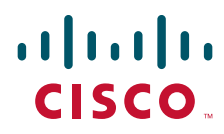

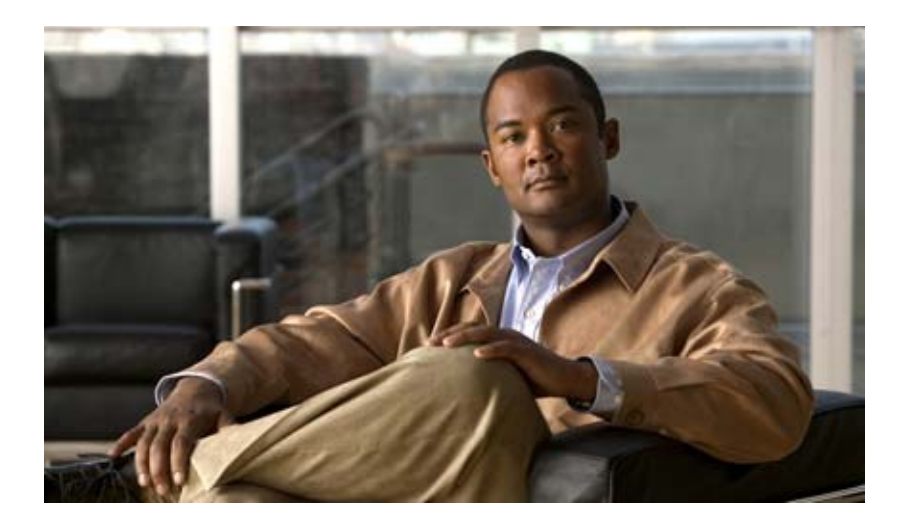

### **Cisco IOS Configuration Fundamentals Command Reference**

April 2010

#### **Americas Headquarters**

Cisco Systems, Inc. 170 West Tasman Drive San Jose, CA 95134-1706 USA <http://www.cisco.com> Tel: 408 526-4000 800 553-NETS (6387) Fax: 408 527-0883

Text Part Number:

THE SPECIFICATIONS AND INFORMATION REGARDING THE PRODUCTS IN THIS MANUAL ARE SUBJECT TO CHANGE WITHOUT NOTICE. ALL STATEMENTS, INFORMATION, AND RECOMMENDATIONS IN THIS MANUAL ARE BELIEVED TO BE ACCURATE BUT ARE PRESENTED WITHOUT WARRANTY OF ANY KIND, EXPRESS OR IMPLIED. USERS MUST TAKE FULL RESPONSIBILITY FOR THEIR APPLICATION OF ANY PRODUCTS.

THE SOFTWARE LICENSE AND LIMITED WARRANTY FOR THE ACCOMPANYING PRODUCT ARE SET FORTH IN THE INFORMATION PACKET THAT SHIPPED WITH THE PRODUCT AND ARE INCORPORATED HEREIN BY THIS REFERENCE. IF YOU ARE UNABLE TO LOCATE THE SOFTWARE LICENSE OR LIMITED WARRANTY, CONTACT YOUR CISCO REPRESENTATIVE FOR A COPY.

The Cisco implementation of TCP header compression is an adaptation of a program developed by the University of California, Berkeley (UCB) as part of UCB's public domain version of the UNIX operating system. All rights reserved. Copyright © 1981, Regents of the University of California.

NOTWITHSTANDING ANY OTHER WARRANTY HEREIN, ALL DOCUMENT FILES AND SOFTWARE OF THESE SUPPLIERS ARE PROVIDED "AS IS" WITH ALL FAULTS. CISCO AND THE ABOVE-NAMED SUPPLIERS DISCLAIM ALL WARRANTIES, EXPRESSED OR IMPLIED, INCLUDING, WITHOUT LIMITATION, THOSE OF MERCHANTABILITY, FITNESS FOR A PARTICULAR PURPOSE AND NONINFRINGEMENT OR ARISING FROM A COURSE OF DEALING, USAGE, OR TRADE PRACTICE.

IN NO EVENT SHALL CISCO OR ITS SUPPLIERS BE LIABLE FOR ANY INDIRECT, SPECIAL, CONSEQUENTIAL, OR INCIDENTAL DAMAGES, INCLUDING, WITHOUT LIMITATION, LOST PROFITS OR LOSS OR DAMAGE TO DATA ARISING OUT OF THE USE OR INABILITY TO USE THIS MANUAL, EVEN IF CISCO OR ITS SUPPLIERS HAVE BEEN ADVISED OF THE POSSIBILITY OF SUCH DAMAGES.

CCDE, CCENT, CCSI, Cisco Eos, Cisco Explorer, Cisco HealthPresence, Cisco IronPort, the Cisco logo, Cisco Nurse Connect, Cisco Pulse, Cisco SensorBase, Cisco StackPower, Cisco StadiumVision, Cisco TelePresence, Cisco TrustSec, Cisco Unified Computing System, Cisco WebEx, DCE, Flip Channels, Flip for Good, Flip Mino, Flipshare (Design), Flip Ultra, Flip Video, Flip Video (Design), Instant Broadband, and Welcome to the Human Network are trademarks; Changing the Way We Work, Live, Play, and Learn, Cisco Capital, Cisco Capital (Design), Cisco:Financed (Stylized), Cisco Store, Flip Gift Card, and One Million Acts of Green are service marks; and Access Registrar, Aironet, AllTouch, AsyncOS, Bringing the Meeting To You, Catalyst, CCDA, CCDP, CCIE, CCIP, CCNA, CCNP, CCSP, CCVP, Cisco, the Cisco Certified Internetwork Expert logo, Cisco IOS, Cisco Lumin, Cisco Nexus, Cisco Press, Cisco Systems, Cisco Systems Capital, the Cisco Systems logo, Cisco Unity, Collaboration Without Limitation, Continuum, EtherFast, EtherSwitch, Event Center, Explorer, Follow Me Browsing, GainMaker, iLYNX, IOS, iPhone, IronPort, the IronPort logo, Laser Link, LightStream, Linksys, MeetingPlace, MeetingPlace Chime Sound, MGX, Networkers, Networking Academy, PCNow, PIX, PowerKEY, PowerPanels, PowerTV, PowerTV (Design), PowerVu, Prisma, ProConnect, ROSA, SenderBase, SMARTnet, Spectrum Expert, StackWise, WebEx, and the WebEx logo are registered trademarks of Cisco and/or its affiliates in the United States and certain other countries.

All other trademarks mentioned in this document or website are the property of their respective owners. The use of the word partner does not imply a partnership relationship between Cisco and any other company. (1002R)

Any Internet Protocol (IP) addresses used in this document are not intended to be actual addresses. Any examples, command display output, and figures included in the document are shown for illustrative purposes only. Any use of actual IP addresses in illustrative content is unintentional and coincidental.

*Cisco IOS Configuration Fundamentals Command Reference* © 2010 Cisco Systems, Inc. All rights reserved.

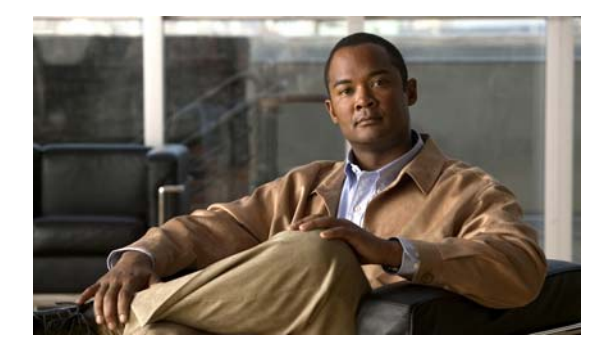

### **CONTENTS**

#### **[About Cisco IOS Software Documentation](#page-20-0) xxi**

[Documentation Objectives](#page-20-1) **xxi** [Audience](#page-20-2) **xxi** [Documentation Conventions](#page-20-3) **xxi** [Typographic Conventions](#page-21-0) **xxii** [Command Syntax Conventions](#page-21-1) **xxii** [Software Conventions](#page-22-0) **xxiii** [Reader Alert Conventions](#page-22-1) **xxiii** [Documentation Organization](#page-22-2) **xxiii** [Cisco IOS Documentation Set](#page-23-0) **xxiv** [Cisco IOS Documentation on Cisco.com](#page-23-1) **xxiv** [Configuration Guides, Command References, and Supplementary Resources](#page-24-0) **xxv** [Additional Resources and Documentation Feedback](#page-30-0) **xxxi**

#### **[Using the Command-Line Interface in Cisco](#page-32-0) IOS Software xxxiii**

[Initially Configuring a Device](#page-32-1) **xxxiii** [Using the CLI](#page-33-0) **xxxiv** [Understanding Command Modes](#page-33-1) **xxxiv** [Using the Interactive Help Feature](#page-36-0) **xxxvii** [Understanding Command Syntax](#page-37-0) **xxxviii** [Understanding Enable and Enable Secret Passwords](#page-38-0) **xxxix** [Using the Command History Feature](#page-39-0) **xl** [Abbreviating Commands](#page-40-0) **xli** [Using Aliases for CLI Commands](#page-40-1) **xli** [Using the no and default Forms of Commands](#page-41-0) **xlii** [Using the debug Command](#page-41-1) **xlii** [Filtering Output Using Output Modifiers](#page-41-2) **xlii** [Understanding CLI Error Messages](#page-42-0) **xliii** [Saving Changes to a Configuration](#page-43-0) **xliv** [Additional Information](#page-43-1) **xliv**

#### **[Introduction](#page-46-0) CF-1**

[Cisco IOS IFS Command Syntax](#page-47-0) **CF-2** [Obtaining Documentation, Obtaining Support, and Security Guidelines](#page-48-0) **CF-3**

**Cisco IOS Configuration Fundamentals Command Reference**

**[Configuration Fundamentals Commands](#page-50-0) CF-5** [activation-character](#page-51-0) **CF-6** [alias](#page-52-0) **CF-7** [archive](#page-56-0) **CF-11** [archive config](#page-57-0) **CF-12** [archive log config persistent save](#page-59-0) **CF-14** [archive tar](#page-60-0) **CF-15** [async-bootp](#page-63-0) **CF-18** [attach](#page-65-0) **CF-20** [autobaud](#page-68-0) **CF-23** [auto-sync](#page-69-0) **CF-24** [autoupgrade disk-cleanup](#page-71-0) **CF-26** [autoupgrade ida url](#page-72-0) **CF-27** [autoupgrade status email](#page-73-0) **CF-28** [banner exec](#page-74-0) **CF-29** [banner incoming](#page-76-0) **CF-31** [banner login](#page-78-0) **CF-33** [banner motd](#page-80-0) **CF-35** [banner slip-ppp](#page-82-0) **CF-37** [boot](#page-84-0) **CF-39** [boot bootldr](#page-88-0) **CF-43** [boot bootstrap](#page-90-0) **CF-45** [boot config](#page-92-0) **CF-47** [boot host](#page-95-0) **CF-50** [boot network](#page-98-0) **CF-53** [boot system](#page-101-0) **CF-56** [boot-end-marker](#page-107-0) **CF-62** [boot-start-marker](#page-109-0) **CF-64** [cd](#page-111-0) **CF-66** [clear archive log config](#page-113-0) **CF-68** [clear catalyst6000 traffic-meter](#page-114-0) **CF-69** [clear configuration lock](#page-115-0) **CF-70** [clear ip http client cache](#page-117-0) **CF-72** [clear logging](#page-118-0) **CF-73** [clear logging system](#page-119-0) **CF-74**

[clear logging xml](#page-121-0) **CF-76** [clear mls statistics](#page-122-0) **CF-77** [clear parser cache](#page-123-0) **CF-78** [clear platform netint](#page-124-0) **CF-79** [clear processes interrupt mask](#page-125-0) **CF-80** [clear tcp](#page-126-0) **CF-81** [clear vlan counters](#page-128-0) **CF-83** [clock](#page-129-0) **CF-84** [clock initialize nvram](#page-131-0) **CF-86** [config-register](#page-132-0) **CF-87** [configuration mode exclusive](#page-134-0) **CF-89** [configure confirm](#page-140-0) **CF-95** [configure memory](#page-142-0) **CF-97** [configure network](#page-144-0) **CF-99** [configure overwrite-network](#page-145-0) **CF-100** [configure replace](#page-146-0) **CF-101** [configure revert](#page-150-0) **CF-105** [configure terminal](#page-152-0) **CF-107** [confreg](#page-154-0) **CF-109** [continue \(ROM monitor\)](#page-156-0) **CF-111** [copy](#page-157-0) **CF-112** [copy erase flash](#page-175-0) **CF-130** [copy http://](#page-176-0) **CF-131** [copy https://](#page-177-0) **CF-132** [copy logging system](#page-178-0) **CF-133** [copy xmodem:](#page-180-0) **CF-135** [copy ymodem:](#page-181-0) **CF-136** [copy /noverify](#page-182-0) **CF-137** [databits](#page-186-0) **CF-141** [data-character-bits](#page-188-0) **CF-143** [default-value exec-character-bits](#page-189-0) **CF-144** [default-value special-character-bits](#page-190-0) **CF-145** [define interface-range](#page-191-0) **CF-146** [delete](#page-193-0) **CF-148** [diag](#page-195-0) **CF-150**

[diagnostic bootup level](#page-198-0) **CF-153** [diagnostic cns](#page-200-0) **CF-155** [diagnostic event-log size](#page-202-0) **CF-157** [diagnostic level](#page-203-0) **CF-158** [diagnostic monitor](#page-205-0) **CF-160** [diagnostic ondemand](#page-209-0) **CF-164** [diagnostic schedule test](#page-211-0) **CF-166** [diagnostic start](#page-214-0) **CF-169** [diagnostic stop](#page-218-0) **CF-173** [dir](#page-220-0) **CF-175** [disable](#page-222-0) **CF-177** [disconnect-character](#page-223-0) **CF-178** [dispatch-character](#page-224-0) **CF-179** [dispatch-machine](#page-226-0) **CF-181** [dispatch-timeout](#page-228-0) **CF-183** [do](#page-230-0) **CF-185** [downward-compatible-config](#page-232-0) **CF-187** [editing](#page-233-0) **CF-188** [enable](#page-236-0) **CF-191** [end](#page-239-0) **CF-194** [environment-monitor shutdown temperature](#page-240-0) **CF-195** [environment temperature-controlled](#page-241-0) **CF-196** [erase](#page-242-0) **CF-197** [erase bootflash](#page-245-0) **CF-200** [errdisable detect cause](#page-246-0) **CF-201** [errdisable recovery](#page-248-0) **CF-203** [escape-character](#page-250-0) **CF-205** [exec](#page-252-0) **CF-207** [exec-banner](#page-253-0) **CF-208** [exec-character-bits](#page-255-0) **CF-210** [exec-timeout](#page-257-0) **CF-212** [execute-on](#page-258-0) **CF-213** [exit \(EXEC\)](#page-261-0) **CF-216** [exit \(global\)](#page-262-0) **CF-217** [file prompt](#page-263-0) **CF-218**

[file verify auto](#page-264-0) **CF-219** [format](#page-266-0) **CF-221** [fsck](#page-270-0) **CF-225** [full-help](#page-276-0) **CF-231** [help](#page-278-0) **CF-233** [hidekeys](#page-280-0) **CF-235** [history](#page-282-0) **CF-237** [history size](#page-284-0) **CF-239** [hold-character](#page-285-0) **CF-240** [hostname](#page-286-0) **CF-241** [hw-module reset](#page-288-0) **CF-243** [hw-module shutdown](#page-289-0) **CF-244** [insecure](#page-290-0) **CF-245** [international](#page-291-0) **CF-246** [ip bootp server](#page-292-0) **CF-247** [ip finger](#page-294-0) **CF-249** [ip ftp passive](#page-296-0) **CF-251** [ip ftp password](#page-297-0) **CF-252** [ip ftp source-interface](#page-298-0) **CF-253** [ip ftp username](#page-300-0) **CF-255** [ip rarp-server](#page-301-0) **CF-256** [ip rcmd domain-lookup](#page-303-0) **CF-258** [ip rcmd rcp-enable](#page-305-0) **CF-260** [ip rcmd remote-host](#page-306-0) **CF-261** [ip rcmd remote-username](#page-309-0) **CF-264** [ip rcmd rsh-enable](#page-311-0) **CF-266** [ip rcmd source-interface](#page-312-0) **CF-267** [ip telnet source-interface](#page-314-0) **CF-269** [ip tftp source-interface](#page-315-0) **CF-270** [ip wccp web-cache accelerated](#page-317-0) **CF-272** [length](#page-319-0) **CF-274** [load-interval](#page-320-0) **CF-275** [location](#page-322-0) **CF-277** [lock](#page-323-0) **CF-278** [lockable](#page-325-0) **CF-280**

[log config](#page-326-0) **CF-281** [logging enable](#page-327-0) **CF-282** [logging event bundle-status](#page-328-0) **CF-283** [logging event link-status \(global configuration\)](#page-330-0) **CF-285** [logging event link-status \(interface configuration\)](#page-332-0) **CF-287** [logging event subif-link-status](#page-334-0) **CF-289** [logging event trunk-status](#page-336-0) **CF-291** [logging ip access-list cache \(global configuration\)](#page-337-0) **CF-292** [logging ip access-list cache \(interface configuration\)](#page-339-0) **CF-294** [logging persistent \(config-archive-log-cfg\)](#page-341-0) **CF-296** [logging persistent reload \(config-archive-log-cfg\)](#page-343-0) **CF-298** [logging size](#page-344-0) **CF-299** [logging synchronous](#page-346-0) **CF-301** [logging system](#page-349-0) **CF-304** [logout](#page-350-0) **CF-305** [logout-warning](#page-351-0) **CF-306** [macro \(global configuration\)](#page-352-0) **CF-307** [macro \(interface configuration\)](#page-354-0) **CF-309** [maximum](#page-356-0) **CF-311** [memory free low-watermark](#page-358-0) **CF-313** [memory lite](#page-360-0) **CF-315** [memory reserve critical](#page-361-0) **CF-316** [memory sanity](#page-363-0) **CF-318** [memory scan](#page-364-0) **CF-319** [memory-size iomem](#page-365-0) **CF-320** [menu \(EXEC\)](#page-367-0) **CF-322** [menu <menu-name> single-space](#page-369-0) **CF-324** [menu clear-screen](#page-370-0) **CF-325** [menu command](#page-372-0) **CF-327** [menu default](#page-374-0) **CF-329** [menu line-mode](#page-375-0) **CF-330** [menu options](#page-377-0) **CF-332** [menu prompt](#page-378-0) **CF-333** [menu status-line](#page-379-0) **CF-334** [menu text](#page-380-0) **CF-335**

[menu title](#page-382-0) **CF-337** [microcode \(12000\)](#page-384-0) **CF-339** [microcode \(7000/7500\)](#page-386-0) **CF-341** [microcode \(7200\)](#page-388-0) **CF-343** [microcode reload \(12000\)](#page-390-0) **CF-345** [microcode reload \(7000/7500\)](#page-392-0) **CF-347** [microcode reload \(7200\)](#page-393-0) **CF-348** [mkdir](#page-394-0) **CF-349** [mkdir disk0:](#page-396-0) **CF-351** [mode](#page-397-0) **CF-352 CF-355** [monitor event-trace \(EXEC\)](#page-401-0) **CF-356** [monitor event-trace \(global\)](#page-404-0) **CF-359** [monitor event-trace dump-traces](#page-407-0) **CF-362** [monitor permit-list](#page-408-0) **CF-363** [monitor session egress replication-mode](#page-410-0) **CF-365** [monitor session type](#page-412-0) **CF-367** [mop device-code](#page-420-0) **CF-375** [mop retransmit-timer](#page-421-0) **CF-376** [mop retries](#page-422-0) **CF-377** [more](#page-423-0) **CF-378** [more <url> begin](#page-426-0) **CF-381** [more <url> exclude](#page-428-0) **CF-383** [more <url> include](#page-430-0) **CF-385** [more flh:logfile](#page-432-0) **CF-387** [motd-banner](#page-434-0) **CF-389** [name-connection](#page-436-0) **CF-391** [no menu](#page-437-0) **CF-392** [notify](#page-438-0) **CF-393** [notify syslog](#page-439-0) **CF-394** [padding](#page-441-0) **CF-396** [parity](#page-442-0) **CF-397** [parser cache](#page-444-0) **CF-399** [parser command serializer](#page-445-0) **CF-400** [parser config cache interface](#page-446-0) **CF-401**

[parser config partition](#page-448-0) **CF-403** [partition](#page-450-0) **CF-405** [path \(archive configuration\)](#page-452-0) **CF-407** [periodic](#page-456-0) **CF-411** [ping](#page-459-0) **CF-414** [ping \(privileged\)](#page-463-0) **CF-418** [ping ip](#page-466-0) **CF-421** [ping vrf](#page-470-0) **CF-425** [platform shell](#page-473-0) **CF-428** [power enable](#page-474-0) **CF-429** [power redundancy-mode](#page-475-0) **CF-430** [printer](#page-476-0) **CF-431** [private](#page-478-0) **CF-433** [privilege](#page-479-0) **CF-434** [process cpu statistics limit entry-percentage](#page-484-0) **CF-439** [process cpu threshold type](#page-485-0) **CF-440** [process-max-time](#page-487-0) **CF-442** [prompt](#page-488-0) **CF-443** [pwd](#page-490-0) **CF-445** [refuse-message](#page-491-0) **CF-446** [reload](#page-492-0) **CF-447** [remote command](#page-496-0) **CF-451** [remote login](#page-498-0) **CF-453** [remote-span](#page-500-0) **CF-455** [rename](#page-501-0) **CF-456** [request platform software package describe file](#page-502-0) **CF-457** [request platform software package expand file](#page-508-0) **CF-463** [request platform software package install commit](#page-511-0) **CF-466** [request platform software package install file](#page-513-0) **CF-468** [request platform software package install rollback](#page-522-0) **CF-477** [request platform software package install snapshot](#page-524-0) **CF-479** [request platform software process release](#page-526-0) **CF-481** [request platform software system shell](#page-528-0) **CF-483** [request platform software shell session output format](#page-529-0) **CF-484** [request platform software vty attach](#page-532-0) **CF-487**

[revision](#page-533-0) **CF-488** [rmdir](#page-535-0) **CF-490** [rommon-pref](#page-537-0) **CF-492** [route-converge-interval](#page-539-0) **CF-494** [rsh](#page-541-0) **CF-496** [scheduler allocate](#page-543-0) **CF-498** [scheduler heapcheck process](#page-545-0) **CF-500** [scheduler interrupt mask profile](#page-547-0) **CF-502** [scheduler interrupt mask size](#page-548-0) **CF-503** [scheduler interrupt mask time](#page-549-0) **CF-504** [scheduler interval](#page-550-0) **CF-505** [send](#page-551-0) **CF-506** [service compress-config](#page-553-0) **CF-508** [service config](#page-555-0) **CF-510** [service counters max age](#page-557-0) **CF-512** [service decimal-tty](#page-559-0) **CF-514** [service exec-wait](#page-560-0) **CF-515** [service finger](#page-561-0) **CF-516** [service hide-telnet-address](#page-562-0) **CF-517** [service linenumber](#page-563-0) **CF-518** [service nagle](#page-565-0) **CF-520** [service prompt config](#page-566-0) **CF-521** [service sequence-numbers](#page-567-0) **CF-522** [service slave-log](#page-568-0) **CF-523** [service tcp-keepalives-in](#page-569-0) **CF-524** [service tcp-keepalives-out](#page-570-0) **CF-525** [service tcp-small-servers](#page-571-0) **CF-526** [service telnet-zero-idle](#page-572-0) **CF-527** [service timestamps](#page-573-0) **CF-528** [service udp-small-servers](#page-578-0) **CF-533** [service-module apa traffic-management](#page-579-0) **CF-534** [service-module wlan-ap bootimage](#page-581-0) **CF-536** [service-module wlan-ap reload](#page-583-0) **CF-538** [service-module wlan-ap reset](#page-585-0) **CF-540** [service-module wlan-ap session](#page-587-0) **CF-542**

[service-module wlan-ap statistics](#page-589-0) **CF-544** [service-module wlan-ap status](#page-590-0) **CF-545** [session slot](#page-591-0) **CF-546** [set memory debug incremental starting-time](#page-592-0) **CF-547** [setup](#page-593-0) **CF-548** [show](#page-600-0) **CF-555** [show <command> append](#page-602-0) **CF-557** [show <command> begin](#page-603-0) **CF-558** [show <command> exclude](#page-605-0) **CF-560** [show <command> include](#page-607-0) **CF-562** [show <command> redirect](#page-609-0) **CF-564** [show <command> section](#page-610-0) **CF-565** [show <command> tee](#page-612-0) **CF-567** [show \(Flash file system\)](#page-614-0) **CF-569** [show aliases](#page-623-0) **CF-578** [show alignment](#page-624-0) **CF-579** [show archive](#page-627-0) **CF-582** [show archive config differences](#page-629-0) **CF-584** [show archive config incremental-diffs](#page-632-0) **CF-587** [show archive config rollback timer](#page-634-0) **CF-589** [show archive log config](#page-636-0) **CF-591** [show async bootp](#page-640-0) **CF-595** [show autoupgrade configuration unknown](#page-641-0) **CF-596** [show bootflash:](#page-643-0) **CF-598** [show bootvar](#page-645-0) **CF-600** [show buffers](#page-648-0) **CF-603** [show buffers summary](#page-654-0) **CF-609** [show c2600](#page-656-0) **CF-611** [show c7200](#page-659-0) **CF-614** [show catalyst6000](#page-660-0) **CF-615** [show cls](#page-662-0) **CF-617** [show config id](#page-664-0) **CF-619** [show configuration lock](#page-666-0) **CF-621** [show context](#page-670-0) **CF-625** [show controllers \(GRP image\)](#page-673-0) **CF-628**

[show controllers \(line card image\)](#page-675-0) **CF-630** [show controllers logging](#page-683-0) **CF-638** [show controllers tech-support](#page-685-0) **CF-640** [show coverage history](#page-687-0) **CF-642** [show data-corruption](#page-688-0) **CF-643** [show debugging](#page-689-0) **CF-644** [show declassify](#page-691-0) **CF-646** [show derived-config](#page-693-0) **CF-648** [show diagnostic cns](#page-696-0) **CF-651** [show diagnostic sanity](#page-697-0) **CF-652** [show disk](#page-702-0) **CF-657** [show disk0:](#page-704-0) **CF-659** [show disk1:](#page-707-0) **CF-662** [show environment](#page-710-0) **CF-665** [show environment alarm](#page-736-0) **CF-691** [show environment cooling](#page-739-0) **CF-694** [show environment status](#page-740-0) **CF-695** [show environment temperature](#page-743-0) **CF-698** [show errdisable detect](#page-746-0) **CF-701** [show errdisable recovery](#page-747-0) **CF-702** [show fastblk](#page-748-0) **CF-703** [show file descriptors](#page-750-0) **CF-705** [show file information](#page-751-0) **CF-706** [show file systems](#page-753-0) **CF-708** [show flh-log](#page-755-0) **CF-710** [show fm inspect](#page-756-0) **CF-711** [show fm interface](#page-758-0) **CF-713** [show fm reflexive](#page-761-0) **CF-716** [show fm summary](#page-762-0) **CF-717** [show funi](#page-763-0) **CF-718** [show identity policy](#page-767-0) **CF-722** [show identity profile](#page-768-0) **CF-723** [show gsr](#page-769-0) **CF-724** [show gt64010 \(7200\)](#page-770-0) **CF-725** [show hardware](#page-772-0) **CF-727**

[show health-monitor](#page-774-0) **CF-729** [show history](#page-775-0) **CF-730** [show history all](#page-777-0) **CF-732** [show hosts](#page-780-0) **CF-735** [show html](#page-783-0) **CF-738** [show idb](#page-785-0) **CF-740** [show idprom](#page-786-0) **CF-741** [show inventory](#page-792-0) **CF-747** [show logging](#page-795-0) **CF-750** [show logging count](#page-801-0) **CF-756** [show logging history](#page-803-0) **CF-758** [show logging system](#page-805-0) **CF-760** [show logging xml](#page-808-0) **CF-763** [show memory](#page-810-0) **CF-765** [show memory allocating-process](#page-815-0) **CF-770** [show memory dead](#page-818-0) **CF-773** [show memory debug incremental](#page-820-0) **CF-775** [show memory debug leaks](#page-823-0) **CF-778** [show memory debug references](#page-828-0) **CF-783** [show memory debug unused](#page-830-0) **CF-785** [show memory ecc](#page-832-0) **CF-787** [show memory events](#page-834-0) **CF-789** [show memory failures alloc](#page-836-0) **CF-791** [show memory fast](#page-837-0) **CF-792** [show memory fragment](#page-840-0) **CF-795** [show memory multibus](#page-843-0) **CF-798** [show memory pci](#page-845-0) **CF-800** [show memory processor](#page-847-0) **CF-802** [show memory scan](#page-851-0) **CF-806** [show memory statistics history table](#page-853-0) **CF-808** [show memory traceback](#page-856-0) **CF-811** [show memory transient](#page-858-0) **CF-813** [show microcode](#page-860-0) **CF-815** [show mls statistics](#page-862-0) **CF-817** [show module](#page-865-0) **CF-820**

[show monitor event-trace](#page-868-0) **CF-823 CF-829** [show monitor permit-list](#page-875-0) **CF-830** [show monitor session](#page-876-0) **CF-831** [show msfc](#page-881-0) **CF-836** [show pagp](#page-885-0) **CF-840** [show parser dump](#page-887-0) **CF-842** [show parser macro](#page-899-0) **CF-854** [show parser statistics](#page-901-0) **CF-856** [show pci](#page-904-0) **CF-859** [show pci hardware](#page-906-0) **CF-861** [show perf-meas](#page-908-0) **CF-863** [show platform](#page-910-0) **CF-865** [show platform bridge](#page-921-0) **CF-876** [show platform cfm](#page-923-0) **CF-878** [show platform diag](#page-925-0) **CF-880** [show platform hardware capacity](#page-928-0) **CF-883** [show platform isg](#page-935-0) **CF-890** [show platform oam](#page-936-0) **CF-891** [show platform redundancy](#page-937-0) **CF-892** [show platform software filesystem](#page-939-0) **CF-894** [show platform software memory](#page-942-0) **CF-897** [show platform software mount](#page-948-0) **CF-903** [show platform software process list](#page-952-0) **CF-907** [show platform software tech-support](#page-959-0) **CF-914** [show platform supervisor](#page-961-0) **CF-916** [show power](#page-962-0) **CF-917** [show processes](#page-966-0) **CF-921** [show processes cpu](#page-973-0) **CF-928** [show processes interrupt mask buffer](#page-981-0) **CF-936** [show processes interrupt mask detail](#page-983-0) **CF-938** [show processes memory](#page-985-0) **CF-940 CF-950** [show protocols](#page-996-0) **CF-951** [show region](#page-999-0) **CF-954**

[show registry](#page-1002-0) **CF-957** [show reload](#page-1005-0) **CF-960** [show resource-pool queue](#page-1006-0) **CF-961** [show rom-monitor](#page-1008-0) **CF-963** [show rom-monitor slot](#page-1011-0) **CF-966** [show running identity policy](#page-1013-0) **CF-968** [show running identity profile](#page-1014-0) **CF-969** [show running-config](#page-1015-0) **CF-970** [show running-config control-plane](#page-1021-0) **CF-976** [show running-config map-class](#page-1022-0) **CF-977** [show running-config partition](#page-1025-0) **CF-980** [show scp](#page-1028-0) **CF-983** [show slot](#page-1030-0) **CF-985** [show slot0:](#page-1033-0) **CF-988** [show slot1:](#page-1036-0) **CF-991** [show software authenticity file](#page-1039-0) **CF-994** [show software authenticity keys](#page-1041-0) **CF-996** [show software authenticity running](#page-1043-0) **CF-998** [show software authenticity upgrade-status](#page-1045-0) **CF-1000** [show stacks](#page-1047-0) **CF-1002** [show startup-config](#page-1049-0) **CF-1004** [show subsys](#page-1050-0) **CF-1005** [show sup-bootflash](#page-1052-0) **CF-1007** [show sysctrl](#page-1055-0) **CF-1010** [show system jumbomtu](#page-1058-0) **CF-1013** [show tech-support](#page-1059-0) **CF-1014** [show template](#page-1066-0) **CF-1021** [show usb controllers](#page-1067-0) **CF-1022** [show usb device](#page-1069-0) **CF-1024** [show usb driver](#page-1072-0) **CF-1027** [show usb port](#page-1074-0) **CF-1029** [show usb tree](#page-1075-0) **CF-1030** [show usbtoken](#page-1076-0) **CF-1031** [show version](#page-1078-0) **CF-1033** [show warm-reboot](#page-1097-0) **CF-1052**

[show whoami](#page-1098-0) **CF-1053** [showmon](#page-1099-0) **CF-1054** [slave auto-sync config](#page-1101-0) **CF-1056** [slave default-slot](#page-1103-0) **CF-1058** [slave image](#page-1105-0) **CF-1060** [slave reload](#page-1107-0) **CF-1062** [slave sync config](#page-1108-0) **CF-1063** [slave terminal](#page-1110-0) **CF-1065** [special-character-bits](#page-1111-0) **CF-1066** [squeeze](#page-1112-0) **CF-1067** [stack-mib portname](#page-1115-0) **CF-1070** [state-machine](#page-1116-0) **CF-1071** [stopbits](#page-1118-0) **CF-1073** [storm-control level](#page-1119-0) **CF-1074** [sync-restart-delay](#page-1121-0) **CF-1076** [system flowcontrol bus](#page-1122-0) **CF-1077** [system jumbomtu](#page-1123-0) **CF-1078** [tdm clock priority](#page-1125-0) **CF-1080** [terminal databits](#page-1127-0) **CF-1082** [terminal data-character-bits](#page-1128-0) **CF-1083** [terminal dispatch-character](#page-1129-0) **CF-1084** [terminal dispatch-timeout](#page-1130-0) **CF-1085** [terminal download](#page-1131-0) **CF-1086** [terminal editing](#page-1132-0) **CF-1087** [terminal escape-character](#page-1133-0) **CF-1088** [terminal exec-character-bits](#page-1134-0) **CF-1089** [terminal flowcontrol](#page-1135-0) **CF-1090** [terminal full-help](#page-1136-0) **CF-1091** [terminal history](#page-1138-0) **CF-1093** [terminal history size](#page-1140-0) **CF-1095** [terminal hold-character](#page-1142-0) **CF-1097** [terminal international](#page-1144-0) **CF-1099** [terminal keymap-type](#page-1145-0) **CF-1100** [terminal length](#page-1146-0) **CF-1101** [terminal monitor](#page-1147-0) **CF-1102**

[terminal notify](#page-1148-0) **CF-1103** [terminal padding](#page-1149-0) **CF-1104** [terminal parity](#page-1150-0) **CF-1105** [terminal rxspeed](#page-1151-0) **CF-1106** [terminal special-character-bits](#page-1152-0) **CF-1107** [terminal speed](#page-1154-0) **CF-1109** [terminal start-character](#page-1155-0) **CF-1110** [terminal stopbits](#page-1156-0) **CF-1111** [terminal stop-character](#page-1157-0) **CF-1112** [terminal telnet break-on-ip](#page-1158-0) **CF-1113** [terminal telnet refuse-negotiations](#page-1159-0) **CF-1114** [terminal telnet speed](#page-1160-0) **CF-1115** [terminal telnet sync-on-break](#page-1161-0) **CF-1116** [terminal telnet transparent](#page-1162-0) **CF-1117** [terminal terminal-type](#page-1163-0) **CF-1118** [terminal txspeed](#page-1164-0) **CF-1119** [terminal width](#page-1165-0) **CF-1120** [terminal-queue entry-retry-interval](#page-1166-0) **CF-1121** [terminal-type](#page-1167-0) **CF-1122** [test cable-diagnostics](#page-1168-0) **CF-1123** [test flash](#page-1170-0) **CF-1125** [test interfaces](#page-1171-0) **CF-1126** [test memory](#page-1172-0) **CF-1127** [test memory destroy](#page-1173-0) **CF-1128** [test platform police get](#page-1174-0) **CF-1129** [test platform police set](#page-1175-0) **CF-1130** [tftp-server](#page-1177-0) **CF-1132** [tftp-server system](#page-1180-0) **CF-1135** [time-period](#page-1181-0) **CF-1136** [trace \(privileged\)](#page-1183-0) **CF-1138** [trace \(user\)](#page-1187-0) **CF-1142** [traceroute](#page-1190-0) **CF-1145** [traceroute mac](#page-1193-0) **CF-1148** [undelete](#page-1197-0) **CF-1152** [upgrade automatic abortversion](#page-1199-0) **CF-1154**

[upgrade automatic getversion](#page-1201-0) **CF-1156** [upgrade automatic runversion](#page-1204-0) **CF-1159** [upgrade filesystem monlib](#page-1206-0) **CF-1161** [upgrade rom-monitor](#page-1207-0) **CF-1162** [upgrade rom-monitor file](#page-1212-0) **CF-1167** [upgrade rom-monitor preference](#page-1216-0) **CF-1171** [vacant-message](#page-1217-0) **CF-1172** [verify](#page-1219-0) **CF-1174** [vtp](#page-1224-0) **CF-1179** [warm-reboot](#page-1227-0) **CF-1182** [where](#page-1229-0) **CF-1184** [width](#page-1230-0) **CF-1185** [write core](#page-1231-0) **CF-1186** [write erase](#page-1233-0) **CF-1188** [write memory](#page-1234-0) **CF-1189** [write terminal](#page-1235-0) **CF-1190** [xmodem](#page-1236-0) **CF-1191 [ASCII Character Set and Hexadecimal Values](#page-1238-0) CF-1193** **Contents**

 $\overline{\mathbf{I}}$ 

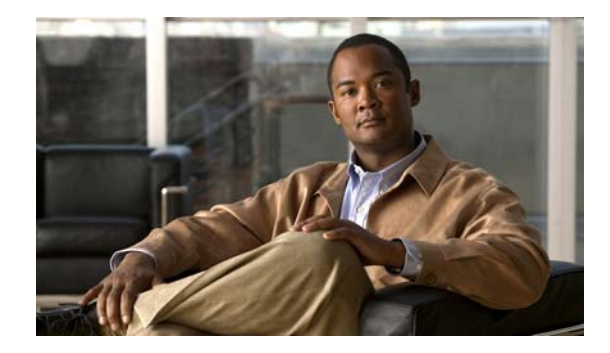

# <span id="page-20-0"></span>**About Cisco IOS Software Documentation**

**Last Updated: March 26, 2010**

This document describes the objectives, audience, conventions, and organization used in Cisco IOS software documentation. Also included are resources for obtaining technical assistance, additional documentation, and other information from Cisco. This document is organized into the following sections:

- **•** [Documentation Objectives, page](#page-20-1) xxi
- **•** [Audience, page](#page-20-2) xxi
- **•** [Documentation Conventions, page](#page-20-3) xxi
- **•** [Documentation Organization, page](#page-22-2) xxiii
- **•** [Additional Resources and Documentation Feedback, page](#page-30-0) xxxi

# <span id="page-20-1"></span>**Documentation Objectives**

Cisco IOS documentation describes the tasks and commands available to configure and maintain Cisco networking devices.

# <span id="page-20-2"></span>**Audience**

The Cisco IOS documentation set is intended for users who configure and maintain Cisco networking devices (such as routers and switches) but who may not be familiar with the configuration and maintenance tasks, the relationship among tasks, or the Cisco IOS commands necessary to perform particular tasks. The Cisco IOS documentation set is also intended for those users experienced with Cisco IOS software who need to know about new features, new configuration options, and new software characteristics in the current Cisco IOS release.

# <span id="page-20-3"></span>**Documentation Conventions**

In Cisco IOS documentation, the term *router* may be used to refer to various Cisco products; for example, routers, access servers, and switches. These and other networking devices that support Cisco IOS software are shown interchangeably in examples and are used only for illustrative purposes. An example that shows one product does not necessarily mean that other products are not supported.

This section contains the following topics:

- **•** [Typographic Conventions, page](#page-21-0) xxii
- **•** [Command Syntax Conventions, page](#page-21-1) xxii
- **•** [Software Conventions, page](#page-22-0) xxiii
- **•** [Reader Alert Conventions, page](#page-22-1) xxiii

# <span id="page-21-0"></span>**Typographic Conventions**

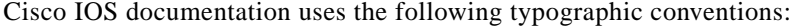

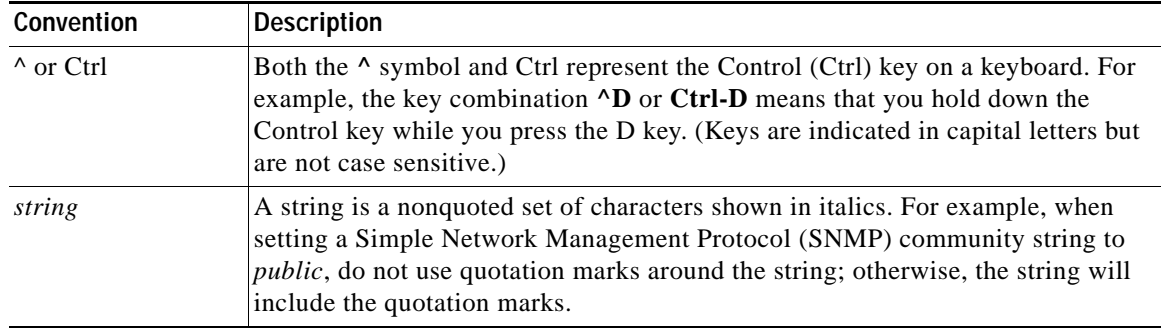

### <span id="page-21-1"></span>**Command Syntax Conventions**

Cisco IOS documentation uses the following command syntax conventions:

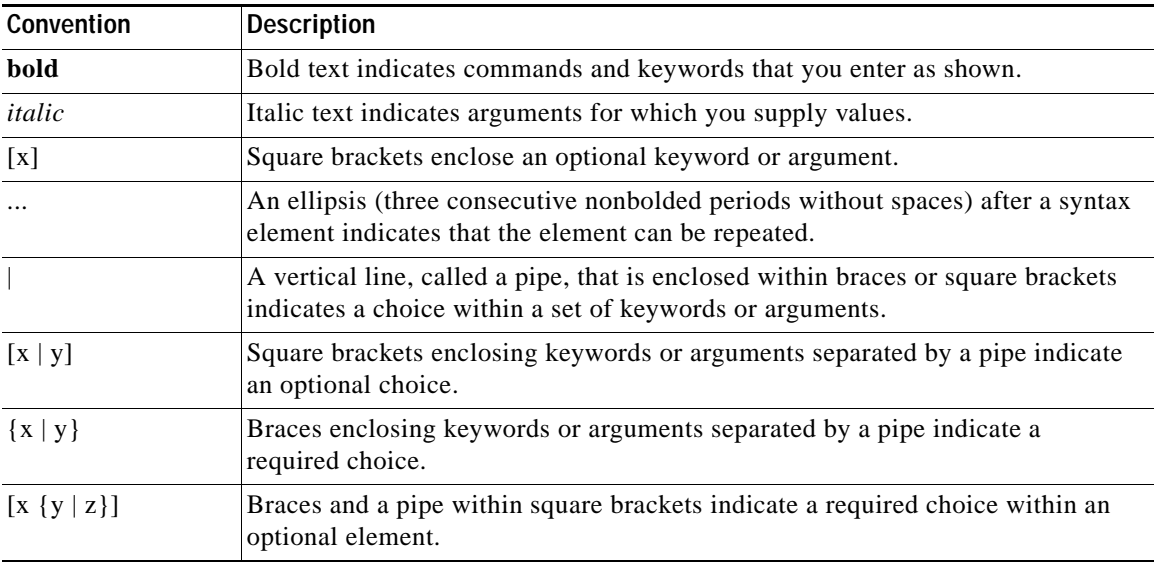

### <span id="page-22-0"></span>**Software Conventions**

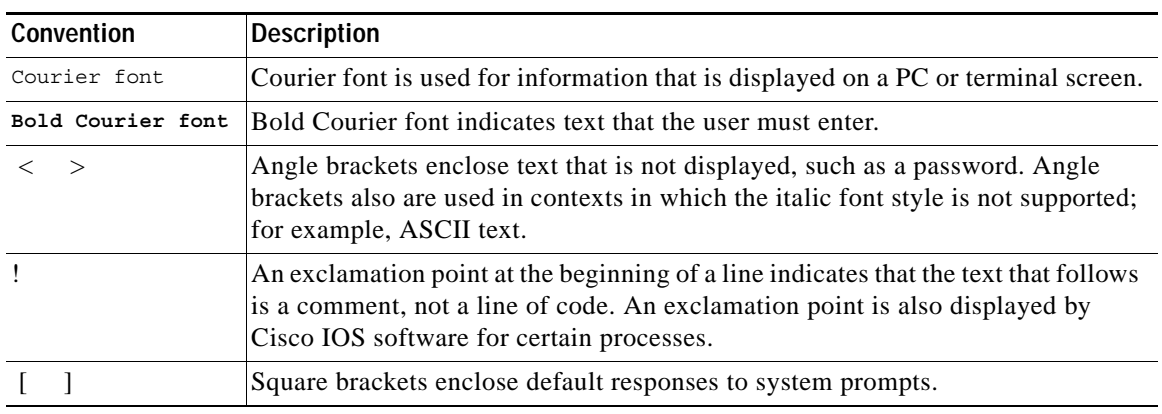

Cisco IOS software uses the following program code conventions:

### <span id="page-22-1"></span>**Reader Alert Conventions**

Cisco IOS documentation uses the following conventions for reader alerts:

**Caution** Means *reader be careful*. In this situation, you might do something that could result in equipment damage or loss of data.

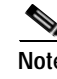

**Note** Means *reader take note*. Notes contain helpful suggestions or references to material not covered in the manual.

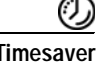

**Timesaver** Means *the described action saves time*. You can save time by performing the action described in the paragraph.

# <span id="page-22-2"></span>**Documentation Organization**

This section describes the Cisco IOS documentation set, how it is organized, and how to access it on Cisco.com. It also lists the configuration guides, command references, and supplementary references and resources that comprise the documentation set. It contains the following topics:

- **•** [Cisco IOS Documentation Set, page](#page-23-0) xxiv
- **•** [Cisco IOS Documentation on Cisco.com, page](#page-23-1) xxiv
- **•** [Configuration Guides, Command References, and Supplementary Resources, page](#page-24-0) xxv

### <span id="page-23-0"></span>**Cisco IOS Documentation Set**

The Cisco IOS documentation set consists of the following:

- **•** Release notes and caveats provide information about platform, technology, and feature support for a release and describe severity 1 (catastrophic), severity 2 (severe), and select severity 3 (moderate) defects in released Cisco IOS software. Review release notes before other documents to learn whether updates have been made to a feature.
- **•** Sets of configuration guides and command references organized by technology and published for each standard Cisco IOS release.
	- **–** Configuration guides—Compilations of documents that provide conceptual and task-oriented descriptions of Cisco IOS features.
	- **–** Command references—Compilations of command pages in alphabetical order that provide detailed information about the commands used in the Cisco IOS features and the processes that comprise the related configuration guides. For each technology, there is a single command reference that supports all Cisco IOS releases and that is updated at each standard release.
- **•** Lists of all the commands in a specific release and all commands that are new, modified, removed, or replaced in the release.
- **•** Command reference book for **debug** commands. Command pages are listed in alphabetical order.
- **•** Reference book for system messages for all Cisco IOS releases.

### <span id="page-23-1"></span>**Cisco IOS Documentation on Cisco.com**

The following sections describe the organization of the Cisco IOS documentation set and how to access various document types.

Use Cisco Feature Navigator to find information about platform support and Cisco IOS and Catalyst OS software image support. To access Cisco Feature Navigator, go to <http://www.cisco.com/go/cfn>. An account on Cisco.com is not required.

#### **Feature Guides**

Cisco IOS features are documented in feature guides. Feature guides describe one feature or a group of related features that are supported on many different software releases and platforms. Your Cisco IOS software release or platform may not support all the features documented in a feature guide. See the Feature Information table at the end of the feature guide for information about which features in that guide are supported in your software release.

#### **Configuration Guides**

Configuration guides are provided by technology and release and comprise a set of individual feature guides relevant to the release and technology.

#### **Command References**

Command reference books contain descriptions of Cisco IOS commands that are supported in many different software releases and on many different platforms. The books are organized by technology. For information about all Cisco IOS commands, use the Command Lookup Tool at <http://tools.cisco.com/Support/CLILookup> or the *Cisco IOS Master Command List, All Releases*, at [http://www.cisco.com/en/US/docs/ios/mcl/allreleasemcl/all\\_book.html.](http://www.cisco.com/en/US/docs/ios/mcl/allreleasemcl/all_book.html)

**Cisco IOS Supplementary Documents and Resources**

Supplementary documents and resources are listed in Table [2 on page](#page-30-1) xxxi.

### <span id="page-24-0"></span>**Configuration Guides, Command References, and Supplementary Resources**

[Table](#page-24-1) 1 lists, in alphabetical order, Cisco IOS software configuration guides and command references, including brief descriptions of the contents of the documents. The Cisco IOS command references contain commands for Cisco IOS software for all releases. The configuration guides and command references support many different software releases and platforms. Your Cisco IOS software release or platform may not support all these technologies.

[Table](#page-30-1) 2 lists documents and resources that supplement the Cisco IOS software configuration guides and command references. These supplementary resources include release notes and caveats; master command lists; new, modified, removed, and replaced command lists; system messages; and the debug command reference.

For additional information about configuring and operating specific networking devices, and to access Cisco IOS documentation, go to the Product/Technologies Support area of Cisco.com at the following location:

<http://www.cisco.com/go/techdocs>

<span id="page-24-1"></span>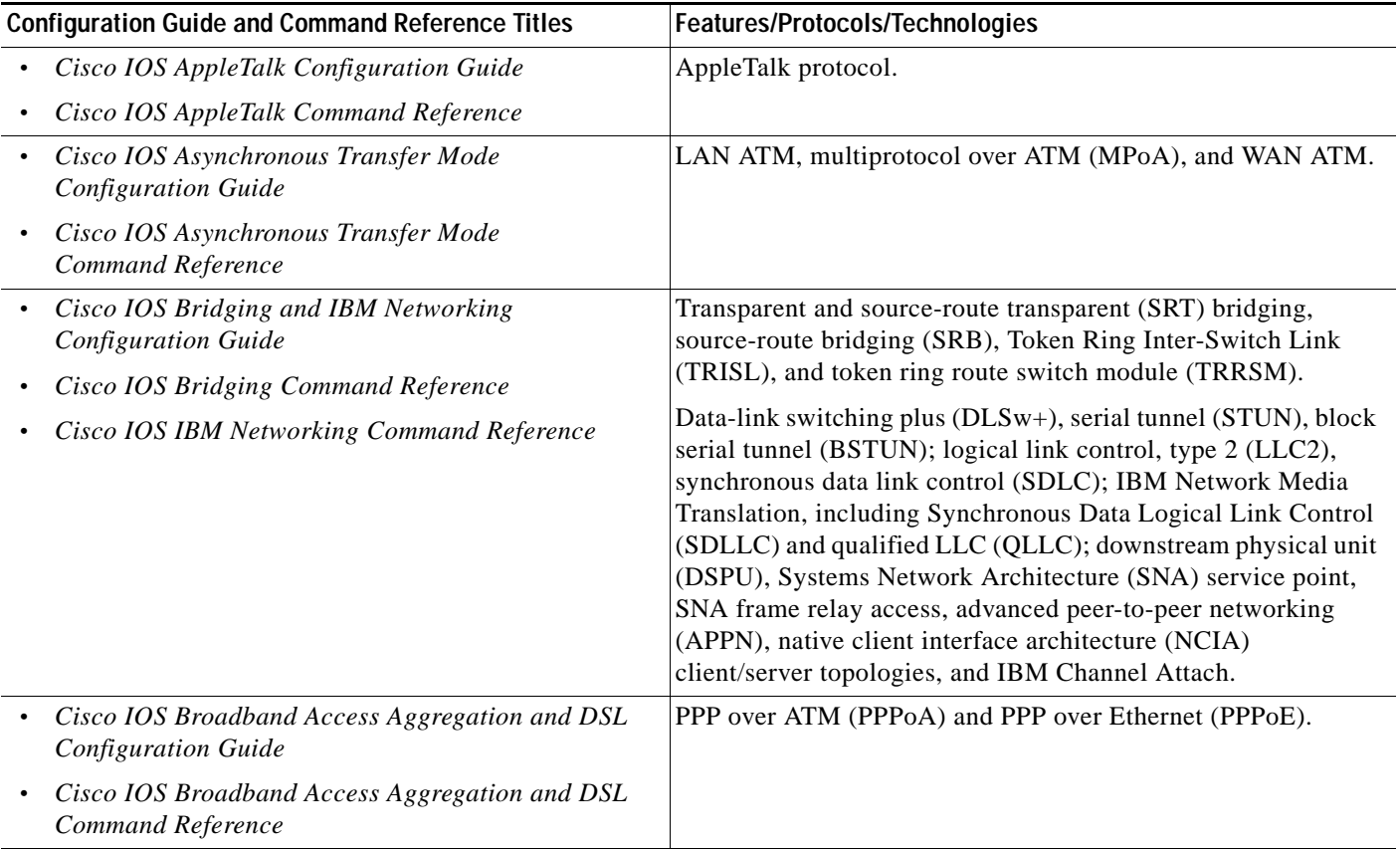

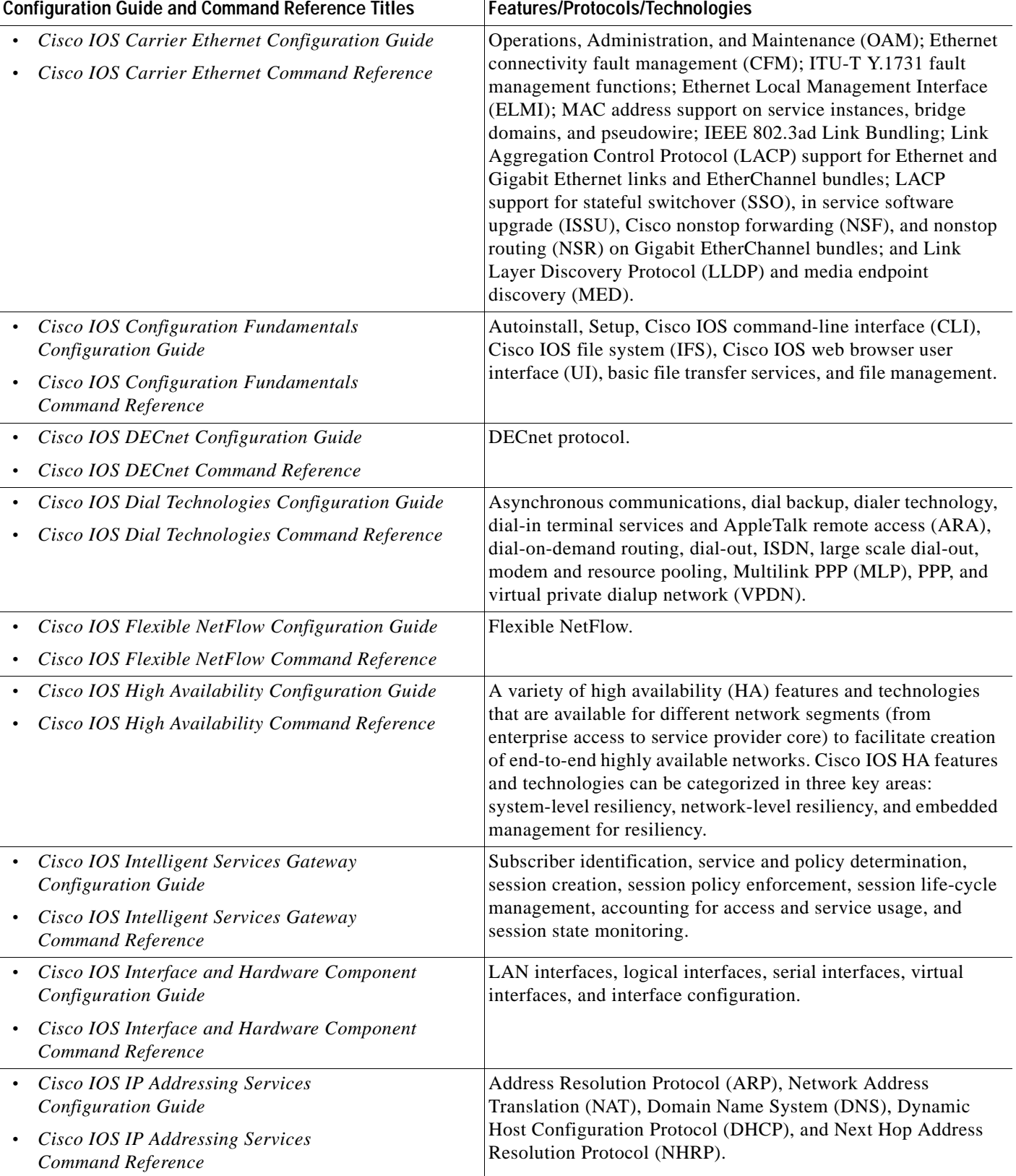

| <b>Configuration Guide and Command Reference Titles</b> |                                                                                                    | Features/Protocols/Technologies                                                                                                    |
|---------------------------------------------------------|----------------------------------------------------------------------------------------------------|----------------------------------------------------------------------------------------------------|
| $\bullet$                                               | <b>Cisco IOS IP Application Services</b><br><b>Configuration Guide</b><br><b>Cisco IOS IP Application Services</b><br>Command Reference | Enhanced Object Tracking (EOT), Gateway Load Balancing<br>Protocol (GLBP), Hot Standby Router Protocol (HSRP), IP<br>Services, Server Load Balancing (SLB), Stream Control<br>Transmission Protocol (SCTP), TCP, Web Cache<br>Communication Protocol (WCCP), User Datagram Protocol<br>(UDP), and Virtual Router Redundancy Protocol (VRRP). |
| $\bullet$                                               | Cisco IOS IP Mobility Configuration Guide                                                                                               | Mobile ad hoc networks (MANet) and Cisco mobile networks.                                                                                                    |
| $\bullet$                                               | Cisco IOS IP Mobility Command Reference                                                                                                 |                                                                                                    |
|                                                         | Cisco IOS IP Multicast Configuration Guide                                                                                              | Protocol Independent Multicast (PIM) sparse mode (PIM-SM),<br>bidirectional PIM (bidir-PIM), Source Specific Multicast<br>(SSM), Multicast Source Discovery Protocol (MSDP), Internet<br>Group Management Protocol (IGMP), and Multicast VPN<br>(MVPN).                                                                                      |
|                                                         | Cisco IOS IP Multicast Command Reference                                                                                                |                                                                                                    |
| $\bullet$                                               | Cisco IOS IP Routing: BFD Configuration Guide                                                                                           | Bidirectional forwarding detection (BFD).                                                                                                    |
|                                                         | Cisco IOS IP Routing: BGP Configuration Guide                                                                                           | Border Gateway Protocol (BGP), multiprotocol BGP,<br>multiprotocol BGP extensions for IP multicast.                                                                                                    |
|                                                         | Cisco IOS IP Routing: BGP Command Reference                                                                                             |                                                                                                    |
|                                                         | Cisco IOS IP Routing: EIGRP Configuration Guide                                                                                         | Enhanced Interior Gateway Routing Protocol (EIGRP).                                                                                                    |
| $\bullet$                                               | Cisco IOS IP Routing: EIGRP Command Reference                                                                                           |                                                                                                    |
|                                                         | Cisco IOS IP Routing: ISIS Configuration Guide                                                                                          | Intermediate System-to-Intermediate System (IS-IS).                                                                                                    |
| $\bullet$                                               | Cisco IOS IP Routing: ISIS Command Reference                                                                                            |                                                                                                    |
|                                                         | Cisco IOS IP Routing: ODR Configuration Guide                                                                                           | On-Demand Routing (ODR).                                                                                                    |
|                                                         | Cisco IOS IP Routing: ODR Command Reference                                                                                             |                                                                                                    |
|                                                         | Cisco IOS IP Routing: OSPF Configuration Guide                                                                                          | Open Shortest Path First (OSPF).                                                                                                    |
| $\bullet$                                               | Cisco IOS IP Routing: OSPF Command Reference                                                                                            |                                                                                                    |
| $\bullet$                                               | Cisco IOS IP Routing: Protocol-Independent<br><b>Configuration Guide</b>                                                                | IP routing protocol-independent features and commands.<br>Generic policy-based routing (PBR) features and commands are<br>included.                                                                                                    |
| ٠                                                       | Cisco IOS IP Routing: Protocol-Independent<br>Command Reference                                                                         |                                                                                                    |
|                                                         | Cisco IOS IP Routing: RIP Configuration Guide                                                                                           | Routing Information Protocol (RIP).                                                                                                    |
|                                                         | Cisco IOS IP Routing: RIP Command Reference                                                                                             |                                                                                                    |
|                                                         | Cisco IOS IP SLAs Configuration Guide                                                                                                   | Cisco IOS IP Service Level Agreements (IP SLAs).                                                                                                    |
| $\bullet$                                               | Cisco IOS IP SLAs Command Reference                                                                                                    |                                                                                                    |
|                                                         | Cisco IOS IP Switching Configuration Guide                                                                                              | Cisco Express Forwarding, fast switching, and Multicast<br>Distributed Switching (MDS).                                                                                                    |
| $\bullet$                                               | Cisco IOS IP Switching Command Reference                                                                                                |                                                                                                    |
|                                                         | Cisco IOS IPv6 Configuration Guide                                                                                                    | For IPv6 features, protocols, and technologies, go to the IPv6<br>"Start Here" document.                                                                                                    |
|                                                         | Cisco IOS IPv6 Command Reference                                                                                                    |                                                                                                    |
|                                                         | Cisco IOS ISO CLNS Configuration Guide                                                                                                  | ISO Connectionless Network Service (CLNS).                                                                                                    |
| ٠                                                       | Cisco IOS ISO CLNS Command Reference                                                                                                    |                                                                                                    |

*Table 1 Cisco IOS Configuration Guides and Command References (continued)*

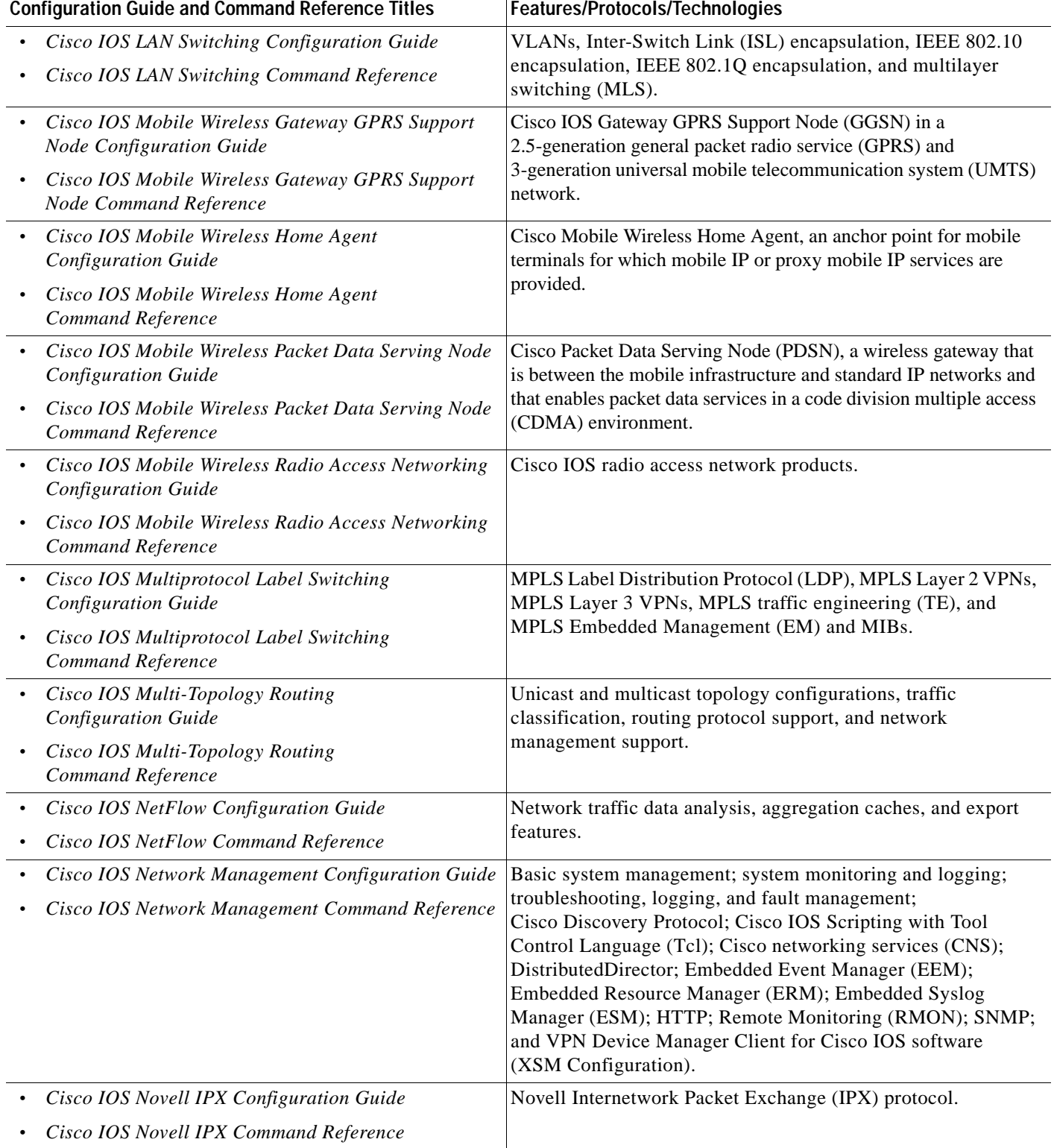

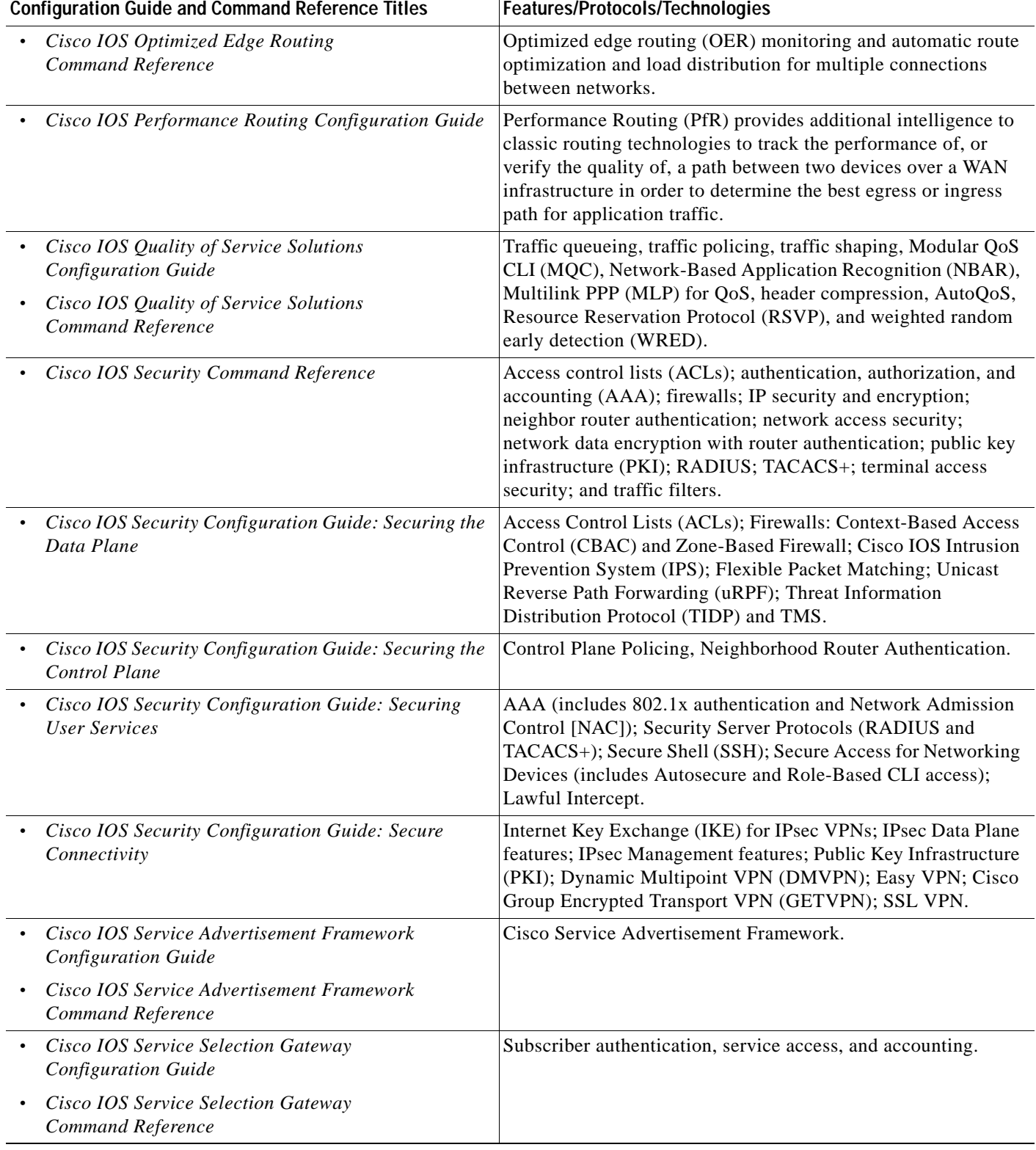

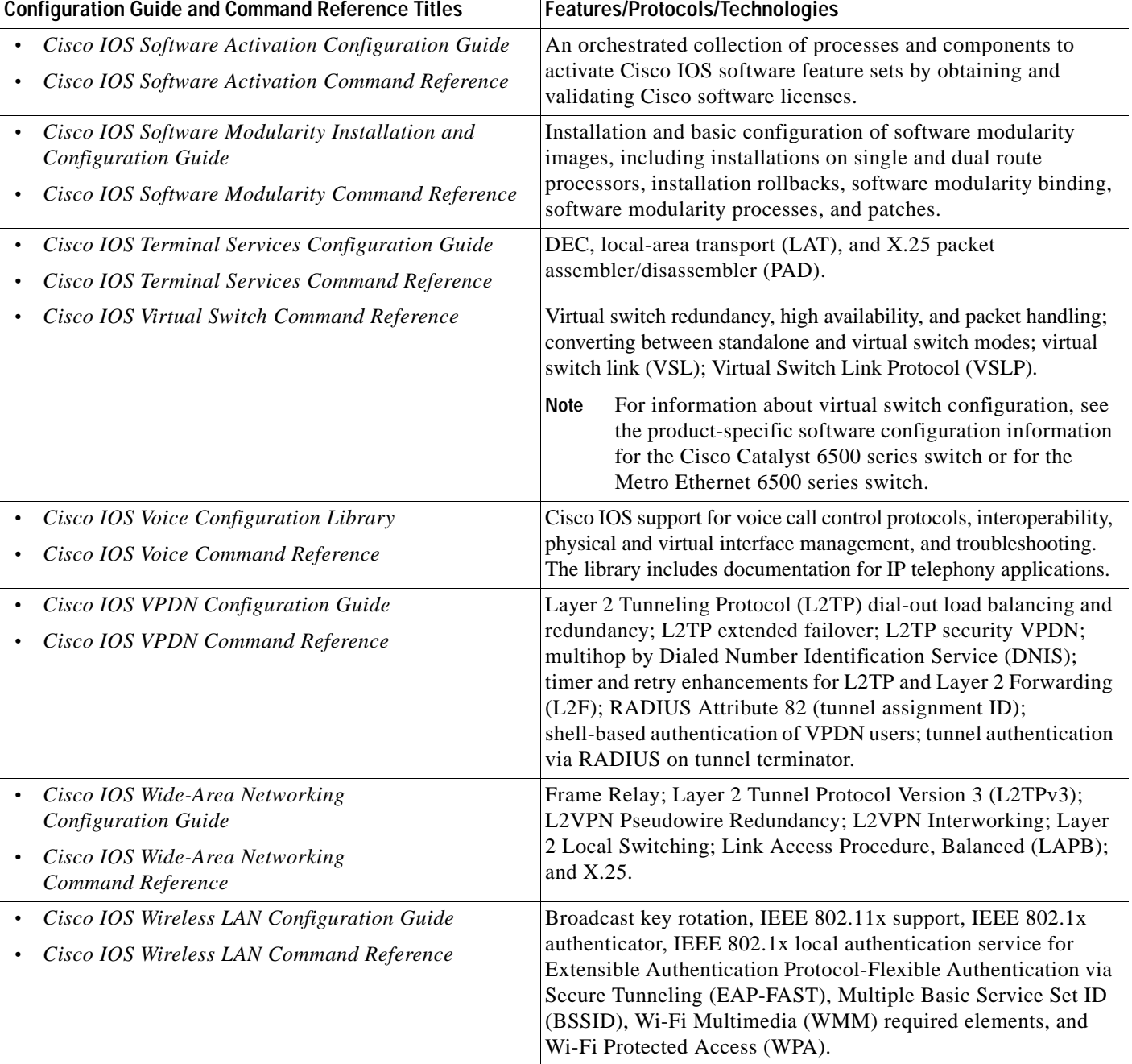

[Table](#page-30-1) 2 lists documents and resources that supplement the Cisco IOS software configuration guides and command references.

<span id="page-30-1"></span>*Table 2 Cisco IOS Supplementary Documents and Resources*

| <b>Document Title or Resource</b>                          | <b>Description</b>                                                                                                    |
|------------------------------------------------------------|----------------------------------------------------------------------------------------------------|
| Cisco IOS Master Command List, All Releases                | Alphabetical list of all the commands documented in all<br>Cisco IOS releases.                                                                                                    |
| Cisco IOS New, Modified, Removed, and<br>Replaced Commands | List of all the new, modified, removed, and replaced commands<br>for a Cisco IOS release.                                                                                                    |
| Cisco IOS System Message Guide                             | List of Cisco IOS system messages and descriptions. System<br>messages may indicate problems with your system, may be<br>informational only, or may help diagnose problems with<br>communications lines, internal hardware, or system software.      |
| Cisco IOS Debug Command Reference                          | Alphabetical list of <b>debug</b> commands including brief<br>descriptions of use, command syntax, and usage guidelines.                                                                                                    |
| <b>Release Notes and Caveats</b>                           | Information about new and changed features, system<br>requirements, and other useful information about specific<br>software releases; information about defects in specific<br>Cisco IOS software releases.                                          |
| <b>MIBs</b>                                                | Files used for network monitoring. To locate and download<br>MIBs for selected platforms, Cisco IOS releases, and feature<br>sets, use Cisco MIB Locator.                                                                                            |
| <b>RFCs</b>                                                | Standards documents maintained by the Internet Engineering<br>Task Force (IETF) that Cisco IOS documentation references<br>where applicable. The full text of referenced RFCs may be<br>obtained at the following URL:<br>http://www.rfc-editor.org/ |

# <span id="page-30-0"></span>**Additional Resources and Documentation Feedback**

*[What's New in Cisco Product Documentation](http://www.cisco.com/en/US/docs/general/whatsnew/whatsnew.html)* is released monthly and describes all new and revised Cisco technical documentation. The *What's New in Cisco Product Documentation* publication also provides information about obtaining the following resources:

- **•** Technical documentation
- **•** Cisco product security overview
- **•** Product alerts and field notices
- **•** Technical assistance

Cisco IOS technical documentation includes embedded feedback forms where you can rate documents and provide suggestions for improvement. Your feedback helps us improve our documentation.

CCDE, CCENT, CCSI, Cisco Eos, Cisco Explorer, Cisco HealthPresence, Cisco IronPort, the Cisco logo, Cisco Nurse Connect, Cisco Pulse, Cisco SensorBase, Cisco StackPower, Cisco StadiumVision, Cisco TelePresence, Cisco TrustSec, Cisco Unified Computing System, Cisco WebEx, DCE, Flip Channels, Flip for Good, Flip Mino, Flipshare (Design), Flip Ultra, Flip Video, Flip Video (Design), Instant Broadband, and Welcome to the Human Network are trademarks; Changing the Way We Work, Live, Play, and Learn, Cisco Capital, Cisco Capital (Design), Cisco:Financed (Stylized), Cisco Store, Flip Gift Card, and One Million Acts of Green are service marks; and Access Registrar, Aironet, AllTouch, AsyncOS, Bringing the Meeting To You, Catalyst, CCDA, CCDP, CCIE, CCIP, CCNA, CCNP, CCSP, CCVP, Cisco, the Cisco Certified Internetwork Expert logo, Cisco IOS, Cisco Lumin, Cisco Nexus, Cisco Press, Cisco Systems, Cisco Systems Capital, the Cisco Systems logo, Cisco Unity, Collaboration Without Limitation, Continuum, EtherFast, EtherSwitch, Event Center, Explorer, Follow Me Browsing, GainMaker, iLYNX, IOS, iPhone, IronPort, the IronPort logo, Laser Link, LightStream, Linksys, MeetingPlace, MeetingPlace Chime Sound, MGX, Networkers, Networking Academy, PCNow, PIX, PowerKEY, PowerPanels, PowerTV, PowerTV (Design), PowerVu, Prisma, ProConnect, ROSA, SenderBase, SMARTnet, Spectrum Expert, StackWise, WebEx, and the WebEx logo are registered trademarks of Cisco and/or its affiliates in the United States and certain other countries.

All other trademarks mentioned in this document or website are the property of their respective owners. The use of the word partner does not imply a partnership relationship between Cisco and any other company. (1002R)

Any Internet Protocol (IP) addresses and phone numbers used in this document are not intended to be actual addresses and phone numbers. Any examples, command display output, network topology diagrams, and other figures included in the document are shown for illustrative purposes only. Any use of actual IP addresses or phone numbers in illustrative content is unintentional and coincidental.

© 2008–2010 Cisco Systems, Inc. All rights reserved.

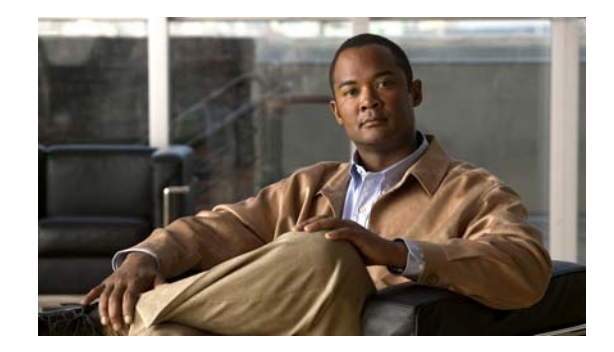

# <span id="page-32-0"></span>**Using the Command-Line Interface in Cisco IOS Software**

#### **Last Updated: February 24, 2010**

This document provides basic information about the command-line interface (CLI) in Cisco IOS software and how you can use some of the CLI features. This document contains the following sections:

- **•** [Initially Configuring a Device, page](#page-32-1) xxxiii
- **•** [Using the CLI, page](#page-33-0) xxxiv
- **•** [Saving Changes to a Configuration, page](#page-43-0) xliv
- **•** [Additional Information, page](#page-43-1) xliv

For more information about using the CLI, see the "Using the Cisco [IOS Command-Line Interface"](http://www.cisco.com/en/US/docs/ios/fundamentals/configuration/guide/cf_cli-basics.html)  section of the *Cisco IOS Configuration Fundamentals Configuration Guide*.

For information about the software documentation set, see the "About Cisco [IOS Software](http://www.cisco.com/en/US/docs/ios/preface/aboutios.html)  [Documentation"](http://www.cisco.com/en/US/docs/ios/preface/aboutios.html) document.

# <span id="page-32-1"></span>**Initially Configuring a Device**

Initially configuring a device varies by platform. For information about performing an initial configuration, see the hardware installation documentation that is provided with the original packaging of the product or go to the Product/Technologies Support area of Cisco.com at [http://www.cisco.com/go/techdocs.](http://www.cisco.com/go/techdocs)

After you have performed the initial configuration and connected the device to your network, you can configure the device by using the console port or a remote access method, such as Telnet or Secure Shell (SSH), to access the CLI or by using the configuration method provided on the device, such as Security Device Manager.

#### **Changing the Default Settings for a Console or AUX Port**

There are only two changes that you can make to a console port and an AUX port:

- **•** Change the port speed with the **config-register 0x** command. Changing the port speed is not recommended. The well-known default speed is 9600.
- **•** Change the behavior of the port; for example, by adding a password or changing the timeout value.

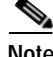

Note The AUX port on the Route Processor (RP) installed in a Cisco ASR 1000 series router does not serve any useful customer purpose and should be accessed only under the advisement of a customer support representative.

### <span id="page-33-0"></span>**Using the CLI**

This section describes the following topics:

- **•** [Understanding Command Modes, page](#page-33-1) xxxiv
- [Using the Interactive Help Feature, page](#page-36-0) xxxvii
- **•** [Understanding Command Syntax, page](#page-37-0) xxxviii
- **•** [Understanding Enable and Enable Secret Passwords, page](#page-38-0) xxxix
- **•** [Using the Command History Feature, page](#page-39-0) xl
- **•** [Abbreviating Commands, page](#page-40-0) xli
- **•** [Using Aliases for CLI Commands, page](#page-40-1) xli
- **•** [Using the no and default Forms of Commands, page](#page-41-0) xlii
- **•** [Using the debug Command, page](#page-41-1) xlii
- **•** [Filtering Output Using Output Modifiers, page](#page-41-2) xlii
- **•** [Understanding CLI Error Messages, page](#page-42-0) xliii

### <span id="page-33-1"></span>**Understanding Command Modes**

The CLI command mode structure is hierarchical, and each mode supports a set of specific commands. This section describes the most common of the many modes that exist.

[Table](#page-34-0) 3 lists common command modes with associated CLI prompts, access and exit methods, and a brief description of how each mode is used.

#### <span id="page-34-0"></span>*Table 3 CLI Command Modes*

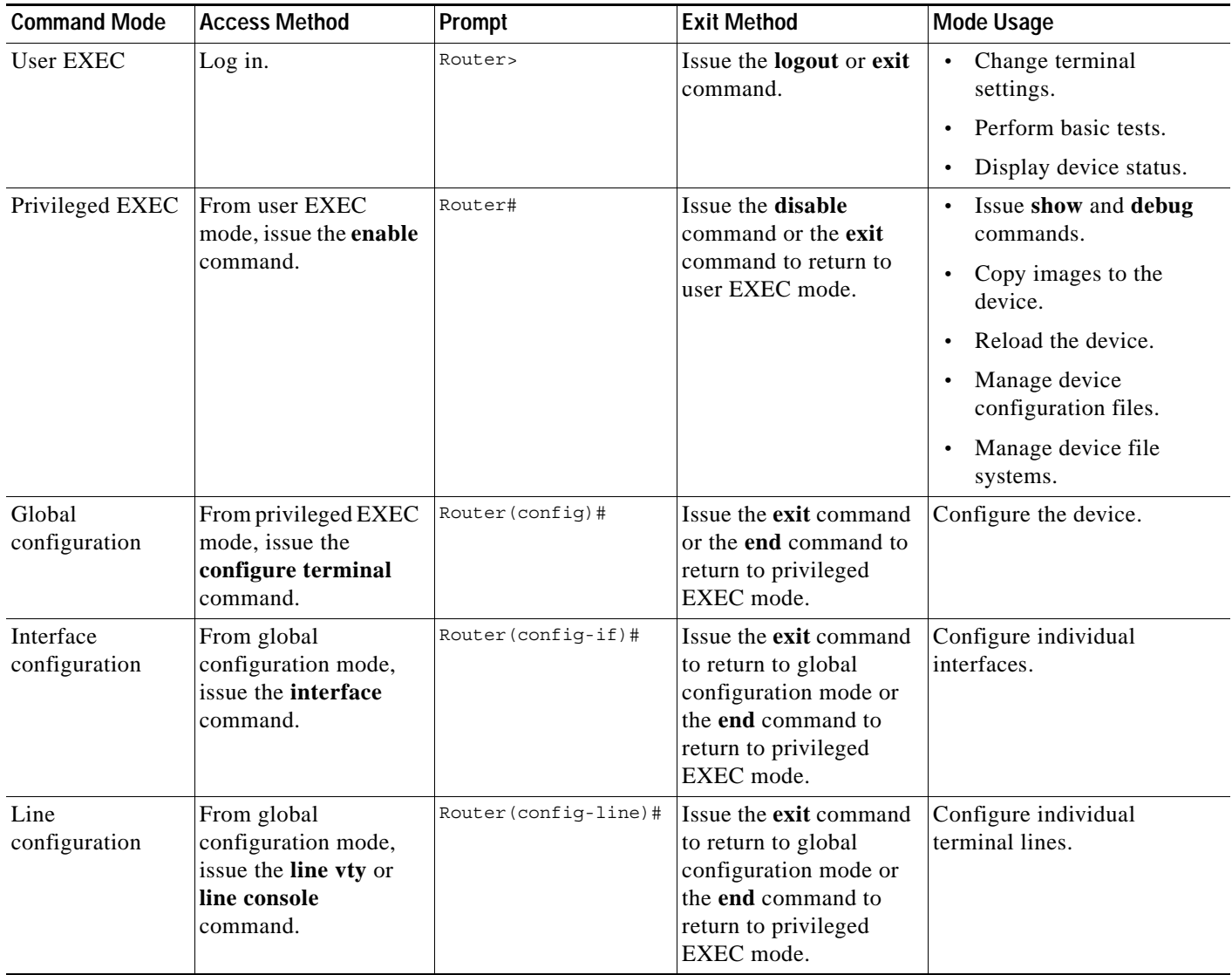

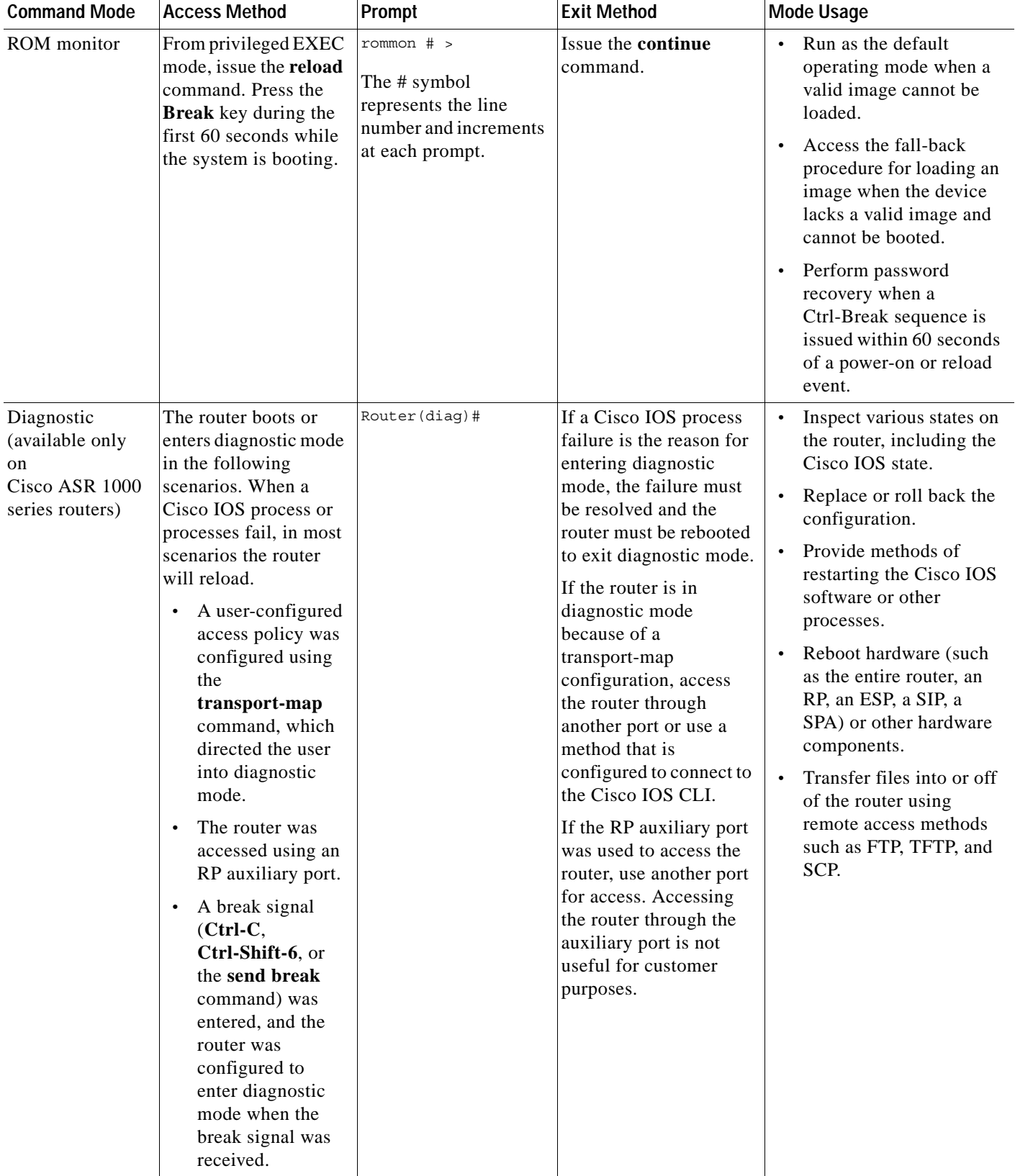

#### *Table 3 CLI Command Modes (continued)*
EXEC commands are not saved when the software reboots. Commands that you issue in a configuration mode can be saved to the startup configuration. If you save the running configuration to the startup configuration, these commands will execute when the software is rebooted. Global configuration mode is the highest level of configuration mode. From global configuration mode, you can enter a variety of other configuration modes, including protocol-specific modes.

ROM monitor mode is a separate mode that is used when the software cannot load properly. If a valid software image is not found when the software boots or if the configuration file is corrupted at startup, the software might enter ROM monitor mode. Use the question symbol (?) to view the commands that you can use while the device is in ROM monitor mode.

```
rommon 1 > ?
alias set and display aliases command
boot boot up an external process
confreg configuration register utility
cont continue executing a downloaded image
context display the context of a loaded image
cookie display contents of cookie PROM in hex
.
.
.
rommon 2 >
```
The following example shows how the command prompt changes to indicate a different command mode:

```
Router> enable
Router# configure terminal
Router(config)# interface ethernet 1/1
Router(config-if)# ethernet
Router(config-line)# exit
Router(config)# end
Router#
```
**Note** A keyboard alternative to the **end** command is Ctrl-Z.

## <span id="page-36-0"></span>**Using the Interactive Help Feature**

The CLI includes an interactive Help feature. [Table](#page-36-0) 4 describes the purpose of the CLI interactive Help commands.

| Command                    | <b>Purpose</b>                                                                                                    |
|----------------------------|----------------------------------------------------------------------------------------------------|
| help                       | Provides a brief description of the Help feature in any command mode.                                                     |
| $\boldsymbol{?}$           | Lists all commands available for a particular command mode.                                                               |
| partial command?           | Provides a list of commands that begin with the character string (no<br>space between the command and the question mark). |
| partial command <b>Tab</b> | Completes a partial command name (no space between the command<br>and $\langle \text{Tab}\rangle$ ).                      |
| command?                   | Lists the keywords, arguments, or both associated with the command<br>(space between the command and the question mark).  |
| command keyword?           | Lists the arguments that are associated with the keyword (space between<br>the keyword and the question mark).            |

*Table 4 CLI Interactive Help Commands*

The following examples show how to use the help commands:

### **help**

### Router> **help**

Help may be requested at any point in a command by entering a question mark '?'. If nothing matches, the help list will be empty and you must backup until entering a '?' shows the available options.

Two styles of help are provided:

1. Full help is available when you are ready to enter a command argument (e.g. 'show ?') and describes each possible argument.

2. Partial help is provided when an abbreviated argument is entered and you want to know what arguments match the input (e.g. 'show pr?'.)

### **?**

```
Router# ?
Exec commands:
  alps ALPS exec commands
<snip>
```
 access-enable Create a temporary access-List entry access-profile Apply user-profile to interface access-template Create a temporary access-List entry archive manage archive files

### *partial command***?**

Router(config)# **zo?** zone zone-pair

### *partial command***<Tab>**

Router(config)# **we<Tab>** webvpn

### *command* **?**

```
Router(config-if)# pppoe ? 
   enable Enable pppoe
  max-sessions Maximum PPPOE sessions
```
### *command keyword* **?**

```
Router(config-if)# pppoe enable ?
  group attach a BBA group
  <cr>
```
## **Understanding Command Syntax**

Command syntax is the format in which a command should be entered in the CLI. Commands include the name of the command, keywords, and arguments. Keywords are alphanumeric strings that are used literally. Arguments are placeholders for values that a user must supply. Keywords and arguments may be required or optional.

Specific conventions convey information about syntax and command elements. [Table](#page-38-0) 5 describes these conventions.

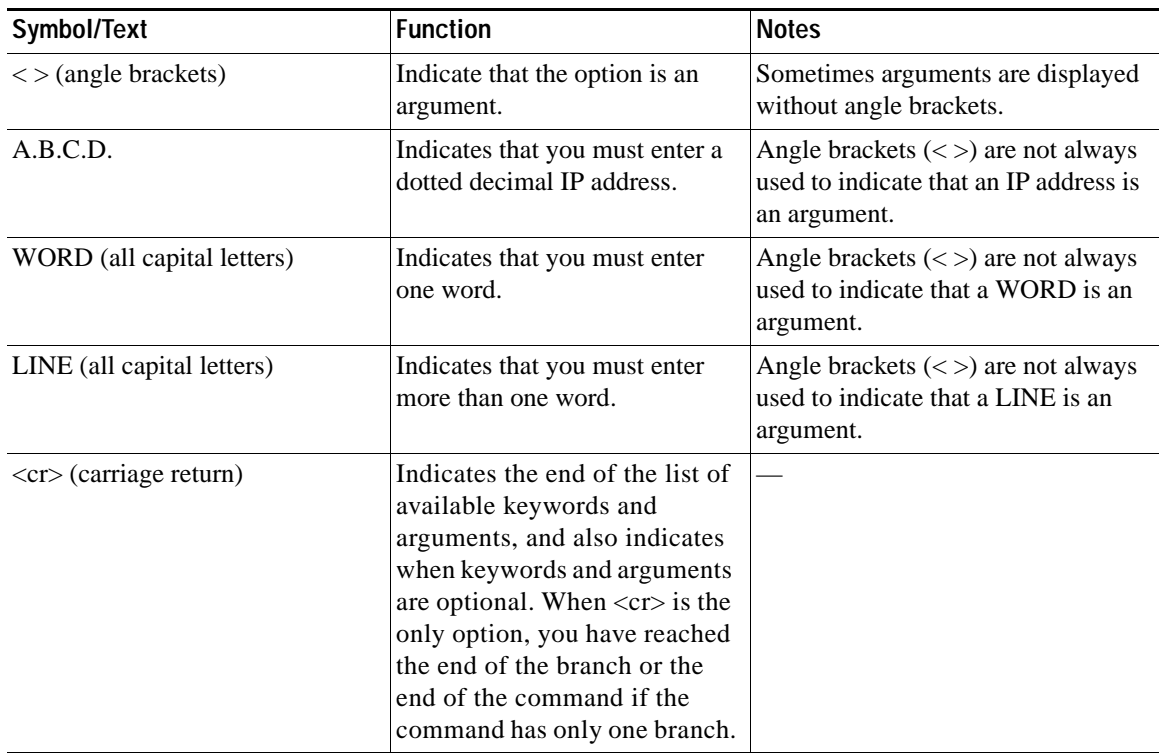

<span id="page-38-0"></span>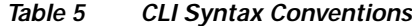

The following examples show syntax conventions:

```
Router(config)# ethernet cfm domain ?
  WORD domain name
Router(config)# ethernet cfm domain dname ?
  level 
Router(config)# ethernet cfm domain dname level ?
  <0-7> maintenance level number
Router(config)# ethernet cfm domain dname level 7 ?
 <cr>
Router(config)# snmp-server file-transfer access-group 10 ?
  protocol protocol options
 <cr>
Router(config)# logging host ?
  Hostname or A.B.C.D IP address of the syslog server
  ipv6 Configure IPv6 syslog server
```
## **Understanding Enable and Enable Secret Passwords**

Some privileged EXEC commands are used for actions that impact the system, and it is recommended that you set a password for these commands to prevent unauthorized use. Two types of passwords, enable (not encrypted) and enable secret (encrypted), can be set. The following commands set these passwords and are issued in global configuration mode:

- **• enable** *password*
- **• enable secret** *password*

Using an enable secret password is recommended because it is encrypted and more secure than the enable password. When you use an enable secret password, text is encrypted (unreadable) before it is written to the config.text file. When you use an enable password, the text is written as entered (readable) to the config.text file.

Each type of password is case sensitive, can contain from 1 to 25 uppercase and lowercase alphanumeric characters, and can start with a numeral. Spaces are also valid password characters; for example, "two words" is a valid password. Leading spaces are ignored, but trailing spaces are recognized.

**Note** Both password commands have numeric keywords that are single integer values. If you choose a numeral for the first character of your password followed by a space, the system will read the number as if it were the numeric keyword and not as part of your password.

When both passwords are set, the enable secret password takes precedence over the enable password.

To remove a password, use the **no** form of the commands: **no enable** *password* or **no enable secret** *password*.

For more information about password recovery procedures for Cisco products, see the following:

[http://www.cisco.com/en/US/products/sw/iosswrel/ps1831/](http://www.cisco.com/en/US/products/sw/iosswrel/ps1831/products_tech_note09186a00801746e6.shtml) [products\\_tech\\_note09186a00801746e6.shtml](http://www.cisco.com/en/US/products/sw/iosswrel/ps1831/products_tech_note09186a00801746e6.shtml)

## **Using the Command History Feature**

The command history feature saves, in a command history buffer, the commands that you enter during a session. The default number of saved commands is 10, but the number is configurable within the range of 0 to 256. This command history feature is particularly useful for recalling long or complex commands.

To change the number of commands saved in the history buffer for a terminal session, issue the **terminal history size** command:

Router# **terminal history size** *num*

A command history buffer is also available in line configuration mode with the same default and configuration options. To set the command history buffer size for a terminal session in line configuration mode, issue the **history** command:

Router(config-line)# **history** [**size** *num*]

To recall commands from the history buffer, use the following methods:

- **•** Press Ctrl-P or the Up Arrow key—Recalls commands beginning with the most recent command. Repeat the key sequence to recall successively older commands.
- **•** Press Ctrl-N or the Down Arrow key—Recalls the most recent commands in the history buffer after they have been recalled using Ctrl-P or the Up Arrow key. Repeat the key sequence to recall successively more recent commands.

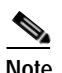

**Note** The arrow keys function only on ANSI-compatible terminals such as the VT100.

**•** Issue the **show history** command in user EXEC or privileged EXEC mode—Lists the most recent commands that you entered. The number of commands that are displayed is determined by the setting of the **terminal history size** and **history** commands.

The command history feature is enabled by default. To disable this feature for a terminal session, issue the **terminal no history** command in user EXEC or privileged EXEC mode or the **no history** command in line configuration mode.

## **Abbreviating Commands**

Typing a complete command name is not always required for the command to execute. The CLI recognizes an abbreviated command when the abbreviation contains enough characters to uniquely identify the command. For example, the **show version** command can be abbreviated as **sh ver**. It cannot be abbreviated as **s ver** because **s** could mean **show**, **set**, or **systat**. The **sh v** abbreviation also is not valid because the **show** command has **vrrp** as a keyword in addition to **version**. (Command and keyword examples are from Cisco IOS Release 12.4(13)T.)

## <span id="page-40-0"></span>**Using Aliases for CLI Commands**

To save time and the repetition of entering the same command multiple times, you can use a command alias. An alias can be configured to do anything that can be done at the command line, but an alias cannot move between modes, type in passwords, or perform any interactive functions.

[Table](#page-40-0) 6 shows the default command aliases.

| <b>Command Alias</b> | <b>Original Command</b> |
|----------------------|-------------------------|
| h                    | help                    |
| $\mathbf{I}$         | logout                  |
| p                    | ping                    |
| S                    | show                    |
| u or un              | undebug                 |
| W                    | where                   |

*Table 6 Default Command Aliases*

To create a command alias, issue the **alias** command in global configuration mode. The syntax of the command is **alias** *mode command-alias original-command*. Following are some examples:

- **•** Router(config)# **alias exec prt partition**—privileged EXEC mode
- **•** Router(config)# **alias configure sb source-bridge**—global configuration mode
- **•** Router(config)# **alias interface rl rate-limit**—interface configuration mode

To view both default and user-created aliases, issue the **show alias** command.

For more information about the **alias** command, see the following:

[http://www.cisco.com/en/US/docs/ios/fundamentals/command/reference/cf\\_a1.html](http://www.cisco.com/en/US/docs/ios/fundamentals/command/reference/cf_a1.html)

## **Using the no and default Forms of Commands**

Most configuration commands have a **no** form that is used to reset a command to its default value or to disable a feature or function. For example, the **ip routing** command is enabled by default. To disable this command, you would issue the **no ip routing** command. To re-enable IP routing, you would issue the **ip routing** command.

Configuration commands may also have a **default** form, which returns the command settings to their default values. For commands that are disabled by default, using the **default** form has the same effect as using the **no** form of the command. For commands that are enabled by default and have default settings, the **default** form enables the command and returns the settings to their default values. To see what **default** commands are available on your system, enter **default ?** in the appropriate command mode of the command-line interface.

The **no** form is documented in the command pages of Cisco IOS command references. The **default** form is generally documented in the command pages only when the **default** form performs a function different than that of the plain and **no** forms of the command.

Command pages often include a "Command Default" section as well. The "Command Default" section documents the state of the configuration if the command is not used (for configuration commands) or the outcome of using the command if none of the optional keywords or arguments is specified (for EXEC commands).

## **Using the debug Command**

A **debug** command produces extensive output that helps you troubleshoot problems in your network. These commands are available for many features and functions within Cisco IOS software. Some **debug** commands are **debug all**, **debug aaa accounting**, and **debug mpls packets**. To use **debug** commands during a Telnet session with a device, you must first enter the **terminal monitor** command. To turn off debugging completely, you must enter the **undebug all** command.

For more information about **debug** commands, see the *Cisco IOS Debug Command Reference*:

[http://www.cisco.com/en/US/docs/ios/debug/command/reference/db\\_book.html](http://www.cisco.com/en/US/docs/ios/debug/command/reference/db_book.html)

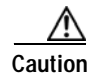

**Caution** Debugging is a high priority and high CPU utilization process that can render your device unusable. Use **debug** commands only to troubleshoot specific problems. The best times to run debugging are during periods of low network traffic and when few users are interacting with the network. Debugging during these periods decreases the likelihood that the **debug** command processing overhead will affect network performance or user access or response times.

## **Filtering Output Using Output Modifiers**

Many commands produce lengthy output that may use several screens to display. Using output modifiers, you can filter this output to show only the information that you want to see.

The following three output modifiers are available:

- **• begin** *regular-expression*—Displays the first line in which a match of the regular expression is found and all lines that follow.
- **• include** *regular-expression*—Displays all lines in which a match of the regular expression is found.
- **• exclude** *regular-expression*—Displays all lines except those in which a match of the regular expression is found.

To use one of these output modifiers, type the command followed by the pipe symbol (|), the modifier, and the regular expression that you want to search for or filter. A regular expression is a case-sensitive alphanumeric pattern. It can be a single character or number, a phrase, or a more complex string.

The following example illustrates how to filter output of the **show interface** command to display only lines that include the expression "protocol."

Router# **show interface** | **include protocol**

FastEthernet0/0 is up, line protocol is up Serial4/0 is up, line protocol is up Serial4/1 is up, line protocol is up Serial4/2 is administratively down, line protocol is down Serial4/3 is administratively down, line protocol is down

## <span id="page-42-0"></span>**Understanding CLI Error Messages**

You may encounter some error messages while using the CLI. [Table](#page-42-0) 7 shows the common CLI error messages.

| <b>Error Message</b>                       | Meaning                                                                                            | <b>How to Get Help</b>                                                                                                    |
|--------------------------------------------|----------------------------------------------------------------------------------------------------|----------------------------------------------------------------------------------------------------|
| % Ambiguous command:<br>"show con"         | You did not enter enough<br>characters for the command to<br>be recognized.                        | Reenter the command followed by a<br>space and a question mark (?). The<br>keywords that you are allowed to<br>enter for the command appear.                                  |
| % Incomplete command.                      | You did not enter all the<br>keywords or values required<br>by the command.                        | Reenter the command followed by a<br>space and a question mark (?). The<br>keywords that you are allowed to<br>enter for the command appear.                                  |
| % Invalid input detected at "^"<br>marker. | You entered the command in-<br>correctly. The caret $(^{\wedge})$ marks<br>the point of the error. | Enter a question mark (?) to display<br>all the commands that are available in<br>this command mode. The keywords<br>that you are allowed to enter for the<br>command appear. |

*Table 7 Common CLI Error Messages*

For more system error messages, see the *[Cisco IOS Release 12.4T System Message Guide](http://www.cisco.com/en/US/docs/ios/12_4t/system/messages/124tsms.html)*.

## **Saving Changes to a Configuration**

To save changes that you made to the configuration of a device, you must issue the **copy running-config startup-config** command or the **copy system:running-config nvram:startup-config** command. When you issue these commands, the configuration changes that you made are saved to the startup configuration and saved when the software reloads or power to the device is turned off or interrupted. The following example shows the syntax of the **copy running-config startup-config** command:

Router# **copy running-config startup-config** Destination filename [startup-config]?

You press Enter to accept the startup-config filename (the default), or type a new filename and then press Enter to accept that name. The following output is displayed indicating that the configuration was saved.

```
Building configuration...
[OK]Router#
```
On most platforms, the configuration is saved to NVRAM. On platforms with a Class A flash file system, the configuration is saved to the location specified by the CONFIG\_FILE environment variable. The CONFIG\_FILE variable defaults to NVRAM.

## **Additional Information**

**•** "Using the Cisco IOS Command-Line Interface" section of the *Cisco IOS Configuration Fundamentals Configuration Guide*

[http://www.cisco.com/en/US/docs/ios/fundamentals/configuration/guide/cf\\_cli-basics.html](http://www.cisco.com/en/US/docs/ios/fundamentals/configuration/guide/cf_cli-basics.html)

**•** Cisco Product/Technology Support

<http://www.cisco.com/go/techdocs>

**•** Support area on Cisco.com (also search for documentation by task or product)

<http://www.cisco.com/en/US/support/index.html>

**•** Software Download Center (downloads; tools; licensing, registration, advisory, and general information) (requires Cisco.com user ID and password)

<http://www.cisco.com/kobayashi/sw-center/>

**•** Error Message Decoder, a tool to help you research and resolve error messages for Cisco IOS software

<http://www.cisco.com/pcgi-bin/Support/Errordecoder/index.cgi>

**•** Command Lookup Tool, a tool to help you find detailed descriptions of Cisco IOS commands (requires Cisco.com user ID and password)

<http://tools.cisco.com/Support/CLILookup>

**•** Output Interpreter, a troubleshooting tool that analyzes command output of supported **show** commands

<https://www.cisco.com/pcgi-bin/Support/OutputInterpreter/home.pl>

CCDE, CCENT, CCSI, Cisco Eos, Cisco Explorer, Cisco HealthPresence, Cisco IronPort, the Cisco logo, Cisco Nurse Connect, Cisco Pulse, Cisco SensorBase, Cisco StackPower, Cisco StadiumVision, Cisco TelePresence, Cisco TrustSec, Cisco Unified Computing System, Cisco WebEx, DCE, Flip Channels, Flip for Good, Flip Mino, Flipshare (Design), Flip Ultra, Flip Video, Flip Video (Design), Instant Broadband, and Welcome to the Human Network are trademarks; Changing the Way We Work, Live, Play, and Learn, Cisco Capital, Cisco Capital (Design), Cisco:Financed (Stylized), Cisco Store, Flip Gift Card, and One Million Acts of Green are service marks; and Access Registrar, Aironet, AllTouch, AsyncOS, Bringing the Meeting To You, Catalyst, CCDA, CCDP, CCIE, CCIP, CCNA, CCNP, CCSP, CCVP, Cisco, the Cisco Certified Internetwork Expert logo, Cisco IOS, Cisco Lumin, Cisco Nexus, Cisco Press, Cisco Systems, Cisco Systems Capital, the Cisco Systems logo, Cisco Unity, Collaboration Without Limitation, Continuum, EtherFast, EtherSwitch, Event Center, Explorer, Follow Me Browsing, GainMaker, iLYNX, IOS, iPhone, IronPort, the IronPort logo, Laser Link, LightStream, Linksys, MeetingPlace, MeetingPlace Chime Sound, MGX, Networkers, Networking Academy, PCNow, PIX, PowerKEY, PowerPanels, PowerTV, PowerTV (Design), PowerVu, Prisma, ProConnect, ROSA, SenderBase, SMARTnet, Spectrum Expert, StackWise, WebEx, and the WebEx logo are registered trademarks of Cisco and/or its affiliates in the United States and certain other countries.

All other trademarks mentioned in this document or website are the property of their respective owners. The use of the word partner does not imply a partnership relationship between Cisco and any other company. (1002R)

Any Internet Protocol (IP) addresses and phone numbers used in this document are not intended to be actual addresses and phone numbers. Any examples, command display output, network topology diagrams, and other figures included in the document are shown for illustrative purposes only. Any use of actual IP addresses or phone numbers in illustrative content is unintentional and coincidental.

© 2008–2010 Cisco Systems, Inc. All rights reserved.

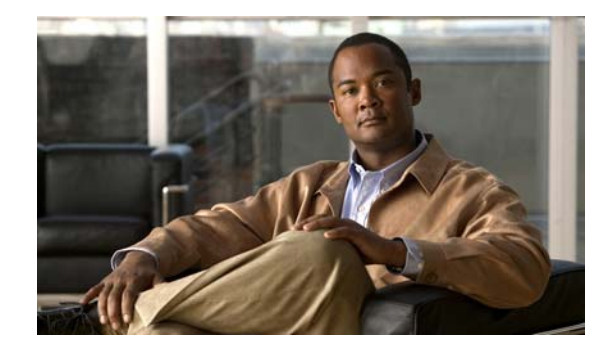

# **Introduction**

The *Cisco IOS Configuration Fundamentals Command Reference* provides command documentation associated with the following tasks:

- **•** Using the Cisco IOS Command-Line Interface (CLI)
- **•** Configuration Using Setup and AutoInstall
- **•** Configuring Operating Characteristics for Terminals
- **•** Managing Connections, Logins, Menus, and System Banners
	- **–** Configure user menus and banners
- **•** Using the Cisco Web Browser User Interface (UI)
	- **–** Using the HTTP server-based UI as an alternative to the CLI
- **•** Using the Cisco IOS Integrated File System (IFS)
	- **–** The basics of filesystem use and Cisco IOS software's filesystem infrastructure
- **•** Configuring Basic File Transfer Services
	- **–** Copy, move, and delete files locally or across the network
- **•** Managing Configuration Files
- **•** Loading, Maintaining, and Upgrading System Images
- **•** Rebooting

For further information about performing these tasks, refer to the *Cisco IOS Configuration Fundamentals Configuration Guide* for your release.

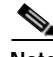

**Note** Some commands previously documented in this *Command Reference* have been moved to other books*:* Commands related to system management and network monitoring can be found in the *[Cisco IOS](http://www.cisco.com/en/US/docs/ios/netmgmt/command/reference/nm_book.html)  [Network Management Command Reference](http://www.cisco.com/en/US/docs/ios/netmgmt/command/reference/nm_book.html)*.

Command reference documentation for the Cisco IOS software feature "Service Assurance Agent (SAA)" can be found in the the *[Cisco IOS IP SLAs Command Reference.](http://www.cisco.com/en/US/docs/ios/ipsla/command/reference/sla_book.html)*

## **Cisco IOS IFS Command Syntax**

Some commands in this book use URLs (uniform resource locators) as part of the command syntax. URLs used in the Cisco IOS Integrated File System (IFS) contain two parts: a file system or network prefix, and a file identification suffix. The following tables list URL keywords that can be used in the *source-url* and *destination-url* arguments for all commands in this book. The prefixes listed below can also be used in the *filesystem* arguments in this document.

[Table](#page-47-0) 8 lists common URL network prefixes used to indicate a device on the network.

<span id="page-47-0"></span>**Prefix Description**

| .    | -----------                                              |
|------|----------------------------------------------------------|
| ftp: | Specifies a File Transfer Protocol (FTP) network server. |
| rcp: | Specifies an remote copy protocol (rcp) network server.  |

[Table](#page-47-1) 9 lists the available suffix options (file indentification suffixes) for the URL prefixes used in [Table](#page-47-0) 8.

### <span id="page-47-1"></span>*Table 9 File ID Suffixes for Cisco IFS URLs*

**tftp:** Specifies a TFTP server.

*Table 8 Network Prefixes for Cisco IFS URLs*

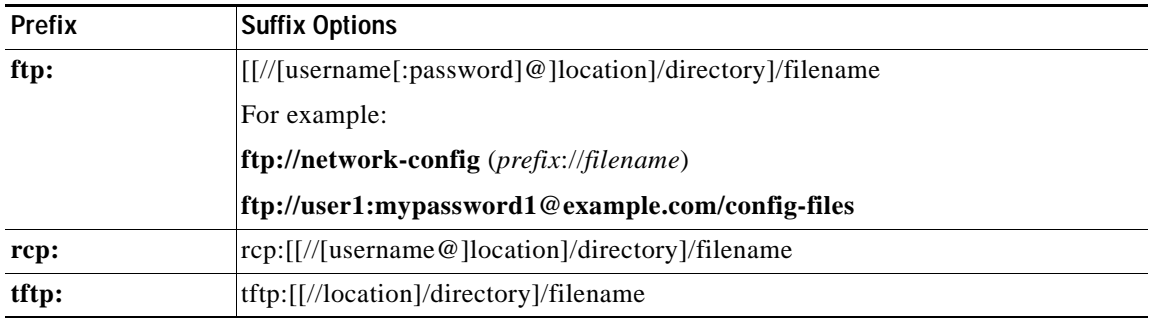

[Table](#page-47-2) 10 lists common URL prefixes used to indicate memory locations on the system.

<span id="page-47-2"></span>*Table 10 File System Prefixes for Cisco IFS URLs*

| <b>Prefix</b>                  | <b>Description</b>                                                                                                    |
|--------------------------------|----------------------------------------------------------------------------------------------------|
| bootflash:                     | Boot flash memory.                                                                                                    |
| disk0:                         | Rotating disk media.                                                                                                    |
| flash:<br>$[partition-number]$ | Flash memory. This prefix is available on all platforms. For platforms that do not<br>have a device named flash:, the prefix flash: is aliased to slot0:. |
|                                | Therefore, you can use the prefix <b>flash:</b> to refer to the main Flash memory<br>storage area on all platforms.                                       |
| $flh$ :                        | Flash load helper log files.                                                                                                    |
| null:                          | Null destination for copies. You can copy a remote file to null to determine its<br>size.                                                                 |
| nvram:                         | NVRAM. This is the default location for the running-configuration file.                                                                                   |

a ka

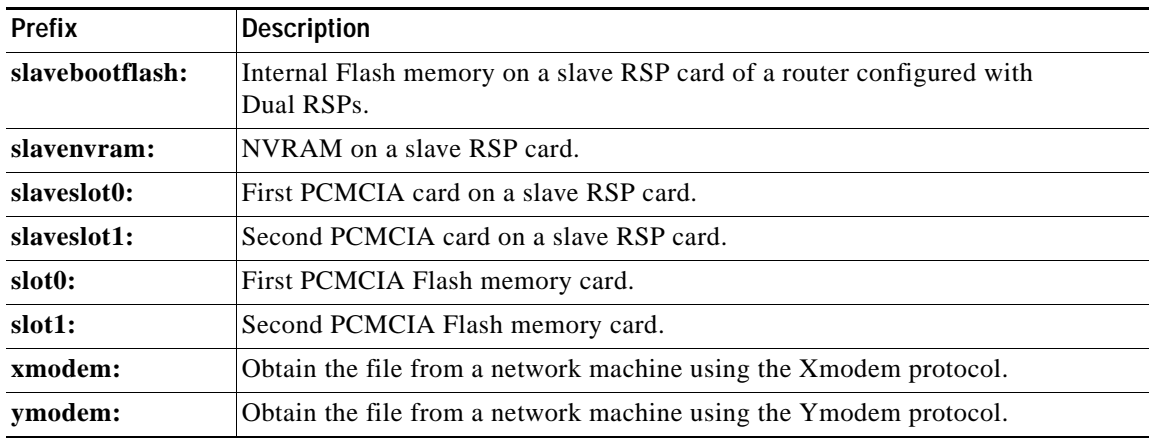

### *Table 10 File System Prefixes for Cisco IFS URLs (continued)*

For details about the Cisco IOS IFS, and for IFS configuration tasks, refer to the "Using the Cisco IOS Integrated File System (IFS)" chapter in the latest *Cisco IOS Configuration Fundamentals Configuration Guide* appropriate for your release version.

## **Obtaining Documentation, Obtaining Support, and Security Guidelines**

For information on obtaining documentation, obtaining support, providing documentation feedback, security guidelines, and also recommended aliases and general Cisco documents, see the monthly *What's New in Cisco Product Documentation*, which also lists all new and revised Cisco technical documentation, at:

<http://www.cisco.com/en/US/docs/general/whatsnew/whatsnew.html>

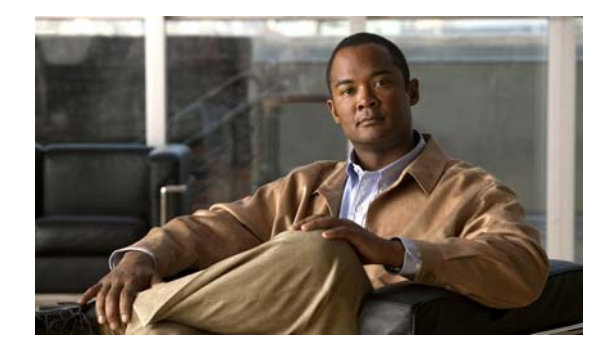

# **Configuration Fundamentals Commands**

# **activation-character**

To define the character you enter at a vacant terminal to begin a terminal session, use the **activation-character** command in line configuration mode. To make any character activate a terminal, use the **no** form of this command.

**activation-character** *ascii-number*

**no activation-character** 

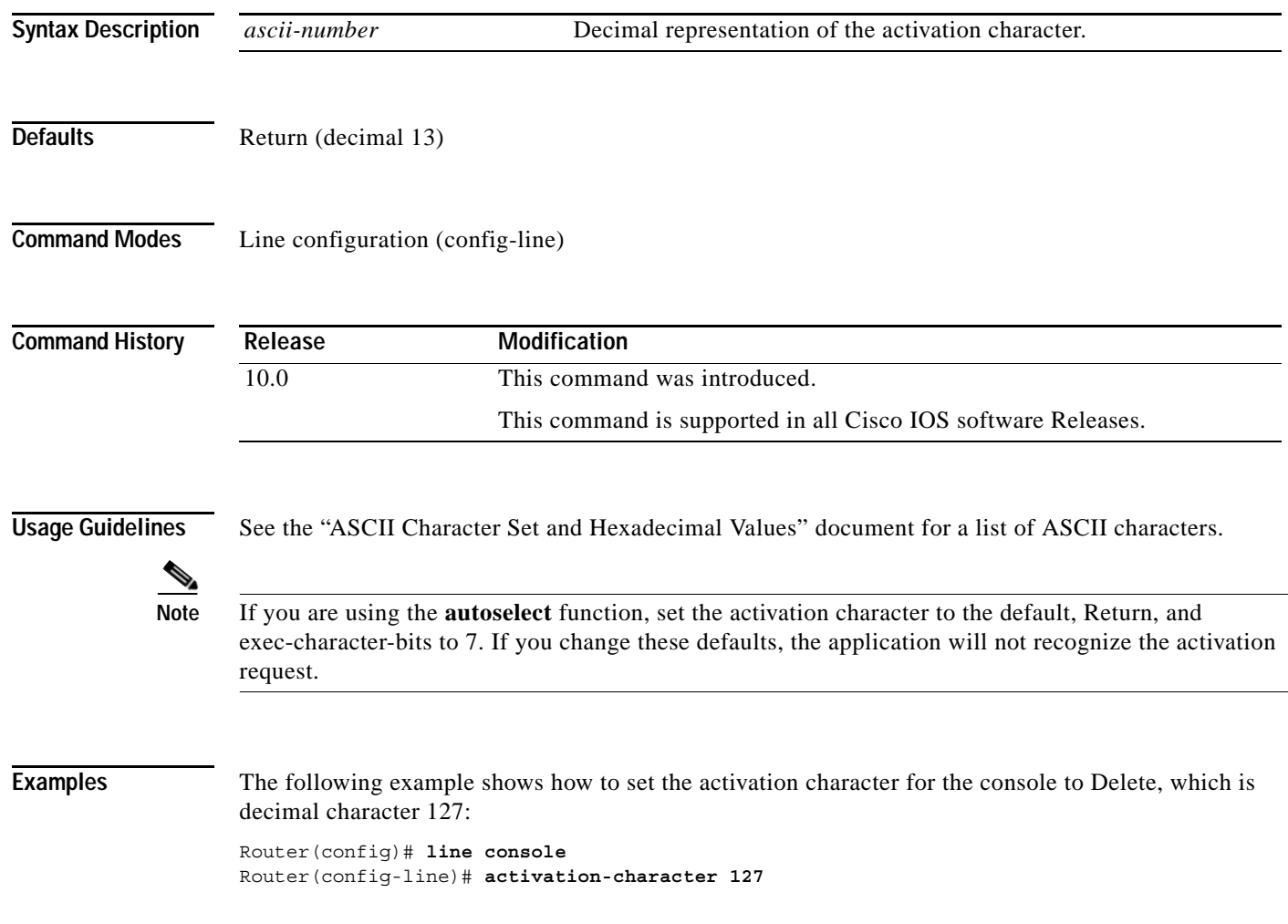

# **alias**

To create a command alias, use the **alias** command in global configuration mode. To delete all aliases in a command mode or to delete a specific alias, and to revert to the original command syntax, use the **no** form of this command.

**alias** *mode command-alias original-command*

**no alias** *mode* [*command-alias*]

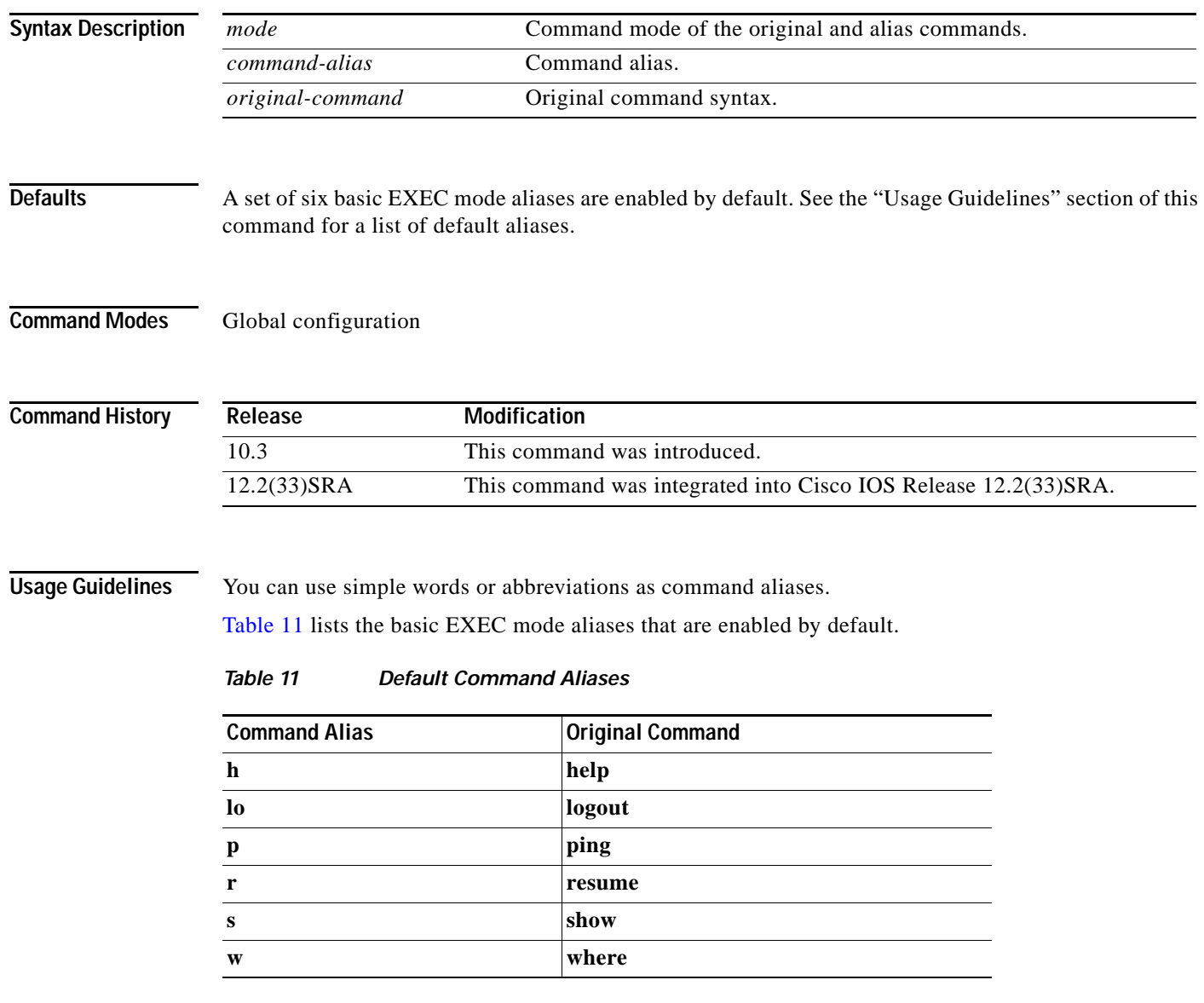

<span id="page-52-0"></span>The default aliases in [Table](#page-52-0) 11 are predefined. These default aliases can be disabled with the **no alias exec** command.

Common keyword aliases (which cannot be disabled) include **running-config** (keyword alias for **system:running-config**) and **startup-config** (keyword alias for **nvram:startup-config**). See the description of the **copy** command for more information about these keyword aliases.

Note that aliases can be configured for keywords instead of entire commands. You can create, for example, an alias for the first part of any command and still enter the additional keywords and arguments as normal.

To determine the value for the mode argument, enter the command mode in which you would issue the original command (and in which you will issue the alias) and enter the **?** command. The name of the command mode should appear at the top of the list of commands. For example, the second line in the following sample output shows the name of the command mode as "Interface configuration":

```
Router# configure terminal
Enter configuration commands, one per line. End with CNTL/Z.
Router(config)# interface e0
Router(config-if)# ?
Interface configuration commands:
   access-expression Build a bridge boolean access expression
 .
 .
 .
```
To match the name of the command mode to the acceptable mode keyword for the **alias** command, issue the **alias ?** command. As shown in the following sample output, the keyword needed to create a command alias for the access-expression command is **interface**:

```
Router(config)# alias ?
```

```
 accept-dialin VPDN group accept dialin configuration mode
  accept-dialout VPDN group accept dialout configuration mode
 accept-dialout and the start of the discrete address family configuration mode
  call-discriminator Call Discriminator Configuration
  cascustom Cas custom configuration mode
  clid-group CLID group configuration mode
  configure Global configuration mode
 congestion Frame Relay congestion configuration mode<br>
controller Controller configuration mode
 controller Controller configuration mode
 cptone-set custom call progress tone configuration mode
 customer-profile customer profile configuration mode
 dhcp DHCP pool configuration mode
 dnis-group DNIS group configuration mode
  exec Exec mode
  flow-cache Flow aggregation cache config mode
  fr-fr FR/FR connection configuration mode
  interface Interface configuration mode
.
.
.
```
Router(config)# **alias interface express access-expression**

When you use online help, command aliases are indicated by an asterisk (\*), and displayed in the following format:

\**command-alias*=*original-command*

For example, the **lo** command alias is shown here along with other EXEC mode commands that start with "lo":

Router# **lo?** \*lo=logout lock login logout

When you use online help, aliases that contain multiple keyword elements separated by spaces are displayed in quotes, as shown here:

```
Router(config)#alias exec device-mail telnet device.cisco.com 25
Router(config)#end
Router#device-mail?
*device-mail="telnet device.cisco.com 25"
```
To list only commands and omit aliases, begin your input line with a space. In the following example, the alias **td** is not shown, because there is a space before the **t?** command line.

```
Router(config)#alias exec td telnet device
Router(config)#end
Router# t?
telnet terminal test tn3270 trace
```
To circumvent command aliases, use a space before entering the command. In the following example, the command alias **express** is not recognized because a space is used before the command.

```
Router(config-if)#exp?
*express=access-expression 
Router(config-if)# express ?
% Unrecognized command
```
As with commands, you can use online help to display the arguments and keywords that can follow a command alias. In the following example, the alias **td** is created to represent the command **telnet device**. The /debug and /line switches can be added to **telnet device** to modify the command:

```
Router(config)#alias exec td telnet device
Router(config)#end
Router#td ?
     /debug Enable telnet debugging mode
     /line Enable telnet line mode
     ...
     whois Whois port
     rac{1}{2}Router# telnet device
```
You must enter the complete syntax for the command alias. Partial syntax for aliases is not accepted. In the following example, the parser does not recognize the command **t** as indicating the alias **td**:

```
Router# t
% Ambiguous command: "t"
```
**Examples** In the following example, the alias **fixmyrt** is configured for the **clear iproute 192.168.116.16** EXEC mode command:

Router(config)#**alias exec fixmyrt clear ip route 192.168.116.16**

In the following example, the alias **express** is configured for the first part of the **access-expression** interface configuration command:

```
Router#configure terminal
Enter configuration commands, one per line. End with CNTL/Z.
Router(config)#interface e0
Router(config-if)#?
Interface configuration commands:
 access-expression Build a bridge boolean access expression
  .
  .
  .
Router(config-if)#exit
Router(config)#alias ?
  accept-dialin VPDN group accept dialin configuration mode
```

```
accept-dialout VPDN group accept dialout configuration mode
 address-family Address Family configuration mode
 call-discriminator Call Discriminator Configuration
 cascustom Cas custom configuration mode
 clid-group CLID group configuration mode
 configure Global configuration mode
 congestion Frame Relay congestion configuration mode
 controller Controller configuration mode
 cptone-set custom call progress tone configuration mode
 customer-profile customer profile configuration mode
 dhcp DHCP pool configuration mode
 dnis-group DNIS group configuration mode
 exec Exec mode
 flow-cache Flow aggregation cache config mode
 fr-fr FR/FR connection configuration mode
 interface Interface configuration mode
 .
 .
 .
Router(config)#alias interface express access-expression
Router(config)#int e0
Router(config-if)#exp?
*express=access-expression 
Router(config-if)#express ?
 input Filter input packets
 output Filter output packets
!Note that the true form of the command/keyword alias appears on the screen after issuing
!the express ? command.
Router(config-if)#access-expression ?
  input Filter input packets
  output Filter output packets
Router(config-if)#ex?
*express=access-expression exit
!Note that in the following line, a space is used before the ex? command
!so the alias is not displayed.
Router(config-if)# ex?
exit
!Note that in the following line, the alias cannot be recognized because
!a space is used before the command.
Router#(config-if)# express ?
% Unrecognized command
Router(config-if)# end 
Router# show alias interface
Interface configuration mode aliases:
  express access-expression
```
**Related Commands Command Description** show aliases **Displays command aliases**.

# **archive**

To enter archive configuration mode, use the **archive** command in global configuration mode.

**archive**

- **Syntax Description** This command has no arguments or keywords.
- **Command Default** None
- **Command Modes** Global configuration

**Command History Release Modification** 12.3(4)T This command was introduced. 12.2(25)S This command was integrated into Cisco IOS Release 12.2(25)S. 12.2(33)SRA This command was integrated into Cisco IOS Release 12.2(33)SRA. 12.2(33)SB This command was integrated into Cisco IOS Release 12.2(33)SB and implemented on the Cisco 10000 series.

**Examples** The following example shows how to place the router in archive configuration mode:

Router# **configure terminal** ! Router(config)# **archive** Router(config-archive)#

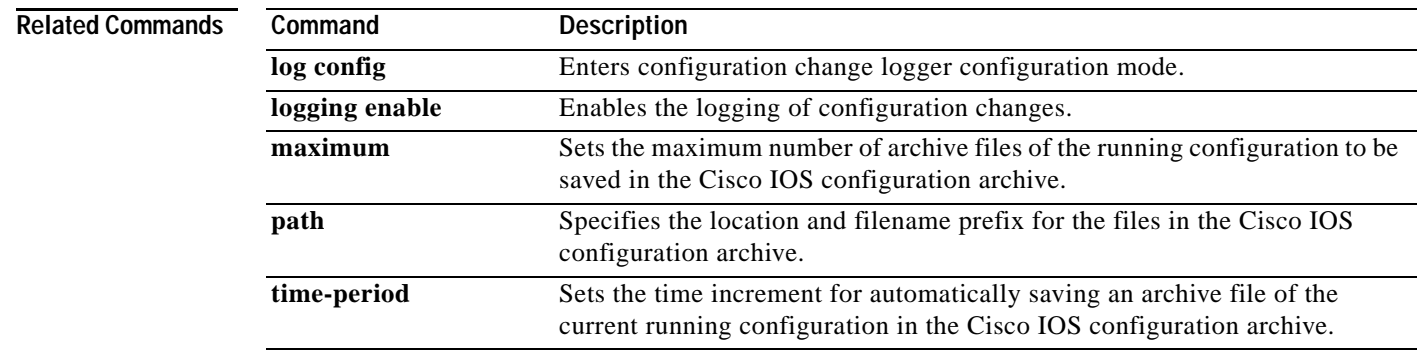

## **archive config**

To save a copy of the current running configuration to the Cisco IOS configuration archive, use the **archive config** command in privileged EXEC mode.

### **archive config**

**Syntax Description** This command has no arguments or keywords.

### **Command Modes** Privileged EXEC

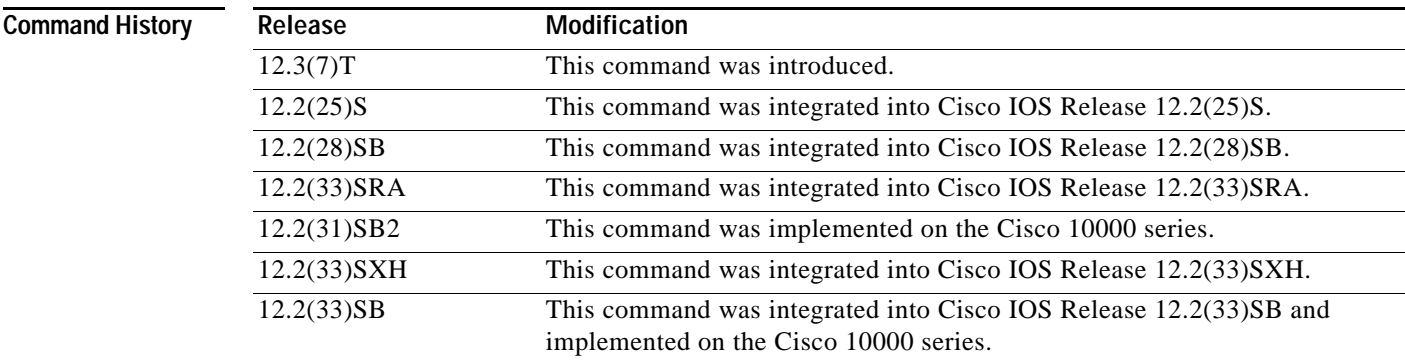

### **Usage Guidelines**

**Note** Before using this command, you must configure the **path** command in order to specify the location and filename prefix for the files in the Cisco IOS configuration archive.

The Cisco IOS configuration archive is intended to provide a mechanism to store, organize, and manage an archive of Cisco IOS configuration files to enhance the configuration rollback capability provided by the **configure replace** command. Before this feature was introduced, you could save copies of the running configuration using the **copy running-config** *destination-url* command, storing the target file either locally or remotely. However, this method lacked any automated file management. On the other hand, the Configuration Replace and Configuration Rollback feature provides the capability to automatically save copies of the running configuration to the Cisco IOS configuration archive. These archived files serve as checkpoint configuration references and can be used by the **configure replace** command to revert to previous configuration states.

The **archive config** command allows you to save Cisco IOS configurations in the configuration archive using a standard location and filename prefix that is automatically appended with an incremental version number (and optional time stamp) as each consecutive file is saved. This functionality provides a means for consistent identification of saved Cisco IOS configuration files. You can specify how many versions of the running configuration are kept in the archive. After the maximum number of files has been saved in the archive, the oldest file is automatically deleted when the next, most recent file is saved. The **show archive** command displays information for all configuration files saved in the Cisco IOS configuration archive.

a ka

**Examples** The following example shows how to save the current running configuration to the Cisco IOS configuration archive using the **archive config** command. Before using the **archive config** command, you must configure the **path** command to specify the location and filename prefix for the files in the Cisco IOS configuration archive. In this example, the location and filename prefix are specified as disk0:myconfig as follows:

```
configure terminal
!
archive
path disk0:myconfig
 end
```
You then save the current running configuration in the configuration archive, as follows:

archive config

The **show archive** command displays information on the files saved in the configuration archive as shown in the following sample output:

```
Router# show archive
```

```
There are currently 1 archive configurations saved.
The next archive file will be named disk0:myconfig-2
  Archive # Name 
    0 
    1 disk0:myconfig-1 <- Most Recent 
    2 
    3 
    4 
    5 
    6 
    7 
    8 
    9 
    10
```
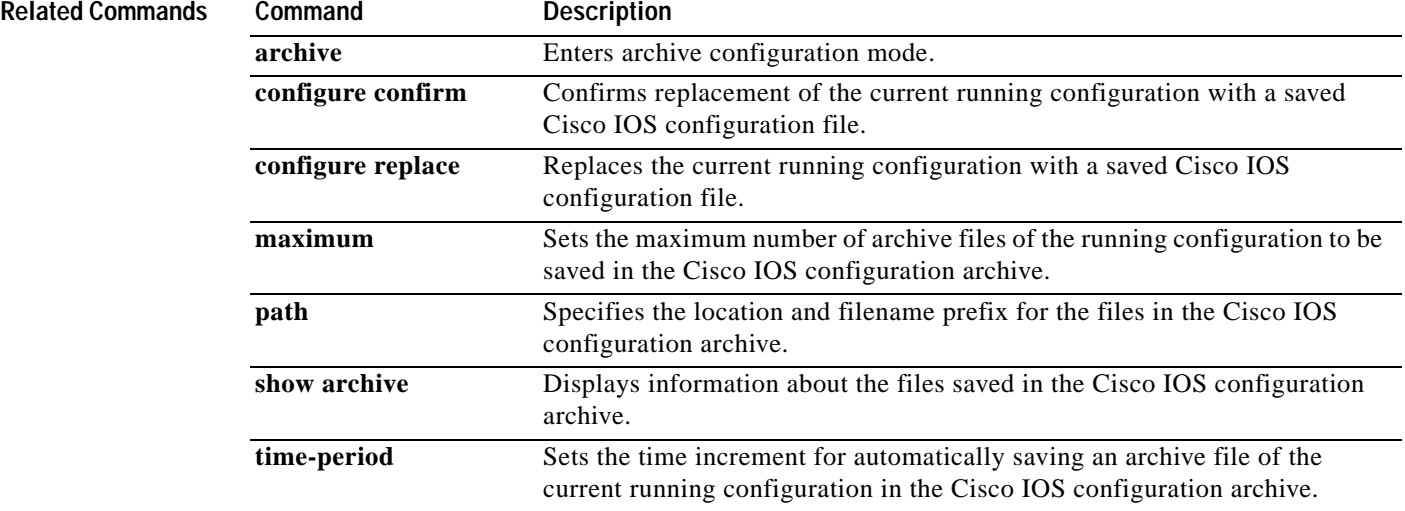

# **archive log config persistent save**

To save the persisted commands in the configuration log to the Cisco IOS secure file system, use the **archive log config persistent save** command in virtually any configuration mode.

### **archive log config persistent save**

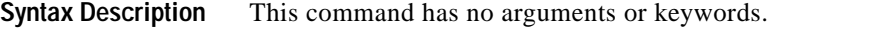

**Command Default** If this command is not entered, the persisted configuration commands in the archive log are not saved to the Cisco IOS secure file system.

**Command Modes** Configuration change logger configuration mode in archive configuration mode is common for this command, but the command can be used in virtually any configuration mode.

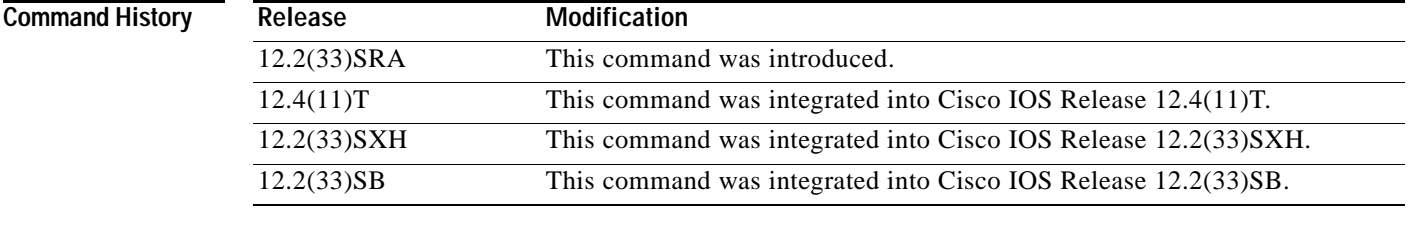

### **Usage Guidelines** This command can be entered at any time, regardless of what mode the router is in. If the router is in the persistent periodic mode, the persistent timer is restarted.

**Examples** The following example saves the persisted commands in the archive log to the Cisco IOS secure file system:

Router(config-archive-log-cfg)# **archive log config persistent save**

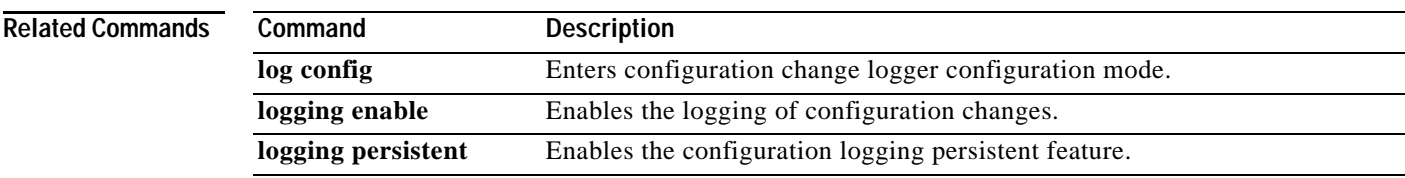

# **archive tar**

To create a TAR file, to list files in a TAR file, or to extract the files from a TAR file, use the **archive tar** command in privileged EXEC mode.

**archive tar** {**/create** *destination-url* **flash:/***file-url* | **/table** *source-url* | **/xtract** *source-url* **flash:/***file-url* [*dir***/***file*...]}

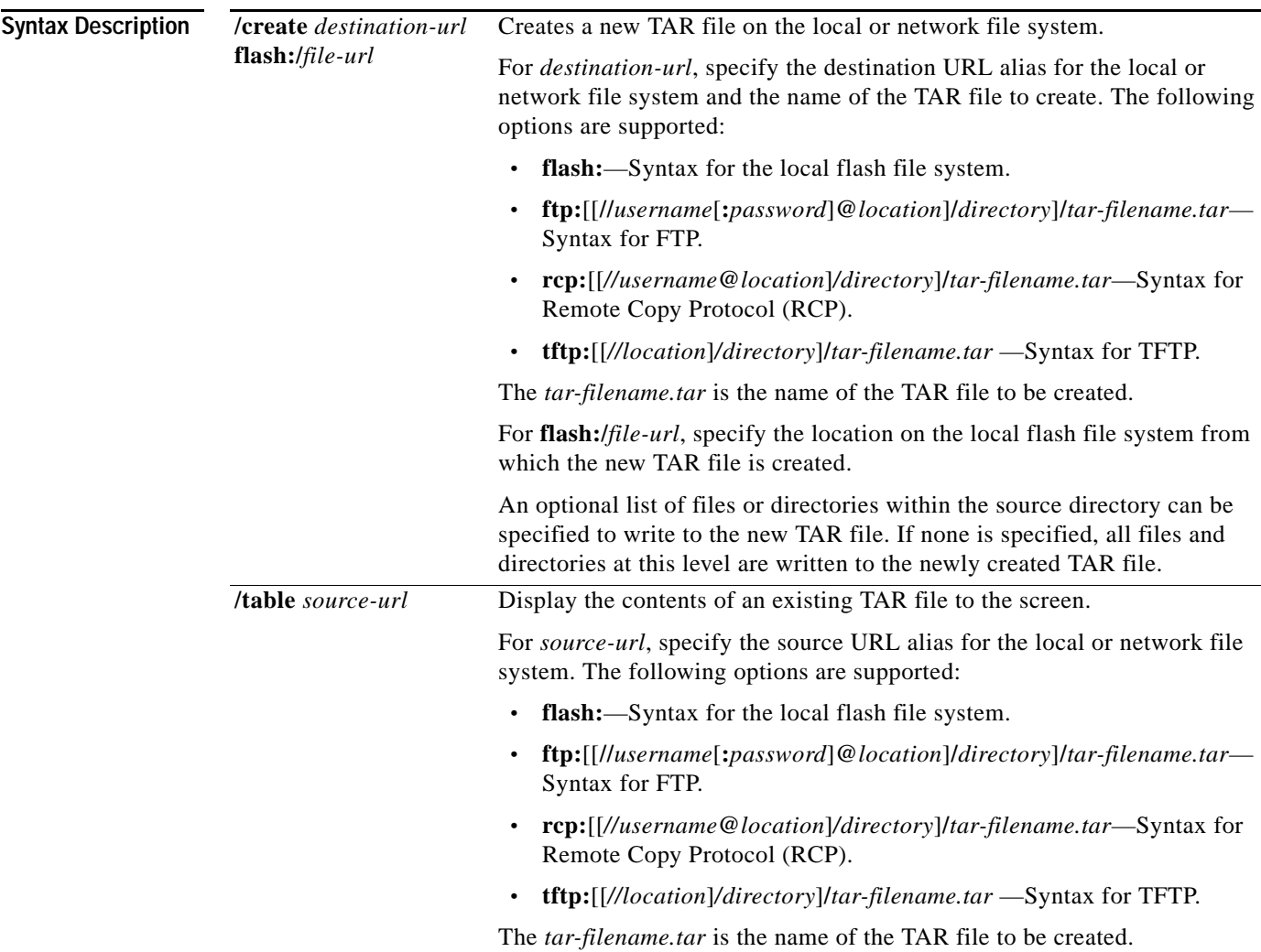

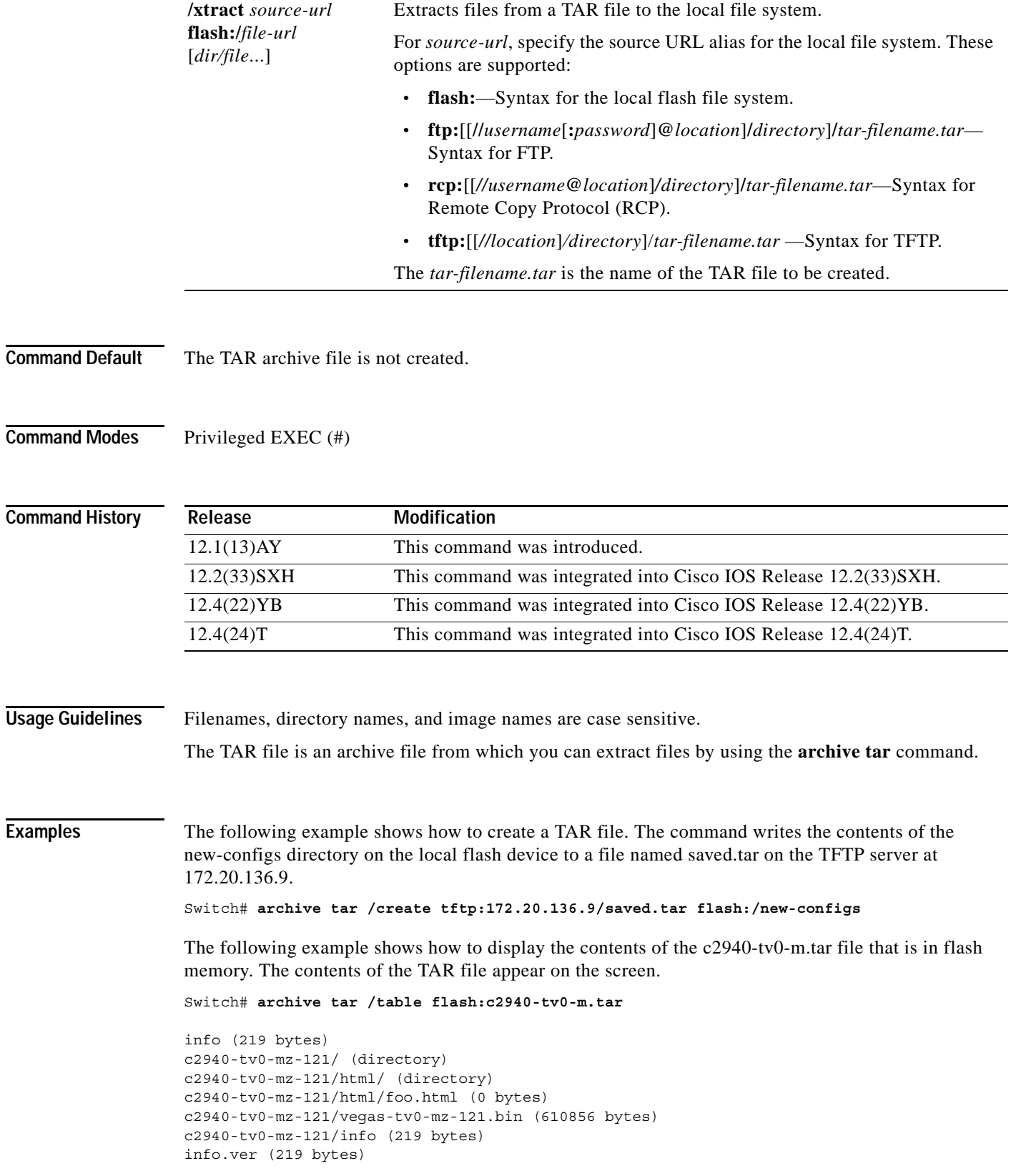

**The Contract of the Contract of the Contract of the Contract of the Contract of the Contract of the Contract of the Contract of the Contract of the Contract of the Contract of the Contract of the Contract of the Contract** 

The following example shows how to extract the contents of a TAR file on the TFTP server at 172.20.10.30. This command extracts only the new-configs directory into the root directory on the local flash file system. The remaining files in the saved.tar file are ignored.

Switch# **archive tar /xtract tftp:/172.20.10.30/saved.tar flash:/ new-configs**

# **async-bootp**

To configure extended BOOTP requests for asynchronous interfaces as defined in RFC 1084, use the **async-bootp** command in global configuration mode. To restore the default, use the **no** form of this command.

**async-bootp** *tag* [**:***hostname*] *data*

**no async-bootp**

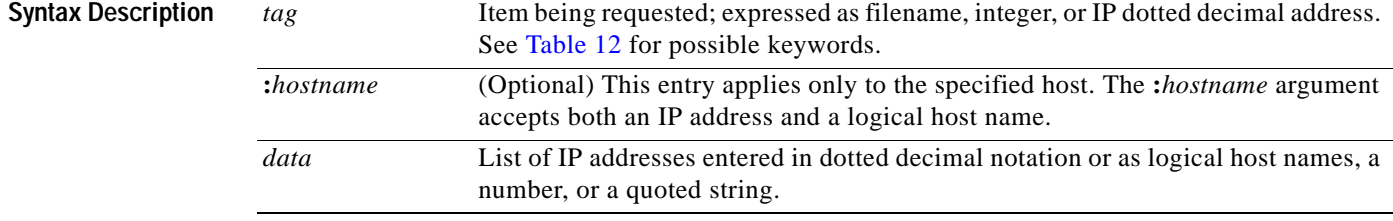

### <span id="page-63-0"></span>*Table 12 tag Keyword Options*

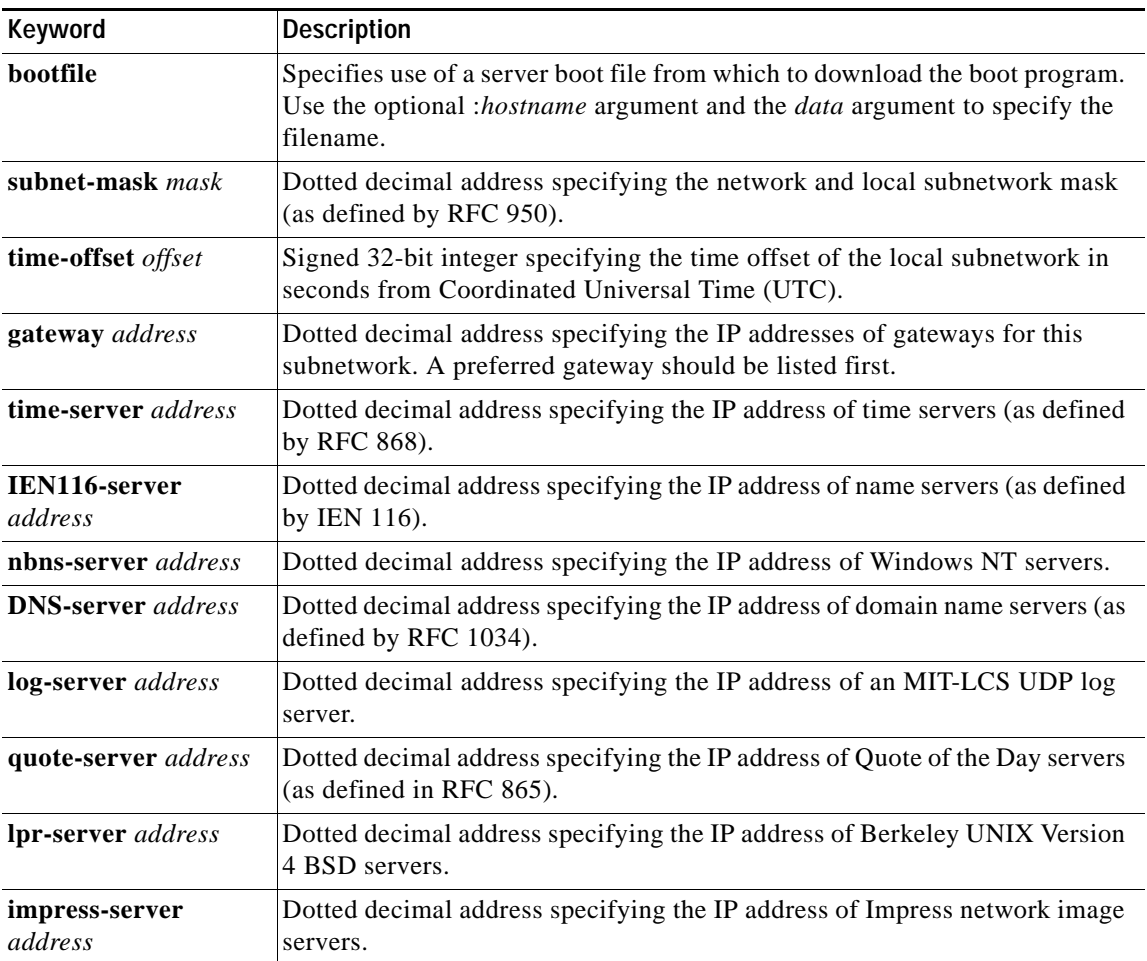

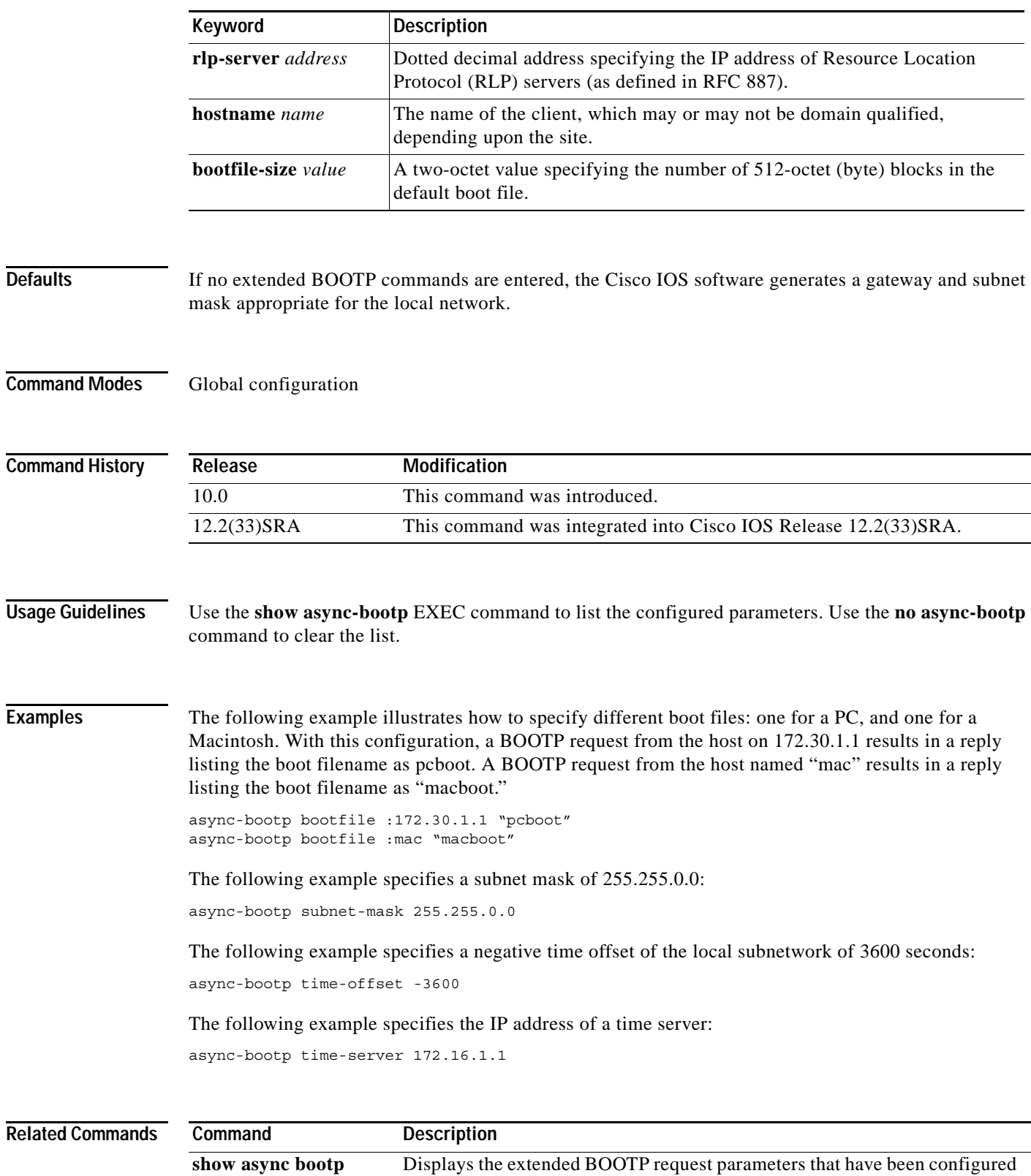

for asynchronous interfaces.

### *Table 12 tag Keyword Options (continued)*

# **attach**

To connect to a specific line card or module from a remote location for the purpose of executing monitoring and maintenance commands on that line card or module, use the **attach** command in privileged EXEC mode. To exit from the Cisco IOS software image on the line card and return to the Cisco IOS image on the main (Supervisor) module, use the **exit** command.

**Cisco 12000 Series**

**attach** *slot-number*

**Cisco 7600 Series and Catalyst 6500 Series**

**attach** *module-number*

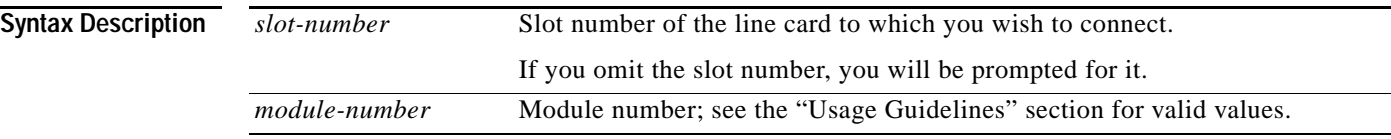

**Defaults** No default behavior or values.

**Command Modes** Privileged EXEC

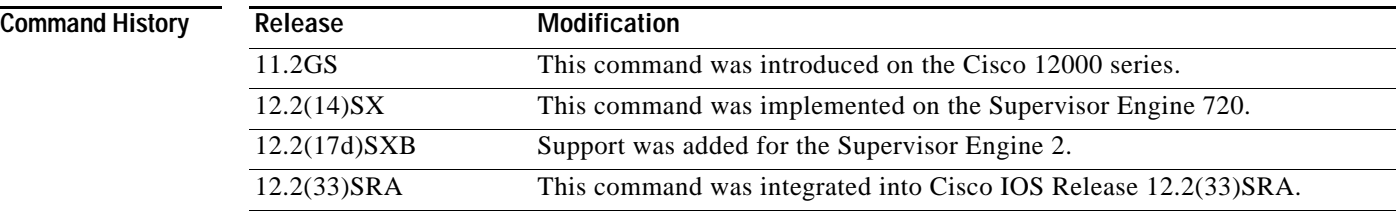

### **Usage Guidelines Cisco 12000 Series**

You must first use the **attach** privileged EXEC command to access the Cisco IOS software image on a line card before using line card-specific **show** EXEC commands. Alternatively, you can use the **execute-on** privileged EXEC command to execute a **show** command on a specific line card.

After you connect to the Cisco IOS image on the line card using the **attach** command, the prompt changes to LC-Slotx#, where *x* is the slot number of the line card.

The commands executed on the line card use the Cisco IOS image on that line card.

You can also use the **execute-on slot** privileged EXEC command to execute commands on one or all line cards.

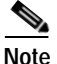

**Note** Do not execute the **config** EXEC command from the Cisco IOS software image on the line card.

**Cisco 7600 Series and Catalyst 6500 Series**

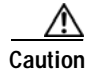

**Caution** After you enter the **attach** or **remote login** command to access another console from your switch, if you enter global or interface configuration mode commands, the switch might reset.

The valid values for the *module-number* argument depend on the chassis that is used. For example, if you have a 13-slot chassis, valid values for the module number are from 1 to 13.

This command is supported on Distributed Forwarding Card (DFC)-equipped modules, FlexWan modules, and the supervisor engine only.

When you execute the **attach** *module-number* command, the prompt changes to Router-dfcx# or Switch-sp#, depending on the type of module to which you are connecting.

The behavior of the **attach** command is identical to that of the **remote login module** *num* command.

There are two ways to end this session:

**•** You can enter the **exit** command as follows:

Router-dfc3# **exit**

[Connection to Switch closed by foreign host] Router#

**•** You can press **Ctrl-C** three times as follows:

```
Router-dfc3# ^C
Router-dfc3# ^C
Router-dfc3# ^C
Terminate remote login session? [confirm] y
[Connection to Switch closed by local host]
Router#
```
**Examples** In the following example, the user connects to the Cisco IOS image running on the line card in slot 9, gets a list of valid **show** commands, and returns the Cisco IOS image running on the GRP:

Router# **attach 9**

Entering Console for 4 Port Packet Over SONET OC-3c/STM-1 in Slot: 9 Type exit to end this session

Press RETURN to get started!

LC-Slot9# **show ?**

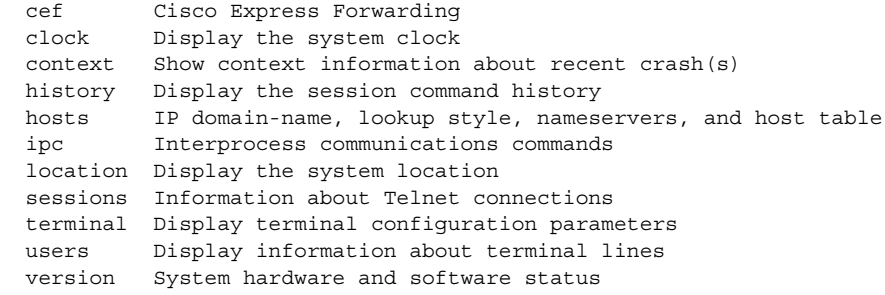

LC-Slot9# **exit**

Disconnecting from slot 9.

```
Connection Duration: 00:01:04
Router#
```
J.

**Note** Because not all statistics are maintained on line cards, the output from some of **show** commands may be inconsistent.

The following example shows how to log in remotely to the DFC-equipped module:

```
Console# attach 3
```
Trying Switch ... Entering CONSOLE for Switch Type "^C^C^C" to end this session

Router-dfc3#

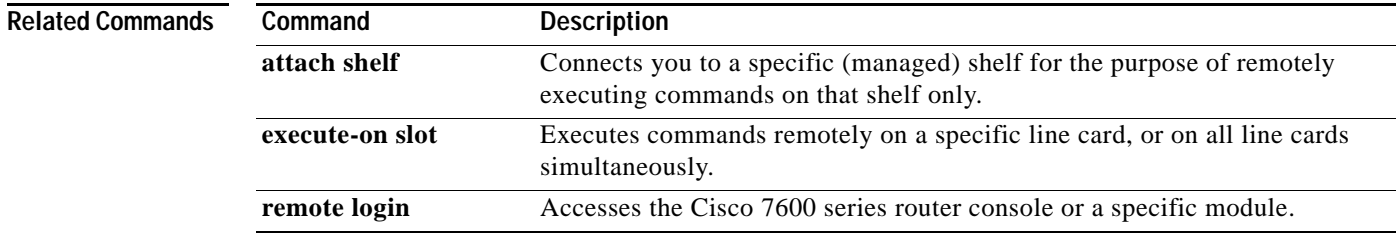

## **autobaud**

To set the line for automatic baud rate detection (autobaud), use the **autobaud** command in line configuration mode. To disable automatic baud detection, use the **no** form of this command.

**autobaud**

**no autobaud**

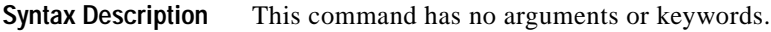

**Defaults** Autobaud detection is disabled. Fixed speed of 9600 bps.

**Command Modes** Line configuration

**Command History**

**Release Modification** 10.0 This command was introduced. 12.2(33)SRA This command was integrated into Cisco IOS Release 12.2(33)SRA.

### **Usage Guidelines** The autobaud detection supports a range from 300 to 19200 baud. A line set for autobaud cannot be used for outgoing connections, nor can you set autobaud capability on a line using 19200 baud when the parity bit is set (because of hardware limitations).

**Note** Automatic baud detection must be disabled by using the **no autobaud** command prior to setting the **txspeed**, **rxspeed**, or **speed** commands.

**Examples** In the following example, the auxiliary port is configured for autobaud detection:

Router(config)# **line aux** Router(config-line)# **autobaud**

## **auto-sync**

To enable automatic synchronization of the configuration files in NVRAM, use the **auto-sync** command in main-cpu redundancy configuration mode. To disable automatic synchronization, use the **no** form of this command.

**auto-sync** {**startup-config** | **config-register** | **bootvar** | **running-config** | **standard**}

**no auto-sync** {**startup-config** | **config-register** | **bootvar** | **standard**}

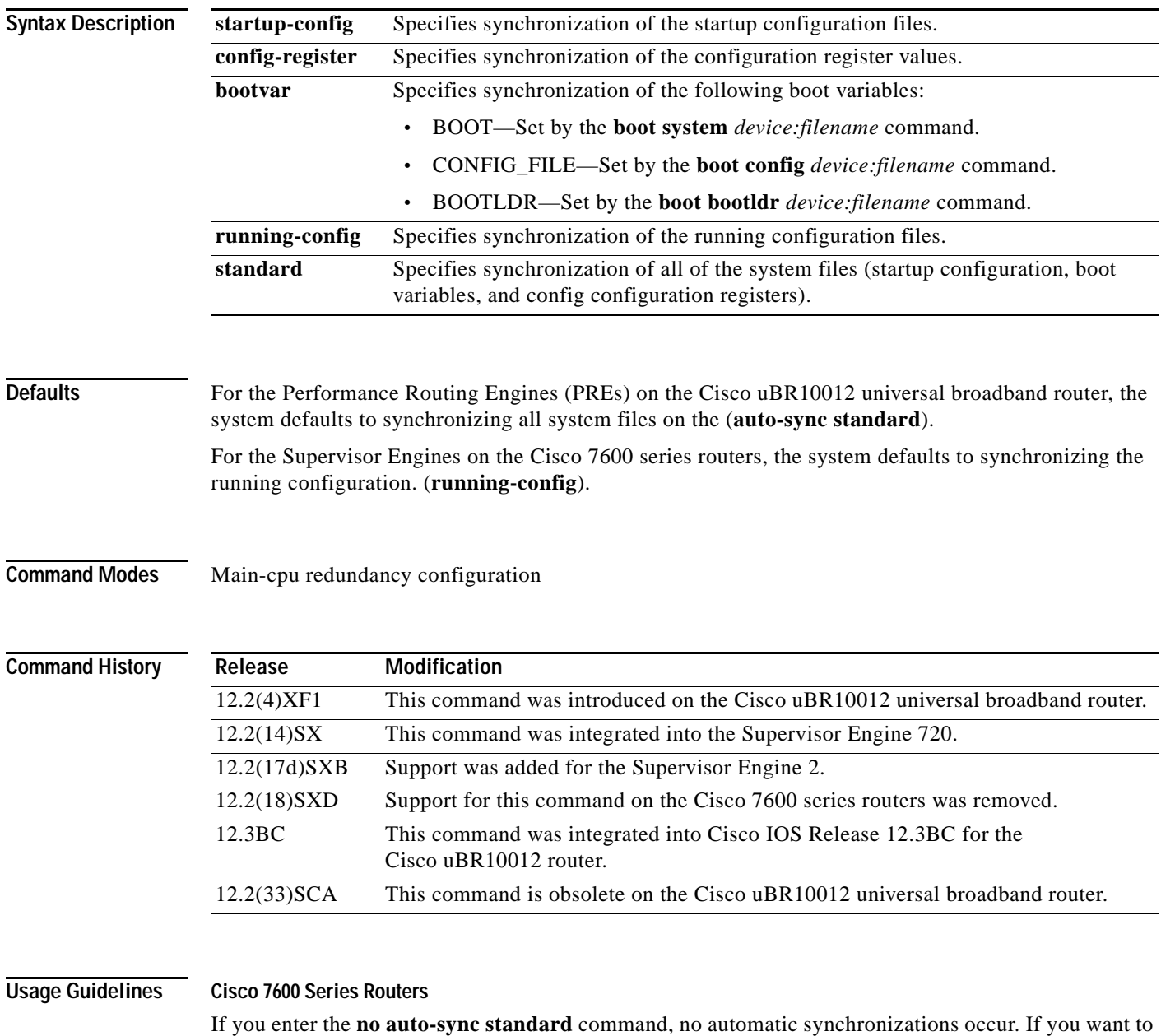

enable any of the keywords, you have to enter the appropriate command for each keyword.

The **auto-sync** command is not supported in RPR+ mode.

### **Cisco uBR10012 Universal Broadband Router**

By default, the system synchronizes all system files, which is the typical setting for most applications. However, you might want exclude certain files from synchronization for specialized applications.

For example, if you have configured the active and standby PRE1 (or PRE2) modules to run different versions of Cisco IOS software, you might want to use different configuration files as well. In this case, you would not synchronize the startup configuration file.

### **Examples Cisco 7600 Series Routers**

The following example shows how (from the default configuration) to enable automatic synchronization of the configuration register in the main CPU:

```
Router# configure terminal
Router (config)# redundancy
Router (config-r)# main-cpu
Router (config-r-mc)# no auto-sync standard
Router (config-r-mc)# auto-sync config-register
```
### **Cisco uBR10012 Universal Broadband Router**

The following example shows the system being configured to synchronize only the startup configuration file:

```
router(config)# redundancy
router(config-r)# main-cpu
router(config-r-mc)# auto-sync startup-config 
router(config-r-mc)# exit
router(config-r)# exit
```
The following example shows how to configure the system to synchronize all system files except for the startup configuration file. This typically is done when the two PRE1 (or PRE2) modules are running different software images.

```
router(config)# redundancy
router(config-r)# main-cpu
router(config-r-mc)# no auto-sync startup-config 
router(config-r-mc)# auto-sync config-register 
router(config-r-mc)# auto-sync bootvar 
router(config-r-mc)# exit
router(config-r)# exit
```
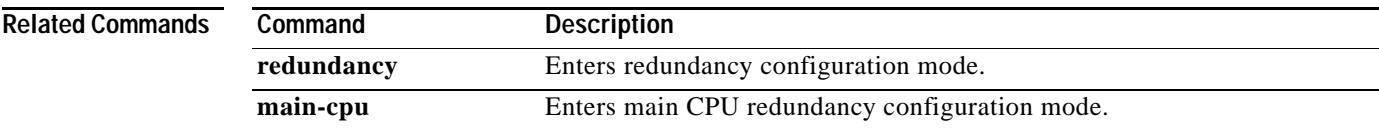

# **autoupgrade disk-cleanup**

To configure the Cisco IOS Auto-Upgrade Manager disk cleanup utility, use the **autoupgrade disk-cleanup** command in global configuration mode. To disable this configuration, use the **no** form of this command.

**autoupgrade disk-cleanup** [**crashinfo** | **core** | **image** | **irrecoverable**]

**no autoupgrade disk-cleanup** [**crashinfo** | **core** | **image** | **irrecoverable**]

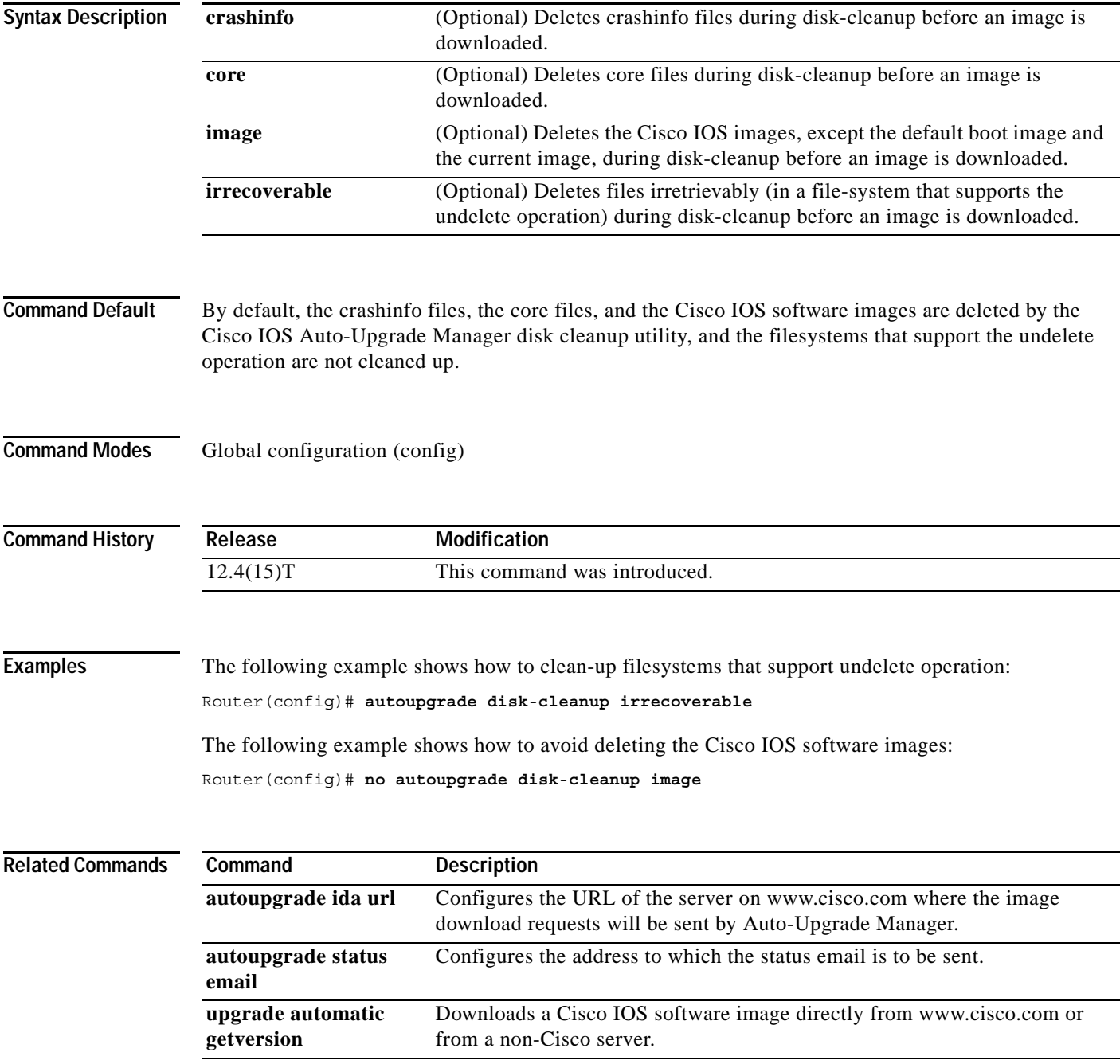

٦
# **autoupgrade ida url**

To configure the URL of the Intelligent Download Application (IDA) running on www.cisco.com, use the **autoupgrade ida url** command in global configuration mode. The router will send the image download requests to the configured URL. To disable this URL, use the **no** form of this command.

**autoupgrade ida url** *url*

**no autoupgrade ida url** *url*

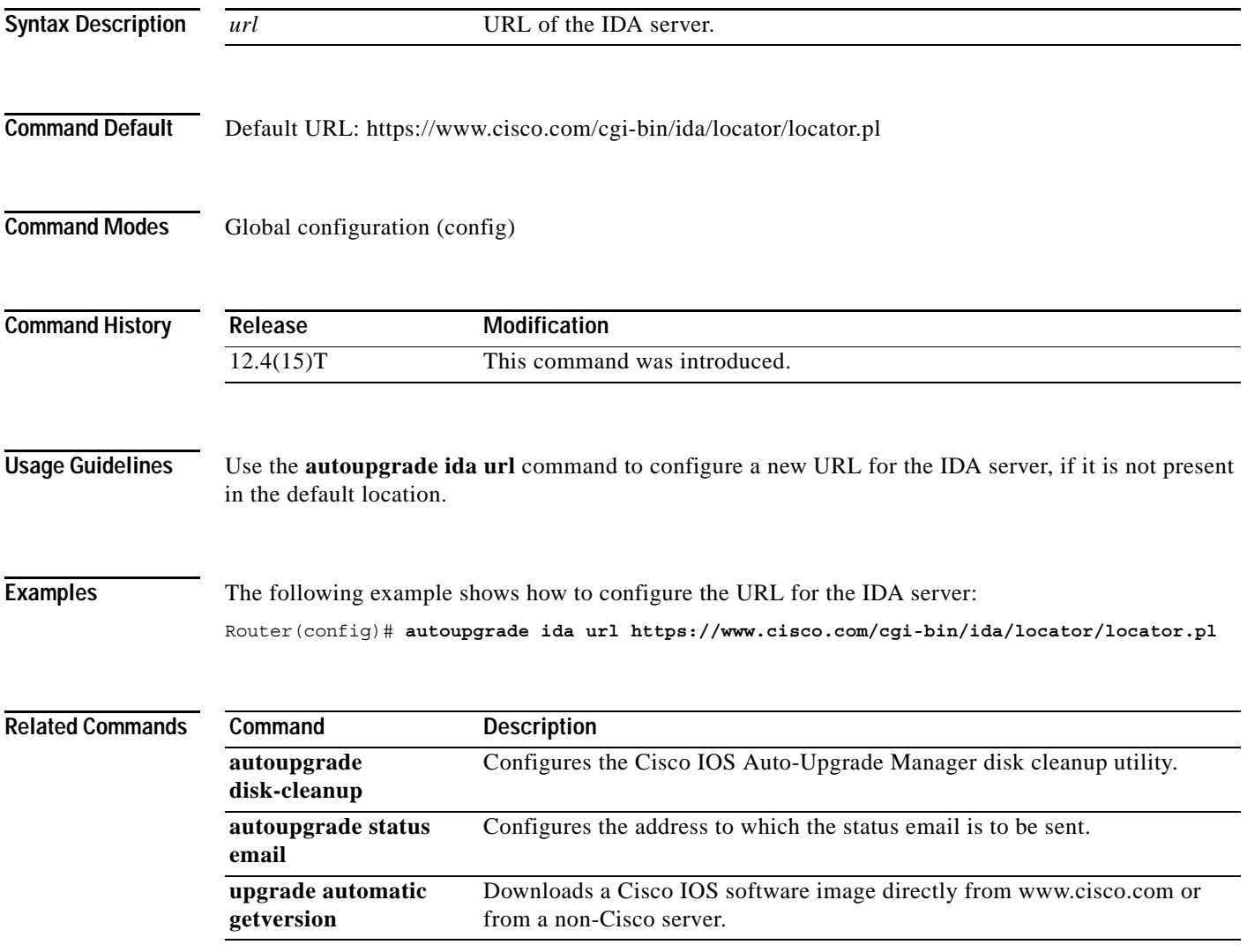

# **autoupgrade status email**

To configure the address to which status email is to be sent and the outgoing email server, use the **autoupgrade status email** command in global configuration mode. To disable status email, use the **no** form of this command.

**autoupgrade status email** [**recipient** [*email-address*]] [**smtp-server**[*smtp-server*]]

**no autoupgrade status email** [**recipient** [*email-address*]] [**smtp-server**[*smtp-server*]]

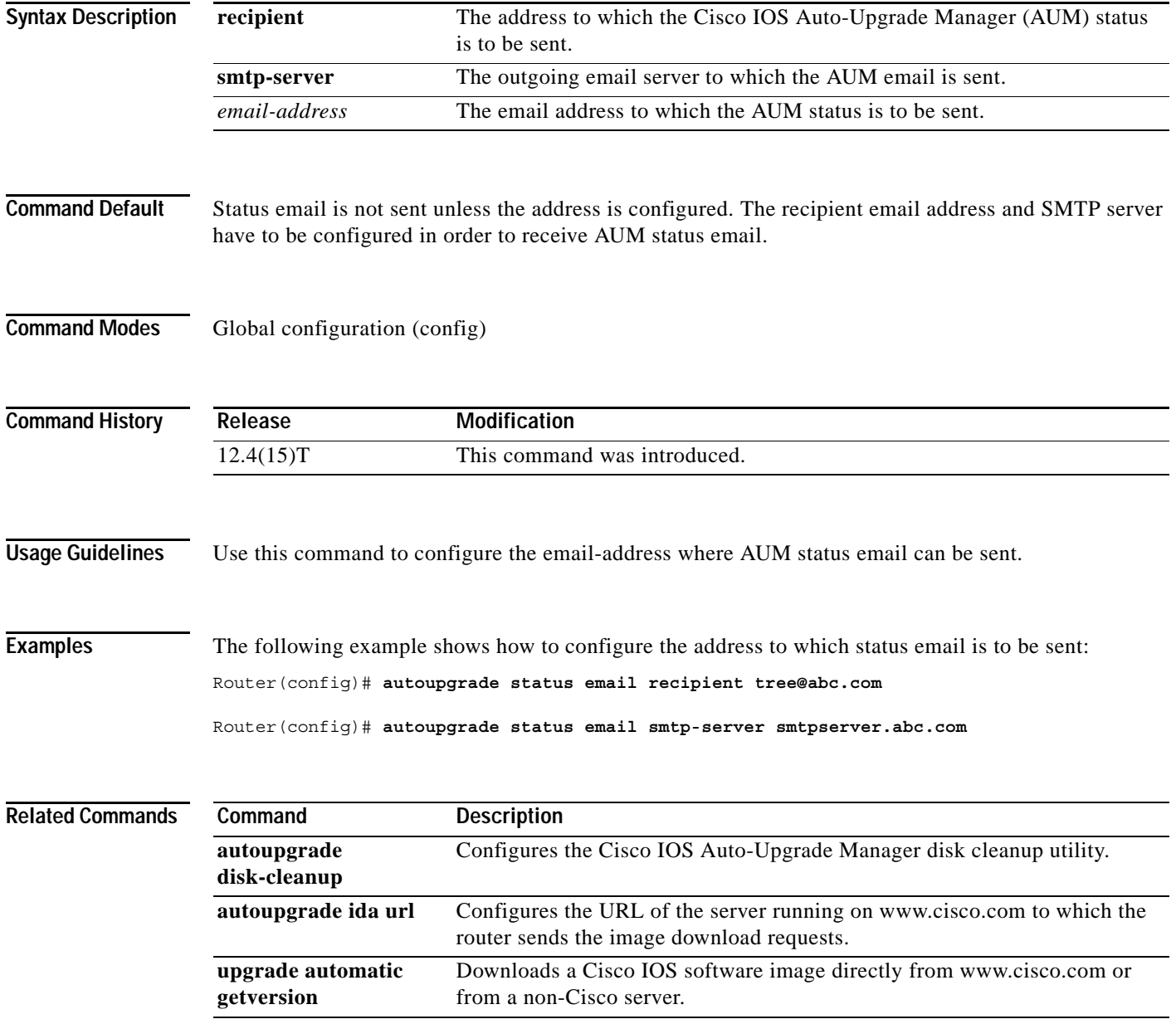

**The Contract of the Contract of the Contract of the Contract of the Contract of the Contract of the Contract of the Contract of the Contract of the Contract of the Contract of the Contract of the Contract of the Contract** 

## **banner exec**

To specify and enable a message to be displayed when an EXEC process is created (an EXEC banner), use the **banner exec** command in global configuration mode. To delete the existing EXEC banner, use the **no** form of this command.

**banner exec** *d message d*

**no banner exec**

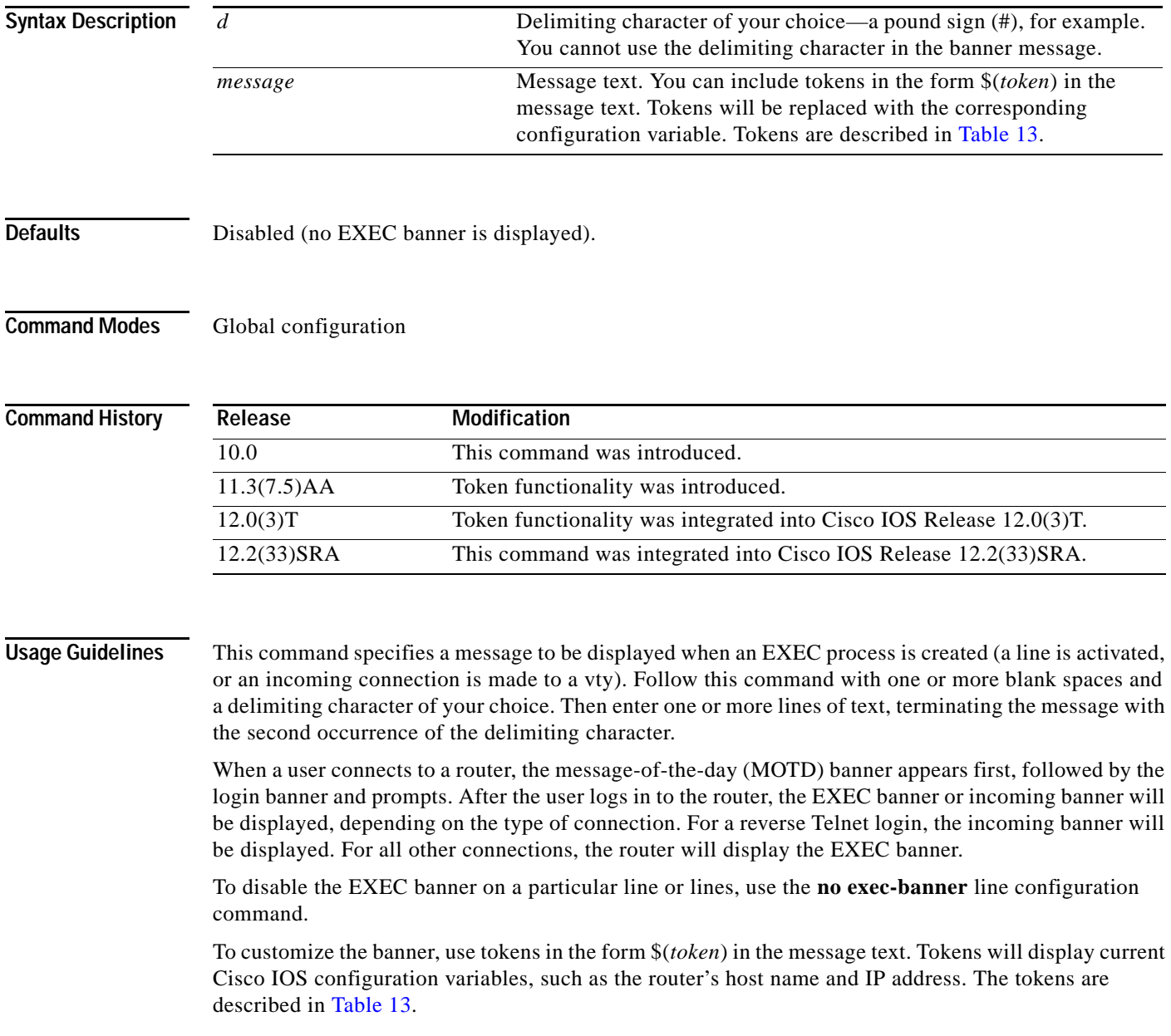

<span id="page-75-0"></span>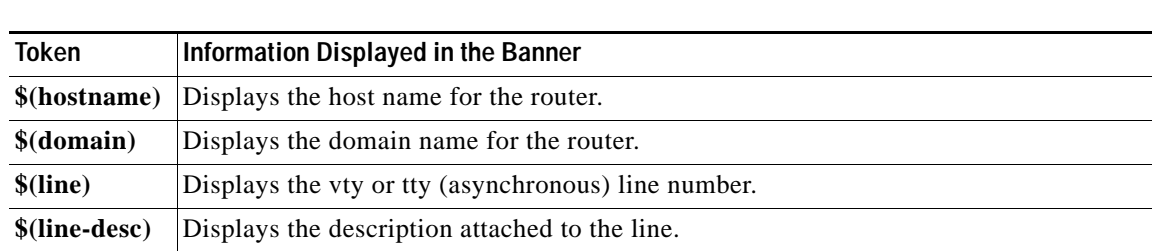

**Examples** The following example sets an EXEC banner that uses tokens. The percent sign (%) is used as a delimiting character. Notice that the \$(*token*) syntax is replaced by the corresponding configuration variable.

```
Router(config)# banner exec %
Enter TEXT message. End with the character '%'.
Session activated on line $(line), $(line-desc). Enter commands at the prompt. 
%
```
When a user logs on to the system, the following output is displayed:

User Access Verification

*Table 13 banner exec Tokens*

Username: **joeuser** Password: **<password>**

Session activated on line 50, vty default line. Enter commands at the prompt.

Router>

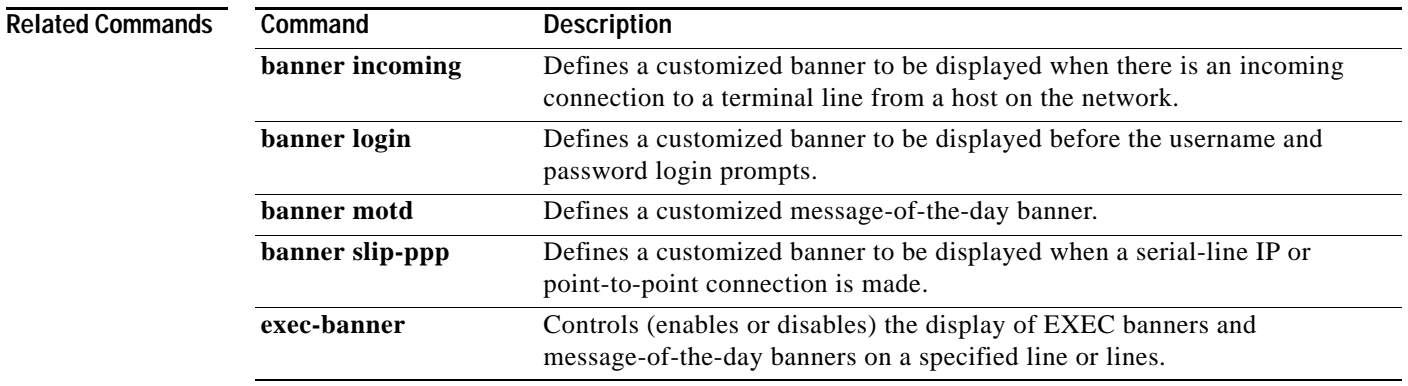

a ka

# **banner incoming**

To define and enable a banner to be displayed when there is an incoming connection to a terminal line from a host on the network, use the **banner incoming** command in global configuration mode. To delete the incoming connection banner, use the **no** form of this command.

**banner incoming** *d message d*

### **no banner incoming**

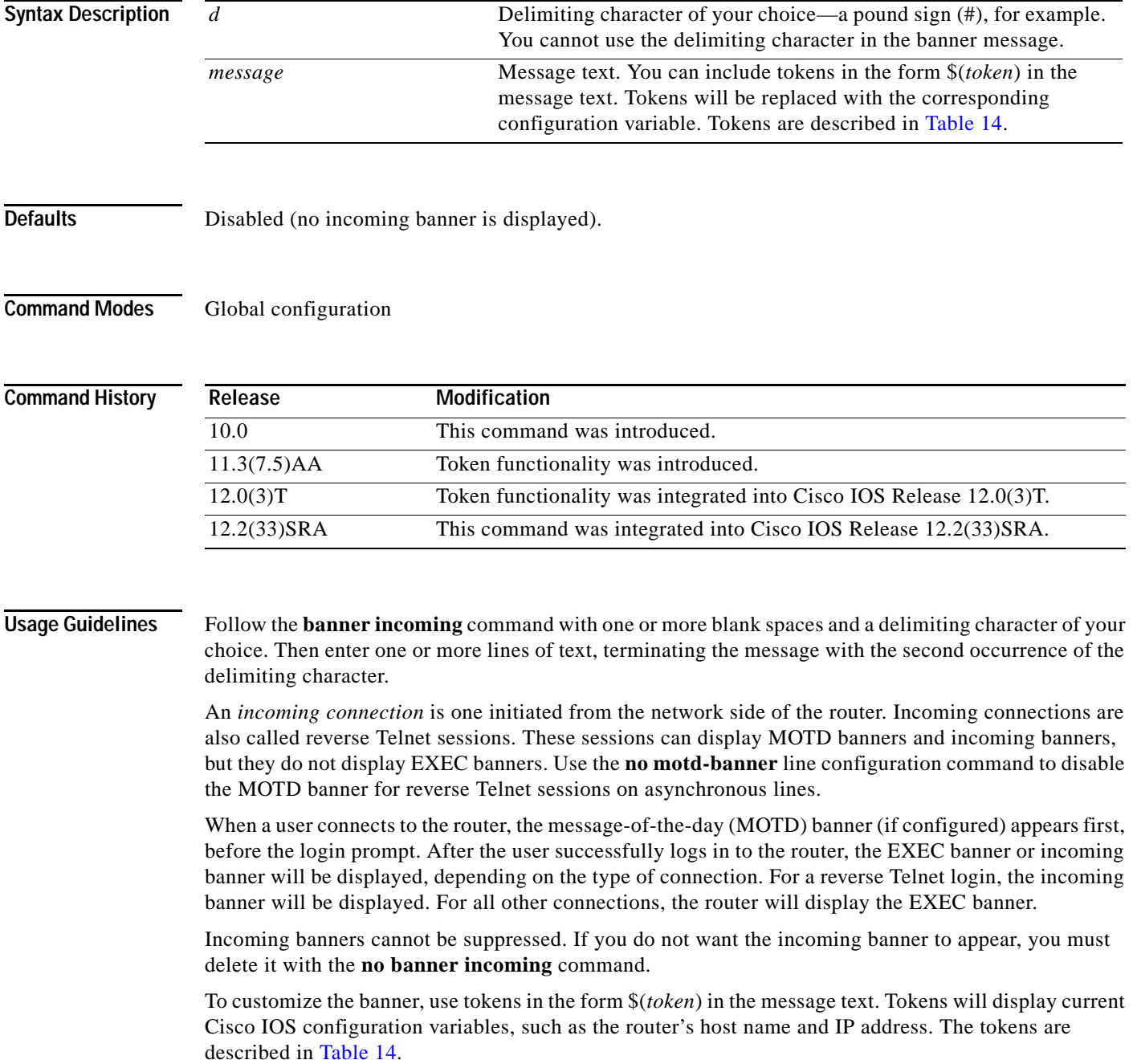

<span id="page-77-0"></span>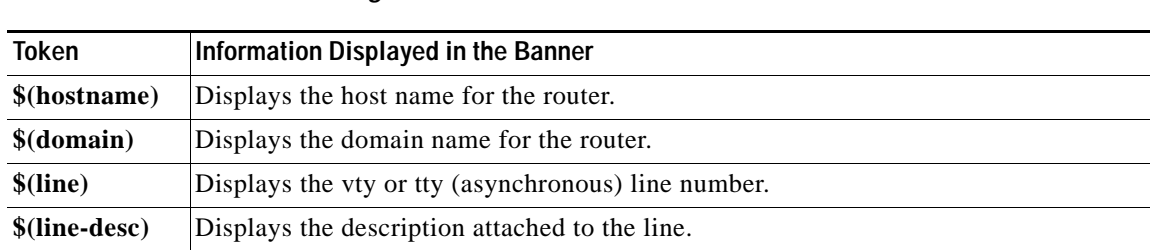

**Examples** The following example sets an incoming connection banner. The pound sign (#) is used as a delimiting character.

```
Router(config)# banner incoming #
This is the Reuses router.
#
```
*Table 14 banner incoming Tokens*

The following example sets an incoming connection banner that uses several tokens. The percent sign (%) is used as a delimiting character.

```
darkstar(config)# banner incoming %
Enter TEXT message. End with the character '%'.
You have entered $(hostname).$(domain) on line $(line) ($(line-desc)) %
```
When the incoming connection banner is executed, the user will see the following banner. Notice that the \$(*token*) syntax is replaced by the corresponding configuration variable.

You have entered darkstar.ourdomain.com on line 5 (Dialin Modem)

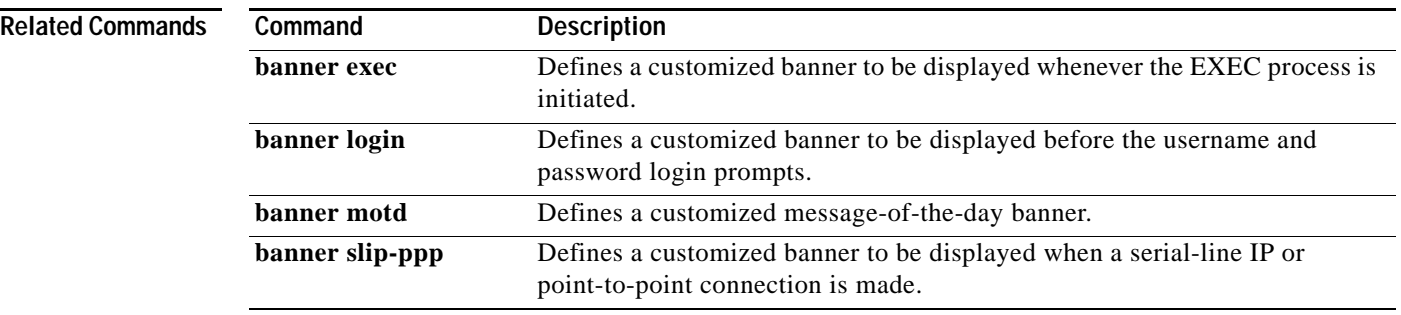

# **banner login**

To define and enable a customized banner to be displayed before the username and password login prompts, use the **banner login** command in global configuration mode. To disable the login banner, use **no** form of this command.

**banner login** *d message d*

**no banner login**

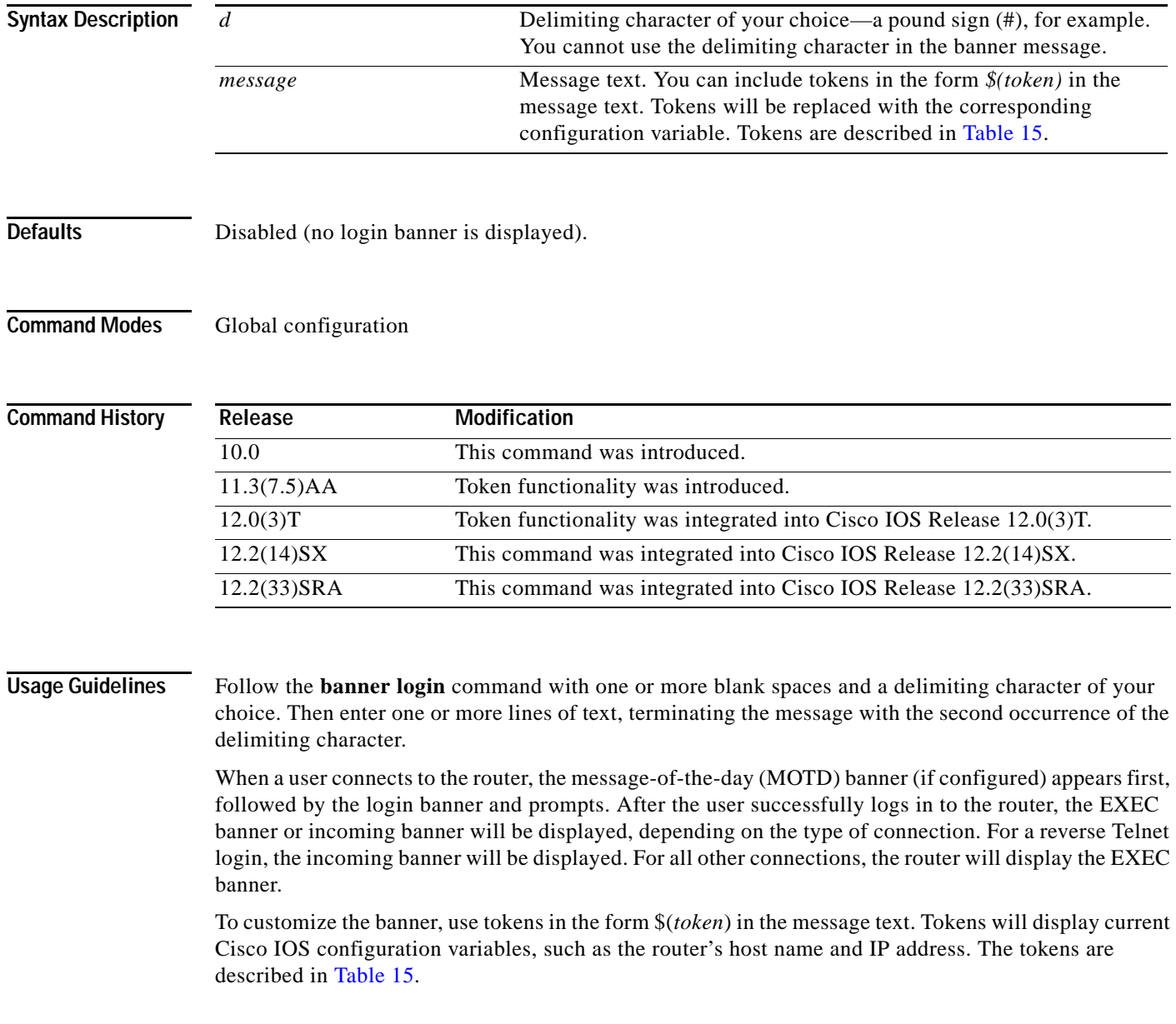

<span id="page-79-0"></span>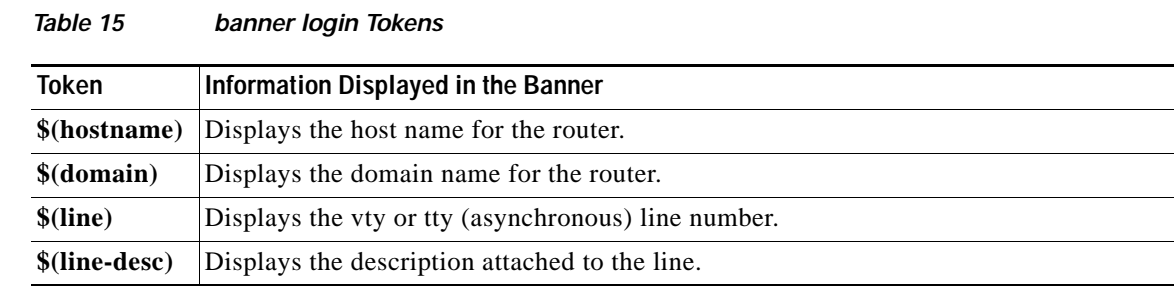

**Examples** The following example sets a login banner. Double quotes (") are used as the delimiting character.

Router# **banner login " Access for authorized users only. Please enter your username and password. "**

The following example sets a login banner that uses several tokens. The percent sign (%) is used as the delimiting character.

```
darkstar(config)# banner login %
Enter TEXT message. End with the character '%'.
You have entered $(hostname).$(domain) on line $(line) ($(line-desc)) %
```
When the login banner is executed, the user will see the following banner. Notice that the \$(token) syntax is replaced by the corresponding configuration variable.

You have entered darkstar.ourdomain.com on line 5 (Dialin Modem)

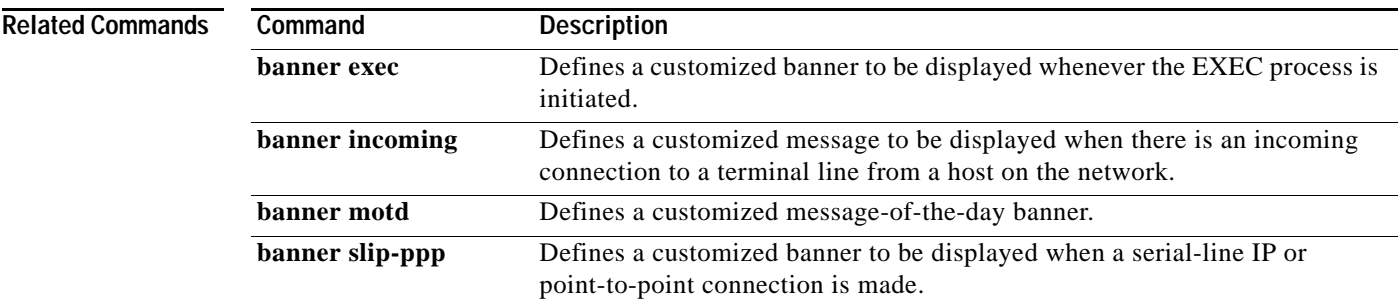

## **banner motd**

To define and enable a message-of-the-day (MOTD) banner, use the **banner motd** command in global configuration mode. To delete the MOTD banner, use the **no** form of this command.

**banner motd** *d message d*

**no banner motd**

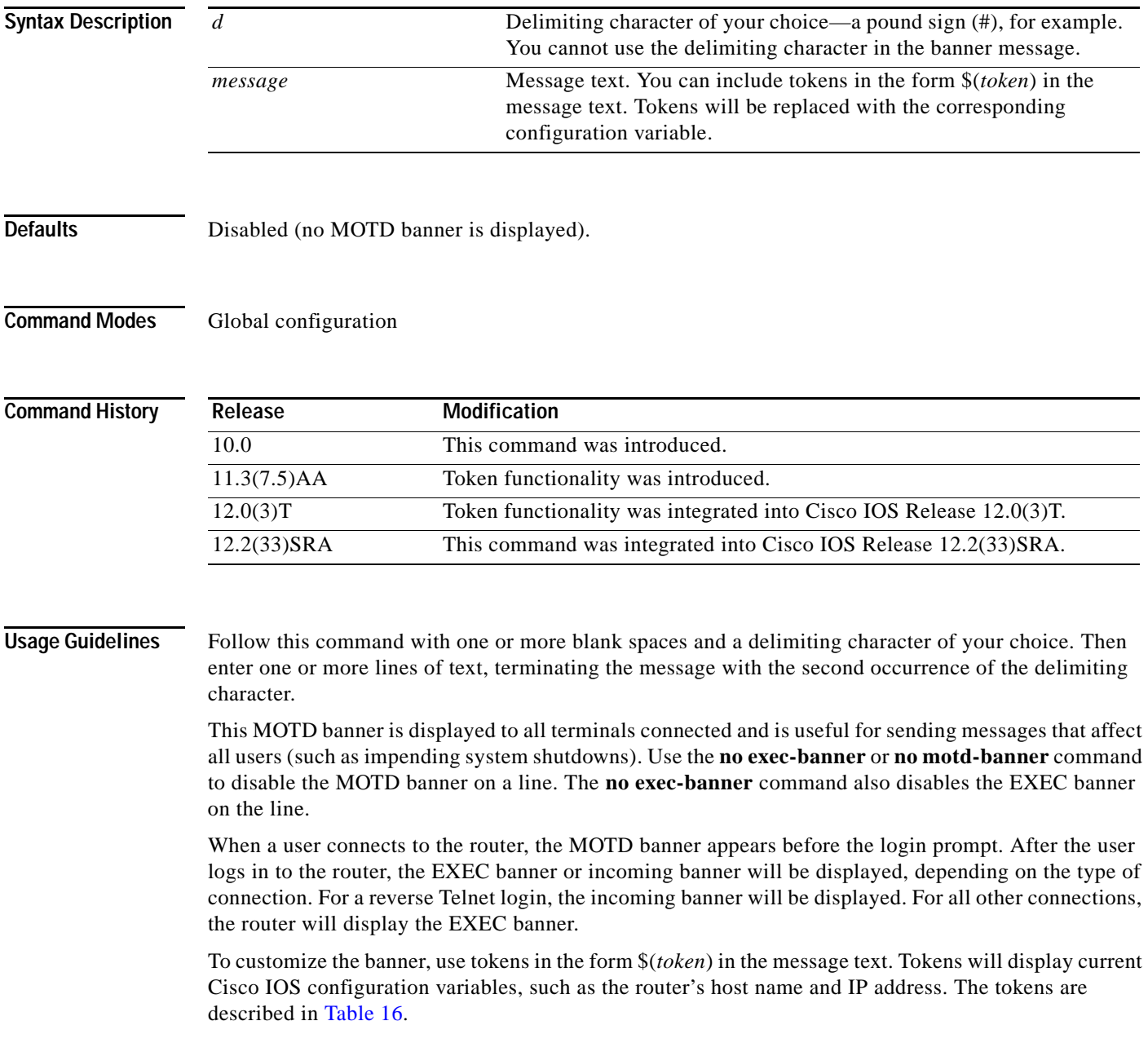

<span id="page-81-0"></span>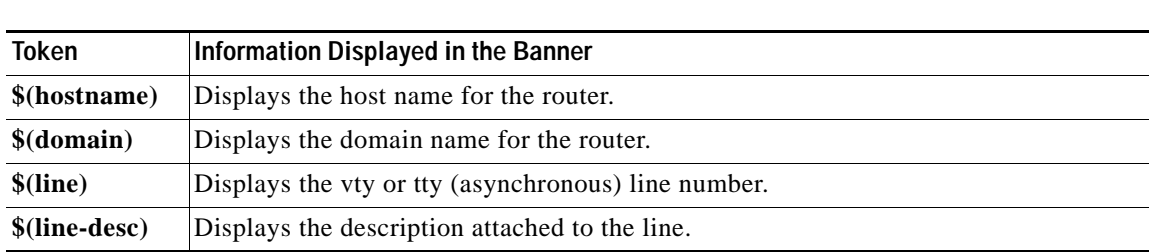

### *Table 16 banner motd Tokens*

**Examples** The following example configures an MOTD banner. The pound sign (#) is used as a delimiting character.

> Router# **banner motd # Building power will be off from 7:00 AM until 9:00 AM this coming Tuesday.** #

> The following example configures an MOTD banner with a token. The percent sign (%) is used as a delimiting character.

darkstar(config)# **banner motd %** Enter TEXT message. End with the character '%'. **Notice: all routers in \$(domain) will be upgraded beginning April 20 %**

When the MOTD banner is executed, the user will see the following. Notice that the \$(*token*) syntax is replaced by the corresponding configuration variable.

Notice: all routers in ourdomain.com will be upgraded beginning April 20

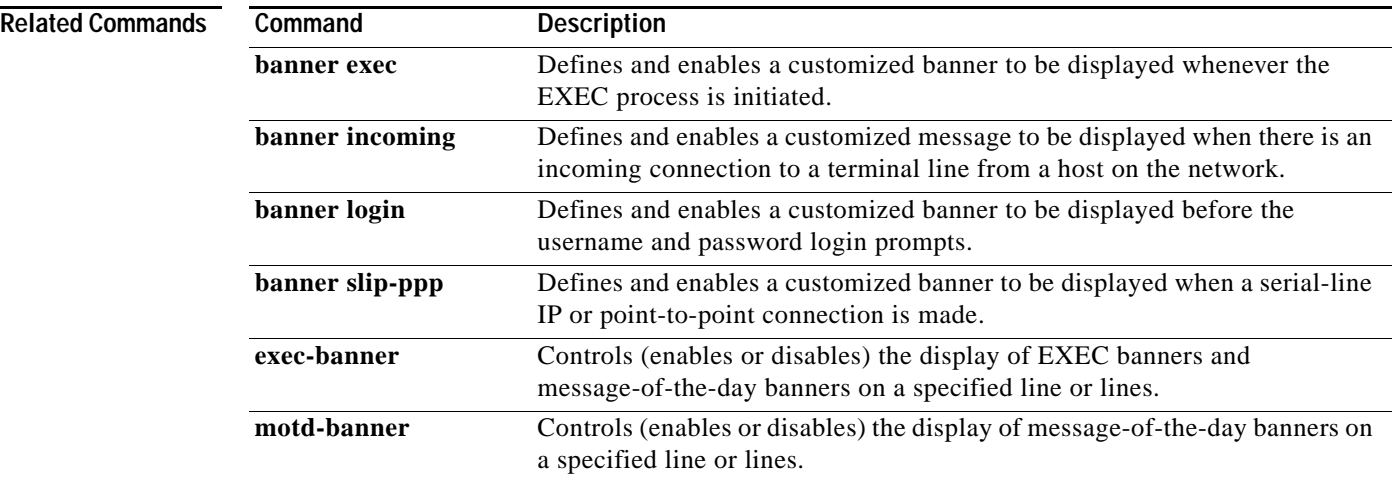

# **banner slip-ppp**

To customize the banner that is displayed when a Serial Line Internet Protocol (SLIP) or PPP connection is made, use the **banner slip-ppp** command in global configuration mode. To restore the default SLIP or PPP banner, use the **no** form of this command.

**banner slip-ppp** *d message d*

**no banner slip-ppp**

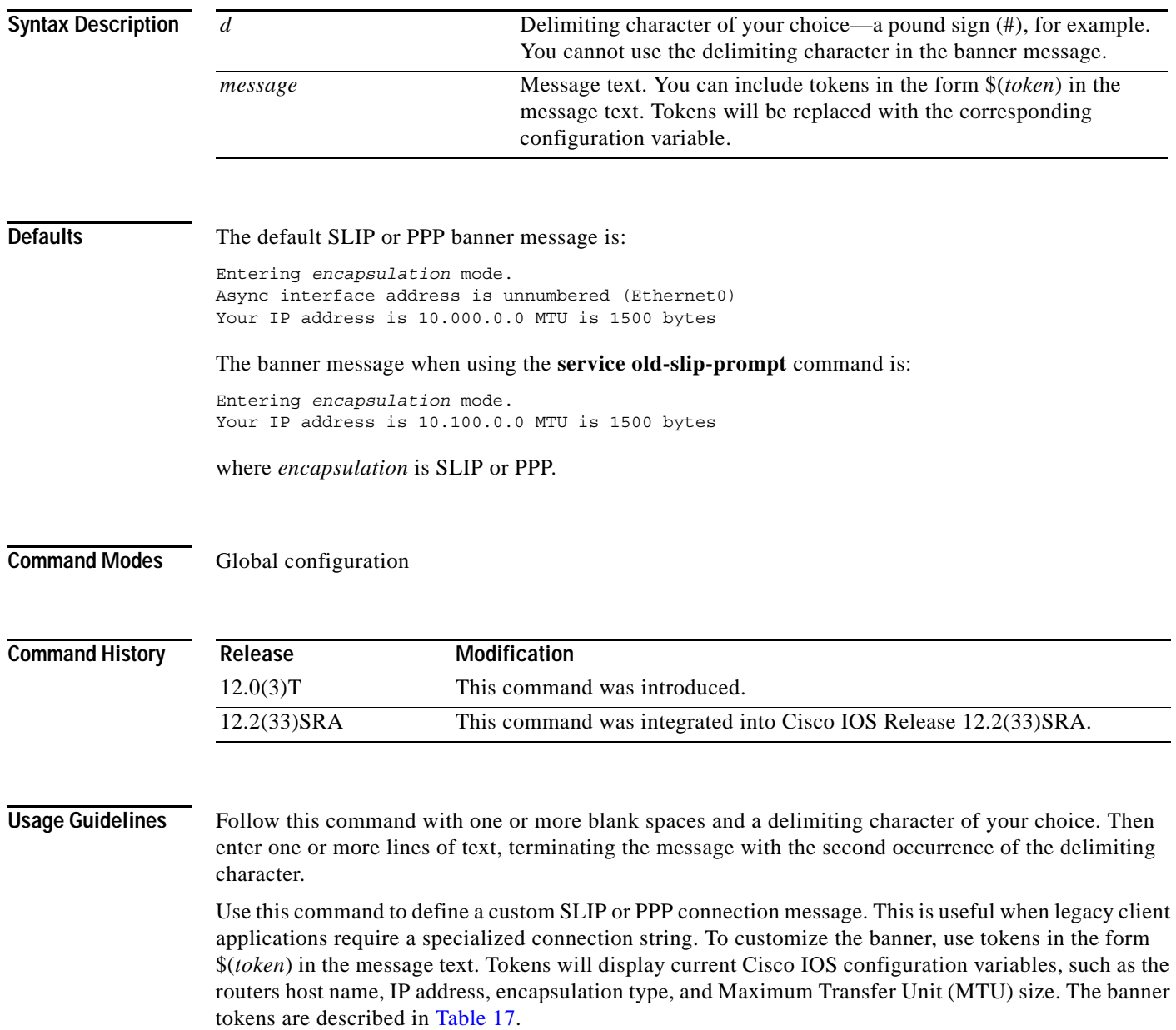

<span id="page-83-0"></span>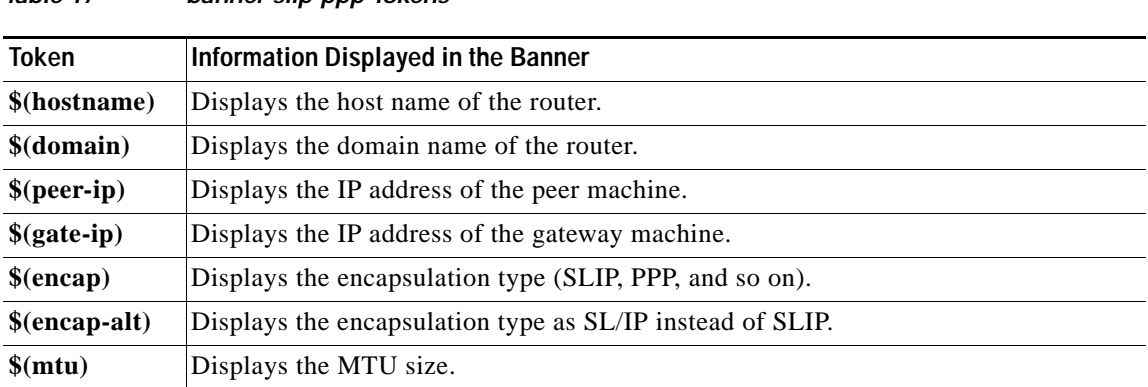

*Table 17 banner slip-ppp Tokens*

**Examples** The following example sets the SLIP/PPP banner using several tokens and the percent sign (%) as the delimiting character:

> Router(config)# **banner slip-ppp %** Enter TEXT message. End with the character '%'. **Starting \$(encap) connection from \$(gate-ip) to \$(peer-ip) using a maximum packet size of \$(mtu) bytes... %**

> The new SLIP/PPP banner will now be displayed when the **slip** EXEC command is used. Notice that the \$(*token*) syntax is replaced by the corresponding configuration variable.

> Router# **slip** Starting SLIP connection from 172.16.69.96 to 192.168.1.200 using a maximum packet size of 1500 bytes...

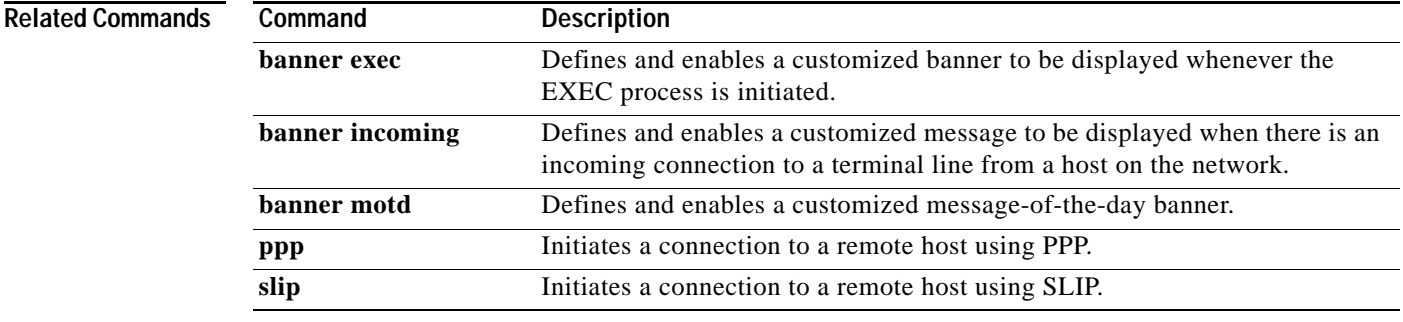

# **boot**

To boot the router manually, use the **boot** command in ROM monitor mode. The syntax of this command varies according to the platform and ROM monitor version.

**boot**

**boot** *file-url*

**boot** *filename* [*tftp*-*ip-address*]

**boot flash** [*flash-fs***:**][*partition-number***:**][*filename*]

**Cisco 7000 Series, 7200 Series, 7500 Series Routers**

**boot** *flash-fs***:**[*filename*]

**Cisco 1600 and Cisco 3600 Series Routers**

**boot** [*flash-fs***:**][*partition-number***:**][*filename*]

**Cisco 1800 Series, 2800 Series, and 3800 Series Routers**

**boot usbflash0**[**:***filename*]

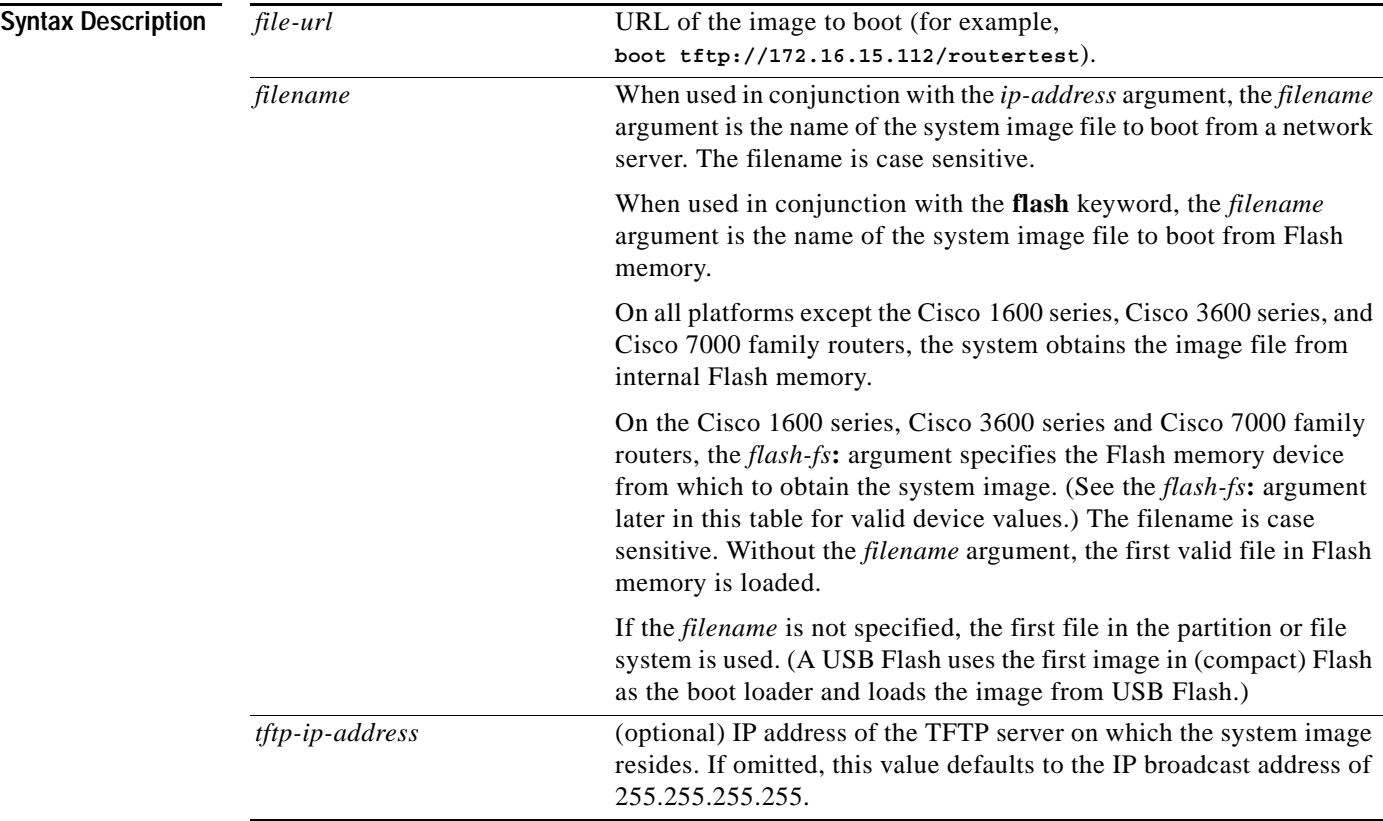

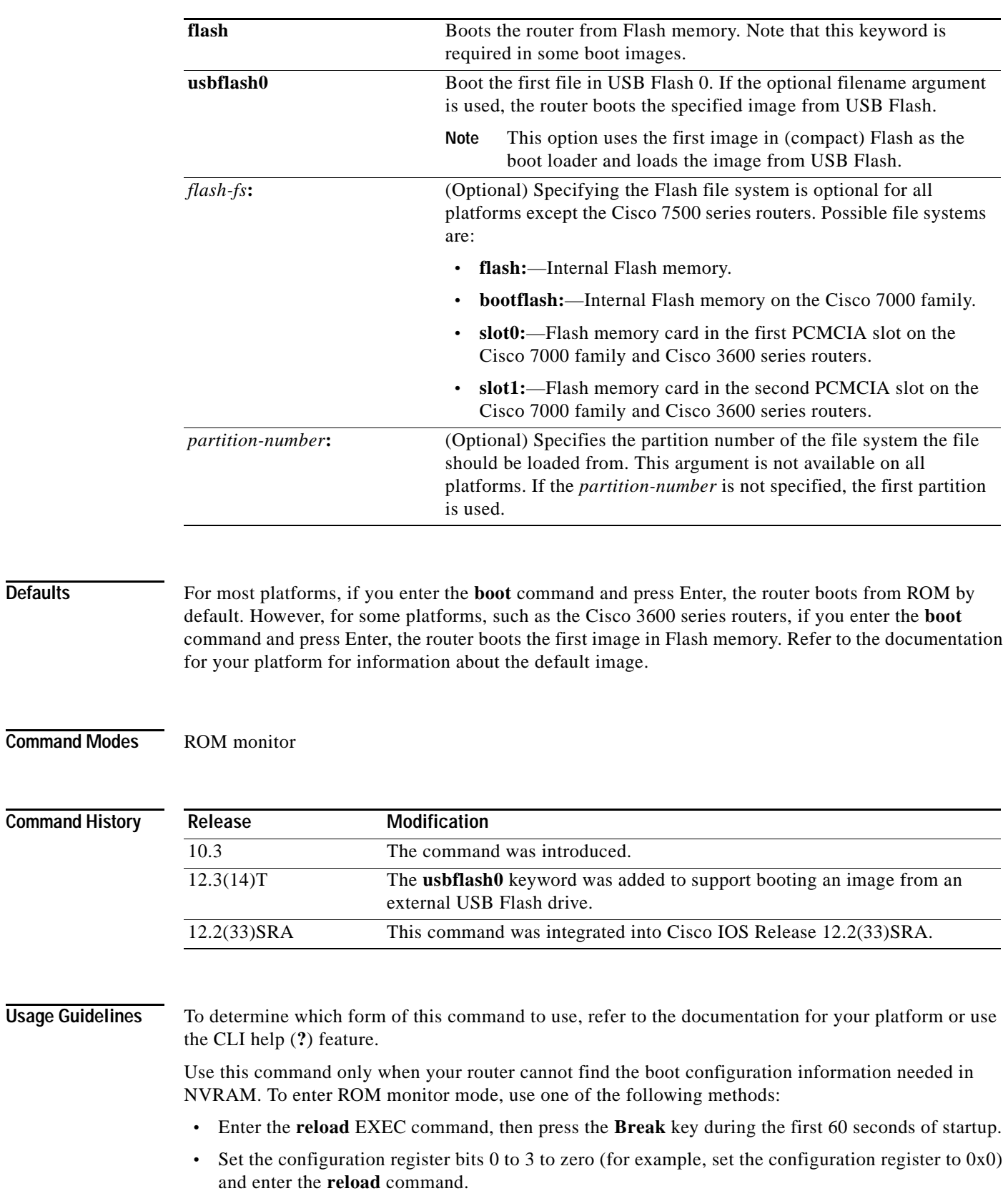

The ROM Monitor prompt is either ">" or, for newer platforms, "rommon *x*>". Enter only lowercase commands.

These commands work only if there is a valid image to boot. Also, from the ROM monitor prompt, issuing a prior reset command is necessary for the boot to be consistently successful.

In Cisco IOS Release 12.3(4)T, MONLIB was modified to search in media for a valid Cisco IOS image. This change prevents boot failures that result when the first file read in disk or flash is not a valid Cisco IOS image.

Refer to your hardware documentation for information on correct jumper settings for your platform.

**Note** For some platforms the **flash** keyword is now required. If your attempts to use the boot command are failing using the older **boot flash:***x***:**[*filename*] syntax, try using the **boot flash flash:***x***:**[*filename*] syntax.

**Examples** In the following example, a router is manually booted from ROM:

```
> boot
F3:
(ROM Monitor copyrights)
```
In the following example, a router boots the file named routertest from a network server with the IP address 172.16.15.112 using the *file-url* syntax:

```
> boot tftp://172.16.15.112/routertest
F3
(ROM Monitor copyrights)
```
The following example shows the **boot flash** command without the *filename* argument. The first valid file in Flash memory is loaded.

```
> boot flash
F3: 1858656+45204+166896 at 0x1000
Booting gs7-k from flash memory RRRRRRRRRRRRRRRRRRRRRRRRRRRRRRRRRRRRR
RRRRRRRRRRRRRRRRRRRRRRRRRRRRRRRRRRRRRRRRRRRRRRRRRRRRRRRRRRRRRRRRRRRRRRRRRRR
RRRRRRRRRRRRRRRRRRRRRRRRRRRRRRRRRRRRRRRRRRRRRRRRRRRRRRRRRRRRRRRRRRRRRRRRRRR
RRRRRRRRRRRRRRRRRRRRRRRRRRRRRRRRRRRRRRRRRRRRRRRRRRRRRRRRRRRRRRRRRRRRRRRRRRR
RRRRRRRRRRRRRRRRRRRRRRRRRRRRRRRRRRRRRRRRRRRRRRRRRRRRRRRRRRRRRRRRRRRRRRRRRRR
RRRRRRRRRRRRRRRRRRRRRRRRRRRRRRRRRR [OK - 1903912/13765276 bytes]
F3: 1858676+45204+166896 at 0x1000
(ROM Monitor copyrights)
```
The following example boots from Flash memory using the file named gs7-k:

> **boot flash gs7-k** F3: 1858656+45204+166896 at 0x1000

```
Booting gs7-k from flash memory RRRRRRRRRRRRRRRRRRRRRRRRRRRRRRRRRRRRRRRRRR
RRRRRRRRRRRRRRRRRRRRRRRRRRRRRRRRRRRRRRRRRRRRRRRRRRRRRRRRRRRRRRRRRRRRRRRRRR
RRRRRRRRRRRRRRRRRRRRRRRRRRRRRRRRRRRRRRRRRRRRRRRRRRRRRRRRRRRRRRRRRRRRRRRRRR
RRRRRRRRRRRRRRRRRRRRRRRRRRRRRRRRRRRRRRRRRRRRRRRRRRRRRRRRRRRRRRRRRRRRRRRRRR
RRRRRRRRRRRRRRRRRRRRRRRRRRRRRRRRRRRRRRRRRRRRRRRRRRRRRRRRRRRRRRRRRRRRRRRRRR
RRRRRRRRRRRRRR [OK - 1903912/13765276 bytes]
F3: 1858676+45204+166896 at 0x1000
```
(ROM Monitor copyrights)

In the following example, the **boot flash flash:** command boots the relocatable image file named igs-bpx-l from partition 2 in Flash memory:

 $\mathbf{I}$ 

```
> boot flash flash:2:igs-bpx-l
F3: 3562264+98228+303632 at 0x30000B4
```
(ROM Monitor copyrights)

In the following command, the Cisco 7000 family router accepts the **flash** keyword for compatibility but ignores it, and boots from slot 0:

> **boot flash slot0:gs7-k-mz.103-9** F3: 8468+3980384+165008 at 0x1000

In the following example, the command did not function because it must be entered in lowercase:

rommon 10 > **BOOT** command "BOOT" not found

The following example boots the first file in the first partition of internal Flash memory of a Cisco 3600 series router:

```
> boot flash:
```
The following example boots the first image file in the first partition of the Flash memory card in slot 0 of a Cisco 3600 series router:

```
> boot slot0:
```
The following example shows the ROM monitor booting the first file in the first Flash memory partition on a Cisco 1600 series router:

> **boot flash:**

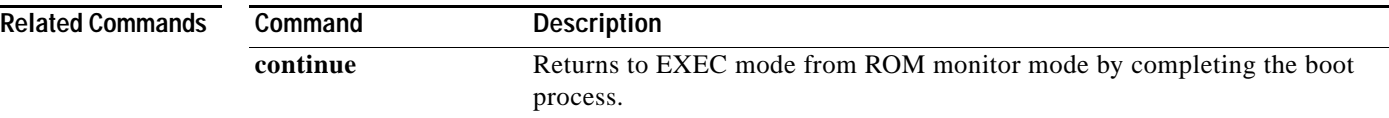

# **boot bootldr**

To specify the location of the boot image that ROM uses for booting, use the **boot bootldr** command in global configuration mode. To remove this boot image specification, use the **no** form of this command.

**boot bootldr** *file-url*

**no boot bootldr**

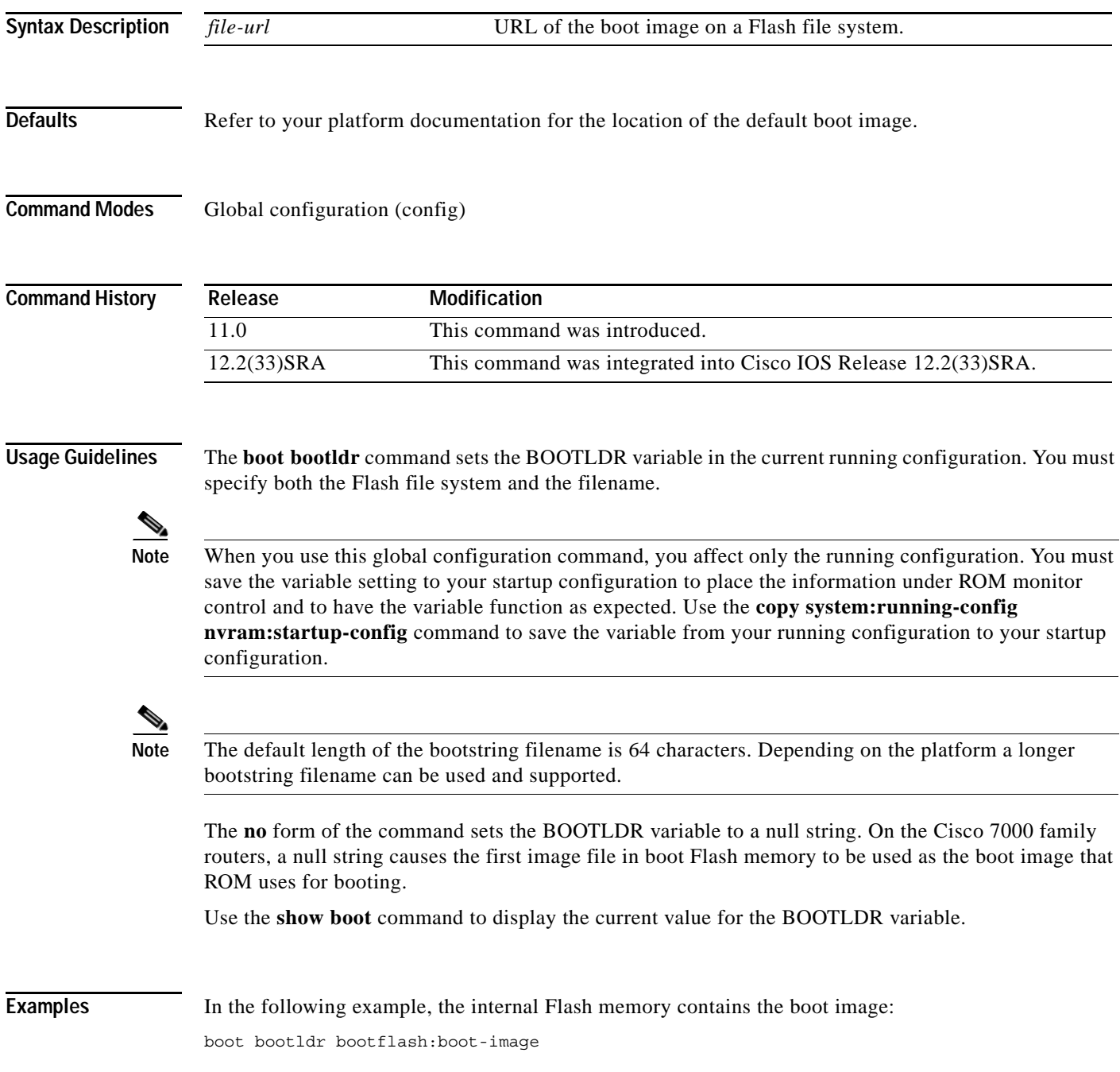

The following example specifies that the Flash memory card inserted in slot 0 contains the boot image: boot bootldr slot0:boot-image

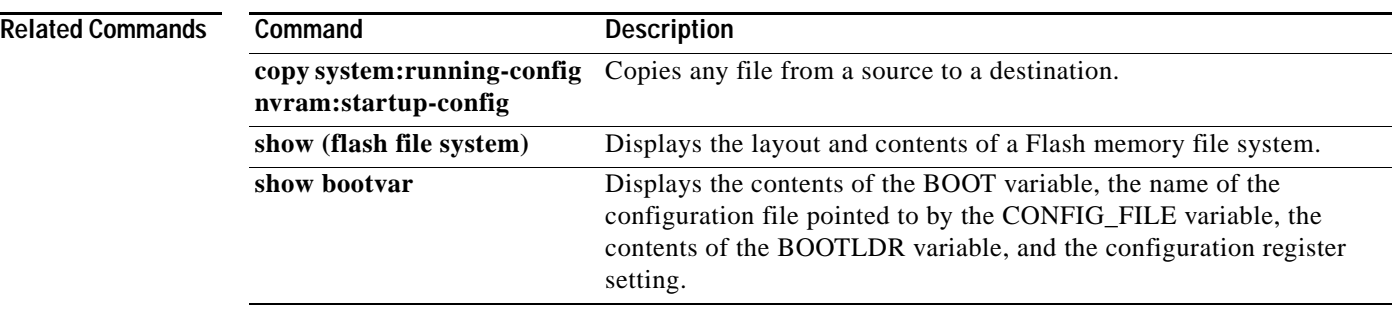

a ka

## **boot bootstrap**

To configure the filename that is used to boot a secondary bootstrap image, use the **boot bootstrap** command in global configuration mode. To disable booting from a secondary bootstrap image, use the **no** form of this command.

**boot bootstrap** *file-url* **no boot bootstrap** *file-url* **boot bootstrap flash** [*filename*] **no boot bootstrap flash** [*filename*] **boot bootstrap** [**tftp**] *filename* [*ip-address*] **no boot bootstrap** [**tftp**] *filename* [*ip-address*]

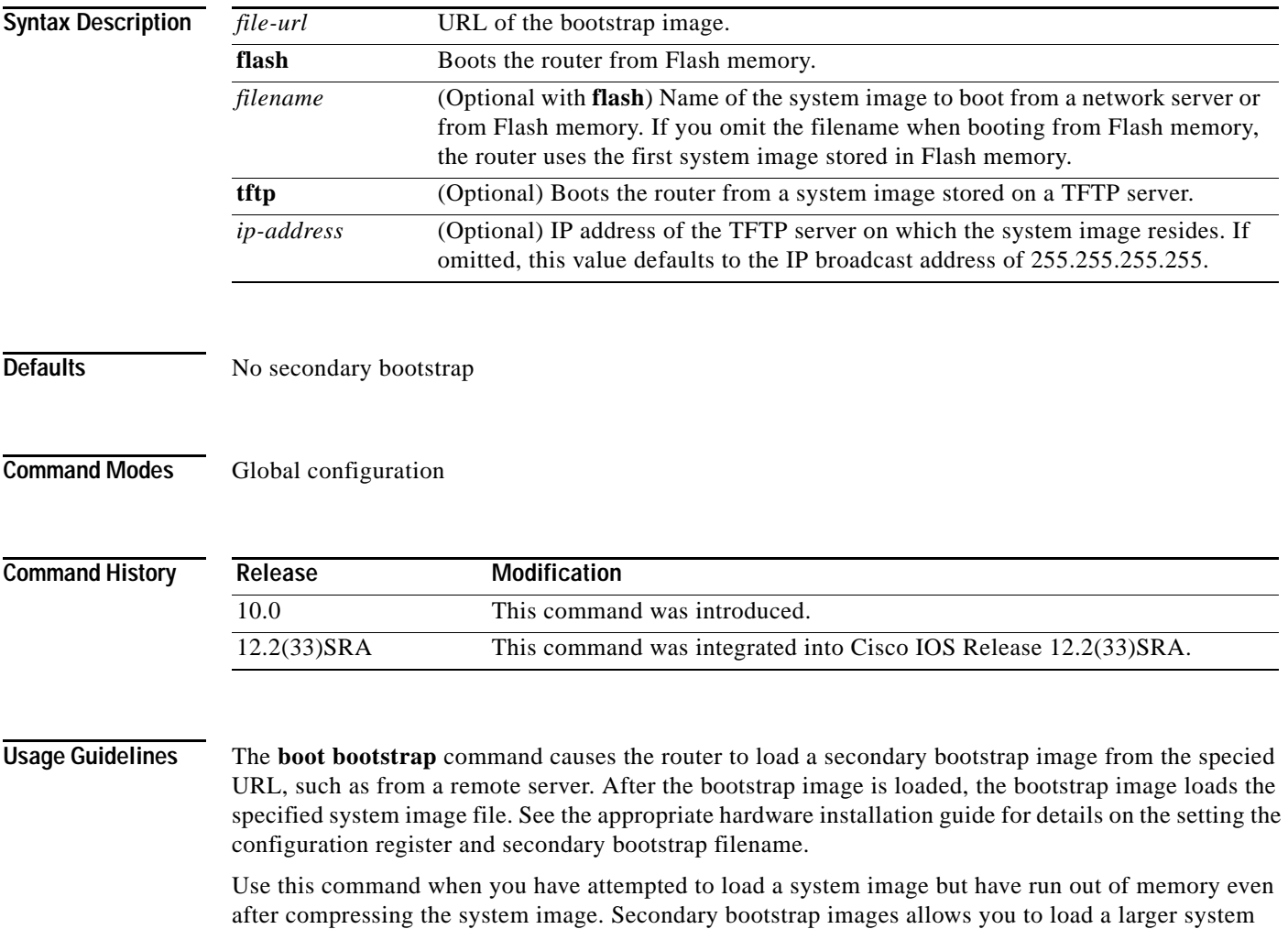

image through a smaller secondary image.

**Examples** In the following example, the system image file named sysimage-2 will be loaded by using a secondary bootstrap image:

Router(config)# **boot bootstrap bootflash:sysimage-2**

## **boot config**

To specify the device and filename of the configuration file from which the system configures itself during initialization (startup), use the **boot config** command in global configuration mode. To return to the default location for the configuration file, use the **no** form of this command.

**Platforms Other than Cisco 7600 Series Router**

**boot config** *file-system-prefix***:**[*directory***/**]*filename* [**nvbypass**]

**no boot config**

**Cisco 7600 Series Router**

**boot config** *device***:***filename* [**nvbypass**]

**no boot config**

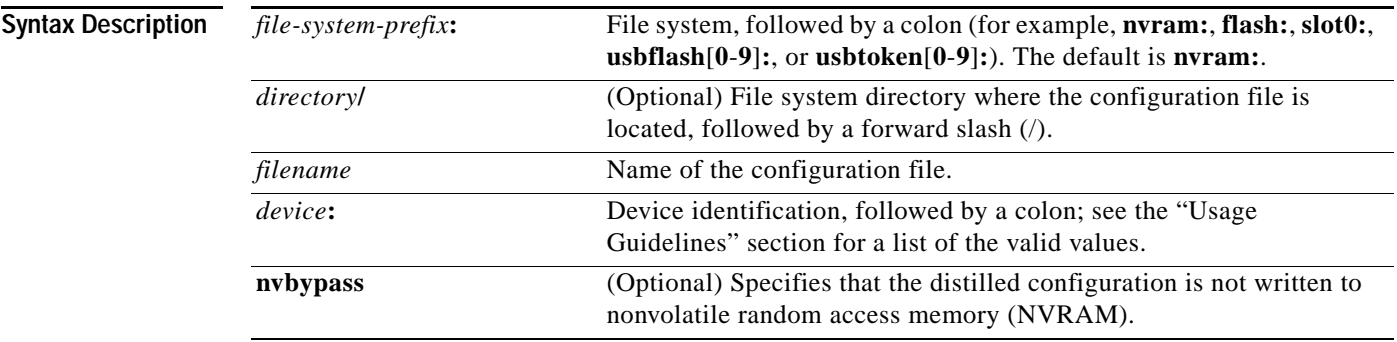

**Command Default** The default location for the configuration file is NVRAM (**nvram**:).

**Command Modes** Global configuration (config)

### **Command Histor**

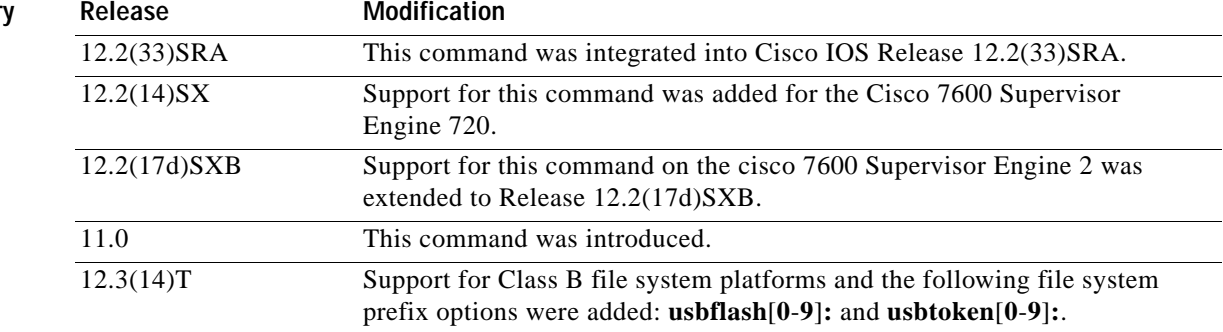

### **Supported Platforms Other than Cisco 7600 Series Router**

This command is available only on Class A and Class B file system platforms.

You set the CONFIG FILE environment variable in the current running memory when you use the **boot config** command. This variable specifies the configuration file used for initialization (startup). The configuration file must be an ASCII file located in either NVRAM or flash memory.

#### **Cisco 7600 Series Router**

The valid values for the *device***:** argument and colon are as follows:

- **•** For systems that are configured with a Supervisor Engine 2, the valid values are **bootflash:**, **const\_nvram:**, **flash:**, **nvram:**, **slot0:**, **sup-slot0:**, and **sup-bootflash:**.
- **•** For systems that are configured with a Supervisor Engine 720, the valid values are **disk0:** and **disk1:**.

The configuration file must be an ASCII file that is located in the specified file system.

The **disk0:** and **disk1:** keywords are for Class C file systems.

The **bootflash:**, **slot0:**, and **sup-bootflash:** keywords are for Class A file systems.

For Class A flash file systems, the CONFIG\_FILE environment variable specifies the file system and filename of the configuration file to use for initialization (startup). You set the CONFIG\_FILE environment variable in the current running memory when you use the **boot config** command. This variable specifies the configuration file used for initialization (startup).

#### **All Supported Platforms**

When you use the **boot config** command, you affect only the running configuration. You must save the environment variable setting to your startup configuration to place the information under ROM monitor control and to have the environment variable function as expected. Use the **copy system:running-config nvram:startup-config** command to save the environment variable from your running configuration to your startup configuration.

The software displays an error message and does not update the CONFIG\_FILE environment variable in the following situations:

- **•** You specify **nvram:** as the file system, and it contains only a distilled version of the configuration. (A distilled configuration is one that does not contain access lists.)
- **•** You specify a configuration file in the *filename* argument that does not exist or is not valid.

The router uses the NVRAM configuration during initialization when the CONFIG\_FILE environment variable does not exist or when it is null (such as at first-time startup). If the software detects a problem with NVRAM or the configuration it contains, the device enters setup mode.

When you use the **no** form of this command, the router returns to using the default NVRAM configuration file as the startup configuration.

You can display the contents of the BOOT, BOOTLDR, and the CONFIG FILE environment variables using the **show bootvar** command. This command displays the settings for these variables as they exist in the startup configuration and in the running configuration if a running configuration setting differs from a startup configuration setting.

When the **boot config** command is used, the distilled configuration is written into NVRAM and the system configuration is written into the file specified by the **boot config** command. If the distilled configuration exceeds the size of NVRAM, the system configuration gets truncated. Use the **nvbypass** keyword to prevent the system configuration from being truncated when the distilled configuration is larger than the size of NVRAM.

**Examples** The following example shows how to set the configuration file that is located in internal flash memory to configure itself during initialization. The third line copies the specification to the startup configuration, ensuring that this specification will take effect upon the next reload.

> Router(config)# **boot config flash:router-config** Router(config)# **end** Router# **copy system:running-config nvram:startup-config**

The following example instructs a Cisco 7500 series router to use the configuration file named router-config located on the flash memory card inserted in the second Personal Computer Memory Card Industry Association (PCMCIA) slot of the Route Switch Processor (RSP) card during initialization. The third line copies the specification to the startup configuration, ensuring that this specification will take effect upon the next reload.

Router (config)# **boot config slot1:router-config** Router (config)# **end** Router# **copy system:running-config nvram:startup-config**

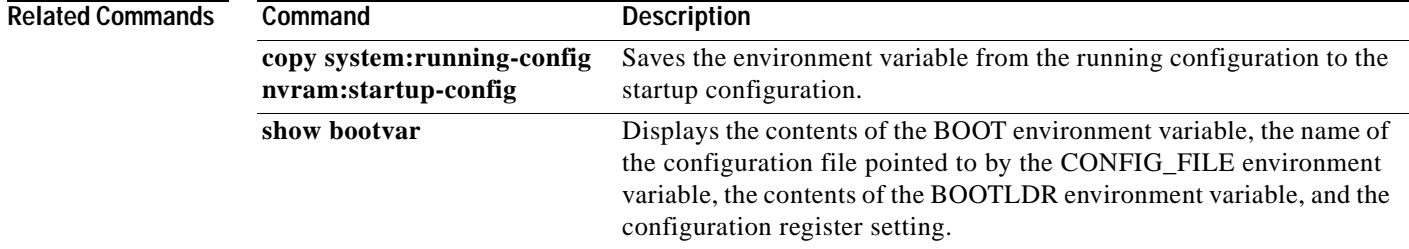

# **boot host**

To specify the host-specific configuration file to be used at the next system startup, use the **boot host** command in global configuration mode. To restore the host configuration filename to the default, use the **no** form of this command.

**boot host** *remote-url*

**no boot host** *remote-url*

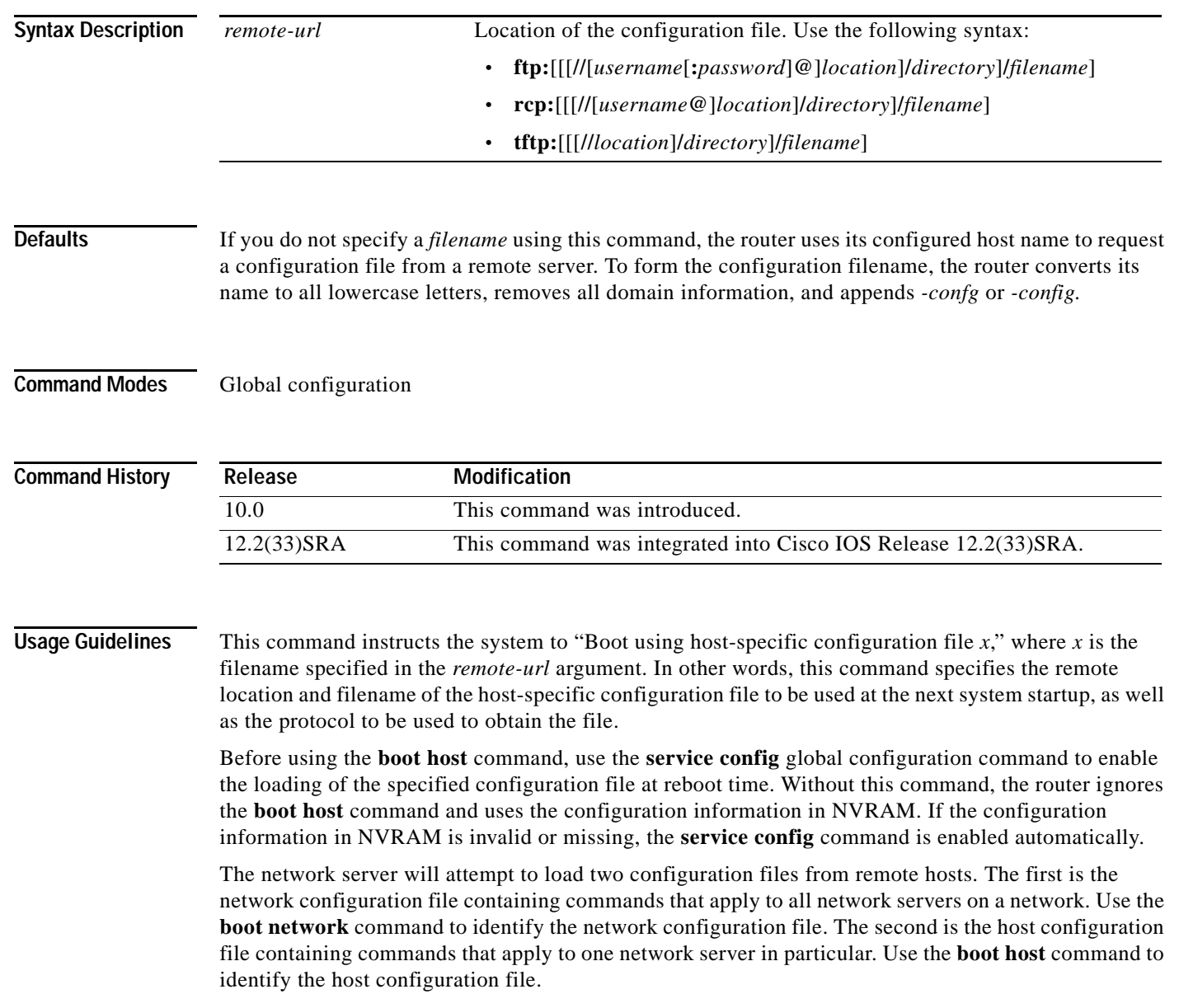

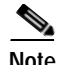

**Note** Usually, the **service config** command is used in conjunction with the **boot host** or **boot network** command. You must enter the **service config** command to enable the router to automatically configure the system from the file specified by the **boot host** or **boot network** command.

With IOS software versions 12.3(2)T, 12.3(1)B, and later, you no longer have to specify the **service config** command for the **boot host** or **boot network** command to be active.

If you specify both the **no service config** command and the **boot host** command, the router attempts to find the specified host configuration file. The **service config** command can also be used without the **boot host** or **boot network** command. If you do not specify host or network configuration filenames, the router uses the default configuration files. The default network configuration file is network-confg. The default host configuration file is host-confg, where host is the hostname of the router. If the Cisco IOS software cannot resolve its hostname, the default host configuration file is router-confg.

### **Loading a Configuration File Using rcp**

The rcp software requires that a client send the remote username on each rcp request to the network server. If the server has a directory structure (such as UNIX systems), the rcp implementation searches for the configuration files starting in the directory associated with the remote username.

When you load a configuration file from a server using rcp, the Cisco IOS software sends the first valid username in the following list:

- **1.** The username specified in the file-URL, if a username is specified.
- **2.** The username set by the **ip rcmd remote-username** command, if the command is configured.
- **3.** The router host name.

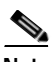

**Note** An account for the username must be defined on the destination server. If the network administrator of the destination server did not establish an account for the username, this command will not execute successfully.

### **Loading a Configuration File Using FTP**

The FTP protocol requires a client to send a remote username and password on each FTP request to a server. The username and password must be associated with an account on the FTP server. If the server has a directory structure, the configuration file or image copied from the directory is associated with the username on the server. Refer to the documentation for your FTP server for more details.

When you load a configuration file from a server using FTP, the Cisco IOS software sends the first valid username in the following list:

- **1.** The username specified in the **boot host** command, if a username is specified.
- **2.** The username set by the **ip ftp username** command, if the command is configured.
- **3.** Anonymous.

The router sends the first valid password in the following list:

- **1.** The password specified in the **boot host** command, if a password is specified.
- **2.** The password set by the **ip ftp password** command, if the command is configured.

**3.** The router forms a password *username*@*routername*.*domain*. The variable *username* is the username associated with the current session, *routername* is the configured host name, and *domain* is the domain of the router.

## **Examples** The following example sets the host filename to wilma-confg at address 192.168.7.19: Router(config)# **boot host tftp://192.168.7.19/usr/local/tftpdir/wilma-confg** Router(config)# **service config**

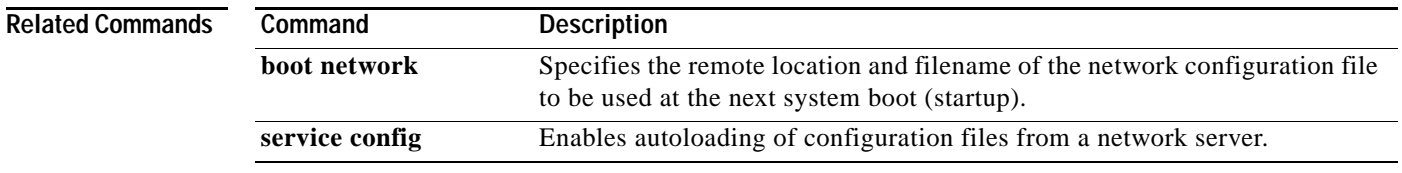

**The Contract of the Contract of the Contract of the Contract of the Contract of the Contract of the Contract of the Contract of the Contract of the Contract of the Contract of the Contract of the Contract of the Contract** 

## **boot network**

To change the default name of the network configuration file from which to load configuration commands, use the **boot network** command in global configuration mode. To restore the network configuration filename to the default, use the **no** form of this command.

**boot network** *remote-url*

**no boot network** *remote-url*

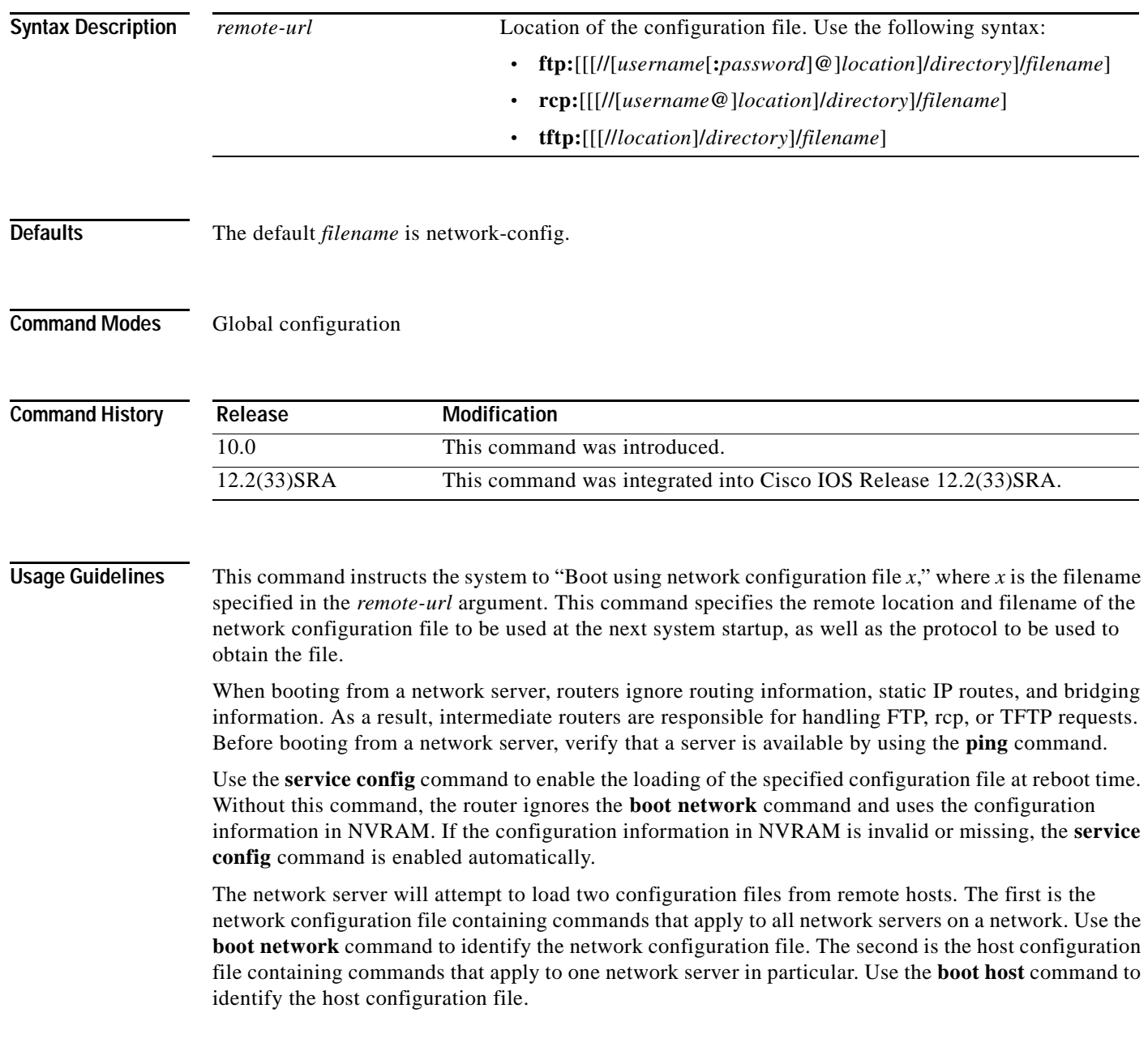

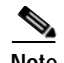

**Note** Usually, the **service config** command is used in conjunction with the **boot host** or **boot network** command. You must enter the **service config** command to enable the router to automatically configure the system from the file specified by the **boot host** or **boot network** command.

With IOS software versions 12.3(2)T, 12.3(1)B, and later, you no longer have to specify the **service config** command for the **boot host** or **boot network** command to be active.

If you specify both the **no service config** command and the **boot host** command, the router attempts to find the specified host configuration file. The **service config** command can also be used without the **boot host** or **boot network** command. If you do not specify host or network configuration filenames, the router uses the default configuration files. The default network configuration file is network-confg. The default host configuration file is host-confg, where host is the hostname of the router. If the Cisco IOS software cannot resolve its hostname, the default host configuration file is router-confg.

#### **Loading a Configuration File Using rcp**

The rcp software requires that a client send the remote username on each rcp request to the network server. If the server has a directory structure (such as UNIX systems), the rcp implementation searches for the configuration files starting in the directory associated with the remote username.

When you load a configuration file from a server using rcp, the Cisco IOS software sends the first valid username in the following list:

- **1.** The username specified in the file-URL, if a username is specified.
- **2.** The username set by the **ip rcmd remote-username** command, if the command is configured.
- **3.** The router host name.

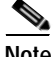

**Note** An account for the username must be defined on the destination server. If the network administrator of the destination server did not establish an account for the username, this command will not execute successfully.

#### **Loading a Configuration File Using FTP**

The FTP protocol requires a client to send a remote username and password on each FTP request to a server. The username and password must be associated with an account on the FTP server. If the server has a directory structure, the configuration file or image copied from the directory associated with the username on the server. Refer to the documentation for your FTP server for more details.

When you load a configuration file from a server using FTP, the Cisco IOS software sends the first valid username in the following list:

- **1.** The username specified in the **boot network** command, if a username is specified.
- **2.** The username set by the **ip ftp username** command, if the command is configured.
- **3.** Anonymous.

The router sends the first valid password in the following list:

- **1.** The password specified in the **boot network** command, if a password is specified.
- **2.** The password set by the **ip ftp password** command, if the command is configured.

**3.** The router forms a password *username*@*routername*.*domain*. The variable *username* is the username associated with the current session, *routername* is the configured host name, and *domain* is the domain of the router.

**Examples** The following example changes the network configuration filename to bridge\_9.1 and uses the default broadcast address:

> Router(config)# **boot network tftp:bridge\_9.1** Router(config)# **service config**

The following example changes the network configuration filename to bridge\_9.1, specifies that rcp is to be used as the transport mechanism, and gives 172.16.1.111 as the IP address of the server on which the network configuration file resides:

Router(config)# **service config** Router(config)# **boot network rcp://172.16.1.111/bridge\_9.1**

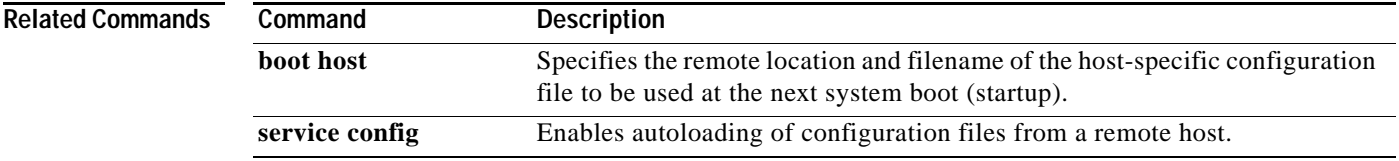

# **boot system**

To specify the system image that the router loads at startup, use one of the following **boot system** command in global configuration mode. To remove the startup system image specification, use the **no** form of this command.

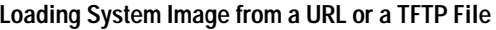

**boot system** {*file-url | filename*}

**no boot system** {*file-url | filename*}

**Booting from a System Image in Internal Flash**

**boot system flash** [*flash-fs***:**] [*partition-number***:**] [*filename*]

**no boot system flash** [*flash-fs***:**] [*partition-number***:**] [*filename*]

**Booting from a MOP Server**

**boot system mop** *filename* [*mac-address*] [*interface*]

**no boot system mop** *filename* [*mac-address*] [*interface*]

**Booting from ROM**

**boot system rom**

**no boot system rom**

**Booting a System Image from a Network, TFTP, or FTP Server**

**boot system** {**rcp** | **tftp** | **ftp**} *filename* [*ip-address*]

**no boot system** {**rcp** | **tftp** | **ftp**} *filename* [*ip-address*]

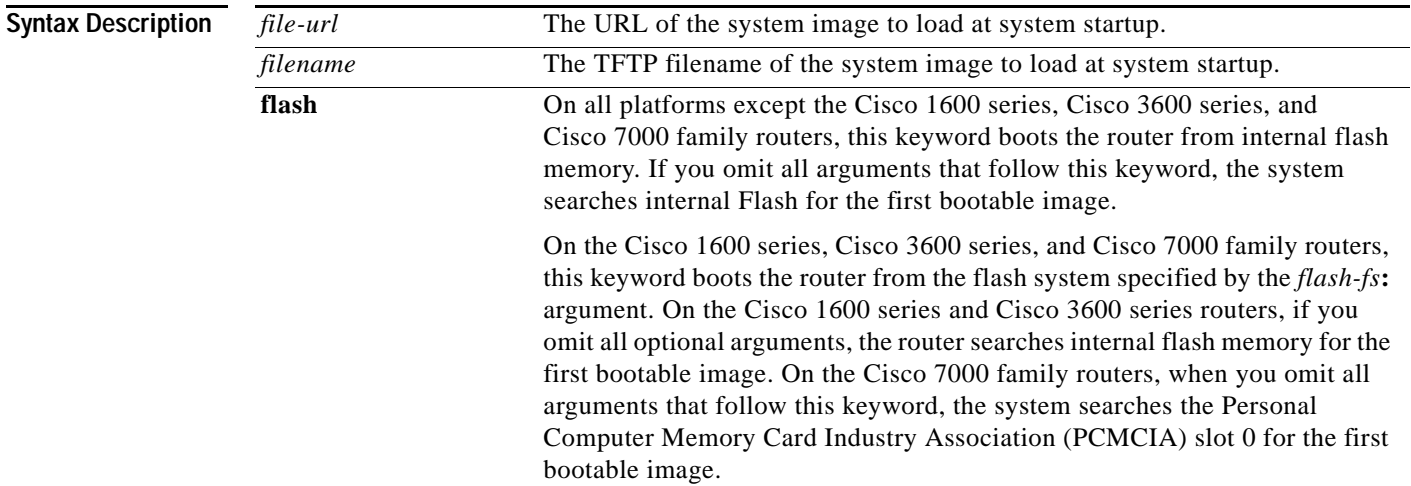

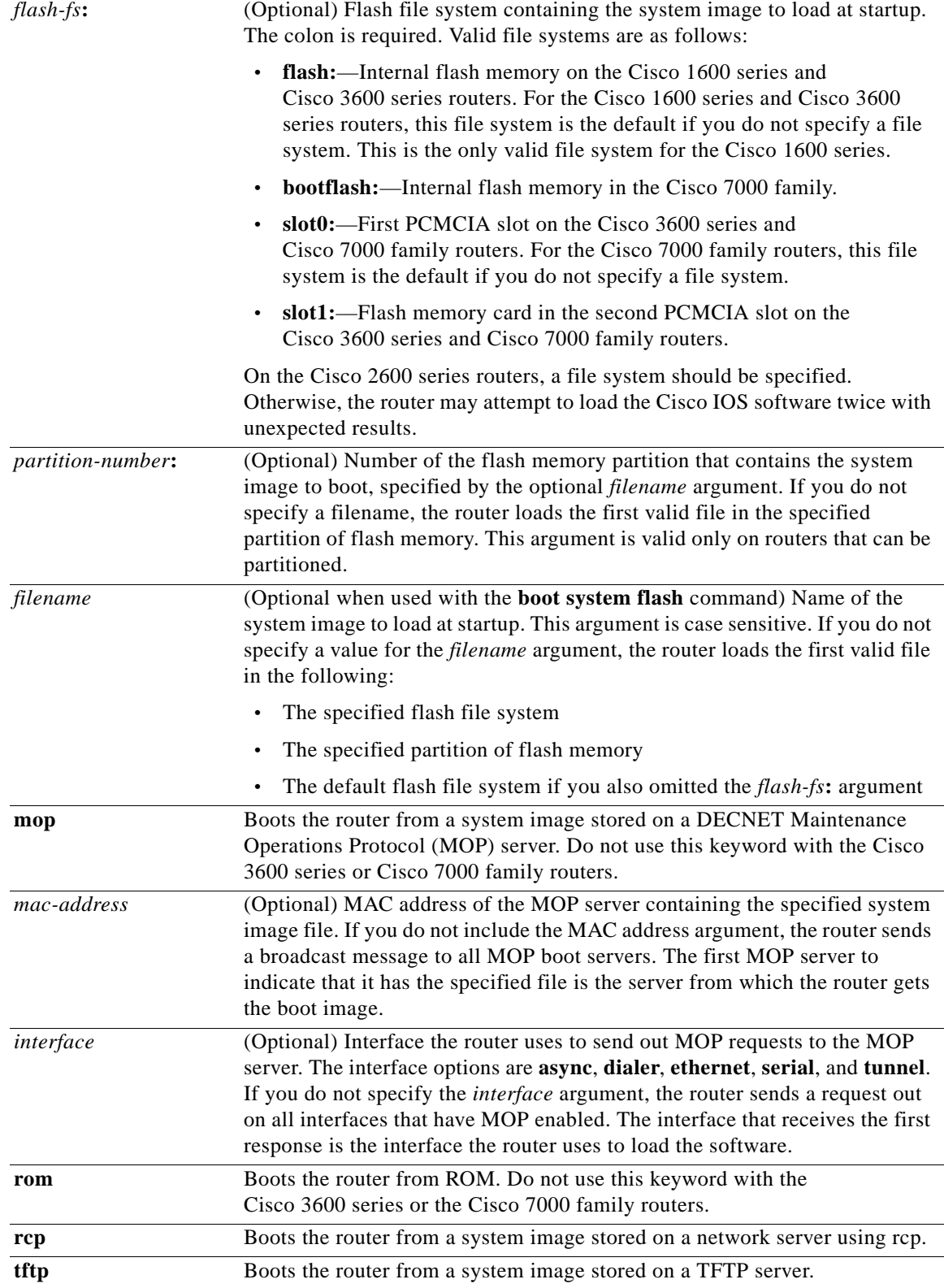

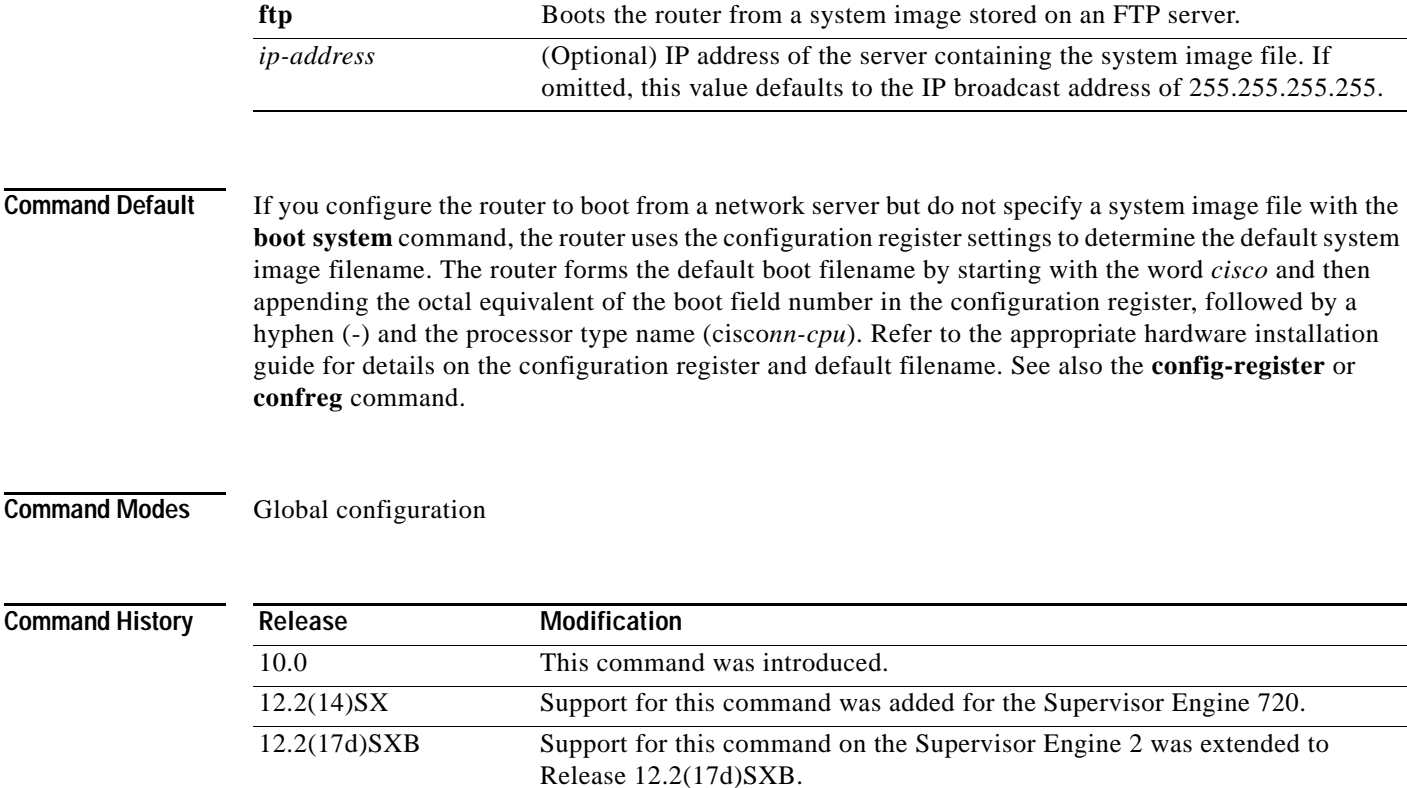

Comman

**Usage Guidelines** For this command to work, the **config-register** command must be set properly.

Enter several **boot system** commands to provide a fail-safe method for booting your router. The router stores and executes the **boot system** commands in the order in which you enter them in the configuration file. If you enter multiple boot commands of the same type—for example, if you enter two commands that instruct the router to boot from different network servers—then the router tries them in the order in which they appear in the configuration file. If a **boot system** command entry in the list specifies an invalid device, the router omits that entry. Use the **boot system rom** command to specify use of the ROM system image as a backup to other **boot** system commands in the configuration.

12.2(33)SRA This command was integrated into Cisco IOS Release 12.2(33)SRA. 12.2(31)SB2 This command was integrated into Cisco IOS Release 12.2(31)SB. 12.2(33)SXH This command was integrated into Cisco IOS Release 12.2(33)SXH.

For some platforms, the boot image must be loaded before the system image is loaded. However, on many platforms, the boot image is loaded only if the router is booting from a network server or if the flash file system is not specified. If the file system is specified, the router will boot faster because it need not load the boot image first.

This section contains the following topics:

- **•** Changing the List of Boot System Commands
- **•** Booting Compressed Images
- **•** Understanding rcp
- **•** Understanding TFTP
- **•** Understanding FTP

**Cisco IOS Configuration Fundamentals Command Reference**

- **•** Stopping Booting and Entering ROM Monitor Mode
- **•** Cisco 1600 Series, Cisco 3600 Series, Cisco 7000 Family, and Cisco 7600 Series Router Notes

### **Changing the List of Boot System Commands**

To remove a single entry from the bootable image list, use the **no** form of the command with an argument. For example, to remove the entry that specifies a bootable image on a flash memory card inserted in the second slot, use the **no boot system flash slot1:**[*filename*] command. All other entries in the list remain.

To eliminate all entries in the bootable image list, use the **no boot system** command. At this point, you can redefine the list of bootable images using the previous **boot system** commands. Remember to save your changes to your startup configuration by issuing the **copy system:running-config nvram:startup-config** command.

Each time you write a new software image to flash memory, you must delete the existing filename in the configuration file with the **no boot system flash** *filename* command. Then add a new line in the configuration file with the **boot system flash** *filename* command.

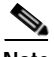

**Note** If you want to rearrange the order of the entries in the configuration file, you must first issue the **no boot system** command and then redefine the list.

### **Booting Compressed Images**

You can boot the router from a compressed image on a network server. When a network server boots software, both the image being booted and the running image must be able to fit into memory. Use compressed images to ensure that enough memory is available to boot the router. You can compress a software image on any UNIX platform using the **compress** command. Refer to your UNIX platform's documentation for the exact usage of the **compress** command. (You can also uncompress data with the UNIX **uncompress** command.)

### **Understanding rcp**

The rcp requires that a client send the remote username in an rcp request to a server. When the router executes the **boot system rcp** command, the Cisco IOS software sends the hostname as both the remote and local usernames by default. Before the rcp can execute properly, an account must be defined on the network server for the remote username configured on the router.

If the server has a directory structure, the rcp software searches for the system image to boot from the remote server relative to the directory of the remote username.

By default, the router software sends the hostname as the remote username. You can override the default remote username by using the **ip rcmd remote-username** command. For example, if the system image resides in the home directory of a user on the server, you can specify that user's name as the remote username.

### **Understanding TFTP**

You need a TFTP server running to retrieve the router image from the host.

### **Understanding FTP**

You need an FTP server running to retrieve the router image from the host. You also need an account on the server or anonymous file access to the server.

#### **Stopping Booting and Entering ROM Monitor Mode**

During the first 60 seconds of startup, you can force the router to stop booting by pressing the Break key. The router will enter ROM monitor mode, where you can change the configuration register value or boot the router manually.

#### **Cisco 1600 Series, Cisco 3600 Series, Cisco 7000 Family, and Cisco 7600 Series Router Notes**

For the Cisco 3600 series and Cisco 7000 family, the **boot system** command modifies the BOOT variable in the running configuration. The BOOT variable specifies a list of bootable images on various devices.

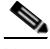

**Note** When you use the **boot system** command on the Cisco 1600 series, Cisco 3600 series, Cisco 7000 family, and Cisco 7600 series, you affect only the running configuration. You must save the BOOT variable settings to your startup configuration to place the information under ROM monitor control and to have the variable function as expected. Use the **copy system:running-config nvram:startup-config** privileged EXEC command to save the variable from your running configuration to your startup configuration.

To display the contents of the BOOT variable, use the **show bootvar** EXEC command.

**Examples** The following example illustrates a configuration that specifies two possible internetwork locations for a system image, with the ROM software being used as a backup:

```
Router(config)# boot system tftp://192.168.7.24/cs3-rx.90-1
Router(config)# boot system tftp://192.168.7.19/cs3-rx.83-2
Router(config)# boot system rom
```
The following example boots the system boot relocatable image file named igs-bpx-l from partition 2 of the flash device:

Router(config)# **boot system flash:2:igs-bpx-l**

The following example instructs the router to boot from an image located on the flash memory card inserted in slot 0:

Router(config)# **boot system slot0:new-config**

The following example specifies the file named new-ios-image as the system image for a Cisco 3600 series router to load at startup. This file is located in the fourth partition of the flash memory card in slot 0.

Router(config)# **boot system slot0:4:dirt/images/new-ios-image**

This example boots from the image file named c1600-y-l in partition 2 of flash memory of a Cisco 1600 series router:

Router(config)# **boot system flash:2:c1600-y-l**

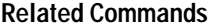

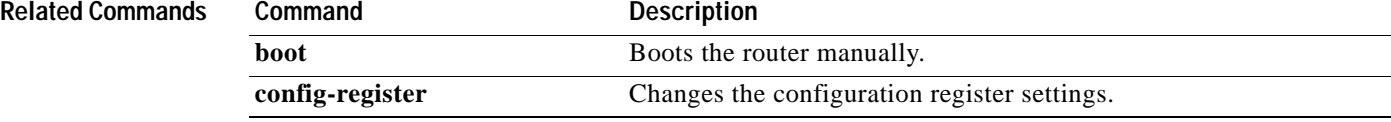

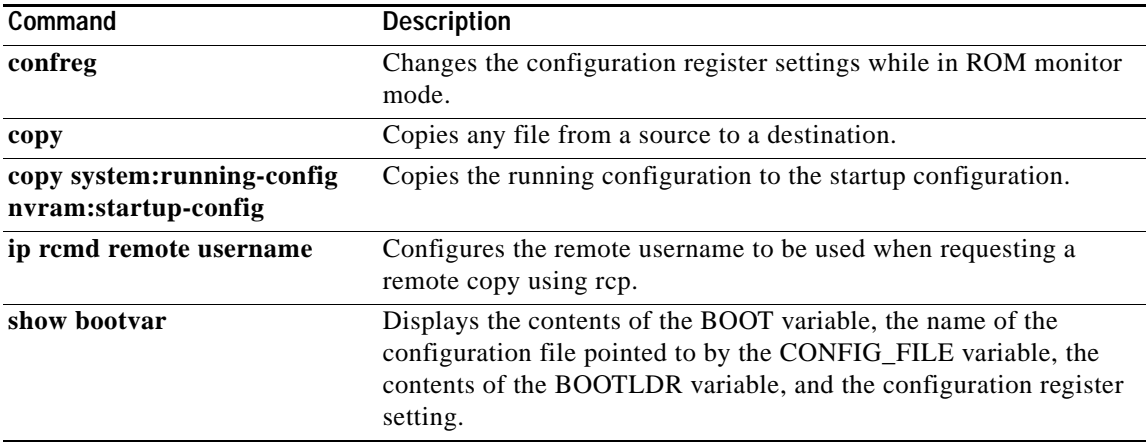

## **boot-end-marker**

The **boot-start-marker** and **boot-end-marker** flags, which can be seen in Cisco IOS software configuration files, are not CLI commands. These markers are written to configuration files automatically to flag the beginning and end of the boot commands (boot statements). By flagging boot statements, these markers allow the router to more reliably load Cisco IOS images during bootup.

A boot statement is one or more lines in a configuration file that tells the router which software image to load after a powercycling (reboot). The boot-start-marker and boot-end-marker flags will appear around any boot commands, including:

- **• boot bootstrap**
- **• boot config**
- **• boot host**
- **• boot network**
- **• boot system**

Note, however, that these markers will always appear in the output of the **show running-config** or **more system:running-config** commands, regardless of whether any actual boot commands have been entered. This means that no boot commands will appear between the markers if no boot commands have been entered, or if all boot commands have been removed from the configuration, as shown in the "Examples" section.

The **boot-start-marker** and **boot-end-marker** flags cannot be removed or modified using the CLI. These markers are written to the startup configuration file whenever a **copy running-config startup-config** command is issued.

These flags were also introduced to circumvent errors in the configuration file, such as a leading space before a boot command (such as those sometimes introduced by manually edited configuration files), or the use of text strings that include the word "boot" in banners or other user-specified text.

If the "boot start-marker" flag is not found in the configuration file, the system will use the traditional method to identify the boot commands. However, if you are manually creating configuration files, or copying from older Cisco IOS software releases, the addition of these markers is recommended.

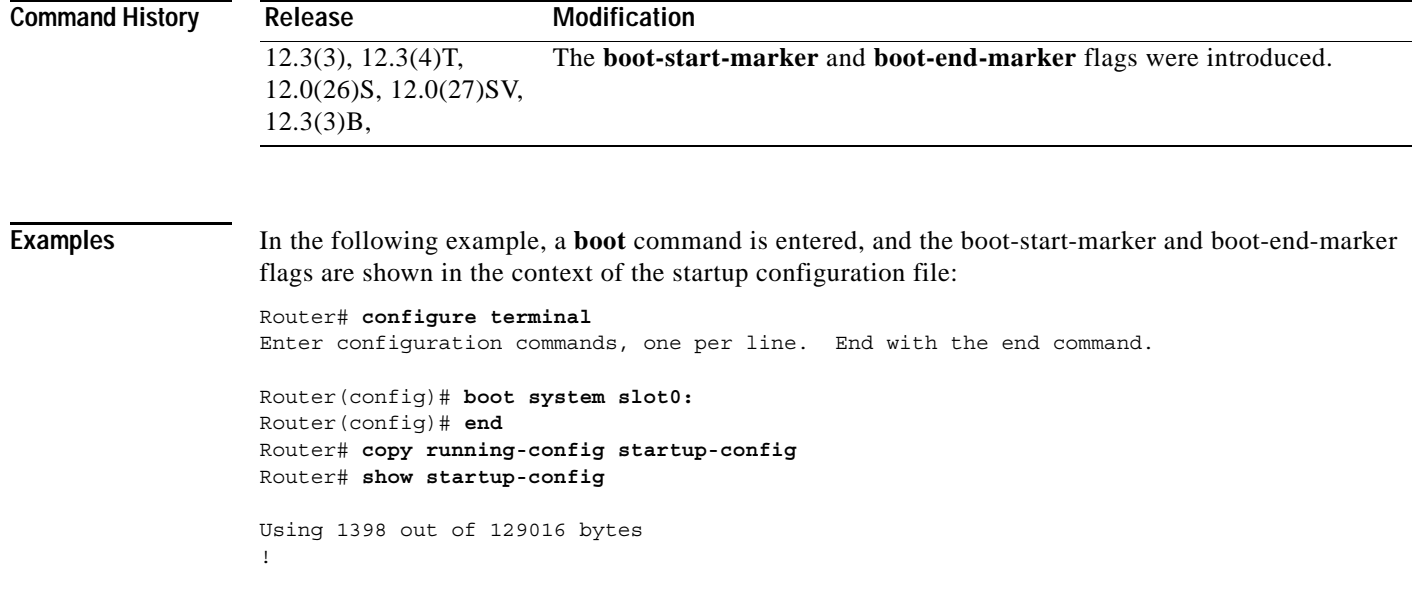
```
version 12.3
service timestamps debug uptime
service timestamps log uptime
no service password-encryption
!
hostname C3660-2
!
boot-start-marker
boot system slot0:
boot-end-marker
!
logging count
 .
 .
 .
```
In the following example, the boot-start-marker and boot-end-marker flags appear in the configuration file even though no **boot** commands have been entered:

Router# **show running-configuration**

```
Current configuration :3055 bytes
!
! No configuration change since last restart
!
version 12.3
service timestamps debug datetime msec
service timestamps log datetime msec
no service password-encryption
!
hostname Router
!
boot-start-marker
boot-end-marker
!
 .
 .
 .
```
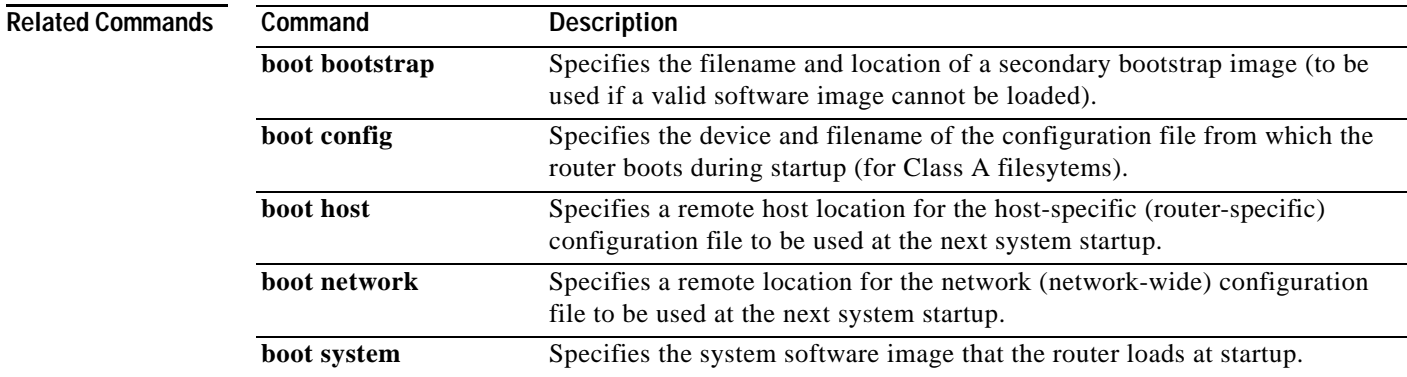

### **boot-start-marker**

The **boot-start-marker** and **boot-end-marker** flags, which can be seen in Cisco IOS software configuration files, are not CLI commands. These markers are written to configuration files automatically to flag the beginning and end of the boot commands (boot statements). By flagging boot statements, these markers allow the router to more reliably load Cisco IOS images during bootup.

A boot statement is one or more lines in a configuration file that tells the router which software image to load after a powercycling (reboot). The boot-start-marker and boot-end-marker flags will appear around any boot commands, including:

- **• boot bootstrap**
- **• boot config**
- **• boot host**
- **• boot network**
- **• boot system**

Note, however, that these markers will always appear in the output of the **show running-config** or **more system:running-config** commands, regardless of whether any actual boot commands have been entered. This means that no boot commands will appear between the markers if no boot commands have been entered, or if all boot commands have been removed from the configuration, as shown in the "Examples" section.

The **boot-start-marker** and **boot-end-marker** flags cannot be removed or modified using the CLI. These markers are written to the startup configuration file whenever a **copy running-config startup-config** command is issued.

These flags were also introduced to circumvent errors in the configuration file, such as a leading space before a boot command (such as those sometimes introduced by manually edited configuration files), or the use of text strings that include the word "boot" in banners or other user-specified text.

If the "boot start-marker" flag is not found in the configuration file, the system will use the traditional method to identify the boot commands. However, if you are manually creating configuration files, or copying from older Cisco IOS software releases, the addition of these markers is recommended.

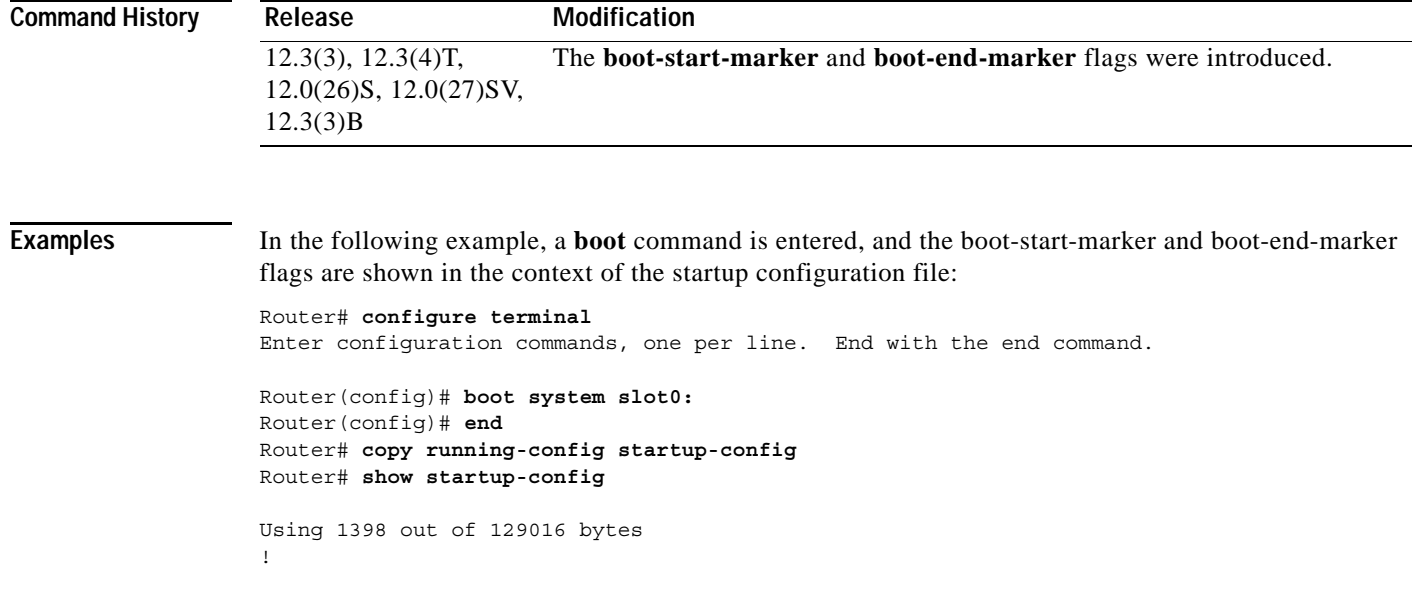

```
version 12.3
service timestamps debug uptime
service timestamps log uptime
no service password-encryption
!
hostname C3660-2
!
boot-start-marker
boot system slot0:
boot-end-marker
!
logging count
 .
 .
 .
```
In the following example, the boot-start-marker and boot-end-marker flags appear in the configuration file even though no **boot** commands have been entered:

Router# **show running-configuration**

```
Current configuration :3055 bytes
!
! No configuration change since last restart
!
version 12.3
service timestamps debug datetime msec
service timestamps log datetime msec
no service password-encryption
!
hostname Router
!
boot-start-marker
boot-end-marker
!
 .
 .
 .
```
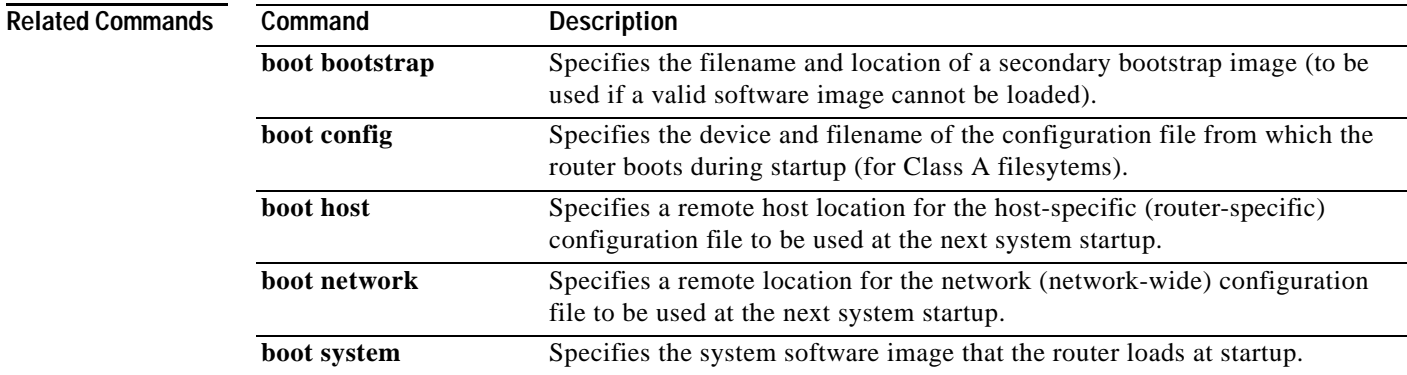

## **cd**

To change the default directory or file system, use the **cd** command in user EXEC or privileged EXEC mode.

**cd** [*filesystem***:**][*directory*]

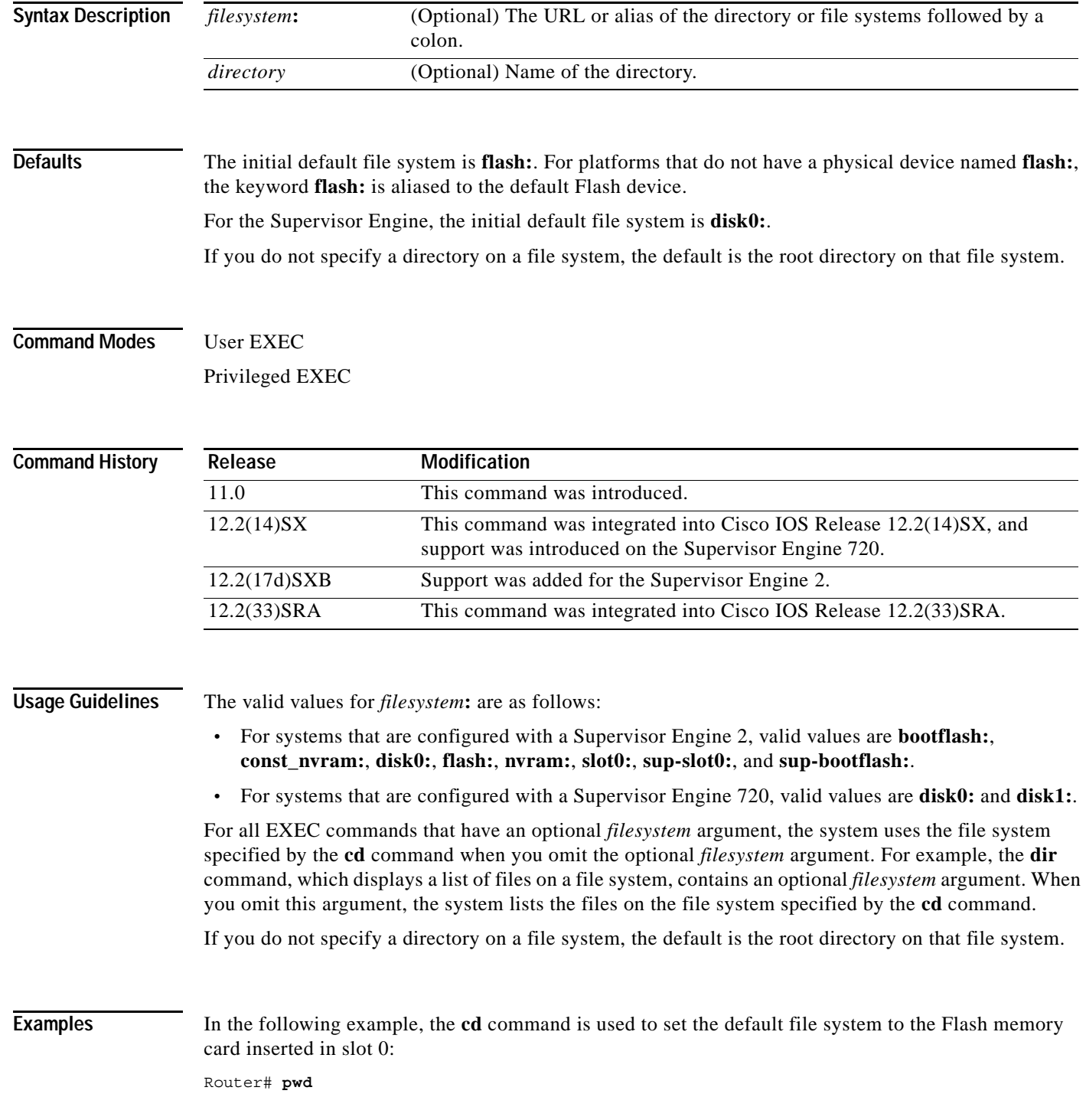

**Cisco IOS Configuration Fundamentals Command Reference**

 $\mathbf l$ 

bootflash:/ Router# **cd slot0:** Router# **pwd** slot0:/

### **Cisco 7600 Series**

This example sets the default file system to the Flash PC card that is inserted in disk 0:

Router# **cd disk0:** Router# **pwd** disk0:/

### **Related Commands**

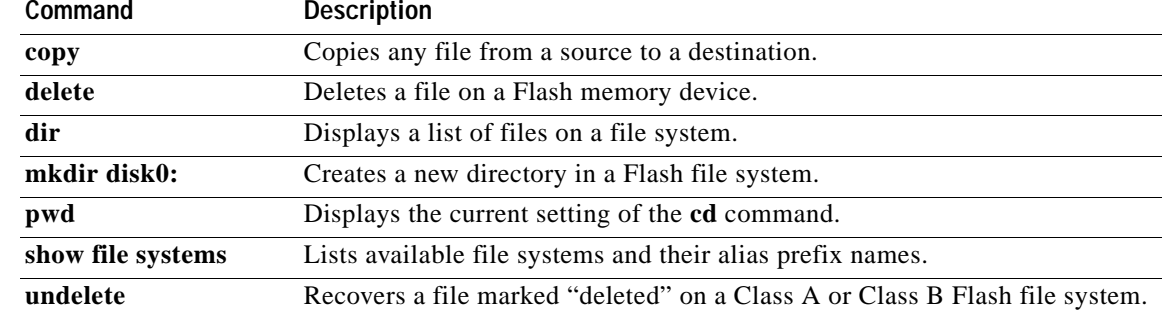

**cd**

# **clear archive log config**

To purge the configuration logging database entries, use the **clear archive log config** command in privileged EXEC mode.

**clear archive log config** [**force | persistent**]

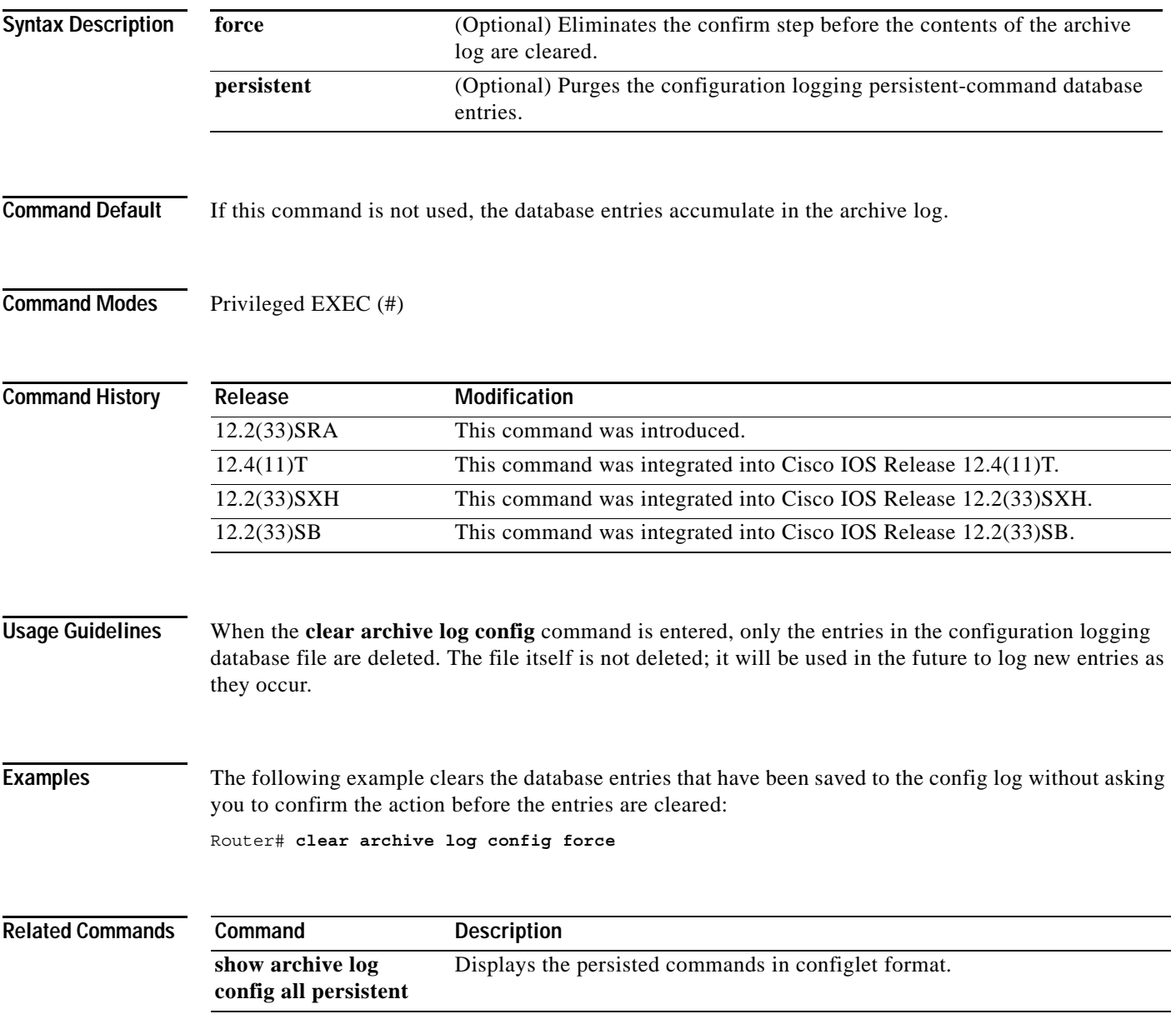

## **clear catalyst6000 traffic-meter**

To clear the traffic meter counters, use the **clear catalyst6000 traffic-meter** command in privileged EXEC mode.

### **clear catalyst6000 traffic-meter**

**Syntax Description** This command has no arguments or keywords.

**Defaults** This command has no default settings.

**Command Modes** Privileged EXEC

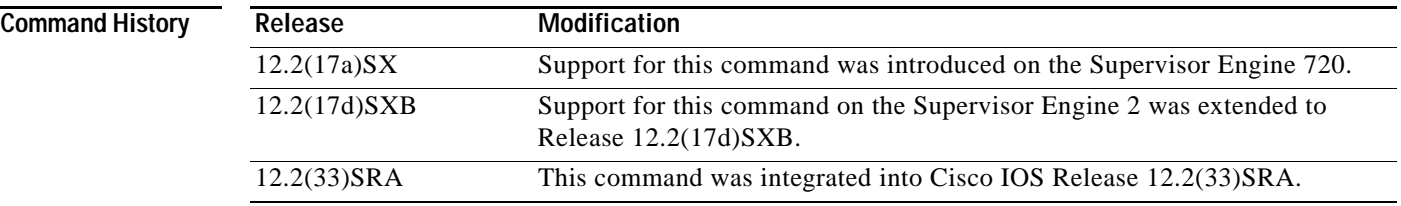

**Examples** This example shows how to clear the traffic meter counters:

Router# **clear catalyst6000 traffic-meter** Router#

## **clear configuration lock**

To clear the lock on the running configuration file, use the **clear configuration lock** command in privileged EXEC mode.

### **clear configuration lock**

**Syntax Description** This command has no arguments or keywords.

### **Command Modes** Privileged EXEC

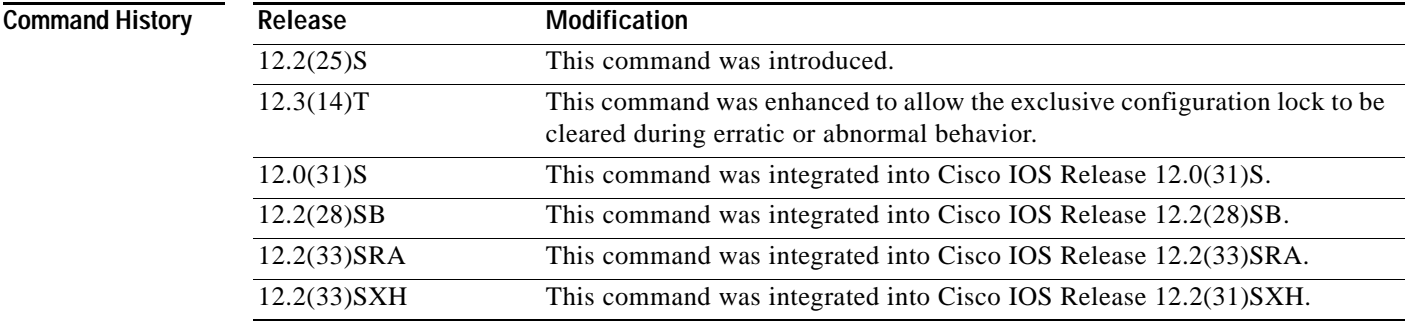

**Examples** The following is sample output from the **clear configuration lock** command when the running configuration file is not locked by the **configure replace** command:

Router# **clear configuration lock**

```
Parser Config not locked.
```
The following is sample output from the **clear configuration lock** command when the running configuration file is locked by the **configure replace** command:

```
Router# clear configuration lock
```

```
Process <3> is holding the EXCLUSIVE lock !
Do you want to clear the lock?[confirm] y
```
The following example shows how to use the **clear configuration lock** command to display the owner or process ID of the lock and prompt the user for confirmation:

```
Router# clear configuration lock 
Process <46> is holding the EXCLUSIVE lock.
Do you want to clear the lock?[confirm] y
```
After the lock is cleared, a message will be sent to the terminal if the owner of the lock is a TTY user:

Router(config)# The configuration lock was cleared by user <steve> from terminal <5>

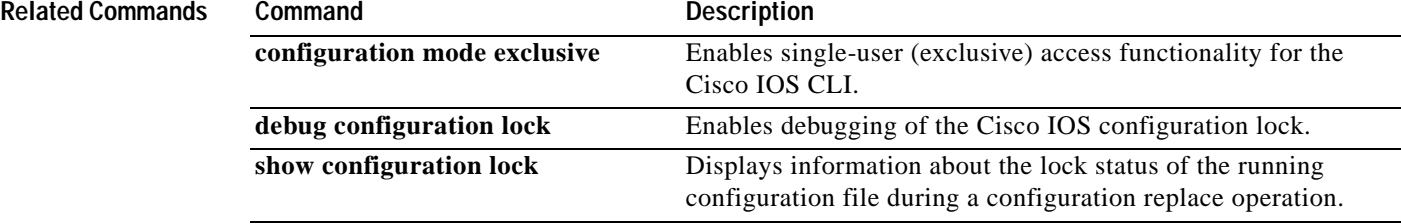

# **clear ip http client cache**

To remove information from the HTTP client cache, use the **clear ip http client cache** command in privileged EXEC mode.

**clear ip http client cache** {**all** | **session** *session-name* | **url** *complete-url*}

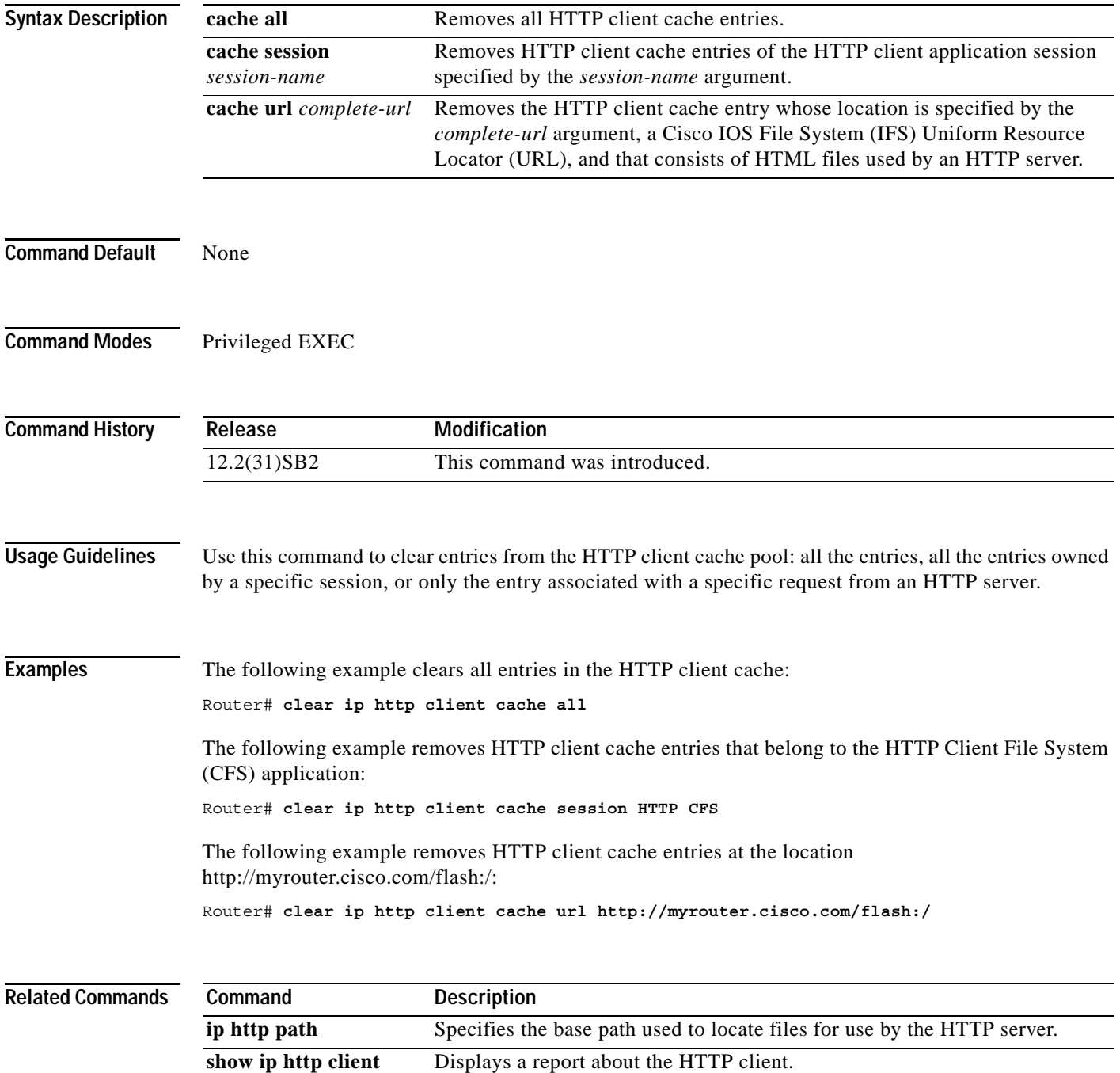

 $\blacksquare$ 

# **clear logging**

To clear messages from the logging buffer, use the **clear logging** command in privileged EXEC mode.

**clear logging**

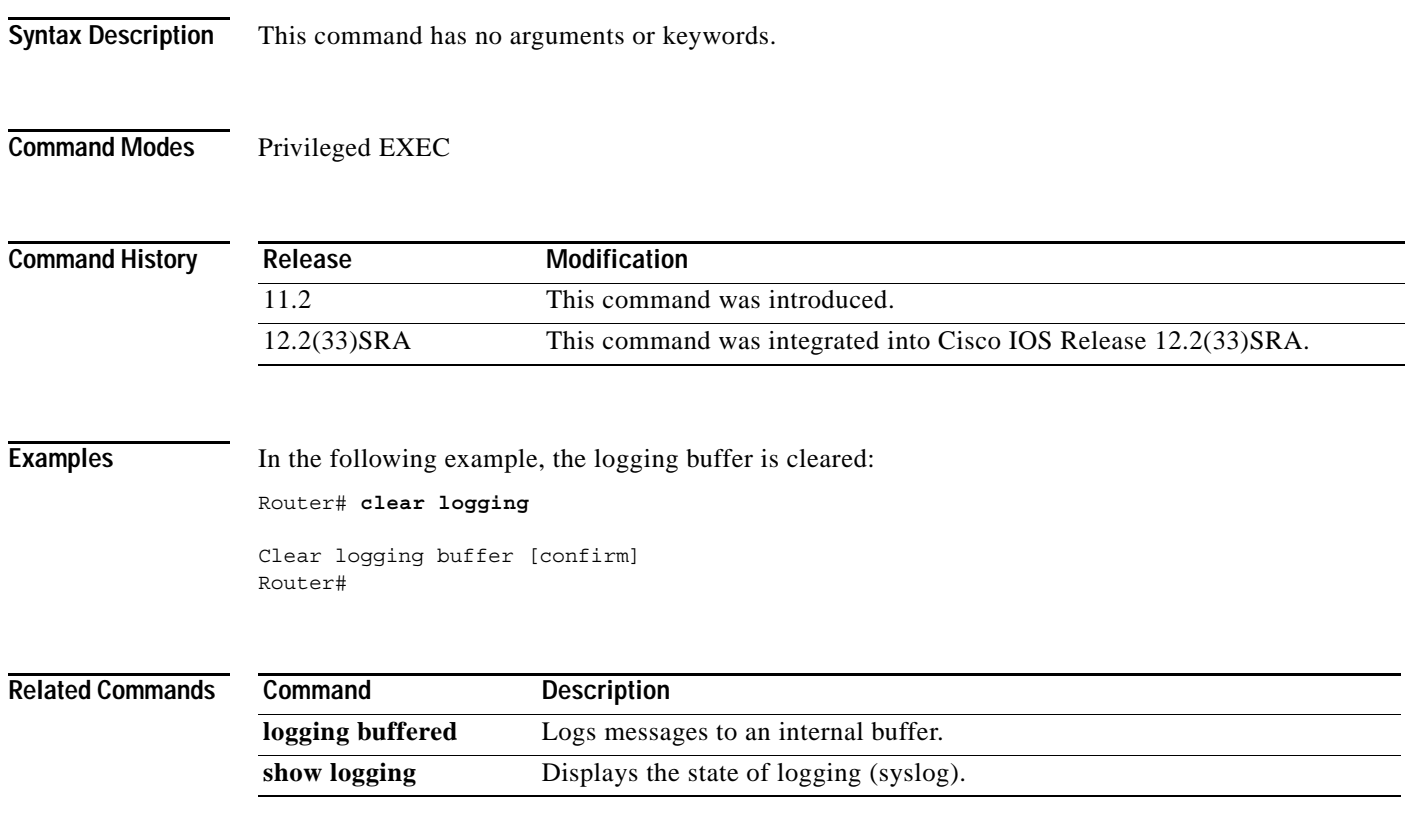

# **clear logging system**

To clear event records stored in the System Event Archive (SEA) log file sea\_log.dat, use the **clear logging system** command in user EXEC mode.

clear logging system [**disk** *name*]

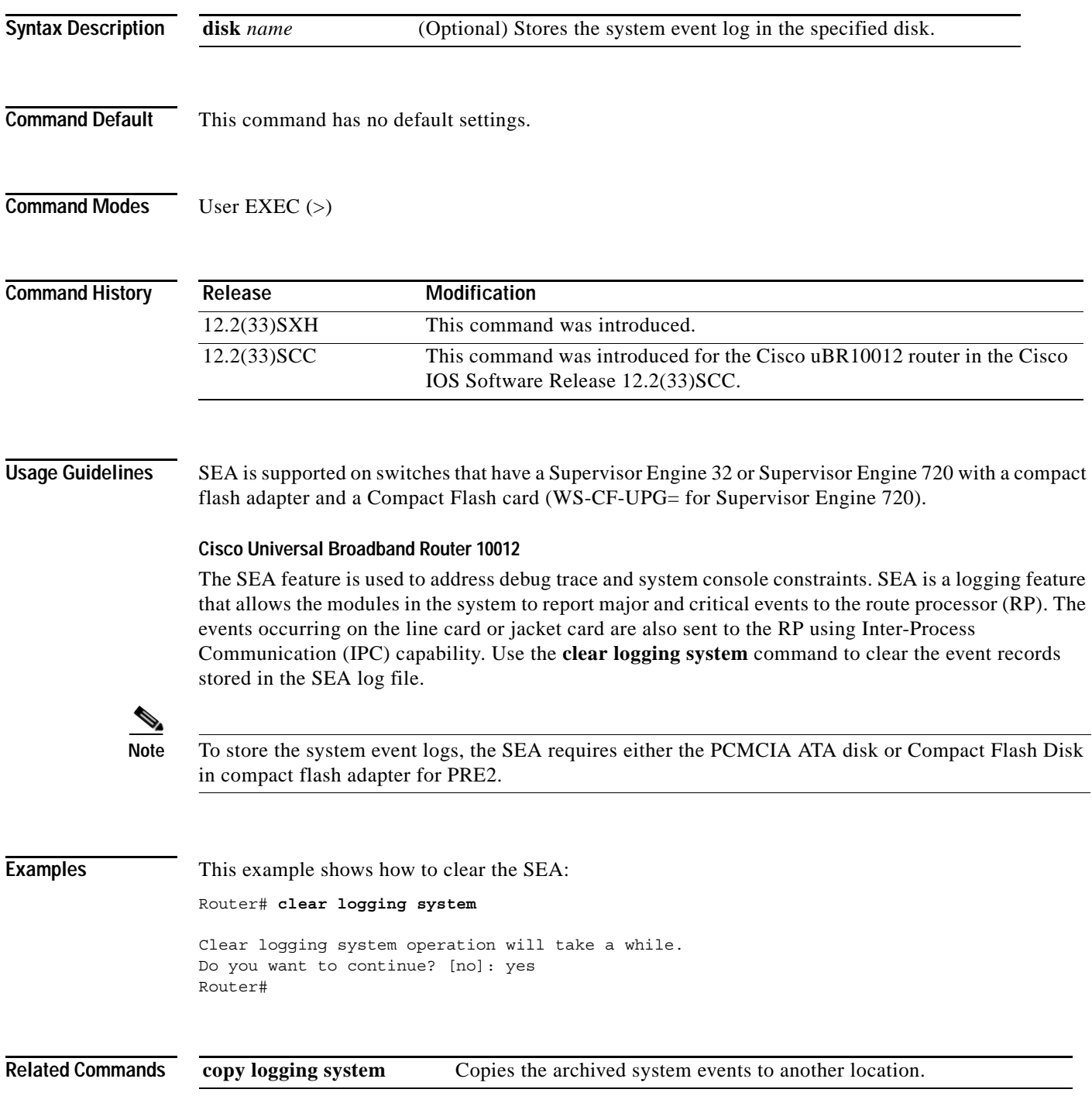

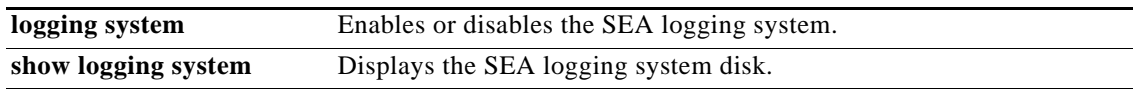

# **clear logging xml**

To clear the contents of the XML system message logging (syslog) buffer, use the **clear logging xml** command in User EXEC or Priviledged EXEC mode..

### **clear logging xml**

- **Syntax Description** This command has no arguments or keywords.
- **Defaults** No default behavior or values.

**Command Modes** User EXEC Privileged EXEC

**Command History Release Modification** 12.2(15)T This command was introduced. 12.2(28)SB This command was integrated into Cisco IOS Release 12.2(28)SB. 12.2(33)SRE This command was integrated into Cisco IOS Release 12.2(33)SRE .

### **Usage Guidelines** This command clears the contents of the XML-formatted logging buffer, but does not clear the contents of the standard logging buffer. The system will prompt you to confirm the action before clearing the buffer.

**Examples** In the following example, the XML-specific buffer is cleared: Router# **clear logging xml** Clear XML logging buffer [confirm]?**y**

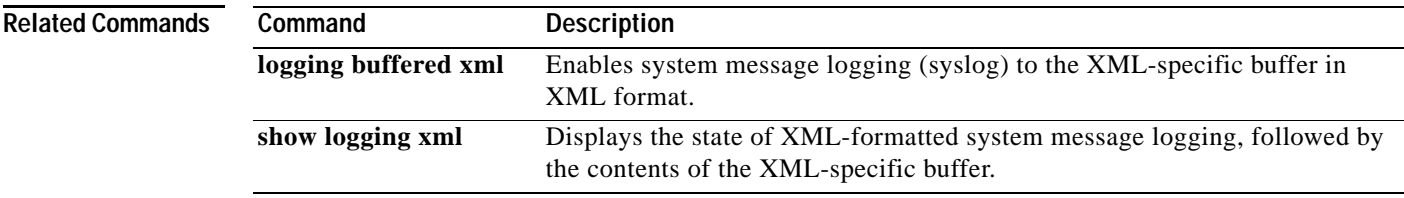

# **clear mls statistics**

To reset the Multilayer Switching (MLS) statistics counters, use the **clear mls statistics** command in privileged EXEC mode.

**clear mls statistics** [**module** *num*]

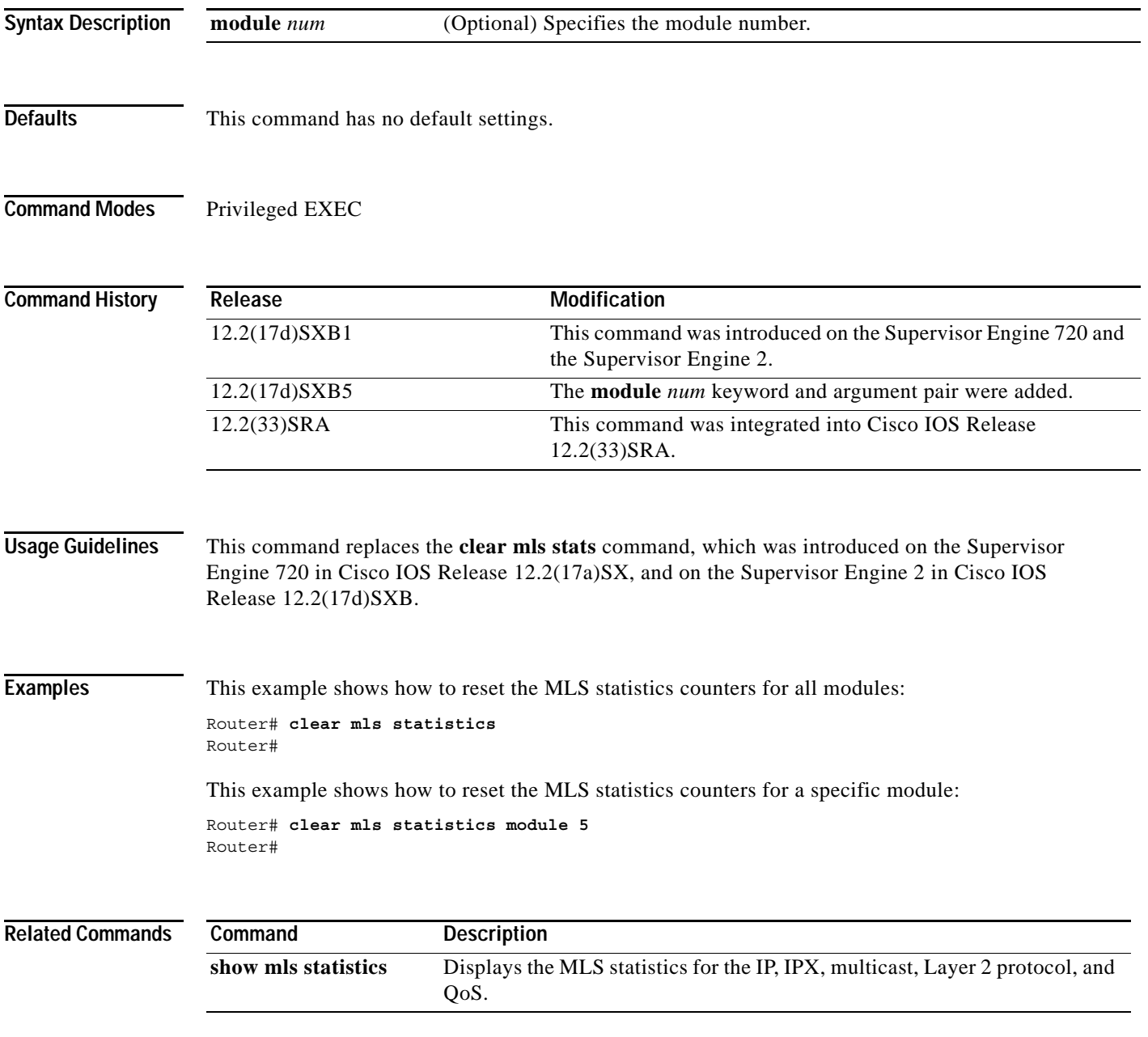

### **clear parser cache**

To clear the parse cache entries and hit/miss statistics stored for the Parser Cache feature, use the **clear parser cache** command in privileged EXEC mode.

### **clear parser cache**

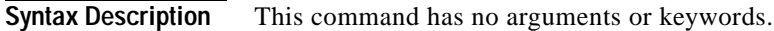

- **Defaults** No default behavior or values.
- **Command Modes** Privileged EXEC

**Command History Release Modification** 12.1(5)T This command was introduced. 12.2(33)SRA This command was integrated into Cisco IOS Release 12.2(33)SRA.

**Usage Guidelines** The Parser Cache feature optimizes the parsing (translation and execution) of Cisco IOS software configuration command lines by remembering how to parse recently encountered command lines, decreasing the time required to process large configuration files.

> The **clear parser cache** command will free the system memory used by the Parser Cache feature and will erase the hit/miss statistics stored for the output of the **show parser statistics** EXEC command. This command is only effective when the Parser Cache feature is enabled.

**Examples** The following example shows the clearing of the parser cache: Router# **show parser statistics** Last configuration file parsed:Number of Commands:1484, Time:820 ms Parser cache:enabled, 1460 hits, 26 misses Router# **clear parser cache** Router# **show parser statistics** Last configuration file parsed:Number of Commands:1484, Time:820 ms Parser cache:enabled, 0 hits, 1 misses

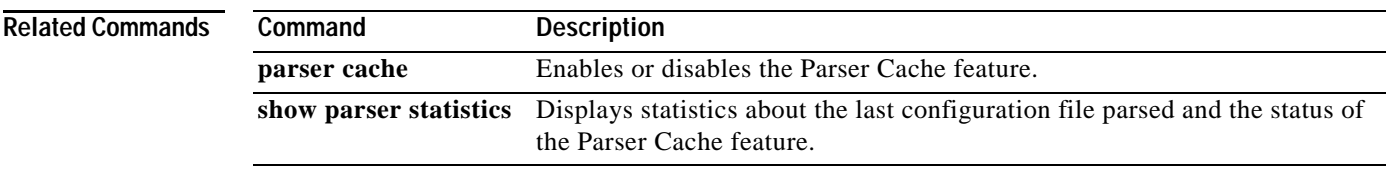

## **clear platform netint**

To clear the interrupt-throttling counters for the platform, use the **clear platform netint** command in privileged EXEC mode.

### **clear platform netint**

- **Syntax Description** This command has no arguments or keywords.
- **Defaults** This command has no default settings.
- **Command Modes** Privileged EXEC

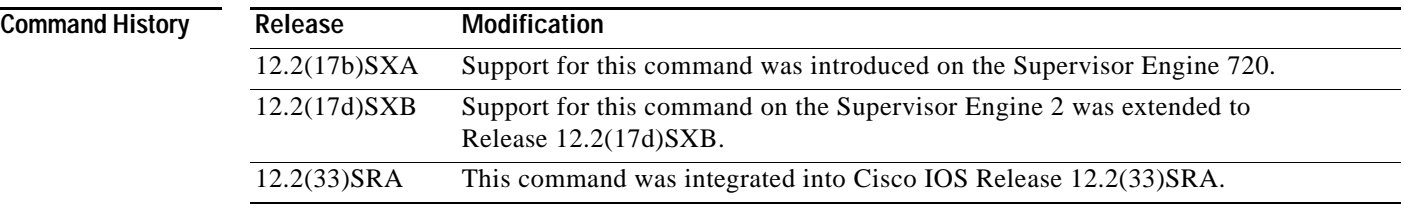

### **Examples** This example shows how to clear the interrupt-throttling counters for the platform:

Router# **clear platform netint** Router#

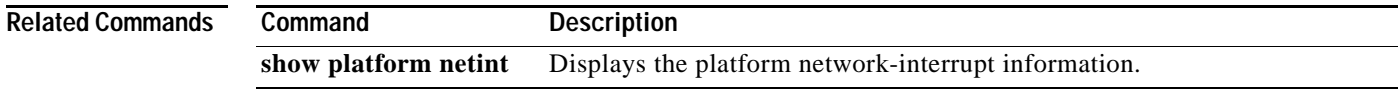

# **clear processes interrupt mask**

To clear interrupt mask details for all processes in the interrupt mask buffer, use the **clear processes interrupt mask detail** command in privileged EXEC mode.

### **clear processes interrupt mask detail**

- **Syntax Description** This command has no arguments or keywords.
- **Command Modes** Privileged EXEC

**Command History Release Modification** 12.4(2)T This command was introduced as part of the *Process Interrupt Mask Profiler Enhancement* feature.

**Usage Guidelines** See the documentation of the **scheduler interrupt mask** commands (listed in the Related Commands table) for further details on process interrupt mask profiling.

**Examples** The following example demonstrates how to the clear interrupt mask statistics from system memory for all processes:

Router# **clear processes interrupt mask detail**

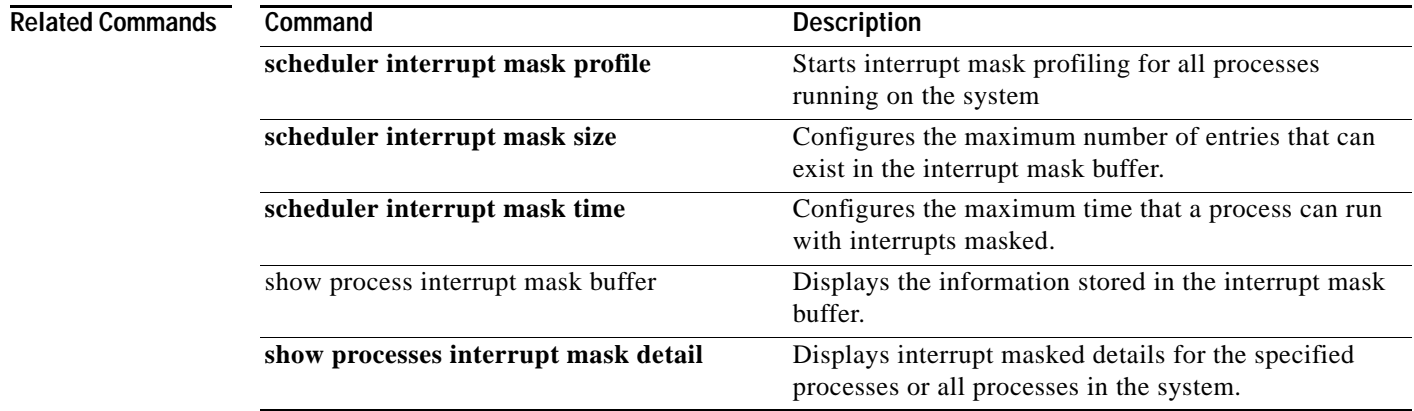

a ka

# **clear tcp**

To clear a TCP connection, use the **clear tcp** command in privileged EXEC mode.

**clear tcp** {**line** *line-number* | **local** *hostname port* **remote** *hostname port* | **tcb** *address*}

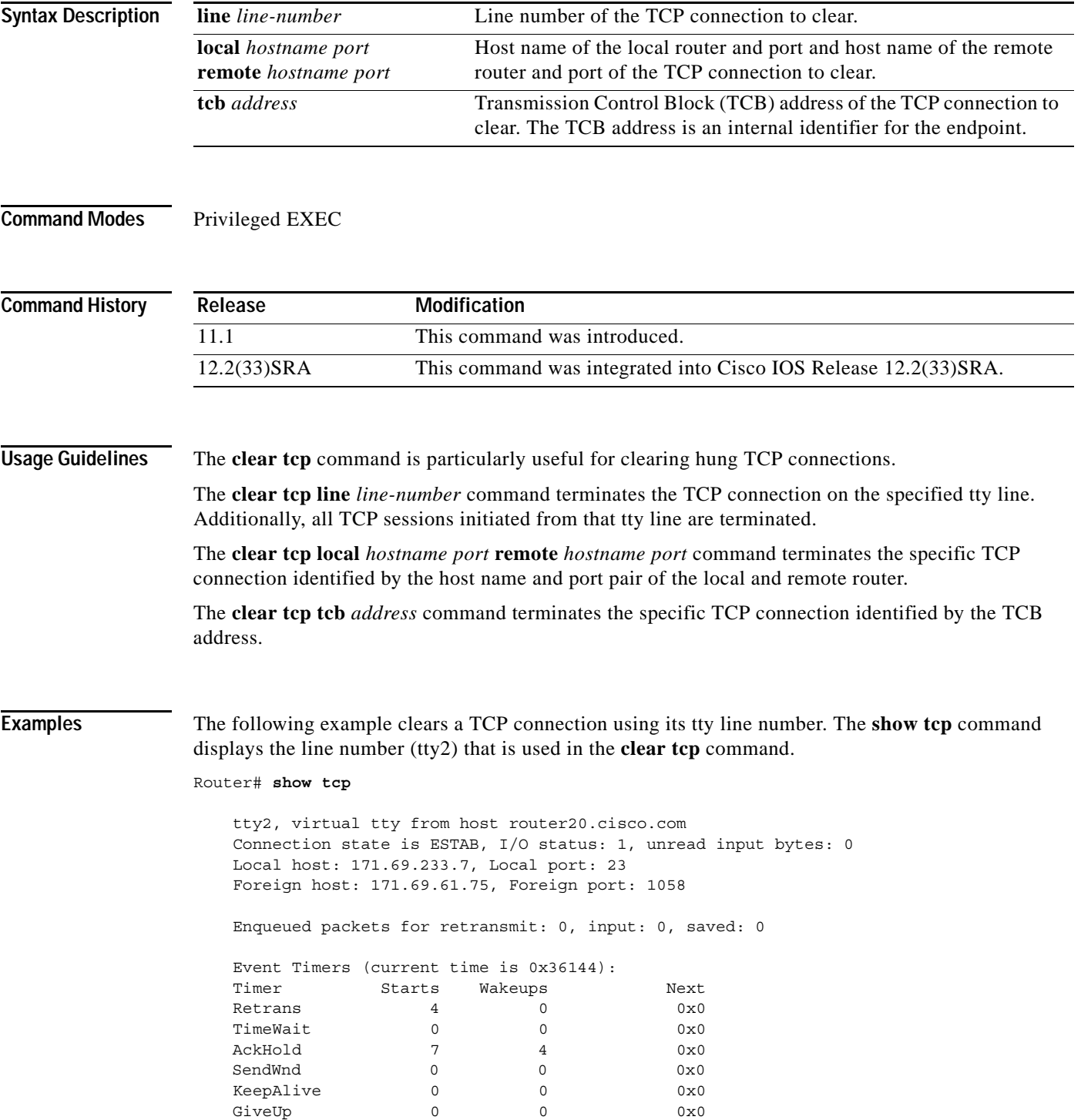

```
PmtuAger 0 0 0 0x0
    iss: 4151109680 snduna: 4151109752 sndnxt: 4151109752 sndwnd: 24576
    irs: 1249472001 rcvnxt: 1249472032 rcvwnd: 4258 delrcvwnd: 30
    SRTT: 710 ms, RTTO: 4442 ms, RTV: 1511 ms, KRTT: 0 ms
    minRTT: 0 ms, maxRTT: 300 ms, ACK hold: 300 ms
Router# clear tcp line 2
    [confirm]
    [OK]
```
The following example clears a TCP connection by specifying its local router host name and port and its remote router host name and port. The **show tcp brief** command displays the local (Local Address) and remote (Foreign Address) host names and ports to use in the **clear tcp** command.

```
Router# show tcp brief
TCB Local Address Foreign Address (state)
    60A34E9C router1.cisco.com.23 router20.cisco.1055 ESTAB
Router# clear tcp local router1 23 remote router20 1055
    [confirm]
     [OK]
```
The following example clears a TCP connection using its TCB address. The **show tcp brief** command displays the TCB address to use in the **clear tcp** command.

Router# **show tcp brief**

```
 TCB Local Address Foreign Address (state)
    60B75E48 router1.cisco.com.23 router20.cisco.1054 ESTAB
Router# clear tcp tcb 60B75E48
    [confirm]
     [OK]
```
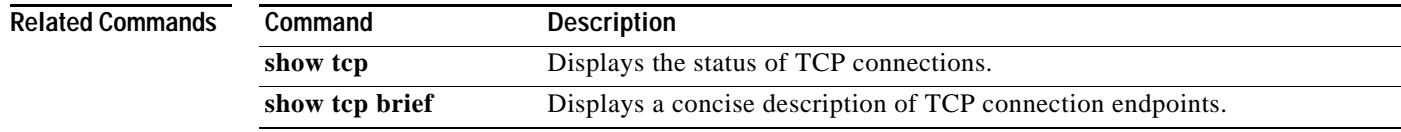

# **clear vlan counters**

To clear the software-cached counter values to start from zero again for a specified VLAN or all existing VLANs, use the **clear vlan counters** command in privileged EXEC mode.

**clear vlan** [*vlan-id*] **counters**

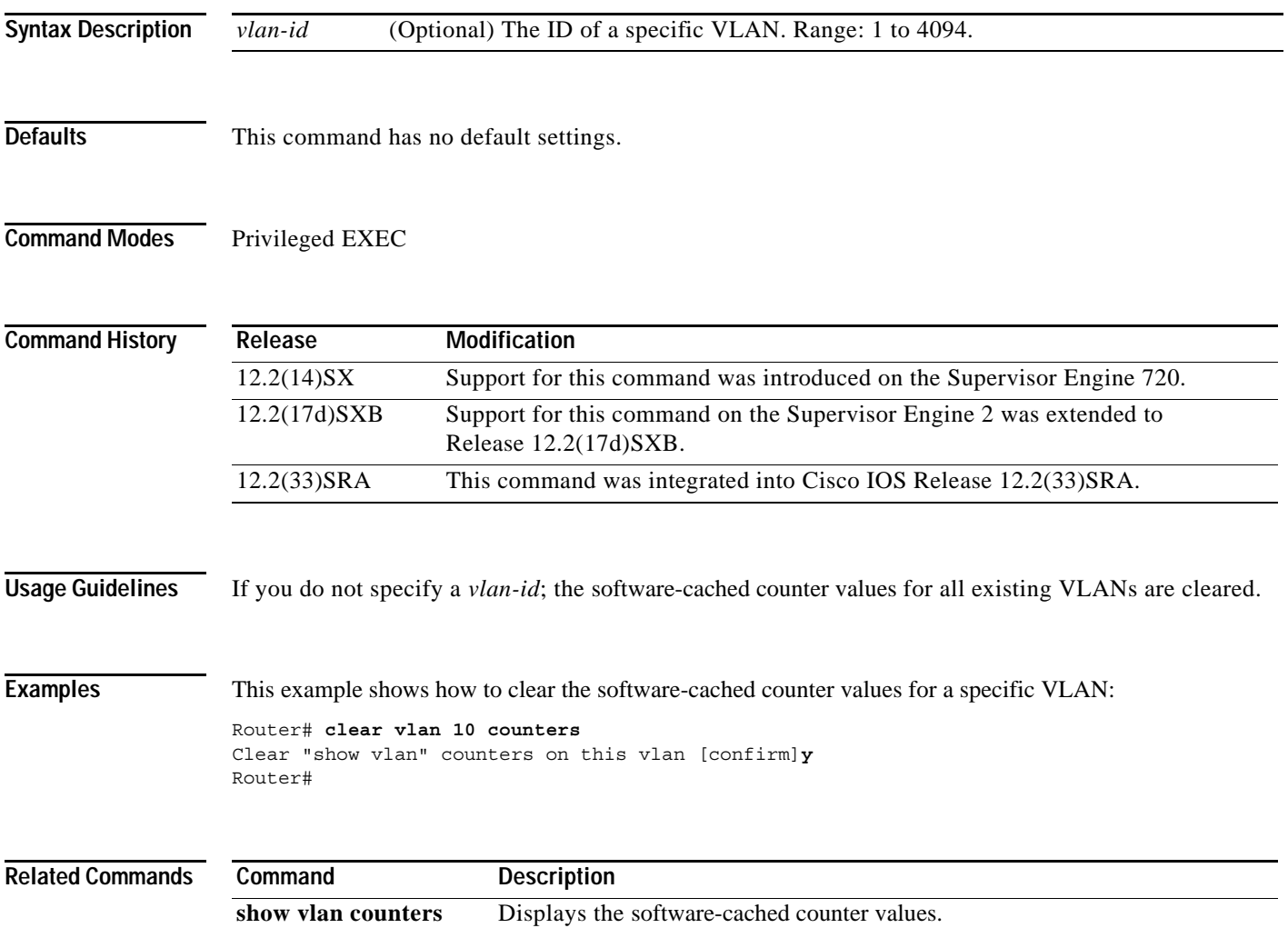

# **clock**

To configure the port clocking mode for the 1000BASE-T transceivers, use the **clock** command in interface configuration mode. To return to the default settings,use the **no** form of this command.

**clock** {**auto** | **active** [**prefer**] | **passive** [**prefer**]}

**no clock**

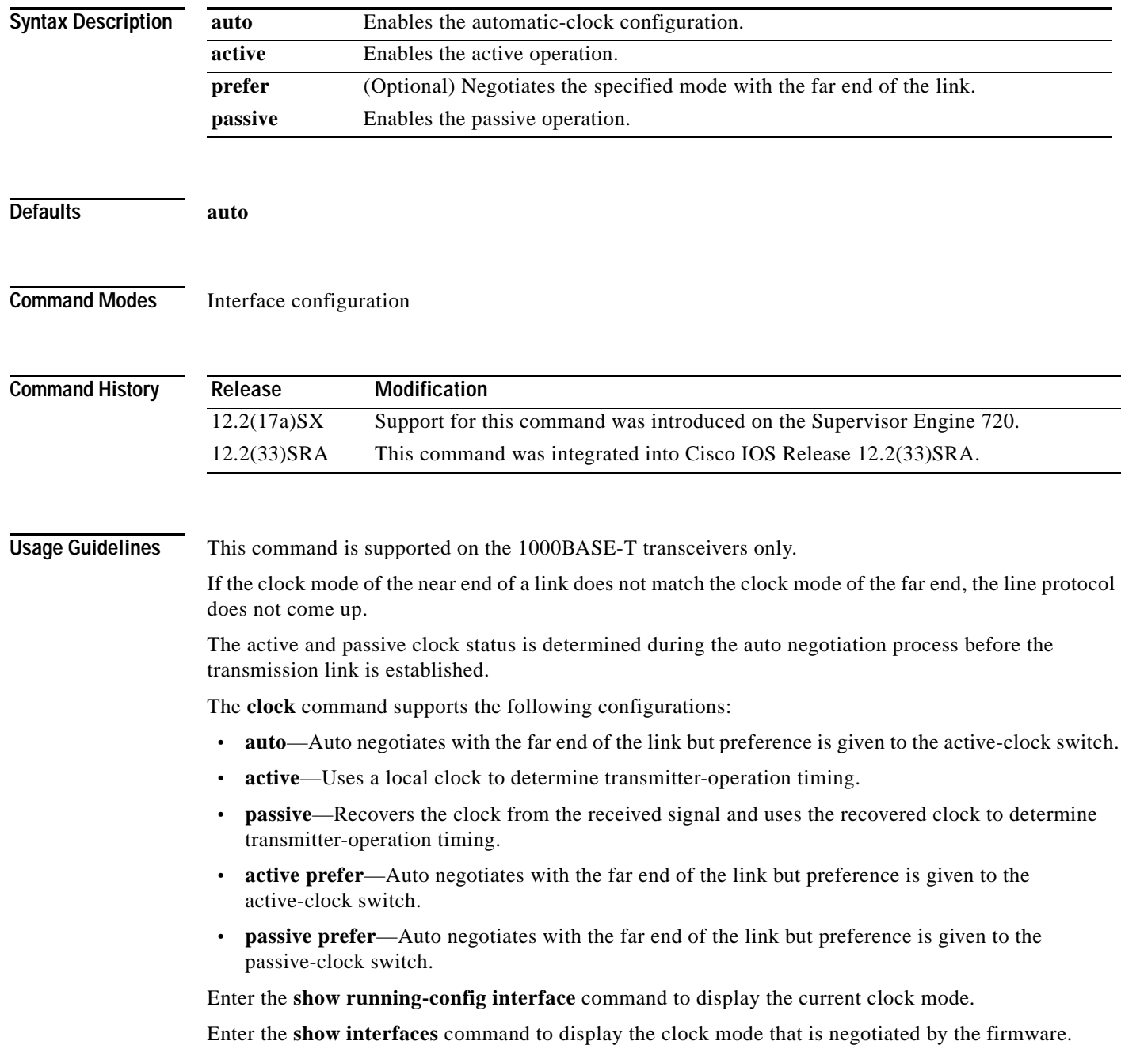

**Examples** This example shows how to enable the active-clock operation:

Router(config-if)# **clock active** Router(config-if)#

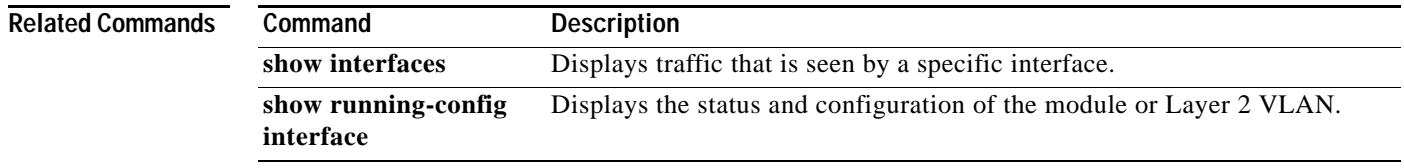

## **clock initialize nvram**

To restart the system clock from the last known system clock value, use the **clock initialize nvram**  command in global configuration mode. To disable the restart of the system clock from the last known system clock value, use the **no** form of this command.

### **clock initialize nvram**

### **no clock initialize nvram**

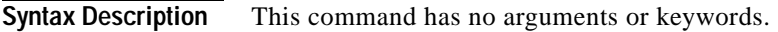

Command Default By default, the system clock is set to restart from the last known system clock value for platforms that have no hardware calendar.

**Command Modes** Global configuration (config)

### **Command History Release Modification** 12.3(4)T This command was introduced.

### **Usage Guidelines** For platforms that have hardware calendars, the **clock initialize nvram** command is not available. When the **no** form of the command is configured, the system clock gets initialized to default standard values. The default values can be either 1MAR1993 or 1MAR2002.

**Examples** The following example shows how to set the system clock to restart from the last known system clock value:

Router(config)# **clock initialize nvram**

# **config-register**

To change the configuration register settings, use the **config-register** command in global configuration mode.

**config-register** *value*

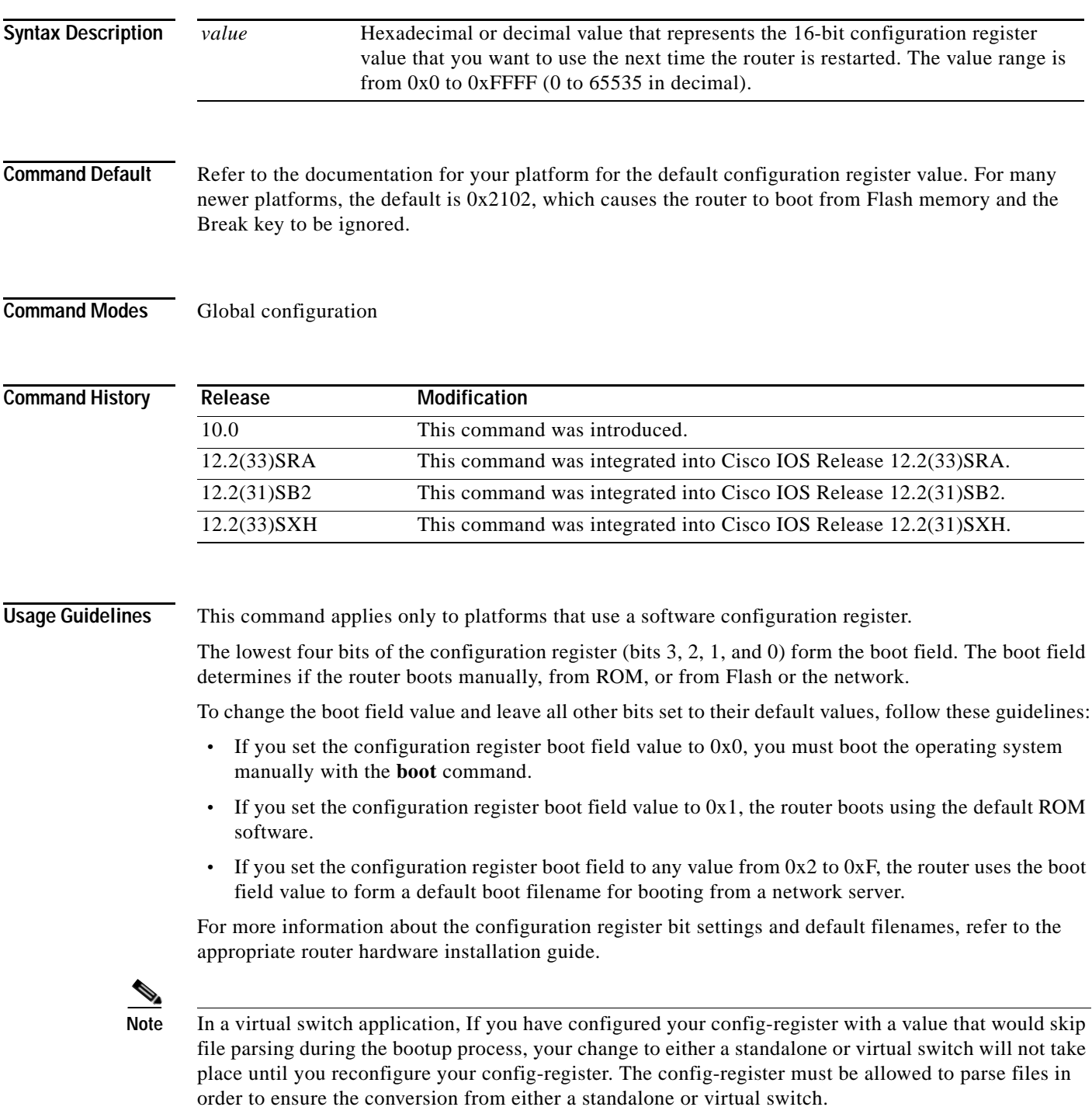

**Examples** In the following example, the configuration register is set to boot the system image from Flash memory: config-register 0x2102

**Related Commands** 

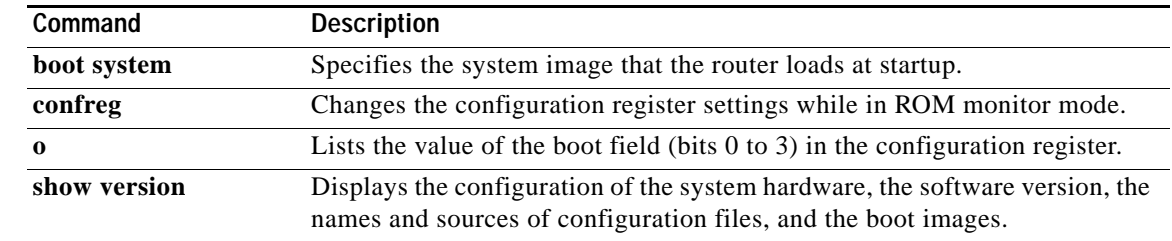

 $\overline{\phantom{a}}$ 

## **configuration mode exclusive**

To enable single-user (exclusive) access functionality for the Cisco IOS command-line interface (CLI), use the **configuration mode exclusive** command in global configuration mode. To disable the single-user access (configuration locking) feature, use the **no** form of this command.

**Syntax for Releases 12.3T/12.2S:**

**configuration mode exclusive** {**auto** | **manual**}

**no configuration mode exclusive** {**auto** | **manual**}

**Syntax for Release 12.0(31)S, 12.2(33)SRA, and Later Releases:** 

**configuration mode exclusive** {**auto** | **manual**} [**expire** *seconds*] [**lock-show**] [**interleave**] [**terminate**] [**config\_wait** *seconds*] [**retry\_wait** *seconds*]

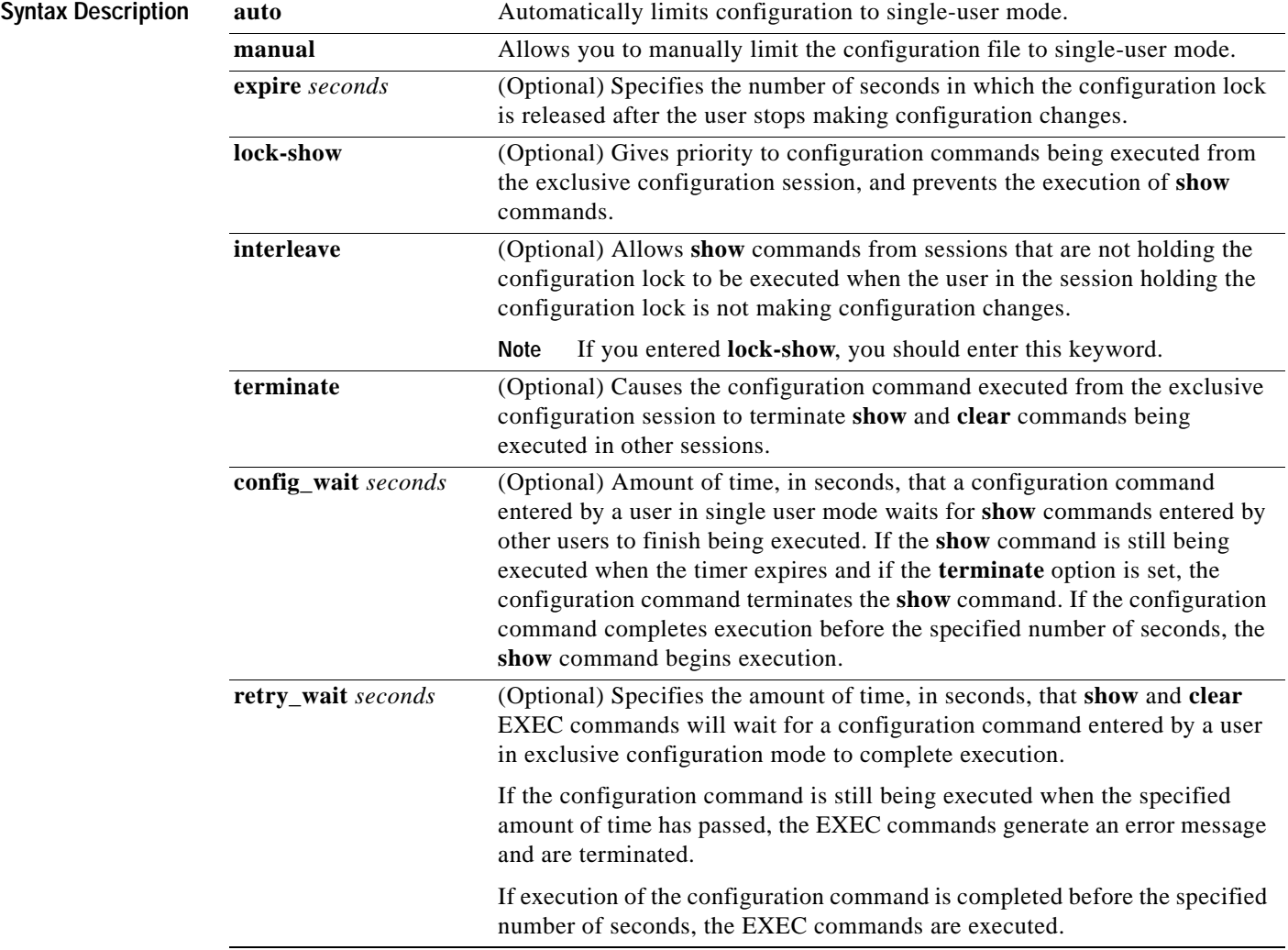

### **Defaults** Single-user mode is disabled.

### **Command Modes** Global configuration

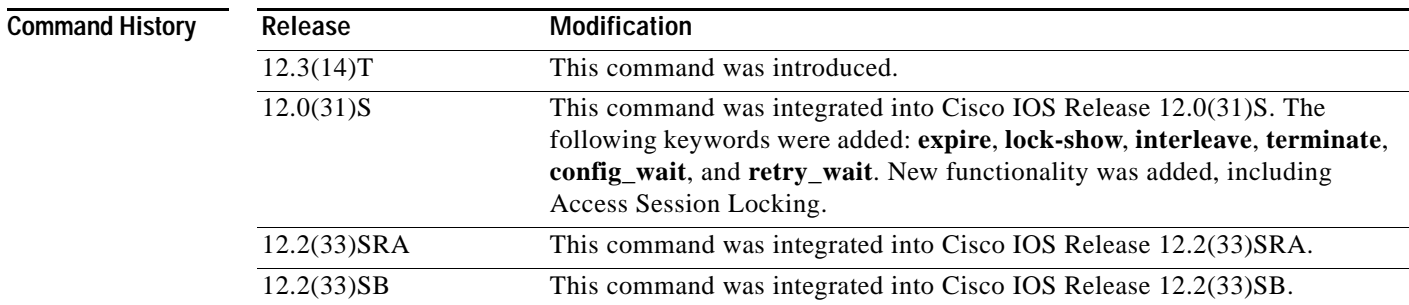

### **Usage Guidelines** The **configuration mode exclusive** command enables the exclusive configuration lock feature. The exclusive configuration lock allows single-user access to configuration modes using single-user configuration mode. While the device configuration is locked, no other users can enter configuration commands.

Users accessing the device using the state-full, session-based transports (telnet, SSH) are able to enter single-user configuration mode. The user enters single-user configuration mode by acquiring the exclusive configuration lock using the **configure terminal lock** privileged EXEC mode command. The configuration lock is released when the user exits configuration mode by using the **end** or **exit** command, or by pressing Ctrl-Z. While a user is in single-user configuration mode, no other users can configure the device. Users accessing CLI options through stateless protocols (that is, the HTTP web-based user interface) cannot access single-user configuration mode. (However, an API allows the stateless transports to lock the configuration mode, complete its operations, and release the lock.)

**Examples** The following example shows how to configure the configuration file for single-user autoconfiguration mode by using the **configuration mode exclusive auto** command. Use the **configuration terminal** command to enter global configuration mode and lock the configuration mode exclusively. After the Cisco IOS configuration mode is locked exclusively, you can verify this configuration by entering the **show configuration lock** command.

```
Router# configure terminal 
Enter configuration commands, one per line. End with CNTL/Z.
Router(config)# configuration mode exclusive auto 
Router(config)# end 
Router# show running-configuration | include config
Building configuration...
Current configuration : 2296 bytes
configuration mode exclusive auto <========== auto policy
Router#
Router# configure terminal ? <======== lock option not displayed when in auto policy
Router# configure terminal <======= acquires the lock
```
The configuration mode is locked exclusively. The lock is cleared after you exit from configuration mode by entering **end** or **exit**.

```
Enter configuration commands, one per line. End with CNTL/Z.
Router(config)# 
Router(config)# show configuration lock
Parser Configure Lock
---------------------
Owner PID : 3
User : unknown
TTY : 0
Type : EXCLUSIVE
State : LOCKED
Class : EXPOSED
Count : 1
Pending Requests : 0
User debug info : configure terminal 
Session idle state : TRUE
No of exec cmds getting executed : 0
No of exec cmds blocked : 0
Config wait for show completion : FALSE
Remote ip address : Unknown
Lock active time (in Sec) : 6
Lock Expiration timer (in Sec) : 593
Router(config)#
Router(config)# end <========= releases the lock
Router#
Router# show configuration lock
Parser Configure Lock
---------------------
Owner PID : -1
User : unknown
TTY : -1
Type : NO LOCK
State : FREE
Class : unknown
Count : 0
Pending Requests : 0
User debug info : 
Session idle state : TRUE
No of exec cmds getting executed : 0
No of exec cmds blocked : 0
Config wait for show completion : FALSE
Remote ip address : Unknown
Lock active time (in Sec) : 0
Lock Expiration timer (in Sec) : 0
Router#
```
The following example shows how to enable the exclusive locking feature in manual mode by using the **configuration mode exclusive manual** command. Once you have configured manual exclusive mode, you can lock the configuration mode by using the **configure terminal lock** command. In this mode, the **configure terminal** command does not automatically lock the parser configuration mode. The lock is cleared after you exit from configuration mode by entering **end** or **exit**.

```
Router#
Router# configure terminal
Configuration mode locked exclusively. The lock will be cleared once you exit out of 
configuration mode using end/exit
```
Enter configuration commands, one per line. End with CNTL/Z. Router(config)# Router(config)# **configuration mode exclusive manual** Router(config)# **end** Router# Router# **show running-configuration** | **include configuration** Building configuration... Current configuration : 2298 bytes configuration mode exclusive manual <==== 'manual' policy Router# **show configuration lock** Parser Configure Lock --------------------- Owner PID : -1 User : unknown TTY : -1 Type : NO LOCK State : FREE Class : unknown Count : 0 Pending Requests : 0 User debug info : Session idle state : TRUE No of exec cmds getting executed : 0 No of exec cmds blocked : 0 Config wait for show completion : FALSE Remote ip address : Unknown Lock active time (in Sec) : 0 Lock Expiration timer (in Sec) : 0 Router# Router# **configure terminal ?** lock Lock configuration mode <========= 'lock' option displayed in 'manual' policy Router# configure terminal <============ 'configure terminal' won't acquire lock automatically Enter configuration commands, one per line. End with CNTL/Z. Router(config)# **show configuration lock** Parser Configure Lock --------------------- Owner PID : -1 User : unknown TTY : -1 Type : NO LOCK State : FREE Class : unknown Count : 0 Pending Requests : 0 User debug info : Session idle state : TRUE No of exec cmds getting executed : 0 No of exec cmds blocked : 0 Config wait for show completion : FALSE Remote ip address : Unknown Lock active time (in Sec) : 0 Lock Expiration timer (in Sec) : 0 Router(config)# **end** Router# **show configuration lock**  Parser Configure Lock ---------------------

Owner PID : -1

```
User : unknown
TTY : -1
Type : NO LOCK
State : FREE
Class : unknown
Count : 0
Pending Requests : 0
User debug info : 
Session idle state : TRUE
No of exec cmds getting executed : 0
No of exec cmds blocked : 0
Config wait for show completion : FALSE
Remote ip address : Unknown
Lock active time (in Sec) : 0
Lock Expiration timer (in Sec) : 0
Router#
Router# configure
Router# configure terminal 
Router# configure terminal ?
lock Lock configuration mode <======= 'lock' option displayed when in 'manual' policy
Router# configure terminal lock
Router# configure terminal lock <============ acquires exclusive configuration lock
Configuration mode is locked exclusively. The lock is cleared after you exit from 
configuration mode by entering the end or exit command. 
Enter configuration commands, one per line. End with CNTL/Z.
Router(config)#
Router(config)# show configuration lock
Parser Configure Lock
---------------------
Owner PID : 3
User : unknown
TTY : 0
Type : EXCLUSIVE
State : LOCKED
Class : EXPOSED
Count : 1
Pending Requests : 0
User debug info : configure terminal lock
Session idle state : TRUE
No of exec cmds getting executed : 0
No of exec cmds blocked : 0
Config wait for show completion : FALSE
Remote ip address : Unknown
Lock active time (in Sec) : 5
Lock Expiration timer (in Sec) : 594
Router(config)# end <================ 'end' releases exclusive configuration lock
Router#
Router# show configuration lock 
Parser Configure Lock
 ---------------------
Owner PID : -1
User : unknown
TTY : -1
Type : NO LOCK
```
State : FREE Class : unknown Count : 0

Pending Requests : 0

User debug info : Session idle state : TRUE No of exec cmds getting executed : 0 No of exec cmds blocked : 0 Config wait for show completion : FALSE Remote ip address : Unknown Lock active time (in Sec) : 0 Lock Expiration timer (in Sec) : 0 Router#

### $\overline{\text{Related Commons}}$

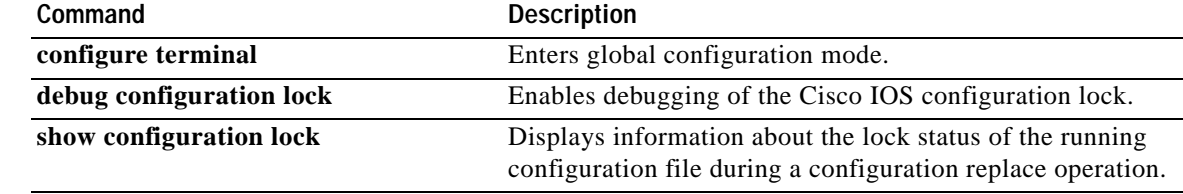

## **configure confirm**

To confirm replacement of the current running configuration with a saved Cisco IOS configuration file, use the **configure confirm** command in privileged EXEC mode.

### **configure confirm**

**Syntax Description** This command has no arguments or keywords.

**Command Modes** Privileged EXEC (#)

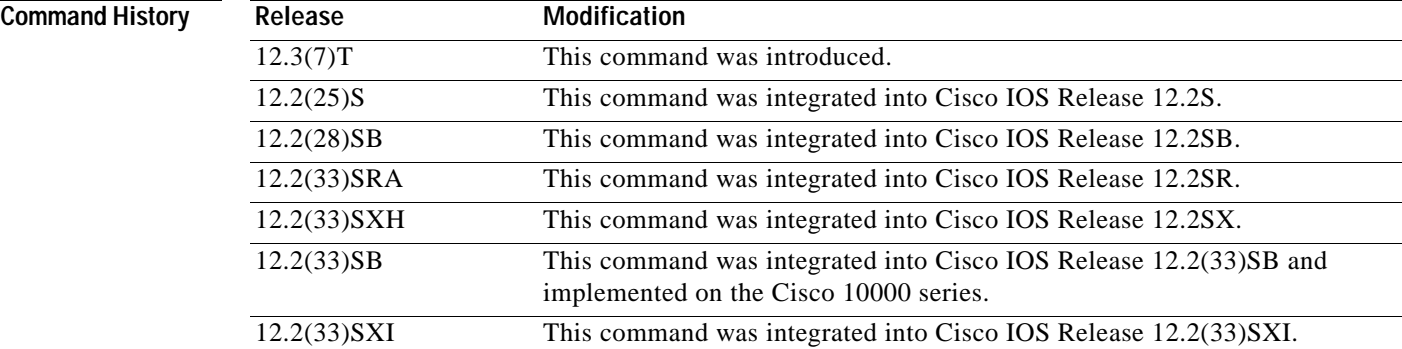

**Usage Guidelines** The **configure confirm** command is used only if the **time** *seconds* keyword and argument of the **configure replace** command are specified. If the **configure confirm** command is not entered within the specified time limit, the configuration replace operation is automatically reversed (in other words, the current running configuration file is restored to the configuration state that existed prior to entering the **configure replace** command).

**Examples** The following example shows the use of the **configure replace** command with the **time** *seconds* keyword and argument. You must enter the **configure confirm** command within the specified time limit to confirm replacement of the current running configuration file:

```
Router# configure replace nvram:startup-config time 120
```
This will apply all necessary additions and deletions to replace the current running configuration with the contents of the specified configuration file, which is assumed to be a complete configuration, not a partial configuration. Enter Y if you are sure you want to proceed. ? [no]: **Y**

Total number of passes: 1 Rollback Done

Router# **configure confirm**

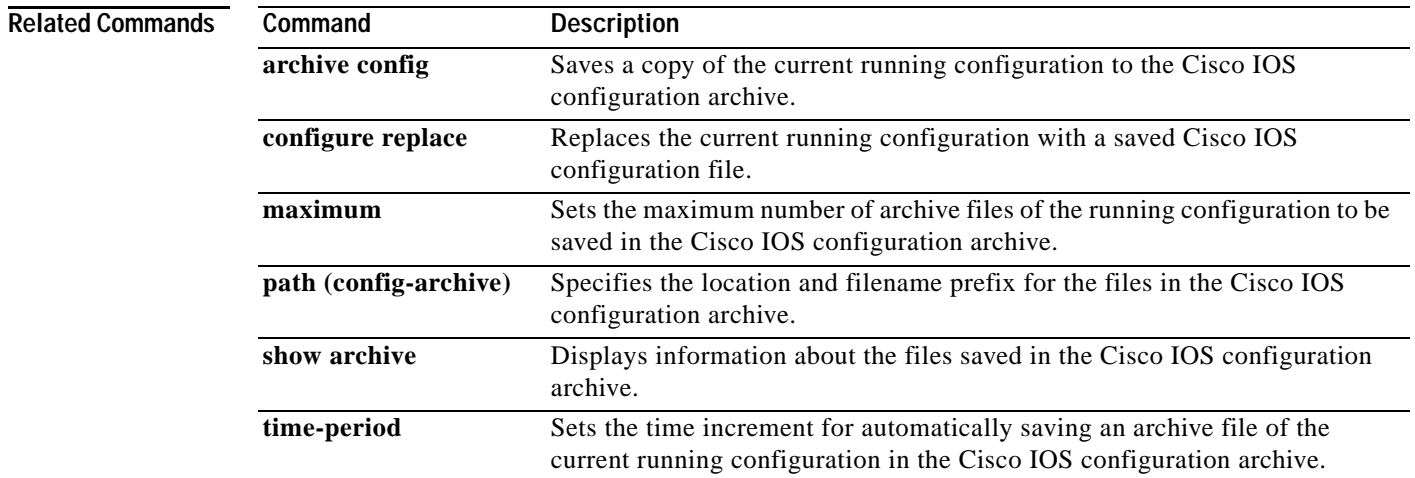

 $\mathbf l$ 

## **configure memory**

To configure the system from the system memory, use the **configure memory** command in privileged EXEC mode.

### **configure memory**

- **Syntax Description** This command has no arguments or keywords.
- **Command Modes** Privileged EXEC

**Command History Release Modification** 10.0 This command was introduced. 12.2(33)SRA This command was integrated into Cisco IOS Release 12.2(33)SRA.

### **Usage Guidelines** On all platforms except Class A Flash file system platforms, this command executes the commands located in the configuration file in NVRAM (the "startup configuration file").

On Class A Flash file system platforms, if you specify the **configure memory** command, the router executes the commands pointed to by the CONFIG\_FILE environment variable. The CONFIG\_FILE environment variable specifies the location of the configuration file that the router uses to configure itself during initialization. The file can be located in NVRAM or any of the Flash file systems supported by the platform.

When the CONFIG\_FILE environment variable specifies NVRAM, the router executes the NVRAM configuration only if it is an entire configuration, not a distilled version. A distilled configuration is one that does not contain access lists.

To view the contents of the CONFIG\_FILE environment variable, use the **show bootvar** EXEC command. To modify the CONFIG\_FILE environment variable, use the **boot config** command and then save your changes by issuing the **copy system:running-config nvram:startup-config** command.

**Examples** In the following example, a router is configured from the configuration file in the memory location pointed to by the CONFIG\_FILE environment variable:

Router# **configure memory**

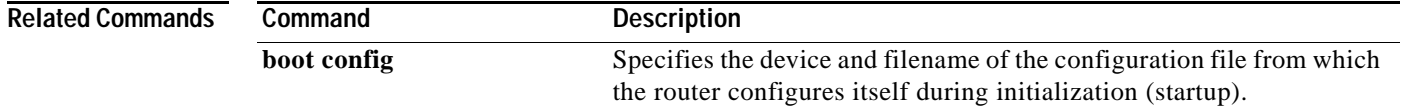

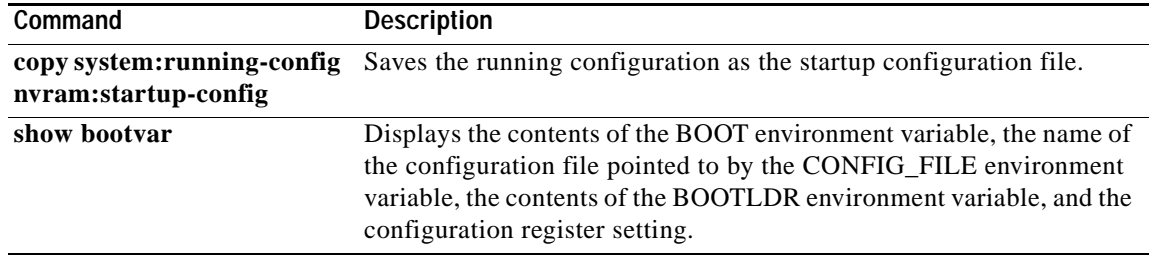

 $\overline{\phantom{a}}$
### **configure network**

The **configure network** command was replaced by the **copy** {**rcp** | **tftp**} **running-config** command in Cisco IOS Release 11.0. To maintain backward compatibility, the **configure network** command continues to function in Cisco IOS Release 12.2(11)T for most systems, but support for this command may be removed in a future release.

The **copy** {**rcp** | **tftp**} **running-config** command was replaced by the **copy** {**ftp:** | **rcp:** | **tftp:**}[*filename*] **system:running-config** command in Cisco IOS Release 12.1.

The **copy** {**ftp:** | **rcp:** | **tftp:**}[*filename*] **system:running-config** command specifies that a configuration file should be copied from a FTP, rcp, or TFTP source to the running configuration. See the description of the **copy** command in this chapter for more information.

## **configure overwrite-network**

The **configure overwrite-network** has been replaced by the **copy** {*ftp-url* | *rcp-url* | *tftp-url*} **nvram:startup-config** command. See the description of the **copy** command in the **"Cisco IOS File System Commands"** chapter for more information.

## **configure replace**

To replace the current running configuration with a saved Cisco IOS configuration file, use the **configure replace** command in privileged EXEC mode.

**configure replace** *target-url* [**nolock**] [**list**] [**force**] [**ignorecase**] [**revert trigger** [**error**] [**timer**  *minutes*] | **time** *minutes*]

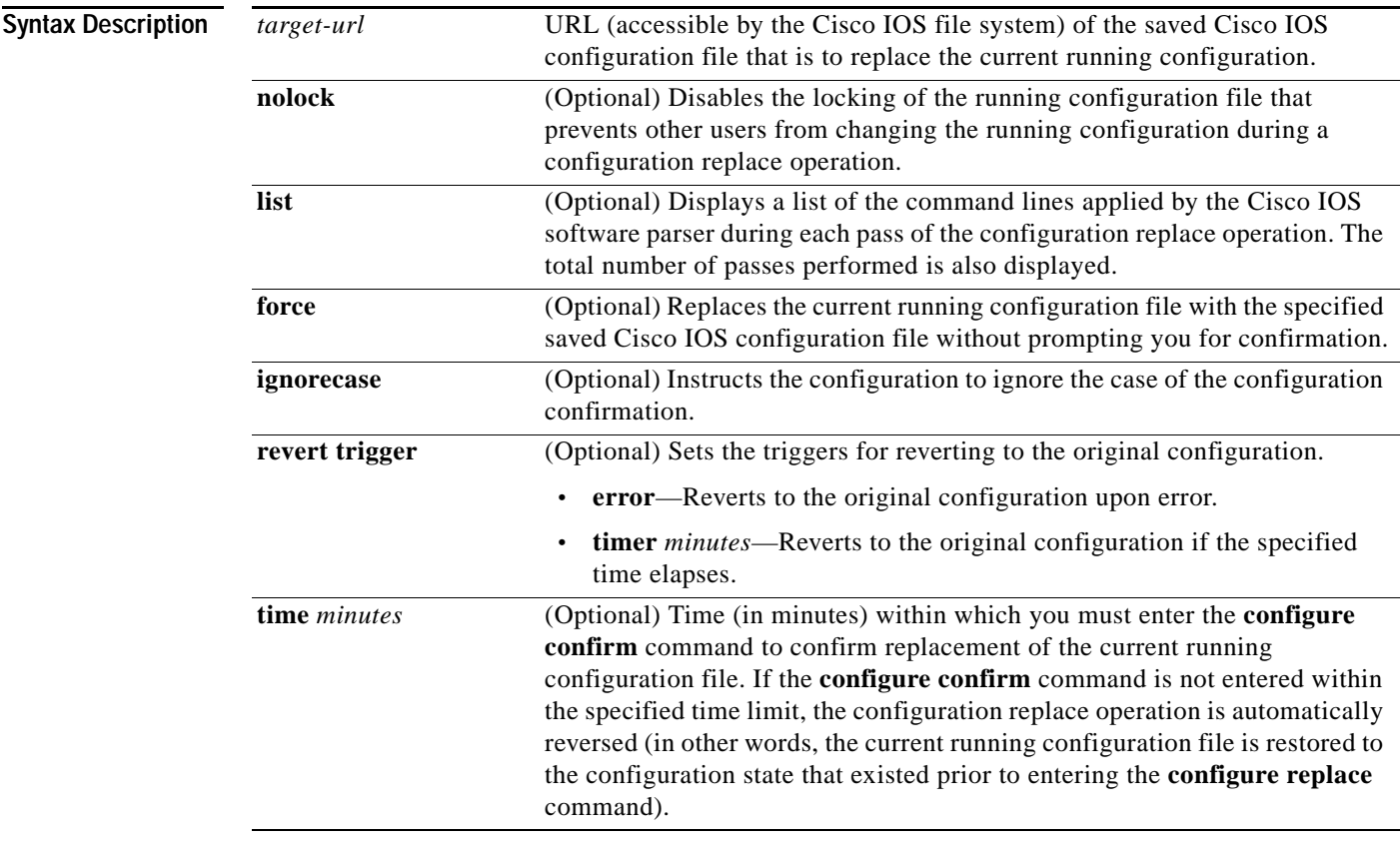

### **Command Modes** Privileged EXEC (#)

### **Command History**

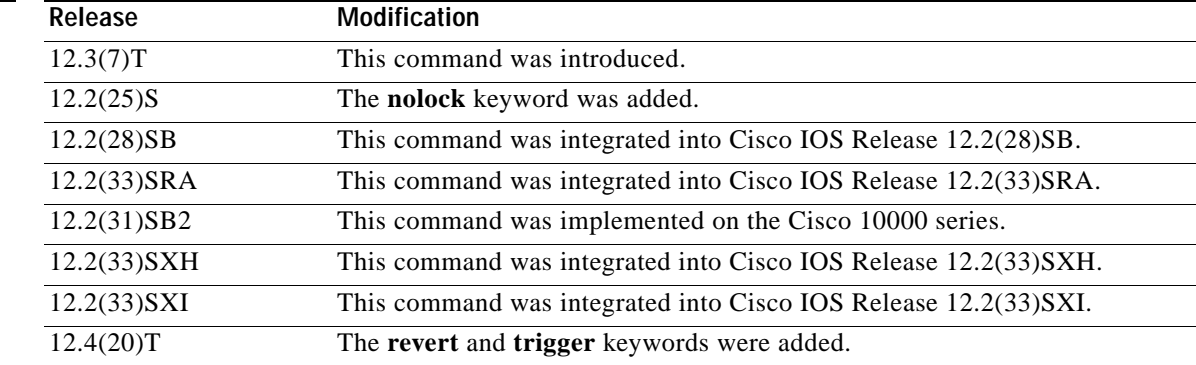

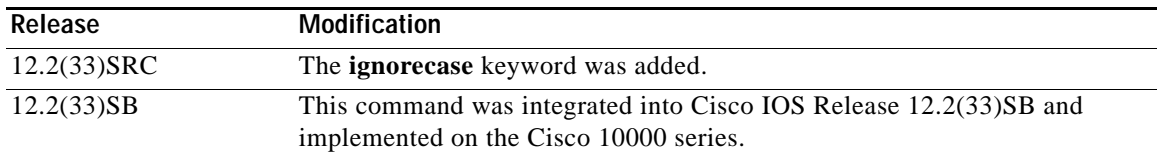

**Usage Guidelines** When configuring more than one keyword option, the following rules apply:

- **•** The **list** keyword must be entered before the **force** and **time** keywords.
- **•** The **force** keyword must be entered before the **time** keyword.

If the current running configuration is replaced with a saved Cisco IOS configuration file that contains commands unaccepted by the Cisco IOS software parser, an error message is displayed listing the commands that were unaccepted. The total number of passes performed in the configuration replace operation is also displayed.

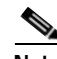

**Note** In Cisco IOS Release 12.2(25)S, a locking feature for the configuration replace operation was introduced. When the **configure replace** command is enabled, the Cisco IOS running configuration file is locked by default for the duration of the configuration replace operation. This locking mechanism prevents other users from changing the running configuration while the replace operation is taking place, which might otherwise cause the replace operation to terminate unsuccessfully. You can disable the locking of the running configuration using the **configure replace nolock** command.

The running configuration lock is automatically cleared at the end of the configuration replace operation. It is not expected that you should need to clear the lock manually during the replace operation, but as a protection against any unforeseen circumstances, you can manually clear the lock using the **clear configuration lock** command. You can also display any locks that may be currently applied to the running configuration using the **show configuration lock** command.

**Examples** This section contains the following examples:

- **•** [Replacing the Current Running Configuration with a Saved Cisco IOS Configuration File](#page-147-0)
- **•** [Reverting to the Startup Configuration File](#page-148-0)
- **•** [Performing a Configuration Replace Operation with the configure confirm Command](#page-148-1)
- **•** [Performing a Configuration Rollback Operation](#page-148-2)

#### <span id="page-147-0"></span>**Replacing the Current Running Configuration with a Saved Cisco IOS Configuration File**

The following example shows how to replace the current running configuration with a saved Cisco IOS configuration file named disk0:myconfig. Note that the **configure replace** command interactively prompts you to confirm the operation.

Router# **configure replace disk0:myconfig**

```
This will apply all necessary additions and deletions
to replace the current running configuration with the
contents of the specified configuration file, which is
assumed to be a complete configuration, not a partial
configuration. Enter Y if you are sure you want to proceed. ? [no]: Y
```

```
Total number of passes: 1
```
Rollback Done

In the following example, the **list** keyword is specified to display the command lines that were applied during the configuration replace operation:

```
Router# configure replace disk0:myconfig list
```

```
This will apply all necessary additions and deletions
to replace the current running configuration with the
contents of the specified configuration file, which is
assumed to be a complete configuration, not a partial
configuration. Enter Y if you are sure you want to proceed. ? [no]: Y
```
!Pass 1

```
!List of Commands:
no snmp-server community public ro
snmp-server community mystring ro 
end
```
Total number of passes: 1 Rollback Done

#### <span id="page-148-0"></span>**Reverting to the Startup Configuration File**

The following example shows how to revert to the Cisco IOS startup configuration file. This example also shows the use of the optional **force** keyword to override the interactive user prompt.

Router# **configure replace nvram:startup-config force**

```
Total number of passes: 1
Rollback Done
```
#### <span id="page-148-1"></span>**Performing a Configuration Replace Operation with the configure confirm Command**

The following example shows the use of the **configure replace** command with the **time** *seconds* keyword and argument. You must enter the **configure confirm** command within the specified time limit to confirm replacement of the current running configuration file. If the **configure confirm** command is not entered within the specified time limit, the configuration replace operation is automatically reversed (in other words, the current running configuration file is restored to the configuration state that existed prior to entering the **configure replace** command).

```
Router# configure replace nvram:startup-config time 120
This will apply all necessary additions and deletions
```
to replace the current running configuration with the contents of the specified configuration file, which is assumed to be a complete configuration, not a partial configuration. Enter Y if you are sure you want to proceed. ? [no]: **Y**

```
Total number of passes: 1
Rollback Done
```
Router# **configure confirm**

#### <span id="page-148-2"></span>**Performing a Configuration Rollback Operation**

The following example shows how to make changes to the current running configuration and then roll back the changes. As part of the configuration rollback operation, you must save the current running configuration before making changes to the file. In this example, the **archive config** command is used to save the current running configuration. Note that the generated output of the **configure replace** command indicates that only one pass was performed to complete the rollback operation.

 $\mathbf{I}$ 

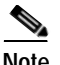

**Note** The **path** command must be configured before using the **archive config** command.

You first save the current running configuration in the configuration archive as follows:

```
Router# archive config
```
You then enter configuration changes as shown in the following example:

```
Router# configure terminal
Router(config)# user netops2 password rain
Router(config)# user netops3 password snow
Router(config)# exit
```
After making changes to the running configuration file, you might want to roll back these changes and revert to the configuration that existed before the changes were made. The **show archive** command is used to verify the version of the configuration to be used as a target file. The **configure replace** command is then used to revert to the target configuration file as shown in the following example:

```
Router# show archive
```

```
There are currently 1 archive configurations saved.
The next archive file will be named disk0:myconfig-2
  Archive # Name
   \Omega 1 disk0:myconfig-1 <- Most Recent
    2
    3
    4
    5
    6
    7
    8
    9
    10
Router# configure replace disk0:myconfig-1
```
Total number of passes: 1 Rollback Done

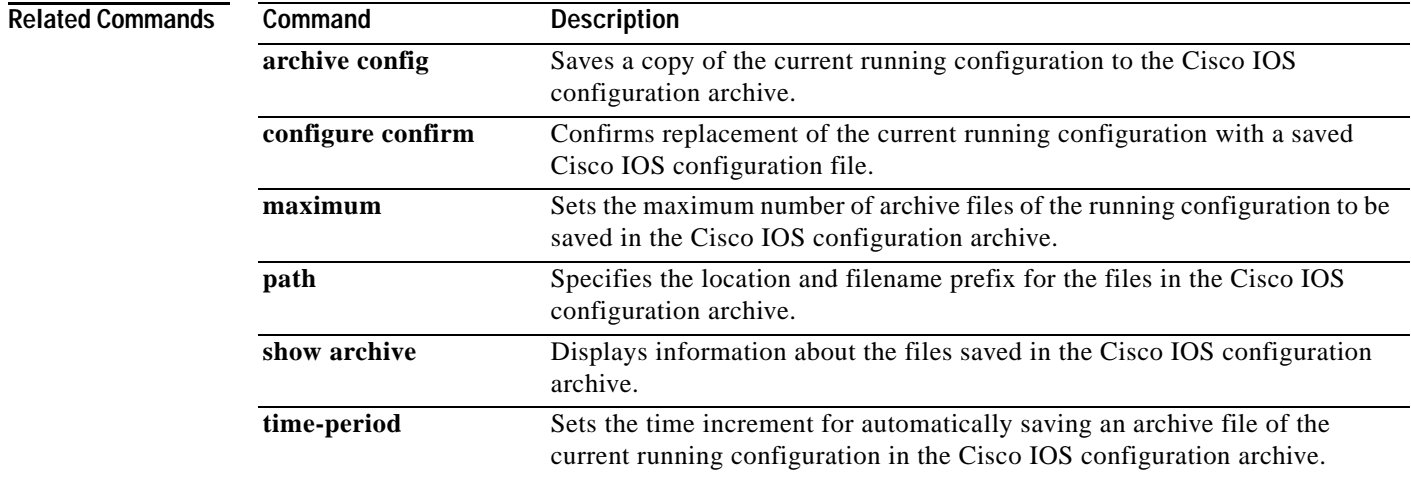

## **configure revert**

To cancel the timed rollback and trigger the rollback immediately, or to reset parameters for the timed rollback, use the **configure revert** command in privileged EXEC mode.

**configure revert** {**now | timer** {*minutes* **| idle** *minutes*}}

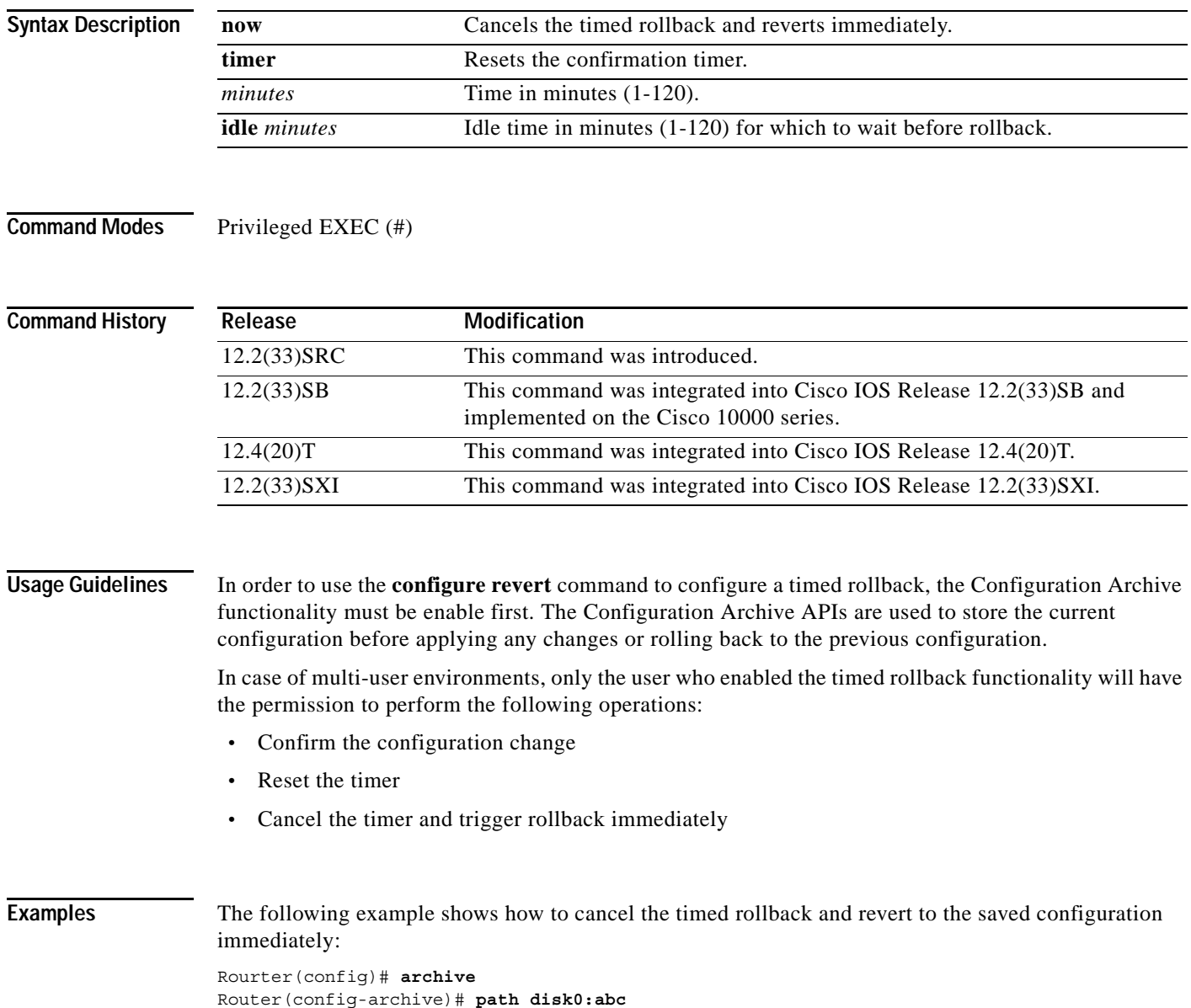

Router# **configure revert now**

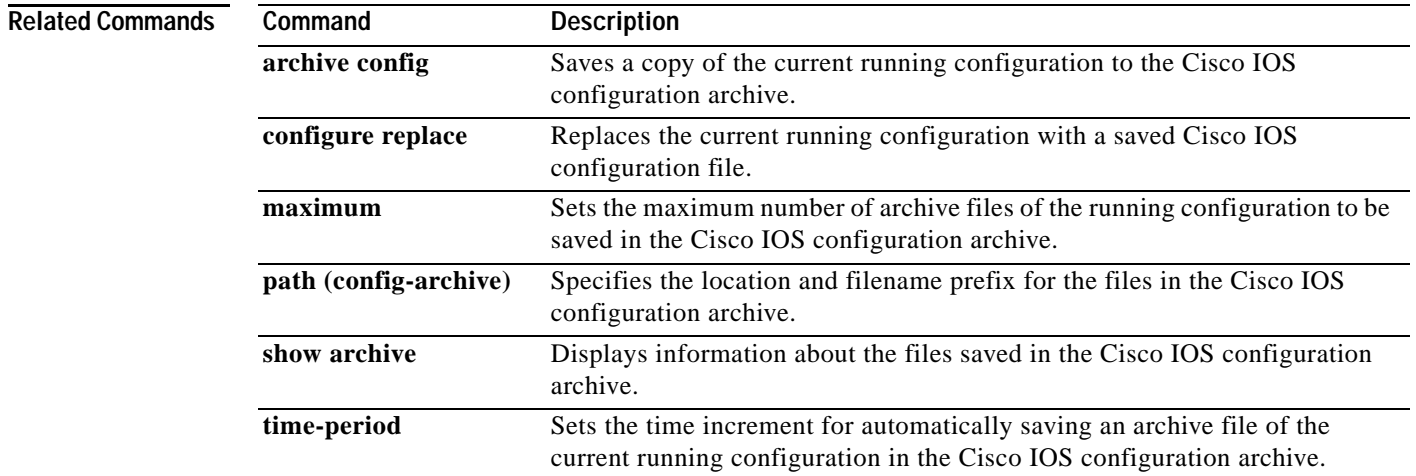

 $\mathbf I$ 

## **configure terminal**

To enter global configuration mode, use the **configure terminal** command in privileged EXEC mode.

### **configure terminal**

**Cisco IOS Releases 12.3(14)T and Subsequent Releases:**

**configure terminal** [**lock**]

### **Cisco IOS Releases 12.2(33)SRC and Subsequent Releases: configure terminal** [**revert** {**timer** *minutes* | **idle** *minutes*}]

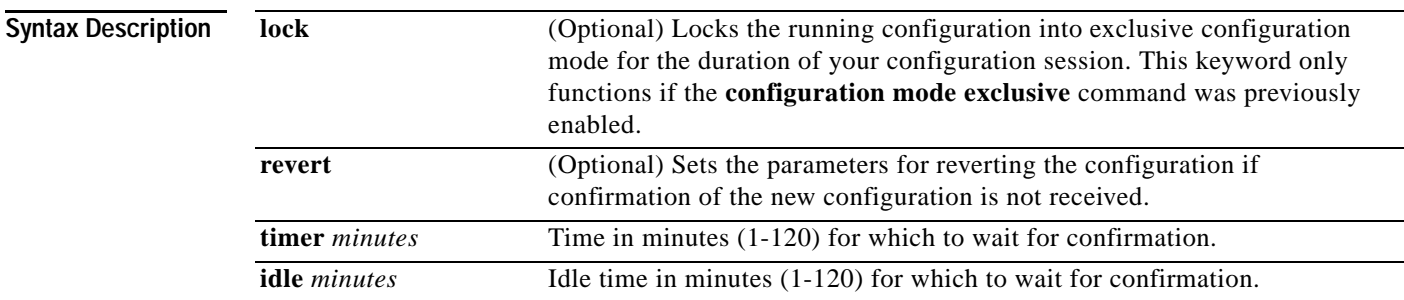

### **Command Modes** Privileged EXEC (#)

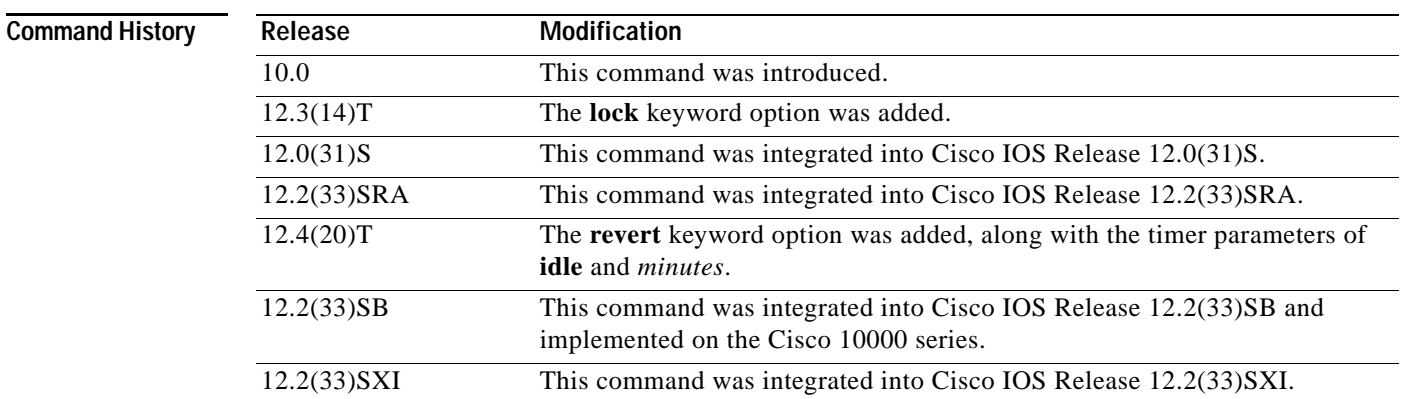

**Usage Guidelines** Use this command to enter global configuration mode. Note that commands in this mode are written to the running configuration file as soon as you enter them (using the Enter key/Carriage Return).

> After you enter the **configure terminal** command, the system prompt changes from <router-name># to <router-name>(config)#, indicating that the router is in global configuration mode. To leave global configuration mode and return to privileged EXEC mode, type **exit** or press **Ctrl-Z**.

To view the changes to the configuration you have made, use the **more system:running-config** command or **show running-config** command in user EXEC or privileged EXEC mode.

### **Configuration Locking**

The first user to enter the **configure terminal lock** command acquires the configuration lock (exclusive configuration mode).

#### **Examples** The following example shows how to enter global configuration mode and lock the Cisco IOS software in exclusive mode:

Router(config)# **configure terminal lock** Enter configuration commands, one per line. End with CNTL/Z. Router(config)#

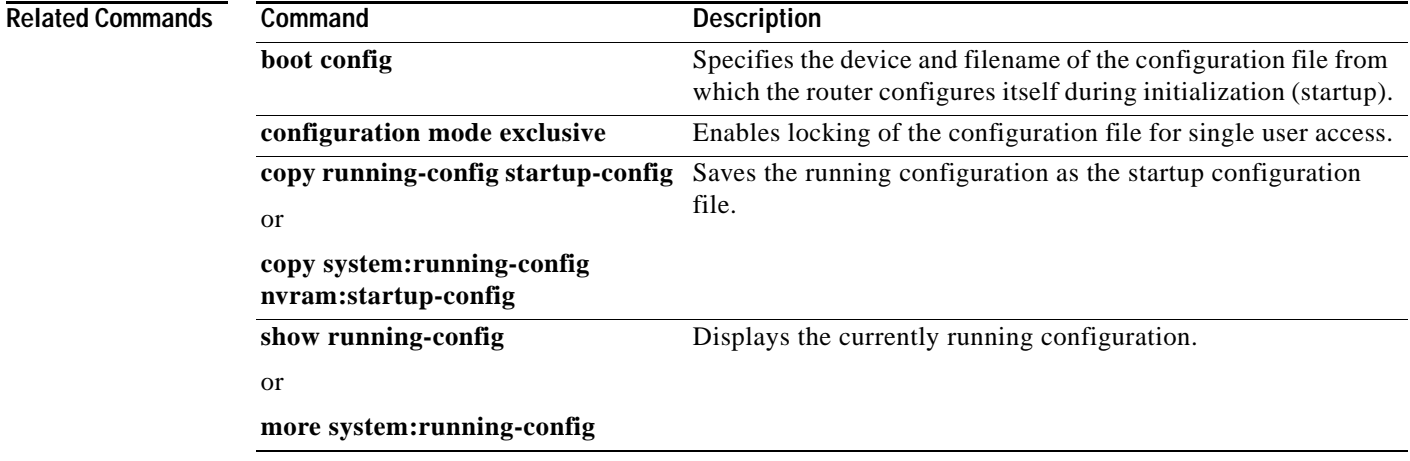

a ka

## **confreg**

To change the configuration register settings while in ROM monitor mode, use the **confreg** command in ROM monitor mode.

**confreg** [*value*]

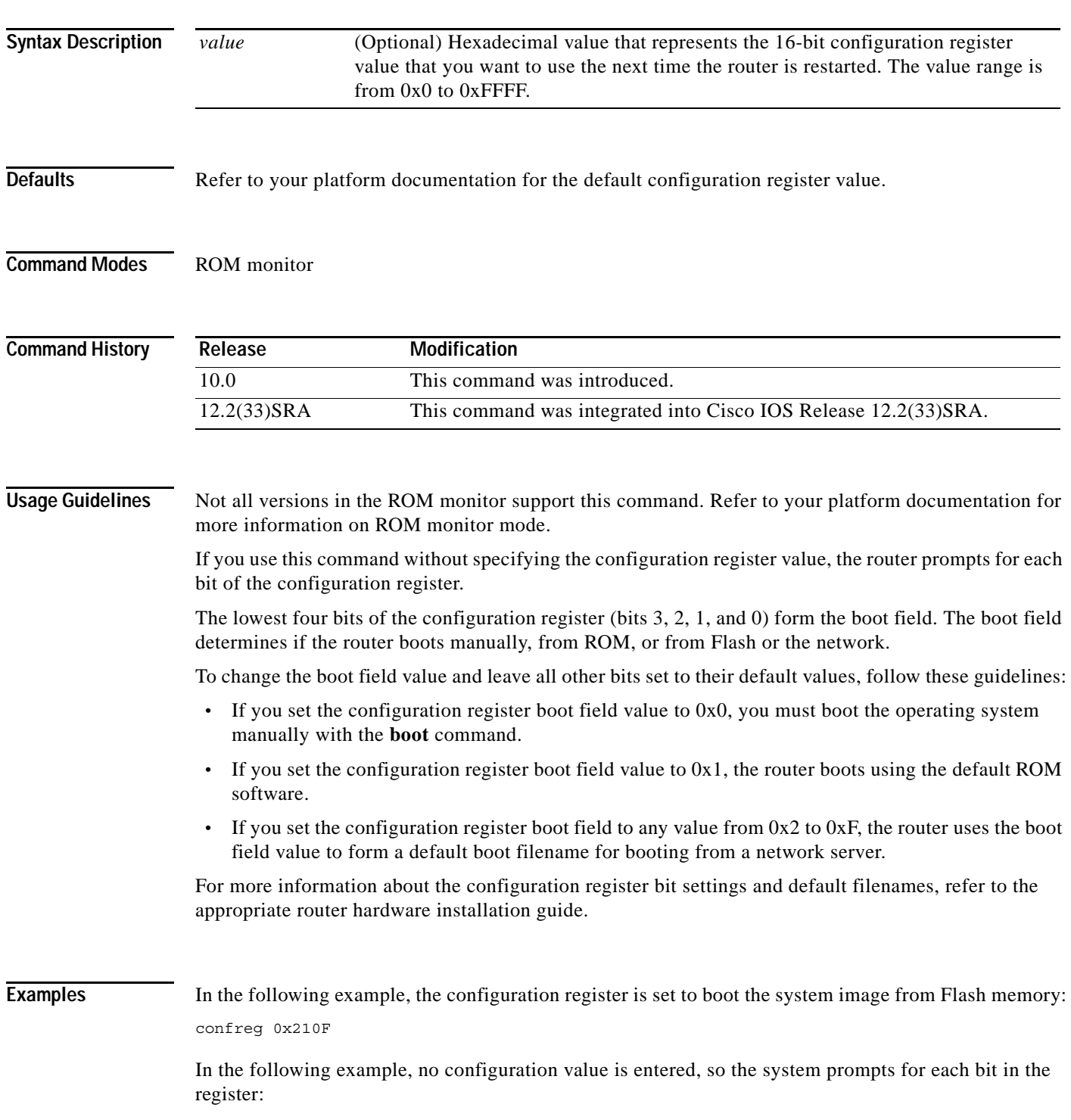

**Cisco IOS Configuration Fundamentals Command Reference**

#### **confreg**

```
rommon 7 > confreg
     Configuration Summary
enabled are:
console baud: 9600
boot: the ROM Monitor
do you wish to change the configuration? y/n [n]: y
enable "diagnostic mode"? y/n [n]: y
enable "use net in IP bcast address"? y/n [n]: 
enable "load rom after netboot fails"? y/n [n]: 
enable "use all zero broadcast"? y/n [n]: 
enable "break/abort has effect"? y/n [n]: 
enable "ignore system config info"? y/n [n]: 
change console baud rate? y/n [n]: y
enter rate: 0 = 9600, 1 = 4800, 2 = 1200, 3 = 2400 [0]: 0
change the boot characteristics? y/n [n]: y
enter to boot:
  0 = ROM Monitor
  1 = the boot helper image
 2-15 = boot system
     [0]: 0
      Configuration Summary
enabled are:
diagnostic mode
console baud: 9600
boot: the ROM Monitor
do you wish to change the configuration? y/n [n]: 
You must reset or power cycle for new config to take effect.
rommon 8>
```
## **continue (ROM monitor)**

To return to EXEC mode from ROM monitor mode, use the **continue** command in ROM monitor mode.

**continue**

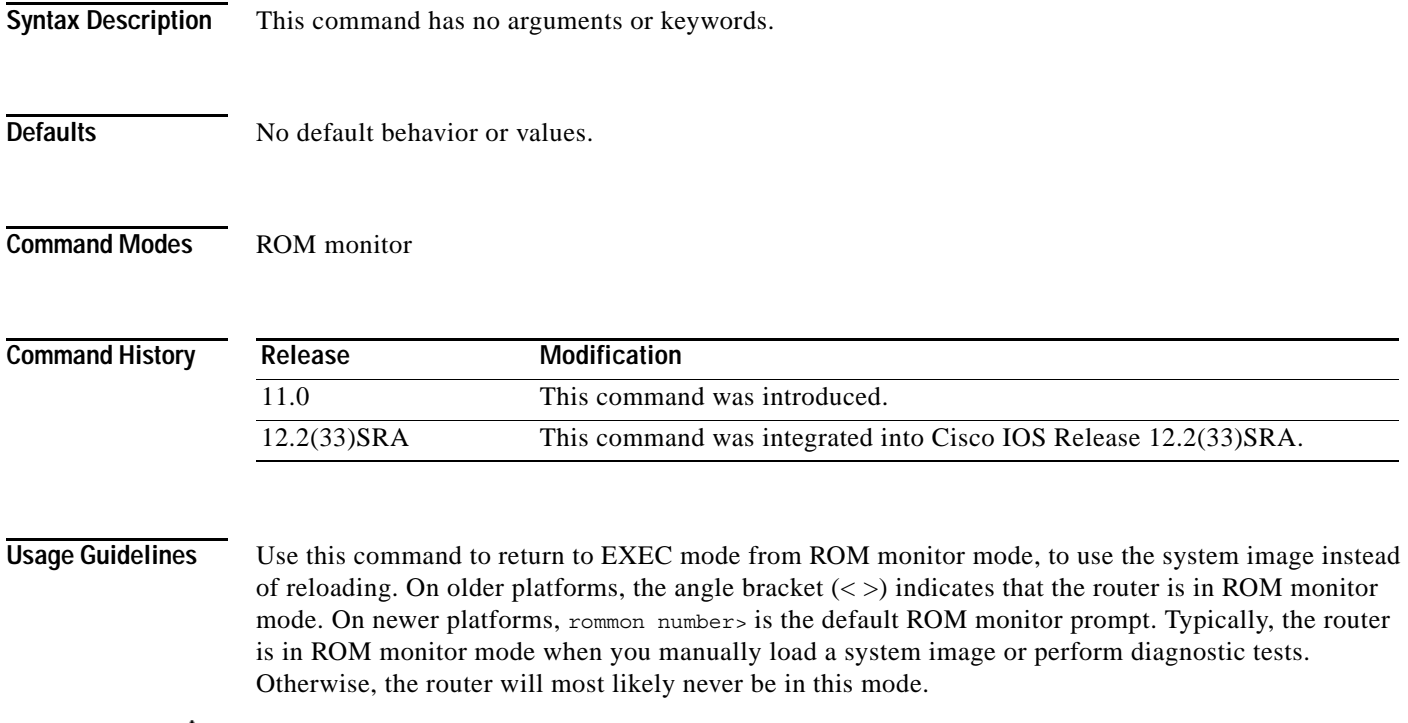

**Caution** While in ROM monitor mode, the Cisco IOS system software is suspended until you issue either a reset or the **continue** command.

**Examples** In the following example, the **continue** command switches the router from ROM monitor to EXEC mode: > **continue**

Router#

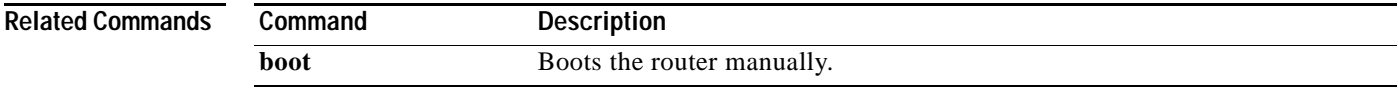

## **copy**

To copy any file from a source to a destination, use the **copy** command in privileged EXEC or diagnostic mode.

**Syntax Description /erase** (Optional) Erases the destination file system before copying. **Note** This option is typically provided on platforms with limited memory to allow for an easy way to clear local flash memory space. **/verify** (Optional) Verifies the digital signature of the destination file. If verification fails, the file is deleted from the destination file system. This option applies to Cisco IOS software image files only. **/noverify** (Optional) If the file being copied is an image file, this keyword disables the automatic image verification that occurs after an image is copied. **Note** This keyword is often issued if the **file verify auto** command is enabled, which automatically verifies the digital signature of all images that are copied. *source-url* The location URL (or alias) of the source file or directory to be copied. The source can be either local or remote, depending upon whether the file is being downloaded or uploaded. *destination-url* The destination URL (or alias) of the copied file or directory. The destination can be either local or remote, depending upon whether the file is being downloaded or uploaded.

**copy** [**/erase**] [**/verify** | **/noverify**] *source-url destination-url*

The exact format of the source and destination URLs varies according to the file or directory location. You may enter either an alias keyword for a particular file or a filename that follows the standard Cisco IOS file system syntax (*filesystem*:[/*filepath*][/*filename*]).

[Table](#page-157-0) 18 shows two keyword shortcuts to URLs.

<span id="page-157-0"></span>*Table 18 Common Keyword Aliases to URLs*

| Keyword        | <b>Source or Destination</b>                                                                                                    |
|----------------|----------------------------------------------------------------------------------------------------|
| running-config | (Optional) Keyword alias for the system:running-config URL.<br>The system:running-config keyword represents the current running<br>configuration file. This keyword does not work in <b>more</b> and <b>show file</b> EXEC<br>command syntaxes.                                                                                                    |
| startup-config | (Optional) Keyword alias for the <b>nvram:startup-config URL.</b><br>The nvram: startup-config keyword represents the configuration file used<br>during initialization (startup). This file is contained in NVRAM for all<br>platforms except the Cisco 7000 family, which uses the CONFIG_FILE<br>environment variable to specify the startup configuration. The Cisco 4500<br>series cannot use the copy running-config startup-config command. This<br>keyword does not work in <b>more</b> and <b>show file</b> EXEC command syntaxes. |

The following tables list URL prefix keywords by file system type. The available file systems will vary by platform. If you do not specify a URL prefix keyword, the router looks for a file in the current directory.

[Table](#page-158-0) 19 lists URL prefix keywords for Special (opaque) file systems. [Table](#page-158-1) 20 lists them for remote file systems, and [Table](#page-159-0) 21 lists them for local writable storage.

| Keyword     | <b>Source or Destination</b>                                                                            |
|-------------|----------------------------------------------------------------------------------------------------|
| cns:        | Source URL for Cisco Networking Services files.                                                         |
| flh:        | Source URL for flash load helper log files.                                                             |
| logging     | Source URL which copies messages from the logging buffer to a file.                                     |
| modem:      | Destination URL for loading modem firmware on to supported networking<br>devices.                       |
| null:       | Null destination for copies or files. You can copy a remote file to null to<br>determine its size.      |
| nvram:      | Router NVRAM. You can copy the startup configuration to NVRAM or from<br>NVRAM.                         |
| obfl:       | Source or destination URL for Onboard Failure Logging files.                                            |
| stby-nvram: | Router NVRAM on the standby hardware. You can copy the startup<br>configuration to NVRAM or from NVRAM. |
| stby-obfl:  | Source or destination URL for Onboard Failure Logging files on the standby<br>hardware.                 |
| system:     | Source or destination URL for system memory, which includes the running<br>configuration.               |
| tar:        | Source URL for the archive file system.                                                                 |
| tmpsys:     | Source or destination URL for the temporary system files.                                               |
| xmodem:     | Source or destination for a file from a network machine that uses the Xmodem<br>protocol.               |
| ymodem:     | Source or destination for a file from a network machine that uses the Ymodem<br>protocol.               |

<span id="page-158-0"></span>*Table 19 URL Prefix Keywords for Special File Systems*

<span id="page-158-1"></span>*Table 20 URL Prefix Keywords for Remote File Systems*

| Keyword  | <b>Source or Destination</b>                                                                                                    |
|----------|----------------------------------------------------------------------------------------------------|
| ftp:     | Source or destination URL for FTP network server. The syntax for this alias is<br>as follows:<br>$[\mathbf{ftp}:\left[\left[\frac{1}{\text{discrete}}\right]\right]$ [: password] @ ]location]/directory]/filename.                |
| http://  | Source or destination URL for an HTTP server (also called a web server). The<br>syntax for this alias is as follows:<br>http://[[username:password]@]{hostname   host-ip}[/filepath]/filename                                      |
| https:// | Source or destination URL for a Secure HTTP (HTTPS) server. HTTPS uses<br>Secure Socket Layer (SSL) encryption. The syntax for this alias is as follows:<br>https://[[username:password]@]{hostname   host-ip}[/filepath]/filename |

| Keyword | <b>Source or Destination</b>                                                                                                    |
|---------|----------------------------------------------------------------------------------------------------|
| rcp:    | Source or destination URL for a remote copy protocol (rcp) network server.<br>The syntax for this alias is as follows:<br><b>rcp:</b> [[[//username@]location]/directory]/filename                                                                 |
| scp:    | Source or destination URL for a network server that supports Secure Shell<br>(SSH) and accepts copies of files using the secure copy protocol (scp). The<br>syntax for this alias is as follows:<br>scp://username@location[/directory][/filename] |
| tftp:   | Source or destination URL for a TFTP network server. The syntax for this alias<br>is as follows:<br><b>tftp:</b> [[//location]/directory]/filename.                                                                                                |

*Table 20 URL Prefix Keywords for Remote File Systems*

<span id="page-159-0"></span>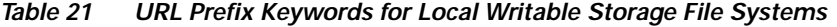

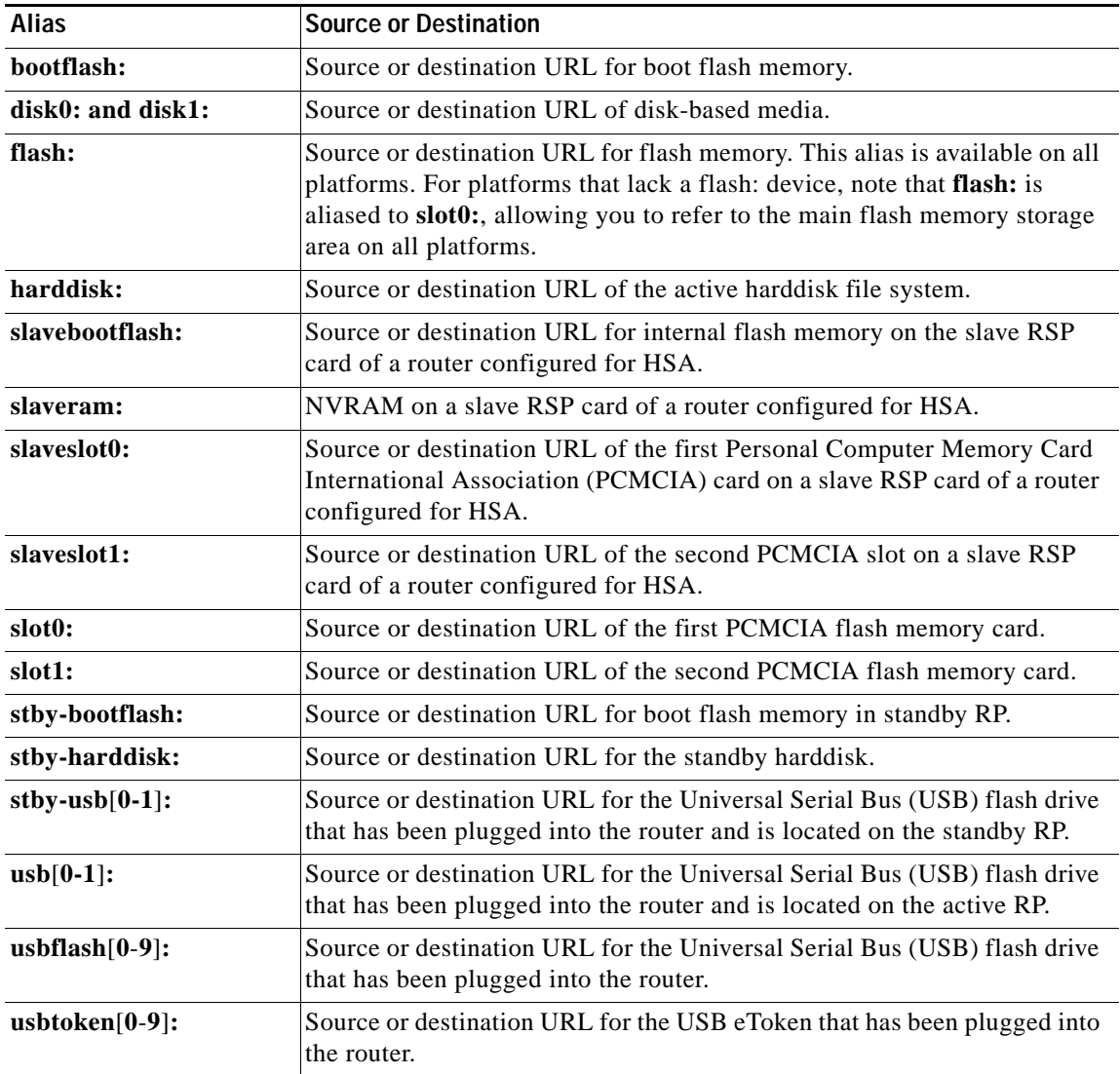

 $\mathbf I$ 

### **Command Modes** Privileged EXEC (#)

Diagnostic (diag)

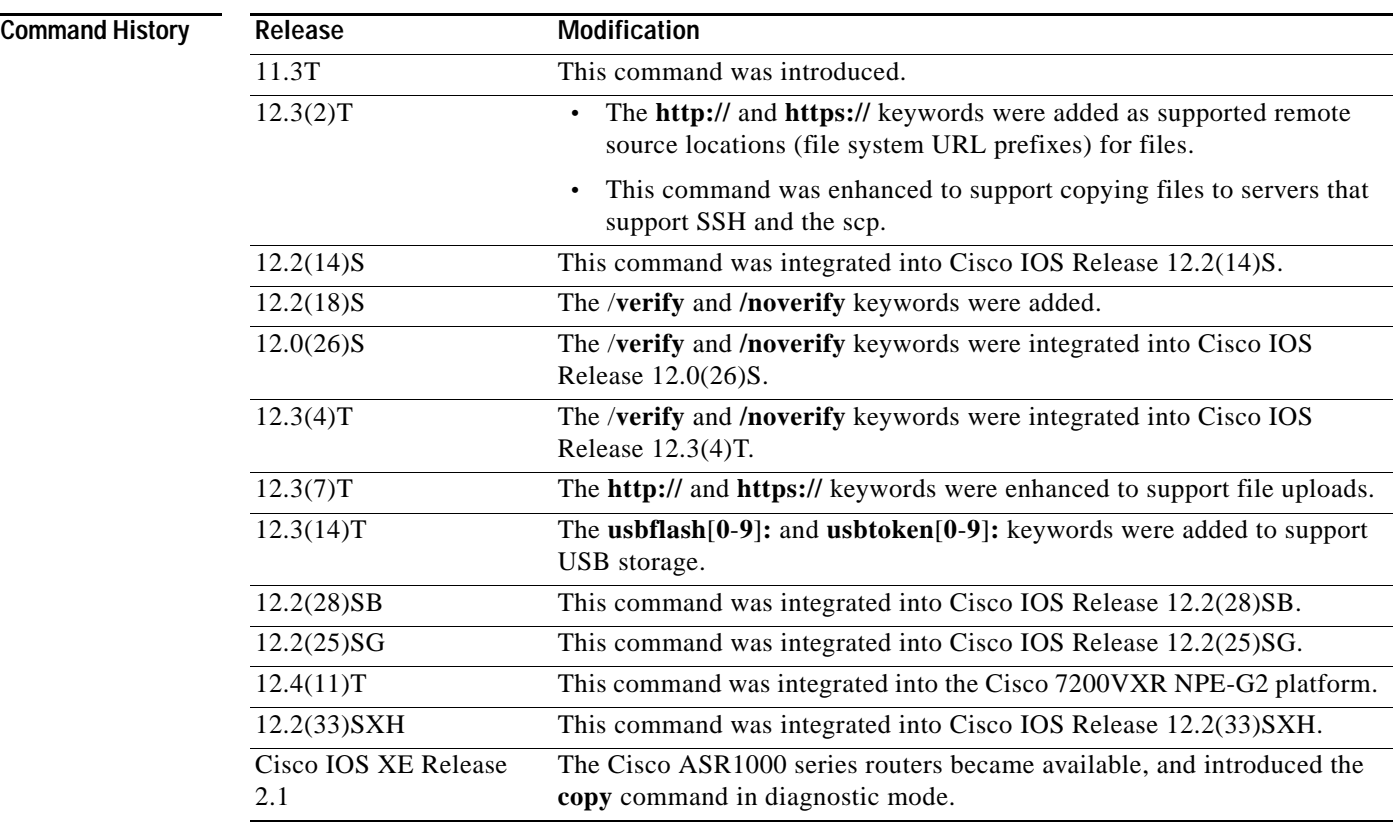

**Usage Guidelines** The fundamental function of the **copy** command is to allow you to copy a file (such as a system image or configuration file) from one location to another location. The source and destination for the file is specified using a Cisco IOS File System URL, which allows you to specify any supported local or remote file location. The file system being used (such as a local memory source, or a remote server) dictates the syntax used in the command.

> You can enter on the command line all necessary source- and destination-URL information and the username and password to use, or you can enter the **copy** command and have the router prompt you for any missing information.

For local file systems, two commonly used aliases exist for the **system:running-config** and **nvram:startup-config** files; these aliases are **running-config** and **startup-config**, respectively.

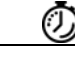

**Timesaver** Aliases are used to reduce the amount of typing you need to perform. For example, it is easier to type **copy run start** (the abbreviated form of the **copy running-config startup-config** command) than it is to type **copy system:r nvram:s** (the abbreviated form of the **copy system:running-config nvram:startup-config** command). These aliases also allow you to continue using some of the common commands used in previous versions of Cisco IOS software.

The entire copying process may take several minutes and differs from protocol to protocol and from network to network.

The colon is required after the file system URL prefix keywords (such as **flash**). In some cases, file system prefixes that did not require colons in earlier software releases are allowed for backwards compatibility, but use of the colon is recommended.

In the URL syntax for **ftp:**, **http:**, **https:**, **rcp:**, **scp:** and **tftp:**, the location is either an IP address or a host name. The filename is specified relative to the directory used for file transfers.

The following sections contain usage guidelines for the following topics:

- **•** [Understanding Invalid Combinations of Source and Destination, page](#page-161-0) 116
- **•** [Understanding Character Descriptions, page](#page-161-1) 116
- **•** [Understanding Partitions, page](#page-162-0) 117
- [Using rcp, page](#page-162-1) 117
- **•** [Using FTP, page](#page-163-0) 118
- **•** [Using HTTP or HTTPS, page](#page-163-1) 118
- **•** [Storing Images on Servers, page](#page-164-0) 119
- **•** [Copying from a Server to Flash Memory, page](#page-164-1) 119
- **•** [Verifying Images, page](#page-164-2) 119
- **•** [Copying a Configuration File from a Server to the Running Configuration, page](#page-165-0) 120
- **•** [Copying a Configuration File from a Server to the Startup Configuration, page](#page-165-1) 120
- **•** [Storing the Running or Startup Configuration on a Server, page](#page-165-2) 120
- **•** [Saving the Running Configuration to the Startup Configuration, page](#page-165-3) 120
- **•** [Using CONFIG\\_FILE, BOOT, and BOOTLDR Environment Variables, page](#page-166-0) 121
- **•** [Using the Copy Command with the Dual RSP Feature, page](#page-166-1) 121
- **•** [Using the copy command with the ASR1000 Series Routers, page](#page-166-2) 121

#### <span id="page-161-0"></span>**Understanding Invalid Combinations of Source and Destination**

Some invalid combinations of source and destination exist. Specifically, you cannot copy:

- **•** From a running configuration to a running configuration
- **•** From a startup configuration to a startup configuration
- **•** From a device to the same device (for example, the **copy flash: flash:** command is invalid)

#### <span id="page-161-1"></span>**Understanding Character Descriptions**

[Table](#page-162-2) 22 describes the characters that you may see during processing of the **copy** command.

<span id="page-162-2"></span>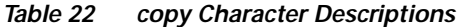

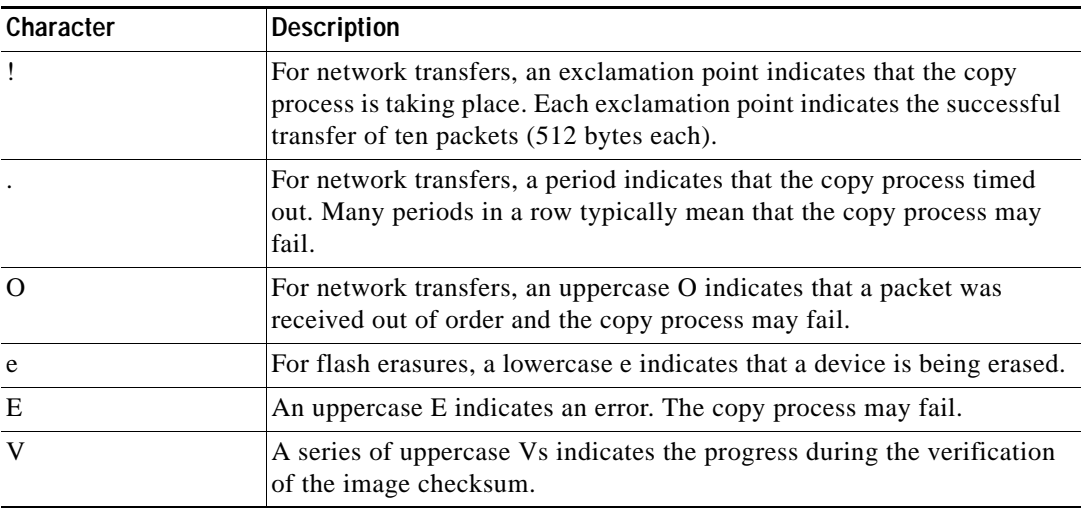

#### <span id="page-162-0"></span>**Understanding Partitions**

You cannot copy an image or configuration file to a flash partition from which you are currently running. For example, if partition 1 is running the current system image, copy the configuration file or image to partition 2. Otherwise, the copy operation will fail.

You can identify the available flash partitions by entering the **show file system** EXEC command.

#### <span id="page-162-1"></span>**Using rcp**

The rcp requires a client to send a remote username upon each rcp request to a server. When you copy a configuration file or image between the router and a server using rcp, the Cisco IOS software sends the first valid username it encounters in the following sequence:

- **1.** The remote username specified in the **copy** command, if a username is specified.
- **2.** The username set by the **ip rcmd remote-username** global configuration command, if the command is configured.
- **3.** The remote username associated with the current tty (terminal) process. For example, if the user is connected to the router through Telnet and was authenticated through the **username** command, the router software sends the Telnet username as the remote username.
- **4.** The router host name.

For the rcp copy request to process, an account must be defined on the network server for the remote username. If the network administrator of the destination server did not establish an account for the remote username, this command will not run. If the server has a directory structure, the configuration file or image is written to or copied from the directory associated with the remote username on the server. For example, if the system image resides in the home directory of a user on the server, specify that username as the remote username.

If you are writing to the server, the rcp server must be properly configured to accept the rcp write request from the user on the router. For UNIX systems, add an entry to the *.rhosts* file for the remote user on the rcp server. Suppose the router contains the following configuration lines:

```
hostname Rtr1
ip rcmd remote-username User0
```
If the router IP address translates to Router1.company.com, then the *.rhosts* file for User0 on the rcp server should contain the following line:

Router1.company.com Rtr1

Refer to the documentation for your rcp server for more details.

If you are using a personal computer as a file server, the computer must support the remote shell protocol (rsh).

#### <span id="page-163-0"></span>**Using FTP**

The FTP protocol requires a client to send a username and password with each FTP request to a remote FTP server. Use the **ip ftp username** and **ip ftp password** global configuration commands to specify a default username and password for all copy operations to or from an FTP server. Include the username in the **copy** command syntax if you want to specify a username for that copy operation only.

When you copy a file from the router to a server using FTP, the Cisco IOS software sends the first valid username that it encounters in the following sequence:

- **1.** The username specified in the **copy** command, if a username is specified.
- **2.** The username set by the **ip ftp username** command, if the command is configured.
- **3.** Anonymous.

The router sends the first valid password in the following list:

- **1.** The password specified in the **copy** command, if a password is specified.
- **2.** The password set by the **ip ftp password** command, if the command is configured.
- **3.** The router forms a password *username*@*routername*.*domain*. The variable *username* is the username associated with the current session, *routername* is the configured host name, and *domain* is the domain of the router.

The username and password must be associated with an account on the FTP server. If you are writing to the server, the FTP server must be properly configured to accept the FTP write request from the user on the router.

If the server has a directory structure, the configuration file or image is written to or copied from the directory associated with the username on the server. For example, if the system image resides in the home directory of a user on the server, specify that username as the remote username.

Refer to the documentation for your FTP server for details on setting up the server.

#### <span id="page-163-1"></span>**Using HTTP or HTTPS**

Copying a file to or from a remote HTTP or HTTPS server, to or from a local file system, is performed using the embedded Secure HTTP client that is integrated in Cisco IOS software. The HTTP client is enabled by default.

Downloading files from a remote HTTP or HTTPS server is performed using the HTTP client integrated in Cisco IOS software.

If a username and password are not specified in the **copy** command syntax, the system uses the default HTTP client username and password, if configured.

When you copy a file from a remote HTTP or HTTPS server, the Cisco IOS software sends the first valid username that it encounters in the following sequence:

- **1.** The username specified in the **copy** command, if a username is specified.
- **2.** The username set by the **ip http client username** command, if the command is configured.
- **3.** Anonymous.

The router sends the first valid password in the following list:

- **1.** The password specified in the **copy** command, if a password is specified.
- **2.** The password set by the **ip http client password** command, if the command is configured.
- **3.** The router forms the password *username*@*routername*.*domain*. The variable *username* is the username associated with the current session, *routername* is the configured host name, and *domain* is the domain of the router.

#### <span id="page-164-0"></span>**Storing Images on Servers**

Use the **copy flash:** *destination-url* command (for example, **copy flash: tftp:**) to copy a system image or boot image from flash memory to a network server. You can use the copy of the image as a backup copy. Also, you can also use the image backup file to verify that the image in flash memory is the same as that in the original file.

#### <span id="page-164-1"></span>**Copying from a Server to Flash Memory**

Use the **copy** *destination-url* **flash:** command (for example, **copy tftp: flash:**) to copy an image from a server to flash memory.

On Class B file system platforms, the system provides an option to erase existing flash memory before writing onto it.

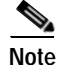

**Note** Verify the image in flash memory before booting the image.

#### <span id="page-164-2"></span>**Verifying Images**

When copying a new image to your router, you should confirm that the image was not corrupted during the copy process. You can verify the integrity of the image in any of the following ways:

**•** Depending on the destination file system type, a checksum for the image file may be displayed when the **copy** command completes. You can verify this checksum by comparing it to the checksum value provided for your image file on Cisco.com.

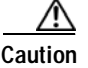

**Caution** If the checksum values do not match, do not reboot the router. Instead, reissue the **copy** command and compare the checksums again. If the checksum is repeatedly wrong, copy the original image back into flash memory *before* you reboot the router from flash memory. If you have a corrupted image in flash memory and try to boot from flash memory, the router will start the system image contained in ROM (assuming booting from a network server is not configured). If ROM does not contain a fully functional system image, the router might not function and will need to be reconfigured through a direct console port connection.

- **•** Use the **/verify** keyword.
- **•** Enable automatic image verification by default by issuing the **file verify auto** command. This command will automatically check the integrity of each file that is copied via the **copy** command (without specifying the **/verify** option) to the router unless the **/noverify** keyword is specified.
- **•** Use the UNIX 'diff' command. This method can also be applied to file types other than Cisco IOS images. If you suspect that a file is corrupted, copy the suspect file and the original file to a UNIX server. (The file names may need to be modified if you try to save the files in the same directory.) Then run the UNIX 'diff' command on the two files. If there is no difference, then the file has not been corrupted.

 $\mathbf{I}$ 

#### <span id="page-165-0"></span>**Copying a Configuration File from a Server to the Running Configuration**

Use the **copy** {**ftp:** | **rcp:** | **scp:** | **tftp:**} **running-config** command to load a configuration file from a network server to the running configuration of the router. (Note that **running-config** is the alias for the **system:running-config** keyword.) The configuration will be added to the running configuration as if the commands were typed in the command-line interface (CLI). Thus, the resulting configuration file will be a combination of the previous running configuration and the loaded configuration file, with the loaded configuration file having precedence.

You can copy either a host configuration file or a network configuration file. Accept the default value of *host* to copy and load a host configuration file containing commands that apply to one network server in particular. Enter *network* to copy and load a network configuration file containing commands that apply to all network servers on a network.

#### <span id="page-165-1"></span>**Copying a Configuration File from a Server to the Startup Configuration**

Use the **copy** {**ftp:** | **rcp:** | **scp:** | **tftp:**} **nvram:startup-config** command to copy a configuration file from a network server to the router startup configuration. These commands replace the startup configuration file with the copied configuration file.

#### <span id="page-165-2"></span>**Storing the Running or Startup Configuration on a Server**

Use the **copy system:running-config** {**ftp:** | **rcp:** | **scp:** | **tftp:**} command to copy the current configuration file to a network server using FTP, rcp, scp, or TFTP. Use the **copy nvram:startup-config** {**ftp:** | **rcp:** | **scp:** | **tftp:**} command to copy the startup configuration file to a network server.

The configuration file copy can serve as a backup copy.

#### <span id="page-165-3"></span>**Saving the Running Configuration to the Startup Configuration**

Use the **copy system:running-config nvram:startup-config** command to copy the running configuration to the startup configuration.

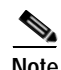

**Note** Some specific commands might not get saved to NVRAM. You will need to enter these commands again if you reboot the machine. These commands are noted in the documentation. We recommend that you keep a listing of these settings so you can quickly reconfigure your router after rebooting.

If you issue the **copy system:running-config nvram:startup-config** command from a bootstrap system image, a warning will instruct you to indicate whether you want your previous NVRAM configuration to be overwritten and configuration commands to be lost. This warning does not appear if NVRAM contains an invalid configuration or if the previous configuration in NVRAM was generated by a bootstrap system image.

On all platforms except Class A file system platforms, the **copy system:running-config nvram:startup-config** command copies the currently running configuration to NVRAM.

On the Class A flash file system platforms, the **copy system:running-config nvram:startup-config** command copies the currently running configuration to the location specified by the CONFIG\_FILE environment variable. This variable specifies the device and configuration file used for initialization. When the CONFIG\_FILE environment variable points to NVRAM or when this variable does not exist (such as at first-time startup), the software writes the current configuration to NVRAM. If the current configuration is too large for NVRAM, the software displays a message and stops executing the command.

When the CONFIG FILE environment variable specifies a valid device other than **nvram:** (that is, **flash:**, **bootflash:**, **slot0:**, or **slot1:**), the software writes the current configuration to the specified device and filename, and stores a distilled version of the configuration in NVRAM. A distilled version is one that does not contain access list information. If NVRAM already contains a copy of a complete configuration, the router prompts you to confirm the copy.

#### <span id="page-166-0"></span>**Using CONFIG\_FILE, BOOT, and BOOTLDR Environment Variables**

For the Class A flash file system platforms, specifications are as follows:

- **•** The CONFIG\_FILE environment variable specifies the configuration file used during router initialization.
- **•** The BOOT environment variable specifies a list of bootable images on various devices.
- **•** The BOOTLDR environment variable specifies the flash device and filename containing the rxboot image that ROM uses for booting.
- **•** Cisco 3600 routers do not use a dedicated boot helper image (rxboot), which many other routers use to help with the boot process. Instead, the BOOTLDR ROM monitor environment variable identifies the flash memory device and filename that are used as the boot helper; the default is the first system image in flash memory.

To view the contents of environment variables, use the **show bootvar** EXEC command. To modify the CONFIG\_FILE environment variable, use the **boot config** global configuration command. To modify the BOOTLDR environment variable, use the **boot bootldr** global configuration command. To modify the BOOT environment variable, use the **boot system** global configuration command. To save your modifications, use the **copy system:running-config nvram:startup-config** command.

When the destination of a **copy** command is specified by the CONFIG\_FILE or BOOTLDR environment variable, the router prompts you for confirmation before proceeding with the copy. When the destination is the only valid image in the BOOT environment variable, the router also prompts you for confirmation before proceeding with the copy.

#### <span id="page-166-1"></span>**Using the Copy Command with the Dual RSP Feature**

The Dual RSP feature allows you to install two Route Switch Processor (RSP) cards in a single router on the Cisco 7507 and Cisco 7513 platforms.

On a Cisco 7507 or Cisco 7513 router configured for Dual RSPs, if you copy a file to **nvram:startup-configuration** with automatic synchronization disabled, the system prompts whether you also want to copy the file to the slave startup configuration. The default answer is **yes**. If automatic synchronization is enabled, the system automatically copies the file to the slave startup configuration each time you use a **copy** command with **nvram:startup-configuration** as the destination.

#### <span id="page-166-2"></span>**Using the copy command with the ASR1000 Series Routers**

The **copy** command is available in both privileged EXEC and diagnostic mode on the Cisco ASR1000 series routers. Because the **copy** command is available in diagnostic mode, it can be used to copy all types of files between directories and remote locations even in the event of an IOS failure.

**Examples** The following examples illustrate uses of the **copy** command:

- **•** [Verifying the Integrity of the Image Before It Is Copied Example, page](#page-167-0) 122
- **•** [Copying an Image from a Server to Flash Memory Examples, page](#page-167-1) 122
- **•** [Saving a Copy of an Image on a Server Examples, page](#page-169-0) 124
- **•** [Copying a Configuration File from a Server to the Running Configuration Example, page](#page-171-0) 126
- **•** [Copying a Configuration File from a Server to the Startup Configuration Example, page](#page-171-1) 126
- **•** [Copying the Running Configuration to a Server Example, page](#page-171-2) 126
- **•** [Copying the Startup Configuration to a Server Example, page](#page-172-0) 127
- **•** [Saving the Current Running Configuration Example, page](#page-172-1) 127
- **•** [Moving Configuration Files to Other Locations Examples, page](#page-172-2) 127
- **•** [Copying a File from a Remote Web Server Examples, page](#page-174-0) 129
- **•** [Copying an Image from the Master RSP Card to the Slave RSP Card Example, page](#page-174-1) 129

#### <span id="page-167-0"></span>**Verifying the Integrity of the Image Before It Is Copied Example**

The following example shows how to specify image verification before copying an image:

```
Router# copy /verify tftp://10.1.1.1/cisco/c7200-js-mz disk0:
```

```
Destination filename [c7200-js-mz]? 
Accessing tftp://10.1.1.1/cisco/c7200-js-mz...
Loading cisco/c7200-js-mz from 10.1.1.1 (via FastEthernet0/0):!!!!!!!!!!!!!!!!!!!!
!!!!!!!!!!!!!!!!!!!!!!!!!!!!!!!!!!!!!!!!!!!!!!!!!!!!!!!!!!!!!!!!!!!!!!!!!!!!!!!!!!!!!!!!!!
!!!!!!!!!!!!!!!!!!!!!!!!!!!!!!!!!!!!!!!!!!!!!!!!!!!!!!!!!!!!!!!!!!!
[OK - 19879944 bytes]
19879944 bytes copied in 108.632 secs (183003 bytes/sec)
Verifying file integrity of disk0:/c7200-js-mz 
.........................................................................................
..........................................................................................
..........................................................................................
......................Done!
Embedded Hash MD5 :CFA258948C4ECE52085DCF428A426DCD
Computed Hash MD5 :CFA258948C4ECE52085DCF428A426DCD
CCO Hash MD5 :44A7B9BDDD9638128C35528466318183
```
Signature Verified

#### <span id="page-167-1"></span>**Copying an Image from a Server to Flash Memory Examples**

The following examples use a **copy rcp:**, **copy tftp:**, or **copy ftp:** command to copy an image file from a server to flash memory:

- **•** [Copying an Image from a Server to Flash Memory Example, page](#page-167-2) 122
- **•** [Copying an Image from a Server to a Flash Memory Using Flash Load Helper Example, page](#page-168-0) 123
- **•** [Copying an Image from a Server to a Flash Memory Card Partition Example, page](#page-168-1) 123

#### <span id="page-167-2"></span>**Copying an Image from a Server to Flash Memory Example**

The following example copies a system image named file1 from the remote rcp server with an IP address of 172.16.101.101 to flash memory. On Class B file system platforms, the Cisco IOS software allows you to first erase the contents of flash memory to ensure that enough flash memory is available to accommodate the system image.

Router# **copy rcp://netadmin@172.16.101.101/file1 flash:file1** 

```
Destination file name [file1]?
Accessing file 'file1' on 172.16.101.101...
Loading file1 from 172.16.101.101 (via Ethernet0): ! [OK]
Erase flash device before writing? [confirm]
Flash contains files. Are you sure you want to erase? [confirm]
```

```
Copy 'file1' from server
 as 'file1' into Flash WITH erase? [yes/no] yes
Erasing device... eeeeeeeeeeeeeeeeeeeeeeeeeeeeeeee...erased
Loading file1 from 172.16.101.101 (via Ethernet0): !
[OK - 984/8388608 bytes]
Verifying checksum... OK (0x14B3)
Flash copy took 0:00:01 [hh:mm:ss]
```
#### <span id="page-168-0"></span>**Copying an Image from a Server to a Flash Memory Using Flash Load Helper Example**

The following example copies a system image into a partition of flash memory. The system will prompt for a partition number only if there are two or more read/write partitions or one read-only and one read/write partition and dual flash bank support in boot ROMs. If the partition entered is not valid, the process terminates. You can enter a partition number, a question mark (**?**) for a directory display of all partitions, or a question mark and a number (**?***number*) for directory display of a particular partition. The default is the first read/write partition. In this case, the partition is read-only and has dual flash bank support in boot ROM, so the system uses flash Load Helper.

Router# **copy tftp: flash:**

System flash partition information: Partition Size Used Free Bank-Size State Copy-Mode 1 4096K 2048K 2048K 2048K Read Only RXBOOT-FLH 2 4096K 2048K 2048K 2048K Read/Write Direct [Type ?<no> for partition directory; ? for full directory; q to abort] Which partition? [default = 2] \*\*\*\* NOTICE \*\*\*\* Flash load helper v1.0 This process will accept the copy options and then terminate the current system image to use the ROM based image for the copy. Routing functionality will not be available during that time. If you are logged in via telnet, this connection will terminate. Users with console access can see the results of the copy operation. ---- \*\*\*\*\*\*\*\* ---- Proceed? [confirm] System flash directory, partition 1: File Length Name/status 1 3459720 master/igs-bfpx.100-4.3 [3459784 bytes used, 734520 available, 4194304 total] Address or name of remote host [255.255.255.255]? **172.16.1.1** Source file name? **master/igs-bfpx-100.4.3** Destination file name [default = source name]? Loading master/igs-bfpx.100-4.3 from 172.16.1.111: ! Erase flash device before writing? [confirm] Flash contains files. Are you sure? [confirm] Copy 'master/igs-bfpx.100-4.3' from TFTP server as 'master/igs-bfpx.100-4.3' into Flash WITH erase? [yes/no] **yes**

#### <span id="page-168-1"></span>**Copying an Image from a Server to a Flash Memory Card Partition Example**

The following example copies the file c3600-i-mz from the rcp server at IP address 172.23.1.129 to the flash memory card in slot 0 of a Cisco 3600 series router, which has only one partition. As the operation progresses, the Cisco IOS software prompts you to erase the files on the flash memory PC card to accommodate the incoming file. This entire operation takes 18 seconds to perform, as indicated at the end of the example.

Router# **copy rcp: slot0:**

PCMCIA Slot0 flash

#### **copy**

```
Partition Size Used Free Bank-Size State Copy Mode
  1 4096K 3068K 1027K 4096K Read/Write Direct
  2 4096K 1671K 2424K 4096K Read/Write Direct
  3 4096K 0K 4095K 4096K Read/Write Direct
  4 4096K 3825K 270K 4096K Read/Write Direct
[Type ?<no> for partition directory; ? for full directory; q to abort]
Which partition? [default = 1]
PCMCIA Slot0 flash directory, partition 1:
File Length Name/status
  1 3142288 c3600-j-mz.test 
[3142352 bytes used, 1051952 available, 4194304 total]
Address or name of remote host [172.23.1.129]? 
Source file name? /tftpboot/images/c3600-i-mz
Destination file name [/tftpboot/images/c3600-i-mz]? 
Accessing file '/tftpboot/images/c3600-i-mz' on 172.23.1.129...
Connected to 172.23.1.129
Loading 1711088 byte file c3600-i-mz: ! [OK]
Erase flash device before writing? [confirm]
Flash contains files. Are you sure you want to erase? [confirm]
Copy '/tftpboot/images/c3600-i-mz' from server
  as '/tftpboot/images/c3600-i-mz' into Flash WITH erase? [yes/no] yes
Erasing device... eeeeeeeeeeeeeeeeeeeeeeeeeeeeeeee ...erased
Connected to 172.23.1.129
Loading 1711088 byte file c3600-i-mz: 
!!!!!!!!!!!!!!!!!!!!!!!!!!!!!!!!!!!!!!!!!!!!!!!!!!!!!!!!!!!!!!!!!!!!!!!!!!!!!!!!!!!!!!!!!!
!!!!!!!!!!!!!!!!!!!!!!!!!!!!!!!!!!!!!!!!!!!!!!!!!!!!!!!!!!!!!!!!!!!!!!!!!!!!!!!!!!!!!!!!!!
!!!!!!!!!!!!!!!!!!!!!!!!!!!!!!!!!!!!!!!!!!!!!!!!!!!!!!!!!!!!!!!!!!!!!!!!!!!!!!!!!!!!!!!
```
Verifying checksum... OK (0xF89A) Flash device copy took 00:00:18 [hh:mm:ss]

#### <span id="page-169-0"></span>**Saving a Copy of an Image on a Server Examples**

The following examples use **copy** commands to copy image files to a server for storage:

- **•** [Copy an Image from Flash Memory to an rcp Server Example, page](#page-169-1) 124
- **•** [Copy an Image from Flash Memory to an SSH Server Using scp Example, page](#page-170-0) 125
- **•** [Copy an Image from a Partition of Flash Memory to a Server Example, page](#page-170-1) 125
- **•** [Copying an Image from a Flash Memory File System to an FTP Server Example, page](#page-170-2) 125
- **•** [Copying an Image from Boot Flash Memory to a TFTP Server Example, page](#page-171-3) 126

#### <span id="page-169-1"></span>**Copy an Image from Flash Memory to an rcp Server Example**

The following example copies a system image from flash Memory to an rcp server using the default remote username. Because the rcp server address and filename are not included in the command, the router prompts for it.

Router# **copy flash: rcp:**

```
IP address of remote host [255.255.255.255]? 172.16.13.110
Name of file to copy? gsxx
writing gsxx - copy complete
```
#### <span id="page-170-0"></span>**Copy an Image from Flash Memory to an SSH Server Using scp Example**

The following example shows how to use scp to copy a system image from flash memory to a server that supports SSH:

```
Router# copy flash:c4500-ik2s-mz.scp scp://user1@host1/
```

```
Address or name of remote host [host1]? 
Destination username [user1]? 
Destination filename [c4500-ik2s-mz.scp]? 
Writing c4500-ik2s-mz.scp 
Password: 
!!!!!!!!!!!!!!!!!!!!!!!!!!!!!!!!!!!!!!!!!!!!!!!!!!!!!!!!!!!!!!!!!!!!!!!!!!!!!!!!
```
Before you can use the server-side functionality, SSH, authentication, and authorization must be properly configured so the router can determine whether a user is at the right privilege level. The scp server-side functionality is configured with the **ip scp server enable** command.

#### <span id="page-170-1"></span>**Copy an Image from a Partition of Flash Memory to a Server Example**

The following example copies an image from a particular partition of flash memory to an rcp server using a remote username of netadmin1.

The system will prompt if there are two or more partitions. If the partition entered is not valid, the process terminates. You have the option to enter a partition number, a question mark (**?**) for a directory display of all partitions, or a question mark and a number (**?***number*) for a directory display of a particular partition. The default is the first partition.

```
Router# configure terminal
Router# ip rcmd remote-username netadmin1
Router# end
Router# copy flash: rcp:
System flash partition information:
Partition Size Used Free Bank-Size State Copy-Mode<br>1 4096K 2048K 2048K 2048K Read Only RXBOOT-FLI
   1 4096K 2048K 2048K 2048K Read Only RXBOOT-FLH
   2 4096K 2048K 2048K 2048K Read/Write Direct
[Type ?<number> for partition directory; ? for full directory; q to abort]
Which partition? [1] 2
System flash directory, partition 2:
File Length Name/status
 1 3459720 master/igs-bfpx.100-4.3
[3459784 bytes used, 734520 available, 4194304 total]
Address or name of remote host [ABC.CISCO.COM]?
Source file name? master/igs-bfpx.100-4.3
Destination file name [master/igs-bfpx.100-4.3]?
Verifying checksum for 'master/igs-bfpx.100-4.3' (file # 1)... OK
Copy 'master/igs-bfpx.100-4.3' from Flash to server
as 'master/igs-bfpx.100-4.3'? [yes/no] yes
!!!!...
Upload to server done
Flash copy took 0:00:00 [hh:mm:ss]
```
#### <span id="page-170-2"></span>**Copying an Image from a Flash Memory File System to an FTP Server Example**

The following example copies the file c3600-i-mz from partition 1 of the flash memory card in slot 0 to an FTP server at IP address 172.23.1.129:

```
Router# show slot0: partition 1
PCMCIA Slot0 flash directory, partition 1:
File Length Name/status
  1 1711088 c3600-i-mz 
[1711152 bytes used, 2483152 available, 4194304 total]
```

```
copy
```

```
Router# copy slot0:1:c3600-i-mz ftp://myuser:mypass@172.23.1.129/c3600-i-mz
Verifying checksum for '/tftpboot/cisco_rules/c3600-i-mz' (file # 1)... OK
Copy '/tftpboot/cisco_rules/c3600-i-mz' from Flash to server
   as 'c3700-i-mz'? [yes/no] yes
!!!!!!!!!!!!!!!!!!!!!!!!!!!!!!!!!!!!!!!!!!!!!!!!!!!!!!!!!!!!!!!!!!!!!!!!!!!!!!!!!!!!!!!!!!
!!!!!!!!!!!!!!!!!!!!!!!!!!!!!!!!!!!!!!!!!!!!!!!!!!!!!!!!!!!!!!!!!!!!!!!!!!!!!!!!!!!!!!!!!!
!!!!!!!!!!!!!!!!!!!!!!!!!!!!!!!!!!!!!!!!!!!!!!!!!!!!!!!!!!!!!!!!!!!!!!!!!!!!!!!!!!!!!!!!!!
!!!!!!!!!!!!!!!!!!!!!!!!!!!!!!!!!!!!!!!!!!!!!!!!!!!!!!!!!!!!!!!!!!
Upload to server done
Flash device copy took 00:00:23 [hh:mm:ss]
```
#### <span id="page-171-3"></span>**Copying an Image from Boot Flash Memory to a TFTP Server Example**

The following example copies an image from boot flash memory to a TFTP server:

Router# **copy bootflash:file1 tftp://192.168.117.23/file1**

Verifying checksum for 'file1' (file # 1)... OK Copy 'file1' from Flash to server as 'file1'? [yes/no]**y** !!!!... Upload to server done Flash copy took 0:00:00 [hh:mm:ss]

#### <span id="page-171-0"></span>**Copying a Configuration File from a Server to the Running Configuration Example**

The following example copies and runs a configuration filename host1-confg from the netadmin1 directory on the remote server with an IP address of 172.16.101.101:

Router# **copy rcp://netadmin1@172.16.101.101/host1-confg system:running-config**

Configure using host1-confg from 172.16.101.101? [confirm] Connected to 172.16.101.101 Loading 1112 byte file host1-confg:![OK] Router# %SYS-5-CONFIG: Configured from host1-config by rcp from 172.16.101.101

#### <span id="page-171-1"></span>**Copying a Configuration File from a Server to the Startup Configuration Example**

The following example copies a configuration file host2-confg from a remote FTP server to the startup configuration. The IP address is172.16.101.101, the remote username is netadmin1, and the remote password is ftppass.

Router# **copy ftp://netadmin1:ftppass@172.16.101.101/host2-confg nvram:startup-config** 

```
Configure using rtr2-confg from 172.16.101.101?[confirm]
Connected to 172.16.101.101
Loading 1112 byte file rtr2-confg:![OK]
[OK]
Router#
%SYS-5-CONFIG_NV:Non-volatile store configured from rtr2-config by 
FTP from 172.16.101.101
```
#### <span id="page-171-2"></span>**Copying the Running Configuration to a Server Example**

The following example specifies a remote username of netadmin1. Then it copies the running configuration file named rtr2-confg to the netadmin1 directory on the remote host with an IP address of 172.16.101.101.

```
Router# configure terminal
Router(config)# ip rcmd remote-username netadmin1
Router(config)# end
Router# copy system:running-config rcp:
```
Remote host[]? **172.16.101.101**

```
Name of configuration file to write [Rtr2-confg]?
Write file rtr2-confg on host 172.16.101.101?[confirm]
Building configuration...[OK]
Connected to 172.16.101.101
```
#### <span id="page-172-0"></span>**Copying the Startup Configuration to a Server Example**

The following example copies the startup configuration to a TFTP server:

```
Router# copy nvram:startup-config tftp:
```

```
Remote host[]? 172.16.101.101
```

```
Name of configuration file to write [rtr2-confg]? <cr>
Write file rtr2-confg on host 172.16.101.101?[confirm] <cr>
! [OK]
```
#### <span id="page-172-1"></span>**Saving the Current Running Configuration Example**

The following example copies the running configuration to the startup configuration. On a Class A flash file system platform, this command copies the running configuration to the startup configuration specified by the CONFIG\_FILE variable.

copy system:running-config nvram:startup-config

The following example shows the warning that the system provides if you try to save configuration information from bootstrap into the system:

```
Router(boot)# copy system:running-config nvram:startup-config
```

```
Warning: Attempting to overwrite an NVRAM configuration written
by a full system image. This bootstrap software does not support
the full configuration command set. If you perform this command now,
some configuration commands may be lost.
Overwrite the previous NVRAM configuration?[confirm]
```
Enter **no** to escape writing the configuration information to memory.

#### <span id="page-172-2"></span>**Moving Configuration Files to Other Locations Examples**

On some routers, you can store copies of configuration files on a flash memory device. Five examples follow:

- **•** [Copying the Startup Configuration to a Flash Memory Device Example, page](#page-172-3) 127
- **•** [Copying the Running Configuration to a Flash Memory Device Example, page](#page-172-4) 127
- **•** [Copying to the Running Configuration from a Flash Memory Device Example, page](#page-173-0) 128
- **•** [Copying to the Startup Configuration from a Flash Memory Device Example, page](#page-173-1) 128
- **•** [Copying a Configuration File from one Flash Device to Another Example, page](#page-173-2) 128

#### <span id="page-172-3"></span>**Copying the Startup Configuration to a Flash Memory Device Example**

The following example copies the startup configuration file (specified by the CONFIG\_FILE environment variable) to a flash memory card inserted in slot 0:

Router# **copy nvram:startup-config slot0:router-confg**

#### <span id="page-172-4"></span>**Copying the Running Configuration to a Flash Memory Device Example**

The following example copies the running configuration from the router to the flash memory PC card in slot 0:

```
copy
```
Router# **copy system:running-config slot0:berlin-cfg**

Building configuration...

5267 bytes copied in 0.720 secs

#### <span id="page-173-0"></span>**Copying to the Running Configuration from a Flash Memory Device Example**

The following example copies the file named ios-upgrade-1 from the flash memory card in slot 0 to the running configuration:

```
Router# copy slot0:4:ios-upgrade-1 system:running-config
```

```
Copy 'ios-upgrade-1' from flash device
  as 'running-config' ? [yes/no] yes
```
#### <span id="page-173-1"></span>**Copying to the Startup Configuration from a Flash Memory Device Example**

The following example copies the router-image file from the flash memory to the startup configuration:

```
Router# copy flash:router-image nvram:startup-config
```
#### <span id="page-173-2"></span>**Copying a Configuration File from one Flash Device to Another Example**

The following example copies the file running-config from the first partition in internal flash memory to the flash memory PC card in slot 1. The checksum of the file is verified, and its copying time of 30 seconds is displayed.

```
Router# copy flash: slot1:
System flash
Partition Size Used Free Bank-Size State Copy Mode
  1 4096K 3070K 1025K 4096K Read/Write Direct
  2 16384K 1671K 14712K 8192K Read/Write Direct
[Type ?<no> for partition directory; ? for full directory; q to abort]
Which partition? [default = 1]
System flash directory, partition 1: 
File Length Name/status
  1 3142748 dirt/images/mars-test/c3600-j-mz.latest 
  2 850 running-config 
[3143728 bytes used, 1050576 available, 4194304 total]
PCMCIA Slot1 flash directory:
File Length Name/status
  1 1711088 dirt/images/c3600-i-mz 
  2 850 running-config 
[1712068 bytes used, 2482236 available, 4194304 total]
Source file name? running-config 
Destination file name [running-config]? 
Verifying checksum for 'running-config' (file # 2)... OK
Erase flash device before writing? [confirm] 
Flash contains files. Are you sure you want to erase? [confirm] 
Copy 'running-config' from flash: device
  as 'running-config' into slot1: device WITH erase? [yes/no] yes
Erasing device... eeeeeeeeeeeeeeeeeeeeeeeeeeeeeeeeeeeeeeeeeeeeeeeeeeeeeeee ...erased
!
  [OK - 850/4194304 bytes]
Flash device copy took 00:00:30 [hh:mm:ss]
```

```
Verifying checksum... OK (0x16)
```
#### <span id="page-174-0"></span>**Copying a File from a Remote Web Server Examples**

In the following example, the file config1 is copied from a remote server to flash memory using HTTP:

Router# **copy http://www.example.com:8080/configs/config1 flash:config1**

In the following example, a default username and password for HTTP Client communications is configured, and then the file sample.scr is copied from a secure HTTP server using HTTPS:

Router# **configure terminal** Router(config)# **ip http client username joeuser**  Router(config)# **ip http client password letmein** Router(config)# **end** Router# **copy https://www.example\_secure.com/scripts/sample.scr flash:**

In the following example, an HTTP proxy server is specified before using the **copy http://** command:

Router# **configure terminal** Router(config)# **ip http client proxy-server edge2 proxy-port 29** Router(config)# **end** Router# **copy http://www.example.com/configs/config3 flash:/configs/config3**

#### <span id="page-174-1"></span>**Copying an Image from the Master RSP Card to the Slave RSP Card Example**

The following example copies the router-image file from the flash memory card inserted in slot 1 of the master RSP card to slot 0 of the slave RSP card in the same router:

Router# **copy slot1:router-image slaveslot0:**

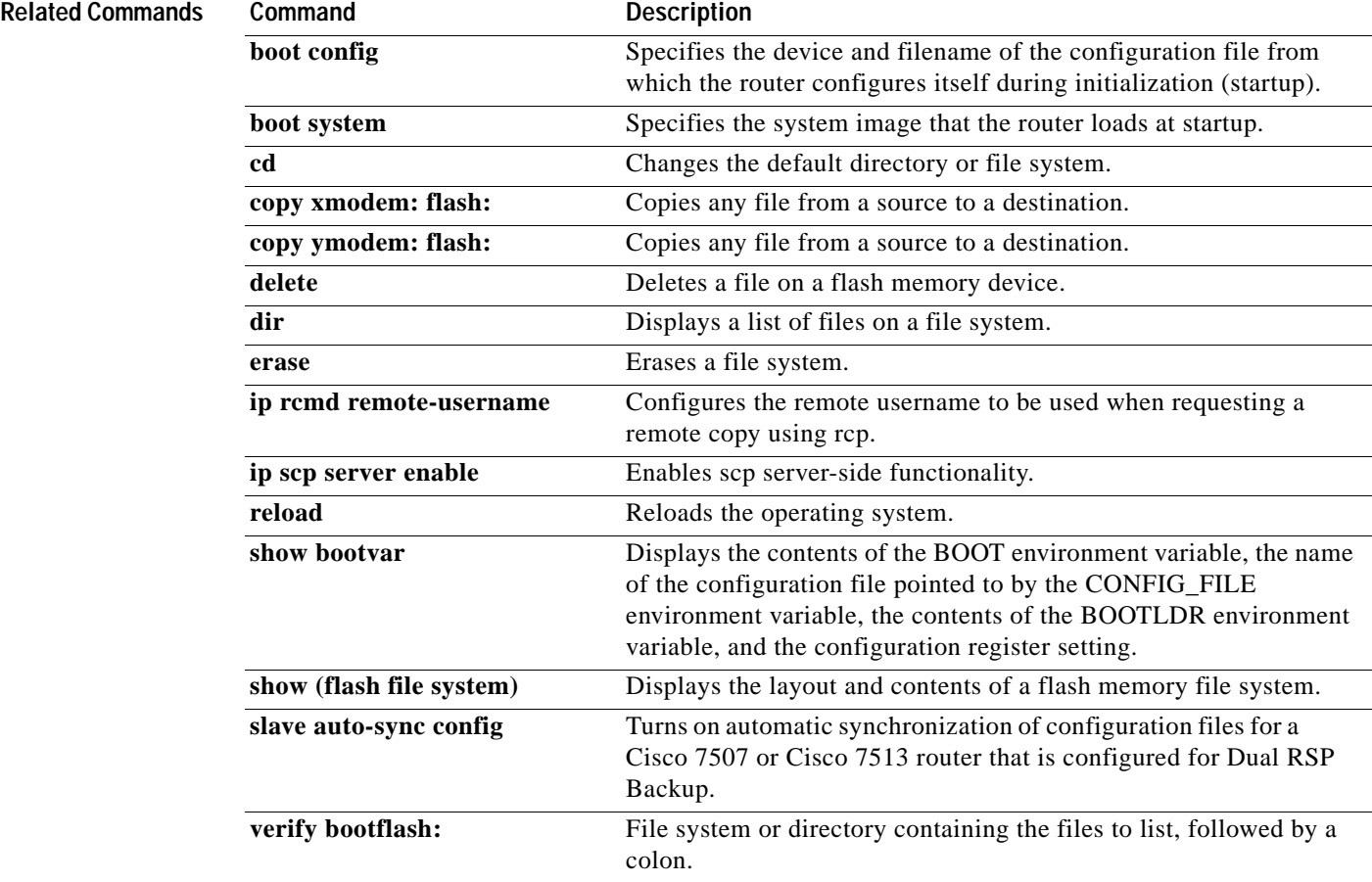

## **copy erase flash**

The **copy erase flash** command has been replaced by the **erase flash:** command. See the description of the **erase** command for more information.

On some platforms, use can use the **copy /erase** *source-url* **flash:** syntax to erase the local Flash file system before copying a new file into Flash. See the desciption of the **copy** command for details on this option.

# **copy http://**

The **copy http://** command is documented as part of the **copy** command.

# **copy https://**

The **copy https://** command is documented as part of the **copy** command.

 $\overline{\phantom{a}}$ 

## **copy logging system**

To copy archived system events to a destination file system, use the **copy logging system** command in privileged EXEC mode. To stop copying the archived system events, use the **no** form of the command.

**copy logging system** *target***:** *filename*

### **no copy logging system**

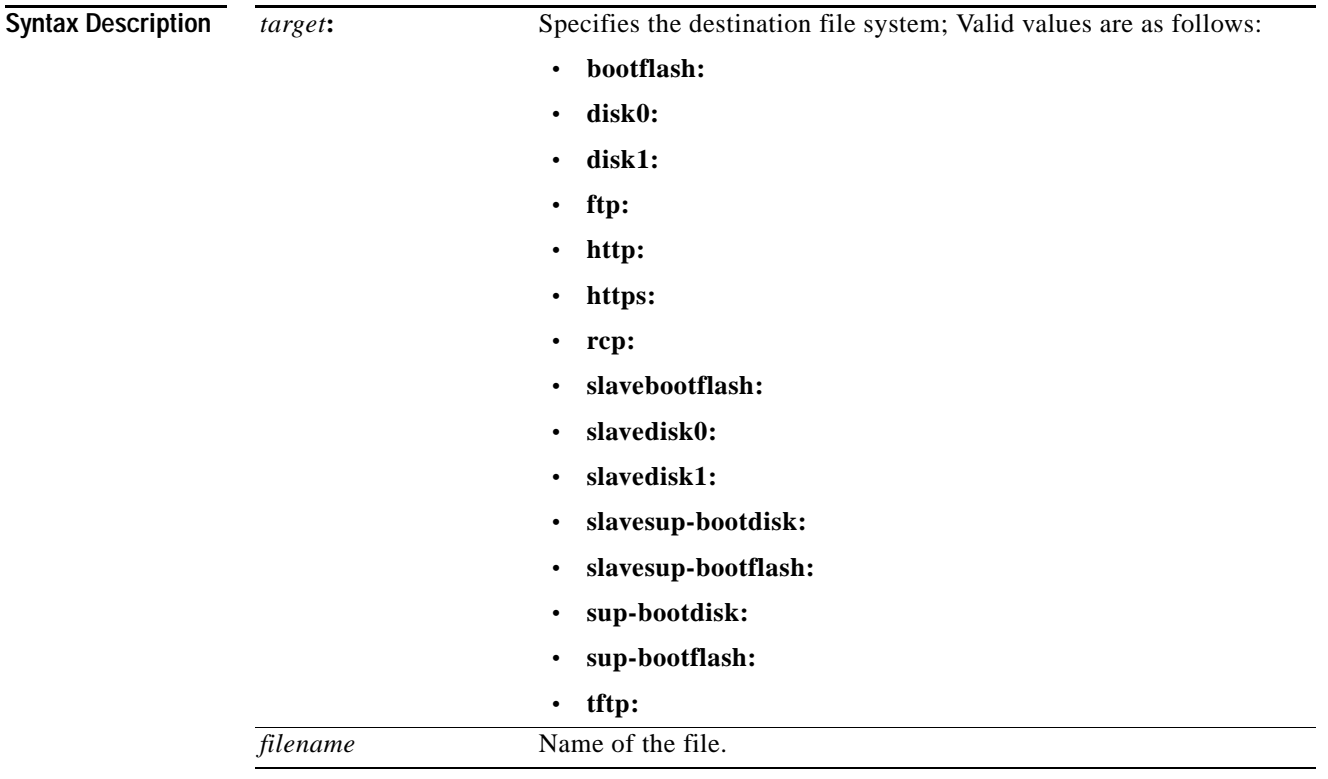

**Command Default** This command has no default settings.

**Command Modes** Privileged EXEC (#)

### **Command History Release Modification** 12.2(33)SXH This command was introduced. 12.2(33)SCC The command was introduced for the Cisco uBR10012 router in the Cisco IOS Software Release 12.2(33)SCC.

#### **Usage Guidelines Cisco Universal Broadband Router 10012**

The System Event Archive (SEA) feature is used to address the debug trace and system console constraints. Use the **copy logging system** command to copy the major and critical events stored in the sea\_log.dat file, to the destination file system.

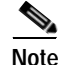

**Note** To store the system event logs, the SEA requires either the PCMCIA ATA disk or Compact Flash Disk in compact flash adapter for PRE2.

The following example shows how to copy the SEA to the file system of disk0:

Router# **copy logging system disk0:**

Destination filename [sea\_log.dat]?

The following example shows how to copy the SEA using the remote file copy function (rcp):

Router# **copy logging system rcp:**

Address or name of remote host []? **192.0.2.1**

Destination username [Router]? **username1**

Destination filename [sea\_log.dat]? **/auto/tftpboot-users/username1/sea\_log.dat**

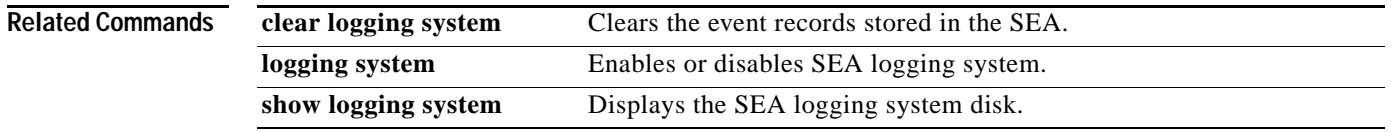
a ka

### **copy xmodem:**

To copy a Cisco IOS image from a local or remote computer (such as a PC, Macintosh, or UNIX workstation) to Flash memory on a Cisco 3600 series router using the Xmodem protocol, use the **copy xmodem:** command in EXEC mode.

**copy xmodem:** *flash-filesystem***:**

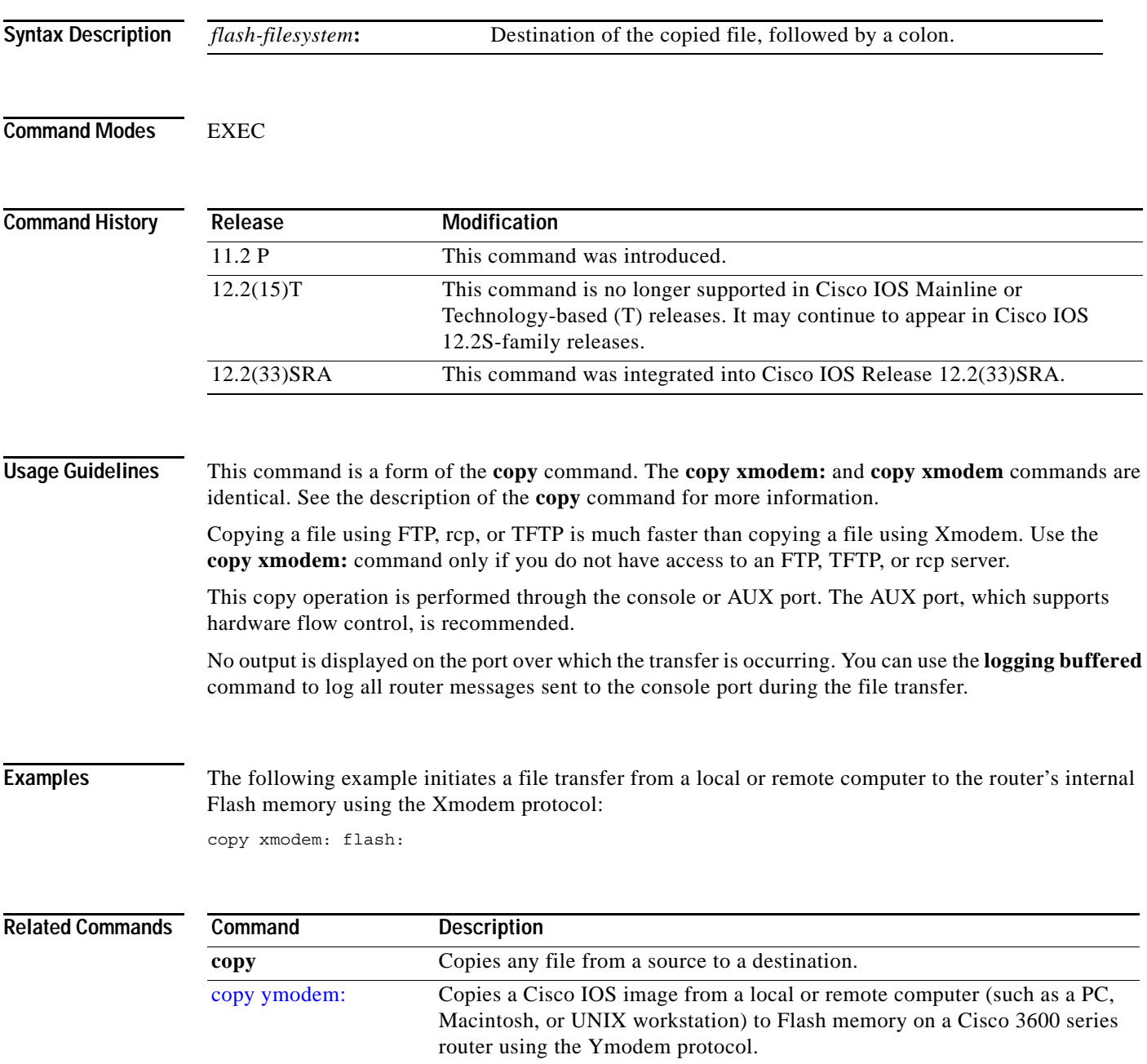

## **copy ymodem:**

To copy a Cisco IOS image from a local or remote computer (such as a PC, Macintosh, or UNIX workstation) to Flash memory on a Cisco 3600 series router using the Ymodem protocol, use the **copy ymodem:** command in EXEC mode.

**copy ymodem:** *flash-filesystem***:**

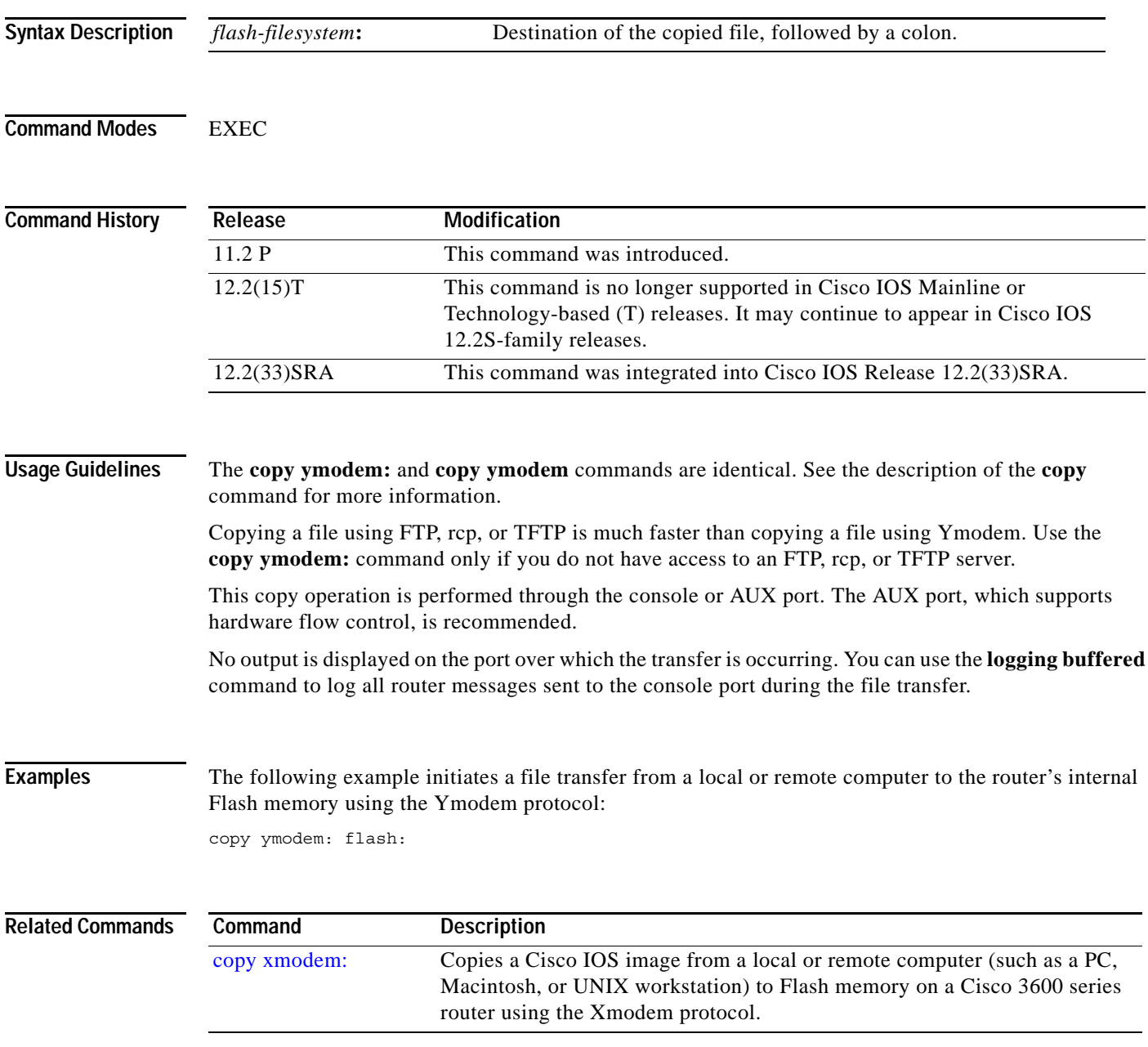

 $\overline{\phantom{a}}$ 

## **copy /noverify**

To disable the automatic image verification for the current copy operation, use the **copy /noverify**  command.

**copy /noverify** *source-url destination-url*

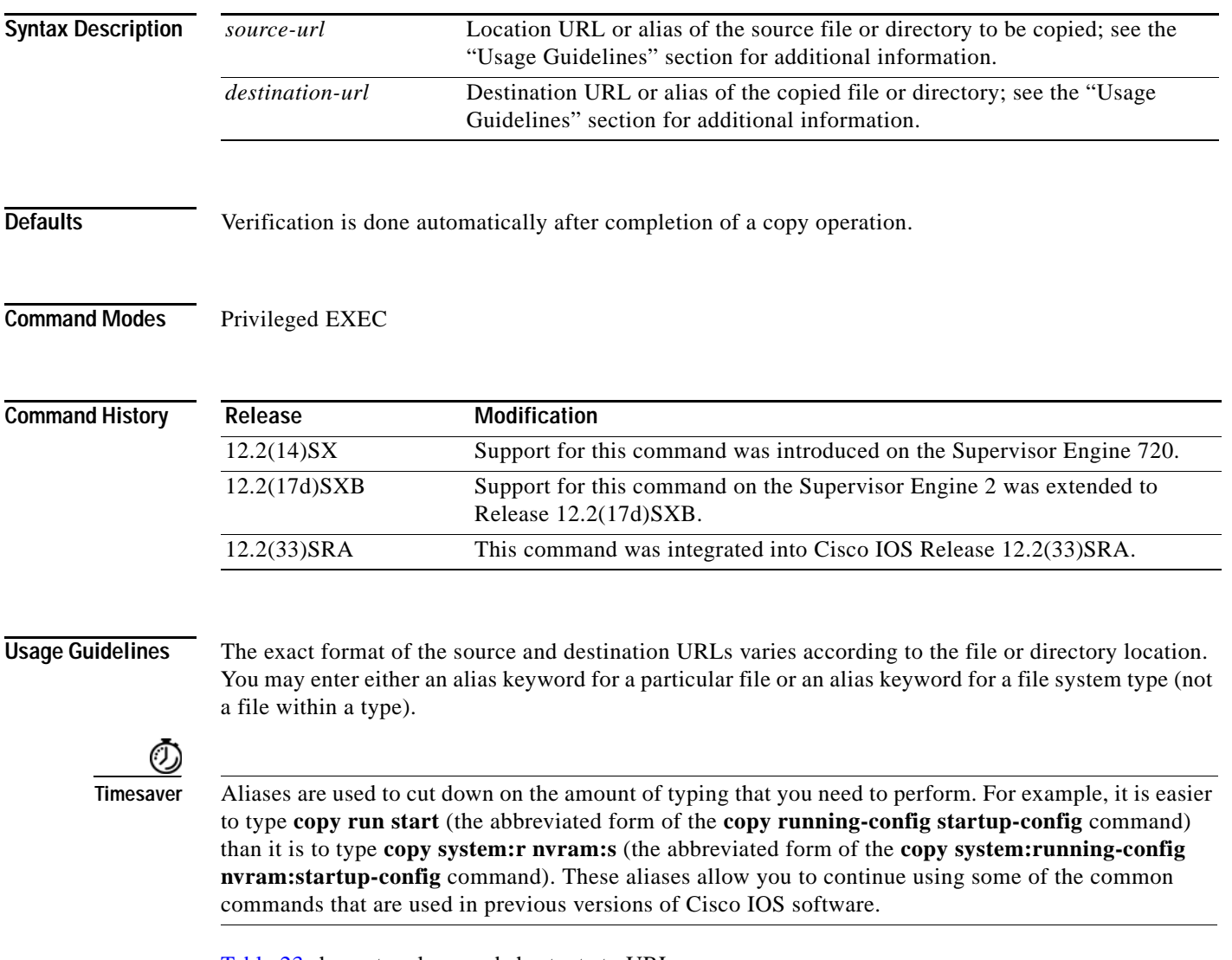

[Table](#page-183-0) 23 shows two keyword shortcuts to URLs.

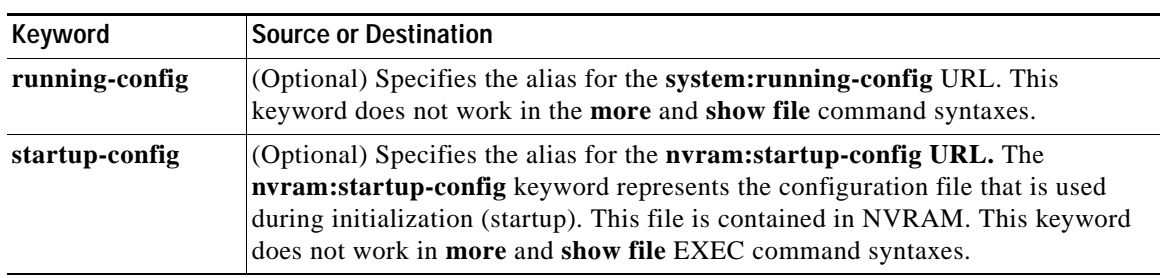

<span id="page-183-0"></span>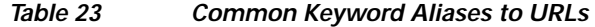

[Table](#page-183-1) 24 through [Table](#page-184-0) 26 list aliases by file system type. If you do not specify an alias, the system looks for a file in the current directory.

[Table](#page-183-1) 24 lists the URL prefix aliases for special (opaque) file systems, [Table](#page-183-2) 25 lists the URL prefix aliases for network file systems, and [Table](#page-184-0) 26 lists the URL prefix aliases for local writable storage file systems.

<span id="page-183-1"></span>*Table 24 URL Prefix Aliases for Special File Systems*

| Alias             | <b>Source or Destination</b>                                                                                                    |
|-------------------|----------------------------------------------------------------------------------------------------|
| f <sub>lh</sub> : | Source URL for Flash load helper log files.                                                                                                |
| nvram:            | Router NVRAM. You can copy the startup configuration into or from NVRAM. You can<br>also display the size of a private configuration file. |
| null:             | Null destination for copies or files. You can copy a remote file to null to determine its<br>size.                                         |
| system:           | Source or destination URL for system memory, which includes the running configuration.                                                     |
| xmodem:           | Source destination for the file from a network device that uses the Xmodem protocol.                                                       |
| ymodem:           | Source destination for the file from a network device that uses the Ymodem protocol.                                                       |

#### <span id="page-183-2"></span>*Table 25 URL Prefix Aliases for Network File Systems*

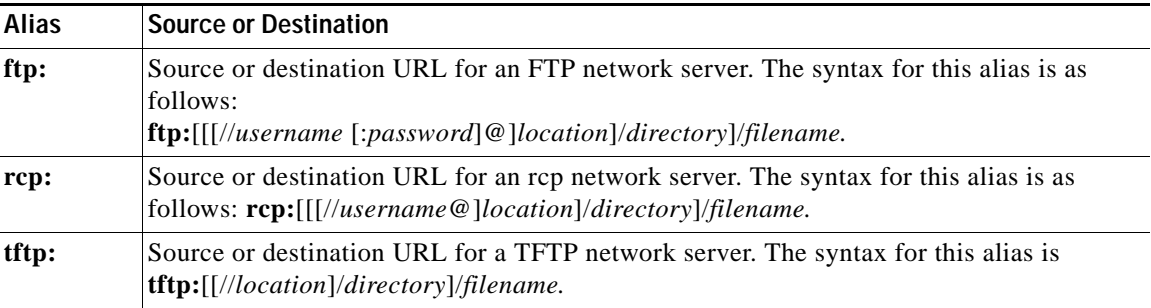

| <b>Alias</b>         | <b>Source or Destination</b>                                                                                                    |
|----------------------|----------------------------------------------------------------------------------------------------|
| bootflash:           | Source or destination URL for boot flash memory.                                                                                                    |
| disk0: and<br>disk1: | Source or destination URL of rotating media.                                                                                                    |
| flash:               | Source or destination URL for Flash memory. This alias is available on all platforms.                                                                                             |
|                      | For platforms that lack a Flash: device, note that flash: is aliased to slot0:, allowing<br>you to refer to the main Flash memory storage area on all platforms.                  |
| slavebootflas<br>h:  | Source or destination URL for internal Flash memory on the slave RSP card of a<br>device that is configured for HSA.                                                              |
| slaveram:            | NVRAM on a slave RSP card of a device that is configured for HSA.                                                                                                    |
| slavedisk0:          | Source or destination URL of the first PCMCIA card on a slave RSP card of a device<br>that is configured for HSA.                                                                 |
| slavedisk1:          | Source or destination URL of the second PCMCIA slot on a slave RSP card of a device<br>that is configured for HSA.                                                                |
| slaveslot0:          | Source or destination URL of the first PCMCIA card on a slave RSP card of a router<br>configured for HSA—Available on systems that are configured with a Supervisor<br>Engine 2.  |
| slaveslot1:          | Source or destination URL of the second PCMCIA slot on a slave RSP card of a router<br>configured for HSA-Available on systems that are configured with a Supervisor<br>Engine 2. |
| slot <sub>0</sub> :  | Source or destination URL of the first PCMCIA Flash memory card-Available on<br>systems that are configured with a Supervisor Engine 2.                                           |
| slot1:               | Source or destination URL of the second PCMCIA Flash memory card—Available on<br>systems that are configured with a Supervisor Engine 2.                                          |

<span id="page-184-0"></span>*Table 26 URL Prefix Aliases for Local Writable Storage File Systems*

You can enter on the command line all necessary source- and destination-URL information and the username and password to use, or you can enter the **copy** command and have the switch prompt you for any missing information.

If you enter information, choose one of the following three options: **running-config**, **startup-config**, or a file system alias (see [Table](#page-183-0) 23 through [Table](#page-184-0) 26). The location of a file system dictates the format of the source or destination URL.

The colon is required after the alias. However, earlier commands that do not require a colon remain supported but are unavailable in context-sensitive help.

The entire copying process may take several minutes and differs from protocol to protocol and from network to network.

In the alias syntax for **ftp:**, **rcp:**, and **tftp:**, the location is either an IP address or a hostname. The filename is specified for the directory that is used for file transfers.

Enter the **file verify auto** command to set up verification globally.

**Examples** This example shows how to disable the automatic image verification for the current copy operation: Router# **copy /noverify tftp: sup-bootflash:**  .................................................

**Cisco IOS Configuration Fundamentals Command Reference**

[OK - 24301348 bytes]

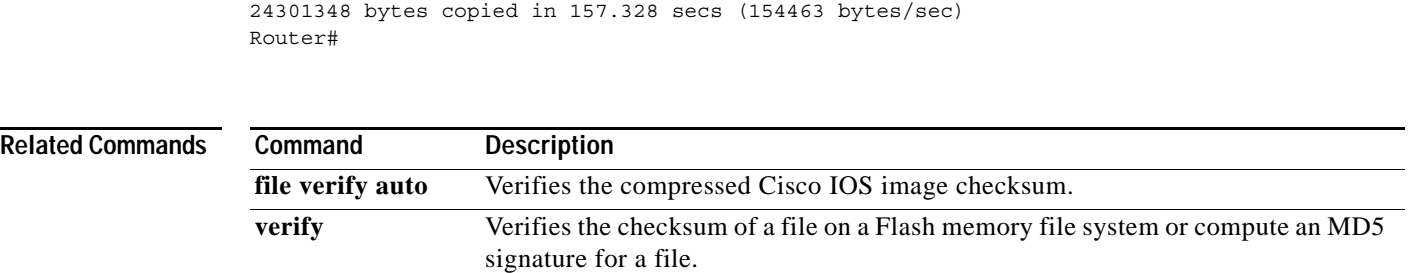

 $\mathbf l$ 

## **databits**

To set the number of data bits per character that are interpreted and generated by the router hardware, use the **databits** command in line configuration mode. To restore the default value, use the **no** form of the command.

**databits** {**5** | **6** | **7** | **8**}

**no databits**

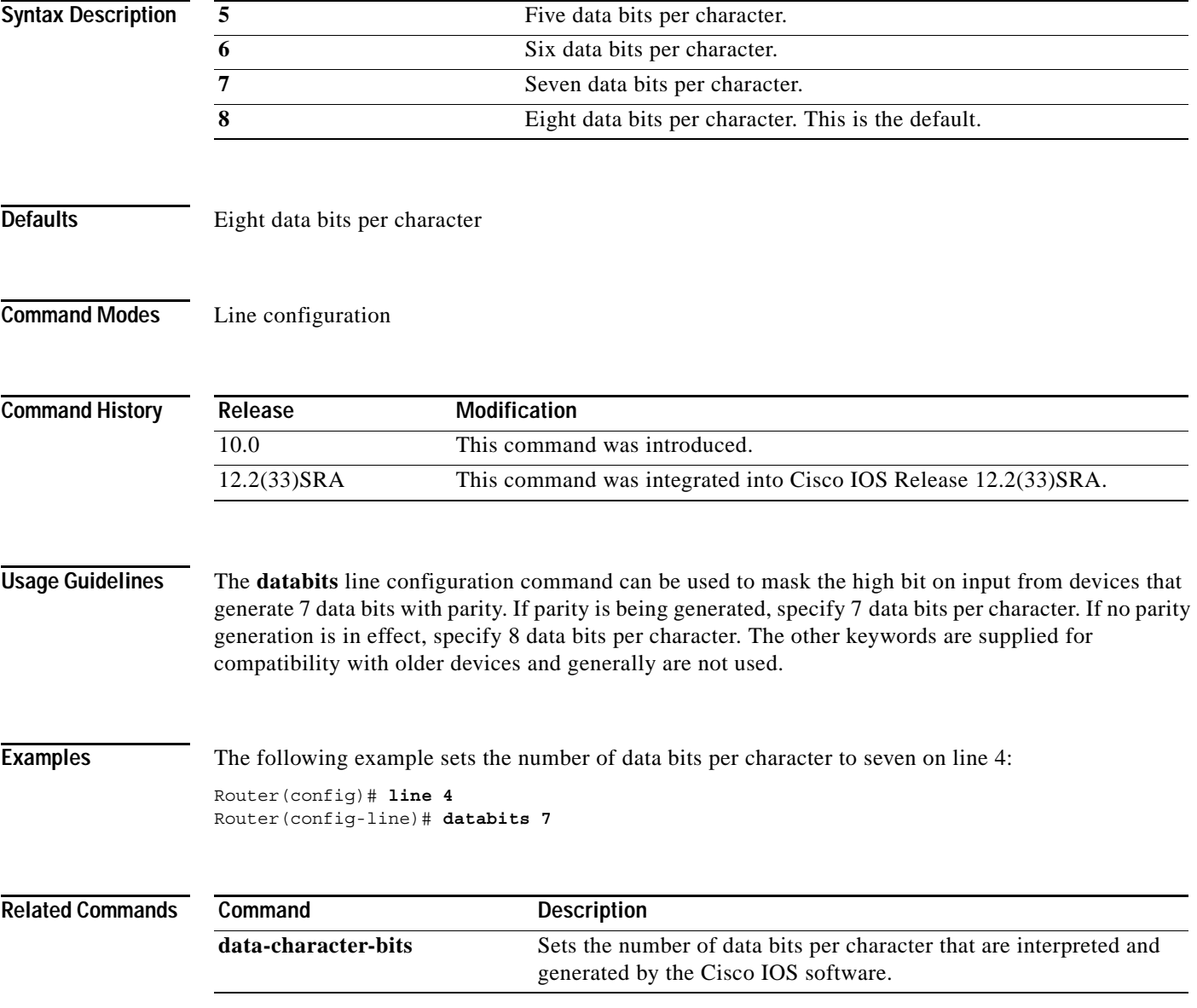

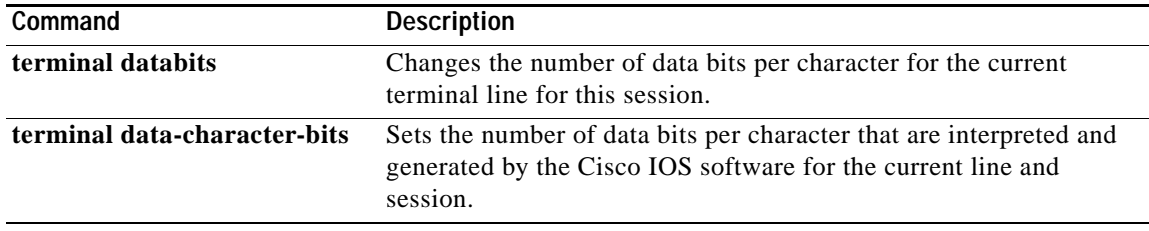

 $\overline{\phantom{a}}$ 

### **data-character-bits**

To set the number of data bits per character that are interpreted and generated by the Cisco IOS software, use the **data-character-bits** command in line configuration mode. To restore the default value, use the **no** form of this command.

**data-character-bits** {**7** | **8**}

**no data-character-bits** 

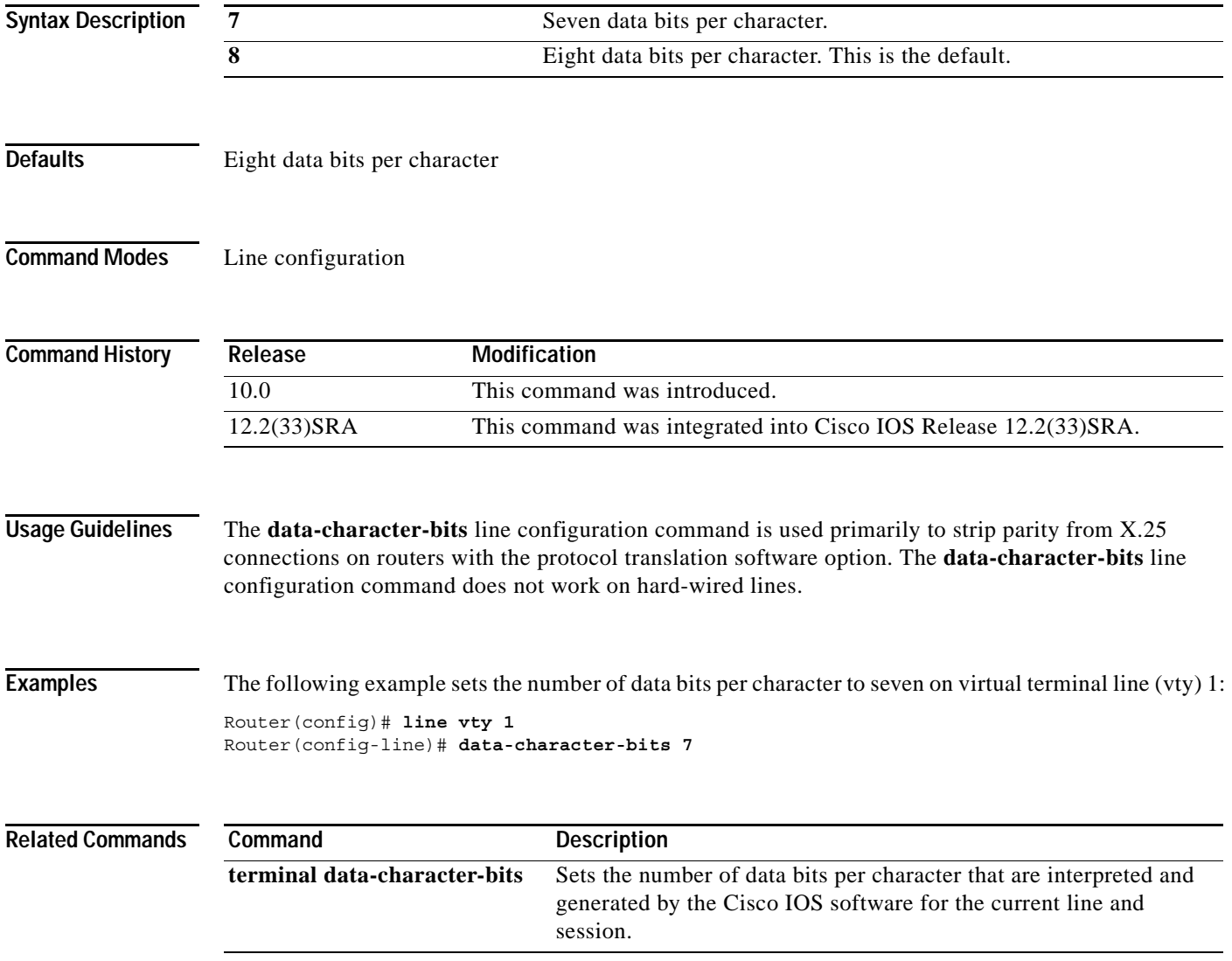

**The Co** 

### **default-value exec-character-bits**

To define the EXEC character width for either 7 bits or 8 bits, use the **default-value exec-character-bits** command in global configuration mode. To restore the default value, use the **no** form of this command.

**default-value exec-character-bits** {**7** | **8**}

**no default-value exec-character-bits**

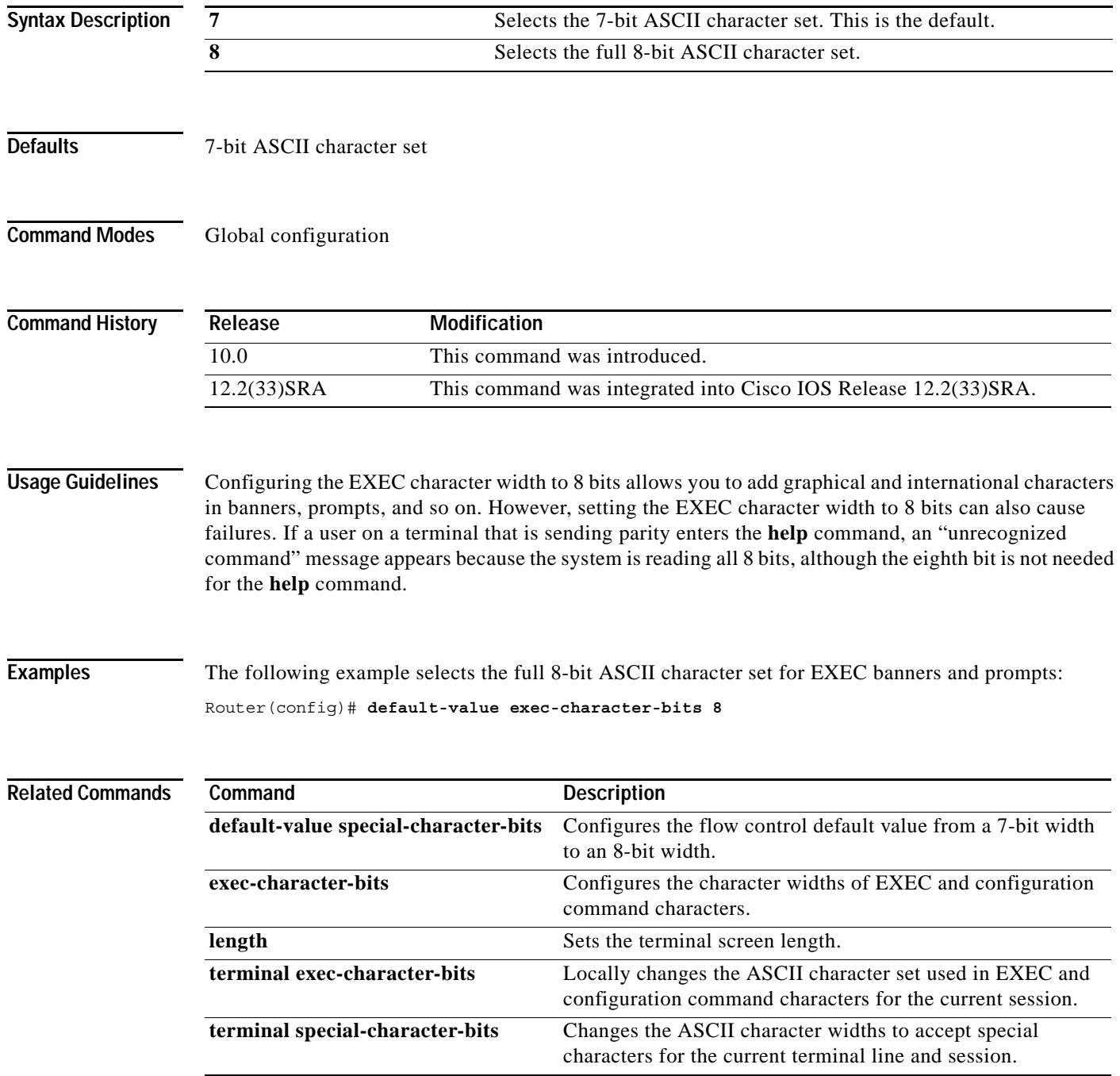

### **default-value special-character-bits**

To configure the flow control default value from a 7-bit width to an 8-bit width, use the **default-value special-character-bits** command in global configuration mode. To restore the default value, use the **no** form of this command.

**default-value special-character-bits** {**7** | **8**}

**no default-value special-character-bits**

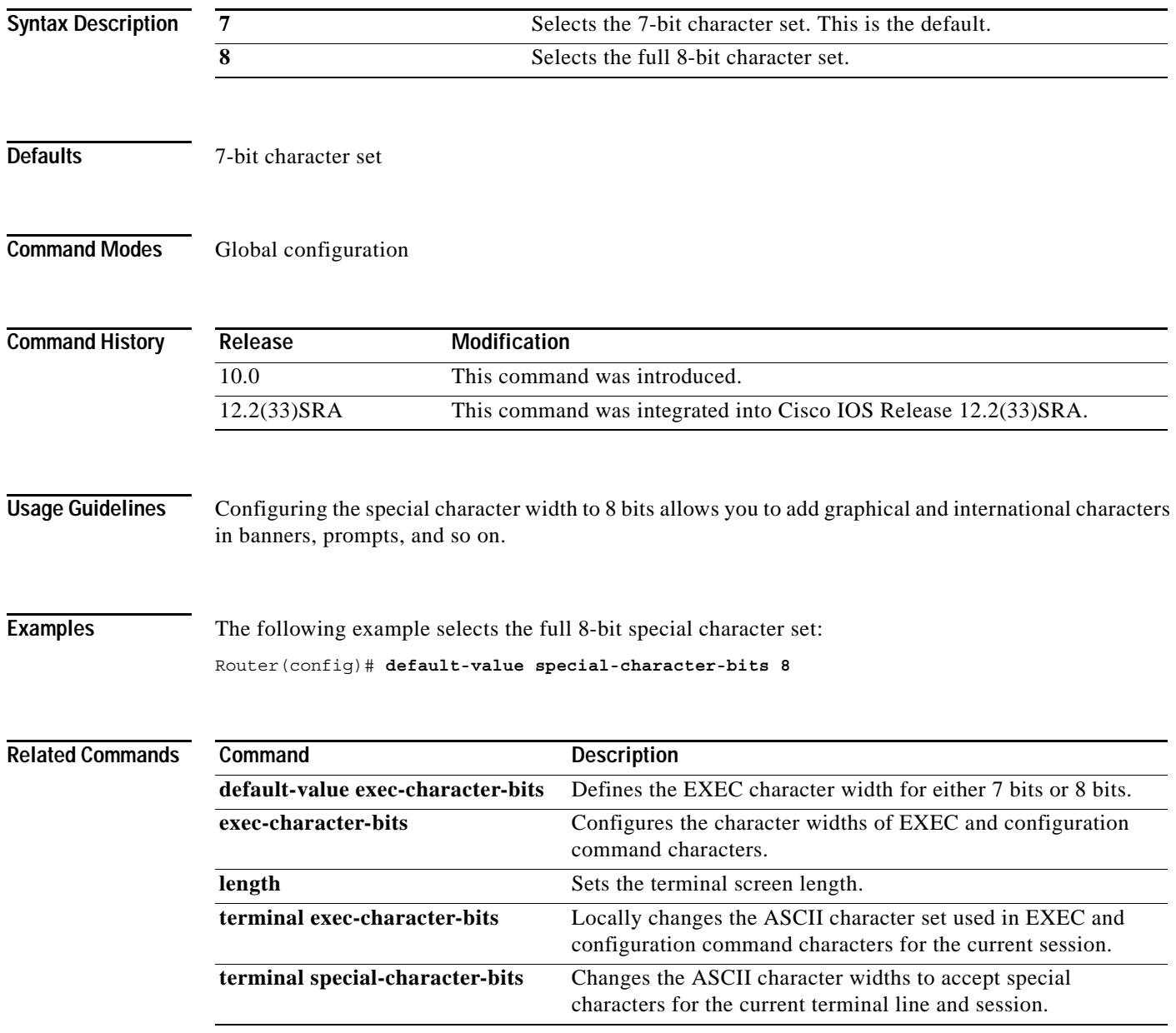

## **define interface-range**

To create an interface-range macro, use the **define interface-range** command in global configuration mode.

**define interface-range** *macro-name interface-range*

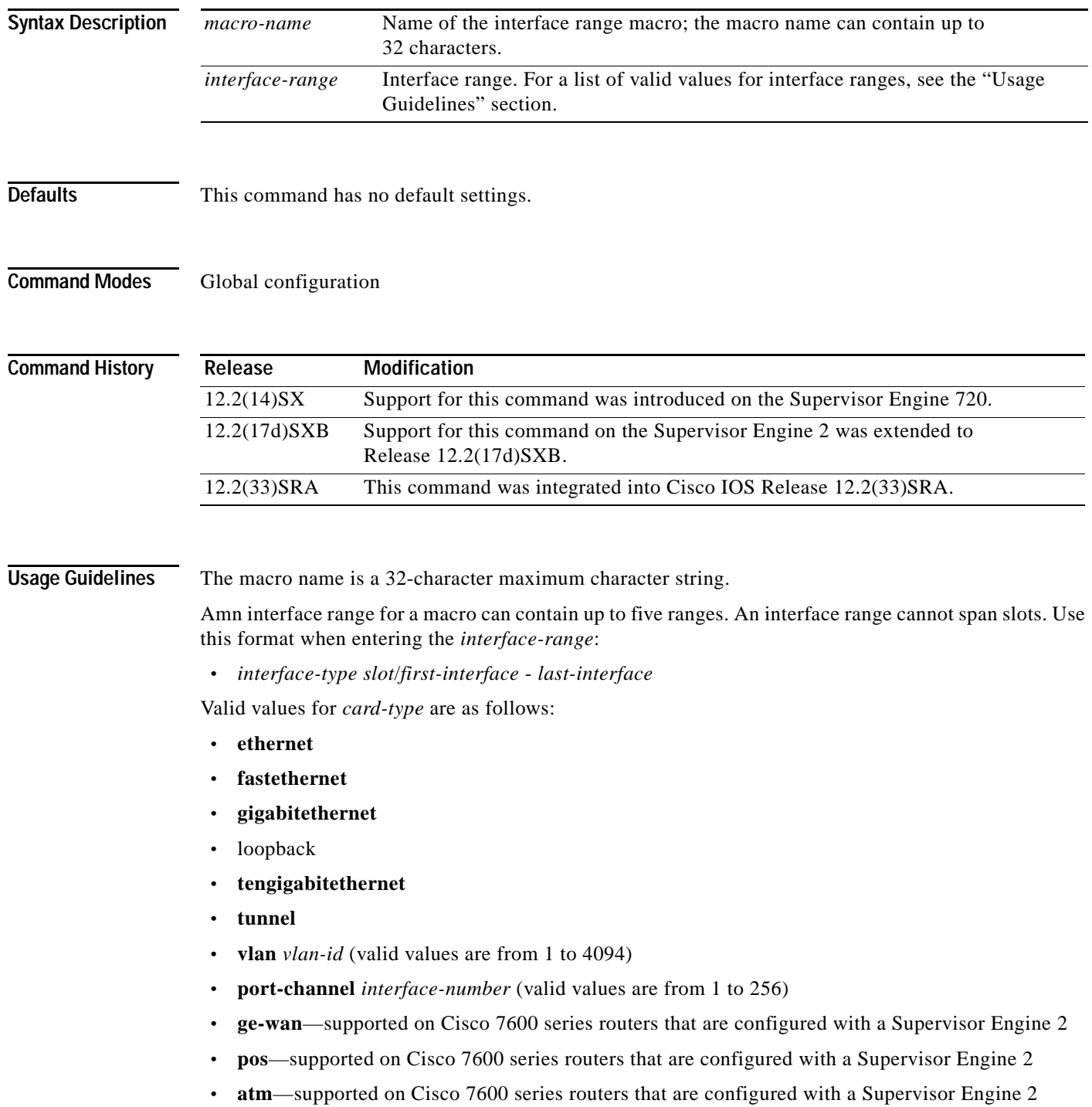

 $\overline{\phantom{a}}$ 

**Examples** This example shows how to create a multiple-interface macro:

Router(config)# **define interface-range macro1 ethernet 1/2 - 5, fastethernet 5/5 - 10** Router(config)#

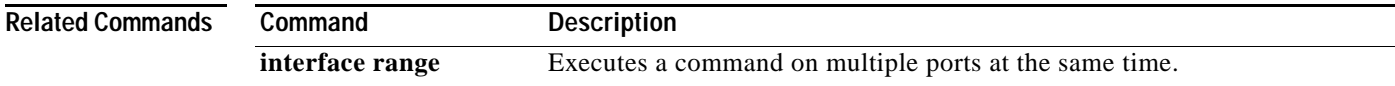

### **delete**

To delete a file on a Flash memory device or NVRAM, use the **delete** command in EXEC, privileged EXEC, or diagnostic mode.

**delete** *url* [**/force** | **/recursive**]

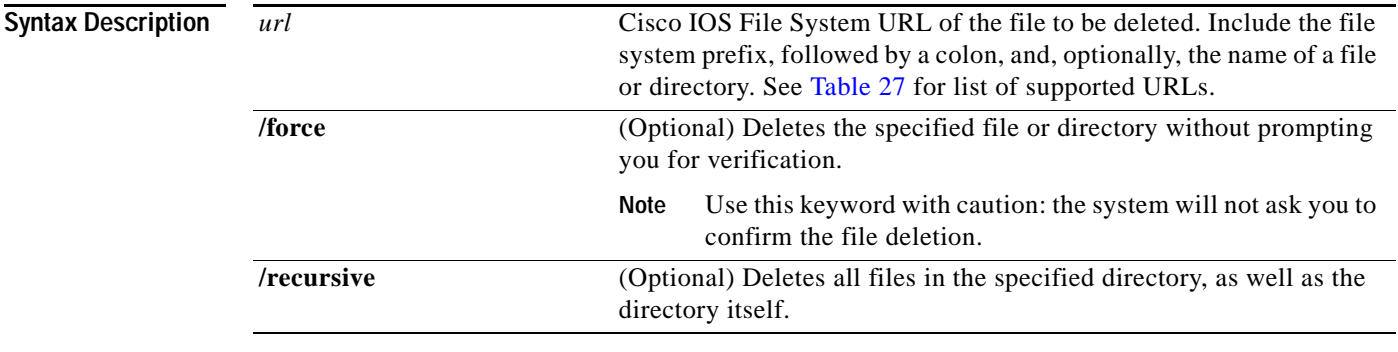

#### **Command Modes** EXEC (>)

Privileged EXEC (#) Diagnostic (diag)

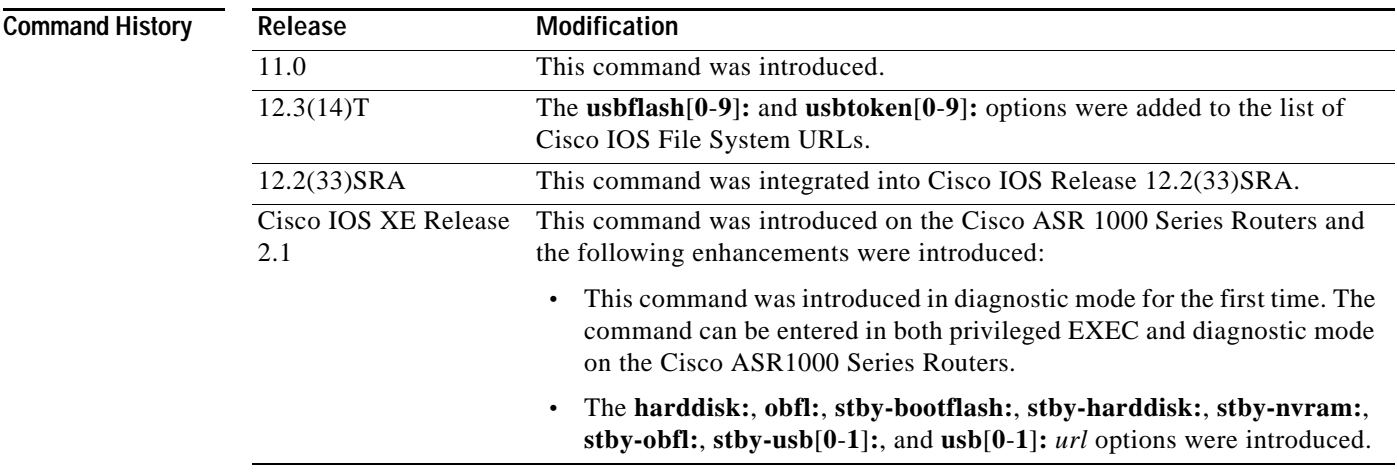

**Usage Guidelines** If you attempt to delete the configuration file or image specified by the CONFIG\_FILE or BOOTLDR environment variable, the system prompts you to confirm the deletion. Also, if you attempt to delete the last valid system image specified in the BOOT environment variable, the system prompts you to confirm the deletion.

> When you delete a file in Flash memory, the software simply marks the file as deleted, but it does not erase the file. To later recover a "deleted" file in Flash memory, use the **undelete** EXEC command. You can delete and undelete a file up to 15 times.

To permanently delete all files marked "deleted" on a linear Flash memory device, use the **squeeze** EXEC command.

[Table](#page-194-0) 27 contains a list of Cisco IOS File System URLs.

| <b>Prefix</b>           | <b>Filesystem</b>                                                                        |  |
|-------------------------|------------------------------------------------------------------------------------------|--|
| bootflash:              | Delete the file from boot Flash memory.                                                  |  |
| flash:                  | Delete the file from Flash memory.                                                       |  |
| harddisk:               | Delete the file from the hard disk file system.                                          |  |
| nvram:                  | Delete the from the router NVRAM.                                                        |  |
| obfl:                   | Delete the file from the onboard failure logging file system.                            |  |
| slot0:                  | Delete the file from the first PCMCIA Flash memory card.                                 |  |
| stby-bootflash:         | Delete the file from the standby bootflash file system.                                  |  |
| stby-harddisk:          | Delete the file from the standby hard disk file system.                                  |  |
| stby-nvram:             | Delete the from the router NVRAM on the standby hardware.                                |  |
| stby-obfl:              | Delete the file from the onboard failure logging file system on the standby<br>hardware. |  |
| stby-usb $[0-1]$ :      | Delete the file from the standby USB Flash drive.                                        |  |
| $\textbf{usp}[0-1];$    | Delete the file from the USB Flash drive.                                                |  |
| $\text{usbflash}[0-9]:$ | Delete the file from the USB Flash drive.                                                |  |
| $usbtoken[0-9]:$        | Delete the file from the USB eToken.                                                     |  |

<span id="page-194-0"></span>*Table 27 URL File System Prefix Keywords*

**Examples** The following example deletes the file named test from the Flash card inserted in slot 0:

Router# **delete slot0:test** Delete slot0:test? [confirm]

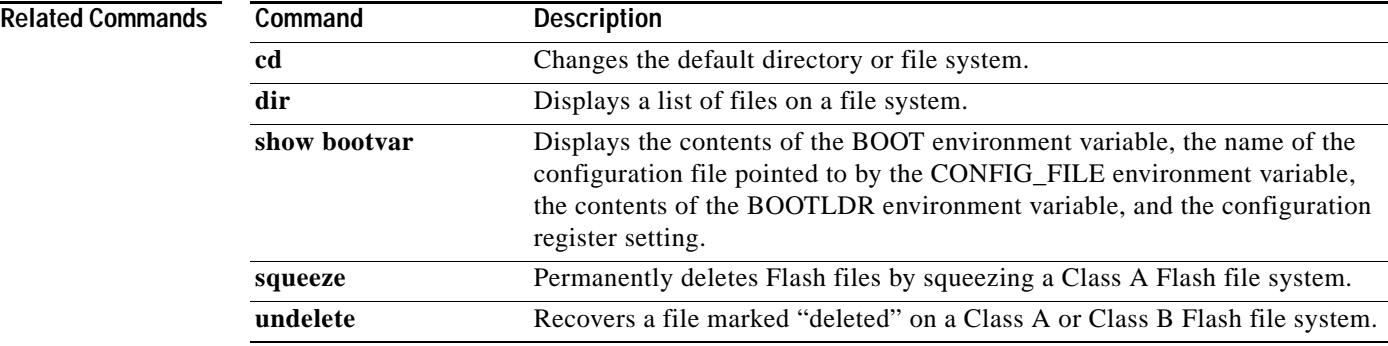

## **diag**

To perform field diagnostics on a line card, on the Gigabit Route Processor (GRP), on the Switch Fabric Cards (SFCs), and on the Clock Scheduler Card (CSC) in Cisco 12000 series Gigabit Switch Routers (GSRs), use the **diag** command in privileged EXEC mode. To disable field diagnostics on a line card, use the **no** form of this command.

**diag** *slot-number* [**halt** | **previous** | **post** | **verbose** [**wait**] | **wait**]

**no diag** *slot-number*

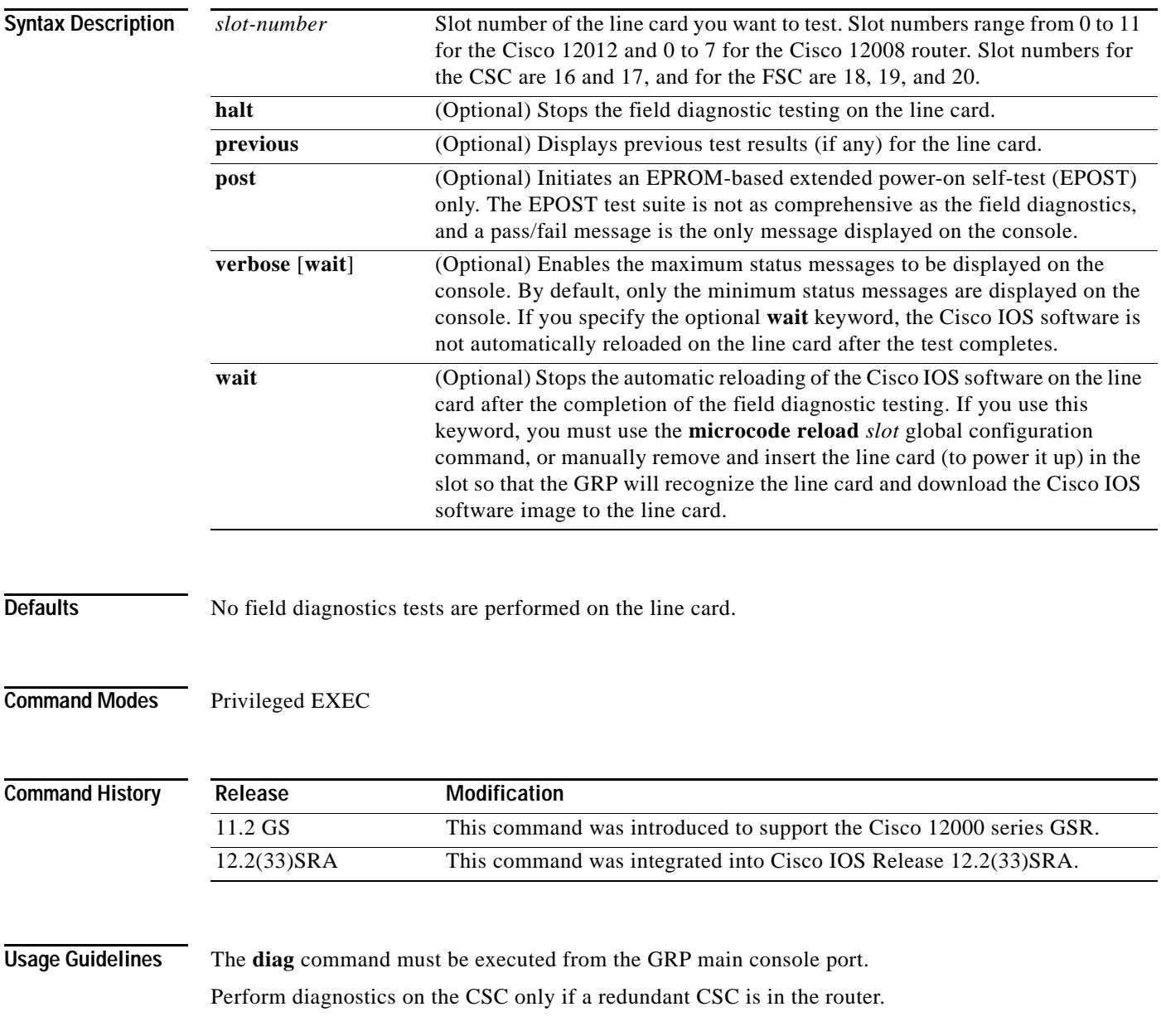

Diagnostics will stop and ask you for confirmation before altering the router's configuration. For example, running diagnostics on a SFC or CSC will cause the fabric to go from full bandwidth to one-fourth bandwidth. Bandwidth is not affected by GRP or line card diagnostics.

The field diagnostic software image is bundled with the Cisco IOS software and is downloaded automatically from the GRP to the target line card prior to testing.

**Caution** Performing field diagnostics on a line card stops all activity on the line card. Before the **diag** EXEC command begins running diagnostics, you are prompted to confirm the request to perform field diagnostics on the line card.

In normal mode, if a test fails, the title of the failed test is displayed on the console. However, not all tests that are performed are displayed. To view all the tests that are performed, use the **verbose** keyword.

After all diagnostic tests are completed on the line card, a PASSED or TEST FAILURE message is displayed. If the line card sends a PASSED message, the Cisco IOS software image on the line card is automatically reloaded unless the **wait** keyword is specified. If the line card sends a TEST FAILURE message, the Cisco IOS software image on the line card is not automatically reloaded.

If you want to reload the line card after it fails diagnostic testing, use the **microcode reload** *slot* global configuration command.

**Note** When you stop the field diagnostic test, the line card remains down (that is, in an unbooted state). In most cases, you stopped the testing because you need to remove the line card or replace the line card. If that is not the case, and you want to bring the line card back up (that is, online), you must use the **microcode reload** global configuration command or power cycle the line card.

If the line card fails the test, the line card is defective and should be replaced. In future releases this might not be the case because DRAM and SDRAM SIMM modules might be field replaceable units. For example, if the DRAM test failed you might only need to replace the DRAM on the line card.

For more information, refer to the Cisco 12000 series installation and configuration guides.

**Examples** In the following example, a user is shown the output when field diagnostics are performed on the line card in slot 3. After the line card passes all field diagnostic tests, the Cisco IOS software is automatically reloaded on the card. Before starting the diagnostic tests, you must confirm the request to perform these tests on the line card because all activity on the line card is halted. The total/indiv. timeout set to 600/220 sec. message indicates that 600 seconds are allowed to perform all field diagnostics tests, and that no single test should exceed 220 seconds to complete.

```
Router# diag 3
```

```
Running Diags will halt ALL activity on the requested slot. [confirm]
Router#
Launching a Field Diagnostic for slot 3
Running DIAG config check
RUNNING DIAG download to slot 3 (timeout set to 400 sec.)
sending cmd FDIAG-DO ALL to fdiag in slot 3
(total/indiv. timeout set to 600/220 sec.)
Field Diagnostic ****PASSED**** for slot 3
Field Diag eeprom values: run 159 fial mode 0 (PASS) slot 3
```
last test failed was 0, error code 0

```
sending SHUTDOWN FDIAG_QUIT to fdiag in slot 3
Board will reload
.
.
.
Router#
```
In the following example, a user is shown the output when field diagnostics are performed on the line card in slot 3 in verbose mode:

```
Router# diag 3 verbose
```

```
Running Diags will halt ALL activity on the requested slot. [confirm]
Router#
Launching a Field Diagnostic for slot 3
Running DIAG config check
RUNNING DIAG download to slot 3 (timeout set to 400 sec.)
sending cmd FDIAG-DO ALL to fdiag in slot 3
(total/indiv. timeout set to 600/220 sec.)
FDIAG_STAT_IN_PROGRESS: test #1 R5K Internal Cache
FDIAG_STAT_PASS test_num 1
FDIAG_STAT_IN_PROGRESS: test #2 Sunblock Ordering
FDIAG_STAT_PASS test_num 2
FDIAG_STAT_IN_PROGRESS: test #3 Dram Datapins
FDIAG STAT PASS test num 3
.
.
.
Field Diags: FDIAG_STAT_DONE
Field Diagnostic ****PASSED**** for slot 3
Field Diag eeprom values: run 159 fial mode 0 (PASS) slot 3
  last test failed was 0, error code 0
sending SHUTDOWN FDIAG_QUIT to fdiag in slot 3
Board will reload
.
.
.
Router#
```
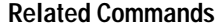

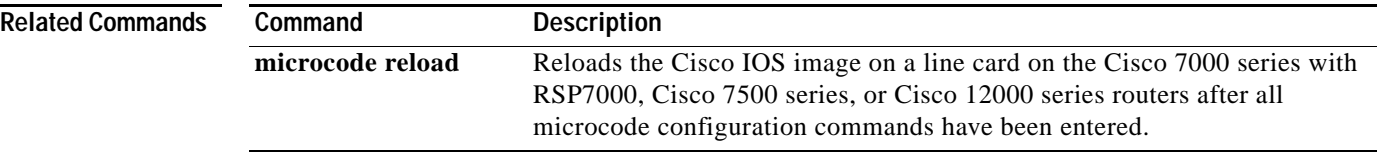

## **diagnostic bootup level**

To set the diagnostic bootup level, use the **diagnostic bootup level** command in global configuration mode. To skip all diagnostic tests, use the **no** form of this command.

**diagnostic bootup level** {**minimal** | **complete**}

**no diagnostic bootup level**

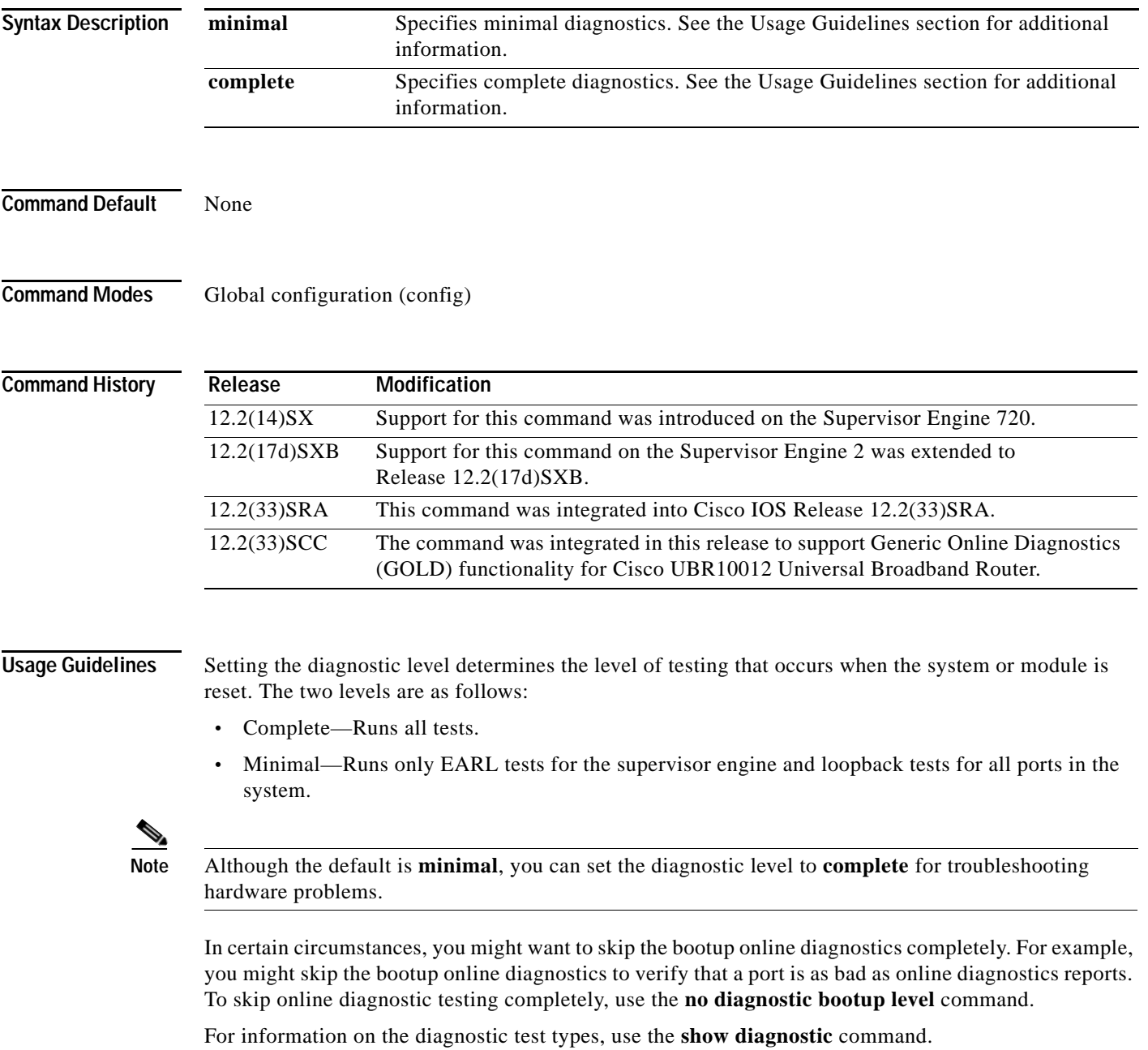

The new level takes effect at the next reload or the next time that an online insertion and removal is performed.

#### **Examples** The following example shows how to set the diagnostic bootup level:

Router(config)# **diagnostic bootup level complete**

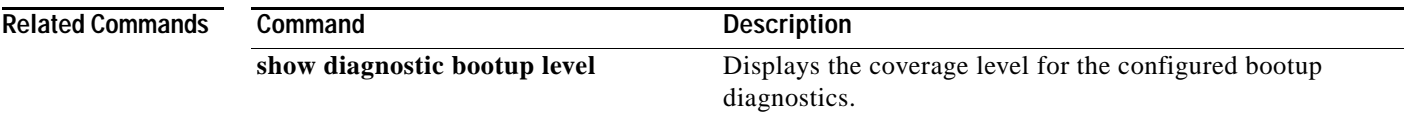

### **diagnostic cns**

To configure the Cisco Networking Services (CNS) diagnostics, use the **diagnostic cns** command in global configuration mode. To disable sending diagnostic results to the CNS event bus., use the **no** form of this command.

**diagnostic cns** {**publish** | **subscribe**} [*subject*]

**no diagnostic cns** {**publish** | **subscribe**} [*subject*]

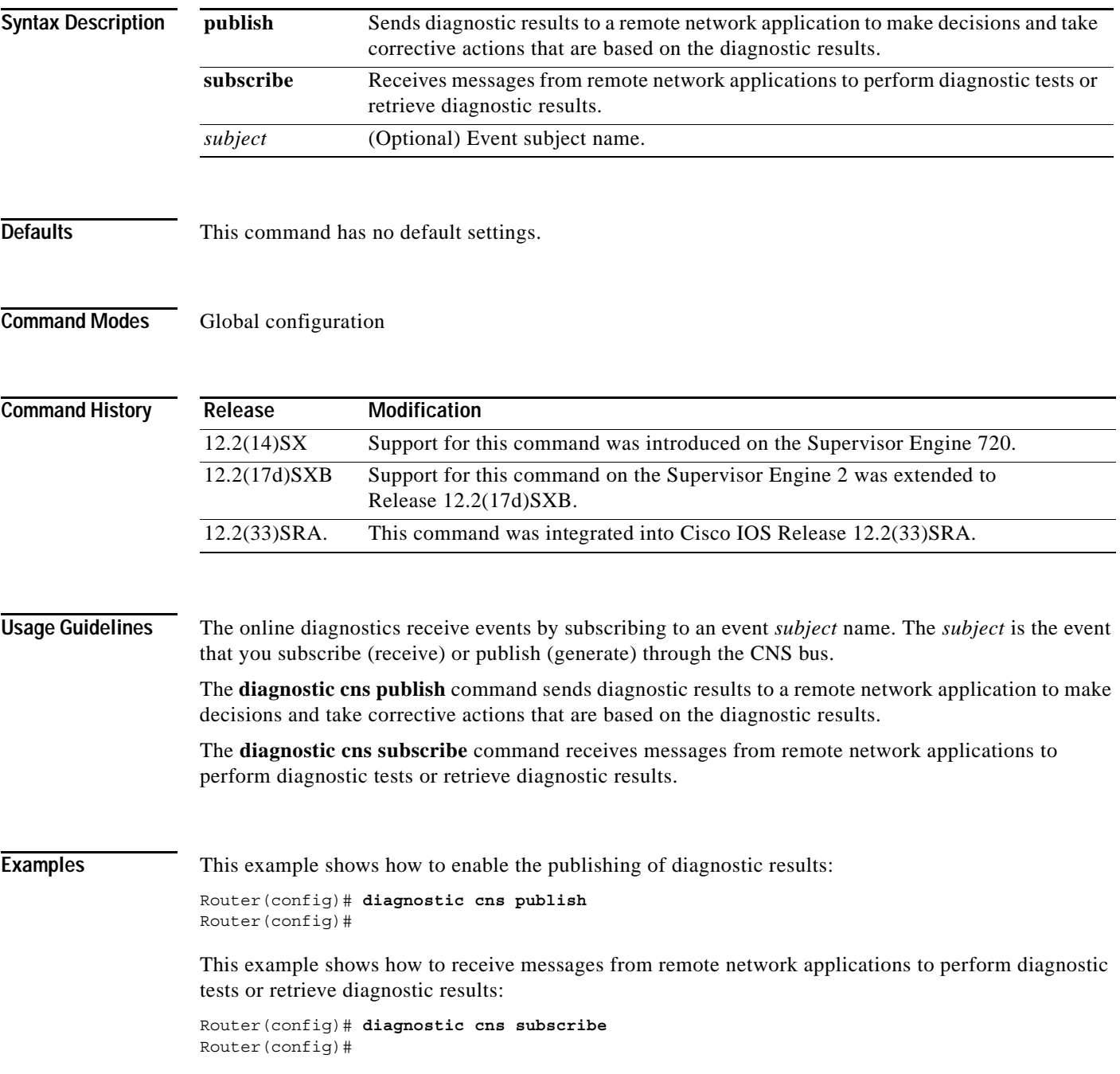

This example shows how to set the default to **publish**:

Router(config)# **default diagnostic cns publish** Router(config)#

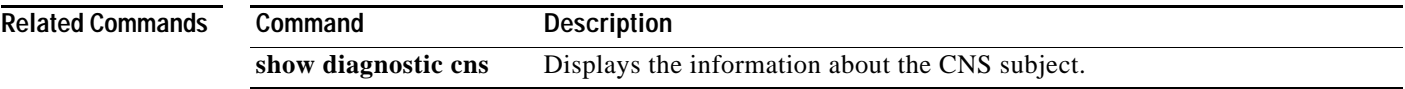

## **diagnostic event-log size**

To modify the diagnostic event log size dynamically, use the **diagnostic event-log size** command in global configuration mode. To return to the default settings, use the **no** form of this command.

**diagnostic event-log size** *size*

**no diagnostic event-log size**

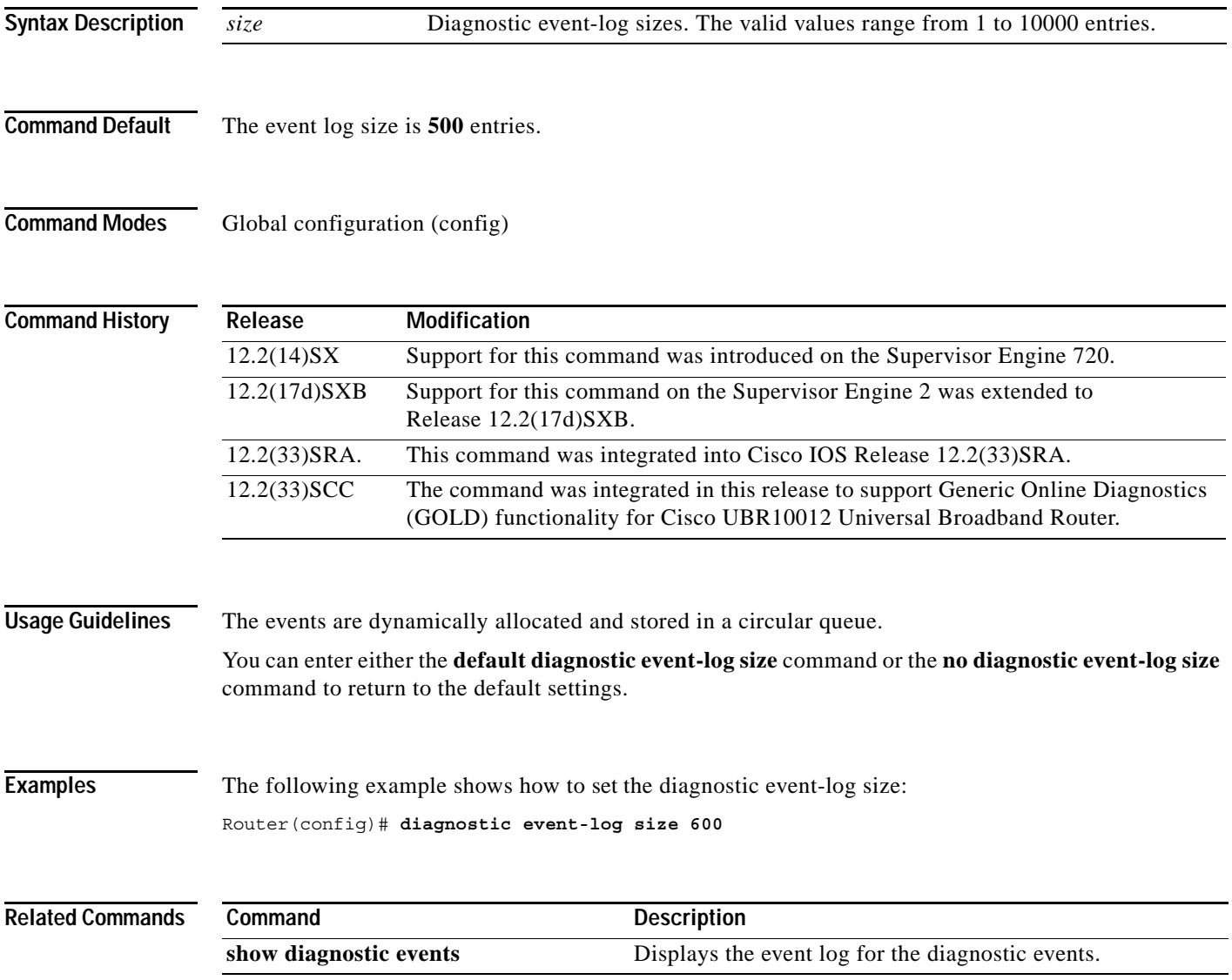

# **diagnostic level**

To turn on power-on diagnostic tests for the network service engines (NSEs) installed in a Cisco 7300 series router, use the **diagnostic level** command in privileged EXEC configuration mode. There is no **no** form of this command.

**diagnostic level** {**power-on** | **bypass**}

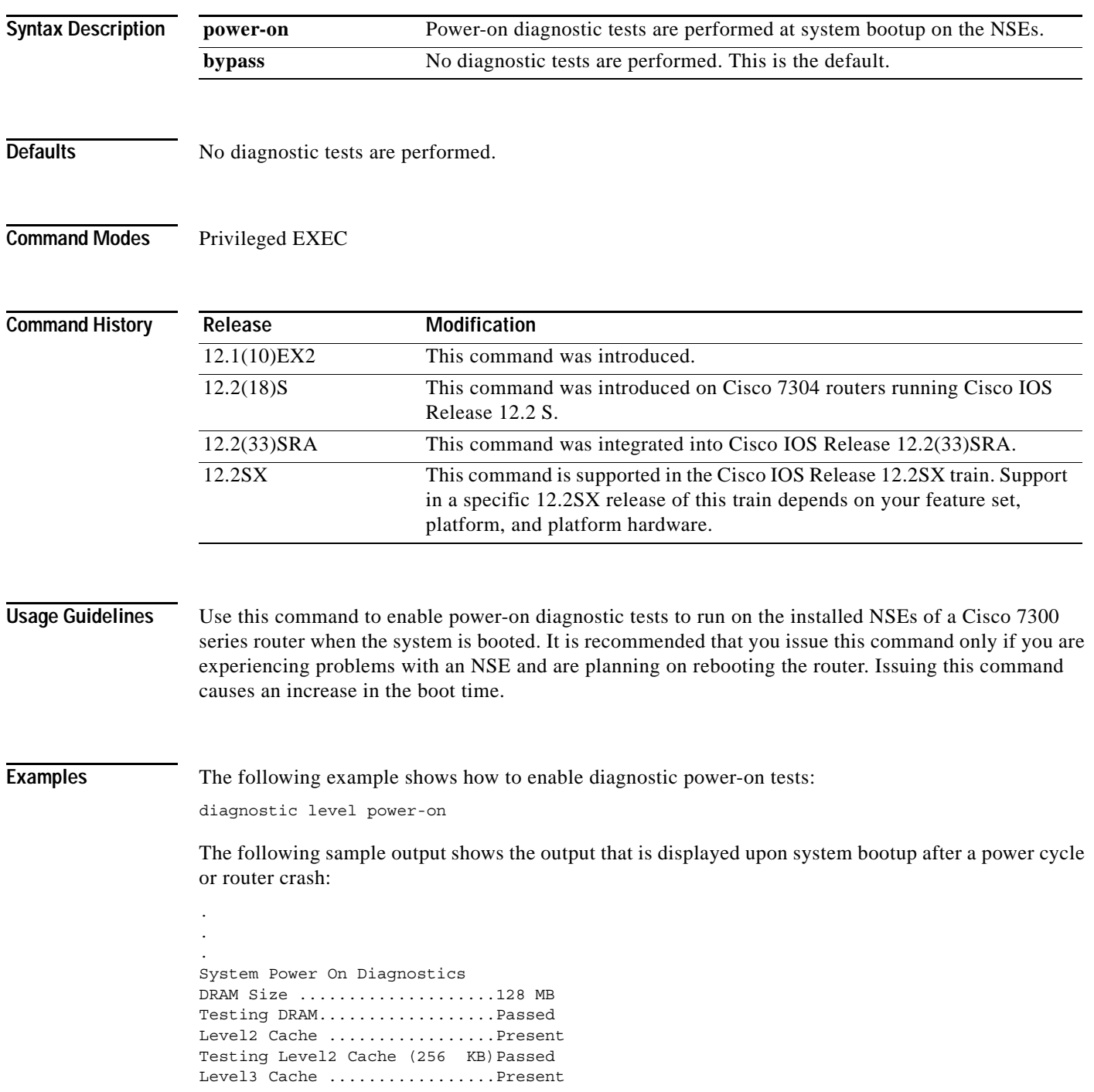

 $\overline{\phantom{a}}$ 

Testing Level3 Cache (1024 KB) Passed

System Power On Diagnostics Complete

**Note** This output is displayed when the system is booting, not when the command is issued.

#### **Related Commands**

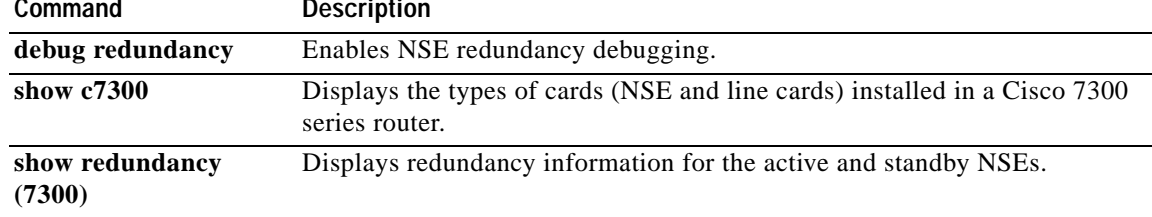

### **diagnostic monitor**

To configure health-monitoring diagnostic testing, use the **diagnostic monitor** command in global configuration mode. To disable testing, use the **no** form of this command.

**diagnostic monitor interval** {**module** *num*} **test** {*test-id* | *test-id-range* | **all**} [**hour** *hh*] [**min** *mm*] [**second** *ss*] [**millisec** *ms*] [**day** *day*]

**diagnostic monitor syslog**

**diagnostic monitor** {**module** *num*} **test** {*test-id* | *test-id-range* | **all**}

**no diagnostic monitor** {**interval** | **syslog**}

**Cisco UBR10012 Router**

- **diagnostic monitor** {**bay** *slot/bay* | **slot** *slot-no |* **subslot** *slot/sub-slot*} **test** {*test-id* | *test-id-range* | **all**}
- **diagnostic monitor interval** {**bay** *slot/bay* | **slot** *slot-no |* **subslot** *slot/sub-slot*} **test** {*test-id* | *test-id-range* | **all**} {*hh:mm:ss*} {*milliseconds*} {*number-of-days*}

**diagnostic monitor syslog**

**diagnostic monitor threshold** {**bay** *slot/bay* | **slot** *slot-no |* **subslot** *slot/sub-slot*} **test** {*test-id* | *test-id-range* | **all**} {**failure count** *no-of-allowed-failures*}

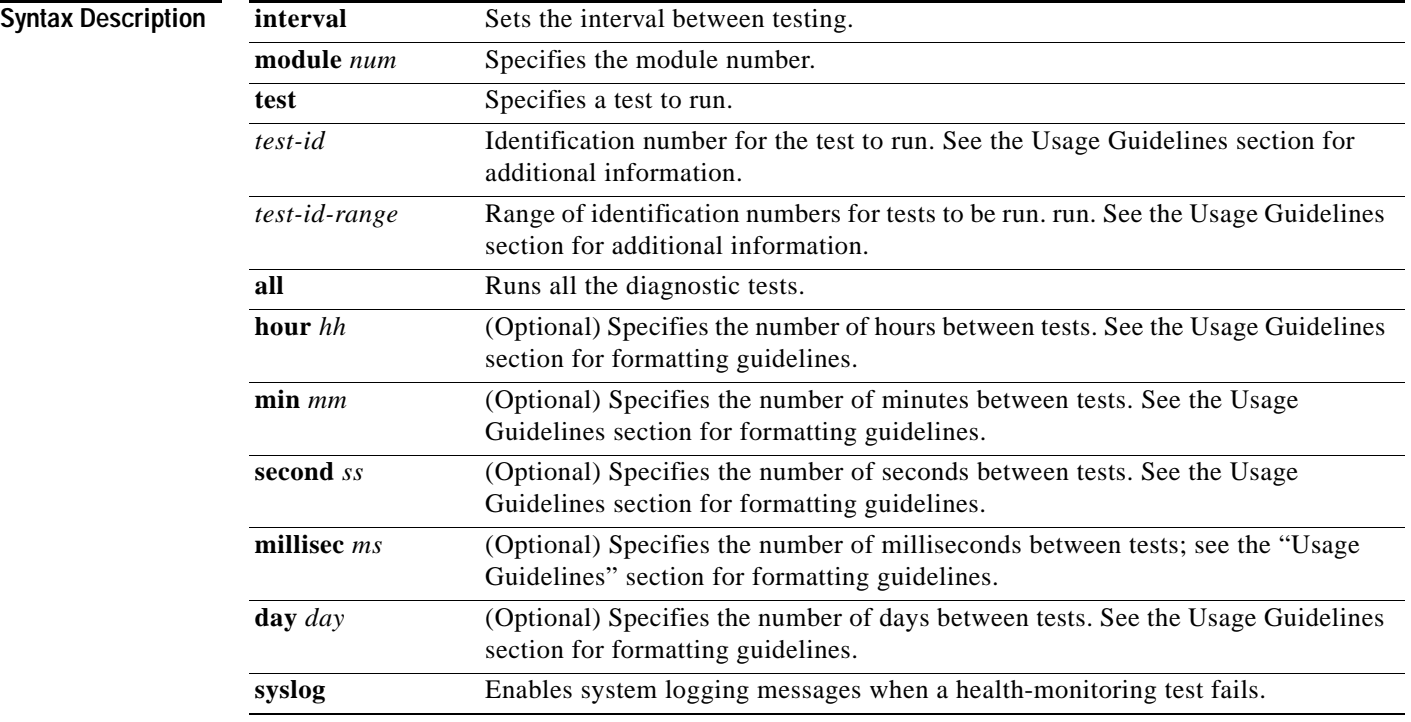

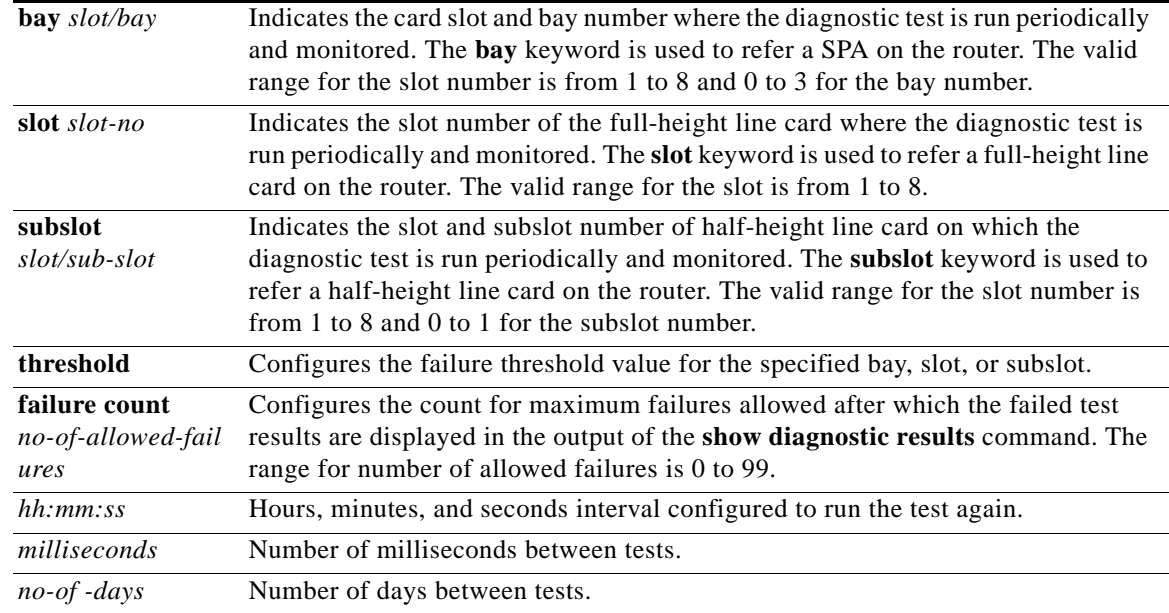

**Command Default** The defaults are as follows:

- **•** Depending on the test run, monitoring may be enabled or disabled.
- **•** Depending on the test run, the default monitoring interval varies.
- **• syslog** is enabled.

**Command Modes** Global configuration (config)

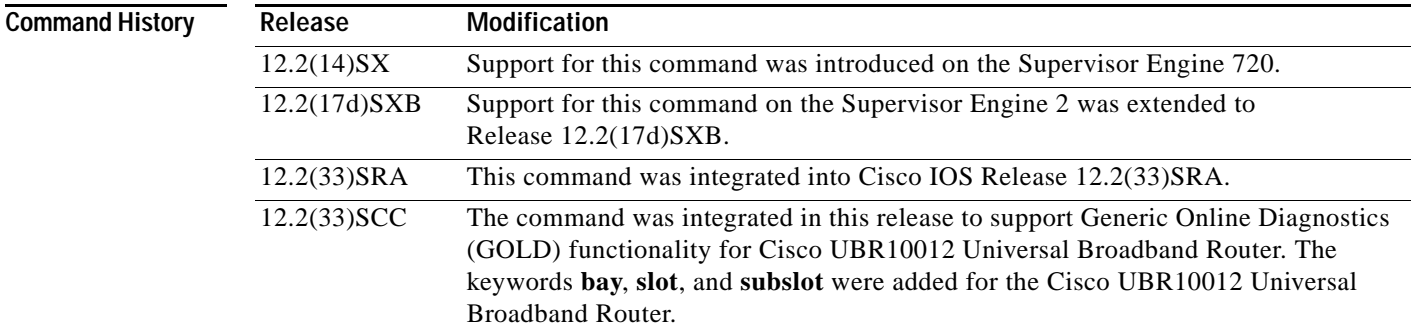

**Usage Guidelines** Use these guidelines when scheduling testing:

- **•** *test-id*—Enter the **show diagnostic content** command to display the test ID list.
- **•** *test-id-range*—Enter the **show diagnostic content** command to display the test ID list. Enter the range as integers separated by a comma and a hyphen (for example, 1,3-6 specifies test IDs 1, 3, 4, 5, and 6).
- **•** *hh—*Enter the hours from 1 to 24.
- *mm*—Enter the minutes from 1 to 60.
- **•** *day—*Enter the day of the week as a number from 1 to 7 (**1** is Sunday).
- **•** *ss—*Enter the seconds from 1 to 60.
- **•** *ms—*Enter the milliseconds from 1 to 1000.

Enter the [**no**] **diagnostic monitor test** {*test-id* | *test-id-range* | **all**} command to enable or disable the specified health monitoring test.

When entering the **diagnostic monitor** {**module** *num*} **test** {*test-id* | *test-id-range* | **all**} command, observe the following:

- **•** Required
	- **–** Isolate network traffic by disabling all connected ports and do not pump test packets during the test.
	- **–** Remove all modules for testing FIB TCAM and SSRAM memory on the PFC of the supervisor engine.
	- **–** Reset the system or the test module before putting the system back into the normal operating mode.
- **•** Recommended
	- **–** If the DFC module is present, remove all modules, and then reboot the system before starting the memory test on the central PFC3B of the supervisor engine.
	- **–** Turn off all background health-monitoring tests on the supervisor engine and the modules using the **no diagnostic monitor** {**module** *num*} **test** {*test-id* | *test-id-range* | **all**} command.

The FIB TCAM test for central PFC3BXL or PFC3B (on the supervisor engine) takes approximately 4 hours and 30 minutes.

The FIB TCAM test for the distributed PFC3BXL or PFC3B (on the DFC module) takes approximately 16 hours.

You can run the FIB TCAM test on multiple DFC3BX modules simultaneously.

#### **Cisco UBR10012 Router**

The command syntax to refer a line card or SPAs is different on Cisco UBR10012 Router. The keyword is **slot x** for a full-height line card, **slot x/y** for a half-height card, and **bay x/y** for a SPA.

To monitor a diagnostic test periodically, you first need to configure the hours, minutes, and seconds interval to run the diagnostic test using the **diagnostic monitor interval** command. An error message is displayed, if the interval is not configured before enabling the monitoring.

To store log details for failed tests, execute the **diagnostic monitor syslog** command. A threshold value to specify the maximum count for allowed failures is configured using the **diagnostic monitor threshold** command. The failed test results can be viewed using the **show diagnostic results** command, after the number of failed test reaches the maximum number of allowed failures configured using the **diagnostic monitor threshold** command.

**Examples** The following example shows how to run the specified test every 3 days, 10 hours, and 2 minutes:

Router(config)# **diagnostic monitor interval module 1 test 1 day 3 hours 10 min 2**

The following example shows how to enable the generation of a syslog message when any health-monitoring test fails:

Router(config)# **diagnostic monitor syslog**

#### **Cisco UBR10012 Router**

The following example shows a sample output of an error message displayed when monitoring is enabled before configuring the test interval:

Router(config)# **diagnostic monitor bay 1/0 test 2** Aug 12 18:04:56.280: %DIAG-3-MONITOR\_INTERVAL\_ZERO: Bay 1/0: Monitoring interval is 0. Cannot enable monitoring for Test #2

The following example shows how to configure the periodic interval for running diagnostic tests on the the router before enabling monitoring:

Router(config)# **diagnostic monitor interval bay 1/0 test 2 06:00:00 100 10**

The following example shows how to enable the diagnostic monitoring on bay 1/0: Router(config)# **diangostic monitor bay 1/0 test 2**

The following example shows how to enable logging of failed messages to syslog:

Router(config)# **diangostic monitor syslog**

The following example shows how to configure the failure threshold value after which the failed test results are displayed in the command output for **show diagnostic results**:

Router(config)# **diagnostic monitor threshold bay 1/0 test 2 failure count 10**

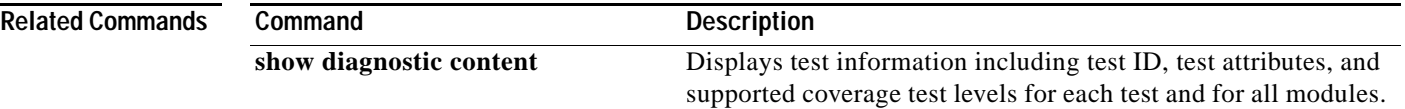

### **diagnostic ondemand**

To configure the on-demand diagnostics, use the **diagnostic ondemand** command in privileged EXEC mode.

**diagnostic ondemand** {**iteration** *iteration-count* | **action-on-failure** {**continue** *error-count* **| stop**}}

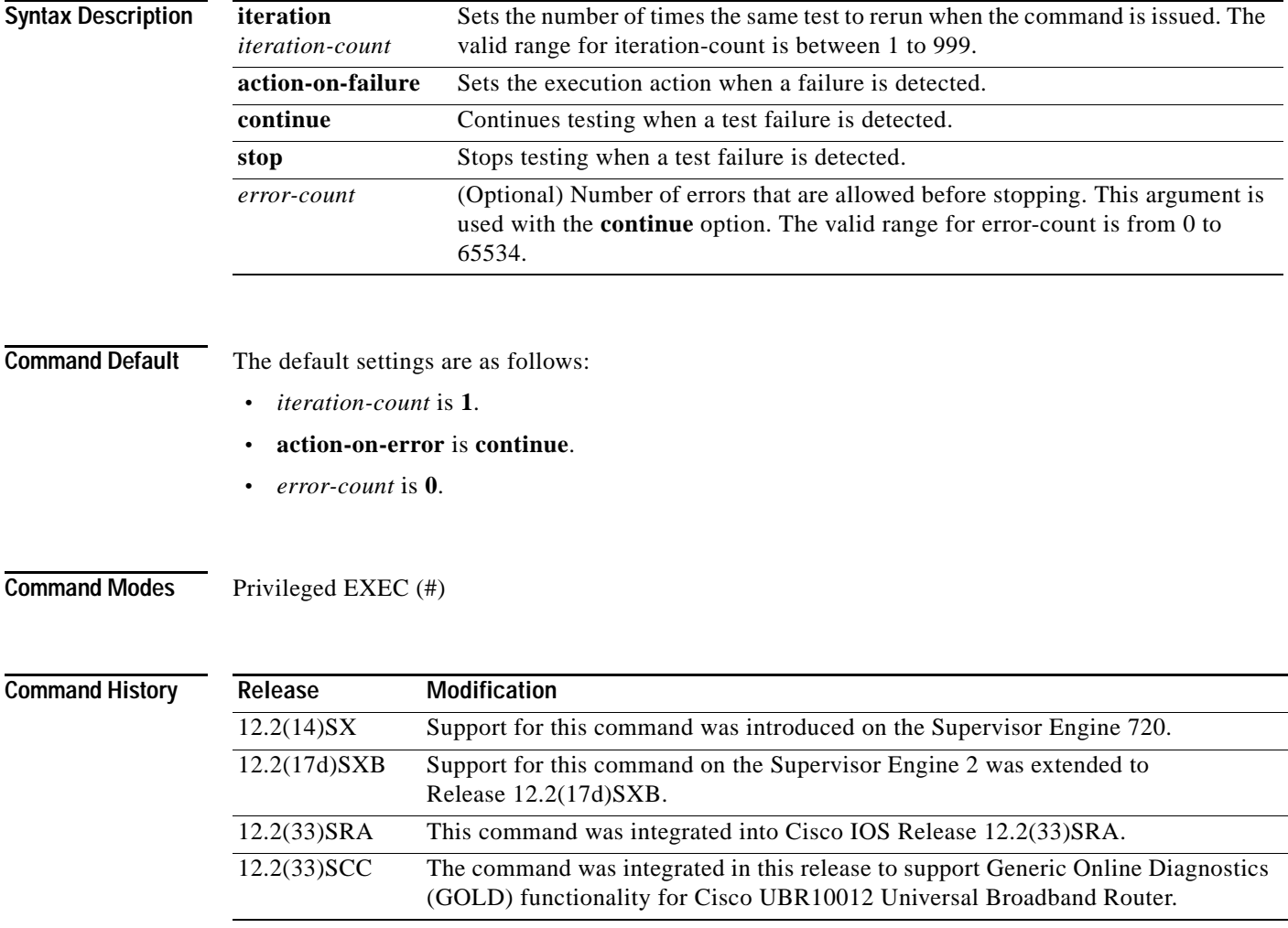

**Usage Guidelines** Entering **0** for the *error-count* sets the number of errors that are allowed to unlimited.

#### **Examples** The following example shows how to set the ondemand testing iteration count: Router# **diagnostic ondemand iteration 4** Router# The following example shows how to set the execution action when an error is detected: Router# **diagnostic ondemand action-on-failure continue 2** Router#

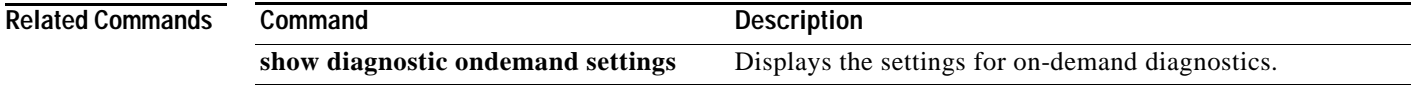

### **diagnostic schedule test**

To set the scheduling of test-based diagnostic testing for a specific module or schedule a supervisor engine switchover, use the **diagnostic schedule test** command in global configuration mode. To remove the scheduling, use the **no** form of this command.

**diagnostic schedule module** {*num* | *active-sup-slot*} **test** {*test-id* | *test-id-range* | **all**} [**port** {*num* | *num-range* | **all**}] {**on** *mm dd yyyy hh***:***mm* | **daily** *hh***:***mm*} | **weekly** *day-of-week hh***:***mm*}

**no diagnostic schedule test**

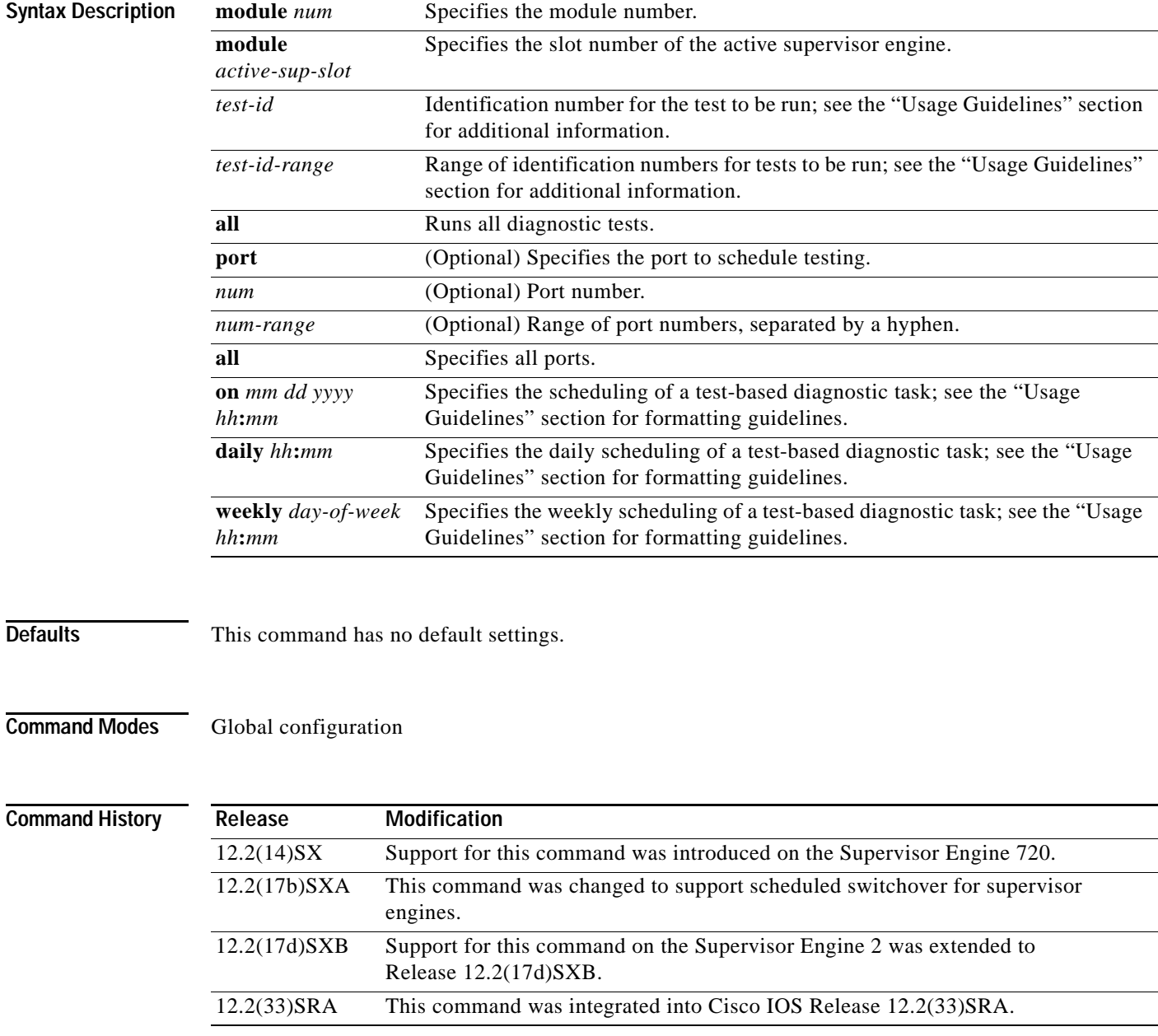

**Usage Guidelines** Use these guidelines when scheduling testing:

- **•** *test-id*—Enter the **show diagnostic content** command to display the test ID list.
- **•** *test-id-range*—Enter the **show diagnostic content** command to display the test ID list. Enter the range as integers separated by a comma and a hyphen (for example, 1,3-6 specifies test IDs 1, 3, 4, 5, and 6).
- **•** *num-range*—Enter the range as integers separated by a comma and a hyphen (for example, you can enter 1,3-6 to specify ports 1, 3, 4, 5, and 6).
- **•** *mm—*Spell out the month such as january, february ... december (either uppercase or lowercase characters).
- **•** *dd—*Enter the day as a 2-digit number.
- **•** *yyyy—*Enter the year as a 4-digit number.
- *hh:mm—Enter the time as a 2-digit number (for a 24-hour clock) for hours:minutes; the colon (:) is* required.
- **•** *day-of-week—*Spell out the day of the week, such as monday, tuesday... sunday (either uppercase or lowercase characters).
- **port** {*num* | *num-range* | **all**}—Is not supported when specifying a scheduled switchover.

Enter the **show diagnostic content** command to display the test ID list.

You can use the **diagnostic schedule module** *active-sup-slot* **test** *test-id* command to schedule a switchover from the active supervisor engine to the standby supervisor engine.

Enter the **show diagnostic content** *active-sup-slot* command to display the test ID list and look for the test ID in the ScheduleSwitchover field.

You can specify a periodic switchover (daily or weekly) or a single switchover occurrence at a specific time using these commands:

- **• diagnostic schedule module** *active-sup-slot* **test** *test-id* **on** *mm dd yyyy hh***:***mm*
- **• diagnostic schedule module** *active-sup-slot* **test** *test-id* **daily** *hh***:***mm*
- **• diagnostic schedule module** *active-sup-slot* **test** *test-id* **weekly** *day-of-week hh***:***mm*

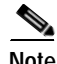

**Note** To avoid system downtime in the event that the standby supervisor engine cannot switch over the system, we recommend that you schedule a switchover from the standby supervisor engine to the active supervisor engine 10 minutes after the switchover occurs. See the "Examples" section for additional information.

**Examples** This example shows how to schedule the diagnostic testing on a specific date and time for a specific module and port:

> Router(config)# **diagnostic schedule module 1 test 1,2,5-9 port 3 on january 3 2003 23:32** Router(config)#

This example shows how to schedule the diagnostic testing to occur daily at a certain time for a specific port and module:

Router(config)# **diagnostic schedule module 1 test 1,2,5-9 port 3 daily 12:34** Router(config)#

This example shows how to schedule the diagnostic testing to occur weekly on a certain day for a specific port and module:

Router(config)# **diagnostic schedule module 1 test 1,2,5-9 port 3 weekly friday 09:23** Router(config)#

This example shows how to schedule a switchover for the active supervisor engine every Friday at 10:00 pm, and switch the standby supervisor engine back to the active supervisor engine 10 minutes after the switchover occurs. For this example, these conditions apply:

- **•** *test-id* is 32.
- **•** The active supervisor engine is in slot 5.
- **•** The standby supervisor engine is in slot 6.

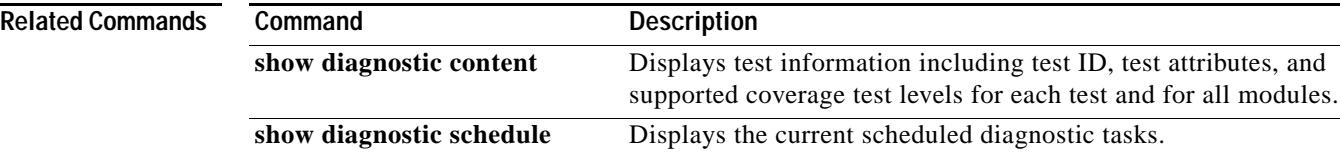

#### **diagnostic start**

To run the specified diagnostic test, use the **diagnostic start** command in privileged EXEC mode.

**diagnostic start module** *num* **test** {*test-id* | *test-id-range* | **minimal** | **complete** | **basic** | **per-port** | **non-disruptive** | **all**} [**port** {*num* | *port#*-*range* | **all**}]

**diagnostic start system test all**

#### **Cisco UBR10012 Universal Broadband Router**

**diagnostic start** {**bay** *slot/bay* | **slot** *slot-no*} **test** {*test-id* | *test-id-range* | **all** | **complete** | **minimal** | **non-disruptive**}

**diagnostic start** {**subslot** *slot/sub-slot*} **test** {*test-id* | *test-id-range* | **all** | **complete** | **minimal** | **non-disruptive | per-port** [**port** {num | *port#*-*range* | **all**}]}

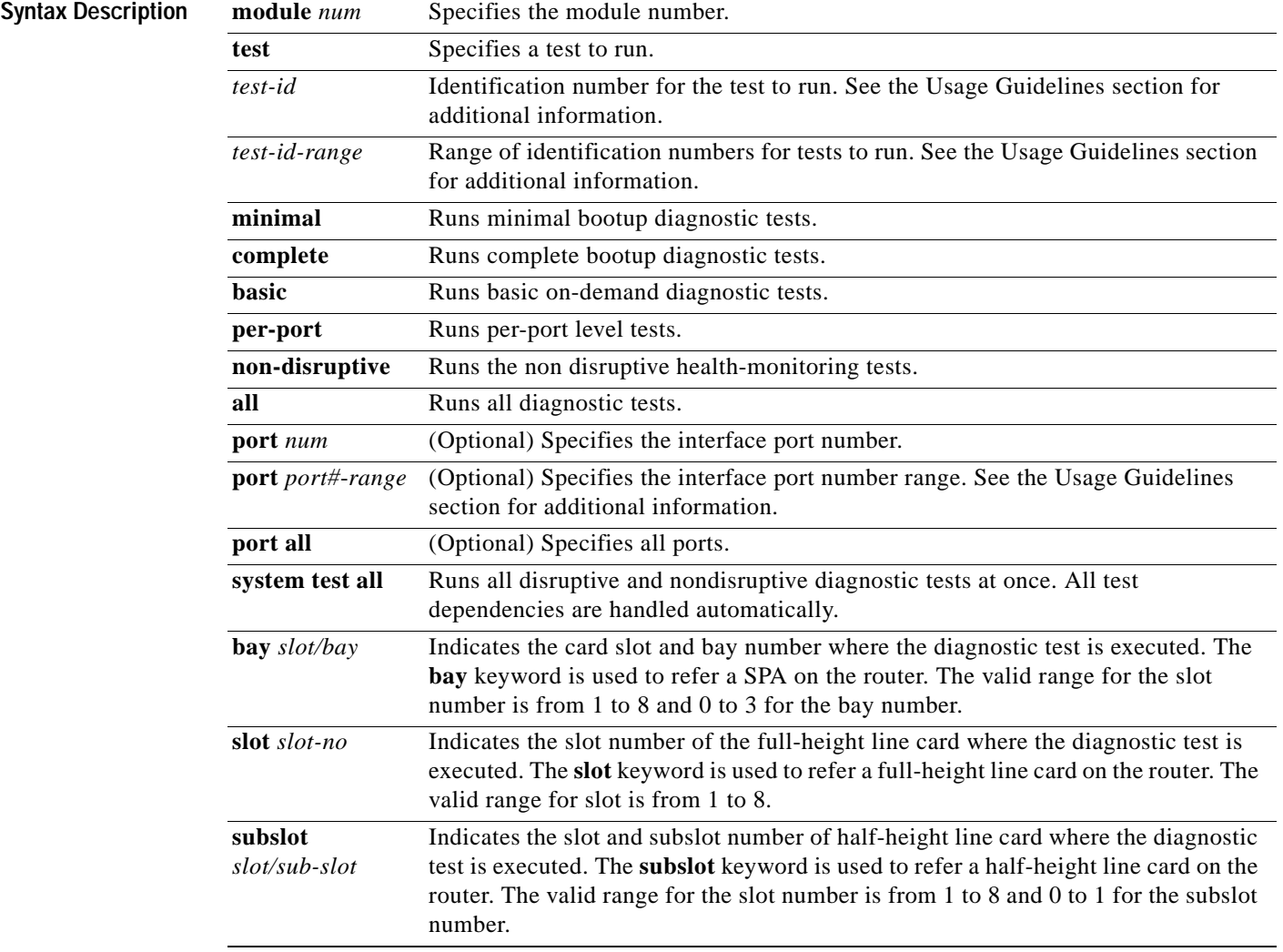

**Command Default** None

#### **Command Modes** Privileged EXEC (#)

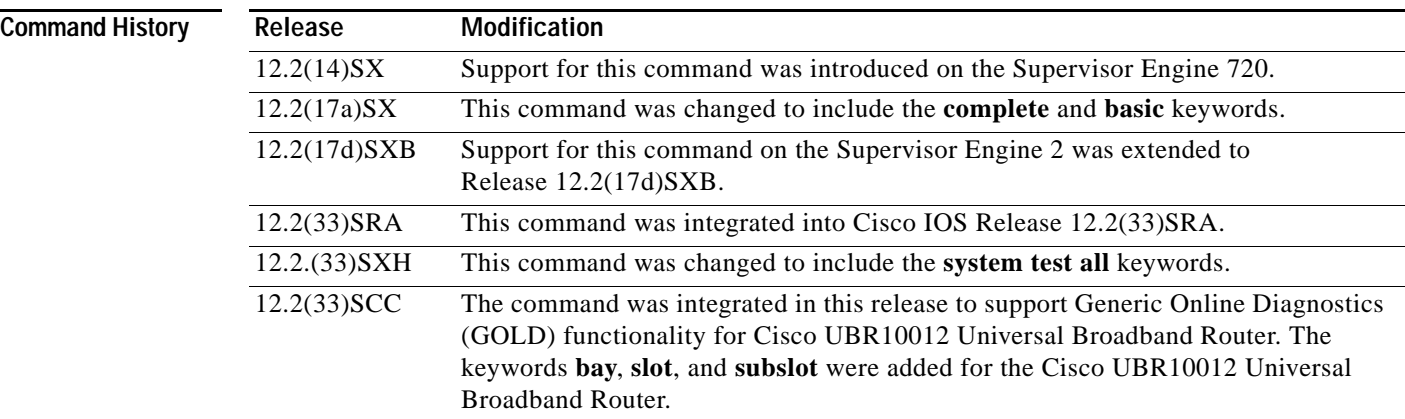

#### **Usage Guidelines**

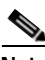

**Note** Running all online diagnostic tests disrupts normal system operation. Reset the system after the **diagnostic start system test all** command has completed.

Do not insert, remove, or power down line cards or the supervisor while the system test is running. Do not issue any diagnostic command other than the **diagnostic stop system test all** command while the system test is running.

Make sure no traffic is running in background.

**Note** Do not enter the **diagnostic start module** *x* **test all** command on systems that are configured with a DFC3A because this command causes the TCAM test to fail.

Enter the **show diagnostic content** command to display the test ID list.

Enter the *test-id-range* or *port#*-*range* as integers separated by a comma and a hyphen (for example, 1,3-6 specifies test IDs 1, 3, 4, 5, and 6).

Use **diagnostic stop** command to stop the testing process.

#### **Cisco UBR10012 Router**

The command syntax to refer a line card or SPAs is different on Cisco UBR10012 Router. The keyword is **slot x** for a full-height line card, **slot x/y** for a half-height card, and **bay x/y** for a SPA.

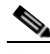

**Note** To start a diagnostic test on the Cisco UBR10012 Router execute the command **diagnostic stop** with the **bay**, **slot** or **subslot** keyword respectively.
The GOLD test cases used to poll for system errors in Cisco IOS Software Release 12.2(33)SCC are Low Latency Queueing (LLQ) drop, Cable Line Card (CLC) memory leak, and Guardian index leak tests.

**Examples** The following example shows how to run the specified diagnostic test at the specified slot:

```
Router# diagnostic start module 1 test 5
Module 1:Running test(s) 5 may disrupt normal system operation
Do you want to run disruptive tests? [no] yes 
00:48:14:Running OnDemand Diagnostics [Iteration #1] ...
00:48:14:%DIAG-SP-6-TEST_RUNNING:Module 1:Running TestNewLearn{ID=5} ...
00:48:14:%DIAG-SP-6-TEST_OK:Module 1:TestNewLearn{ID=5} has completed successfully
00:48:14:Running OnDemand Diagnostics [Iteration #2] ...
00:48:14:%DIAG-SP-6-TEST_RUNNING:Module 1:Running TestNewLearn{ID=5} ...
00:48:14:%DIAG-SP-6-TEST_OK:Module 1:TestNewLearn{ID=5} has completed successfully
Router#
```
This example shows how to start all online diagnostic tests:

```
Router# diagnostic start system test all
*************************************************************************
* WARNING: *
* 'diagnostic start system test all' will disrupt normal system *
* operation. The system requires RESET after the command *
* 'diagnostic start system test all' has completed prior to *
* normal use. *
* *
* IMPORTANT: *
* 1. DO NOT INSERT, OIR, or POWER DOWN Linecards or *
* Supervisor while system test is running. *
* *
* 2. DO NOT ISSUE ANY DIAGNOSTIC COMMAND except *
* "diagnostic stop system test all" while system test *
* is running. *
* *
* 3. PLEASE MAKE SURE no traffic is running in background. *
*************************************************************************
Do you want to continue? [no]:
```
### **Cisco UBR10012 Router**

The following example shows how to run a diagnostic test with test id 2 on a SPA:

ubr-122s-1# **diagnostic start bay 1/0 test 2** ubr-122s-1# Aug 5 09:24:42.019: %DIAG-6-TEST RUNNING: Bay 1/0: Running TestModenaLLQDrops{I  $D=2$  ... Aug 5 09:24:42.019:  $BIAG-6-TEST$  OK: Bay  $1/0$ : TestModenaLLQDrops{ID=2} has comp leted successfully

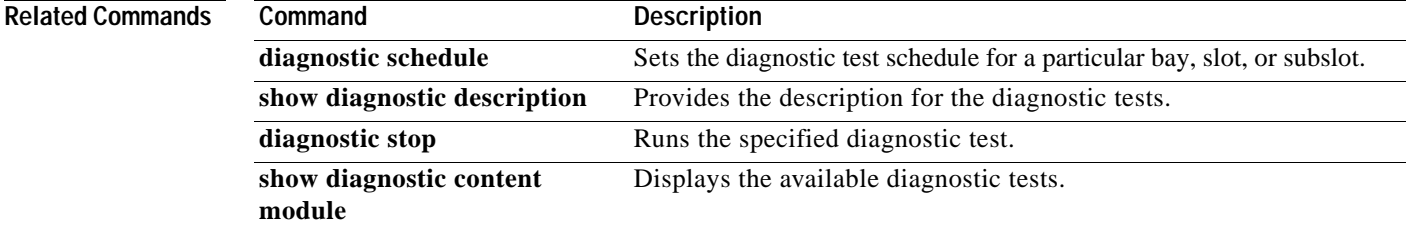

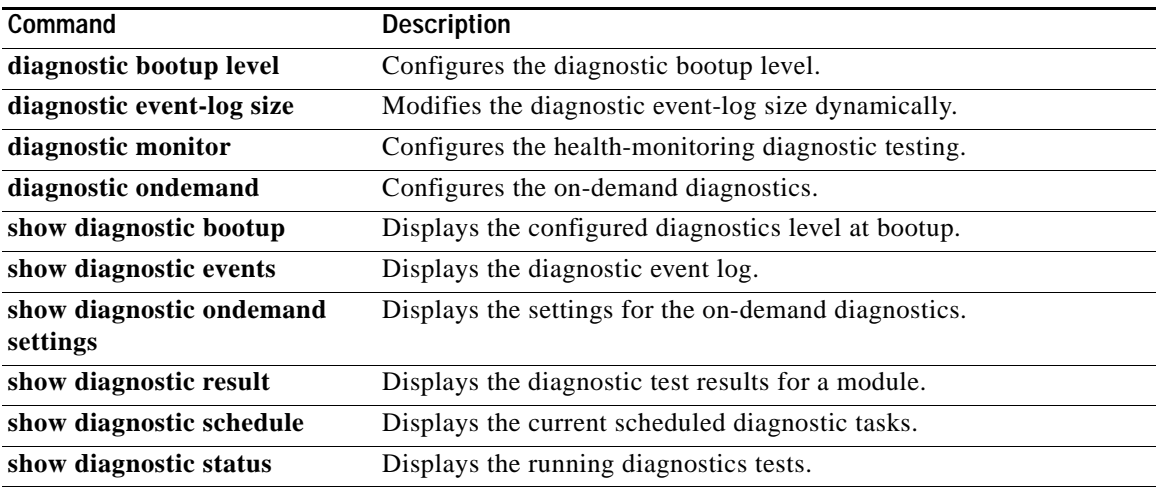

 $\overline{\mathbf{I}}$ 

**The State** 

# **diagnostic stop**

To stop the testing process, use the **diagnostic stop** command in privileged EXEC mode.

**diagnostic stop module** *num*

**Cisco UBR10012 Universal Broadband Router**

**diagnostic stop** {**bay** *slot/bay* | **slot** *slot-no |* **subslot** *slot/subslot*}

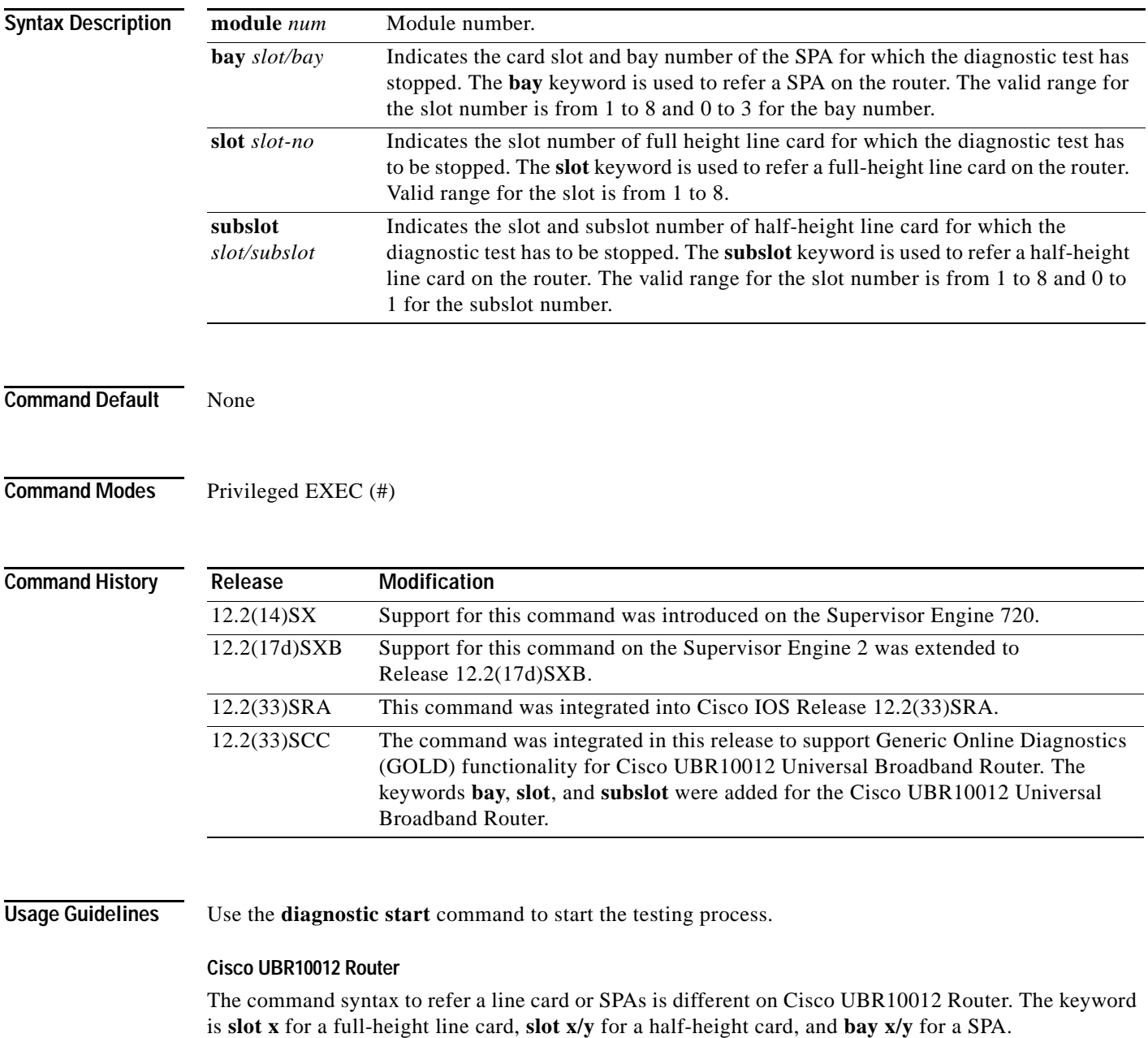

**Note** To stop a diagnostic test on the Cisco UBR10012 Router execute the command **diagnostic stop** with the **bay**, **slot** or **subslot** keyword respectively.

The GOLD test cases used to poll for system errors in Cisco IOS Software Release 12.2(33)SCC are Low Latency Queueing (LLQ) drop, Cable Line Card (CLC) memory leak, and line card index leak tests.

**Examples** This example shows how to stop the diagnostic test process:

Router# **diagnostic stop module 3** Router#

This example shows how to stop the diagnostic test process for subslot 5/0 on the Cisco UBR10012 Universal Broadband Router:

Router# **diagnostic stop subslot 5/0** Router#

### $\overline{\text{Related Command}}$

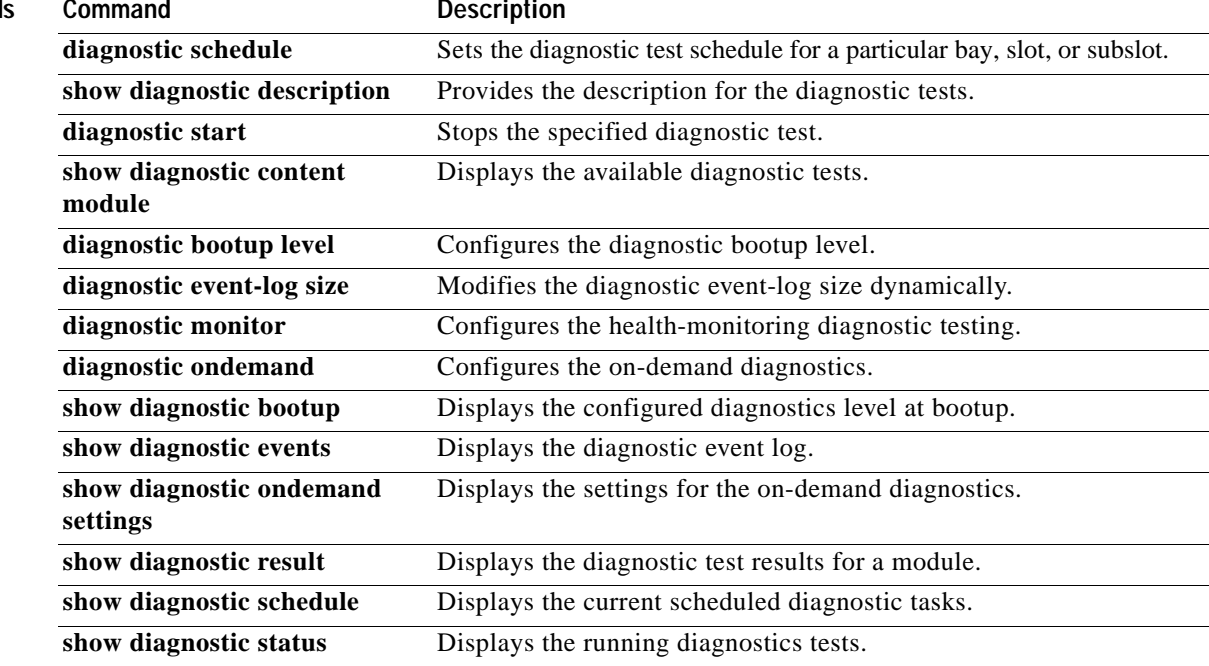

**dir**

**The College** 

## **dir**

To display a list of files on a file system, use the **dir** command in EXEC, privileged EXEC, or diagnostic mode.

**dir** [/**all**] [/**recursive**] [**all-filesystems**] [*filesystem***:**][*file-url*]

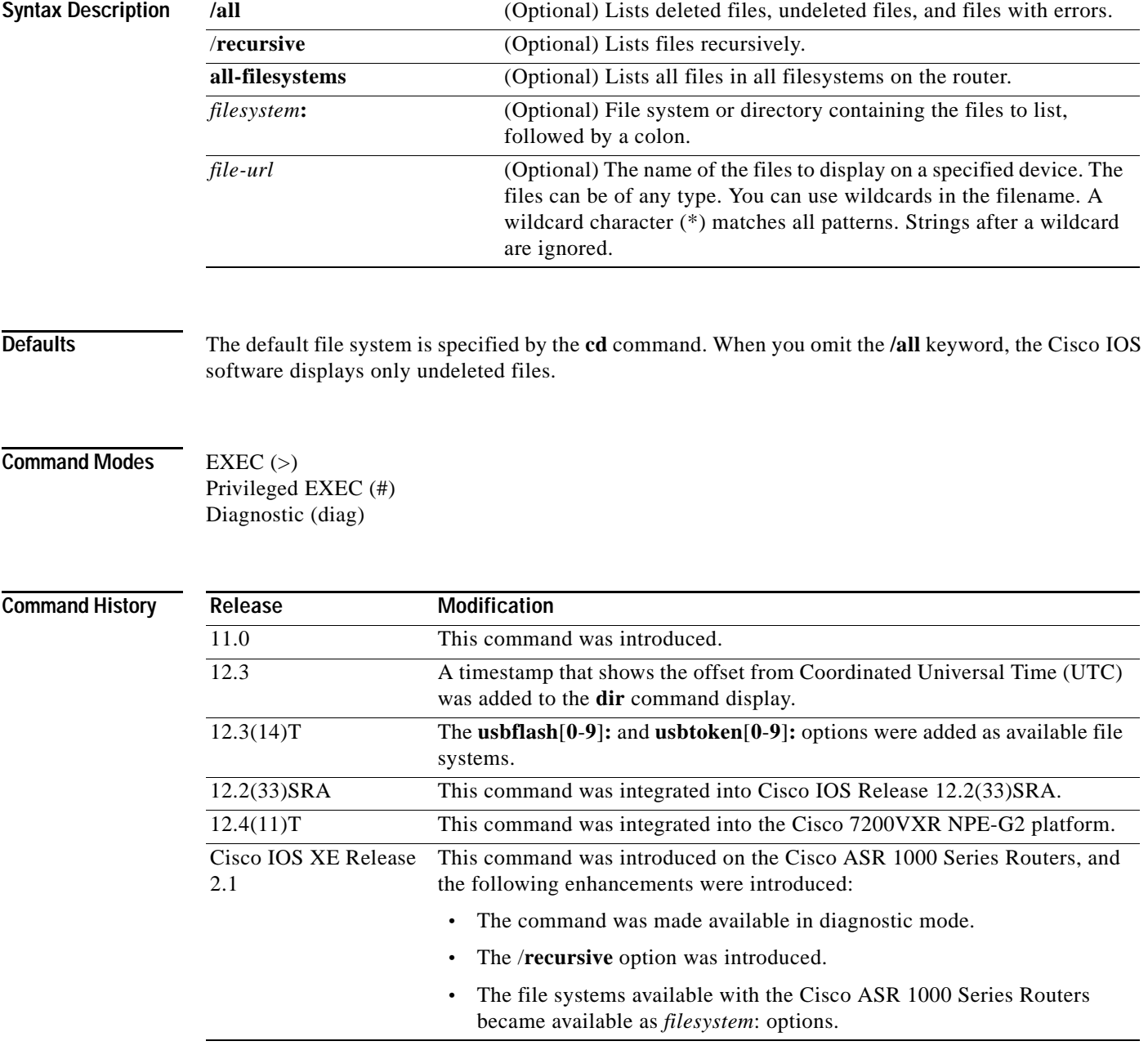

**Usage Guidelines** Use the **show** (flash file system) command to display more detail about the files in a particular file system.

**Cisco IOS Configuration Fundamentals Command Reference**

**dir**

```
Examples The following is sample output from the dir command:
                 Router# dir slot0:
                 Directory of slot0:/
                 1 -rw- 4720148 Dec 29 2003 17:49:36 -08:00 hampton/nitro/c7200-j-mz
                   2 -rw- 4767328 Jan 02 2004 18:42:53 -08:00 c7200-js-mz
                   5 -rw- 639 Jan 03 2004 12:09:32 -08:00 rally
                   7 -rw- 639 Jan 03 2004 12:37:13 -08:00 the_time
                 20578304 bytes total (3104544 bytes free)
                 Router# dir /all slot0:
                 Directory of slot0:/
                 1 -rw- 4720148 Dec 15 2003 17:49:36 -08:00 hampton/nitro/c7200-j-mz
                   2 -rw- 4767328 Jan 02 2004 18:42:53 -08:00 c7200-js-mz
                  3 -rw- 7982828 Jan 02 2004 18:48:14 -08:00 [rsp-jsv-mz]
                  4 -rw- 639 Jan 03 2004 12:09:17 -08:00 the_time]
                  5 -rw- 639 Jan 03 1994 12:09:32 -08:00 rally
                   6 -rw- 639 Jan 03 1994 12:37:01 -08:00 [the_time]
```
[Table](#page-221-0) 28 describes the significant fields shown in the output.

7 -rw- 639 Jan 03 1994 12:37:13 -08:00

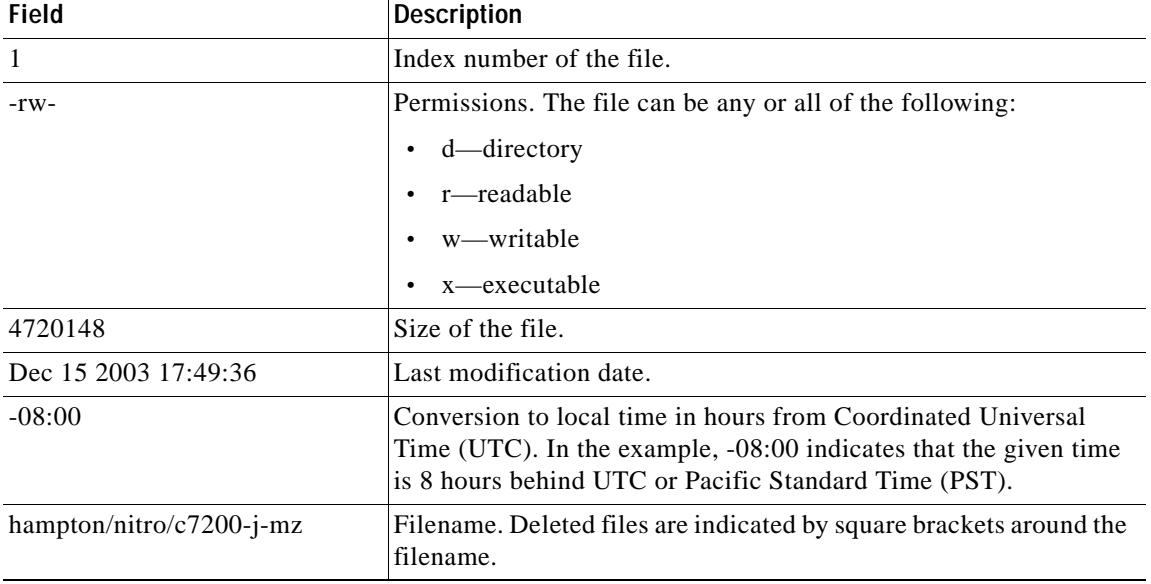

### <span id="page-221-0"></span>*Table 28 dir Field Descriptions*

## **Related Commands**

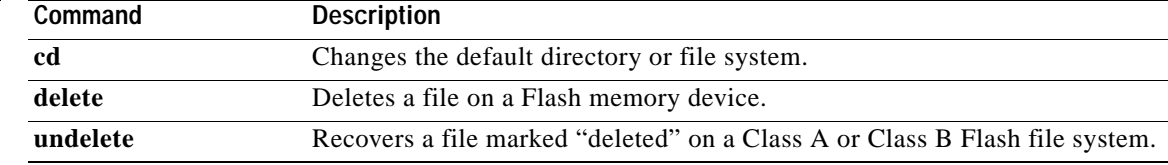

# **disable**

To exit privileged EXEC mode and return to user EXEC mode, or to exit to a lower privilege level, enter the **disable** command in EXEC, privileged EXEC, or diagnostic mode.

**disable** [*privilege-level*]

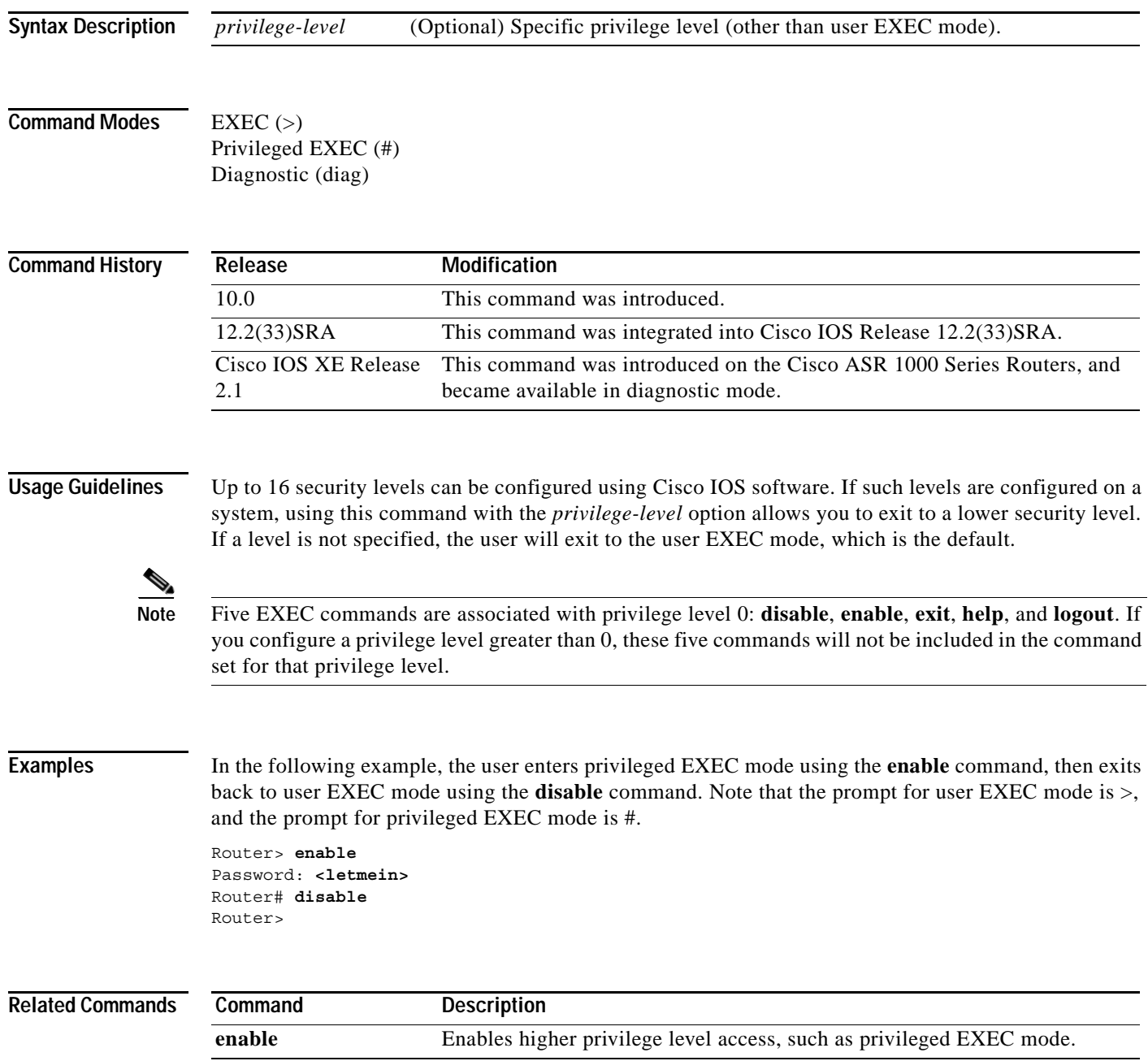

# **disconnect-character**

To define a character to disconnect a session, use the **disconnect-character** command in line configuration mode. To remove the disconnect character, use the **no** form of this command.

**disconnect-character** *ascii-number*

**no disconnect-character**

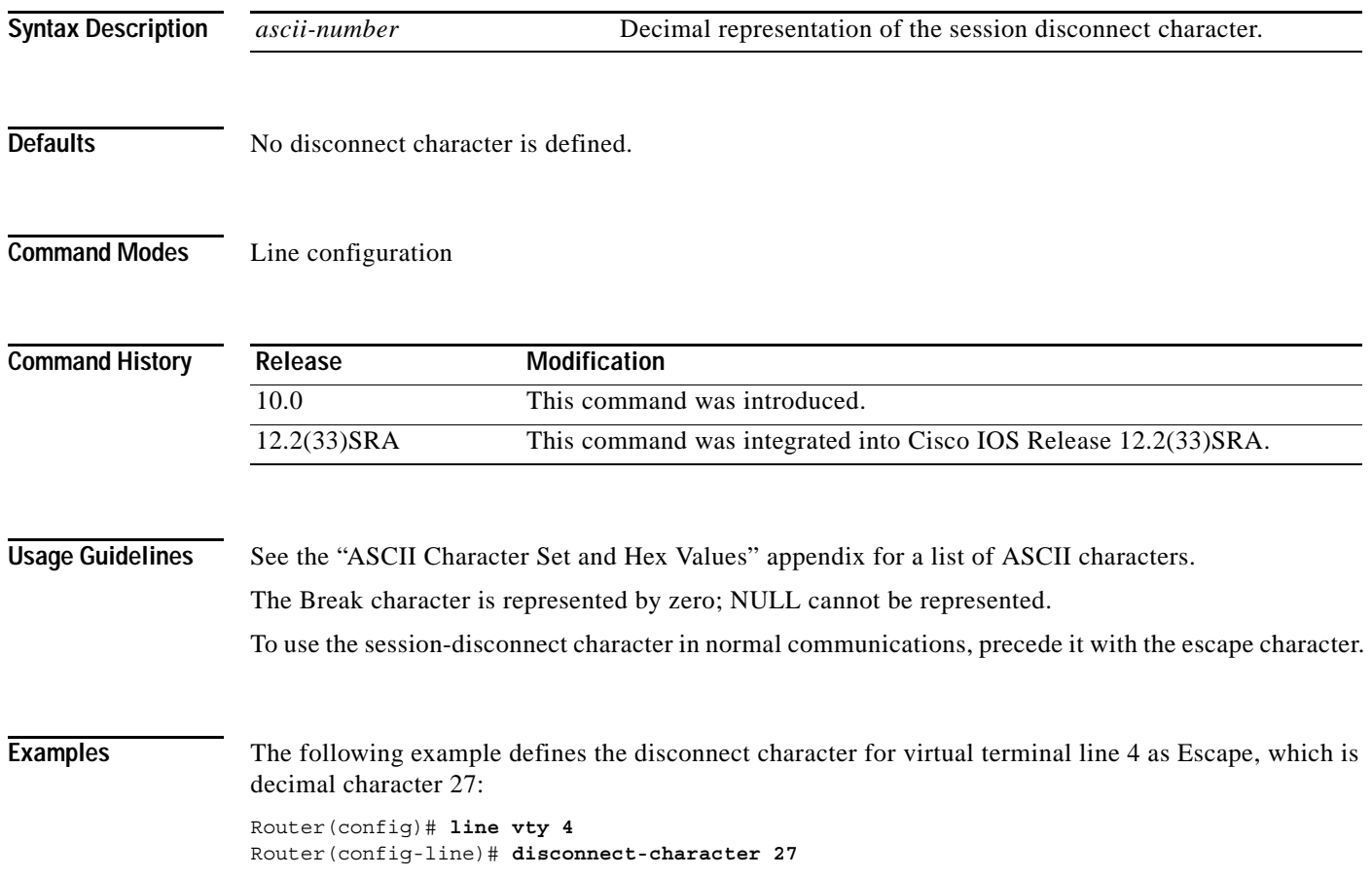

 $\overline{\phantom{a}}$ 

## **dispatch-character**

To define a character that causes a packet to be sent, use the **dispatch-character** command in line configuration mode. To remove the definition of the specified dispatch character, use the **no** form of this command.

**dispatch-character** *ascii-number1* [*ascii-number2 . . . ascii-number*]

**no dispatch-character** *ascii-number1* [*ascii-number2 . . . ascii-number*]

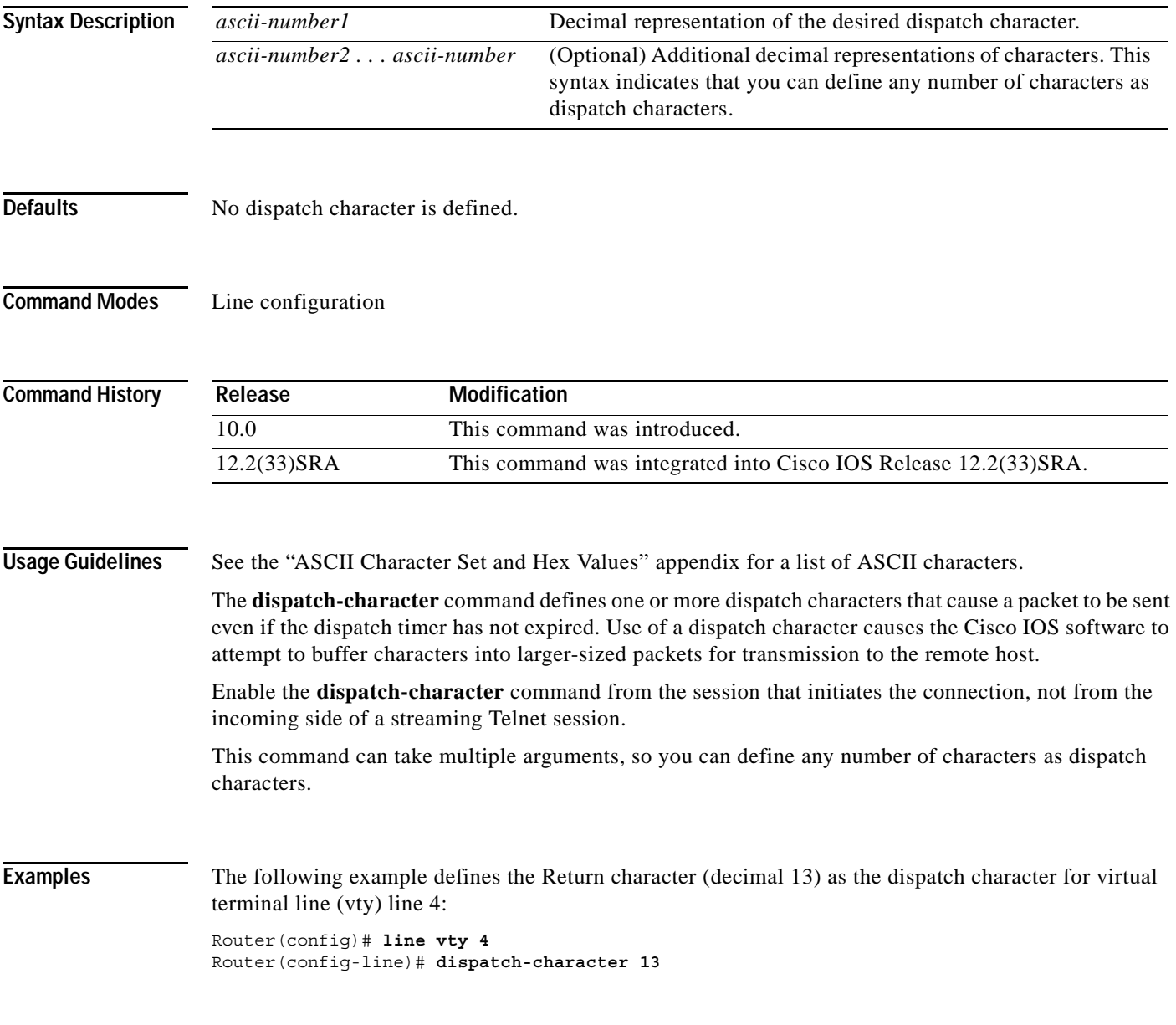

### $Related Comma$

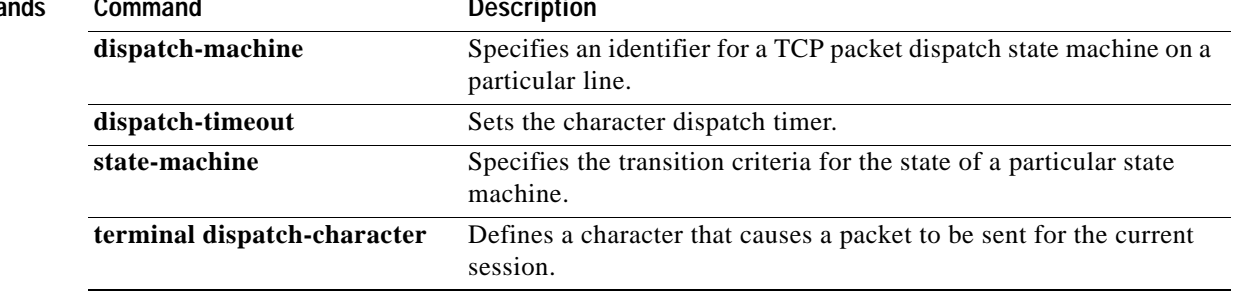

 $\overline{\phantom{a}}$ 

a ka

# **dispatch-machine**

To specify an identifier for a TCP packet dispatch state machine on a particular line, use the **dispatch-machine** command in line configuration mode. To disable a state machine on a particular line, use the **no** form of this command.

**dispatch-machine** *name*

**no dispatch-machine**

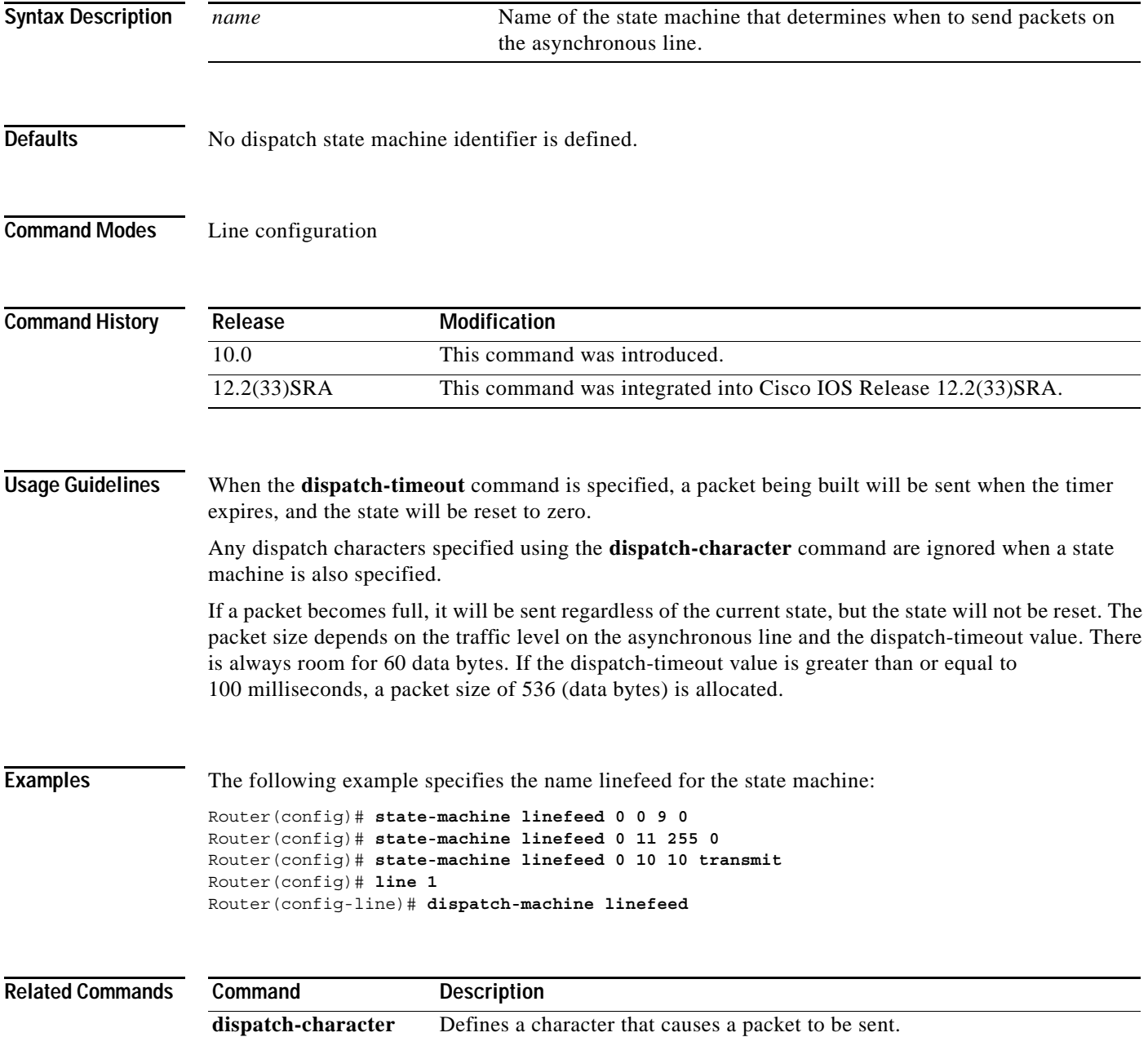

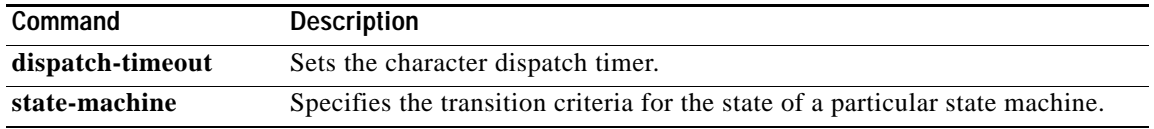

 $\overline{\phantom{a}}$ 

# **dispatch-timeout**

To set the character dispatch timer, use the **dispatch-timeout** command in line configuration mode. To remove the timeout definition, use the **no** form of this command.

**dispatch-timeout** *milliseconds*

### **no dispatch-timeout**

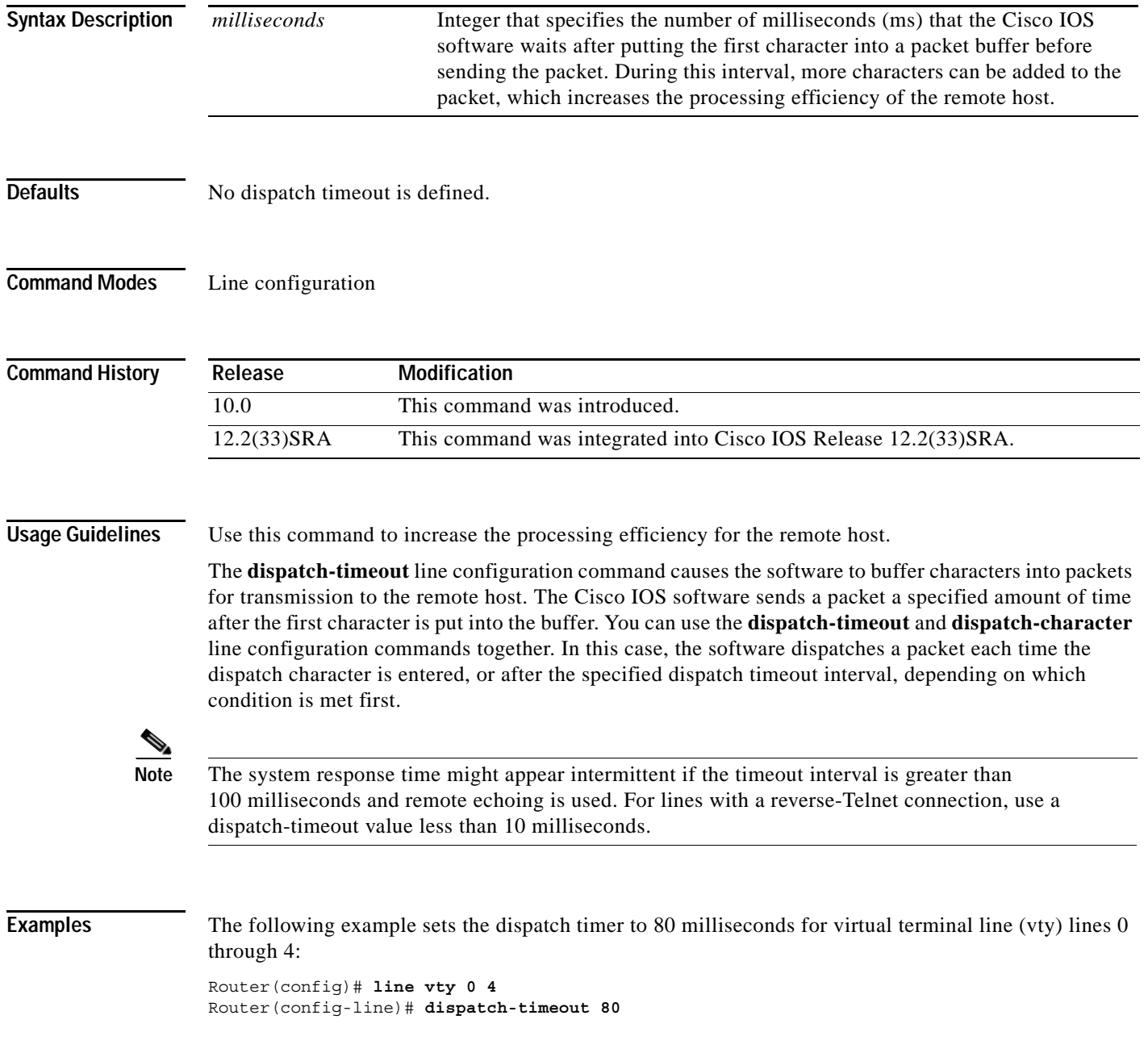

### **Related Commands**

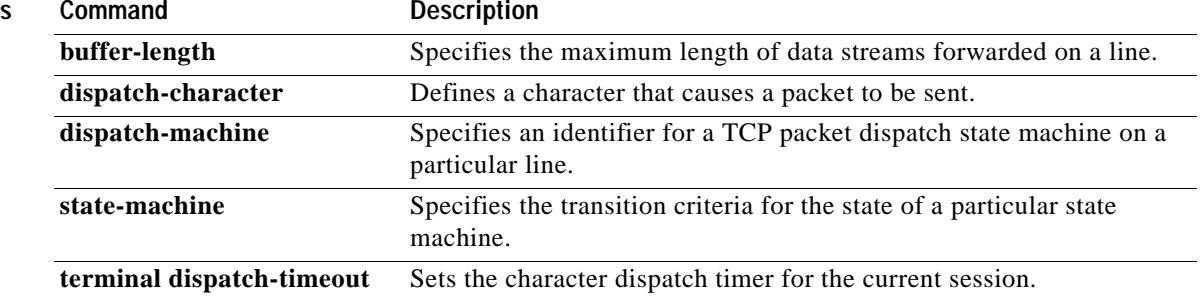

 $\overline{\phantom{a}}$ 

## **do**

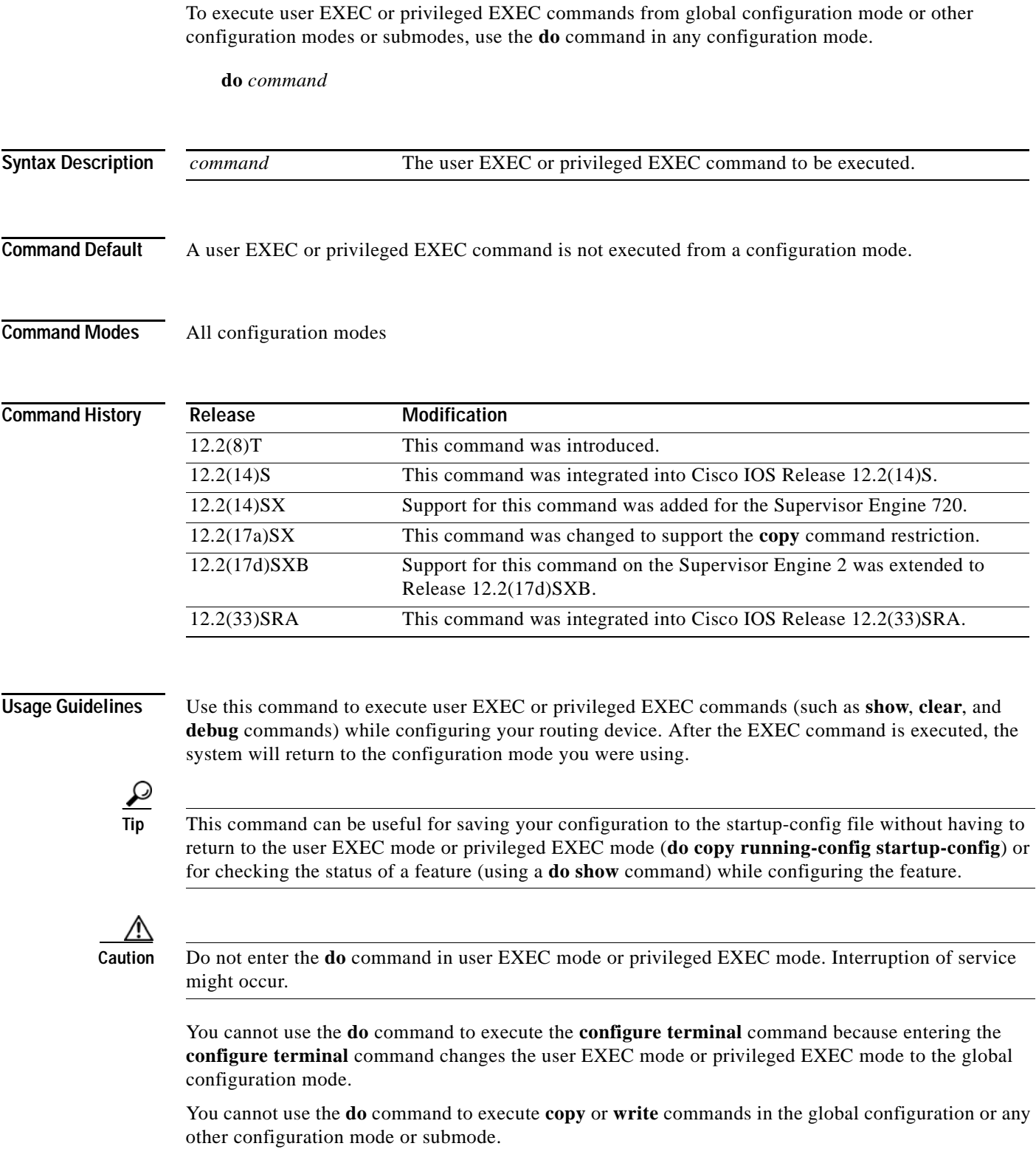

**do**

### **Examples** The following example shows how to enter the **show interfaces serial** privileged EXEC command from within global configuration mode:

```
Router(config)# do show interfaces serial 3/0
```

```
Serial3/0 is up, line protocol is up
  Hardware is M8T-RS232
  MTU 1500 bytes, BW 1544 Kbit, DLY 20000 usec, rely 255/255, load 1/255
  Encapsulation HDLC, loopback not set, keepalive set (10 sec)
  Last input never, output 1d17h, output hang never
  Last clearing of "show interface" counters never
.
.
.
```
The following example shows how to enter the **clear vpdn tunnel** user EXEC or privileged EXEC command from within VPDN configuration mode:

Router(config-vpdn)# **do clear vpdn tunnel**

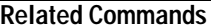

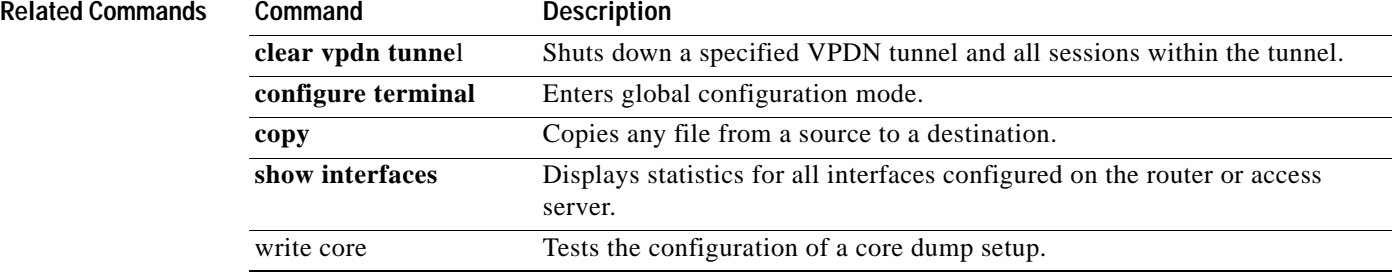

# **downward-compatible-config**

To generate a configuration that is compatible with an earlier Cisco IOS release, use the **downward-compatible-config** command in global configuration mode. To disable this function, use the **no** form of this command.

**downward-compatible-config** *version* 

**no downward-compatible-config**

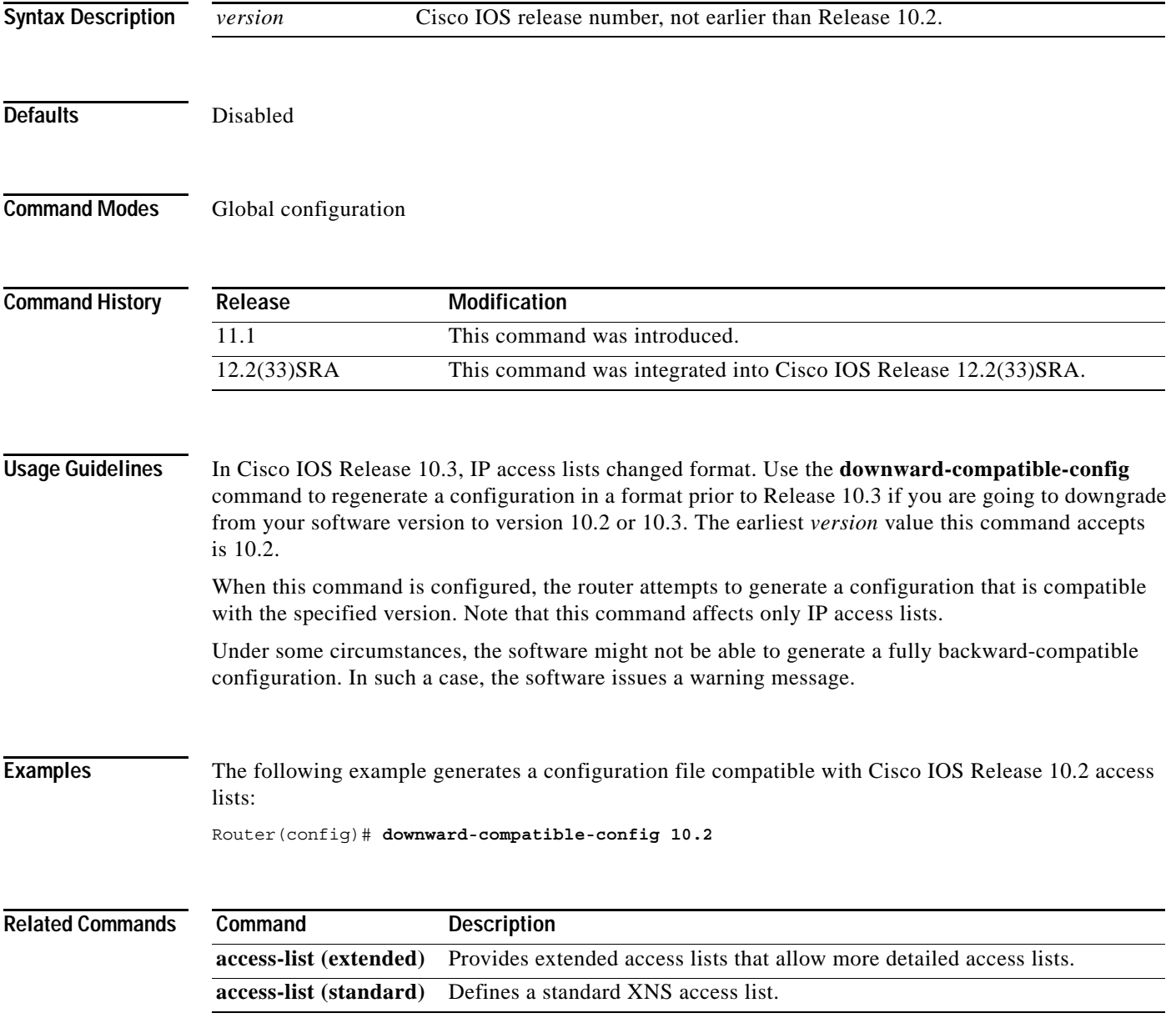

# **editing**

To reenable Cisco IOS enhanced editing features for a particular line after they have been disabled, use the **editing** command in line configuration mode. To disable these features, use the **no** form of this command.

**editing**

**no editing**

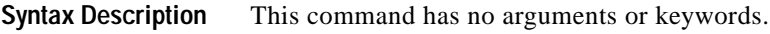

Defaults Enabled

**Command Modes** Line configuration

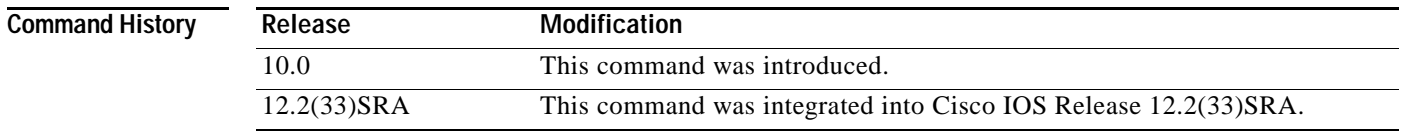

**Usage Guidelines** Enhanced editing features are enabled by default. However, there may be situations in which you need to disable these features. The **no** form of this command disables these enhanced editing features, and the plain form of the command can be used to reenable these features.

> [Table](#page-234-0) 29 provides a description of the keys used to enter and edit commands when the editing features are enabled. Ctrl indicates the Control key, which must be pressed simultaneously with its associated letter key. Esc indicates the Escape key, which must be pressed first, followed by its associated letter key. A comma is used in the following table to indicate a key sequence (the comma key should not be pressed). Keys are not case sensitive. Many letters used for CLI navigation and editing were chosen to provide an easy way of remembering their functions. In the following table [\(Table](#page-234-0) 29), characters are bolded in the "Function Summary" column to indicate the relation between the letter used and the function.

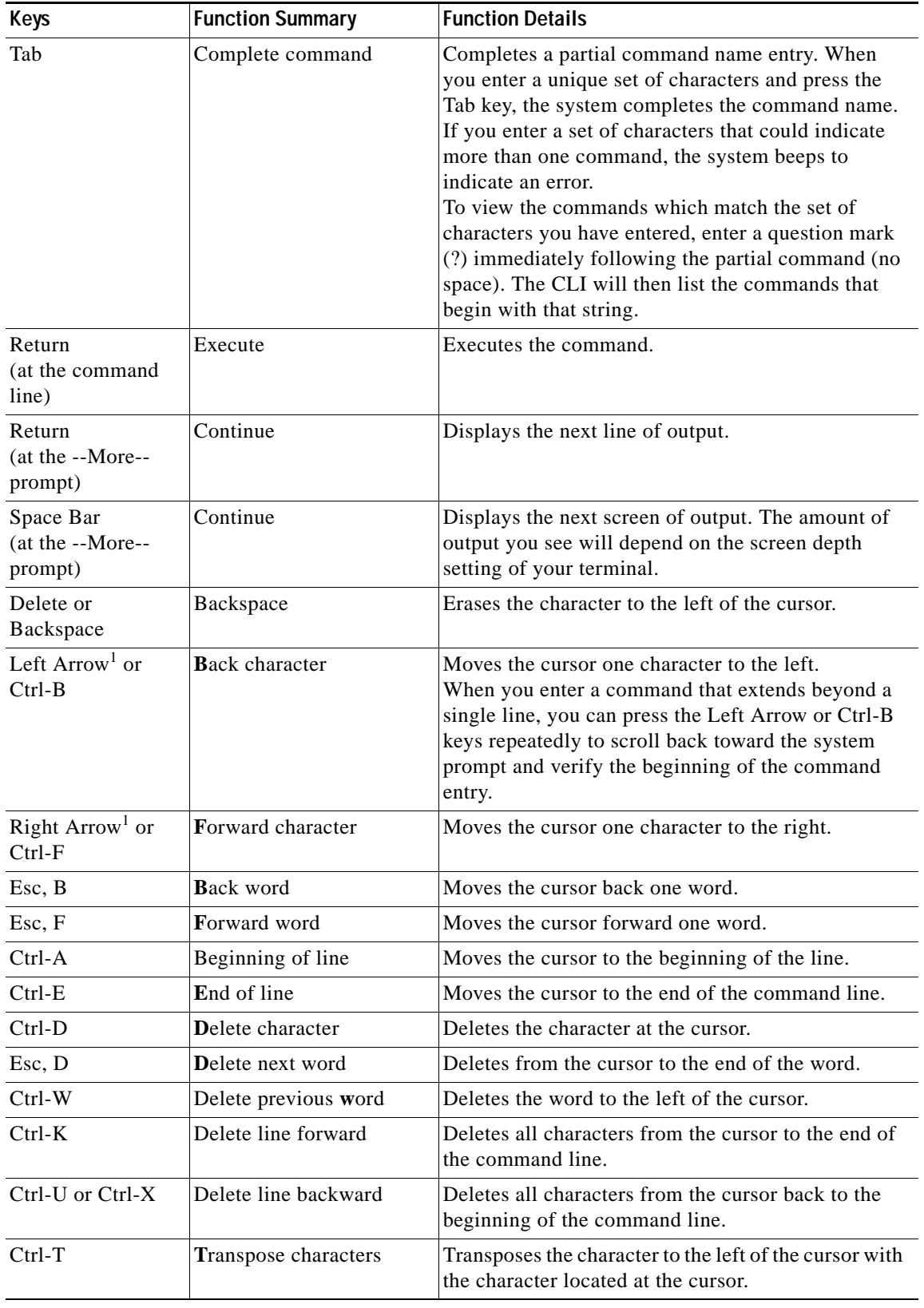

## <span id="page-234-0"></span>*Table 29 Command Editing Keys and Functions*

| Keys                                 | <b>Function Summary</b>        | <b>Function Details</b>                                                                                                    |
|--------------------------------------|--------------------------------|----------------------------------------------------------------------------------------------------|
| Ctrl-R or Ctrl-L                     | Redisplay line                 | Redisplays the system prompt and command line.                                                                                                    |
| Ctrl-V or Esc, Q                     | Ignore editing                 | Inserts a code to indicate to the system that the<br>keystroke immediately following should be treated<br>as a command entry, not as an editing key.                                                                                                    |
| Up Arrow <sup>1</sup> or<br>$Ctrl-P$ | Previous command               | Recalls commands in the history buffer, beginning<br>with the most recent command. Repeat the key<br>sequence to recall successively older commands.                                                                                                    |
| Down $Arrow1$ or<br>$Ctrl-N$ (next)  | Next command                   | Returns to more recent commands in the history<br>buffer (after recalling commands with the Up Arrow<br>or Ctrl-P). Repeat the key sequence to recall<br>successively more recent commands.                                                                                                    |
| $Ctrl-Y$                             | Recall last deleted<br>command | Recalls the most recent entry in the delete buffer.<br>The delete buffer contains the last ten items you<br>have deleted or cut. Ctrl-Y can be used in<br>conjunction with Esc Y.                                                                                                    |
| Esc, Y                               | Recall next deleted<br>command | Recalls the next entry in the delete buffer. The delete<br>buffer contains the last ten items you have deleted.<br>Press Ctrl-Y first to recall the most recent entry.<br>Then press Esc Y up to nine times to recall the<br>remaining entries in the buffer. If you bypass an<br>entry, continue to press Esc Y to cycle back to it. |
| Esc, C                               | Capitalize word                | Capitalizes the word from the cursor to the end of the<br>word.                                                                                                    |
| Esc, U                               | Make word uppercase            | Changes all letters from the cursor to the next space<br>on the line appear in uppercase letters.                                                                                                    |
| Esc, L                               | Make word lowercase            | Changes the word to lowercase from the cursor to<br>the end of the word.                                                                                                    |

*Table 29 Command Editing Keys and Functions (continued)*

1. The arrow keys function only with ANSI-compatible terminals.

**Examples** In the following example, enhanced editing mode is disabled on line 3:

Router(config)# **line 3** Router(config-line)# **no editing**

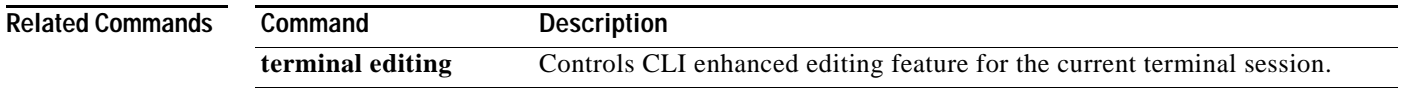

## **enable**

To change the privilege level for a CLI session or to use a CLI view for a CLI session, use the **enable** command in either user EXEC, privileged EXEC, or diagnostic mode.

**enable** [*privilege-level*] [**view** [*view-name*]]

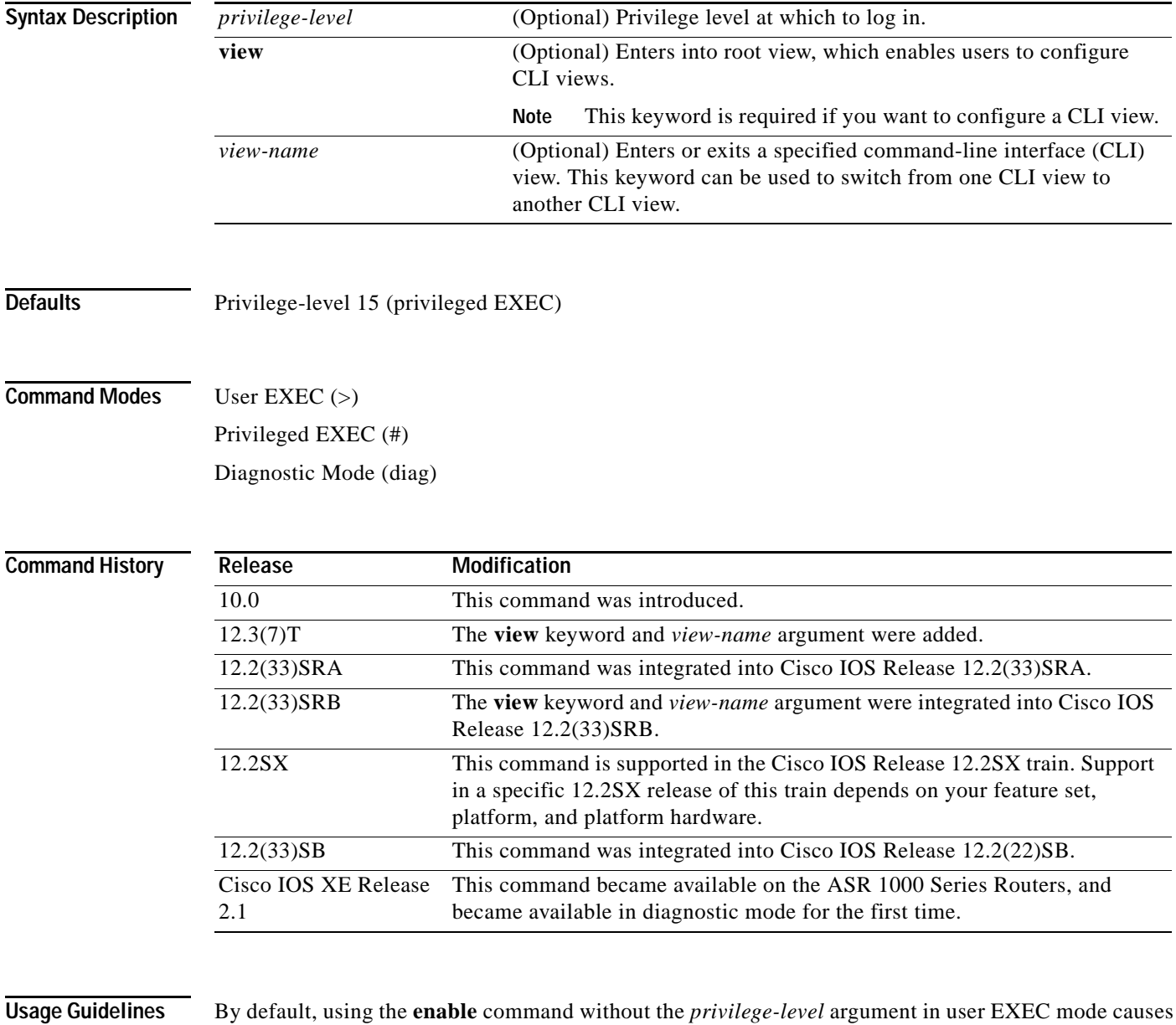

the router to enter privileged EXEC mode (privilege-level 15). Entering privileged EXEC mode enables the use of privileged commands. Because many of the privileged commands set operating parameters, privileged access should be password-protected to prevent unauthorized use. If the system administrator has set a password with the **enable password**  global configuration command, you are prompted to enter the password before being allowed access to privileged EXEC mode. The password is case sensitive.

If an **enable** password has not been set, only enable mode can be accessed through the console connection.

Security levels can be set by an administrator using the **enable password** and **privilege level** commands. Up to 16 privilege levels can be specified, using the numbers 0 through 15. Using these privilege levels, the administrator can allow or deny access to specific commands. Privilege level 0 is associated with user EXEC mode, and privilege level 15 is associated with privileged EXEC mode.

For more information on defined privilege levels, see the *Cisco IOS Security Configuration Guide* and the *Cisco IOS Security Command Reference* publications.

If a level is not specified when entering the **enable** command, the user will enter the default mode of privileged EXEC (level 15).

### **Accessing a CLI View**

CLI views restrict user access to specified CLI and configuration information. To configure and access CLI views, users must first enter into root view, which is accomplished via the **enable view** command (without the *view-name* argument). Thereafter, users are prompted for a password, which is the same password as the privilege level 15 password.

The *view-name* argument is used to switch from one view to another view.

To prevent dictionary attacks, a user is prompted for a password even if an incorrect view name is given. The user is denied access only after an incorrect view name and password are given.

**Examples** In the following example, the user enters privileged EXEC mode (changes to privilege-level 15) by using the **enable** command without a privilege-level argument. The system prompts the user for a password before allowing access to the privileged EXEC mode. The password is not printed to the screen. The user then exits back to user EXEC mode using the **disable** command. Note that the prompt for user EXEC mode is the greater than symbol  $(>)$ , and the prompt for privileged EXEC mode is the number sign  $(#)$ .

```
Router> enable
Password: <letmein>
Router# disable
Router>
```
The following example shows which commands are available inside the CLI view "first" after the user has logged into this view:

```
Router# enable view first
```
Password:

```
00:28:23:%PARSER-6-VIEW_SWITCH:successfully set to view 'first'.
Router# ?
Exec commands:
  configure Enter configuration mode
  enable Turn on privileged commands
   exit Exit from the EXEC
   show Show running system information
```
Router# **show ?**

```
 ip IP information
 parser Display parser information
 version System hardware and software status
```

```
Router# show ip ?
```

```
access-lists List IP access lists
accounting The active IP accounting database
 aliases IP alias table
 arp IP ARP table
as-path-access-list List AS path access lists
bgp BGP information
 cache IP fast-switching route cache
 casa display casa information
 cef Cisco Express Forwarding
community-list List community-list
 dfp DFP information
dhcp Show items in the DHCP database
 drp Director response protocol
dvmrp DVMRP information
 eigrp IP-EIGRP show commands
extcommunity-list List extended-community list
 flow NetFlow switching
 helper-address helper-address table
 http HTTP information
igmp IGMP information
 irdp ICMP Router Discovery Protocol
```

```
.
.
```
The following example shows how to use the **enable view** command to switch from the root view to the CLI view "first":

```
Router# enable view
Router#
01:08:16:%PARSER-6-VIEW_SWITCH:successfully set to view 'root'.
Router#
! Enable the show parser view command from the root view
Router# show parser view
Current view is 'root'
! Enable the show parser view command from the root view to display all views
Router# show parser view all
Views Present in System:
View Name: first 
View Name: second 
! Switch to the CLI view "first."
Router# enable view first
Router#
01:08:09:%PARSER-6-VIEW_SWITCH:successfully set to view 'first'.
```

```
! Enable the show parser view command from the CLI view "first."
Router# show parser view
```

```
Current view is 'first'
```
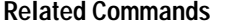

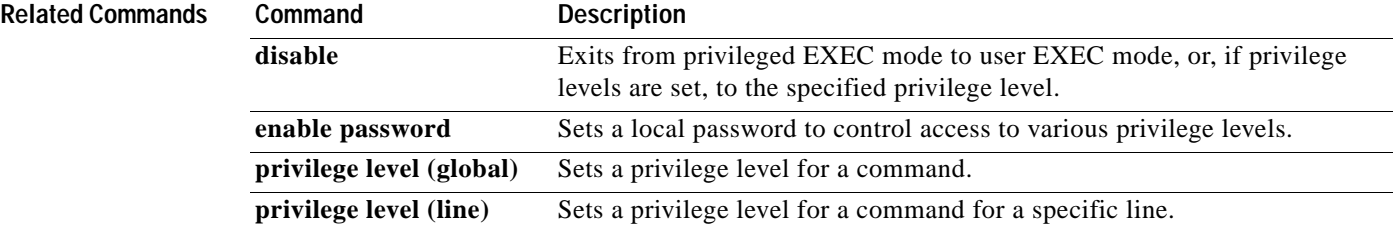

# **end**

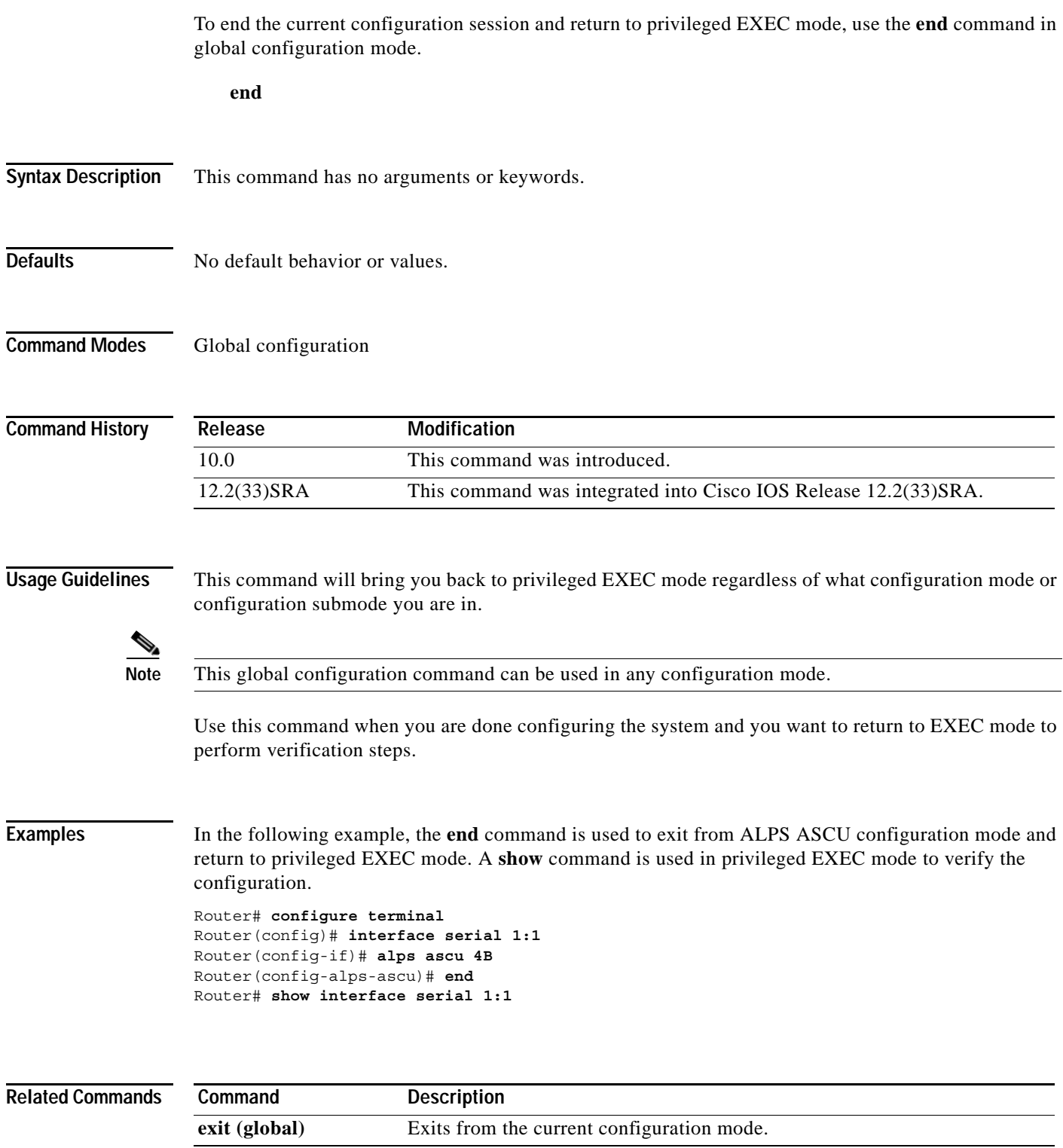

 $\mathbf l$ 

# **environment-monitor shutdown temperature**

To enable monitoring of the environment sensors, use the **environment-monitor shutdown temperature** command in global configuration mode. To disable monitoring of the environment sensors, use the **no** form of this command.

**environment-monitor shutdown temperature** [**rommon** | **powerdown**]

**no environment-monitor shutdown temperature** [**rommon** | **powerdown**]

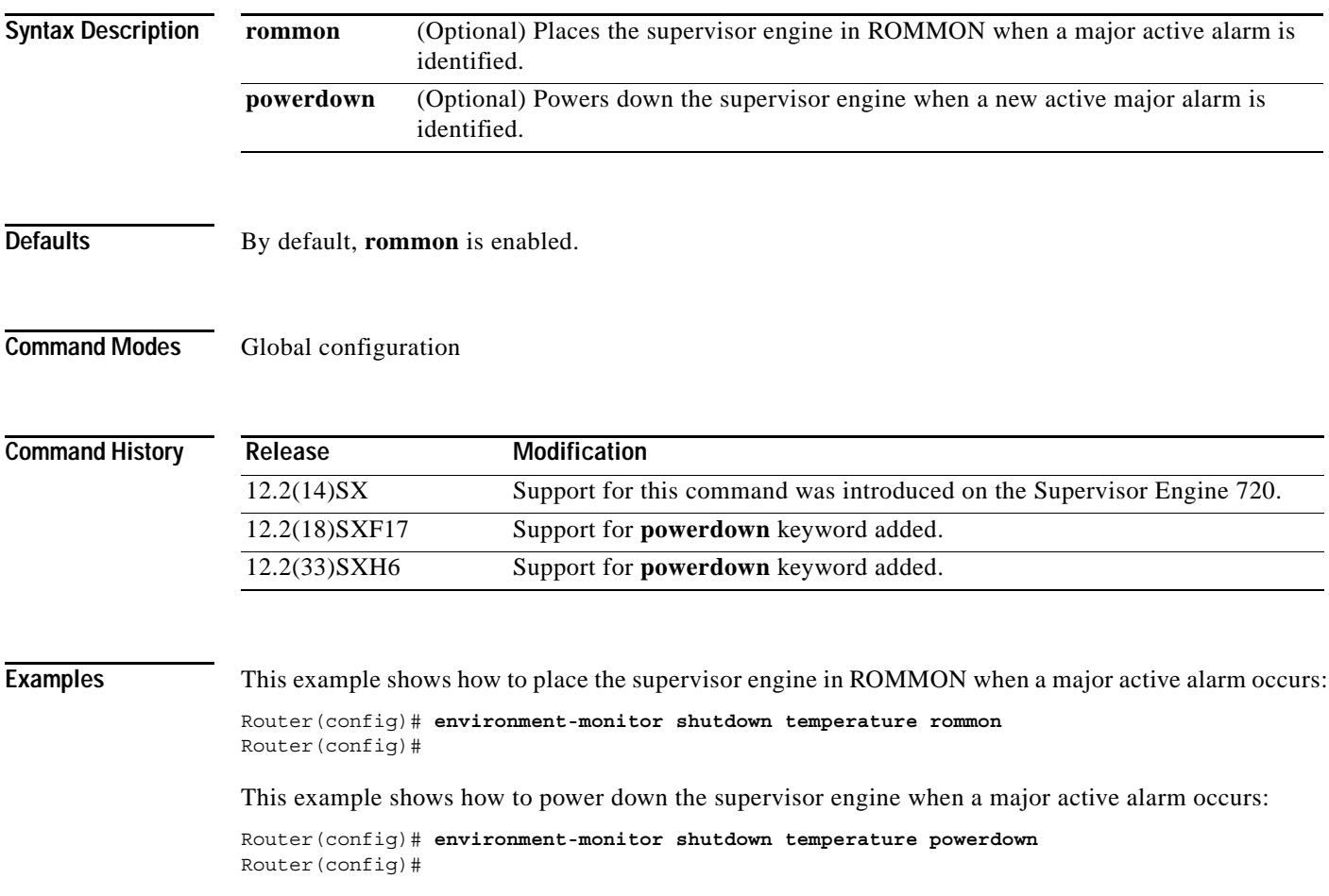

## **environment temperature-controlled**

To enable the ambient temperature control, use the **environment temperature-controlled** command in global configuration mode. To disable the ambient temperature control, use the **no** form of this command.

### **environment temperature-controlled**

### **no environment temperature-controlled**

- **Syntax Description** This command has no arguments or keywords.
- **Defaults** This command has no default settings.
- **Command Modes** Global configuration

**Command History Release Modification** 12.2(14)SX Support for this command was introduced on the Supervisor Engine 720. 12.2(17d)SXB Support for this command on the Supervisor Engine 2 was extended to Release 12.2(17d)SXB. 12.2(33)SRA This command was integrated into Cisco IOS Release 12.2(33)SRA.

### **Usage Guidelines** This command does not affect temperature monitoring and alarm thresholds; it only affects whether a module may be powered on. The software does not validate the inlet temperature.

If you enter the **no** form of this command and the cooling capacity is reduced below the module cooling requirement, a syslog warning (and SNMP alarm) is generated. This module status does not change, and an environmental alarm is not raised when you enter the **no** form of this command.

### **Examples** This example shows how to enable the ambient temperature control:

Router(config)# **environment temperature-controlled** Router(config)#

This example shows how to disable the ambient temperature control:

Router(config)# **no environment temperature-controlled** Router(config)#

## **erase**

To erase a file system or all files available on a file system, use the **erase** command in privileged EXEC or diagnostic mode.

**erase** {**/all nvram:** | **/no-squeeze-reserve-space** | *filesystem***:** | **startup-config**}

**Cisco 7600 Series Routers and Cisco ASR1000 Series Routers**

**erase** {**/all nvram:** | *filesystem***:** | **startup-config**}

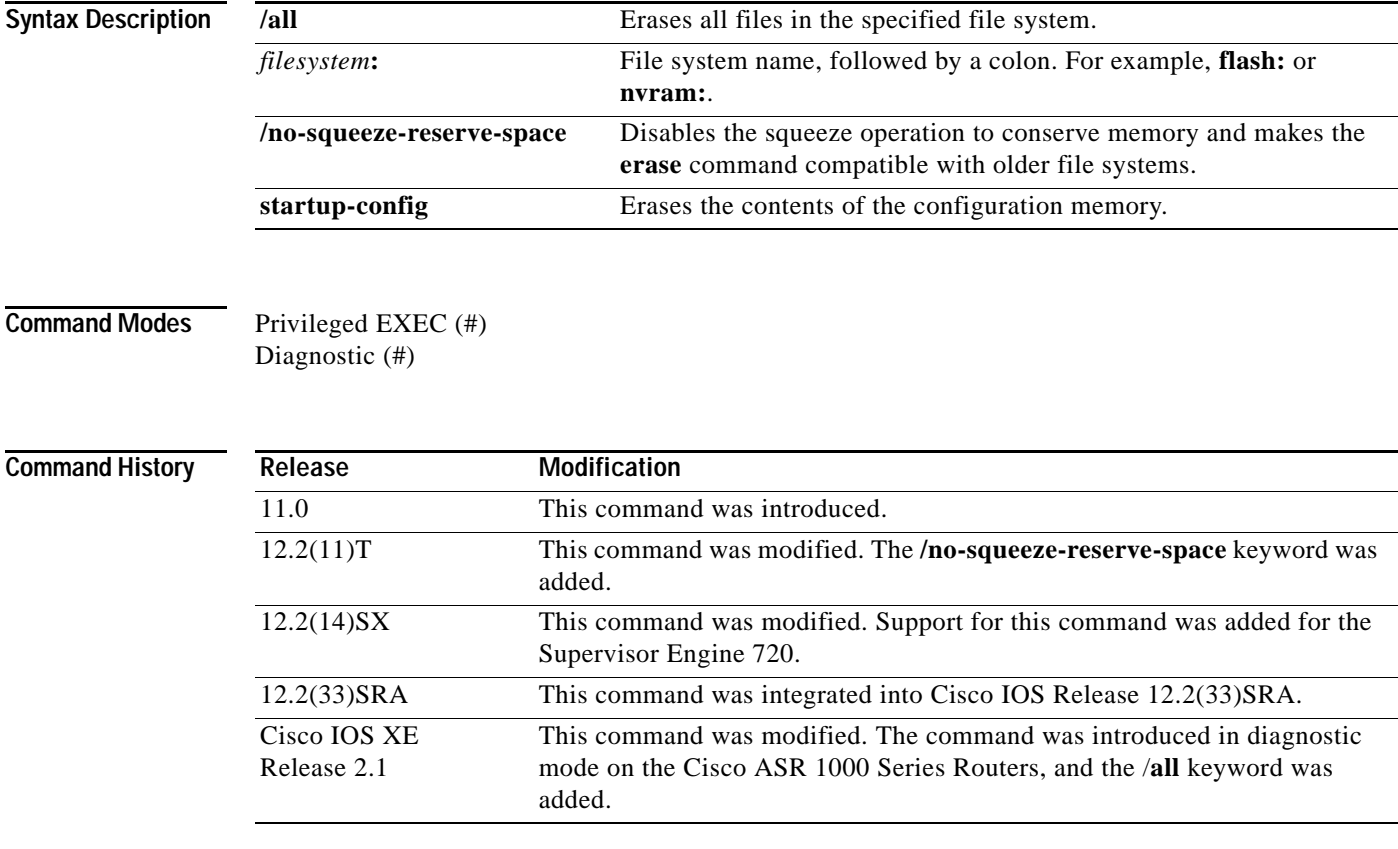

**Usage Guidelines** The **erase nvram:** command replaces the **write erase** command and the **erase startup-config** command.

<u>/!\</u>

**Caution** When you use the **erase** command to erase a file system, you cannot recover the files in the file system.

The *word help* feature is disabled for the **erase** command. You must enter the complete command name to enable the command. The parser does not complete the command name if you enter partial syntax of the command and press the Tab key. For more information on the *word help* feature, refer to the *[Using](http://www.cisco.com/en/US/docs/ios/fundamentals/configuration/guide/cf_cli-basics.html#wp1008476)  [the Cisco IOS Command-Line Interface](http://www.cisco.com/en/US/docs/ios/fundamentals/configuration/guide/cf_cli-basics.html#wp1008476)* feature guide.

The **erase** command can be used on Class B and Class C flash file systems only.

Class A flash file systems cannot be erased. You can delete individual files using the **delete** command and then reclaim the space using the **squeeze** command. You can use the **format** command to format the flash file system. The **format** command when used on ATA disk clears the File Allocation Table (FAT) and root directory entries only. The data is not erased.

The **erase nvram:** command erases NVRAM. On Class A file system platforms, if the CONFIG\_FILE variable specifies a file in flash memory, the specified file will be marked "deleted."

The **erase /all nvram:** command erases all files on NVRAM, including private NVRAM.

The **/no-squeeze-reserve-space** keyword is available on systems with small amounts of flash memory in order to conserve memory. When a squeeze operation is performed, the last two erase sectors are permanently reserved for the squeeze logs and squeeze buffer. The **/no-squeeze-reserve-space** keyword prevents the reservation of space that guarantees the ability to run the squeeze command. Disabling the squeeze operation keeps these memory sectors free. If any sectors using squeeze data are detected, they will be erased when the **/no-squeeze-reserve-space** keyword is used. The **/no-squeeze-reserve-space** keyword increases the available amount of usable flash space, but you may not be able to run the **squeeze** command. This is typically fine if the file system (such as flash) is used to store a single, large file. For example, an IOS image.

On Class C flash file systems, space is dynamically reclaimed when you use the **delete** command. You can also use either the **format** or **erase** command to reinitialize a Class C flash file system.

**Note** Use the context-sensitive help to determine which file systems can be used for the **erase** command. The output will vary based on the platform.

**Examples** The following example shows how to erase the NVRAM, including the startup configuration located there:

Router# **erase nvram:**

The following example shows how to erase all of partition 2 in internal flash memory:

Router# **erase flash:2**

System flash directory, partition 2: File Length Name/status 1 1711088 dirt/images/c3600-i-mz [1711152 bytes used, 15066064 available, 16777216 total] Erase flash device, partition 2? [confirm] Are you sure? [yes/no]: **yes** Erasing device... eeeeeeeeeeeeeeeeeeeeeeeeeeeeeeeeeeeeeeeeeeeeeeeeeeeeee ...erased

The following example shows how to erase flash memory when flash is partitioned, but no partition is specified in the command:

Router# **erase flash:**

System flash partition information: Partition Size Used Free Bank-Size State Copy-Mode 1 4096K 2048K 2048K 2048K Read Only RXBOOT-FLH 2 4096K 2048K 2048K 2048K Read/Write Direct [Type ?<no> for partition directory; ? for full directory; q to abort] Which partition? [default = 2]

**The College** 

The system will prompt only if there are two or more read/write partitions. If the partition entered is not valid or is the read-only partition, the process terminates. You can enter a partition number, a question mark (**?**) for a directory display of all partitions, or a question mark and a number (**?***number*) for directory display of a particular partition. The default is the first read/write partition.

```
System flash directory, partition 2:
File Length Name/status
 1 3459720 master/igs-bfpx.100-4.3
[3459784 bytes used, 734520 available, 4194304 total]
Erase flash device, partition 2? [confirm] <Return>
```
### **Related Commands**

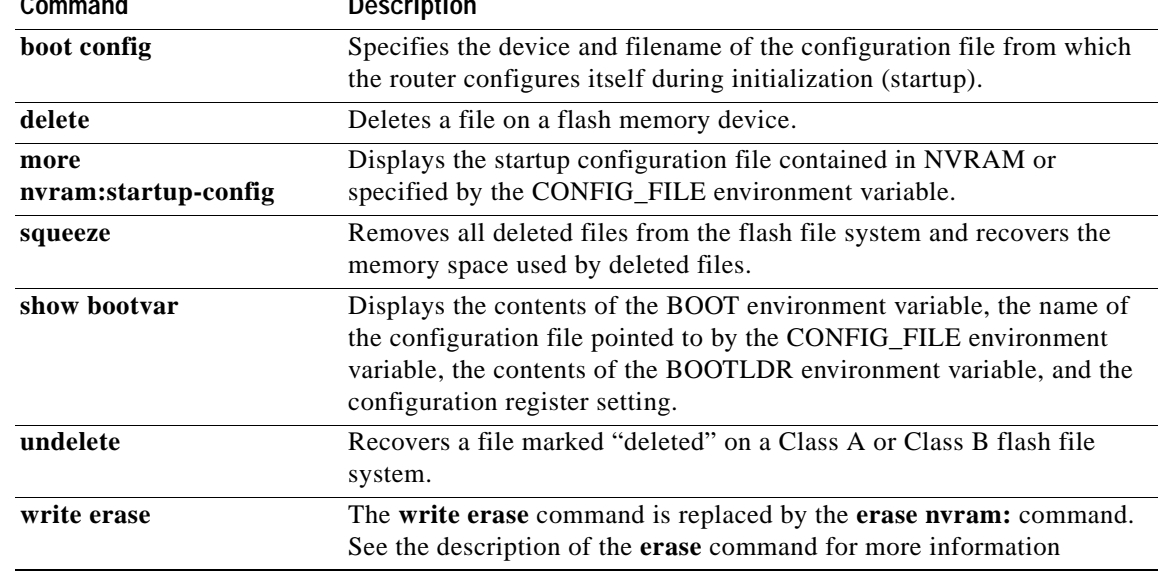

# **erase bootflash**

The **erase bootflash:** and **erase bootflash** commands have identical functions. See the description of the **erase** command in this chapter for more information.

 $\overline{\phantom{a}}$ 

## **errdisable detect cause**

To enable the error-disable detection, use the **errdisable detect cause** command in global configuration mode. To disable the error-disable detection, use the **no** form of this command.

**errdisable detect cause** {**all** | **dtp-flap** | **l2ptguard** | **link-flap** | **packet-buffer-error** | **pagp-flap** | **udld**}

**no errdisable detect cause** {**all** | **dtp-flap** | l**2ptguard** | **link-flap** | **pagp-flap** | **udld**}

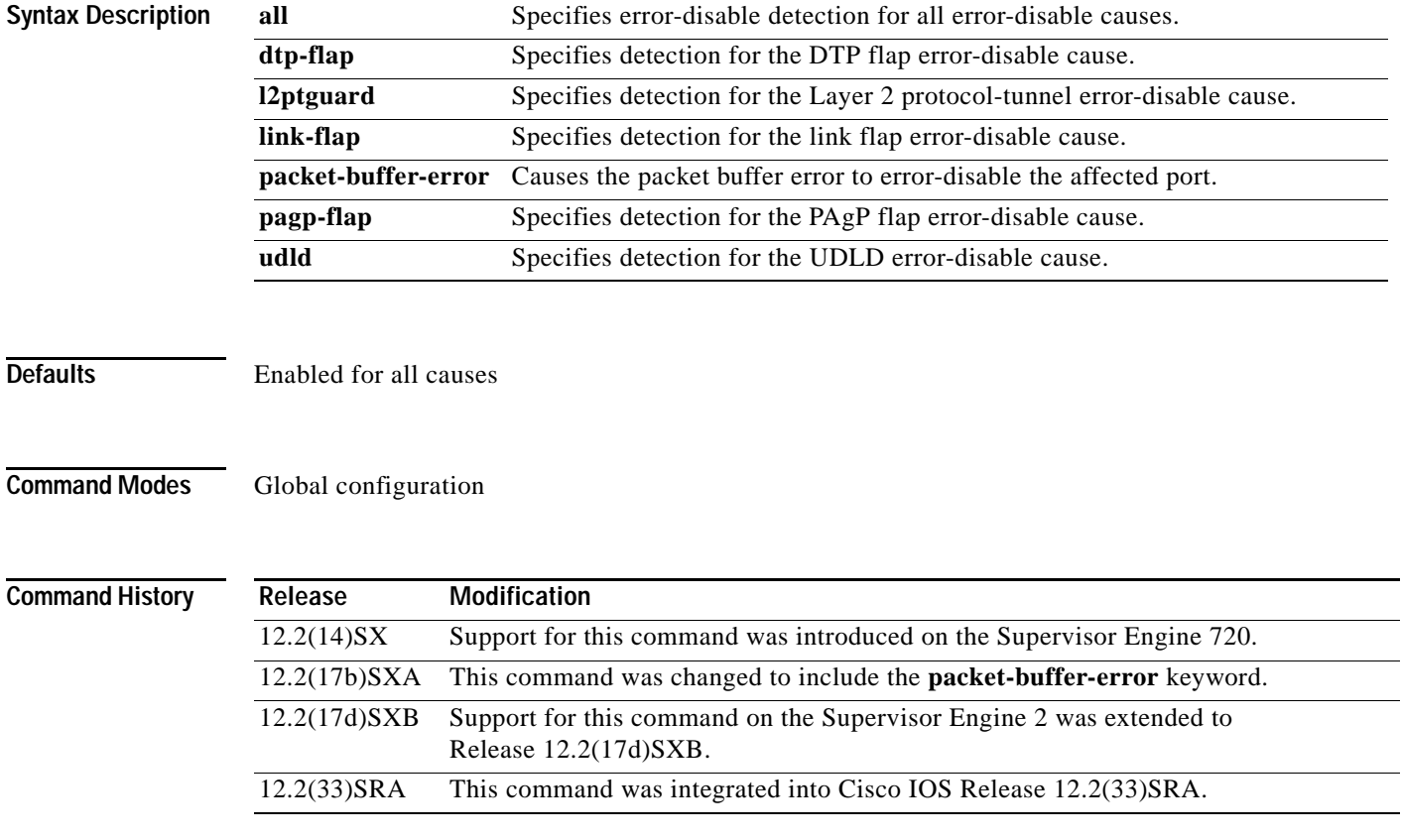

### **Usage Guidelines**

**Note** Entering the **no errdisable detect cause packet-buffer-error** command allows you to detect the fault that triggers a power cycle of the affected module.

A cause (bpduguard, dtp-flap, link-flap, pagp-flap, root-guard, udld) is defined as the reason why the error-disabled state occurred. When a cause is detected on an interface, the interface is placed in an error-disabled state (an operational state that is similiar to the link-down state).

You must enter the **shutdown** and then the **no shutdown** commands to recover an interface manually from the error-disable state.

H.

**Examples** This example shows how to enable the error-disable detection for the Layer 2 protocol-tunnel guard error-disable cause:

> Router(config)# **errdisable detect cause l2ptguard** Router(config)#

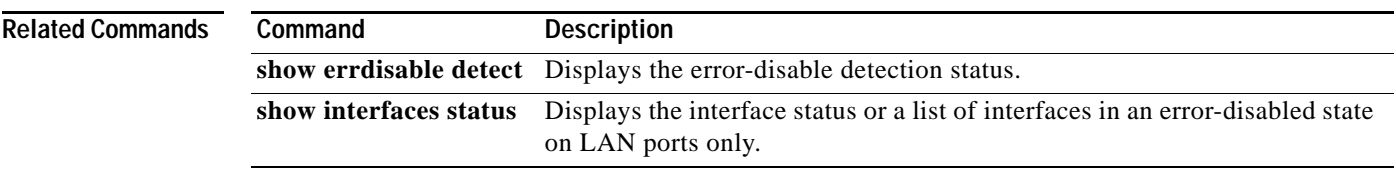

## **errdisable recovery**

To configure the recovery mechanism variables, use the **errdisable recovery** command in global configuration mode. To return to the default state, use the **no** form of this command.

**errdisable recovery** {**cause** {**all** | **arp-inspection** | **bpduguard** | **channel-misconfig** | **dhcp-rate-limit** | **dtp-flap** | **gbic-invalid** | **l2ptguard** | **link-flap** | **pagp-flap** | **psecure-violation** | **security-violation** | **udld** | **unicast-flood**} | **interval** *interval*}

**no errdisable recovery** {**cause** {**all** | **arp-inspection** | **bpduguard** | **channel-misconfig** | **dhcp-rate-limit** | **dtp-flap** | **gbic-invalid** | **l2ptguard** | **link-flap** | **pagp-flap** | **psecure-violation** | **security-violation** | **udld** | **unicast-flood**} | **interval** *interval*}

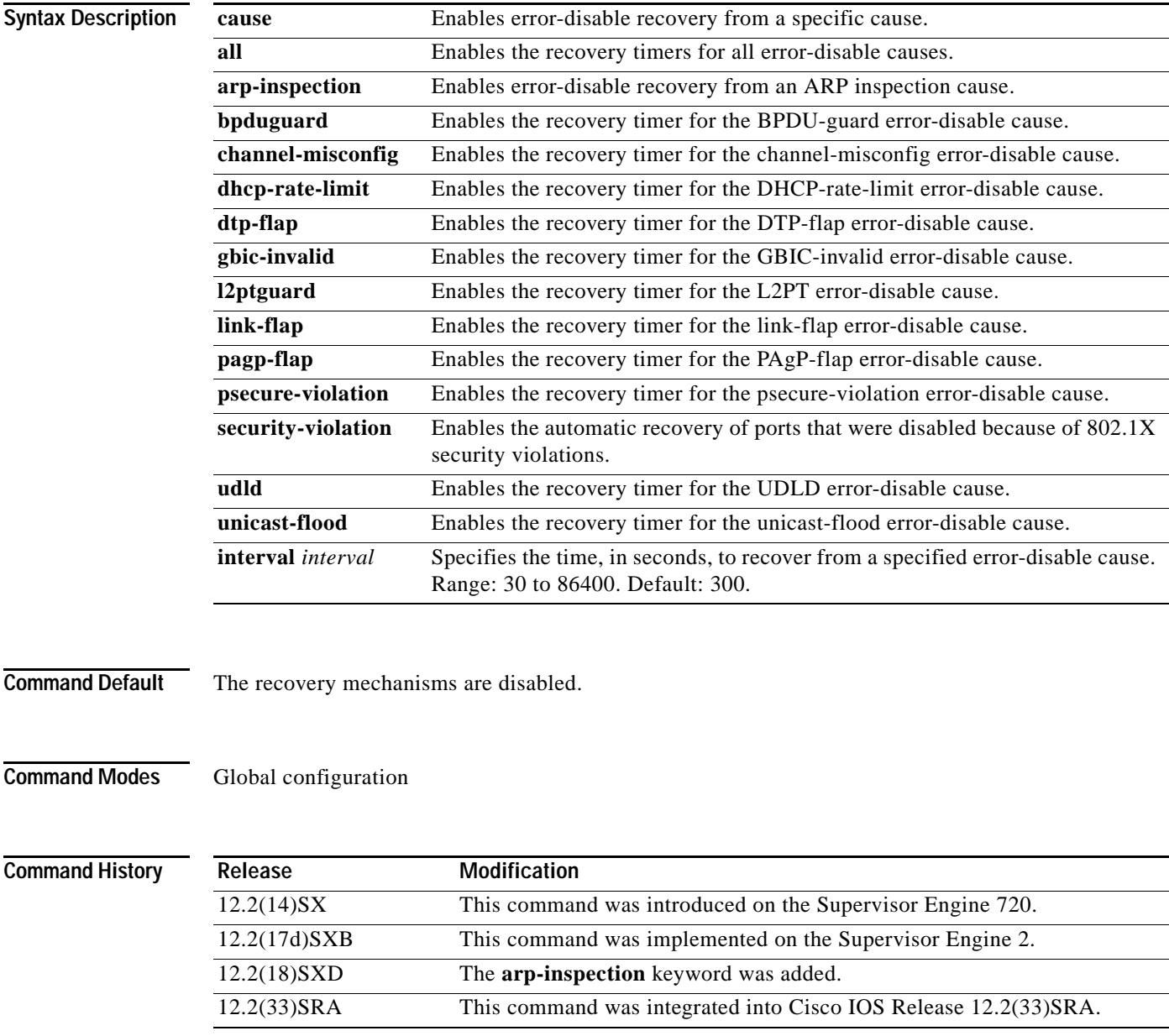

**Usage Guidelines** A cause (**bpduguard**, **channel-misconfig**, **dhcp-rate-limit**, **dtp-flap**, **l2ptguard**, **link-flap**, **pagp-flap**, **psecure-violation**, **security-violation**, **udld**, or **unicast-flood**) is defined as the reason why the error-disabled state occurred. When a cause is detected on an interface, the interface is placed in an error-disabled state (an operational state that is similar to the link-down state). If you do not enable error-disable recovery for the cause, the interface stays in the error-disabled state until a shutdown and no shutdown occurs. If you enable recovery for a cause, the interface is brought out of the error-disabled state and allowed to retry operation once all the causes have timed out.

> You must enter the **shutdown** command and then the **no shutdown** command to manually recover an interface from the error-disabled state.

**Note** Each time you want enter the **errdisable recovery cause** command to add a new reason for recovery, it takes up a separate line; each new reason does not get appended to the original single line. This means you must enter each new reason separately.

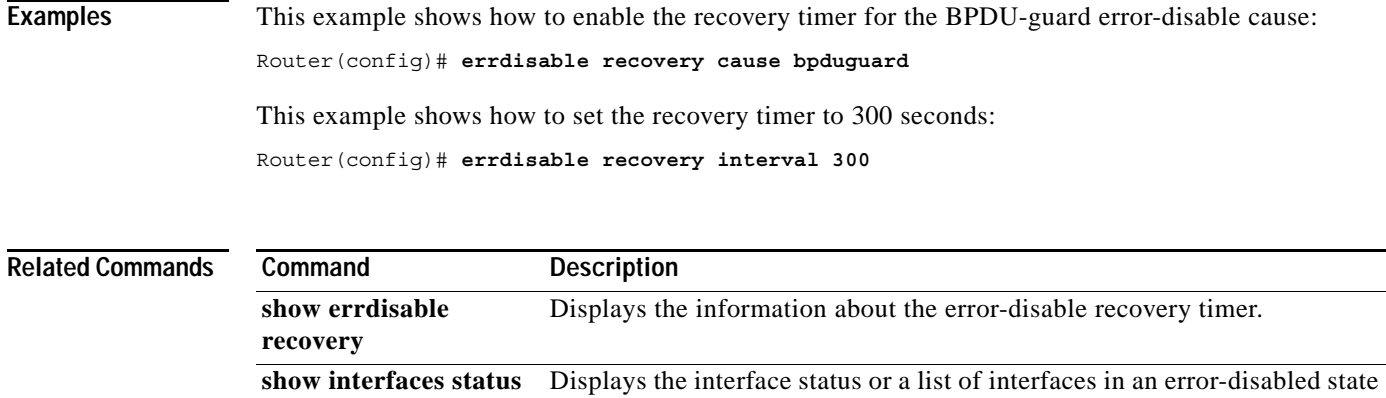

on LAN ports only.

## **escape-character**

To define a system escape character, use the **escape-character** command in line configuration mode. To set the escape character to Break, use the **no** or **default** form of this command.

**escape-character** {**break** | *char* | **default** | **none** | **soft**}

**no escape-character** [**soft**]

**default escape-character** [**soft**]

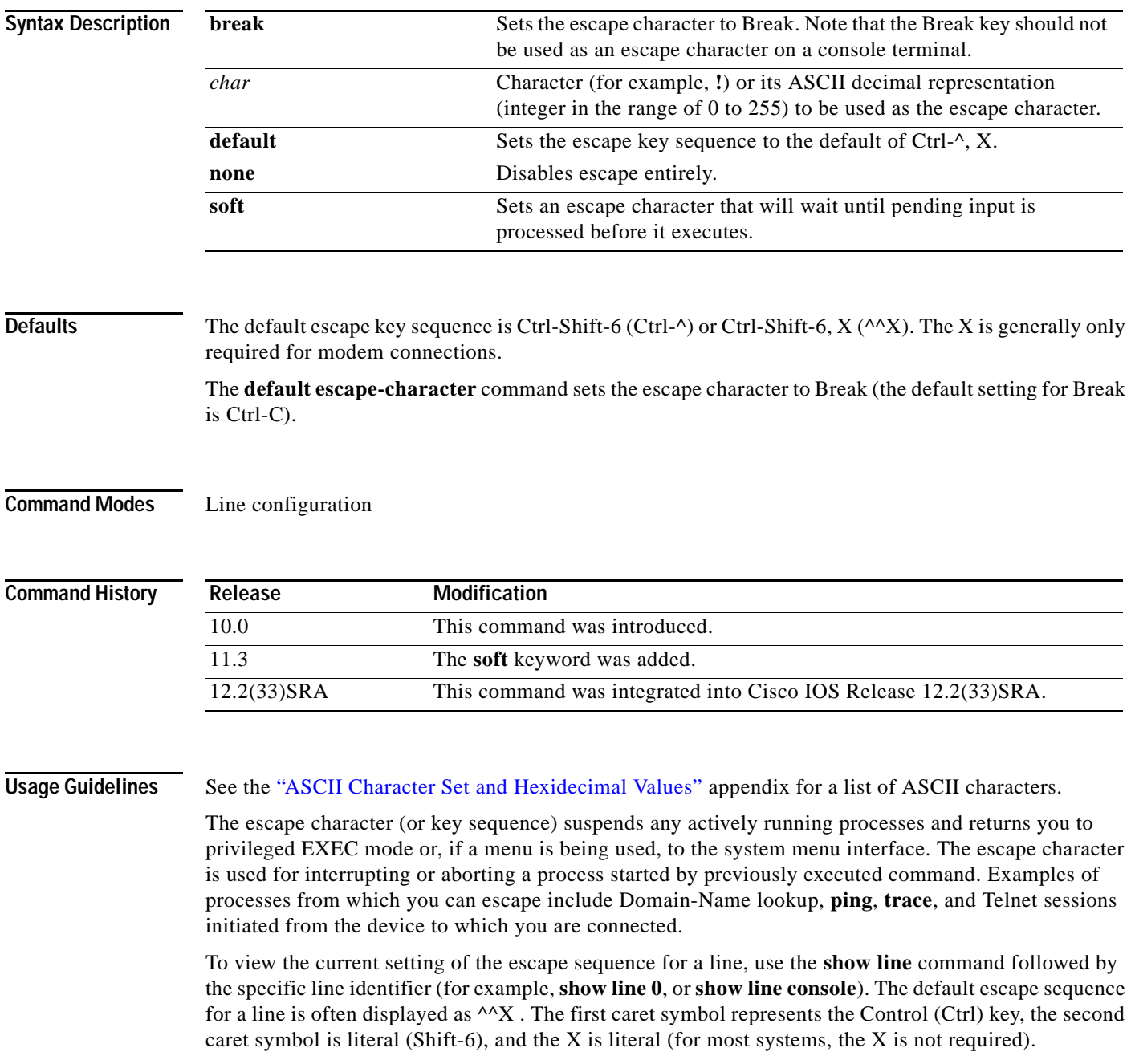

To set the escape key for the active terminal line session, use the **terminal escape-character** command.

The Break key cannot be used as an escape character on a console terminal because the Cisco IOS software interprets Break as an instruction to halt the system. Depending upon the configuration register setting, break commands issued from the console line either will be ignored or cause the server to shut down.

To send an escape sequence over a Telnet connection, press **Ctrl-Shift-6** twice.

The **escape-character soft** form of this command defines a character or character sequence that will cause the system to wait until pending input is processed before suspending the current session. This option allows you to program a key sequence to perform multiple actions, such as using the F1 key to execute a command, then execute the escape function after the first command is executed.

The following restrictions apply when using the **soft** keyword:

- The length of the logout sequence must be 14 characters or fewer.
- The soft escape character cannot be the same as the generic Cisco escape character, Break, or the characters b, d, n, or s.
- **•** The soft escape character should be an ASCII value from 1 to 127. Do not use the number 30.

### **Examples** The following example sets the escape character for the console line to the keyboard entry Ctrl-P, which is represented by the ASCII decimal value of 16:

```
Router(config)# line console
Router(config-line)# escape-character 16
```
The following example sets the escape character for line 1 to **!**, which is represented in the configuration file as the ASCII number 33:

```
Router(config)# line 1
Router(config-line)# escape-character !
Router(config-line)# end
Router# show running-config
Building configuration...
.
.
.
line 1
 autoselect during-login
 autoselect ppp
 modem InOut
 transport preferred none
```
 transport output telnet escape-character 33

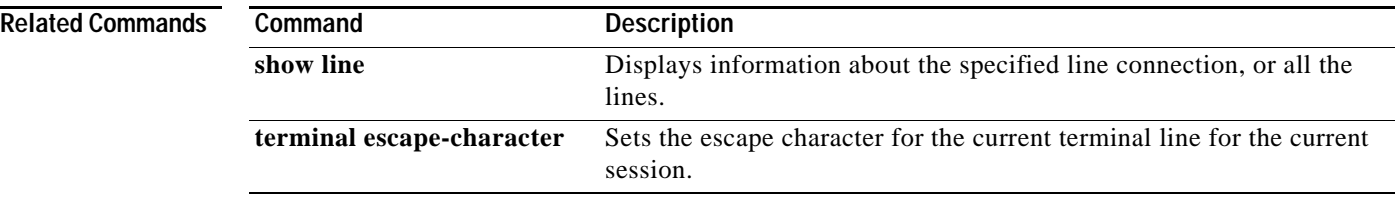
## **exec**

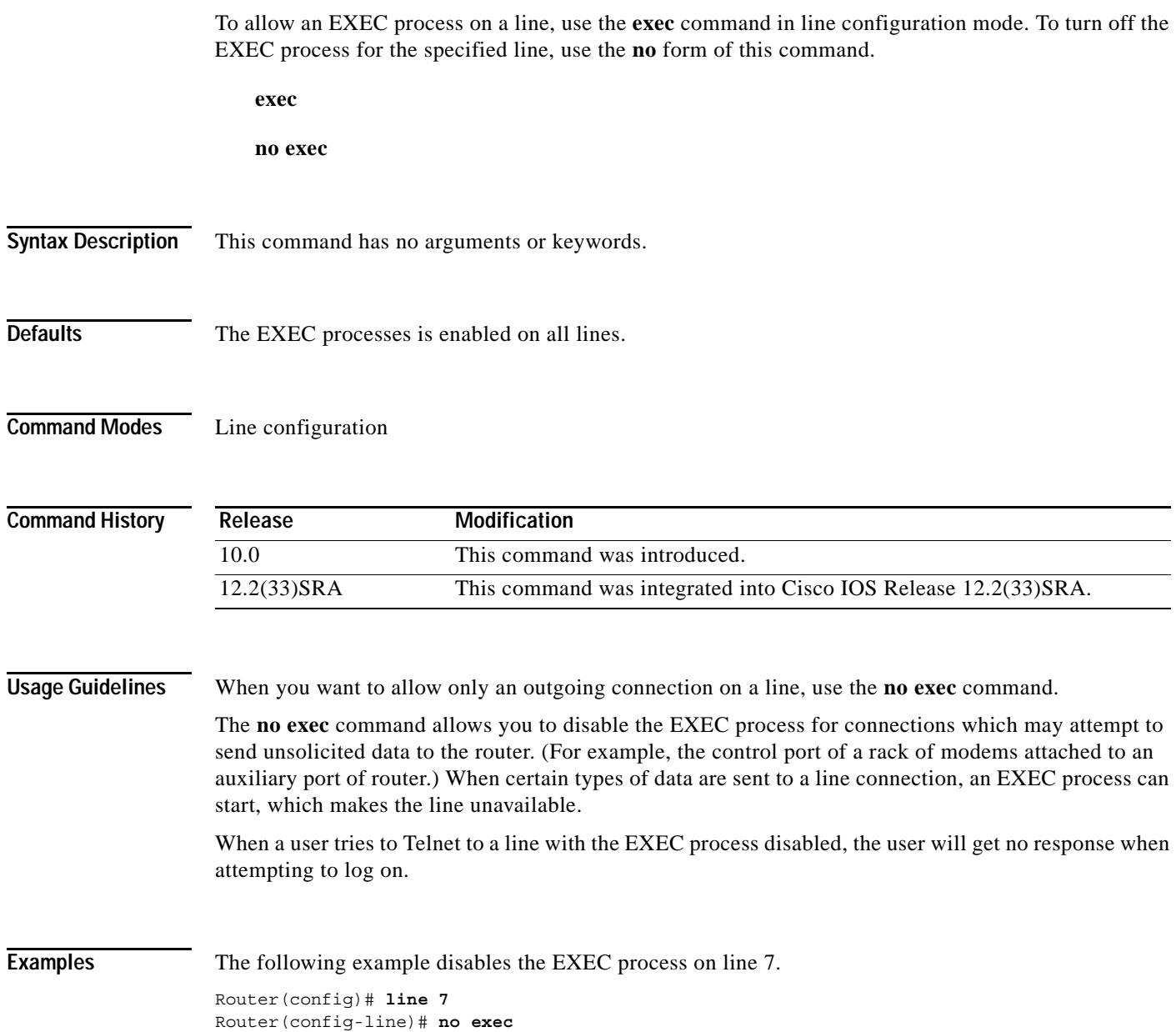

## **exec-banner**

To reenable the display of EXEC and message-of-the-day (MOTD) banners on the specified line or lines, use the **exec-banner** command in line configuration mode. To suppress the banners on the specified line or lines, use the **no** form of this command.

### **exec-banner**

**no exec-banner**

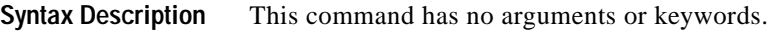

**Defaults** Enabled on all lines

**Command Modes** Line configuration

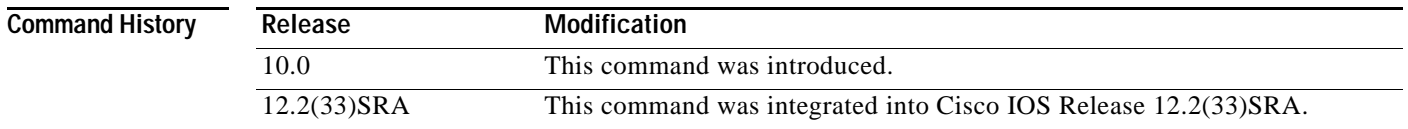

### **Usage Guidelines** This command determines whether the router will display the EXEC banner and the message-of-the-day (MOTD) banner when an EXEC session is created. These banners are defined with the **banner exec** and **banner motd** global configuration commands. By default, these banner are enabled on all lines. Disable the EXEC and MOTD banners using the **no exec-banner** command.

This command has no effect on the incoming banner, which is controlled by the **banner incoming** command.

The MOTD banners can also be disabled by the **no motd-banner** line configuration command, which disables MOTD banners on a line. If the **no exec-banner** command is configured on a line, the MOTD banner will be disabled regardless of whether the **motd-banner** command is enabled or disabled. [Table](#page-253-0) 30 summarizes the effects of the **exec-banner** command and the **motd-banner** command.

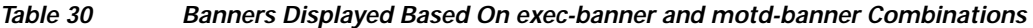

<span id="page-253-0"></span>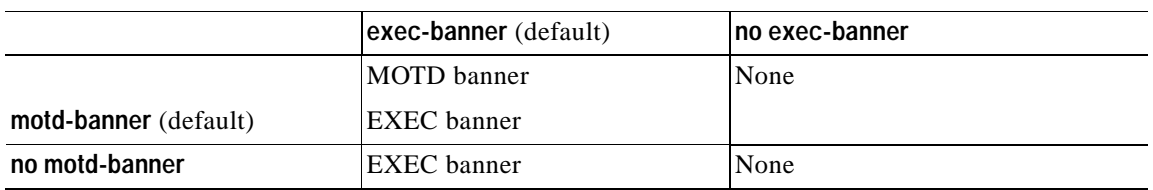

For reverse Telnet connections, the EXEC banner is never displayed. Instead, the incoming banner is displayed. The MOTD banner is displayed by default, but it is disabled if either the **no exec-banner** command or **no motd-banner** command is configured. [Table](#page-254-0) 31 summarizes the effects of the **exec-banner** command and the **motd-banner** command for reverse Telnet connections.

**The Contract of the Contract of the Contract of the Contract of the Contract of the Contract of the Contract of the Contract of the Contract of the Contract of the Contract of the Contract of the Contract of the Contract** 

<span id="page-254-0"></span>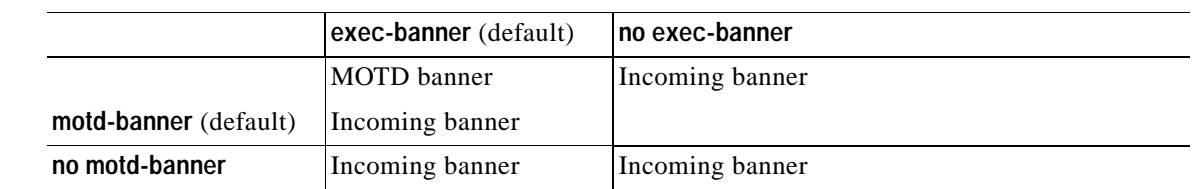

### *Table 31 Banners Displayed Based On exec-banner and motd-banner Combinations for Reverse Telnet Sessions to Async Lines*

**Examples** The following example suppresses the EXEC and MOTD banners on virtual terminal lines 0 to 4: Router(config)# **line vty 0 4**

Router(config-line)# **no exec-banner**

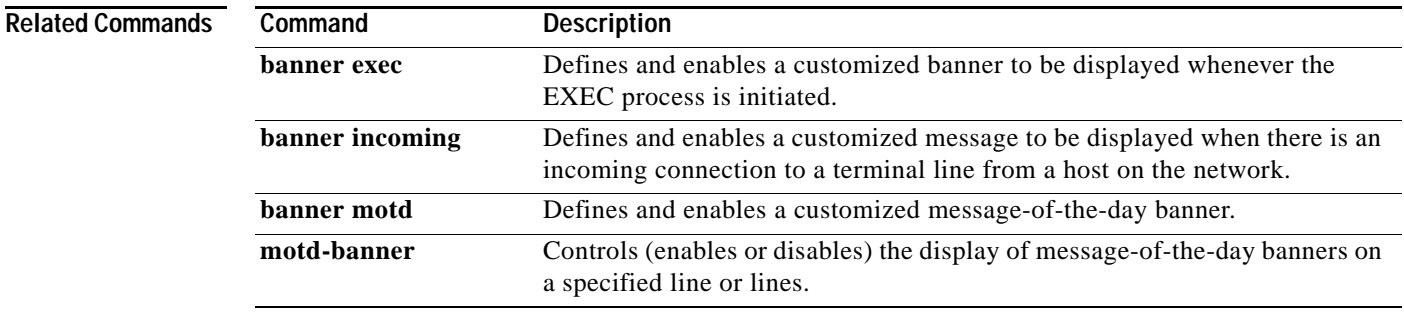

# **exec-character-bits**

To configure the character widths of EXEC and configuration command characters, use the **exec-character-bits** command in line configuration mode. To restore the default value, use the **no** form of this command.

**exec-character-bits** {**7** | **8**}

**no exec-character-bits**

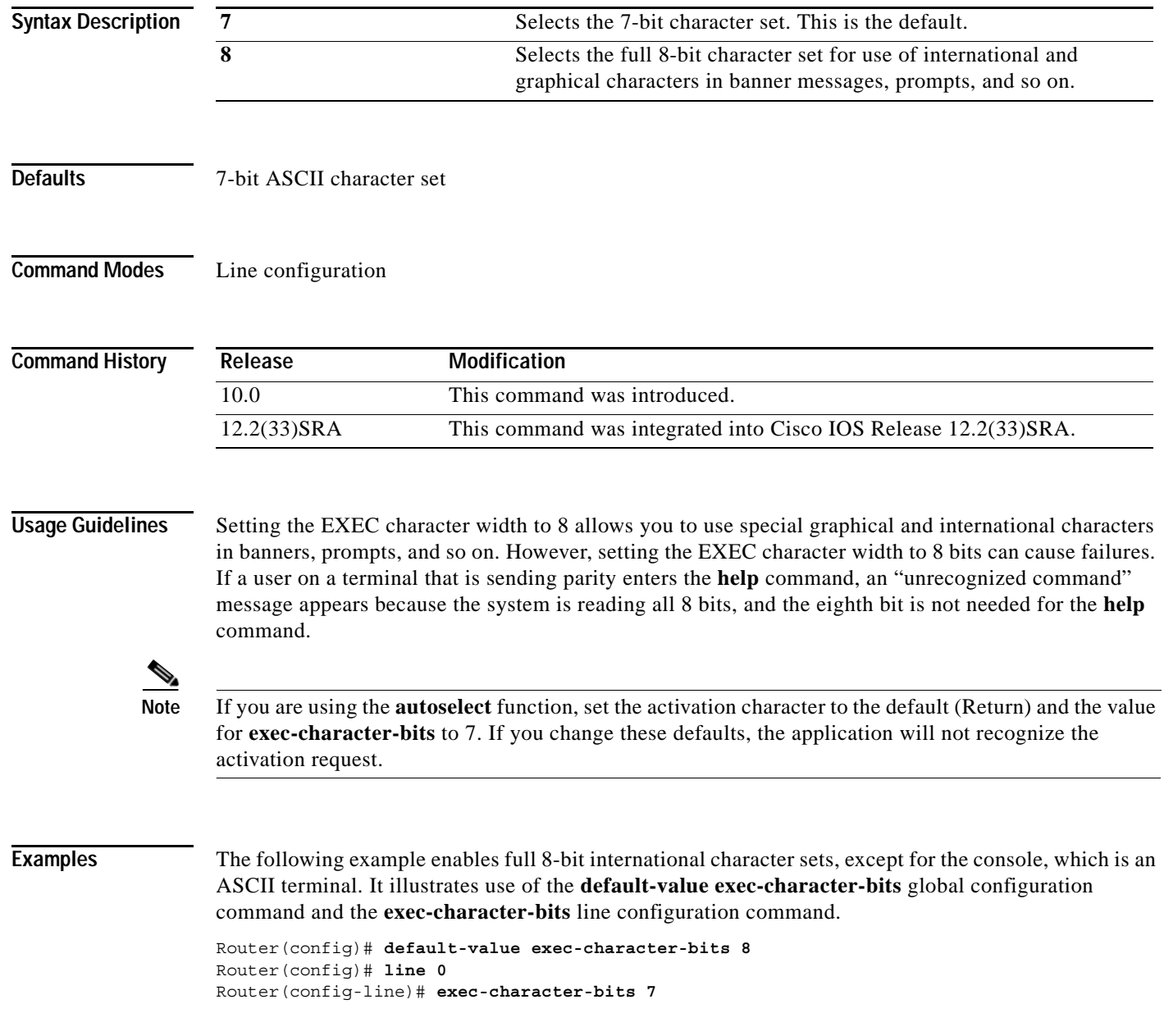

## **Related Commands**

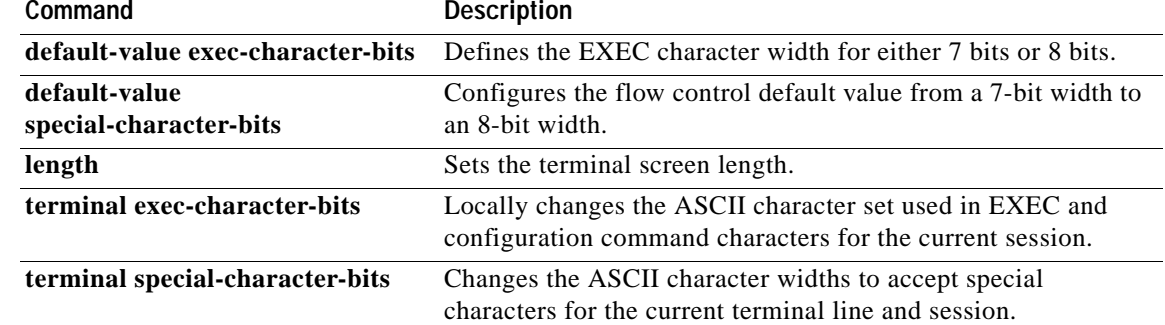

# **exec-timeout**

To set the interval that the EXEC command interpreter waits until user input is detected, use the **exec-timeout** command in line configuration mode. To remove the timeout definition, use the **no** form of this command.

**exec-timeout** *minutes* [*seconds*]

**no exec-timeout**

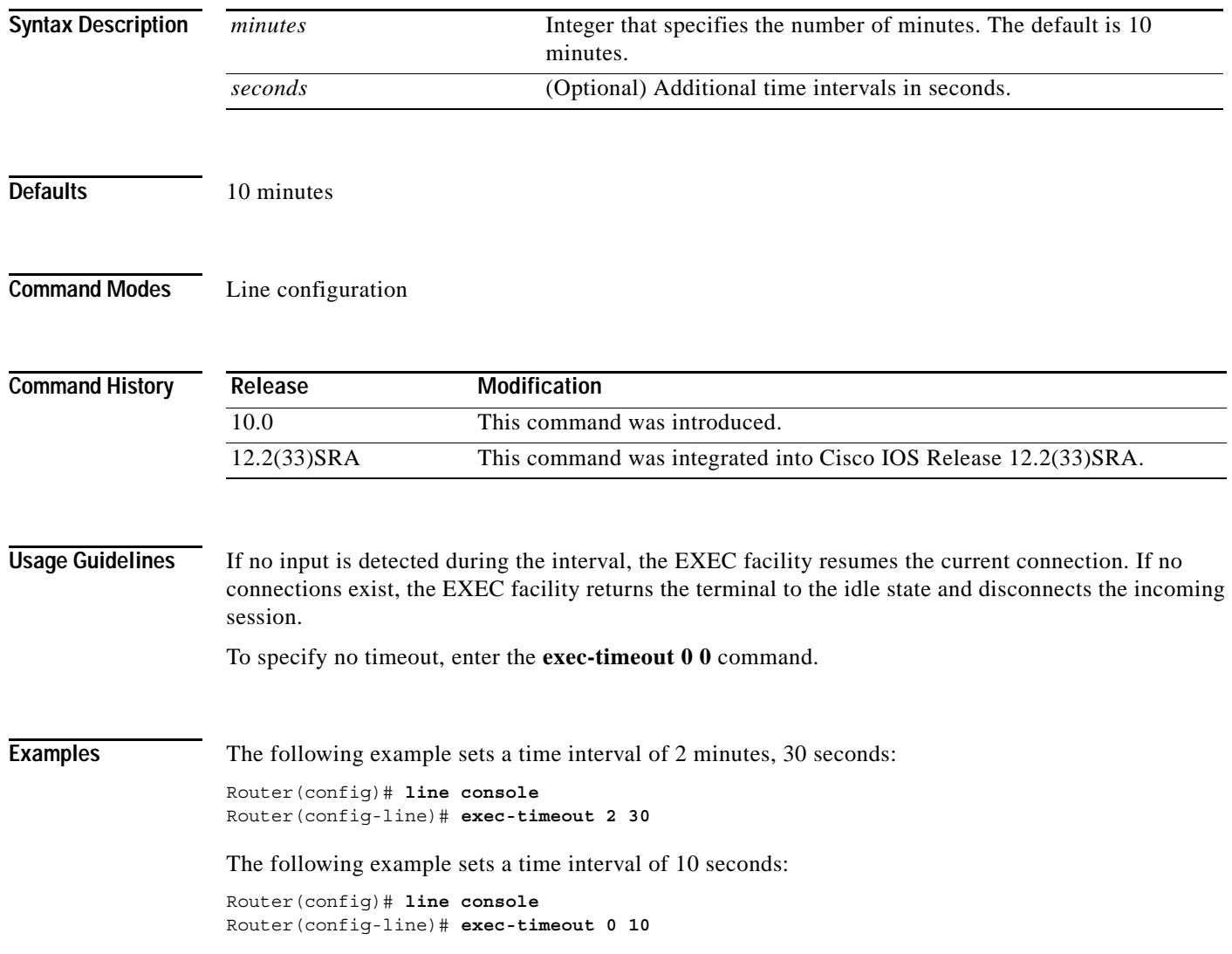

## **execute-on**

To execute commands on a line card, use the **execute-on** command in privileged EXEC mode.

**execute-on** {**slot** *slot-number* | **all | master**} *command*

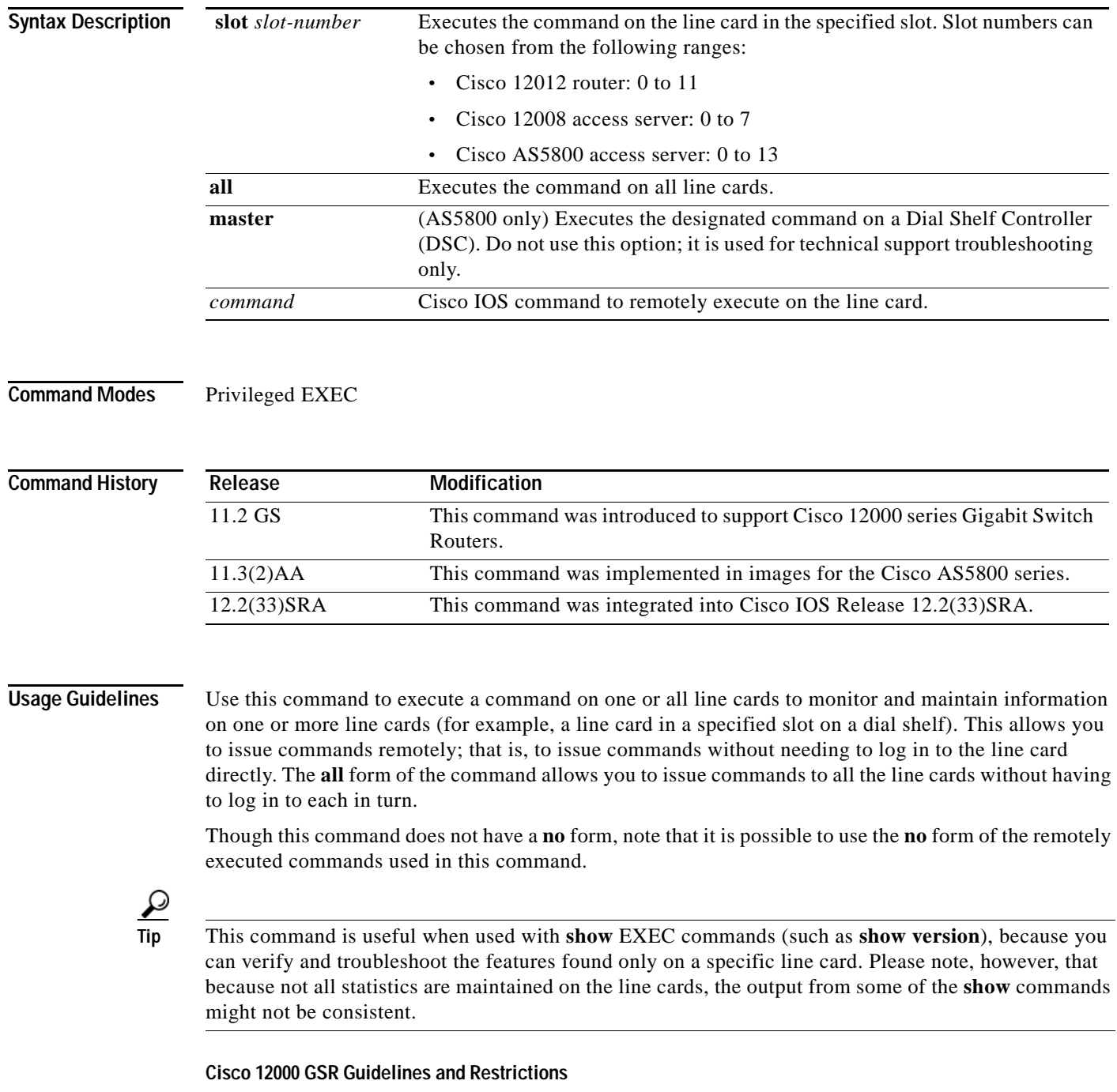

You can use the **execute-on** privileged EXEC command only from Cisco IOS software running on the GRP card.

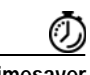

**Timesaver** Though you can use the **attach** privileged EXEC command to execute commands on a specific line card, using the **execute-on slot** command saves you some steps. For example, first you must use the **attach** command to connect to the Cisco IOS software running on the line card. Next you must issue the command. Finally you must disconnect from the line card to return to the Cisco IOS software running on the GRP card. With the **execute-on slot** command, you can perform three steps with one command. In addition, the **execute-on all** command allows you to perform the same command on all line cards simultaneously.

### **Cisco AS5800 Guidelines and Restrictions**

The purpose of the command is to conveniently enable certain commands to be remotely executed on the dial shelf cards from the router without connecting to each line card. This is the recommended procedure, because it avoids the possibility of adversely affecting a good configuration of a line card in the process. The **execute-on** command does not give access to every Cisco IOS command available on the Cisco AS5800 access server. In general, the purpose of the **execute-on** command is to provide access to statistical reports from line cards without directly connecting to the dial shelf line cards.

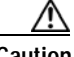

**Caution** Do not use this command to change configurations on dial shelf cards, because such changes will not be reflected in the router shelf.

Using this command makes it possible to accumulate inputs for inclusion in the **show tech-support**  command.

The **master** form of the command can run a designated command remotely on the router from the DSC card. However, using the console on the DSC is *not* recommended. It is used for technical support troubleshooting only.

The **show tech-support** command for each dial shelf card is bundled into the router shelf's **show tech-support** command via the **execute-on** facility.

The **execute-on** command also support interactive commands such as the following:

router: **execute-on slave slot** *slot* **ping**

The **execute-on** command has the same limitations and restrictions as a **vty telnet** client has; that is, it cannot reload DSC using the following command:

router: **execute-on slave slot** *slot* **reload**

You can use the **execute-on** command to enable remote execution of the commands included in the following partial list:

- **• debug dsc clock**
- **• show context**
- **• show diag**
- **• show environment**
- **• show dsc clock**
- **• show dsi**
- **• show dsip**
- **• show tech-support**

**Examples** In the following example, the user executes the **show controllers** command on the line card in slot 4 of a Cisco 12000 series GSR:

```
Router# execute-on slot 4 show controllers
```
========= Line Card (Slot 4) =======

Interface POS0 Hardware is BFLC POS lcpos instance struct 6033A6E0 RX POS ASIC addr space 12000000 TX POS ASIC addr space 12000100 SUNI framer addr space 12000400 SUNI rsop intr status 00 CRC16 enabled, HDLC enc, int clock no loop

Interface POS1 Hardware is BFLC POS lcpos instance struct 6033CEC0 RX POS ASIC addr space 12000000 TX POS ASIC addr space 12000100 SUNI framer addr space 12000600 SUNI rsop intr status 00 CRC32 enabled, HDLC enc, int clock no loop

Interface POS2 Hardware is BFLC POS lcpos\_instance struct 6033F6A0 RX POS ASIC addr space 12000000 TX POS ASIC addr space 12000100 SUNI framer addr space 12000800 SUNI rsop intr status 00 CRC32 enabled, HDLC enc, int clock no loop

Interface POS3 Hardware is BFLC POS lcpos instance struct 60341E80 RX POS ASIC addr space 12000000 TX POS ASIC addr space 12000100 SUNI framer addr space 12000A00 SUNI rsop intr status 00 CRC32 enabled, HDLC enc, ext clock no loop Router#

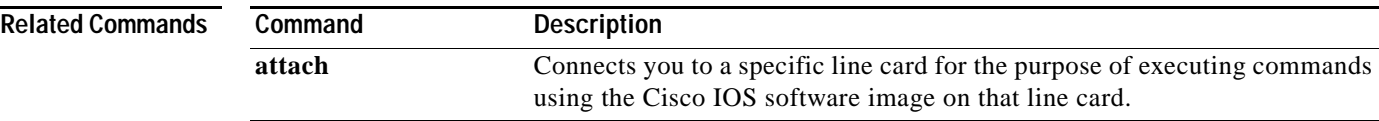

# **exit (EXEC)**

To close an active terminal session by logging off the router, use the **exit** command in EXEC mode.

**exit**

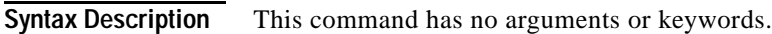

- **Defaults** No default behavior or values
- **Command Modes** EXEC

**Command History Release Modification** 10.0 This command was introduced. 12.2(33)SRA This command was integrated into Cisco IOS Release 12.2(33)SRA.

### **Usage Guidelines** Use the **exit** command in EXEC mode to exit the active session (log off the device). This command can be used in any EXEC mode (such as User EXEC mode or Privileged EXEC mode) to exit from the EXEC process.

## **Examples** In the following example, the **exit** (global) command is used to move from global configuration mode to privileged EXEC mode, the **disable** command is used to move from privileged EXEC mode to user EXEC mode, and the **exit** (EXEC) command is used to log off (exit the active session):

Router(config)# **exit** Router# **disable** Router> **exit**

**Related Comma** 

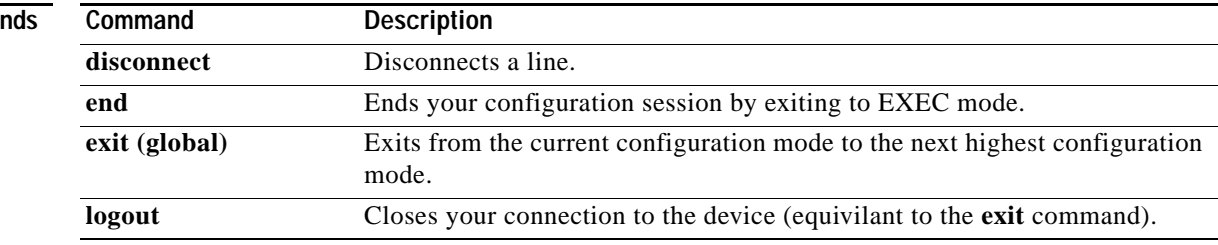

# **exit (global)**

To exit any configuration mode to the next highest mode in the CLI mode hierarchy, use the **exit** command in any configuration mode.

**exit**

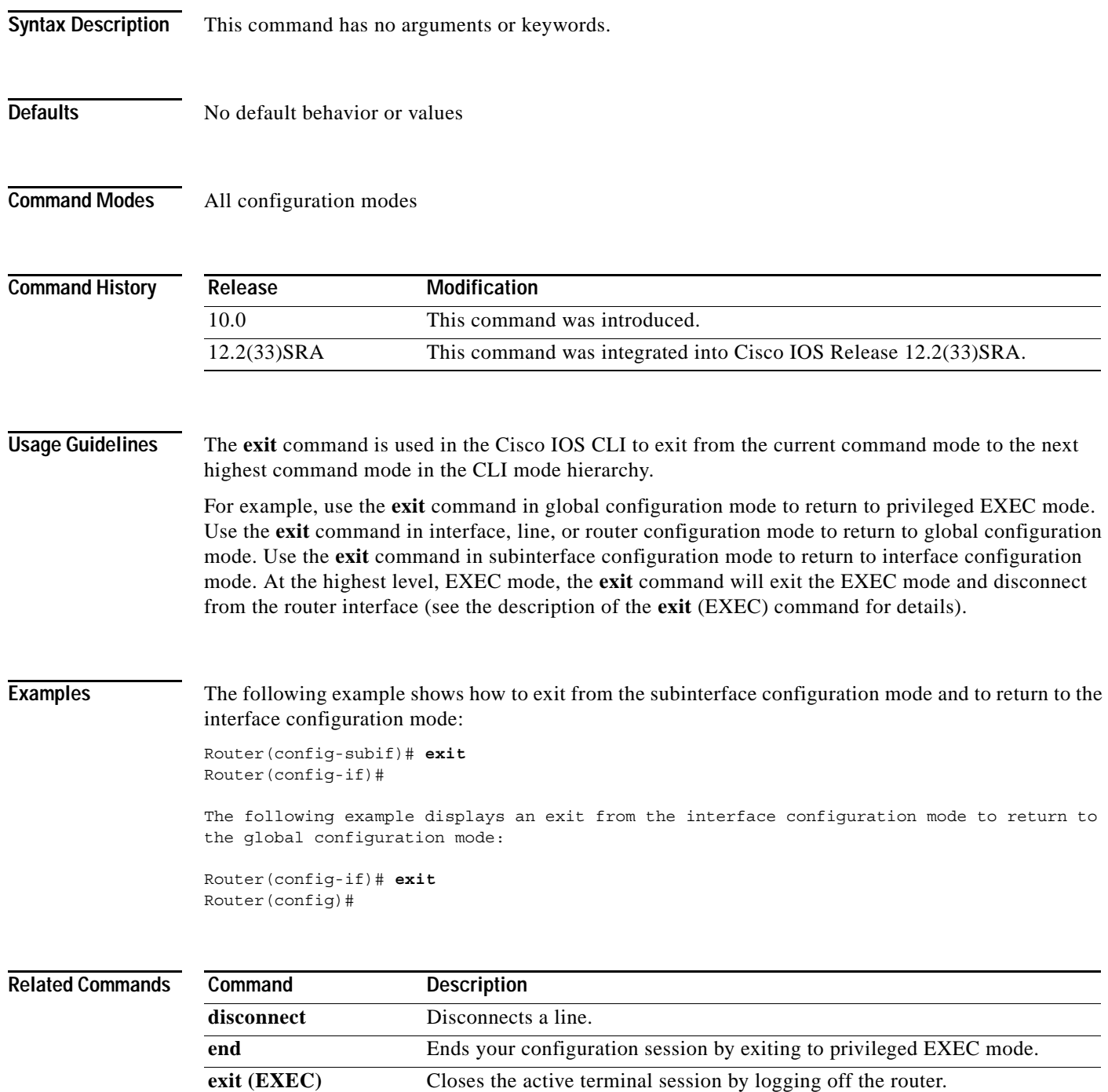

# **file prompt**

To specify the level of prompting, use the **file prompt** command in global configuration mode.

**file prompt** [**alert** | **noisy** | **quiet**]

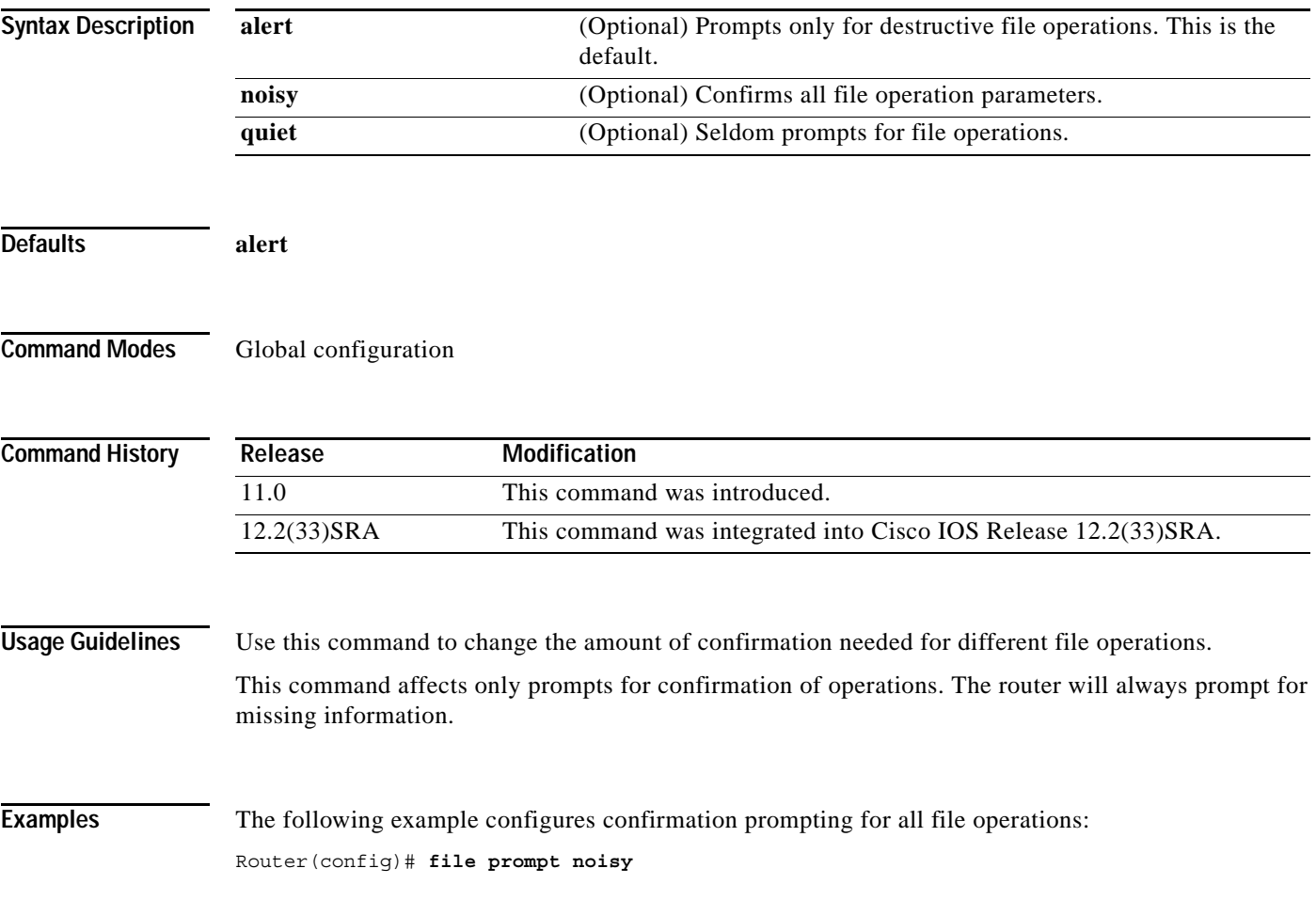

## **file verify auto**

To enable automatic image verification, use the **file verify auto** command in global configuration mode. To disable automatic image verification, use the **no** form of this command.

**file verify auto** 

**no file verify auto**

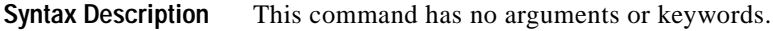

**Defaults** Image verification is not automatically applied to all images that are copied or reloaded onto a router.

**Command Modes** Global configuration

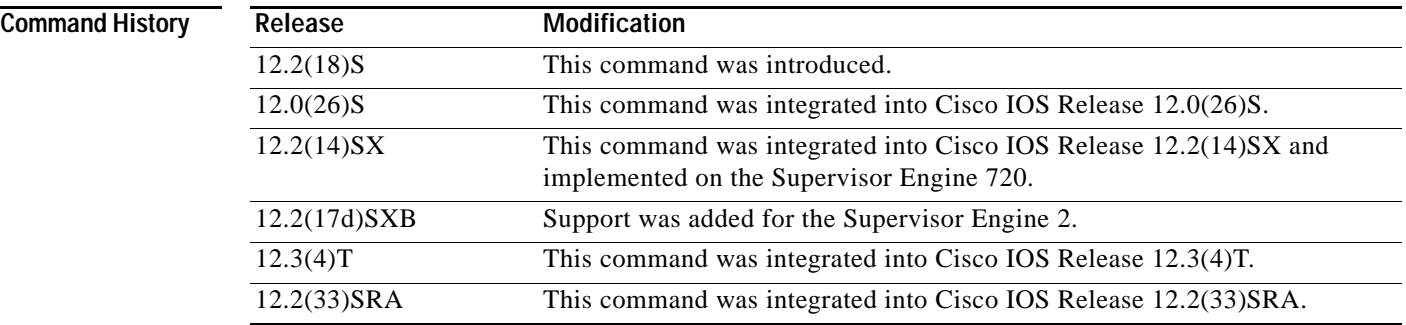

**Usage Guidelines** Image verification is accomplished by verifying the compressed Cisco IOS image checksum.

Image verification allows users to automatically verify the integrity of all Cisco IOS images. Thus, users can be sure that the image is protected from accidental corruption, which can occur at any time during transit, starting from the moment the files are generated by Cisco until they reach the user.

The **file verify auto** command enables image verification globally; that is, all images that are to be copied (via the **copy** command) or reloaded (via the **reload** command) are automatically verified. Although both the **copy** and **reload** commands have a **/verify** keyword that enables image verification, you must issue the keyword each time you want to copy or reload an image. The **file verify auto** command enables image verification by default so you no longer have to specify image verification multiple times.

If you have enabled image verification by default but prefer to disable verification for a specific image copy or reload, the **/noverify** keyword along with either the **copy** or the **reload** command will override the **file verify auto** command.

**Examples** The following example shows how to enable automatic image verification:

Router(config)# **file verify auto**

### **Related Commands**

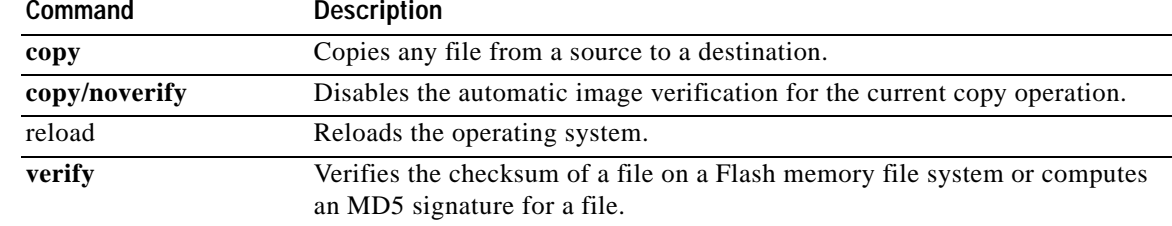

# **format**

To format a Class A, Class B, or Class C flash memory file system, use the **format** command in privileged EXEC or diagnostic mode.

### **Class B and Class C Flash File Systems**

**format** *filesystem1***:**

### **Class A Flash File System**

**format** [**spare** *spare-number*] *filesystem1***:** [[*filesystem2***:**][*monlib-filename*]]

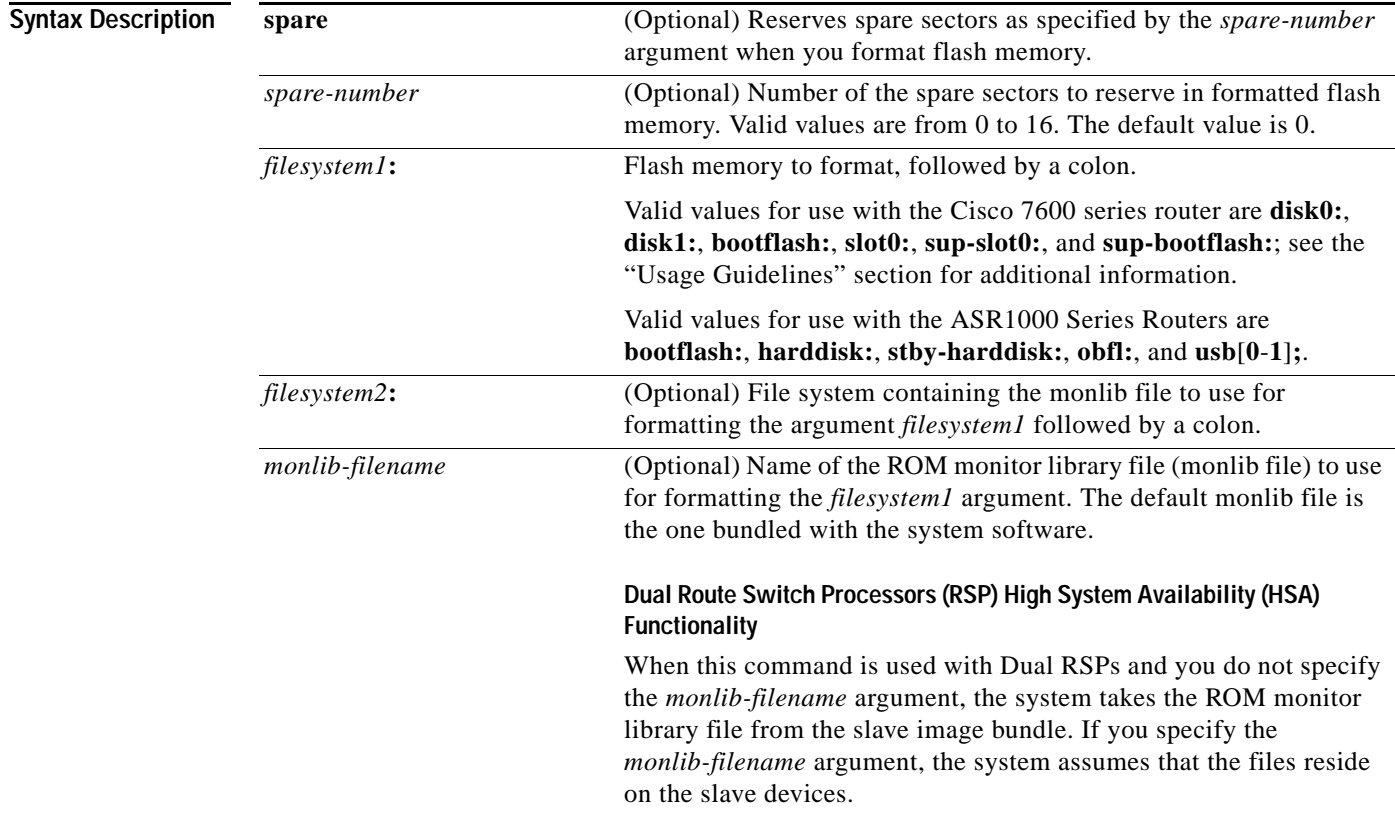

## **Command Default** *spare-number*: 0 *monlib-filename:* The monlib file bundled with the system software

**Command Modes** Privileged EXEC (#)

Diagnostic (diag)

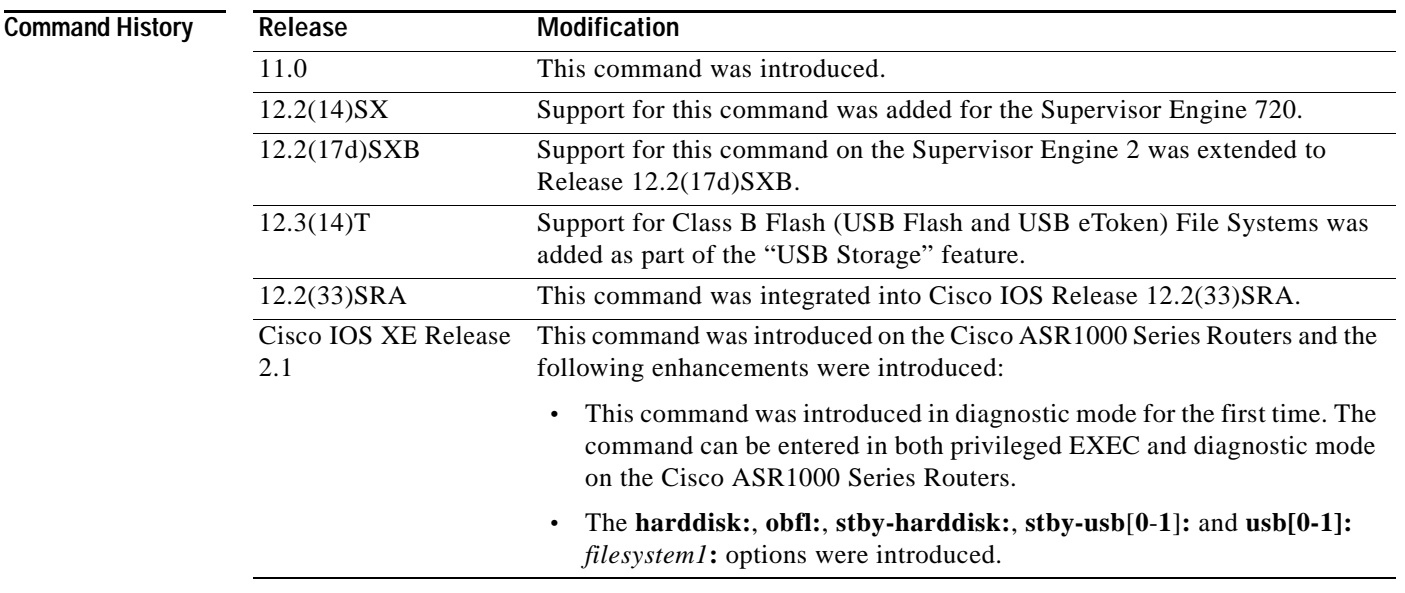

### **Usage Guidelines** Reserve a certain number of memory sectors as spares, so that if some sectors fail, most of the flash memory card can still be used. Otherwise, you must reformat the flash card after some of the sectors fail.

Use this command to format Class A, B, or C flash memory file systems. The Cisco 7600 series router supports only Class A and Class C flash file systems.

In some cases, you might need to insert a new Personal Computer Memory Card Industry Association (PCMCIA) flash memory or flash PC card and load images or backup configuration files onto it. Before you can use a new flash memory or flash PC card, you must format it.

Sectors in flash memory or flash PC cards can fail. Reserve certain flash memory or flash PC sectors as "spares" by using the optional *spare-number* argument on the **format** command to specify 0 to 16 sectors as spares. If you reserve a small number of spare sectors for emergencies, you can still use most of the flash memory or flash PC card. If you specify 0 spare sectors and some sectors fail, you must reformat the flash memory or flash PC card, thereby erasing all existing data.

The monlib file is the ROM monitor library. The ROM monitor uses this file to access files in the flash file system. The Cisco IOS system software contains a monlib file. Use the **show disk0: all** command to display monlib file details.

When this command is used with HSA and you do not specify the *monlib-filename* argument, the system takes the ROM monitor library file from the slave image bundle. If you specify the *monlib-filename*  argument, the system assumes that the files reside on the slave devices.

In the command syntax, the *filesystem1***:** argument specifies the device to format and the *filesystem2***:**  argument specifies the optional device containing the monlib file used to format the *filesystem1***:**  argument. The device determines which monlib file to use, as follows:

- **•** If you omit the optional *filesystem2***:** and *monlib-filename* arguments, the system formats the *filesystem1***:** argument using the monlib file already bundled with the system software.
- **•** If you omit only the optional *filesystem2***:** argument, the system formats the *filesystem1***:** argument using the monlib file from the device you specified with the **cd** command.
- **•** If you omit only the optional *monlib-filename* argument, the system formats *filesystem1***:** using the *filesystem2***:** monlib file.
- **•** When you specify both arguments—*filesystem2***:** and *monlib-filename*—the system formats the *filesystem1***:** argument using the monlib file from the specified device.
- **•** You can specify the *filesystem1***:** arguments's own monlib file in this argument. If the system cannot find a monlib file, it terminates its formatting.

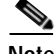

**Note** Most platforms do not support booting from images stored on flash memory cards. You should reboot your device only from integrated memory locations, such as NVRAM.

### **Cisco 7600 Series Router Notes**

The **bootflash:**, **slot0:**, **sup-slot0:**, and **sup-bootflash:** keywords are supported on Cisco 7600 series routers that are configured with a Supervisor Engine 2.

Use the **format** command to format Class A or C flash memory file systems.

- **•** The **disk0:** and **disk1:** keywords are for Class C file systems.
- **•** The **bootflash:**, **slot0:**, **sup-slot0:**, and **sup-bootflash:** keywords are for Class A file systems.

The **disk0:** keyword is supported on Cisco 7600 series routers that are configured with a Supervisor Engine 2 only.

### **Cisco ASR 1000 Series Routers Notes**

This command is available in both privileged EXEC and diagnostic mode on the Cisco ASR1000 Series Routers.

**Examples** The following example shows how to format a flash memory card that is inserted in slot 0:

Router# **format slot0:**

```
Running config file on this device, proceed? [confirm] y
All sectors will be erased, proceed? [confirm] y
Enter volume id (up to 31 characters): <Return>
Formatting sector 1 (erasing)
Format device slot0 completed
```
When the console returns to the EXEC prompt, the new flash memory card is formatted and ready for use.

This example shows how to format a CompactFlash PC card that is inserted in slot 0:

Router# **format disk0:**

Running config file on this device, proceed? [confirm] **y** All sectors will be erased, proceed? [confirm] **y** Enter volume id (up to 31 characters): <Return> Formatting sector 1 (erasing) Format device disk0 completed

When the console returns to the EXEC prompt, the new CompactFlash PC card is formatted and ready for use.

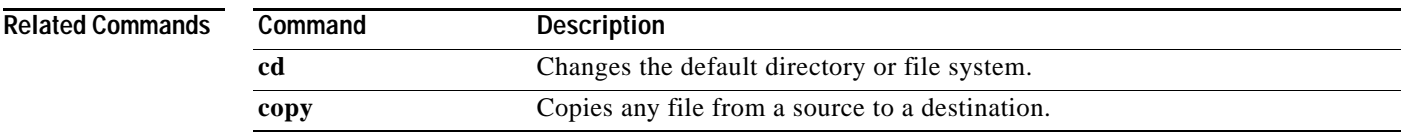

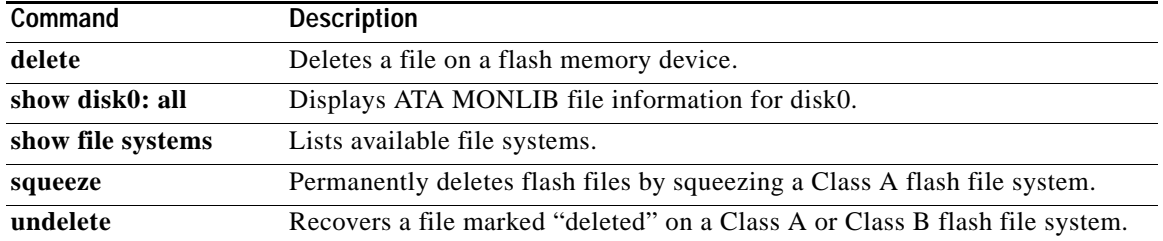

 $\overline{\phantom{a}}$ 

# **fsck**

To check a File Allocation Table (FAT)-based disk, a flash file system, or a Class C file system for damage and to repair any problems, use the **fsck** command in privileged EXEC or diagnostic mode.

**Supported Platforms Other than the Cisco 7600 Series and Cisco ASR1000 Series Routers**

**fsck** [**/nocrc**] [**/automatic**] [**/all**] [**/force**] [*filesystem***:**]

### **Cisco 7600 Series Routers**

**fsck** [**/automatic**] [/**all**] [**/force**] [*filesystem***:**]

### **Cisco ASR 1000 Series Routers**

**fsck** [/**all**] [**/force**] [*filesystem***:**]

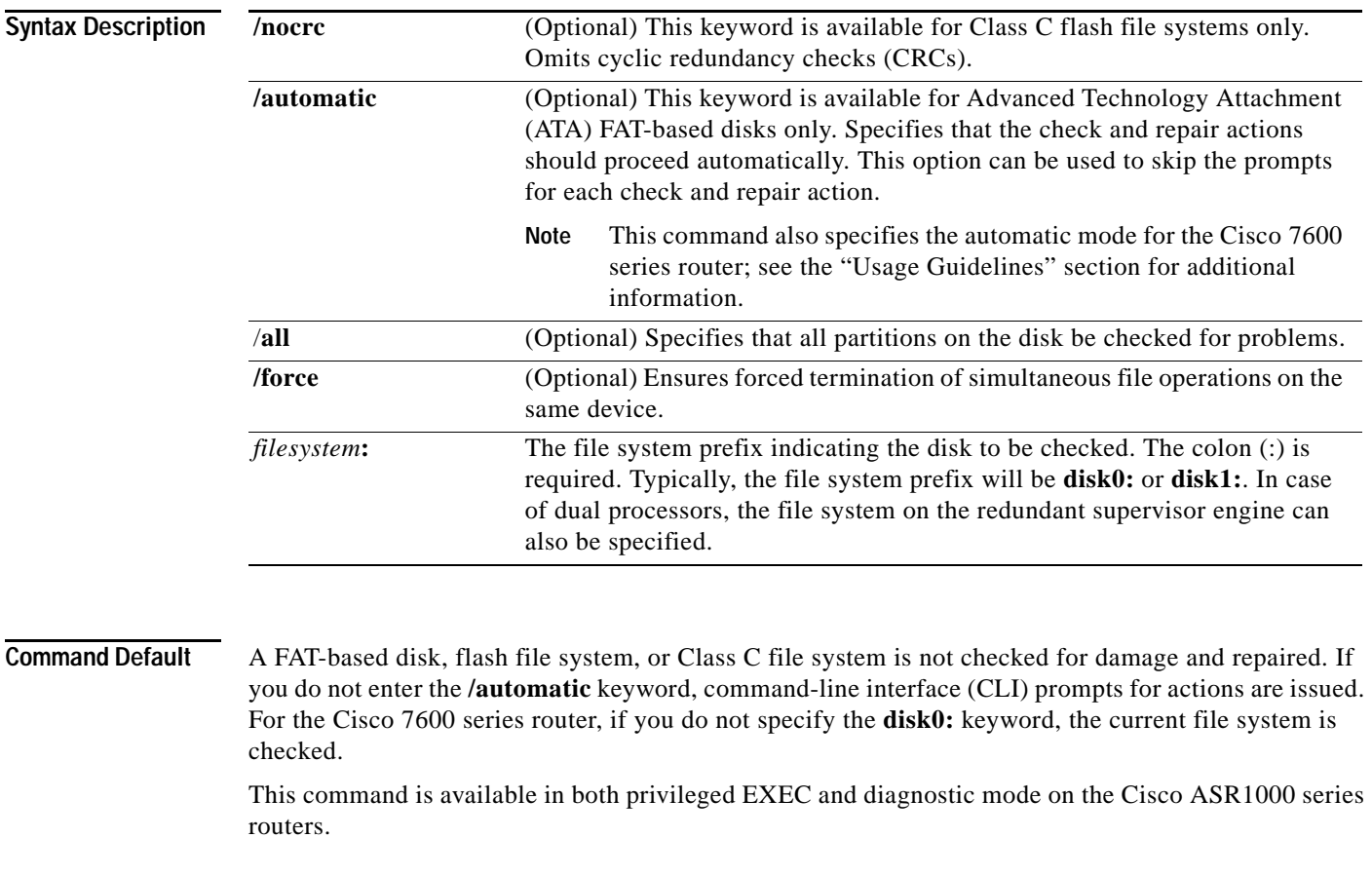

**Command Modes** Privileged EXEC (#) Diagnostic (diag)

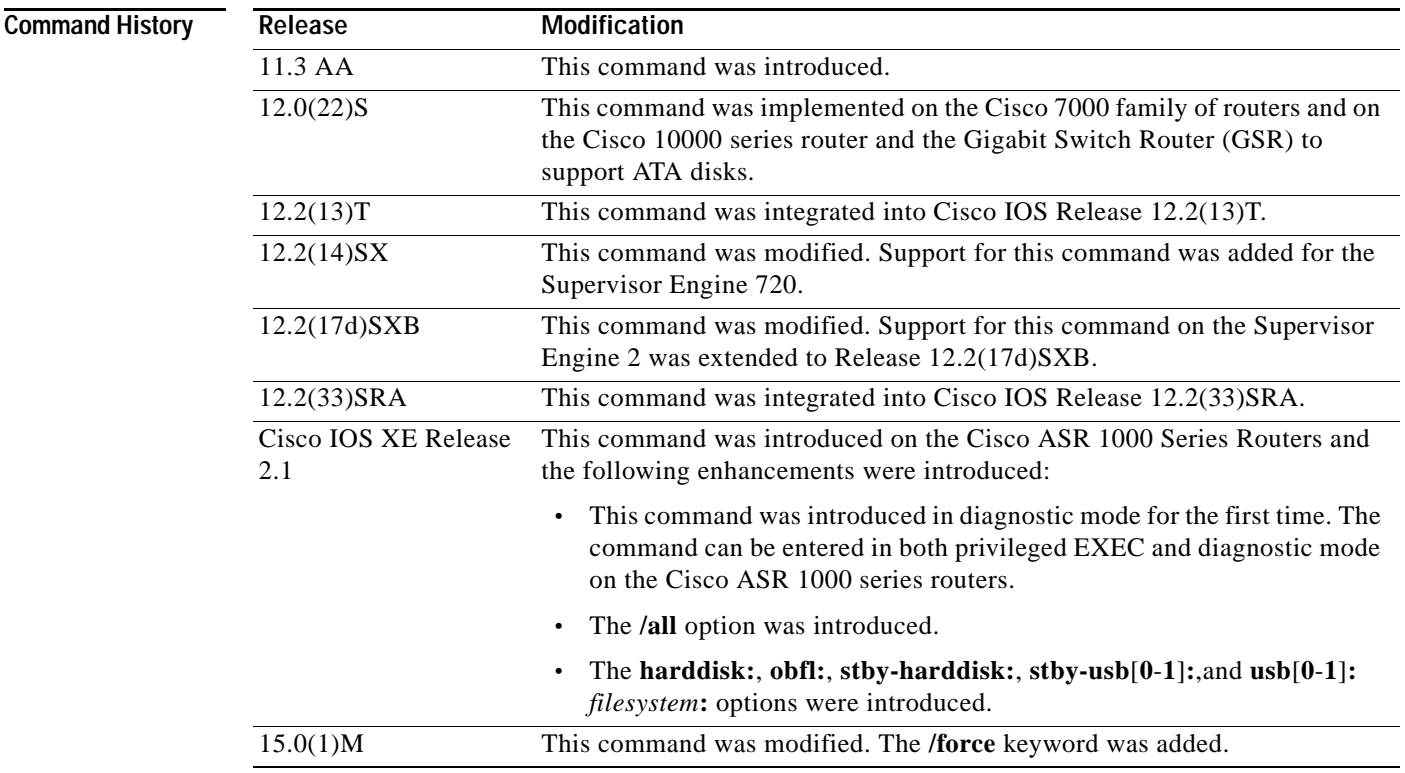

### **Usage Guidelines Supported Platforms Other than Cisco 7600 Series Router**

This command performs all steps necessary to remove corrupted files and reclaim unused disk space. Changes include checking for incorrect file sizes, cluster loops, and so on. The default form of this command issues multiple prompts to confirm each of the changes. However, you can skip these prompts by using the **/automatic** keyword when issuing the command.

When you use the **/automatic** keyword you are prompted to confirm that you want the automatic option. Prompts for actions will be skipped, but all actions performed are displayed to the terminal (see the example below).

This command works with ATA Personal Computer Memory Card Industry Association (PCMCIA) cards formatted in Disk Operating System (DOS), or for Class C flash file systems.

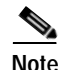

**Note** Only one partition (the active partition) is checked in the ATA disk.

### **Cisco 7600 Series Router**

The disk0: or slavedisk0: file systems are the only file systems in the Cisco 7600 series routers on which you can run the File-System-Check (fsck) utility. The slavedisk0**:** file system appears in redundant supervisor engine systems only.

This command is valid only on Class C flash file systems and only on PCMCIA ATA flash disks and CompactFlash disks.

The output for the **fsck slavedisk0:** command is similar to the **fsck disk0:** command output.

If you do not enter any arguments, the current file system is used. Use the **pwd** command to display the current file system.

If you enter the **disk0:** or **slavedisk0:** keyword, the fsck utility checks the selected file system for problems. If a problem is detected, a prompt is displayed asking if you want the problem fixed.

If you enter the **/automatic** keyword, you are prompted to confirm that you want the automatic mode. In automatic mode, problems are fixed automatically and you are not prompted to confirm.

If you do not specify the **/force** keyword, any simultaneous file operations on the same device are not terminated. Instead, an error message stating files are open for read or write access appears. If you specify the **/force** keyword, the fsck utility terminates files that are open for read or write access and continues to check for problems.

[Table](#page-272-0) 32 lists the checks and actions that are performed by the fsck utility.

### <span id="page-272-0"></span>*Table 32 fsck Utility Checks and Actions*

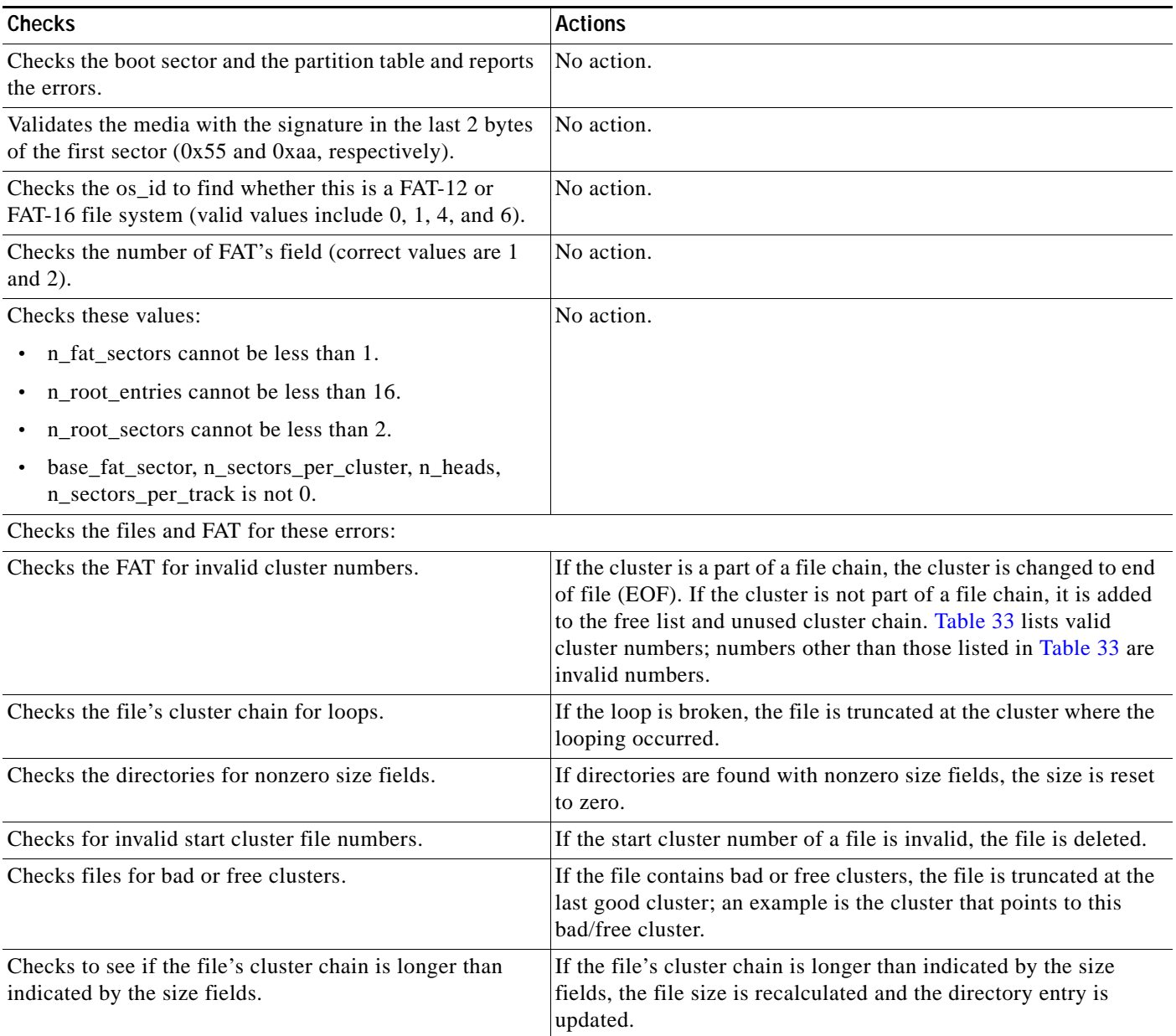

### *Table 32 fsck Utility Checks and Actions (continued)*

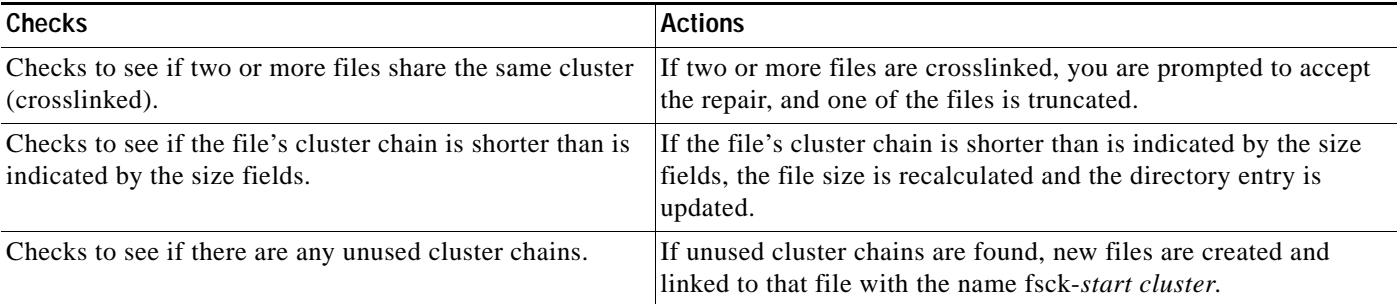

[Table](#page-273-0) 33 lists the valid cluster numbers. Numbers other than those listed in [Table](#page-273-0) 33 are invalid numbers.

<span id="page-273-0"></span>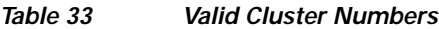

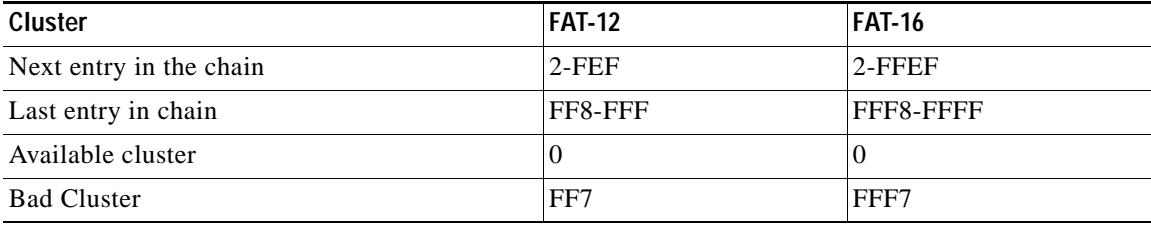

### **Examples Supported Platforms Other than the Cisco 7600 Series Router**

The following example shows sample output from the **fsck** command in automatic mode:

Router# **fsck /automatic disk1:**

```
Proceed with the automatic mode? [yes] y
Checking the boot sector and partition table...
Checking FAT, Files and Directories...
Start cluster of file disk1:/file1 is invalid, removing file
File disk1:/file2 has a free/bad cluster, truncating...
File disk1:/file2 truncated.
File disk1:/file3 has a free/bad cluster, truncating...
File disk1:/file3 truncated.
File disk1:/file4 has a invalid cluster, truncating...
File disk1:/file4 truncated.
File disk1:/file5 has a invalid cluster, truncating...
File disk1:/file5 truncated.
File disk1:/file6 has a invalid cluster, truncating...
File disk1:/file6 truncated.
File size of disk1:/file7 is not correct, correcting it
File disk1:/file8 cluster chain has a loop, truncating it
File disk1:/file8 truncated.
File disk1:/file9 cluster chain has a loop, truncating it
File disk1:/file9 truncated.
File disk1:/file16 has a free/bad cluster, truncating...
File disk1:/file16 truncated.
File disk1:/file20 has a free/bad cluster, truncating...
File disk1:/file20 truncated.
Reclaiming unused space...
Created file disk1:/fsck-4 for an unused cluster chain
Created file disk1:/fsck-41 for an unused cluster chain
```

```
Created file disk1:/fsck-73 for an unused cluster chain
Created file disk1:/fsck-106 for an unused cluster chain
Created file disk1:/fsck-121 for an unused cluster chain
Created file disk1:/fsck-132 for an unused cluster chain
Created file disk1:/fsck-140 for an unused cluster chain
Created file disk1:/fsck-156 for an unused cluster chain
Created file disk1:/fsck-171 for an unused cluster chain
Created file disk1:/fsck-186 for an unused cluster chain
Created file disk1:/fsck-196 for an unused cluster chain
Created file disk1:/fsck-235 for an unused cluster chain
Created file disk1:/fsck-239 for an unused cluster chain
Updating FAT...
fsck of disk1: complete
```
### **Cisco 7600 Series Router**

This example shows how to run a check of the current file system:

Router# **fsck**

```
 Checking the boot sector and partition table...
 Checking FAT, Files and Directories...
 Files
 1) disk0:/FILE3 and
 2) disk0:/FILE2
 have a common cluster.
 Press 1/2 to truncate or any other character to ignore[confirm] q
 Ignoring this error and continuing with the rest of the check...
 Files
 1) disk0:/FILE5 and
 2) disk0:/FILE4
 have a common cluster.
 Press 1/2 to truncate or any other character to ignore[confirm] 1
 File disk0:/FILE5 truncated.
 Files
 1) disk0:/FILE7 and
  2) disk0:/FILE6
 have a common cluster.
.
.
.
1) disk0:/FILE15 and
 2) disk0:/FILE13
 have a common cluster.
 Press 1/2 to truncate or any other character to ignore[confirm] i
  Ignoring this error and continuing with the rest of the check...
  Reclaiming unused space...
  Created file disk0:/fsck-11 for an unused cluster chain
  Created file disk0:/fsck-20 for an unused cluster chain
 Created file disk0:/fsck-30 for an unused cluster chain
 Created file disk0:/fsck-35 for an unused cluster chain
  Created file disk0:/fsck-40 for an unused cluster chain
 Created file disk0:/fsck-46 for an unused cluster chain
 Created file disk0:/fsck-55 for an unused cluster chain
  Created file disk0:/fsck-62 for an unused cluster chain
  Created file disk0:/fsck-90 for an unused cluster chain
  Updating FAT...
  fsck of disk0: complete
```
**Related Commands**

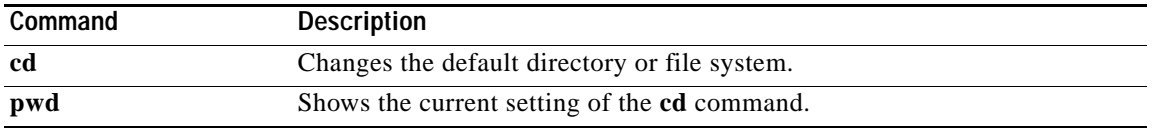

 $\overline{\mathbf{I}}$ 

# **full-help**

To get help for the full set of user-level commands, use the **full-help** command in line configuration mode.

**full-help**

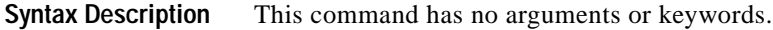

**Defaults** Disabled

**Command Modes** Line configuration

**Command History Release Modification** 10.0 This command was introduced. 12.2(33)SRA This command was integrated into Cisco IOS Release 12.2(33)SRA.

**Usage Guidelines** The **full-help** command enables (or disables) an unprivileged user to see all of the help messages available. It is used with the **show ?** command.

**Examples** In the following example, the **show ?** command is used first with full-help disabled. Then **full-help** is enabled for the line, and the **show ?** command is used again to demonstrate the additional help output that is displayed.

Router> **show ?**

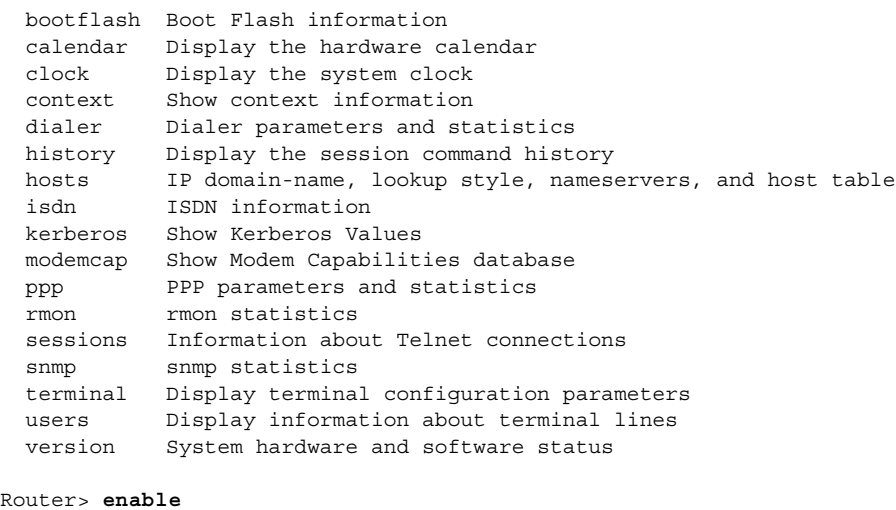

Password:**<letmein>**

```
Router# configure terminal
Enter configuration commands, one per line. End with CNTL/Z.
Router(config)# line console 0
Router(config-line)# full-help
Router(config-line)# exit
Router#
%SYS-5-CONFIG_I: Configured from console by console
Router# disable
Router> show ?
  access-expression List access expression
  access-lists List access lists
  aliases Display alias commands
  apollo Apollo network information
  appletalk AppleTalk information
  arp ARP table
  async Information on terminal lines used as router interfaces
  bootflash Boot Flash information
  bridge Bridge Forwarding/Filtering Database [verbose]
 bsc BSC interface information
  bstun BSTUN interface information
  buffers Buffer pool statistics
  calendar Display the hardware calendar
 .
 .
 .
 translate Protocol translation information
  ttycap Terminal capability tables
  users Display information about terminal lines
 version System hardware and software status
  vines VINES information
  vlans Virtual LANs Information
 whoami Info on current tty line
  x25 X.25 information
  xns XNS information
  xremote XRemote statistics
```
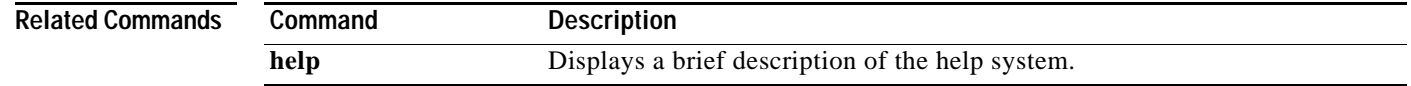

# **help**

I

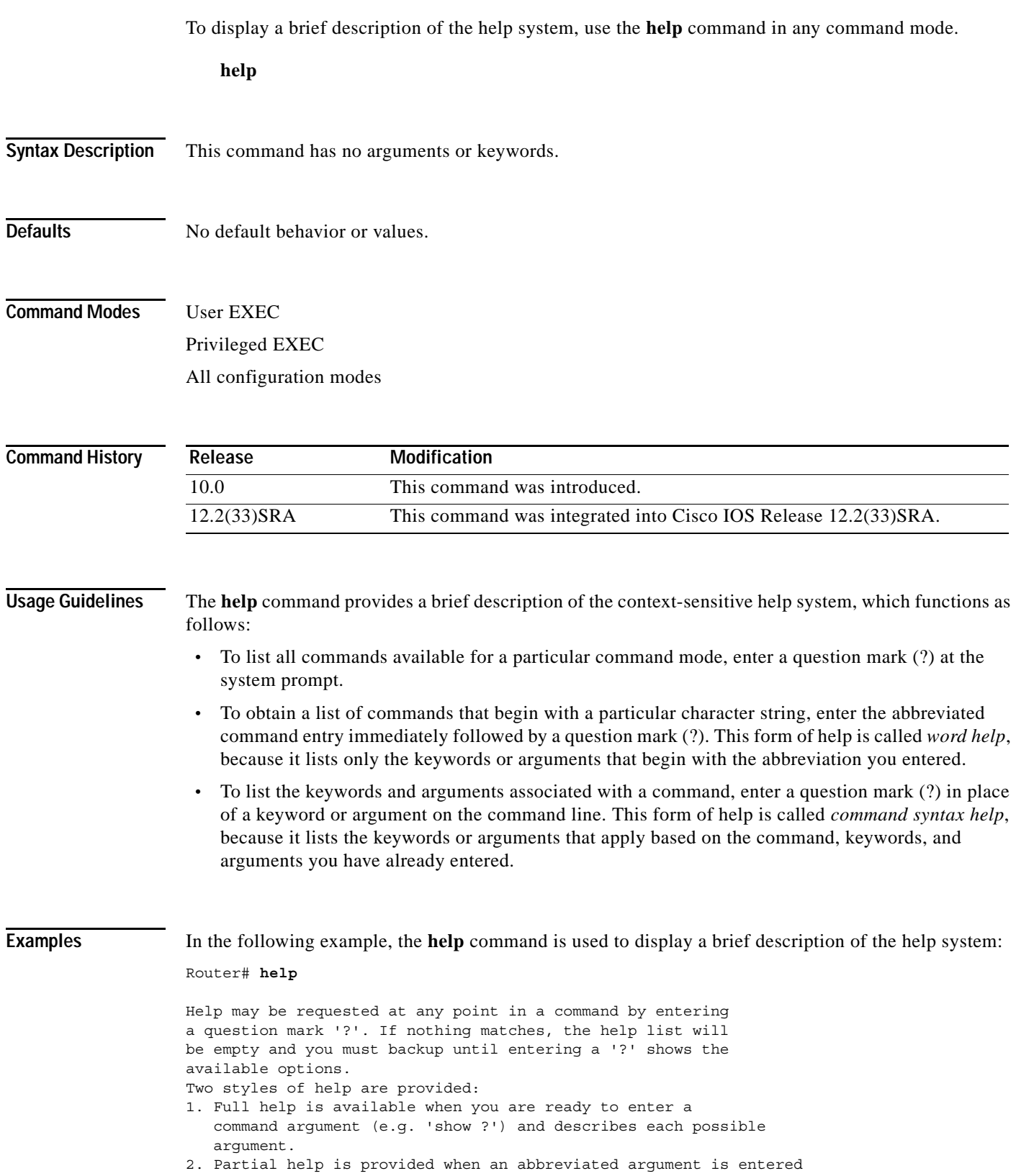

```
 and you want to know what arguments match the input
 (e.g. 'show pr?'.)
```
The following example shows how to use word help to display all the privileged EXEC commands that begin with the letters "co." The letters entered before the question mark are reprinted on the next command line to allow the user to continue entering the command.

```
Router# co?
configure connect copy
Router# co
```
The following example shows how to use command syntax help to display the next argument of a partially complete **access-list** command. One option is to add a wildcard mask. The <cr> symbol indicates that the other option is to press Enter to execute the command without adding any more keywords or arguments. The characters entered before the question mark are reprinted on the next command line to allow the user to continue entering the command or to execute that command as it is.

```
Router(config)# access-list 99 deny 131.108.134.234 ?
 A.B.C.D Mask of bits to ignore
  <cr>
Router(config)# access-list 99 deny 131.108.134.234
```
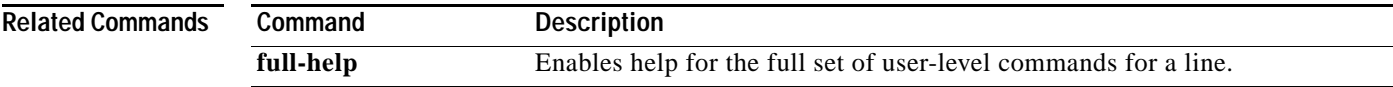

# **hidekeys**

To suppress the display of password information in configuration log files, use the **hidekeys** command in configuration change logger configuration mode. To allow the display of password information in configuration log files, use the **no** form of this command.

**hidekeys**

**no hidekeys**

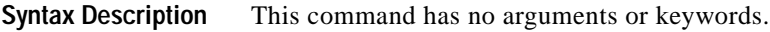

**Command Default** Password information is displayed.

**Command Modes** Configuration change logger configuration

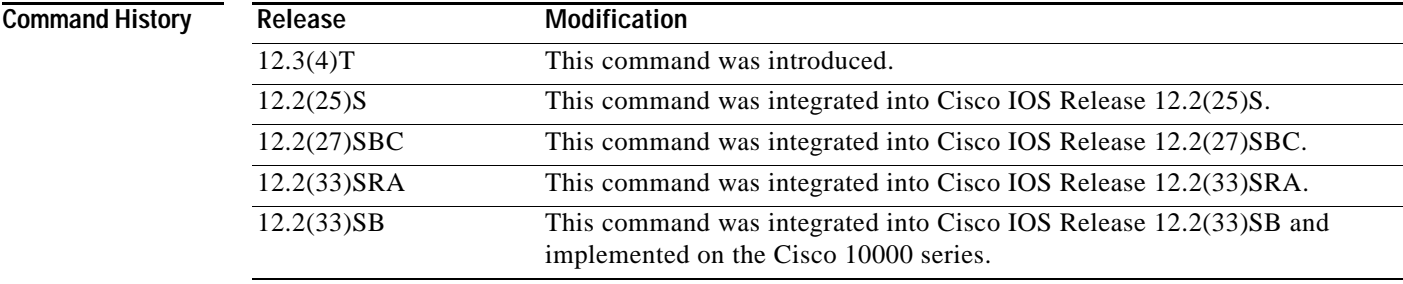

**Usage Guidelines** Enabling the **hidekeys** command increases security by preventing password information from being displayed in configuration log files.

**Examples** The following example shows how to prevent password information from being displayed in configuration log files:

> Router# **configure terminal** ! Router(config)# **archive**

Router(config-archive)# **log config** Router(config-archive-log-config)# **hidekeys** Router(config-archive-log-config)# **end**

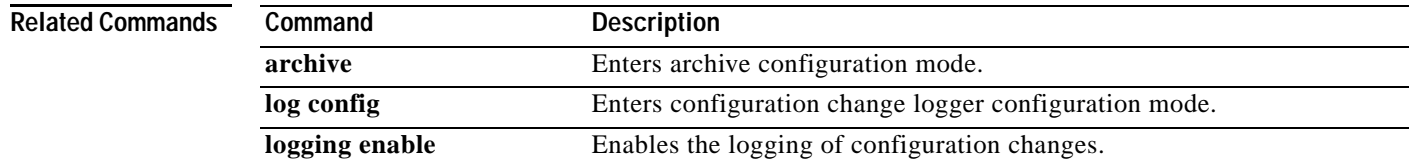

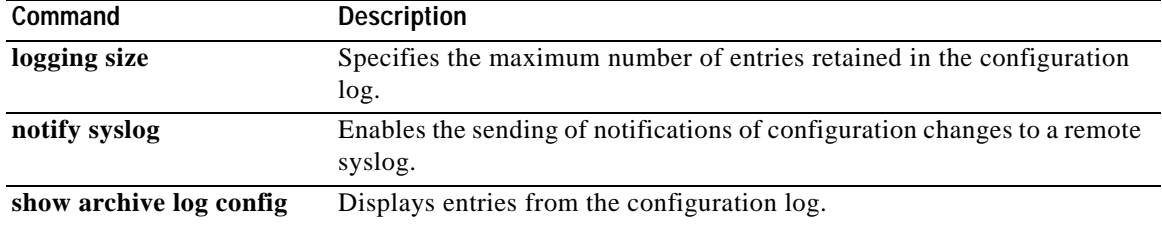

# **history**

To enable the command history function, use the **history** command in line configuration mode. To disable the command history function, use the **no** form of this command.

**history**

**no history**

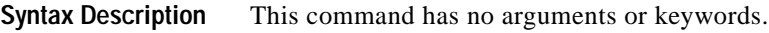

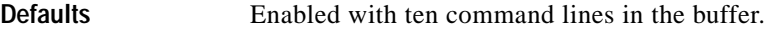

**Command Modes** Line configuration

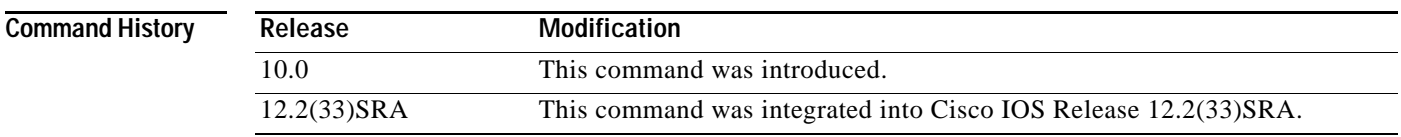

## **Usage Guidelines** The command history function provides a record of EXEC commands that you have entered. This function is particularly useful for recalling long or complex commands or entries, including access lists.

To change the number of command lines that the system will record in its history buffer, use the **history size** line configuration command.

The **history** command enables the history function with the last buffer size specified or, if there was not a prior setting, with the default of ten lines. The **no history** command disables the history function.

The **show history** EXEC command will list the commands you have entered, but you can also use your keyboard to display individual commands. [Table](#page-282-0) 34 lists the keys you can use to recall commands from the command history buffer.

<span id="page-282-0"></span>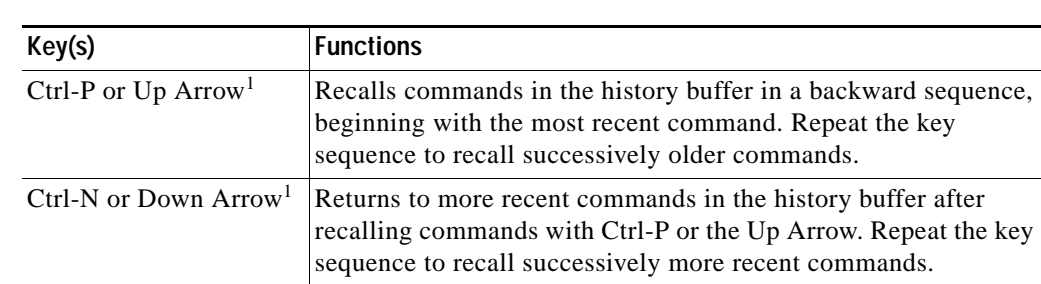

*Table 34 History Keys*

1. The arrow keys function only with ANSI-compatible terminals.

**Examples** In the following example, the command history function is disabled on line 4:

Router(config)# **line 4** Router(config-line)# **no history**

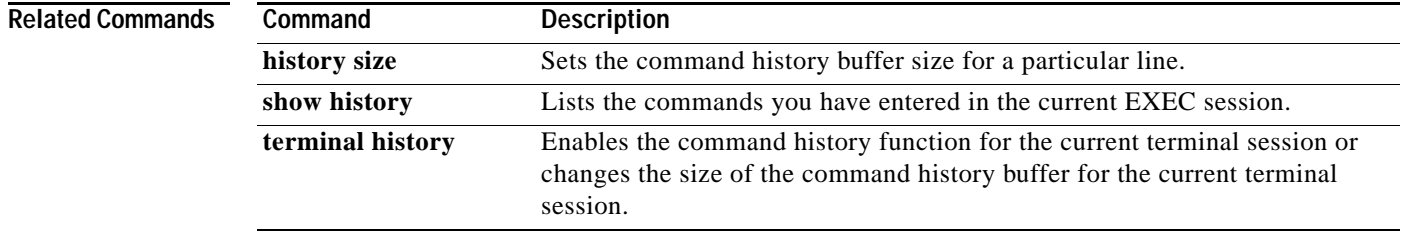

 $\overline{\phantom{a}}$ 

a ka

# **history size**

To change the command history buffer size for a particular line, use the **history size** command in line configuration mode. To reset the command history buffer size to ten lines, use the **no** form of this command.

**history size** *number-of-lines*

**no history size**

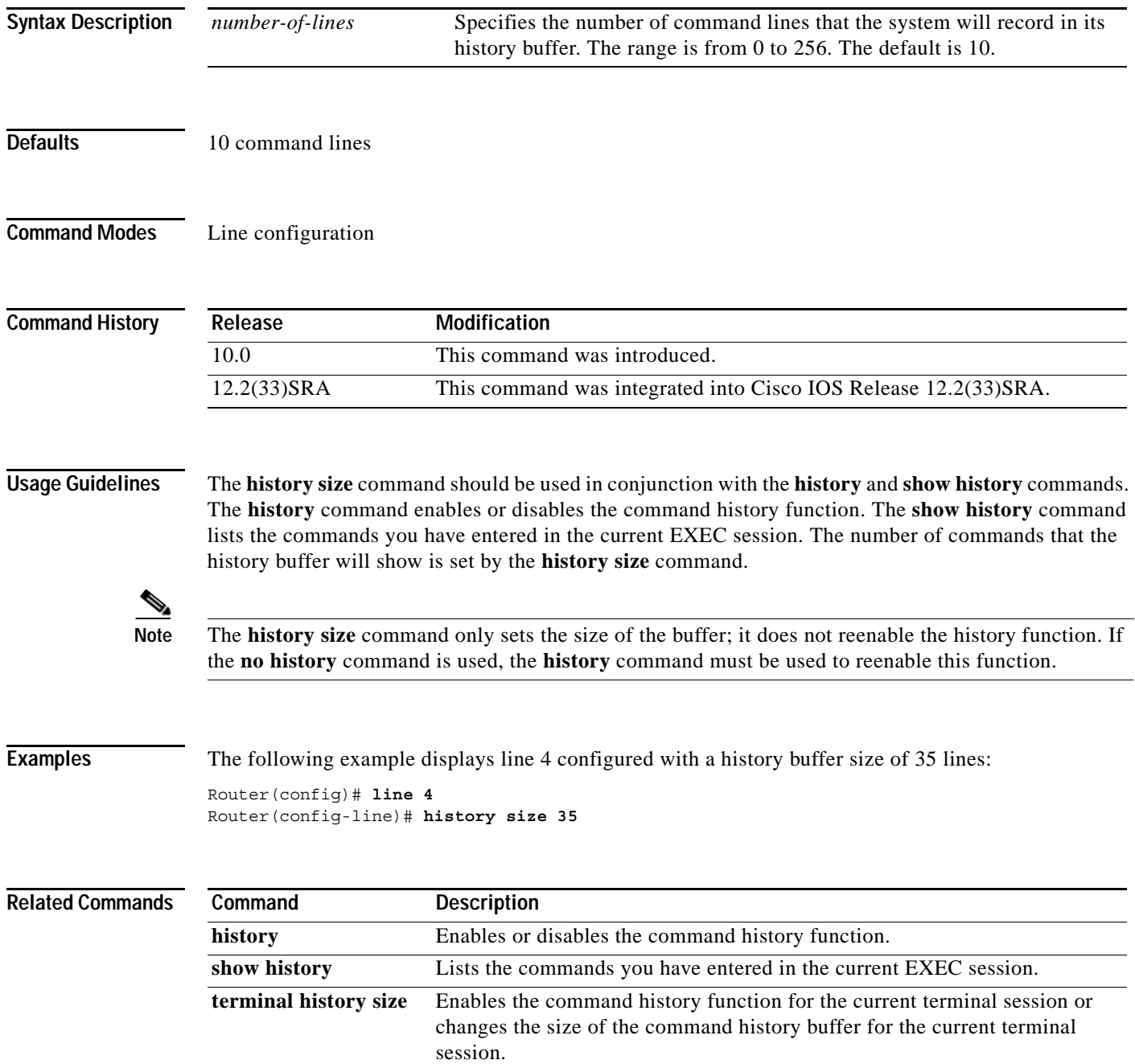

# **hold-character**

To define the local hold character used to pause output to the terminal screen, use the **hold-character** command in line configuration mode. To restore the default, use the **no** form of this command.

**hold-character** *ascii-number*

**no hold-character**

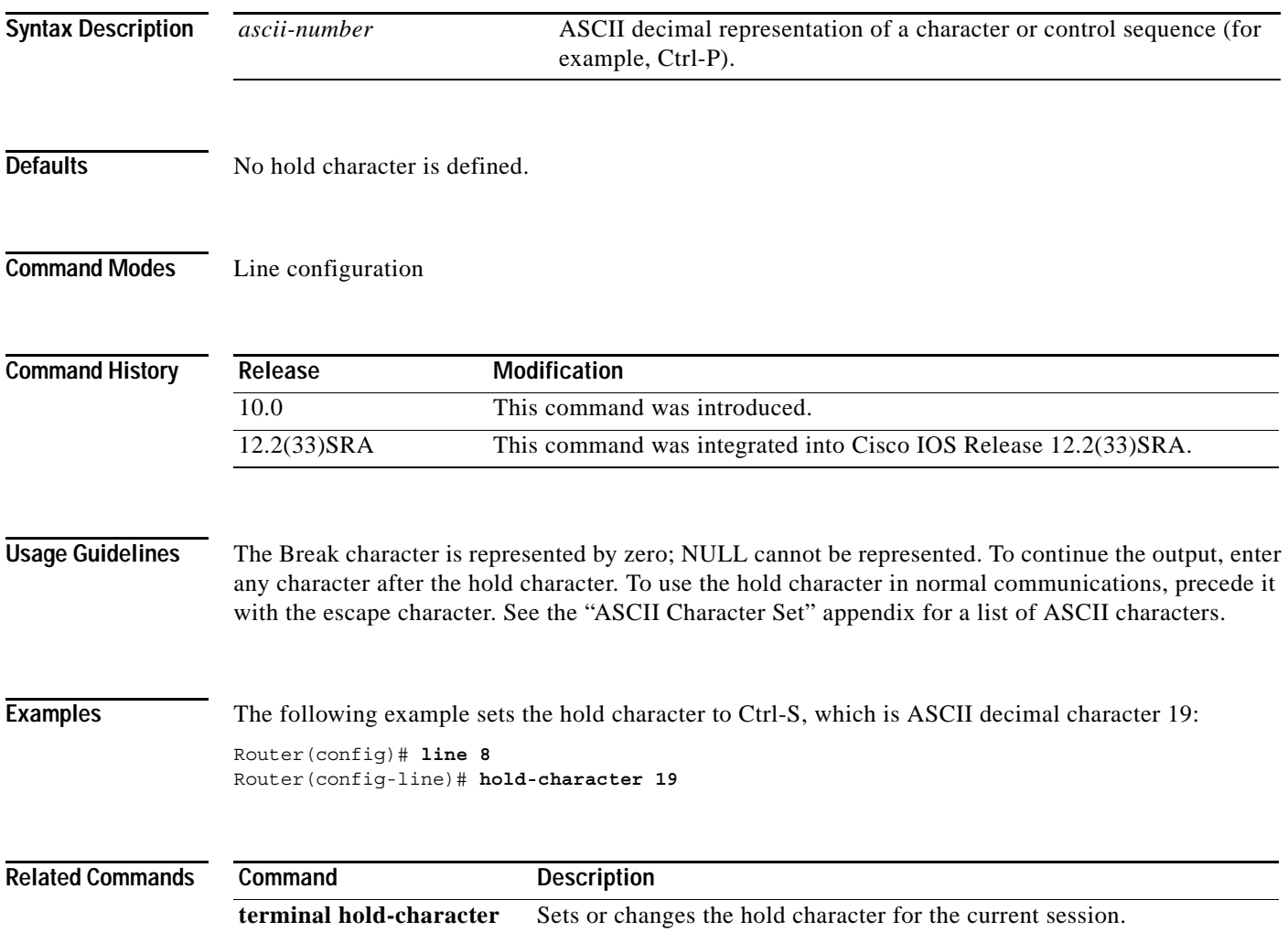

 $\overline{\phantom{a}}$ 

**The Contract of the Contract of the Contract of the Contract of the Contract of the Contract of the Contract of the Contract of the Contract of the Contract of the Contract of the Contract of the Contract of the Contract** 

# **hostname**

To specify or modify the host name for the network server, use the **hostname** command in global configuration mode.

**hostname** *name*

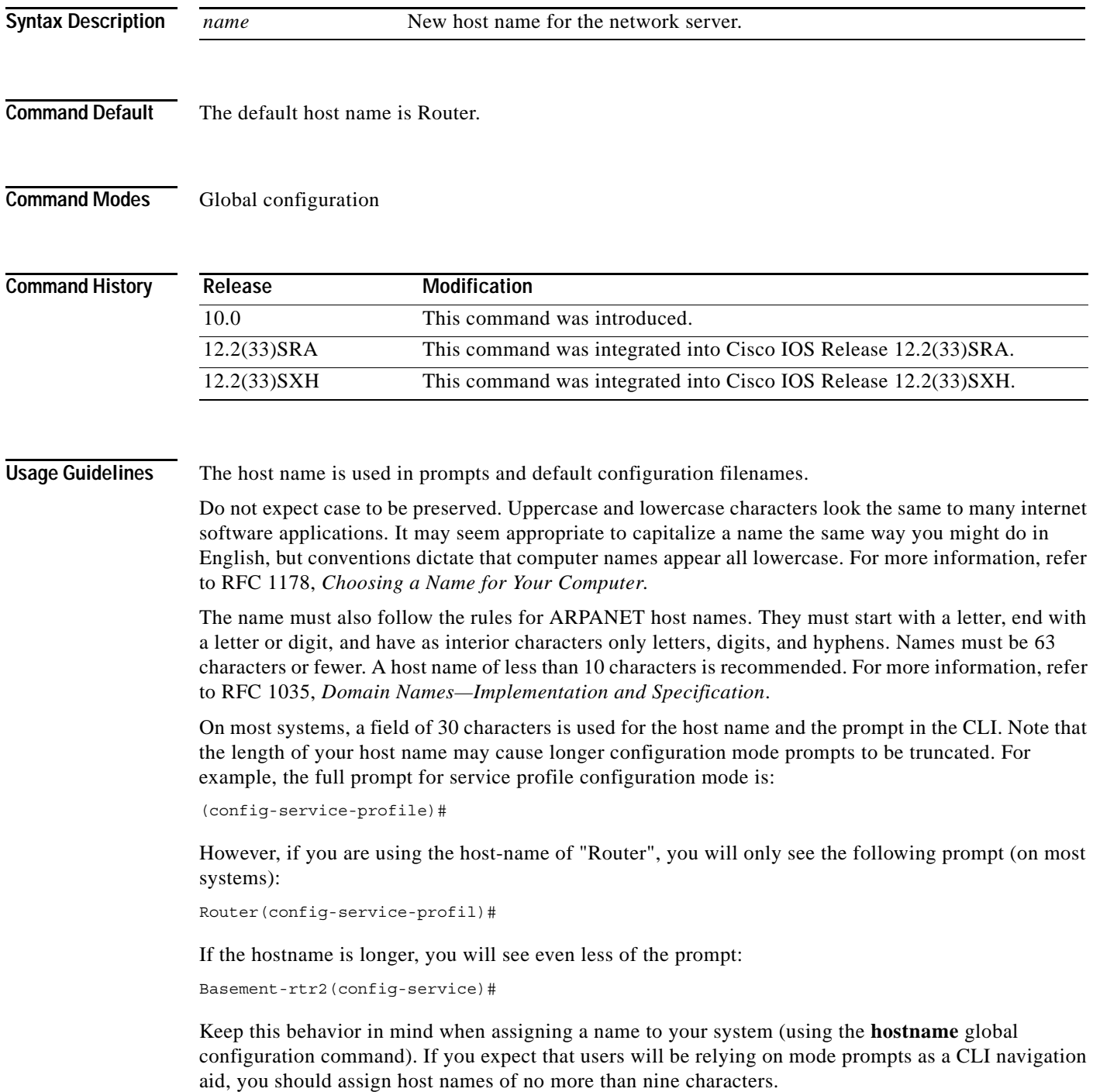

**Examples** The following example changes the host name to "host1":

Router(config)# **hostname sandbox** host1(config)#

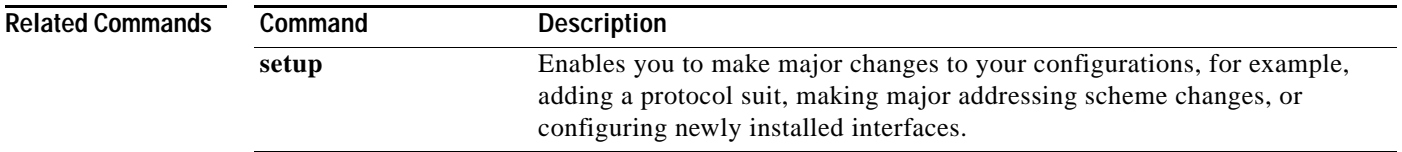

 $\overline{\phantom{a}}$
# **hw-module reset**

To reset a module by turning the power off and then on, use the **hw-module reset** command in privileged EXEC mode.

**hw-module module** *num* **reset** 

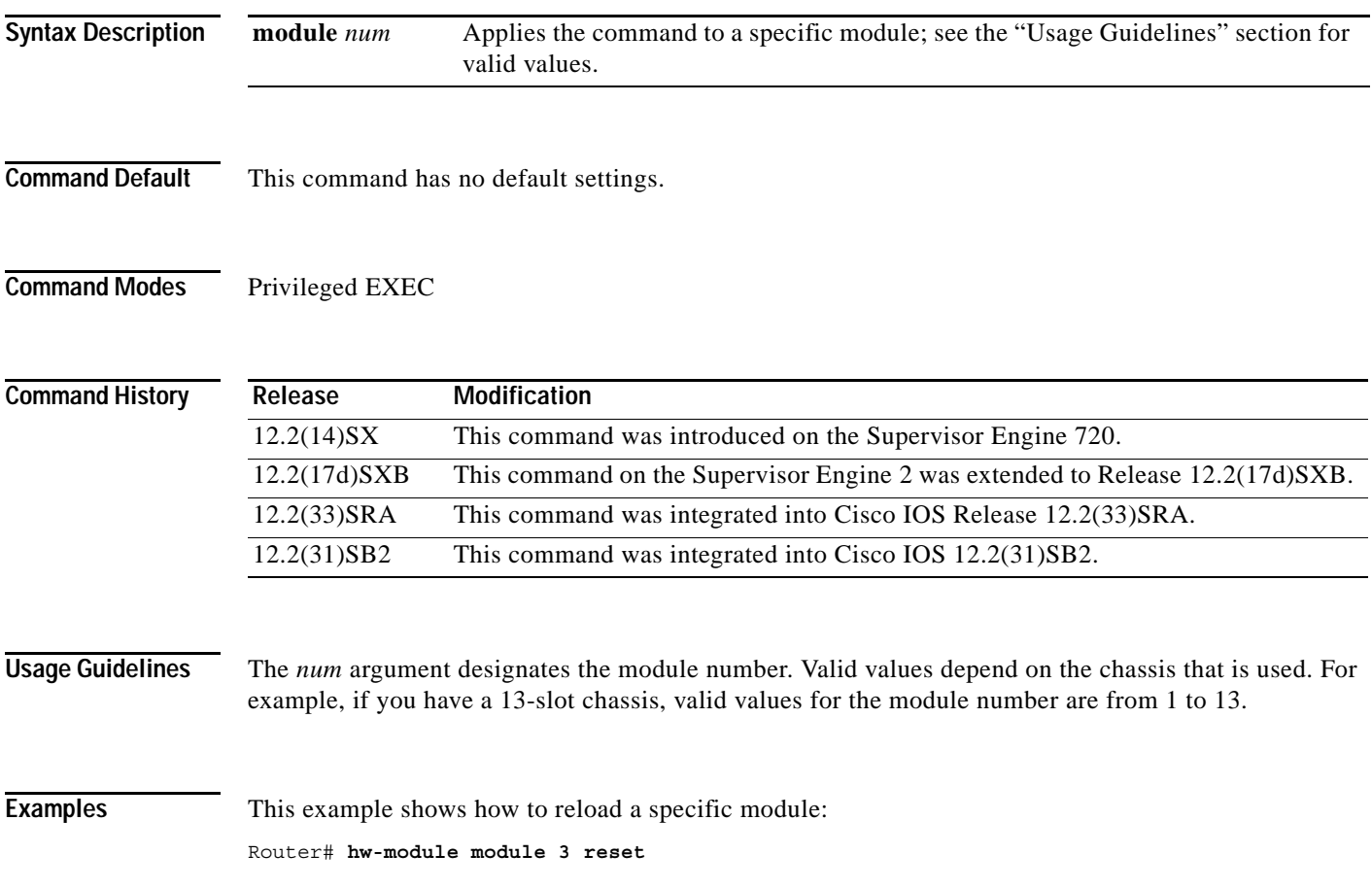

# **hw-module shutdown**

To shut down the module, use the **hw-module shutdown** command in privileged EXEC mode.

**hw-module module** *num* **shutdown** 

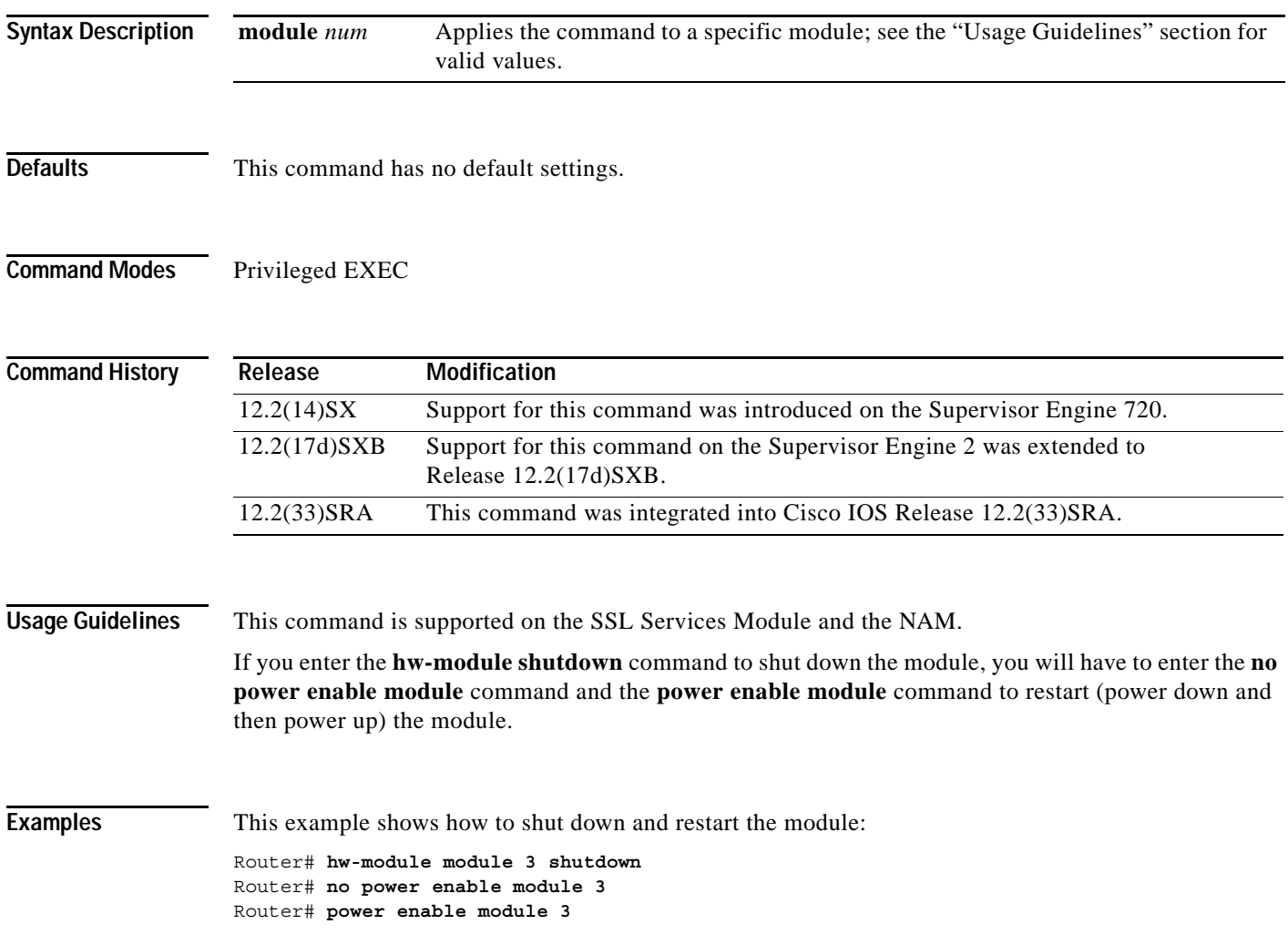

### **insecure**

To configure a line as insecure, use the **insecure** command in line configuration mode. To disable this function, use the **no** form of this command.

**insecure**

**no insecure**

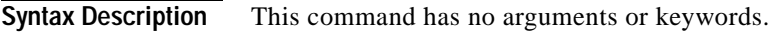

**Defaults** Disabled

**Command Modes** Line configuration

**Command History Release Modification** 10.0 This command was introduced. 12.2(33)SRA This command was integrated into Cisco IOS Release 12.2(33)SRA.

### Usage Guidelines Use this command to identify a modem line as insecure for DEC local area transport (LAT) classification.

**Examples** In the following example, line 10 is configured as an insecure dialup line: Router(config)# **line 10** Router(config-line)# **insecure**

# **international**

If you are using Telnet to access a Cisco IOS platform and you want to display 8-bit and multibyte international characters (for example, Kanji) and print the Escape character as a single character instead of as the caret and bracket symbols (^[), use the **international** command in line configuration mode. To display characters in 7-bit format, use the **no** form of this command.

**international**

**no international**

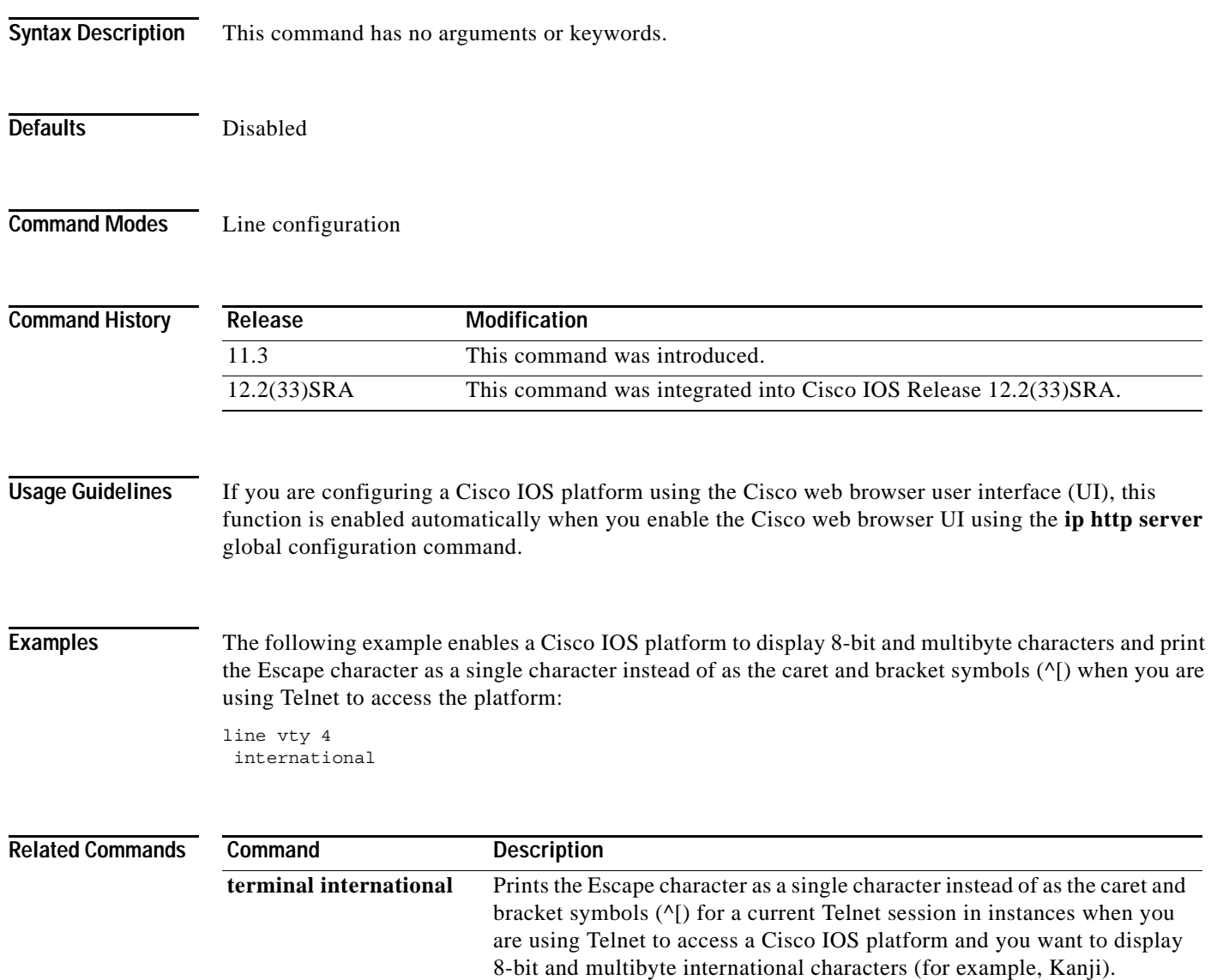

### **ip bootp server**

To enable the Bootstrap Protocol (BOOTP) service on your routing device, use the **ip bootp server** command in global configuration mode. To disable BOOTP services, use the **no** form of the command.

**ip bootp server**

**no ip bootp server**

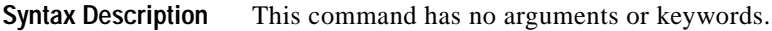

**Defaults** Enabled

**Command Modes** Global configuration

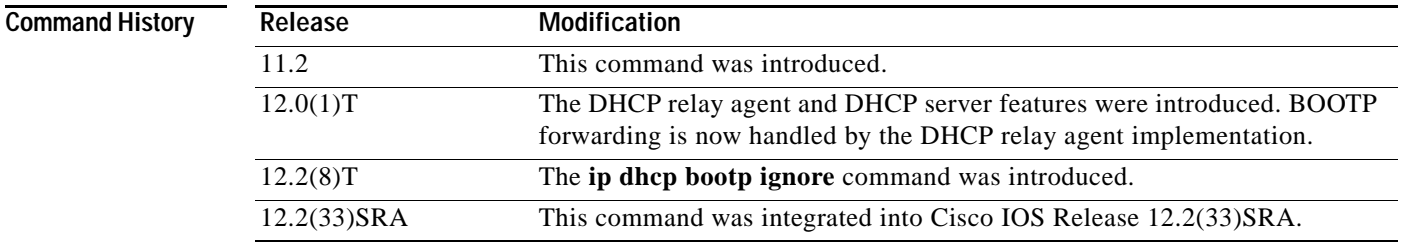

**Usage Guidelines** By default, the BOOTP service is enabled. When disabled, the **no ip bootp server** command will appear in the configuration file.

> The integrated Dynamic Host Configuration Protocol (DHCP) server was introduced in Cisco IOS Release 12.0(1)T. Because DHCP is based on BOOTP, both of these services share the "well-known" UDP server port of 67 (per RFC 951, RFC 1534, and RFC 2131; the client port is 68). To disable DHCP services (DHCP relay and DHCP server), use the **no service dhcp** command. To disable BOOTP services (in releases 12.2(8)T and later), but leave DHCP services enabled, use the **ip dhcp bootp ignore** command.

> If both the BOOTP server and DHCP server are disabled, "ICMP port unreachable" messages will be sent in response to incoming requests on port 67, and the original incoming packet will be discarded. If DHCP is enabled, using the **no ip bootp server** command by itself will not stop the router from listening on UDP port 67.

**Note** As with all minor services, the async line BOOTP service should be disabled on your system if you do not have a need for it in your network.

Any network device that has User Data Protocol (UDP), TCP, BOOTP, DHCP, or Finger services should be protected by a firewall or have the services disabled to protect against Denial of Service attacks.

 $\mathbf{I}$ 

**Examples** In the following example, BOOTP and DHCP services are disabled on the router:

Router(config)# **no ip bootp server** Router(config)# **no service dhcp**

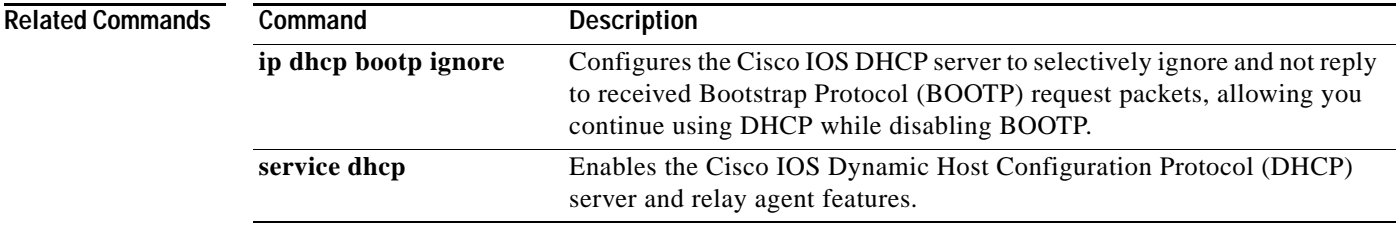

 $\overline{\phantom{a}}$ 

# **ip finger**

To configure a system to accept Finger protocol requests (defined in RFC 742), use the **ip finger** command in global configuration mode. To disable this service, use the **no** form of this command.

### **ip finger** [**rfc-compliant**]

**no ip finger**

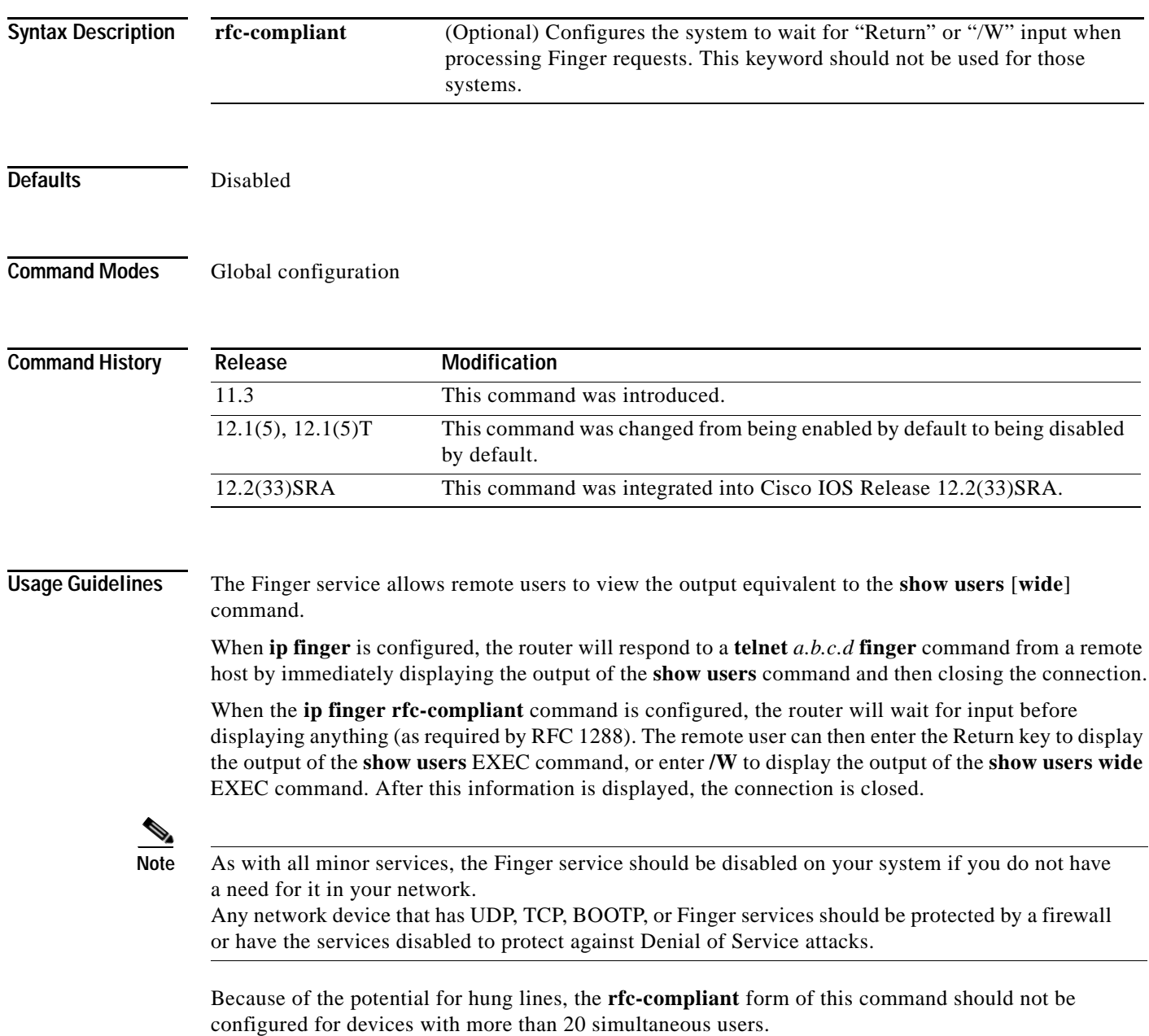

**Examples** The following example disables the Finger protocol: Router(config)# **no ip finger**

### **ip ftp passive**

To configure the router to use only passive FTP connections, use the **ip ftp passive** command in global configuration mode. To allow all types of FTP connections, use the **no** form of this command.

**ip ftp passive**

**no ip ftp passive**

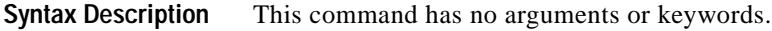

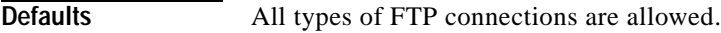

**Command Modes** Global configuration

**Command History Release Modification** 10.3 This command was introduced. 12.2(33)SRA This command was integrated into Cisco IOS Release 12.2(33)SRA.

### **Examples** In the following example, the router is configured to use only passive FTP connections:

Router(config)# **ip ftp passive**

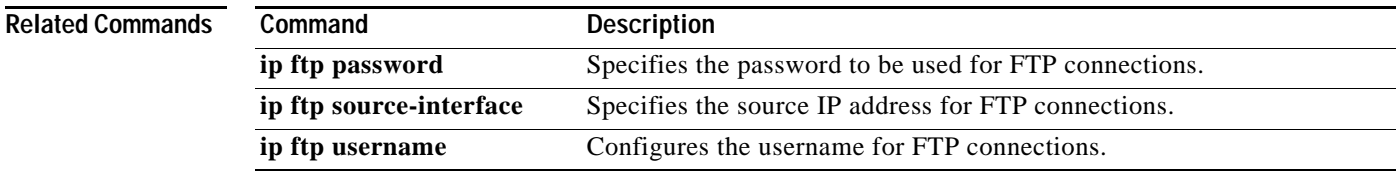

# **ip ftp password**

To specify the password to be used for File Transfer Protocol (FTP) connections, use the **ip ftp password** command in global configuration mode. To return the password to its default, use the **no** form of this command.

**ip ftp password** [*type*] *password*

**no ip ftp password**

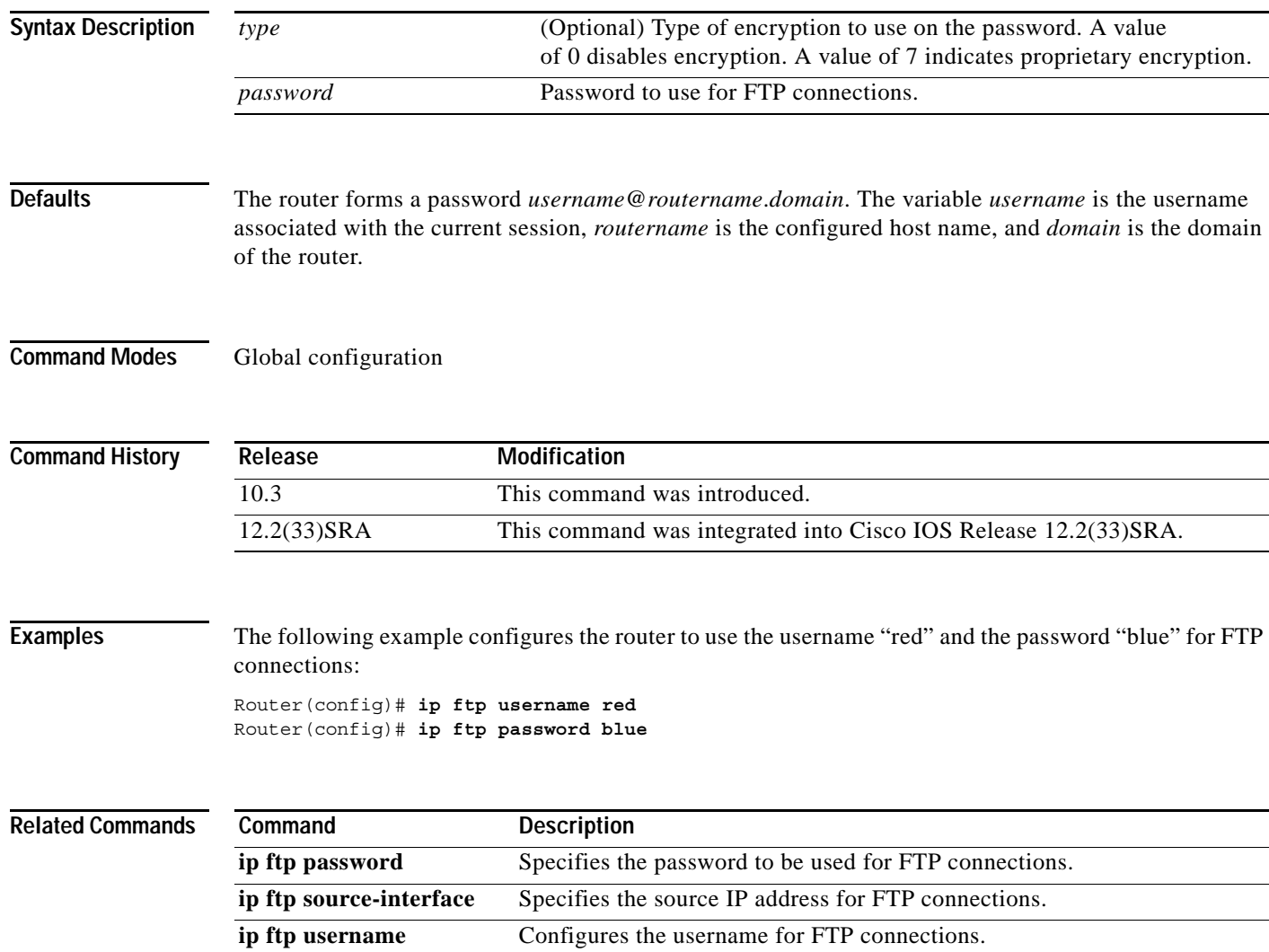

# **ip ftp source-interface**

To specify the source IP address for File Transfer Protocol (FTP) connections, use the **ip ftp source-interface** command in global configuration mode. To use the address of the interface where the connection is made, use the **no** form of this command.

**ip ftp source-interface** *interface-type interface-number*

### **no ip ftp source-interface**

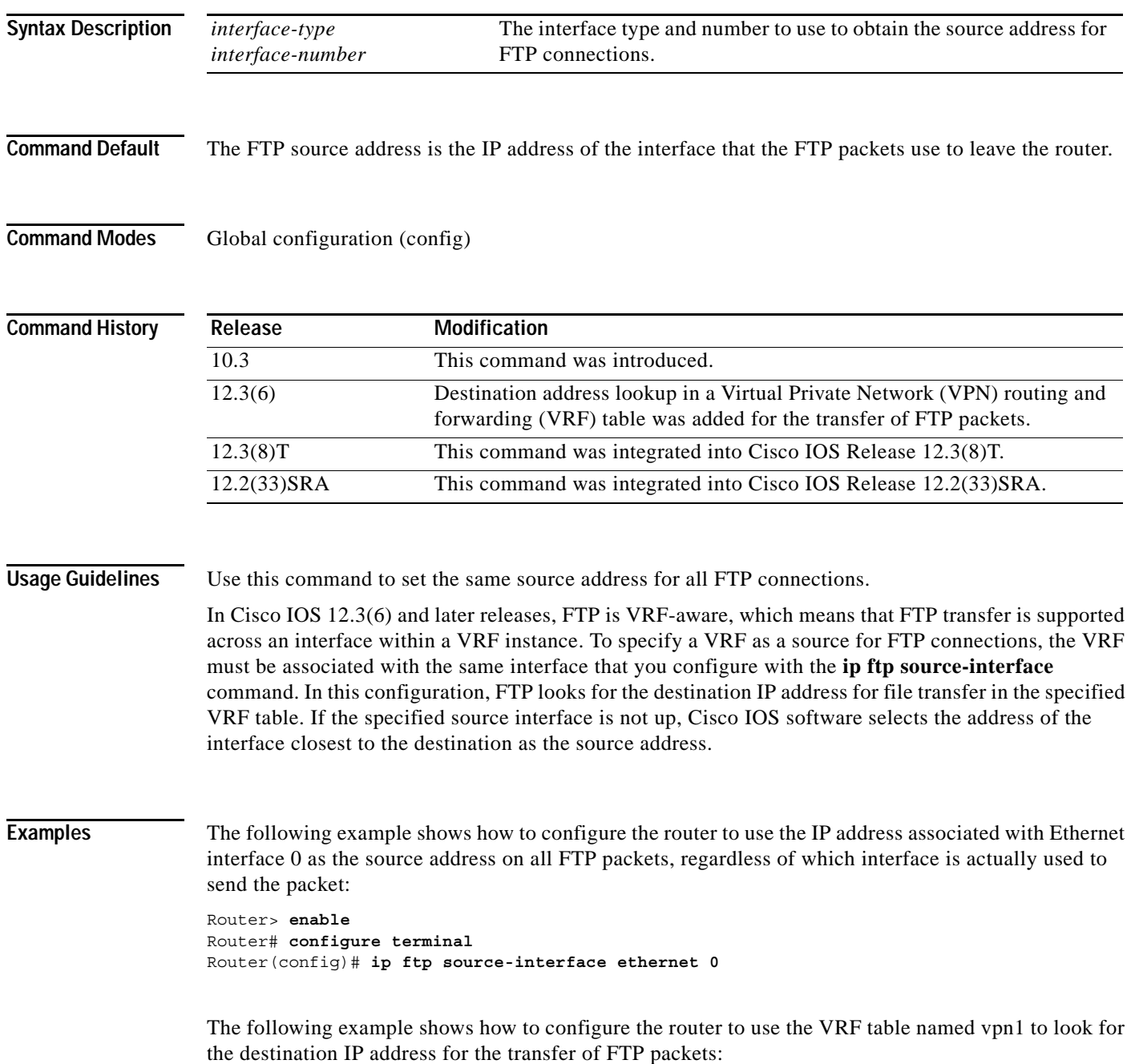

Router# **configure terminal** Router(config)# **ip ftp source-interface ethernet 0** Router(config)# **ip vrf vpn1** Router(config-vrf)# **rd 200:1** Router(config-vrf)# **route-target both 200:1** Router(config-vrf)# **interface ethernet 0** Router(config-if)# **ip vrf forwarding vpn1** Router(config-if)# **end**

### **Related Commands**

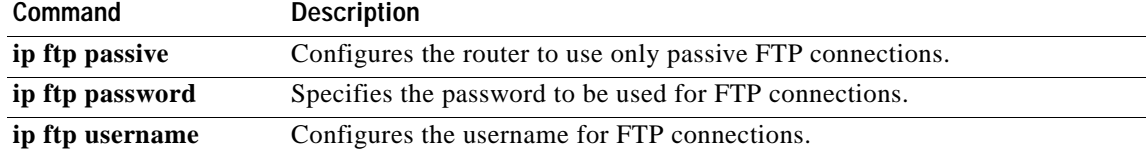

a ka

# **ip ftp username**

To configure the username for File Transfer Protocol (FTP) connections, use the **ip ftp username**  command in global configuration mode. To configure the router to attempt anonymous FTP, use the **no**  form of this command.

**ip ftp username** *username*

**no ip ftp username**

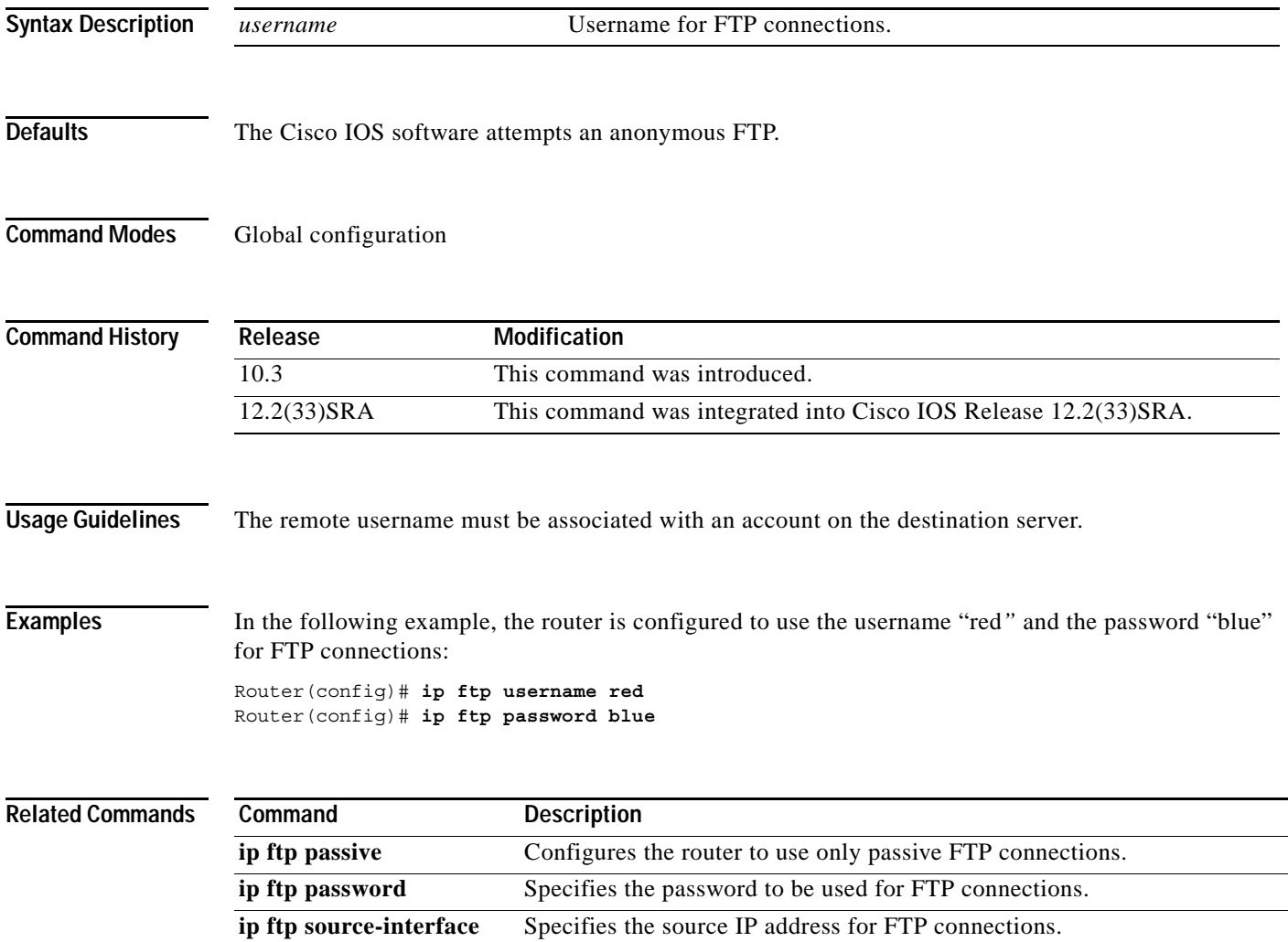

### **ip rarp-server**

To enable the router to act as a Reverse Address Resolution Protocol (RARP) server, use the **ip rarp-server** command in interface configuration mode. To restore the interface to the default of no RARP server support, use the **no** form of this command.

**ip rarp-server** *ip-address*

**no ip rarp-server** *ip-address*

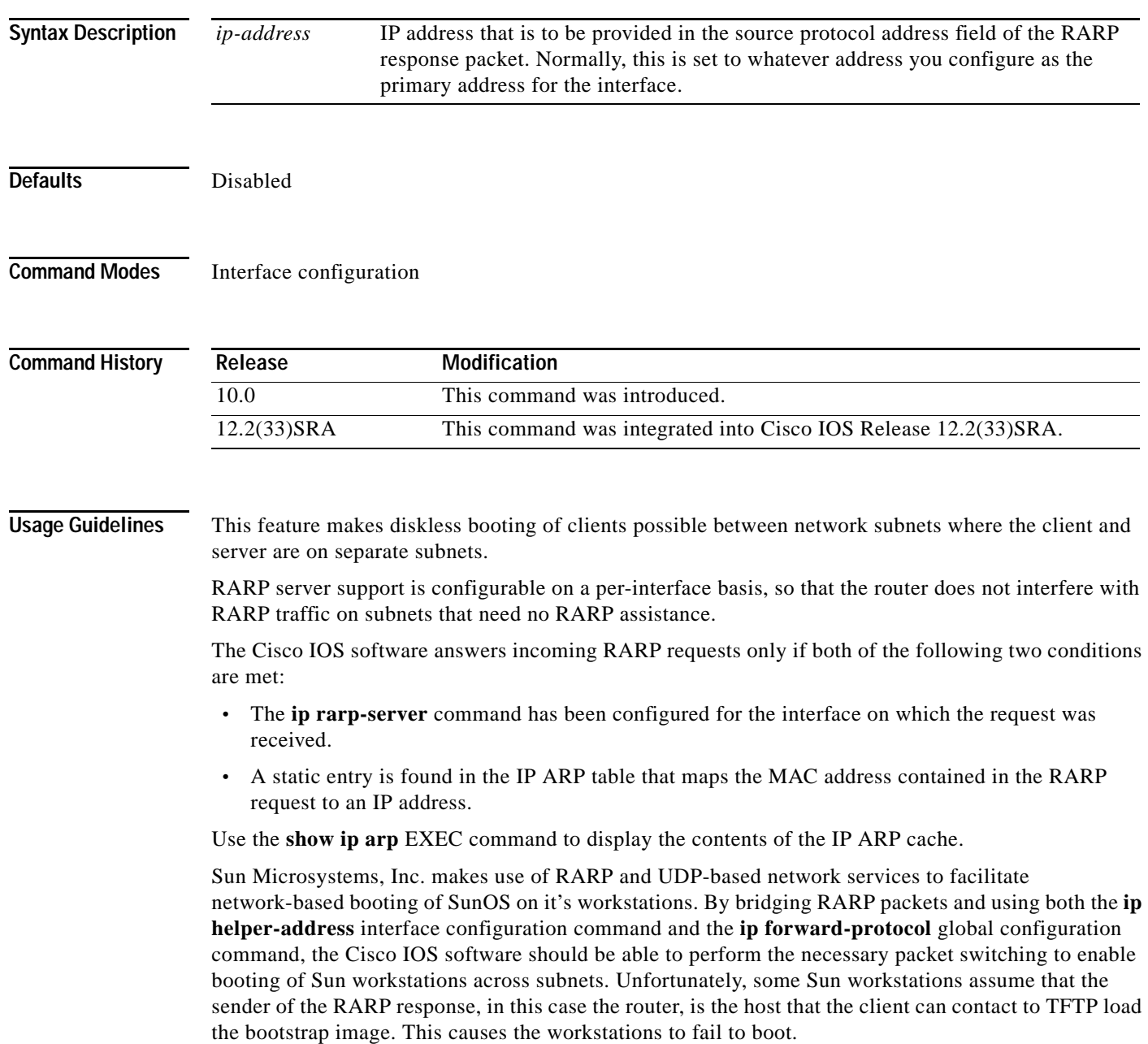

By using the **ip rarp-server** command, the Cisco IOS software can be configured to answer these RARP requests, and the client machine should be able to reach its server by having its TFTP requests forwarded through the router that acts as the RARP server.

In the case of RARP responses to Sun workstations attempting to diskless boot, the IP address specified in the **ip rarp-server** interface configuration command should be the IP address of the TFTP server. In addition to configuring RARP service, the Cisco IOS software must be configured to forward UDP-based Sun portmapper requests to completely support diskless booting of Sun workstations. This can be accomplished using configuration commands of the following form:

ip forward-protocol udp 111 interface *interface name* ip helper-address *target-address*

RFC 903 documents the RARP.

**Examples** The following partial example configures a router to act as a RARP server. The router is configured to use the primary address of the specified interface in its RARP responses.

> arp 172.30.2.5 0800.2002.ff5b arpa interface ethernet 0 ip address 172.30.3.100 255.255.255.0 ip rarp-server 172.30.3.100

In the following example, a router is configured to act as a RARP server, with TFTP and portmapper requests forwarded to the Sun server:

```
! Allow the router to forward broadcast portmapper requests
ip forward-protocol udp 111
! Provide the router with the IP address of the diskless sun
arp 172.30.2.5 0800.2002.ff5b arpa
interface ethernet 0
! Configure the router to act as a RARP server, using the Sun Server's IP
! address in the RARP response packet.
ip rarp-server 172.30.3.100
! Portmapper broadcasts from this interface are sent to the Sun Server.
ip helper-address 172.30.3.100
```
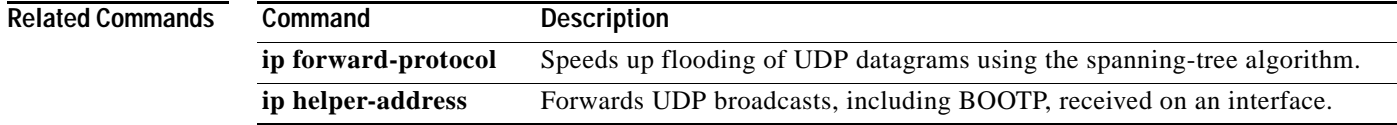

# **ip rcmd domain-lookup**

To reenable the basic Domain Name Service (DNS) security check for rcp and rsh, use the **ip rcmd domain-lookup** command in global configuration mode. To disable the basic DNS security check for remote copy protocol (rcp) and remote shell protoco (rsh), use the **no** form of this command.

### **ip rcmd domain-lookup**

**no ip rcmd domain-lookup**

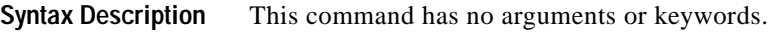

**Defaults** Enabled

**Command Modes** Global configuration

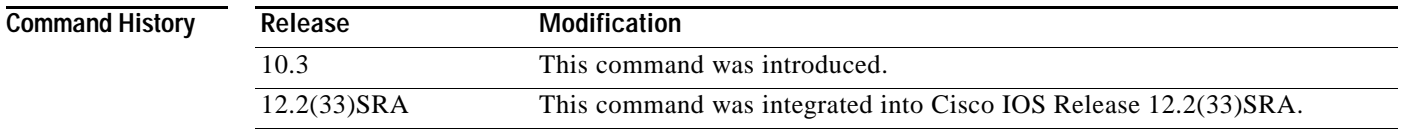

### **Usage Guidelines** The abbreviation RCMD (remote command) is used to indicate both rsh and rcp.

DNS lookup for RCMD is enabled by default (provided general DNS services are enabled on the system using the **ip domain-lookup** command).

The **no ip rcmd domain-lookup** command is used to disable the DNS lookup for RCMD. The **ip rcmd domain-lookup** command is used to reenable the DNS lookup for RCMD.

DNS lookup for RCMD is performed as a basic security check. This check is performed using a host authentication process. When enabled, the system records the address of the requesting client. That address is mapped to a host name using DNS. Then a DNS request is made for the IP address for that host name. The IP address received is then checked against the original requesting address. If the address does not match with any of the addresses received from DNS, the RCMD request will not be serviced.

This reverse lookup is intended to help protect against spoofing. However, please note that the process only confirms that the IP address is a valid "routable" address; it is still possible for a hacker to spoof the valid IP address of a known host.

The DNS lookup is done after the TCP handshake but before the router (which is acting as a rsh/rcp server) sends any data to the remote client.

The **no ip rcmd domain-lookup** will turn off DNS lookups for rsh and rcp only. The **no ip domain-lookup** command takes precedence over the **ip rcmd domain-lookup** command. This means that if the **no ip domain-lookup** command is in the current configuration, DNS will be bypassed for rcp and rsh even if the **ip rcmd domain-lookup** command is enabled.

**Examples** In the following example, the DNS security check is disabled for RCMD (rsh/rcp): Router(config)# **no ip rcmd domain-lookup**

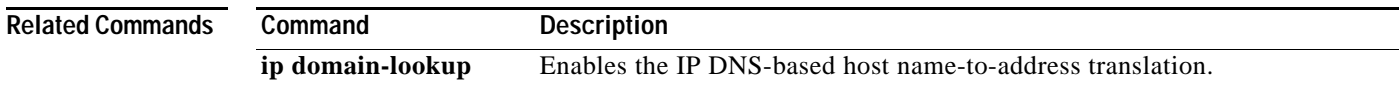

# **ip rcmd rcp-enable**

To configure the Cisco IOS software to allow remote users to copy files to and from the router using remote copy protocol (rcp), use the **ip rcmd rcp-enable** command in global configuration mode. To disable rcp on the device, use the **no** form of this command.

### **ip rcmd rcp-enable**

**no ip rcmd rcp-enable**

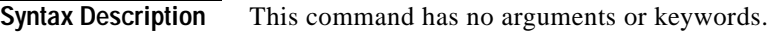

**Defaults** To ensure security, the router is not enabled for rcp by default.

**Command Modes** Global configuration

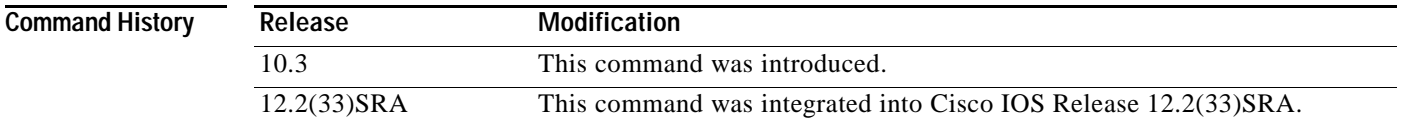

### **Usage Guidelines** To allow a remote user to execute rcp commands on the router, you must also create an entry for the remote user in the local authentication database using the **ip rcmd remote-host** command.

The **no ip rcmd rcp-enable** command does not prohibit a **local** user from using rcp to copy system images and configuration files to and from the router.

To protect against unauthorized users copying the system image or configuration files, the router is not enabled for rcp by default.

### **Examples** In the following example, the rcp service is enabled on the system, the IP address assigned to the Loopback0 interface is used as the source address for outbound rcp and rsh packets, and access is granted to the user "netadmin3"on the remote host 172.16.101.101:

Router(config)# **ip rcmd rcp-enable** Router(config)# **ip rcmd source-interface Loopback0** Router(config)# **ip rcmd remote-host router1 172.16.101.101 netadmin3**

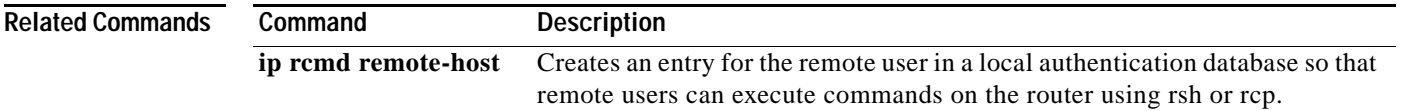

### **ip rcmd remote-host**

To create an entry for the remote user in a local authentication database so that remote users can execute commands on the router using remote shell protocol (rsh) or remote copy protocol (rcp), use the **ip rcmd remote-host** command in global configuration mode. To remove an entry for a remote user from the local authentication database, use the **no** form of this command.

**ip rcmd remote-host** *local-username* {*ip-address* | *host-name*} *remote-username* [**enable** [*level*]]

**no ip rcmd remote-host** *local-username* {*ip-address* | *host-name*} *remote-username* [**enable** [*level*]]

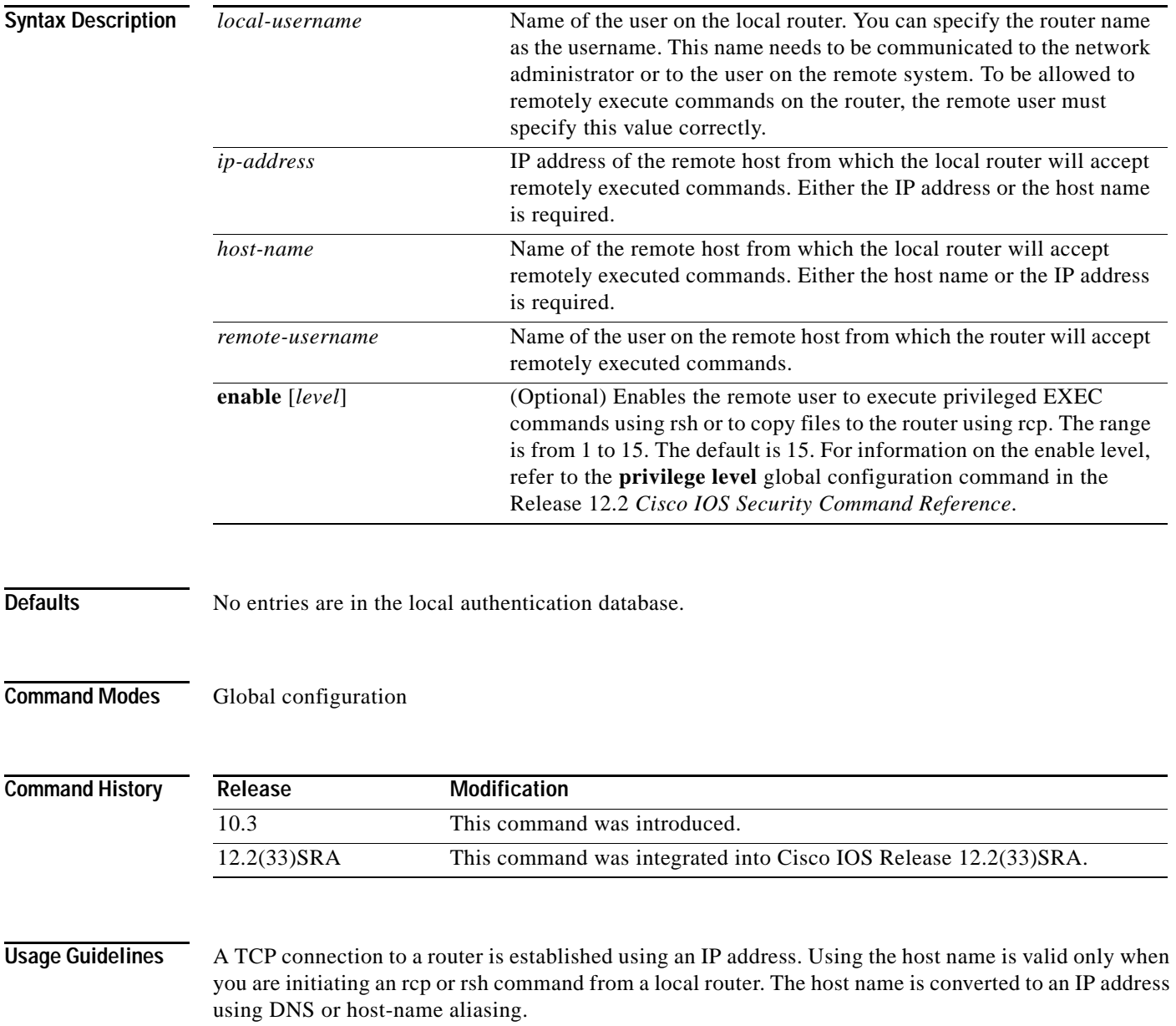

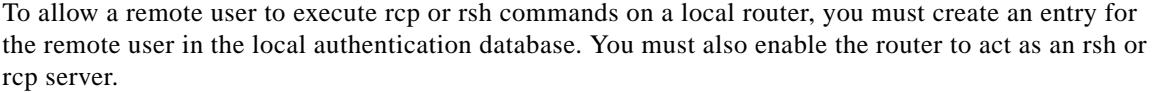

To enable the router to act as an rsh server, issue the **ip rcmd rsh-enable** command. To enable the router to act as an rcp server, issue the **ip rcmd rcp-enable** command.The router cannot act as a server for either of these protocols unless you explicitly enable the capacity.

A local authentication database, which is similar to a UNIX *.rhosts* file, is used to enforce security on the router through access control. Each entry that you configure in the authentication database identifies the local user, the remote host, and the remote user. To permit a remote user of rsh to execute commands in privileged EXEC mode or to permit a remote user of rcp to copy files to the router, specify the **enable** keyword and level. For information on the enable level, refer to the **privilege level** global configuration command in the Release 12.2 *Cisco IOS Security Command Reference*.

An entry that you configure in the authentication database differs from an entry in a UNIX *.rhosts* file in the following aspect. Because the *.rhosts* file on a UNIX system resides in the home directory of a local user account, an entry in a UNIX *.rhosts* file need not include the local username; the local username is determined from the user account. To provide equivalent support on a router, specify the local username along with the remote host and remote username in each authentication database entry that you configure.

For a remote user to be able to execute commands on the router in its capacity as a server, the local username, host address or name, and remote username sent with the remote client request must match values configured in an entry in the local authentication file.

A remote client host should be registered with DNS. The Cisco IOS software uses DNS to authenticate the remote host's name and address. Because DNS can return several valid IP addresses for a host name, the Cisco IOS software checks the address of the requesting client against all of the IP addresses for the named host returned by DNS. If the address sent by the requester is considered invalid, that is, it does not match any address listed with DNS for the host name, then the software will reject the remote-command execution request.

Note that if no DNS servers are configured for the router, then that device cannot authenticate the host in this manner. In this case, the Cisco IOS software sends a broadcast request to attempt to gain access to DNS services on another server. If DNS services are not available, you must use the **no ip domain-lookup** command to disable the attempt to gain access to a DNS server by sending a broadcast request.

If DNS services are not available and, therefore, you bypass the DNS security check, the software will accept the request to remotely execute a command only if all three values sent with the request match exactly the values configured for an entry in the local authentication file.

**Examples** The following example allows the remote user *named netadmin3* on a remote host with the IP address 172.16.101.101 to execute commands on *router1* using the rsh or rcp protocol. User netadmin3 is allowed to execute commands in privileged EXEC mode.

Router(config)# ip rcmd remote-host router1 172.16.101.101 netadmin3 enable

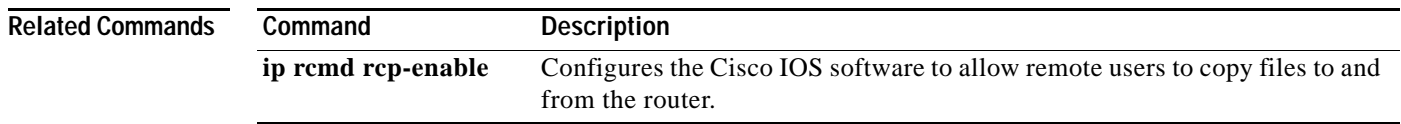

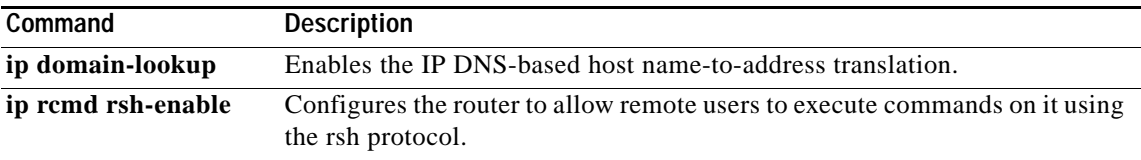

## **ip rcmd remote-username**

To configure the remote username to be used when requesting a remote copy using remote copy protocol (rcp), use the **ip rcmd remote-username** command in global configuration mode. To remove from the configuration the remote username, use the **no** form of this command.

**ip rcmd remote-username** *username*

**no ip rcmd remote-username** *username*

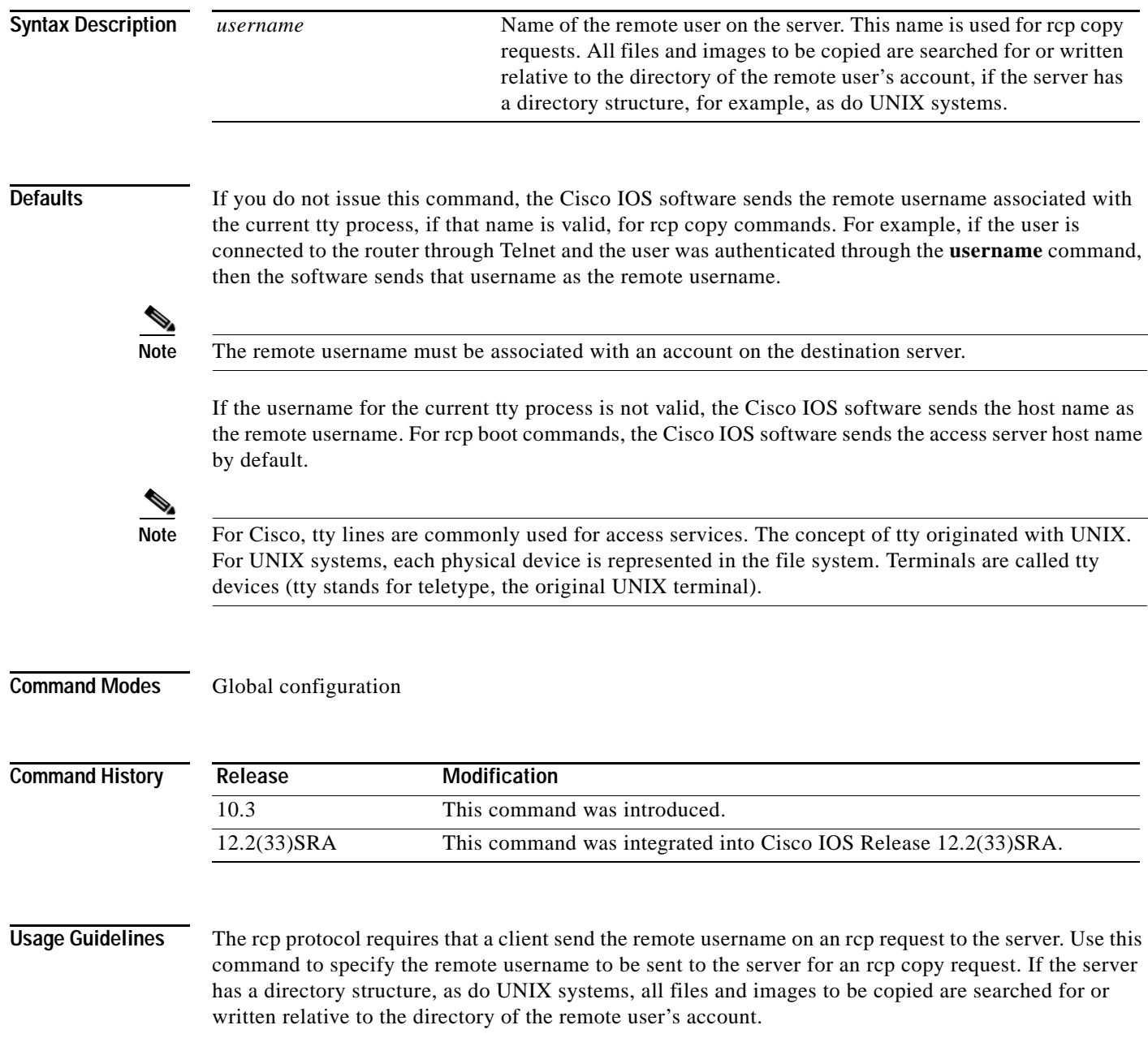

**Note** Cisco IOS Release 10.3 added the **ip** keyword to **rcmd** commands. If you are upgrading from Release 10.2 to Release 10.3 or a later release, this keyword is automatically added to any **rcmd** commands you have in your Release 10.2 configuration files.

**Examples** The following example configures the remote username to netadmin1:

Router(config)# **ip rcmd remote-username netadmin1**

### **Related Commands Command Description boot network rcp** Changes the default name of the network configuration file from which to load configuration commands. **boot system rcp** Specifies the system image that the router loads at startup. **bridge acquire** Forwards any frames for stations that the system has learned about dynamically. **copy** Copies any file from a source to a destination.

## **ip rcmd rsh-enable**

To configure the router to allow remote users to execute commands on it using remote shell protocol (rsh), use the **ip rcmd rsh-enable** command in global configuration mode. To disable a router that is enabled for rsh, use the **no** form of this command.

### **ip rcmd rsh-enable**

**no ip rcmd rsh-enable**

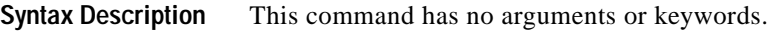

**Defaults** To ensure security, the router is not enabled for rsh by default.

**Command Modes** Global configuration

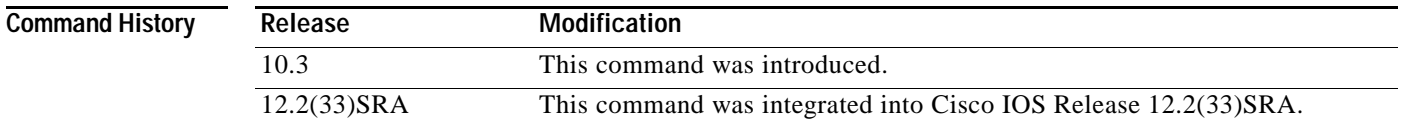

### **Usage Guidelines** rsh, used as a client process, gives users the ability to remotely get router information (such as status) without the need to connect into the router and then disconnect. This is valuable when looking at many statistics on many different routers.

Use this command to enable the router to receive rsh requests from remote users. In addition to issuing this command, you must create an entry for the remote user in the local authentication database to allow a remote user to execute rsh commands on the router.

The **no ip rcmd rsh-enable** command does not prohibit a local user of the router from executing a command on other routers and UNIX hosts on the network using rsh. The no form of this command only disables remote access to rsh on the router.

**Examples** The following example enables a router as an rsh server:

Router(config)# **ip rcmd rsh-enable**

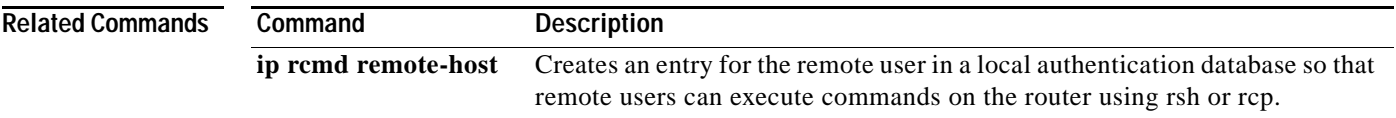

a ka

## **ip rcmd source-interface**

To force remote copy protocol (rcp) or remote shell protocol (rsh) to use the IP address of a specified interface for all outgoing rcp/rsh communication packets, use the **ip rcmd source-interface** command in global configuration mode. To disable a previously configured **ip rcmd source-interface** command, use the **no** form of this command.

**ip rcmd source-interface** *interface-id*

**no ip rcmd source-interface** *interface-id*

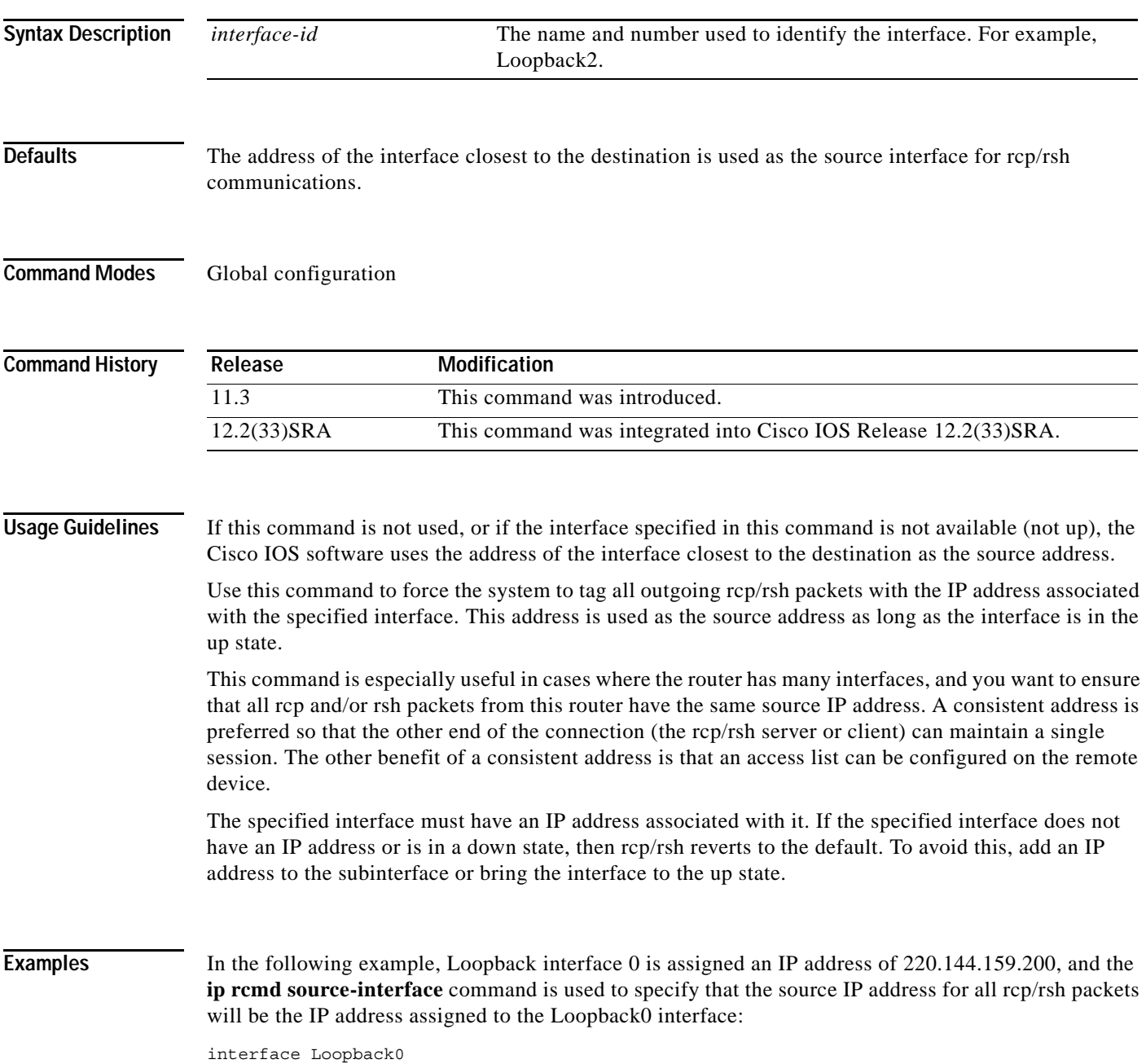

```
description Loopback interface
  ip address 220.144.159.200 255.255.255.255
 no ip directed-broadcast
!
.
.
.
clock timezone GMT 0
ip subnet-zero
no ip source-route
no ip finger
ip rcmd source-interface Loopback0
ip telnet source-interface Loopback0
ip tftp source-interface Loopback0
ip ftp source-interface Loopback0
ip ftp username cisco
ip ftp password shhhhsecret
no ip bootp server
ip domain-name net.galaxy
ip name-server 220.144.159.1
ip name-server 220.144.159.2
ip name-server 219.10.2.1
!
.
.
.
```
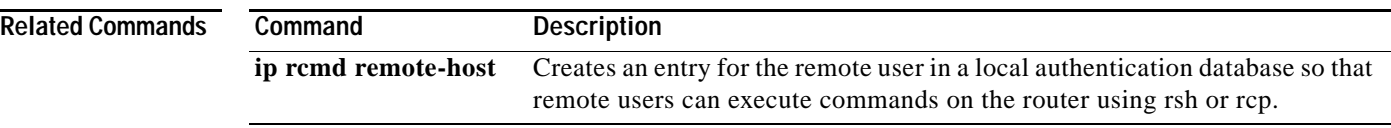

a ka

# **ip telnet source-interface**

To specify the IP address of an interface as the source address for Telnet connections, use the **ip telnet source-interface** command in global configuration mode. To reset the source address to the default for each connection, use the **no** form of this command.

**ip telnet source-interface** *interface* 

**no ip telnet source-interface**

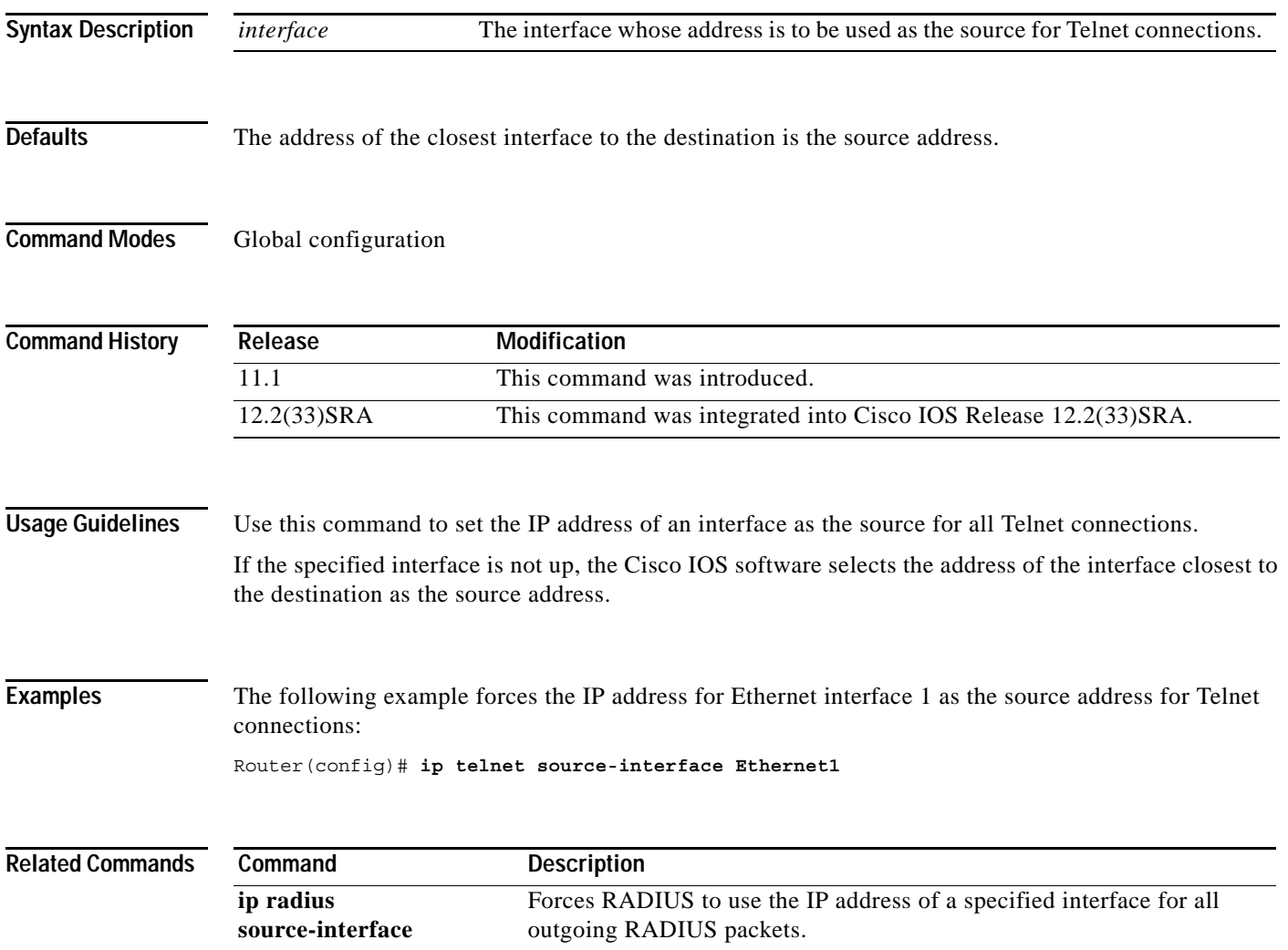

# **ip tftp source-interface**

To specify the IP address of an interface as the source address for TFTP connections, use the **ip tftp source-interface** command in global configuration mode. To return to the default, use the **no** form of this command.

**ip tftp source-interface** *interface-type interface-number*

### **no ip tftp source-interface**

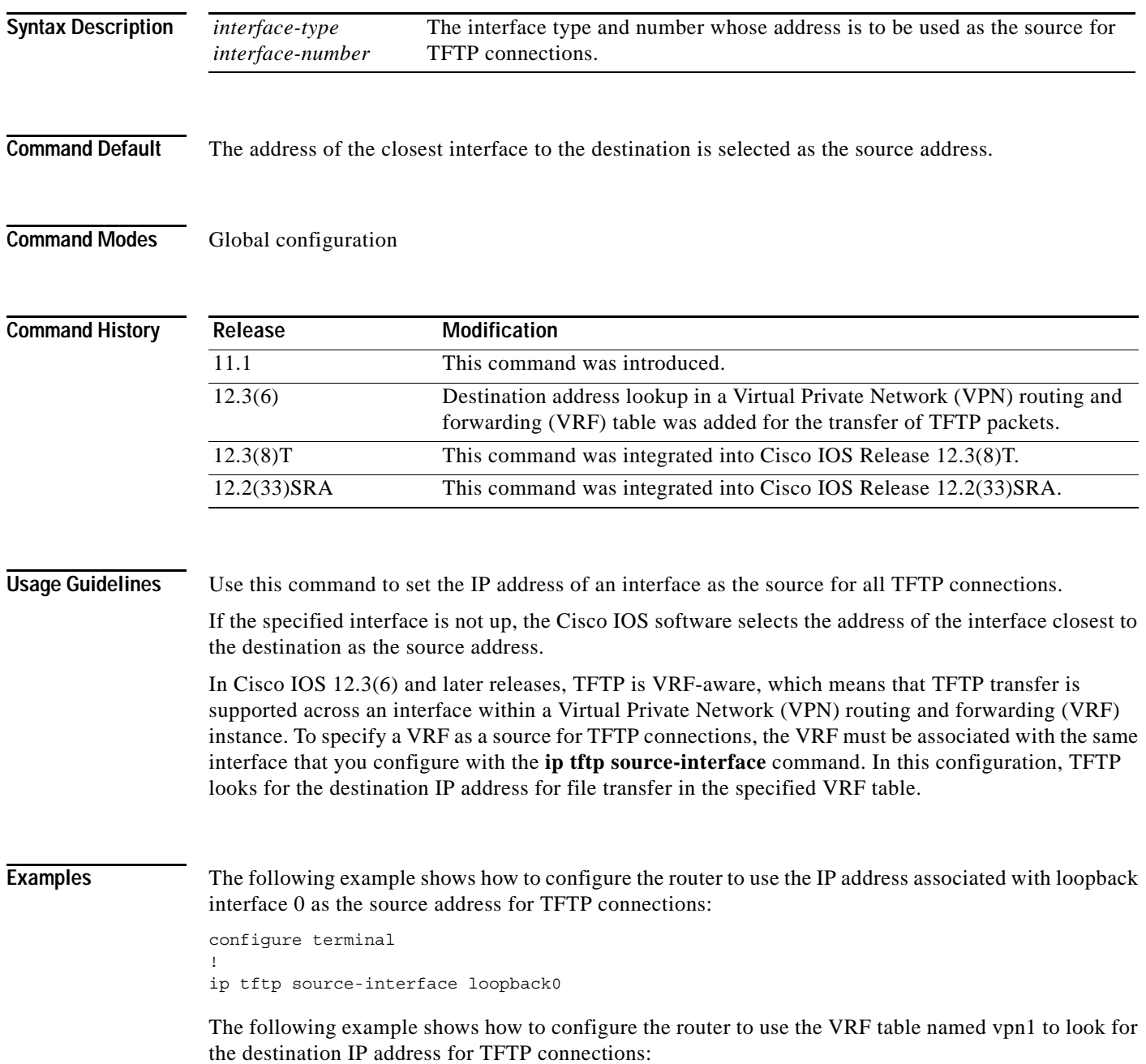

```
configure terminal
! 
ip tftp source-interface ethernet 1/0
!
ip vrf vpn1
rd 100:1
route-target both 100:1
!
interface ethernet 1/0
ip vrf forwarding vpn1
end
```
In this example, file transfer using TFTP is accomplished across an interface within a VRF (VRF vpn1) link.

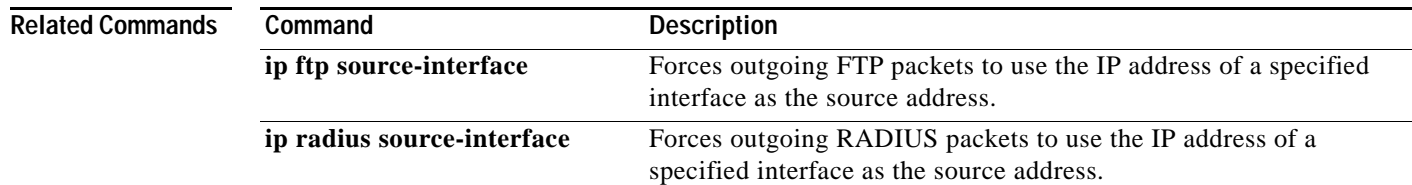

### **ip wccp web-cache accelerated**

To enable the hardware acceleration for WCCP version 1, use the **ip wccp web-cache accelerated** command in global configuration mode. To disable hardware acceleration, use the **no** form of this command.

**ip wccp web-cache accelerated** [[**group-address** *groupaddress*] | [**redirect-list** *access-list*] | [**group-list** *access-list*] | [**password** *password*]]

**no ip wccp web-cache accelerated**

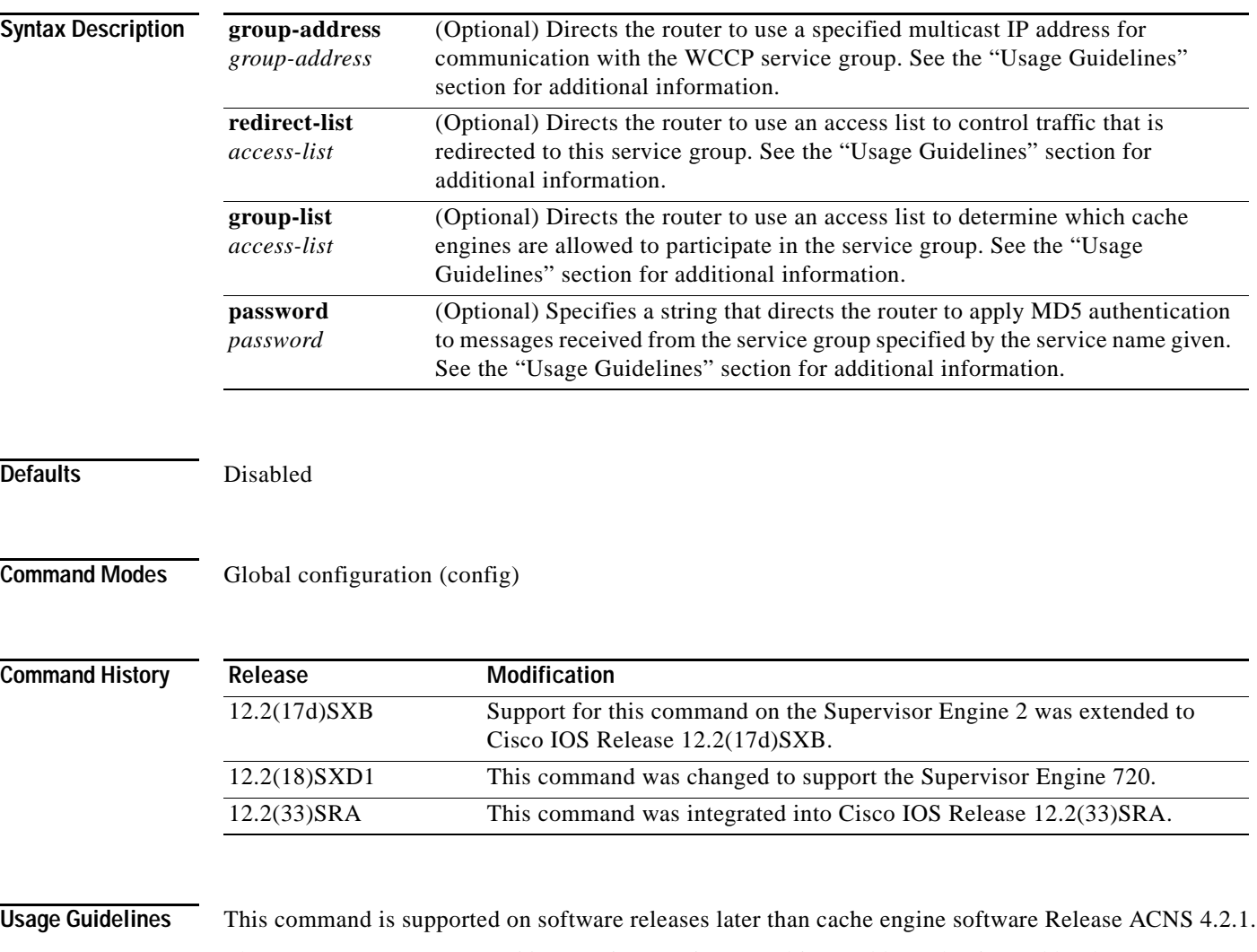

The **group-address** *group-address* option requires a multicast address that is used by the router to determine which cache engine should receive redirected messages. This option instructs the router to use the specified multicast IP address to coalesce the "I See You" responses for the "Here I Am" messages that it has received on this group address. In addition, the response is sent to the group address. The default is for no **group-address** to be configured, so that all "Here I Am" messages are responded to with a unicast reply.

The **redirect-list** *access-list* option instructs the router to use an access list to control the traffic that is redirected to the cache engines of the service group that is specified by the service-name given. The *access-list* argument specifies either a number from 1 to 99 to represent a standard or extended access-list number, or a name to represent a named standard or extended access list. The access list itself specifies the traffic that is permitted to be redirected. The default is for no **redirect-list** to be configured (all traffic is redirected).

The **group-list** *access-list* option instructs the router to use an access list to control the cache engines that are allowed to participate in the specified service group. The *access-list* argument specifies either a number from 1 to 99 to represent a standard access-list number, or a name to represent a named standard access list. The access list specifies which cache engines are permitted to participate in the service group. The default is for no **group-list** to be configured, so that all cache engines may participate in the service group.

The password can be up to seven characters. When you designate a password, the messages that are not accepted by the authentication are discarded. The password name is combined with the HMAC MD5 value to create security for the connection between the router and the cache engine.

**Examples** This example shows how to enable the hardware acceleration for WCCP version 1:

Router(config)# **ip wccp web-cache accelerated**

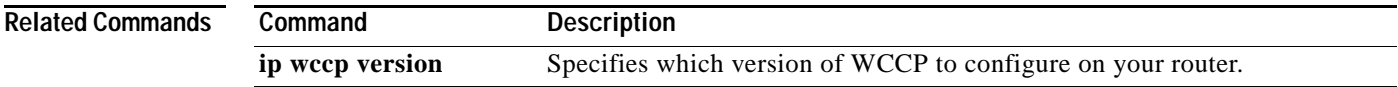

# **length**

To set the terminal screen length, use the **length** command in line configuration mode. To restore the default value, use the **no** form of this command.

**length** *screen-length*

**no length**

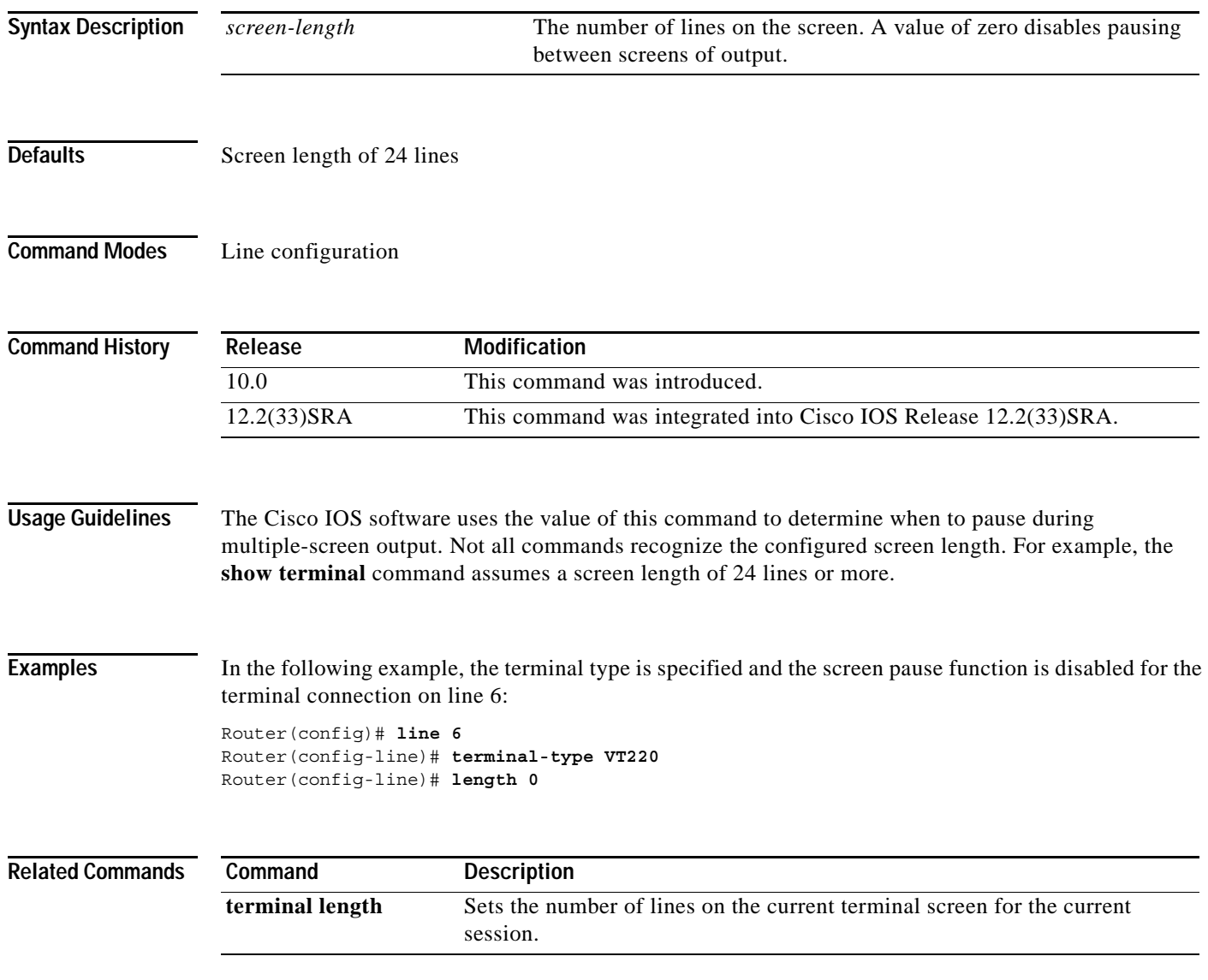

# **load-interval**

To change the length of time for which data is used to compute load statistics, use the **load-interval** command in interface configuration mode or Frame Relay DLCI configuration mode. To revert to the default setting, use the **no** form of this command.

**load-interval** *seconds*

**no load-interval** *seconds*

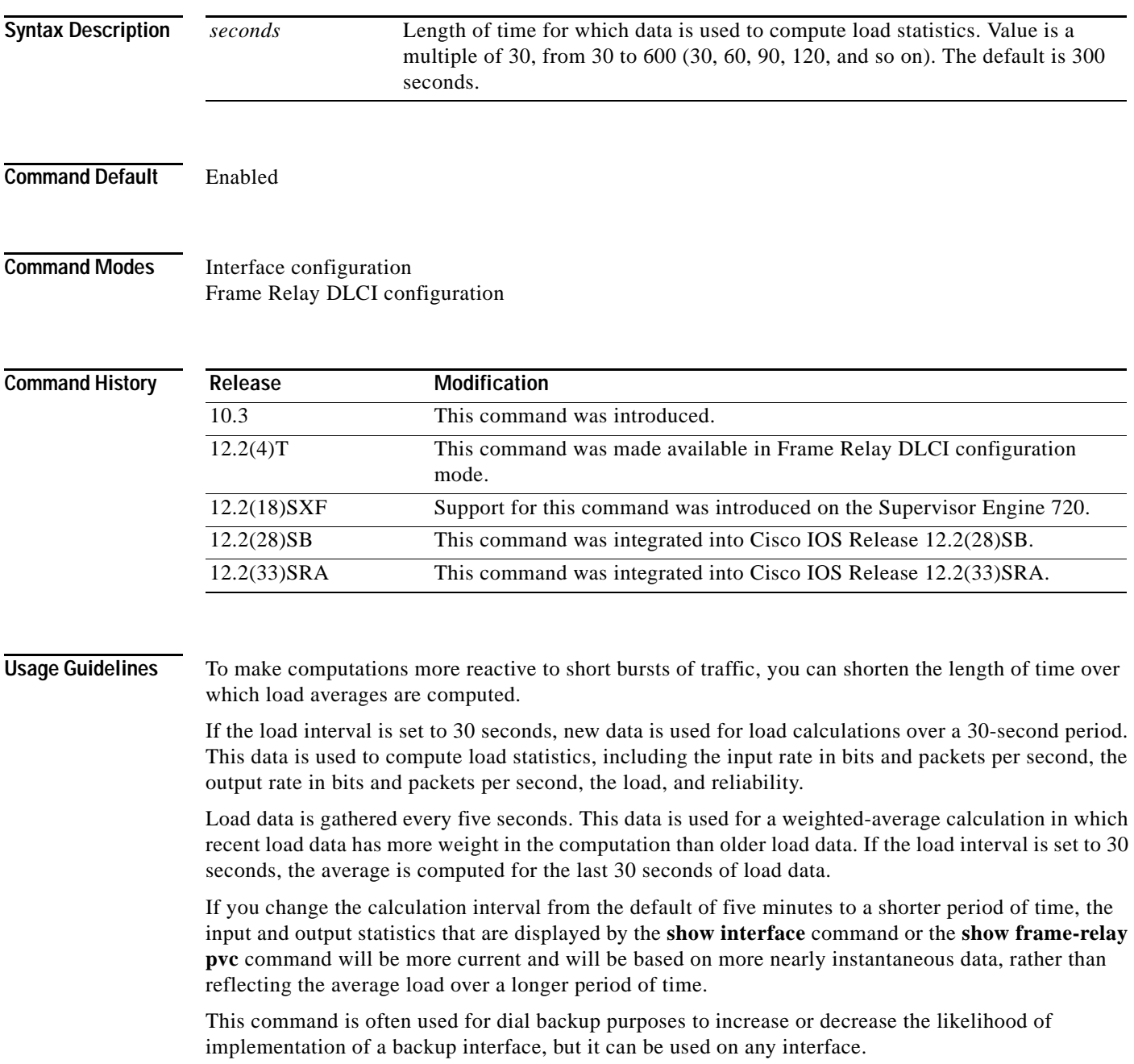

### **Examples Interface Example**

In the following example, the default average of five minutes is changed to a 30-second average. A burst in traffic that would not trigger a dial backup for an interface configured with the default five-minute interval might trigger a dial backup for this interface, which is set for the shorter 30-second interval.

```
Router(config)# interface serial 0
Router(config-if)# load-interval 30
```
### **Frame Relay PVC Example**

In the following example, the load interval is set to 60 seconds for a Frame Relay PVC with the DLCI 100:

```
Router(config)# interface serial 1/1
Router(config-if)# frame-relay interface-dlci 100
Router(config-fr-dlci)# load-interval 60
```
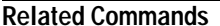

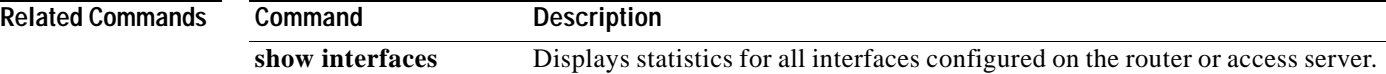

# **location**

To provide a description of the location of a serial device, use the **location** command in line configuration mode. To remove the description, use the **no** form of this command.

**location** *text*

**no location**

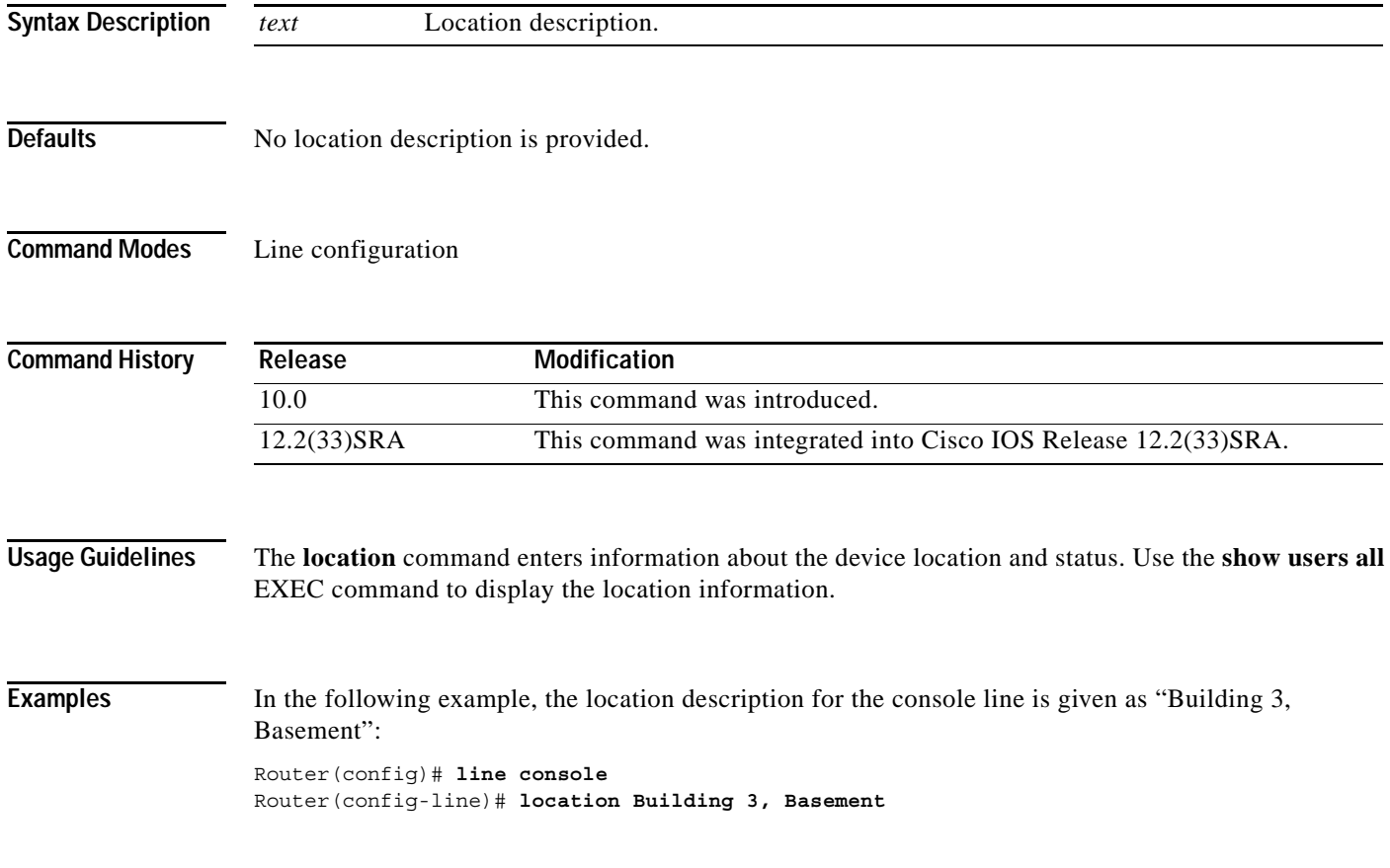

### **lock**

To configure a temporary password on a line, use the **lock** command in EXEC mode. **lock Syntax Description** This command has no arguments or keywords. **Defaults** Not locked **Command Modes** EXEC **Command History Usage Guidelines** You can prevent access to your session while keeping your connection open by setting up a temporary password. To lock access to the terminal, perform the following steps: **Step 1** Enter the **lock** command. The system prompts you for a password. **Step 2** Enter a password, which can be any arbitrary string. The system will prompt you to confirm the password. The screen then clears and displays the message "Locked." **Step 3** To regain access to your sessions, reenter the password. The Cisco IOS software honors session timeouts on a locked lines. You must clear the line to remove this feature. The system administrator must set the line up to allow use of the temporary locking feature by using the **lockable** line configuration command. **Examples** The following example shows configuring the router as lockable, saving the configuration, and then locking the current session for the user: Router(config-line)# **lockable** Router(config-line)# **^Z** Router# **copy system:running-config nvram:startup-config** Building configuration... OK Router# **lock** Password: **<password>** Again: **<password>** Locked Password: <password> Router# **Release Modification** 10.0 This command was introduced in a release prior to Cisco IOS Release 10.0. 12.2(33)SRA This command was integrated into Cisco IOS Release 12.2(33)SRA.
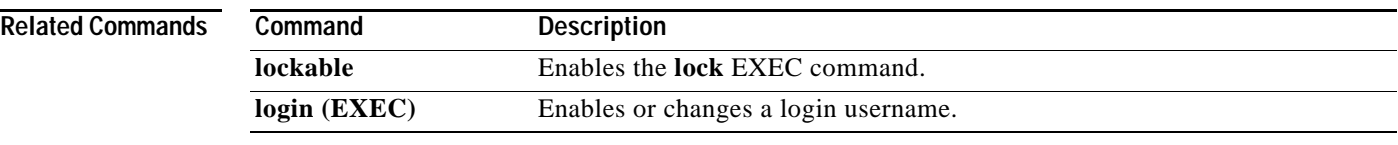

## **lockable**

To enable use of the **lock** EXEC command, use the **lockable** command in line configuration mode. To reinstate the default (the terminal session cannot be locked), use the **no** form of this command.

**lockable**

**no lockable**

- **Syntax Description** This command has no arguments or keywords.
- **Defaults** Sessions on the line are not lockable (the **lock** EXEC command has no effect).

**Command Modes** Line configuration

**Command History Release Modification** 10.0 This command was introduced. 12.2(33)SRA This command was integrated into Cisco IOS Release 12.2(33)SRA.

### **Usage Guidelines** This command enables use of temporary terminal locking, which is executed using the **lock** EXEC command. Terminal locking allows a user keep the current session open while preventing access by other users.

### **Examples** In the following example, the terminal connection is configured as lockable, then the current connection is locked:

Router# **configure terminal** Router(config)# **line console 0** Router(config-line)# **lockable** Router(config)# **^Z** Router# **lock** Password: <password> Again: **<password>** Locked

Password: **<password>** Router#

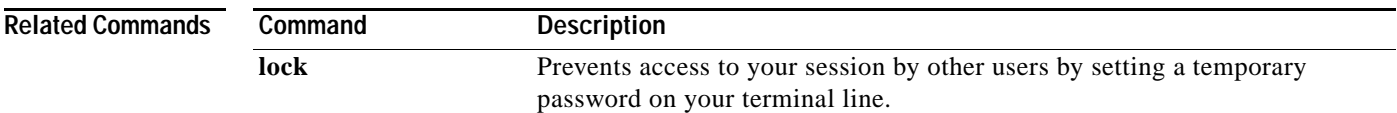

a ka

## **log config**

To enter configuration change logger configuration mode, use the **log config** command in archive configuration mode.

#### **log config**

- **Syntax Description** This command has no arguments or keywords.
- **Command Default** None
- **Command Modes** Archive configuration

**Command History**

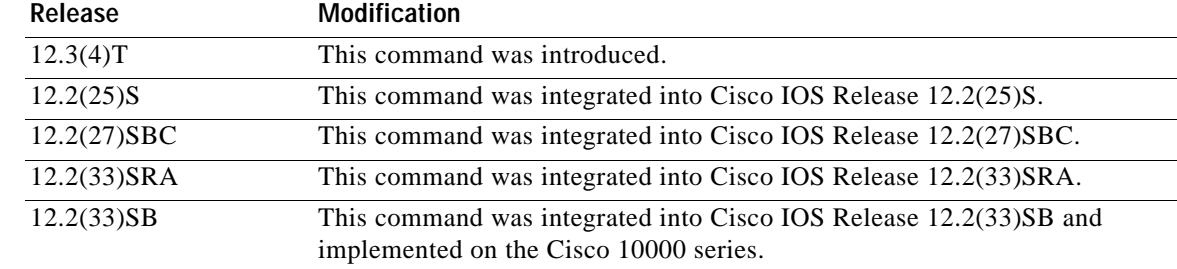

**Examples** The following example shows how to place the router in configuration change logger configuration mode:

> Router# **configure terminal** ! Router(config)# **archive** Router(config-archive)# **log config** Router(config-archive-log-config)#

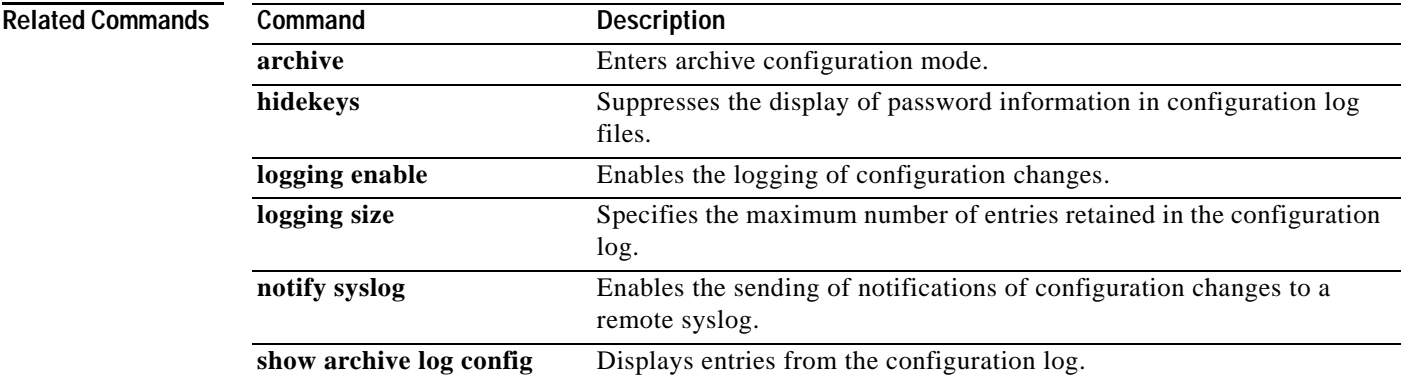

## **logging enable**

To enable the logging of configuration changes, use the **logging enable** command in configuration change logger configuration mode. To disable the logging of configuration changes, use the **no** form of this command.

#### **logging enable**

#### **no logging enable**

- **Syntax Description** This command has no arguments or keywords.
- **Command Default** Configuration change logging is disabled.
- **Command Modes** Configuration change logger configuration

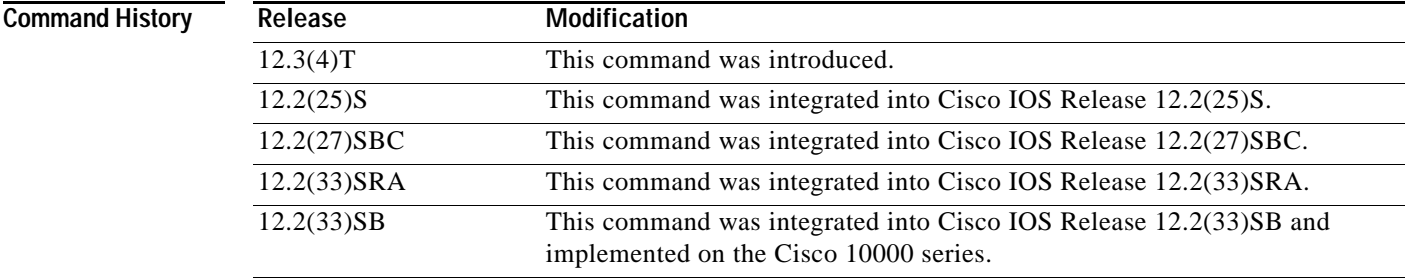

**Usage Guidelines** Use this command if you want to log configuration changes. If you disable configuration logging, all configuration log records that were collected are purged.

**Examples** The following example shows how to enable configuration logging:

```
Router# configure terminal
!
Router(config)# archive
Router(config-archive)# log config
Router(config-archive-log-config)# logging enable
Router(config-archive-log-config)# end
```
The following example shows how to clear the configuration log by disabling and then reenabling the configuration log:

```
Router# configure terminal
!
Router(config)# archive
Router(config-archive)# log config
Router(config-archive-log-config)# no logging enable
Router(config-archive-log-config)# logging enable
Router(config-archive-log-config)# end
```
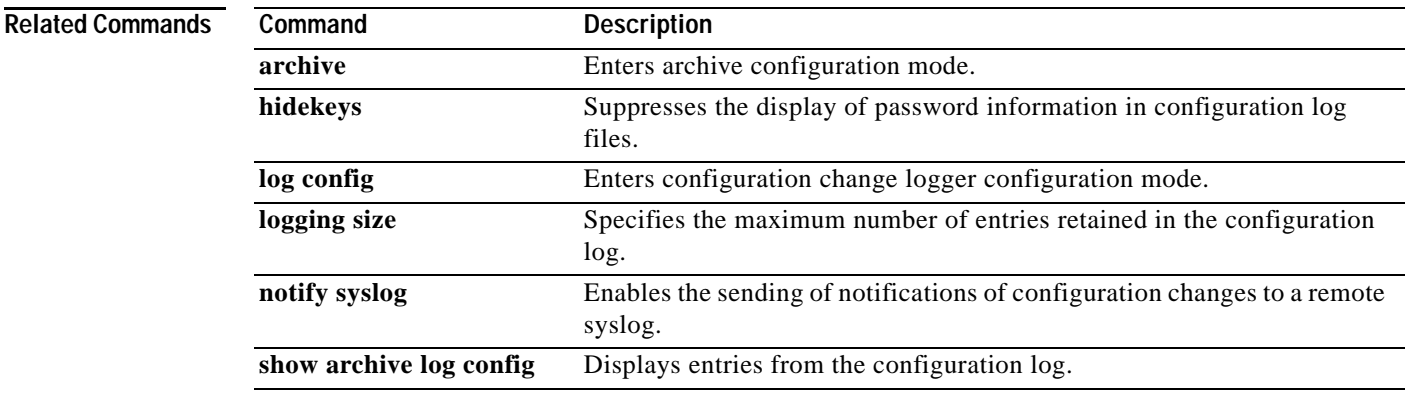

## **logging event bundle-status**

To enable message bundling, use the **logging event bundle-status** command in interface configuration mode. To disable message bundling, use the **no** form of this command.

#### **logging event bundle-status**

**no logging event bundle-status**

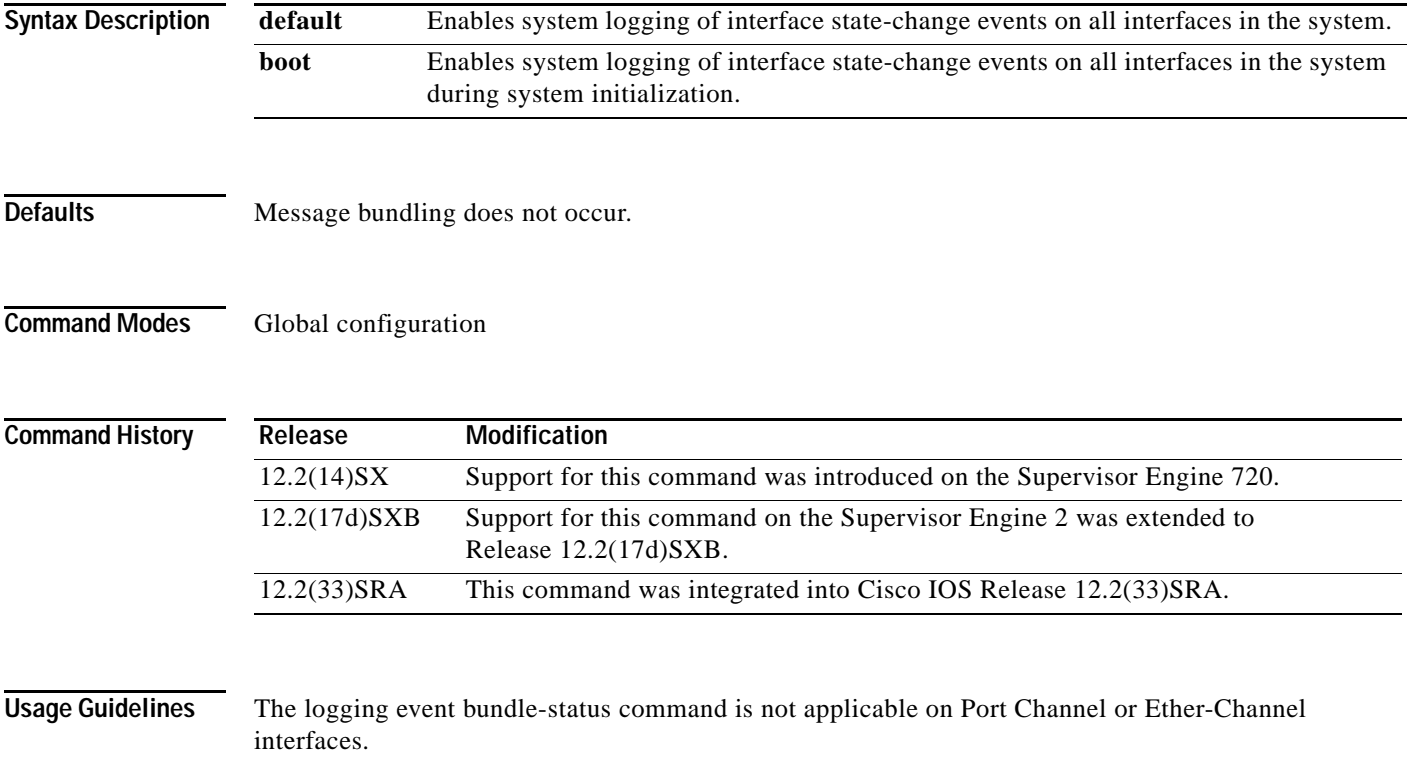

**Examples** This example shows how to enable the system logging of the interface state-change events on all interfaces in the system:

> Router(config)# **logging event bundle-status** Router(config)# **end** Router # **show logging event bundle-status** \*Aug 4 17:36:48.240 UTC: %EC-SP-5-UNBUNDLE: Interface FastEthernet9/23 left the port-channel Port-channel2 \*Aug 4 17:36:48.256 UTC: %LINK-SP-5-CHANGED: Interface FastEthernet9/23, changed state to administratively down \*Aug 4 17:36:47.865 UTC: %EC-SPSTBY-5-UNBUNDLE: Interface FastEthernet9/23 left the port-channel Port-channel2 Router # **show logging event bundle-status** \*Aug 4 17:37:35.845 UTC: %EC-SP-5-BUNDLE: Interface FastEthernet9/23 joined port-channel Port-channel2 \*Aug 4 17:37:35.533 UTC: %EC-SPSTBY-5-BUNDLE: Interface FastEthernet9/23 joined port-channel Port-channel2

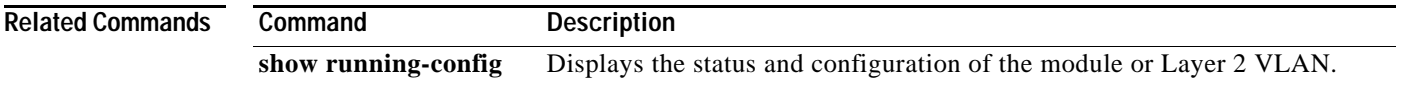

## **logging event link-status (global configuration)**

To change the default or set the link-status event messaging during system initialization, use the **logging event link-status** command in global configuration mode. To disable the link-status event messaging, use the **no** form of this command.

**logging event link-status** {**default** | **boot**}

**no logging event link-status** {**default** | **boot**}

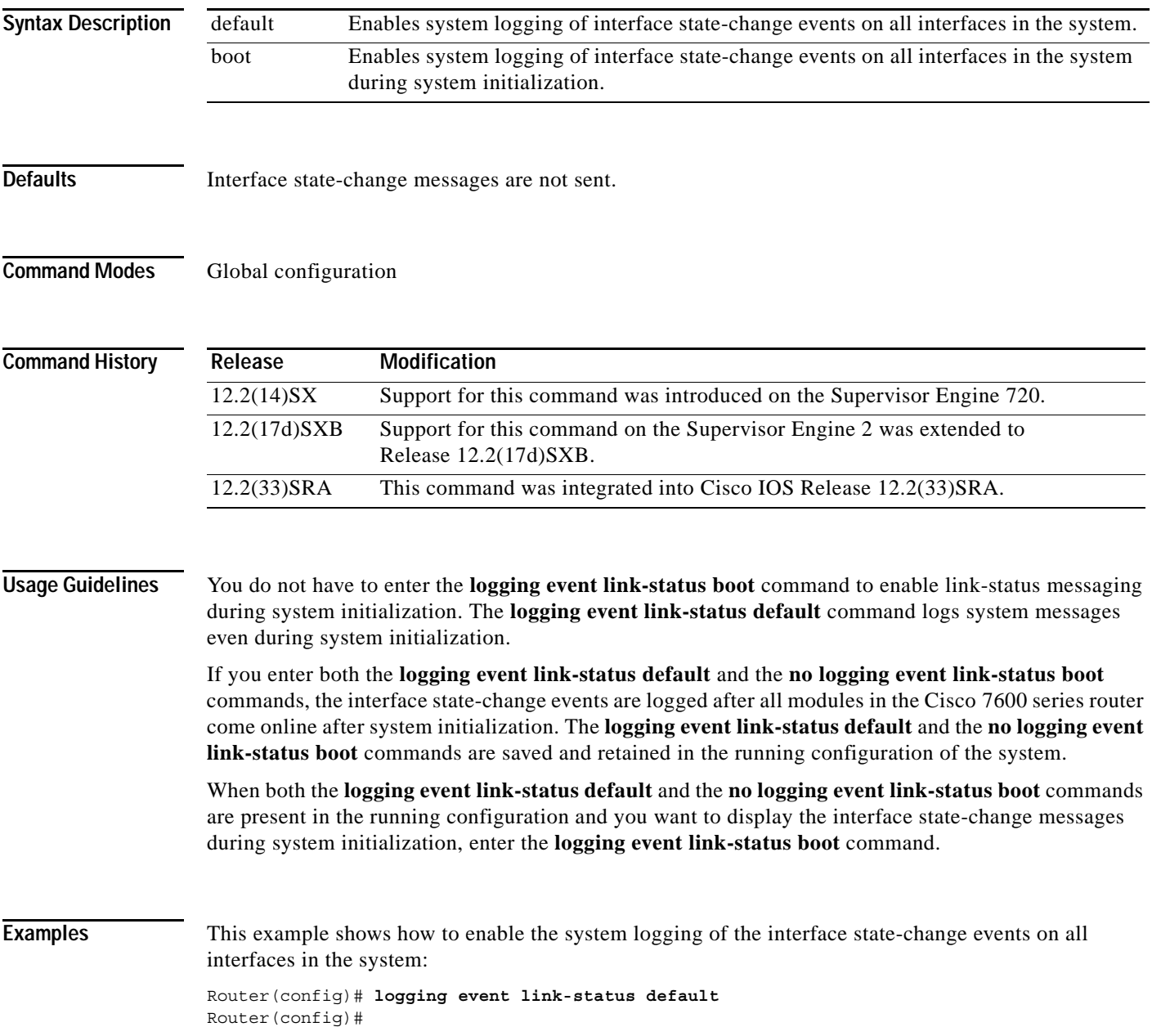

This example shows how to enable the system logging of interface state-change events on all interfaces during system initialization:

Router(config)# **logging event link-status boot** Router(config)#

This example shows how to disable the system logging of interface state-change events on all interfaces:

Router(config)# **no logging event link-status default** Router(config)#

This example shows how to disable the system logging of interface state-change events during system initialization:

Router(config)# **no logging event link-status boot** Router(config)#

**Related Commands Command Description show running-config** Displays the status and configuration of the module or Layer 2 VLAN.

**The State** 

## **logging event link-status (interface configuration)**

To enable the link-status event messaging on an interface, use the **logging event link-status** command in interface configuration mode. To disable the link-status event messaging, use the **no** form of this command.

#### **logging event link-status**

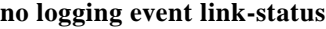

- **Syntax Description** This command has no arguments or keywords.
- **Defaults** Interface state-change messages are not sent.
- **Command Modes** Interface configuration

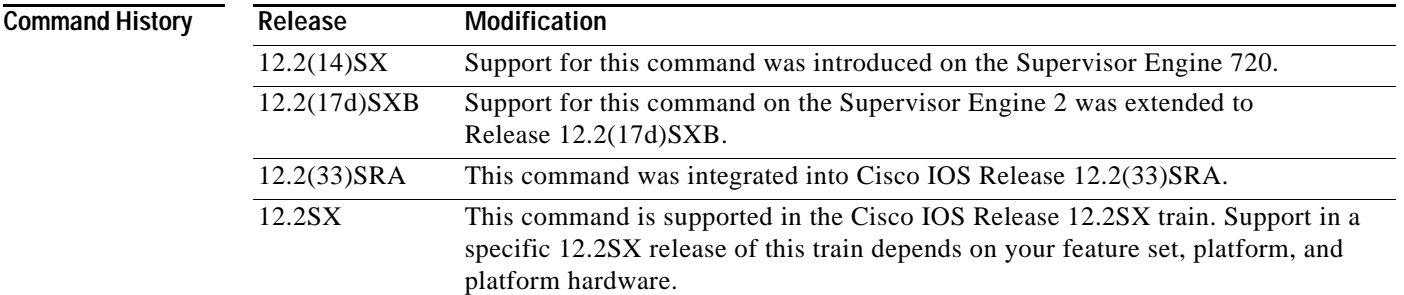

**Usage Guidelines** To enable system logging of interface state-change events on a specific interface, enter the **logging event link-status** command.

> To enable system logging of interface state-change events on all interfaces in the system, enter the **logging event link-status** command.

**Examples** This example shows how to enable the system logging of the interface state-change events on an interface:

```
Router(config-if)# logging event link-status
Router(config-if)#
```
This example shows how to disable the system logging of the interface state-change events on an interface:

Router(config-if)# **no logging event link-status**  Router(config-if)#

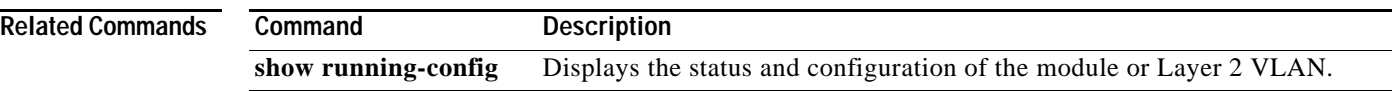

 $\overline{\phantom{a}}$ 

### **logging event subif-link-status**

To enable the link-status event messaging on a subinterface, use the **logging event subif-link-status** command in interface configuration mode. To disable the link-status event messaging on a subinterface, use the **no** form of this command.

**logging event subif-link-status**

**no logging event subif-link-status**

- **Syntax Description** This command has no arguments or keywords.
- **Defaults** Subinterface state-change messages are not sent.
- **Command Modes** Interface configuration

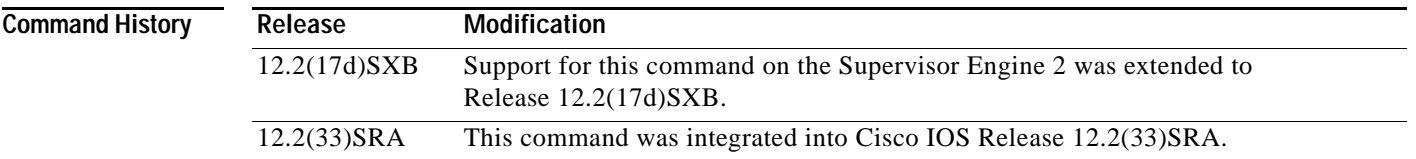

### **Usage Guidelines** This command is not supported on Cisco 7600 series routers that are configured with a Supervisor Engine 720.

To enable system logging of interface state-change events on a specific subinterface, enter the **logging event subif-link-status** command.

To enable system logging of interface state-change events on a specific interface, enter the **logging event link-status** command.

To enable system logging of interface state-change events on all interfaces in the system, enter the **logging event link-status** command.

### **Examples** This example shows how to enable the system logging of the interface state-change events on a subinterface:

Router(config-if)# **logging event subif-link-status** Router(config-if)#

This example shows how to disable the system logging of the interface state-change events on a subinterface:

Router(config-if)# **no logging event subif-link-status** Router(config-if)#

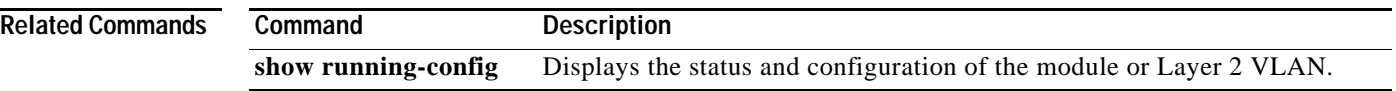

 $\overline{\mathbf{I}}$ 

# **logging event trunk-status**

To enable trunk status messaging, use the **logging event trunk-status** command in interface configuration mode. To disable trunk status messaging, use the **no** form of this command.

### **logging event trunk-status**

#### **no logging event trunk-status**

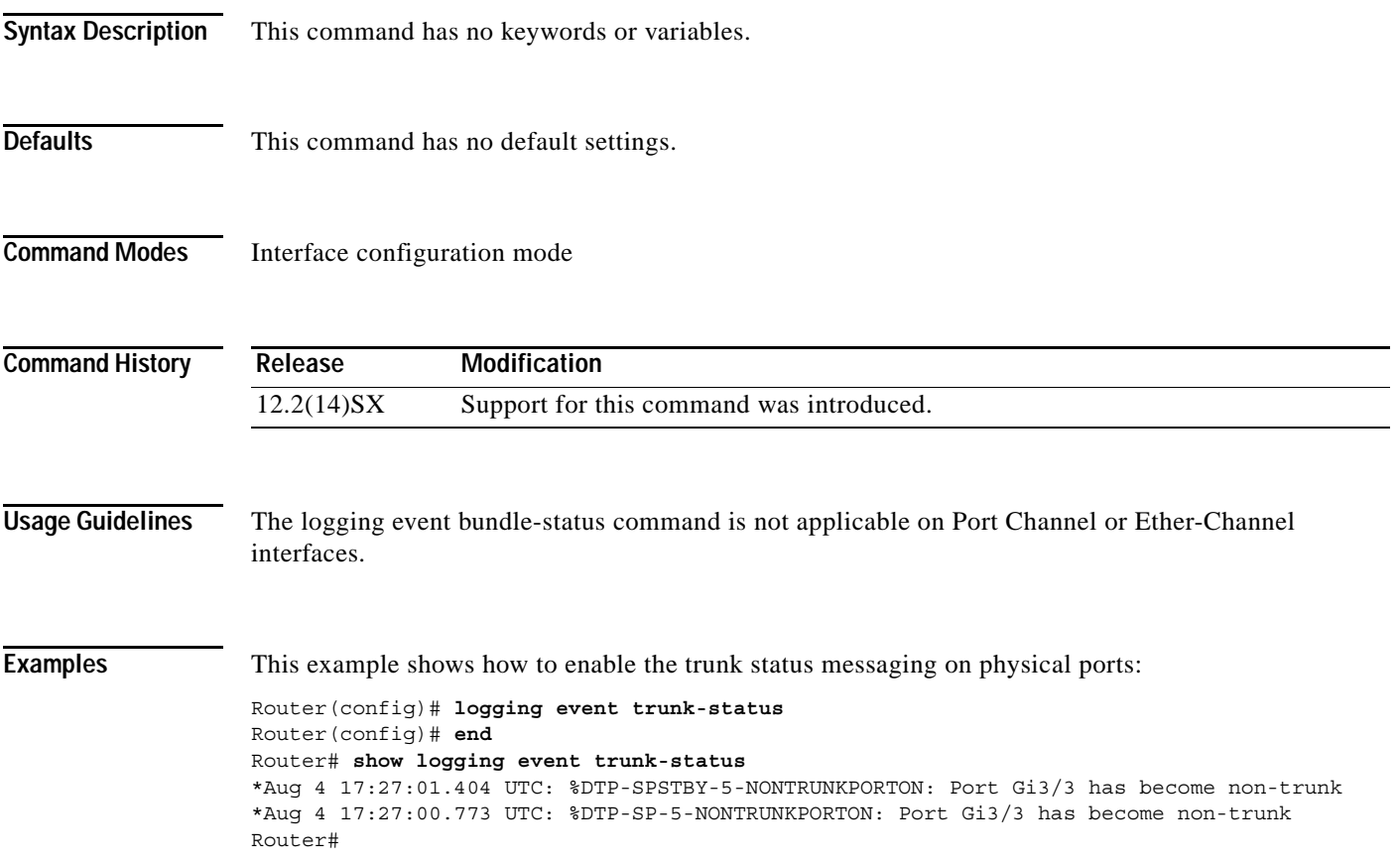

## **logging ip access-list cache (global configuration)**

To configure the Optimized ACL Logging (OAL) parameters, use the **logging ip access-list cache** command in global configuration mode. To return to the default settings, use the **no** form of this command.

**logging ip access-list cache** {**entries** *entries* | {**interval** *seconds* | **rate-limit** *pps* | **threshold** *packets*}

**no logging ip access-list cache** [**entries** | **interval** | **rate-limit** | **threshold**]

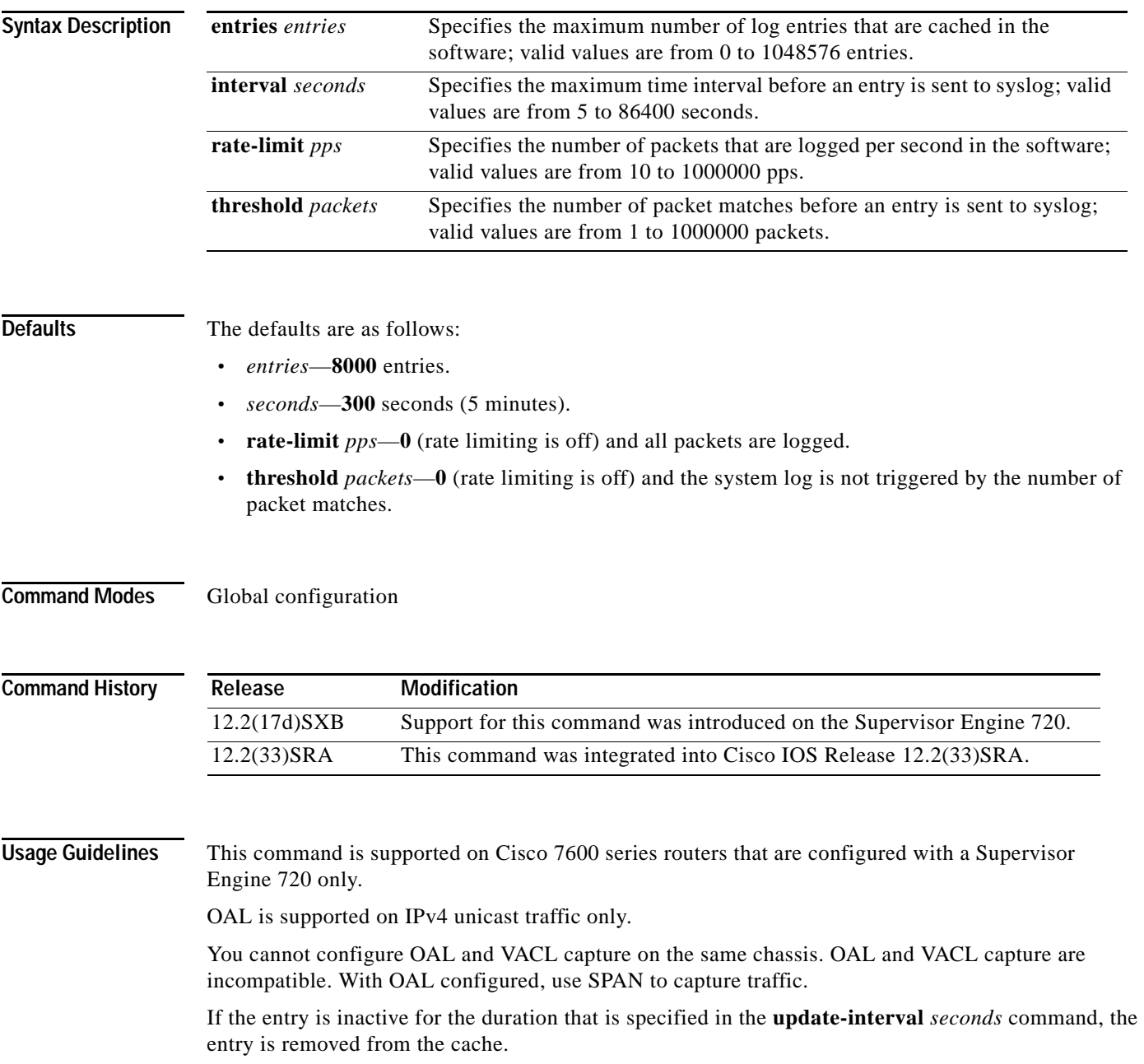

If you enter the **no logging ip access-list cache** command without keywords, all the parameters are returned to the default values.

You must set ICMP unreachable rate limiting to 0 if the OAL is configured to log denied packets.

When enabling the IP "too short" check using the mls verify ip length minimum command, valid IP packets with with an IP protocol field of ICMP(1), IGMP(2), IP(4), TCP(6), UDP(17), IPv6(41), GRE(47), or SIPP-ESP(50) will be hardware switched. All other IP protocol fields are software switched.

╱

**Caution** Using optimized access-list logging (OAL) and the mls verify ip length minimum command together can cause routing protocol neighbor flapping as they are incompatible

**Examples** This example shows how to specify the maximum number of log entries that are cached in the software: Router(config)# **logging ip access-list cache entries 200**

> This example shows how to specify the maximum time interval before an entry is sent to the system log: Router(config)# **logging ip access-list cache interval 350**

This example shows how to specify the number of packets that are logged per second in the software: Router(config)# **logging ip access-list cache rate-limit 100**

This example shows how to specify the number of packet matches before an entry is sent to the system log:

Router(config)# **logging ip access-list cache threshold 125**

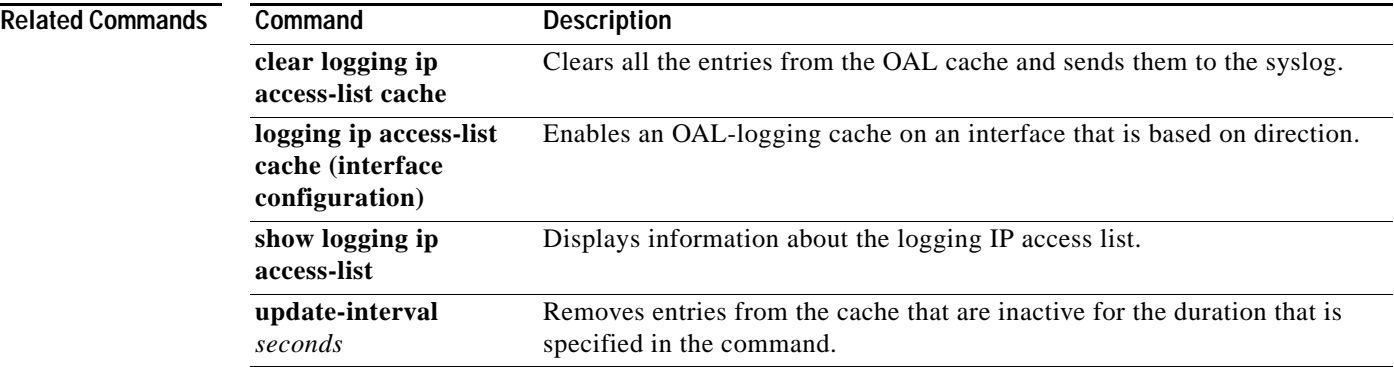

## **logging ip access-list cache (interface configuration)**

To enable an Optimized ACL Logging (OAL)-logging cache on an interface that is based on direction, use the **logging ip access-list cache** command in interface configuration mode. To disable OAL, use the **no** form of this command.

**logging ip access-list cache** [**in** | **out**]

**no logging ip access-list cache**

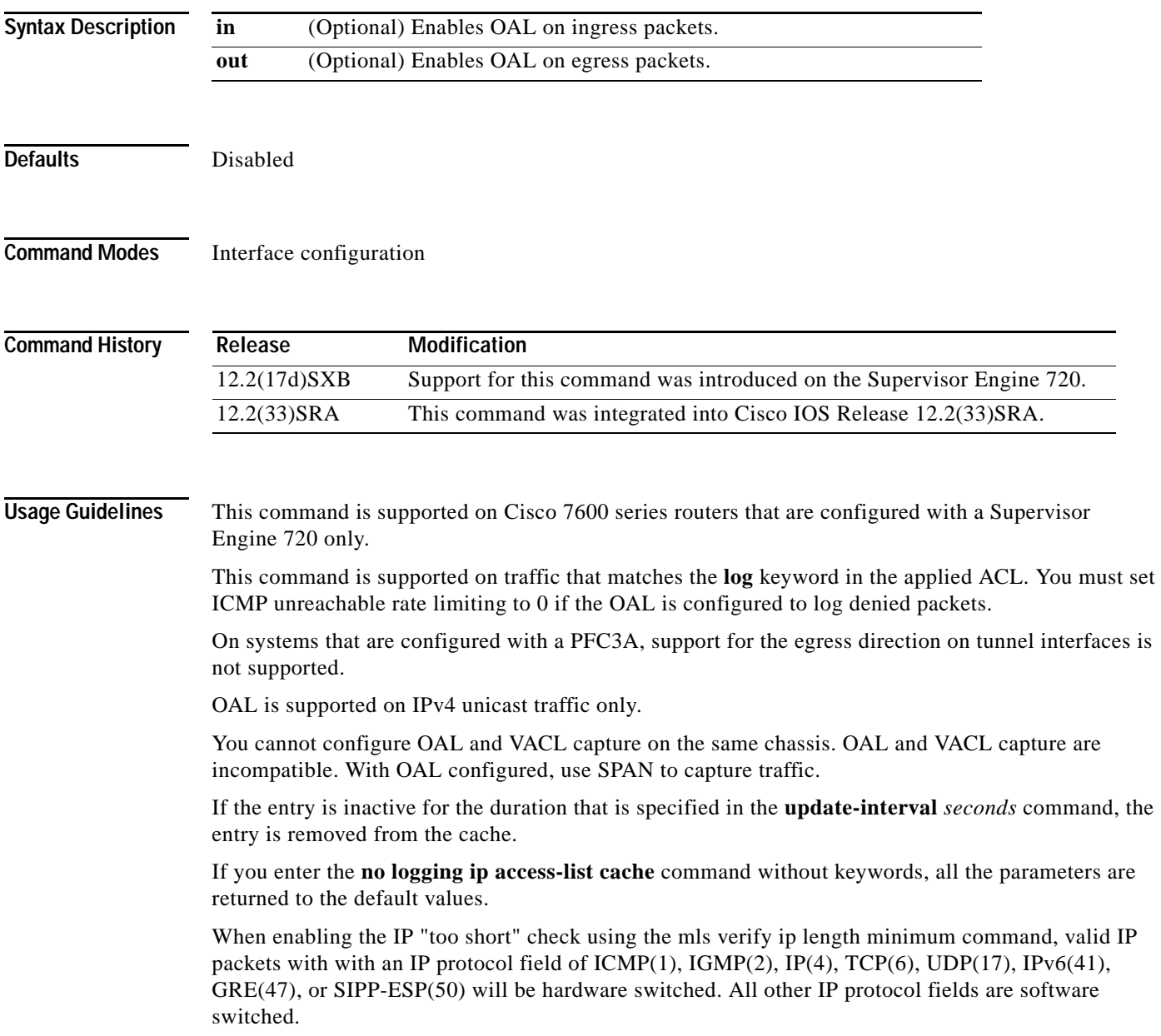

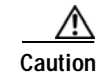

**Caution** Using optimized access-list logging (OAL) and the mls verify ip length minimum command together can cause routing protocol neighbor flapping as they are incompatible

**Examples** This example shows how to enable OAL on ingress packets:

Router(config-if)# **logging ip access-list cache in**

This example shows how to enable OAL on egress packets:

Router(config-if)# **logging ip access-list cache out**

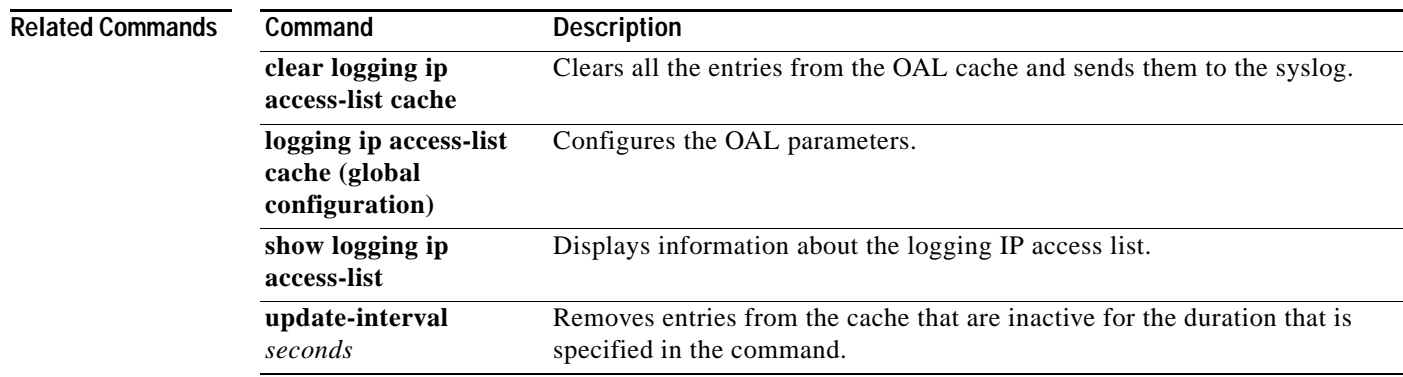

## **logging persistent (config-archive-log-cfg)**

To enable the configuration logging persistent feature and to select how the configuration commands are to be saved to the Cisco IOS secure file system, use the **logging persistent** command in the log config submode of archive configuration mode. To disable this capability, use the **no** form of this command.

**logging persistent** {**auto | manual**}

**no logging persistent** {**auto | manual**}

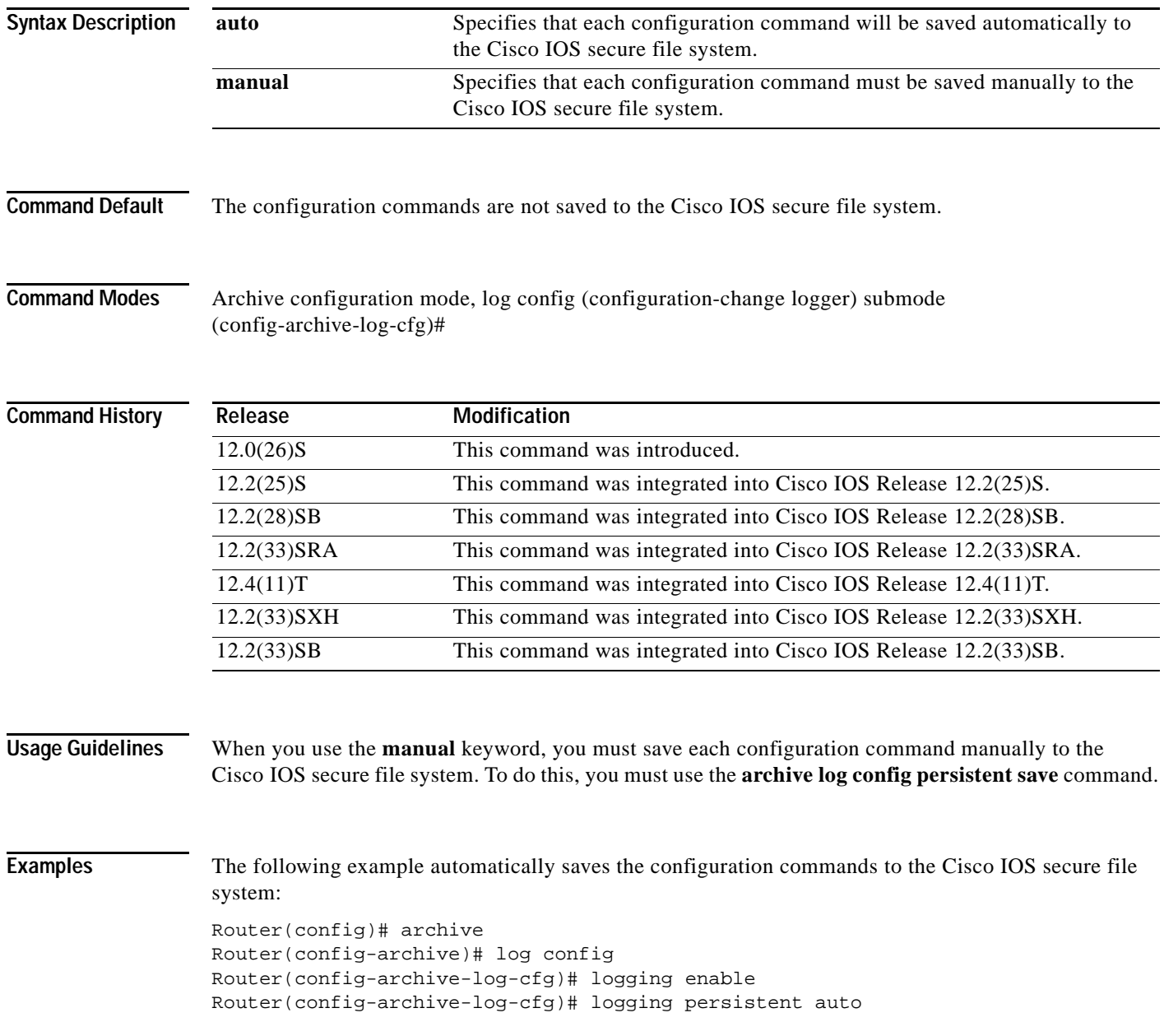

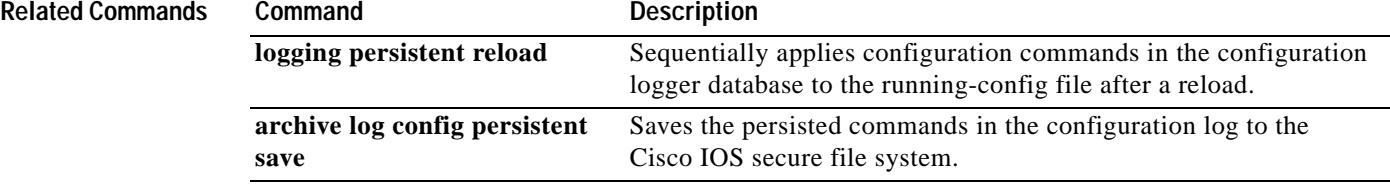

## **logging persistent reload (config-archive-log-cfg)**

To sequentially apply the configuration commands saved in the configuration logger database (since the last **write memory** command) to the running-config file after a reload, use the **logging persistent reload** command in configuration change logger configuration mode in archive configuration mode. To disable this capability, use the **no** form of this command.

**logging persistent reload** 

**no logging persistent reload**

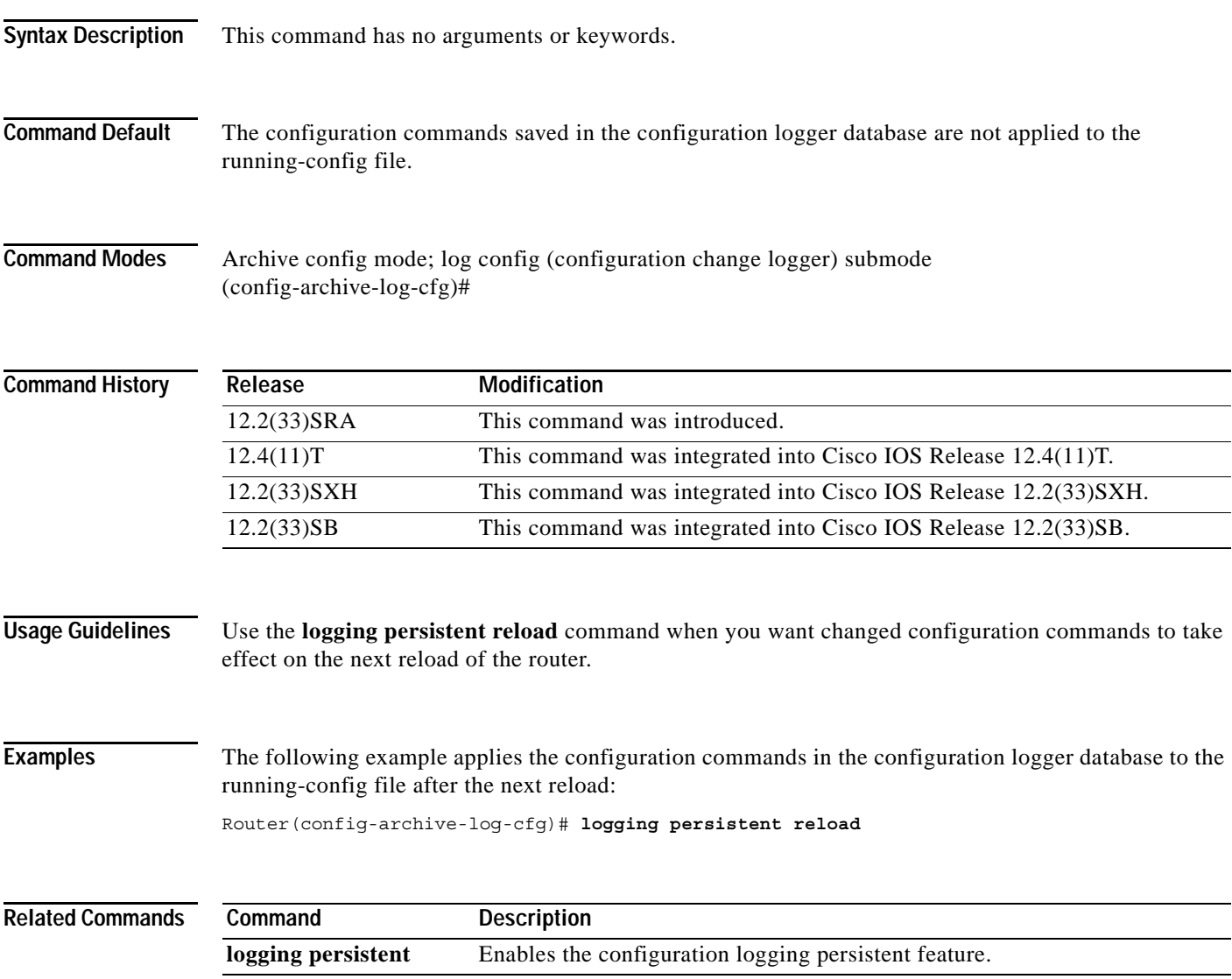

a ka

# **logging size**

To specify the maximum number of entries retained in the configuration log, use the **logging size**  command in configuration change logger configuration mode. To reset the default value, use the **no** form of this command.

**logging size** *entries*

**no logging size**

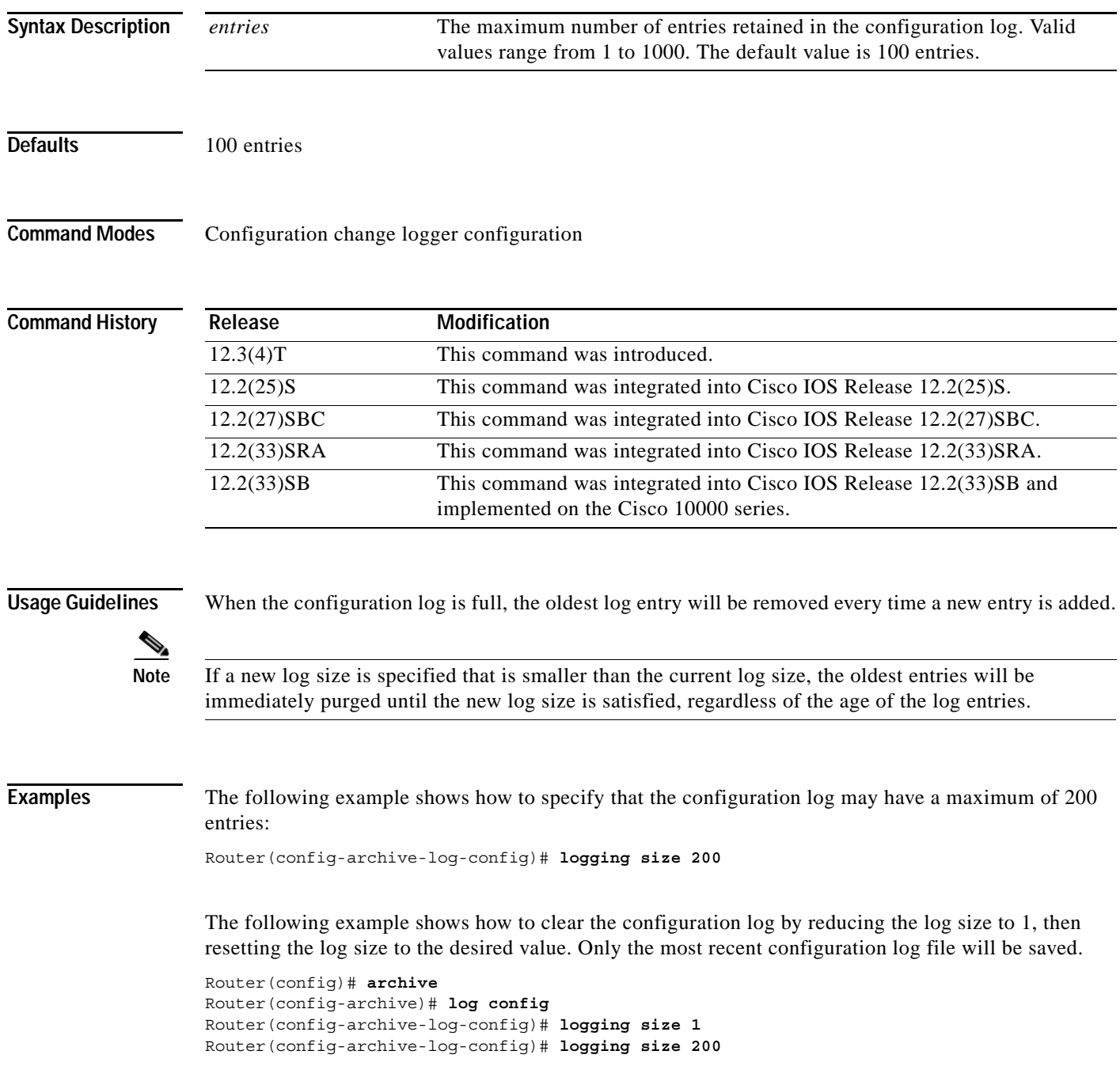

### **Related Commands C**

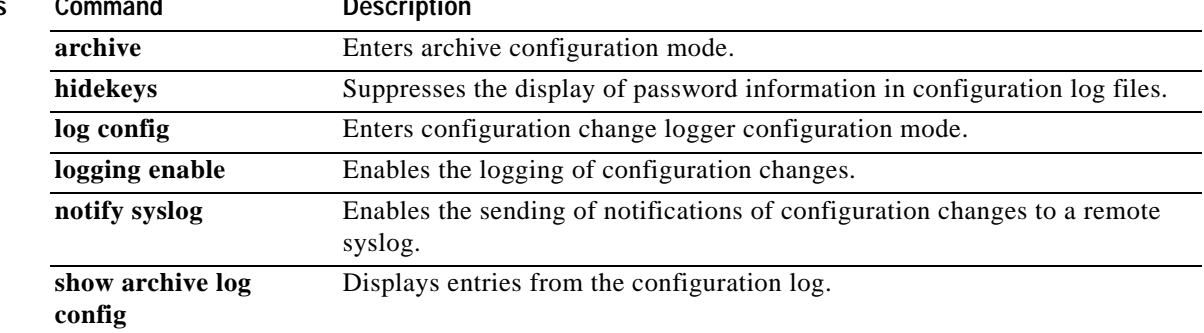

 $\overline{\phantom{a}}$ 

### **logging synchronous**

To synchronize unsolicited messages and debug output with solicited Cisco IOS software output and prompts for a specific console port line, auxiliary port line, or vty, use the **logging synchronous** command in line configuration mode. To disable synchronization of unsolicited messages and debug output, use the **no** form of this command.

**logging synchronous** [**level** *severity-level* | **all**] [**limit** *number-of-lines*]

**no logging synchronous** [**level** *severity-level* | **all**] [**limit** *number-of-lines*]

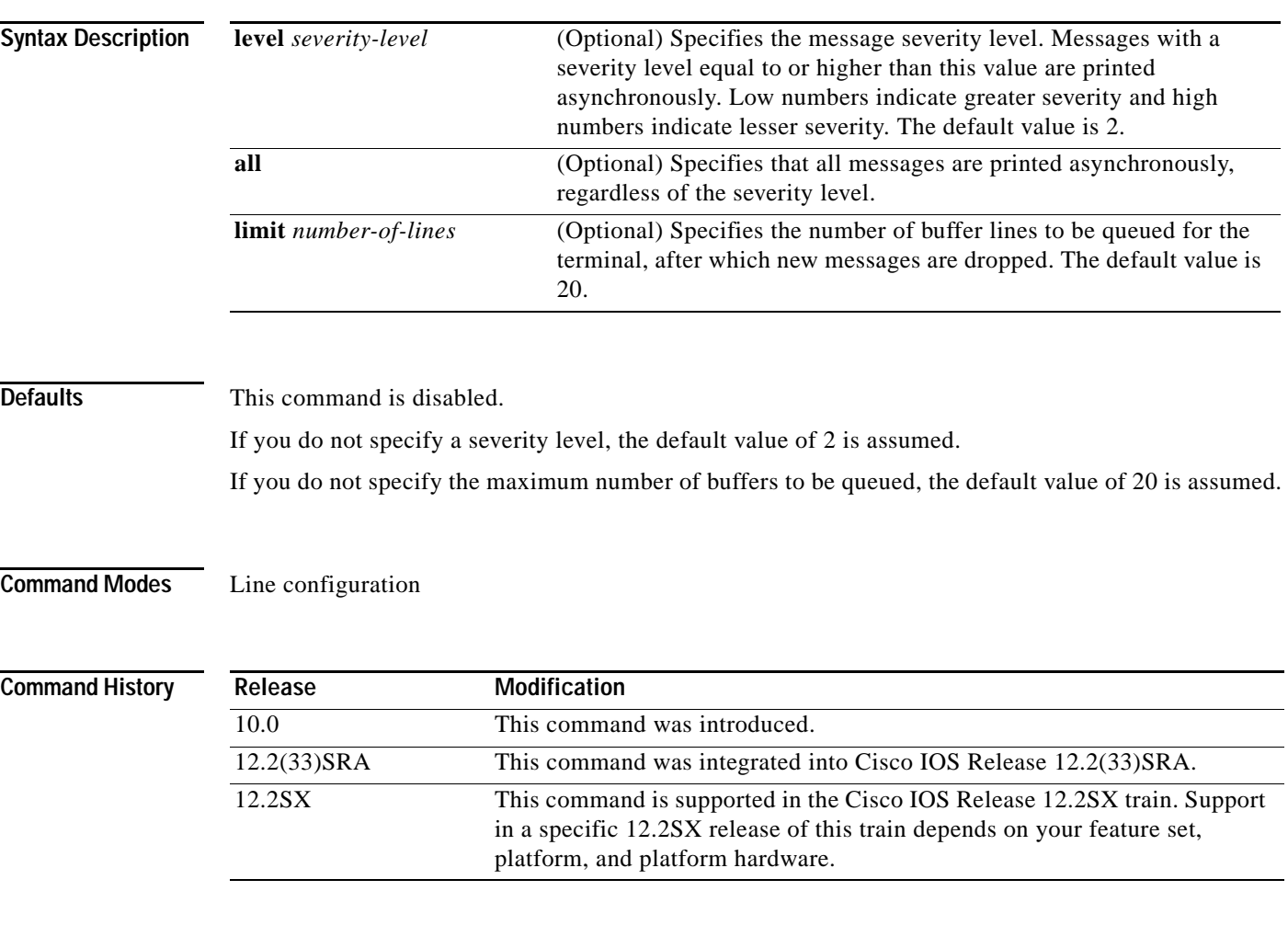

**Usage Guidelines** When synchronous logging of unsolicited messages and debug output is turned on, unsolicited Cisco IOS software output is displayed on the console or printed after solicited Cisco IOS software output is displayed or printed. This keeps unsolicited messages and debug output from being interspersed with solicited software output and prompts.

Tip This command is useful for keeping system messages from interrupting your typing. By default, messages will appear immediately when they are processed by the system, and the CLI cursor will appear at the end of the displayed message. For example, the line "Configured by console from console"

may be printed to the screen, interrupting whatever command you are currently typing. The **logging synchronous** command allows you to avoid these potentially annoying interruptions without have to turn off logging to the console entirely.

When this command is enabled, unsolicited messages and debug output are displayed on a separate line than user input. After the unsolicited messages are displayed, the CLI returns to the user prompt.

**Note** This command is also useful for allowing you to continue typing when debugging is enabled.

When specifying a severity level number, consider that for the logging system, low numbers indicate greater severity and high numbers indicate lesser severity.

When a message queue limit of a terminal line is reached, new messages are dropped from the line, although these messages might be displayed on other lines. If messages are dropped, the notice *"*%SYS-3-MSGLOST *number-of-messages* due to overflow" follows any messages that are displayed. This notice is displayed only on the terminal that lost the messages. It is not sent to any other lines, any logging servers, or the logging buffer.

. .

**Caution** By configuring abnormally large message queue limits and setting the terminal to "terminal monitor" on a terminal that is accessible to intruders, you expose yourself to "denial of service" attacks. An intruder could carry out the attack by putting the terminal in synchronous output mode, making a Telnet connection to a remote host, and leaving the connection idle. This could cause large numbers of messages to be generated and queued, and these messages could consume all available RAM. You should guard against this type of attack through proper configuration.

**Examples** In the following example, a system message appears in the middle of typing the show running-config command:

```
Router(config-line)# end
Router# show ru
2w1d: %SYS-5-CONFIG_I: Configured from console by consolenning-config
 .
```
The user then enables synchronous logging for the current line (indicated by the \* symbol in the **show line** command), after which the system displays the system message on a separate line, and returns the user to the prompt to allow the user to finish typing the command on a single line:

```
Router# show line
  Tty Typ Tx/Rx A Modem Roty AccO AccI Uses Noise Overruns Int
* 0 CTY - - - - - 0 3 0/0 -
 .
 .
 .
Router# configure terminal 
Enter configuration commands, one per line. End with CNTL/Z.
Router(config)# line 0 
Router(config-line)# logging syn<tab> 
Router(config-line)# logging synchronous
Router(config-line)# end
Router# show ru
2w1d: %SYS-5-CONFIG_I: Configured from console by console
Router# show running-config
```
In the following example, synchronous logging for line 4 is enabled with a severity level of 6. Then synchronous logging for line 2 is enabled with a severity level of 7 and is specified with a maximum number of buffer lines of 1,000.

```
Router(config)# line 4
Router(config-line)# logging synchronous level 6
Router(config-line)# exit
Router(config)# line 2
Router(config-line)# logging synchronous level 7 limit 1000
Router(config-line)# end
Router#
```
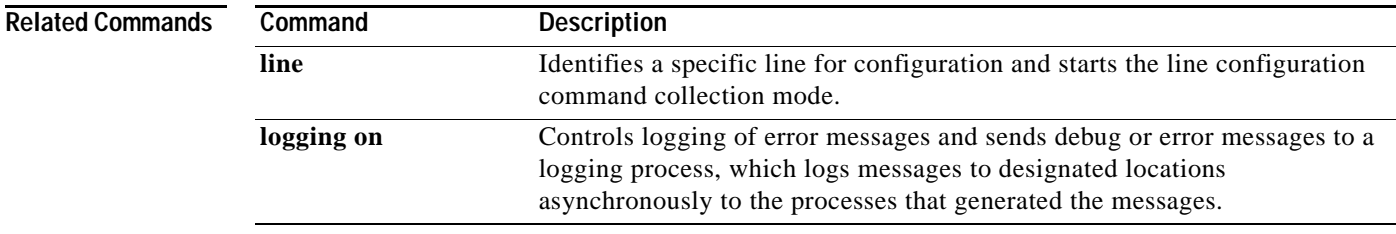

## **logging system**

To enable System Event Archive (SEA) logging, use the **logging system** command in global configuration mode. To disable SEA logging, use the **no** form of this command.

**logging system** [**disk** *name*]

**no logging system**

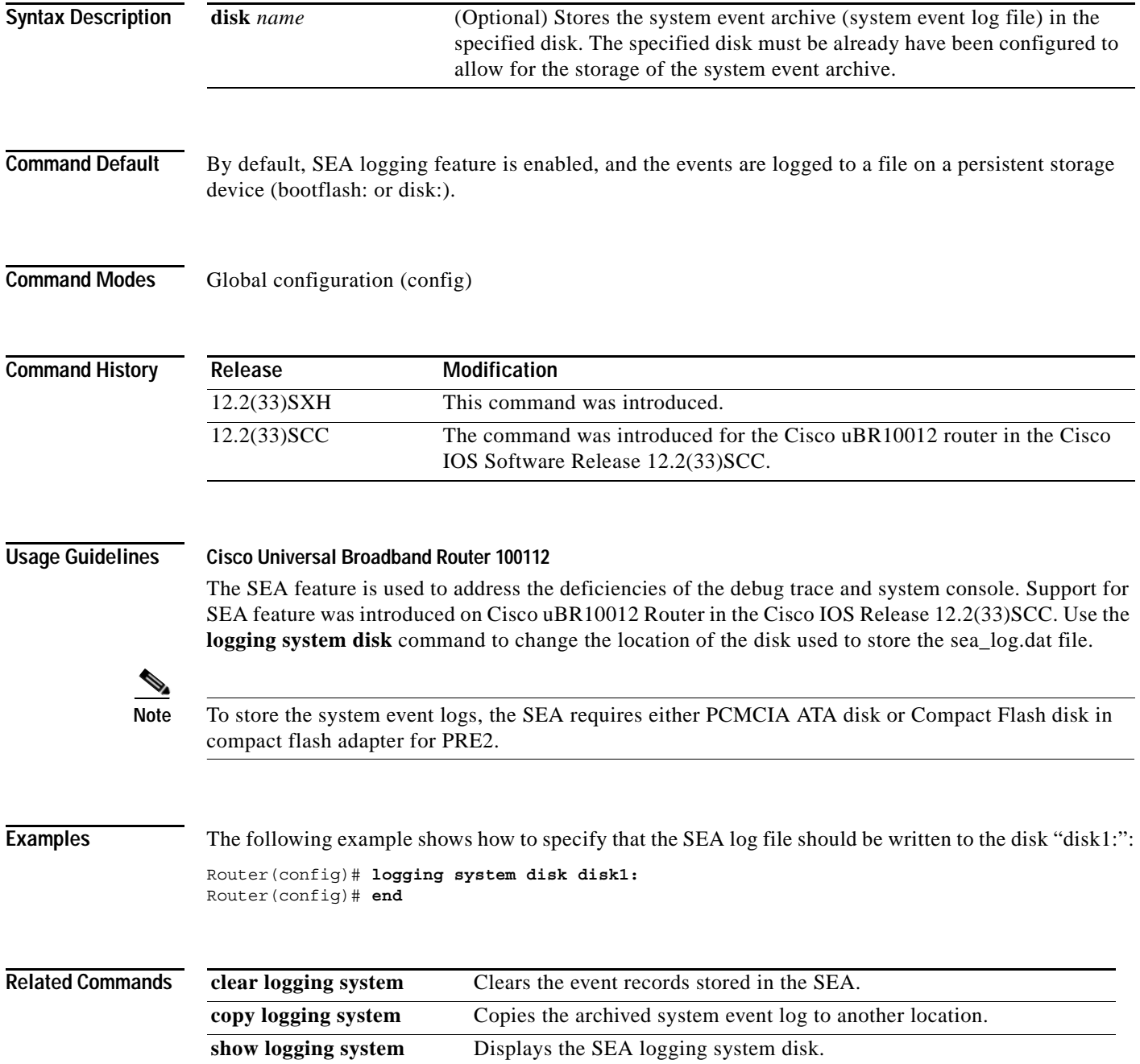

٦

## **logout**

To close an active terminal session by logging off the router, use the **logout** command in user EXEC mode.

**logout**

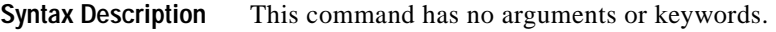

**Defaults** No default behavior or values.

**Command Modes** User EXEC

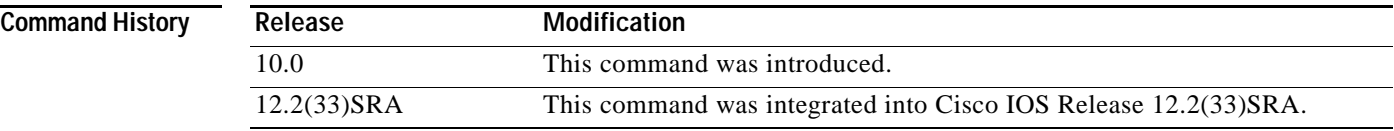

**Examples** In the following example, the **exit** (global) command is used to move from global configuration mode to privileged EXEC mode, the **disable** command is used to move from privileged EXEC mode to user EXEC mode, and the **logout** command is used to log off (exit from the active session):

> Router(config)# **exit** Router# **disable** Router> **logout**

# **logout-warning**

To warn users of an impending forced timeout, use the **logout-warning** command in line configuration mode. To restore the default, use the **no** form of this command.

**logout-warning** [*seconds*]

**logout-warning**

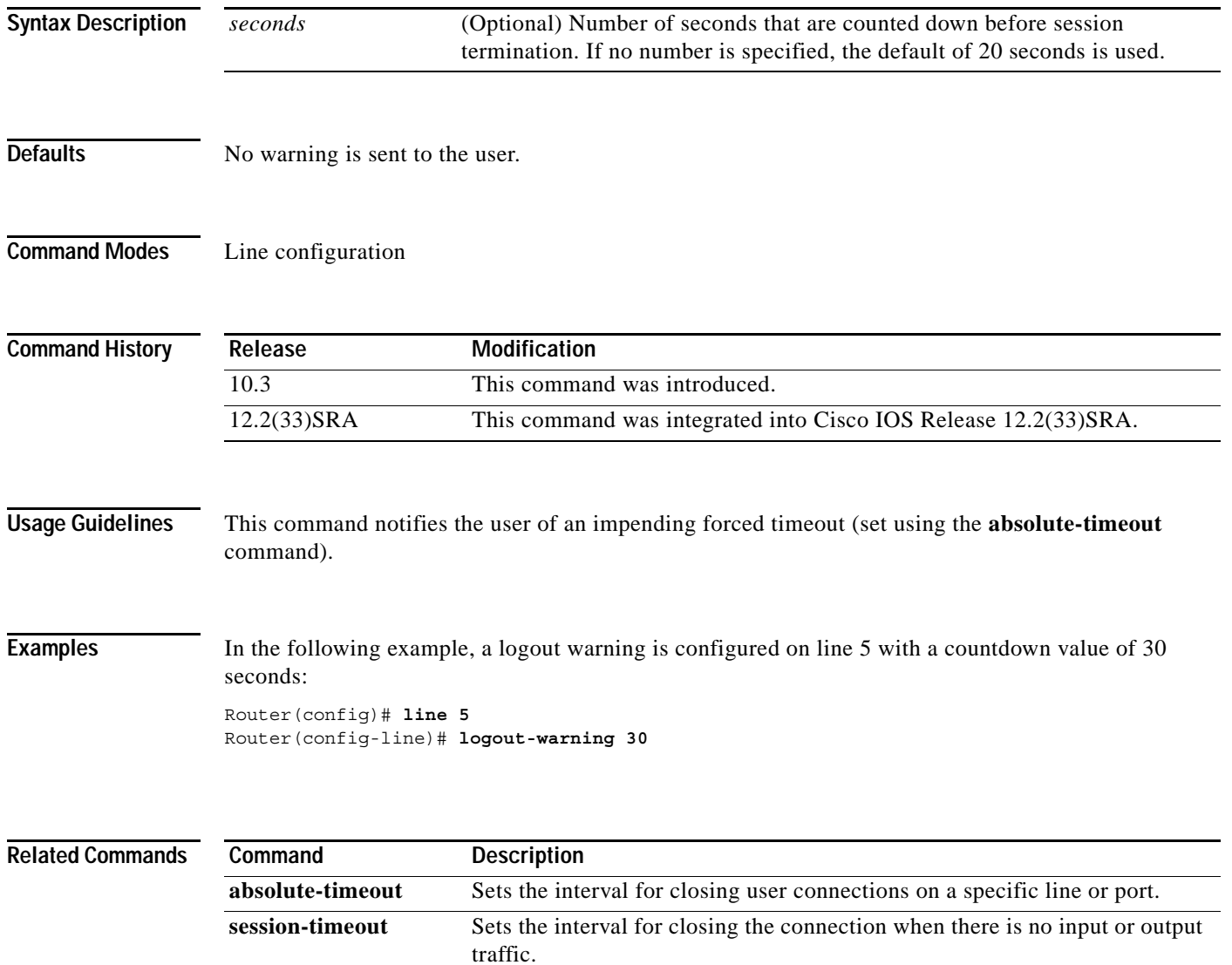

## **macro (global configuration)**

To create a global command macro, use the **macro** command in global configuration mode. To remove the macro, use the **no** form of this command.

- **macro** {**global** {**apply** *macro-name* | **description** *text* | **trace** *macro-name* [*keyword-to-value*] *value-first-keyword* [*keyword-to-value*] *value-second-keyword* [*keyword-to-value*] *value-third-keyword* [*keyword-to-value*]} | **name** *macro-name*}
- **no macro** {**global** {**apply** *macro-name* | **description** *text* | **trace** *macro-name* [*keyword-to-value*] *value-first-keyword* [*keyword-to-value*] *value-second-keyword* [*keyword-to-value*] *value-third-keyword* [*keyword-to-value*]} | **name** *macro-name*}

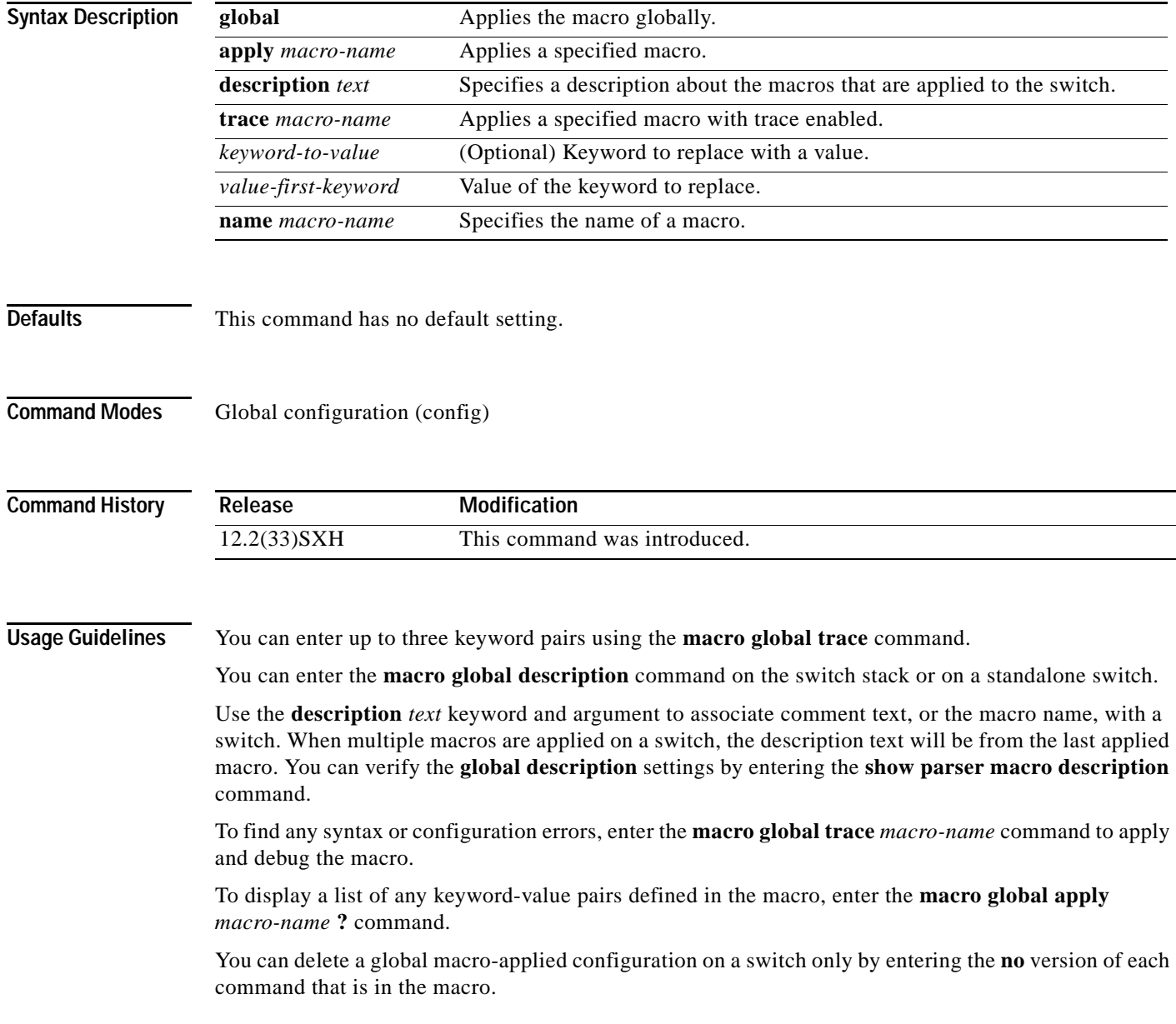

Keyword matching is case sensitive. In the commands that the macro applies, all matching occurrences of keywords are replaced with the corresponding values. The **no** form of the **macro name** global configuration command only deletes the macro definition. It does not affect the configuration of those interfaces on which the macro is already applied. **Examples** This example shows how to apply the user-created macro called snmp, to set the host name address to test-server and to set the IP precedence value to 7: Router(config)# **macro global apply snmp ADDRESS test-server VALUE 7**  This example shows how to debug the user-created macro called snmp by using the **macro global trace** global configuration command to find any syntax or configuration errors in the macro when it is applied to the switch. Router(config)# **macro global trace snmp VALUE 7**  Applying command...`snmp-server enable traps port-security' Applying command...`snmp-server enable traps linkup' Applying command...`snmp-server enable traps linkdown' Applying command...`snmp-server host' %Error Unknown error. Applying command...`snmp-server ip precedence 7' Router(config)#

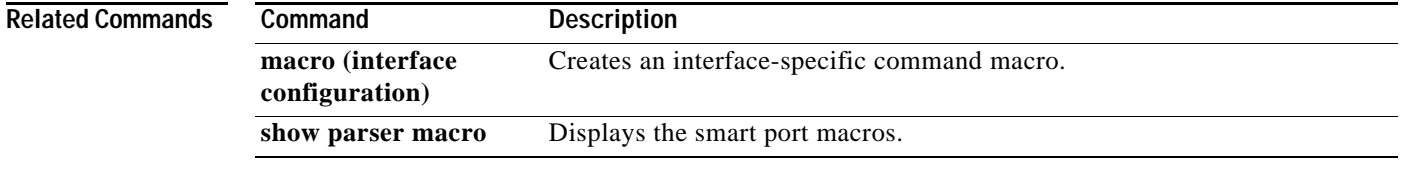

# **macro (interface configuration)**

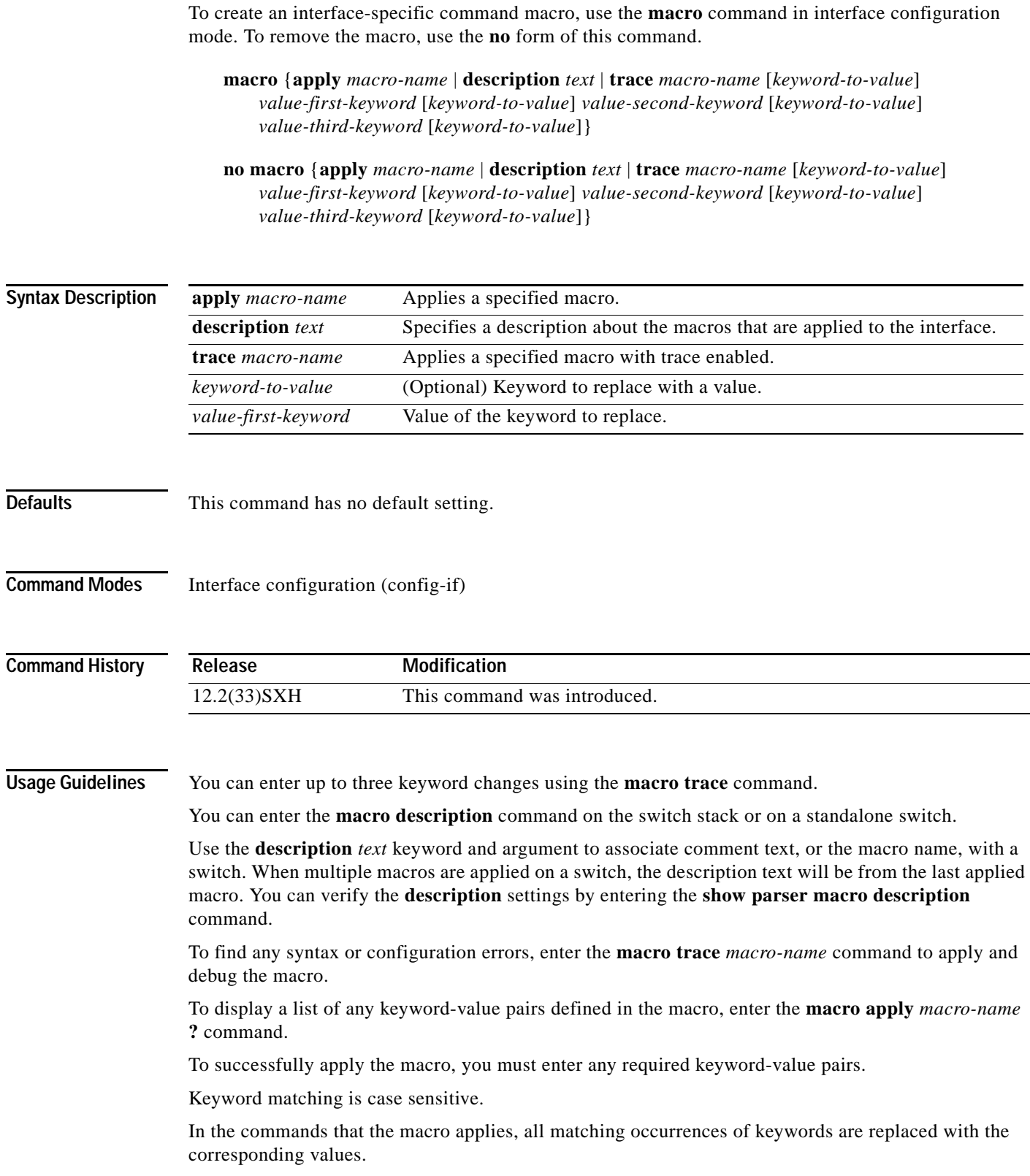

You can delete all configuration on an interface by entering the **default interface** *interface* interface configuration command.

#### **Examples** The following example shows how to apply the user-created macro called desktop-config and to verify the configuration:

Router(config)# **interface fastethernet1/2** Router(config-if)# **macro apply desktop-config**

The following example shows how to apply the user-created macro called desktop-config and to replace all occurrences of vlan with VLAN ID 25:

Router(config-if)# **macro apply desktop-config vlan 25** 

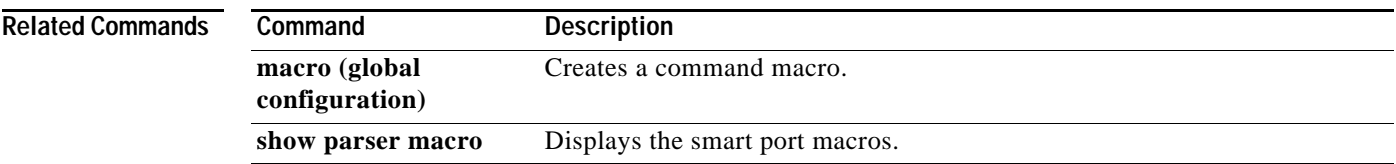

## **maximum**

To set the maximum number of archive files of the running configuration to be saved in the Cisco IOS configuration archive, use the **maximum** command in archive configuration mode. To reset this command to its default, use the **no** form of this command.

**maximum** *number*

**no maximum** *number*

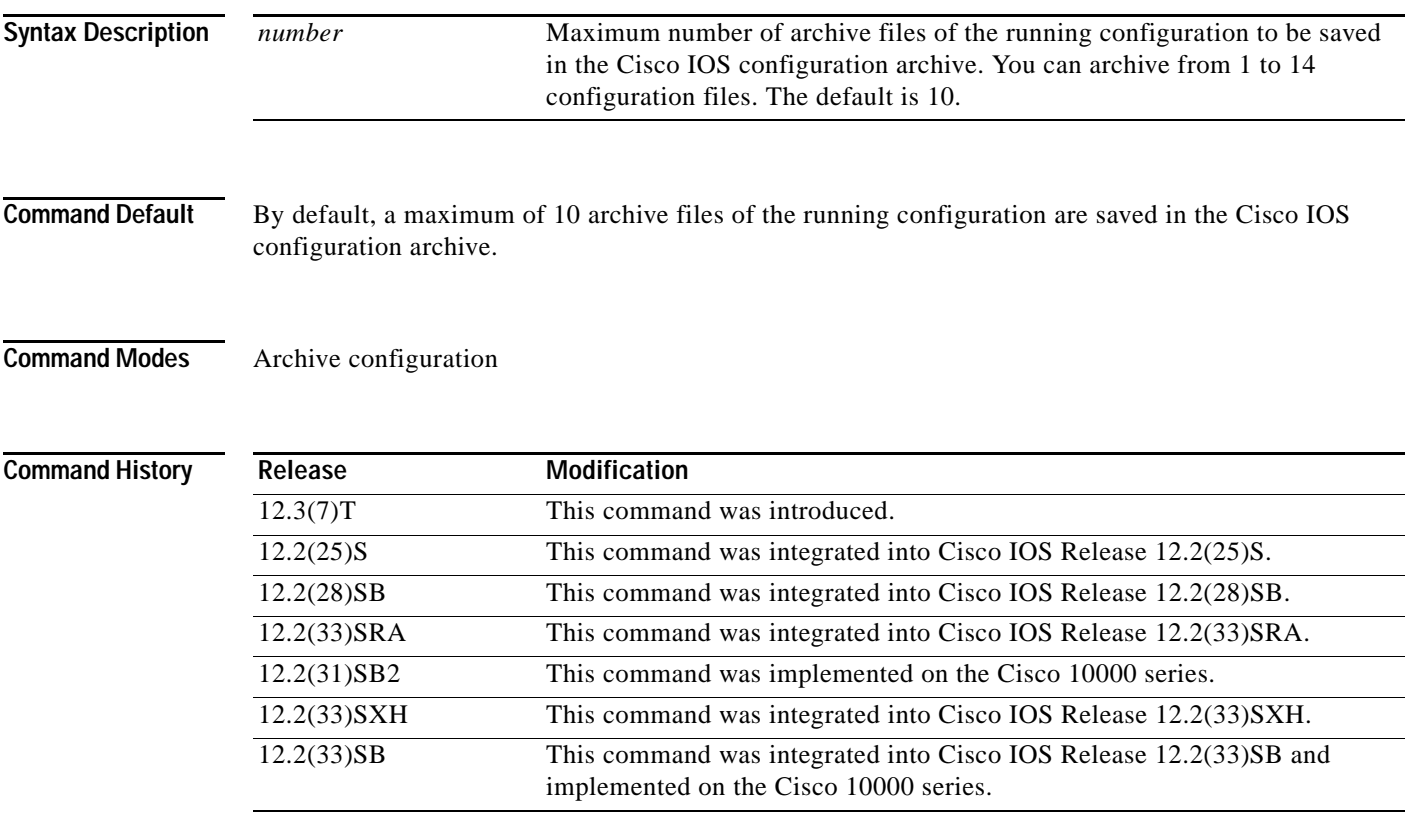

#### **Usage Guidelines**

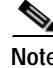

**Note** Before using this command, you must configure the **path** command to specify the location and filename prefix for the files in the Cisco IOS configuration archive.

After the maximum number of files are saved in the Cisco IOS configuration archive, the oldest file is automatically deleted when the next, most recent file is saved.

 $\mathscr{P}$ 

**Note** This command should only be used when a local writable file system is specified in the *url* argument of the **path** command. Network file systems may not support deletion of previously saved files.

**The Co** 

**Examples** In the following example, a value of 5 is set as the maximum number of archive files of the running configuration to be saved in the Cisco IOS configuration archive:

```
configure terminal
!
archive
path disk0:myconfig
maximum 5
end
```
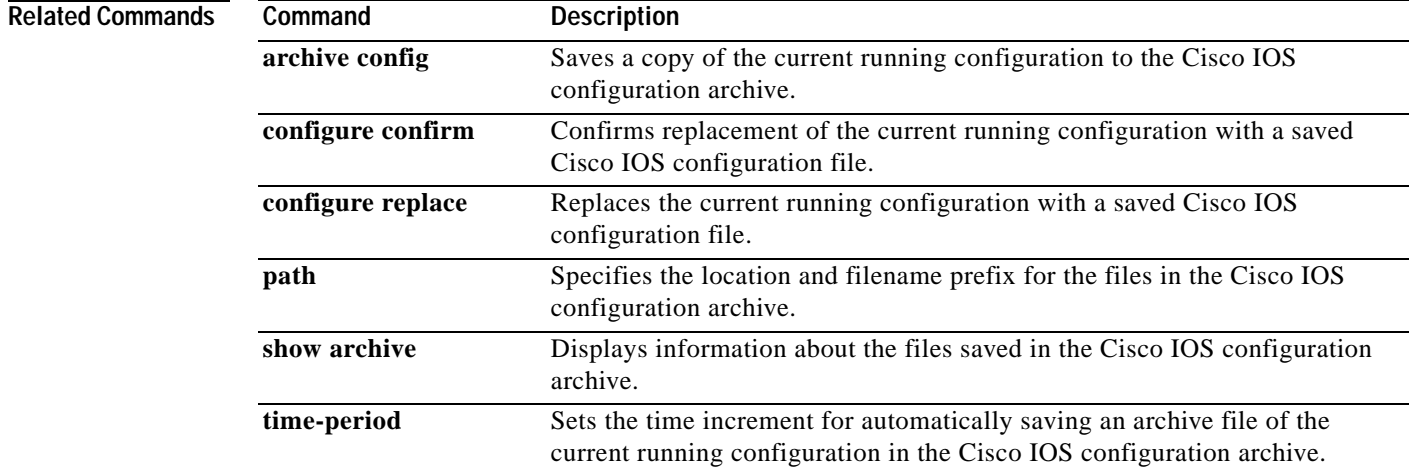

## **memory free low-watermark**

To configure a router to issue system logging message notifications when available memory falls below a specified threshold, use the **memory free low-watermark** command in global configuration mode. To disable memory threshold notifications, use the **no** form of this command.

**memory free low-watermark** {**processor** *threshold* | **io** *threshold*}

**no memory free low-watermark**

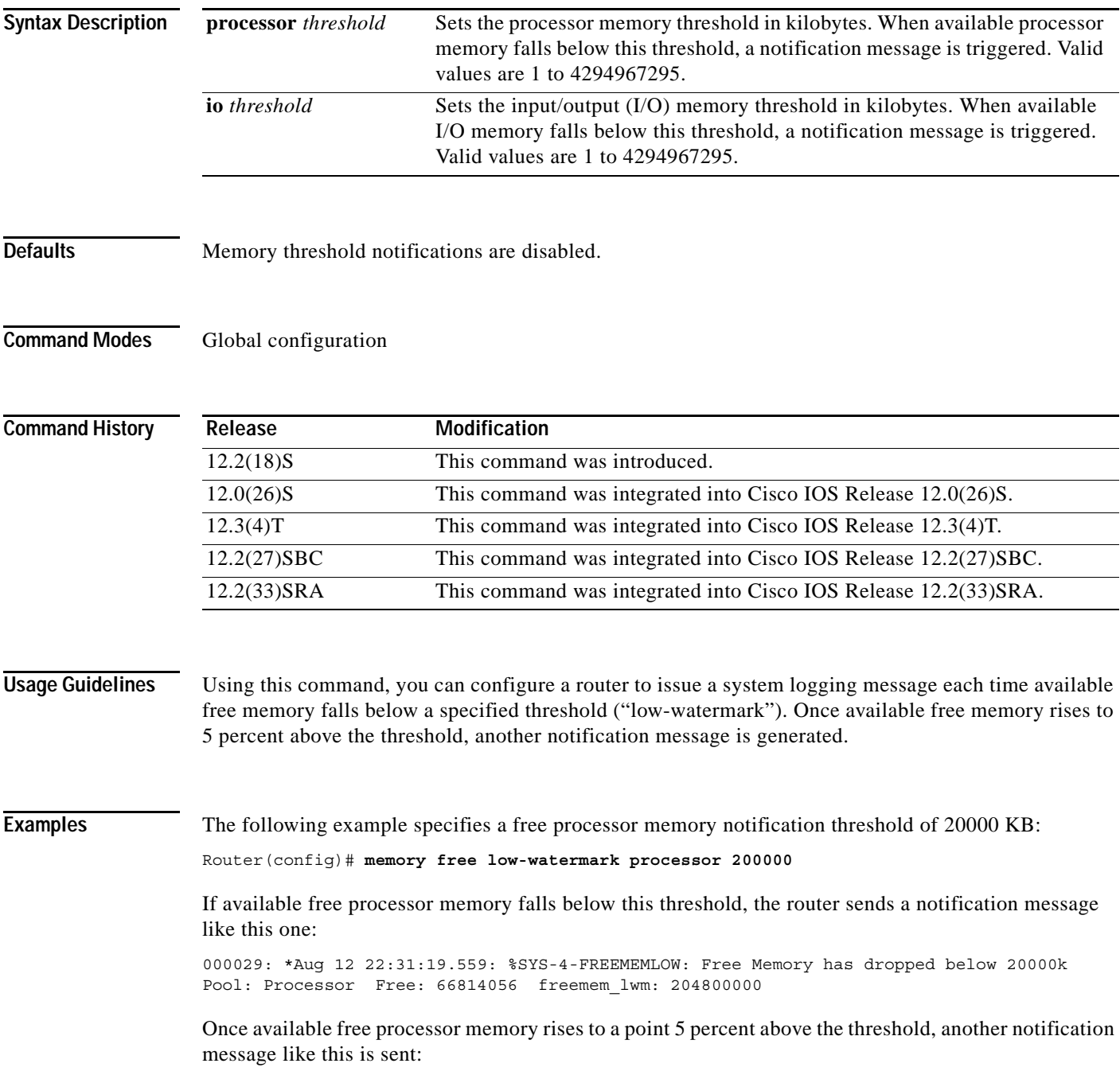

000032: \*Aug 12 22:33:29.411: %SYS-5-FREEMEMRECOVER: Free Memory has recovered 20000k Pool: Processor Free: 66813960 freemem\_lwm: 0

**Related Commands Command Description memory reserve critical** Reserves memory for use by critical processes.

 $\overline{\phantom{a}}$
#### **memory lite**

To enable the memory allocation lite (malloc\_lite) feature, use the **memory lite** command in global configuration mode. To disable this feature, use the **no** form of this command.

**memory lite**

**no memory lite**

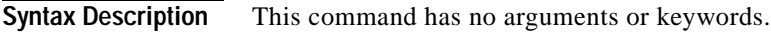

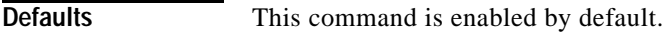

**Command Modes** Global configuration

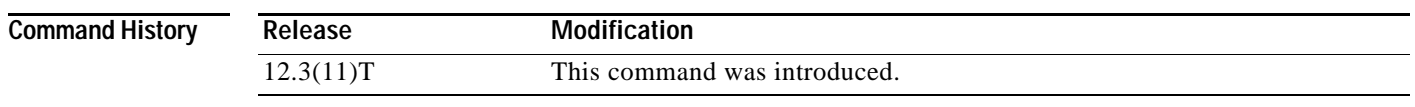

**Usage Guidelines** The malloc\_lite feature was implemented to avoid excessive memory allocation overhead for situations where less than 128 bytes were required. This feature is supported for processor memory pools only.

The malloc\_lite feature is enabled by default. If the malloc\_lite feature is disabled using the **no memory lite** command, you can re-enable the feature by entering the **memory lite** command.

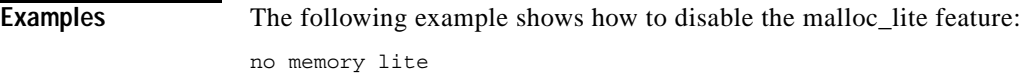

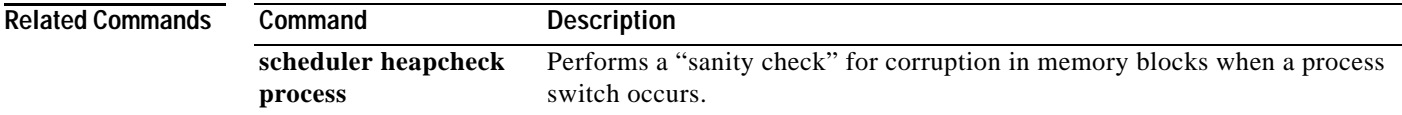

### **memory reserve critical**

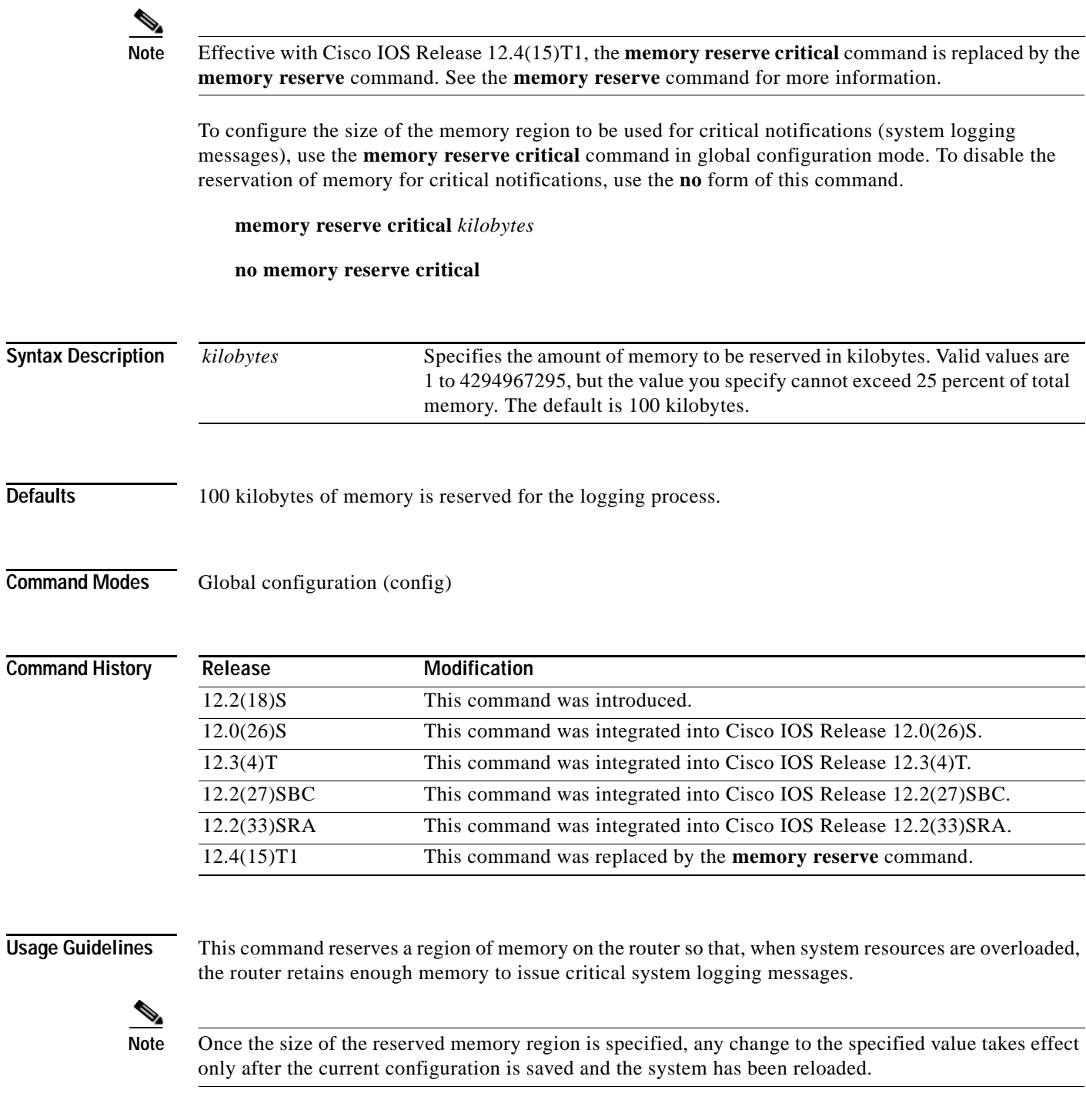

**Examples** The following example shows how to reserve 1,000 KB of system memory for logging messages at the next system restart:

Router(config)# **memory reserve critical 1000**

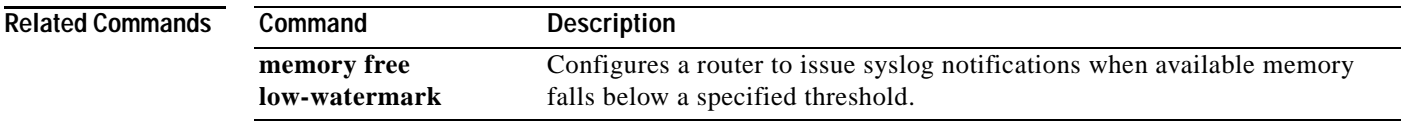

### **memory sanity**

To perform a "sanity check" for corruption in buffers and queues, use the **memory sanity** command in global configuration mode. To disable this feature, use the **no** form of this command.

**memory sanity** [**buffer** | **queue** | **all**]

**no memory sanity**

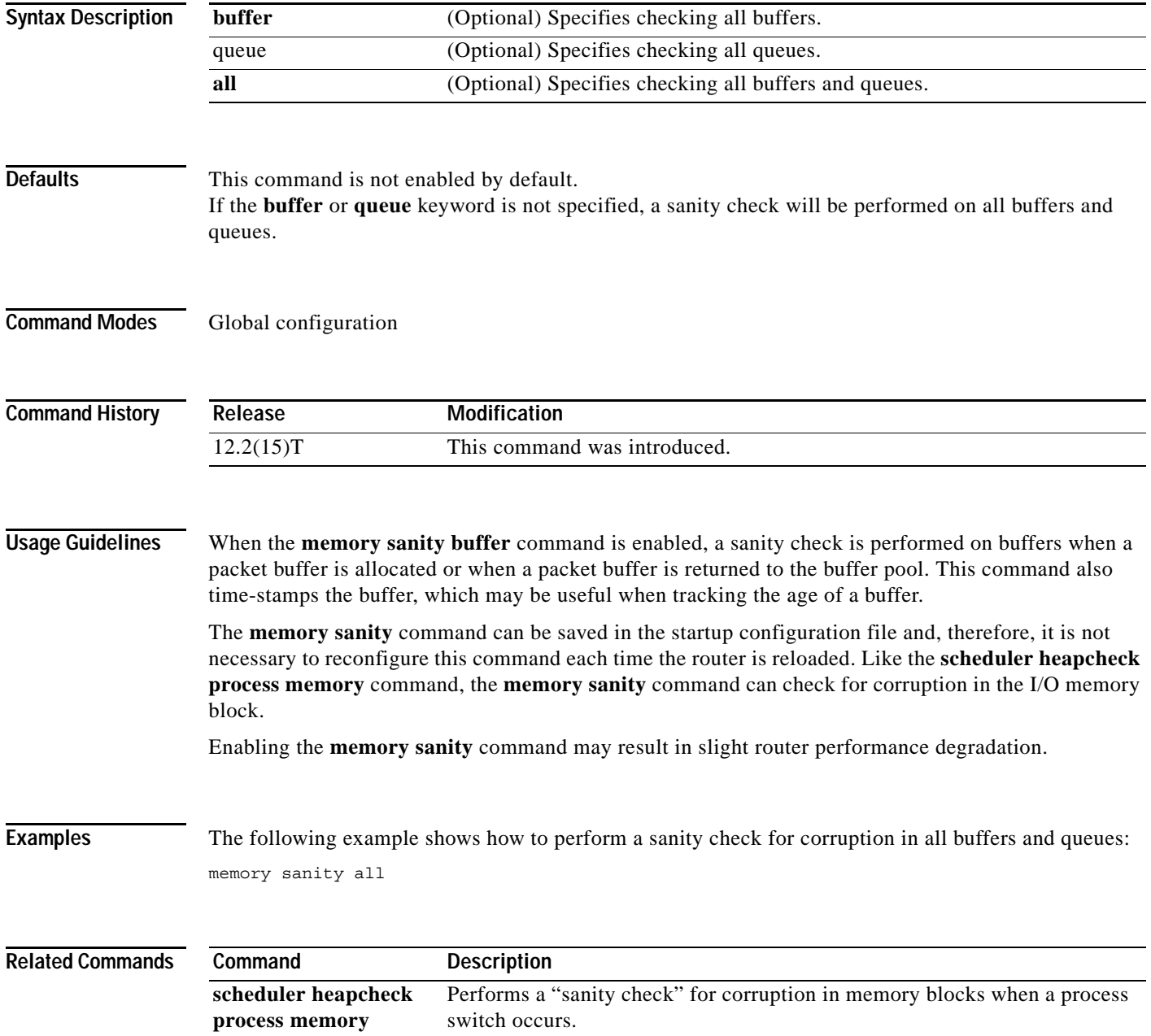

#### **memory scan**

To enable the Memory Scan feature, use the **memory scan** command in global configuration mode. To restore the router configuration to the default, use the **no** form of this command.

**memory scan**

**no memory scan**

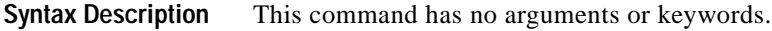

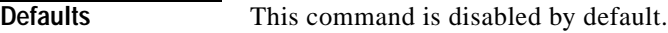

**Command Modes** Global configuration

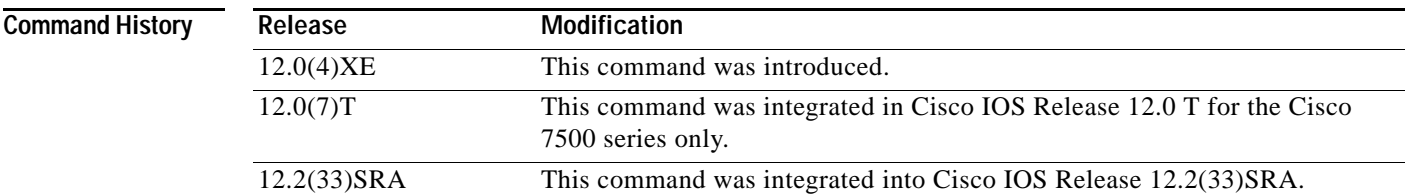

**Usage Guidelines** The Memory Scan feature adds a low-priority background process that searches all installed dynamic random-access memory (DRAM) for possible parity errors. If errors are found in memory areas that are not in use, this feature attempts to scrub (remove) the errors. The time to complete one memory scan and scrub cycle can range from 10 minutes to several hours, depending on the amount of installed memory. The impact of the Memory Scan feature on the central processing unit (CPU) is minimal. To view the status of the memory scan feature on your router, use the **show memory scan** command in EXEC mode.

**Examples** The following example enables the Memory Scan feature on a Cisco 7500 series router: Router(config)# **memory scan**

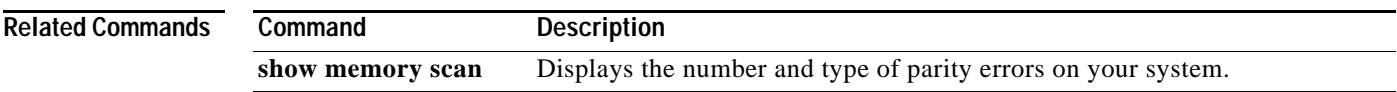

### **memory-size iomem**

To reallocate the percentage of DRAM to use for I/O memory and processor memory on Cisco 3600 series routers, use the **memory-size iomem** command in global configuration mode. To revert to the default memory allocation, use the **no** form of this command.

**memory-size iomem** *i/o-memory-percentage*

**no memory-size iomem** *i/o-memory-percentage*

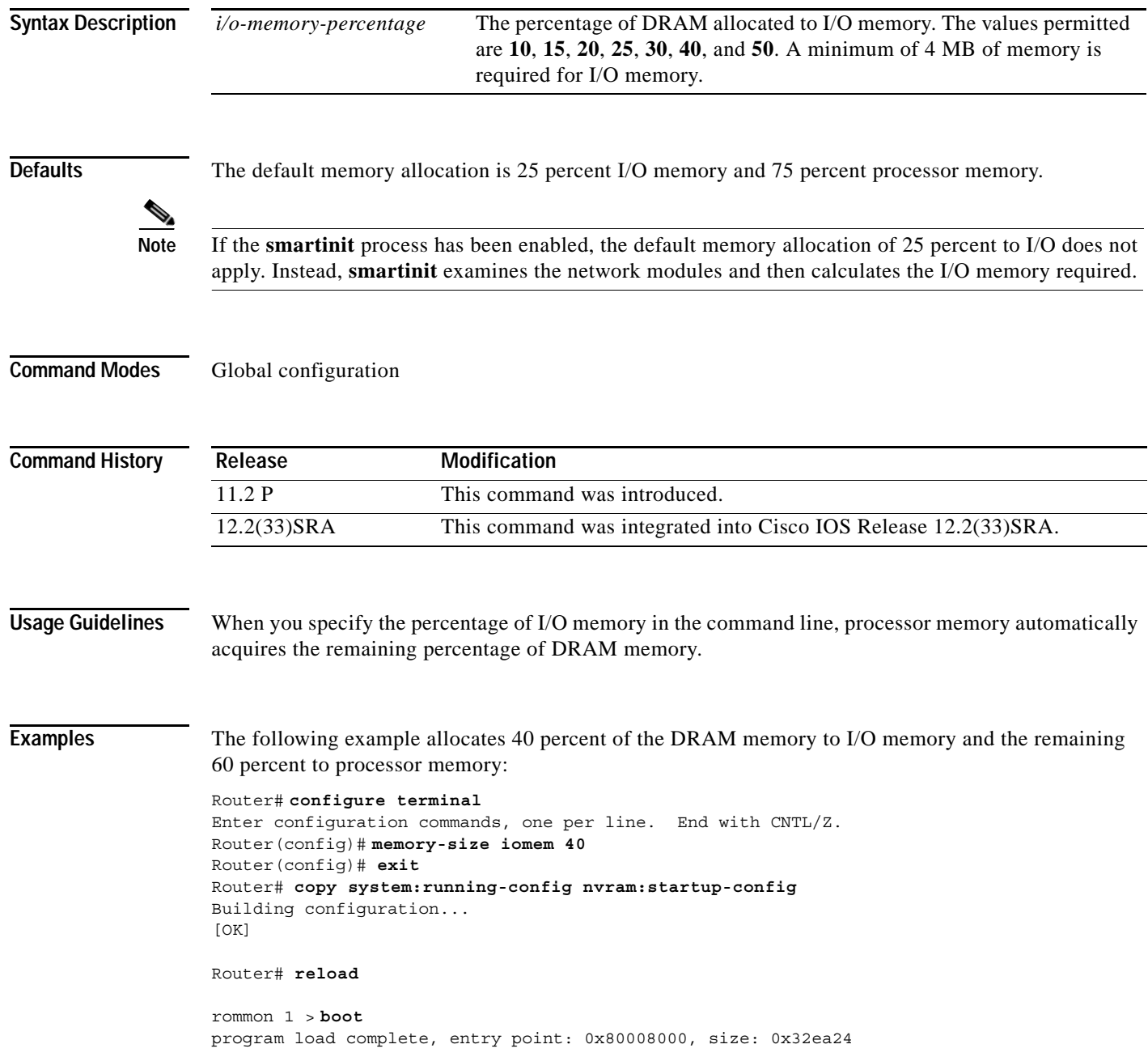

Self decompressing the image : 

# **menu (EXEC)**

To display a preconfigured user menu, use the **menu** command in user EXEC or privileged EXEC mode.

**menu** *menu-name*

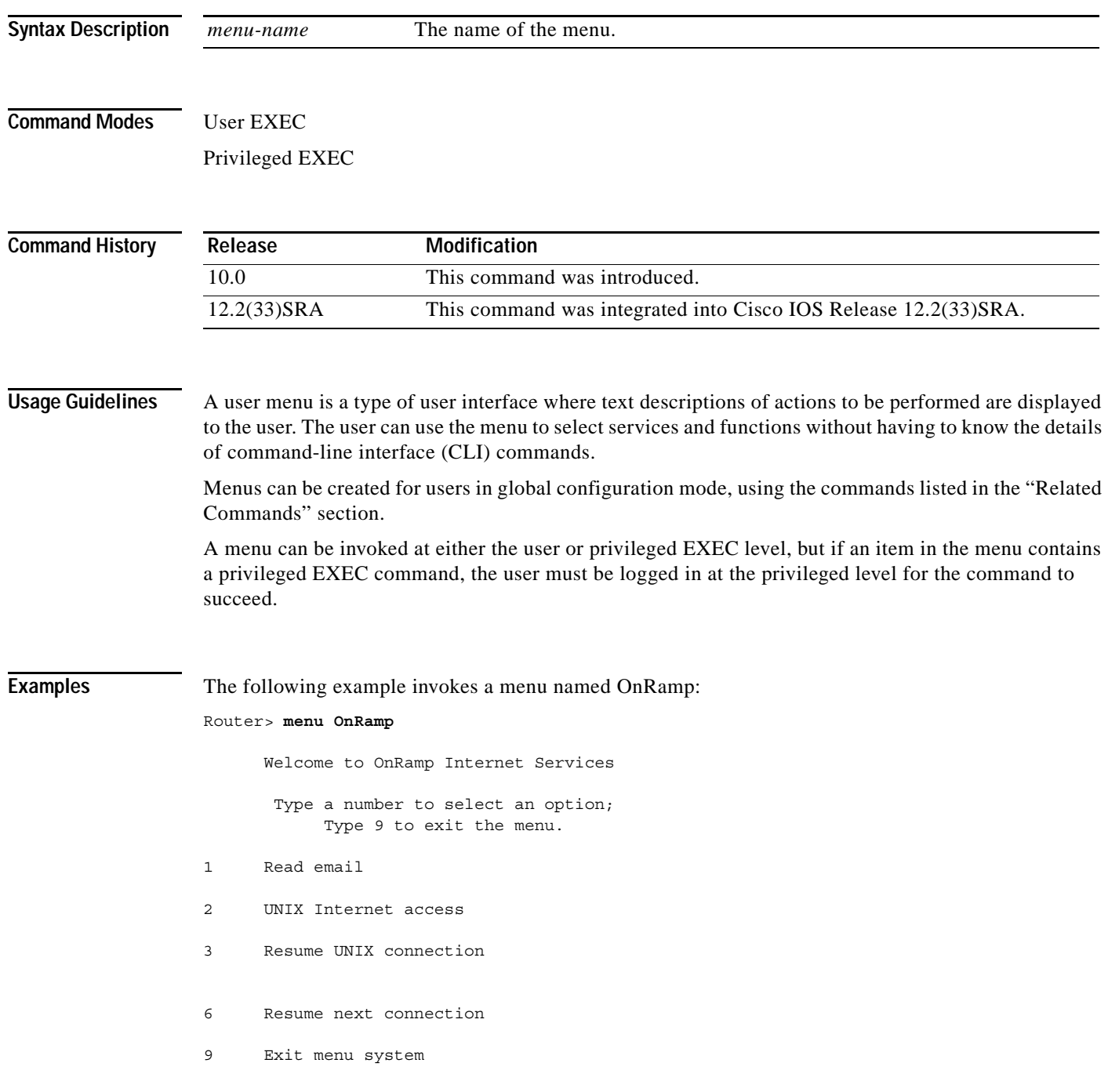

#### **Related Commands**

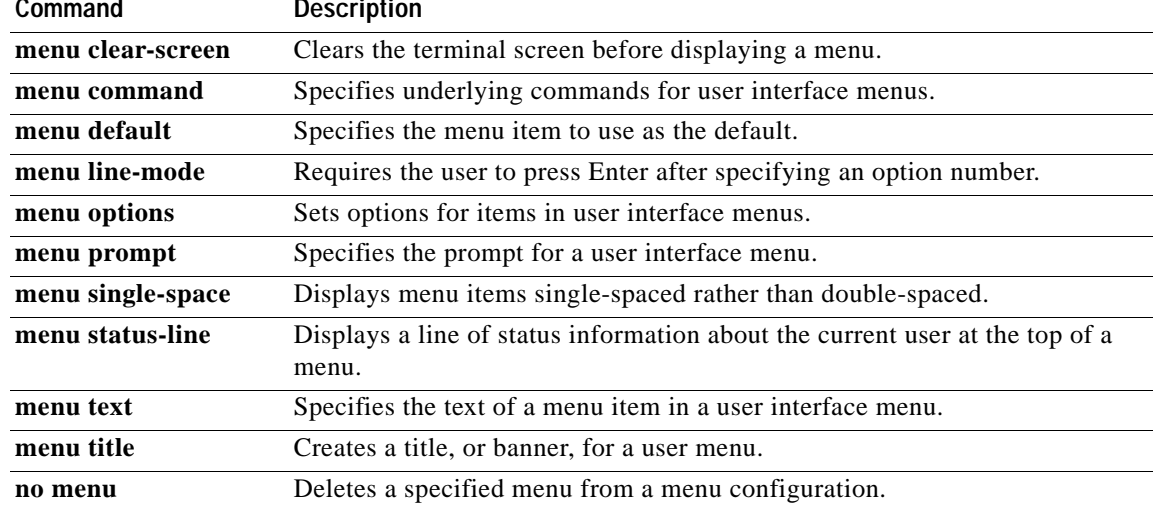

**The Contract of the Contract of the Contract of the Contract of the Contract of the Contract of the Contract o** 

# **menu <menu-name> single-space**

To display menu items single-spaced rather than double-spaced, use the **menu <menu-name> single-space** command in global configuration mode.

**menu** *menu-name* **single-space**

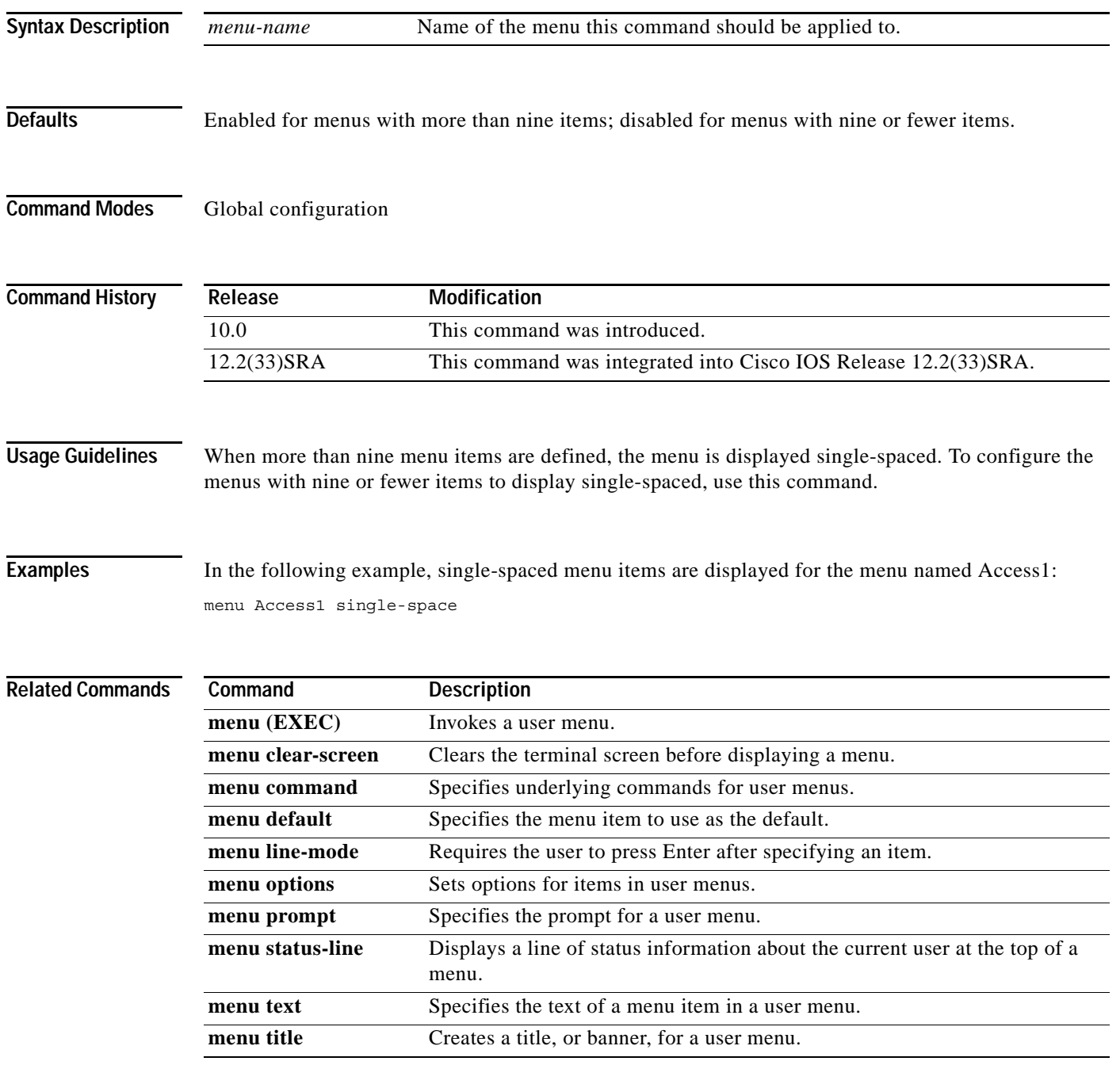

#### **menu clear-screen**

To clear the terminal screen before displaying a menu, use the **menu clear-screen** command in global configuration mode.

**menu** *menu-name* **clear-screen**

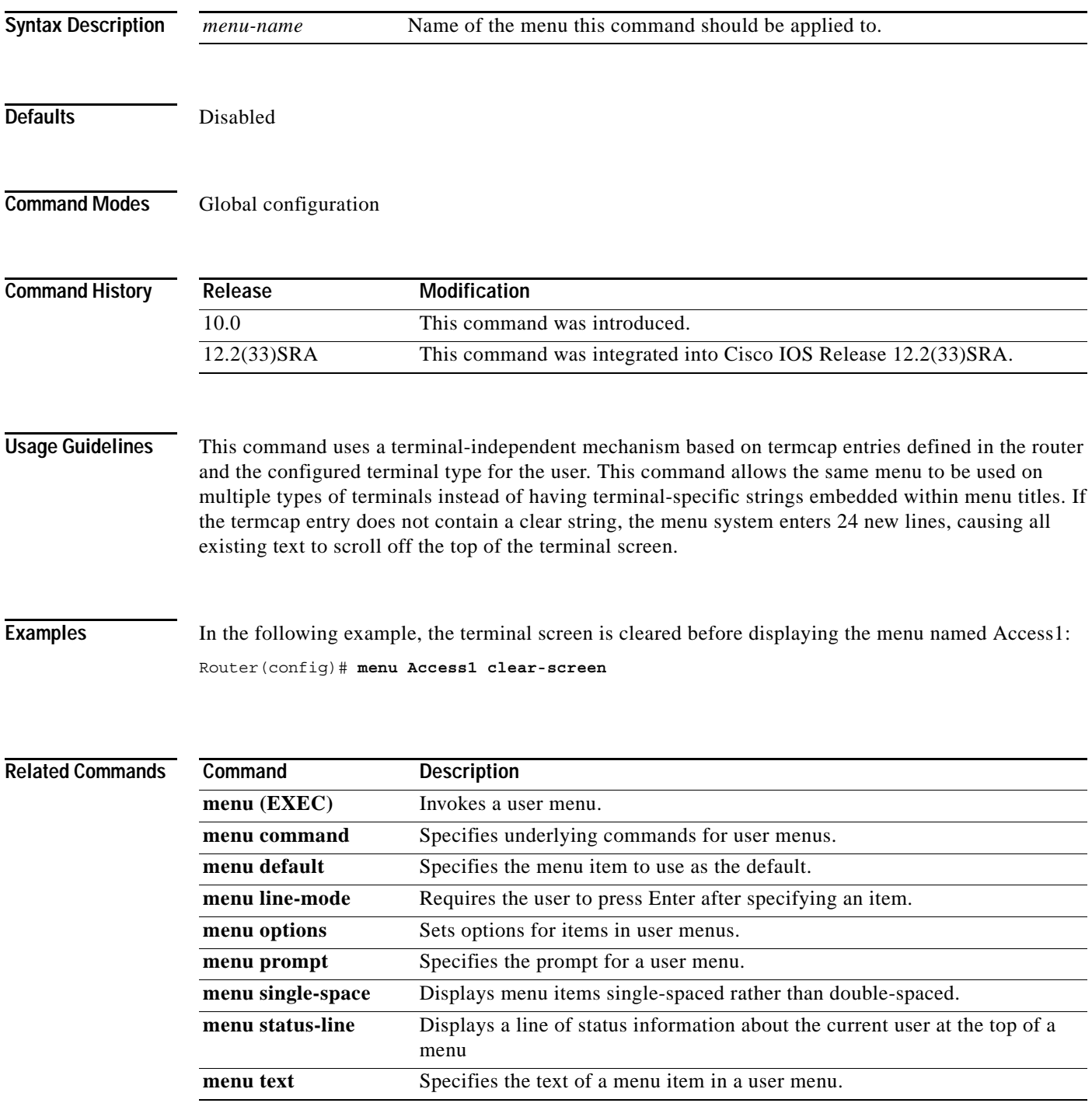

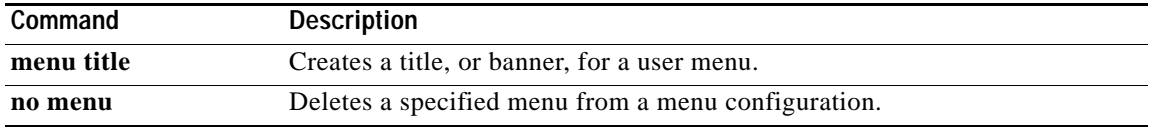

 $\overline{\mathbf{I}}$ 

**The College** 

#### **menu command**

To specify underlying commands for user menus, use the **menu command** command in global configuration mode.

**menu** *menu-name* **command** *menu-item* {*command* | **menu-exit**}

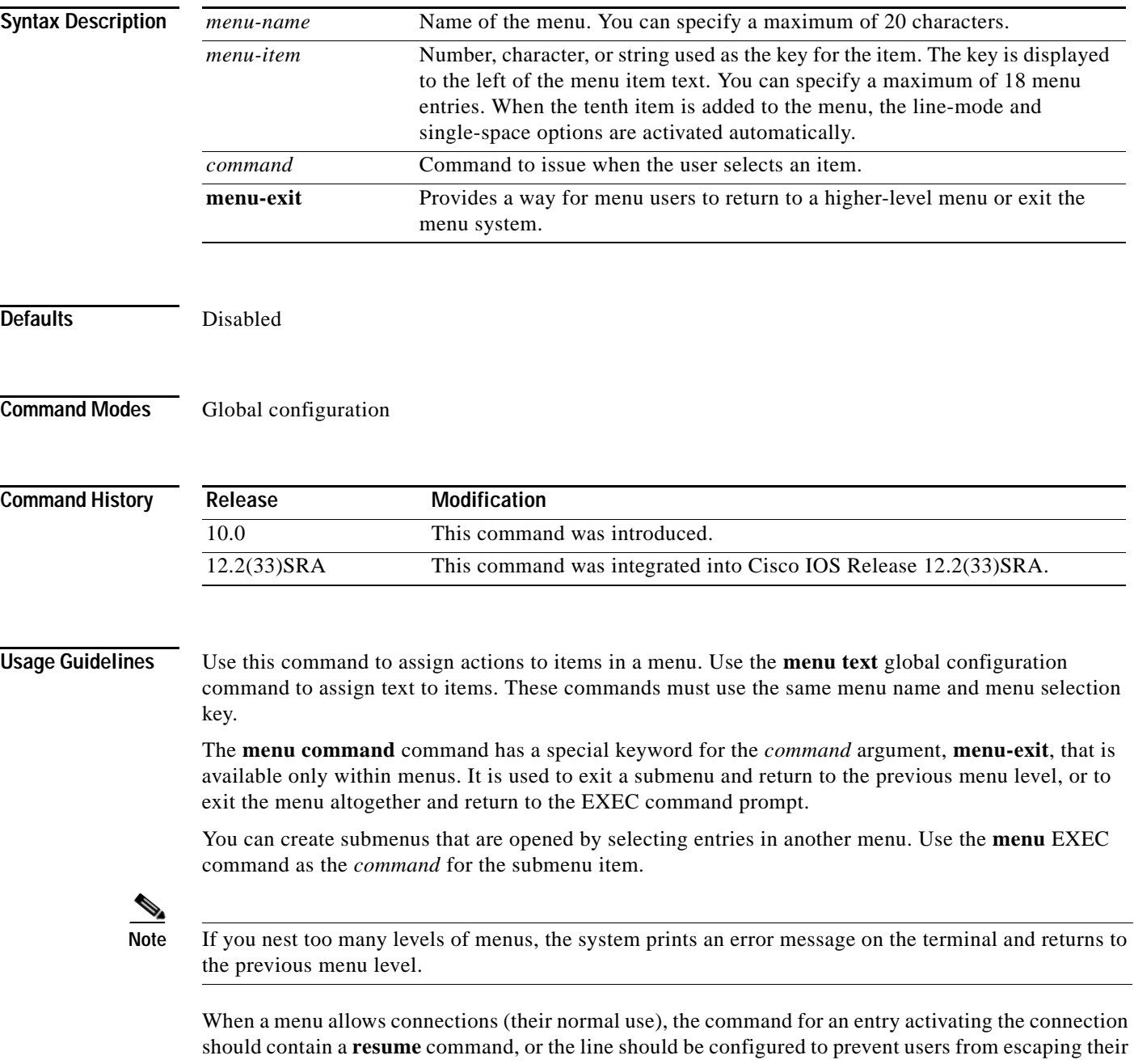

sessions with the **escape-char none** command. Otherwise, when they escape from a connection and return to the menu, there will be no way to resume the session and it will sit idle until the user logs out. Specifying the **resume** command as the action that is performed for a selected menu entry permits a user to resume a named connection or connect using the specified name, if there is no active connection by that name. As an option, you can also supply the connect string needed to connect initially. When you do not supply this connect string, the command uses the specified connection name.

You can also use the **resume/next** command, which resumes the next connection in the user's list of connections. This function allows you to create a single menu entry that steps through all of the user's connections.

**Note** A menu should not contain any exit paths that leave users in an unfamiliar interface environment.

When a particular line should always display a menu, that line can be configured with an **autocommand** line configuration command. Menus can be run on a per-user basis by defining a similar **autocommand**  command for that local username. For more information about the **autocommand** command, refer to the *Cisco IOS Dial Technologies Configuration Guide*.

**Examples** In the following example, the commands to be issued when the menu user selects option 1, 2, or 3 are specified for the menu named Access1:

> menu Access1 command 1 tn3270 vms.cisco.com menu Access1 command 2 rlogin unix.cisco.com menu Access1 command 3 menu-exit

The following example allows a menu user to exit a menu by entering **Exit** at the menu prompt:

menu Access1 text Exit Exit menu Access1 command Exit menu-exit

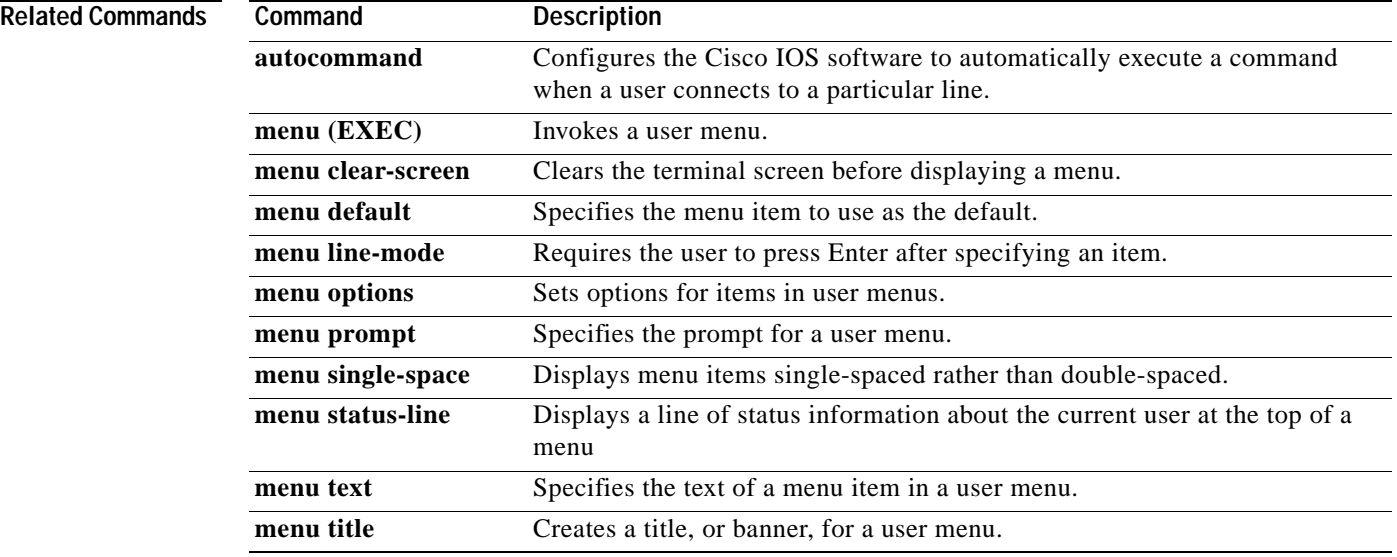

### **menu default**

To specify the menu item to use as the default, use the **menu default** command in global configuration mode.

**menu** *menu-name* **default** *menu-item*

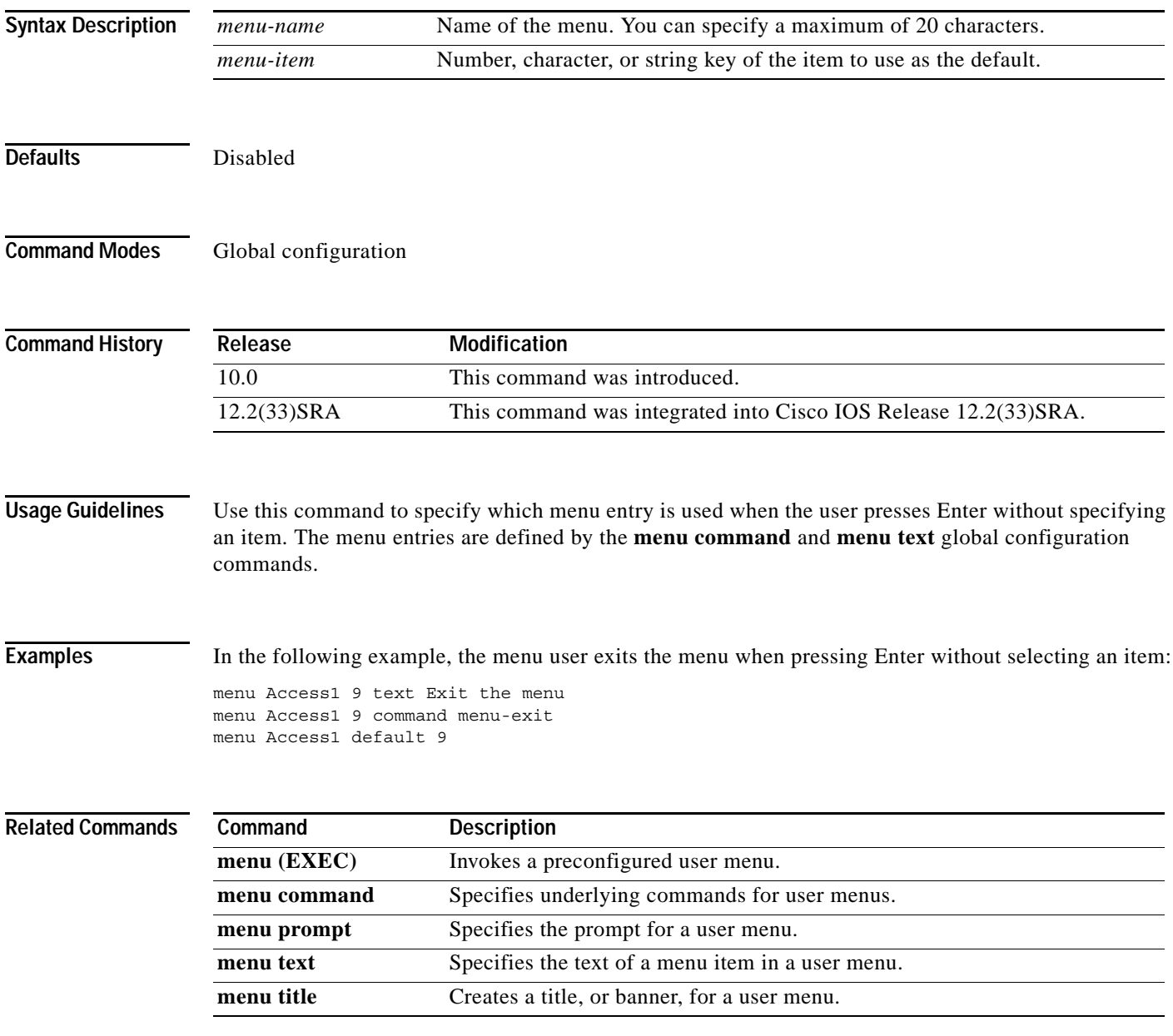

## **menu line-mode**

To require the user to press Enter after specifying an item, use the **menu line-mode** command in global configuration mode.

**menu** *menu-name* **line-mode**

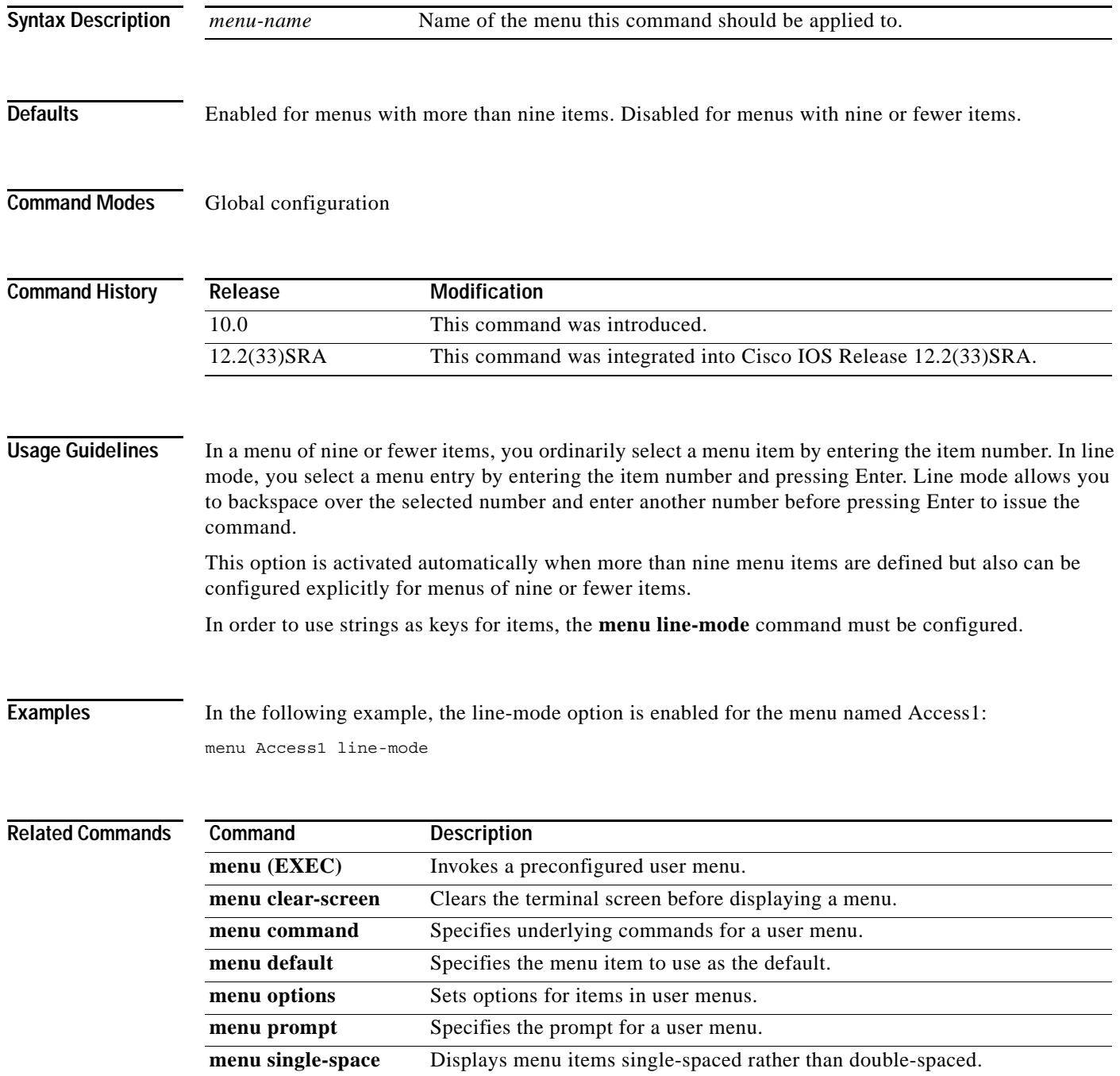

 $\mathbf l$ 

a ka

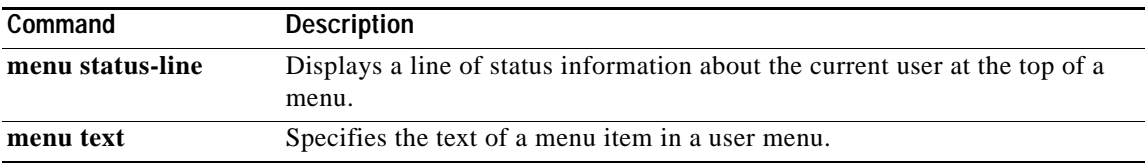

## **menu options**

To set options for items in user menus, use the **menu options** command in global configuration mode.

**menu** *menu-name* **options** *menu-item* {**login** | **pause**}

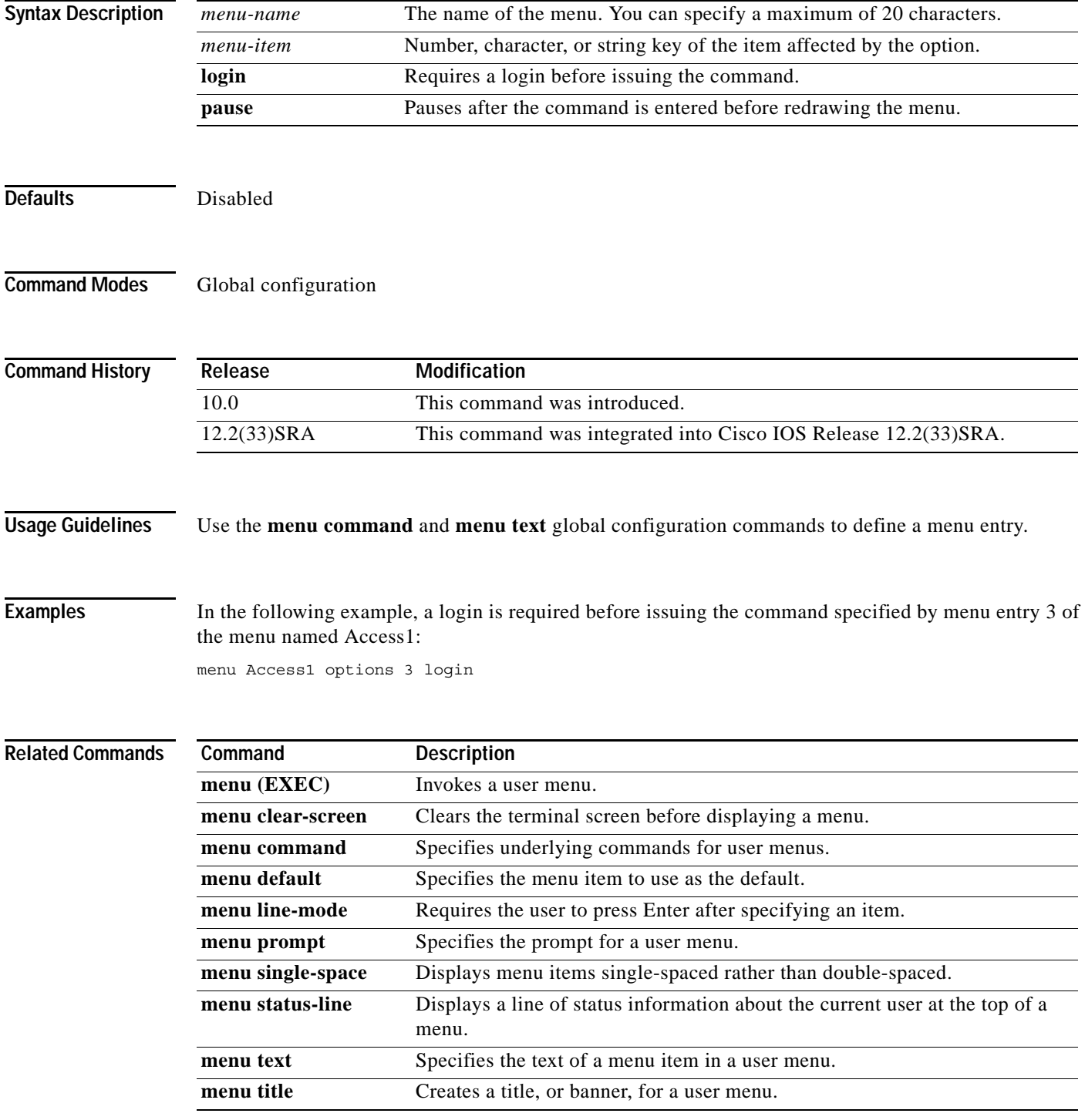

#### **menu prompt**

To specify the prompt for a user menu, use the **menu prompt** command in global configuration mode.

**menu** *menu-name* **prompt** *d prompt d*

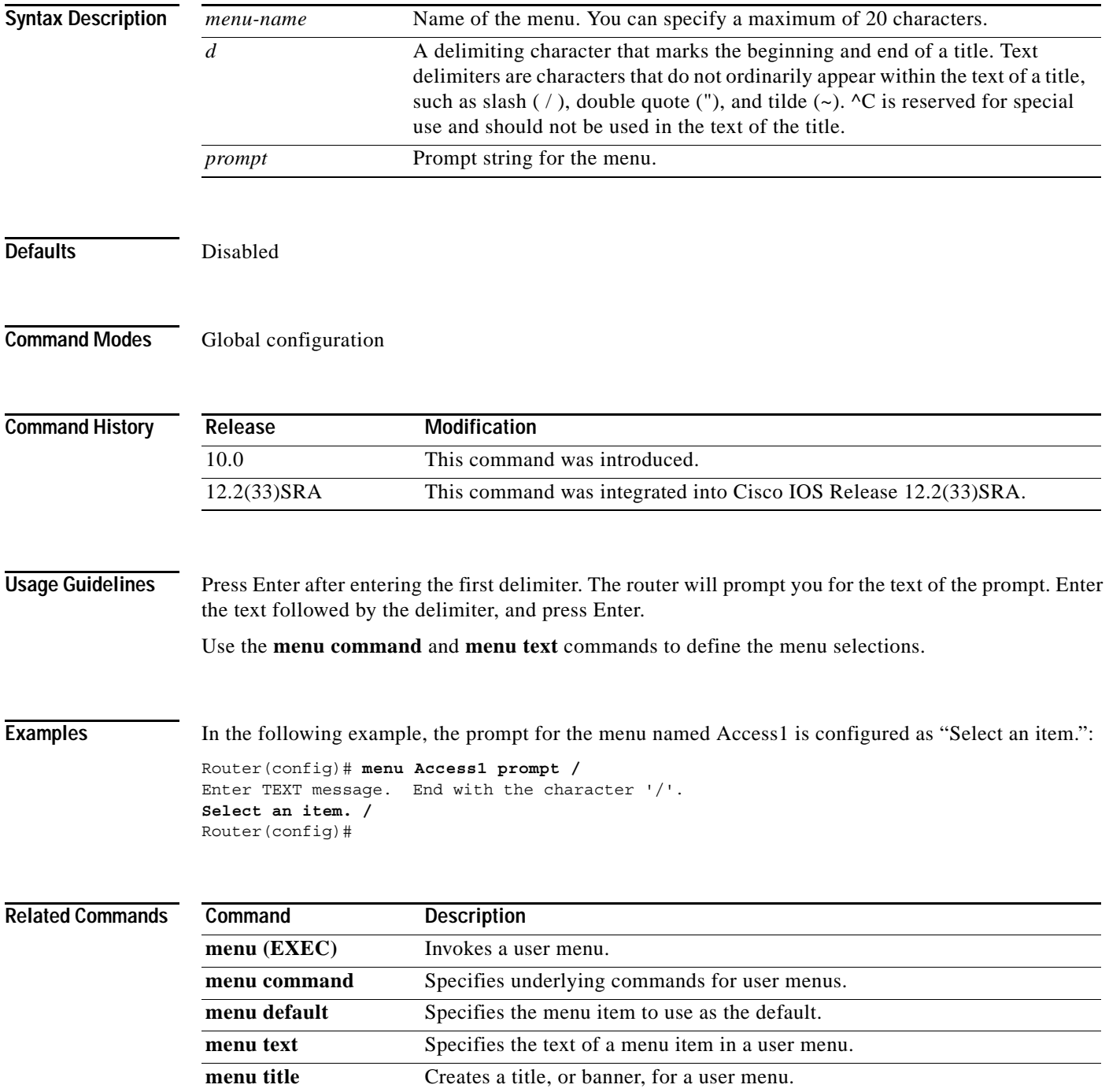

**The Co** 

### **menu status-line**

To display a line of status information about the current user at the top of a menu, use the **menu status-line** command in global configuration mode.

**menu** *menu-name* **status-line**

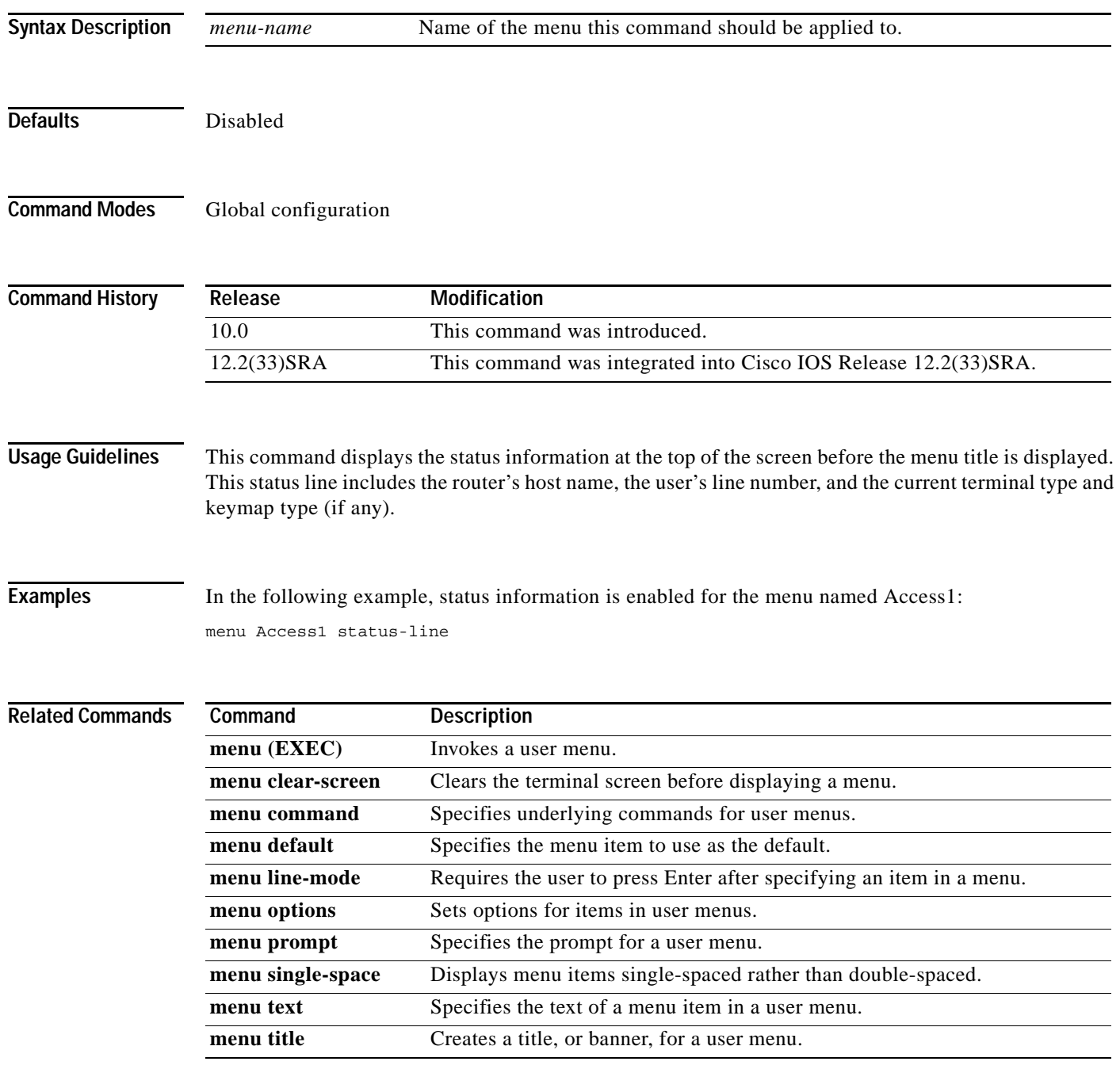

#### **menu text**

To specify the text of a menu item in a user menu, use the **menu text** command in global configuration mode.

**menu** *menu-name* **text** *menu-item menu-text*

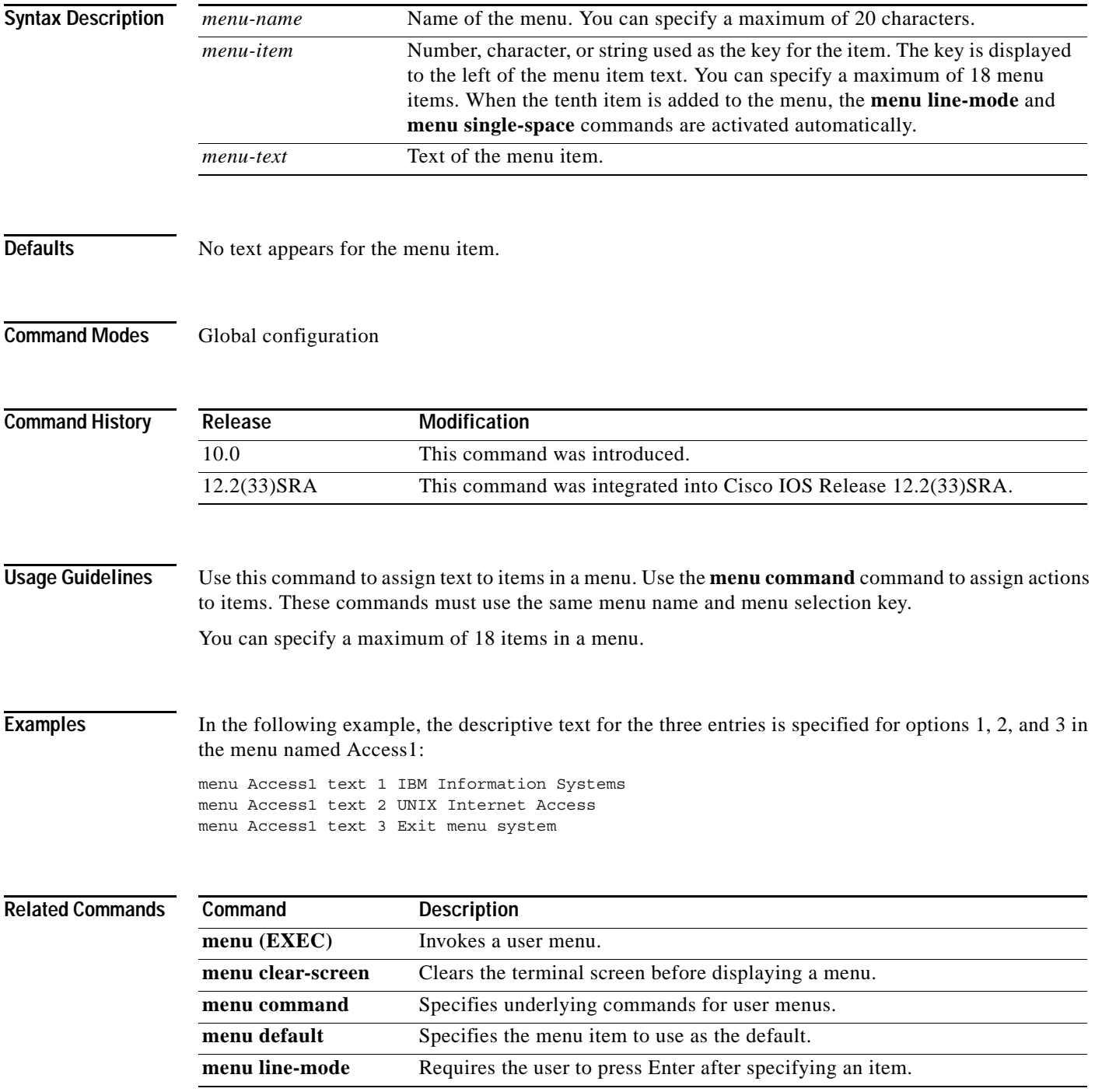

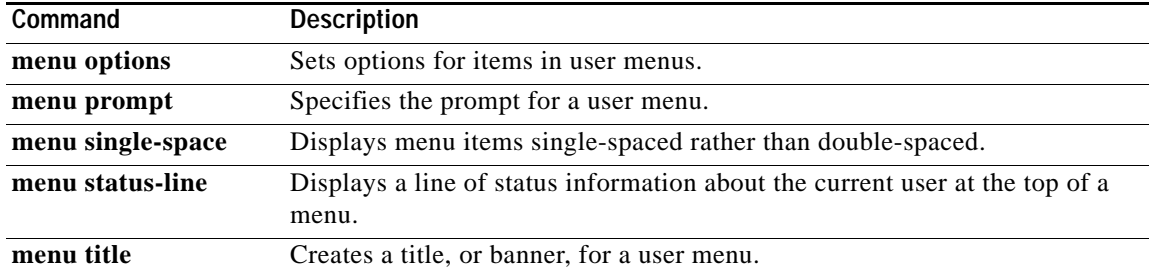

 $\overline{\mathbf{I}}$ 

a ka

## **menu title**

To create a title (banner) for a user menu, use the **menu title** command in global configuration mode.

**menu** *menu-name* **title** *d menu-title d*

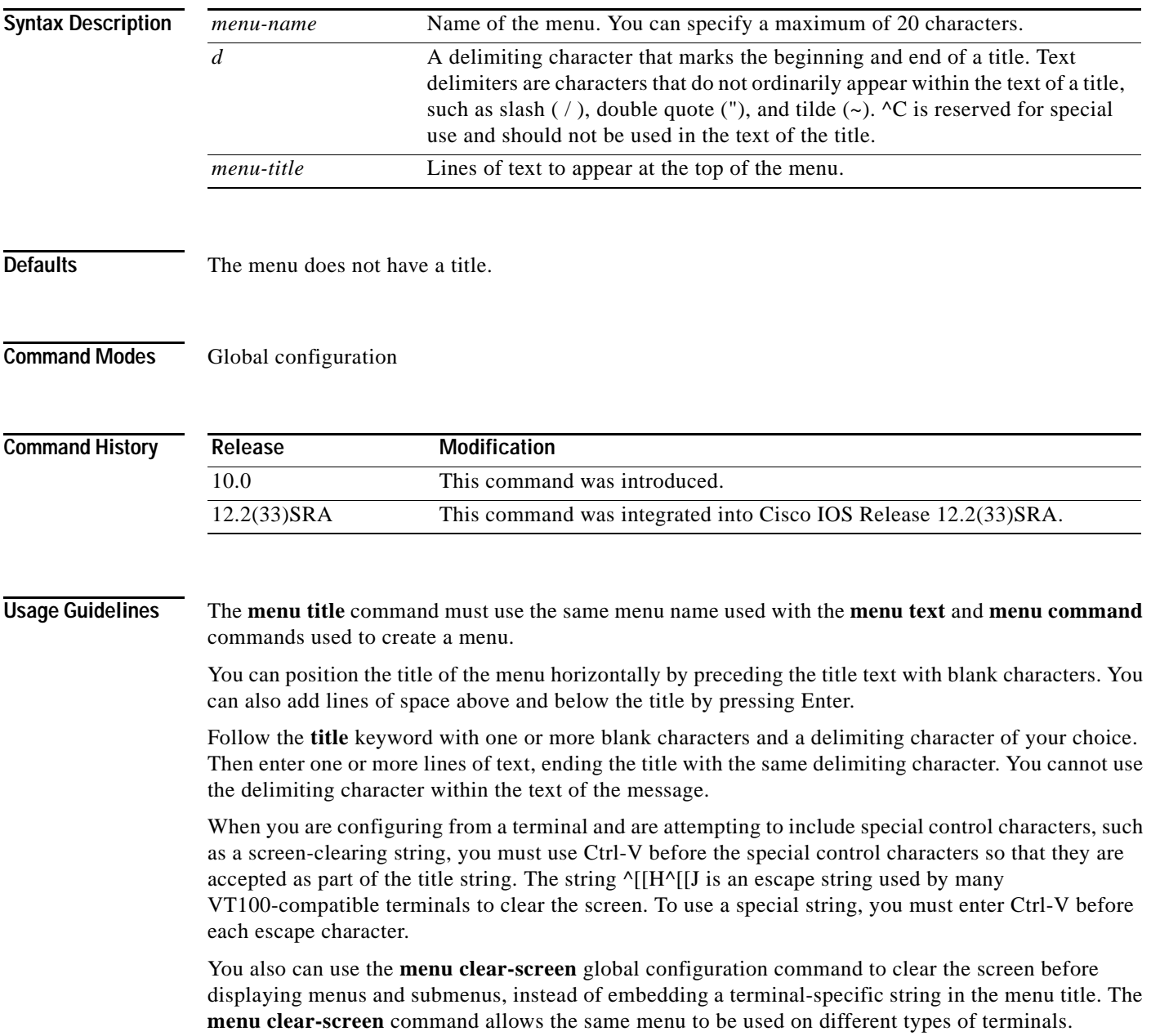

**Examples** In the following example, the title that will be displayed is specified when the menu named Access1 is invoked. Press Enter after the second slash (/) to display the prompt.

```
Router(config)# menu Access1 title /^[[H^[[J
Enter TEXT message. End with the character '/'.
              Welcome to Access1 Internet Services
```
**Type a number to select an option; Type 9 to exit the menu.**

**/** Router(config)#

#### **Related Commands**

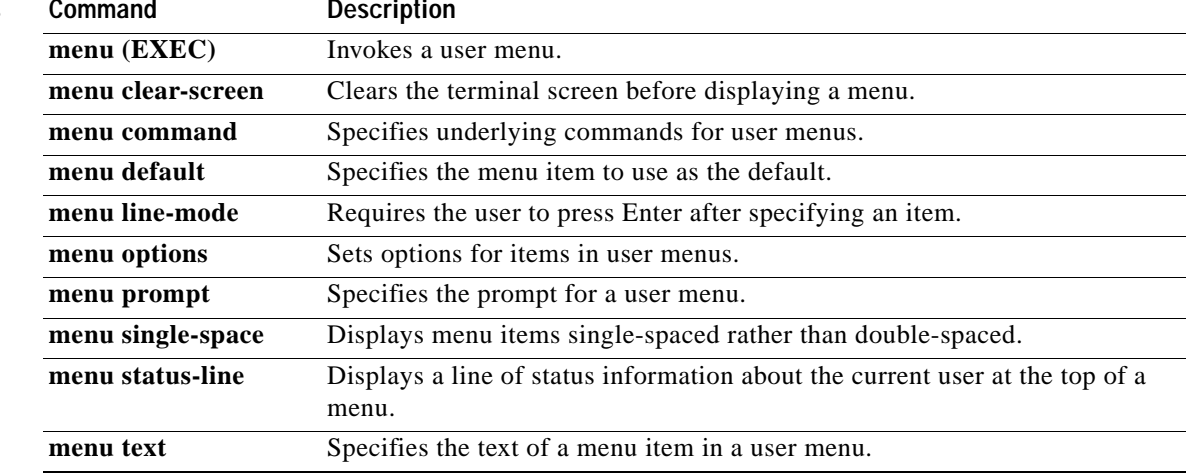

#### **microcode (12000)**

To load a Cisco IOS software image on a line card from Flash memory or the GRP card on a Cisco 12000 series Gigabit Switch Router (GSR), use the **microcode** command in global configuration mode. To load the microcode bundled with the GRP system image, use the **no** form of this command.

**microcode** {**oc12-atm** | **oc12-pos | oc3-pos4**} {**flash** *file-id* [*slot*] | **system** [*slot*]}

**no microcode** {**oc12-atm** | **oc12-pos** | **oc3-pos4**} [**flash** *file-id* [*slot*] | **system** [*slot*]]

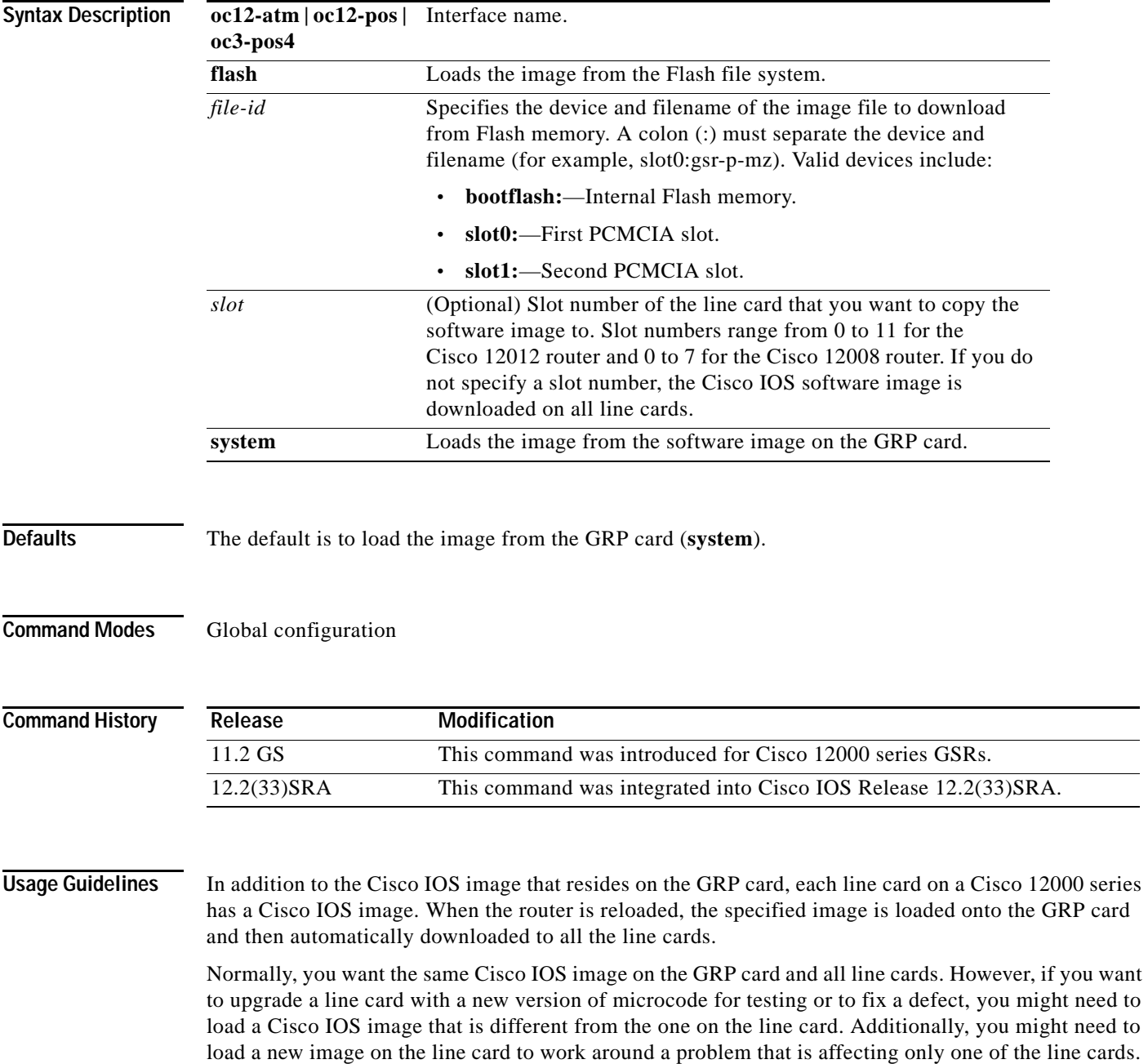

To load a Cisco IOS image on a line card, first use the **copy tftp** command to download the Cisco IOS image to a slot on one of the PCMCIA Flash memory cards. Then use the **microcode** command to download the image to the line card, followed by the **microcode reload** command to start the image. Immediately after you enter the **microcode reload** command and press Return, the system reloads all microcode. Global configuration mode remains enabled. After the reloading is complete, enter the **exit** command to return to the EXEC system prompt.

To verify that the correct image is running on the line card, use the **execute-on slot** *slot* **show version** command.

For additional information on GSR configuration, refer to the documentation specific to your Cisco IOS software release.

#### **Examples** In the following example, the Cisco IOS software image in slot 0 is downloaded to the line card in slot 10. This software image is used when the system is booted, a line card is inserted or removed, or the **microcode reload** global configuration command is issued.

```
Router(config)# microcode oc3-POS-4 flash slot0:fip.v141-7 10
Router(config)# microcode reload 10
```
In this example, the user would issue the **execute-on slot 10 show version** command to verify that the correct version is loaded.

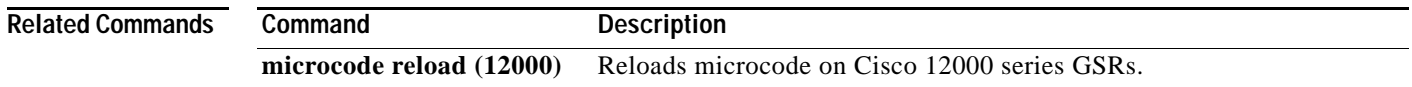

### **microcode (7000/7500)**

To specify the location of the microcode that you want to download from Flash memory into the writable control store (WCS) on Cisco 7000 series (including RSP based routers) or Cisco 7500 series routers, use the **microcode** command in global configuration mode. To load the microcode bundled with the system image, use the **no** form of this command.

**microcode** *interface-type* {*flash-filesystem***:***filename* [*slot*] | **rom** | **system** [*slot*]]}

**no microcode** *interface-type* {*flash-filesystem***:***filename* [*slot*] | **rom** | **system** [*slot*]}

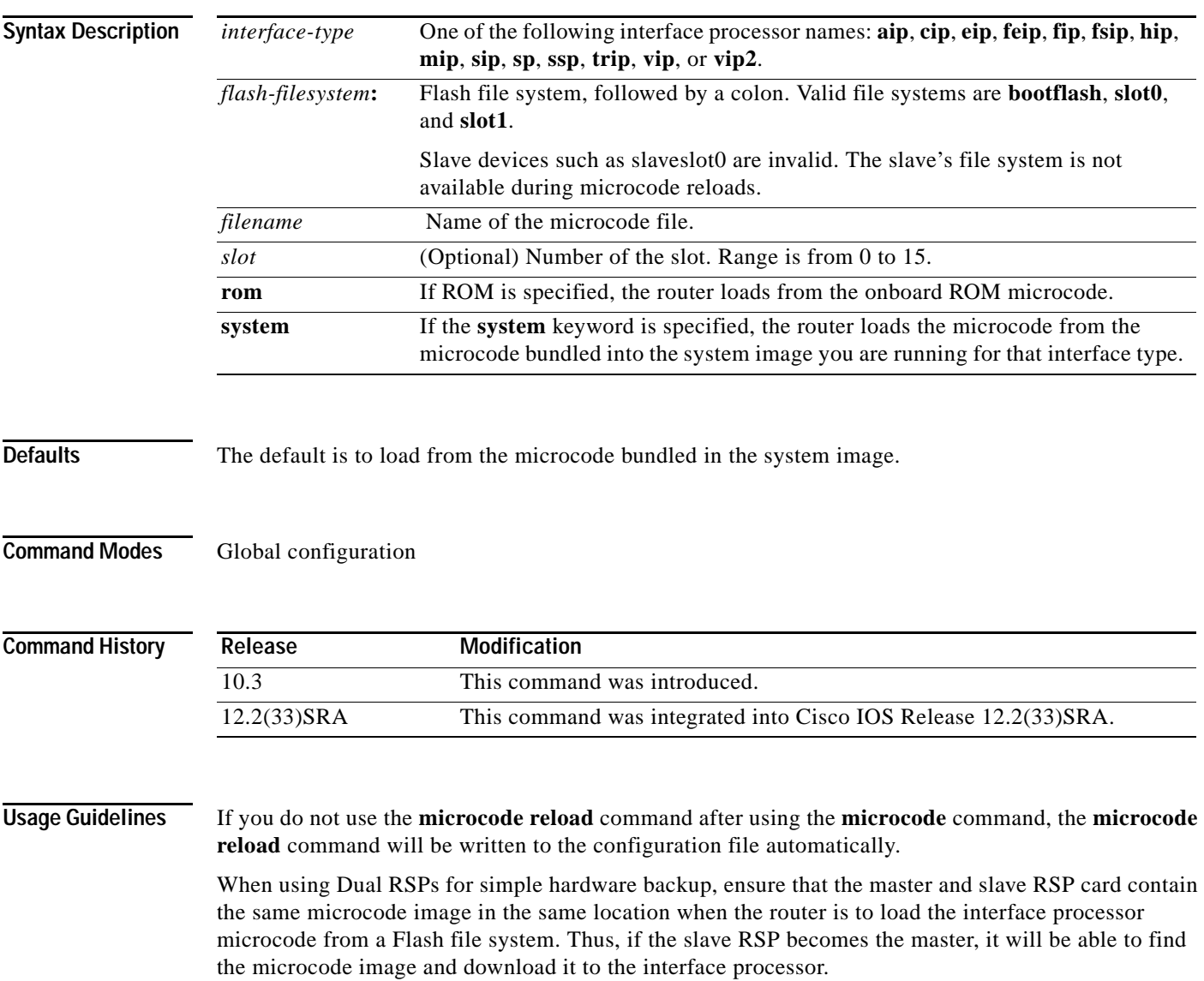

**Examples** In the following example, all FIP cards will be loaded with the microcode found in Flash memory file fip.v141-7 when the system is booted, when a card is inserted or removed, or when the **microcode reload** global configuration command is issued. The configuration is then written to the startup configuration file.

> Router(config)# **microcode fip slot0:fip.v141-7** Router(config)# **end** Router# **copy system:running-config nvram:startup-config**

#### **Related Commands**

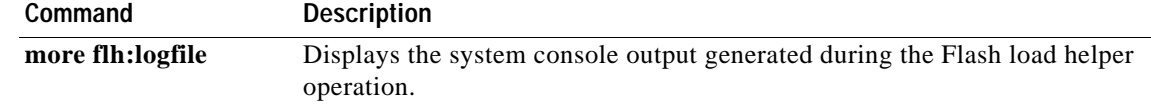

## **microcode (7200)**

To configure a default override for the microcode that is downloaded to the hardware on a Cisco 7200 series router, use the **microcode** command in global configuration mode. To revert to the default microcode for the current running version of the Cisco IOS software, use the **no** form of this command.

**microcode** {**ecpa** | **pcpa**} *location*

**no microcode** {**ecpa** | **pcpa**}

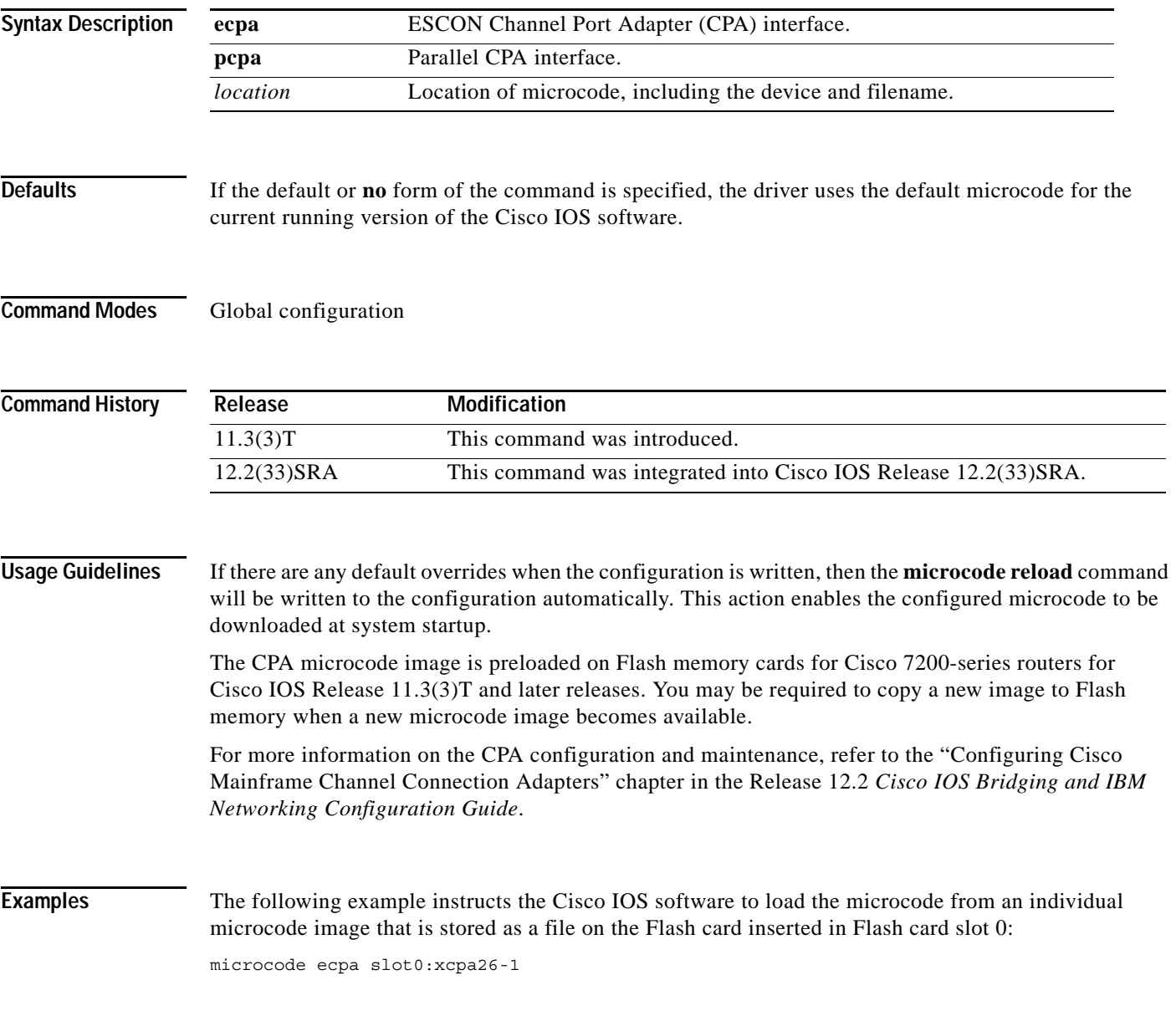

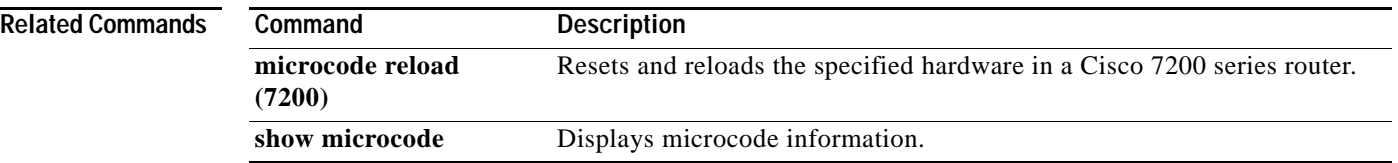

# **microcode reload (12000)**

To reload the Cisco IOS image from a line card on Cisco 12000 series routers, use the **microcode reload**  command in global configuration mode.

**microcode reload** [*slot-number*]

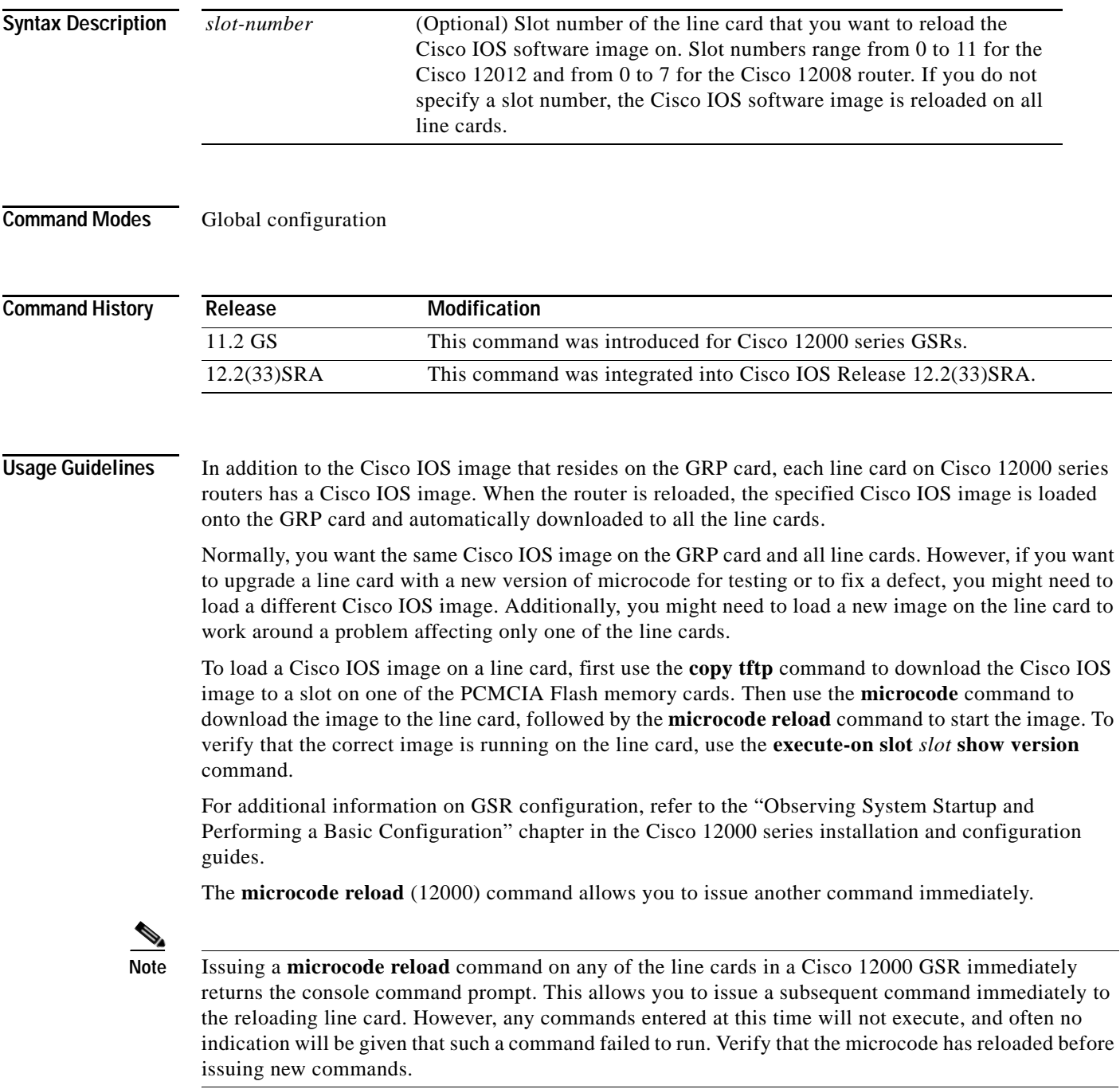

**Examples** In the following example, the mirocode firmware is reloaded on the line card in slot 10: Router(config)# **microcode reload 10**

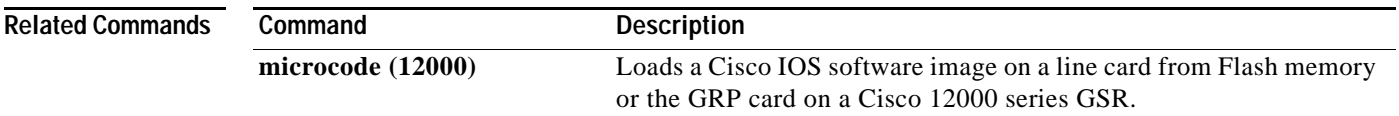

## **microcode reload (7000/7500)**

To reload the processor card on the Cisco 7000 series with RSP7000 or Cisco 7500 series routers, use the **microcode reload** command in global configuration mode.

**microcode reload** [*slot-number*]

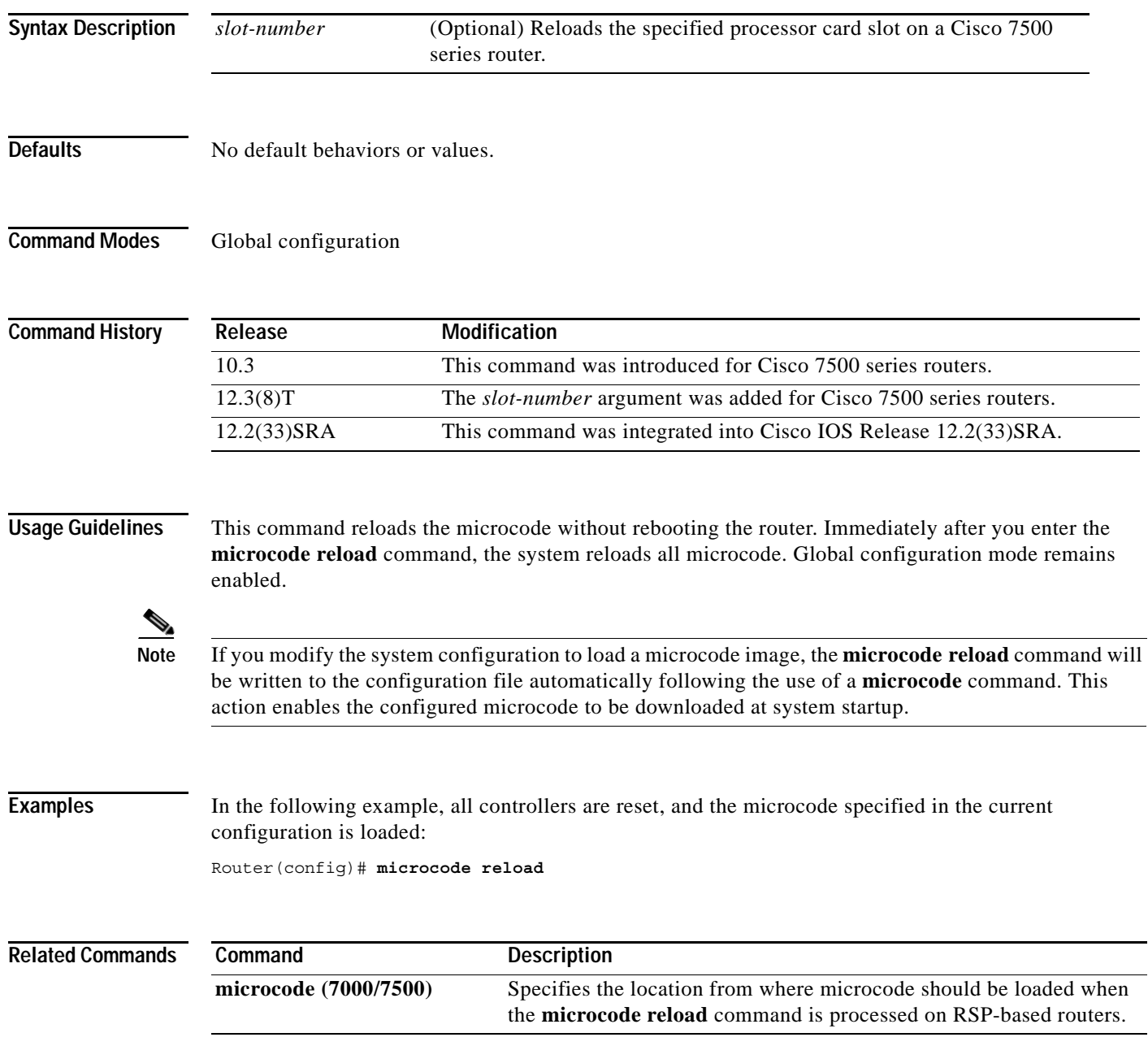

## **microcode reload (7200)**

To reload the Cisco IOS microcode image on an ESCON CPA card in the Cisco 7200 series router, use the **microcode reload** command in privileged EXEC mode.

**microcode reload** {**all** | **ecpa** [**slot** *slot-number*] | **pcpa** [**slot** *slot-number*]}

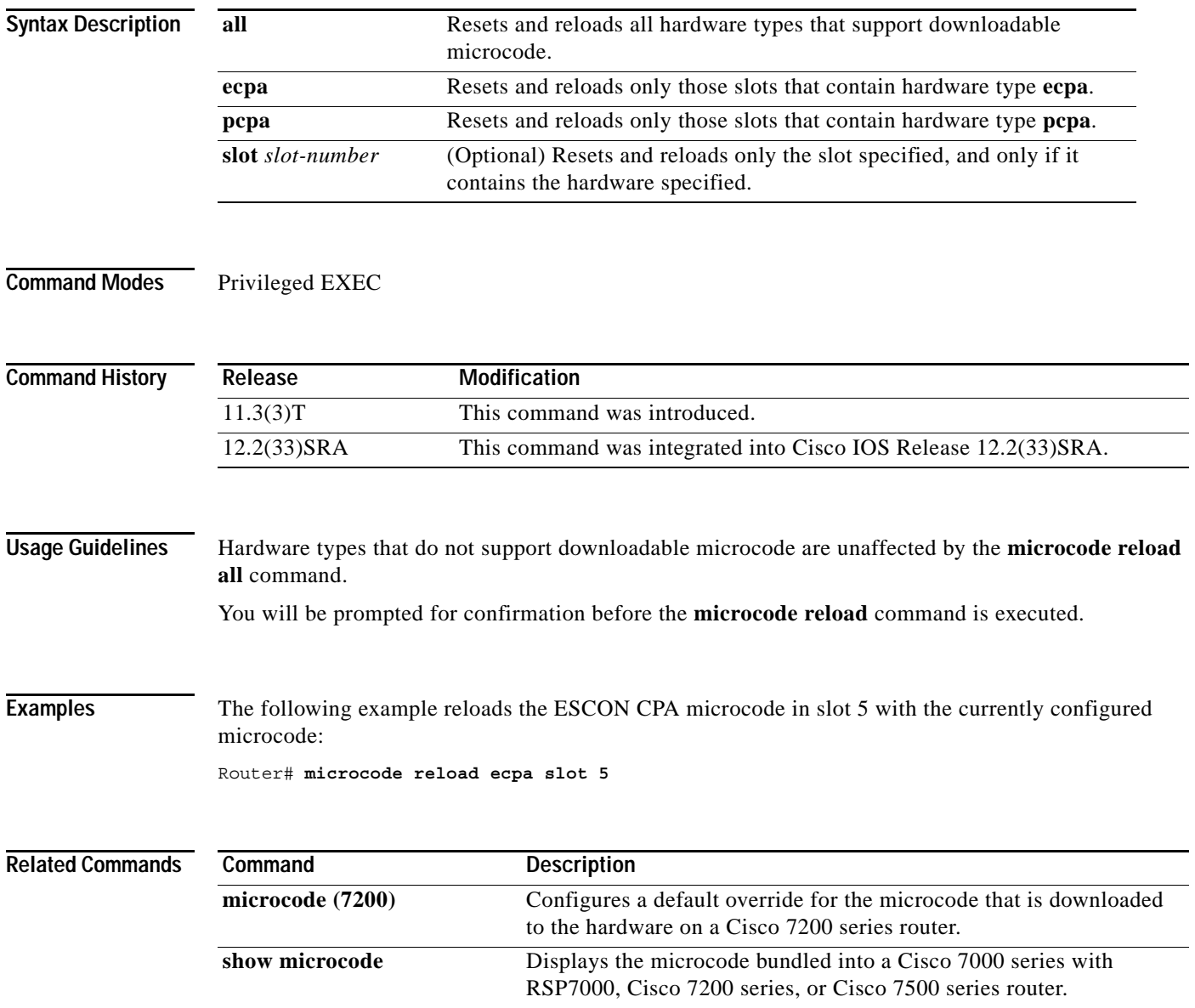

### **mkdir**

To create a new directory in a Class C Flash file system, use the **mkdir** command in EXEC, privileged EXEC, or diagnostic mode.

**mkdir** *directory*

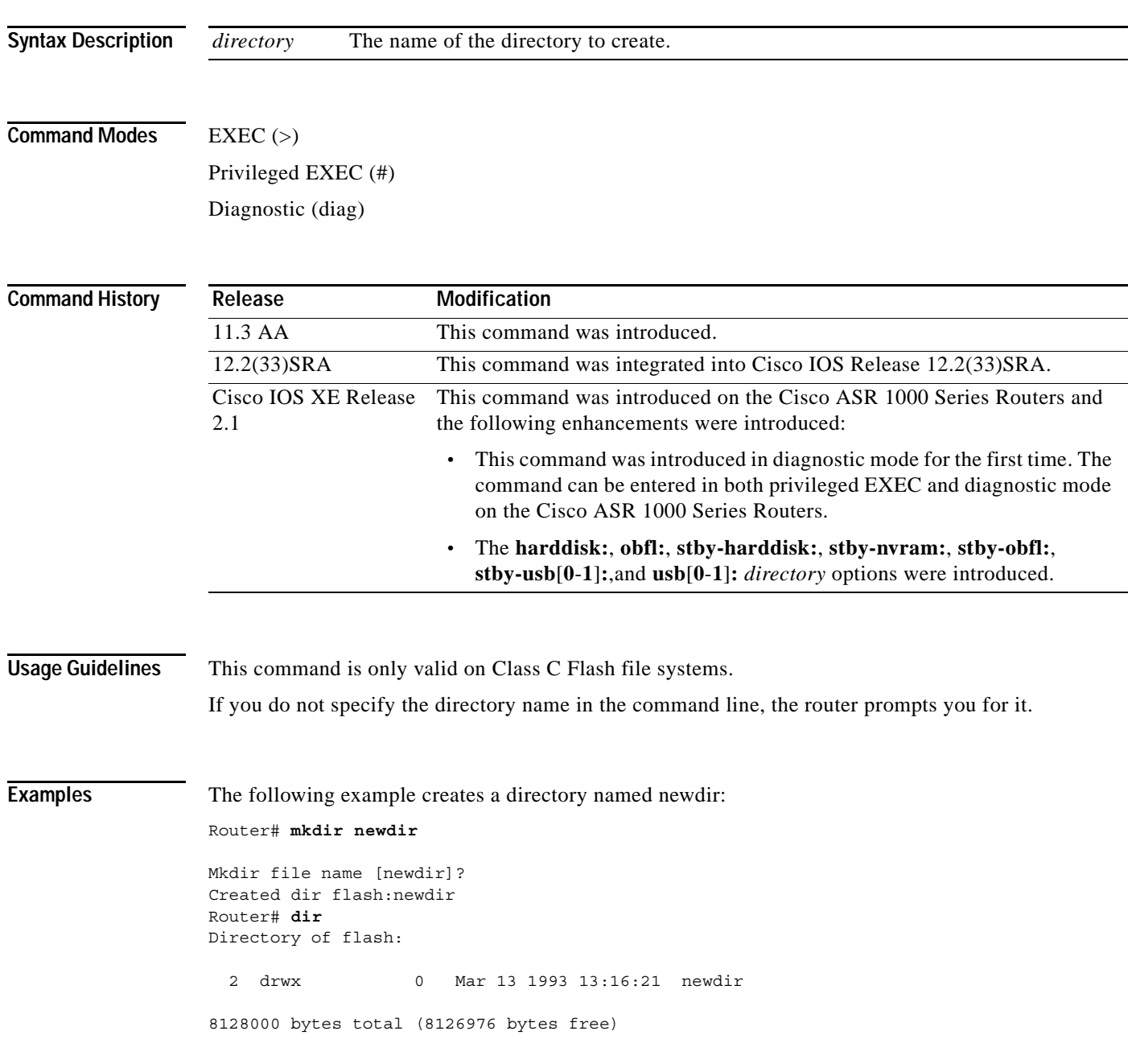

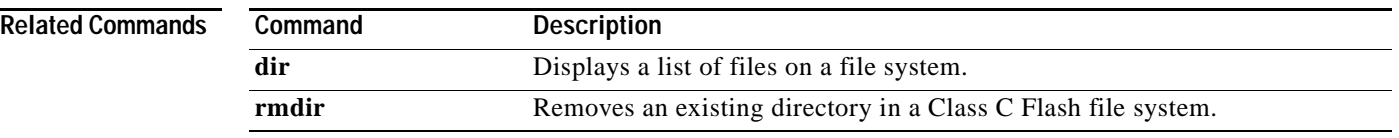
# **mkdir disk0:**

To create a new directory in a Flash file system, use the **mkdir disk0:** command.

## **mkdir disk0:**

- **Syntax Description** This command has no arguments or keywords.
- **Defaults** This command has no default settings.
- **Command Modes** EXEC

**Command History Release Modification** 12.2(14)SX Support for this command was introduced on the Supervisor Engine 720. 12.2(17d)SXB Support for this command on the Supervisor Engine 2 was extended to the 12.2 SX release. 12.2(33)SRA This command was integrated into Cisco IOS Release 12.2(33)SRA.

## **Usage Guidelines** This command is valid only on Flash file systems.

Router#

After you enter the **mkdir disk0:** command, you are prompted to enter the new directory filename. To check your entry, enter the **dir** command.

To remove a directory, enter the **rmdir** command.

**Examples** This example shows how to create a directory named newdir: Router# **mkdir disk0:** Create directory filename [ ]? **newdir** Created dir disk0: newdir

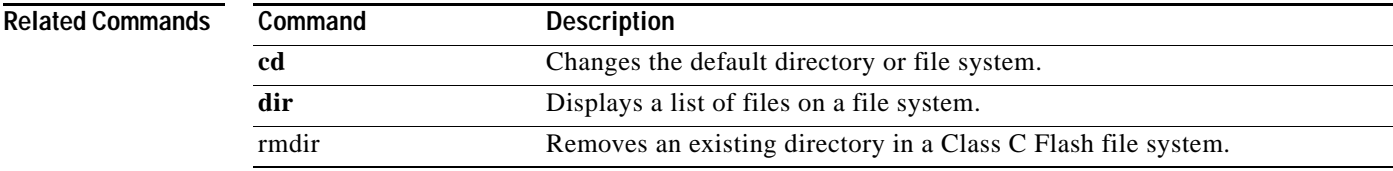

# **mode**

To set the redundancy mode, use the **mode** command in redundancy configuration mode.

**Syntax for 12.2S Release**

**mode** {**rpr** | **rpr-plus** | **sso**}

**Syntax for Cisco IOS XE Release 2.5 and Later Releases**

**mode** {**rpr** | **sso**}

**Syntax for 12.2XNE Release**

**mode sso**

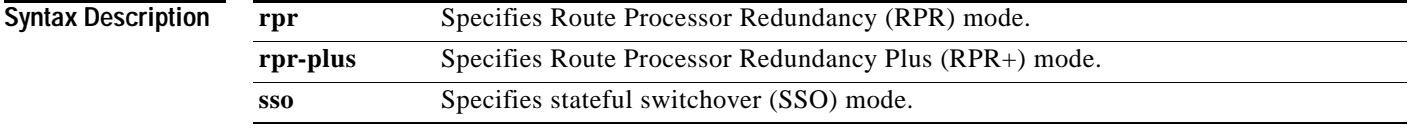

## **Command Default Cisco 7600 series routers That Are Configured with a Supervisor Engine 720**

- **•** The default is SSO mode if the system is not configured for redundancy and the active and standby supervisor engines have the same image.
- **•** The default is RPR mode if different versions are installed.
- **•** If redundancy is enabled, the default is the mode that you have configured.

### **Cisco 7600 series routers That Are Configured with a Supervisor Engine 2**

- **•** The default is RPR+ mode if the system is not configured for redundancy and the active and standby supervisor engines have the same image.
- **•** The default is RPR mode if different versions are installed.
- **•** If redundancy is enabled, the default is the mode that you have configured.

### **Cisco ASR 1000 Series Aggregation Services Routers That Are Configured with a Supervisor Engine**

- **•** The default is SSO mode if the system is not configured for redundancy and the active and standby supervisor engines have the same image.
- **•** The default is RPR mode if different versions are installed.

## **Cisco 10000 Router That Is Configured with a Supervisor Engine**

- **•** The default is SSO mode if the system is not configured for redundancy and the active and standby supervisor engines have the same image.
- **•** The default is RPR mode if different versions are installed.

**Command Modes** Redundancy configuration (config-red)

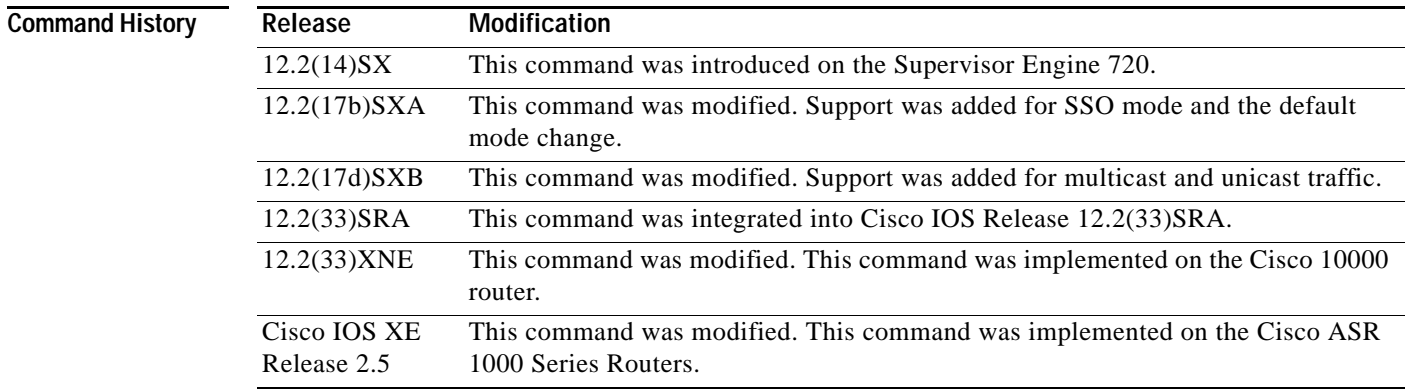

## **Usage Guidelines Cisco IOS Release 12.2S and 7600 Series Routers**

SSO is not supported on Cisco 7600 series routers that are configured with a Supervisor Engine 2.

On releases prior to Release 12.2(17d)SXB, single router mode (SRM) with SSO redundancy does not support stateful switchover for multicast traffic. When a switchover occurs, all multicast hardware switching entries are removed and are then re-created and reinstalled in the hardware by the newly active multilayer switch feature card (MSFC).

SRM/SSO is supported in the following releases only:

- **•** Release 12.2(17b)SXA and subsequent rebuilds.
- **•** Release 12.2(17d)SXB and subsequent rebuilds.

Nonstop forwarding (NSF) with SSO redundancy mode supports IPv4. NSF with SSO redundancy mode does not support IPv6, Internetwork Packet Exchange (IPX), and Multiprotocol Label Switching (MPLS).

If you have configured MPLS on the Cisco 7600 series routers with redundant supervisor engines, you must configure the Cisco 7600 series router in RPR mode. The switch should not be running in the default mode of SSO.

Enter the **redundancy** command in global configuration mode to enter redundancy configuration mode. You can enter the **mode** command within redundancy configuration mode.

Follow these guidelines when configuring your system for RPR+ mode:

- **•** You must install compatible images on the active and standby supervisor engines to support RPR+ mode and SSO mode.
- **•** Both supervisor engines must run the same Cisco IOS software version.
- **•** Any modules that are not online at the time of a switchover are reset and reloaded on a switchover.
- **•** The Forwarding Information Base (FIB) tables are cleared on a switchover. As a result, routed traffic is interrupted until route tables reconverge.

The standby supervisor engine reloads on any change of mode and begins to work in the current mode. When you use this command to force the standby supervisor engine to run as a Distributed Forwarding Card (DFC) card, the uplink ports in the standby engine continue to be in use and are not disabled.

### **Cisco IOS Release XE Release 2.5 and ASR 1000 Series Routers**

For Cisco ASR 1002 and 1004 routers, RRP and stateful switchover can be used to switch between Cisco IOS processes. RPR and SSO need to be configured by the user, however, because a second Cisco IOS process is not available by default on Cisco ASR 1002 and 1004 routers. Enter the **redundancy** command in global configuration mode to enter redundancy configuration mode. You can enter the **mode** command within redundancy configuration mode.

The Cisco ASR 1006 Router supports a second Route Processor. The second Cisco IOS process can run only on the standby Route Processor. This means that hardware redundancy is available and RPR and SSO do not need to be configured by the user because a second Cisco IOS process is available by default on the Cisco ASR 1006 router.

RPR+ mode is not supported on the Cisco ASR 1000 Series Routers.

### **Cisco IOS Release 12.2XNE and 1000 Series Routers**

Enter the **redundancy** command in global configuration mode to enter redundancy configuration mode. You can enter the **mode** command within redundancy configuration mode.

RPR mode is not supported on the Cisco 10000 router.

**Examples** This example shows how to set the redundancy mode to RPR+:

Router(config)# **redundancy** Router(config-red)# **mode rpr-plus**

This example shows how to set the redundancy mode to SSO:

Router(config)# **redundancy** Router(config-red)# **mode sso**

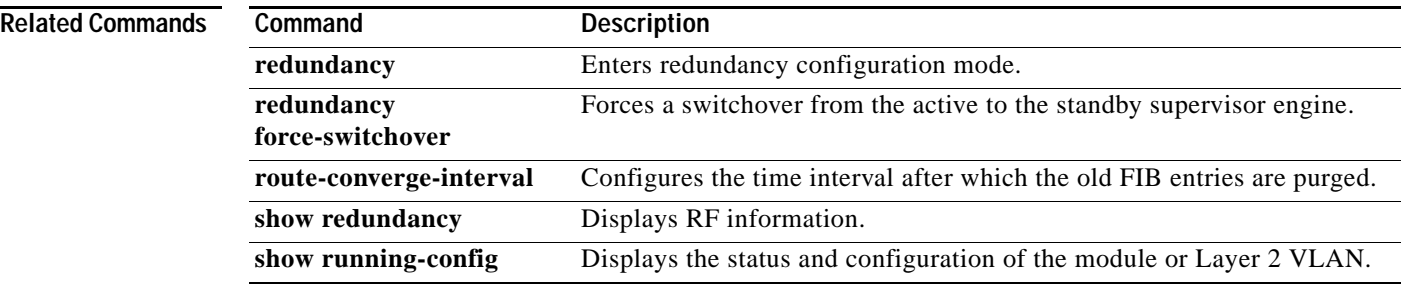

# **monitor event-trace (EXEC)**

To monitor and control the event trace function for a specified Cisco IOS software subsystem component, use the **monitor event-trace** command in privileged EXEC mode.

**monitor event-trace** *component* {**clear** | **continuous** | **disable** | **dump** [**pretty**] | **enable** | **one-shot**}

### **Cisco 10000 Series Routers**

**monitor event-trace** *component* {**disable** | **dump** | **enable** | **size** | **stacktrace**}

**Catalyst 6500 Series Switches and Cisco 7600 Series Routers**

**monitor event-trace all-traces** {**continuous** [**cancel**] | **dump** [**merged**] [**pretty**]}

**monitor event-trace l3** {**clear** | **continuous** [**cancel**] | **disable** | **dump** [**pretty**] | **enable** | **interface** *type mod***/***port* | **one-shot**}

**monitor event-trace spa** {**clear** | **continuous** [**cancel**] | **disable** | **dump** [**pretty**] | **enable** | **one-shot**}

**monitor event-trace subsys** {**clear** | **continuous** [**cancel**] | **disable** | **dump** [**pretty**] | **enable** | **one-shot**}

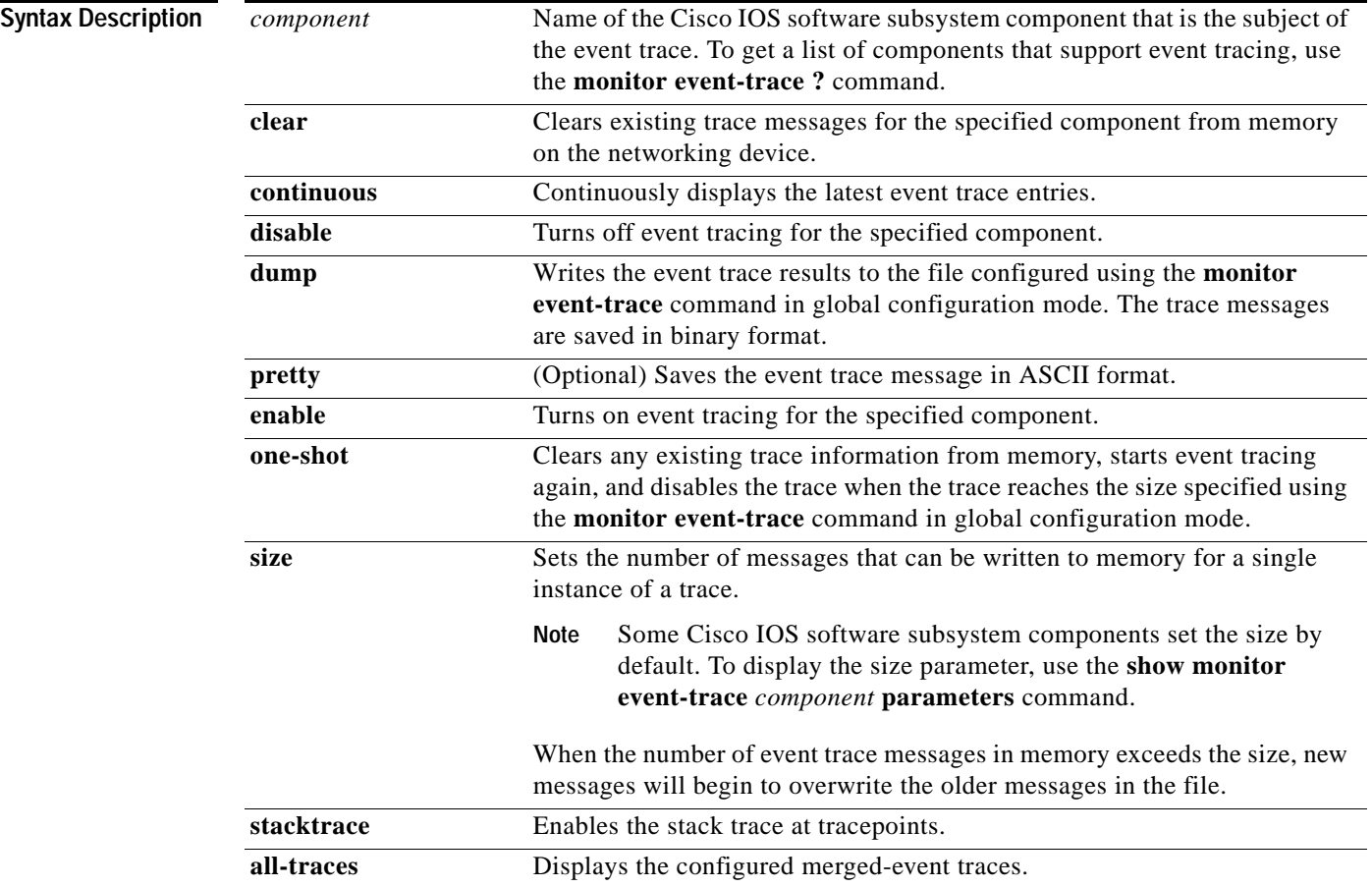

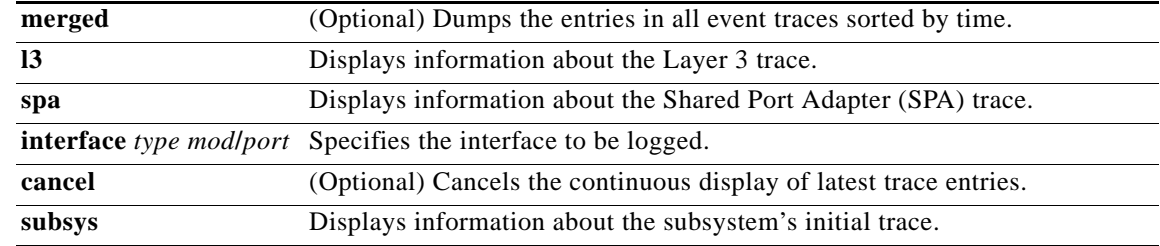

**Command Default** The event trace function is disabled by default.

**Command Modes** Privileged EXEC (#)

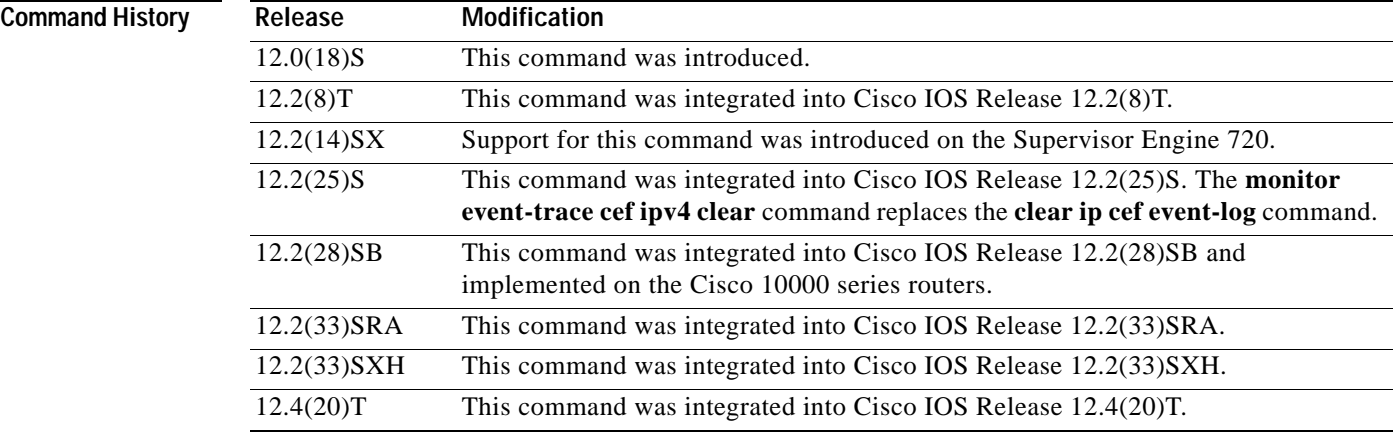

**Usage Guidelines** Use the **monitor event-trace** command to control what, when, and how event trace data is collected. Use this command after you have configured the event trace functionality on the networking device using the **monitor event-trace** command in global configuration mode.

**Note** The amount of data collected from the trace depends on the trace message size configured using the **monitor event-trace** command in global configuration mode for each instance of a trace.

The Cisco IOS software allows for the subsystem components to define whether support for event tracing is enabled or disabled at boot time. You can enable or disable event tracing in two ways: using the **monitor event-trace** command in privileged EXEC mode or using the **monitor event-trace**  command in global configuration mode. To disable event tracing, you would enter either of these commands with the **disable** keyword. To enable event tracing again, you would enter either of these commands with the **enable** keyword.

To determine whether you can enable event tracing on a subsystem, use the **monitor event-trace ?**  command to get a list of software components that support event tracing. To determine whether event tracing is enabled by default for the subsystem, use the **show monitor event-trace** command to display trace messages.

Use the **show monitor event-trace** command to display trace messages. Use the **monitor event-trace**  *component* **dump** command to save trace message information for a single event. By default, trace information is saved in binary format. If you want to save trace messages in ASCII format, possibly for additional application processing, use the **monitor event-trace** *component* **dump pretty** command.

To write the trace messages for all events currently enabled on a networking device to a file, enter the **monitor event-trace dump** command.

To configure the file where you want to save trace information, use the **monitor event-trace** command in global configuration mode. The trace messages are saved in a binary format.

**Examples** The following example shows the privileged EXEC commands to stop event tracing, clear the current contents of memory, and reenable the trace function for the interprocess communication (IPC) component. This example assumes that the tracing function is configured and enabled on the networking device.

```
Router# monitor event-trace ipc disable
Router# monitor event-trace ipc clear
Router# monitor event-trace ipc enable
```
The following example shows how the **monitor event-trace one-shot** command accomplishes the same function as the previous example except in one command. In this example, once the size of the trace message file has been exceeded, the trace is terminated.

Router# **monitor event-trace ipc one-shot**

The following example shows the command for writing trace messages for an event in binary format. In this example, the trace messages for the IPC component are written to a file.

Router# **monitor event-trace ipc dump**

The following example shows the command for writing trace messages for an event in ASCII format. In this example, the trace messages for the MBUS component are written to a file.

```
Router# monitor event-trace mbus dump pretty
```
### **Catalyst 6500 Series Switches and Cisco 7600 Series Routers Examples Only**

This example shows how to stop event tracing, clear the current contents of memory, and reenable the trace function for the SPA component. This example assumes that the tracing function is configured and enabled on the networking device.

```
Router# monitor event-trace spa disable
Router# monitor event-trace spa clear
Router# monitor event-trace spa enable
```
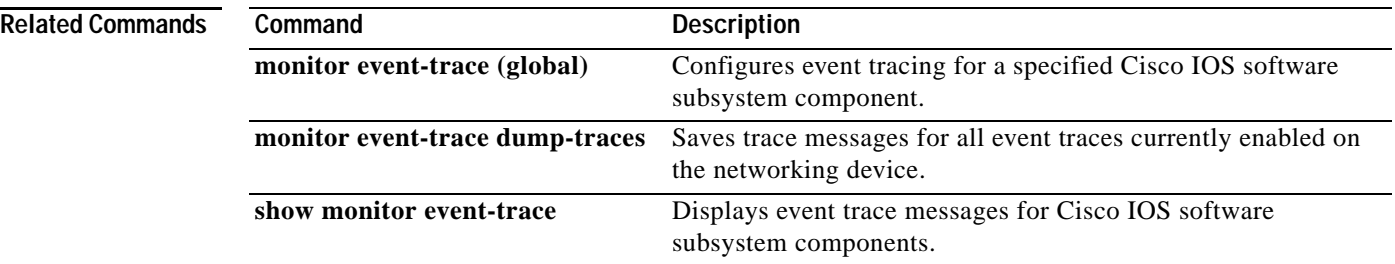

# **monitor event-trace (global)**

To configure event tracing for a specified Cisco IOS software subsystem component, use the **monitor event-trace** command in global configuration mode.

**monitor event-trace** *component* {**disable** | **dump-file** *filename* | **enable** | **size** *number |* **stacktrace** *number*}

**monitor event-trace timestamps** [**datetime** [**localtime**] [**msec**] [**show-timezone**] | **uptime**]

## **Cisco 10000 Series Routers**

**monitor event-trace** *component* {**disable** | **dump-file** *filename* | **enable** | **clear** | **continuous** | **one-shot**}

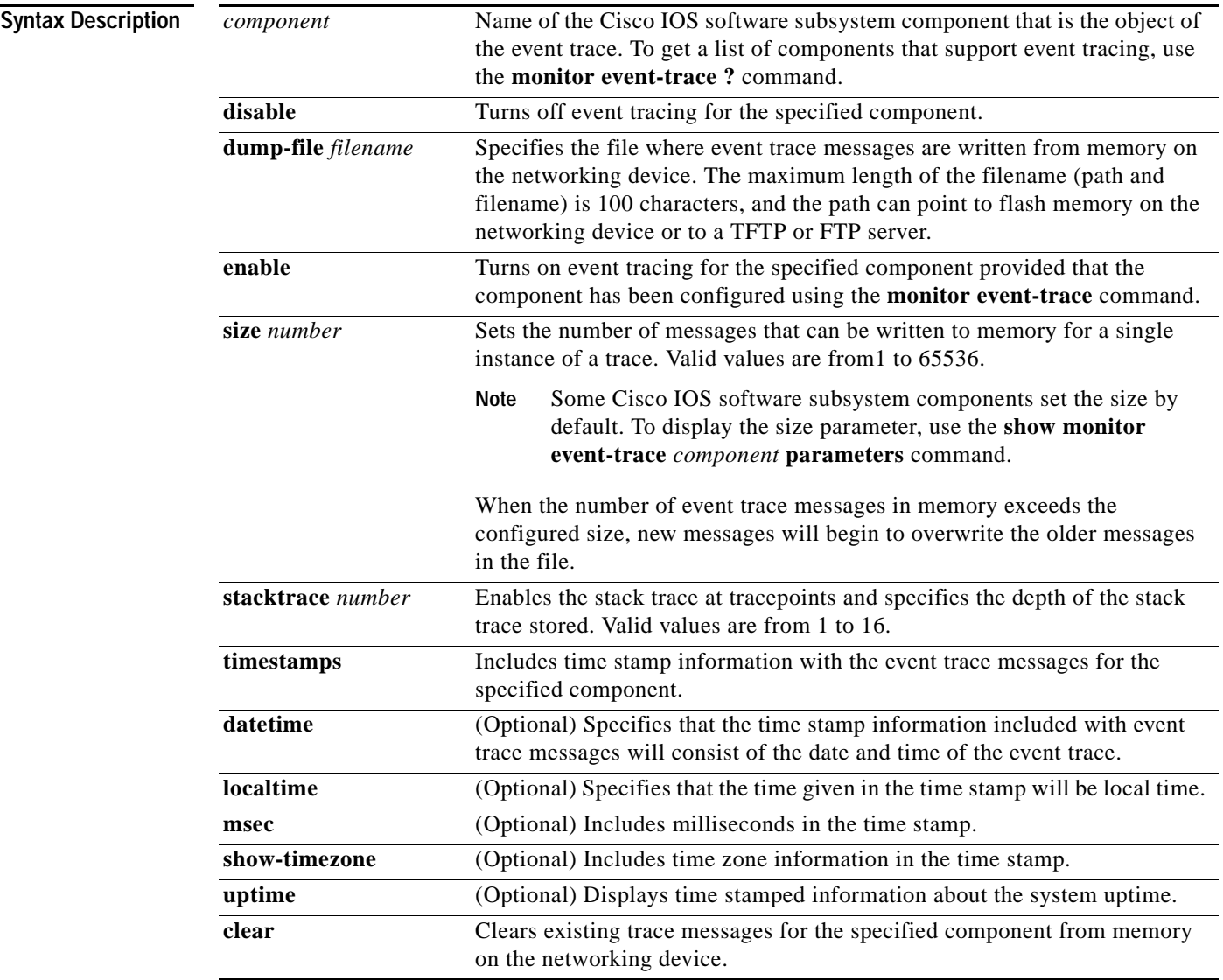

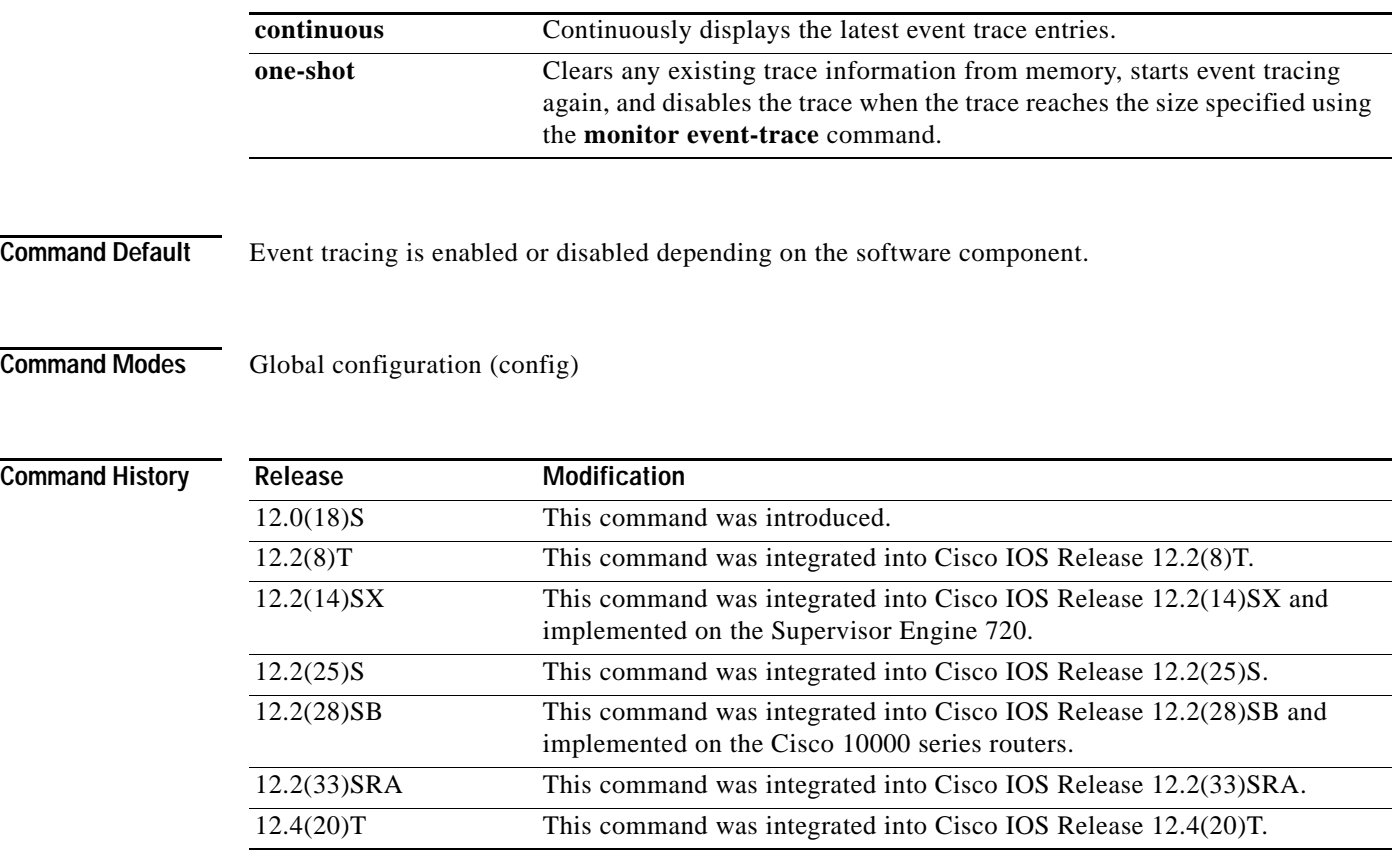

**Usage Guidelines** Use the **monitor event-trace** command to enable or disable event tracing and to configure event trace parameters for Cisco IOS software subsystem components.

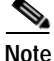

**Note** Event tracing is intended for use as a software diagnostic tool and should be configured only under the direction of a Technical Assistance Center (TAC) representative. In Cisco IOS software images that do not provide subsystem support for the event trace function, the **monitor event-trace** command is not available.

The Cisco IOS software allows the subsystem components to define whether support for event tracing is enabled or disabled by default. The command interface for event tracing allows you to change the default two ways: using the **monitor event-trace** command in privileged EXEC mode or using the **monitor event-trace** command in global configuration mode.

Additionally, default settings do not show up in the configuration file. If the subsystem software enables event tracing by default, the **monitor event-trace** *component* **enable** command will not show up in the configuration file of the networking device; however, disabling event tracing that has been enabled by default by the subsystem will create a command entry in the configuration file.

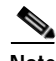

**Note** The amount of data collected from the trace depends on the trace message size configured using the **monitor event-trace** command for each instance of a trace.

To determine whether you can enable event tracing on a subsystem, use the **monitor event-trace ?**  command to get a list of software components that support event tracing.

To determine whether event tracing is enabled by default for the subsystem, use the **show monitor event-trace** command to display trace messages.

To specify the trace call stack at tracepoints, you must first clear the trace buffer.

**Examples** The following example shows how to enable event tracing for the interprocess communication (IPC) subsystem component in Cisco IOS software and configure the size to 4096 messages. The trace messages file is set to ipc-dump in slot0 (flash memory).

```
configure terminal
!
monitor event-trace ipc enable
monitor event-trace ipc dump-file slot0:ipc-dump 
monitor event-trace ipc size 4096
```
When you select Cisco Express Forwarding as the component for which to enable event tracing, you can use the following additional arguments and keywords: **monitor event-trace cef** [**events** | **interface | ipv6** | **ipv4**][**all**]. The following example shows how to enable event tracing for IPv4 or IPv6 events of the Cisco Express Forwarding component in Cisco IOS software:

```
configure terminal
!
monitor event-trace cef ipv4 enable
configure terminal
!
monitor event-trace cef ipv6 enable
exit
```
The following example shows what happens when you try to enable event tracing for a component (in this case, adjacency events) when it is already enabled: configure terminal !

```
monitor event-trace adjacency enable
```
%EVENT TRACE-6-ENABLE: Trace already enabled.

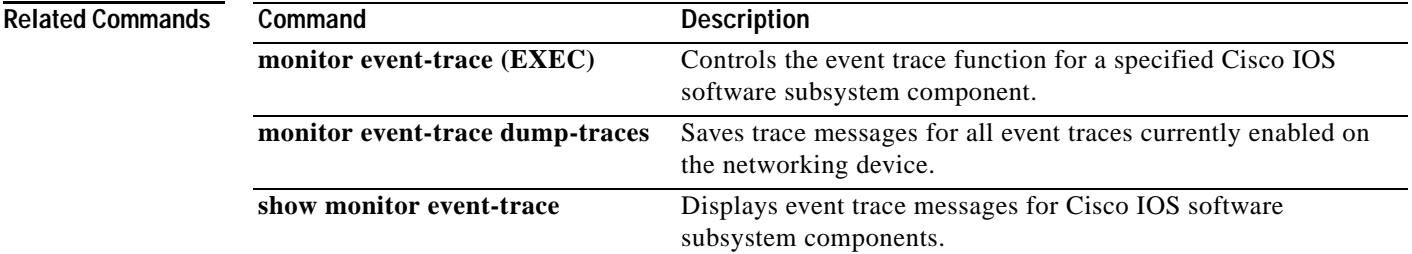

# **monitor event-trace dump-traces**

To save trace messages for all event traces currently enabled on the networking device, use the **monitor event-trace dump-traces** command in privileged EXEC mode.

**monitor event-trace dump-traces** [**pretty**]

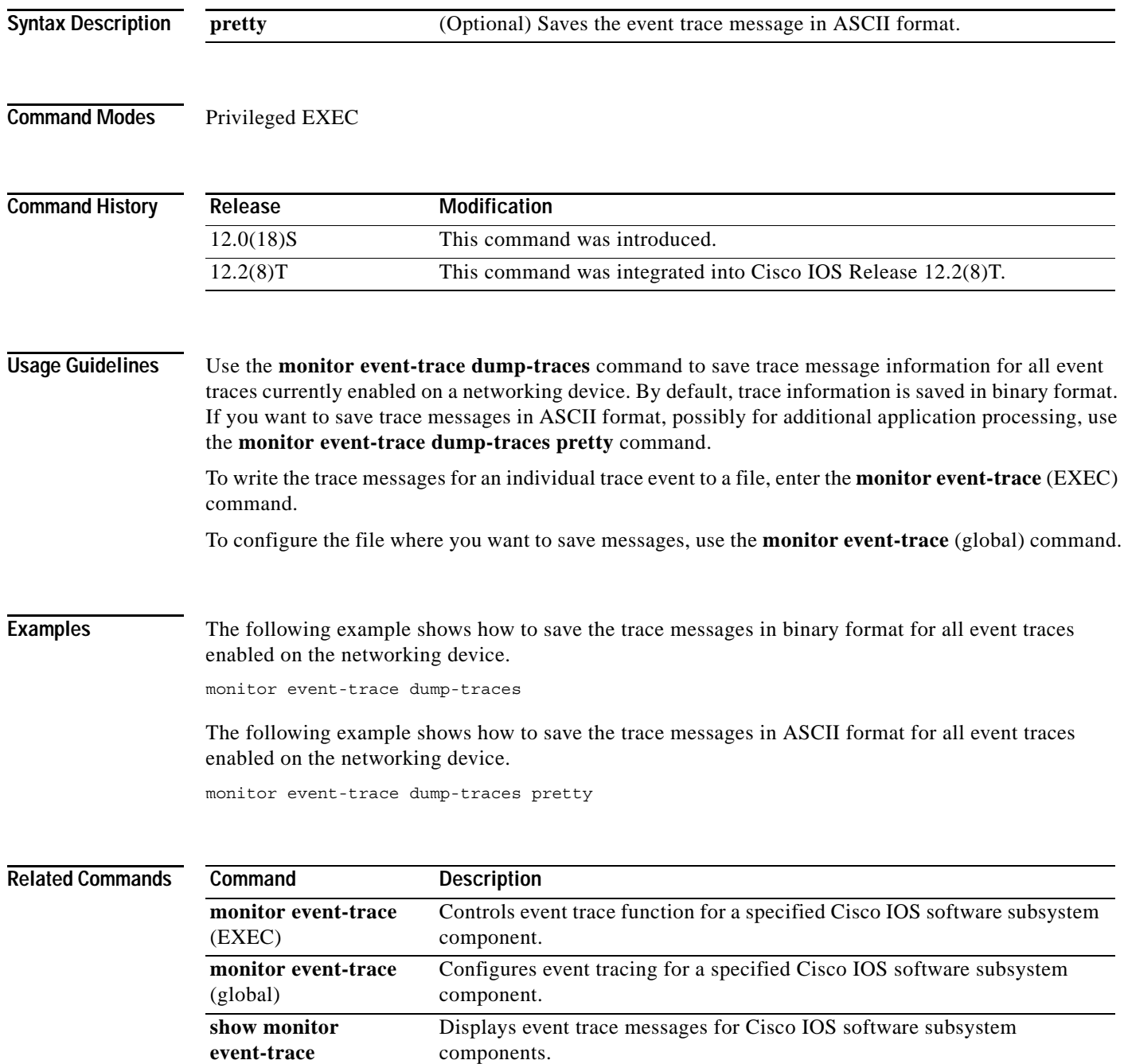

# **monitor permit-list**

To configure a destination port permit list or add to an existing destination port permit list, use the **monitor permit-list** command in global configuration mode. To delete from or clear an existing destination port permit list, use the **no** form of this command.

**Activate monitoring**

**monitor permit-list**

**no monitor permit-list**

**Activate monitoring on one port**

**monitor permit-list destination interface** *interface-type slot*/*port* 

**no monitor permit-list destination interface** *interface-type slot*/*port*

**Activate monitoring on one range of ports**

**monitor permit-list destination interface** *interface-type slot*/*port***-***last-port*

**no monitor permit-list destination interface** *interface-type slot*/*port***-***last-port*

**Activate monitoring on two or more ranges of ports**

**monitor permit-list destination interface** *interface-type slot*/*port***-***last-port* , [*port***-***last-port* ]

**no monitor permit-list destination interface** *interface-type slot*/*port***-***last-port* , [*port***-***last-port* ]

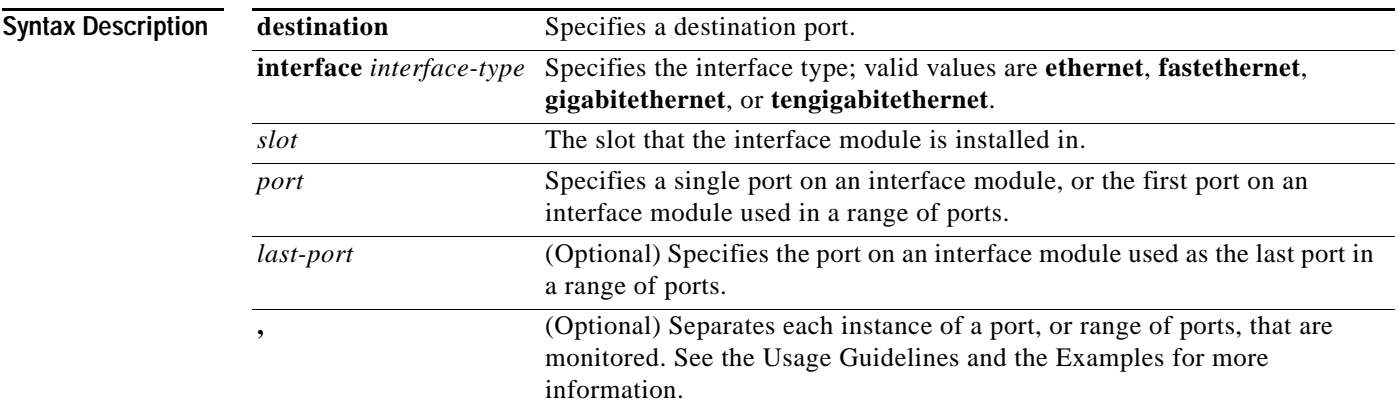

**Defaults** Disabled

**Command Modes** Global configuration

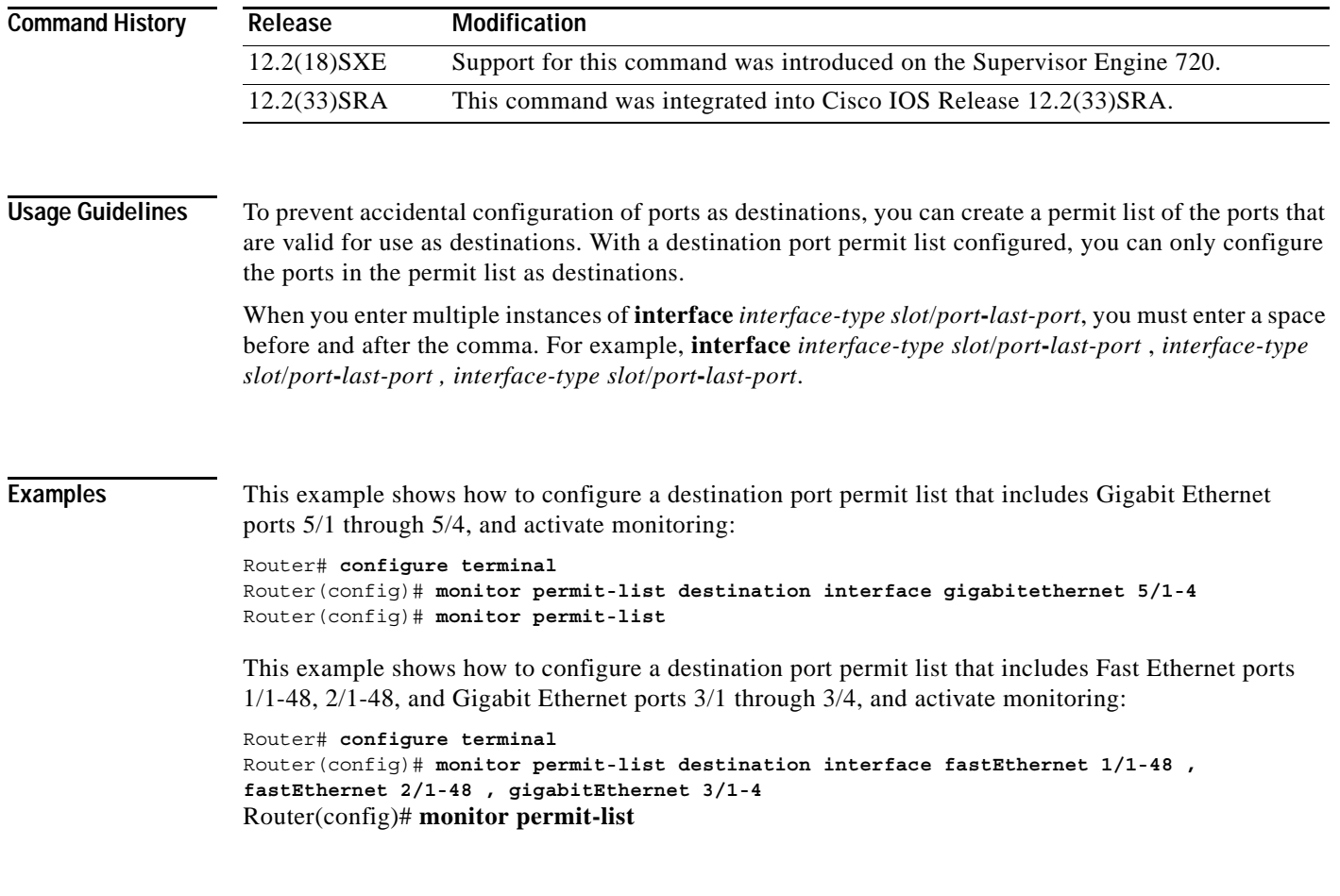

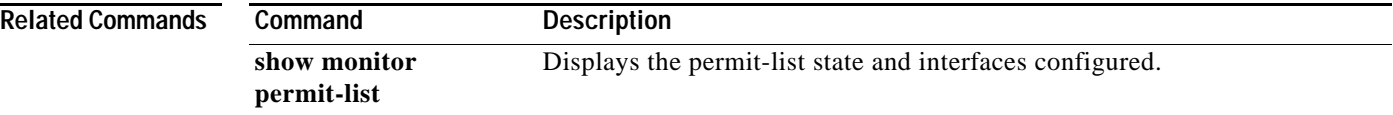

 $\overline{\phantom{a}}$ 

a ka

# **monitor session egress replication-mode**

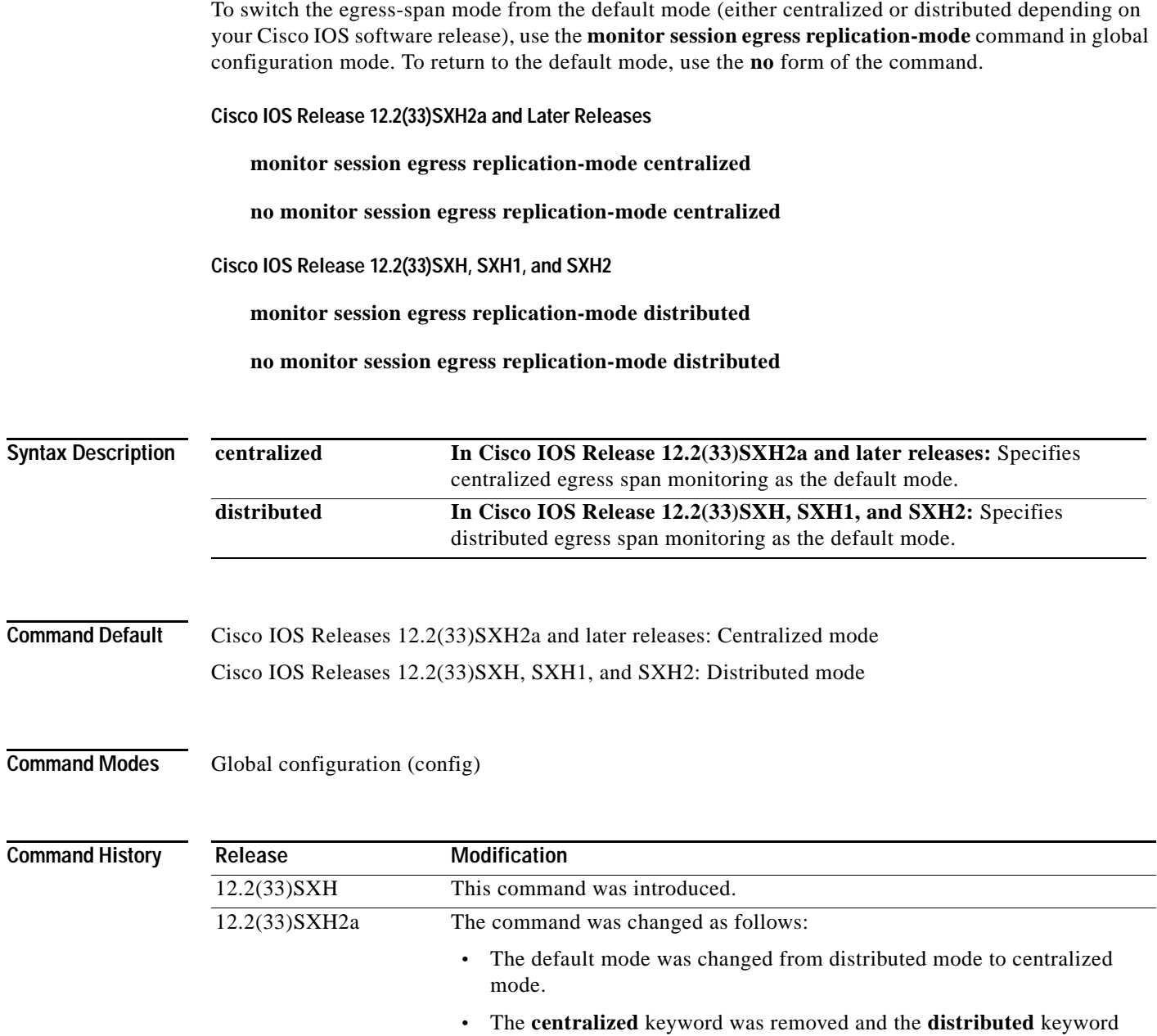

was added.

## **Usage Guidelines**

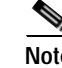

**Note** Prior to Cisco IOS Release 12.2(33)SXH and the introduction of this feature, the operating mode was centralized and could not be changed.

Centralized egress span monitoring redirects traffic to the supervisor engine for egress monitoring.

Distributed egress span monitoring is performed in the ingress module. Distributed replication for Switched Port Analyzer (SPAN), Remote SPAN (RSPAN), and Encapsulated RSPAN (ERSPAN) increases the total throughput at the span destination.

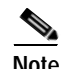

**Note** Distributed egress span (DES) mode is applied to ASIC-based sessions only.

## **Examples Cisco IOS Release 12.2(33)SXH, SXH1, and SXH2**

The following example shows how to switch the egress-span mode from the distributed default to centralized mode:

Router(config)# **monitor session egress replication-mode centralized**

The following example shows how to switch the egress-span mode from centralized back to distributed mode:

Router(config)# **no monitor session egress replication-mode centralized**

### **Cisco IOS Release 12.2(33)SXH2a and Later Releases**

The following example shows how to switch the egress-span mode from the centralized default to distributed mode:

Router(config)# **monitor session egress replication-mode distributed**

The following example shows how to switch the egress-span mode from distributed back to centralized mode:

Router(config)# **no monitor session egress replication-mode distributed**

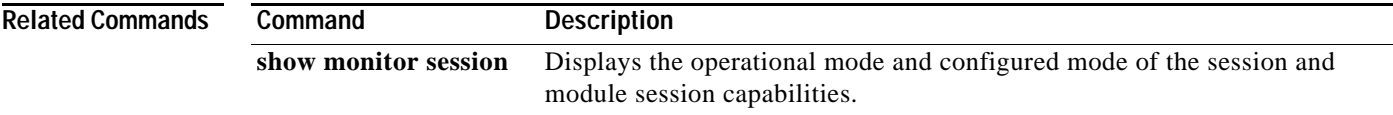

# **monitor session type**

To configure a local Switched Port Analyzer (SPAN), RSPAN, or ERSPAN, use the **monitor session type** command in global configuration mode. To remove one or more source or destination interfaces from the SPAN session, use the **no** form of this command.

**monitor session** *span-session-number* **type** {**erspan-destination** | **erspan-source | local | local-tx | rspan-destination | rspan-source**}

**no monitor session** *span-session-number* **type** {**erspan-destination** | **erspan-source | local | local-tx | rspan-destination | rspan-source**}

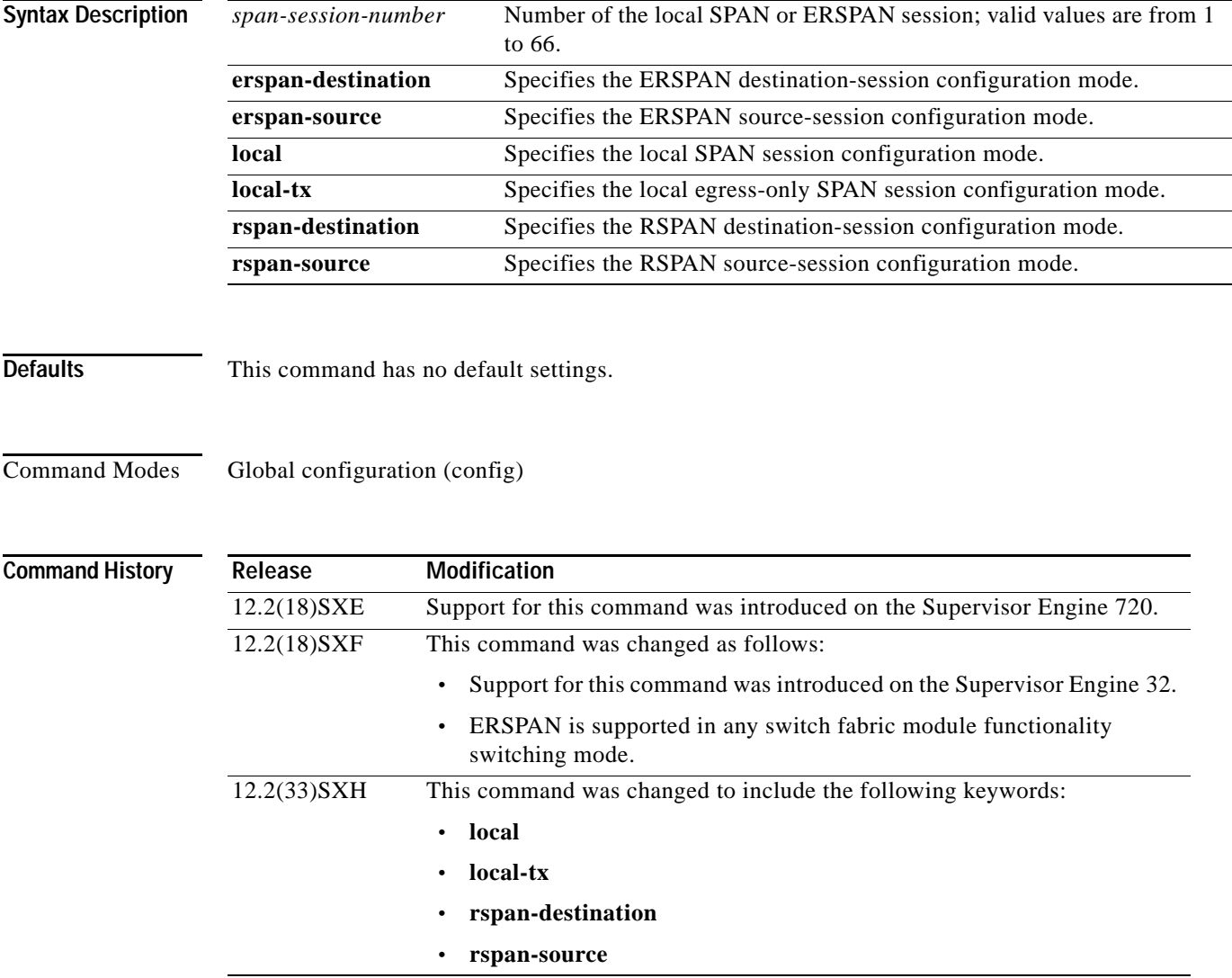

**Usage Guidelines** Release 12.2(18)SXE and later releases support ERSPAN with the Supervisor Engine 720, hardware revision 3.2 or higher. Enter the **show module version | include WS-SUP720-BASE** command to display the hardware revision.

ERSPAN traffic is GRE-encapsulated SPAN traffic that can only be processed by an ERSPAN destination session.

This command is not supported on Catalyst 6500 series switches that are configured with a Supervisor Engine 2.

All ERSPAN source sessions on a switch must use the same source IP address. You enter the **origin ip address** command to configure the IP address for the ERSPAN source sessions.

All ERSPAN destination sessions on a switch must use the same IP address. You enter the **ip address** command to configure the IP address for the ERSPAN destination sessions. If the ERSPAN destination IP address is not a Supervisor Engine 720 (for example, it is a network sniffer), the traffic arrives with the GRE and RSPAN headers/encapsulation intact.

The ERSPAN source session destination IP address, which must be configured on an interface on the destination switch, is the source of traffic that an ERSPAN destination session sends to the destination ports. You configure the same address in both the source and destination sessions with the **ip address** command.

The ERSPAN ID differentiates the ERSPAN traffic arriving at the same destination IP address from different ERSPAN source sessions.

The local ERSPAN session limits are as follows:

- **•** Total sessions—66
- Source sessions—2 (ingress or egress or both)
- **•** Destination sessions—23

The **monitor session type** command creates a new ERSPAN session or allows you to enter the ERSPAN session configuration mode. ERSPAN uses separate source and destination sessions. You configure the source and destination sessions on different switches. The ERSPAN session configuration mode prompts are as follows:

- **•** Router(config-mon-erspan-src)—Indicates the ERSPAN source session configuration mode.
- **•** Router(config-mon-erspan-src-dst)—Indicates the ERSPAN source session destination configuration mode.
- **•** Router(config-mon-erspan-dst)—Indicates the ERSPAN destination session configuration mode.
- **•** Router(config-mon-erspan-dst-src)—Indicates the ERSPAN destination session source configuration mode

[Table](#page-413-0) 35 lists the ERSPAN destination session configuration mode syntaxes.

## <span id="page-413-0"></span>*Table 35 ERSPAN Destination Session Configuration Mode Syntaxes*

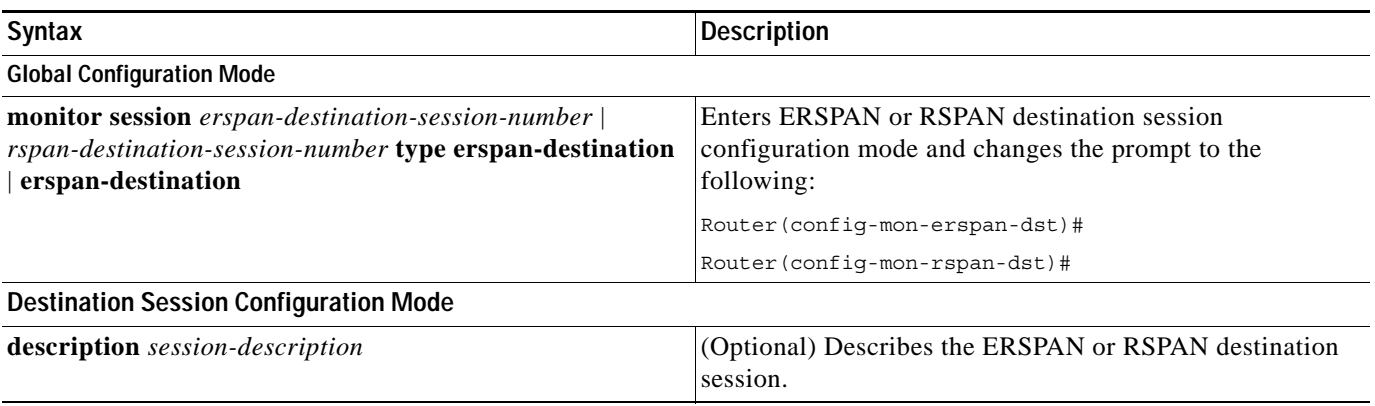

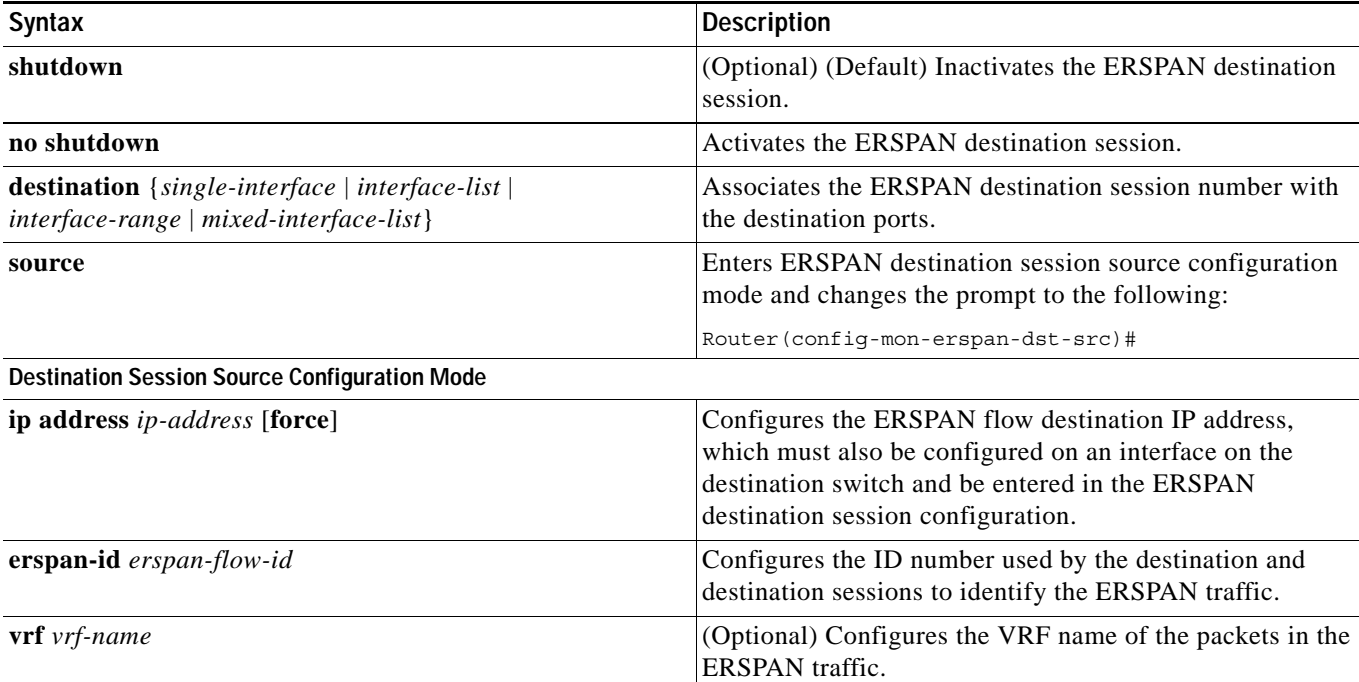

## *Table 35 ERSPAN Destination Session Configuration Mode Syntaxes*

[Table](#page-414-0) 36 lists the ERSPAN source session configuration mode syntaxes.

## <span id="page-414-0"></span>*Table 36 ERSPAN or RSPAN Source Session Configuration Mode Syntaxes*

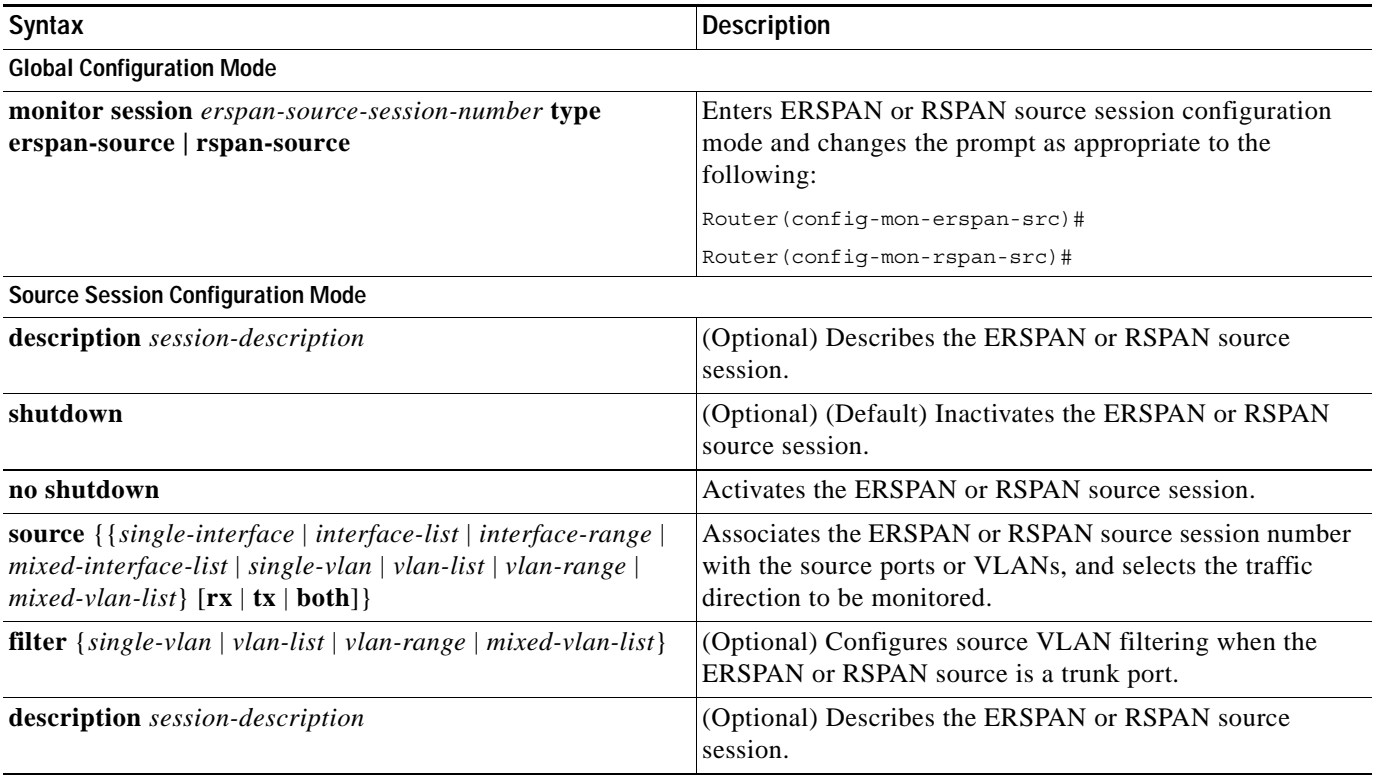

## *Table 36 ERSPAN or RSPAN Source Session Configuration Mode Syntaxes*

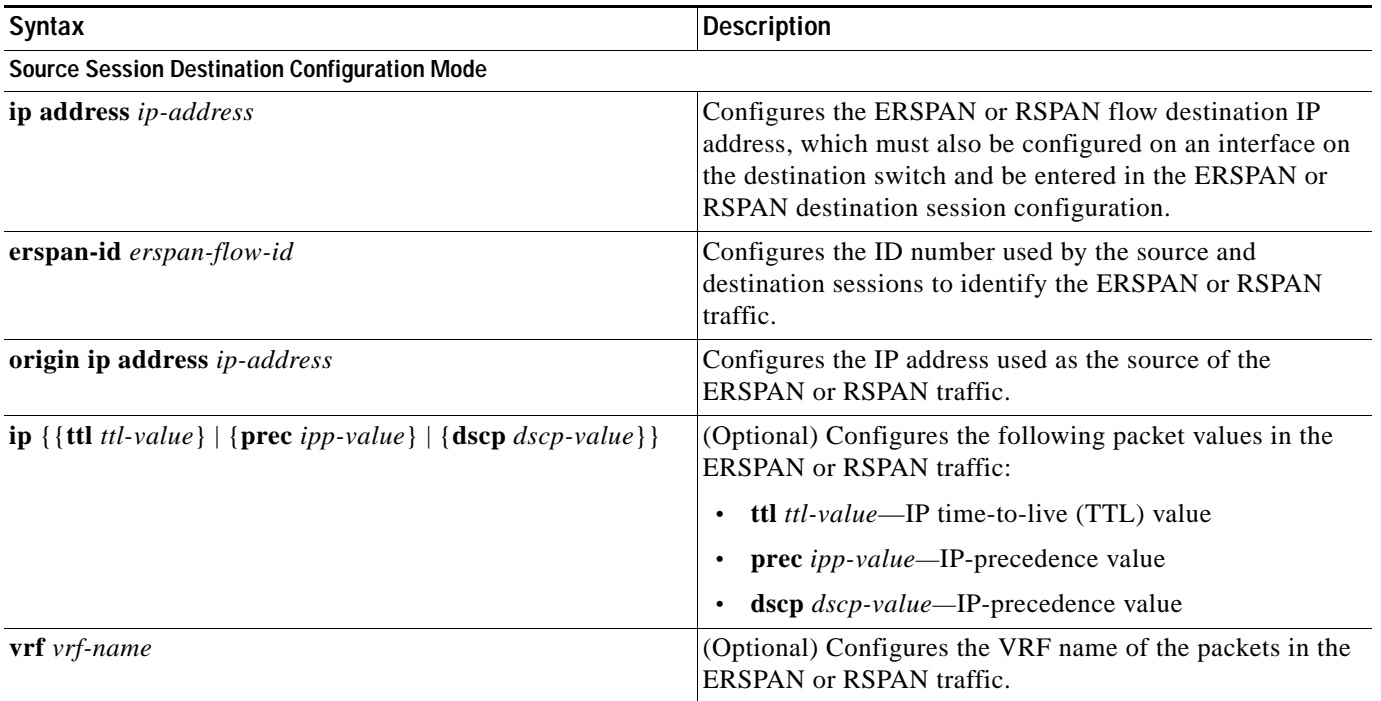

When you configure the monitor sessions, follow these syntax guidelines:

- **•** *erspan-destination-span-session-number* can range from 1 to 66.
- **•** *single-interface* is **interface** *type slot*/*port*; *type* is **fastethernet**, **gigabitethernet**, or **tengigabitethernet**.
- **•** *interface-list* is *single-interface* , *single-interface* , *single-interface* ...

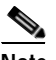

**Note** In lists, you must enter a space before and after the comma. In ranges, you must enter a space before and after the dash.

- **•** *interface-range* is **interface** *type slot*/*first-port last-port* .
- **•** *mixed-interface-list* is, in any order, *single-interface* , *interface-range* , ...
- **•** *erspan-flow-id* can range from 1 to 1023.

When you clear the monitor sessions, follow these syntax guidelines:

- **•** The **no monitor session** *session-number* command entered with no other parameters clears the session *session-number*.
- **•** *session-range* is *first-session-number*-*last-session-number.*

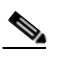

**Note** When you enter the **no monitor session range** command, do not enter spaces before or after the dash. If you enter multiple ranges, do not enter spaces before or after the commas.

Use the **monitor session type local** command to configure ingress, egress, or both ingress and egress SPAN sessions.

Use the **monitor session type local-tx** command to configure egress-only SPAN sessions.

When you enter the local or the local egress-only SPAN session configuration mode, the prompt changes accordingly to Router(config-mon-local)# or Router(config-mon-local-tx)#, and the following commands are available:

**• description**—Describes the properties for this session using this syntax:

**description** *description*

The *description* can be up to 240 characters and cannot contain special characters or spaces.

**• destination**—Specifies the destination and the destination properties using this syntax:

**destination** {**analysis-module** *num* | **anomaly-detector-module** *num* | **interface** *type number* | **intrusion-detection-module** *num*}

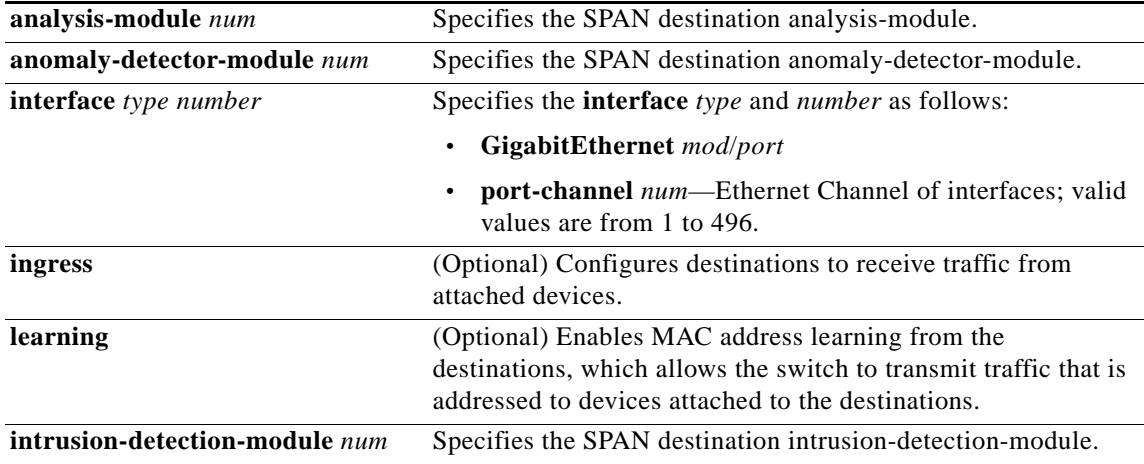

- **• exit**—Exits from configuration session mode.
- **• filter vlan** *vlan-id*—Limits the SPAN source traffic to specific VLANs; valid values are from 1 to 4096.
- **• no**—Negates a command or sets its defaults.
- **• shutdown**—Shuts down this session
- **• source**—Specifies the SPAN source interface or VLAN using the following syntax:

**source** {**cpu** {**rp** | **sp**} | {**interface** *type number*} | {**intrusion-detection-module** *num*} | {**vlan** *vlan-id*}} [**,** | **-** | **rx** | **tx** | **both**]

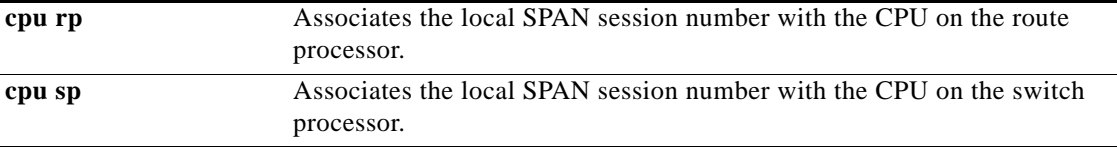

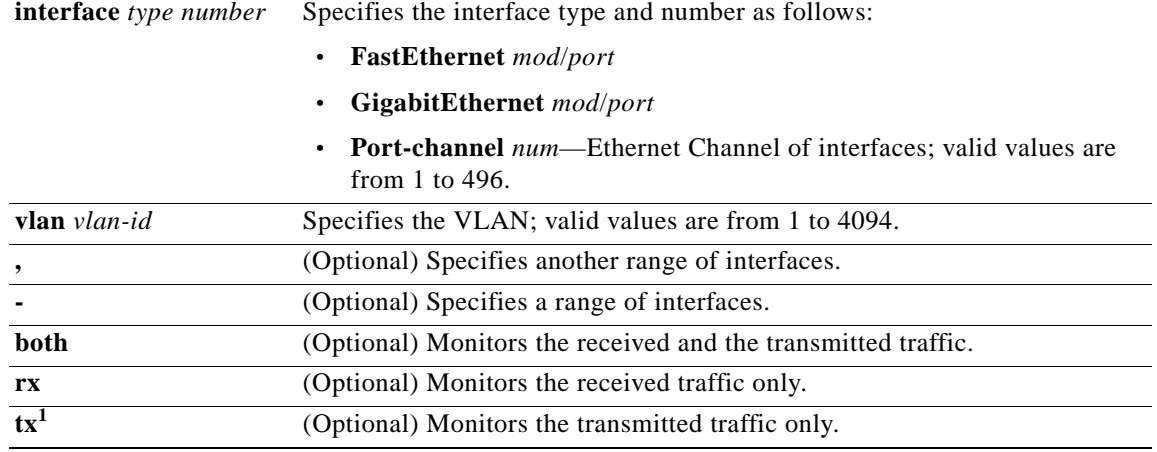

1. When you enter the **local-tx** keyword, the **rx** and **both** keywords are not available and the **tx** keyword is required.

The local SPAN session limits are as follows:

- **•** Total sessions—80
- **•** Source sessions—2 (ingress or egress or both)
- **•** Egress only—14

If you enter the **filter** keyword on a monitored trunk interface, only traffic on the set of specified VLANs is monitored.

Only one destination per SPAN session is supported. If you attempt to add another destination interface to a session that already has a destination interface configured, you get an error. You must first remove a SPAN destination interface before changing the SPAN destination to a different interface.

You can configure up to 64 SPAN destination interfaces, but you can have one egress SPAN source interface and up to 128 ingress source interfaces only.

A SPAN session can either monitor VLANs or monitor individual interfaces, but it cannot monitor both specific interfaces and specific VLANs. Configuring a SPAN session with a source interface and then trying to add a source VLAN to the same SPAN session causes an error. Configuring a SPAN session with a source VLAN and then trying to add a source interface to that session also causes an error. You must first clear any sources for a SPAN session before switching to another type of source.

Port channel interfaces display in the list of interface options if you have them configured. VLAN interfaces are not supported. However, you can span a particular VLAN by entering the **monitor session session source vlan** *vlan-id* command.

When you configure the **destination**, use these guidelines:

- **•** A *single-interface* is as follows:
	- **– interface** *type slot*/*port*; *type* is **fastethernet**, **gigabitethernet**, or **tengigabitethernet**.
	- **– interface port-channel** *number*

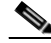

**Note** Destination port channel interfaces must be configured with the **channel-group** *group-num* **mode on** command and the **no channel-protocol** command.

**•** An *interface-list* is *single-interface* , single-*interface* , *single-interface* ...

**Note** In lists, you must enter a space before and after the comma. In ranges, you must enter a space before and after the dash.

- **•** An *interface-range* is **interface** *type slot***/***first-port* **-** *last-port*.
- **•** A *mixed-interface-list* is, in any order, *single-interface* **,** *interface-range* **,** ...
- **•** A *single-vlan* is the ID number of a single VLAN.
- **•** A *single-list* is *single-vlan* **,** *single-vlan* **,** *single-vlan* ...
- **•** A *vlan-range* is *first-vlan-ID**last-vlan-ID*.
- **•** A *mixed-vlan-list* is, in any order, *single-vlan* , *vlan-range* , ...

When you clear the monitor sessions, follow these syntax guidelines:

- **•** The **no monitor session** *session-number* command entered with no other parameters clears the session *session-number*.
- **•** *session-range* is *first-session-number*-*last-session-number.*

**Note** When you enter the **no monitor session range** command, do not enter spaces before or after the dash. If you enter multiple ranges, do not enter spaces before or after the commas.

**Examples** This example shows how to configure an ERSPAN source session number and enter the ERSPAN source session configuration mode for the session:

```
Router(config)# monitor session 55 type erspan-source
Router(config-mon-erspan-src)#
```
This example shows how to configure an ERSPAN destination session number and enter the ERSPAN destination session configuration mode for the session:

Router(config)# **monitor session 55 type erspan-destination** Router(config-mon-erspan-dst)#

This example shows how to associate the ERSPAN destination session number with the destination ports:

Router(config-mon-erspan-dst) **destination interface fastethernet 1/2 , 2/3**

This example shows how to enter the ERSPAN destination session source configuration:

```
Router(config-mon-erspan-dst)# source
Router(config-mon-erspan-dst-src)#
```
This example shows how to enter the ERSPAN destination session source configuration mode:

Router(config-mon-erspan-dst)# **source** Router(config-mon-erspan-dst-src)#

This example shows how to configure multiple sources for a session:

```
Router(config-mon-erspan-src)# source interface fastethernet 5/15 , 7/3 rx
Router(config-mon-erspan-src)# source interface gigabitethernet 1/2 tx 
Router(config-mon-erspan-src)# source interface port-channel 102 
Router(config-mon-erspan-src)# source filter vlan 2 - 3
Router(config-mon-erspan-src)#
```
This example shows how to enter the ERSPAN source session destination configuration mode:

```
Router(config-mon-erspan-src)# destination
Router(config-mon-erspan-src-dst)#
```
This example shows how to configure the ID number that is used by the source and destination sessions to identify the ERSPAN traffic:

```
Router(config-mon-erspan-src-dst)# erspan-id 1005
Router(config-mon-erspan-src-dst)#
```
This example shows how to configure session 1 to monitor ingress traffic from Gigabit Ethernet port 1/1 and configure Gigabit Ethernet port 1/2 as the destination:

```
Router(config)# monitor session 1 type local 
Router(config-mon-local)# source interface gigabitethernet 1/1 rx 
Router(config-mon-local)# destination interface gigabitethernet 1/2
```
This example shows how to configure session 1 to monitor egress-only traffic from Gigabit Ethernet port 5/1 and configure Gigabit Ethernet port 5/2 as the destination:

```
Router(config)# monitor session 1 type local-tx 
Router(config-mon-local)# source interface gigabitethernet 5/1 rx 
Router(config-mon-local)# destination interface gigabitethernet 5/2
```
This example shows how to remove an interface from a session:

Router(config)# **no monitor session 1 type local-tx** 

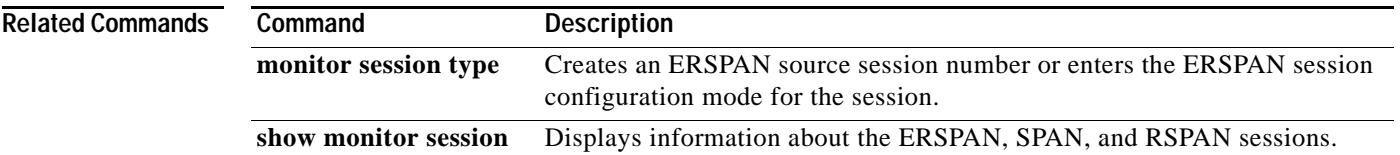

a ka

# **mop device-code**

To identify the type of device sending Maintenance Operation Protocol (MOP) System Identification (sysid) messages and request program messages, use the **mop device-code** command in global configuration mode. To set the identity to the default value, use the **no** form of this command.

**mop device-code** {**cisco** | **ds200**}

**no mop device-code** {**cisco** | **ds200**}

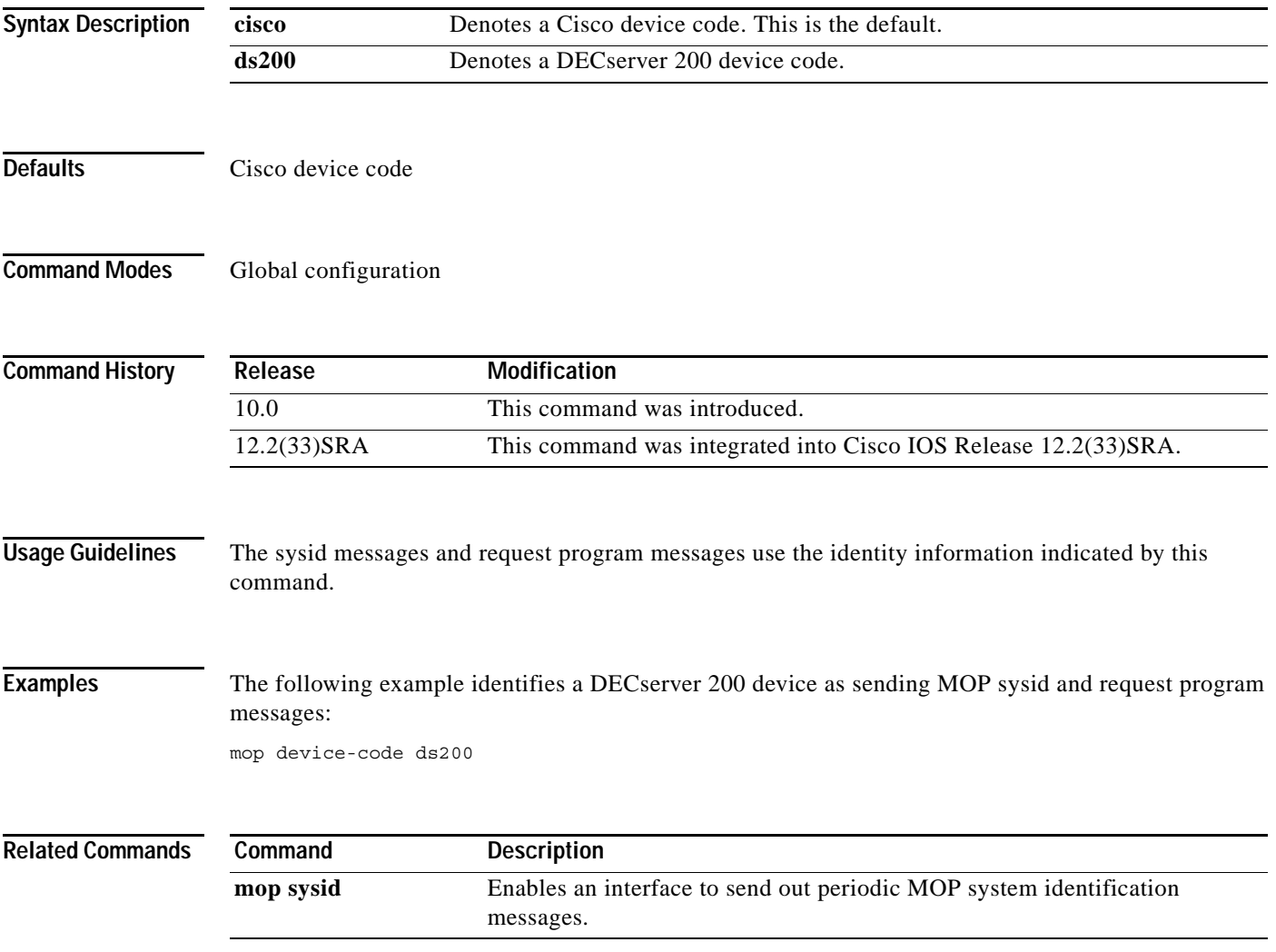

# **mop retransmit-timer**

To configure the length of time that the Cisco IOS software waits before resending boot requests to a Maintenance Operation Protocol (MOP) server, use the **mop retransmit-timer** command in global configuration mode. To reinstate the default value, use the **no** form of this command.

## **mop retransmit-timer** *seconds*

## **no mop retransmit-timer**

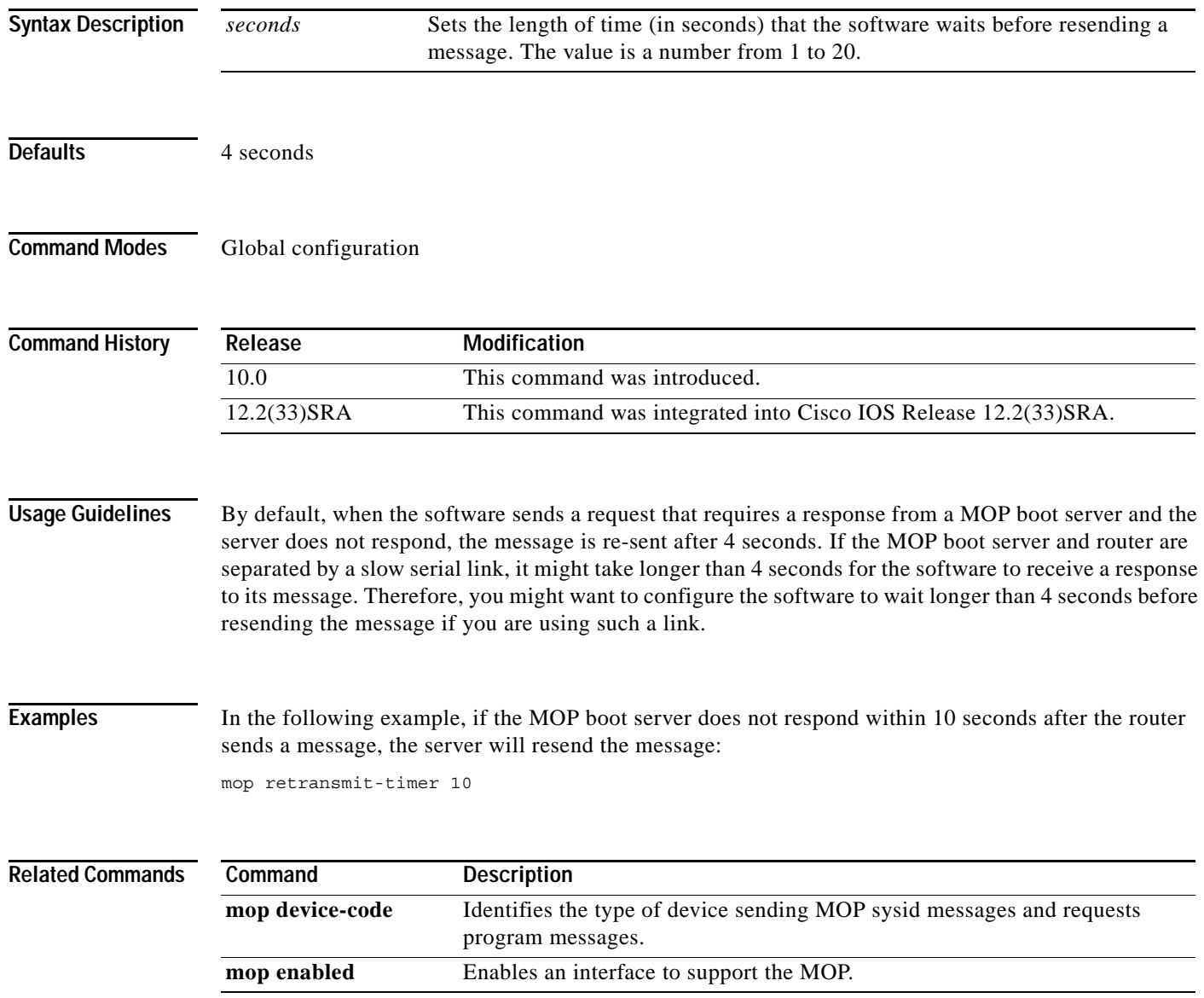

# **mop retries**

To configure the number of times the Cisco IOS software will resend boot requests to a Maintenance Operation Protocol (MOP) server, use the **mop retries** command in global configuration mode. To reinstate the default value, use the **no** form of this command.

**mop retries** *count*

## **no mop retries**

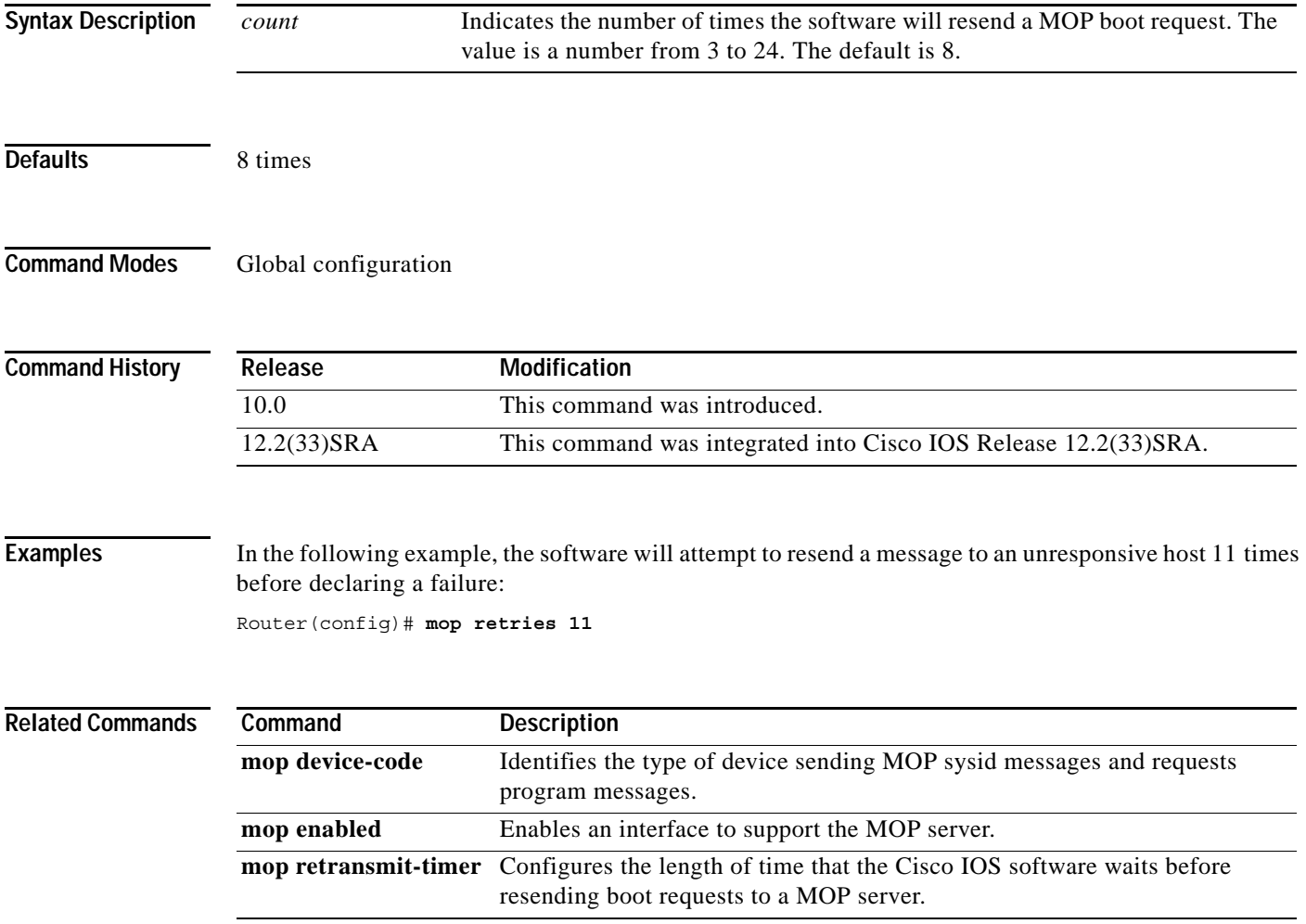

## **more**

To display the contents of a file, use the **more** command in EXEC mode.

**more** [**/ascii** | **/binary** | **/ebcdic**] *url*

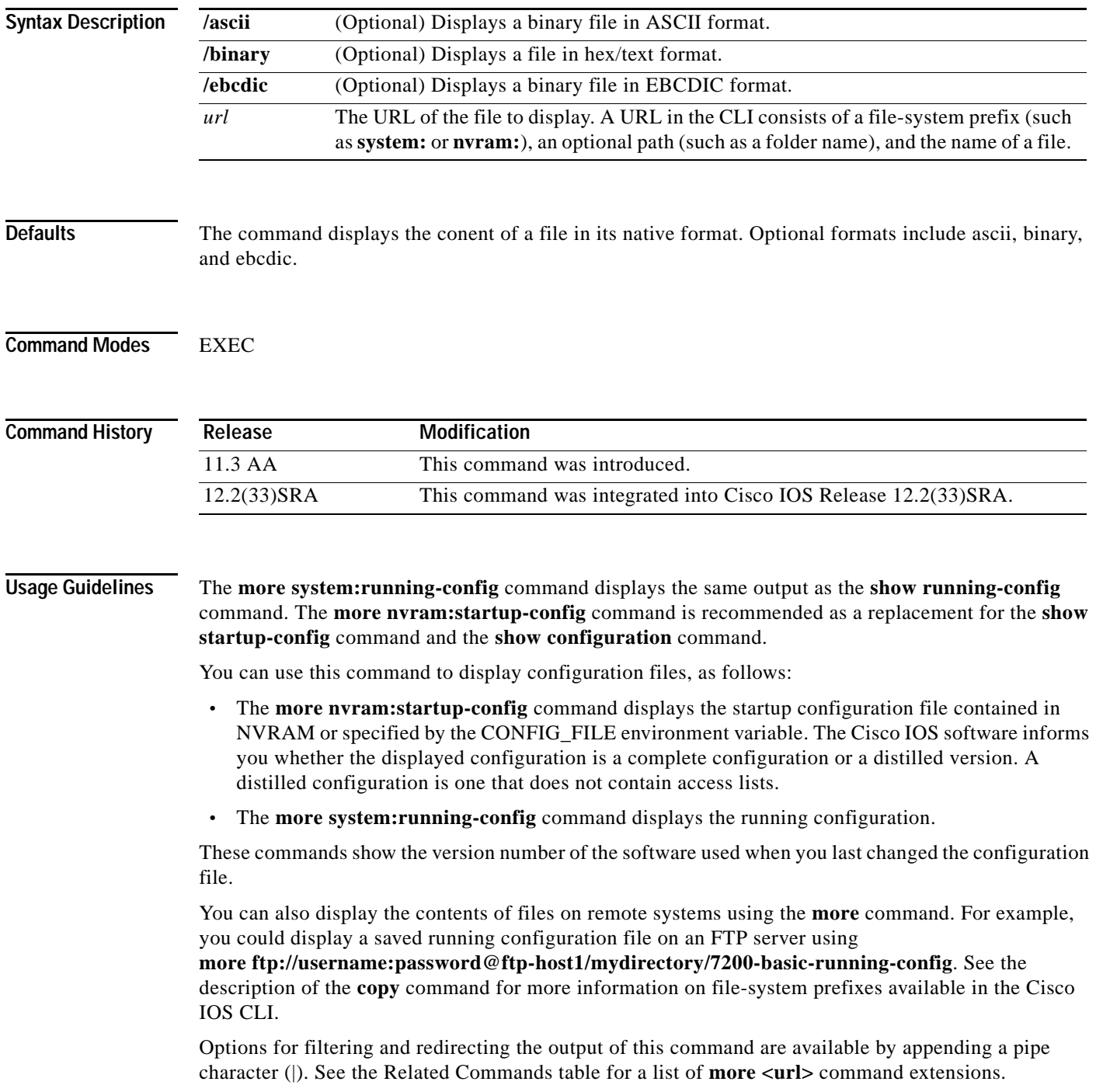

 $\mathbf I$ 

**Examples** The following partial sample output displays the configuration file named startup-config in NVRAM:

```
Router# more nvram:startup-config
```

```
!
! No configuration change since last restart
! NVRAM config last updated at 02:03:26 PDT Thu Oct 2 1997
!
version 12.1
service timestamps debug uptime
service timestamps log uptime
service password-encryption
service udp-small-servers
service tcp-small-servers
.
.
.
end
```
The following is partial sample output from the **more nvram:startup-config** command when the configuration file has been compressed:

```
Router# more nvram:startup-config
```

```
Using 21542 out of 65536 bytes, uncompressed size = 142085 bytes
!
version 12.1 
service compress-config
!
hostname rose
!
.
.
.
```
The following partial sample output displays the running configuration:

```
Router2# more system:running-config
```

```
Building configuration...
Current configuration:
!
version 12.1
no service udp-small-servers
no service tcp-small-servers
!
hostname Router2
!
.
.
.
!
end
```

```
Related Commands Command Command Description
                    boot config Specifies the device and filename of the configuration file from
                                                  which the router configures itself during initialization (startup).
                    more \langle \text{url} \rangle begin Begins the output of any <b>more command from a matched string.
```
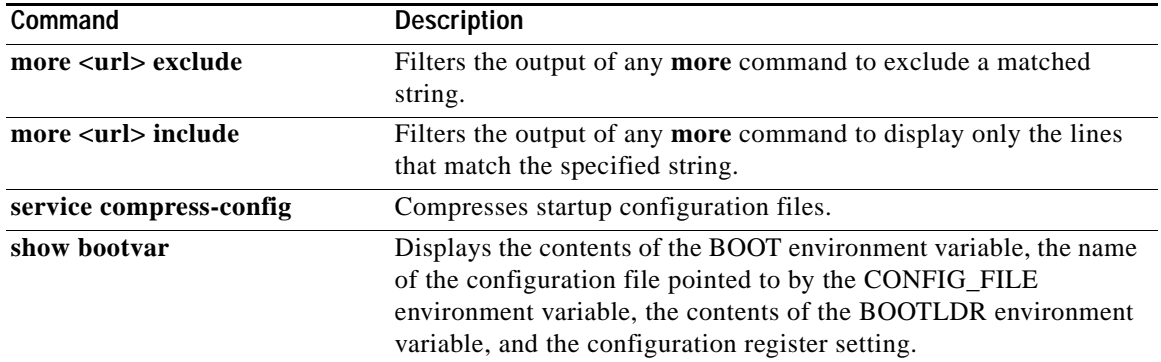

 $\overline{\mathbf{I}}$ 

# **more <url> begin**

To search the output of any **more** command, use the **more** *url* **| begin** command in EXEC mode. This command begins unfiltered output of the **more** command with the first line that contains the regular expression you specify.

**more** *url* **| begin** *regular-expression*

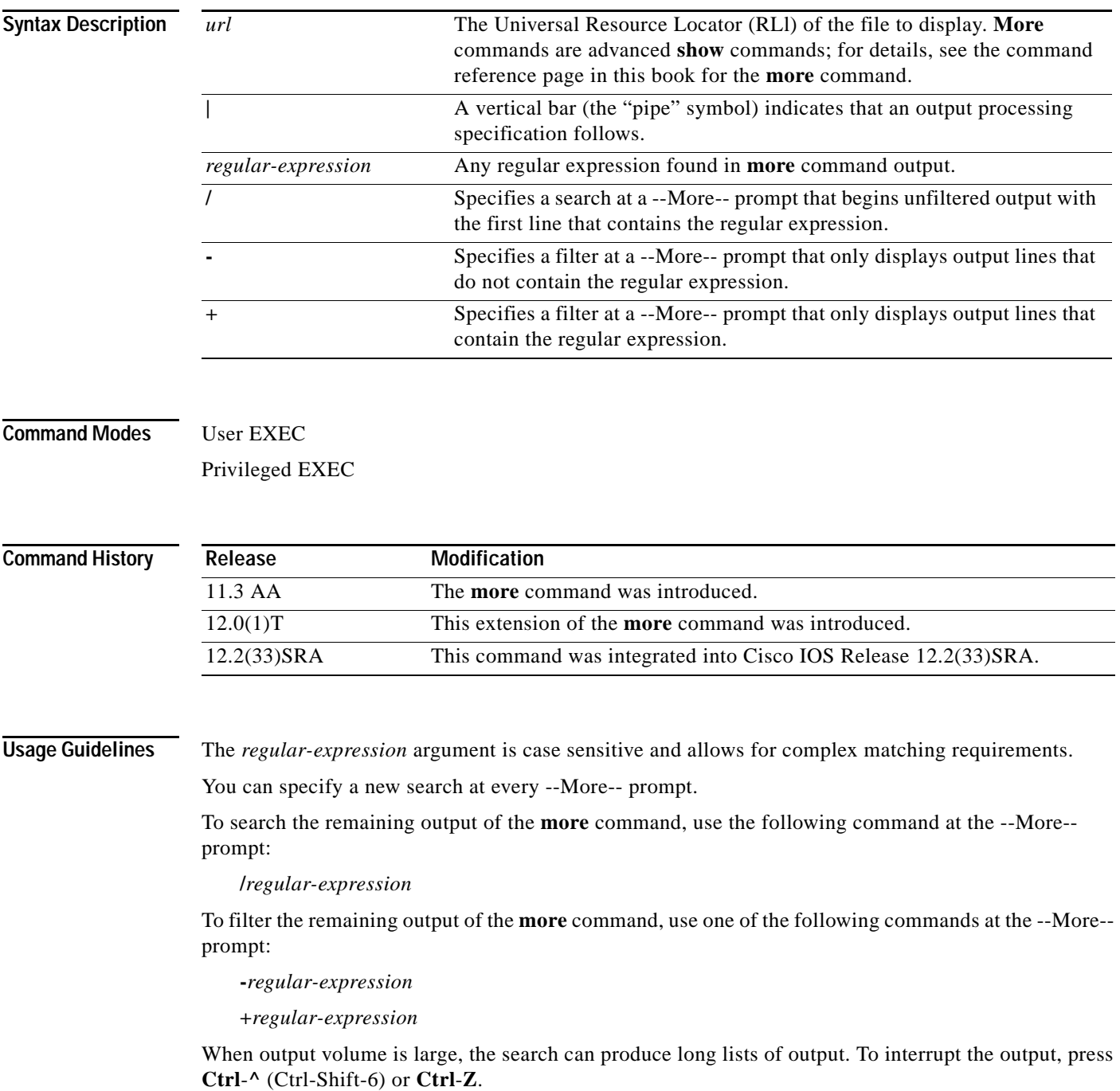

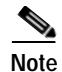

**Note** Once you specify a filter for a **more** command, you cannot specify another filter at a --More-- prompt. The first specified filter remains until the **more** command output finishes or until you interrupt the output. The use of the keyword **begin** does not constitute a filter.

Because prior output is not saved, you cannot search or filter backward through prior output.

**Examples** The following is partial sample output of the **more nvram:startup-config | begin** command that begins unfiltered output with the first line that contain the regular expression "ip." At the --More-- prompt, the user specifies a filter to exclude output lines that contain the regular expression "ip."

```
router# more nvram:startup-config | begin ip
```

```
ip subnet-zero
ip domain-name cisco.com
ip name-server 198.92.30.32
ip name-server 171.69.2.132
!
isdn switch-type primary-5ess
.
.
.
interface Ethernet1
ip address 5.5.5.99 255.255.255.0
 --More-- 
-ip
filtering...
media-type 10BaseT
!
interface Serial0:23
encapsulation frame-relay
no keepalive
dialer string 4001
dialer-group 1
 isdn switch-type primary-5ess
no fair-queue
```
### **Related Commands**

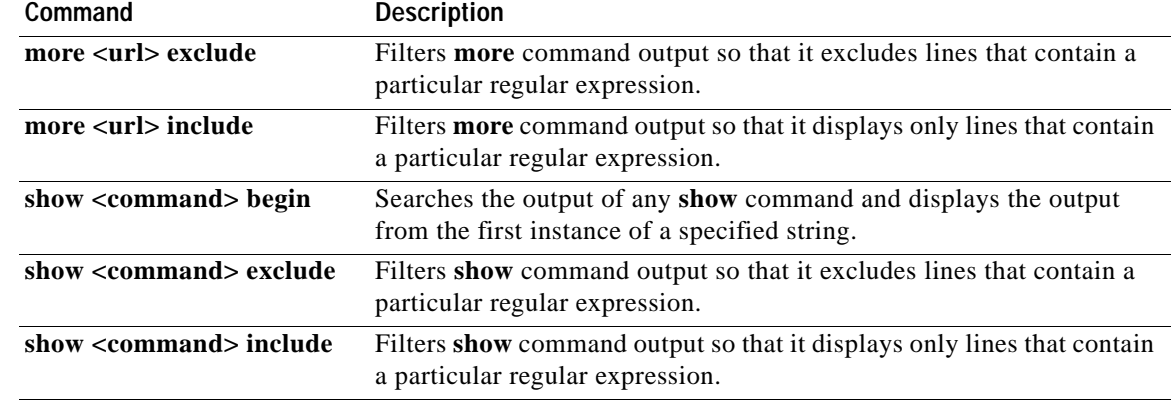

**The Contract of the Contract of the Contract of the Contract of the Contract of the Contract of the Contract of the Contract of the Contract of the Contract of the Contract of the Contract of the Contract of the Contract** 

# **more <url> exclude**

To filter **more** command output so that it excludes lines that contain a particular regular expression, use the **more exclude** command in EXEC mode.

**more** *url* **| exclude** *regular-expression*

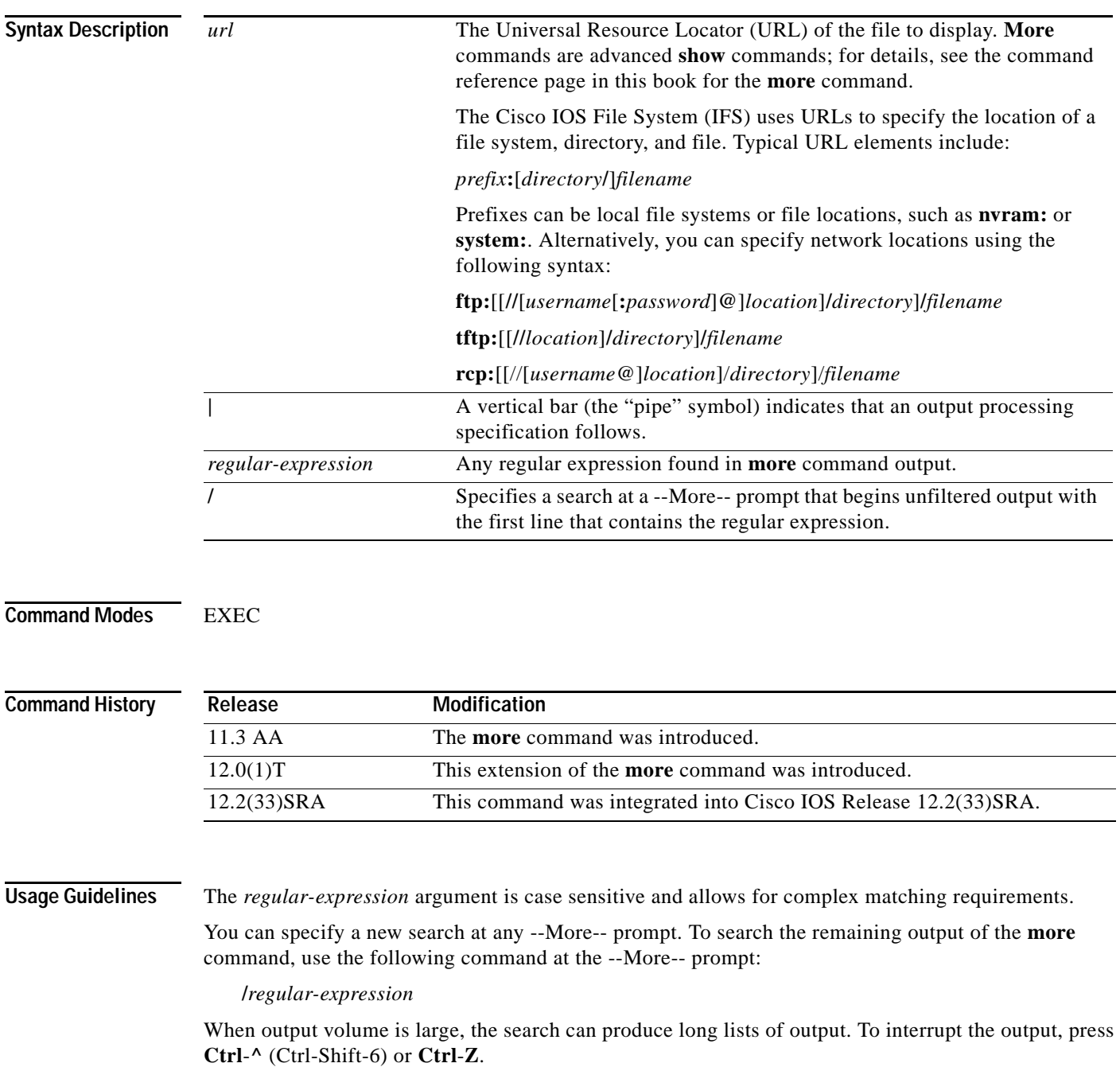

Because prior output is not saved, you cannot search or filter backward through prior output.

**Examples** The following is partial sample output of the **more nvram:startup-config | exclude** command. The use of **| exclude service** in the command specifies a filter that excludes lines that contain the regular expression "service." At the --More-- prompt, the user searches for the regular expression "Dialer1," which continues filtered output with the first line that contains "Dialer1."

> router# **more nvram:startup-config | exclude service** ! version 12.0 ! hostname router ! boot system flash no logging buffered ! ip subnet-zero ip domain-name cisco.com . . . --More-- **/Dialer1** filtering... interface Dialer1 no ip address no ip directed-broadcast dialer in-band

no cdp enable

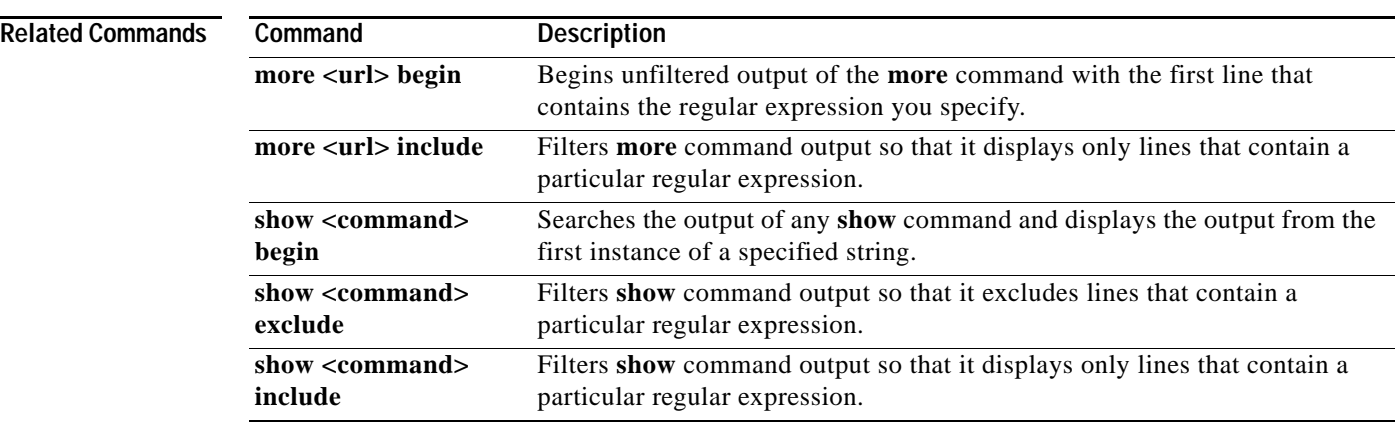

**The Contract of the Contract of the Contract of the Contract of the Contract of the Contract of the Contract of the Contract of the Contract of the Contract of the Contract of the Contract of the Contract of the Contract** 

# **more <url> include**

To filter **more** command output so that it displays only lines that contain a particular regular expression, use the **more include** command in EXEC mode.

**more** *url* **| include** *regular-expression*

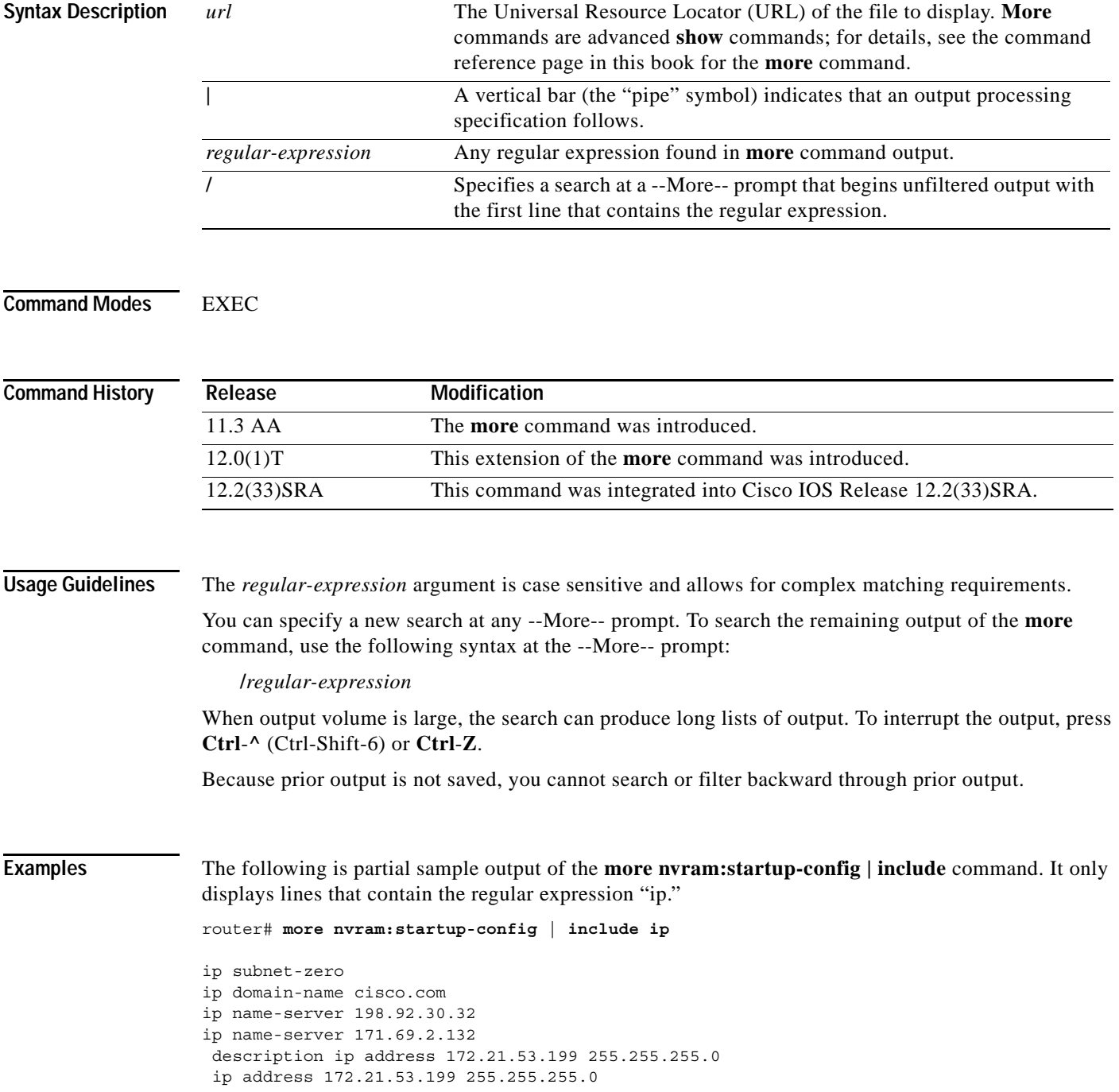

## **Related Commands C**

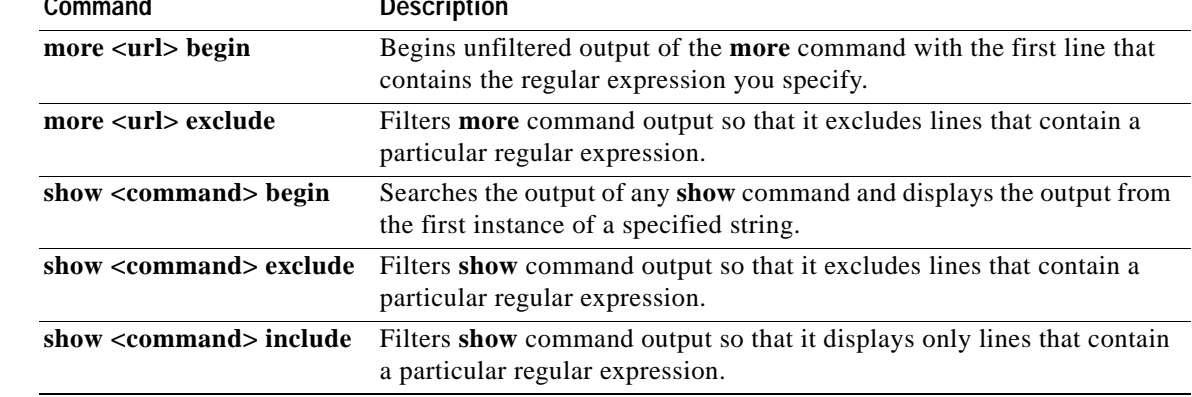
## **more flh:logfile**

To view the system console output generated during the Flash load helper operation, use the **more flh:logfile** privileged EXEC command.

### **more flh:logfile**

**Syntax Description** This command has no arguments or keywords.

**Command Modes** Privileged EXEC

**Command History Release Modification** 11.3 AA This command was introduced. 12.2(33)SRA This command was integrated into Cisco IOS Release 12.2(33)SRA.

**Usage Guidelines** If you are a remote Telnet user performing the Flash upgrade without a console connection, this command allows you to retrieve console output when your Telnet connection has terminated due to the switch to the ROM image. The output indicates what happened during the download, and is particularly useful if the download fails.

This command is a form of the **more** command. See the **more** command for more information.

**Examples** The following is sample output from the **more flh:logfile** command:

Router# **more flh:logfile**

%FLH: abc/igs-kf.914 from 172.16.1.111 to flash... System flash directory: File Length Name/status 1 2251320 abc/igs-kf.914

[2251384 bytes used, 1942920 available, 4194304 total] Accessing file 'abc/igs-kf.914' on 172.16.1.111... Loading from 172.16.13.111:

Erasing device...... erased Loading from 172.16.13.111:  $-$  [OK  $-$ 2251320/4194304 bytes]

Verifying checksum... OK (0x97FA) Flash copy took 79292 msecs %FLH: Re-booting system after download

Loading  $abc/igs - kf .914$  at  $0x3000040$ , size = 2251320 bytes  $[OK]$ 

F3: 2183364+67924+259584 at 0x3000060

Restricted Rights Legend

 $\mathbf{I}$ 

Use, duplication, or disclosure by the Government is subject to restrictions as set forth in subparagraph (c) of the Commercial Computer Software - Restricted Rights clause at FAR sec. 52.227-19 and subparagraph (c) (1) (ii) of the Rights in Technical Data and Computer Software clause at DFARS sec. 252.227-7013. cisco Systems, Inc. 170 West Tasman Drive San Jose, California 95134 Cisco Internetwork Operating System Software Cisco IOS (tm) GS Software (GS7), Version 11.0 Copyright (c) 1986-1995 by cisco Systems, Inc. Compiled Tue 06-Dec-94 14:01 by smith Image text-base: 0x00001000, data-base: 0x005A9C94 cisco 2500 (68030) processor (revision 0x00) with 4092K/2048K bytes of memory. Processor board serial number 00000000 DDN X.25 software, Version 2.0, NET2 and BFE compliant. ISDN software, Version 1.0. Bridging software. Enterprise software set supported. (0x0) 1 Ethernet/IEEE 802.3 interface. 2 Serial network interfaces. --More-- 1 ISDN Basic Rate interface. 32K bytes of non-volatile configuration memory.

4096K bytes of processor board System flash (Read ONLY)

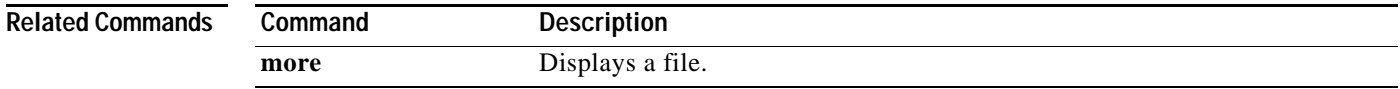

## **motd-banner**

To enable the display of message-of-the-day (MOTD) banners on the specified line or lines, use the **motd-banner** command in line configuration mode. To suppress the MOTD banners on the specified line or lines, use the **no** form of this command.

## **motd-banner**

## **no motd-banner**

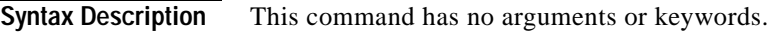

**Defaults** Enabled on all lines.

**Command Modes** Line configuration

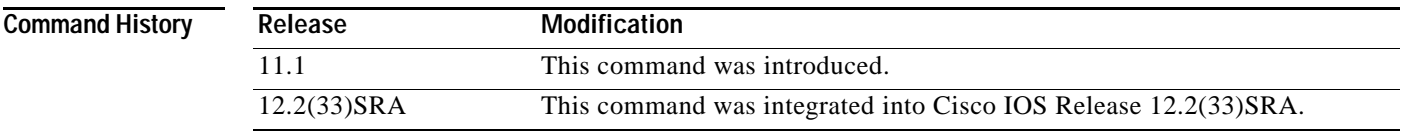

**Usage Guidelines** This command determines whether the router will display the MOTD banner when an EXEC session is created on the specified line or lines. The MOTD banner is defined with the **banner motd** global configuration command. By default, the MOTD banner is enabled on all lines. Disable the MOTD banner on specific lines using the **no motd-banner** line configuration command.

> The MOTD banners can also be disabled by the **no exec-banner** line configuration command, which disables both MOTD banners and EXEC banners on a line. If the **no exec-banner** command is configured on a line, the MOTD banner will be disabled regardless of whether the **motd-banner**  command is enabled or disabled. [Table](#page-434-0) 37 summarizes the effects of the **exec-banner** command and the **motd-banner** command.

## *Table 37 Banners Displayed Based On exec-banner and motd-banner Combinations*

<span id="page-434-0"></span>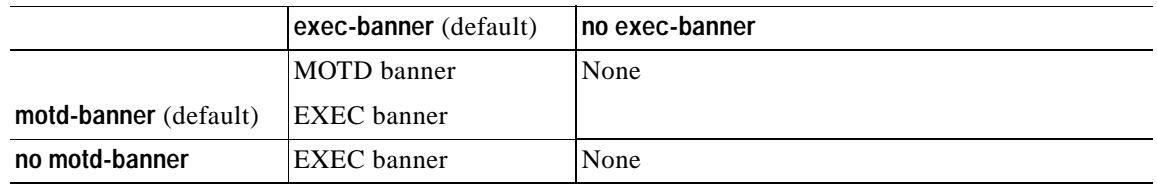

For reverse Telnet connections, the EXEC banner is never displayed. Instead, the incoming banner is displayed. The MOTD banner is displayed by default, but it is disabled if either the **no exec-banner** command or **no motd-banner** command is configured. [Table](#page-435-0) 38 summarizes the effects of the **exec-banner** command and the **motd-banner** command for reverse Telnet connections.

<span id="page-435-0"></span>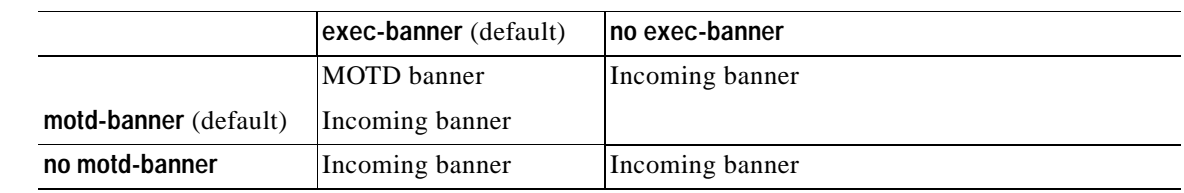

## *Table 38 Banners Displayed Based On exec-banner and motd-banner Combinations for Reverse Telnet Sessions to Async Lines*

**Examples** The following example suppresses the MOTD banner on vty lines 0 through 4:

line vty 0 4 no motd-banner

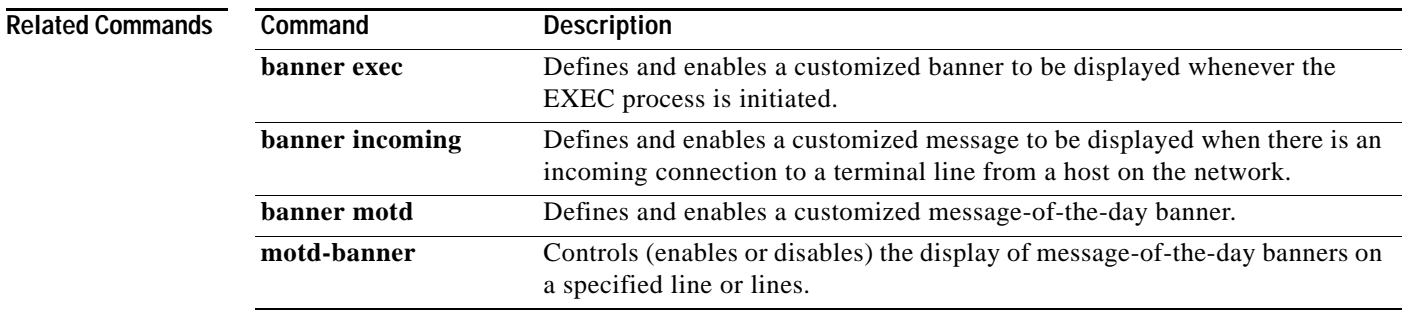

**The Contract of the Contract of the Contract of the Contract of the Contract of the Contract of the Contract of the Contract of the Contract of the Contract of the Contract of the Contract of the Contract of the Contract** 

# **name-connection**

To assign a logical name to a connection, use the **name-connection** command in user EXEC mode.

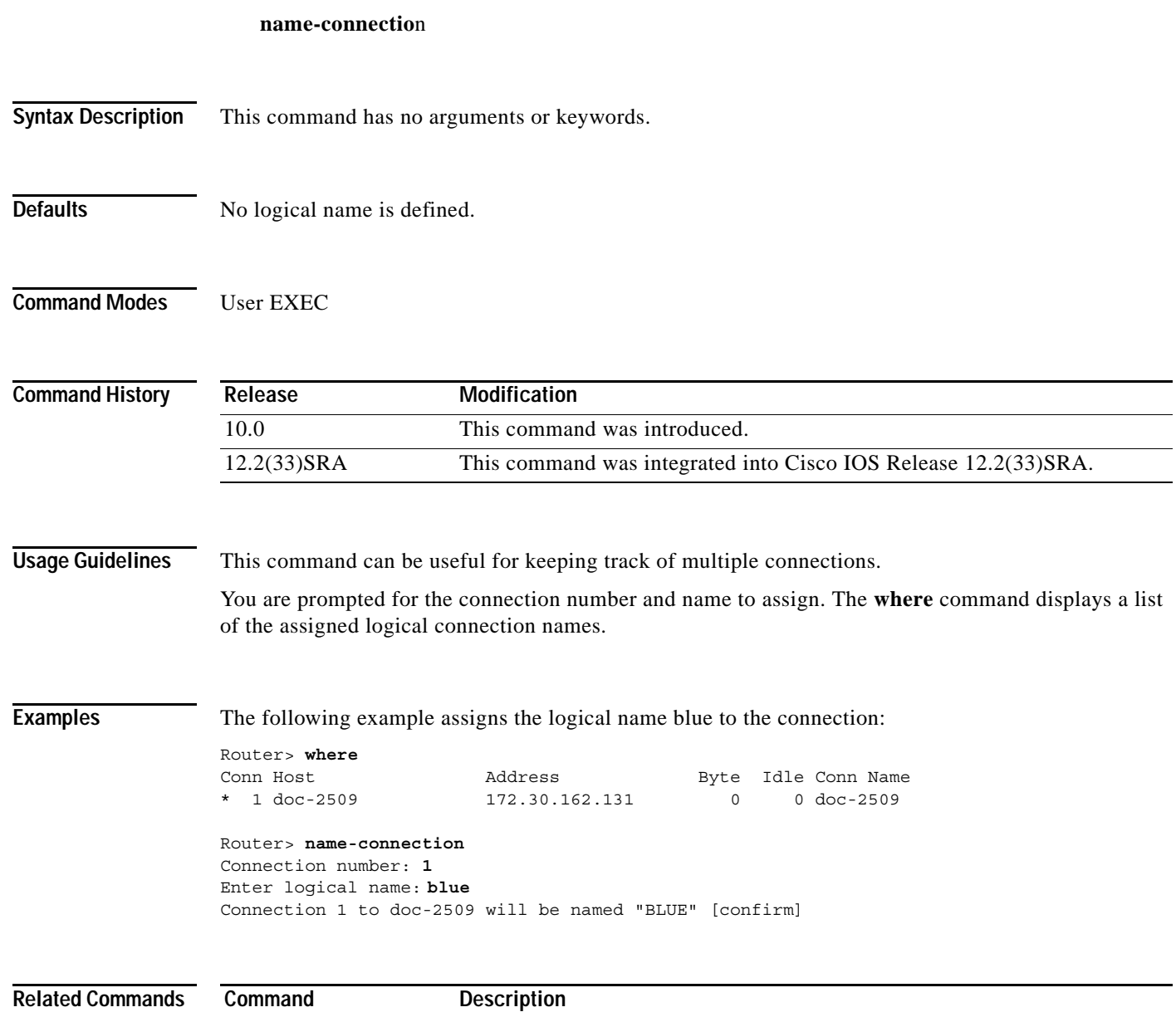

where **Lists** open sessions associated with the current terminal line.

## **no menu**

To delete a user menu from the configuration file, use the **no menu** command in global configuration mode.

**no menu** *menu-name*

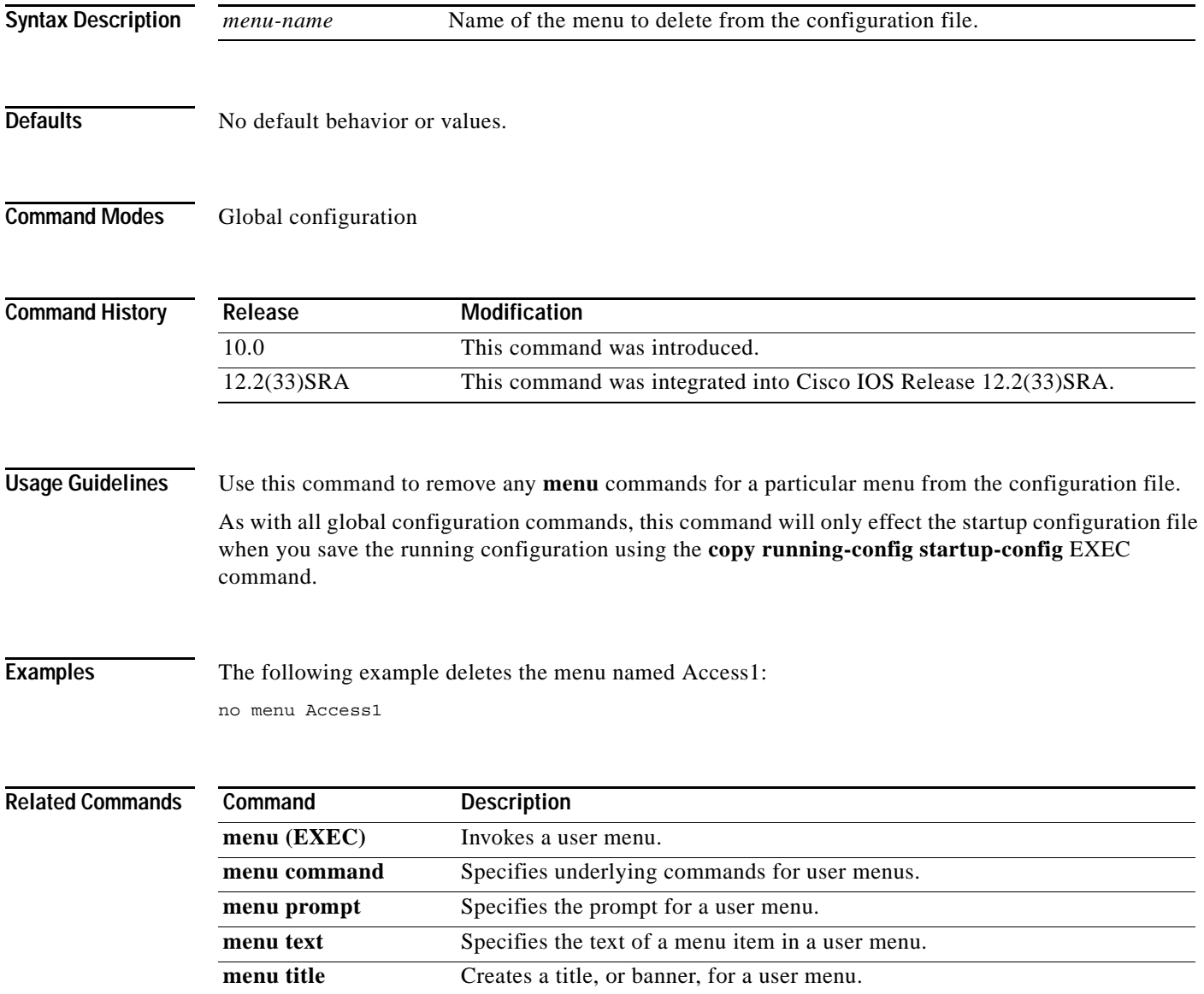

 $\mathbf l$ 

# **notify**

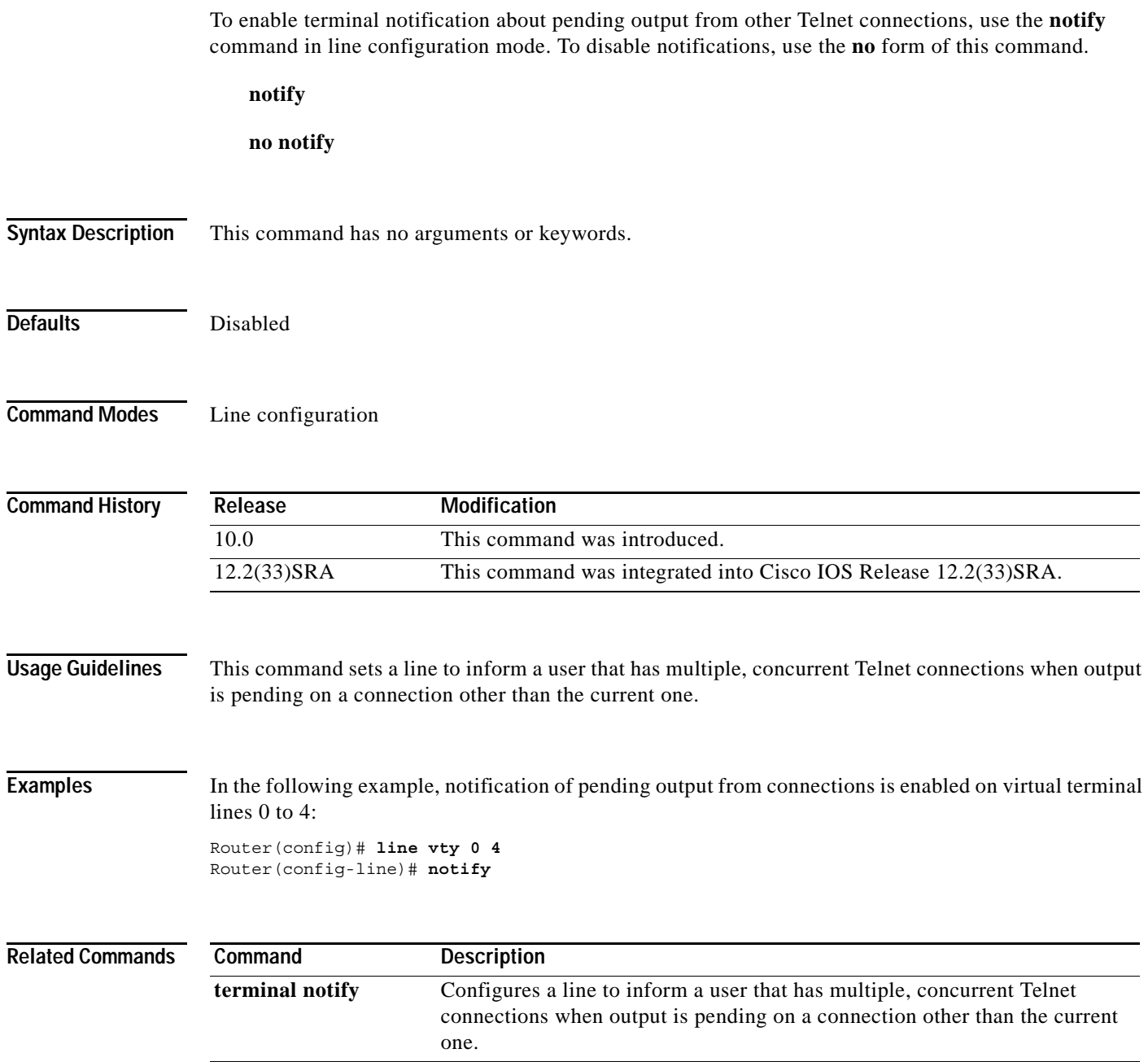

# **notify syslog**

To enable the sending of notifications of configuration changes to a remote system message logging (syslog), use the **notify syslog** command in configuration change logger configuration mode. To disable the sending of notifications of configuration changes to the syslog, use the **no** form of this command.

**notify syslog** [**contenttype** {**plaintext** | **xml**}]

**no notify syslog** [**contenttype** {**plaintext** | **xml**}]

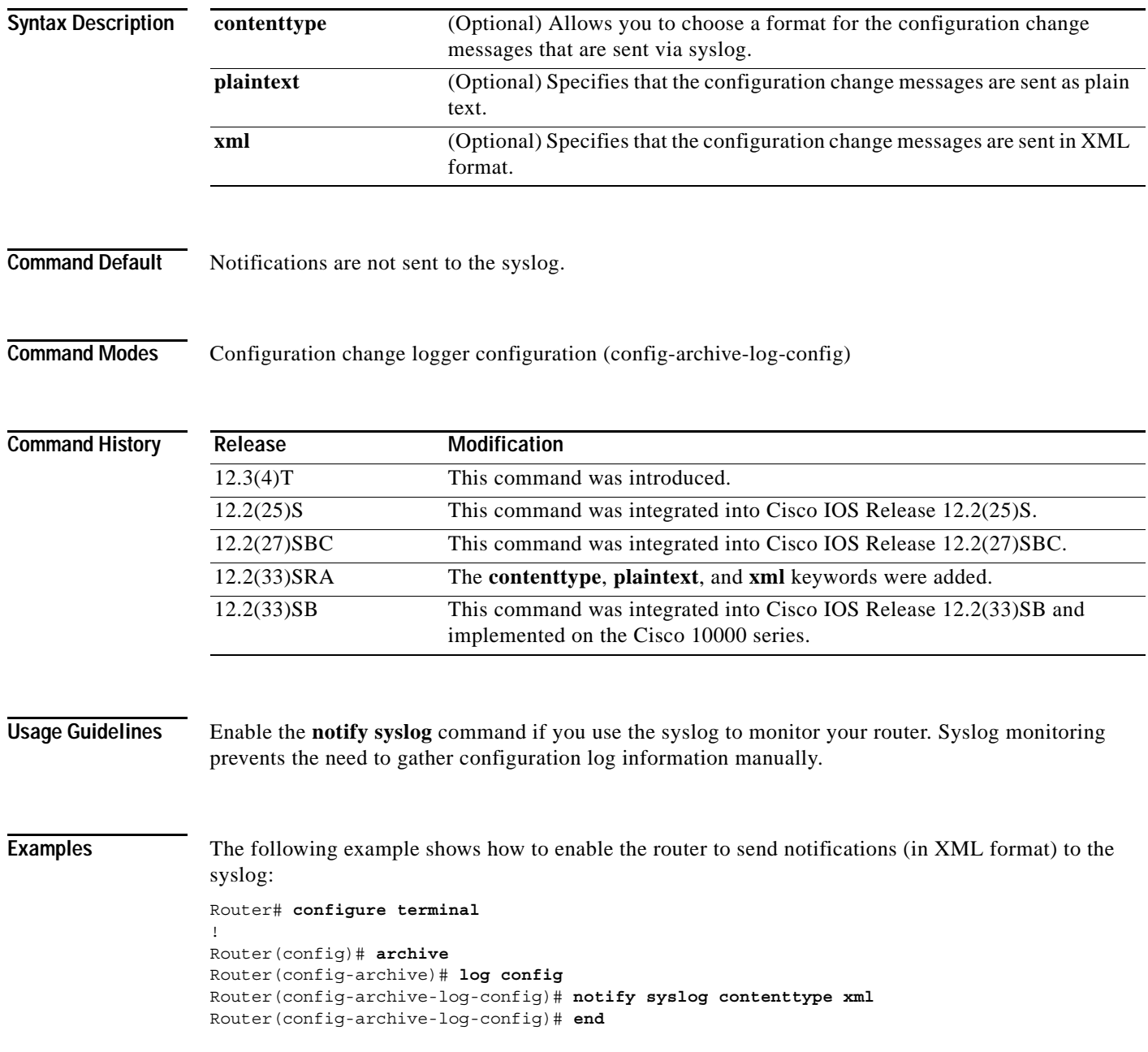

## $\overline{\text{Related Commands}}$

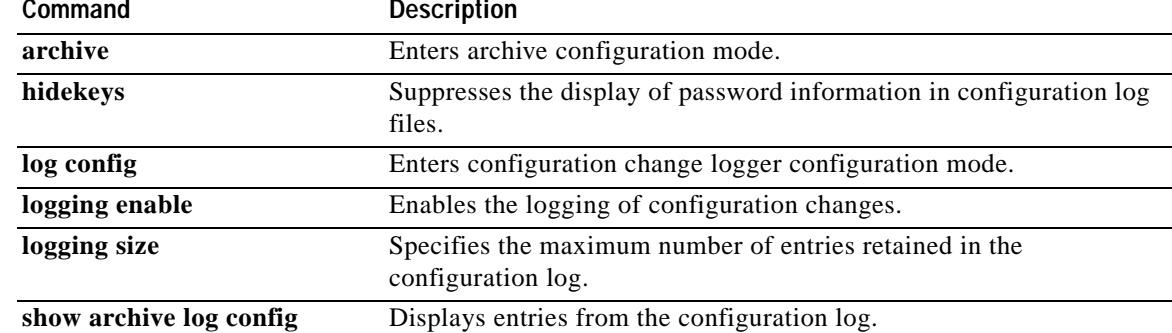

# **padding**

To set the padding on a specific output character, use the **padding** command in line configuration mode. To remove padding for the specified output character, use the **no** form of this command.

**padding** *ascii-number count*

**no padding** *ascii-number*

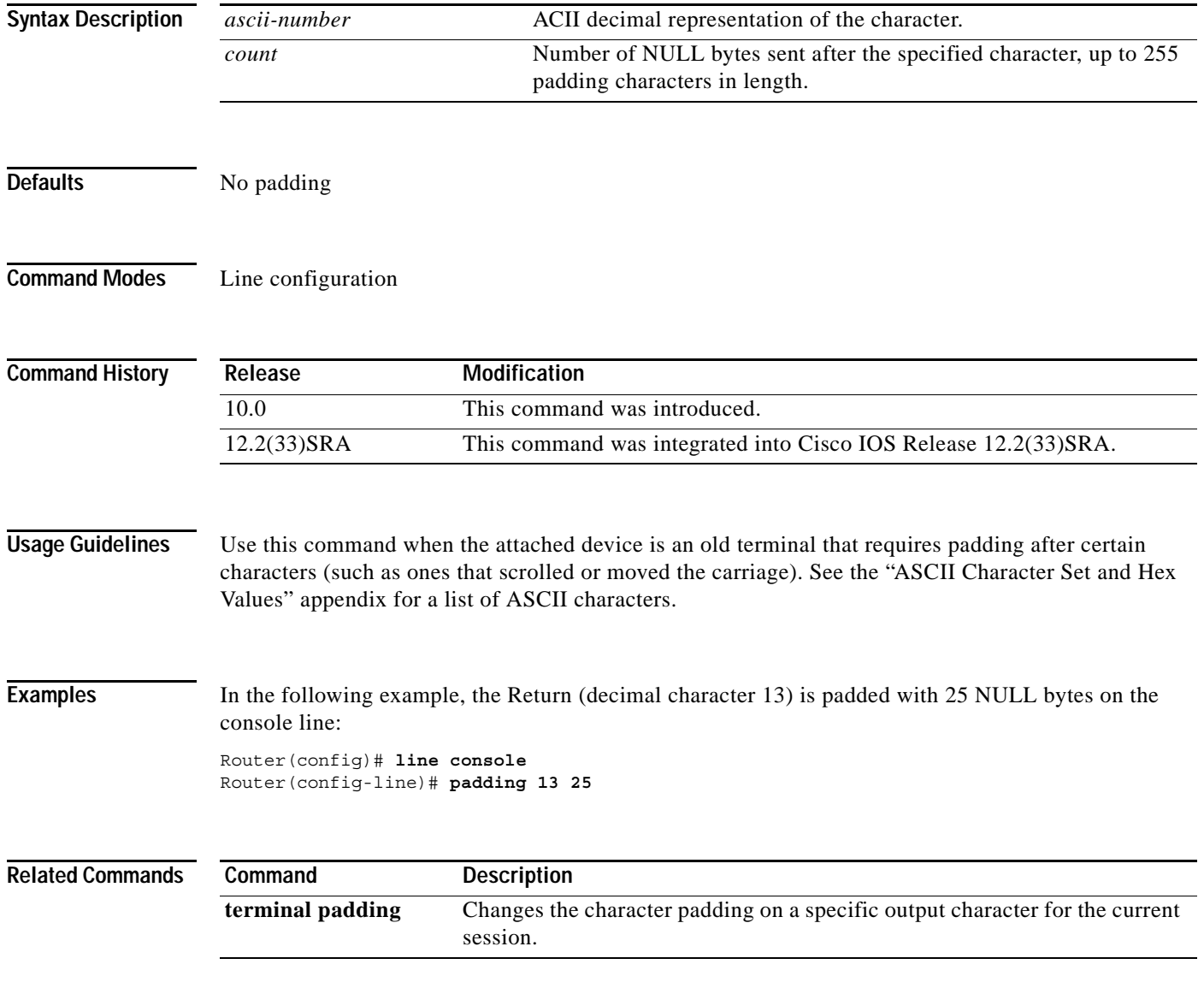

# **parity**

To define generation of a parity bit, use the **parity** command in line configuration mode. To specify no parity, use the **no** form of this command.

**parity** {**none** | **even** | **odd** | **space** | **mark**}

**no parity**

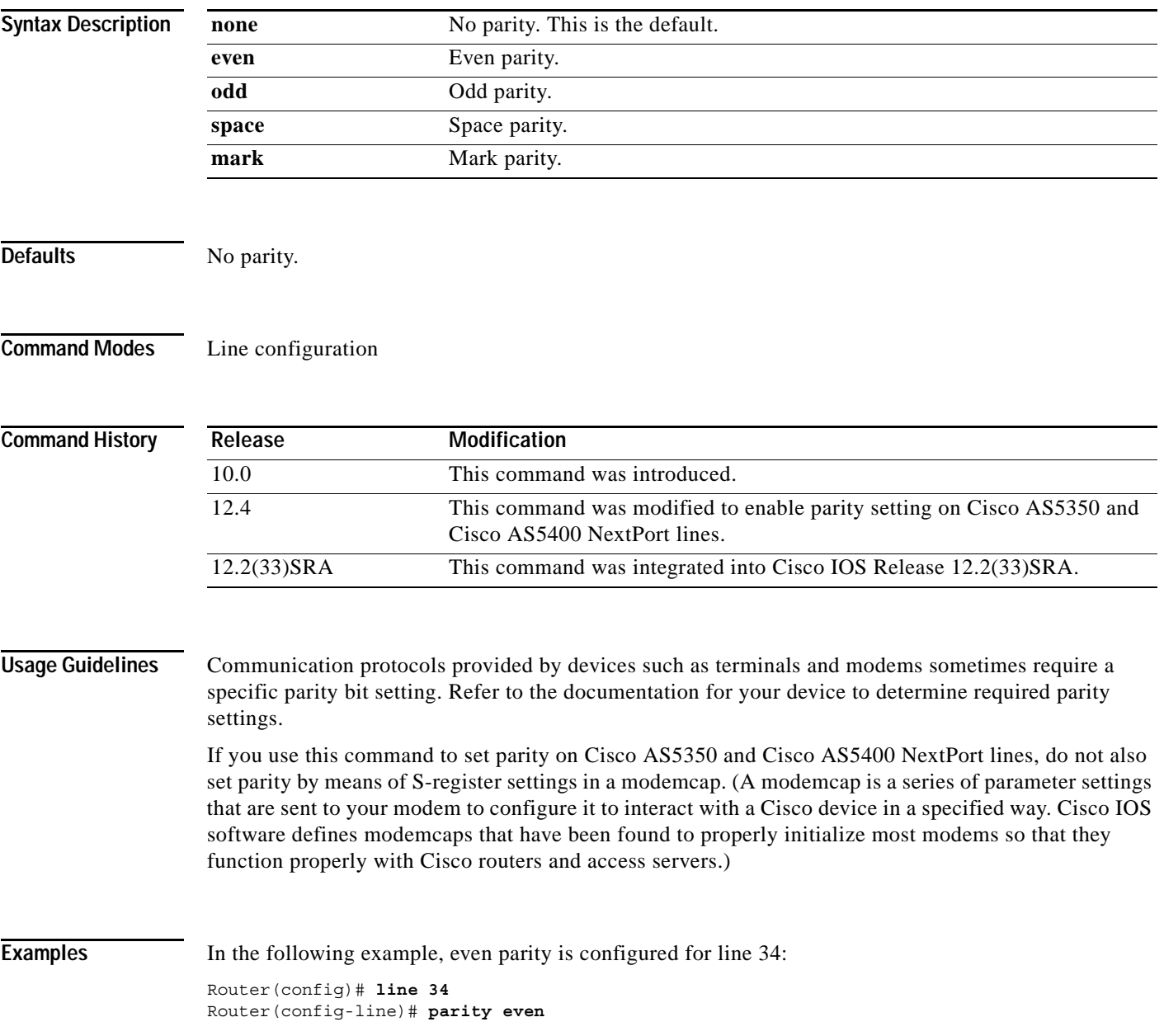

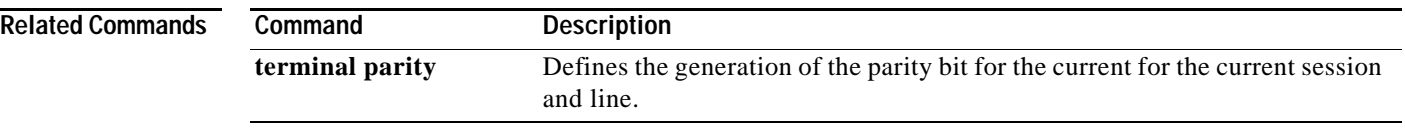

 $\overline{\mathbf{I}}$ 

## **parser cache**

To reenable the Cisco IOS software parser cache after disabling it, use the **parser cache** command in global configuration mode. To disable the parser cache, use the **no** form of this command.

**parser cache**

**no parser cache**

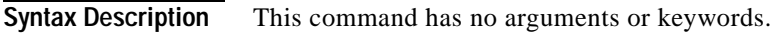

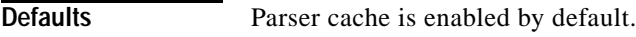

**Command Modes** Global configuration

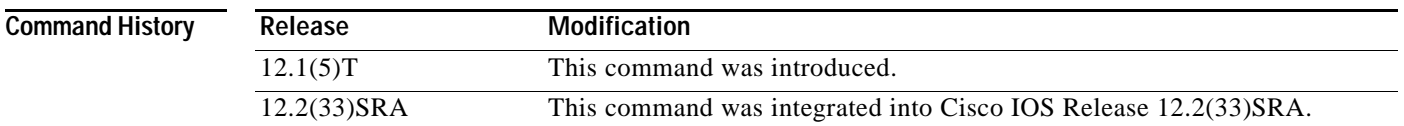

## **Usage Guidelines** The Parser Cache feature optimizes the parsing (translation and execution) of Cisco IOS software configuration command lines by remembering how to parse recently encountered command lines, decreasing the time required to process large configuration files.

The parser cache is enabled by default. However, if you wish to disable the parser cache, you may do so using the **no parser cache** command in global configuration mode. To reenable the parser cache after it has been disabled, use the **parser cache** command.

When the **no parser cache** is issued, the command line appears in the running configuration file. However, if the parser cache is reenabled, no command line appears in the running configuration file.

**Examples** In the following example, the Cisco IOS software Parser Cache feature is disabled: Router(config)# **no parser cache**

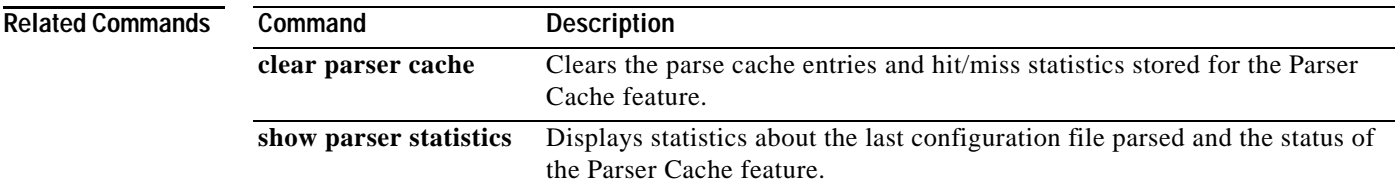

## **parser command serializer**

To enable configuration access only to the users holding a configuration lock and to prevent other clients from accessing the running configuration, use the **parser command serializer** command in global configuration mode. To disable this configuration, use the **no** form of this command.

## **parser command serializer**

**no parser command serializer**

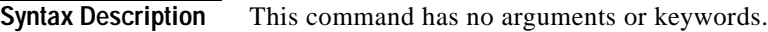

- **Command Default** Access is granted only to the user holding the lock.
- **Command Modes** Global configuration (config)

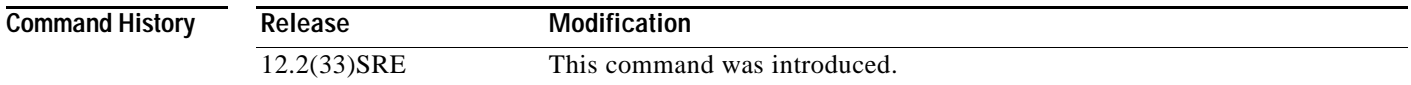

## **Usage Guidelines** The Parser Concurrency and Locking Improvements feature ensures that exclusive access is granted only to a requested process and prevents other users from concurrently accessing the Cisco IOS configuration. That is, it prevents simultaneous execution of two or more commands. Use the **parser command serializer** command to configure the Parser Concurrency and Locking Improvements feature.

## **Examples** The following example shows how to configure the Parser Concurrency and Locking Improvements feature:

Router# **configure terminal** Router(config)# **parser command serializer**

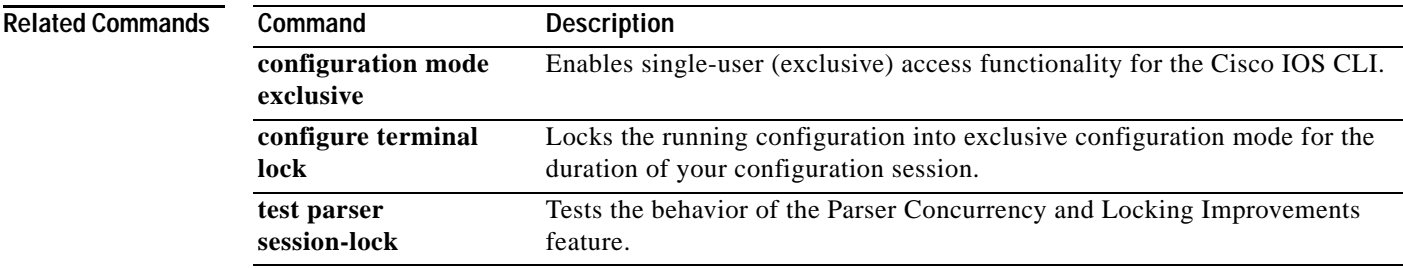

## **parser config cache interface**

To reduce the time required for the command-line interpreter to execute commands that manage the running system configuration files, use the **parser config cache interface** command in global configuration mode. To disable the reduced command execution time functionality, use the **no** form of this command.

**parser config cache interface**

**no parser config cache interface**

**Syntax Description** This command has no arguments or keywords.

**Defaults** Disabled

**Command Modes** Global configuration (config)

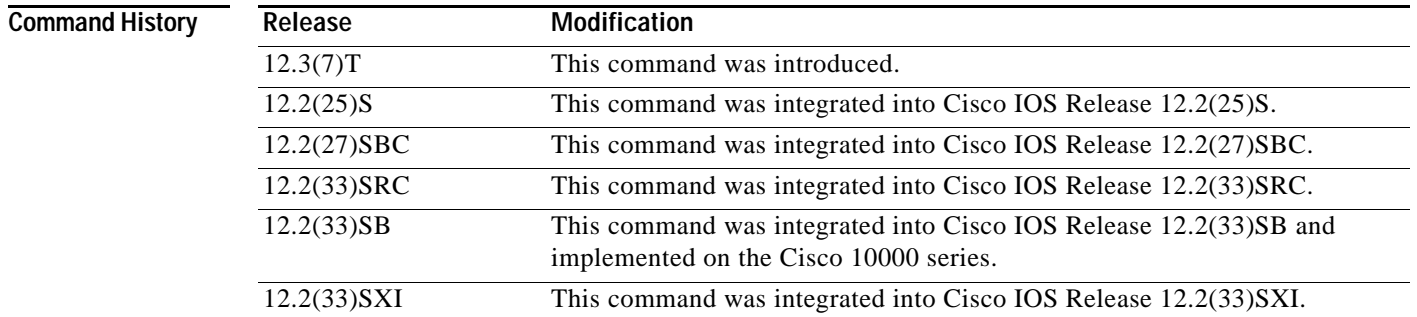

**Usage Guidelines** Enable the **parser config cache interface** command to reduce the execution time required for running configuration management commands such as the **show running-configuration**, **write terminal**, and **copy system:running-configuration** commands. Information for these configuration management commands is supplied by nonvolatile generation (NVGEN) processes that query the system for configuration details. The **parser config cache interface** command is especially useful for managing large system configurations that contain numerous interface configurations.

> Once enabled, the command provides faster execution of the NVGEN commands that process the running system configuration by caching interface configurations in system memory, and by retrieving only configuration information that has changed. For this reason, the device on which this command is enabled must have enough memory available to store the interface configuration. For example, if the interface configurations take up 15 KB of memory, using this command would require having an additional 15 KB of memory space available.

The first time you display the configuration file, you will not see much evidence of improvement in performance because the interface cache will be filled up. However, you will notice performance improvements when you enter subsequent NVGEN-type commands such as the **show running-configuration** EXEC command.

Each time the interface configuration is changed, the interface cache is flushed. Entering an NVGEN-type command after modifying the interface configuration will once again not show any performance improvement until the next NVGEN-type command is entered.

**Examples** The following example shows how to enable the functionality for reducing the time required for the command-line interpreter to execute commands that manage the running system configuration files: Router(config)# **parser config cache interface**

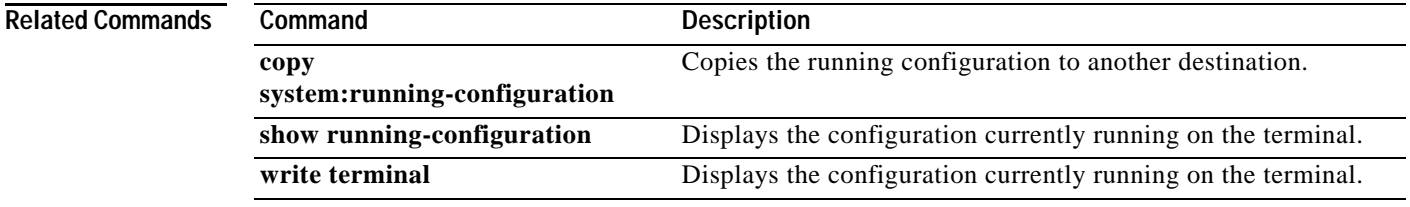

 $\blacksquare$ 

## **parser config partition**

To enable configuration partitioning, use the **parser config partition** command. To disable the partitioning of the running configuration, use the **no** form of this command.

### **parser config partition**

### **no parser config partition**

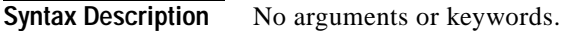

**Command Default** This command is enabled by default.

**Command Modes** Global configuration (config)

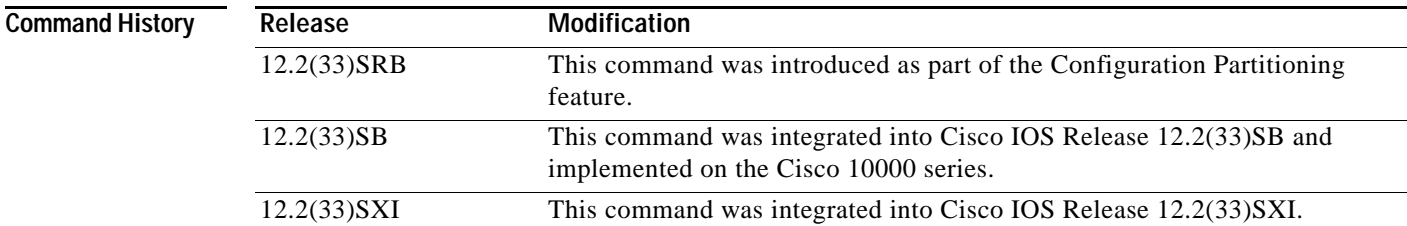

**Usage Guidelines** This command controls (enables or disables) the Configuration Partitioning feature.

**Note** This command is not related to disk partitions or disk partitioning.

To display the list of commands that make up the current running configuration for a specific part ("partition") of the system's global running configuration, use the **show running-config partition** command in privileged Exec mode.

The Configuration Partitioning feature uses a small amount of system resources. The **no parser config partition** command allows you to disable this feature if the feature is not needed on your system.

**Note** Only the **no** form of this command will appear in configuration files. To determine if config partitioning is supported on your system and whether it is enabled, use the **show running-config parser ?** command.

**Examples** The following example shows how to disable partitioning of the system running configuration:

```
Router> enable
Router# config t
Enter configuration commands, one per line. End with CNTL/Z.
```
Router(config)# **no parser config partition** System configured

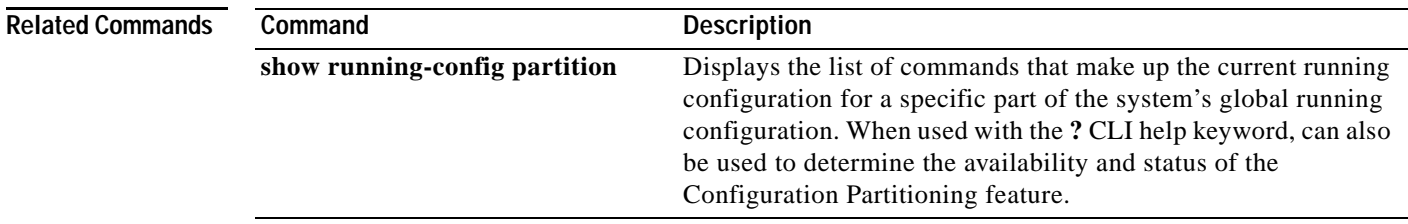

 $\overline{\phantom{a}}$ 

## **partition**

To separate Flash memory into partitions on Class B file system platforms, use the **partition** command in global configuration mode. To undo partitioning and to restore Flash memory to one partition, use the **no** form of this command.

**Cisco 1600 Series and Cisco 3600 Series Routers**

**partition** *flash-filesystem***:** [*number-of-partitions*][*partition-size*]

**no partition** *flash-filesystem***:**

## **All Other Class B Platforms**

**partition flash** *partitions* [*size1 size2*]

**no partition flash**

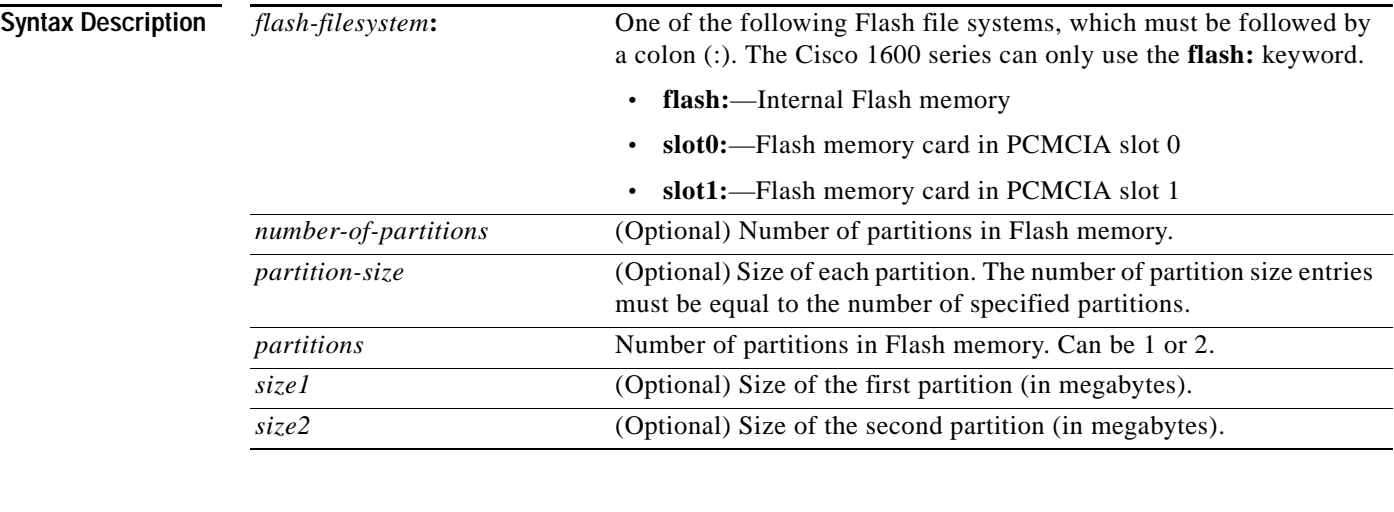

**Defaults** Flash memory consists of one partition.

If the partition size is not specified, partitions of equal size are created.

**Command Modes** Global configuration

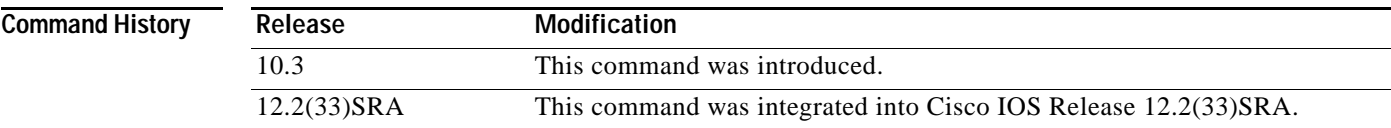

**Usage Guidelines** For the Cisco 1600 series and Cisco 3600 series routers, to undo partitioning, use the **partition**  *flash-filesystem***:1** or **no partition** *flash-filesystem***:** command. For other Class B platforms, use either the **partition flash 1** or **no partition flash** command. If there are files in a partition other than the first, you must use the **erase** *flash-filesystem:partition-number* command to erase the partition before reverting to a single partition.

> When creating two partitions, you must not truncate a file or cause a file to spill over into the second partition.

**Examples** The following example creates two partitions of 4 MB each in Flash memory:

Router(config)# **partition flash 2 4 4**

The following example divides the Flash memory card in slot 0 into two partitions, each 8 MB in size on a Cisco 3600 series router:

Router(config)# **partition slot0: 2 8 8**

The following example creates four partitions of equal size in the card on a Cisco 1600 series router:

Router(config)# **partition flash: 4**

# **path (archive configuration)**

To specify the location and filename prefix for the files in the Cisco IOS configuration archive, use the **path** command in archive configuration mode. To disable this function, use the **no** form of this command.

**path** *url*

**no path** *url*

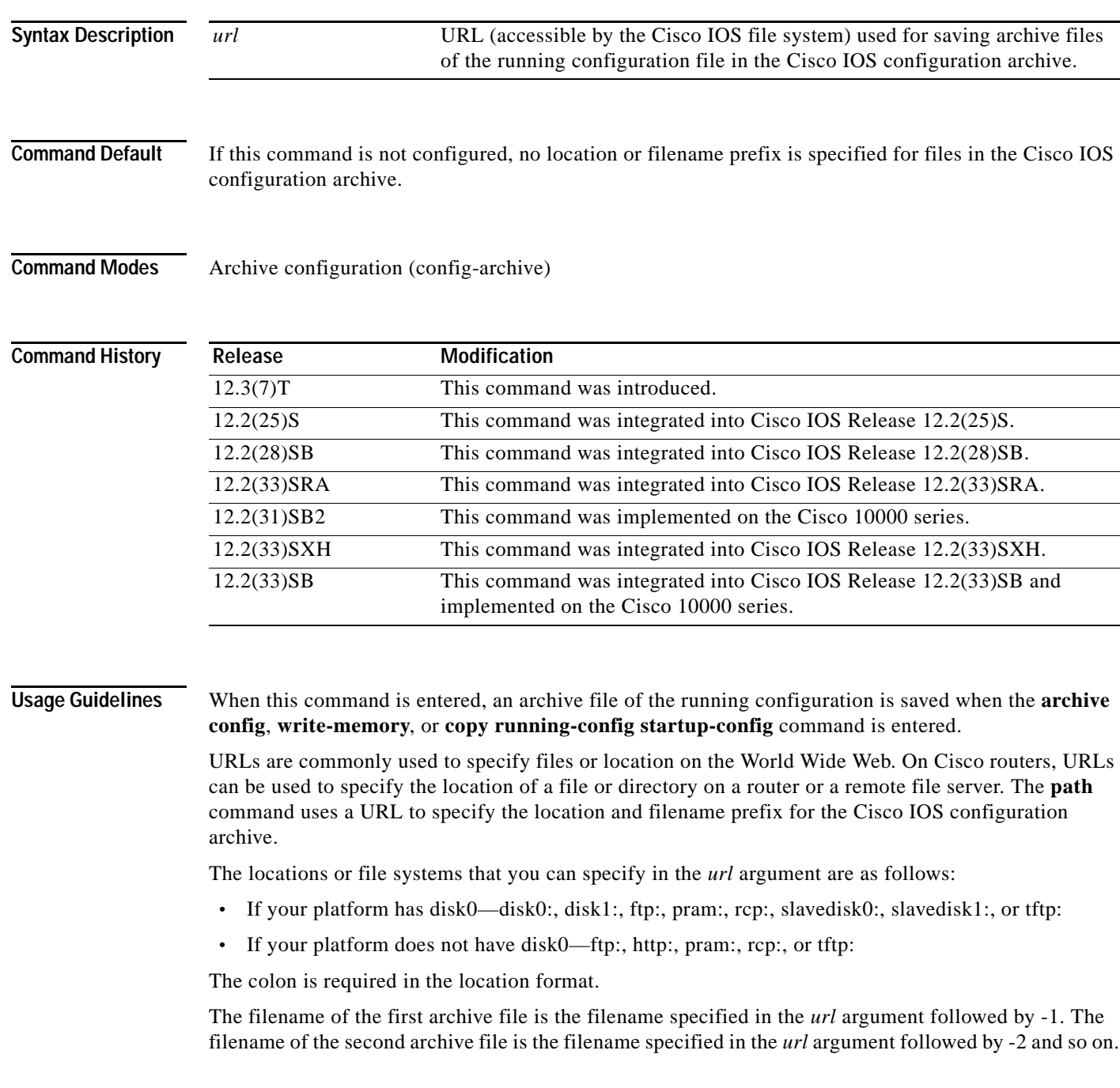

Because some file systems are incapable of storing the date and time that a file was written, the filename of the archive file can contain the date, time, and router hostname. To include the router hostname in the archive file filename, enter the characters \$h (for example, disk0:\$h). To include the date and time in the archive file filename, enter the characters \$t.

When a configuration archive operation is attempted on a local file system, the file system is tested to determine if it is writable and if it has sufficient space to save an archive file. If the file system is read-only or if there is not enough space to save an archive file, an error message is displayed.

If you specify the tftp: file server as the location with the **path** command, you need to create the configuration file on the TFTP file server and change the file's privileges before the **archive config** command works properly.

**Examples** The following example of the **path** command shows how to specify the hostname, date, and time as the filename prefix for which to save archive files of the running configuration. In this example, the **time-period** command is also configured to automatically save an archive file of the running configuration every 20 minutes.

```
configure terminal
!
archive 
path disk0:$h$t
time-period 20
end
```
The following is sample output from the **show archive** command illustrating the format of the resulting configuration archive filenames.

```
Router# show archive
```

```
There are currently 3 archive configurations saved.
The next archive file will be named routerJan-16-01:12:23.019-4
Archive # Name
    0 
    1 disk0:routerJan-16-00:12:23.019-1
    2 disk0:routerJan-16-00:32:23.019-2
    3 disk0:routerJan-16-00:52:23.019-3 <- Most Recent
    4 
    5 
    6 
    7 
    8 
    9 
    10 
    11 
    12 
    13 
    14
```
### **Cisco IOS Configuration Archive on the TFTP File Server**

The following example shows how to use the **path** command to specify the TFTP file server, address 10.48.71.226, as the archive configuration location and router-cfg as the configuration filename. First you create the configuration file on the TFTP server and change the file's privileges, then you can save the configuration file to the configuration archive.

The following example shows the commands to use to create the file and change the file's privileges on the TFTP server (UNIX commands):

```
> touch router-cfg-1
```

```
> chmod 777 router-cfg-1
```
The following example show how to create the configuration archive, save the running configuration to the archive, and display the files in the archive:

```
configure terminal 
!
archive 
path tftp://10.48.71.226/router-cfg
exit
exit
!
archive config
Router# show archive
The next archive file will be named tftp://10.48.71.226/router-cfg-2
  Archive # Name
   \Omega 1 tftp://10.48.71.226/router-cfg-1 <- Most Recent
    2 
    3 
    4 
    5 
    6 
    7 
    8 
    9 
    10 
    11 
    12 
    13 
    14
```
The following is sample output from the **show archive** command if you did not create the configuration file on the TFTP server before attempting to archive the current running configuration file:

```
configure terminal 
!
archive 
path tftp://10.48.71.226/router-cfg
 exit
exit
archive config
Router# show archive
The next archive file will be named tftp://10.48.71.226/router-cfg-1
  Archive # Name
   \Omega 1 
    2 
    3 
    4 
    5 
    6 
    7 
    8 
    9 
    10 
    11 
    12
```
 13 14

## **Related Commands**

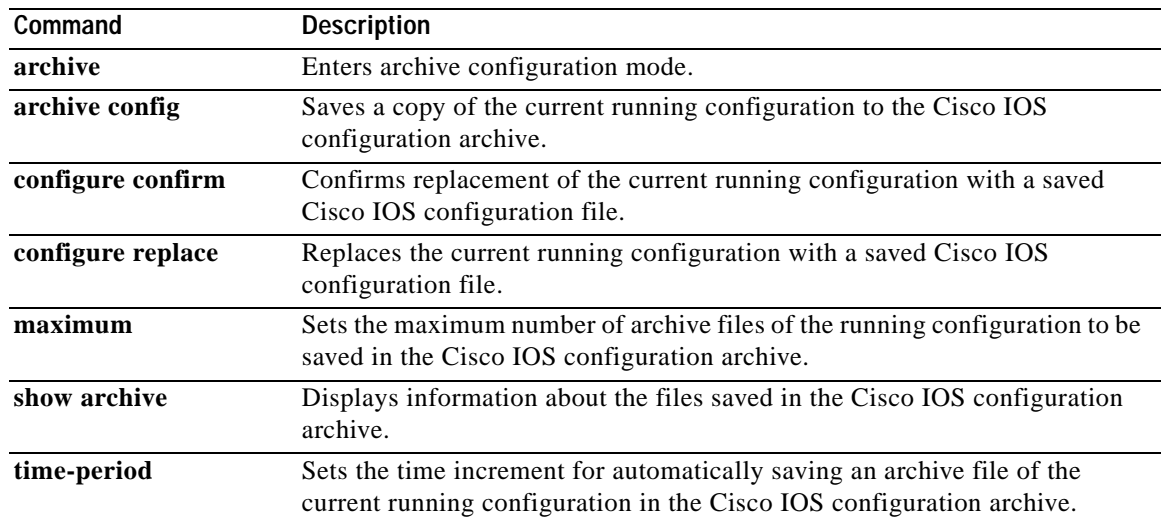

 $\mathbf{l}$ 

# **periodic**

To specify a recurring (weekly) time range for functions that support the time-range feature, use the **periodic** command in time-range configuration mode. To remove the time limitation, use the **no** form of this command.

**periodic** *days-of-the-week hh:mm* **to** [*days-of-the-week*] *hh:mm*

**no periodic** *days-of-the-week hh:mm* **to** [*days-of-the-week*] *hh:mm*

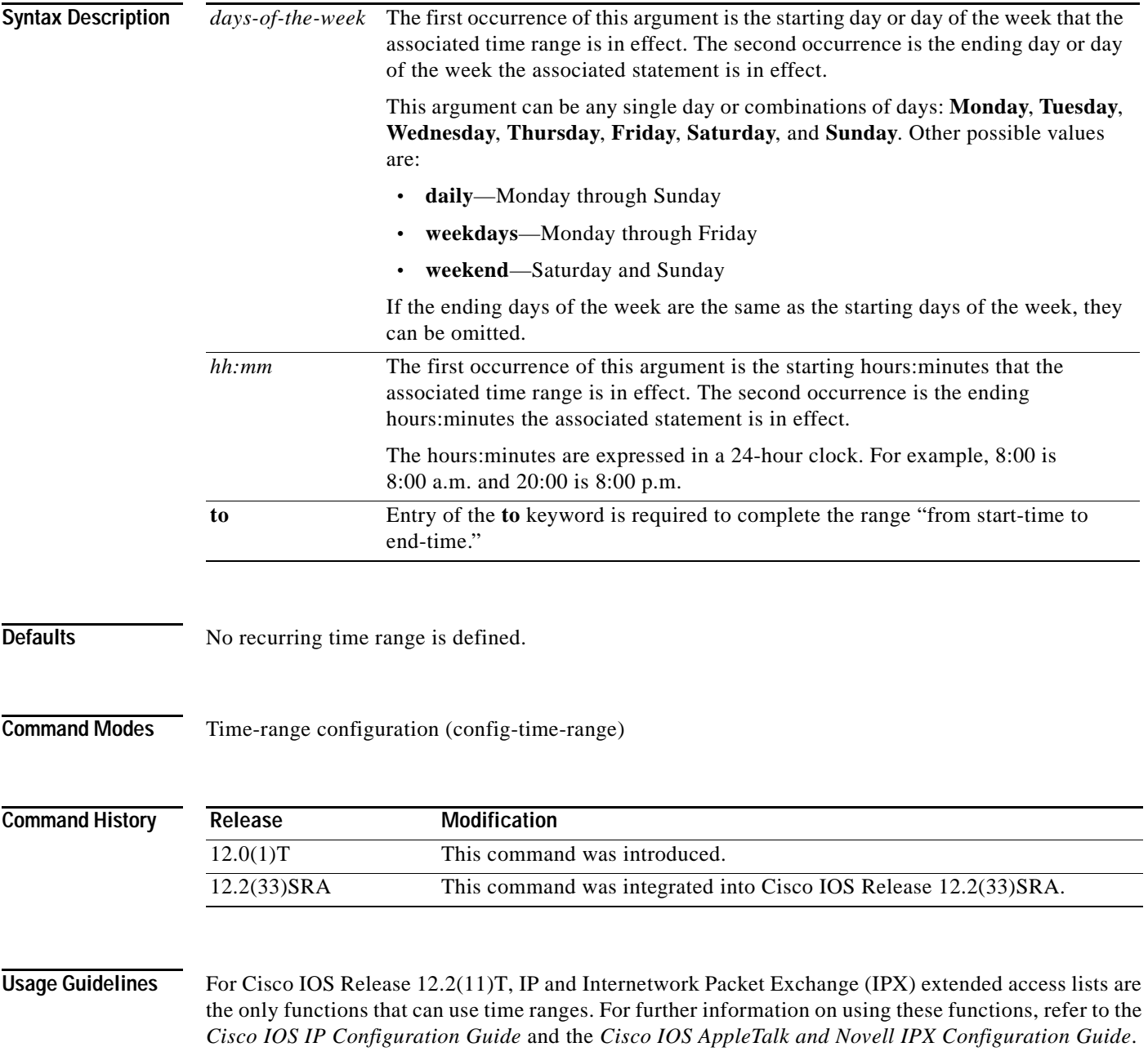

The **periodic** command is one way to specify when a time range is in effect. Another way is to specify an absolute time period with the **absolute** command. Use either of these commands after the **time-range** global configuration command, which specifies the name of the time range. Multiple **periodic** entries are allowed per **time-range** command.

If the end days-of-the-week value is the same as the start value, they can be omitted.

If a **time-range** command has both **absolute** and **periodic** values specified, then the **periodic** items are evaluated only after the **absolute start** time is reached, and are not further evaluated after the **absolute end** time is reached.

<span id="page-457-0"></span>**Note** All time specifications are taken as local time. To ensure that the time range entries take effect at the desired times, you should synchronize the system software clock using Network Time Protocol (NTP).

[Table](#page-457-0) 39 lists some typical settings for your convenience:

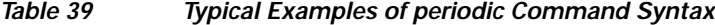

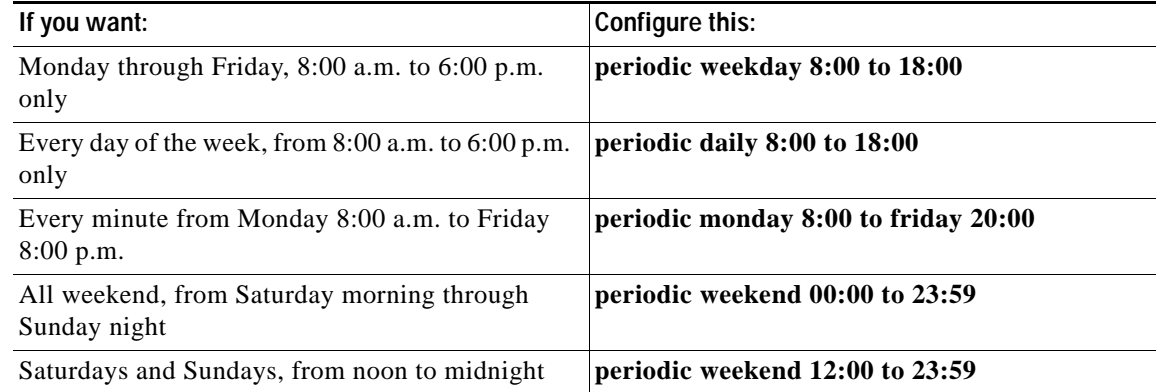

**Examples** The following example configuration denies HTTP traffic on Monday through Friday from 8:00 a.m. to 6:00 p.m.:

Router# **show startup-config**

.

.

. .

```
.
.
time-range no-http
periodic weekdays 8:00 to 18:00
!
ip access-list extended strict
deny tcp any any eq http time-range no-http
!
interface ethernet 0
ip access-group strict in
.
.
```
The following example configuration permits Telnet traffic on Mondays, Tuesdays, and Fridays from 9:00 a.m. to 5:00 p.m.:

Router# **show startup-config** .

```
time-range testing
periodic Monday Tuesday Friday 9:00 to 17:00
!
ip access-list extended legal
permit tcp any any eq telnet time-range testing
!
interface ethernet 0
ip access-group legal in
.
.
.
```
## $\overline{\text{Related Commons}}$

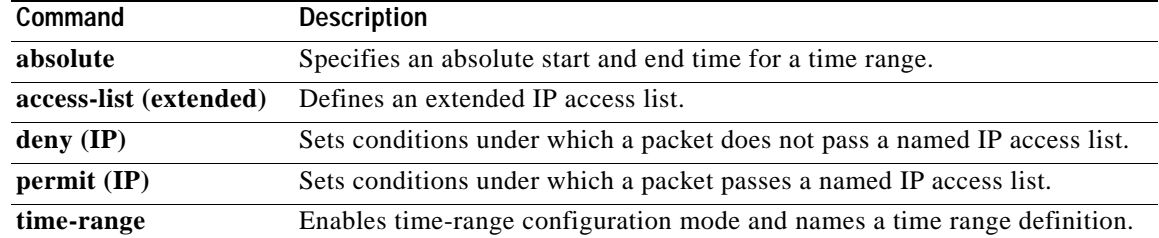

# **ping**

To diagnose basic network connectivity on AppleTalk, ATM, Connectionless Network Service (CLNS), DECnet, IP, Novell IPX, or source-route bridging (SRB) networks, use the **ping** command in user EXEC or privileged EXEC mode.

**ping** [[*protocol* [**tag**] {*host-name* | *system-address*}]

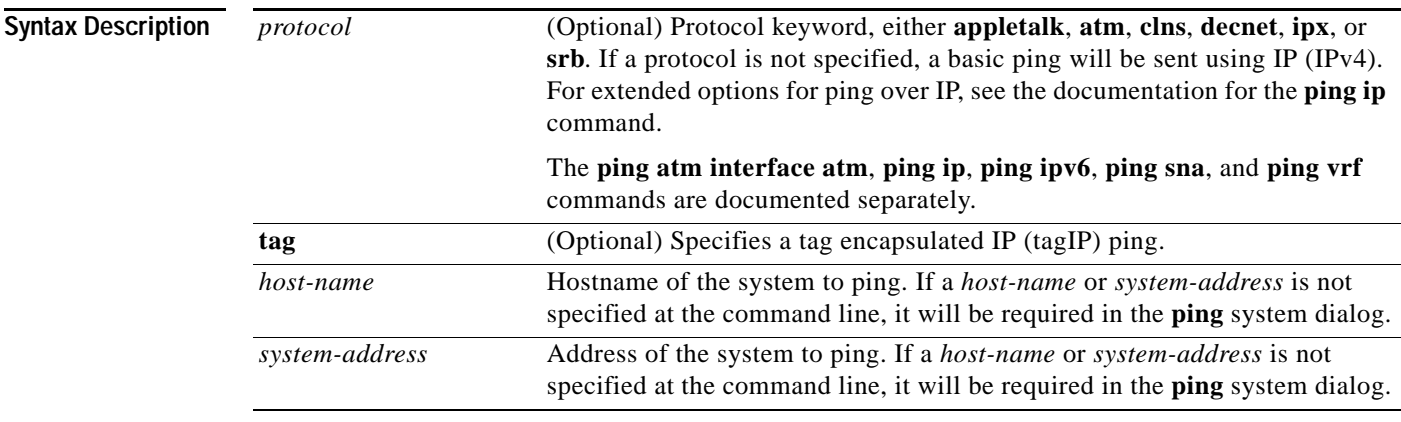

**Command Default** This command has no default values.

**Command Modes** User EXEC (>) Privileged EXEC (#)

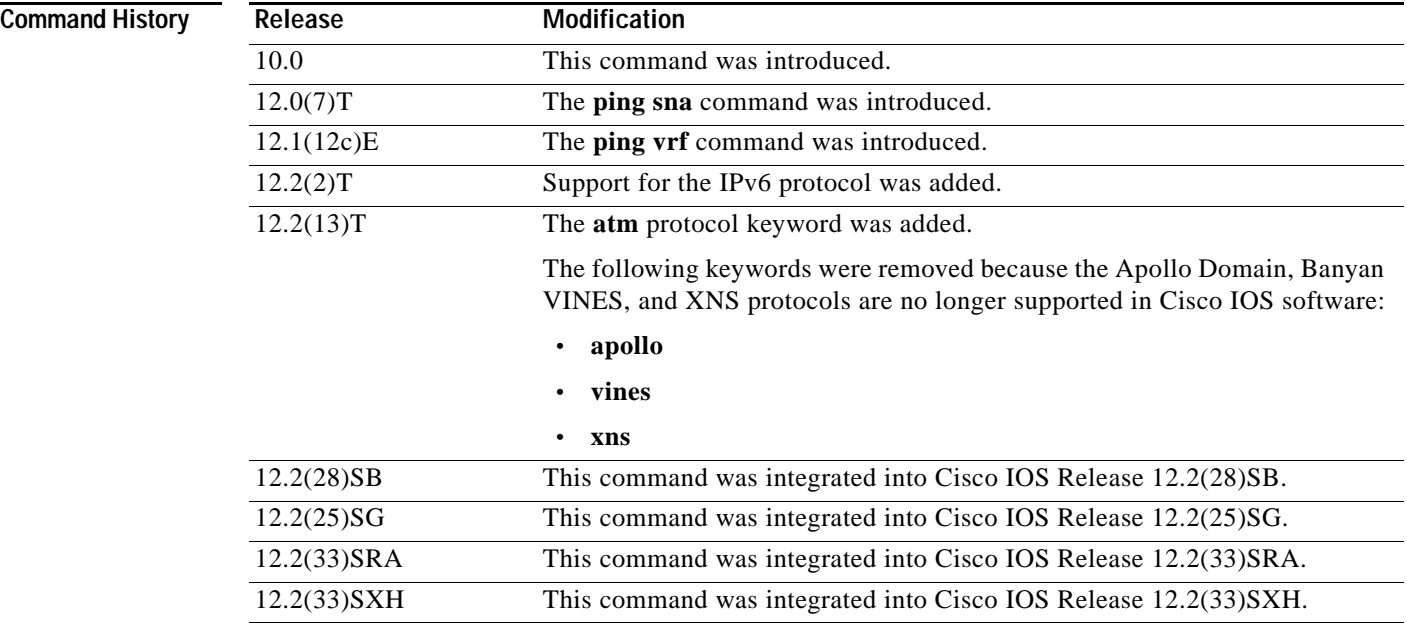

**Usage Guidelines** The **ping** command sends an echo request packet to an address then waits for a reply. Ping output can help you evaluate path-to-host reliability, delays over the path, and whether the host can be reached or is functioning. For example, the **ping clns** command sends International Organization for Standardization (ISO) CLNS echo packets to test the reachability of a remote router over a connectionless Open System Interconnection (OSI) network.

> If you enter the **ping** command without any keywords or argument values, an interactive system dialog prompts you for the additional syntax appropriate to the protocol you specify. (See the "Examples" section.)

> To exit the interactive ping dialog before responding to all the prompts, type the escape sequence. The default escape sequence is **Ctrl**-**^**, **X** (Simultaneously press and release the **Ctrl**, **Shift**, and **6** keys and then press the **X** key). The escape sequence will vary depending on your line configuration. For example, another commonly used escape sequence is **Ctrl**-**c**.

[Table](#page-460-0) 40 describes the test characters sent by the **ping** facility.

| Character     | <b>Description</b>                                                                                                    |
|---------------|----------------------------------------------------------------------------------------------------|
|               | Each exclamation point indicates receipt of a reply.                                                                                                    |
|               | Each period indicates that the network server timed out while waiting for a reply.                                                                                                    |
| $\mathbf{U}$  | A destination unreachable error protocol data unit (PDU) was received.                                                                                                    |
| $\mathcal{C}$ | A congestion experienced packet was received.                                                                                                    |
| $\mathbf{I}$  | User interrupted test.                                                                                                    |
| M             | A destination unreachable error protocol data unit (PDU) was received (Type 3)<br>MTU required but DF bit set (code 4) with the "Next-Hop MTU" set to a non-zero<br>value. If the "Next-hop MTU" is zero then 'U' is printed. |
| $\gamma$      | Unknown packet type.                                                                                                    |
| $\&$          | Packet lifetime exceeded.                                                                                                    |

<span id="page-460-0"></span>*Table 40 ping Test Characters*

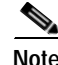

**Note** Not all protocols require hosts to support pings. For some protocols, the pings are Cisco defined and can be answered only by another Cisco router.

The availability of protocol keywords depends on what protocols are enabled on your system.

Issuing the **ping** command in user EXEC mode will generally offer fewer syntax options than issuing the **ping** command in privileged EXEC mode.

**Examples** After you enter the **ping** command in privileged EXEC mode, the system prompts you for a protocol keyword. The default protocol is IP.

> If you enter a hostname or address on the same line as the **ping** command, the default action is taken as appropriate for the protocol type of that name or address.

The following example is sample dialog from the **ping** command using default values. The specific dialog varies somewhat from protocol to protocol.

Router# **ping**

Protocol [ip]:

 $\mathbf{I}$ 

```
Target IP address: 192.168.7.27
Repeat count [5]:
Datagram size [100]:
Timeout in seconds [2]:
Extended commands [n]:
Sweep range of sizes [n]:
Type escape sequence to abort.
Sending 5, 100-byte ICMP Echos to 192.168.7.27, timeout is 2 seconds:
!!!!!
Success rate is 100 percent, round-trip min/avg/max = 1/2/4 ms
```
[Table](#page-461-0) 41 describes the significant fields shown in the display.

<span id="page-461-0"></span>*Table 41 ping Field Descriptions for IP*

| <b>Field</b>                        | <b>Description</b>                                                                                                    |
|-------------------------------------|----------------------------------------------------------------------------------------------------|
| Protocol [ip]:                      | Prompt for a supported protocol. Default: ip.                                                                                                    |
| Target IP address:                  | Prompt for the IP address or hostname of the destination<br>node you plan to ping. If you have specified a supported<br>protocol other than IP, enter an appropriate address for that<br>protocol here. Default: none.                                                                                                    |
| Repeat count [5]:                   | Number of ping packets that will be sent to the destination<br>address. Default: 5.                                                                                                    |
| Datagram size [100]:                | Size of the ping packet (in bytes). Default: 100 bytes.                                                                                                    |
| Timeout in seconds [2]:             | Timeout interval. Default: 2 (seconds).                                                                                                    |
| Extended commands [n]:              | Specifies whether a series of additional commands<br>appears.                                                                                                    |
| Sweep range of sizes [n]:           | Allows you to vary the sizes of the echo packets being sent.<br>This capability is useful for determining the minimum<br>sizes of the maximum transmission units (MTUs)<br>configured on the nodes along the path to the destination<br>address. Packet fragmentation contributing to performance<br>problems can then be reduced. |
| 11111                               | Each exclamation point (!) indicates receipt of a reply. A<br>period (.) indicates that the network server timed out while<br>waiting for a reply. Other characters may appear in the ping<br>output display, depending on the protocol type.                                                                                      |
| Success rate is 100 percent         | Percentage of packets successfully echoed back to the<br>router. Anything less than 80 percent is usually considered<br>problematic.                                                                                                    |
| round-trip min/avg/max = $1/2/4$ ms | Round-trip travel time intervals for the protocol echo<br>packets, including minimum/average/maximum (in<br>milliseconds).                                                                                                    |

The following example verifies connectivity to the neighboring ATM device for the ATM permanent virtual circuit (PVC) with the virtual path identifier (VPI)/virtual channel identifier (VCI) value 0/16:

Router# **ping**

Protocol [ip]:**atm**

**ping** 

```
ATM Interface:atm1/0
VPI value [0]:
VCI value [1]:16
Loopback - End(0), Segment(1) [0]:1
Repeat Count [5]:
Timeout [2]:
Type escape sequence to abort. 
Sending 5, 53-byte segment OAM echoes, timeout is 2 seconds:
!!!!! 
Success rate is 100 percent (5/5), round-trip min/avg/max = 1/1/1 ms
```
[Table](#page-462-0) 42 describes the default **ping** fields shown in the display.

## <span id="page-462-0"></span>*Table 42 ping Field Descriptions for ATM*

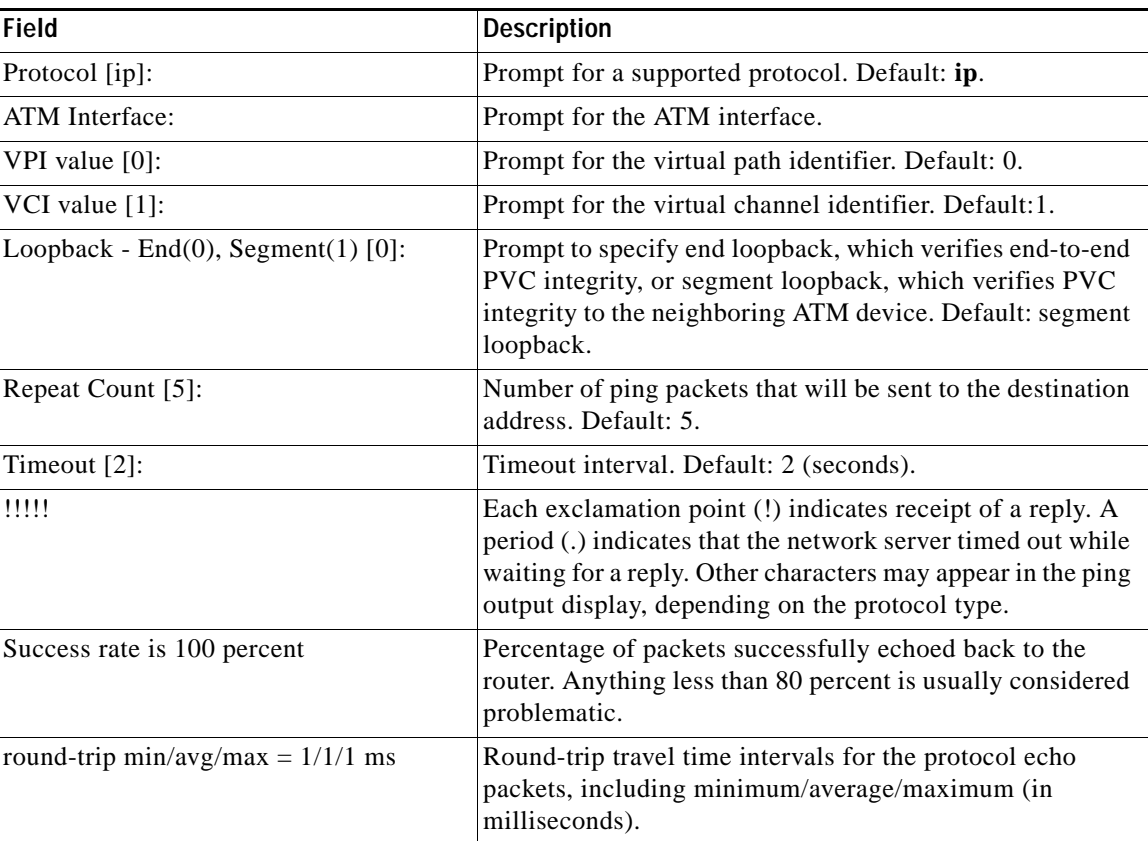

## **Related Commands**

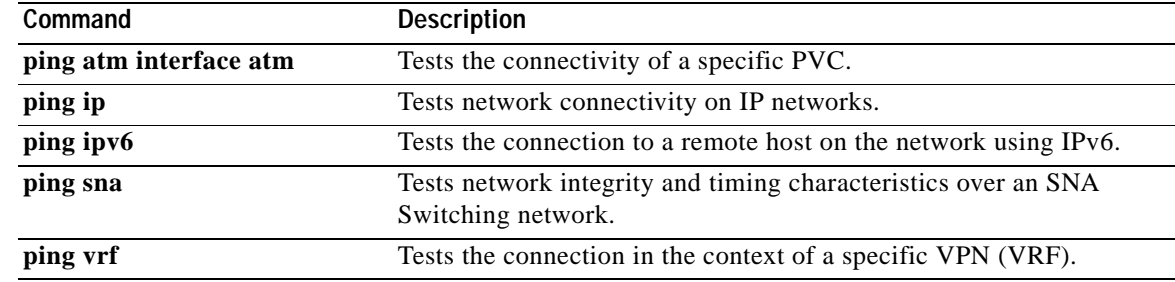

# **ping (privileged)**

To diagnose basic network connectivity on Apollo, AppleTalk, Connectionless Network Service (CLNS), DECnet, IP, Novell IPX, VINES, or XNS networks, use the **ping** command in privileged EXEC command mode.

**ping** [*hostname* | *system-address* | [*protocol* | **tag**] {*hostname* | *system-address*}] [**data** [*hex-data-pattern*] | **df-bit** | **repeat** [*repeat-count*] | **size** [*datagram-size*] | **source** [*source-address* | **async** | **bvi** | **ctunnel** | **dialer** | **ethernet** | **fastethernet** | **lex** | **loopback** | **multilink** | **null** | **port-channel** | **tunnel** | **vif** | **virtual-template** | **virtual-tokenring** | **xtagatm**] | **timeout** [*seconds*] | **validate**]

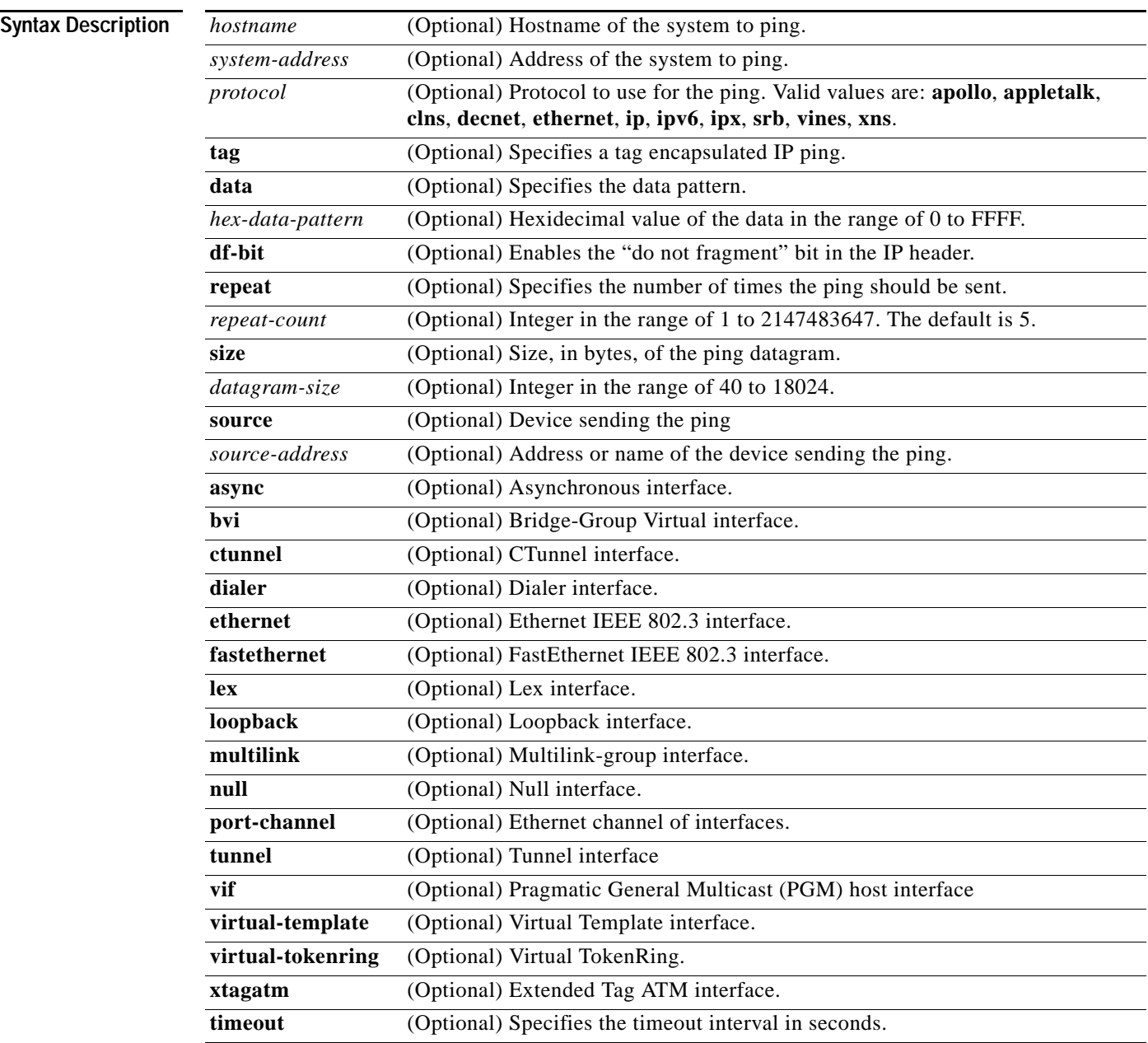

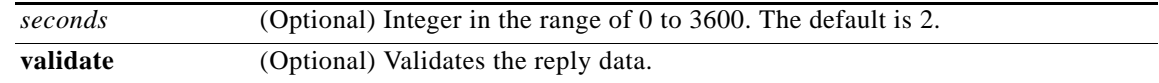

**Command Default** A ping operation is not performed.

**Command Modes** Privileged EXEC

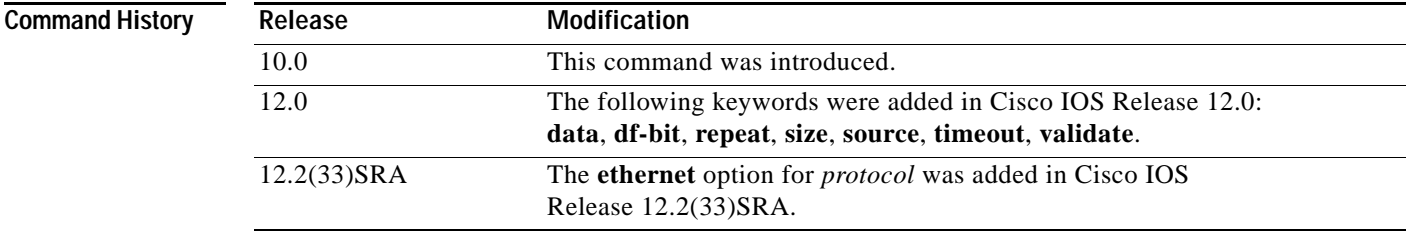

**Usage Guidelines** The **ping** (packet internet groper) command tests the reachability of a remote router over a connectionless Open System Interconnection (OSI) network. The command sends ISO CLNS echo packets to an address and waits for a reply. Ping output can help you evaluate path-to-host reliability, delays over the path, and whether the host can be reached or is functioning.

> When you type the **ping** command, you are prompted to enter options before the **ping** command executes. The characters in brackets ([]) indicate default values. When you want to use a default value, press Enter on your keyboard.

> If you enter a hostname or system address when you enter the **ping** command, the default action is taken for the protocol type of that hostname or system address.

> The optional **data**, **df-bit**, **repeat**, **size**, **source**, **timeout**, and **validate** keywords can be used to prevent extended **ping** command output. You can use as many of these keywords as you need, and you can use them in any order after the *hostname* or *system-address* arguments.

When you enter the **ethernet** protocol option, you will be prompted to enter MAC address and maintenance domain in addition to the information common across protocols.

To terminate a ping session before it completes, type the escape sequence  $(Ctrl<sup>2</sup> X)$  by simultaneously pressing and releasing the Ctrl, Shift, and 6 keys and then pressing the X key.

**Note** Not all protocols require hosts to support pings. For some protocols, the pings are defined by Cisco and answered only by a Cisco router.

[Table](#page-464-0) 43 describes the test characters that the ping operation uses.

### *Table 43 ping Command Response Characters and Their Meanings*

<span id="page-464-0"></span>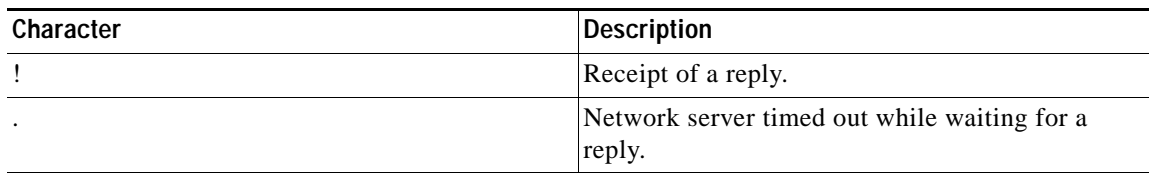

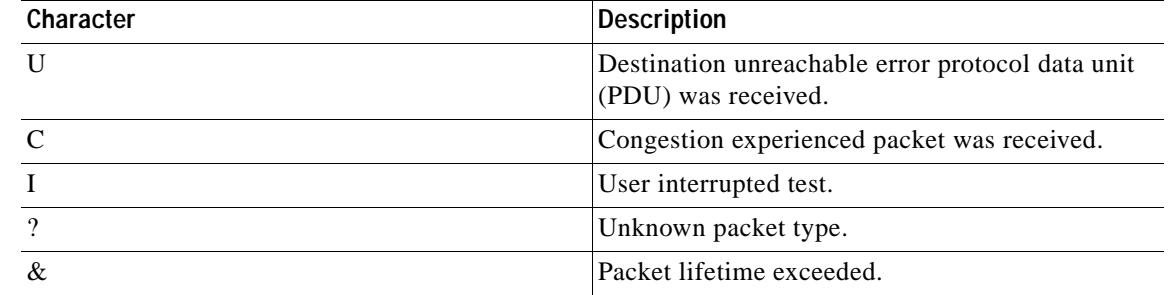

### *Table 43 ping Command Response Characters and Their Meanings (continued)*

**Examples** The following example shows a **ping** command and output. The precise dialog varies from protocol to protocol, but all are similar to the ping session shown here using default values.

```
Router# ping
Protocol [ip]:
Target IP address: 192.168.7.27
Repeat count [5]:
Datagram size [100]:
Timeout in seconds [2]:
Extended commands [n]:
Sweep range of sizes [n]:
Type escape sequence to abort.
Sending 5, 100-byte ICMP Echos to 192.168.7.27, timeout is 2 seconds:
!!!!
Success rate is 100 percent, round-trip min/avg/max = 1/2/4 ms
```
The following example shows how to send a ping specifying the **ethernet** protocol option, MAC address, and maintenance domain and using the default values for the remaining parameters:

```
Router# ping
Protocol [ip]: ethernet
Mac Address : aabb.cc00.0410
Maintenance Domain : DOMAIN_PROVIDER_L5_1 VLAN [0]: 2 Source MPID [1522]:
Repeat Count [5]:
Datagram Size [107]:
Timeout in seconds [2]:
Sweep range of sizes [n]:
Type escape sequence to abort.
Sending 5 Ethernet CFM loopback messages, timeout is 2 seconds:
!!!!!
Success rate is 100 percent (5/5), round-trip min/avg/max = 1/4/8 ms.
```
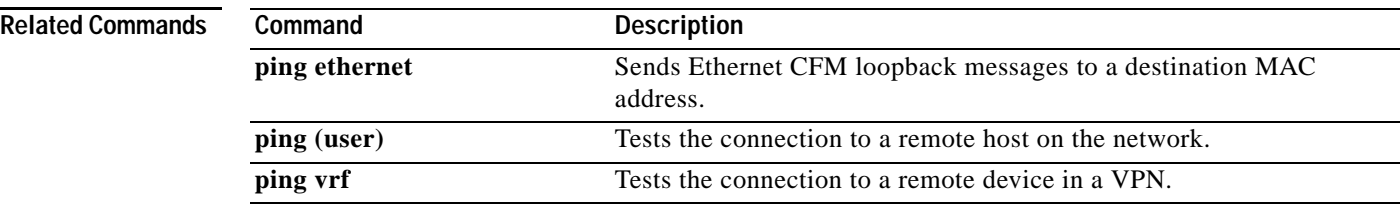

a ka

# **ping ip**

To test network connectivity on IP networks, use the **ping ip** command in privileged EXEC mode.

**ping ip** {*host-name* | *ip-address*} [**data** [*hex-data-pattern*] | **df-bit** | **repeat** [*repeat-count*] | **size** [*datagram-size*] [**source** {*source-address* | *source-interface*} ] [**timeout** *seconds*] [**validate**] [**verbose**]

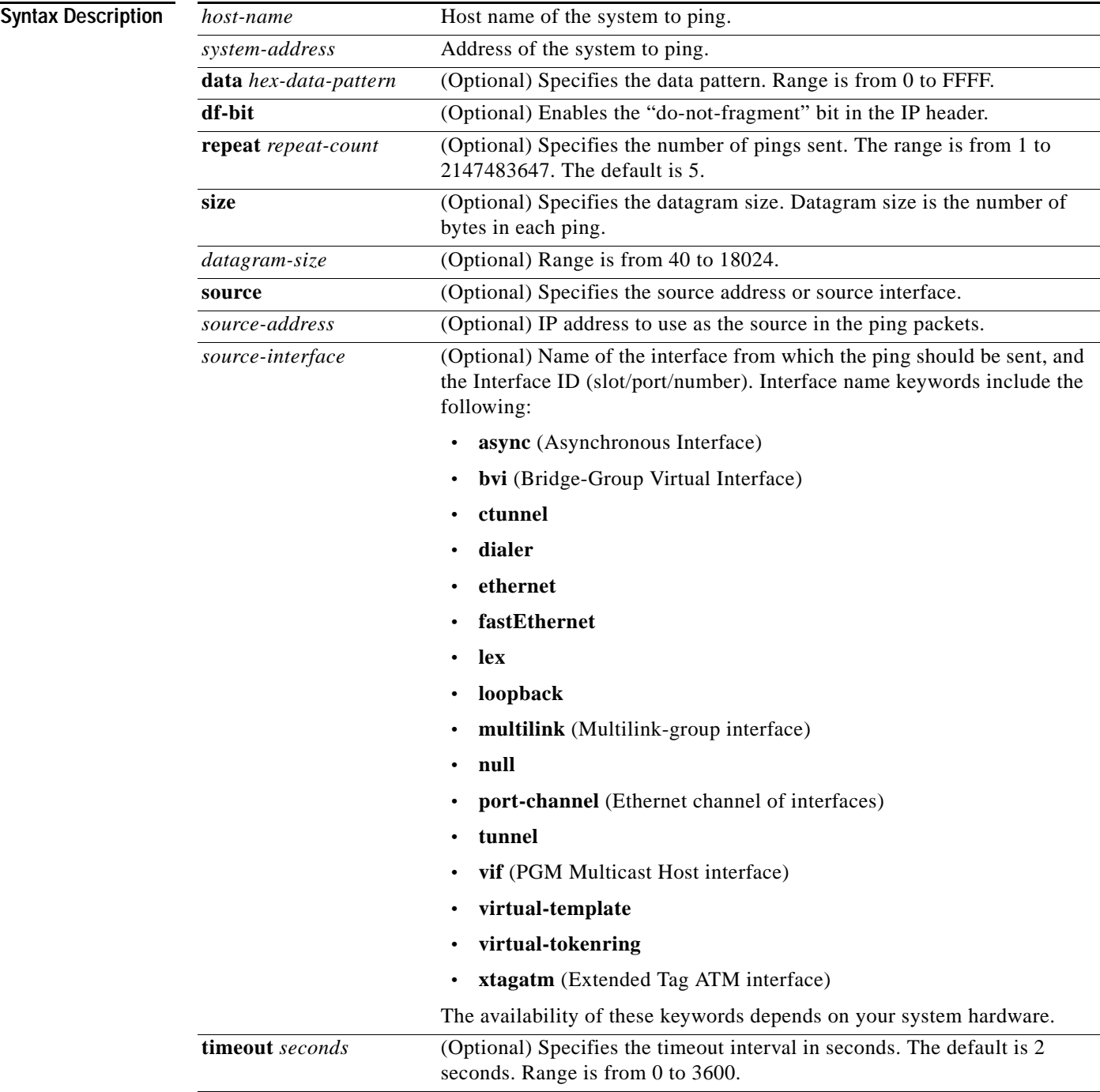

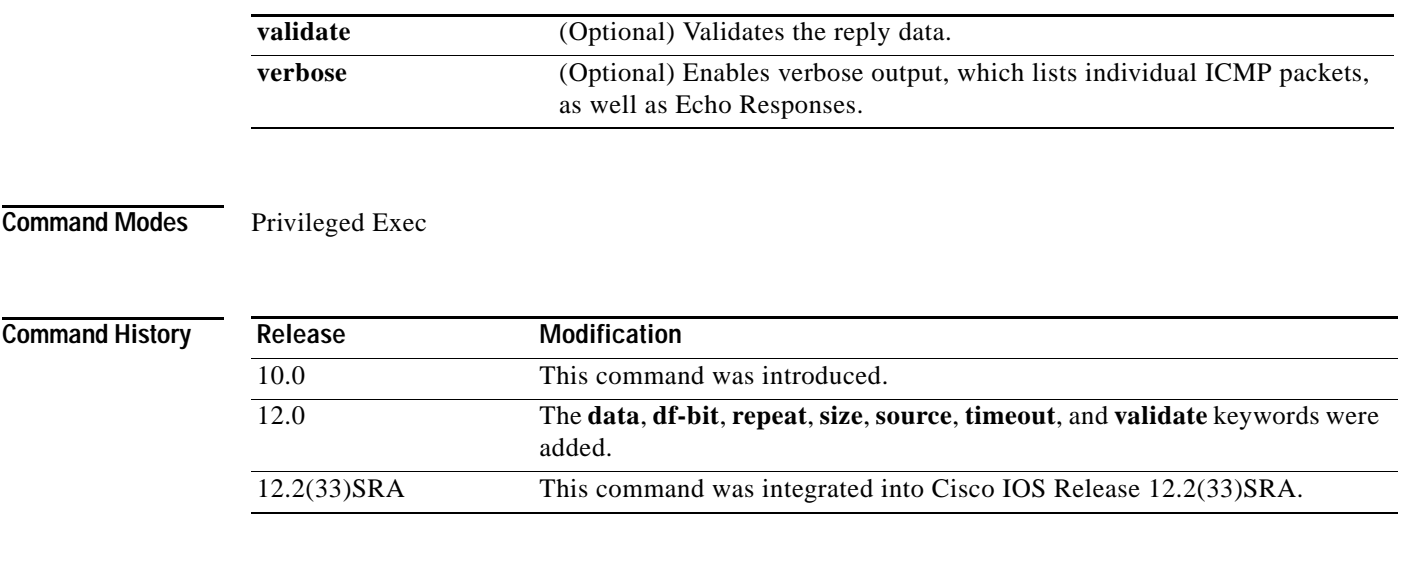

## <span id="page-467-0"></span>**Usage Guidelines** The **ping** command sends an echo request packet to an address, then awaits a reply. Ping output can help you evaluate path-to-host reliability, delays over the path, and whether the host can be reached or is functioning.

To abnormally terminate a ping session, type the escape sequence—by default, **Ctrl-^ X**. You type the default by simultaneously pressing and releasing the **Ctrl**, **Shift**, and **6** keys, and then pressing the **X** key.

[Table](#page-467-0) 44 describes the test characters that the ping facility sends.

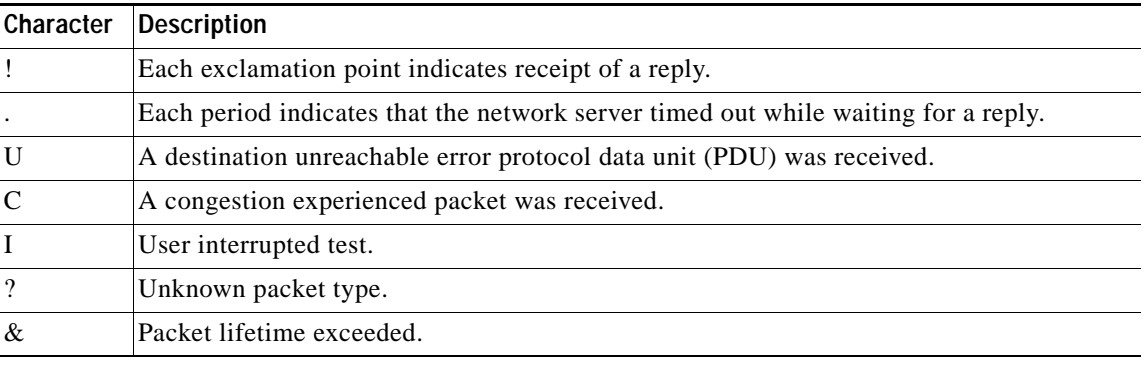

## *Table 44 ping Test Characters*

**Note** Not all protocols require hosts to support pings. For some protocols, the pings are Cisco-defined and are only answered by another Cisco router.

**Examples** After you enter the **ping** command in privileged mode, the system prompts you for a protocol keyword**.**  The default protocol is IP.

> If you enter a host name or address on the same line as the **ping** command, the default action is taken as appropriate for the protocol type of that name or address.
The optional **data**, **df-bit**, **repeat**, **size**, **source**, **timeout**, and **validate** keywords can be used to avoid extended **ping** command output. You can use as many of these keywords as you need, and you can use them in any order after the *host-name* or *system-address* arguments.

Although the precise dialog varies somewhat from protocol to protocol, all are similar to the ping session using default values shown in the following output:

Router# **ping**

```
Protocol [ip]:
Target IP address: 192.168.7.27
Repeat count [5]:
Datagram size [100]:
Timeout in seconds [2]:
Extended commands [n]:
Sweep range of sizes [n]:
Type escape sequence to abort.
Sending 5, 100-byte ICMP Echos to 192.168.7.27, timeout is 2 seconds:
!!!!!
Success rate is 100 percent, round-trip min/avg/max = 1/2/4 ms
```
[Table](#page-468-0) 45 describes the default **ping** fields shown in the display.

| <b>Field</b>                             | <b>Description</b>                                                                                                    |
|------------------------------------------|----------------------------------------------------------------------------------------------------|
| Protocol [ip]:                           | Prompts for a supported protocol. The default is IP.                                                                                                    |
| Target IP address:                       | Prompts for the IP address or host name of the destination node you<br>plan to ping. If you have specified a supported protocol other than IP,<br>enter an appropriate address for that protocol here. The default is none.                                                                        |
| Repeat count [5]:                        | Prompts for the number of ping packets that will be sent to the<br>destination address. The default is 5 packets.                                                                                                    |
| Datagram size [100]:                     | Prompts for the size of the ping packet (in bytes). The default is 100<br>bytes.                                                                                                    |
| Timeout in seconds [2]:                  | Prompts for the timeout interval. The default is 2 seconds.                                                                                                    |
| Extended commands [n]:                   | Specifies whether a series of additional commands appears.                                                                                                    |
| Sweep range of sizes [n]:                | Allows you to vary the sizes of the echo packets being sent. This<br>capability is useful for determining the minimum sizes of the MTUs<br>configured on the nodes along the path to the destination address.<br>Packet fragmentation contributing to performance problems can then<br>be reduced. |
| 11111                                    | Each exclamation point (!) indicates receipt of a reply. A period (.)<br>indicates that the network server timed out while waiting for a reply.<br>Other characters may appear in the ping output display, depending on<br>the protocol type.                                                      |
| Success rate is 100 percent              | Indicates the percentage of packets successfully echoed back to the<br>router. Anything less than 80 percent is usually considered<br>problematic.                                                                                                    |
| round-trip $min/avg/max =$<br>$1/2/4$ ms | Indicates the round-trip travel time intervals for the protocol echo<br>packets, including minimum/average/maximum (in milliseconds).                                                                                                    |

<span id="page-468-0"></span>*Table 45 ping Field Descriptions*

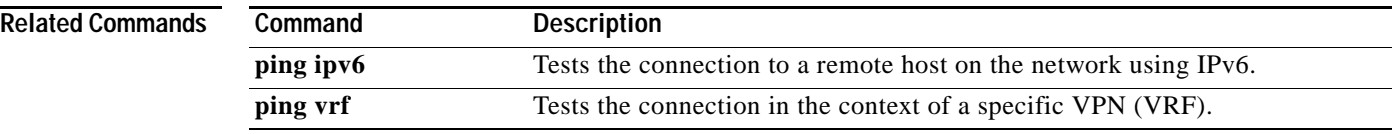

 $\overline{\mathbf{I}}$ 

# **ping vrf**

To test a connection in the context of a specific VPN connection, use the **ping vrf** command in user EXEC or privileged EXEC mode.

**ping vrf** *vrf-name* [**tag**] [*connection*] *target-address* [*connection-options*]

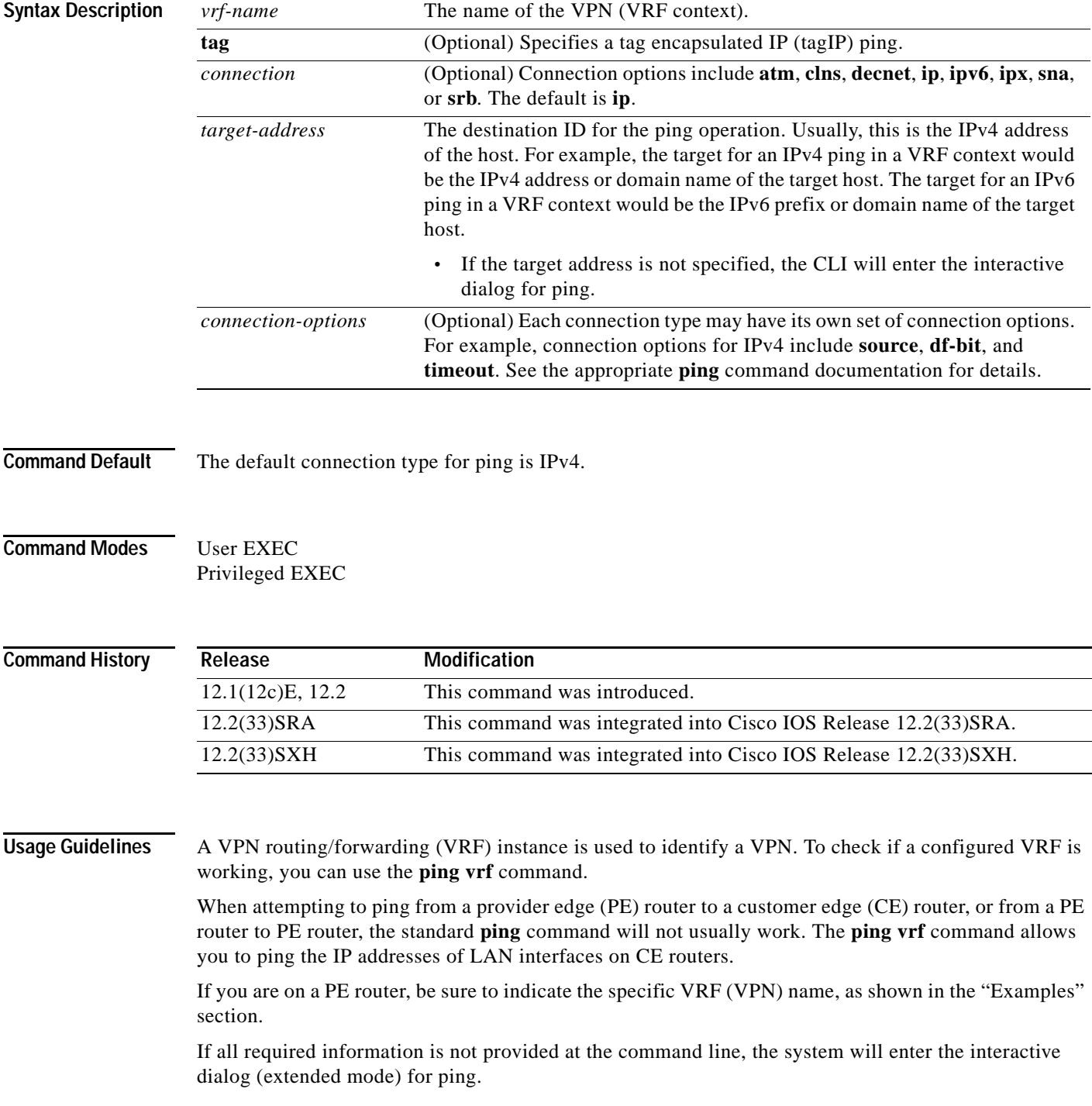

**Cisco IOS Configuration Fundamentals Command Reference**

**Examples** In the following example, the target host in the domain 209.165.201.1 is pinged (using IP/ICMP) in the context of the "Customer\_A" VPN connection.

```
Router# ping vrf Customer_A 209.165.201.1
Type escape sequence to abort.
Sending 5, 100-byte ICMP Echos to 209.165.201.1, timeout is 2 seconds:
!!!!!
Success rate is 100 percent (5/5), round-trip min/avg/max = 176/264/576 ms
```
Pressing the Enter key before providing all of the required options will begin the interactive dialog for ping. In the following example, the interactive dialog is started after the "ip" protocol is specified, but no address is given:

```
Router# ping vrf Customer_B ip
Target IP address: 209.165.200.225
Repeat count [5]: 
Datagram size [100]: 
Timeout in seconds [2]: 
Extended commands [n]: y
Source address or interface: 
Type of service [0]: 
Set DF bit in IP header? [no]: 
Validate reply data? [no]: 
Data pattern [0xABCD]: 
Loose, Strict, Record, Timestamp, Verbose[none]: Record
Number of hops [ 9 ]: 
Loose, Strict, Record, Timestamp, Verbose[RV]: 
Sweep range of sizes [n]: 
Type escape sequence to abort.
Sending 5, 100-byte ICMP Echos to 209.165.200.225, timeout is 2 seconds:
Packet has IP options: Total option bytes= 39, padded length=40
 Record route: <*>
    (0.0.0.0)
    (0.0.0.0)
    (0.0.0.0)
    (0.0.0.0)
    (0.0.0.0)
    (0.0.0.0)
    (0.0.0.0)
    (0.0.0.0)
    (0.0.0.0)
 .
 .
 .
Success rate is 100 percent (5/5), round-trip min/avg/max = 4/4/4 ms 
The following example shows the various options for IP in the ping vrf command:
Router# show parser dump exec | include ping vrf
1 ping vrf <string>
1 ping vrf <string> ip <string> 
1 ping vrf <string> ip (interactive) 
1 ping vrf <string> ip <string> 
1 ping vrf <string> ip <string> source <address> 
1 ping vrf <string> ip <string> source <interface> 
1 ping vrf <string> ip <string> repeat <1-2147483647> 
1 ping vrf <string> ip <string> size Number
```

```
1 ping vrf <string> ip <string> df-bit 
1 ping vrf <string> ip <string> validate 
1 ping vrf <string> ip <string> data <0-65535> 
1 ping vrf <string> ip <string> timeout <0-3600>
```

```
1 ping vrf <string> ip <string> verbose 
1 ping vrf <string> ip <string> data <0-65535> 
1 ping vrf <string> ip <string> timeout <0-3600> 
1 ping vrf <string> tag 
1 ping vrf <string> atm 
1 ping vrf <string> ipv6 
1 ping vrf <string> appletalk 
1 ping vrf <string> decnet 
1 ping vrf <string> clns 
1 ping vrf <string> ipx 
1 ping vrf <string> sna
1 ping vrf <string> srb
```
### **Related Commands**

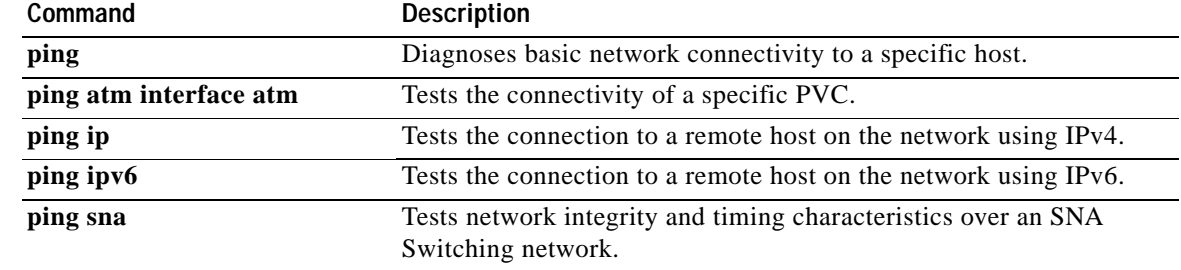

### **platform shell**

To grant shell access and enter shell access grant configuration mode, use the **platform shell** command in global configuration mode. To disable this function, use the **no** form of this command.

**platform shell**

**no platform shell**

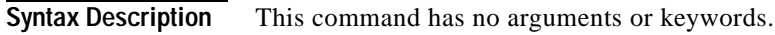

**Command Default** This command is disabled.

**Command Modes** Global configuration (config)

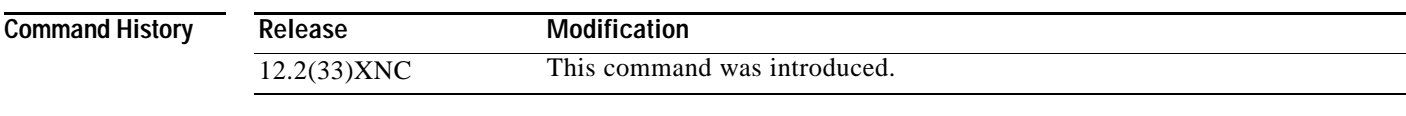

**Usage Guidelines** This command should be entered before using the **request platform software system shell** command.

**Examples** The following example shows how to grant shell access: Router(config)# **platform shell** Router(config)#

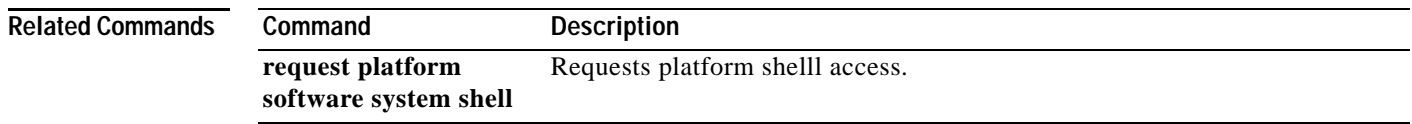

a ka

# **power enable**

To turn on power for the modules, use the **power enable** command in global configuration mode. To power down a module, use the **no** form of this command.

**power enable module** *slot*

**no power enable module** *slot*

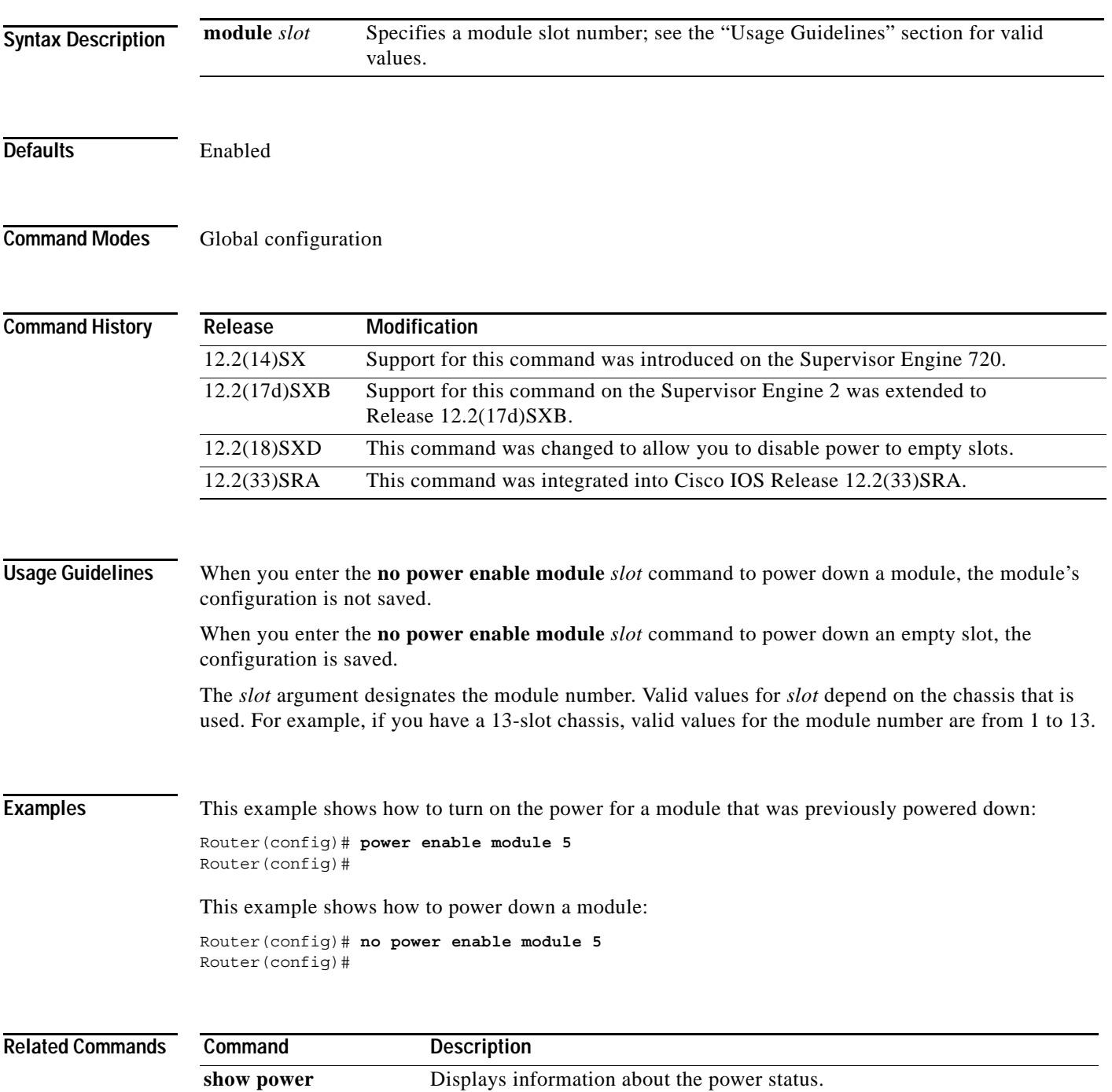

# **power redundancy-mode**

To set the power-supply redundancy mode, use the **power redundancy-mode** command in global configuration mode.

**power redundancy-mode** {**combined** | **redundant**}

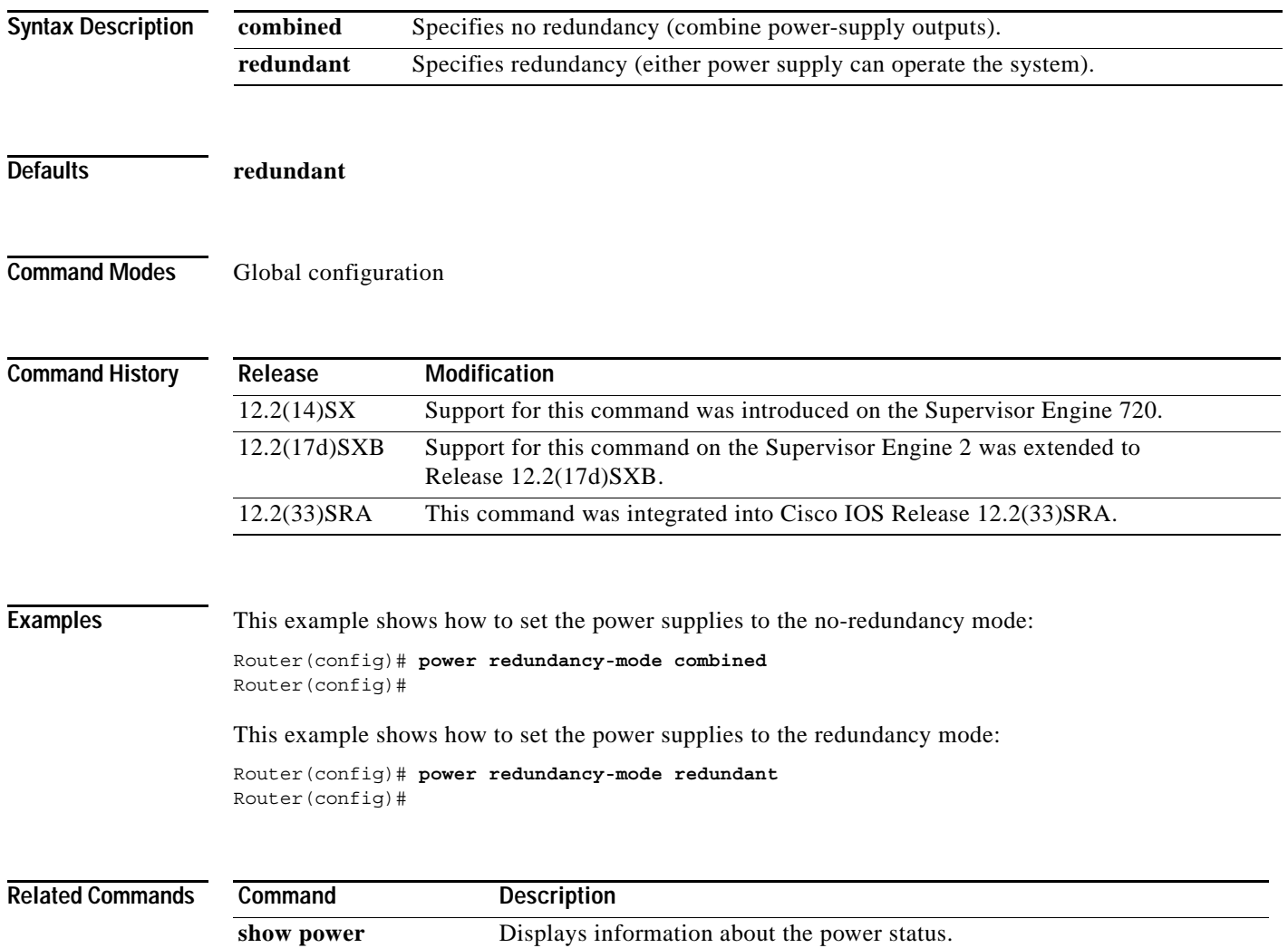

## **printer**

To configure a printer and assign a server tty line (or lines) to it, use the **printer** command in global configuration mode. To disable printing on a tty line, use the **no** form of this command.

**printer** *printer-name* {**line** *number* | **rotary** *number*} [**newline-convert** | **formfeed**]

**no printer**

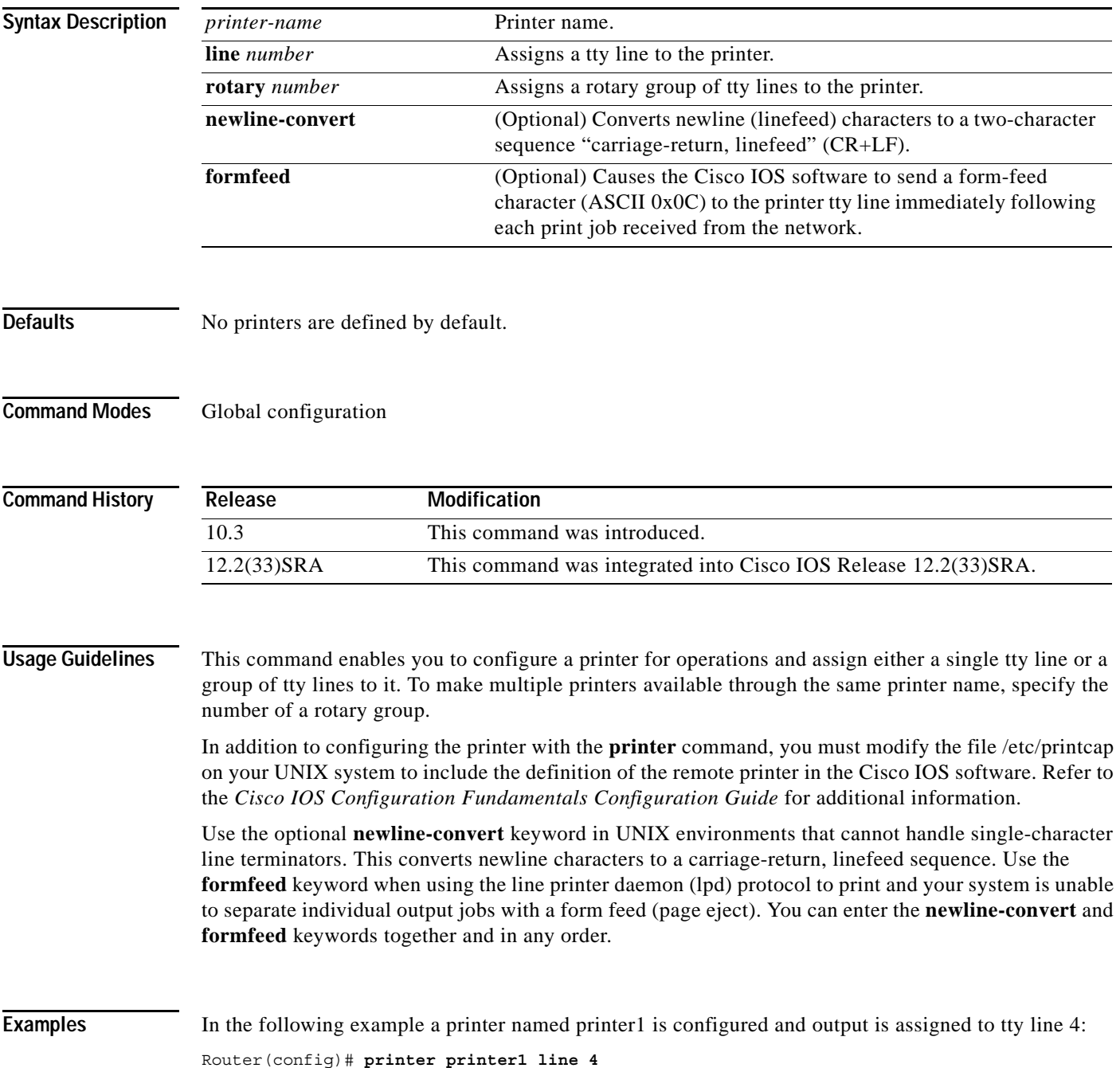

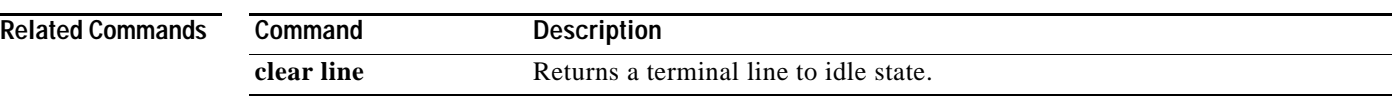

 $\overline{\mathbf{I}}$ 

## **private**

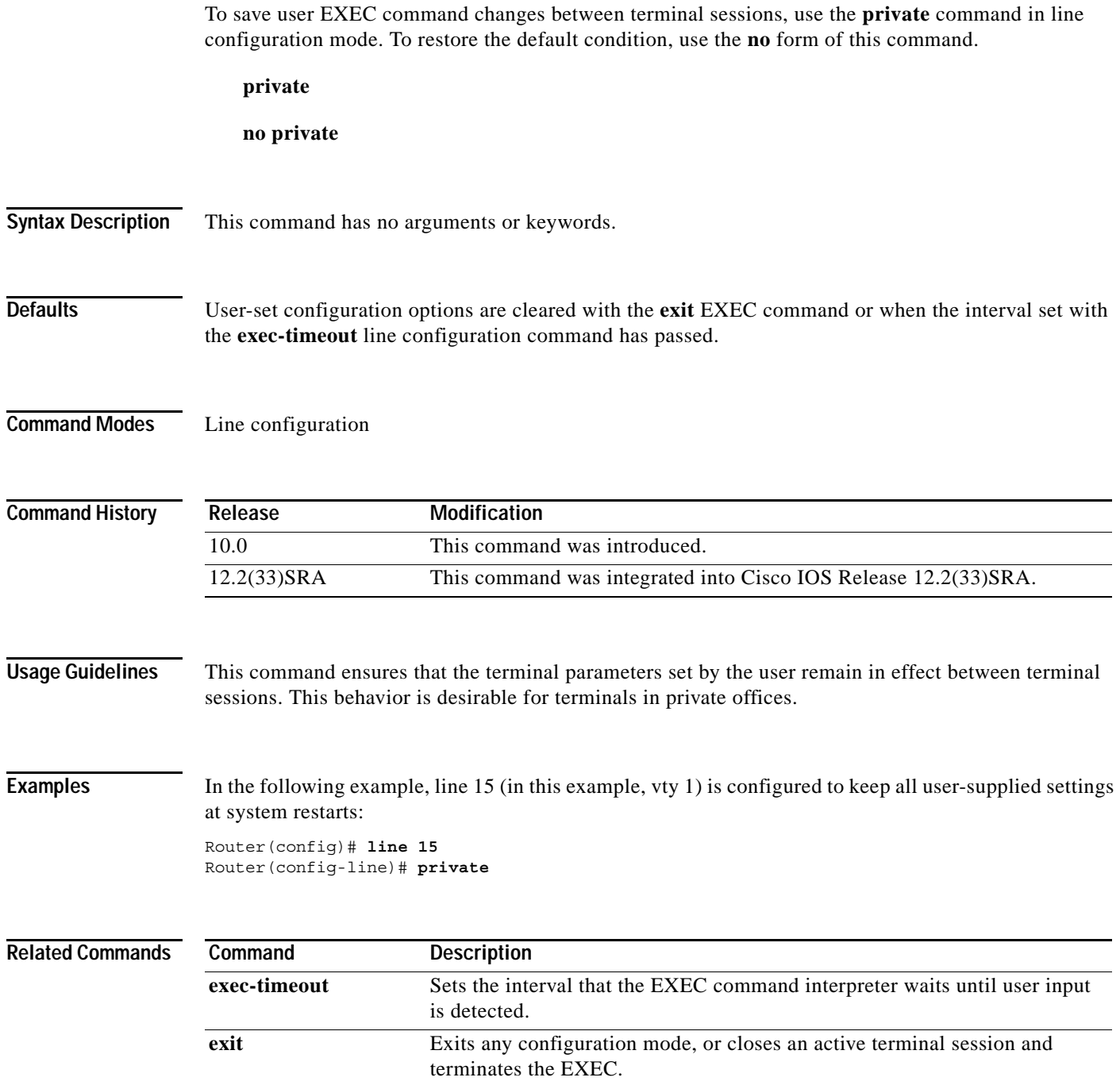

## **privilege**

To configure a new privilege level for users and associate commands with that privilege level, use the **privilege** command in global configuration mode. To reset the privilege level of the specified command or commands to the default and remove the privilege level configuration from the running configuration file, use the **no** form of this command.

**Note** As of Cisco IOS Releases 12.3(6) and 12.3(6)T, the **no** form of the **privilege** command and the **reset** keyword perform the same functions.

**privilege** *mode* [**all**] {**level** *level |* **reset**} *command-string*

**no privilege** *mode* [**all**] {**level** *level |* **reset**} *command-string*

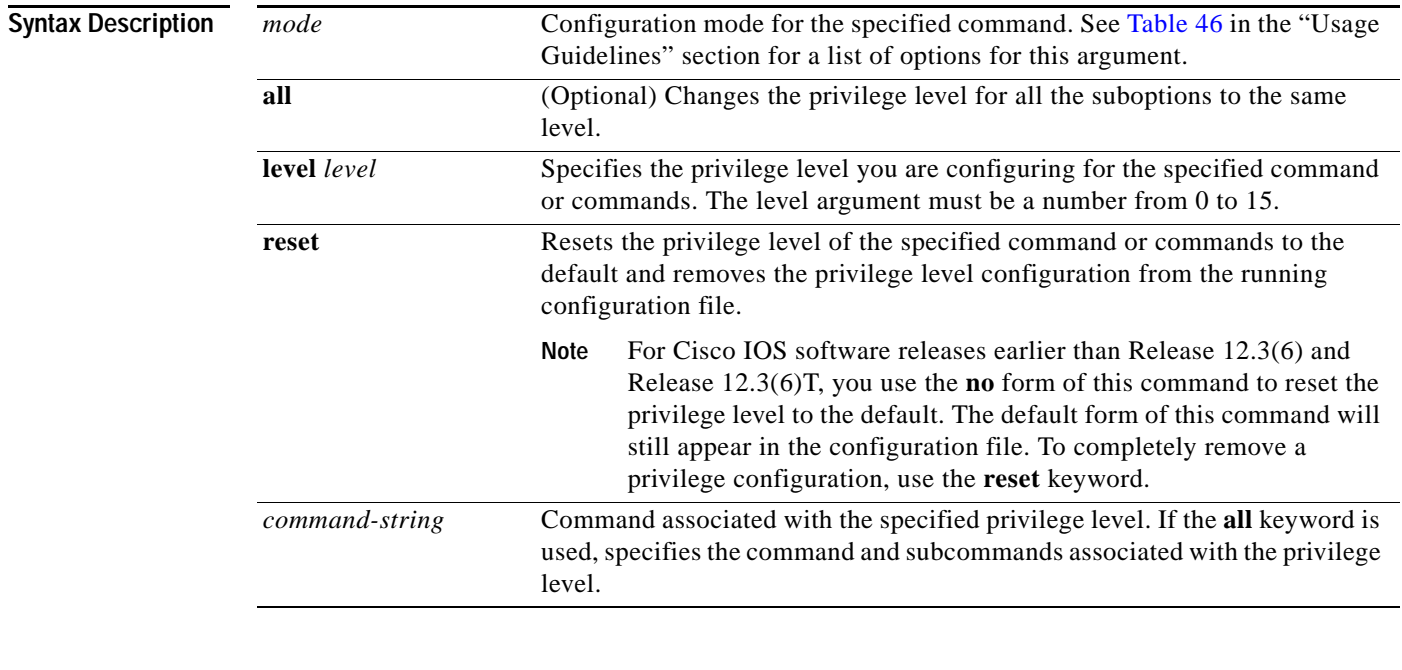

**Defaults** User EXEC mode commands are privilege level 1.

Privileged EXEC mode and configuration mode commands are privilege level 15.

**Command Modes** Global configuration

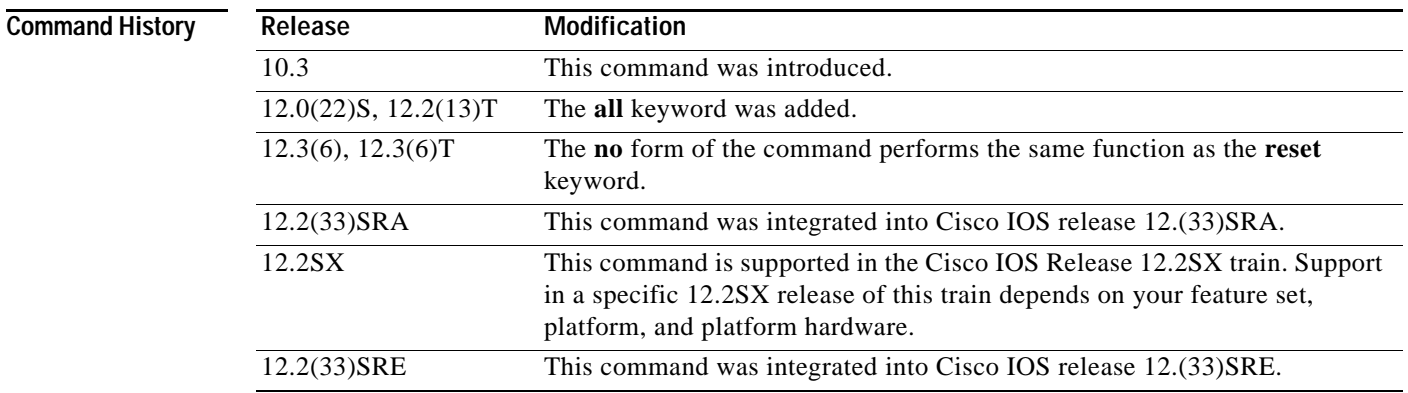

**Usage Guidelines** The password for a privilege level defined using the **privilege** global configuration command is configured using the **enable secret** command.

> Level 0 can be used to specify a more-limited subset of commands for specific users or lines. For example, you can allow user "guest" to use only the **show users** and **exit** commands.

**Note** There are five commands associated with privilege level 0: **disable**, **enable**, **exit**, **help**, and **logout**. If you configure AAA authorization for a privilege level greater than 0, these five commands will not be included.

When you set the privilege level for a command with multiple words, note that the commands starting with the first word will also have the specified access level. For example, if you set the **show ip route** command to level 15, the **show** commands and **show ip** commands are automatically set to privilege level 15—unless you set them individually to different levels. This is necessary because you can't execute, for example, the **show ip** command unless you have access to **show** commands.

To change the privilege level of a group of commands, use the **all** keyword. When you set a group of commands to a privilege level using the **all** keyword, all commands which match the beginning string are enabled for that level, and all commands which are available in submodes of that command are enabled for that level. For example, if you set the **show ip** keywords to level 5, show and ip will be changed to level 5 and all the options that follow the **show ip** string (such as **show ip accounting**, **show ip aliases**, **show ip bgp**, and so on) will be available at privilege level 5.

[Table](#page-480-0) 46 shows some of the keyword options for the mode argument in the **privilege** command. The available mode keywords will vary depending on your hardware and software version. To see a list of available mode options on your system, use the **privilege ?** command.

| Command        | <b>Description</b>                           |
|----------------|----------------------------------------------|
| accept-dialin  | VPDN group accept dialin configuration mode  |
| accept-dialout | VPDN group accept dialout configuration mode |
| address-family | Address Family configuration mode            |
| alps-ascu      | ALPS ASCU configuration mode                 |
| alps-circuit   | ALPS circuit configuration mode              |
| atm-bm-config  | ATM bundle member configuration mode         |

*Table 46 mode Argument Options*

<span id="page-480-0"></span>.

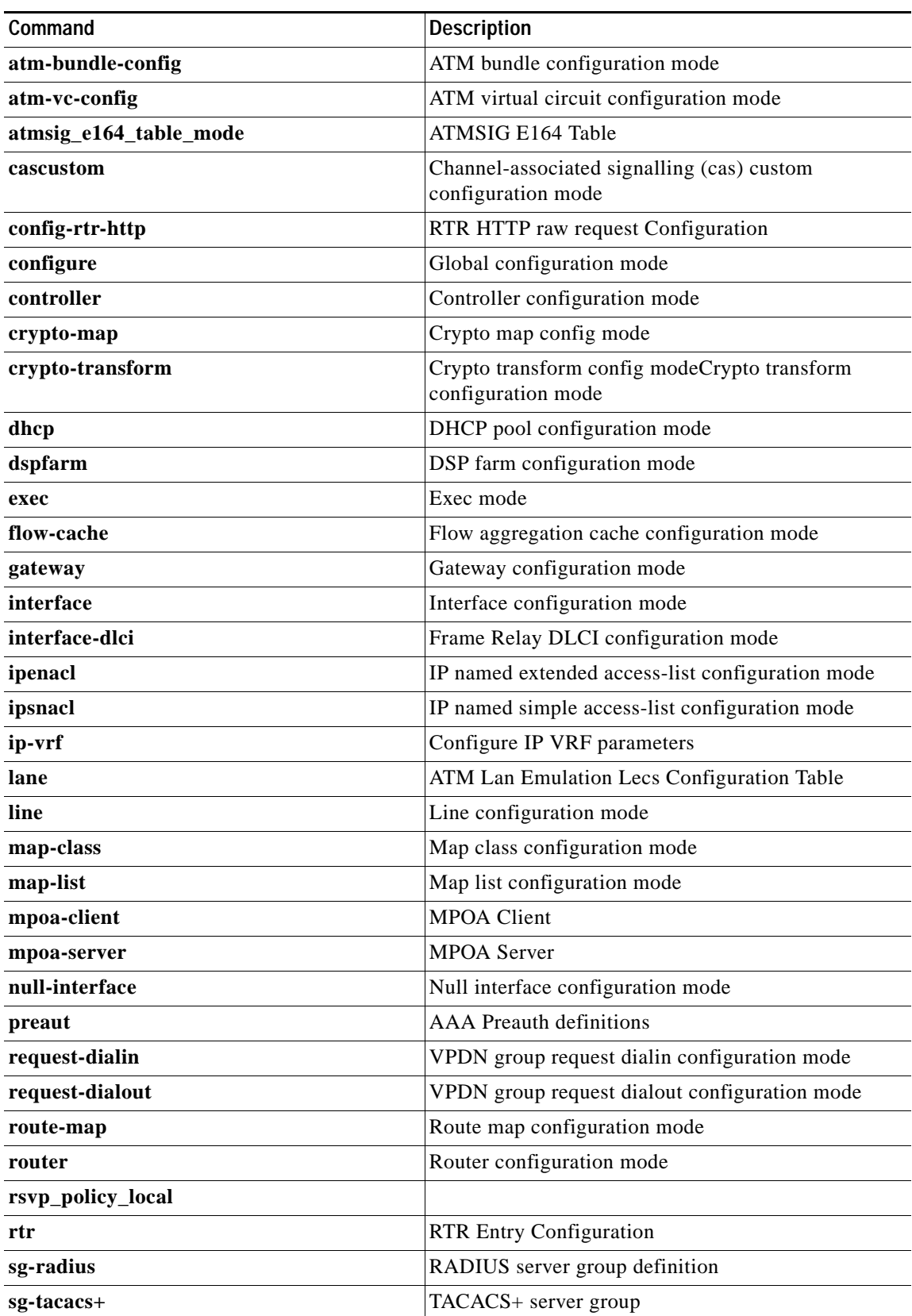

### *Table 46 mode Argument Options (continued)*

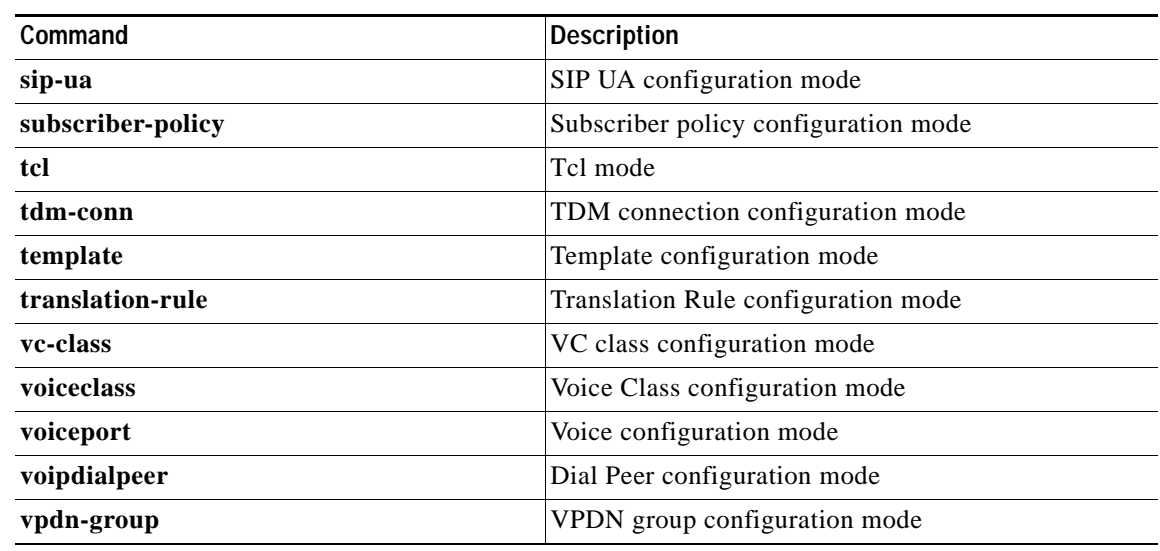

### *Table 46 mode Argument Options (continued)*

**Examples** The following example shows how to set the **configure** command to privilege level 14 and establish SecretPswd14 as the password users must enter to use level 14 commands:

> privilege exec level 14 configure enable secret level 14 SecretPswd14

The following example shows how to set the **show** and **ip** keywords to level 5. The suboptions coming under **ip** will also be allowed to users with privilege level 5 access:

Router(config)# privilege exec all level 5 show ip

The following two examples demonstate the difference in behavior between the **no** form of the command and the use of the **reset** keyword when using Cisco IOS software releases earlier than Releases 12.3(6) and Release 12.3(6)T.

**Note** As of Cisco IOS Releases 12.3(6) and 12.3(6)T, the **no** form of the **privilege** command and the **reset** keyword perform the same functions.

```
! show currently configured privilege commands
Router# show running-config | include priv
privilege configure all level 3 interface
privilege exec level 3 configure terminal
privilege exec level 3 configure
Router# configure terminal
Enter configuration commands, one per line. End with CNTL/Z.
Router(config)# no privilege exec level 3 configure terminal
Router(config)# end
! show currently configured privilege commands
Router# show running-config | include priv
privilege configure all level 3 interface
privilege exec level 15 configure terminal
privilege exec level 15 configure
```
Note that in the **show running-config** output above, the privilege command for "configure terminal" still appears, but now has the default privilege level assigned.

To remove a previously configured privilege command entirely from the configuration, use the **reset** keyword, as shown in the following example:

```
! show currently configured privilege commands
Router# show running-config | include priv
privilege configure all level 3 interface
privilege exec level 3 configure terminal
privilege exec level 3 configure
```
Router# **configure terminal** Enter configuration commands, one per line. End with CNTL/Z. Router(config)# **privilege exec reset configure terminal**  Router(config)# Router# **show running-config | include priv** privilege configure all level 3 interface Router#

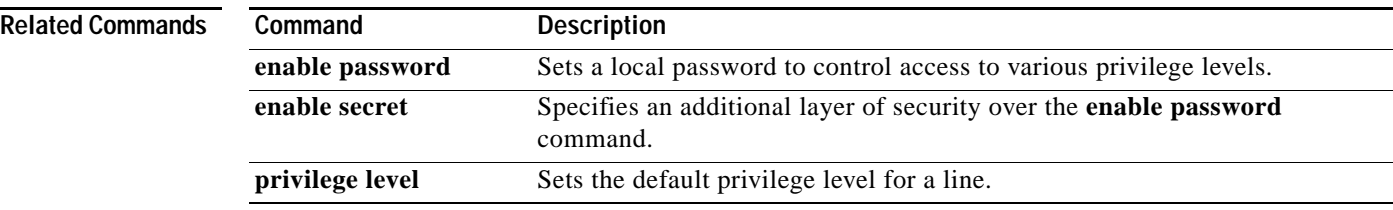

## **process cpu statistics limit entry-percentage**

To set the process entry limit and the size of the history table for CPU utilization statistics, use the **process cpu statistics limit entry-percentage** command in global configuration mode. To disable CPU utilization statistics, use the **no** form of this command.

**process cpu statistics limit entry-percentage** *number* [**size** *seconds*]

**no process cpu statistics limit entry-percentage**

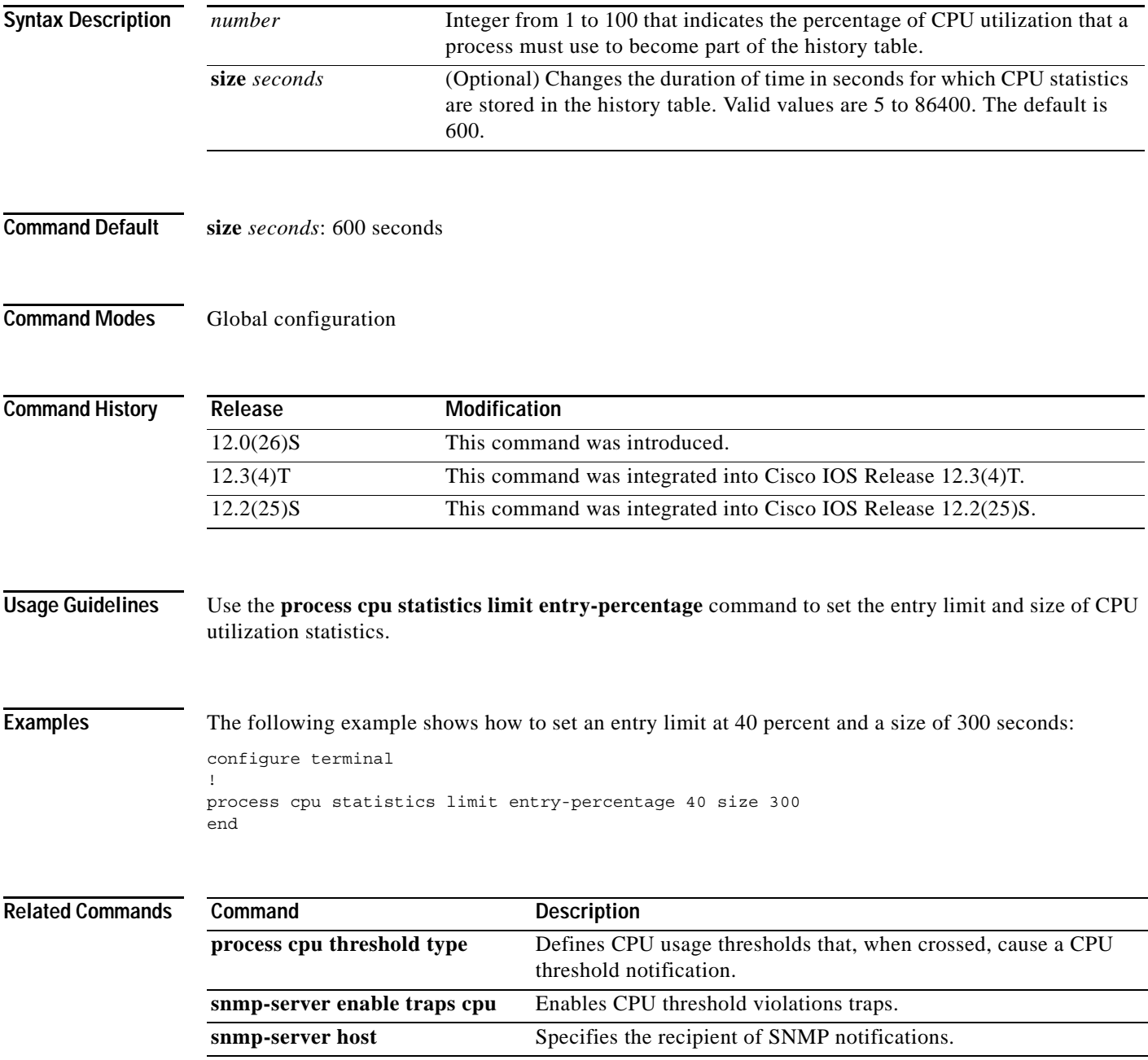

### **process cpu threshold type**

To set CPU thresholding notification types and values, use the **process cpu threshold type** command in global configuration mode. To disable CPU thresholding notifications, use the **no** form of this command.

**process cpu threshold type** {**total** | **process** | **interrupt**} **rising** *percentage* **interval** *seconds* [**falling** *fall-percentage* **interval** *seconds*]

**no process cpu threshold type** {**total** | **process** | **interrupt**}

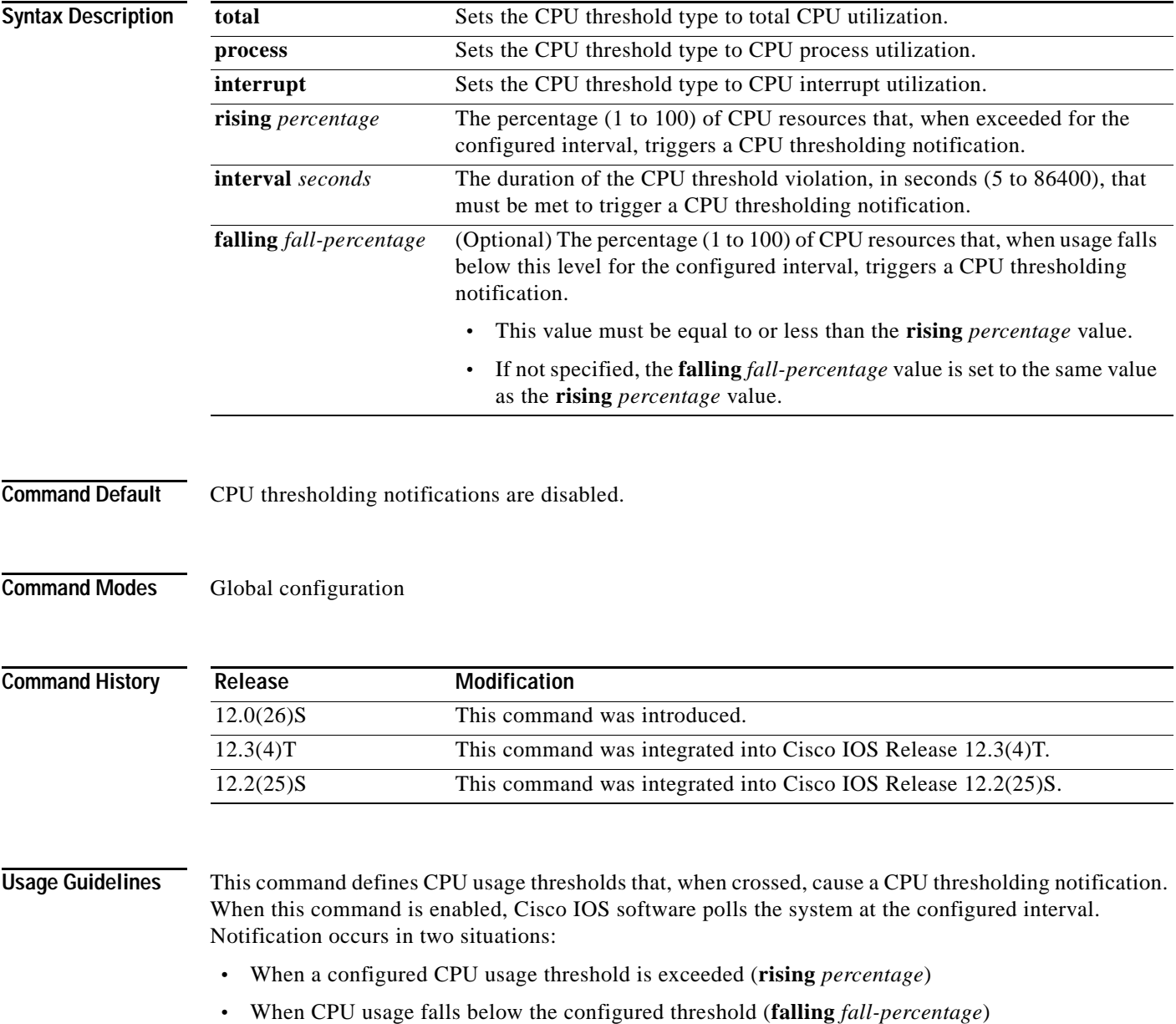

**Examples** The following example shows how to set the total CPU utilization notification threshold at 80 percent for a rising threshold notification and 20 percent for a falling threshold notification, with a 5-second polling interval:

> configure terminal ! process cpu threshold type total rising 80 interval 5 falling 20 interval 5 end

### **Related Commands**

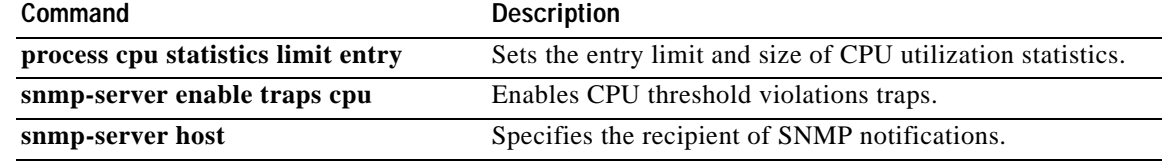

## **process-max-time**

To configure the amount of time after which a process should voluntarily yield to another process, use the **process-max-time** command in global configuration mode. To reset this value to the system default, use the **no** form of this command.

**process-max-time** *milliseconds*

**no process-max-time** *milliseconds*

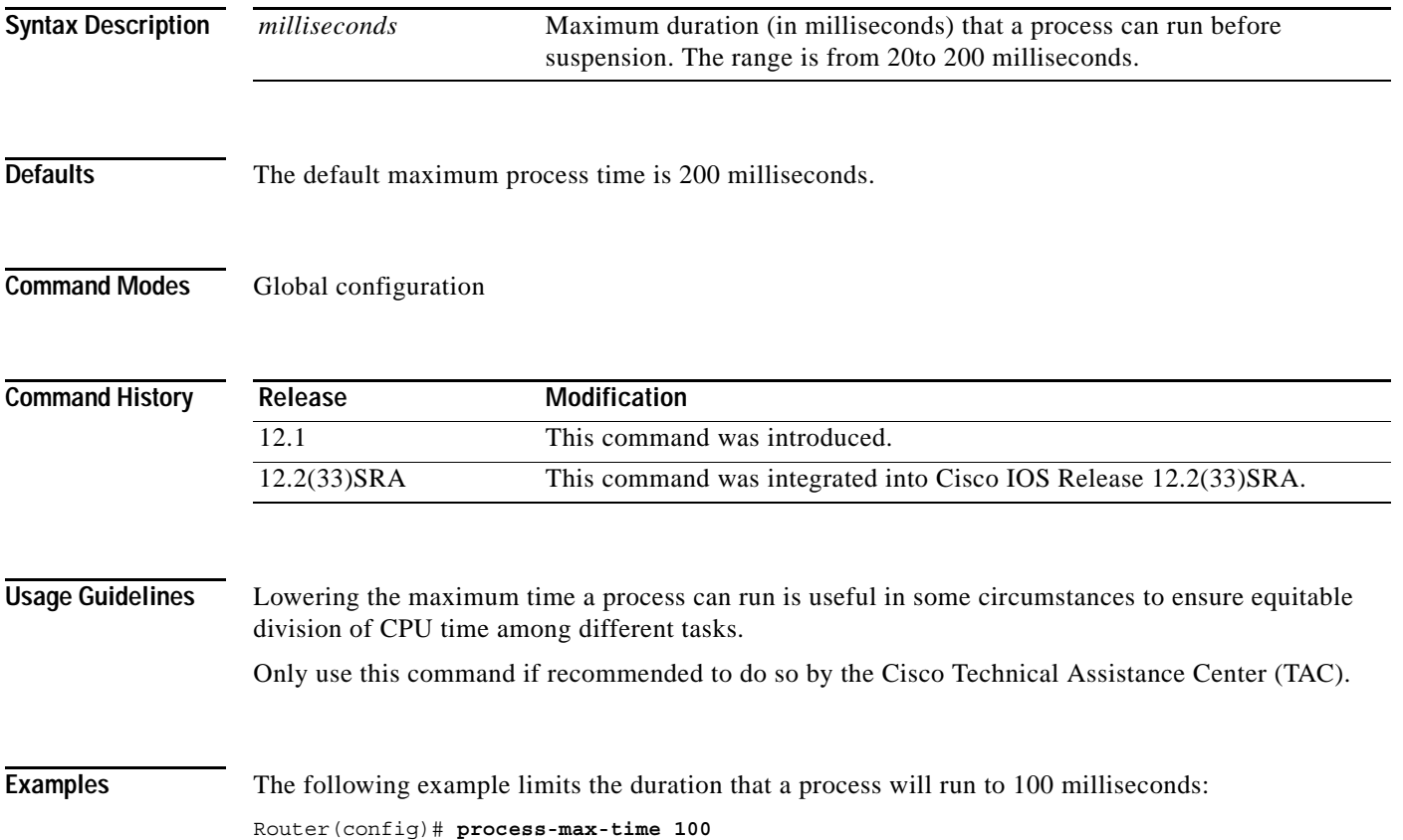

### **prompt**

To customize the CLI prompt, use the **prompt** command in global configuration mode. To revert to the default prompt, use the **no** form of this command.

**prompt** *string*

**no prompt** [*string*]

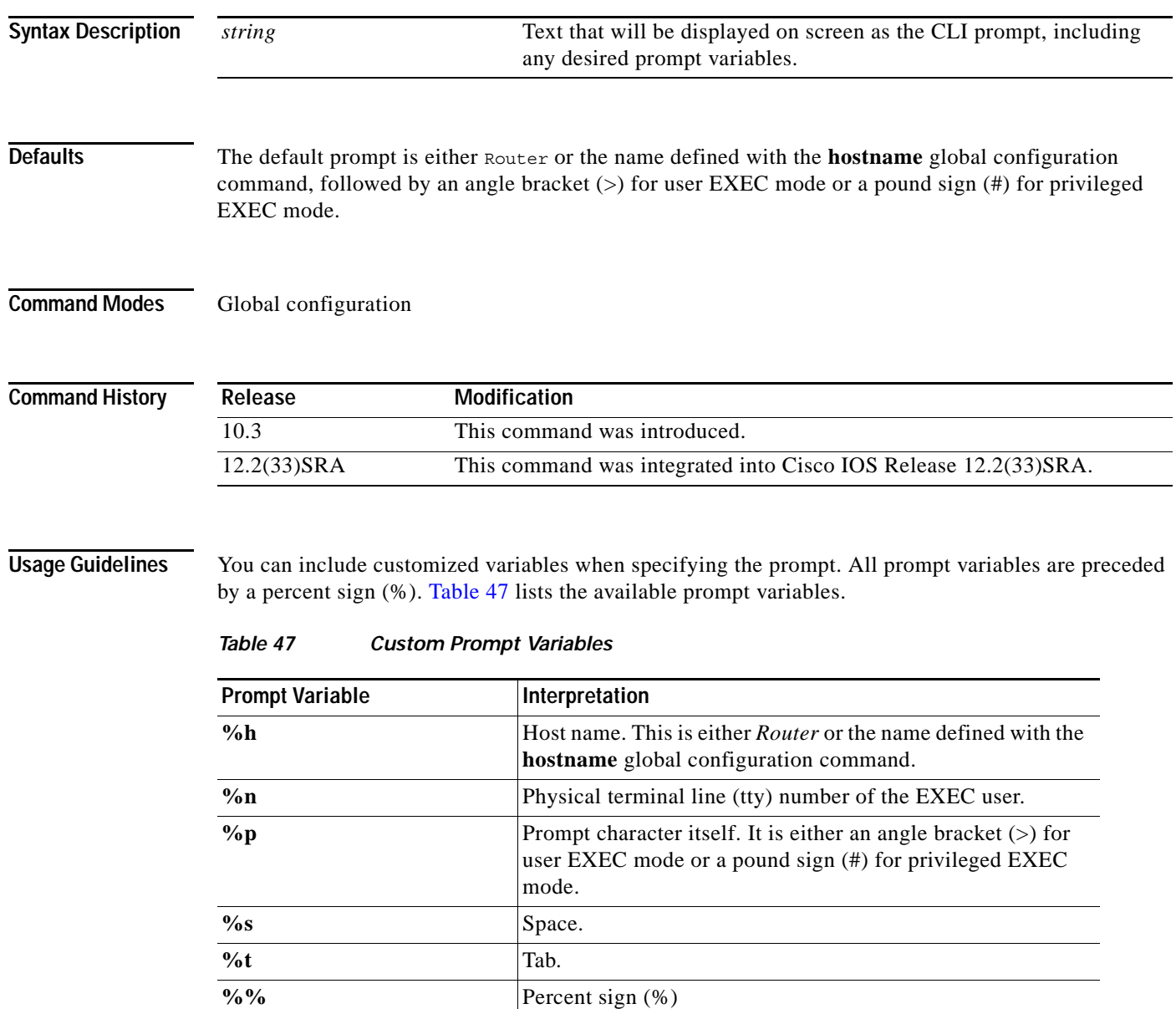

<span id="page-488-0"></span>Issuing the **prompt %h** command has the same effect as issuing the **no prompt** command.

### **Examples** The following example changes the EXEC prompt to include the tty number, followed by the name and a space:

Router(config)# **prompt TTY%n@%h%s%p**

The following are examples of user and privileged EXEC prompts that result from the previous command:

```
TTY17@Router1 > enable
TTY17@Router1 #
```
### $\overline{\text{Related Commons}}$

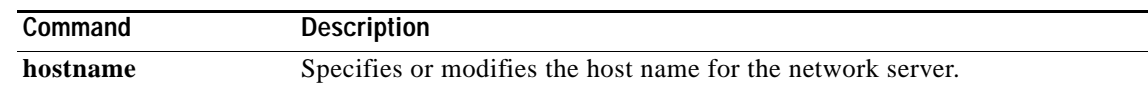

# **pwd**

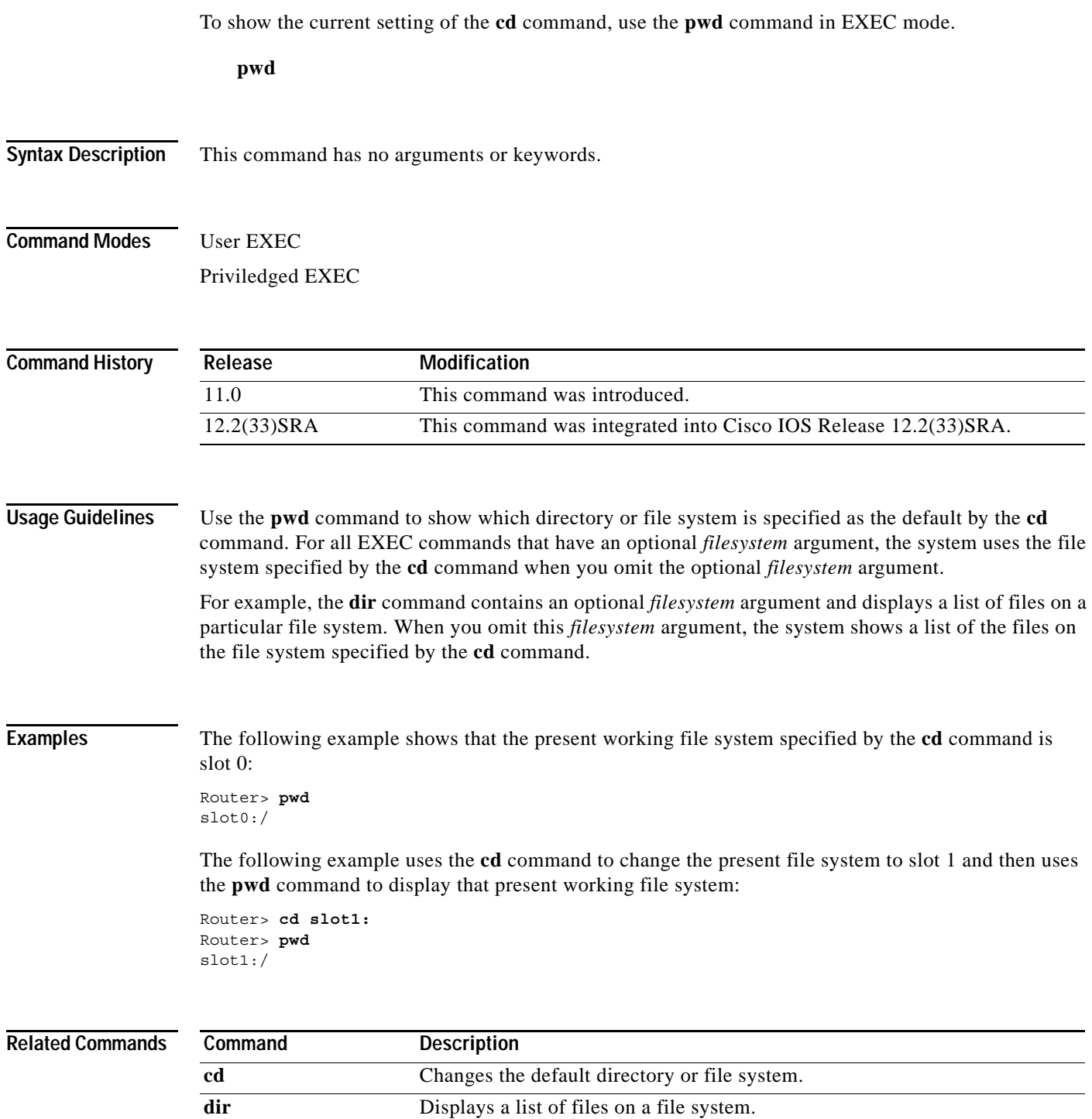

# **refuse-message**

To define and enable a line-in-use message, use the **refuse-message** command in line configuration mode. To disable the message, use the **no** form of this command.

**refuse-message** *d message d*

**no refuse-message**

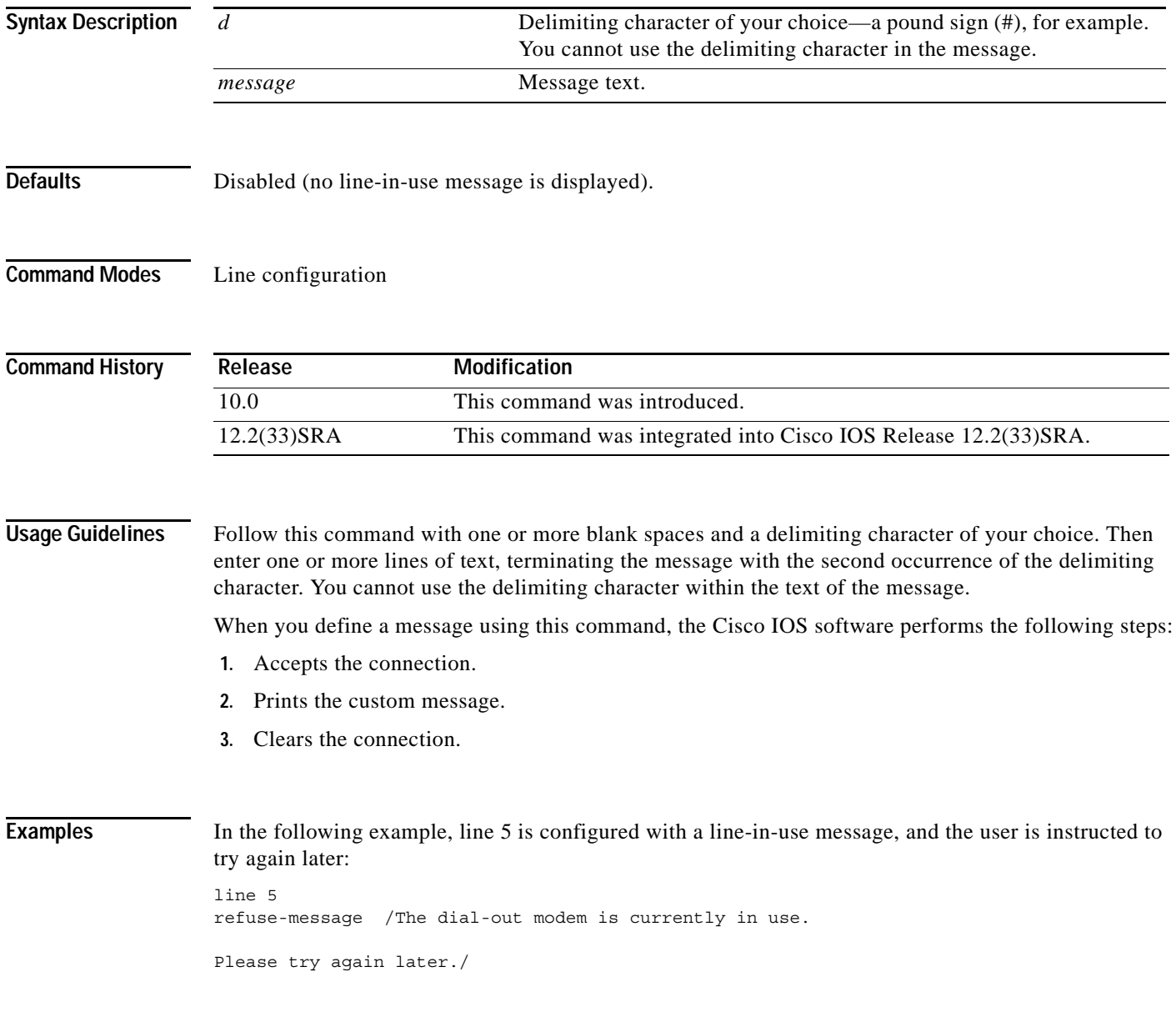

## **reload**

To reload the operating system, use the **reload** command in privileged EXEC or diagnostic mode.

**reload** [**/verify** | **/noverify]** [**line** | **in** [*hhh***:***mm | mmm* [*text*]] | **at** *hh***:***mm* [*text*] | **reason** [*reason string*] | **cancel**]

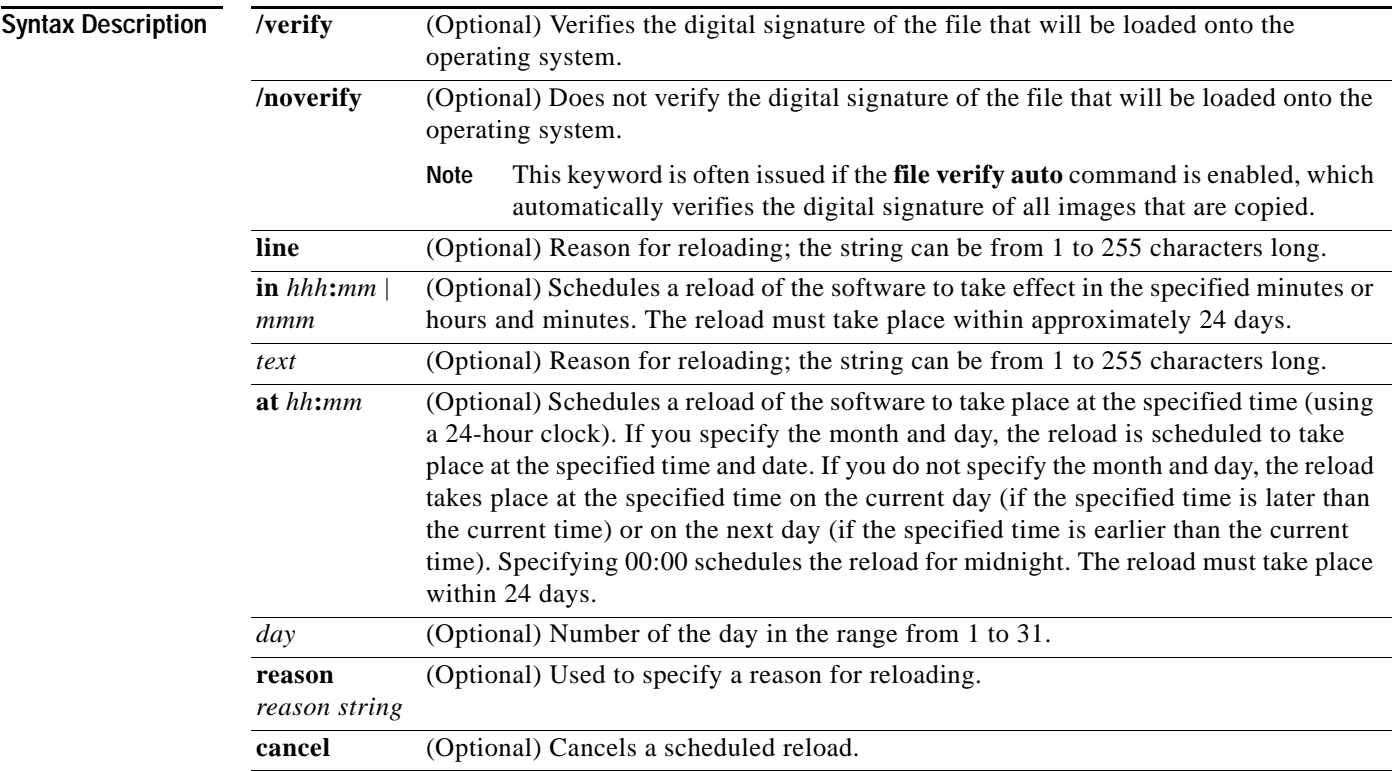

### **Command Modes** Privileged EXEC (#)

Diagnostic (diag)

### **Command History**

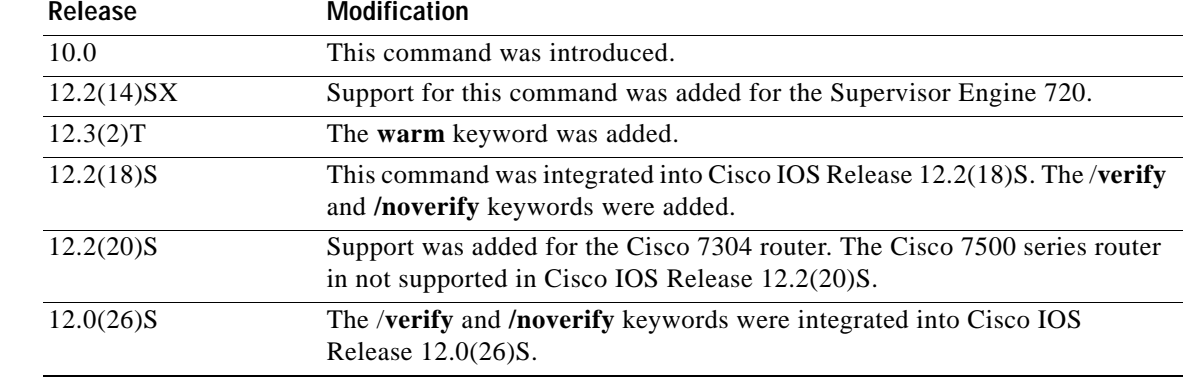

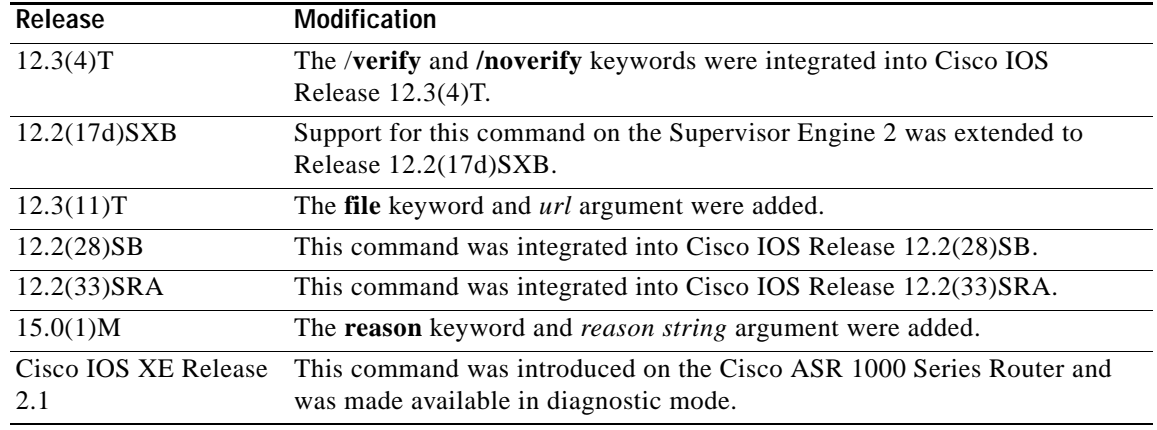

**Usage Guidelines** The **reload** command halts the system. If the system is set to restart on error, it reboots itself. Use the **reload** command after configuration information is entered into a file and saved to the startup configuration.

> You cannot reload from a virtual terminal if the system is not set up for automatic booting. This restriction prevents the system from using an image stored in the ROM monitor and taking the system out of the remote user's control.

> If you modify your configuration file, the system prompts you to save the configuration. During a save operation, the system prompts whether you want to proceed with the save if the CONFIG\_FILE variable points to a startup configuration file that no longer exists. If you respond "yes" in this situation, the system enters setup mode upon reload.

> When you schedule a reload to occur at a later time (using the **in** keyword), it must take place within 24 days.

> The **at** keyword can be used only if the system clock has been set on the router (either through Network Time Protocol [NTP], the hardware calendar, or manually). The time is relative to the configured time zone on the router. To schedule reloads across several routers to occur simultaneously, synchronize the time on each router with NTP.

> When you specify the reload time using the **at** keyword, if you specify the month and day, the reload takes place at the specified time and date. If you do not specify the month and day, the reload takes place at the specified time on the current day (if the specified time is later than the current time), or on the next day (if the specified time is earlier than the current time). Specifying 00:00 schedules the reload for midnight. The reload must take place within 24 days.

To display information about a scheduled reload, use the **show reload** command.

### **The /verify and /noverify Keywords**

If the /**verify** keyword is specified, the integrity of the image will be verified before it is reloaded onto a router. If verification fails, the image reload will not occur. Image verification is important because it assures the user that the image is protected from accidental corruption, which can occur at any time during transit, starting from the moment the files are generated by Cisco until they reach the user.

The **/noverify** keyword overrides any global automatic image verification that may be enabled via the **file verify auto** command.

### **The warm Keyword**

If you issue the **reload** command after you have configured the **warm-reboot** global configuration command, a cold reboot will occur. Thus, if you want to reload your system, but do not want to override the warm reboot functionality, you should specify the **warm** keyword with the **reload** command. The warm reboot functionality allows a Cisco IOS image to reload without ROM monitor intervention. That is, read-write data is saved in RAM during a cold startup and restored during a warm reboot. Warm rebooting allows the router to reboot quicker than conventional rebooting (where control is transferred to ROM monitor and back to the image) because nothing is copied from flash to RAM.

**Examples** The following example shows how to immediately reload the software on the router:

Router# **reload**

The following example shows how to reload the software on the router in 10 minutes: Router# **reload in 10**

Router# Reload scheduled for 11:57:08 PDT Fri Apr 21 1996 (in 10 minutes) Proceed with reload? [confirm]

The following example shows how to reload the software on the router at 1:00 p.m. today:

Router# **reload at 13:00**

Router# Reload scheduled for 13:00:00 PDT Fri Apr 21 1996 (in 1 hour and 2 minutes) Proceed with reload? [confirm]

The following example shows how to reload the software on the router on April 21 at 2:00 a.m.:

Router# **reload at 02:00 apr 21**

Router# Reload scheduled for 02:00:00 PDT Sat Apr 21 1996 (in 38 hours and 9 minutes) Proceed with reload? [confirm]

The following example shows how to cancel a pending reload:

Router# **reload cancel**

%Reload cancelled.

The following example shows how to perform a warm reboot at 4:00 today:

Router# **reload warm at 4:00**

The following example shows how to specify a reason for the reload:

```
Router# reload reason reason string
```
The following example shows how to specify image verification via the **/verify** keyword before reloading an image onto the router:

Router# **reload /verify**

```
Verifying file integrity of bootflash:c7200-kboot-mz.121-8a.E
%ERROR:Signature not found in file bootflash:c7200-kboot-mz.121-8a.E.
Signature not present. Proceed with verify? [confirm]
Verifying file disk0:c7200-js-mz 
..........................................................................
............................................................Done!
Embedded Hash MD5 :CFA258948C4ECE52085DCF428A426DCD
```
 $\mathbf{I}$ 

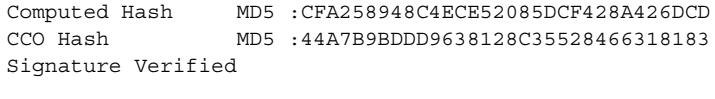

Proceed with reload? [confirm]n

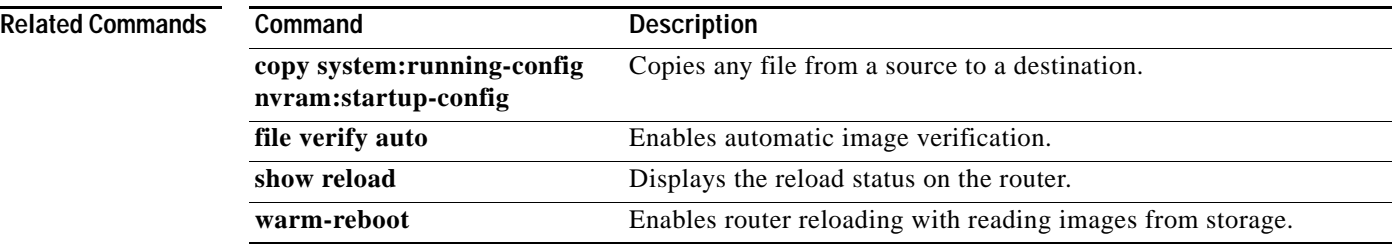

 $\overline{\phantom{a}}$ 

**The Contract of the Contract of the Contract of the Contract of the Contract of the Contract of the Contract of the Contract of the Contract of the Contract of the Contract of the Contract of the Contract of the Contract** 

### **remote command**

To execute a Cisco 7600 series router command directly on the switch console or a specified module without having to log into the Cisco 7600 series router first, use the **remote command** command in privileged EXEC mode.

**remote command** {**module** *num* | **standby-rp** | **switch**} *command*

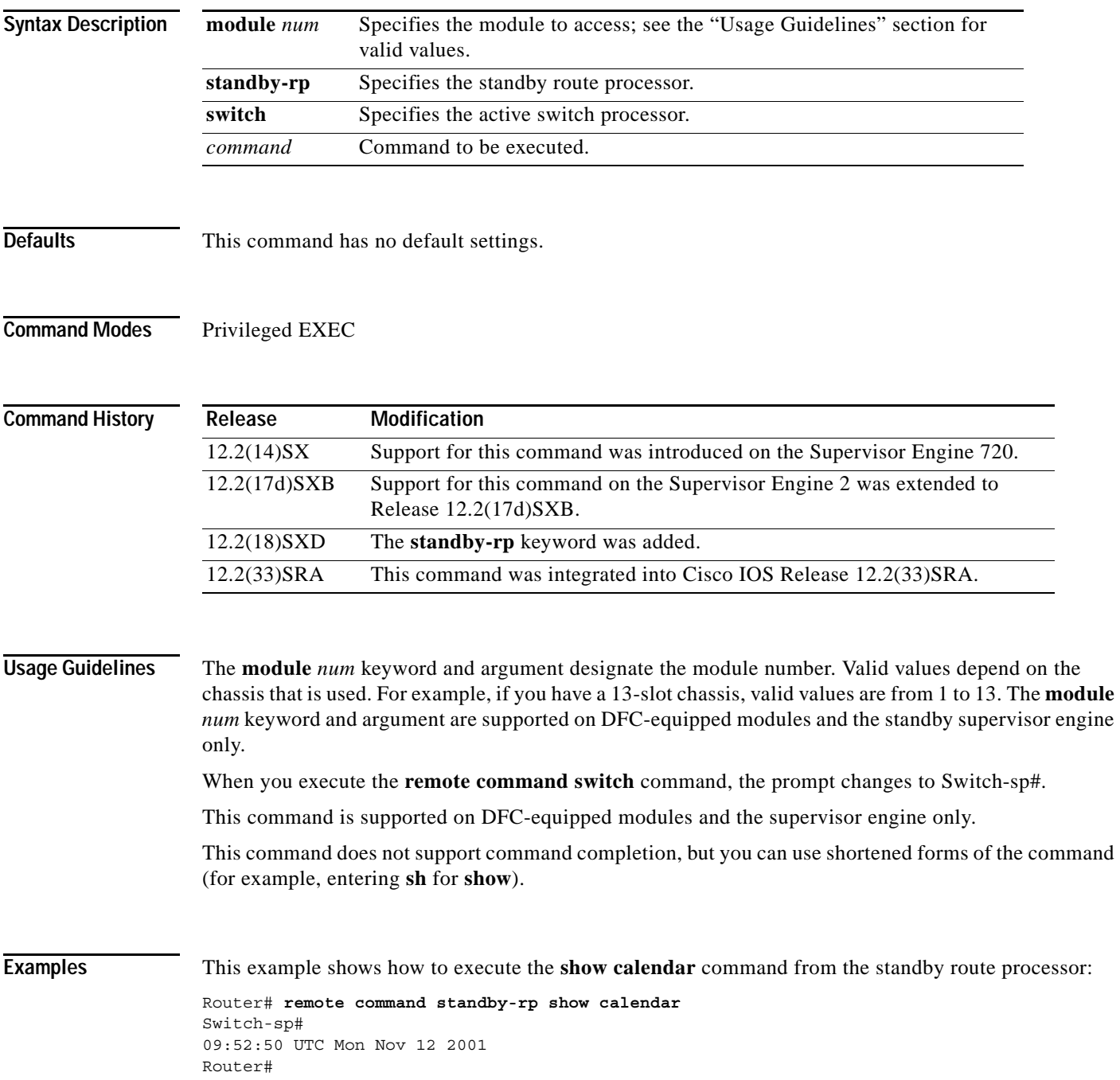

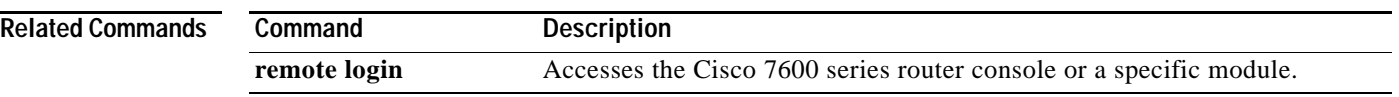

 $\overline{\mathbf{I}}$ 

# **remote login**

To access the Cisco 7600 series router console or a specific module, use the **remote login** command in privileged EXEC mode.

**remote login** {**module** *num* | **standby-rp** | **switch**}

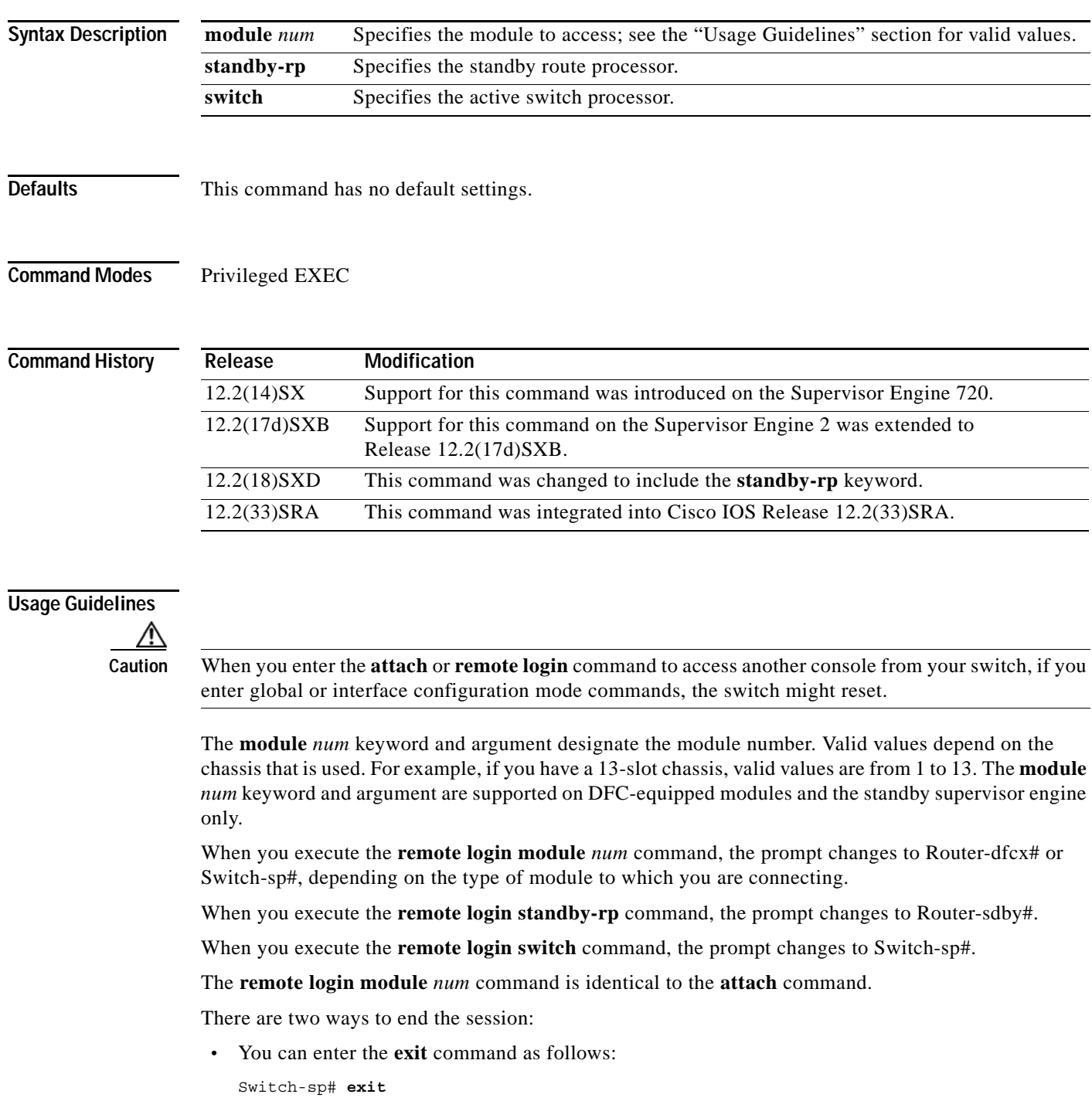

[Connection to Switch closed by foreign host] Router# **•** You can press **Ctrl-C** three times as follows: Switch-sp# **^C** Switch-sp# **^C** Switch-sp# **^C** Terminate remote login session? [confirm] **y** [Connection to Switch closed by local host] Router# **Examples** This example shows how to perform a remote login to a specific module: Router# **remote login module 1** Trying Switch ... Entering CONSOLE for Switch Type "^C^C^C" to end this session Switch-sp# This example shows how to perform a remote login to the Cisco 7600 series router processor: Router# **remote login switch** Trying Switch ... Entering CONSOLE for Switch Type "<sup>^C</sup>^C^C" to end this session Switch-sp# This example shows how to perform a remote login to the standby route processor: Router# **remote login standby-rp** Trying Switch ... Entering CONSOLE for Switch Type "^C^C^C" to end this session Router-sdby#

**attach** Connects to a specific module from a remote location.

**Related Commands Command Description**

### **remote-span**

To configure a virtual local area network (VLAN) as a remote switched port analyzer (RSPAN) VLAN, use the **remote-span** command in config-VLAN mode. To remove the RSPAN designation, use the **no** form of this command.

### **remote-span**

**no remote-span**

**Syntax Description** This command has no arguments or keywords.

**Defaults** This command has no default settings.

**Command Modes** Config-VLAN mode

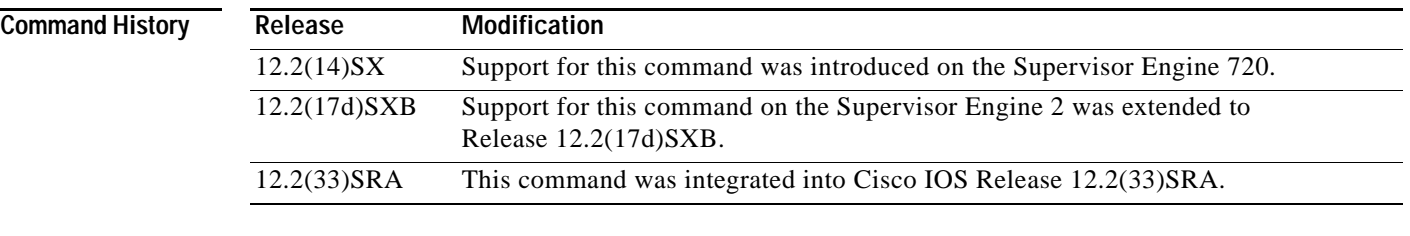

**Usage Guidelines** This command is not supported in the VLAN database mode.

You can enter the **show vlan remote-span** command to display the RSPAN VLANs in the Cisco 7600 series router.

**Examples** This example shows how to configure a VLAN as an RSPAN VLAN:

Router(config-vlan)# **remote-span** Router(config-vlan)

This example shows how to remove the RSPAN designation:

Router(config-vlan)# **no remote-span** Router(config-vlan)

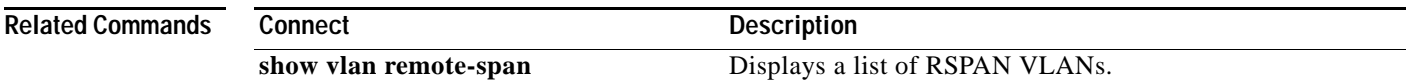

### **rename**

To rename a file in a Class C Flash file system, use the **rename** command in EXEC, privileged EXEC, or diagnostic mode.

**rename** *url1 url2*

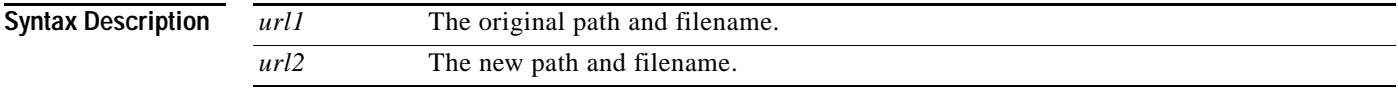

**Command Modes** User EXEC (>) Privileged EXEC (#)

Diagnostic (diag)

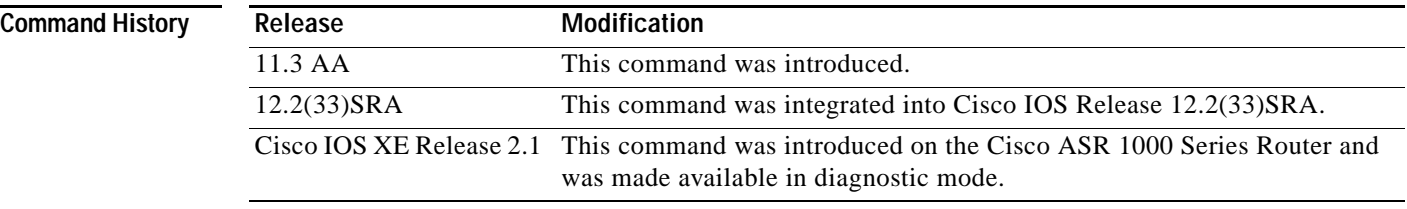

**Usage Guidelines** This command is valid only on Class C Flash file systems.

**Examples** In the following example, the file named Karen.1 is renamed test:

Router# **dir**

Directory of disk0:/Karen.dir/

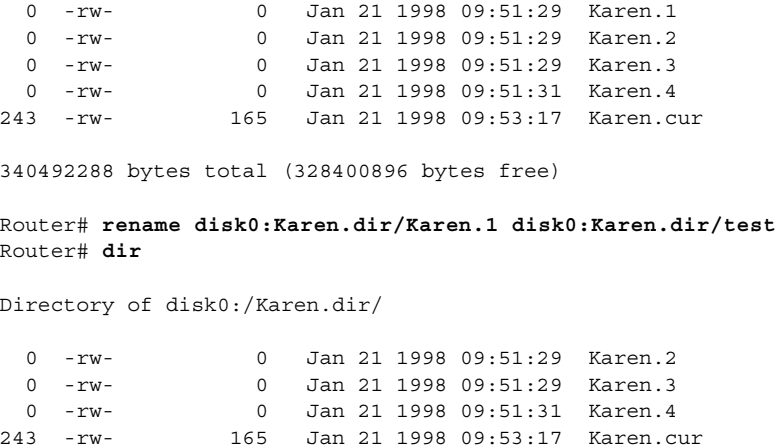

0 -rw- 0 Apr 24 1998 09:49:19 test

340492288 bytes total (328384512 bytes free)

## **request platform software package describe file**

To gather descriptive information about an individual module or a Cisco IOS-XE image file, use the **request platform software package describe file** command in privileged EXEC or diagnostic mode.

### **request platform software package describe file** *URL* [**detail**] [**verbose**]

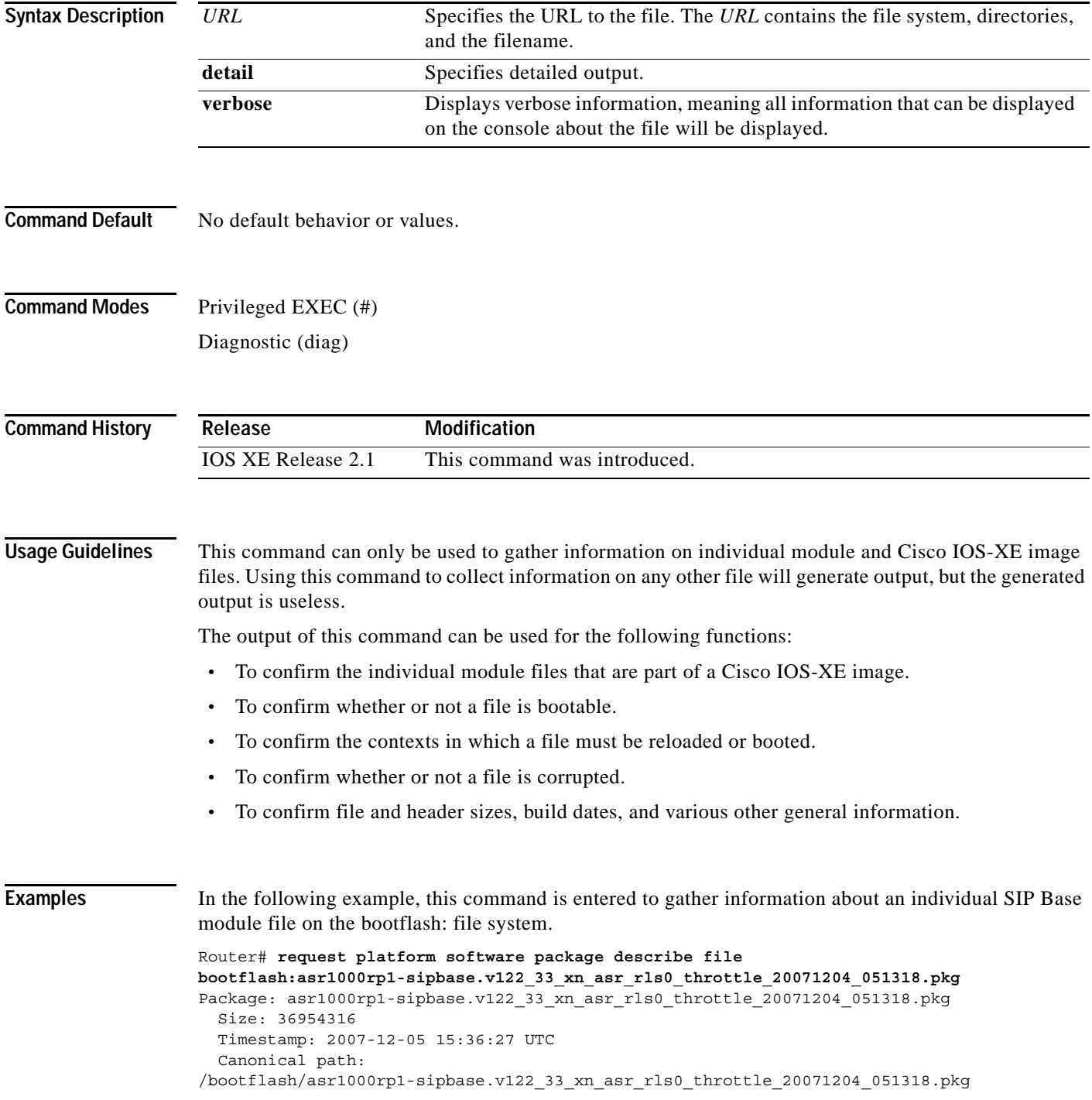

```
 Raw disk-file SHA1sum:
   3ee37cdbe276316968866b16df7d8a5733a1502e
 Computed SHA1sum:
   f2db80416a1245a5b1abf2988088860b38ce7898
 Contained SHA1sum:
   f2db80416a1245a5b1abf2988088860b38ce7898
 Hashes match. Package is valid.
 Header size: 204 bytes
 Package type: 10000
 Package flags: 0
 Header version: 0
 Internal package information:
   Name: cc
   BuildTime: 2007-12-04_05.24
   ReleaseDate: Tue 04-Dec-07 01:00
   RouteProcessor: rp1
   Platform: ASR1000
   User: mcpre
   PackageName: sipbase
   Build: v122_33_xn_asr_rls0_throttle_20071204_051318
```

```
 Package is bootable on SIP when specified
 by packages provisioning file.
```
In the following example, this command is used to gather information about a Cisco IOS-XE image on the bootflash: file system.

```
Router# request platform software package describe file 
bootflash:ASR1000rp1-advipservicesk9.01.00.00.12-33.XN.bin
Package: ASR1000rp1-advipservicesk9.01.00.00.12-33.XN.bin
   Size: 218783948
   Timestamp: 2007-12-04 17:14:09 UTC
   Canonical path: /bootflash/ASR1000rp1-advipservicesk9.01.00.00.12-33.XN.bin
   Raw disk-file SHA1sum:
     d2999fc7e27e01344903a42ffacd62c156eba4cc
   Computed SHA1sum:
     5f8cda8518d01d8282d80ecd34f7715783f4a813
   Contained SHA1sum:
     5f8cda8518d01d8282d80ecd34f7715783f4a813
  Hashes match. Package is valid.
  Header size: 204 bytes
   Package type: 30000
   Package flags: 0
  Header version: 0
   Internal package information:
     Name: rp_super
     BuildTime: 2007-12-04_05.24
     ReleaseDate: Tue 04-Dec-07 01:00
     RouteProcessor: rp1
     Platform: ASR1000
     User: mcpre
     PackageName: advipservicesk9
     Build: v122_33_xn_asr_rls0_throttle_20071204_051318
```
```
 Package is bootable from media and tftp.
 Package contents:
 Package: asr1000rp1-espbase.v122_33_xn_asr_rls0_throttle_20071204_051318.pkg
  Size: 52072652
  Timestamp: 2007-12-04 13:33:13 UTC
  Raw disk-file SHA1sum:
     f1aad6d687256aa327a4efa84deab949fbed12b8
  Computed SHA1sum:
    15502fd1b8f9ffd4af4014ad4d8026c837929fe6
   Contained SHA1sum:
    15502fd1b8f9ffd4af4014ad4d8026c837929fe6
  Hashes match. Package is valid.
  Header size: 204 bytes
   Package type: 20000
  Package flags: 0
  Header version: 0
  Internal package information:
    Name: fp
    BuildTime: 2007-12-04_05.24
    ReleaseDate: Tue 04-Dec-07 01:00
    RouteProcessor: rp1
    Platform: ASR1000
    User: mcpre
    PackageName: espbase
    Build: v122_33_xn_asr_rls0_throttle_20071204_051318
   Package is bootable on ESP when specified
  by packages provisioning file.
 Package: asr1000rp1-rpaccess-k9.v122_33_xn_asr_rls0_throttle_20071204_051318.pkg
   Size: 21844172
  Timestamp: 2007-12-04 13:33:01 UTC
  Raw disk-file SHA1sum:
     025e6159dd91cef9d254ca9fff2602d8ce065939
   Computed SHA1sum:
     ea1b358324ba5815b9ea623b453a98800eae1c78
   Contained SHA1sum:
     ea1b358324ba5815b9ea623b453a98800eae1c78
  Hashes match. Package is valid.
  Header size: 204 bytes
  Package type: 30004
   Package flags: 0
  Header version: 0
   Internal package information:
    Name: rp_security
    BuildTime: 2007-12-04_05.24
    ReleaseDate: Tue 04-Dec-07 01:00
    RouteProcessor: rp1
    Platform: ASR1000
    User: mcpre
    PackageName: rpaccess-k9
    Build: v122_33_xn_asr_rls0_throttle_20071204_051318
```

```
 Package is not bootable.
 Package: asr1000rp1-rpbase.v122_33_xn_asr_rls0_throttle_20071204_051318.pkg
  Size: 21520588
  Timestamp: 2007-12-04 13:33:06 UTC
  Raw disk-file SHA1sum:
    432dfa61736d8a51baefbb2d70199d712618dcd2
  Computed SHA1sum:
    83c0335a3adcea574bff237a6c8640a110a045d4
   Contained SHA1sum:
    83c0335a3adcea574bff237a6c8640a110a045d4
  Hashes match. Package is valid.
  Header size: 204 bytes
  Package type: 30001
   Package flags: 0
  Header version: 0
  Internal package information:
    Name: rp_base
    BuildTime: 2007-12-04_05.24
    ReleaseDate: Tue 04-Dec-07 01:00
    RouteProcessor: rp1
    Platform: ASR1000
    User: mcpre
    PackageName: rpbase
    Build: v122_33_xn_asr_rls0_throttle_20071204_051318
  Package is bootable on RP when specified
  by packages provisioning file.
 Package: asr1000rp1-rpcontrol.v122_33_xn_asr_rls0_throttle_20071204_051318.pkg
  Size: 24965324
  Timestamp: 2007-12-04 13:33:08 UTC
  Raw disk-file SHA1sum:
    eb964b33d4959c21b605d0989e7151cd73488a8f
  Computed SHA1sum:
    19b58886f97c79f885ab76c1695d1a6f4348674e
   Contained SHA1sum:
    19b58886f97c79f885ab76c1695d1a6f4348674e
  Hashes match. Package is valid.
  Header size: 204 bytes
  Package type: 30002
  Package flags: 0
  Header version: 0
  Internal package information:
    Name: rp_daemons
    BuildTime: 2007-12-04_05.24
    ReleaseDate: Tue 04-Dec-07 01:00
    RouteProcessor: rp1
    Platform: ASR1000
    User: mcpre
    PackageName: rpcontrol
    Build: v122_33_xn_asr_rls0_throttle_20071204_051318
```

```
 Package is not bootable.
   Package: 
asr1000rp1-rpios-advipservicesk9.v122_33_xn_asr_rls0_throttle_20071204_051318.pkg
     Size: 48515276
    Timestamp: 2007-12-04 13:33:13 UTC
     Raw disk-file SHA1sum:
       bc13462d6a4af7a817a7346a44a0ef7270e3a81b
     Computed SHA1sum:
       f1235d703cc422e53bce850c032ff3363b587d70
     Contained SHA1sum:
       f1235d703cc422e53bce850c032ff3363b587d70
     Hashes match. Package is valid.
    Header size: 204 bytes
    Package type: 30003
     Package flags: 0
    Header version: 0
     Internal package information:
       Name: rp_iosd
       BuildTime: 2007-12-04_05.24
       ReleaseDate: Tue 04-Dec-07 01:00
       RouteProcessor: rp1
       Platform: ASR1000
       User: mcpre
       PackageName: rpios-advipservicesk9
       Build: v122_33_xn_asr_rls0_throttle_20071204_051318
     Package is not bootable.
   Package: asr1000rp1-sipbase.v122_33_xn_asr_rls0_throttle_20071204_051318.pkg
     Size: 36954316
    Timestamp: 2007-12-04 13:33:11 UTC
     Raw disk-file SHA1sum:
       3ee37cdbe276316968866b16df7d8a5733a1502e
     Computed SHA1sum:
       f2db80416a1245a5b1abf2988088860b38ce7898
     Contained SHA1sum:
       f2db80416a1245a5b1abf2988088860b38ce7898
    Hashes match. Package is valid.
    Header size: 204 bytes
    Package type: 10000
    Package flags: 0
    Header version: 0
     Internal package information:
      Name: cc
       BuildTime: 2007-12-04_05.24
       ReleaseDate: Tue 04-Dec-07 01:00
       RouteProcessor: rp1
       Platform: ASR1000
       User: mcpre
       PackageName: sipbase
       Build: v122_33_xn_asr_rls0_throttle_20071204_051318
```
Package is bootable on SIP when specified

```
 by packages provisioning file.
 Package: asr1000rp1-sipspa.v122_33_xn_asr_rls0_throttle_20071204_051318.pkg
  Size: 19933388
  Timestamp: 2007-12-04 13:33:06 UTC
  Raw disk-file SHA1sum:
     44b6d15cba31fb0e9b27464665ee8a24b92adfd2
   Computed SHA1sum:
     b1d5faf093b183e196c7c8e1023fe1f7aafdd36d
   Contained SHA1sum:
    b1d5faf093b183e196c7c8e1023fe1f7aafdd36d
  Hashes match. Package is valid.
  Header size: 204 bytes
  Package type: 10001
  Package flags: 0
  Header version: 0
  Internal package information:
    Name: cc_spa
     BuildTime: 2007-12-04_05.24
     ReleaseDate: Tue 04-Dec-07 01:00
     RouteProcessor: rp1
     Platform: ASR1000
     User: mcpre
     PackageName: sipspa
     Build: v122_33_xn_asr_rls0_throttle_20071204_051318
```
Package is not bootable.

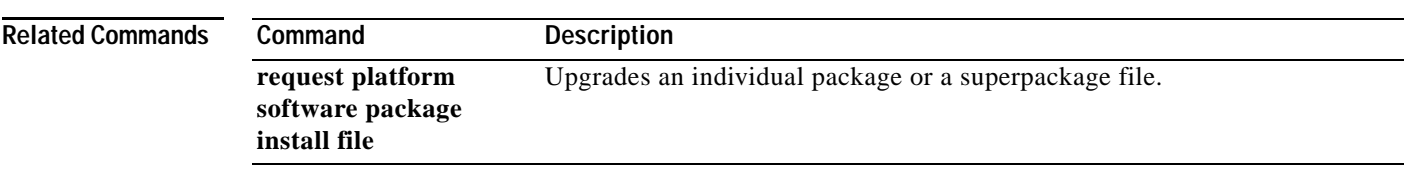

# **request platform software package expand file**

To extract the individual modules from a Cisco IOS-XE image, use the **request platform software package expand file** command in privileged EXEC or diagnostic mode.

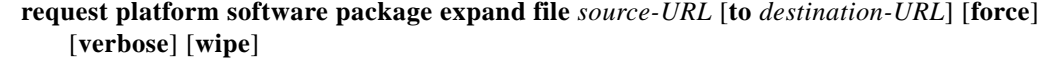

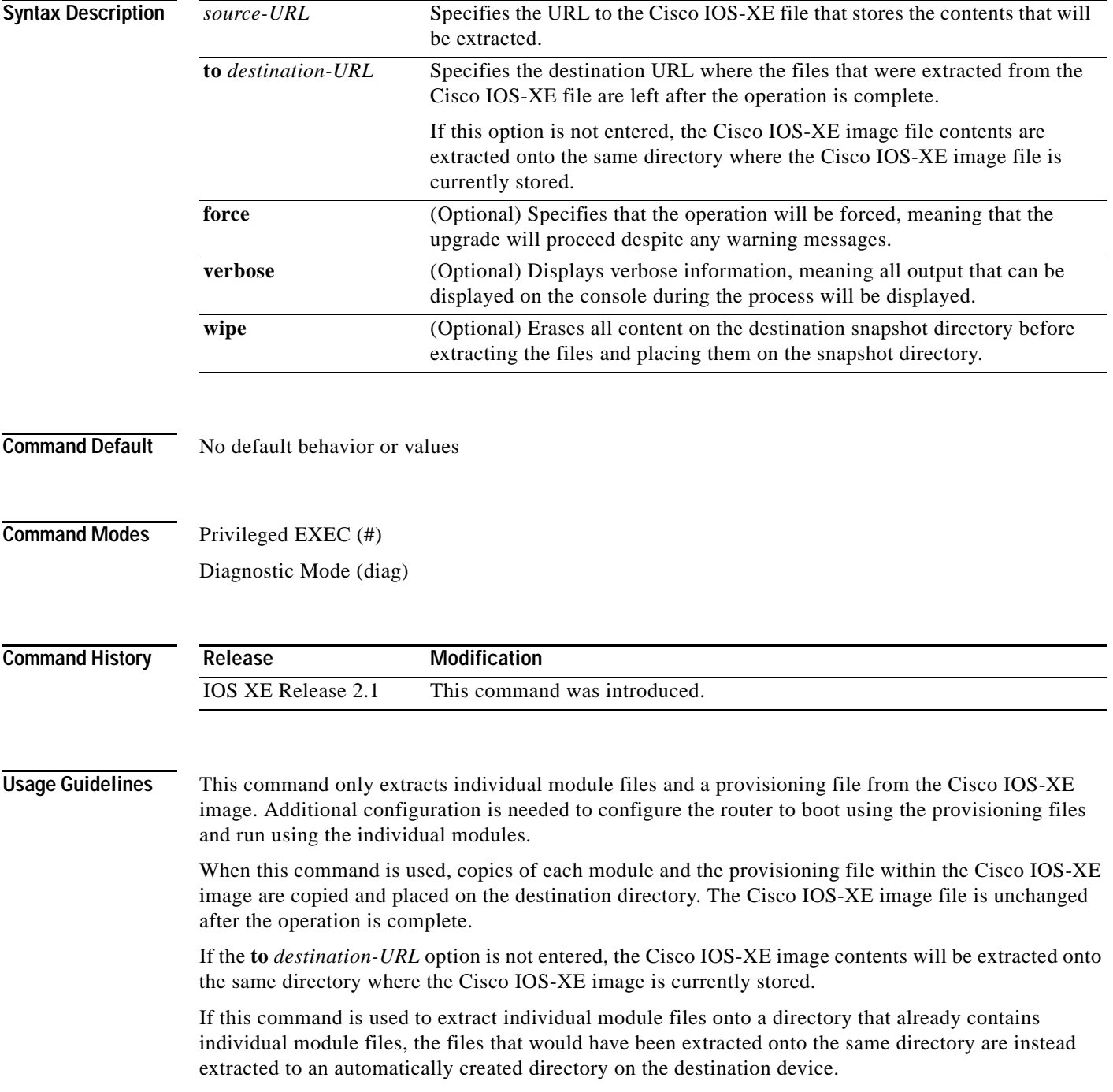

**Examples** The following example shows how to extract the individual modules and the provisioning file from a Cisco IOS-XE image that has already been placed in the directory where the user wants to store the individual modules and the provisioning file.

Output of the directory before and after the extraction is given to confirm the files were extracted.

```
Router# dir bootflash:
Directory of bootflash:/
   11 drwx 16384 Dec 4 2007 11:26:07 +00:00 lost+found
14401 drwx 4096 Dec 4 2007 11:27:41 +00:00 .installer
 12 -rw- 218783948 Dec 4 2007 12:12:16 +00:00 
ASR1000rp1-advipservicesk9.01.00.00.12-33.XN.bin
Router# request platform software package expand file 
bootflash:ASR1000rp1-advipservicesk9.01.00.00.12-33.XN.bin
Verifying parameters
Validating package type
Copying package files
Router# dir bootflash:
Directory of bootflash:/
   11 drwx 16384 Dec 4 2007 11:26:07 +00:00 lost+found
14401 drwx 4096 Dec 4 2007 11:27:41 +00:00 .installer
   12 -rw- 218783948 Dec 4 2007 12:12:16 +00:00 
ASR1000rp1-advipservicesk9.01.00.00.12-33.XN.bin
28803 -rw- 52072652 Dec 4 2007 12:14:17 +00:00 
asr1000rp1-espbase.v122_33_xn_asr_rls0_throttle_20071204_051318.pkg
28804 -rw- 21844172 Dec 4 2007 12:14:17 +00:00 
asr1000rp1-rpaccess-k9.v122_33_xn_asr_rls0_throttle_20071204_051318.pkg
28805 -rw- 21520588 Dec 4 2007 12:14:18 +00:00 
asr1000rp1-rpbase.v122_33_xn_asr_rls0_throttle_20071204_051318.pkg
28806 -rw- 24965324 Dec 4 2007 12:14:19 +00:00 
asr1000rp1-rpcontrol.v122_33_xn_asr_rls0_throttle_20071204_051318.pkg
28807 -rw- 48515276 Dec 4 2007 12:14:20 +00:00 
asr1000rp1-rpios-advipservicesk9.v122_33_xn_asr_rls0_throttle_20071204_051318.pkg
28808 -rw- 36954316 Dec 4 2007 12:14:21 +00:00 
asr1000rp1-sipbase.v122_33_xn_asr_rls0_throttle_20071204_051318.pkg
28809 -rw- 19933388 Dec 4 2007 12:14:22 +00:00 
asr1000rp1-sipspa.v122_33_xn_asr_rls0_throttle_20071204_051318.pkg
28802 -rw- 7145 Dec 4 2007 12:14:22 +00:00 packages.conf
```

```
928833536 bytes total (483700736 bytes free)
```
The following example shows how to extract the individual modules and the provisioning file from a Cisco IOS-XE image that has already been placed on the router in a directory that will not store the individual modules and the provisioning file. In this particular example, the contents of a Cisco IOS-XE image stored in usb0: are extracted into bootflash:.

Output of the bootflash: directory before and after the extraction is given to confirm the files were extracted.

```
Router# dir usb0:
Directory of usb0:/
1120 -rwx 213225676 Dec 4 2007 10:50:36 +00:00 
asr1000rp1-advipservicesk9.v122_33_xn_asr_rls0_throttle.bin
Router# dir bootflash: 
Directory of bootflash:/
   11 drwx 16384 Dec 4 2007 12:32:46 +00:00 lost+found
```

```
86401 drwx 4096 Dec 4 2007 14:06:24 +00:00 .ssh<br>14401 drwx 4096 Dec 4 2007 14:06:36 +00:00 .rol
                 14401 drwx 4096 Dec 4 2007 14:06:36 +00:00 .rollback_timer
43201 drwx 4096 Dec 4 2007 12:34:45 +00:00 .installer
Router# request platform software package expand file 
usb0:asr1000rp1-advipservicesk9.v122_33_xn_asr_rls0_throttle.bin to bootflash: 
Verifying parameters
Validating package type
Copying package files
Router# dir bootflash:
Directory of bootflash:/
   11 drwx 16384 Dec 4 2007 12:32:46 +00:00 lost+found
86401 drwx 4096 Dec 4 2007 14:06:24 +00:00 .ssh
14401 drwx 4096 Dec 4 2007 14:06:36 +00:00 .rollback_timer
43201 drwx 4096 Dec 4 2007 12:34:45 +00:00 .installer
28803 -rw- 51986636 Dec 4 2007 16:40:38 +00:00 
asr1000rp1-espbase.v122_33_xn_asr_rls0_throttle.pkg
28804 -rw- 21838028 Dec 4 2007 16:40:39 +00:00 
asr1000rp1-rpaccess-k9.v122_33_xn_asr_rls0_throttle.pkg
28805 -rw- 21508300 Dec 4 2007 16:40:39 +00:00 
asr1000rp1-rpbase.v122_33_xn_asr_rls0_throttle.pkg
28806 -rw- 24963276 Dec 4 2007 16:40:40 +00:00 
asr1000rp1-rpcontrol.v122_33_xn_asr_rls0_throttle.pkg
28807 -rw- 48419020 Dec 4 2007 16:40:41 +00:00 
asr1000rp1-rpios-advipservicesk9.v122_33_xn_asr_rls0_throttle.pkg
28808 -rw- 36946124 Dec 4 2007 16:40:43 +00:00 
asr1000rp1-sipbase.v122_33_xn_asr_rls0_throttle.pkg
28809 -rw- 14670028 Dec 4 2007 16:40:43 +00:00 
asr1000rp1-sipspa.v122_33_xn_asr_rls0_throttle.pkg
28802 -rw- 6563 Dec 4 2007 16:40:43 +00:00 packages.conf
```
928862208 bytes total (708186112 bytes free)

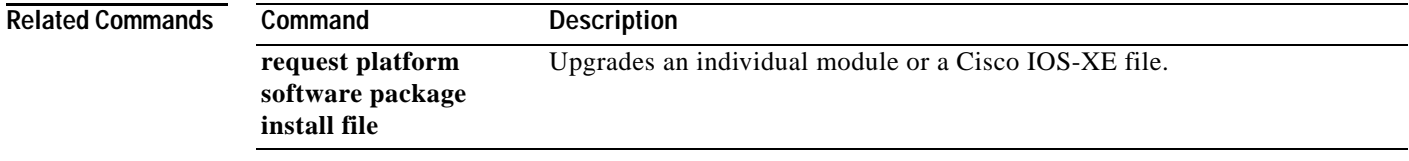

## **request platform software package install commit**

To cancel the rollback timer and commit a software upgrade, use the **request platform software package install commit** command in privileged EXEC or diagnostic mode.

### **request platform software package install rp** *rp-slot-number* **commit** [**verbose**]

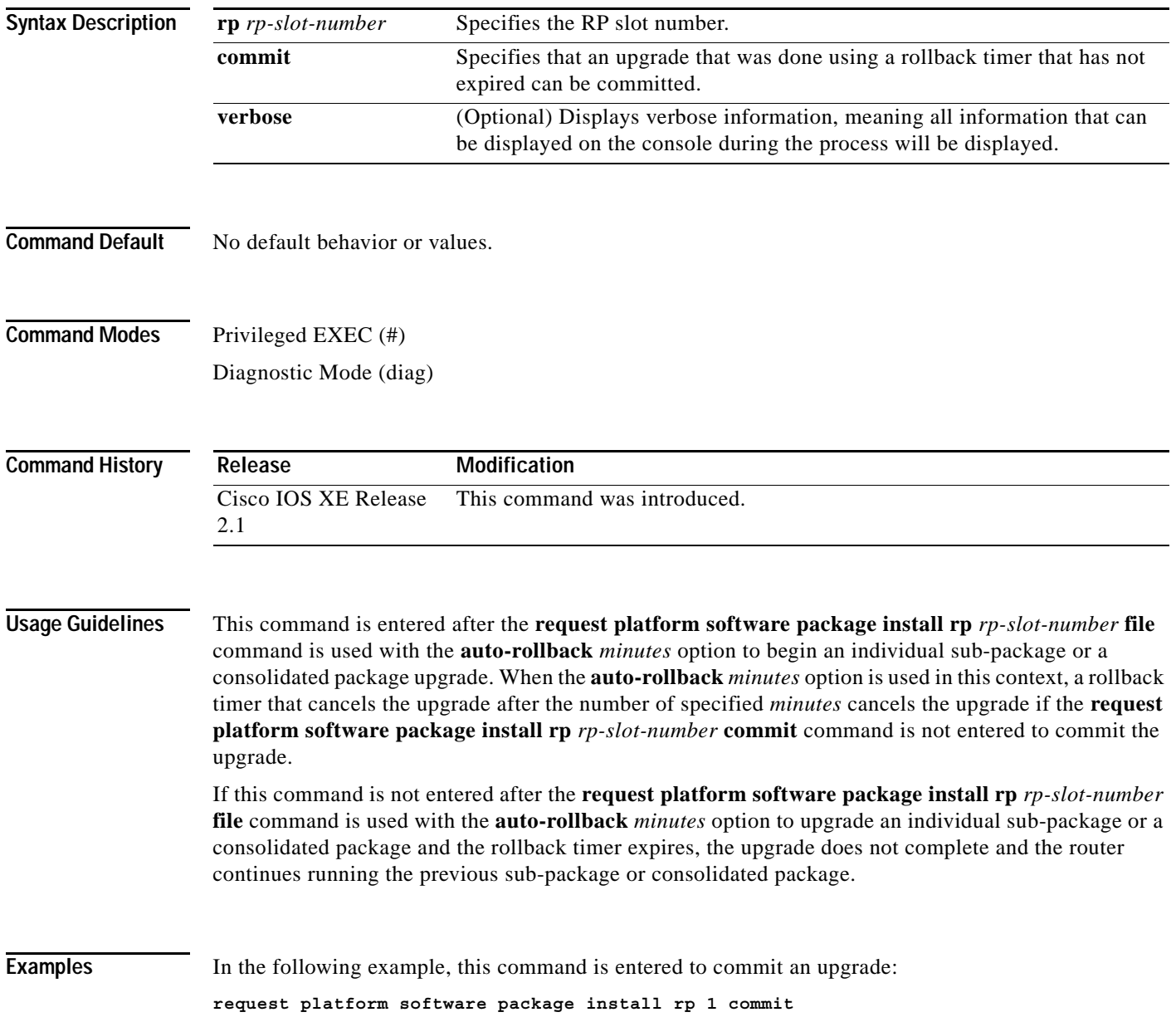

 $\overline{\phantom{a}}$ 

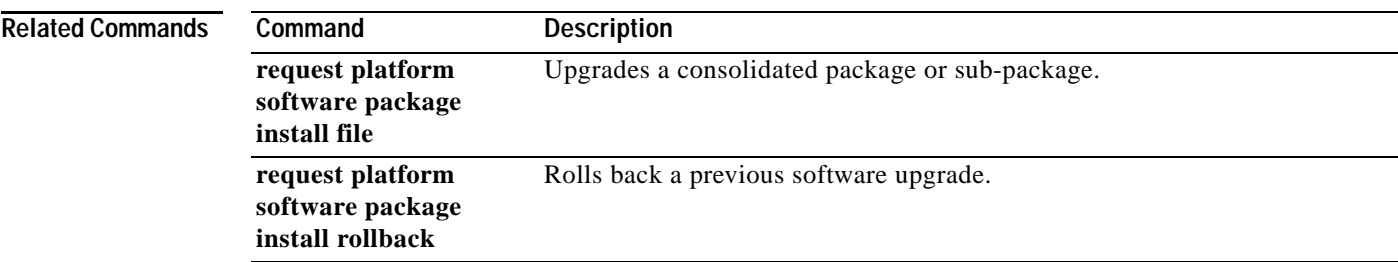

## **request platform software package install file**

To upgrade a consolidated package or an individual sub-package, use the **request platform software package install file** command in privileged EXEC or diagnostic mode.

**request platform software package install rp** *rp-slot-number* **file** *file-URL* [**auto-rollback** *minutes*] [**provisioning-file** *URL*] [**slot** *slot-number*] [**bay** *bay-number*] [**force**] [**on-reboot**] [**verbose**]

| <b>Syntax Description</b>                      | $rp$ rp-slot-number                                                                                                    | Specifies the RP slot number.                                                                                                    |
|------------------------------------------------|----------------------------------------------------------------------------------------------------|----------------------------------------------------------------------------------------------------|
|                                                | file file-URL                                                                                                    | Specifies the URL to the consolidated package or sub-package.                                                                                                    |
|                                                | auto-rollback minutes                                                                                                    | Specifies the setting of a rollback timer, and sets the number of minutes on<br>the rollback timer before the rollback timer expires.                                       |
|                                                | provisioning-file<br>provisioning-file-URL                                                                                                    | Specifies the URL to the provisioning file. A provisioning file is used for<br>booting only when a Cisco ASR 1000 Series Router is booted using<br>individual sub-packages. |
|                                                | slot slot-number                                                                                                    | Specifies the router slot number where a SIP can be installed.                                                                                                    |
|                                                | bay bay-number                                                                                                    | Specifies the SPA bay number within a SIP.                                                                                                    |
|                                                | force                                                                                                    | Specifies that the operation will be forced, meaning that the upgrade will<br>proceed despite any warning messages.                                                         |
|                                                | on-reboot                                                                                                    | Specifies that the installation will not be completed until the next RP reboot.                                                                                             |
|                                                | verbose                                                                                                    | Displays verbose information, meaning all output that can be displayed on<br>the console during the process will be displayed.                                              |
| <b>Command Default</b><br><b>Command Modes</b> | No default behavior or values.<br>Privileged EXEC (#)<br>Diagnostic (diag)                                                                         |                                                                                                    |
| <b>Command History</b>                         | Release                                                                                                    | Modification                                                                                                    |
|                                                | Cisco IOS XE Release<br>2.1                                                                                                    | This command was introduced.                                                                                                    |
|                                                |                                                                                                    |                                                                                                    |
| <b>Usage Guidelines</b>                        | This command is used to upgrade consolidated packages and individual sub-packages.                                                                 |                                                                                                    |
|                                                | When this command is used to upgrade a SIPBASE sub-package, the slot slot-number of the SIP must<br>be specified.                                  |                                                                                                    |
|                                                | When this command is used to upgrade a SIPSPA sub-package, the slot slot-number of the SIP and the<br>bay bay-number of the SPA must be specified. |                                                                                                    |

When the **auto-rollback** *minutes* option is used, the **request platform software package install rp**  *rp-slot-number* **commit** command must be entered before the rollback timer expires to complete the upgrade. If this command is not entered, the router rolls back to the previous software version. The rollback timer expires after the number of specified *minutes*. If the **auto-rollback** *minutes* option is not used, the upgrade simply occurs.

#### **Examples Managing and Configuring a consolidated package using the request platform package command**

In the following example, the **request platform software package install** command is used to upgrade a consolidated package running on RP 0. The **force** option, which forces the upgrade past any prompt (such as already having the same consolidated package installed), is used in this example.

```
Router# request platform software package install rp 0 file 
bootflash:ASR1000rp1-advipservicesk9.01.00.00.12-33.XN.bin force 
--- Starting installation state synchronization ---
Finished installation state synchronization
--- Starting file path checking ---
Finished file path checking
--- Starting image file verification ---
Checking image file names
Verifying image file locations
Locating image files and validating name syntax
Inspecting image file types
Processing image file constraints
Extracting super package content
Verifying parameters
Validating package type
Copying package files
Checking and verifying packages contained in super package
Creating candidate provisioning file
   WARNING:
   WARNING: Candidate software will be installed upon reboot
   WARNING:
Finished image file verification
--- Starting candidate package set construction ---
Verifying existing software set
Processing candidate provisioning file
Constructing working set for candidate package set
Constructing working set for running package set
Checking command output
Constructing merge of running and candidate packages
Finished candidate package set construction
--- Starting compatibility testing ---
Determining whether candidate package set is compatible
WARNING:
WARNING: Candidate software combination not found in compatibility database
```
WARNING:

```
Determining whether installation is valid
Determining whether installation is valid ... skipped
Checking IPC compatibility with running software
Checking IPC compatibility with running software ... skipped
Checking candidate package set infrastructure compatibility
Checking infrastructure compatibility with running software
Checking infrastructure compatibility with running software ... skipped
Finished compatibility testing
--- Starting commit of software changes ---
Updating provisioning rollback files
Creating pending provisioning file
Committing provisioning file
Finished commit of software changes
SUCCESS: Software provisioned. New software will load on reboot.
Router# reload
```
**Note** A reload must be performed to finish this procedure.

#### **SIP Sub-package Installation with Verbose Option**

In the following example, the SIP sub-package for the SIP in slot 1 is installed using the **request platform software package install** command. In this example, the **force** option, which forces the upgrade past any prompt (such as already having the same sub-package installed), and the **verbose** option, which displays all possible output during the installation, are used.

```
Router# request platform software package install rp 0 file 
bootflash:asr1000rp1-sipspa.v122_33_xn_asr_rls0_throttle.pkg slot 1 force verbose 
--- Starting installation state synchronization ---
```
Finished installation state synchronization

```
--- Starting file path checking ---
Finished file path checking
```
--- Starting image file verification --- Checking image file names ... file names checked Verifying image file locations ... image file locations verified Locating image files and validating name syntax ... image file names validated Inspecting image file types ... image file types acceptable Processing image file constraints ... constraints satisfied Creating candidate provisioning file

```
... created candidate provisioning file
Finished image file verification
```
--- Starting candidate package set construction --- Verifying existing software set ... verified existing software set is valid Processing candidate provisioning file

... candidate provisioning file processed Constructing working set for candidate package set ... working set constructed Constructing working set for running package set

... working set for running package set constructed Checking command output ... command output is consistent with command set Constructing merge of running and candidate packages ... merged running and candidate packages Finished candidate package set construction --- Starting compatibility testing --- Determining whether candidate package set is compatible WARNING: WARNING: Candidate software combination not found in compatibility database WARNING: ... candidate package set is valid Determining whether installation is valid Software is unchanged Software sets are identified as compatible ... installation is valid Checking IPC compatibility with running software calling minime merge.sh for /tmp/tdlresolve/compat/\_tmp\_issu\_provision\_sw\_ minime merge done for /tmp/tdlresolve/compat/\_tmp\_issu\_provision\_sw\_ ... IPC is compatible with running software Checking candidate package set infrastructure compatibility ... candidate package set infrastructure is compatible Checking infrastructure compatibility with running software ... infrastructure is compatible with running software Finished compatibility testing --- Starting impact testing --- Checking operational impact of change ... operational impact of change is allowable Finished impact testing --- Starting commit of software changes --- Updating provisioning rollback files ... rollback provisioning files updated Creating pending provisioning file Ensuring that cached content is written to media ... cached content flushed to media ... pending provisioning file created Committing provisioning file Ensuring that cached content is written to media ... cached content flushed to media ... running provisioning file committed Finished commit of software changes --- Starting analysis of software changes --- ------------ changes to running software ------------ 0 0 cc ----------------------------------------------------- Finished analysis of software changes --- Starting update running software --- Blocking peer synchronization of operating information ... peer synchronization blocked Creating the command set placeholder directory Finding latest command set ... latest command set identified Assembling CLI output libraries ... CLI output libraries assembled

```
 Assembling CLI input libraries
   ... CLI input libraries assembled
   Applying interim IPC and database definitions
     interim IPC and database definitions applied
       Replacing running software
       ... running software replaced
       Replacing CLI software
       ... CLI software replaced
       Restarting software
Restarting CC0
Restarting CC0
       ... software restarted
       Applying interim IPC and database definitions
*Oct 9 09:52:25.333: %MCP_OIR-6-OFFLINECARD: Card (cc) offline in slot 0
*Oct 9 09:52:25.334: %MCP_OIR-6-REMSPA: SPA removed from subslot 0/0, 
interfaces disabled
*Oct 9 09:52:25.334: %MCP_OIR-6-REMSPA: SPA removed from subslot 0/1, 
interfaces disabled
*Oct 9 09:52:25.334: %MCP_OIR-6-REMSPA: SPA removed from subslot 0/2, 
interfaces disabled
*Oct 9 09:52:25.334: %MCP_OIR-6-REMSPA: SPA removed from subslot 0/3, 
interfaces disabled ... interim IPC and database definitions applied
       Notifying running software of updates
       ... running software notified
       Unblocking peer synchronization of operating information
      ... peer synchronization unblocked
     ... unmount of old packages scheduled
     Unmounting old packages
     ... inactive old packages unmounted
     Cleaning temporary installation files
     ... temporary installation files cleaned
     Finished update running software
SUCCESS: Finished installing software.
```
#### **Upgrading SIP Sub-package without using the verbose option**

In the following example, the SIP sub-package for the SIP in slot 1 is installed using the **request platform software package install** command. In this example, the **force** option, which forces the upgrade past any prompt (such as already having the same sub-package installed), is used. The **verbose** option is not used in this example.

```
Router# request platform software package install rp 0 file 
bootflash:asr1000rp1-sipspa.v122_33_xn_asr_rls0_throttle.pkg slot 1 force 
--- Starting installation state synchronization ---
Finished installation state synchronization
--- Starting file path checking ---
Finished file path checking
--- Starting image file verification ---
Checking image file names
Verifying image file locations
Locating image files and validating name syntax
Inspecting image file types
Processing image file constraints
Creating candidate provisioning file
Finished image file verification
```
--- Starting candidate package set construction --- Verifying existing software set Processing candidate provisioning file Constructing working set for candidate package set Constructing working set for running package set Checking command output Constructing merge of running and candidate packages Finished candidate package set construction

--- Starting compatibility testing --- Determining whether candidate package set is compatible

WARNING: WARNING: Candidate software combination not found in compatibility database WARNING:

Determining whether installation is valid Software sets are identified as compatible Checking IPC compatibility with running software Checking candidate package set infrastructure compatibility Checking infrastructure compatibility with running software Finished compatibility testing

--- Starting impact testing --- Checking operational impact of change Finished impact testing

--- Starting commit of software changes --- Updating provisioning rollback files Creating pending provisioning file

Committing provisioning file Finished commit of software changes

--- Starting analysis of software changes --- Finished analysis of software changes

--- Starting update running software --- Blocking peer synchronization of operating information Creating the command set placeholder directory Finding latest command set Assembling CLI output libraries Assembling CLI input libraries Applying interim IPC and database definitions interim IPC and database definitions applied Replacing running software Replacing CLI software Restarting software Restarting CC1 Restarting CC1 Applying interim IPC and database definitions \*Oct 9 09:54:55.365: %MCP\_OIR-6-OFFLINECARD: Card (cc) offline in slot 1 \*Oct 9 09:54:55.365: %MCP\_OIR-6-REMSPA: SPA removed from subslot 1/1,

interfaces disabled \*Oct 9 09:54:55.365: %MCP\_OIR-6-REMSPA: SPA removed from subslot 1/2, interfaces disabled Notifying running software of updates Unblocking peer synchronization of operating information Unmounting old packages Cleaning temporary installation files Finished update running software

SUCCESS: Finished installing software.

### **Upgrading IOS Sub-package**

In the following example, the **request platform software package install** command is used to upgrade an IOS sub-package. In this example, the **force** option, which forces the upgrade past any prompt (such as already having the same module installed), is used.

```
Router# request platform software package install rp 0 file 
bootflash:asr1000rp1-rpios-advipservicesk9.v122_33_xn_asr_rls0_throttle_20071204_051318.pk
g force 
--- Starting installation state synchronization ---
Finished installation state synchronization
--- Starting file path checking ---
Finished file path checking
--- Starting image file verification ---
Checking image file names
Verifying image file locations
Locating image files and validating name syntax
Inspecting image file types
     WARNING: In-service installation of IOSD package
     WARNING: requires software redundancy on target RP
    WARNING: or on-reboot parameter
    WARNING: Automatically setting the on-reboot flag
Processing image file constraints
Creating candidate provisioning file
Finished image file verification
--- Starting candidate package set construction ---
Verifying existing software set
Processing candidate provisioning file
Constructing working set for candidate package set
Constructing working set for running package set
Checking command output
Constructing merge of running and candidate packages
Finished candidate package set construction
--- Starting compatibility testing ---
Determining whether candidate package set is compatible
WARNING:
WARNING: Candidate software combination not found in compatibility database
WARNING:
Determining whether installation is valid
Determining whether installation is valid ... skipped
Checking IPC compatibility with running software
Checking IPC compatibility with running software ... skipped
Checking candidate package set infrastructure compatibility
Checking infrastructure compatibility with running software
Checking infrastructure compatibility with running software ... skipped
Finished compatibility testing
--- Starting commit of software changes ---
```
Updating provisioning rollback files Creating pending provisioning file

```
Committing provisioning file
```

```
Finished commit of software changes
SUCCESS: Software provisioned. New software will load on reboot.
```
Note that the new RPIOS sub-package will become active only after a reboot. Reboot the router to finish this procedure.

#### **Upgrading SPA Sub-package**

Finished impact testing

In the following example, the **request platform software package install** command is use to upgrade a SIPSPA sub-package for the SPA in bay 0 of router slot 1. In this example, the **force** option, which forces the upgrade past any prompt (such as already having the same module installed), is used.

```
Router# request platform software package install rp 0 file 
bootflash:asr1000rp1-sipspa.v122_33_xn_asr_rls0_throttle_20071204_051318.pkg slot 1 bay 0 
force
--- Starting installation state synchronization ---
Finished installation state synchronization
--- Starting file path checking ---
Finished file path checking
--- Starting image file verification ---
Checking image file names
Verifying image file locations
Locating image files and validating name syntax
Inspecting image file types
Processing image file constraints
Creating candidate provisioning file
Finished image file verification
--- Starting candidate package set construction ---
Verifying existing software set
Processing candidate provisioning file
Constructing working set for candidate package set
Constructing working set for running package set
Checking command output
Constructing merge of running and candidate packages
Finished candidate package set construction
--- Starting compatibility testing ---
Determining whether candidate package set is compatible
WARNING:
WARNING: Candidate software combination not found in compatibility database
WARNING:
Determining whether installation is valid
Software sets are identified as compatible
Checking IPC compatibility with running software
Checking candidate package set infrastructure compatibility
Checking infrastructure compatibility with running software
Finished compatibility testing
--- Starting impact testing ---
Checking operational impact of change
```

```
--- Starting commit of software changes ---
Updating provisioning rollback files
Creating pending provisioning file
Committing provisioning file
Finished commit of software changes
--- Starting analysis of software changes ---
Finished analysis of software changes
--- Starting update running software ---
Blocking peer synchronization of operating information
Creating the command set placeholder directory
  Finding latest command set
  Assembling CLI output libraries
  Assembling CLI input libraries
  Applying interim IPC and database definitions
     interim IPC and database definitions applied
       Replacing running software
       Replacing CLI software
       Restarting software
Restarting SPA CC1/0
       Applying interim IPC and database definitions
       Notifying running software of updates
       Unblocking peer synchronization of operating information
     Unmounting old packages
     Cleaning temporary installation files
       Finished update running software
SUCCESS: Finished installing software.
```
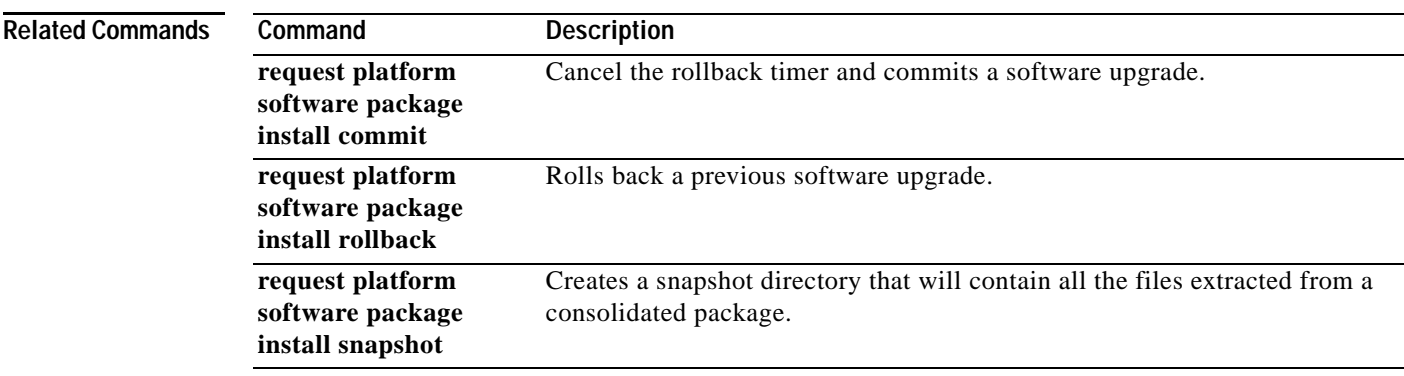

## **request platform software package install rollback**

To roll back a previous software upgrade, use the **request platform software package install rollback**  command in privileged EXEC or diagnostic mode.

**request platform software package install rp** *rp-slot-number* **rollback** [**as-booted** *|*  **provisioning-file** *provisioning-file-URL*] [**force**] [**on-reboot**] [**verbose**]

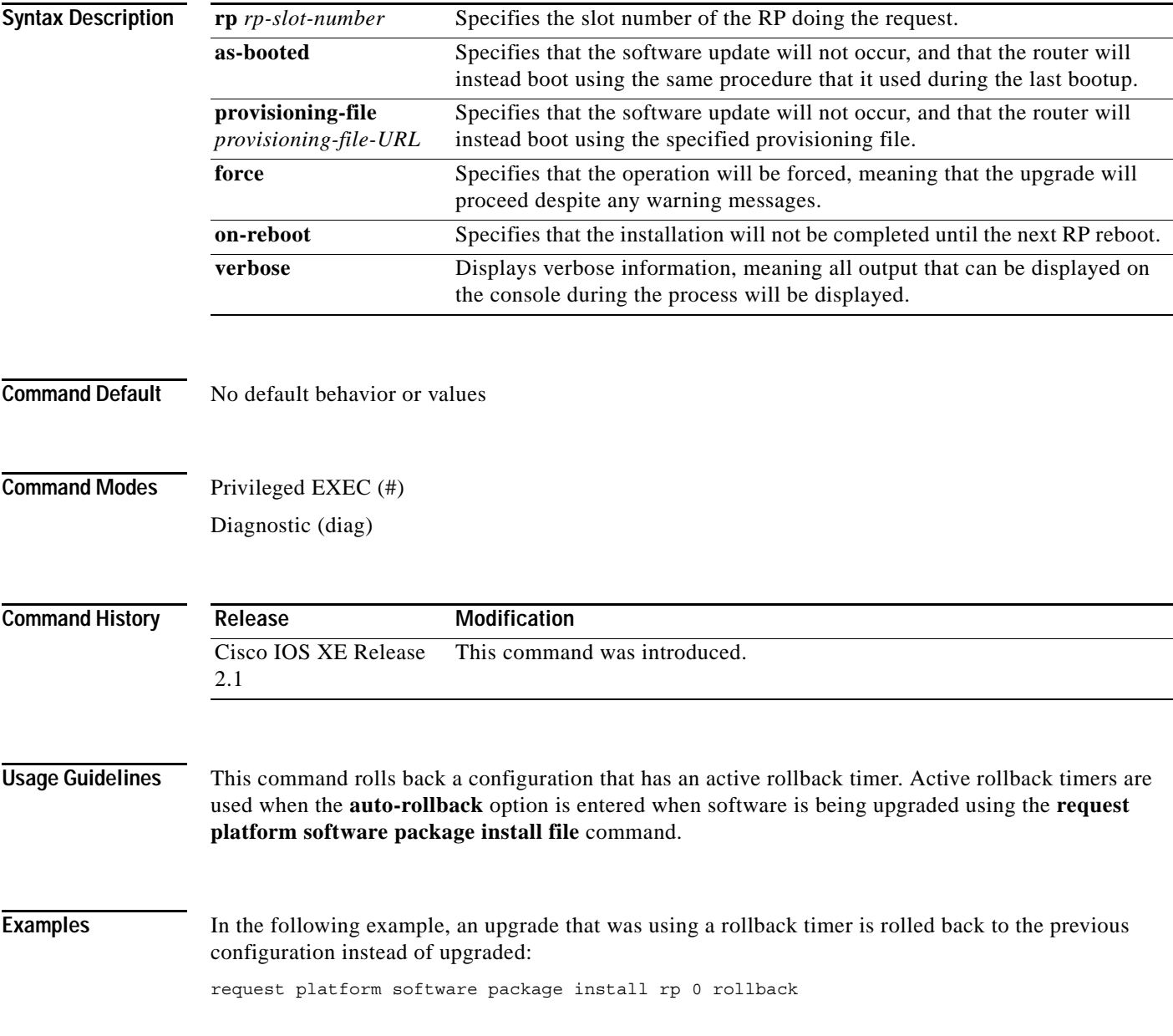

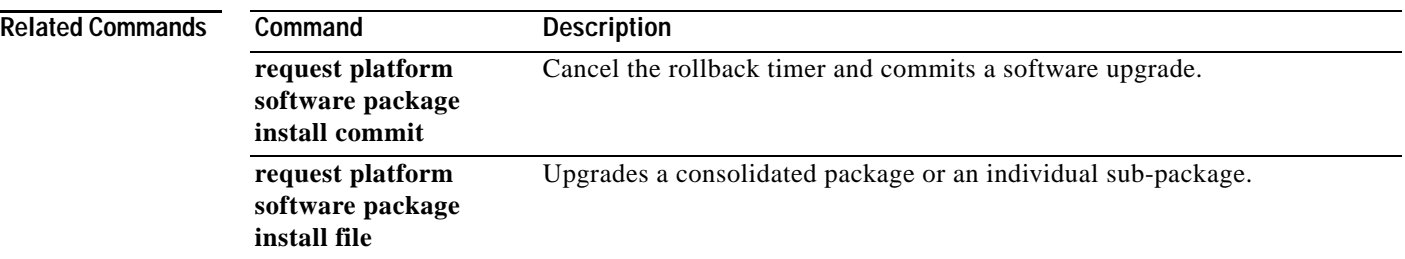

 $\overline{\mathbf{I}}$ 

## **request platform software package install snapshot**

To create a snapshot directory that contains all the files extracted from a consolidated package, use the **request platform software package install snapshot** command in privileged EXEC or diagnostic mode.

**request platform software package install rp** *rp-slot-number* **snapshot to** *URL* [**as** *snapshot-provisioning-filename*] [**force**] [**verbose**] [**wipe**]

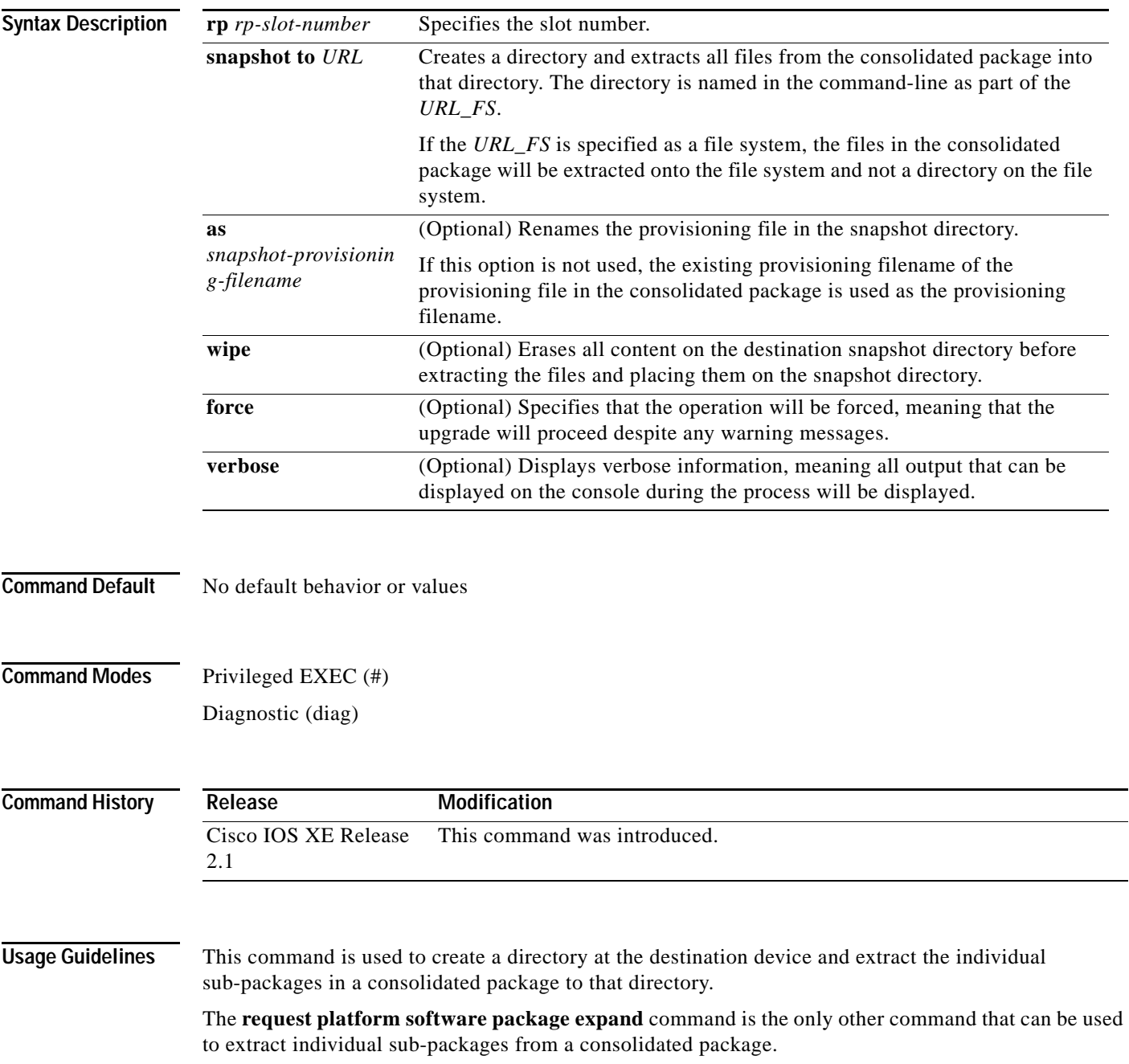

**Examples** In the following example, a snapshot directory named snapdir1\_snap is created in the bootflash: file system, and the individual sub-package files from the consolidated package are extracted into the snapshot directory.

> The second portion of the example first sets up the router to reboot using the files in the snapshot directory (deletes all previous boot system commands, configures the configuration register, then enters a boot system command to boot using the extracted provisioning file), saves the new configuration, then reboots so the router will boot using the extracted provisioning file, which allows the router to run using the extracted individual sub-package files.

```
Router(diag)# request platform software package install rp 0 snapshot to 
bootflash:snapdir1_snap
--- Starting active image file snapshot --- Validating snapshot parameters Creating 
destination directory Copying files to destination media
    Copied provisioning file as packages.conf
   Copying package file asr1000rp1-rpbase.v122_33_xn_asr_rls0_throttle_20071204_051318.pkg
    Copying package file 
asr1000rp1-rpcontrol.v122_33_xn_asr_rls0_throttle_20071204_051318.pkg
    Copying package file 
asr1000rp1-rpios-advipservicesk9.v122_33_xn_asr_rls0_throttle_20071204_051318.pkg
    Copying package file 
asr1000rp1-rpaccess-k9.v122_33_xn_asr_rls0_throttle_20071204_051318.pkg
    Copying package file 
asr1000rp1-sipbase.v122_33_xn_asr_rls0_throttle_20071204_051318.pkg
    Copying package file asr1000rp1-sipspa.v122_33_xn_asr_rls0_throttle_20071204_051318.pkg
    Copying package file 
asr1000rp1-espbase.v122_33_xn_asr_rls0_throttle_20071204_051318.pkg 
Moving files into final location Finished active image file snapshot
Router(config)# no boot system
Router(config)# config-register 0x1
Router(config)# boot system harddisk:snapdir1_snap/packages.conf
Router(config)# exit
*May 11 01:31:04.815: %SYS-5-CONFIG_I: Configured from console by con 
Router# write mem 
Building configuration...
[OK]Router# reload
```
### **Related Commands • Command**

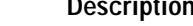

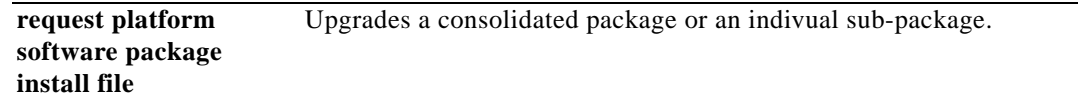

a ka

# **request platform software process release**

To restart processes that have been placed in the hold down state by the Process Manager on the Cisco ASR 1000 Series Routers, use the **request platform software process release** command in privileged EXEC or diagnostic mode.

**request platform software process release** *slot* **all**

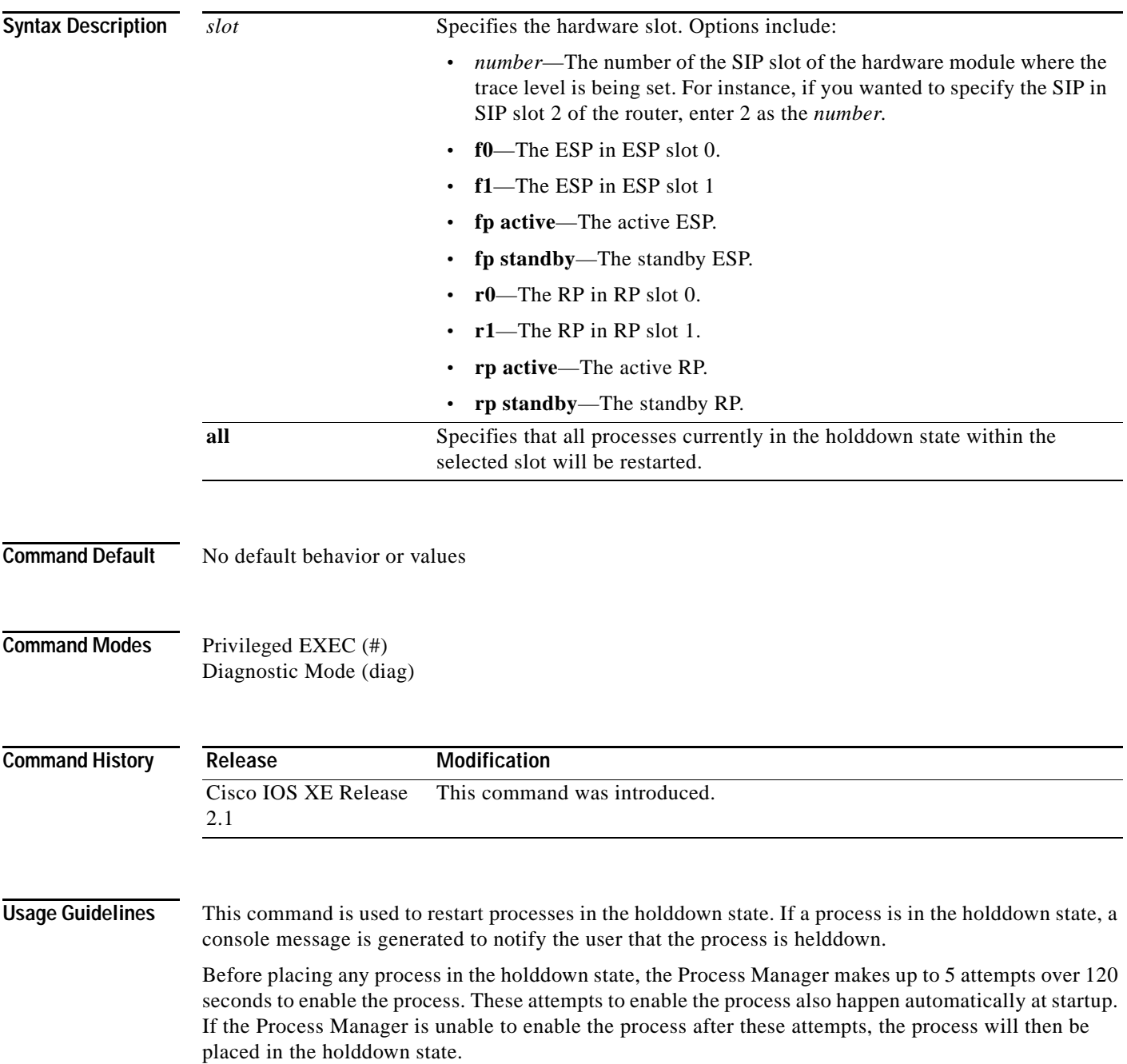

When this command is entered, it only attempts to restart processes currently in the holddown state. Active processes will not be affected by entering this command.

**Examples** In the following example, this command is entered to restart any process currently on RP 0 in the holddown state:

**request platform software process release r0 all**

**Cisco IOS Configuration Fundamentals Command Reference**

## **request platform software system shell**

To request platform shell access, use the **request platform software system shell** command in privileged EXEC mode.

**request platform software system shell** [**rp | esp | sip**]

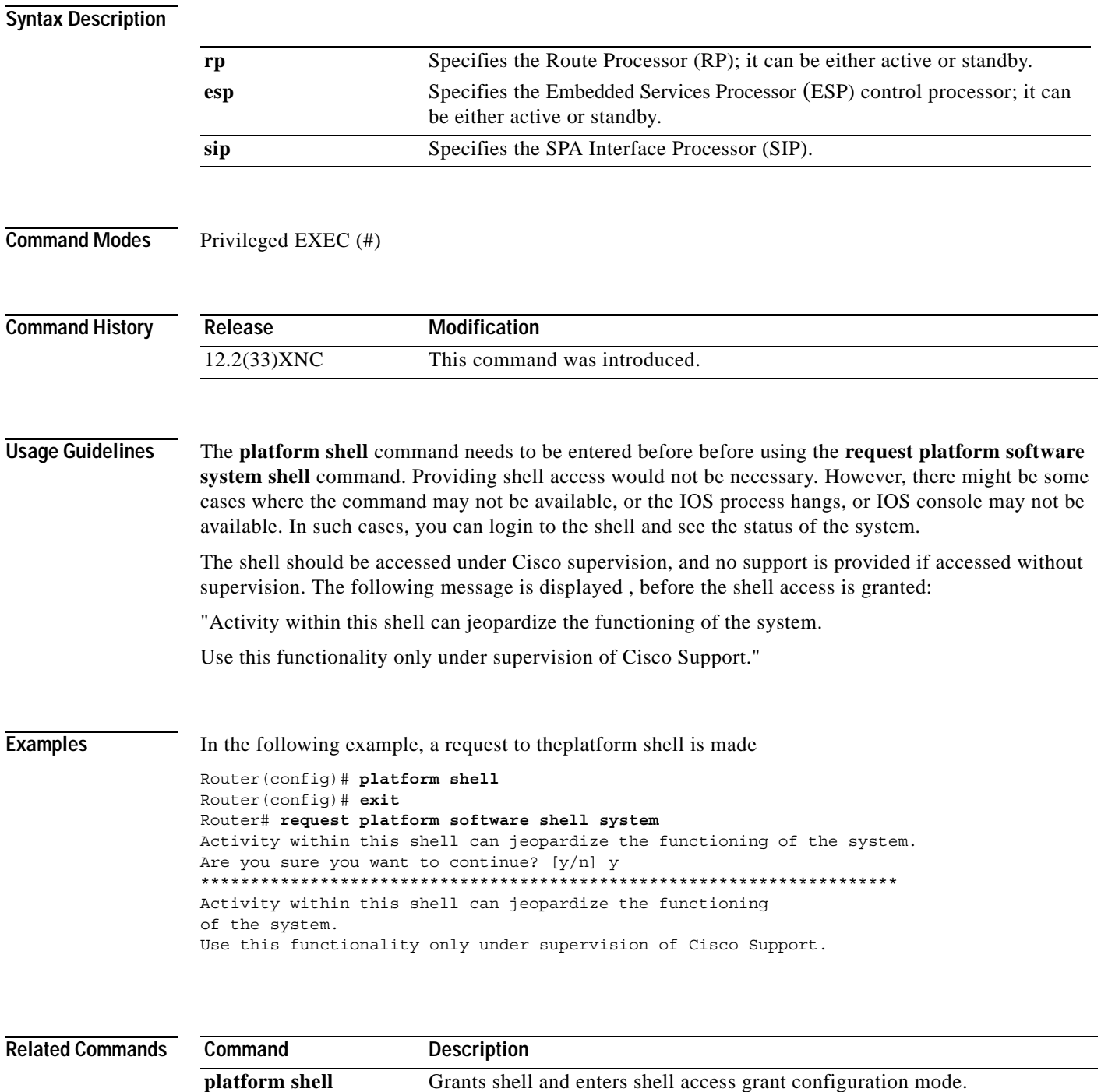

## **request platform software shell session output format**

To modify the format of the output of some **show** commands on the Cisco ASR1000 Series Routers, use the **request platform software shell session output format** command in privileged EXEC and diagnostic mode.

**request platform software shell session output format** *format*

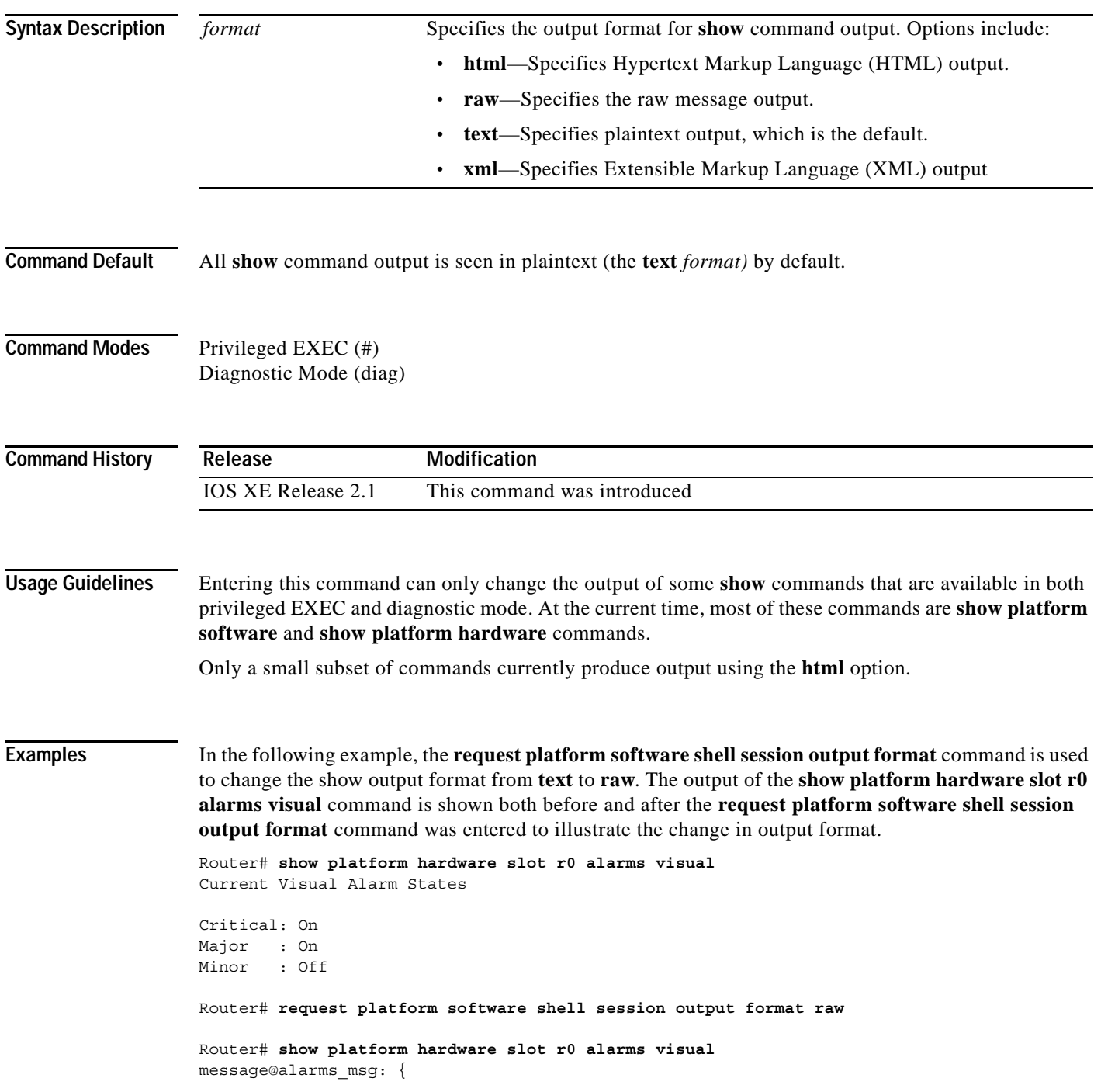

```
tdl cman alarms data@tdl cman alarms data: {
     critical@tdl_boolean:TDL_TRUE
     major@tdl_boolean:TDL_TRUE
     minor@tdl_boolean:TDL_FALSE
   }
}
message@ui_req_msg: {
   ui_req@ui_req: {
     request_id@U64:2
     client@ui_client: {
      location@svc_loc: {
         fru@b_fru:BINOS_FRU_RP
         slotnum@I16:0
         baynum@I16:0
 }
       client_type@ui_client_type:UICLIENT_INVALID
       term_type@ui_terminal_type:UITT_INVALID
       ttynum@U32:0
      tty name@NS:
      user name@NS:
     }
     command@NS:
     request_name@NS:
     flags@ui_req_flag:
   }
}
```
In the following example, the **request platform software shell session output format** command is used to change the show output format from **text** to **xml**. The output of the **show platform hardware slot r0 alarms visual** command is shown both before and after the **request platform software shell session output format** command was entered to illustrate the change in output format.

```
Router# show platform hardware slot r0 alarms visual 
Current Visual Alarm States
Critical: On
Major : On
Minor : Off
Router# request platform software shell session output format xml
Router# show platform hardware slot r0 alarms visual 
<?xml version="1.0"?>
<iossr-response action="3">
<cmd-response>
<alarms_msg><tdl_cman_alarms_data><critical><TDL_TRUE/></critical>
<major><TDL_TRUE/></major>
<minor><TDL_FALSE/></minor>
</tdl_cman_alarms_data>
</alarms_msg>
<ui_req_msg><ui_req><request_id>4</request_id>
<client><location><fru><BINOS_FRU_RP/></fru>
<slotnum>0</slotnum>
<baynum>0</baynum>
</location>
<client_type><UICLIENT_INVALID/></client_type>
<term_type><UITT_INVALID/></term_type>
<ttynum>0</ttynum>
<tty_name></tty_name>
<user_name></user_name>
</client>
```
<command></command> <request\_name></request\_name> <flags></flags>  $\alpha$  /ui\_req> </ui\_req\_msg> </cmd-response> </iossr-response>

 $\mathbf l$ 

## **request platform software vty attach**

To enter EXEC mode on a router after persistent SSH or persistent Telnet is configured to connect to the router in diagnostic mode, use the **request platform software vty attach** command in diagnostic mode.

**request platform software vty attach** [**permanent**]

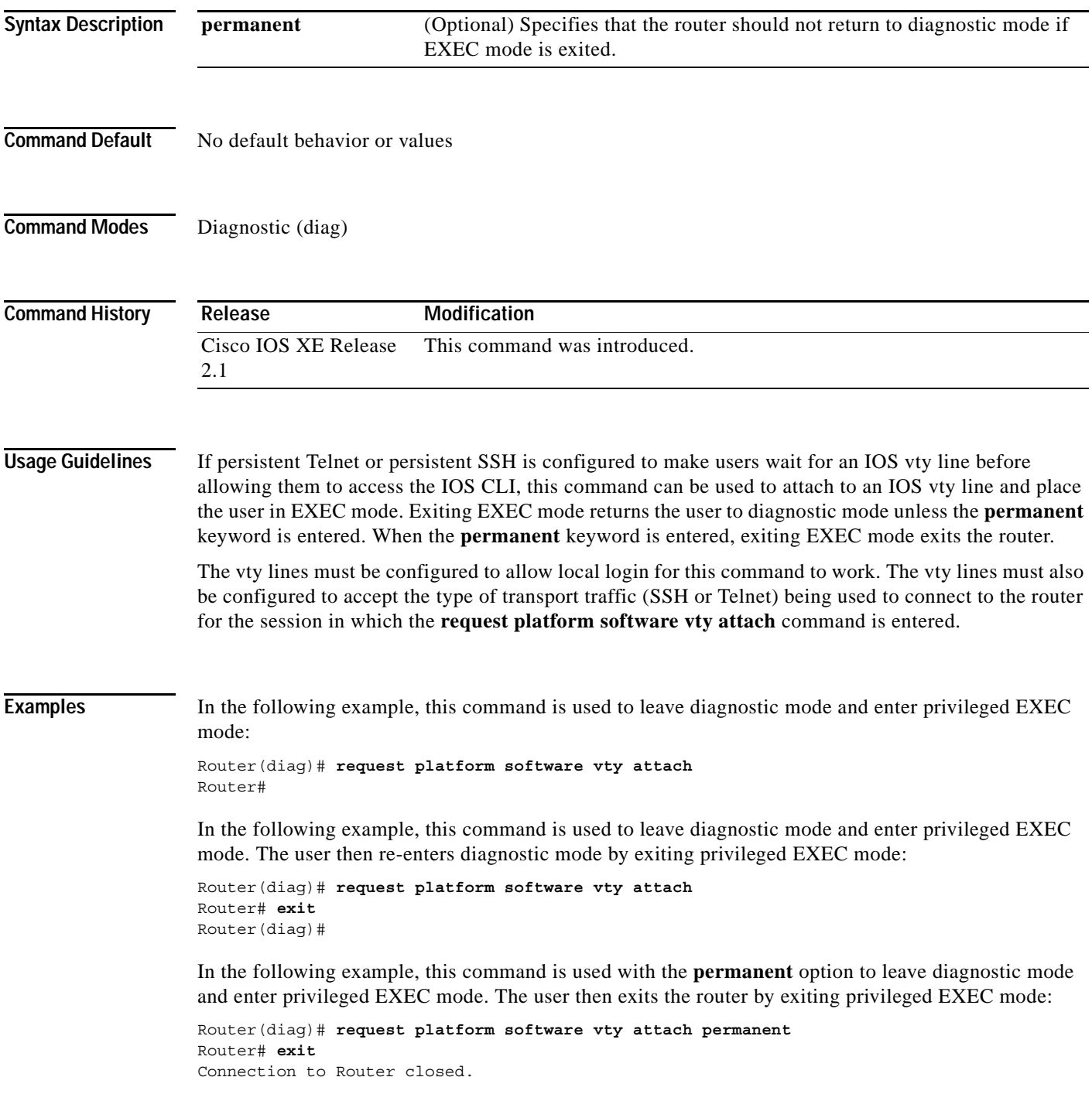

## **revision**

To set the revision number for the Multiple Spanning Tree (802.1s) (MST) configuration, use the **revision** command in MST configuration submode. To return to the default settings, use the **no** form of this command.

**revision** *version*

**no revision**

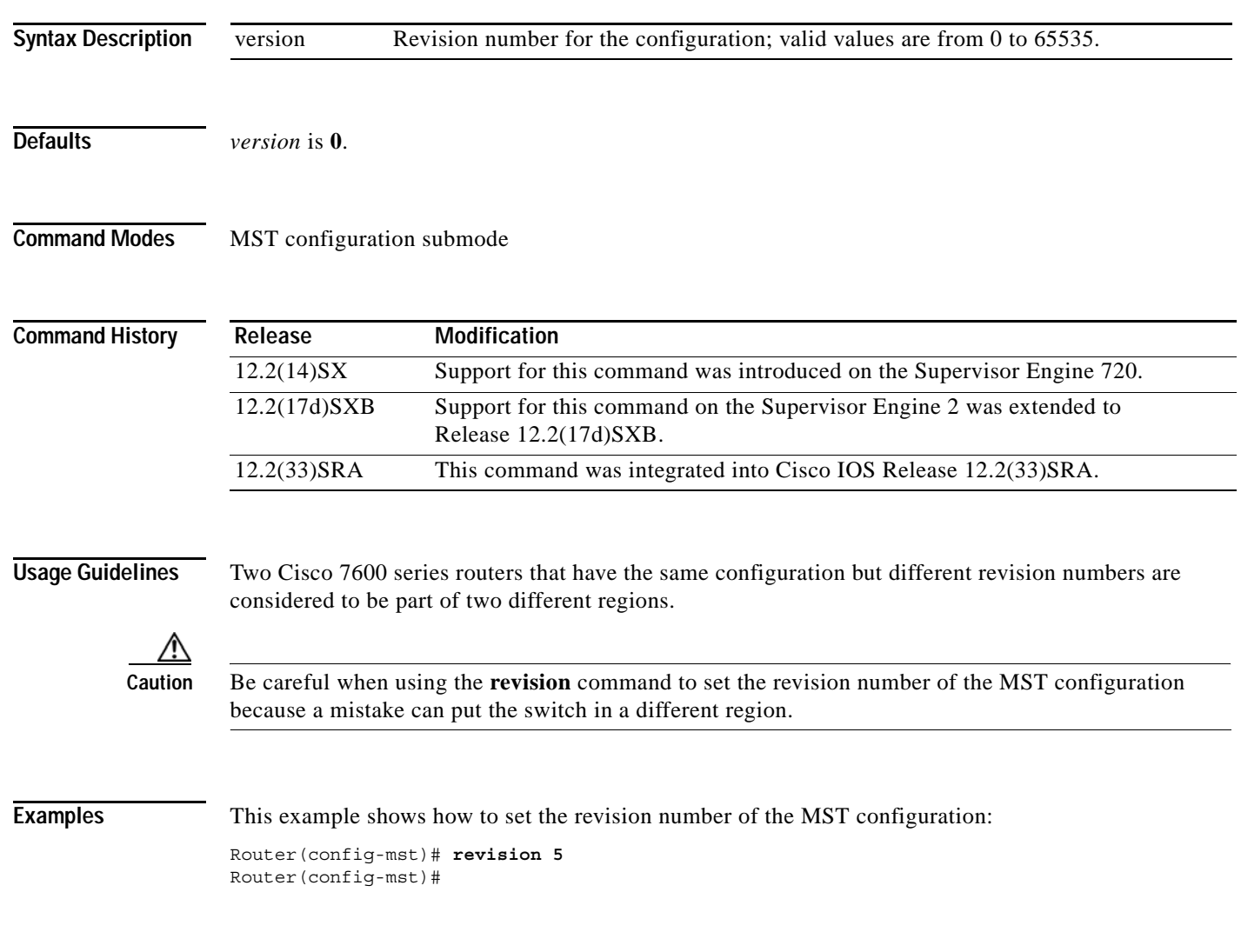

### **Related Commands**

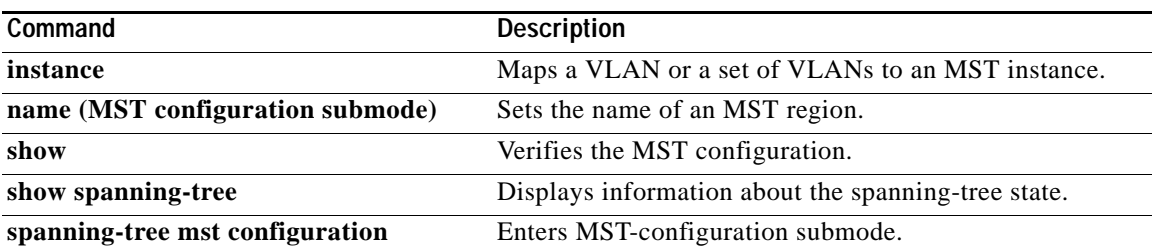

# **rmdir**

To remove an existing directory in a Class C Flash file system, use the **rmdir** command in EXEC, privileged EXEC, or diagnostic mode.

**rmdir** *directory*

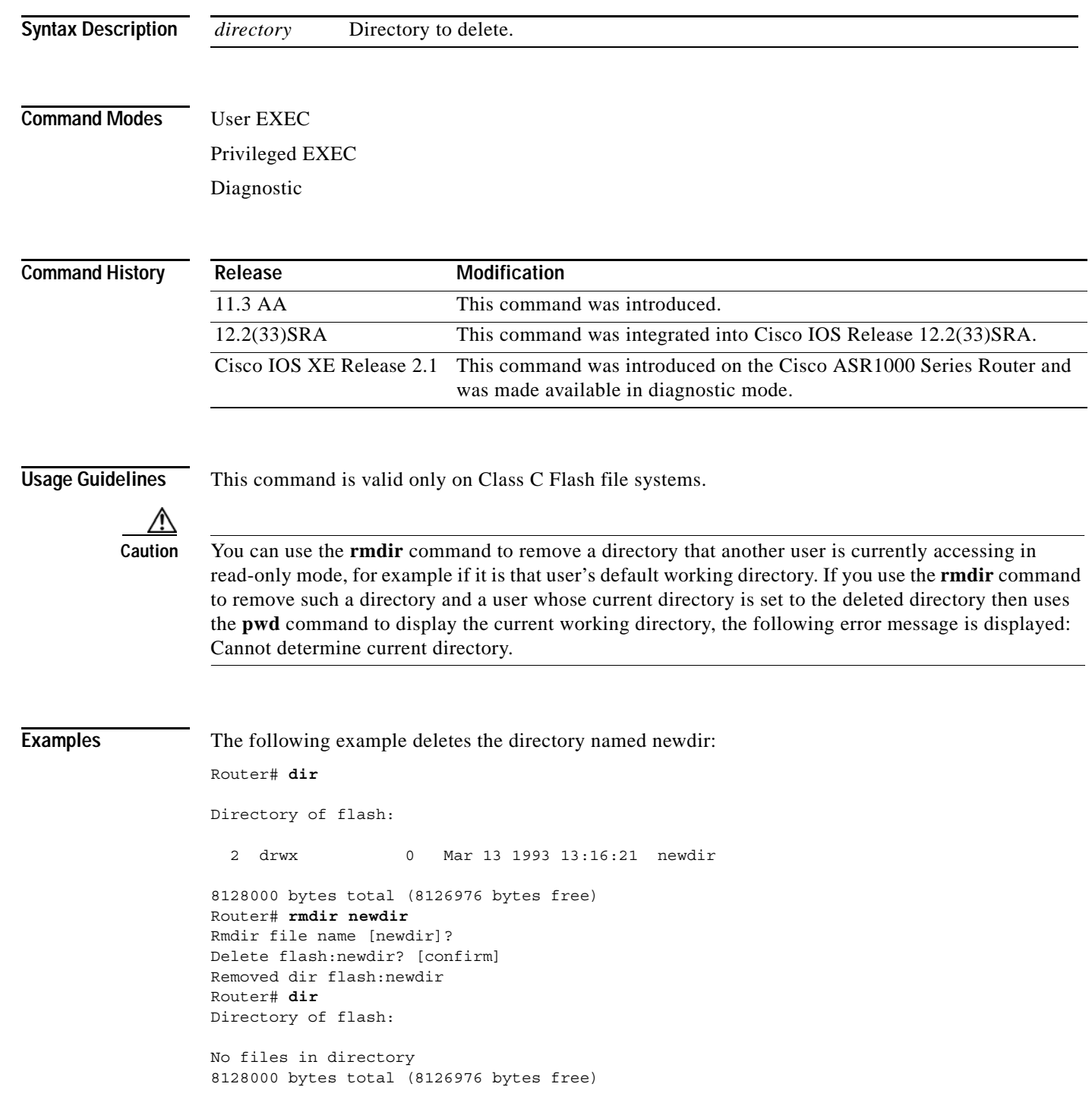

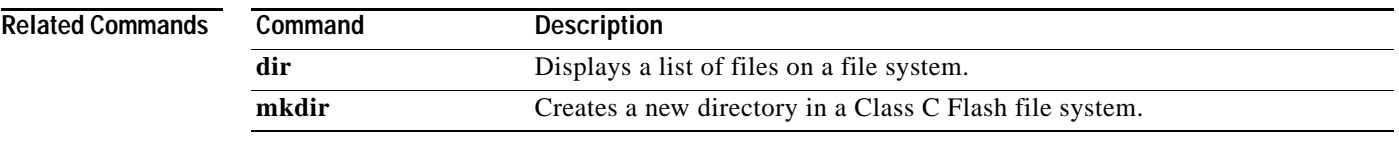

### **rommon-pref**

To select a ReadOnly or Upgrade ROMmon image to be booted on the next reload of a Cisco 7200 VXR router or Cisco 7301 router when you are in ROMmon, use the **rommon-pref** command in ROM monitor mode.

### **rommon-pref [readonly | upgrade]**

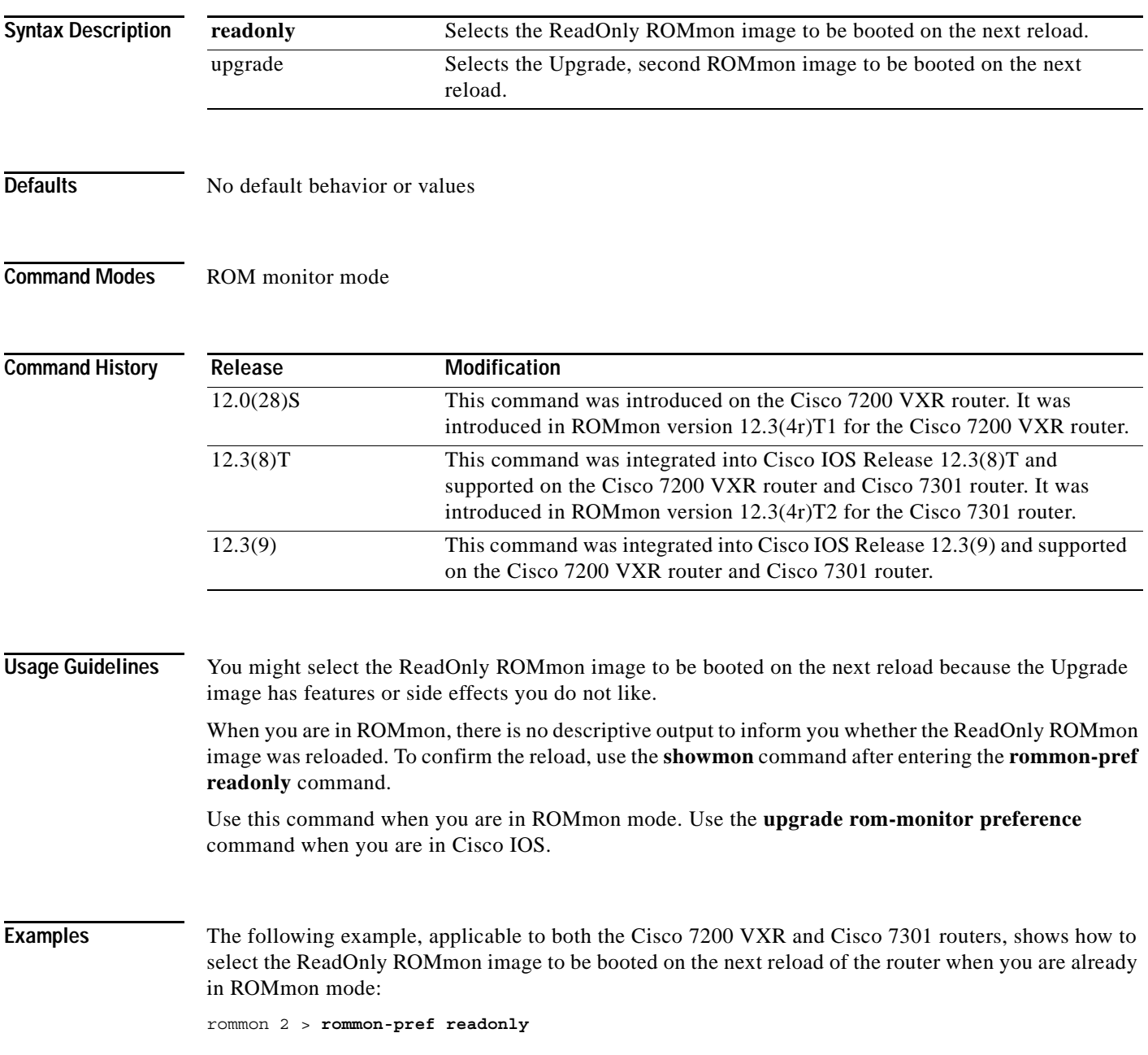

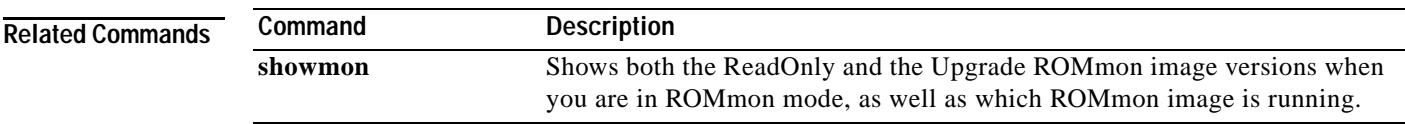

## **route-converge-interval**

To configure the time interval after which the old FIB entries are purged, use the **route-converge-interval** command in main CPU submode. To return to the default settings, use the **no** form of this command.

**route-converge-interval** *seconds* 

### **no route-converge-interval**

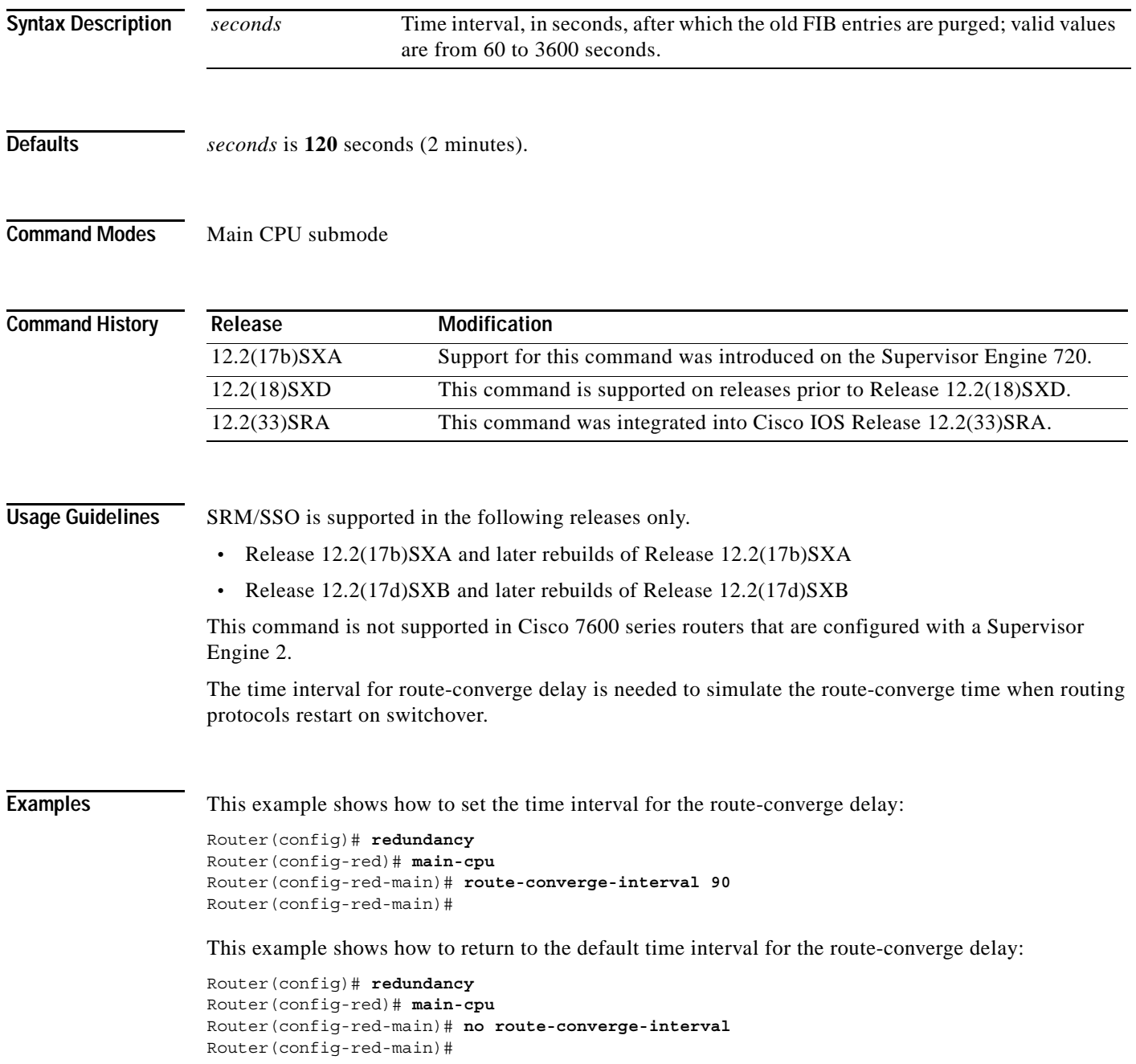
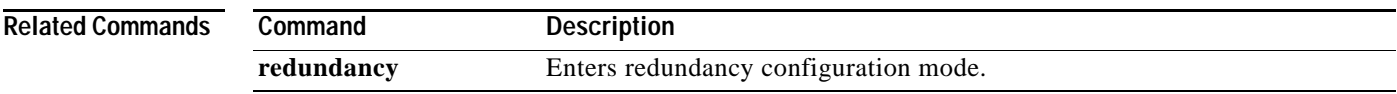

# **rsh**

To execute a command remotely on a remote shell protocol (rsh) host, use the **rsh** command in privileged EXEC mode.

**rsh** {*ip-address* | *host*} [**/user** *username*] *remote-command*

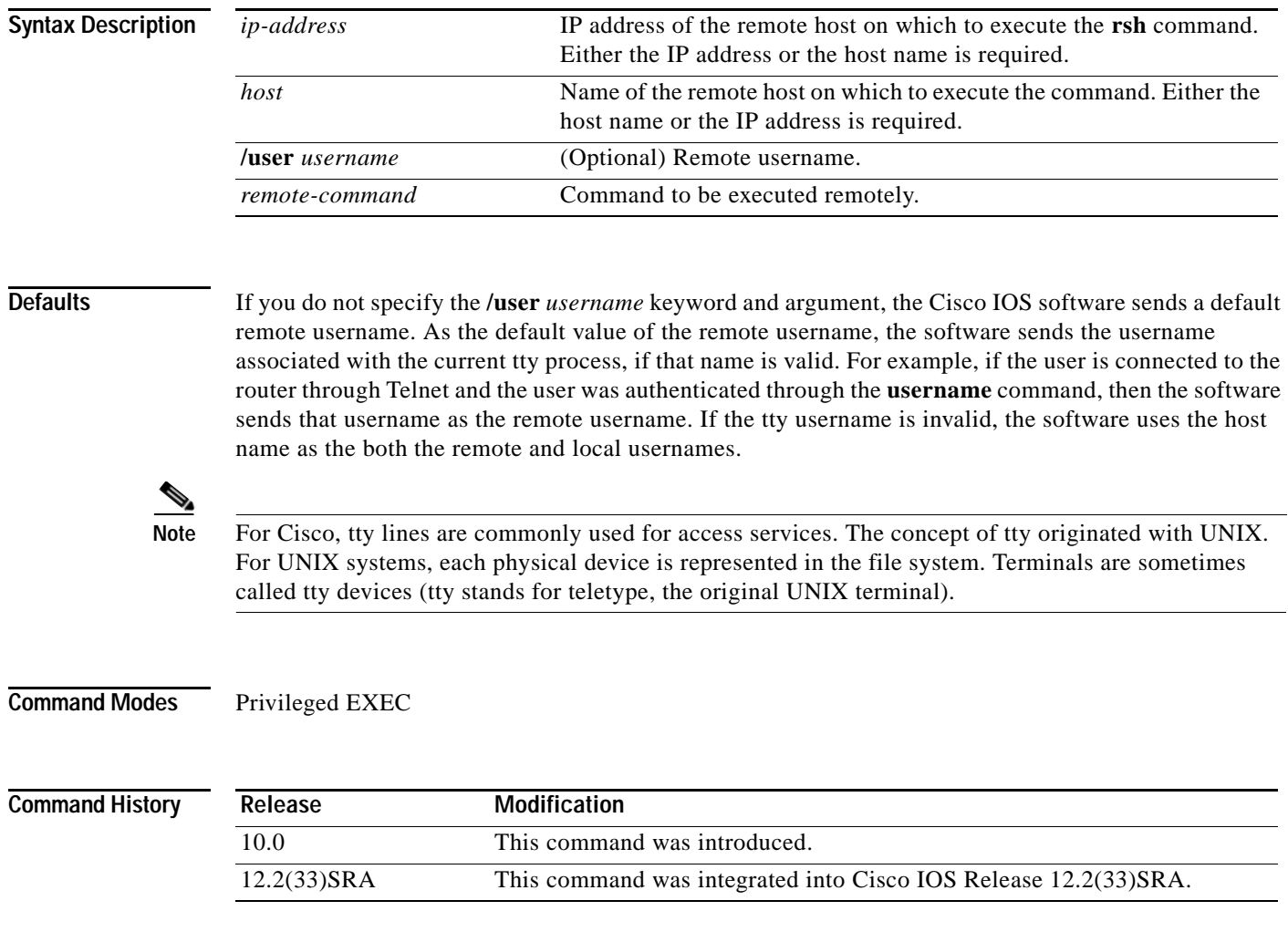

**Usage Guidelines** Use the **rsh** command to execute commands remotely. The host on which you remotely execute the command must support the rsh protocol, and the *.rhosts* files on the rsh host must include an entry that permits you to remotely execute commands on that host.

> For security reasons, the software does not default to a remote login if no command is specified, as does UNIX. Instead, the router provides Telnet and connect services that you can use rather than rsh.

**Examples** The following command specifies that the user named sharon attempts to remotely execute the UNIX **ls** command with the *-a* argument on the remote host named mysys.cisco.com. The command output resulting from the remote execution follows the command example:

```
Router1# rsh mysys.cisco.com /user sharon ls -a
```
. . . .alias .cshrc .emacs .exrc .history .login .mailrc .newsrc .oldnewsrc .rhosts .twmrc .xsession

jazz

## **scheduler allocate**

To guarantee CPU time for processes, use the **scheduler allocate** command in global configuration mode. To restore the default, use the **no** form of this command.

**scheduler allocate** *interrupt-time process-time*

**no scheduler allocate**

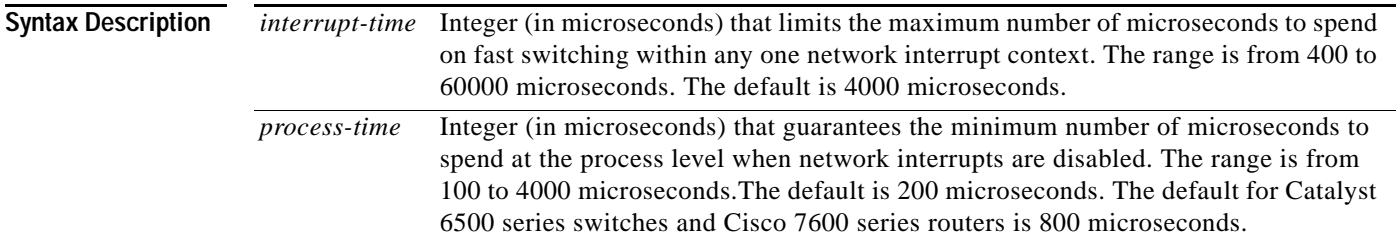

**Defaults** Approximately 5 percent of the CPU is available for process tasks.

**Command Modes** Global configuration

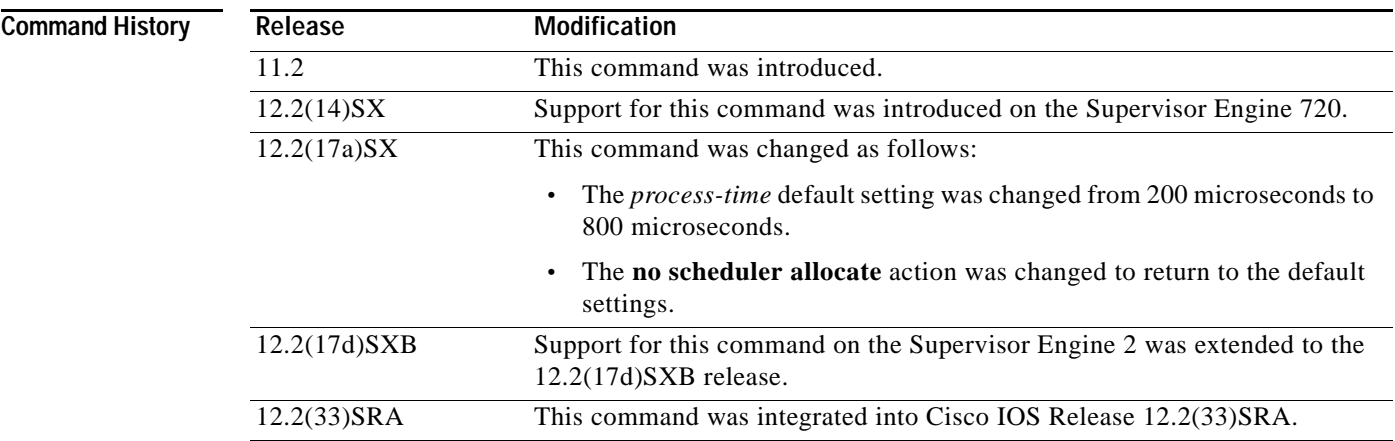

**Usage Guidelines** This command applies to the Catalyst 6500 series switches, Cisco 7200 series, Cisco 7500 series, and Cisco 7600 series routers.

**Caution** We recommend that you do not change the default settings. Changing settings associated with CPU processes can negatively impact system performance.

Entering the **scheduler allocate** command without arguments is the same as entering the **no scheduler allocate** or the **default scheduler allocate** command.

a ka

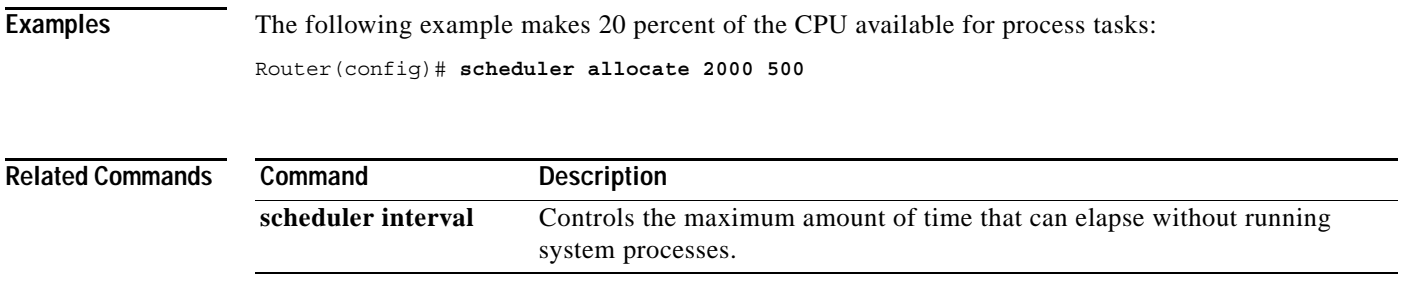

# **scheduler heapcheck process**

To perform a "sanity check" for corruption in memory blocks when a process switch occurs, use the **scheduler heapcheck process** command in global configuration mode. To disable this feature, use the **no** form of this command.

**scheduler heapcheck process** [**memory** [**fast**] [**io**] [**multibus**] [**pci**] [**processor**] [**checktype** {**all** | **magic** | **pointer** | **refcount** | **lite-chunks**}]]

**no scheduler heapcheck process**

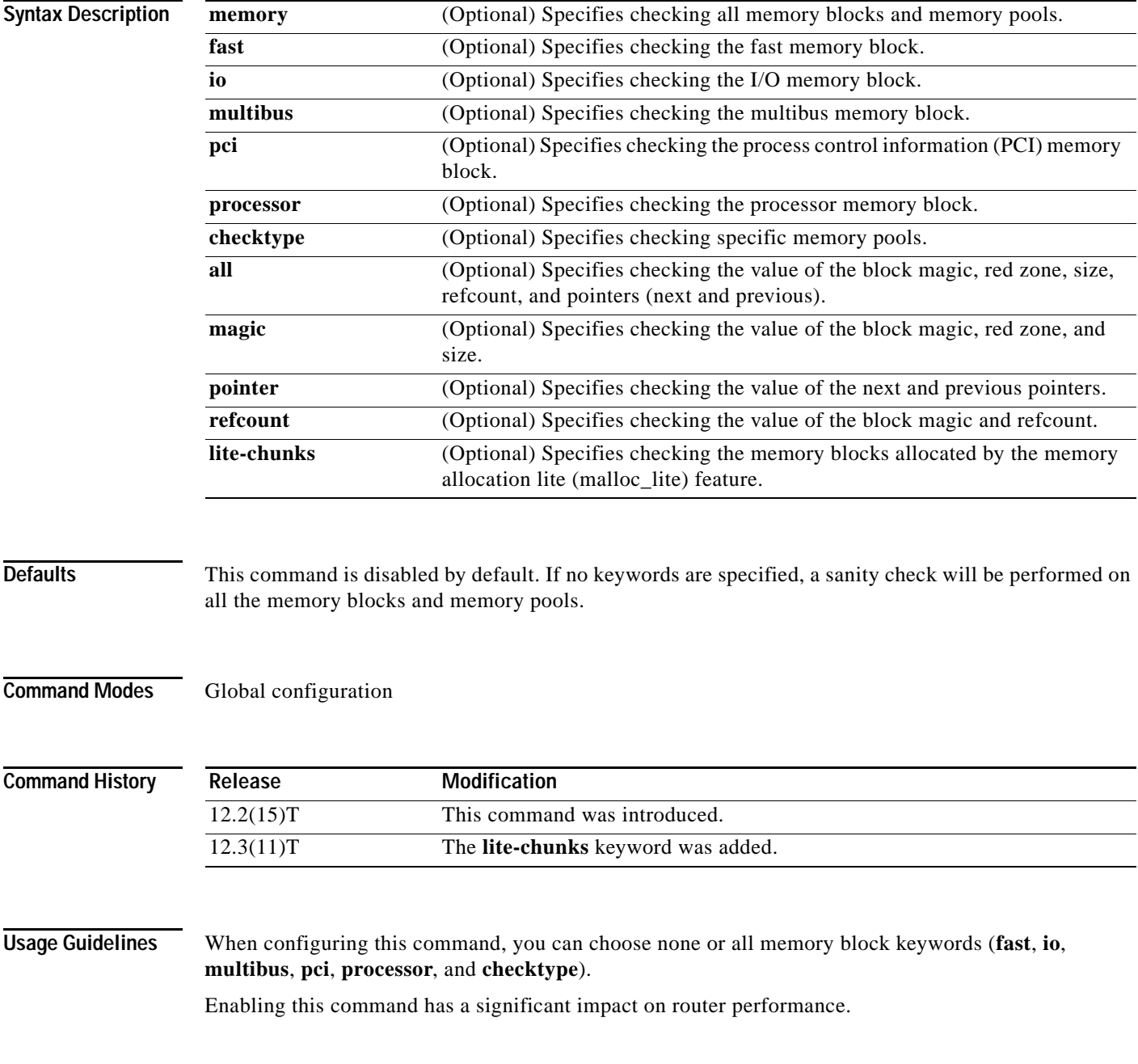

### **Examples** The following example shows how to sanity check for corruption in the I/O memory block when a process switch occurs. In this example, the values of only the block magic, red zone, and size will be checked.

scheduler heapcheck process memory io checktype magic

The following example shows how to sanity check for corruption in the processor memory block when a process switch occurs. In this example, the values of only the next and previous pointers will be checked.

scheduler heapcheck process memory processor checktype pointer

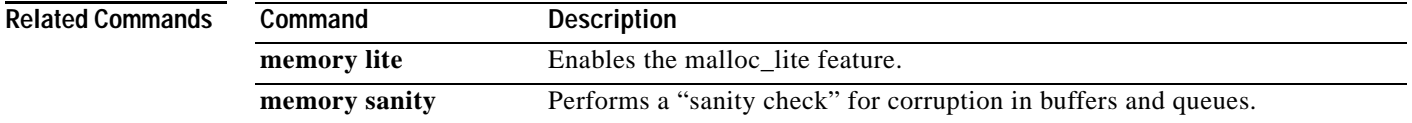

# **scheduler interrupt mask profile**

To start interrupt mask profiling for all processes running on the system, use the **scheduler interrupt mask profile** command in global configuration mode. To stop interrupt mask profiling, use the **no** form of this command.

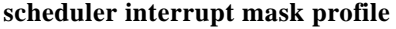

**no scheduler interrupt mask profile**

- **Syntax Description** This command has no arguments or keywords.
- **Defaults** Interrupt mask profiling is disabled by default.
- **Command Modes** Global configuration

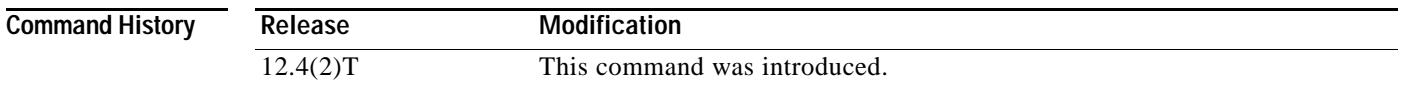

**Usage Guidelines** This command enables the collection of details regarding the total amount of time a process has masked interrupts since the interrupt mask profiler was enabled.

### **Examples** The following example shows how to enable interrupt mask profiling:

Router(config)# **scheduler interrupt mask profile**

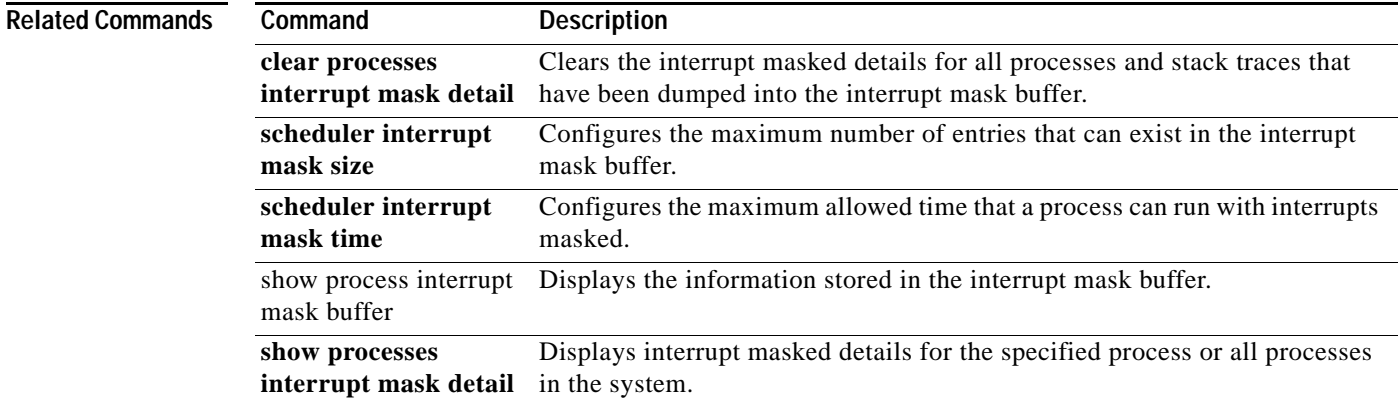

# **scheduler interrupt mask size**

To configure the maximum number of entries that can exist in the interrupt mask buffer, use the **scheduler interrupt mask size** command in global configuration mode. To reset the maximum number of entries that can exist in the interrupt mask buffer to the default, use the no form of this command.

**scheduler interrupt mask size** *buffersize*

**no scheduler interrupt mask size**

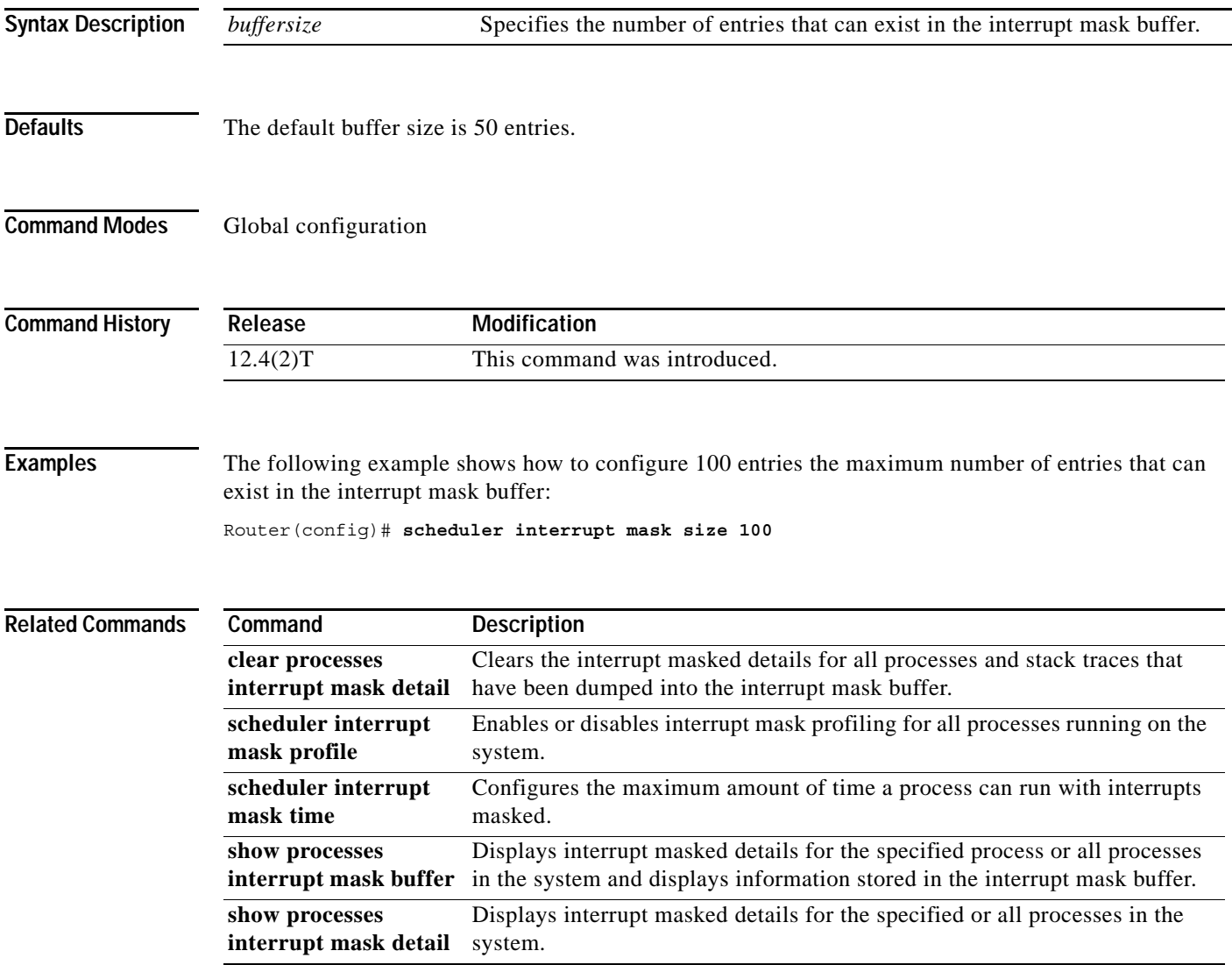

# **scheduler interrupt mask time**

To configure the maximum time that a process can run with interrupts masked before another entry is created in the interrupt mask buffer, use the **scheduler interrupt mask time** command in global configuration mode. To reset the threshold time to the default, use the **no** form of this command.

**scheduler interrupt mask time** *threshold-time*

**no scheduler interrupt mask time**

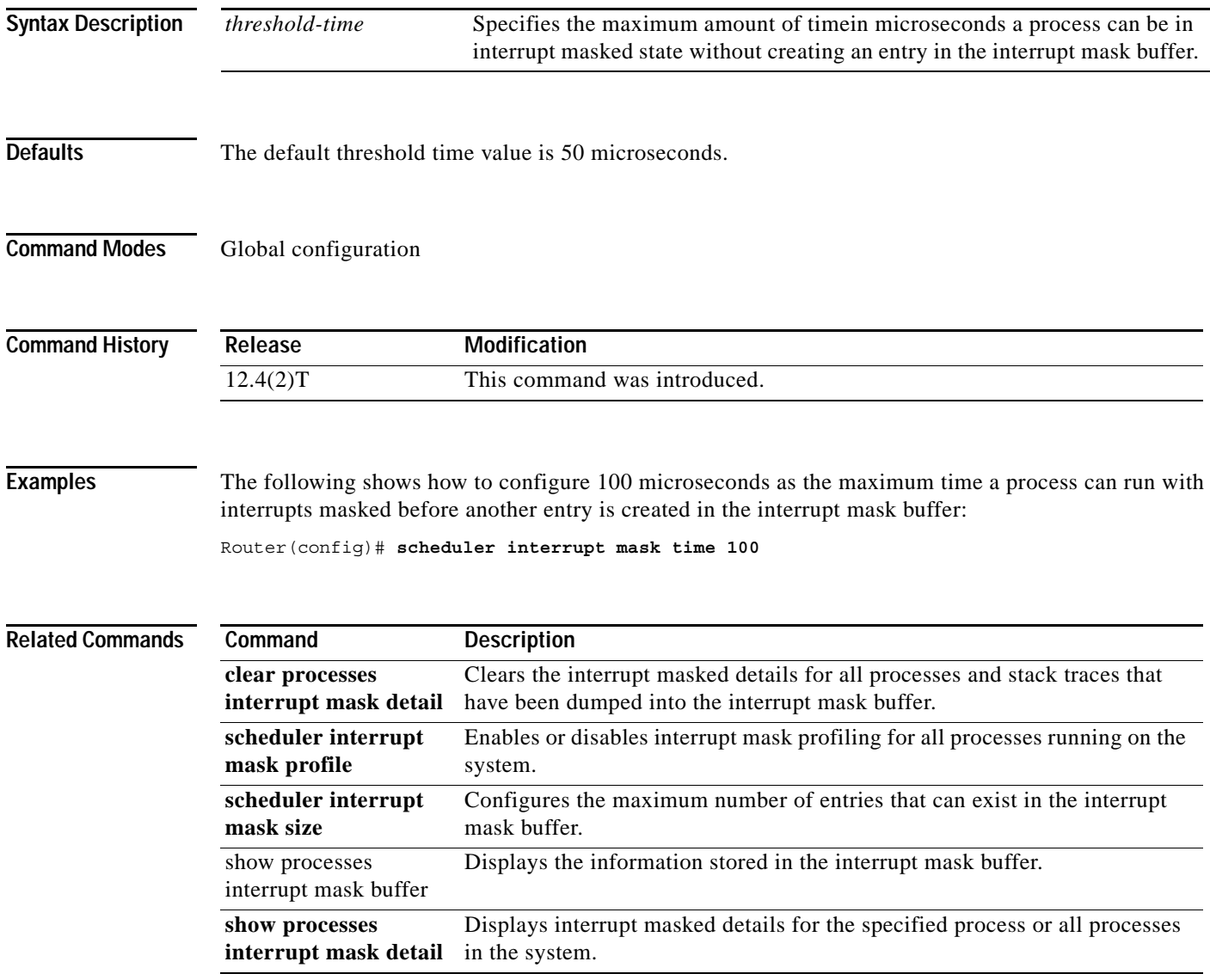

# **scheduler interval**

To control the maximum amount of time that can elapse without running system processes, use the **scheduler interval** command in global configuration mode. To restore the default, use the **no** form of this command.

**scheduler interval** *milliseconds*

**no scheduler interval**

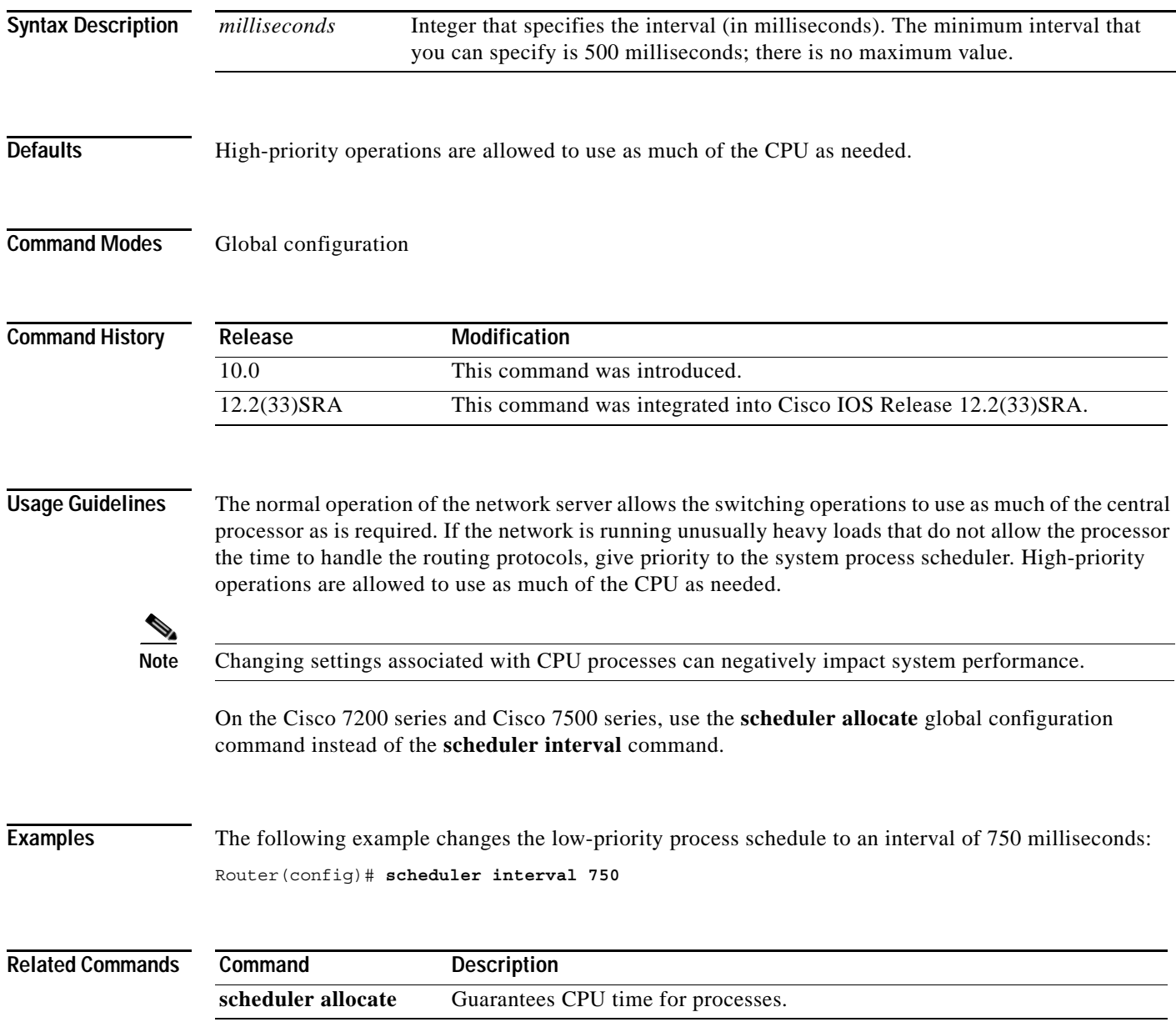

# **send**

To send messages to one or all terminal lines, use the **send** command in EXEC mode.

**send** {*line-number* | **\*** | **aux** *number* | **console** *number* | **tty** *number* | **vty** *number*}

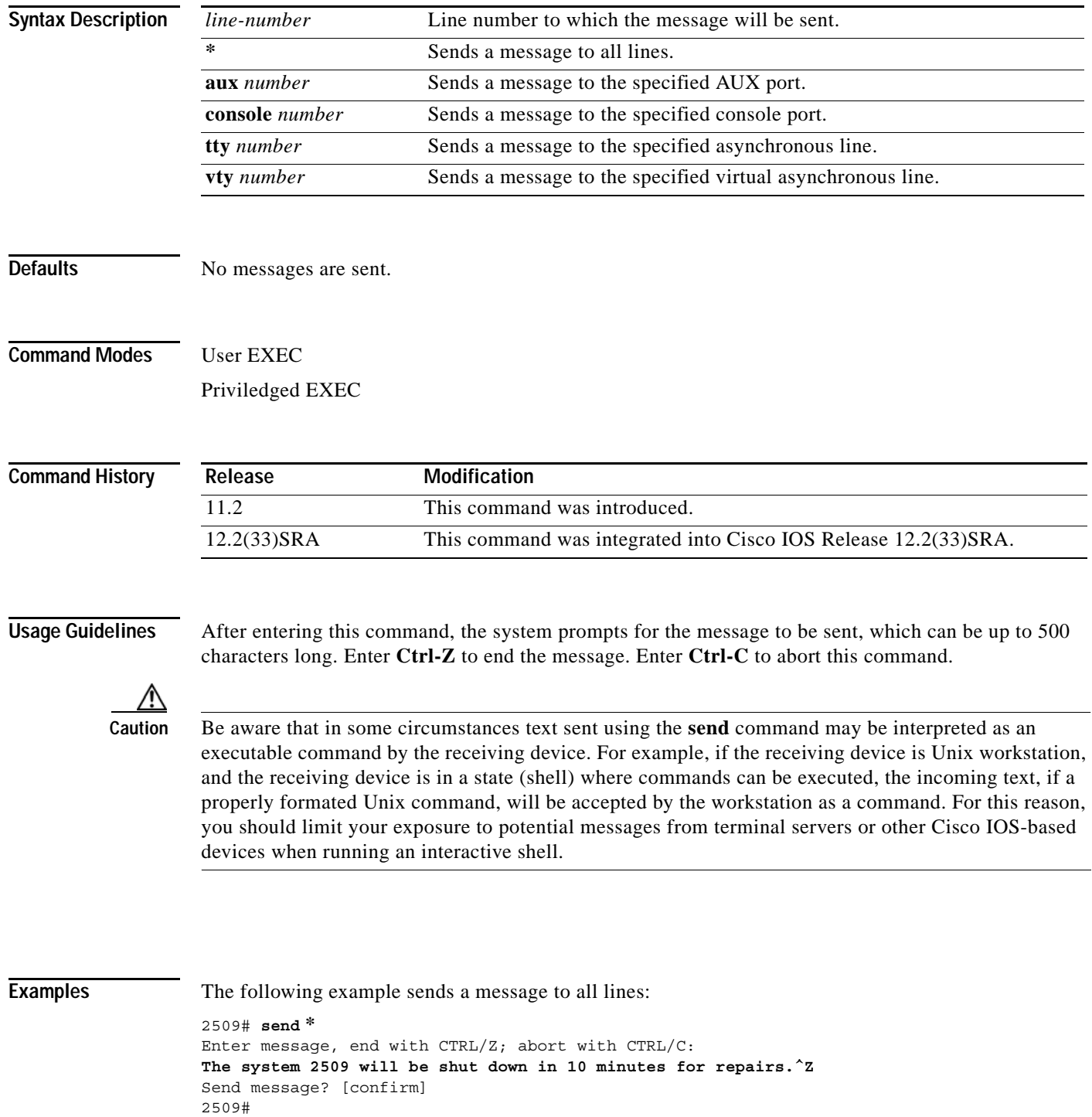

 $\overline{\phantom{a}}$ 

\*\*\* \*\*\* \*\*\* Message from tty0 to all terminals: \*\*\* The system 2509 will be shut down in 10 minutes for repairs.

### **service compress-config**

To compress startup configuration files, use the **service compress-config** command in global configuration mode. To disable compression, use the **no** form of this command.

**service compress-config**

**no service compress-config** 

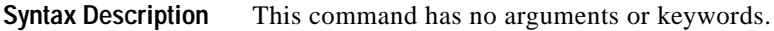

**Defaults** Disabled

**Command Modes** Global configuration

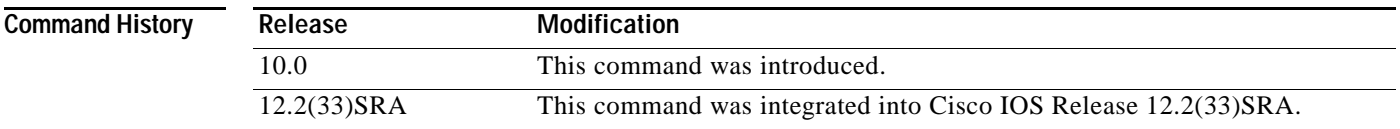

**Usage Guidelines** After you configure the **service compress-config** command, the router will compress configuration files every time you save a configuration to the startup configuration. For example, when you enter the **copy system:running-config nvram:startup-config** command, the running configuration will be compressed before storage in NVRAM.

If the file compression succeeds, the following message is displayed:

Compressing configuration from *configuration-size* to *compressed-size*  $[OK]$ 

If the boot ROMs do not recognize a compressed configuration, the following message is displayed:

Boot ROMs do not support NVRAM compression Config NOT written to NVRAM

If the file compression fails, the following message is displayed:

Error trying to compress nvram

One way to determine whether a configuration file will be compressed enough to fit into NVRAM is to use a text editor to enter the configuration, then use the UNIX **compress** command to check the compressed size. To get a closer approximation of the compression ratio, use the UNIX **compress -b12**  command.

Once the configuration file has been compressed, the router functions normally. At boot time, the system recognizes that the configuration file is compressed, uncompresses it, and proceeds normally. A **partition nvram:startup-config** command uncompresses the configuration before displaying it.

To disable compression of the configuration file, enter configuration mode and specify the **no service compress-config** command. Then, exit global configuration mode and enter the **copy system:running-config nvram:startup-config** command. The router displays an OK message if it is

a ka

able to write the uncompressed configuration to NVRAM. Otherwise, the router displays an error message indicating that the configuration is too large to store. If the configuration file is larger than the physical NVRAM, the following message is displayed:

##Configuration too large to fit uncompressed in NVRAM Truncate configuration? [confirm]

When the file is truncated, commands at the end of the file are erased. Therefore, you will lose part of your configuration. To truncate and save the configuration, type **Y**. To not truncate and not save the configuration, type **N**.

**Examples** In the following example, the configuration file is compressed:

```
Router# configure terminal
Enter configuration commands, one per line. End with CNTL/Z.
Router(config)# service compress-config
Router(config)# end
Router#
%SYS-5-CONFIG_I: Configured from console by console
Router# copy system:running-config nvram:startup-config
Building configuration...
Compressing configuration from 1179 bytes to 674 bytes
[OK]
```
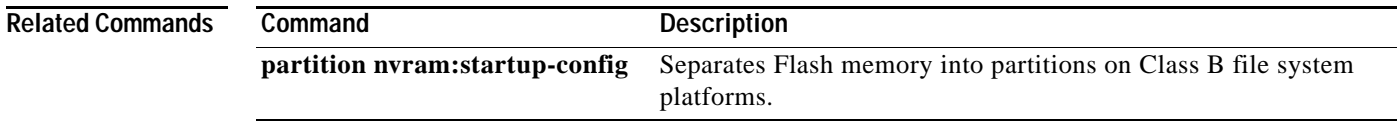

## **service config**

To enable autoloading of configuration files from a network server, use the **service config** command in global configuration mode. To restore the default, use the **no** form of this command.

**service config**

**no service config**

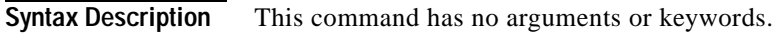

- **Defaults** Disabled, except on systems without NVRAM or with invalid or incomplete information in NVRAM. In these cases, autoloading of configuration files from a network server is enabled automatically.
- **Command Modes** Global configuration

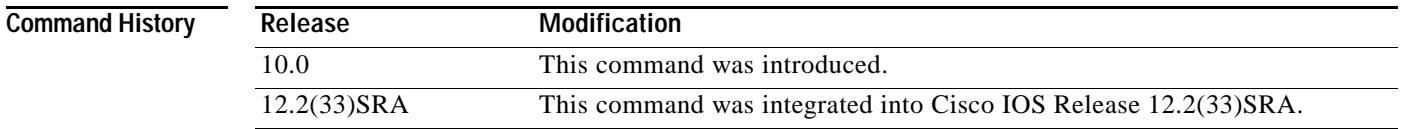

### **Usage Guidelines** Usually, the **service config** command is used in conjunction with the **boot host** or **boot network** command. You must enter the **service config** command to enable the router to automatically configure the system from the file specified by the **boot host** or **boot network** command.

With IOS software versions 12.3(2)T , 12.3(1)B, and later, you no longer have to specify the **service config** command for the **boot host** or **boot network** command to be active.

If you specify both the **no service config** command and the **boot host** command, the router attempts to find the specified host configuration file. The **service config** command can also be used without the **boot host** or **boot network** command. If you do not specify host or network configuration filenames, the router uses the default configuration files. The default network configuration file is network-confg. The default host configuration file is host-confg, where host is the hostname of the router. If the Cisco IOS software cannot resolve its hostname, the default host configuration file is router-confg.

**Examples** In the following example, a router is configured to autoload the default network and host configuration files. Because no **boot host** or **boot network** commands are specified, the router uses the broadcast address to request the files from a TFTP server.

Router(config)# **service config**

The following example changes the network configuration filename to bridge\_9.1, specifies that rcp is to be used as the transport mechanism, and gives 172.16.1.111 as the IP address of the server on which the network configuration file resides:

Router(config)# **service config** Router(config)# **boot network rcp://172.16.1.111/bridge\_9.1**

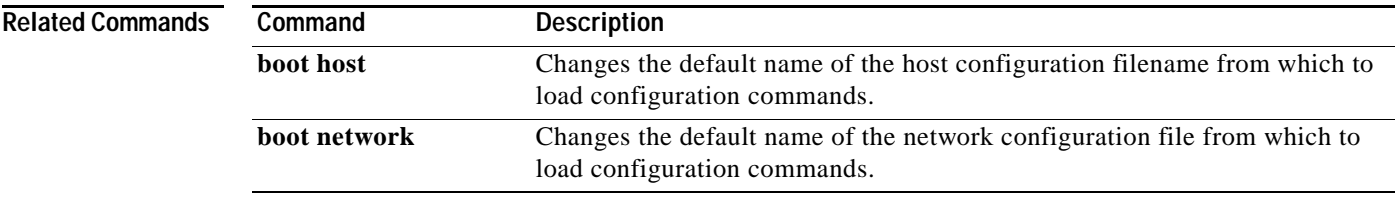

# **service counters max age**

To set the time interval for retrieving statistics, use the **service counters max age** command in global configuration mode. To return to the default settings, use the **no** form of this command.

**service counters max age** *seconds*

**no service counters max age**

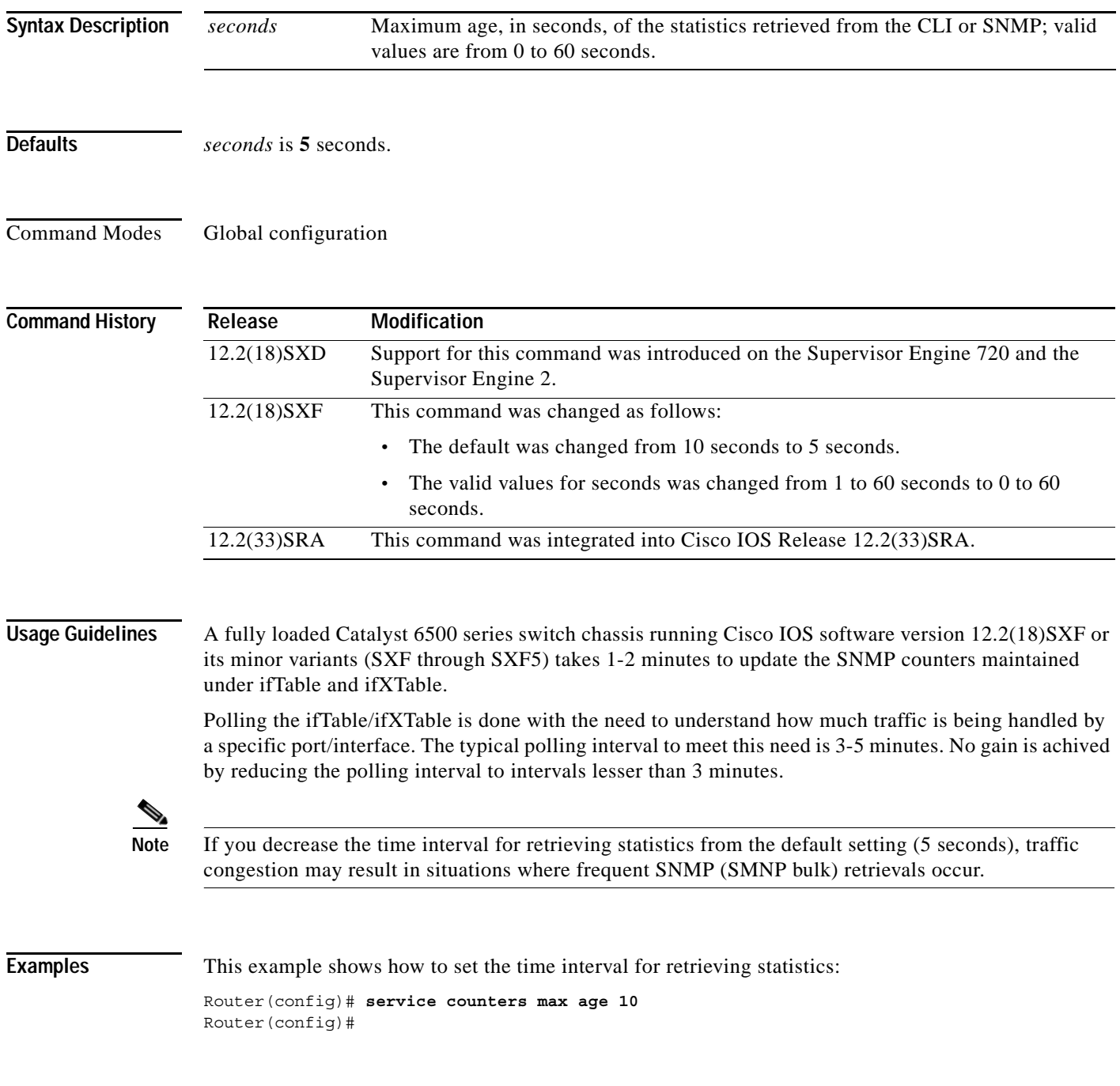

This example shows how to return to the default setting:

Router(config)# **no service counters max age** Router(config)#

# **service decimal-tty**

To specify that line numbers be displayed and interpreted as octal numbers rather than decimal numbers, use the **no service decimal-tty** command in global configuration mode. To restore the default, use the **service decimal-tty** command.

**service decimal-tty**

**no service decimal-tty**

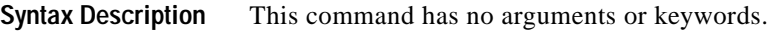

- **Defaults** Enabled (line numbers displayed as decimal numbers)
- **Command Modes** Global configuration

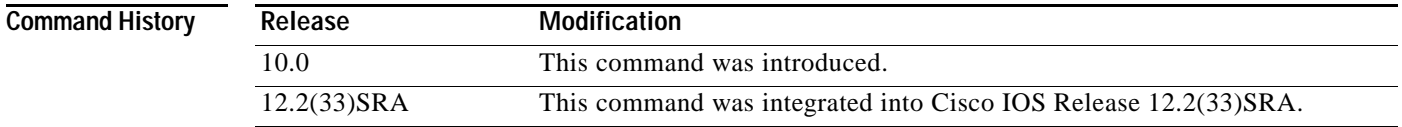

**Examples** In the following example, the router is configured to display decimal rather than octal line numbers: Router(config)# **service decimal-tty**

### **service exec-wait**

To delay the startup of the EXEC on noisy lines, use the **service exec-wait** command in global configuration mode. To disable the delay function, use the **no** form of this command.

**service exec-wait**

**no service exec-wait**

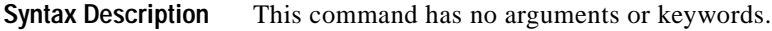

**Defaults** Disabled

**Command Modes** Global configuration

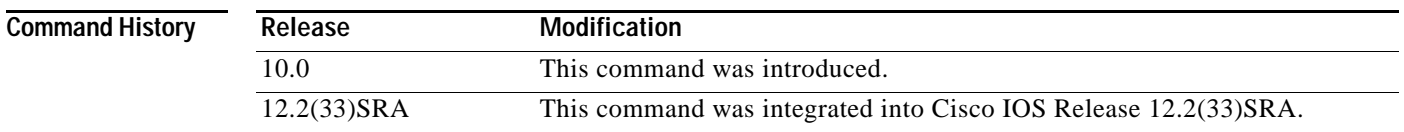

**Usage Guidelines** This command delays startup of the EXEC until the line has been idle (no traffic seen) for 3 seconds. The default is to enable the line immediately on modem activation.

> This command is useful on noisy modem lines or when a modem attached to the line is configured to ignore MNP/V.42 negotiations, and MNP/V.42 modems may be dialing in. In these cases, noise or MNP/V.42 packets may be interpreted as usernames and passwords, causing authentication failure before the user has a chance to type a username or password. The command is not useful on nonmodem lines or lines without some kind of login configured.

### **Examples** The following example delays the startup of the EXEC: Router(config)# **service exec-wait**

# **service finger**

The **service finger** command has been replaced by the **ip finger** command. However, the **service finge**r and **no service finger** commands continue to function to maintain backward compatibility with older versions of Cisco IOS software. Support for this command may be removed in a future release. See the description of the **ip finger** command for more information.

## **service hide-telnet-address**

To hide addresses while trying to establish a Telnet session, use the **service hide-telnet-address**  command in global configuration mode. To disable this service, use the **no** form of this command.

### **service hide-telnet-address**

### **no service hide-telnet-address**

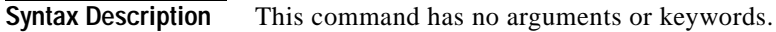

**Defaults** Addresses are displayed.

**Command Modes** Global configuration

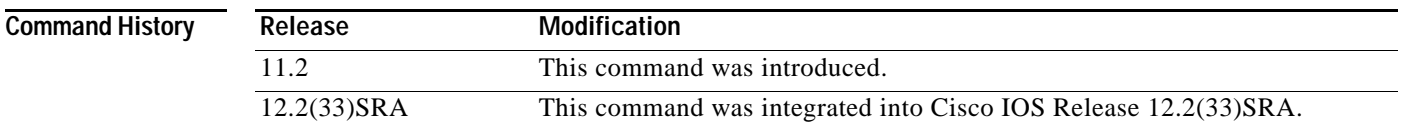

### **Usage Guidelines** When you attempt to connect to a device, the router displays addresses and other messages (for example, "Trying router1 (171.69.1.154, 2008)...)." With the hide feature, the router suppresses the display of the address (for example, "Trying router1 address #1..."). The router continues to display all other messages that would normally be displayed during a connection attempt, such as detailed error messages if the connection was not successful.

The hide feature improves the functionality of the busy-message feature. When you configure only the **busy-message** command, the normal messages generated during a connection attempt are not displayed; only the busy-message is displayed. When you use the hide and busy features together you can customize the information displayed during Telnet connection attempts. When you configure the **service hide-telnet-address** command and the **busy-message** command, the router suppresses the address and displays the message specified with the **busy-message** command if the connection attempt is not successful.

### **Examples** The following example hides Telnet addresses:

Router(config)# **service hide-telnet-address**

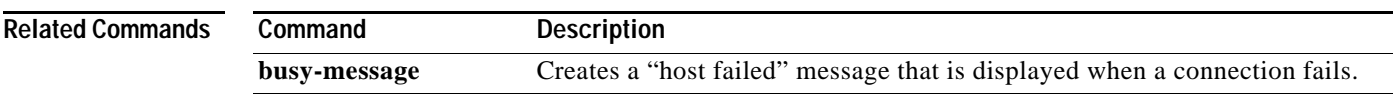

# **service linenumber**

To configure the Cisco IOS software to display line number information after the EXEC or incoming banner, use the **service linenumber** command in global configuration mode. To disable this function, use the **no** form of this command.

### **service linenumber**

**no service linenumber** 

**Syntax Description** This command has no arguments or keywords.

**Defaults** Disabled

**Command Modes** Global configuration

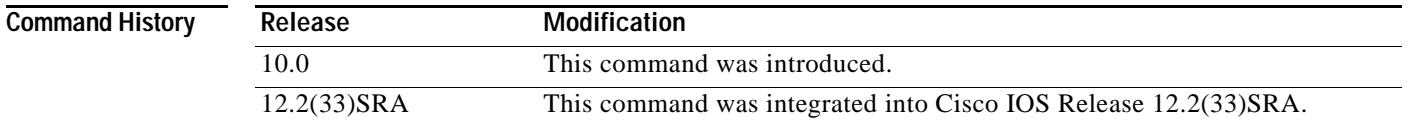

**Usage Guidelines** With the **service linenumber** command, you can have the Cisco IOS software display the host name, line number, and location each time an EXEC process is started, or an incoming connection is made. The line number banner appears immediately after the EXEC banner or incoming banner. This feature is useful for tracking problems with modems, because the host and line for the modem connection are listed. Modem type information can also be included.

**Examples** In the following example, a user Telnets to Router2 before and after the **service linenumber** command is enabled. The second time, information about the line is displayed after the banner.

Router1> **telnet Router2**

Trying Router2 (172.30.162.131)... Open Welcome to Router2.

User Access Verification

```
Password:
Router2> enable
Password:
Router2# configure terminal
Enter configuration commands, one per line. End with CNTL/Z.
Router2(config)# service linenumber
Router2(config)# end
Router2# logout
```
[Connection to Router2 closed by foreign host]

a ka

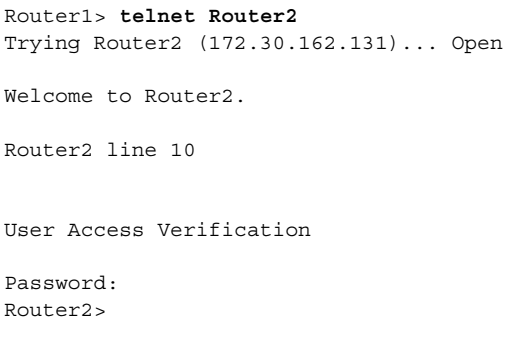

### **Related Commands Command Description show users** Displays information about the active lines on the router.

# **service nagle**

To enable the Nagle congestion control algorithm, use the **service nagle** command in global configuration mode. To disable the algorithm, use the **no** form of this command.

**service nagle**

**no service nagle**

- **Syntax Description** This command has no arguments or keywords.
- **Defaults** Disabled

**Command Modes** Global configuration

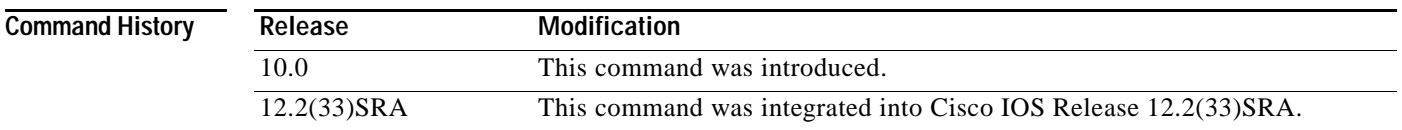

### **Usage Guidelines** When using a standard TCP implementation to send keystrokes between machines, TCP tends to send one packet for each keystroke typed. On larger networks, many small packets use up bandwidth and contribute to congestion.

The algorithm developed by John Nagle (RFC 896) helps alleviate the small-packet problem in TCP. In general, it works this way: The first character typed after connection establishment is sent in a single packet, but TCP holds any additional characters typed until the receiver acknowledges the previous packet. Then the second, larger packet is sent, and additional typed characters are saved until the acknowledgment comes back. The effect is to accumulate characters into larger chunks, and pace them out to the network at a rate matching the round-trip time of the given connection. This method is usually effective for all TCP-based traffic. However, do not use the **service nagle** command if you have XRemote users on X Window system sessions.

### **Examples** The following example enables the Nagle algorithm: Router(config)# **service nagle**

a ka

# **service prompt config**

To display the configuration prompt (config), use the **service prompt config** command in global configuration mode. To remove the configuration prompt, use the **no** form of this command.

### **service prompt config**

**no service prompt config**

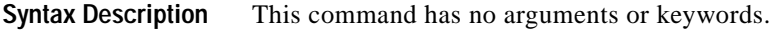

**Defaults** The configuration prompts appear in all configuration modes.

**Command Modes** Global configuration

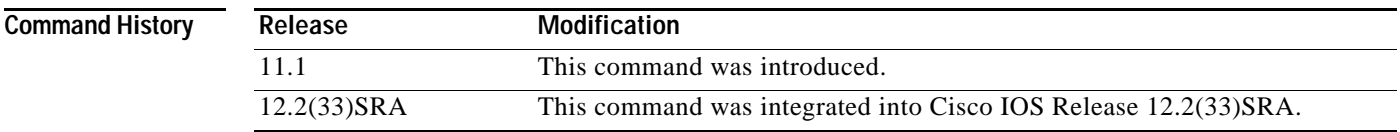

**Examples** In the following example, the **no service prompt config** command prevents the configuration prompt from being displayed. The prompt is still displayed in EXEC mode. When the **service prompt config** command is entered, the configuration mode prompt reappears.

Router# **configure terminal**

Enter configuration commands, one per line. End with CNTL/Z. Router(config)# **no service prompt config hostname newname end** newname# **configure terminal** Enter configuration commands, one per line. End with CNTL/Z. **service prompt config** newname(config)# **hostname Router** Router(config)# **end** Router#

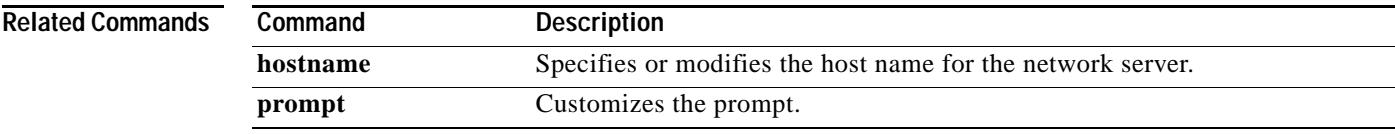

### **service sequence-numbers**

To enable visible sequence numbering of system logging messages, use the **service sequence-numbers** command in global configuration mode. To disable visible sequence numbering of logging messages, use the **no** form of this command.

### **service sequence-numbers**

**no service sequence-numbers**

**Syntax Description** This command has no arguments or keywords.

**Defaults** Disabled.

**Command Modes** Global configuration

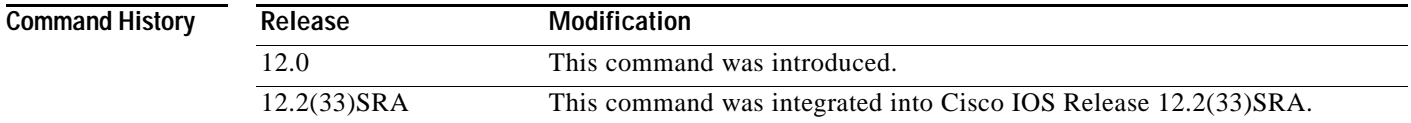

### **Usage Guidelines** Each system status messages logged in the system logging process have a sequence reference number applied. This command makes that number visible by displaying it with the message. The sequence number is displayed as the first part of the system status message. See the description of the **logging** commands for information on displaying logging messages.

**Examples** In the following example logging message sequence numbers are enabled:

.Mar 22 15:28:02 PST: %SYS-5-CONFIG I: Configured from console by console Router# **config terminal** Enter configuration commands, one per line. End with CNTL/Z. Router(config)# **service sequence-numbers** Router(config)# **end** Router# 000066: .Mar 22 15:35:57 PST: %SYS-5-CONFIG\_I: Configured from console by console

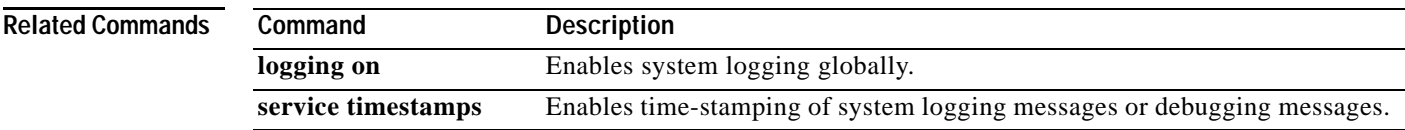

# **service slave-log**

To allow slave Versatile Interface Processor (VIP) cards to log important error messages to the console, use the **service slave-log** command in global configuration mode. To disable slave logging, use the **no** form of this command.

### **service slave-log**

**no service slave-log**

- **Syntax Description** This command has no arguments or keywords.
- **Defaults** This command is enabled by default.
- **Command Modes** Global configuration

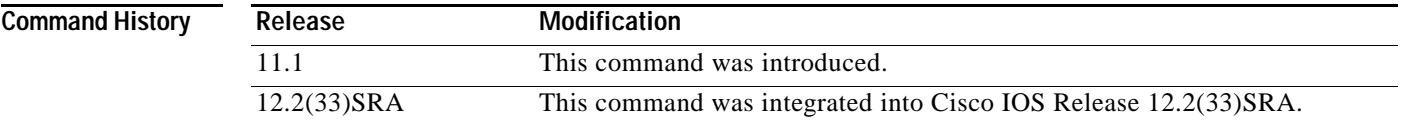

### **Usage Guidelines** This command allows slave slots to log error messages of level 2 or higher (critical, alerts, and emergencies).

### **Examples** In the following example, the router is configured to log important messages from the slave cards to the console:

Router(config)# **service slave-log**

The following is sample output generated when this command is enabled:

%IPC-5-SLAVELOG: VIP-SLOT2: IPC-2-NOMEM: No memory available for IPC system initialization

The first line indicates which slot sent the message. The second line contains the error message.

# **service tcp-keepalives-in**

To generate keepalive packets on idle incoming network connections (initiated by the remote host), use the **service tcp-keepalives-in** command in global configuration mode. To disable the keepalives, use the **no** form of this command.

**service tcp-keepalives-in**

**no service tcp-keepalives-in**

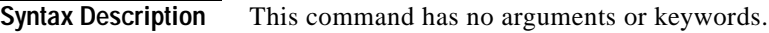

**Defaults** Disabled

**Command Modes** Global configuration

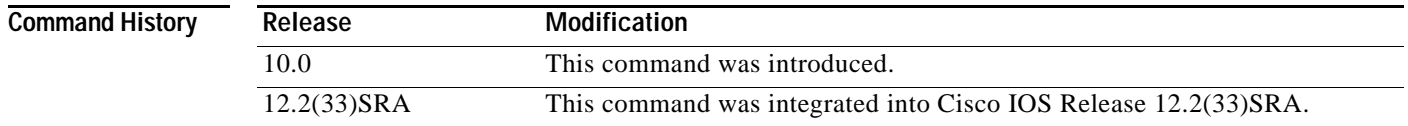

### **Examples** In the following example, keepalives on incoming TCP connections are generated:

Router(config)# **service tcp-keepalives-in**

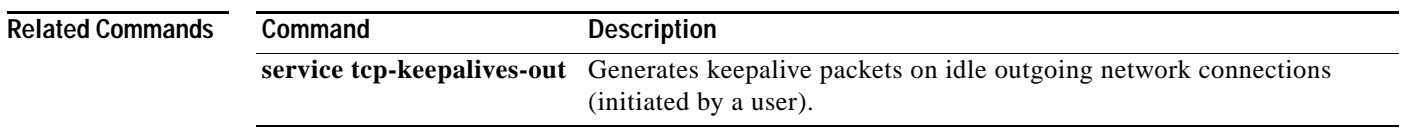

# **service tcp-keepalives-out**

To generate keepalive packets on idle outgoing network connections (initiated by a user), use the **service tcp-keepalives-out** command in global configuration mode. To disable the keepalives, use the **no** form of this command.

**service tcp-keepalives-out**

**no service tcp-keepalives-out**

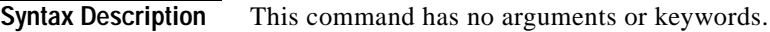

**Defaults** Disabled

**Command Modes** Global configuration

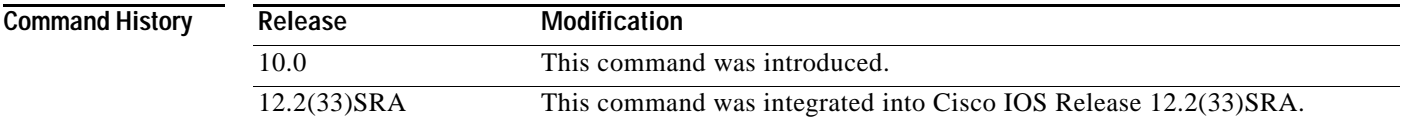

### **Examples** In the following example, keepalives on outgoing TCP connections are generated:

Router(config)# **service tcp-keepalives-out**

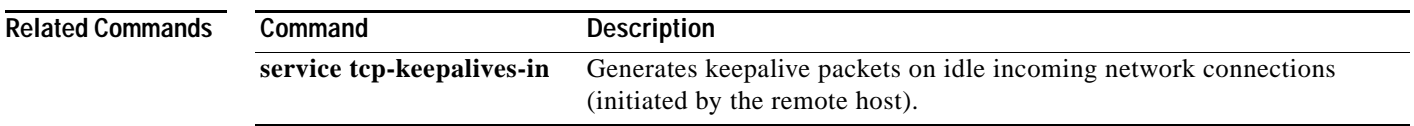

# **service tcp-small-servers**

To access minor TCP/IP services available from hosts on the network, use the **service tcp-small-servers**  command in global configuration mode. To disable these services, use the **no** form of the command.

**service tcp-small-servers** 

**no service tcp-small-servers** 

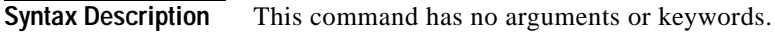

**Defaults** Disabled

**Command Modes** Global configuration

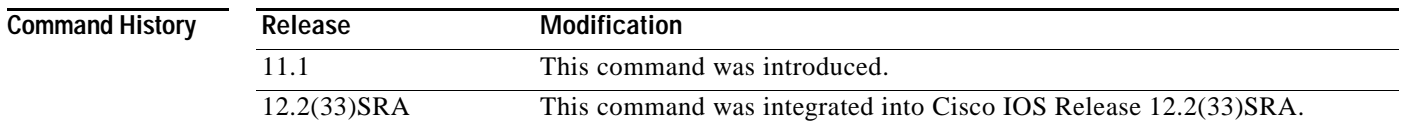

**Usage Guidelines** By default, the TCP servers for Echo, Discard, Chargen, and Daytime services are disabled. When the minor TCP/IP servers are disabled, access to the Echo, Discard, Chargen, and Daytime ports cause the Cisco IOS software to send a TCP RESET packet to the sender and discard the original incoming packet.

**Examples** The following example enables minor TCP/ IP services available from the network: Router(config)# **service tcp-small-servers**

## **service telnet-zero-idle**

To set the TCP window to zero (0) when the Telnet connection is idle, use the **service telnet-zero-idle** command in global configuration mode. To disable this service, use the **no** form of this command.

**service telnet-zero-idle**

**no service telnet-zero-idle**

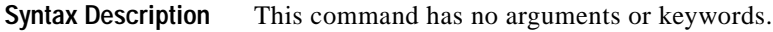

**Defaults** Disabled

**Command Modes** Global configuration

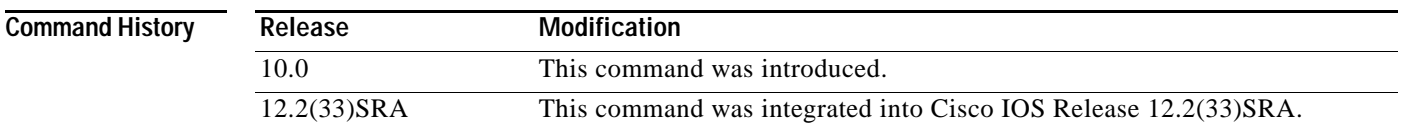

**Usage Guidelines** Normally, data sent to noncurrent Telnet connections is accepted and discarded. When the **service telnet-zero-idle** command is enabled, if a session is suspended (that is, some other connection is made active or the EXEC is sitting in command mode), the TCP window is set to zero. This action prevents the remote host from sending any more data until the connection is resumed. Use this command when it is important that all messages sent by the host be seen by the users and the users are likely to use multiple sessions.

> Do not use this command if your host will eventually time out and log out a TCP user whose window is zero.

### **Examples** The following example sets the TCP window to zero when the Telnet connection is idle: Router(config)# **service telnet-zero-idle**

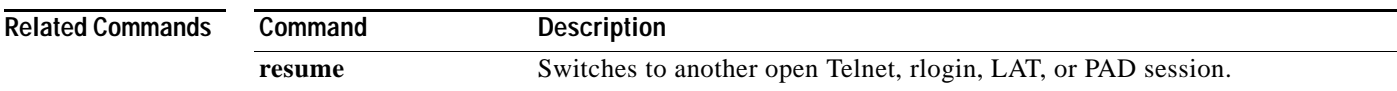

# **service timestamps**

To configure the system to apply a time stamp to debugging messages or system logging messages, use the **service timestamps** command in global configuration mode. To disable this service, use the **no** form of this command.

**service timestamps** [**debug** | **log**] [**uptime** | **datetime** [**msec**]] [**localtime**] [**show-timezone**] [**year**]

**no service timestamps** [**debug** | **log**]

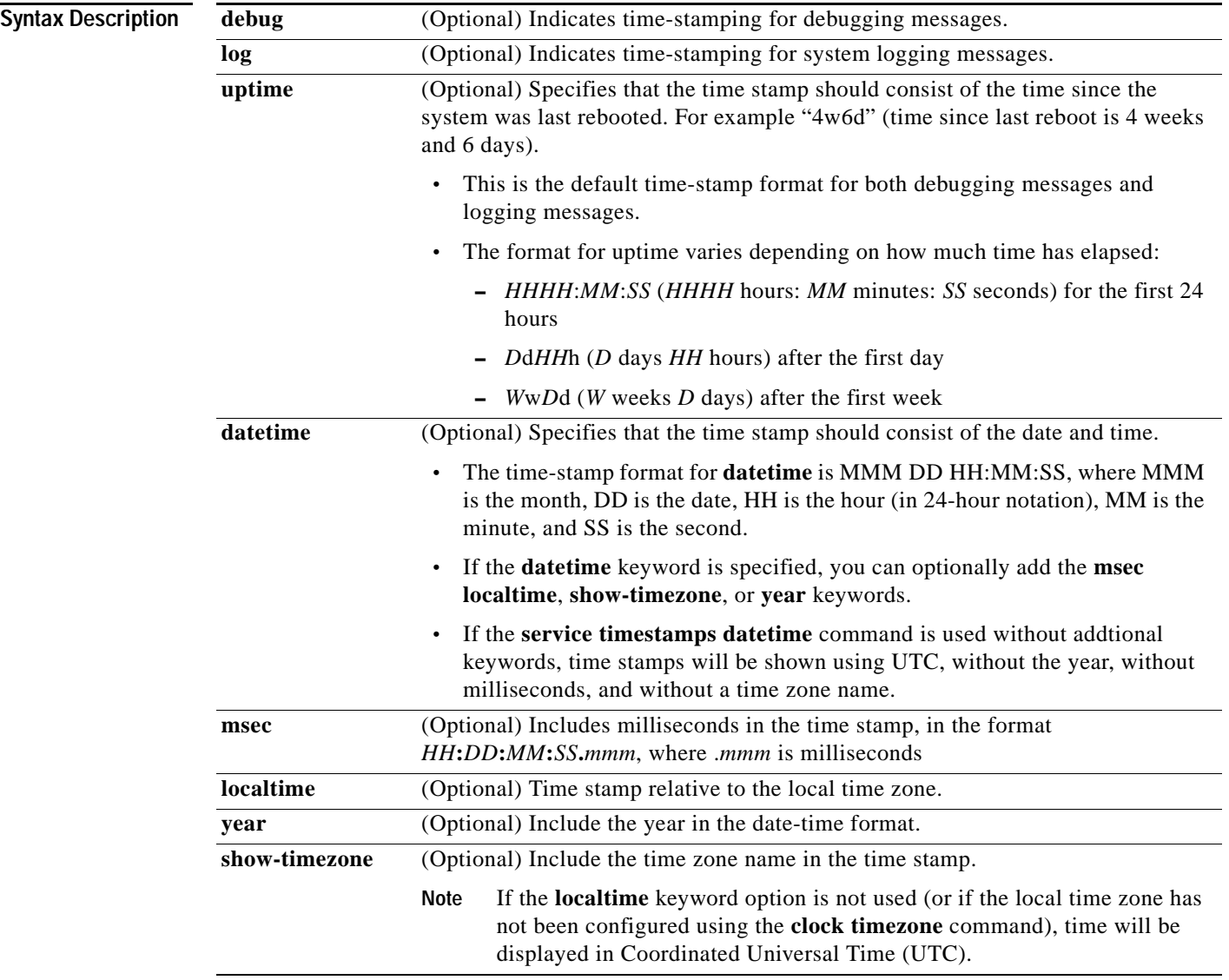

٦

**Command Default** Time stamps are applied to debug and logging messages.

**Command Modes** Global configuration (config)

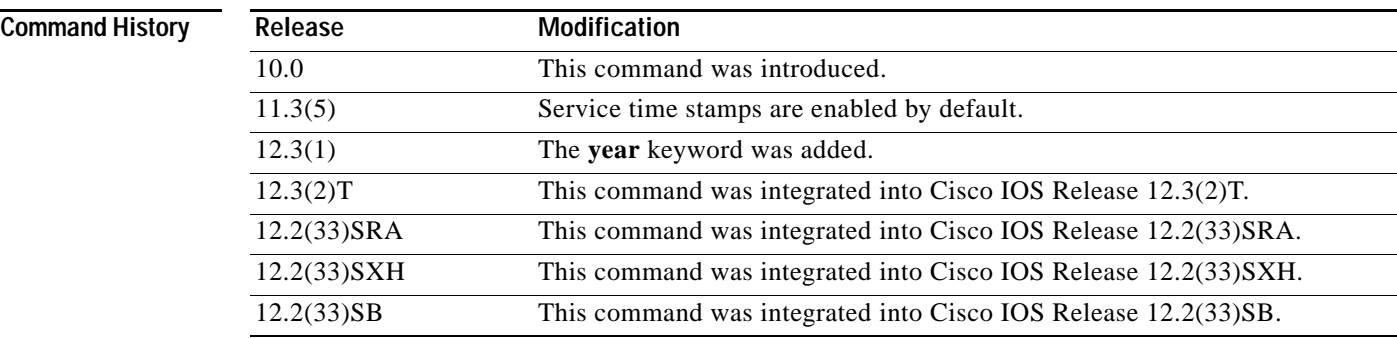

**Usage Guidelines** Time stamps can be added to either debugging messages (**service timestamp debug**) or logging messages (**service timestamp log**) independently.

> If the **service timestamps** command is specified with no arguments or keywords, the default is **service timestamps debug uptime**.

> The **no service timestamps** command by itself disables time stamps for both debug and log messages.

The **uptime** form of the command adds time stamps (such as "2w3d") that indicating the time since the system was rebooted. The **datetime** form of the command adds time stamps (such as "Sep 5 2002 07:28:20") that indicate the date and time according to the system clock.

Entering the **service timestamps** {**debug** | **log**} command a second time will overwrite any previously configured **service timestamp** {**debug** | **log**} commands and associated options.

To set the local time zone, use the **clock timezone** *zone hours-offset* command in global configuration mode.

The time stamp will be preceeded by an asterisk or period if the time is potentially inaccurate. [Table](#page-574-0) 48 describes the symbols that proceed the time stamp.

<span id="page-574-0"></span>*Table 48 Time-Stamping Symbols for syslog Messages*

| Symbol  | Description                                                                                                    | Example                              |
|---------|----------------------------------------------------------------------------------------------------|--------------------------------------|
| (blank) | Time is authoritative: the software clock is in sync<br>or has just been set manually                                                                        | 15:29:03.158 UTC Tue Feb 25 2003:    |
| $\ast$  | Time is not authoritative: the software clock has<br>not been set, or is not in sync with configured<br>Network Time Protocol (NTP) servers.                 | $*15:29:03.158$ UTC Tue Feb 25 2003: |
|         | Time is authoritative, but the NTP is not<br>synchronized: the software clock was in sync, but<br>has since lost contact with all configured NTP<br>servers. | .15:29:03.158 UTC Tue Feb 25 2003:   |

### **Examples** In the following example, the router begins with time-stamping disabled. Then, the default time-stamping is enabled (uptime time stamps applied to debug output). Then, the default time-stamping for logging is enabled (uptime time stamps applied to logging output). Router# **show running-config | include time** no service timestamps debug uptime no service timestamps log uptime Router# **config terminal** Router(config)# **service timestamps** ! *issue the show running-config command in config mode using* do Router(config)# **do show running-config | inc time** ! *shows that debug timestamping is enabled, log timestamping is disabled* service timestamps debug uptime no service timestamps log uptime ! *enable timestamps for logging messages* Router(config)# **service timestamps log**  Router(config)# **do show run | inc time** service timestamps debug uptime service timestamps log uptime Router(config)# **service sequence-numbers** Router(config)# **end** 000075: 5w0d: %SYS-5-CONFIG\_I: Configured from console by console ! *The following is a level 5 system logging message* ! *The leading number comes from the* service sequence-numbers *command.* ! 4w6d *indicates the timestamp of 4 weeks, 6 days* 000075: 4w6d: %SYS-5-CONFIG\_I: Configured from console by console In the following example, the user enables time-stamping on logging messages using the current time and date in Coordinated Universal Time/Greenwich Mean Time (UTC/GMT), and enables the year to be shown. Router(config)# ! *The following line shows the timestamp with uptime (1 week 0 days)* 1w0d: %SYS-5-CONFIG\_I: Configured from console by console

Router(config)# **service timestamps log datetime show-timezone year** Router(config)# **end**

! *The following line shows the timestamp with datetime (11:13 PM March 22nd)*

.Mar 22 2004 23:13:25 UTC: %SYS-5-CONFIG I: Configured from console by console

The following example shows the change from UTC to local time:

### Router# **configure terminal**

! *Logging output can be quite long; first changing line width to show ful*l ! *logging message*

```
Router(config)# line 0
Router(config-line)# width 180
Router(config-line)# logging synchronous
Router(config-line)# end
```
```
! Timestamping already enabled for logging messages; time shown in UTC.
Oct 13 23:20:05 UTC: %SYS-5-CONFIG_I: Configured from console by console
Router# show clock
23:20:53.919 UTC Wed Oct 13 2004
Router# configure terminal
Enter configuration commands, one per line. End with the end command. 
! Timezone set as Pacific Standard Time, with an 8 hour offset from UTC
Router(config)# clock timezone PST -8
Router(config)# 
Oct 13 23:21:27 UTC: %SYS-6-CLOCKUPDATE: 
System clock has been updated from 23:21:27 UTC Wed Oct 13 2004 
to 15:21:27 PST Wed Oct 13 2004, configured from console by console.
Router(config)# 
! Pacific Daylight Time (PDT) configured to start in April and end in October.
! Default offset is +1 hour.
Router(config)# clock summer-time PDT recurring first Sunday April 2:00 last Sunday 
October 2:00 
Router(config)#
! Time changed from 3:22 P.M. Pacific Standard Time (15:22 PST)
! to 4:22 P.M. Pacific Daylight (16:22 PDT)
Oct 13 23:22:09 UTC: %SYS-6-CLOCKUPDATE: 
System clock has been updated from 15:22:09 PST Wed Oct 13 2004 
to 16:22:09 PDT Wed Oct 13 2004, configured from console by console.
! Change the timestamp to show the local time and timezone.
Router(config)# service timestamps log datetime localtime show-timezone
Router(config)# end
Oct 13 16:23:19 PDT: %SYS-5-CONFIG_I: Configured from console by console 
Router# show clock
16:23:58.747 PDT Wed Oct 13 2004 
Router# config t
Enter configuration commands, one per line. End with the end command. 
Router(config)# service sequence-numbers
Router(config)# end
Router#
In the following example, the service timestamps log datetime command is used to change previously 
configured options for the date-time time stamp.
Router(config)# service timestamps log datetime localtime show-timezone 
Router(config)# end
! The year is not displayed.
Oct 13 15:44:46 PDT: %SYS-5-CONFIG_I: Configured from console by console 
Router# config t
```
Enter configuration commands, one per line. End with the end command. Router(config)# **service timestamps log datetime show-timezone year** Router(config)# **end**

! *note: because the* localtime *option was not specified again, that option is* ! *removed from the output, and time is displayed in UTC (the default)*

Oct 13 2004 22:45:31 UTC: %SYS-5-CONFIG\_I: Configured from console by console

### **Related Commands C**

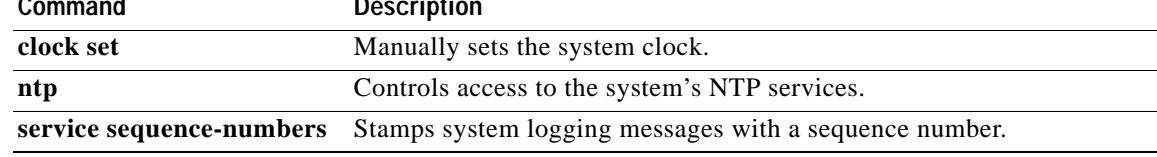

a ka

### **service udp-small-servers**

To access minor User Datagram Protocol (UDP) services available from hosts on the network, use the **service udp-small-servers** command in global configuration mode. To disable these services, use the **no** form of this command.

**service udp-small-servers**

**no service udp-small-servers**

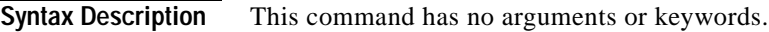

**Defaults** Disabled

**Command Modes** Global configuration

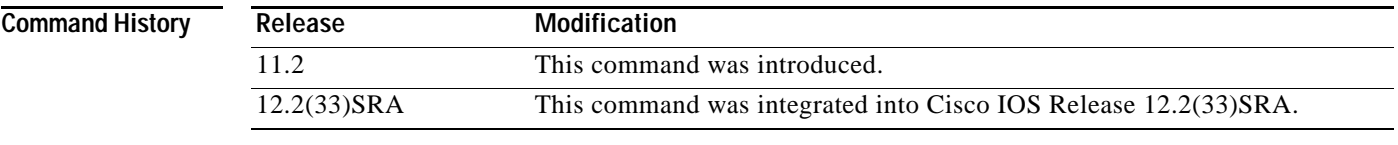

**Usage Guidelines** By default the UPD servers for Echo, Discard, and Chargen services are disabled.

When the servers are disabled, access to Echo, Discard, and Chargen ports causes the Cisco IOS software to send an "ICMP port unreachable" message to the sender and discard the original incoming packet.

**Examples** In the following example, the UDP server (UDP services) is enabled: Router(config)# **service udp-small-servers**

### **service-module apa traffic-management**

To configure traffic management on the router, use the **service-module apa traffic-management**  command in interface configuration mode.

#### **service-module apa traffic-management [ monitor | inline ]**

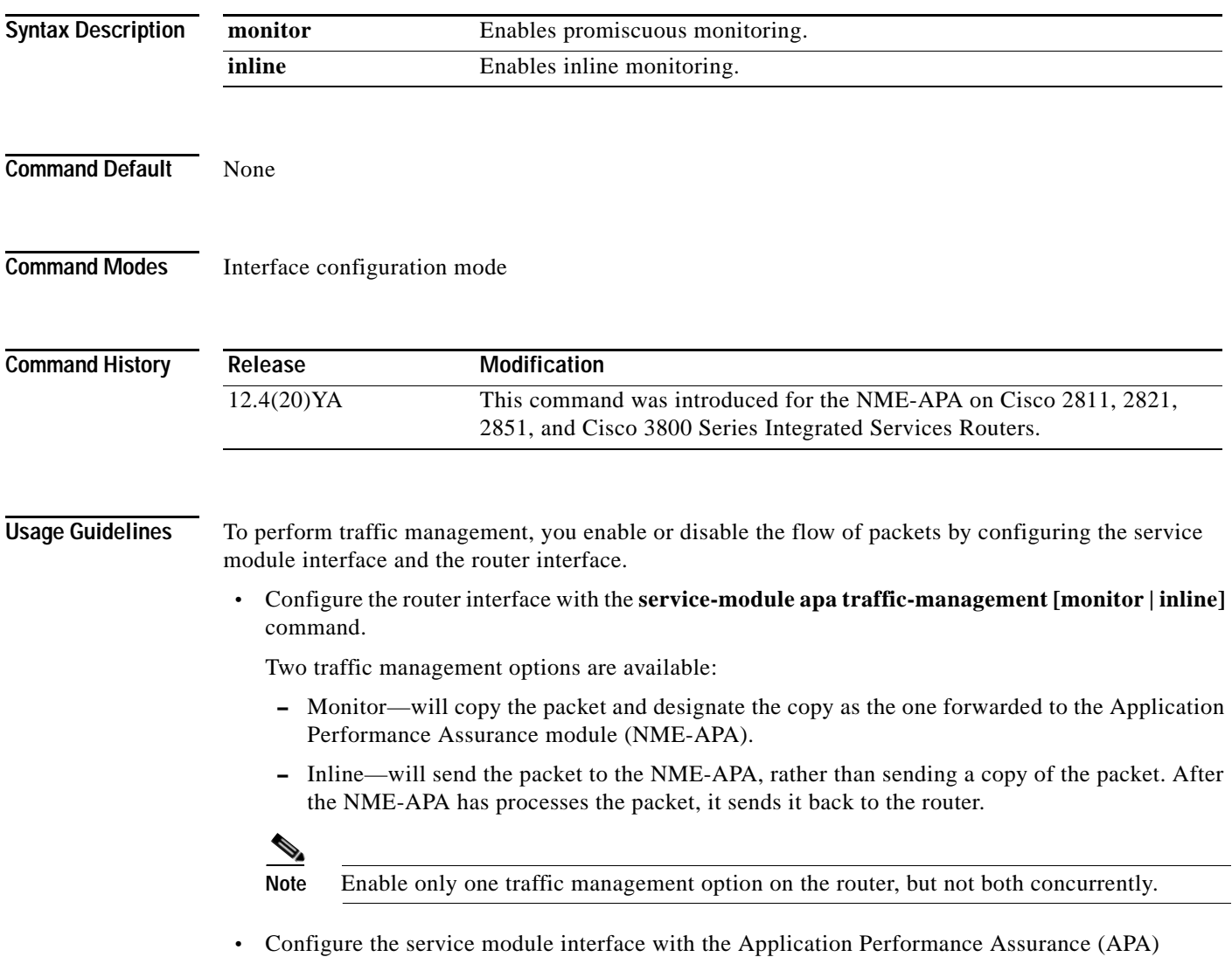

graphical user interface (GUI). See the *Cisco Application Performance Assurance User Guide* on

Cisco.com for details.

a ka

**Examples** The following example configures an interface on a Cisco 2851 Integrated Services Router for inline traffic management.

```
Router> enable
Router# configure terminal
Router(config)# interface gigabitethernet 0/1
Router(config-if)# ip address 10.10.10.43 255.255.255.0
Router(config-if)# service-module apa traffic-management inline
Router(config-if)# exit
end
```
#### **Related Commands**

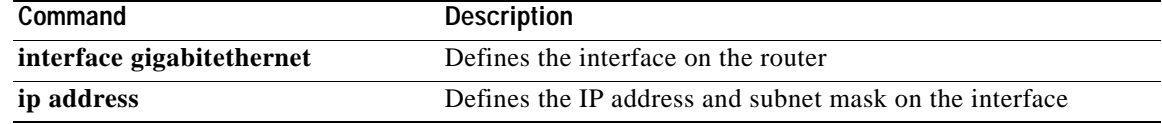

# **service-module wlan-ap bootimage**

To configure the boot image on the service module, use the **service-module wlan-ap bootimage** command in privileged EXEC mode.

**service-module wlan-ap** *interface number* **bootimage [autonomous|unified]**

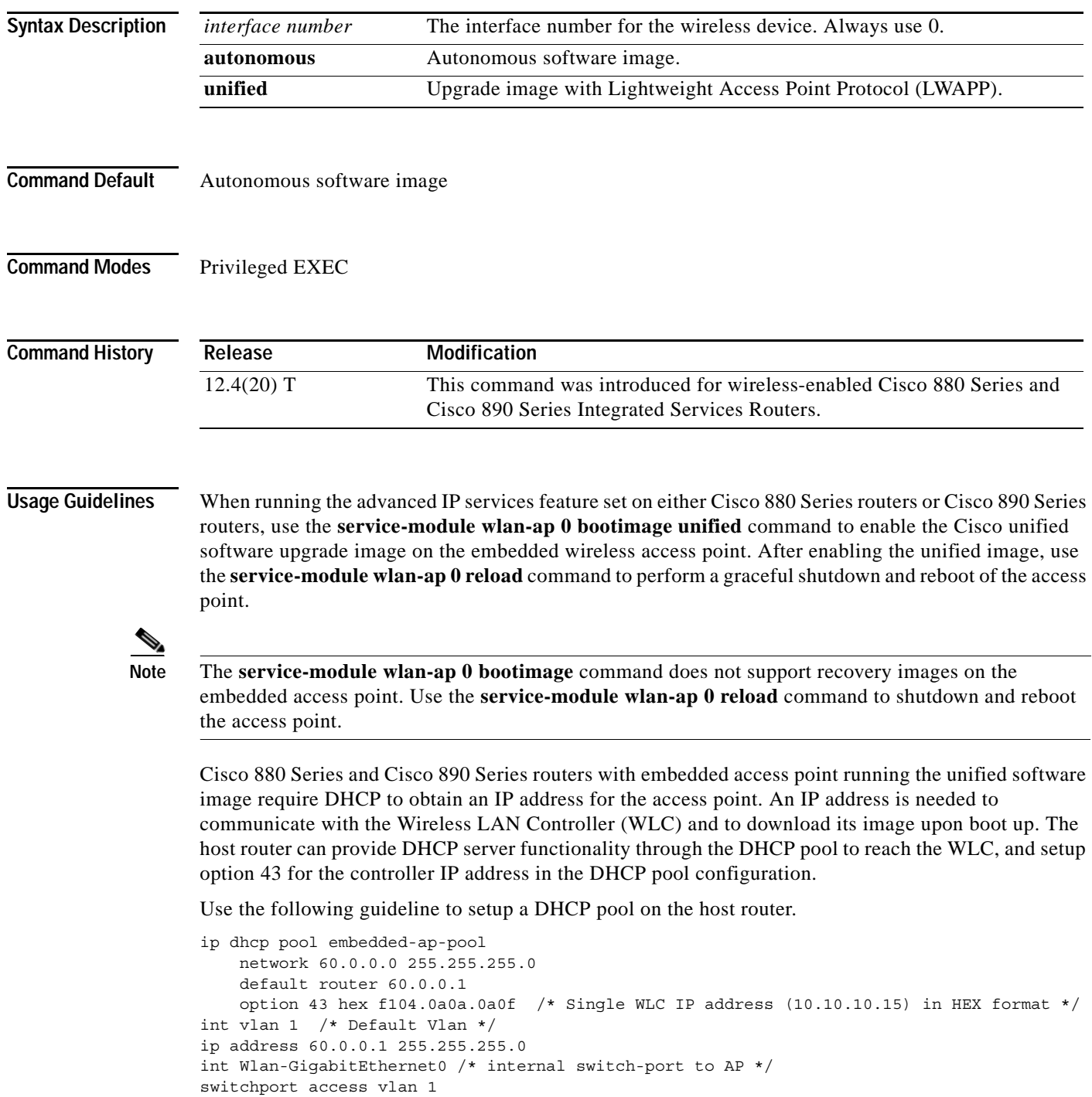

a ka

**Examples** The following example upgrades the embedded access point image from autonomous to unified.

#### Router#**configure terminal**

Router(config)#**service-module wlan-ap 0 bootimage unified** \*Jan 18 05:31:58.172: %WLAN\_AP\_SM-6-UNIFIED\_IMAGE: Embedded AP will change boot image to mini-IOS also called LWAPP recovery Please check router config to ensure connectivity between WLC and AP. Use service-module wlan-ap 0 reload to bootup mini-IOS image on AP

Router(config)#**end** Router# \*Jan 18 05:32:04.136: %SYS-5-CONFIG\_I: Configured from console by console Router#**service-module wlan-ap 0 reload** Reload will save AP config.... Do you want to proceed with reload?[confirm] Trying to reload Service Module wlan-ap0.

Router# Service Module saved config, start reset.

Received reload request from router Saving configuration... Building configuration...

#### $\overline{\text{Related Commons}}$

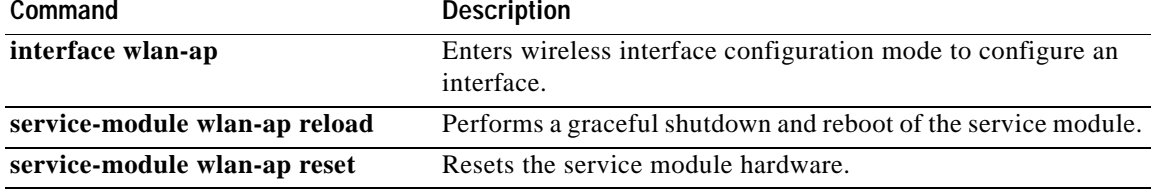

## **service-module wlan-ap reload**

To perform a graceful shutdown and reboot of the service module use the **service-module wlan-ap reload** command in privileged EXEC mode.

### **service-module wlan-ap** *interface number* **reload**

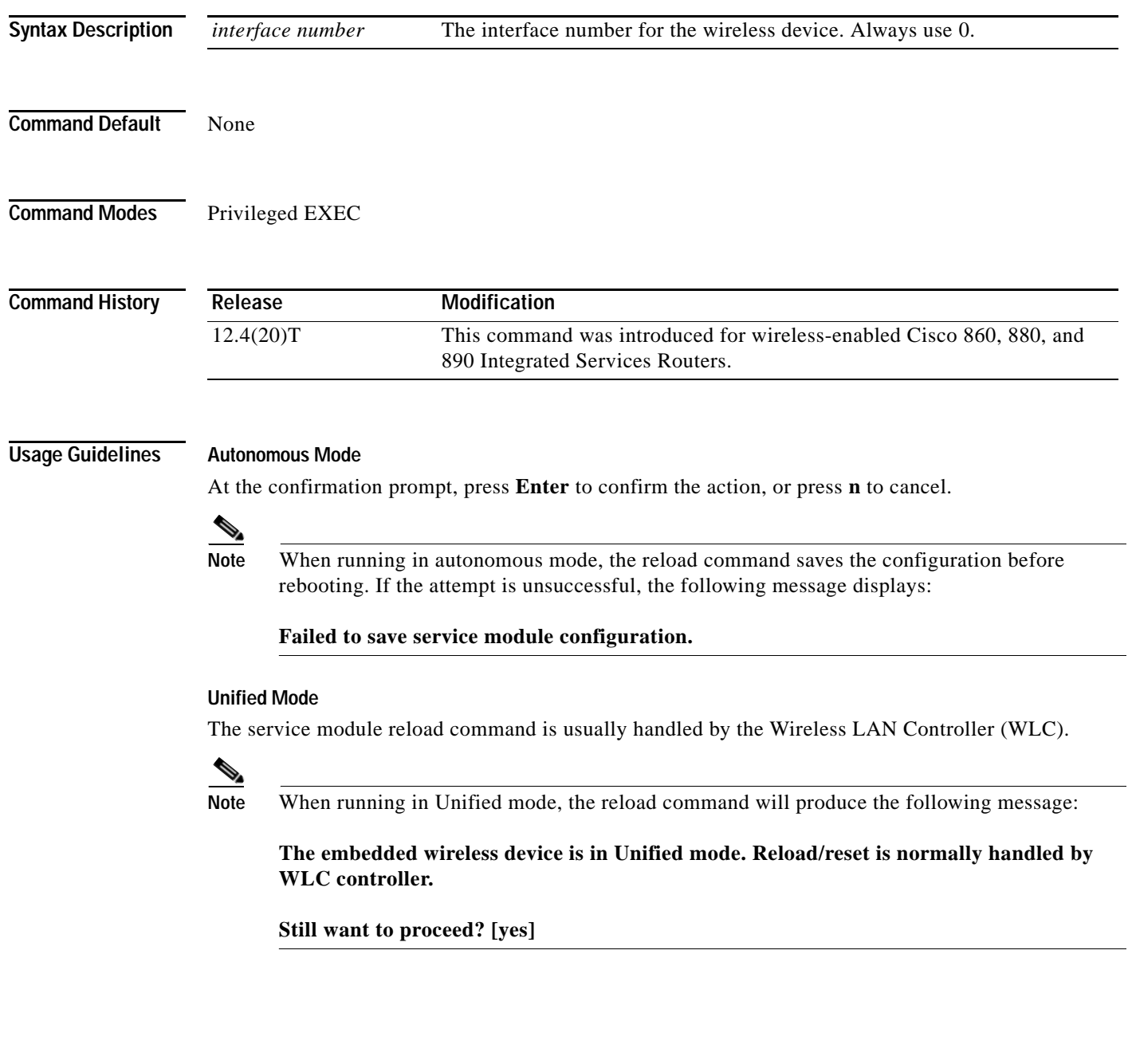

**Examples** The following examples show a graceful shut down and reboot of the service module:

#### **Autonomous Mode**

Router# **service-module wlan-ap0 reload** Do you want to proceed with reload?[confirm]

Router# **reload** 

```
Do you want to reload the internal AP ? [yes/no]:
Do you want to save the configuration of the AP ? [yes/no]:
System configuration has been modified. Save [yes/no]:
Proceed with reload? [confirm]
```
#### **Unified Mode**

#### Router# **service-module wlan-ap0 reload**

The embedded AP is in Unified mode. Reload/reset is normally handled by WLC controller. Still want to proceed? [yes]

Router# **reload**

The embedded AP is in Unified mode. Reload/reset is normally handled by WLC controller. Do you want to reload the internal AP [yes/no]: System configuration has been modified. Save [yes/no]: Proceed with reload [Confirm]

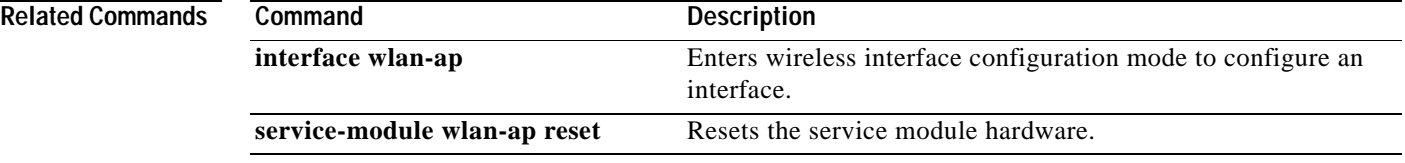

## **service-module wlan-ap reset**

To reset the service module hardware, software, and configuration, use the **service-module wlan-ap reset** command in privileged EXEC mode.

**service-module wlan-ap** *interface number* **reset [bootloader | default-config]**

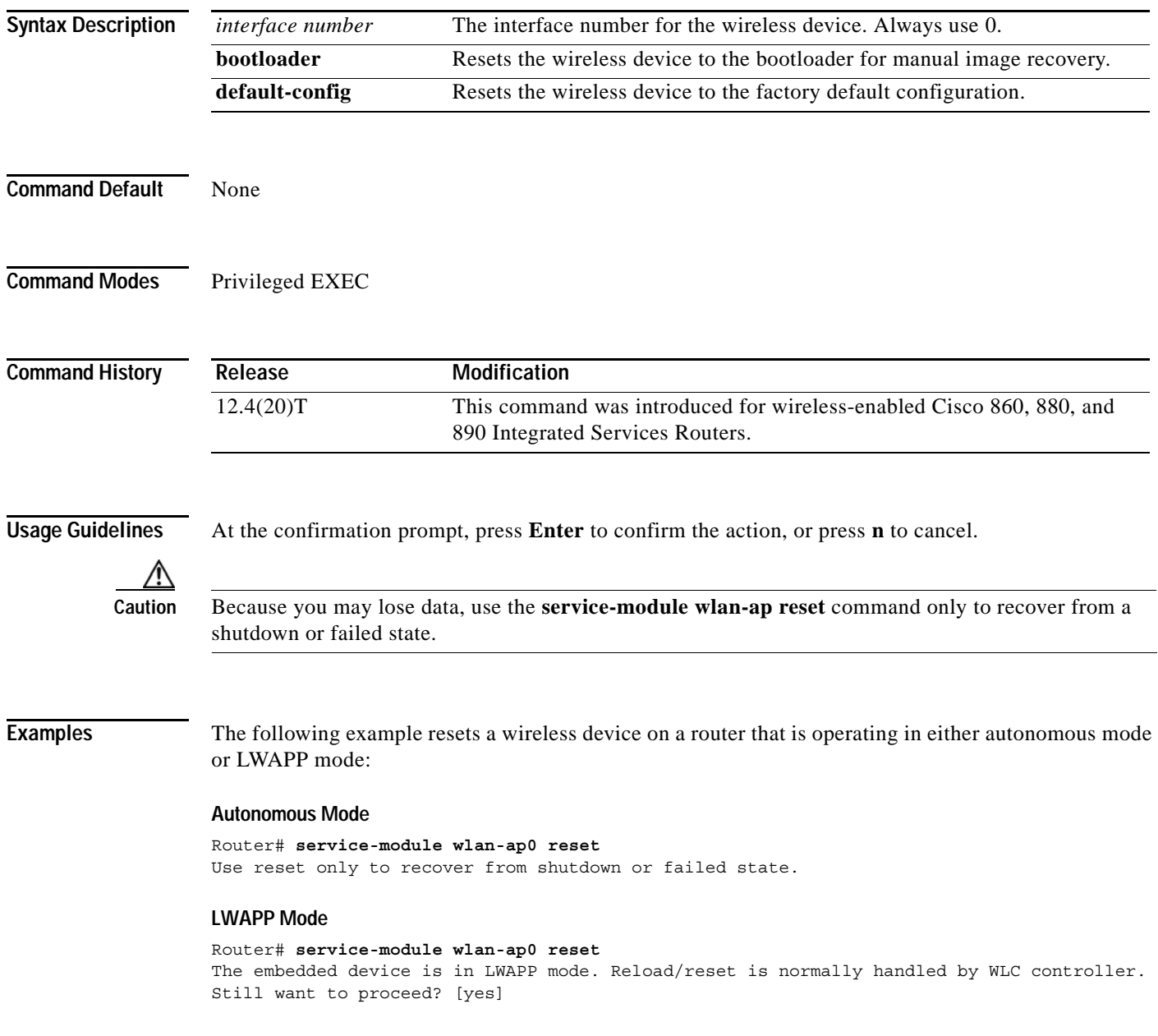

#### **Resetting the Factory Default Configuration on the Wireless Device**

The following example resets the wireless device to the default configuration.

Router#**service-module wlan-ap 0 reset default-config** Router#

#### **Recovering the Image on the Wireless Device**

The following example resets the wireless device down to the bootloader level for manual image recovery.

Router#**service-module wlan-ap0 reset bootloader** Router#

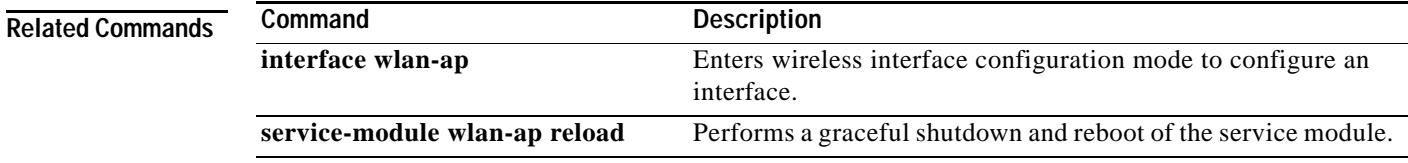

## **service-module wlan-ap session**

To begin a configuration session with a service module through a console connection use the **service-module wlan-ap session** command in privileged EXEC mode.

#### **service-module wlan-ap** *interface number* **session** [**clear | disconnect**]

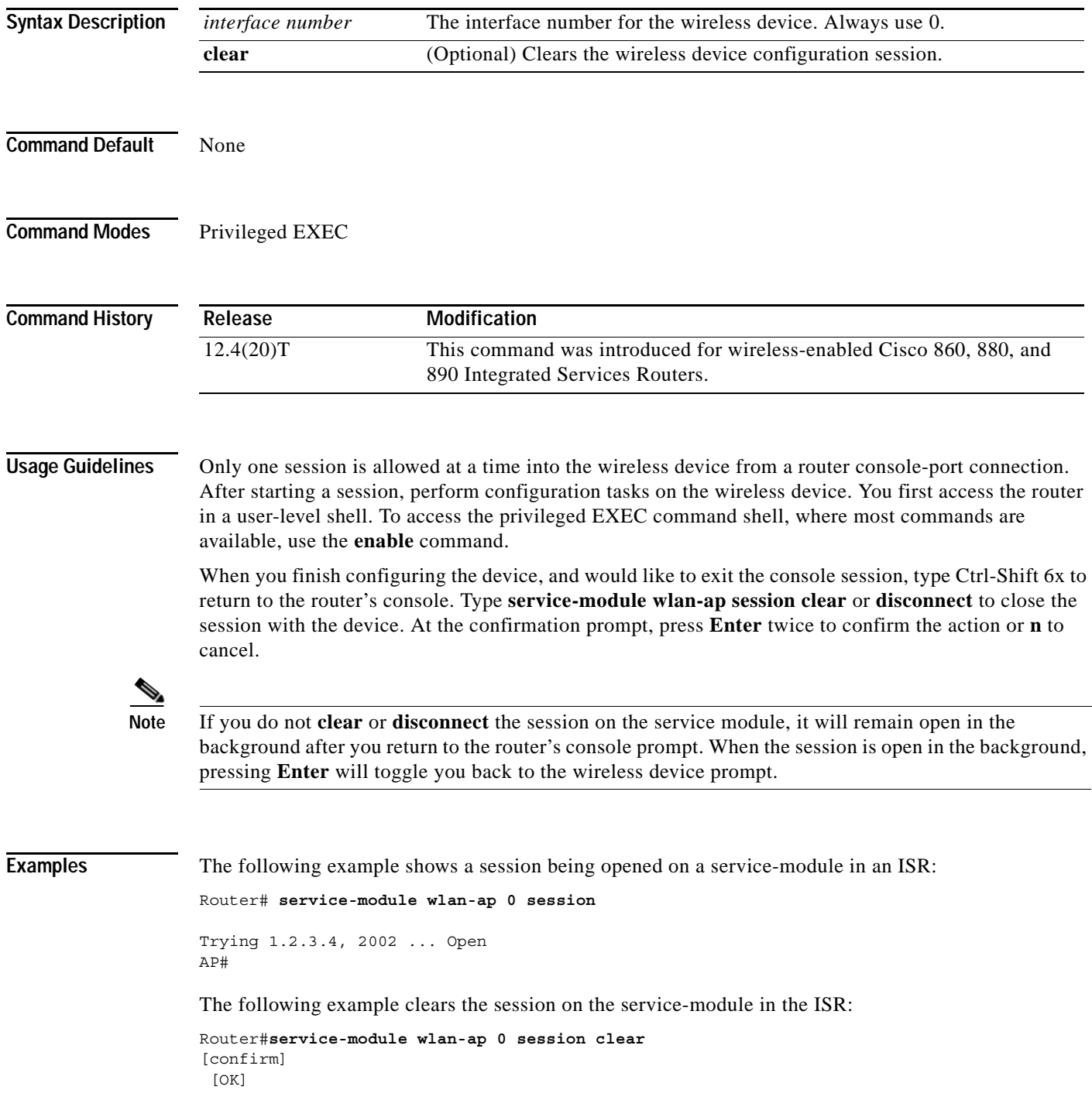

#### **Related Commands**

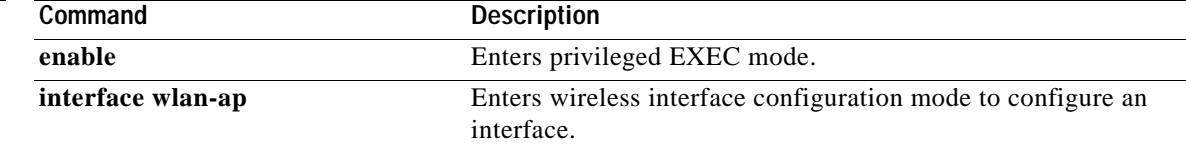

## **service-module wlan-ap statistics**

To display reset and reload information for a service module and its operating system software, use the **service-module wlan-ap statistics** command in privileged EXEC mode.

**service-module wlan-ap** *interface number* **statistics**

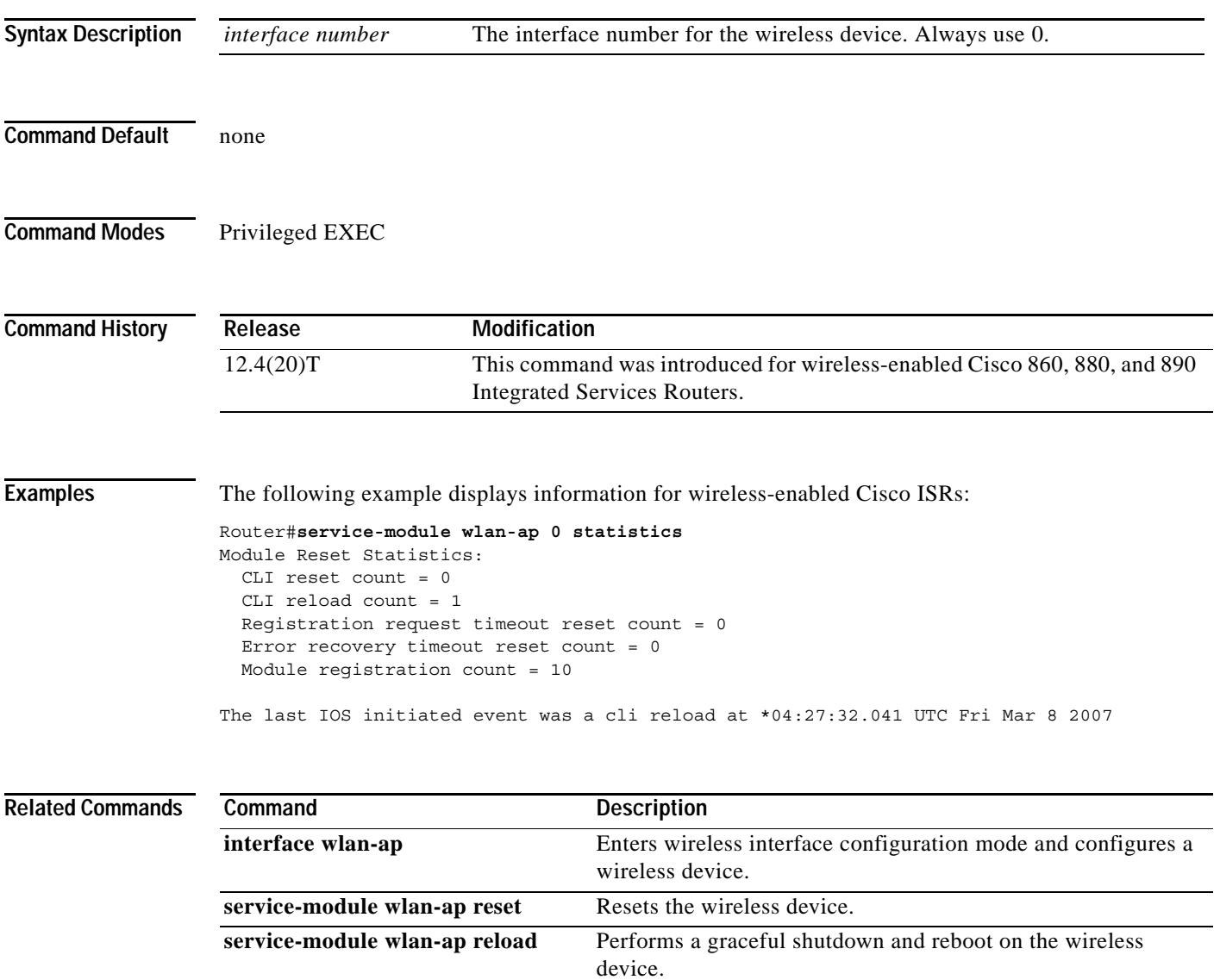

## **service-module wlan-ap status**

To display configuration information related to hardware and software on the service module, use the **service-module wlan-ap status** command in privileged EXEC mode.

**service-module wlan-ap** *interface number* **status**

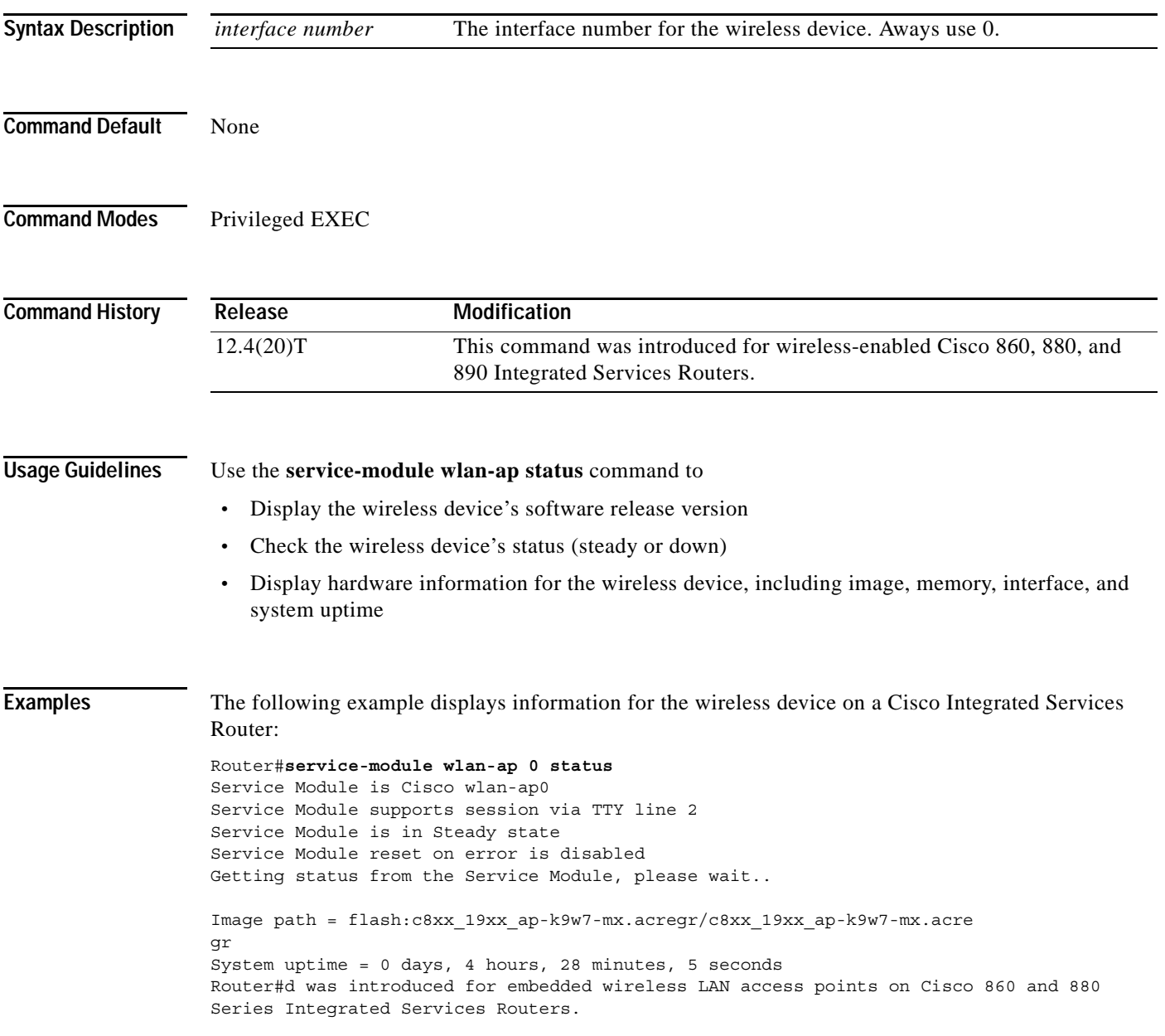

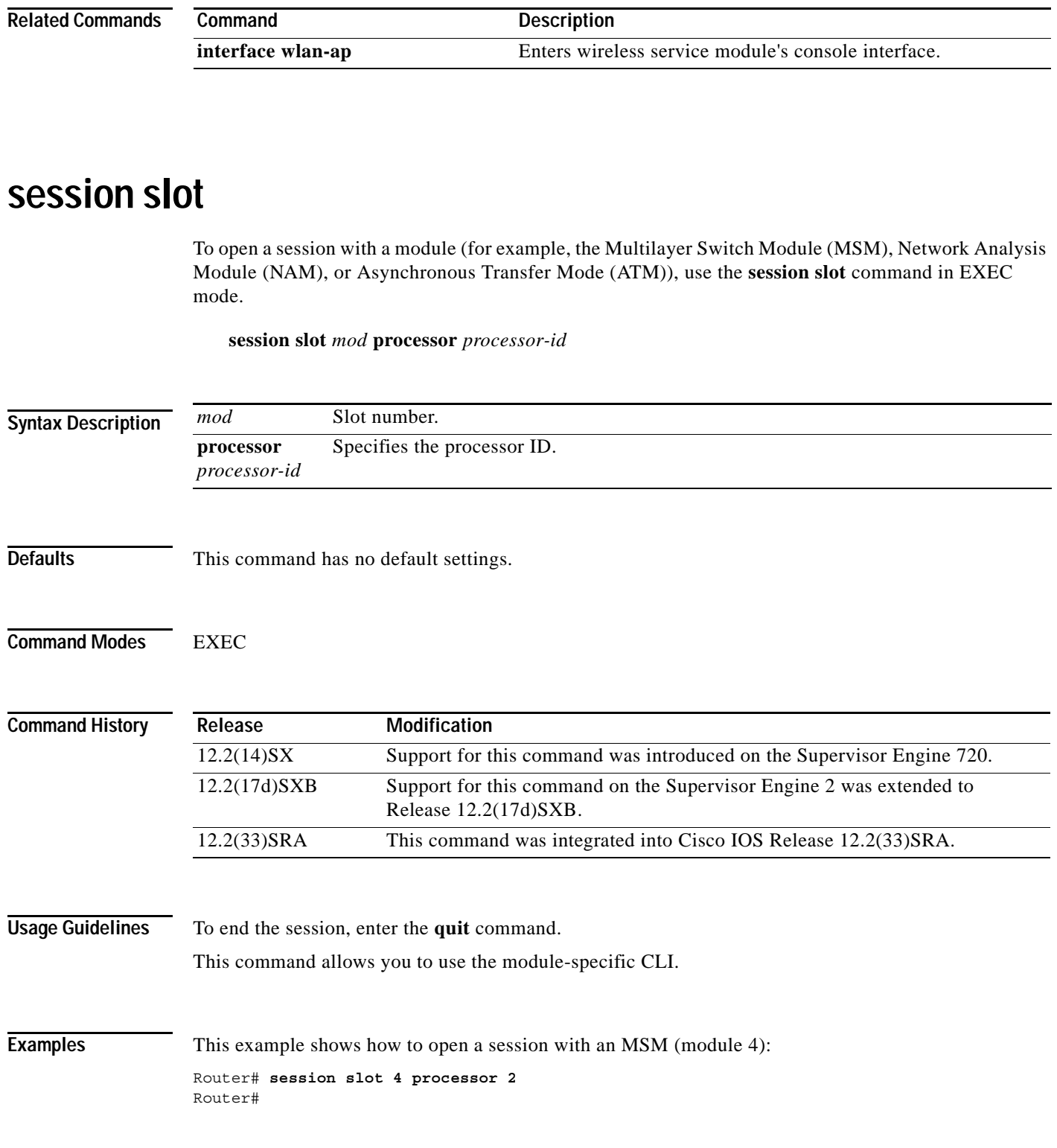

### **set memory debug incremental starting-time**

To set the current time as the starting time for incremental analysis, use the **set memory debug incremental starting-time** command in privileged EXEC mode.

#### **set memory debug incremental starting-time** [**none**]

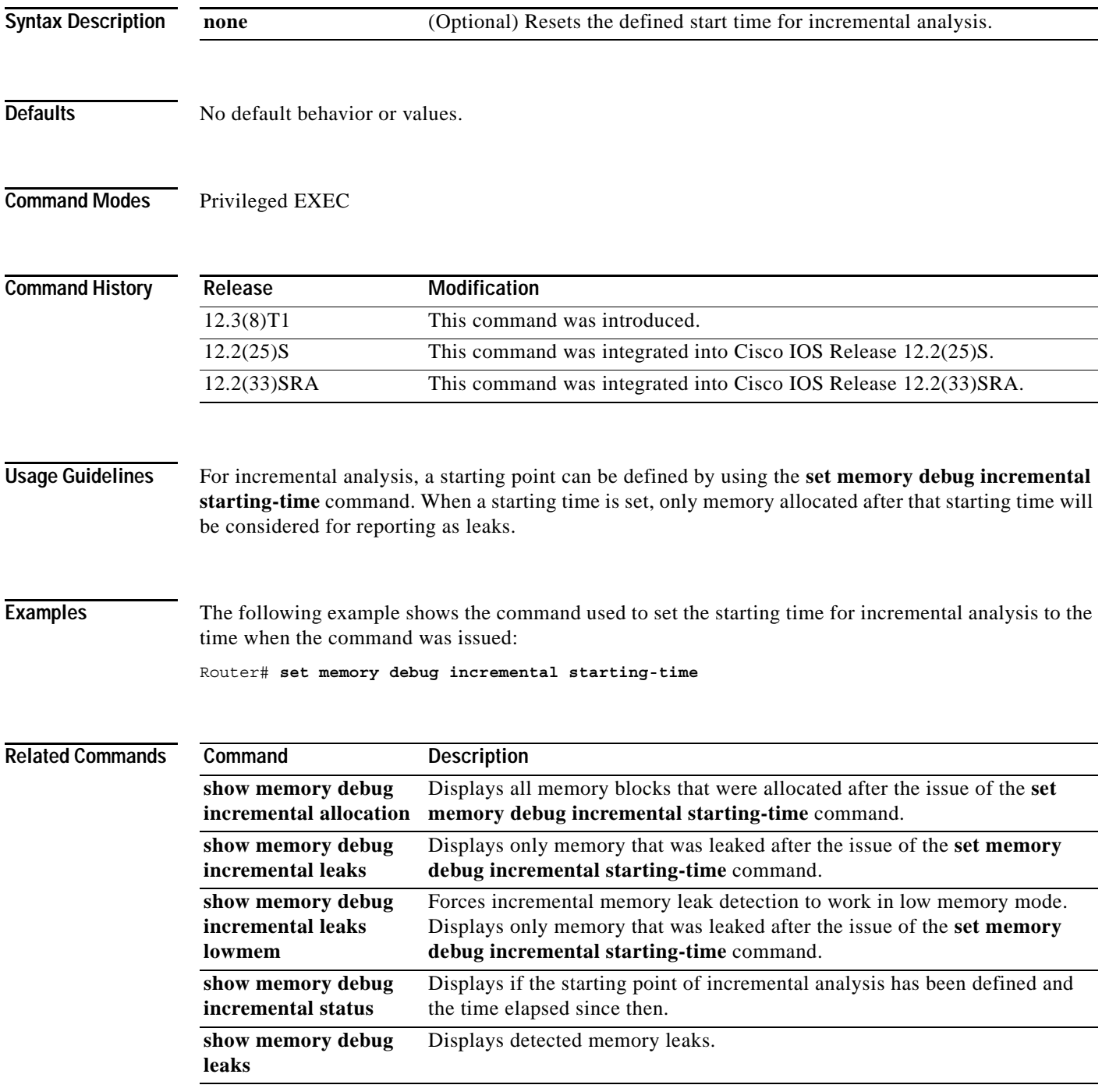

### **setup**

To enter Setup mode, use the **setup** command in privileged EXEC mode.

**setup** 

**Syntax Description** This command has no arguments or keywords.

### **Command Modes** Privileged EXEC

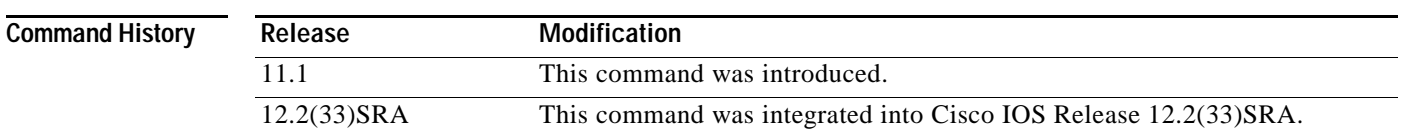

**Usage Guidelines** Setup mode gives you the option of configuring your system without using the Cisco IOS Command Line Interface (CLI). For some tasks, you may find it easier to use Setup than to enter Cisco IOS commands individually. For example, you might want to use Setup to add a protocol suite, to make major addressing scheme changes, or to configure a newly installed interface. Although you can use the CLI to make these changes, Setup provides you with a high-level view of the configuration and guides you through the configuration process.

> If you are not familiar with Cisco products and the CLI, Setup is a particularly valuable tool because it prompts you for the specific information required to configure your system.

**Note** If you use the Setup mode to modify a configuration because you have added or modified the hardware, be sure to verify the physical connections using the **show version** EXEC command. Also, verify the logical port assignments using the **show running-config** EXEC command to ensure that you configure the correct port. Refer to the hardware documentation for your platform for more information on physical and logical port assignments.

Before using the Setup mode, you should have the following information so that you can configure the system properly:

- **•** Which interfaces you want to configure
- **•** Which routing protocols you wish to enable
- **•** Whether the router is to perform bridging
- **•** Network addresses for the protocols being configured
- **•** Password strategy for your environment

When you enter the **setup** EXEC command after first-time startup, an interactive dialog called the *System Configuration Dialog* appears on the system console screen. The System Configuration Dialog guides you through the configuration process. It prompts you first for global parameters and then for interface parameters. The values shown in brackets next to each prompt reflect either the default settings or the last configured setting.

The prompts and the order in which they appear on the screen vary depending on the platform and the interfaces installed in the device.

You must progress through the System Configuration Dialog until you come to the item that you intend to change. To accept default settings for items that you do not want to change, press the **Return** or **Enter** key. The default choice is indicated by square brackets (for example, [yes]) before the prompt colon (:).

To exit Setup mode and return to privileged EXEC mode without making changes and without progressing through the entire System Configuration Dialog, press **Ctrl**-**C**.

The facility also provides help text for each prompt. To access help text, press the question mark (**?**) key at a prompt.

When you complete your changes, the system will automatically display the configuration file that was created during the Setup session. It also asks you if you want to use this configuration. If you answer Yes, the configuration is saved to NVRAM as the startup configuration file. If you answer No, the configuration is not saved and the process begins again. There is no default for this prompt; you must answer either Yes or No.

**Examples** The following example displays the **setup** command facility to configure serial interface 0 and to add ARAP and IP/IPX PPP support on the asynchronous interfaces:

Router# **setup**

--- System Configuration Dialog ---

```
At any point you may enter a question mark '?' for help.
Use ctrl-c to abort configuration dialog at any prompt.
Default settings are in square brackets '[]'.
```
Continue with configuration dialog? [yes]:

First, would you like to see the current interface summary? [yes]:

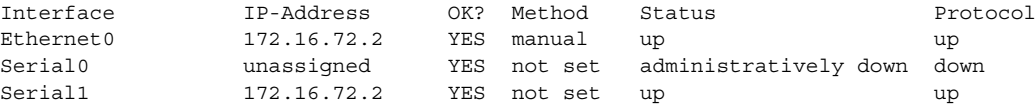

Configuring global parameters:

Enter host name [Router]:

The enable secret is a one-way cryptographic secret used instead of the enable password when it exists.

Enter enable secret [<Use current secret>]:

The enable password is used when there is no enable secret and when using older software and some boot images.

```
 Enter enable password [ww]: 
 Enter virtual terminal password [ww]: 
 Configure SNMP Network Management? [yes]: 
   Community string [public]: 
 Configure DECnet? [no]: 
 Configure AppleTalk? [yes]: 
   Multizone networks? [no]: yes
 Configure IPX? [yes]: 
 Configure IP? [yes]:
```

```
 Configure IGRP routing? [yes]: 
   Your IGRP autonomous system number [15]:
 Configure Async lines? [yes]: 
  Async line speed [9600]: 57600
   Configure for HW flow control? [yes]: 
   Configure for modems? [yes/no]: yes
     Configure for default chat script? [yes]: no
   Configure for Dial-in IP SLIP/PPP access? [no]: yes
     Configure for Dynamic IP addresses? [yes]: no
     Configure Default IP addresses? [no]: yes
    Configure for TCP Header Compression? [yes]: no
     Configure for routing updates on async links? [no]: 
   Configure for Async IPX? [yes]: 
   Configure for Appletalk Remote Access? [yes]: 
     AppleTalk Network for ARAP clients [1]: 20
     Zone name for ARAP clients [ARA Dialins]:
```
Configuring interface parameters:

```
Configuring interface Ethernet0:
   Is this interface in use? [yes]: 
   Configure IP on this interface? [yes]: 
     IP address for this interface [172.16.72.2]: 
     Number of bits in subnet field [8]: 
     Class B network is 172.16.0.0, 8 subnet bits; mask is /24
   Configure AppleTalk on this interface? [yes]: 
     Extended AppleTalk network? [yes]: 
     AppleTalk starting cable range [1]: 
     AppleTalk ending cable range [1]: 
     AppleTalk zone name [Sales]: 
     AppleTalk additional zone name: 
   Configure IPX on this interface? [yes]: 
     IPX network number [1]:
```

```
Configuring interface Serial0:
   Is this interface in use? [no]: yes
   Configure IP on this interface? [no]: yes
   Configure IP unnumbered on this interface? [no]: yes
     Assign to which interface [Ethernet0]: 
   Configure AppleTalk on this interface? [no]: yes
     Extended AppleTalk network? [yes]: 
     AppleTalk starting cable range [2]: 3
     AppleTalk ending cable range [3]: 3
     AppleTalk zone name [myzone]: ZZ Serial
     AppleTalk additional zone name: 
   Configure IPX on this interface? [no]: yes
     IPX network number [2]: 3
```

```
Configuring interface Serial1:
   Is this interface in use? [yes]: 
   Configure IP on this interface? [yes]: 
   Configure IP unnumbered on this interface? [yes]: 
     Assign to which interface [Ethernet0]: 
   Configure AppleTalk on this interface? [yes]: 
     Extended AppleTalk network? [yes]: 
     AppleTalk starting cable range [2]: 
     AppleTalk ending cable range [2]: 
     AppleTalk zone name [ZZ Serial]: 
     AppleTalk additional zone name: 
   Configure IPX on this interface? [yes]: 
     IPX network number [2]: 
Configuring interface Async1: 
     IPX network number [4]: 
     Default client IP address for this interface [none]: 172.16.72.4
```

```
Configuring interface Async2:
     IPX network number [5]: 
     Default client IP address for this interface [172.16.72.5]: 
Configuring interface Async3:
     IPX network number [6]: 
     Default client IP address for this interface [172.16.72.6]: 
Configuring interface Async4:
     IPX network number [7]: 
     Default client IP address for this interface [172.16.72.7]: 
Configuring interface Async5:
     IPX network number [8]: 
     Default client IP address for this interface [172.16.72.8]: 
Configuring interface Async6:
     IPX network number [9]: 
     Default client IP address for this interface [172.16.72.9]: 
Configuring interface Async7:
     IPX network number [A]: 
     Default client IP address for this interface [172.16.72.10]: 
Configuring interface Async8:
     IPX network number [B]: 
     Default client IP address for this interface [172.16.72.11]: 
Configuring interface Async9:
     IPX network number [C]: 
     Default client IP address for this interface [172.16.72.12]: 
Configuring interface Async10:
     IPX network number [D]: 
     Default client IP address for this interface [172.16.72.13]: 
Configuring interface Async11:
     IPX network number [E]: 
     Default client IP address for this interface [172.16.72.14]: 
Configuring interface Async12:
     IPX network number [F]: 
     Default client IP address for this interface [172.16.72.15]: 
Configuring interface Async13:
     IPX network number [10]: 
     Default client IP address for this interface [172.16.72.16]: 
Configuring interface Async14:
     IPX network number [11]: 
     Default client IP address for this interface [172.16.72.17]: 
Configuring interface Async15:
     IPX network number [12]: 
     Default client IP address for this interface [172.16.72.18]: 
Configuring interface Async16: 
     IPX network number [13]: 
     Default client IP address for this interface [172.16.72.19]: 
The following configuration command script was created:
hostname Router
enable secret 5 $1$krIg$emfYm/1OwHVspDuS8Gy0K1
enable password ww
line vty 0 4
password ww
snmp-server community public
!
no decnet routing
appletalk routing
```

```
!
arap network 20 ARA Dialins
line 1 16
arap enable
autoselect
!
! Turn off IPX to prevent network conflicts.
interface Ethernet0
no ipx network
interface Serial0
no ipx network
interface Serial1
no ipx network
!
interface Ethernet0
ip address 172.16.72.2 255.255.255.0
appletalk cable-range 1-1 1.204
appletalk zone Sales
ipx network 1
no mop enabled
!
interface Serial0
no shutdown
no ip address
ip unnumbered Ethernet0
appletalk cable-range 3-3
appletalk zone ZZ Serial
ipx network 3
no mop enabled
!
interface Serial1
no ip address
ip unnumbered Ethernet0
appletalk cable-range 2-2 2.2
appletalk zone ZZ Serial
ipx network 2
no mop enabled
!
Interface Async1
ipx network 4
ip unnumbered Ethernet0
peer default ip address 172.16.72.4
async mode interactive
!
Interface Async2
ipx network 5
ip unnumbered Ethernet0
peer default ip address 172.16.72.5
async mode interactive
!
Interface Async3
ipx network 6
ip unnumbered Ethernet0
peer default ip address 172.16.72.6
async mode interactive
!
Interface Async4
ipx network 7
ip unnumbered Ethernet0
peer default ip address 172.16.72.7
async mode interactive
async dynamic address
!
Interface Async5
```
ipx network 8 ip unnumbered Ethernet0 peer default ip address 172.16.72.8 async mode interactive ! Interface Async6 ipx network 9 ip unnumbered Ethernet0 peer default ip address 172.16.72.9 async mode interactive ! Interface Async7 ipx network A ip unnumbered Ethernet0 peer default ip address 172.16.72.10 async mode interactive ! Interface Async8 ipx network B ip unnumbered Ethernet0 peer default ip address 172.16.72.11 async mode interactive ! Interface Async9 ipx network C ip unnumbered Ethernet0 peer default ip address 172.16.72.12 async mode interactive ! Interface Async10 ipx network D ip unnumbered Ethernet0 peer default ip address 172.16.72.13 async mode interactive ! Interface Async11 ipx network E ip unnumbered Ethernet0 peer default ip address 172.16.72.14 async mode interactive ! Interface Async12 ipx network F ip unnumbered Ethernet0 peer default ip address 172.16.72.15 async mode interactive ! Interface Async13 ipx network 10 ip unnumbered Ethernet0 peer default ip address 172.16.72.16 async mode interactive ! Interface Async14 ipx network 11 ip unnumbered Ethernet0 peer default ip address 172.16.72.17 async mode interactive ! Interface Async15 ipx network 12 ip unnumbered Ethernet0 peer default ip address 172.16.72.18 async mode interactive

```
!
Interface Async16
ipx network 13
ip unnumbered Ethernet0
peer default ip address 172.16.72.19
async mode interactive
!
router igrp 15
network 172.16.0.0
!
end
Use this configuration? [yes/no]: yes
Building configuration...
Use the enabled mode 'configure' command to modify this configuration. 
Router#
```
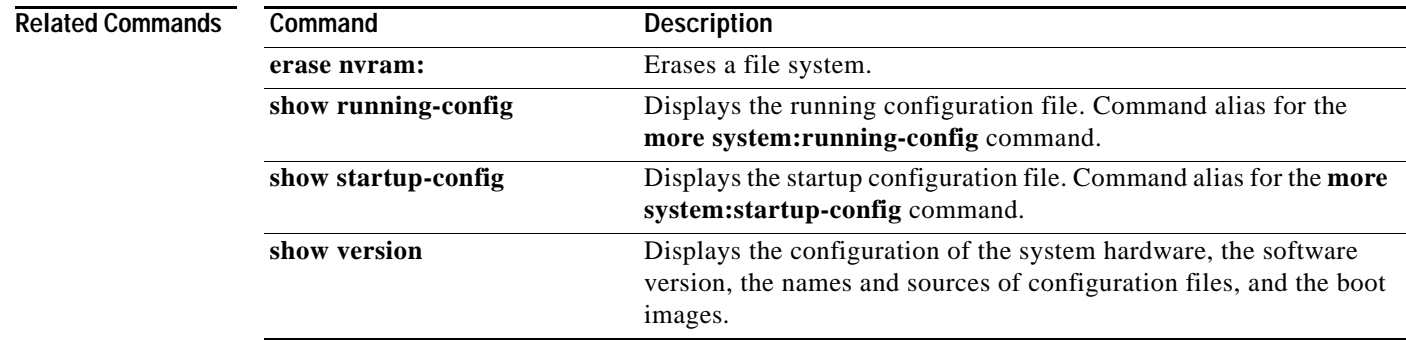

### **show**

To verify the Multiple Spanning Tree (MST) configuration, use the **show** command. in MST configuration submode.

**show** [**current** | **pending**]

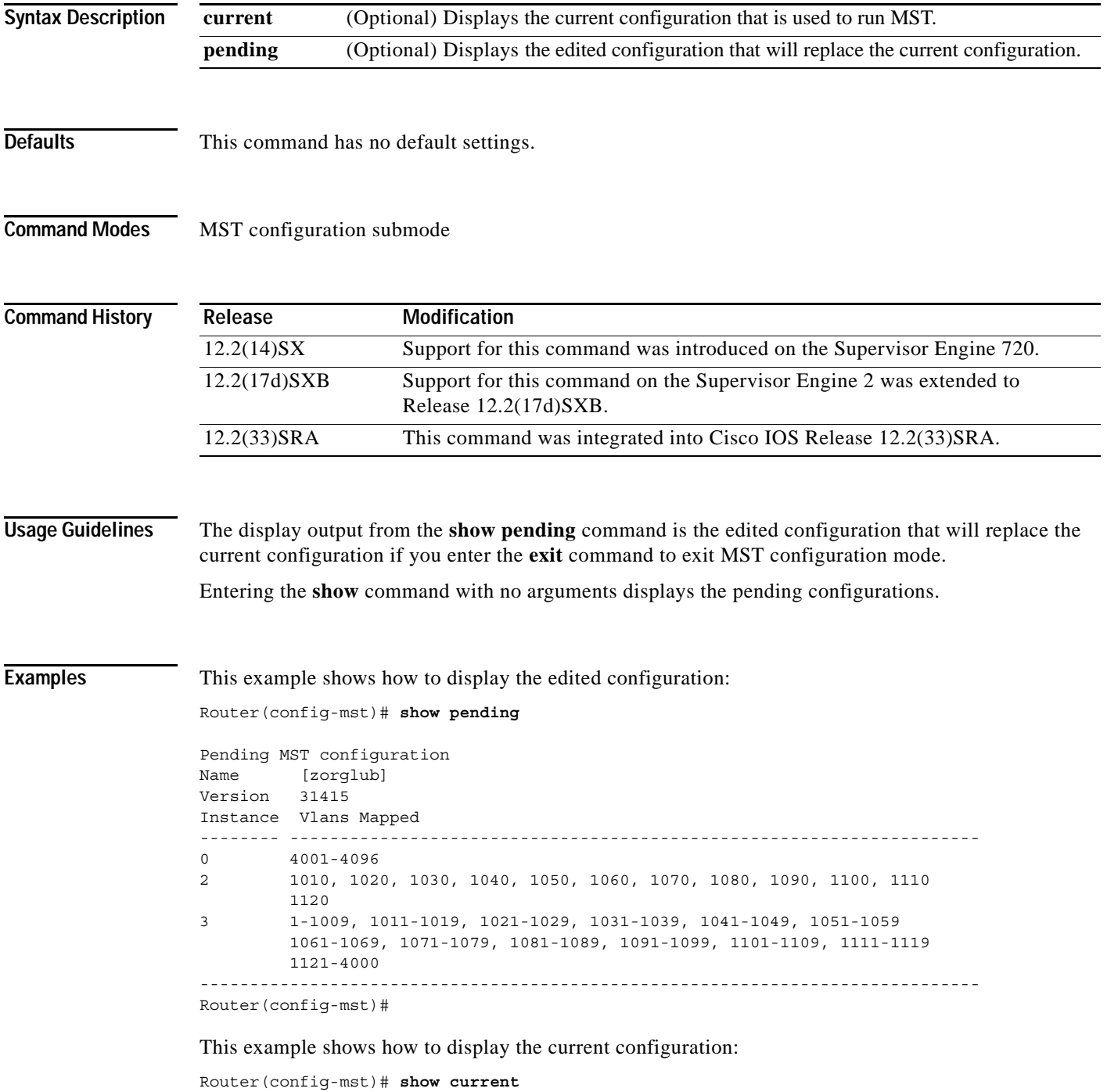

```
Current MST configuration 
Name [] 
Revision 0 
Instance Vlans mapped 
-------- --------------------------------------------------------------------- 
0 1-4094 
-------------------------------------------------------------------------------
```
### **Related Commands**

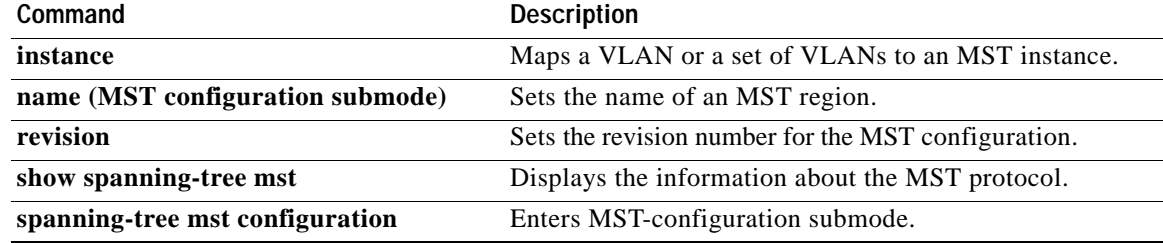

 $\mathbf l$ 

## **show <command> append**

To redirect and add the output of any **show** command to an existing file, use the **show** *command* **| append** command in privileged EXEC mode.

**show** *command* **| append** *url*

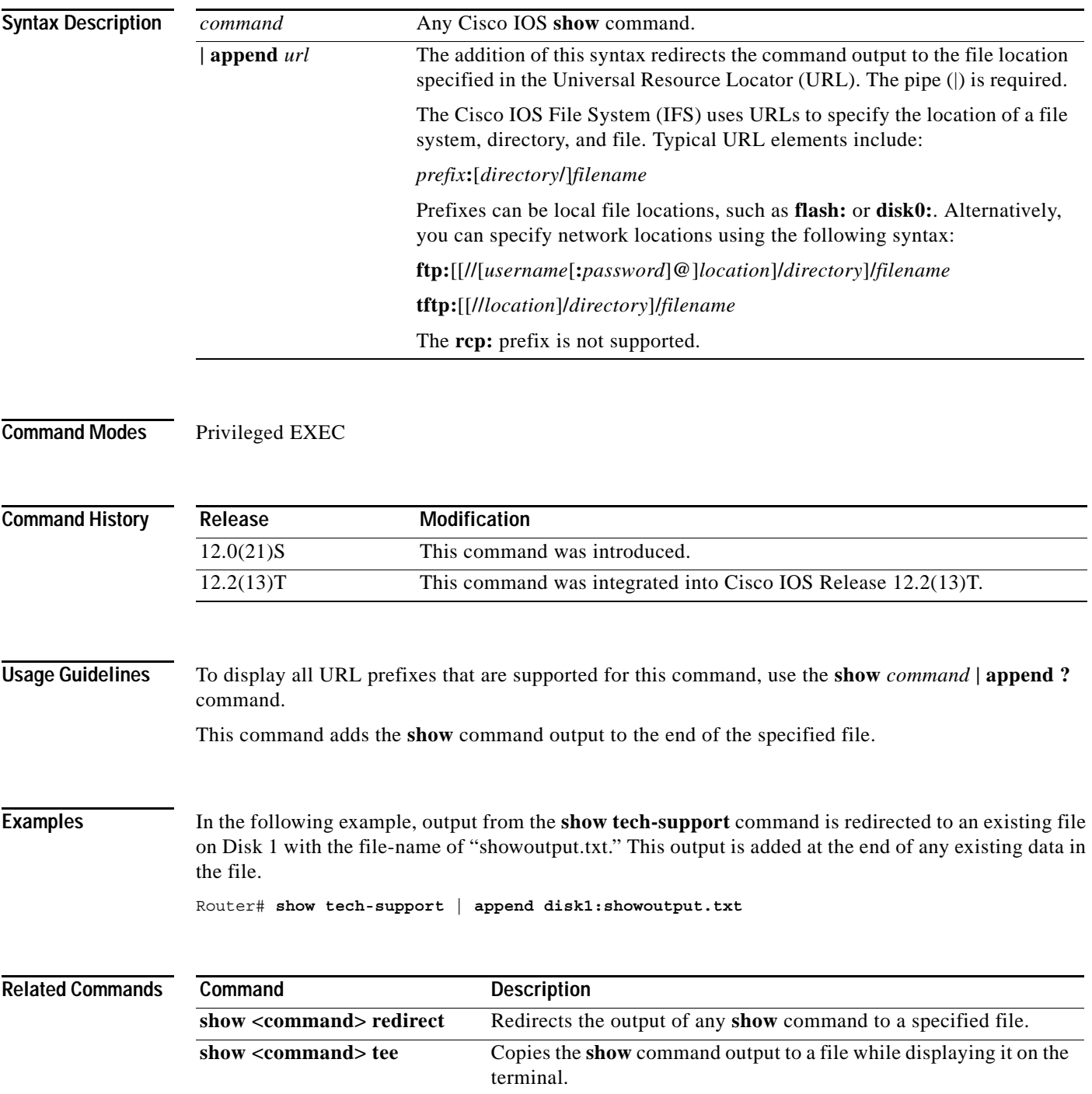

# **show <command> begin**

To begin the output of any **show** command from a specified string, use the **show** *command |* **begin** command in EXEC mode.

**show** *command |* **begin** *regular-expression*

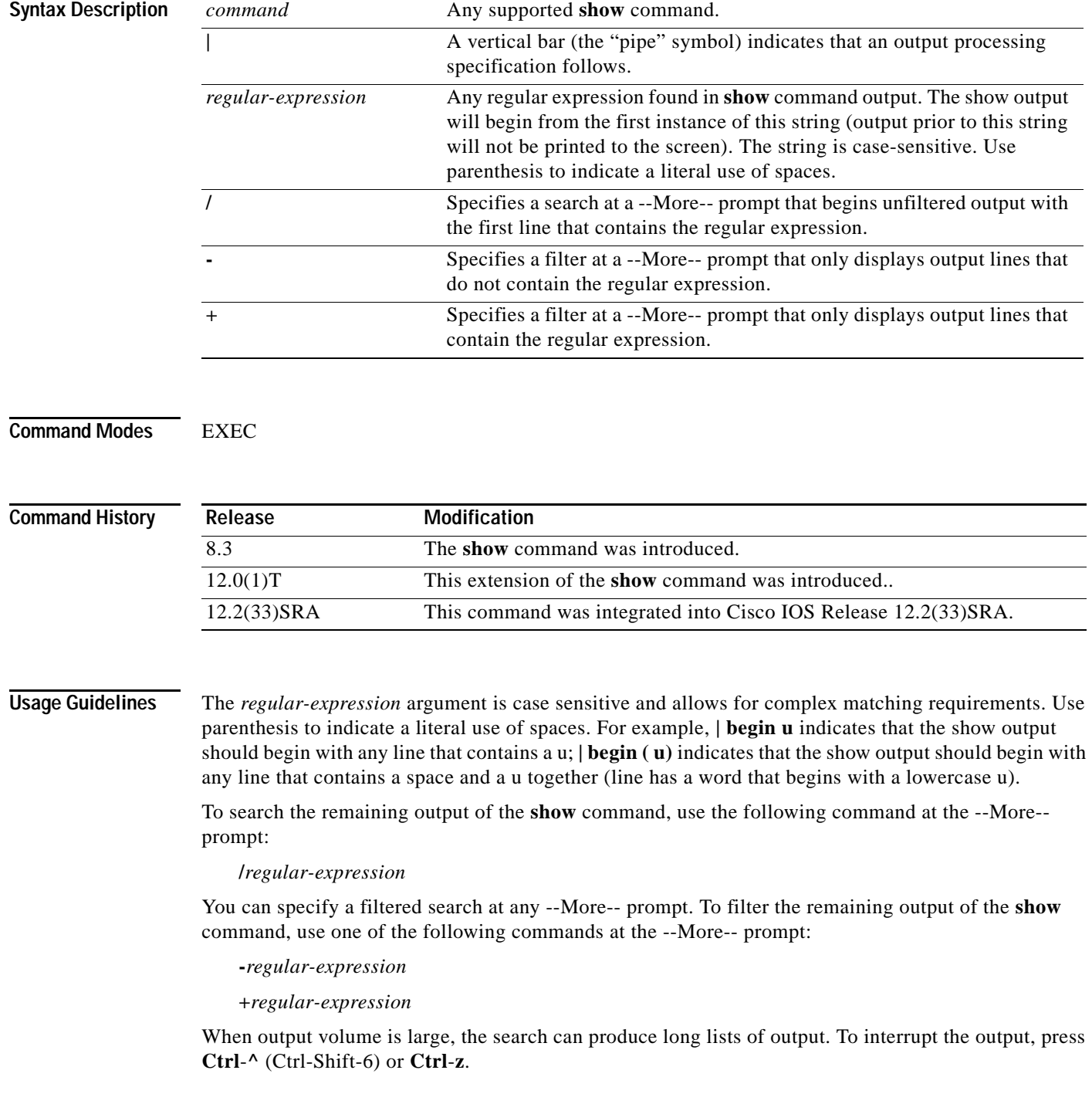

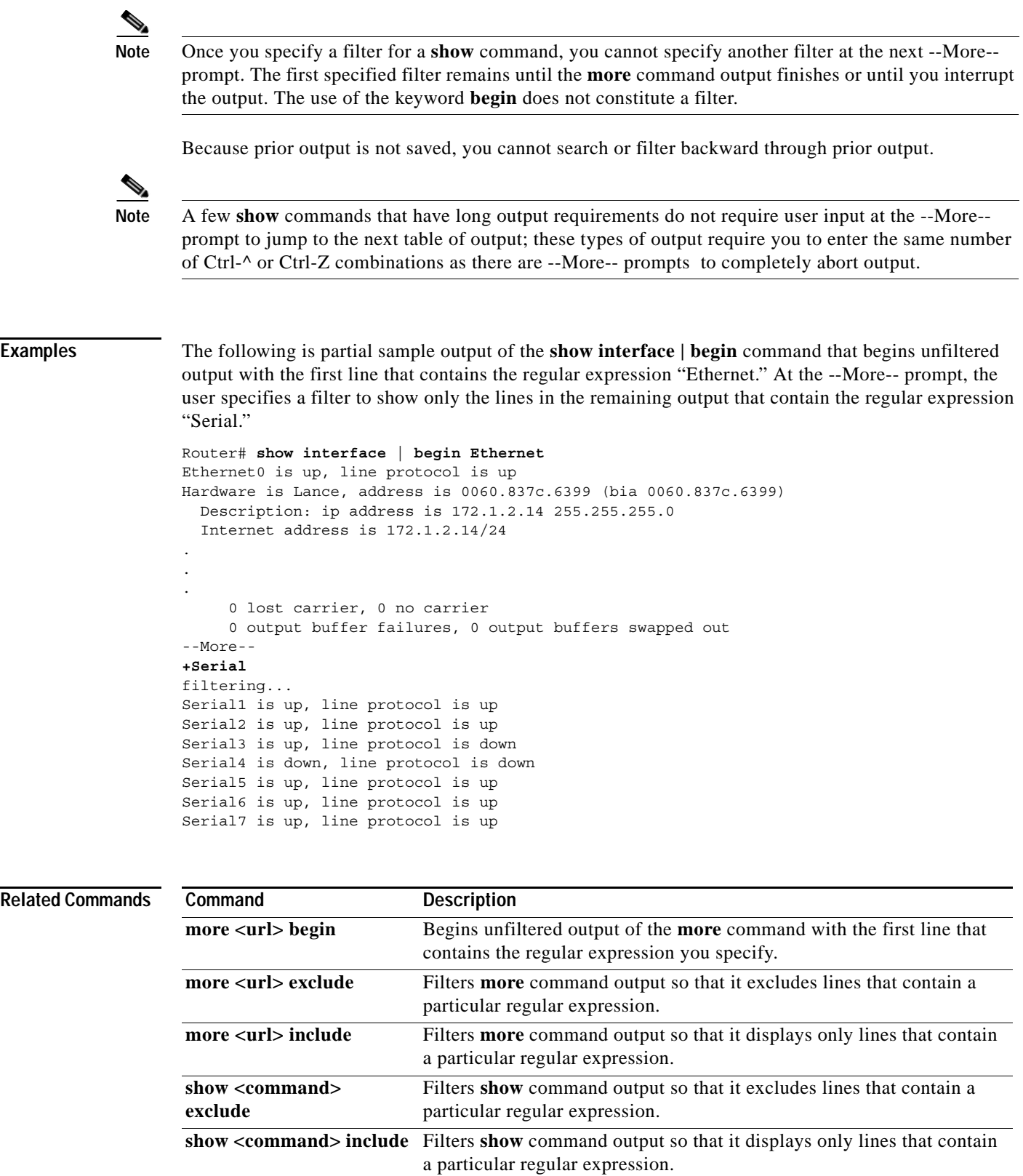

### **show <command> exclude**

To filter **show** command output so that it excludes lines that contain a particular regular expression, use the **show** *command* **| exclude** command in EXEC mode.

**show** *command |* **exclude** *regular-expression*

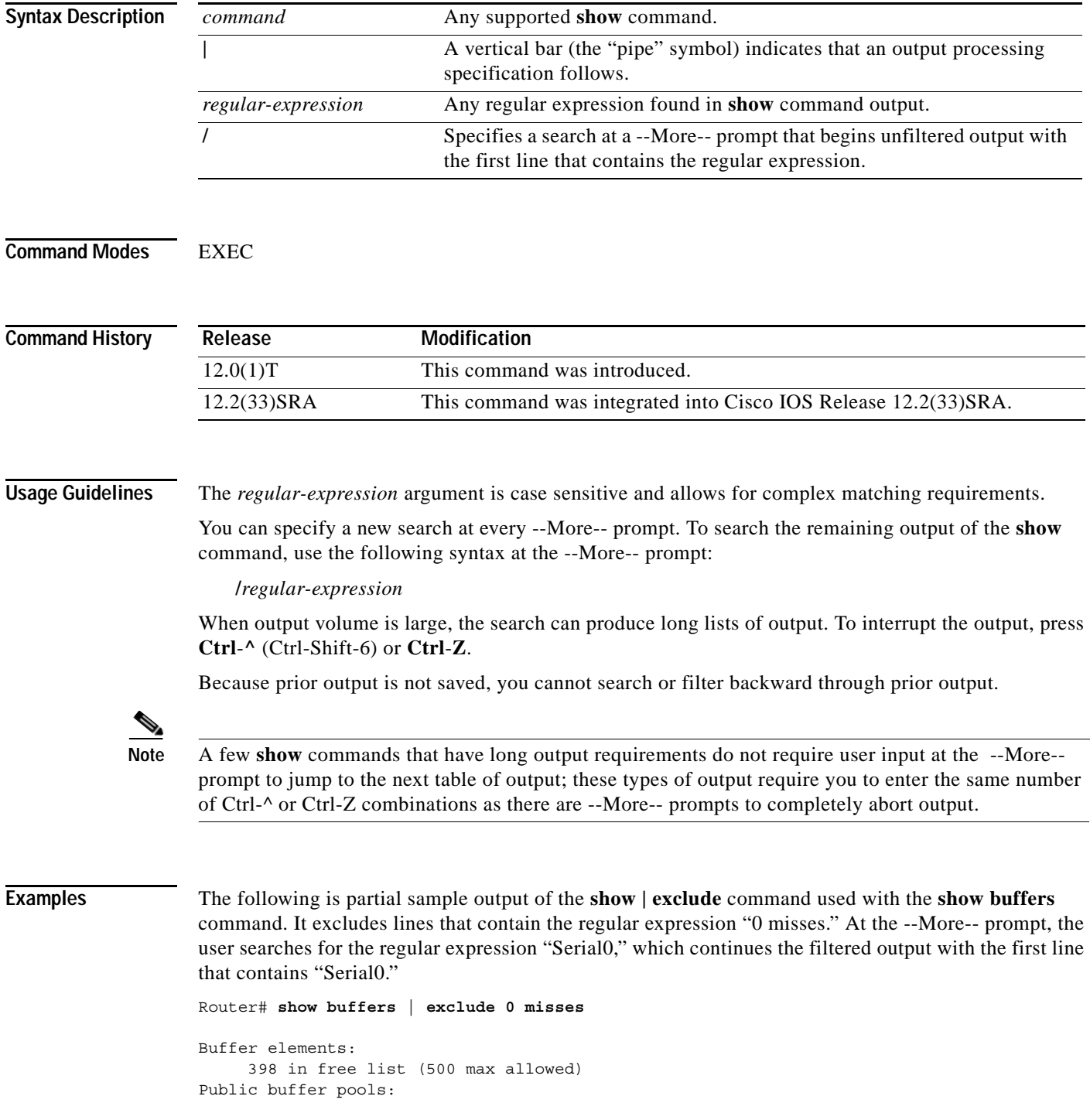

```
Small buffers, 104 bytes (total 50, permanent 50):
     50 in free list (20 min, 150 max allowed)
     551 hits, 3 misses, 0 trims, 0 created
Big buffers, 1524 bytes (total 50, permanent 50):
    49 in free list (5 min, 150 max allowed)
Very Big buffers, 4520 bytes (total 10, permanent 10):
.
.
.
Huge buffers, 18024 bytes (total 0 permanent 0):
     0 in free list (0 min, 4 max allowed)
--More--
/Serial0
filtering...
Serial0 buffers, 1543 bytes (total 64, permanent 64):
    16 in free list (0 min, 64 max allowed)
     48 hits, 0 fallbacks
```
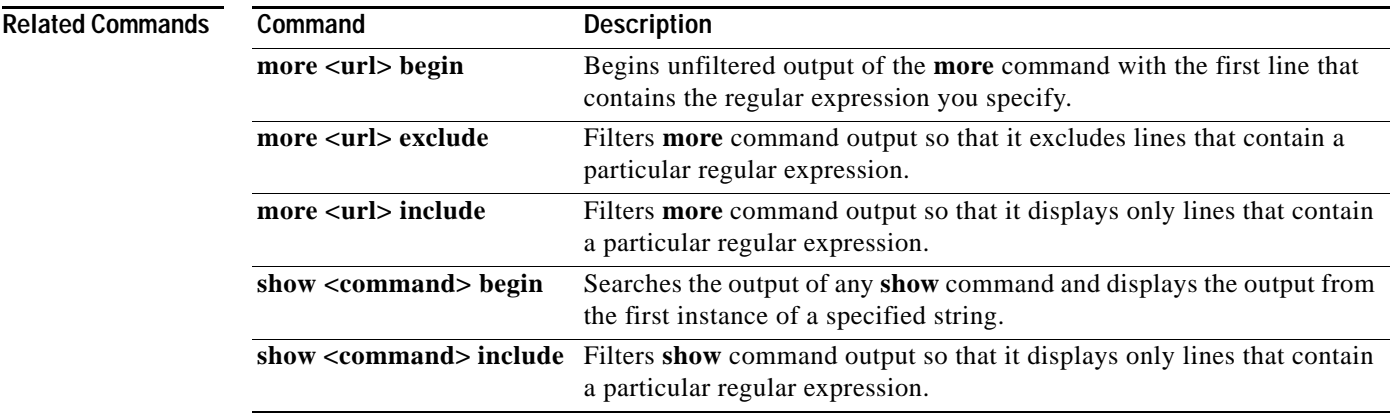

### **show <command> include**

To filter **show** command output so that it only displays lines that contain a particular regular expression, use the **show** *command* **| include** command in EXEC mode.

**show** *command* **| include** *regular-expression*

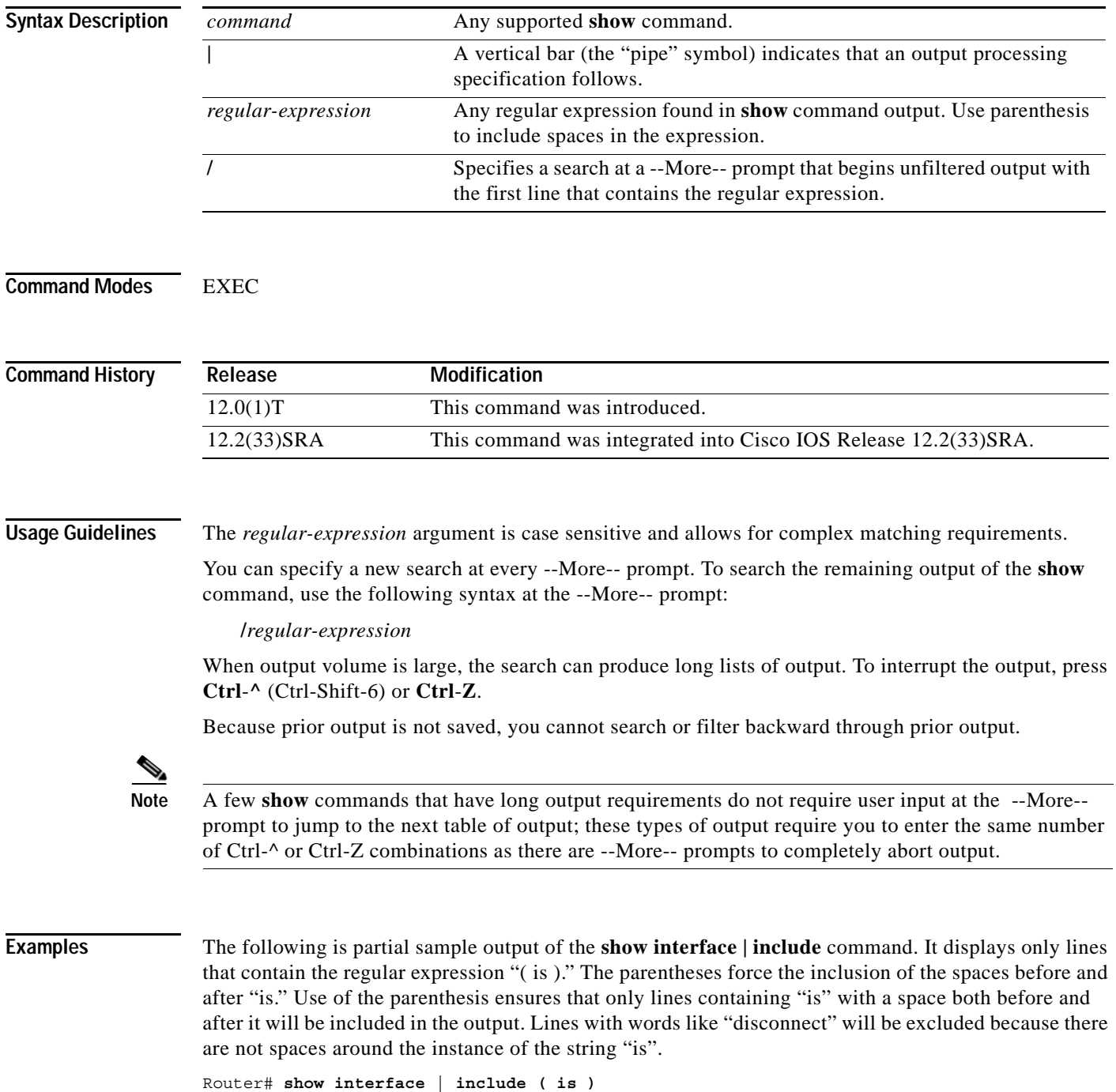

```
ATM0 is administratively down, line protocol is down
 Hardware is ATMizer BX-50
Dialer1 is up (spoofing), line protocol is up (spoofing)
 Hardware is Unknown
 DTR is pulsed for 1 seconds on reset
Ethernet0 is up, line protocol is up
 Hardware is Lance, address is 0060.837c.6399 (bia 0060.837c.6399)
  Internet address is 172.21.53.199/24
Ethernet1 is up, line protocol is up
  Hardware is Lance, address is 0060.837c.639c (bia 0060.837c.639c)
  Internet address is 5.5.5.99/24
Serial0:0 is down, line protocol is down
 Hardware is DSX1
.
.
.
 --More--
```
At the --More-- prompt, the user searches for the regular expression "Serial0:13", which continues filtered output with the first line that contains "Serial0:13."

```
/Serial0:13
filtering...
Serial0:13 is down, line protocol is down
  Hardware is DSX1
  Internet address is 11.0.0.2/8
     0 output errors, 0 collisions, 2 interface resets
  Timeslot(s) Used:14, Transmitter delay is 0 flags
```

| <b>Related Commands</b> | Command                         | <b>Description</b>                                                                                                    |
|-------------------------|---------------------------------|----------------------------------------------------------------------------------------------------|
|                         | more <url> begin</url>          | Begins unfiltered output of the <b>more</b> command with the first line that<br>contains the regular expression you specify. |
|                         | more <url> exclude</url>        | Filters more command output so that it excludes lines that contain a<br>particular regular expression.                       |
|                         | more <url> include</url>        | Filters <b>more</b> command output so that it displays only lines that contain<br>a particular regular expression.           |
|                         | show <command/> begin           | Searches the output of any show command and displays the output from<br>the first instance of a specified string.            |
|                         | show $<$ command $>$<br>exclude | Filters show command output so that it excludes lines that contain a<br>particular regular expression.                       |

### **show <command> redirect**

To redirect the output of any **show** command to a file, use the **show** *command* **| redirect** command in privileged EXEC mode.

**show** *command* **| redirect** *url*

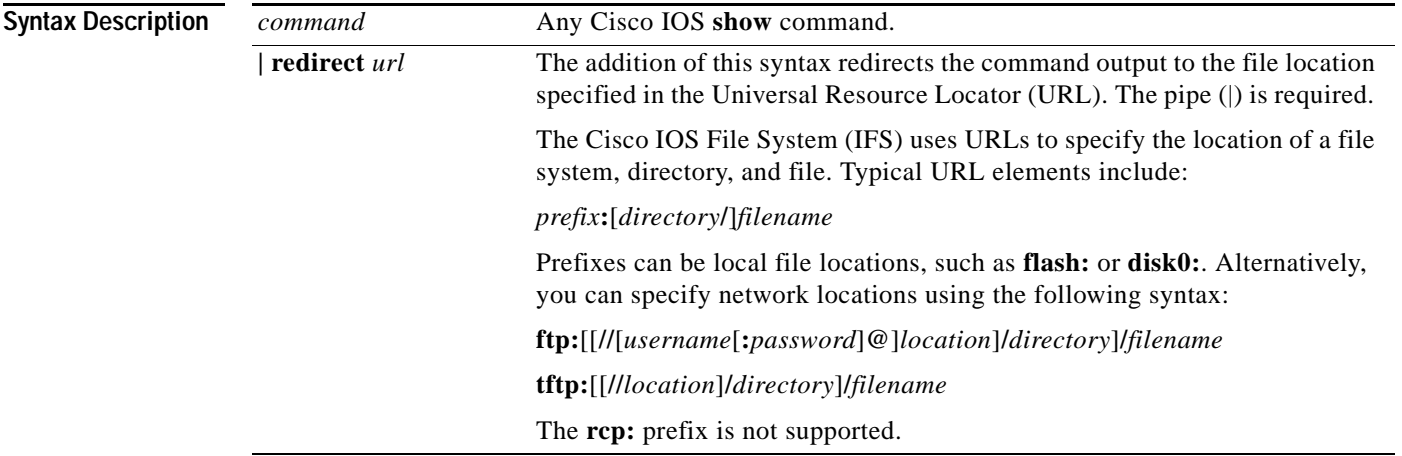

### **Command Modes** Privileged EXEC

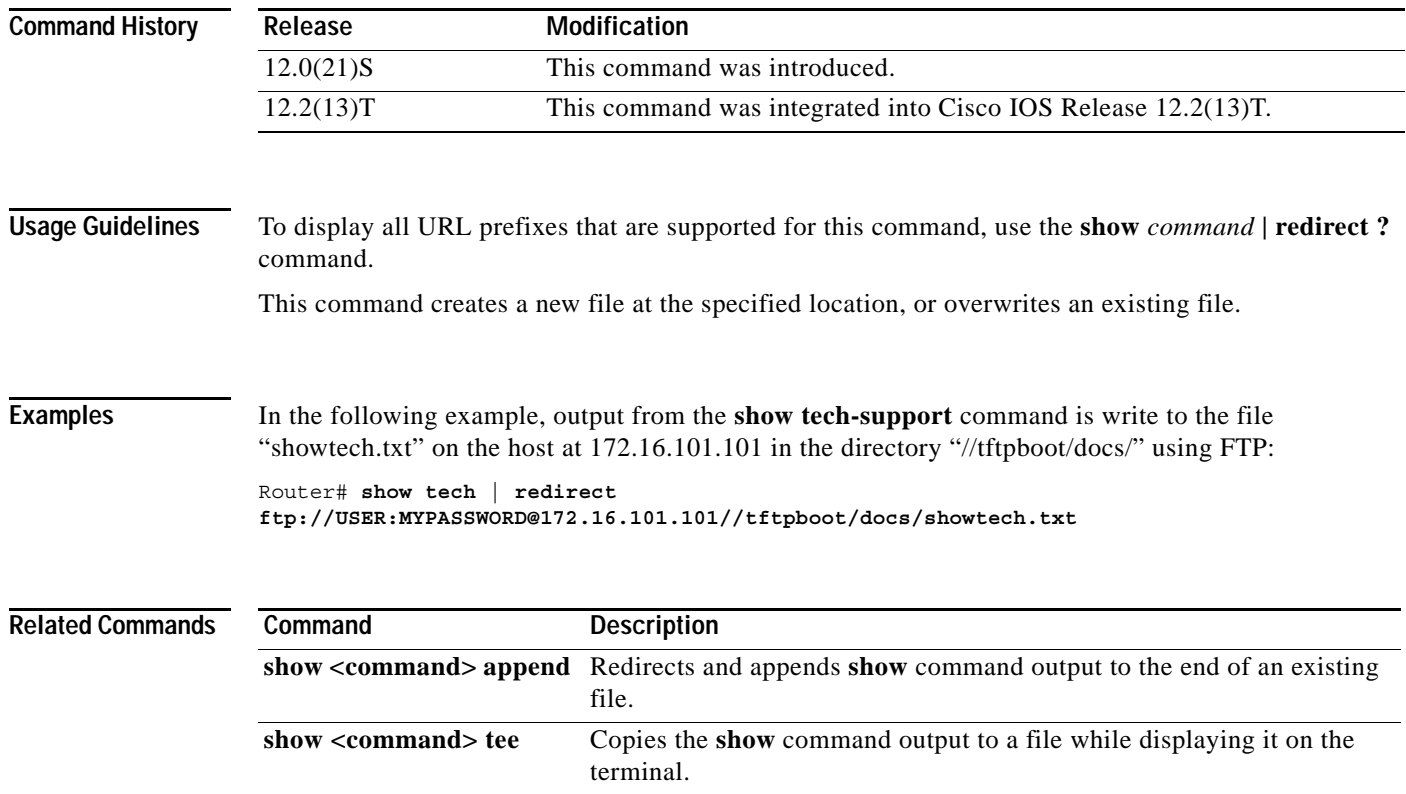

a ka

### **show <command> section**

To filter the output of a **show** command to match a given expression as well as any lines associated with that expression, use the **show** *command* **section** command in privileged EXEC mode.

**show** *command* | **section** [**include** | **exclude**] *regular-expression*

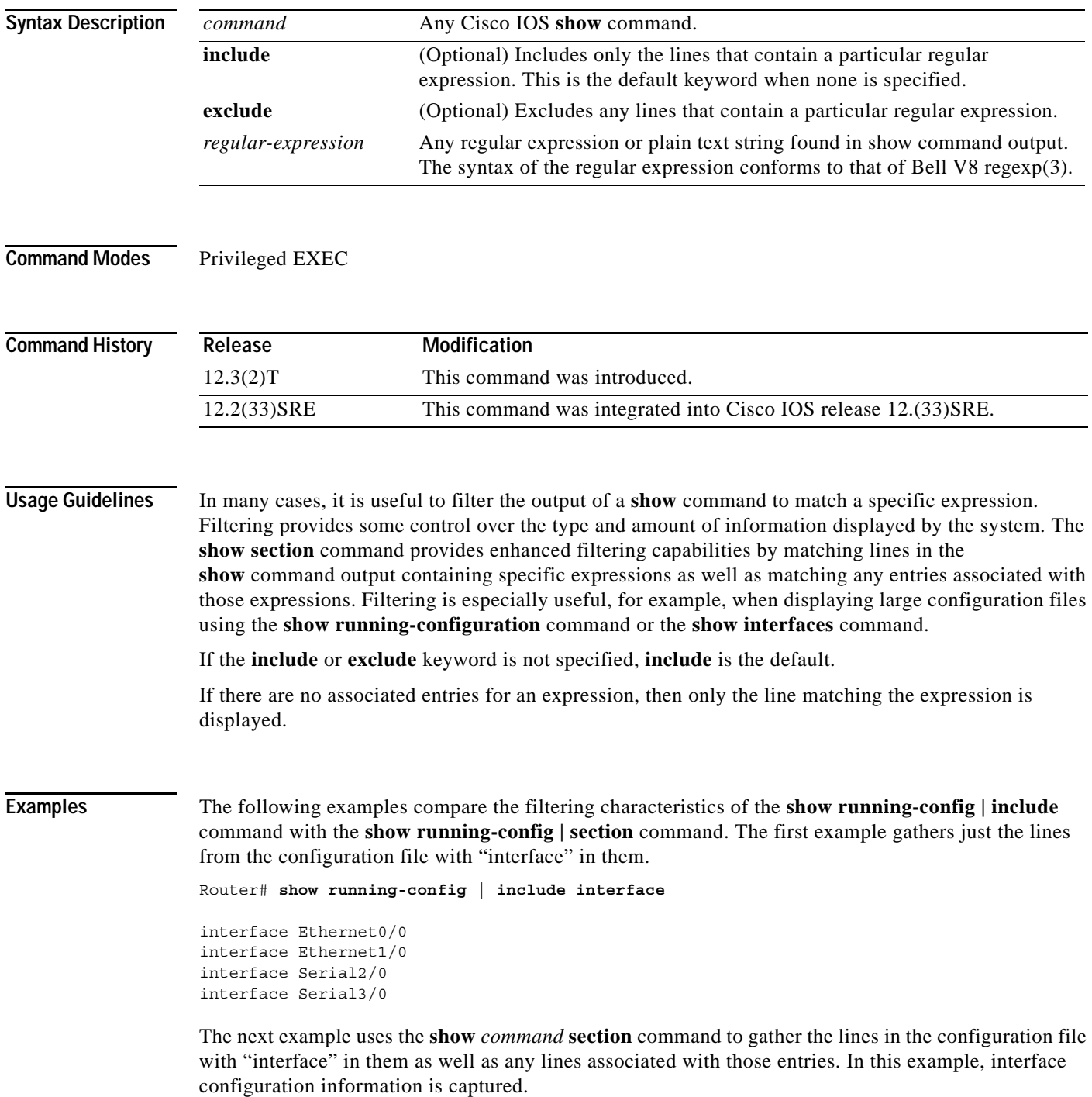

Router# **show running-config | section include interface** interface Ethernet0/0 shutdown no cdp enable interface Ethernet1/0 shutdown no cdp enable interface Serial2/0 shutdown no cdp enable interface Serial3/0 shutdown no cdp enable

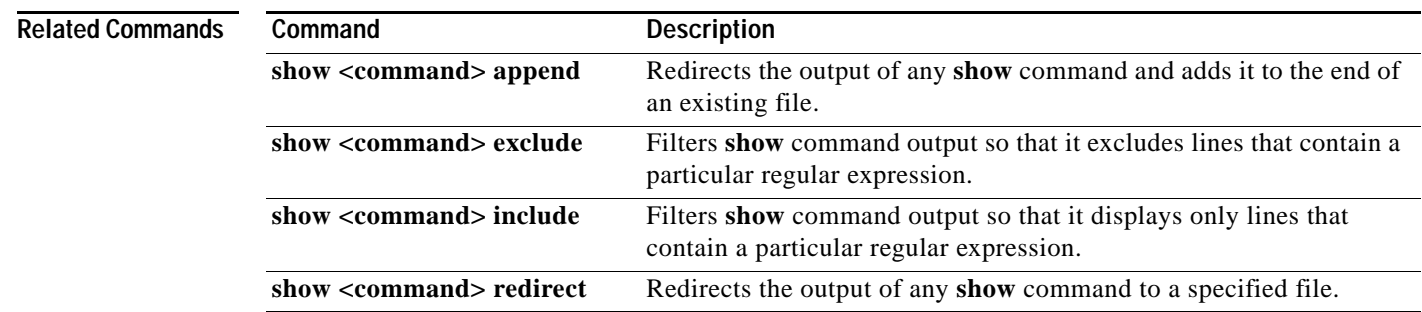
**The College** 

## **show <command> tee**

To copy the output of any **show** command to a file while displaying it on the terminal, use the **show**  *command* **| tee** command in privileged EXEC mode.

**show** *command* **| tee** [**/append**] *url*

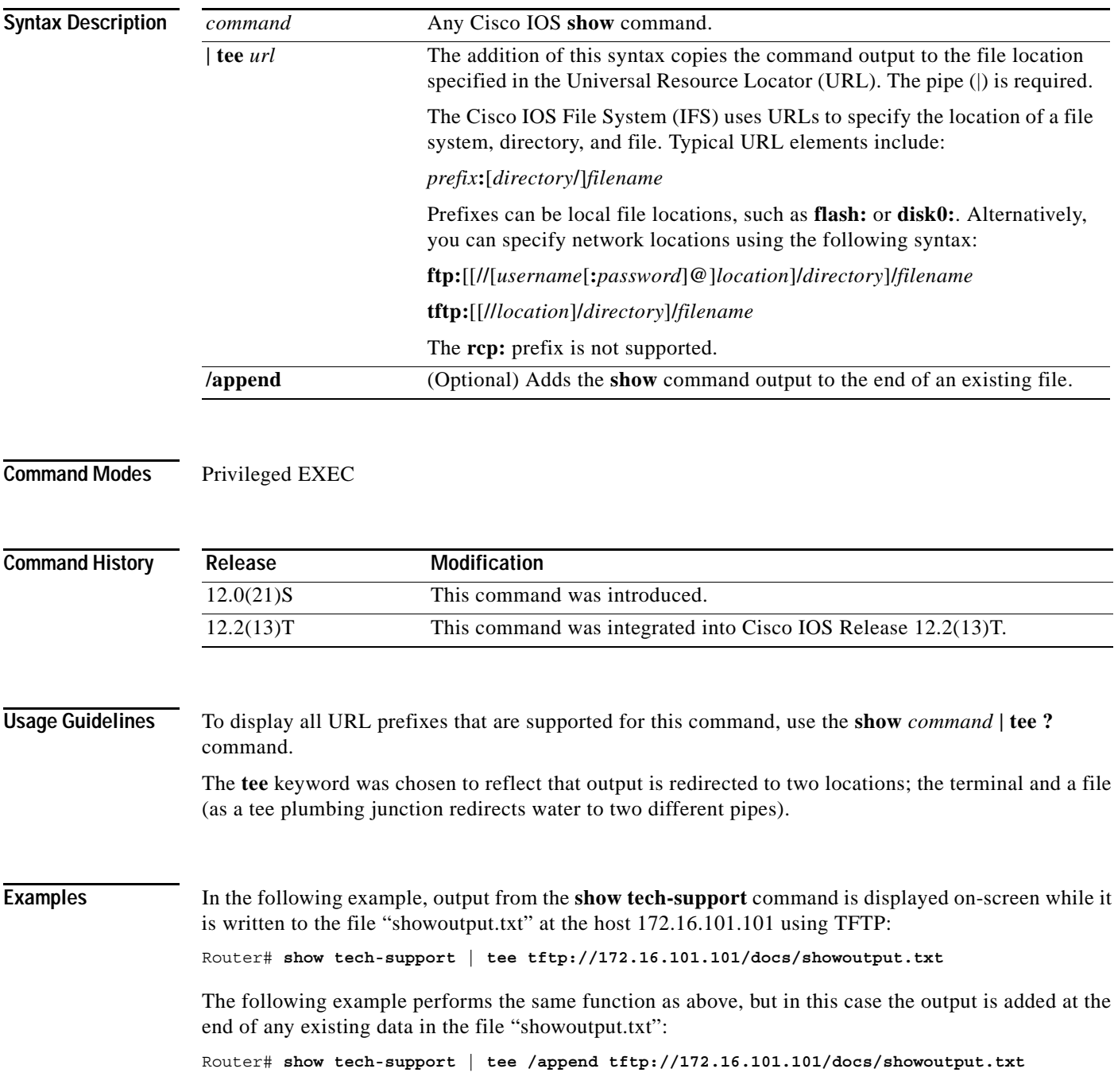

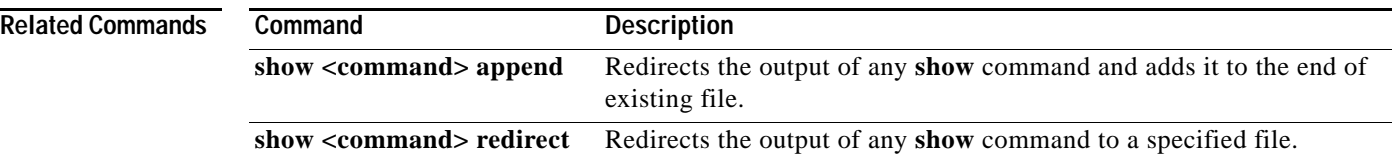

 $\overline{\phantom{a}}$ 

# **show (Flash file system)**

To display the layout and contents of a Flash memory file system, use the **show** *flash-filesystem* command in EXEC mode.

#### **Class A Flash File Systems**

**show** *flash-filesystem***:** [**all** | **chips** | **filesys**]

### **Class B Flash File Systems**

**show** *flash-filesystem***:**[*partition-number*:] [**all** | **chips** | **detailed** | **err** | **summary**]

#### **Class C Flash File Systems**

**show** *flash-filesystem***:** 

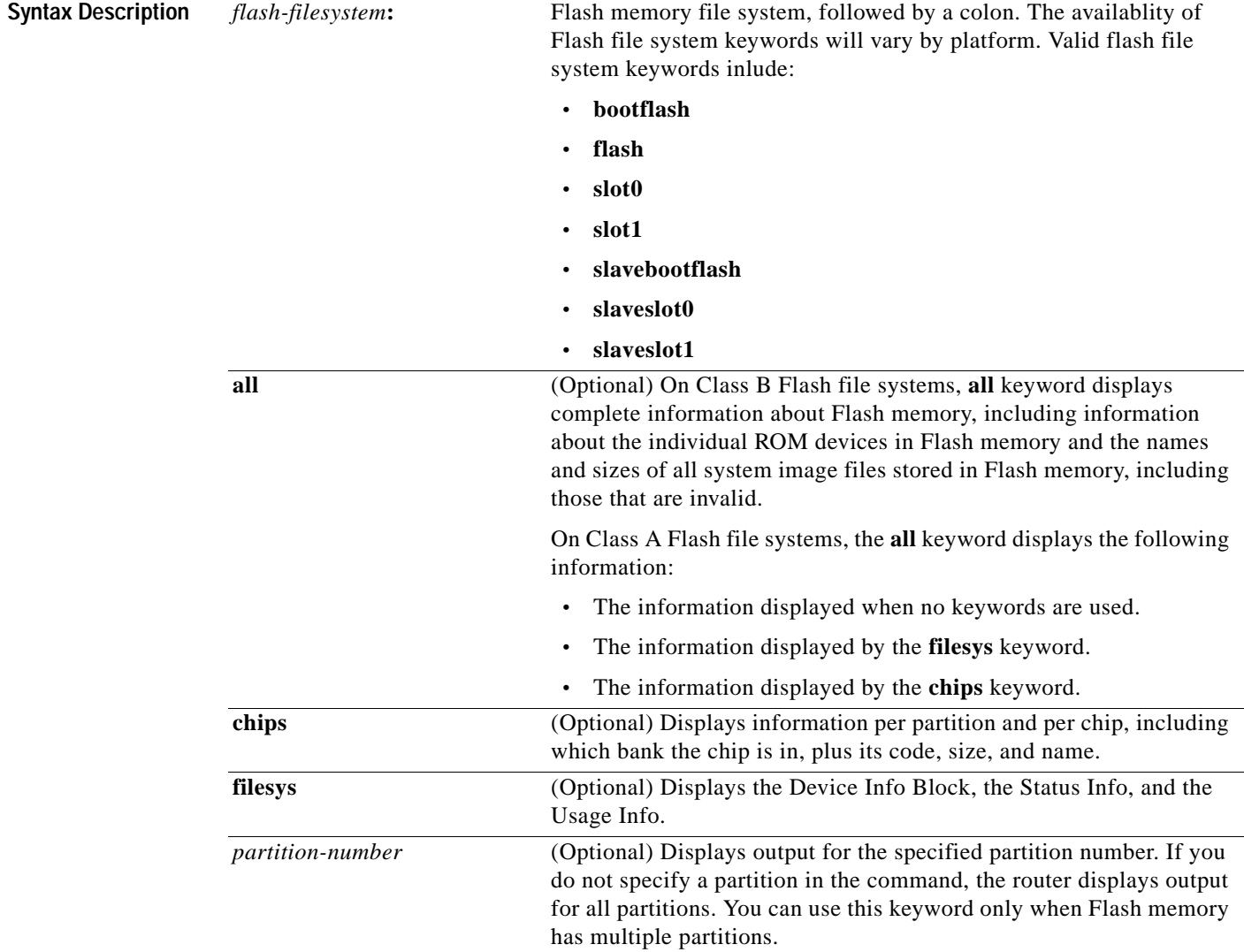

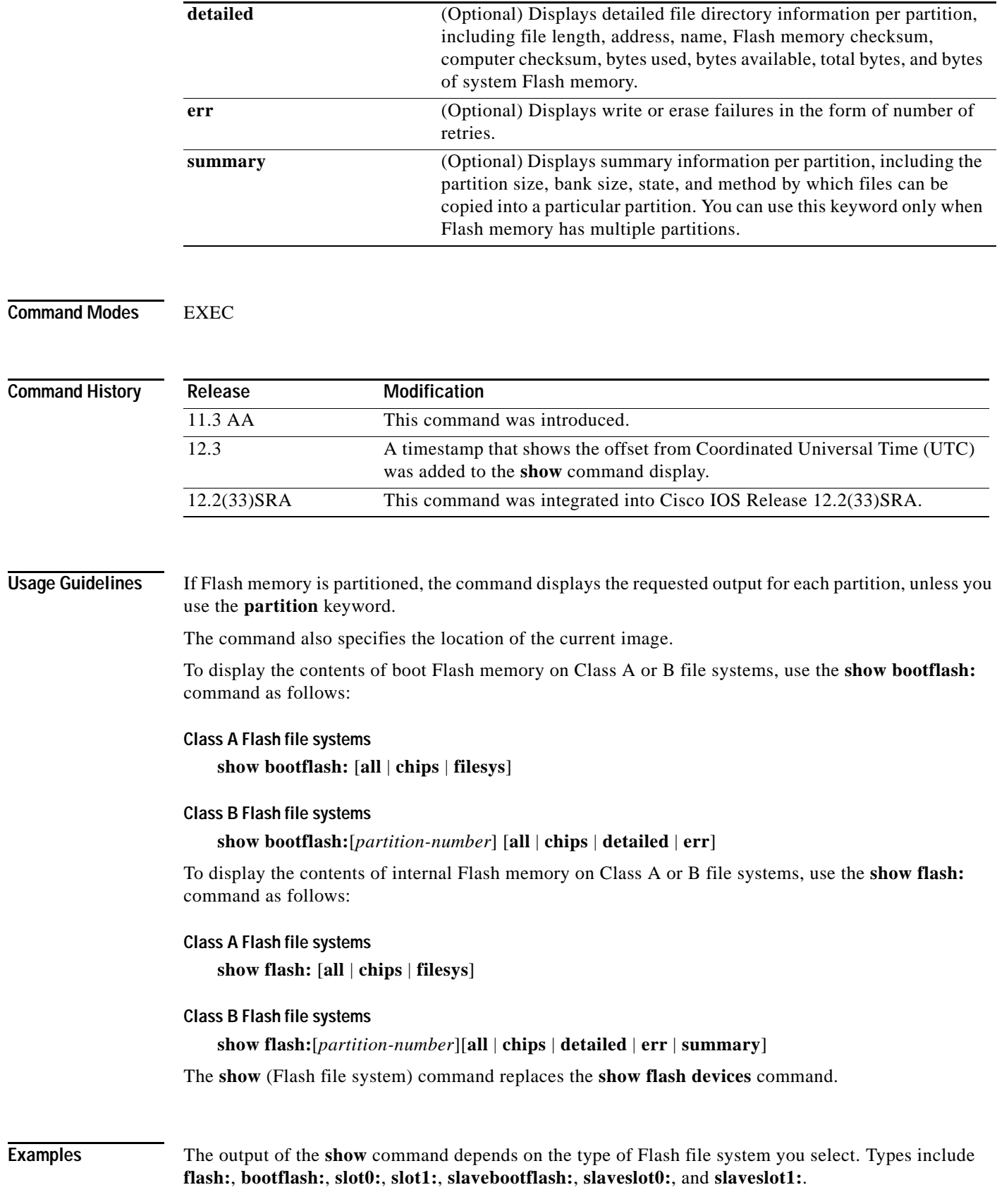

 $\overline{\phantom{a}}$ 

Examples of output from the **show flash** command are provided in the following sections:

- **•** Class A Flash File System
- **•** Class B Flash File Systems

Although the examples use **flash:** as the Flash file system, you may also use the other Flash file systems listed.

#### **Class A Flash File System**

The following three examples show sample output for Class A Flash file systems. [Table](#page-616-0) 49 describes the significant fields shown in the display.

The following is sample output from the **show flash:** command.

Router# **show flash:**

```
-#- ED --type-- --crc--- -seek-- nlen -length- -----date/time------ name
1 .. unknown 317FBA1B 4A0694 24 4720148 Dec 15 2003 17:49:36 -08:00 
hampton/nitro/c7200-j-mz
2 .. unknown 9237F3FF 92C574 11 4767328 Jan 02 2004 18:42:53 -08:00 c7200-js-mz
3 .D unknown 71AB01F1 10C94E0 10 7982828 Jan 02 2004 18:48:14 -08:00 rsp-jsv-mz
4 .D unknown 96DACD45 10C97E0 8 639 Jan 03 2004 12:09:17 -08:00 the_time
5 .. unknown 96DACD45 10C9AE0 3 639 Jan 03 2004 12:09:32 -08:00 the_time
6 .D unknown 96DACD45 10C9DE0 8 639 Jan 03 2004 12:37:01 -08:00 the_time
7 .. unknown 96DACD45 10CA0E0 8 639 Jan 03 2004 12:37:13 -08:00 the time
```
3104544 bytes available (17473760 bytes used)

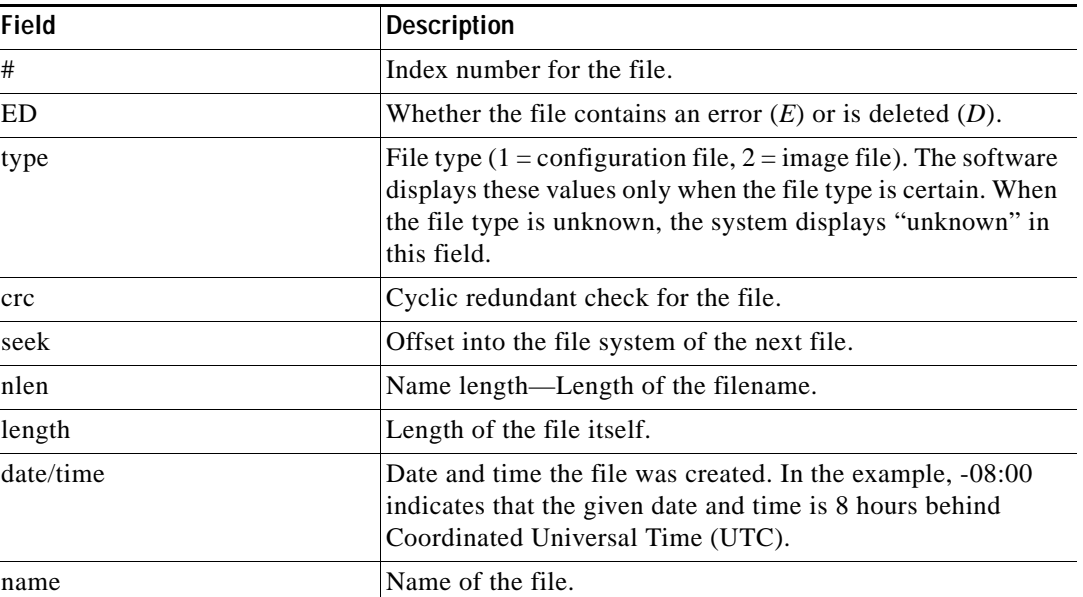

<span id="page-616-0"></span>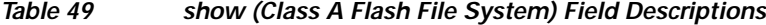

The following is sample output from the **show flash: chips** command:

```
RouterA# show flash: chips
******** Intel Series 2+ Status/Register Dump ********
ATTRIBUTE MEMORY REGISTERS:
  Config Option Reg (4000): 2
```

```
 Config Status Reg (4002): 0
  Card Status Reg (4100): 1
  Write Protect Reg (4104): 4
   Voltage Cntrl Reg (410C): 0
  Rdy/Busy Mode Reg (4140): 2
COMMON MEMORY REGISTERS: Bank 0
   Intelligent ID Code : 8989A0A0
   Compatible Status Reg: 8080
  Global Status Reg: B0B0
  Block Status Regs:
    0 : B0B0 B0B0 B0B0 B0B0 B0B0 B0B0 B0B0 B0B0
    8 : B0B0 B0B0 B0B0 B0B0 B0B0 B0B0 B0B0 B0B0
    16 : B0B0 B0B0 B0B0 B0B0 B0B0 B0B0 B0B0 B0B0
    24 : B0B0 B0B0 B0B0 B0B0 B0B0 B0B0 B0B0 B0B0
COMMON MEMORY REGISTERS: Bank 1
  Intelligent ID Code : 8989A0A0
   Compatible Status Reg: 8080
  Global Status Reg: B0B0
  Block Status Regs:
    0 : B0B0 B0B0 B0B0 B0B0 B0B0 B0B0 B0B0 B0B0
    8 : B0B0 B0B0 B0B0 B0B0 B0B0 B0B0 B0B0 B0B0
    16 : B0B0 B0B0 B0B0 B0B0 B0B0 B0B0 B0B0 B0B0
    24 : B0B0 B0B0 B0B0 B0B0 B0B0 B0B0 B0B0 B0B0
COMMON MEMORY REGISTERS: Bank 2
   Intelligent ID Code : 8989A0A0
   Compatible Status Reg: 8080
  Global Status Reg: B0B0
  Block Status Regs:
    0 : B0B0 B0B0 B0B0 B0B0 B0B0 B0B0 B0B0 B0B0
    8 : B0B0 B0B0 B0B0 B0B0 B0B0 B0B0 B0B0 B0B0
    16 : B0B0 B0B0 B0B0 B0B0 B0B0 B0B0 B0B0 B0B0
    24 : B0B0 B0B0 B0B0 B0B0 B0B0 B0B0 B0B0 B0B0
COMMON MEMORY REGISTERS: Bank 3
   Intelligent ID Code : 8989A0A0
   Compatible Status Reg: 8080
  Global Status Reg: B0B0
  Block Status Regs:
    0 : B0B0 B0B0 B0B0 B0B0 B0B0 B0B0 B0B0 B0B0
    8 : B0B0 B0B0 B0B0 B0B0 B0B0 B0B0 B0B0 B0B0
    16 : B0B0 B0B0 B0B0 B0B0 B0B0 B0B0 B0B0 B0B0
    24 : B0B0 B0B0 B0B0 B0B0 B0B0 B0B0 B0B0 B0B0
COMMON MEMORY REGISTERS: Bank 4
   Intelligent ID Code : 8989A0A0
  Compatible Status Reg: 8080
  Global Status Reg: B0B0
  Block Status Regs:
    0 : B0B0 B0B0 B0B0 B0B0 B0B0 B0B0 B0B0 B0B0
    8 : B0B0 B0B0 B0B0 B0B0 B0B0 B0B0 B0B0 B0B0
    16 : B0B0 B0B0 B0B0 B0B0 B0B0 B0B0 B0B0 B0B0
    24 : B0B0 B0B0 B0B0 B0B0 B0B0 B0B0 B0B0 B0B0
The following is sample output from the show flash: filesys command:
RouterA# show flash: filesys
------- F I L E S Y S T E M S T A T U S --------
  Device Number = 0
DEVICE INFO BLOCK:
```
Magic Number  $= 6887635$  File System Vers = 10000  $(1.0)$ 

H

```
Length = 1400000 Sector Size = 20000
 Programming Algorithm = 4 Erased State = FFFFFFFF
 File System Offset = 20000 Length = 13A0000
 MONLIB Offset = 100 Length = C730
  Bad Sector Map Offset = 1FFEC Length = 14
 Squeeze Log Offset = 13C0000 Length = 20000 Squeeze Buffer Offset = 13E0000 Length = 20000
 Num Spare Sectors = 0 Spares:
STATUS INFO:
  Writable
  NO File Open for Write
  Complete Stats
  No Unrecovered Errors
  No Squeeze in progress
USAGE INFO:
  Bytes Used = 10AA0E0 Bytes Available = 2F5F20
  Bad Sectors = 0 Spared Sectors = 0
 OK Files = 4 Bytes = 90C974
  Deleted Files = 3 Bytes = 79D3EC
 Files w/Errors = 0 Bytes = 0
```
The following is sample output from the **show flash:** command:

```
RouterB> show flash:
```

```
System flash directory:
File Length Name/status
  1 4137888 c3640-c2is-mz.Feb24
[4137952 bytes used, 12639264 available, 16777216 total]
16384K bytes of processor board System flash (Read/Write)\
```
The following example shows detailed information about the second partition in internal Flash memory:

```
RouterB# show flash:2
```

```
System flash directory, partition 2:
File Length Name/status
  1 1711088 dirt/images/c3600-i-mz 
[1711152 bytes used, 15066064 available, 16777216 total]
16384K bytes of processor board System flash (Read/Write)
```
#### **Class B Flash File Systems**

[Table](#page-618-0) 50 describes the significant fields shown in the displays.

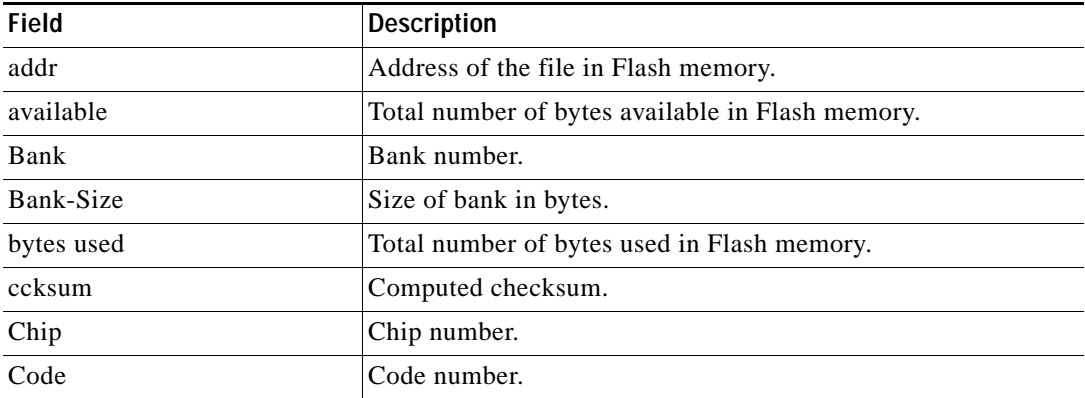

#### <span id="page-618-0"></span>*Table 50 show (Class B Flash File System) all Fields*

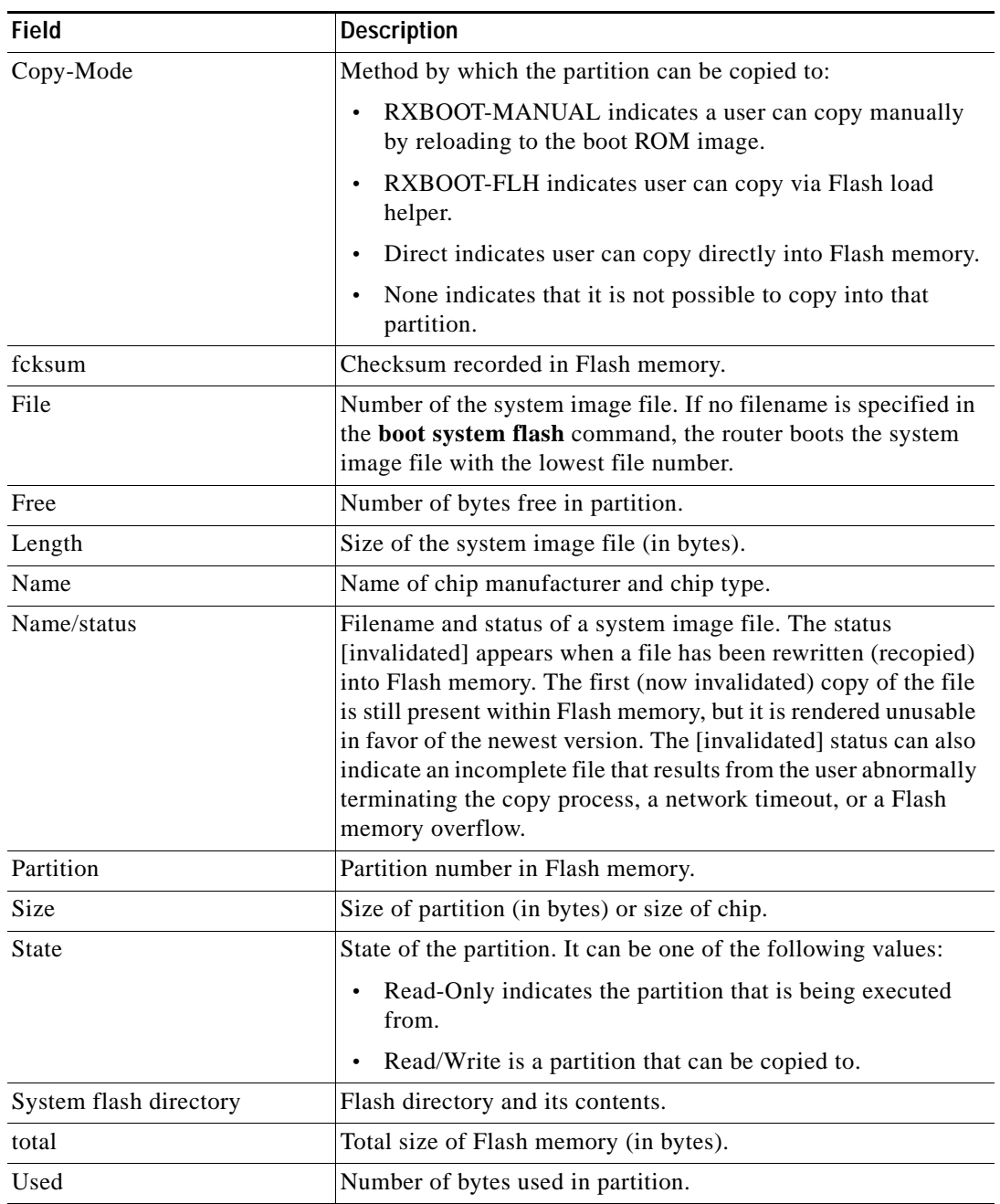

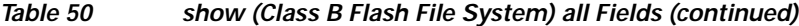

The following is sample output from the **show flash: all** command:

```
RouterB> show flash: all
Partition Size Used Free Bank-Size State Copy Mode
  1 16384K 4040K 12343K 4096K Read/Write Direct
System flash directory:
File Length Name/status
      addr fcksum ccksum
  1 4137888 c3640-c2is-mz.Feb24
      0x40 0xED65 0xED65
```
 $\mathbf l$ 

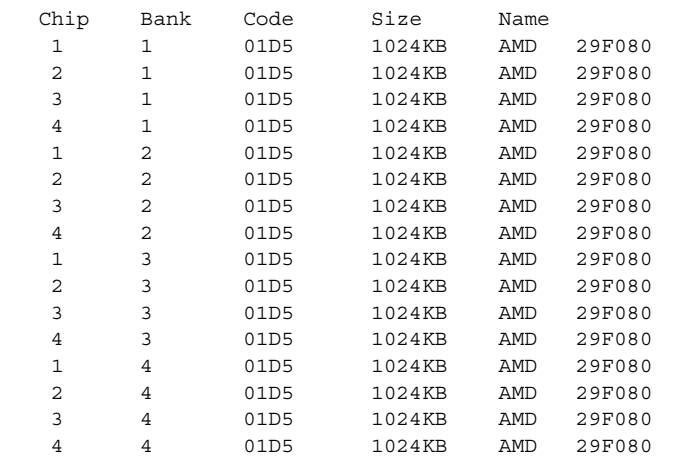

[4137952 bytes used, 12639264 available, 16777216 total] 16384K bytes of processor board System flash (Read/Write)

The following is sample output from the **show flash: all** command on a router with Flash memory partitioned:

```
Router# show flash: all
```
System flash partition information: Partition Size Used Free Bank-Size State Copy-Mode 1 4096K 3459K 637K 4096K Read Only RXBOOT-FLH 2 4096K 3224K 872K 4096K Read/Write Direct System flash directory, partition 1: File Length Name/status addr fcksum ccksum 1 3459720 master/igs-bfpx.100-4.3 0x40 0x3DE1 0x3DE1 [3459784 bytes used, 734520 available, 4194304 total] 4096K bytes of processor board System flash (Read ONLY) Chip Bank Code Size Name 1 1 89A2 1024KB INTEL 28F008SA 2 1 89A2 1024KB INTEL 28F008SA 3 1 89A2 1024KB INTEL 28F008SA 4 1 89A2 1024KB INTEL 28F008SA Executing current image from System flash [partition 1] System flash directory, partition2: File Length Name/status addr fcksum ccksum 1 3224008 igs-kf.100 0x40 0xEE91 0xEE91 [3224072 bytes used, 970232 available, 4194304 total] 4096K bytes of processor board System flash (Read/Write) Chip Bank Code Size Name 1 2 89A2 1024KB INTEL 28F008SA 2 2 89A2 1024KB INTEL 28F008SA 3 2 89A2 1024KB INTEL 28F008SA 4 2 89A2 1024KB INTEL 28F008SA

The following is sample output from the **show flash: chips** command:

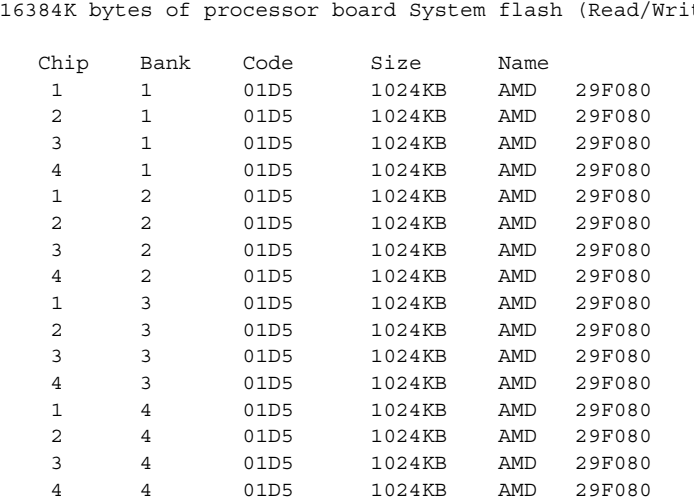

#### RouterB> **show flash: chips**

16384K bytes of processor board System flash (Read/Write)

The following is sample output from the **show flash: detailed** command:

```
RouterB> show flash: detailed
```
System flash directory: File Length Name/status addr fcksum ccksum 1 4137888 c3640-c2is-mz.Feb24 0x40 0xED65 0xED65 [4137952 bytes used, 12639264 available, 16777216 total] 16384K bytes of processor board System flash (Read/Write)

#### The following is sample output from the **show flash: err** command:

#### RouterB> **show flash: err**

```
System flash directory:
File Length Name/status
  1 4137888 c3640-c2is-mz.Feb24
[4137952 bytes used, 12639264 available, 16777216 total]
16384K bytes of processor board System flash (Read/Write)
```
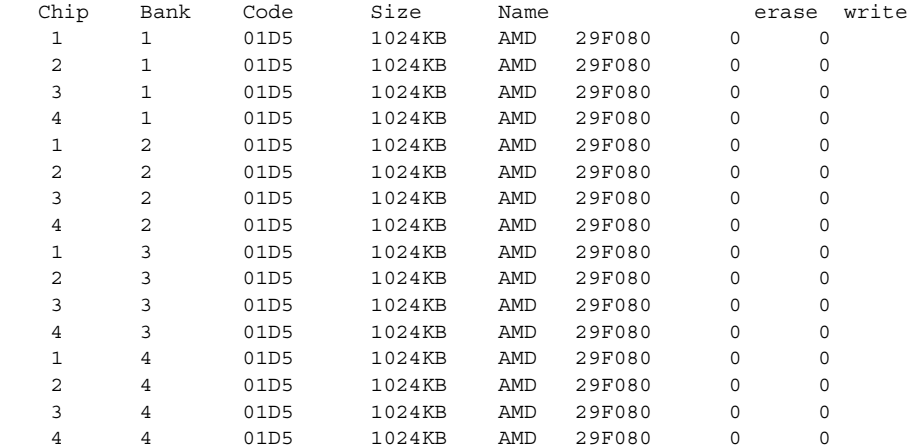

See [Table](#page-618-0) 50 for a description of the fields. The **show flash: err** command also displays two extra fields: erase and write. The erase field indications the number of erase errors. The write field indicates the number of write errors.

The following is sample output from the **show flash summary** command on a router with Flash memory partitioned. The partition in the Read Only state is the partition from which the Cisco IOS image is being executed.

Router# **show flash summary**

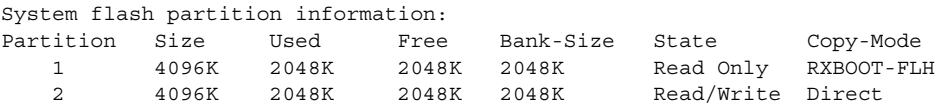

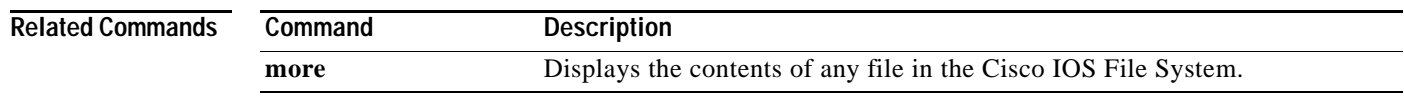

# **show aliases**

To display all alias commands, or the alias commands in a specified mode, use the **show aliases** command in EXEC mode.

**show aliases** [*mode*]

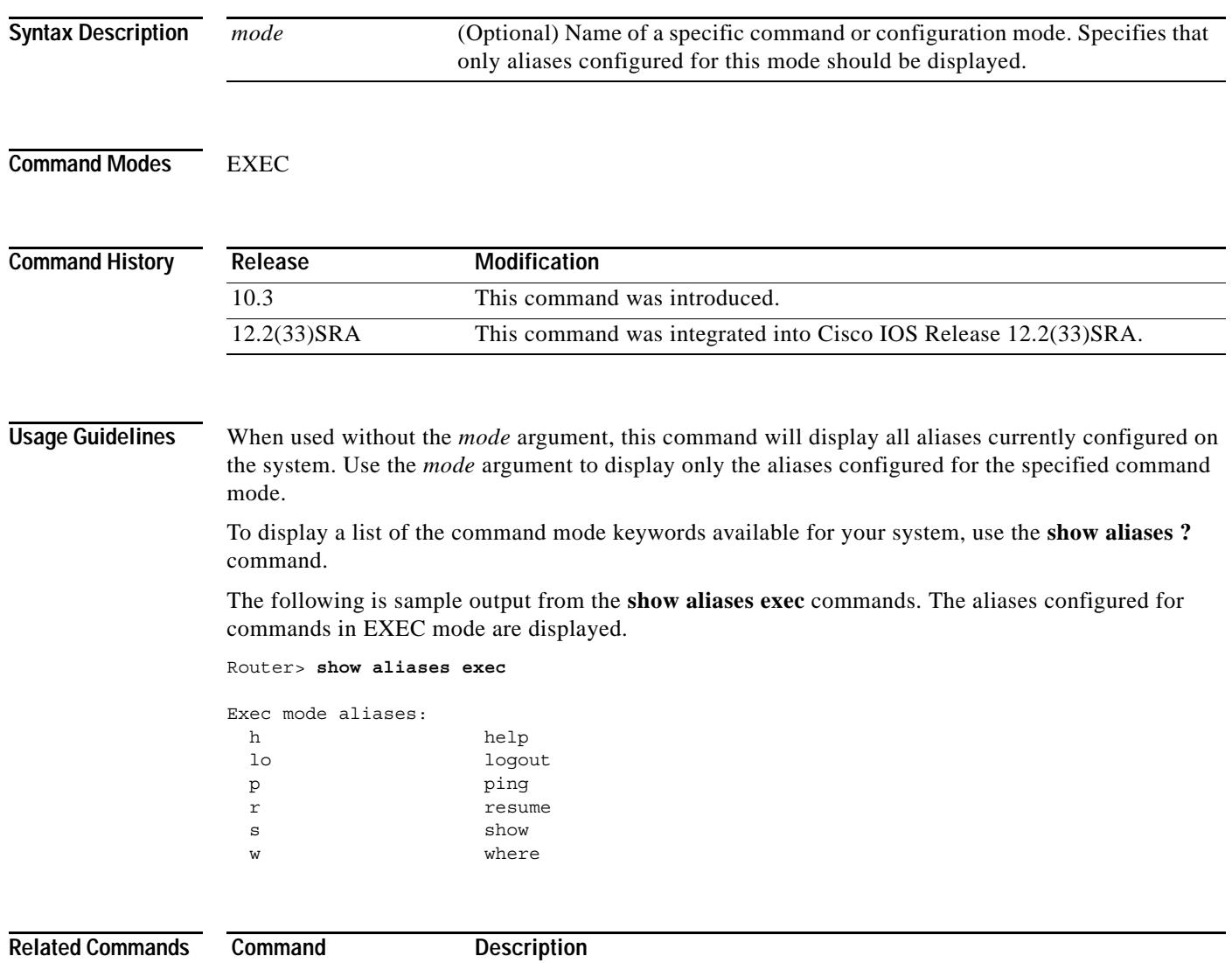

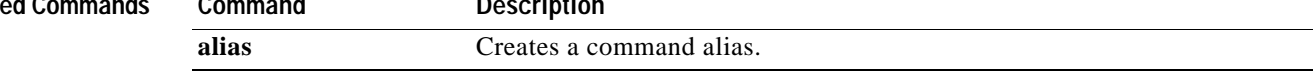

### **show alignment**

To display alignment errors and spurious memory access errors, use the **show alignment** command in privileged EXEC mode.

#### **show alignment**

**Syntax Description** This command has no arguments or keywords.

**Command Modes** Privileged EXEC

**Command History Release Modification** 12.3(7)T This command was introduced. 12.2(22)S This command was integrated into Cisco IOS Release 12.2(22)S. 12.2(18)SXE This command was integrated into Cisco IOS Release 12.2(18)SXE. 12.2(33)SRA This command was integrated into Cisco IOS Release 12.2(33)SRA.

#### **Usage Guidelines Alignment Errors**

Alignment errors are caused by misaligned reads and writes. For example, a two-byte read where the memory address is not an even multiple of two bytes is an alignment error. Alignment errors are caused by a software defect.

Alignment errors are reported in the system log and recorded by the router. Output from the **show alignment** command provides a record of these errors along with potentially useful traceback information. The traceback information for alignment errors can generally be decoded to reveal the function causing the alignment problems.

#### **Spurious Memory Access Errors**

Spurious memory access errors occur when a software process attempts to access memory in a restricted location. A read operation to this region of memory is usually caused when a nonexisting value is returned to a function in the software, or in other words, when a null pointer is passed to a function.

Spurious memory access errors are counted and recorded, if possible, by the software. This information is displayed with the **show alignment** command.

**Examples** The following is sample output from the **show alignment** command when alignment detection is disabled. To enable alignment detection, use the **enable** command to enter privileged EXEC mode

```
Router# show alignment
Unaligned handler is disabled
Router#
```
The following is sample output from the **show alignment** command when there are no alignment or spurious memory errors:

Router# **show alignment**

 $\mathbf{I}$ 

No alignment data has been recorded. No spurious memory references have been recorded. Router# The following is sample output from the **show alignment** command when there are only alignment errors. The traceback information is necessary to determine the cause and the fix of the alignment errors. Router# **show alignment**

Total Corrections 134, Recorded 1, Reads 134, Writes 0 Initial Initial Address Count Access Type Traceback 1A014C5 134 32bit read 0x6012F538 0x601338F8 0x601344D8 0x6022D528

No spurious memory references have been recorded.

Router#

[Table](#page-625-0) 51 describes the significant fields shown in the display.

| <b>Field</b>             | <b>Description</b>                                                                         |
|--------------------------|--------------------------------------------------------------------------------------------|
| <b>Total Corrections</b> | Total number of alignment corrections made.                                                |
| Recorded                 | Number of alignment entries.                                                               |
| Reads                    | Number of misaligned reads.                                                                |
| Writes                   | Number of misaligned writes.                                                               |
| <b>Initial Address</b>   | Address of where the alignment error occurred.                                             |
| Count                    | Number of times the alignment occurred at this address.                                    |
| <b>Initial Access</b>    | Address of where the alignment error occurred.                                             |
| <b>Type</b>              | Type of alignment error: read or write.                                                    |
| Traceback                | The traceback address information necessary to determine<br>the cause of the misalignment. |

<span id="page-625-0"></span>*Table 51 show alignment Field Descriptions*

The following is sample output from the **show alignment** command when there are only spurious memory access errors:

```
Router# show alignment
```
No alignment data has been recorded.

```
Total Spurious Accesses 50, Recorded 3
```
Address Count Traceback

E 10 0x605351A0 0x603CA084 0x606C4060 0x606D6368 0x60743284 0x60743270 E 20 0x605351A0 0x6036EE7C 0x606C4060 0x606D6368 0x60743284 0x60743270 E 20 0x605351A0 0x603C998C 0x606D53EC 0x606C4060 0x606D6368 0x60743284 Router#

[Table](#page-626-0) 52 describes the significant fields shown in the display.

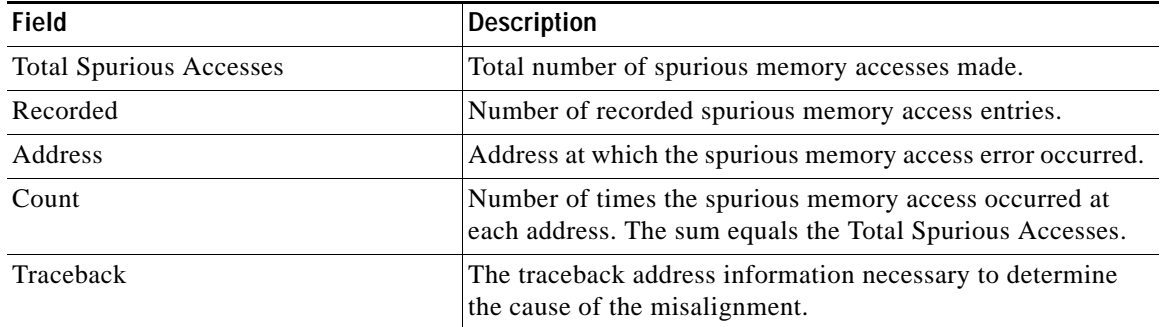

#### <span id="page-626-0"></span>*Table 52 show alignment Field Descriptions for Spurious Memory Access Errors*

The following is sample output from the **show alignment** command when there are alignment errors and spurious memory access errors:

```
Router# show alignment
```
Total Corrections 134, Recorded 1, Reads 134, Writes 0 Initial Initial Address Count Access Type Traceback 1A014C5 134 32bit read 0x6012F538 0x601338F8 0x601344D8 0x6022D528 Total Spurious Accesses 50, Recorded 3 Address Count Traceback E 10 0x605351A0 0x603CA084 0x606C4060 0x606D6368 0x60743284 0x60743270 E 20 0x605351A0 0x6036EE7C 0x606C4060 0x606D6368 0x60743284 0x60743270<br>E 20 0x605351A0 0x603C998C 0x606D53EC 0x606C4060 0x606D6368 0x60743284 x607 E 20 0x605351A0 0x603C998C 0x606D53EC 0x606C4060 0x606D6368 0x60743284 x60743270

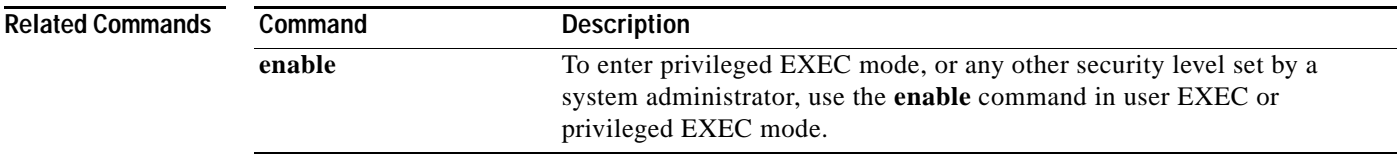

## **show archive**

To display information about the files saved in the Cisco IOS configuration archive, use the **show archive** command in privileged EXEC mode.

#### **show archive**

**Syntax Description** This command has no arguments or keywords.

#### **Command Modes** Privileged EXEC

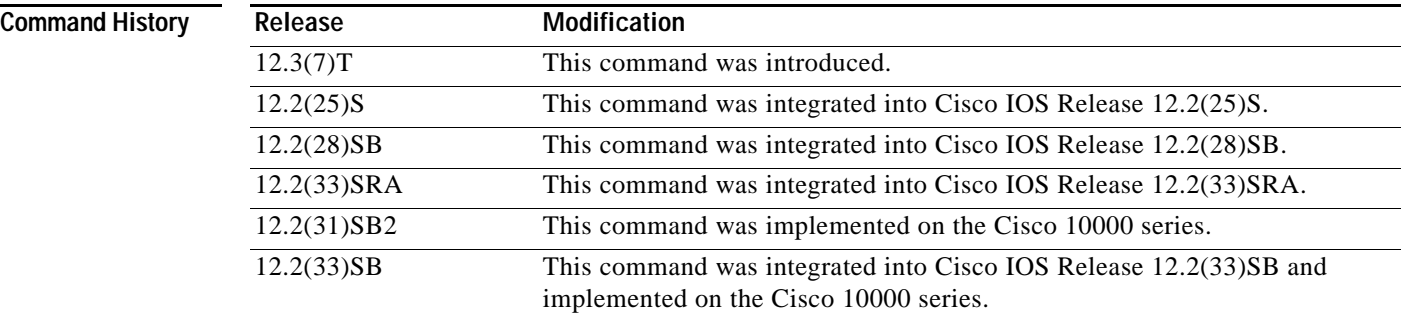

**Examples** The following is sample output from the **show archive** command:

```
There are currently 1 archive configurations saved.
The next archive file will be named disk0:myconfig-2
  Archive # Name
   \Omega 1 disk0:myconfig-1 <- Most Recent
    2 
    3 
    4 
    5 
    6 
    7 
    8 
    9 
    10 
    11 
    12 
    13 
    14
```
The following is sample output from the **show archive** command after several archive files of the running configuration have been saved. In this example, the maximum number of archive files to be saved is set to three.

```
Router# show archive
```
Router# **show archive**

There are currently 3 archive configurations saved.

**The College** 

```
The next archive file will be named disk0:myconfig-8
 Archive # Name
   0 
   1 :Deleted
   2 :Deleted
   3 :Deleted
  4 :Deleted<br>5 disk0:myo
           5 disk0:myconfig-5
   6 disk0:myconfig-6
    7 disk0:myconfig-7 <- Most Recent
   8
   9
   10
   11
   12
   13
   14
```
[Table](#page-628-0) 53 describes the significant fields shown in the displays.

<span id="page-628-0"></span>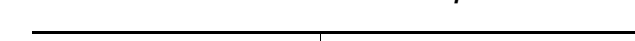

*Table 53 show archive Field Descriptions*

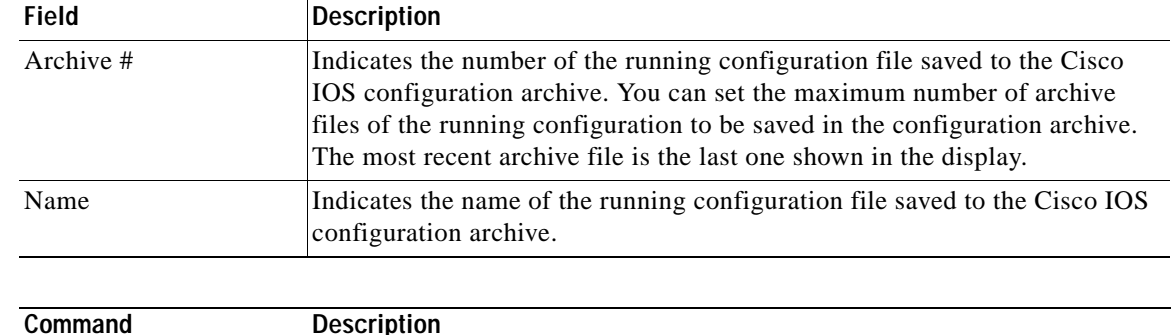

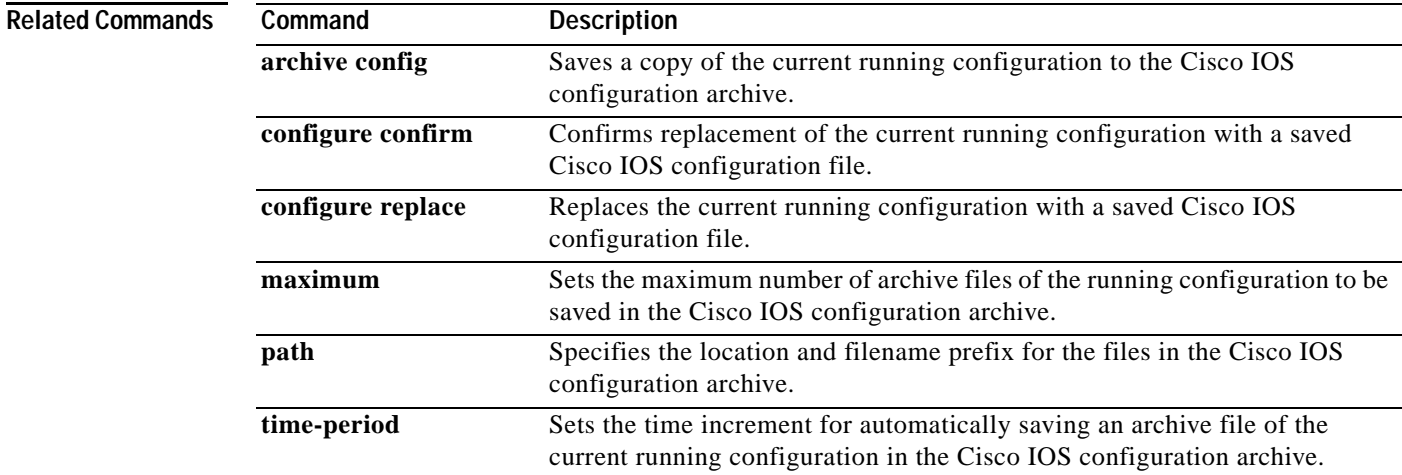

# **show archive config differences**

To perform a line-by-line comparison of any two configuration files (accessible through the Cisco IOS File System [IFS]) and generate a list of the differences between them, use the **show archive config differences** command in user EXEC or privileged EXEC mode.

**show archive config differences** [*filename1(path)*[*filename2(path)*][**ignorecase**]]

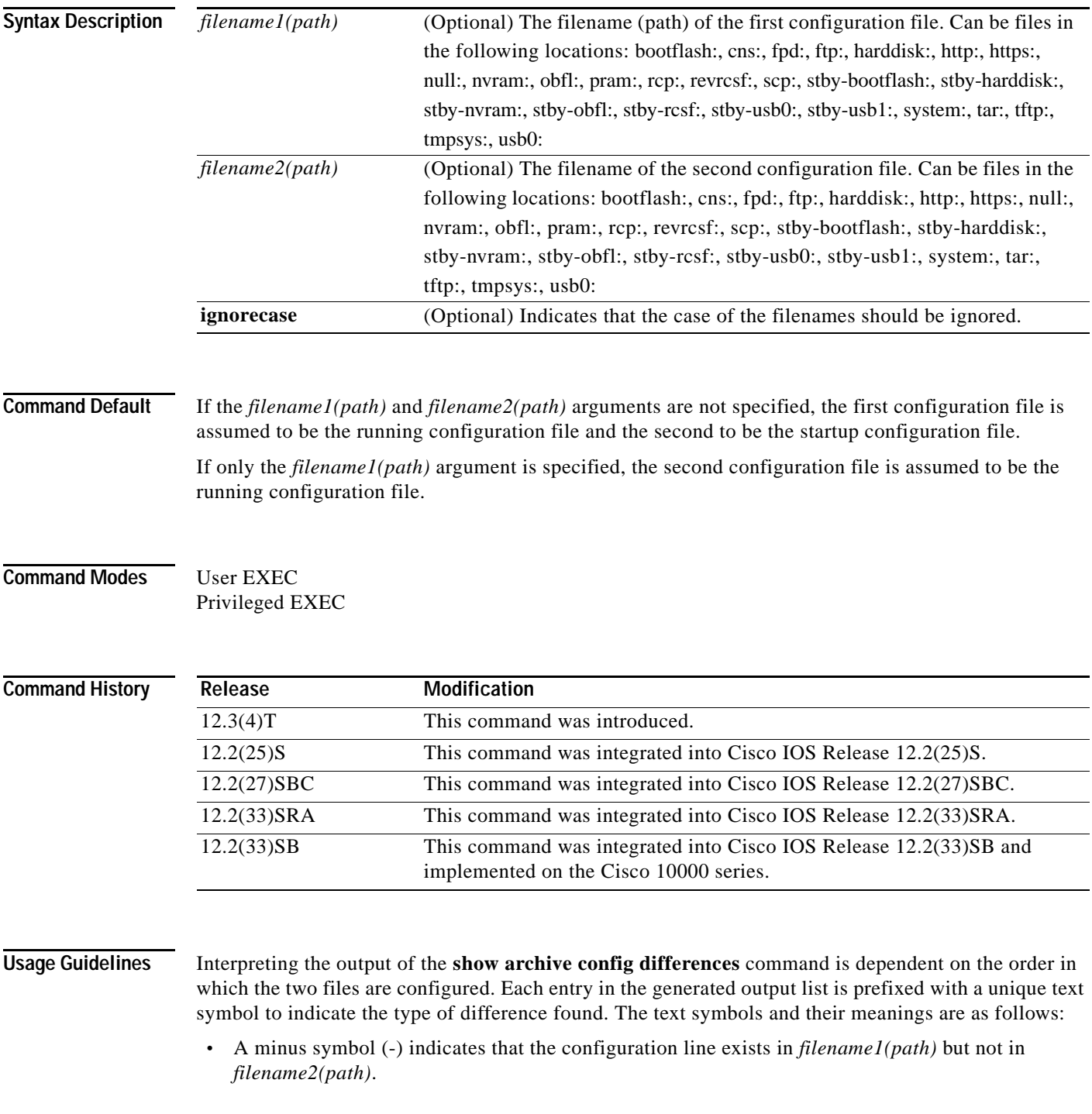

- **•** A plus symbol (+) indicates that the configuration line exists in *filename2(path)* but not in *filename1(path)*.
- An exclamation point (!) with descriptive comments is used to identify order-sensitive configuration lines whose location is different in *filename1(path)* than in *filename2(path)*.

<span id="page-630-0"></span>

**Examples** In this example, a diff operation is performed on the running and startup configuration files. [Table](#page-630-0) 54 shows the configuration files used for this example.

| <b>Running Configuration File</b> | <b>Startup Configuration File</b>         |
|-----------------------------------|-------------------------------------------|
| no ip subnet-zero                 | ip subnet-zero                            |
| ip cef                            | ip cef                                    |
| interface Ethernet1/0             | ip name-server 10.4.4.4                   |
| ip address 10.7.7.7 255.0.0.0     | voice dnis-map 1                          |
| no ip route-cache                 | dnis 111                                  |
| no ip mroute-cache                | interface Ethernet1/0                     |
| duplex half                       | no ip address                             |
| no ip classless                   | no ip route-cache                         |
| snmp-server community public RO   | no ip mroute-cache                        |
|                                   | shutdown                                  |
|                                   | duplex half                               |
|                                   | ip default-qateway 10.5.5.5               |
|                                   | ip classless                              |
|                                   | access-list 110 deny ip any host 10.1.1.1 |
|                                   | access-list 110 deny ip any host 10.1.1.2 |
|                                   | access-list 110 deny ip any host 10.1.1.3 |
|                                   | snmp-server community private RW          |

*Table 54 Configuration Files Used for the Diff Operation Example*

The following is sample output from the **show archive config differences** command. This sample output displays the results of the diff operation performed on the configuration files in [Table](#page-630-0) 54.

Router# **show archive config differences running-config startup-config**

```
+ip subnet-zero
+ip name-server 10.4.4.4
+voice dnis-map 1 
 +dnis 111
interface Ethernet1/0
+no ip address
+shutdown
+ip default-gateway 10.5.5.5
+ip classless
+access-list 110 deny ip any host 10.1.1.1
+access-list 110 deny ip any host 10.1.1.2
+access-list 110 deny ip any host 10.1.1.3
+snmp-server community private RW
-no ip subnet-zero
interface Ethernet1/0
-ip address 10.7.7.7 255.0.0.0
-no ip classless
-snmp-server community public RO
```
**Related Commands**

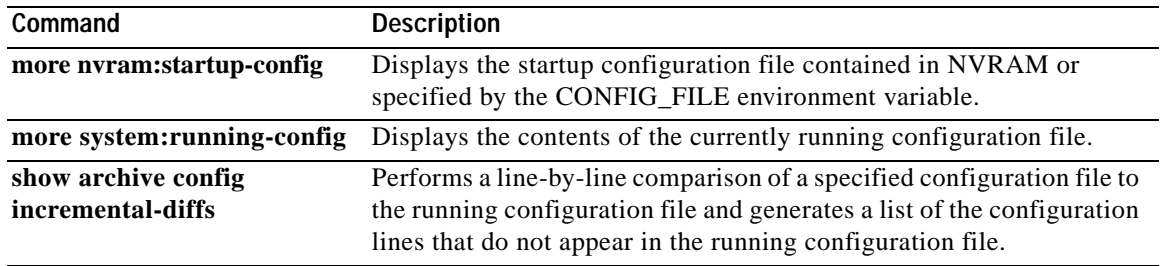

 $\overline{\phantom{a}}$ 

# **show archive config incremental-diffs**

To perform a line-by-line comparison of a specified configuration file to the running configuration file and generate a list of the configuration lines that do not appear in the running configuration file, use the **show archive config incremental-diffs** command in user EXEC or privileged EXEC mode.

**show archive config incremental-diffs** *file*

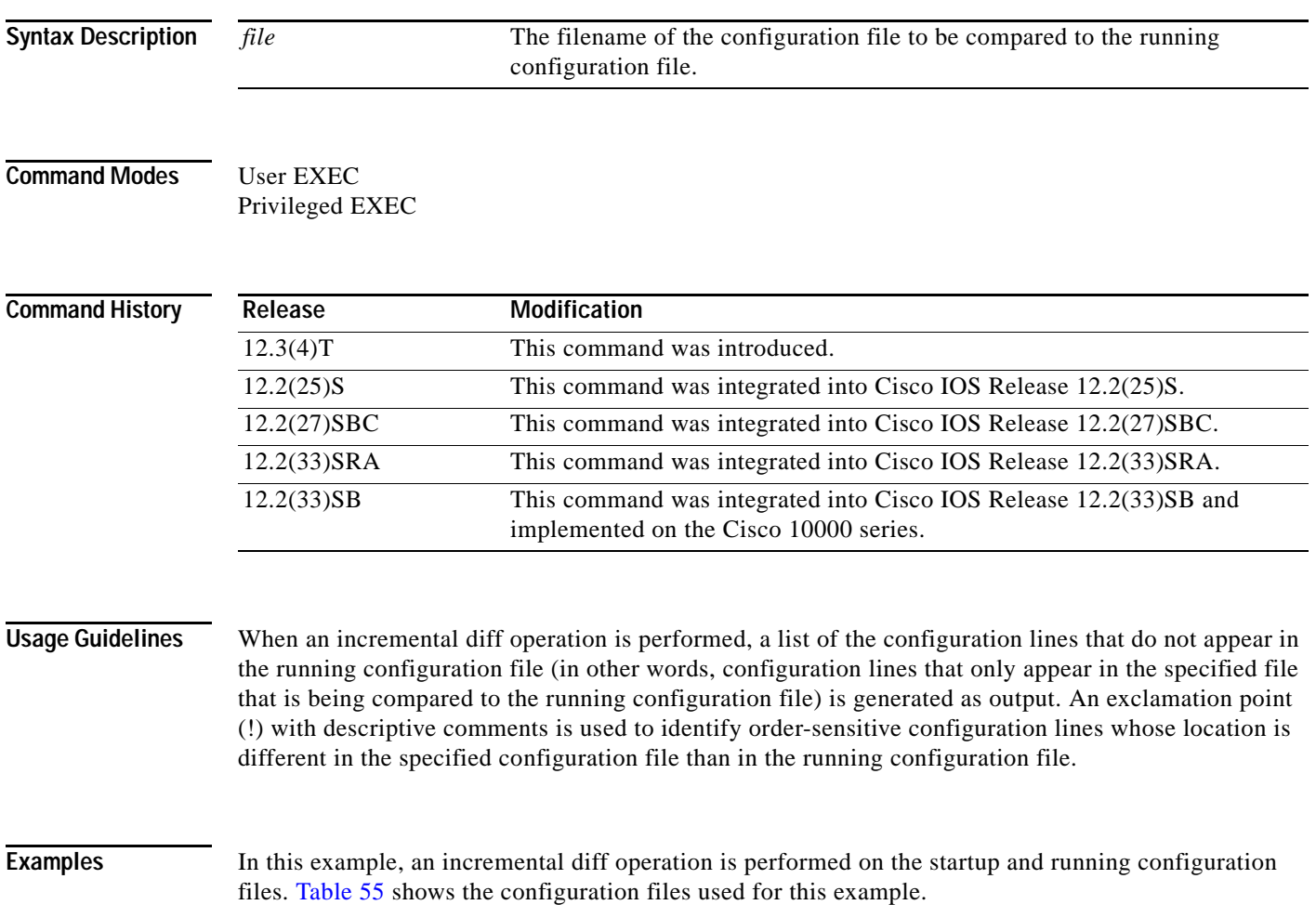

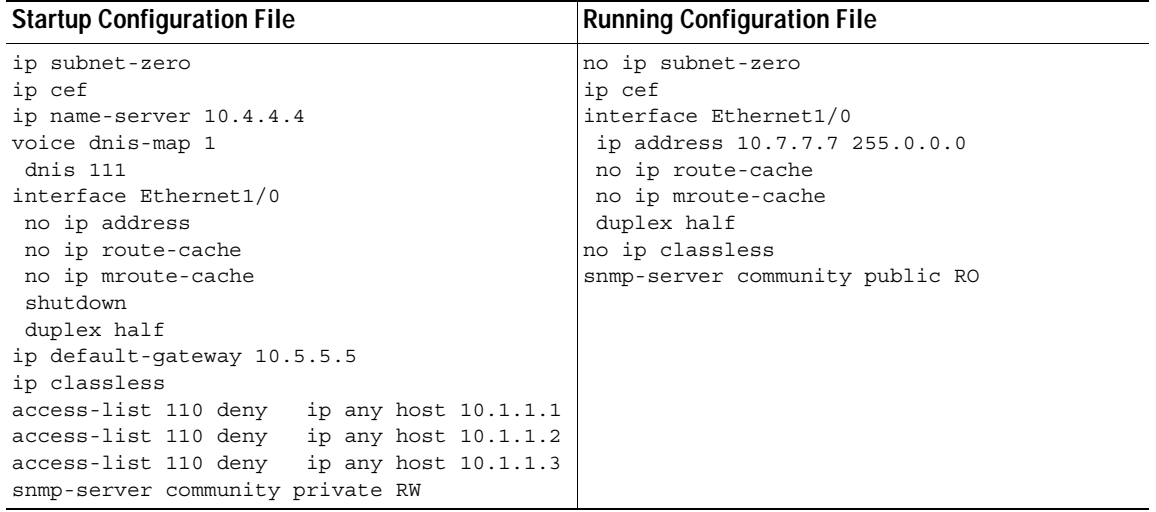

<span id="page-633-0"></span>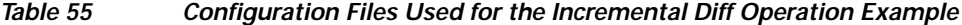

The following is sample output from the **show archive config incremental-diffs** command. This sample output displays the results of the incremental diff operation performed on the configuration files in [Table](#page-633-0) 55.

Router# **show archive config incremental-diffs nvram:startup-config** 

```
ip subnet-zero
ip name-server 10.4.4.4
voice dnis-map 1 
dnis 111
interface Ethernet1/0
no ip address
shutdown
ip default-gateway 10.5.5.5
ip classless
 access-list 110 deny ip any host 10.1.1.1
access-list 110 deny ip any host 10.1.1.2
access-list 110 deny ip any host 10.1.1.3
snmp-server community private RW
```
#### **Relat**

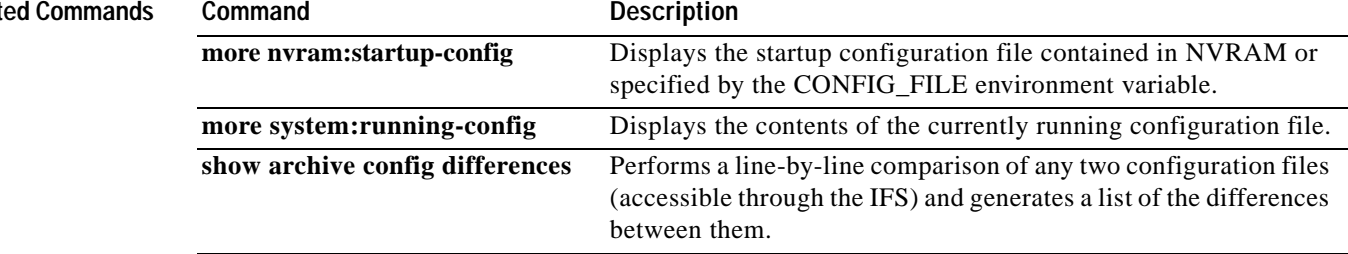

## **show archive config rollback timer**

To display settings of the timed rollback, use the **show archive config rollback timer** command in privileged EXEC mode.

#### **show archive config rollback timer**

**Syntax Description** This command has no arguments or keywords.

#### **Command Modes** Privileged EXEC (#)

**Command History Release Modification** 12.4(15)T This command was introduced in Cisco IOS Release12.4(15)T. 12.2(33)SRC This command was integrated into a release earlier than Cisco IOS Release 12.2(33)SRC. 12.2(33)SXI This command was integrated into a release earlier than Cisco IOS Release 12.2(33)SXI. Cisco IOS XE Release 2.1 This command was integrated into Cisco IOS XE Release 2.1.

### **Usage Guidelines** Use the **show archive config rollback timer** command to display the timed rollback settings, such as the timer type (idle timer or absolute timer) and timer value, after a timed rollback is configured on a router.

**Examples** The following is sample output from the **show archive config rollback timer** command:

Router# **show archive config rollback timer**

```
Time configured(or reconfigured): 22:50:48 UTC Sat Feb 21 2009
Timer type: absolute timer
Timer value: 2 min
User: console
```
[Table](#page-634-0) 56 describes the significant fields shown in the display.

#### <span id="page-634-0"></span>*Table 56 show archive config rollback timer Field Descriptions*

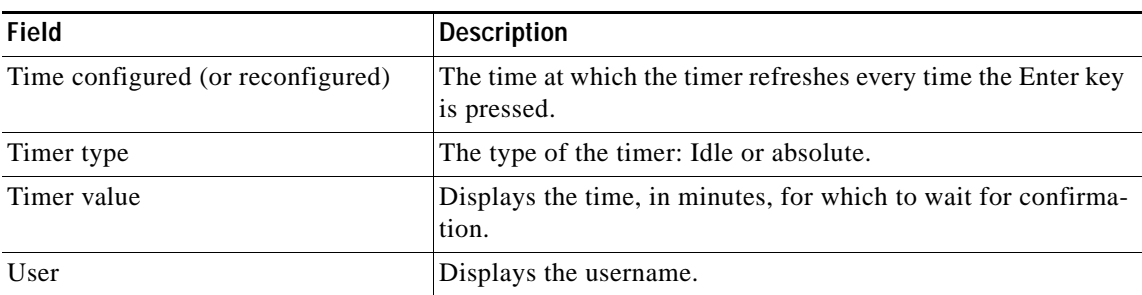

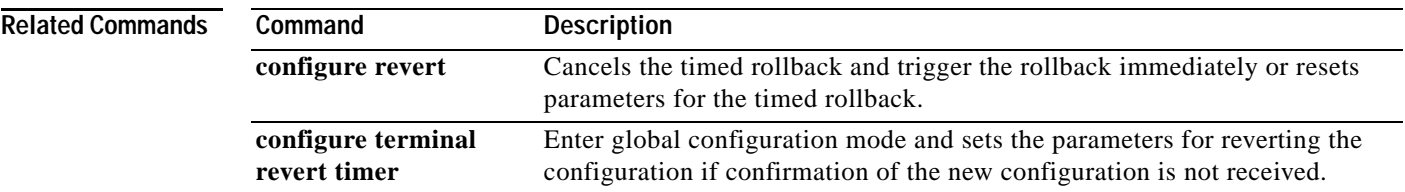

 $\overline{\mathbf{I}}$ 

# **show archive log config**

To display entries from the configuration log, use the **show archive log config** command in privileged EXEC mode.

**show archive log config** {**all** | *record-number* [*end-number*] | **user** *username* [**session** session-*number*] *record*-*number* [*end-number*] | **statistics**} [**provisioning**] [**contenttype** {**plaintext** | **xml**}] [**persistent**]

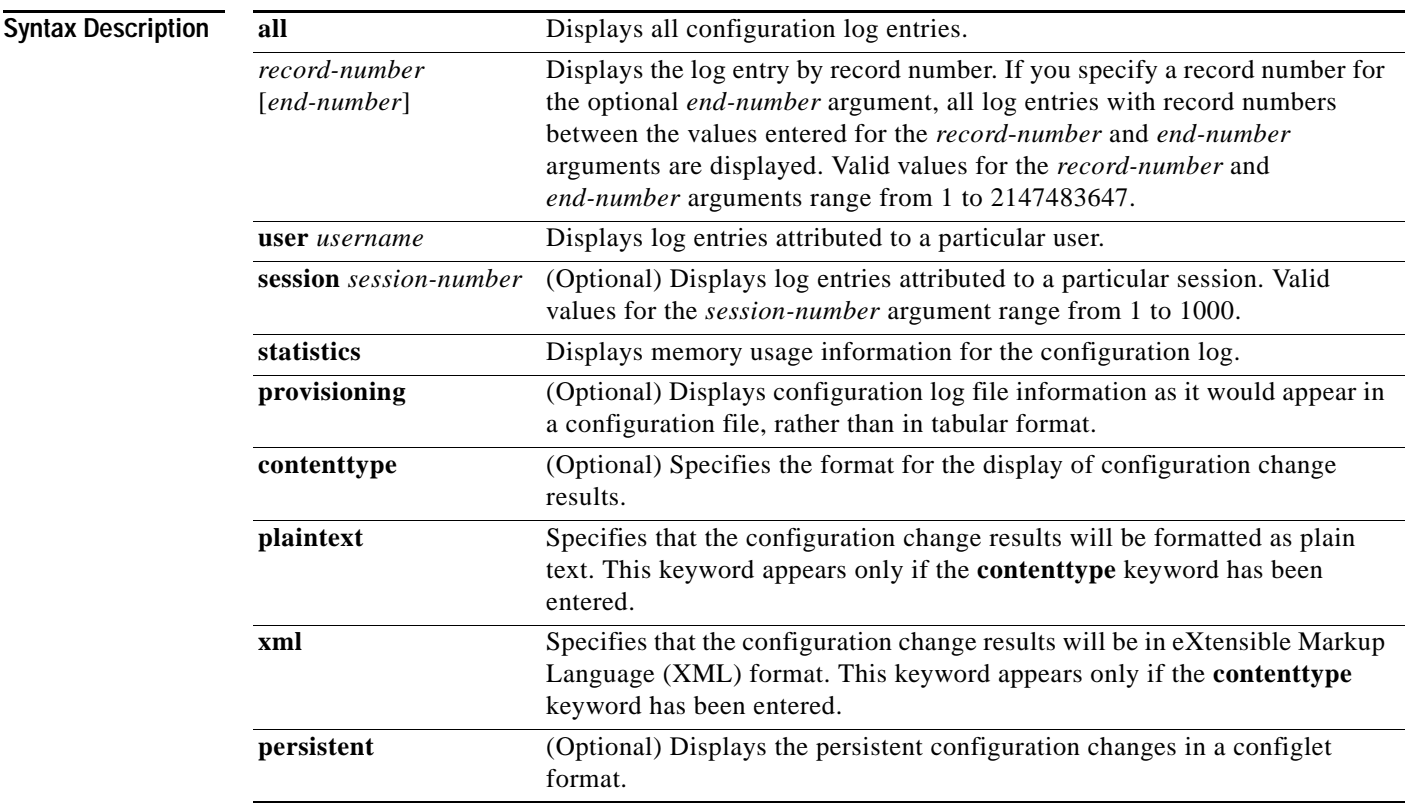

### **Command Modes** Privileged EXEC

### **Command History**

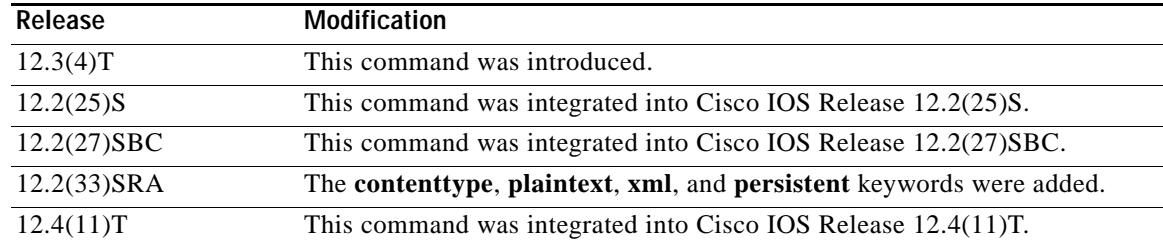

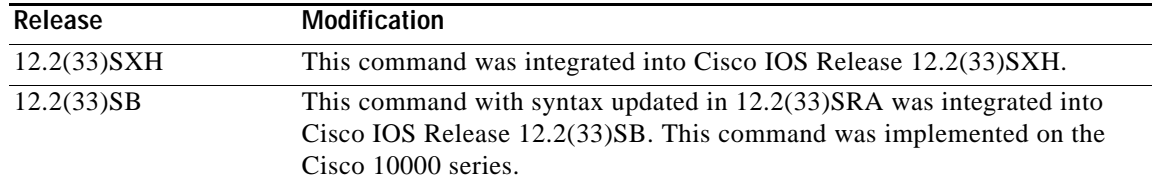

**Usage Guidelines** If you do not specify the **all** keyword, you must specify a record number with the *record*-*number* argument. You can optionally specify an end record number with the *end-number* argument to display a range of records. If you use the *end-number* argument to specify a record number that does not exist, all records after the starting record number with a record number lower than that specified with the *end-number* argument are displayed.

> Specifying the **provisioning** keyword results in the display appearing as it would in a configuration file, rather than in tabular format. This output includes commands used to change configuration modes and logged configuration commands. This output can be used to set up another router if desired.

**Examples** The following is sample output from the **show archive log config** command, which displays configuration log entry numbers 1 and 2:

Router# **show archive log config 1 2**

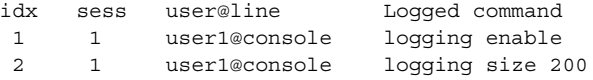

[Table](#page-637-0) 57 describes the significant fields shown in the display.

<span id="page-637-0"></span>*Table 57 show archive log config Field Descriptions*

| <b>Field</b>   | <b>Description</b>                                                                               |
|----------------|--------------------------------------------------------------------------------------------------|
| idx            | The record number of the configuration log entry.                                                |
| sess           | The session number associated with the configuration log entry.                                  |
| user@line      | The username of the user who executed the command that generated the<br>configuration log entry. |
| Logged command | The command that was executed.                                                                   |

The following example results in the display of all configuration log files as they would appear in a configuration file rather than in tabular format. In addition to displaying logged commands, the example shows the commands used to change configuration modes that are required to correctly apply the logged commands.

Router# **show archive log config all provisioning**

```
archive
log config
 logging enable
logging size 200
```
The following example results in the display of memory usage statistics for the configuration log:

Router# **show archive log config statistics**

```
Config Log Session Info:
Number of sessions being tracked: 1
Memory being held: 3910 bytes
Total memory allocated for session tracking: 3910 bytes
Total memory freed from session tracking: 0 bytes
Config Log log-queue Info:
Number of entries in the log-queue: 3
Memory being held in the log-queue: 671 bytes
Total memory allocated for log entries: 671 bytes
Total memory freed from log entries:: 0 bytes
```
#### The output is self-explanatory.

The following example shows the contents of the archive log in XML format:

```
Router# show archive log config all contenttype xml
<?xml version="1.0" encoding="UTF-8"?>
<configLoggerMsg version="1.0">
   <configChanged>
       <changeInfo>
           <user>jdoe</user>
           <async>
               <port>con_0</port>
           </async>
           <when>
               <absoluteTime>2003-04-23T20:25:19.847Z</absoluteTime>
           </when>
       </changeInfo>
       <logComment>begin test test1</logComment>
   </configChanged>
    <configChanged>
       <changeInfo>
           <user>jdoe</user>
           <async>
               <port>con_0</port>
           </async>
           <when>
               <absoluteTime>2003-04-23T20:27:19.847Z</absoluteTime>
           </when>
       </changeInfo>
       <changeItem>
           <context/>
           <enteredCommand>
               <cli>interface e0</cli>
           </enteredCommand>
           <prcResultType>
               <prcSuccess>
                   <change>PRC_CHANGE</change>
               </prcSuccess>
           </prcResultType>
           <oldConfigState>
               <cli></cli>
           </oldConfigState>
           <newConfigState>
               <cli>interface e0</cli>
           </newConfigState>
       </changeItem>
       </configChanged>
       <configChanged>
           <changeInfo>
               <user>jdoe</user>
               <async>
```

```
<port>con_0</port>
               </async>
               <when>
                       <absoluteTime>2003-04-23T20:28:19.847Z</absoluteTime>
                   </when>
               </changeInfo>
               <changeItem>
                   <context><cli>interface e0</cli></context>
                   <enteredCommand>
                       <cli>ip address 10.1.1.1 255.255.255.0</cli>
                   </enteredCommand>
                   <prcResultType>
                       <prcSuccess>
                          <change>PRC_CHANGE</change>
                       </prcSuccess>
                       </prcResultType>
                       <oldConfigState/>
                       <newConfigState>
                          <cli>ip address 10.1.1.1 255.255.255.0</cli>
                       </newConfigState>
                   </changeItem>
    </configChanged>
    <configChanged>
       <changeInfo>
           <user>jdoe</user>
           <async>
               <port>con_0</port>
           </async>
           <when>
               <absoluteTime>2003-04-23T20:29:19.847Z</absoluteTime>
           </when>
       </changeInfo>
       <logComment>end test test1</logComment>
    </configChanged>
</configLoggerMsg>
```
a ka

## **show async bootp**

To display the extended BOOTP request parameters that have been configured for asynchronous interfaces, use the **show async bootp** command in privileged EXEC mode.

#### **show async bootp**

**Syntax Description** This command has no arguments or keywords.

#### **Command Modes** Privileged EXEC

**Command History Release Modification** 10.0 This command was introduced. 12.2(33)SRA This command was integrated into Cisco IOS Release 12.2(33)SRA.

**Examples** The following is sample output from the **show async bootp** command:

#### Router# **show async bootp**

The following extended data will be sent in BOOTP responses:

```
bootfile (for address 192.168.1.1) "pcboot"
bootfile (for address 172.16.1.111) "dirtboot"
subnet-mask 255.255.0.0
time-offset -3600
time-server 192.168.1.1
```
[Table](#page-640-0) 58 describes the significant fields shown in the display.

#### *Table 58 show async bootp Field Descriptions*

<span id="page-640-0"></span>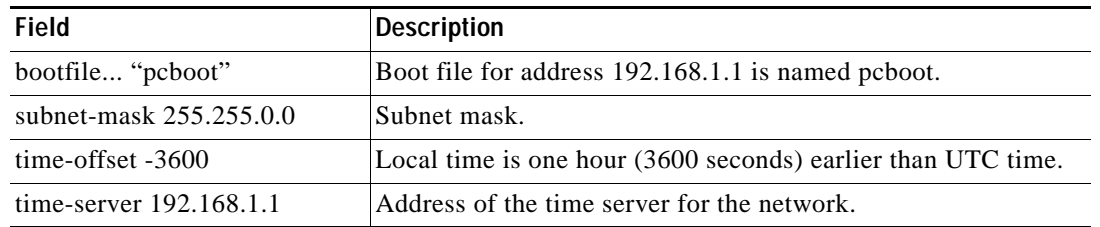

### **Related Commands**

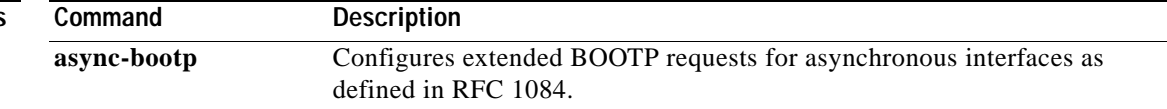

**The Contract of the Contract of the Contract of the Contract of the Contract of the Contract of the Contract o** 

# **show autoupgrade configuration unknown**

To display all of the unknown start-up configuration lines that the auto-upgraded Cisco IOS software image does not understand, use the **show autoupgrade configuration unknown** command in privileged EXEC mode.

### **show autoupgrade configuration unknown**

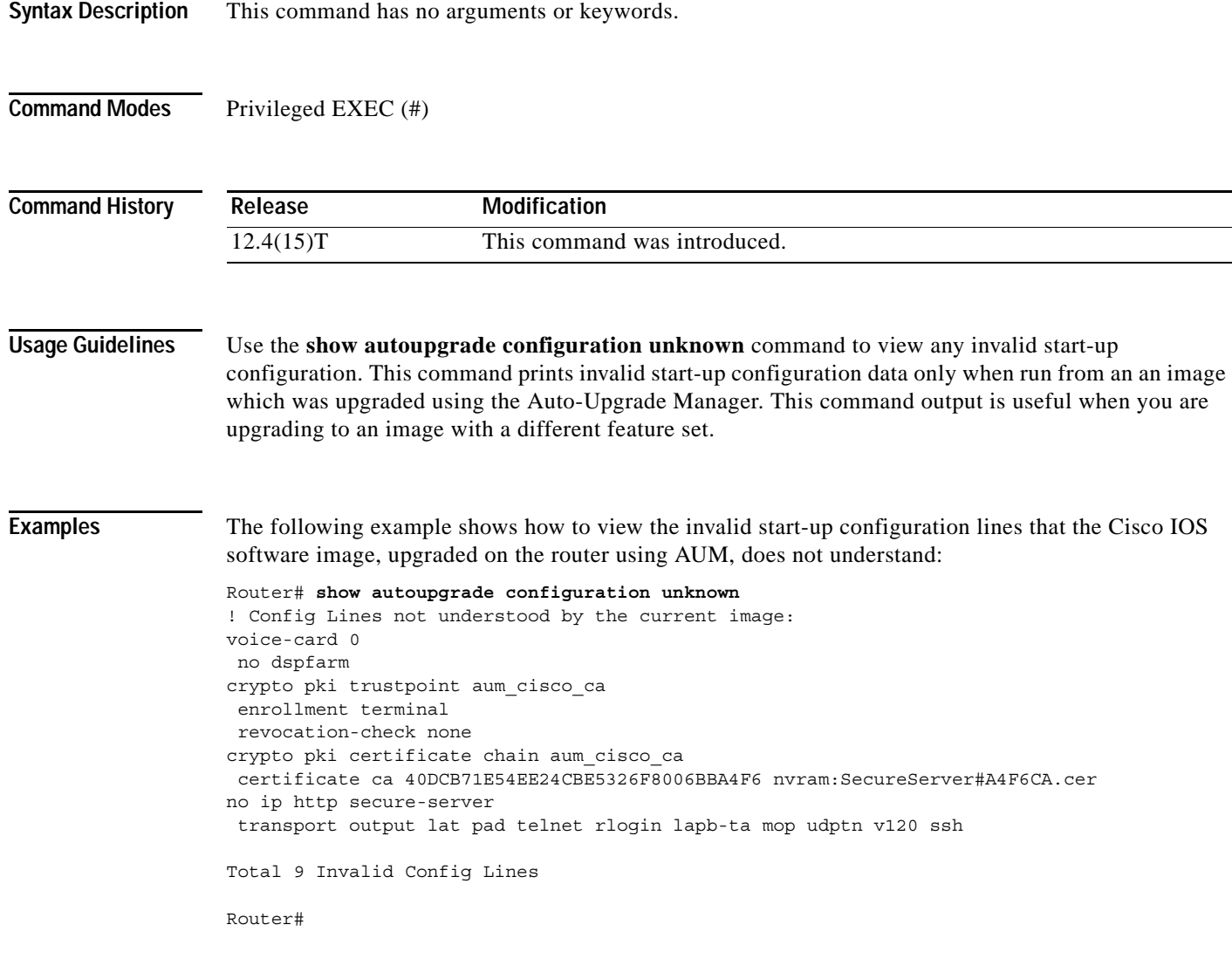

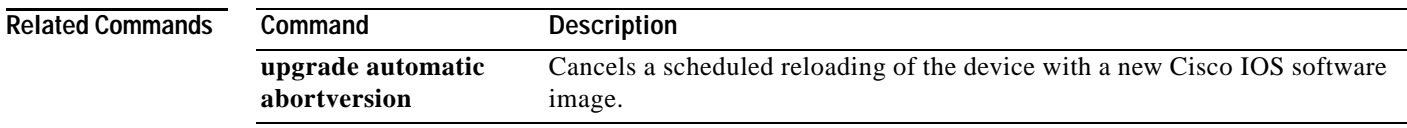

٦

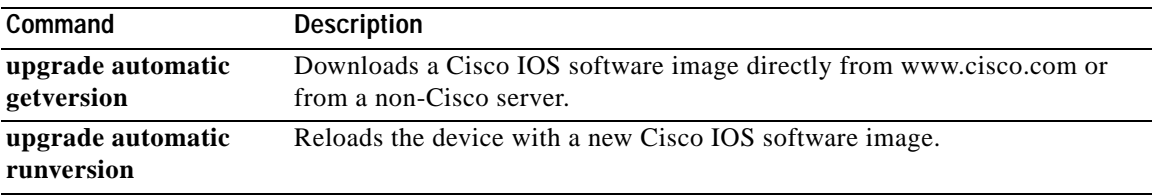

# **show bootflash:**

To display information about the bootflash: file system, use the **show bootflash:** command in user EXEC or privileged EXEC mode.

### **show bootflash:** [**all** | **chips** | **filesys**]

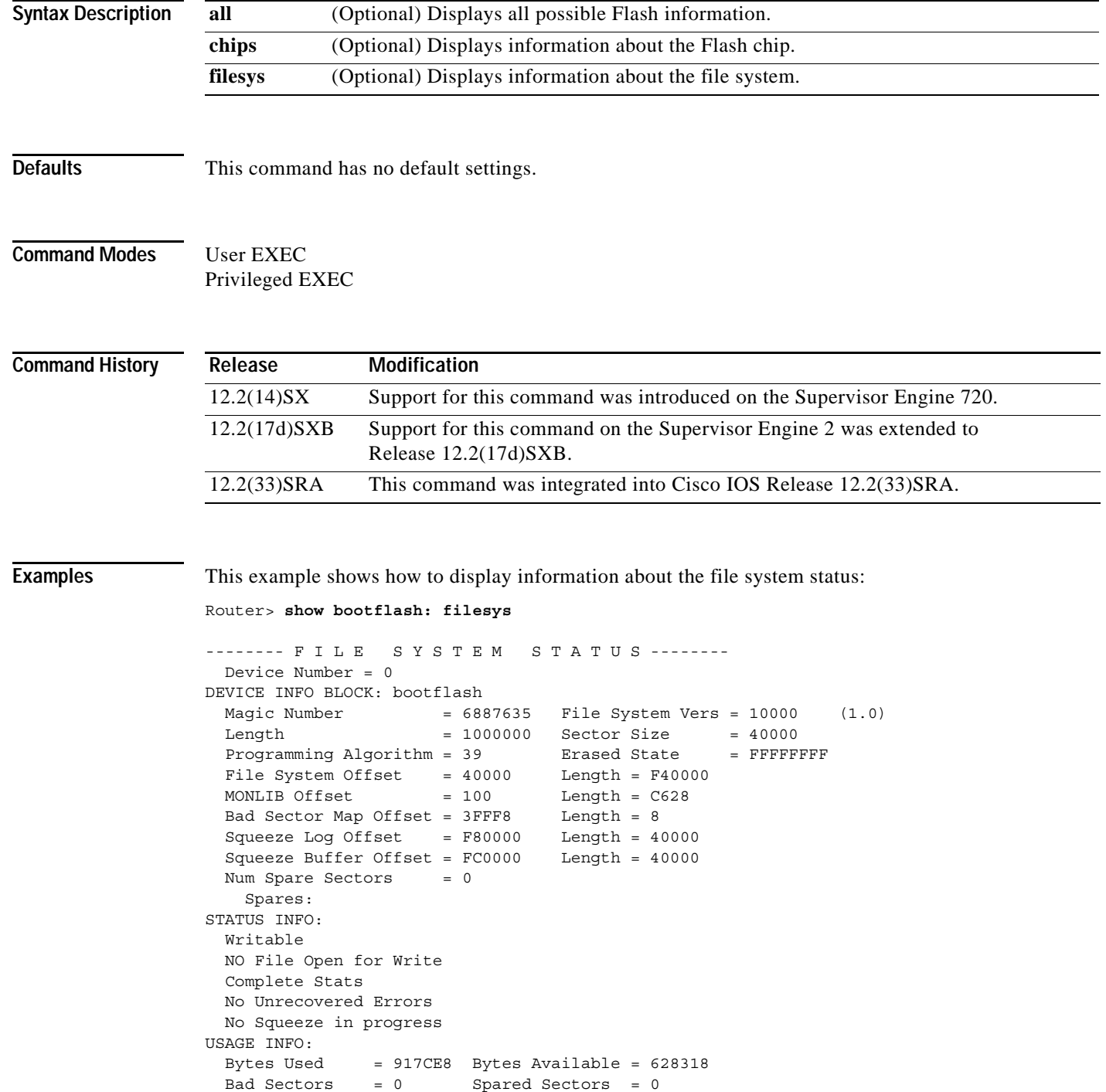

 $\overline{\phantom{a}}$ 

```
OK Files = 2 Bytes = 917BE8
 Deleted Files = 0 Bytes = 0Files w/Errors = 0 Bytes = 0
Router>
```
This example shows how to display image information:

Router> **show bootflash:**

```
-#- ED --type-- --crc--- -seek-- nlen -length- -----date/time------ name
1 .. image 8C5A393A 237E3C 14 2063804 Aug 23 1999 16:18:45 c6msfc-boot-mz
2 .. image D86EE0AD 957CE8 9 7470636 Sep 20 1999 13:48:49 rp.halley 
Router>
```
This example shows how to display all bootflash information:

```
Router> show bootflash: all
```

```
-#- ED --type-- --crc--- -seek-- nlen -length- -----date/time------ name
1 .. image 8C5A393A 237E3C 14 2063804 Aug 23 1999 16:18:45 c6msfc-boot-
mz
2 .. image D86EE0AD 957CE8 9 7470636 Sep 20 1999 13:48:49 rp.halley
6456088 bytes available (9534696 bytes used)
------- F I L E S Y S T E M S T A T U S --------
  Device Number = 0
DEVICE INFO BLOCK: bootflash
  Magic Number = 6887635 File System Vers = 10000 (1.0)
 Length = 1000000 Sector Size = 40000Programming Algorithm = 39 Erased State = FFFFFFFF
 File System Offset = 40000 Length = F40000MONLIB Offset = 100 Length = C628
  Bad Sector Map Offset = 3FFF8 Length = 8
 Squeeze Log Offset = F80000 Length = 40000
  Squeeze Buffer Offset = FC0000 Length = 40000
 Num Spare Sectors = 0
    Spares:
STATUS INFO:
  Writable
  NO File Open for Write
  Complete Stats
  No Unrecovered Errors
  No Squeeze in progress
USAGE INFO:
 Bytes Used = 917CE8 Bytes Available = 628318<br>Bad Sectors = 0 Spared Sectors = 0
              = 0 Spared Sectors = 0<br>= 2 Bytes = 917BE8
 OK Files = 2 Bytes = 917BE8
 Deleted Files = 0 Bytes = 0Files w/Errors = 0 Bytes = 0
Router>
```
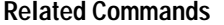

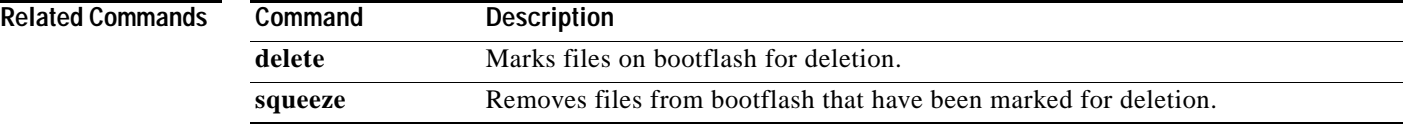

## **show bootvar**

To display the contents of the BOOT variable, the name of the configuration file pointed to by the CONFIG\_FILE variable, the contents of the BOOTLDR variable, and the configuration register setting, use the **show bootvar** command in user EXEC or privileged EXEC mode.

#### **show bootvar**

- **Syntax Description** This command has no arguments or keywords.
- **Command Modes** User EXEC Privileged EXEC

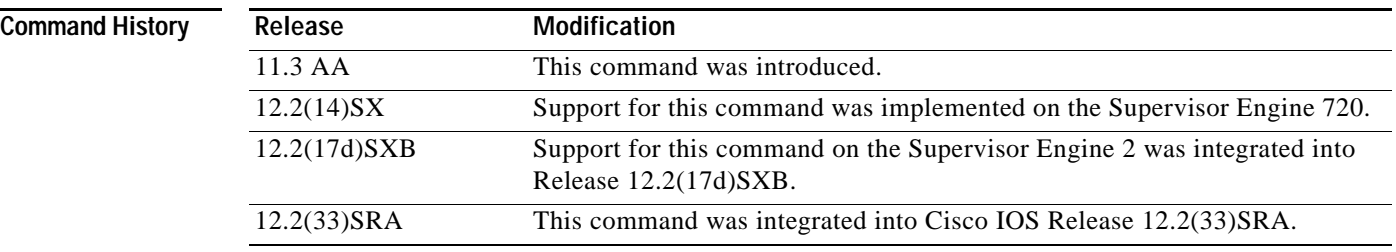

#### **Usage Guidelines Supported Platforms Other than the Cisco 7600 Series Router**

The **show bootvar** command replaces the **show boot** command.

The **show bootvar** command allows you to view the current settings for the following variables:

- **•** BOOT
- **•** CONFIG\_FILE
- **•** BOOTLDR

The BOOT variable specifies a list of bootable images on various devices. The CONFIG\_FILE variable specifies the configuration file used during system initialization. The BOOTLDR variable specifies the flash device and filename containing the rxboot image that ROM uses for booting. You set these variables with the **boot system**, **boot config**, and **boot bootldr** global configuration commands, respectively.

When you use this command on a device with multiple Route Switch Processor (RSP) cards (Dual RSPs), this command also shows you the variable settings for both the master and slave RSP card.

#### **Cisco 7600 Series Router**

The **show bootvar** command displays information about the BOOT environmental variable.

The command output depends on how you configure the boot statement as follows:

**•** If you enter the **boot system flash bootflash:***sup720\_image* command in the boot configuration, then the **show bootvar** command output displays the bootflash information.

**•** If you enter the **boot system flash sup-bootflash:***sup720\_image* command in the boot configuration, then the **show bootvar** command output displays the sup-bootflash information. This action is the correct way of configuring the boot statement.

The **show bootvar** command is available from the switch processor command-line interface (CLI) and the route processor CLI. From the switch processor CLI, the display is always bootflash. With either the bootflash or the sup-bootflash boot statement, the switch boots correctly. You should use sup-bootflash in the boot configuration statement because the image is stored in the switch processor bootflash; the route processor sees the image as sup-bootflash.

The number displayed after the image name (for example, c6sup12-js-mz.121-13.E,12) indicates the number of times that the Cisco 7600 series router tries to reboot the file before giving up.

### **Examples Supported Platforms Other than the Cisco 7600 Series Router**

The following is sample output from the **show bootvar** command:

Router# **show bootvar**

```
BOOT variable =
CONFIG_FILE variable = nvram:
Current CONFIG_FILE variable = slot0:router-config
BOOTLDR variable not exist
```
Configuration register is 0x0

In this example, the BOOT variable contains a null string; that is no bootable images are specified.

The CONFIG\_FILE variable points to the configuration file in NVRAM as the startup (initialization) configuration. The run-time value for the CONFIG\_FILE variable points to the router-configuration file on the flash memory card inserted in the first slot of the RSP card. That is, during the run-time configuration, you have modified the CONFIG\_FILE variable using the **boot config** command, but you have not saved the run-time configuration to the startup configuration. To save your run-time configuration to the startup configuration, use the **copy system:running-config nvram:startup-config** command. If you do not save the run-time configuration to the startup configuration, then the system reverts to the saved CONFIG\_FILE variable setting for initialization information upon reload. In this sample, the system reverts to NVRAM for the startup configuration file.

The BOOTLDR variable does not yet exist. That is, you have not created the BOOTLDR variable using the **boot bootldr** global configuration command.

The following example is output from the **show bootvar** command for a Cisco 7513 router configured for high system availability (HSA):

```
Router# show bootvar
```
BOOT variable = CONFIG FILE variable = Current CONFIG\_FILE variable = BOOTLDR variable does not exist Configuration register is 0x0 current slave is in slot 7 BOOT variable = CONFIG FILE variable = BOOTLDR variable does not exist Configuration register is 0x0

 $\mathbf{I}$ 

[Table](#page-647-0) 59 describes the significant fields shown in the displays.

| Field                        | <b>Description</b>                                                                                                    |
|------------------------------|----------------------------------------------------------------------------------------------------|
| <b>BOOT</b> variable         | Displays a list of specified bootable images.                                                                                                    |
| CONFIG_FILE variable         | Indicates where to locate the startup (initialization) configuration<br>file.                                                                         |
| Current CONFIG FILE variable | Identifies the run-time configuration file.                                                                                                    |
| <b>BOOTLDR</b> variable      | Identifies the location of the boot image that ROM uses for<br>booting, if it is specified.                                                           |
| Configuration register       | Specifies router behavior, such as how the router boots, options<br>while booting, and console speed (baud rate for a terminal<br>emulation session). |
| current slave is in slot 7   | Indicates the slot where the redundant system is located in HSA<br>configurations.                                                                    |

<span id="page-647-0"></span>*Table 59 show bootvar Field Descriptions*

#### **Cisco 7600 Series Router**

This example shows how to display information about the BOOT environment variable:

Router# **show bootvar**

```
BOOT variable = sup-bootflash:c6sup12-js-mz.121-13.E,12
CONFIG FILE variable =
BOOTLDR variable = bootflash:c6msfc2-boot-mz.121-13.E.bin
Configuration register is 0x2102
Standby is up
Standby has 112640K/18432K bytes of memory.
Standby BOOT variable = bootflash:c6sup12-js-mz.121-13.E,12
Standby CONFIG FILE variable =
Standby BOOTLDR variable = bootflash:c6msfc2-boot-mz.121-13.E.bin
Standby Configuration register is 0x2102
```
The number displayed after the image name (for example, c6sup12-js-mz.121-13.E,12) indicates the number of times that the Cisco 7600 series router tries to reboot the file before giving up.

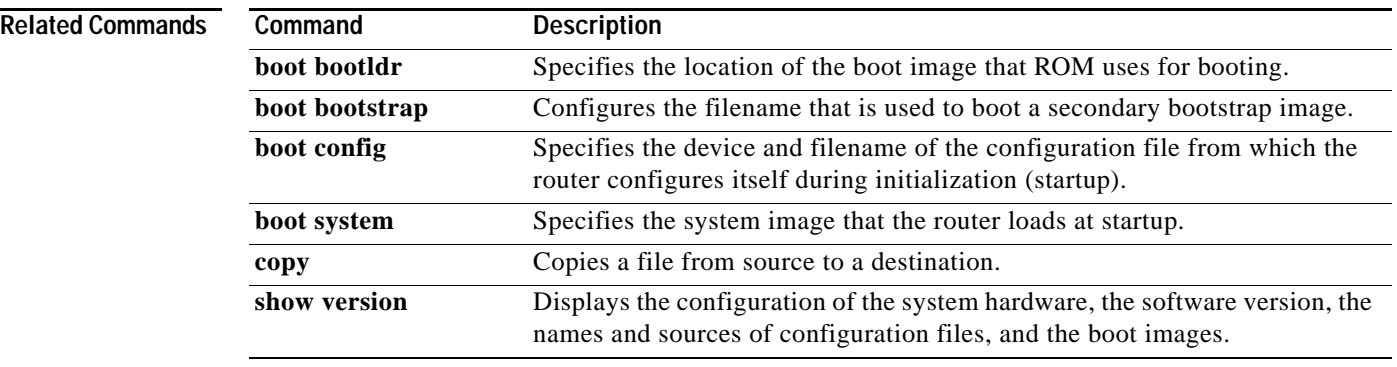
**The Contract of the Contract of the Contract of the Contract of the Contract of the Contract of the Contract of the Contract of the Contract of the Contract of the Contract of the Contract of the Contract of the Contract** 

# **show buffers**

To display statistics for the buffer pools on the network server when Cisco IOS or Cisco IOS Software Modularity images are running, use the **show buffers** command in user EXEC or privileged EXEC mode.

**show buffers** [{**address** *hex-address* | **failures** | **pool** *pool-name* | **processes** | {**all** | **assigned**  [*process-id*] | **free** | **old** | **input-interface** *interface-type interface-number*} [**pool** *pool-name*]} [**dump** | **header** | **packet**]]

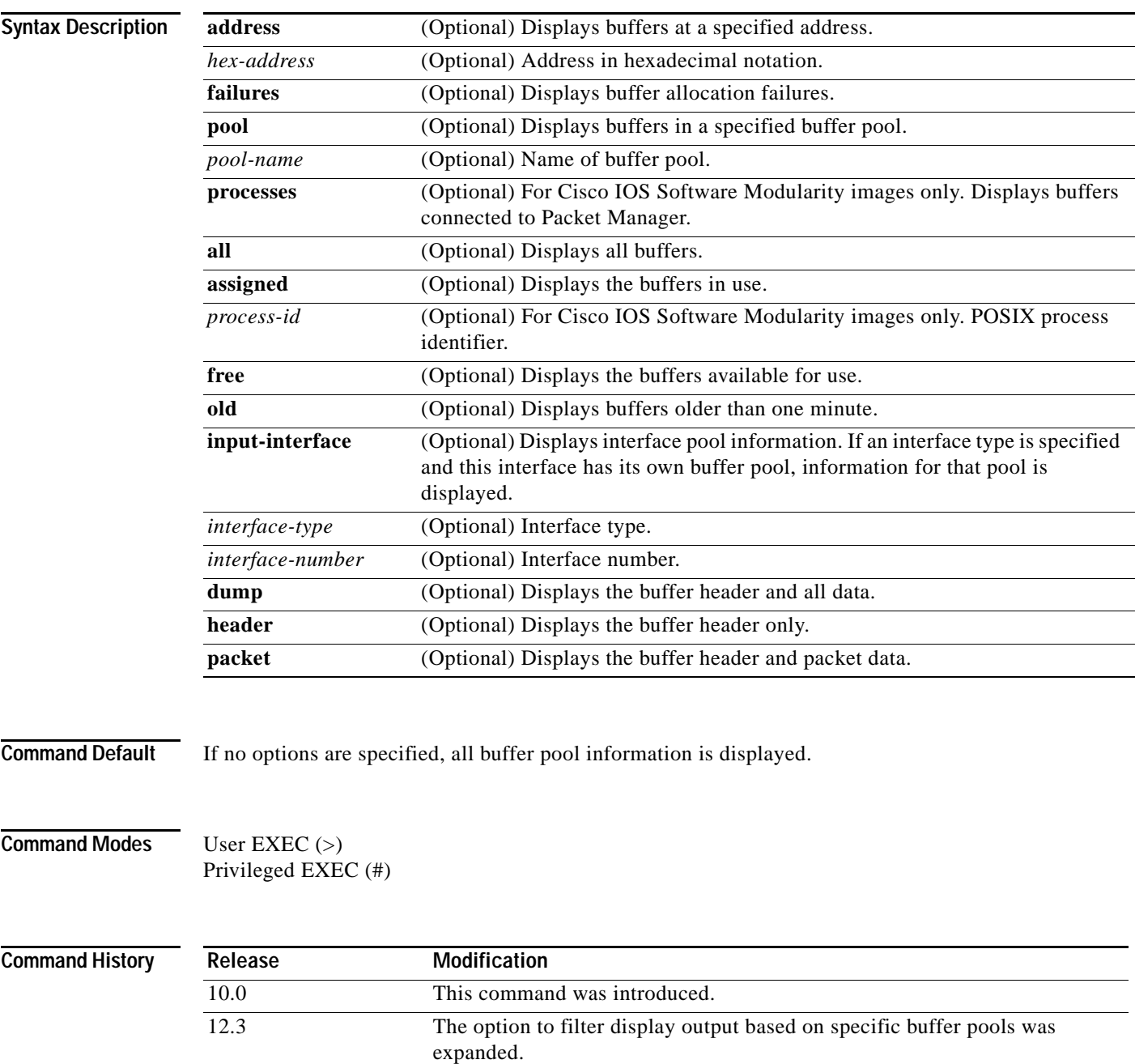

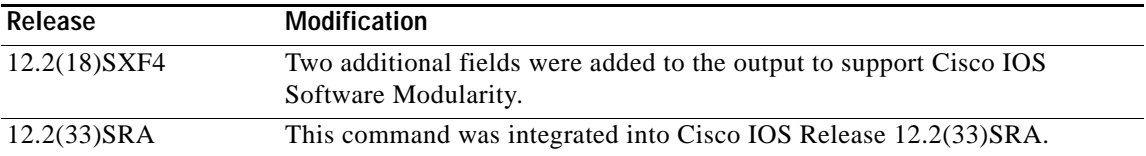

**Examples** Example output varies between Cisco IOS software images and Cisco IOS Software Modularity software images. To view the appropriate output, choose one of the following sections:

- **•** [Cisco IOS Software](#page-649-0)
- **•** [Cisco IOS Software Modularity](#page-652-0)

#### <span id="page-649-0"></span>**Cisco IOS Software**

The following is sample output from the **show buffers** command with no arguments, showing all buffer pool information:

Router# **show buffers**

```
Buffer elements:
      398 in free list (500 max allowed)
      1266 hits, 0 misses, 0 created
Public buffer pools:
Small buffers, 104 bytes (total 50, permanent 50):
      50 in free list (20 min, 150 max allowed)
      551 hits, 0 misses, 0 trims, 0 created
Middle buffers, 600 bytes (total 25, permanent 25):
      25 in free list (10 min, 150 max allowed)
      39 hits, 0 misses, 0 trims, 0 created
Big buffers, 1524 bytes (total 50, permanent 50):
      49 in free list (5 min, 150 max allowed)
      27 hits, 0 misses, 0 trims, 0 created
VeryBig buffers, 4520 bytes (total 10, permanent 10):
      10 in free list (0 min, 100 max allowed)
      0 hits, 0 misses, 0 trims, 0 created
Large buffers, 5024 bytes (total 0, permanent 0):
      0 in free list (0 min, 10 max allowed)
      0 hits, 0 misses, 0 trims, 0 created
Huge buffers, 18024 bytes (total 0, permanent 0):
      0 in free list (0 min, 4 max allowed)
      0 hits, 0 misses, 0 trims, 0 created
Interface buffer pools:
Ethernet0 buffers, 1524 bytes (total 64, permanent 64):
      16 in free list (0 min, 64 max allowed)
      48 hits, 0 fallbacks
      16 max cache size, 16 in cache
Ethernet1 buffers, 1524 bytes (total 64, permanent 64):
      16 in free list (0 min, 64 max allowed)
      48 hits, 0 fallbacks
      16 max cache size, 16 in cache
Serial0 buffers, 1524 bytes (total 64, permanent 64):
      16 in free list (0 min, 64 max allowed)
      48 hits, 0 fallbacks
      16 max cache size, 16 in cache
Serial1 buffers, 1524 bytes (total 64, permanent 64):
      16 in free list (0 min, 64 max allowed)
      48 hits, 0 fallbacks
      16 max cache size, 16 in cache
```

```
TokenRing0 buffers, 4516 bytes (total 48, permanent 48):
      0 in free list (0 min, 48 max allowed)
      48 hits, 0 fallbacks
     16 max cache size, 16 in cache
TokenRing1 buffers, 4516 bytes (total 32, permanent 32):
      32 in free list (0 min, 48 max allowed)
      16 hits, 0 fallbacks
      0 failures (0 no memory)
```
The following is sample output from the **show buffers** command with no arguments, showing onlybuffer pool information for Huge buffers. This output shows a highest total of five Huge buffers created five days and 18 hours before the command was issued.

```
Router# show buffers
```

```
Huge buffers, 18024 bytes (total 5, permanent 0, peak 5 @ 5d18h):
      4 in free list (3 min, 104 max allowed)
      0 hits, 1 misses, 101 trims, 106 created
      0 failures (0 no memory)
```
The following is sample output from the **show buffers** command with no arguments, showing only buffer pool information for Huge buffers. This output shows a highest total of 184 Huge buffers created one hour, one minute, and 15 seconds before the command was issued.

```
Router# show buffers
```

```
Huge buffers, 65280 bytes (total 4, permanent 2, peak 184 @ 01:01:15):
     4 in free list (0 min, 4 max allowed)
     32521 hits, 143636 misses, 14668 trims, 14670 created
     143554 failures (0 no memory)
```
The following is sample output from the **show buffers** command with an interface type and interface number:

```
Router# show buffers Ethernet 0
Ethernet0 buffers, 1524 bytes (total 64, permanent 64):
      16 in free list (0 min, 64 max allowed)
      48 hits, 0 fallbacks
   16 max cache size, 16 in cache
```
[Table](#page-650-0) 60 describes the significant fields shown in the display.

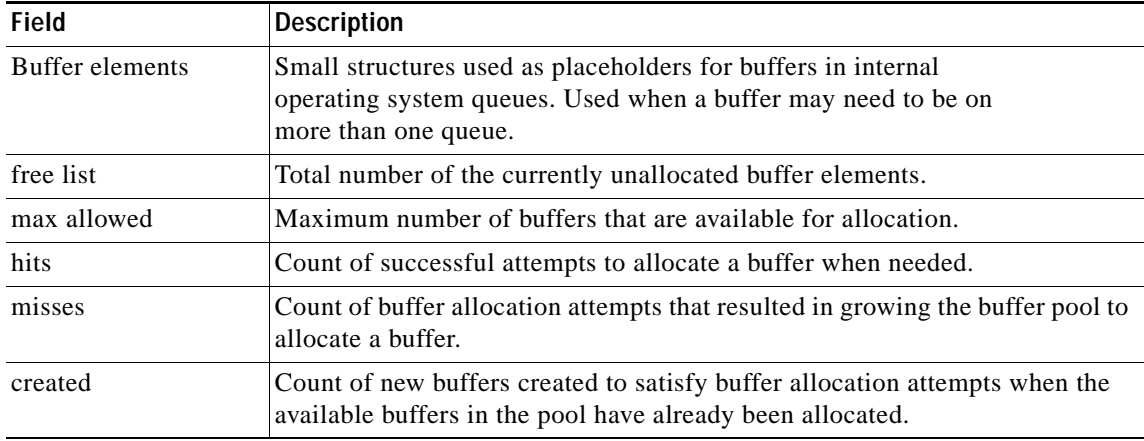

<span id="page-650-0"></span>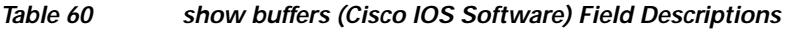

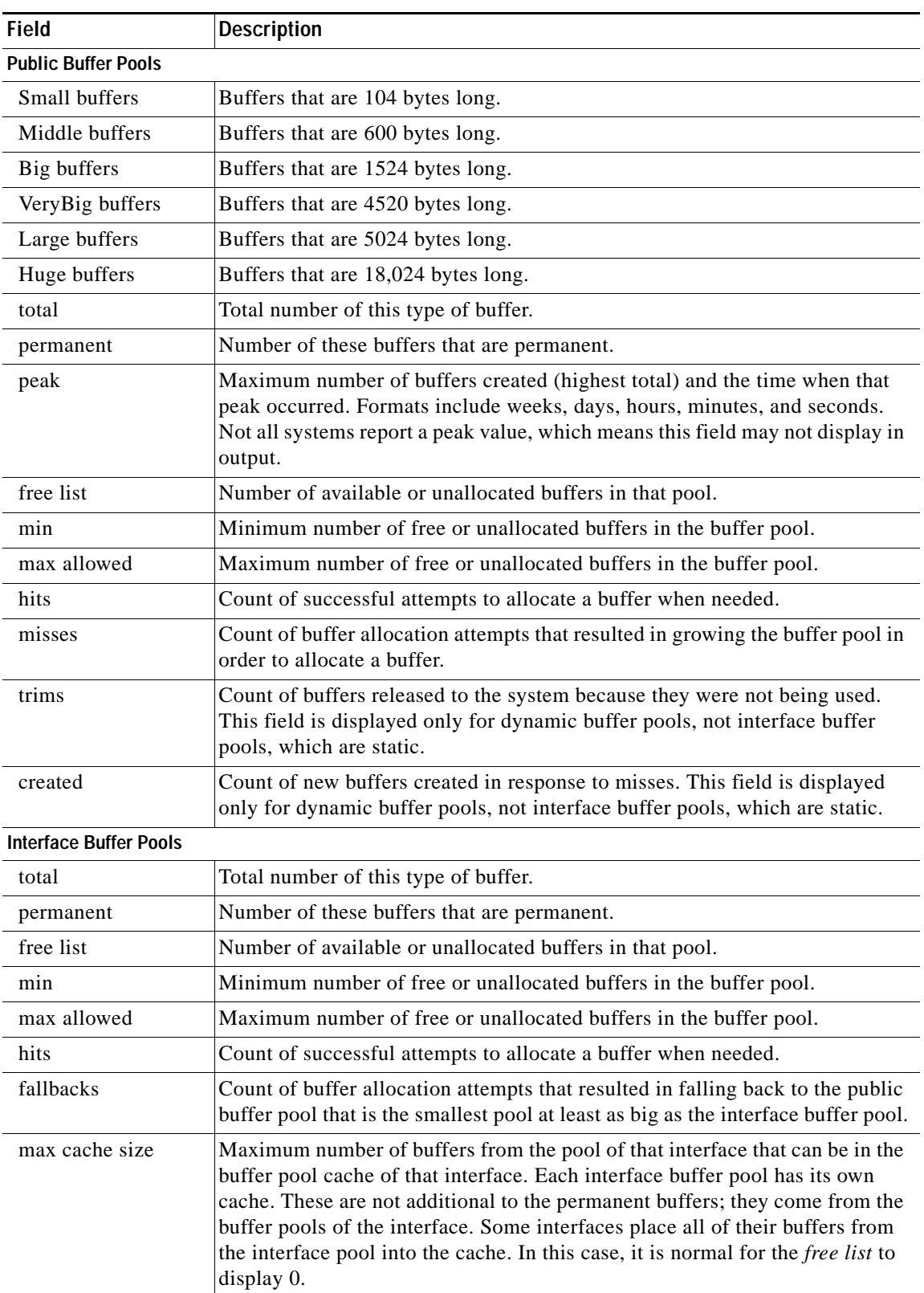

## *Table 60 show buffers (Cisco IOS Software) Field Descriptions (continued)*

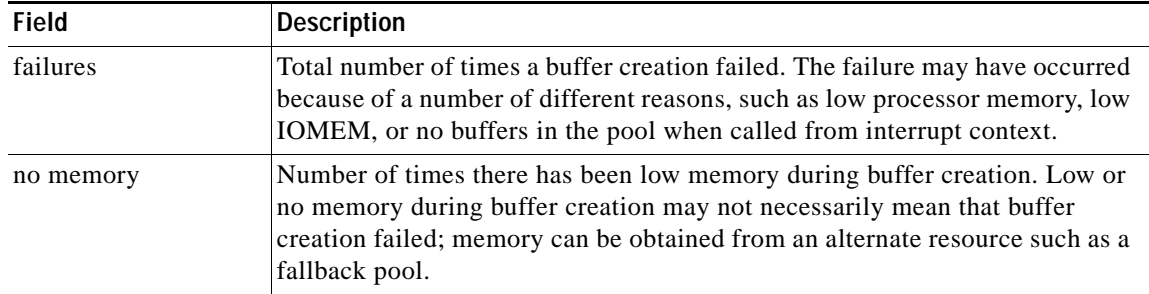

#### *Table 60 show buffers (Cisco IOS Software) Field Descriptions (continued)*

### <span id="page-652-0"></span>**Cisco IOS Software Modularity**

The following is sample output from the **show buffers** command using a Cisco IOS Modularity image from Cisco IOS Release 12.2(18)SXF4 and later releases. Two new output fields were introduced—Public buffer heads and Temporary buffer heads—and are shown within comments in the following sample output.

```
Router# show buffers
```

```
Buffer elements: 
     500 in free list (500 max allowed) 
     106586 hits, 0 misses, 0 created 
Public buffer pools: 
Small buffers, 104 bytes (total 50, permanent 50, peak 54 @ 1d13h): 
     49 in free list (20 min, 150 max allowed) 
     54486 hits, 0 misses, 4 trims, 4 created 
     0 failures (0 no memory) 
Middle buffers, 600 bytes (total 25, permanent 25, peak 27 @ 1d13h): 
     25 in free list (10 min, 150 max allowed) 
     20 hits, 0 misses, 2 trims, 2 created 
     0 failures (0 no memory) 
Big buffers, 1536 bytes (total 50, permanent 50): 
     50 in free list (40 min, 150 max allowed) 
     6 hits, 0 misses, 0 trims, 0 created 
     0 failures (0 no memory) 
VeryBig buffers, 4520 bytes (total 10, permanent 10): 
     10 in free list (0 min, 100 max allowed) 
     0 hits, 0 misses, 0 trims, 0 created 
     0 failures (0 no memory) 
Large buffers, 5024 bytes (total 0, permanent 0): 
     0 in free list (0 min, 10 max allowed) 
     0 hits, 0 misses, 0 trims, 0 created 
     0 failures (0 no memory) 
Huge buffers, 18024 bytes (total 1, permanent 0, peak 1 @ 1d13h): 
     0 in free list (0 min, 4 max allowed) 
     1 hits, 0 misses, 0 trims, 0 created 
     0 failures (0 no memory) 
! Start of Cisco IOS Software Modularity fields
Public buffer headers: 
Header buffers, 880 bytes (total 1000, peak 142 @ 1d13h): 
     864 in permanent free list 
     142 hits, 0 misses 
Temporary buffer headers: 
Header buffers, 896 bytes (total 0): 
     0 in free list 
     0 hits, 0 misses, 0 trims, 0 created
```

```
 0 failures 
! End of Cisco IOS Software Modularity fields
Interface buffer pools: 
Logger Pool buffers, 600 bytes (total 150, permanent 150): 
     150 in free list (150 min, 150 max allowed) 
     22 hits, 0 misses
```
[Table](#page-653-0) 61 describes the significant fields shown in the display that are different from the fields in [Table](#page-650-0) 60.

| <b>Description</b>                                                                                             |  |  |  |  |  |  |
|----------------------------------------------------------------------------------------------------|--|--|--|--|--|--|
| <b>Public Buffer Headers</b>                                                                                   |  |  |  |  |  |  |
| Buffers that are 880 bytes long.                                                                               |  |  |  |  |  |  |
| Total number of this type of buffer.                                                                           |  |  |  |  |  |  |
| Number of available or unallocated permanent header buffers.<br>permanent free list                            |  |  |  |  |  |  |
| hits<br>Count of successful attempts to allocate a header buffer when needed.                                  |  |  |  |  |  |  |
| Count of buffer allocation attempts that resulted in growing the buffer pool in<br>order to allocate a buffer. |  |  |  |  |  |  |
| <b>Temporary Buffer Headers</b>                                                                                |  |  |  |  |  |  |
| Buffers that are 896 bytes long.                                                                               |  |  |  |  |  |  |
| Total number of this type of buffer.                                                                           |  |  |  |  |  |  |
| Number of available or unallocated header buffers in that pool.                                                |  |  |  |  |  |  |
| Count of successful attempts to allocate a buffer when needed.                                                 |  |  |  |  |  |  |
|                                                                                                    |  |  |  |  |  |  |

<span id="page-653-0"></span>*Table 61 show buffers (Cisco IOS Software Modularity) Field Descriptions*

order to allocate a buffer.

at interrupt level.

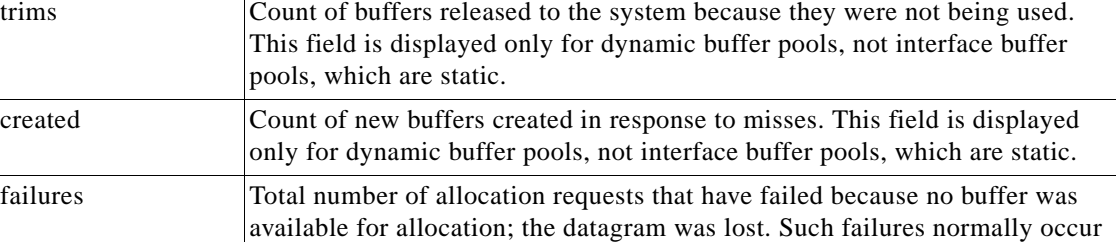

misses Count of buffer allocation attempts that resulted in growing the buffer pool in

**The Second** 

# **show buffers summary**

To display the buffers usage summary for all caller and for all buffer pools, use the **show buffers summary** command in privileged EXEC mode.

### **show buffers summary**

**Syntax Description** This command has no arguments or keywords.

**Command Default** All buffer usage summary information is displayed.

**Command Modes** Privileged EXEC (#)

**Command History Release Modification** 12.2(33)SXI This command was introduced.

**Examples** The following is sample output from the **show buffers summary** command:

```
Router# show buffers summary
Pool: Small
Non-aligned packet(s): 25
 Caller Summary
     pc = 0x40612F74 count = 37
     pc = 0x418D77FC count = 24
     pc = 0x418571E0 count = 1
    pc = 0x41860488 count = 1
Pool: Medium
Non-aligned packet(s): 39
 Caller Summary
    pc = 0x418D77FC count = 38 pc = 0x41860488 count = 1
     pc = 0x40612F74 count = 23
Pool: Middle
Non-aligned packet(s): 333
  Caller Summary
     pc = 0x418D77FC count = 333
     pc = 0x40612F74 count = 2
    pc = 0x4049FFD8 count = 3Pool: Big
Non-aligned packet(s): 32078
 Caller Summary
    pc = 0x418D77FC count = 32006
    pc = 0x4065FD40 count = 7 pc = 0x409E915C count = 1
     pc = 0x40652A58 count = 65
Pool: VeryBig
```

```
Non-aligned packet(s): 10
 Caller Summary
    pc = 0x418D77FC count = 10
Pool: Large
Non-aligned packet(s): 8
 Caller Summary
   pc = 0x418D77FC count = 8Pool: Huge
Non-aligned packet(s): 2
 Caller Summary
     pc = 0x418D77FC count = 2
Table 60 describes the significant fields shown in the display.
```
*Table 62 show buffers summary Field Descriptions*

| <b>Field</b>        | <b>Description</b>                                                                                              |  |  |  |  |
|---------------------|----------------------------------------------------------------------------------------------------|--|--|--|--|
| Non-alligned        | Indicates the number of packets not alligned to 32 bits                                                         |  |  |  |  |
| <b>PC</b>           | Specifies who allocated buffer from this pool, for example, small buffer pool,<br>middle buffer pool and so on. |  |  |  |  |
| Public Buffer Pools |                                                                                                    |  |  |  |  |
| Small buffers       | Buffers that are 104 bytes long.                                                                                |  |  |  |  |
| Middle buffers      | Buffers that are 600 bytes long.                                                                                |  |  |  |  |
| Big buffers         | Buffers that are 1524 bytes long.                                                                               |  |  |  |  |
| Very Big buffers    | Buffers that are 4520 bytes long.                                                                               |  |  |  |  |
| Large buffers       | Buffers that are 5024 bytes long.                                                                               |  |  |  |  |
| Huge buffers        | Buffers that are 18,024 bytes long.                                                                             |  |  |  |  |
|                     |                                                                                                    |  |  |  |  |

### **Related Commands**

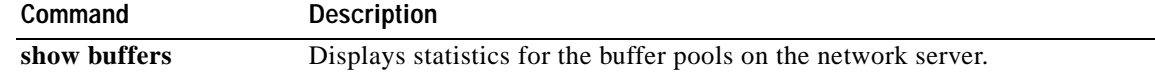

## **show c2600**

To display information for troubleshooting the Cisco 2600 series router, use the **show c2600** command in EXEC mode.

### **show c2600**

**Syntax Description** This command has no arguments or keywords.

**Command Modes** EXEC

**Command History Release Modification** 11.3 XA This command was introduced. 12.2(33)SRA This command was integrated into Cisco IOS Release 12.2(33)SRA.

**Usage Guidelines** The **show c2600** command provides complex troubleshooting information that pertains to the platform's shared references rather than to a specific interface.

**Examples** The following is sample output from the **show c2600** command:

```
Router# show c2600
C2600 Platform Information:
Interrupts:
```
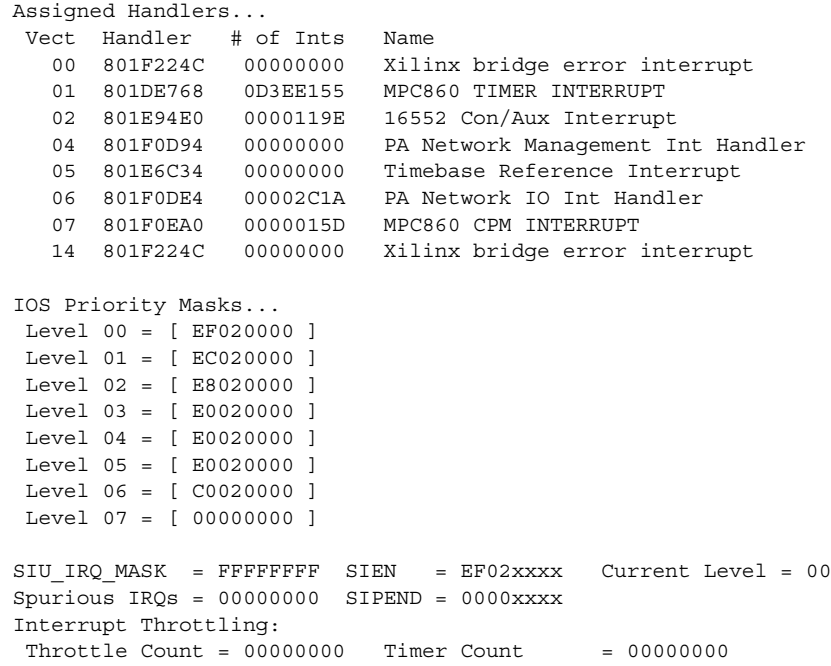

```
 Netint usec = 00000000 Netint Mask usec = 000003E8
Active = 0 Configured = 0
  Longest IRQ = 00000000
IDMA Status:
Requests = 00000349 Drops = 00000000
 Complete = 00000349 Post Coalesce Frames = 00000349
Giant = 00000000 Available Blocks = 256/256
ISP Status:
 Version string burned in chip: "A986122997"
 New version after next program operation: "B018020998"
 ISP family type: "2096"
 ISP chip ID: 0x0013
 Device is programmable
```
[Table](#page-657-0) 63 describes the significant fields shown in the display.

| <b>Field</b>              | <b>Description</b>                                                                                                    |
|---------------------------|----------------------------------------------------------------------------------------------------|
| Interrupts                | Denotes that the next section describes the status of the<br>interrupt services.                                                                                                    |
| <b>Assigned Handlers</b>  | Denotes a subsection of the Interrupt section that displays data<br>about the interrupt handlers.                                                                                                    |
| Vect                      | The processor vector number.                                                                                                    |
| Handler                   | The execution address of the handler assigned to this vector.                                                                                                    |
| $#$ of Ints               | The number of times this handler has been called.                                                                                                    |
| Name                      | The name of the handler assigned to this vector.                                                                                                    |
| <b>IOS Priority Masks</b> | Denotes the subsection of the Interrupt section that displays<br>internal Cisco IOS priorities. Each item in this subsection<br>indicates a Cisco IOS interrupt level and the bit mask used to<br>mask out interrupt sources when that Cisco IOS level is being<br>processed. Used exclusively for debugging. |
| SIU_IRQ_MASK              | For engineering level debug only.                                                                                                    |
| Spurious IRQs             | For engineering level debug only.                                                                                                    |
| Interrupt Throttling:     | This subsection describes the behavior of the Interrupt<br>Throttling mechanism on the platform.                                                                                                    |
| <b>Throttle Count</b>     | Number of times throttle has become active.                                                                                                    |
| <b>Timer Count</b>        | Number of times throttle has deactivated because the maximum<br>masked out time for network interrupt level has been reached.                                                                                                    |
| Netint usec               | Maximum time network level is allowed to run (in<br>microseconds).                                                                                                    |
| Netint Mask usec          | Maximum time network level interrupt is masked out to allow<br>process level code to run (in microseconds).                                                                                                    |
| Active                    | Indicates that the network level interrupt is masked or that the<br>router is in interrupt throttle state.                                                                                                    |
| Configured                | Indicates that throttling is enabled or configured when set to 1.                                                                                                    |

<span id="page-657-0"></span>*Table 63 show c2600 Field Descriptions*

 $\overline{\phantom{a}}$ 

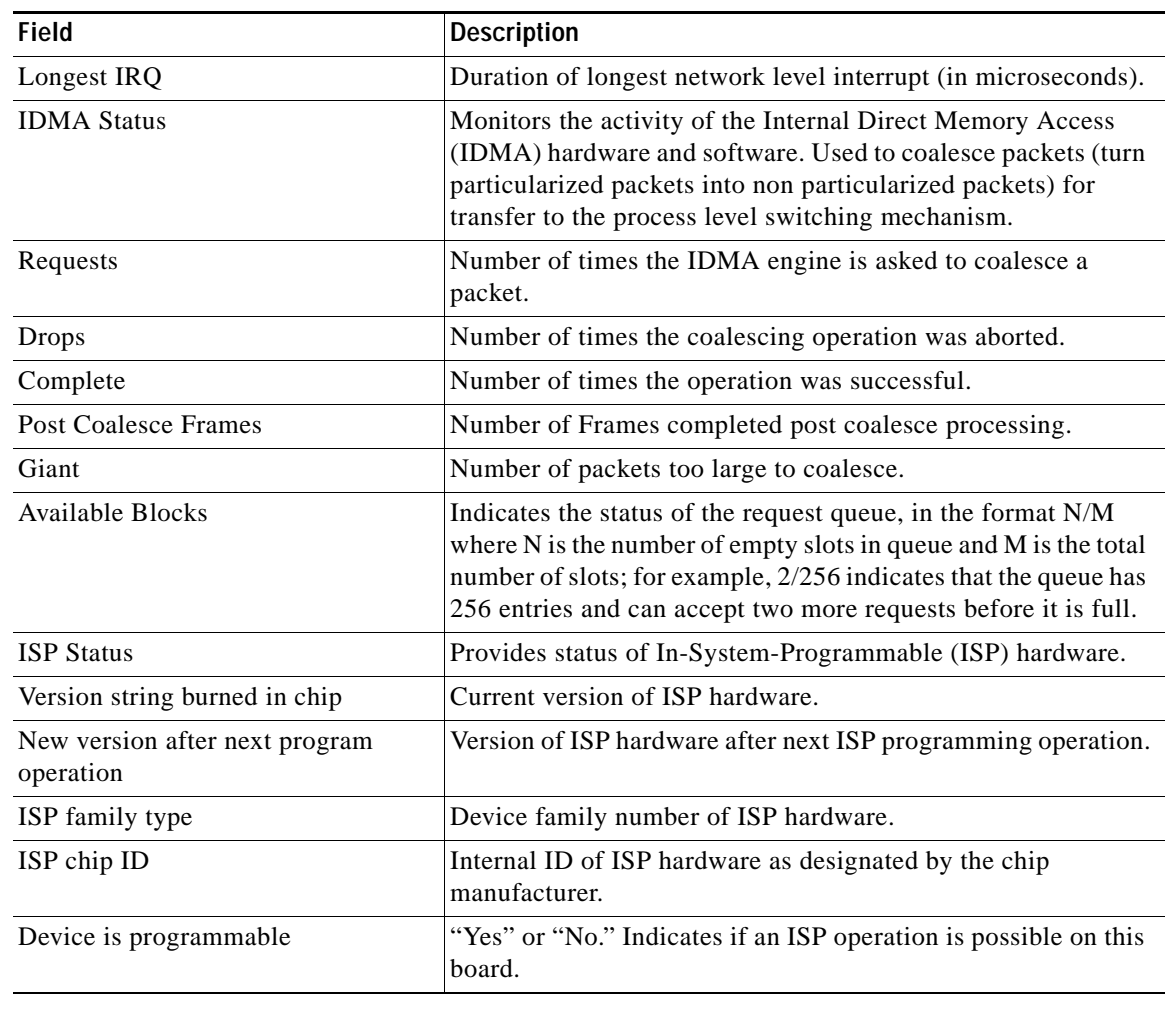

## *Table 63 show c2600 Field Descriptions (continued)*

**Related Commands**

**Command Description show context** Displays information stored in NVRAM when the router crashes.

## **show c7200**

To display information about the CPU and midplane for Cisco 7200 series routers, use the **show c7200**  command in EXEC mode.

**show c7200**

**Syntax Description** This command has no arguments or keywords.

**Command Modes** EXEC

**Command History Release Modification** 11.2 This command was introduced. 12.2(33)SRA This command was integrated into Cisco IOS Release 12.2(33)SRA.

**Usage Guidelines** You can use the output of this command to determine whether the hardware version level and upgrade is current. The information is generally useful for diagnostic tasks performed by technical support only.

### **Examples** The following is sample output from the **show c7200** command:

Router# **show c7200**

C7200 Network IO Interrupt Throttling: throttle count=0, timer count=0 active=0, configured=0 netint usec=3999, netint mask usec=200

C7200 Midplane EEPROM: Hardware revision 1.2 Board revision A0 Serial number 2863311530 Part number 170-43690-170 Test history 0xAA RMA number 170-170-170 MAC=0060.3e28.ee00, MAC Size=1024 EEPROM format version 1, Model=0x6 EEPROM contents (hex): 0x20: 01 06 01 02 AA AA AA AA AA AA AA AA 00 60 3E 28 0x30: EE 00 04 00 AA AA AA AA AA AA AA 50 AA AA AA AA C7200 CPU EEPROM: Hardware revision 2.0 Board revision A0 Serial number 3509953 Part number 73-1536-02 Test history 0x0 RMA number 00-00-00 EEPROM format version 1 EEPROM contents (hex): 0x20: 01 15 02 00 00 35 8E C1 49 06 00 02 00 00 00 00 0x30: 50 00 00 00 FF FF FF FF FF FF FF FF FF FF FF FF

# **show catalyst6000**

To display the information about the Cisco 7600 series router, use the **show catalyst6000** command in user EXEC or privileged EXEC mode.

**show catalyst6000** {**all** | **chassis-mac-address** | **switching-clock** | **traffic-meter**}

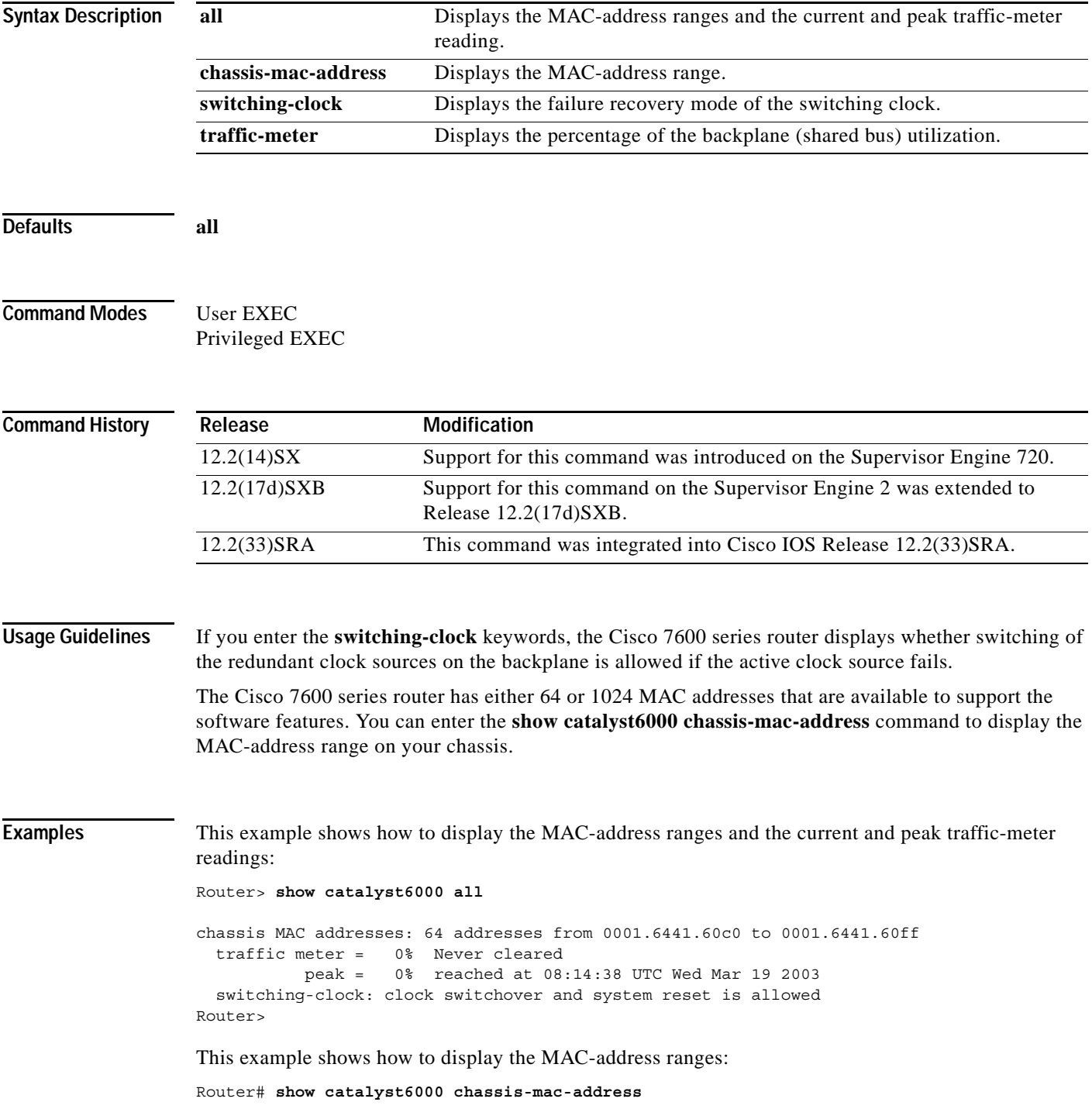

chassis MAC addresses: 1024 addresses from 00d0.004c.1800 to 00d0.004c.1c00 Router#

This example shows how to display the current and peak traffic-meter readings:

Router> **show catalyst6000 traffic-meter**

traffic meter = 0% peak = 0% at 09:57:58 UTC Mon Nov 6 2000 Router#

This example shows how to display the failure recovery mode of the switching clock:

Router> **show catalyst6000 switching-clock**

switching-clock: clock switchover and system reset is allowed Router>

### **Related Commands**

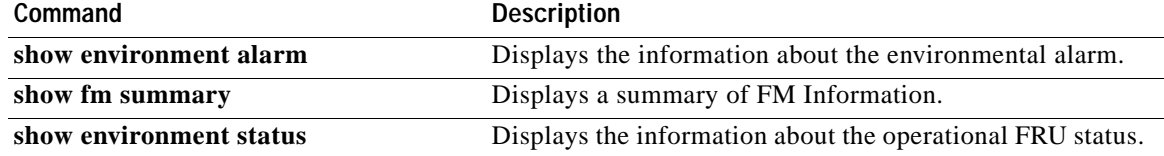

# **show cls**

To display the current status of all Cisco link services (CLS) sessions on the router, use the **show cls**  command in EXEC mode.

**show cls** [**brief**]

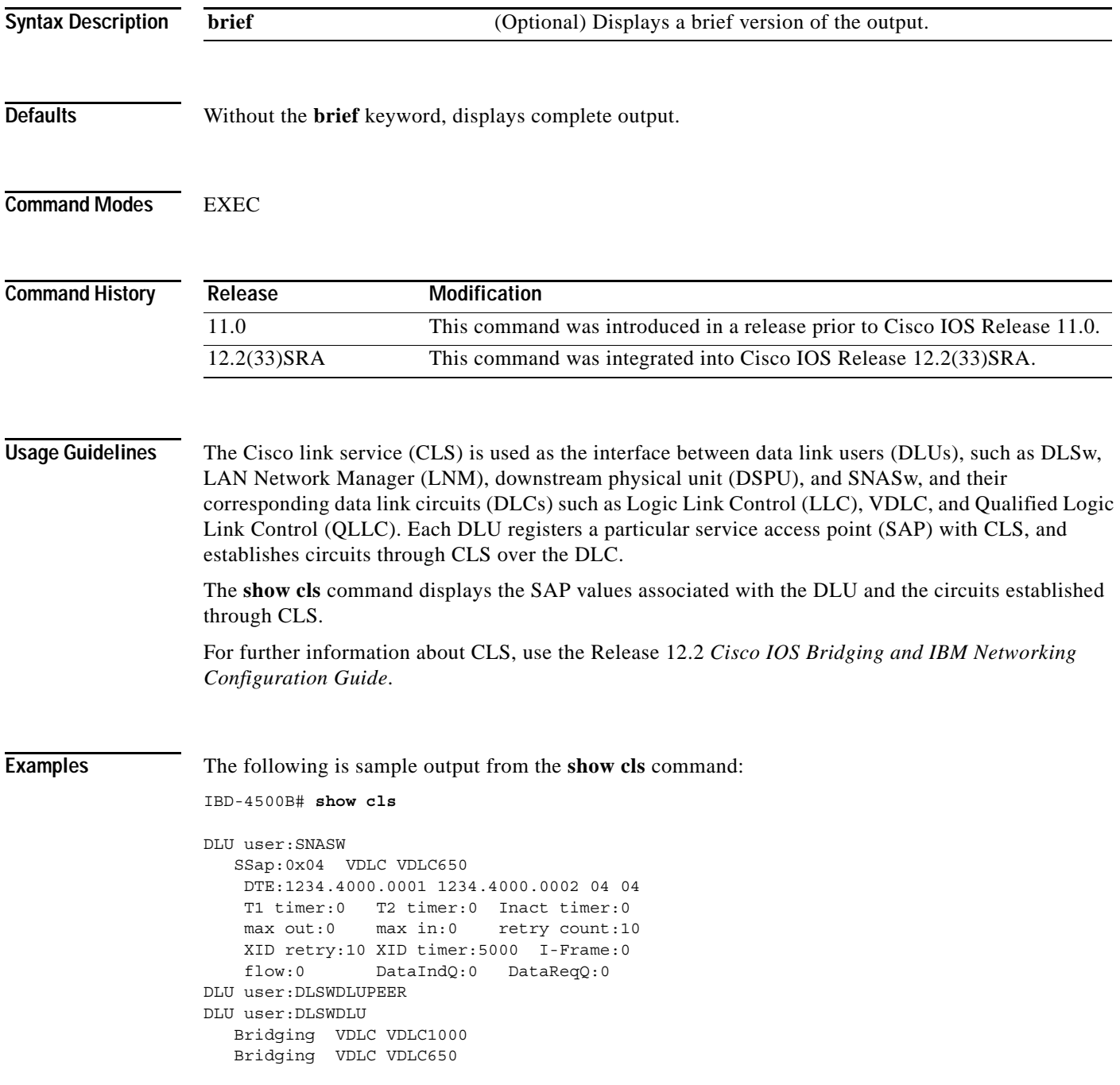

The following is sample output from the **show cls brief** command:

### IBD-4500B# **show cls brief** DLU user:SNASW SSap:0x04 VDLC VDLC650 DTE:1234.4000.0001 1234.4000.0002 04 04 DLU user:DLSWDLUPEER DLU user:DLSWDLU Bridging VDLC VDLC1000 Bridging VDLC VDLC650

The examples show two DLUs—SNASw and DLSw—active in the router. SNASw uses a SAP value of 0x04, and the associated DLC port is VDLC650. SNASw has a circuit established between MAC addresses 1234.4000.0001 and 1234.4000.0002 using source and destination SAPs 04 and 04. DLSw is a bridging protocol and uses VDLC1000 and VDLC650 ports. There are no circuits in place at this time.

In the output from the **show cls** command (without the **brief** argument), the values of timers and counters applicable to this circuit are displayed.

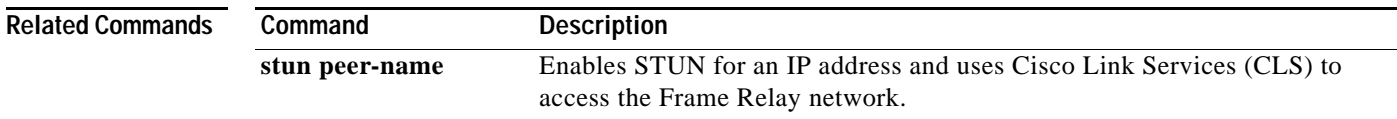

# **show config id**

The configuration change tracking identifier (CTID) assigns a version number to each saved version of the running-config file. To display output about the versions, use the **show config id** command in privileged EXEC mode.

## **show config id** [**detail**]

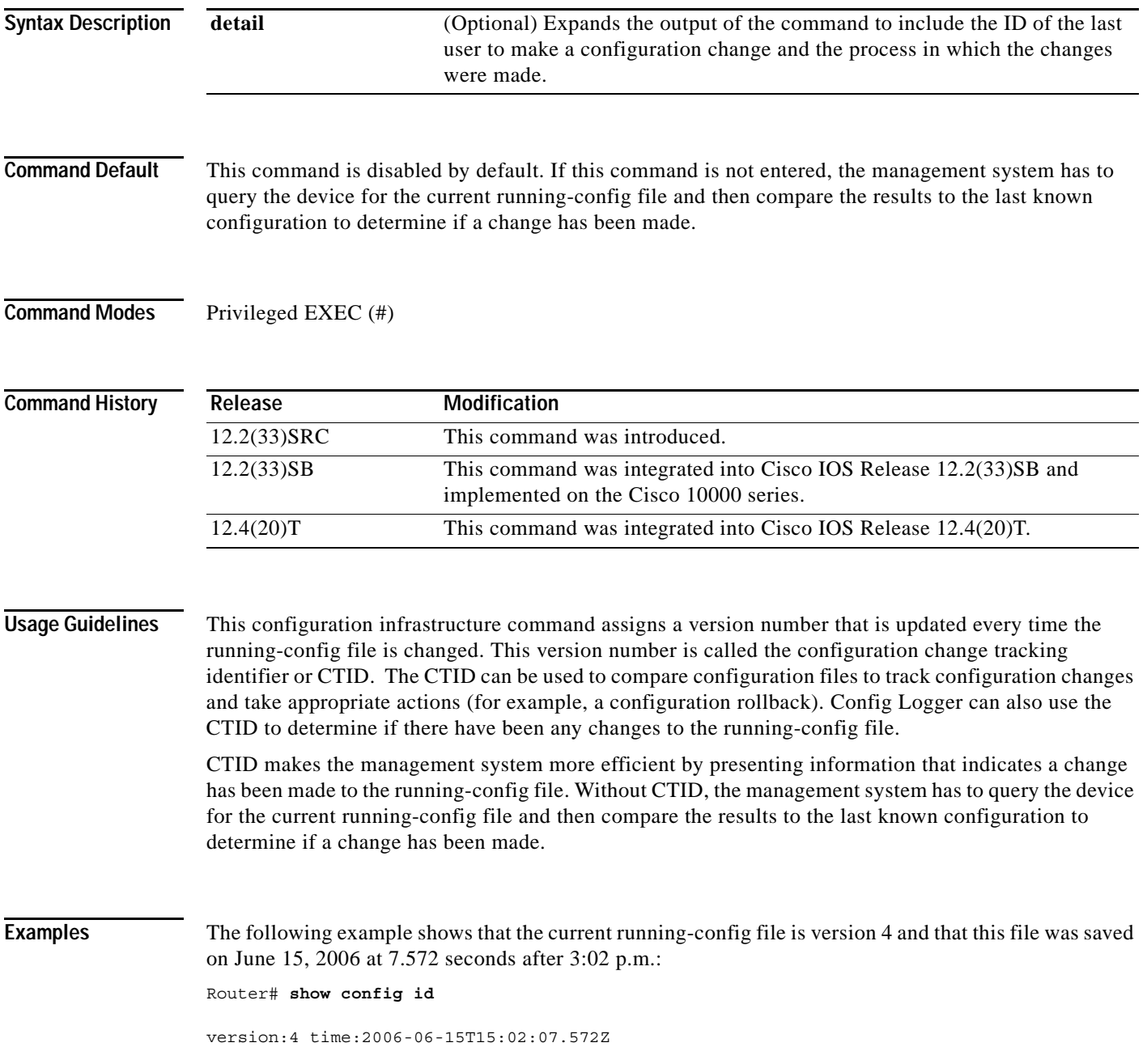

The following example shows that the current running-config file is version 9 and that this file was last saved on June 18, 2006 at 34.431 seconds after 6:34 p.m. The file was saved by the system and changed from Init:

```
Router# show config id detail
```

```
Configuration version : 9 
Last change time : 2006-06-18T18:34:34.431Z 
Changed by user : system 
Changed from process : Init
```
Field descriptions are self-explanatory.

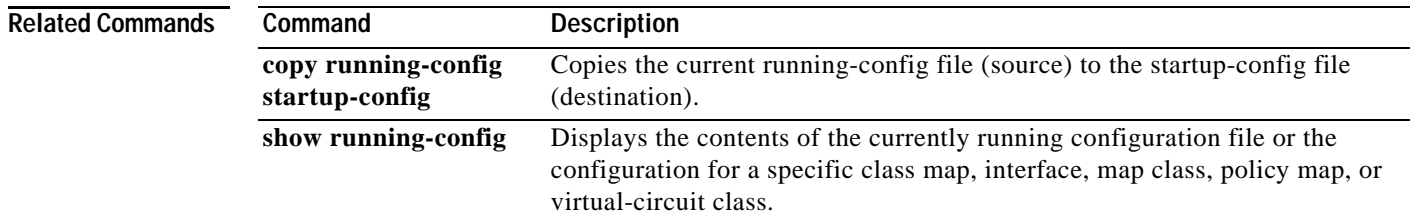

## **show configuration lock**

To display information about the lock status of the running configuration file during a configuration replace operation, use the **show configuration lock** command in privileged EXEC mode.

### **show configuration lock**

**Syntax Description** This command has no arguments or keywords.

### **Command Modes** Privileged EXEC

**Command History Release Modification** 12.2(25)S This command was introduced. 12.3(14)T This command was integrated into Cisco IOS Release 12.3(14)T. The output of this command was updated to display the configuration locking class. 12.0(31)S The command output was enhanced. 12.2(28)SB This command was integrated into Cisco IOS Release 12.2(28)SB. 12.2(33)SRA This command was integrated into Cisco IOS Release 12.2(33)SRA. 12.2(31)SB2 This command was implemented on the Cisco 10000 series. 12.2(33)SXH This command was integrated into Cisco IOS Release 12.2(33)SXH. 12.2(33)SB This command was integrated into Cisco IOS Release 12.2(33)SB and implemented on the Cisco 10000 series.

**Examples** The following is sample output from the **show configuration lock** command when the running configuration file is locked by another user.

> **Cisco IOS Release 12.2(25)S, Release 12.2(28)SB, Release 12.3(14)T, and Later Releases** Router# **configure terminal**

Enter configuration commands, one per line. End with CNTL/Z.

Router(config)# **configuration mode exclusive ?**

auto Lock configuration mode automatically manual Lock configuration mode on-demand

Router(config)# **configuration mode exclusive auto** Router(config)# **end**

Router# **show running-config** | **include configuration**

configuration mode exclusive auto

Router# configure terminal **example 1** :----------- Acquires the lock

Enter configuration commands, one per line. End with CNTL/Z.

 $\mathbf{I}$ 

```
Router(config)# show configuration lock
Parser Configure Lock
---------------------
Owner PID : 3
User : unknown
TTY : 0
Type : EXCLUSIVE
State : LOCKED
Class : EXPOSED
Count : 1
Pending Requests : 0
User debug info : configure terminal 
Router(config)#
Router(config)# end <br> ! <------------ Releases the lock
```
The following is sample output from the **show configuration lock** command when the running configuration file is not locked by another user.

Router# **show configuration lock**

```
Parser Configure Lock
---------------------
Owner PID : -1
User : unknown
TTY : -1
Type : NO LOCK
State : FREE
Class : unknown
Count : 0
Pending Requests : 0
User debug info :
```
#### **Cisco IOS Release 12.0(31)S, 12.2(33)SRA, and Later Releases**

Router# **show configuration lock** 

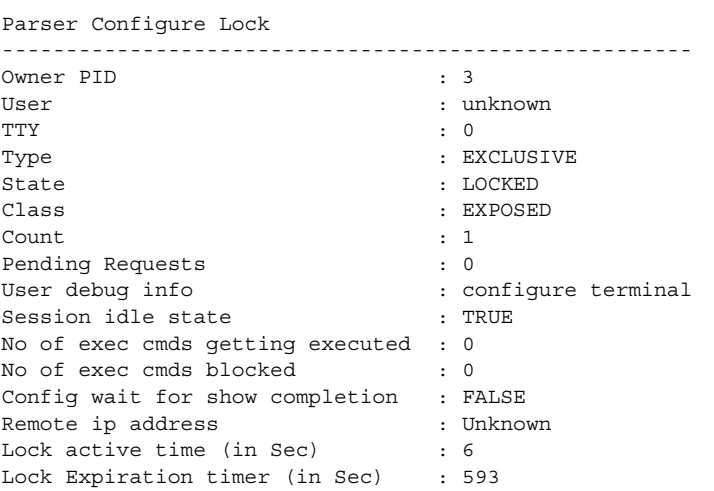

[Table](#page-668-0) 64 describes the significant fields shown in the displays.

<span id="page-668-0"></span>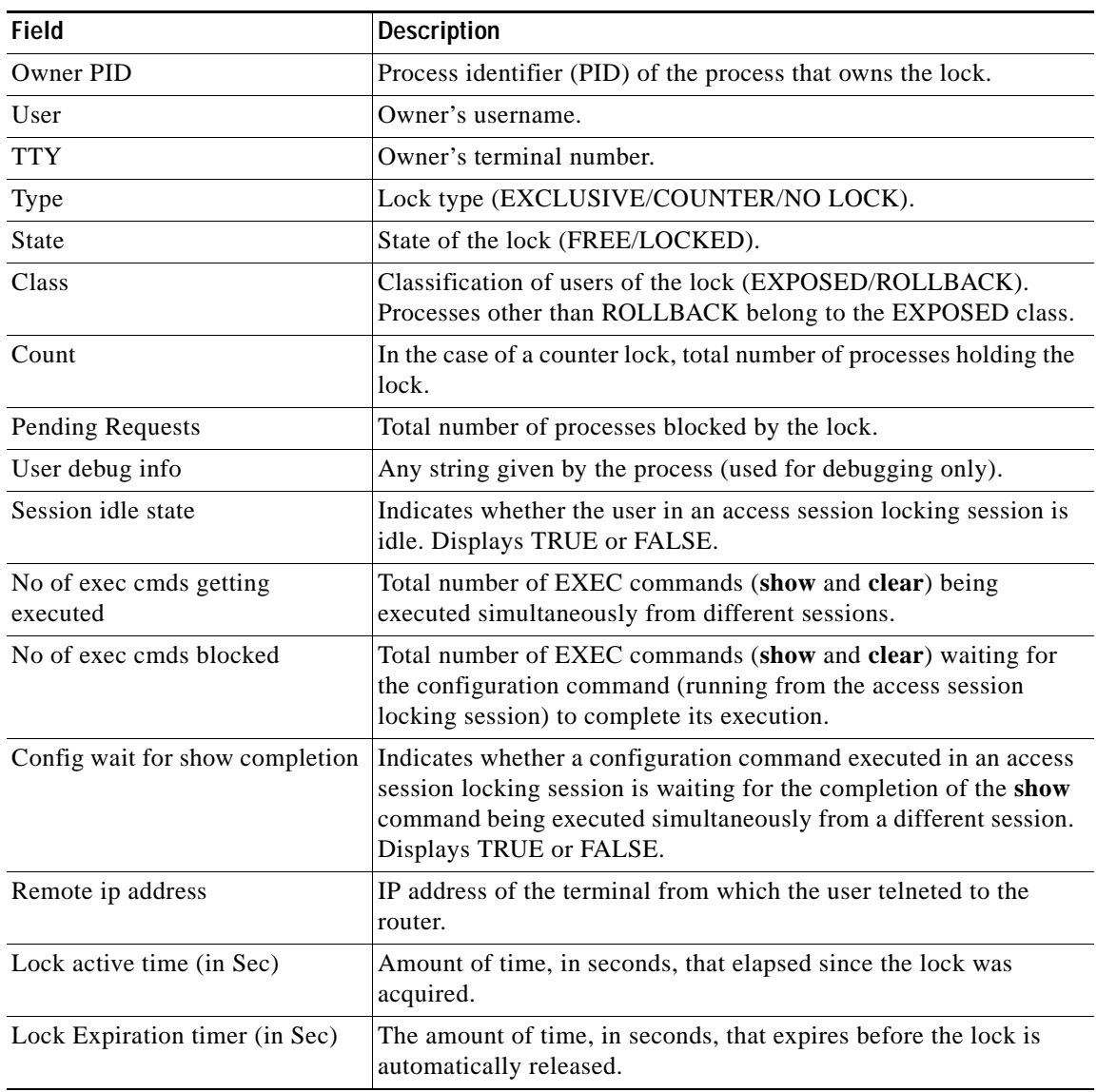

*Table 64 show configuration lock Field Descriptions*

The following example shows how to configure the configuration file for single user auto configuration mode (using the **configuration mode exclusive auto** command). Use the **configure terminal** command to enter global configuration mode and lock the configuration mode exclusively. Once the Cisco IOS configuration mode is locked exclusively, you can verify the lock using the **show configuration lock**  command.

```
Router# configure terminal 
Router(config)# configuration mode exclusive auto 
Router(config)# end 
Router# configure terminal 
Router(config)# show configuration lock
Parser Configure Lock
```
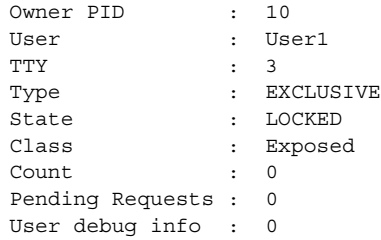

## **Related Commands**

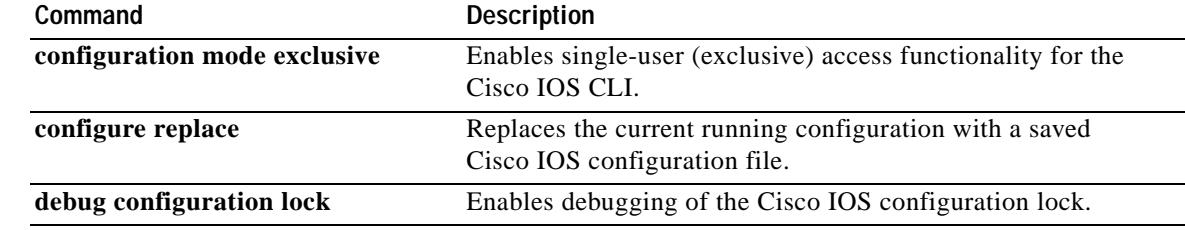

 $\overline{\mathbf{I}}$ 

# **show context**

To display information stored in NVRAM when an unexpected system reload (system exception) occurs, use the **show context** command in user EXEC or priviledged EXEC mode.

**show context** [**summary** | **all** | **slot** *slot-number* [*crash-index*] [**all**] [**debug**]]

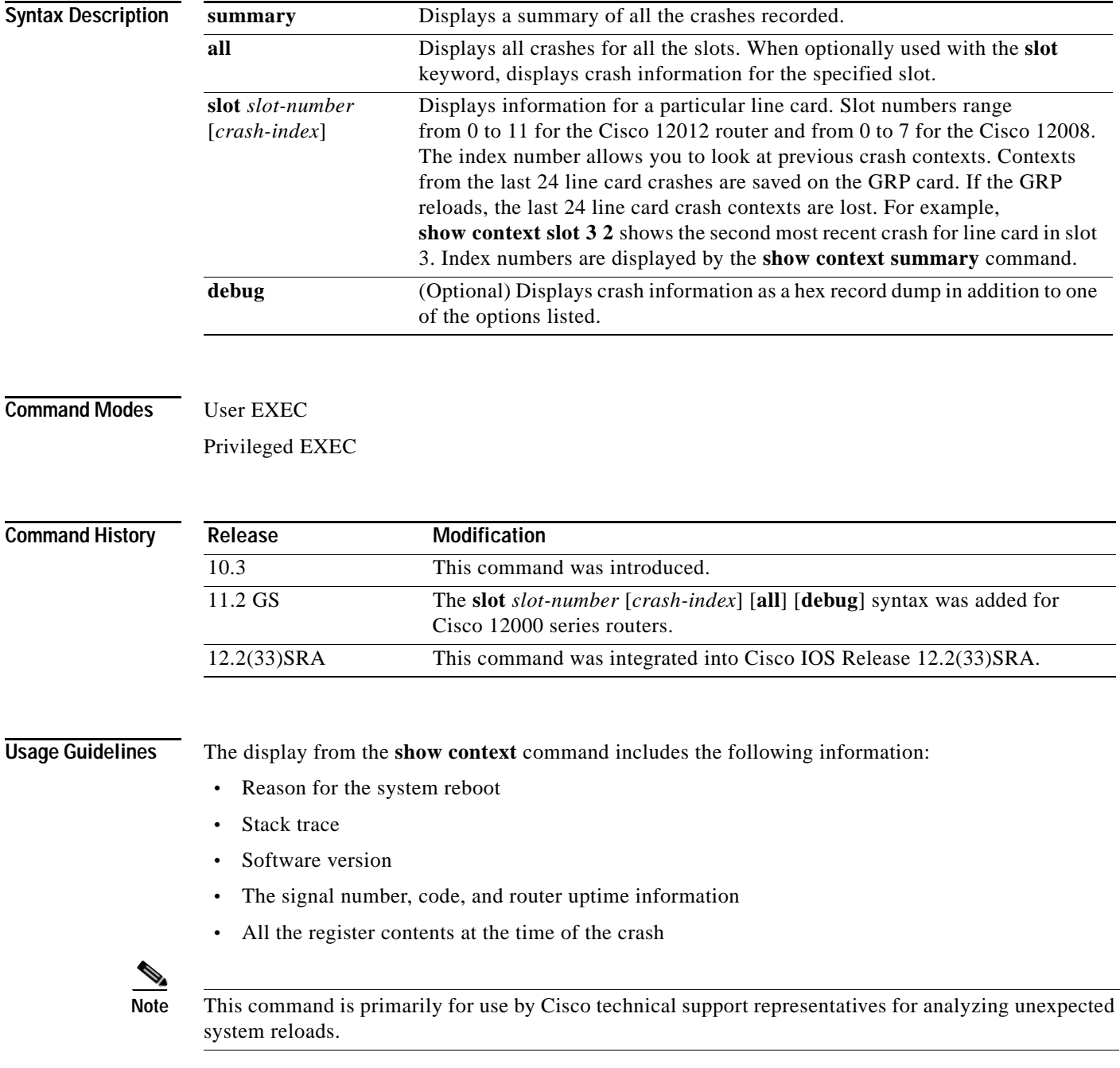

Output for this command will vary by platform. Context information is specific to processors and architectures. For example, context information for the Cisco 2600 series router differs from that for other router types because the Cisco 2600 runs with an M860 processor.

**Examples** The following is sample output from the **show context** command following a system failure:

Router> **show context**

System was restarted by error - a Software forced crash, PC 0x60189354 GS Software (RSP-PV-M), Experimental Version 11.1(2033) [ganesh 111] Compiled Mon 31-Mar-97 13:21 by ganesh Image text-base: 0x60010900, data-base: 0x6073E000 Stack trace from system failure: FP: 0x60AEA798, RA: 0x60189354 FP: 0x60AEA798, RA: 0x601853CC FP: 0x60AEA7C0, RA: 0x6015E98C FP: 0x60AEA7F8, RA: 0x6011AB3C FP: 0x60AEA828, RA: 0x601706CC FP: 0x60AEA878, RA: 0x60116340 FP: 0x60AEA890, RA: 0x6011632C Fault History Buffer: GS Software (RSP-PV-M), Experimental Version 11.1(2033) [ganesh 111] Compiled Mon 31-Mar-97 13:21 by ganesh Signal = 23, Code = 0x24, Uptime 00:04:19 \$0 : 00000000, AT : 60930120, v0 : 00000032, v1 : 00000120 a0 : 60170110, a1 : 6097F22C, a2 : 00000000, a3 : 00000000 t0 : 60AE02A0, t1 : 8000FD80, t2 : 34008F00, t3 : FFFF00FF t4 : 00000083, t5 : 3E840024, t6 : 00000000, t7 : 11010132 s0 : 00000006, s1 : 607A25F8, s2 : 00000001, s3 : 00000000 s4 : 00000000, s5 : 00000000, s6 : 00000000, s7 : 6097F755 t8 : 600FABBC, t9 : 00000000, k0 : 30408401, k1 : 30410000 gp : 608B9860, sp : 60AEA798, s8 : 00000000, ra : 601853CC EPC : 60189354, SREG : 3400EF03, Cause : 00000024 Router>

The following is sample output from the **show context summary** command on a Cisco 12012 router. The **show context summary** command displays a summary of all the crashes recorded for each slot (line card).

Router# **show context summary**

```
CRASH INFO SUMMARY
  Slot 0 : 0 crashes
  Slot 1 : 0 crashes
  Slot 2 : 0 crashes
  Slot 3 : 0 crashes
  Slot 4 : 0 crashes
  Slot 5 : 0 crashes
  Slot 6 : 0 crashes
  Slot 7 : 2 crashes
   1 - crash at 18:06:41 UTC Tue Nov 5 1996
    2 - crash at 12:14:55 UTC Mon Nov 4 1996
  Slot 8 : 0 crashes
  Slot 9 : 0 crashes
  Slot 10: 0 crashes
  Slot 11: 0 crashes
Router#
```
The following is sample output from the **show context** command following an unexpected system reload on a Cisco 2600 series router.

#### router# **show context**

```
S/W Version: Cisco IOS Software
Cisco IOS (tm) c2600 Software (c2600-JS-M), Released Version 11.3(19980115:184921]
Copyright (c) 1986-2003 by Cisco Systems, Inc.
Compiled Thu 15-Jan-98 13:49 by mmagno
Exception occurred at: 00:02:26 UTC Mon Mar 1 1993
Exception type: Data TLB Miss (0x1200)
CPU Register Context:
PC = 0x80109964 MSR = 0x00009030 CR = 0x55FFFD35 LR = 0x80109958
CTR = 0x800154E4 XER = 0xC000BB6F DAR = 0x00000088 DSISR = 0x00000249
DEC = 0x7FFFDFCA TBU = 0x00000000 TBL = 0x15433FCF IMMR = 0x68010020
RO = 0x80000000 R1 = 0x80E80BD0 R2 = 0x80000000 R3 = 0x00000000R4 = 0x80E80BC0 R5 = 0x40800000 R6 = 0x00000001 R7 = 0x68010000
R8 = 0x00000000 R9 = 0x00000060 R10 = 0x00001030 R11 = 0xFFFFFFFF
R12 = 0x00007CE6 R13 = 0xFFF379E8 R14 = 0x80D50000 R15 = 0x00000000
R16 = 0x00000000 R17 = 0x00000000 R18 = 0x00000000 R19 = 0x00000000
R20 = 0x00000000 R21 = 0x00000001 R22 = 0x00000010 R23 = 0x00000000
R24 = 0x00000000 R25 = 0x80E91348 R26 = 0x01936010 R27 = 0x80E92A80
R28 = 0x00000001 R29 = 0x019BA920 R30 = 0x00000000 R31 = 0x00000018Stack trace:
Frame 00: SP = 0x80E80BD0 PC = 0x80109958
Frame 01: SP = 0x80E80C28 PC = 0x8010A720
Frame 02: SP = 0x80E80C40 PC = 0x80271010
Frame 03: SP = 0x80E80C50 PC = 0x8025EEG4<br>Frame 04: SP = 0x80DEE548 PC = 0x8026702CFrame 04: SP = 0x80DEE548Frame 05: SP = 0x80DEE558 PC = 0x8026702C
```
[Table](#page-672-0) 65 describes the significant fields shown in the display.

#### <span id="page-672-0"></span>*Table 65 show context Field Descriptions*

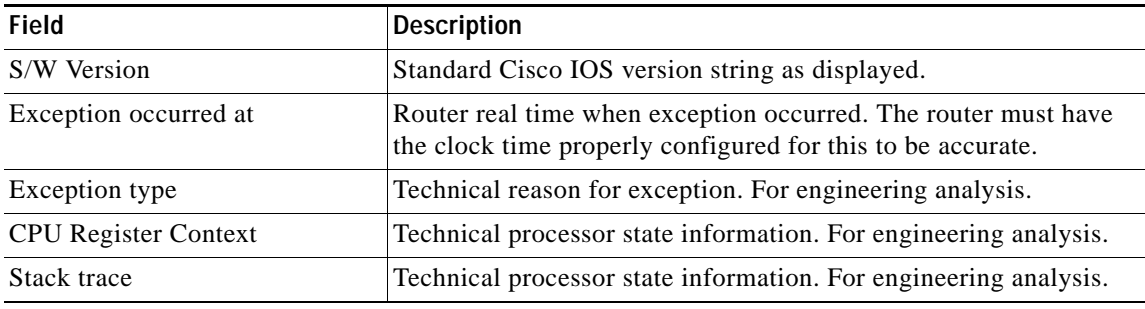

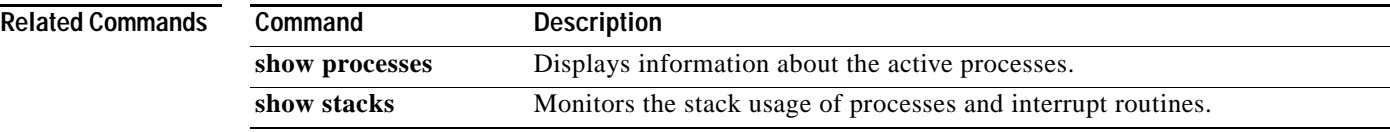

# **show controllers (GRP image)**

To display information that is specific to the hardware, use the **show controllers** command in privileged EXEC mode.

**show controllers** [**atm** *slot-number* | **clock** | **csar** [**register**] | **csc-fpga** | **dp83800** | **fab-clk** | **fia** [**register**] | **pos** [*slot-number*] [**details**] | **queues** [*slot-number*] | **sca** | **xbar**]

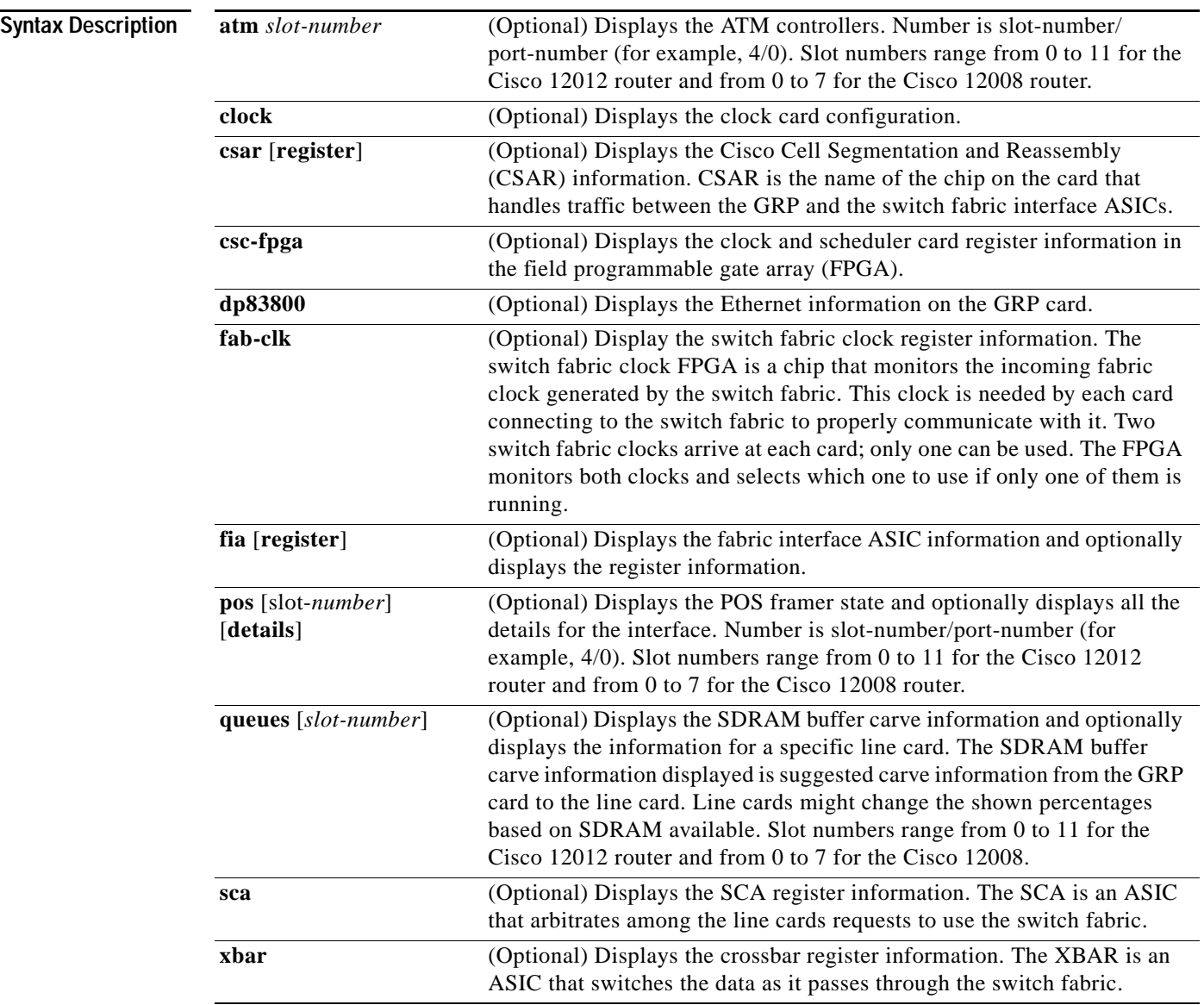

**Command Modes** Privileged EXEC

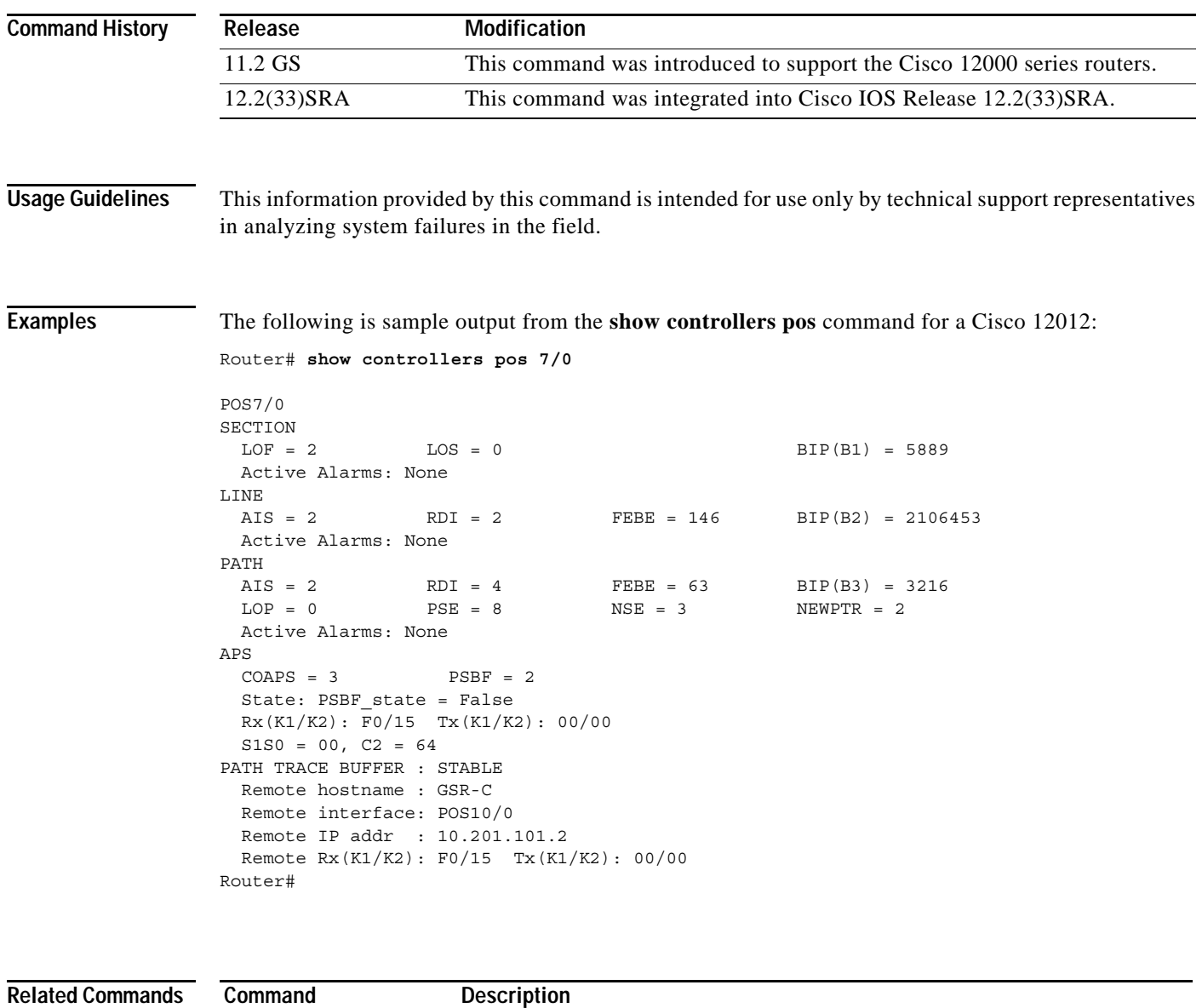

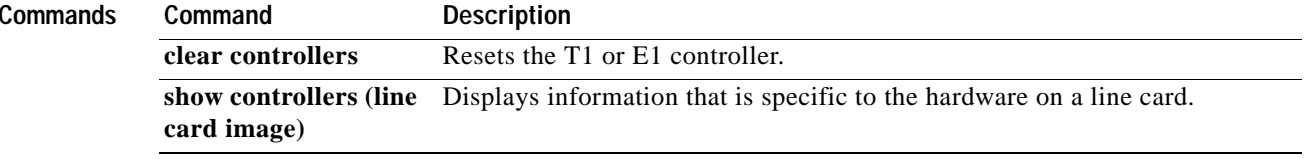

# **show controllers (line card image)**

To display information that is specific to the hardware on a line card, use the **attach** command in privileged EXEC mode to connect to the line card and then use the **show controllers** command in privileged EXEC mode or the **execute-on** command in privileged EXEC mode.

**show controllers atm** [[*port-number*] [**all** | **sar** | **summary**]]

**show controllers fia** [**register**]

**show controllers** {**frfab** | **tofab**} {**bma** {**microcode** | **ms-inst** | **register**} | **qelem** *start-queue-element* [*end-queue-element*] | **qnum** *start-queue-number* [*end-queue-number*] | **queues** | **statistics**}

**show controllers io**

**show controllers l3**

**show controllers pos** {**framers** | **queues** | **registers** | **rxsram** *port-number queue-start-address* [*queue-length*] | **txsram** *port-number queue-start-address* [*queue-length*]}

**show controllers events** [**clear** | **punt-sniff** [**none** | **word1** | **word2**] | **punt-verbose** [**all**]]

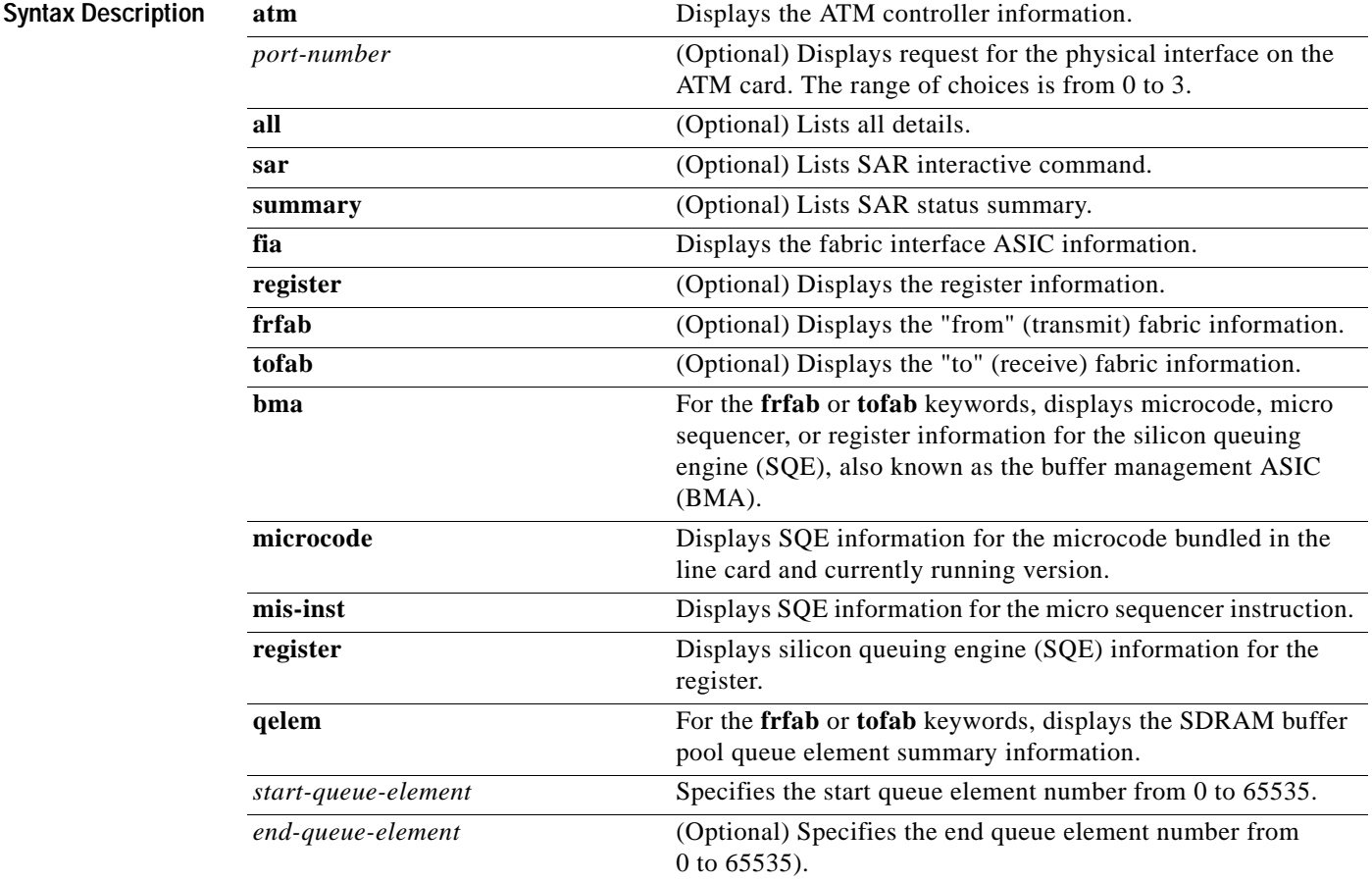

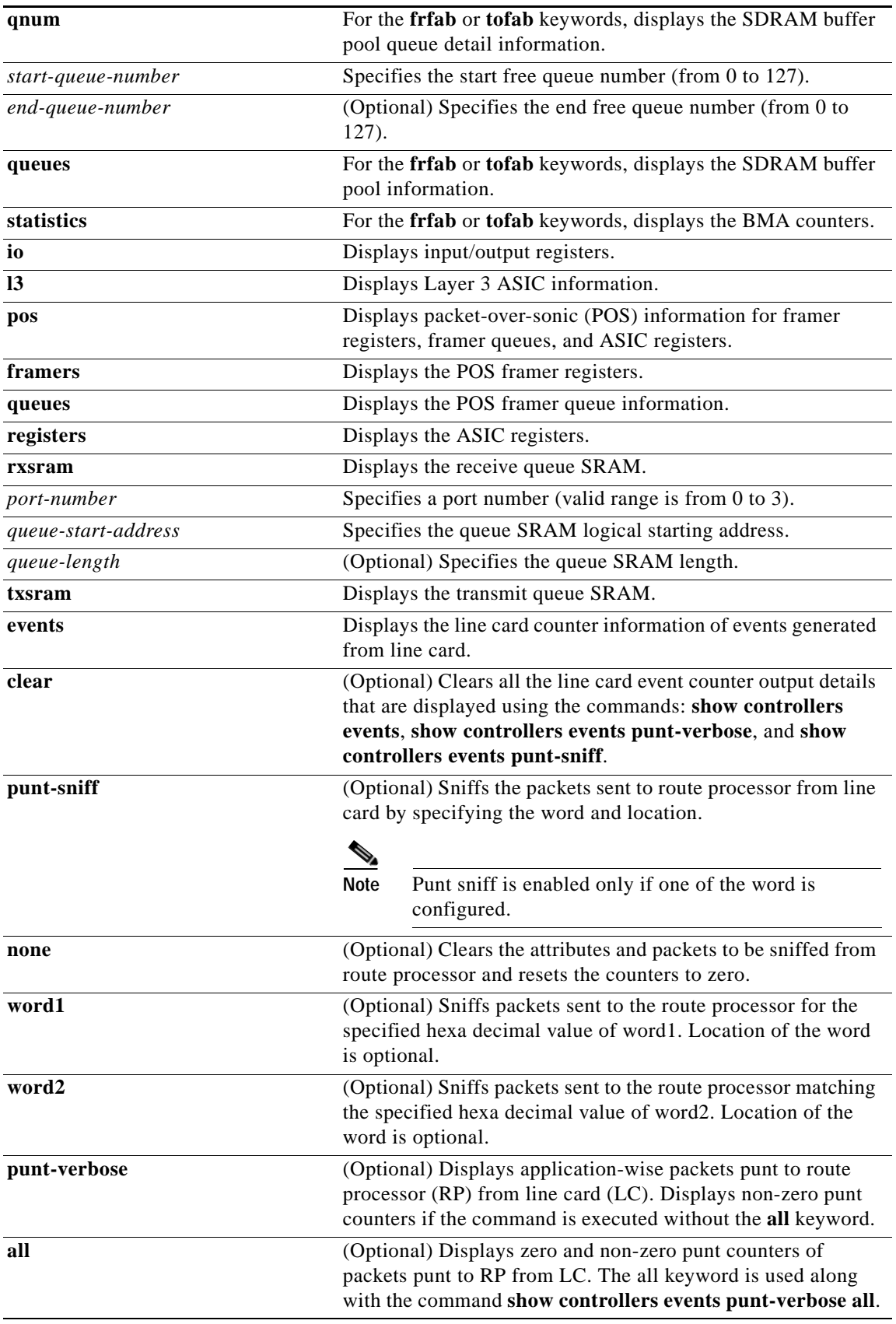

### **Command Modes** Privileged EXEC

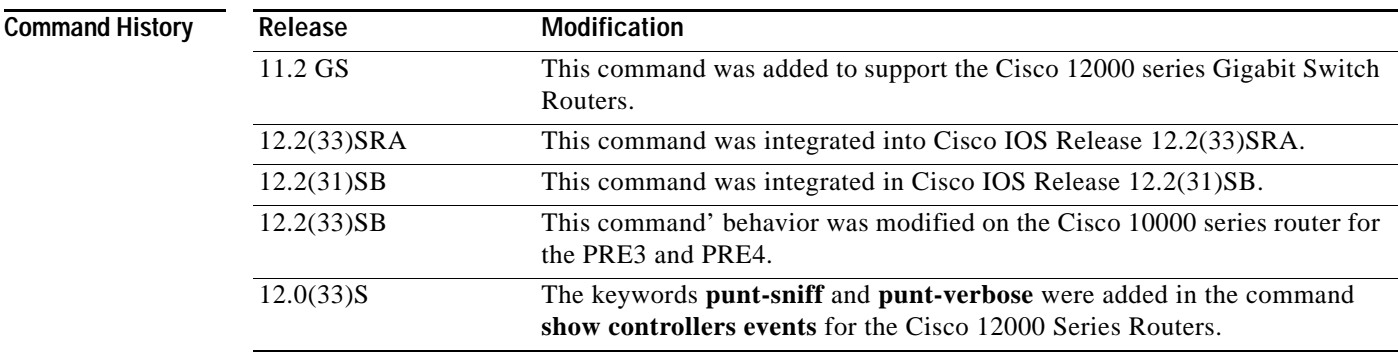

**Usage Guidelines** This information displayed by this command is of use only to technical support representatives in analyzing unexpected system failures in the field. It is documented here in case you need to provide the displayed statistics to an technical support engineer.

### **Cisco 10000 Series Router Usage Guidelines**

In releases prior to Cisco IOS Release 12.2(33)SB, when you configure the **t1 loopback remote** command on the local router, the command also displays in the running-config file of the far-end router. This is due to the route processor (RP) updating an incorrect parameter when it receives the loopback event message from the line card for loopback requests from the far end.

In Cisco IOS Release 12.2(33)SB, the RP updates the correct parameter and the **show controllers** command correctly displays the loopback CLI commands applied on the local end and displays the loopback events and status received from the line card in response to loopback requests from the far end.

This change in behavior affects the following line cards and is documented in the CSCsm84447 caveat:

- **•** 4-port channelized STM1
- **•** 1-port channelized OC-12
- **•** 6-port channelized T3
- **•** 4-port half-height channelized T3

In Cisco IOS Release 12.2(33)SB, the output from the **show controller** command includes line code information for the 6-port channelized T3 line card and the 8-port E3/DS3 line card. However, because SONET line cards do not have a direct physical link at the T3 or E3 level, the output from the **show controller t3** command does not include line code information.

In Cisco IOS Release 12.2(31)SB, the output from the **show controller** command displays line code information. The output of the **show controller t3** command for SONET-based T3 also includes line code information.

### **Cisco 12000 Series Router Usage Guidelines**

The packets processed by a line card are either sent to a route processor or a line card in the form of Cisco cells. To track the packets sent to a route processor from a line card is essential for troubleshooting. The keywords **punt-sniff** and **punt-verbose** have been added for the command show controllers events to identify the packets sent to RP from LC.

By default, the feature is enabled and packets punt to route processor are displayed using the command **show controllers events punt-verbose**. To view all the zero and non-zero punt counters use the command **show controllers events punt-verbose all**.

To clear all the line card events and counters including resetting the packets to be sniffed to zero, executing the command **show controllers events clear**.

Packets sent to route processor from line card can be sniffed by specifying the hexa-decimal value of the word. Packets can only be sniffed if the word along with the hexa-decimal value is specified. Specifying the location of the word, sniffs packets from the particular location. To reset the counters of packets to be sniffed to zero, execute the command **show controllers events punt-sniff none**.

For example, use the command **show controllers events punt-sniff word1** *0x60000000* to sniff packets punt to RP with the hexa-decimal value 0x60000000. As the location is not specified, it searches the entire buffer for the value 0x60000000. Packets punt to RP can also be sniffed by specifying a particular location using the command **show controllers events punt-sniff word1** *0x60000000 34*.

**Examples** Because you are executing this command on the line card, you must use the **execute-on** command to use the **show** command, or you must connect to the card using the **attach** command. All examples in this section use the **execute-on** command

The following is partial sample output from the **show controllers atm** command:

Router# **execute-on slot 4 show controllers atm 0**

TX SAR (Beta 1.0.0) is Operational; RX SAR (Beta 1.0.0) is Operational;

Interface Configuration Mode:  $STS-12c$ 

Active Maker Channels: total # 6 VCID ChnnlID Type OutputInfo InPkts InOAMs MacString 1 0888 UBR 0C010010 0 0 08882000AAAA030000000800 2 0988 VBR 04010020 0 0 09882000 3 8BC8 UBR 0C010030 0 0 8BC82000AAAA030000000800 4 0E08 UBR 0C010040 0 0 0E082000AAAA030000000800 10 1288 VBR 040100A0 0 0 12882000 11 8BE8 VBR 0C0100B0 0 0 8BE82000AAAA030000000800

SAR Total Counters: total tx idle cells 215267 total tx paks 0 total tx abort paks 0 total\_rx\_paks 0 total\_rx\_drop\_paks 0 total\_rx\_discard\_cells 15

```
Switching Code Counters:
total rx crc err paks 0 total rx giant paks 0
total rx abort paks 0 total rx crc10 cells 0
total_rx_tmout_paks 0 total_rx_unknown_paks 0
total_rx_out_buf_paks 0 total_rx_unknown_vc_paks 0
BATMAN Asic Register Values:
hi_addr_reg 0x8000, lo_addr_reg 0x000C, boot_msk_addr 0x0780,
rmcell_msk_addr 0x0724, rmcnt__msk_addr 0x07C2, txbuf_msk_addr 0x070C, 
.
.
.
CM622 SAR Boot Configuration:
txind q addr 0x14000 txcmd q addr 0x20000
.
.
.
```
SUNI-622 Framer Register Values:

```
Master Rst and Ident/Load Meters Reg (#0x0): 0x10 
Master Configuration Reg (#0x1): 0x1F 
Master Interrupt Status Reg (#0x2): 0x00 
PISO Interrupt Reg (#0x3): 0x04 
Master Auto Alarm Reg (#0x4): 0x03 
Master Auto Alarm Reg (#0x5): 0x07 
Parallel Output Port Reg (#0x6): 0x02 
.
.
.
BERM Line BIP Threshold LSB Reg (#0x74): 0x00 
BERM Line BIP Threshold MSB Reg (#0x75): 0x00 
Router#
```
The following is partial sample output from the **show controllers** command:

```
Router# execute-on slot 6 show controllers
```
Interface POS0 Hardware is BFLC POS lcpos\_instance struct 60311B40 RX POS ASIC addr space 12000000 TX POS ASIC addr space 12000100 SUNI framer addr space 12000400 SUNI rsop intr status 00 CRC32 enabled, HDLC enc, int clock no loop

```
Interface POS1
Hardware is BFLC POS
lcpos_instance struct 603142E0
RX POS ASIC addr space 12000000
TX POS ASIC addr space 12000100
SUNI framer addr space 12000600
SUNI rsop intr status 00
CRC32 enabled, HDLC enc, int clock
no loop 
.
.
.
Router#
```
The following is partial sample output from the **show controllers pos framers** command:

Router# **execute-on slot 6 show controllers pos framers**

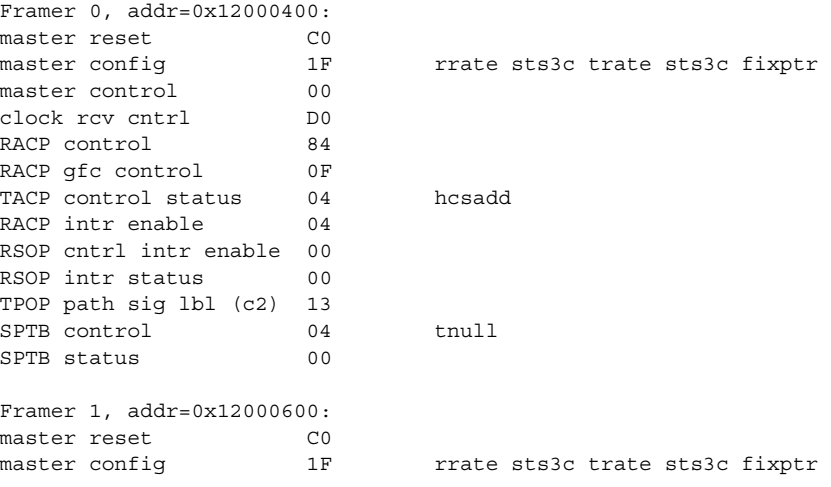

```
master control 00
clock rcv cntrl D0
RACP control 84
RACP qfc control 0F
TACP control status 04 hcsadd
RACP intr enable 04
RSOP cntrl intr enable 00
RSOP intr status 00
TPOP path sig lbl (c2) 13
SPTB control 04 tnull
SPTB status 00
Framer 2, addr=0x12000800:
master reset CO
master config 1F rrate sts3c trate sts3c fixptr
master control 00
clock rcv cntrl D0
RACP control 84
RACP gfc control 0F
TACP control status 04 hcsadd<br>RACP intr enable 04
RACP intr enable
RSOP cntrl intr enable 00
RSOP intr status 00
TPOP path sig lbl (c2) 13
SPTB control 04 tnull
SPTB status 00
.
.
.
```

```
Router#
```
The following is partial sample output from the **show controllers fia** command:

Router# **execute-on slot 7 show controllers fia**

========= Line Card (Slot 7) =======

Fabric configuration: Full bandwidth redundant Master Scheduler: Slot 17

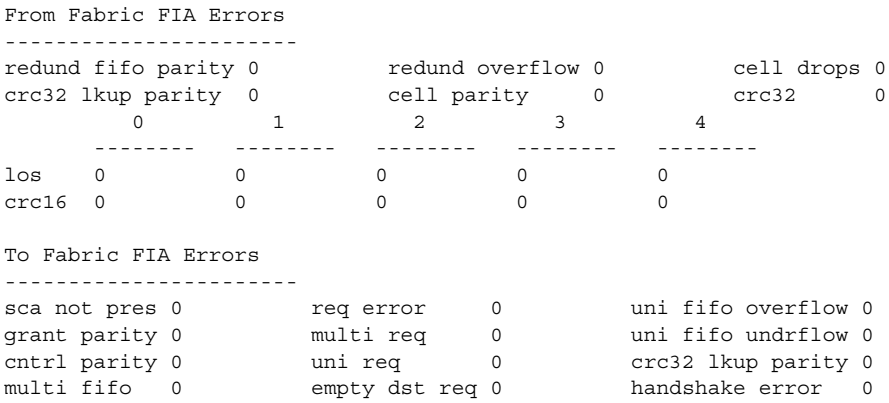

The following is a sample output from the **show controllers events** command:

Router# **execute-on slot 7 show controllers events**

```
Switching Stats
  Packets punt to RP: 935
  HW engine punt: 62
  HW engine reject: 38113520
```

```
RX HW Engine Reject Counters
  Unrecognized Protocol ID: 19182546
   IP TTL Expired: 14706652
  Unrecognized L2 Frame: 4224320
  IPv6 Control pkts: 2
```
The following is a sample output from the **show controllers events punt-verbose** command:

Router# **execute-on slot 7 show controllers events punt-verbose**

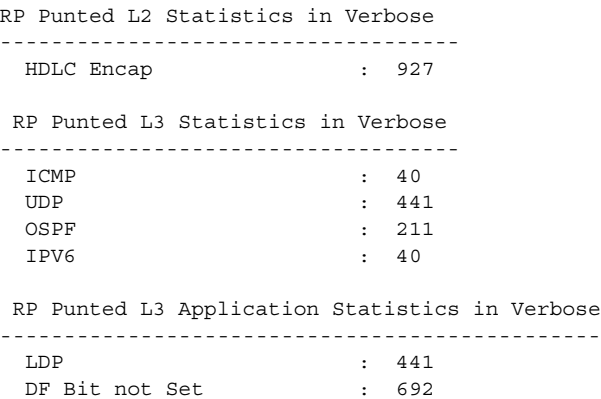

The following is a partial sample output from the **show controllers events punt-verbose** all command which displays the zero and non-zero value of packets punt to RP from LC:

Router# **execute-on slot 7 show controllers events punt-verbose all** 

RP Punted L2 Statistics in Verbose

|                | L2 Protocol - 0   |                          |                | $\ddot{\phantom{a}}$ | 0        |
|----------------|-------------------|--------------------------|----------------|----------------------|----------|
|                | ARPA Encap        |                          |                | $\ddot{\phantom{a}}$ | 0        |
| L2             | Protocol - 2      |                          |                | $\ddot{\phantom{a}}$ | $\Omega$ |
|                | L2 Protocol -     |                          | 3              | $\ddot{\phantom{a}}$ | 0        |
| L <sub>2</sub> | Protocol          | $\sim$                   | $\overline{4}$ | $\ddot{\cdot}$       | $\Omega$ |
|                | HDLC Encap        |                          |                | $\ddot{\phantom{a}}$ | 941      |
|                | L2 Protocol -     |                          | 6              | ÷                    | 0        |
| L2             | Protocol -        |                          | 7              | $\ddot{\phantom{a}}$ | 0        |
|                | L2 Protocol -     |                          | 8              | ÷                    | 0        |
|                | L2 Protocol -     |                          | 9              | $\ddot{\phantom{a}}$ | 0        |
|                | L2 Protocol -     |                          | 10             | $\ddot{\phantom{a}}$ | $\Omega$ |
|                | L2 Protocol -     |                          | 11             | ÷                    | 0        |
|                | L2 Protocol -     |                          | 12             | $\ddot{\phantom{a}}$ | 0        |
|                | L2 Protocol -     |                          | 13             | $\ddot{\phantom{a}}$ | 0        |
|                | L2 Protocol -     |                          | 14             | $\ddot{\phantom{a}}$ | 0        |
|                | L2 Protocol -     |                          | 15             | $\ddot{\cdot}$       | $\Omega$ |
| PPP            | Encap             |                          |                | $\ddot{\phantom{a}}$ | $\Omega$ |
| L2             | Protocol -        |                          | 17             | $\ddot{\phantom{a}}$ | $\Omega$ |
|                | L2 Protocol -     |                          | 18             | $\ddot{\phantom{a}}$ | 0        |
| L2             | Protocol -        |                          | 19             | $\ddot{\phantom{a}}$ | 0        |
|                | Frame Relay Encap |                          |                | ÷                    | 0        |
| L2             | Protocol          | $\sim$                   | 21             | $\ddot{\phantom{a}}$ | 0        |
| L2             | Protocol - 22     |                          |                | $\ddot{\phantom{a}}$ | 0        |
|                | L2 Protocol -     |                          | 23             | $\ddot{\phantom{a}}$ | $\Omega$ |
|                | L2 Protocol -     |                          | 24             | $\ddot{\phantom{a}}$ | 0        |
|                | L2 Protocol -     |                          | 25             | ÷                    | 0        |
| L2             | Protocol -        |                          | 26             | ÷                    | 0        |
| L2             | Protocol -        |                          | 27             | $\ddot{\phantom{a}}$ | 0        |
|                | L2 Protocol -     |                          | - 28           | $\ddot{\phantom{a}}$ | 0        |
| L2             | Protocol          | $\overline{\phantom{a}}$ | 29             | ÷                    | 0        |
|                |                   |                          |                |                      |          |

**Cisco IOS Configuration Fundamentals Command Reference**

```
L2 Protocol - 30 : 0
L2 Protocol - 31 : 0
L2 Protocol - 32 : 0
ATM Encap : 0
 L2 Protocol - 34 : 0
L2 Protocol - 35 : 0
 RP Punted L3 Statistics in Verbose 
------------------------------------
  HOPOPT : 0
ICMP : 40
 IGMP : 0
L3 Protocol - 3 : 0
 IPINIP : 0
 L3 Protocol - 5 : 0
 RP Punted L3 Application Statistics in Verbose
-----------------------------------------------
 MPLS OAM : 0
 FTP : 0
FTPD : 0
TFTP : 0
.....
```
The following is a sample output from the **show controllers events clear** command:

Router# **execute-on slot 7 show controllers events clear** Drop, switching and reject counters cleared

The following is a sample output from the **show controllers events punt-sniff** command:

Router# **execute-on slot 7 show controllers events punt-sniff**  Punt Sniff Statistics -------------------------------- Word Location Occurance 0x60000000 34 0 0xB6010102 37 5 Note: Location offset taken from the begining of BufferHeader(32 bytes).

The following is a sample output from the **show controllers events punt-sniff word1** *0x60000000* command. This command is used to sniff a packet with a hexa-decimal value *0x60000000* from the start of the buffer header of the packet being punt to RP:

Router# **execute-on slot 7 show controllers events punt-sniff word1** *0x60000000*

The following is a sample output from the **show controllers events punt-sniff word1** *0x60000000 34*  command. This command is used to sniff a packet with a hexa-decimal value *0x60000000* 0 at the location 34 from the start of the buffer header of the packet being punt to RP:

Router# **execute-on slot 7 show controllers events punt-sniff word1** *0x60000000 34*

The following is a sample output from the **show controllers events punt-sniff none** command. This command is used to clear the counter of packets to be sniffed:

Router# **execute-on slot 7 show controllers events punt-sniff none**

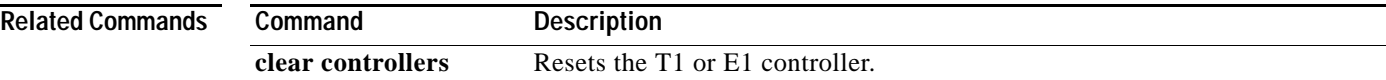

# **show controllers logging**

To display logging information about a Versatile Interface Processor (VIP) card, use the **show controllers logging** command in privileged EXEC mode.

**show controllers vip** *slot-number* **logging**

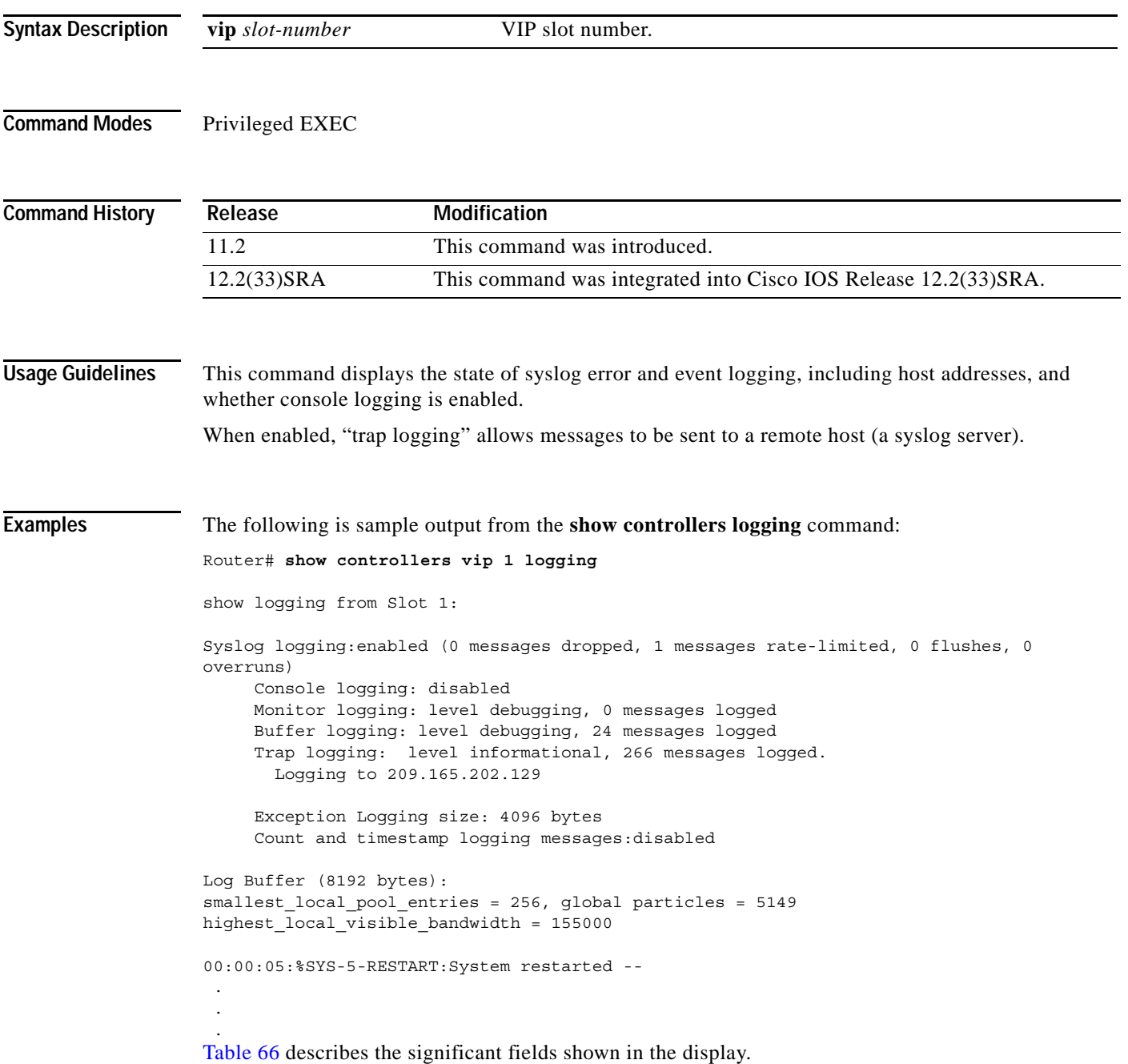

 $\overline{\phantom{a}}$
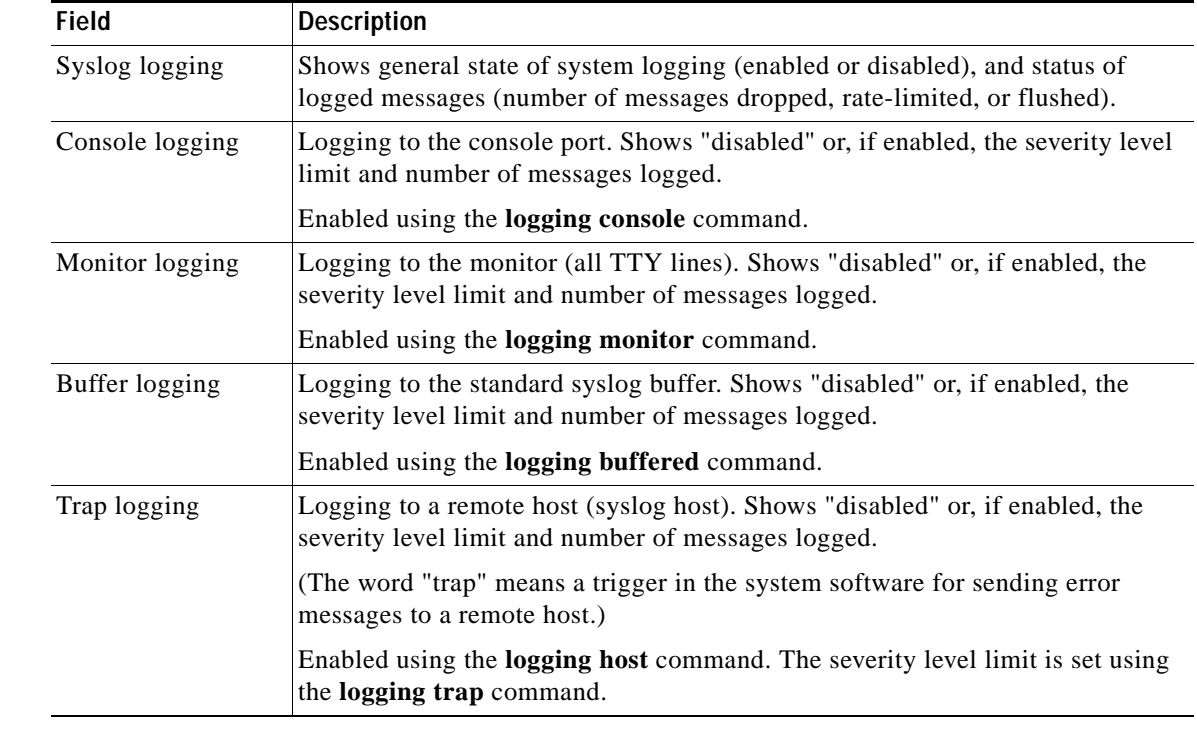

## *Table 66 show controllers logging Field Descriptions*

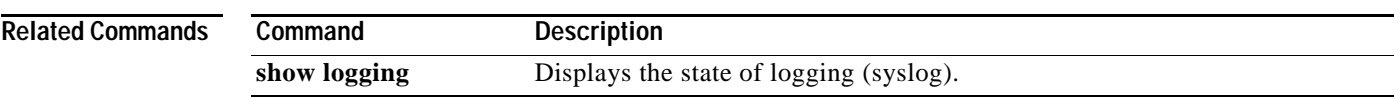

## **show controllers tech-support**

To display general information about a Versatile Interface Processor (VIP) card when reporting a problem, use the **show controllers tech-support** command in privileged EXEC mode.

**show controllers vip** *slot-number* **tech-support**

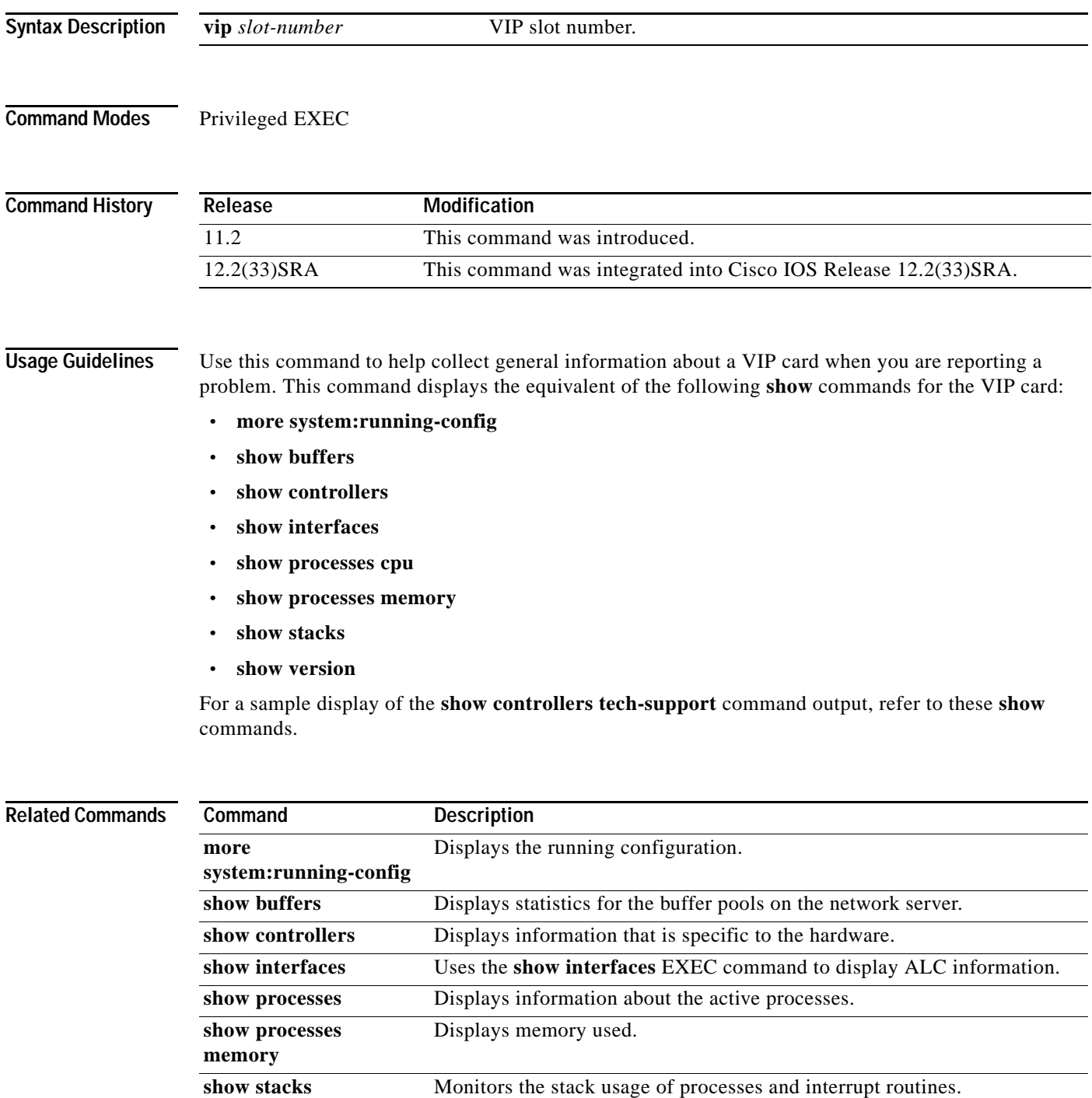

 $\overline{\phantom{a}}$ 

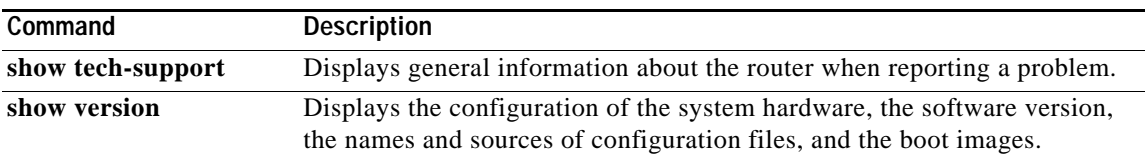

# **show coverage history**

To display the system history table, use the **show coverage history** command in privileged EXEC mode.

**show coverage history** [**all** | **first** *number-of-entries* | **last** *number-of-entries* | **status**]

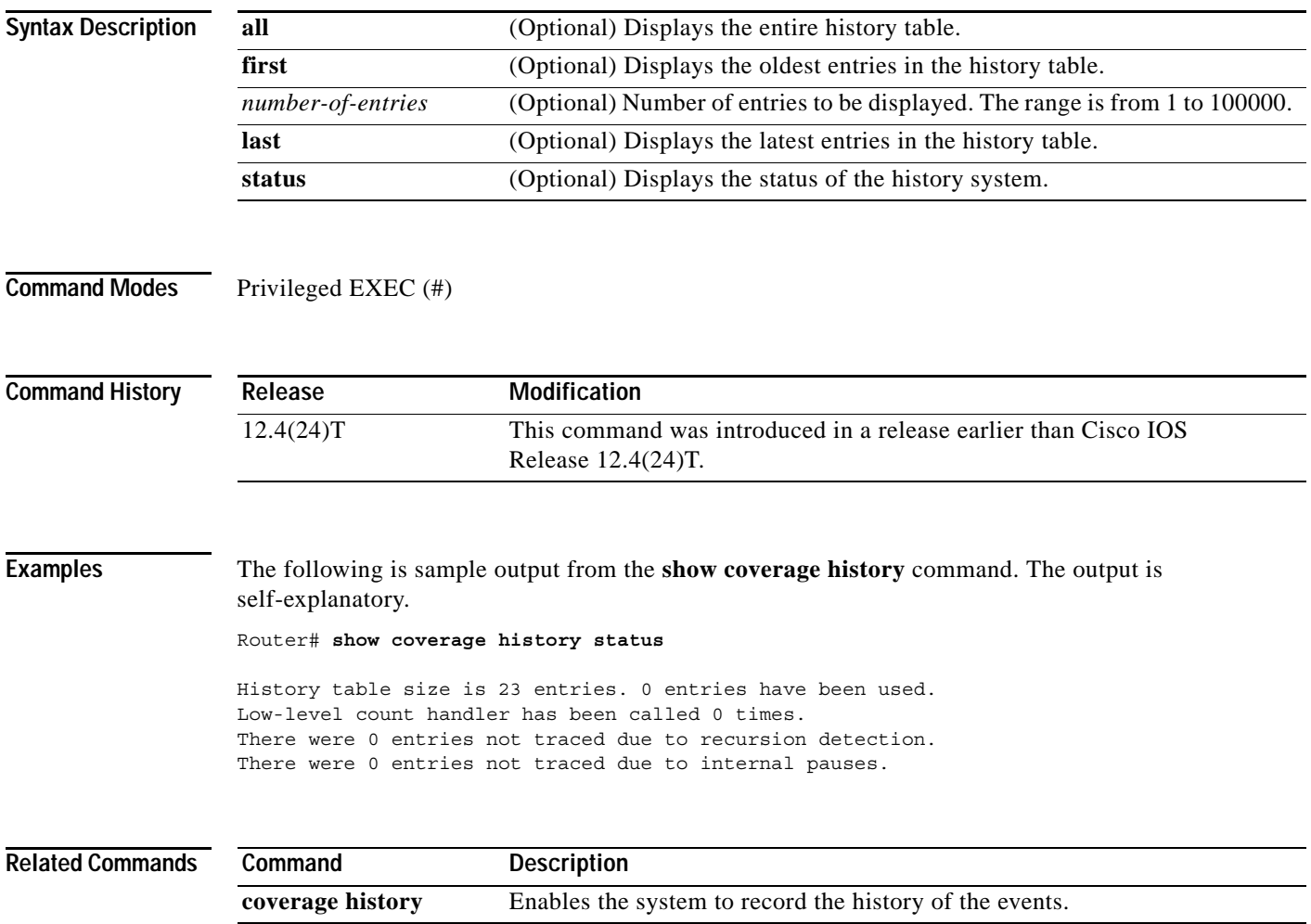

 $\overline{\phantom{a}}$ 

## **show data-corruption**

To display data inconsistency errors of the present software version, use the **show data-corruption**  command in user EXEC or privileged EXEC mode.

### **show data-corruption**

**Syntax Description** This command has no arguments or keywords.

**Command Modes** User EXEC (>) Privileged EXEC (#)

**Command History Release Modification** 12.2(22)SE This command was introduced. 12.2(33)SRB This command was integrated into Cisco IOS Release 12.2(33)SRB. 12.4(20)T This command was integrated into Cisco IOS Release 12.4(20)T. 12.2(33)SXI This command was integrated into Cisco IOS Release 12.2(33)SXI. Cisco IOS 2.3 XE This command was integrated into Cisco IOS XE Release 2.3.

**Usage Guidelines** Use this command to display all data inconsistency errors or the corrupt data. If there are no data errors, the "No data inconsistency errors have been recorded" message is displayed.

**Examples** The following is sample output from **show data-corruption** command. The fields are self-explanatory.

Router# **show data-corruption**

Data inconsistency records for: 3800 Software (C3845-ADVIPSERVICESK9-M), Version 12.4(24)T, RELEASE SOFTWARE (fc2) Technical Support: http://www.cisco.com/techsupport Compiled Thu 17-Dec-09 09:02 by xyz Count Traceback

 1842 60523C58, 616E85FC 60523C58 62A9F648 1: Jun 12 18:24:33.960 2: Jun 12 18:24:33.960 3: Jun 12 18:24:33.960 1842: Jun 19 00:30:51.350

 $\mathbf{I}$ 

## **show debugging**

To display information about the types of debugging that are enabled for your router, use the **show debugging** command in privileged EXEC mode.

### **show debugging**

- **Syntax Description** This command has no arguments or keywords.
- **Command Modes** Privileged EXEC (#)

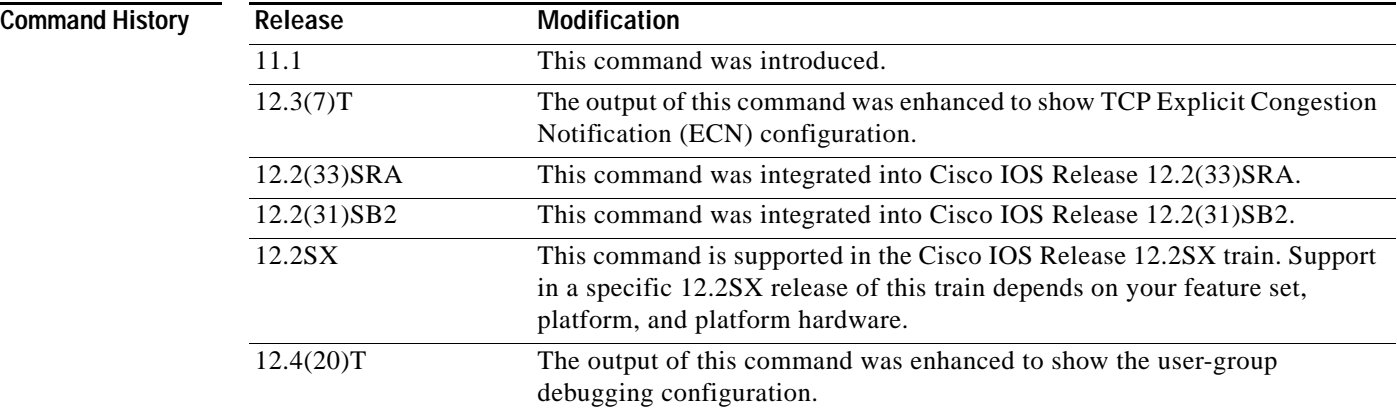

**Examples** The following is sample output from the **show debugging** command. In this example, the remote host is not configured or connected.

```
Router# show debugging
!
TCP:
  TCP Packet debugging is on
   TCP ECN debugging is on
!
Router# telnet 10.1.25.234
!
Trying 10.1.25.234 ... 
!
00:02:48: 10.1.25.31:11001 <---> 10.1.25.234:23 out ECN-setup SYN
00:02:48: tcp0: O CLOSED 10.1.25.234:11001 10.1.25.31:23 seq 1922220018
         OPTS 4 ECE CWR SYN WIN 4128
00:02:50: 10.1.25.31:11001 <---> 10.1.25.234:23 congestion window changes
00:02:50: cwnd from 1460 to 1460, ssthresh from 65535 to 2920
00:02:50: tcp0: R SYNSENT 10.1.25.234:11001 10.1.25.31:23 seq 1922220018
         OPTS 4 ECE CWR SYN WIN 4128
00:02:54: 10.1.25.31:11001 <---> 10.1.25.234:23 congestion window changes
00:02:54: cwnd from 1460 to 1460, ssthresh from 2920 to 2920
00:02:54: tcp0: R SYNSENT 10.1.25.234:11001 10.1.25.31:23 seq 1922220018
        OPTS 4 ECE CWR SYN WIN 4128
00:03:02: 10.1.25.31:11001 <---> 10.1.25.234:23 congestion window changes
00:03:02: cwnd from 1460 to 1460, ssthresh from 2920 to 2920
```

```
00:03:02: tcp0: R SYNSENT 10.1.25.234:11001 10.1.25.31:23 seq 1922220018
        OPTS 4 ECE CWR SYN WIN 4128
00:03:18: 10.1.25.31:11001 <---> 10.1.25.234:23 SYN with ECN disabled
00:03:18: 10.1.25.31:11001 <---> 10.1.25.234:23 congestion window changes
00:03:18: cwnd from 1460 to 1460, ssthresh from 2920 to 2920
00:03:18: tcp0: O SYNSENT 10.1.25.234:11001 10.1.25.31:23 seq 1922220018
         OPTS 4 SYN WIN 4128
00:03:20: 10.1.25.31:11001 <---> 10.1.25.234:23 congestion window changes
00:03:20: cwnd from 1460 to 1460, ssthresh from 2920 to 2920
00:03:20: tcp0: R SYNSENT 10.1.25.234:11001 10.1.25.31:23 seq 1922220018
         OPTS 4 SYN WIN 4128
00:03:24: 10.1.25.31:11001 <---> 10.1.25.234:23 congestion window changes
00:03:24: cwnd from 1460 to 1460, ssthresh from 2920 to 2920
00:03:24: tcp0: R SYNSENT 10.1.25.234:11001 10.1.25.31:23 seq 1922220018
         OPTS 4 SYN WIN 4128
00:03:32: 10.1.25.31:11001 <---> 10.1.25.234:23 congestion window changes
00:03:32: cwnd from 1460 to 1460, ssthresh from 2920 to 2920
00:03:32: tcp0: R SYNSENT 10.1.25.234:11001 10.1.25.31:23 seq 1922220018
         OPTS 4 SYN WIN 4128
!Connection timed out; remote host not responding
```
The following is sample output from the **show debugging** command when user-group debugging is configured:

```
Router# show debugging
!
usergroup:
Usergroup Deletions debugging is on
Usergroup Additions debugging is on
Usergroup Database debugging is on
Usergroup API debugging is on
!
```
[Table](#page-690-0) 67 describes the significant fields in the output.

| <b>Field</b>      | <b>Description</b>                                                                                                    |
|-------------------|----------------------------------------------------------------------------------------------------|
| OPTS <sub>4</sub> | Bytes of TCP expressed as a number. In this case, the bytes are 4.                                                             |
| <b>ECE</b>        | Echo congestion experience.                                                                                                    |
| <b>CWR</b>        | Congestion window reduced.                                                                                                    |
| <b>SYN</b>        | Synchronize connections—Request to synchronize sequence<br>numbers, used when a TCP connection is being opened.                |
| <b>WIN 4128</b>   | Advertised window size, in bytes. In this case, the bytes are 4128.                                                            |
| cwnd              | Congestion window (cwnd)—Indicates that the window size has<br>changed.                                                        |
| ssthresh          | Slow-start threshold (ssthresh)—Variable used by TCP to determine<br>whether or not to use slow-start or congestion avoidance. |
| usergroup         | Statically defined usergroup to which source IP addresses are<br>associated.                                                   |

<span id="page-690-0"></span>*Table 67 show debugging Field Descriptions*

## **show declassify**

To display the state of the declassify function (enabled, in progress, and so forth) and the sequence of declassification steps that will be performed, use the **show declassify** command in global configuration mode.

### **show declassify**

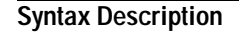

**Syntax Description** This command has no arguments or keywords.

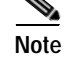

**Note** The **show declassify** command is supported on the Cisco 3200 series routers only.

**Command Modes** Global configuration

**Command History Release Modification** 12.3(8)YD This command was introduced. 12.4(2)T This command was integrated into Cisco IOS Release 12.4(2)T.

**Examples** The following example is sample output for the **show declassify** command:

### Router# **show declassify**

```
Declassify facility: Enabled=Yes In Progress=No
    Erase flash=Yes Erase nvram=Yes
     Obtain memory size
     Shutdown Interfaces
     Declassify Console and Aux Ports
     Erase flash
     Declassify NVRAM
     Declassify Communications Processor Module
     Declassify RAM, D-Cache, and I-Cache
```
[Table](#page-691-0) 68 describes the significant fields shown in the display.

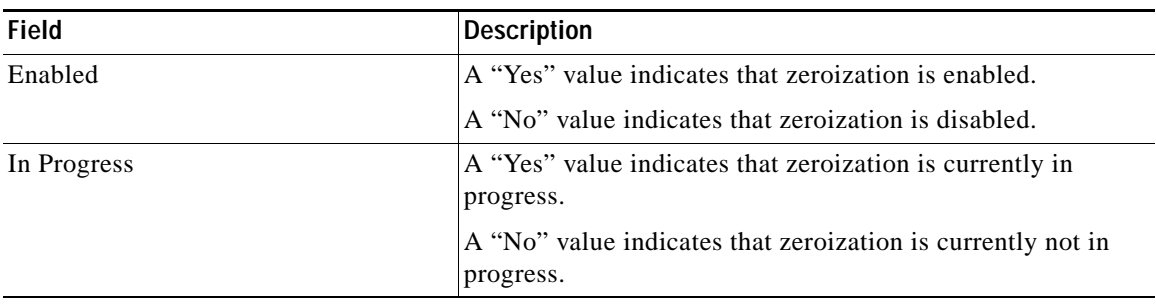

### <span id="page-691-0"></span>*Table 68 show declassify Field Descriptions*

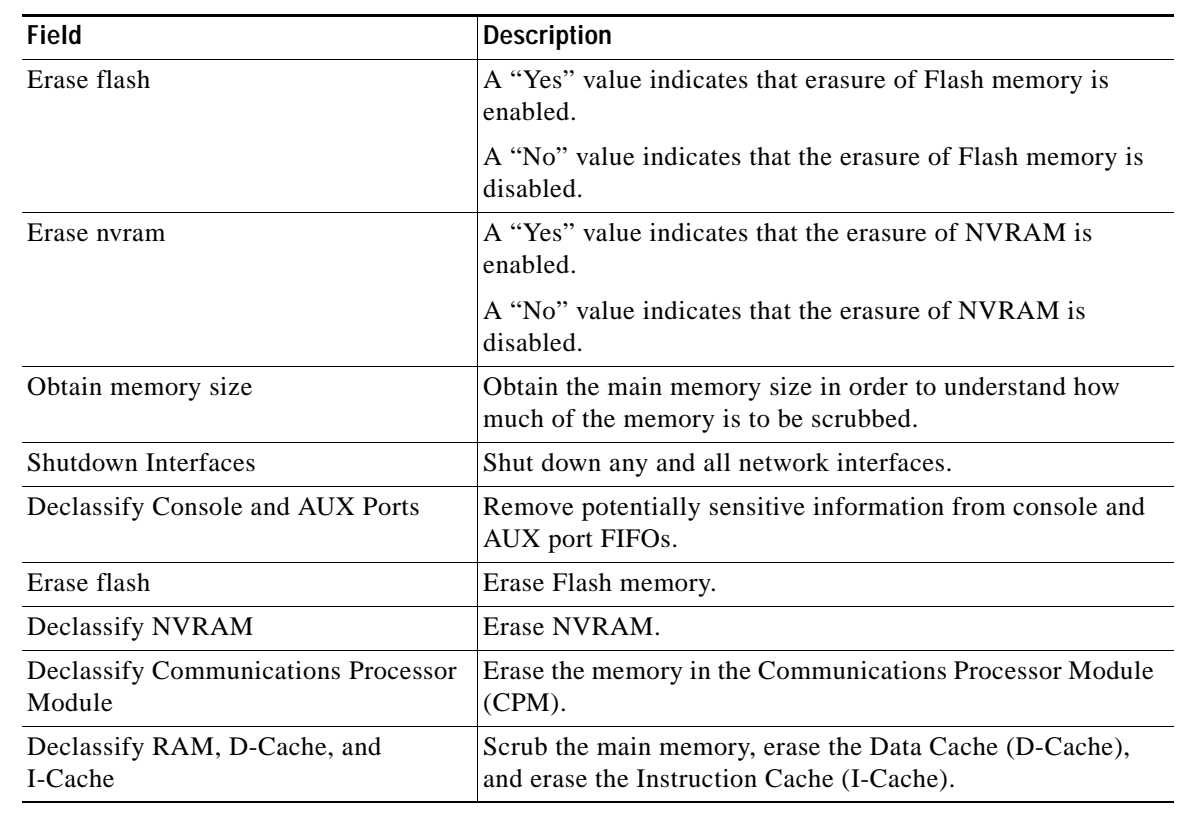

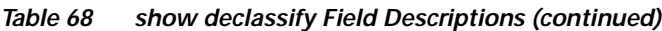

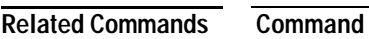

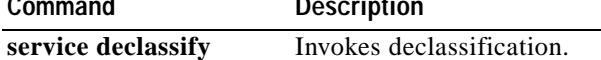

# **show derived-config**

To display the composite results of all the configuration commands that apply to an interface, including commands that come from sources such as static templates, dynamic templates, dialer interfaces, and authentication, authorization, and accounting (AAA) per-user attributes, use the **show derived-config** command in privileged EXEC mode.

**show derived-config [interface** *type number*]

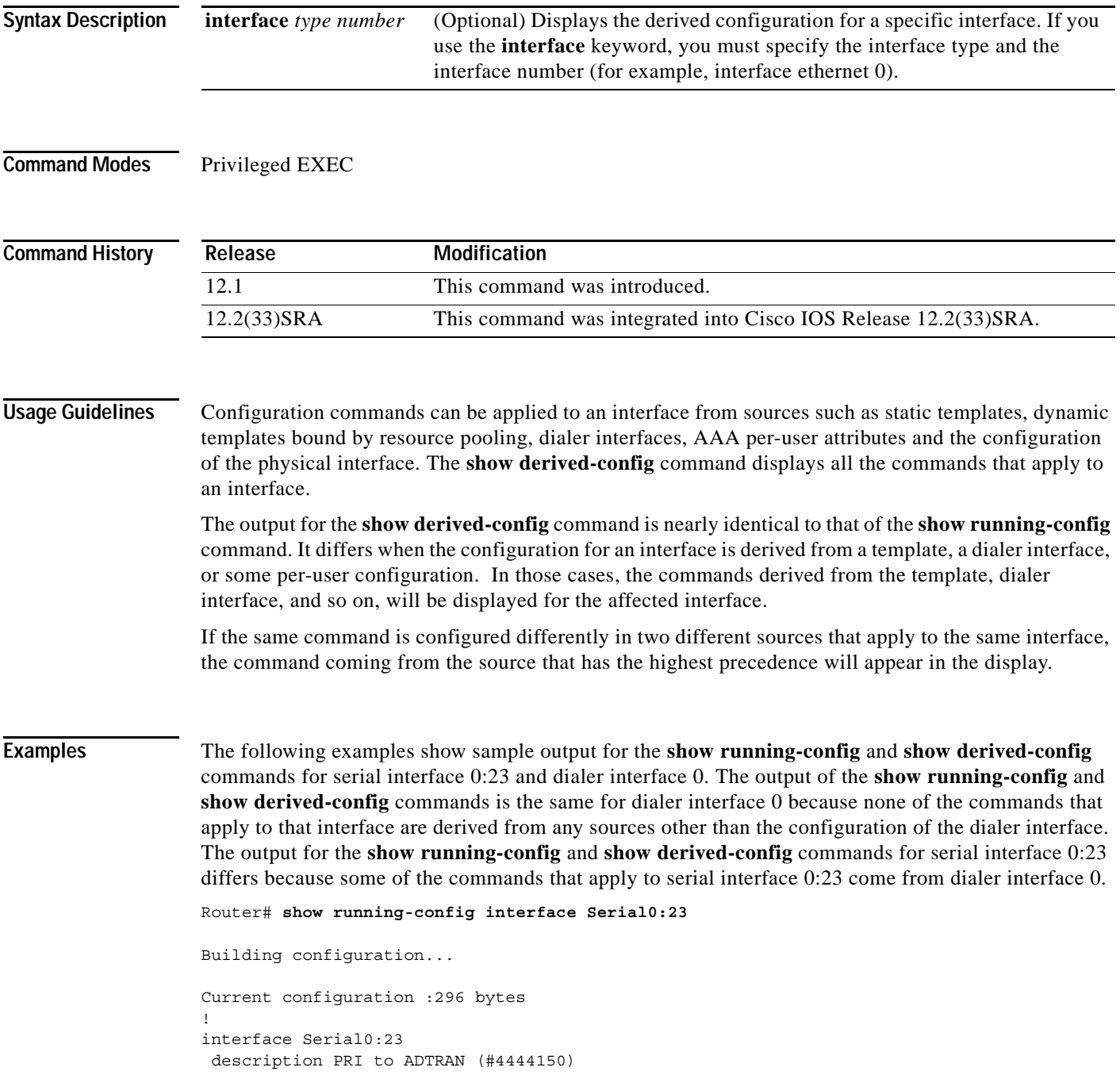

```
 ip unnumbered Loopback0
  encapsulation ppp
  dialer rotary-group 0 
 isdn switch-type primary-dms100
  isdn incoming-voice modem
  isdn calling-number 4444150
 peer default ip address pool old_pool 
end
Router# show running-config interface Dialer0
Building configuration...
Current configuration :257 bytes
!
interface Dialer0 
 description Dialin Users
  ip unnumbered Loopback0
  no ip proxy-arp
  encapsulation ppp
  dialer in-band
 dialer idle-timeout 30
 dialer-group 1
 peer default ip address pool new_pool
 ppp authentication pap chap callin 
end
Router# show derived-config interface Serial0:23
Building configuration...
Derived configuration :332 bytes
!
interface Serial0:23
 description PRI to ADTRAN (#4444150)
 ip unnumbered Loopback0
  encapsulation ppp
  dialer rotary-group 0
  isdn switch-type primary-dms100
  isdn incoming-voice modem
  isdn calling-number 4444150
 peer default ip address pool new_pool 
 ppp authentication pap chap callin 
end
Router# show derived-config interface Dialer0
Building configuration...
Derived configuration :257 bytes
!
interface Dialer0 
 description Dialin Users
  ip unnumbered Loopback0
 no ip proxy-arp
  encapsulation ppp
  dialer in-band
  dialer idle-timeout 30
 dialer-group 1
 peer default ip address pool new_pool
 ppp authentication pap chap callin 
end
```
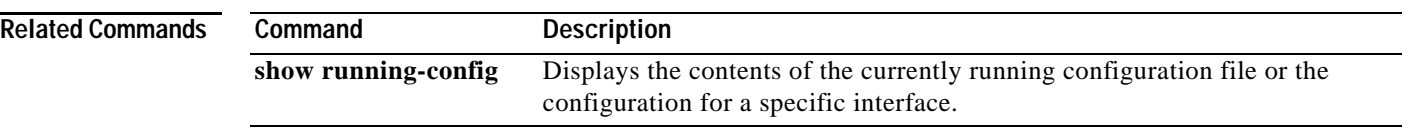

 $\mathbf l$ 

# **show diagnostic cns**

To display the information about the CNS subject, use the **show diagnostic cns** command in user EXEC or privileged EXEC mode.

**show diagnostic cns** {**publish** | **subscribe**}

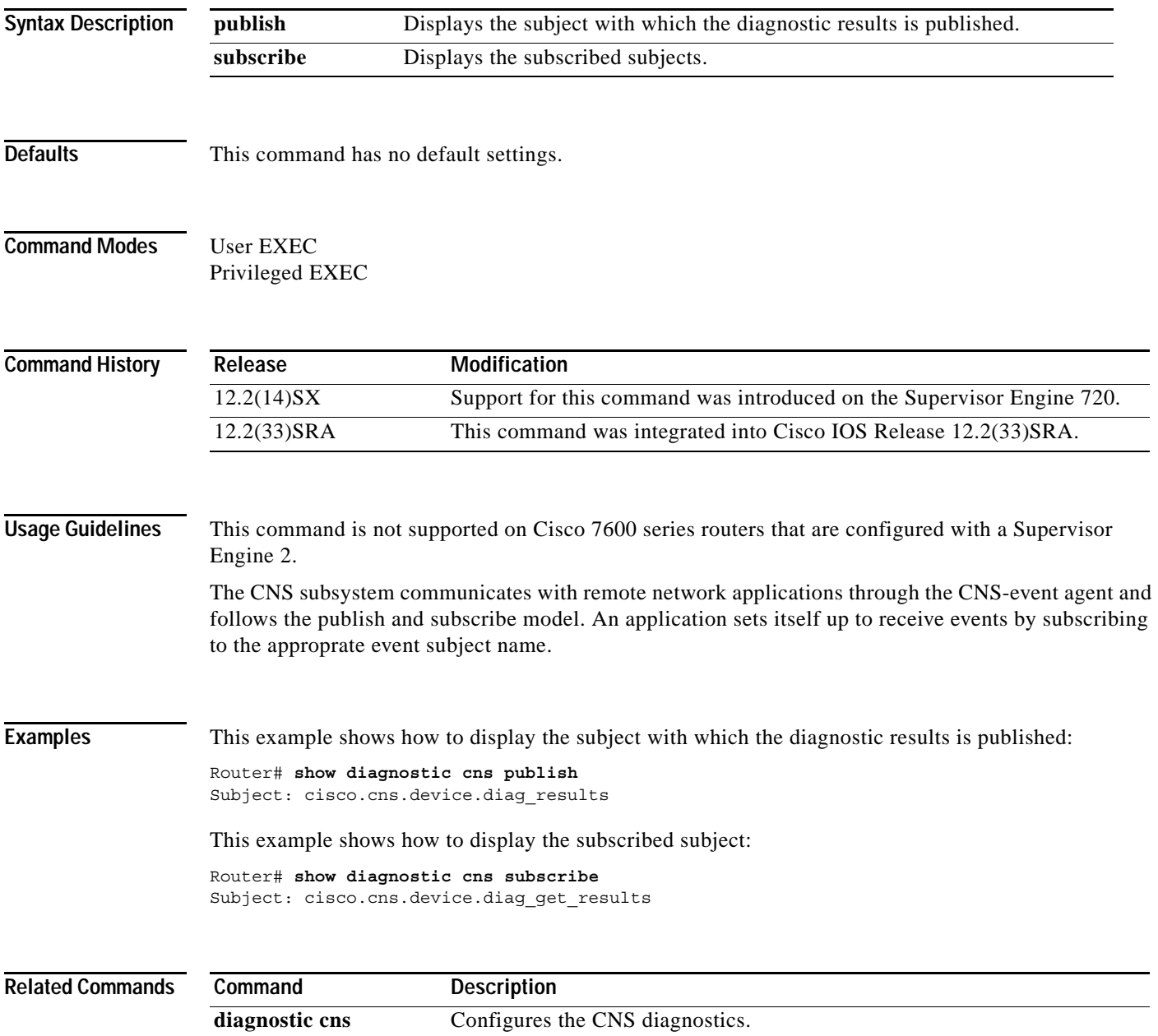

## **show diagnostic sanity**

To display sanity check results, use the **show diagnostic sanity** command in privileged EXEC mode.

### **show diagnostic sanity**

**Syntax Description** This command has no arguments or keywords.

**Defaults** Displays information for all the Gigabit Ethernet WAN interfaces in the Cisco 7600 series router.

**Command Modes** Privileged EXEC

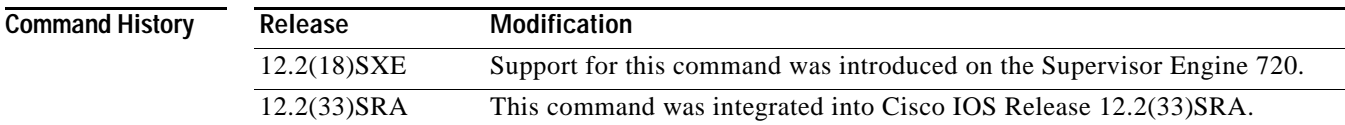

**Usage Guidelines** The sanity check runs a set of predetermined checks on the configuration with a possible combination of certain system states to compile a list of warning conditions. The checks are designed to look for anything that seems out of place and are intended to serve as an aid to maintaining the system sanity.

The following is a list of the checks that are run and the action taken when the condition is found:

- **•** Checks whether the default gateways are reachable. If so, the system stops pinging.
- **•** If a port auto-negotiates to half duplex, the system flags it.

### Trunking Checks

- **•** If a trunk port has the mode set to "on," the system flags it.
- **•** If a port is trunking and mode is auto, the system flags it.
- **•** If a trunk port is not trunking and the mode is desirable, the system flags it.
- **•** If a trunk port negotiates to half duplex, the system flags it.

### Channeling Checks

- **•** If a port has channeling mode set to on, the system flags it.
- **•** If a port is not channeling and the mode is set to desirable, the system flags it.
- **•** If a VLAN has a Spanning-Tree root of 32K (root is not set), the system flags it.

Spanning-Tree VLAN Checks

- **•** If a VLAN has a max age on the Spanning-Tree root that is different than the default, the system flags it.
- **•** If a VLAN has a fwd delay on the Spanning-Tree root that is different than the default, the system flags it.
- **•** If a VLAN has a fwd delay on the bridge that is different than the default, the system flags it.

**•** If a VLAN has a fwd delay on the bridge that is different than the default, the system flags it.

**•** If a VLAN has a hello time on the bridge that is different than the default, the system flags it. Spanning-Tree Port Checks

**•** If a port has a port cost that is different than the default, the system flags it.

**•** If a port has a port priority that is different than the default, the system flags it. UDLD Checks

- **•** If a port has UDLD disabled, the system flags it.
- **•** If a port had UDLD shut down, the system flags it.
- **•** If a port had a UDLD undetermined state, the system flags it.

Assorted Port Checks

- **•** If a port had receive flow control disabled, the system flags it.
- **•** If a trunk port had PortFast enabled, the system flags it.
- **•** If a inline power port has any of the following states:
	- **–** denied
	- **–** faulty
	- **–** other
	- **–** off

The system flags it.

- **•** If a port has a native VLAN mismatch, the system flags it.
- **•** If a port has a duplex mismatch, the system flags it.

Bootstring and Config Register Checks

- **•** The config register on the primary supervisor engine (and on the secondary supervisor engine if present) must be one of the following values: 0x2 , 0x102, or 0x2102.
- **•** The system verifies the bootstring on the primary supervisor engine (and on the secondary supervisor engine if present). The system displays a message if the bootstring is empty.
- **•** The system verifies that every file is specified in the bootstring. The system displays a message if the file is absent or shows up with a wrong checksum.

If only *device***:** is specified as a filename, then the system verifies that the first file is on the device.

Assorted Checks

- **•** The system displays a message if IGMP snooping is disabled.
- **•** The system displays a message if any of the values of the snmp community access strings {RO,RW,RW-ALL} is the same as the default.
- **•** The system displays a message if any of the modules are in states other than "Ok."
- **•** The system displays a message that lists all the tests that failed (displayed as an "F") in the **show test all** command.
- **•** The system displays a message if \*fast is not configured on the switch anywhere.
- The system displays a message if there is enough room for the crashinfo file on the bootflash:.
- **•** The system displays a message if multicast routing is enabled globally but is not applied to all interfaces.

**•** The system displays a message if IGMP snooping is disabled and RGMP is enabled.

**Examples** This example displays samples of the messages that could be displayed with the **show diagnostic sanity** command: Router# **show diagnostic sanity** Pinging default gateway 10.6.141.1 .... Type escape sequence to abort. Sending 5, 100-byte ICMP Echos to 10.6.141.1, timeout is 2 seconds: ..!!. Success rate is 0 percent (0/5) IGMP snooping disabled please enable it for optimum config. IGMP snooping disabled but RGMP enabled on the following interfaces, please enable IGMP for proper config : Vlan1, Vlan2, GigabitEthernet1/1 Multicast routing is enabled globally but not enabled on the following interfaces: GigabitEthernet1/1, GigabitEthernet1/2 A programming algorithm mismatch was found on the device bootflash: Formatting the device is recommended. The bootflash: does not have enough free space to accomodate the crashinfo file. Please check your confreg value : 0x0. Please check your confreg value on standby: 0x0. The boot string is empty. Please enter a valid boot string . Could not verify boot image "disk0:" specified in the boot string on the slave. Invalid boot image "bootflash:asdasd" specified in the boot string on the slave. Please check your boot string on the slave. UDLD has been disabled globally - port-level UDLD sanity checks are being bypassed. OR  $\lceil$ The following ports have UDLD disabled. Please enable UDLD for optimum config: Fa9/45 The following ports have an unknown UDLD link state. Please enable UDLD on both sides of the link: Fa9/45 ] The following ports have portfast enabled: Fa9/35, Fa9/45 The following ports have trunk mode set to on: Fa4/1, Fa4/13 The following trunks have mode set to auto: Fa4/2, Fa4/3

```
The following ports with mode set to desirable are not trunking:
Fa4/3, Fa4/4
The following trunk ports have negotiated to half-duplex:
Fa4/3, Fa4/4
The following ports are configured for channel mode on:
Fa4/1, Fa4/2, Fa4/3, Fa4/4
The following ports, not channeling are configured for channel mode
desirable:
Fa4/14
The following vlan(s) have a spanning tree root of 32768:
1
The following vlan(s) have max age on the spanning tree root different from
the default:
1 - 2The following vlan(s) have forward delay on the spanning tree root different
from the default:
1 - 2The following vlan(s) have hello time on the spanning tree root different
from the default:
1 - 2The following vlan(s) have max age on the bridge different from the
default:
1 - 2The following vlan(s) have fwd delay on the bridge different from the
default:
1 - 2The following vlan(s) have hello time on the bridge different from the
default:
1 - 2The following vlan(s) have a different port priority than the default 
on the port FastEthernet4/1
1 - 2The following ports have recieve flow control disabled:
Fa9/35, Fa9/45
The following inline power ports have power-deny/faulty status:
Gi7/1, Gi7/2
The following ports have negotiated to half-duplex:
Fa9/45
The following vlans have a duplex mismatch: 
Fas 9/45 
The following interafaces have a native vlan mismatch:
interface (native vlan - neighbor vlan)
 Fas 9/45 (1 - 64) 
The value for Community-Access on read-only operations for SNMP is the same 
as default. Please verify that this is the best value from a security point
```
of view.

The value for Community-Access on write-only operations for SNMP is the same as default. Please verify that this is the best value from a security point of view.

The value for Community-Access on read-write operations for SNMP is the same as default. Please verify that this is the best value from a security point of view.

Please check the status of the following modules: 8,9

Module 2 had a MINOR\_ERROR.

The Module 2 failed the following tests: TestIngressSpan

The following ports from Module2 failed test1: 1,2,4,48

## **show disk**

To display flash or file system information for a disk, use the **show disk** command in user or privileged EXEC mode.

**show** {**disk0** | **disk1**} [**all** | **filesys**]

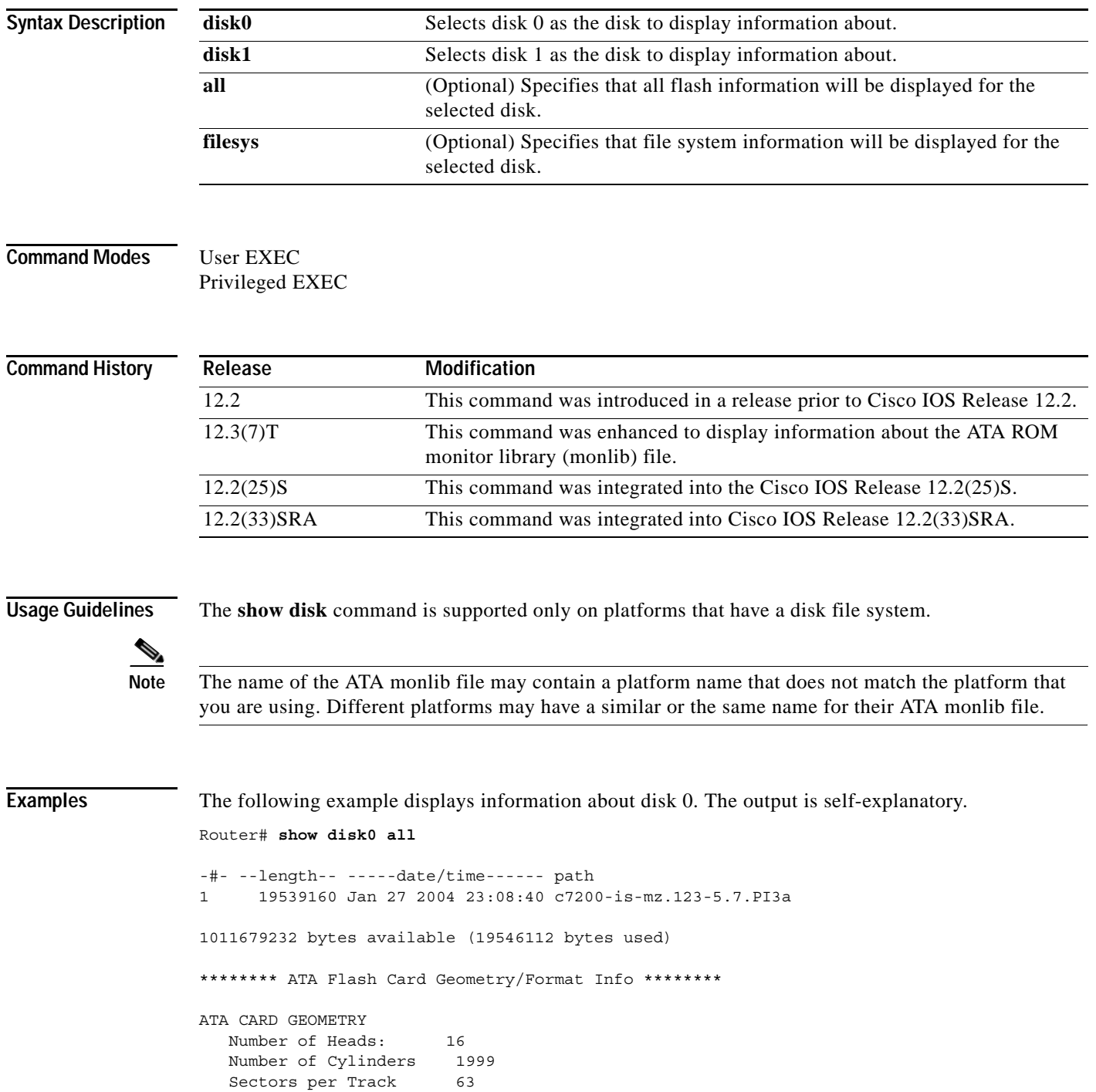

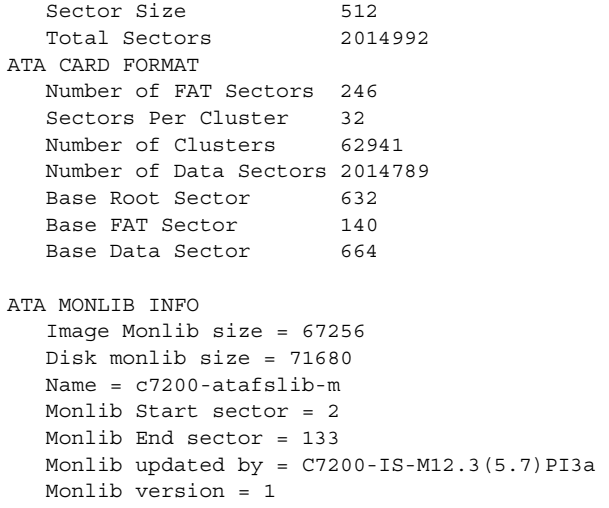

 $\overline{\mathbf{I}}$ 

## **show disk0:**

To display flash or file system information for a disk located in slot 0, use the **show disk** command in user EXEC or privileged EXEC mode.

**show disk0:** [**all** | **filesys**]

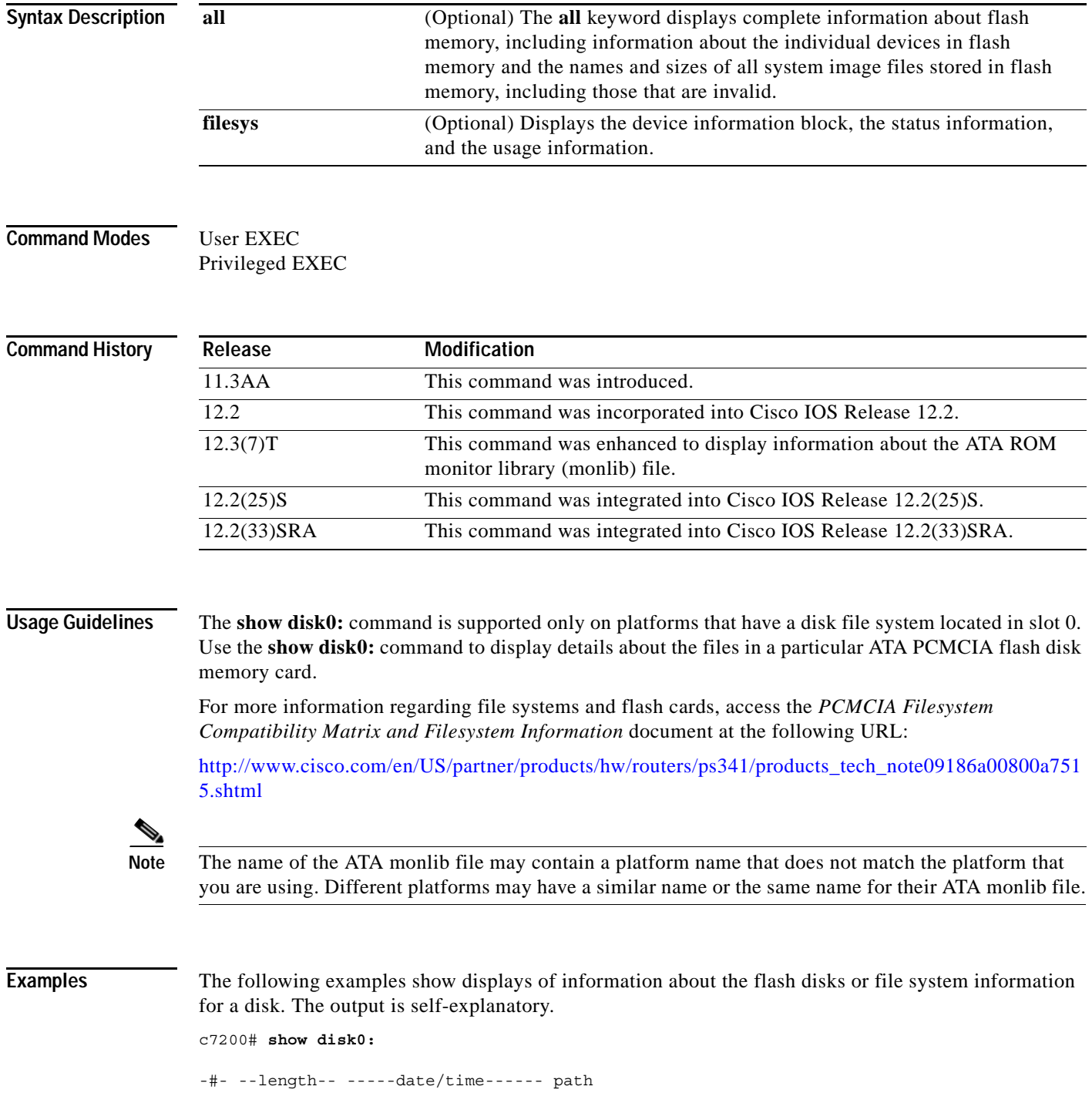

**Cisco IOS Configuration Fundamentals Command Reference**

```
1 29505176 Feb 27 2006 17:56:52 +00:00 c7200-jk9o3s-mz.124-6.T
2 32768 Feb 24 2006 13:30:30 +00:00 file1.log
34738176 bytes available (29540352 bytes used)
c7200# show disk0: all
-#- --length-- -----date/time------ path
1 29505176 Feb 27 2006 17:56:52 +00:00 c7200-jk9o3s-mz.124-6.T
2 32768 Feb 24 2006 13:30:30 +00:00 file1.log
34738176 bytes available (29540352 bytes used)
******** ATA Flash Card Geometry/Format Info ********
ATA CARD GEOMETRY
   Number of Heads: 4 
   Number of Cylinders 984 
   Sectors per Cylinder 32 
  Sector Size 512
   Total Sectors 125952
ATA CARD FORMAT
   Number of FAT Sectors 62 
  Sectors Per Cluster 8
   Number of Clusters 15693 
   Number of Data Sectors 125812
   Base Root Sector 232 
  Base FAT Sector 108
   Base Data Sector 264 
ATA MONLIB INFO
   Image Monlib size = 73048
   Disk monlib size = 55296
  Name = NA Monlib end sector = NA
   Monlib Start sector = NA
   Monlib updated by = NA
   Monlib version = NA
c7200# show disk0: filesys
******** ATA Flash Card Geometry/Format Info ********
ATA CARD GEOMETRY
   Number of Heads: 4 
   Number of Cylinders 984 
   Sectors per Cylinder 32 
  Sector Size 512
   Total Sectors 125952
ATA CARD FORMAT
   Number of FAT Sectors 62 
  Sectors Per Cluster 8
   Number of Clusters 15693 
   Number of Data Sectors 125812
   Base Root Sector 232 
  Base FAT Sector 108
   Base Data Sector 264 
ATA MONLIB INFO
   Image Monlib size = 73048
   Disk monlib size = 55296
   Name = NA
```
 Monlib end sector = NA Monlib Start sector = NA Monlib updated by = NA Monlib version = NA

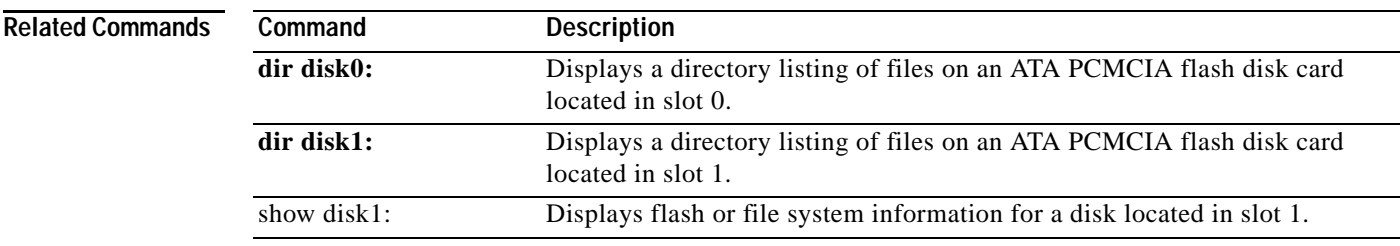

## **show disk1:**

To display flash or file system information for a disk located in slot 1, use the **show disk1:** command in user EXEC or privileged EXEC mode.

**show disk1:** [**all** | **filesys**]

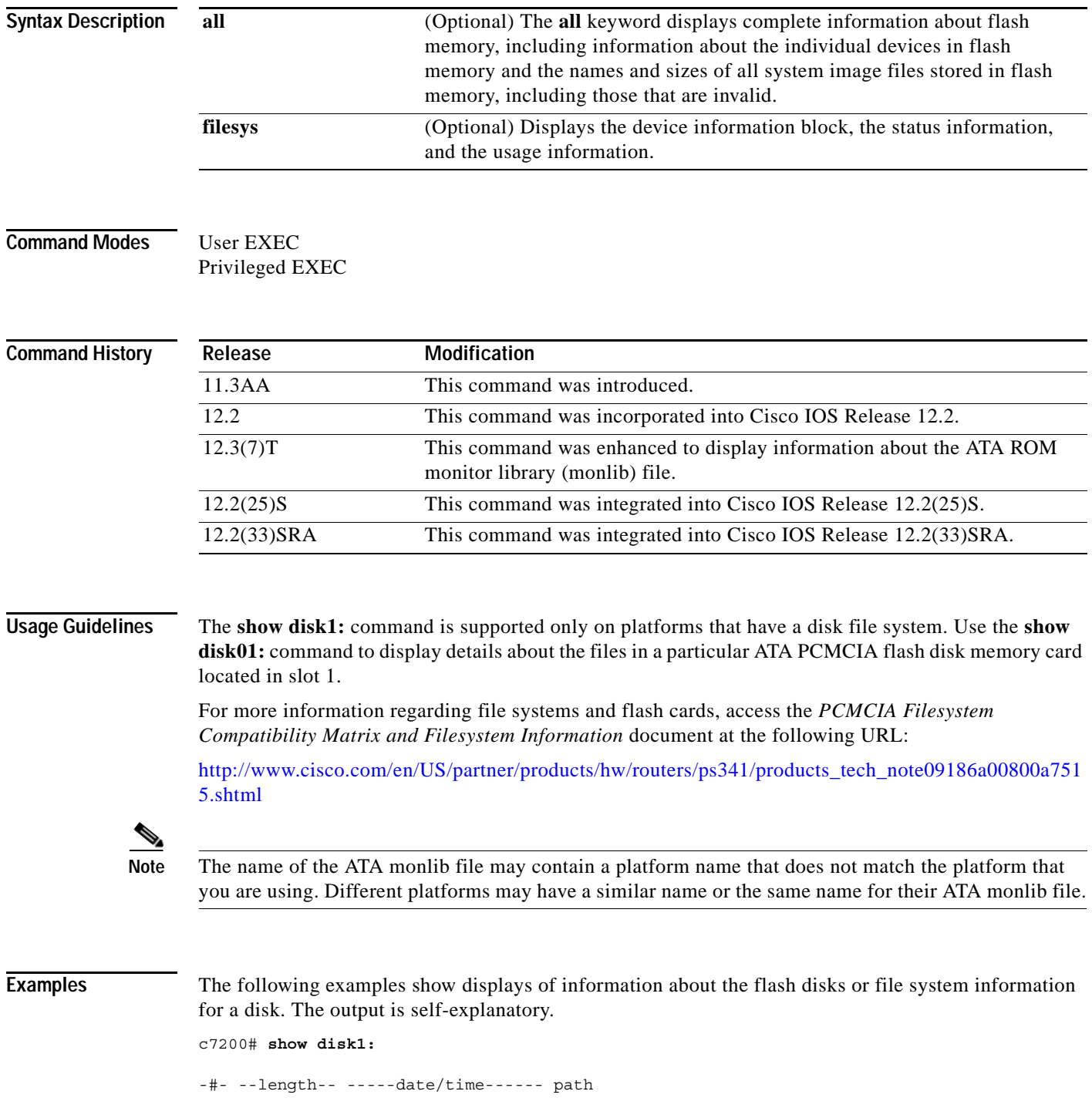

```
1 29505176 Feb 27 2006 17:56:52 +00:00 c7200-jk9o3s-mz.124-6.T
2 32768 Feb 24 2006 13:30:30 +00:00 file1.log
34738176 bytes available (29540352 bytes used)
c7200# show disk1: all
-#- --length-- -----date/time------ path
1 29505176 Feb 27 2006 17:56:52 +00:00 c7200-jk9o3s-mz.124-6.T
2 32768 Feb 24 2006 13:30:30 +00:00 file1.log
34738176 bytes available (29540352 bytes used)
******** ATA Flash Card Geometry/Format Info ********
ATA CARD GEOMETRY
   Number of Heads: 4 
   Number of Cylinders 984 
   Sectors per Cylinder 32 
  Sector Size 512
   Total Sectors 125952
ATA CARD FORMAT
   Number of FAT Sectors 62 
  Sectors Per Cluster 8
   Number of Clusters 15693 
   Number of Data Sectors 125812
   Base Root Sector 232 
  Base FAT Sector 108
   Base Data Sector 264 
ATA MONLIB INFO
   Image Monlib size = 73048
   Disk monlib size = 55296
   Name = NA
   Monlib end sector = NA
   Monlib Start sector = NA
   Monlib updated by = NA
   Monlib version = NA
c7200# show disk1: filesys
******** ATA Flash Card Geometry/Format Info ********
ATA CARD GEOMETRY
   Number of Heads: 4 
   Number of Cylinders 984 
   Sectors per Cylinder 32 
  Sector Size 512
   Total Sectors 125952
ATA CARD FORMAT
   Number of FAT Sectors 62 
  Sectors Per Cluster 8
   Number of Clusters 15693 
   Number of Data Sectors 125812
   Base Root Sector 232 
  Base FAT Sector 108
   Base Data Sector 264 
ATA MONLIB INFO
   Image Monlib size = 73048
   Disk monlib size = 55296
   Name = NA
```
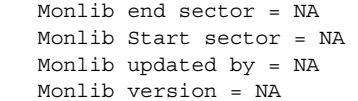

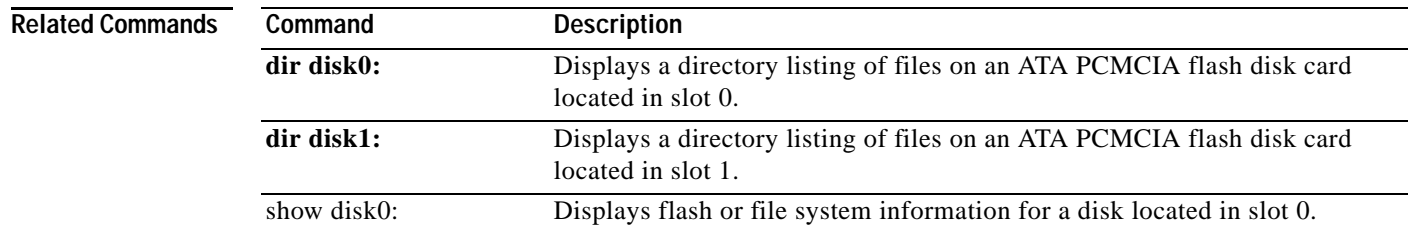

**Cisco IOS Configuration Fundamentals Command Reference**

 $\mathbf l$ 

## **show environment**

To display temperature, voltage, fan, and power supply information, use the **show environment**  command in user EXEC or privileged EXEC mode.

**show environment** [**alarms** | **all** | **fans** | **hardware** | **last** | **leds** | **power-supply** | **table** | **temperature** | **voltages**]

**Cisco 7000 Series, Cisco 7200 Series, Cisco 7304, and Cisco 7500 Series**

**show environment** [**all** | **last** | **table**]

**Cisco ASR 1000 Series**

**show environment** {**all** | **counters** | **history** *sensor* | **location** *sensor* | **sensor** *sensor* | **table** *sensor*}

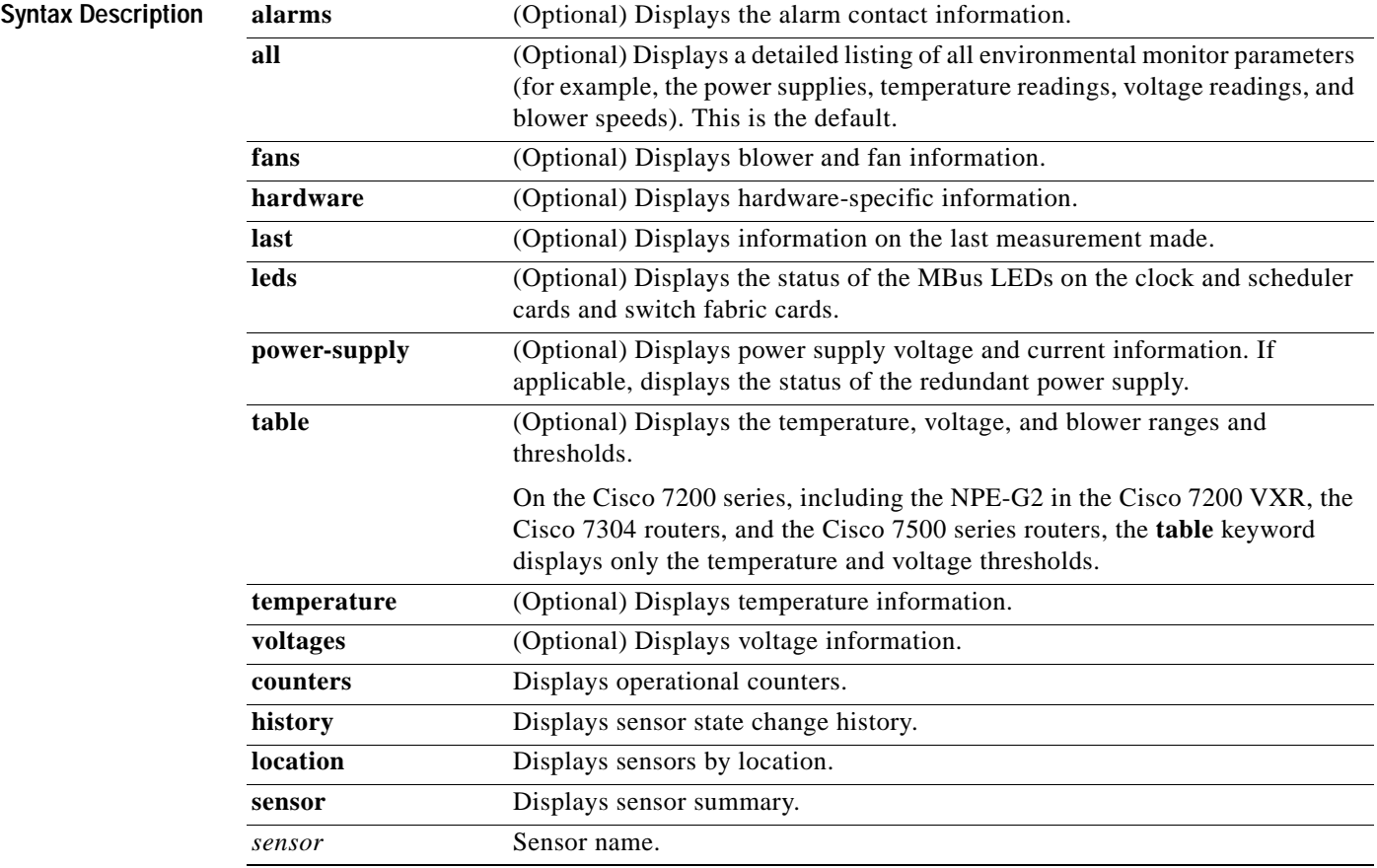

**Command Default** If no options are specified, the default is all.

**Command Modes** User EXEC (>) Privileged EXEC (#)

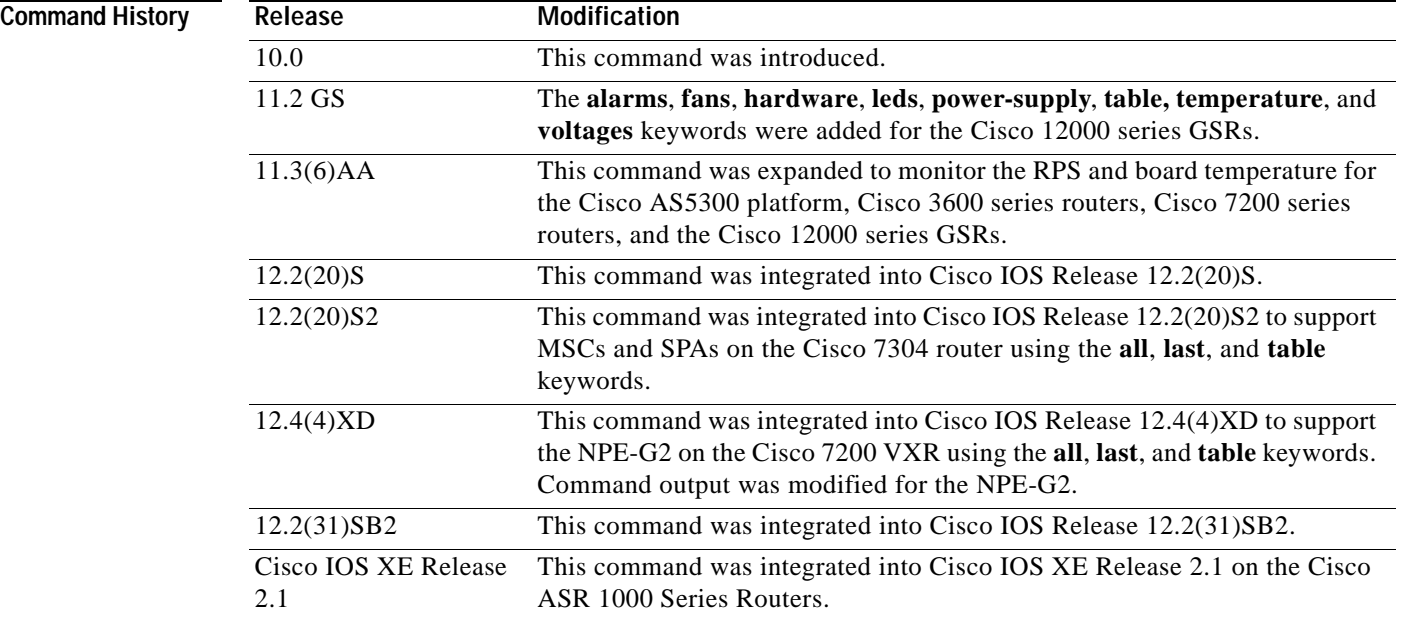

**Usage Guidelines** The availability of keywords depends on your system and platform. The command does not support SPAs on the Cisco 7200 series and on the NPE-G2 in the Cisco 7200 VXR routers.

> A routine runs once a minute that reads environmental measurements from sensors and stores the output into a buffer. For shared port adapters (SPAs), the temperature and voltage sensors are read every few seconds to get environmental data. The environmental buffer is displayed on the console when you use the **show environment** command.

> If a measurement exceeds desired margins, but has not exceeded fatal margins, a warning message is printed to the system console. The system software queries the sensors for measurements once a minute, but warnings for a given test point are printed at most once every hour for sensor readings in the warning range and once every 5 minutes for sensor readings in the critical range. If a measurement is out of line within these time segments, an automatic warning message appears on the console. As noted, you can query the environmental status with the **show environment** command at any time to determine whether a measurement is at the warning or critical tolerance.

A SPA is shut down when any of the SPA environment readings exceed the shutdown threshold.

If a shutdown occurs because of detection of fatal environmental margins, the last measured value from each sensor is stored in internal nonvolatile memory.

For environmental specifications, refer to the hardware installation and configuration publication for your individual chassis.

For network processor engines (NPEs), network services engines (NSEs), line cards, and modular services cards (MSCs), environmental information is recorded in the CISCO-ENVMON-MIB. SPAs are not supported by the CISCO-ENVMON-MIB. In Cisco IOS Release 12.2(20)S2 and later, the CISCO-ENTITY-SENSOR-MIB supports environmental information for SPAs, as well as NPEs, NSEs, line cards, and MSCs.

If the Cisco 12000 series GSR exceeds environmental conditions, a message similar to the following is displayed on the console:

%GSR ENV-2-WARNING: Slot 3 Hot Sensor Temperature exceeds 40 deg C; Check cooling systems

**Note** Blower temperatures that exceed environmental conditions do not generate a warning message.

You can also enable Simple Network Management Protocol (SNMP) notifications (traps or informs) to alert a network management system (NMS) when environmental thresholds are reached using the **snmp-server enable traps envmon** and **snmp-server host** global configuration commands.

Whenever Cisco IOS software detects a failure or recovery event from the DRPS unit, it sends an SNMP trap to the configured SNMP server. Unlike console messages, only one SNMP trap is sent when the failure event is first detected. Another trap is sent when the recovery is detected.

Cisco AS5300 DRPS software reuses the MIB attributes and traps defined in CISCO-ENVMON-MIB and CISCO-ACCESS-ENVMON-MIB. CISCO-ENVMON-MIB is supported by all Cisco routers with RPS units, and CISCO-ACCESS-ENVMON-MIB is supported by the Cisco 3600 series routers.

A power supply trap defined in CISCO-ENVMON-MIB is sent when a failure is detected and when a failure recovery occurs for the following events: input voltage fail, DC output voltage fail, thermal fail, and multiple failure events.

A fan failure trap defined in CISCO-ENVMON-MIB is sent when a fan failure or recovery event is detected by Cisco IOS software.

A temperature trap defined in CISCO-ACCESS-ENVMON-MIB is sent when a board over-temperature condition is detected by Cisco IOS software.

CISCO-ACCESS-ENVMON-MIB also defines an over-voltage trap. A similar trap is defined in CISCO-ENVMON-MIB, but it requires the ciscoEnvMonVoltageStatusValue in varbinds. This value indicates the current value of the voltage in the RPS. With Cisco AS5300 RPS units, the current voltage value is not sent to the motherboard.

CISCO-ENVMON-MIB is extended to add a new enumerated value, internalRedundant(5), for MIB attribute ciscoEnvMonSupplySource. This is used to identify a RPS unit.

### **Examples Cisco ASR 1000 Series Routers**

In the following example, the **show environment all** command displays system temperature, voltage, fan, and power supply conditions. (It does not display environmental information for SPAs.) The State column in **show environment all** output should show "Normal" except for fans where it indicates fan speed. A fan speed of 65% is normal.

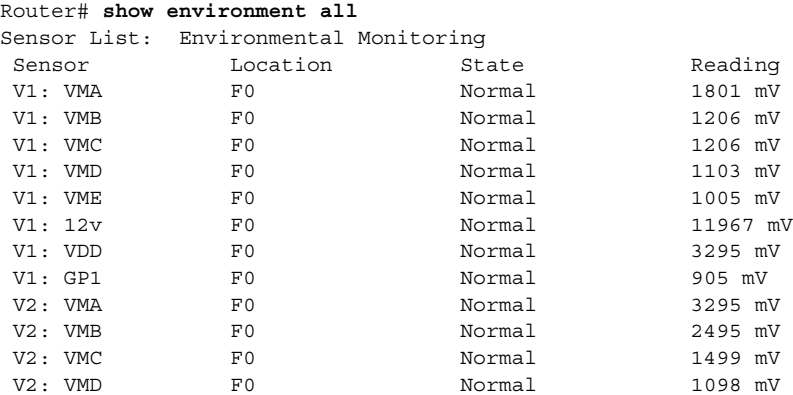

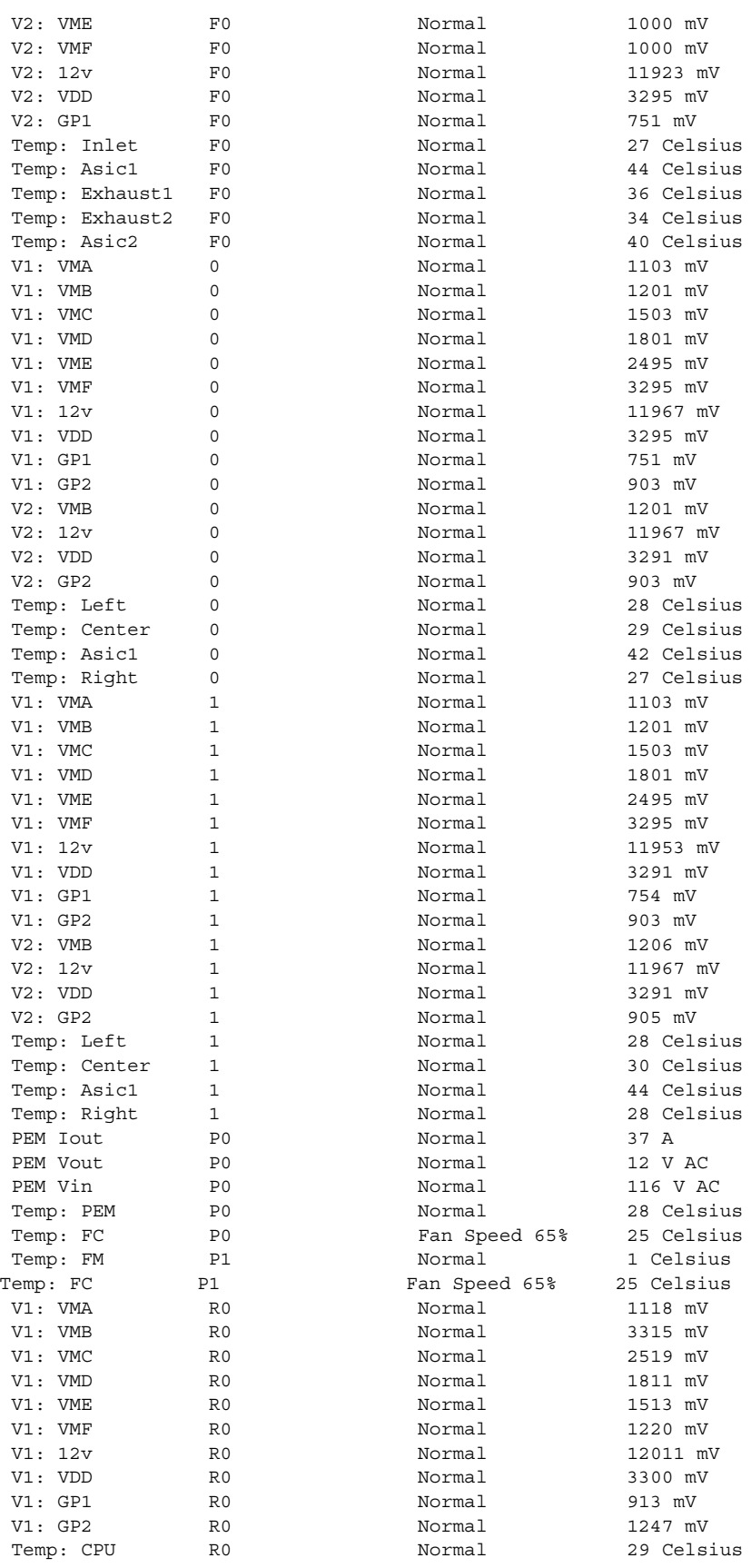

 $\overline{\mathbf{I}}$ 

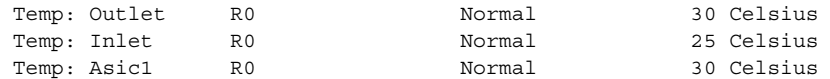

[Table](#page-714-0) 69 describes the significant fields shown in the display.

<span id="page-714-0"></span>*Table 69 show environment all Field Descriptions*

| <b>Field</b> | <b>Description</b>                                                                      |
|--------------|-----------------------------------------------------------------------------------------|
| Sensor       | Sensor name.                                                                            |
| Location     | Chassis slot.                                                                           |
| <b>State</b> | State description. One of the following values:                                         |
|              | Critical—Critical alarm indicating a service-affecting<br>condition.                    |
|              | Fan Speed—Fan speed (65% is normal).                                                    |
|              | Major—Major alarm indicating immediate action is<br>needed.                             |
|              | Minor—Minor alarm indicating warning conditions.                                        |
|              | Normal—Sensor reading is in acceptable range.                                           |
|              | Shutdown—If automatic shutdown is enabled, indicates<br>that the router will shut down. |
| Reading      | Voltage or temperature detected by the sensor.                                          |

### **Cisco 7000 Series Routers, Cisco 7200 Series Routers**

In the following example, the typical **show environment** display is shown when no warning conditions are in the system for the Cisco 7000 series and Cisco 7200 series routers. This information may vary slightly depending on the platform you are using. The date and time of the query are displayed, along with the data refresh information and a message indicating that there are no warning conditions.

```
Router> show environment
```

```
Environmental Statistics
 Environmental status as of 13:17:39 UTC Thu Jun 6 1996 
 Data is 7 second(s) old, refresh in 53 second(s)
```
All Environmental Measurements are within specifications

[Table](#page-714-1) 70 describes the significant fields shown in the display.

### <span id="page-714-1"></span>*Table 70 show environment Field Descriptions*

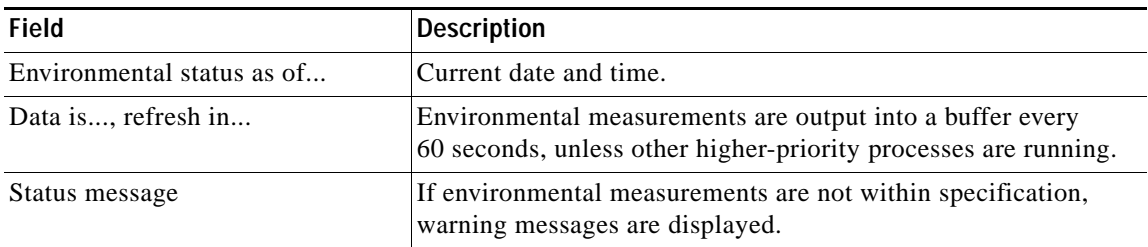

### **NPE-G2 in Cisco 7200 VXR Routers**

In the following example, additional temperature and voltage readings for the NPE-G2 in the Cisco 7200 VXR router are displayed by the **show environment all** command. Power supplies 1 and 2 are on, and all monitored variables are within the normal operating range.

```
Router_npe-g2# show environment all
Power Supplies:
Power Supply 1 is Zytek AC Power Supply. Unit is on.
Power Supply 2 is Zytek AC Power Supply. Unit is on.
Temperature readings:
NPE Inlet measured at 25C/77F 
NPE Outlet measured at 28C/82F 
CPU Die measured at 56C/132F =======> additional temperature reading on NPE-G2
Voltage readings:
+3.30 V measured at +3.32 V =======> additional voltage reading on NPE-G2
+1.50 V measured at +1.48 V =======> additional voltage reading on NPE-G2
+2.50 V measured at +2.46 V =======> additional voltage reading on NPE-G2
+1.80 V measured at +1.75 V =======> additional voltage reading on NPE-G2
+1.20 V measured at +1.17 V =======> additional voltage reading on NPE-G2
VDD_CPU measured at +1.28 V =======> additional voltage reading on NPE-G2
VDD_MEM measured at +2.50 V =======> additional voltage reading on NPE-G2
VTT measured at +1.25 V =======> additional voltage reading on NPE-G2
+3.45 V measured at +3.39 V 
-11.95 measured at -11.93 V 
+5.15 V measured at +4.96 V 
+12.15 V measured at +12.18 V 
Envm stats saved 0 time(s) since reload
```
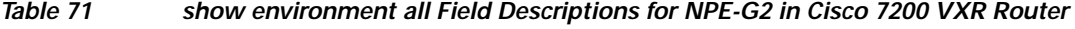

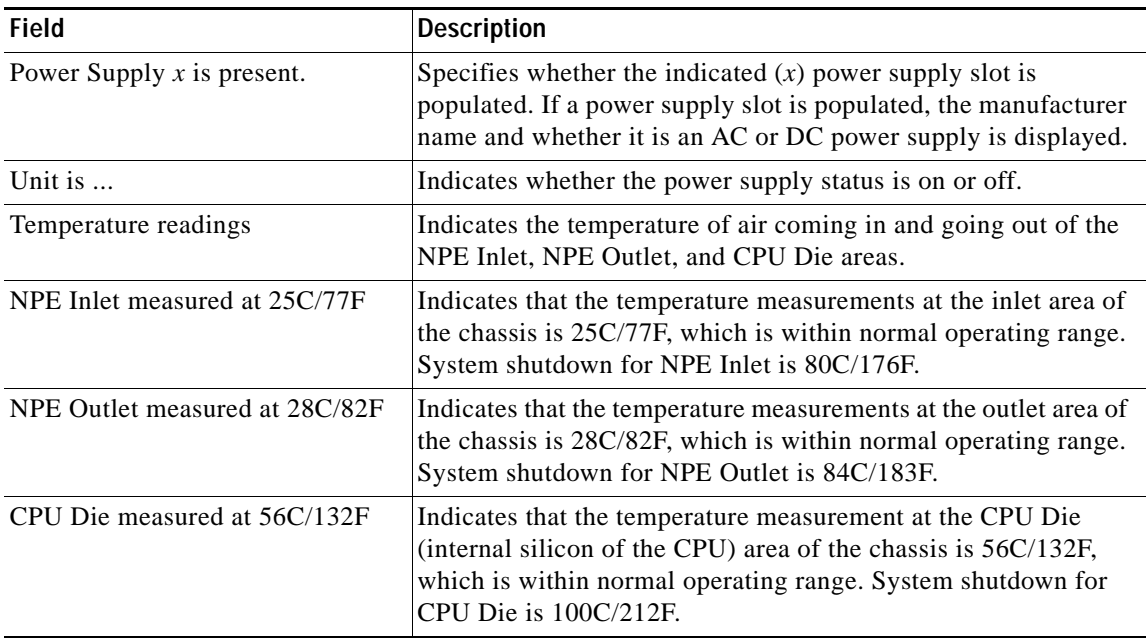

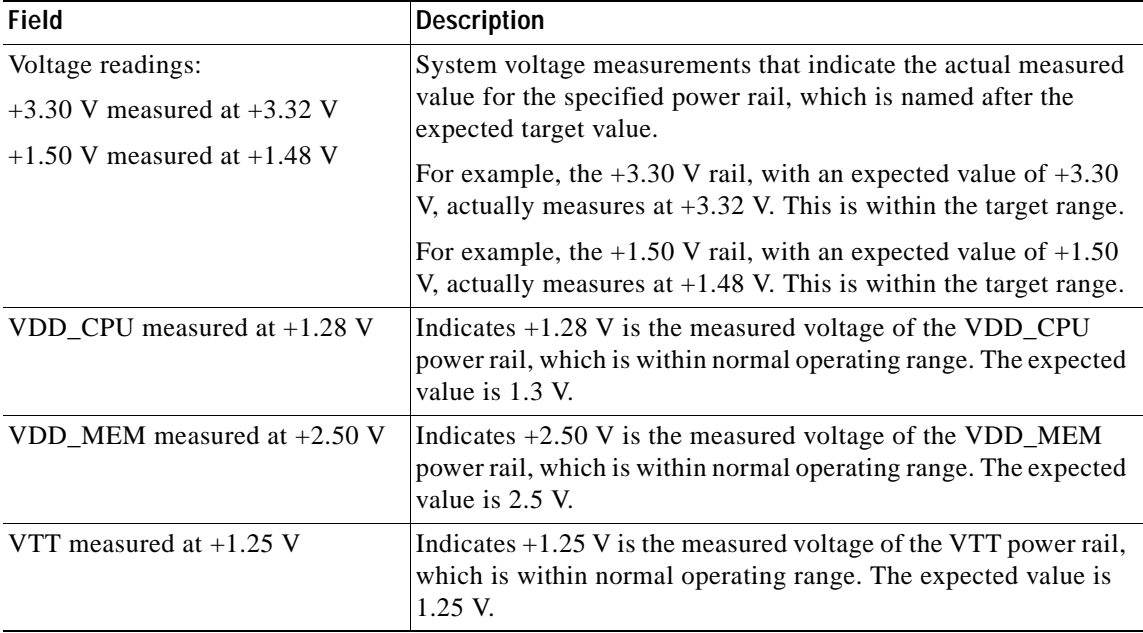

*Table 71 show environment all Field Descriptions for NPE-G2 in Cisco 7200 VXR Router* 

In the following example, the **show environment last** command displays the previously saved measurements (readings) from the last environmental reading before the router was shut down. The command also displays the reason why the router was shut down, which was "power supply shutdown" in this case.

```
Router_npe-g2# show environment last
NPE Inlet previously measured at 26C/78F
NPE Outlet previously measured at 28C/82F
CPU Die previously measured at 56C/132F
+3.30 V previously measured at +3.32
+1.50 V previously measured at +1.48
+2.50 V previously measured at +2.46
+1.80 V previously measured at +1.75
+1.20 V previously measured at +1.17
VDD_CPU previously measured at +1.28
VDD_MEM previously measured at +2.50
VTT previously measured at +1.25
+3.45 V previously measured at +3.39
-11.95 previously measured at -11.93
+5.15 V previously measured at +4.96
+12.15 V previously measured at +12.18
last shutdown reason - power supply shutdown
```
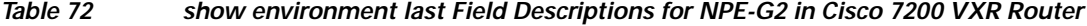

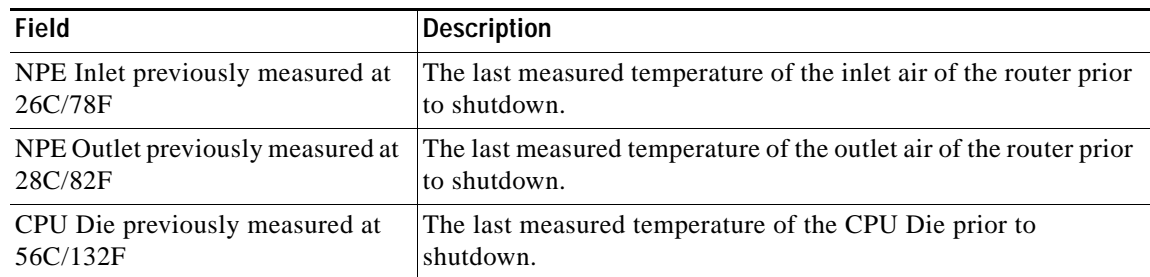

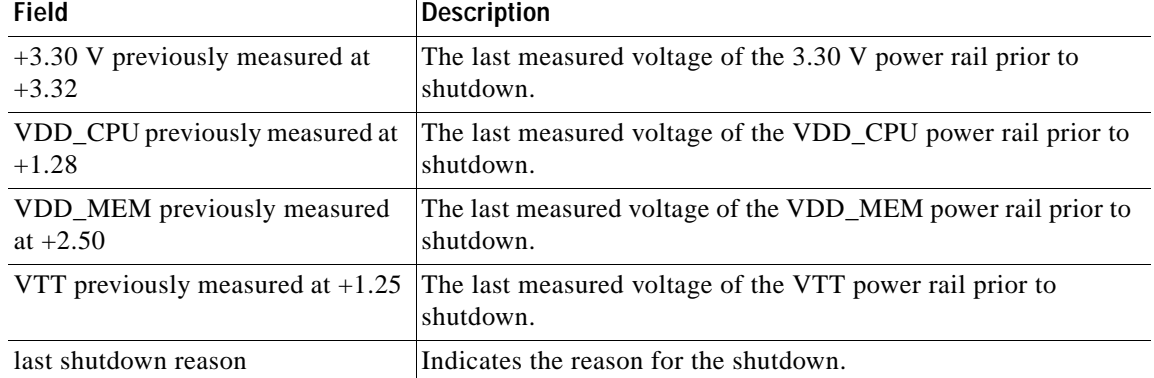

### *Table 72 show environment last Field Descriptions for NPE-G2 in Cisco 7200 VXR Router*

In the following example, the **show environment table** command displays threshold levels in a table format of the environmental monitor parameters. It displays the high warning, high critical, and high shutdown temperature thresholds of the NPE inlet, NPE outlet, and CPU Die. It also displays the low and high critical voltage thresholds, and low and high shut down voltage thresholds for the power rails on the NPE-G2 in the Cisco 7200 VXR.

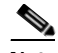

**Note** The low range temperatures, such as the LowShut, LowCrit, and LowWarn temperature thresholds, are not checked and are not displayed on the NPE-G2. Also the warning voltage thresholds, such as LowWarn and HighWarn, are not checked and are not displayed on the NPE-G2.

```
Router_npe-g2# show environment table
Sample Point LowShut LowCrit LowWarn HighWarn HighCrit HighShut 
NPE Inlet 44C/111F 59C/138F
NPE Outlet 49C/120F 64C/147F
CPU Die 75C/167F 85C/185F
System shutdown for NPE Inlet is 80C/176F
System shutdown for NPE Outlet is 84C/183F
System shutdown for CPU Die is 100C/212F
+3.30 V +2.30 +3.12 +3.47 +4.29
+1.50 V +1.05 +1.40 +1.56 +1.95
+2.50 V +1.71 +2.34 +2.61 +3.28
+1.80 V +1.25 +1.67 +1.91 +2.34
+1.20 V +0.82 +1.13 +1.28 +1.56 
VDD CPU +0.89 +1.21 +1.36 +1.71
VDD MEM +1.71 +2.34 +2.61 +3.28VTT +0.85 +1.17 +1.32 +1.64 
+3.45 V +2.38 +3.28 +3.63 +4.49 
-11.95 V -8.44 -11.56 -12.84 -15.78
+5.15 V +3.59 +4.88 +5.42 +6.71 
+12.15 V +8.55 +11.48 +12.77 +15.82
```
a ka

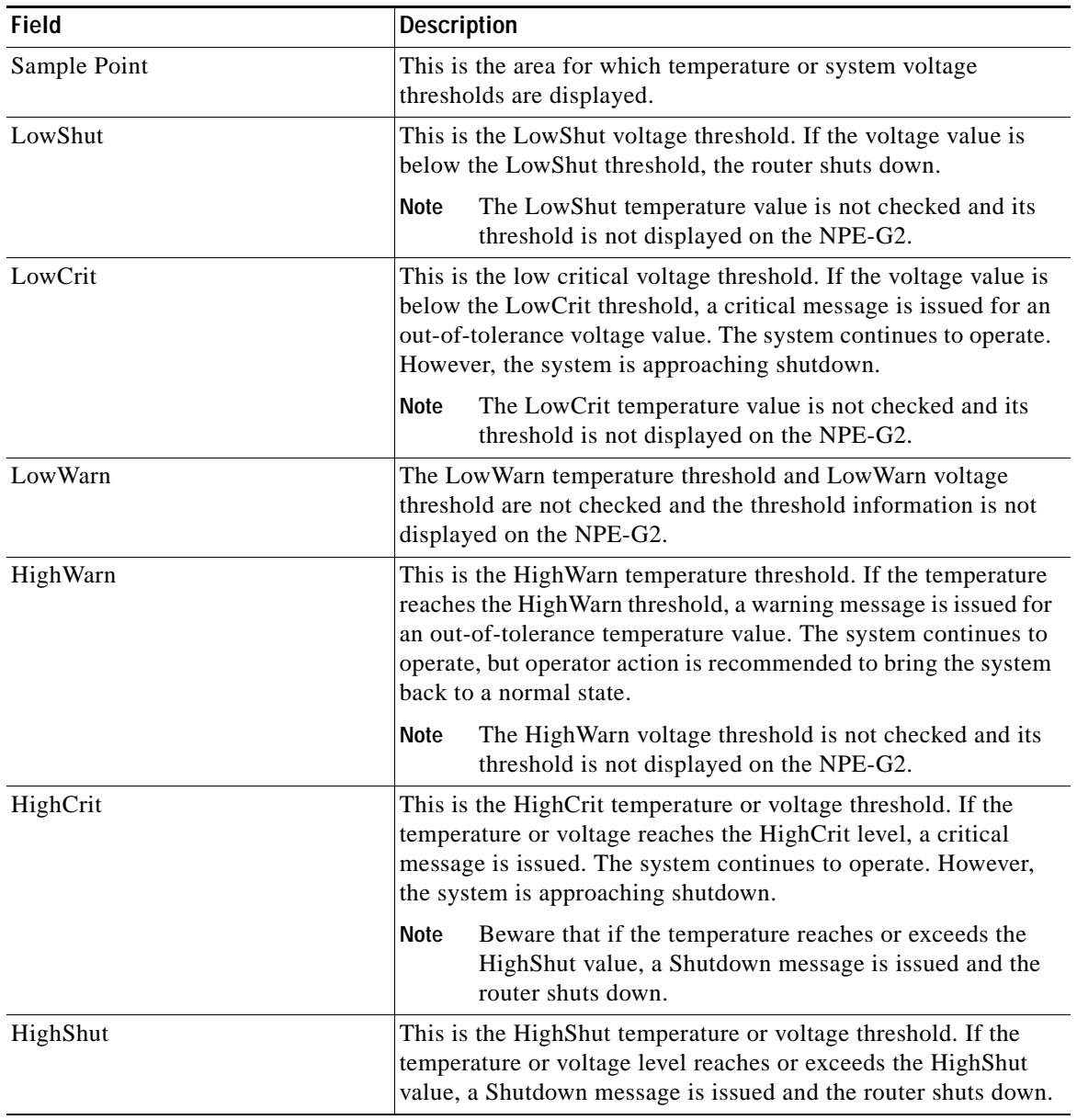

## *Table 73 show environment table Field Descriptions for NPE-G2 in Cisco 7200 VXR Router*

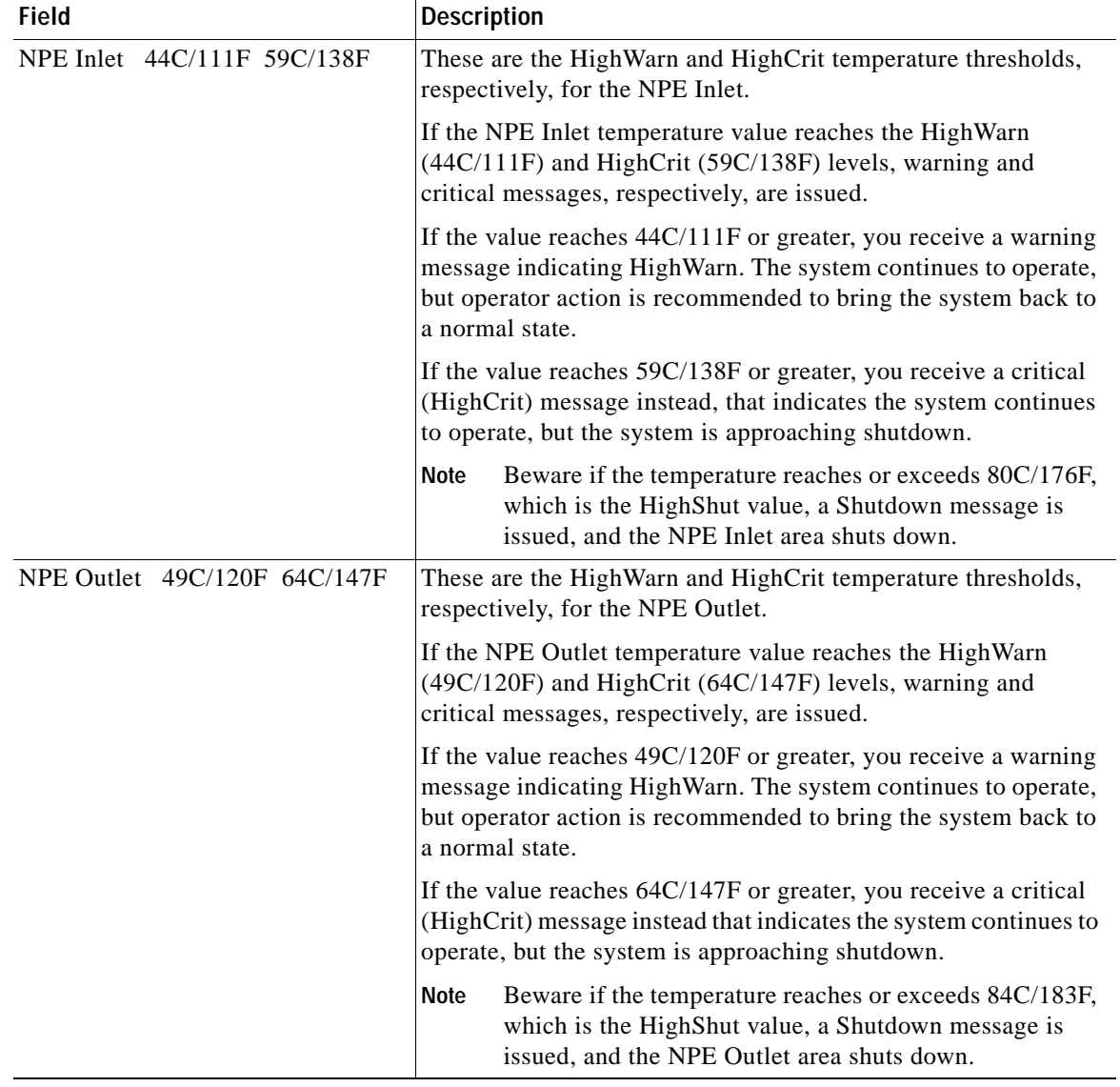

## *Table 73 show environment table Field Descriptions for NPE-G2 in Cisco 7200 VXR Router*
a ka

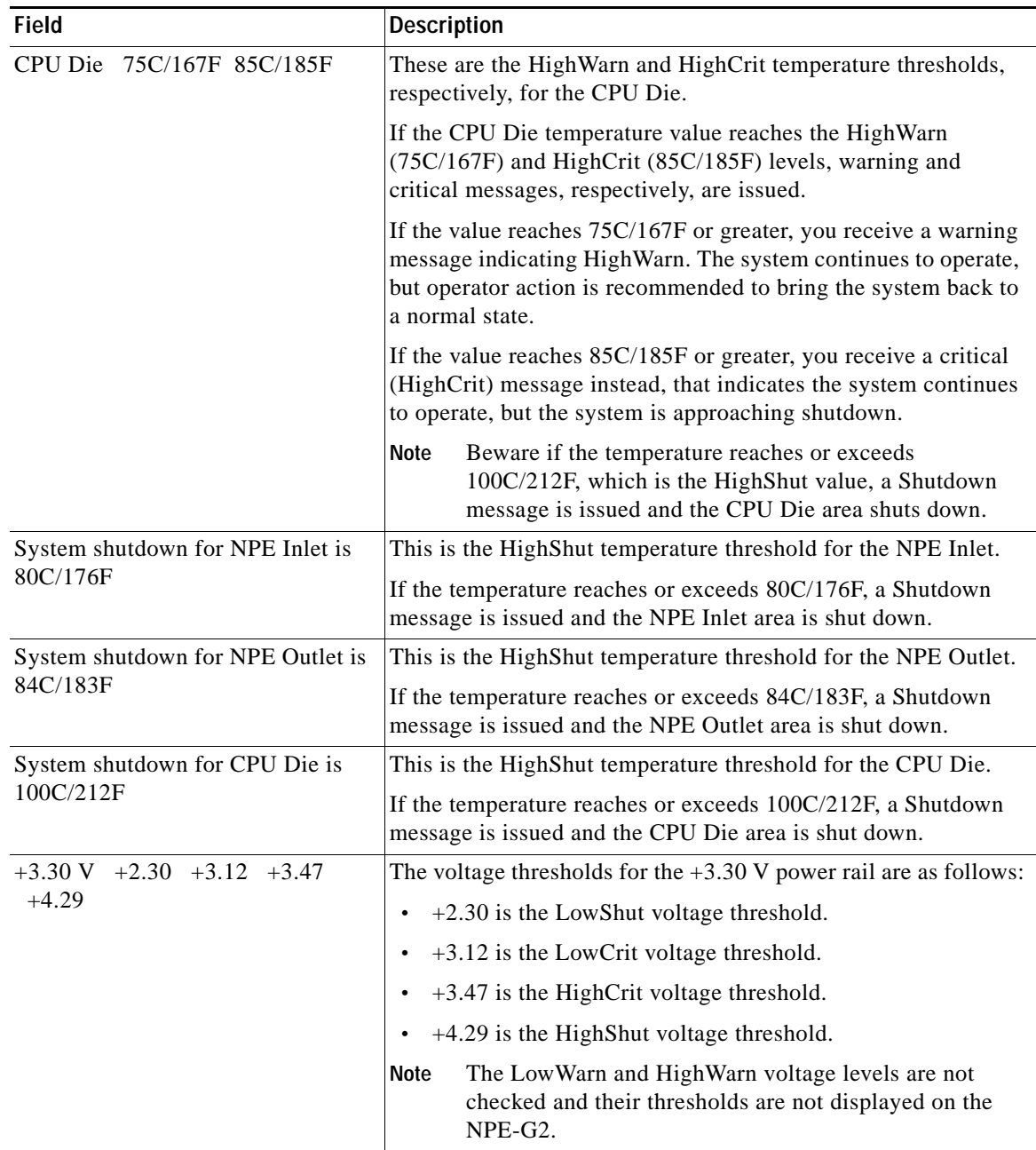

# *Table 73 show environment table Field Descriptions for NPE-G2 in Cisco 7200 VXR Router*

| <b>Field</b>                               | <b>Description</b>                                                                                                    |  |
|--------------------------------------------|----------------------------------------------------------------------------------------------------|--|
| VDD_CPU +0.89 +1.21 +1.36<br>$+1.71$       | The voltage thresholds for the VDD_CPU power rail are as<br>follows:                                                               |  |
|                                            | $+0.89$ is the LowShut voltage threshold.                                                                                          |  |
|                                            | $+1.21$ is the LowCrit voltage threshold.                                                                                          |  |
|                                            | $+1.36$ is the HighCrit voltage threshold.                                                                                         |  |
|                                            | +1.71 is the HighShut voltage threshold.                                                                                           |  |
|                                            | The LowWarn and HighWarn voltage levels are not<br><b>Note</b><br>checked and their thresholds are not displayed on the<br>NPE-G2. |  |
| VDD_MEM $+1.71$ $+2.34$ $+2.61$<br>$+3.28$ | The voltage thresholds for the VDD_MEM power rail are as<br>follows:                                                               |  |
|                                            | $+1.71$ is the LowShut voltage threshold.                                                                                          |  |
|                                            | $+2.34$ is the LowCrit voltage threshold.                                                                                          |  |
|                                            | $+2.61$ is the HighCrit voltage threshold.                                                                                         |  |
|                                            | +3.28 is the HighShut voltage threshold.                                                                                           |  |
|                                            | The LowWarn and HighWarn voltage levels are not<br><b>Note</b><br>checked and their thresholds are not displayed on the<br>NPE-G2. |  |
| VTT $+0.85$ $+1.17$ $+1.32$ $+1.64$        | The voltage thresholds for the VTT power rail are as follows:                                                                      |  |
|                                            | $+0.85$ is the LowShut voltage threshold.                                                                                          |  |
|                                            | $+1.17$ is the LowCrit voltage threshold.                                                                                          |  |
|                                            | $+1.32$ is the HighCrit voltage threshold.                                                                                         |  |
|                                            | +1.64 is the HighShut voltage threshold.                                                                                           |  |
|                                            | The LowWarn and HighWarn voltage levels are not<br><b>Note</b><br>checked and their thresholds are not displayed on the<br>NPE-G2. |  |

*Table 73 show environment table Field Descriptions for NPE-G2 in Cisco 7200 VXR Router* 

## **Cisco 7000 Series Routers**

The following are examples of messages that display on the system console when a measurement has exceeded an acceptable margin:

ENVIRONMENTAL WARNING: Air flow appears marginal. ENVIRONMENTAL WARNING: Internal temperature measured 41.3(C) ENVIRONMENTAL WARNING: +5 volt testpoint measured 5.310(V)

The system displays the following message if voltage or temperature exceed maximum margins:

SHUTDOWN: air flow problem

In the following example, there have been two intermittent power failures since a router was turned on, and the lower power supply is not functioning. The last intermittent power failure occurred on Monday, June 10, 1996, at 11:07 p.m.

```
7000# show environment all
Environmental Statistics
 Environmental status as of 23:19:47 UTC Wed Jun 12 1996 
 Data is 6 second(s) old, refresh in 54 second(s)
  WARNING: Lower Power Supply is NON-OPERATIONAL
  Lower Power Supply:700W, OFF Upper Power Supply: 700W, ON
  Intermittent Powerfail(s): 2 Last on 23:07:05 UTC Mon Jun 10 1996 
  +12 volts measured at 12.05(V)
  +5 volts measured at 4.96(V)
  -12 volts measured at -12.05(V)
  +24 volts measured at 23.80(V)
 Airflow temperature measured at 38(C)
  Inlet temperature measured at 25(C)
```
[Table](#page-722-0) 74 describes the significant fields shown in the display.

| <b>Field</b>                  | <b>Description</b>                                                                                                    |
|-------------------------------|----------------------------------------------------------------------------------------------------|
| Environmental status as of    | Date and time of last query.                                                                                                 |
| Data is, refresh in           | Environmental measurements are output into a buffer every 60<br>seconds, unless other higher-priority processes are running. |
| <b>WARNING:</b>               | If environmental measurements are not within specification,<br>warning messages are displayed.                               |
| Lower Power Supply            | Type of power supply installed and its status (on or off).                                                                   |
| <b>Upper Power Supply</b>     | Type of power supply installed and its status (on or off).                                                                   |
| Intermittent Powerfail(s)     | Number of power hits (not resulting in shutdown) since the<br>system was last booted.                                        |
| Voltage specifications        | System voltage measurements.                                                                                                 |
| Airflow and inlet temperature | Temperature of air coming in and going out.                                                                                  |

<span id="page-722-0"></span>*Table 74 show environment all Field Descriptions for the Cisco 7000 Series Routers*

The following example is for the Cisco 7000 series routers. The router retrieves the environmental statistics at the time of the last shutdown. In this example, the last shutdown was Friday, May 19, 1995, at 12:40 p.m., so the environmental statistics at that time are displayed.

```
Router# show environment last
```

```
Environmental Statistics
  Environmental status as of 14:47:00 UTC Sun May 21 1995 
  Data is 6 second(s) old, refresh in 54 second(s)
  WARNING: Upper Power Supply is NON-OPERATIONAL
LAST Environmental Statistics
  Environmental status as of 12:40:00 UTC Fri May 19 1995
```

```
Lower Power Supply: 700W, ON Upper Power Supply: 700W, OFF
No Intermittent Powerfails
 +12 volts measured at 12.05(V)
 +5 volts measured at 4.98(V)
 -12 volts measured at -12.00(V)
 +24 volts measured at 23.80(V)
Airflow temperature measured at 30(C)
 Inlet temperature measured at 23(C)
```
[Table](#page-723-0) 75 describes the significant fields shown in the display.

<span id="page-723-0"></span>*Table 75 show environment last Field Descriptions for the Cisco 7000 Series Routers*

| Field                                | <b>Description</b>                                                                                                    |
|--------------------------------------|----------------------------------------------------------------------------------------------------|
| Environmental status as of           | Date and time of last query.                                                                                                 |
| Data is, refresh in                  | Environmental measurements are output into a buffer every<br>60 seconds, unless other higher-priority processes are running. |
| WARNING:                             | If environmental measurements are not within specification,<br>warning messages are displayed.                               |
| <b>LAST Environmental Statistics</b> | Displays test point values at time of the last environmental<br>shutdown.                                                    |
| Lower Power Supply                   | For the Cisco 7000 router, indicates the status of the                                                                       |
| <b>Upper Power Supply</b>            | two 700W power supplies.                                                                                                    |
|                                      | For the Cisco 7010 router, indicates the status of the<br>single 600W power supply.                                          |

The following example shows sample output for the current environmental status in tables that list voltage and temperature parameters. There are three warning messages: one each about the lower power supply, the airflow temperature, and the inlet temperature. In this example, voltage parameters are shown to be in the normal range, airflow temperature is at a critical level, and inlet temperature is at the warning level.

```
Router> show environment table
```
Environmental Statistics Environmental status as of Mon 11-2-1992 17:43:36 Data is 52 second(s) old, refresh in 8 second(s) WARNING: Lower Power Supply is NON-OPERATIONAL WARNING: Airflow temperature has reached CRITICAL level at 73(C) WARNING: Inlet temperature has reached WARNING level at 41(C)

```
Voltage Parameters:
```
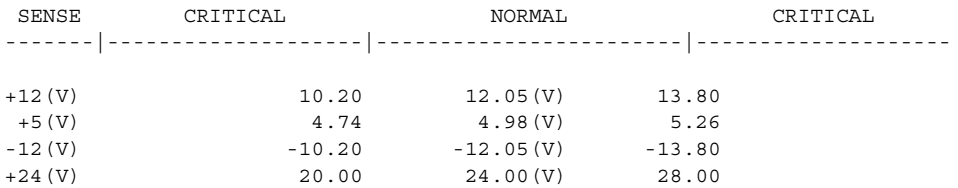

Temperature Parameters:

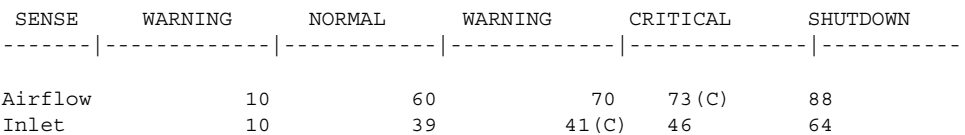

[Table](#page-724-0) 76 describes the significant fields shown in the display.

<span id="page-724-0"></span>*Table 76 show environment table Field Descriptions for the Cisco 7000 Series Routers*

| <b>Field</b>                              | <b>Description</b>                                                                                                    |  |
|-------------------------------------------|----------------------------------------------------------------------------------------------------|--|
| <b>SENSE</b> (Voltage Parameters)         | Voltage specification for a DC line.                                                                                         |  |
| <b>SENSE</b> (Temperature)<br>Parameters) | Air being measured. Inlet measures the air coming in, and Airflow<br>measures the temperature of the air inside the chassis. |  |
| <b>WARNING</b>                            | System is approaching an out-of-tolerance condition.                                                                         |  |
| <b>NORMAL</b>                             | All monitored conditions meet normal requirements.                                                                           |  |
| <b>CRITICAL</b>                           | Out-of-tolerance condition exists.                                                                                           |  |
| <b>SHUTDOWN</b>                           | Processor has detected condition that could cause physical damage to<br>the system.                                          |  |

### **Cisco 7200 Series Routers**

The system displays the following message if the voltage or temperature enters the "Warning" range: %ENVM-4-ENVWARN: Chassis outlet 3 measured at 55C/131F

The system displays the following message if the voltage or temperature enters the "Critical" range: %ENVM-2-ENVCRIT: +3.45 V measured at +3.65 V

The system displays the following message if the voltage or temperature exceeds the maximum margins: %ENVM-0-SHUTDOWN: Environmental Monitor initiated shutdown

The following message is sent to the console if a power supply has been inserted or removed from the system. This message relates only to systems that have two power supplies.

%ENVM-6-PSCHANGE: Power Supply 1 changed from Zytek AC Power Supply to removed

The following message is sent to the console if a power supply has been powered on or off. In the case of the power supply being shut off, this message can be due to the user shutting off the power supply or to a failed power supply. This message relates only to systems that have two power supplies.

%ENVM-6-PSLEV: Power Supply 1 state changed from normal to shutdown

The following is sample output from the **show environment all** command on the Cisco 7200 series routers when there is a voltage warning condition in the system:

```
7200# show environment all
Power Supplies:
        Power supply 1 is unknown. Unit is off.
        Power supply 2 is Zytek AC Power Supply. Unit is on.
Temperature readings:
        chassis inlet measured at 25C/77F
        chassis outlet 1 measured at 29C/84F
```

```
 chassis outlet 2 measured at 36C/96F
         chassis outlet 3 measured at 44C/111F
Voltage readings:
         +3.45 V measured at +3.83 V:Voltage in Warning range!
         +5.15 V measured at +5.09 V
         +12.15 measured at +12.42 V
         -11.95 measured at -12.10 V
```
[Table](#page-725-0) 77 describes the significant fields shown in the display.

<span id="page-725-0"></span>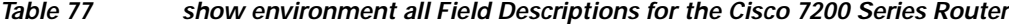

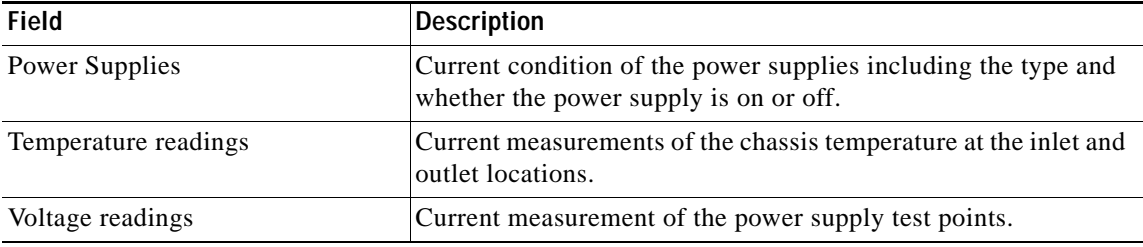

The following example is for the Cisco 7200 series routers. This example shows the measurements immediately before the last shutdown and the reason for the last shutdown (if appropriate).

```
7200# show environment last
```
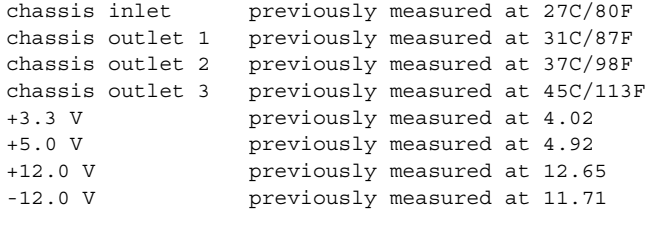

last shutdown reason - power supply shutdown

[Table](#page-725-1) 78 describes the significant fields shown in the display.

<span id="page-725-1"></span>*Table 78 show environment last Field Descriptions for the Cisco 7200 Series Router*

| <b>Field</b>         | <b>Description</b>                                                                                  |  |
|----------------------|----------------------------------------------------------------------------------------------------|--|
| chassis inlet        | Temperature measurements at the inlet area of the chassis.                                          |  |
| chassis outlet       | Temperature measurements at the outlet areas of the chassis.                                        |  |
| voltages             | Power supply test point measurements.                                                               |  |
| last shutdown reason | Possible shutdown reasons are power supply shutdown, critical<br>temperature, and critical voltage. |  |

The following example is for the Cisco 7200 series routers. This information lists the temperature and voltage shutdown thresholds for each sensor.

7200# **show environment table**

| Sample Point     | LowCritical | LowWarning | HighWarning | HighCritical |
|------------------|-------------|------------|-------------|--------------|
| chassis inlet    |             |            | 40C/104F    | 50C/122F     |
| chassis outlet 1 |             |            | 43C/109F    | 53C/127F     |
| chassis outlet 2 |             |            | 75C/167F    | 75C/167F     |

**Cisco IOS Configuration Fundamentals Command Reference**

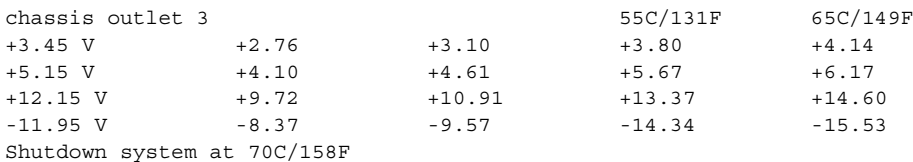

[Table](#page-726-0) 79 describes the significant fields shown in the display.

<span id="page-726-0"></span>*Table 79 show environment table Field Descriptions for the Cisco 7200 Series Router*

| <b>Field</b>       | <b>Description</b>                                                                                                    |  |
|--------------------|----------------------------------------------------------------------------------------------------|--|
| Sample Point       | Area for which measurements are taken.                                                                                                    |  |
| LowCritical        | Level at which a critical message is issued for an<br>out-of-tolerance voltage condition. The system continues to<br>operate; however, the system is approaching shutdown.                                     |  |
| LowWarning         | Level at which a warning message is issued for an<br>out-of-tolerance voltage condition. The system continues to<br>operate, but operator action is recommended to bring the system<br>back to a normal state. |  |
| HighWarning        | Level at which a warning message is issued. The system<br>continues to operate, but operator action is recommended to<br>bring the system back to a normal state.                                              |  |
| HighCritical       | Level at which a critical message is issued. For the chassis, the<br>router is shut down. For the power supply, the power supply is<br>shut down.                                                              |  |
| Shutdown system at | The system is shut down if the specified temperature is met.                                                                                                    |  |

### **Cisco 7500 Series Routers**

The sample output for the Cisco 7500 series routers may vary depending on the specific model (for example, the Cisco 7513 router). The following is sample output from the **show environment all** command on the Cisco 7500 series routers:

```
7500# show environment all
```

```
Arbiter type 1, backplane type 7513 (id 2) 
Power supply #1 is 1200W AC (id 1), power supply #2 is removed (id 7) 
Active fault conditions: none
Fan transfer point: 100%
Active trip points: Restart_Inhibit
15 of 15 soft shutdowns remaining before hard shutdown
```

```
1
           0123456789012
Dbus slots: X XX X
card inlet hotpoint exhaust
RSP(6) 35C/95F 47C/116F 40C/104F
RSP(7) 35C/95F 43C/109F 39C/102F
Shutdown temperature source is 'hotpoint' on RSP(6), requested RSP(6) 
+12V measured at 12.31
```
+5V measured at 5.21 -12V measured at -12.07 +24V measured at 22.08

```
+2.5 reference is 2.49
PS1 +5V Current measured at 59.61 A (capacity 200 A) 
PS1 +12V Current measured at 5.08 A (capacity 35 A) 
PS1 -12V Current measured at 0.42 A (capacity 3 A) 
PS1 output is 378 W
```
[Table](#page-727-0) 80 describes the significant fields shown in the display.

<span id="page-727-0"></span>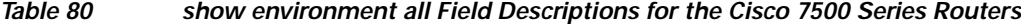

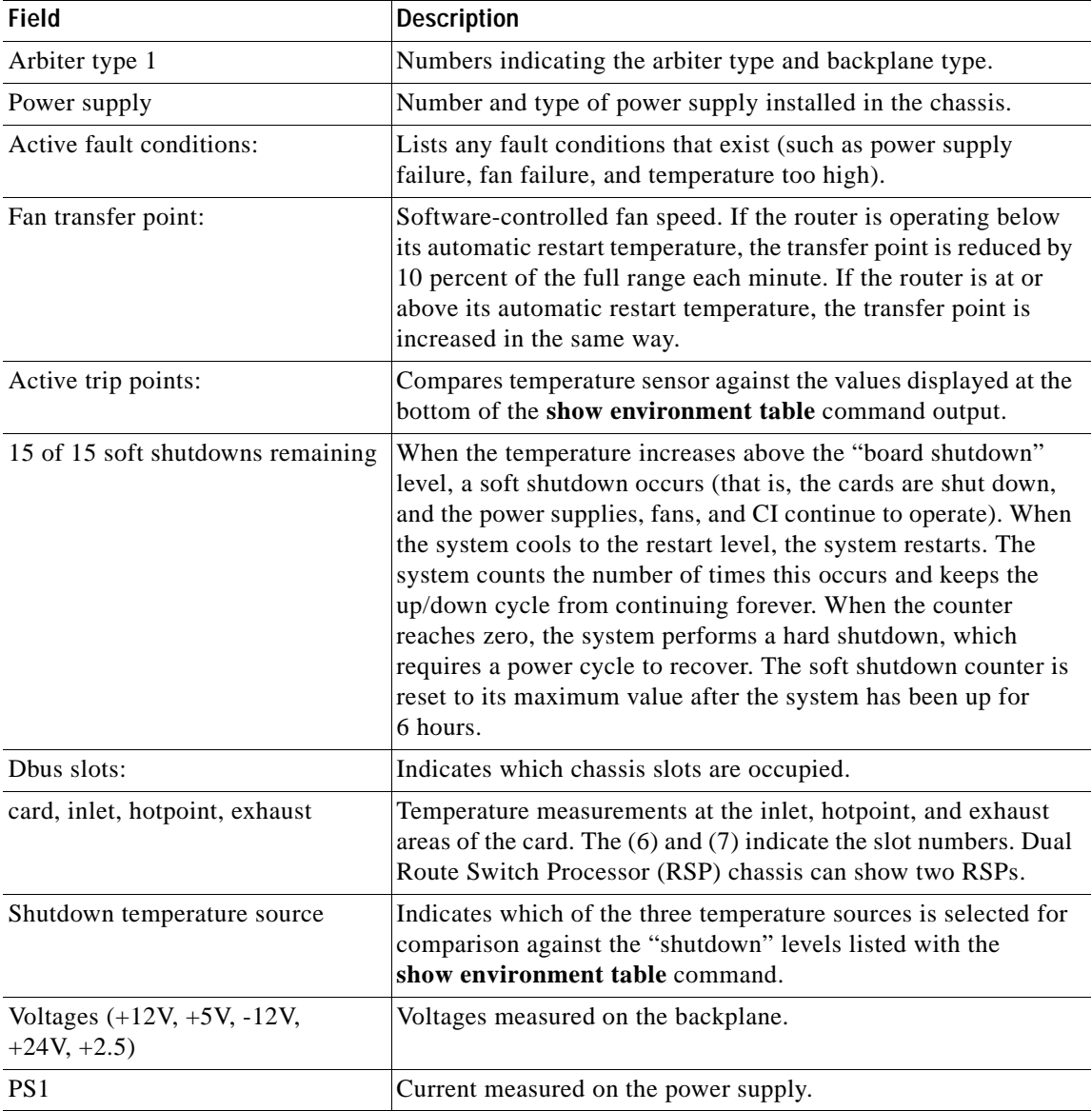

The following example is for the Cisco 7500 series routers. This example shows the measurements immediately before the last shutdown.

```
7500# show environment last
```
RSP(4) Inlet previously measured at 37C/98F<br>RSP(4) Hotpoint previously measured at 46C/114 previously measured at 46C/114F

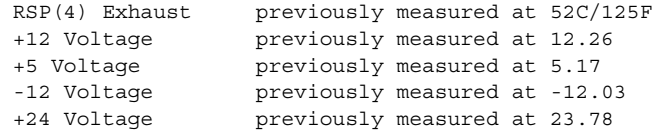

[Table](#page-728-0) 81 describes the significant fields shown in the display.

<span id="page-728-0"></span>*Table 81 show environment last Field Descriptions for the Cisco 7500 Series Routers*

| <b>Field</b>                    | Description                                                                        |
|---------------------------------|------------------------------------------------------------------------------------|
| RSP(4) Inlet, Hotpoint, Exhaust | Temperature measurements at the inlet, hotpoint, and exhaust<br>areas of the card. |
| Voltages                        | Voltages measured on the backplane.                                                |

The following example is for the Cisco 7500 series router. This information lists the temperature and voltage thresholds for each sensor. These thresholds indicate when error messages occur. There are two level of messages: warning and critical.

### 7500# **show environment table**

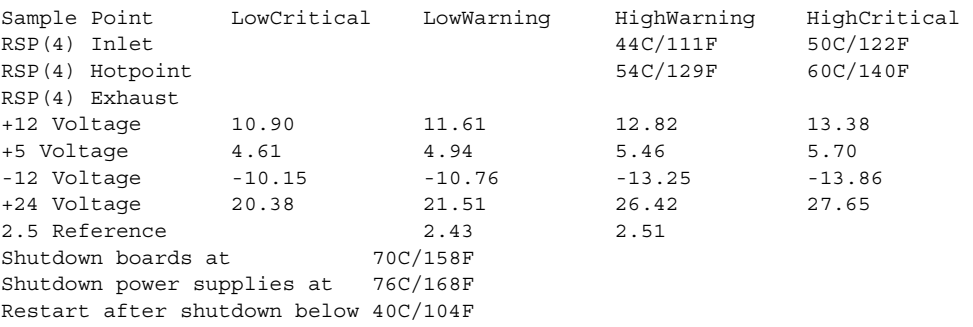

[Table](#page-728-1) 82 describes the significant fields shown in the display.

## <span id="page-728-1"></span>*Table 82 show environment table Field Descriptions for the Cisco 7500 Series Routers*

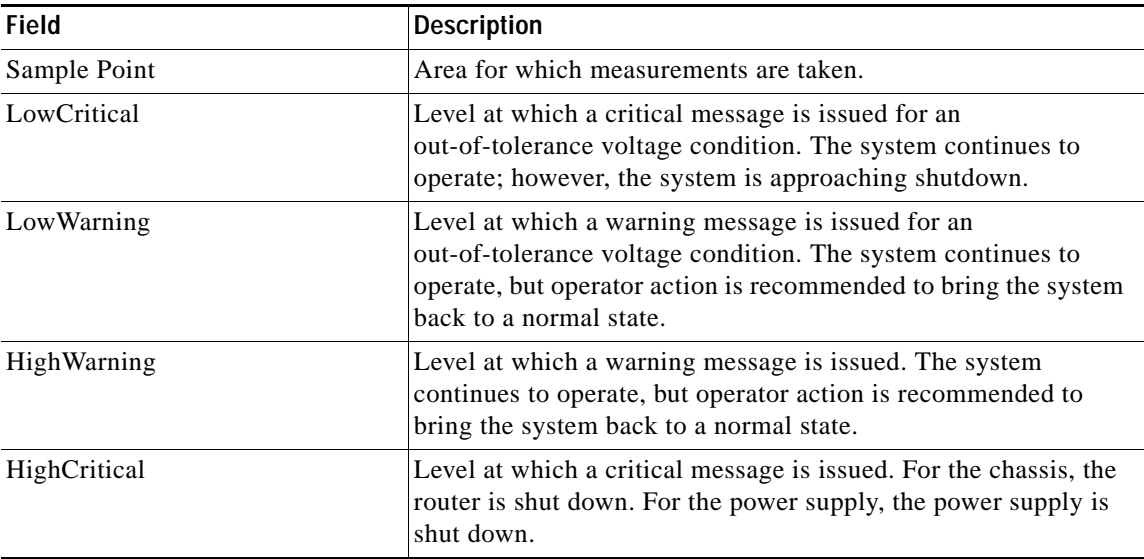

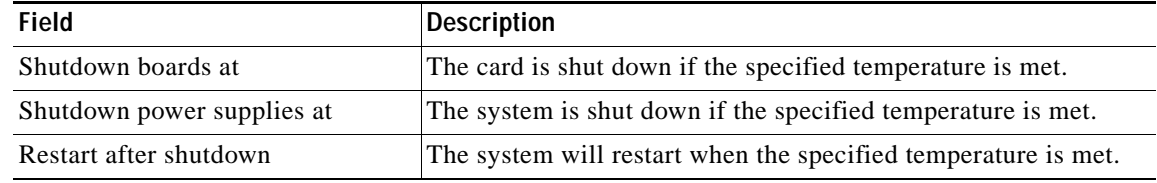

## *Table 82 show environment table Field Descriptions for the Cisco 7500 (continued)Series*

## **Cisco AS5300 Series Access Servers**

In the following example, keywords and options are limited according to the physical characteristics of the system is shown:

```
as5300# show environment ?
```

```
 all All environmental monitor parameters
 last Last environmental monitor parameters
 table Temperature and voltage ranges
 | Output modifiers
<cr>
```
as5300# **show environment table**

%This option not available on this platform

### **Cisco 12000 Series GSRs**

The following examples are for the Cisco 12000 series GSRs.

The following is sample output from the **show environment** command for a Cisco 12012 router. Slots 0 through 11 are the line cards, slots 16 and 17 are the clock and scheduler cards, slots 18 through 20 are the switch fabric cards, slots 24 through 26 are the power supplies, and slots 28 and 29 are the blowers. An "NA" in the table means that no values were returned. In some cases it is because the equipment is not supported for that environmental parameter (for example, the power supply and blowers in slots 24, 26, 28, and 29 do not have a 3V power supply, so an NA is displayed).

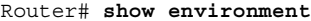

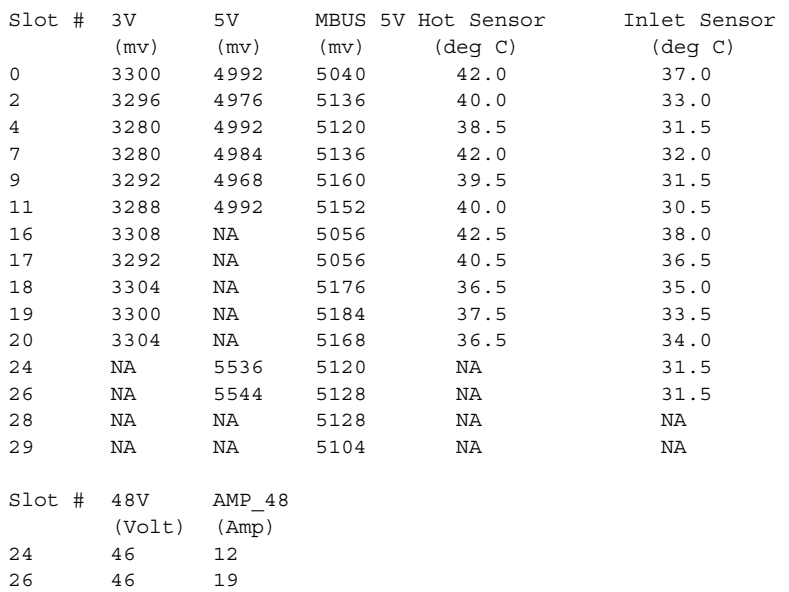

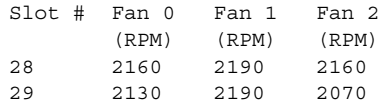

[Table](#page-730-0) 83 describes the significant fields shown and lists the equipment supported by each environmental parameter. "NA" indicates that the reading could not be obtained, so the command should be run again.

<span id="page-730-0"></span>*Table 83 show environment Field Descriptions for the Cisco 12000 Series Routers*

| <b>Field</b>                 | <b>Description</b>                                                                                                    |
|------------------------------|----------------------------------------------------------------------------------------------------|
| $Slot \#$                    | Slot number of the equipment. On the Cisco 12012 router, slots 0 through 11<br>are the line cards, slots 16 and 17 are the clock and scheduler cards, slots 18<br>through 20 are the switch fabric cards, slots 24 through 27 are the power<br>supplies, and slots 28 and 29 are the blowers. |
| $3V$ (mv)                    | Measures the 3V power supply on the card. The 3V power supply is on the line<br>cards, GRP card, clock and scheduler cards, and switch fabric cards.                                                                                                    |
| $5V$ (mv)                    | Measures the 5V power supply on the card. The 5V power supply is on the line<br>cards, GRP card, and power supplies.                                                                                                    |
| MBUS 5V (mv)                 | Measures the 5V MBus on the card. The 5V MBus is on all equipment.                                                                                                    |
| Hot Sensor (deg C)           | Measures the temperature at the hot sensor on the card. The hot sensor is on the<br>line cards, GRP card, clock and scheduler cards, switch fabric cards, and<br>blowers.                                                                                                    |
| Inlet Sensor (deg C)         | Measures the current inlet temperature on the card. The inlet sensor is on the<br>line cards, GRP card, clock and scheduler cards, switch fabric cards, and power<br>supplies.                                                                                                    |
| $48V$ (Volt)                 | Measures the DC power supplies.                                                                                                    |
| $AMP_48 (Amp)$               | Measures the AC power supplies.                                                                                                    |
| Fan 0, Fan 1, Fan 2<br>(RPM) | Measures the fan speed in rotations per minute.                                                                                                    |

The following is sample output from the **show environment all** command for the Cisco 12008 router. Slots 0 through 7 are the line cards, slots 16 and 17 are the clock scheduler cards (the clock scheduler cards control the fans), slots 18 through 20 are the switch fabric cards, and slots 24 and 26 are the power supplies. The Cisco 12008 router does not support slots 25, 27, 28, and 29. An "NA" in the table means that no values were returned. In some cases it is because the equipment is not supported for that environmental parameter (for example, the power supplies in slots 24 and 26 do not have a hot sensor, so an NA is displayed).

```
Router# show environment all
```
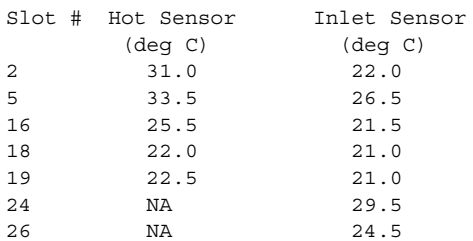

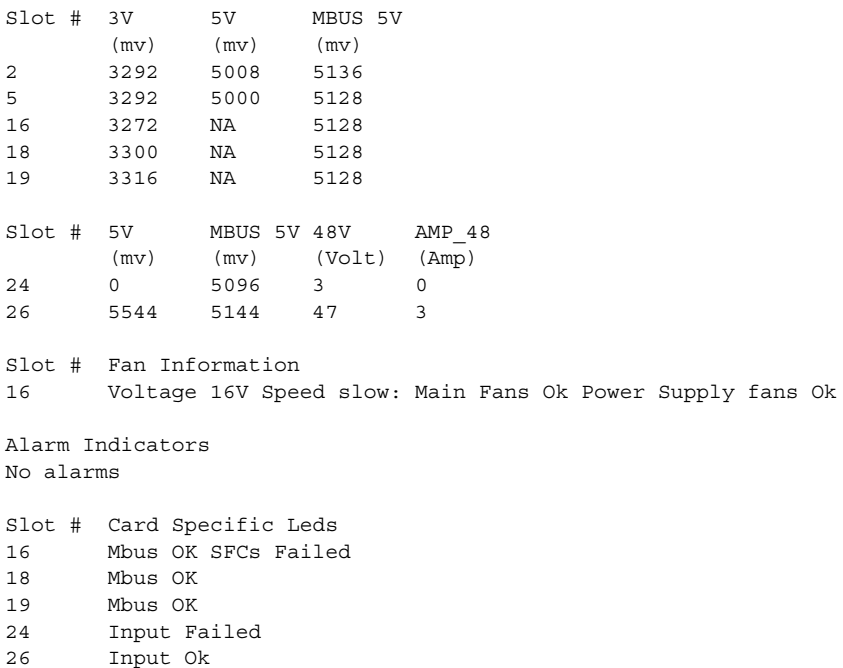

The following is sample output from the **show environment table** command for a Cisco 12012 router. The **show environment table** command lists the warning, critical, and shutdown limits on your system and includes the GRP card and line cards (slots 0 to 15), clock and scheduler cards (slots 16 and 17), switch fabric cards (slots 18 to 20), and blowers.

Router# **show environment table**

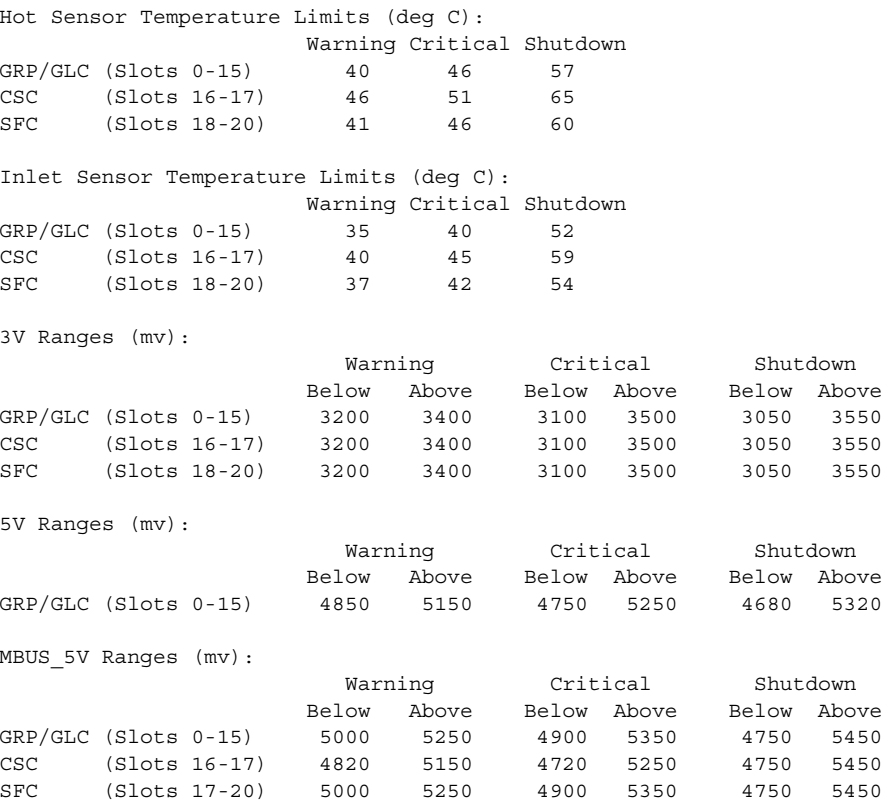

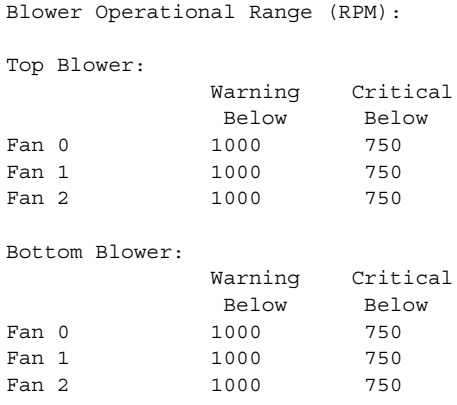

The following is sample output from the **show environment leds** command for a Cisco 12012 router. The **show environment leds** command lists the status of the MBus LEDs on the clock, scheduler, and the switch fabric cards.

Router# **show environment leds**

16 leds Mbus OK 18 leds Mbus OK 19 leds Mbus OK 20 leds Mbus OK

### **Cisco 7304 Router**

The following is sample output from the **show environment all** command on a Cisco 7304 router with modular services cards (MSCs) and shared port adapters (SPAs) installed:

```
Router# show environment all
```

```
Power Supplies:
        Power supply 1 is AC power supply. Unit is on.
        Power supply 2 is empty.
Fans:
        Fan 1 is on.
        Fan 2 is on.
Temperature readings:
  Active RP (NPEG100, slot 0):
        npeg100 outlet measured at 29C/84F
        npeg100 inlet measured at 34C/93F
        npeg100 hotspot measured at 35C/95F
  Line card (7304-MSC-100, slot 4):
        7304-MSC-100 measured at 32C/89F
   Card in subslot 4/0:
        SPA-4FE-7304 inlet measured at 31C/87F
        SPA-4FE-7304 outlet measured at 32C/89F
Voltage readings:
   Active RP (NPEG100, slot 0):
        npe outlet 2.5 V measured at 2.496 V
        npe outlet 3.3 V measured at 3.302 V
        npe outlet 5.0 V measured at 4.992 V
        npe outlet 12.0 V measured at 11.812 V
        npe outlet 3.3c V measured at 3.199 V
        npe inlet 1.5 V measured at 1.494 V
        npe outlet 1.8 V measured at 1.790 V
        npe outlet 1.2 V measured at 1.198 V
        npe outlet 1.2c V measured at 1.198 V
```

```
 Line card (7304-MSC-100, slot 4):
        7304-MSC-100 0.75 V measured at 0.733 V
        7304-MSC-100 1.5 V measured at 1.494 V
        7304-MSC-100 2.5 V measured at 2.483 V
        7304-MSC-100 3.3 V measured at 3.250 V
        7304-MSC-100 12 V measured at 11.937 V
   Card in subslot 4/0:
        SPA-4FE-7304 1.8V measured at 1.802 V
 SPA-4FE-7304 1.5V measured at 1.503 V
 SPA-4FE-7304 2.5V measured at 2.474 V
        SPA-4FE-7304 3.3V measured at 3.252 V
        SPA-4FE-7304 1.0V measured at 1.015 V
Envm stats saved 13 time(s) since reload
```
The following is sample output from the **show environment last** command on a Cisco 7304 router with MSCs and SPAs installed and an NSE-100:

```
Router# show environment last
```

```
Temperature information:
  NSE board:
        nse outlet is unmeasured
        nse inlet is unmeasured
        nse hotspot is unmeasured
        nse db is unmeasured
  Line card slot 4:
        7304-MSC-100 is unmeasured
   Card in subslot 4/1:
        SPA-4FE-7304 inlet previously measured at 30C/86F
        SPA-4FE-7304 outlet previously measured at 32C/89F
Voltage information:
  NSE board:
        nse outlet 1.8 V is unmeasured
        nse outlet 2.5 V is unmeasured
        nse outlet 3.3 V is unmeasured
        nse outlet 5 V is unmeasured
        nse outlet 12 V is unmeasured
        nse inlet 1.8 V is unmeasured
       nse inlet 3.3 V is unmeasured<br>nse inlet 1.5 V is unmeasured
       nse inlet 1.5 V is unmeasured<br>nse hotspot 1.8 V is unmeasured
       nse hotspot 1.8 V
        nse db 1.65 V is unmeasured
        nse db 1.8 V is unmeasured
  Line card slot 4:
        7304-MSC-100 0.75 V is unmeasured
        7304-MSC-100 1.5 V is unmeasured
       7304 - MSC - 100 2.5 V
        7304-MSC-100 3.3 V is unmeasured
        7304-MSC-100 12 V is unmeasured
  Card in subslot 4/1:
        SPA-4FE-7304 1.8V previously measured at 1.823 V
        SPA-4FE-7304 1.5V previously measured at 1.512 V
        SPA-4FE-7304 2.5V previously measured at 2.504 V
        SPA-4FE-7304 3.3V previously measured at 3.258 V
        SPA-4FE-7304 1.0V previously measured at 1.014 V
```
Last shutdown reason: shutdown undefined

The following is sample output from the **show environment table** command on a Cisco 7304 router with MSCs and SPAs installed:

Router# **show environment table** Temperature tables: Active RP (NPEG100, slot 0): Sample Point HighWarning HighCritical HighShutdown npeg100 outlet 53C/127F 68C/154F 73C/163F npeg100 inlet 53C/127F 68C/154F 73C/163F npeg100 hotspot 53C/127F 68C/154F 73C/163F Line card (7304-MSC-100, slot 4): Sample Point HighWarning HighCritical HighShutdown 7304-MSC-100 48C/118F 63C/145F 68C/154F Card in subslot 4/0: Sample Point HighWarning HighCritical HighShutdown SPA-4FE-7304 inlet 52C/125F 67C/152F 72C/161F SPA-4FE-7304 outlet 52C/125F 67C/152F 72C/161F Voltage tables: Active RP (NPEG100, slot 0): Sample Point LowShut LowCrit LowWarn HighWarn HighCrit HighShut npe outlet 2.5 V 2.275 V 2.375 V 2.400 V 2.600 V 2.625 V 2.725 V npe outlet 3.3 V 3.003 V 3.135 V 3.185 V 3.415 V 3.465 V 3.597 V npe outlet 5.0 V 4.500 V 4.750 V 4.800 V 5.200 V 5.250 V 5.500 V npe outlet 12.0 V 9.960 V 10.440 V 10.800 V 13.200 V 13.560 V 14.040 V npe outlet 3.3c V 3.003 V 3.135 V 3.185 V 3.415 V 3.465 V 3.597 V npe inlet 1.5 V 1.350 V 1.425 V 1.455 V 1.545 V 1.575 V 1.650 V npe outlet 1.8 V 1.620 V 1.710 V 1.728 V 1.872 V 1.890 V 1.980 V npe outlet 1.2 V 1.128 V 1.164 V 1.167 V 1.233 V 1.236 V 1.272 V npe outlet 1.2c V 1.128 V 1.164 V 1.167 V 1.233 V 1.236 V 1.272 V Line card (7304-MSC-100, slot 4): Sample Point LowShut LowCrit LowWarn HighWarn HighCrit HighShut 7304-MSC-100 0.75 0.559 V 0.600 V 0.600 V 0.900 V 0.900 V 0.941 V 7304-MSC-100 1.5 V 1.350 V 1.440 V 1.455 V 1.545 V 1.560 V 1.650 V 7304-MSC-100 2.5 V 2.250 V 2.375 V 2.400 V 2.600 V 2.625 V 2.750 V 7304-MSC-100 3.3 V 2.970 V 3.135 V 3.168 V 3.432 V 3.465 V 3.630 V 7304-MSC-100 12 V 9.960 V 10.440 V 10.800 V 13.200 V 13.560 V 14.040 V Card in subslot 4/0: Sample Point LowShut LowCrit LowWarn HighWarn HighCrit HighShut SPA-4FE-7304 1.8V 1.620 V 1.710 V 1.728 V 1.872 V 1.890 V 1.980 V SPA-4FE-7304 1.5V 1.350 V 1.425 V 1.440 V 1.560 V 1.575 V 1.650 V SPA-4FE-7304 2.5V 2.250 V 2.375 V 2.400 V 2.600 V 2.625 V 2.750 V SPA-4FE-7304 3.3V 2.970 V 3.135 V 3.168 V 3.432 V 3.465 V 3.630 V SPA-4FE-7304 1.0V 0.900 V 0.950 V 0.960 V 1.040 V 1.050 V 1.100 V

[Table](#page-734-0) 84 describes the significant fields shown in the display.

### <span id="page-734-0"></span>*Table 84 show environment table Field Descriptions for the Cisco 7304 Router*

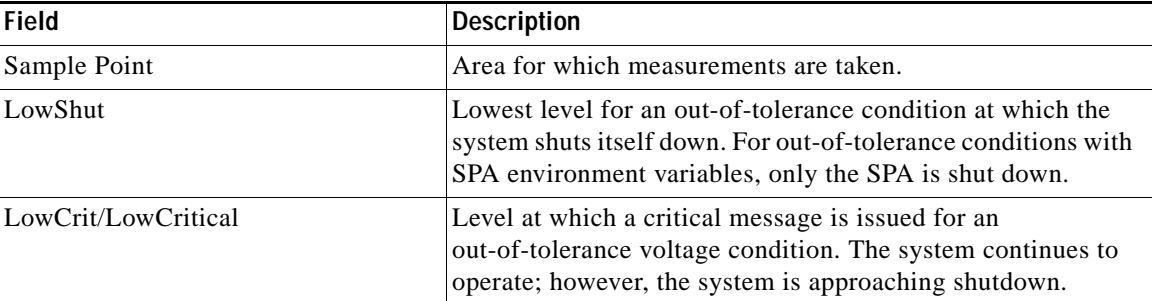

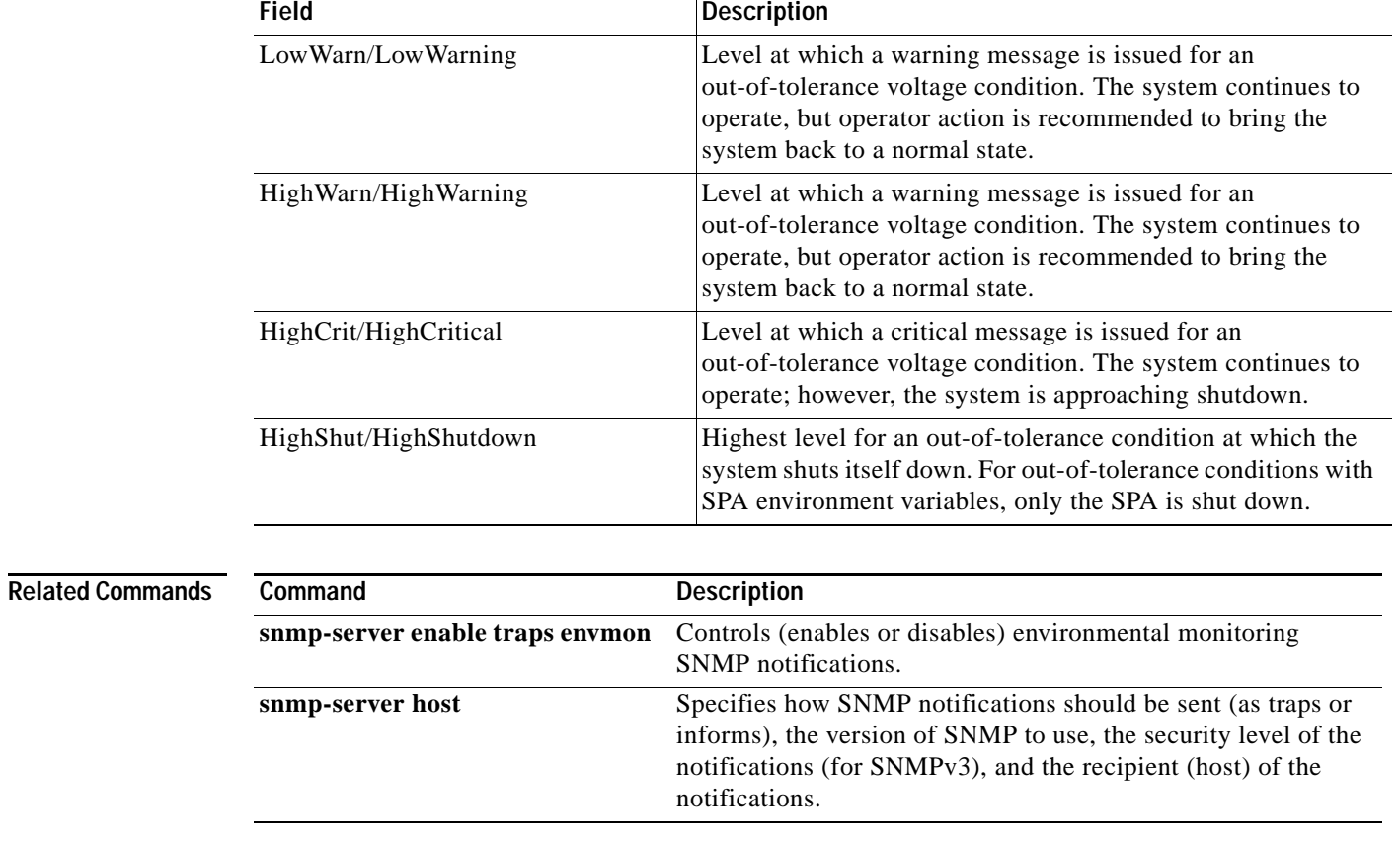

# *Table 84 show environment table Field Descriptions for the Cisco 7304 Router (continued)*

 $\overline{\phantom{a}}$ 

**The Contract of the Contract of the Contract of the Contract of the Contract of the Contract of the Contract of the Contract of the Contract of the Contract of the Contract of the Contract of the Contract of the Contract** 

# **show environment alarm**

To display the information about the environmental alarm, use the **show environment alarm** command in user EXEC or privileged EXEC mode.

**show environment alarm** [{**status** | **threshold**} [*frutype*]]

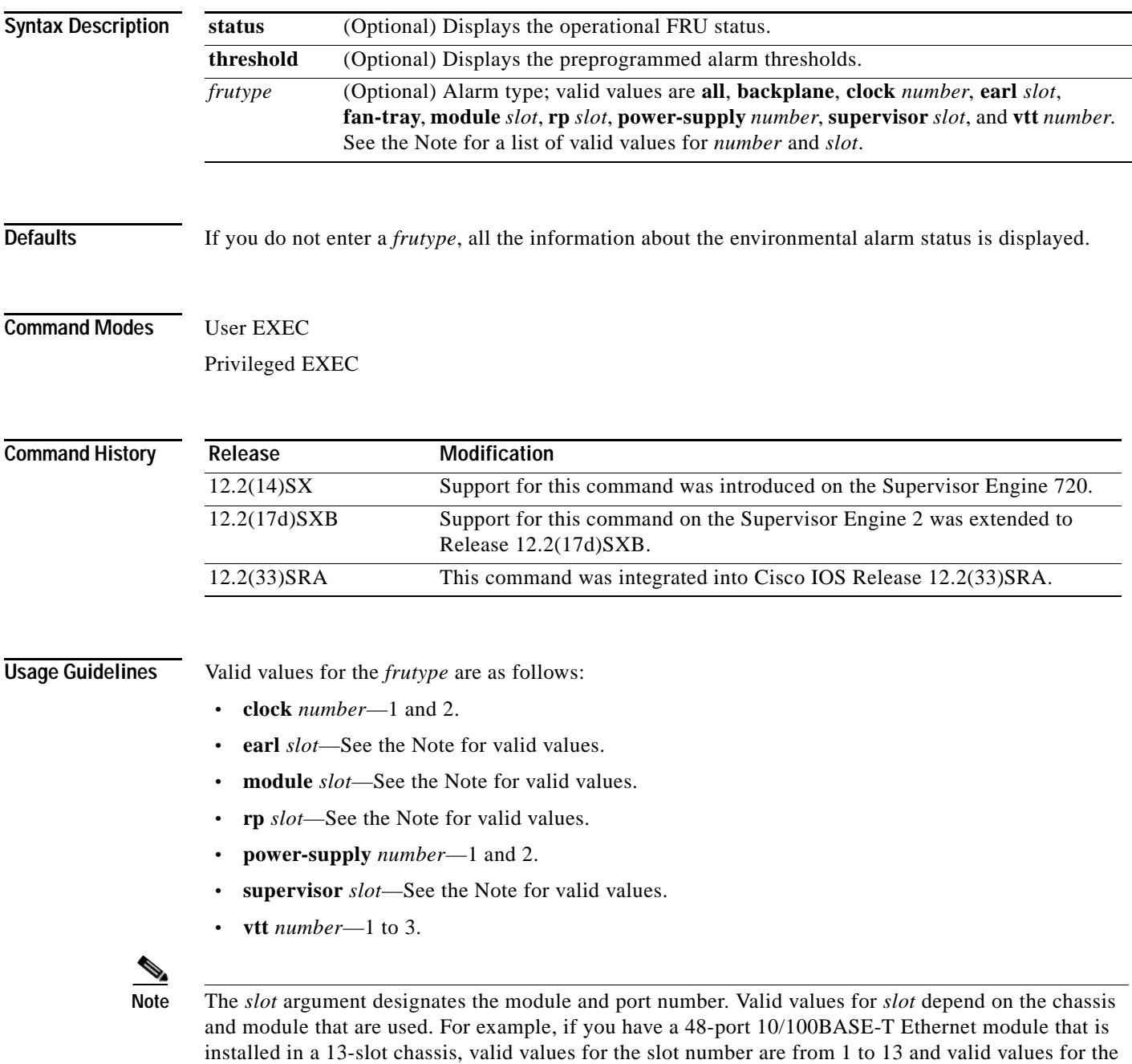

port number are from 1 to 48.

**The Co** 

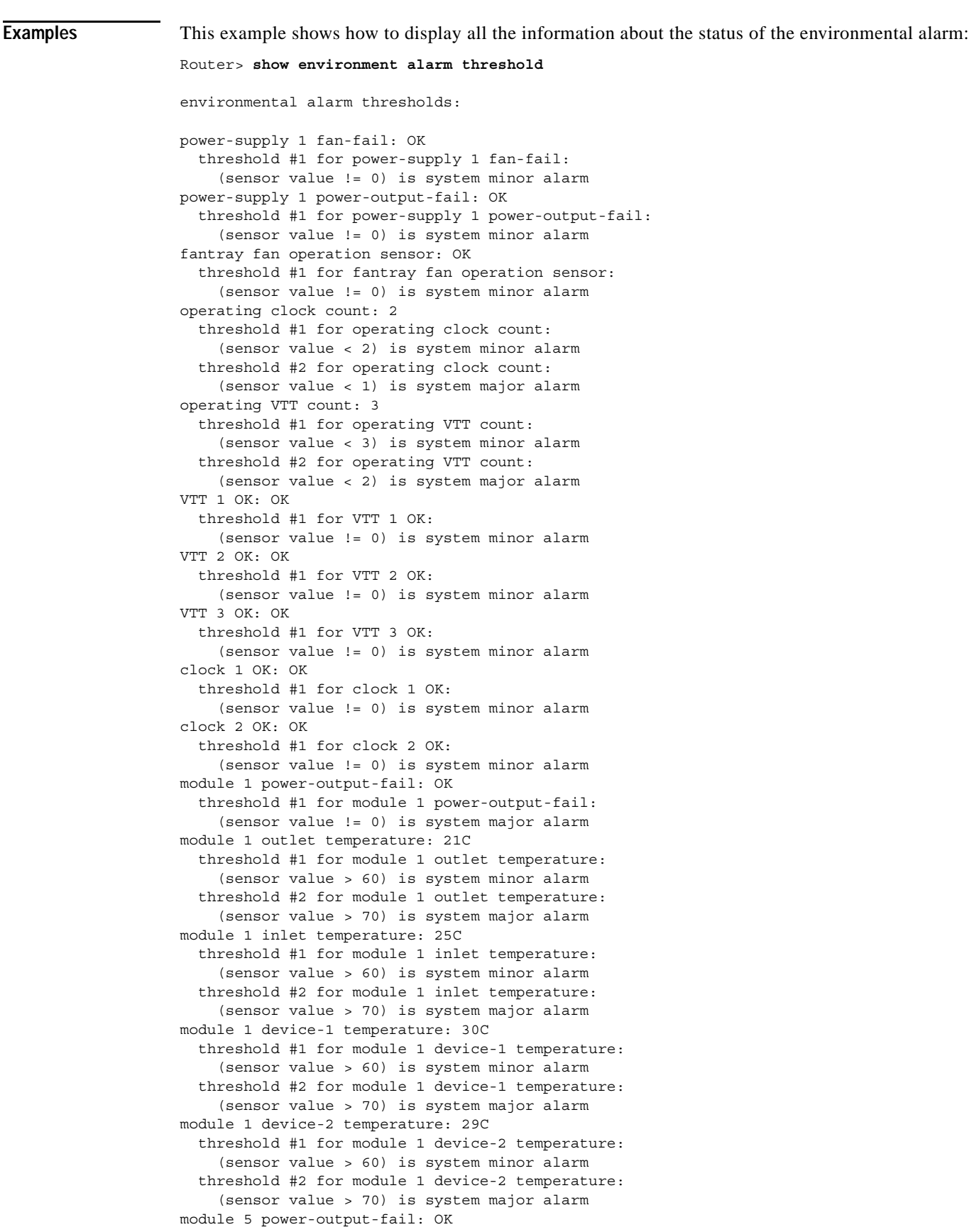

 $\mathbf l$ 

```
 threshold #1 for module 5 power-output-fail:
     (sensor value != 0) is system major alarm
module 5 outlet temperature: 26C
   threshold #1 for module 5 outlet temperature:
     (sensor value > 60) is system minor alarm
   threshold #2 for module 5 outlet temperature:
     (sensor value > 75) is system major alarm
module 5 inlet temperature: 23C
   threshold #1 for module 5 inlet temperature:
     (sensor value > 50) is system minor alarm
   threshold #2 for module 5 inlet temperature:
     (sensor value > 65) is system major alarm
EARL 1 outlet temperature: N/O
   threshold #1 for EARL 1 outlet temperature:
     (sensor value > 60) is system minor alarm
   threshold #2 for EARL 1 outlet temperature:
     (sensor value > 75) is system major alarm
EARL 1 inlet temperature: N/O
   threshold #1 for EARL 1 inlet temperature:
     (sensor value > 50) is system minor alarm
   threshold #2 for EARL 1 inlet temperature:
     (sensor value > 65) is system major alarm
Router>
```
### **Related Commands**

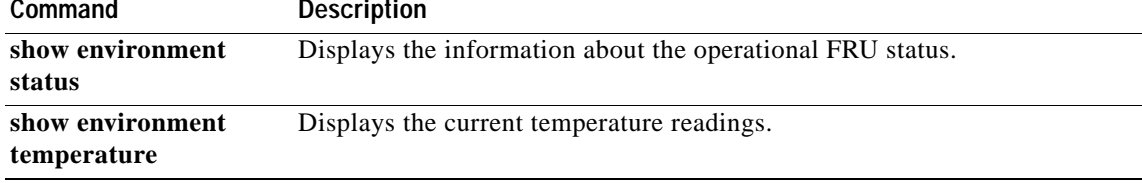

# **show environment cooling**

To display the information about the cooling parameter, use the **show environment cooling** command in user EXEC or privileged EXEC mode.

### **show environment cooling**

- **Syntax Description** This command has no arguments or keywords.
- **Defaults** This command has no default settings.

**Command Modes** User EXEC Privileged EXEC

**Command History Release Modification** 12.2(14)SX Support for this command was introduced on the Supervisor Engine 720. 12.2(33)SRA This command was integrated into Cisco IOS Release 12.2(33)SRA.

# **Usage Guidelines** This command is not supported in Cisco 7600 series routers that are configured with a Supervisor Engine 2.

**Examples** This example shows how to display the information about the cooling parameter:

### Router> **show environment cooling**

```
fan-tray 1: 
  fan-tray 1 fan-fail: failed
fan-tray 2: 
  fan 2 type: FAN-MOD-9
   fan-tray 2 fan-fail: OK
chassis cooling capacity: 690 cfm
ambient temperature: 55C
chassis per slot cooling capacity: 75 cfm
   module 1 cooling requirement: 70 cfm
  module 2 cooling requirement: 70 cfm
   module 5 cooling requirement: 30 cfm
  module 6 cooling requirement: 70 cfm
  module 8 cooling requirement: 70 cfm
  module 9 cooling requirement: 30 cfm
Router>
```
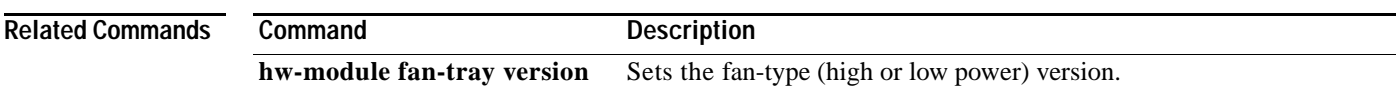

# **show environment status**

To display the information about the operational FRU status, use the **show environment status** command in user EXEC or privileged EXEC mode.

## **show environment status** [*frutype*]

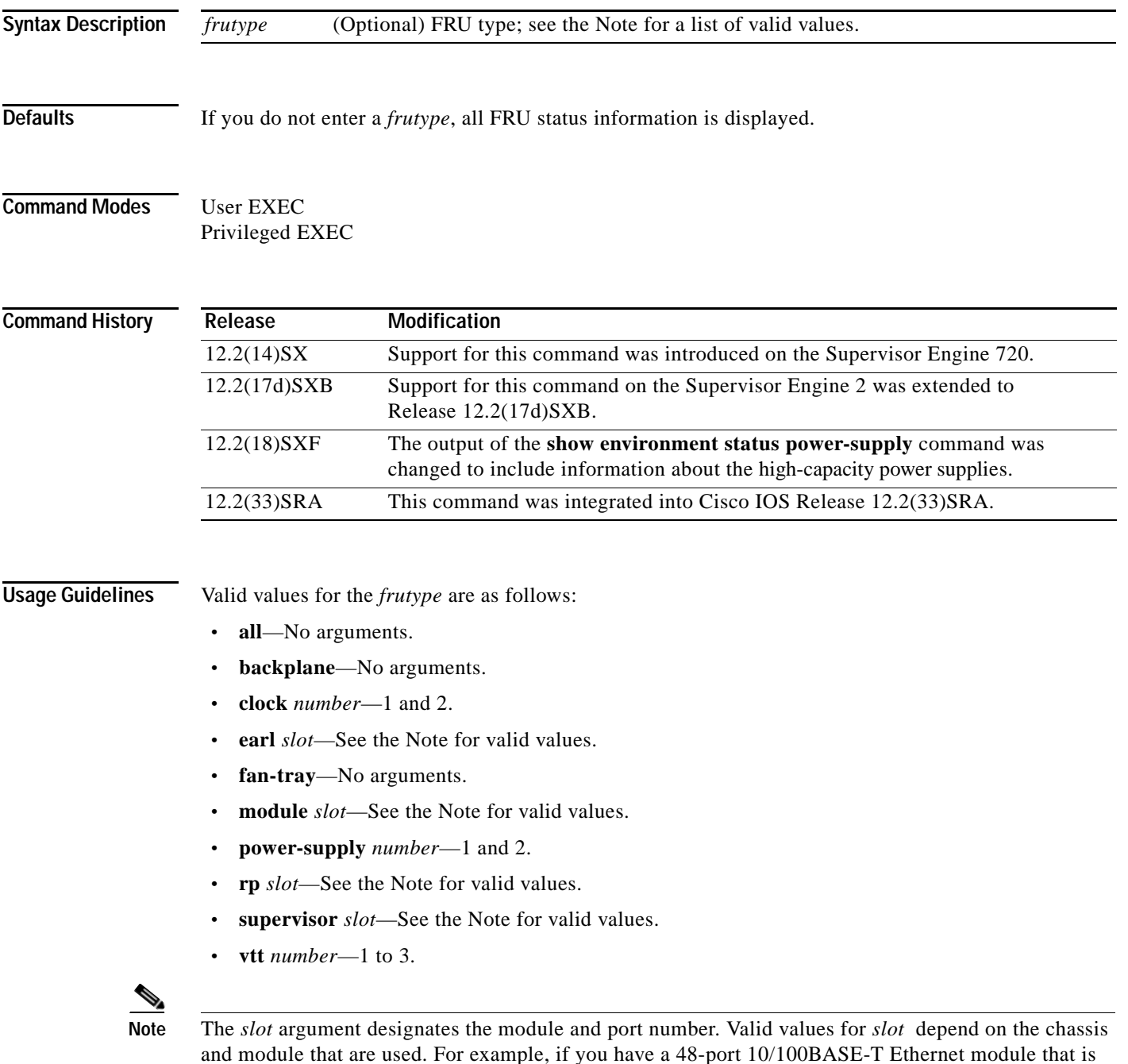

and module that are used. For example, if you have a 48-port 10/100BASE-T Ethernet module that is installed in a 13-slot chassis, valid values for the slot number are from 1 to 13 and valid values for the port number are from 1 to 48.

**Examples** This example shows how to display the information about the environmental status:

```
Router> show environment status
```

```
backplane:
  operating clock count: 2
  operating VTT count: 3
fan-tray:
   fantray fan operation sensor: OK
VTT 1:
   VTT 1 OK: OK
VTT 2:
  VTT 2 OK: OK 
VTT 3:
  VTT 3 OK: OK
clock 1:
  clock 1 OK: OK, clock 1 clock-inuse: not-in-use
clock 2:
  clock 2 OK: OK, clock 2 clock-inuse: in-use
power-supply 1:
  power-supply 1 fan-fail: OK
  power-supply 1 power-output-fail: OK
module 1:
  module 1 power-output-fail: OK
  module 1 outlet temperature: 21C
  module 1 inlet temperature: 25C
  module 1 device-1 temperature: 30C
  module 1 device-2 temperature: 29C
  EARL 1 outlet temperature: N/O
   EARL 1 inlet temperature: N/O
module 5:
   module 5 power-output-fail: OK
  module 5 outlet temperature: 26C
  module 5 inlet temperature: 23C
  module 5 device-1 temperature: 26C
  module 5 device-2 temperature: 27C
Router>
```
This example shows how to display the information about the high-capacity power supplies:

```
Route># show environment status power-supply 2
```

```
power-supply 2: 
  power-supply 2 fan-fail: OK
  power-supply 2 power-input 1: none
  power-supply 2 power-input 2: AC low
  power-supply 2 power-input 3: AC high
 power-supply 2 power-input 4: AC high
  power-supply 2 power-output: low (mode 1)
  power-supply 2 power-output-fail: OK
```
[Table](#page-741-0) 85 describes the fields that are shown in the example.

<span id="page-741-0"></span>*Table 85 show environment status Command Output Fields*

| <b>Field</b>                  | Description                                                                                          |
|-------------------------------|----------------------------------------------------------------------------------------------------|
| operating clock count         | Physical clock count.                                                                                |
| operating VTT count           | Physical VTT count.                                                                                  |
| fan tray fan operation sensor | System fan tray failure status. The failure of the system fan tray is<br>indicated as a minor alarm. |

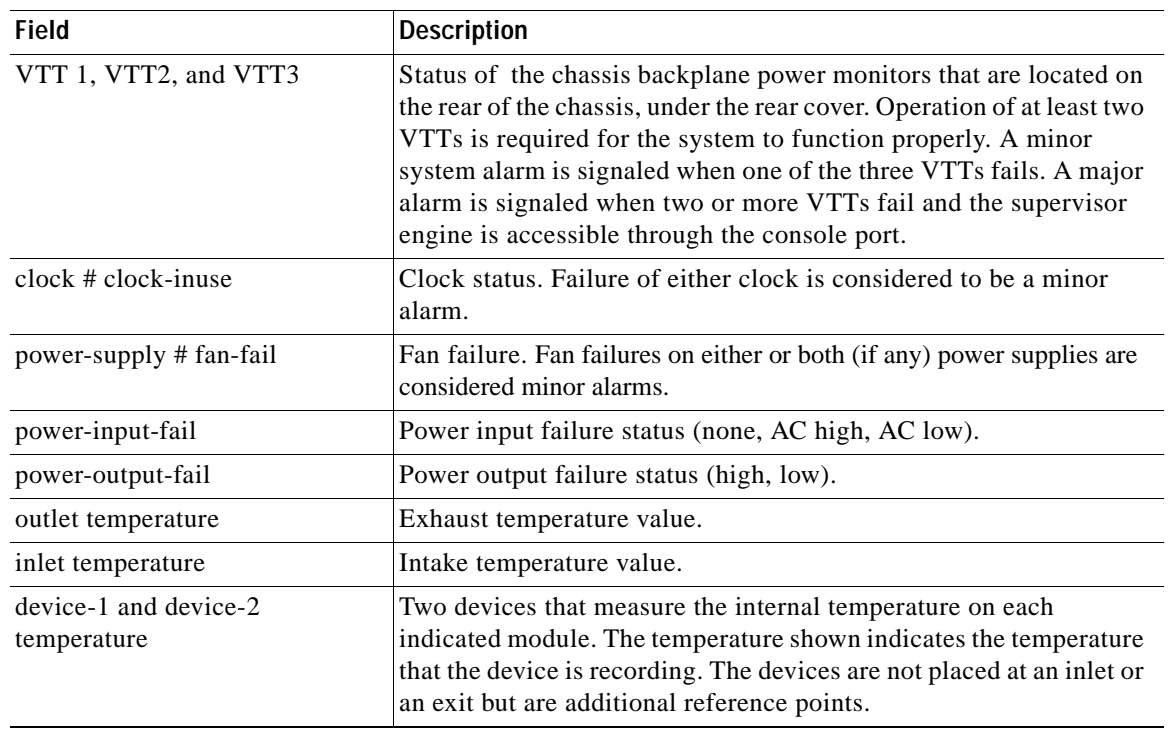

# *Table 85 show environment status Command Output Fields (continued)*

# **Related Commands**

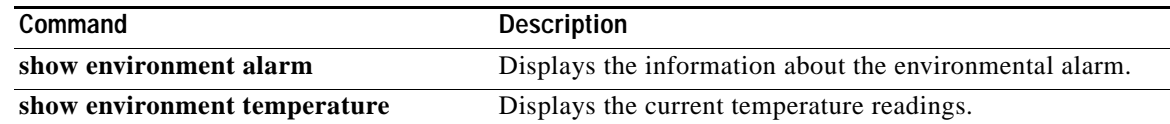

# **show environment temperature**

To display the current temperature readings, use the **show environment temperature** command in user EXEC or privileged EXEC mode.

## **show environment temperature** [*frutype*]

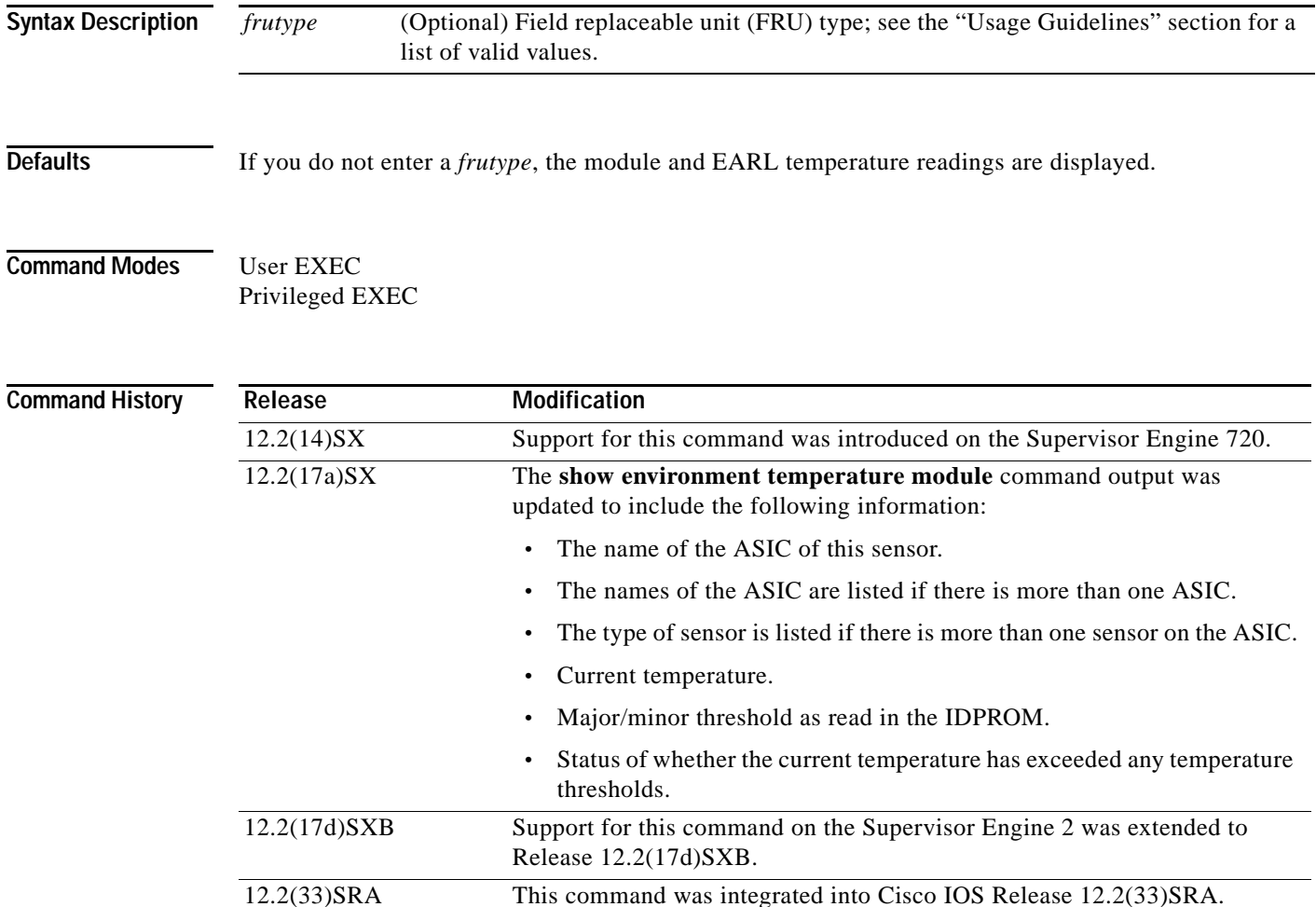

**Usage Guidelines** Valid values for the *frutype* are as follows:

- **• earl** *slot*—See the Note below for valid values.
- **• module** *slot*—See the Note below for valid values.
- **• rp** *slot*—See the the Note below for valid values.
- **• vtt** *number*—1 to 3.
- **• clock** *number*—1 and 2.

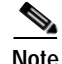

**Note** The *slot* argument designates the module and port number. Valid values for *slot* depend on the chassis and module that are used. For example, if you have a 48-port 10/100BASE-T Ethernet module that is installed in a 13-slot chassis, valid values for the slot number are from 1 to 13 and valid values for the port number are from 1 to 48.

The **show environment temperature module** command output includes the updated information after an SCP response is received.

In the output display, the following applies:

- **•** N/O means not operational—The sensor is broken, returning impossible values.
- **•** N/A means not available—The sensor value is presently not available; try again later.
- **•** VTT 1, 2, and 3 refer to the power monitors that are located on the chassis backplane under the rear cover.

**Examples** This example shows how to display the temperature information for a specific module:

```
Router> show environment temperature module 5
```

```
module 5 outlet temperature: 34C 
   module 5 inlet temperature: 27C 
   module 5 device-1 temperature: 42C 
   module 5 device-2 temperature: 41C 
   module 5 asic-1 (SSO-1) temp: 29C 
   module 5 asic-2 (SSO-2) temp: 29C 
   module 5 asic-3 (SSO-3) temp: 29C 
   module 5 asic-4 (SSO-4) temp: 28C 
   module 5 asic-5 (SSA-1) temp: 29C 
   module 5 asic-6 (HYPERION-1) temp: 29C
Router>
```
This example shows how to display the temperature readings for all modules:

Router> **show environment temperature**

```
VTT 1 outlet temperature: 25C
   VTT 2 outlet temperature: 24C
  VTT 3 outlet temperature: 28C
  module 1 outlet temperature: 24C
  module 1 device-2 temperature: 29C
  RP 1 outlet temperature: 25C
  RP 1 inlet temperature: 29C
   EARL 1 outlet temperature: 25C
  EARL 1 inlet temperature: 22C
  module 5 outlet temperature: 27C
  module 5 inlet temperature: 22C
Router>
```
[Table](#page-744-0) 86 describes the fields that are shown in the example.

*Table 86 show environment temperature Command Output Fields* 

<span id="page-744-0"></span>

| Field              | <b>Description</b>         |
|--------------------|----------------------------|
| outlet temperature | Exhaust temperature value. |

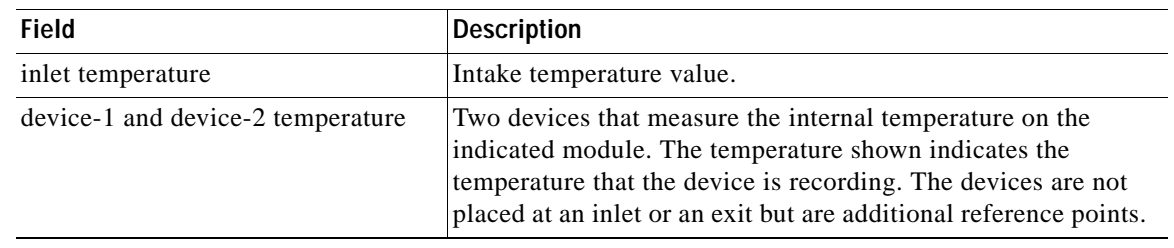

# *Table 86 show environment temperature Command Output Fields*

# **Related Commands**

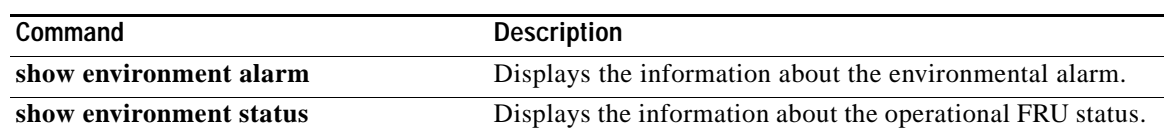

# **show errdisable detect**

To display the error-disable detection status, use the **show errdisable detect** command in user EXEC or privileged EXEC mode.

# **show errdisable detect**

**Syntax Description** This command has no arguments or keywords.

**Defaults** This command has no default settings.

**Command Modes** User EXEC Privileged EXEC

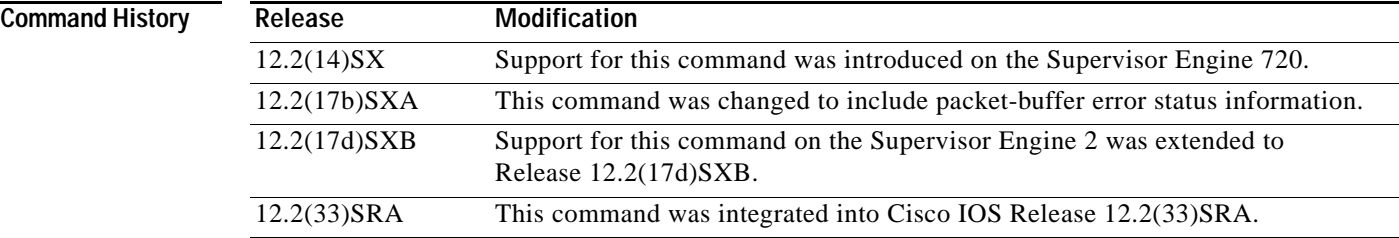

**Examples** This example shows how to display the error-disable detection status:

Router> **show errdisable detect**

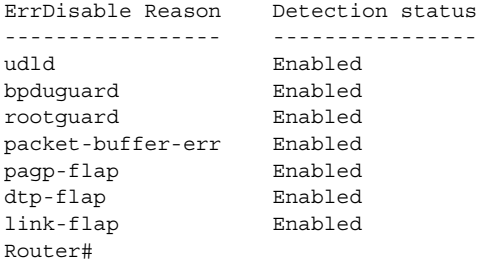

## **Related Commands**

**Command Description**

**errdisable detect cause** Enables the error-disable detection.

# **show errdisable recovery**

To display the information about the error-disable recovery timer, use the **show errdisable recovery** command in EXEC mode.

### **show errdisable recovery**

- **Syntax Description** This command has no arguments or keywords.
- **Defaults** This command has no default settings.

## **Command Modes** EXEC

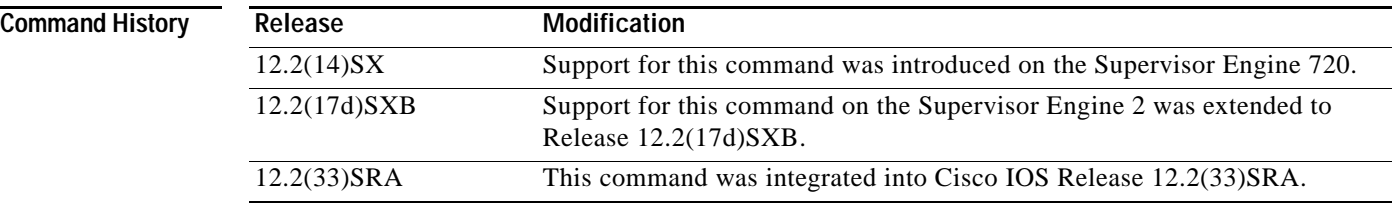

**Examples** This example shows how to display the information about the error-disable recovery timer:

## Router# **show errdisable recovery**

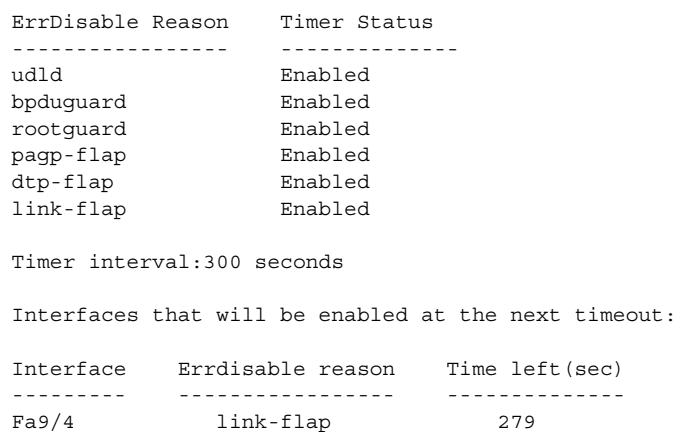

## **Related Command**

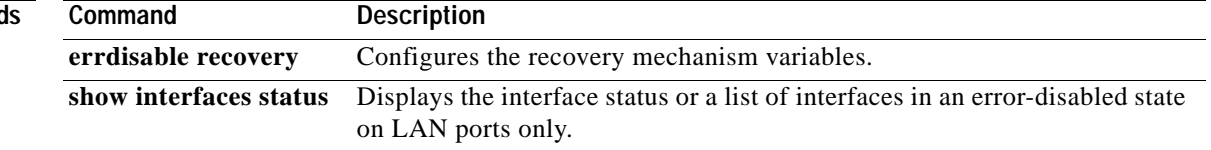

# **show fastblk**

To display fast block memory information, use the **show fastblk** command in privileged EXEC mode.

**show fastblk** [**detailed**]

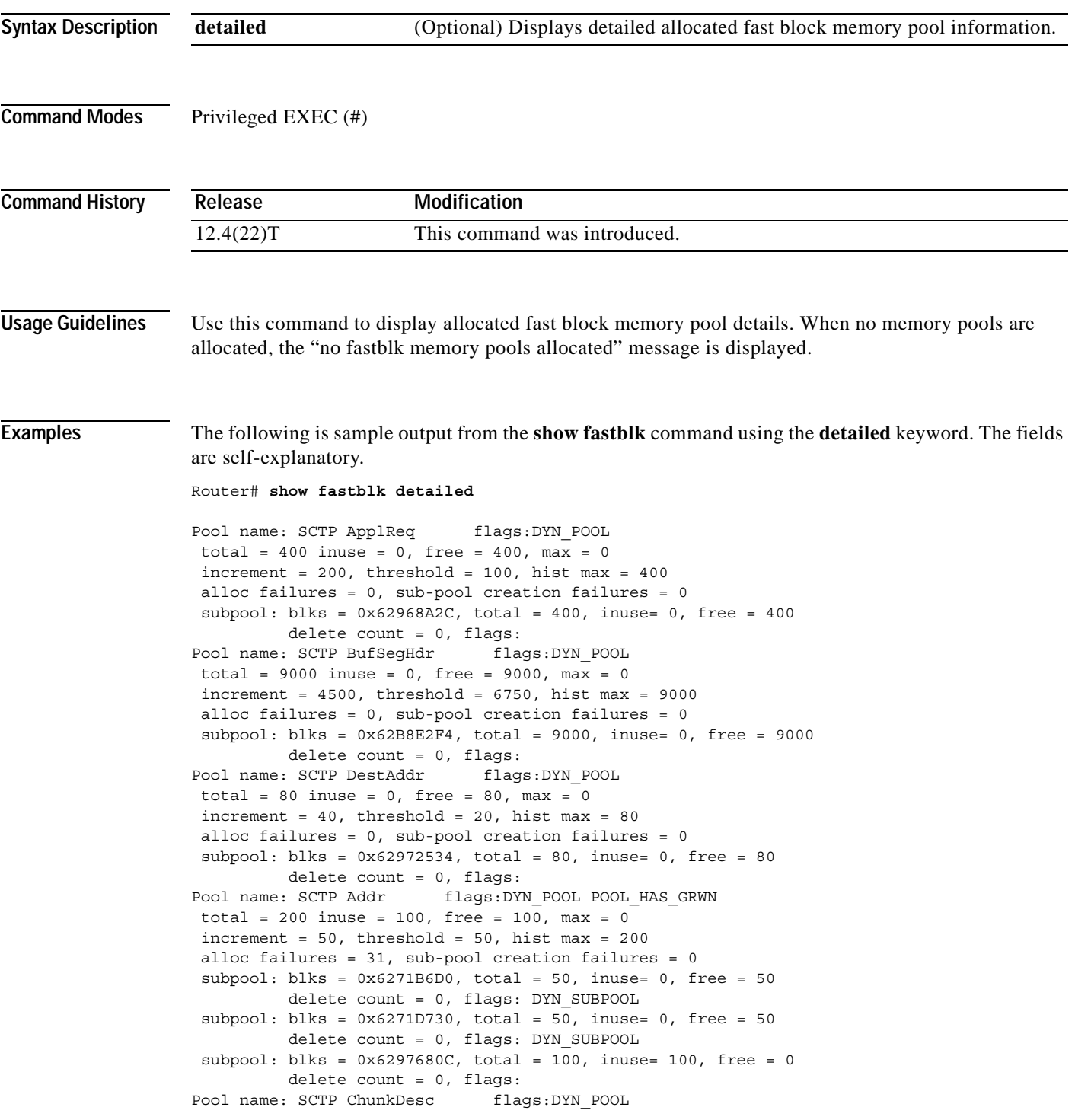

```
total = 9000 inuse = 0, free = 9000, max = 0
increment = 4500, threshold = 6750, hist max = 9000 alloc failures = 0, sub-pool creation failures = 0
 subpool: blks = 0x62BE6160, total = 1471, inuse= 0, free = 1471
          delete count = 0, flags: 
  subpool: blks = 0x62D8D768, total = 7529, inuse= 0, free = 7529
          delete count = 0, flags: 
Pool name: SCTP DgramHdr flags:DYN POOL
total = 9000 inuse = 0, free = 9000, max = 0increment = 4500, threshold = 6750, hist max = 9000 alloc failures = 0, sub-pool creation failures = 0
  subpool: blks = 0x62BFE848, total = 9000, inuse= 0, free = 9000
          delete count = 0, flags: 
Pool name: SCTP Assoc flags: DYN POOL
total = 100 inuse = 0, free = 100, max = 0
increment = 50, threshold = 25, hist max = 100 alloc failures = 0, sub-pool creation failures = 0
 subpool: blks = 0x62E0A778, total = 100, inuse= 0, free = 100
           delete count = 0, flags: 
Pool name: SCTP Instance flags:DYN_POOL 
total = 200 inuse = 50, free = 150, max = 0
increment = 100, threshold = 50, hist max = 200alloc failures = 0, sub-pool creation failures = 0 subpool: blks = 0x62C33434, total = 200, inuse= 50, free = 150
          delete count = 0, flags: 
Pool name: SCTP Assoc Stats flags:DYN POOL
total = 100 inuse = 0, free = 100, max = 0
 increment = 50, threshold = 25, hist max = 100 alloc failures = 0, sub-pool creation failures = 0
  subpool: blks = 0x62C39EA0, total = 100, inus
```
# **show file descriptors**

To display a list of open file descriptors, use the **show file descriptors** command in EXEC mode.

# **show file descriptors**

<span id="page-750-0"></span>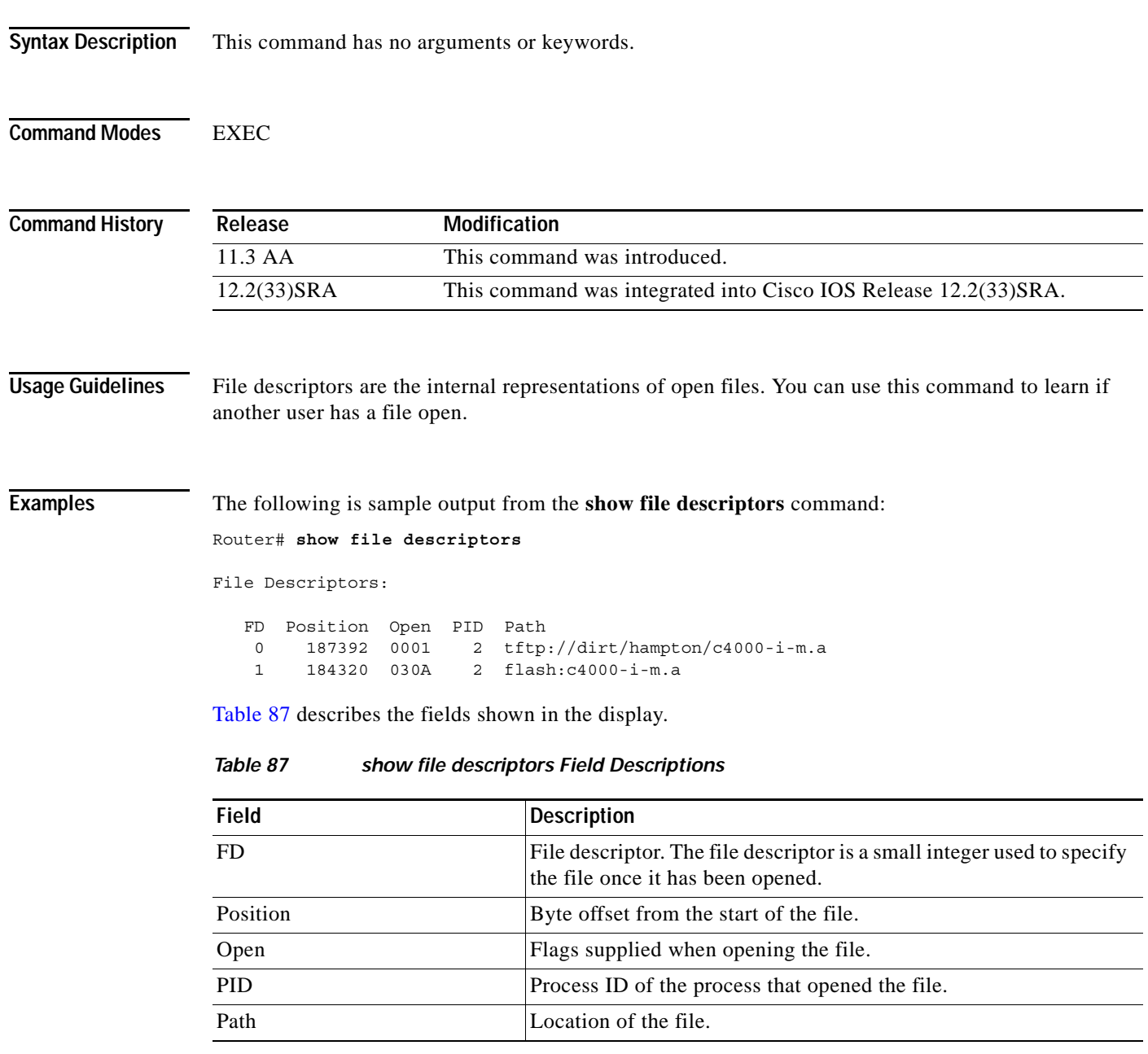

**The Co** 

# **show file information**

To display information about a file, use the **show file information** command in EXEC mode.

**show file information** *file-url*

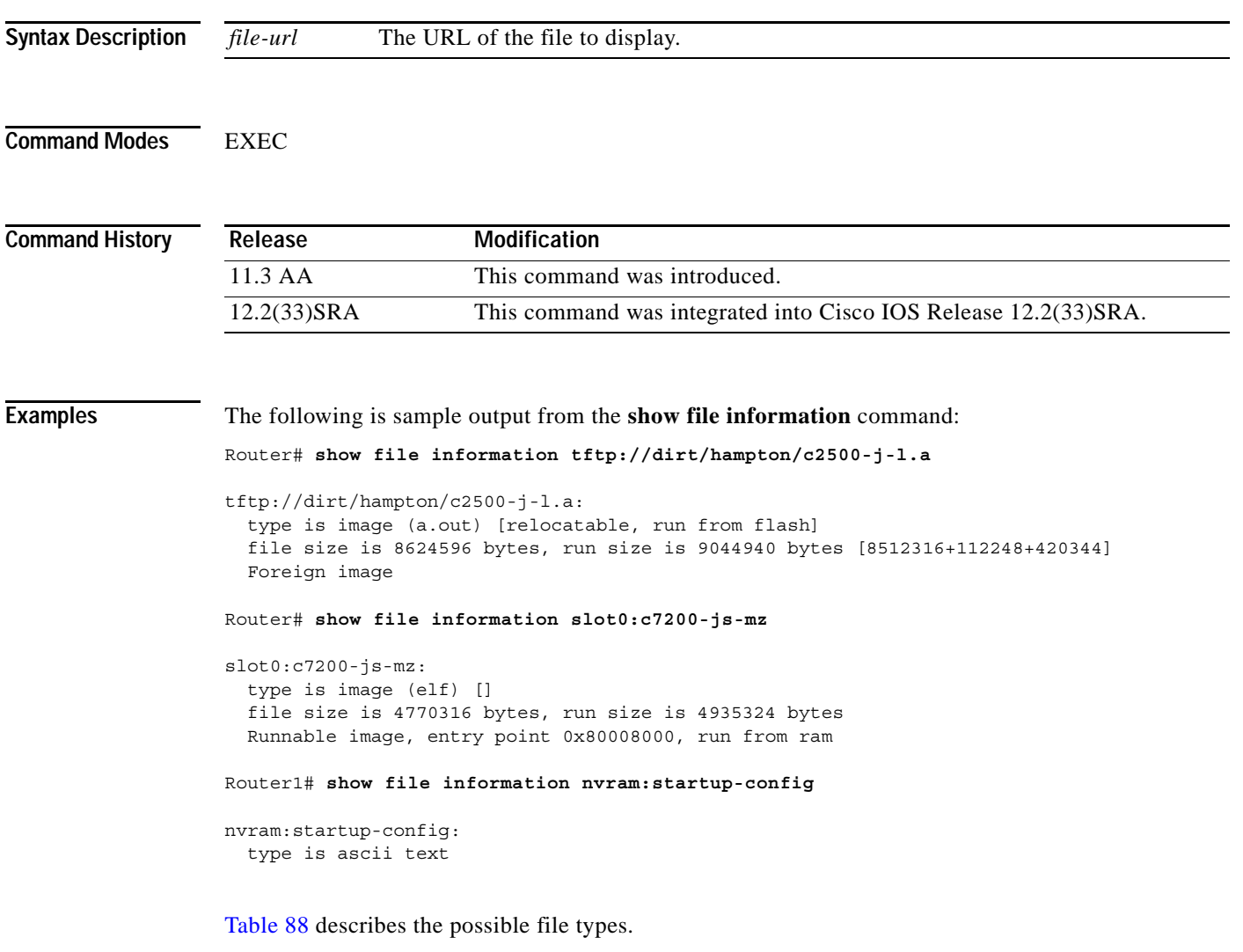

<span id="page-751-0"></span>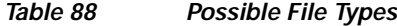

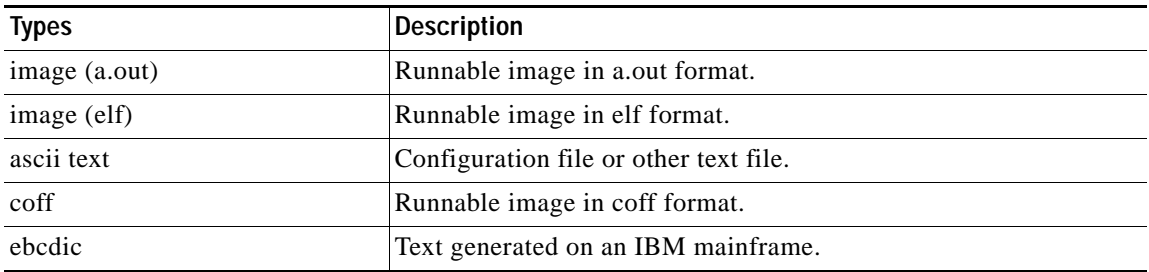

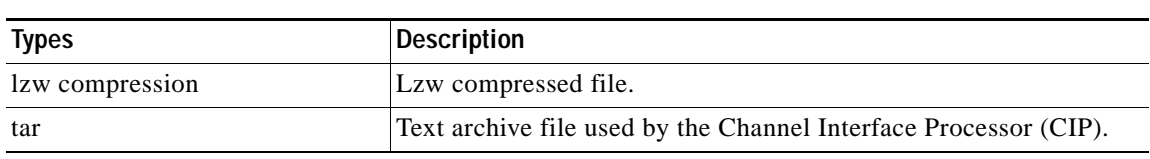

# *Table 88 Possible File Types (continued)*

# **show file systems**

To list available file systems, use the **show file systems** command in privileged EXEC mode.

## **show file systems**

- **Syntax Description** This command has no arguments or keywords.
- **Command Modes** Privileged EXEC

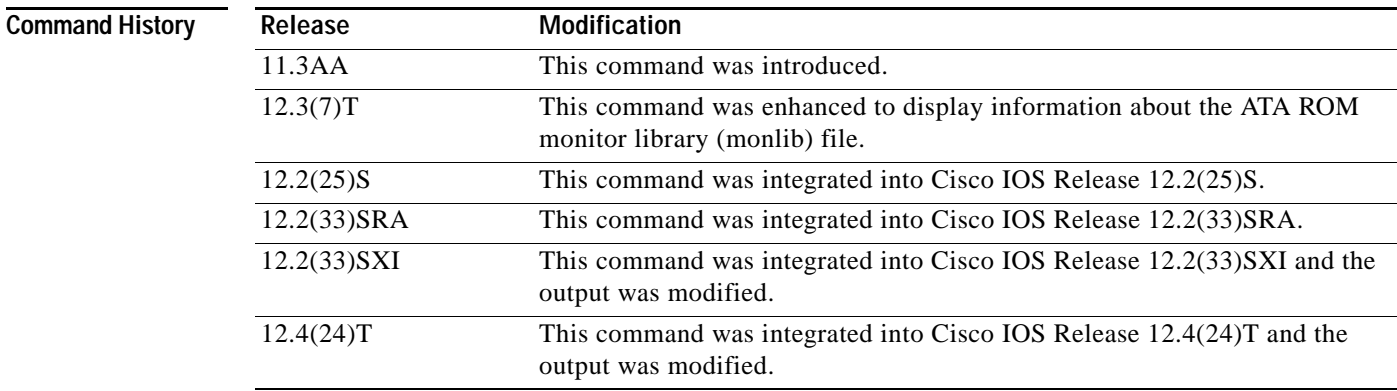

**Usage Guidelines** Use this command to learn the alias names, the Prefixes column in the output of the file systems that your router supports.

**Examples** The following is sample output from the **show file systems** command:

Router# **show file systems**

File Systems:

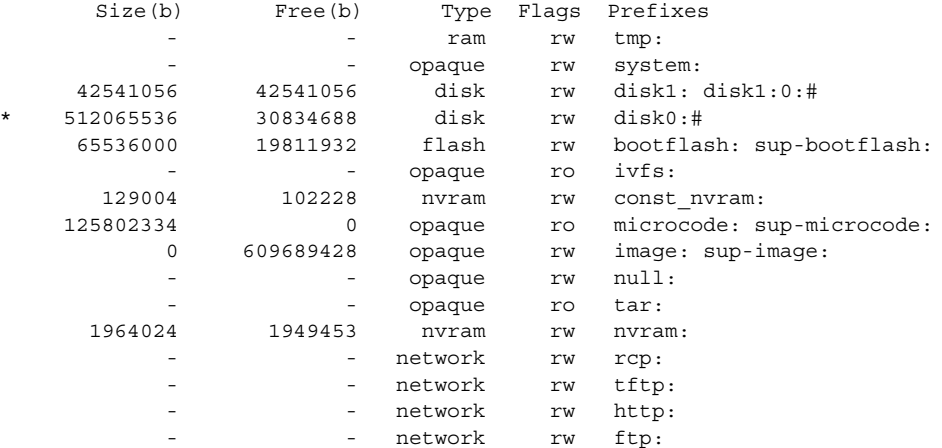

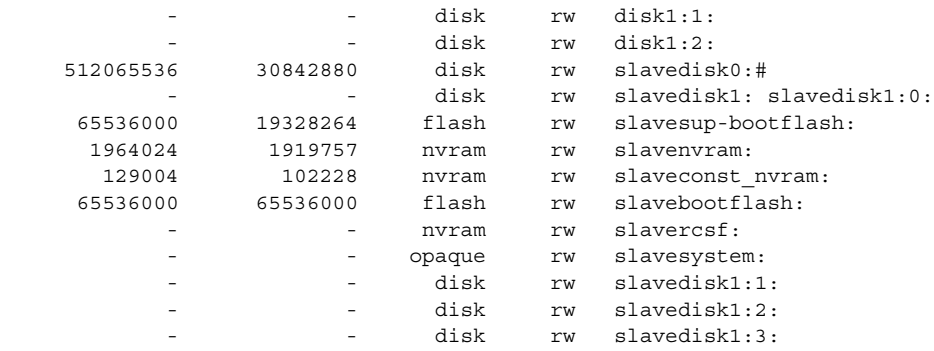

[Table](#page-754-0) 89 describes the significant fields shown in the display.

*Table 89 show file systems Field Descriptions*

<span id="page-754-0"></span>

| <b>Field</b> | <b>Description</b>                                                                                                    |
|--------------|----------------------------------------------------------------------------------------------------|
| Size(b)      | Amount of memory in the file system (in bytes).                                                                                               |
| Free(b)      | Amount of free memory in the file system (in bytes).                                                                                          |
| Type         | Type of file system. The file system can be one of the following<br>types:                                                                    |
|              | disk—The file system is for a rotating medium.                                                                                                |
|              | flash—The file system is for a flash memory device.                                                                                           |
|              | network—The file system is a network file system (TFTP, rcp,<br>FTP, and so on).                                                              |
|              | nvram—The file system is for an NVRAM device.                                                                                                 |
|              | opaque—The file system is a locally generated "pseudo" file<br>system (for example, the "system") or a download interface,<br>such as brimux. |
|              | ram—The file system is for a RAM or EPROM device.                                                                                             |
|              | tty—The file system is for a collection of terminal devices.                                                                                  |
|              | unknown—The file system is of unknown type.                                                                                                   |
| Flags        | Permissions for the file system. The file system can have one of the<br>following permission states:                                          |
|              | ro—The file system is Read Only.<br>$\bullet$                                                                                                 |
|              | wo—The file system is Write Only.                                                                                                    |
|              | rw—The file system is Read/Write.                                                                                                    |
| Prefixes     | Alias for the file system. Prefixes marked with a pound symbol (#)<br>indicate a bootable disk.                                               |

# **show flh-log**

The **show flh-log** command has been replaced by the **more flh:logfile** command. See the description of the **more flh:logfile** command for more information.

 $\overline{\phantom{a}}$
# **show fm inspect**

To display the list and status of the access control lists (ACLs) and ports on which context based access control (CBAC) is configured, use the **show fm inspect** command in user EXEC or privileged EXEC mode.

**show fm inspect [detail** | **interface** *type mod***/***port***]**

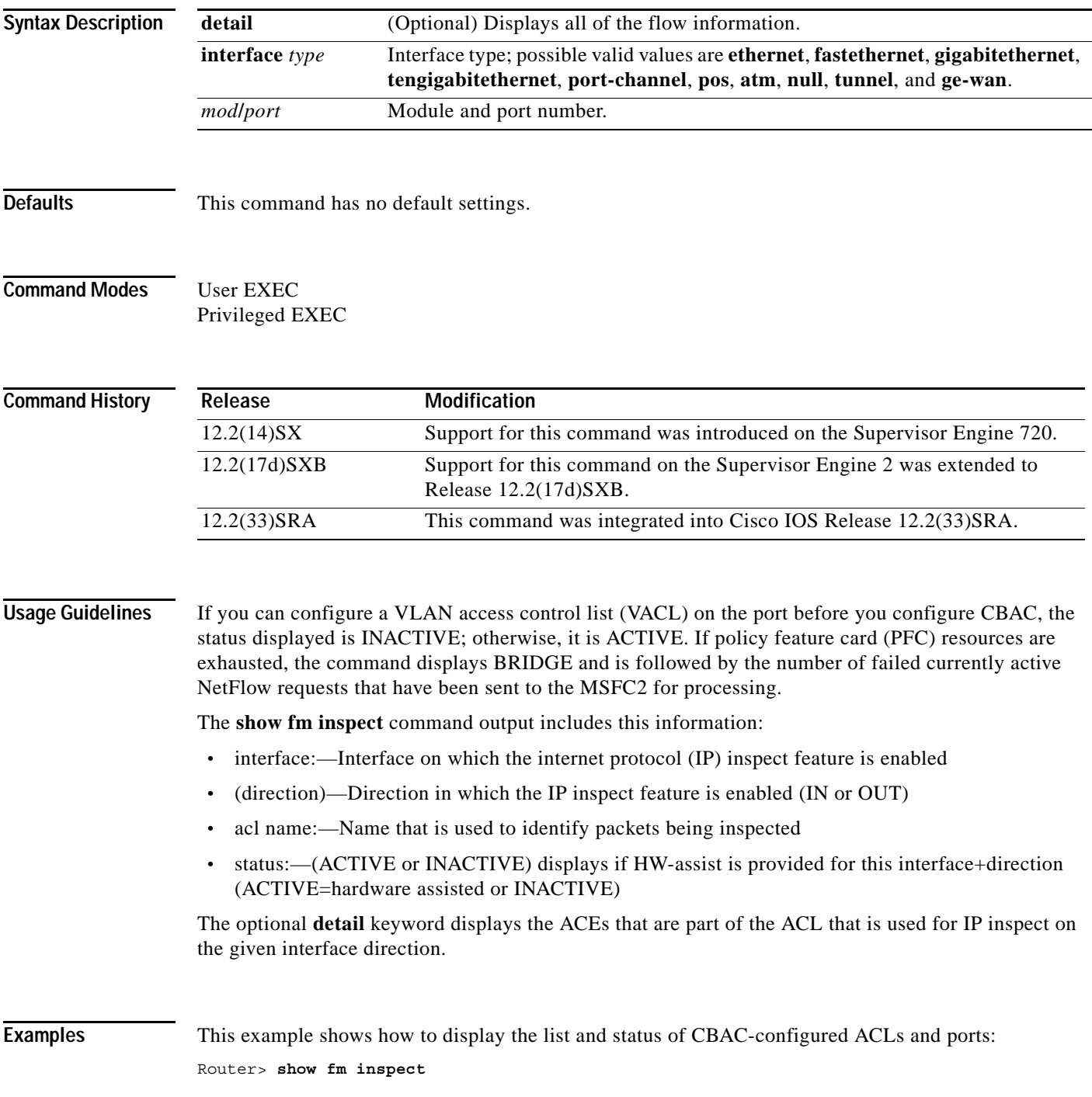

interface:Vlan305(in) status :ACTIVE acl name:deny interfaces: Vlan305(out):status ACTIVE

 $\overline{\text{Related Comm} }$ 

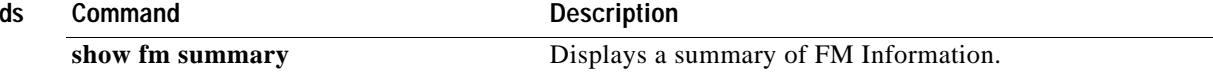

 $\overline{\mathbf{I}}$ 

# **show fm interface**

To display the detailed information about the feature manager on a per-interface basis, use the **show fm interface** command in user EXEC or privileged EXEC mode.

**show fm interface** {**interface** *type mod***/***port* | **null** *interface-number* | **port-channel** *number* | **vlan** *vlan-id*}

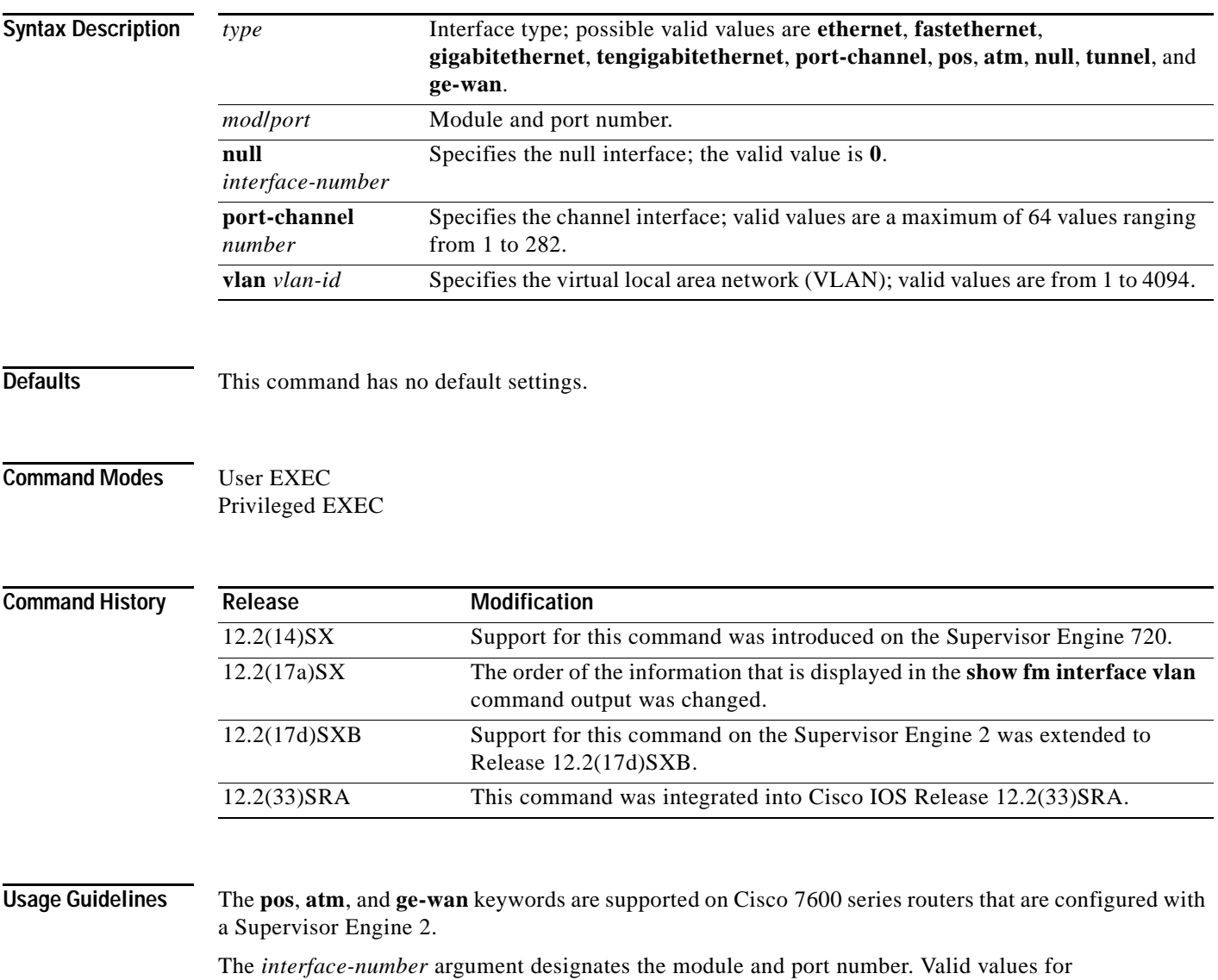

*interface-number* depend on the specified interface type and the chassis and module that are used. For example, if you specify a Gigabit Ethernet interface and have a 48-port 10/100BASE-T Ethernet module that is installed in a 13-slot chassis, valid values for the module number are from 1 to 13 and valid values for the port number are from 1 to 48.

The **port-channel** *number* values from 257 to 282 are supported on the CSM and the FWSM only.

**Examples** This example shows how to display the detailed information about the feature manager on a specified interface:

```
Router> show fm interface fastethernet 2/26
Interface:FastEthernet2/26 IP is enabled
 hw[EGRESS] = 1, hw[INGS] = 0hw force default [EGRESS] = 0, hw force default [INGRESS] = 1
 mcast = 0 priority = 2
  reflexive = 0
   inbound label:24
        protocol:ip
           feature #:1
           feature id:FM_IP_ACCESS
           ACL:113
                 vmr IP value #1:0, 0, 0, 0, 0, 0, 0, 6 - 1
                 vmr IP mask #1:0, 0, FFFF, FFFF, 0, 0, 0, FF
                 vmr IP value #2:642D4122, 0, 0, 0, 1, 0, 0, 6 - 1
                 vmr IP mask #2:FFFFFFFF, 0, 0, 0, 1, 0, 0, FF
                 vmr IP value #3:0, 64020302, 0, 0, 6, 0, 0, 6 - 1
                 vmr IP mask #3:0, FFFFFFFF, 0, 0, 6, 0, 0, FF
                 vmr IP value #4:0, 64020302, 0, 0, A, 0, 0, 6 - 1
                 vmr IP mask #4:0, FFFFFFFF, 0, 0, A, 0, 0, FF
                 vmr IP value #5:0, 64020302, 0, 0, 12, 0, 0, 6 - 1
                 vmr IP mask #5:0, FFFFFFFF, 0, 0, 12, 0, 0, FF
                 vmr IP value #6:0, 0, 0, 0, 0, 0, 0, 0 - 2
                 vmr IP mask #6:0, 0, 0, 0, 0, 0, 0, 0
   outbound label:3
         protocol:ip
           feature #:1
           feature id:FM_IP_WCCP
           Service ID:0
           Service Type:0
```
Router>

This example shows how to display the detailed information about the feature manager on a specific VLAN:

Router> **show fm interface vlan 21** 

```
Interface: Vlan21 IP is disabled 
hw_state[INGRESS] = not reduced, hw_state[EGRESS] = not reduced 
mcast = 0priority = 0 
flags = 0x0inbound label: 8 
Feature IP_VACL: 
----------------------------------------------------------------------------- 
FM_FEATURE_IP_VACL_INGRESS i/f: Vl21 map name: test
=============================================================================
------------------------------------------------------------ 
IP Seq. No: 10 Seq. Result : VACL_ACTION_FORWARD_CAPTURE 
------------------------------------------------------------ 
DPort - Destination Port SPort - Source Port Pro - Protocol 
X - XTAG TOS - TOS Value Res - VMR Result 
RFM - R-Recirc. Flag MRTNP - M-Multicast Flag R - Reflexive flag 
- F-Fragment flag - T-Tcp Control N - Non-cachable 
- M-More Fragments - P-Mask Priority(H-High, L-Low) 
Adj. - Adj. Index T - M(Mask)/V(Value) FM - Flow Mask 
NULL - Null FM SAO - Source Only FM DAO - Dest. Only FM 
SADA - Sour.& Dest. Only VSADA - Vlan SADA Only FF - Full Flow 
VFF - Vlan Full Flow F-VFF - Either FF or VFF A-VSD - Atleast VSADA
```

```
A-FF - Atleast FF A-VFF - Atleast VFF A-SON - Atleast SAO 
A-DON - Atleast DAO A-SD - Atleast SADA SHORT - Shortest 
A-SFF - Any short than FF A-EFF - Any except FF A-EVFF- Any except VFF 
A-LVFF- Any less than VFF ERR - Flowmask Error 
+----+-+---------------+---------------+-----+-----+---+---+-+---+-----+----+------+ 
|Indx|T| Dest Ip Addr | Source Ip Addr|DPort|SPort|Pro|RFM|X|ToS|MRTNP|Adj.| FM | 
+----+-+---------------+---------------+-----+-----+---+---+-+---+-----+----+------+
1 V 22.2.2.2 21.1.1.1 0 0 0 --- 0 0 ----L ---- SHORT 
M 255.255.255.255 255.255.255.255 0 0 0 000 0 0 
TM_PERMIT_RESULT
2 V 32.2.2.2 31.1.1.1 0 0 0 --- 0 0 ----L ---- SHORT 
M 255.255.255.255 255.255.255.255 0 0 0 000 0 0 
TM_PERMIT_RESULT
3 V 0.0.0.0 0.0.0.0 0 0 0 --- 0 0 ----L ---- SHORT 
M 0.0.0.0 0.0.0.0 0 0 0 000 0 0 
TM_L3_DENY_RESULT
------------------------------------------------------------ 
IP Seq. No: 65536 Seq. Result : VACL_ACTION_DROP 
------------------------------------------------------------ 
+----+-+---------------+---------------+-----+-----+---+---+-+---+-----+----+------+ 
|Indx|T| Dest Ip Addr | Source Ip Addr|DPort|SPort|Pro|RFM|X|ToS|MRTNP|Adj.| FM | 
+----+-+---------------+---------------+-----+-----+---+---+-+---+-----+----+------+
1 V 0.0.0.0 0.0.0.0 0 0 0 --- 0 0 ----L ---- SHORT
M 0.0.0.0 0.0.0.0 0 0 0 000 0 0 
TM_PERMIT_RESULT
Router>
```
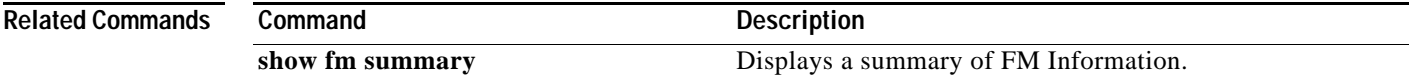

## **show fm reflexive**

To display the information about the reflexive entry for the dynamic feature manager, use the **show fm reflexive** command in privileged EXEC mode.

#### **show fm reflexive**

- **Syntax Description** This command has no arguments or keywords.
- **Defaults** This command has no default settings.
- **Command Modes** Privileged EXEC

**Command History Release Modification** 12.2(14)SX Support for this command was introduced on the Supervisor Engine 720. 12.2(17d)SXB Support for this command on the Supervisor Engine 2 was extended to Release 12.2(17d)SXB. 12.2(33)SRA This command was integrated into Cisco IOS Release 12.2(33)SRA.

**Examples** This example shows how to display the information about the reflexive entry for the dynamic feature manager:

```
Router# show fm reflexive
```
Reflexive hash table: Vlan613:refacl, OUT-REF, 64060E0A, 64060D0A, 0, 0, 7, 783, 6

Router#

a ka

## **show fm summary**

To display a summary of feature manager information, use the **show fm summary** command in user EXEC or privileged EXEC mode.

#### **show fm summary**

**Syntax Description** This command has no arguments or keywords.

**Defaults** This command has no default settings.

**Command Modes** User EXEC Privileged EXEC

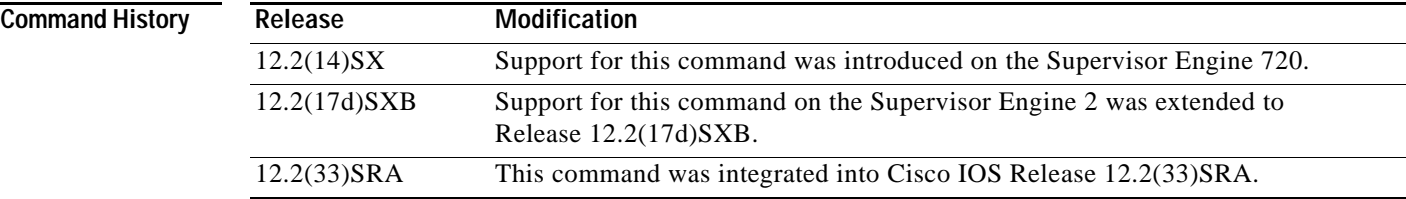

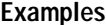

This example shows how to display a summary of feature manager information:

```
Router> show fm summary
```

```
Current global ACL merge algorithm:BDD
Interface:FastEthernet2/10
  ACL merge algorithm used:
    inbound direction: ODM
    outbound direction:BDD
  TCAM screening for features is ACTIVE outbound
   TCAM screening for features is ACTIVE inbound
Interface:FastEthernet2/26
  ACL merge algorithm used:
    inbound direction: ODM
    outbound direction:BDD
  TCAM screening for features is ACTIVE outbound
  TCAM screening for features is INACTIVE inbound
.
.
.
```
Router>

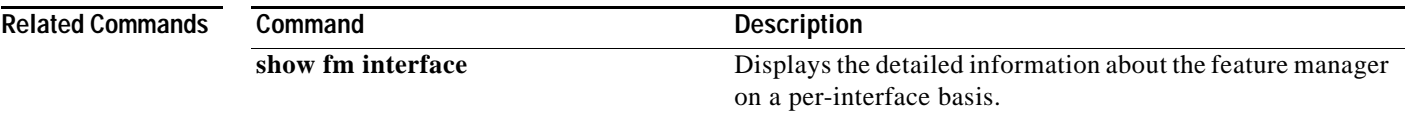

# **show funi**

To display the frame-based user-network interface information, use the **show funi** command in user EXEC or privileged EXEC mode.

**show funi** {**arp-server** [**atm** *atm-interface-number*] | **class-links** {*vpi***/***vci-value* | *vci-value* | *connection-name*} | **ilmi-configuration** | **ilmi-status** [**atm** *atm-interface-number*] | **map** | **pvc**  [*vpi***/***vci-value* | *vci-value* | *connection-name* | **dbs** | **ppp**] | **route** | **traffic** | **vp** [*atm-vpi-number*] | **vc** [*atm-vcd-number* | *connection-name* | **detail** [**prefix** {**interface** | **vc\_name** | **vcd** | **vpi/vci**}] | **interface atm** *atm-interface-number* [*connection-name* | **detail** [**prefix** {**interface** | **vc\_name** | **vcd** | **vpi/vci**}]] | **range** *lower-vcd-limit upper-vcd-limit* [*connection-name* | **detail** [**prefix** {**interface** | **vc\_name** | **vcd** | **vpi/vci**}]] | **interface atm** *atm-interface-number* [*connection-name* | **detail** [**prefix** {**interface** | **vc\_name** | **vcd** | **vpi/vci**}]] | **summary** [**atm** *atm-interface-number*]]}

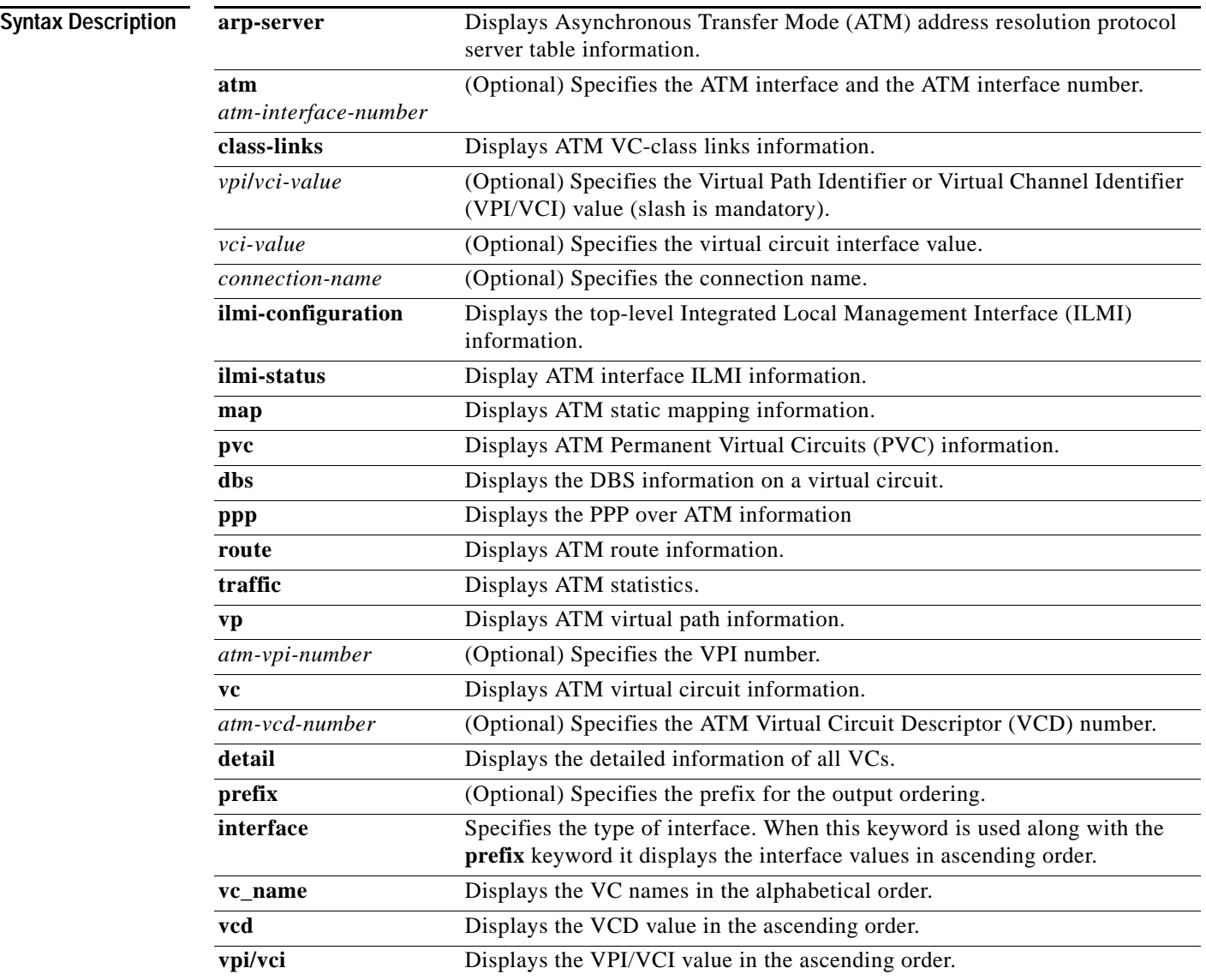

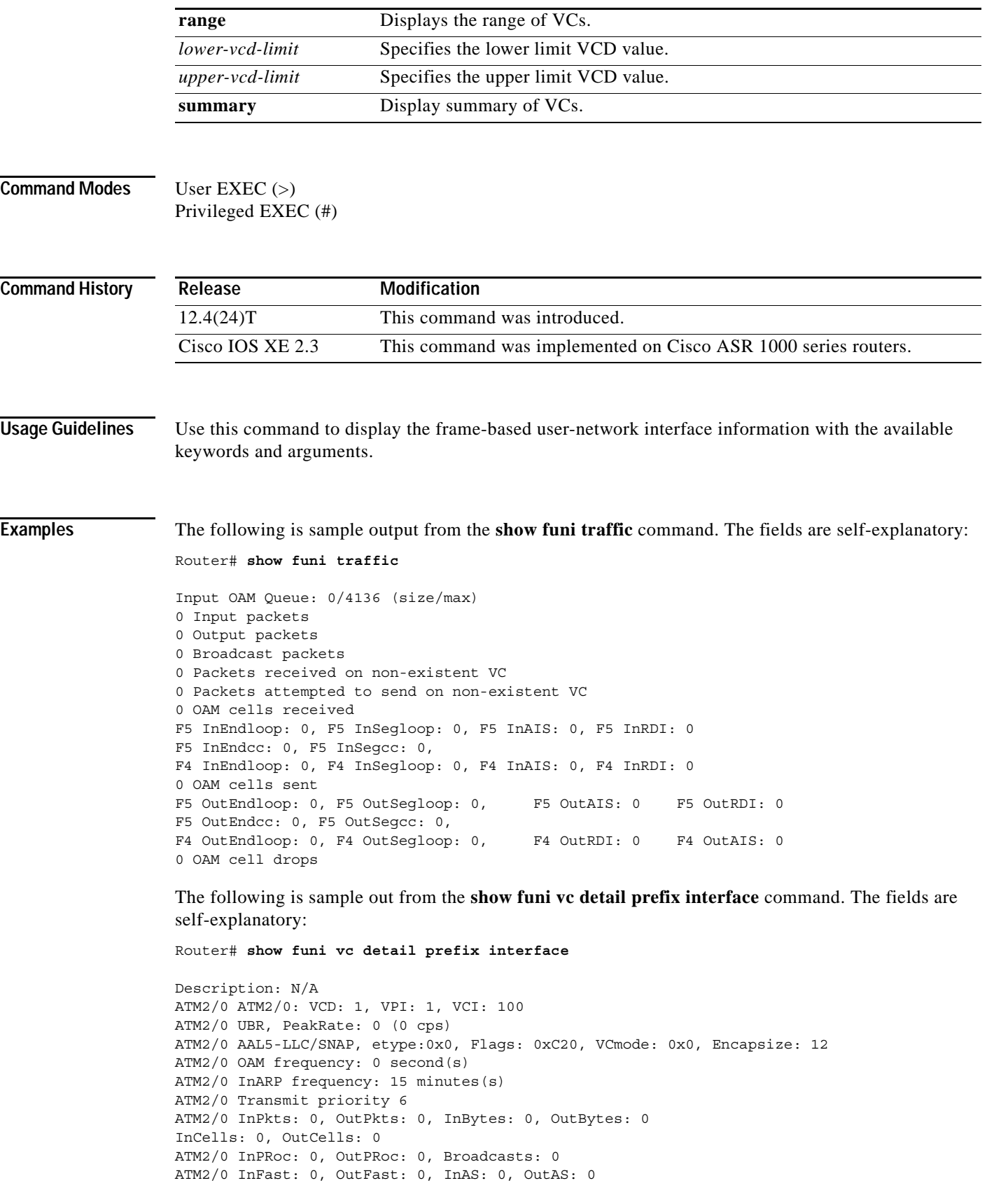

```
ATM2/0 InPktDrops: 0, OutPktDrops: 0
ATM2/0 CrcErrors: 0, SarTimeOuts: 0, OverSizedSDUs: 0, LengthViolation: 0, CPIE0
ATM2/0 Out CLP=1 Pkts: 0, Cells: 0
ATM2/0 OAM cells received: 0
ATM2/0 OAM cells sent: 0
ATM2/0 Status: INACTIVE
Description: N/A
ATM2/0 ATM2/0: VCD: 2, VPI: 1, VCI: 101
ATM2/0 UBR, PeakRate: 0 (0 cps)
ATM2/0 AAL5-LLC/SNAP, etype:0x0, Flags: 0xC20, VCmode: 0x0, Encapsize: 12
ATM2/0 OAM frequency: 0 second(s)
```
The following is sample out from the **show funi vc detail prefix vc\_name** command. The fields are self-explanatory:

Router# **show funi vc detail prefix vc\_name**

```
Description: N/A
ATM2/0: VCD: 1, VPI: 1, VCI: 100
UBR, PeakRate: 0 (0 cps)
AAL5-LLC/SNAP, etype:0x0, Flags: 0xC20, VCmode: 0x0, Encapsize: 12
OAM frequency: 0 second(s)
InARP frequency: 15 minutes(s)
Transmit priority 6
InPkts: 0, OutPkts: 0, InBytes: 0, OutBytes: 0
InCells: 0, OutCells: 0
InPRoc: 0, OutPRoc: 0, Broadcasts: 0
InFast: 0, OutFast: 0, InAS: 0, OutAS: 0
InPktDrops: 0, OutPktDrops: 0
CrcErrors: 0, SarTimeOuts: 0, OverSizedSDUs: 0, LengthViolation: 0, CPIErrors: 0
Out CLP=1 Pkts: 0, Cells: 0
OAM cells received: 0
OAM cells sent: 0
Status: INACTIVE
Description: N/A
ATM2/0: VCD: 2, VPI: 1, VCI: 101
UBR, PeakRate: 0 (0 cps)
AAL5-LLC/SNAP, etype:0x0, Flags: 0xC20, VCmode: 0x0, Encapsize: 12
OAM frequency: 0 second(s)
InARP frequency: 15 minutes(s)
```
The following is sample out from the **show funi vc detail prefix pvi/vci** command. The fields are self-explanatory:

Router# **show funi vc detail prefix vpi/vci**

```
Description: N/A
VPI/VCI: 1/100 ATM2/0: VCD: 1, VPI: 1, VCI: 100
VPI/VCI: 1/100 UBR, PeakRate: 0 (0 cps)
VPI/VCI: 1/100 AAL5-LLC/SNAP, etype:0x0, Flags: 0xC20, VCmode: 0x0, Encapsize: 2
VPI/VCI: 1/100 OAM frequency: 0 second(s)
VPI/VCI: 1/100 InARP frequency: 15 minutes(s)
VPI/VCI: 1/100 Transmit priority 6
VPI/VCI: 1/100 InPkts: 0, OutPkts: 0, InBytes: 0, OutBytes: 0
InCells: 0, OutCells: 0
VPI/VCI: 1/100 InPRoc: 0, OutPRoc: 0, Broadcasts: 0
VPI/VCI: 1/100 InFast: 0, OutFast: 0, InAS: 0, OutAS: 0
VPI/VCI: 1/100 InPktDrops: 0, OutPktDrops: 0
VPI/VCI: 1/100 CrcErrors: 0, SarTimeOuts: 0, OverSizedSDUs: 0, LengthViolation:0
VPI/VCI: 1/100 Out CLP=1 Pkts: 0, Cells: 0
VPI/VCI: 1/100 OAM cells received: 0
VPI/VCI: 1/100 OAM cells sent: 0
VPI/VCI: 1/100 Status: INACTIVE
Description: N/A
```
VPI/VCI: 1/101 ATM2/0: VCD: 2, VPI: 1, VCI: 101 VPI/VCI: 1/101 UBR, PeakRate: 0 (0 cps) VPI/VCI: 1/101 AAL5-LLC/SNAP, etype:0x0, Flags: 0xC20, VCmode: 0x0, Encapsize: 2

# **show identity policy**

To display identity policy information in a tabular form, use the **show identity policy** command in privileged EXEC mode.

**show identity policy** [*name*]

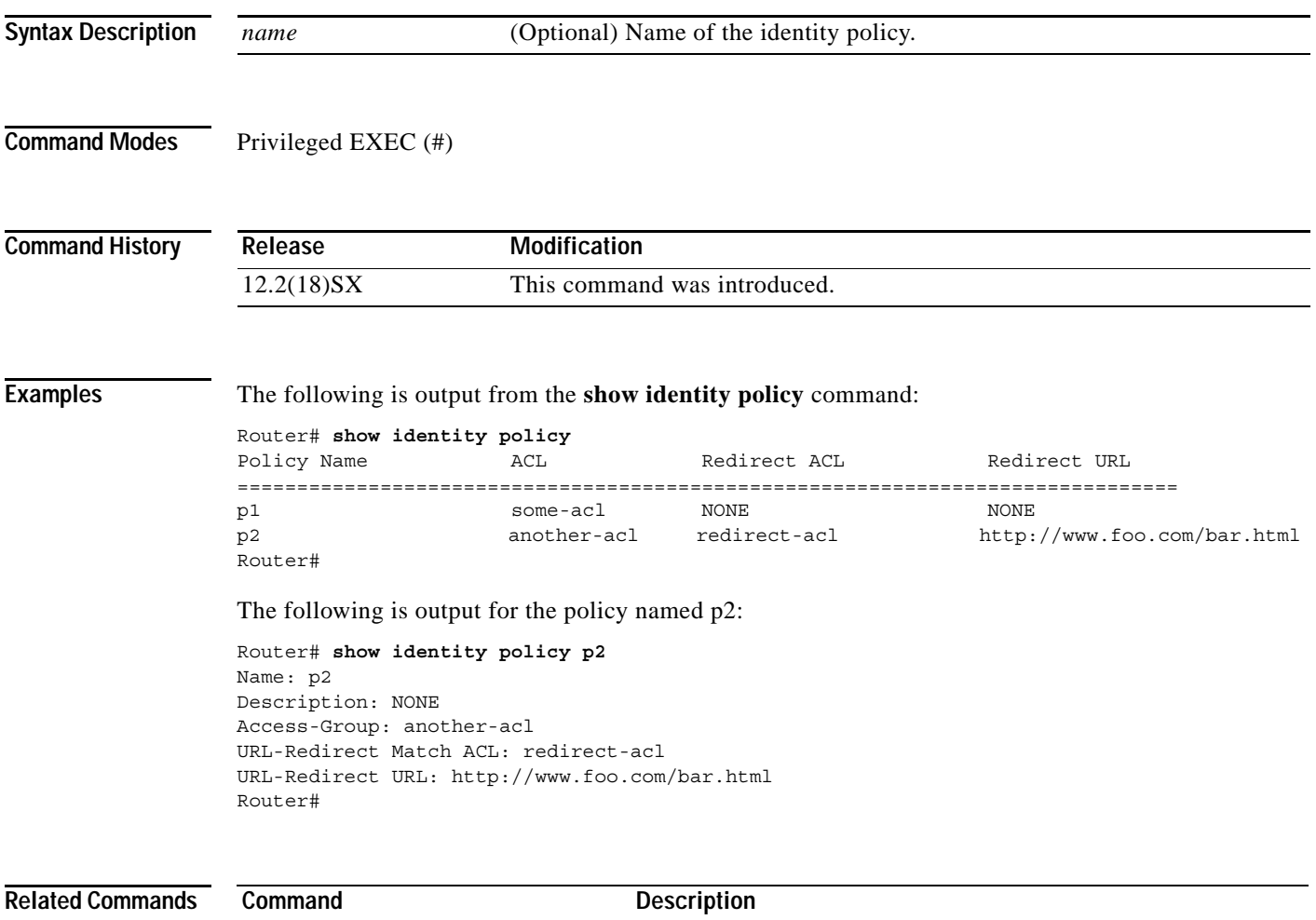

show running-configuration Displays the running configuration for a router.

# **show identity profile**

To display identity profile information in a tabular form, use the **show identity profile** command in privileged EXEC mode.

**show identity profile** [ **default** | **dot1x** | **eapoudp**]

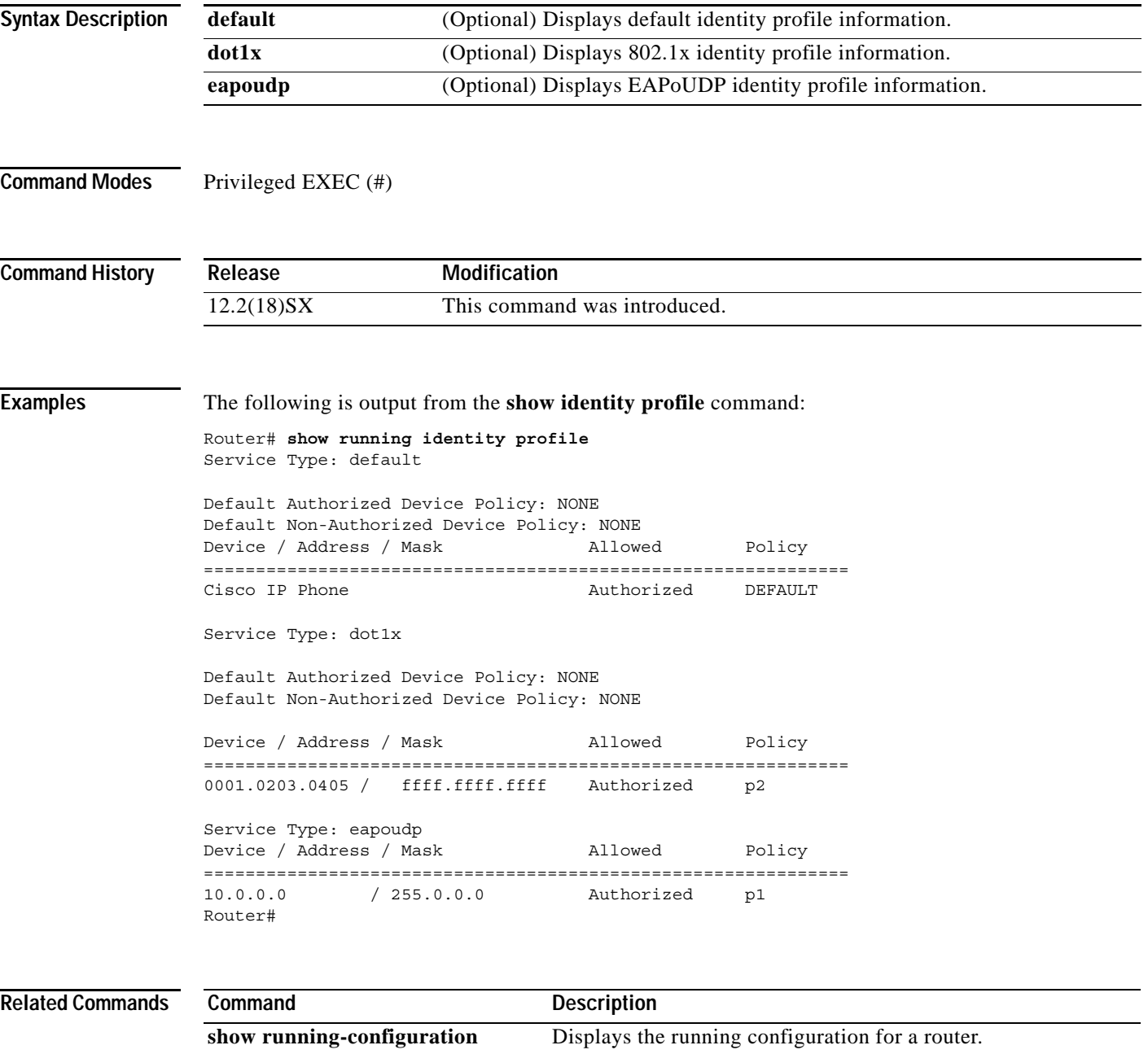

# **show gsr**

To display hardware information on the Cisco 12000 series Gigabit Switch Routers (GSRs), use the **show gsr** command in EXEC mode.

**show gsr** [**chassis-info** [**details**]]

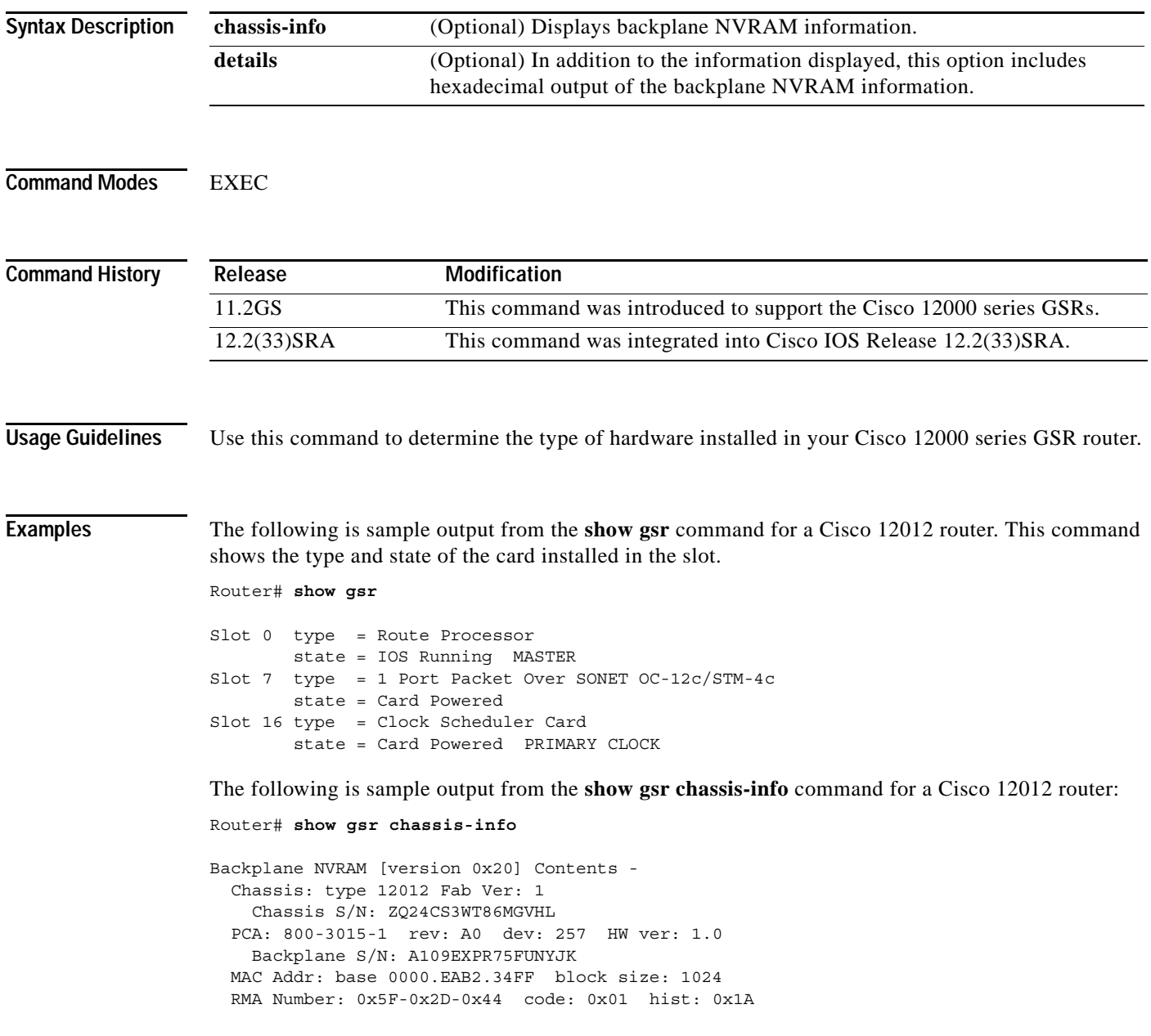

## **show gt64010 (7200)**

To display all GT64010 internal registers and interrupt status on the Cisco 7200 series routers, use the **show gt64010** command in EXEC mode.

#### **show gt64010**

**Syntax Description** This command has no arguments or keywords.

**Command Modes** EXEC

**Command History Release Modification** 11.2 This command was introduced. 12.2(33)SRA This command was integrated into Cisco IOS Release 12.2(33)SRA.

**Usage Guidelines** This command displays information about the CPU interface, DRAM/device address space, device parameters, direct memory access (DMA) channels, timers and counters, and protocol control information (PCI) internal registers. The information is generally useful for diagnostic tasks performed by technical support only.

#### **Examples** The following is a partial sample output for the **show gt64010** command:

Router# **show gt64010**

```
GT64010 Channel 0 DMA:
dma_list=0x6088C3EC, dma_ring=0x4B018480, dma_entries=256
dma_free=0x6088CECC, dma_reqt=0x6088CECC, dma_done=0x6088CECC
thread=0x6088CEAC, thread_end=0x6088CEAC
backup_thread=0x0, backup_thread_end=0x0
dma working=0, dma complete=6231, post coalesce frames=6231
exhausted_dma_entries=0, post_coalesce_callback=6231
GT64010 Register Dump: Registers at 0xB4000000
CPU Interface:
cpu_interface_conf : 0x80030000 (b/s 0x00000380)
addr decode err : 0xFFFFFFFF (b/s 0xFFFFFFFFF)
Processor Address Space :
ras10_low : 0x00000000 (b/s 0x00000000)
ras10_high : 0x07000000 (b/s 0x00000007)
ras32_low : 0x08000000 (b/s 0x00000008)
ras32_high : 0x0F000000 (b/s 0x0000000F)
cs20_low : 0xD0000000 (b/s 0x000000D0)
cs20_high : 0x74000000 (b/s 0x00000074)
cs3_boot_low : 0xF8000000 (b/s 0x000000F8)
cs3_boot_high : 0x7E000000 (b/s 0x0000007E)
pci_io_low : 0x00080000 (b/s 0x00000800)
pci_io_high : 0x00000000 (b/s 0x00000000)
pci_mem_low : 0x00020000 (b/s 0x00000200)
pci mem high : 0x7F000000 (b/s 0x0000007F)
```
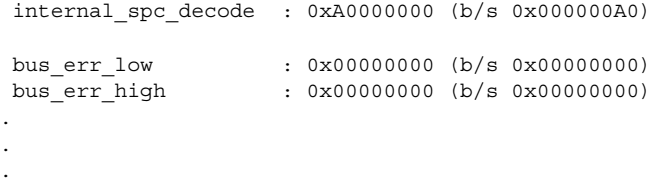

 $\overline{\phantom{a}}$ 

## **show hardware**

To display the hardware-specific information for a router, use the **show hardware** command in user EXEC or privileged EXEC mode.

#### **show hardware**

**Syntax Description** This command has no arguments or keywords. **Command Modes** User EXEC (>) Privileged EXEC (#) **Command History Usage Guidelines** Use the **show hardware** command to display the hardware specific information for a router. **Examples** The following is sample output from the **show hardware** command: Router# **show hardware** Cisco IOS Software, 7200 Software (C7200-ADVENTERPRISEK9-M), Version 12.4(22)T,) Technical Support: http://www.cisco.com/techsupport Copyright (c) 1986-2008 by Cisco Systems, Inc. Compiled Fri 10-Oct-08 10:10 by prod\_rel\_team ROM: System Bootstrap, Version 12.2(4r)B2, RELEASE SOFTWARE (fc2) BOOTLDR: 7200 Software (C7200-KBOOT-M), Version 12.3(16), RELEASE SOFTWARE (fc4) Router uptime is 1 day, 16 hours, 32 minutes System returned to ROM by reload at 04:13:23 UTC Wed Aug 12 2009 System image file is "disk0:Default-IOS-Image-Do-Not-Delete" Last reload reason: Reload Command This product contains cryptographic features and is subject to United States and local country laws governing import, export, transfer and use. Delivery of Cisco cryptographic products does not imply third-party authority to import, export, distribute or use encryption. Importers, exporters, distributors and users are responsible for compliance with U.S. and local country laws. By using this product you agree to comply with applicable laws and regulations. If you are unable to comply with U.S. and local laws, return this product immediately. A summary of U.S. laws governing Cisco cryptographic products may be found at: http://www.cisco.com/wwl/export/crypto/tool/stqrg.html If you require further assistance please contact us by sending email to export@cisco.com. **Release Modification** 12.4(22)T This command was introduced.

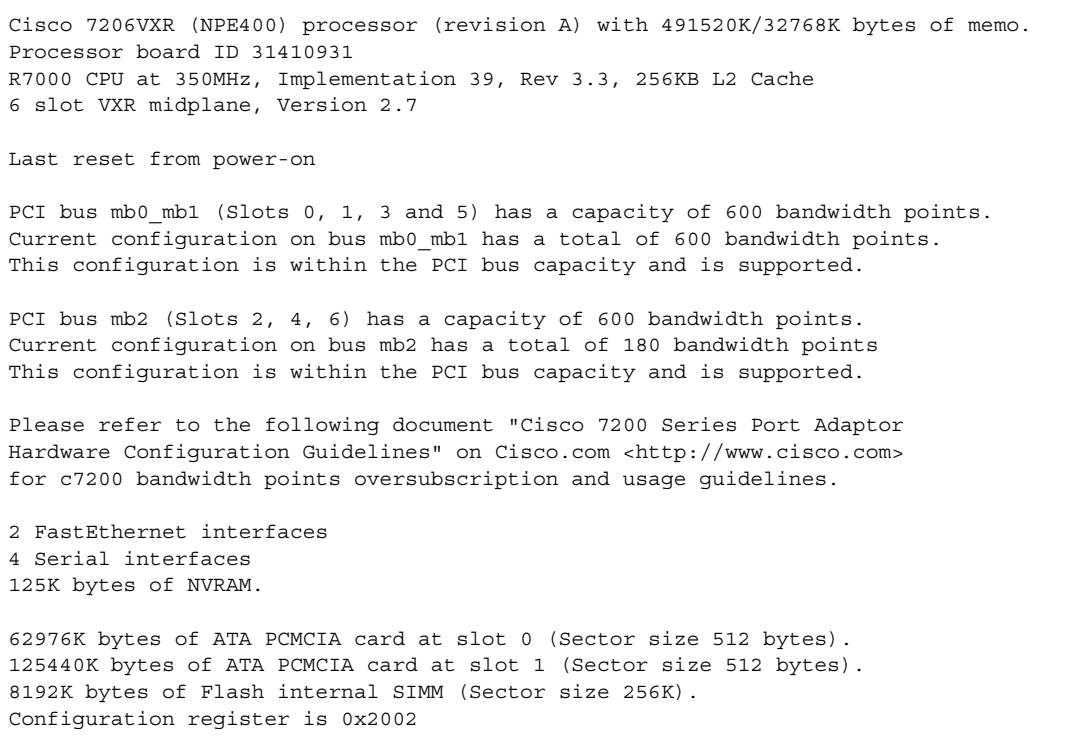

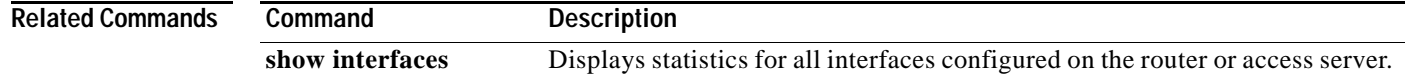

 $\overline{\mathbf{I}}$ 

**The College** 

# **show health-monitor**

To display the system Health Monitor status information, use the **show health-monitor** command in user EXEC or privileged EXEC mode.

**show health-monitor** [**summary**]

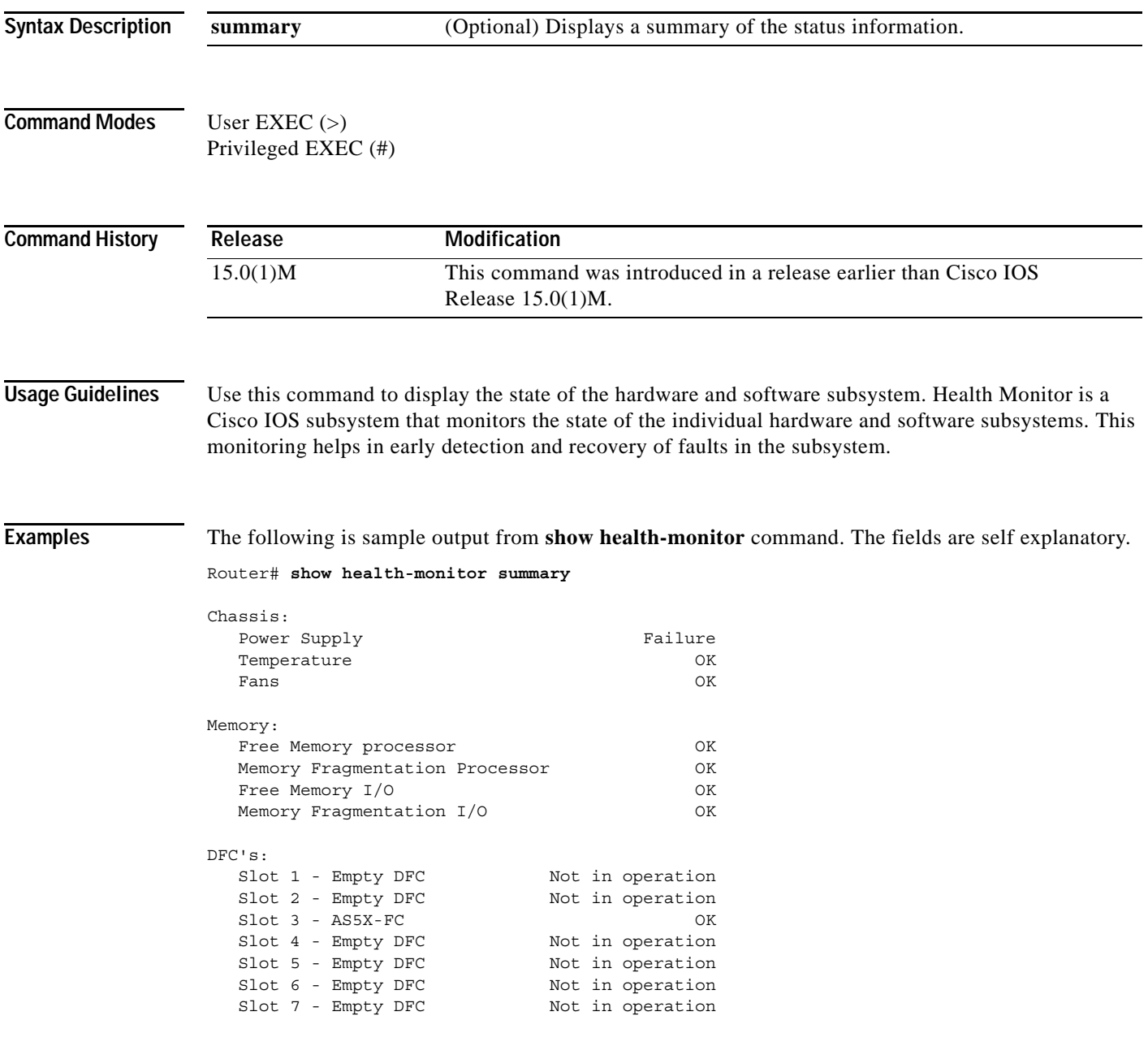

# **show history**

To list the commands you have entered in the current EXEC session, use the **show history** command in EXEC mode.

#### **show history**

- **Syntax Description** This command has no arguments or keywords.
- **Command Modes** EXEC

**Command History Release Modification** 10.0 This command was introduced. 12.2(33)SRA This command was integrated into Cisco IOS Release 12.2(33)SRA.

### <span id="page-775-0"></span>**Usage Guidelines** The command history feature provides a record of EXEC commands you have entered. The number of commands that the history buffer will record is determined by the **history size** line configuration command or the **terminal history size** EXEC command.

[Table](#page-775-0) 90 lists the keys and functions you can use to recall commands from the command history buffer.

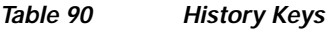

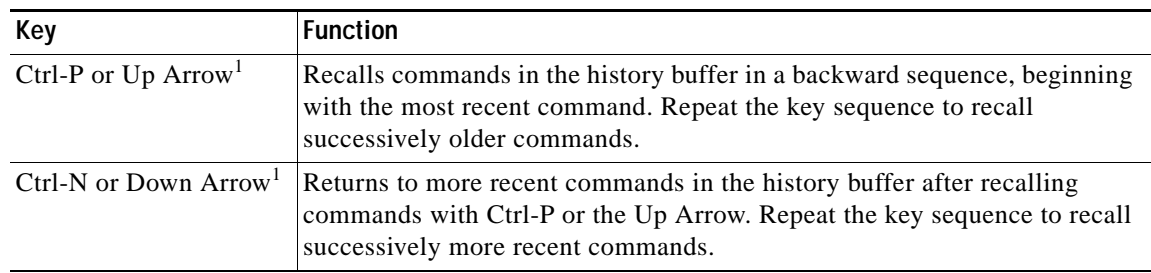

1. The arrow keys function only with ANSI-compatible terminals.

**Examples** The following is sample output from the **show history** command, which lists the commands the user has entered in EXEC mode for this session:

```
Router# show history
  help
   where
   show hosts
   show history
Router#
```
#### **Related Commands**

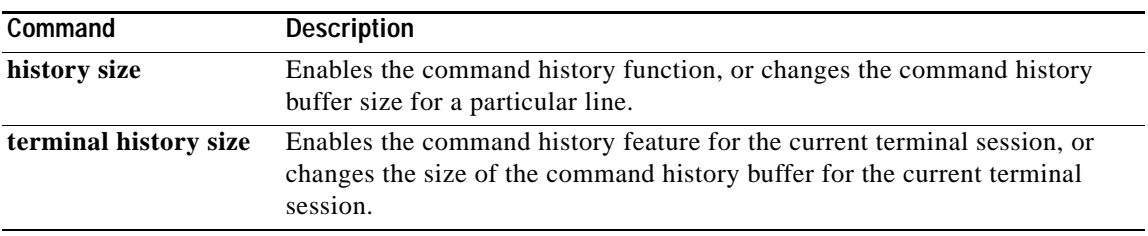

# **show history all**

To display command history and reload information of a router, use the **show history all** command in user EXEC or privileged EXEC mode.

#### **show history all**

**Syntax Description** This command has no arguments or keywords.

**Command Modes** User EXEC (>) Privileged EXEC (#)

**Command History Release Modification** 12.4(22)T This command was introduced.

**Usage Guidelines** Use the **show history all** command to display command history and reload information of a router.

**Examples** The following is sample output from the **show history all** command:

#### Router# **show history all**

This product contains cryptographic features and is subject to United States and local country laws governing import, export, transfer and use. Delivery of Cisco cryptographic products does not imply third-party authority to import, export, distribute or use encryption. Importers, exporters, distributors and users are responsible for compliance with U.S. and local country laws. By using this product you agree to comply with applicable laws and regulations. If you are unable to comply with U.S. and local laws, return this product immediately.

A summary of U.S. laws governing Cisco cryptographic products may be found at: http://www.cisco.com/wwl/export/crypto/tool/stqrg.html

If you require further assistance please contact us by sending email to export@cisco.com.

Cisco 7206VXR (NPE400) processor (revision A) with 491520K/32768K bytes of memo. Processor board ID 31410931 R7000 CPU at 350MHz, Implementation 39, Rev 3.3, 256KB L2, 4096KB L3 Cache 6 slot VXR midplane, Version 2.7

Last reset from power-on

PCI bus mb0\_mb1 (Slots 0, 1, 3 and 5) has a capacity of 600 bandwidth points. Current configuration on bus mb0\_mb1 has a total of 600 bandwidth points. This configuration is within the PCI bus capacity and is supported.

PCI bus mb2 (Slots 2, 4, 6) has a capacity of 600 bandwidth points. Current configuration on bus mb2 has a total of 180 bandwidth points This configuration is within the PCI bus capacity and is supported.

Please refer to the following document "Cisco 7200 Series Port Adaptor Hardware Configuration Guidelines" on Cisco.com <http://www.cisco.com> for c7200 bandwidth points oversubscription and usage guidelines.

2 FastEthernet interfaces 4 Serial interfaces 125K bytes of NVRAM. Installed image archive

\*Aug 12 04:17:08.415: %LINEPROTO-5-UPDOWN: Line protocol on Interface VoIP-Nullp \*Aug 12 04:17:08.419: %LINK-3-UPDOWN: Interface FastEthernet0/0, changed state p \*Aug 12 04:17:08.419: %LINK-3-UPDOWN: Interface FastEthernet0/1, changed state p \*Aug 12 04:17:08.419: %LINK-3-UPDOWN: Interface Serial2/0, changed state to down \*Aug 12 04:17:08.419: %LINK-3-UPDOWN: Interface Serial2/1, changed state to down \*Aug 12 04:17:08.419: %LINK-3-UPDOWN: Interface Serial3/0, changed state to up \*Aug 12 04:17:08.419: %LINK-3-UPDOWN: Interface Serial3/1, changed state to up \*Aug 12 04:17:08.419: %LINEPROTO-5-UPDOWN: Line protocol on Interface SSLVPN-VIp 62976K bytes of ATA PCMCIA card at slot 0 (Sector size 512 bytes). 125440K bytes of ATA PCMCIA card at slot 1 (Sector size 512 bytes). 8192K bytes of Flash internal SIMM (Sector size 256K). \*Aug 12 04:17:09.419: %LINEPROTO-5-UPDOWN: Line protocol on Interface FastEtherp \*Aug 12 04:17:09.419: %LINEPROTO-5-UPDOWN: Line protocol on Interface FastEtherp \*Aug 12 04:17:09.419: %LINEPROTO-5-UPDOWN: Line protocol on Interface Serial2/0n \*Aug 12 04:17:09.419: %LINEPROTO-5-UPDOWN: Line protocol on Interface Serial2/1n \*Aug 12 04:17:09.419: %LINEPROTO-5-UPDOWN: Line protocol on Interface Serial3/0p \*Aug 12 04:17:09.419: %LINEPROTO-5-UPDOWN: Line protocol on Interface Serial3/1p \*Aug 12 04:17:12.411: %LINK-3-UPDOWN: Interface Serial3/0, changed state to down \*Aug 12 04:17:12.411: %LINK-3-UPDOWN: Interface Serial3/1, changed state to down \*Aug 12 04:17:13.411: %LINEPROTO-5-UPDOWN: Line protocol on Interface Serial3/0n \*Aug 12 04:17:13.411: %LINEPROTO-5-UPDOWN: Line protocol on Interface Serial3/1n

--- System Configuration Dialog ---

Would you like to enter the initial configuration dialog? [yes/no]:

% Please answer 'yes' or 'no'. Would you like to enter the initial configuration dialog? [yes/no]: no

Would you like to terminate autoinstall? [yes]: yes CMD: 'access-list 199 permit icmp host 10.10.10.10 host 20.20.20.20' 04:18:15 U9 CMD: 'crypto map NiStTeSt1 10 ipsec-manual' 04:18:15 UTC Wed Aug 12 2009 CMD: 'match address 199 ' 04:18:15 UTC Wed Aug 12 2009 CMD: 'set peer 20.20.20.20 ' 04:18:15 UTC Wed Aug 12 2009 CMD: 'exit' 04:18:15 UTC Wed Aug 12 2009 CMD: 'no access-list 199' 04:18:15 UTC Wed Aug 12 2009 CMD: 'no crypto map NiStTeSt1' 04:18:15 UTC Wed Aug 12 2009

\*Aug 12 04:18:15.403: %SYS-5-RESTART: System restarted -- Cisco IOS Software, 7200 Software (C7200-ADVENTERPRISEK9-M), Version 12.4(22)T,) Technical Support: http://www.cisco.com/techsupport Copyright (c) 1986-2008 by Cisco Systems, Inc. Compiled Fri 10-Oct-08 10:10 by prod\_rel\_team \*Aug 12 04:18:15.415: %ENTITY\_ALARM-6-INFO: ASSERT INFO Fa0/0 Physical Port Adm \*Aug 12 04:18:15.415: %ENTITY\_ALARM-6-INFO: ASSERT INFO Fa0/1 Physical Port Adm \*Aug 12 04:18:15.499: %CRYPTO-6-ISAKMP\_ON\_OFF: ISAKMP is OFF \*Aug 12 04:18:15.499: %CRYPTO-6-GDOI\_ON\_OFF: GDOI is OFF \*Aug 12 04:18:15.599: %ENTITY\_ALARM-6-INFO: ASSERT INFO Se2/0 Physical Port Adm \*Aug 12 04:18:15.599: %ENTITY\_ALARM-6-INFO: ASSERT INFO Se2/1 Physical Port Adm \*Aug 12 04:18:15.599: %ENTITY\_ALARM-6-INFO: ASSERT INFO Se3/0 Physical Port Adm

\*Aug 12 04:18:15.599: %ENTITY\_ALARM-6-INFO: ASSERT INFO Se3/1 Physical Port Adm \*Aug 12 04:18:15.599: %SNMP-5-COLDSTART: SNMP agent on host Router is undergoint \*Aug 12 04:18:15.823: %SYS-6-BOOTTIME: Time taken to reboot after reload = 314s \*Aug 12 04:18:16.715: %LINK-5-CHANGED: Interface Serial2/0, changed state to adn \*Aug 12 04:18:16.719: %LINK-5-CHANGED: Interface FastEthernet0/0, changed staten \*Aug 12 04:18:16.723: %LINK-5-CHANGED: Interface FastEthernet0/1, changed staten \*Aug 12 04:18:16.727: %LINK-5-CHANGED: Interface Serial2/1, changed state to adn \*Aug 12 04:18:16.727: %LINK-5-CHANGED: Interface Serial3/0, changed state to adn \*Aug 12 04:18:16.727: %LINK-5-CHANGED: Interface Serial3/1, changed state to adn \*Aug 12 04:18:17.719: %LINEPROTO-5-UPDOWN: Line protocol on Interface FastEthern \*Aug 12 04:18:17.723: %LINEPROTO-5-UPDOWN: Line protocol on Interface FastEther9 CMD: 'conf t' 04:18:30 UTC Wed Aug 12 2009 CMD: 'hostname 7206-3' 04:19:02 UTC Wed Aug 12 2009 CMD: 'ip host sjc-tftp02 171.69.17.17' 04:19:02 UTC Wed Aug 12 2009 CMD: 'ip host sjc-tftp01 171.69.17.19' 04:19:03 UTC Wed Aug 12 2009 CMD: 'ip host dirt 171.69.1.129' 04:19:03 UTC Wed Aug 12 2009 CMD: 'interface FastEthernet0/0' 04:19:03 UTC Wed Aug 12 2009 CMD: 'no ip proxy-arp' 04:19:03 UTC Wed Aug 12 2009 CMD: 'ip address 10.4.9.80 255.255.255.0' 04:19:03 UTC Wed Aug 12 2009 CMD: 'no shutdown' 04:19:04 UTC Wed Aug 12 2009 CMD: 'exit' 04:19:04 UTC Wed Aug 12 2009 CMD: 'ip classless' 04:19:05 UTC Wed Aug 12 2009 \*Aug 12 04:19:06.123: %LINK-3-UPDOWN: Interface FastEthernet0/0, changed state p \*Aug 12 04:19:06.123: %ENTITY\_ALARM-6-INFO: CLEAR INFO Fa0/0 Physical Port Admi9 CMD: 'ip default-network 0.0.0.0' 04:19:06 UTC Wed Aug 12 2009 CMD: 'ip default-gateway 10.4.9.1' 04:19:06 UTC Wed Aug 12 2009 CMD: 'config-register 0x2002' 04:19:07 UTC Wed Aug 12 2009

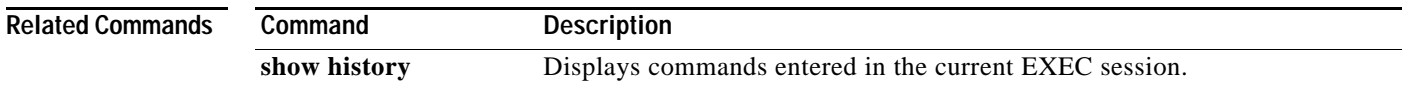

# **show hosts**

To display the default domain name, the style of name lookup service, a list of name server hosts, and the cached list of hostnames and addresses specific to a particular Domain Name System (DNS) view or for all configured DNS views, use the **show hosts** command in privileged EXEC mode.

**show hosts** [**vrf** *vrf-name*] [**view** [*view-name* | **default**] [**all**] [*hostname* | **summary**]

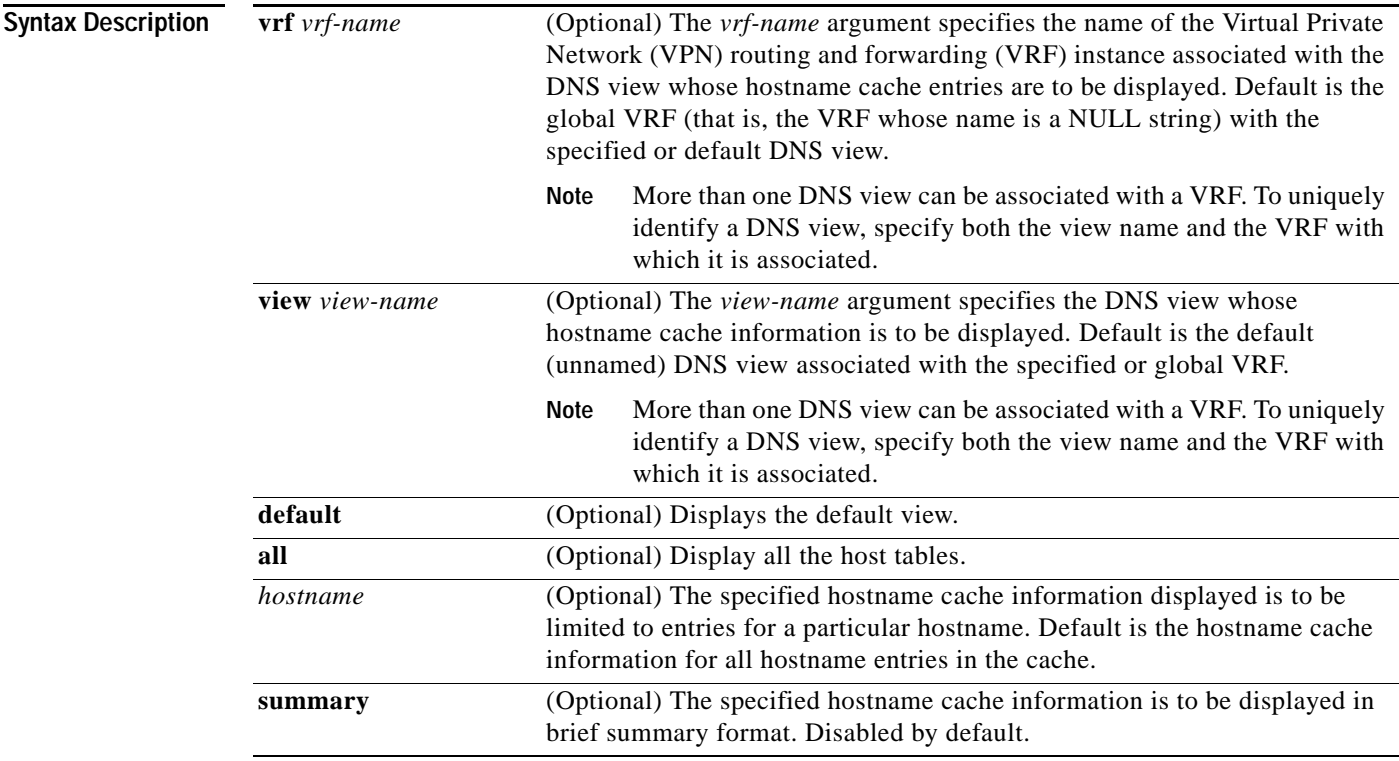

### **Command Modes** Privileged EXEC (#)

### **Command History**

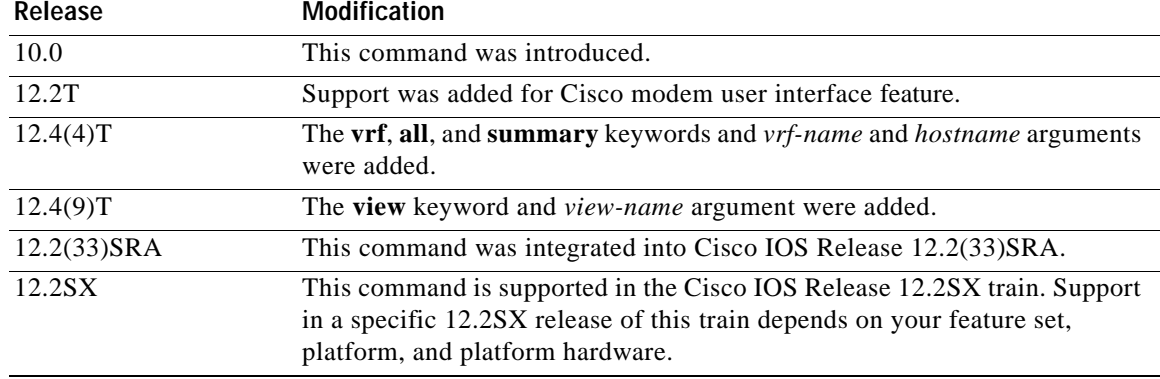

### **Usage Guidelines** This command displays the default domain name, the style of name lookup service, a list of name server hosts, and the cached list of hostnames and addresses specific to a particular DNS view or for all configured DNS views.

If you specify the **show hosts** command without any optional keywords or arguments, only the entries in the global hostname cache will be displayed.

If the output from this command extends beyond the bottom of the screen, press the Space bar to continue or press the Q key to terminate command output.

**Examples** The following is sample output from the **show hosts** command with no parameters specified:

Router# **show hosts**

Default domain is CISCO.COM Name/address lookup uses domain service Name servers are 192.0.2.220 Host Flag Age Type Address(es) EXAMPLE1.CISCO.COM (temp, OK) 1 IP 192.0.2.10 EXAMPLE2.CISCO.COM (temp, OK) 8 IP 192.0.2.50 EXAMPLE3.CISCO.COM (temp, OK) 8 IP 192.0.2.115 EXAMPLE4.CISCO.COM (temp, EX) 8 IP 192.0.2.111 EXAMPLE5.CISCO.COM (temp, EX) 0 IP 192.0.2.27 EXAMPLE6.CISCO.COM (temp, EX) 24 IP 192.0.2.30

The following is sample output from the **show hosts** command that specifies the VRF vpn101:

Router# **show hosts vrf vpn101**

```
Default domain is example.com
Domain list: example1.com, example2.com, example3.com
Name/address lookup uses domain service
Name servers are 192.0.2.204, 192.0.2.205, 192.0.2.206
Codes: UN - unknown, EX - expired, OK - OK, ?? - revalidate
       temp - temporary, perm - permanent
       NA - Not Applicable None - Not defined
Host Port Flags Age Type Address(es)
user None (perm, OK) 0 IP 192.0.2.001
www.example.com None (perm, OK) 0 IP 192.0.2.111
                                                192.0.2.112
```
[Table](#page-781-0) 91 describes the significant fields shown in the display.

#### <span id="page-781-0"></span>*Table 91 show hosts Field Descriptions*

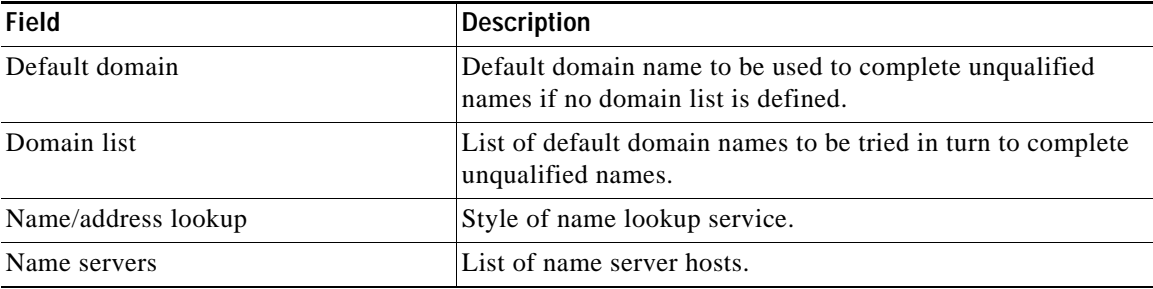

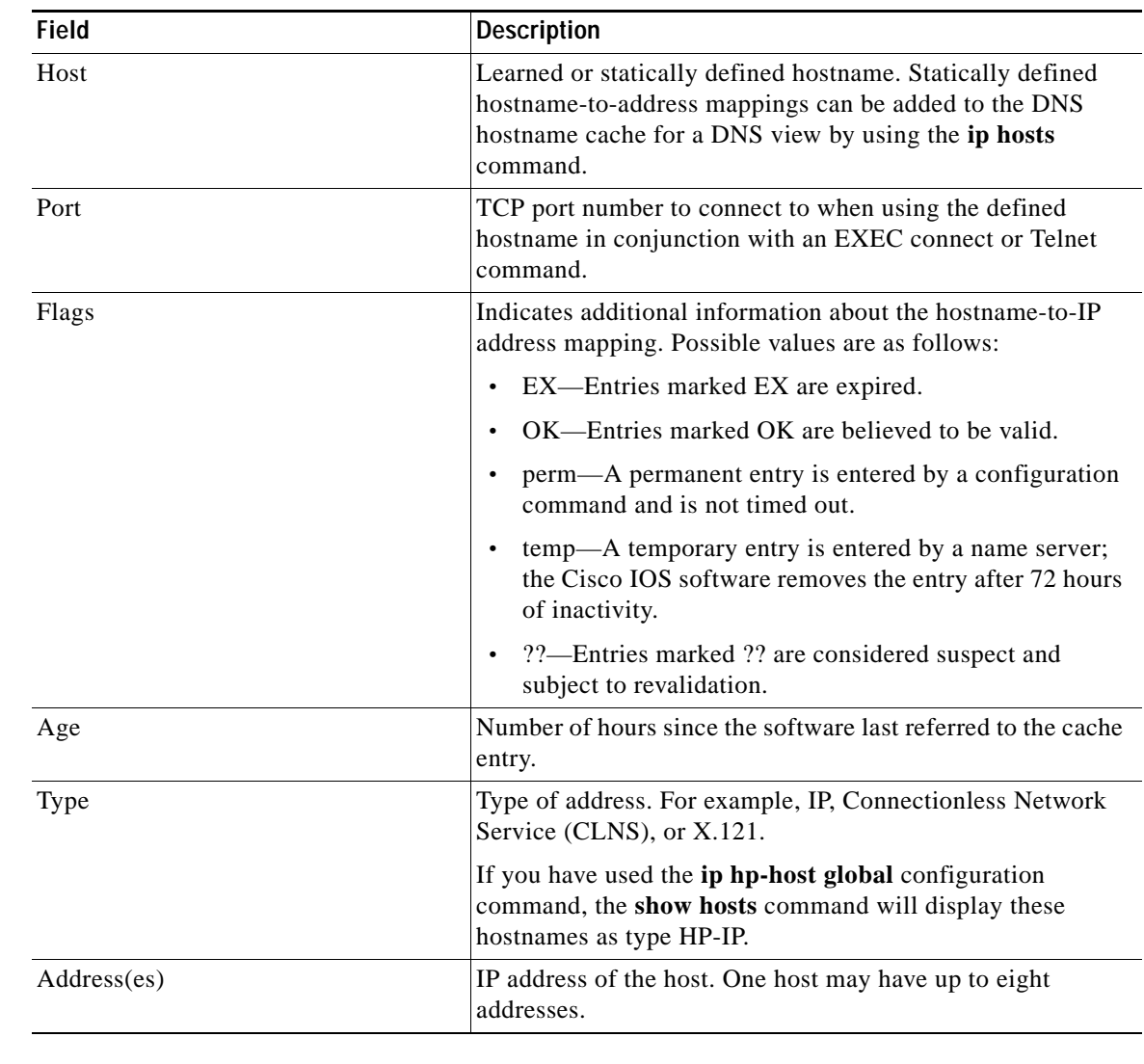

### *Table 91 show hosts Field Descriptions (continued)*

### **Related Commands**

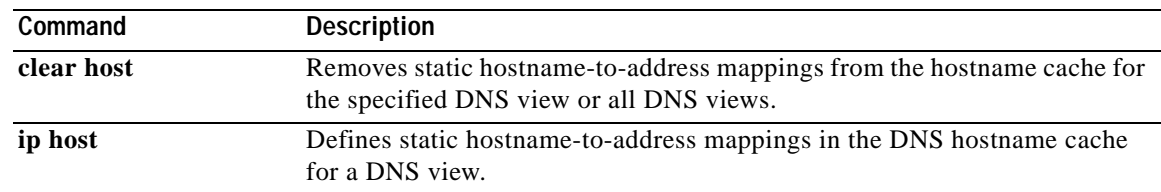

# **show html**

To display module and port information, use the **show html** command in privileged EXEC mode.

**show html** {**module** [**ports** [**l2**]] | **port** [**all** | **l2** | **l3**] [**shortnames**]} {**command** *line* | **count** | **names** | **options**}

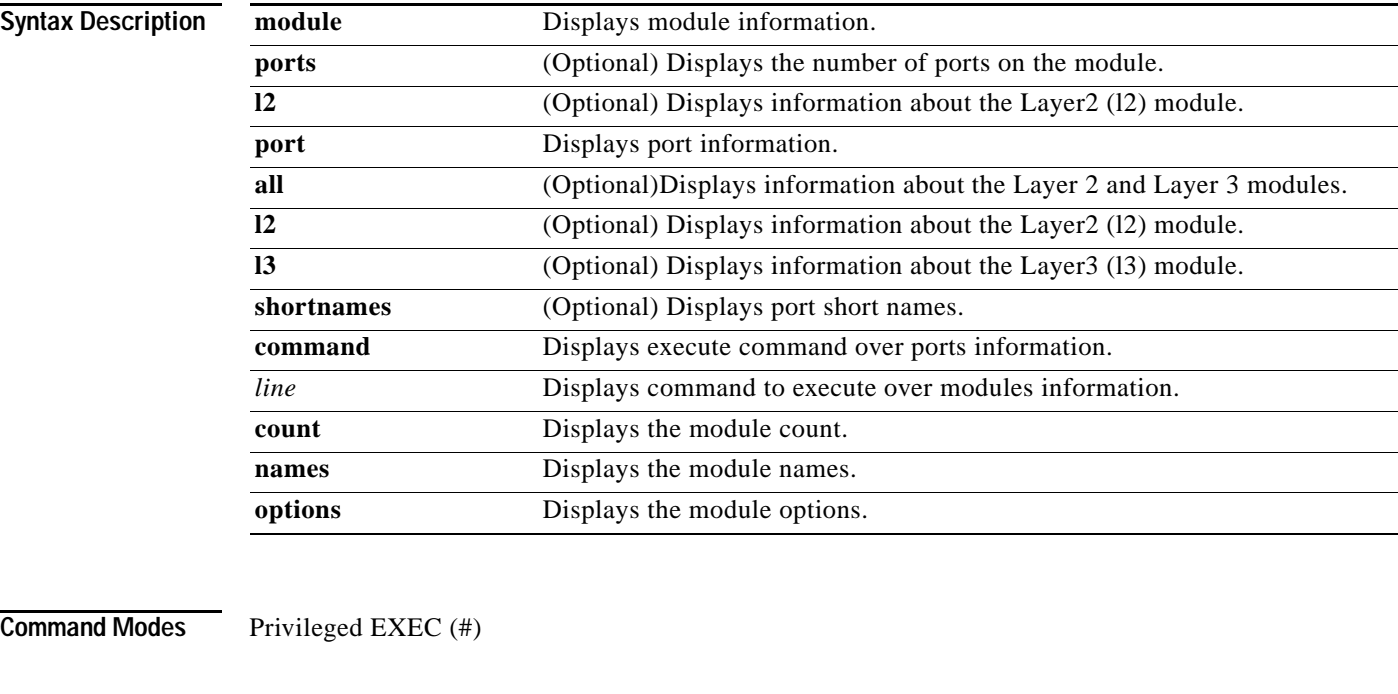

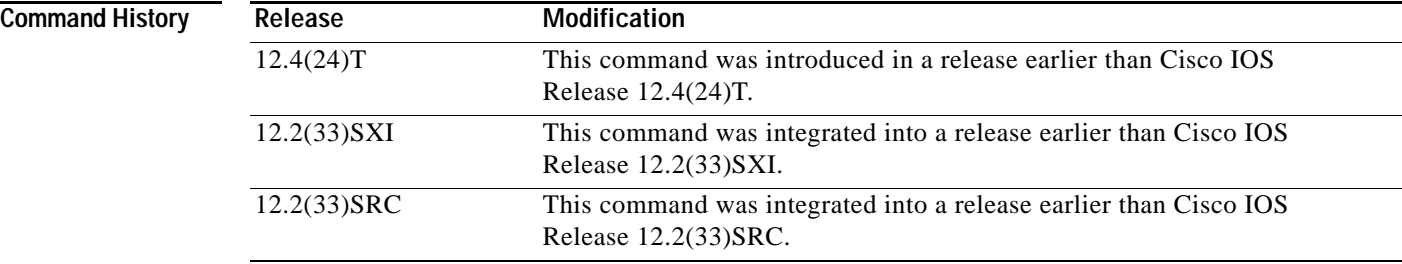

#### **Usage Guidelines** Use the **show html** command to display module and port information.

**Examples** The following is sample output from the **show html** command using the **port** and **names** keywords. The field descriptions are self-explanatory.

Router# **show html port names**

```
this[0] = "FastEthernet0/0";
this[1] = "FastEthernet0/1";
this[2] = "Serial2/0";this[3] = "Serial2/1";
```

```
this[4] = "Serial3/0";this [5] = "Serial3/0.1";
this[6] = "Serial3/1";this[7] = "Tunnel0";this[8] = "Tunnel1";this[9] = "Tunnel2";this[10] = "Tunnel3";this[11] = "Virtual-Access1";
this[12] = "Virtual-Template1";
this[13] = "vmin";
this[14] = "vmi2";
```
The following is sample output from the **show html** command using the **port**, **all,** and **options** keywords. The ouput is self-explanatory.

Router# **show html port all options**

```
<option>FastEthernet0/0
<option>FastEthernet0/1
<option>Serial2/0
<option>Serial2/1
<option>Serial3/0
<option>Serial3/0.1
<option>Serial3/1
<option>Tunnel0
<option>Tunnel1
<option>Tunnel2
<option>Tunnel3
<option>Virtual-Access1
<option>Virtual-Template1
<option>VoIP-Null0
<option>vmi1
<option>vmi2
```
# **show idb**

To display information about the status of interface descriptor blocks (IDBs), use the **show idb**  command in privileged EXEC mode.

**show idb**

**Syntax Description** This command has nor arguments or keywords.

**Command Modes** Privileged EXEC

**Command History Release Modification** 12.1 This command was introduced. 12.2(15)T The output of this command was changed to show additional information. 12.2(33)SRA This command was integrated into Cisco IOS Release 12.2(33)SRA.

**Examples** The following is sample output from the **show idb** command:

Router# **show idb**

Maximum number of Software IDBs 8192. In use 17.

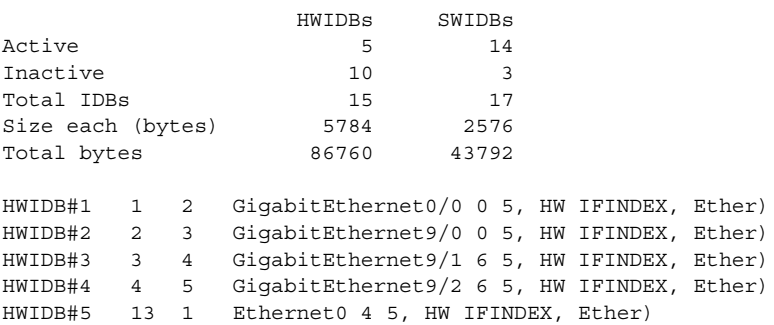

[Table](#page-785-0) 92 describes the significant fields shown in the display.

<span id="page-785-0"></span>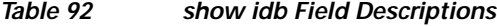

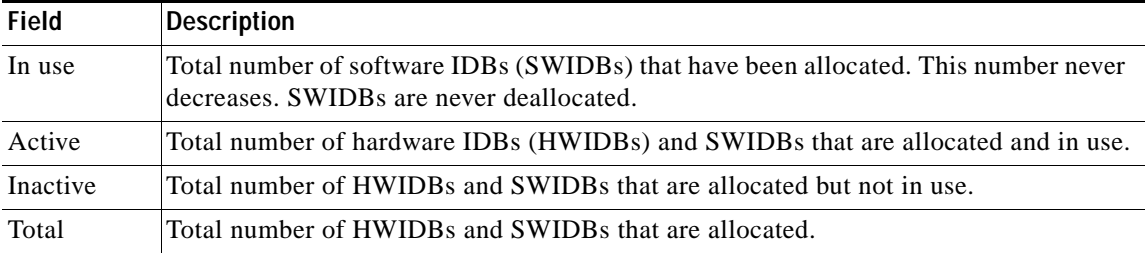

## **show idprom**

To display the identification programmable read-only memory (IDPROM) information for field-replaceable units (FRUs), use the **show idprom** command in privileged EXEC mode.

**show idprom** {**all** | *frutype*} [**detail**]

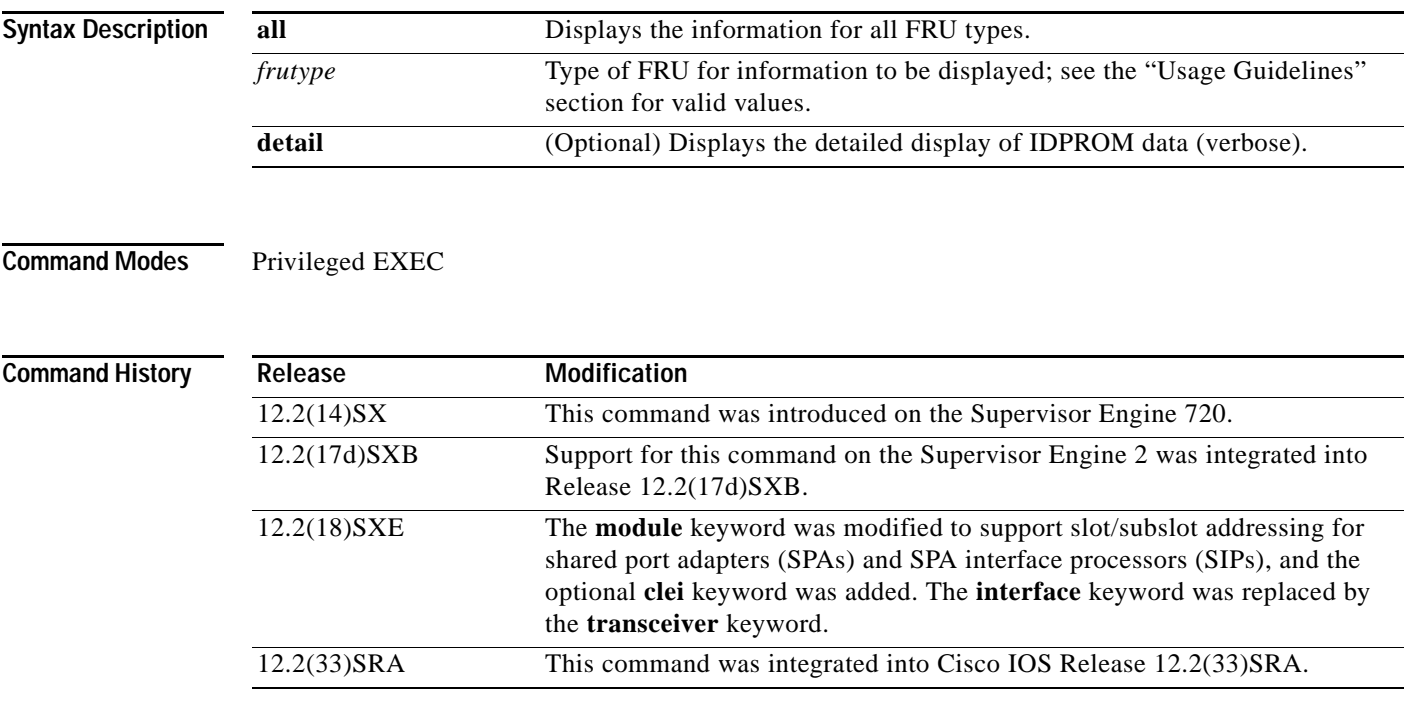

### **Usage Guidelines** Valid entries for *frutype* are as follows:

- **• backplane**
- **• clock** *number*—1 and 2.
- **• earl** *slot*—See the following paragraph for valid slot values.
- **• module** *slot/port* | {*slot | slot***/***subslot* [**clei**] }—See the following paragraphs for valid values and descriptions.
- **• rp** *slot*—See the following paragraph for valid slot values.
- **• power-supply**—1 and 2.
- **• supervisor** *slot*—See the following paragraph for valid slot values.
- **• transceiver** {*slot/subslot/port | slot***/***subslot* [**GigabitEthernet** | **GigabitEthernetWAN**]}
- **• vtt** *number*—1 to 3.

The **module** *slot*/*port* argument designates the module slot location and port number.

Valid values for *slot* depend on the specified interface type and the chassis and module that are used. For example, if you specify a Gigabit Ethernet interface and have a 48-port 10/100BASE-T Ethernet module that is installed in a 13-slot chassis, valid values for the module number are from 1 to 13 and valid values for the port number are from 1 to 48.

The **module** {*slot* | *slot*/*subslot* [**clei**]} syntax designates either the *slot* location alone of the SIP in the chassis (to show information for the SIP only), or the *slot* location of the SIP and the *subslot* location of a SPA installed within the SIP (to display information for a SPA only). Valid values for *slot* depend on the chassis model (2–13), and valid values for *subslot* depend on the SIP type (such as 0–3 for a Cisco 7600 SIP-200 and Cisco 7600 SIP-400). The optional **clei** keyword specifies display of the Common Language Equipment Identification (CLEI) information for the specified SIP or SPA.

Use the **show idprom backplane** command to display the chassis serial number.

Use the **transceiver** *slot***/***subslot***/***port* form of the command to display information for transceivers installed in a SPA, where *slot* designates the location of the SIP, *subslot* designates the location of the SPA, and *port* designates the interface number.

The **interface** *interface slot* keyword and arguments supported on GBIC security-enabled interfaces have been replaced by the **transceiver** keyword option.

To specify LAN Gigabit Ethernet interfaces, use the **show idprom transceiver** *slot***/***subslot* **GigabitEthernet** form of the command.

**•** To specify WAN Gigabit Ethernet interfaces, use the **show idprom transceiver** *slot***/***subslot* **GigabitEthernetWAN** form of the command.

**Examples** This example shows how to display IDPROM information for clock 1:

Router# **show idprom clock 1**

```
IDPROM for clock #1
  (FRU is 'Clock FRU')
  OEM String = 'Cisco Systems'
  Product Number = 'WS-C6000-CL'
  Serial Number = 'SMT03073115'
  Manufacturing Assembly Number = '73-3047-04'
  Manufacturing Assembly Revision = 'A0'
  Hardware Revision = 1.0
 Current supplied (+) or consumed (-) = 0.000A
```
[Table](#page-787-0) 93 describes the significant fields shown in the display.

#### <span id="page-787-0"></span>*Table 93 show idprom Field Descriptions*

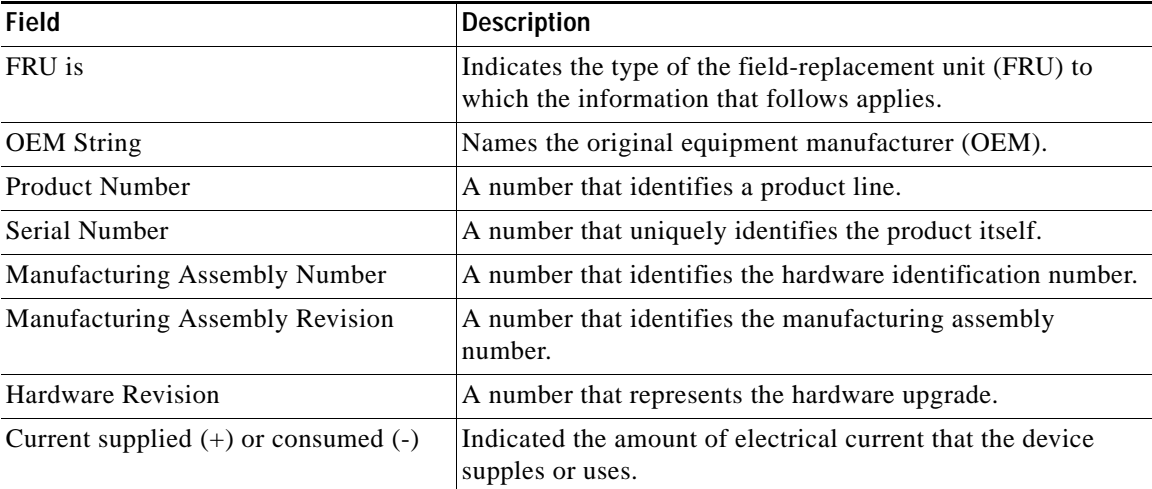

This example shows how to display IDPROM information for power supply 1:

```
Router# show idprom power-supply 1
```

```
IDPROM for power-supply #1
   (FRU is '110/220v AC power supply, 1360 watt')
   OEM String = 'Cisco Systems, Inc.'
  Product Number = 'WS-CAC-1300W'
  Serial Number = 'ACP03020001'
  Manufacturing Assembly Number = '34-0918-01'
  Manufacturing Assembly Revision = 'A0'
  Hardware Revision = 1.0
   Current supplied (+) or consumed (-) = 27.460A
```
This example shows how to display detailed IDPROM information for power supply 1:

```
Router# show idprom power-supply 1 detail
```

```
IDPROM for power-supply #1
IDPROM image:
   (FRU is '110/220v AC power supply, 1360 watt')
IDPROM image block #0:
  hexadecimal contents of block:
   00: AB AB 01 90 11 BE 01 00 00 02 AB 01 00 01 43 69 ..............Ci
  10: 73 63 6F 20 53 79 73 74 65 6D 73 2C 20 49 6E 63 sco Systems, Inc
   20: 2E 00 57 53 2D 43 41 43 2D 31 33 30 30 57 00 00 ..WS-CAC-1300W..
   30: 00 00 00 00 00 00 41 43 50 30 33 30 32 30 30 30 ......ACP0302000
   40: 31 00 00 00 00 00 00 00 00 00 33 34 2D 30 39 31 1.........34-091
   50: 38 2D 30 31 00 00 00 00 00 00 41 30 00 00 00 00 8-01......A0....
   60: 00 00 00 00 00 00 00 00 00 00 00 00 00 00 00 00 ................
   70: 00 00 00 01 00 00 00 00 00 00 00 09 00 0C 00 03 ................
   80: 00 01 00 06 00 01 00 00 00 00 0A BA 00 00 00 00 ................
  block-signature = 0xABAB, block-version = 1,
  block-length = 144, block-checksum = 4542
   *** common-block ***
   IDPROM capacity (bytes) = 256 IDPROM block-count = 2
   FRU type = (0xAB01,1)
  OEM String = 'Cisco Systems, Inc.'
   Product Number = 'WS-CAC-1300W'
   Serial Number = 'ACP03020001'
  Manufacturing Assembly Number = '34-0918-01'
  Manufacturing Assembly Revision = 'A0'
   Hardware Revision = 1.0
  Manufacturing bits = 0x0 Engineering bits = 0x0 SNMP OID = 9.12.3.1.6.1.0
   Power Consumption = 2746 centiamperes RMA failure code = 0-0-0-0
   *** end of common block ***
IDPROM image block #1:
  hexadecimal contents of block:
   00: AB 01 01 14 02 5F 00 00 00 00 00 00 00 00 0A BA ....._..........
  10: 0A BA 00 16 ....
   block-signature = 0xAB01, block-version = 1,
  block-length = 20, block-checksum = 607
   *** power supply block ***
   feature-bits: 00000000 00000000
   rated current at 110v: 2746 rated current at 220v: 2746 (centiamperes)
```
CISCO-STACK-MIB SNMP OID = 22 \*\*\* end of power supply block \*\*\*

End of IDPROM image

This example shows how to display IDPROM information for the backplane:

Router# **show idprom backplane**

```
IDPROM for backplane #0
   (FRU is 'Catalyst 6000 9-slot backplane')
  OEM String = 'Cisco Systems'
  Product Number = 'WS-C6009'
  Serial Number = 'SCA030900JA'
  Manufacturing Assembly Number = '73-3046-04'
  Manufacturing Assembly Revision = 'A0'
  Hardware Revision = 1.0
 Current supplied (+) or consumed (-) = 0.000A
```
The following example shows sample output for a Cisco 7600 SIP-400 installed in slot 3 of the router:

```
Router# show idprom module 3
```

```
IDPROM for module #3
  (FRU is '4-subslot SPA Interface Processor-400')
  OEM String = 'Cisco Systems'
  Product Number = '7600-SIP-400'
  Serial Number = 'JAB0851042X'
  Manufacturing Assembly Number = '73-8404-10'
  Manufacturing Assembly Revision = '09'
  Hardware Revision = 0.95
 Current supplied (+) or consumed (-) = -6.31A
```
The following example shows sample output for the **clei** form of the command on a Cisco 7600 SIP-200 installed in slot 2 of the router:

Router# **show idprom module 2 clei**

FRU PID VID SN CLEI --------------- -------------------- --- ----------- --------- module #2 7600-SIP-200 V01

The following example shows sample output for the **detail** form of the command on a Cisco 7600 SIP-400 installed in slot 3 of the router:

```
Router# show idprom module 3 detail
IDPROM for module #3
IDPROM image:
   (FRU is '4-subslot SPA Interface Processor-400')
IDPROM image block #0:
  block-signature = 0xABAB, block-version = 3,
  block-length = 160, block-checksum = 4600
   *** common-block ***
   IDPROM capacity (bytes) = 512 IDPROM block-count = 2 
   FRU type = (0x6003,1103)
   OEM String = 'Cisco Systems'
   Product Number = '7600-SIP-400'
   Serial Number = 'JAB0851042X'
  Manufacturing Assembly Number = '73-8404-10'
  Manufacturing Assembly Revision = '09'
```

```
 Manufacturing Assembly Deviation = '00'
   Hardware Revision = 0.95
   Manufacturing bits = 0x0 Engineering bits = 0x0
   SNMP OID = 9.5.1.3.1.1.2.1103
   Power Consumption = -631 centiamperes RMA failure code = 0-0-0-0 
   CLEI = 
  VID = *** end of common block ***
IDPROM image block #1:
   block-signature = 0x6003, block-version = 2,
  block-length = 103, block-checksum = 2556
   *** linecard specific block ***
   feature-bits = 00000000 00000000
   hardware-changes-bits = 00000000 00000000
   card index = 158
   mac base = 0012.4310.D840
  mac len = 128 num_processors = 1
  epld num = 0 epld_versions = 0000 0000 0000 0000 0000 0000 0000 0000 0000 0000 0000 0000 0000 0000 
0000 
   port numbers:
     pair #0: type=00, count=00
     pair #1: type=00, count=00
     pair #2: type=00, count=00
     pair #3: type=00, count=00
     pair #4: type=00, count=00
     pair #5: type=00, count=00
    pair #6: type=00, count=00
    pair #7: type=00, count=00
   sram_size = 0
   sensor_thresholds = 
    sensor #0: critical = 75 oC, warning = 60 oC
    sensor #1: critical = 70 oC, warning = 55 oC
    sensor #2: critical = 80 oC, warning = 65 oC
    sensor #3: critical = 75 oC, warning = 60 oC
     sensor #4: critical = -128 oC (sensor not present), warning = -128 oC (sensor not 
present)
     sensor #5: critical = -128 oC (sensor not present), warning = -128 oC (sensor not 
present)
     sensor #6: critical = -128 oC (sensor not present), warning = -128 oC (sensor not 
present)
     sensor #7: critical = -128 oC (sensor not present), warning = -128 oC (sensor not 
present)
   max_connector_power = 3600
   cooling_requirement = 35
   ambient_temp = 55
   *** end of linecard specific block ***
End of IDPROM image
```
The following example shows sample output for a 4-Port OC-3c/STM-1 ATM SPA installed in subslot 0 of the SIP installed in slot 5 of the router:

```
Router# show idprom module 5/0
IDPROM for SPA module #5/0
        (FRU is '4-port OC3/STM1 ATM Shared Port Adapter')
        Product Identifier (PID) : SPA-4XOC3-ATM
        Version Identifier (VID) : V01
       PCB Serial Number : PRTA2604138
```
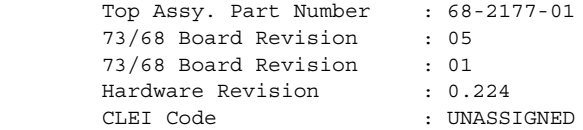

The following example shows sample output for the **clei** form of the command for a 4-Port OC-3c/STM-1 POS SPA installed in subslot 3 of the SIP installed in slot 2 of the router:

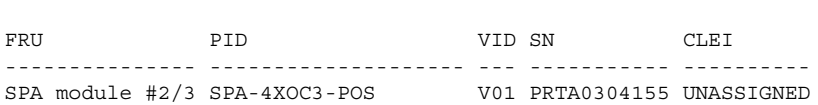

The following example shows sample output for the **detail** form of the command for a 4-Port OC-3c/STM-1 POS SPA installed in subslot 3 of the SIP installed in slot 2 of the router:

```
Router# show idprom module 2/3 detail
```
Router# **show idprom module 2/3 clei**

```
IDPROM for SPA module #2/3
        (FRU is '4-port OC3/STM1 POS Shared Port Adapter')
        EEPROM version : 4
        Compatible Type : 0xFF<br>Controller Type : 1088
        Controller Type
       Hardware Revision : 0.230
       Boot Timeout : 0 msecs
        PCB Serial Number : PRTA0304155
        Part Number : 73-9313-02
         73/68 Board Revision : 04
       Fab Version : 02
        RMA Test History : 00
         RMA Number : 0-0-0-0
         RMA History : 00
        Deviation Number : 0
         Product Identifier (PID) : SPA-4XOC3-POS
        Version Identifier (VID) : V01
        Top Assy. Part Number : 68-2169-01
         73/68 Board Revision : 10
         System Clock Frequency : 00 00 00 00 00 00 00 00
                                   00 00 00 00 00
 CLEI Code : UNASSIGNED
Base MAC Address : 00 00 00 00 00 00
 MAC Address block size : 0
 Manufacturing Test Data : 00 00 00 00 00 00 00 00
         Field Diagnostics Data : 00 00 00 00 00 00 00 00
         Calibration Data : Minimum: 0 dBmV, Maximum: 0 dBmV
              Calibration values :
        Power Consumption : 16200 mWatts (Maximum)
         Environment Monitor Data : 01 08 F6 48 43 34 F6 48
                                    43 34 02 31 0C E4 46 32
                                    28 13 07 09 C4 46 32 28
                                    13 07 00 00 00 00 00 00
                                    00 05 DC 46 32 28 13 07
                                    00 00 00 00 00 00 00 00
                                    00 00 00 00 00 00 00 00
                                    00 00 00 00 00 FE 02 00
and the contract of the contract of the contract of the contract of the contract of the contract of the contract of the contract of the contract of the contract of the contract of the contract of the contract of the contra
         Asset ID :
         Asset Alias :
```
a ka

# **show inventory**

To display the product inventory listing of all Cisco products installed in the networking device, use the **show inventory** command in user EXEC or privileged EXEC mode.

**show inventory [raw] [***entity***]**

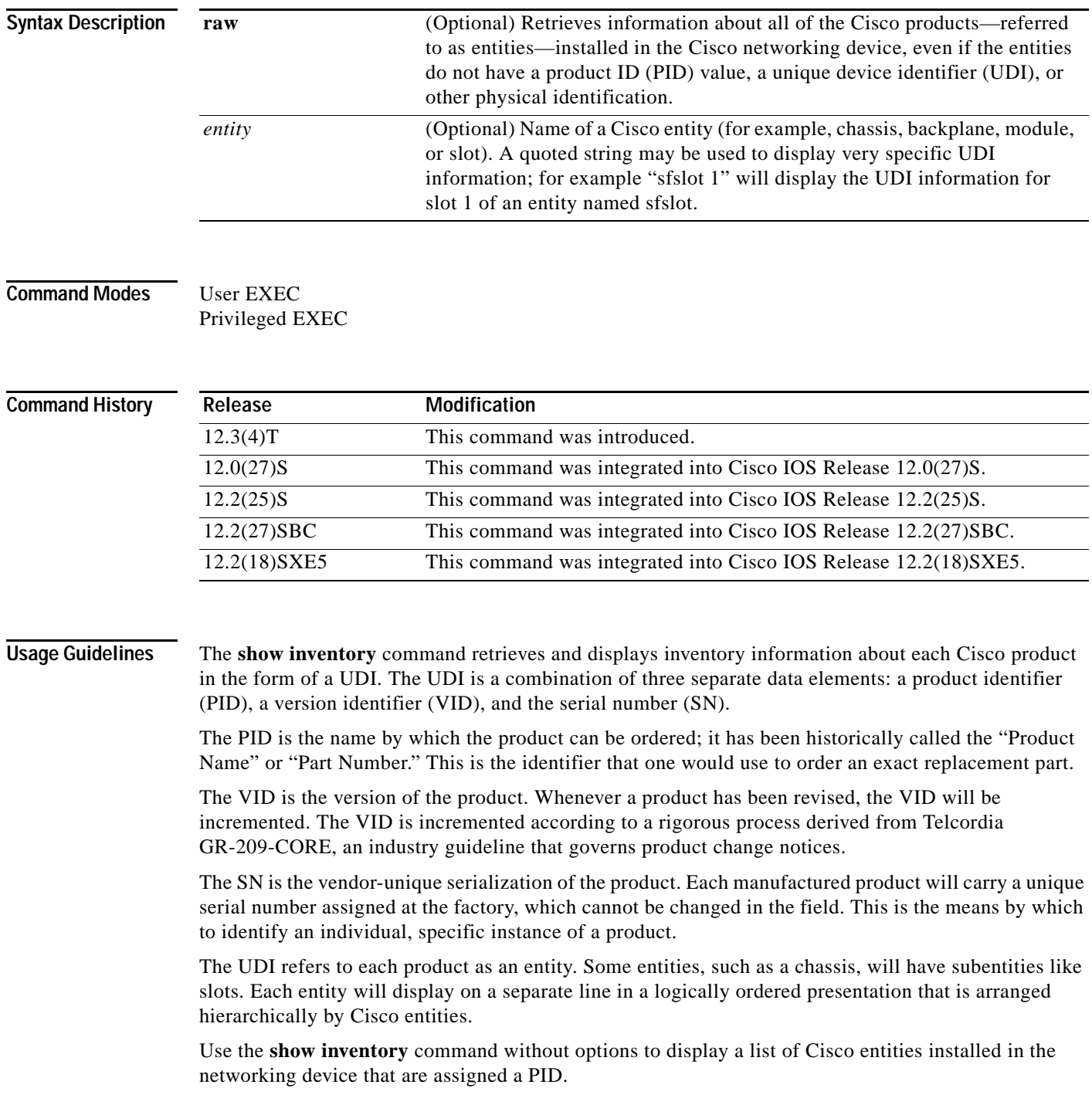

**Examples** The following is sample output from the **show inventory** command without any keywords or arguments. This sample output displays a list of Cisco entities installed in a router that are assigned a PID.

Router# **show inventory**

NAME: "Chassis", DESCR: "12008/GRP chassis" PID: GSR8/40 , VID: V01, SN: 63915640 NAME: "slot 0", DESCR: "GRP" PID: GRP-B , VID: V01, SN: CAB021300R5 NAME: "slot 1", DESCR: "4 port ATM OC3 multimode" PID: 4OC3/ATM-MM-SC , VID: V01, SN: CAB04036GT1 NAME: "slot 3", DESCR: "4 port 0C3 POS multimode" PID: LC-4OC3/POS-MM , VID: V01, SN: CAB014900GU NAME: "slot 5", DESCR: "1 port Gigabit Ethernet" PID: GE-GBIC-SC-B , VID: V01, SN: CAB034251NX NAME: "slot 7", DESCR: "GRP" PID: GRP-B , VID: V01, SN: CAB0428AN4O NAME: "slot 16", DESCR: "GSR 12008 Clock Scheduler Card" PID: GSR8-CSC/ALRM , VID: V01, SN: CAB0429AUYH NAME: "sfslot 1", DESCR: "GSR 12008 Switch Fabric Card" PID: GSR8-SFC , VID: V01, SN: CAB0428ALOS NAME: "sfslot 2", DESCR: "GSR 12008 Switch Fabric Card" PID: GSR8-SFC , VID: V01, SN: CAB0429AU0M NAME: "sfslot 3", DESCR: "GSR 12008 Switch Fabric Card" PID: GSR8-SFC , VID: V01, SN: CAB0429ARD7 NAME: "PSslot 1", DESCR: "GSR 12008 AC Power Supply" PID: FWR-GSR8-AC-B , VID: V01, SN: CAB041999CW

[Table](#page-793-0) 94 describes the fields shown in the display.

<span id="page-793-0"></span>*Table 94 show inventory Field Descriptions*

| <b>Field</b> | <b>Description</b>                                                                                                    |
|--------------|----------------------------------------------------------------------------------------------------|
| <b>NAME</b>  | Physical name (text string) assigned to the Cisco entity. For example, console<br>or a simple component number (port or module number), such as "1," depending<br>on the physical component naming syntax of the device. |
| <b>DESCR</b> | Physical description of the Cisco entity that characterizes the object. The<br>physical description includes the hardware serial number and the hardware<br>revision.                                                    |
| <b>PID</b>   | Entity product identifier. Equivalent to the entPhysicalModelName MIB<br>variable in RFC 2737.                                                                                                    |
| <b>VID</b>   | Entity version identifier. Equivalent to the entPhysicalHardwareRev MIB<br>variable in RFC 2737.                                                                                                    |
| <b>SN</b>    | Entity serial number. Equivalent to the entPhysicalSerialNum MIB variable in<br>RFC 2737.                                                                                                    |

For diagnostic purposes, the **show inventory** command can be used with the **raw** keyword to display every RFC 2737 entity including those without a PID, UDI, or other physical identification.

**Note** The **raw** keyword option is primarily intended for troubleshooting problems with the **show inventory** command itself.

Router# **show inventory raw** NAME: "Chassis", DESCR: "12008/GRP chassis" PID: , VID: V01, SN: 63915640 NAME: "slot 0", DESCR: "GRP" PID: , VID: V01, SN: CAB021300R5 NAME: "slot 1", DESCR: "4 port ATM OC3 multimode" PID: 4OC3/ATM-MM-SC , VID: V01, SN: CAB04036GT1 NAME: "slot 3", DESCR: "4 port 0C3 POS multimode" PID: LC-4OC3/POS-MM , VID: V01, SN: CAB014900GU

Enter the **show inventory** command with an *entity* argument value to display the UDI information for a specific type of Cisco entity installed in the networking device. In this example, a list of Cisco entities that match the sfslot argument string is displayed.

Router# **show inventory sfslot**

NAME: "sfslot 1", DESCR: "GSR 12008 Switch Fabric Card" PID: GSR8-SFC , VID: V01, SN: CAB0428ALOS NAME: "sfslot 2", DESCR: "GSR 12008 Switch Fabric Card" PID: GSR8-SFC , VID: V01, SN: CAB0429AU0M NAME: "sfslot 3", DESCR: "GSR 12008 Switch Fabric Card" PID: GSR8-SFC , VID: V01, SN: CAB0429ARD7

You can request even more specific UDI information using the **show inventory** command with an *entity* argument value that is enclosed in quotation marks. In this example, only the details for the entity that exactly matches the sfslot 1 argument string are displayed.

Router# **show inventory "sfslot 1"**

NAME: "sfslot 1", DESCR: "GSR 12008 Switch Fabric Card" PID: GSR8-SFC , VID: V01, SN: CAB0428ALOS

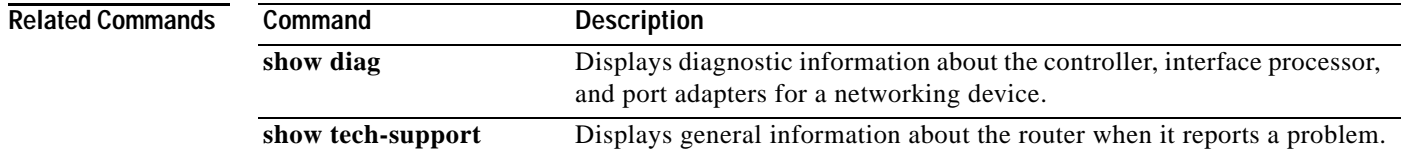

# **show logging**

To display the state of system logging (syslog) and the contents of the standard system logging buffer, use the **show logging** command in privileged EXEC mode.

**show logging** [**slot** *slot-number* | **summary**]

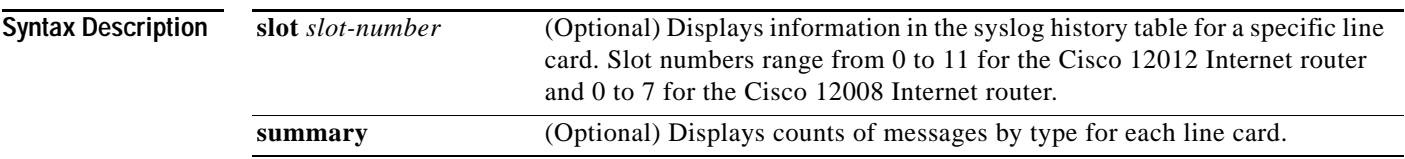

**Command Modes** Privileged EXEC (#)

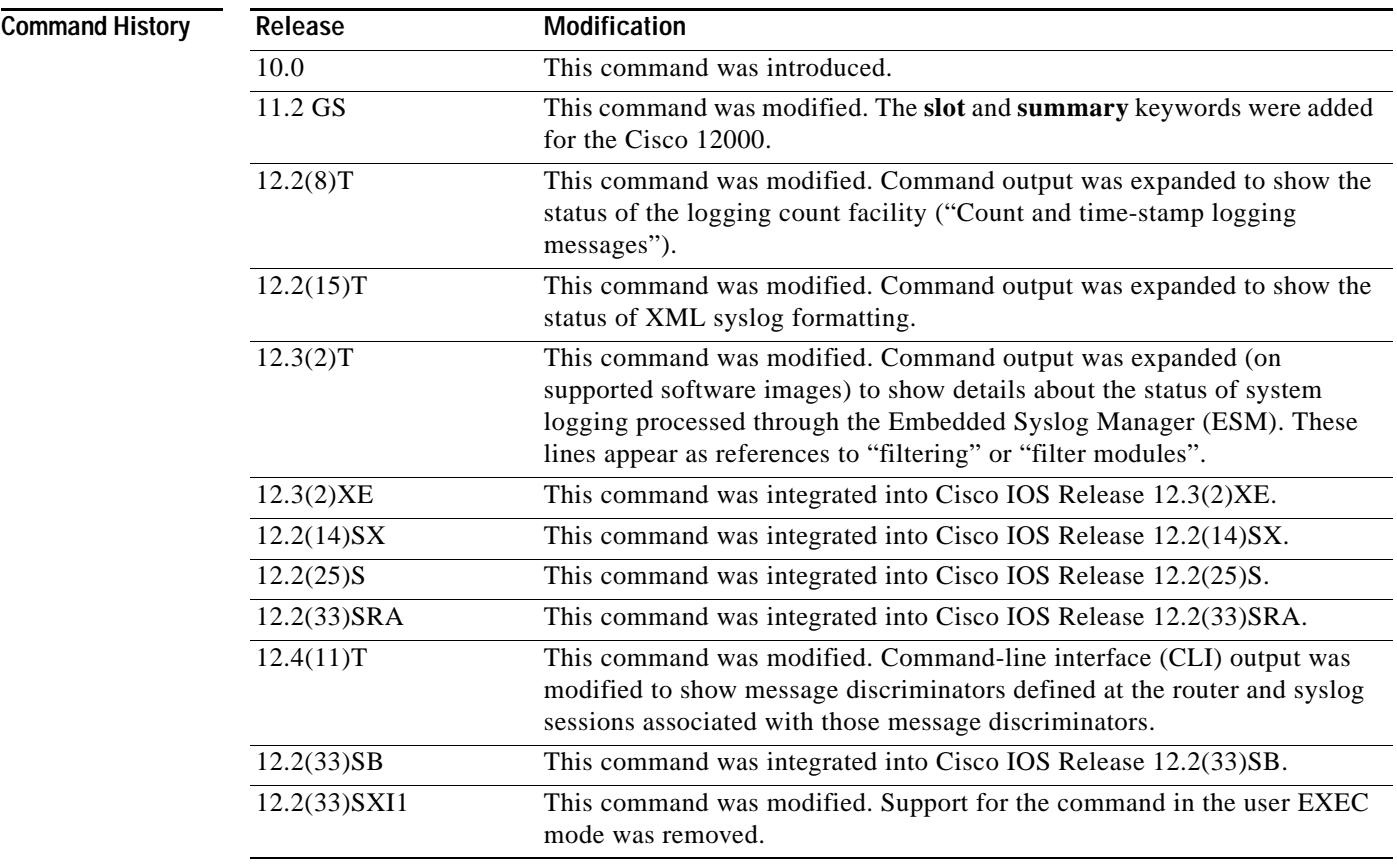

**Usage Guidelines** This command runs on the privileged EXEC mode. To enter the privileged EXEC mode, type **enable** in the user EXEC mode and press Enter. Provide a password, if prompted.

This command displays the state of syslog error and event logging, including host addresses, and which logging destinations (console, monitor, buffer, or host) logging is enabled. This command also displays Simple Network Management Protocol (SNMP) logging configuration parameters and protocol activity.

This command will also display the contents of the standard system logging buffer, if logging to the buffer is enabled. Logging to the buffer is enabled or disabled using the [**no**] **logging buffered** command. The number of system error and debugging messages in the system logging buffer is determined by the configured size of the syslog buffer. This size of the syslog buffer is also set using the **logging buffered** command.

To enable and set the format for syslog message time stamping, use the **service timestamps log**  command.

If debugging is enabled (using any **debug** command), and the logging buffer is configured to include level 7 (debugging) messages, debug output will be included in the system log. Debugging output is not formatted like system error messages and will not be preceded by the percent symbol (%).

**Examples** The following is sample output from the **show logging** command on a software image that supports the Embedded Syslog Manager (ESM) feature:

> Router> **enable** Router# **show logging**

Syslog logging: enabled (10 messages dropped, 5 messages rate-limited, 0 flushes, 0 overruns, xml disabled, filtering disabled) Console logging: level debugging, 31 messages logged, xml disabled, filtering disabled Monitor logging: disabled Buffer logging: level errors, 36 messages logged, xml disabled, filtering disabled Logging Exception size (8192 bytes) Count and timestamp logging messages: disabled

No active filter modules.

Trap logging: level informational, 45 message lines logged

Log Buffer (8192 bytes):

The following example shows output from the **show logging** command after a message discriminator has been configured. Included in this example is the command to configure the message discriminator.

Router(config)# **logging discriminator ATTFLTR1 severity includes 1,2,5 rate-limit 100**

Specified MD by the name ATTFLTR1 is not found. Adding new MD instance with specified MD attribute values. Router(config)# **end** Router# 000036: \*Oct 20 16:26:04.570: %SYS-5-CONFIG\_I: Configured from console by console Router> **enable** Router# **show logging** Syslog logging: enabled (11 messages dropped, 0 messages rate-limited, 0 flushes, 0 overruns, xml disabled, filtering disabled)

```
No Active Message Discriminator.
```

```
Inactive Message Discriminator:
ATTFLTR1 severity group includes 1,2,5
    rate-limit not to exceed 100 messages per second
Console logging: level debugging, 25 messages logged, xml disabled, filtering disabled
Monitor logging: level debugging, 0 messages logged, xml disabled, filtering disabled
Buffer logging: level debugging, 25 messages logged, xml disabled, filtering disabled
Logging Exception size (8192 bytes)
Count and timestamp logging messages: disabled
No active filter modules.
Trap logging: level debugging, 28 message lines logged
Logging to 172.25.126.15 (udp port 1300, audit disabled, authentication disabled, 
    encryption disabled, link up),
   28 message lines logged, 
   0 message lines rate-limited, 
    0 message lines dropped-by-MD, 
    xml disabled, sequence number disabled
   filtering disabled
Logging to 172.25.126.15 (tcp port 1307, audit disabled, authentication disabled, 
    encryption disabled, link up),
   28 message lines logged, 
    0 message lines rate-limited, 
    0 message lines dropped-by-MD, 
   xml disabled, sequence number disabled, filtering disabled
Logging to 172.20.1.1 (udp port 514, audit disabled,
    authentication disabled, encryption disabled, link up),
    28 message lines logged, 
    0 message lines rate-limited, 
    0 message lines dropped-by-MD, 
   xml disabled, sequence number disabled
    filtering disabled
Log Buffer (1000000 bytes):
```
[Table](#page-797-0) 95 describes the significant fields shown in the output for the two preceding examples.

| <b>Field</b>                              | <b>Description</b>                                                                                                    |
|-------------------------------------------|----------------------------------------------------------------------------------------------------|
| Syslog logging:                           | Shows general state of system logging (enabled or disabled), the status of<br>logged messages (number of messages dropped, rate-limited, or flushed),<br>and whether XML formatting or ESM filtering is enabled. |
| No Active Message<br>Discriminator        | Indicates that a message discriminator is not being used.                                                                                                    |
| <b>Inactive Message</b><br>Discriminator: | Identifies a configured message discriminator that has not been invoked.                                                                                                    |
| Console logging:                          | Logging to the console port. Shows "disabled" or, if enabled, the severity<br>level limit, number of messages logged, and whether XML formatting or<br>ESM filtering is enabled.                                 |
|                                           | Corresponds to the configuration of the logging console, logging console<br>xml, or logging console filtered command.                                                                                            |

<span id="page-797-0"></span>*Table 95 show logging Field Descriptions* 

a pro

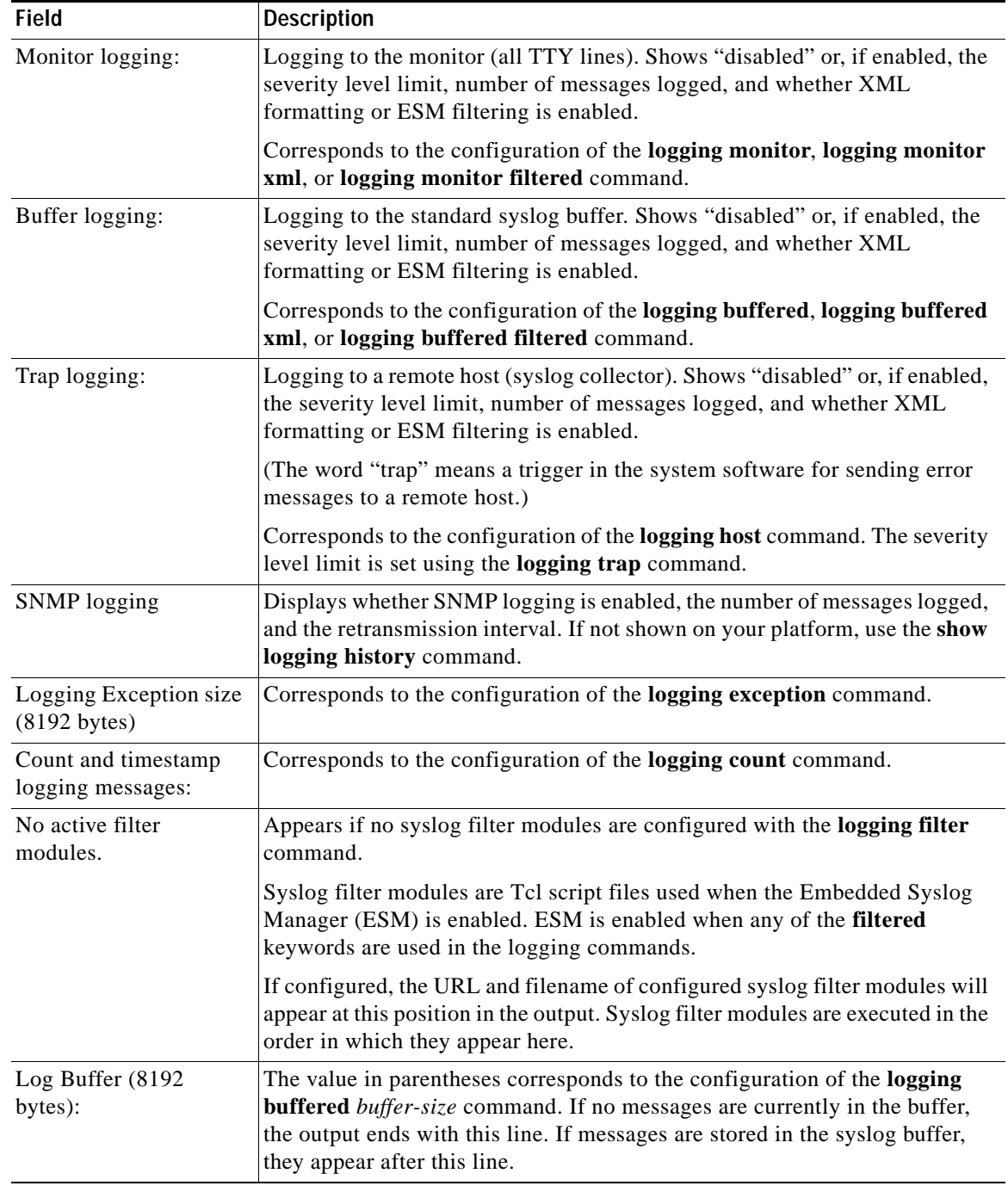

### *Table 95 show logging Field Descriptions (continued)*

The following example shows that syslog messages from the system buffer are included, with time stamps. In this example, the software image does not support XML formatting or ESM filtering of syslog messages.

```
Router> enable
Router# show logging
```
Syslog logging:enabled (2 messages dropped, 0 flushes, 0 overruns)

```
 Console logging:disabled
    Monitor logging:level debugging, 0 messages logged
     Buffer logging:level debugging, 4104 messages logged
     Trap logging:level debugging, 4119 message lines logged
         Logging to 192.168.111.14, 4119 message lines logged
Log Buffer (262144 bytes):
Jul 11 12:17:49 EDT:%BGP-4-MAXPFX:No. of prefix received from 209.165.200.225
(afi 0) reaches 24, max 24
! THE FOLLOWING LINE IS A DEBUG MESSAGE FROM NTP. 
! NOTE THAT IT IS NOT PRECEEDED BY THE % SYMBOL.
Jul 11 12:17:48 EDT: NTP: Maxslew = 213866
Jul 11 15:15:41 EDT:%SYS-5-CONFIG:Configured from
tftp://host.com/addc5505-rsm.nyiix
.Jul 11 15:30:28 EDT:%BGP-5-ADJCHANGE:neighbor 209.165.200.226 Up
.Jul 11 15:31:34 EDT:%BGP-3-MAXPFXEXCEED:No. of prefix received from
209.165.200.226 (afi 0):16444 exceed limit 375
.Jul 11 15:31:34 EDT:%BGP-5-ADJCHANGE:neighbor 209.165.200.226 Down BGP
Notification sent
.Jul 11 15:31:34 EDT:%BGP-3-NOTIFICATION:sent to neighbor 209.165.200.226 3/1
(update malformed) 0 bytes
 .
 .
 .
```
The software clock keeps an "authoritative" flag that indicates whether the time is authoritative (believed to be accurate). If the software clock has been set by a timing source (for example, via NTP), the flag is set. If the time is not authoritative, it will be used only for display purposes. Until the clock is authoritative and the "authoritative" flag is set, the flag prevents peers from synchronizing to the software clock.

[Table](#page-799-0) 96 describes the symbols that precede the time stamp.

### *Table 96 Time Stamping Symbols for syslog Messages*

<span id="page-799-0"></span>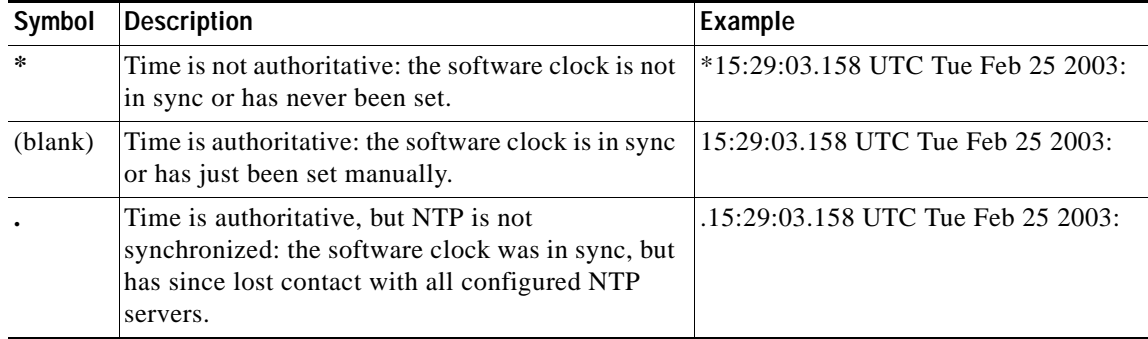

The following is sample output from the **show logging summary** command for a Cisco 12012 router. A number in the column indicates that the syslog contains that many messages for the line card. For example, the line card in slot 9 has 1 error message, 4 warning messages, and 47 notification messages.

**Note** For similar log counting on other platforms, use the **show logging count** command.

```
Router> enable
Router# show logging summary
+-----+-------+-------+-------+-------+-------+-------+-------+-------+
SLOT | EMERG | ALERT | CRIT | ERROR |WARNING| NOTICE| INFO | DEBUG |
```
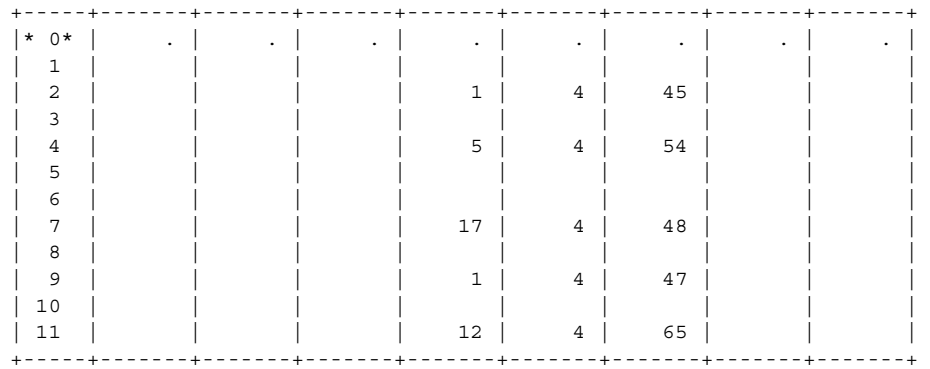

[Table](#page-800-0) 97 describes the logging level fields shown in the display.

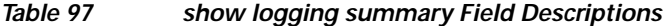

<span id="page-800-0"></span>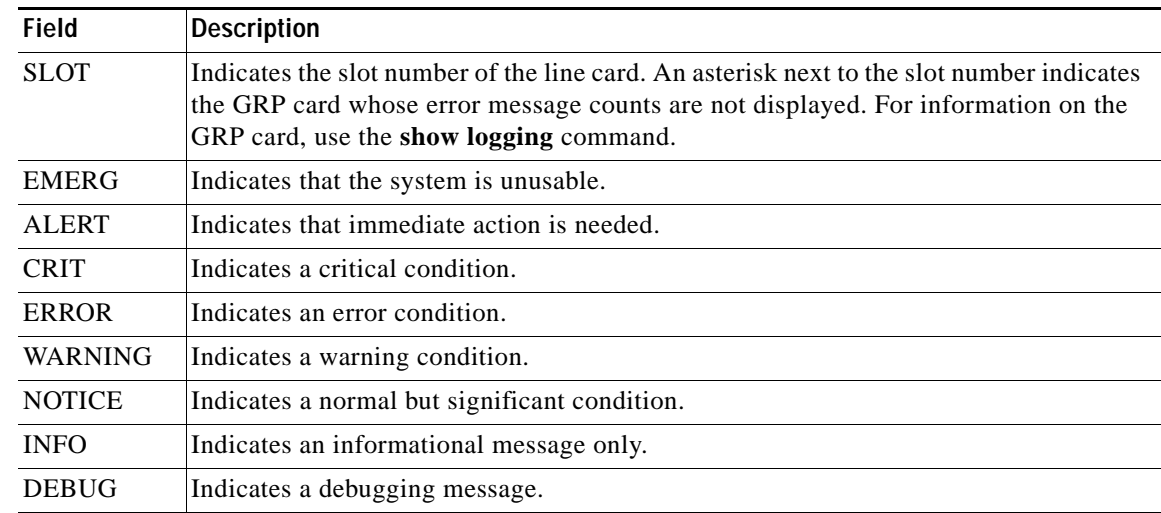

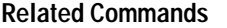

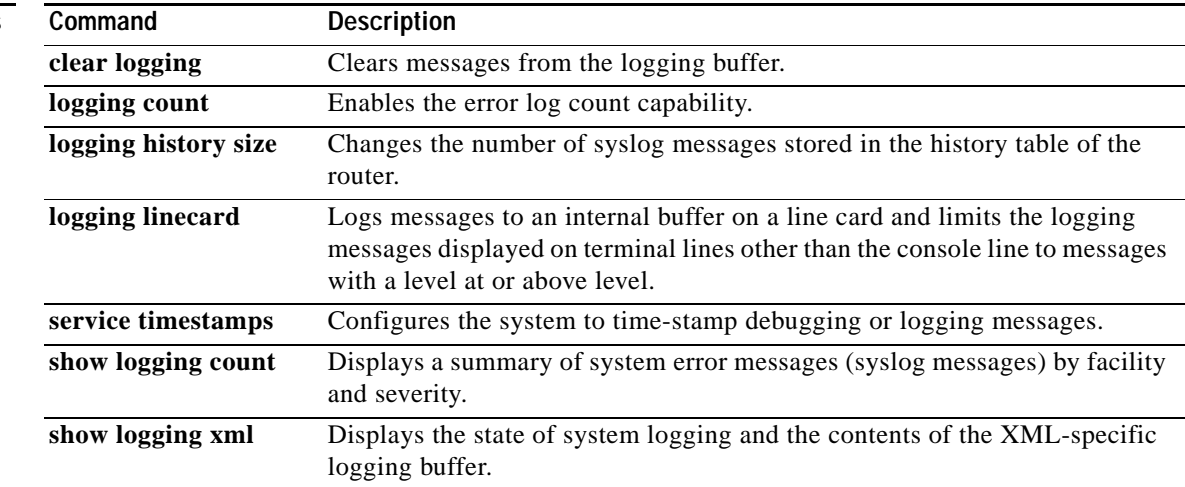

# **show logging count**

To display a summary of the number of times certain system error messages are occuring, use the **show logging** command in privileged EXEC mode.

### **show logging count**

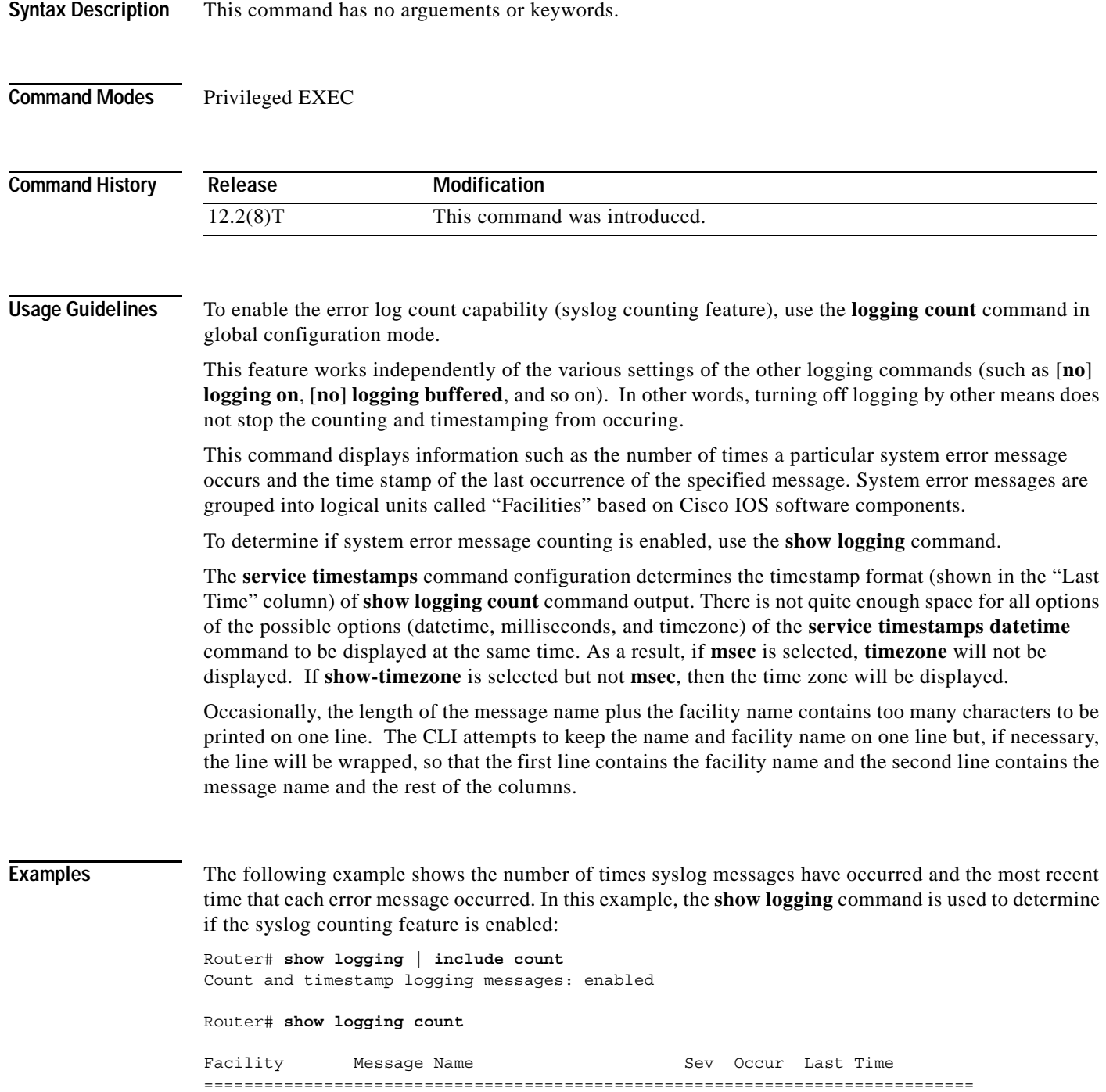

**Cisco IOS Configuration Fundamentals Command Reference**

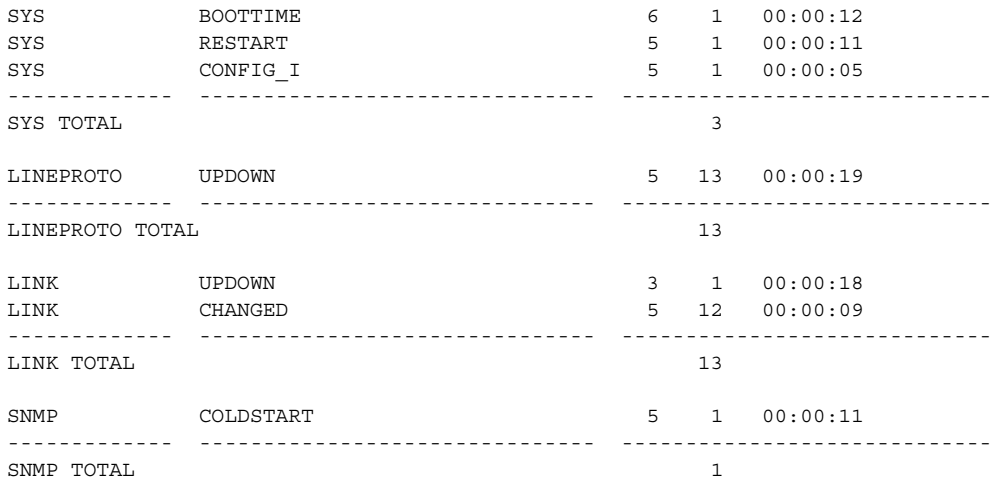

[Table](#page-802-0) 98 describes the significant fields shown in the display.

## <span id="page-802-0"></span>*Table 98 show logging count Field Descriptions*

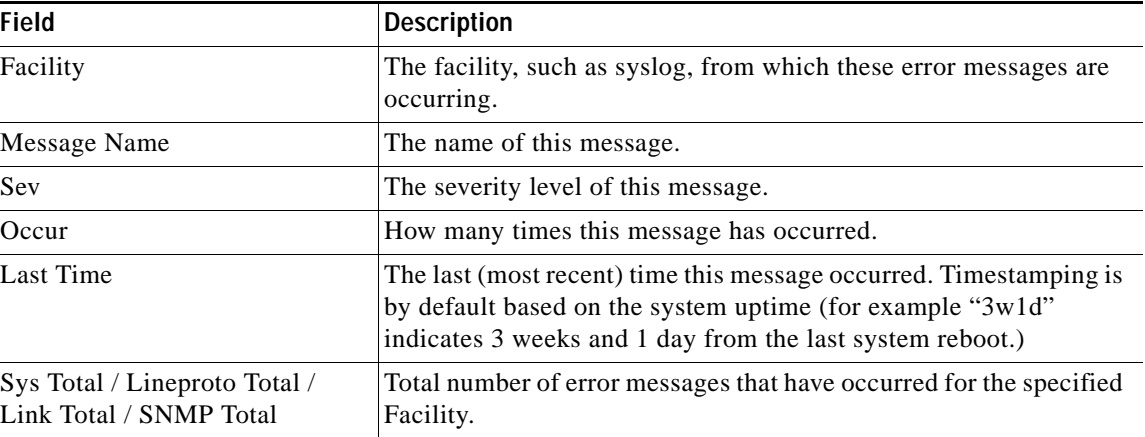

In the following example, the user is interested only in the totals:

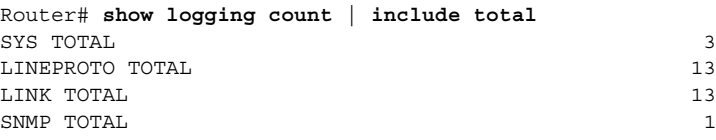

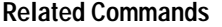

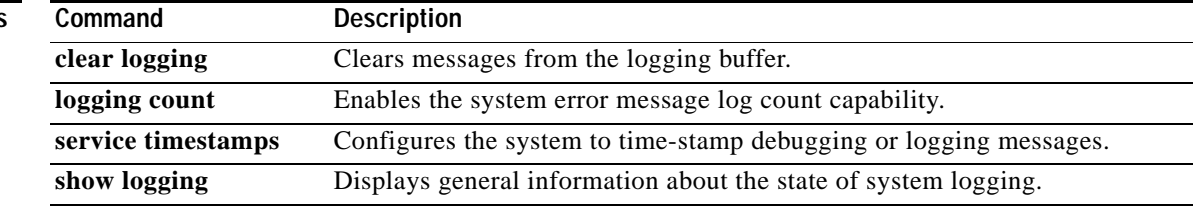

# **show logging history**

To display information about the state of the syslog history table, use the **show logging history** command in privileged EXEC mode.

### **show logging history**

**Syntax Description** This command has no arguments or keywords.

**Command Modes** Privileged EXEC

**Command History Release Modification** 10.0 This command was introduced. 12.2(33)SRA This command was integrated into Cisco IOS Release 12.2(33)SRA.

**Usage Guidelines** This command displays information about the syslog history table, such as the table size, the status of messages, and text of messages stored in the table. Messages stored in the table are governed by the **logging history** global configuration command.

**Examples** The following example shows sample output from the **show logging history** command. In this example, notifications of severity level 5 (notifications) through severity level 0 (emergencies) are configured to be written to the logging history table.

```
Router# show logging history
```

```
Syslog History Table: 1 maximum table entries, 
saving level notifications or higher
0 messages ignored, 0 dropped, 15 table entries flushed,
SNMP notifications not enabled
  entry number 16: SYS-5-CONFIG_I
  Configured from console by console
  timestamp: 1110
Router#
```
[Table](#page-803-0) 99 describes the significant fields shown in the output.

| <b>Field</b>                                                | <b>Description</b>                                                                                                    |
|-------------------------------------------------------------|----------------------------------------------------------------------------------------------------|
| maximum table entry                                         | Number of messages that can be stored in the history table.<br>Set with the logging history size command.                                                                                                    |
| saving level notifications $\langle x \rangle$ or<br>higher | Level of messages that are stored in the history table and sent<br>to the SNMP server (if SNMP notification is enabled). The<br>severity level can be configured with the <b>logging history</b><br>command. |

<span id="page-803-0"></span>*Table 99 show logging history Field Descriptions*

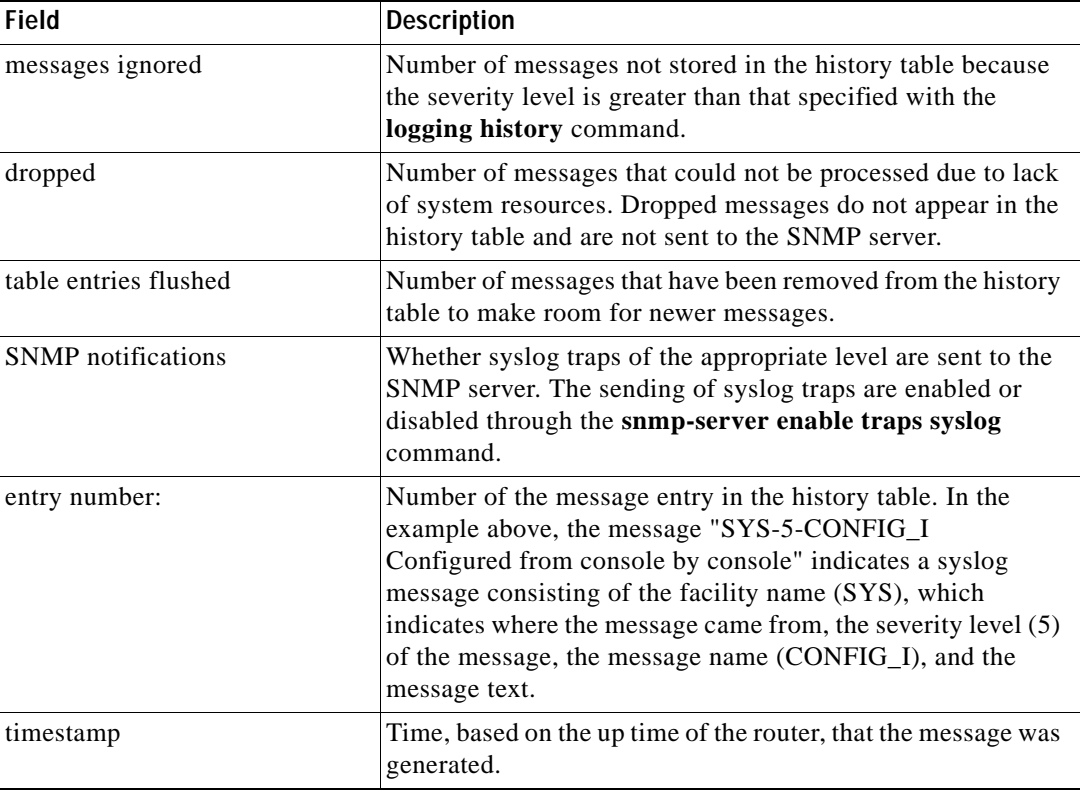

## *Table 99 show logging history Field Descriptions (continued)*

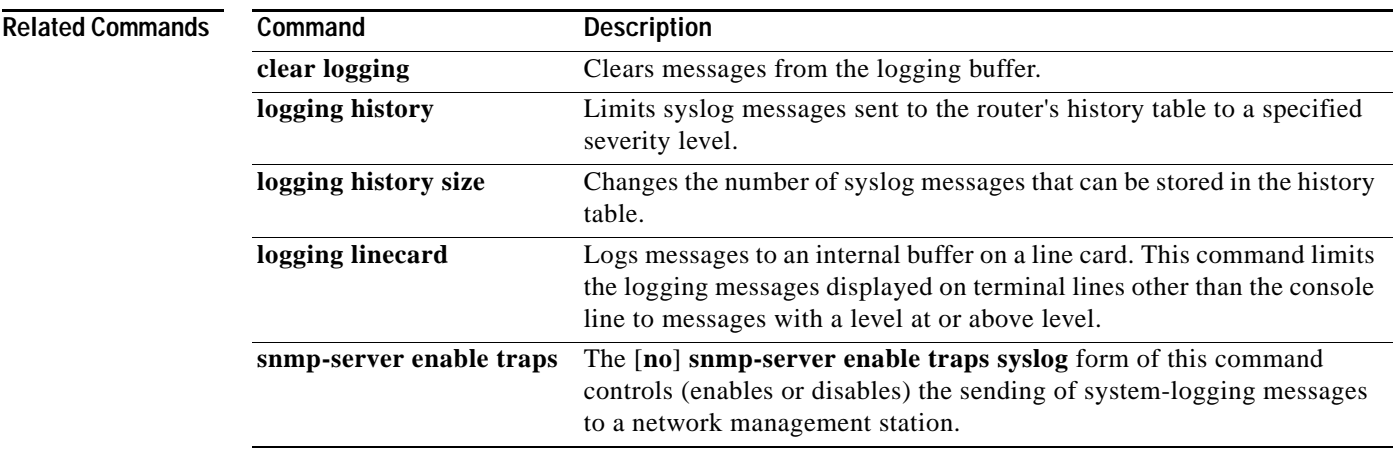

# **show logging system**

To display the System Event Archive (SEA) logs, use the **show logging system** command in user EXEC mode or privileged EXEC mode.

**show logging system** [**disk** [*file-location*] *|* **last** [*num-of-last-log-msgs*]]

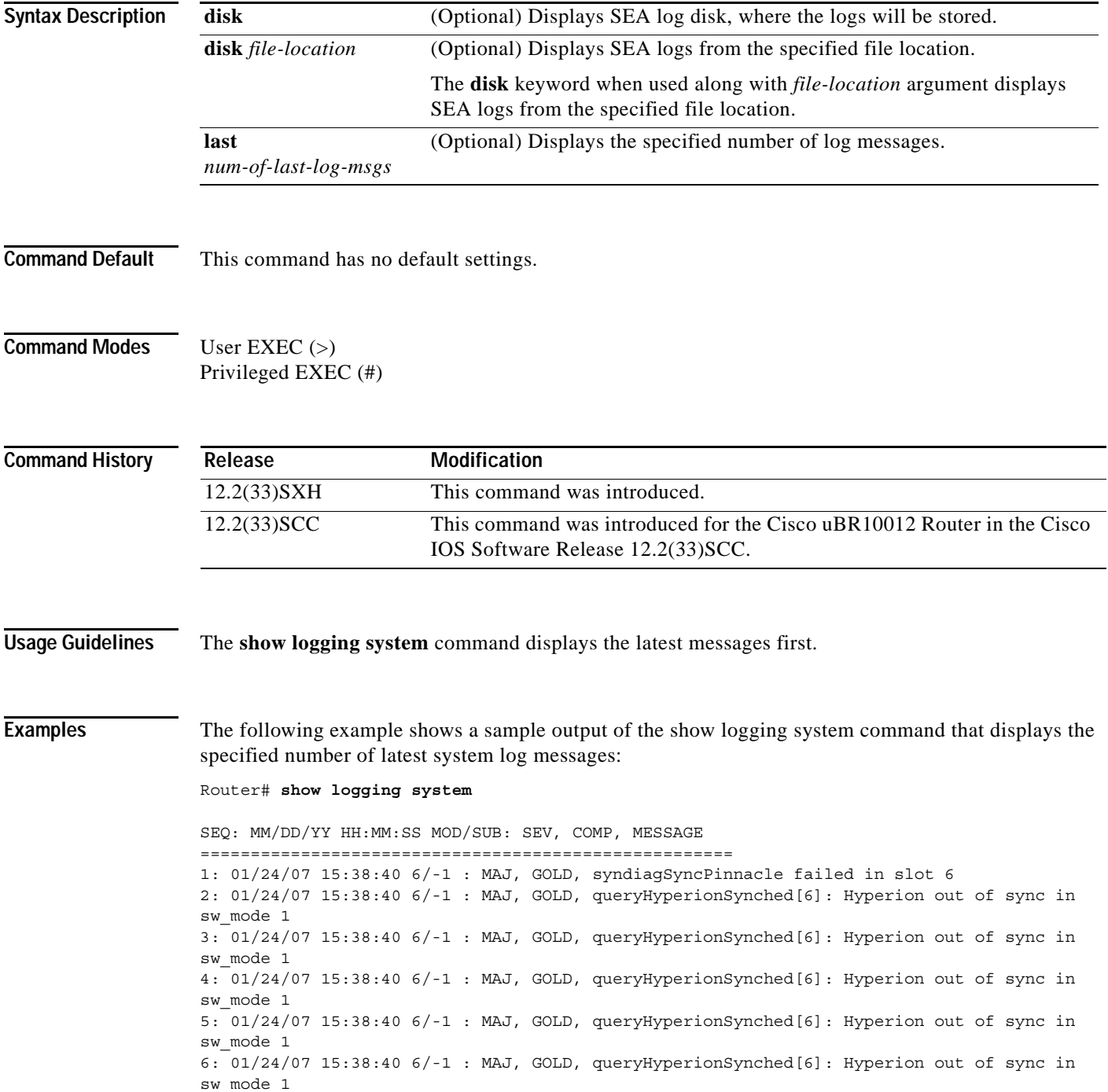

 $\blacksquare$ 

7: 01/24/07 15:38:39 6/-1 : MAJ, GOLD, queryHyperionSynched[6]: Hyperion out of sync in sw\_mode 1

[Table](#page-806-0) 100 describes the significant fields shown in the display.

<span id="page-806-0"></span>*Table 100 show logging system Field Descriptions*

| <b>Field</b> | Description                                             |
|--------------|---------------------------------------------------------|
| MOD/SUB      | Module or the submodule that generated the log message. |
| <b>SEV</b>   | Severity level of the message.                          |
| <b>COMP</b>  | Software component that has logged the message.         |

The following example shows a sample output of the show logging system command that displays SEA logs from the specified file location:

#### Router# **show logging system disk disk0:my\_log.dat**

SEQ: MM/DD/YY HH:MM:SS MOD/SUB: SEV, COMP, MESSAGE ===================================================== 1: 02/01/95 00:35:51 2/3/-1: MAJ, GOLD, lc\_ctrl\_proc\_obfl\_info:test SEA log in DFC:Diagnostic OBFL testing 2: 02/01/95 00:35:09 2/5/-1: MAJ, GOLD, diag\_hit\_sys\_limit[3/2]: sp\_netint\_thr[0] 3: 02/01/95 00:35:09 2/5/-1: MAJ, GOLD, diag\_hit\_sys\_limit[3/2]: SP[81%],Tx\_rate[408], Rx\_rate[0] 4: 02/01/95 00:35:08 2/5/-1: MAJ, GOLD, diag\_hit\_sys\_limit[3/2]: sp\_netint\_thr[0] 5: 02/01/95 00:35:08 2/5/-1: MAJ, GOLD, diag\_hit\_sys\_limit[3/2]: SP[82%],Tx\_rate[453], Rx\_rate[0] 6: 02/01/95 00:35:08 2/5/-1: MAJ, GOLD, test\_c2cot\_hm\_ch0\_test[3]: port 13, chnl 0, Skipped Fabric Channel HM Test 7: 02/01/95 00:35:08 2/5/-1: MAJ, GOLD, fabric hm\_inband\_loopback\_test[3/13]:diag\_hit\_sys\_limit!test\_skipped. 8: 02/01/95 00:35:08 2/5/-1: MAJ, GOLD, diag\_hit\_sys\_limit[3/13]: sp\_netint\_thr[0] 9: 02/01/95 00:35:08 2/5/-1: MAJ, GOLD, diag\_hit\_sys\_limit[3/13]: SP[83%], Tx\_rate[453], Rx\_rate[0]

#### **Cisco uBR10012 Universal Broadband Router**

The following example shows a sample output of the **show logging system** command on the Cisco uBR10012 Router:

Router# **show logging system**

SEQ: MM/DD/YY HH:MM:SS MOD/SUB: SEV, COMP, MESSAGE ===================================================== 1: 05/06/09 04:10:11 6/0: NON, SEATEST, "Test disk1":"

The following command is used to identify the disk on PRE currently being used to store the sea\_log.dat file. The following example shows a sample output of the **show logging system disk** command executed on the Cisco uBR10012 router:

Router# **show logging system disk**

SEA log disk: disk1:

The following command is used to view the specified number of log messages stored in the sea\_log.dat file. The following example shows a sample output of the **show logging system last 10**  command on the Cisco uBR10012 router:

```
Router# show logging system last 10
SEQ: MM/DD/YY HH:MM:SS MOD/SUB: SEV, COMP, MESSAGE
=====================================================
1: 05/06/09 04:47:48 5/0: NON, SEATEST, "Second Message"
2: 05/06/09 04:47:31 6/0: NON, SEATEST, "First Message"
```
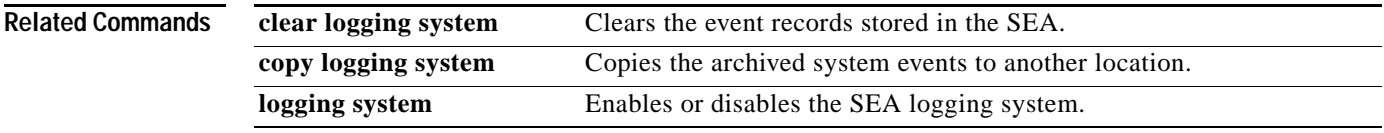

 $\overline{\phantom{a}}$ 

# **show logging xml**

To display the state of system message logging in an XML format, and to display the contents of the XML syslog buffer, use the **show logging xml** command in privileged EXEC mode.

### **show logging xml**

**Syntax Description** This command has no arguments or keywords.

**Command Modes** Privileged EXEC

**Command History Release Modification** 12.2(15)T This command was introduced. 12.2(28)SB This command was integrated into Cisco IOS Release 12.2(28)SB. 12.2(33)SRE This command was integrated into Cisco IOS Release 12.2(33)SRE.

**Usage Guidelines** This command displays the same syslog state information as the standard **show logging** command, but displays the information in XML format. This command also displays the content of the XML syslog buffer (if XML-formatted buffer logging is enabled).

**Examples** The following example compares the output of the standard **show logging** command with the output of the **show logging xml** command so that you can see how the standard information is formatted in XML.

Router# **show logging**

Syslog logging: enabled (10 messages dropped, 6 messages rate-limited, 0 flushes, 0 overruns, xml enabled) Console logging: level debugging, 28 messages logged, xml enabled Monitor logging: level debugging, 0 messages logged, xml enabled Buffer logging: level debugging, 2 messages logged, xml enabled (2 messages logged) Logging Exception size (8192 bytes) Count and timestamp logging messages: disabled Trap logging: level informational, 35 message lines logged Logging to 10.2.3.4, 1 message lines logged, xml disabled Logging to 192.168.2.1, 1 message lines logged, xml enabled Log Buffer (8192 bytes): 00:04:20: %SYS-5-CONFIG\_I: Configured from console by console 00:04:41: %SYS-5-CONFIG\_I: Configured from console by console Router# **show logging xml** <syslog-logging status="enabled" msg-dropped="10" msg-rate-limited="6" flushes="0" overruns="0"><xml>enabled</xml></syslog-logging> <console-logging level="debugging" messages-logged="28"><xml>enabled</xml></console-logging> <monitor-logging level="debugging" messages-logged="0"><xml>enabled</xml></monitor-logging>

```
 <buffer-logging level="debugging" messages-logged="2"><xml 
messages-logged="2">enabled</xml></buffer-logging>
     <logging-exception size="8192 bytes"></logging-exception>
     <count-and-timestamp-logging status="disabled"></count-and-timestamp-logging>
     <trap-logging level="informational" messages-lines-logged="35"></trap-logging>
         <logging-to><dest id="0" ipaddr="10.2.3.4" 
message-lines-logged="1"><xml>disabled</xml><dest></logging-to>
         <logging-to><dest id="1" ipaddr="192.168.2.1" 
message-lines-logged="1"><xml>enabled</xml><dest></logging-to>
<log-xml-buffer size="44444 bytes"></log-xml-buffer>
<ios-log-msg><facility>SYS</facility><severity>5</severity><msg-id>CONFIG_I</msg-id><time>
00:04:20</time><args><arg id="0">console</arg><arg 
id="1">console</arg></args></ios-log-msg>
<ios-log-msg><facility>SYS</facility><severity>5</severity><msg-id>CONFIG_I</msg-id><time>
00:04:41</time><args><arg id="0">console</arg><arg 
id="1">console</arg></args></ios-log-msg>
Router#
```
[Table](#page-809-0) 101 describes the significant fields shown in the displays.

<span id="page-809-0"></span>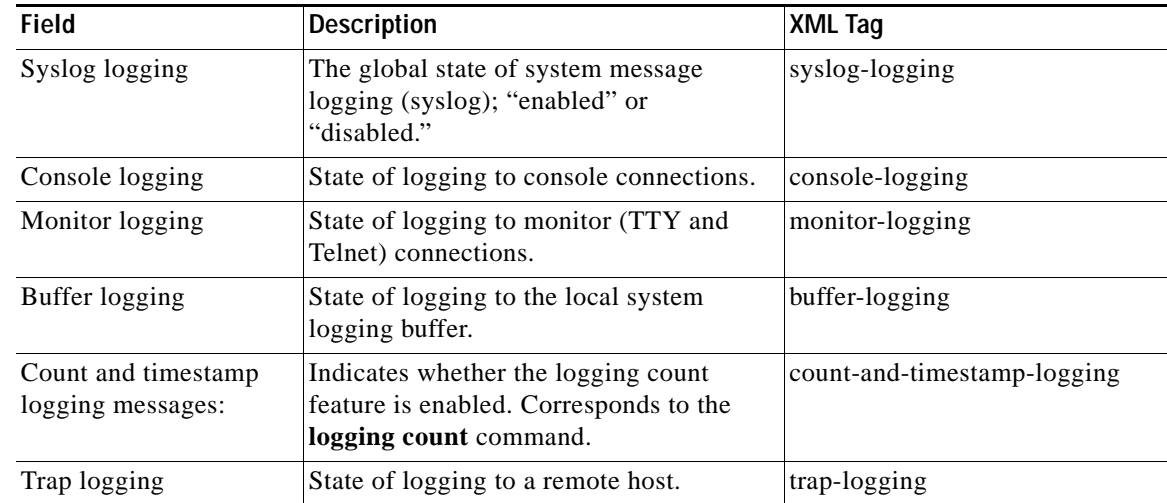

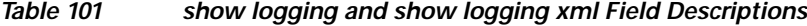

#### **Related Commands**

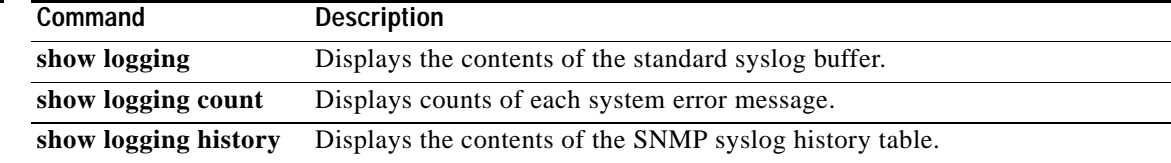

a ka

## **show memory**

To display statistics about memory when Cisco IOS or Cisco IOS software Modularity images are running, use the **show memory** command in user EXEC or privileged EXEC mode.

**Cisco IOS Software**

**show memory** [*memory-type*] [**free**] [**overflow**] [**summary**]

### **Cisco IOS Software Modularity**

**show memory**

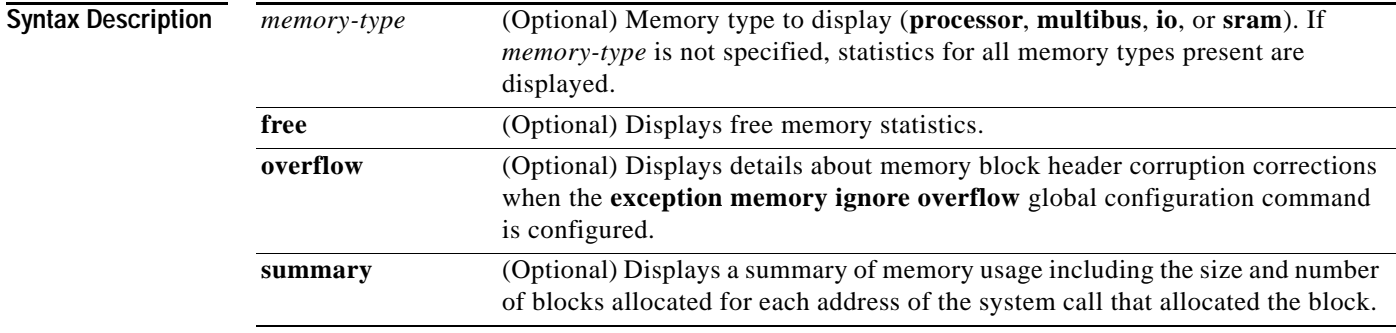

## **Command Modes** User EXEC (>)

Privileged EXEC (#)

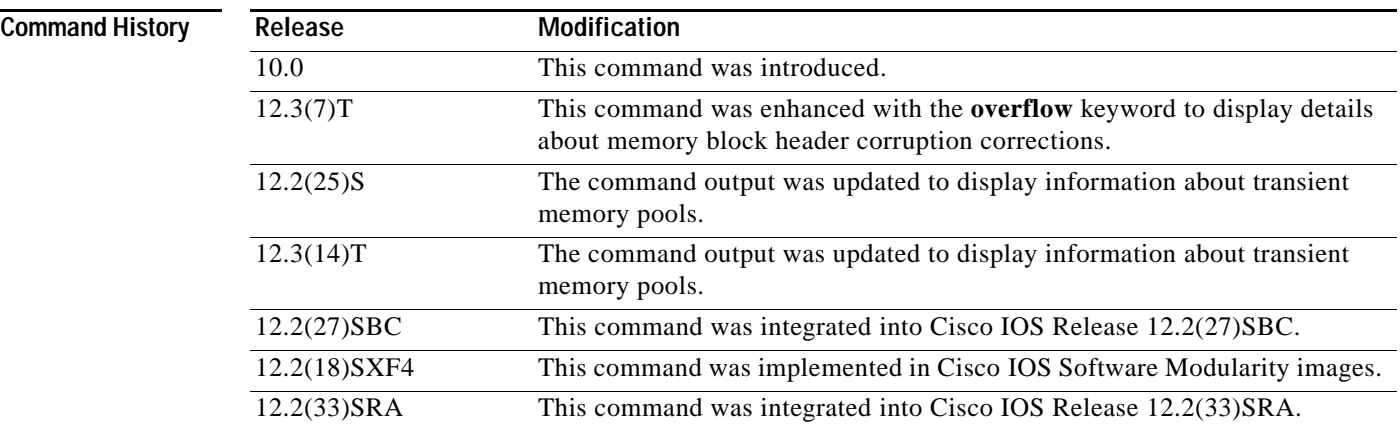

## **Usage Guidelines Cisco IOS Software**

The **show memory** command displays information about memory available after the system image decompresses and loads.

### **Cisco IOS Software Modularity**

No optional keywords or arguments are supported for the **show memory** command when a Software Modularity image is running. To display details about PSOIX and Cisco IOS style system memory information when Software Modularity images are running, use the **show memory detailed** command.

**Examples** Example output varies between Cisco IOS software images and Cisco IOS Software Modularity software images. To view the appropriate output, choose one of the following sections:

- **•** [Cisco IOS Software](#page-811-0)
- **•** [Cisco IOS Software Modularity](#page-814-0)

#### <span id="page-811-0"></span>**Cisco IOS Software**

The following is sample output from the **show memory** command:

Router# **show memory**

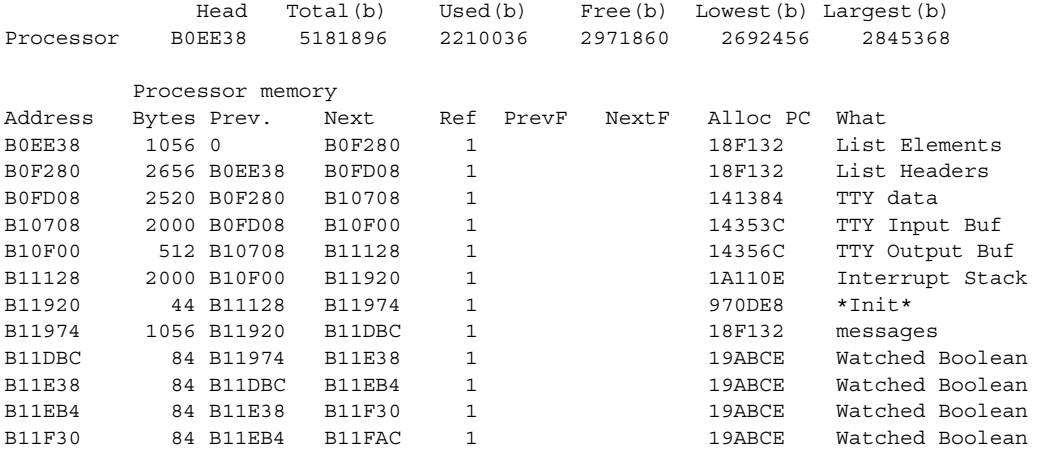

The following is sample output from the **show memory free** command:

#### Router# **show memory free**

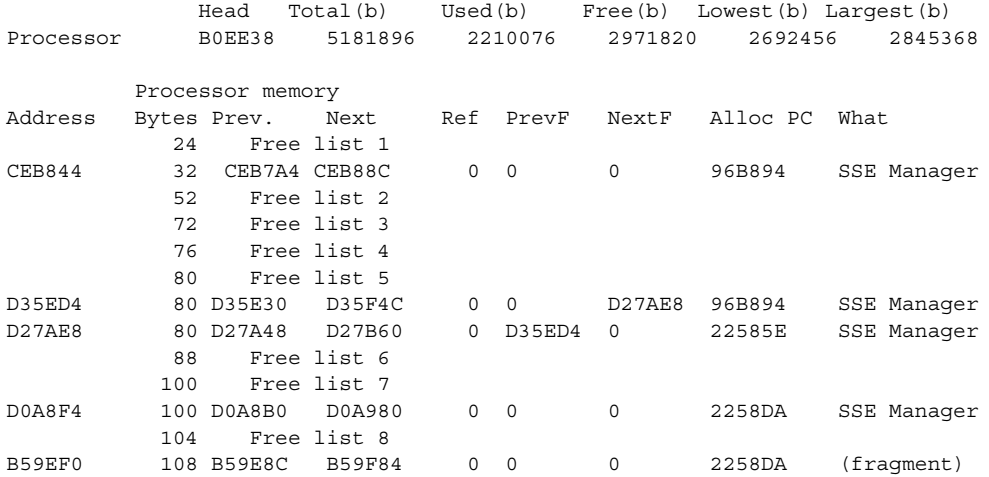

a ka

The output of the **show memory free** command contains the same types of information as the **show memory** output, except that only free memory is displayed, and the information is ordered by free list.

The first section of the display includes summary statistics about the activities of the system memory allocator. [Table](#page-812-0) 102 describes the significant fields shown in the first section of the display.

<span id="page-812-0"></span>

| <b>Field</b> | <b>Description</b>                                              |
|--------------|-----------------------------------------------------------------|
| Head         | Hexadecimal address of the head of the memory allocation chain. |
| Total(b)     | Sum of used bytes plus free bytes.                              |
| Used(b)      | Amount of memory in use.                                        |
| Free(b)      | Amount of memory not in use.                                    |
| Lowest(b)    | Smallest amount of free memory since last boot.                 |
| Largest(b)   | Size of largest available free block.                           |

*Table 102 show memory Field Descriptions—First Section*

The second section of the display is a block-by-block listing of memory use. [Table](#page-812-1) 103 describes the significant fields shown in the second section of the display.

| <b>Field</b> | <b>Description</b>                                                                                                    |
|--------------|----------------------------------------------------------------------------------------------------|
| Address      | Hexadecimal address of block.                                                                                                    |
| <b>Bytes</b> | Size of block (in bytes).                                                                                                    |
| Prev.        | Address of previous block (should match the address on previous line).                                                                                     |
| <b>Next</b>  | Address of next block (should match the address on next line).                                                                                             |
| Ref          | Reference count for that memory block, indicating how many different processes are<br>using that block of memory.                                          |
| PrevF        | Address of previous free block (if free).                                                                                                    |
| NextF        | Address of next free block (if free).                                                                                                    |
| Alloc PC     | Address of the system call that allocated the block.                                                                                                    |
| What         | Name of process that owns the block, or "(fragment)" if the block is a fragment, or<br>"(coalesced)" if the block was coalesced from adjacent free blocks. |

<span id="page-812-1"></span>*Table 103 Characteristics of Each Block of Memory—Second Section*

The **show memory io** command displays the free I/O memory blocks. On the Cisco 4000 router, this command quickly shows how much unused I/O memory is available.

The following is sample output from the **show memory io** command:

```
Router# show memory io
```

```
Address Bytes Prev. Next Ref PrevF NextF Alloc PC What
6132DA0 59264 6132664 6141520 0 0 600DDEC 3FCF0 *Packet Buffer*
600DDEC 500 600DA4C 600DFE0 0 6132DA0 600FE68 0 
600FE68 376 600FAC8 600FFE0 0 600DDEC 6011D54 0 
6011D54 652 60119B4 6011FEO 0 600FE68 6013D54 0 
614FCA0 832 614F564 614FFE0 0 601FD54 6177640 0 
6177640 2657056 6172E90 0 0 614FCA0 0 0 
Total: 2723244
```
The following example displays details of a memory block overflow correction when the **exception memory ignore overflow** global configuration command is configured:

Router# **show memory overflow** Count Buffer Count Last corrected Crashinfo files 1 1 00:11:17 slot0:crashinfo\_20030620-075755 Traceback 607D526C 608731A0 607172F8 607288E0 607A5688 607A566C

The report includes the amount of time since the last correction was made and the name of the file that logged the memory block overflow details.

The **show memory sram** command displays the free SRAM memory blocks. For the Cisco 4000 router, this command supports the high-speed static RAM memory pool to make it easier for you to debug or diagnose problems with allocation or freeing of such memory.

The following is sample output from the **show memory sram** command:

Router# **show memory sram**

Address Bytes Prev. Next Ref PrevF NextF Alloc PC What 7AE0 38178 72F0 0 0 0 0 0 Total 38178

The following example of the **show memory** command used on the Cisco 4000 router includes information about SRAM memory and I/O memory:

Router# **show memory**

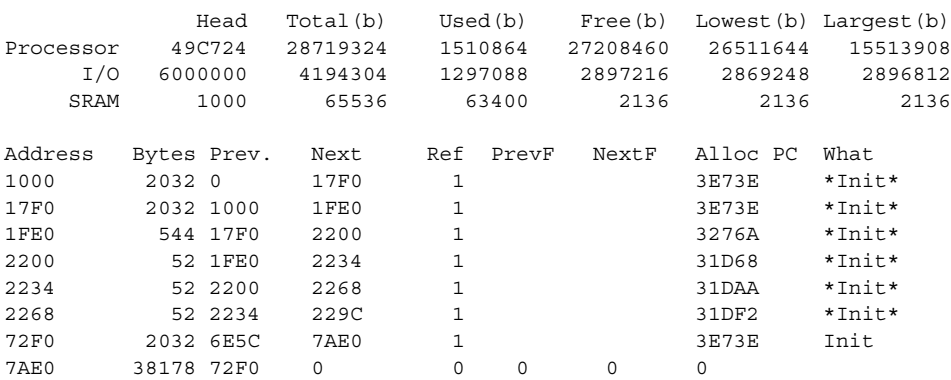

The **show memory summary** command displays a summary of all memory pools and memory usage per Alloc PC (address of the system call that allocated the block).

The following is a partial sample output from the **show memory summary** command. This output shows the size, blocks, and bytes allocated. Bytes equal the size multiplied by the blocks. For a description of the other fields, see [Table](#page-812-0) 102 and [Table](#page-812-1) 103.

Router# **show memory summary**

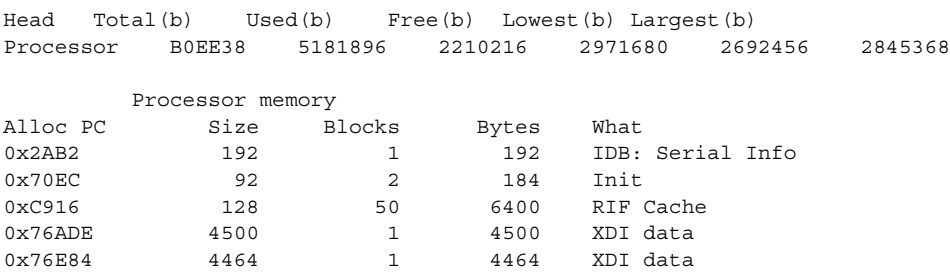

a ka

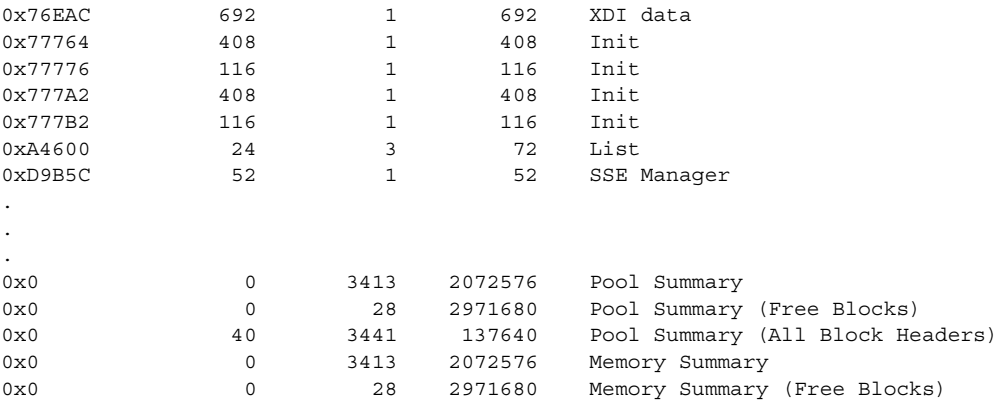

## <span id="page-814-0"></span>**Cisco IOS Software Modularity**

The following is sample output from the **show memory** command when a Cisco IOS Software Modularity image is running.

Router# **show memory**

System Memory: 262144K total, 116148K used, 145996K free 4000K kernel reserved

[Table](#page-814-1) 104 describes the significant fields shown in the display.

### <span id="page-814-1"></span>*Table 104 show memory (Software Modularity Image) Field Descriptions*

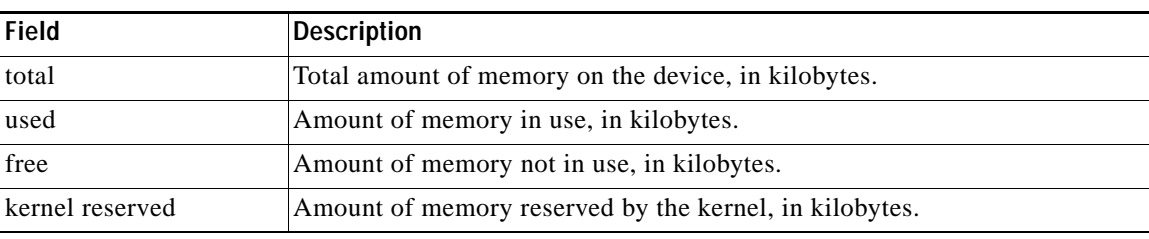

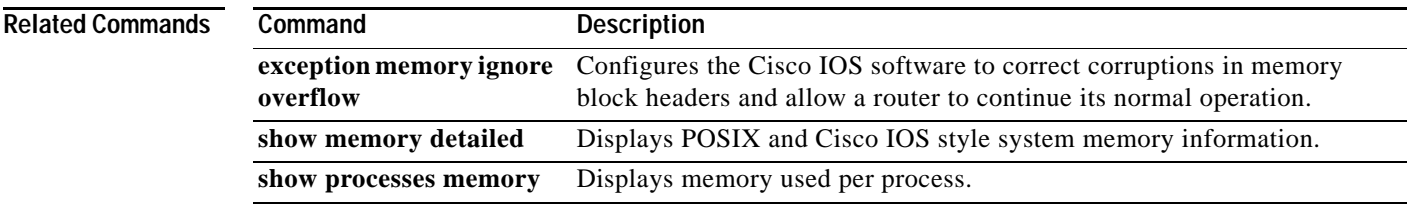

# **show memory allocating-process**

To display statistics on allocated memory with corresponding allocating processes, use the **show memory allocating-process** command in user EXEC or privileged EXEC mode.

**show memory allocating-process** [**totals**]

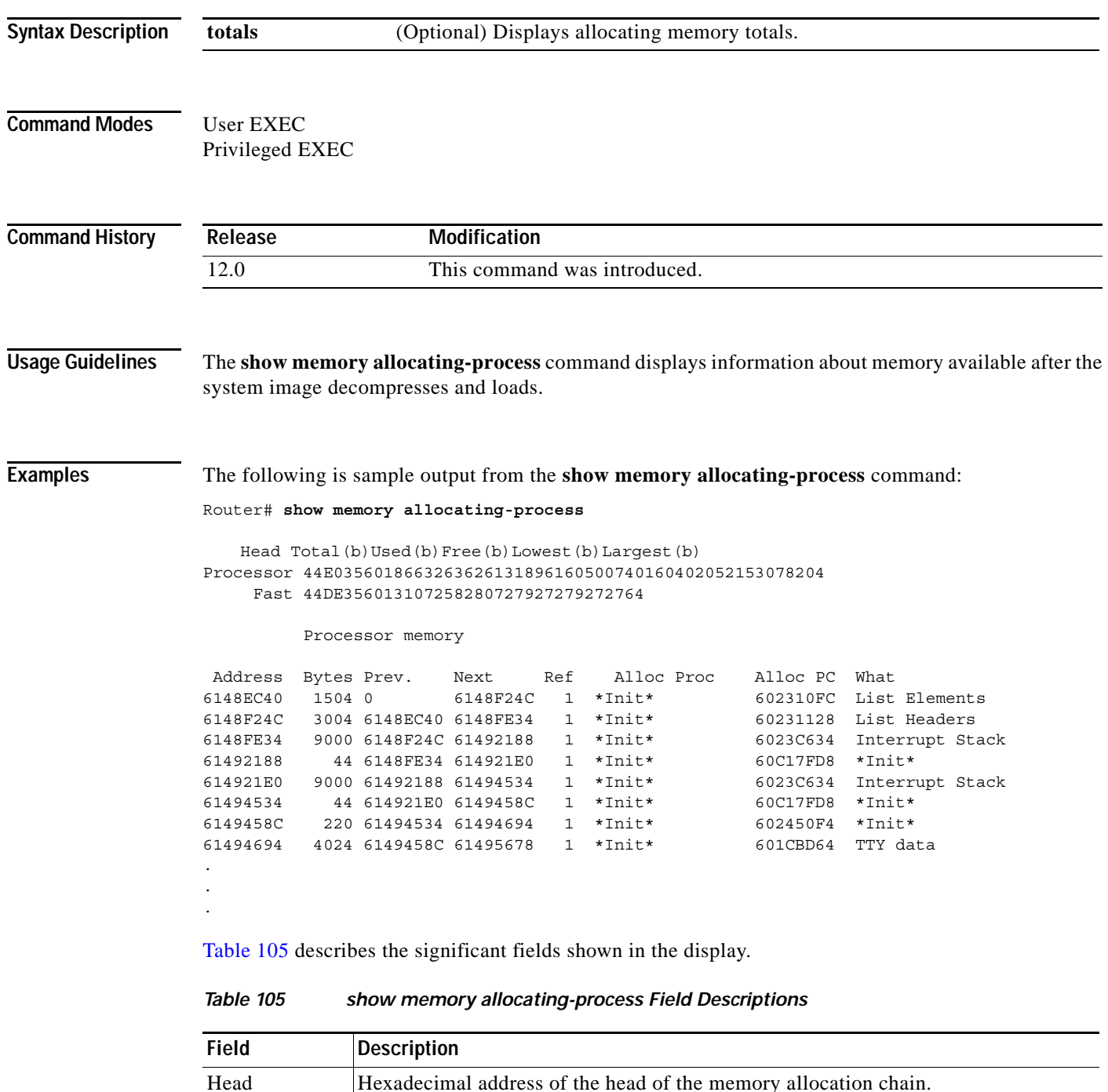

<span id="page-815-0"></span>Total(b) Sum of used bytes plus free bytes.

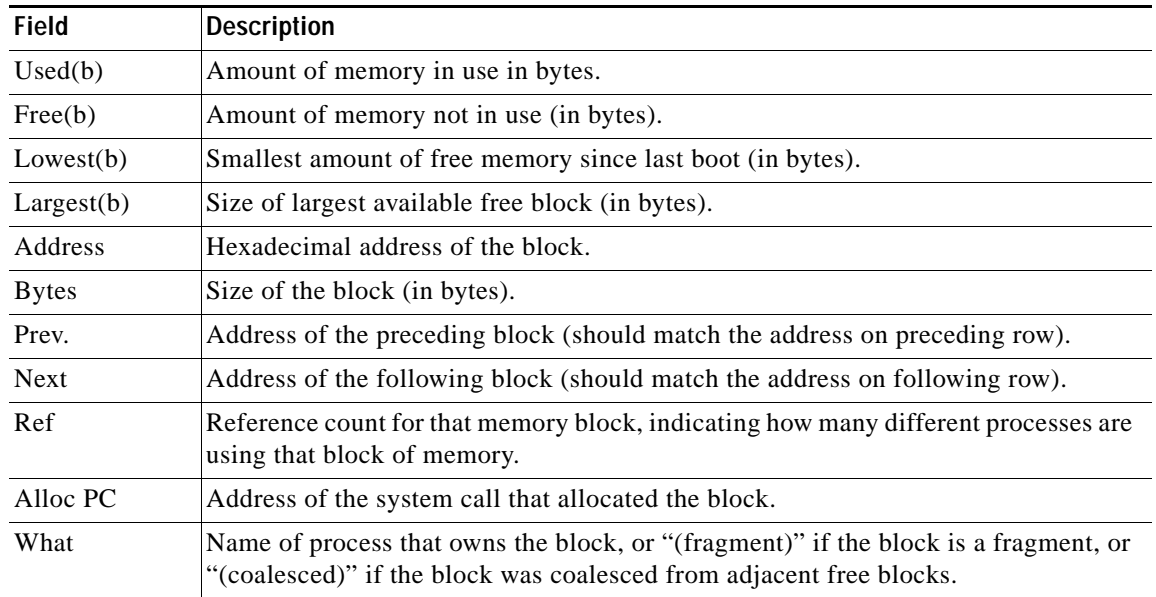

## *Table 105 show memory allocating-process Field Descriptions (continued)*

The following is sample output from the **show memory allocating-process totals** command:

### Router# **show memory allocating-process totals**

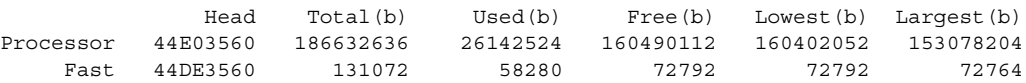

Allocator PC Summary for: Processor

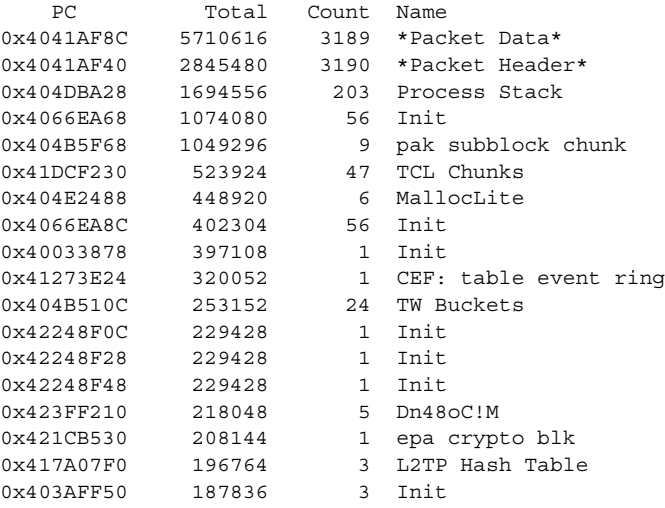

[Table](#page-817-0) 106 describes the significant fields shown in the display.

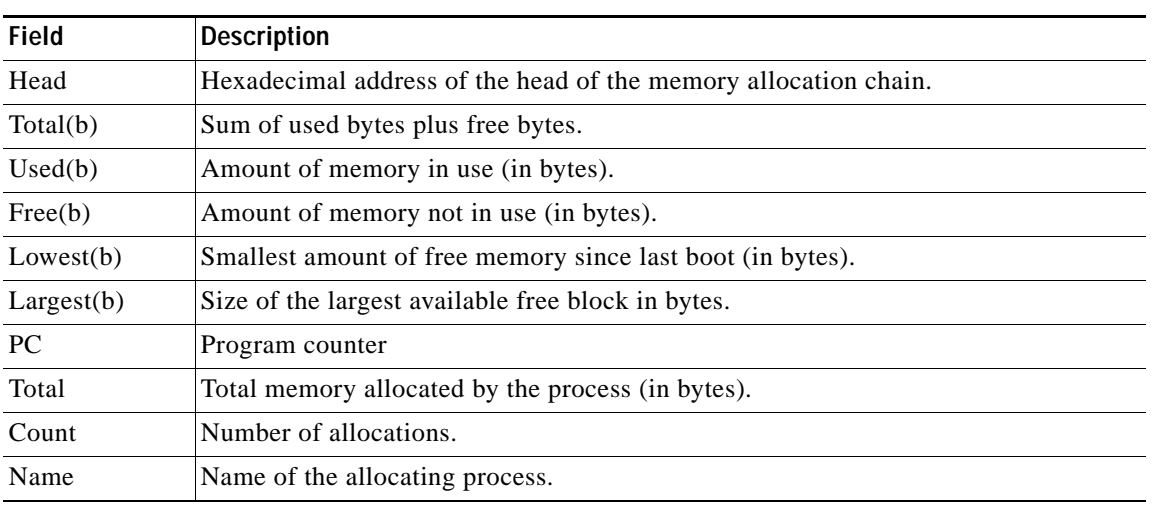

## <span id="page-817-0"></span>*Table 106 show memory allocating-process totals Field Descriptions*

**Related Commands**

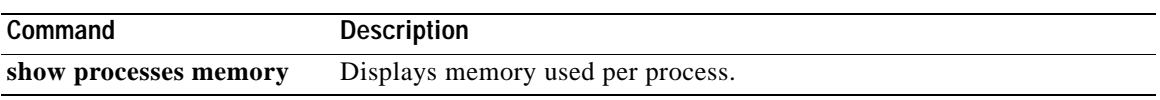

 $\overline{\phantom{a}}$ 

# **show memory dead**

To display statistics on memory allocated by processes that have terminated, use the **show memory dead** command in user EXEC or privileged EXEC mode.

**show memory dead** [**totals**]

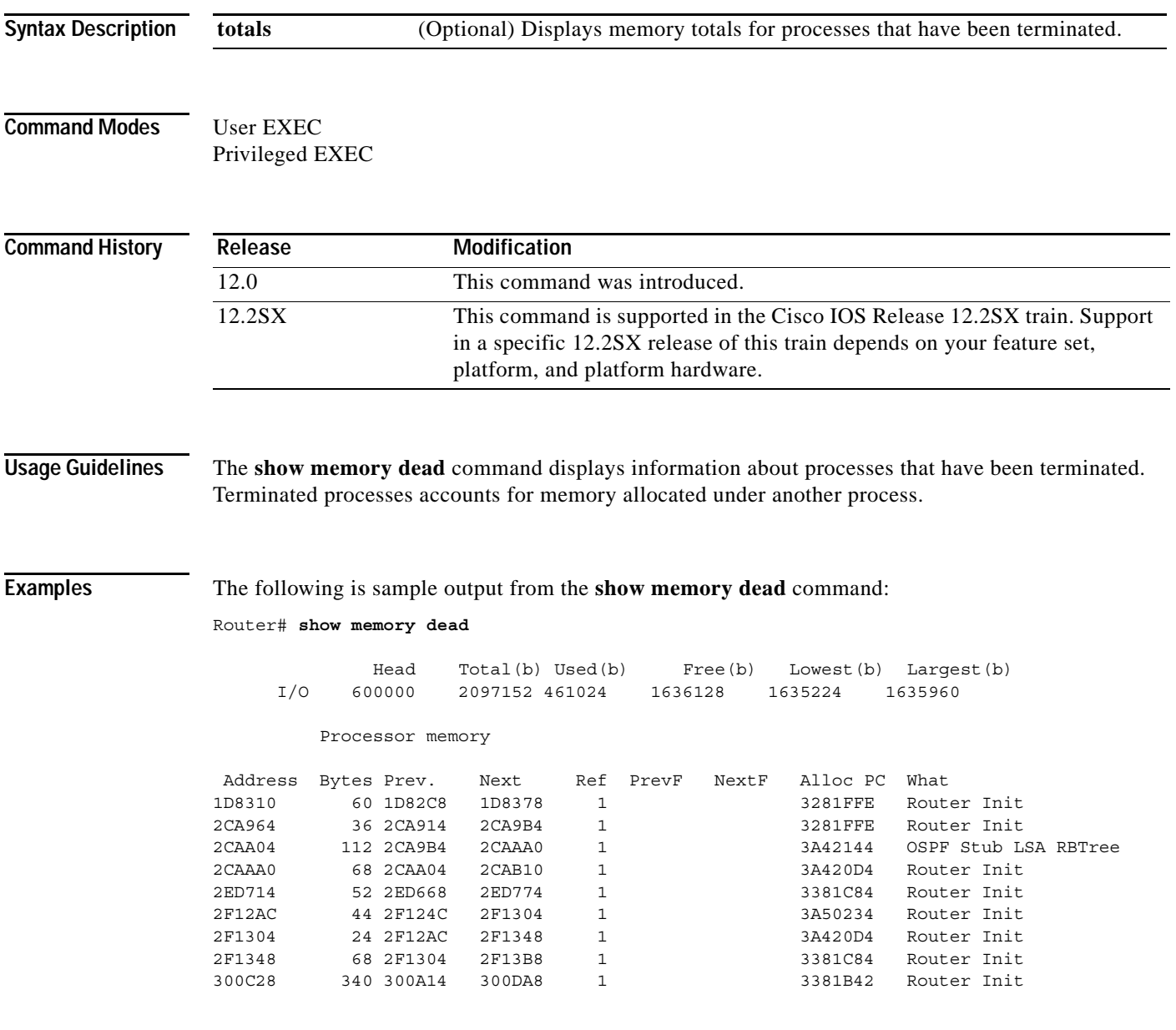

[Table](#page-819-0) 107 describes the significant fields shown in the display.

| <b>Field</b> | <b>Description</b>                                                                                                    |
|--------------|----------------------------------------------------------------------------------------------------|
| Head         | Hexadecimal address of the head of the memory allocation chain.                                                                                                |
| Total(b)     | Sum of used bytes plus free bytes.                                                                                                    |
| Used(b)      | Amount of memory in use.                                                                                                    |
| Free(b)      | Amount of memory not in use (in bytes).                                                                                                    |
| Lowest(b)    | Smallest amount of free memory since last boot (in bytes).                                                                                                    |
| Largest(b)   | Size of the largest available free block (in bytes).                                                                                                    |
| Address      | Hexadecimal address of the block (in bytes).                                                                                                    |
| <b>Bytes</b> | Size of the block (in bytes).                                                                                                    |
| Prev.        | Address of the preceding block.                                                                                                    |
| <b>Next</b>  | Address of the following block.                                                                                                    |
| Ref          | Reference count for that memory block, indicating how many different processes are<br>using that block of memory.                                              |
| PrevF        | Address of the preceding free block (if free).                                                                                                    |
| NextF        | Address of the following free block (if free).                                                                                                    |
| Alloc PC     | Address of the program counter that allocated the block.                                                                                                    |
| What         | Name of the process that owns the block, or "(fragment)" if the block is a fragment,<br>or "(coalesced)" if the block was coalesced from adjacent free blocks. |

<span id="page-819-0"></span>*Table 107 show memory dead Field Descriptions*

# **show memory debug incremental**

To display information about memory leaks after a starting time has been established, use the **show memory debug incremental** command in privileged EXEC mode.

**show memory debug incremental** {**allocations** *|* **leaks** [**lowmem** *|* **summary**] *|* **status**}

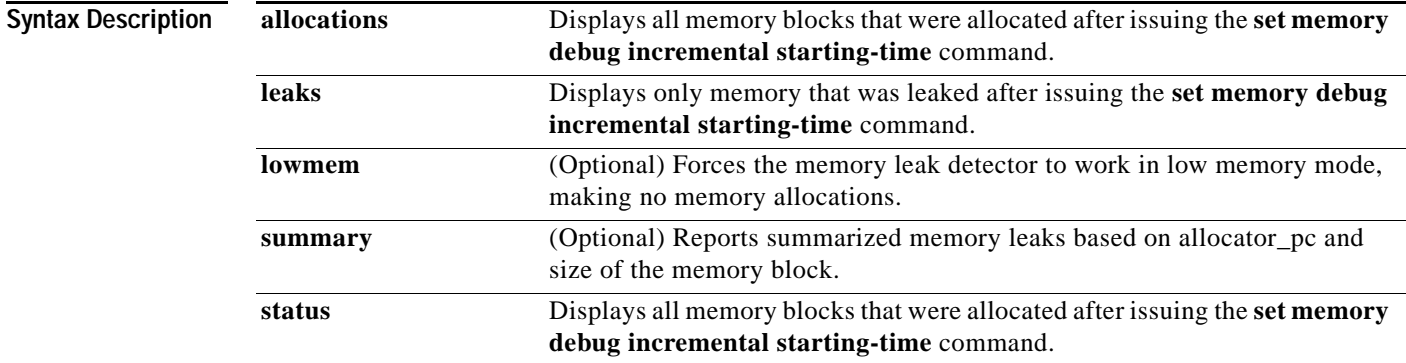

### **Command Modes** Privileged EXEC

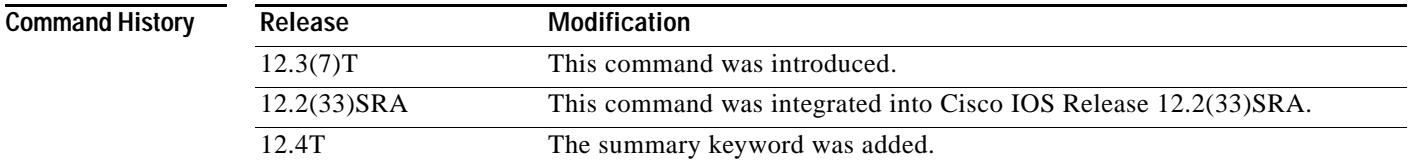

## **Usage Guidelines** The **show memory debug incremental allocations** command displays all the memory blocks that were allocated after the **set memory debug incremental starting-time** command was entered. The displayed memory blocks are just memory allocations, they are not necessarily leaks.

The **show memory debug incremental leaks** command provides output similar to the **show memory debug leaks** command, except that it displays only memory that was leaked after the **set memory debug incremental starting-time** command was entered.

The **show memory debug incremental leaks lowmem** command forces memory leak detection to work in low memory mode. The amount of time taken for analysis is considerably greater than that of normal mode. The output for this command is similar to the **show memory debug leaks** command, except that it displays only memory that was leaked after the **set memory debug incremental starting-time** command was entered. You can use this command when you already know that normal mode memory leak detection will fail (perhaps by an unsuccessful previous attempt to invoke normal mode memory leak detection).

The **show memory debug incremental leaks summary** command displays a summarized report of the memory that was leaked after the **set memory debug incremental starting-time** command was entered, ordered by allocator process call address (Alloc\_pc) and by memory block size.

The **show memory debug incremental status** command displays whether a starting point for incremental analysis has been set and the elapsed time since then.

**Note** All **show memory debug** commands must be used on customer networks only to diagnose the router for memory leaks when memory depletion is observed. These CLI's will have high CPU utilization and might result in time sensitive protocols to flap. These CLI's are recommended for customer use, only in the maintenance window when the router is not in a scaled condition.

**Note** All memory leak detection commands invoke normal mode memory leak detection, except when the low memory option is specifically invoked by use of the **lowmem** keyword. In normal mode, if memory leak detection determines that there is insufficient memory to proceed in normal mode, it will display an appropriate message and switch to low memory mode.

#### **Examples show memory debug incremental allocations Command Example**

The following example shows output from the **show memory debug incremental** command when entered with the **allocations** keyword:

Router# **show memory debug incremental allocations**

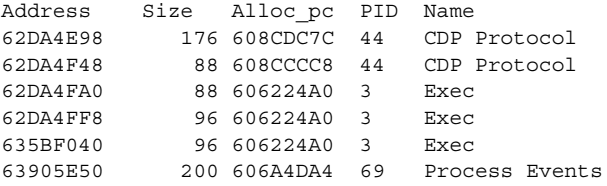

#### **show memory debug incremental leaks summary Command Example**

The following example shows output from the **show memory debug incremental** command when entered with the **leaks** and **summary** keywords:

Router# **show memory debug incremental leaks summary** Adding blocks for GD...

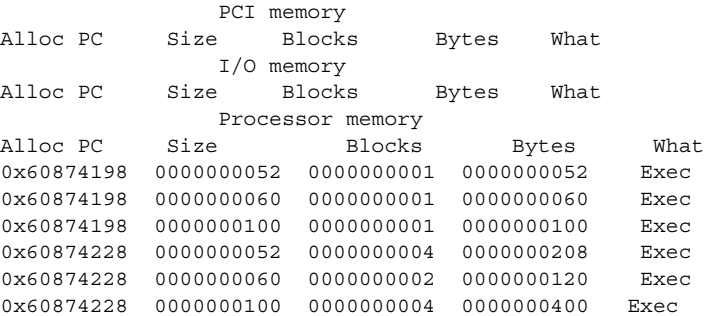

### **show memory debug incremental status Command Example**

The following example shows output from the **show memory debug incremental** command entered with the **status** keyword:

Router# **show memory debug incremental status**

```
Incremental debugging is enabled
Time elapsed since start of incremental debugging: 00:00:10
```
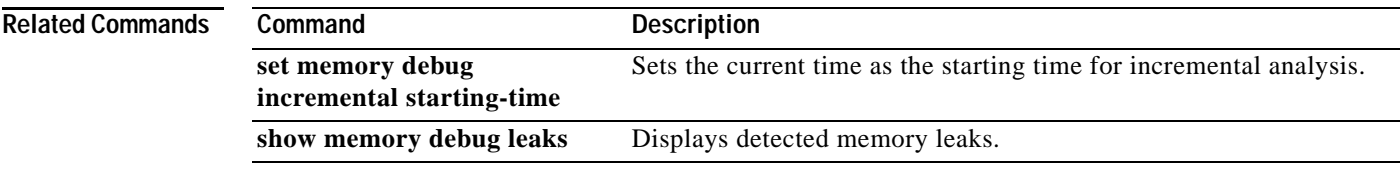

# **show memory debug leaks**

To display detected memory leaks, use the **show memory debug leaks** command in privileged EXEC mode.

**show memory debug leaks** [**chunks** | **largest** | **lowmem** | **summary**]

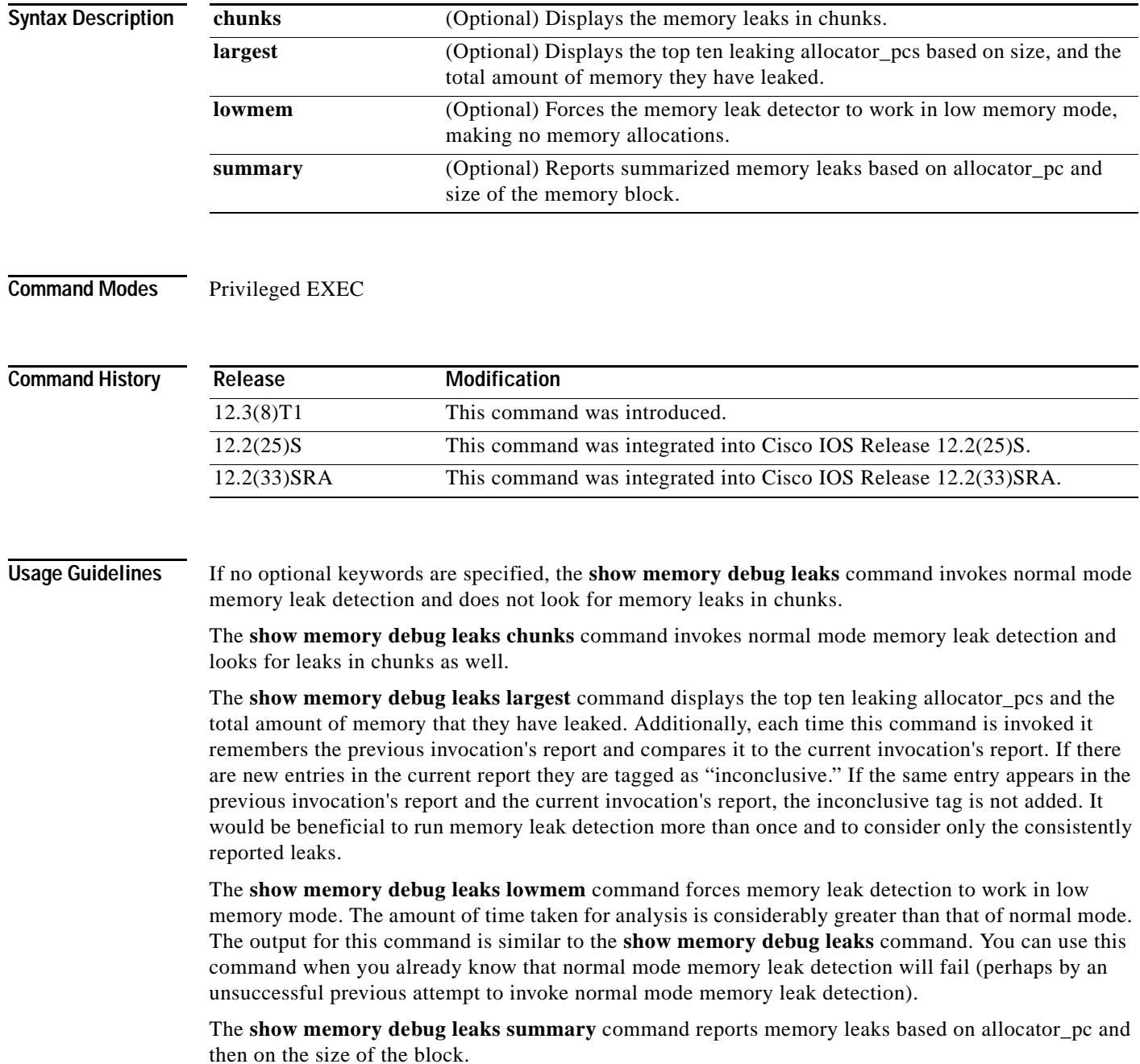

 $\overline{\phantom{a}}$ 

**Note** All show memory debug commands must be used on customer networks only to diagnose the router for memory leaks when memory depletion is observed. These CLI's will have high CPU utilization and might result in time sensitive protocols to flap. These CLI's are recommended for customer use, only in the maintenance window when the router is not in a scaled condition.

**Note** All memory leak detection commands invoke normal mode memory leak detection, except when the low memory option is specifically invoked by use of the **lowmem** keyword. In normal mode, if memory leak detection determines that there is insufficient memory to proceed in normal mode, it will display an appropriate message and switch to low memory mode.

## **Examples show memory debug leaks Command Example**

The following example shows output from the **show memory debug leaks** command:

Router# **show memory debug leaks**

Adding blocks for GD...

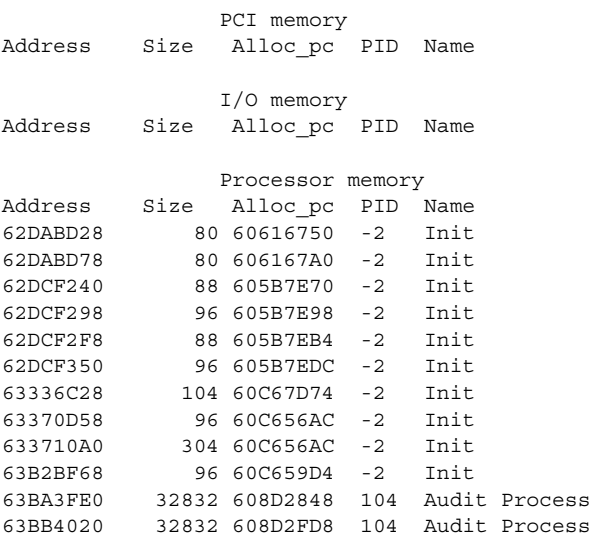

[Table](#page-824-0) 108 describes the significant fields shown in the display.

<span id="page-824-0"></span>*Table 108 show memory debug leaks Field Descriptions*

| <b>Field</b>   | <b>Description</b>                                              |
|----------------|-----------------------------------------------------------------|
| Address        | Hexadecimal address of the leaked block.                        |
| <b>Size</b>    | Size of the leaked block (in bytes).                            |
| Alloc $_{p}$ c | Address of the system call that allocated the block.            |
| <b>PID</b>     | The process identifier of the process that allocated the block. |
| Name           | The name of the process that allocated the block.               |

#### **show memory debug leaks chunks Command Example**

The following example shows output from the **show memory debug leaks chunks** command:

Router# **show memory debug leaks chunks** Adding blocks for GD... PCI memory Address Size Alloc\_pc PID Name Chunk Elements: Address Size Parent Name I/O memory Address Size Alloc\_pc PID Name Chunk Elements: Address Size Parent Name Processor memory Address Size Alloc\_pc PID Name 62DABD28 80 60616750 -2 Init 62DABD78 80 606167A0 -2 Init 62DCF240 88 605B7E70 -2 Init 62DCF298 96 605B7E98 -2 Init 62DCF2F8 88 605B7EB4 -2 Init 62DCF350 96 605B7EDC -2 Init 63336C28 104 60C67D74 -2 Init 63370D58 96 60C656AC -2 Init  $633710A0$   $30460C656AC -2$  Init 63B2BF68 96 60C659D4 -2 Init 63BA3FE0 32832 608D2848 104 Audit Process 63BB4020 32832 608D2FD8 104 Audit Process Chunk Elements: Address Size Parent Name 62D80DA8 16 62D7BFD0 (Managed Chunk ) 62D80DB8 16 62D7BFD0 (Managed Chunk ) 62D80DC8 16 62D7BFD0 (Managed Chunk ) 62D80DD8 16 62D7BFD0 (Managed Chunk ) 62D80DE8 16 62D7BFD0 (Managed Chunk ) 62E8FD60 216 62E8F888 (IPC Message He)

[Table](#page-825-0) 109 describes the significant fields shown in the display.

| <b>Field</b>       | <b>Description</b>                                              |
|--------------------|-----------------------------------------------------------------|
| Address            | Hexadecimal address of the leaked block.                        |
| <b>Size</b>        | Size of the leaked block (in bytes).                            |
| $\text{Alloc\_pc}$ | Address of the system call that allocated the block.            |
| <b>PID</b>         | The process identifier of the process that allocated the block. |
| Name               | The name of the process that allocated the block.               |
| Size               | (Chunk Elements) Size of the leaked element (bytes).            |
| Parent             | (Chunk Elements) Parent chunk of the leaked chunk.              |
| Name               | (Chunk Elements) The name of the leaked chunk.                  |

<span id="page-825-0"></span>*Table 109 show memory debug leaks chunks Field Descriptions*

#### **show memory debug leaks largest Command Example**

The following example shows output from the **show memory debug leaks largest** command:

Router# **show memory debug leaks largest**

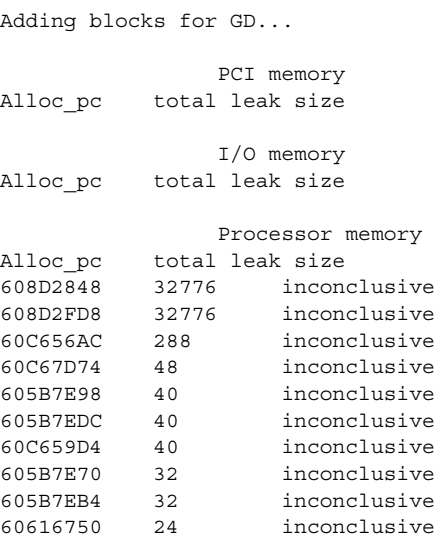

The following example shows output from the second invocation of the **show memory debug leaks largest** command:

Router# **show memory debug leaks largest**

Adding blocks for GD...

```
PCI memory
Alloc_pc total leak size
              I/O memory
Alloc pc total leak size
              Processor memory
Alloc_pc total leak size
608D2848 32776
608D2FD8 32776
60C656AC 288
60C67D74 48
605B7E98 40
605B7EDC 40
60C659D4 40
605B7E70 32
605B7EB4 32
60616750 24
```
#### **show memory debug leaks summary Command Example**

The following example shows output from the **show memory debug leaks summary** command: Router# **show memory debug leaks summary** Adding blocks for GD...

PCI memory

Alloc PC Size Blocks Bytes What

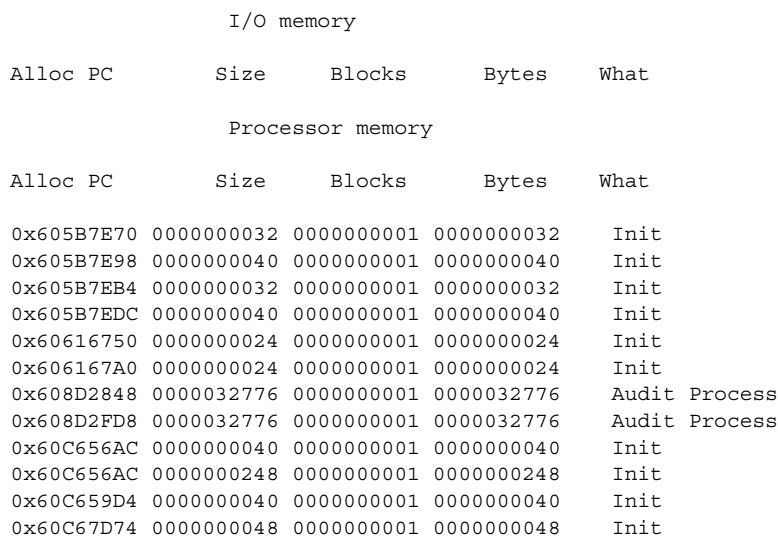

[Table](#page-827-0) 110 describes the significant fields shown in the display.

<span id="page-827-0"></span>*Table 110 show memory debug leaks summary Field Descriptions*

| <b>Field</b>       | Description                                          |
|--------------------|------------------------------------------------------|
| $\text{Alloc\_pc}$ | Address of the system call that allocated the block. |
| Size               | Size of the leaked block.                            |
| <b>Blocks</b>      | Number of blocks leaked.                             |
| <b>Bytes</b>       | Total amount of memory leaked.                       |
| What               | Name of the process that owns the block.             |

## **Related Commands**

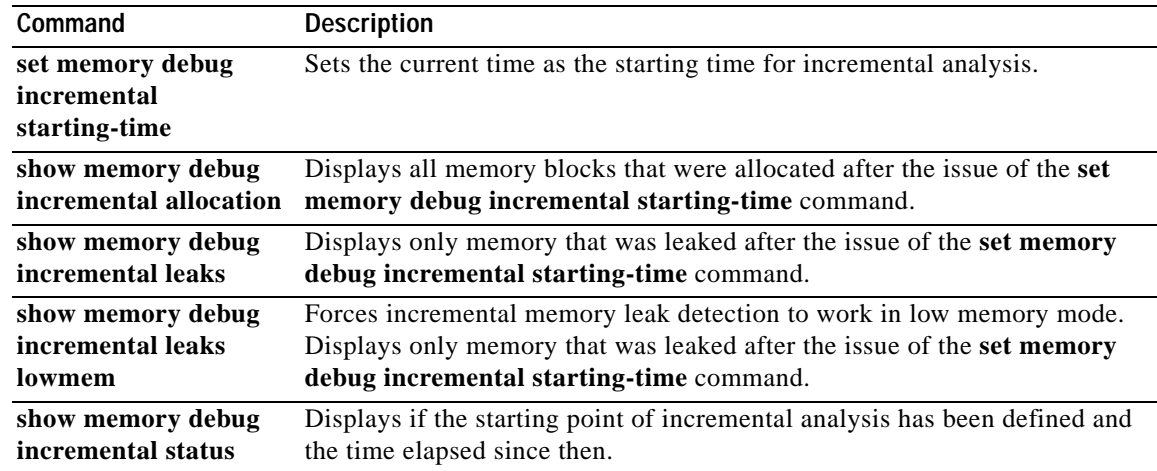

 $\overline{\phantom{a}}$
# **show memory debug references**

To display debug information on references, use the **show memory debug references** command in user EXEC or privileged EXEC mode.

**show memory debug references** [**dangling** [*start-address start-address* ]]

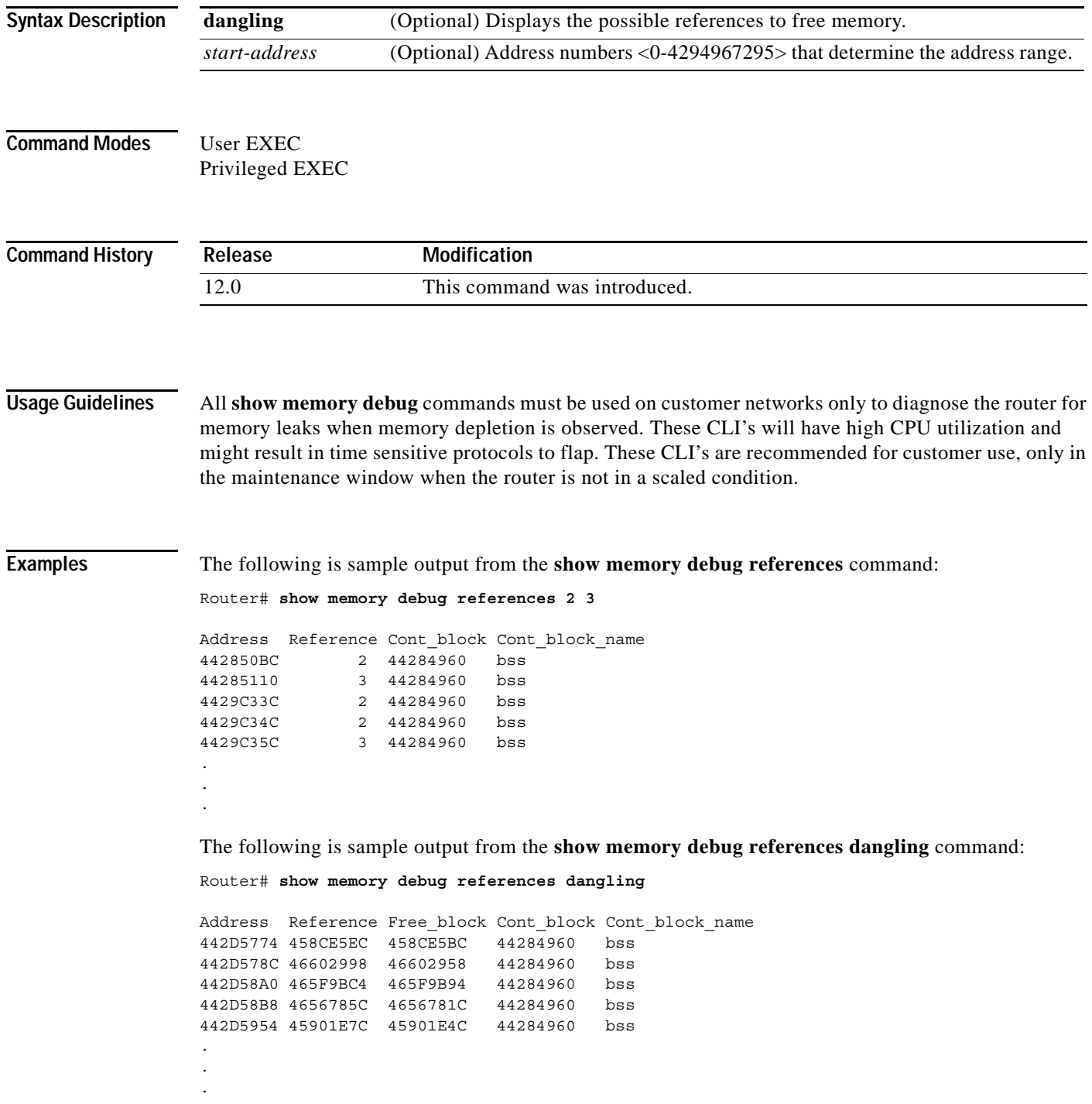

[Table](#page-829-0) 111 describes the significant fields shown in the displays.

| Field           | <b>Description</b>                                                                               |
|-----------------|--------------------------------------------------------------------------------------------------|
| Address         | Hexadecimal address of the block having the given or dangling reference.                         |
| Reference       | Address which is given or dangling.                                                              |
| Free block      | Address of the free block which now contains the memory referenced by<br>the dangling reference. |
| Cont block      | Address of the control block which contains the block having the<br>reference.                   |
| Cont block name | Name of the control block.                                                                       |

<span id="page-829-0"></span>*Table 111 show memory debug references Field Descriptions*

## **show memory debug unused**

To display debug information on leaks that are accessible, but are no longer needed, use the **show memory debug unused** command in user EXEC or privileged EXEC mode.

### **show memory debug unused**

**Syntax Description** This command has no arguments or keywords.

**Command Modes** User EXEC Privileged EXEC

> . .

**Command History Release Modification** 12.0 This command was introduced.

**Examples** The following is sample output from the **show memory debug unused** command:

Router# **show memory debug unused**

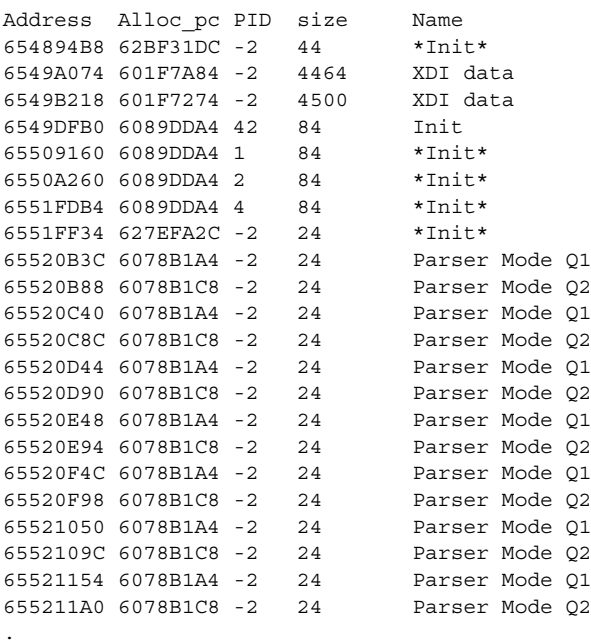

[Table](#page-831-0) 112 describes the significant fields shown in the display.

| <b>Field</b>       | <b>Description</b>                                          |
|--------------------|-------------------------------------------------------------|
| Address            | Hexadecimal address of the block.                           |
| $\text{Alloc\_pc}$ | Address of the program counter that allocated the block.    |
| <b>PID</b>         | Process identifier of the process that allocated the block. |
| size               | Size of the unused block (in bytes).                        |
| Name               | Name of the process that owns the block.                    |

<span id="page-831-0"></span>*Table 112 show memory debug unused Field Descriptions*

### **show memory ecc**

To display single-bit Error Code Correction (ECC) error logset data, use the **show memory ecc** command in privileged EXEC mode.

#### **show memory ecc**

- **Syntax Description** This command has no arguments or keywords.
- **Command Modes** Privileged EXEC

**Command History Release Modification** 11.1(30)CC This command was introduced in Cisco IOS Release 11.1(30)CC. 12.0(4)XE This command was integrated into Cisco IOS Release 12.0(4)XE. 12.0(6)S This command was integrated into Cisco IOS Release 12.0(6)S. 12.1(13) This command was integrated into Cisco IOS Release 12.1(13).

**Usage Guidelines** Use this command to determine if the router has experienced single-bit parity errors.

**Examples** The following is sample output from the **show memory ecc** command from a 12000-series router running Cisco IOS Release 12.0(23)S:

> Router# **show memory ecc** ECC Single Bit error log ------------------------

- Single Bit error detected and corrected at 0x574F3640
- Occured 1 time(s)
- Whether a scrub was attempted at this address: Yes
- Syndrome of the last error at this address: 0xE9
- Error detected on a read-modify-write cycle ? No
- Address region classification: Unknown
- Address media classification : Read/Write Single Bit error detected and corrected at 0x56AB3760
- Occured 1 time(s)
- Whether a scrub was attempted at this address: Yes
- Syndrome of the last error at this address: 0x68
- Error detected on a read-modify-write cycle ? No
- Address region classification: Unknown
- Address media classification : Read/Write

Total Single Bit error(s) thus far: 2

[Table](#page-833-0) 113 describes the significant fields shown in the first section of the display.

### *Table 113 show memory ecc Field Descriptions*

<span id="page-833-0"></span>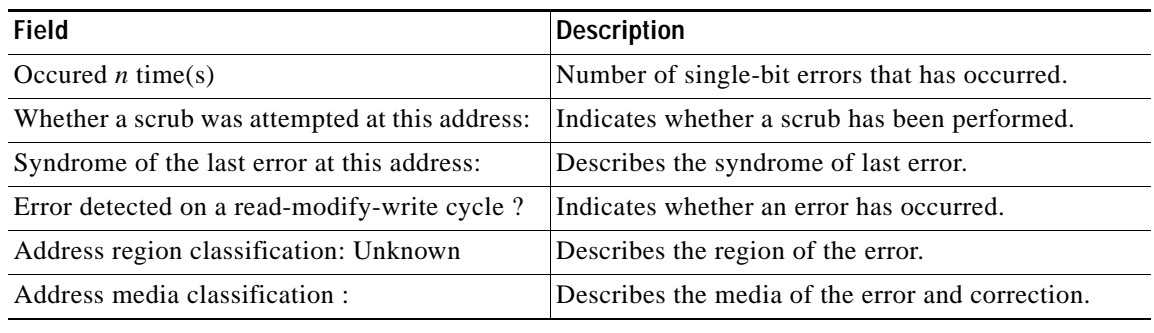

### **Related Commands**

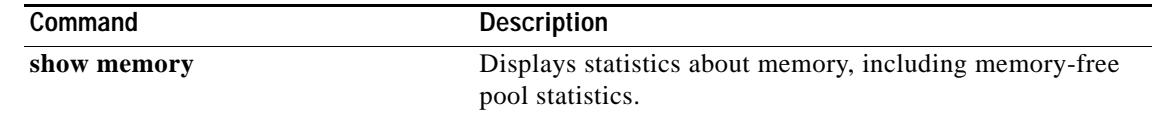

# **show memory events**

To display recorded memory events, use the **show memory events** command in privileged EXEC mode.

**show memory events** [**outstanding** [**summary**]]

<span id="page-834-0"></span>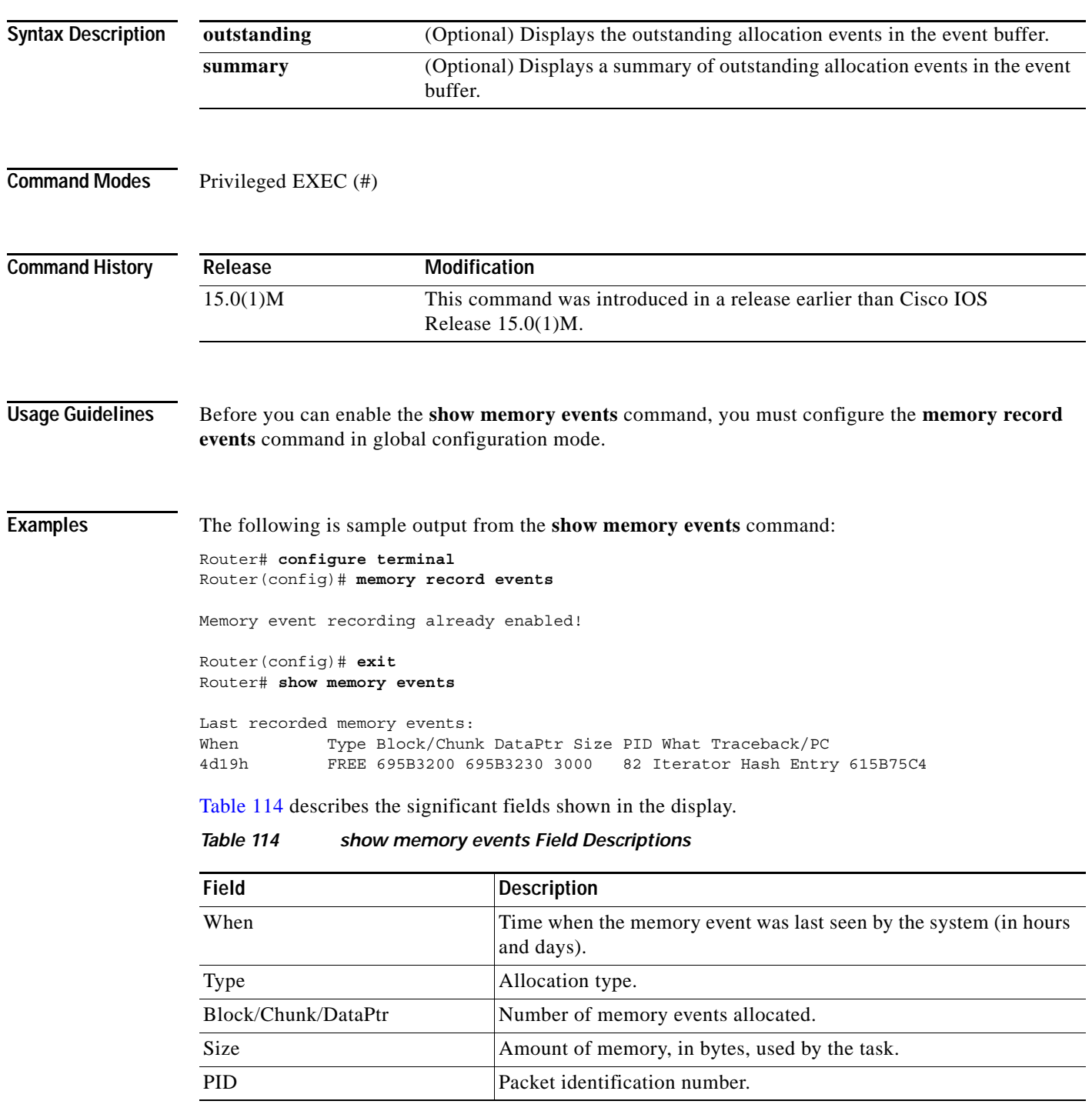

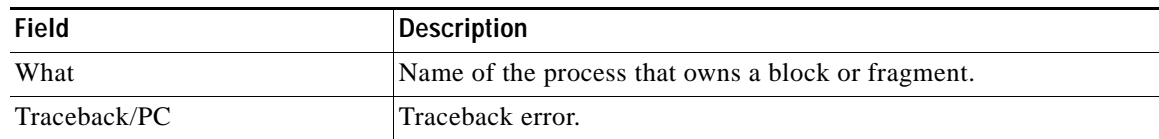

#### *Table 114 show memory events Field Descriptions (continued)*

The following is sample output from the **show memory events** command using the **outstanding and summary** keywords:

```
Router# configure terminal
Router(config)# memory record events
Memory event recording already enabled!
Router(config)# exit
Router# show memory events outstanding summary
```
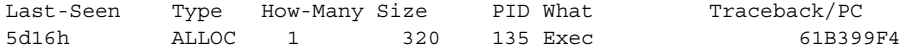

<span id="page-835-0"></span>[Table](#page-835-0) 115 describes the significant fields shown in the display.

#### *Table 115 show memory events Field Descriptions*

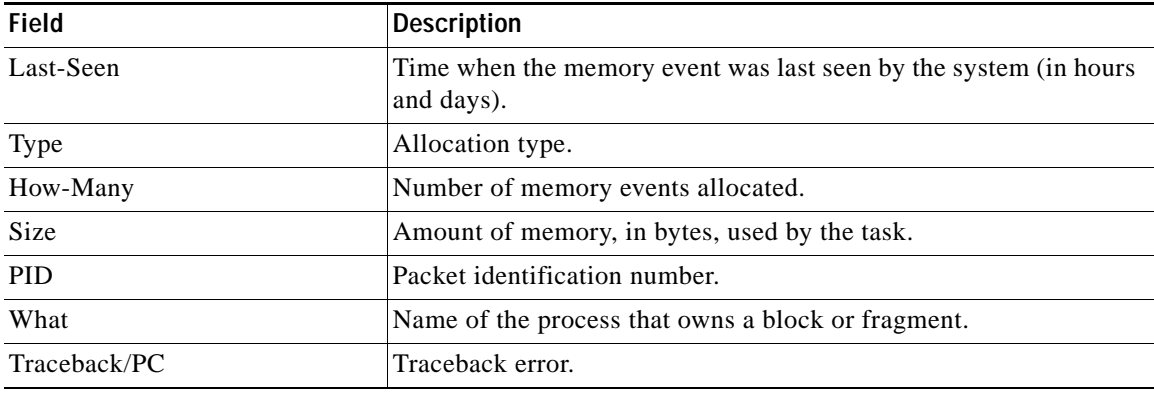

**Related Commands**

**Command Description**

**show memory traceback** Displays memory traceback information.

## **show memory failures alloc**

To display statistics about failed memory allocation requests, use the **show memory failures alloc**  command in the privileged EXEC mode.

### **show memory failures alloc**

**Syntax Description** This command has no arguments or keywords.

### **Command Modes** Privileged EXEC

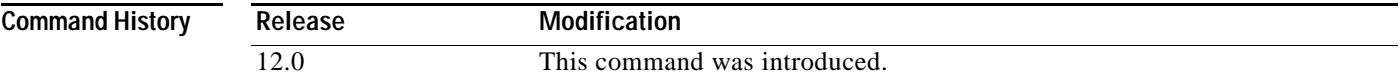

**Examples** The following is sample output from the **show memory failures alloc** command:

Router# **show memory failures alloc**

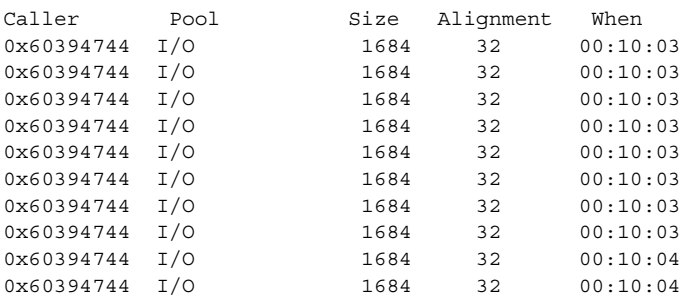

[Table](#page-836-0) 116 describes the significant fields shown in the display.

### <span id="page-836-0"></span>*Table 116 show memory failures alloc Field Descriptions*

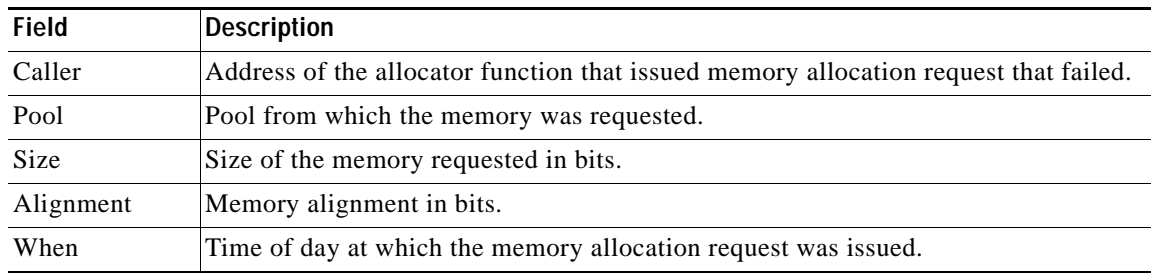

# **show memory fast**

To display fast memory details for the router, use the **show memory fast** command.

**show memory fast** [**allocating-process** [**totals**] | **dead** [**totals**] | **free** [**totals**]]

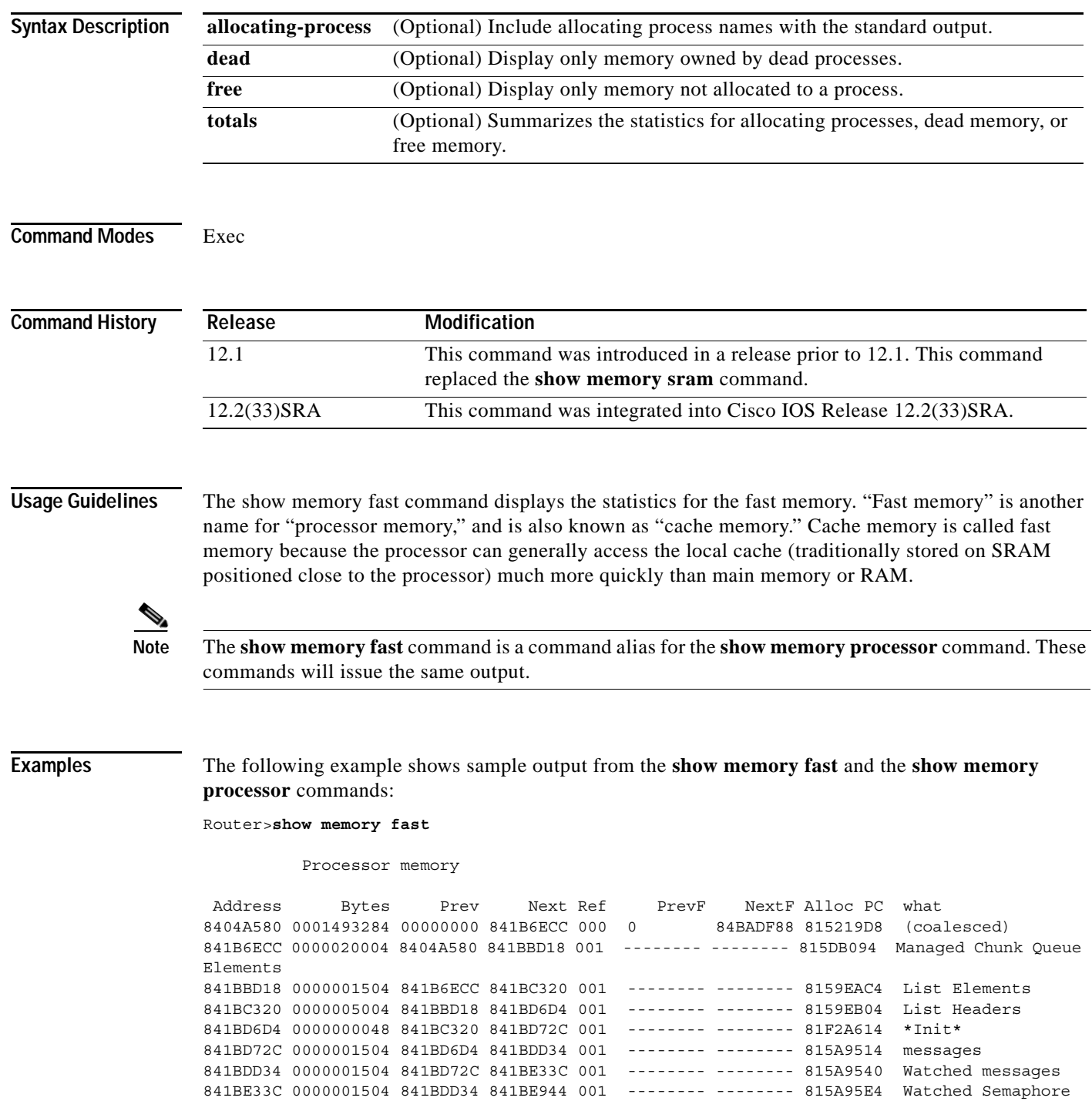

 $\overline{\phantom{a}}$ 

841BE944 0000000504 841BE33C 841BEB64 001 -------- -------- 815A9630 Watched Message Queue 841BEB64 0000001504 841BE944 841BF16C 001 -------- ------- 815A9658 Watcher Message **Oueue** 841BF16C 0000001036 841BEB64 841BF5A0 001 -------- -------- 815A2B24 Process Array -- More -- <Ctrl+z>

Router>**show memory processor**

Processor memory

 Address Bytes Prev Next Ref PrevF NextF Alloc PC what 8404A580 0001493284 00000000 841B6ECC 000 0 84BADF88 815219D8 (coalesced) 841B6ECC 0000020004 8404A580 841BBD18 001 -------- -------- 815DB094 Managed Chunk Queue Elements 841BBD18 0000001504 841B6ECC 841BC320 001 -------- -------- 8159EAC4 List Elements 841BC320 0000005004 841BBD18 841BD6D4 001 -------- -------- 8159EB04 List Headers 841BD6D4 0000000048 841BC320 841BD72C 001 -------- ------- 81F2A614 \*Init\* 841BD72C 0000001504 841BD6D4 841BDD34 001 -------- -------- 815A9514 messages 841BDD34 0000001504 841BD72C 841BE33C 001 -------- -------- 815A9540 Watched messages 841BE33C 0000001504 841BDD34 841BE944 001 -------- ------- 815A95E4 Watched Semaphore 841BE944 0000000504 841BE33C 841BEB64 001 -------- -------- 815A9630 Watched Message **Oueue** 841BEB64 0000001504 841BE944 841BF16C 001 -------- -------- 815A9658 Watcher Message Queue 841BF16C 0000001036 841BEB64 841BF5A0 001 -------- -------- 815A2B24 Process Array -- More -- <Ctrl+z>

Router>

The following example shows sample output from the **show memory fast allocating-process** command, followed by sample output from the **show memory fast allocating-process totals** command:

Router#**show memory fast allocating-process** 

Processor memory

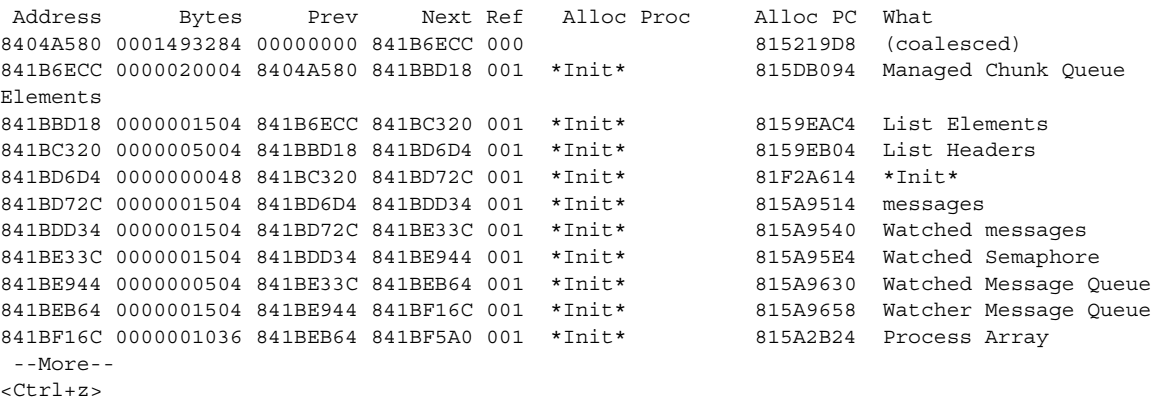

c2600-1#**show memory fast allocating-process totals**

Allocator PC Summary for: Processor

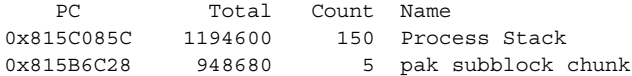

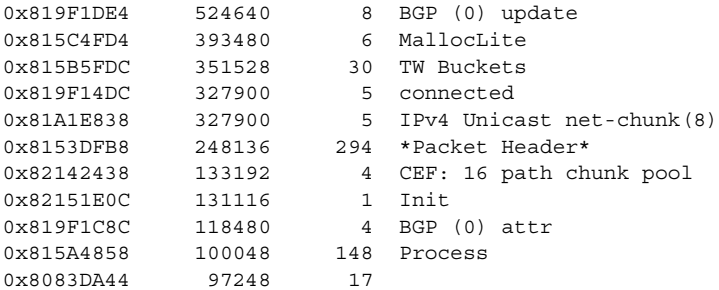

```
 --More-- 
<Ctrl+z>
```
The following example shows sample output from the **show memory fast dead** command:

#### Router#**show memory fast dead**

Processor memory

 Address Bytes Prev Next Ref PrevF NextF Alloc PC what 8498FC20 0000000028 8498FB90 8498FC64 001 -------- -------- 81472B24 AAA MI SG NAME ------- 68 Router#**show memory fast dead totals**

Dead Proc Summary for: Processor

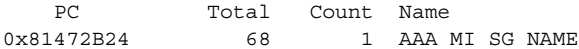

Router#

 $\mathbf{I}$ 

# **show memory fragment**

To display the block details of fragmented free blocks and allocated blocks, which is physically just before or after the blocks on the free list, use the **show memory fragment** command in user EXEC or privileged EXEC mode.

**show memory** [**processor** | **io**] **fragment** [**detail**]

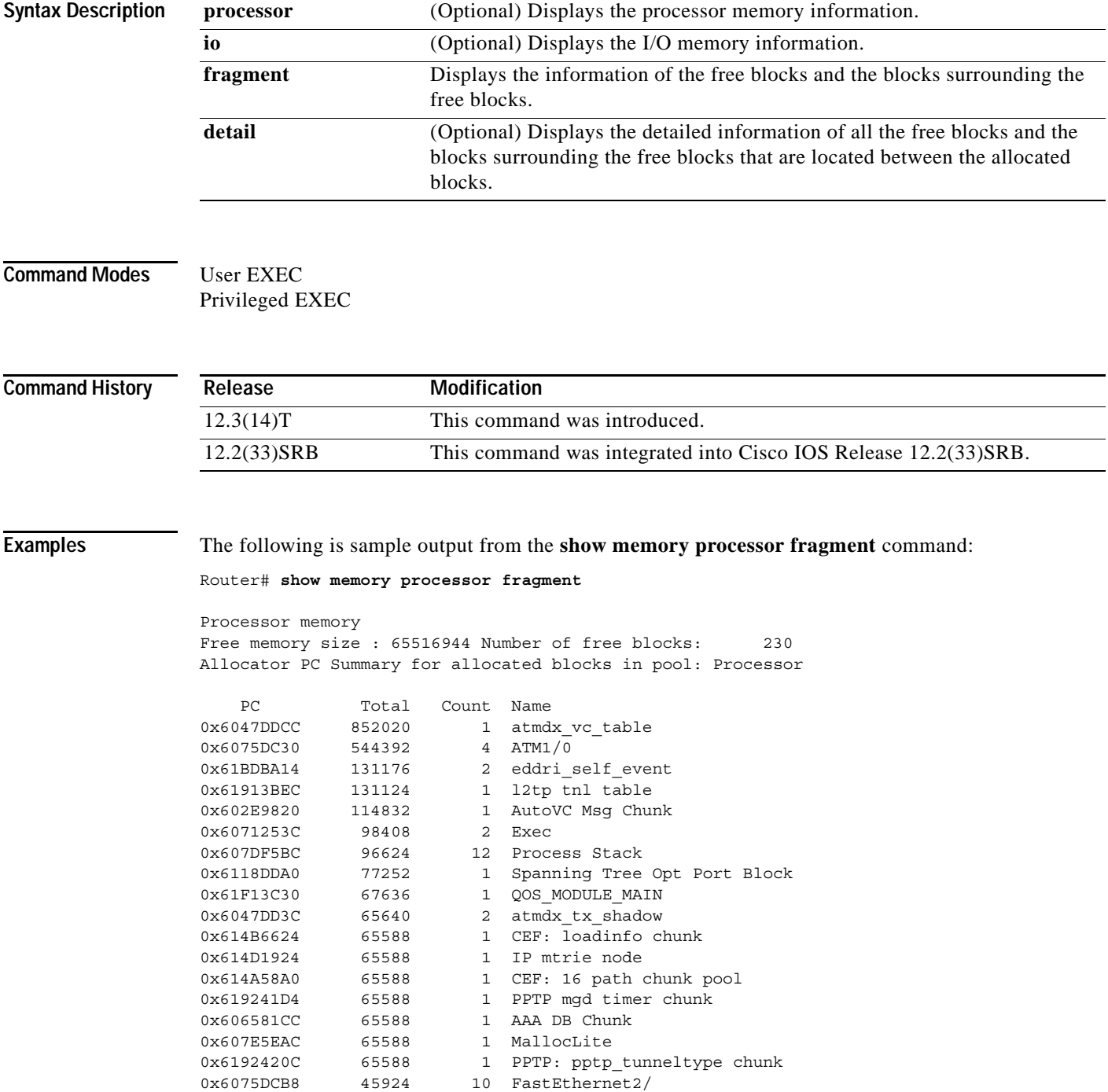

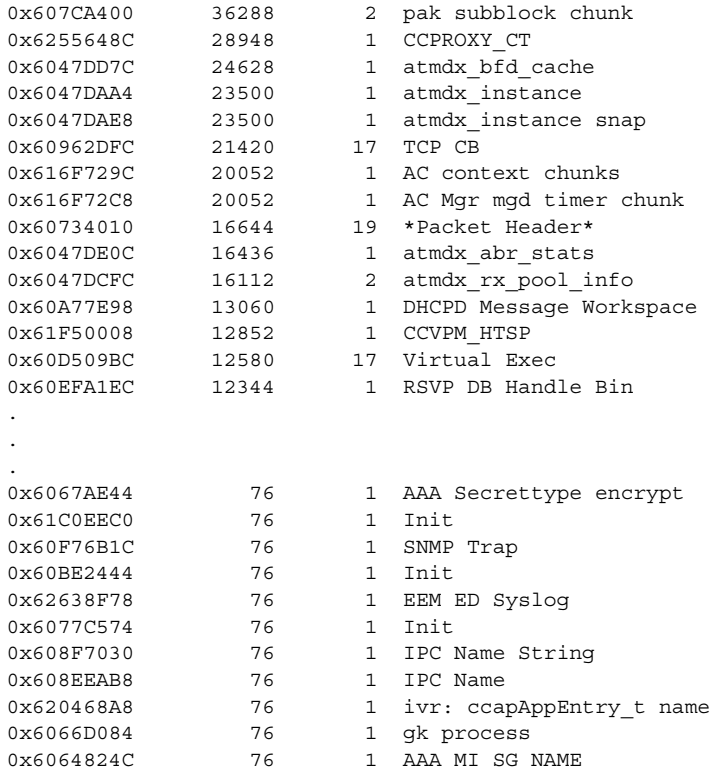

Allocator PC Summary for free blocks in pool: Processor

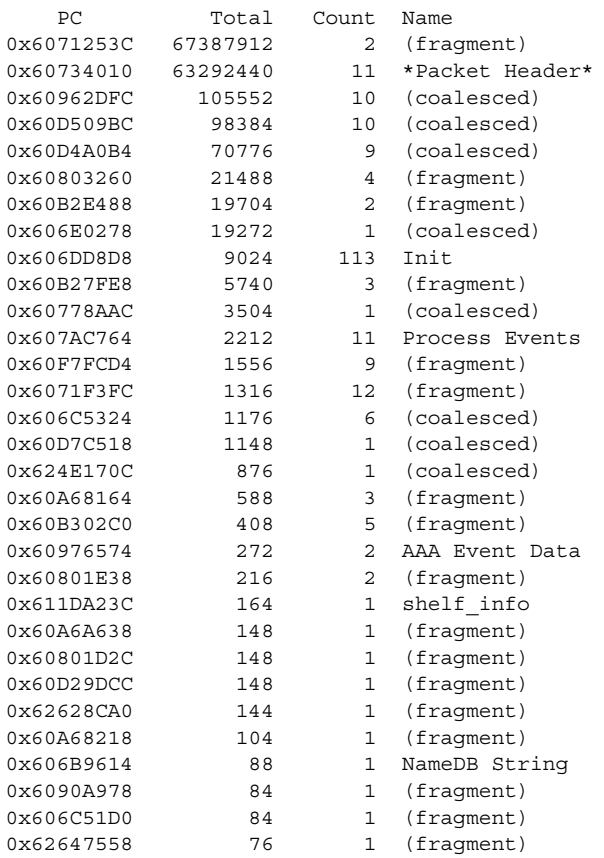

 $\mathbf l$ 

The following is sample output from the **show memory processor fragment detail** command:

Router# **show memory processor fragment detail** 

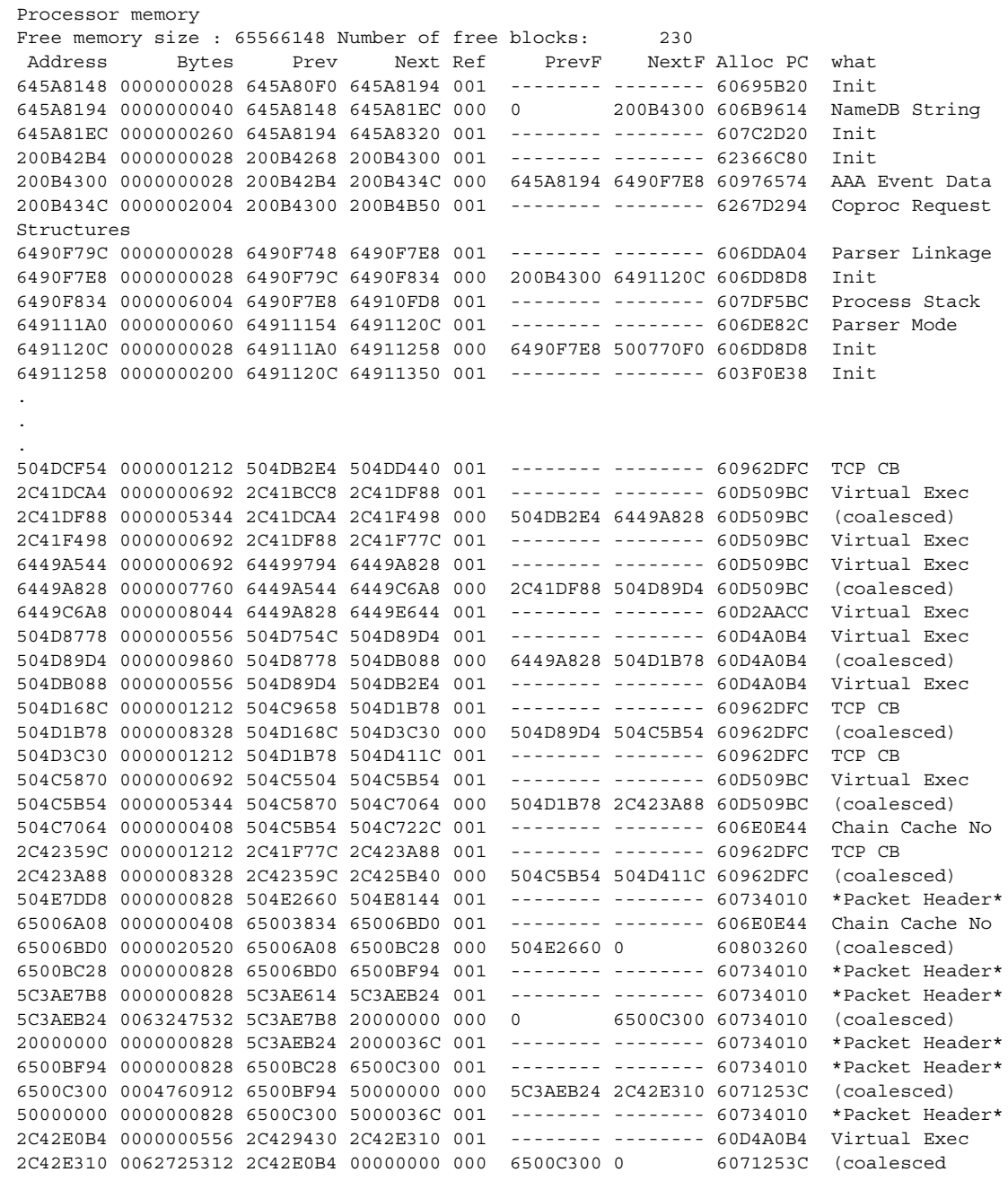

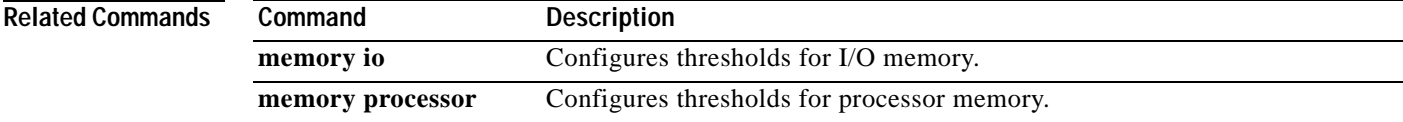

# **show memory multibus**

To display statistics about multibus memory, including memory-free pool statistics, use the **show memory multibus** command in user EXEC or privileged EXEC mode.

**show memory multibus [allocating-process [totals]| dead [totals]| free [totals]]**

<span id="page-843-0"></span>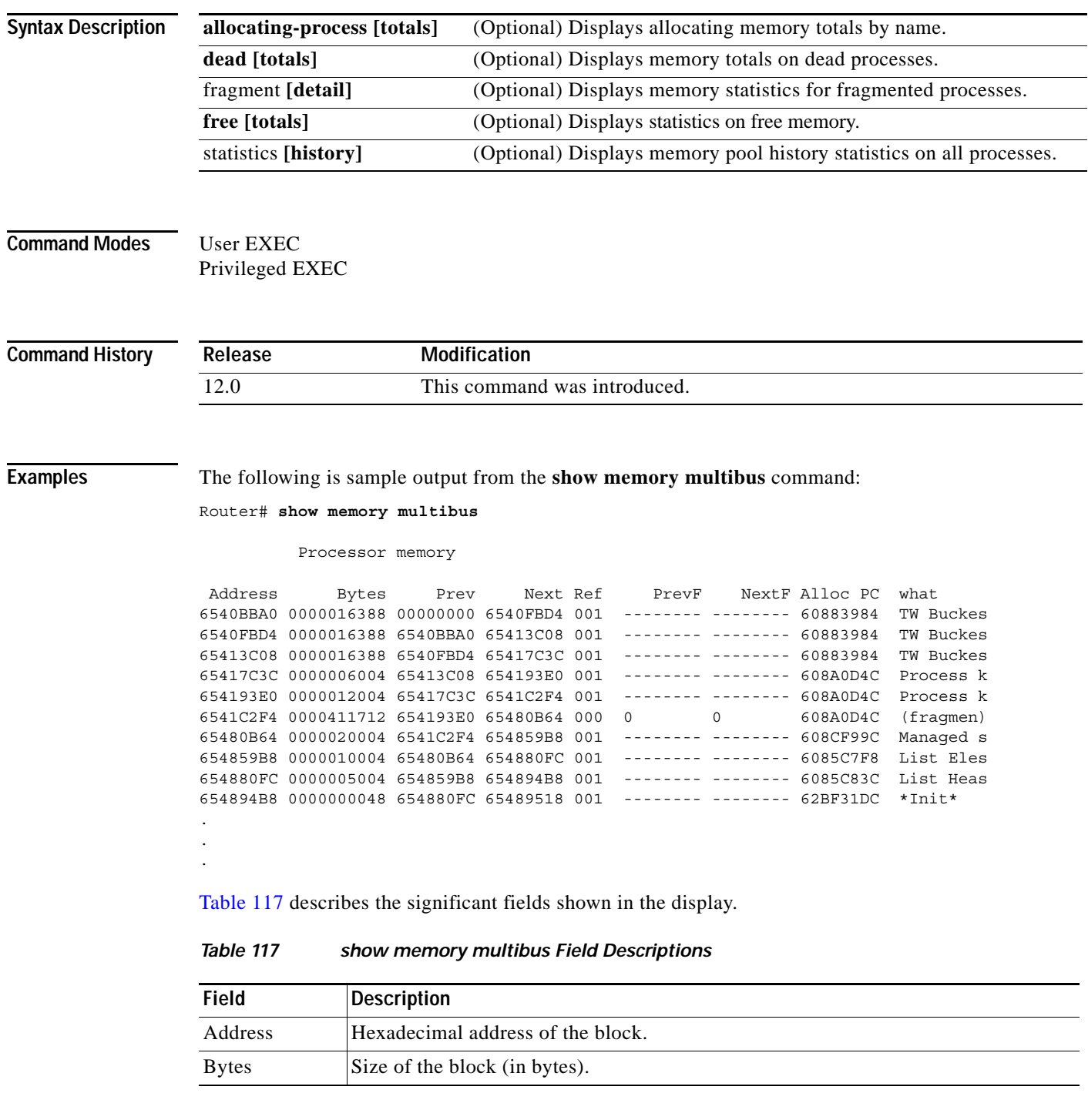

 $\overline{\phantom{a}}$ 

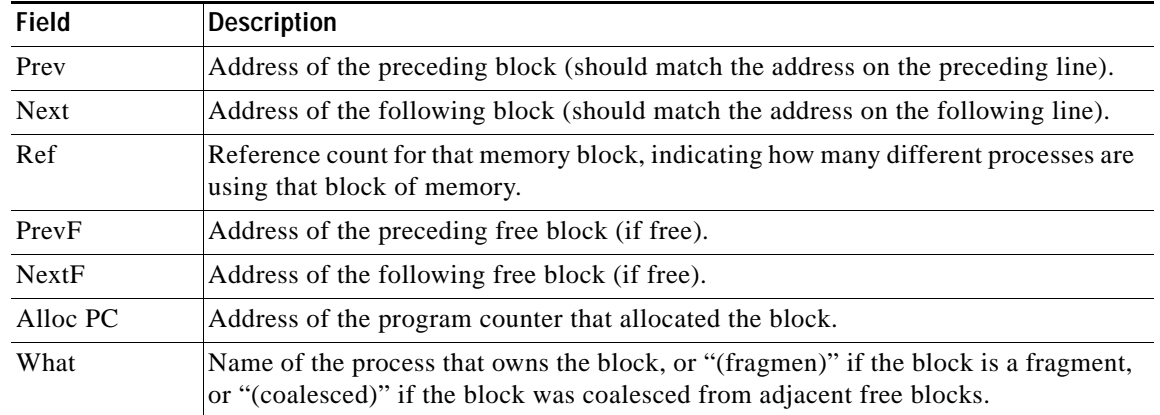

### *Table 117 show memory multibus Field Descriptions (continued)*

## **show memory pci**

To display statistics about Peripheral Component Interconnect (PCI) memory, use the **show memory pci** command in user EXEC or privileged EXEC mode.

#### **show memory pci**

**Syntax Description** This command has no arguments or keywords.

**Command Modes** User EXEC Privileged EXEC

**Command History Release Modification** 12.0 This command was introduced.

**Examples** The following is sample output from the **show memory pci** command:

Router# **show memory pci**

#### I/O memory

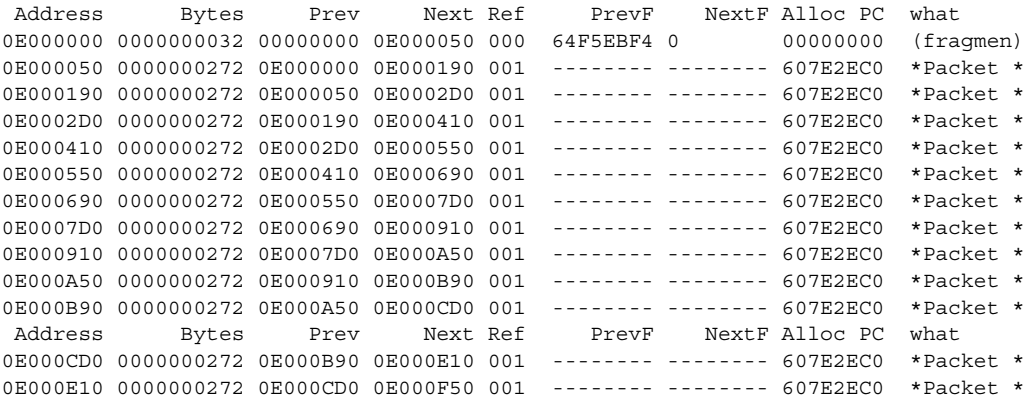

[Table](#page-845-0) 118 describes the significant fields shown in the display.

### <span id="page-845-0"></span>*Table 118 show memory pci Field Descriptions*

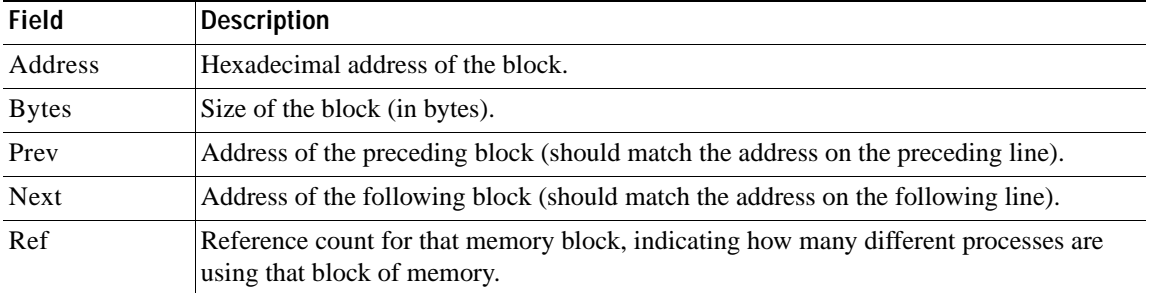

| <b>Field</b> | <b>Description</b>                                       |
|--------------|----------------------------------------------------------|
| PrevF        | Address of the preceding free block (if free).           |
| <b>NextF</b> | Address of the following free block (if free).           |
| Alloc PC     | Address of the program counter that allocated the block. |
| what         | Name of process that owns the blocks.                    |

*Table 118 show memory pci Field Descriptions (continued)*

## **show memory processor**

To display statistics on the Router Processor memory, use the **show memory processor** command in user EXEC or privileged EXEC mode.

**show memory processor** [**fragment** | **free** | **statistics** | **allocating-process** [**totals**] | **dead** [**totals**]]

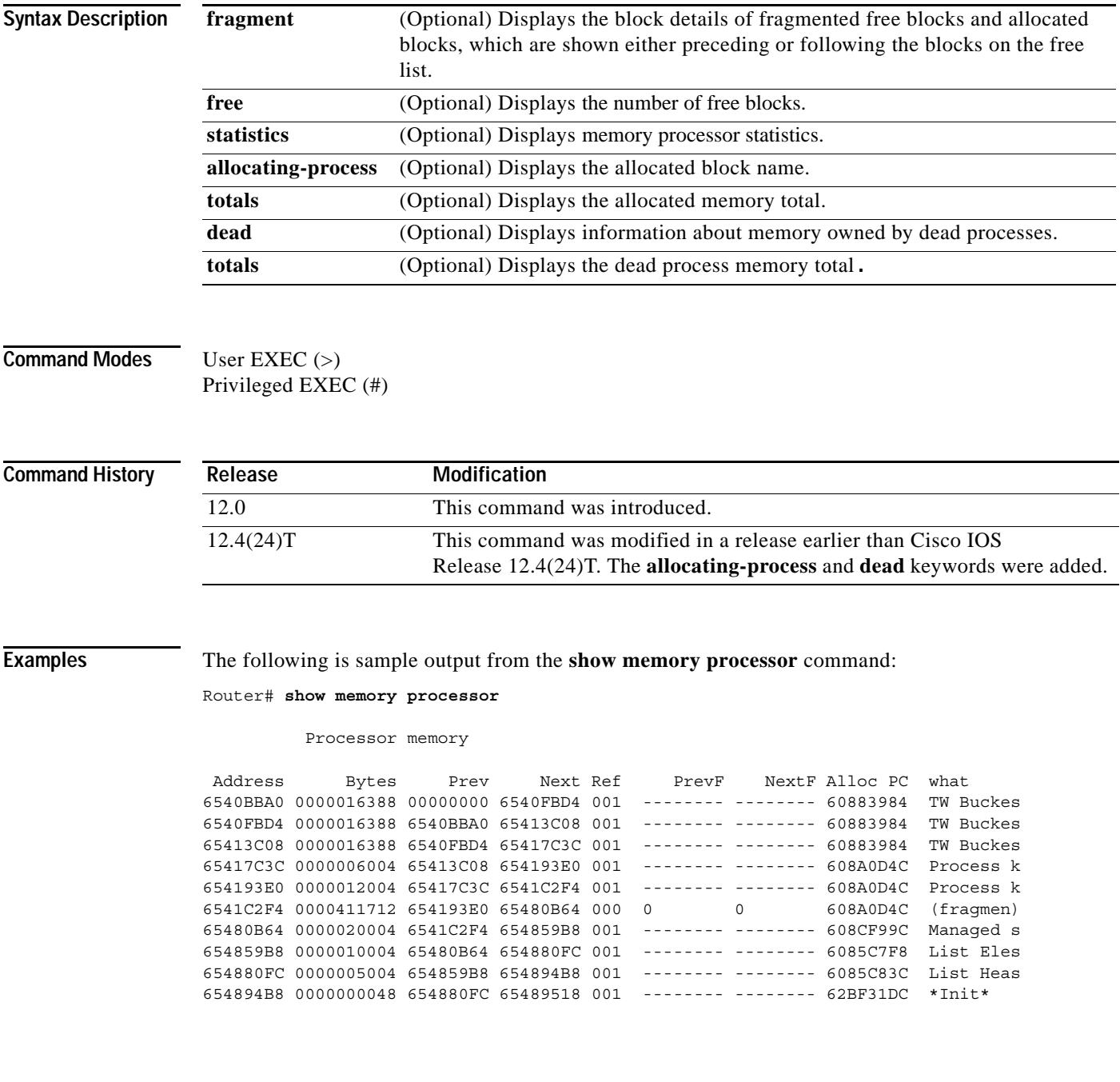

a ka

[Table](#page-848-0) 119 describes the significant fields shown in the display.

<span id="page-848-0"></span>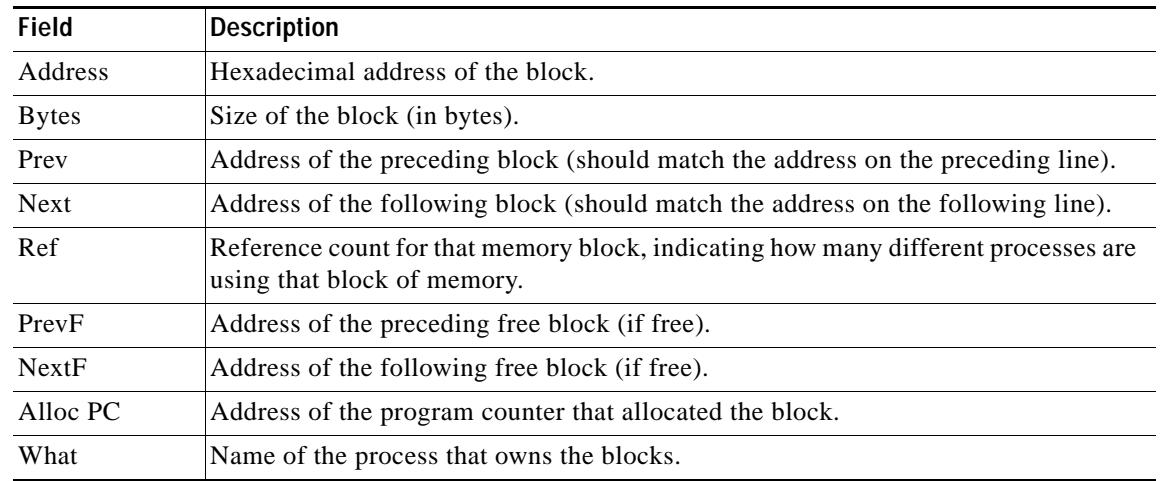

#### *Table 119 show memory processor Field Descriptions*

The following is sample output from the **show memory processor fragment** command:

```
Router# show memory processor fragment
```
Processor memory

Free memory size : 3144348 Number of free blocks: 96 Allocator PC Summary for allocated blocks in pool: Processor PC Total Count Name 0x6069A038 262196 1 TACL FLT<br>0x62224AA8 219188 1 QOS MODUI 0x62224AA8 219188 1 QOS\_MODULE\_MAIN<br>0x61648840 131124 1 Init 0x61648840 0x6218DAA4 73780 1 CCSIP\_UDP\_SOCKET  $\overline{1}$   $\overline{CEF}$ : loadinfo chunk 0x61BFD4B8 65588 1 PPTP mgd timer chunk 0x61EE1050 65588 1 eddri\_self\_event 0x607C13C4 49204 1 Exec 0x608A0D4C 35208 4 Process Stack 0x6069D804 32052 1 TACL hist 0x61631A90 21444 2 CEF: IPv4 Unicast RPF subblock 0x62BA5DD8 20432 1 Init 0x6086F858 20052 1 RMI-RO RU Chun 0x608CF99C 20052 1 Managed Chunk Queue Elements

[Table](#page-848-1) 120 describes the significant fields shown in the display.

*Table 120 show memory processor fragment Field Descriptions*

<span id="page-848-1"></span>

| <b>Field</b> | Description                                       |
|--------------|---------------------------------------------------|
| <b>PC</b>    | Program counter.                                  |
| Total        | Total memory allocated by the process (in bytes). |
| Count        | Number of allocations.                            |
| Name         | Name of the allocating process.                   |

The following is sample output from the **show memory processor free** command:

Router# **show memory processor free**

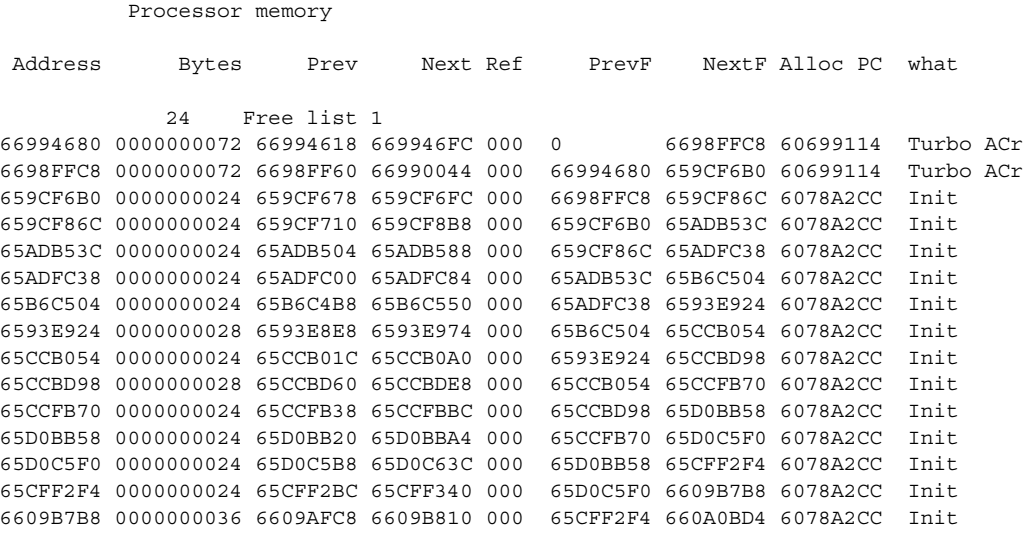

[Table](#page-849-0) 121 describes the significant fields shown in the display.

<span id="page-849-0"></span>*Table 121 show memory processor free Field Descriptions*

| <b>Field</b> | <b>Description</b>                                                                                                |
|--------------|----------------------------------------------------------------------------------------------------|
| Address      | Hexadecimal address of the block.                                                                                 |
| <b>Bytes</b> | Size of the block (in bytes).                                                                                     |
| Prev         | Address of the preceding block (should match the address on the preceding row).                                   |
| <b>Next</b>  | Address of the following block (should match the address on the following row).                                   |
| Ref          | Reference count for that memory block, indicating how many different processes are<br>using that block of memory. |
| PrevF        | Address of the preceding free block (if free).                                                                    |
| NextF        | Address of the following free block (if free).                                                                    |
| Alloc PC     | Address of the program counter that allocated the block.                                                          |
| what         | Name of the process that owns the block.                                                                          |

The following is sample output from the **show memory processor statistics** command:

Router# **show memory processor statistics**

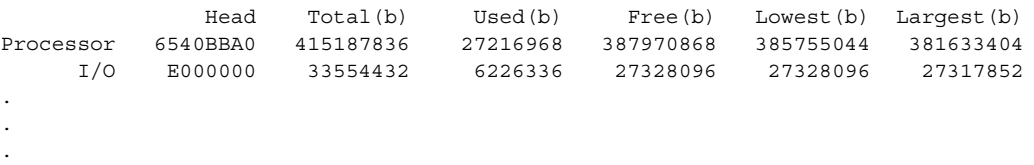

[Table](#page-850-0) 122 describes the significant fields shown in the display.

<span id="page-850-0"></span>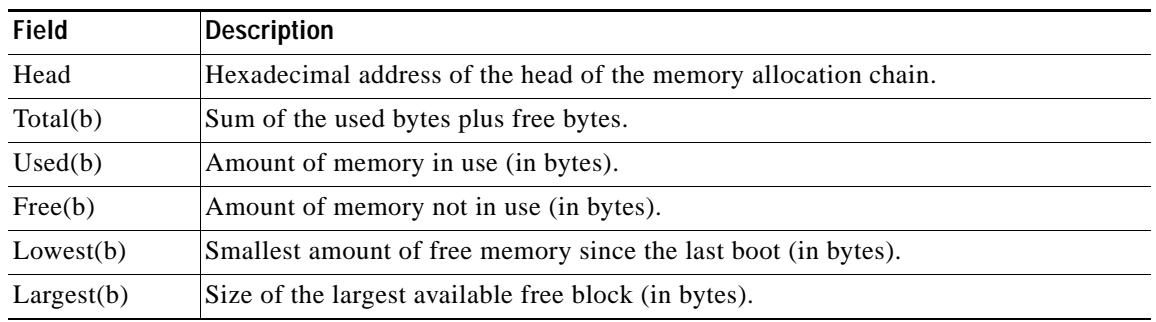

### *Table 122 show memory processor statistics Field Descriptions*

The following is sample output from the **show memory processor allocating-process** command:

Router# **show memory processor allocating-process**

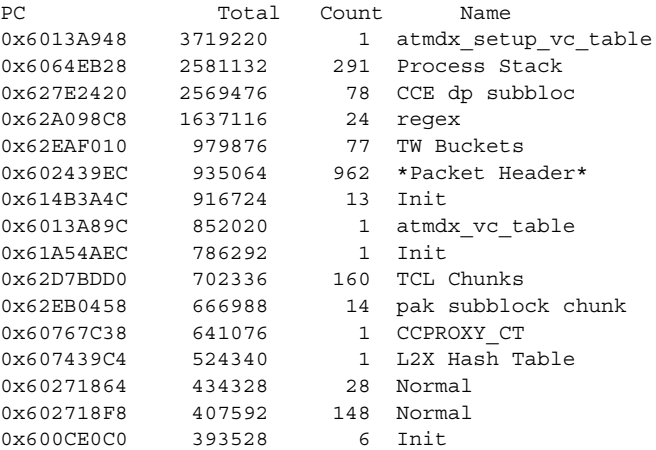

### The following is sample output from the **show memory processor dead** command:

#### Router# **show memory processor dead**

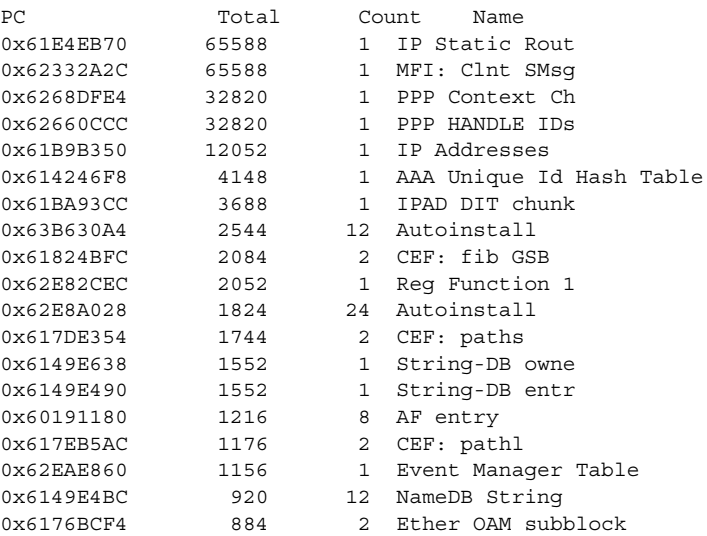

### **show memory scan**

To monitor the number and type of parity (memory) errors on your system, use the **show memory scan**  command in EXEC mode.

#### **show memory scan**

**Syntax Description** This command has no arguments or keywords.

**Command Modes** EXEC

**Command History Release Modification** 12.0(4)XE This command was introduced. 12.0(7)T This command was implemented in Cisco IOS Release 12.0(7) T. 12.2(33)SRA This command was integrated into Cisco IOS Release 12.2(33)SRA.

**Examples** The following example shows a result with no memory errors:

Router# **show memory scan**

Memory scan is on. No parity error has been detected.

If errors are detected in the system, the **show memory scan** command generates an error report. In the following example, memory scan detected a parity error:

Router# **show memory scan**

Memory scan is on. Total Parity Errors 1. Address BlockPtr BlckSize Disposit Region Timestamp<br>6115ABCD 60D5D090 9517A4 Scrubed Local 16:57:09 U Scrubed Local 16:57:09 UTC Thu Mar 18

[Table](#page-851-0) 123 describes the fields contained in the error report.

### <span id="page-851-0"></span>*Table 123 show memory scan Field Descriptions*

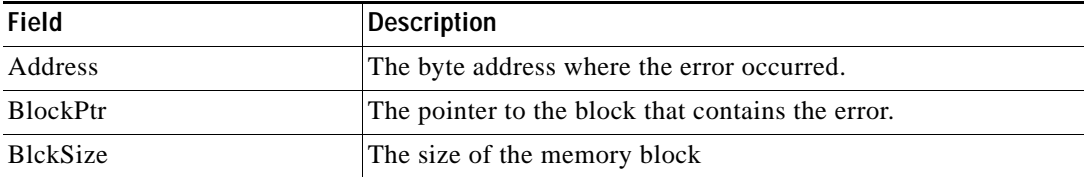

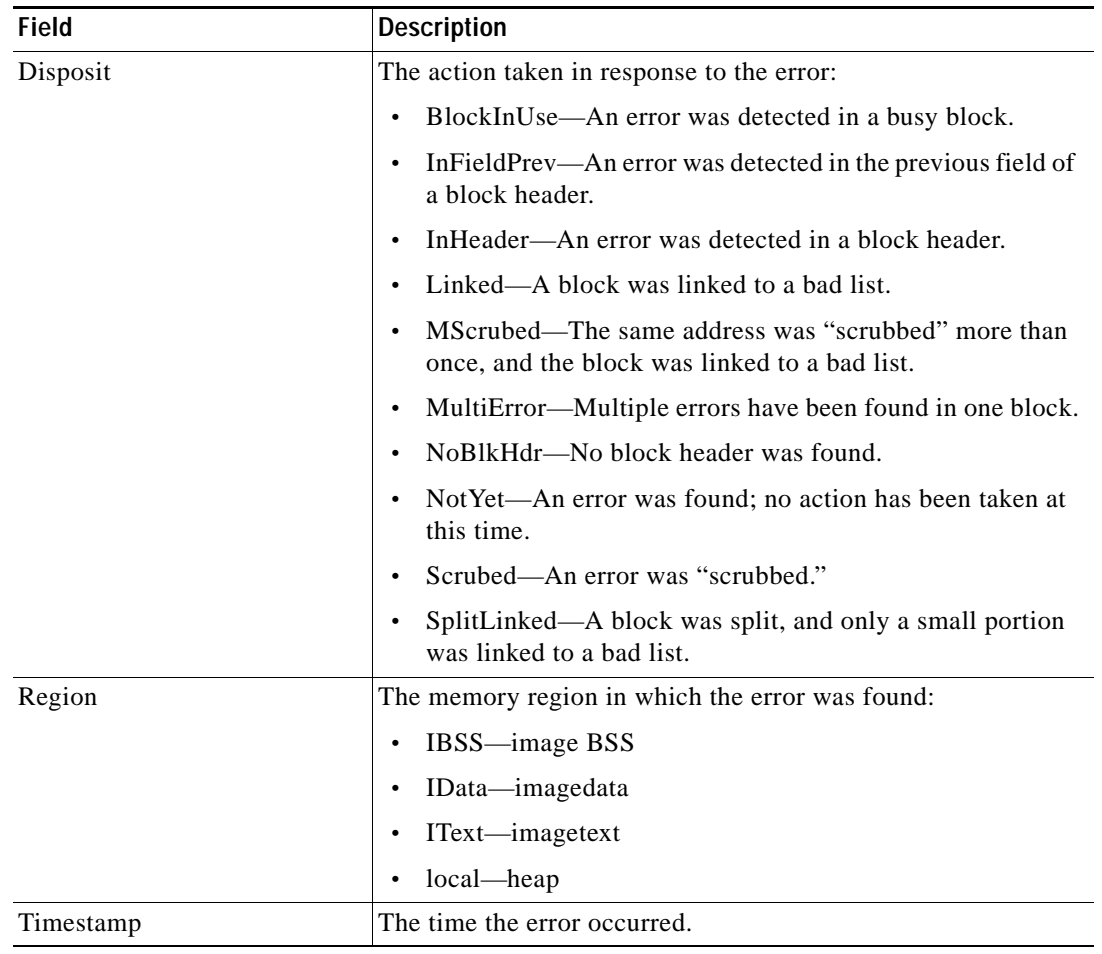

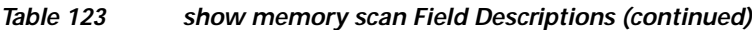

## **show memory statistics history table**

To display the history of memory consumption, use the **show memory statistics history table** command in user EXEC or privileged EXEC mode.

#### **show memory statistics history table**

**Syntax Description** This command has no arguments or keywords.

**Command Modes** User EXEC Privileged EXEC

**Command History Release Modification** 12.3(14)T This command was introduced. 12.2(33)SRB This command was integrated into Cisco IOS Release 12.2(33)SRB.

**Examples** The following is sample output from the **show memory statistics history table** command:

Router# **show memory statistics history table**

History for Processor memory

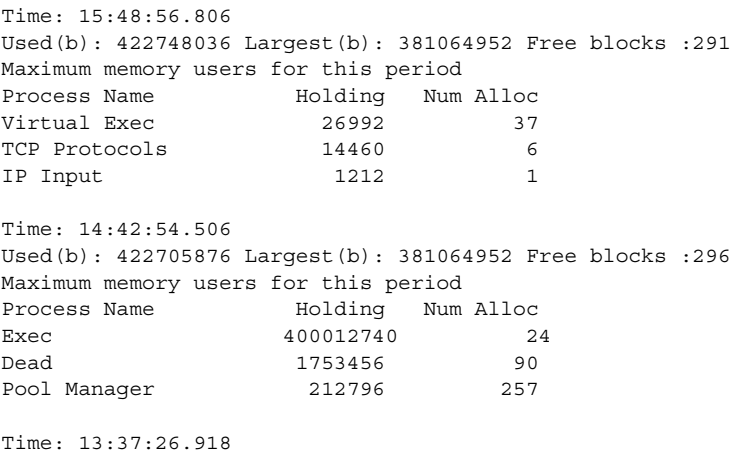

Used(b): 20700520 Largest(b): 381064952 Free blocks :196 Maximum memory users for this period Process Name **Holding** Num Alloc Exec 8372 5

Time: 12:39:44.422 Used(b): 20701436 Largest(b): 381064952 Free blocks :193 Time: 11:46:25.135 Used(b): 20701436 Largest(b): 381064952 Free blocks :193 Maximum memory users for this period Process Name **Holding** Num Alloc

CDP Protocol 3752 25

```
Time: 10:44:24.342
Used(b): 20701400 Largest(b): 381064952 Free blocks :194
Time: 09:38:53.038
Used(b): 20701400 Largest(b): 381064952 Free blocks :194
Time: 08:33:35.154
Used(b): 20701400 Largest(b): 381064952 Free blocks :194
Time: 07:28:05.987
Used(b): 20701400 Largest(b): 381064952 Free blocks :194
Time: 06:35:22.878
Used(b): 20701400 Largest(b): 381064952 Free blocks :194
Time: 05:42:14.286
Used(b): 20701400 Largest(b): 381064952 Free blocks :194
Time: 04:41:53.486
Used(b): 20701400 Largest(b): 381064952 Free blocks :194
Time: 03:48:47.891
Used(b): 20701400 Largest(b): 381064952 Free blocks :194
Time: 02:46:32.391
Used(b): 20701400 Largest(b): 381064952 Free blocks :194
Time: 01:54:27.931
Used(b): 20717804 Largest(b): 381064952 Free blocks :189
Time: 01:02:05.535
Used(b): 20717804 Largest(b): 381064952 Free blocks :189
Maximum memory users for this period
Process Name Holding Num Alloc
Entity MIB API 67784 16
TTY Background 12928 4
\text{Exec} 7704 3
Time: 00:00:17.936
Used(b): 21011192 Largest(b): 381064952 Free blocks :186
Maximum memory users for this period
Process Name Holding Num Alloc
Init 18653520 6600
CCPROXY CT 599068 57
Proxy Session Applic 275424 21
History for I/O memory
Time: 15:48:56.809
Used(b): 7455520 Largest(b): 59370080 Free blocks :164
Time: 14:42:54.508
Used(b): 7458064 Largest(b): 59370080 Free blocks :165
Maximum memory users for this period
Process Name Holding Num Alloc
Pool Manager 141584 257
Time: 13:37:26.920
Used(b): 7297744 Largest(b): 59797664 Free blocks :25
Time: 12:39:44.424
Used(b): 7297744 Largest(b): 59797664 Free blocks :25
```

```
Time: 11:46:25.137
Used(b): 7297744 Largest(b): 59797664 Free blocks :25
Time: 10:44:24.344
Used(b): 7297744 Largest(b): 59797664 Free blocks :25
Time: 09:38:53.040
Used(b): 7297744 Largest(b): 59797664 Free blocks :25
Time: 08:33:35.156
Used(b): 7297744 Largest(b): 59797664 Free blocks :25
Time: 07:28:05.985
Used(b): 7297744 Largest(b): 59797664 Free blocks :25
Time: 06:35:22.877
Used(b): 7297744 Largest(b): 59797664 Free blocks :25
Time: 05:42:14.285
Used(b): 7297744 Largest(b): 59797664 Free blocks :25
Time: 04:41:53.485
Used(b): 7297744 Largest(b): 59797664 Free blocks :25
Time: 03:48:47.889
Used(b): 7297744 Largest(b): 59797664 Free blocks :25
Time: 02:46:32.389
Used(b): 7297744 Largest(b): 59797664 Free blocks :25
Time: 01:54:27.929
Used(b): 7308336 Largest(b): 59797664 Free blocks :23
Time: 01:02:05.533
Used(b): 7308336 Largest(b): 59797664 Free blocks :23
Time: 00:00:17.937
Used(b): 7308336 Largest(b): 59797664 Free blocks :23
Maximum memory users for this period
Process Name Holding Num Alloc
Init 7296000 214
Pool Manager 816 816
```
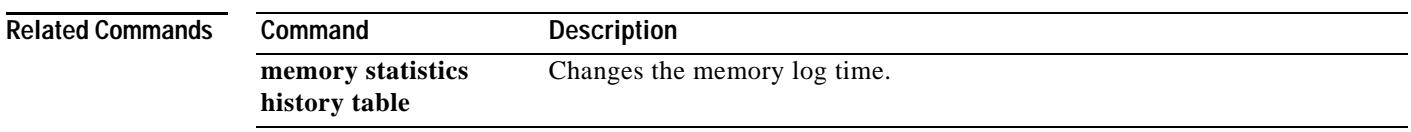

# **show memory traceback**

To display memory traceback information, use the **show memory traceback** command in privileged EXEC mode.

**show memory traceback** [*id* | **exclusive** | **totals**]

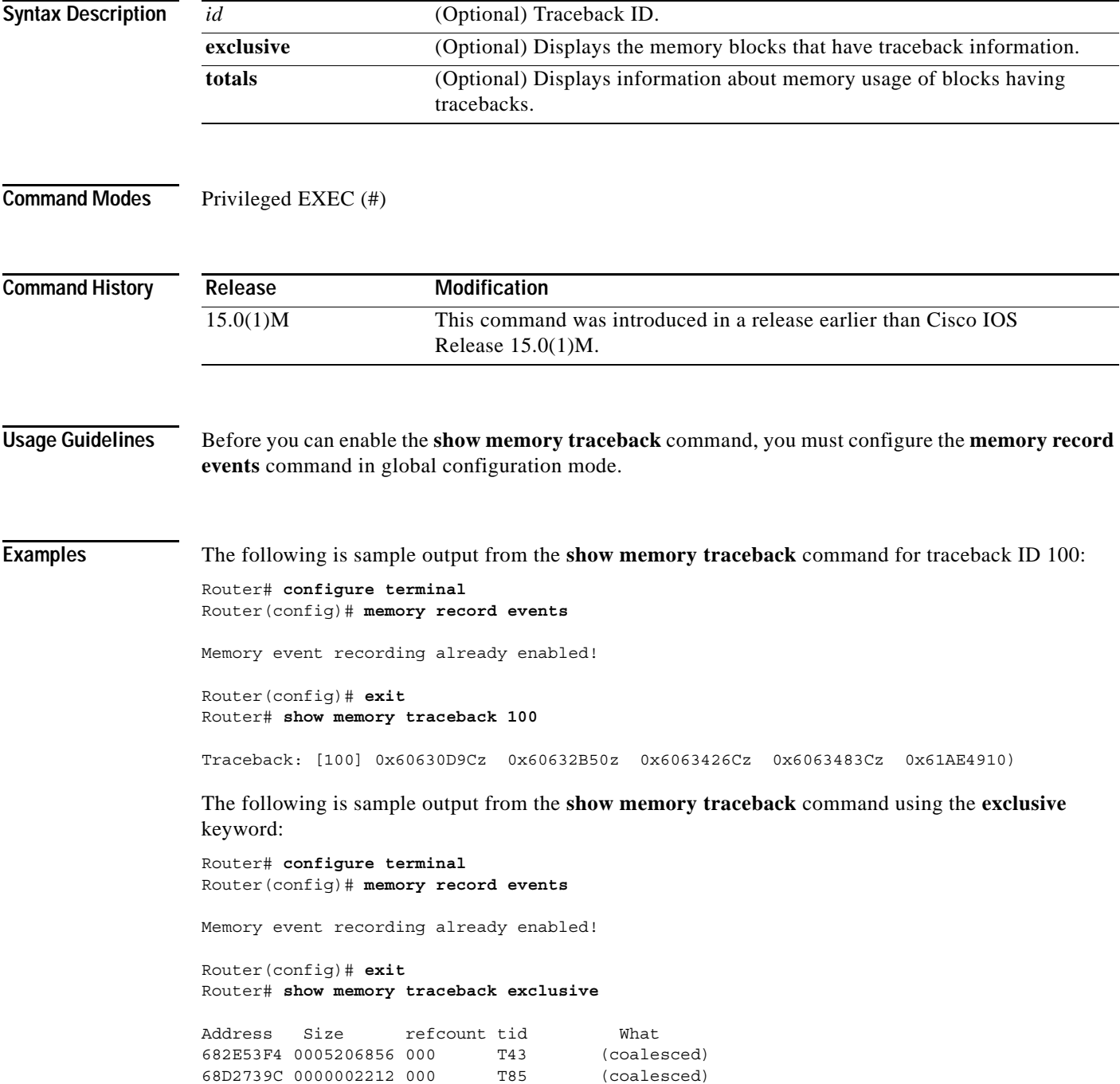

[Table](#page-857-0) 124 describes the significant fields shown in the display.

| Field       | <b>Description</b>                                                                                               |
|-------------|----------------------------------------------------------------------------------------------------|
| Address     | Hexadecimal address of the block.                                                                                |
| <b>Size</b> | Amount of memory, in bytes, used by the task.                                                                    |
| refcount    | Reference count for the memory block, indicating how many different processes<br>are using that block of memory. |
| tid         | Task ID.                                                                                                    |
| What        | Name of the process that owns the block or fragment. Specifies if the block is a<br>fragment or coalesced.       |

<span id="page-857-0"></span>*Table 124 show memory traceback Field Descriptions*

### **Related Comman**

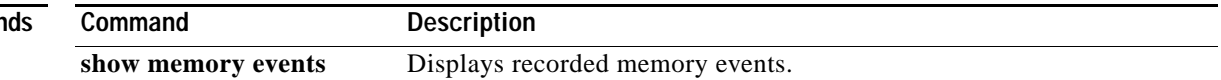

# **show memory transient**

To display statistics about transient memory, use the **show memory transient** command in user EXEC or privileged EXEC mode.

**show memory transient** [**allocating-process [totals]** | **dead [totals]** | **fragment [detail]** | **free [totals]** | **statistics [history]**]

<span id="page-858-0"></span>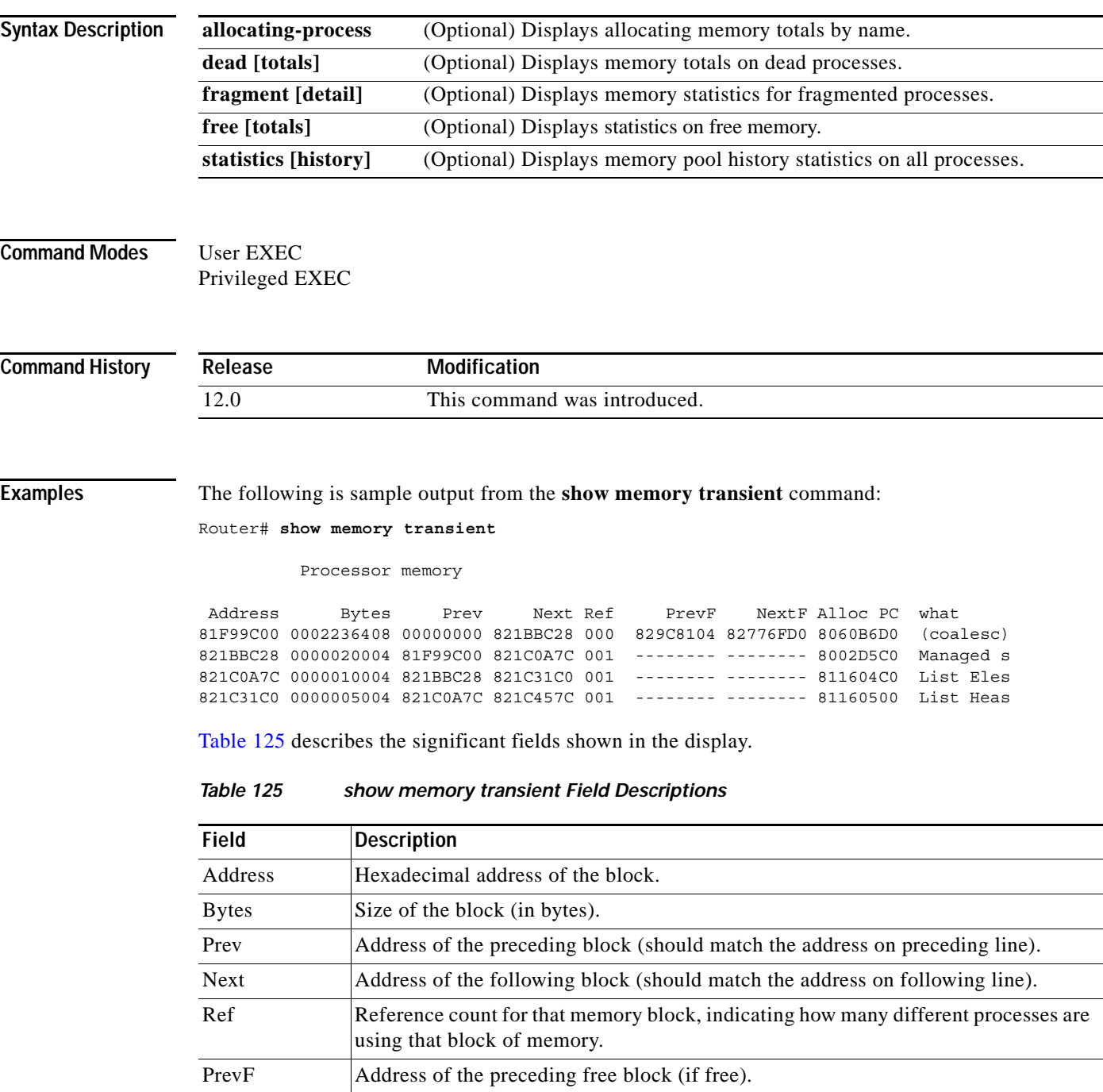

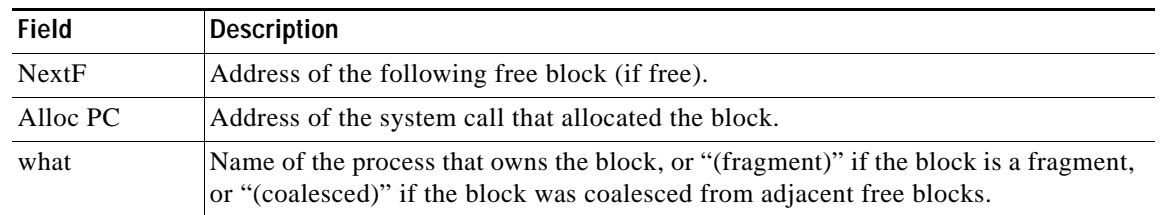

### *Table 125 show memory transient Field Descriptions (continued)*

 $\overline{\phantom{a}}$ 

### **show microcode**

To display microcode image information available on line cards, use the **show microcode** command in EXEC mode.

#### **show microcode**

**Syntax Description** This command has no arguments or keywords.

**Command Modes** EXEC

**Command History Release Modification** 10.0 This command was introduced. 12.2(33)SRA This command was integrated into Cisco IOS Release 12.2(33)SRA.

**Examples** The following is sample output from the **show microcode** command:

Router# **show microcode**

Microcode bundled in system

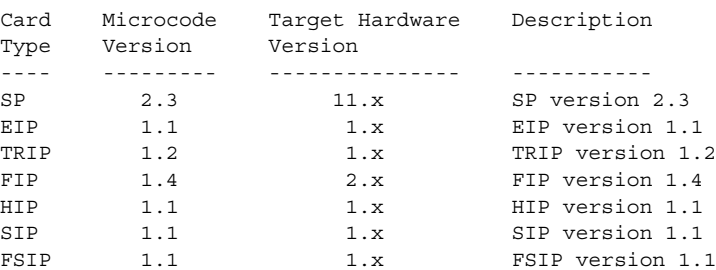

In the following example for the Cisco 7200 series router, the output from the **show microcode** command lists the hardware types that support microcode download. For each type, the default microcode image name is displayed. If there is a configured default override, that name also is displayed.

```
router# show microcode
```

```
Microcode images for downloadable hardware
HW Type Microcode image names
------------------------------------------
ecpa default slot0:xcpa26-0
         configured slot0:xcpa26-2
pcpa default slot0:xcpa26-4
```
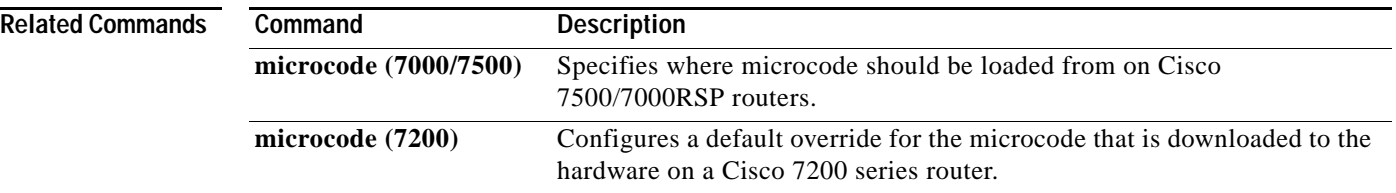

 $\overline{\mathbf{I}}$ 

# **show mls statistics**

To display the Multilayer Switching (MLS) statistics for the Internet Protocol (IP), Internetwork Packet Exchange (IPX), multicast, Layer 2 protocol, and quality of service (QoS), use the **show mls statistics** command in user EXEC or privileged EXEC mode.

**show mls statistics** [**module** *num*]

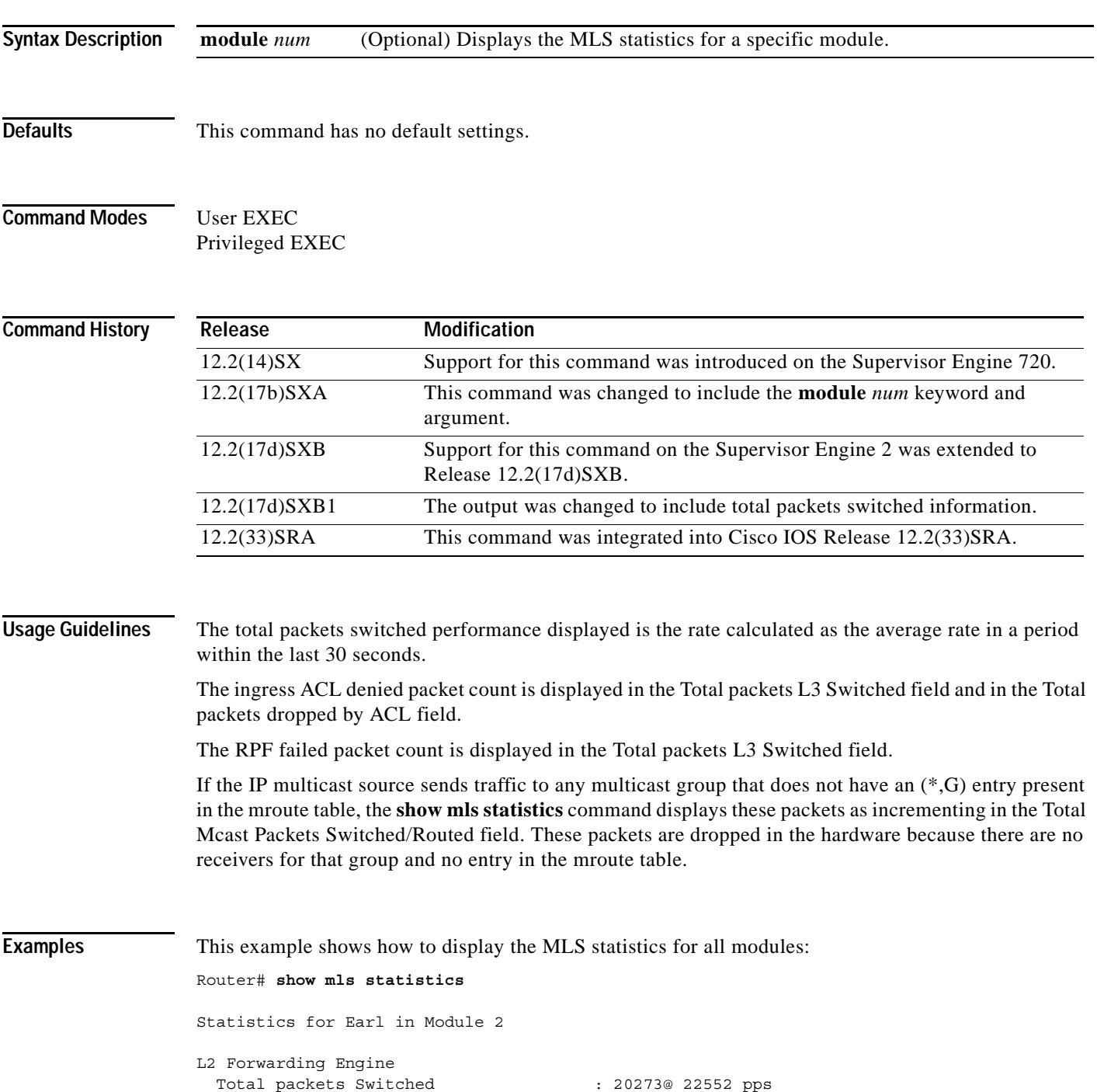

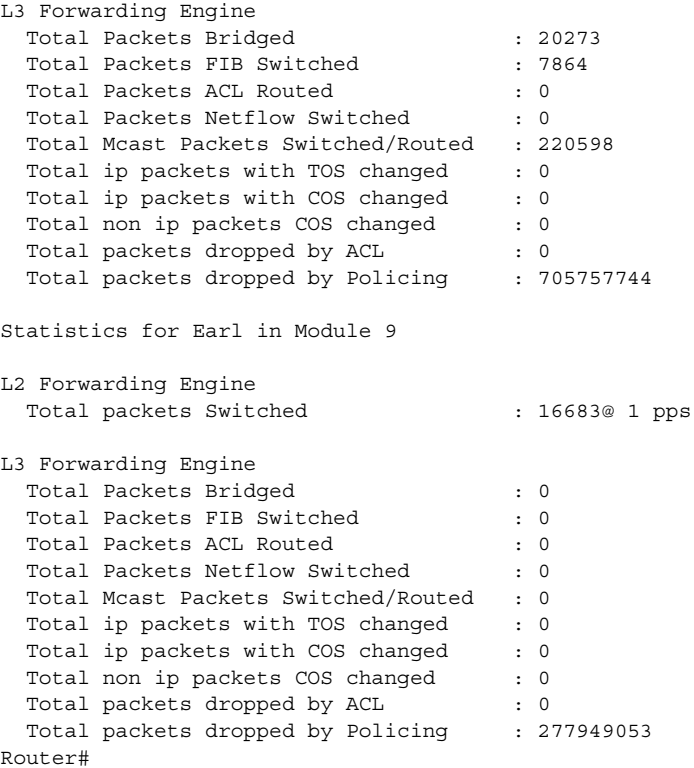

This example shows how to display the MLS statistics for a specific module:

```
Router# show mls statistics module 1
```

```
Statistics for Earl in Module 1
L2 Forwarding Engine
 Total packets Switched : 2748166@ 22332 pps
\rightarrowL3 Forwarding Engine
 Total Packets Bridged : 92750@ 34 pps
 Total Packets FIB Switched : 7
 Total Packets ACL Routed : 0
  Total Packets Netflow Switched : 0
  Total Mcast Packets Switched/Routed : 3079200
 Total ip packets with TOS changed : 0
 Total ip packets with COS changed : 0
 Total non ip packets COS changed : 0
 Total packets dropped by ACL : 0
 Total packets dropped by Policing : 0
 Total Unicast RPF failed packets : 0
Errors
 MAC/IP length inconsistencies : 0
 Short IP packets received : 0
  IP header checksum errors : 0
 MAC/IPX length inconsistencies : 0<br>Short IPX packets received : 0
 Short IPX packets received
Router#
```
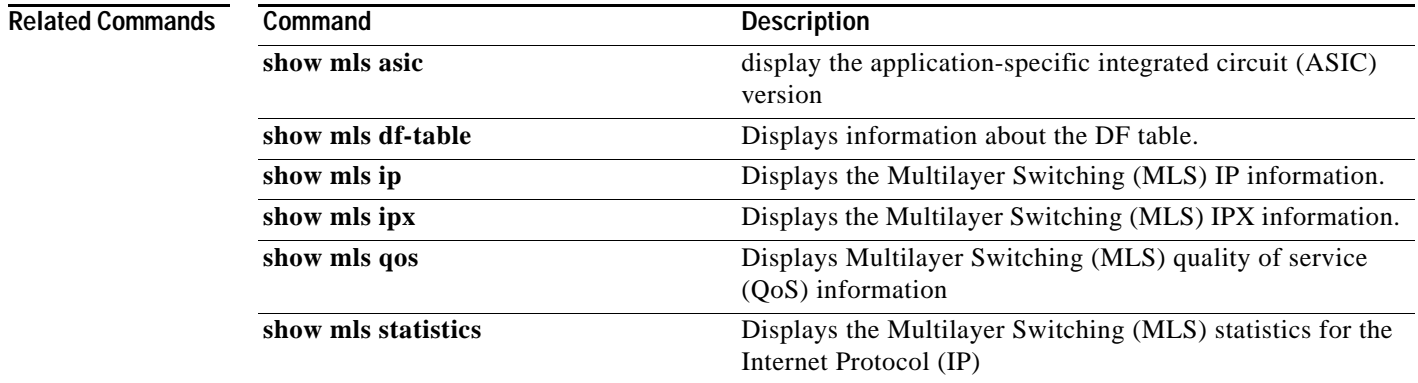

## **show module**

To display the module status and information, use the **show module** command in user EXEC or privileged EXEC mode.

**show module** [*mod-num* | **all** | **provision** | **version**]

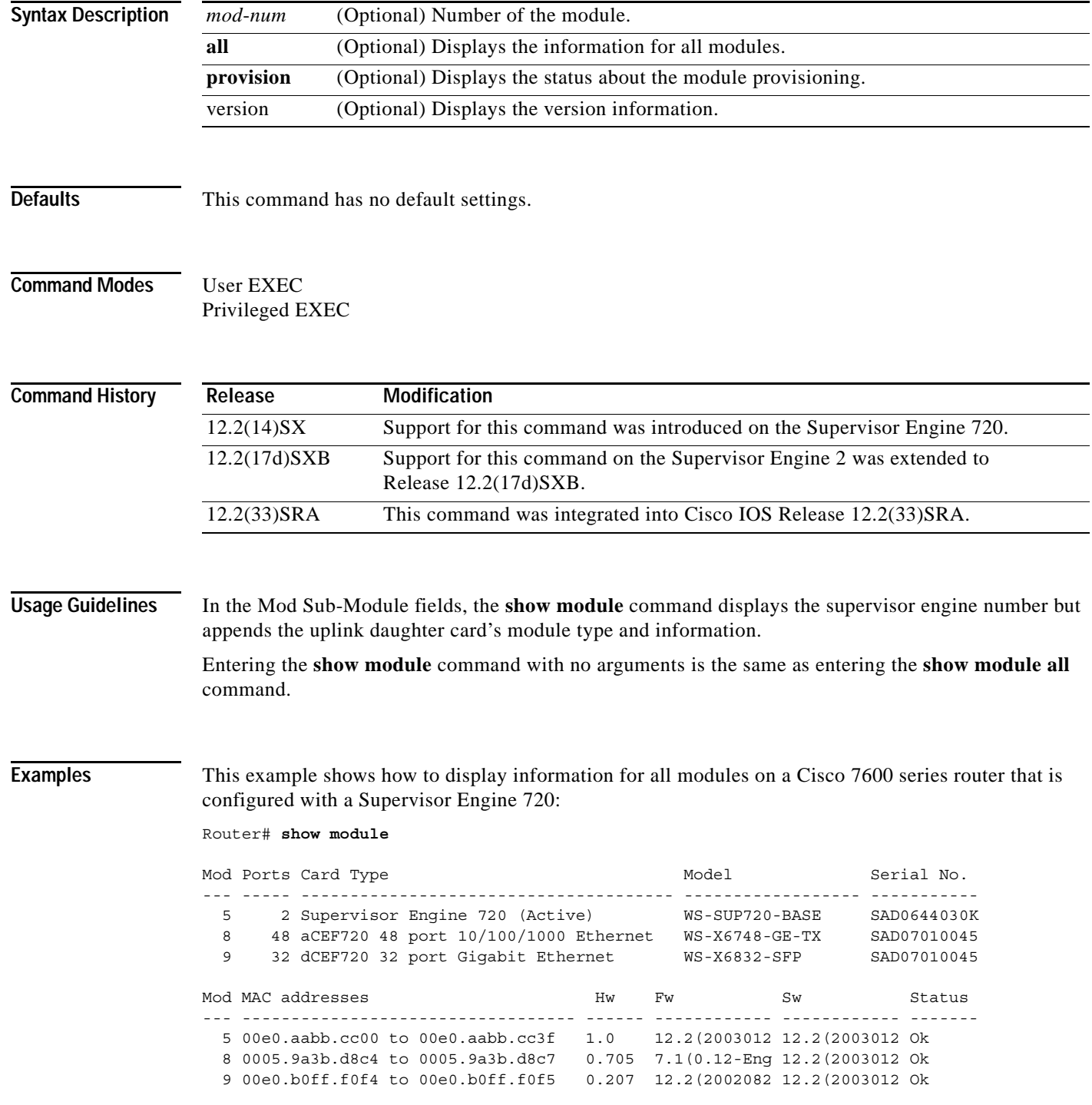

 $\overline{\phantom{a}}$ 

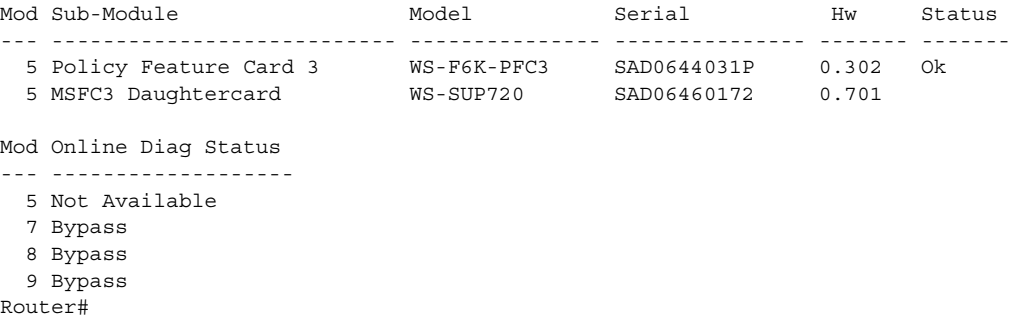

This example shows how to display information for a specific module:

Router# **show module 2**

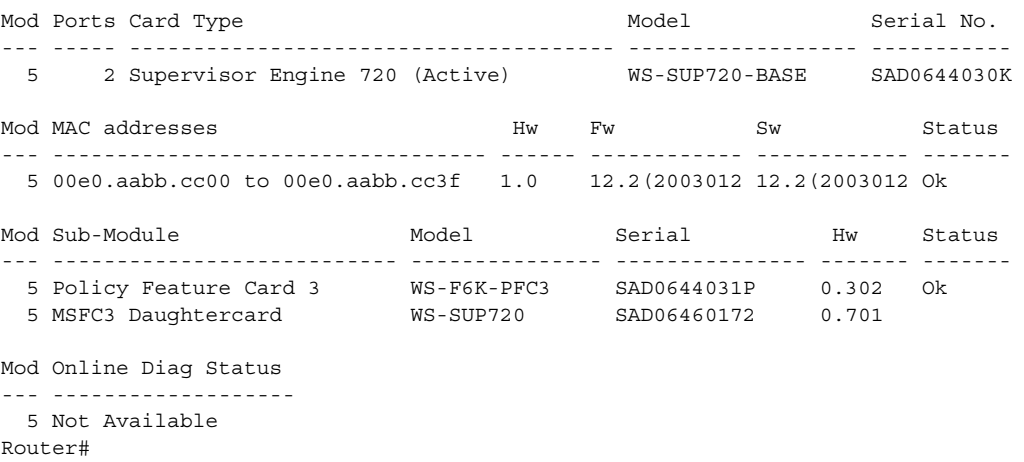

This example shows how to display version information:

Router# **show module version**

```
Mod Port Model Serial # Versions--- ---- ------------------ ----------- -------------------------------------- 
  2 0 WS-X6182-2PA Hw : 1.0 
                    Fw : 12.2(20030125:231135) 
                    Sw : 12.2(20030125:231135) 
   4 16 WS-X6816-GBIC SAD04400CEE Hw : 0.205 
         WS-F6K-DFC3A SAD0641029Y Hw : 0.501 
                     Fw : 12.2(20020828:202911) 
                     Sw : 12.2(20030125:231135) 
   6 2 WS-X6K-SUP3-BASE SAD064300GU Hw : 0.705 
                     Fw : 7.1(0.12-Eng-02)TAM 
                     Sw : 12.2(20030125:231135) 
                     Sw1: 8.1(0.45)KIS 
         WS-X6K-SUP3-PFC3 SAD064200VR Hw : 0.701 
                     Fw : 12.2(20021016:001154) 
                     Sw : 12.2(20030125:231135) 
         WS-F6K-PFC3 SAD064300M7 Hw : 0.301 
   9 48 WS-X6548-RJ-45 SAD04490BAC Hw : 0.301 
                     Fw : 6.3(1) 
                     Sw : 7.5(0.30)CFW11 
Router#
```
This example shows how to display module provisioning information: Router# **show module provision**

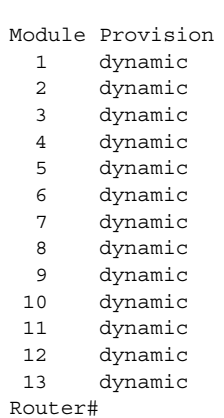

### **Related Commands**

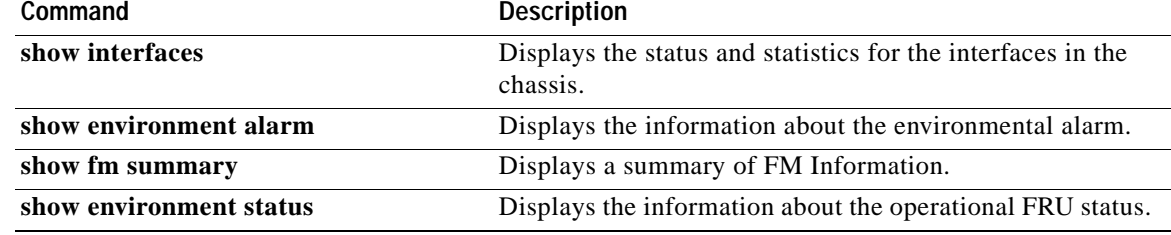

 $\mathbf l$ 

**The College** 

## **show monitor event-trace**

To display event trace messages for Cisco IOS software subsystem components, use the **show monitor event-trace** command in privileged EXEC mode.

**show monitor event-trace** [**all-traces**] [*component* {**all** | **back** *hour:minute* | **clock** *hour:minute* | **from-boot** *seconds* | **latest** | **parameters**}]

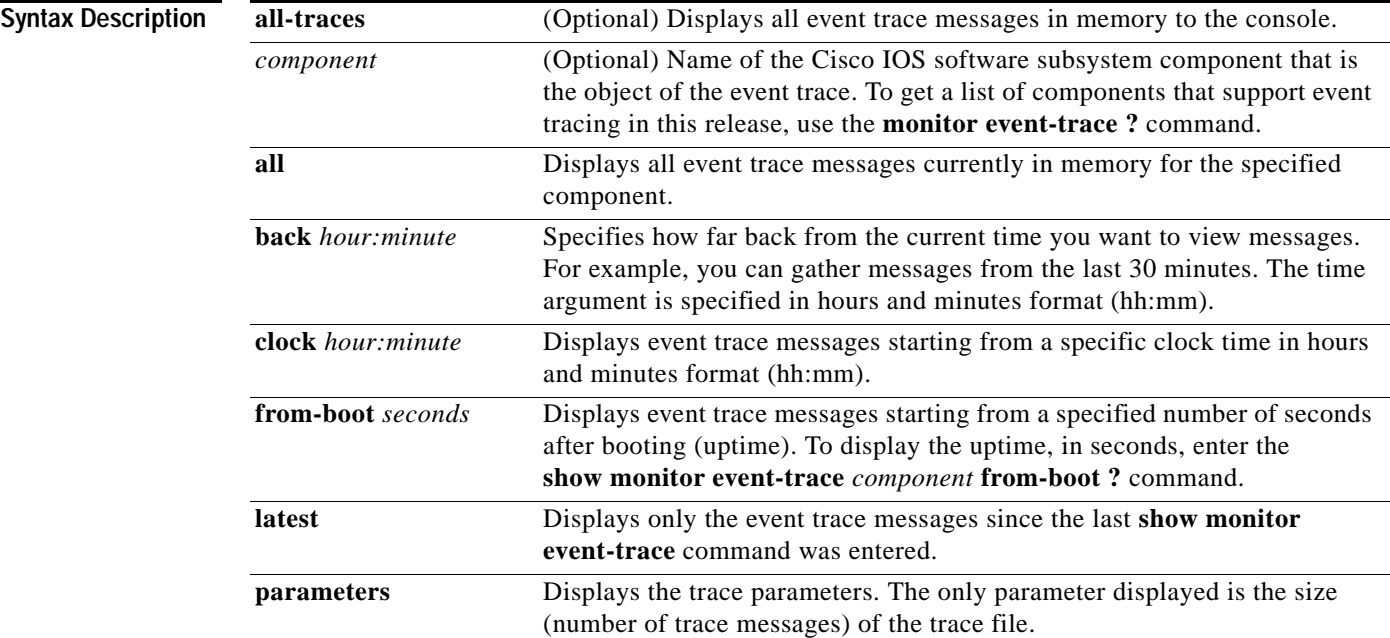

### **Command Modes** Privileged EXEC (#)

#### **Command Histo**

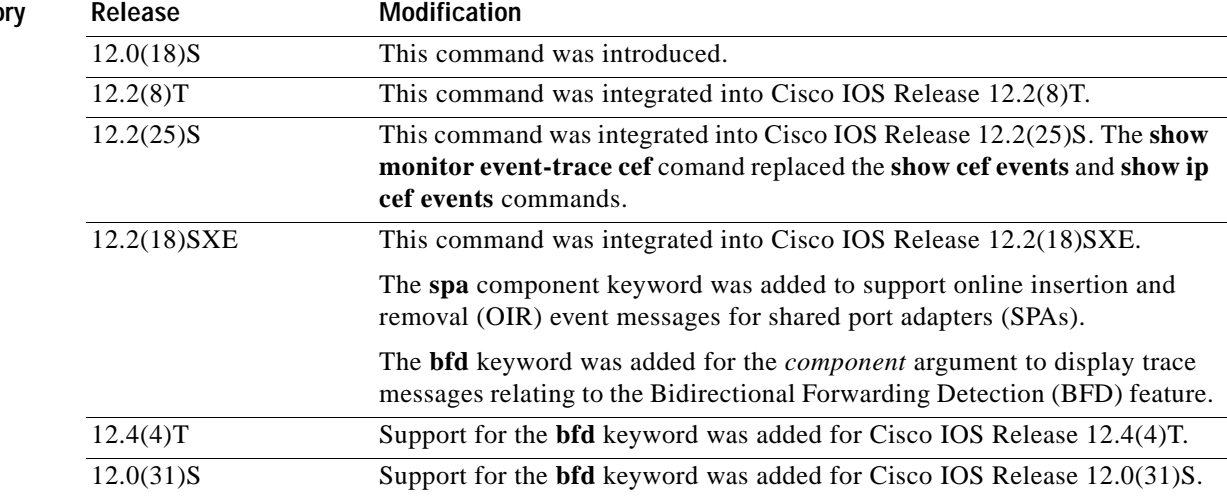

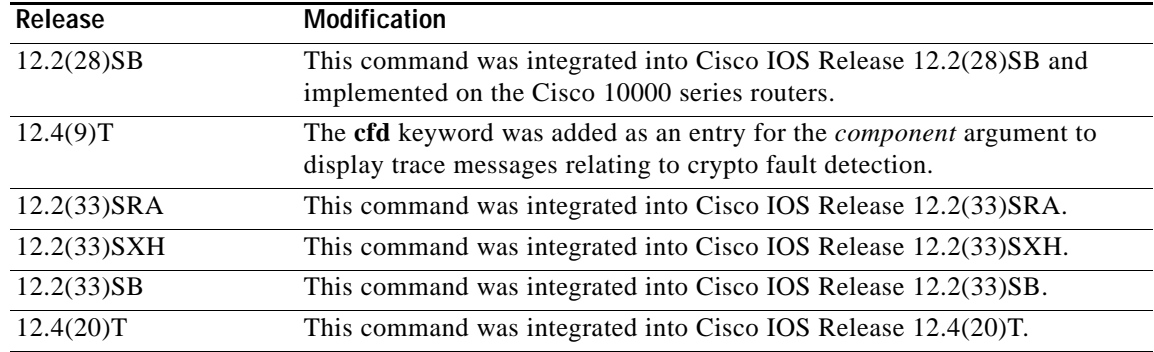

**Usage Guidelines** Use the **show monitor event-trace** command to display trace message information.

The trace function is not locked while information is being displayed to the console, which means that new trace messages can accumulate in memory. If entries accumulate faster than they can be displayed, some messages can be lost. If this happens, the **show monitor event-trace** command will generate a message indicating that some messages might be lost; however, messages will continue to display on the console. If the number of lost messages is excessive, the **show monitor event-trace** command will stop displaying messages.

Use the **bfd** keyword for the *component* argument to display trace messages relating to the BFD feature.

Use the **cfd** keyword for the *component* argument to display trace messages relating to the crypto fault detection feature. This keyword displays the contents of the error trace buffers in an encryption data path.

#### **Examples IPC Component Example**

The following is sample output from the **show monitor event-trace** *component* command for the interprocess communication (IPC) component. Notice that each trace message is numbered and is followed by a time stamp (derived from the device uptime). Following the time stamp is the component-specific message data.

Router# **show monitor event-trace ipc**

3667: 6840.016:Message type:3 Data=0123456789 3668: 6840.016:Message type:4 Data=0123456789 3669: 6841.016:Message type:5 Data=0123456789 3670: 6841.016:Message type:6 Data=0123456

#### **BFD Component for Cisco IOS Release 12.2(18)SXE, 12.0(31)S, and 12.4(4)T**

Use the **show monitor event-trace bfd all** command to display logged messages for important BFD events in the recent past. The following trace messages show BFD session state changes:

Router# **show monitor event-trace bfd all**

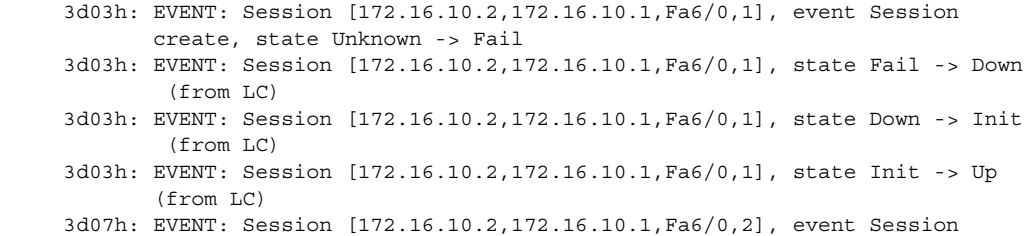

```
 create, state Unknown -> Fail
 3d07h: EVENT: Session [172.16.10.2,172.16.10.1,Fa6/0,2], state Fail -> Down
         (from LC)
 3d07h: EVENT: Session [172.16.10.2,172.16.10.1,Fa6/0,2], state Down -> Up 
        (from LC)
```
To display trace information for all components configured for event tracing on the networking device, enter the **show monitor event-trace all-traces** command. In this example, separate output is provided for each event, and message numbers are interleaved between the events.

```
Router# show monitor event-trace all-traces
```

```
Test1 event trace:
3667: 6840.016:Message type:3 Data=0123456789
3669: 6841.016:Message type:4 Data=0123456789
3671: 6842.016:Message type:5 Data=0123456789
3673: 6843.016:Message type:6 Data=0123456789
Test2 event trace:
3668: 6840.016:Message type:3 Data=0123456789
3670: 6841.016:Message type:4 Data=0123456789
3672: 6842.016:Message type:5 Data=0123456789
3674: 6843.016:Message type:6 Data=0123456789
```
#### **SPA Component Example**

The following is sample output from the **show monitor event-trace** *component* **latest** command for the **spa** component:

Router# **show monitor event-trace spa latest**

```
00:01:15.364: subslot 2/3: 4xOC3 POS SPA, TSM Event:inserted New state:wait_psm
_ready
     spa type 0x440
00:02:02.308: subslot 2/0: not present, TSM Event:empty New state:remove
     spa type 0x0, fail code 0x0(none)
00:02:02.308: subslot 2/0: not present, TSM Event:remove_complete New state:idle
00:02:02.308: subslot 2/1: not present, TSM Event:empty New state:remove
     spa type 0x0, fail code 0x0(none)
00:02:02.308: subslot 2/1: not present, TSM Event:remove_complete New state:idle
00:02:02.308: subslot 2/2: not present, TSM Event:empty New state:remove
     spa type 0x0, fail code 0x0(none)
00:02:02.308: subslot 2/2: not present, TSM Event:remove_complete New state:idle
00:02:02.312: subslot 2/3: not present(plugin 4xOC3 POS SPA), TSM Event:empty New
state:remove
     spa type 0x0, fail code 0x0(none)
00:02:02.312: subslot 2/3: not present, TSM Event:remove_complete New state:idle
```
#### **Cisco Express Forwarding Component Examples**

If you select Cisco Express Forwarding as the component for which to display event messages, you can use the following additional arguments and keywords: **show monitor event-trace cef** [**events** | **interface | ipv6** | **ipv4**][**all**].

The following example shows the IPv6 or IPv4 events related to the Cisco Express Forwarding component. Each trace message is numbered and is followed by a time stamp (derived from the device uptime). Following the time stamp is the component-specific message data.

Router# **show monitor event-trace cef ipv6 all**  00:00:24.612: [Default] \*::\*/\*'00 New FIB table [OK] Router# **show monitor event-trace cef ipv4 all** 

00:00:24.244: [Default] 127.0.0.81/32'01 FIB insert [OK]

In the following example, all event trace messages for the Cisco Express Forwarding component are displayed:

Router# **show monitor event-trace cef events all**

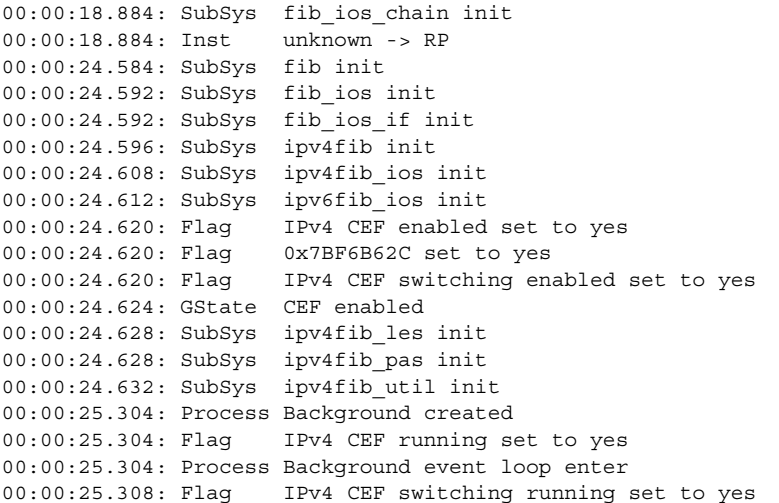

The following example shows Cisco Express Forwarding interface events:

Router# **show monitor event-trace cef interface all** 

```
00:00:24.624: <empty> (sw 4) Create new<br>00:00:24.624: <empty> (sw 4) SWIDBLnk Fas
                         (sw 4) SWIDBLnk FastEthernet0/0(4)
00:00:24.624: Fa0/0 (sw 4) NameSet 
00:00:24.624: <empty> (hw 1) Create new
00:00:24.624: <empty> (hw 1) HWIDBLnk FastEthernet0/0(1)
00:00:24.624: Fa0/0 (hw 1) NameSet 
00:00:24.624: <empty> (sw 3) Create new
00:00:24.624: <empty> (sw 3) SWIDBLnk FastEthernet0/1(3)
00:00:24.624: Fa0/1 (sw 3) NameSet 
00:00:24.624: <empty> (hw 2) Create new
```
#### **Cisco Express Forwarding Component Examples for Cisco 10000 Series Routers Only**

The following example shows the IPv4 events related to the Cisco Express Forwarding component. Each trace message is numbered and is followed by a time stamp (derived from the device uptime). Following the time stamp is the component-specific message data.

Router# **show monitor event-trace cef ipv4 all**

00:00:48.244: [Default] 127.0.0.81/32'01 FIB insert [OK]

In the following example, all event trace message for the Cisco Express Forwarding component are displayed:

Router# **show monitor event-trace cef events all**

00:00:18.884: SubSys fib\_ios\_chain init 00:00:18.884: Inst unknown -> RP 00:00:24.584: SubSys fib init 00:00:24.592: SubSys fib\_ios init 00:00:24.592: SubSys fib\_ios\_if init 00:00:24.596: SubSys ipv4fib init 00:00:24.608: SubSys ipv4fib\_ios init

```
00:00:24.620: Flag IPv4 CEF enabled set to yes
00:00:24.620: Flag 0x7BF6B62C set to yes
00:00:24.620: Flag IPv4 CEF switching enabled set to yes
00:00:24.624: GState CEF enabled
00:00:24.628: SubSys ipv4fib_les init
00:00:24.628: SubSys ipv4fib_pas init
00:00:24.632: SubSys ipv4fib_util init
00:00:25.304: Process Background created
00:00:25.304: Flag IPv4 CEF running set to yes
00:00:25.304: Process Background event loop enter
00:00:25.308: Flag IPv4 CEF switching running set to yes
```
The following examples show Cisco Express Forwarding interface events:

Router# **show monitor event-trace cef interface all**

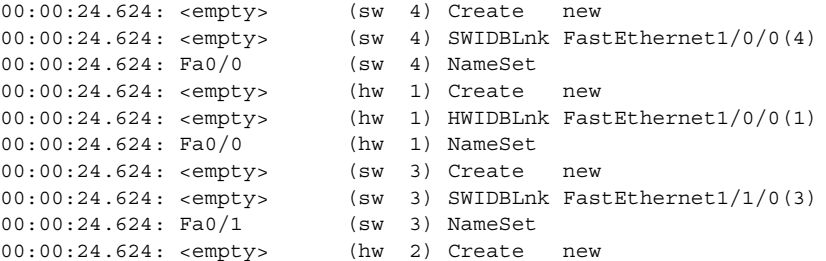

#### **CFD Component for Cisco IOS Release 12.4(9)T**

To troubleshoot errors in an encryption datapath, enter the **show monitor event-trace cfd all** command. In this example, events are shown separately, each beginning with a time stamp, followed by data from the error trace buffer. Cisco Technical Assistence Center (TAC) engineers can use this information to diagnose the cause of the errors.

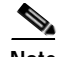

**Note** If no packets have been dropped, this command does not display any output.

```
Router# show monitor event-trace cfd all
00:00:42.452: 450000B4 00060000 FF33B306 02020203 02020204 32040000 F672999C
       00000001 7A7690C2 A0A4F8BC E732985C D6FFDCC8 00000001 C0902BD0
       A99127AE 8EAA22D4
00:00:44.452: 450000B4 00070000 FF33B305 02020203 02020204 32040000 F672999C
       00000002 93C01218 2325B697 3C384CF1 D6FFDCC8 00000002 BFA13E8A
       D21053ED 0F62AB0E
00:00:46.452: 450000B4 00080000 FF33B304 02020203 02020204 32040000 F672999C
       00000003 7D2E11B7 A0BA4110 CC62F91E D6FFDCC8 00000003 7236B930
       3240CA8C 9EBB44FF
00:00:48.452: 450000B4 00090000 FF33B303 02020203 02020204 32040000 F672999C
       00000004 FB6C80D9 1AADF938 CDE57ABA D6FFDCC8 00000004 E10D8028
       6BBD748F 87F5E253
00:00:50.452: 450000B4 000A0000 FF33B302 02020203 02020204 32040000 F672999C
       00000005 697C8D9D 35A8799A 2A67E97B D6FFDCC8 00000005 BC21669D
       98B29FFF F32670F6
00:00:52.452: 450000B4 000B0000 FF33B301 02020203 02020204 32040000 F672999C
```
00000006 CA18CBC4 0F387FE0 9095C27C D6FFDCC8 00000006 87A54811 AE3A0517 F8AC4E64

### $\overline{\text{Related Commons}}$

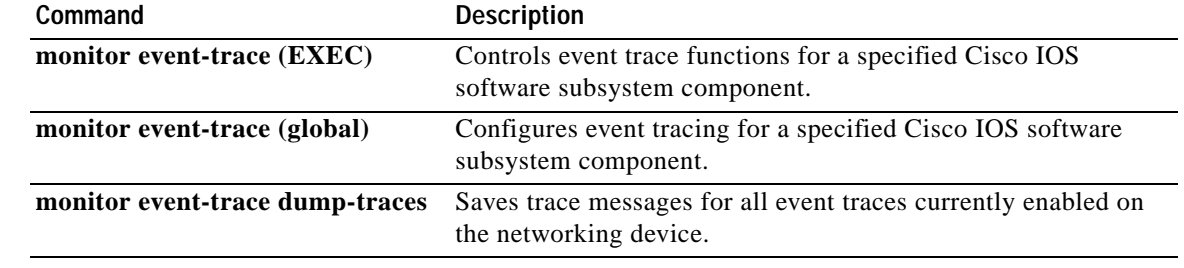

 $\mathbf l$ 

### **show monitor permit-list**

To display the permit-list state and interfaces configured, use the **show monitor permit-list** command in user EXEC or privileged EXEC mode.

#### **show monitor permit-list**

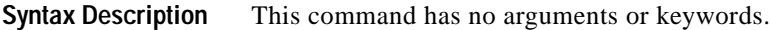

**Defaults** This command has no default settings.

**Command Modes** User EXEC Privileged EXEC

**Command History Release Modification** 12.2(18)SXE Support for this command was introduced on the Supervisor Engine 720. 12.2(33)SRA This command was integrated into Cisco IOS Release 12.2(33)SRA.

#### **Examples** This example shows how to display the permit-list state and interfaces configured:

Router# **show monitor permit-list**

SPAN Permit-list : Admin Enabled Permit-list ports :Gi5/1-4,Gi6/1 Router(config)#

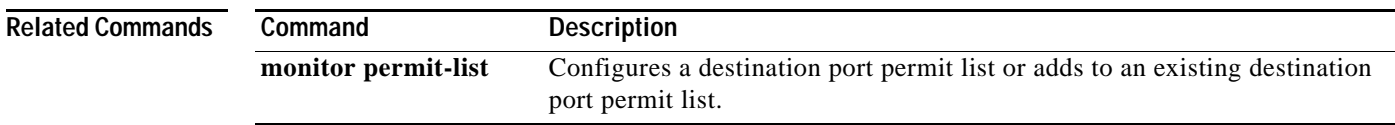

a ka

## **show monitor session**

To display information about the ERSPAN, SPAN and RSPAN sessions, use the **show monitor session** command in user EXEC mode.

**show monitor session** [**range** *session-range* | **local** | **remote** | **all** | *session*]

**show monitor session** [**erspan-destination** | **erspan-source** | **egress replication-mode capability**| **detail**]

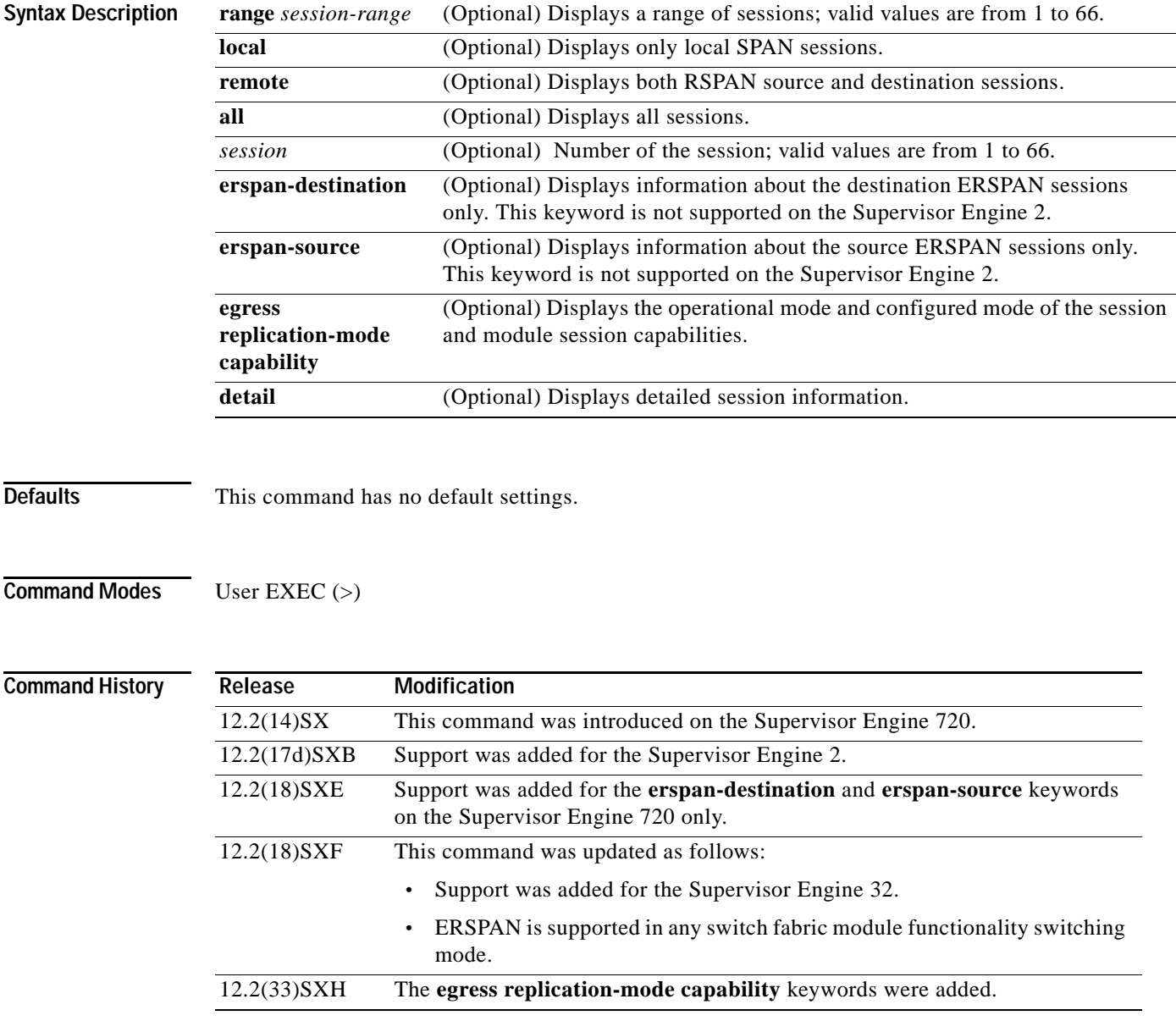

#### **Usage Guidelines** The **erspan-destination** and **erspan-source** keywords are not supported on Catalyst 6500 series switches that are configured with a Supervisor Engine 2.

In releases prior to Release 12.2(18)SXF, ERSPAN is supported on Catalyst 6500 series switches that are operating in compact switch fabric module functionality switching mode only.

Release 12.2(18)SXF and later releases support ERSPAN in any switch fabric module functionality switching mode.

If the switch fabric module functionality switching mode is set to compact, the output of the **show** commands display "dcef mode" for fabric-enabled modules with DFC3 installed and display "fabric mode" for other fabric-enabled modules.

If the switch fabric module functionality switching mode is set to truncated, the output of the **show** commands display "fabric mode" for all fabric-enabled modules.

When entering a range of sessions, use a dash (-) to specify a range and separate multiple entries with a comma (,). Do not enter spaces before or after the comma or the dash.

You can enter multiple ranges by separating the ranges with a comma.

If you enter the **show monitor session** command without specifying a session, the information for all sessions is displayed.

#### **Examples** This example shows how to display the saved version of the monitor configuration for a specific session:

```
Router# show monitor session 2
Session 2
------------
Type : Remote Source Session
Source Ports:
   RX Only: Fa1/1-3
Dest RSPAN VLAN: 901
Router#
```
This example shows how to display the detailed information from a saved version of the monitor configuration for a specific session:

```
Router# show monitor session 2 detail
Session 2
------------
Type : Remote Source Session
Source Ports:
    RX Only: Fa1/1-3
    TX Only: None
    Both: None
Source VLANs:
    RX Only: None
    TX Only: None
    Both: None
Source RSPAN VLAN: None
Destination Ports: None
Filter VLANs: None
Dest RSPAN VLAN: 901
Router#
```
This example shows how to display information about the egress replication mode only:

Router# **show monitor session egress replication-mode capability** No SPAN configuration is present in the system.

------------------------------------------------------- Global Egress SPAN Replication Mode Capability: Slot Egress Replication Capability No LSPAN RSPAN ERSPAN ------------------------------------------------------- 3 Distributed Distributed Distributed 5 Distributed Distributed Distributed Router#

This example shows how to display information about the destination ERSPAN sessions only:

```
Router# show monitor session erspan-destination 
Session 2
---------
Type : ERSPAN Destination Session
Status : Admin Disabled
Router#
```
Router# **show monitor session erspan-destination detail** 

This example shows how to display detailed information about the destination ERSPAN sessions only:

```
Session 2
---------
Type : ERSPAN Destination Session
Status : Admin Disabled
Description : -
Source Ports :
   RX Only : None
   TX Only : None
   Both : None
Source VLANs \qquad \qquad : RX Only : None
    TX Only : None
   Both : None<br>
ce RSPAN VLAN : None<br>
.
Source RSPAN VLAN
Destination Ports : None
Filter VLANs : None
Destination RSPAN VLAN : None
Source IP Address : None
Source IP VRF : None
Source ERSPAN ID : None
Destination IP Address : None
Destination IP VRF : None
Destination ERSPAN ID : None
Origin IP Address : None
IP QOS PREC : 0
IP TTL : 255
Router#
```
This example shows how to display information about the source ERSPAN sessions only:

```
Router# show monitor session erspan-source 
Session 1 
--------- 
Type : ERSPAN Source Session
Status : Admin Disabled 
Session 3 
--------- 
Type : ERSPAN Source Session
Status : Admin Disabled 
Router#
```
Router# **show monitor session erspan-source detail** Session 1 --------- Type : ERSPAN Source Session Status : Admin Disabled Description : - Source Ports : RX Only : None TX Only : None Both : None Source VLANs : RX Only : None TX Only : None Both : None Source RSPAN VLAN : None Destination Ports : None Filter VLANs : None Destination RSPAN VLAN : None Source IP Address : None Source IP VRF : None<br>Source ERSPAN ID : None Source ERSPAN ID Destination IP Address : None Destination IP VRF : None Destination ERSPAN ID : None Origin IP Address : None IP QOS PREC : 0 IP TTL : 255 Session 3 --------- Type : ERSPAN Source Session Status : Admin Disabled Description : - Source Ports : RX Only : None TX Only : None Both : None  $\begin{tabular}{lllllll} \multicolumn{2}{l}{{\text{Source VLANS}}} & & \multicolumn{2}{l}{:} \\ & \multicolumn{2}{l}{\text{RX Only}} & & \multicolumn{2}{l}{:} \\ \multicolumn{2}{l}{\text{RX Only}} & & \multicolumn{2}{l}{:} \\ \multicolumn{2}{l}{\text{None}} & & \multicolumn{2}{l}{:} \\ \multicolumn{2}{l}{\text{None}} & & \multicolumn{2}{l}{:} \\ \multicolumn{2}{l}{\text{None}} & & \multicolumn{2}{l}{:} \\ \multicolumn{2}{l}{\text{None}} & & \multicolumn{2}{l}{:} \\ \multicolumn$ RX Only TX Only : None Both : None Source RSPAN VLAN Destination Ports : None Filter VLANs : None Destination RSPAN VLAN : None Source IP Address : None Source IP VRF : None Source ERSPAN ID : None Destination IP Address : None Destination IP VRF : None Destination ERSPAN ID : None Origin IP Address : None IP QOS PREC : 0 IP TTL : 255

This example shows how to display detailed information about the source ERSPAN sessions only:

This example shows how to display the operational mode and configured mode of the session and module session capabilities:

Router# **show monitor session egress replication-mode capability**  Session 65 Type Local Session -----------------------------------------------

Router#

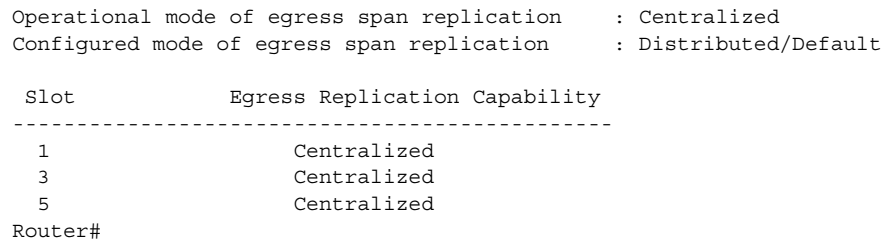

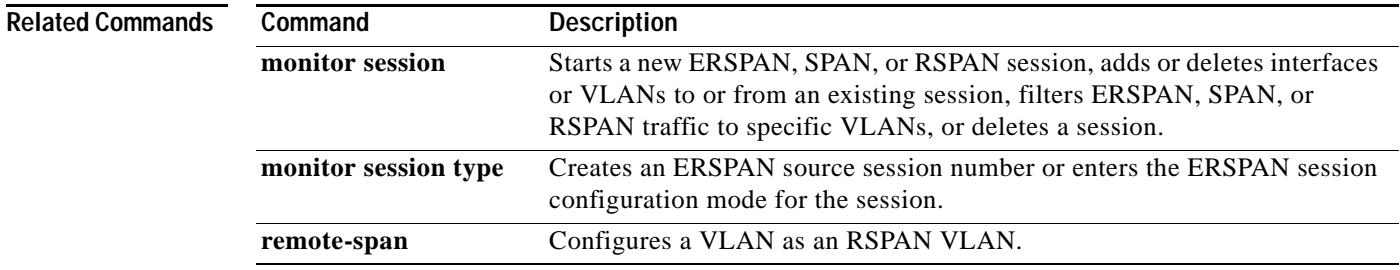

## **show msfc**

To display Multilayer Switching Feature Card (MSFC) information, use the **show msfc** command in user EXEC or privileged EXEC mode.

**show msfc** {**buffers** | **eeprom** | **fault** | **netint** | **tlb**}

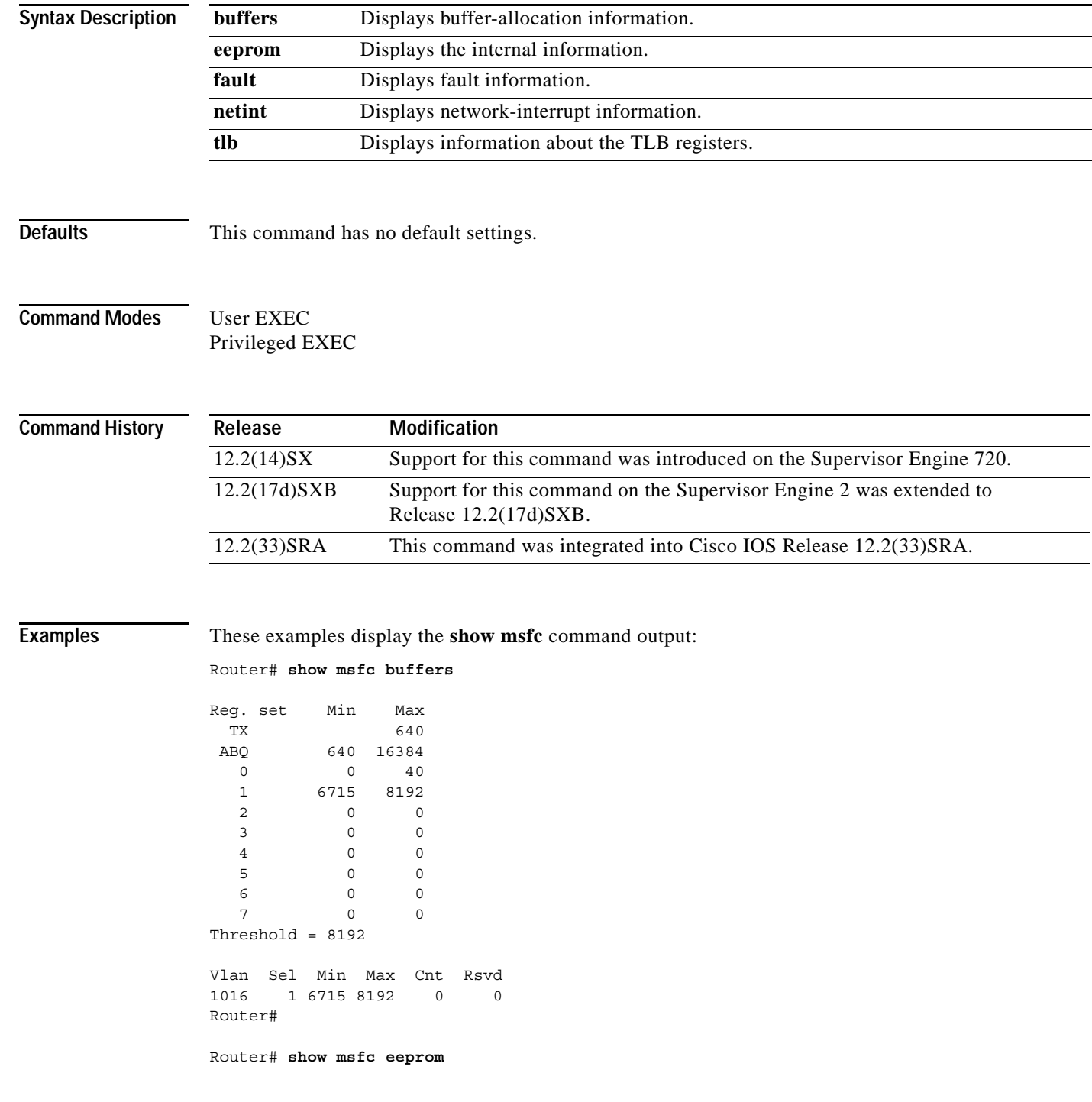

 $\overline{\phantom{a}}$ 

```
RSFC CPU IDPROM:
IDPROM image:
   (FRU is 'Cat6k MSFC 2 daughterboard')
IDPROM image block #0:
  hexadecimal contents of block:
   00: AB AB 01 90 13 22 01 00 00 02 60 03 00 EA 43 69 ....."....`...Ci
   10: 73 63 6F 20 53 79 73 74 65 6D 73 00 00 00 00 00 sco Systems.....
   20: 00 00 57 53 2D 46 36 4B 2D 4D 53 46 43 32 00 00 ..WS-F6K-MSFC2..
  30: 00 00 00 00 00 00 53 41 44 30 36 32 31 30 30 36 ......SAD0621006
   40: 37 00 00 00 00 00 00 00 00 00 37 33 2D 37 32 33 7.........73-723
   50: 37 2D 30 33 00 00 00 00 00 00 41 30 00 00 00 00 7-03......A0....
   60: 00 00 00 00 00 00 00 00 00 00 00 00 00 00 00 00 ................
   70: 00 00 00 02 00 03 00 00 00 00 00 09 00 05 00 01 ................
  80: 00 03 00 01 00 01 00 02 00 EA FF DF 00 00 00 00 ................
   block-signature = 0xABAB, block-version = 1,
   block-length = 144, block-checksum = 4898
   *** common-block ***
  IDPROM capacity (bytes) = 256 IDPROM block-count = 2
   FRU type = (0x6003,234)
   OEM String = 'Cisco Systems'
   Product Number = 'WS-F6K-MSFC2'
   Serial Number = 'SAD06210067'
   Manufacturing Assembly Number = '73-7237-03'
   Manufacturing Assembly Revision = 'A0'
   Hardware Revision = 2.3
   Manufacturing bits = 0x0 Engineering bits = 0x0
  SNMP OID = 9.5.1.3.1.1.2.234
   Power Consumption = -33 centiamperes RMA failure code = 0-0-0-0
   *** end of common block ***
IDPROM image block #1:
  hexadecimal contents of block:
  00: 60 03 01 62 0A C2 00 00 00 00 00 00 00 00 00 00 00 \ldotsb.............
   10: 00 00 00 00 00 01 00 23 00 08 7C A4 CE 80 00 40 .......#..|....@
   20: 01 01 00 01 00 00 00 00 00 00 00 00 00 00 00 00 ................
   30: 00 00 00 00 00 00 00 00 00 00 00 00 00 00 00 00 ................
   40: 14 01 00 00 00 00 00 00 00 00 00 00 00 00 00 00 ................
  50: 10 00 4B 3C 41 32 80 80 80 80 80 80 80 80 80 80 80 ...K<A2...........
  60: 80 80 ...
  block-signature = 0x6003, block-version = 1,
  block-length = 98, block-checksum = 2754
   *** linecard specific block ***
   feature-bits = 00000000 00000000
  hardware-changes-bits = 00000000 00000001
  card index = 35
   mac base = 0008.7CA4.CE80
 mac len = 64 num_processors = 1
   epld_num = 1
   epld_versions = 0001 0000 0000 0000 0000 0000 0000 0000 0000 0000 0000 0000 00
00 0000 0000
   port numbers:
    pair #0: type=14, count=01
    pair #1: type=00, count=00
    pair #2: type=00, count=00
    pair #3: type=00, count=00
    pair #4: type=00, count=00
    pair #5: type=00, count=00
```

```
 pair #6: type=00, count=00
    pair #7: type=00, count=00
  sram size = 4096sensor thresholds =
   sensor #0: critical = 75 oC, warning = 60 oC
   sensor #1: critical = 65 oC, warning = 50 oC
    sensor #2: critical = -128 oC (sensor not present), warning = -128 oC (senso
r not present)
    sensor #3: critical = -128 oC (sensor not present), warning = -128 oC (senso
r not present)
    sensor #4: critical = -128 oC (sensor not present), warning = -128 oC (senso
r not present)
    sensor #5: critical = -128 oC (sensor not present), warning = -128 oC (senso
r not present)
    sensor #6: critical = -128 oC (sensor not present), warning = -128 oC (senso
r not present)
    sensor #7: critical = -128 oC (sensor not present), warning = -128 oC (senso
r not present)
   *** end of linecard specific block ***
End of IDPROM image
```
Router#

#### Router# **show msfc fault**

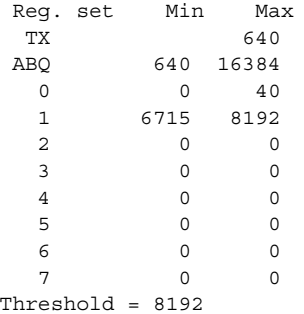

Vlan Sel Min Max Cnt Rsvd 1016 1 6715 8192 0 0 Router#

Router# **show msfc netint**

Network IO Interrupt Throttling: throttle count=0, timer count=0 active=0, configured=1 netint usec=3999, netint mask usec=400

Router#

Router# **show msfc tlb**

Mistral revision 3

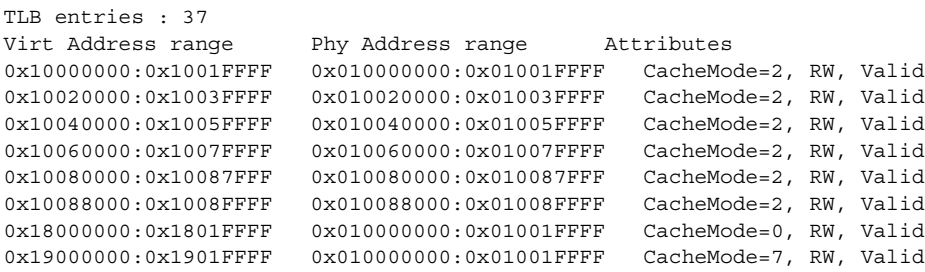

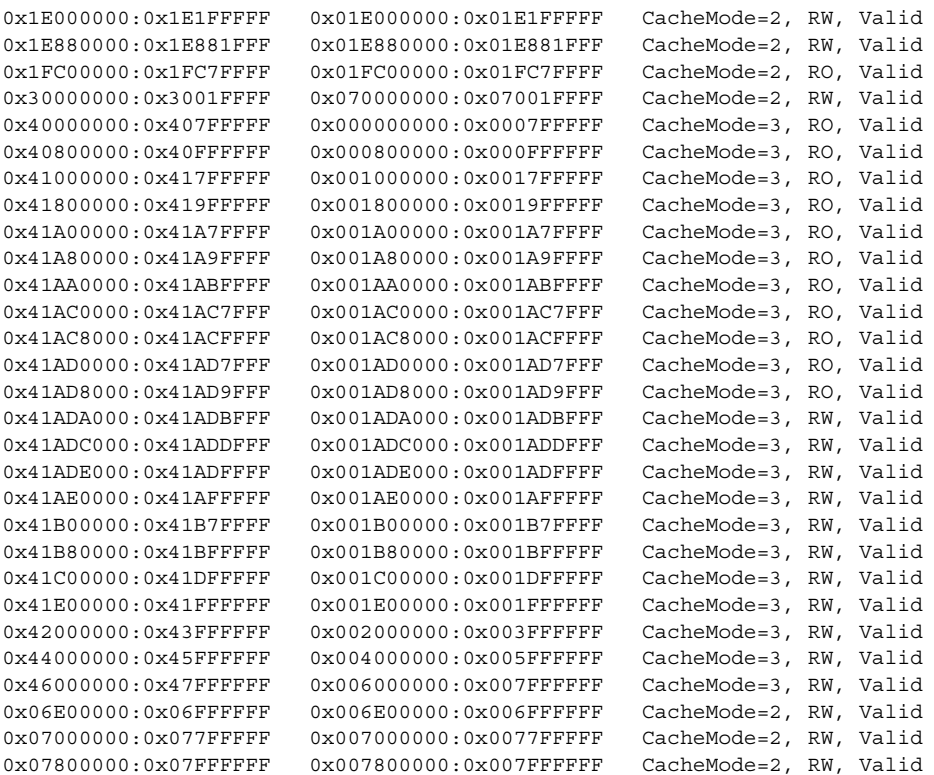

Router#

### **Related Commands**

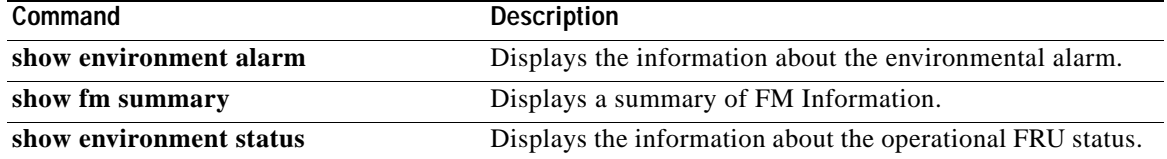

# **show pagp**

To display port-channel information, use the **show pagp** command in user EXEC or privileged EXEC mode.

**show pagp** [*group-number*] {**counters** | **internal** | **neighbor** | **pgroup**}

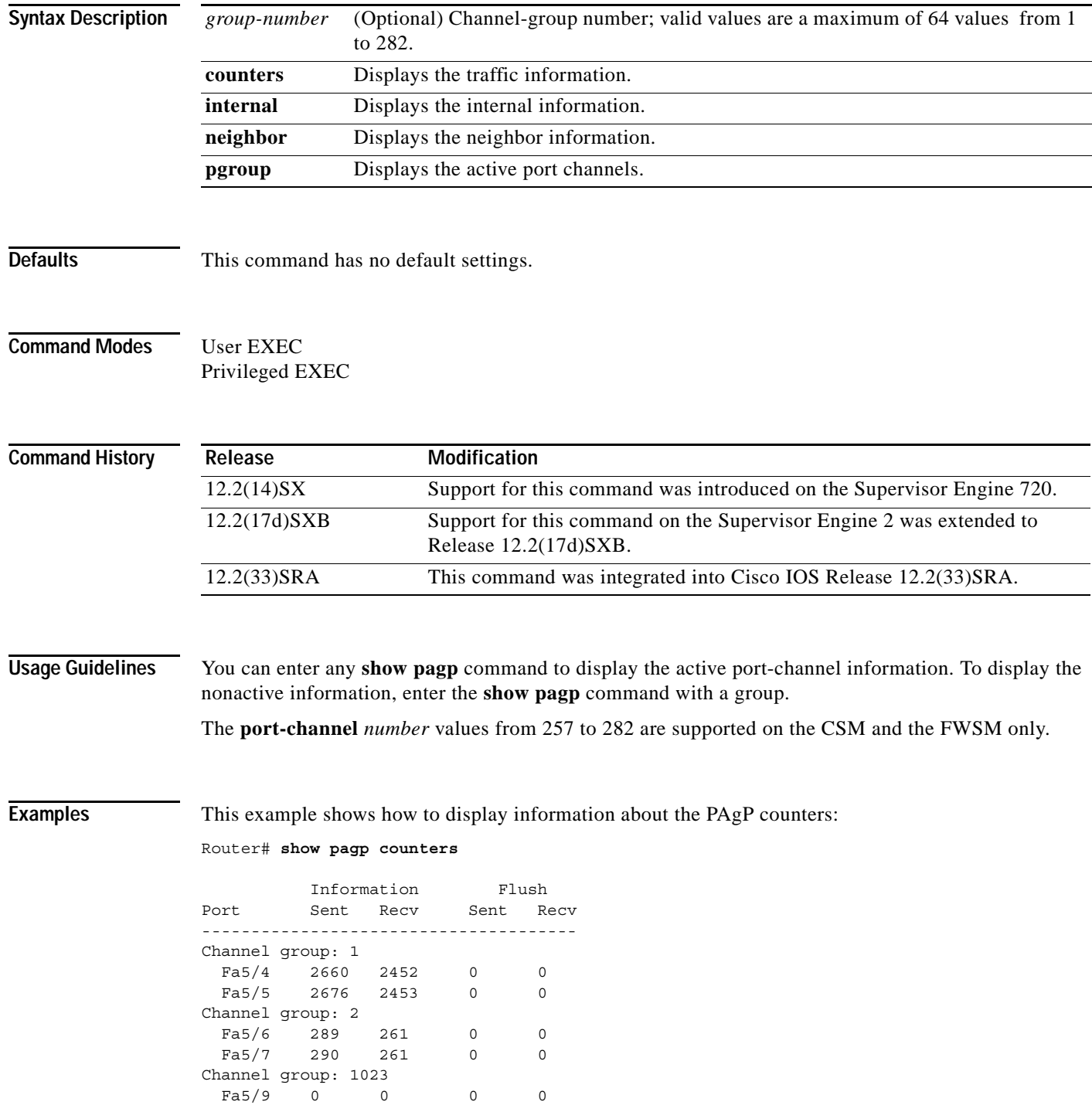

 $\overline{\phantom{a}}$ 

a ka

Channel group: 1024  $Fa5/8$  0 0 0 0 Router#

This example shows how to display internal PAgP information:

Router# **show pagp 1 internal**

Flags: S - Device is sending Slow hello. C - Device is in Consistent state. A - Device is in Auto mode. Timers: H - Hello timer is running. Q - Quit timer is running. S - Switching timer is running. I - Interface timer is running. Channel group 1 Hello Partner PAgP Learning Port Flags State Timers Interval Count Priority Method Fa5/4 SC U6/S7 30s 1 128 Any Fa5/5 SC U6/S7 30s 1 128 Any Router#

This example shows how to display PAgP-neighbor information for all neighbors:

Router# **show pagp neighbor**

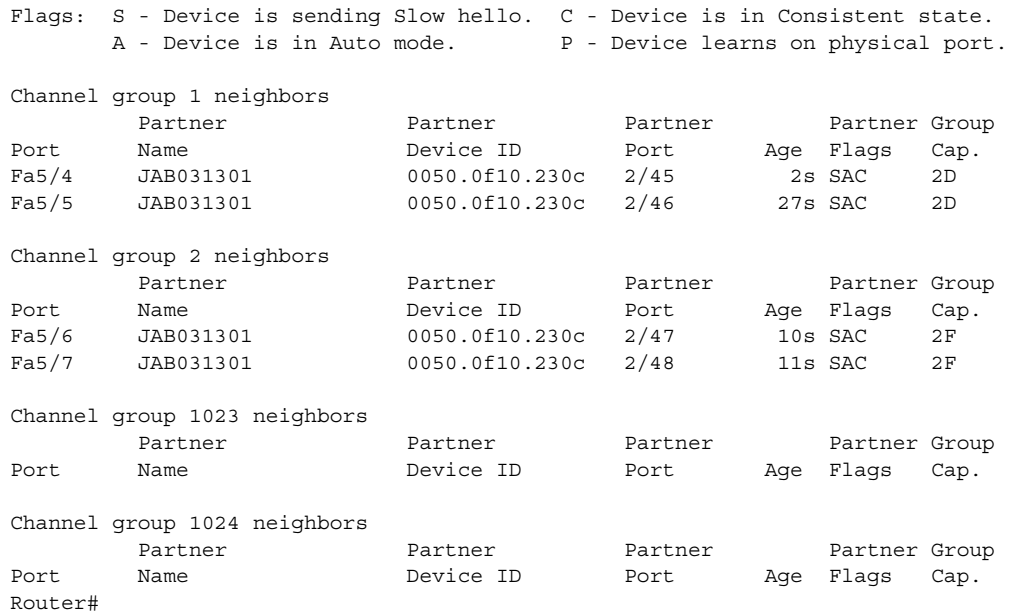

#### $\overline{\text{Related Commands}}$

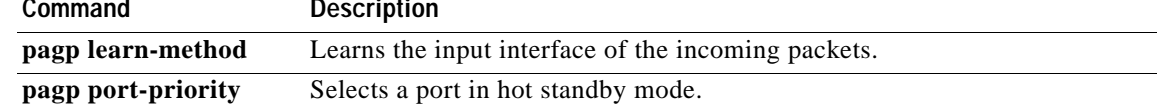

### **show parser dump**

 $\frac{\mathcal{L}}{\mathcal{L}}$ 

**Note** Effective with Cisco IOS Release 15.0(1)M, the **show parser dump** command is not available in Cisco IOS software.

To display the command-line interface (CLI) syntax options for all command modes or for a specified command mode, use the **show parser dump** command in user EXEC or privileged EXEC mode.

**show parser dump** {*command-mode* | **all**} [**privilege-level** *level*] [**extend**] [**breakage**]

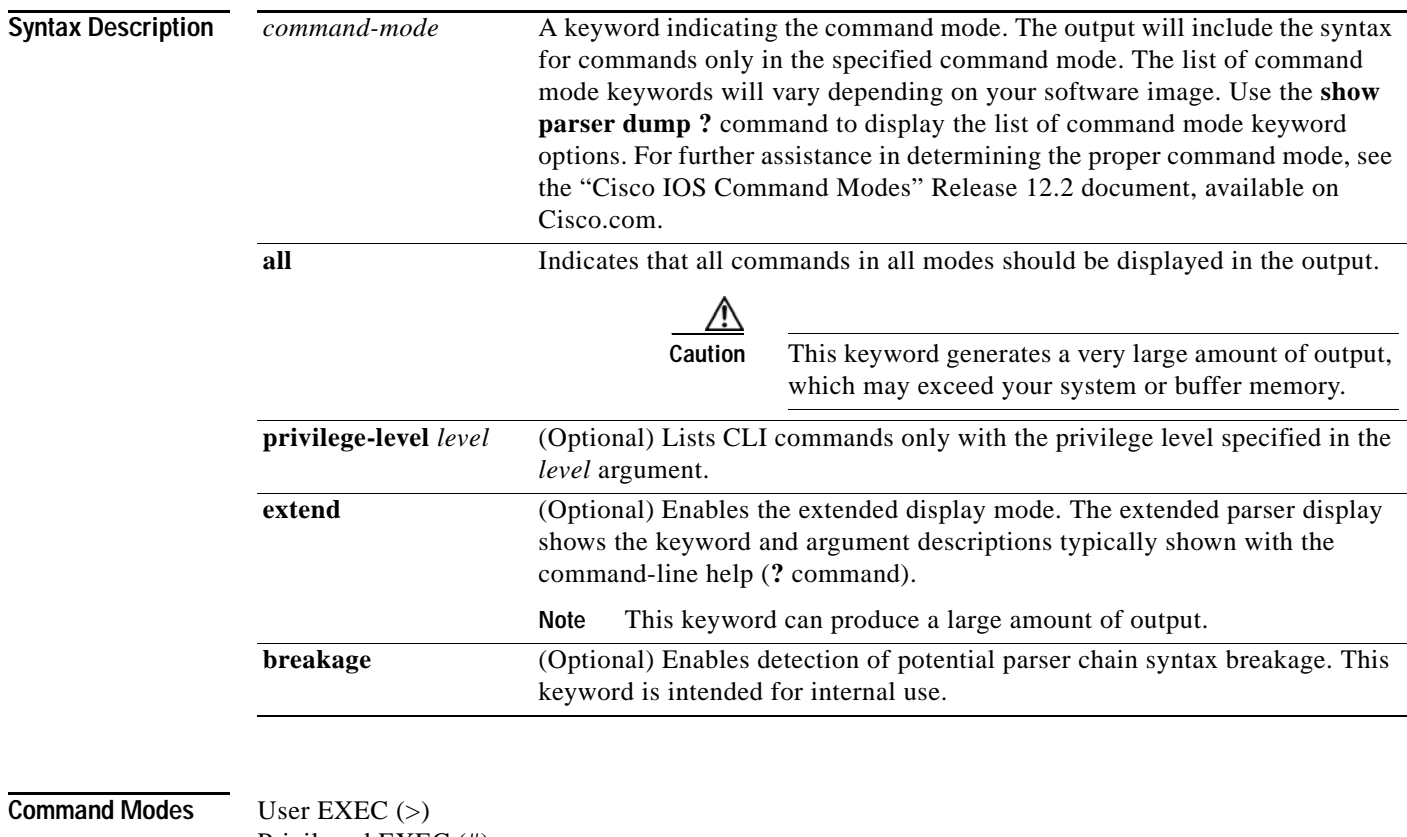

Privileged EXEC (#)

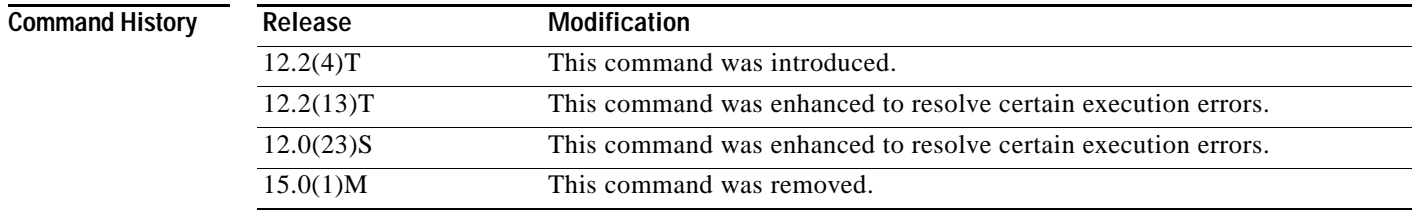

**Usage Guidelines** This command was developed to allow the exploration of the CLI command syntax without requiring the user to actually enter a specific mode and use the **?** command-line help.

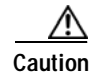

**Caution** Use caution when entering this command with the **all** keyword. A large amount of output can be generated by this command, which may easily exceed buffer or system memory on smaller platforms. Also, some configuration modes have hundreds of valid commands. For large dumps, use of the redirection to a file using the **| redirect** *URL* syntax at the end of the command is highly recommended. (See the documentation for the **show** *command* **redirect** command for more information on using this command extension.)

Output for this command will show the syntax options for all commands available in the specified mode. The number preceding the command shows the privilege level associated with that command. For example, the line

15 type dhcp

indicates that the **type dhcp** command has a privilege level of 15 assigned to it. For information about privilege levels, see the "Configuring Passwords and Privileges" chapter in the *Cisco IOS Security Configuration Guide*.

Any given command-line string should indicate the full syntax needed to make the command complete and valid. In other words, the command-line string ends where the carriage return (Enter) could be entered, as indicated in command-line help by the <cr> syntax. You will typically see multiple forms of a command, each showing a valid syntax combination. For example, each of the following syntax combinations, as seen in the output of the **show parser dump rtr | include dhcp** command, is a valid command:

```
type dhcp dest-ipaddr <address> source-ipaddr <address> option <82-82> circuit-id <string>
type dhcp dest-ipaddr <address> source-ipaddr <address> option <82-82> remote-id <string>
type dhcp dest-ipaddr <address> source-ipaddr <address> option <82-82> subnet-mask
<ipmask> 
type dhcp dest-ipaddr <address> source-ipaddr <address> option <82-82> 
type dhcp dest-ipaddr <address> source-ipaddr <address>
type dhcp dest-ipaddr <address>
type dhcp
```
Use of the **show** command extensions **| begin**, **| include**, and **| exclude** is recommended for this command because these extensions allow you to filter the output to display only the commands you are interested in. The redirection extensions | **redirect**, | **append**, and | **tee** allow you to redirect the output of this command to local or remote storage as a file.

As with most **show** commands, you can typically exit from the --More-- prompt back to EXEC mode using Ctrl-Z. For some connections, Ctrl-Shift-6 (Ctrl^) or Ctrl-Shift-6-X should be used instead.

**Examples** The following example shows a typical list of command mode keywords. The fields are self-explanatory.

Router# **show parser dump ?**

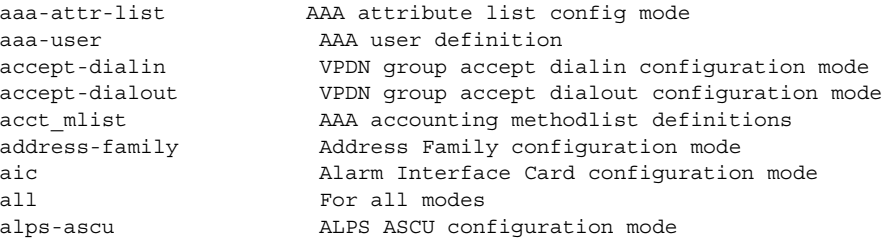

L

 alps-circuit ALPS circuit configuration mode appfw-application-aim Appfw for AIM Configuration Mode appfw-application-msnmsgr Appfw for MSN Messenger Configuration Mode appfw-application-ymsgr Appfw for Yahoo! Messenger Configuration Mode appfw-policy Application FW Policy Configuration Mode application-http Appfw for HTTP Configuration Mode archive **Archive** the router configuration mode atalk-test Appletalk test mode atm-bm-config ATM bundle member configuration mode atm-bundle-config ATM bundle configuration mode atm-l2trans-pvc-config ATM L2transport PVC configuration mode atm-l2trans-pvp-config ATM L2transport PVP configuration mode atm-pvc-range-config ATM PVC Range configuration mode atm-range-pvc-config ATM PVC in Range configuration mode atm-svc-bm-config ATM SVC bundle member configuration mode atm-svc-bundle-config ATM SVC bundle configuration mode atm-vc-config ATM virtual circuit configuration mode atmsig e164 table mode ATMSIG E164 Table auto-ip-sla-mpls Auto IP SLA MPLS LSP Monitor configs auto-ip-sla-mpls-lpd-params Auto IP SLA MPLS LPD params configs auto-ip-sla-mpls-params Auto IP SLA MPLS LSP Monitor Params configs banner Banner Input mode bba-group BBA Group configuration mode boomerang Boomerang configuration mode bsm-cfg BSM config definition bulkstat-objlist Bulk-stat Object list configuration mode bulkstat-schemadef Bulk-stat schema configuration mode Bulk Stat configuration mode cascustom Cas custom configuration mode call-filter-matchlist Call Filter matchlist configuration mode call-home call-home config mode call-home-profile call-home profile config mode call-router AnnexG configuration mode cascustom Cas custom configuration mode cause-code-list Voice Cause Code List configuration mode cfg-path IP Host backup configuration mode cfg-pt-ruleset Protocol Translation ruleset configuration mode cip-vadp Virtual Adapter configuration mode cip-vlan Virtual Lan configuration mode clid-group CLID group configuration mode cm-ac COMEXAC-AC connect configuration mode cm-fallback cm-fallback configuration mode cns-connect-intf-config CNS Connect Intf Info Mode cns-connect-config CNS Connect Info Mode cns-tmpl-connect-config CNS Template Connect Info Mode cns\_inventory\_submode CNS Inventory SubMode codec-profile Codec Profile configuration mode conf-dia-attr-list Diameter attribute list config mode conf-dia-peer Diameter peer config mode conf-dia-sg Diameter peer group config mode config-ip-sla-http-rr IP SLAs HTTP raw request Configuration config-l2tp-class l2tp-class configuration mode config-tgrep TRIP-Lite configuration mode config-rtr-http-rr RTR HTTP raw request Configuration config-x25-huntgroup X.25 hunt group configuration mode config app global Configure global settings config app map Configure application mapping config app monitor Configure application monitoring config\_app\_session Define script processes config voice **Define application services, modules, groups** config voice app **Define** application parameters configure Global configuration mode congestion Frame Relay congestion configuration mode control-plane Control Plane configuration mode

```
 control-plane-cef-exception-mode Control Plane cef-exception configuration mode
 control-plane-host-mode Control Plane host configuration mode
 control-plane-transit-mode Control Plane transit configuration mode
controller Controller configuration mode
cpf-classmap Class-map configuration mode
 cpf-policyclass Class-in-Policy configuration mode
 cpf-policymap Policy-map configuration mode
 cpu config-owner-cpu
 crypto-ca-cert-chain Crypto certificate entry mode
 crypto-ca-cert-comm Certificate query mode
 crypto-ca-cert-map Certificate map entry mode
 crypto-ca-profile-enroll Certificate enrollment profile entry mode
 crypto-ca-root Certificate authority trusted root entry mode
 crypto-ca-trustpoint Certificate authority trustpoint entry mode
 crypto-cs-server Certificate Server entry mode
 crypto-gdoi-group Crypto GDOI group policy config mode
 crypto-identity Crypto identity config mode
 crypto-ikmp Crypto ISAKMP config mode
 crypto-ikmp-browser-proxy Crypto ISAKMP browser proxy config mode
 crypto-ikmp-client-fw Crypto ISAKMP client firewall policy config mode
 crypto-ikmp-group Crypto ISAKMP group policy config mode
 crypto-ikmp-peer Crypto ISAKMP peer policy configuration mode
 crypto-ipsec-profile IPSec policy profile mode
 crypto-keyring Crypto Keyring command mode
 crypto-map Crypto map config mode
 crypto-map-fail-close Crypto map fail close mode
 crypto-pubkey Crypto subsystem public key entry mode
 crypto-transform Crypto transform config mode
                     TTI Petitioner entry mode
 crypto-tti-registrar TTI Registrar entry mode
decnet-map DECnet map configuration mode
 dfp-submode DFP config mode
dhcp DHCP pool configuration mode
dhcp-class DHCP class configuration mode
dhcp-pool-class Per DHCP pool class configuration mode
 dhcp-relay-info DHCP class relay agent info configuration mode
 dhcp-subnet-secondary Per DHCP secondary subnet configuration mode
dnis-group DNIS group configuration mode
dns-view DNS View configuration mode
 dns-view-list DNS View-list configuration mode
 dns-view-list-member DNS View-list member configuration mode
dspfarm DSP farm configuration mode
dspfarmprofile Profile configuration mode
 dynupd-http Dynamic DNS update HTTP configuration mode
 dynupd-method Dynamic DNS update method configuration mode
 emergency-response-location voice emergency response location configuration mode
 emergency-response-settings voice emergency response settings configuration mode
 emergency-response-zone voice emergency response zone configuration mode
enum rule enum configuration mode
 ephone ephone configuration mode
 ephone-dn ephone-dn configuration mode
 ephone-dn-template ephone-dn-template configuration mode
 ephone-hunt ephone-hunt configuration mode
 ephone-template ephone-template configuration mode
 ephone-type ephone-type configuration mode
ether cfm Bthernet CFM configuration mode
 event Event MIB event configuration mode
 event-action-notification Event MIB event action notification configuration mode
 event-action-set Event MIB event action set configuration mode
 event-objlist Event MIB object list configuration mode
 event-trigger Event MIB event trigger configuration mode
 event-trigger-boolean Event MIB event trigger boolean configuration mode
 event-trigger-existence Event MIB event trigger existence configuration mode
 event-trigger-object-id Event MIB trigger object id configuration mode
```
exec Exec mode filter Output filter mode fr-vcb-bmode FR VC Bundle mode gatekeeper Gatekeeper config mode

 event-trigger-threshold Event MIB event trigger threshold configuration mode expr-expression Expression configuration mode expr-object Expression Object configuration mode extcomm-list IP Extended community-list configuration mode fh applet FH Applet Entry Configuration fh\_applet\_trigger FH Applet Trigger Configuration filterserver AAA filter server definitions flow-cache Flow aggregation cache config mode flow-sampler-map Flow sampler map config mode flowexp Flow Exporter configuration mode flowmon Flow Monitor configuration mode flowrec Flow Record configuration mode fr-fr FR/FR connection configuration mode fr-pw FR/PW connection configuration mode fr-vcb-mmode FR VC Bundle Member mode frf5 FR/ATM Network IWF configuration mode frf8 FR/ATM Service IWF configuration mode funi-vc-config FUNI virtual circuit configuration mode gateway Gateway configuration mode gdoi-coop-ks-config Crypto GDOI server redundancy config mode gdoi-local-server Crypto GDOI local server policy config mode gdoi-sa-ipsec Crypto GDOI local server IPsec SA policy config mode gg\_fcpa-config FC tunnel configuration mode gk altgk cluster GK Commands for Cluster defn gk be annexg GK Commands for H.323 AnnexG configuration gk srv trigger arq GK Server ARQ Trigger config mode gk srv trigger brq GK Server BRQ Trigger config mode gk srv trigger drg GK Server DRO Trigger config mode gk srv trigger irr GK Server IRR Trigger config mode gk srv trigger lcf GK Server LCF Trigger config mode gk\_srv\_trigger\_lrj GK Server LRJ Trigger config mode gk\_srv\_trigger\_lrq GK Server LRQ Trigger config mode gk srv trigger rai GK Server RAI Trigger config mode gk srv trigger rrq GK Server RRQ Trigger config mode gk srv trigger urq GK Server URQ Trigger config mode gw Webvpn virtual gateway configuration gw-accounting-aaa Gateway accounting aaa configuration mode gw-accounting-file Gateway accounting file configuration mode hostlist Host list configuration mode identity-policy-mode identity policy configuration mode identity-profile-mode identity profile configuration mode interface Interface configuration mode<br>interface range Interface range configuratio Interface range configuration mode interface-dlci Frame Relay dlci configuration mode ip-explicit-path IP explicit path configuration mode ip-sla IP SLAs entry configuration ip-sla-am-grp IP SLAs auto group config ip-sla-am-grp-auto IP SLAs auto group dest-auto config ip-sla-am-schedule IP SLAs auto schedule config ip-sla-dhcp IP SLAs dhcp configuration ip-sla-dns IP SLAs dns configuration ip-sla-echo IP SLAs echo configuration ip-sla-ethernet-echo IP SLAs Ethernet Echo configuration ip-sla-ethernet-jitter IP SLAs Ethernet Jitter configuration ip-sla-ethernet-monitor IP SLAs Ethernet configs ip-sla-ethernet-monitor-params IP SLAs Ethernet Params configs ip-sla-frameRelay IP SLAs FrameRelay configuration ip-sla-ftp IP SLAs ftp configuration ip-sla-http IP SLAs http configuration

ip-sla-icmp-ech-params IP SLAs icmpEcho Parameters

 ip-sla-icmp-jtr-params IP SLAs icmpJitter Parameters ip-sla-icmpjitter IP SLAs icmpjitter configuration ip-sla-jitter IP SLAs jitter configuration ip-sla-pathEcho IP SLAs pathEcho configuration ip-sla-pathJitter IP SLAs pathJitter configuration ip-sla-tcp-conn-params IP SLAs tcpConnect Parameters ip-sla-tcpConnect IP SLAs tcpConnect configuration ip-sla-tplt-dest IP SLAs auto destination submode ip-sla-tplt-icmp-ech IP SLAs auto template icmpEcho ip-sla-tplt-icmp-jtr IP SLAs auto template icmpJitter ip-sla-tplt-tcp-conn IP SLAs auto template tcpConnect ip-sla-tplt-udp-ech IP SLAs auto template udpEcho<br>ip-sla-tplt-udp-jtr IP SLAs auto template udpJitte IP SLAs auto template udpJitter ip-sla-udp-ech-params IP SLAs udpEcho Parameters ip-sla-udp-jtr-params IP SLAs udpJitter Parameters ip-sla-udpEcho IP SLAs udpEcho configuration ip-sla-voip IP SLA voip configuration ip-sla-voip-rtp IP SLAs rtp configuration ip-vrf Configure IP VRF parameters ipc-zone-assoc-protocol-sctp ipc protocol sctp mode ipczone IPC Zone config mode ipczone-assoc IPC Association config mode ipenacl IP named extended access-list configuration mode iphc-profile-mode IPHC Profile configuration mode ipmobile-test IP Mobility test mode ipnat-pool IP NAT pool configuration mode ipnat-portmap IP NAT portmap configuration mode ipnat-sbc IP NAT SIP-SBC config mode ipnat-sbc-vrf IP NAT SIP-SBC vrf config mode ipnat-snat IP SNAT configuration mode ipnat-snat-backup IP SNAT Backup configuration mode ipnat-snat-primary IP SNAT Primary configuration mode ipnat-snat-redundancy IP SNAT Redundancy configuration mode ips-seap-rules IPS event action rules configuration mode ips-sigdef-sig IPS signature number name configuration mode ipscataction IPS Category name configuration mode ipsnacl IP named simple access-list configuration mode ipssigau IPS Auto Update configuration mode ipssigcat IPS signature category configuration mode ipssigdef-action IPS Signature actions configuration mode ipssigdef-engine IPS signature def Engine configuration mode ipssigdef-status IPS signature def Status mode ipv6-mobile-router MIPv6 router configuration mode ipv6-router IPv6 router configuration mode ipv6acl IPv6 access-list configuration mode ipv6dhcp IPv6 DHCP configuration mode ipv6dhcpvs IPv6 DHCP Vendor-specific configuration mode ipx-router IPX router configuration mode ipxenacl IPX named extended access-list configuration mode ipxsapnacl IPX named SAP access-list configuration mode ipxsnacl IPX named standard access-list configuration mode ipxsumnacl IPX named Summary access-list configuration mode isakmp-profile Crypto ISAKMP profile command mode iua-cfg ISDN user adaptation layer configuration key-chain Key-chain configuration mode key-chain-key Key-chain key configuration mode kron-occurrence Kron Occurrence SubMode kron-policy Kron Policy SubMode l2 vfi configuration mode line Line configuration mode lw-vlan-id VLAN-id configuration mode lw-vlan-range VLAN-range configuration mode local-prof Local profile configuration mode log config Configuration changes made via the CLI

 lsp-attribute-list LSP attribute list configuration mode map-class Map class configuration mode map-list Map list configuration mode memory config-owner-memory mgcpprofile MGCP Profile configuration mode mipv6-config-ha Mobile IPv6 HA mode mipv6-config-ha-host Mobile IPv6 Home Agent Host config mode mobile-map Mobile Map mode mobile-networks Mobile Networks mode mobile-router Mobile Router mode mplsmfistaticifrewrite MPLS MFI static if rewrite configuration mode mplsmfistaticrewrite MPLS MFI static rewrite configuration mode mripv6-config-ha-host Mobile IPv6 Home Agent Host config mode mrm-manager IP Multicast Routing Monitor config mode neighbor Neighbor configuration mode network-object-group ACL Object Group configuration null-interface Mull interface configuration mode null-interface Mull interface configuration mode nxg-service-relationship Service Relationship configuration mode nxg-usage-indication Usage Indication configuration mode oam LSP Verification configuration mode oer br OER border router configuration submode oer mc OER master controller configuration submode oer mc api provider OER MC API Provider configuration submode oer mc br OER managed border router configuration submode oer mc br\_if  $OER$  Border Exit configuration submode oer\_mc\_learn OER Top Talker and Delay learning configuration submode oer mc\_learn\_list OER learn\_list configuration submode oer mc map  $o$ er-map config mode parameter map cfg parameter-map configuration mode policy-list IP Policy List configuration mode preauth AAA Preauth definitions profile Subscriber profile configuration mode pseudowire-class Pseudowire-class configuration mode public-key-chain Crypto public key identification mode public-key-chain-key Crypto public key entry mode public-key-chain-key-ring Crypto public key entry mode qosclassmap QoS Class Map configuration mode qosclasspolice QoS Class Police configuration mode qospolicymap QoS Policy Map configuration mode qospolicymapclass QoS Policy Map class configuration mode radius-attrl Radius Attribute-List Definition radius-locsvr Radius Application configuration red-group random-detect group configuration mode redundancy redundancy config mode regex-translation-rule voip translation-rule configuration mode request-dialin VPDN group request dialin configuration mode request-dialout VPDN group request dialout configuration mode rf-mode-interdev-local ipc sctp local config mode rf-mode-interdev-remote ipc sctp remote config mode rf-mode-interdevice redundancy config mode rlm-group RLM Group configuration mode rlm-group-sc RLM server/client link configuration mode roles Role configuration mode route-map Route map config mode router mode Router configuration mode rsvp-local-if-policy RSVP local policy interface configuration mode rsvp-local-policy RSVP local policy configuration mode rsvp-local-subif-policy RSVP local policy sub-interface configuration mode rtr SAA entry configuration saa-dhcp SAA dhcp configuration saa-dns SAA dns configuration saa-echo SAA echo configuration saa-frameRelay SAA FrameRelay configuration

tcl Tcl mode

saa-ftp SAA ftp configuration saa-http SAA http configuration saa-jitter SAA jitter configuration saa-pathEcho SAA pathEcho configuration saa-pathJitter SAA pathJitter configuration saa-slm-ctrlr-if SAA SLM controller/interface configuration saa-slmFrIf SAA SLM FrameRelay Interface configuration saa-slmfr SAA SLM Frame Relay configuration saa-tcpConnect SAA tcpConnect configuration saa-udpEcho SAA udpEcho configuration sg-radius Radius Server-group Definition sampler Sampler configuration mode sccpccmgroup SCCP CCM group configuration mode sccpplar SCCP PLAR configuration mode sctp-export SCTP export configuration commands seczonecfg Security Zone Configuration Mode seczonepaircfg Security Zone Pair Configuration Mode sep-init-config WSMA Initiator profile Mode sep-listen-config WSMA Listener profile Mode service-object-group ACL Object Group configuration serviceflow Service Flow configuration mode sg-tacacs+ Tacacs+ Server-group Definition signaling-class Signaling class configuration mode sip-ua SIP UA configuration mode sla-lspPing TP SLAs lsp ping configuration sla-lspTrace TP SLAs lsp trace configuration slb-mode-dfp SLB DFP configuration mode slb-mode-real SLB real server configuration mode slb-mode-sfarm SLB server farm configuration mode slb-mode-vserver SLB virtual server configuration mode source-group Voice Source Group configuration mode srst-video cm-fallback video configuration mode sss-subscriber SSS subscriber configuration mode subinterface Subinterface configuration mode subscriber-policy Subscriber policy configuration mode tablemap Table Map configuration mode tdm-conn TDM connection configuration mode telephony-service telephony-service configuration mode telephony-service-group Telephony service group configuration mode telephony-service-video Telephony service video configuration mode template Template configuration mode template peer-policy peer-policy configuration mode template peer-session peer-session configuration mode test cpu config-owner-test cpu test mem config-owner-test mem tidp-group TIDP Group configuration mode tidp-keyset TIDP key-set configuration mode tn3270s-dlur tn3270 server DLUR configuration mode tn3270s-dlur-pu tn3270 server DLUR PU configuration mode tn3270s-dlur-sap tn3270 server DLUR SAP configuration mode tn3270s-listen-point tn3270 server Listen-Point configuration mode tn3270s-listen-point-pu tn3270 server Listen-Point PU configuration mode tn3270s-pu tn3270 server PU configuration mode tn3270s-resp-time tn3270 server response time client group configuration mode tn3270s-security tn3270 server Security Configuration mode tn3270s-security-profile tn3270 server Security Profile Configuration mode tn3270s-svr tn3270 server configuration mode top-talkers Netflow top talkers config mode tracking-config Tracking configuration mode trange time-range configuration mode translation-profile Voice Translation Profile configuration mode translation-rule Translation Rule configuration mode trunk-group Trunk group configuration mode

 vc-class VC class configuration mode vc-group VC group configuration mode view View configuration mode vlan VLAN database editing buffer vm-integration voicemail integration configuration mode voice-cause-code Voice Cause Code configuration mode voice-gateway voice gateway configuration mode voice-mlpp voice mlpp configuration mode voice-service Voice service configuration mode voice-service-h323 Voice service h323 configuration mode voice-service-session Voice service session configuration mode voice-service-sip Voice service sip configuration mode voice-service-stun Voice service stun configuration mode voice-uri-class Voice URI Class configuration mode voicecl-cptone Voice Class CPTone configuration mode voicecl-cptone-dt CPtone dualtone configuration mode Voice Class Dualtone Detect configuration mode voiceclass Voice Class configuration mode voicednismaps Dnis Map Configuration voiceport Voice configuration mode voipdialpeer Dial Peer configuration mode voipdpcor Dial Peer Class of Restriction configuration mode voipdpcorlist Dial Peer Class of Restriction List configuration mode vpdn-group VPDN group configuration mode vpdn-template VPDN template configuration mode vrf Configure VRF parameters webvpn **Webvpn** virtual context configuration webvpn-acl Webvpn ACL configuration webvpn-cifs-url Webvpn CIFS URL list configuration webvpn-group-policy Webvpn group policy configuration webvpn-nbnslist Webvpn VW ctxt NBNS list configuration webvpn-port-fwd Webvpn port-forward list configuration webvpn-sso-server SSO Server configuration webvpn-time-range Webvpn time range configuration webvpn-url Webvpn URL list configuration webvpn-url-rewrite Webvpn url-rewrite list configuration x25-profile X.25 profile configuration mode xconnect-conn-config Xconnect connect configuration submode<br>xconnect-dlci-config Xconnect FR DLCI configuration submode<br>xeconomic interact configuration submode Xconnect FR DLCI configuration submode xconnect-if-config Xconnect interface configuration submode xconnect-pvc-config Xconnect atm l2transport PVC configuration submode xconnect-pvp-config Xconnect atm l2transport PVP configuration submode xconnect-subif-config Xconnect sub-interface configuration submode xml-app XML Application configuration mode xml-transport XML Transport configuration mode

#### In the following example, only commands in RTR configuration mode are shown:

#### Router# **show parser dump rtr**

 Mode Name :rtr 15 type udpEcho dest-ipaddr <address> dest-port <1-65535> source-ipaddr <address> source-port <1-65535> control enable 15 type udpEcho dest-ipaddr <address> dest-port <1-65535> source-ipaddr <address> source-port <1-65535> control disable 15 type udpEcho dest-ipaddr <address> dest-port <1-65535> source-ipaddr <address> source-port <1-65535> 15 type udpEcho dest-ipaddr <address> dest-port <1-65535> source-ipaddr <address> 15 type udpEcho dest-ipaddr <address> dest-port <1-65535> 15 type tcpConnect dest-ipaddr <address> dest-port <1-65535> source-ipaddr <address> source-port <1-65535> control enable 15 type tcpConnect dest-ipaddr <address> dest-port <1-65535> source-ipaddr <address> source-port <1-65535> control disable

15 type tcpConnect dest-ipaddr <address> dest-port <1-65535> source-ipaddr <address> source-port <1-65535> 15 type tcpConnect dest-ipaddr <address> dest-port <1-65535> source-ipaddr <address> 15 type tcpConnect dest-ipaddr <address> dest-port <1-65535> 15 type jitter dest-ipaddr <address> dest-port <1-65535> source-ipaddr <address> 15 type jitter dest-ipaddr <address> dest-port <1-65535> source-port <1-65535> 15 type jitter dest-ipaddr <address> dest-port <1-65535> control enable 15 type jitter dest-ipaddr <address> dest-port <1-65535> control disable 15 type jitter dest-ipaddr <address> dest-port <1-65535> num-packets <1-60000> 15 type jitter dest-ipaddr <address> dest-port <1-65535> interval <1-60000> 15 type jitter dest-ipaddr <address> dest-port <1-65535> 15 type echo protocol ipIcmpEcho <address> source-ipaddr <address> 15 type echo protocol ipIcmpEcho <address> 15 type ftp operation get url <string> source-ipaddr <address> mode active 15 type ftp operation get url <string> source-ipaddr <address> mode passive 15 type ftp operation get url <string> source-ipaddr <address> 15 type ftp operation get url <string> 15 type http operation get url <string> name-server <address> version <string> source-ipaddr <address> source-port <1-65535> cache 15 type http operation get url <string> name-server <address> version <string> source-ipaddr <address> source-port <1-65535> cache 15 type http operation get url <string> name-server <address> version <string> source-ipaddr <address> source-port <1-65535> cache 15 type http operation get url <string> name-server <address> version <string> source-ipaddr <address> source-port <1-65535> 15 type http operation get url <string> name-server <address> version <string> source-ipaddr <address> 15 type http operation get url <string> name-server <address> version <string> 15 type http operation get url <string> name-server <address> 15 type http operation get url <string> 15 type http operation raw 15 type dhcp dest-ipaddr <address> source-ipaddr <address> option <82-82> circuit-id <string> 15 type dhcp dest-ipaddr <address> source-ipaddr <address> option <82-82> remote-id <string> 15 type dhcp dest-ipaddr <address> source-ipaddr <address> option <82-82> subnet-mask <ipmask> 15 type dhcp dest-ipaddr <address> source-ipaddr <address> option <82-82> 15 type dhcp dest-ipaddr <address> source-ipaddr <address> 15 type dhcp dest-ipaddr <address> 15 type dhcp 15 type dns target-addr <string> name-server <address> source-ipaddr <address> source-port  $<1-65535>$ 15 type dns target-addr <string> name-server <address> source-ipaddr <address> 15 type dns target-addr <string> name-server <address> 15 type pathEcho protocol ipIcmpEcho <address> source-ipaddr <address> 15 type pathEcho protocol ipIcmpEcho <address> 15 type pathJitter dest-ipaddr <address> source-ipaddr <address> 15 type pathJitter dest-ipaddr <address> num-packets <1-100> 15 type pathJitter dest-ipaddr <address> interval <1-1000> 15 type pathJitter dest-ipaddr <address> targetOnly 15 type pathJitter dest-ipaddr <address> 15 type slm frame-relay pvc 15 type slm controller T1 <controller> 15 type slm controller E1 <controller> 15 type slm controller T3 <controller> 15 type slm controller E3 <controller> 15 exit

In the following example, only those commands in RTR configuration mode containing the keyword **dhcp** are shown:

Router# **show parser dump rtr | include dhcp**

```
15 type dhcp dest-ipaddr <address> source-ipaddr <address> option <82-82> circuit-id 
<string> 
15 type dhcp dest-ipaddr <address> source-ipaddr <address> option <82-82> remote-id 
<string> 
15 type dhcp dest-ipaddr <address> source-ipaddr <address> option <82-82> subnet-mask 
<ipmask> 
15 type dhcp dest-ipaddr <address> source-ipaddr <address> option <82-82> 
15 type dhcp dest-ipaddr <address> source-ipaddr <address> 
15 type dhcp dest-ipaddr <address> 
15 type dhcp 
Router#
```
The following example shows how the **extend** keyword displays the syntax descriptions that match those shown using the ? command-line help:

```
 Mode Name :rtr
15 type udpEcho dest-ipaddr <address> dest-port <1-65535> source-ipaddr <address> 
source-port <1-65535> control enable 
type : Type of entry
udpEcho : UDP Echo Operation
dest-ipaddr : Destination address
<address> : IP address or hostname
dest-port : Destination Port
<1-65535> : Port Number
source-ipaddr : Source address
<address> : IP address or hostname
source-port : Source Port
<1-65535> : Port Number
control : Enable or disable control packets
enable : Enable control packets exchange (default)
 .
 .
 .
! Ctrl-Z used here to interrupt output and return to CLI prompt.
Router# config terminal
Enter configuration commands, one per line. End with CNTL/Z.
Router(config)# rtr 1
Router(config-rtr)# type udpEcho ?
   dest-ipaddr Destination address
Router(config-rtr)# type udpEcho dest-ipaddr ?
  Hostname or A.B.C.D IP address or hostname
Router(config-rtr)# type udpEcho dest-ipaddr HOSTNAME ?
  dest-port Destination Port
Router(config-rtr)# type udpEcho dest-ipaddr HOSTNAME dest-port ?
   <1-65535> Port Number
Router(config-rtr)# type udpEcho dest-ipaddr HOSTNAME dest-port 1 ?
   control Enable or disable control packets
   source-ipaddr Source address
  source-port Source Port
  <<<<<>Router(config-rtr)# type udpEcho dest-ipaddr HOSTNAME dest-port 1 control ?
   disable Disable control packets exchange
   enable Enable control packets exchange (default)
```
Router# **show parser dump rtr extend**

a ka

In the following example, show parser dump output is redirected to a file on a remote TFTP server:

show parser dump exec extend | redirect tftp://209.165.200.225/userdirectory/123-exec-commands.txt

In the following example, the **show parser dump** command is not available in Cisco IOS software because this command was removed in Cisco IOS 15.0(1)M:

Router# **show parser dump all** Command accepted, but obsolete, parser dumper has been deprecated

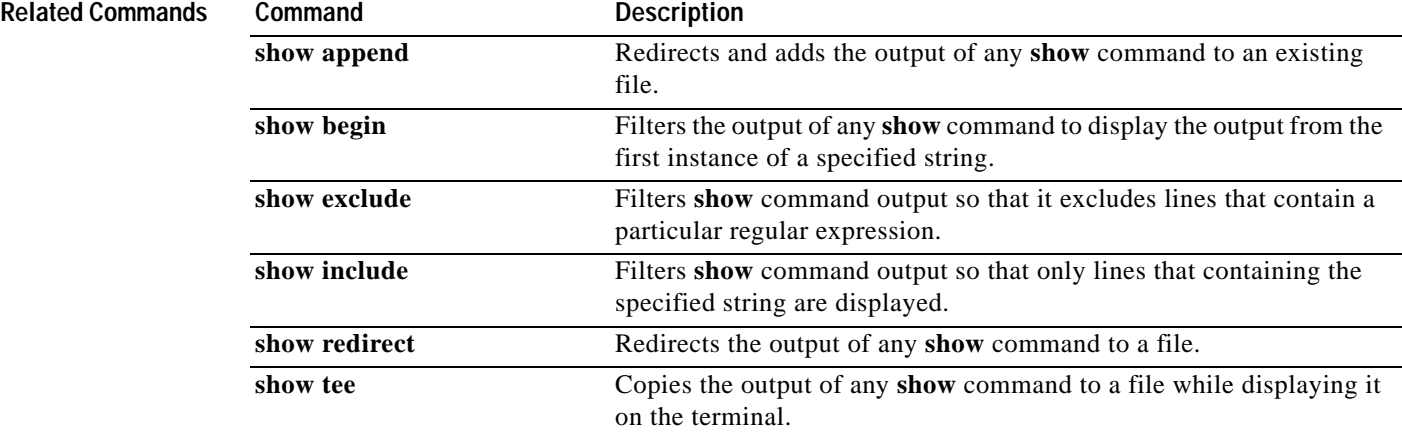

# **show parser macro**

To display the smart port macros, use the **show parser macro** command in privileged EXEC mode.

**show parser macro** [**name** *macro-name* | **brief** | **description** [**interface** *interface*]]

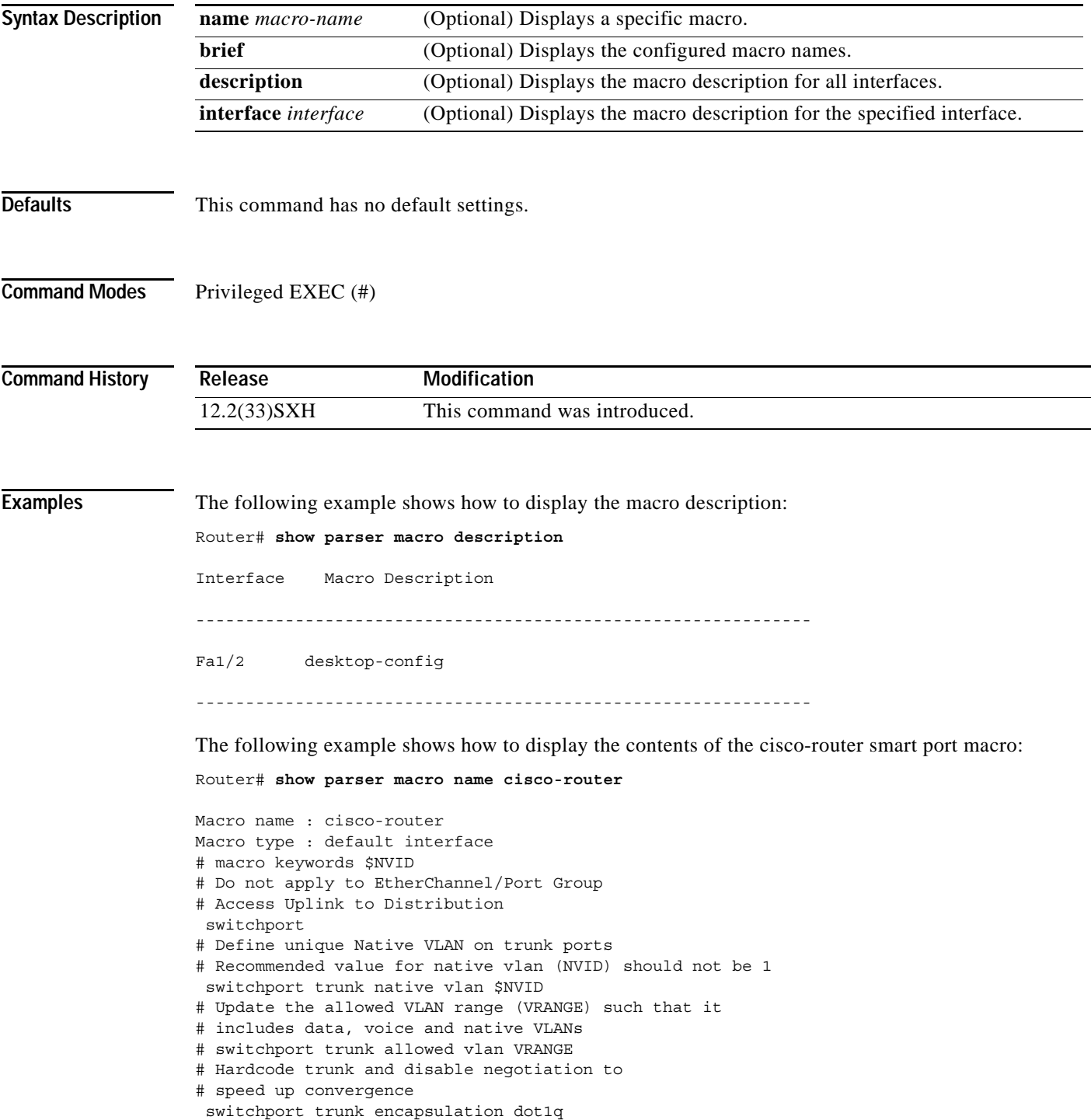

 $\overline{\phantom{a}}$
a ka

```
 switchport mode trunk 
 switchport nonegotiate 
# Configure qos to trust this interface
 auto qos voip trust 
 mls qos trust dscp 
# Ensure fast access to the network when enabling the interface.
# Ensure that switch devices cannot become active on the interface.
 spanning-tree portfast 
 spanning-tree bpduguard enable
```
The following example shows how to list the Cisco-provided smart port macros:

Router# **show parser macro brief | include default**

 default global : cisco-global default interface: cisco-desktop default interface: cisco-phone default interface: cisco-switch default interface: cisco-router

### $\overline{\text{Related Commands}}$

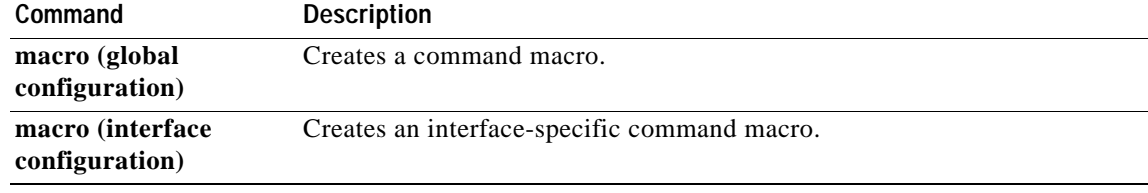

## **show parser statistics**

To displays statistics about the last configuration file parsed and the status of the Parser Cache feature, use the **show parser statistics** command in privileged EXEC mode.

#### **show parser statistics**

**Syntax Description** This command has no arguments or keywords.

### **Command Modes** Privileged EXEC

**Command History Release Modification** 12.1(5)T This command was introduced. 12.2(33)SRA This command was integrated into Cisco IOS Release 12.2(33)SRA.

**Usage Guidelines** The **show parser statistics** command displays two sets of data:

- **•** The number of commands in the configuration file that was last copied into the running configuration, and the time it took for the system to parse them (a configuration file can be loaded into the running configuration at system startup, or by issuing commands such as the **copy** *source* **running-config** command).
- **•** The status of the Parser Cache feature (enabled or disabled) and the number of command matches (indicated by hits/misses) since the system was started or since the parser cache was cleared.

The Parser Cache feature optimizes the parsing (translation and execution) of Cisco IOS software configuration command lines by remembering how to parse recently encountered command lines, decreasing the time required to process large configuration files.

### **Examples** The following example shows sample output from the **show parser statistics** command: Router# **show parser statistics** Last configuration file parsed:Number of Commands:1484, Time:1272 ms Parser cache:disabled, 0 hits, 2 misses In this example, the Parser Cache feature is disabled, but shows the hit/miss statistics for the two commands issued while the parser cache was last enabled.

[Table](#page-902-0) 126 describes the key output fields.

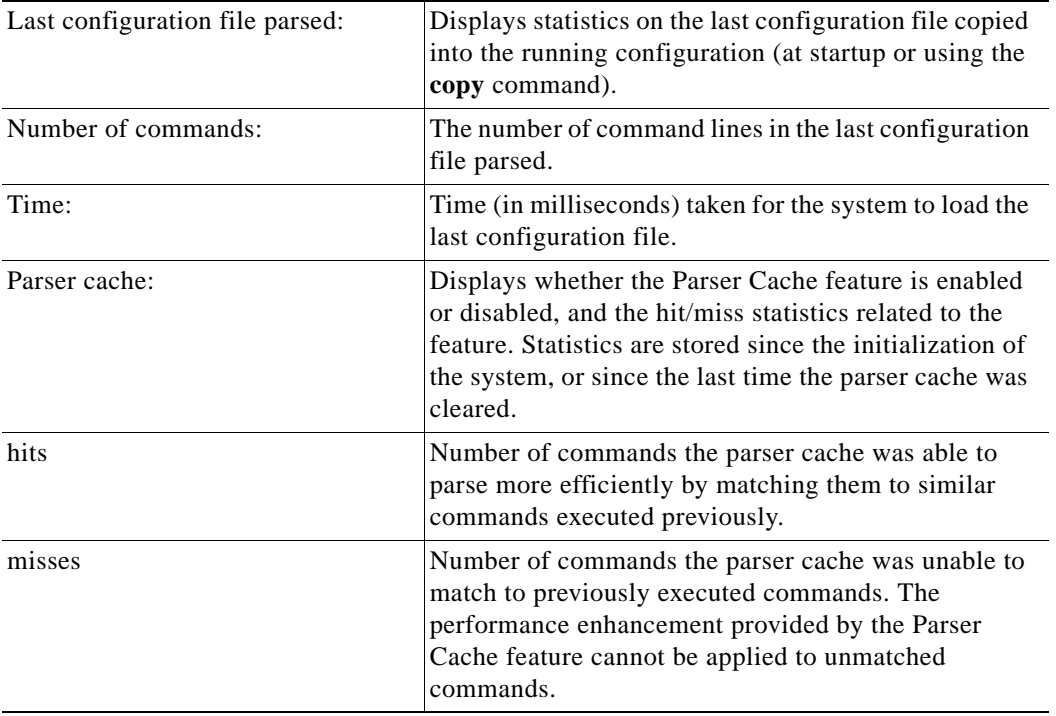

### <span id="page-902-0"></span>*Table 126 show parser statistics Output Fields*

In the following example the **show parser statistics** command is used to compare the parse-time of a large configuration file with the Parser Cache feature disabled and enabled. In this example, a configuration file with 1484 access list commands is loaded into the running configuration.

```
Router# configure terminal
!parser cache is disabled
Router(config)# no parser cache
!configuration file is loaded into the running configuration
Router# copy slot0:acl_list running-config
.
.
.
Router# show parser statistics
Last configuration file parsed:Number of Commands:1484, Time:1272 ms
Parser cache:disabled, 0 hits, 2 misses
!the parser cache is reenabled
Router(config)# parser cache
!configuration file is loaded into the running configuration
Router# copy slot0:acl_list running-config
.
.
.
Router# show parser statistics
Last configuration file parsed:Number of Commands:1484, Time:820 ms
Parser cache:enabled, 1460 hits, 26 misses
```
These results show an improvement to the load time for the same configuration file from 1272 milliseconds (ms) to 820 ms when the Parser Cache feature was enabled. As indicated in the "hits" field of the **show** command output, 1460 commands were able to be parsed more efficiently by the parser cache.

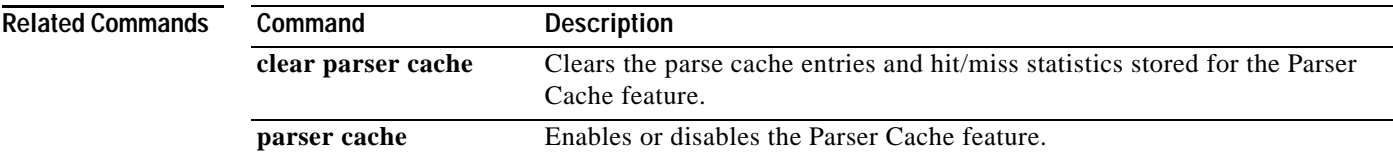

**Cisco IOS Configuration Fundamentals Command Reference**

# **show pci**

To display information about the peripheral component interconnect (PCI) hardware registers or bridge registers for the Cisco 7200 series routers, use the **show pci** command in EXEC mode.

**show pci** {**hardware** | **bridge** [*register*]}

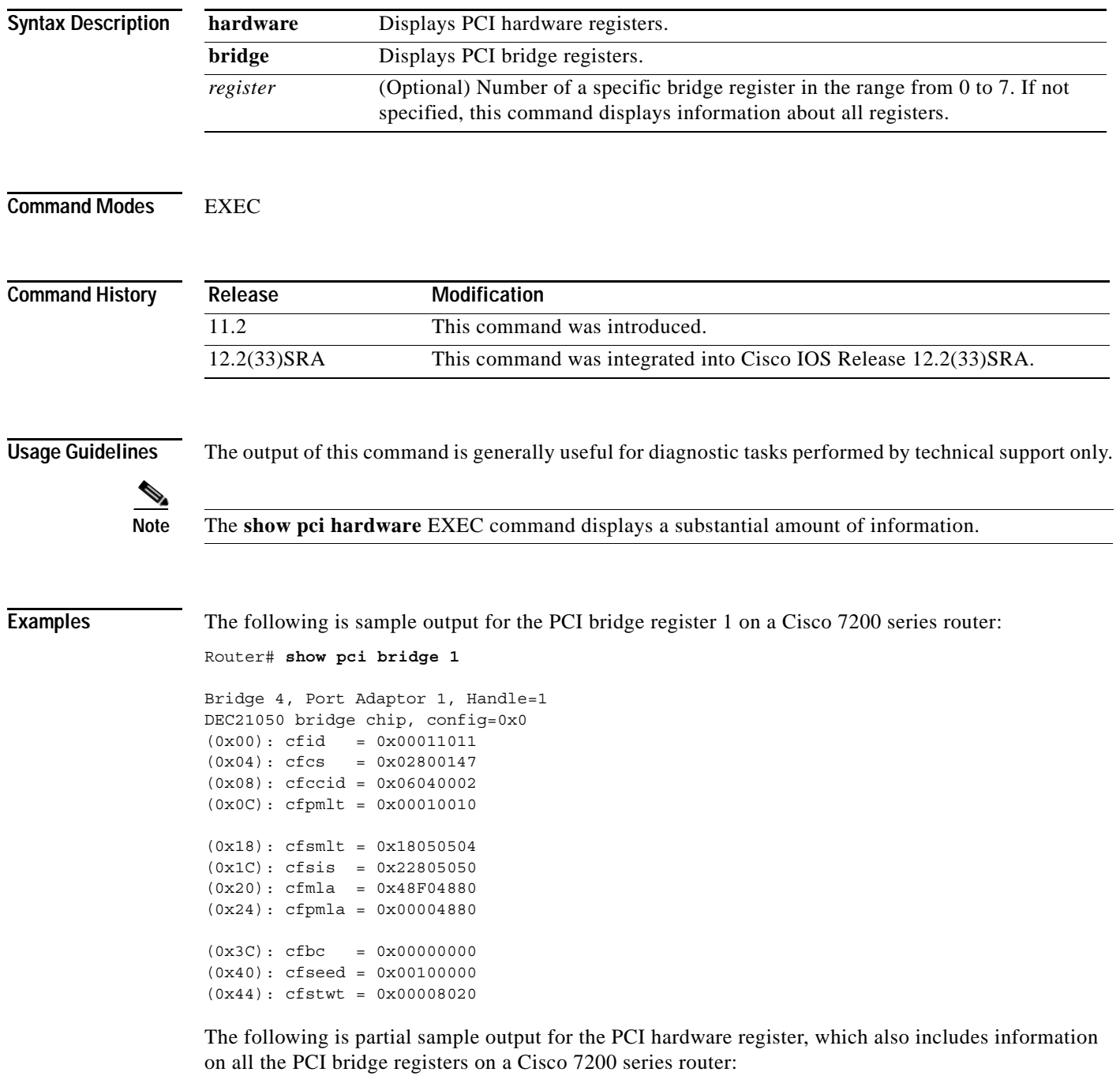

Router# **show pci hardware**

GT64010 External PCI Configuration registers: Vendor / Device ID : 0xAB114601 (b/s 0x014611AB) Status / Command : 0x17018002 (b/s 0x02800117) Class / Revision : 0x00000006 (b/s 0x06000000) Latency : 0x0F000000 (b/s 0x0000000F) RAS[1:0] Base : 0x00000000 (b/s 0x00000000) RAS[3:2] Base : 0x00000001 (b/s 0x01000000) CS[2:0] Base : 0x00000000 (b/s 0x00000000) CS[3] Base : 0x00000000 (b/s 0x00000000) Mem Map Base : 0x00000014 (b/s 0x14000000) IO Map Base : 0x01000014 (b/s 0x14000001) Int Pin / Line : 0x00010000 (b/s 0x00000100) Bridge 0, Downstream MB0 to MB1, Handle=0 DEC21050 bridge chip, config=0x0 (0x00): cfid = 0x00011011  $(0x04): cfcs = 0x02800143$  $(0x08):$  cfccid =  $0x06040002$ (0x0C): cfpmlt = 0x00011810 (0x18): cfsmlt = 0x18000100  $(0x1C): cfsis = 0x02809050$ (0x20): cfmla = 0x4AF04880 (0x24): cfpmla = 0x4BF04B00  $(0x3C): cfbc = 0x00000000$ (0x40): cfseed = 0x00100000  $(0x44):$  cfstwt =  $0x00008020$ . . .

## **show pci hardware**

To display information about the Host-PCI bridge, use the **show pci hardware** command in EXEC mode.

### **show pci hardware**

- **Syntax Description** This command has no arguments or keywords.
- **Command Modes** EXEC

**Command History Release Modification** 11.2 This command was introduced. 12.2(33)SRA This command was integrated into Cisco IOS Release 12.2(33)SRA.

### **Usage Guidelines** The output of this command is generally useful for diagnostic tasks performed by technical support only:

Router# **show pci hardware**

hardware PCI hardware registers

Each device on the PCI bus is assigned a PCI device number. For the C2600, device numbers are as follows:

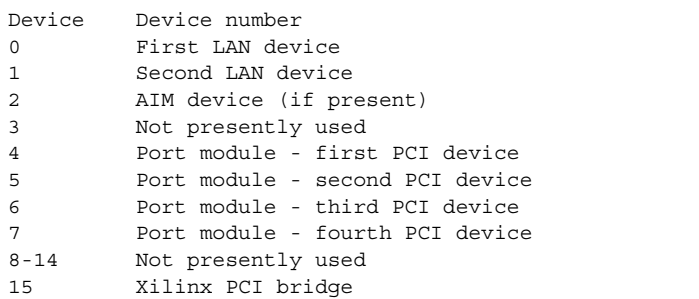

**Examples** The following is partial sample output for the PCI hardware register, which also includes information on all the PCI bridge registers.

router# **show pci hardware**

XILINX Host-PCI Bridge Registers: Vendor / Device ID: 0x401310EE Status / Command: 0x040001C6 PCI Slave Base Reg 0: 0x00000000 PCI Slave Base Reg 1: 0x04000000

[Table](#page-907-0) 127 describes the significant fields shown in the display.

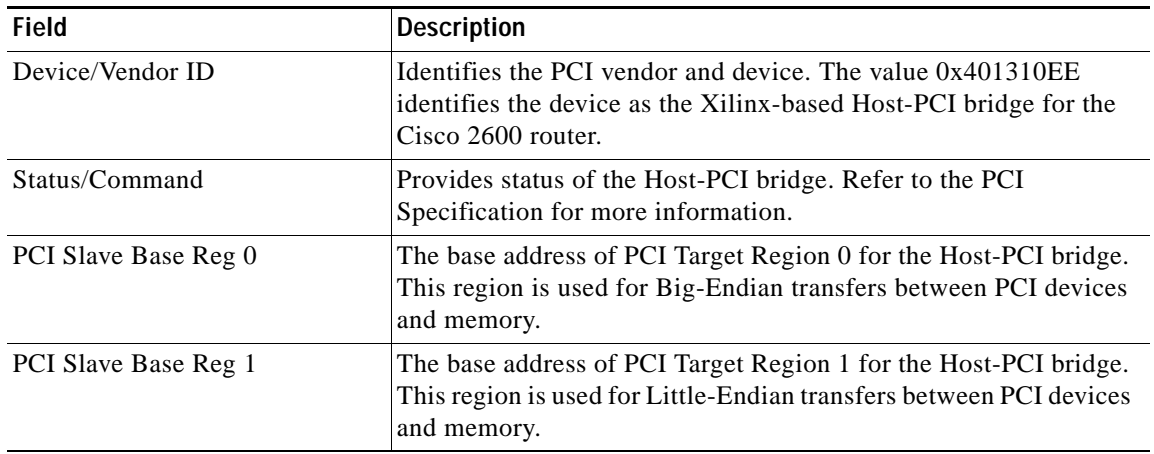

<span id="page-907-0"></span>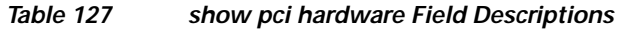

 $\mathbf I$ 

# **show perf-meas**

To display the performance measurement of the router, use the **show perf-meas** command in user EXEC or privileged EXEC mode.

**show perf-meas** [*report-types* **| all**]

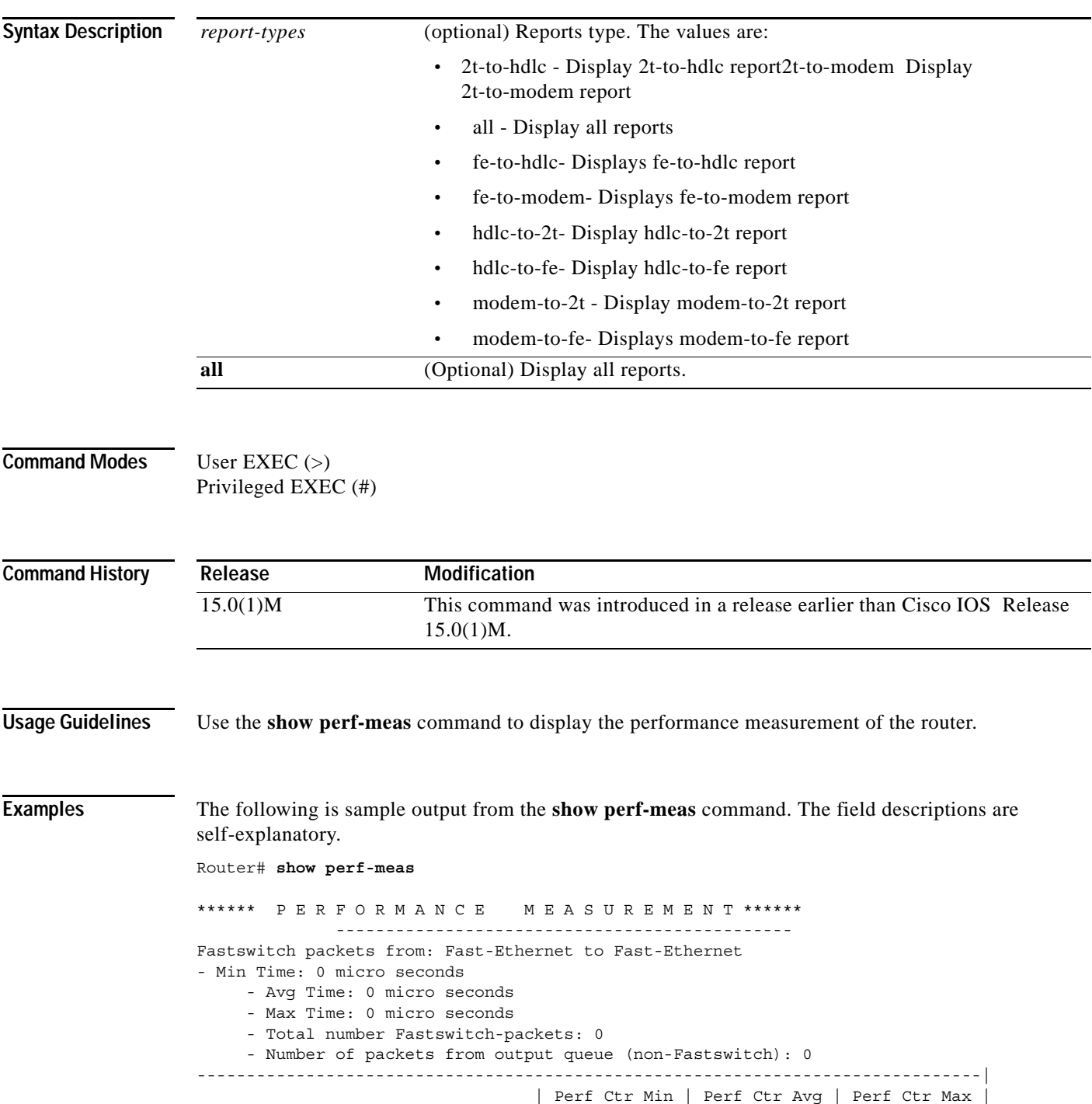

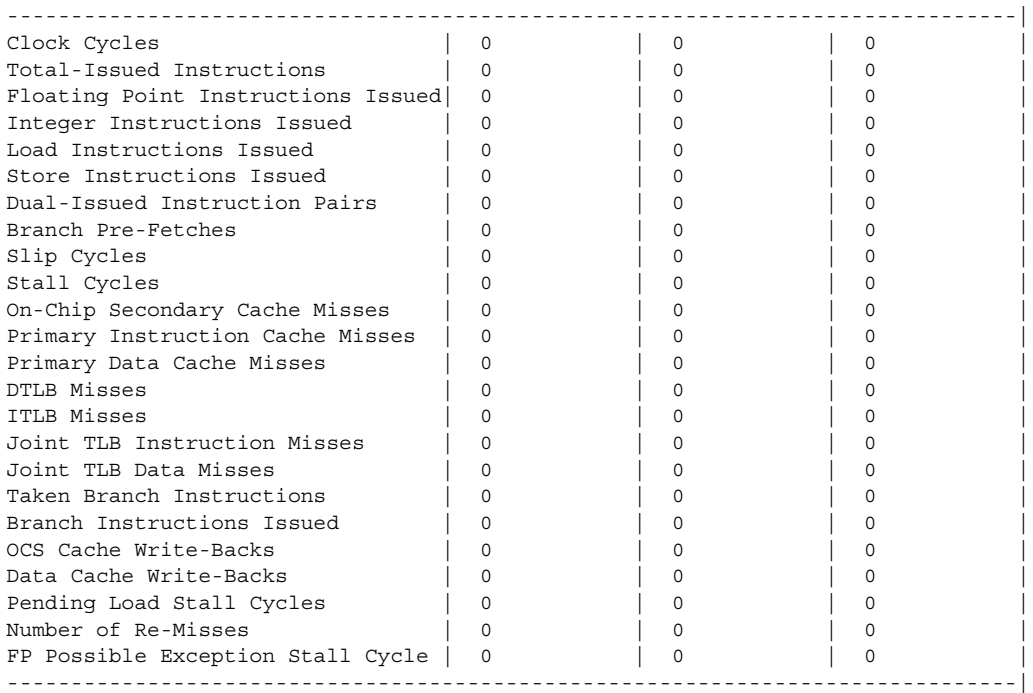

 $\overline{\mathbf{I}}$ 

## **show platform**

To display platform information, use the **show platform** command in privileged EXEC mode.

**show platform** {**buffers** | **copp rate-limit** {**arp** | **dhcp** | **atm-oam** | **ethernet-oam** | **icmp** | **igmp** | **pppoe-discovery** | **atom ether-vc** | **all**} | **np copp** [*ifnum*] [**detail**] | **dma** | **eeprom** | **fault** | **hardware capacity** | **hardware pfc mode** | **internal-vlan** | **interrupts** | **netint** | **software ipv6-multicast connected** | **stats** | **tech-support** {**ipmulticast** [**vrf** *vrf-name*] *group-ip-addr src-ip-addr* | **unicast** [**vrf** *vrf-name*] *destination-ip-addr destination-mask* [**global**]} | **tlb | vfi dot1q-transparency | vlans**}

**Cisco ASR 1000 Series Aggregation Services Routers**

**show platform**

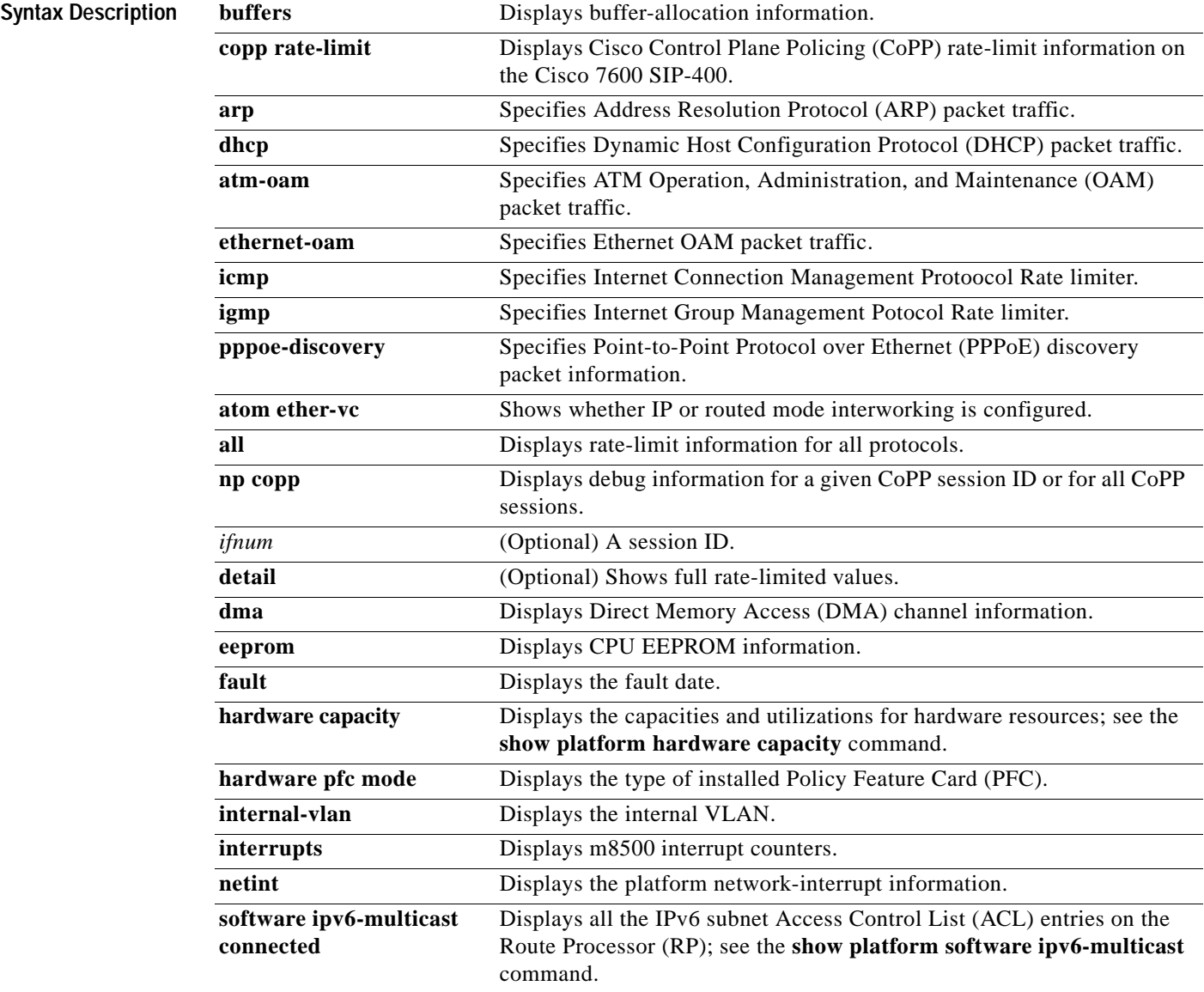

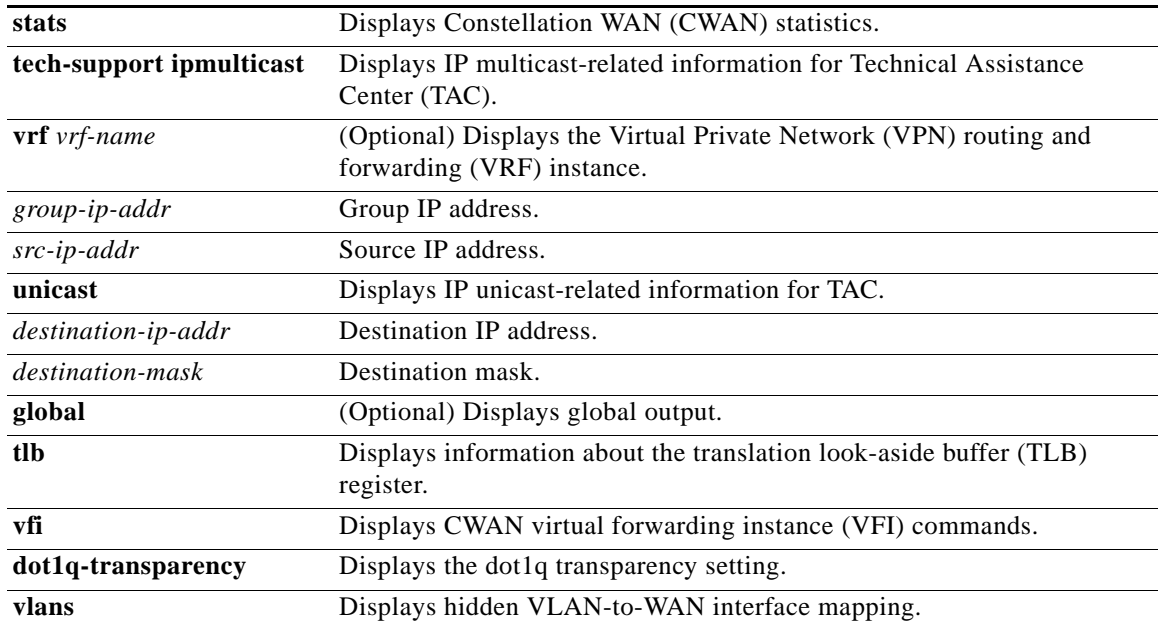

**Command Modes** Privileged EXEC (#)

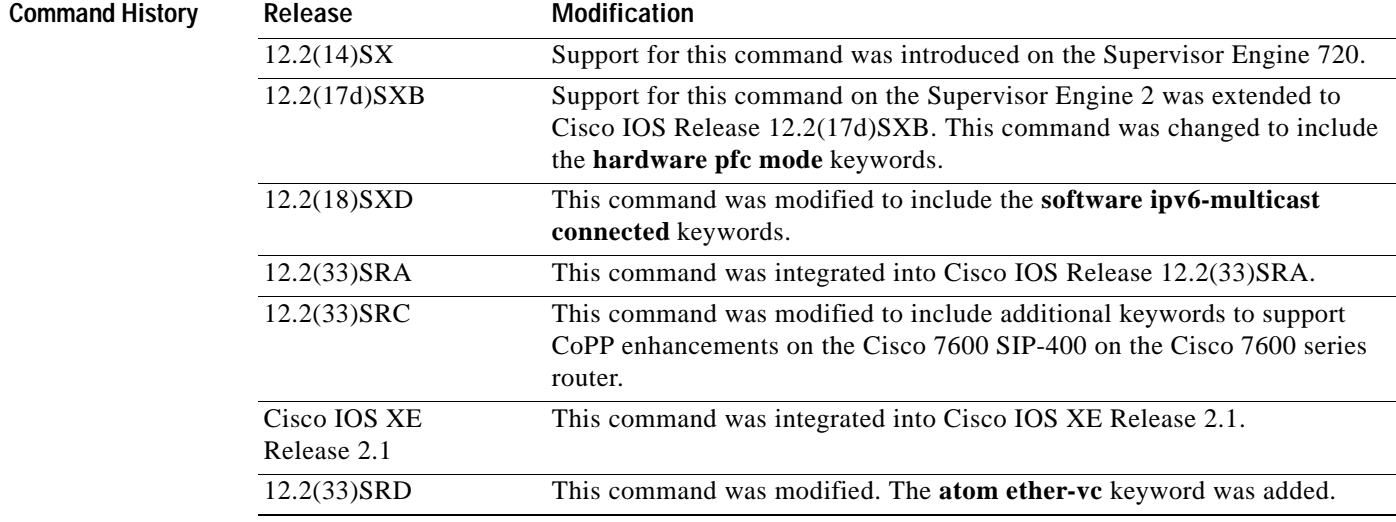

**Usage Guidelines** This command is similar to the **show msfc** command.

This command can be used to verify the existence of a second Cisco IOS process on a single Cisco ASR 1000 RP on a Cisco ASR 1002 router or Cisco ASR 1004 router.

When this command is used with the **atom ether-vc** keyword, it is used on the line-card console.

**Examples** The following sample output from the **show platform buffers** command displays buffer-allocation information:

### **Cisco ASR 1000 Series Routers**

The following example displays online status information for the shared port adapters (SPAs), Cisco ASR 1000 SPA Interface Processor (SIP), Cisco ASR 1000 Embedded Services Processor (ESP), Cisco ASR 1000 RP, power supplies, and fans. The ESPs are shown as F0 and F1. The RPs are shown as R0 and R1.

The State column should display "ok" for SIPs, SPAs, power supplies, and fans. For RPs and ESPs, the State column should display "ok, active" or "ok, standby."

```
Router# show platform
```
Chassis type: ASR1006

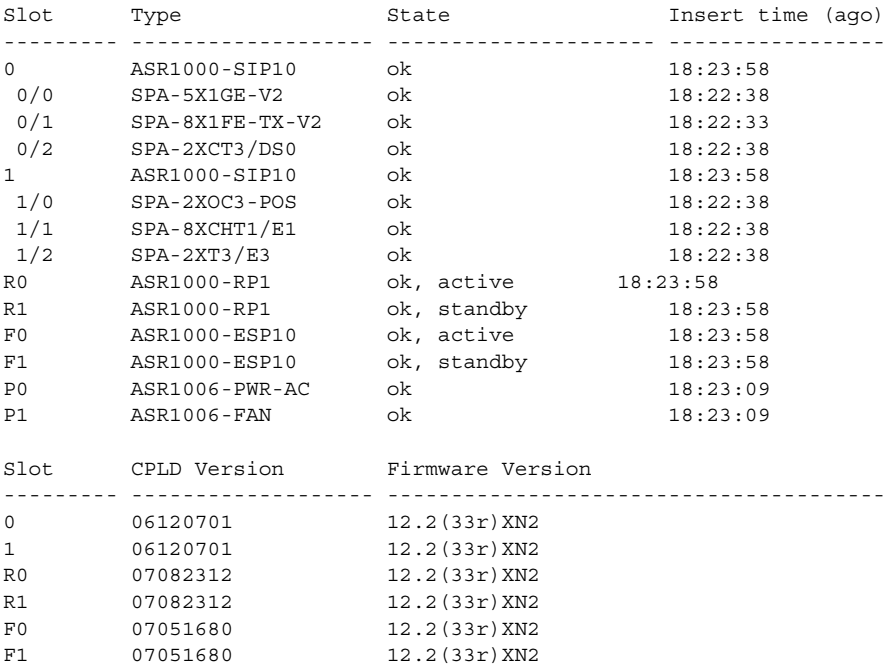

#### **Cisco ASR 1000 Series Routers—Verifying Dual Cisco IOS Processes on Single RP**

In the following example, a second Cisco IOS process is enabled on a Cisco ASR 1004 router using stateful switchover (SSO). The output of the **show platform** command is provided before and after the SSO configuration to verify that the second Cisco IOS process is enabled and active.

```
Router# show platform
```
Chassis type: ASR1004

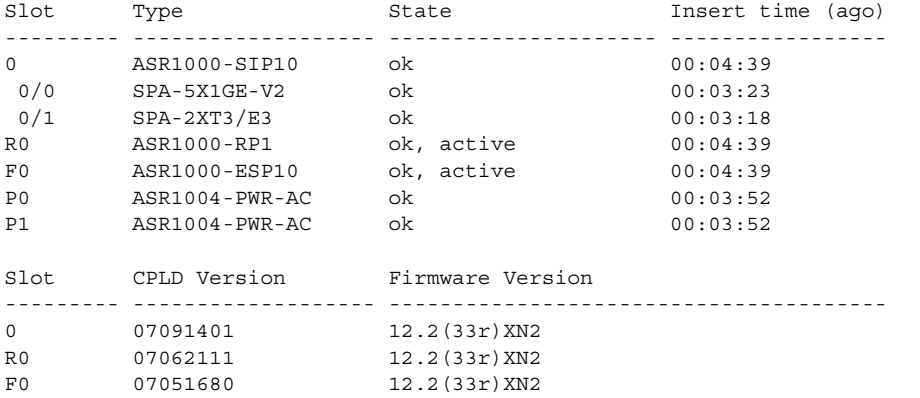

#### Router# **configure terminal**

Enter configuration commands, one per line. End with CNTL/Z. Router(config)# **redundancy**

Router(config-red)# **mode sso**

\*May 27 19:43:43.539: %CMRP-6-DUAL\_IOS\_REBOOT\_REQUIRED: R0/0: cmand: Configuration must be saved and the chassis must be rebooted for IOS redundancy changes to take effect Router(config-red)# **exit** Router(config)# **exit** Router# \*May 27 19:44:04.173: %SYS-5-CONFIG\_I: Configured from console by user on console

Router# **copy running-config startup-config** Destination filename [startup-config]? Building configuration... [OK]

#### Router# **reload**

Proceed with reload? [confirm]

\*May 27 19:45:16.917: %SYS-5-RELOAD: Reload requested by user on console. Reload Reason: Reload command.

<reload output omitted for brevity>

Router# **show platform** Chassis type: ASR1004

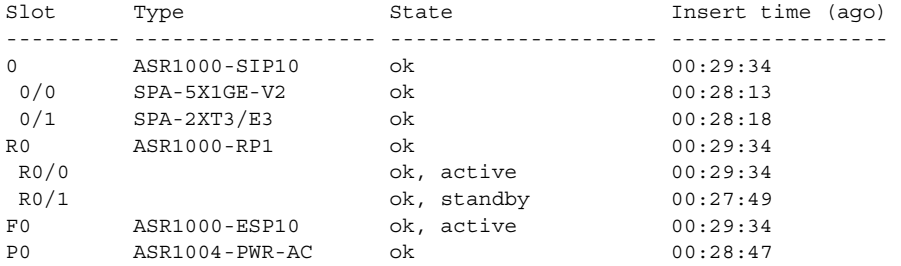

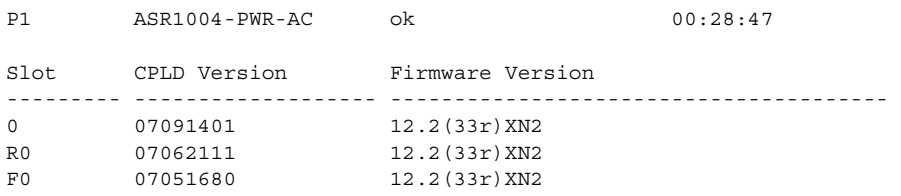

[Table](#page-914-0) 128 describes the significant fields shown in the display.

<span id="page-914-0"></span>*Table 128 show platform Field Descriptions*

| <b>Field</b> | <b>Description</b> |
|--------------|--------------------|
| Slot         | Chassis slot.      |
| Type         | Hardware type.     |

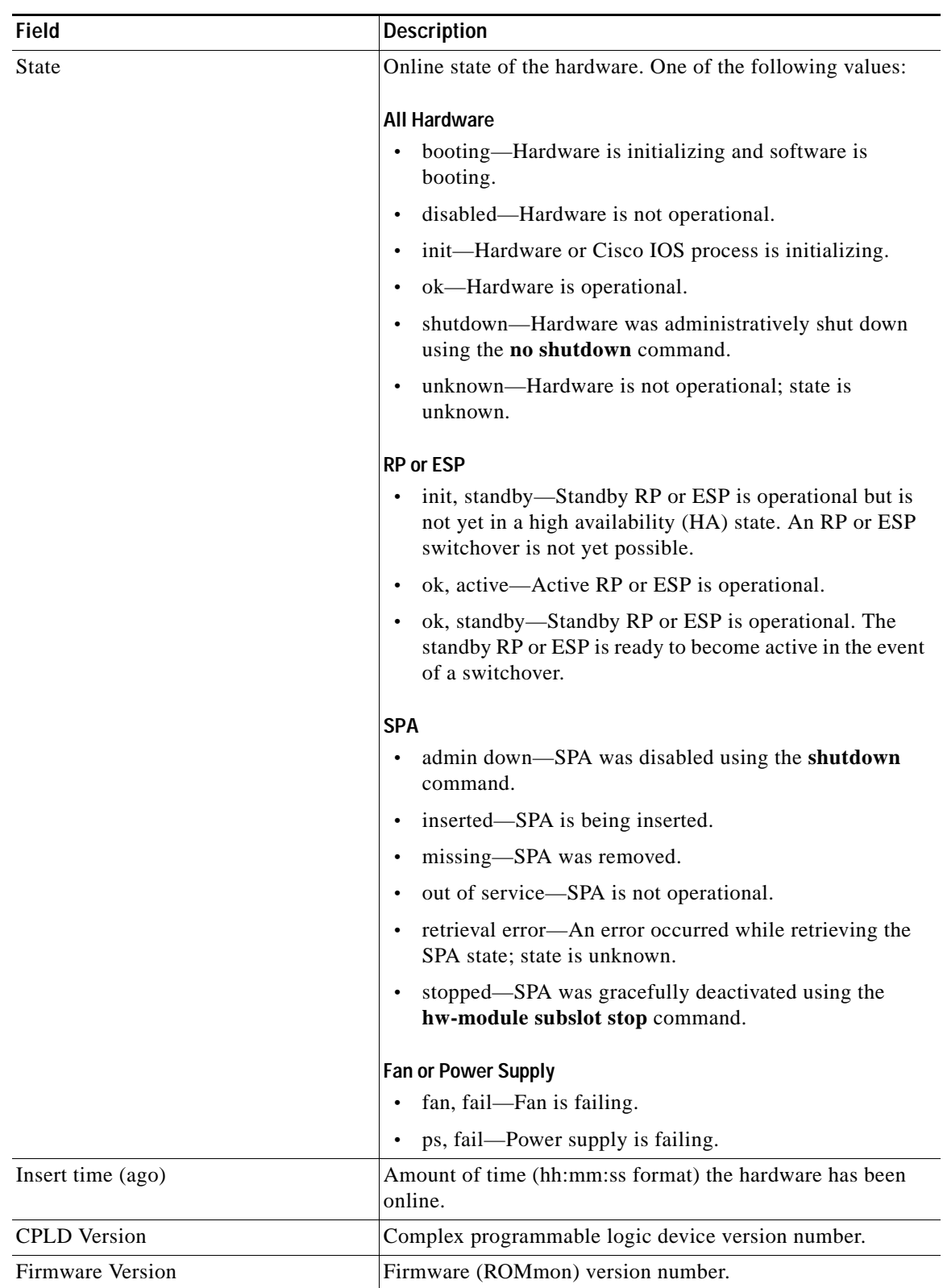

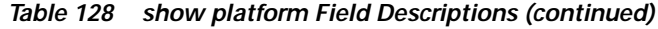

 $\overline{\mathbf{I}}$ 

### **Cisco 7600 Series Routers with Cisco 7600 SIP-400**

The following sample output from the **show platform copp rate-limit arp** command displays the list of interfaces on which a rate limiter is active for ARP, along with the count of confirmed and exceeded packets for the rate limiter:

```
Router# show platform copp rate-limit arp
Rate limiter Information for Protocol arp:
 Rate Limiter Status: Enabled
 Rate : 20 pps
 Max Observation Period : 60 seconds
Per Interface Rate Limiter Information
 Interface Conformed Pkts Exceeded Pkts Enabled Obs Period (Mts)
 GigabitEthernet5/1 0 0 No
 GigabitEhternet5/1.1 14 0 No -
 GigabitEthernet5/1.2 28 2 2 No -
 GigabitEthernet5/2 0 0 0 No -
 GigabitEthernet5/2.1 180 4 Yes 35
 GigabitEthernet5/2.2 200 16 Yes Max
```
[Table](#page-916-0) 129 describes the significant fields shown in the display.

<span id="page-916-0"></span>

| Field                                  | <b>Description</b>                                                                                                    |  |  |  |
|----------------------------------------|----------------------------------------------------------------------------------------------------|--|--|--|
| Rate Limiter Status                    | Indicates if a rate limiter has been enabled on the interface.                                                                                                    |  |  |  |
| Rate                                   | Indicates the configured rate in packets per second (pps) or<br>bits per second (bps).                                                                                                    |  |  |  |
| Max Observation Period                 | Indicates the configured observation period, in seconds,<br>before the per-interface rate limiter is automatically turned<br>off.                                                                                                    |  |  |  |
| Per Interface Rate Limiter Information | Displays the list of interfaces on which the rate limiter is<br>active. In this example:                                                                                                    |  |  |  |
|                                        | GigabitEthernet5/1.1 is free from attack.<br>٠                                                                                                    |  |  |  |
|                                        | GigabitEthernet5/2.1 has an exceed count of 4, and has a<br>$\bullet$<br>rate limiter enabled. The observation period is<br>35 minutes, which indicates that currently the interface<br>is free from attack and is being kept under observation.<br>The interface will remain under observation for an addi-<br>tional 35 minutes. If it remains free from attack after that<br>time, the rate limiter is automatically removed. |  |  |  |
|                                        | GigabitEthernet5/2.2 has an exceed count of 16 and has<br>$\bullet$<br>a rate limiter enabled. The observation period has been<br>designated as Max. This indicates that the interface is<br>still under attack and has not yet entered the observation<br>time window.                                                                                                    |  |  |  |

*Table 129 show platform copp rate-limit Field Descriptions*

The following sample from the **show platform eeprom** command displays CPU EEPROM information: Router# **show platform eeprom** 

MSFC CPU IDPROM: IDPROM image:

```
IDPROM image block #0:
  hexadecimal contents of block:
   00: AB AB 02 9C 13 5B 02 00 00 02 60 03 03 E9 43 69 .....[....`...Ci
   10: 73 63 6F 20 53 79 73 74 65 6D 73 00 00 00 00 00 sco Systems.....
   20: 00 00 57 53 2D 58 36 4B 2D 53 55 50 33 2D 50 46 ..WS-X6K-SUP3-PF
   30: 43 33 00 00 00 00 53 41 44 30 36 34 34 30 31 57 C3....SAD064401W
   40: 4C 00 00 00 00 00 00 00 00 00 37 33 2D 37 34 30 L.........73-740
   50: 34 2D 30 37 00 00 00 00 00 00 30 35 00 00 00 00 4-07......05....
   60: 00 00 00 00 00 00 00 00 00 00 00 00 00 00 00 00 ................
   70: 00 00 00 00 02 BD 00 00 00 00 00 09 00 05 00 01 ................
   80: 00 03 00 01 00 01 00 02 03 E9 00 00 00 00 00 00 ................
   90: 00 00 00 00 00 00 00 00 00 00 00 00 ............
  block-signature = 0xABAB, block-version = 2,
  block-length = 156, block-checksum = 4955
   *** common-block ***
   IDPROM capacity (bytes) = 512 IDPROM block-count = 2 
   FRU type = (0x6003,1001)
   OEM String = 'Cisco Systems'
   Product Number = 'WS-X6K-SUP3-PFC3'
   Serial Number = 'SAD064401WL'
   Manufacturing Assembly Number = '73-7404-07'
   Manufacturing Assembly Revision = '05'
  Hardware Revision = 0.701
 Manufacturing bits = 0x0 Engineering bits = 0x0 SNMP OID = 9.5.1.3.1.1.2.1001
   Power Consumption = 0 centiamperes RMA failure code = 0-0-0-0 
  CLET = *** end of common block ***
IDPROM image block #1:
   hexadecimal contents of block:
   00: 60 03 02 67 0C 24 00 00 00 00 00 00 00 00 00 00 `..g.$..........
   10: 00 00 00 00 00 00 00 51 00 05 9A 3A 7E 9C 00 00 .......Q...:~...
   20: 02 02 00 01 00 01 00 00 00 00 00 00 00 00 00 00 ................
   30: 00 00 00 00 00 00 00 00 00 00 00 00 00 00 00 00 ................
   40: 14 01 00 00 00 00 00 00 00 00 00 00 00 00 00 00 ................
   50: 00 00 81 81 81 81 80 80 80 80 80 80 80 80 80 80 ................
   60: 80 80 06 72 00 46 37 ...r.F7
 block-signature = 0x6003, block-version = 2,
  block-length = 103, block-checksum = 3108
   *** linecard specific block ***
   feature-bits = 00000000 00000000
   hardware-changes-bits = 00000000 00000000
   card index = 81
   mac base = 0005.9A3A.7E9C
 mac len = 0 num_processors = 2
  epld num = 2 epld_versions = 0001 0001 0000 0000 0000 0000 0000 0000 0000 0000 0000 0000 0000 0000 
0000 
   port numbers:
    pair #0: type=14, count=01
    pair #1: type=00, count=00
    pair #2: type=00, count=00
    pair #3: type=00, count=00
    pair #4: type=00, count=00
    pair #5: type=00, count=00
    pair #6: type=00, count=00
    pair #7: type=00, count=00
  sram size = 0
```

```
sensor thresholds =
     sensor #0: critical = -127 oC (sensor present but ignored), warning = -127 oC (sensor 
present but ignored)
     sensor #1: critical = -127 oC (sensor present but ignored), warning = -127 oC (sensor 
present but ignored)
     sensor #2: critical = -128 oC (sensor not present), warning = -128 oC (sensor not 
present)
     sensor #3: critical = -128 oC (sensor not present), warning = -128 oC (sensor not 
present)
     sensor #4: critical = -128 oC (sensor not present), warning = -128 oC (sensor not 
present)
     sensor #5: critical = -128 oC (sensor not present), warning = -128 oC (sensor not 
present)
     sensor #6: critical = -128 oC (sensor not present), warning = -128 oC (sensor not 
present)
     sensor #7: critical = -128 oC (sensor not present), warning = -128 oC (sensor not 
present)
   max_connector_power = 1650
   cooling_requirement = 70
   ambient_temp = 55
   *** end of linecard specific block ***
```
The following sample output from the **show platform fault** command displays fault-date information:

#### Router# **show platform fault**

```
Fault History Buffer:
rsp72043_rp Software (rsp72043_rp-ADVENTERPRISEK9_DBG-M), Version 12.2(32.8.1)RE
C186 ENGINEERING WEEKLY BUILD, synced to V122_32_8_11_SR186
Compiled Wed 08-Apr-09 09:22 by abcd
Uptime 2w3d
Exception Vector: 0x1500 PC 0x0B13DD4C MSR 0x00029200 LR 0x0B13DD10
r0 0x0B13DD10 r1 0x1C58A1C8 r2 0xFFFCFFFC r3 0x189EDEF4
r4 0x00000000 r5 0x00000000 r6 0x1C58A1B0 r7 0x00029200
r8 0x00029200 r9 0x00000000 r10 0x00000001 r11 0x189EDEF0
r12 0x0000001B r13 0x04044000 r14 0x08736008 r15 0x115C0000
r16 0x00000000 r17 0x00000000 r18 0x00000000 r19 0x1B751358
r20 0x00000000 r21 0x00000000 r22 0x00000000 r23 0x00000000
r24 0x00000000 r25 0x00000000 r26 0x00000000 r27 0x00000001
r28 0x13255EC0 r29 0x1C59BD00 r30 0x13255EC0 r31 0x00000000
dec 0x00007333 tbu 0x00004660 tbl 0x594BBFC4 pvr 0x80210020
dear 0x00000000 dbcr0 0x41000000 dbcr1 0x00000000 dbcr2 0x00000000
```
The following sample output from the **show platform hardware pfc** mode command displays the PFC-operating mode:

Router# **show platform hardware pfc mode**

PFC operating mode : PFC3A

This example shows how to display platform network-interrupt information:

iac1 0x00000000 iac2 0x00000000 dac1 0x00000000 dac2 0x00000000

Router# **show platform netint**

```
Network IO Interrupt Throttling:
 throttle count=0, timer count=0
 active=0, configured=1
 netint usec=3999, netint mask usec=800
inband_throttle_mask_hi = 0x0
inband_throttle_mask_lo = 0x800000
```
This following sample output from the **show platform tlb** command displays the TLB-register information:

Router# **show platform tlb**

```
Mistral revision 5
TLB entries : 42
Virt Address range Phy Address range Attributes
0x10000000:0x1001FFFF 0x010000000:0x01001FFFF CacheMode=2, RW, Valid
0x10020000:0x1003FFFF 0x010020000:0x01003FFFF CacheMode=2, RW, Valid
0x10040000:0x1005FFFF 0x010040000:0x01005FFFF CacheMode=2, RW, Valid
0x10060000:0x1007FFFF 0x010060000:0x01007FFFF CacheMode=2, RW, Valid
0x10080000:0x10087FFF 0x010080000:0x010087FFF CacheMode=2, RW, Valid
0x10088000:0x1008FFFF 0x010088000:0x01008FFFF CacheMode=2, RW, Valid
0x18000000:0x1801FFFF 0x010000000:0x01001FFFF CacheMode=0, RW, Valid
0x19000000:0x1901FFFF 0x010000000:0x01001FFFF CacheMode=7, RW, Valid
0x1E000000:0x1E1FFFFF 0x01E000000:0x01E1FFFFF CacheMode=2, RW, Valid
0x1E880000:0x1E899FFF 0x01E880000:0x01E899FFF CacheMode=2, RW, Valid
0x1FC00000:0x1FC7FFFF 0x01FC00000:0x01FC7FFFF CacheMode=2, RO, Valid
0x30000000:0x3001FFFF 0x070000000:0x07001FFFF CacheMode=2, RW, Valid
0x40000000:0x407FFFFF 0x000000000:0x0007FFFFF CacheMode=3, RO, Valid
.
.
.
0x58000000:0x59FFFFFF 0x088000000:0x089FFFFFF CacheMode=3, RW, Valid
0x5A000000:0x5BFFFFFF 0x08A000000:0x08BFFFFFF CacheMode=3, RW, Valid
0x5C000000:0x5DFFFFFF 0x08C000000:0x08DFFFFFF CacheMode=3, RW, Valid
0x5E000000:0x5FFFFFFF 0x08E000000:0x08FFFFFFF CacheMode=3, RW, Valid
```
This example shows how use the **atom ether-vc** keyword to display line-card information for an ES20 line card in slot 3.

#### Router# **show platform copp rate-limit atom ether-vc**

```
 AToM Ether VC Index(12902): segtype(3) seghandle(0x5ECF7F34)
  Disposition : flags(97) vlanid(502) local_vc_label(22691)
   ForwardingTable: oper(12) flags(0x2100) vlan(502) dest_index(0x9ED)
  Imposition: flags(0x21) egress_idx(0x0) ifnum(28)
   tx_tvc(0x7D83) rvclbl[0](3356) rigplbl[1](1011) label[2](0)
   label[3](0) ltl(0x9ED) mac(0014.1c80.f600) qos_info(0x0)
  Platform Data:
   loc_lbl acif_num fw_idx cword eg_ifnum ckt_idx vlan ac_hdl vc_hash
   22691 615 0x0 0x3 28 0x8003 502 0x5ECF7F34 0x3266 
 Platform Index(0x81F68003) is sw(1) is vfi(0) vlan(502) pseudo port offset(3)
tx_tvc(0x7D83)
  Statistics : Packets Bytes Drop Pkts Drop Bytes ID
  Disposition: 0 0 0 0 0 0 0
   Imposition : 0 0 0 0 0
     Vlan func[1]: 502 (0x1F6) func(0:invalid) feat (0x0 )
    Tx TVC Table
           idx ltl h pt cw vt efp adj v imp 
           x---- x-- d d- d- d- x--- x--- d x---
  SIP10G EoMPLS disp detailed info:
    t vclbl VLAN Type disp-idx
    - d------- x---(d---) ------- x-------
    0 00022691 01F6(0502) ether 00001692 
  SIP10G EoMPLS ipiw disp detailed info:
    ipiw mac valid CE-MAC Address
    b--- b-------- --------------
    0001 000000001 0016.9c6e.7480
  VC Summary: vlan(502) VC count(1)
```
### $\overline{\text{Related Commands}}$

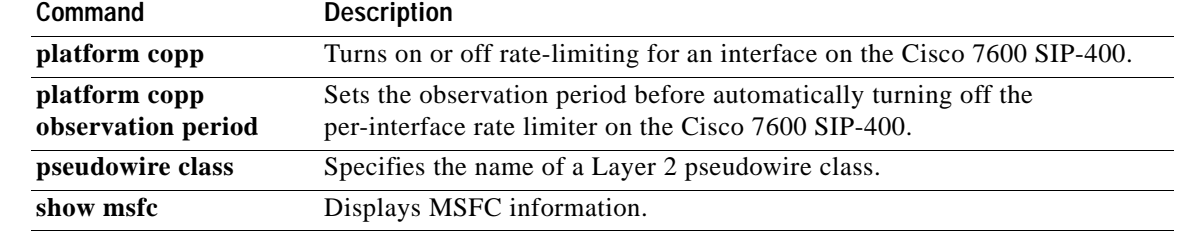

# **show platform bridge**

To display distributed or hardware-based bridging information, use the **show platform bridge** command in privileged EXEC mode.

**show platform bridge** [*interface-type interface-number*] [**vlan** *vlan-id*] [**summary**]

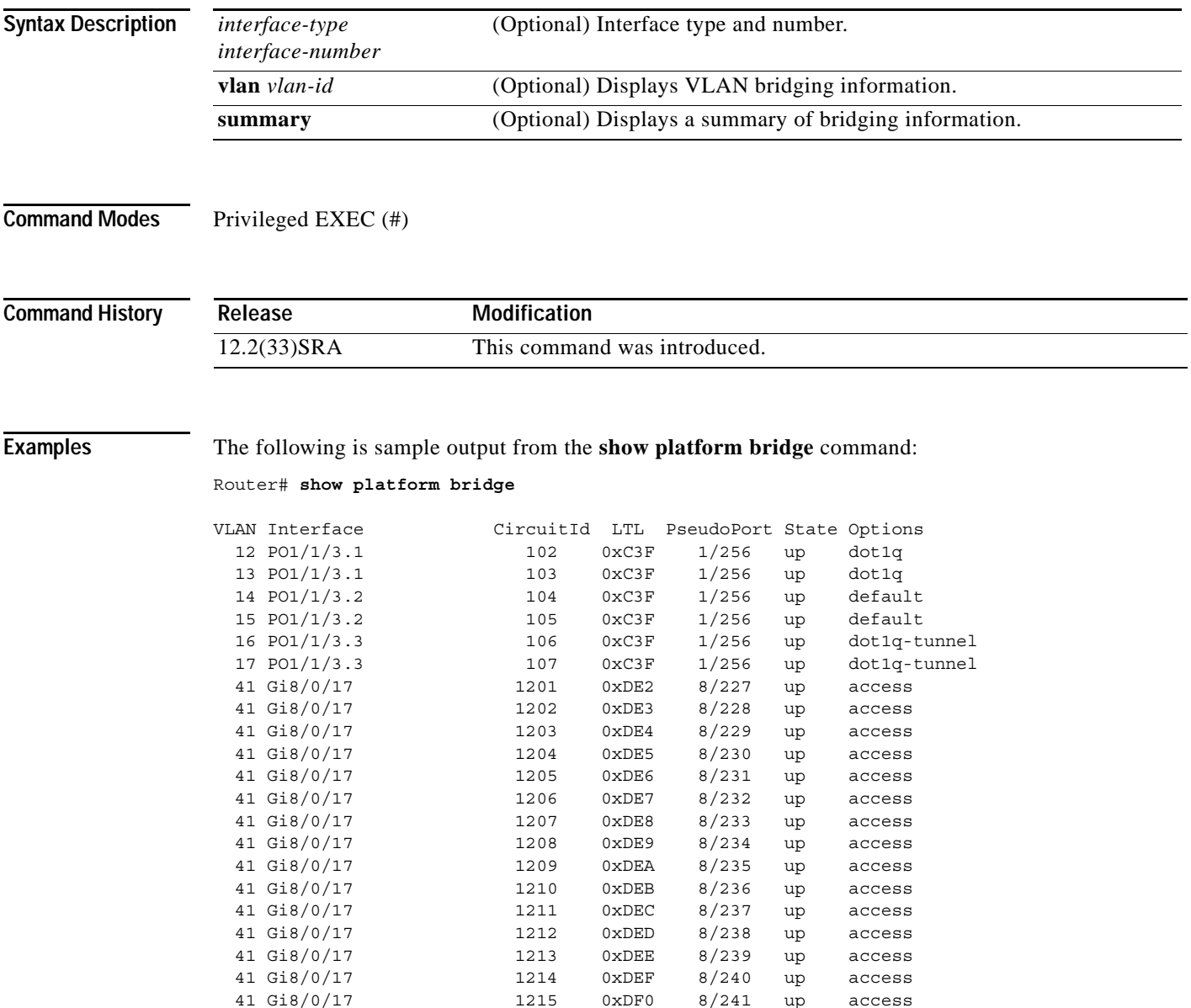

[Table](#page-914-0) 128 describes the significant fields shown in the display.

|                         | <b>Field</b>               | <b>Description</b>                                                                                                    |  |  |  |  |
|-------------------------|----------------------------|----------------------------------------------------------------------------------------------------|--|--|--|--|
|                         | <b>VLAN</b>                | The VLAN for which bridging is configured.                                                                                                    |  |  |  |  |
|                         | Interface                  | The WAN interface on which bridging is configured. This<br>can be an ATM, Gigabit Ethernet, POS, or Serial interface.<br>The circuit ID. The range is from 0 to 65536.                                                            |  |  |  |  |
|                         | CircuitId                  |                                                                                                    |  |  |  |  |
|                         | <b>LTL</b>                 | The local target logic (LTL) of the interface. LTL is 13 bits<br>long.                                                                                                    |  |  |  |  |
|                         |                            | The format is eee ssss pppppp (e: extended port bits, s: slot<br>bits, p: port bits).                                                                                                    |  |  |  |  |
|                         |                            | Extended bits along with port bits identify the pseudoport and<br>slot bits identifies the slot.                                                                                                    |  |  |  |  |
|                         | PseudoPort<br><b>State</b> | In the case of flexwan, the port numbering is from 133 to 192<br>for Bay 0 and 197 to 256 for Bay 1. There are 60 ports per<br>packet processing engine (PPE). For the SIP200, the<br>pseudoports are in the range of 137 to 256. |  |  |  |  |
|                         |                            | State indicates the status of the physical interface on which<br>bridging is configured. The state is either up or down. If the<br>state is down, then there is a problem and debugging needs to<br>be done.                      |  |  |  |  |
| <b>Related Commands</b> | Options                    | Options specify whether split-horizon is enabled on the<br>WAN interface. This can be access, default, dot1q, or<br>dot1q-tunnel.                                                                                                 |  |  |  |  |
|                         | Command                    | <b>Description</b>                                                                                                    |  |  |  |  |
|                         | show platform              | Displays platform information.                                                                                                    |  |  |  |  |

*Table 130 show platform bridge Field Descriptions*

# **show platform cfm**

To display connectivity fault management (CFM) commands, use the **show platform cfm** command in privileged EXEC mode.

**show platform cfm** {**epl** | **info** | **interface** {**fastethernet** | **gigabitethernet** | **port-channel**} *number* {**fwd\_vlan** *vlan-number* | **level** | **vlan\_list**}}

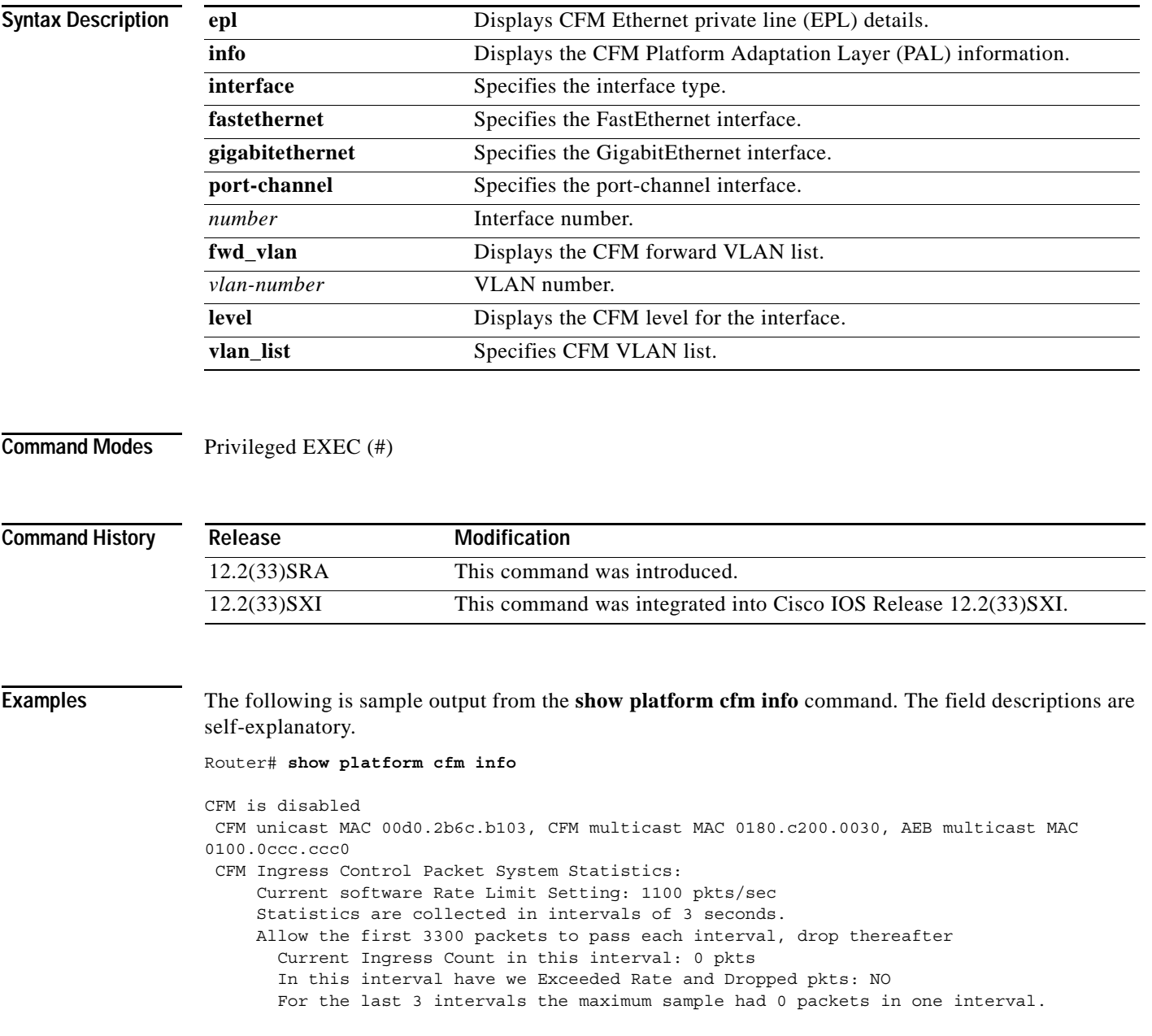

 $\overline{\phantom{a}}$ 

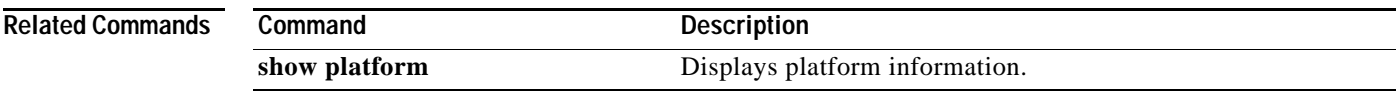

# **show platform diag**

To display diagnostic and debug information for individual platform components, use the **show platform diag** command in privileged EXEC mode.

### **show platform diag**

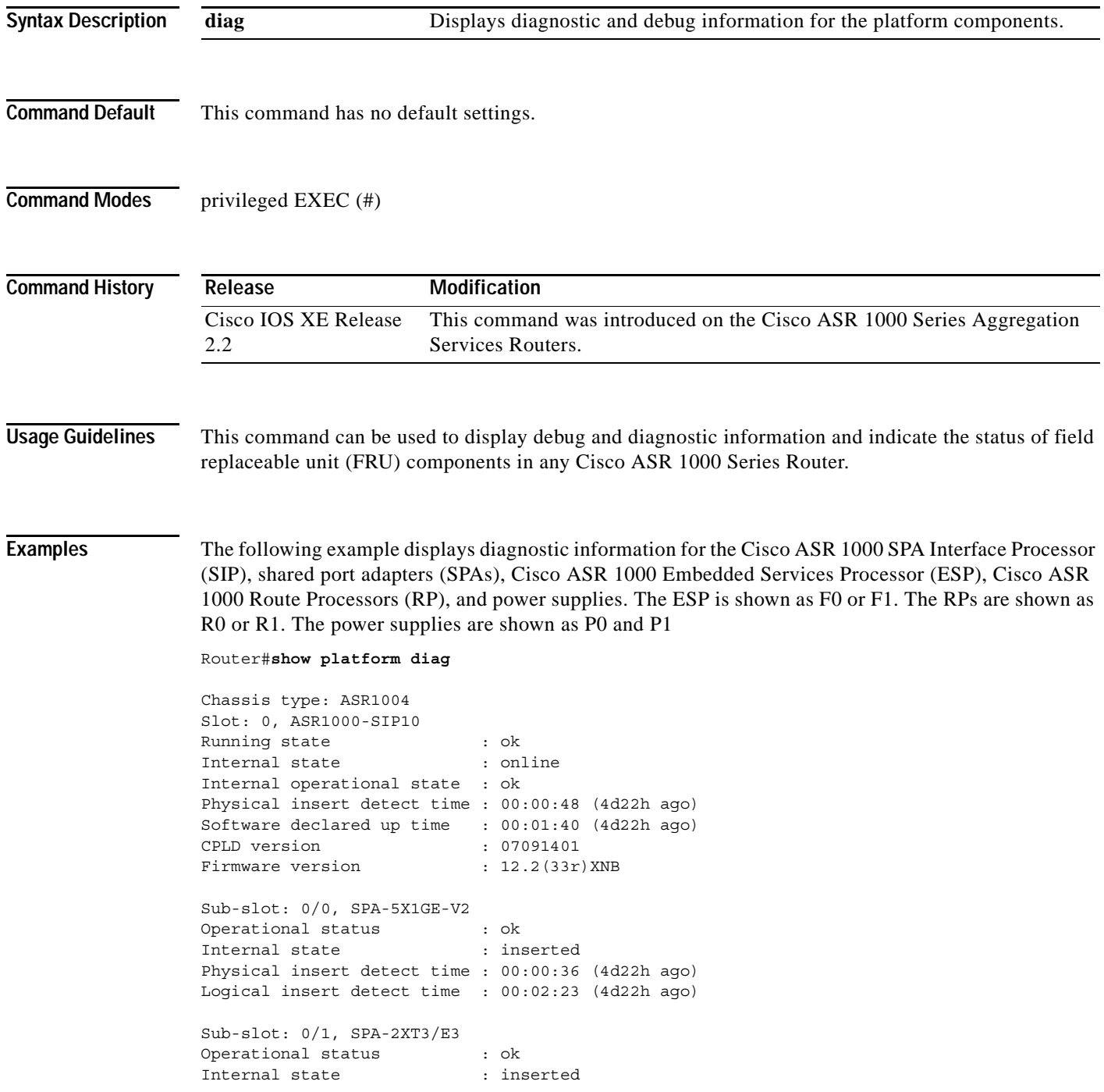

 $\blacksquare$ 

 $\overline{\phantom{a}}$ 

```
 Physical insert detect time : 00:00:36 (4d22h ago)
  Logical insert detect time : 00:02:23 (4d22h ago)
Slot: R0, ASR1000-RP1 
  Running state : ok
 Internal state (a) : online
  Internal operational state : ok
  Physical insert detect time : 00:00:48 (4d22h ago)
  Software declared up time : 00:00:48 (4d22h ago)
  CPLD version : 07062111
 Firmware version : 12.2(33r) XNB
Sub-slot: R0/0, 
 Running state : ok, active
  Logical insert detect time : 00:00:48 (4d22h ago)
 Became HA Active time : 00:04:56 (4d22h ago)
Sub-slot: R0/1, 
 Running state : ok, standby
  Logical insert detect time : 00:02:50 (4d22h ago)
Slot: F0, ASR1000-ESP10 
 Running state : ok, active
  Internal state : online
  Internal operational state : ok
  Physical insert detect time : 00:00:48 (4d22h ago)
 Software declared up time : 00:01:40 (4d22h ago)
 Hardware ready signal time : 00:00:49 (4d22h ago)
 Packet ready signal time : 00:01:49 (4d22h ago)
  CPLD version : 07051680
 Firmware version : 12.2(33r) XNB
Slot: P0, ASR1004-PWR-AC
  State : ok
  Physical insert detect time : 00:01:40 (4d22h ago)
Slot: P1, ASR1004-PWR-AC
  State : ok
  Physical insert detect time : 00:01:40 (4d22h ago)
```
[Table](#page-926-0) 131 describes the significant fields shown in the display.

<span id="page-926-0"></span>*Table 131 show platform diag Field Descriptions*

| <b>Field</b>                | <b>Description</b>                                                                                    |
|-----------------------------|----------------------------------------------------------------------------------------------------|
| Running state               | The current online running state of the FRU component.                                                |
| Internal state              | The internal debug state of the FRU component for<br>diagnostic purposes.                             |
| Internal operational state  | The internal operational state of the FRU component for<br>diagnostic purposes.                       |
| Physical insert detect time | The time of the most recent physical insertion of the FRU<br>component detected by the platform code. |
| Software declared up time   | The time that the software on the FRU component was<br>declared running by the platform code.         |
| Hardware ready signal time  | The time that the hardware ready signal was detected by the<br>platform code.                         |

| Field                      | <b>Description</b>                                                                                           |
|----------------------------|----------------------------------------------------------------------------------------------------|
| Packet ready signal time   | The time that the Embedded Service Processor (ESP) packet<br>ready signal was detected by the platform code. |
| <b>CPLD</b> version        | The Complex Programmable Logic Device version number.                                                        |
| Firmware version           | The Firmware (ROMmon) version number.                                                                        |
| Logical insert detect time | The time that the SPA was logically detected by the platform<br>code.                                        |
| Became HA Active time      | The time that this FRU became High Availability (HA) active<br>status.                                       |
|                            |                                                                                                    |

*Table 131 show platform diag Field Descriptions (continued)*

### **Related Commands**

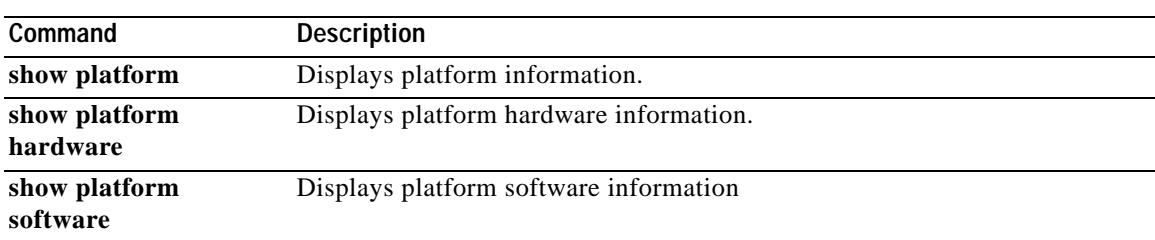

# **show platform hardware capacity**

To display the capacities and utilizations for the hardware resources, use the **show platform hardware capacity** command in privileged EXEC mode.

**show platform hardware capacity** [*resource-type*]

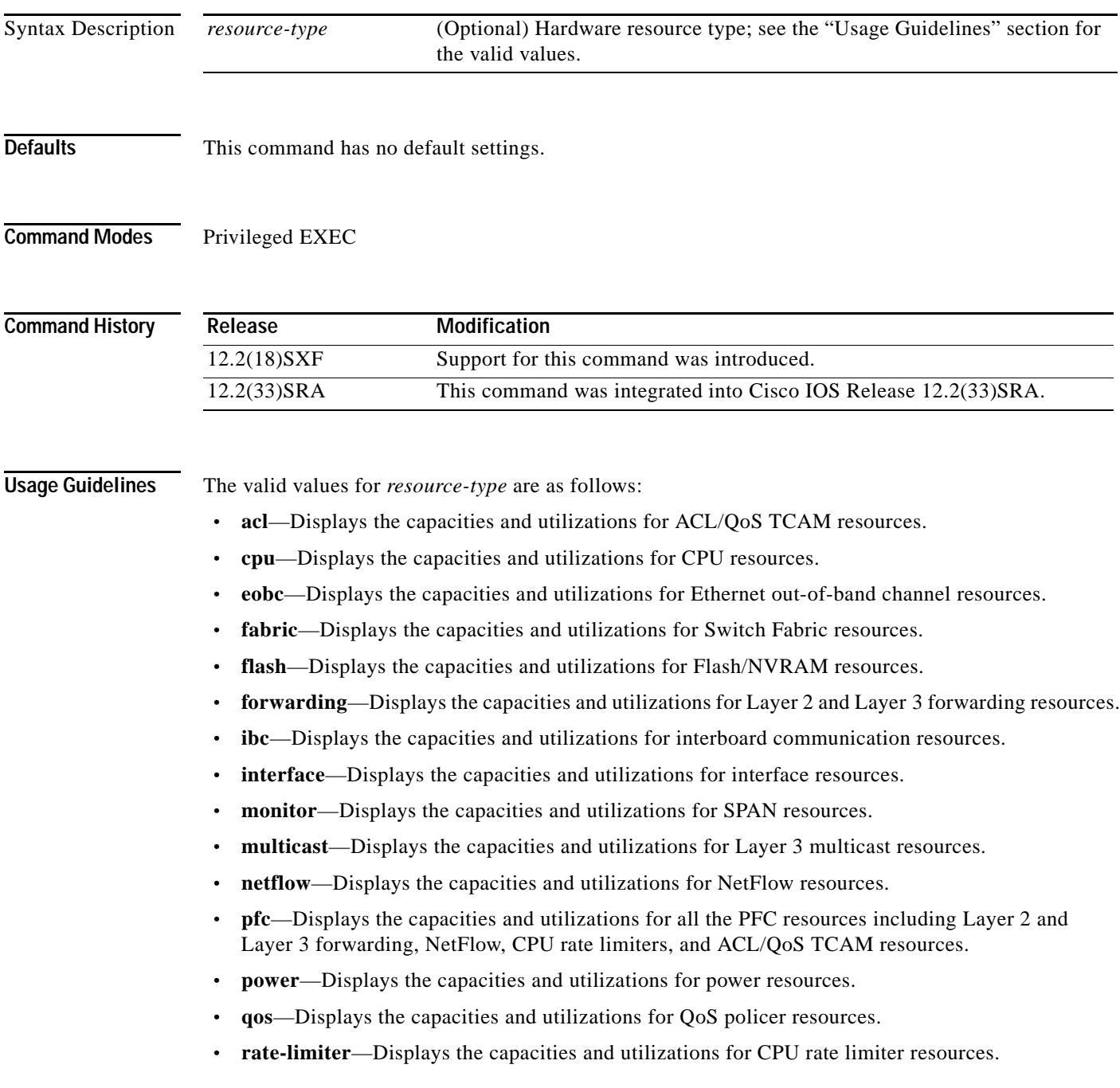

- **• rewrite-engine**—Displays the packet drop and performance counters of the central rewrite engine on supervisors and line cards. For detailed information, see the **show platform hardware capacity rewrite-engine** command documentation.
- **• system**—Displays the capacities and utilizations for system resources.
- **• vlan**—Displays the capacities and utilizations for VLAN resources.

The **show platform hardware capacity cpu** command displays the following information:

- **•** CPU utilization for the last 5 seconds (busy time and interrupt time), the percentage of the last 1-minute average busy time, and the percentage of the last 5-minute average busy time.
- **•** Processor memory total available bytes, used bytes, and percentage used.
- **•** I/O memory total available bytes, used bytes, and percentage used.

The **show platform hardware capacity eobc** command displays the following information:

- **•** Transmit and receive rate
- **•** Packets received and packets sent
- **•** Dropped received packets and dropped transmitted packets

The **show platform hardware capacity forwarding** command displays the following information:

- **•** The total available entries, used entries, and used percentage for the MAC tables.
- **•** The total available entries, used entries, and used percentage for the FIB TCAM tables. The display is done per protocol base.
- **•** The total available entries, used entries, and used percentage for the adjacency tables. The display is done for each region in which the adjacency table is divided.
- **•** The created entries, failures, and resource usage percentage for the NetFlow TCAM and ICAM tables.
- **•** The total available entries and mask, used entries and mask, reserved entries and mask, and entries and mask used percentage for the ACL/QoS TCAM tables. The output displays the available, used, reserved, and used percentage of the labels. The output displays the resource of other hardware resources that are related to the ACL/QoS TCAMs (such as available, used, reserved, and used percentage of the LOU, ANDOR, and ORAND).
- **•** The available, used, reserved, and used percentage for the CPU rate limiters.

The **show platform hardware capacity interface** command displays the following information:

- **•** Tx/Rx drops—Displays the sum of transmit and receive drop counters on each online module (aggregate for all ports) and provides the port number that has the highest drop count on the module.
- **•** Tx/Rx per port buffer size—Summarizes the port-buffer size on a per-module basis for modules where there is a consistent buffer size across the module.

The **show platform hardware capacity monitor** command displays the following SPAN information:

- **•** The maximum local SPAN sessions, maximum RSPAN sessions, maximum ERSPAN sessions, and maximum service module sessions.
- **•** The local SPAN sessions used/available, RSPAN sessions used/available, ERSPAN sessions used/available, and service module sessions used/available.

The **show platform hardware capacity multicast** command displays the following information:

- **•** Multicast Replication Mode: ingress and egress IPv4 and IPv6 modes.
- **•** The MET table usage that indicates the total used and the percentage used for each module in the system.

a ka

**•** The bidirectional PIM DF table usage that indicates the total used and the percentage used.

The **show platform hardware capacity system** command displays the following information:

- **•** PFC operating mode (PFC Version: PFC3A, PFC3B, unknown, and so forth)
- **•** Supervisor redundancy mode (RPR, RPR+, SSO, none, and so forth)
- **•** Module-specific switching information, including the following information:
	- Part number (WS-SUP720-BASE, WS-X6548-RJ-45, and so forth)
	- Series (supervisor engine, fabric, CEF720, CEF256, dCEF256, or classic)
	- CEF Mode (central CEF, dCEF)

The **show platform hardware capacity vlan** command displays the following VLAN information:

- **•** Total VLANs
- **•** VTP VLANs that are used
- **•** External VLANs that are used
- **•** Internal VLANs that are used
- **•** Free VLANs

### **Examples** This example shows how to display CPU capacity and utilization information for the route processor, the switch processor, and the LAN module in the Cisco 7600 series router:

Router# **show platform hardware capacity cpu**

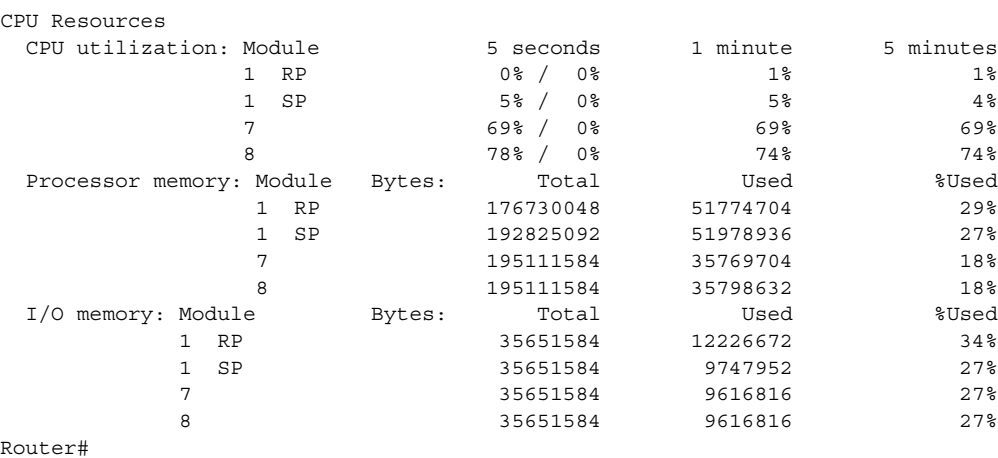

This example shows how to display EOBC-related statistics for the route processor, the switch processor, and the DFCs in the Cisco 7600 series router:

Router# **show platform hardware capacity eobc**

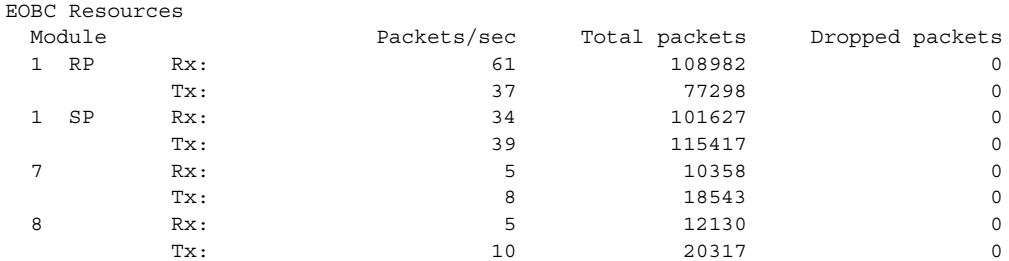

#### Router#

This example shows how to display the current and peak switching utilization:

```
Router# show platform hardware capacity fabric
```
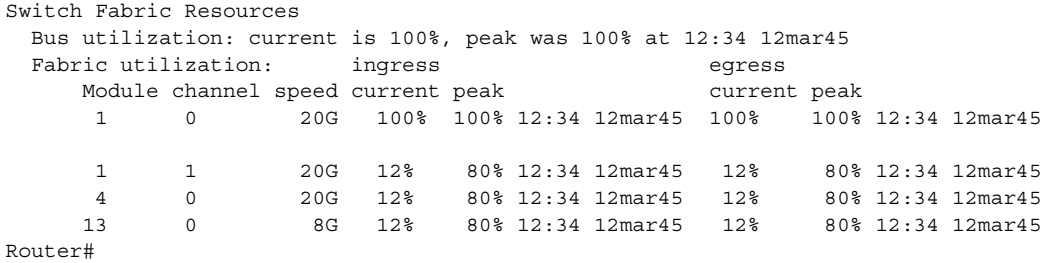

This example shows how to display information about the total capacity, the bytes used, and the percentage that is used for the Flash/NVRAM resources present in the system:

Router# **show platform hardware capacity flash**

| Flash/NVRAM Resources |                      |           |                  |        |           |           |                |
|-----------------------|----------------------|-----------|------------------|--------|-----------|-----------|----------------|
|                       | Usage: Module Device |           |                  | Bytes: | Total     | Used      | %Used          |
|                       |                      | <b>RP</b> | bootflash:       |        | 31981568  | 15688048  | 49%            |
|                       |                      | SP        | disk0:           |        | 128577536 | 105621504 | 82%            |
|                       |                      | SP        | sup-bootflash:   |        | 31981568  | 29700644  | 93%            |
|                       |                      | SP        | const nvram:     |        | 129004    | 856       | $1\%$          |
|                       |                      | SP        | nvram:           |        | 391160    | 22065     | 6%             |
|                       | 7                    |           | dfc#7-bootflash: |        | 15204352  | 616540    | 4%             |
|                       | 8                    |           | dfc#8-bootflash: |        | 15204352  | $\Omega$  | 0 <sup>8</sup> |
| Parter#               |                      |           |                  |        |           |           |                |

Router#

This example shows how to display the capacity and utilization of the EARLs present in the system: Router# **show platform hardware capacity forwarding**

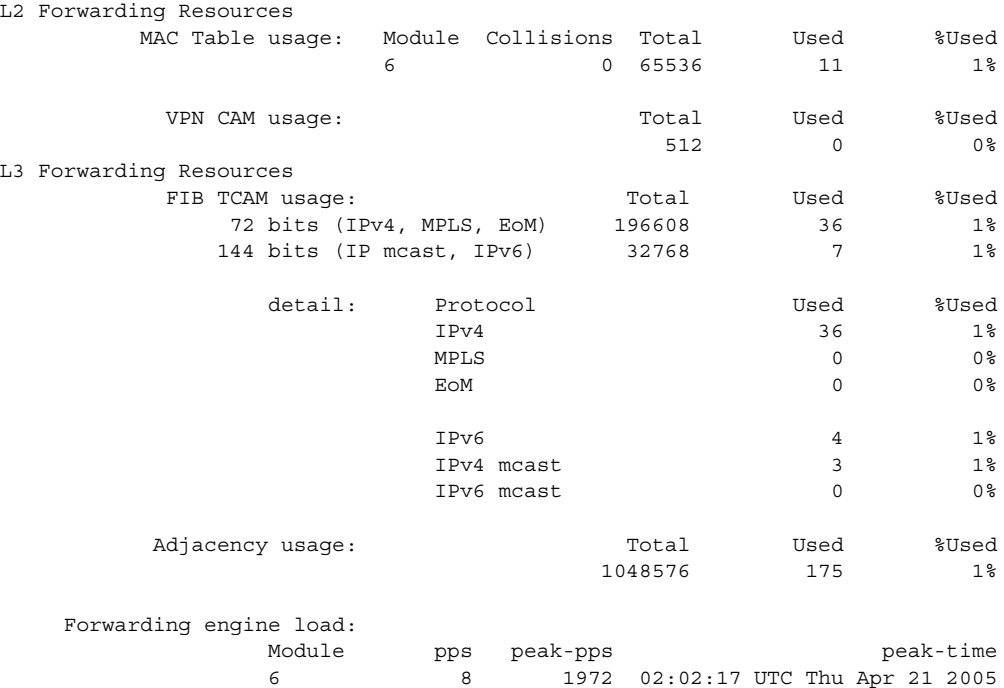

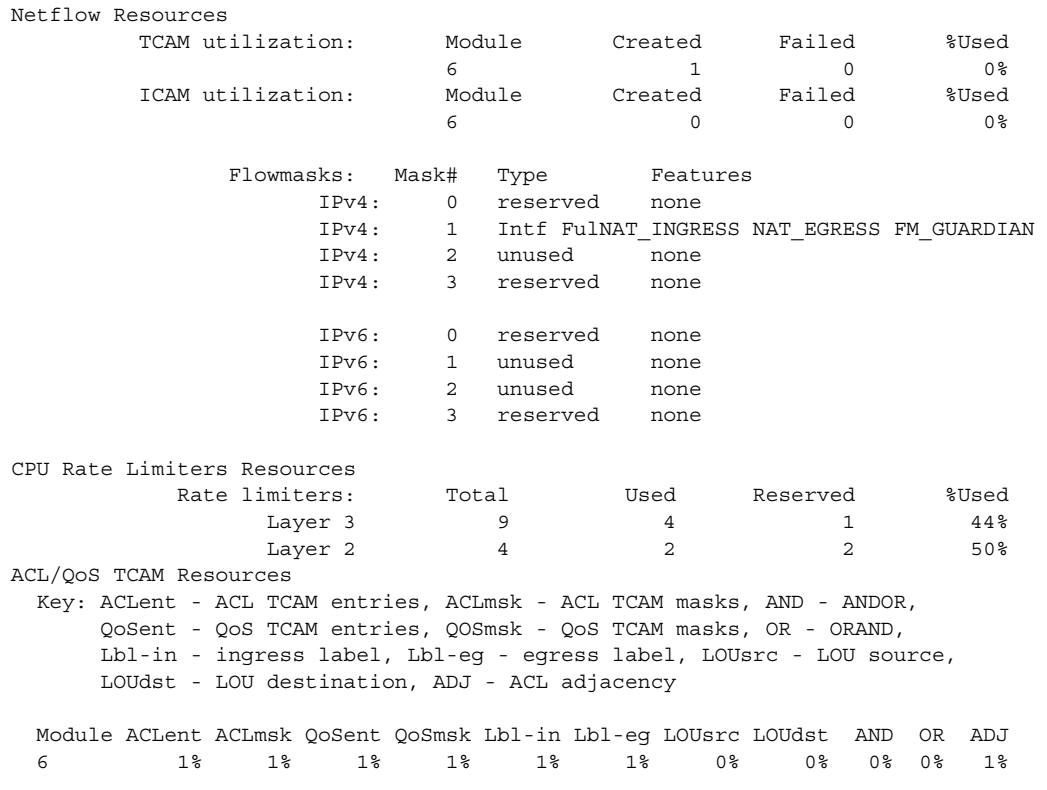

Router#

This example shows how to display the interface resources:

Router# **show platform hardware capacity interface**

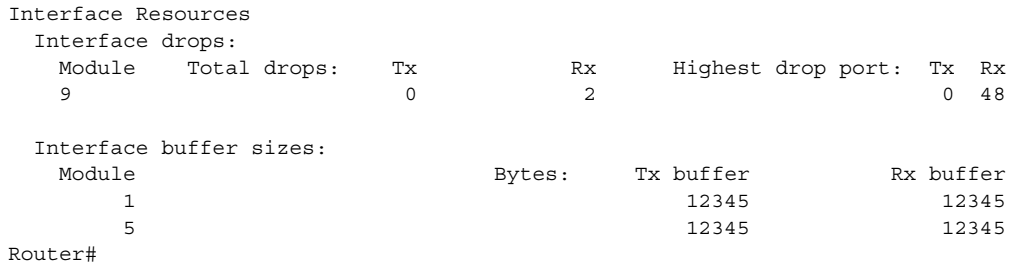

This example shows how to display SPAN information:

Router# **show platform hardware capacity monitor**

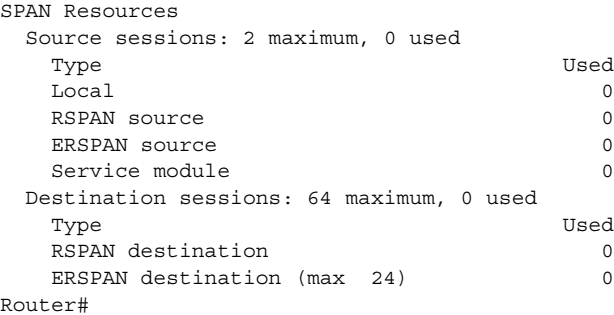

This example shows how to display the capacity and utilization of resources for Layer 3 multicast functionality:

Router# **show platform hardware capacity multicast**

```
L3 Multicast Resources
  IPv4 replication mode: ingress
  IPv6 replication mode: ingress
  Bi-directional PIM Designated Forwarder Table usage: 4 total, 0 (0%) used
 Replication capability: Module IPv6 IPv6 IPv6
 5 egress egress
                 9 ingress ingress
 MET table Entries: Module The South Control of Total Used %Used
5 5 65526 6 0 ^{\circ}
```

```
Router#
```
This example shows how to display information about the system power capacities and utilizations:

Router# **show platform hardware capacity power**

```
Power Resources
  Power supply redundancy mode: administratively combined
                                                         operationally combined
  System power: 1922W, 0W (0%) inline, 1289W (67%) total allocated
  Powered devices: 0 total
Router#
```
This example shows how to display the capacity and utilization of QoS policer resources per EARL in the Cisco 7600 series router:

```
Router# show platform hardware capacity qos
```
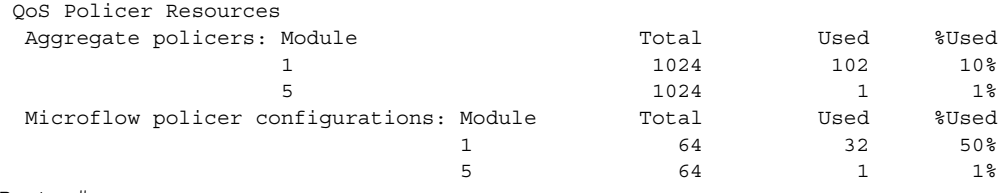

Router#

This example shows how to display information about the key system resources:

```
Router# show platform hardware capacity system
```
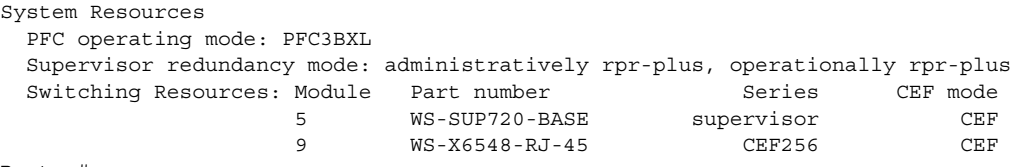

Router#

This example shows how to display VLAN information:

Router# **show platform hardware capacity vlan**

```
VLAN Resources
  VLANs: 4094 total, 10 VTP, 0 extended, 0 internal, 4084 free
Router#
```
#### **Related Commands**

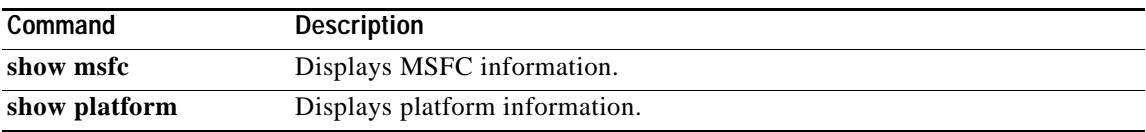

# **show platform isg**

To display Constellation WAN (CWAN) iEdge Route Processor information, use the **show platform isg**  command in privileged EXEC mode.

**show platform isg** {**msi-all** | **slot** {*slot-number* | **all**} | **vrf** {*vrf-number* | **all**}}

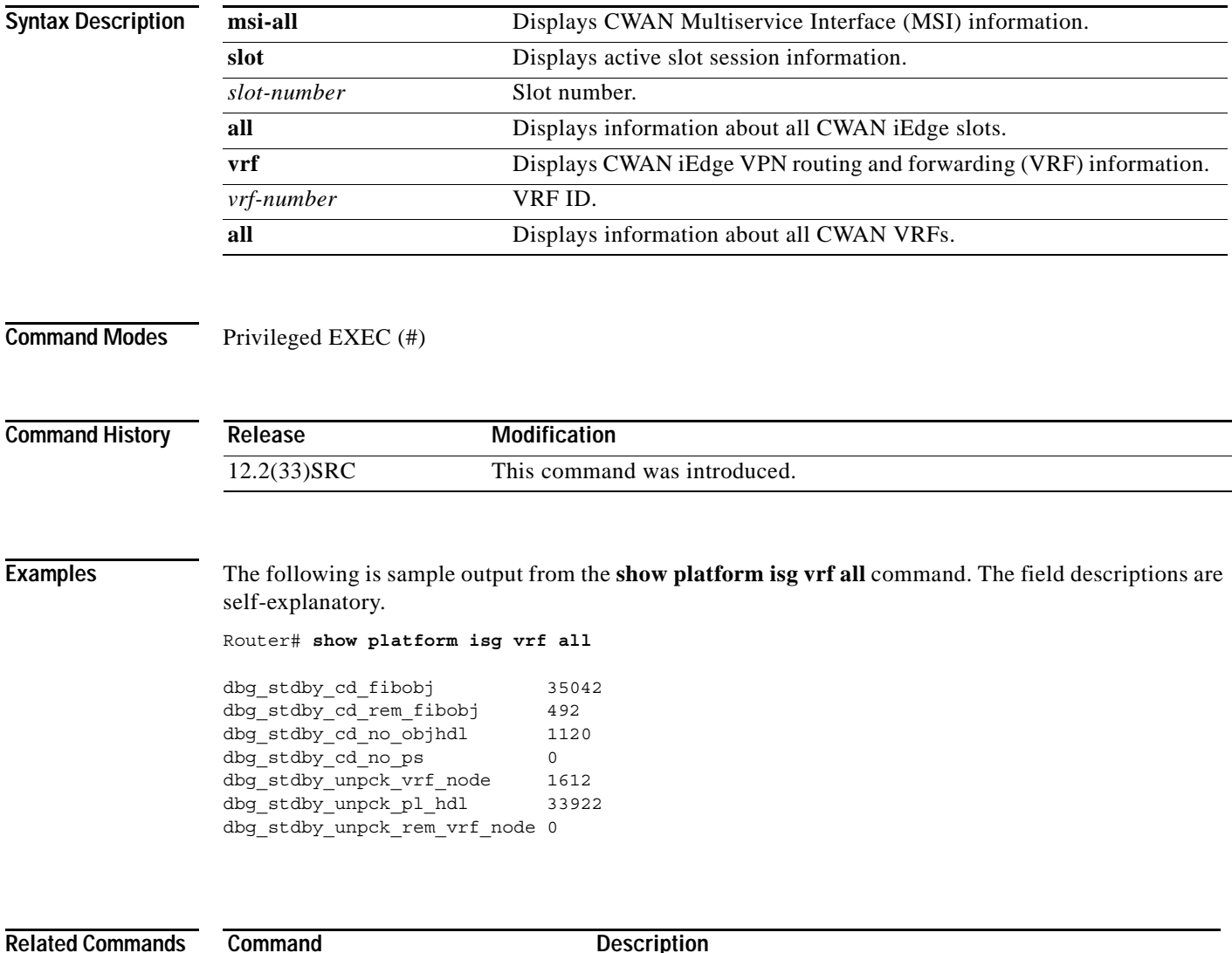

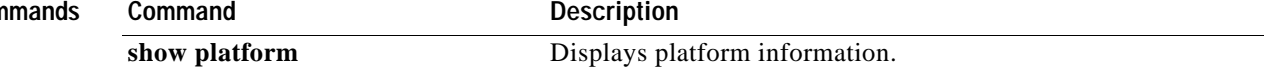
# **show platform oam**

To display Operation, Administration, and Maintenance (OAM) information of a platform, use the **show platform oam** command in privileged EXEC mode.

**show platform oam** {**link-monitor** [**interface** *type number*] | **loopback**}

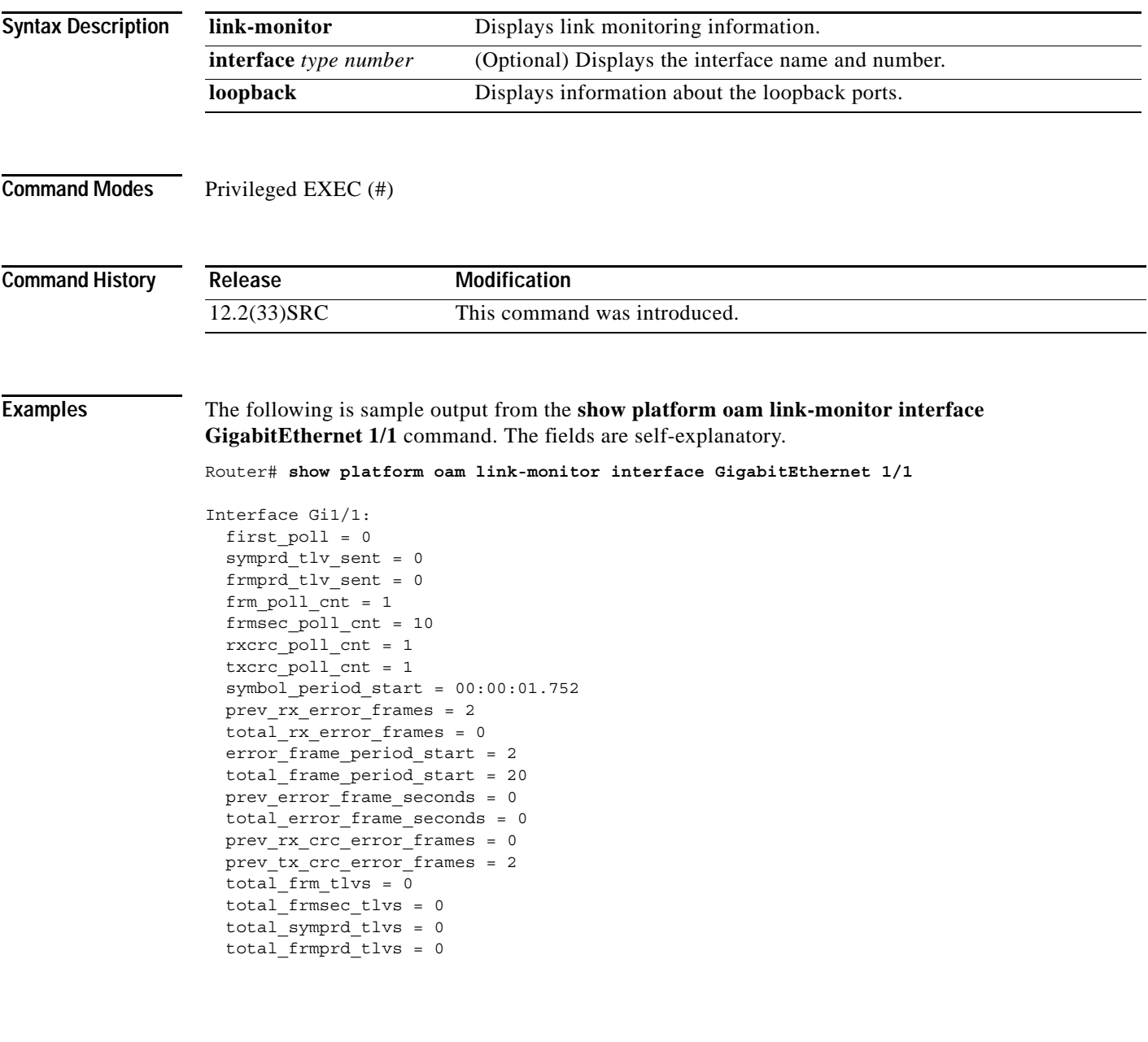

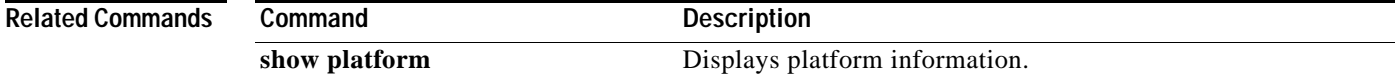

## **show platform redundancy**

To display platform-specific Constellation WAN (CWAN) redundancy information, use the **show platform redundancy** command in privileged EXEC mode.

**show platform redundancy** {**atm** | **ccb** *slot-number cpu-number* | **cwpa-ce3** | **cwpa-ct3** | **cwpa-e1** | **cwpa-stm1** | **cwpa-t1** | **frame-relay** | **hdlc** | **if-config** {*slot-number cpu-number* [*bay-number*] | **default-retvals**} | **mlp** | **multilink-vc** | **osm-chocx** | **osm-ct3** | **ppp** | **shadowstate** | **spa-chocx** | **spa-ct3** | **switchover**}

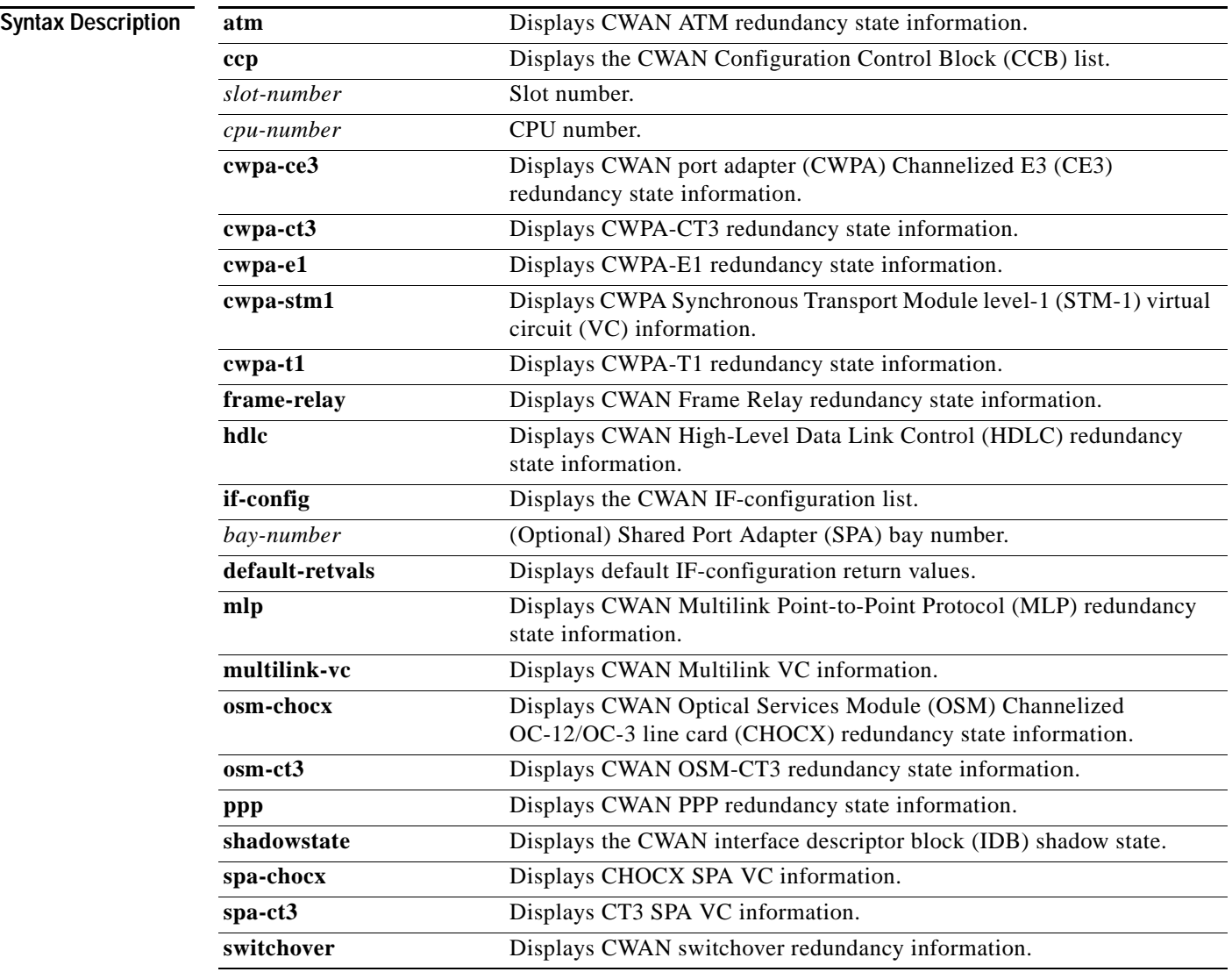

**Command Modes** Privileged EXEC (#)

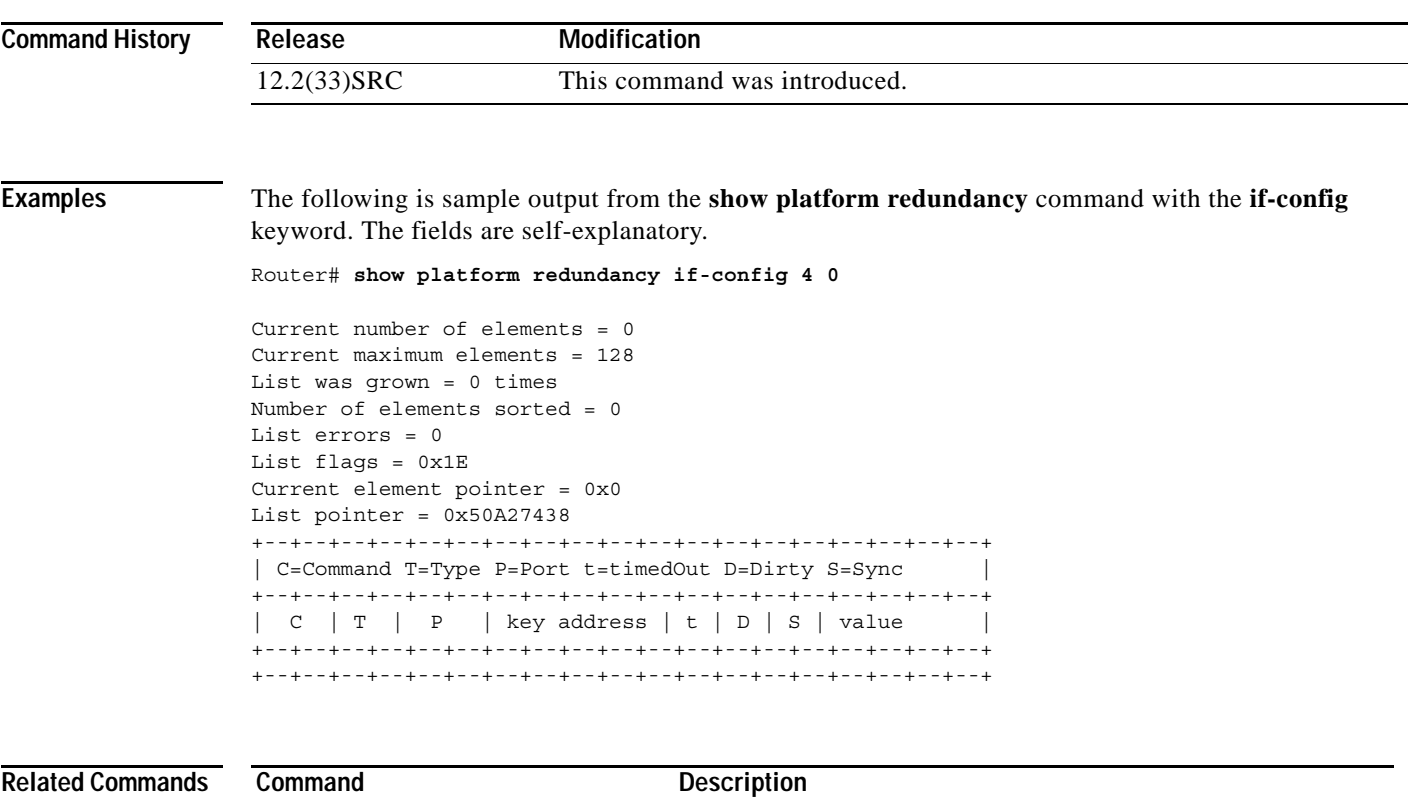

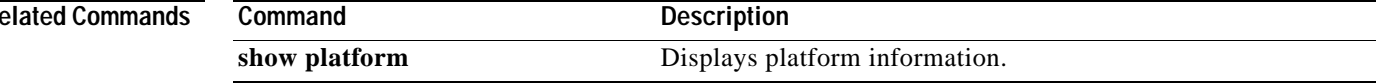

## **show platform software filesystem**

To display information about file systems, use the **show platform software filesystem** command in privileged EXEC or diagnostic mode.

**show platform software filesystem** {**bootflash:** | **stby-bootflash:** | **fpd:** | **harddisk:** | **stby-harddisk:** | **obfl:** | **stby-obfl:** | **usb0:** | **stby-usb0:** | **usb1:** | **stby-usb1:**} [**all**] [**details**]

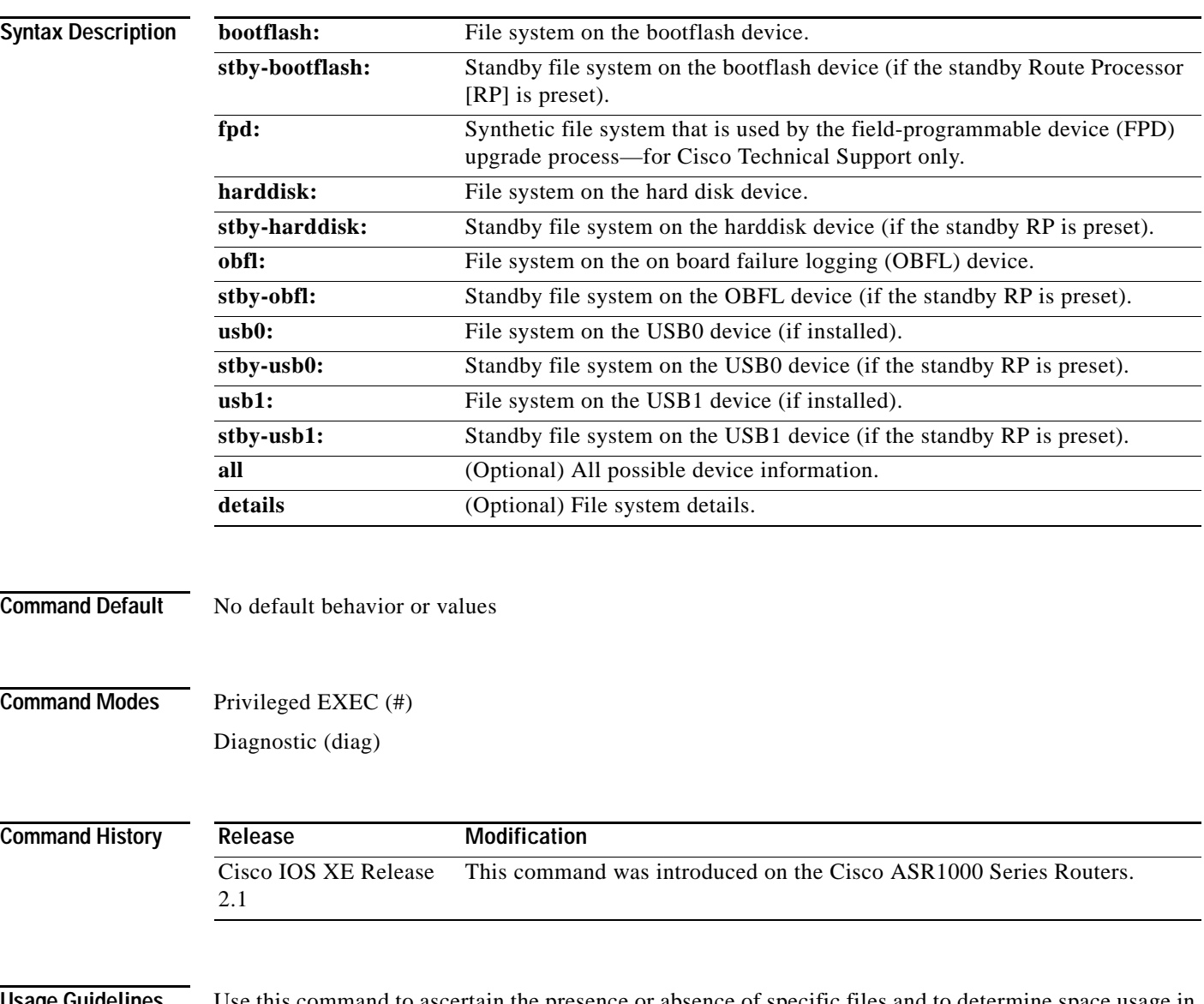

**Usage Guidelines** Use this command to ascertain the presence or absence of specific files and to determine space usage in the file system. This command is helpful to monitor the growth of log file sizes, because rapid growth of log files could indicate possible problems with the router.

**Examples** The following example displays information about the files in the bootflash file system. It also shows the number of bytes used out of the total available in the bootflash file system.

```
Router# show platform software filesystem bootflash:
```

```
-#- --length-- ---------date/time--------- path
  1 4096 Apr 01 2008 13:34:30 +00:00 /bootflash/
  2 16384 Dec 04 2007 04:32:46 +00:00 /bootflash/lost+found
  3 4096 Dec 04 2007 06:06:24 +00:00 /bootflash/.ssh
  4 963 Dec 04 2007 06:06:16 +00:00 /bootflash/.ssh/ssh_host_key
  5 627 Dec 04 2007 06:06:16 +00:00 /bootflash/.ssh/ssh_host_key.pub
  6 1675 Dec 04 2007 06:06:18 +00:00 /bootflash/.ssh/ssh_host_rsa_key
  7 382 Dec 04 2007 06:06:18 +00:00 /bootflash/.ssh/ssh_host_rsa_key.pub
  8 668 Dec 04 2007 06:06:24 +00:00 /bootflash/.ssh/ssh_host_dsa_key
  9 590 Dec 04 2007 06:06:24 +00:00 /bootflash/.ssh/ssh_host_dsa_key.pub
 10 4096 Dec 04 2007 06:06:36 +00:00 /bootflash/.rollback_timer
 11 4096 Mar 18 2008 17:31:17 +00:00 /bootflash/.prst_sync
 12 4096 Dec 04 2007 04:34:45 +00:00 /bootflash/.installer
 13 205951180 Mar 18 2008 17:23:03 +00:00 /bootflash/asr1000rp1-advipservicesk
 14 46858444 Mar 18 2008 17:28:55 +00:00 /bootflash/asr1000rp1-espbase.02.01.
 15 20318412 Mar 18 2008 17:28:56 +00:00 /bootflash/asr1000rp1-rpaccess-k9.02
 16 22266060 Mar 18 2008 17:28:57 +00:00 /bootflash/asr1000rp1-rpbase.02.01.0
 17 21659852 Mar 18 2008 17:28:57 +00:00 /bootflash/asr1000rp1-rpcontrol.02.0
 18 45934796 Mar 18 2008 17:28:58 +00:00 /bootflash/asr1000rp1-rpios-advipser
 19 34169036 Mar 18 2008 17:28:59 +00:00 /bootflash/asr1000rp1-sipbase.02.01.
 20 22067404 Mar 18 2008 17:29:00 +00:00 /bootflash/asr1000rp1-sipspa.02.01.0
 21 7180 Mar 18 2008 17:29:00 +00:00 /bootflash/packages.conf
```

```
461897728 bytes available (419782656 bytes used)
```
The following example displays information only about the bootflash file system itself, such as file system type and access permissions:

Router# **show platform software filesystem bootflash: details**

Filesystem: bootflash Filesystem Path: /bootflash Filesystem Type: ext2 Mounted: Read/Write

[Table](#page-940-0) 132 describes the significant fields shown in the displays of file system information.

| <b>Field</b>    | <b>Description</b>                                                                                                    |
|-----------------|----------------------------------------------------------------------------------------------------|
| #               | Display line number.                                                                                                    |
| Length          | File size in bytes.                                                                                                    |
| Date/Time       | Date and time the file system was created.                                                                                                    |
| Path            | Full path of a file in the file system.                                                                                                    |
| Filesystem Path | Root of the file system.                                                                                                    |
| Filesystem Type | Type of file system. One of the following values:<br>ext2—Second extended file system.<br>iffs2—Journaling flash file system, version 2.<br>vfat—Virtual file allocation table (FAT16 or FAT32). |
| Mounted         | Access permissions to the file system.                                                                                                    |

<span id="page-940-0"></span>*Table 132 show platform software filesystem Field Descriptions*

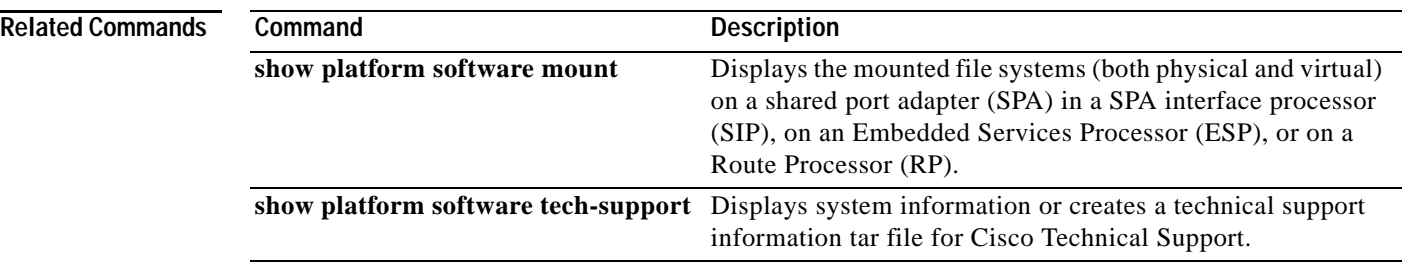

 $\overline{\mathbf{I}}$ 

a ka

## **show platform software memory**

To display memory information for the specified process, use the **show platform software memory**  command in privileged EXEC or diagnostic mode.

**show platform software memory** [**database | messaging**] {**chassis-manager** *slot* | **cpp-control-process** *process* | **cpp-driver** *process* | **cpp-ha-server** *process* | **cpp-service-process** *process* | **forwarding-manager** *slot* | **host-manager** *slot* | **interface-manager** *slot* | **ios** *slot* | **logger** *slot* | **pluggable-services** *slot* | **shell-manager** *slot*} [**brief**]

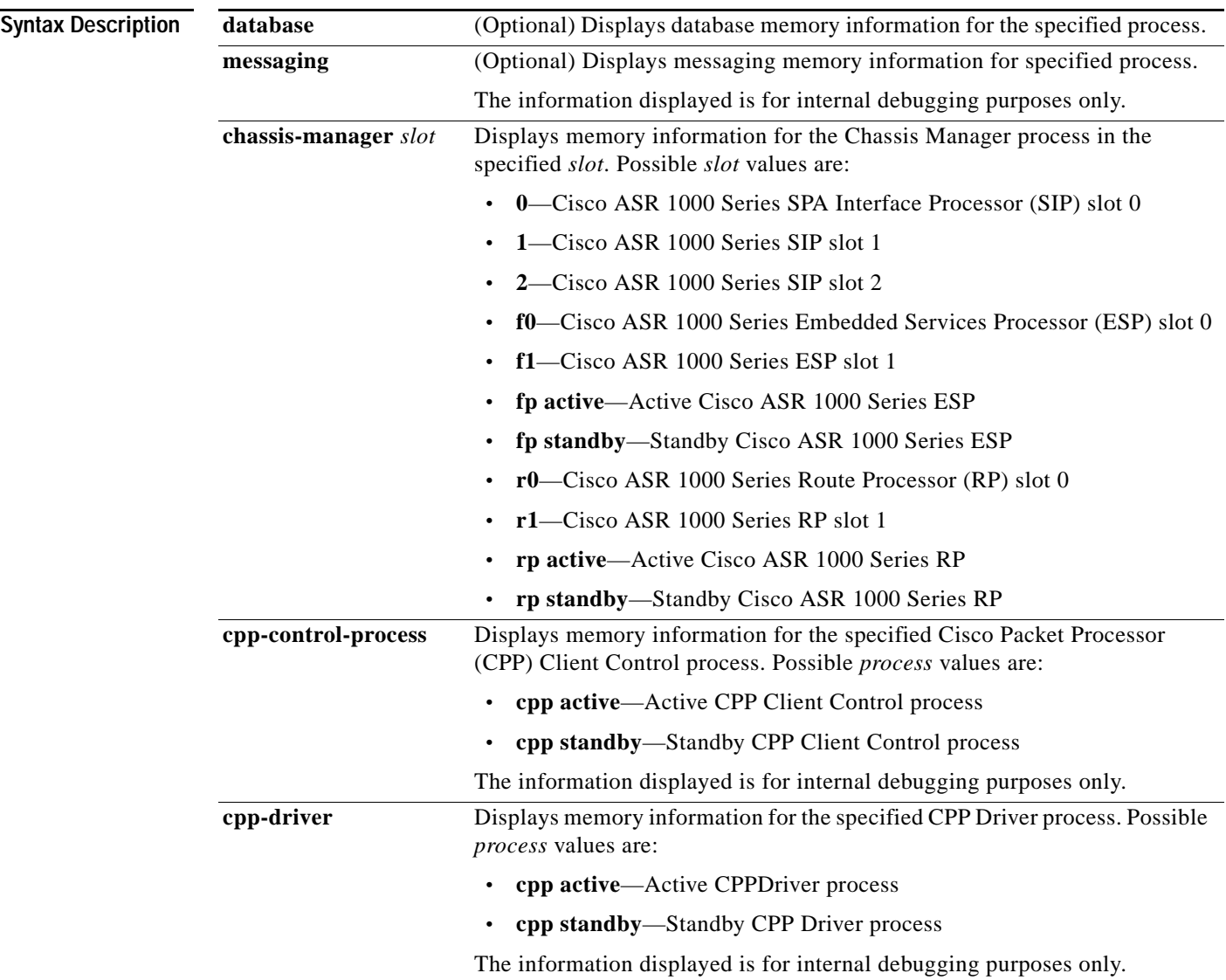

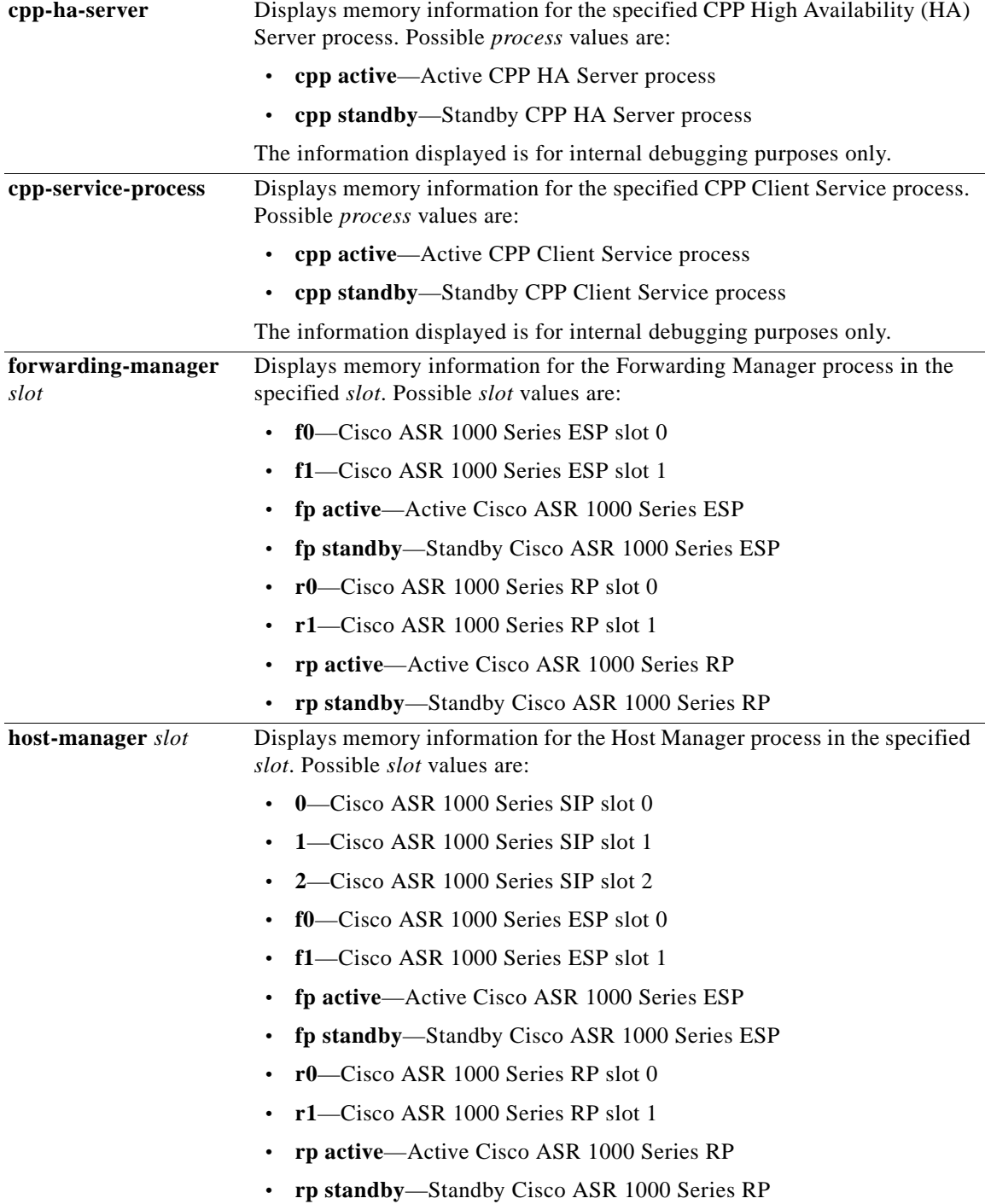

 $\mathbf l$ 

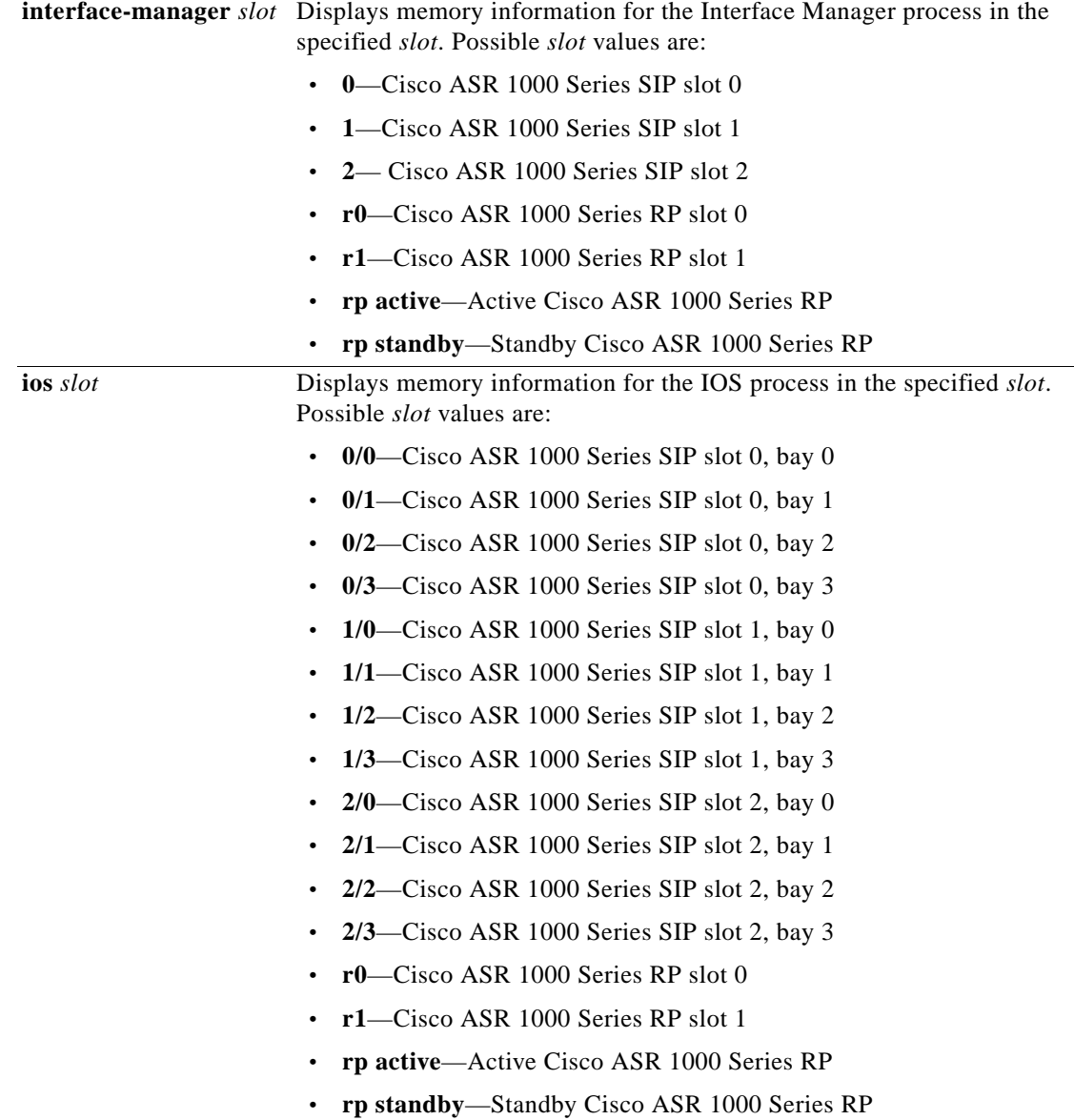

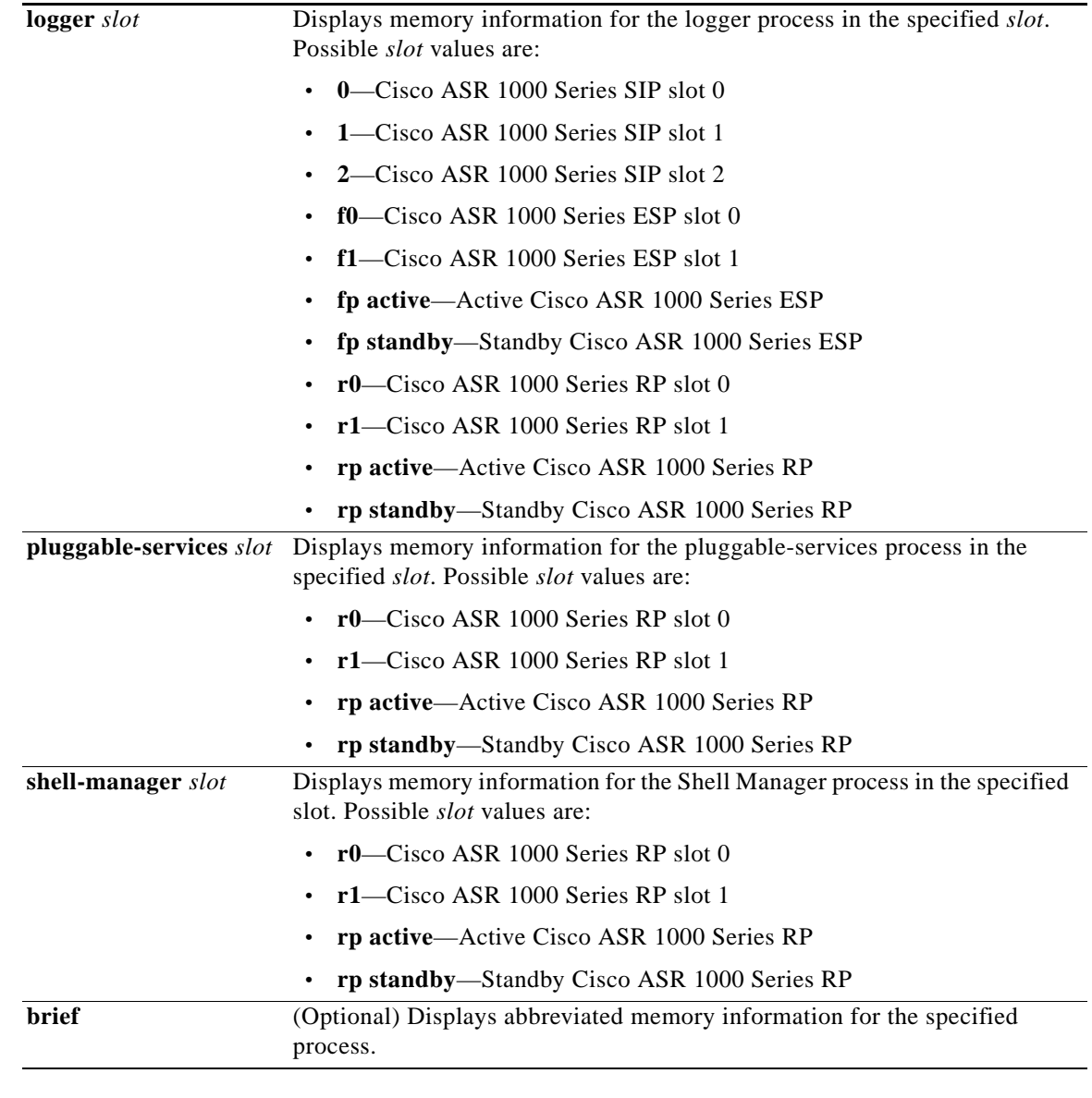

**Command Default** No default behavior or values.

**Command Modes** Privileged EXEC (#) Diagnostic (diag)

#### **Command History Release Modification** Cisco IOS XE Release 2.1 This command was introduced on the Cisco ASR 1000 Series Routers.

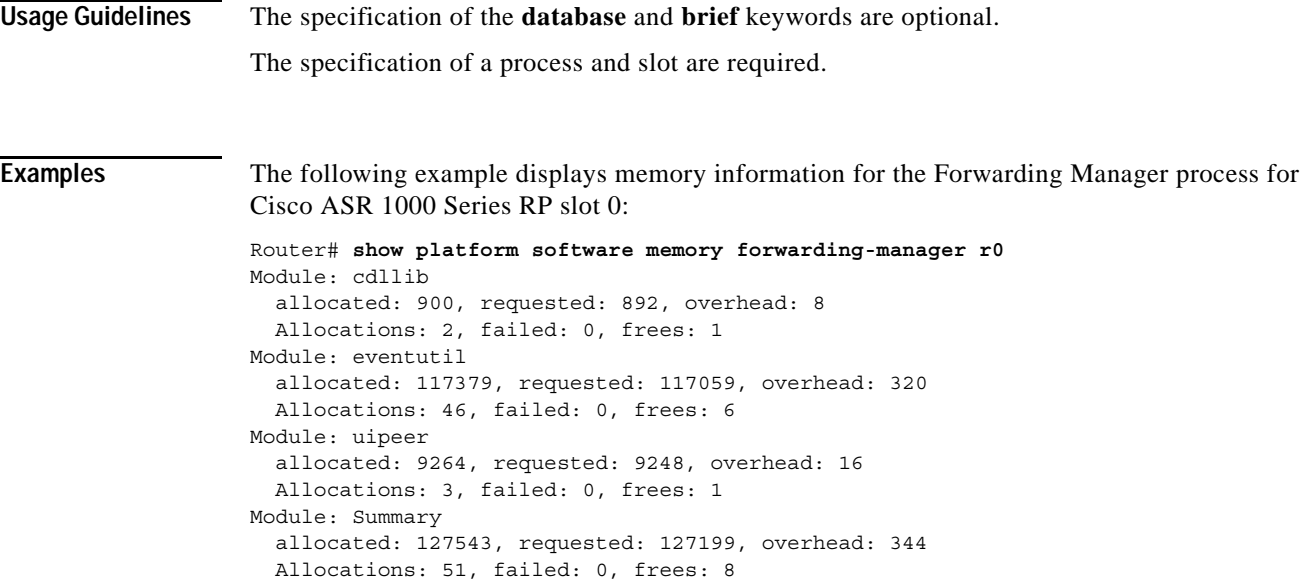

[Table](#page-946-0) 133 describes the significant fields shown in the display.

<span id="page-946-0"></span>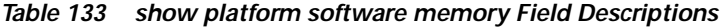

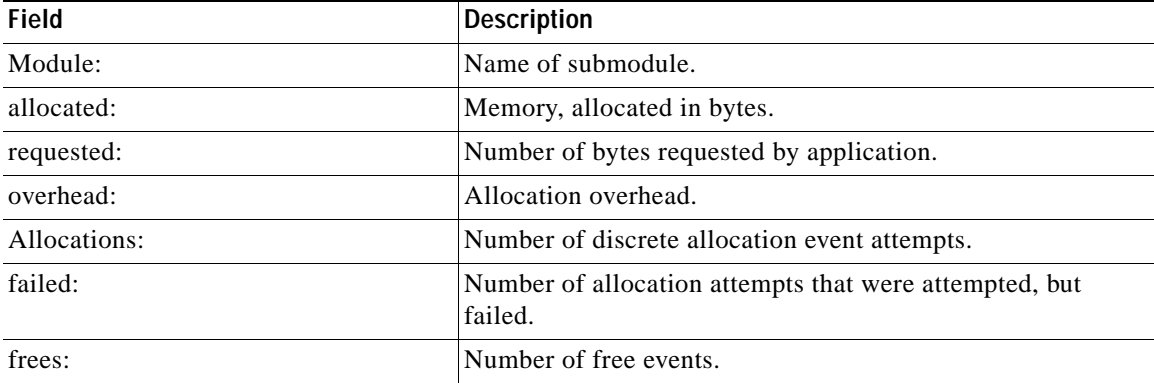

The following example displays abbreviated (**brief** keyword) memory information for the Chassis Manager process for Cisco ASR 1000 Series ESP slot 0:

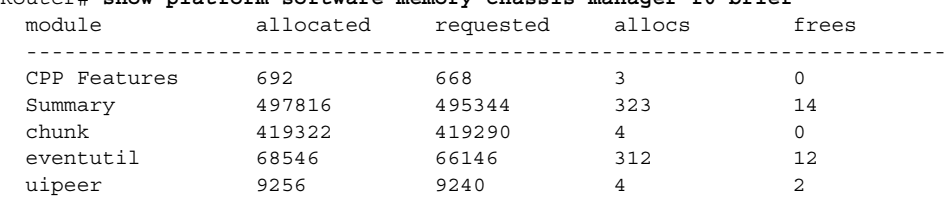

Router# **show platform software memory chassis-manager f0 brief**

[Table](#page-947-0) 134 describes the significant fields shown in the **brief** keyword display.

| <b>Field</b> | <b>Description</b>                            |
|--------------|-----------------------------------------------|
| module       | Name of submodule.                            |
| allocated    | Memory, allocated in bytes.                   |
| requested    | Number of bytes requested by application.     |
| allocs       | Number of discrete allocation event attempts. |
| frees        | Number of free events.                        |

<span id="page-947-0"></span>*Table 134 show platform software memory brief Field Descriptions*

## **show platform software mount**

To display the mounted file systems, both physical and virtual, for a Cisco ASR 1000 Series SPA Interface Processor (SIP), Cisco ASR 1000 Series Embedded Services Processor (ESP), or Cisco ASR 1000 Series Route Processor (RP), use the **show platform software mount** command in privileged EXEC or diagnostic mode.

### **show platform software mount** [*slot* [**brief**]]

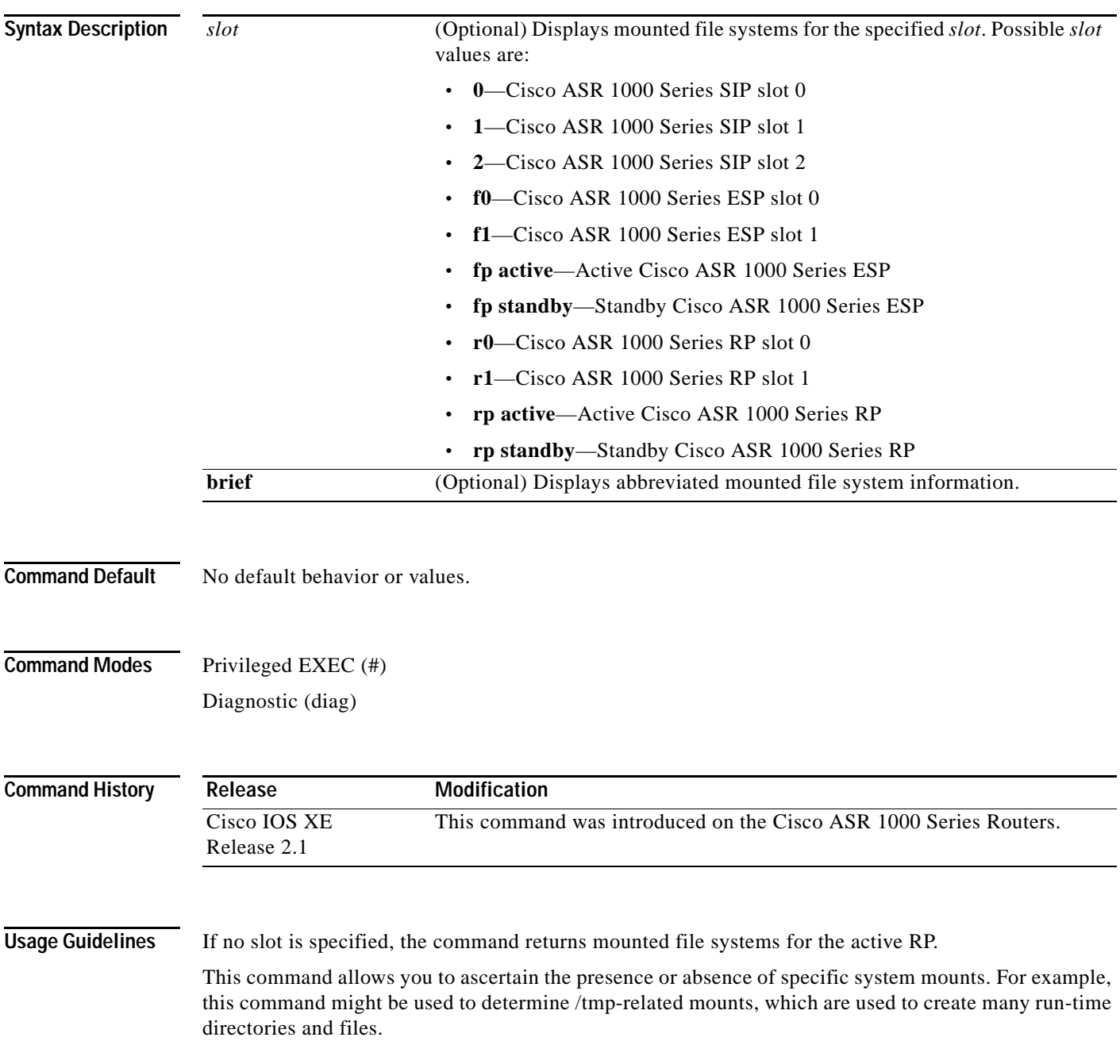

Users may be requested to execute this command to collect information about the underlying configuration of the platform software.

The RP output can differ depending on how the router was booted, and whether there are USB devices inserted.

The SIP and ESP output can differ depending on whether the chassis is a dual or single RP.

**Examples** The following example displays mounted file systems for the active RP:

Router# **show platform software mount**

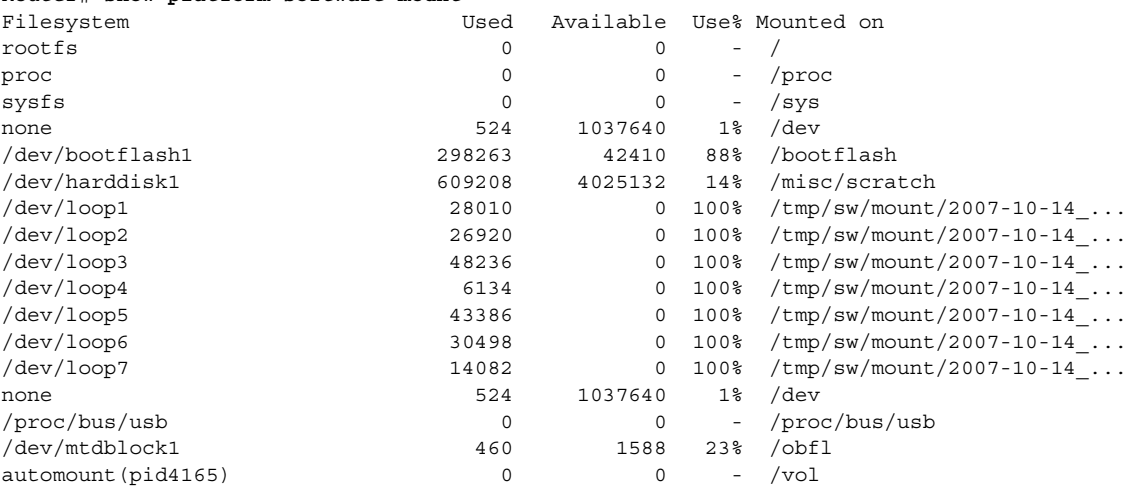

The following example displays mounted file systems for the Cisco ASR 1000 Series ESP in ESP slot 0:

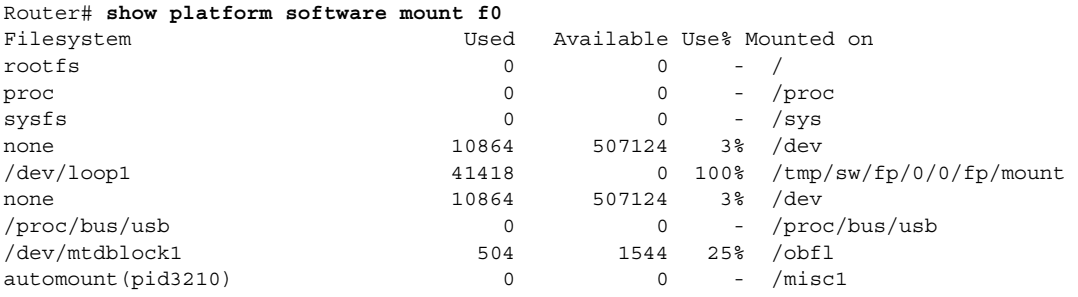

The following example displays mounted file systems for the active Cisco ASR 1000 Series RP:

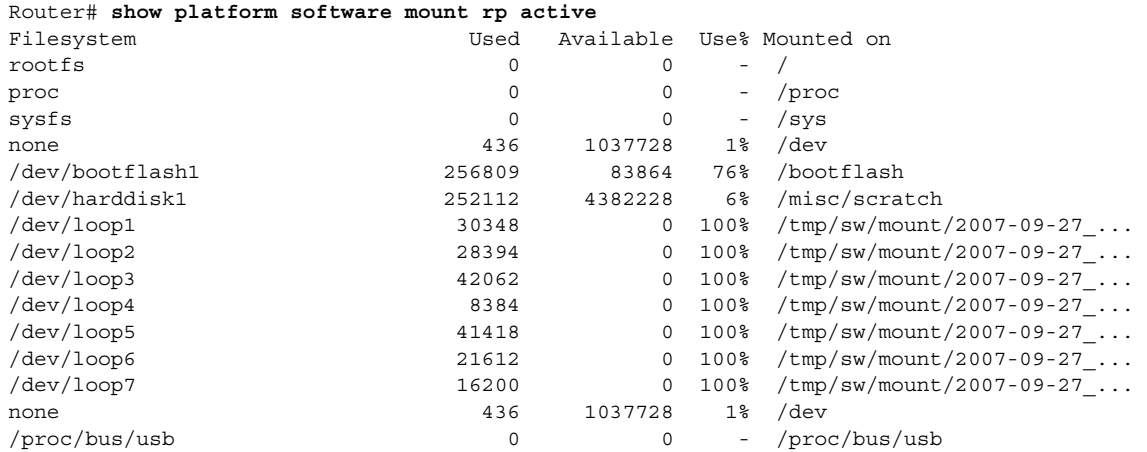

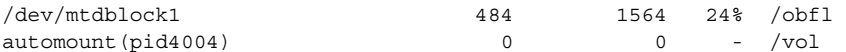

[Table](#page-950-0) 135 describes the significant fields shown in the SIP slot (**0**, **1**, or **2**) displays.

<span id="page-950-0"></span>*Table 135 show platform software mount SIP slot Field Descriptions*

| <b>Field</b> | <b>Description</b>                                    |
|--------------|-------------------------------------------------------|
| Filesystem   | Logical name of the file system device.               |
| Used         | Number of 1Kb blocks used.                            |
| Available    | Number of free 1Kb blocks available.                  |
| $Use\%$      | Percentage of 1Kb blocks used of the total available. |
| Mounted on   | Canonical path to the mounted file system.            |

The following example displays abbreviated (**brief** keyword) mounted file system information for Cisco ASR 1000 Series SIP slot 0:

Router# **show platform software mount 0 brief** Mount point: rootfs Type : rootfs Location : / Options : rw Mount point: proc Type : proc Location : /proc Options : rw Mount point: sysfs Type : sysfs Location : /sys Options : rw Mount point: none Type : tmpfs Location : /dev Options : rw Mount point: /dev/loop1 Type : iso9660 Location : /tmp/sw/cc/0/0/cc/mount Options : ro Mount point: none Type : tmpfs Location : /dev Options : rw Mount point: /proc/bus/usb Type : usbfs Location : /proc/bus/usb Options : rw Mount point: /dev/mtdblock1 Type : jffs2 Location : /obfl Options : rw, noatime, nodiratime

```
Mount point: automount(pid3199)
  Type : autofs
  Location : /misc1
 Options : rw, fd=5, pgrp=3199, timeout=60, minproto=2, maxproto=4, indirect
```
[Table](#page-951-0) 136 describes the significant fields shown in the **brief** keyword display.

<span id="page-951-0"></span>*Table 136 show platform software mount brief Field Descriptions*

| <b>Field</b> | Description                                   |
|--------------|-----------------------------------------------|
| Mount point: | Logical name of the file system device.       |
| Type:        | File system type.                             |
| Location:    | Canonical path to the mounted file system.    |
| Options:     | Mount point type-specific flags and settings. |

 $\overline{\phantom{a}}$ 

## **show platform software process list**

To display a list of the processes running in a given slot, use the **show platform software process list**  command in privileged EXEC or diagnostic mode.

**show platform software process list** *slot* [**name** *process-name* | **process-id** *process-id* | **summary**]

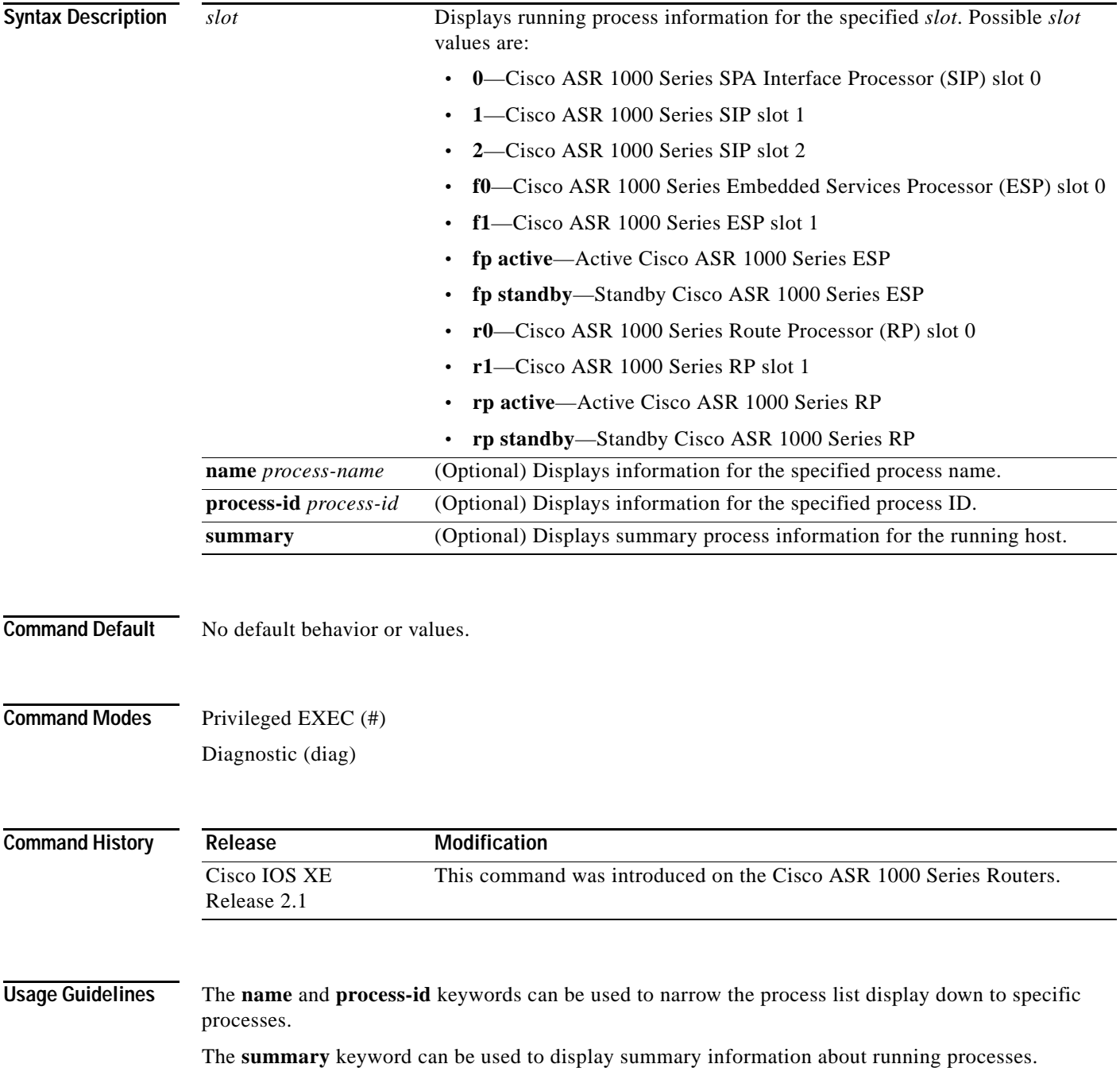

**Examples** The following example displays information about running processes for Cisco ASR 1000 Series SIP slot 0:

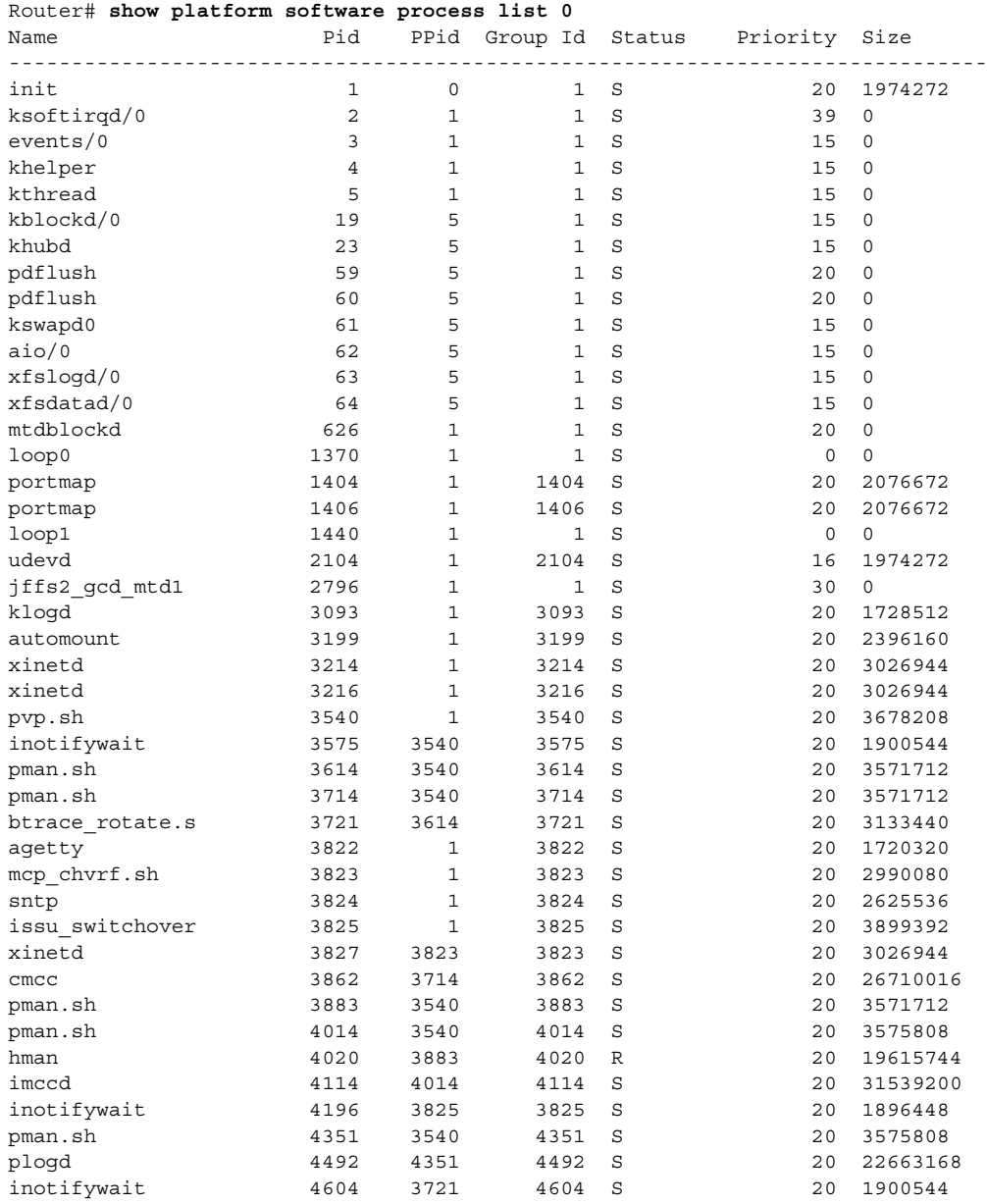

[Table](#page-953-0) 137 describes the significant fields shown in the display.

<span id="page-953-0"></span>*Table 137 show platform software process list Field Descriptions*

| Field    | Description          |
|----------|----------------------|
| Name     | Name of the process. |
| Pid      | Process ID.          |
| PPid     | Parent Process ID.   |
| Group Id | Process group ID.    |

 $\blacksquare$ 

| <b>Field</b>  | <b>Description</b>              |
|---------------|---------------------------------|
| <b>Status</b> | Process status.                 |
| Priority      | Process priority.               |
| Size          | Virtual memory size (in bytes). |

*Table 137 show platform software process list Field Descriptions (continued)*

The following example displays information about a specific named process for Cisco ASR 1000 Series SIP slot 0:

```
Router# show platform software process list 0 name sleep
Name: sleep
 Process id : 25938
  Parent process id: 3891
 Group id : 3891
  Status : S
 Session id : 3816
 User time : 0
  Kernel time : 0
 Priority : 20
 Virtual bytes : 2482176
  Resident pages : 119
  Resident limit : 4294967295
  Minor page faults: 182
  Major page faults: 0
```
The following example displays information about a specific process identifier for Cisco ASR 1000 Series SIP slot 0:

```
Router# show platform software process list 0 process-id 1
Name: init
```
Process id : 1 Parent process id: 0 Group id : 1 Status : S Session id : 1 User time : 1 Kernel time : 741 Priority : 20 Virtual bytes : 1974272 Resident pages : 161 Resident limit : 4294967295 Minor page faults: 756 Major page faults: 0

[Table](#page-954-0) 138 describes the significant fields shown in the **name** and **process-id** keyword displays.

<span id="page-954-0"></span>*Table 138 show platform software process list name and process-id Field Descriptions*

| <b>Field</b>      | <b>Description</b>   |
|-------------------|----------------------|
| Name              | Name of the process. |
| Process id        | Process ID.          |
| Parent process id | Parent process ID.   |
| Group id          | Process group ID.    |
| <b>Status</b>     | Process status.      |

| Field             | <b>Description</b>                      |
|-------------------|-----------------------------------------|
| Session id        | Process session ID.                     |
| User time         | Time (in seconds) spent in user mode.   |
| Kernel time       | Time (in seconds) spent in kernel mode. |
| Priority          | Process priority.                       |
| Virtual bytes     | Virtual memory size (in bytes).         |
| Resident pages    | Resident page size.                     |
| Resident limit    | Current limit on Resident pages.        |
| Minor page faults | Number of minor page faults.            |
| Major page faults | Number of major page faults.            |

*Table 138 show platform software process list name and process-id Field Descriptions (continued)*

The following example displays process summary information for Cisco ASR 1000 Series SIP slot 0:

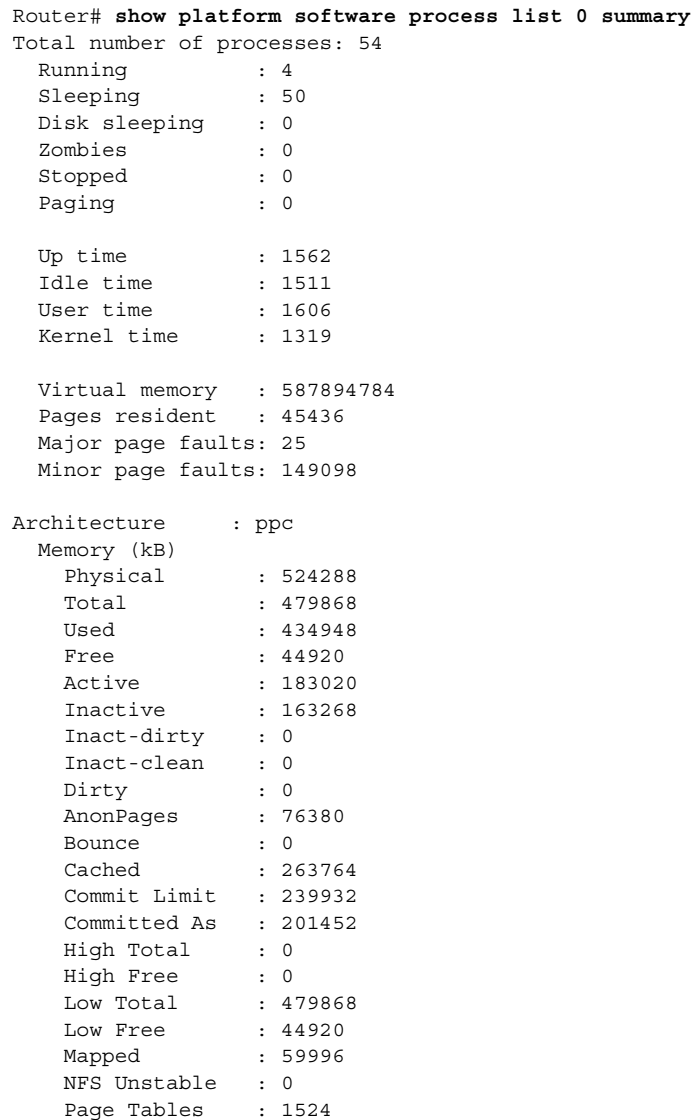

**Cisco IOS Configuration Fundamentals Command Reference**

 $\blacksquare$ 

 $\overline{\phantom{a}}$ 

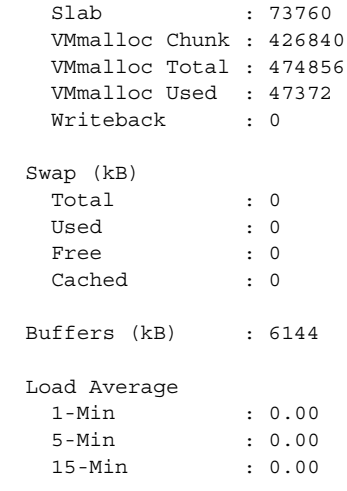

[Table](#page-956-0) 139 describes the significant fields shown in the **summary** keyword display.

<span id="page-956-0"></span>*Table 139 show platform software process list summary Field Descriptions*

| <b>Field</b>              | <b>Description</b>                                                                                            |
|---------------------------|----------------------------------------------------------------------------------------------------|
| Total number of processes | Total number of processes in all possible states.                                                             |
| Running                   | Number of processes in the running state.                                                                     |
| Sleeping                  | Number of processes in the sleeping state.                                                                    |
| Disk sleeping             | Number of processes in the disk-sleeping state.                                                               |
| Zombies                   | Number of processes in the zombie state.                                                                      |
| Stopped                   | Number of processes in the stopped state.                                                                     |
| Paging                    | Number of processes in the paging state.                                                                      |
| Up time                   | System Up time (in seconds).                                                                                  |
| Idle time                 | System Idle time (in seconds).                                                                                |
| User time                 | System time (in seconds) spent in user mode.                                                                  |
| Kernel time               | System time (in seconds) spent in kernel mode.                                                                |
| Virtual memory            | Virtual memory size (in bytes).                                                                               |
| Pages resident            | Resident page size.                                                                                           |
| Major page faults         | Number of major page faults.                                                                                  |
| Minor page faults         | Number of minor page faults.                                                                                  |
| Architecture              | System CPU architecture: PowerPC (ppc).                                                                       |
| Memory (kB)               | System memory heading.                                                                                        |
| Physical                  | Total physical memory (in kilobytes).                                                                         |
| Total                     | Total available memory (in kilobytes). This value represents<br>the physical memory available for kernel use. |
| Used                      | Used memory (in kilobytes).                                                                                   |
| Free                      | Free memory (in kilobytes).                                                                                   |
| Active                    | Most recently used memory (in kilobytes).                                                                     |

| Field               | <b>Description</b>                                                                                                    |
|---------------------|----------------------------------------------------------------------------------------------------|
| Inactive            | Memory (in kilobytes) that has been less recently used. It is<br>more eligible to be reclaimed for other purposes.                                                                                                    |
| Inact-dirty         | Memory (in kilobytes) that may need to be written to<br>persistent store (cache or disk).                                                                                                    |
| Inact-clean         | Memory (in kilobytes) that is readily available for re-use.                                                                                                    |
| Dirty               | Memory (in kilobytes) that is waiting to get written back to<br>the disk.                                                                                                    |
| AnonPages           | Memory (in kilobytes) that is allocated when a process<br>requests memory from the kernel via the malloc() system<br>call. This memory has no file backing on disk.                                                        |
| Bounce              | Memory (in kilobytes) that is allocated to bounce buffers.                                                                                                    |
| Cached              | Amount of physical RAM (in kilobytes) used as cache<br>memory.                                                                                                    |
| Commit Limit        | Total amount of memory (in kilobytes) currently available to<br>be allocated on the system. This limit is only adhered to if<br>strict overcommit accounting is enabled.                                                   |
| Committed As        | Total amount of memory (in kilobytes) presently allocated on<br>the system. The committed memory is a sum of all of the<br>memory that has been allocated by processes, even if it has<br>not been used by them as of yet. |
| <b>High Total</b>   | Total amount of memory (in kilobytes) that is not directly<br>mapped into kernel space. The High Total value can vary<br>based on the type of kernel used.                                                                 |
| High Free           | Amount of free memory (in kilobytes) that is not directly<br>mapped into kernel space. The High Free value can vary<br>based on the type of kernel used.                                                                   |
| Low Total           | Total amount of memory (in kilobytes) that is directly<br>mapped into kernel space. The Low Total value can vary<br>based on the type of kernel used.                                                                      |
| Low Free            | Amount of free memory (in kilobytes) that is directly mapped<br>into kernel space. The Low Free value can vary based on the<br>type of kernel used.                                                                        |
| Mapped              | Total amount of memory (in kilobytes) that has been used to<br>map devices, files, or libraries using the mmap command.                                                                                                    |
| <b>NFS Unstable</b> | Total amount of memory (in kilobytes) used for unstable NFS<br>pages. Unstable NFS pages are pages that have been written<br>into the page cache on the server, but have not yet been<br>synchronized to disk.             |
| Page Tables         | Total amount of memory (in kilobytes) dedicated to the<br>lowest page table level.                                                                                                    |
| Slab                | Total amount of memory (in kilobytes) used by the kernel to<br>cache data structures for its own use.                                                                                                    |

*Table 139 show platform software process list summary Field Descriptions (continued)*

| <b>Field</b>         | <b>Description</b>                                                                          |
|----------------------|---------------------------------------------------------------------------------------------|
| <b>VMalloc Chunk</b> | Largest contiguous block of available virtual address space<br>(in kilobytes) that is free. |
| <b>VMalloc Total</b> | Total amount of memory (in kilobytes) of total allocated<br>virtual address space.          |
| <b>VMalloc Used</b>  | Total amount of memory (in kilobytes) of used virtual<br>address space.                     |
| Writeback            | Memory (in kilobytes) that is actively being written back to<br>the disk.                   |
| Swap $(kB)$          | Swap memory heading.                                                                        |
| Total                | Total swap memory (in kilobytes).                                                           |
| Used                 | Used swap memory (in kilobytes).                                                            |
| Free                 | Free swap memory (in kilobytes).                                                            |
| Cached               | Cached swap memory (in kilobytes).                                                          |
| Buffers (kB)         | Buffers heading.                                                                            |
| Load Average         | Indicators of system load.                                                                  |
| $1-Min$              | Average number of processes running for the last minute.                                    |
| $5-Min$              | Average number of processes running for the last 5 minutes.                                 |
| $15-Min$             | Average number of processes running for the last 15 minutes.                                |

*Table 139 show platform software process list summary Field Descriptions (continued)*

## **show platform software tech-support**

To display system information or create a technical support information tar file for Cisco Technical Support, use the **show platform software tech-support** command in privileged EXEC or diagnostic mode.

**show platform software tech-support** [**file** {**bootflash:***filename*.**tgz** | **fpd:***filename*.**tgz | harddisk:***filename*.**tgz | obfl:***filename*.**tgz | stby-bootflash:***filename*.**tgz | stby-harddisk:***filename*.**tgz | stby-obfl:***filename*.**tgz | stby-usb0:***filename*.**tgz | stby-usb1:***filename*.**tgz**}]

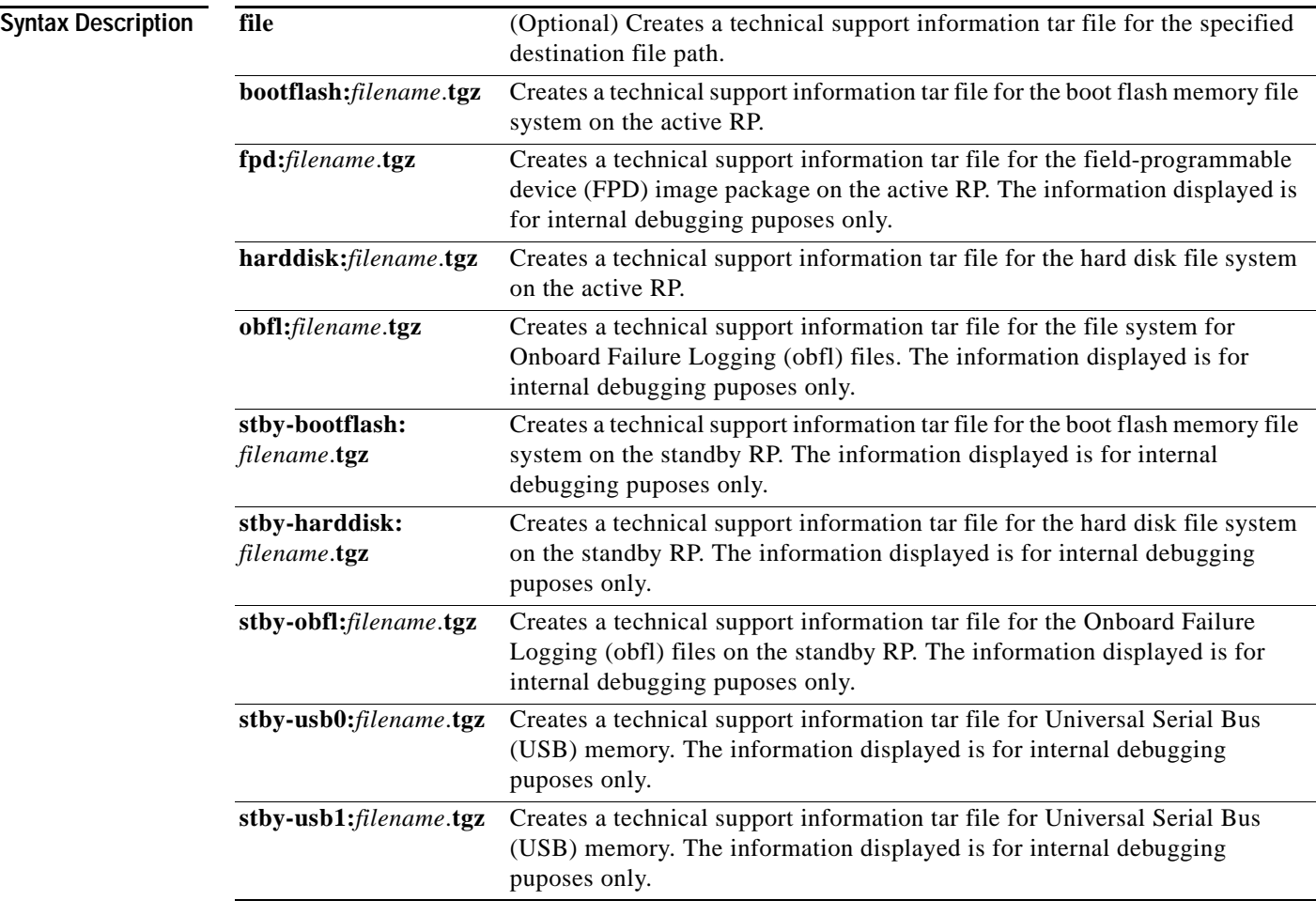

**Command Default** No default behavior or values.

**Command Modes** Privileged EXEC (#) Diagnostic (diag)

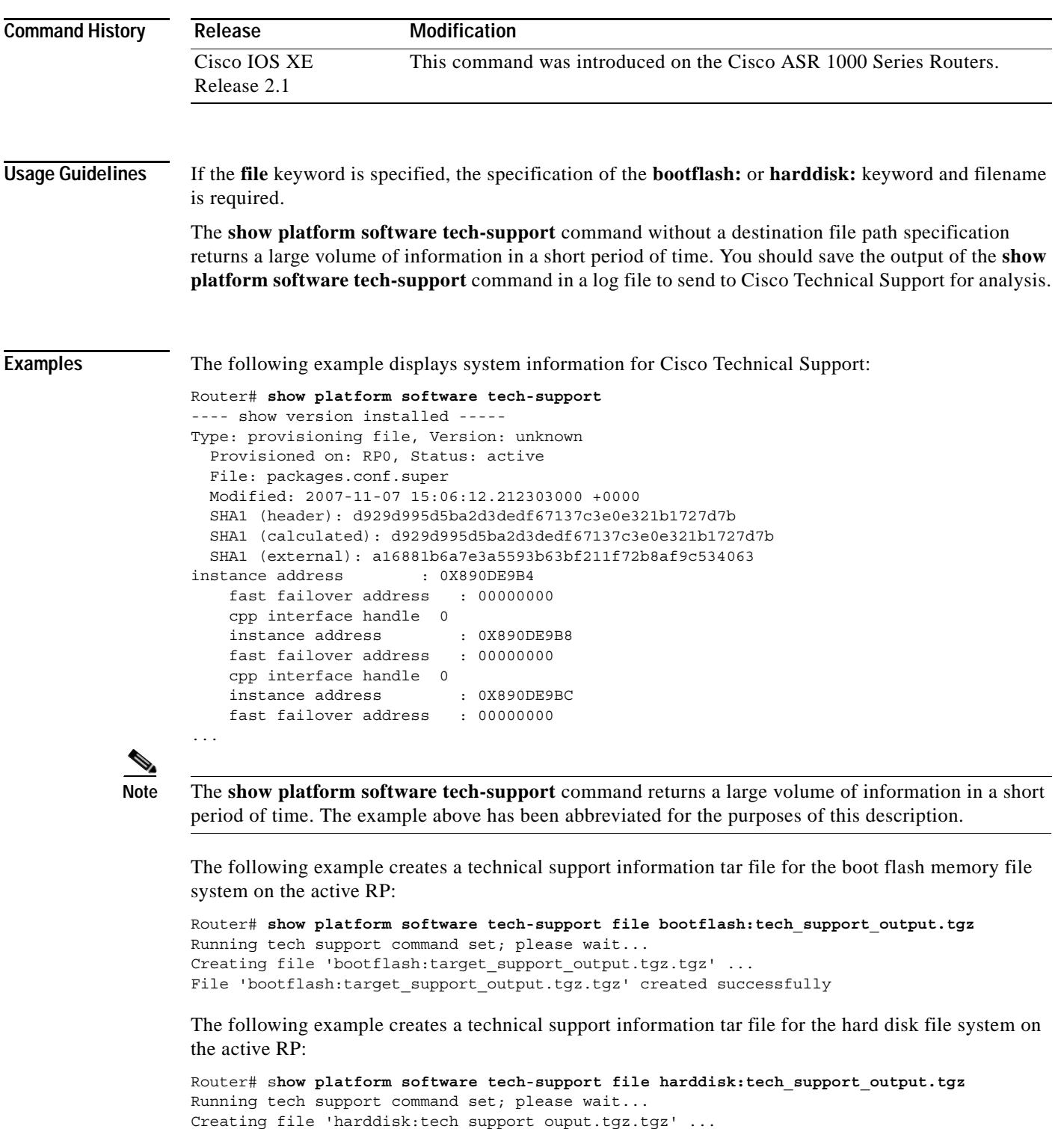

# **show platform supervisor**

To display platform supervisor information, use the **show platform supervisor** command in privileged EXEC mode.

**show platform supervisor mtu slot** *slot-number* **port** *port-number*

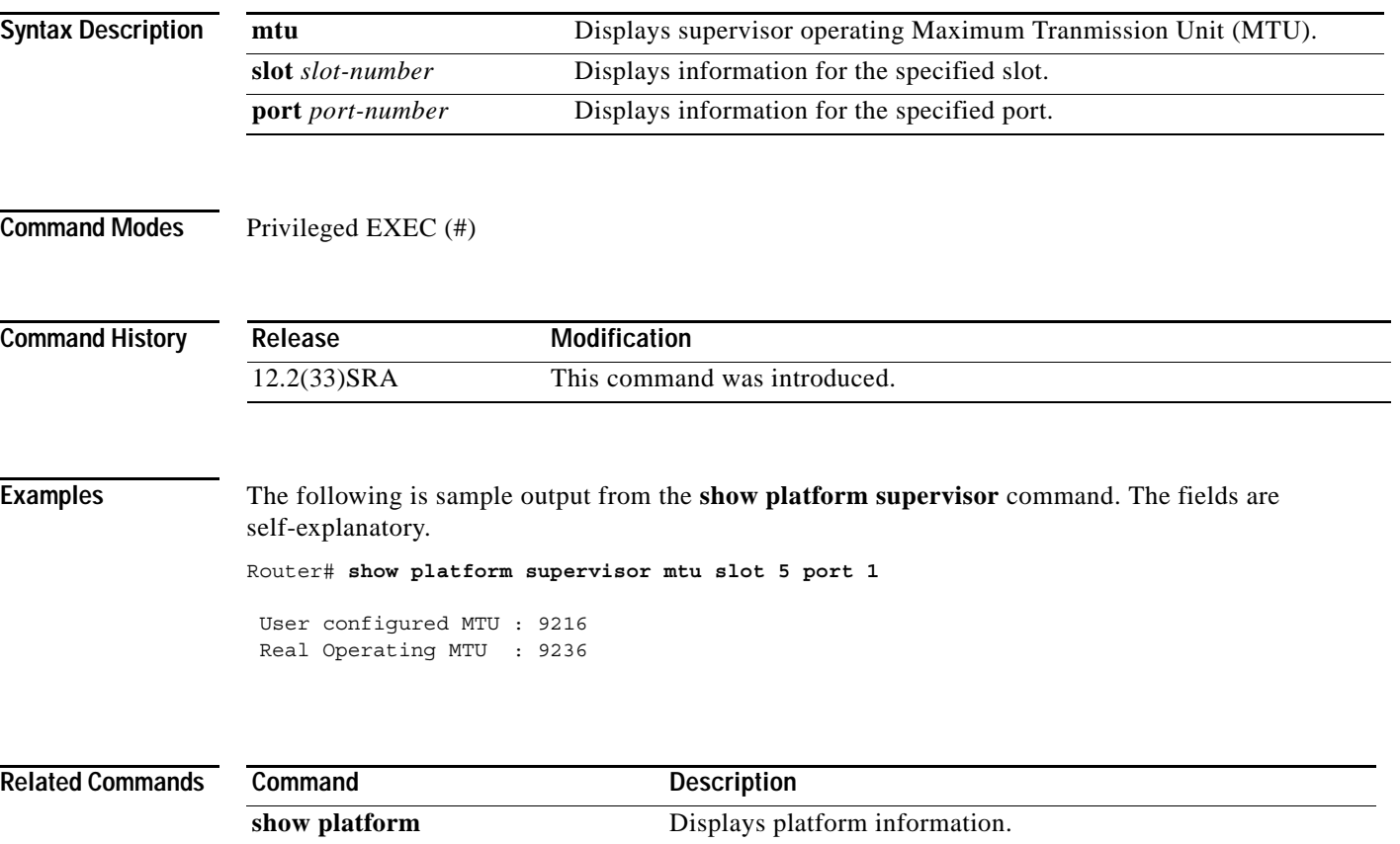

a ka

## **show power**

To display information about the power status, use the **show power** command in user EXEC or privileged EXEC mode**.**

**show power** [**available** | **inline** [*interface number* | **module number**] | **redundancy-mode** | **status** {**all** | **fan-tray** *fan-tray-number* | **module** *slot* | **power-supply** *pwr-supply-number*} *|* **total** | **used**]

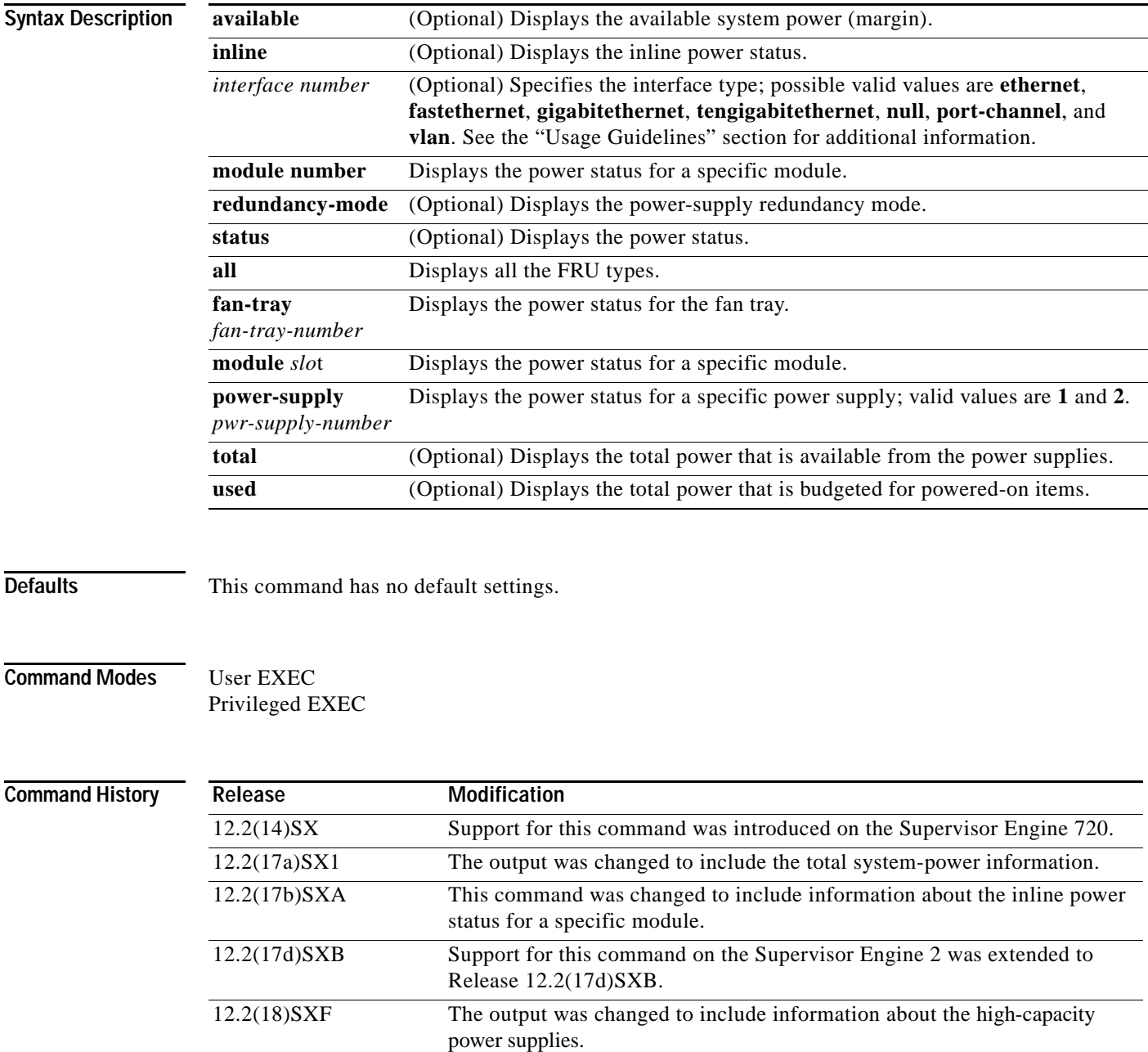

12.2(33)SRA This command was integrated into Cisco IOS Release 12.2(33)SRA.

**Usage Guidelines** The *interface-number* argument designates the module and port number. Valid values for *interface-number* depend on the specified interface type and the chassis and module that are used. For example, if you specify a Gigabit Ethernet interface and have a 48-port 10/100BASE-T Ethernet module that is installed in a 13-slot chassis, valid values for the module number are from 1 to 13 and valid values for the port number are from 1 to 48.

Valid values for *vlan-id* are from 1 to 4094.

The Inline power field in the **show power** output displays the inline power that is consumed by the modules. For example, this example shows that module 9 has consumed 0.300 A of inline power:

Inline power # current module 9 0.300A

**Examples** This example shows how to display the available system power:

```
Router> show power available
```

```
system power available = 20.470A
Router>
```
This example shows how to display power-supply redundancy mode:

```
Router# show power redundancy-mode
```
system power redundancy mode = redundant Router#

This command shows how to display the system-power status:

```
Router> show power
```

```
system power redundancy mode = combined
system power total = 3984.12 Watts (94.86 Amps @ 42V)
system power used = 1104.18 Watts (26.29 Amps @ 42V)
system power available = 2879.94 Watts (68.57 Amps @ 42V)
                     Power-Capacity PS-Fan Output Oper
PS Type Watts A @42V Status Status State
    ---- ------------------ ------- ------ ------ ------ -----
1 WS-CAC-3000W 2830.80 67.40 OK OK on 
2 WS-CAC-1300W 1153.32 27.46 OK OK on 
Note: PS2 capacity is limited to 2940.00 Watts (70.00 Amps @ 42V)
     when PS1 is not present
                    Pwr-Allocated Oper
Fan Type Watts A @42V State
          ---- ------------------ ------- ------ -----
1 FAN-MOD-9 241.50 5.75 OK
2 241.50 5.75 failed
                     Pwr-Requested Pwr-Allocated Admin Oper
Slot Card-Type Watts A @42V Watts A @42V State State
---- ------------------ ------- ------ ------- ------ ----- -----
1 WS-X6K-SUP2-2GE 145.32 3.46 145.32 3.46 on on
2 - 145.32 3.46 -<br>3 WS-X6516-GBIC 118.02 2.81 118.02 2.81 on or
3 WS-X6516-GBIC 118.02 2.81 118.02 2.81 on on
5 WS-C6500-SFM 117.18 2.79 117.18 2.79 on on
7 WS-X6516A-GBIC 214.20 5.10 - - on off (insuff cooling capacity)
8 WS-X6516-GE-TX 178.50 4.25 178.50 4.25 on on
8 WS-X6516-GE-TX 178.50 4.25 178.50 4.25 on on<br>9 WS-X6816-GBIC 733.98 17.48 - - on off (connector rating
exceeded)
Router>
```
This example shows how to display the power status for all FRU types:

```
Router# show power status all
```
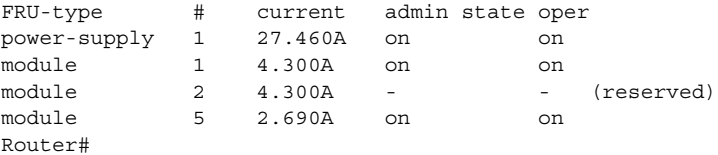

This example shows how to display the power status for a specific module:

Router# **show power status module 1**

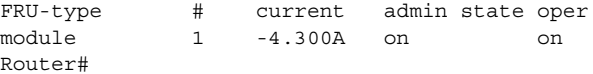

This example shows how to display the power status for a specific power supply:

Router# **show power status power-supply 1**

FRU-type # current admin state oper power-supply 1 27.460A on on Router#

This example displays information about the high-capacity power supplies:

Router# **show power status power-supply 2**

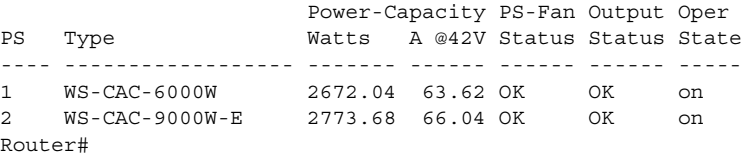

This example shows how to display the total power that is available from the power supplies:

Router# **show power total**

```
system power total = 27.460A
Router#
```
This example shows how to display the total power that is budgeted for powered-on items:

Router# **show power used**

```
system power used = -6.990A
Router#
```
This command shows how to display the inline power status on the interfaces:

Router# **show power inline**

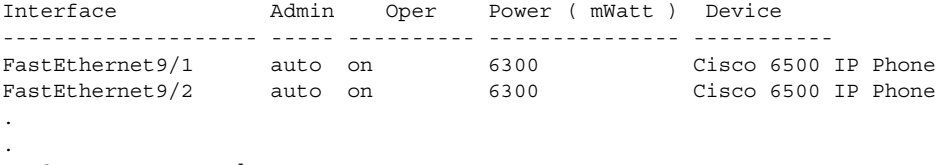

. <Output truncated>

This command shows how to display the inline power status for a specific module: Router# **show power inline mod 7**

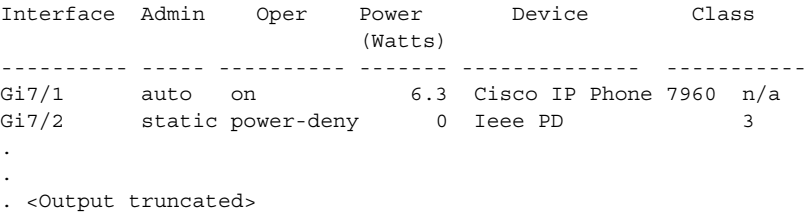

## **Related Commands C**

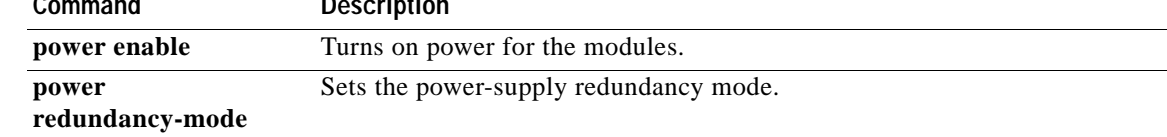

 $\mathbf l$ 

## **show processes**

To display information about the active Cisco IOS processes or the Cisco IOS Software Modularity POSIX-style processes, use the **show processes** command in user EXEC or privileged EXEC mode.

**Cisco IOS Software**

**show processes** [**history** | *process-id* | **timercheck**]

**Cisco IOS Software Modularity**

**show processes**

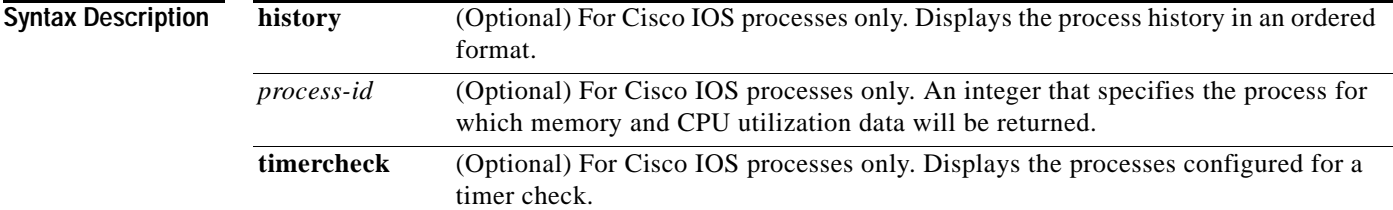

### **Command Modes** User EXEC (>) Privileged EXEC (#)

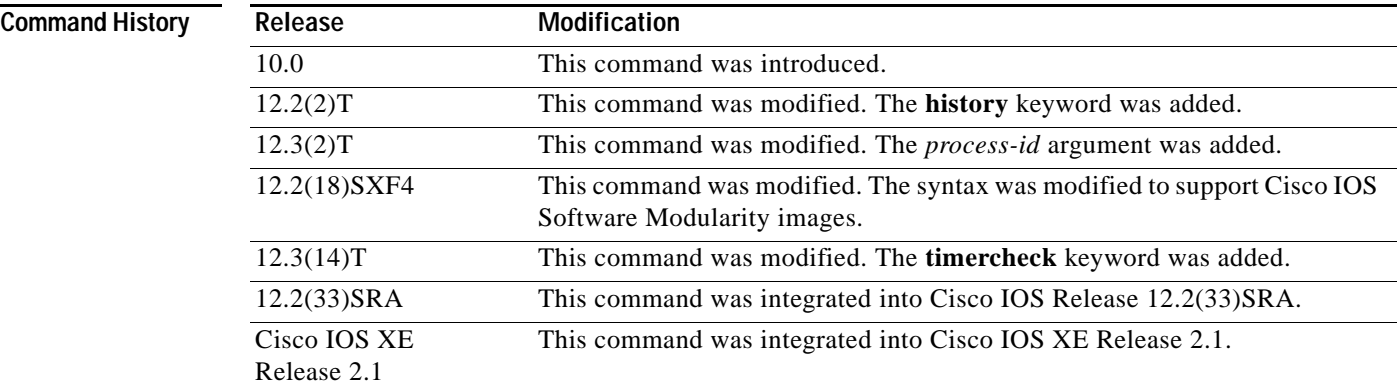

## **Usage Guidelines Cisco IOS Software Modularity**

Although no optional keywords or arguments are supported for the base **show processes** command when a Software Modularity image is running, more details about processes are displayed using the **show processes cpu**, **show processes detailed**, **show processes kernel**, and **show processes memory** commands.

### **Examples** Example output varies between Cisco IOS software images and Cisco IOS Software Modularity software images. The following sections show output examples for each image:

- **•** [Cisco IOS Software](#page-967-0)
- **•** [Cisco IOS Software Modularity](#page-970-0)

#### <span id="page-967-0"></span>**Cisco IOS Software**

The following is sample output from the **show processes** command:

Router# **show processes**

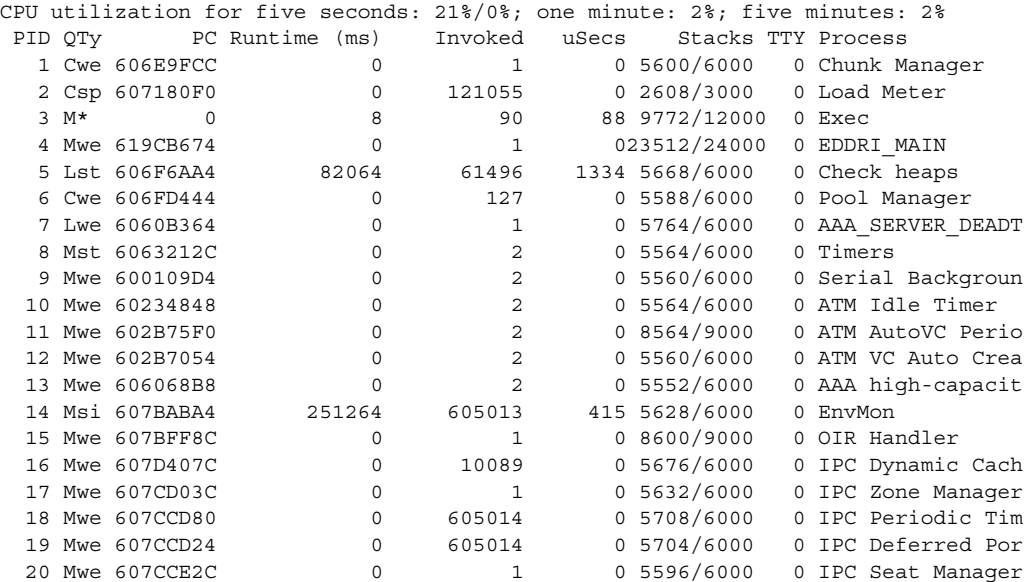

<span id="page-967-1"></span>[Table](#page-967-1) 140 describes the fields shown in the display.

### *Table 140 show processes Field Descriptions*

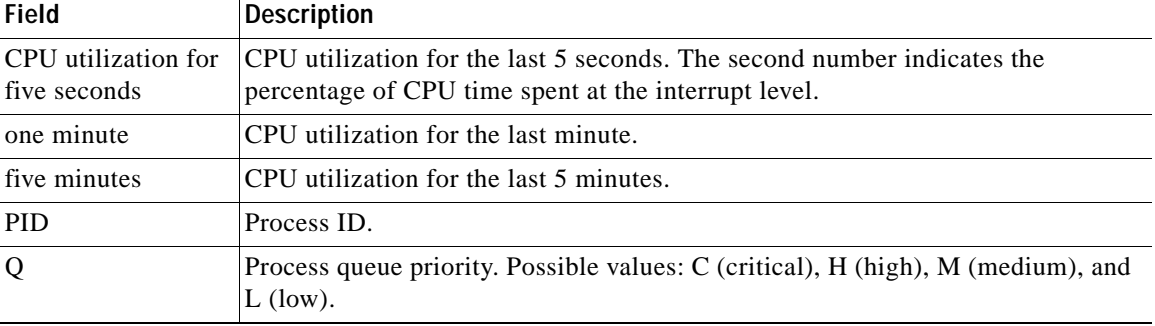

 $\overline{\phantom{a}}$ 

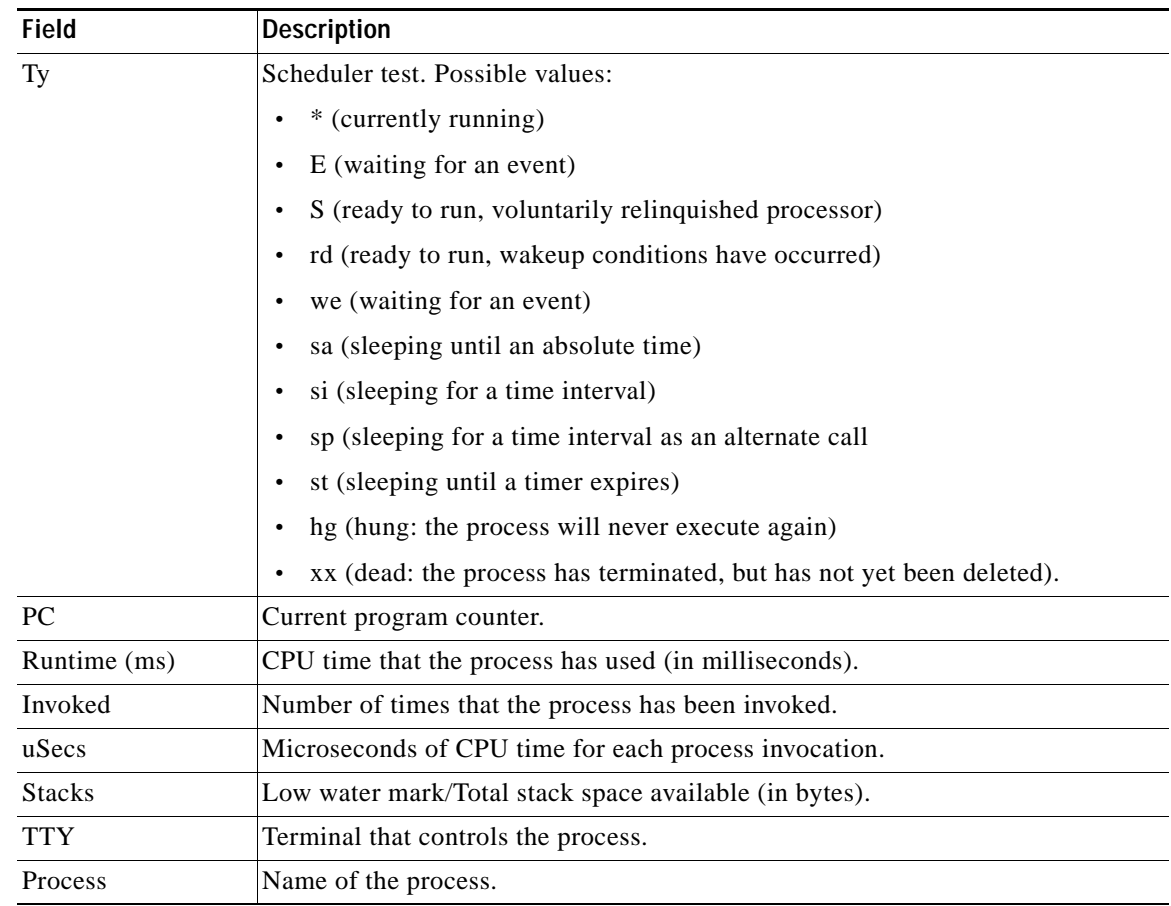

#### *Table 140 show processes Field Descriptions (continued)*

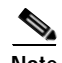

**Note** Because platforms have a 4- to 8- millisecond clock resolution, run times are considered reliable only after a large number of invocations or a reasonable, measured run time.

```
For a list of process descriptions, see
```
[http://www.cisco.com/en/US/products/sw/iosswrel/ps1828/products\\_tech\\_note09186a00800a65d0.sht](http://www.cisco.com/en/US/products/sw/iosswrel/ps1828/products_tech_note09186a00800a65d0.shtml) [ml.](http://www.cisco.com/en/US/products/sw/iosswrel/ps1828/products_tech_note09186a00800a65d0.shtml)

The following is sample output from the **show processes history** command:

Router# **show processes history**

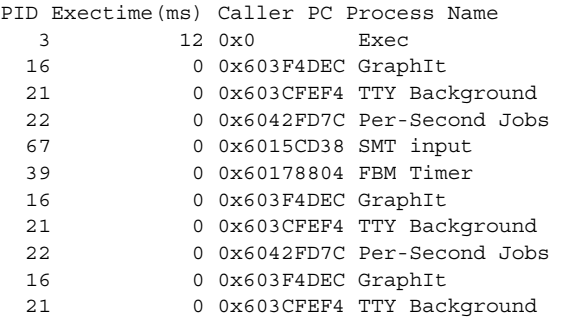

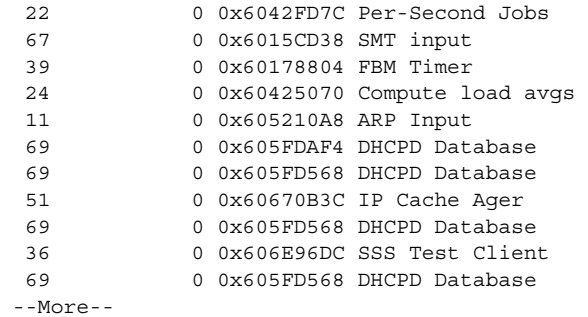

<span id="page-969-0"></span>[Table](#page-969-0) 141 describes the significant fields shown in the display.

*Table 141 show processes history Field Descriptions*

| <b>Field</b>  | <b>Description</b>                                                                                                    |
|---------------|----------------------------------------------------------------------------------------------------|
| <b>PID</b>    | Process ID.                                                                                                    |
| Exectime (ms) | Execution time (in milliseconds) of the most recent run or the total execution time<br>of the most recent consecutive runs. |
| Caller PC     | Current program counter of this process before it was suspended.                                                            |
| Process Name  | Name of the process.                                                                                                    |

The following is sample output from the **show processes** *process-id* command:

```
Router# show processes 6
```

```
Process ID 6 [Pool Manager], TTY 0
Memory usage [in bytes]
 Holding: 921148, Maximum: 940024, Allocated: 84431264, Freed: 99432136
 Getbufs: 0, Retbufs: 0, Stack: 12345/67890
CPU usage
 PC: 0x60887600, Invoked: 188, Giveups: 100, uSec: 24
 5Sec: 3.03%, 1Min: 2.98%, 5Min: 1.55%, Average: 0.58%,
 Age: 662314 msec, Runtime: 3841 msec
 State: Running, Priority: Normal
```
[Table](#page-969-1) 142 describes the fields shown in the display.

<span id="page-969-1"></span>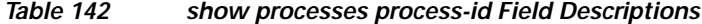

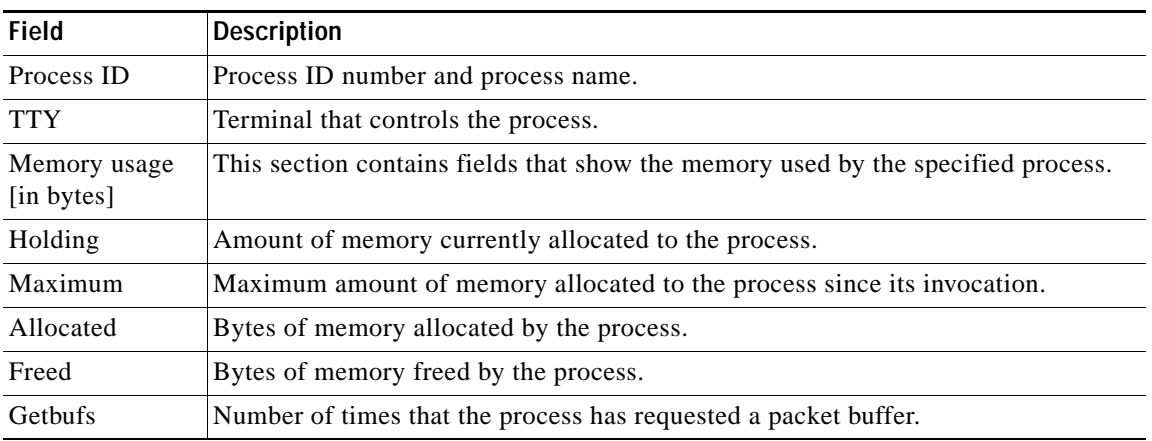

| <b>Field</b> | <b>Description</b>                                                                                                    |
|--------------|----------------------------------------------------------------------------------------------------|
| Retbufs      | Number of times that the process has relinquished a packet buffer.                                                                          |
| <b>Stack</b> | Low water mark/Total stack space available (in bytes).                                                                                      |
| CPU usage    | This section contains fields that show the CPU resources used by the specified<br>process.                                                  |
| <b>PC</b>    | Current program counter of this process before it was suspended.                                                                            |
| Invoked      | Number of times that the process executed since its invocation.                                                                             |
| Giveups      | Number of times that the process voluntarily gave up the CPU.                                                                               |
| uSec         | Microseconds of CPU time for each process invocation.                                                                                       |
| 5Sec         | CPU utilization by process in the last five seconds.                                                                                        |
| 1Min         | CPU utilization by process in the last minute.                                                                                              |
| 5Min         | CPU utilization by process in the last five minutes.                                                                                        |
| Average      | The average amount of CPU utilization by the process since its invocation.                                                                  |
| Age          | Milliseconds since the process was invoked.                                                                                                 |
| Runtime      | CPU time that the process has used (in milliseconds).                                                                                       |
| <b>State</b> | Current state of the process. Possible values: Running, Waiting for Event, Sleeping<br>(Mgd Timer), Sleeping (Periodic), Ready, Idle, Dead. |
| Priority     | The priority of the process. Possible values: Low, Normal, High.                                                                            |

*Table 142 show processes process-id Field Descriptions (continued)*

### <span id="page-970-0"></span>**Cisco IOS Software Modularity**

The following is sample output from the **show processes** command when a Cisco IOS Software Modularity image is running:

Router# **show processes**

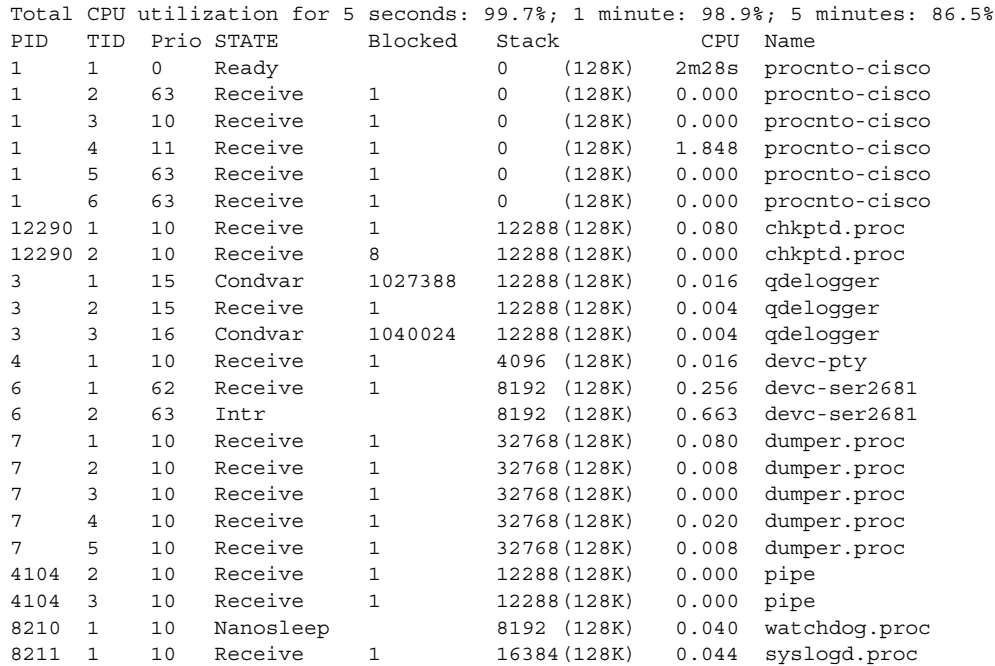

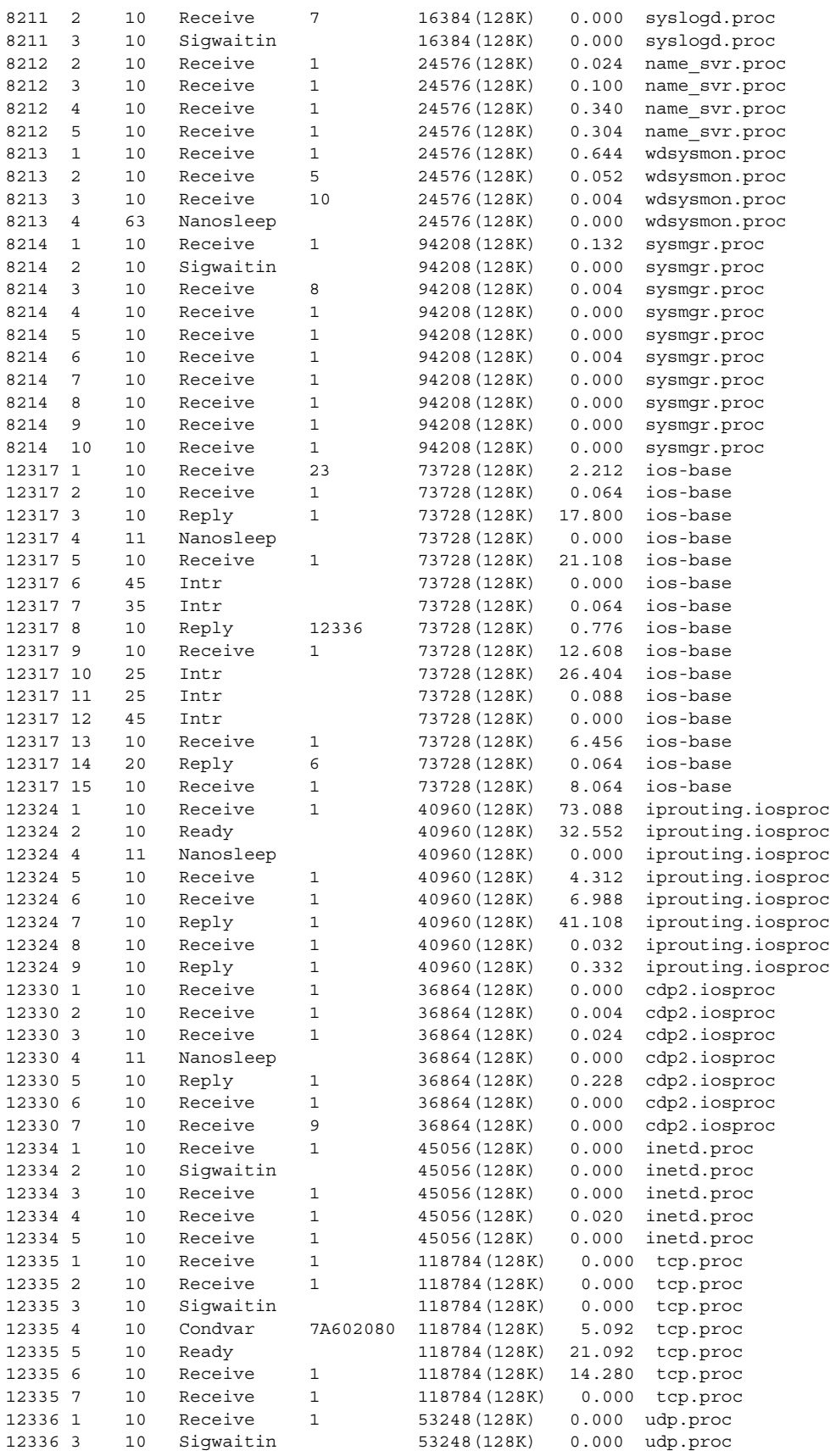

 $\mathbf{l}$
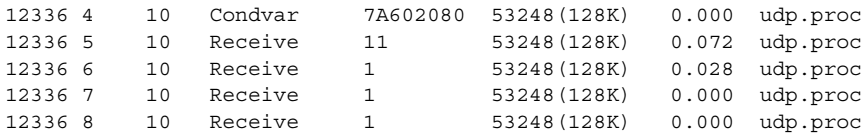

[Table](#page-972-0) 143 describes the significant fields shown in the display.

<span id="page-972-0"></span>*Table 143 show processes (Software Modularity) Field Descriptions*

| <b>Field</b>   | <b>Description</b>                                                          |
|----------------|-----------------------------------------------------------------------------|
| <b>PID</b>     | Process ID.                                                                 |
| <b>TID</b>     | Task ID.                                                                    |
| Prio           | Process priority.                                                           |
| <b>STATE</b>   | Current state of process.                                                   |
| <b>Blocked</b> | Thread (with given process ID) that is currently blocked by<br>the process. |
| <b>Stack</b>   | Size, in kilobytes, of the memory stack.                                    |
| <b>CPU</b>     | CPU time, in minutes and seconds, used by the process.                      |
| Name           | Process name.                                                               |

**Related Commands Command Description show processes cpu** Displays detailed CPU utilization statistics (CPU use per process) when a Software Modularity image is running. **show processes detailed** Displays detailed information about POSIX and Cisco IOS processes when a Software Modularity image is running. **show processes kernel** Displays information about System Manager kernel processes when a Software Modularity image is running. **show processes memory** Displays amount of system memory used per system process.

# **show processes cpu**

To display detailed CPU utilization statistics (CPU use per process) when Cisco IOS or Cisco IOS Software Modularity images are running, use the **show processes cpu** command in user EXEC or privileged EXEC mode.

**Cisco IOS Software**

**show processes cpu** [**history** [**table**] | **sorted** [**1min** | **5min** | **5sec**]]

**Cisco IOS Software Modularity**

**show processes cpu** [**detailed** [*process-id* | *process-name*] | **history**]

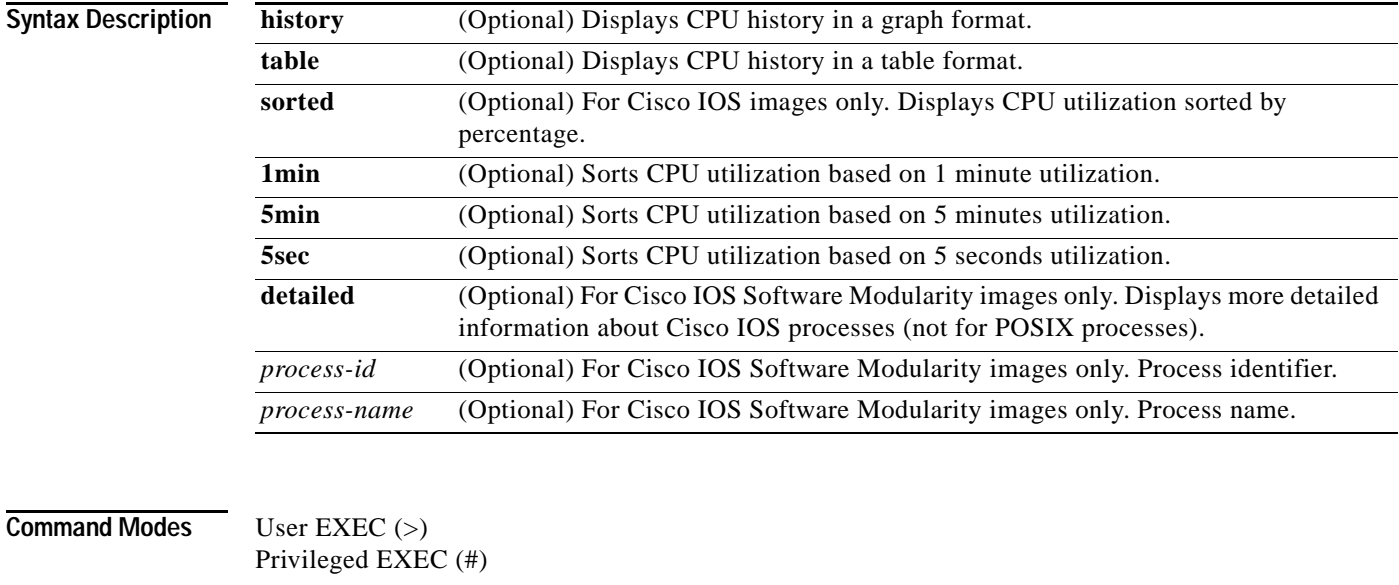

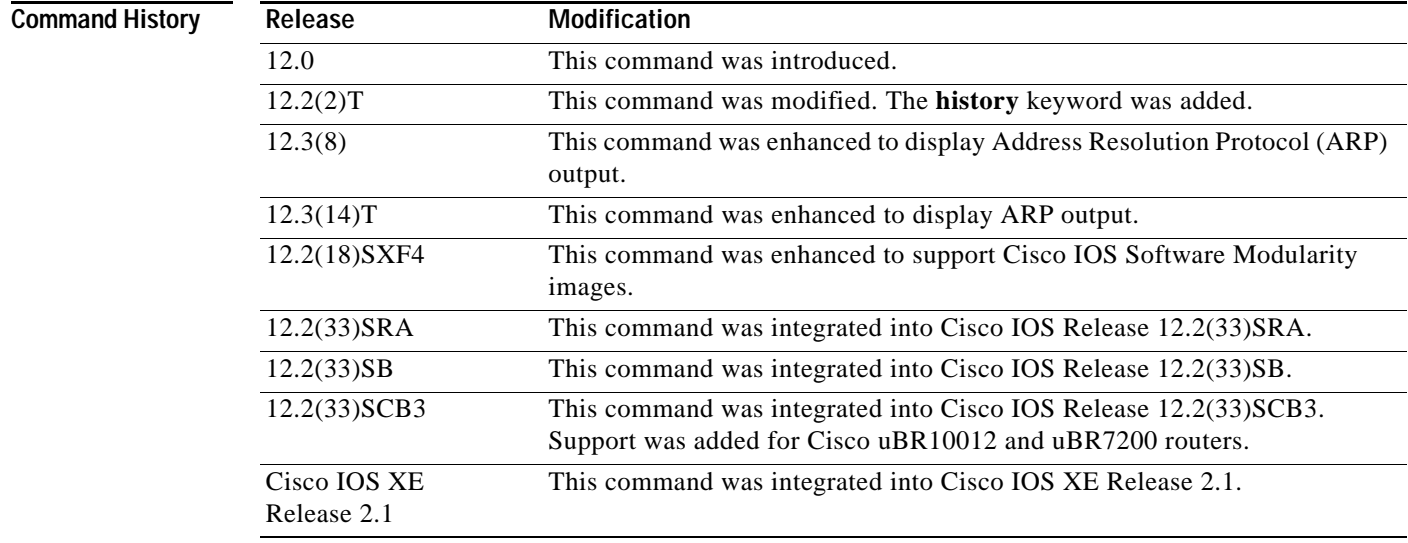

٦

### **Usage Guidelines Cisco IOS Software**

If you use the optional **history** keyword, three graphs are displayed for Cisco IOS images:

- **•** CPU utilization for the last 60 seconds
- **•** CPU utilization for the last 60 minutes
- **•** CPU utilization for the last 72 hours

Maximum usage is measured and recorded every second; average usage is calculated on periods of more than one second. Consistently high CPU utilization over an extended period indicates a problem. Use the **show processes cpu** command to troubleshoot. Also, you can use the output of this command in the Cisco [Output Interpreter](https://www.cisco.com/pcgi-bin/Support/OutputInterpreter/home.pl) tool to display potential issues and fixes. Output Interpreter is available to registered users of Cisco.com who are logged in and have Java Script enabled.

For a list of system processes, go to

[http://www.cisco.com/en/US/products/sw/iosswrel/ps1828/products\\_tech\\_note09186a00800a65d0.sht](http://www.cisco.com/en/US/products/sw/iosswrel/ps1828/products_tech_note09186a00800a65d0.shtml) ml.

#### **Cisco IOS Software Modularity**

Cisco IOS Software Modularity images display only one graph that shows the CPU utilization for the last 60 minutes. The horizontal axis shows times (for example, 0, 5, 10, 15 minutes), and the vertical axis shows total percentage of CPU utilization (0 to 100 percent).

**Examples** Example output varies between Cisco IOS software images and Cisco IOS Software Modularity software images. The following sections show output examples for each image:

- **•** [Cisco IOS Software](#page-974-0)
- **•** [Cisco IOS Software Modularity](#page-976-0)

#### <span id="page-974-0"></span>**Cisco IOS Software**

The following is sample output from the **show processes cpu** command without keywords:

Router# **show processes cpu**

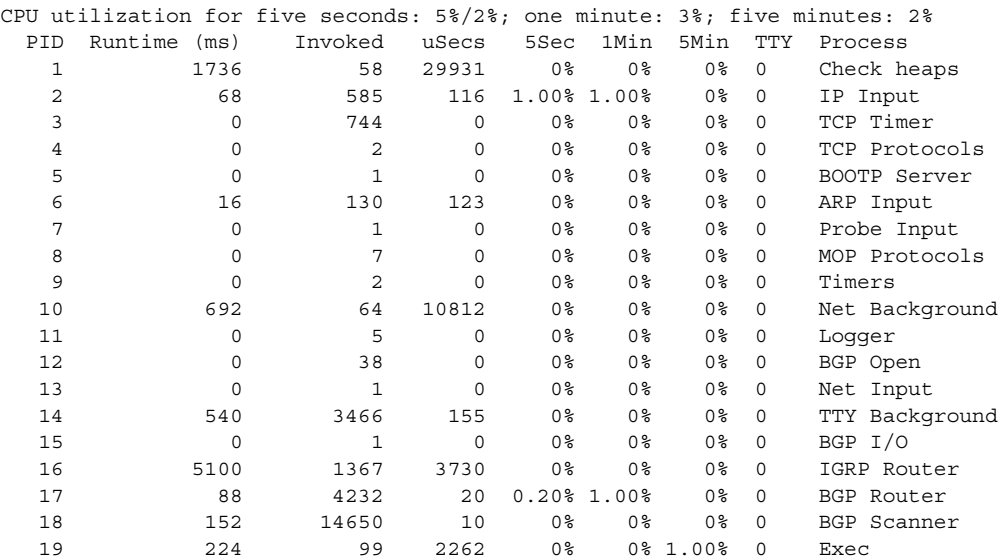

The following is sample output of the one-hour portion of the output. The Y-axis of the graph is the CPU utilization. The X-axis of the graph is the increment within the time period displayed in the graph. This example shows the individual minutes during the previous hour. The most recent measurement is on the left of the X-axis.

Router# **show processes cpu history**

*!--- One minute output omitted* 

```
6665776865756676676666667667677676766666766767767666566667 
6378016198993513709771991443732358689932740858269643922613
10090 
80 * * * * * * * * 
70 * * ***** * ** ***** *** **** ****** * ******* * * 
60 #***##*##*#***#####*#*###*****#*###*#*#*##*#*##*#*##*****# 
50 ########################################################## 
40 ########################################################## 
30 ########################################################## 
20 ########################################################## 
10 ##########################################################
  0.\ldots 5.\ldots 1.\ldots 1.\ldots 2.\ldots 2.\ldots 3.\ldots 3.\ldots 4.\ldots 4.\ldots 5.\ldots 5.\ldots 0 5 0 5 0 5 0 5 0 5 
              CPU% per minute (last 60 minutes)
              * = maximum CPU% # = average CPU%
```
#### *!--- 72-hour output omitted*

The top two rows, read vertically, display the highest percentage of CPU utilization recorded during the time increment. In this example, the CPU utilization for the last minute recorded is 66 percent. The device may have reached 66 percent only once during that minute, or it may have reached 66 percent multiple times. The device records only the peak reached during the time increment and the average over the course of that increment.

The following is sample output from the **show processes cpu** command on a Cisco uBR10012 router:

|    |                  |         | CPU utilization for five seconds: 2%/0%; one minute: 2%; five minutes: 2% |                     |                     |                     |          |                    |
|----|------------------|---------|---------------------------------------------------------------------------|---------------------|---------------------|---------------------|----------|--------------------|
|    | PID Runtime (ms) | Invoked | uSecs                                                                     | 5Sec                | 1Min                |                     |          | 5Min TTY Process   |
| 1  | 8                | 471     | 16                                                                        | $0.00$ %            | $0.00$ <sup>8</sup> | $0.00$ %            |          | 0 Chunk Manager    |
| 2  | 4                | 472     | 8                                                                         | $0.00$ %            | $0.00$ %            | $0.00$ $8$          |          | Load Meter         |
| 3  | $\Omega$         |         | $\Omega$<br>1                                                             | $0.00$ <sup>8</sup> | 0.00%               | $0.00$ $8$          |          | IPC 0x50000 Vers   |
| 4  | $\Omega$         | 10      | $\Omega$                                                                  | $0.00$ <sup>8</sup> | $0.00$ %            | $0.00$ $8$          | $\Omega$ | C10K Card Event    |
| 5  | $\Omega$         | 65      | $\Omega$                                                                  | $0.00$ <sup>8</sup> | $0.00$ %            | $0.00$ $8$          |          | Retransmission o   |
| 6  | $\Omega$         |         | 5<br>$\Omega$                                                             | $0.00$ <sup>8</sup> | $0.00$ %            | $0.00$ $8$          | 0        | IPC ISSU Dispatc   |
| 7  | 5112             | 472     | 10830                                                                     | 0.63%               | 0.18%               | 0.18%               |          | 0 Check heaps      |
| 8  | $\Omega$         |         | $\Omega$                                                                  | $0.00$ <sup>8</sup> | $0.00$ %            | $0.00$ %            |          | 0 Pool Manager     |
| 9  | $\Omega$         |         | 2<br>$\Omega$                                                             | $0.00$ %            | $0.00$ %            | $0.00$ $8$          | $\Omega$ | Timers             |
| 10 | $\Omega$         |         | $\overline{a}$<br>$\Omega$                                                | $0.00$ %            | $0.00$ %            | $0.00$ %            |          | 0 Serial Backgroun |
| 11 | $\Omega$         | 786     | $\Omega$                                                                  | $0.00$ <sup>8</sup> | $0.00$ %            | $0.00$ $8$          |          | WBCMTS process     |
| 12 | $\Omega$         |         | $\Omega$                                                                  | $0.00$ <sup>8</sup> | $0.00$ $8$          | $0.00$ $8$          |          | AAA SERVER DEADT   |
| 13 | $\Omega$         |         | $\Omega$                                                                  | $0.00$ <sup>8</sup> | $0.00$ %            | $0.00$ %            |          | Policy Manager     |
| 14 | $\Omega$         |         | $\Omega$                                                                  | $0.00$ <sup>8</sup> | $0.00$ %            | $0.00$ $8$          |          | Crash writer       |
| 15 | $\Omega$         |         | $\Omega$                                                                  | $0.00$ <sup>8</sup> | $0.00$ %            | $0.00$ %            | 0        | RO Notify Timers   |
| 16 | $\Omega$         |         | $\Omega$                                                                  | $0.00$ <sup>8</sup> | $0.00$ %            | $0.00$ %            | 0        | RMI RM Notify Wa   |
| 17 | $\Omega$         | 2364    | $\Omega$                                                                  | $0.00$ <sup>8</sup> | $0.00$ %            | $0.00$ $8$          |          | Facility Alarm     |
| 18 | $\Omega$         | 41      | 0                                                                         | $0.00$ %            | $0.00$ %            | $0.00$ <sup>8</sup> |          | IPC Dynamic Cach   |
|    |                  |         |                                                                           |                     |                     |                     |          |                    |

Router# **show processes cpu**

The following is sample output from the **show processes cpu** command that shows an ARP probe process:

Router# **show processes cpu | include ARP**

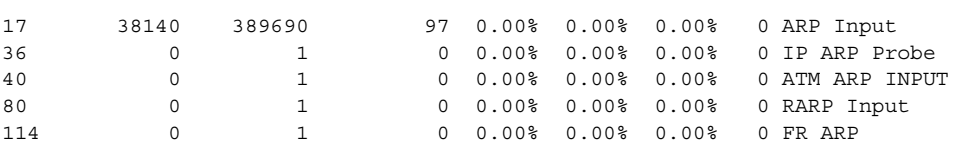

<span id="page-976-1"></span>[Table](#page-976-1) 144 describes the fields shown in the output.

*Table 144 show processes cpu Field Descriptions*

| Field                               | <b>Description</b>                                                                                                    |
|-------------------------------------|----------------------------------------------------------------------------------------------------|
| CPU utilization<br>for five seconds | CPU utilization for the last 5 seconds. The second number indicates the percent of<br>CPU time spent at the interrupt level. |
| 1 minute                            | CPU utilization for the last minute.                                                                                         |
| 5 minutes                           | CPU utilization for the last 5 minutes.                                                                                      |
| <b>PID</b>                          | Process ID.                                                                                                    |
| Runtime (ms)                        | CPU time that the process has used (in milliseconds).                                                                        |
| Invoked                             | Number of times that the process has been invoked.                                                                           |
| uSecs                               | Microseconds of CPU time for each process invocation.                                                                        |
| 5Sec                                | CPU utilization by task in the last 5 seconds.                                                                               |
| 1Min                                | CPU utilization by task in the last minute.                                                                                  |
| 5Min                                | CPU utilization by task in the last 5 minutes.                                                                               |
| <b>TTY</b>                          | Terminal that controls the process.                                                                                          |
| Process                             | Name of the process.                                                                                                    |

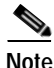

**Note** Because platforms have a 4- to 8-millisecond clock resolution, run times are considered reliable only after several invocations or a reasonable, measured run time.

### <span id="page-976-0"></span>**Cisco IOS Software Modularity**

The following is sample output from the **show processes cpu** command when a Software Modularity image is running:

Router# **show processes cpu**

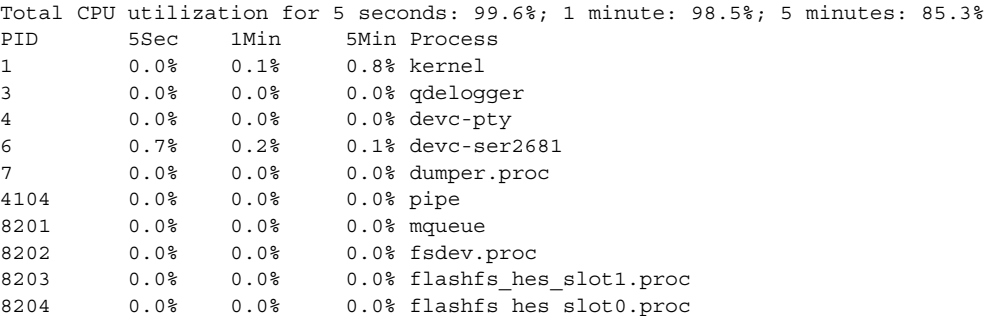

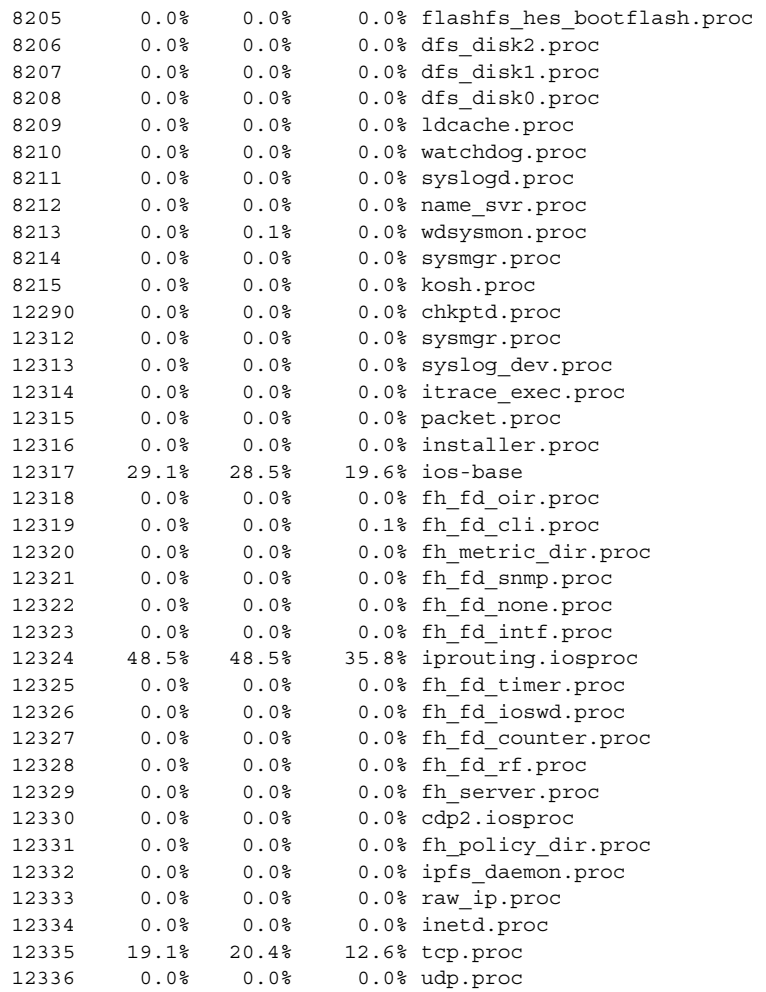

<span id="page-977-0"></span>[Table](#page-977-0) 145 describes the significant fields shown in the display.

## *Table 145 show processes cpu (Software Modularity) Field Descriptions*

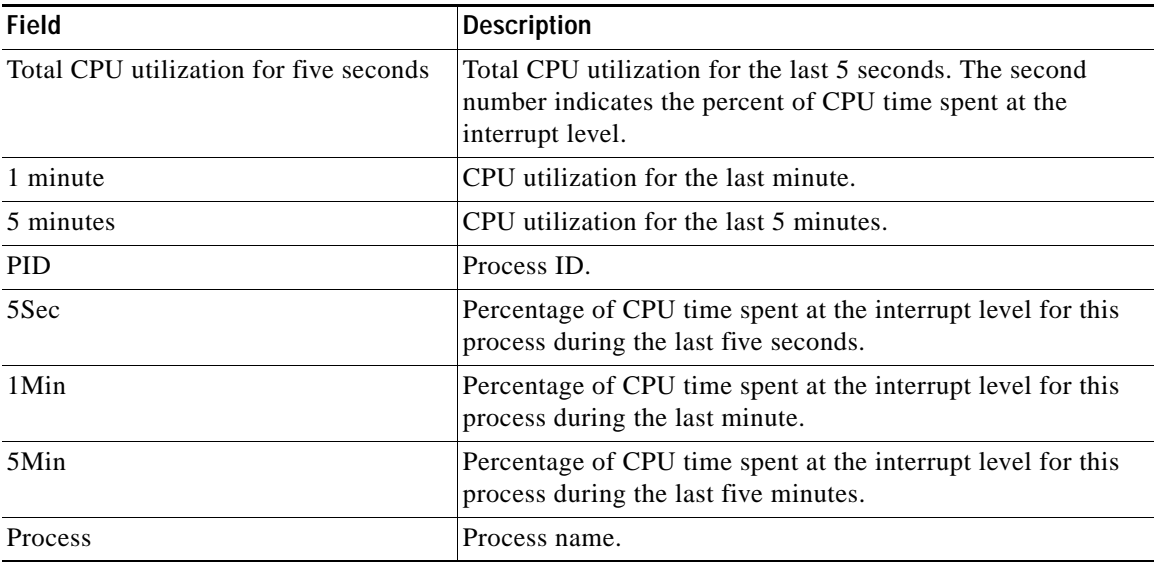

 $\mathbf I$ 

The following is partial sample output from the **show processes cpu** command with the **detailed**  keyword when a Software Modularity image is running:

Router# **show processes cpu detailed**

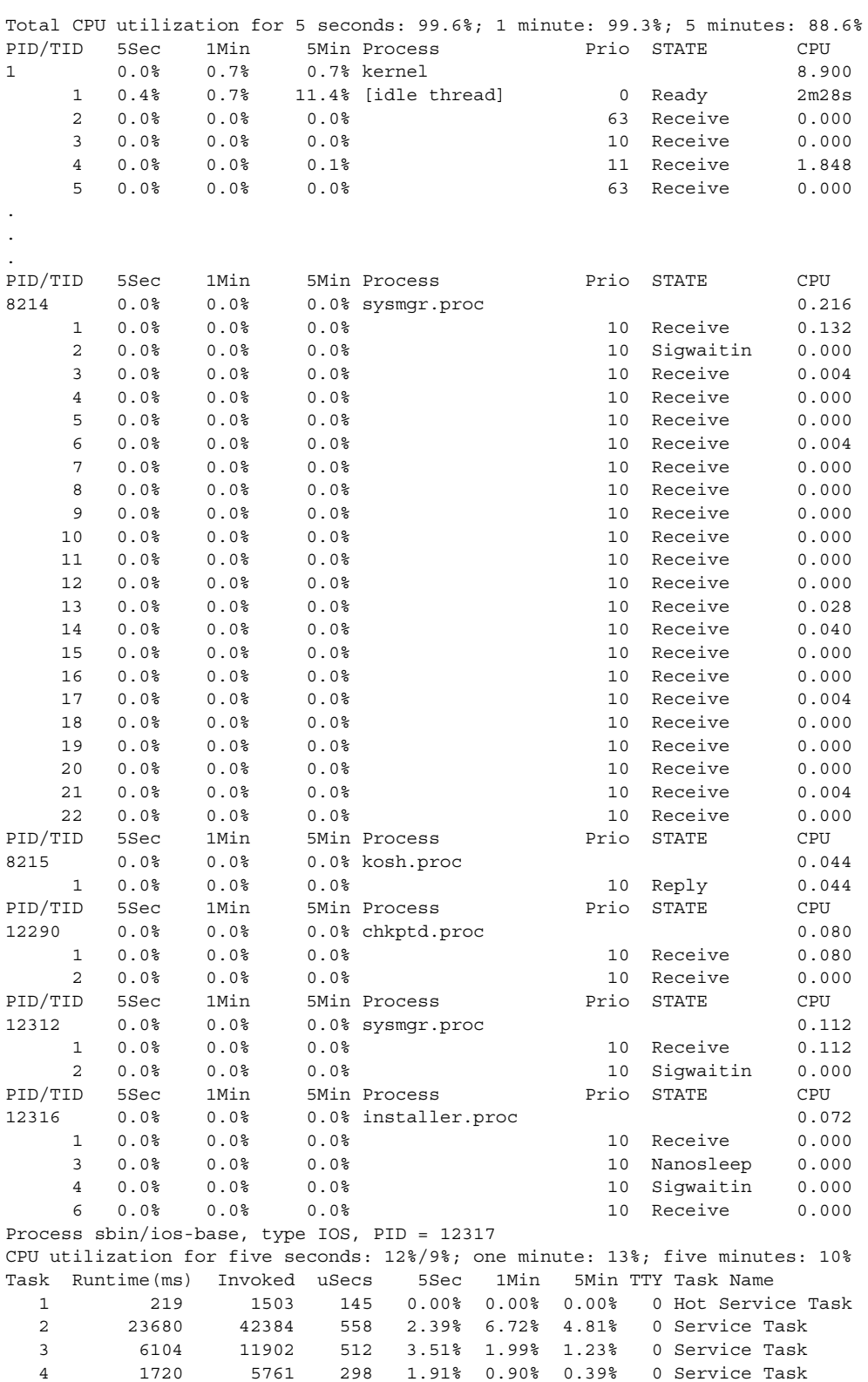

. . .

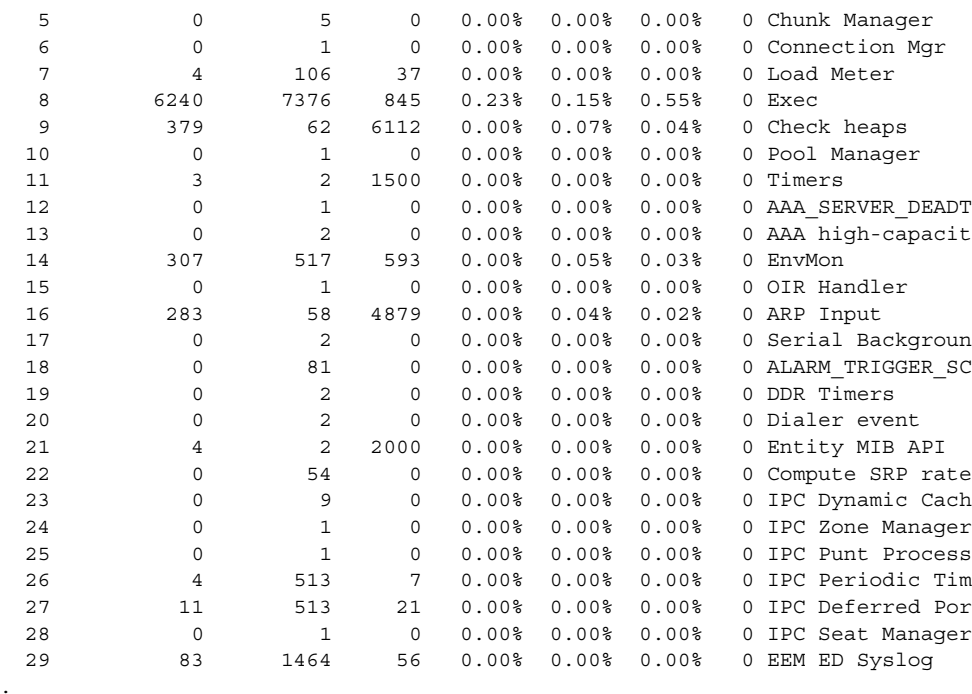

[Table](#page-979-0) 146 describes the significant fields shown in the display.

<span id="page-979-0"></span>*Table 146 show processes cpu detailed (Software Modularity) Field Descriptions*

| <b>Field</b>                           | <b>Description</b>                                                                                                    |
|----------------------------------------|----------------------------------------------------------------------------------------------------|
| Total CPU utilization for five seconds | Total CPU utilization for the last 5 seconds. The second<br>number indicates the percent of CPU time spent at the<br>interrupt level. |
| 1 minute                               | CPU utilization for the last minute.                                                                                                  |
| 5 minutes                              | CPU utilization for the last 5 minutes.                                                                                               |
| PID/TID                                | Process ID or task ID.                                                                                                    |
| 5Sec                                   | Percentage of CPU time spent at the interrupt level for this<br>process during the last five seconds.                                 |
| 1Min                                   | Percentage of CPU time spent at the interrupt level for this<br>process during the last minute.                                       |
| 5Min                                   | Percentage of CPU time spent at the interrupt level for this<br>process during the last five minutes.                                 |
| Process                                | Process name.                                                                                                    |
| Prio                                   | Priority level of the process.                                                                                                    |
| <b>STATE</b>                           | Current state of the process.                                                                                                    |
| <b>CPU</b>                             | CPU utilization of the process in minutes and seconds.                                                                                |
| type                                   | Type of process; can be either IOS or POSIX.                                                                                          |
| Task                                   | Task sequence number.                                                                                                    |

 $\overline{\phantom{a}}$ 

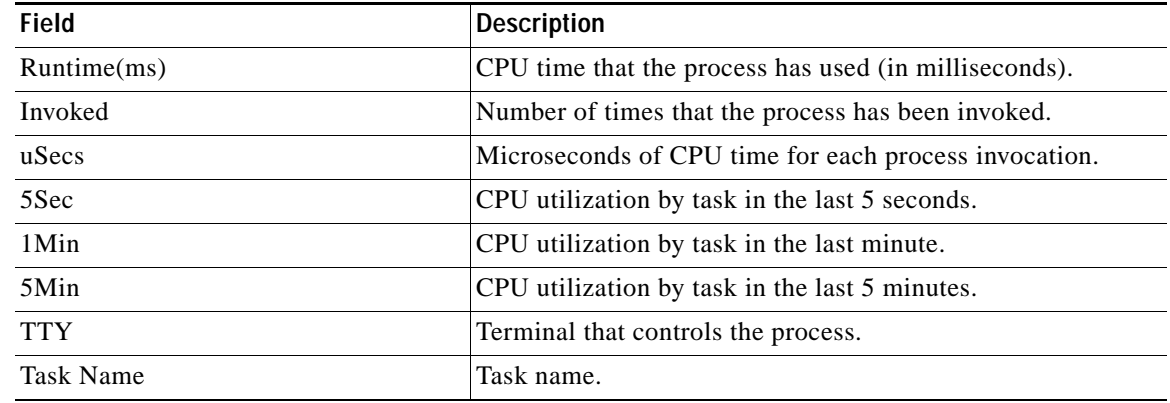

## *Table 146 show processes cpu detailed (Software Modularity) Field Descriptions (continued)*

## **Related Commands**

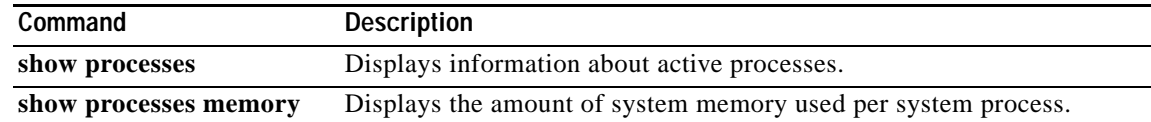

# **show processes interrupt mask buffer**

To display information in the interrupt mask buffer, use the **show processes interrupt mask buffer**  command in privileged EXEC mode.

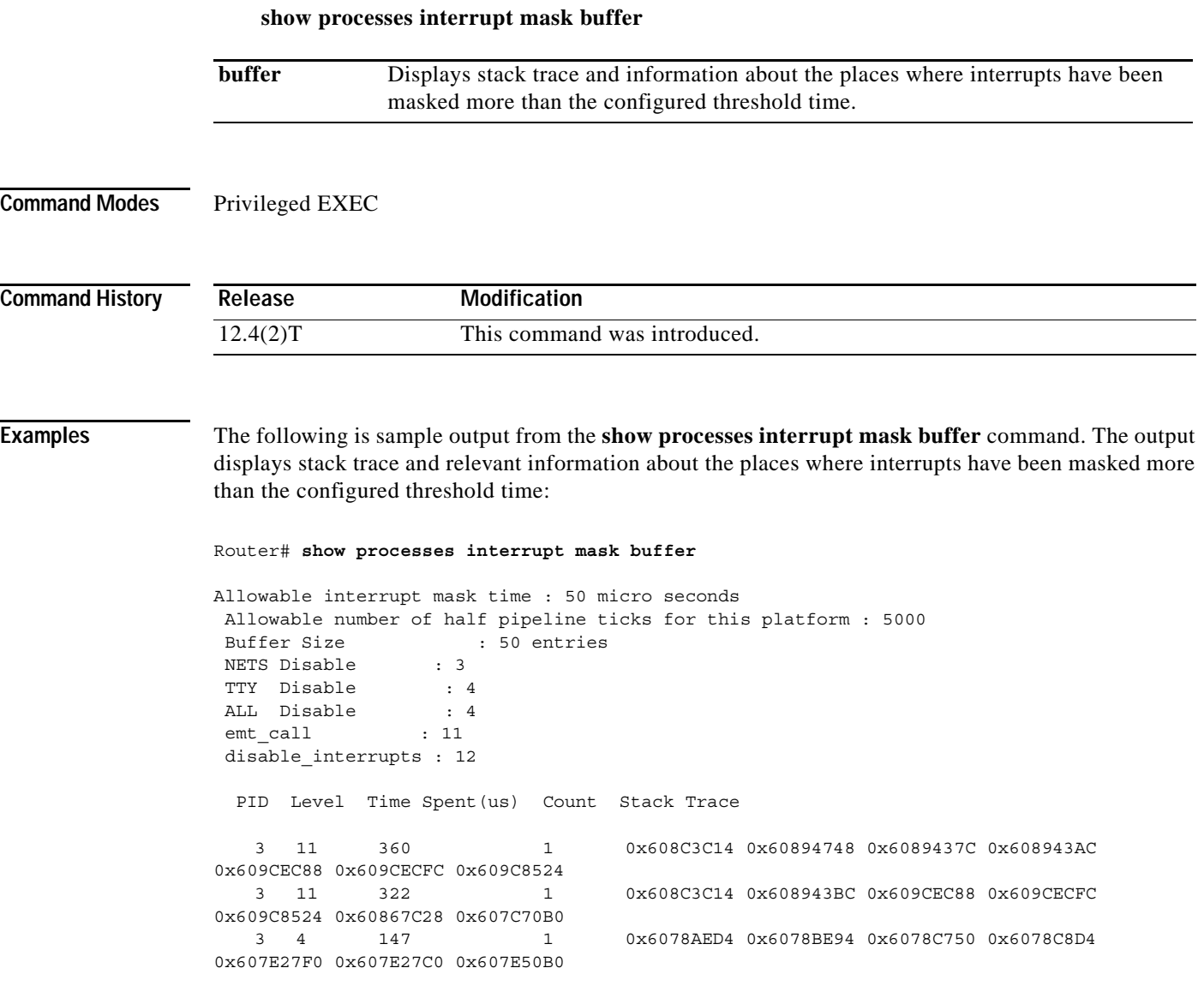

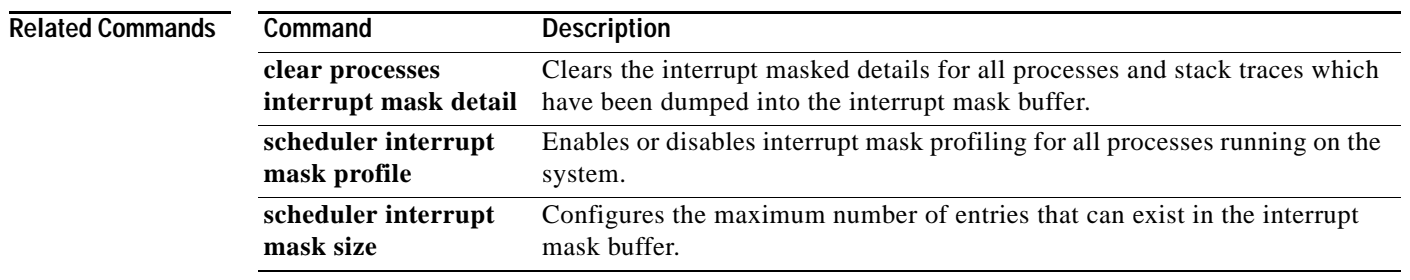

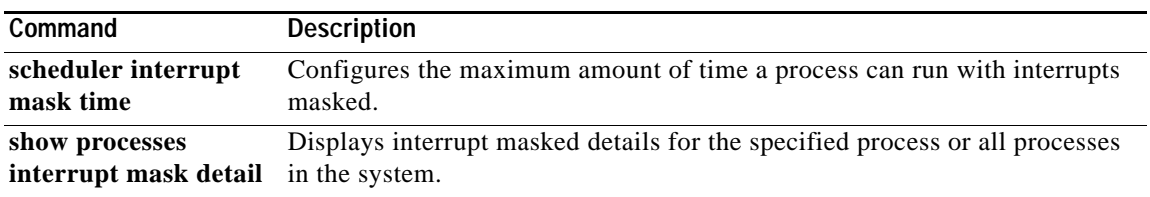

# **show processes interrupt mask detail**

To display information about interrupt masking, use the **show processes interrupt mask detail**  command in privileged EXEC mode.

**show processes interrupt mask detail** [*pid]*

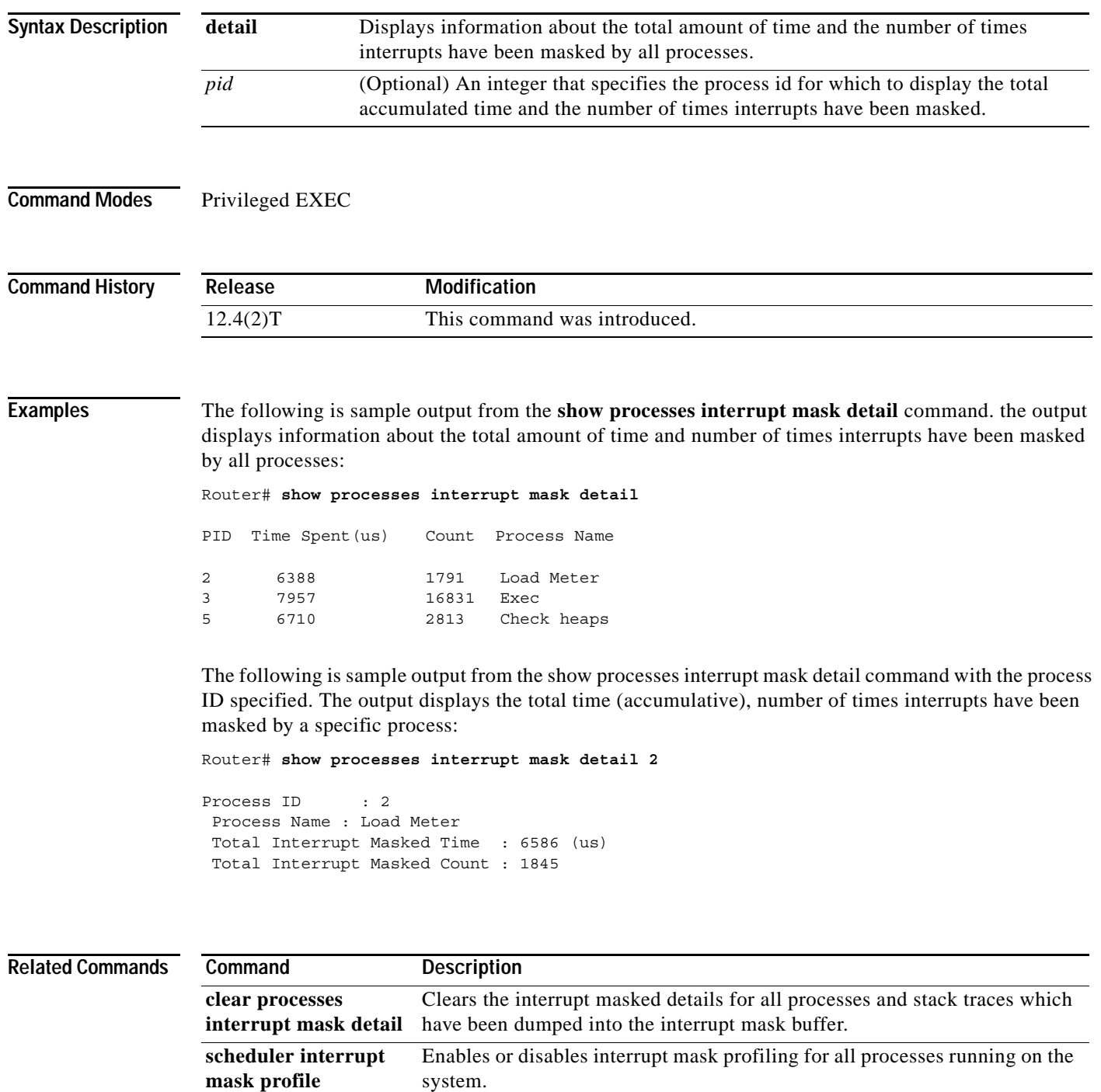

 $\blacksquare$ 

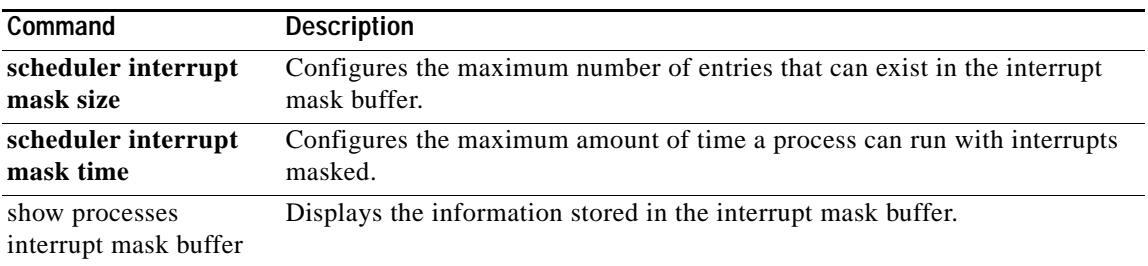

# **show processes memory**

To show the amount of memory used by each system process in Cisco IOS or Cisco IOS Software Modularity images, use the **show processes memory** command in privileged EXEC mode.

### **Cisco IOS Software**

**show processes memory** [*process-id* | **sorted** [**allocated** | **getbufs** | **holding**]]

### **Cisco IOS Software Modularity**

**show processes memory** [**detailed** [*process-name*[**:***instance-id*] | *process-id* [**taskid** *task-id*]]] [**alloc-summary** | **sorted** {**start** | **size** | **caller**}]

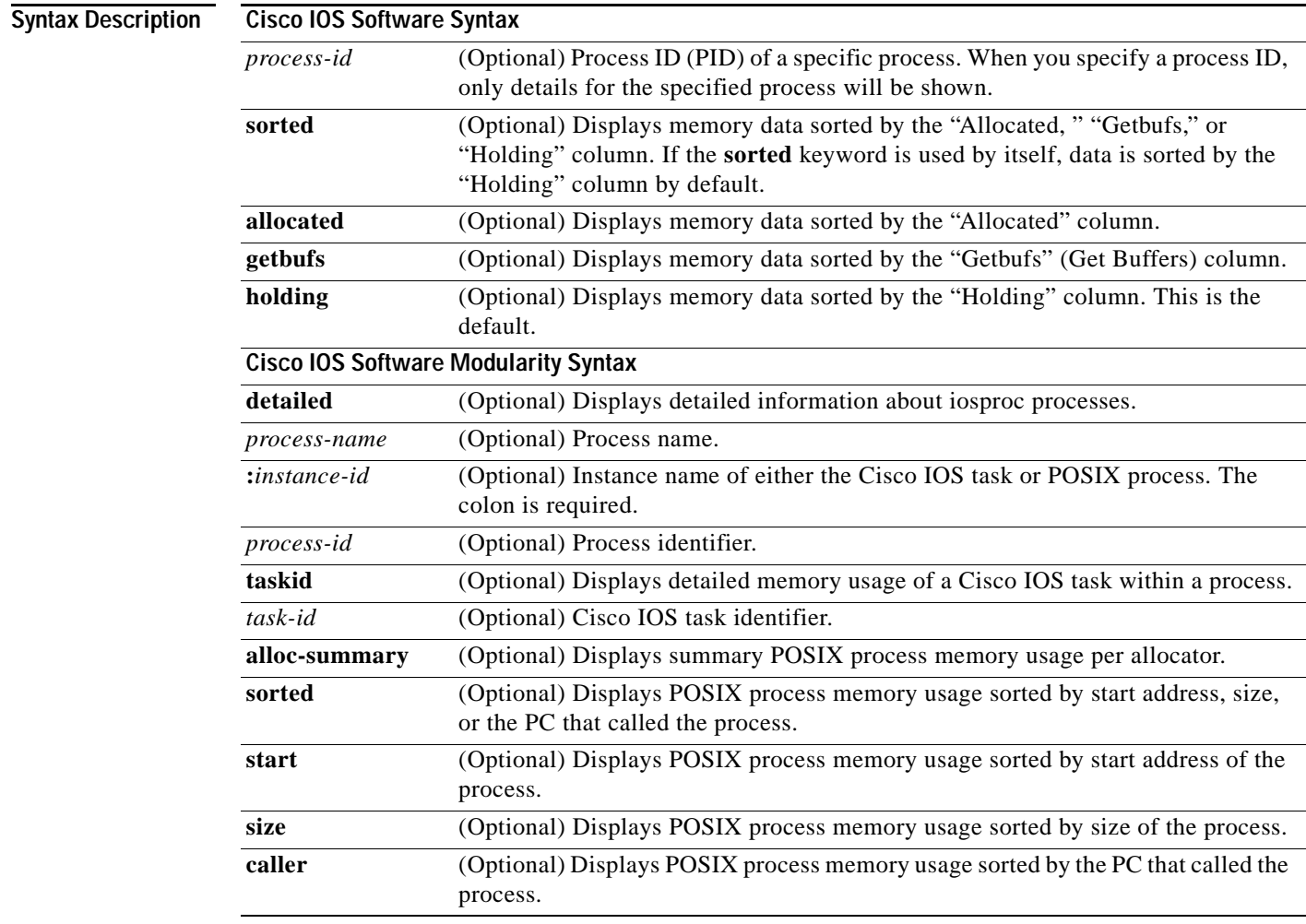

## **Command Default Cisco IOS Software**

The memory used by all types of system processes is displayed.

## **Cisco IOS Software Modularity**

The system memory followed by a one-line summary of memory information about each Software Modularity process is displayed.

**Command Modes** Privileged Exec (#)

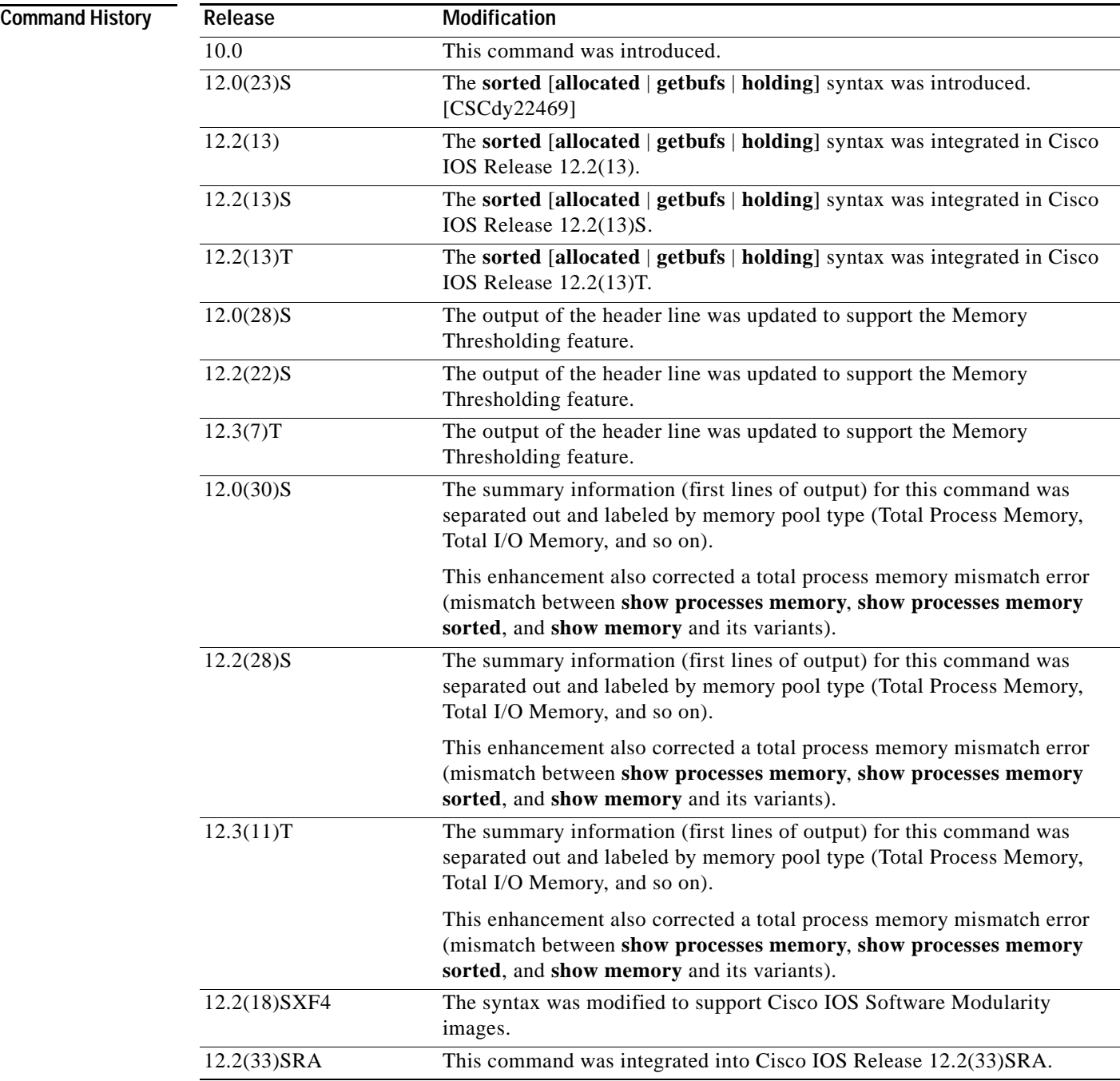

**Usage Guidelines** The **show processes memory** command (and **show processes memory sorted** command) displays a summary of total, used, and free memory, followed by a list of processes and their memory impact.

> If the standard **show processes memory** *process-id* command is used, processes are sorted by their process ID (PID). If the **show processes memory sorted** command is used, the default sorting is by the Holding value.

### **Output Prior to Releases 12.3(7)T, 12.2(22)S, and 12.0(28)S**

The first line (header line) of the **show processes memory** [**sorted**] command listed Total memory, Used memory, and Free memory values.

#### **Output in Releases 12.3(7)T, 12.3(8)T, 12.2(22)S Through 12.2(27)S2, 12.0(28)S, and 12.0(29)S**

In Releases 12.3(7)T, 12.2(22)S, and 12.0(28)S, the "Memory Thresholding" feature was introduced. This feature affected the header line and the "Holding" column of the **show processes memory** command as follows.

The value for "Total" in the **show processes memory** command and the values listed in the "Holding" column, showed the total (cumulative) value for the processor memory pools and the alternate memory pool\* (typically, the I/O memory pool). However, the **show processes memory sorted** version of this command, and other commands, such as the **show memory summary** command, did not include the alternate memory pool in the totals (in other words, these commands showed the total value for the Processor memory pool only). This caused an observed mismatch of memory totals between commands.

If you are using these releases, use the output of **show memory summary** command to determine the individual amounts of Total and Free memory for the Processor memory pool and the I/O memory pool.

#### **Output in Releases 12.3(11)T, 12.2(28)S, 12.0(30)S and Later Releases**

Beginning in Releases 12.3(11)T, 12.2(28)S, and 12.0(30)S, the summary information (first output lines) for the **show processes memory** command is separated by memory pool. For example, there are now individual lines for "Total Process Memory," "Total I/O Memory," and "Total PCI Memory." If using these releases or later releases, your Total Process Memory should match the total process memory shown for other commands, such as the **show memory summary** command.

#### **About Alternate Memory Pools**

An "alternate memory pool" is a memory pool which can be used as an alternative to allocate memory when the target (main) memory pool has been filled. For example, many platforms have a memory type called "Fast" that is limited to a small size (because the memory media used for Fast memory is expensive). To prevent memory allocations from failing once the available Fast memory has been used up, the normal Processor memory can be configured as an alternative memory pool for the Fast memory pool.

#### **Cisco IOS Software Modularity**

Use the **show processes memory** command without any arguments and keywords to display the system memory followed by a one-line summary of memory information about each modular Cisco IOS process. Use the **detailed** keyword with this command to display detailed memory information about all processes. Other arguments and keywords are used to display Cisco IOS Software Modularity process memory information for a specified process name or process ID.

**Examples** Example output varies between Cisco IOS software releases. To view the appropriate output, choose one of the following sections:

• [show processes memory Command for Releases Prior to 12.3\(7\)T, 12.2\(22\)S, and 12.0\(28\)S](#page-988-0)

- [show processes memory Command for Releases Prior to 12.3\(11\)T, 12.2\(28\)S, and 12.0\(30\)S](#page-990-0)
- **•** [show processes memory Command for Cisco IOS Software Modularity](#page-991-0)

<span id="page-988-0"></span>**show processes memory Command for Releases Prior to 12.3(7)T, 12.2(22)S, and 12.0(28)S** The following is sample output from the **show processes memory** command: Router# **show processes memory**

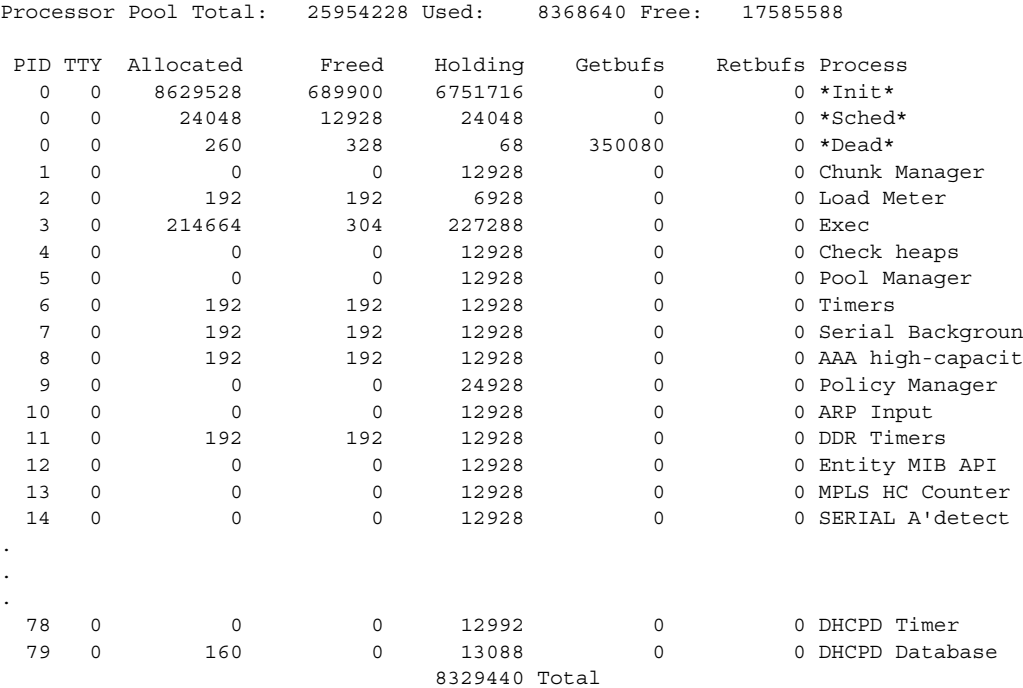

[Table](#page-988-1) 147 describes the significant fields shown in the display.

<span id="page-988-1"></span>*Table 147 show processes memory Field Descriptions*

| Field                   | <b>Description</b>                                                               |
|-------------------------|----------------------------------------------------------------------------------|
| Processor Pool<br>Total | Total amount of memory, in kilobytes, held for the Processor memory pool.        |
| Used                    | Total amount of used memory, in kilobytes, in the Processor memory pool.         |
| Free                    | Total amount of free memory, in kilobytes, in the Processor memory pool.         |
| <b>PID</b>              | Process ID.                                                                      |
| <b>TTY</b>              | Terminal that controls the process.                                              |
| Allocated               | Bytes of memory allocated by the process.                                        |
| Freed                   | Bytes of memory freed by the process, regardless of who originally allocated it. |
| Holding                 | Amount of memory, in kilobytes, currently allocated to the process.              |
| Getbufs                 | Number of times the process has requested a packet buffer.                       |
| Retbufs                 | Number of times the process has relinguished a packet buffer.                    |
| Process                 | Process name.                                                                    |
| $*Init*$                | System initialization process.                                                   |

| <b>Field</b>                    | Description                                                                                   |
|---------------------------------|-----------------------------------------------------------------------------------------------|
| $*Sched*$                       | The scheduler process.                                                                        |
| *Dead*                          | Processes as a group that are now dead.                                                       |
| $\langle$ value $\rangle$ Total | Total amount of memory, in kilobytes, held by all processes (sum of the<br>"Holding" column). |

*Table 147 show processes memory Field Descriptions (continued)*

The following is sample output from the **show processes memory** command when the **sorted** keyword is used. In this case, the output is sorted by the "Holding" column, from largest to smallest.

```
Router# show processes memory sorted
```
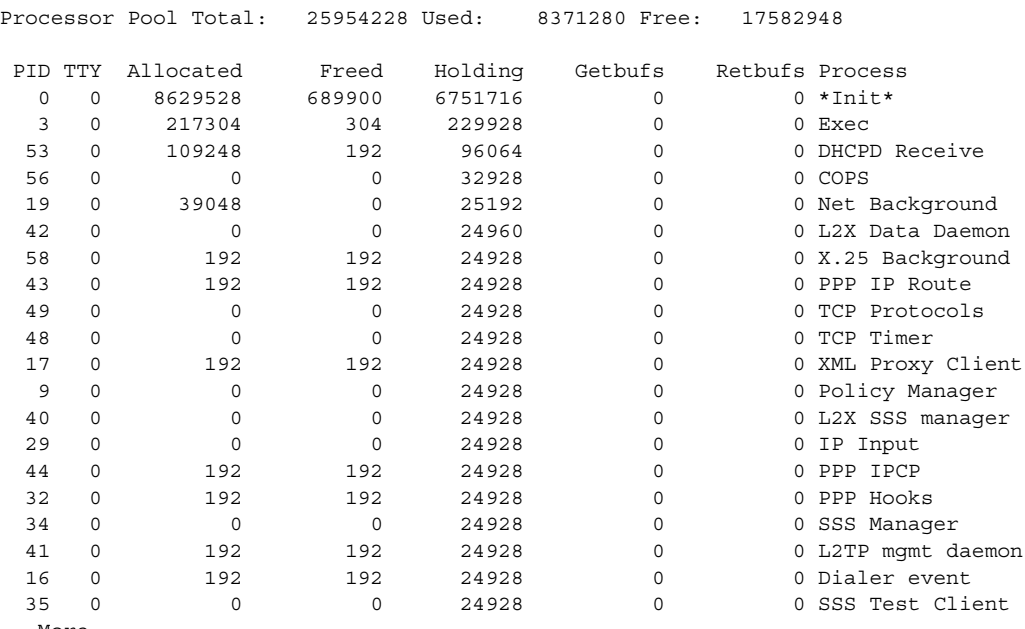

--More--

The following is sample output from the **show processes memory** command when a Process ID (*process-id*) is specified:

```
Router# show processes memory 1
```
Process ID: 1 Process Name: Chunk Manager Total Memory Held: 8428 bytes

Processor memory holding = 8428 bytes pc = 0x60790654, size = 6044, count = 1  $pc = 0x607A5084$ , size = 1544, count = 1  $pc = 0x6076DBC4$ , size = 652, count = 1<br> $pc = 0x6076FF18$ , size = 188, count = 1  $pc = 0x6076$ FF18, size = 188, count = 1 I/O memory holding = 0 bytes Router# **show processes memory 2**

Process ID: 2 Process Name: Load Meter Total Memory Held: 3884 bytes

a ka

```
Processor memory holding = 3884 bytes
pc = 0x60790654, size = 3044, count = 1
pc = 0x6076DBC4, size = 652, count = 1
pc = 0x6076 FF18, size = 188, count = 1
I/O memory holding = 0 bytes
```
#### <span id="page-990-0"></span>**show processes memory Command for Releases Prior to 12.3(11)T, 12.2(28)S, and 12.0(30)S**

The following example shows the output of the **show processes memory** command before the changes to the summary information were made. Note that the "Total:" in the **show processes summary** command indicates total memory for all memory pools; in this example, the **show processes memory** Total of 35423840 can be obtained by adding the Processor and I/O totals shown in the output of the **show memory summary** command. Note also that the **show processes memory sorted** command lists the Total Processor Memory (matches the **show memory summary** Processor Total, but the **show processes memory** command (without the **sorted** keyword) lists the Total for all memory pools (Processor plus I/O memory).

Router# **show version | include IOS** 

Cisco IOS Software, 3600 Software (C3660-BIN-M), Version 12.3(9)

Router# **show memory summary**

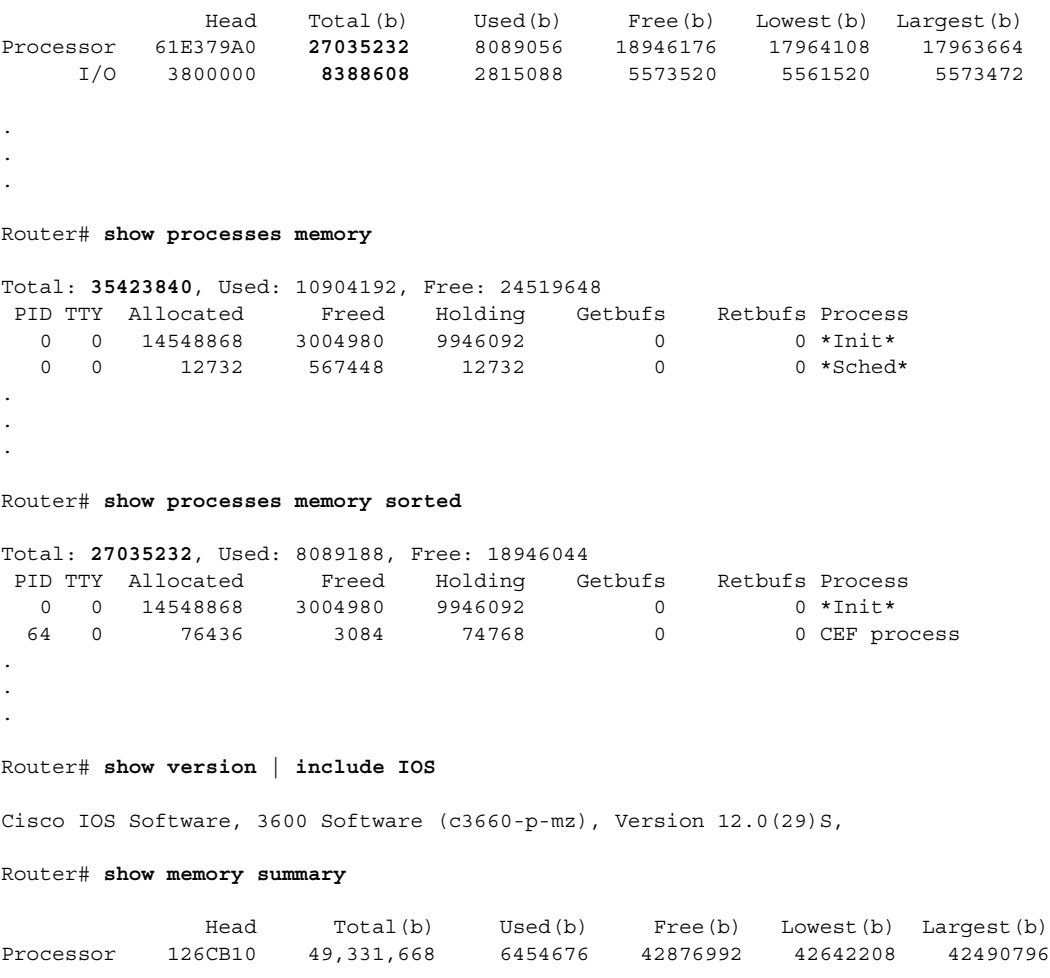

Router# **show processes memory**

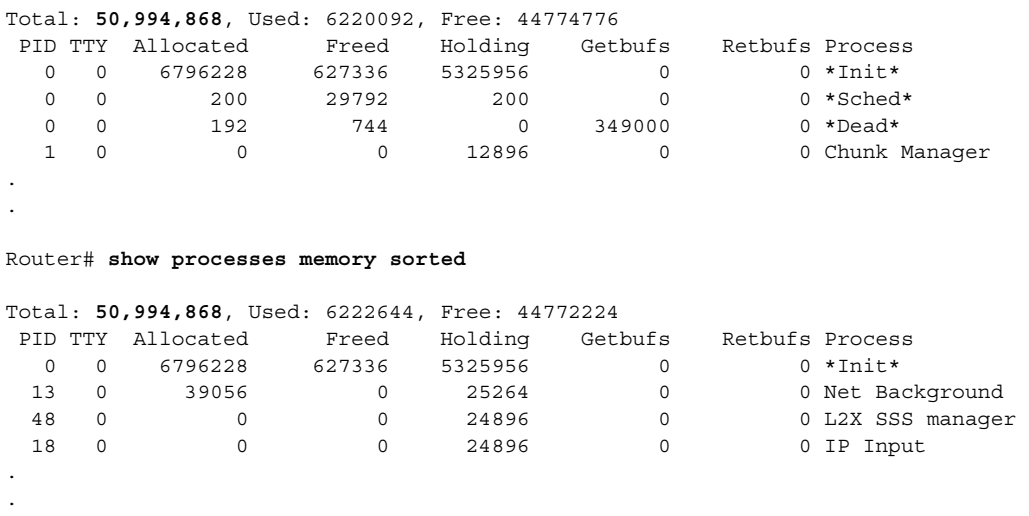

## <span id="page-991-0"></span>**show processes memory Command for Cisco IOS Software Modularity**

The following is sample output from the **show processes memory** command when a Cisco IOS Software Modularity image is running:

Router# **show processes memory**

System Memory : 262144K total, 113672K used, 148472K free

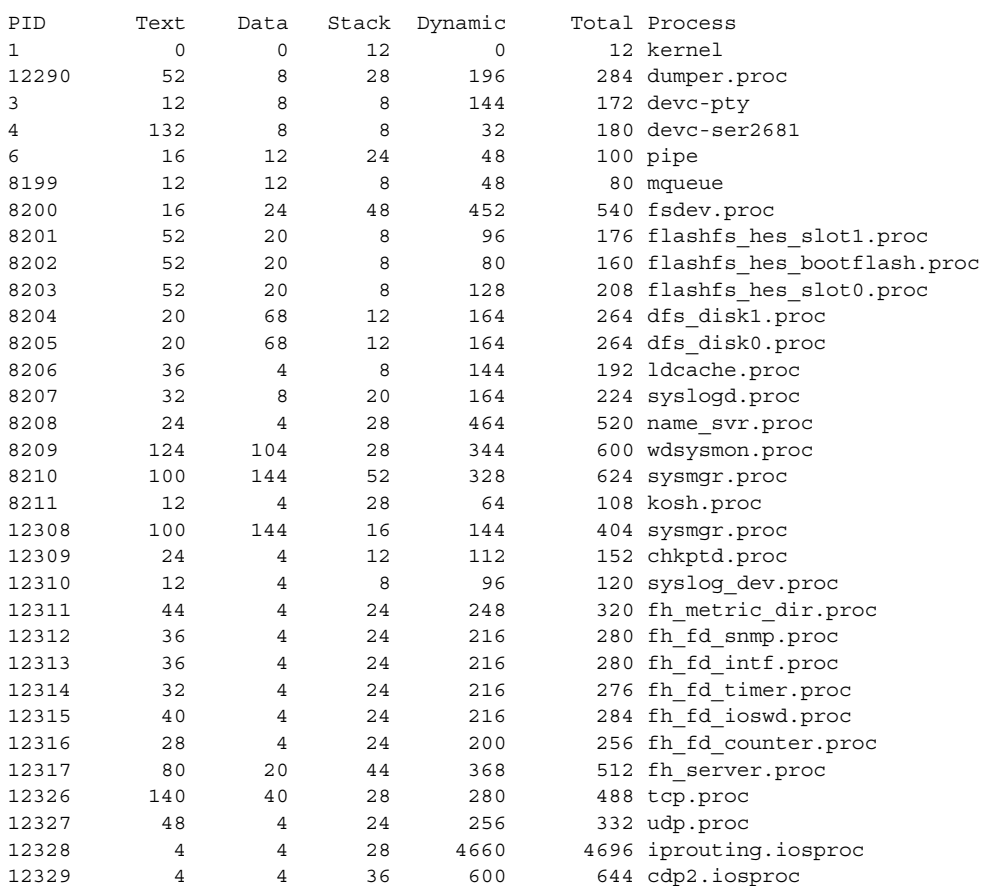

a ka

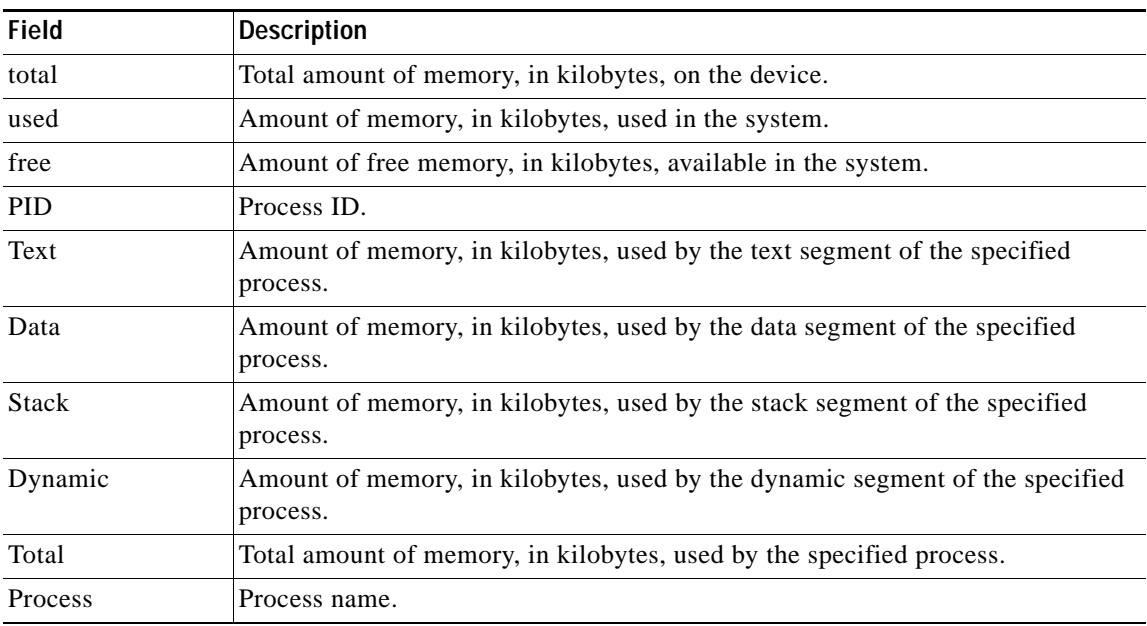

[Table](#page-992-0) 148 describes the significant fields shown in the display.

<span id="page-992-0"></span>*Table 148 show processes memory (Software Modularity) Field Descriptions*

The following is sample output from the **show processes memory** command with details about the memory of the process named cdp2.iosproc:

```
Router# show processes memory detailed cdp2.iosproc
System Memory : 262144K total, 113460K used, 148684K free
Process sbin/cdp2.iosproc, type IOS, PID = 12329
    640K total, 4K text, 4K data, 32K stack, 600K dynamic
Memory Summary for TaskID = 1
Holding = 10032 PC Size Count
0x7322FC74 9192 1
```
The following is sample output from the **show processes memory** command with details about the memory of process 12322 and the task with the ID of 1:

Router# **show processes memory detailed 12322 taskid 1**

System Memory : 262144K total, 113456K used, 148688K free

Process sbin/c7200-p-blob, type IOS, PID = 12322 16568K total, 16K text, 8K data, 64K stack, 16480K dynamic

Memory Summary for TaskID = 1  $Holding = 10248$ 

0x73236538 640 1 0x73231E8C 200 1

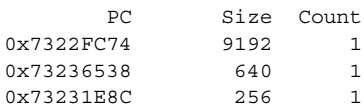

0x74175060 160 1

[Table](#page-993-0) 149 describes the significant fields shown in the display that are different from Table [148 on](#page-992-0)  [page](#page-992-0) 947.

<span id="page-993-0"></span>*Table 149 show processes memory detailed process-id taskid Field Descriptions*

| <b>Field</b>              | <b>Description</b>                                      |
|---------------------------|---------------------------------------------------------|
| type                      | Type of process: POSIX or Cisco IOS.                    |
| Memory summary for TaskID | Task ID.                                                |
| Holding                   | Amount of memory, in bytes, currently held by the task. |
| PC.                       | Caller PC of the task.                                  |
| <b>Size</b>               | Amount of memory, in bytes, used by this task.          |
| Count                     | Number of times that task has been called.              |

The following is sample output from the **show processes memory** command with details about the memory of POSIX process ID 234567 with summary process memory usage per allocator:

Router# **show processes memory detailed 234567 alloc-summary**

System Memory : 262144K total, 113672K used, 148472K free

```
Process sbin/sysmgr.proc, type POSIX, PID = 12308
     404K total, 100K text, 144K data, 16K stack, 144K dynamic
     81920 heapsize, 68620 allocated, 8896 free
```
Allocated Blocks

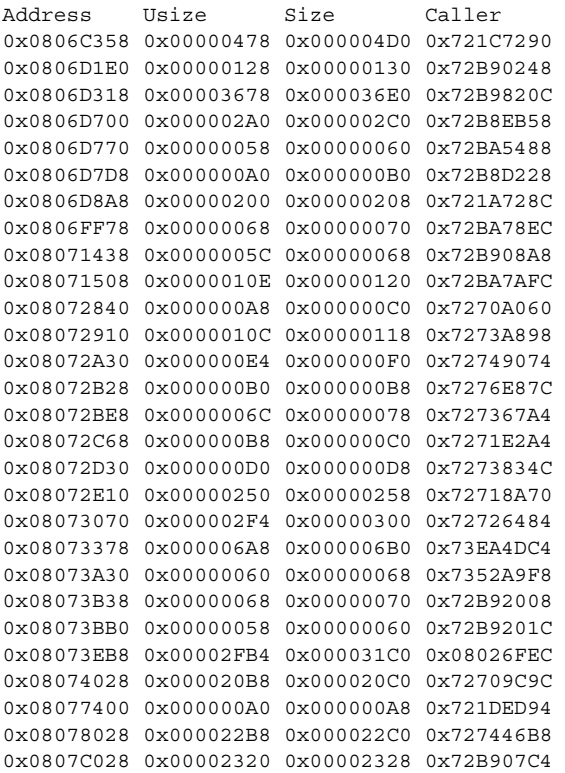

Free Blocks

```
Address Size
0x0806FFF0 0x00000010
0x080714A8 0x00000058
0x08073E18 0x00000098
0x08073FE8 0x00000018
0x08076FA0 0x00000328
0x080774B0 0x00000B50
0x0807FFB8 0x00000048
0x08080028 0x00003FD8
```
[Table](#page-994-0) 150 describes the significant fields shown in the display.

### <span id="page-994-0"></span>*Table 150 show processes memory detailed alloc-summary Field Descriptions*

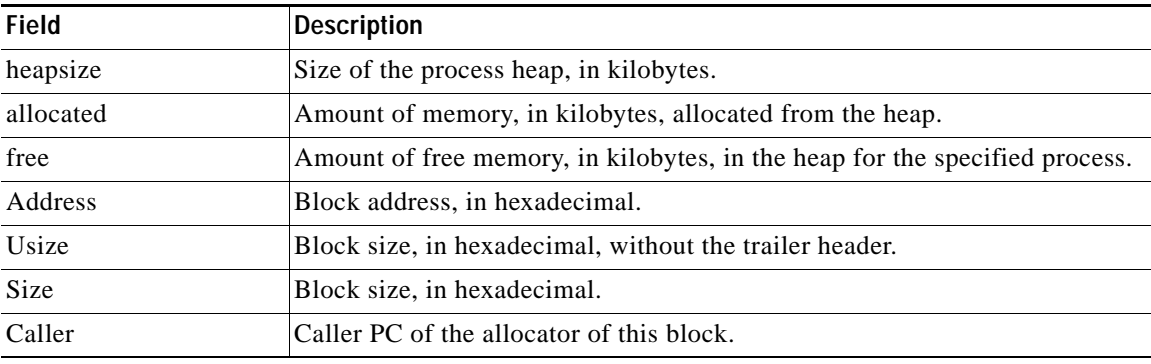

## **Related Commands**

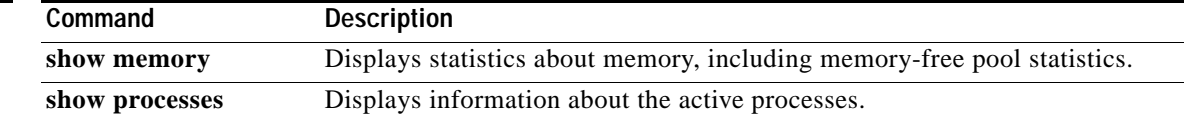

 $\blacksquare$ 

 $\overline{\phantom{a}}$ 

# **show protocols**

To display the configured protocols, use the **show protocols** command in user EXEC or privileged EXEC mode.

**show protocols** [*interface-name interface-number*]

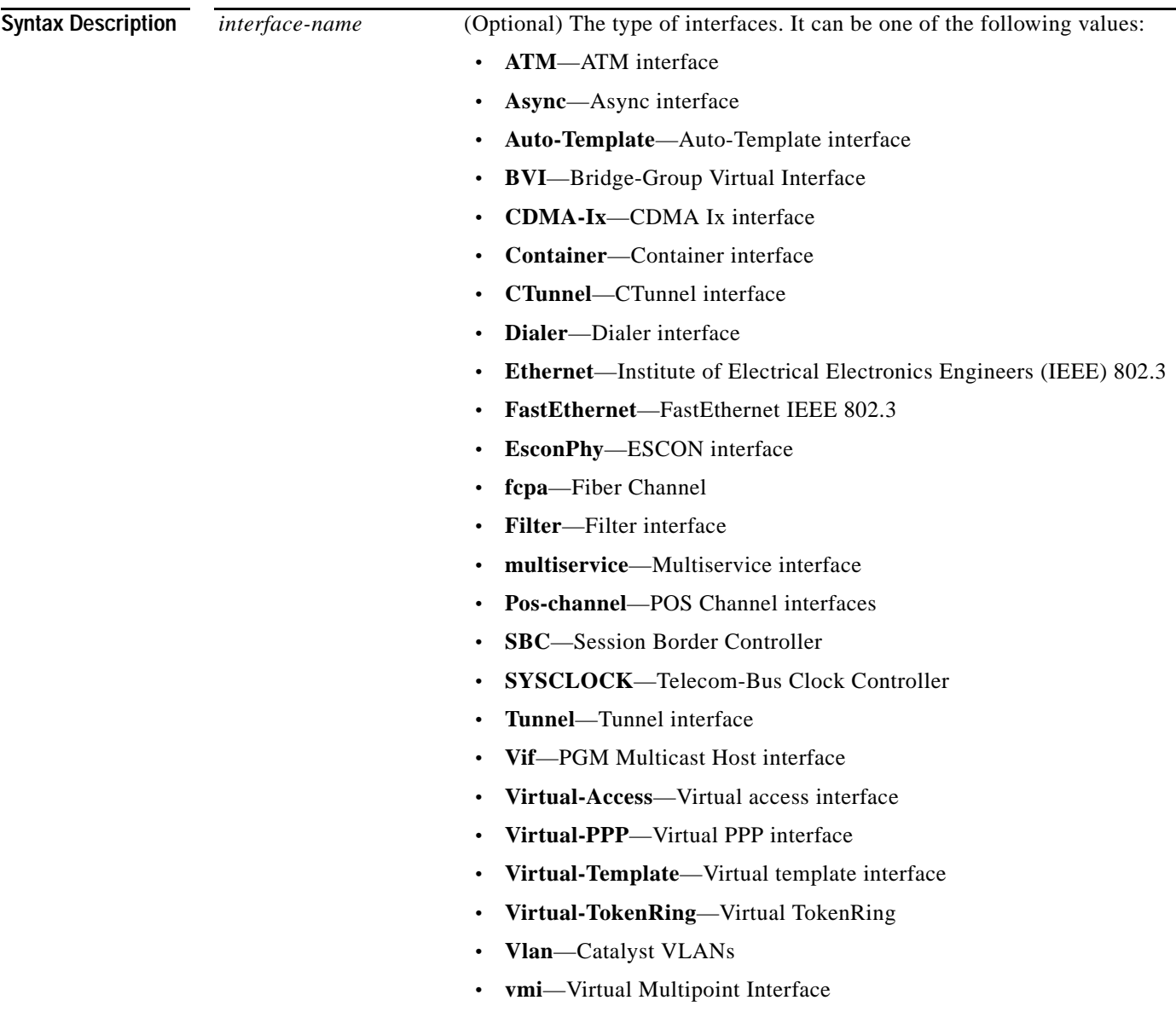

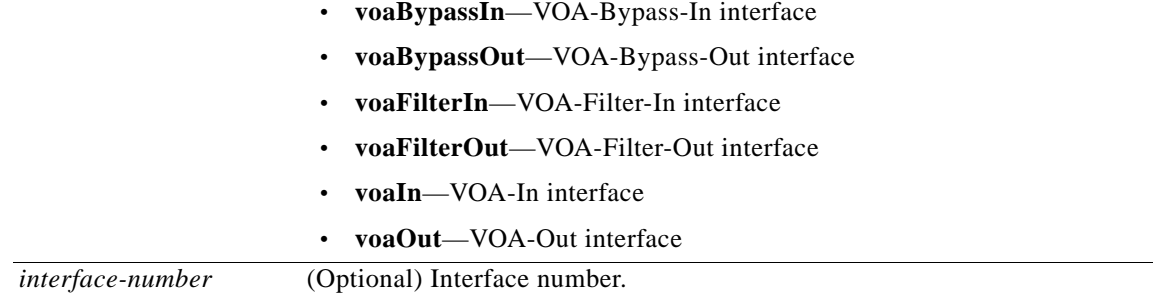

## **Command Modes** User EXEC (>) Privileged EXEC (#)

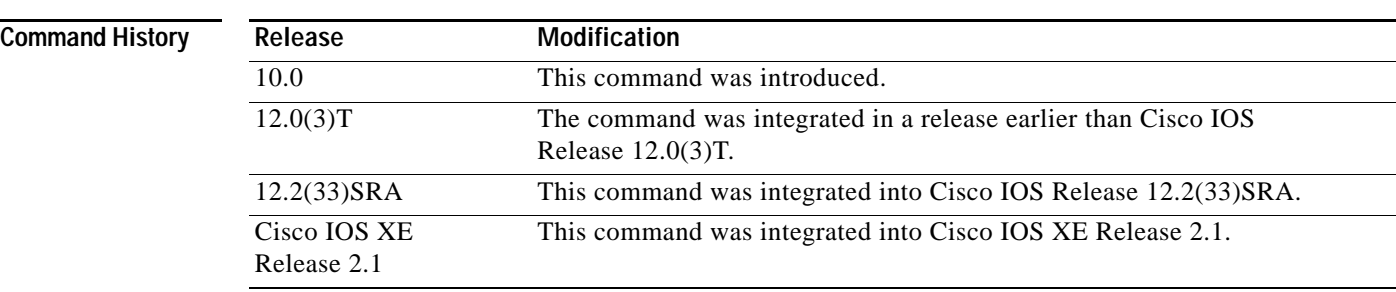

## **Usage Guidelines** The **show protocols** command shows the global and interface-specific status of any configured Level 3 protocol.

**Examples** The following is sample output from the **show protocols** command. The field names are self-explanatory.

### Router# **show protocols**

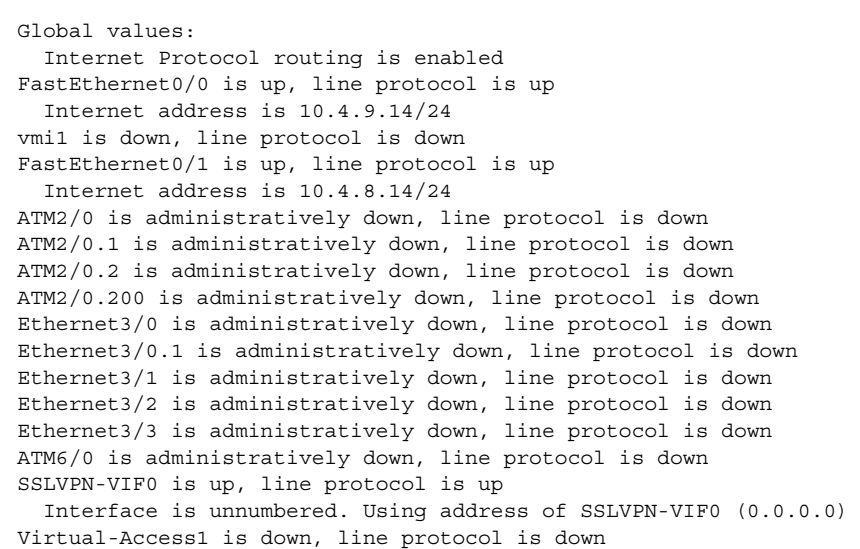

Virtual-Template1 is down, line protocol is down Virtual-Access2 is up, line protocol is up Port-channel5 is down, line protocol is down Port-channel5.1 is down, line protocol is down Port-channel15 is down, line protocol is down Virtual-Template100 is down, line protocol is down Interface is unnumbered. Using address of vmi1 (0.0.0.0) Dialer3 is up, line protocol is up

For more information on the parameters or protocols shown in this sample output, see the *Cisco [IOS IP](http://www.cisco.com/en/US/docs/ios/ipaddr/configuration/guide/12_4t/iad_12_4t_book.html)  [Addressing Services Configuration Guide](http://www.cisco.com/en/US/docs/ios/ipaddr/configuration/guide/12_4t/iad_12_4t_book.html)* and the *Cisco [IOS IP Routing Protocols Configuration Guide](http://www.cisco.com/en/US/docs/ios/iproute/configuration/guide/12_4t/irp_12_4t_book.html)*.

# **show region**

To display valid memory regions (memory mapping) in use on your system, use the **show region** command in privileged EXEC mode.

**show region** [**address** *hex-address*]

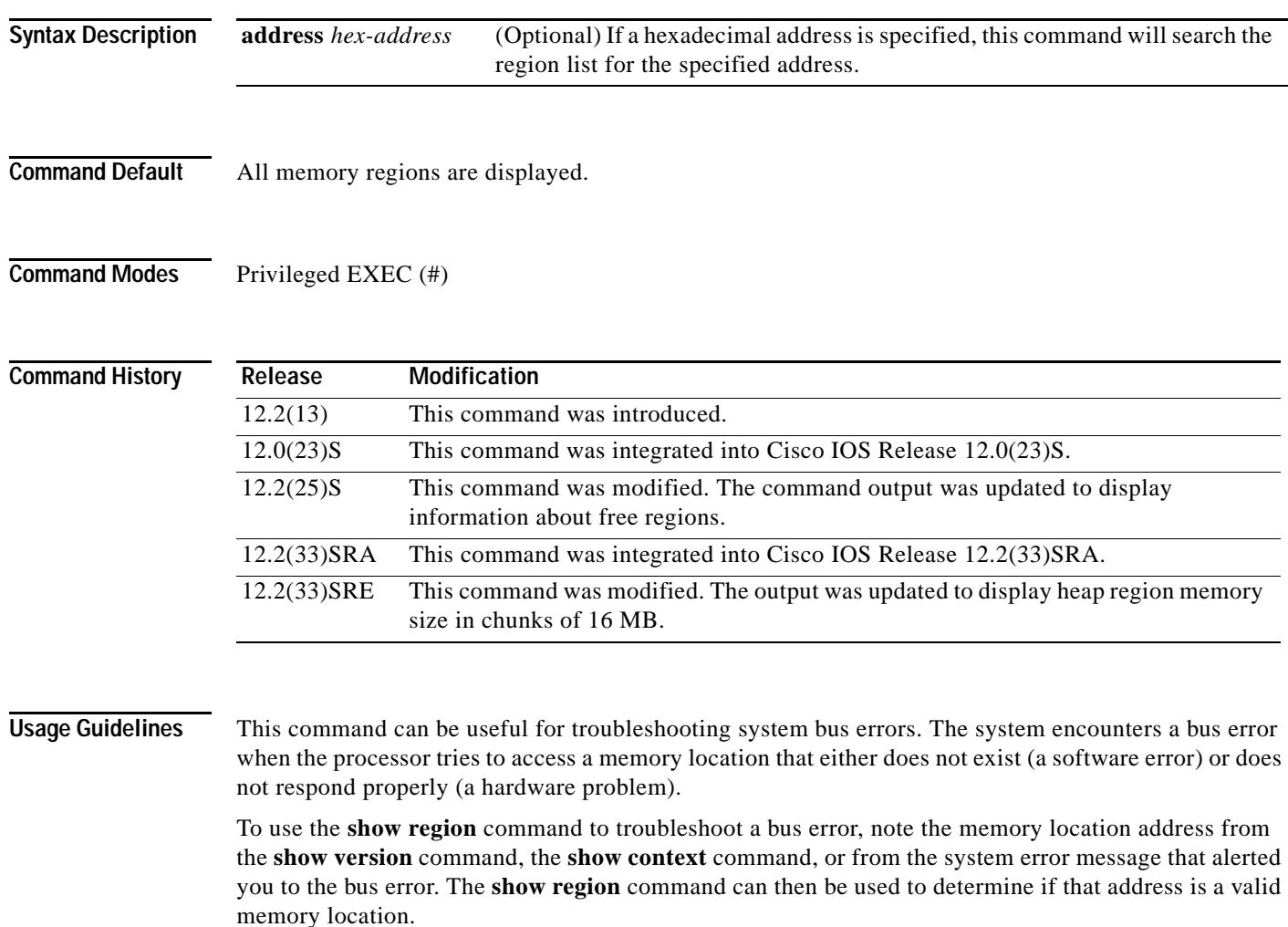

For example, in the output of the **show version** command after a system restart caused by a bus error, you will see output similar to "System restarted by bus error at PC 0x30EE546, address 0xBB4C4." In this case, the memory location that the router tried to access is 0xBB4C4. If the address falls within one of the ranges in the **show region** output, it means that the router was accessing a valid memory address, but the hardware corresponding to that address is not responding properly. This indicates a hardware problem.

If the address reported by the bus error does not fall within the ranges displayed in the **show region** output, this error means that the router was trying to access an address that is not valid, which indicates that it is a Cisco IOS software problem.

More detailed information is available on Cisco.com in Tech Note #7949, *[Troubleshooting Bus Error](http://www.cisco.com/en/US/products/sw/iosswrel/ps1831/products_tech_note09186a00800cdd51.shtml)  [Crashes](http://www.cisco.com/en/US/products/sw/iosswrel/ps1831/products_tech_note09186a00800cdd51.shtml)*.

#### **Transient Memory Allocation**

The Transient Memory Allocation feature is enabled on platforms like the Cisco 7200 series router and the Cisco 10000 series router. This feature allocates all transient memory in a separate memory address space (separate region), so that there is no interleaving of static and transient memory blocks. Hence, the output of the **show region** command will have heap region memory size in chunks of 16 MB.

**Examples** The following is sample output from the **show region** command:

Router# **show region**

Region Manager:

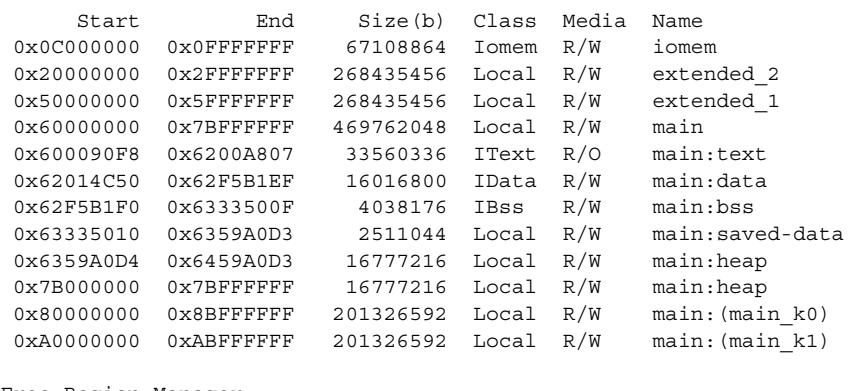

Free Region Manager:

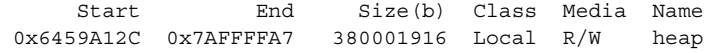

[Table](#page-1000-0) 151 describes the significant fields shown in the display.

| <b>Field</b> | <b>Description</b>                                                               |
|--------------|----------------------------------------------------------------------------------|
| <b>Start</b> | Start address of the memory block.                                               |
| End          | End address of the memory block.                                                 |
| Size(b)      | Size of the memory block.                                                        |
| Class        | Class of the memory.                                                             |
| Media        | Type of the region media. Read-only $(R/O)$ , read-write<br>$(R/W)$ , and so on. |
| Name         | Name of the region.                                                              |
| Iomem        | Input/output $(I/O)$ memory. It is a type of packet memory.                      |
| Local        | Local memory.                                                                    |
| <b>IText</b> | Image text memory.                                                               |
| <b>IData</b> | Image data memory.                                                               |
| <b>IBss</b>  | Image blind source separation (BSS) memory.                                      |
| R/W          | Read and write memory.                                                           |
| R/O          | Read-only memory.                                                                |

<span id="page-1000-0"></span>*Table 151 show region Field Descriptions*

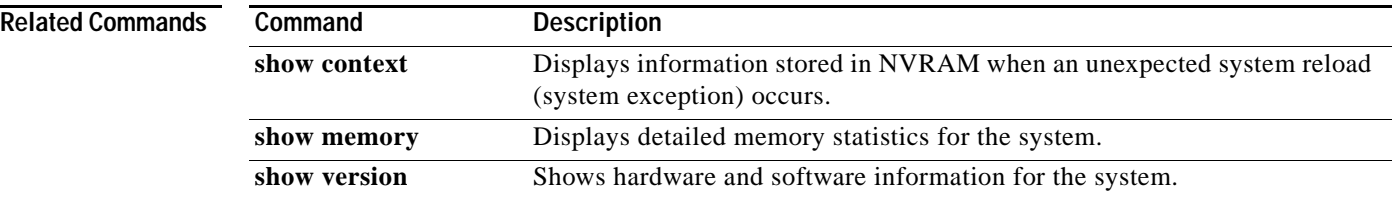

 $\overline{\mathbf{I}}$ 

a ka

# **show registry**

To display the function registry information when Cisco IOS or Cisco IOS Software Modularity images are running, use the **show registry** command in user EXEC or privileged EXEC mode.

### **Cisco IOS Software**

**show registry** [*registry-name* [*registry-number*]] [**brief** | **statistics**]

### **Cisco IOS Software Modularity**

**show registry** [**name** [*registry-name* [*registry-number*]]] [**brief** [**name** [*registry-name* [*registry-number*]]] | **preemptions** | **rpcp status** | **statistics** [**brief**] [**name** [*registry-name* [*registry-number*]]] [**remote**]] [**process** {*process-name* | *process-id*}]

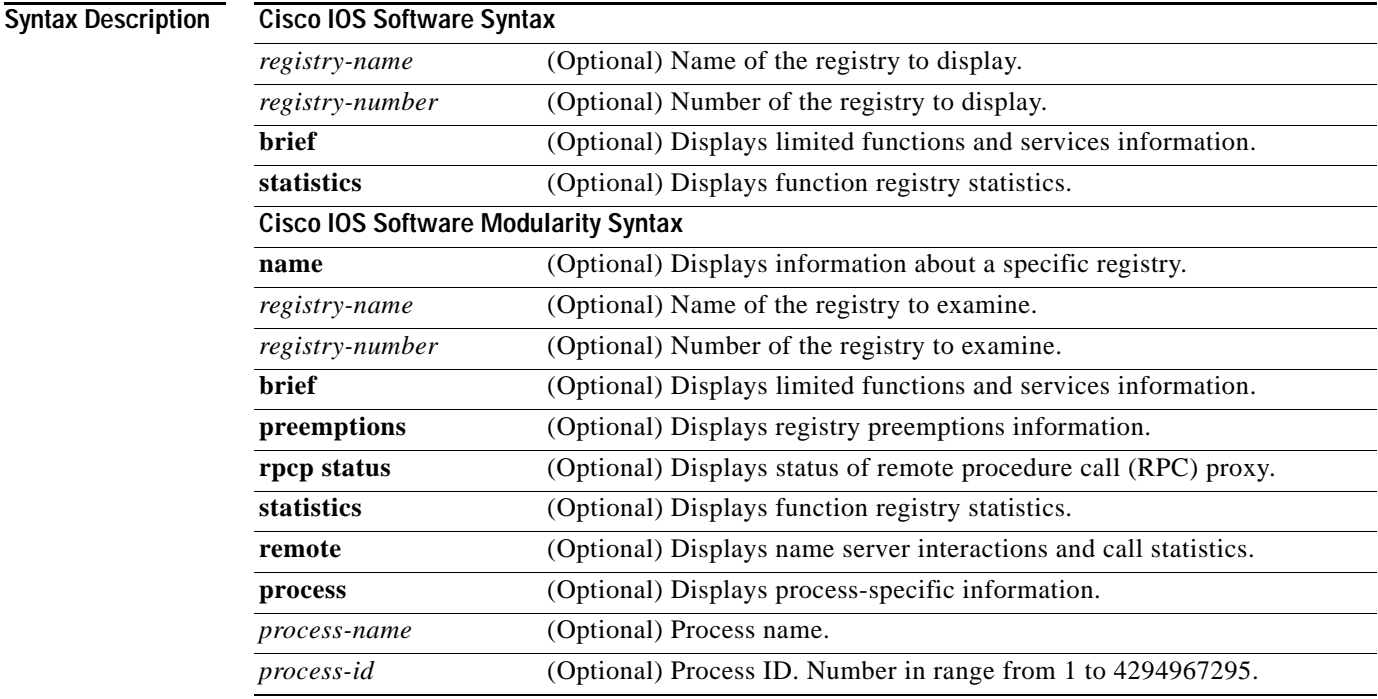

**Command Default** If no options are specified, registry information is displayed for all registries.

**Command Modes** User EXEC (>)

Privileged EXEC (#)

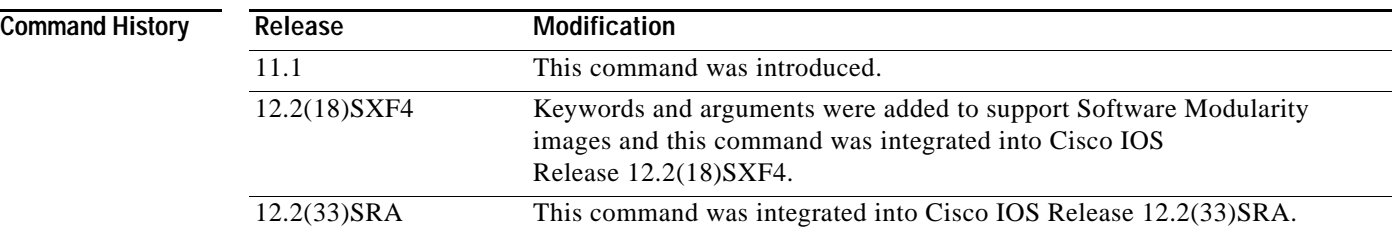

**Examples** Example output varies between Cisco IOS software images and Cisco IOS Software Modularity software images. To view the appropriate output, choose one of the following sections:

- **•** [Cisco IOS Software](#page-1003-0)
- **•** [Cisco IOS Software Modularity](#page-1004-0)

#### <span id="page-1003-0"></span>**Cisco IOS Software**

The following is sample output from the **show registry** command using the **brief** keyword:

```
Router# show registry atm 3/0/0 brief
Registry objects: 1799 bytes: 213412
--
Registry 23: ATM Registry
   Service 23/0:
   Service 23/1:
   Service 23/2:
   Service 23/3:
   Service 23/4:
   Service 23/5:
   Service 23/6:
   Service 23/7:
   Service 23/8:
   Service 23/9:
   Service 23/10:
   Service 23/11:
   Service 23/12:
   Service 23/13:
   Service 23/14:
.
.
.
Registry 25: ATM routing Registry
```
Service 25/0:

[Table](#page-1003-1) 152 describes the significant fields shown in the display.

<span id="page-1003-1"></span>*Table 152 show registry brief (Cisco IOS) Field Descriptions*

| Field            | Description                                                                  |
|------------------|------------------------------------------------------------------------------|
| Registry objects | Number of objects in the registry.                                           |
| bytes            | Registry size, in bytes.                                                     |
| Registry         | Displays the specified registry service number and type of registry service. |

#### <span id="page-1004-0"></span>**Cisco IOS Software Modularity**

The following is partial sample output from the **show registry** command when running a software Modularity image:

Router# **show registry**

```
Registry information for ios-base:1:
=====================================================
----------------------------
AAA_ACCOUNTING : 11 services
              / 1 : List list[000]
               / 2 : List list[000]
               / 3 : Case size[020] list[000] default=0x7267C5D0 returnd
               / 4 : Case size[020] list[000] default=0x7267C5D0 returnd
                         16 0x72779400
               / 5 : Case size[020] list[000] default=0x7267C5D0 returnd
               / 6 : Case size[020] list[000] default=0x7267C5D0 returnd
                         16 0x7277915C
               / 7 : Retval size[020] list[000] default=0x7267C5E4 returno
               / 8 : Retval size[020] list[000] default=0x7267C5E4 returno
               / 9 : Retval size[020] list[000] default=0x7267C5E4 returno
               / 10 : Stub 0x7267C5E4 return_zero
               / 11 : Stub 0x76545BA0
AAA ACCOUNTING : 11 services, 140 global bytes, 160 heap bytes
.
.
.
```
[Table](#page-1004-1) 153 describes the significant fields shown in the display.

<span id="page-1004-1"></span>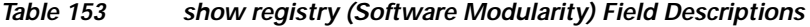

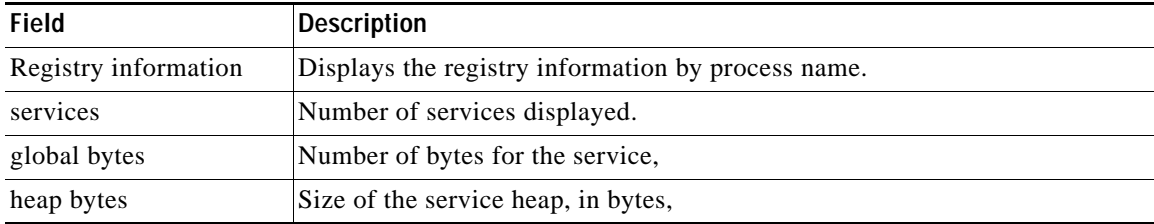

# **show reload**

To display the reload status on the router, use the **show reload** command in EXEC mode.

**show reload**

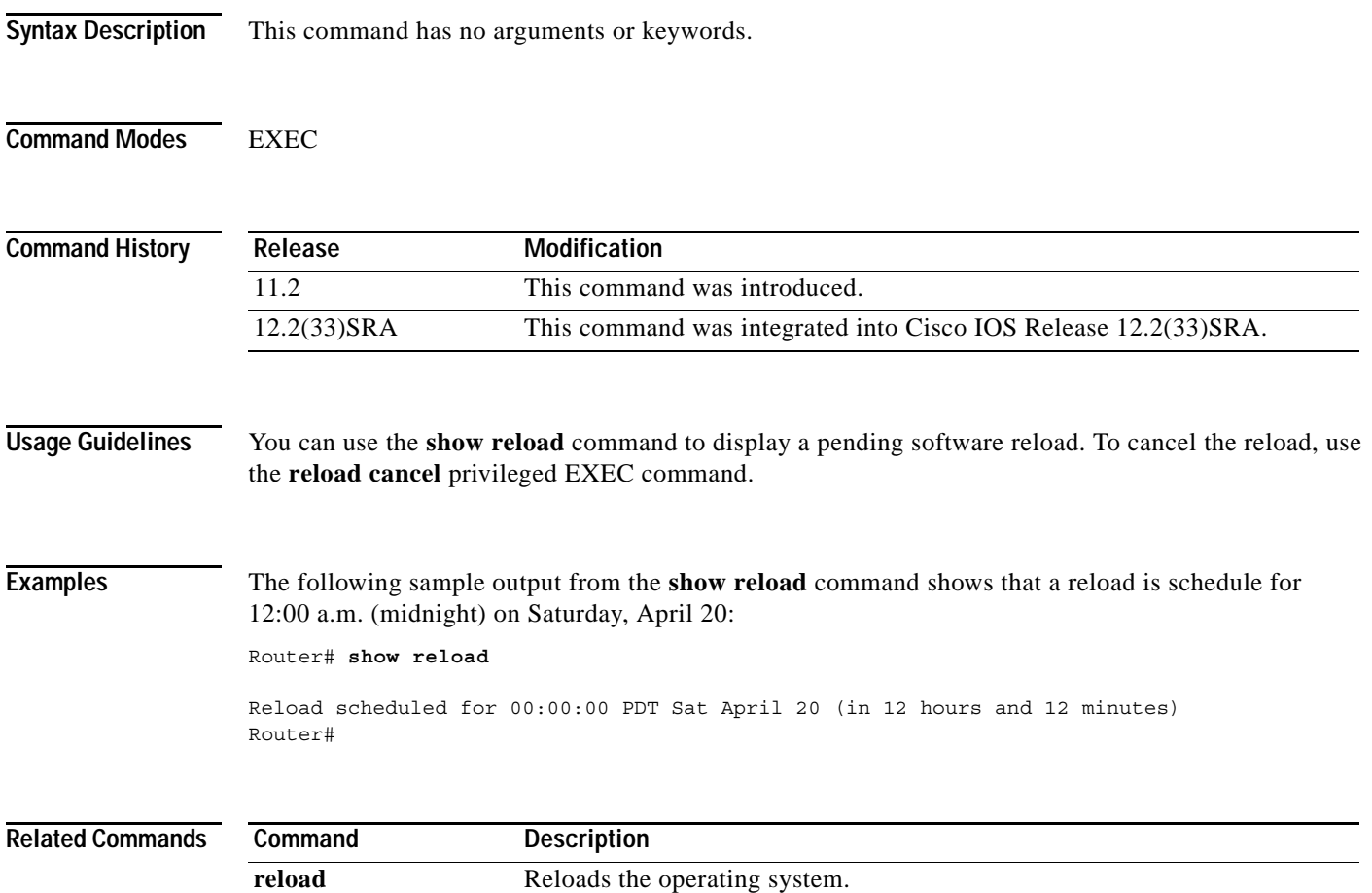

 $\mathbf I$ 

# **show resource-pool queue**

To display resource pool and queue information about the router, use the **show resource-pool queue**  command in user EXEC or privileged EXEC mode.

**show resource-pool queue** {**description** | **statistics**}

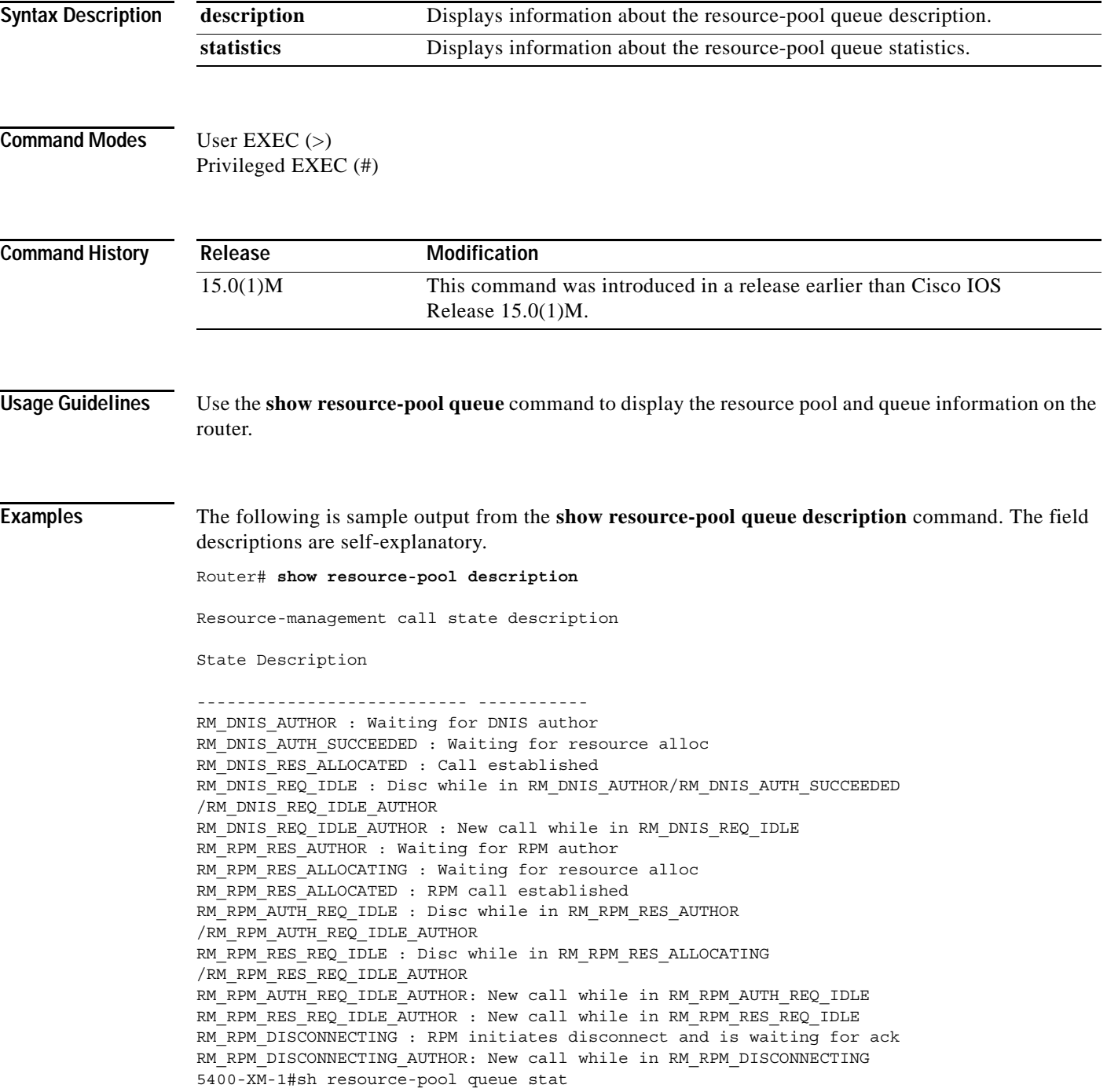

The following is sample output from the **show resource-pool queue statistics** command:

Router# **show resource-pool statistics** Resource-management event queue information (queue depth 0) Event In queue Total --------------------------- ---------- ---------- DIALER\_INCALL : 0 0 DIALER\_DISCON : 0 0 GUARDTIMER\_EXPIRY\_EVENT : 0 0 RM\_DNIS\_AUTHOR\_SUCCESS : 0 0 RM\_DNIS\_AUTHOR\_FAIL : 0 0 RM\_DNIS\_RES\_ALLOC\_SUCCESS : 0 0 RM\_DNIS\_RES\_ALLOC\_FAIL : 0 0 RM\_DNIS\_RPM\_REQUEST : 0 0 RM\_RPM\_RES\_AUTHOR\_SUCCESS : 0 0 RM\_RPM\_RES\_AUTHOR\_FAIL : 0 0 RM\_RPM\_RES\_ALLOC\_SUCCESS : 0 0 RM\_RPM\_RES\_ALLOC\_FAIL : 0 0 RM\_RPM\_DISC\_ACK : 0 0 --------------------------- ---------- ---------- SUM : 0 0 Resource-management call information (0 active calls) State Active Total --------------------------- ---------- ---------- RM\_DNIS\_AUTHOR : 0 0 RM\_DNIS\_AUTH\_SUCCEEDED : 0 0 RM\_DNIS\_RES\_ALLOCATED : 0 0 RM\_DNIS\_REQ\_IDLE : 0 0 RM\_DNIS\_REQ\_IDLE\_AUTHOR : 0 0 RM\_RPM\_RES\_AUTHOR : 0 0 RM\_RPM\_RES\_ALLOCATING : 0 0 RM\_RPM\_RES\_ALLOCATED : 0 0 RM\_RPM\_AUTH\_REQ\_IDLE : 0 0 RM\_RPM\_RES\_REQ\_IDLE : 0 0 RM\_RPM\_AUTH\_REQ\_IDLE\_AUTHOR: 0 0 RM\_RPM\_RES\_REQ\_IDLE\_AUTHOR : 0 0 RM\_RPM\_DISCONNECTING : 0 0 RM\_RPM\_DISCONNECTING\_AUTHOR: 0 0 --------------------------- ---------- ---------- SUM : 0 0 00:03:34 since last clear command Other resource-management info: Active Processes 4 Throttle limit 4 (0 calls rejected) Event queue depth 0 (peak 0) Pending calls 0 (peak 0) Buffer queue depth 648 (low watermark 648)
## **show rom-monitor**

To show both the read-only and the upgrade ROM monitor (ROMMON) image versions and also the ROMMON image running on the Cisco 7200 VXR or Cisco 7301 router, use the **show rom-monitor**  command in user EXEC, privileged EXEC, or diagnostic mode.

**Supported Platforms Other than the Cisco ASR1000 Series Routers**

**show rom-monitor**

**Cisco ASR 1000 Series Routers**

**show rom-monitor** *slot*

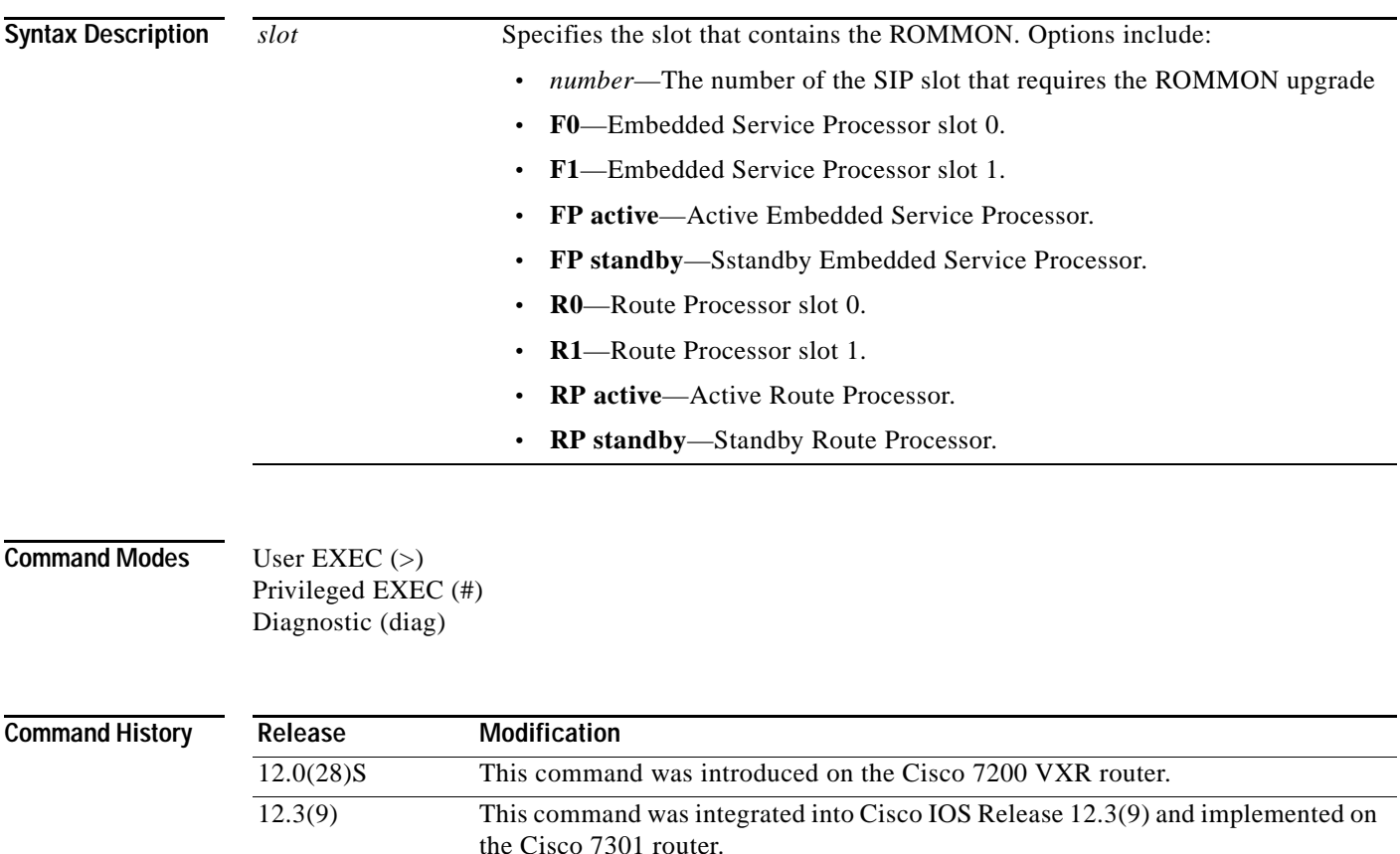

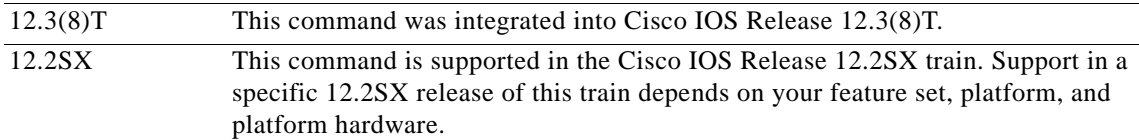

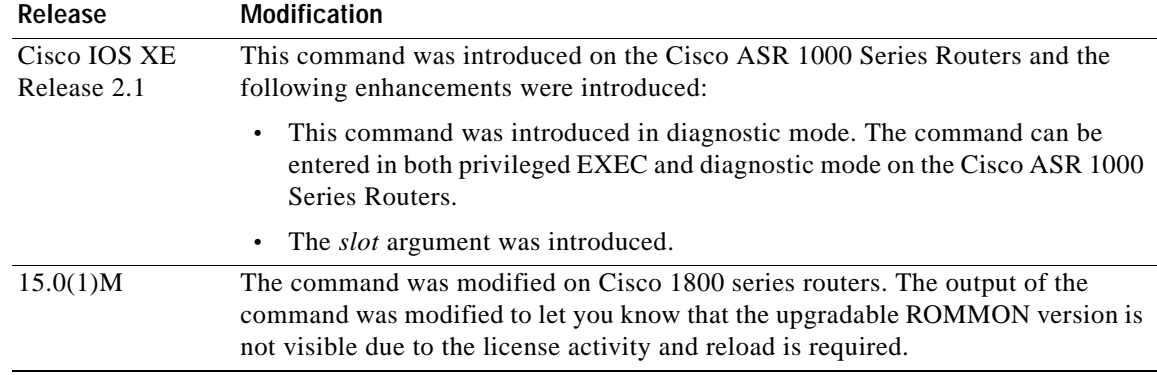

**Usage Guidelines** Use the **show rom-monitor** command when the router boots a Cisco IOS software iamge. In this case, the device prompt will be something like "Router>" where "Router" is the hostname of the device. Use the **showmon** command when the device boot to Rom Monitor mode instead of booting a Cisco IOS image. In this case, the device prompt will be something like "rommon  $n >$ " where "n" is a number.

**Note** On Cisco 1800 series routers, the **show rom-monitor** command does not show the version of the upgradable ROMMON.

To view the version of the upgradable ROMMON, you may need to reload the router while using the upgradable ROMMON image. If you are using the read-only ROMMON, then the upgradable ROMMON disappears. You need to run the **upgrade rom-monitor file** command for the upgradable ROMMON. Otherwise, the **upgrade rom-monitor preference upgrade** command is rejected with the message "No Upgrade ROMMON present, cannot select it." During ROMMON bootup, if you are running upgradable ROMMON, then the ROMMON first displays the read-only ROMMON message, "Running new upgrade for first time." This message is followed by the upgradable ROMMON message.

**Examples** The following sample output from the **show rom-monitor** command, applicable to both the Cisco 7200 VXR and Cisco 7301 routers, displays both the ROMMON images and verifies that the upgrade ROMMON image is running:

Router> **show rom-monitor**

ReadOnly ROMMON version:

System Bootstrap, Version 12.2(20031011:151758) Copyright (c) 2004 by Cisco Systems, Inc.

Upgrade ROMMON version:

System Bootstrap, Version 12.2(20031011:151758) Copyright (c) 2004 by Cisco Systems, Inc.

Currently running ROMMON from Upgrade region ROMMON from Upgrade region is selected for next boot

The following is sample output from the **show rom-monitor** command in on Cisco 1800 series routers. To view the version of the upgradable ROMMON, you may need to reload the router while using the upgradable ROMMON image.

Router# **show rom-monitor**

ReadOnly ROMMON version:

System Bootstrap, Version 12.3(8r)YH3, RELEASE SOFTWARE (fc1) Technical Support: http://www.cisco.com/techsupport Copyright (c) 2005 by cisco Systems, Inc.

Upgrade ROMMON version is not visible due to recent license activity, such as license installation, removal, or the use of evaluation license Reload is required to show the upgrade ROMMON version

Currently running ROMMON from Upgrade region ROMMON from Upgrade region is selected for next boot

Router# **reload**

Proceed with reload? [confirm]

\*Apr 13 18:44:08.583: %SYS-5-RELOAD: Reload requested by console. Reload Reason: Reload Command. System Bootstrap, Version 12.3(8r)YH3, RELEASE SOFTWARE (fc1) Technical Support: http://www.cisco.com/techsupport Copyright (c) 2005 by cisco Systems, Inc.

Running new upgrade for first time

System Bootstrap, Version 12.3(8r)YH13, RELEASE SOFTWARE (fc1) Technical Support: http://www.cisco.com/techsupport Copyright (c) 2008 by cisco Systems, Inc. C1800 platform with 262144 Kbytes of main memory with parity disabled

Upgrade ROMMON initialized

In the following example, the ROMMON image in RP 0 of a Cisco ASR 1006 router is verified using the **show rom-monitor** command:

Router# **show rom-monitor r0**

System Bootstrap, Version 12.2(33r)XN1, RELEASE SOFTWARE (fc1) Technical Support: http://www.cisco.com/techsupport Copyright (c) 2007 by cisco Systems, Inc.

The fields in the examples are self-explanatory.

# **show rom-monitor slot**

To display the ROM monitor (ROMMON) status, use the **show rom-monitor** command in user EXEC or privileged EXEC mode.

**show rom-monitor slot** *num* {**sp** | **rp**}

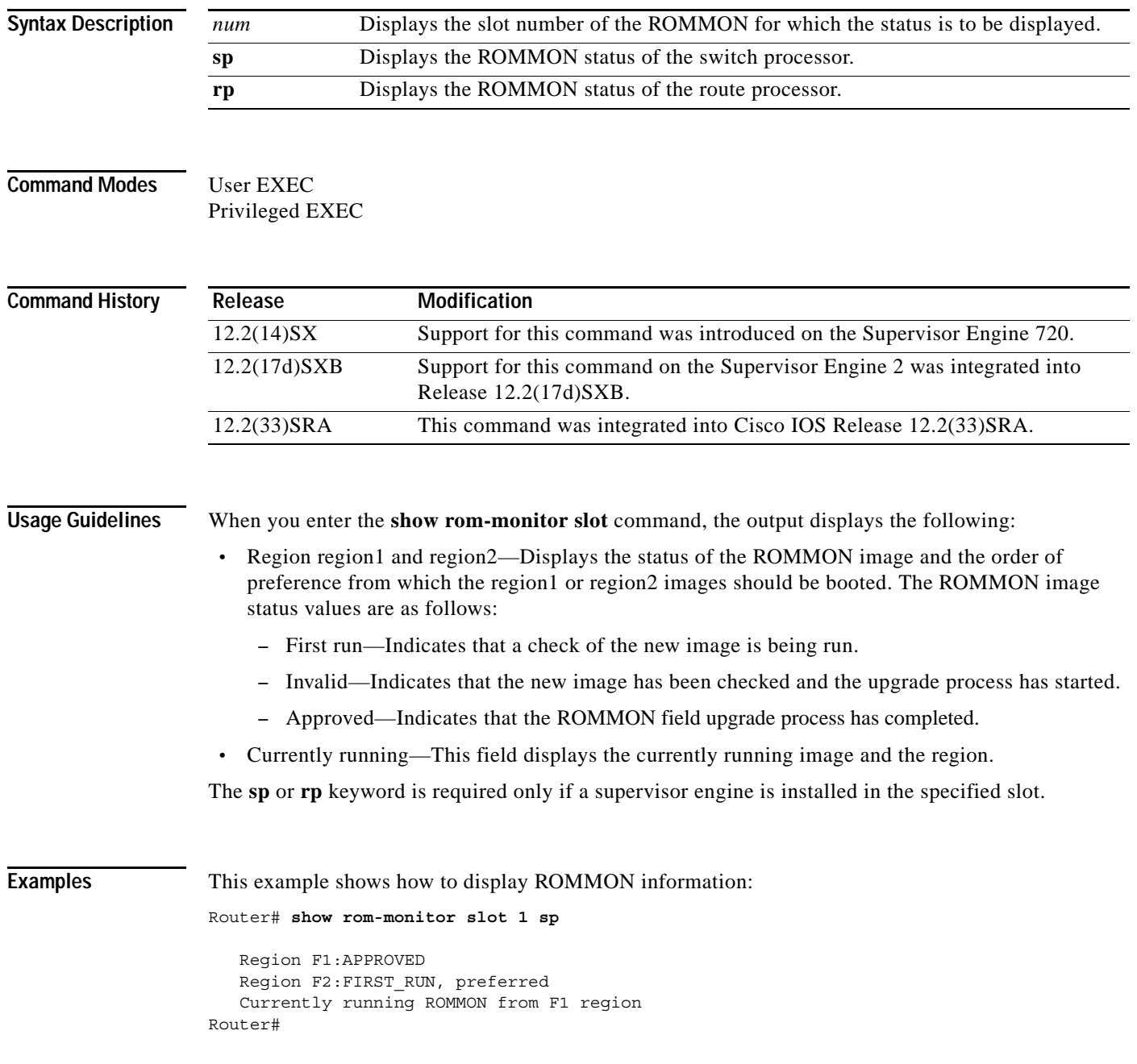

 $\mathbf I$ 

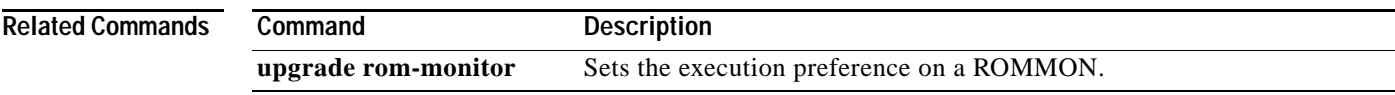

# **show running identity policy**

To display identity policy information, use the **show running identity policy** command in privileged EXEC mode.

**show running identity policy** [*name*]

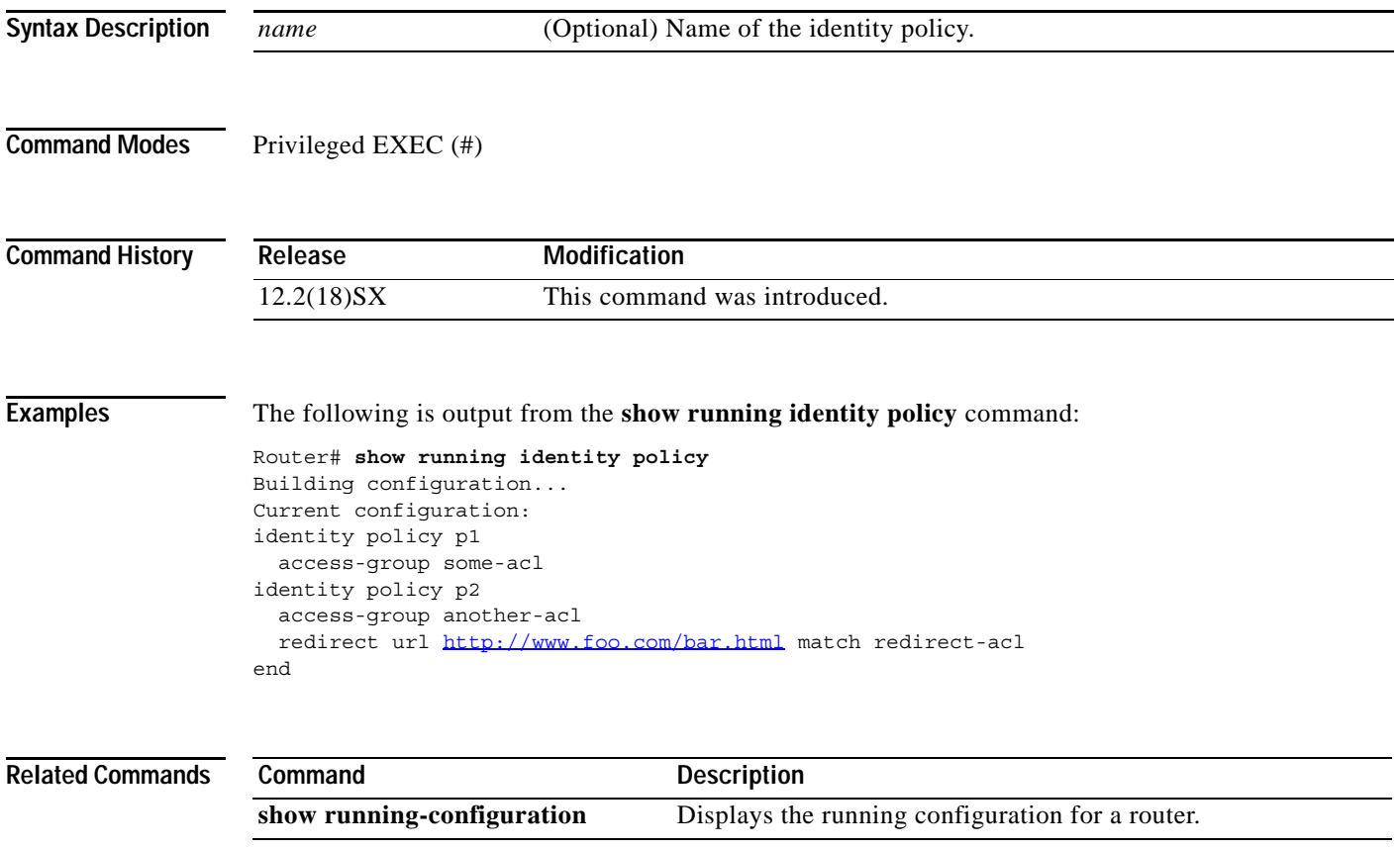

 $\overline{\phantom{a}}$ 

# **show running identity profile**

To display identity profile information, use the **show running identity profile** command in privileged EXEC mode.

**show running identity profile** [ **default** | **dot1x** | **eapoudp**]

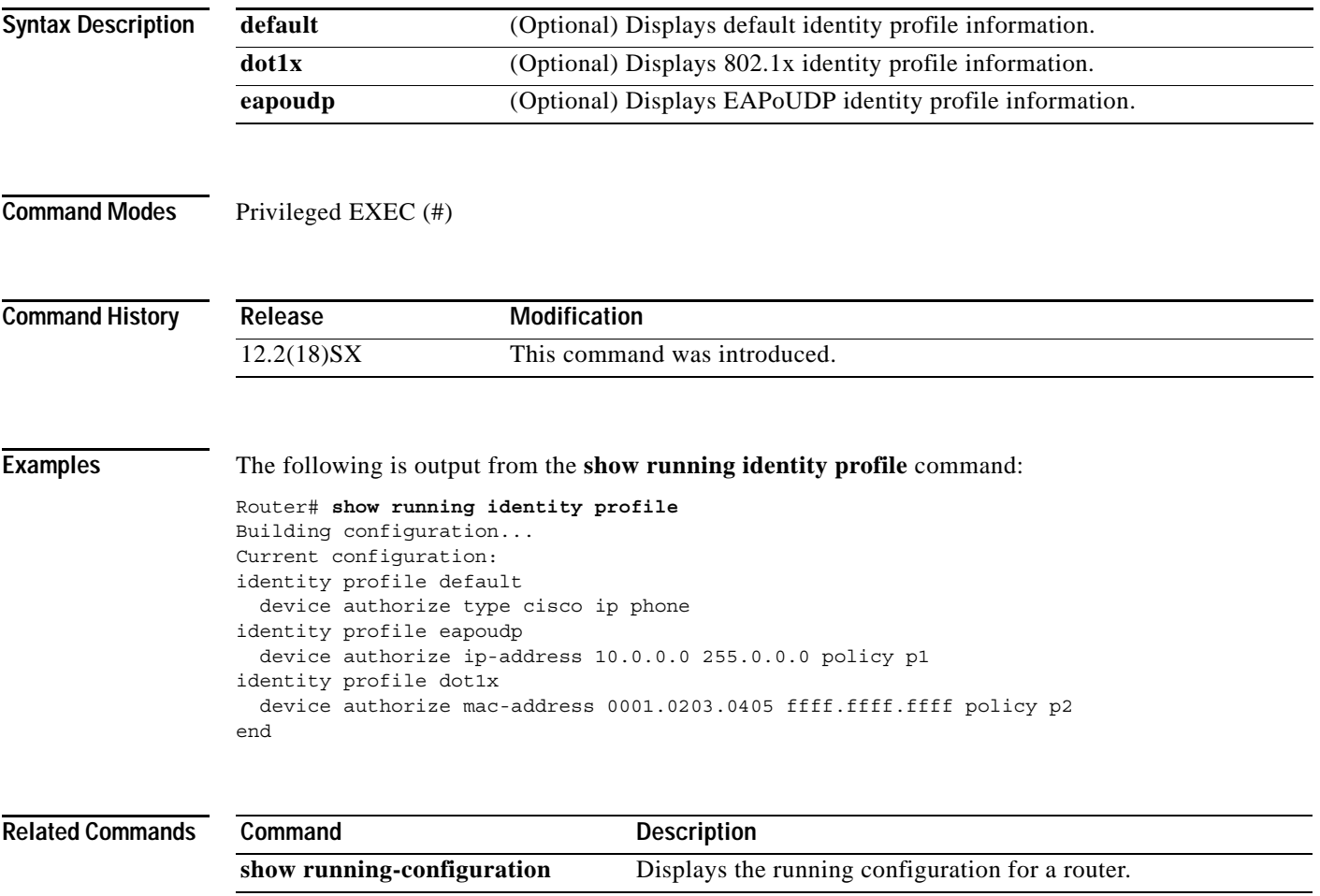

# **show running-config**

To display the contents of the current running configuration file or the configuration for a specific module, Layer 2 VLAN, class map, interface, map class, policy map, or virtual circuit (VC) class, use the **show running-config** command in privileged EXEC mode.

**show running-config** [*options*]

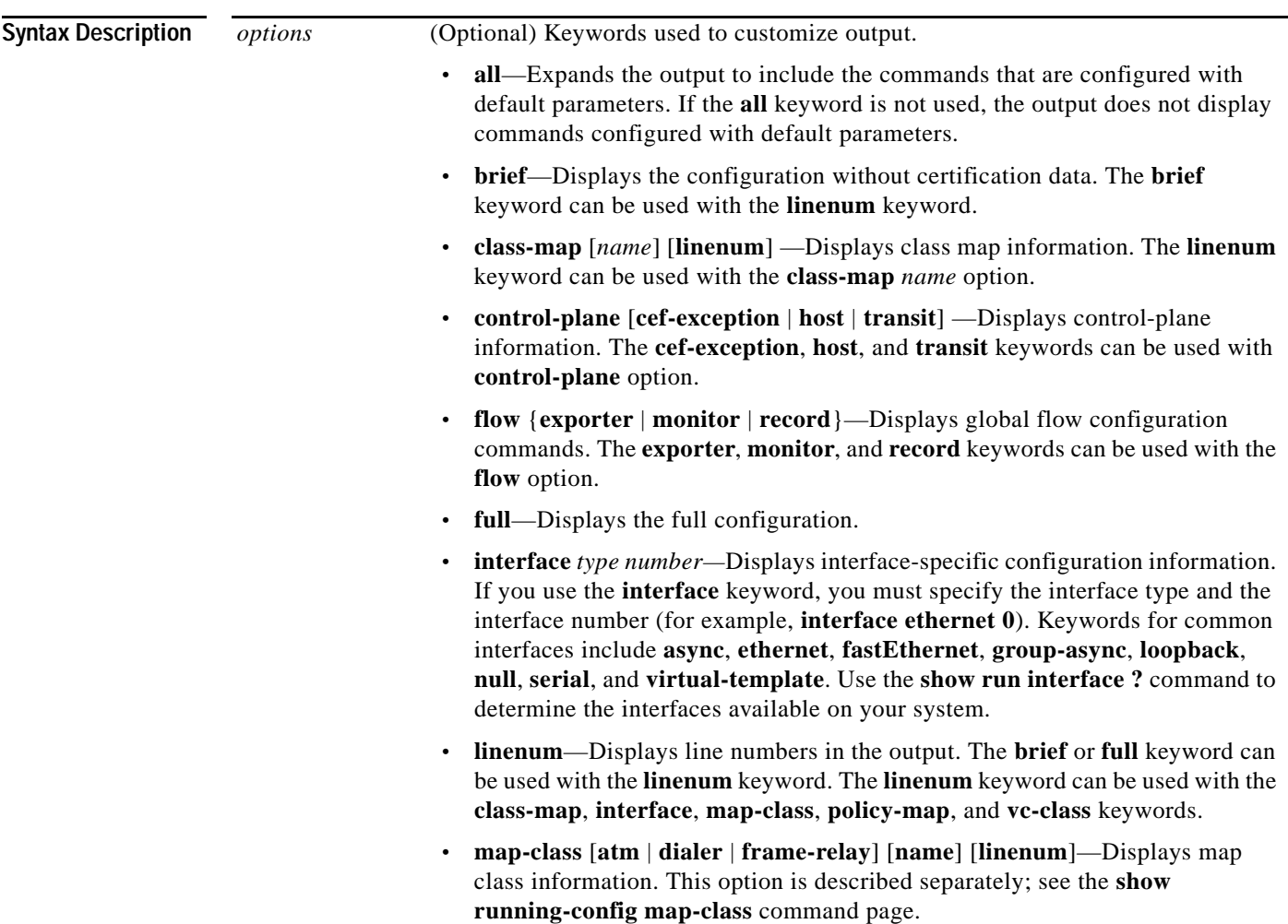

- **• partition types** —Displays the configuration corresponding to partition. The **types** keyword can be used with the **partition** option.
	- **• policy-map** [*name*] [**linenum**]—Displays policy map information. The **linenum** keyword can be used with the **policy-map** *name* option.
	- **• vc-class** *name* [**linenum**]—Displays VC class information (display is available only on certain routers such as the Cisco 7500 series. The **linenum** keyword can be used with the **vc-class** *name* option.
	- **• view full**—Enables the display of a full running configuration. This is for view-based users who typically can view only configuration commands that they are entitled to access for that particular view.
	- **• vrf** *name*—Displays the VRF—aware configuration **module** *number*.
	- **• vlan** [*vlan-id*]—Specifies the VLAN information to display; valid values are from 1 to 4094.

**Command Default** The default syntax, **show running-config**, displays the contents of the running configuration file, except commands configured with default parameters.

**Command Modes** Privileged EXEC (#)

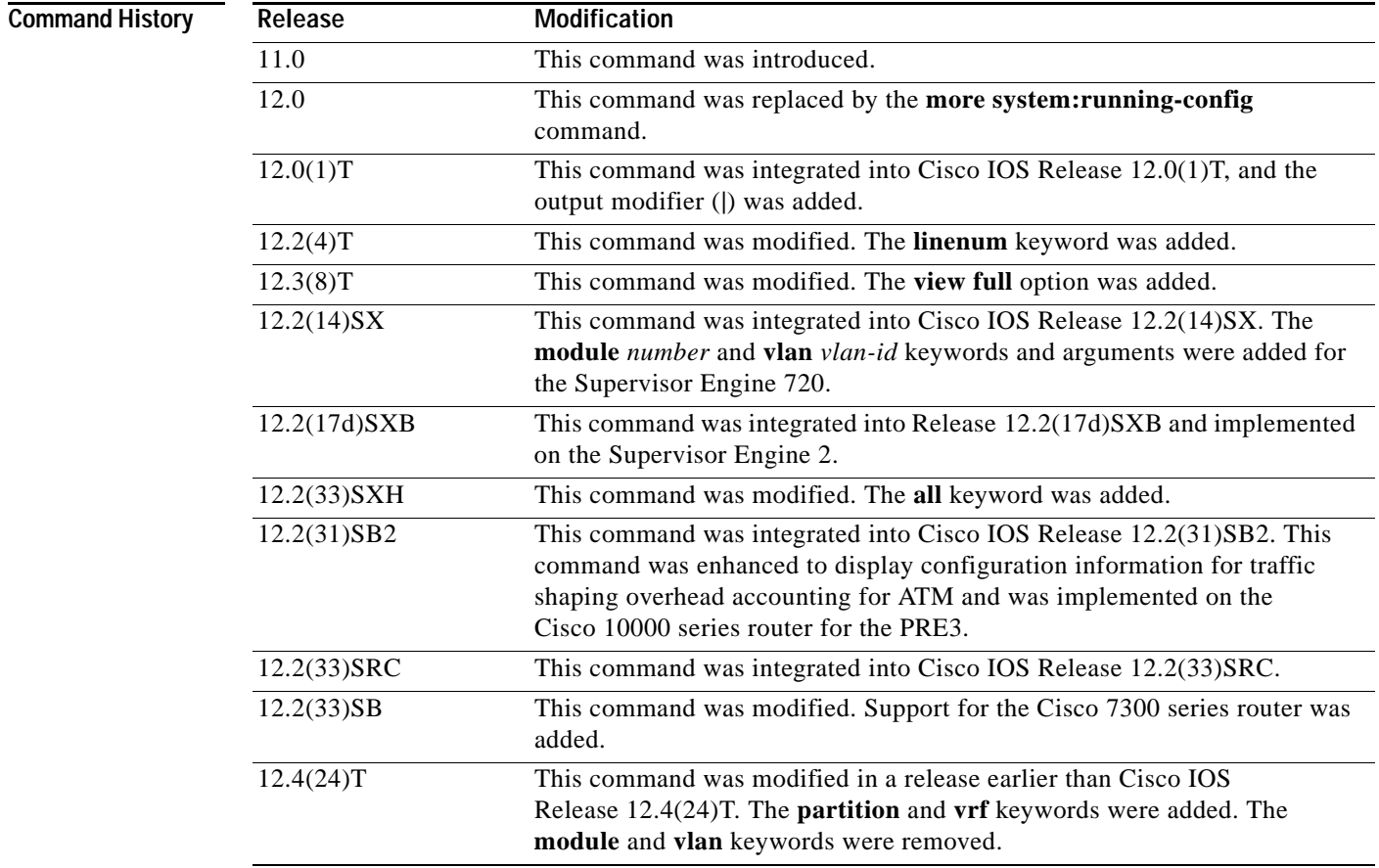

**Usage Guidelines** The **show running-config** command is technically a command alias (substitute or replacement syntax) of the **more system:running-config** command. Although more use of commands is recommended (due to their uniform structure across platforms and their expandable syntax), the **show running-config** command remains enabled to accommodate its widespread use, and to allow typing shortcuts such as **show run**.

> The **show running-config interface** command is useful when there are multiple interfaces and you want to look at the configuration of a specific interface.

The **linenum** keyword causes line numbers to be displayed in the output. This option is useful for identifying a particular portion of a very large configuration.

You can enter additional output modifiers in the command syntax by including a pipe character () after the optional keyword. For example, **show running-config interface serial 2/1 linenum | begin 3**. To display output modifiers that are available for a keyword, enter **| ?** after the keyword. Depending on the platform you are using, the keywords and the arguments for the *options* argument may vary.

Prior to Cisco IOS Release 12.2(33)SXH, **show running-config** command output omitted configuration commands set with default values. Effective with Release 12.2(33)SXH, the **show running-config all** command displays more complete configuration information, including default settings and values. For example, if the Cisco Discovery Protocol (abbreviated as CDP in the output) holdtime value is set to its default of 180:

- **•** The **show running-config** command does not display this value.
- **•** The **show running-config all** displays this output: cdp holdtime 180.

If the Cisco Discovery Protocol holdtime is changed to a nondefault value (for example, 100), the output of the **show running-config** and **show running-config all** commands is the same; that is, the configured parameter is displayed.

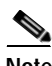

**Note** In Release 12.2(33)SXH, implementation of the **all** keyword expands the output to include some of the commands that are configured with default values. In subsequent Cisco IOS releases, additional configuration commands that are configured with default values will be added to the output of the **show running-config all** command.

## **Cisco 7600 Series Router**

In some cases, you might see a difference in the duplex mode that is displayed between the **show interfaces** command and the **show running-config** command. The duplex mode that is displayed in the **show interfaces** command is the actual duplex mode that the interface is running. The **show interfaces** command displays the operating mode for an interface, and the **show running-config** command displays the configured mode for an interface.

The **show running-config** command output for an interface might display the duplex mode but no configuration for the speed. This output indicates that the interface speed is configured as auto and that the duplex mode shown becomes the operational setting once the speed is configured to something other than auto. With this configuration, it is possible that the operating duplex mode for that interface does not match the duplex mode that is displayed with the **show running-config** command.

**Examples** The following example shows the configuration for serial interface 1. The field descriptions are self-explanatory.

Router# **show running-config interface serial 1**

```
Building configuration...
```
a ka

```
Current configuration:
!
interface Serial1
 no ip address
 no ip directed-broadcast
 no ip route-cache
 no ip mroute-cache
 shutdown
end
```
The following example shows the configuration for Ethernet interface 0/0. Line numbers are displayed in the output.The field descriptions are self-explanatory.

```
Router# show running-config interface ethernet 0/0 linenum
```

```
Building configuration...
Current configuration : 104 bytes
1 : !
2 : interface Ethernet0/0
3 : ip address 10.4.2.63 255.255.255.0
 4 : no ip route-cache
5 : no ip mroute-cache
6 : end
```
The following example shows how to set line numbers in the command output and then use the output modifier to start the display at line 10. The field descriptions are self-explanatory.

```
Router# show running-config linenum | begin 10
```

```
 10 : boot-start-marker
 11 : boot-end-marker
 12 : !
 13 : no logging buffered
 14 : enable password #####
 15 : !
 16 : spe 1/0 1/7
 17 : firmware location bootflash:mica-modem-pw.172.16.0.0.bin
 18 : !
 19 : !
 20 : resource-pool disable
 21 : !
 22 : no aaa new-model
 23 : ip subnet-zero
 24 : ip domain name cisco.com
 25 : ip name-server 172.16.11.48
 26 : ip name-server 172.16.2.133
 27 : !
 28 : !
 29 : isdn switch-type primary-5ess
 30 : !
.
.
.
126 : end
```
The following example shows how to display the module and status configuration for all modules on a Cisco 7600 series router. The field descriptions are self-explanatory.

Router# **show running-config**

```
Building configuration...
```

```
Current configuration:
!
version 12.0
service timestamps debug datetime localtime
service timestamps log datetime localtime
no service password-encryption
!
hostname Router
!
boot buffersize 126968
boot system flash slot0:7600r
boot bootldr bootflash:c6msfc-boot-mz.120-6.5T.XE1.0.83.bin
enable password lab
!
clock timezone Pacific -8
clock summer-time Daylight recurring
redundancy
  main-cpu
  auto-sync standard
! 
ip subnet-zero
!
ip multicast-routing
ip dvmrp route-limit 20000
ip cef
mls flow ip destination
mls flow ipx destination
cns event-service server
!
spanning-tree portfast bpdu-guard
spanning-tree uplinkfast
spanning-tree vlan 200 forward-time 21
port-channel load-balance sdip
!
!
!
  shutdown
!
!
.
.
.
```
In the following sample output from the **show running-config** command, the **shape average** command indicates that traffic shaping overhead accounting for ATM is enabled. The BRAS-DSLAM encapsulation type is qinq and the subscriber line encapsulation type is snap-rbe based on the AAL5 service.The field descriptions are self-explanatory

```
Router# show running-config
```
.

```
.
.
subscriber policy recording rules limit 64
no mpls traffic-eng auto-bw timers frequency 0
call rsvp-sync
!
controller T1 2/0
   framing sf
   linecode ami
!
controller T1 2/1
   framing sf
   linecode ami
```

```
!
!
policy-map unit-test
   class class-default
       shape average percent 10 account qinq aal5 snap-rbe 
!
```
## **Related Commands C**

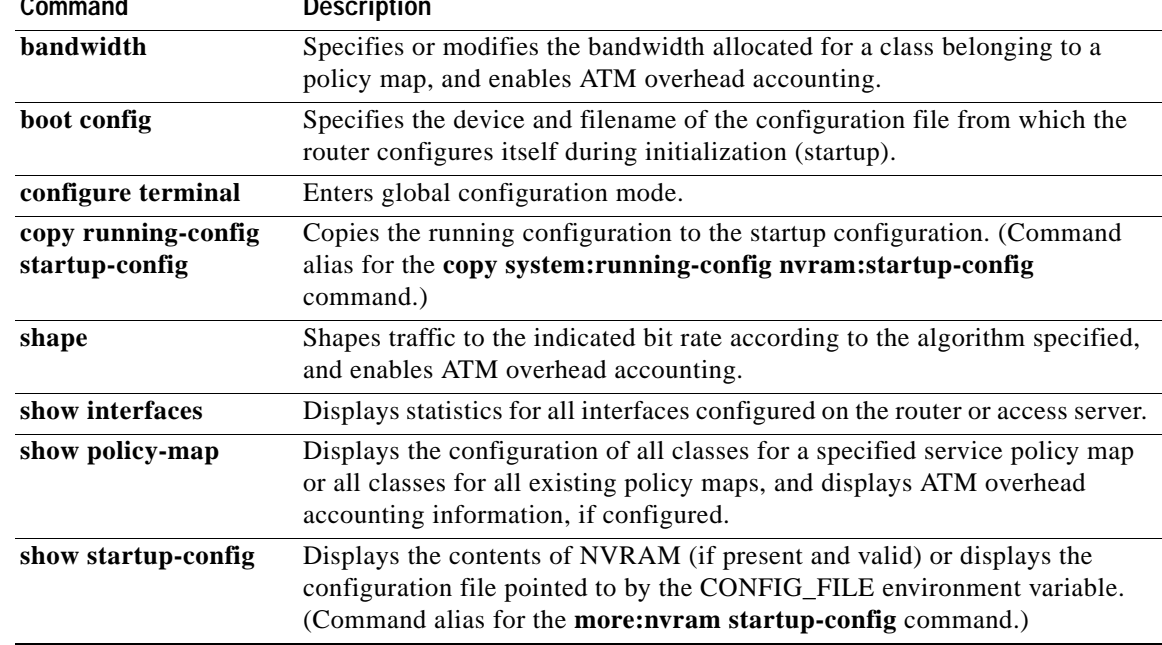

# **show running-config control-plane**

To display the control plane information for the running configuration, use the **show running-config control-plane** command in privileged EXEC mode.

## **show running-config control-plane** [**cef-exception** | **host** | **transit**]

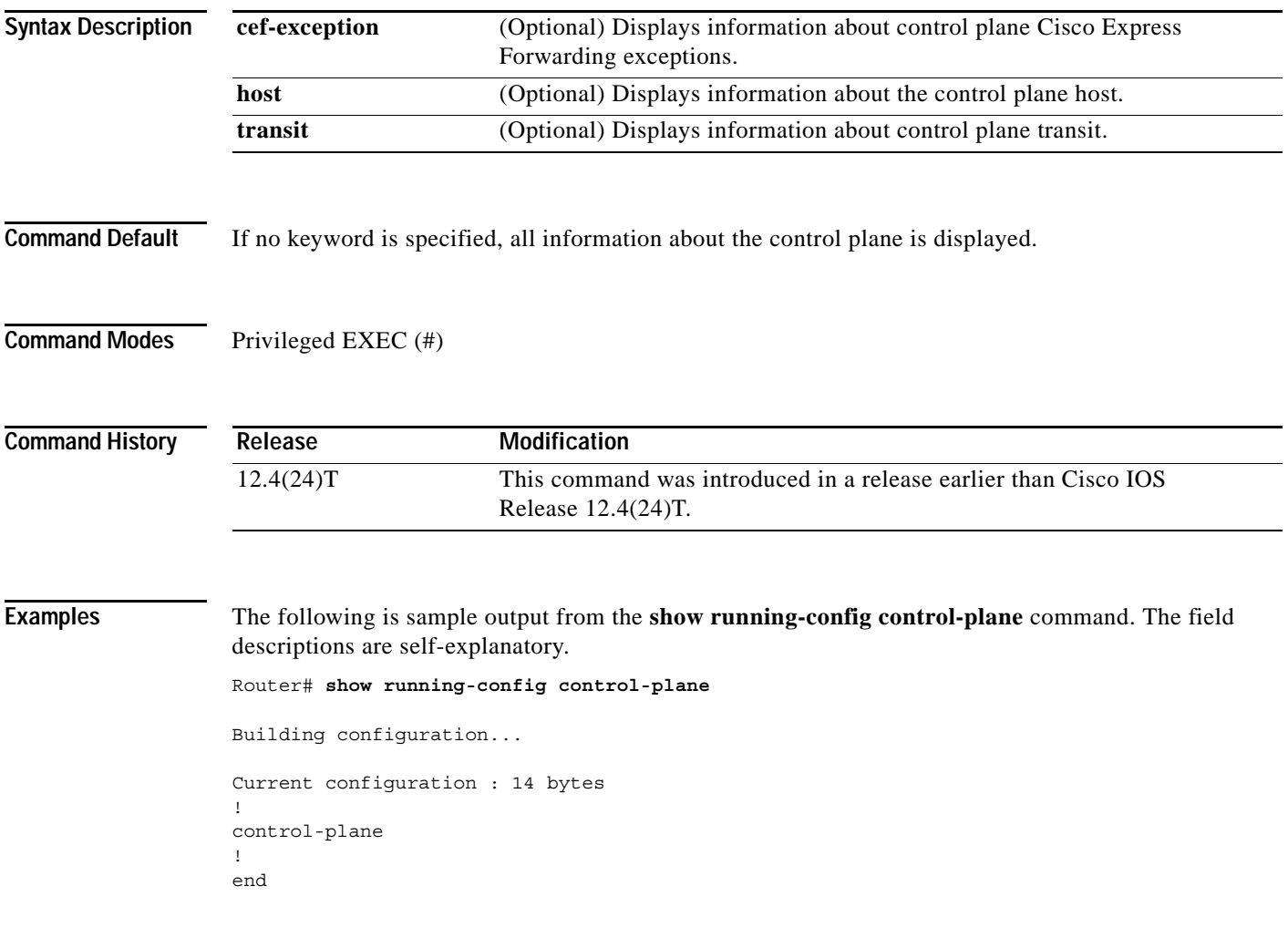

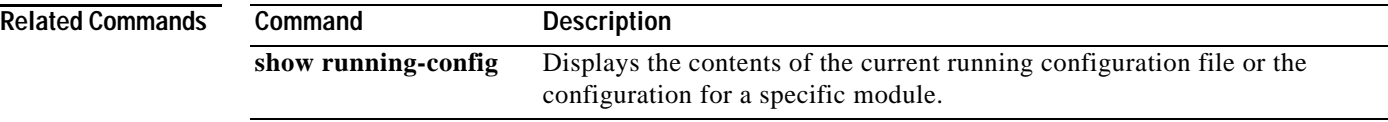

 $\overline{\phantom{a}}$ 

# **show running-config map-class**

To display only map-class configuration information from the running configuration file, use the **show running-config map-class** command in privileged EXEC mode.

**show running-config map-class** [**atm** [*map-class-name*] | **dialer** [*map-class-name*] **| frame-relay**  [*map-class-name*]] [**linenum**]

| <b>Syntax Description</b> | atm                                                                                                    | (Optional) Displays only ATM map-class configuration lines.                                                                                         |  |
|---------------------------|----------------------------------------------------------------------------------------------------|----------------------------------------------------------------------------------------------------|--|
|                           | dialer                                                                                                    | (Optional) Displays only dialer map-class configuration lines.                                                                                      |  |
|                           | frame-relay                                                                                                    | (Optional) Displays only Frame Relay map-class configuration lines.                                                                                 |  |
|                           | map-class-name                                                                                                    | (Optional) Displays only configuration lines for the specified map-class.                                                                           |  |
|                           | linenum                                                                                                    | (Optional) Displays line numbers in the output.                                                                                                    |  |
| <b>Defaults</b>           |                                                                                                    | Displays all map-class configuration in the running configuration file.                                                                             |  |
| <b>Command Modes</b>      | Privileged EXEC                                                                                                    |                                                                                                    |  |
| <b>Command History</b>    | Release                                                                                                    | <b>Modification</b>                                                                                                    |  |
|                           | 12.1                                                                                                    | The map-class extension to the show running-config command was<br>introduced to show only lines pertaining to dialer or Frame Relay map<br>classes. |  |
|                           | 12.1(2)T                                                                                                    | The atm, dialer, and frame-relay keywords and map-class-name argument<br>were introduced.                                                           |  |
|                           | 12.2(4)T                                                                                                    | The linenum keyword was added.                                                                                                    |  |
|                           | 12.2(33)SRA                                                                                                    | This command was integrated into Cisco IOS Release 12.2(33)SRA.                                                                                     |  |
| <b>Usage Guidelines</b>   | Use the show running-config map-class command to display the following information from the<br>running configuration file:<br>All map classes configured on the router.<br>Map classes configured specifically for ATM, Frame Relay, or dialer. |                                                                                                    |  |
|                           | A specific ATM, Frame Relay, or dialer map class.                                                                                                    |                                                                                                    |  |
|                           | Use the linenum keyword to display line numbers in the output. This option is useful for identifying a<br>particular portion of a very large configuration.                                                                                     |                                                                                                    |  |
| <b>Examples</b>           | All Map Classes Configured on the Router Example                                                                                                    |                                                                                                    |  |
|                           | The following example displays all map classes configured on the router:                                                                                                    |                                                                                                    |  |
|                           | Router# show running-config map-class                                                                                                    |                                                                                                    |  |

```
Building configuration... 
Current configuration: 
! 
map-class frame-relay cir60 
 frame-relay bc 16000 
 frame-relay adaptive-shaping becn 
! 
map-class frame-relay cir70 
  no frame-relay adaptive-shaping 
  frame-relay priority-group 2 
! 
map-class atm vc100 
 atm aal5mux 
! 
map-class dialer dialer1 
 dialer idle-timeout 10 
end
```
## **All Frame Relay Map Classes Example**

The following example displays all Frame Relay map classes on the router:

Router# **show running-config map-class frame-relay**

```
Building configuration... 
Current configuration: 
! 
map-class frame-relay cir60 
  frame-relay bc 16000 
 frame-relay adaptive-shaping becn 
! 
map-class frame-relay cir70 
 no frame-relay adaptive-shaping 
 frame-relay priority-group 2 
end
```
## **A Specific Map Class and Display of Line Numbers Example**

The following example displays a specific map class called class1. Line numbers are displayed in the output.

Router# **show running-config map-class frame-relay class1 linenum**

```
Building configuration...
Current configuration:
1 : !
2 : map-class frame-relay boy
3 : no frame-relay adaptive-shaping
4 : frame-relay cir 1000
5 : end
```
## **Related Commands**

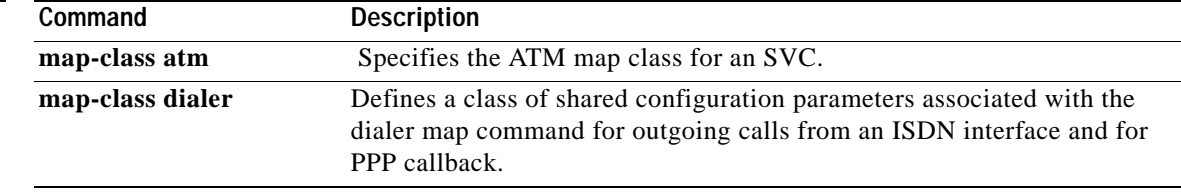

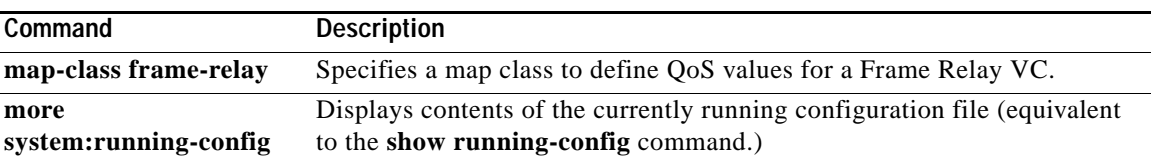

# **show running-config partition**

To display the list of commands that make up the current running configuration for a specific part of the system's global running configuration, use the **show running-config partition** command in privileged EXEC mode.

## **show running-config partition** *part*

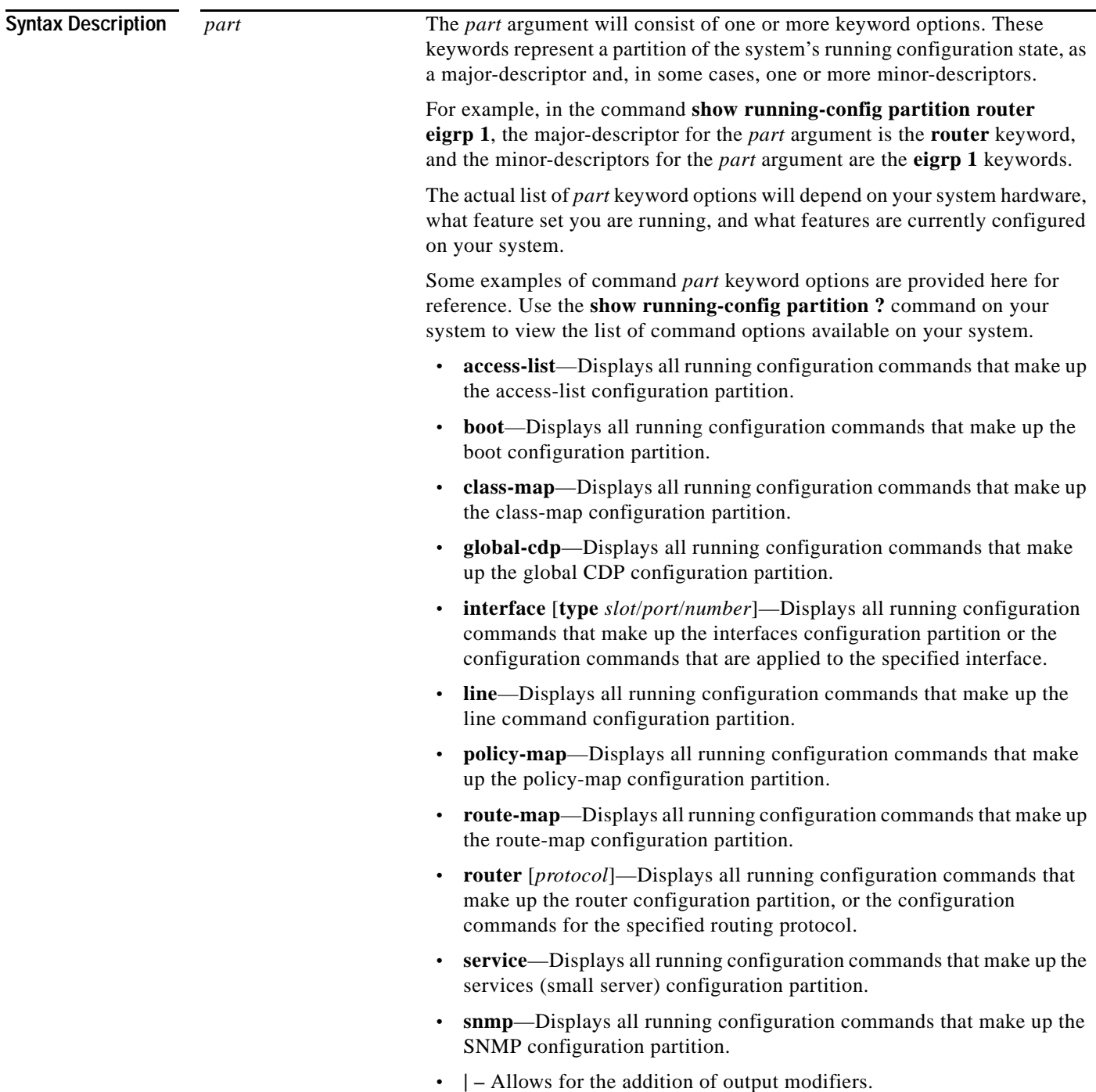

## **Command Default** None

**Command Modes** Privileged EXEC (#)

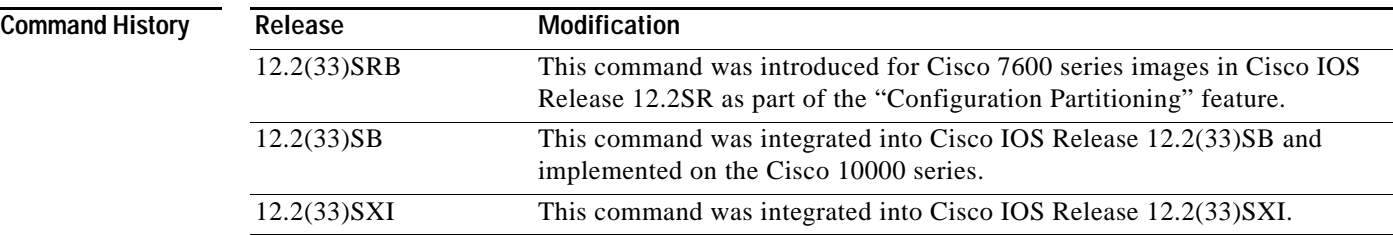

**Usage Guidelines** When the Configuration Partitioning feature is enabled, the system groups the configuration state of the device into parts (called "partitions") for the purpose of generating the virtual running configuration file (the list of configuration commands). The selective processing of the system's configuration state for the purpose of generating a partial running configuration is called "configuration partitioning."

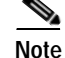

**Note** This command is not related to hard drive or flash drive partitioning.

This granular access to configuration information offers important performance benefits for high-end routing platforms with very large configuration files, as the system wide generation of a complete virtual configuration file from all components on systems with large and complex configurations can become overly resource intensive and be unacceptably slow.

The **show running-config partition** command allows you to display only the part of the running configuration that you want to examine, while also allowing the system to process only the collection of system components (such as specific interfaces) that you need to display. This is in contrast to other existing extensions to the **show running-config** command, which only *filter* the generated list after all system components have been processed.

The Configuration Partitioning feature is enabled by default in Cisco IOS software images that support the feature. To disable the feature, use the **no parser config partition** command.

**Examples** In the following example, the system generates a view of the running configuration by polling only the components associated with the access-list parts of the running configuration state, and then displays only those access-list-related configuration commands.

```
Router# show running-config partition access-list
        Building configuration...
Current configuration : 127 bytes
!
Configuration of Partition access-list 
!
access-list 90 permit 0.0.0.0 1.2.3.5
access-list 100 permit 10 any any
!
end
```
In the following example, only the main configuration partition associated with the interface configuration is queried, and only the configuration commands associated with Fast Ethernet interface 0/1 are displayed.

```
Router# show running-config partition interface fastethernet0/1
Building configuration... 
Current configuration : 213 bytes
!
Configuration of Partition interface FastEthernet0/1
!
!
interface FastEthernet0/1
 ip address 10.4.2.39 255.255.255.0
 no ip route-cache cef
 no ip route-cache
 duplex half
 ipv6 enable
 no cdp enable
!
!
end
```
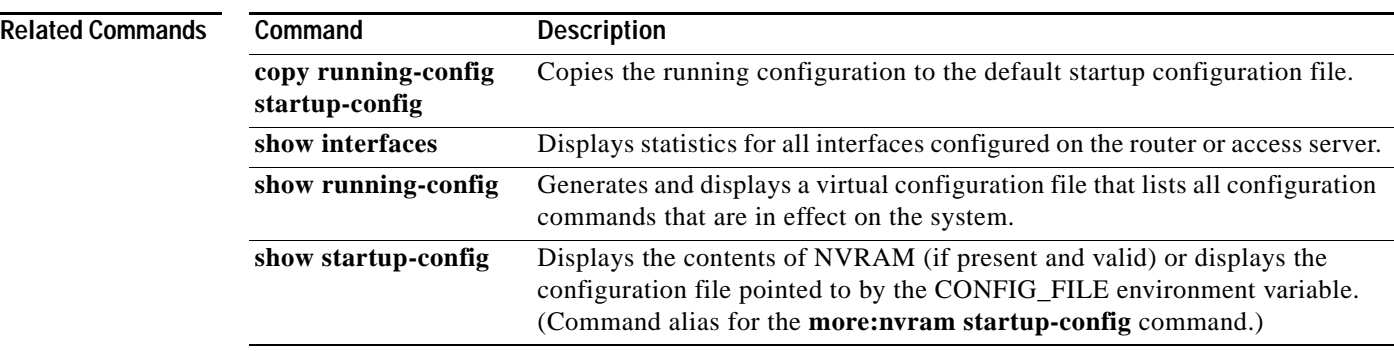

## **show scp**

To display Switch-Module Configuration Protocol (SCP) information, use the **show scp** in privileged EXEC mode on the Switch Processor.

**show scp** {**accounting** | **counters** | **linecards** [**details**] | **mcast** {**group** *group-id* | **inst**} | **process** *id* | **status**}

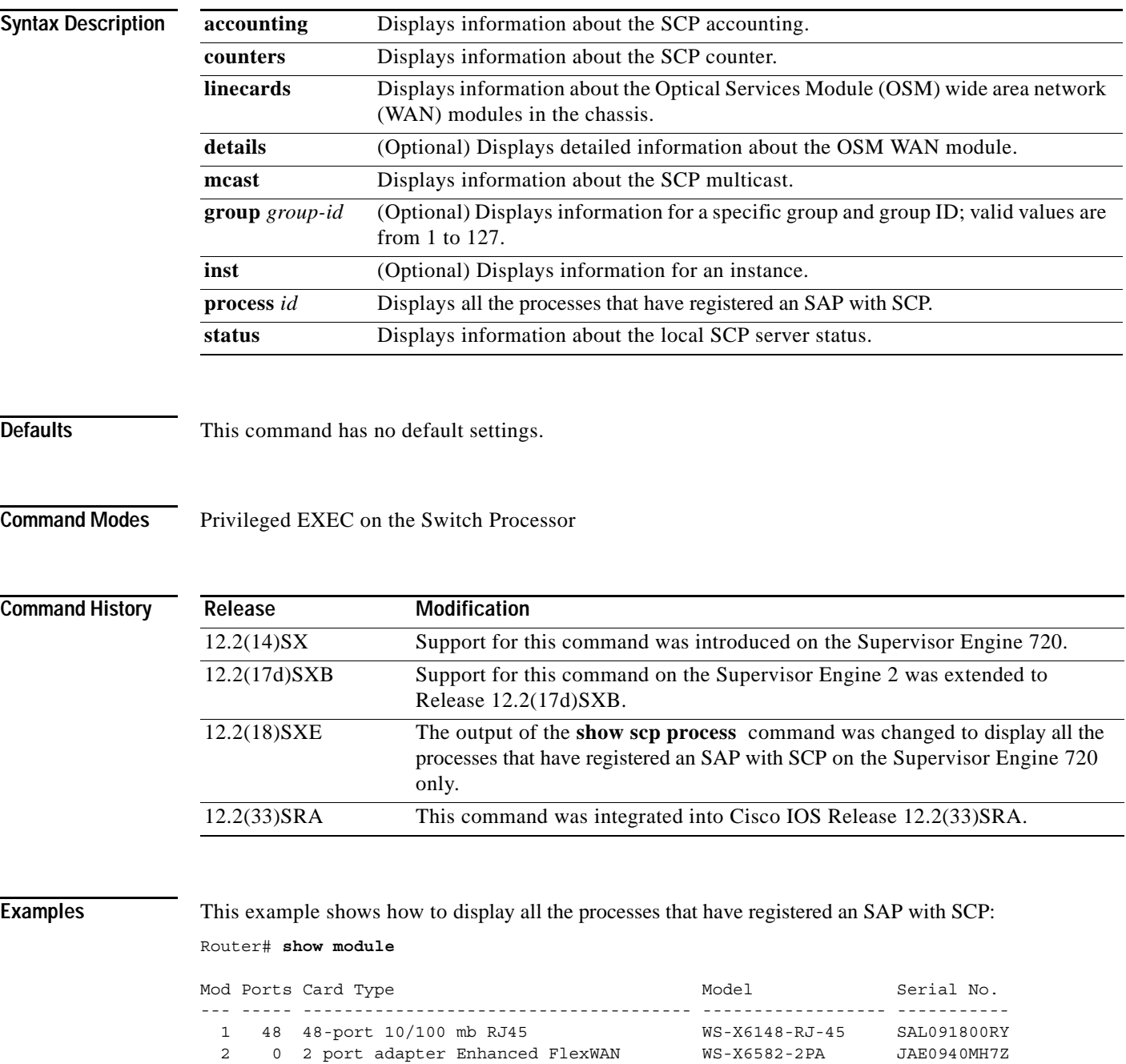

 3 8 8 port 1000mb GBIC Enhanced QoS WS-X6408A-GBIC SAL09391KZH 5 2 Supervisor Engine 720 (Active) WS-SUP720-3BXL SAL09337UE6

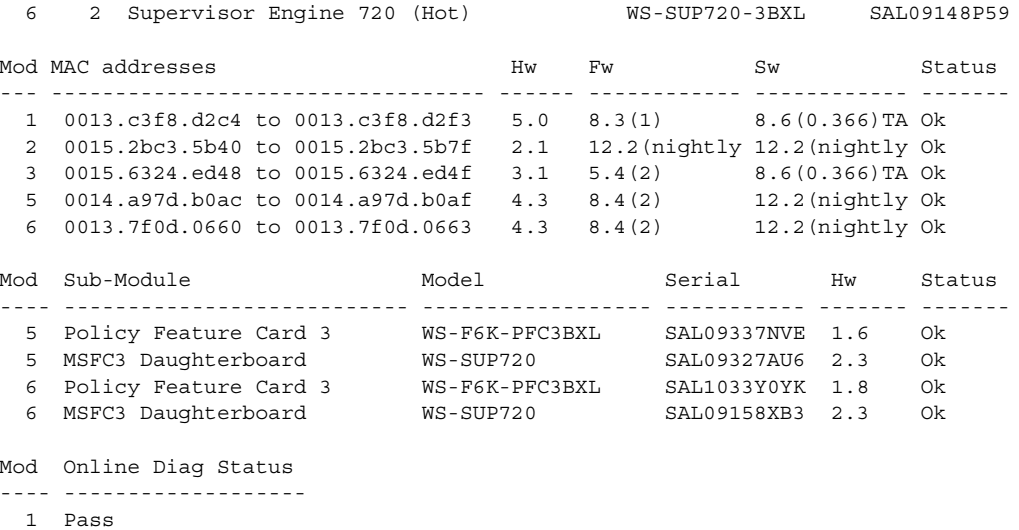

- 2 Pass 3 Pass 5 Pass
- 6 Pass

### Router# **attach 5**

Trying Switch ... Entering CONSOLE for Switch Type "^C^C^C" to end this session

### Switch-sp# **show scp process**

Sap Pid Name === === ==== 0 180 CWAN-RP SCP Input Process 18 42 itasca 20 3 Exec 21 3 Exec 22 180 CWAN-RP SCP Input Process Total number of SAP registered = 5 Router#

H

## **show slot**

To display information about the PCMCIA flash memory cards file system, use the **show slot** command in user EXEC or privileged EXEC mode.

**show slot** [**all** | **chips** | **detailed** | **err** | **summary**]

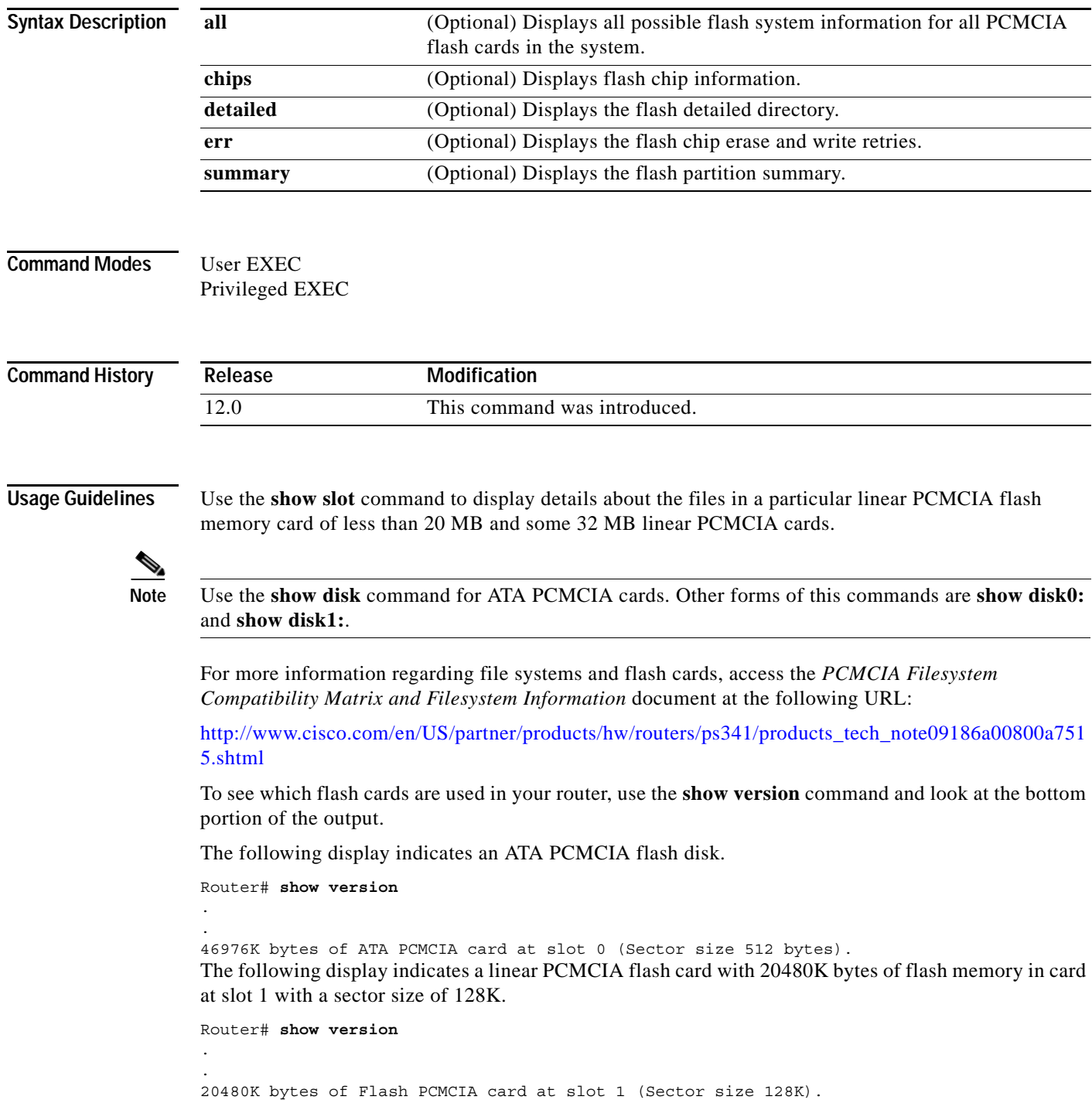

**Note** In some cases the **show slot** command will not display the file systems, use **show slot0:** or **show slot1:**.

**Examples** The following example displays information about slot 0. The output is self-explanatory.

Router# **show slot**

```
PCMCIA Slot0 flash directory:
File Length Name/status
  1 11081464 c3660-bin-mz.123-9.3.PI5b 
[11081528 bytes used, 9627844 available, 20709372 total]
20480K bytes of processor board PCMCIA Slot0 flash (Read/Write)
```
The following example shows all possible flash system information for all PCMCIA flash cards in the system.

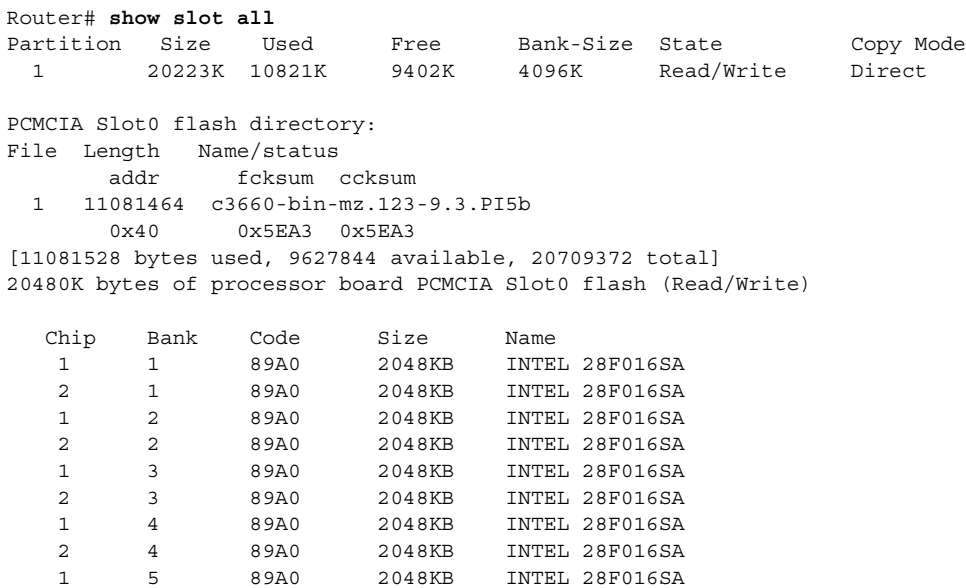

2 5 89A0 2048KB INTEL 28F016SA

The following example shows flash chip information

### Router# **show slot chips**

20480K bytes of processor board PCMCIA Slot0 flash (Read/Write)

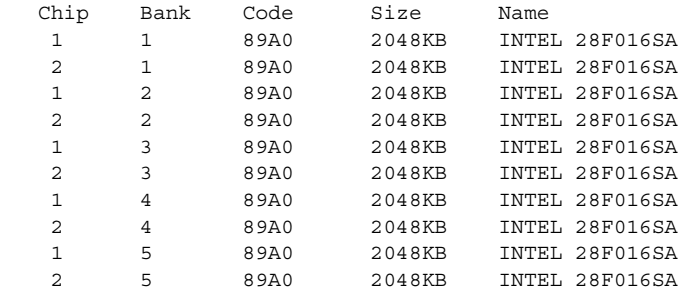

The following example show the flash detailed directory.

Router# **show slot detailed** PCMCIA Slot0 flash directory: File Length Name/status addr fcksum ccksum 1 11081464 c3660-bin-mz.123-9.3.PI5b 0x40 0x5EA3 0x5EA3 [11081528 bytes used, 9627844 available, 20709372 total] 20480K bytes of processor board PCMCIA Slot0 flash (Read/Write)

The following example shows the flash chip erase and write retries.

## Router# **show slot err**

```
PCMCIA Slot0 flash directory:
File Length Name/status
  1 11081464 c3660-bin-mz.123-9.3.PI5b 
[11081528 bytes used, 9627844 available, 20709372 total]
20480K bytes of processor board PCMCIA Slot0 flash (Read/Write)
```
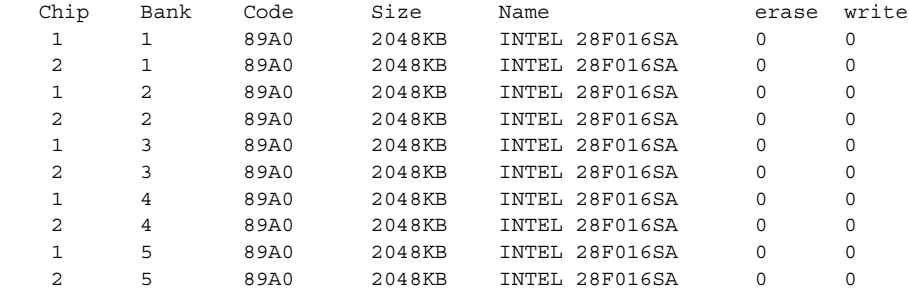

The following example shows the flash partition summary.

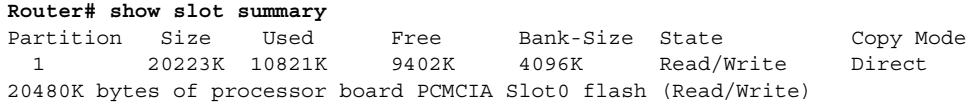

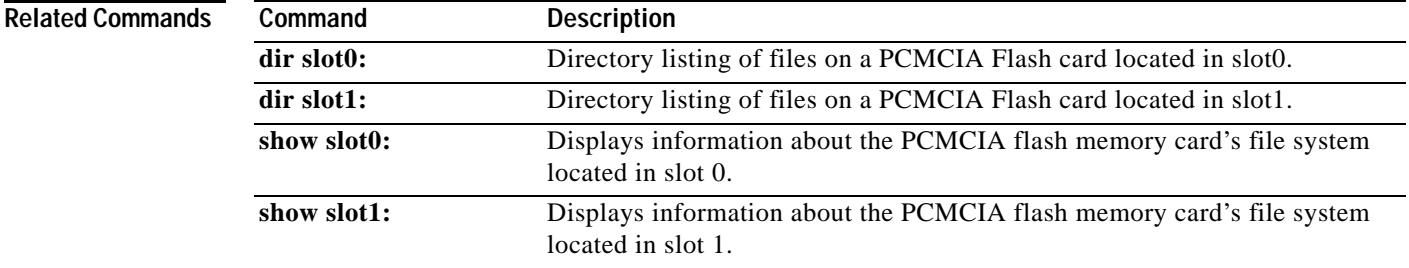

## **show slot0:**

To display information about the PCMCIA flash memory card's file system located in slot 0, use the **show slot0:** command in user EXEC or privileged EXEC mode.

**show slot0:** [**all** | **chips** | **detailed** | **err** | **summary**]

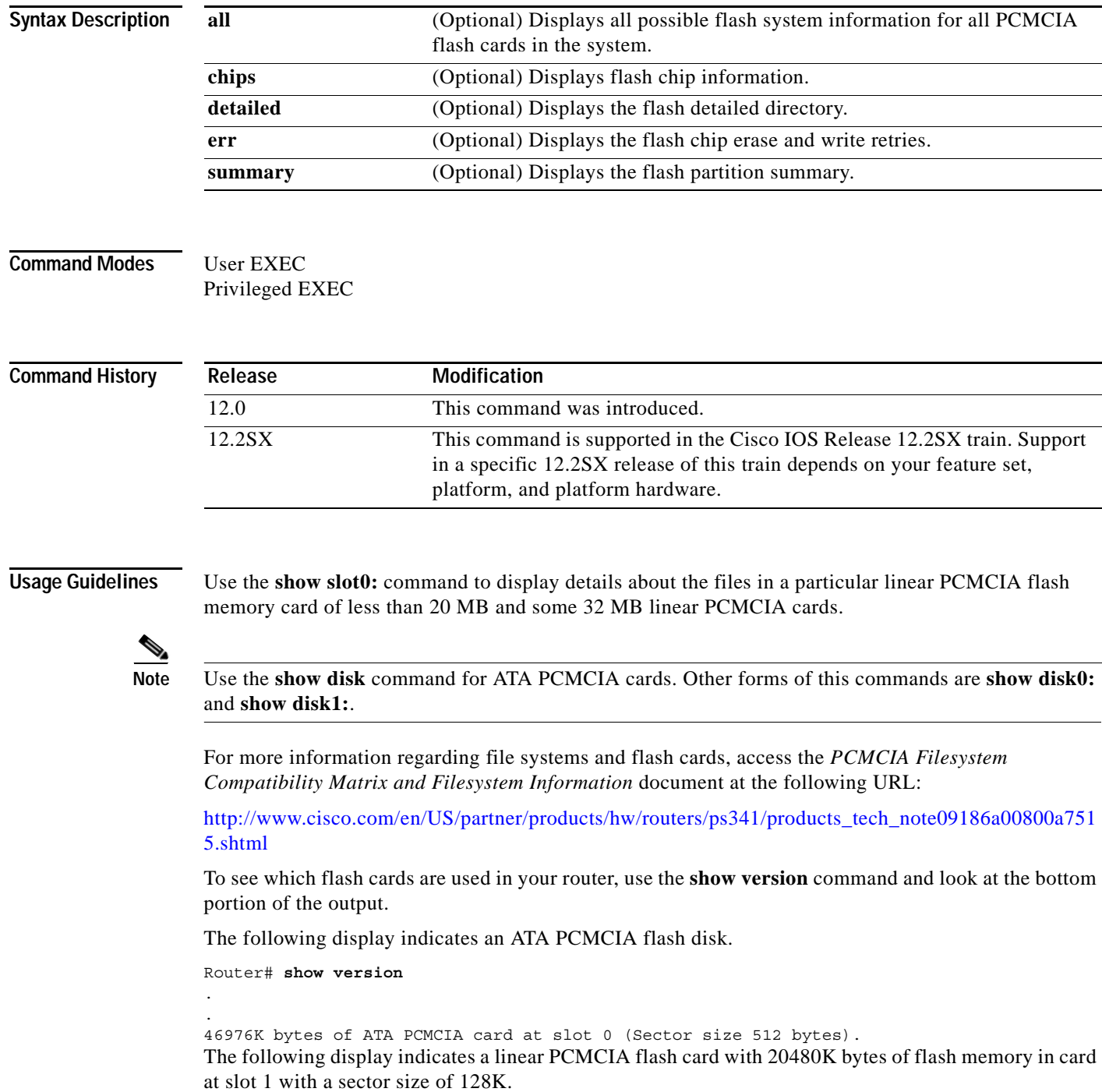

Router# **show version** . . 20480K bytes of Flash PCMCIA card at slot 1 (Sector size 128K). **Note** In some cases the **show slot** command will not display the file systems, use **show slot0:** or **show slot1:**.

## **Examples** The following example displays information about slot 0. The output is self-explanatory. Router# **show slot0:** PCMCIA Slot0 flash directory: File Length Name/status 1 11081464 c3660-bin-mz.123-9.3.PI5b [11081528 bytes used, 9627844 available, 20709372 total] 20480K bytes of processor board PCMCIA Slot0 flash (Read/Write) Router# **show slot0: all** Partition Size Used Free Bank-Size State Copy Mode 1 20223K 10821K 9402K 4096K Read/Write Direct PCMCIA Slot0 flash directory: File Length Name/status addr fcksum ccksum 1 11081464 c3660-bin-mz.123-9.3.PI5b 0x40 0x5EA3 0x5EA3 [11081528 bytes used, 9627844 available, 20709372 total] 20480K bytes of processor board PCMCIA Slot0 flash (Read/Write) Chip Bank Code Size Name 1 1 89A0 2048KB INTEL 28F016SA 2 1 89A0 2048KB INTEL 28F016SA 1 2 89A0 2048KB INTEL 28F016SA 2 2 89A0 2048KB INTEL 28F016SA 1 3 89A0 2048KB INTEL 28F016SA 2 3 89A0 2048KB INTEL 28F016SA 1 4 89A0 2048KB INTEL 28F016SA 2 4 89A0 2048KB INTEL 28F016SA 1 5 89A0 2048KB INTEL 28F016SA 2 5 89A0 2048KB INTEL 28F016SA The following example shows flash chip information. Router# **show slot0: chips** 20480K bytes of processor board PCMCIA Slot0 flash (Read/Write) Chip Bank Code Size Name 1 1 89A0 2048KB INTEL 28F016SA 2 1 89A0 2048KB INTEL 28F016SA 1 2 89A0 2048KB INTEL 28F016SA 2 2 89A0 2048KB INTEL 28F016SA 1 3 89A0 2048KB INTEL 28F016SA 2 3 89A0 2048KB INTEL 28F016SA 1 4 89A0 2048KB INTEL 28F016SA 2 4 89A0 2048KB INTEL 28F016SA 1 5 89A0 2048KB INTEL 28F016SA 2 5 89A0 2048KB INTEL 28F016SA The following example show the flash detailed directory.

```
Router# show slot0: detailed
```

```
PCMCIA Slot0 flash directory:
File Length Name/status
       addr fcksum ccksum
  1 11081464 c3660-bin-mz.123-9.3.PI5b 
        0x40 0x5EA3 0x5EA3
[11081528 bytes used, 9627844 available, 20709372 total]
20480K bytes of processor board PCMCIA Slot0 flash (Read/Write)
```
The following example shows the flash chip erase and write retries.

```
Router# show slot0: err
```

```
PCMCIA Slot0 flash directory:
File Length Name/status
  1 11081464 c3660-bin-mz.123-9.3.PI5b 
[11081528 bytes used, 9627844 available, 20709372 total]
20480K bytes of processor board PCMCIA Slot0 flash (Read/Write)
```
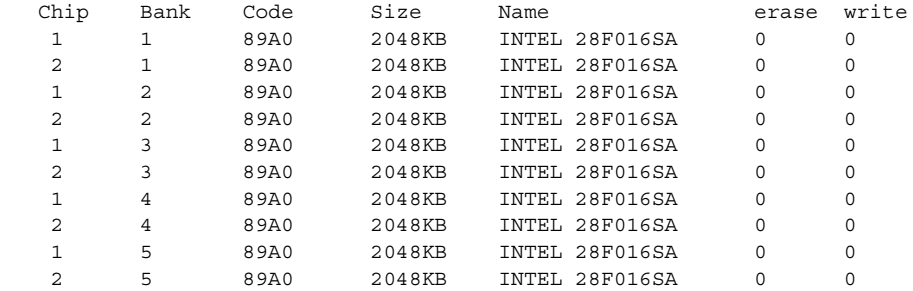

The following example shows the flash partition summary.

### **Router# show slot0: summary**

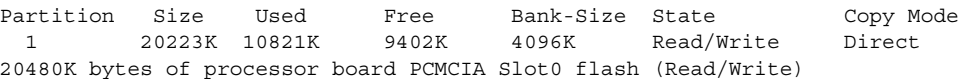

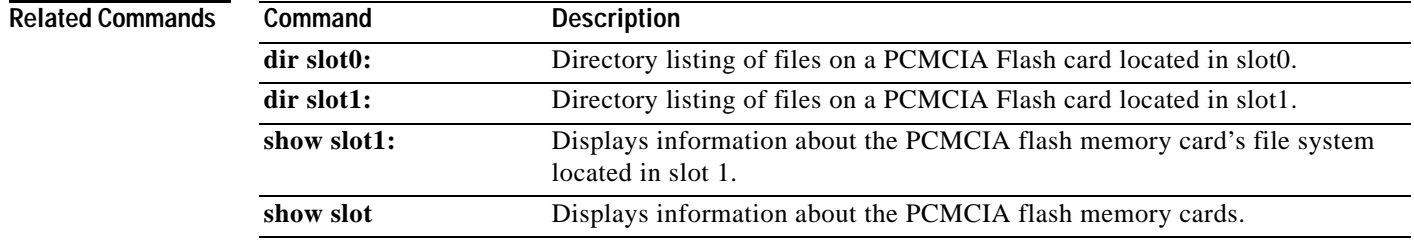

## **show slot1:**

To display information about the PCMCIA flash memory card's file system located in slot 1, use the **show slot1:** command in user EXEC or privileged EXEC mode.

**show slot1:** [**all** | **chips** | **detailed** | **err** | **summary**]

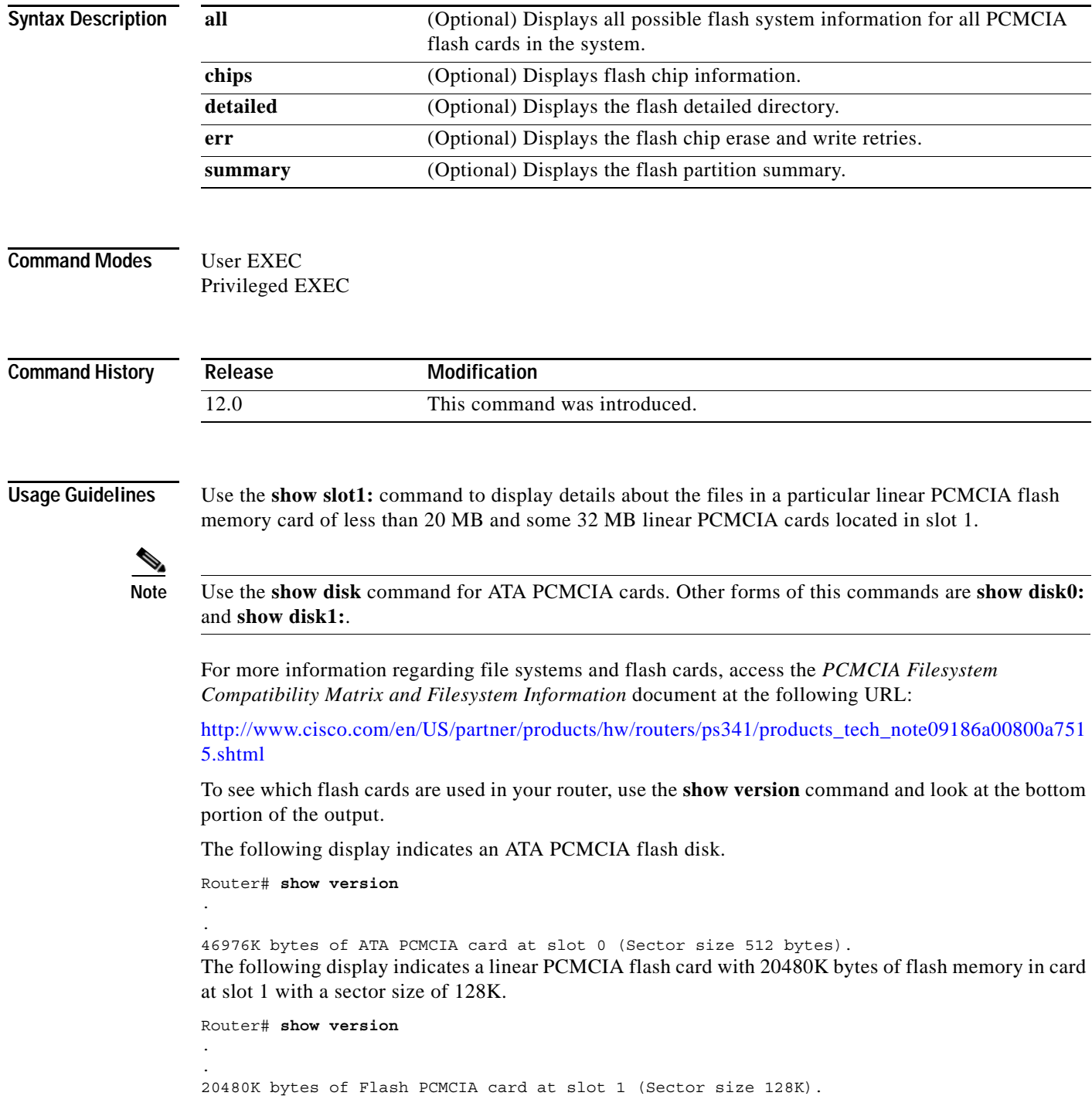

**Note** In some cases the **show slot** command will not display the file systems. Use **show slot0:** or **show slot1:**.

**Examples** The following example displays information about slot 0 using the **slot0:** command form. The output is self-explanatory.

Router# **show slot1**:

PCMCIA Slot1 flash directory: File Length Name/status 1 10907068 c3660-bin-mz.123-7.9.PI4 [10907132 bytes used, 5739008 available, 16646140 total] 16384K bytes of processor board PCMCIA Slot1 flash (Read/Write)

Router# **show slot1: all**

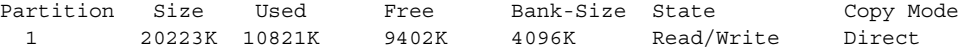

PCMCIA Slot0 flash directory: File Length Name/status addr fcksum ccksum 1 11081464 c3660-bin-mz.123-9.3.PI5b 0x40 0x5EA3 0x5EA3 [11081528 bytes used, 9627844 available, 20709372 total] 20480K bytes of processor board PCMCIA Slot0 flash (Read/Write)

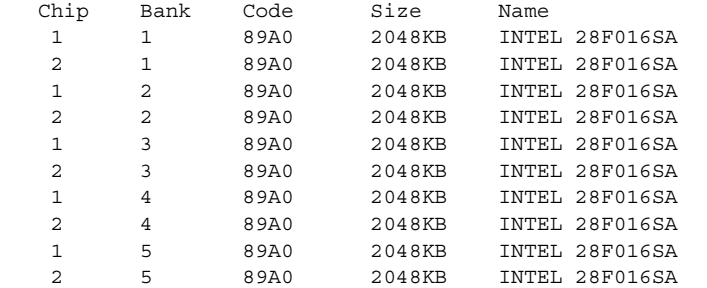

The following example shows flash chip information.

### Router# **show slot1: chips** 20480K bytes of processor board PCMCIA Slot0 flash (Read/Write)

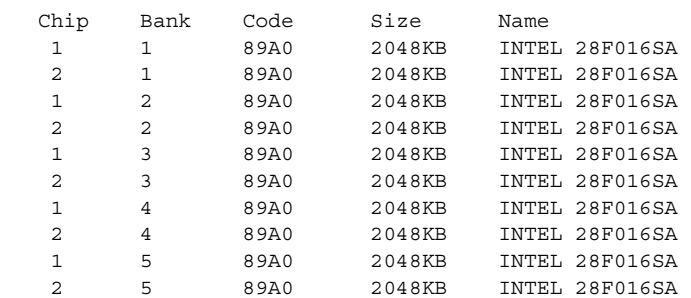

The following example show the flash detailed directory.

Router# **show slot1: detailed**

PCMCIA Slot0 flash directory:

File Length Name/status addr fcksum ccksum 1 11081464 c3660-bin-mz.123-9.3.PI5b 0x40 0x5EA3 0x5EA3 [11081528 bytes used, 9627844 available, 20709372 total] 20480K bytes of processor board PCMCIA Slot0 flash (Read/Write)

The following example shows the flash chip erase and write retries.

Router# **show slot1: err**

PCMCIA Slot0 flash directory: File Length Name/status 1 11081464 c3660-bin-mz.123-9.3.PI5b [11081528 bytes used, 9627844 available, 20709372 total] 20480K bytes of processor board PCMCIA Slot0 flash (Read/Write)

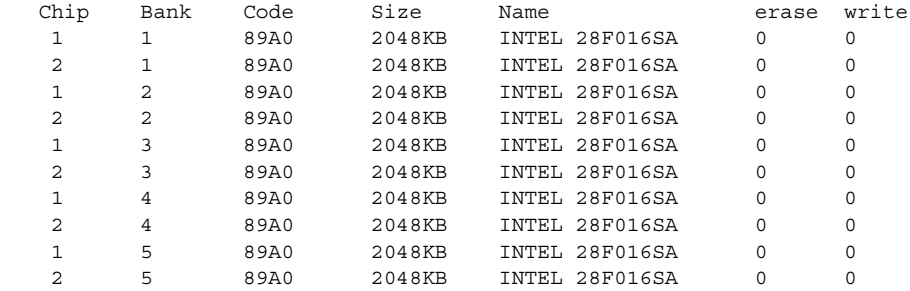

The following example shows the flash partition summary.

### **Router# show slot1: summary**

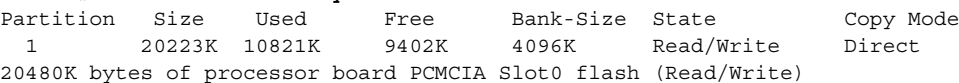

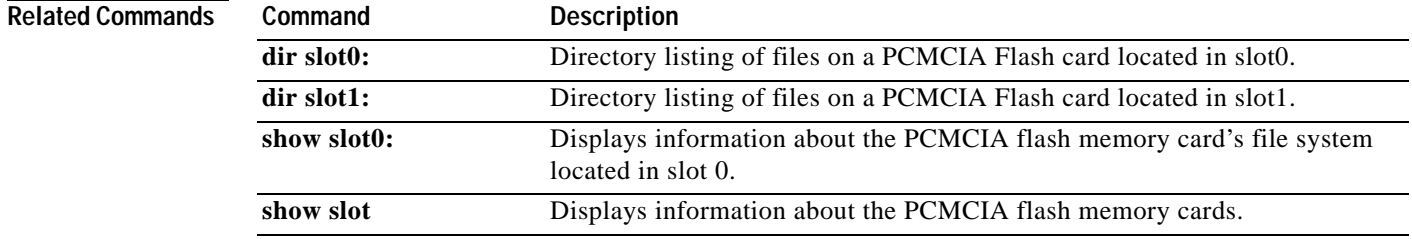

# **show software authenticity file**

To display information related to software authentication for a specific image file, use the **show software authenticity file** command in privileged EXEC mode.

**show software authenticity file** {**flash0:***filename* | **flash1:***filename* | **flash:***filename* | **nvram:***filename* | **usbflash0:***filename* | **usbflash1:***filename*}

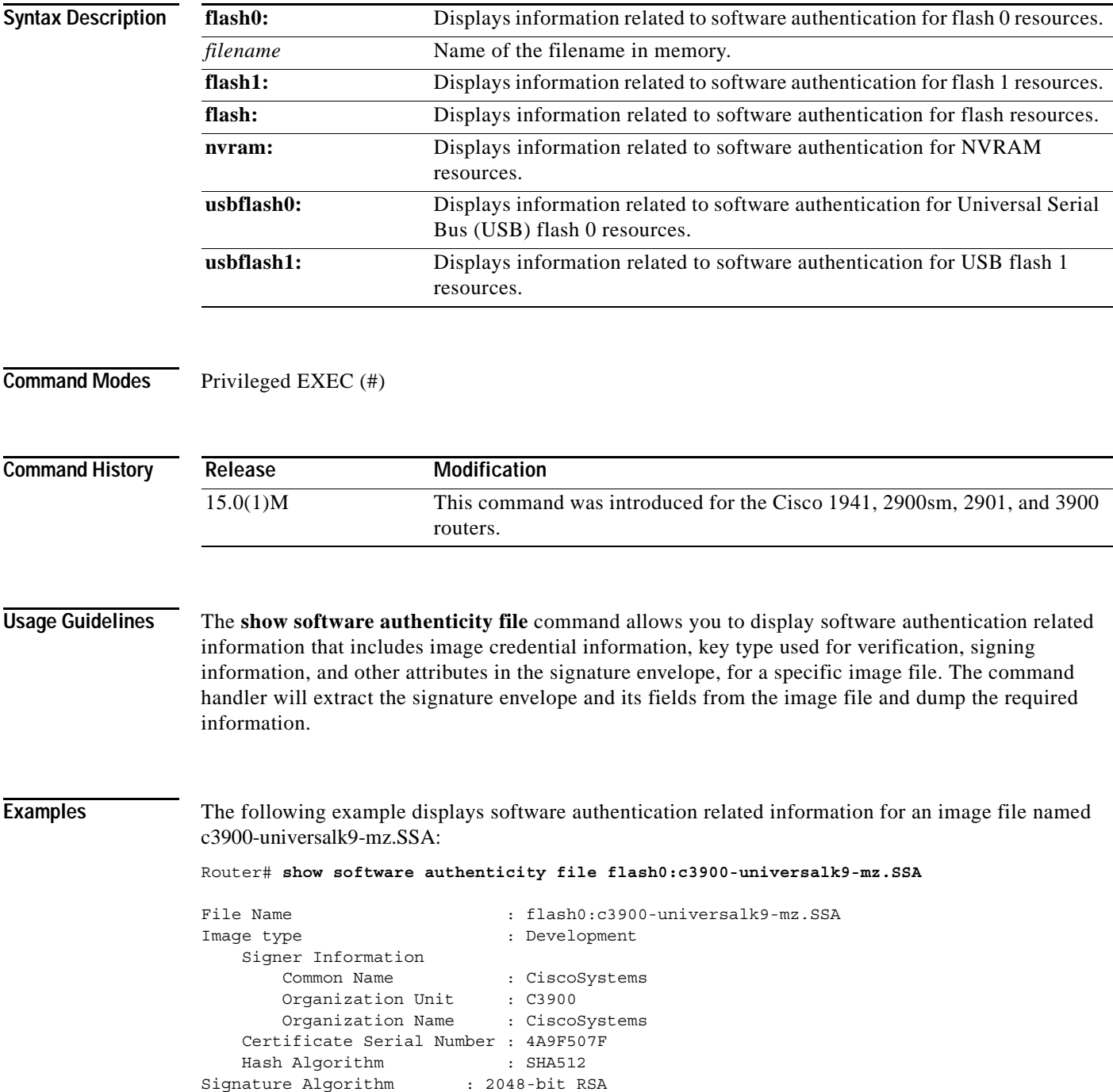

Key Version : A

[Table](#page-1040-0) 154 describes the significant fields shown in the display.

| <b>Field</b>              | <b>Description</b>                                                                                                    |
|---------------------------|----------------------------------------------------------------------------------------------------|
| File Name                 | Name of the filename in the memory. For example,<br>flash0:c3900-universalk9-mz.SSA refers to filename<br>c3900-universalk9-mz.SSA in flash memory (flash0:). |
| Image type                | Displays the type of image.                                                                                                    |
| Signer Information        | Signature information.                                                                                                    |
| Common Name               | Displays the name of the software manufacturer.                                                                                                    |
| Organization Unit         | Displays the hardware the software image is deployed on.                                                                                                    |
| <b>Organization Name</b>  | Displays the owner of the software image.                                                                                                    |
| Certificate Serial Number | Displays the certificate serial number for the digital<br>signature.                                                                                          |
| Hash Algorithm            | Displays the type of hash algorithm used in digital signature<br>verification.                                                                                |
| Signature Algorithm       | Displays the type of signature algorithm used in digital<br>signature verification.                                                                           |
| Key Version               | Displays the key version used for verification.                                                                                                    |

<span id="page-1040-0"></span>*Table 154 show software authenticity file Field Descriptions*

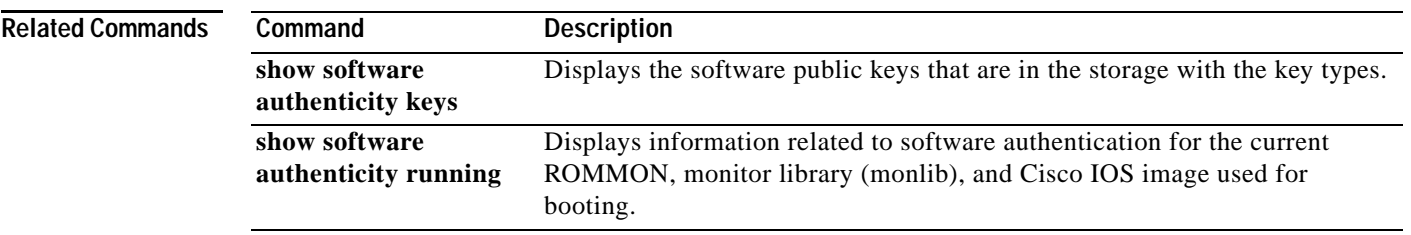

## **show software authenticity keys**

To display the software public keys that are in the storage with the key types, use the **show software authenticity keys** command in privileged EXEC mode.

**show software authenticity keys**

```
Syntax Description This command has no argument or keywords.
Command Modes Privileged EXEC (#)
Command History
Usage Guidelines The display from this command includes the public keys that are in the storage with the key types.
Examples The following is sample output from the show software authenticity keys command:
                   Router# show software authenticity keys
                   Public Key #1 Information 
                    ------------------------- 
                   Key Type : Release (Primary)
                   Public Key Algorithm : RSA 
                   Modulus (256 bytes) : 
                            CC:CA:40:55:8C:71:E2:4A:3A:B6:9D:5C:94:1D:02:BA: 
                            63:CD:F0:20:2F:C6:CB:C1:D7:3E:8F:27:E3:DA:6D:C6: 
                            15:EB:2F:D0:A6:66:43:D8:00:2B:E1:7F:3C:E8:5F:28: 
                            DF:CE:D2:99:FE:02:AB:9E:4E:E2:90:08:F7:1B:BB:AD: 
                            68:96:20:9C:D6:54:DA:E3:90:61:B0:F9:57:04:FC:DC: 
                            2F:63:61:E0:6F:2B:23:9B:75:97:0A:E9:D7:9E:39:9A: 
                            21:FD:AD:52:F9:DC:B4:A8:66:0F:7F:81:EA:7B:24:8A: 
                            F1:98:39:8C:66:49:5A:C5:F5:D2:67:25:17:FA:FB:17: 
                            8B:90:D0:5D:4A:0E:B6:76:3B:9F:AD:DE:0A:B5:34:AC: 
                            40:C2:2D:58:8D:CE:59:C4:5D:B9:21:8E:31:0E:D9:9F: 
                            92:A4:7A:E5:13:59:55:C5:8B:16:43:20:B9:25:60:8D: 
                            A4:00:2B:75:FB:01:EF:EC:26:91:B1:88:D6:FB:2E:3A: 
                            FE:8F:45:38:88:FE:06:3B:43:04:DD:C2:0E:B2:5B:EF: 
                            8A:E1:97:F5:F5:23:76:9F:47:3E:3B:F7:2E:47:C1:01: 
                            CE:70:3A:8C:11:02:43:2B:5B:26:49:6D:15:42:2E:F5: 
                            26:04:6B:33:EB:70:2B:18:24:C7:D9:31:3E:77:24:85 
                   Exponent (4 bytes) : 10001 
                   Key Version : A 
                   Public Key #2 Information 
                      ------------------------- 
                   Key Type : Development (Primary)
                   Public Key Algorithm : RSA 
                   Modulus (256 bytes) : 
                            CC:CA:40:55:8C:71:E2:4A:3A:B6:9D:5C:94:1D:02:BA: 
                    Release Modification
                    15.0(1)M This command was introduced for the Cisco 1941, 2900sm, 2901, and 3900 
                                          routers.
```

```
 63:CD:F0:20:2F:C6:CB:C1:D7:3E:8F:27:E3:DA:6D:C6: 
         15:EB:2F:D0:A6:66:43:D8:00:2B:E1:7F:3C:E8:5F:28: 
         DF:CE:D2:99:FE:02:AB:9E:4E:E2:90:08:F7:1B:BB:AD: 
         68:96:20:9C:D6:54:DA:E3:90:61:B0:F9:57:04:FC:DC: 
         2F:63:61:E0:6F:2B:23:9B:75:97:0A:E9:D7:9E:39:9A: 
         21:FD:AD:52:F9:DC:B4:A8:66:0F:7F:81:EA:7B:24:8A: 
         F1:98:39:8C:66:49:5A:C5:F5:D2:67:25:17:FA:FB:17: 
         8B:90:D0:5D:4A:0E:B6:76:3B:9F:AD:DE:0A:B5:34:AC: 
         40:C2:2D:58:8D:CE:59:C4:5D:B9:21:8E:31:0E:D9:9F: 
         92:A4:7A:E5:13:59:55:C5:8B:16:43:20:B9:25:60:8D: 
         A4:00:2B:75:FB:01:EF:EC:26:91:B1:88:D6:FB:2E:3A: 
         FE:8F:45:38:88:FE:06:3B:43:04:DD:C2:0E:B2:5B:EF: 
         8A:E1:97:F5:F5:23:76:9F:47:3E:3B:F7:2E:47:C1:01: 
         CE:70:3A:8C:11:02:43:2B:5B:26:49:6D:15:42:2E:F5: 
         26:04:6B:33:EB:70:2B:18:24:C7:D9:31:3E:77:24:85 
Exponent (4 bytes) : 10001 
Key Version : A
```
[Table](#page-1042-0) 155 describes the significant fields shown in the display.

*Table 155 show software authenticity running Field Descriptions*

<span id="page-1042-0"></span>

| <b>Field</b>         | <b>Description</b>                                                      |
|----------------------|-------------------------------------------------------------------------|
| Public Key #         | Public key number.                                                      |
| Key Type             | Displays the key type used for image verification.                      |
| Public Key Algorithm | Displays the name of the algorithm used for public key<br>cryptography. |
| <b>Modulus</b>       | Modulus of the public key algorithm.                                    |
| Exponent             | Exponent of the public key algorithm                                    |
| Key Version          | Displays the key version used for verification.                         |

```
Related Commands
                     Command Description
                     show software 
                     authenticity file
                                             Displays information related to software authentication for the loaded image 
                                             file.
                     show software 
                     authenticity running
                                             Displays information related to software authentication for the current ROM 
                                             monitor (ROMMON), monitor library (monlib), and Cisco IOS image used 
                                             for booting.
```
# **show software authenticity running**

To display information related to software authentication for the current ROM monitor (ROMMON), monitor library (monlib), and Cisco IOS image used for booting, use the **show software authenticity running** command in privileged EXEC mode.

## **show software authenticity running**

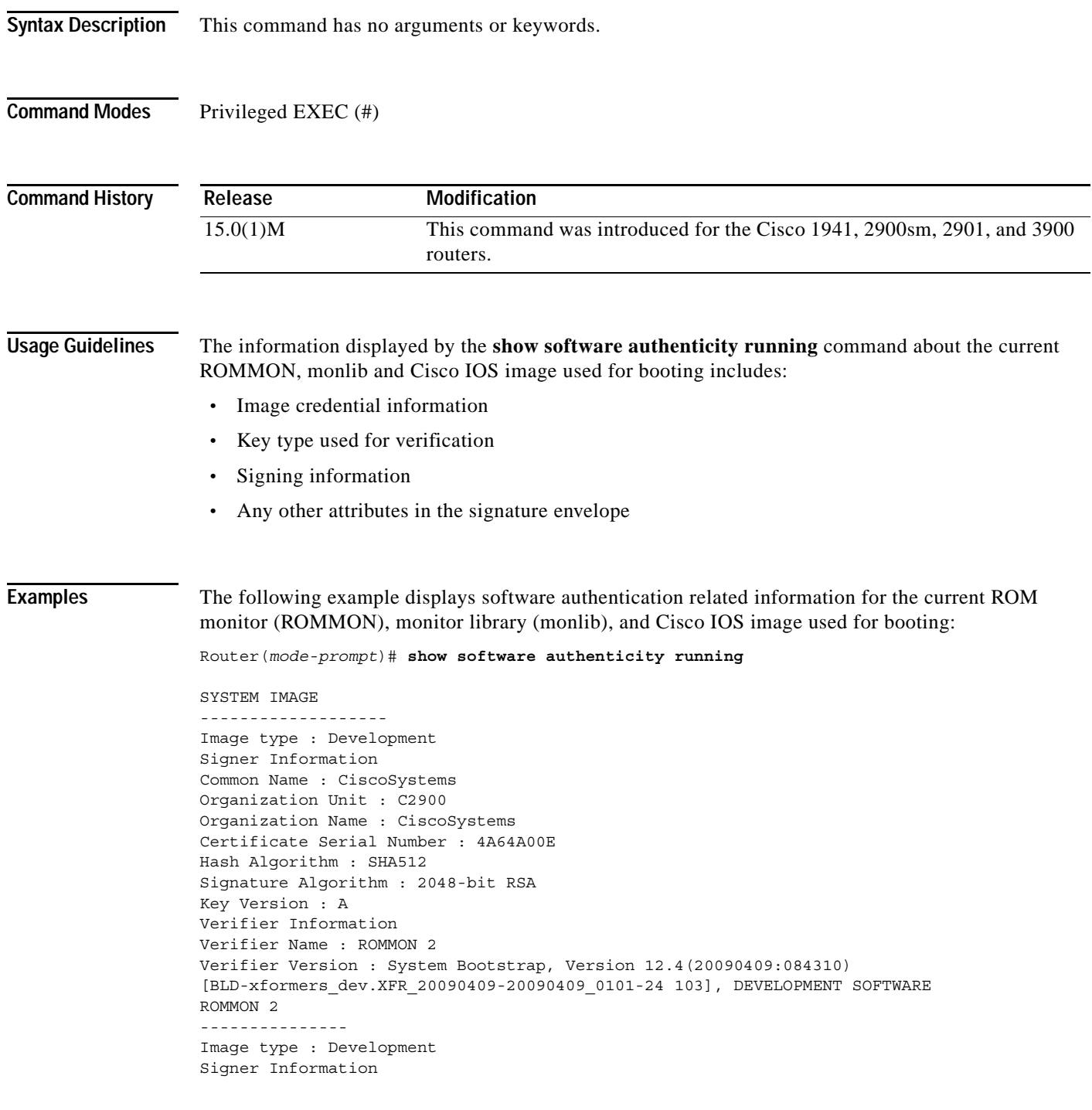
```
Common Name : CiscoSystems
Organization Unit : C2900
Organization Name : CiscoSystems
Certificate Serial Number : 49DE2B5D
Hash Algorithm : SHA512
Signature Algorithm : 2048-bit RSA
Key Version : A
Verifier Information
Verifier Name : ROMMON 2
Verifier Version : System Bootstrap, Version 12.4(20090409:084310) 
[BLD-xformers_dev.XFR_20090409-20090409_0101-24 103], DEVELOPMENT SOFTWARE
```
<span id="page-1044-0"></span>[Table](#page-1044-0) 156 describes the significant fields shown in the display.

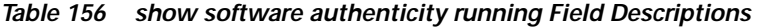

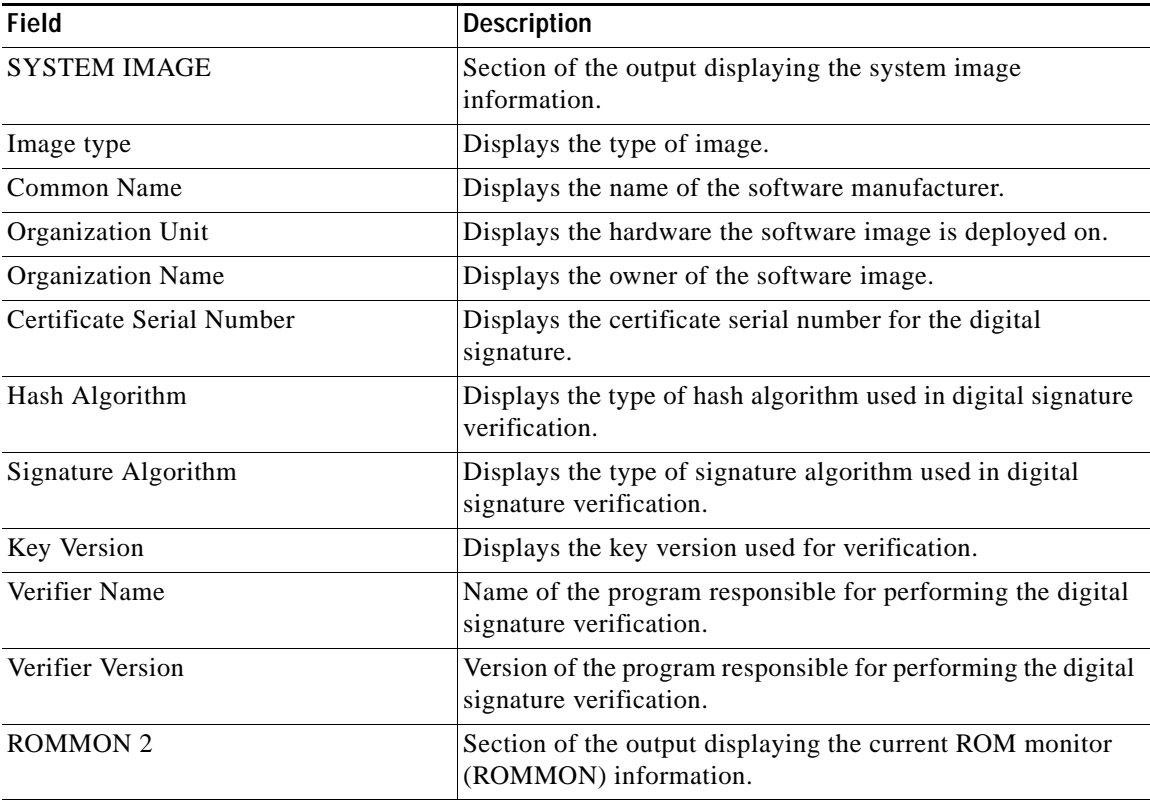

### **Related Commands**

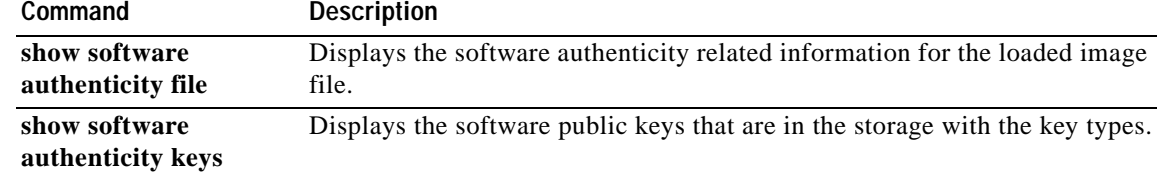

# **show software authenticity upgrade-status**

To display software authenticity information indicating if the digitally signed software has been signed with a new production key after a production key revocation, use the **show software authenticity upgrade-status** command in privileged EXEC mode.

### **show software authenticity upgrade-status**

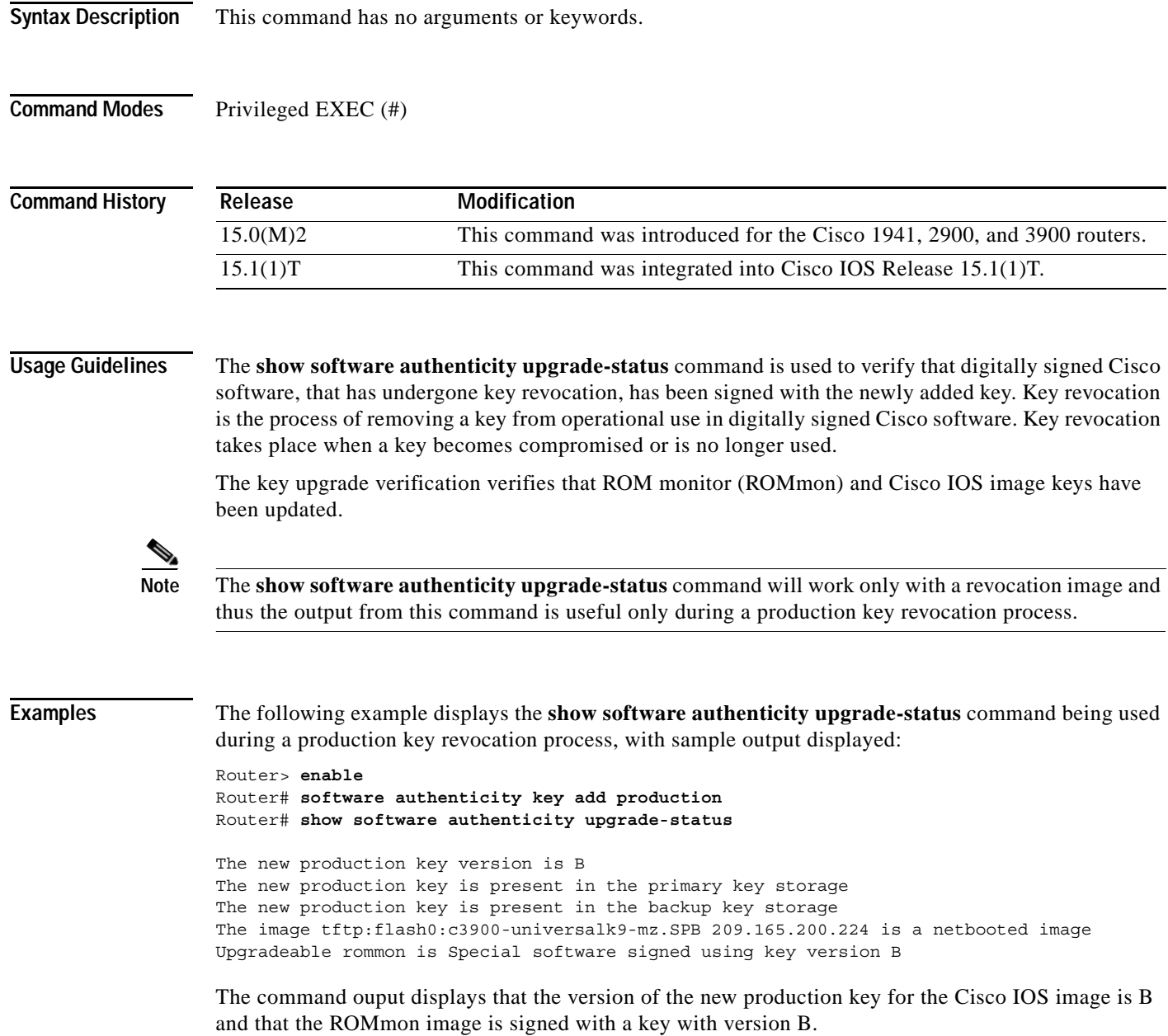

**Related Commands**

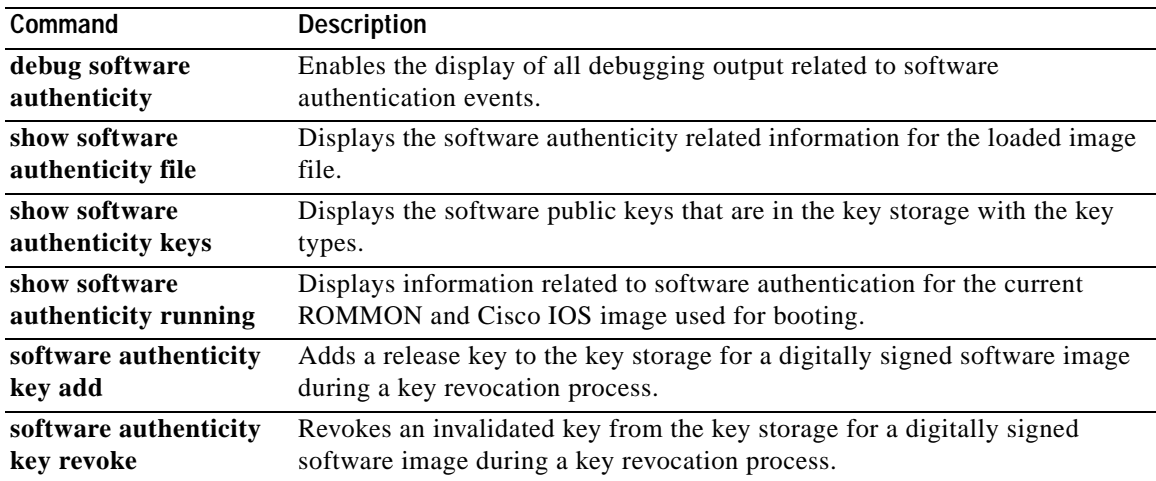

## **show stacks**

To monitor the stack usage of processes and interrupt routines, use the **show stacks** command in EXEC mode.

**show stacks**

**Syntax Description** This command has no arguments or keywords.

**Command Modes** EXEC

**Command History Release Modification** 10.0 This command was introduced. 12.2(33)SRA This command was integrated into Cisco IOS Release 12.2(33)SRA.

**Usage Guidelines** The display from this command includes the reason for the last system reboot. If the system was reloaded because of a system failure, a saved system stack trace is displayed. This information is of use only to your technical support representative in analyzing crashes in the field. It is included here in case you need to read the displayed statistics to an engineer over the phone.

**Examples** The following is sample output from the **show stacks** command following a system failure:

Router# **show stacks**

Minimum process stacks: Free/Size Name 652/1000 Router Init 726/1000 Init 744/1000 BGP Open 686/1200 Virtual Exec Interrupt level stacks: Level Called Free/Size Name 1 0 1000/1000 env-flash 3 738 900/1000 Multiport Communications Interfaces 5 178 970/1000 Console UART System was restarted by bus error at PC 0xAD1F4, address 0xD0D0D1A GS Software (GS3), Version 9.1(0.16), BETA TEST SOFTWARE Compiled Tue 11-Aug-92 13:27 by jthomas Stack trace from system failure: FP: 0x29C158, RA: 0xACFD4 FP: 0x29C184, RA: 0xAD20C FP: 0x29C1B0, RA: 0xACFD4 FP: 0x29C1DC, RA: 0xAD304 FP: 0x29C1F8, RA: 0xAF774 FP: 0x29C214, RA: 0xAF83E FP: 0x29C228, RA: 0x3E0CA FP: 0x29C244, RA: 0x3BD3C

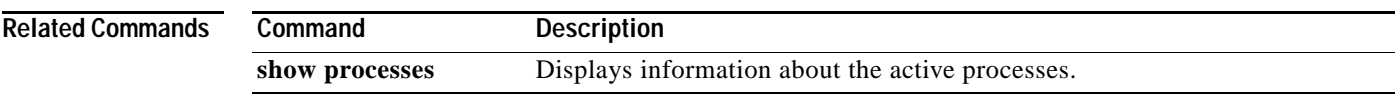

# **show startup-config**

The **more nvram:startup-config** command has been replaced by the **show startup-config** command. See the description of the **more** command in the "Cisco IOS File System Commands" chapter for more information.

# **show subsys**

To display the subsystem information, use the **show subsys** command in privileged EXEC mode.

**show subsys** [**class** *class* | **name** *name*]

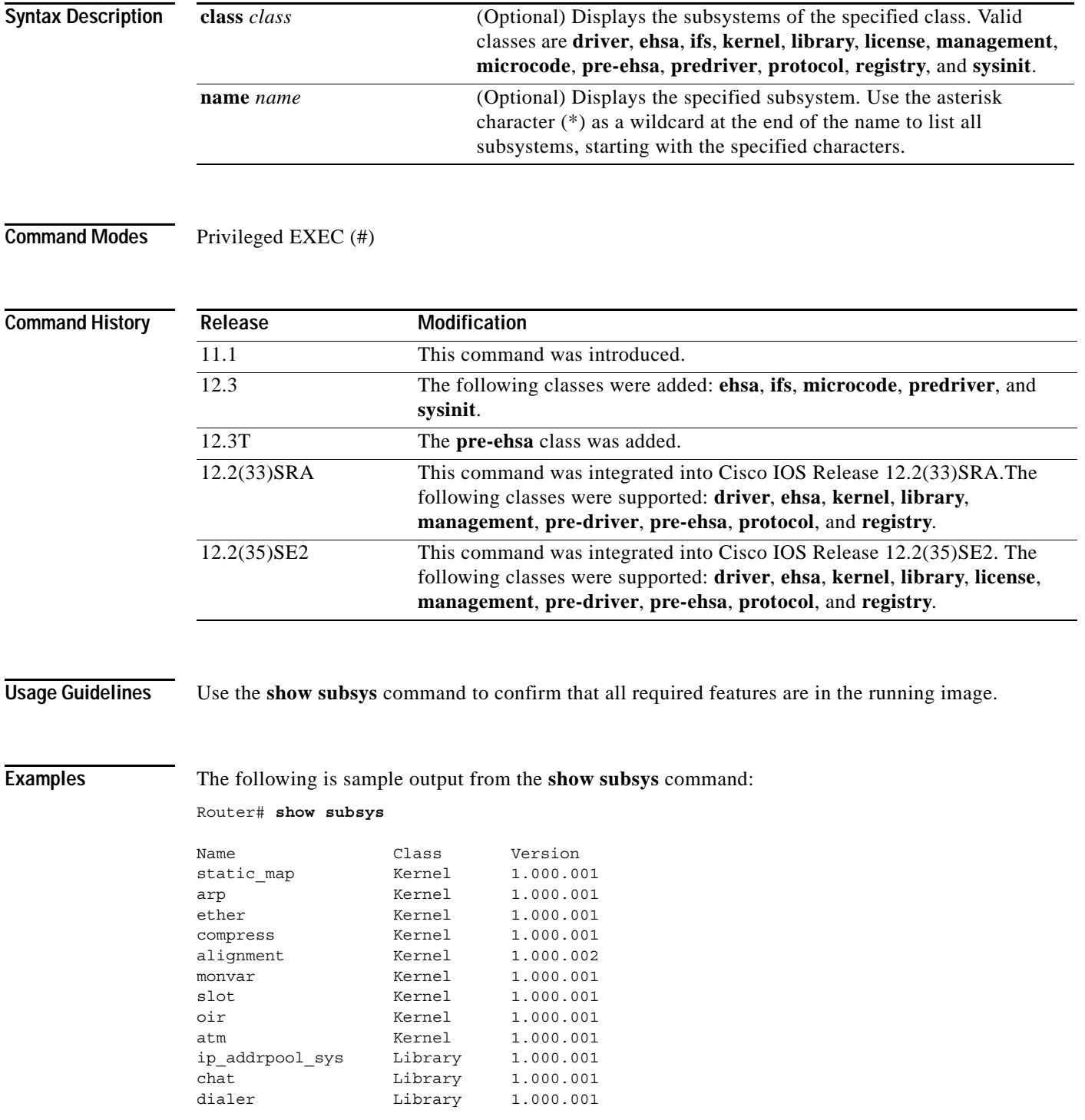

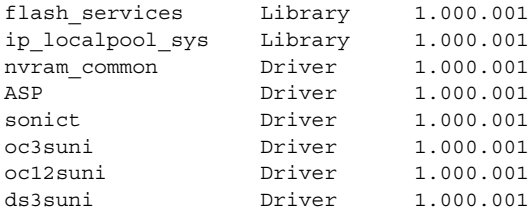

The following is sample output from the **show subsys** command that includes the **license** class:

Router# **show subsys name license**

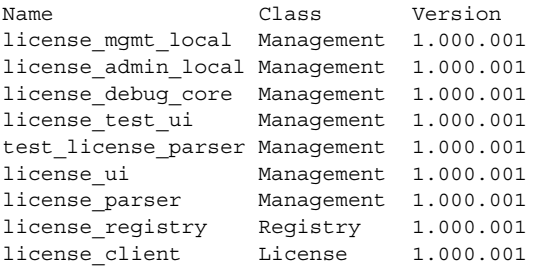

[Table](#page-1051-0) 157 describes the fields shown in the display.

<span id="page-1051-0"></span>*Table 157 show subsys Field Descriptions*

| <b>Field</b> | Description                                                                                                    |
|--------------|----------------------------------------------------------------------------------------------------|
| Name         | Name of the subsystem.                                                                                                    |
| Class        | Class of the subsystem. Possible classes include Driver, Ehsa, Ifs, Kernel,<br>Library, License, Management, Microcode, Pre-Ehsa, Pre-driver, Protocol,<br>Registry, and Sysinit. |
| Version      | Version of the subsystem.                                                                                                    |

 $\overline{\phantom{a}}$ 

# **show sup-bootflash**

To display information about the sup-bootflash file system, use the **show sup-bootflash** command in privileged EXEC mode.

**show sup-bootflash** [**all** | **chips** | **filesys**]

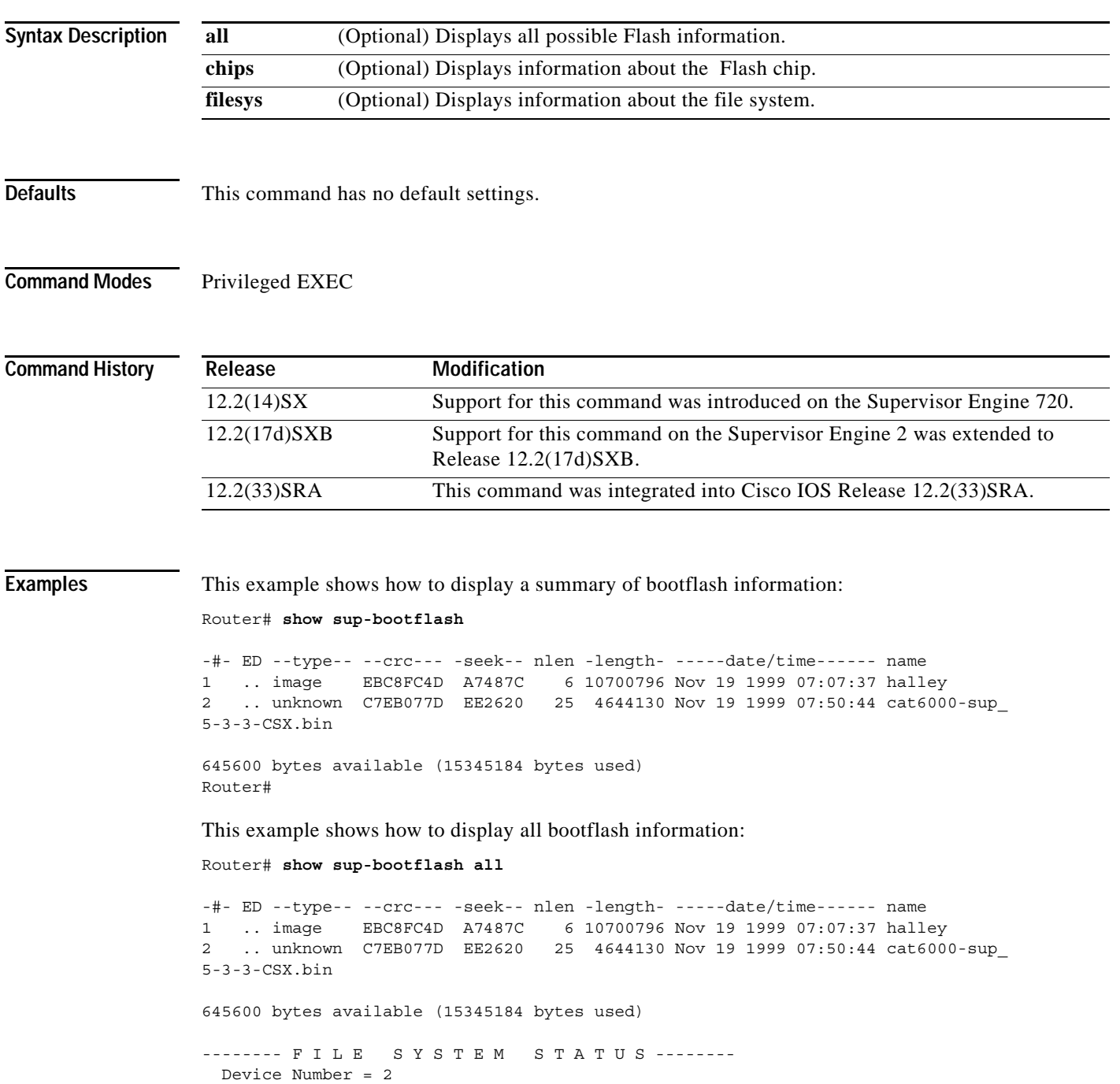

DEVICE INFO BLOCK: bootflash<br>Magic Number = 6887635 Magic Number  $= 6887635$  File System Vers = 10000 (1.0)

```
Length = 1000000 Sector Size = 40000
 Programming Algorithm = 19 Erased State = FFFFFFFF
 File System Offset = 40000 Length = F40000MONLIB Offset = 100 Length = F568
  Bad Sector Map Offset = 3FFF8 Length = 8
  Squeeze Log Offset = F80000 Length = 40000
  Squeeze Buffer Offset = FC0000 Length = 40000
 Num Spare Sectors = 0 Spares:
STATUS INFO:
  Writable
  NO File Open for Write
  Complete Stats
  No Unrecovered Errors
  No Squeeze in progress
USAGE INFO:
  Bytes Used = EA2620 Bytes Available = 9D9E0
  Bad Sectors = 0 Spared Sectors = 0
 OK Files = 2 Bytes = EA2520
 Deleted Files = 0 Bytes = 0Files w/Errors = 0 Bytes = 0
******** Intel SCS Status/Register Dump ********
COMMON MEMORY REGISTERS: Bank 0
  Intelligent ID Code : 890089
  Compatible Status Reg: 800080
DEVICE TYPE:
 Layout : Paired x16 Mode<br>Write Oueue Size : 64
 Write Oueue Size
  Queued Erase Supported : No
Router#
```
This example shows how to display information about the Flash chip:

Router# **show sup-bootflash chips**

\*\*\*\*\*\*\*\* Intel SCS Status/Register Dump \*\*\*\*\*\*\*\* COMMON MEMORY REGISTERS: Bank 0 Intelligent ID Code : 890089 Compatible Status Reg: 800080 DEVICE TYPE: Layout : Paired x16 Mode Write Queue Size : 64 Queued Erase Supported : No

Router#

This example shows how to display information about the file system:

Router# **show sup-bootflash filesys**

```
------- F I L E S Y S T E M S T A T U S --------
  Device Number = 2
DEVICE INFO BLOCK: bootflash
 Magic Number = 6887635 File System Vers = 10000 (1.0)Length = 1000000 Sector Size = 40000<br>Programming Algorithm = 19 Erased State = FFFFFFFF
 Programming Algorithm = 19
 File System Offset = 40000 Length = F40000MONLIB Offset = 100 Length = F568
```

```
Bad Sector Map Offset = 3FFF8 Length = 8<br>Squeeze Log Offset = F80000 Length = 40000
  Squeeze Log Offset = F80000 Squeeze Buffer Offset = FC0000 Length = 40000
  Num Spare Sectors = 0
     Spares:
STATUS INFO:
   Writable
   NO File Open for Write
   Complete Stats
   No Unrecovered Errors
   No Squeeze in progress
USAGE INFO:
  Bytes Used = E A2620 Bytes Available = 9D9E0<br>Bad Sectors = 0 Spared Sectors = 0
                               Spared \text{Sectors} = 0OK Files = 2 Bytes = EA2520<br>
Deleted Files = 0 Bytes = 0<br>
Files W/Frances
  Deleted Files = 0 Bytes = 0<br>Files w/Errors = 0 Bytes = 0
  Files w/ Errors = 0
```
Router#

### **show sysctrl**

To display system controller information, use the **show sysctrl** command in user EXEC or privileged EXEC mode.

### **show sysctrl**

**Syntax Description** This command has no arguments or keywords.

**Command Modes** User EXEC (>) Privileged EXEC (#)

**Command History Release Modification** 12.4(24)T This command was introduced in a release earlier than Cisco IOS Release 12.4(24)T on the Cisco 3845 series router.

**Examples** The following is sample output from the **show sysctri** command:

Router# **show sysctrl** BCM1250 HT Host Bridge, handle=0 BCM bridge, config=0x0  $(0x00):dev$ , vendor id  $= 0x0002166D$  $(0x04):$ status, command =  $0x00100107$  $(0x08):class code, revid = 0x06000003$  $(0x0C) : hdr$ , lat timer, cls =  $0x00010000$  $(0x18)$ :bus id registers = 0x00250100  $(0x1C):$  secondary status =  $0x00000141$  $(0x20)$ :mem base/limit = 0x5DF05000  $(0x30)$ :io upper limit/base = 0x00010001  $(0x34):capabilities ptr = 0x00000040$  $(0x38):$ expansion rom bar =  $0x00000000$  $(0x3C):bridge$  ctrl =  $0x00020000$  $(0x40)$ :LDT cmd, cap id,  $= 0x20000008$  $(0x44):$ Link config/control =  $0x00000020$  $(0x48):$ Link frequency =  $0x801F0423$ (0x50):SRIcmd, srirxden, sritxden = 0x50211010  $(0x54):SRI$  tx numerator = 0x0000FFFF  $(0x58):SRI$  rx numerator = 0x0000FFFF  $(0x68)$ : Error status/control =  $0x00009A49$  $(0x6C):Tx$  ctrl, databufalloc =  $0x00041515$  $(0xC8):Tx$  buffer count max  $= 0x00$ FFFFFF  $(0xDC):Rx$  CRC expected = 0xFB5FF7F7  $(0xF0):Rx$  CRC received = 0xEDDF7FE3 BCM PCI Host Bridge: bus no=0, device no=0 DeviceID=0x0001, VendorID=0x166D, Cmd=0x0146, Status=0x02A0 Cls=0x06/0x00/0x00, Rev=0x03, LatencyTimer=0x2C, CacheLineSize=0x10 BaseAddr0=0x60000008, BaseAddr1=0x00000000, MaxLat=0x00, MinGnt=0x00 SubsysDeviceID=0x0000, SubsysVendorID=0xFFFF, ErrorAddr=0x2E173900 Additional Status = 0x00000020

```
Bus Watcher Counters
cor_l2cache_data_ecc_count = 0
bad l2cache data ecc count = 0
cor l2cache tag ecc count = 0
bad l2cache tag ecc count = 0
cor_memory_data_ecc_count = 0
bad_memory_data_ecc_count = 0
bus errors = 0BCM Status Registers
A_SCD_BUS_ERR_STATUS = 0000000080000000
A_BUS_ERR_DATA_0 = FFFDFFD7B3FB3FFF
A_BUS_ERR_DATA_1 = BF6CF8DF3FBFBFBE
A_BUS_ERR_DATA_2 = DFDF1F7B3DFDCB7C
A_BUS_ERR_DATA_3 = FF7FF7CFCBFF7DEE
A_SCD_SYSTEM_REVISION = 00000001112423FF
A_IO_INTERRUPT_STATUS = 0000000000000000
A_IO_INTERRUPT_ADDR0 = 0000000000000000
A_IO_INTERRUPT_ADDR1 = 0000000000000000
Data Mover Channel 1 (Packet moving DMA engine 1):
 channel=0x6860D0E4, ring=0x2D200080, context=0x7004BC84, entries=1024
 dma used=0, dma head=0, dma tail=0 exhausted dma entries=0
Data Mover Channel 2 (Packet moving DMA engine 2):
  channel=0x6860D158, ring=0x2D2040C0, context=0x6860E968, entries=1024
 dma used=0, dma head=0, dma tail=0 exhausted dma entries=0
```
[Table](#page-1000-0) 151 describes the significant fields shown in the display.

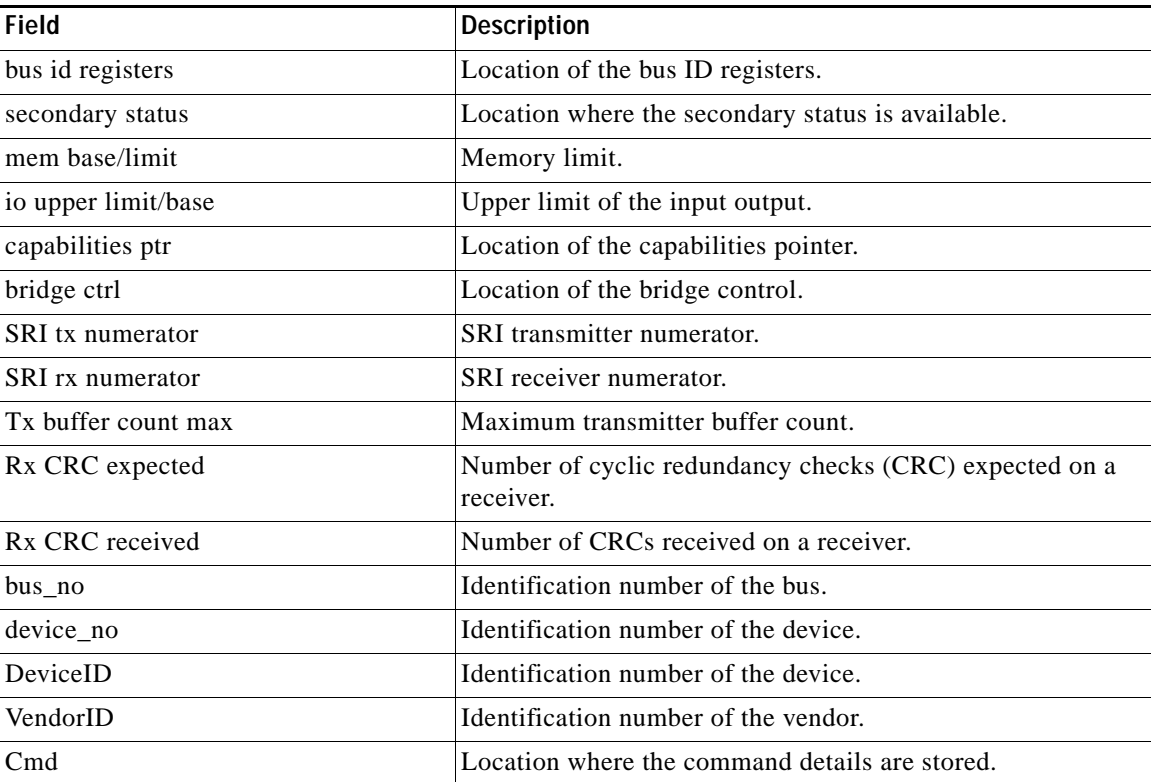

### *Table 158 show sysctlr Field Descriptions*

| <b>Field</b>             | <b>Description</b>                                              |
|--------------------------|-----------------------------------------------------------------|
| <b>Status</b>            | Location where the status is stored.                            |
| Cls                      | Location of the call details.                                   |
| LatencyTimer             | Location of the Latency timer.                                  |
| BaseAddr0                | Base address 0 pointer.                                         |
| BaseAddr1                | Base address 1 pointer.                                         |
| MaxLat                   | Maximum latency.                                                |
| SubsysDeviceID           | Identification number of the subsystem device.                  |
| SubsysVendorID           | Identification number of the subsystem vendor.                  |
| ErrorAddr                | Location where the error message is stored.                     |
| <b>Additional Status</b> | Location where additional status information is stored.         |
| bus errors               | Number of errors related to the bus.                            |
| A_SCD_BUS_ERR_STATUS     | Error status of the SCD bus.                                    |
| A_IO_INTERRUPT_STATUS    | Input output interruption status.                               |
| A_IO_INTERRUPT_ADDR0     | Input output interruption address 0.                            |
| A_IO_INTERRUPT_ADDR1     | Input output interruption address 1.                            |
| channel                  | Location of the channel.                                        |
| ring                     | Location of the ring.                                           |
| entries                  | Total number of entries.                                        |
| dma used                 | Total number of Data Migration Assistant (DMA) entries<br>used. |
| exhausted_dma_entries    | Total number of DMA entries exhausted.                          |
|                          |                                                                 |

*Table 158 show sysctlr Field Descriptions (continued)*

### **Related Commands**

**Command** syscon moni

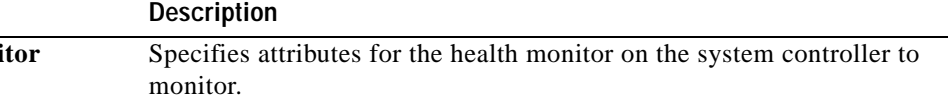

# **show system jumbomtu**

To display the global maximum transmission unit (MTU) setting, use the **show system jumbomtu** command in privileged EXEC mode.

### **show system jumbomtu**

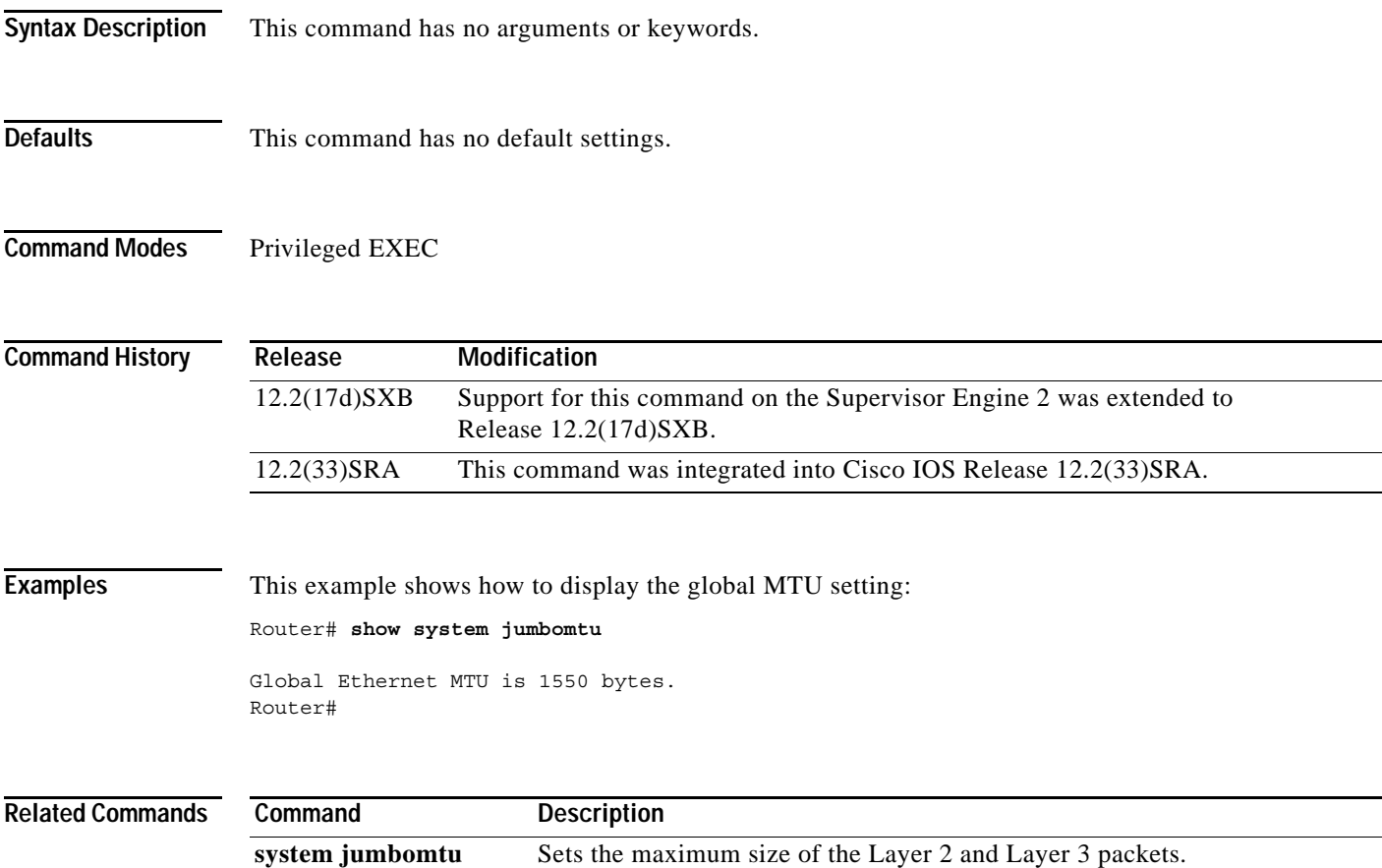

## **show tech-support**

To display general information about the router when it reports a problem, use the **show tech-support**  command in privileged EXEC mode.

**show tech-support** [**page**] [**password**] [**cef** | **ipc** | **ipmulticast** [**vrf** *vrf-name*] | **isis** | **mpls** | **ospf**  [*process-id* | **detail**] | **rsvp | voice | wccp**]

**Cisco 7600 Series** 

**show tech-support** [**cef** | **ipmulticast** [**vrf** *vrf-name*] | **isis** | **password** [**page**] | **platform** | **page** | **rsvp**]

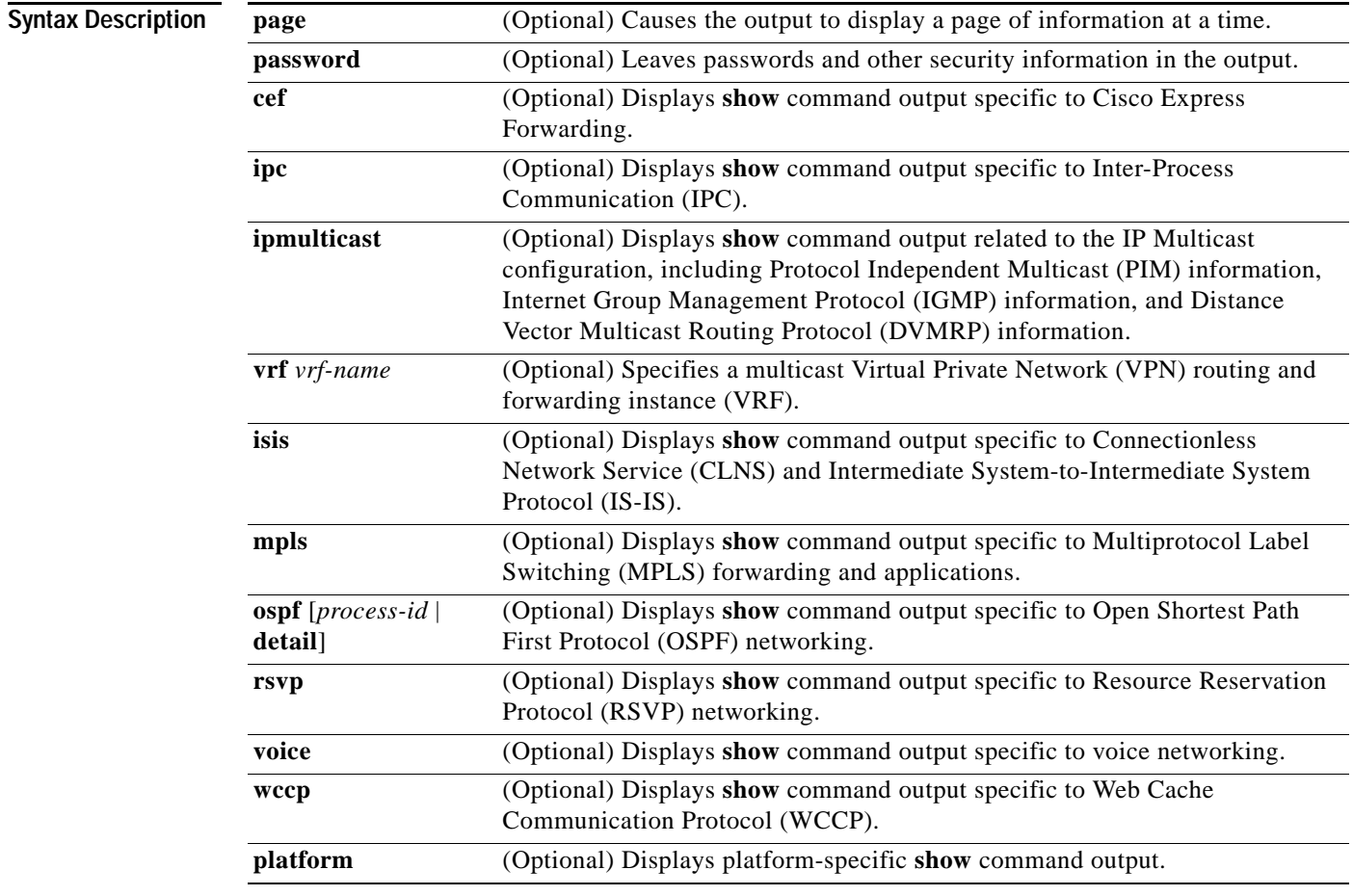

**Defaults** The output scrolls without page breaks.

Passwords and other security information are removed from the output.

**Command Modes** Privileged EXEC (#)

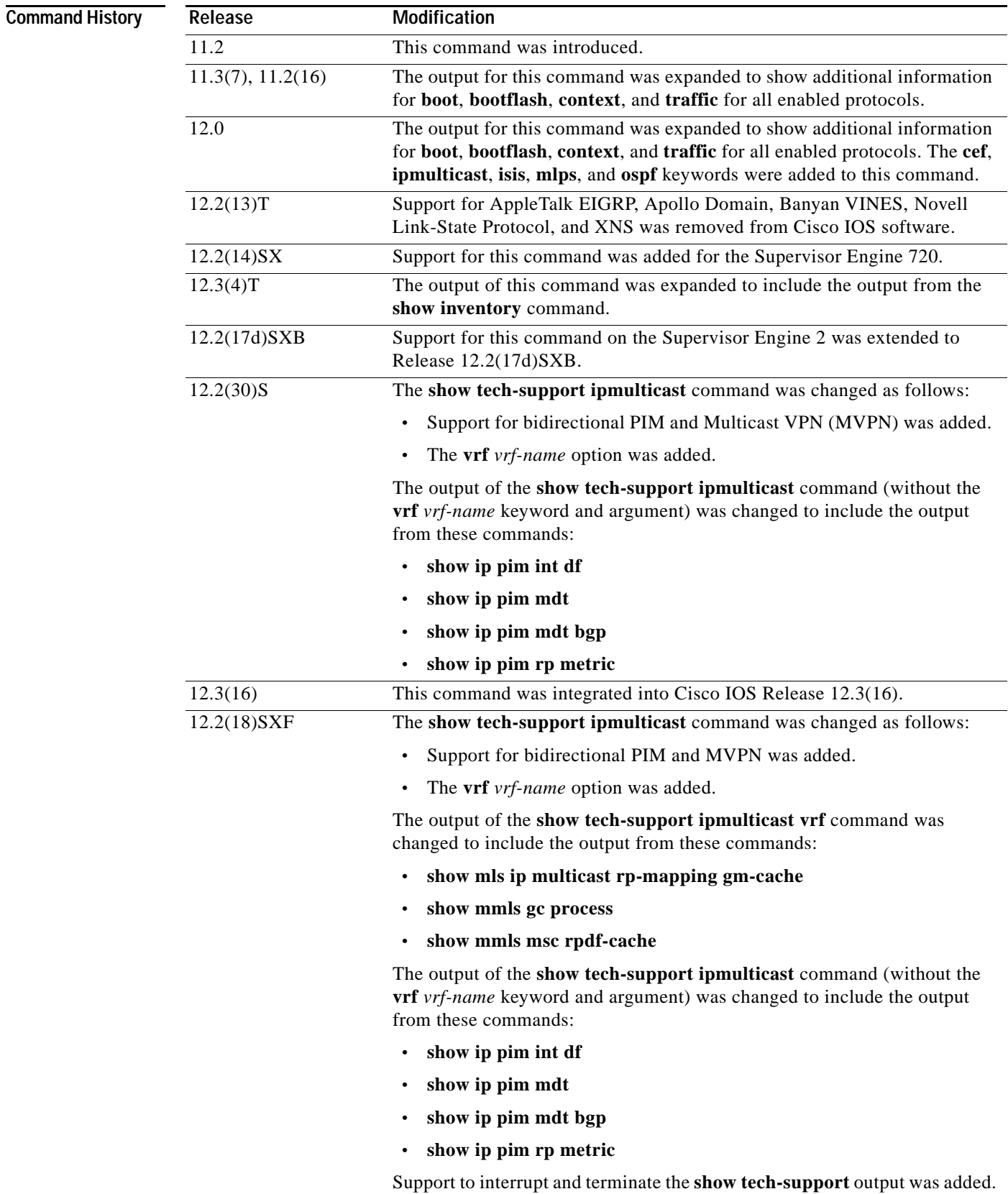

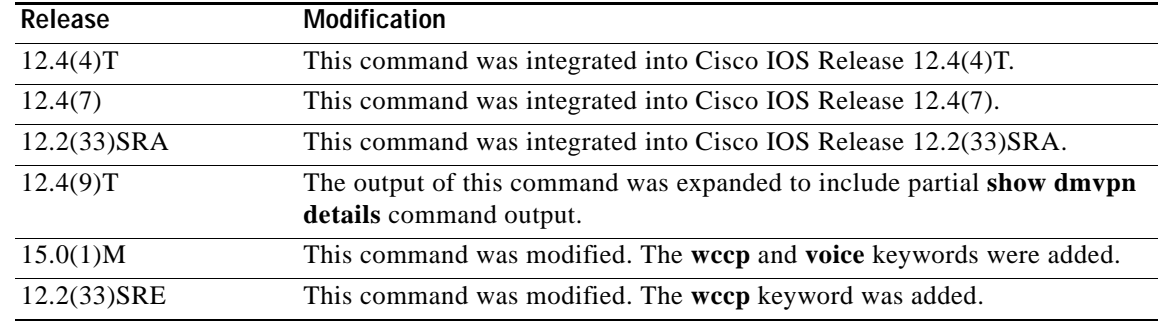

**Usage Guidelines** To interrupt and terminate the **show tech-support** output, simultaneously press and release the **CTRL**, **ALT**, and **6** keys.

> Press the **Return** key to display the next line of output, or press the **Spacebar** to display the next page of information. If you do not enter the **page** keyword, the output scrolls (that is, it does not stop for page breaks).

If you do not enter the **password** keyword, passwords and other security-sensitive information in the output are replaced with the label "<removed>."

The **show tech-support** command is useful for collecting a large amount of information about your routing device for troubleshooting purposes. The output of this command can be provided to technical support representatives when reporting a problem.

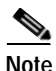

**Note** This command can generate a very large amount of output. You may want to redirect the output to a file using the **show inventory | redirect** *url* command syntax extension. Redirecting the output to a file also makes sending this output to your technical support representative easier. See the command documentation for **show <command> | redirect** for more information on this option.

The **show tech-support** command displays the output of a number of **show** commands at once. The output from this command varies depending on your platform and configuration. For example, access servers display voice-related **show** command output. Additionally, the **show** *protocol* **traffic** commands are displayed for only the protocols enabled on your device. For a sample display of the output of the **show tech-support** command, see the individual **show** command listed.

If you enter the **show tech-support** command without arguments, the output displays, but is not limited to, the equivalent of these **show** commands:

- **• show appletalk traffic**
- **• show bootflash**
- **• show bootvar**
- **• show buffers**
- **• show cdp neighbors**
- **• show cef**
- **• show clns traffic**
- **• show context**
- **• show controllers**
- **• show decnet traffic**
- **• show disk0: all**
- **• show dmvpn details**
- **• show environment**
- **• show fabric channel-counters**
- **• show file systems**
- **• show interfaces**
- **• show interfaces switchport**
- **• show interfaces trunk**
- **• show ip interface**
- **• show ip traffic**
- **• show logging**
- **• show mac-address-table**
- **• show module**
- **• show power**
- **• show processes cpu**
- **• show processes memory**
- **• show running-config**
- **• show spanning-tree**
- **• show stacks**
- **• show version**
- **• show vlan**

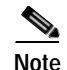

**Note** Crypto information is not duplicated by the **show dmvpn details** command output.

When the **show tech-support** command is entered on a virtual switch (VS), the output displays the output of the **show module** command and the **show power** command for both the active and standby switches.

Use of the optional **cef**, **ipc**, **ipmulticast**, **isis**, **mpls**, **ospf**, or **rsvp** keywords provides a way to display a number of **show** commands specific to a particular protocol or process in addition to the **show** commands listed previously.

For example, if your Technical Assistance Center (TAC) support representative suspects that you may have a problem in your Cisco Express Forwarding (CEF) configuration, you may be asked to provide the output of the **show tech-support cef** command. The **show tech-support** [**page**] [**password**] **cef** command will display the output from the following commands in addition to the output for the standard **show tech-support** command:

- **• show adjacency summary**
- **• show cef drop**
- **• show cef events**
- **• show cef interface**
- **• show cef not-cef-switched**
- **• show cef timers**
- **• show interfaces stats**
- **• show ip cef events summary**
- **• show ip cef inconsistency records detail**
- **• show ip cef summary**

If you enter the **ipmulticast** keyword, the output displays, but is not limited to, these **show** commands:

- **• show ip dvmrp route**
- **• show ip igmp groups**
- **• show ip igmp interface**
- **• show ip mcache**
- **• show ip mroute**
- **• show ip mroute count**
- **• show ip pim interface**
- **• show ip pim interface count**
- **• show ip pim interface df**
- **• show ip pim mdt**
- **• show ip pim mdt bgp**
- **• show ip pim neighbor**
- **• show ip pim rp**
- **• show ip pim rp metric**
- **• show mls ip multicast rp-mapping gm-cache**
- **• show mmls gc process**
- **• show mmls msc rpdf-cache**

If you enter the **wccp** keyword, the output displays, but is not limited to, these **show** commands:

- **• show ip wccp** *service-number*
- **• show ip wccp interfaces cef**

**Examples** For a sample display of the output from the **show tech-support** command, refer to the documentation for the **show** commands listed in the "Usage Guidelines" section.

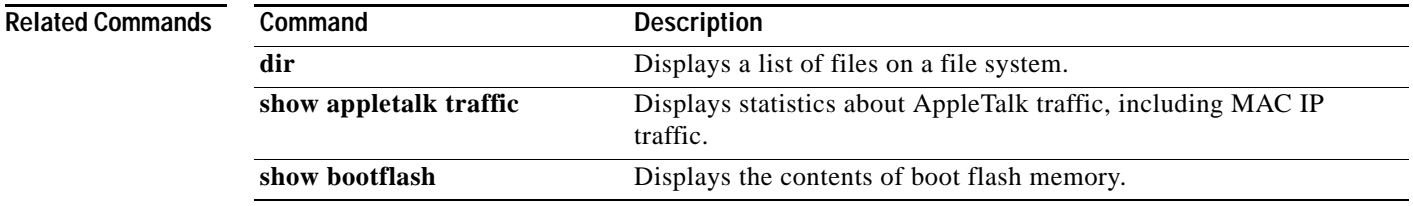

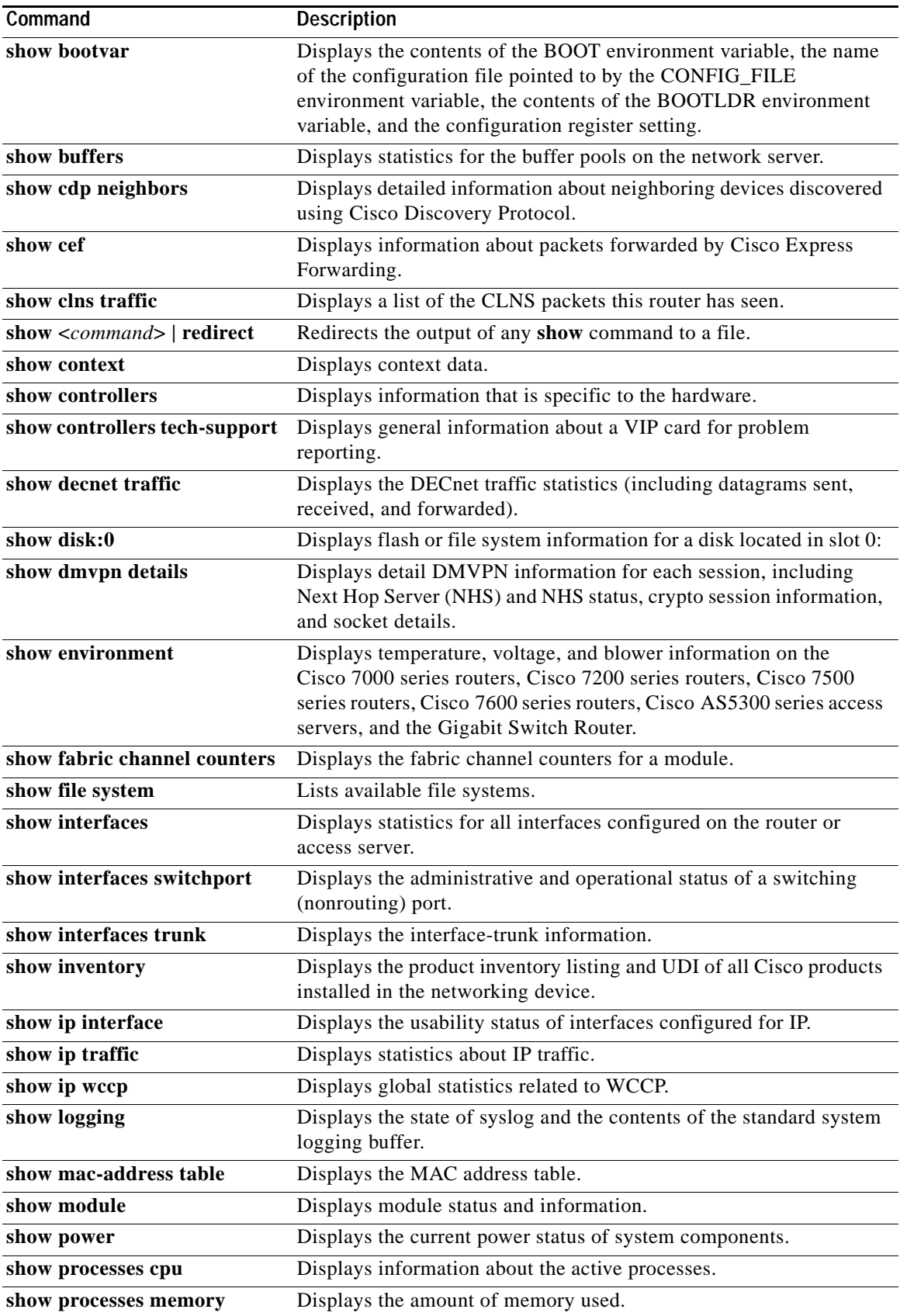

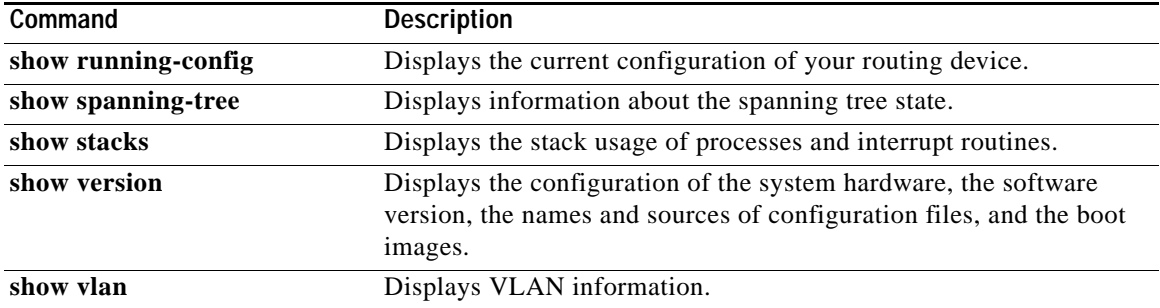

 $\overline{\mathbf{I}}$ 

# **show template**

To display template information, use the **show template** command in user EXEC or privileged EXEC mode.

**show template** [*template-name*]

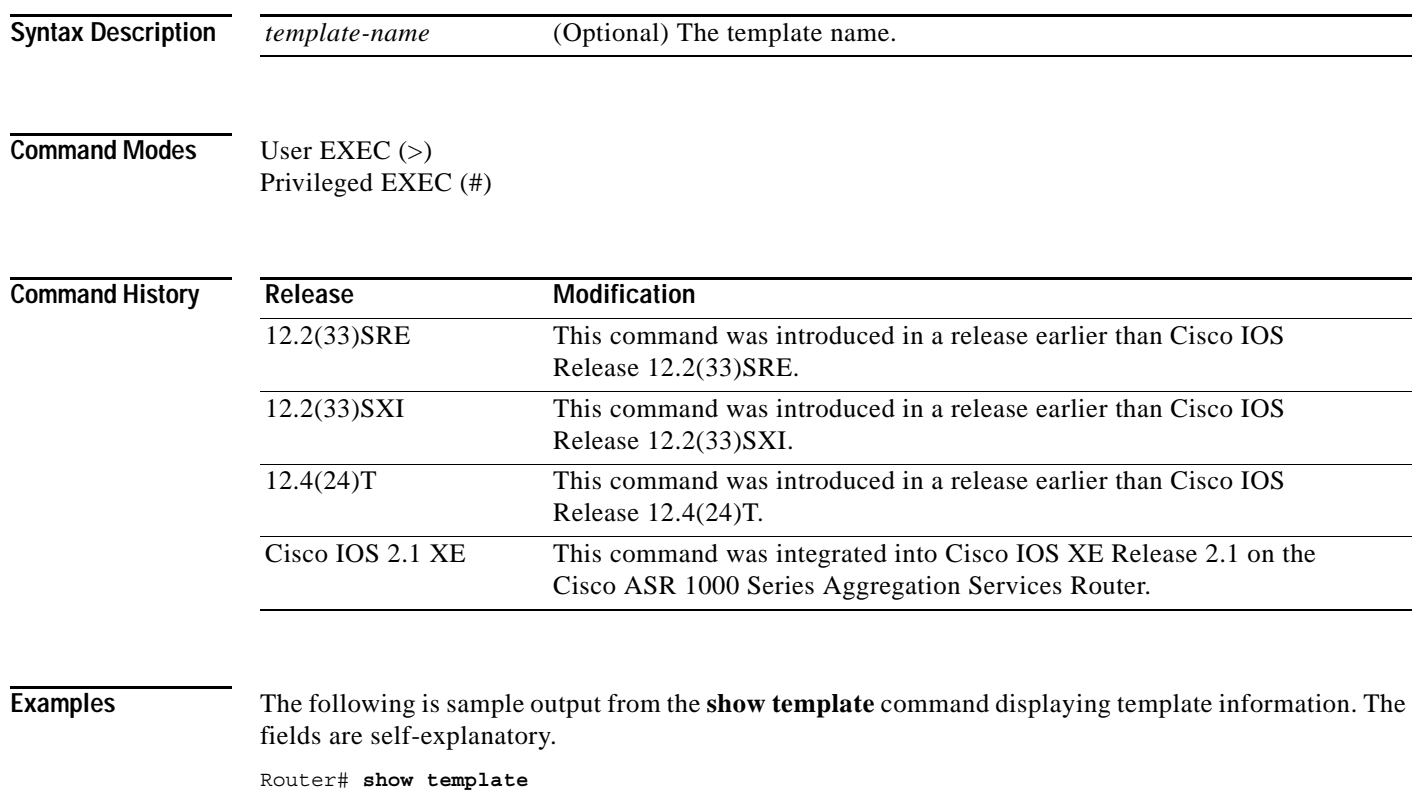

Template class/type Component(s) template1 owner ppp peer dialer

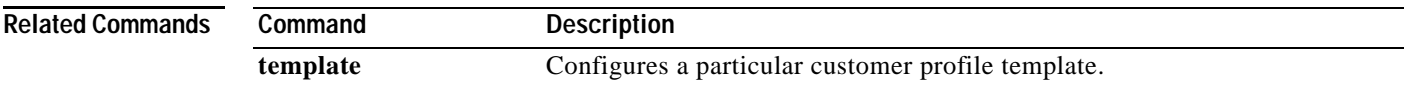

# **show usb controllers**

To display USB host controller information, use the **show usb controllers** command in privileged EXEC mode.

**show usb controllers** [*controller-number*]

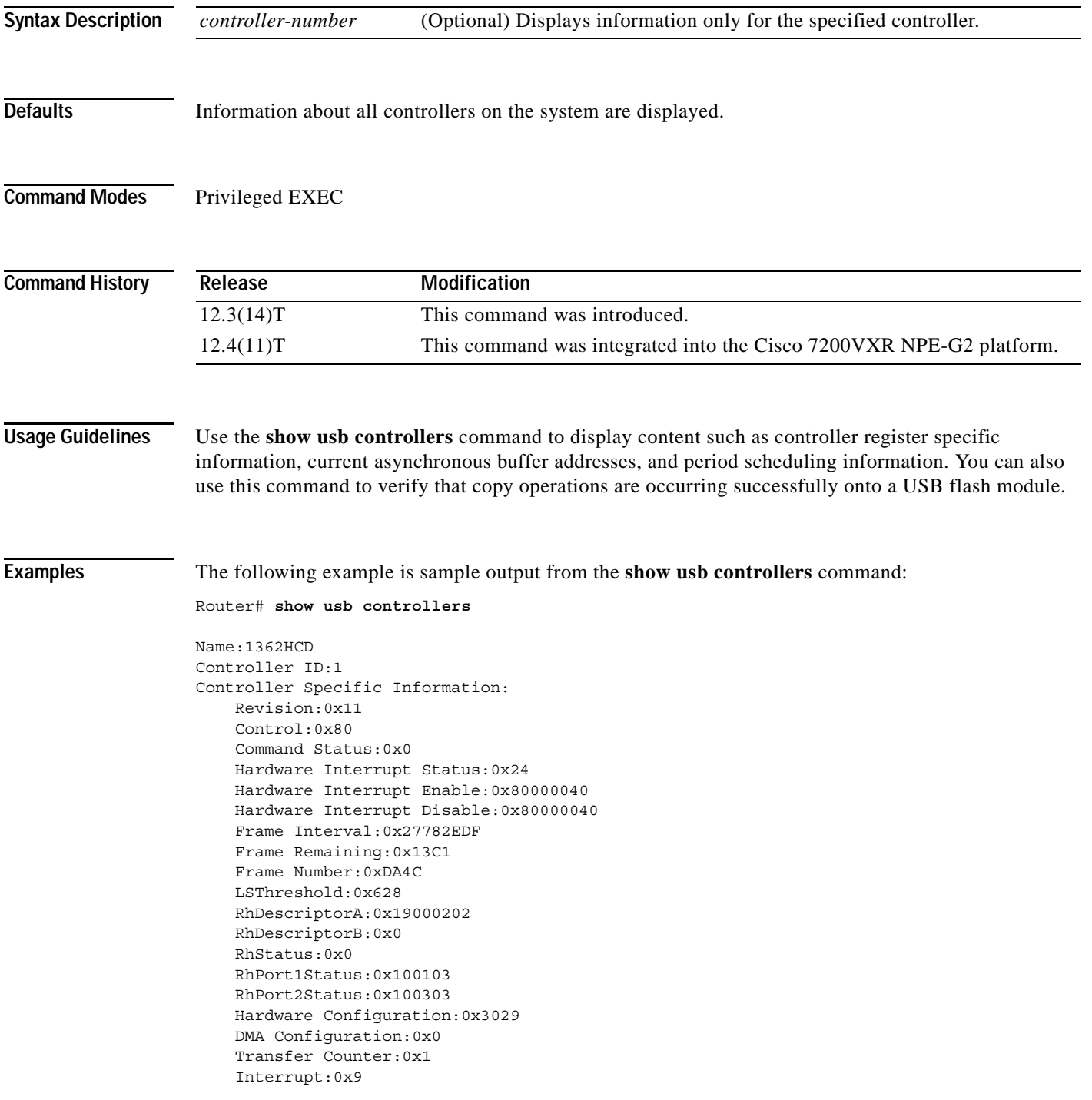

 $\overline{\phantom{a}}$ 

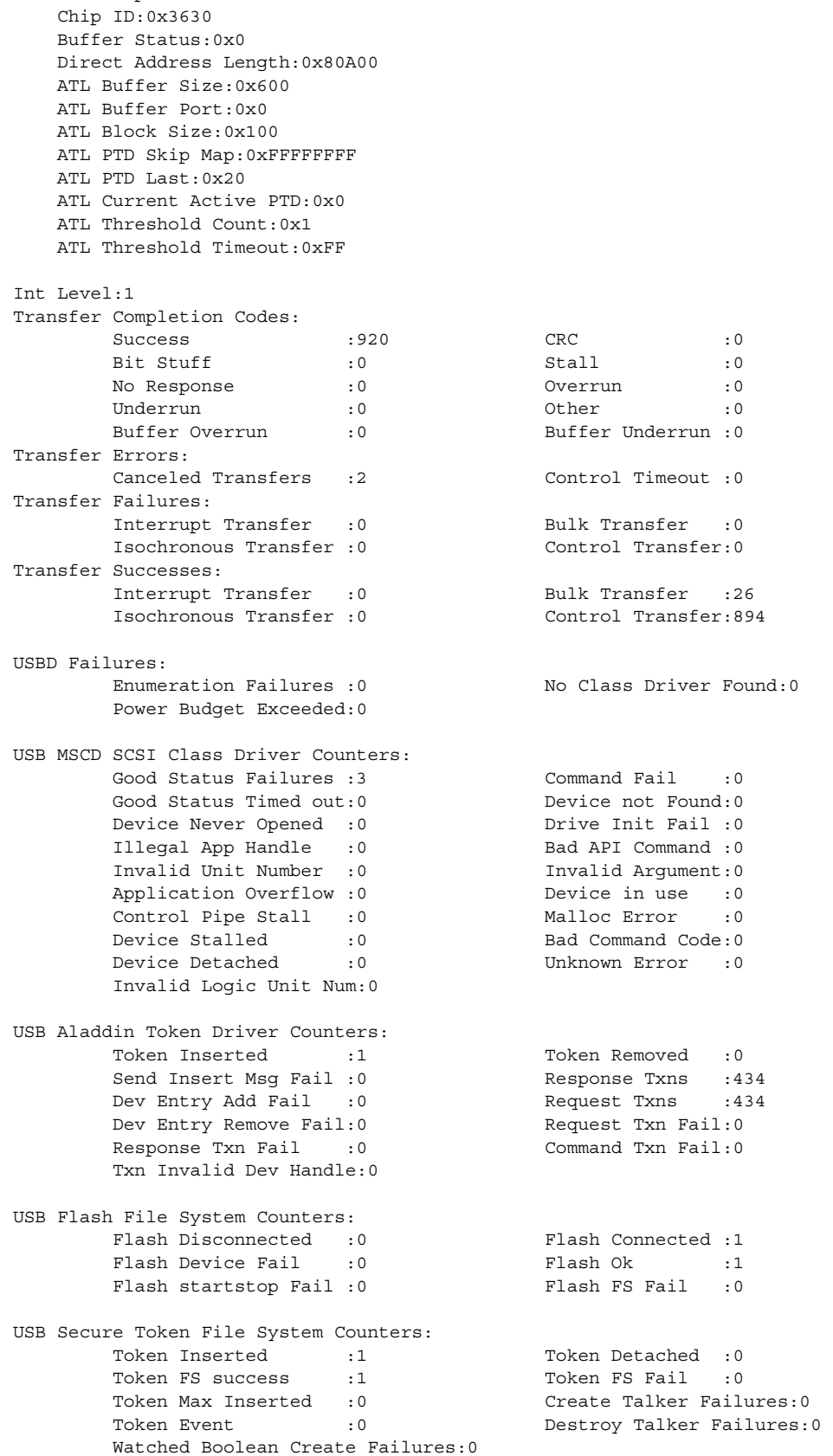

Interrupt Enable:0x196

# **show usb device**

To display USB device information, use the **show usb device** command in privileged EXEC mode.

**show usb device** [*controller-ID* [*device-address*]]

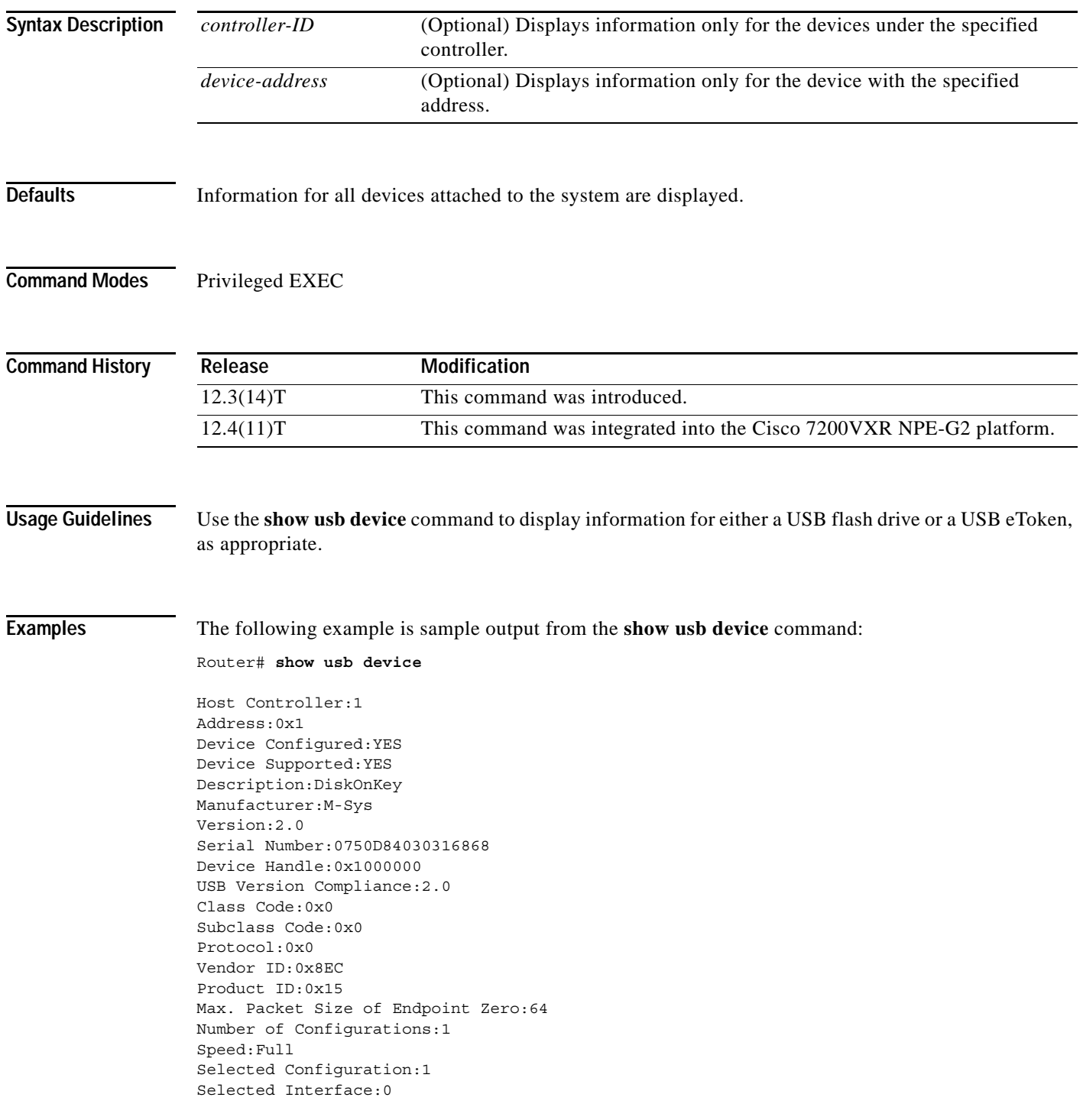

Configuration: Number:1 Number of Interfaces:1 Description: Attributes:None Max Power:140 mA Interface: Number:0 Description: Class Code:8 Subclass:6 Protocol:80 Number of Endpoints:2 Endpoint: Number:1 Transfer Type:BULK Transfer Direction:Device to Host Max Packet:64 Interval:0 Endpoint: Number:2 Transfer Type:BULK Transfer Direction:Host to Device Max Packet:64 Interval:0 Host Controller:1 Address:0x11 Device Configured:YES Device Supported:YES Description:eToken Pro 4254 Manufacturer:AKS Version:1.0 Serial Number: Device Handle:0x1010000 USB Version Compliance:1.0 Class Code:0xFF Subclass Code:0x0 Protocol:0x0 Vendor ID:0x529 Product ID:0x514 Max. Packet Size of Endpoint Zero:8 Number of Configurations:1 Speed:Low Selected Configuration:1 Selected Interface:0 Configuration: Number:1 Number of Interfaces:1 Description: Attributes:None Max Power:60 mA Interface: Number:0 Description: Class Code:255 Subclass:0

Protocol:0

Number of Endpoints:0

[Table](#page-1071-0) 159 describes the significant fields shown in the display.

| <b>Field</b>              | <b>Description</b>                                                                                                    |
|---------------------------|----------------------------------------------------------------------------------------------------|
| Device handle             | Internal memory handle allocated to the device.                                                                                                    |
| Device Class code         | The class code supported by the device.                                                                                                    |
|                           | This number is allocated by the USB-IF. If this field is reset<br>to 0, each interface within a configuration specifies its own<br>class information, and the various interfaces operate<br>independently. If this field is set to a value between 1 and<br>FEH, the device supports different class specifications on<br>different interfaces, and the interfaces may not operate<br>independently. This value identifies the class definition used<br>for the aggregate interfaces. If this field is set to FFH, the<br>device class is vendor-specific. |
| Device Subclass code      | The subclass code supported by the device. This number is<br>allocated by the USB-IF.                                                                                                    |
| Device Protocol           | The protocol supported by the device. If this field is set to $0$ ,<br>the device does not use class-specific protocols on a device<br>basis. If this field is set to 0xFF, the device uses a<br>vendor-specific protocol on a device basis.                                                                                                    |
| Interface Class code      | The class code supported by the interface. If the value is set<br>to 0xFF, the interface class is vendor specific. All other<br>values are allocated by the USB-IF.                                                                                                    |
| Interface Subclass code   | The subclass code supported by the interface. All values are<br>allocated by the USB-IF.                                                                                                    |
| <b>Interface Protocol</b> | The protocol code supported by the interface. If this field is<br>set to 0, the device does not use a class-specific protocol on<br>this interface. If this field is set to 0xFF, the device uses a<br>vendor-specific protocol for this interface.                                                                                                    |
| Max Packet                | Maximum data packet size, in bytes.                                                                                                    |

<span id="page-1071-0"></span>*Table 159 show usb device Field Descriptions*

**The Second** 

# **show usb driver**

To display information about registered USB class drivers and vendor-specific drivers, use the **show usb driver** command in privileged EXEC mode.

**show usb driver** [*index*]

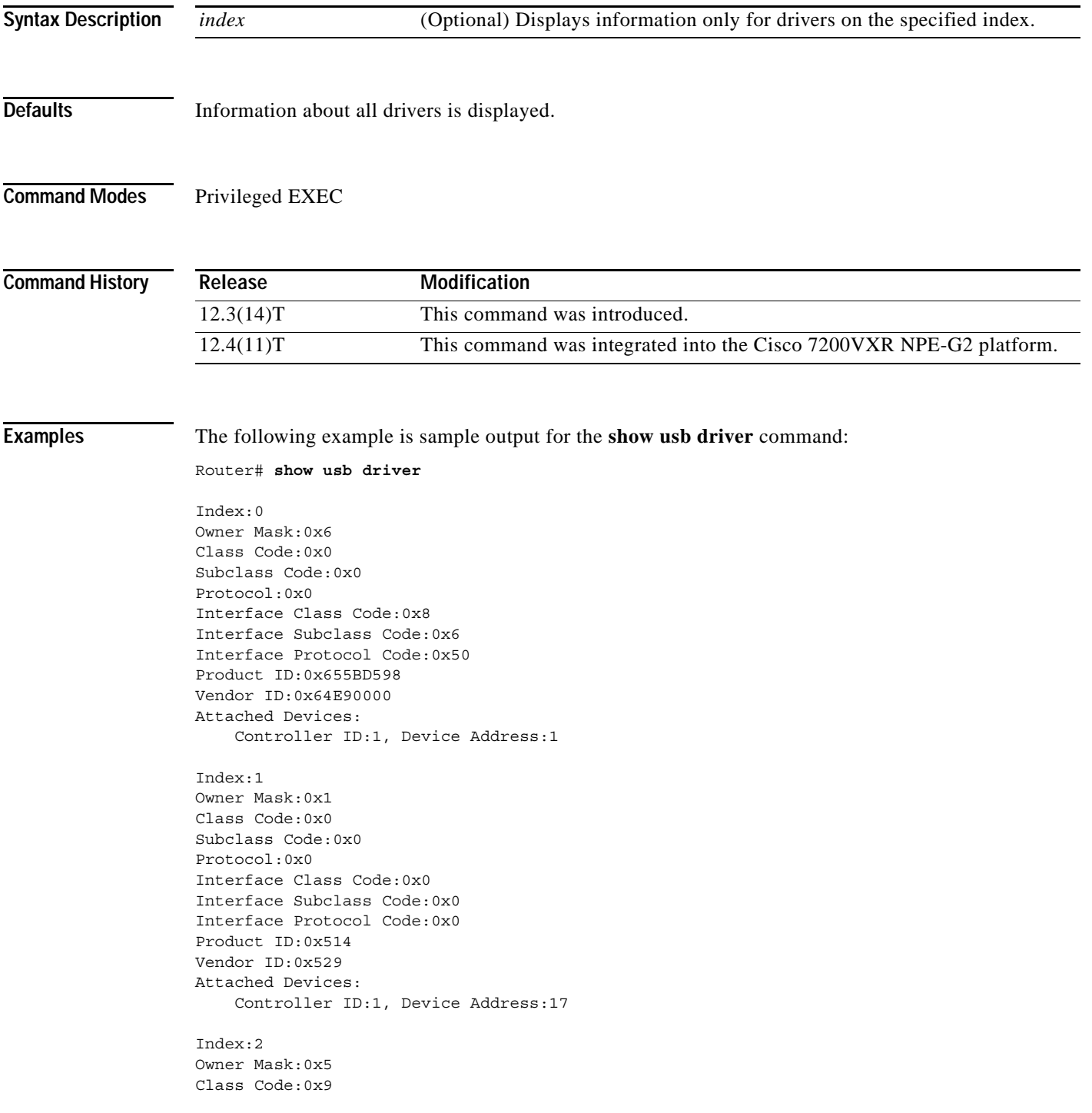

```
Subclass Code:0x6249BD58
Protocol:0x2
Interface Class Code:0x5DC0
Interface Subclass Code:0x5
Interface Protocol Code:0xFFFFFFFF
Product ID:0x2
Vendor ID:0x1
Attached Devices:
     None
Index:3
Owner Mask:0x10
Class Code:0x0
Subclass Code:0x0
Protocol:0x0
Interface Class Code:0x0
Interface Subclass Code:0x0
Interface Protocol Code:0x0
Product ID:0x0
Vendor ID:0x0
Attached Devices:
     None
```
[Table](#page-1073-0) 160 describes the significant field shown in the display.

### <span id="page-1073-0"></span>*Table 160 show usb driver Field Descriptions*

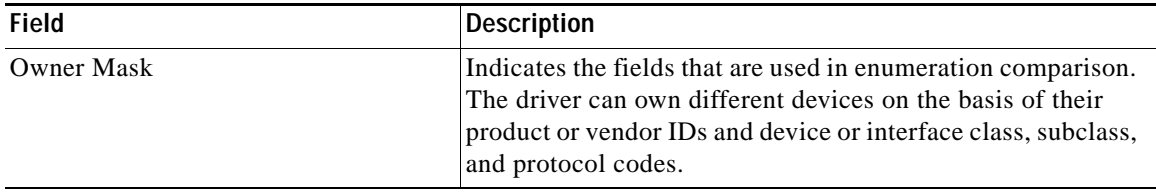

# **show usb port**

To sisplay USB root hub port information, use the **show usb port** command in privileged EXEC mode.

**show usb port** [*port-number*]

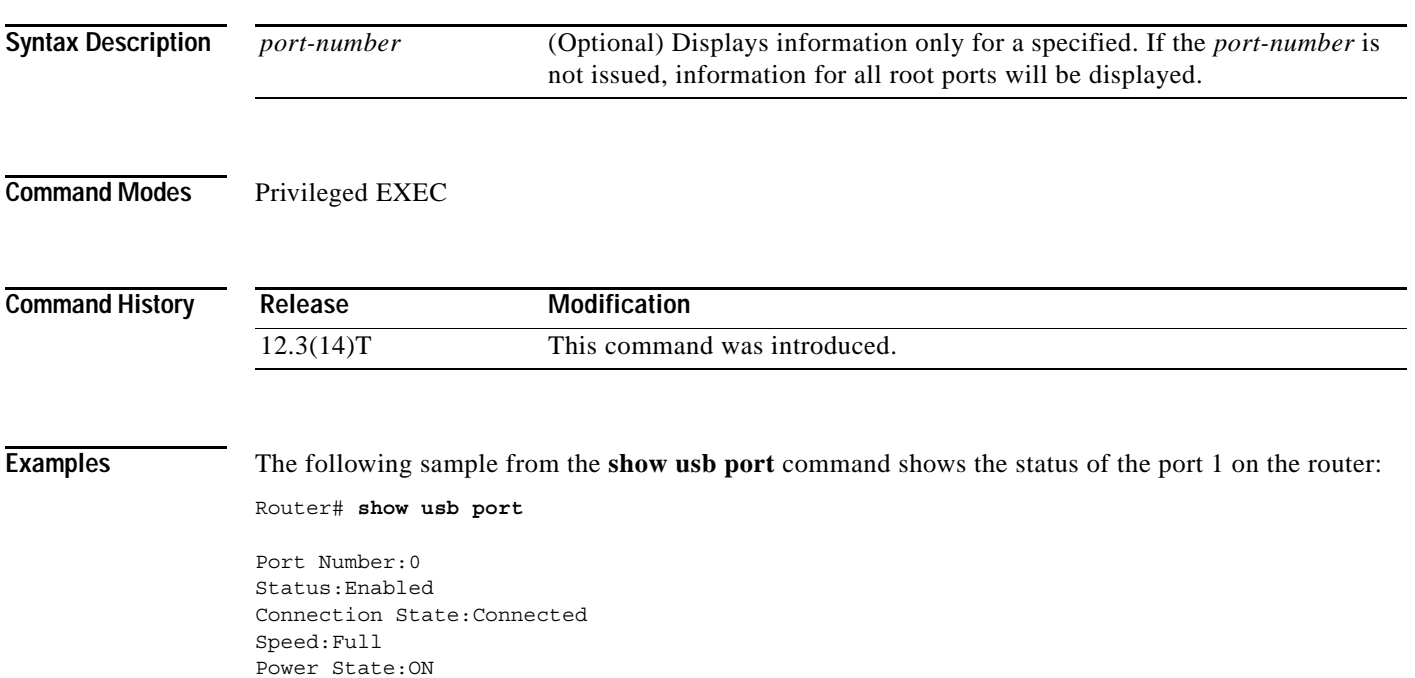

Port Number:1 Status:Enabled Connection State:Connected Speed:Low Power State:ON

## **show usb tree**

To display information about the port state and all attached devices, use the **show usb tree** command in privileged EXEC mode.

### **show usb tree**

**Syntax Description** This command has no arguments or keywords.

**Command Modes** EXEC

**Command History Release Modification** 12.3(14)T This command was introduced.

**Examples** The following example is sample output from the **show usb tree** command. This output shows that both a USB flash module and a USB eToken are currently enabled.

Router# **show usb tree**

[Host Id:1, Host Type:1362HCD, Number of RH-Port:2] <Root Port0:Power=ON Current State=Enabled> Port0:(DiskOnKey) Addr:0x1 VID:0x08EC PID:0x0015 Configured (0x1000000) <Root Port1:Power=ON Current State=Enabled> Port1:(eToken Pro 4254) Addr:0x11 VID:0x0529 PID:0x0514 Configured (0x1010000)

a ka

# **show usbtoken**

To display information about the USB eToken (such as the eToken ID), use the **show usbtoken**  command in privileged EXEC mode.

**show usbtoken**[**0-9**]**:**[**all** | *filesystem*]

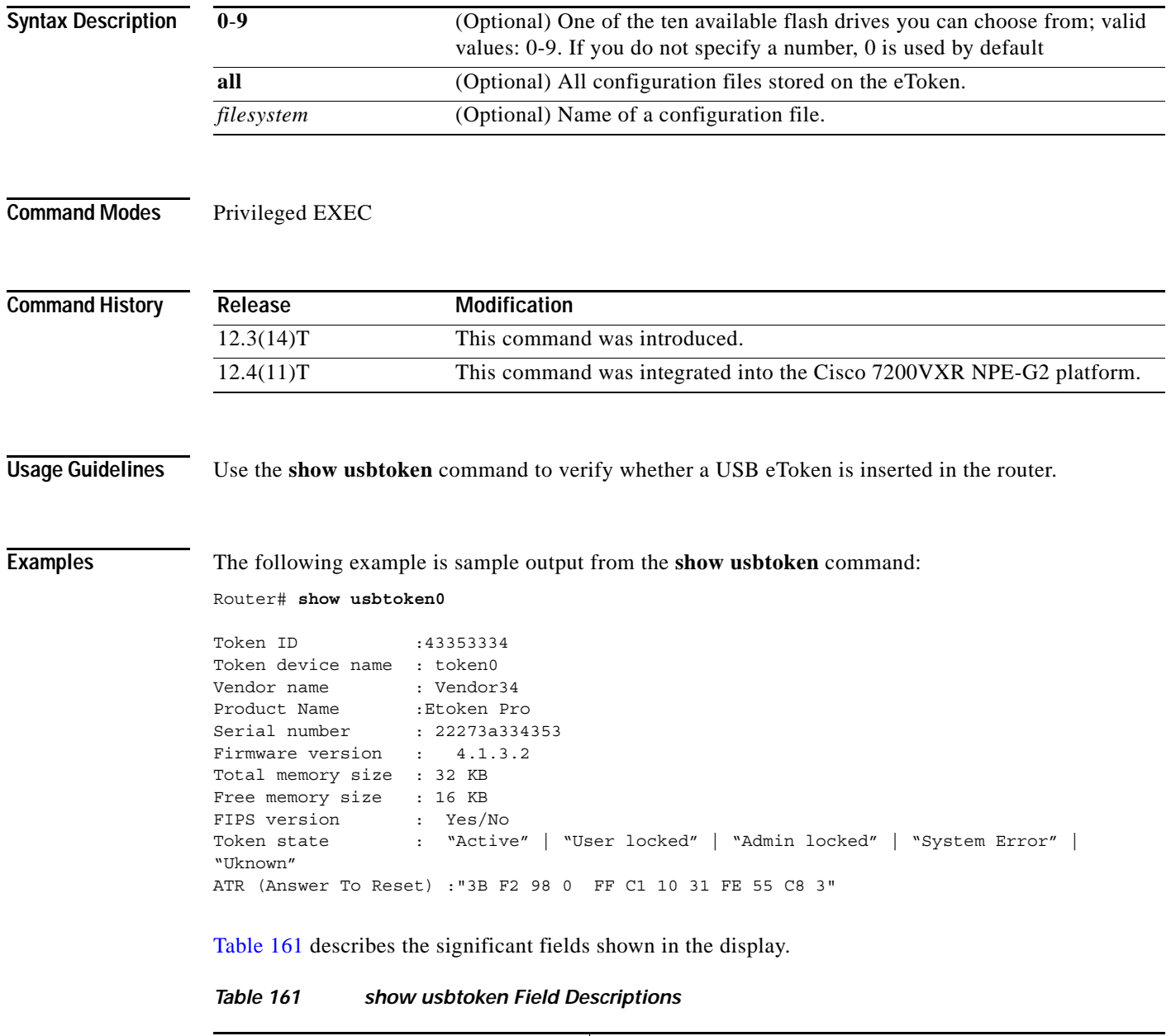

<span id="page-1076-0"></span>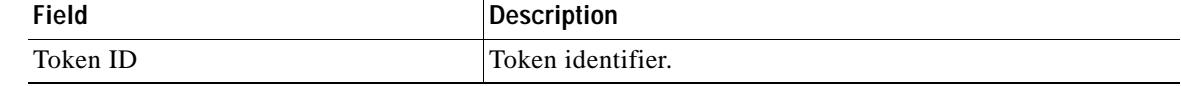

**The Co** 

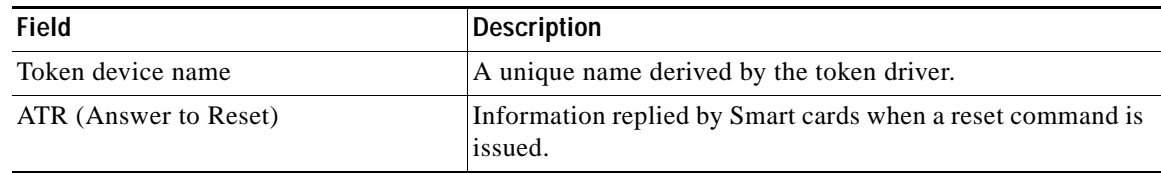

### *Table 161 show usbtoken Field Descriptions (continued)*

## **show version**

To display information about the currently loaded software along with hardware and device information, use the **show version** command in user EXEC, privileged EXEC, or diagnostic mode.

**show version**

**Cisco ASR 1000 Series Routers**

**show version** [*rp-slot*] [**installed** [**user-interface**] **| provisioned | running**]

**Cisco Catalyst 6500 Series Routers**

**show version** [**epld** *slot*]

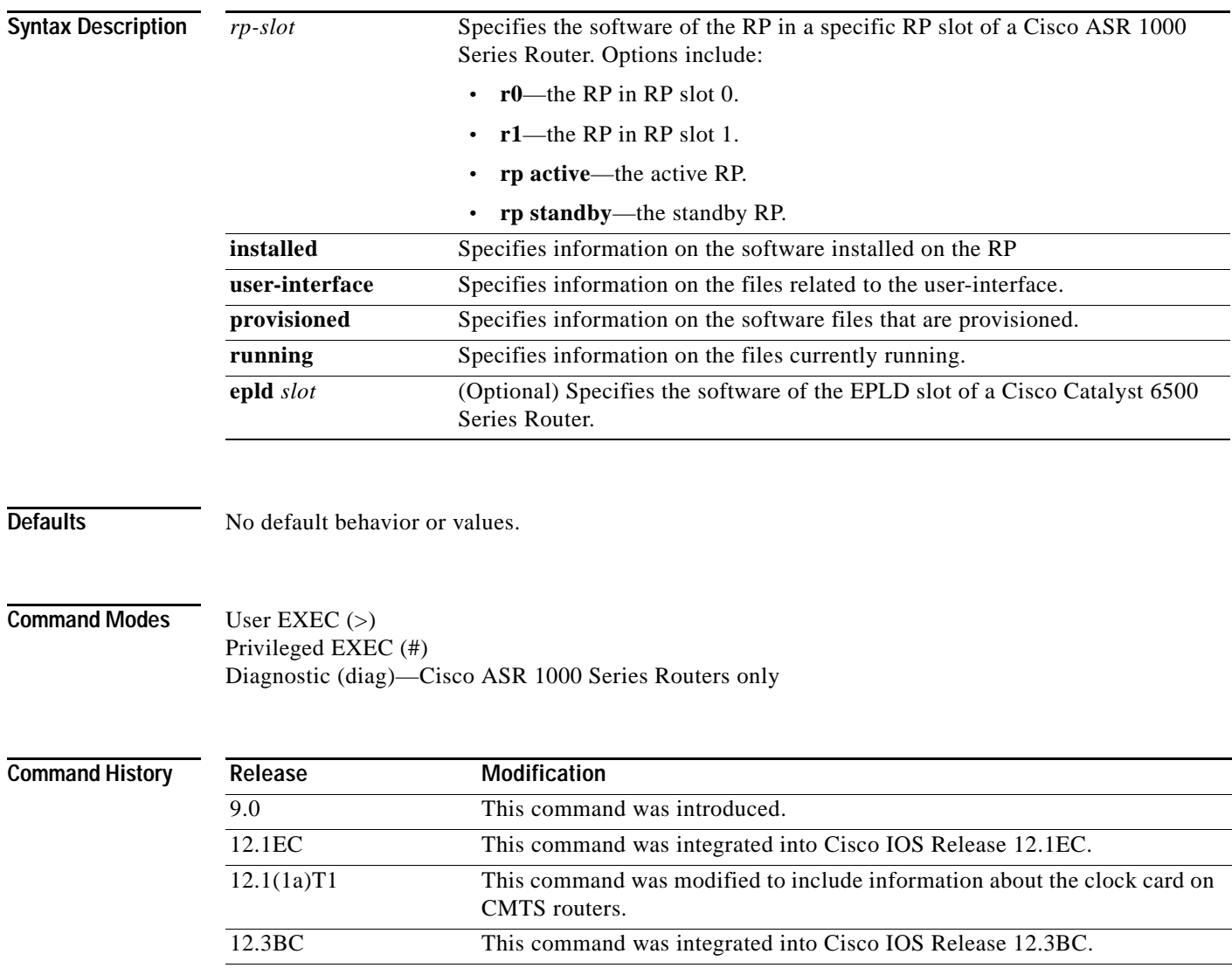

12.3(4)T The output format of this command was updated. 12.2(14)SX Support for this command was introduced on the Supervisor Engine 720.

**Cisco IOS Configuration Fundamentals Command Reference**

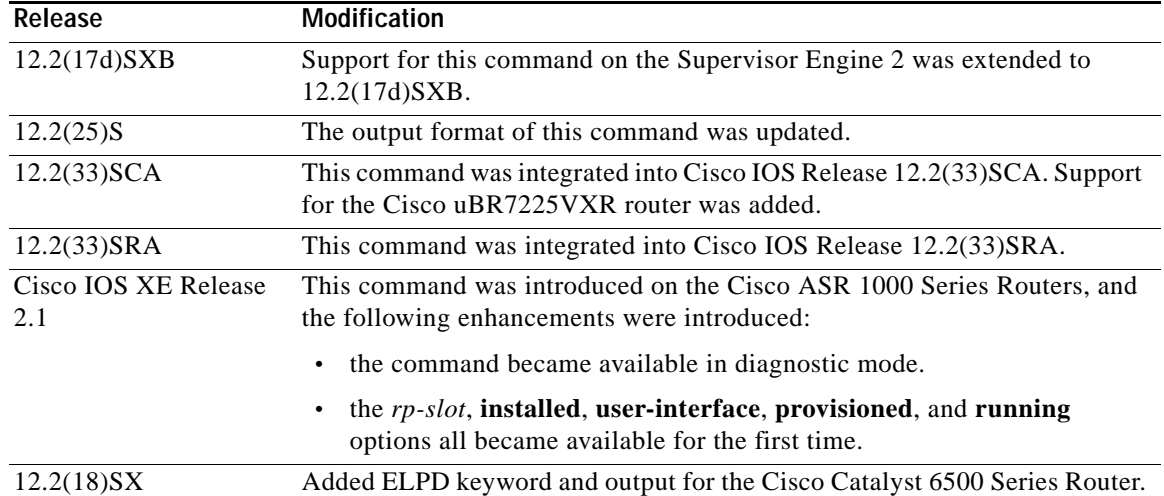

**Usage Guidelines** This command displays information about the Cisco IOS software version currently running on a routing device, the ROM Monitor and Bootflash software versions, and information about the hardware configuration, including the amount of system memory. Because this command displays both software and hardware information, the output of this command is the same as the output of the **show hardware** command. (The **show hardware** command is a command alias for the **show version** command.)

Specifically, the **show version** command provides the following information:

- **•** Software information
	- Main Cisco IOS image version
	- Main Cisco IOS image capabilities (feature set)
	- Location and name of bootfile in ROM
	- Bootflash image version (depending on platform)
- **•** Device-specific information
	- Device name
	- System uptime
	- System reload reason
	- Config-register setting
	- Config-register settings for after the next reload (depending on platform)
- **•** Hardware information
	- Platform type
	- Processor type
	- Processor hardware revision
	- Amount of main (processor) memory installed
	- Amount I/O memory installed
	- Amount of Flash memory installed on different types (depending on platform)
	- Processor board ID

The output of this command uses the following format:
```
Cisco IOS Software, <platform> Software (<image-id>), Version <software-version>, 
<software-type>
Technical Support: http://www.cisco.com/techsupport
Copyright (c) <date-range> by Cisco Systems, Inc.
Compiled <day> <date> <time> by <compiler-id>
ROM: System Bootstrap, Version <software-version>, <software-type>
BOOTLDR: <platform> Software (image-id), Version <software-version>, <software-type>
<router-name> uptime is <w> weeks, <d> days, <h> hours, <m> minutes
System returned to ROM by reload at <time> <day> <date>
System image file is "<filesystem-location>/<software-image-name>"
Last reload reason: <reload-reason>
Cisco <platform-processor-type> processor (revision <processor-revision-id>) with 
<free-DRAM-memory>K/<packet-memory>K bytes of memory.
Processor board ID <ID-number>
<CPU-type> CPU at <clock-speed>Mhz, Implementation <number>, Rev <Revision-number>, 
<kilobytes-Processor-Cache-Memory>KB <cache-Level> Cache
```
See the Examples section for descriptions of the fields in this output.

#### **Cisco ASR 1000 Series Routers**

Entering **show version** without any of the options on the Cisco ASR 1000 Series Router will generate output similar to **show version** on other Cisco routers.

In order to understand the **show version** output on Cisco ASR 1000 Series Routers, it is important to understand that the individual sub-packages run the processes on the router. Among other things, the output of this command provides information on where various individual sub-packages are stored on the router, and which processes these individual sub-packages are and are not currently running.

More specifically, the **show version installed** command displays each individual sub-package file on the router, the hardware where the sub-package could be running, and whether the sub-package is currently being run on that hardware.

The **show version provisioned** command displays only the individual sub-packages that can be provisioned, which are the RP-specific sub-packages (RP Access, RP Base, RP Control, and RP IOS) and the provisioning file. The output includes the individual sub-package file, the hardware where the sub-package could be running, and whether the sub-package is currently being run on that hardware.

The **show version running** command displays only the individual sub-packages that are currently active. The output includes the individual sub-package file and the hardware where the sub-package is running.

## **Examples Cisco 3660 Router**

The following is sample output from the **show version** command issued on a Cisco 3660 running Cisco IOS Release 12.3(4)T:

Router# **show version**

```
Cisco IOS Software, 3600 Software (C3660-I-M), Version 12.3(4)T
TAC Support: http://www.cisco.com/tac
Copyright (c) 1986-2003 by Cisco Systems, Inc.
Compiled Thu 18-Sep-03 15:37 by ccai
ROM: System Bootstrap, Version 12.0(6r)T, RELEASE SOFTWARE (fc1)
ROM: 
C3660-1 uptime is 1 week, 3 days, 6 hours, 41 minutes
```
 $\mathbf{I}$ 

```
System returned to ROM by power-on
System image file is "slot0:tftpboot/c3660-i-mz.123-4.T"
Cisco 3660 (R527x) processor (revision 1.0) with 57344K/8192K bytes of memory.
Processor board ID JAB055180FF
R527x CPU at 225Mhz, Implementation 40, Rev 10.0, 2048KB L2 Cache
3660 Chassis type: ENTERPRISE
2 FastEthernet interfaces
4 Serial interfaces
DRAM configuration is 64 bits wide with parity disabled.
125K bytes of NVRAM.
16384K bytes of processor board System flash (Read/Write)
Flash card inserted. Reading filesystem...done.
20480K bytes of processor board PCMCIA Slot0 flash (Read/Write)
```
Configuration register is 0x2102

### **Cisco 7200 Router**

The following is sample output from the **show version** command issued on a Cisco 7200 router running Cisco IOS Release 12.4(4)T. This output shows the total bandwidth capacity and the bandwith capacity that is configured on the Cisco 7200. Displaying bandwidth capacity is available in Cisco IOS Release 12.2 and later releases.

#### Router# **show version**

```
Cisco IOS Software, 7200 Software (C7200-JS-M), Version 12.4(4)T, RELEASE SOFTW)
Technical Support: http://www.cisco.com/techsupport
Copyright (c) 1986-2005 by Cisco Systems, Inc.
Compiled Thu 27-Oct-05 05:58 by ccai
```
ROM: System Bootstrap, Version 12.1(20000710:044039) [nlaw-121E npeb 117], DEVEE BOOTLDR: 7200 Software (C7200-KBOOT-M), Version 12.3(16), RELEASE SOFTWARE (fc4)

```
router uptime is 5 days, 18 hours, 2 minutes
System returned to ROM by reload at 02:45:12 UTC Tue Feb 14 2006
System image file is "disk0:c7200-js-mz.124-4.T"
Last reload reason: Reload Command
```

```
Cisco 7206VXR (NPE400) processor (revision A) with 491520K/32768K bytes of memo.
Processor board ID 26793934
R7000 CPU at 350MHz, Implementation 39, Rev 3.2, 256KB L2 Cache
6 slot VXR midplane, Version 2.6
```
Last reset from power-on

PCI bus mb0 mb1 (Slots 0, 1, 3 and 5) has a capacity of 600 bandwidth points. Current configuration on bus mb0\_mb1 has a total of 440 bandwidth points. This configuration is within the PCI bus capacity and is supported.

PCI bus mb2 (Slots 2, 4, 6) has a capacity of 600 bandwidth points. Current configuration on bus mb2 has a total of 390 bandwidth points This configuration is within the PCI bus capacity and is supported.

Please refer to the following document "Cisco 7200 Series Port Adaptor Hardware Configuration Guidelines" on Cisco.com <http://www.cisco.com> for c7200 bandwidth points oversubscription and usage guidelines.

```
4 Ethernet interfaces
2 FastEthernet interfaces
2 ATM interfaces
125K bytes of NVRAM.
62976K bytes of ATA PCMCIA card at slot 0 (Sector size 512 bytes).
125952K bytes of ATA PCMCIA card at slot 1 (Sector size 512 bytes).
8192K bytes of Flash internal SIMM (Sector size 256K).
Configuration register is 0x2002
```
Router#

For information about PCI buses and bandwidth calculation, go to [http://www.cisco.com/univercd/cc/td/doc/product/core/7206/port\\_adp/config/3875in.htm#wp1057192.](http://www.cisco.com/univercd/cc/td/doc/product/core/7206/port_adp/config/3875in.htm#wp1057192 )

[Table](#page-1082-0) 162 describes the significant fields shown in the display.

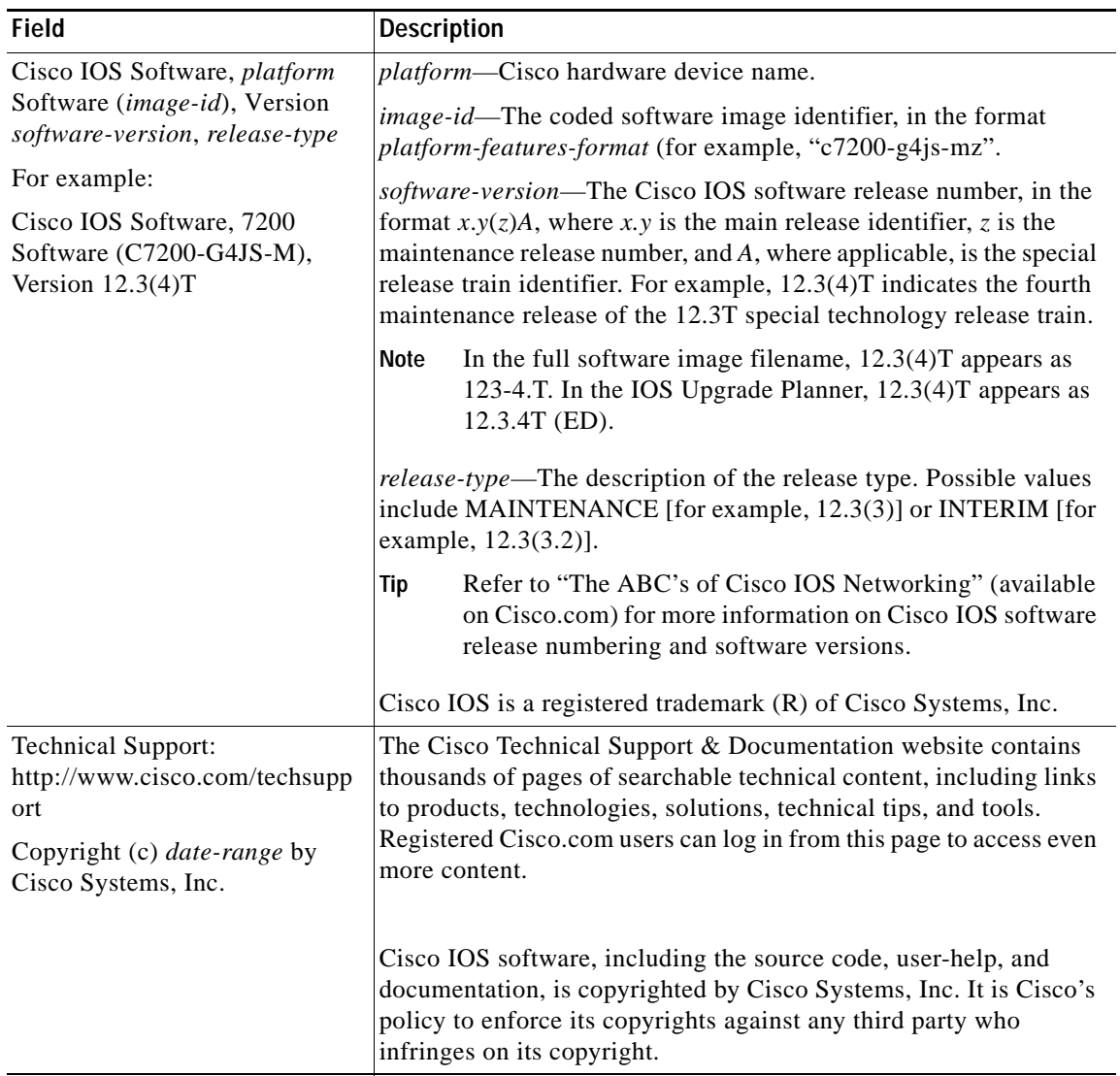

## <span id="page-1082-0"></span>*Table 162 show version Field Descriptions*

**The Co** 

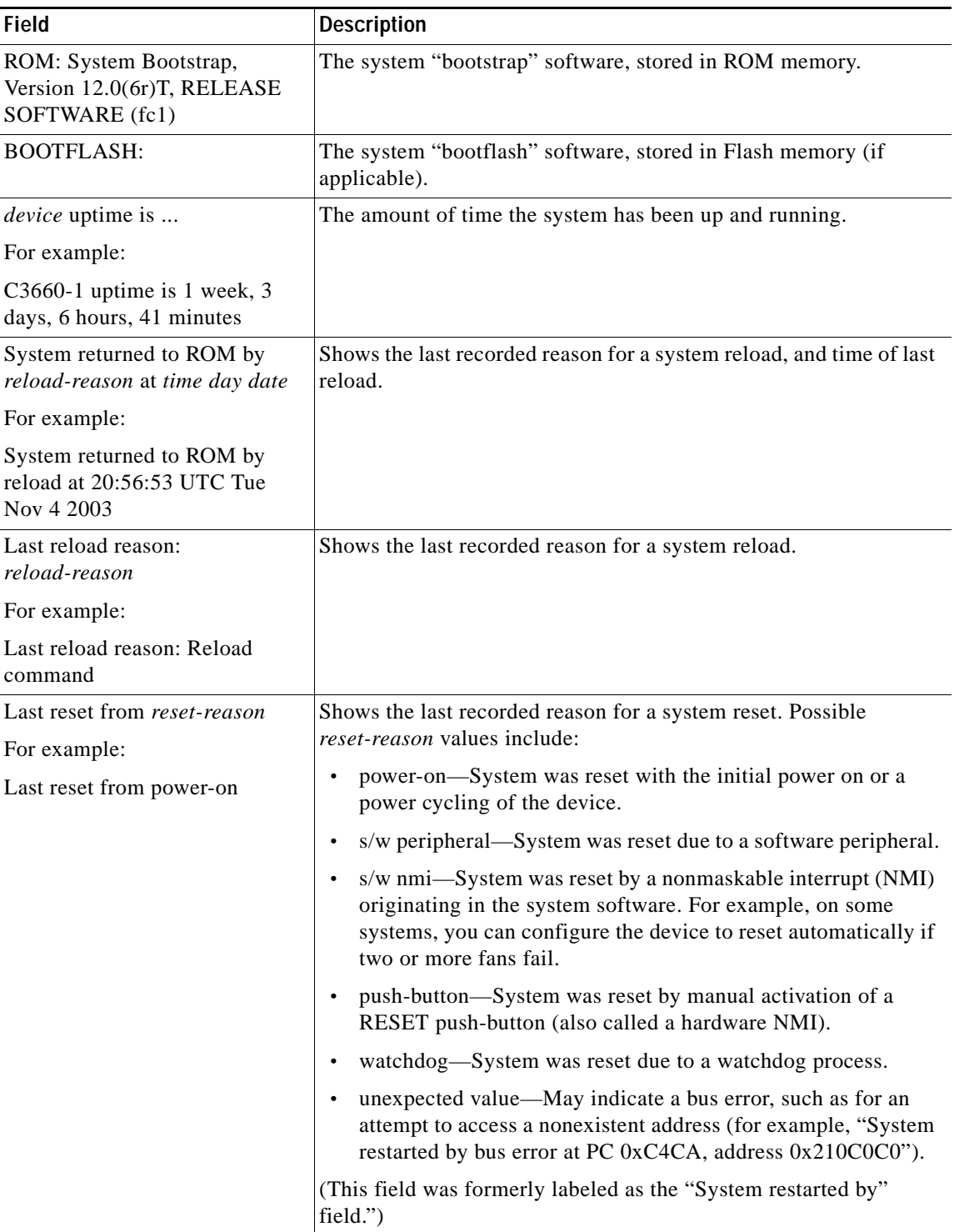

# *Table 162 show version Field Descriptions (continued)*

| <b>Field</b>                                                        | Description                                                                           |
|---------------------------------------------------------------------|---------------------------------------------------------------------------------------|
| System image file is<br>"file-location/file-name"                   | Displays the file location (local or remote filesystem) and the<br>system image name. |
| For example:                                                        |                                                                                       |
| System image file is<br>"slot0:tftpboot/c3660-i-mz.123-<br>3.9. T2" |                                                                                       |

*Table 162 show version Field Descriptions (continued)*

**The Co** 

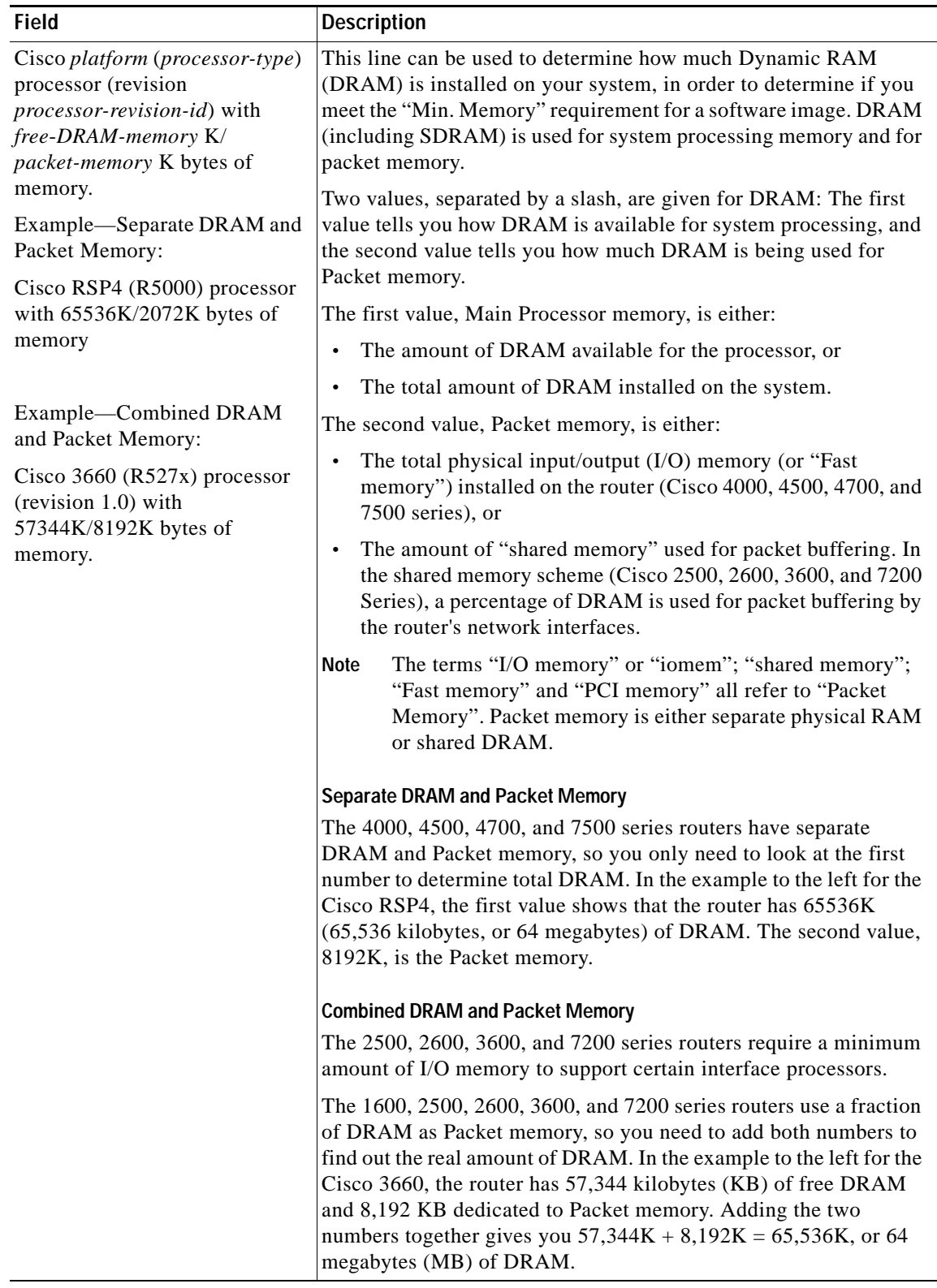

# *Table 162 show version Field Descriptions (continued)*

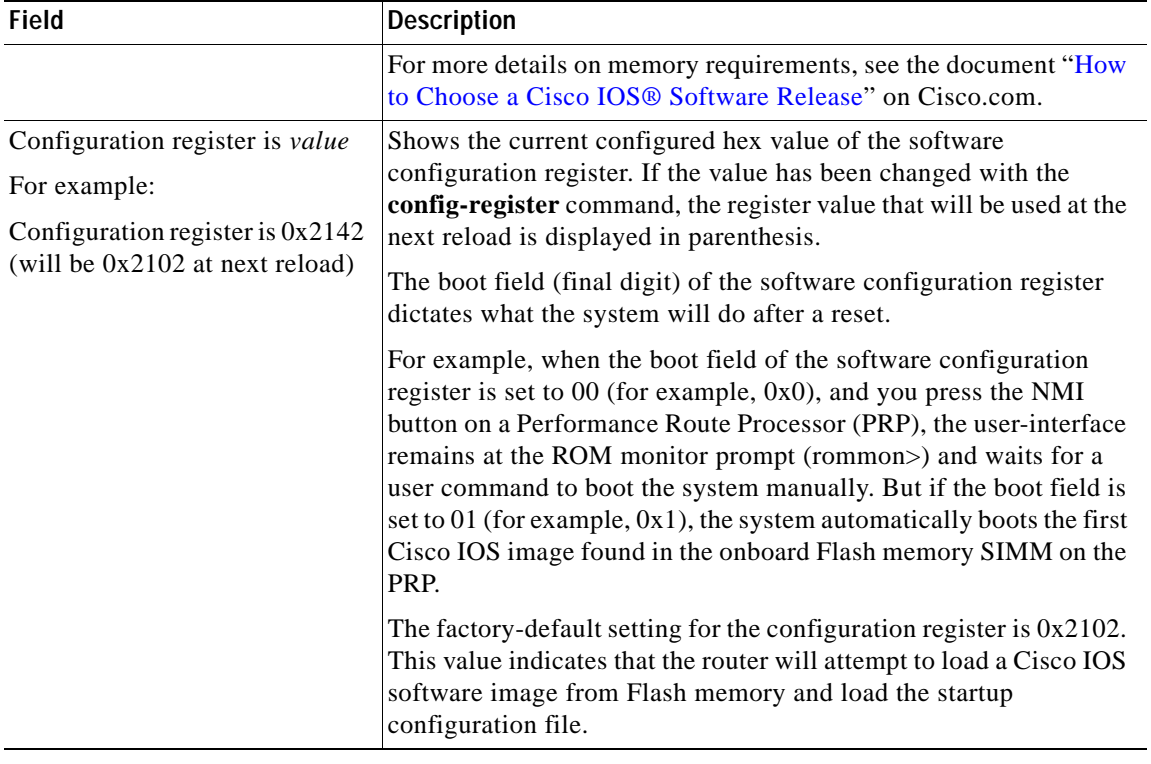

### *Table 162 show version Field Descriptions (continued)*

## **Catalyst 6500 Series Switches and Cisco 7600 Series Routers**

16384K bytes of Flash internal SIMM (Sector size 512K).

This example shows how to display the configuration of the system hardware, the software version, the names and sources of configuration files, and the boot images:

```
Router# show version
Cisco Internetwork Operating System Software
IOS (tm) c6sup2_rp Software (c6sup2_rp-JSV-M), Version 12.1 (nightly.E020626) NIG
HTLY BUILD
Copyright (c) 1986-2002 by cisco Systems, Inc.
Compiled Wed 26-Jun-02 06:20 by
Image text-base: 0x40008BF0, data-base: 0x419BA000
ROM: System Bootstrap, Version 12.1(11r)E1, RELEASE SOFTWARE (fc1)
Router uptime is 2 weeks, 8 hours, 48 minutes
Time since Router switched to active is 1 minute
System returned to ROM by power-on (SP by power-on)
System image file is "sup-bootflash:c6sup22-jsv-mz"
cisco Catalyst 6000 (R7000) processor with 112640K/18432K bytes of memory.
Processor board ID SAD06210067
R7000 CPU at 300Mhz, Implementation 39, Rev 3.3, 256KB L2, 1024KB L3 Cache
Last reset from power-on
Bridging software.
X.25 software, Version 3.0.0.
SuperLAT software (copyright 1990 by Meridian Technology Corp).
TN3270 Emulation software.
3 Virtual Ethernet/IEEE 802.3 interface(s)
48 FastEthernet/IEEE 802.3 interface(s)
381K bytes of non-volatile configuration memory.
```
Configuration register is 0x2102 Router#

[Table](#page-1087-0) 163 describes the fields that are shown in the example.

<span id="page-1087-0"></span>*Table 163 show version Field Descriptions*

| <b>Field</b>                                                                                               | <b>Description</b>                                                                                                    |
|----------------------------------------------------------------------------------------------------|----------------------------------------------------------------------------------------------------|
| IOS (tm) c6sup2_rp Software<br>(c6sup2_rp-JSV-M), Version<br>12.1(nightly.E020626)<br><b>NIGHTLY BUILD</b> | Version number. Always specify the complete version number<br>when reporting a possible software problem. In the example output,<br>the version number is 12.1.                                                                                                    |
| ROM: System Bootstrap,<br>Version 12.1(11r)E1,<br>RELEASE SOFTWARE (fc1)                                   | Bootstrap version string.                                                                                                    |
| <b>BOOTFLASH: 7200 Software</b><br>(C7200-BOOT-M), Version<br>11.1(472), RELEASE<br><b>SOFTWARE</b>        | Boot version string.                                                                                                    |
| Router uptime is                                                                                           | Amount of time that the system has been up and running.                                                                                                    |
| Time since Router switched to<br>active                                                                    | Amount of time since switchover occurred.                                                                                                    |
| System restarted by                                                                                        | Log of how the system was last booted, both as a result of normal<br>system startup and of system error. For example, information can<br>be displayed to indicate a bus error that is typically the result of an<br>attempt to access a nonexistent address, as follows: |
|                                                                                                    | System restarted by bus error at PC 0xC4CA, address 0x210C0C0                                                                                                    |
| System image file is                                                                                       | If the software was booted over the network, the Internet address of<br>the boot host is shown. If the software was loaded from onboard<br>ROM, this line reads "running default software."                                                                              |
| cisco Catalyst 6000 (R7000)<br>processor with<br>112640K/18432K bytes of<br>memory.                        | Remaining output in each display that shows the hardware<br>configuration and any nonstandard software options.                                                                                                    |
| Configuration register is                                                                                  | Configuration register contents that are displayed in hexadecimal<br>notation.                                                                                                    |

The output of the **show version** EXEC command can provide certain messages, such as bus error messages. If such error messages appear, report the complete text of this message to your technical support specialist.

This example shows how to display the ELPD version information of a slot:

```
Router# show version epld 4
Module 4 EPLD's: 
Number of EPLD's: 6 
EPLD A : 0x5 
EPLD B : 0x2 
EPLD C : 0x1 
EPLD D : 0x1 
EPLD E : 0x1 
Router#
```
### **Cisco uBR7246VXR Router**

The following is sample output from the **show version** command for a Cisco uBR7246 VXR with the cable clock card installed:

Router# **show version**

```
Cisco Internetwork Operating System Software 
IOS (tm) 7200 Software (UBR7200-P-M), Version 12.1(10)EC, RELEASE SOFTWARE
TAC Support: http://www.cisco.com/tac
Copyright (c) 1986-2000 by cisco Systems, Inc.
Compiled Wed 02-Feb-00 16:49 by ccai
Image text-base:0x60008900, data-base:0x61192000
```
ROM: System Bootstrap, Version 12.0(15) SC, RELEASE SOFTWARE

VXR1 uptime is 2 days, 1 hour, 24 minutes System returned to ROM by power-on at 10:54:38 PST Sat Feb 5 2000 System restarted at 11:01:08 PST Sat Feb 5 2000 System image file is "slot1:ubr7200-p-mz.121-0.8.T"

cisco uBR7246VXR (NPE300) processor (revision B) with 122880K/40960K bytes of memory. Processor board ID SAB0329005N R7000 CPU at 262Mhz, Implementation 39, Rev 1.0, 256KB L2, 2048KB L3 Cache 6 slot VXR midplane, Version 2.0

```
Last reset from power-on
X.25 software, Version 3.0.0.
National clock card with T1 controller
1 FastEthernet/IEEE 802.3 interface(s)
2 Cable Modem network interface(s)
125K bytes of non-volatile configuration memory.
```

```
16384K bytes of Flash PCMCIA card at slot 0 (Sector size 128K).
20480K bytes of Flash PCMCIA card at slot 1 (Sector size 128K).
4096K bytes of Flash internal SIMM (Sector size 256K).
Configuration register is 0x0
```
Router#

Table [0-164](#page-1088-0) describes significant fields shown in these displays.

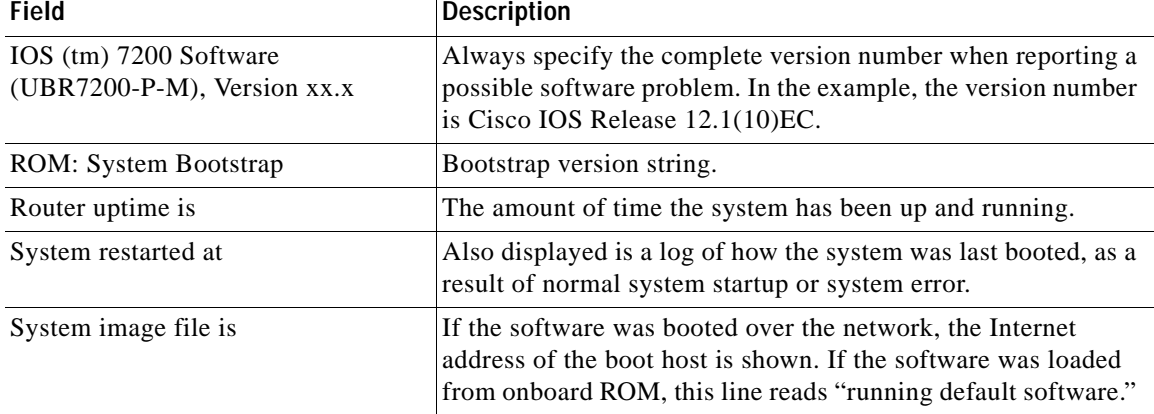

#### <span id="page-1088-0"></span>*Table 0-164 show version Field Descriptions*

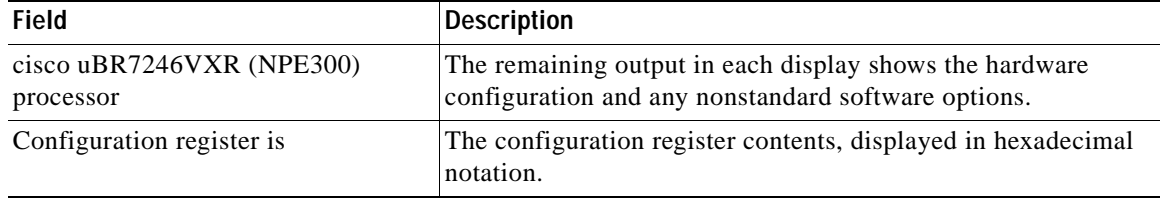

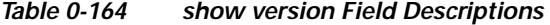

The output of the **show version** command can also provide certain messages, such as bus error messages. If such error messages appear, report the complete text of this message to your technical support specialist.

### **Cisco uBR10012 Router**

The following example shows sample output from the show version command on a Cisco uBR10012 universal broadband router running Cisco IOS Release 12.3(17b)BC4:

```
Router> show version
Cisco Internetwork Operating System Software
IOS (tm) 10000 Software (UBR10K2-K9P6U2-M), Version 12.3(17b)BC4, RELEASE SOFTWA
RE (fc1)
Technical Support: http://www.cisco.com/techsupport
Copyright (c) 1986-2006 by cisco Systems, Inc.
Compiled Wed 22-Nov-06 11:41 by tinhuang
Image text-base: 0x60010F0C, data-base: 0x62480000
ROM: System Bootstrap, Version 12.0(20020314:211744) [REL-pulsar_sx.ios-rommon 1
```
12], DEVELOPMENT SOFTWARE

```
ubr10k uptime is 2 days, 22 hours, 13 minutes
System returned to ROM by reload at 01:34:58 UTC Sun Jun 8 2008
System image file is "disk0:ubr10k2-k9p6u2-mz.123-17b.BC4"
Last reload reason: Reload command
```
This product contains cryptographic features and is subject to United States and local country laws governing import, export, transfer and use. Delivery of Cisco cryptographic products does not imply third-party authority to import, export, distribute or use encryption. Importers, exporters, distributors and users are responsible for compliance with U.S. and local country laws. By using this product you agree to comply with applicable laws and regulations. If you are unable to comply with U.S. and local laws, return this product immediately.

A summary of U.S. laws governing Cisco cryptographic products may be found at: http://www.cisco.com/wwl/export/crypto/tool/stqrg.html

```
If you require further assistance please contact us by sending email to
export@cisco.com.
```
cisco uBR10000 (PRE2-RP) processor with 946175K/98304K bytes of memory. Processor board ID TBA05380380 R7000 CPU at 500MHz, Implementation 39, Rev 4.1, 256KB L2, 8192KB L3 Cache Backplane version 1.1, 8 slot

Last reset from register reset PXF processor tmc0 is running. PXF processor tmc1 is running. PXF processor tmc2 is running.

```
PXF processor tmc3 is running.
1 TCCplus card(s)
1 FastEthernet/IEEE 802.3 interface(s)
3 Gigabit Ethernet/IEEE 802.3 interface(s)
24 Cable Modem network interface(s)
2045K bytes of non-volatile configuration memory.
125440K bytes of ATA PCMCIA card at slot 0 (Sector size 512 bytes).
125440K bytes of ATA PCMCIA card at slot 1 (Sector size 512 bytes).
65536K bytes of Flash internal SIMM (Sector size 512KB).
Secondary is up.
Secondary has 1044480K bytes of memory.
Configuration register is 0x2102
```
### **Cisco ASR 1000 Series Routers**

In the following example, the **show version installed** command is entered on a Cisco ASR 1000 Series Router in diagnostic mode. Note that the output shows what every file that can be found in the consolidated package is or is not currently running (provisioning file, RP Access, RP Base, RP Control, RP IOS, ESP Base, SIP Base, SIP SPA).

```
Router#show version installed
Package: Provisioning File, version: n/a, status: active
   File: bootflash:packages.conf, on: RP0
  Built: n/a, by: n/a
  File SHA1 checksum: 0b9f2c7c3d81d8455a918f285c078463c04a0cab
Package: rpbase, version: v122_33_xn_asr_rls0_throttle, status: active
   File: bootflash:asr1000rp1-rpbase.v122_33_xn_asr_rls0_throttle.pkg, on: RP0
  Built: 2007-11-11_17.16, by: mcpre
  File SHA1 checksum: 193c4810becc2a6097645f0b68f5684004bd3ab3
Package: rpaccess-k9, version: v122_33_xn_asr_rls0_throttle, status: active
  File: bootflash:asr1000rp1-rpaccess-k9.v122_33_xn_asr_rls0_throttle.pkg, on: RP0
  Built: 2007-11-11_17.16, by: mcpre
  File SHA1 checksum: 328c3d1e10f006304ce9543ab68e914b43c41b1e
Package: rpcontrol, version: v122 33 xn asr rls0 throttle, status: active
  File: bootflash:asr1000rp1-rpcontrol.v122_33_xn_asr_rls0_throttle.pkg, on: RP0/0
  Built: 2007-11-11_17.16, by: mcpre
  File SHA1 checksum: e4152b7fe3c2b8aca07ce1e8ad6d5a54d6d20689
Package: rpios-advipservicesk9, version: v122_33_xn_asr_rls0_throttle, status: active
  File: bootflash:asr1000rp1-rpios-advipservicesk9.v122_33_xn_asr_rls0_throttle.pkg, on:
RP0/0
   Built: 2007-11-11_17.16, by: mcpre
   File SHA1 checksum: 7f7f87f2c198c38e7b58214478c5b28ee3c7b567
Package: rpcontrol, version: v122_33_xn_asr_rls0_throttle, status: inactive
  File: bootflash:asr1000rp1-rpcontrol.v122_33_xn_asr_rls0_throttle.pkg, on: RP0/1
   Built: 2007-11-11_17.16, by: mcpre
   File SHA1 checksum: e4152b7fe3c2b8aca07ce1e8ad6d5a54d6d20689
Package: rpios-advipservicesk9, version: v122_33_xn_asr_rls0_throttle, status: inactive
 File: bootflash:asr1000rp1-rpios-advipservicesk9.v122_33_xn_asr_rls0_throttle.pkg, on:
RP0/1
  Built: 2007-11-11_17.16, by: mcpre
  File SHA1 checksum: 7f7f87f2c198c38e7b58214478c5b28ee3c7b567
Package: rpbase, version: v122_33_xn_asr_rls0_throttle, status: inactive
  File: bootflash:asr1000rp1-rpbase.v122_33_xn_asr_rls0_throttle.pkg, on: RP1
   Built: 2007-11-11_17.16, by: mcpre
   File SHA1 checksum: 193c4810becc2a6097645f0b68f5684004bd3ab3
```

```
Package: rpaccess-k9, version: v122_33_xn_asr_rls0_throttle, status: inactive
  File: bootflash:asr1000rp1-rpaccess-k9.v122_33_xn_asr_rls0_throttle.pkg, on: RP1
   Built: 2007-11-11_17.16, by: mcpre
  File SHA1 checksum: 328c3d1e10f006304ce9543ab68e914b43c41b1e
Package: rpcontrol, version: v122_33_xn_asr_rls0_throttle, status: inactive
  File: bootflash:asr1000rp1-rpcontrol.v122_33_xn_asr_rls0_throttle.pkg, on: RP1/0
   Built: 2007-11-11_17.16, by: mcpre
   File SHA1 checksum: e4152b7fe3c2b8aca07ce1e8ad6d5a54d6d20689
Package: rpios-advipservicesk9, version: v122_33_xn_asr_rls0_throttle, status: inactive
 File: bootflash:asr1000rp1-rpios-advipservicesk9.v122_33_xn_asr_rls0_throttle.pkg, on:
RP1/0
   Built: 2007-11-11_17.16, by: mcpre
  File SHA1 checksum: 7f7f87f2c198c38e7b58214478c5b28ee3c7b567
Package: rpcontrol, version: v122_33_xn_asr_rls0_throttle, status: inactive
  File: bootflash:asr1000rp1-rpcontrol.v122_33_xn_asr_rls0_throttle.pkg, on: RP1/1
   Built: 2007-11-11_17.16, by: mcpre
   File SHA1 checksum: e4152b7fe3c2b8aca07ce1e8ad6d5a54d6d20689
Package: rpios-advipservicesk9, version: v122_33_xn_asr_rls0_throttle, status: inactive
 File: bootflash:asr1000rp1-rpios-advipservicesk9.v122_33_xn_asr_rls0_throttle.pkg, on:
RP1/1
   Built: 2007-11-11_17.16, by: mcpre
   File SHA1 checksum: 7f7f87f2c198c38e7b58214478c5b28ee3c7b567
Package: espbase, version: v122_33_xn_asr_rls0_throttle, status: active
   File: bootflash:asr1000rp1-espbase.v122_33_xn_asr_rls0_throttle.pkg, on: FP0
   Built: 2007-11-11_17.16, by: mcpre
  File SHA1 checksum: b1c004ed151cf60f0ce250f6ea710f43707fb010
Package: espbase, version: v122 33 xn asr rls0 throttle, status: inactive
   File: bootflash:asr1000rp1-espbase.v122_33_xn_asr_rls0_throttle.pkg, on: FP1
   Built: 2007-11-11_17.16, by: mcpre
  File SHA1 checksum: b1c004ed151cf60f0ce250f6ea710f43707fb010
Package: sipbase, version: v122 33 xn asr rls0 throttle, status: active
  File: bootflash:asr1000rp1-sipbase.v122_33_xn_asr_rls0_throttle.pkg, on: CC0
   Built: 2007-11-11_17.16, by: mcpre
   File SHA1 checksum: bd34a8a23d001f9cefcac8853a31b62ffd8272a4
Package: sipspa, version: v122_33_xn_asr_rls0_throttle, status: active
  File: bootflash:asr1000rp1-sipspa.v122_33_xn_asr_rls0_throttle.pkg, on: CC0/0
   Built: 2007-11-11_17.16, by: mcpre
   File SHA1 checksum: 6ad199569dad7d8b35beac2c8a72b080f9662897
Package: sipspa, version: v122 33 xn asr rls0 throttle, status: active
   File: bootflash:asr1000rp1-sipspa.v122_33_xn_asr_rls0_throttle.pkg, on: CC0/1
   Built: 2007-11-11_17.16, by: mcpre
  File SHA1 checksum: 6ad199569dad7d8b35beac2c8a72b080f9662897
Package: sipspa, version: v122_33_xn_asr_rls0_throttle, status: active
   File: bootflash:asr1000rp1-sipspa.v122_33_xn_asr_rls0_throttle.pkg, on: CC0/2
   Built: 2007-11-11_17.16, by: mcpre
   File SHA1 checksum: 6ad199569dad7d8b35beac2c8a72b080f9662897
Package: sipspa, version: v122_33_xn_asr_rls0_throttle, status: inactive
  File: bootflash:asr1000rp1-sipspa.v122_33_xn_asr_rls0_throttle.pkg, on: CC0/3
   Built: 2007-11-11_17.16, by: mcpre
  File SHA1 checksum: 6ad199569dad7d8b35beac2c8a72b080f9662897
Package: sipbase, version: v122_33_xn_asr_rls0_throttle, status: active
```

```
 File: bootflash:asr1000rp1-sipbase.v122_33_xn_asr_rls0_throttle.pkg, on: CC1
   Built: 2007-11-11_17.16, by: mcpre
   File SHA1 checksum: bd34a8a23d001f9cefcac8853a31b62ffd8272a4
Package: sipspa, version: v122_33_xn_asr_rls0_throttle, status: active
  File: bootflash:asr1000rp1-sipspa.v122_33_xn_asr_rls0_throttle.pkg, on: CC1/0
   Built: 2007-11-11_17.16, by: mcpre
   File SHA1 checksum: 6ad199569dad7d8b35beac2c8a72b080f9662897
Package: sipspa, version: v122_33_xn_asr_rls0_throttle, status: active
  File: bootflash:asr1000rp1-sipspa.v122_33_xn_asr_rls0_throttle.pkg, on: CC1/1
   Built: 2007-11-11_17.16, by: mcpre
  File SHA1 checksum: 6ad199569dad7d8b35beac2c8a72b080f9662897
Package: sipspa, version: v122_33_xn_asr_rls0_throttle, status: active
  File: bootflash:asr1000rp1-sipspa.v122_33_xn_asr_rls0_throttle.pkg, on: CC1/2
   Built: 2007-11-11_17.16, by: mcpre
   File SHA1 checksum: 6ad199569dad7d8b35beac2c8a72b080f9662897
Package: sipspa, version: v122_33_xn_asr_rls0_throttle, status: inactive
  File: bootflash:asr1000rp1-sipspa.v122_33_xn_asr_rls0_throttle.pkg, on: CC1/3
   Built: 2007-11-11_17.16, by: mcpre
   File SHA1 checksum: 6ad199569dad7d8b35beac2c8a72b080f9662897
Package: sipbase, version: v122_33_xn_asr_rls0_throttle, status: inactive
   File: bootflash:asr1000rp1-sipbase.v122_33_xn_asr_rls0_throttle.pkg, on: CC2
   Built: 2007-11-11_17.16, by: mcpre
   File SHA1 checksum: bd34a8a23d001f9cefcac8853a31b62ffd8272a4
Package: sipspa, version: v122_33_xn_asr_rls0_throttle, status: inactive
   File: bootflash:asr1000rp1-sipspa.v122_33_xn_asr_rls0_throttle.pkg, on: CC2/0
   Built: 2007-11-11_17.16, by: mcpre
   File SHA1 checksum: 6ad199569dad7d8b35beac2c8a72b080f9662897
Package: sipspa, version: v122_33_xn_asr_rls0_throttle, status: inactive
   File: bootflash:asr1000rp1-sipspa.v122_33_xn_asr_rls0_throttle.pkg, on: CC2/1
   Built: 2007-11-11_17.16, by: mcpre
   File SHA1 checksum: 6ad199569dad7d8b35beac2c8a72b080f9662897
Package: sipspa, version: v122_33_xn_asr_rls0_throttle, status: inactive
   File: bootflash:asr1000rp1-sipspa.v122_33_xn_asr_rls0_throttle.pkg, on: CC2/2
   Built: 2007-11-11_17.16, by: mcpre
   File SHA1 checksum: 6ad199569dad7d8b35beac2c8a72b080f9662897
Package: sipspa, version: v122 33 xn asr rls0 throttle, status: inactive
   File: bootflash:asr1000rp1-sipspa.v122_33_xn_asr_rls0_throttle.pkg, on: CC2/3
   Built: 2007-11-11_17.16, by: mcpre
   File SHA1 checksum: 6ad199569dad7d8b35beac2c8a72b080f9662897
Router#
In the following example, the show version provisioned command is entered to gather information on 
which sub-packages are provisioning which components on the router.
Router#show version provisioned
Package: Provisioning File, version: n/a, status: active
   File: bootflash:packages.conf, on: RP0
   Built: n/a, by: n/a
   File SHA1 checksum: 0b9f2c7c3d81d8455a918f285c078463c04a0cab
```

```
Package: rpbase, version: v122_33_xn_asr_rls0_throttle, status: active
   File: bootflash:asr1000rp1-rpbase.v122_33_xn_asr_rls0_throttle.pkg, on: RP0
   Built: 2007-11-11_17.16, by: mcpre
   File SHA1 checksum: 193c4810becc2a6097645f0b68f5684004bd3ab3
```

```
Package: rpaccess-k9, version: v122_33_xn_asr_rls0_throttle, status: active
   File: bootflash:asr1000rp1-rpaccess-k9.v122_33_xn_asr_rls0_throttle.pkg, on: RP0
   Built: 2007-11-11_17.16, by: mcpre
  File SHA1 checksum: 328c3d1e10f006304ce9543ab68e914b43c41b1e
Package: rpcontrol, version: v122_33_xn_asr_rls0_throttle, status: active
  File: bootflash:asr1000rp1-rpcontrol.v122_33_xn_asr_rls0_throttle.pkg, on: RP0/0
   Built: 2007-11-11_17.16, by: mcpre
   File SHA1 checksum: e4152b7fe3c2b8aca07ce1e8ad6d5a54d6d20689
Package: rpios-advipservicesk9, version: v122_33_xn_asr_rls0_throttle, status: active
 File: bootflash:asr1000rp1-rpios-advipservicesk9.v122_33_xn_asr_rls0_throttle.pkg, on:
RP0/0
   Built: 2007-11-11_17.16, by: mcpre
  File SHA1 checksum: 7f7f87f2c198c38e7b58214478c5b28ee3c7b567
Package: rpcontrol, version: v122_33_xn_asr_rls0_throttle, status: inactive
  File: bootflash:asr1000rp1-rpcontrol.v122_33_xn_asr_rls0_throttle.pkg, on: RP0/1
   Built: 2007-11-11_17.16, by: mcpre
   File SHA1 checksum: e4152b7fe3c2b8aca07ce1e8ad6d5a54d6d20689
Package: rpios-advipservicesk9, version: v122_33_xn_asr_rls0_throttle, status: inactive
 File: bootflash:asr1000rp1-rpios-advipservicesk9.v122_33_xn_asr_rls0_throttle.pkg, on:
RP0/1
   Built: 2007-11-11_17.16, by: mcpre
   File SHA1 checksum: 7f7f87f2c198c38e7b58214478c5b28ee3c7b567
Package: rpbase, version: v122_33_xn_asr_rls0_throttle, status: inactive
   File: bootflash:asr1000rp1-rpbase.v122_33_xn_asr_rls0_throttle.pkg, on: RP1
   Built: 2007-11-11_17.16, by: mcpre
  File SHA1 checksum: 193c4810becc2a6097645f0b68f5684004bd3ab3
Package: rpaccess-k9, version: v122_33_xn_asr_rls0_throttle, status: inactive
   File: bootflash:asr1000rp1-rpaccess-k9.v122_33_xn_asr_rls0_throttle.pkg, on: RP1
   Built: 2007-11-11_17.16, by: mcpre
  File SHA1 checksum: 328c3d1e10f006304ce9543ab68e914b43c41b1e
Package: rpcontrol, version: v122_33_xn_asr_rls0_throttle, status: inactive
  File: bootflash:asr1000rp1-rpcontrol.v122_33_xn_asr_rls0_throttle.pkg, on: RP1/0
   Built: 2007-11-11_17.16, by: mcpre
  File SHA1 checksum: e4152b7fe3c2b8aca07ce1e8ad6d5a54d6d20689
Package: rpios-advipservicesk9, version: v122_33_xn_asr_rls0_throttle, status: inactive
  File: bootflash:asr1000rp1-rpios-advipservicesk9.v122_33_xn_asr_rls0_throttle.pkg, on:
RP1/0
   Built: 2007-11-11_17.16, by: mcpre
   File SHA1 checksum: 7f7f87f2c198c38e7b58214478c5b28ee3c7b567
Package: rpcontrol, version: v122_33_xn_asr_rls0_throttle, status: inactive
   File: bootflash:asr1000rp1-rpcontrol.v122_33_xn_asr_rls0_throttle.pkg, on: RP1/1
   Built: 2007-11-11_17.16, by: mcpre
  File SHA1 checksum: e4152b7fe3c2b8aca07ce1e8ad6d5a54d6d20689
Package: rpios-advipservicesk9, version: v122_33_xn_asr_rls0_throttle, status: inactive
 File: bootflash:asr1000rp1-rpios-advipservicesk9.v122_33_xn_asr_rls0_throttle.pkg, on:
RP1/1
   Built: 2007-11-11_17.16, by: mcpre
  File SHA1 checksum: 7f7f87f2c198c38e7b58214478c5b28ee3c7b567
Package: rpios-advipservicesk9, version: unknown, status: active
   File: unknown, on: FP0
   Built: 2007-11-11_17.16, by: mcpre
   File SHA1 checksum: unknown
```

```
Package: rpios-advipservicesk9, version: unknown, status: inactive
   File: unknown, on: FP1
   Built: 2007-11-11_17.16, by: mcpre
   File SHA1 checksum: unknown
Package: rpios-advipservicesk9, version: unknown, status: active
   File: unknown, on: CC0
   Built: 2007-11-11_17.16, by: mcpre
   File SHA1 checksum: unknown
Package: rpios-advipservicesk9, version: unknown, status: active
   File: unknown, on: CC0/0
   Built: 2007-11-11_17.16, by: mcpre
   File SHA1 checksum: unknown
Package: rpios-advipservicesk9, version: unknown, status: active
   File: unknown, on: CC0/1
   Built: 2007-11-11_17.16, by: mcpre
   File SHA1 checksum: unknown
Package: rpios-advipservicesk9, version: unknown, status: active
   File: unknown, on: CC0/2
   Built: 2007-11-11_17.16, by: mcpre
   File SHA1 checksum: unknown
Package: rpios-advipservicesk9, version: unknown, status: inactive
   File: unknown, on: CC0/3
   Built: 2007-11-11_17.16, by: mcpre
  File SHA1 checksum: unknown
Package: rpios-advipservicesk9, version: unknown, status: active
   File: unknown, on: CC1
   Built: 2007-11-11_17.16, by: mcpre
  File SHA1 checksum: unknown
Package: rpios-advipservicesk9, version: unknown, status: active
   File: unknown, on: CC1/0
   Built: 2007-11-11_17.16, by: mcpre
   File SHA1 checksum: unknown
Package: rpios-advipservicesk9, version: unknown, status: active
   File: unknown, on: CC1/1
   Built: 2007-11-11_17.16, by: mcpre
  File SHA1 checksum: unknown
Package: rpios-advipservicesk9, version: unknown, status: active
   File: unknown, on: CC1/2
  Built: 2007-11-11_17.16, by: mcpre
  File SHA1 checksum: unknown
Package: rpios-advipservicesk9, version: unknown, status: inactive
   File: unknown, on: CC1/3
   Built: 2007-11-11_17.16, by: mcpre
   File SHA1 checksum: unknown
Package: rpios-advipservicesk9, version: unknown, status: inactive
   File: unknown, on: CC2
   Built: 2007-11-11_17.16, by: mcpre
   File SHA1 checksum: unknown
Package: rpios-advipservicesk9, version: unknown, status: inactive
   File: unknown, on: CC2/0
   Built: 2007-11-11_17.16, by: mcpre
```

```
 File SHA1 checksum: unknown
Package: rpios-advipservicesk9, version: unknown, status: inactive
   File: unknown, on: CC2/1
   Built: 2007-11-11_17.16, by: mcpre
   File SHA1 checksum: unknown
Package: rpios-advipservicesk9, version: unknown, status: inactive
   File: unknown, on: CC2/2
   Built: 2007-11-11_17.16, by: mcpre
  File SHA1 checksum: unknown
Package: rpios-advipservicesk9, version: unknown, status: inactive
   File: unknown, on: CC2/3
   Built: 2007-11-11_17.16, by: mcpre
  File SHA1 checksum: unknown
```
Router#

In the following example, the **show version running** command is entered to view which sub-packages are active on which hardware elements on the router.

```
Router#show version running
Package: Provisioning File, version: n/a, status: active
   File: bootflash:packages.conf, on: RP0
   Built: n/a, by: n/a
  File SHA1 checksum: 0b9f2c7c3d81d8455a918f285c078463c04a0cab
Package: rpbase, version: v122_33_xn_asr_rls0_throttle, status: active
  File: bootflash:asr1000rp1-rpbase.v122_33_xn_asr_rls0_throttle.pkg, on: RP0
   Built: 2007-11-11_17.16, by: mcpre
   File SHA1 checksum: 193c4810becc2a6097645f0b68f5684004bd3ab3
Package: rpaccess-k9, version: v122_33_xn_asr_rls0_throttle, status: active
  File: bootflash:asr1000rp1-rpaccess-k9.v122_33_xn_asr_rls0_throttle.pkg, on: RP0
   Built: 2007-11-11_17.16, by: mcpre
   File SHA1 checksum: 328c3d1e10f006304ce9543ab68e914b43c41b1e
Package: rpcontrol, version: v122_33_xn_asr_rls0_throttle, status: active
  File: bootflash:asr1000rp1-rpcontrol.v122_33_xn_asr_rls0_throttle.pkg, on: RP0/0
   Built: 2007-11-11_17.16, by: mcpre
  File SHA1 checksum: e4152b7fe3c2b8aca07ce1e8ad6d5a54d6d20689
Package: rpios-advipservicesk9, version: v122_33_xn_asr_rls0_throttle, status: active
  File: bootflash:asr1000rp1-rpios-advipservicesk9.v122_33_xn_asr_rls0_throttle.pkg, on:
RP0/0
  Built: 2007-11-11_17.16, by: mcpre
  File SHA1 checksum: 7f7f87f2c198c38e7b58214478c5b28ee3c7b567
Package: espbase, version: v122 33 xn asr rls0 throttle, status: active
   File: bootflash:asr1000rp1-espbase.v122_33_xn_asr_rls0_throttle.pkg, on: FP0
   Built: 2007-11-11_17.16, by: mcpre
   File SHA1 checksum: b1c004ed151cf60f0ce250f6ea710f43707fb010
Package: sipbase, version: v122 33 xn asr rls0 throttle, status: active
   File: bootflash:asr1000rp1-sipbase.v122_33_xn_asr_rls0_throttle.pkg, on: CC0
   Built: 2007-11-11_17.16, by: mcpre
  File SHA1 checksum: bd34a8a23d001f9cefcac8853a31b62ffd8272a4
Package: sipspa, version: v122_33_xn_asr_rls0_throttle, status: active
   File: bootflash:asr1000rp1-sipspa.v122_33_xn_asr_rls0_throttle.pkg, on: CC0/0
   Built: 2007-11-11_17.16, by: mcpre
   File SHA1 checksum: 6ad199569dad7d8b35beac2c8a72b080f9662897
```

```
Package: sipspa, version: v122_33_xn_asr_rls0_throttle, status: active
   File: bootflash:asr1000rp1-sipspa.v122_33_xn_asr_rls0_throttle.pkg, on: CC0/1
   Built: 2007-11-11_17.16, by: mcpre
   File SHA1 checksum: 6ad199569dad7d8b35beac2c8a72b080f9662897
Package: sipspa, version: v122_33_xn_asr_rls0_throttle, status: active
   File: bootflash:asr1000rp1-sipspa.v122_33_xn_asr_rls0_throttle.pkg, on: CC0/2
   Built: 2007-11-11_17.16, by: mcpre
   File SHA1 checksum: 6ad199569dad7d8b35beac2c8a72b080f9662897
Package: sipbase, version: v122_33_xn_asr_rls0_throttle, status: active
   File: bootflash:asr1000rp1-sipbase.v122_33_xn_asr_rls0_throttle.pkg, on: CC1
   Built: 2007-11-11_17.16, by: mcpre
   File SHA1 checksum: bd34a8a23d001f9cefcac8853a31b62ffd8272a4
Package: sipspa, version: v122 33 xn asr rls0 throttle, status: active
  File: bootflash:asr1000rp1-sipspa.v122_33_xn_asr_rls0_throttle.pkg, on: CC1/0
   Built: 2007-11-11_17.16, by: mcpre
   File SHA1 checksum: 6ad199569dad7d8b35beac2c8a72b080f9662897
Package: sipspa, version: v122_33_xn_asr_rls0_throttle, status: active
   File: bootflash:asr1000rp1-sipspa.v122_33_xn_asr_rls0_throttle.pkg, on: CC1/1
   Built: 2007-11-11_17.16, by: mcpre
   File SHA1 checksum: 6ad199569dad7d8b35beac2c8a72b080f9662897
Package: sipspa, version: v122_33_xn_asr_rls0_throttle, status: active
   File: bootflash:asr1000rp1-sipspa.v122_33_xn_asr_rls0_throttle.pkg, on: CC1/2
   Built: 2007-11-11_17.16, by: mcpre
  File SHA1 checksum: 6ad199569dad7d8b35beac2c8a72b080f9662897
```
Router#

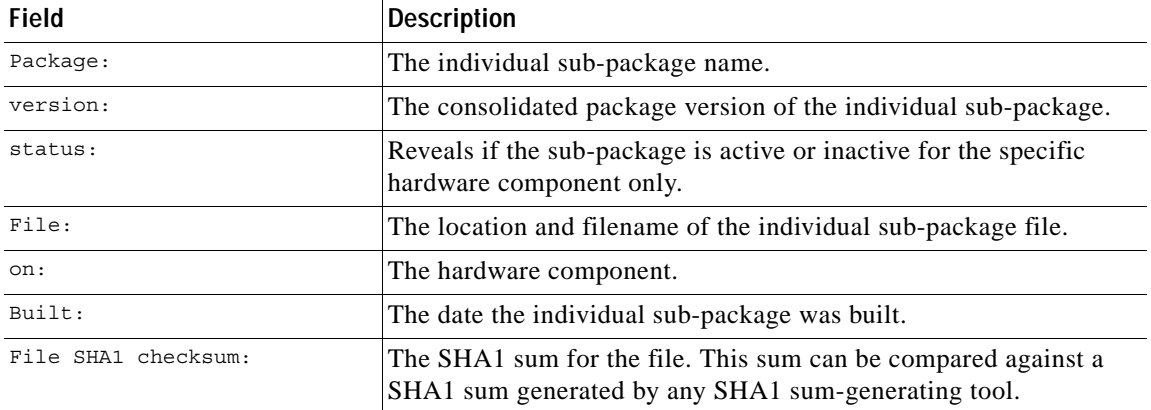

### *Table 165 show version installed, provisioned, and running Field Descriptions*

# **Related Commands**

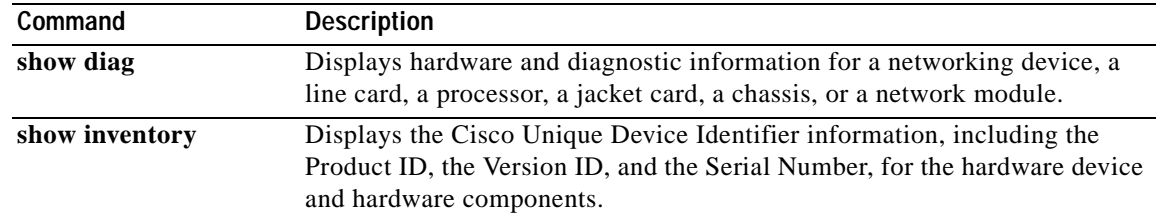

# **show warm-reboot**

To display the statistics for attempted warm reboots, use the **show warm-reboot** command in privileged EXEC mode.

### **show warm-reboot**

- **Syntax Description** This command has no arguments or keywords.
- **Command Modes** Privileged EXEC

**Command History Release Modification** 12.3(2)T This command was introduced. 12.2(18)S This command was integrated into Cisco IOS Relase 12.2(18)S. 12.2(28)SB This command was integrated into Cisco IOS Relase 12.2(28)SB.

# **Usage Guidelines** Use the **show warm-reboot** command to see if warm rebooting is enabled, and, if so, how many warm reloads have occurred and how much space in kilobytes (KB) is consumed by warm-reboot storage,

which is the RAM area used to store the data segment that enables warm reloading to function.

**Examples** The following example is sample output from the **show warm-reboot** command:

Router# **show warm-reboot**

Warm Reboot is enabled

Statistics: 10 warm reboots have taken place since the last cold reboot XXX KB taken up by warm reboot storage

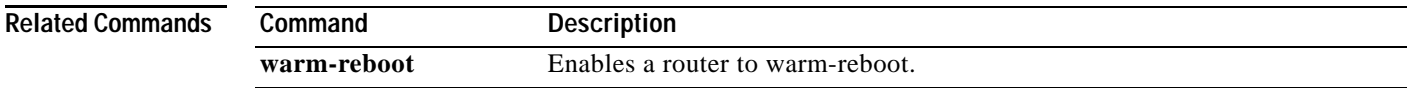

**The College** 

# **show whoami**

To display information about the terminal line of the current user, including host name, line number, line speed, and location, use the **show whoami** command in EXEC mode.

**show whoami** [*text*]

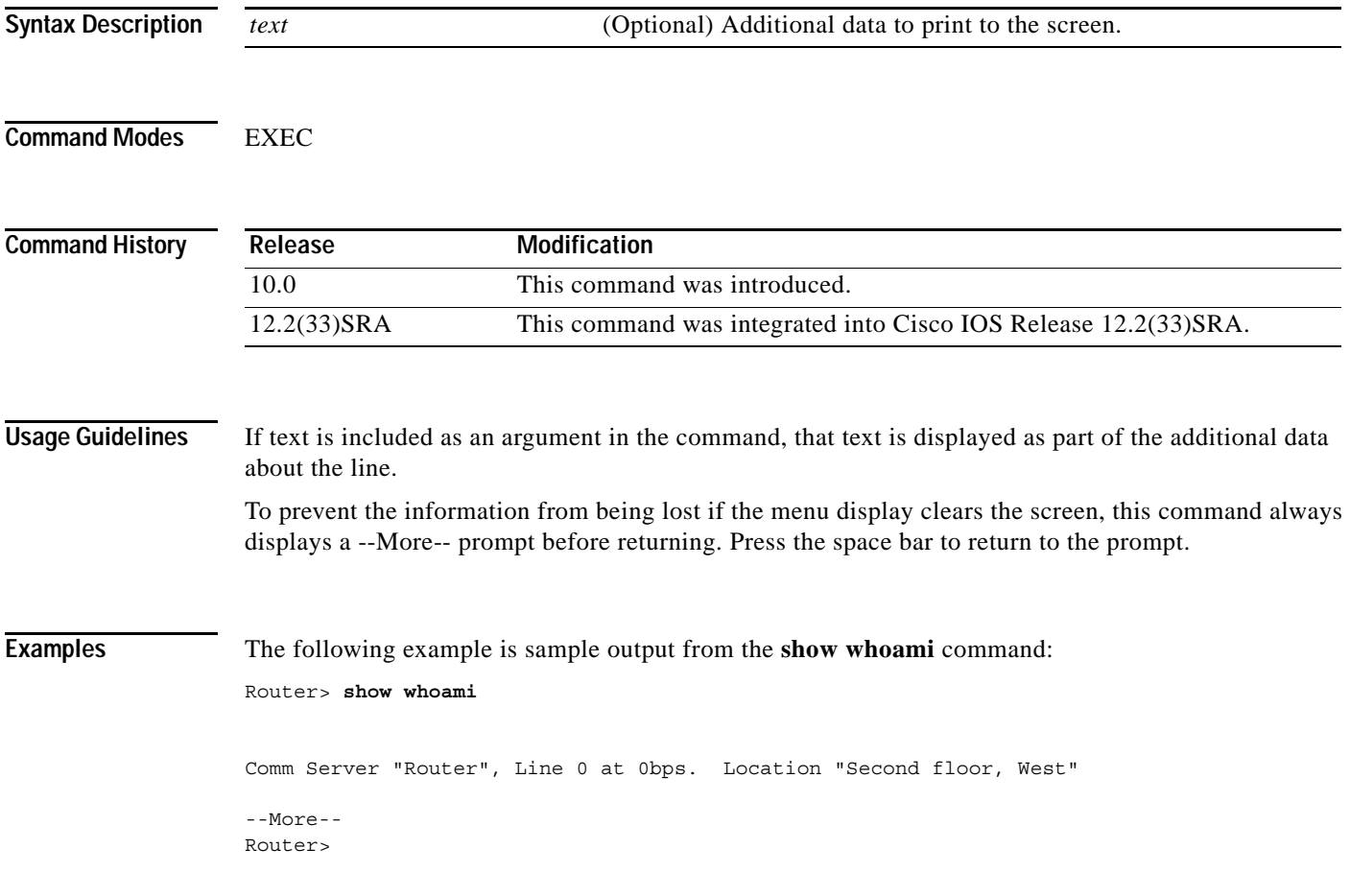

# **showmon**

To show both the ReadOnly and the Upgrade ROMmon image versions when you are in ROMmon mode, as well as which ROMmon image is running on the Cisco 7200 VXR or Cisco 7301 router, use the **showmon** command in ROM monitor mode.

**showmon**

- **Syntax Description** This command has no arguments or keywords.
- **Defaults** No default behavior or values
- **Command Modes** ROM monitor mode

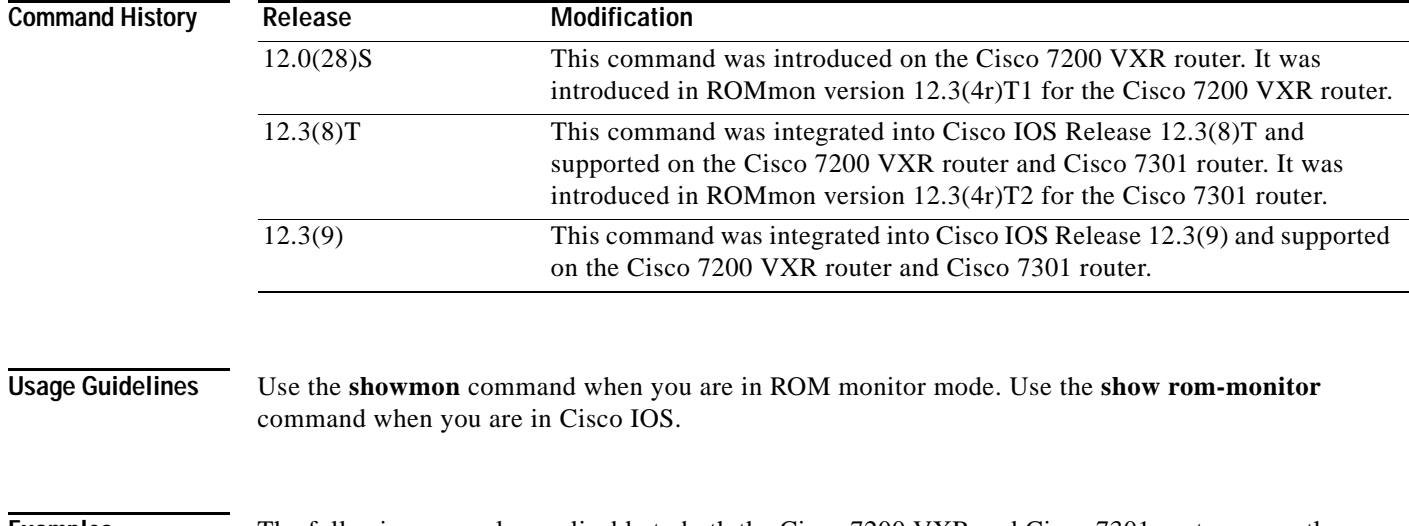

**Examples** The following example, applicable to both the Cisco 7200 VXR and Cisco 7301 routers, uses the **showmon** command in ROMmon to display both ROMmon images and to verify that the Upgrade ROMmon image is running:

rommon 1 > **showmon**

```
ReadOnly ROMMON version is:
System Bootstrap, Version 12.2(20031011:151758) [biff]
Copyright (c) 2004 by Cisco Systems, Inc.
```
Upgrade ROMMON version is: System Bootstrap, Version 12.2(20031011:151758) [biff] Copyright (c) 2004 by Cisco Systems, Inc.

```
Upgrade ROMMON currently running
Upgrade ROMMON is selected for next boot
rommon 2 >
```
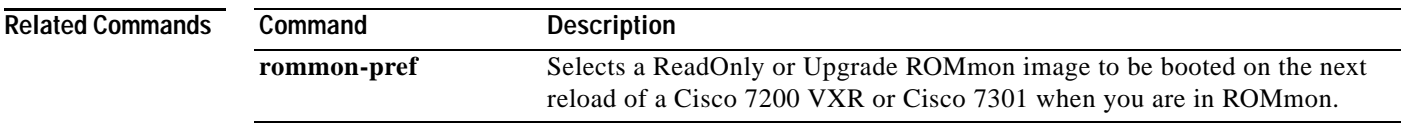

# **slave auto-sync config**

To turn on automatic synchronization of configuration files for a Cisco 7507 or Cisco 7513 router that is configured for High System Availability (HSA) using Dual RSP Cards, use the **slave auto-sync config**  global configuration command. To turn off automatic synchronization, use the **no** form of the command.

### **slave auto-sync config**

**no slave auto-sync config**

- **Syntax Description** This command has no arguments or keywords.
- **Defaults** Enabled
- **Command Modes** Global configuration

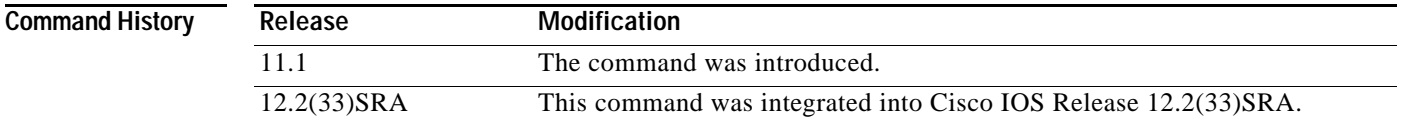

# **Usage Guidelines** Use this command for a Cisco 7507 or Cisco 7513 router that is configured for dual RSP cards. On the Cisco 7507 and Cisco 7513 router, you can install two RSP cards in a single router to improve system availability. Dual RSP Cards is a High System Availability (HSA) feature.

In automatic synchronization mode, when you issue a **copy** EXEC command that specifies the master's startup configuration (**nvram:startup-config**) as the target, the master also copies the same file to the slave's startup configuration (**slavenvram:startup-config**). Use this command when implementing HSA for simple hardware backup or for software error protection to ensure that the master and slave RSP contain the same configuration files.

**Examples** The following example turns on automatic configuration file synchronization. When the **copy system:running-config nvram:startup-config** command is entered, the running configuration is saved to the startup configurations of both the master RSP and the slave RSP.

> Router(config)# **slave auto-sync config** Router(config)# **end** Router# **copy system:running-config nvram:startup-config**

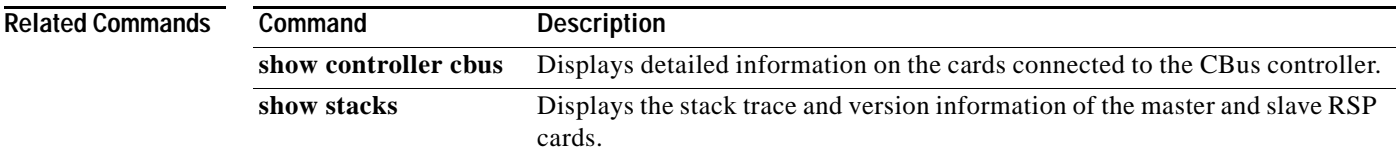

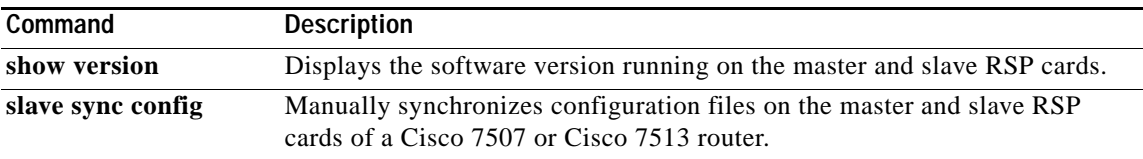

# **slave default-slot**

To specify the default slave Route Switch Processor (RSP) card on a Cisco 7507 or Cisco 7513 router, use the **slave default-slot** global configuration command.

**slave default-slot** *processor-slot-number* 

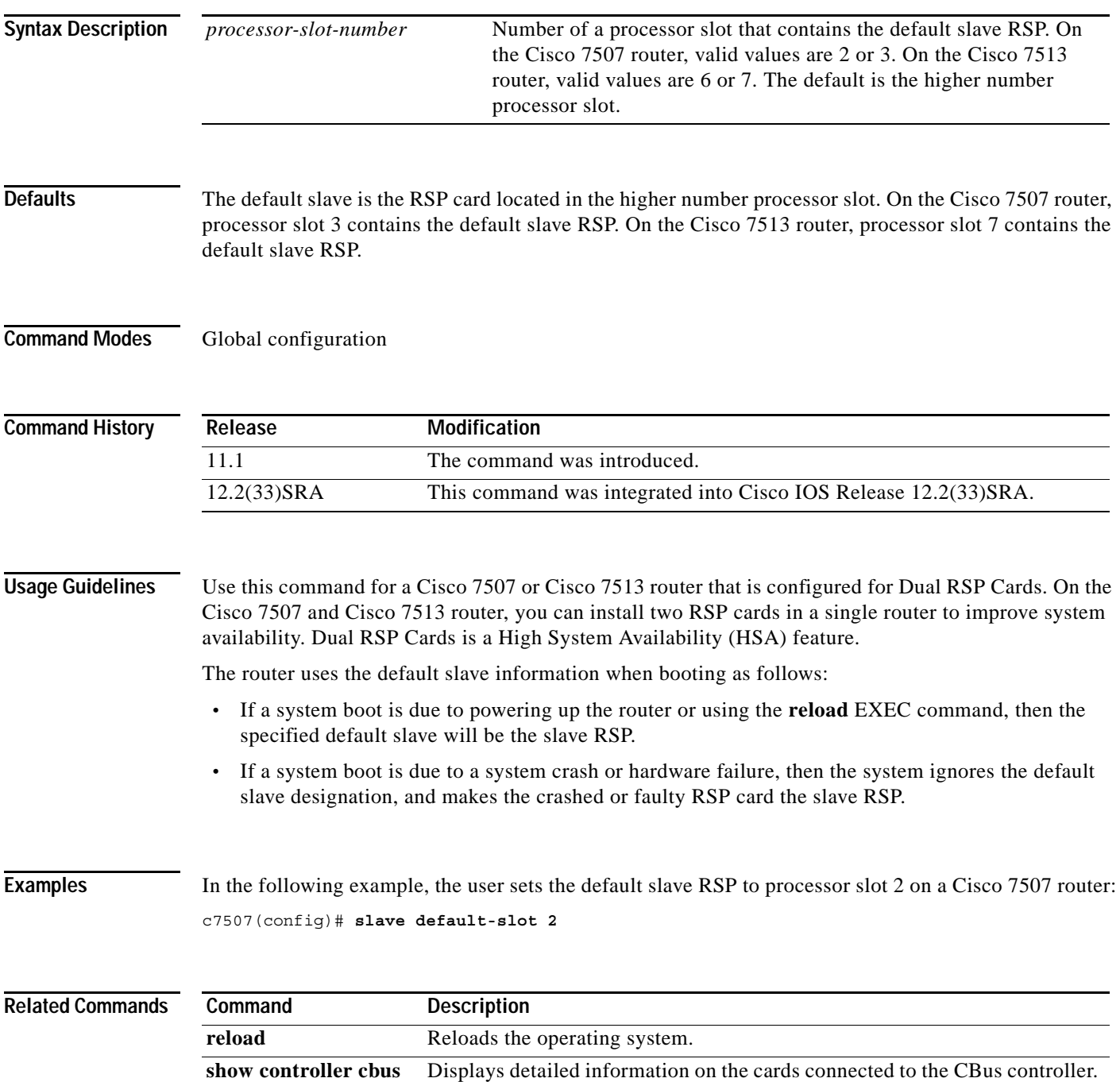

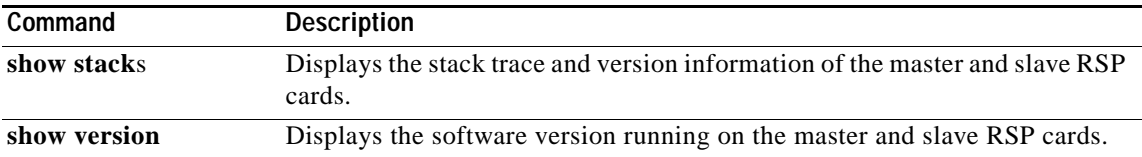

# **slave image**

To specify the image that the slave Route Switch Processor (RSP) runs on a Cisco 7507 or Cisco 7513 router, use the **slave image** command in global configuration mode.

**slave image** {**system** | *file-url*}

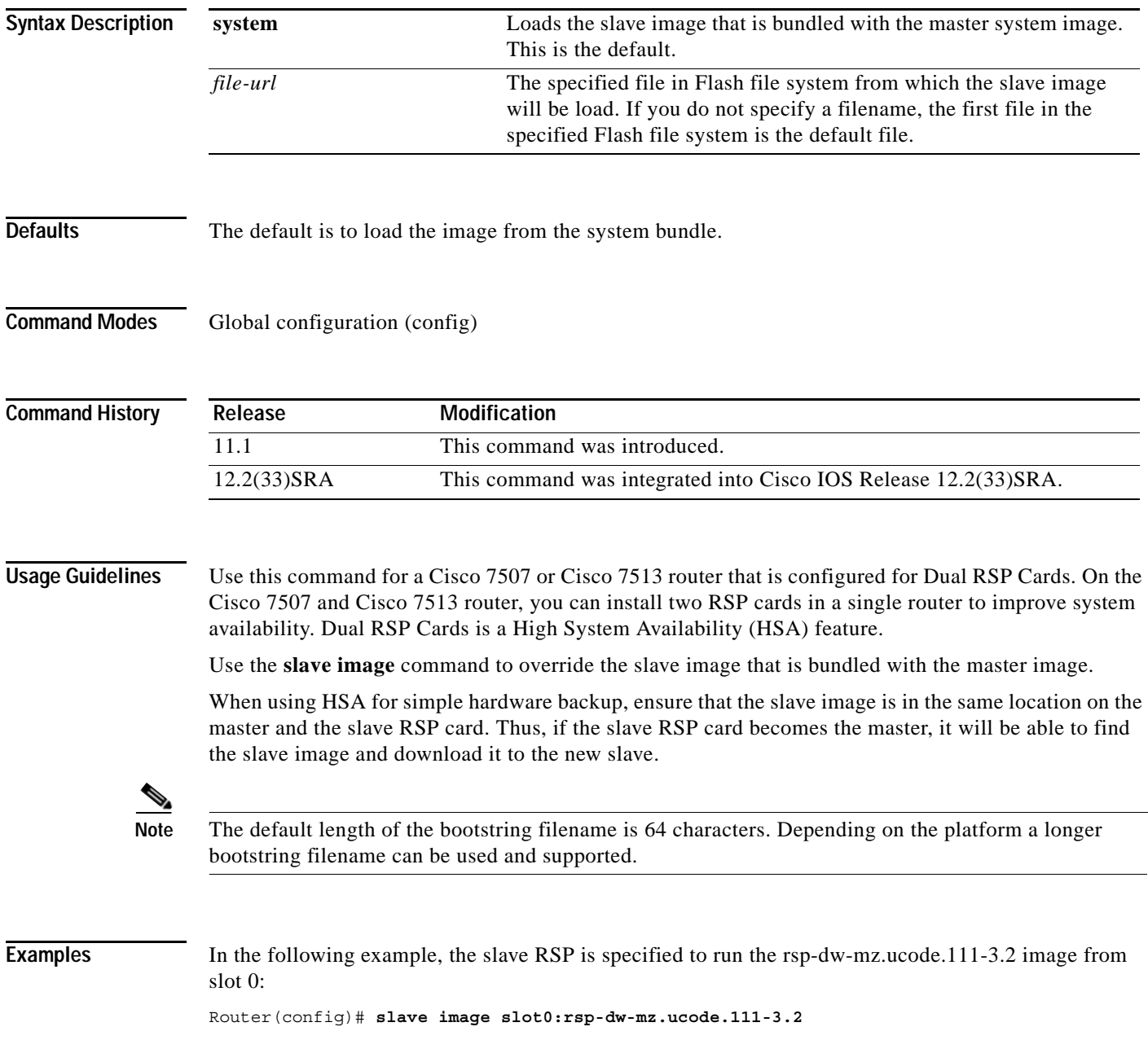

# **Related Commands**

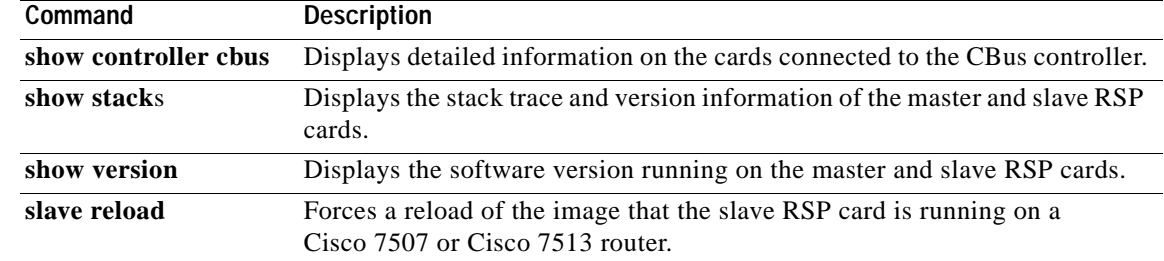

# **slave reload**

To force a reload of the image that the slave Route Switch Processor (RSP) card is running on a Cisco 7507 or Cisco 7513 router, use the **slave reload** global configuration command.

### **slave reload**

- **Syntax Description** This command has no arguments or keywords.
- **Defaults** No default behavior or values.
- **Command Modes** Global configuration

**Command History Release Modification** 11.1 The command was introduced. 12.2913)T This command is no longer supported in Cisco IOS Mainline or Technology-based releases. It may appear in 12.2S-family releases. 12.2(33)SRA This command was integrated into Cisco IOS Release 12.2(33)SRA.

# **Usage Guidelines** Use this command for a Cisco 7507 or Cisco 7513 router that is configured for Dual RSP Cards. On the Cisco 7507 and Cisco 7513 router, you can install two RSP cards in a single router to improve system availability. Dual RSP Cards is a High System Availability (HSA) feature.

After using the **slave image** global configuration command to specify the image that the slave RSP runs on a Cisco 7507 or Cisco 7513 router, use the **slave reload** command to reload the slave with the new image. The **slave reload** command can also be used to force the slave to reboot its existing image.

**Examples** In the following example, an inactive slave RSP card is reloaded. If the slave reloads, it will return to an active slave state. If the master RSP fails, the slave RSP will become the master. c7507(config)# **slave reload**

**Related Commands Command Description show controller cbus** Displays detailed information on the cards connected to the CBus controller. **show stack**s Displays the stack trace and version information of the master and slave RSP cards. **show version** Displays the software version running on the master and slave RSP cards. slave image Specifies the image that the slave RSP runs on a Cisco 7507 or Cisco 7513 router.

# **slave sync config**

To manually synchronize configuration files on the master and slave Route Switch Processor (RSP) cards of a Cisco 7507 or Cisco 7513 router, use the **slave sync config** privileged EXEC command.

## **slave sync config**

**Syntax Description** This command has no arguments or keywords.

**Defaults** Automatic synchronization is turned on.

**Command Modes** Privileged EXEC

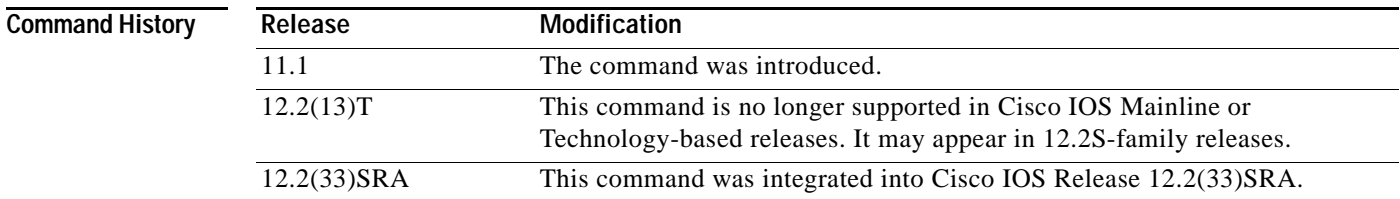

**Usage Guidelines** Use this command for a Cisco 7507 or Cisco 7513 router that is configured for Dual RSP Cards. On the Cisco 7507 and Cisco 7513 router, you can install two RSP cards in a single router to improve system availability. Dual RSP Cards is a High System Availability (HSA) feature.

> This command allows you to synchronize the configuration files of the master and slave RSP cards on a case-by-case basis when you do not have automatic synchronization turned on. This command copies the master's configuration file to the slave RSP card.

**Note** You *must* use this command when you insert a new slave RSP card into a Cisco 7507 or Cisco 7513 router for the first time to ensure that the new slave is configured consistently with the master.

**Examples** In the following example, the configuration files on the master and slave RSP card are synchronized: c7507(config)# **slave sync config**

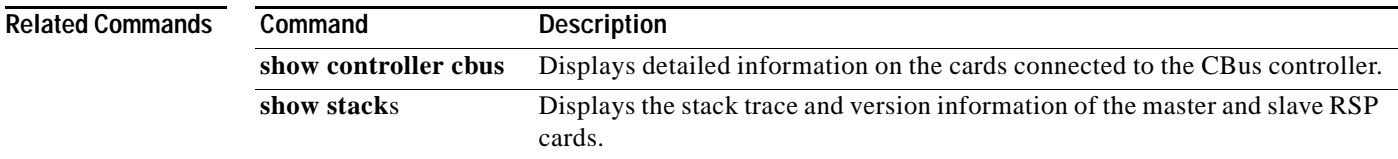

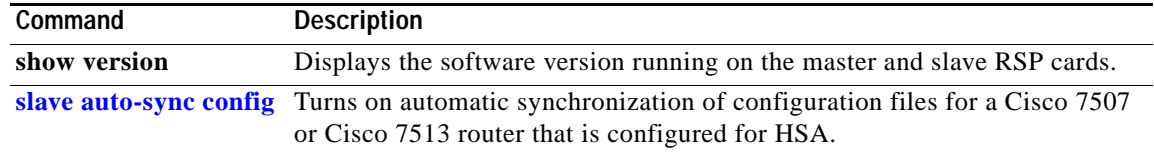

# **slave terminal**

To enable access to the slave Route Switch Processor (RSP) console, use the **slave terminal** global configuration command. To disable access to the slave RSP console, use the **no** form of this command.

**slave terminal**

**no slave terminal**

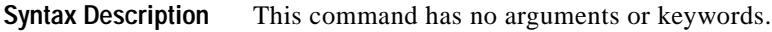

Defaults Enabled

**Command Modes** Global configuration

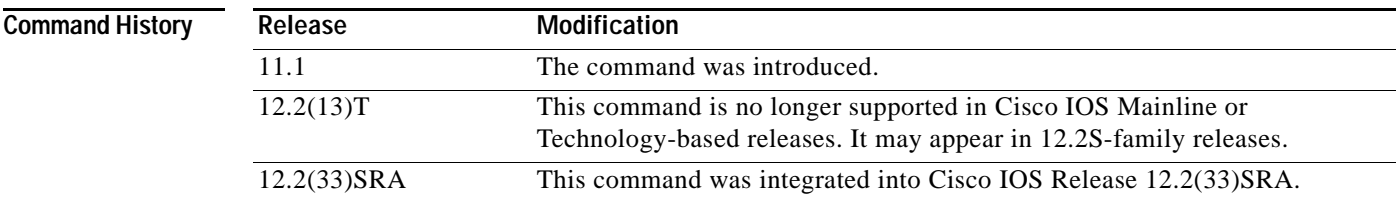

# **Usage Guidelines** The slave console does not have enable password protection. Thus, an individual connected to the slave console port can enter privileged EXEC mode and view or erase the configuration of the router. Use the **no slave terminal** command to disable slave console access and prevent security problems. When the slave console is disabled, users cannot enter commands.

If slave console access is disabled, the following message appears periodically on the slave console:

%%Slave terminal access is disabled. Use "slave terminal" command in master RSP configuration mode to enable it.

**Examples** In the following example, the user disables console access to the slave RSP: c7507(config)# **no slave terminal**

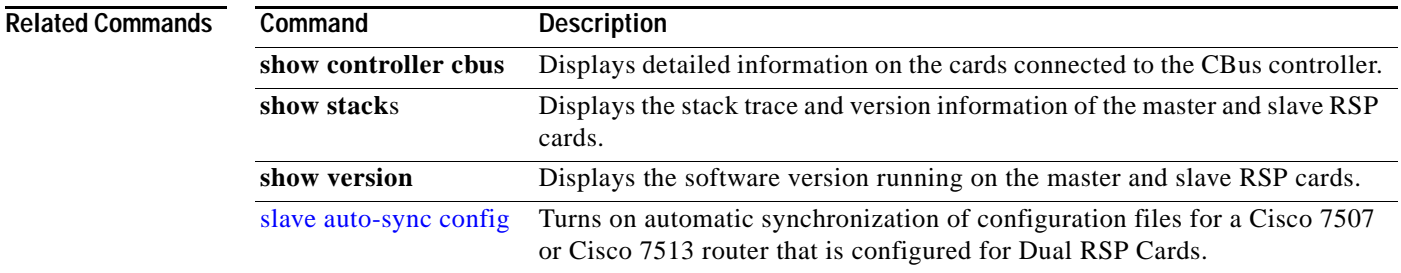

**The Contract of the Contract of the Contract of the Contract of the Contract of the Contract of the Contract o** 

# **special-character-bits**

To configure the number of data bits per character for special characters such as software flow control characters and escape characters, use the **special-character-bits** command in line configuration mode. To restore the default value, use the **no** form of this command.

**special-character-bits** {**7** | **8**}

**no special-character-bits**

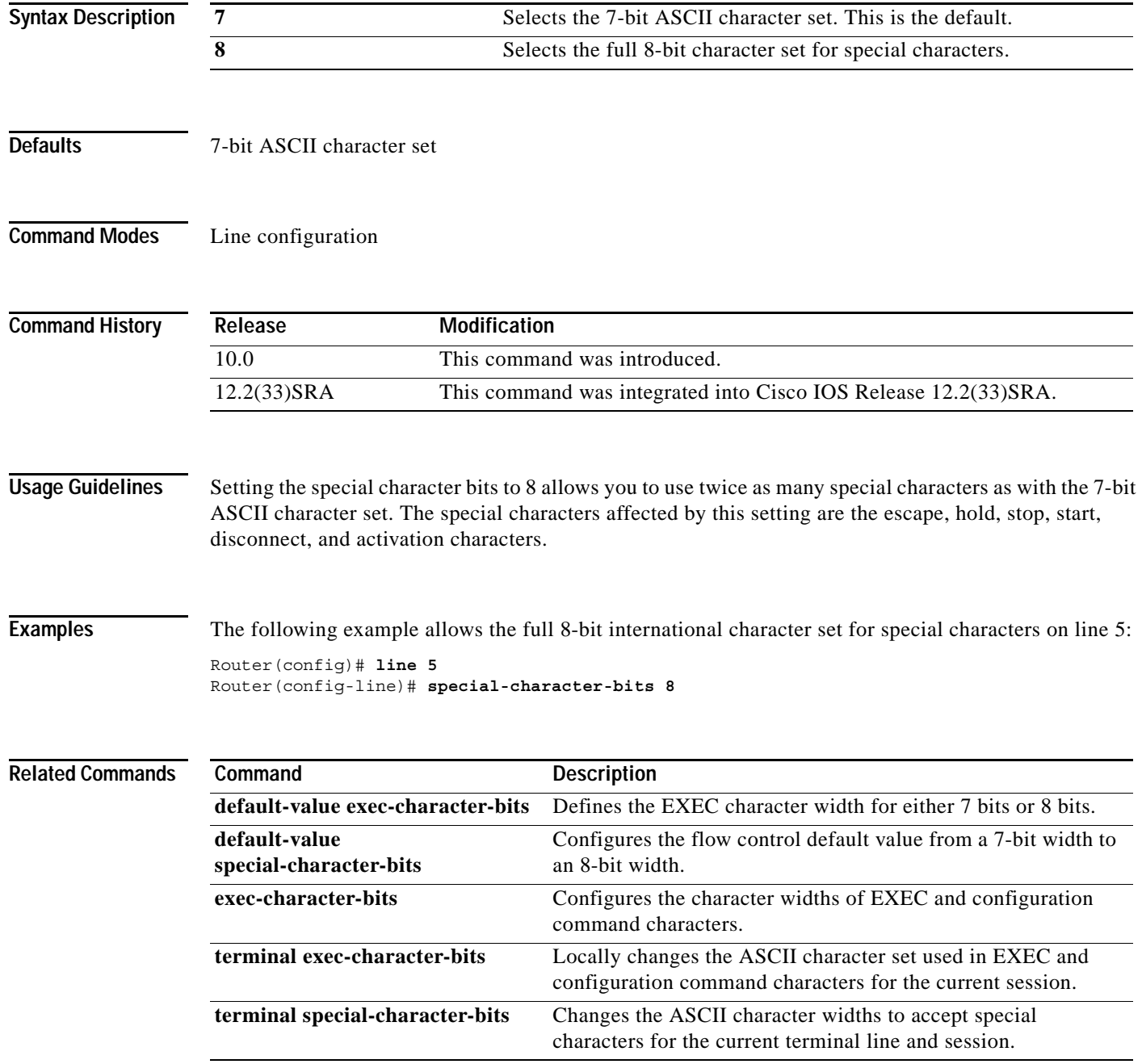

# **squeeze**

To permanently erase files tagged as "deleted" or "error" on Class A flash file systems, use the **squeeze** command in privileged EXEC mode.

**squeeze** [**/nolog**] [**/quiet**] *filesystem***:**

**Cisco 7600 Series Router**

**squeeze** *filesystem*:

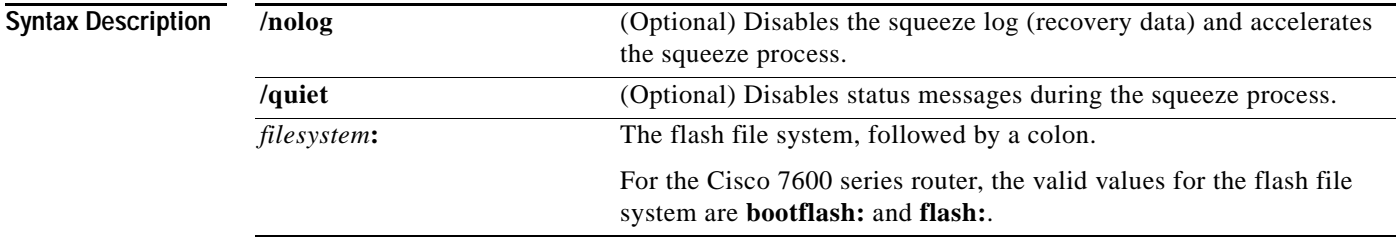

**Command Modes** Privileged EXEC

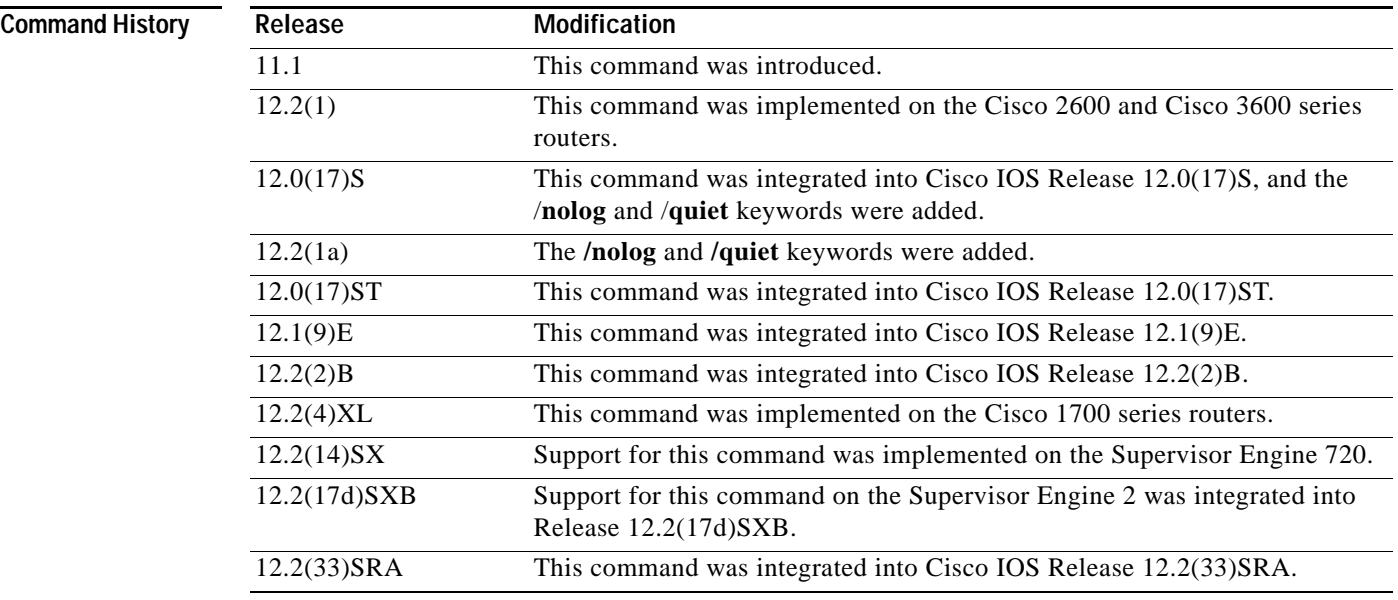

**Usage Guidelines** When flash memory is full, you might need to rearrange the files so that the space used by the files marked "deleted" can be reclaimed. (This "squeeze" process is required for linear flash memory cards to make sectors contiguous; the free memory must be in a "block" to be usable.)

> When you enter the **squeeze** command, the router copies all valid files to the beginning of flash memory and erases all files marked "deleted." After the squeeze process is completed, you can write to the reclaimed flash memory space.

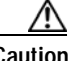

**Caution** After performing the squeeze process, you cannot recover deleted files using the **undelete** EXEC mode command.

In addition to removing deleted files, use the **squeeze** command to remove any files that the system has marked as "error". An error file is created when a file write fails (for example, the device is full). To remove error files, you must use the **squeeze** command.

Rewriting flash memory space during the squeeze operation may take several minutes.

Using the **/nolog** keyword disables the log for the squeeze process. In most cases, this process will speed up the squeeze process. However, if power is lost or the flash card is removed during the squeeze process, all the data on the flash card will be lost, and the device will have to be reformatted.

**Note** Using the **/nolog** keyword makes the squeeze process uninterruptible.

Using the **/quiet** keyword disables the output of status messages to the console during the squeeze process.

If the optional keywords are not used, the progress of the squeeze process will be displayed to the console, a log for the process will be maintained, and the squeeze process is interruptible.

On Cisco 2600 or Cisco 3600 series routers, the entire file system has to be erased once before the **squeeze** command can be used. After being erased once, the **squeeze** command should operate properly on the flash file system for the rest of the flash file system's history.

To erase an entire flash file system on a Cisco 2600 or 3600 series router, perform the following steps:

- **Step 1** If the flash file system has multiple partitions, enter the **no partition** command to remove the partitions. The reason for removing partitions is to ensure that the entire flash file system is erased. The **squeeze** command can be used in a flash file system with partitions after the flash file system is erased once.
- **Step 2** Enter the **erase** command to erase the flash file system.

### **Examples Supported Platforms Other tha the Cisco 7600 Series Router**

In the following example, the file named config1 is deleted, and then the **squeeze** command is used to reclaim the space used by that file. The **/nolog** option is used to speed up the squeeze process.

```
Router# delete config1
```

```
Delete filename [config1]?
Delete slot0:conf? [confirm]
```
Router# **dir slot0:**

! Note that the deleted file name appears in square brackets Directory of slot0:/

 1 -rw- 4300244 Apr 02 2001 03:18:07 c7200-boot-mz.122-0.14 2 -rw- 2199 Apr 02 2001 04:45:15 [config1] 3 -rw- 4300244 Apr 02 2001 04:45:23 image 20578304 bytes total (11975232 bytes free) !20,578,304 - 4,300,244 - 4,300,244 - 2,199 - 385 = 11975232

### Router# **squeeze /nolog slot0:**

%Warning: Using /nolog option would render squeeze operation uninterruptible. All deleted files will be removed. Continue? [confirm] Squeeze operation may take a while. Continue? [confirm]

Squeeze of slot0 completed in 291.832 secs .

Router# **dir slot0:**

Directory of slot0:/

1 -rw- 4300244 Apr 02 2001 03:18:07 c7200-boot-mz.122-0.14 2 -rw- 4300244 Apr 02 2001 04:45:23 image

20578304 bytes total (11977560 bytes free) !20,578,304 - 4,300,244 - 4,300,244 - 256 = 11977560

### **Cisco 7600 Series Router**

This example shows how to permanently erase the files that are marked "deleted" from the flash memory:

Router# **squeeze flash:**

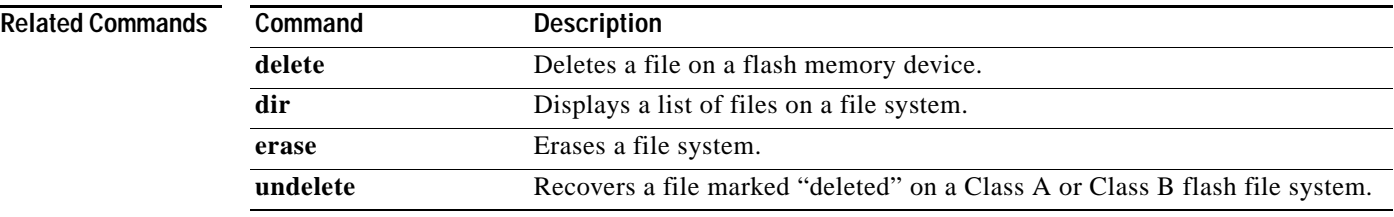

# **stack-mib portname**

To specify a name string for a port, use the **stack-mib portname** command in interface configuration mode.

**stack-mib portname** *portname*

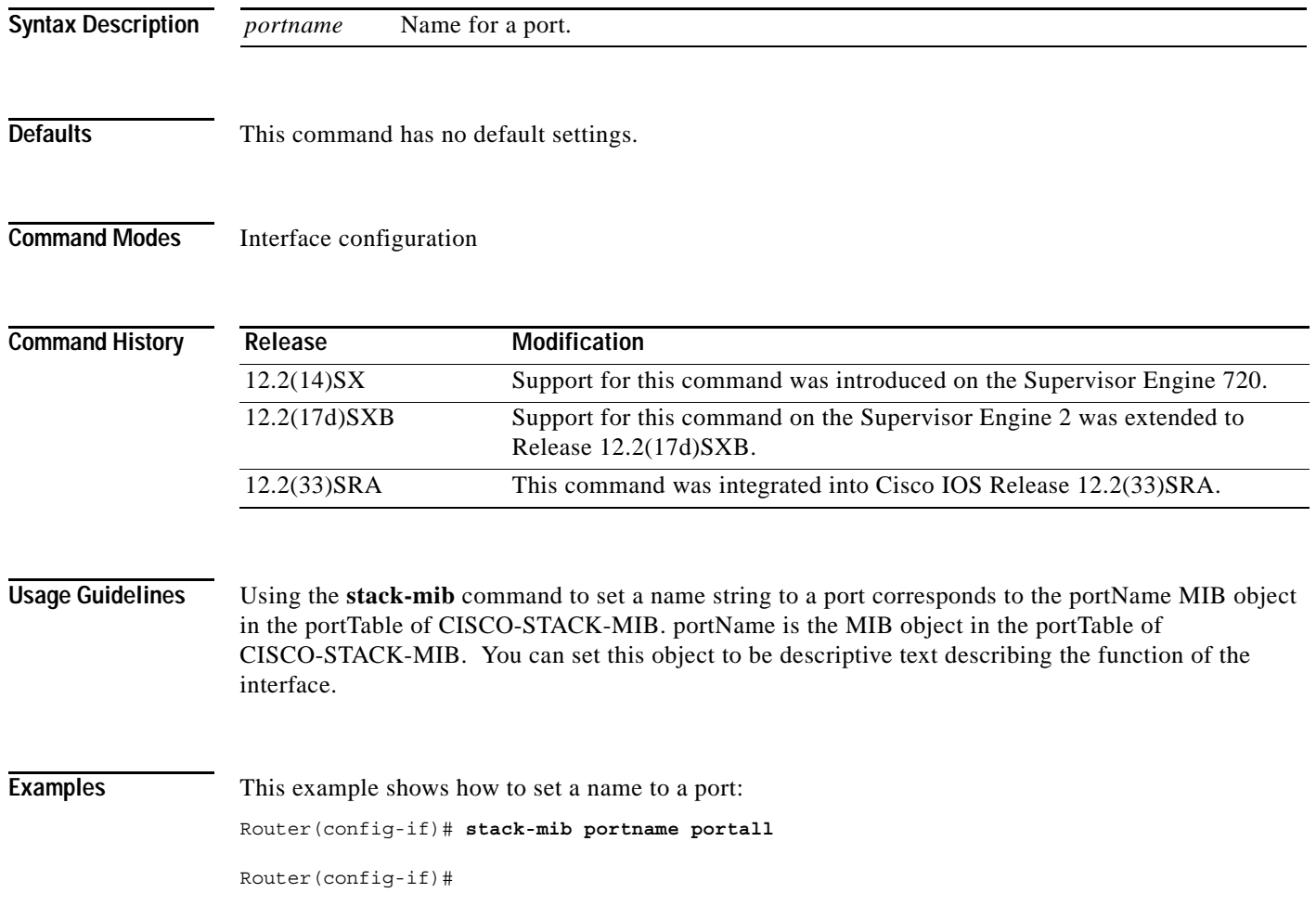
# **state-machine**

To specify the transition criteria for the state of a particular state machine, use the **state-machine** command in global configuration mode. To remove a particular state machine from the configuration, use the **no** form of this command.

**state-machine** *name state first-character last-character* [*next-state* | **transmit**]

**no state-machine** *name* 

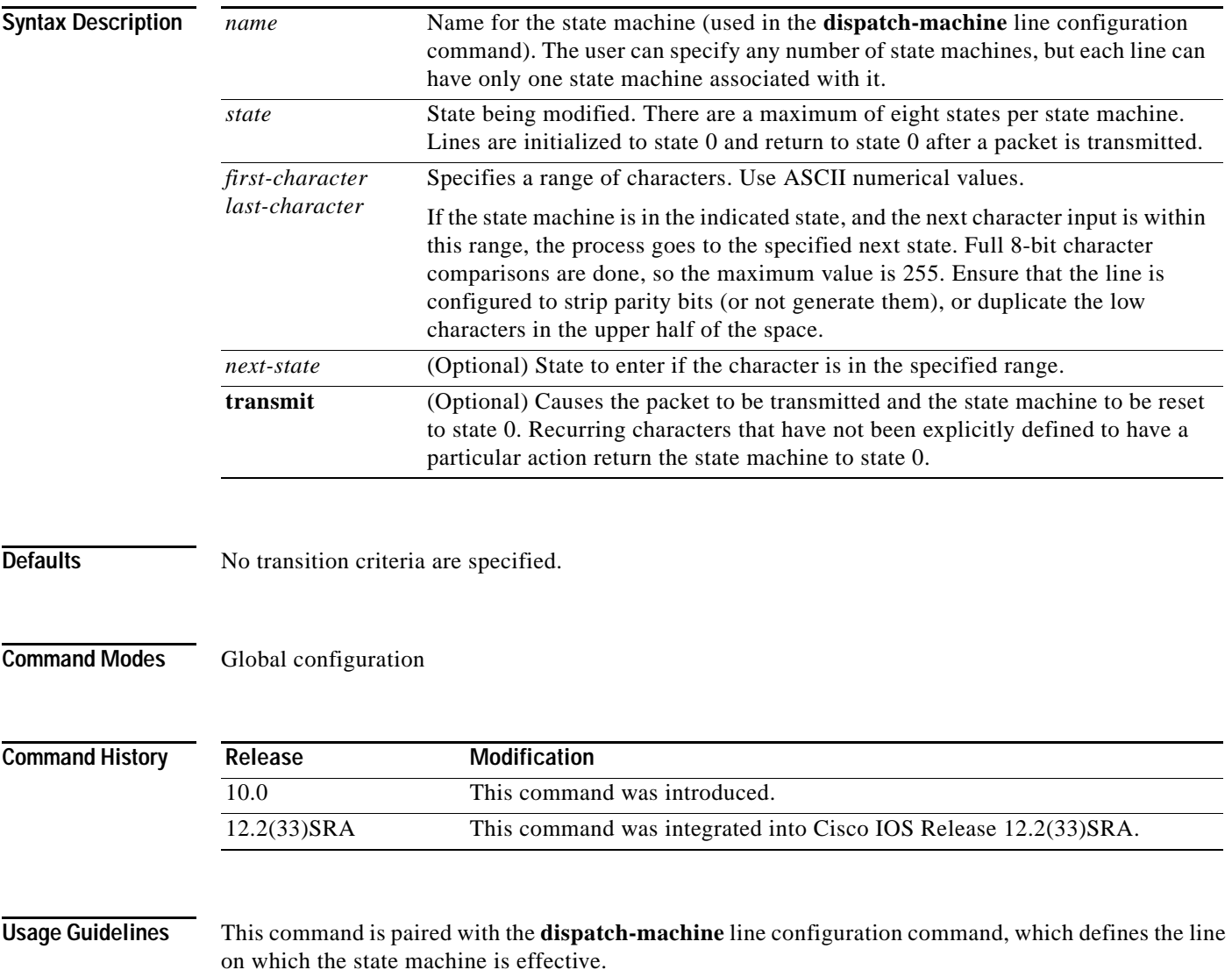

**Examples** In the following example a dispatch machine named "*function*" is configured to ensure that the function key characters on an ANSI terminal are kept in one packet. Because the default in the example is to remain in state 0 without sending anything, normal key signals are sent immediately.

> Router(config)# **line 1 20** Router(config-line)# **dispatch-machine function** Router(config-line)# **exit** Router(config)# **state-machine function 0 0 255 transmit**

#### **Related Commands**

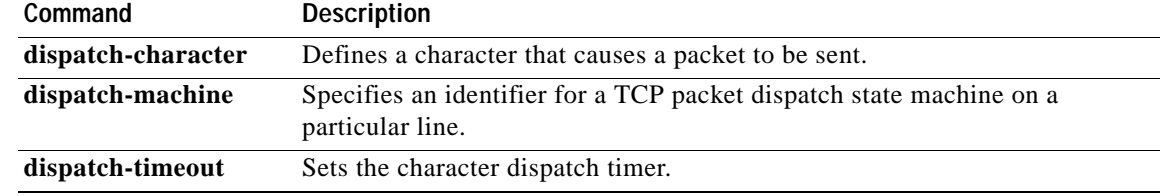

# **stopbits**

To set the number of the stop bits transmitted per byte, use the **stopbits** command in line configuration mode. To restore the default value, use the **no** form of this command.

**stopbits** {**1** | **1.5** | **2**}

**no stopbits**

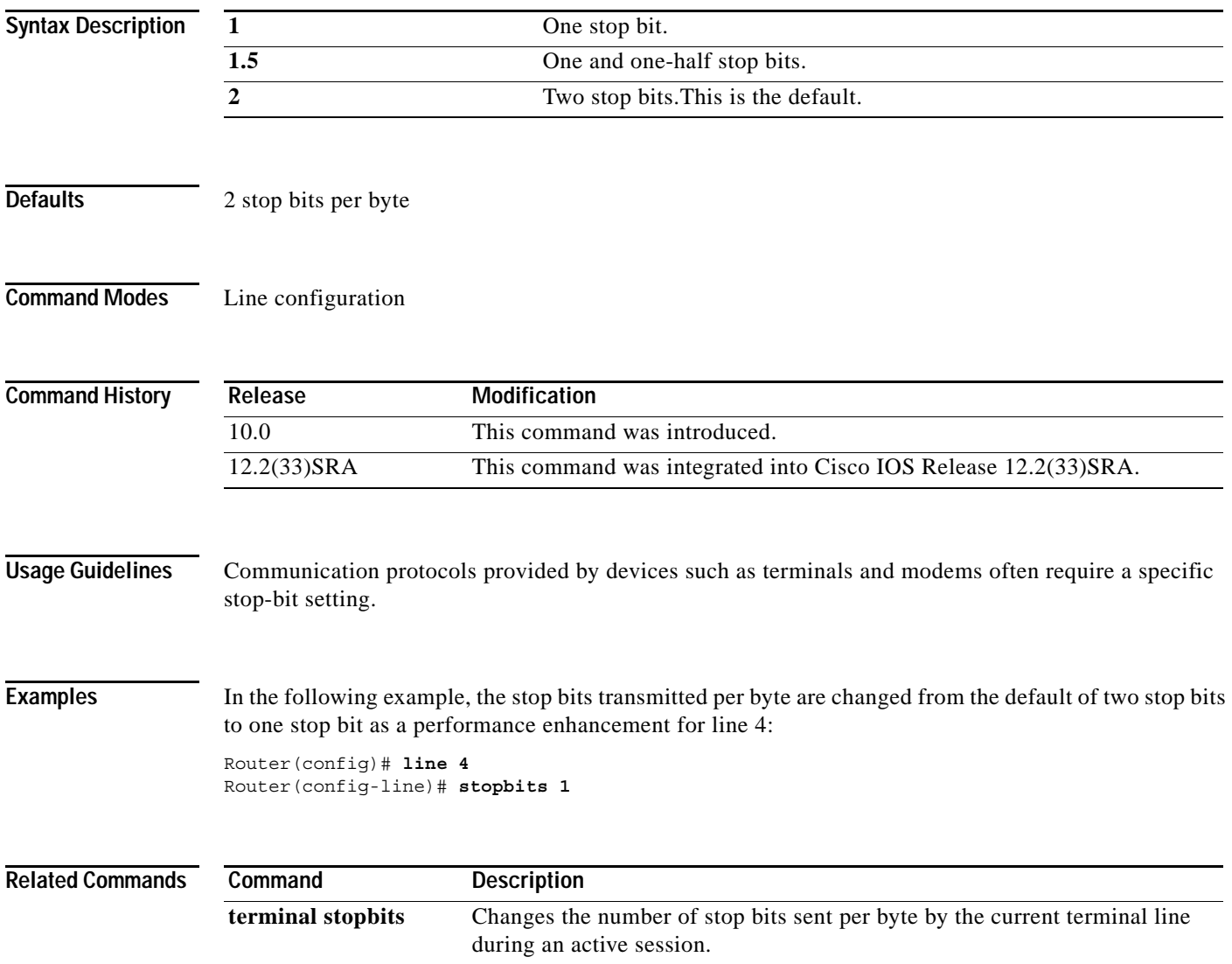

### **storm-control level**

To set the suppression level, use the **storm-control level** command in interface configuration mode. To turn off the suppression mode, use the **no** form of this command.

### **storm-control** {**broadcast** | **multicast** | **unicast**} **level** *level*[**.***level*]

**no storm-control** {**broadcast** | **multicast** | **unicast**} **level**

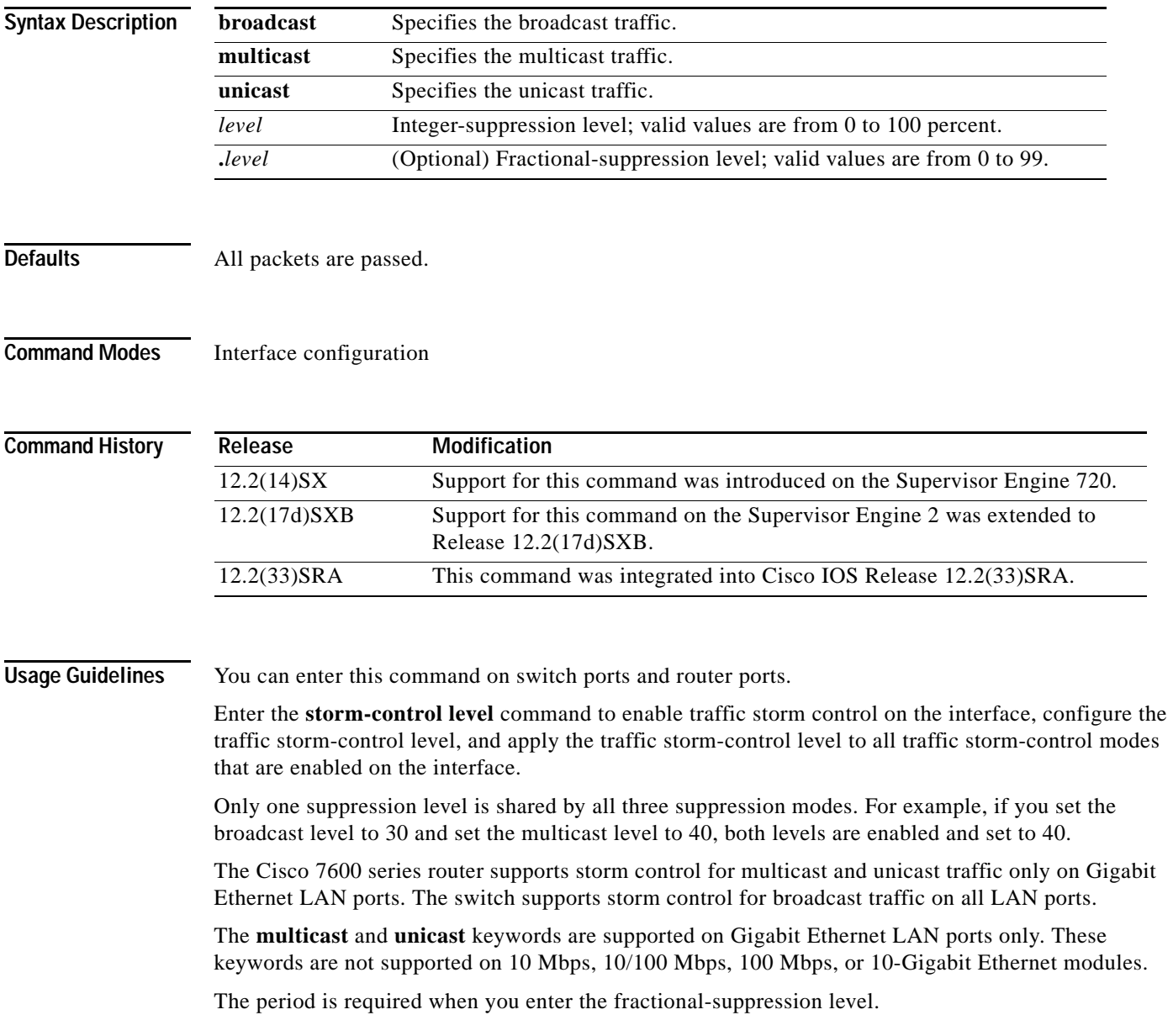

The suppression level is entered as a percentage of the total bandwidth. A threshold value of 100 percent means that no limit is placed on traffic. A threshold value of 0 or 0.0 (fractional) percent means that all specified traffic is blocked on a port, with the following guidelines:

- **•** A fractional level value of 0.33 or lower is the same as 0.0 on the following modules:
	- **–** WS-X6704-10GE
	- **–** WS-X6748-SFP
	- **–** WS-X6724-SFP
	- **–** WS-X6748-GE-TX
- **•** Enter 0 on all other modules to block all specified traffic on a port.

Enter the **show interfaces counters broadcast** command to display the discard count.

Enter the **show running-config** command to display the enabled suppression mode and level setting.

To turn off suppression for the specified traffic type, you can do one of the following:

- **•** Set the *level* to 100 percent for the specified traffic type.
- **•** Use the **no** form of this command.

**Examples** This example shows how to enable and set the suppression level:

Router(config-if)# **storm-control broadcast level 30**

This example shows how to disable the suppression mode:

Router(config-if)# **no storm-control multicast level**

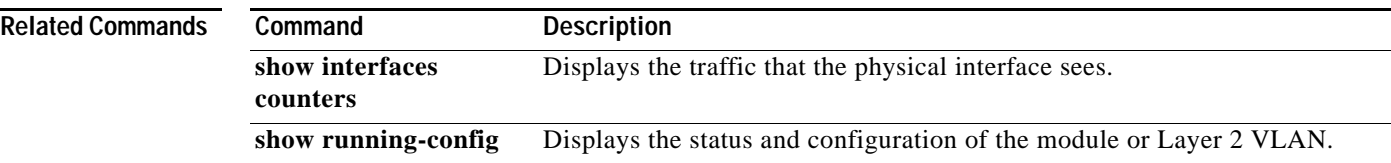

# **sync-restart-delay**

To set the synchronization-restart delay timer to ensure accurate status reporting, use the **sync-restart-delay** command in interface configuration mode. To disable the synchronization-restart delay timer, use the **no** form of this command.

**sync-restart-delay** *timer*

**no sync-restart-delay** *timer*

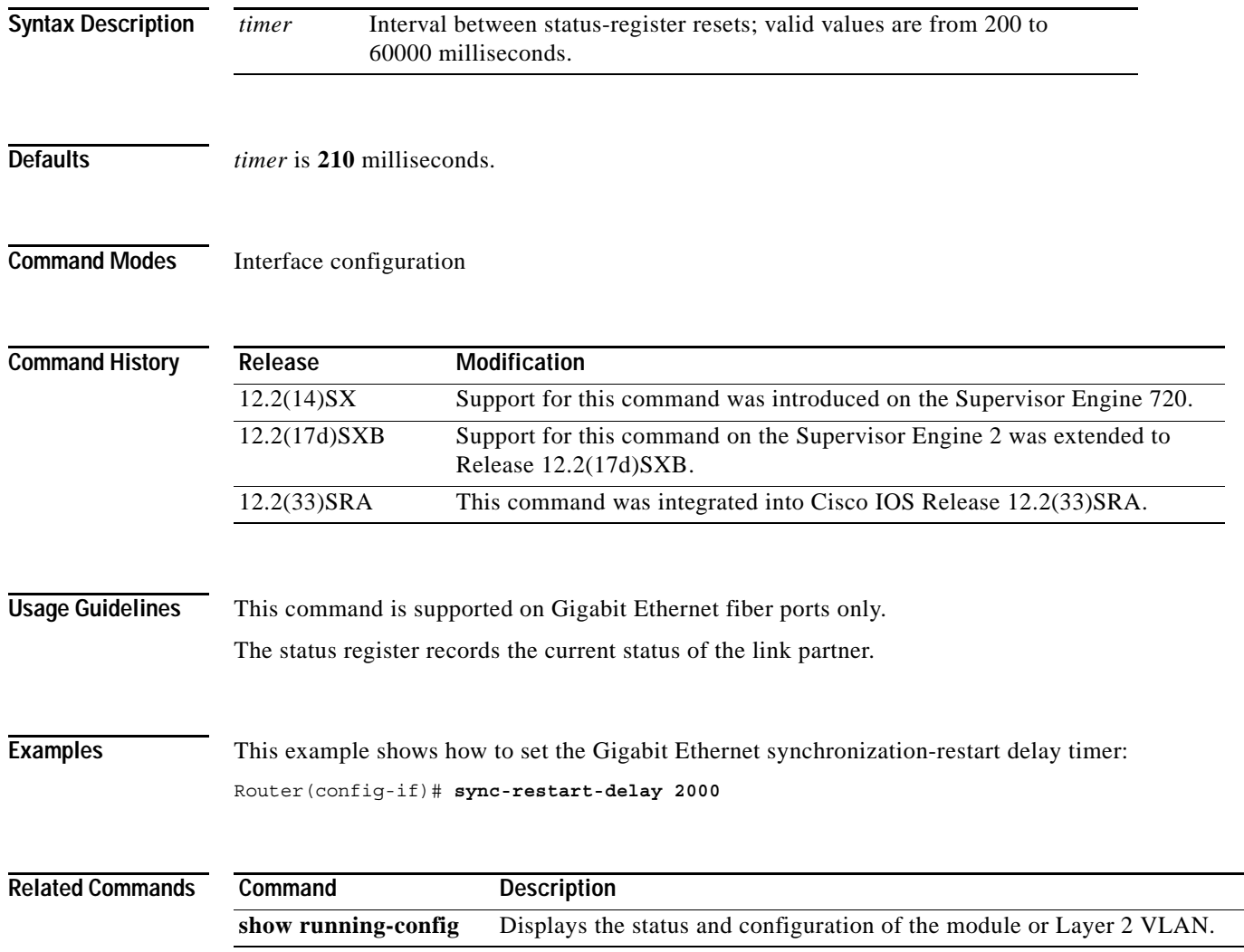

# **system flowcontrol bus**

To set the FIFO overflow error count, use the **system flowcontrol bus** command in global configuration mode. To return to the original FIFO threshold settings, use the **no** form of this command.

[**default**] **system flowcontrol bus** {**auto** | **on**}

**no system flowcontrol bus**

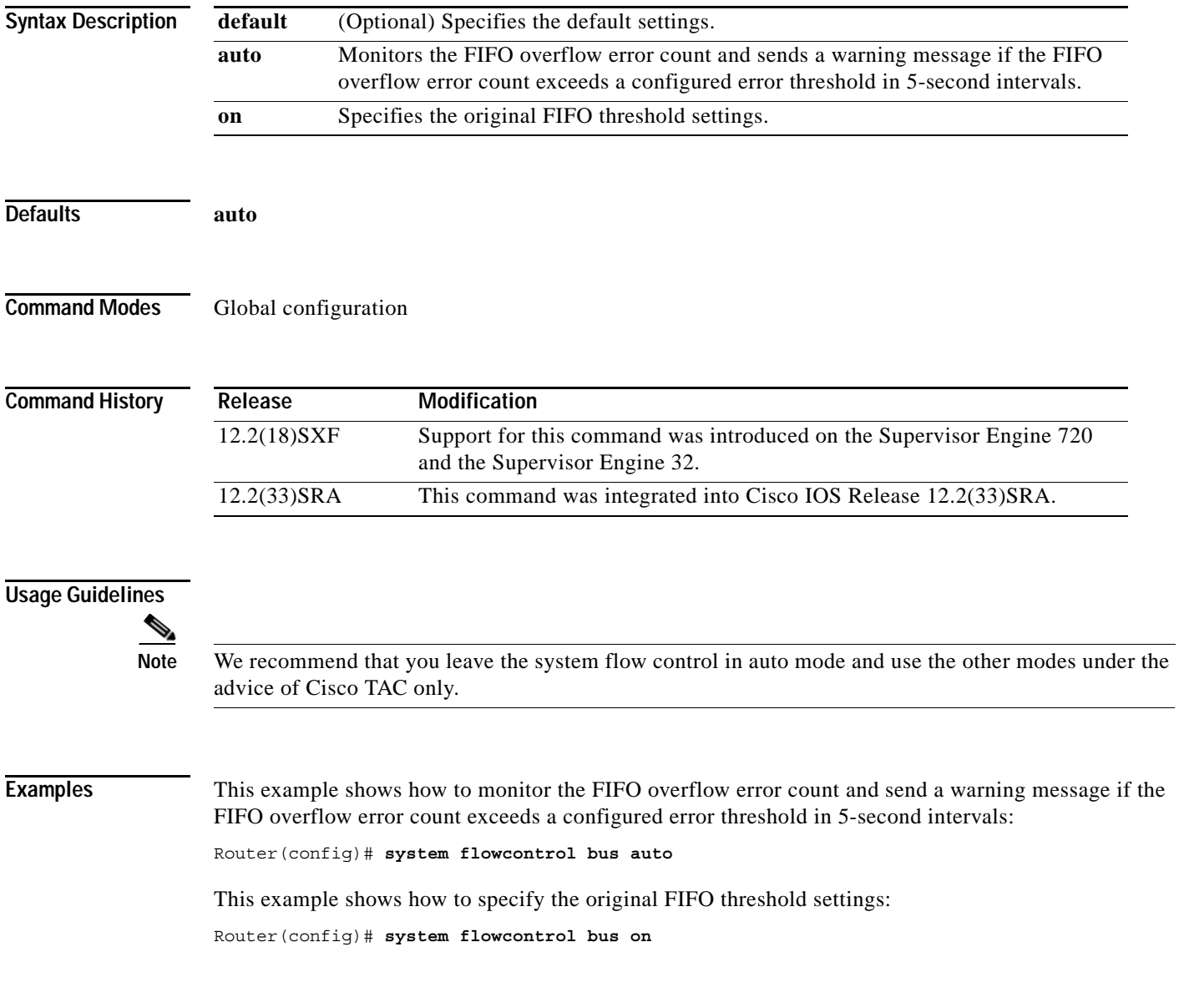

# **system jumbomtu**

To set the maximum size of the Layer 2 and Layer 3 packets, use the **system jumbomtu** command in global configuration mode. To revert to the default MTU setting, use the **no** form of this command.

**system jumbomtu** *mtu-size*

**no system jumbomtu**

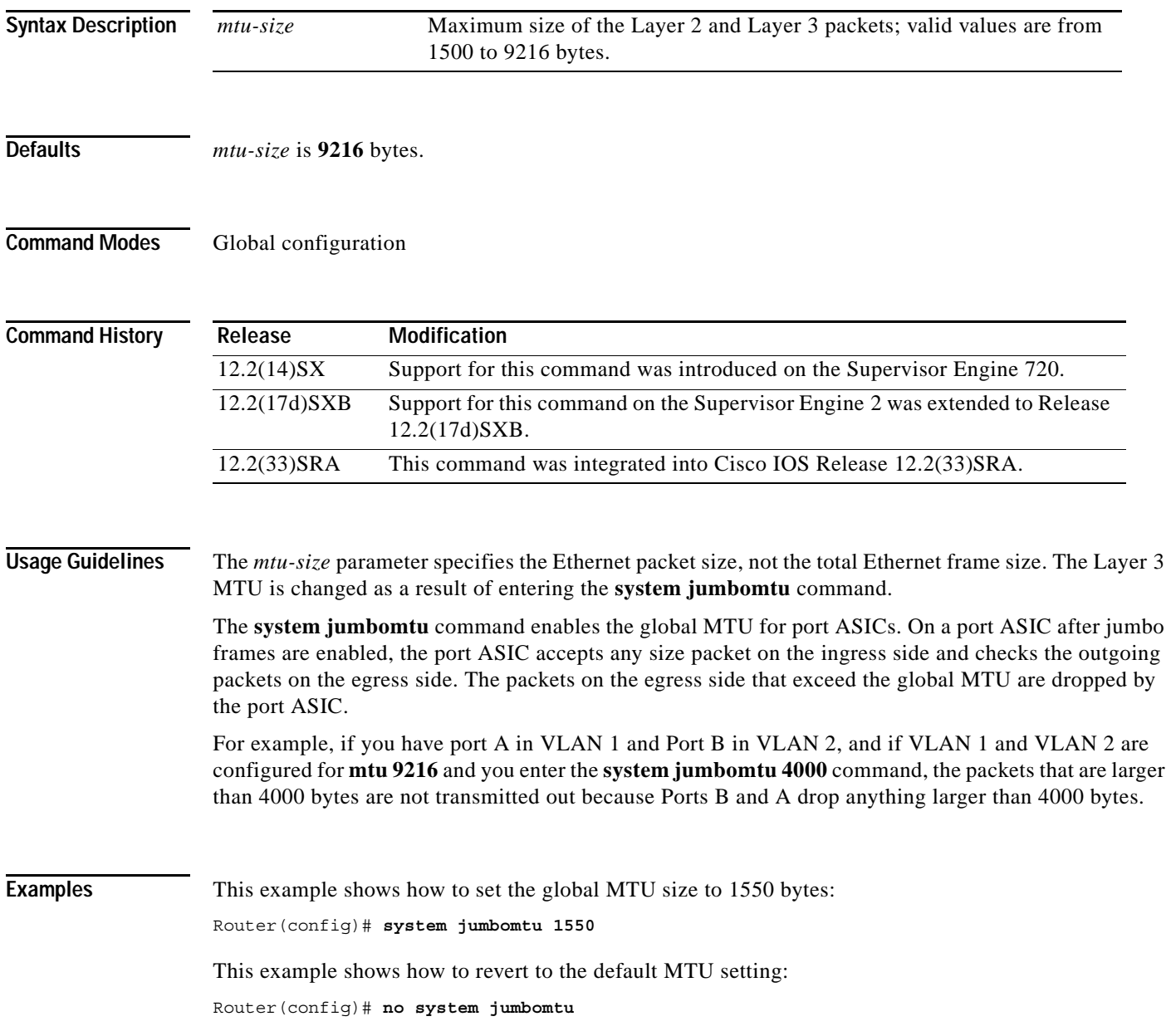

 $\overline{\phantom{a}}$ 

### $\overline{\text{Related Commands}}$

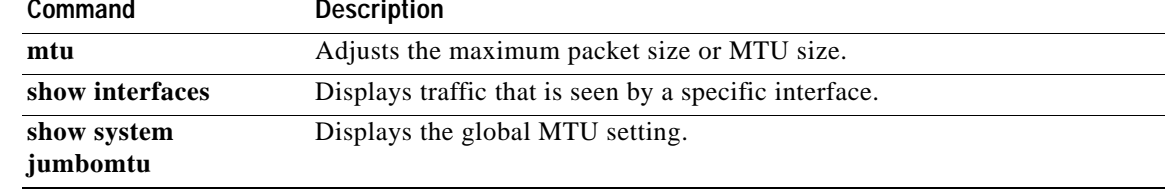

# **tdm clock priority**

To configure the clock source and priority of the clock source used by the time-division multiplexing (TDM) bus on the Cisco AS5350, AS5400, and AS5850 access servers, use the **tdm clock priority** command in global configuration mode. To return the clock source and priority to the default values, use the **no** form of this command.

**tdm clock priority** *priority-number* {*slot***/***ds1-port* | *slot***/***ds3-port***:***ds1-port* | **external** | **freerun**}

**no tdm clock priority** *priority-number* {*slot***/***ds1-port* | *slot***/***ds3-port***:***ds1-port* | **external** | **freerun**}

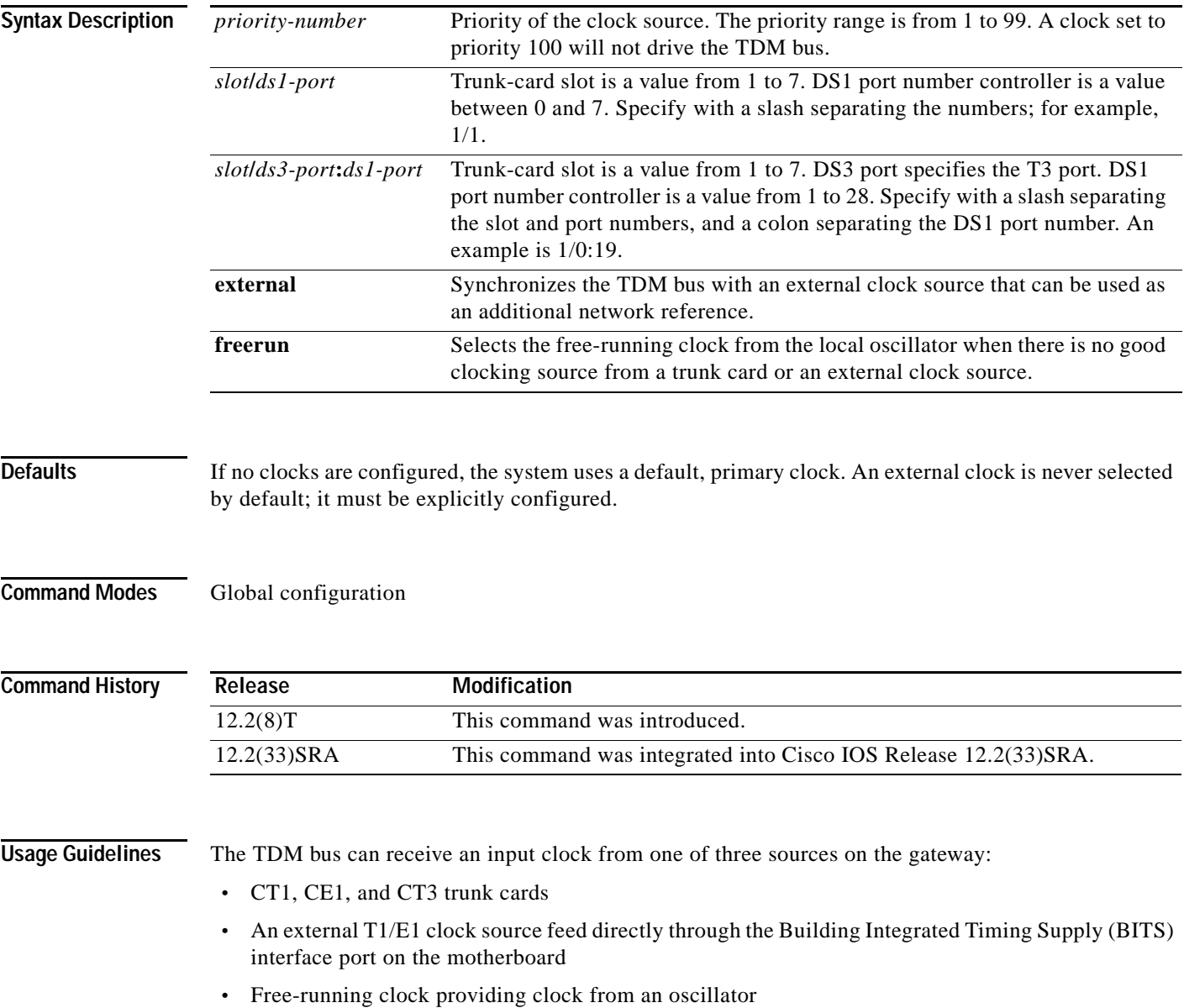

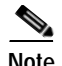

**Note** BITS is a single building master timing supply. BITS generally supplies DS1- and DS0-level timing throughout an office. BITS is the clocks that provide and distribute timing to a wireline network's lower levels.

### **Trunk-Card Ports**

The TDM bus can be synchronized with any trunk cards. On the CT1/CE1 trunk card, each port receives the clock from the T1/E1 line. The CT3 trunk card uses an M13 multiplexer to receive the DS1 clock. Each port on each trunk-card slot has a default clock priority. Also, clock priority is configurable through the **tdm clock priority** command.

### **External Clock**

The TDM bus can be synchronized with an external clock source that can be used as an additional network reference. If no clocks are configured, the system uses a primary clock through a software-controlled default algorithm. If you want the external T1/E1 clock (from the BITS interface) as the primary clock source, you must configure it using the **external** keyword with the **tdm clock priority** command; the external clock is never selected by default.

The BITS interface requires a T1 line composite clock reference set at 1.544 MHz and an E1 line composite clock reference set at 2.048 MHz.

#### **Free-Running Clock**

If there is no good clocking source from a trunk card or an external clock source, then select the free-running clock from the internal oscillator using the **freerun** keyword with the **tdm clock priority** command.

**Examples** In the following example, BITS clock is set at priority 1: AS5400(config)# **tdm clock priority priority 1 external** In the following example, a trunk clock from a CT1 trunk card is set at priority 2 and uses slot 4 and DS1 port (controller) 6: AS5400(config)# **tdm clock priority priority 2 4/6** In the following example, a trunk clock from a CT3 trunk card is set at priority 2 and uses slot 1, DS3 port 0, and DS1 port 19: AS5400(config)# **tdm clock priority priority 2 1/0:19** In the following example, free-running clock is set at priority 3: AS5400(config)# **tdm clock priority priority 3 freerun Related Commands Command Description**

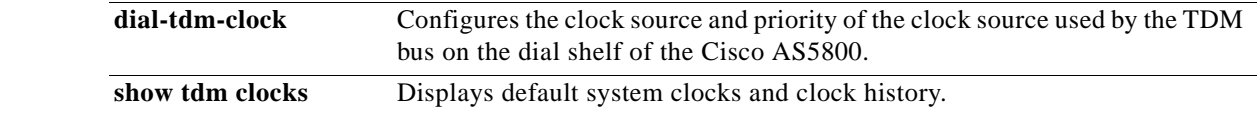

# **terminal databits**

To change the number of data bits per character for the current terminal line for this session, use the **terminal databits** command in EXEC mode.

**terminal databits** {**5** | **6** | **7** | **8**}

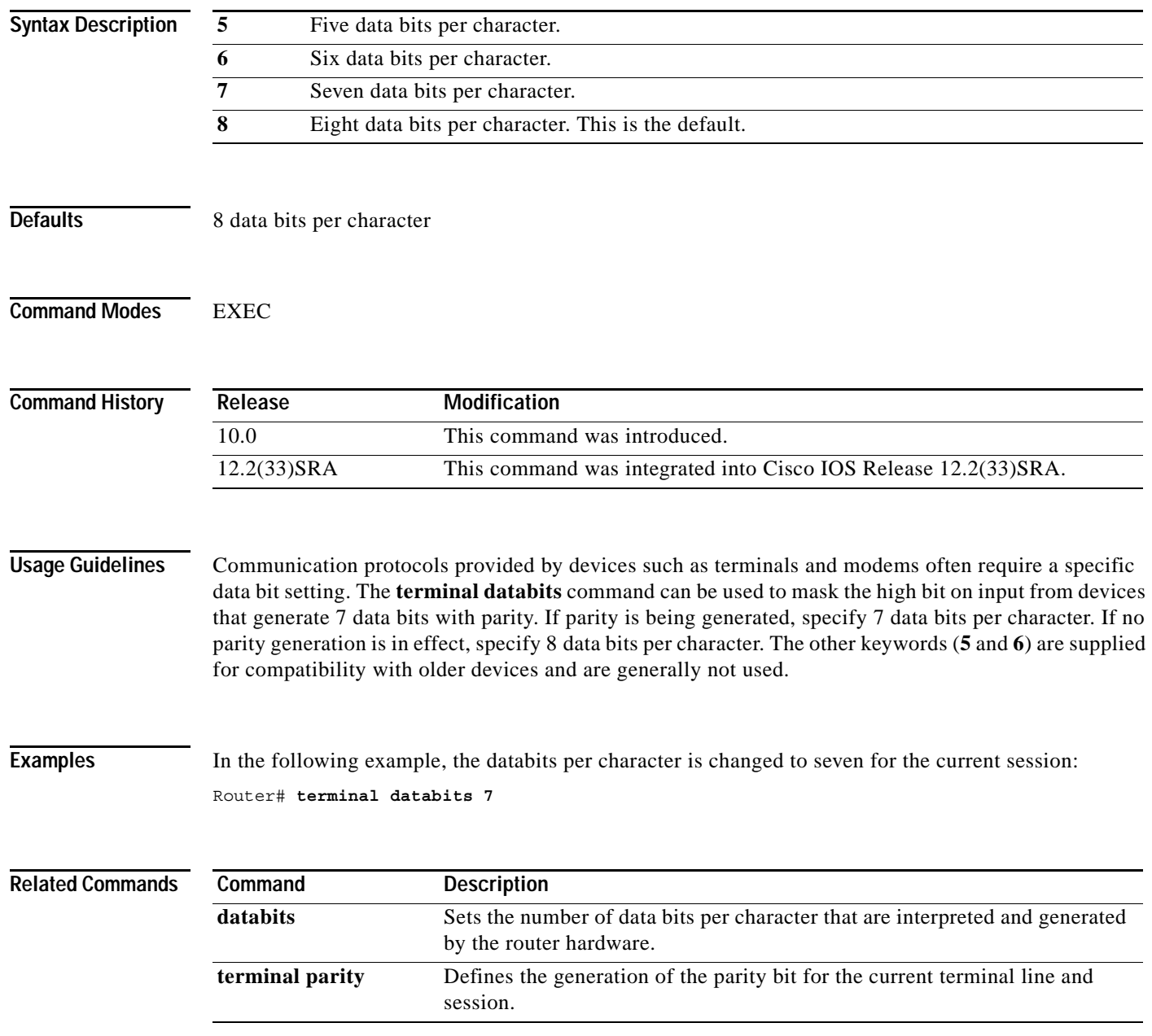

 $\overline{\phantom{a}}$ 

# **terminal data-character-bits**

To set the number of data bits per character that are interpreted and generated by the Cisco IOS software for the current line and session, use the **terminal data-character-bits** command in EXEC mode.

**terminal data-character-bits** {**7** | **8**}

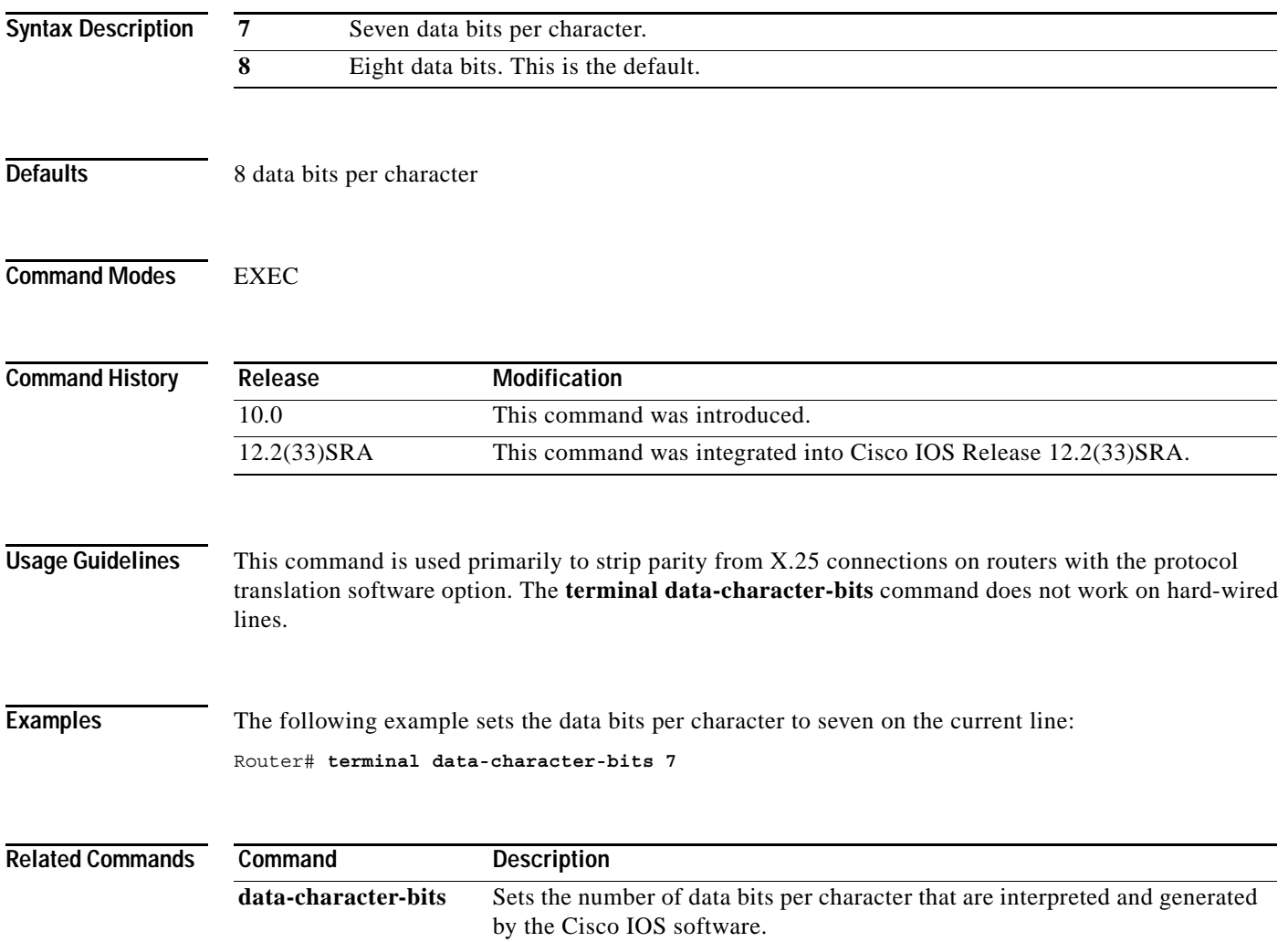

# **terminal dispatch-character**

To define a character that causes a packet to be sent for the current session, use the **terminal dispatch-character** command in EXEC mode.

**terminal dispatch-character** *ascii-number* [*ascii-number2 . . . ascii-number*]

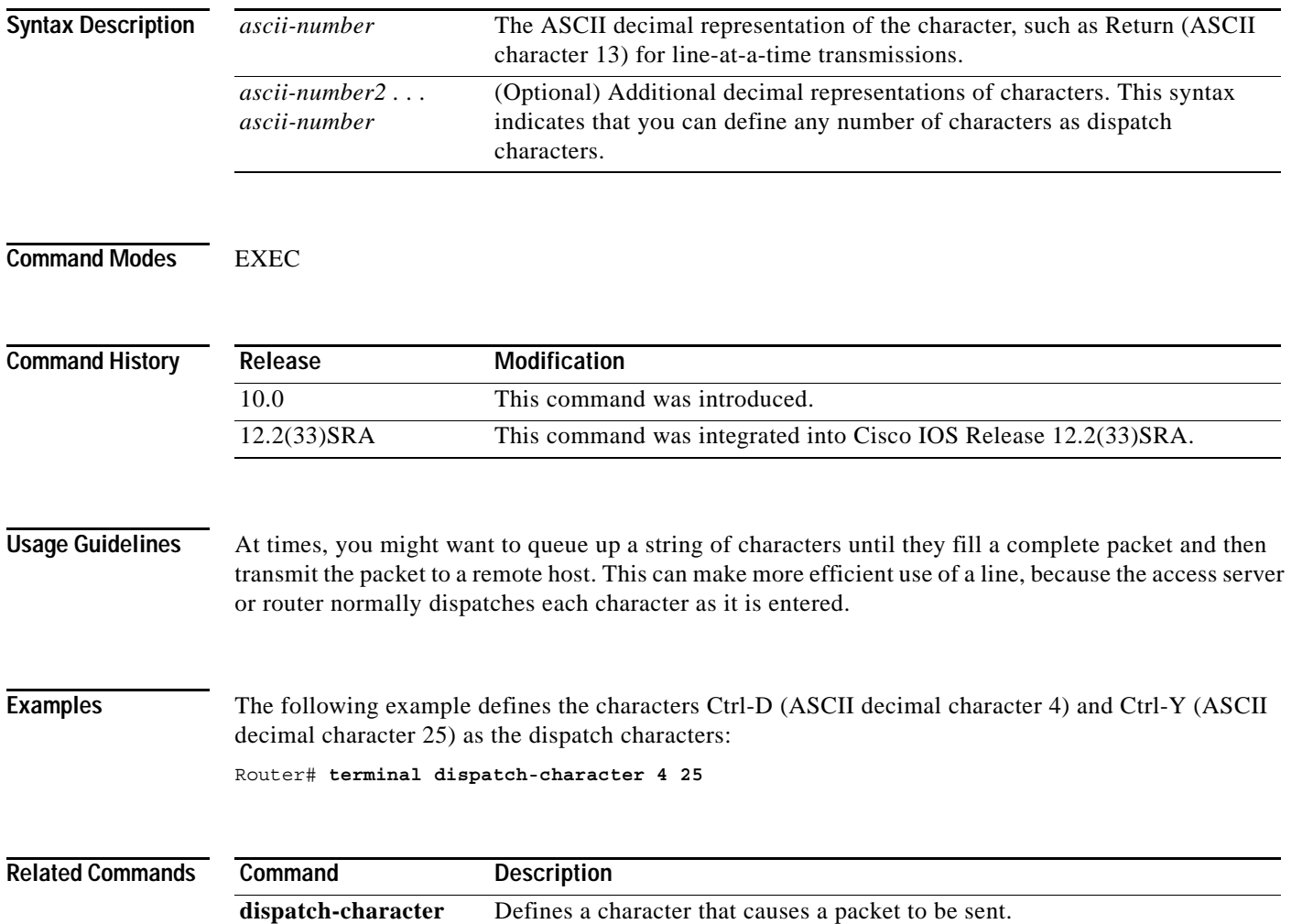

# **terminal dispatch-timeout**

To set the character dispatch timer for the current terminal line for the current session, use the **terminal dispatch-timeout** command in EXEC mode.

**terminal dispatch-timeout** *milliseconds* 

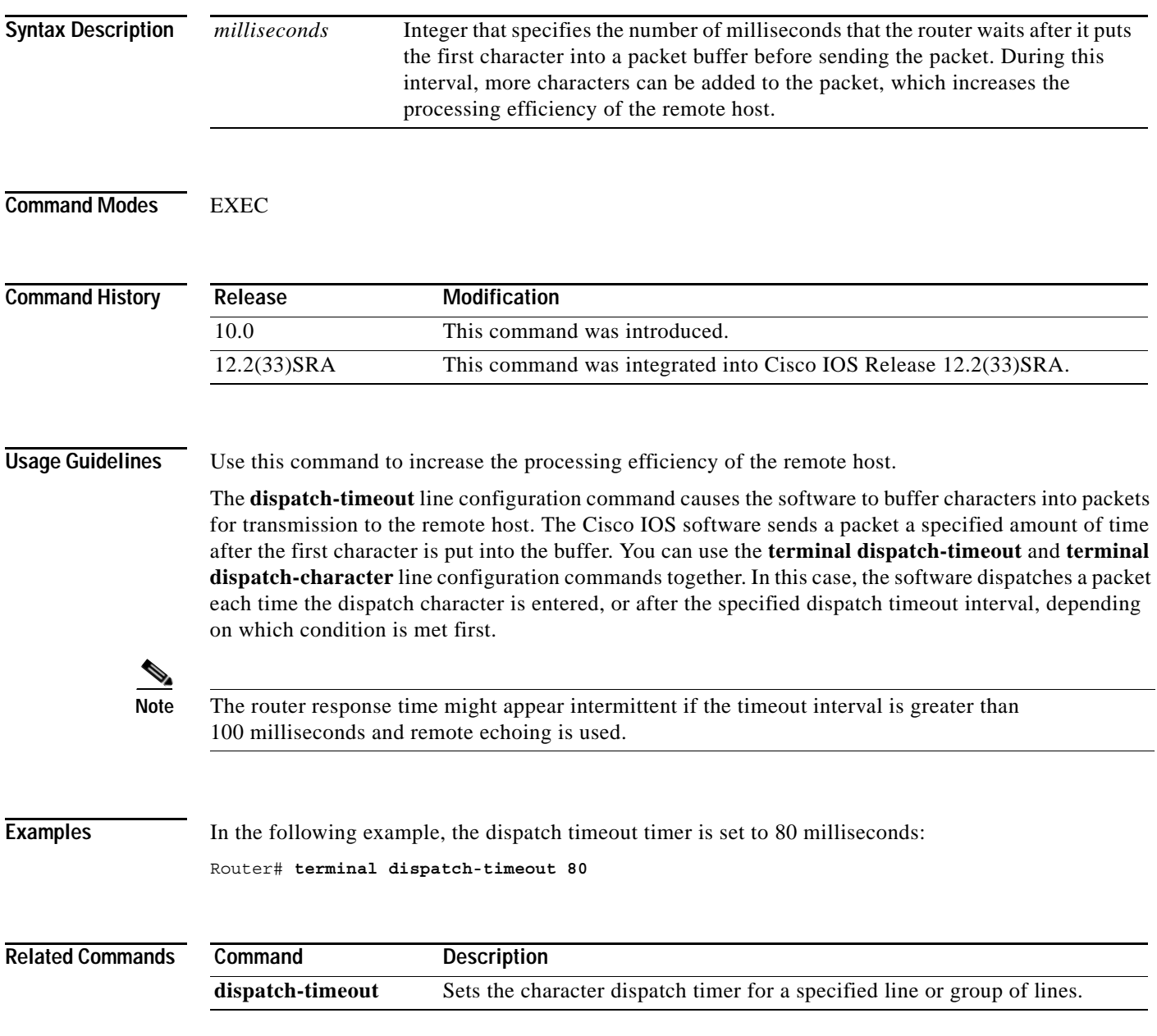

# **terminal download**

To temporarily set the ability of a line to act as a transparent pipe for file transfers for the current session, use the **terminal download** command in EXEC mode.

### **terminal download**

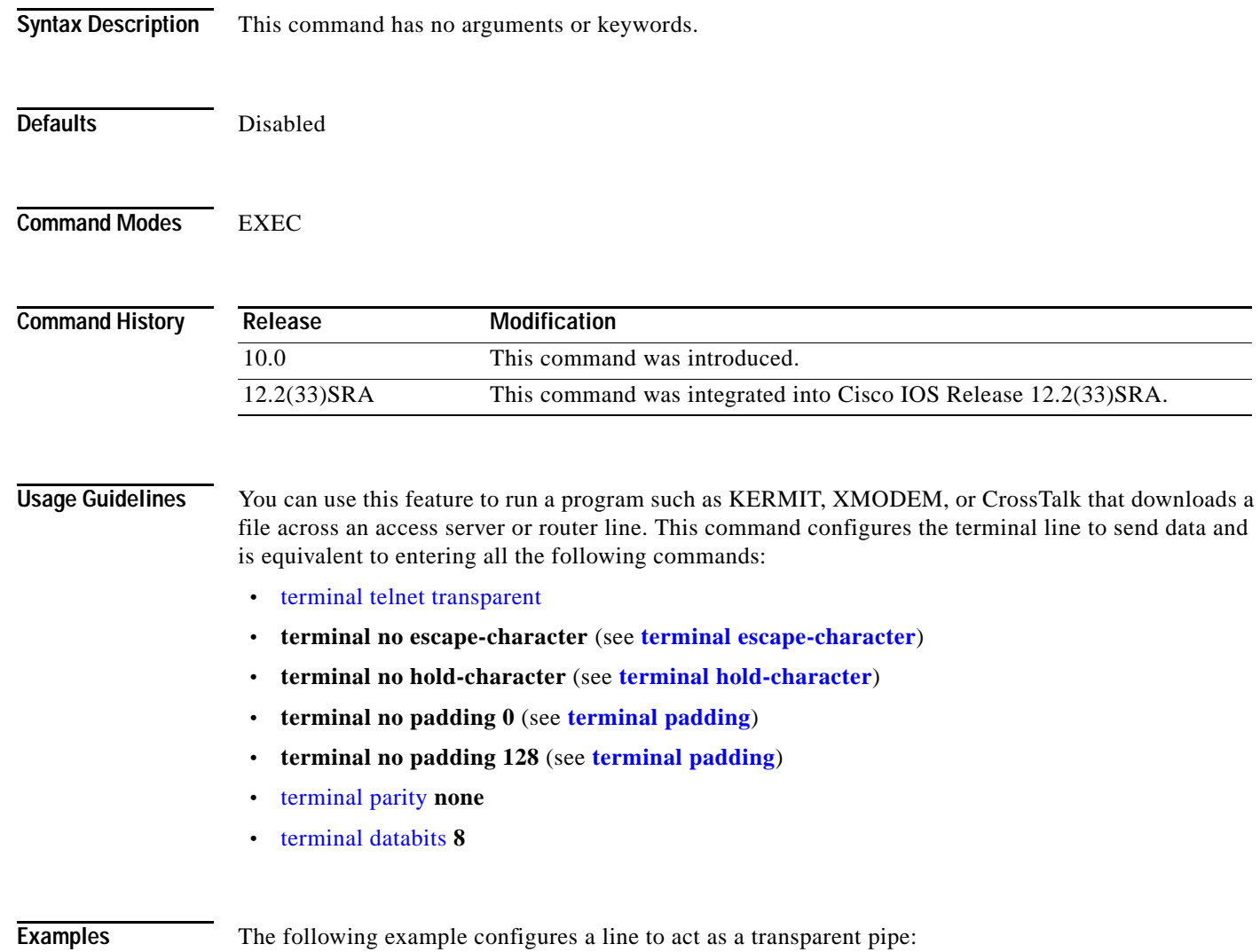

Router# **terminal download**

### **terminal editing**

To reenable the enhanced editing mode for only the current terminal session, use the **terminal editing** command in EXEC mode. To disable the enhanced editing mode on the current line, use the **no** form of this command.

### **terminal editing**

### **terminal no editing**

**Syntax Description** This command has no arguments or keywords.

Defaults Enabled

**Command Modes** EXEC

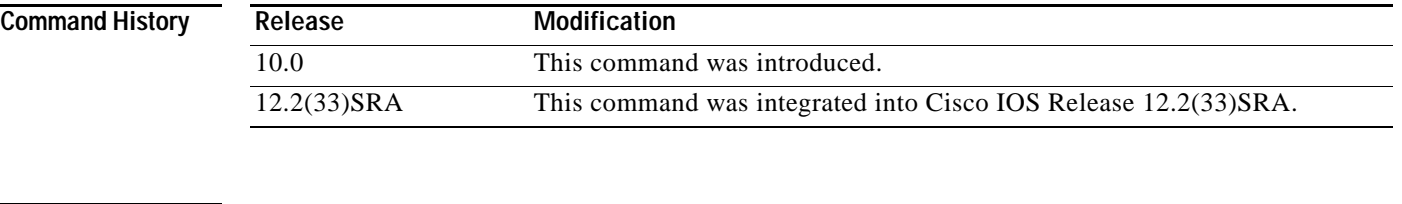

**Usage Guidelines** This command is identical to the **editing** EXEC mode command, except that it controls (enables or disables) enhanced editing for only the terminal session you are using. For a description of the available editing keys, see the description of the **editing** command in this document.

**Examples** In the following example, enhanced editing mode is reenabled for only the current terminal session: Router> **terminal editing**

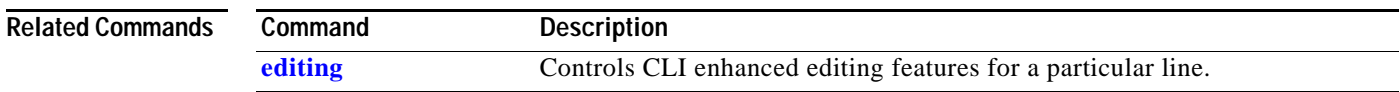

# **terminal escape-character**

To set the escape character for the current terminal line for the current session, use the **terminal escape-character** command in EXEC mode.

**terminal escape-character** *ascii-number*

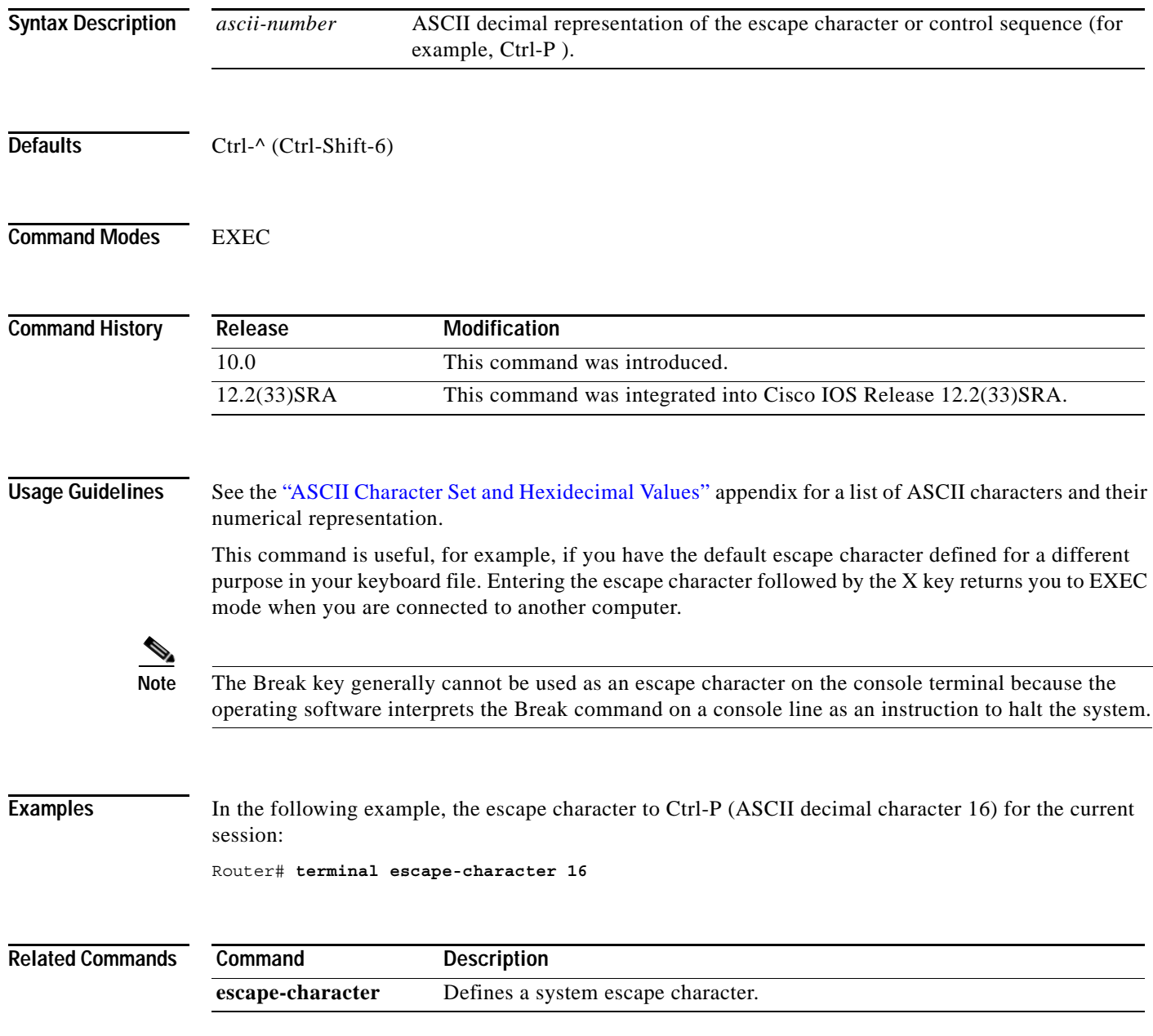

 $\overline{\phantom{a}}$ 

# **terminal exec-character-bits**

To locally change the ASCII character set used in EXEC and configuration command characters for the current session, use the **terminal exec-character-bits** command in EXEC mode.

**terminal exec-character-bits** {**7** | **8**}

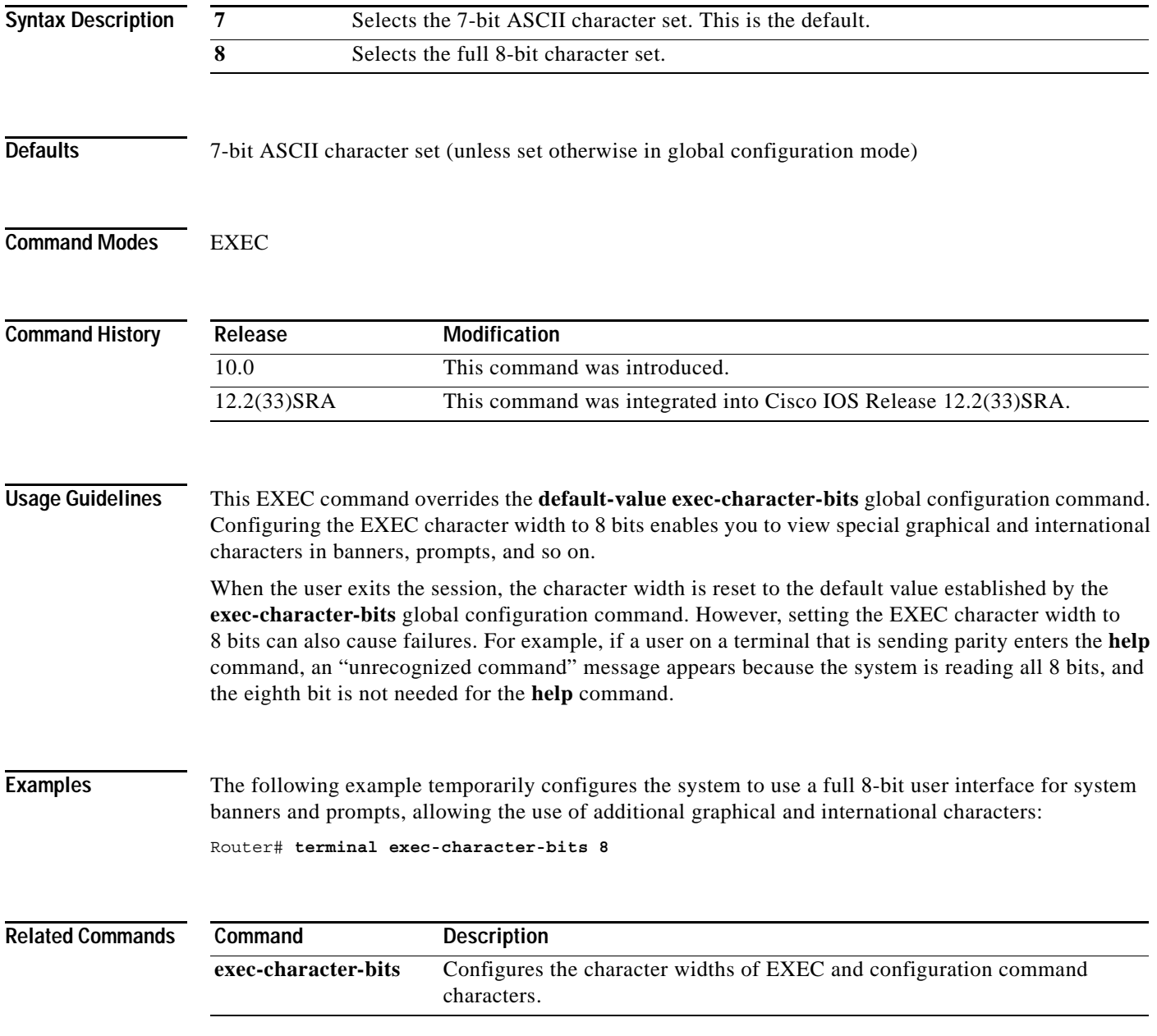

# **terminal flowcontrol**

To set flow control for the current terminal line for the current session, use the **terminal flowcontrol** command in EXEC mode.

**terminal flowcontrol** {**none** | **software** [**in** | **out**] | **hardware**}

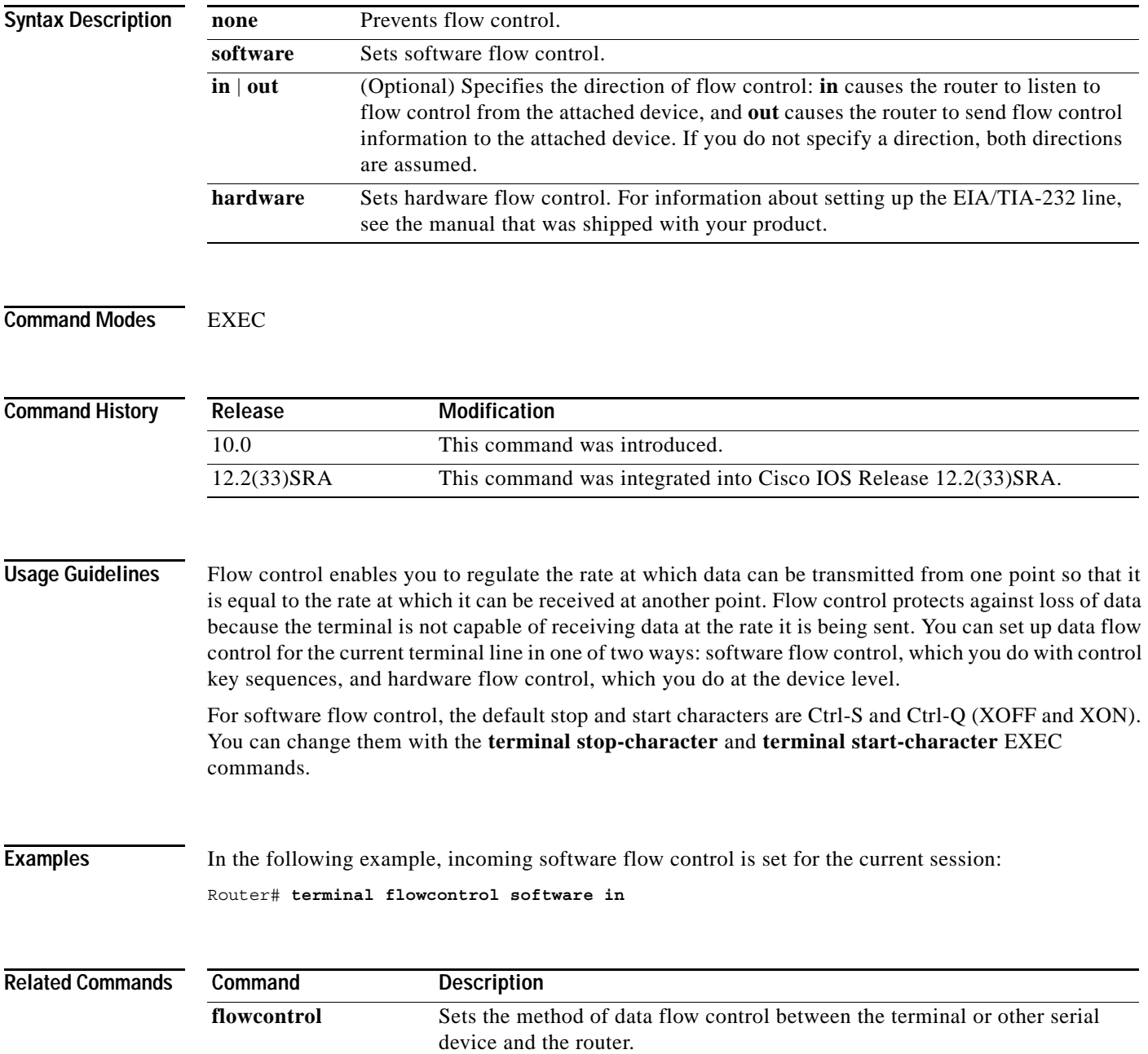

 $\mathbf l$ 

# **terminal full-help**

To get help for the full set of user-level commands, use the **terminal full-help** command in EXEC mode.

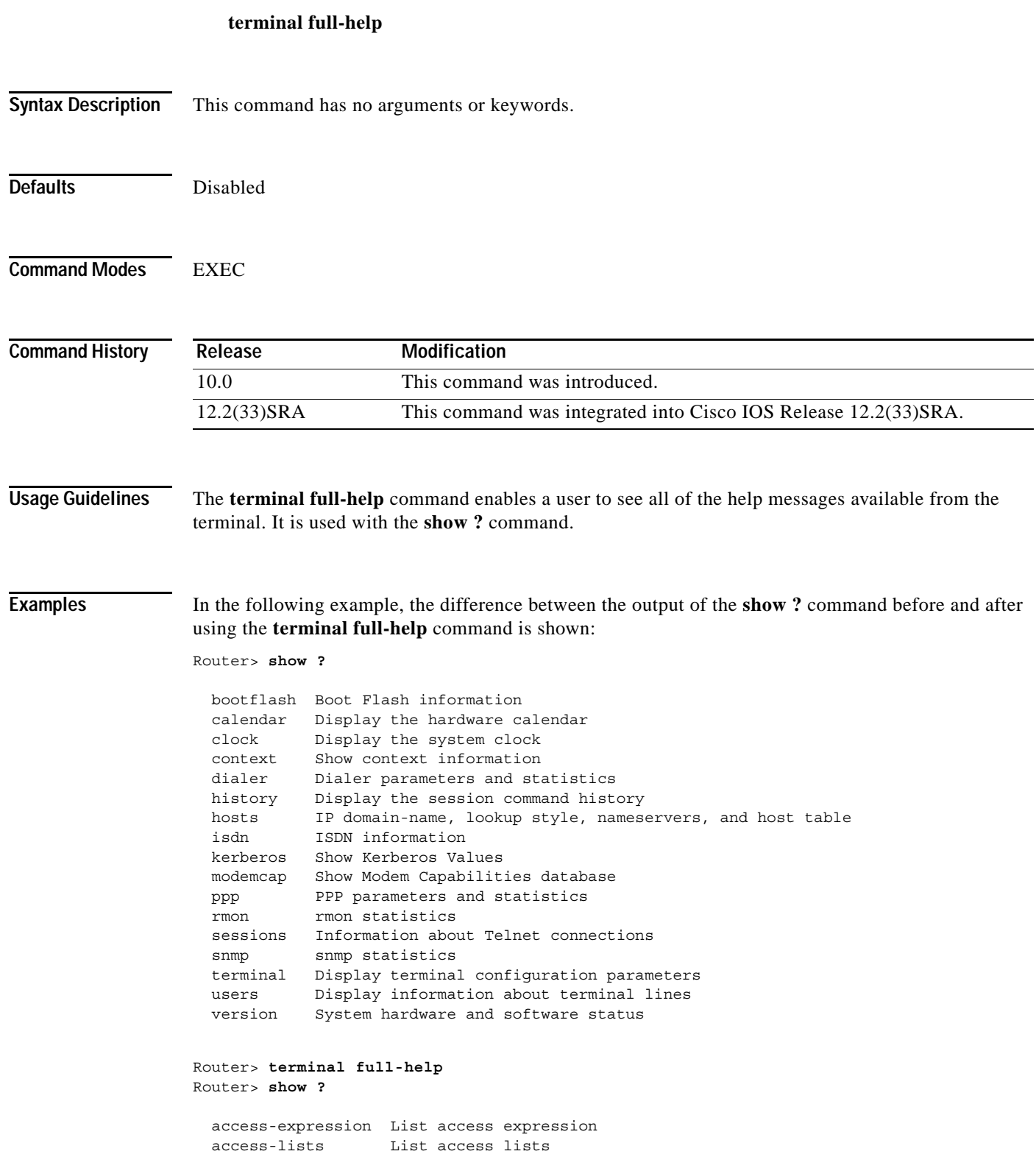

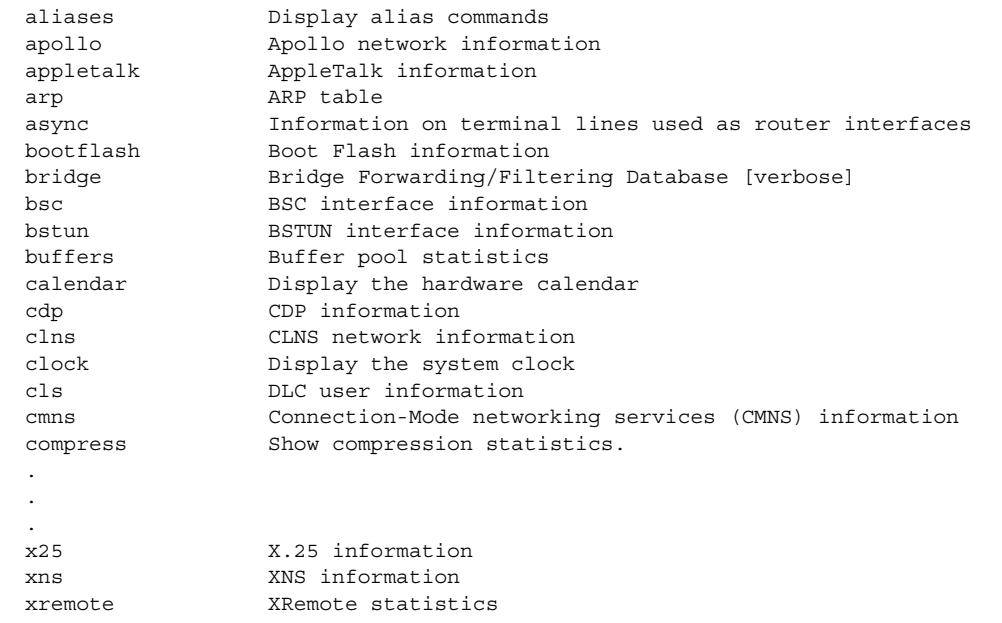

### $\overline{\text{Related Commons}}$

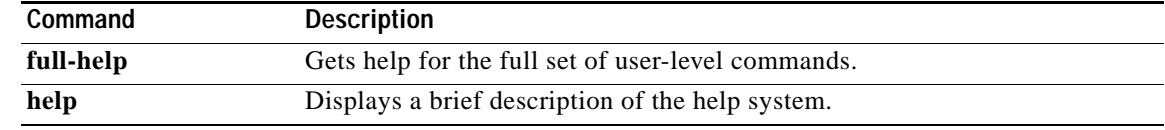

 $\overline{\phantom{a}}$ 

### **terminal history**

To enable the command history function with 10 lines for the current terminal session, use the **terminal history** command in user EXEC or privileged EXEC mode. To disable the command history function, use the **no** form of this command.

#### **terminal history**

#### **terminal no history**

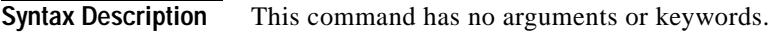

**Defaults** Enabled, history buffer of 10 lines

**Command Modes** User EXEC Privileged EXEC

### **Command History Release Modification** 10.0 This command was introduced. 12.2(33)SRA This command was integrated into Cisco IOS Release 12.2(33)SRA.

**Usage Guidelines** The history function provides a record of commands you have entered. This function is particularly useful for recalling long or complex commands or entries for the purposes of modifying them slightly and reexecuting them.

> The **terminal history** command enables the command history function with the default buffer size or the last buffer size specified using the **terminal history size** command.

Table 1 lists the keys and functions you can use to recall commands from the history buffer.

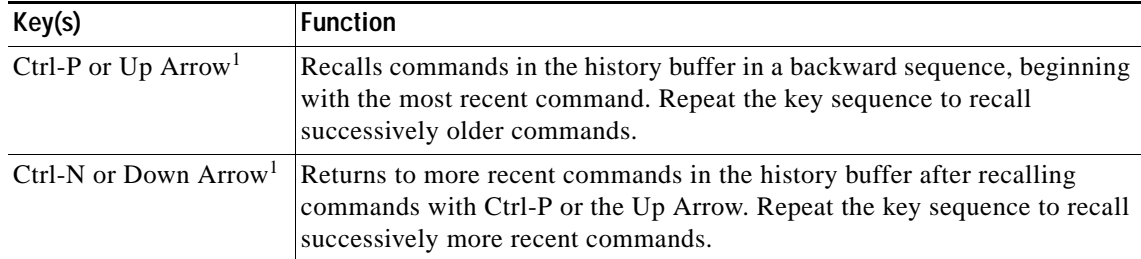

*Table 166 History Keys*

1. The arrow keys function only with ANSI-compatible terminals.

**Examples** In the following example, the command history feature is disabled for the current terminal session: Router> **terminal no history**

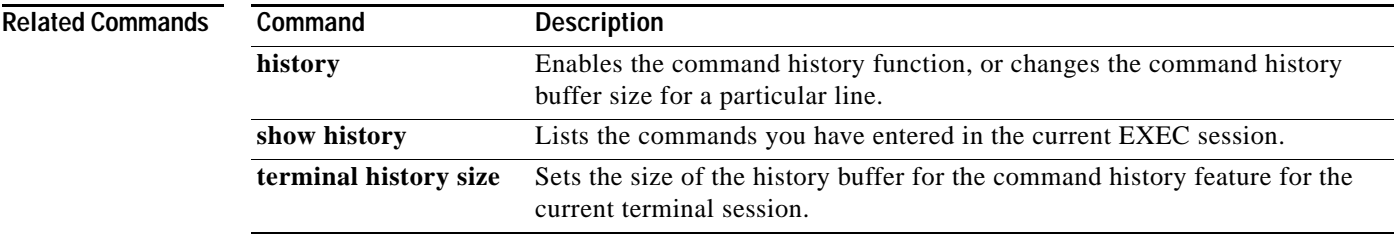

### **terminal history size**

To change the size of the command history buffer for the current terminal session, use the **terminal history size** command in EXEC mode. To reset the command history buffer to its default size of 10 lines, use the **no** form of this command.

**terminal history size** *number-of-lines*

**terminal no history size**

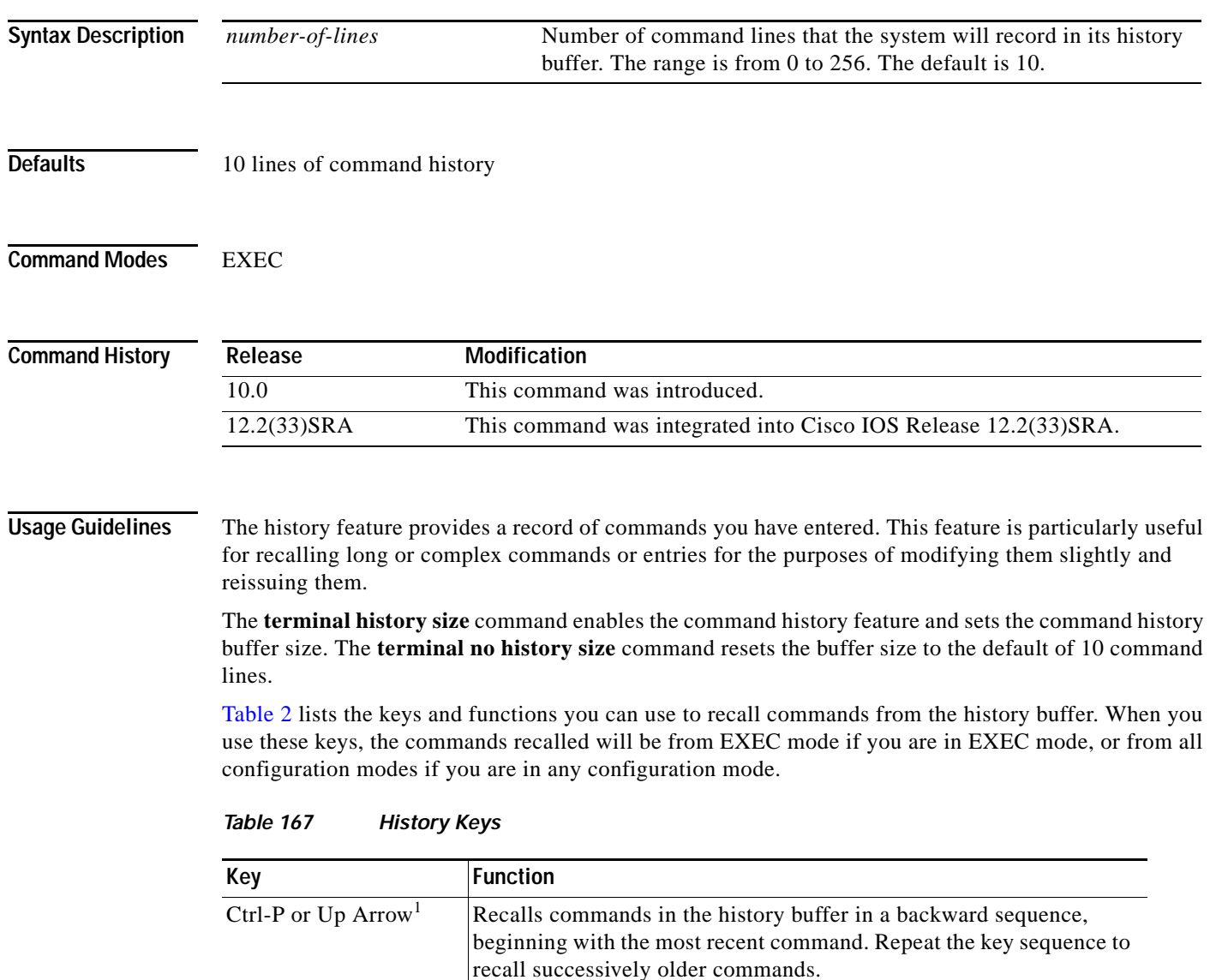

Ctrl-N or Down Arrow<sup>1</sup> Returns to more recent commands in the history buffer after recalling commands with Ctrl-P or the Up Arrow. Repeat the key sequence to recall successively more recent commands.

1. The arrow keys function only with ANSI-compatible terminals.

In EXEC mode, you can also use the **show history** command to show the contents of the command history buffer.

To check the current settings for the command history feature on your line, use the **show line** command.

**Examples** In the following example, the number of command lines recorded is set to 15 for the current terminal session. The user then checks to see what line he/she is connected to using the **show users** command. The user uses this line information to issue the show line command. (In this example, the user uses the **show begin** option in the **show line** command to start the output at the "Editing is enabled/disabled" line.)

> Router# **terminal history size 15** Router# **show users**

Line User Host(s) Idle Location<br>
1992 10:00:00 User India User Correlation \* 50 vty 0 admin idle 00:00:00 ! the \* symbol indicates the active terminal session for the user (line 50) Router# **show line 50 | begin Editing** Editing is enabled.

! the following line shows the history settings for the line History is enabled, history size is 15. DNS resolution in show commands is enabled Full user help is disabled Allowed transports are telnet. Preferred is none. No output characters are padded No special data dispatching characters

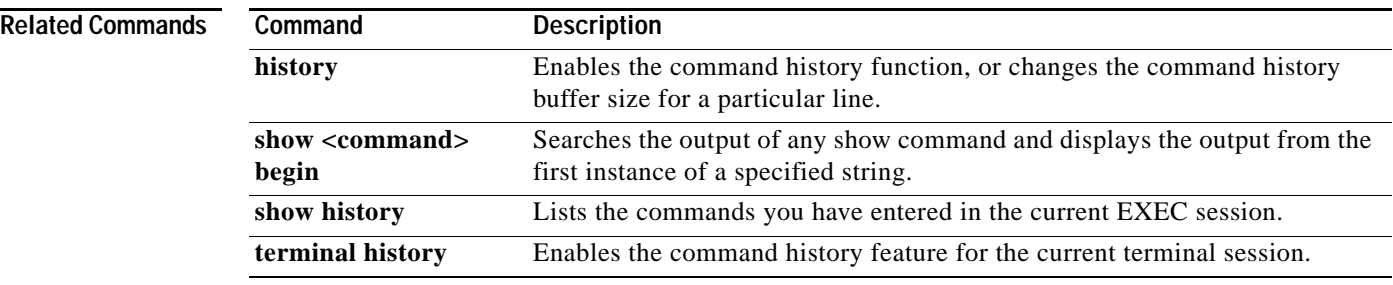

# **terminal hold-character**

To define the hold character for the current session, use the **terminal hold-character** command in EXEC mode. To return the hold character definition to the default, use the **no** form of this command.

**terminal hold-character** *ascii-number*

**terminal no hold-character**

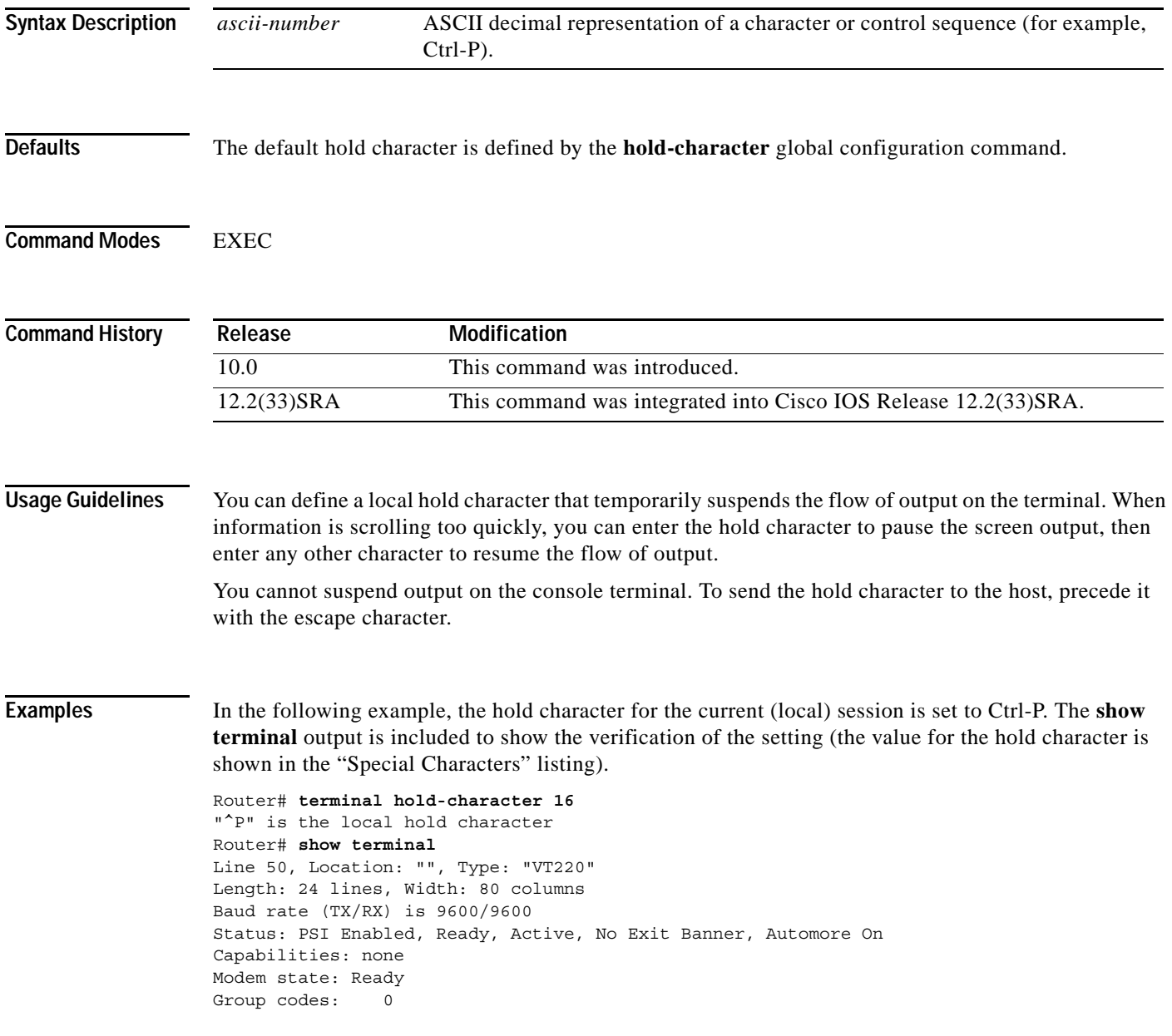

```
Special Chars: Escape Hold Stop Start Disconnect Activation
              \lambda \lambda \overline{x} \lambda \overline{p} - - none
Timeouts: Idle EXEC Idle Session Modem Answer Session Dispatch
              00:10:00 never none not set
                            Idle Session Disconnect Warning
                             never 
                            Login-sequence User Response
                            00:00:30
                           Autoselect Initial Wait
                             not set 
Modem type is unknown.
Session limit is not set.
Time since activation: 00:04:13
Editing is enabled.
History is enabled, history size is 10.
.
.
```
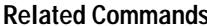

.

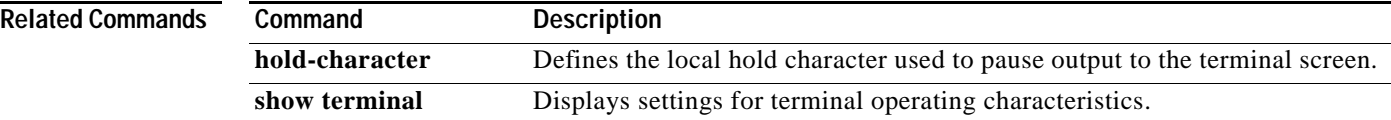

### **terminal international**

If you are using Telnet to access a Cisco IOS platform and you want to display 8-bit and multibyte international characters (for example, Kanji) and print the Escape character as a single character instead of as the caret and bracket symbols (^[) for a current Telnet session, use the **terminal international** command in user EXEC or priviledged mode. To display characters in 7-bit format for a current Telnet session, use the **no** form of this command.

#### **terminal international**

**no terminal international**

**Syntax Description** This command has no arguments or keywords. **Defaults** Disabled **Command Modes** User EXEC Privileged EXEC **Command History Usage Guidelines** If you are configuring a Cisco IOS platform using the Cisco web browser UI, this feature is enabled automatically when you enable the Cisco web browser UI using the **ip http server** global configuration command. **Examples** The following example enables a Cisco IOS platform to display 8-bit and multibyte characters and print the Escape character as a single character instead of as the caret and bracket symbols (^[) when you are using Telnet to access the platform for the current Telnet session: Router# **terminal international Related Commands Release Modification** 11.3 This command was introduced. 12.2(33)SRA This command was integrated into Cisco IOS Release 12.2(33)SRA. **Command Description international** Prints the Escape character as a single character instead of as the caret and bracket symbols  $(\wedge)$  in instances when you are using Telnet to access a Cisco IOS platform and you want to display 8-bit and multibyte international characters (for example, Kanji).

# **terminal keymap-type**

To specify the current keyboard type for the current session, use the **terminal keymap-type** command in EXEC mode.

**terminal keymap-type** *keymap-name*

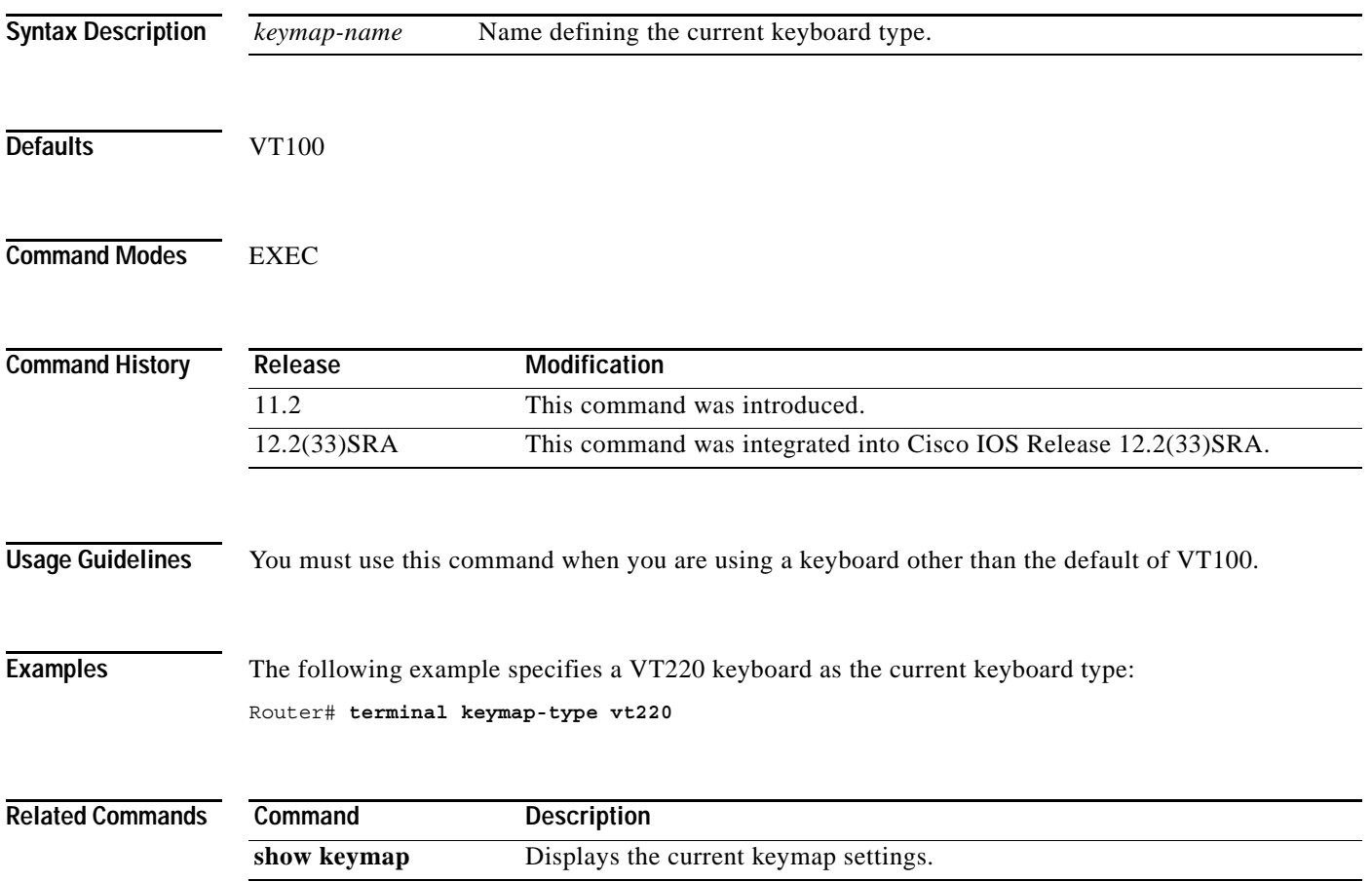

 $\overline{\phantom{a}}$ 

# **terminal length**

To set the number of lines on the current terminal screen for the current session, use the **terminal length** command in EXEC, privileged EXEC, and diagnostic mode.

**terminal length** *screen-length*

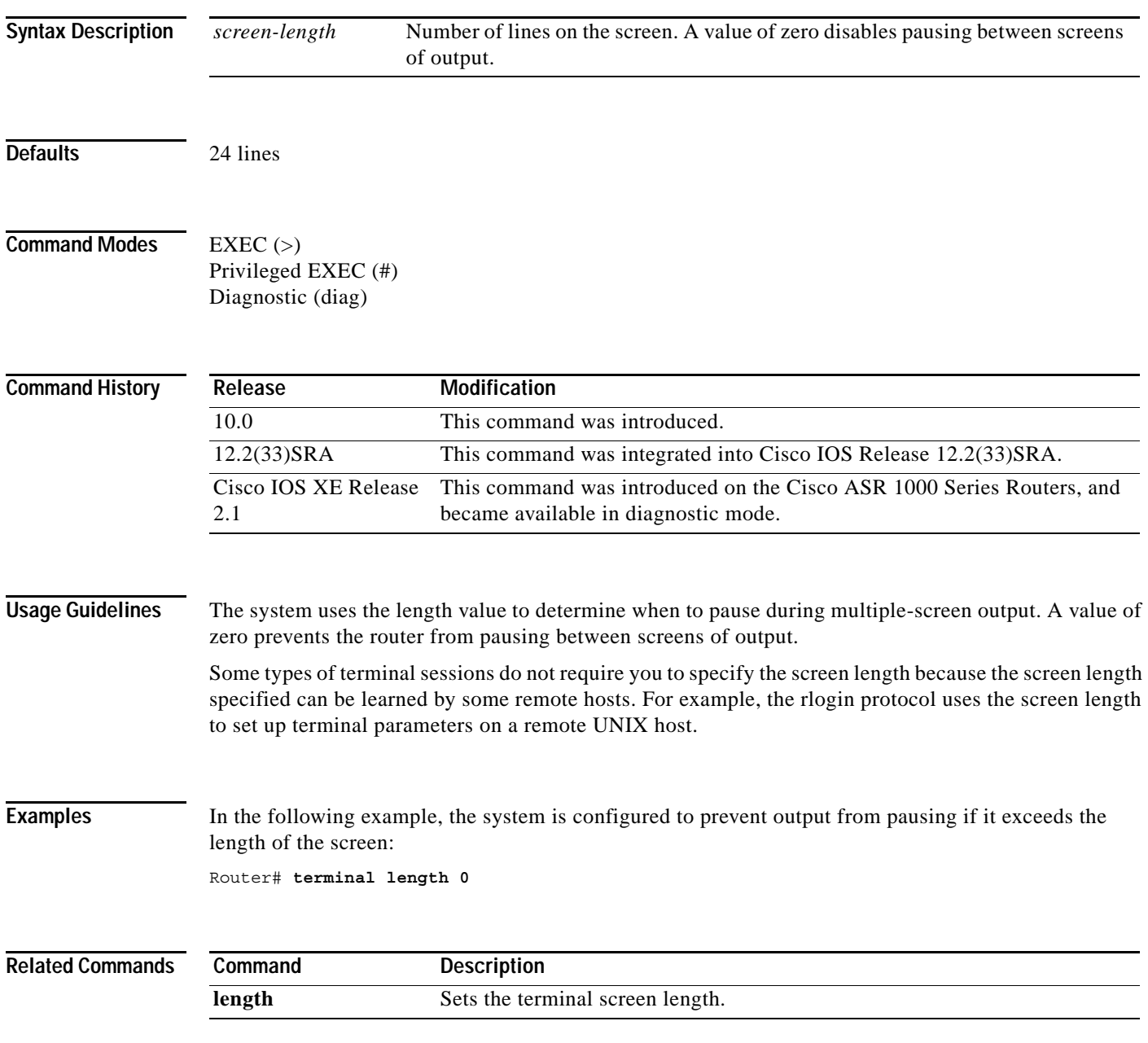

# **terminal monitor**

To display **debug** command output and system error messages for the current terminal and session, use the **terminal monitor** command in EXEC mode.

### **terminal monitor**

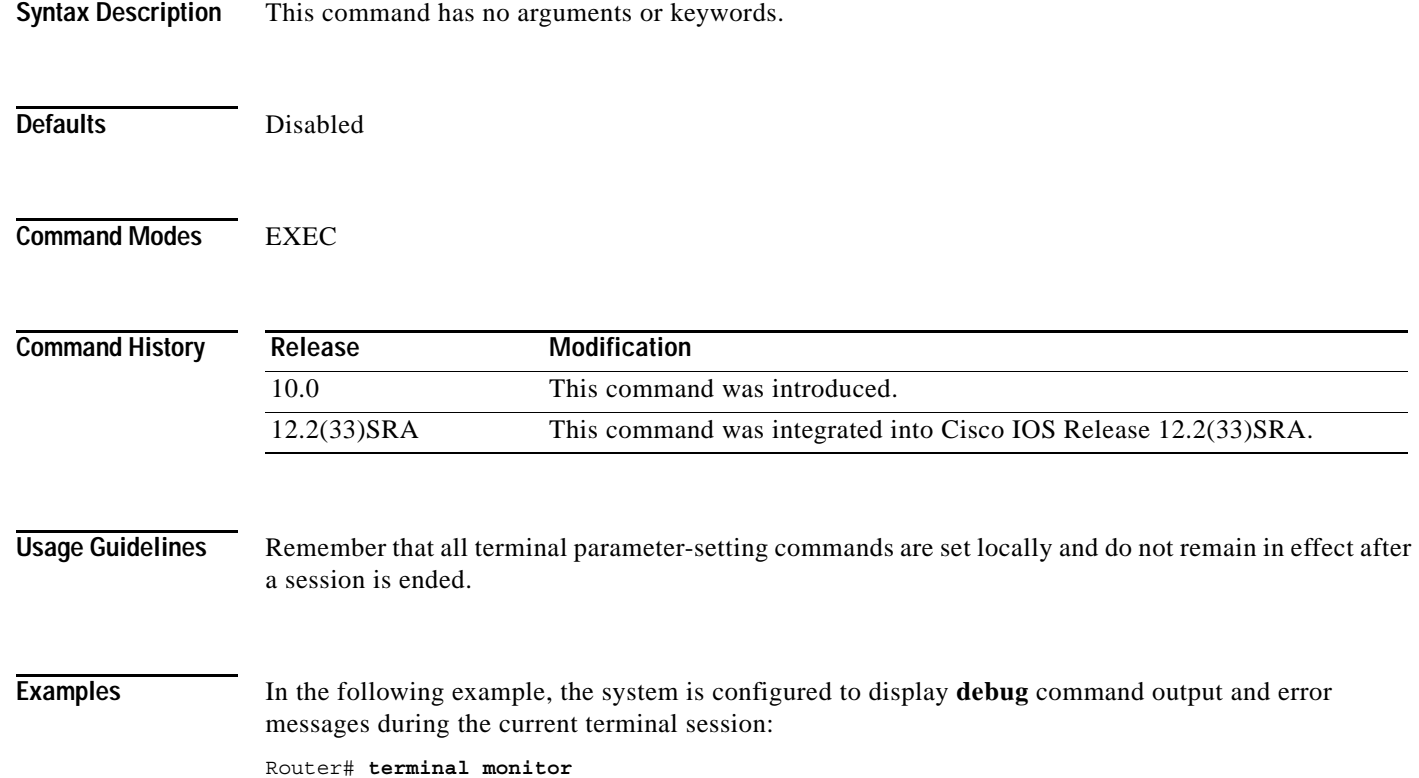

 $\overline{\phantom{a}}$ 

### **terminal notify**

To enable terminal notification about pending output from other Telnet connections for the current session, use the **terminal notify** command in EXEC mode. To disable notifications for the current session, use the **no** form of this command.

### **terminal notify**

### **terminal no notify**

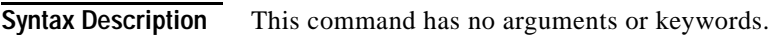

**Command Modes** EXEC

**Command History Usage Guidelines** Enabling notifications may be useful if, for example, you want to know when another connection receives mail, or when a process has been completed. This command enables or disables notifications for only the current session. To globally set these notifications, use the **notify** line configuration command. **Examples** In the following example, notifications will be displayed to inform the user when output is pending on another connection: Router# **terminal notify Related Commands Release Modification** 10.0 This command was introduced. 12.2(33)SRA This command was integrated into Cisco IOS Release 12.2(33)SRA. **Command Description notify** Enables terminal notification about pending output from other Telnet

connections.

# **terminal padding**

To change the character padding on a specific output character for the current session, use the **terminal padding** command in EXEC mode.

**terminal padding** *ascii-number count*

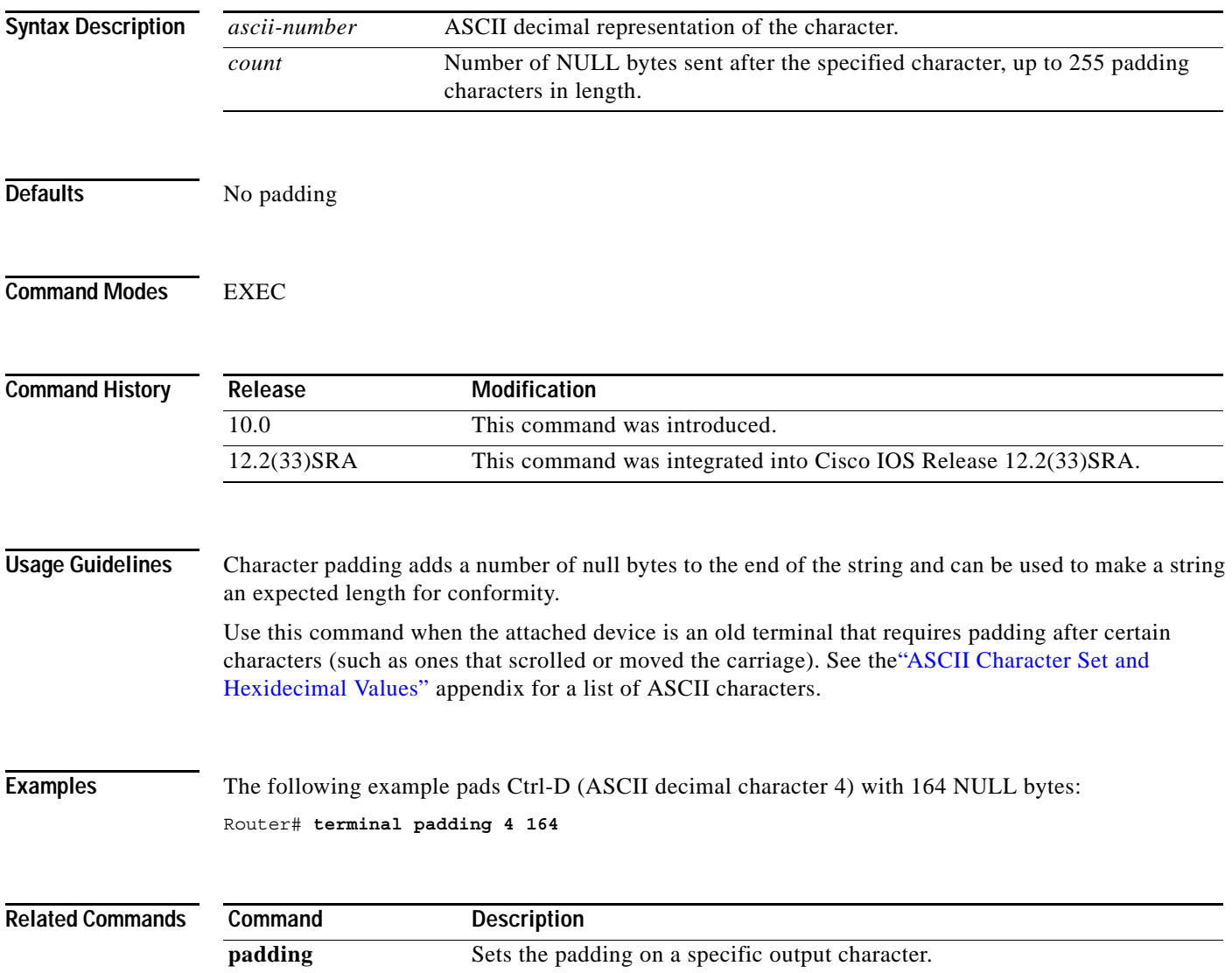

 $\overline{\phantom{a}}$ 

# **terminal parity**

To define the generation of the parity bit for the current terminal line and session, use the **terminal parity** command in EXEC mode.

### **terminal parity** {**none** | **even** | **odd** | **space** | **mark**}

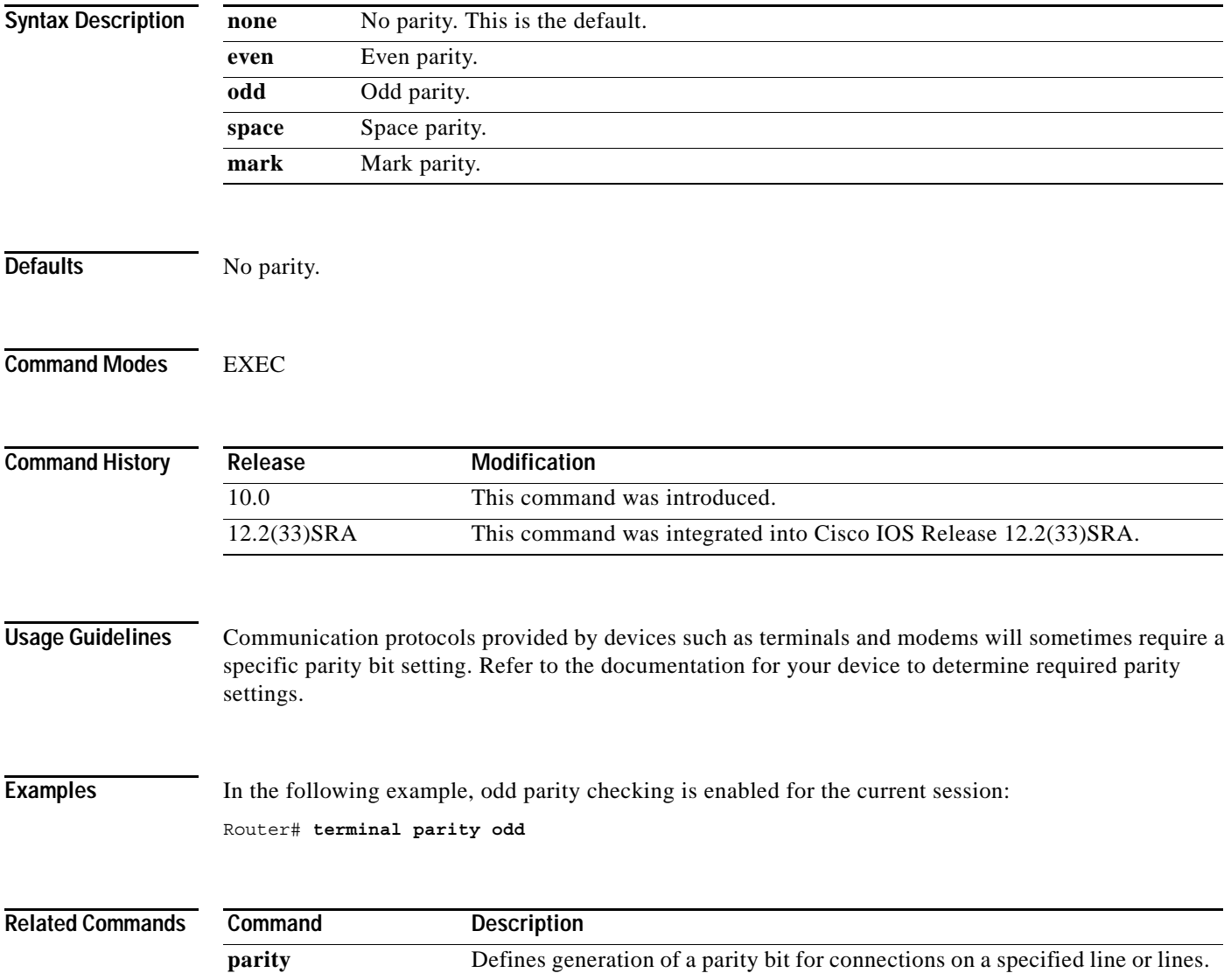

# **terminal rxspeed**

To set the terminal receive speed (how fast information is sent to the terminal) for the current line and session, use the **terminal rxspeed** command in EXEC mode.

**terminal rxspeed** *bps*

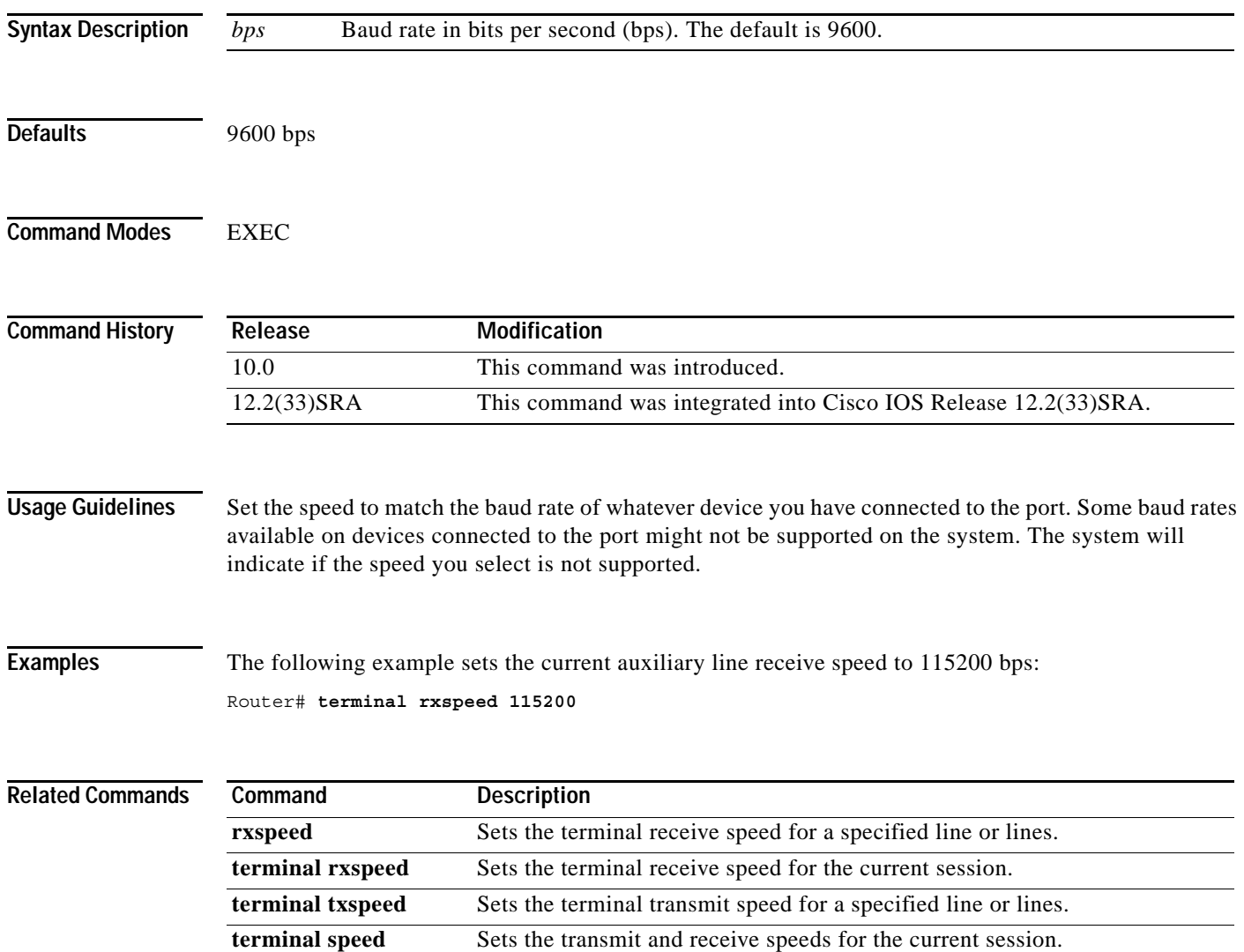
## **terminal special-character-bits**

To change the ASCII character widths to accept special characters for the current terminal line and session, use the **terminal special-character-bits** command in EXEC mode.

**terminal special-character-bits** {**7** | **8**}

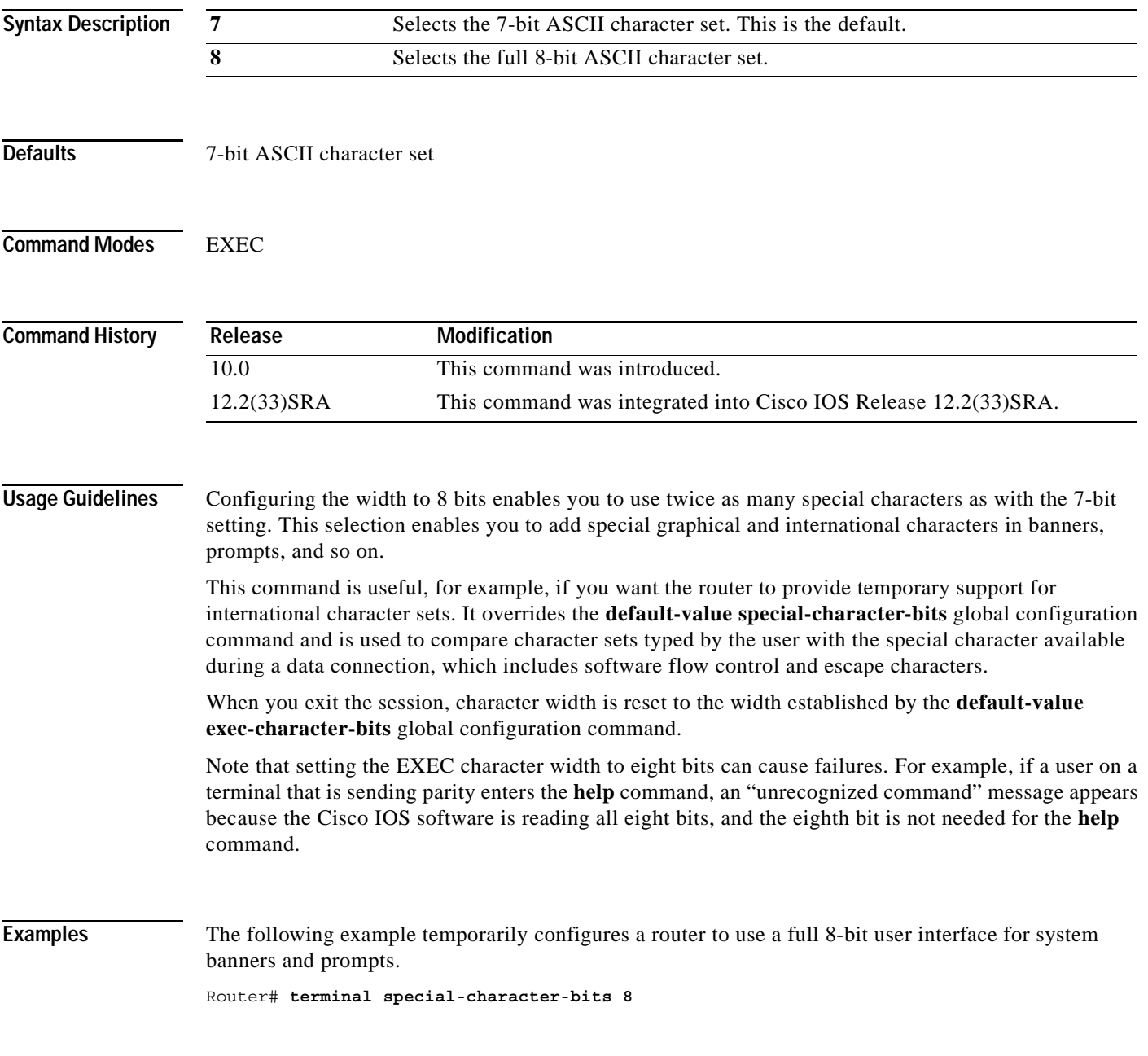

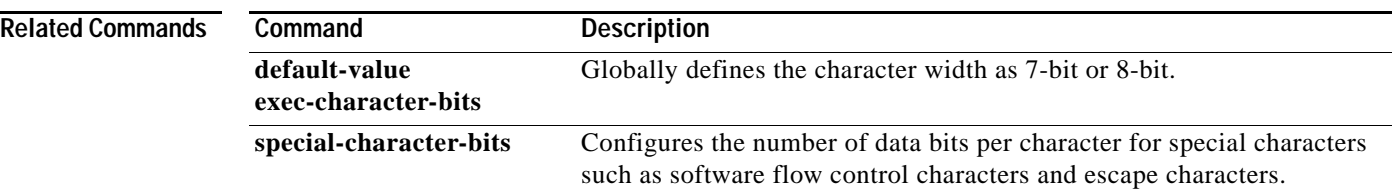

 $\overline{\mathbf{I}}$ 

# **terminal speed**

To set the transmit and receive speeds of the current terminal line for the current session, use the **terminal speed** command in EXEC mode.

**terminal speed** *bps*

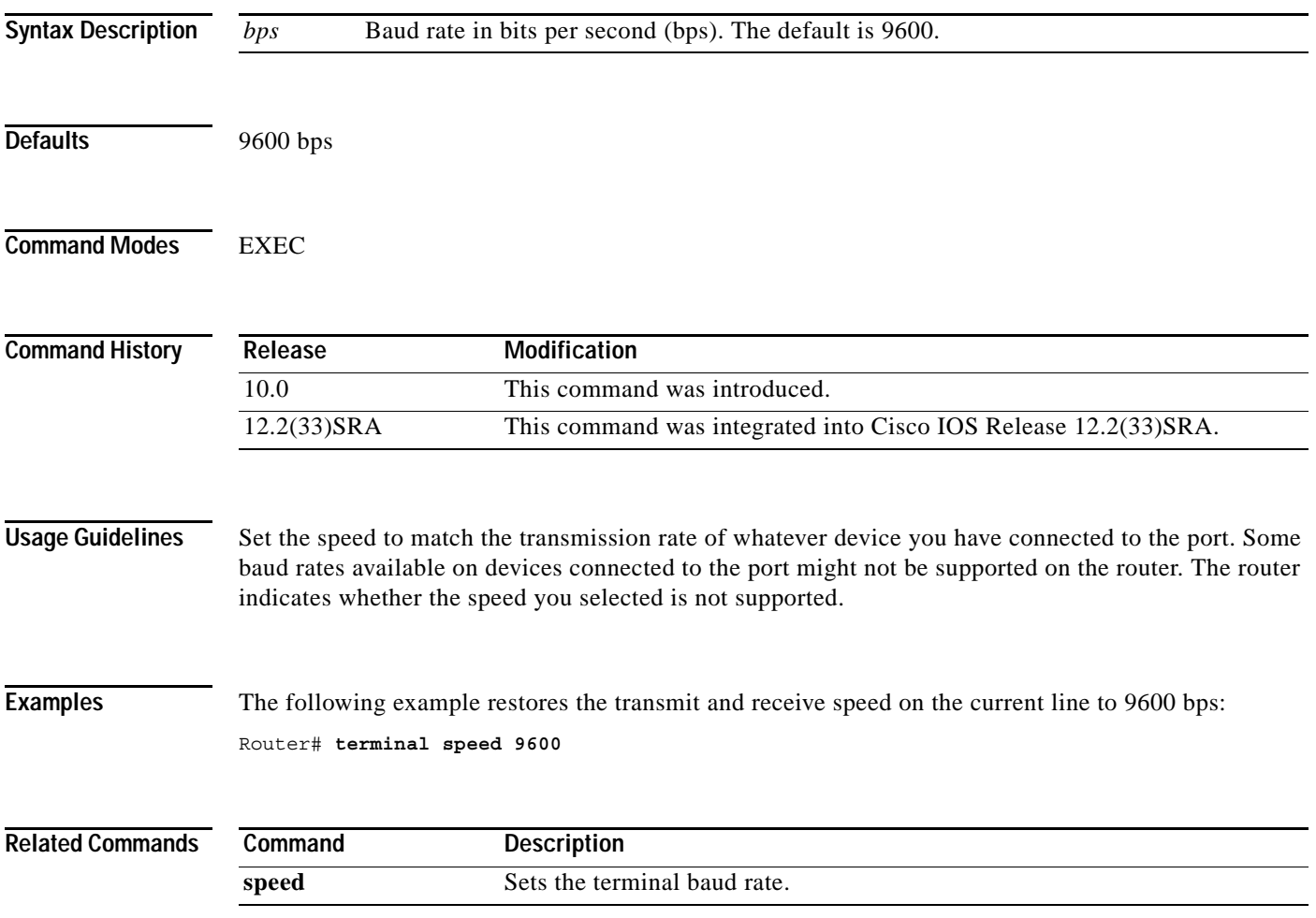

## **terminal start-character**

To change the flow control start character for the current session, use the **terminal start-character** command in EXEC mode.

**terminal start-character** *ascii-number*

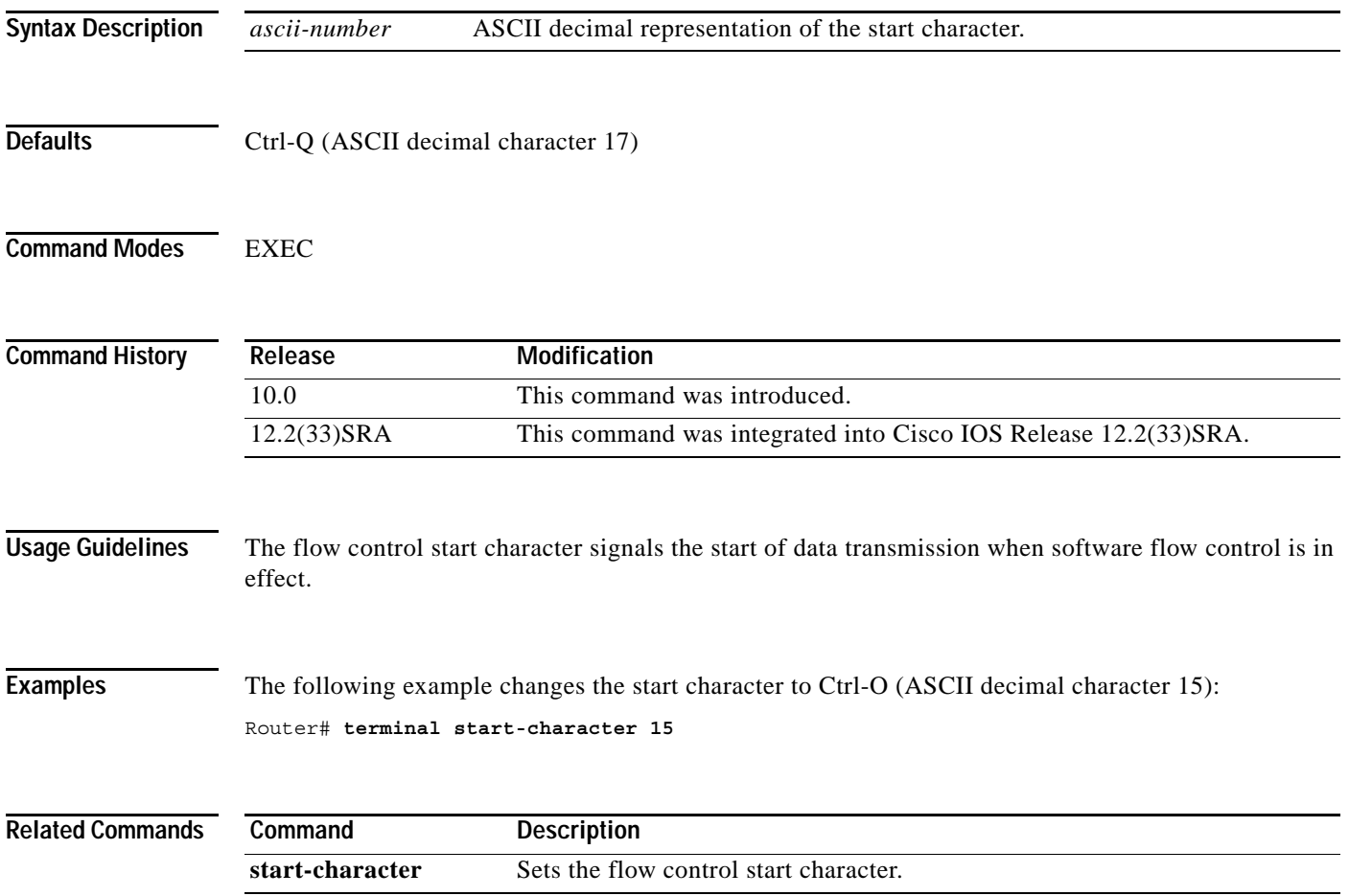

 $\mathbf l$ 

# **terminal stopbits**

To change the number of stop bits sent per byte by the current terminal line during an active session, use the **terminal stopbits** command in EXEC mode.

**terminal stopbits** {**1** | **1.5** | **2**}

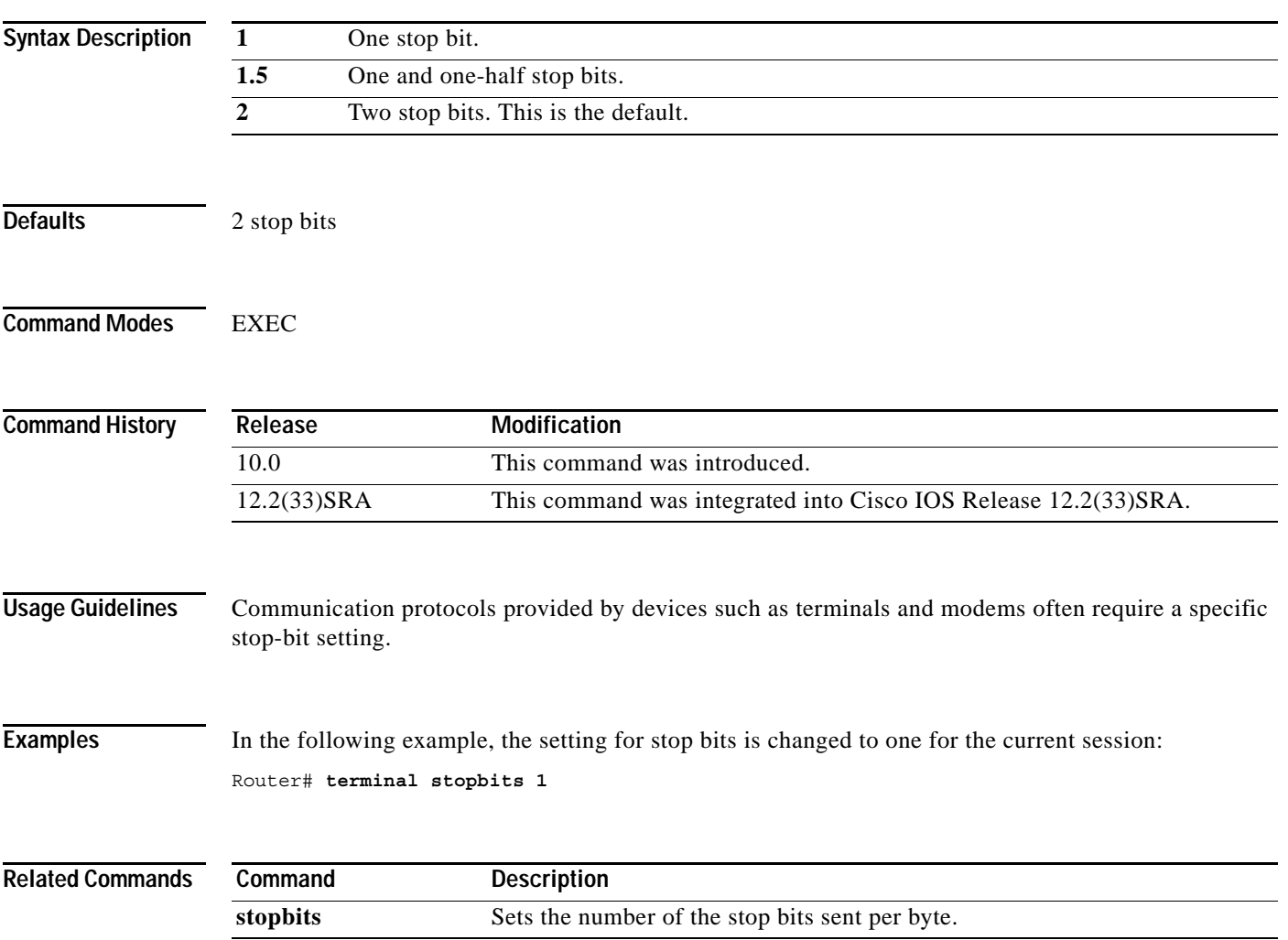

## **terminal stop-character**

To change the flow control stop character for the current session, use the **terminal stop-character** command in EXEC mode.

**terminal stop-character** *ascii-number*

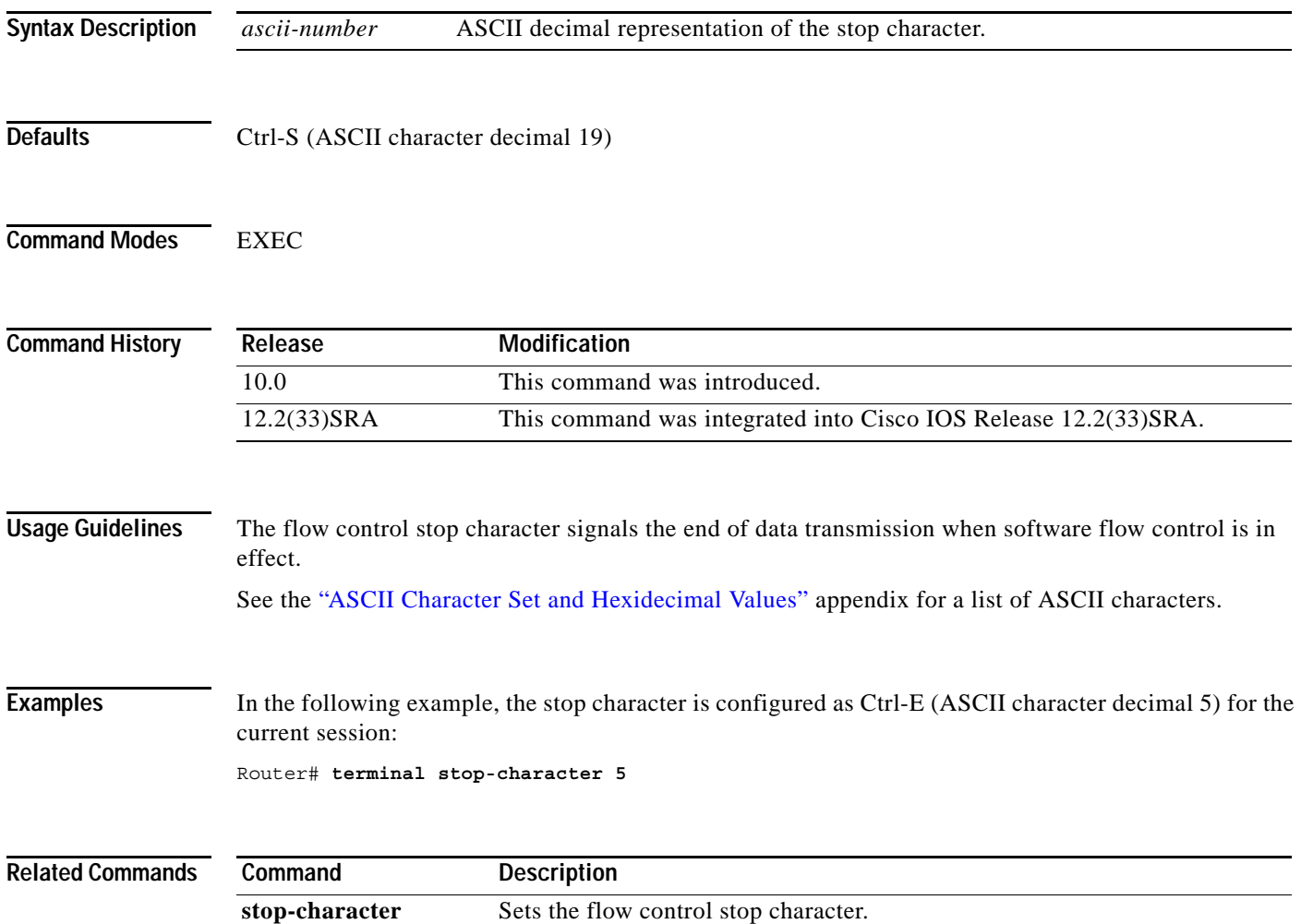

## **terminal telnet break-on-ip**

To cause an access server to generate a hardware Break signal when an interrupt-process (ip) command is received, use the **terminal telnet break-on-ip** command in EXEC mode.

#### **terminal telnet break-on-ip**

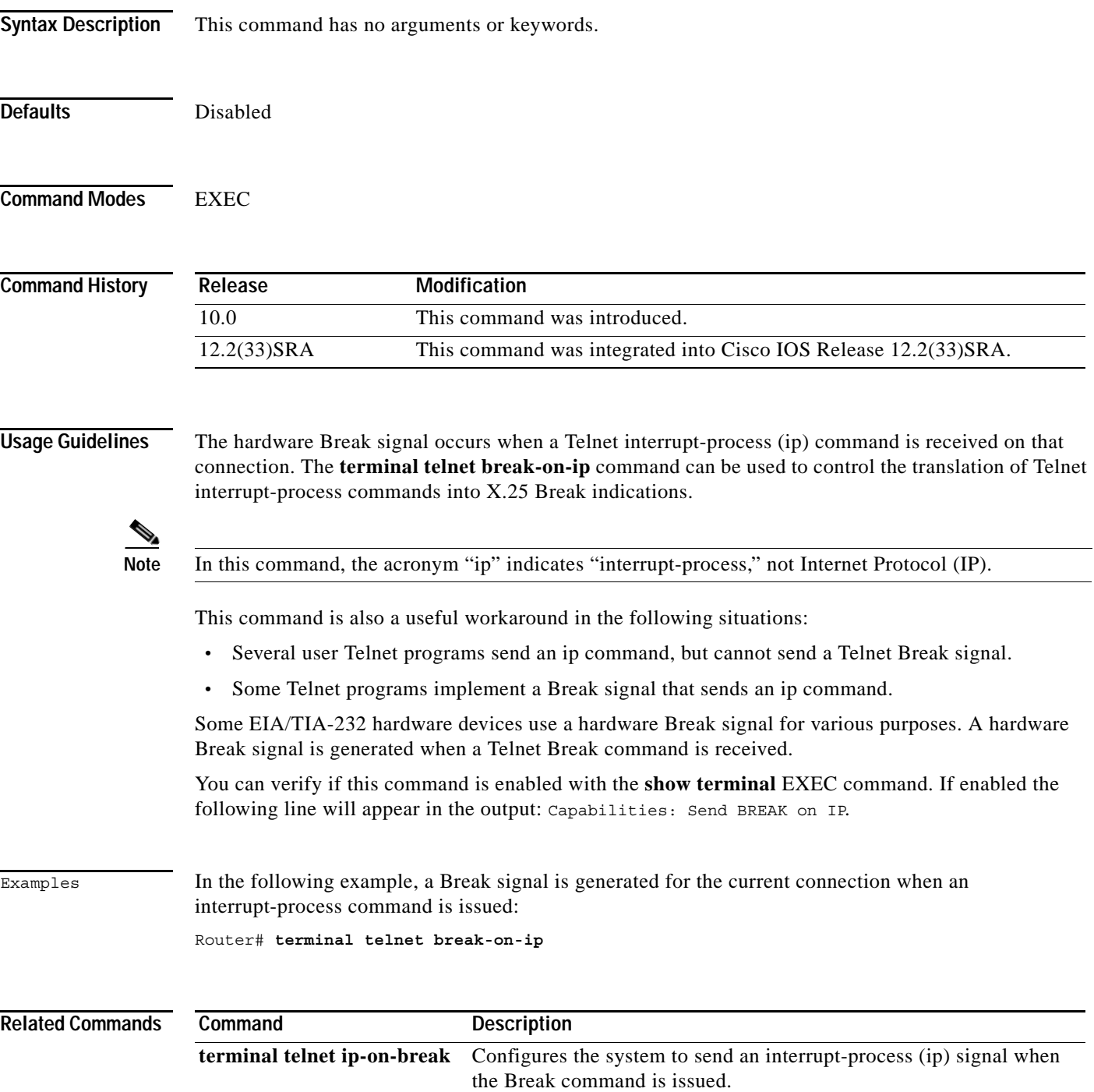

# **terminal telnet refuse-negotiations**

To configure the current session to refuse to negotiate full-duplex, remote echo options on incoming connections, use the **terminal telnet refuse-negotiations** command in EXEC mode.

#### **terminal telnet refuse-negotiations**

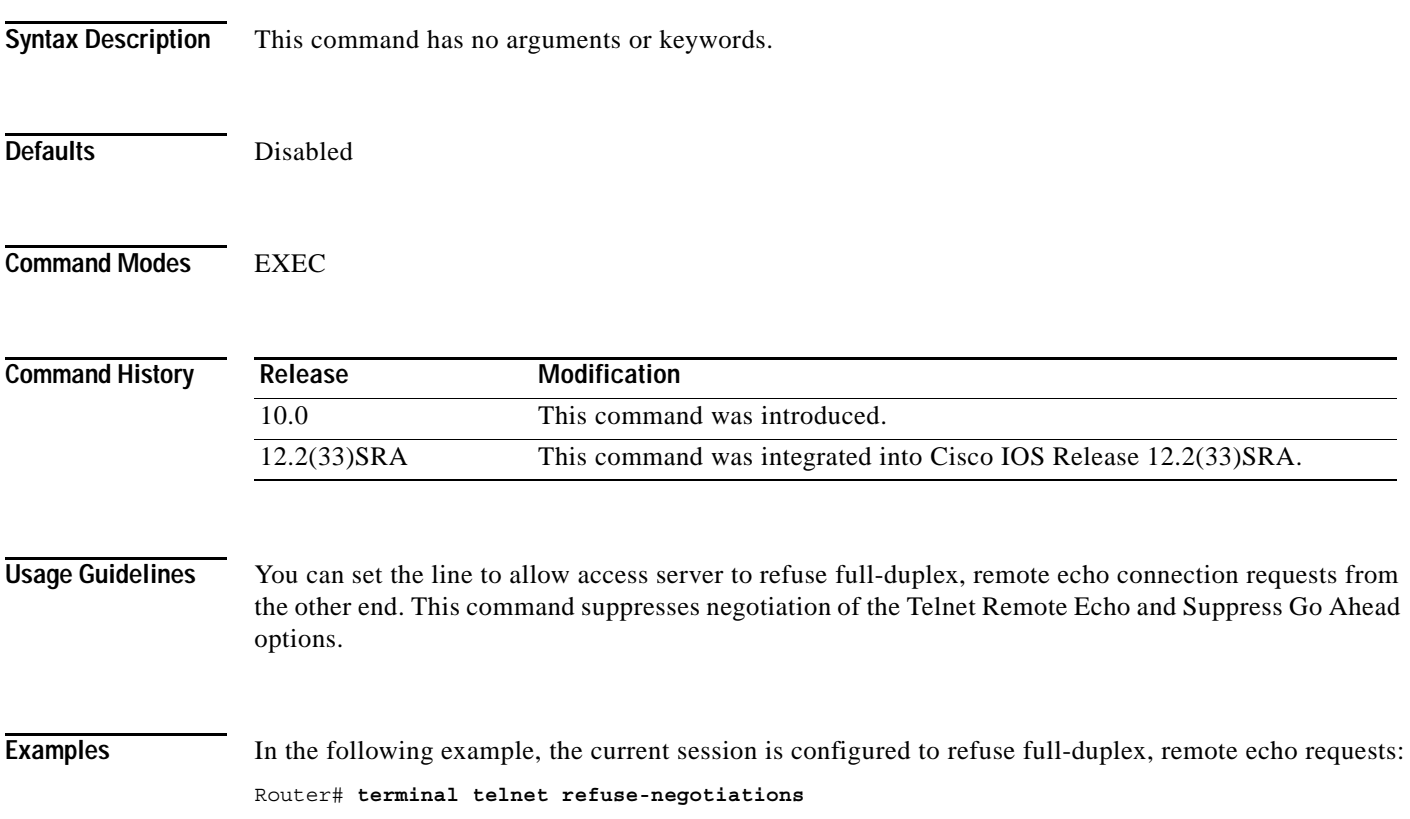

 $\overline{\phantom{a}}$ 

## **terminal telnet speed**

To allow an access server to negotiate transmission speed for the current terminal line and session, use the **terminal telnet speed** command in EXEC mode.

**terminal telnet speed** *default-speed maximum-speed*

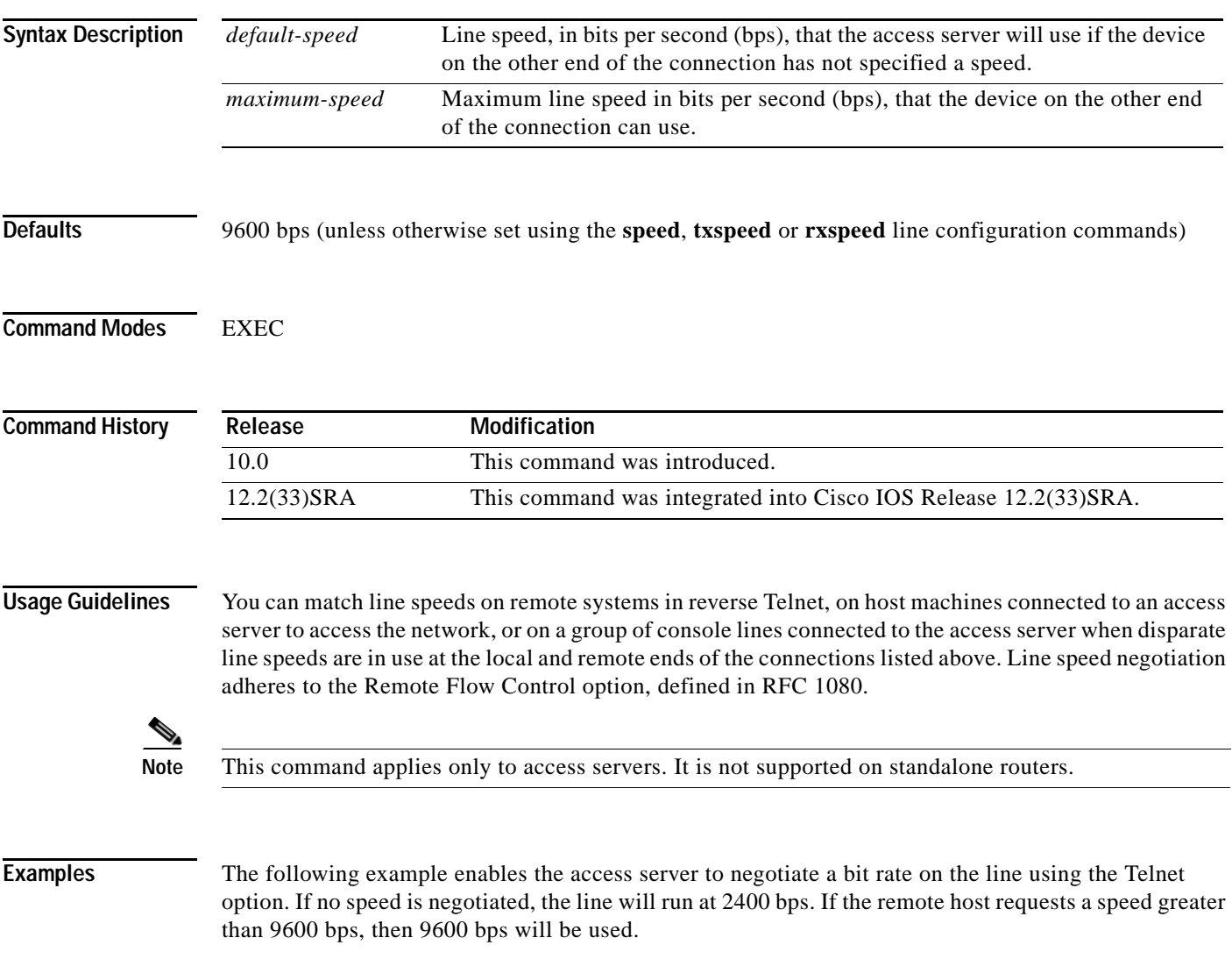

Router# **terminal telnet speed 2400 9600**

## **terminal telnet sync-on-break**

To cause the access server to send a Telnet Synchronize signal when it receives a Telnet Break signal on the current line and session, use the **terminal telnet sync-on-break** command in EXEC mode.

#### **terminal telnet sync-on-break**

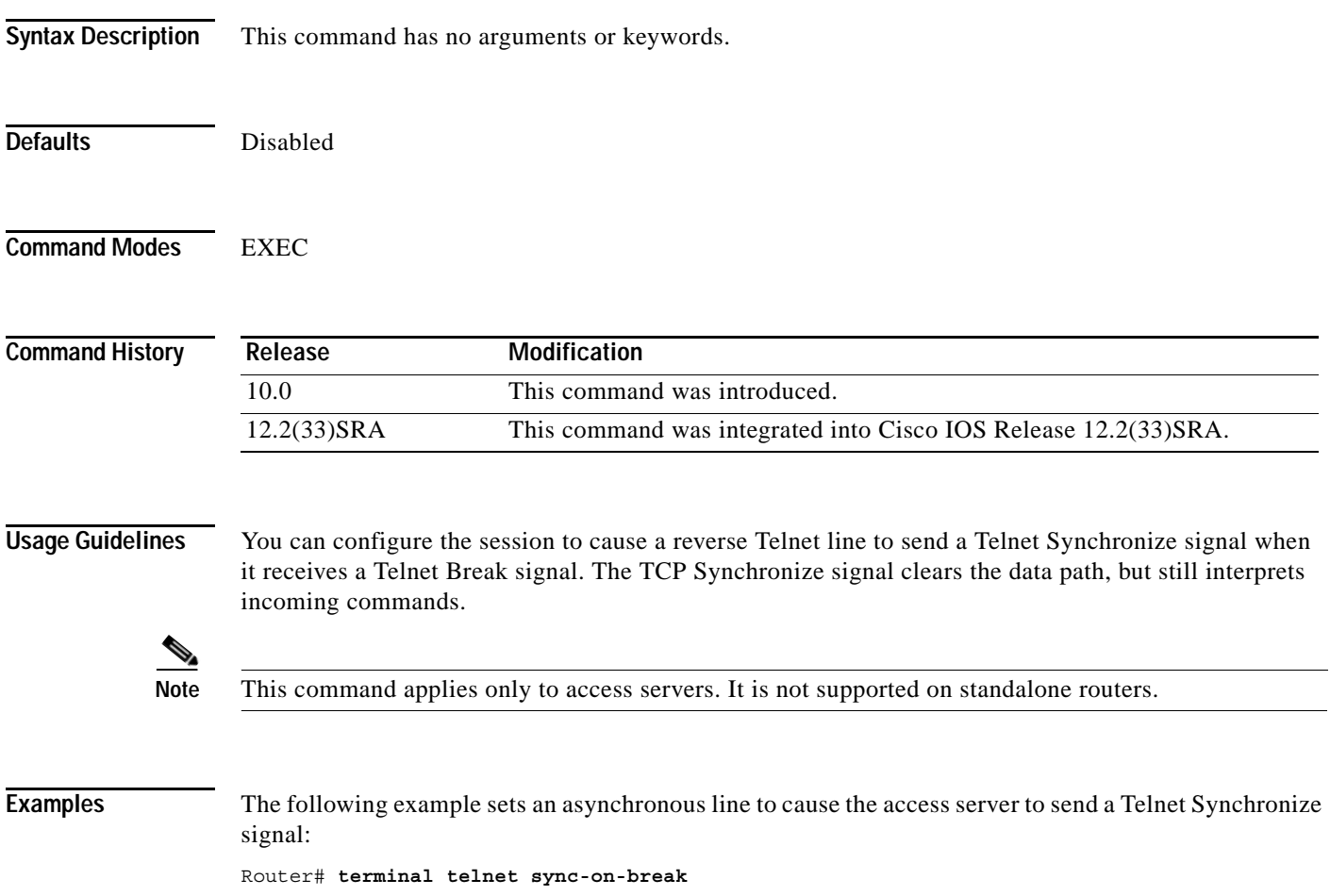

## **terminal telnet transparent**

To cause the current terminal line to send a Return character (CR) as a CR followed by a NULL instead of a CR followed by a Line Feed (LF) for the current session, use the **terminal telnet transparent** command in EXEC mode.

#### **terminal telnet transparent**

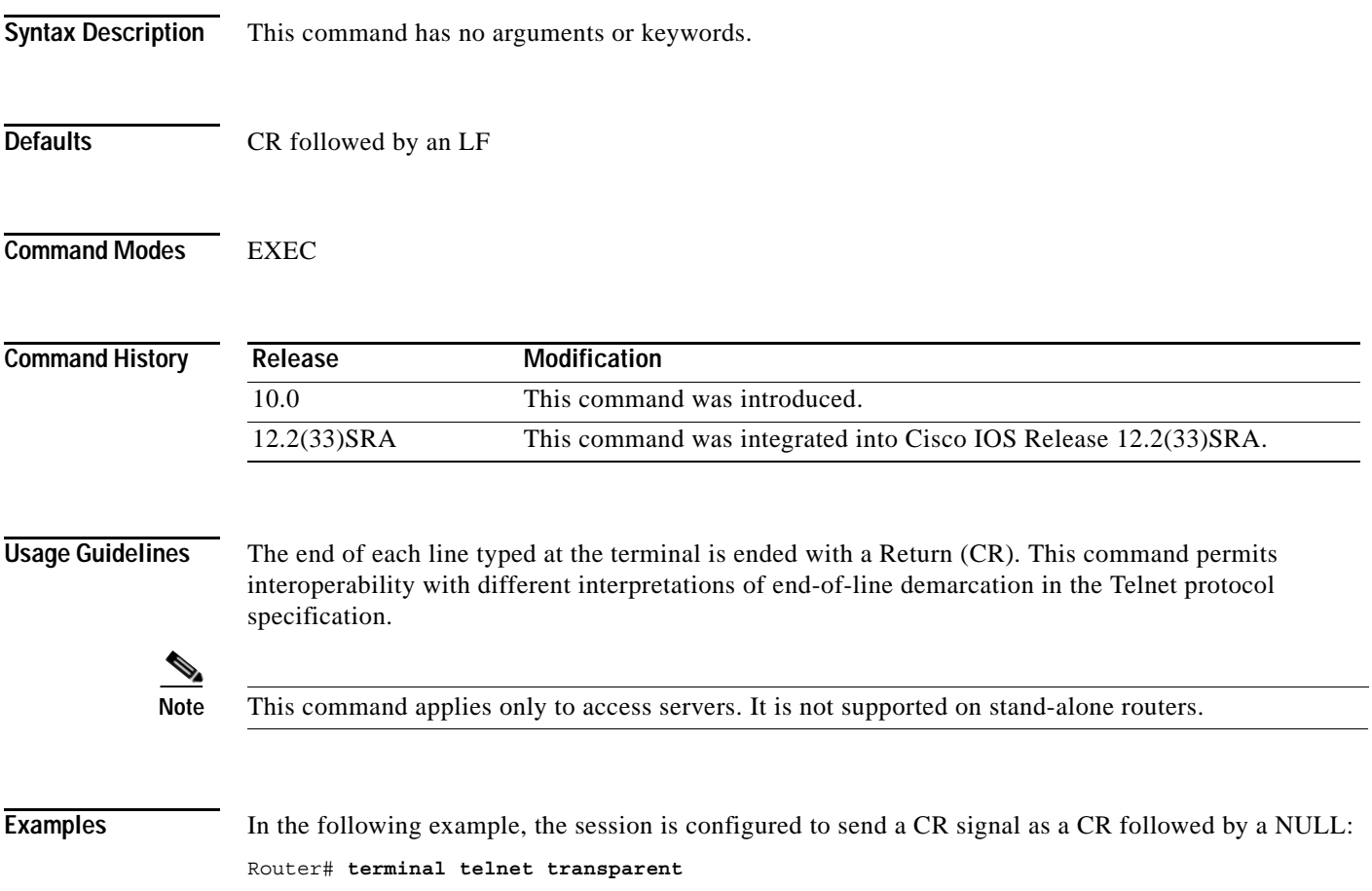

# **terminal terminal-type**

To specify the type of terminal connected to the current line for the current session, use the **terminal terminal-type** command in EXEC, privileged EXEC, and diagnostic mode.

**terminal terminal-type** *terminal-type* 

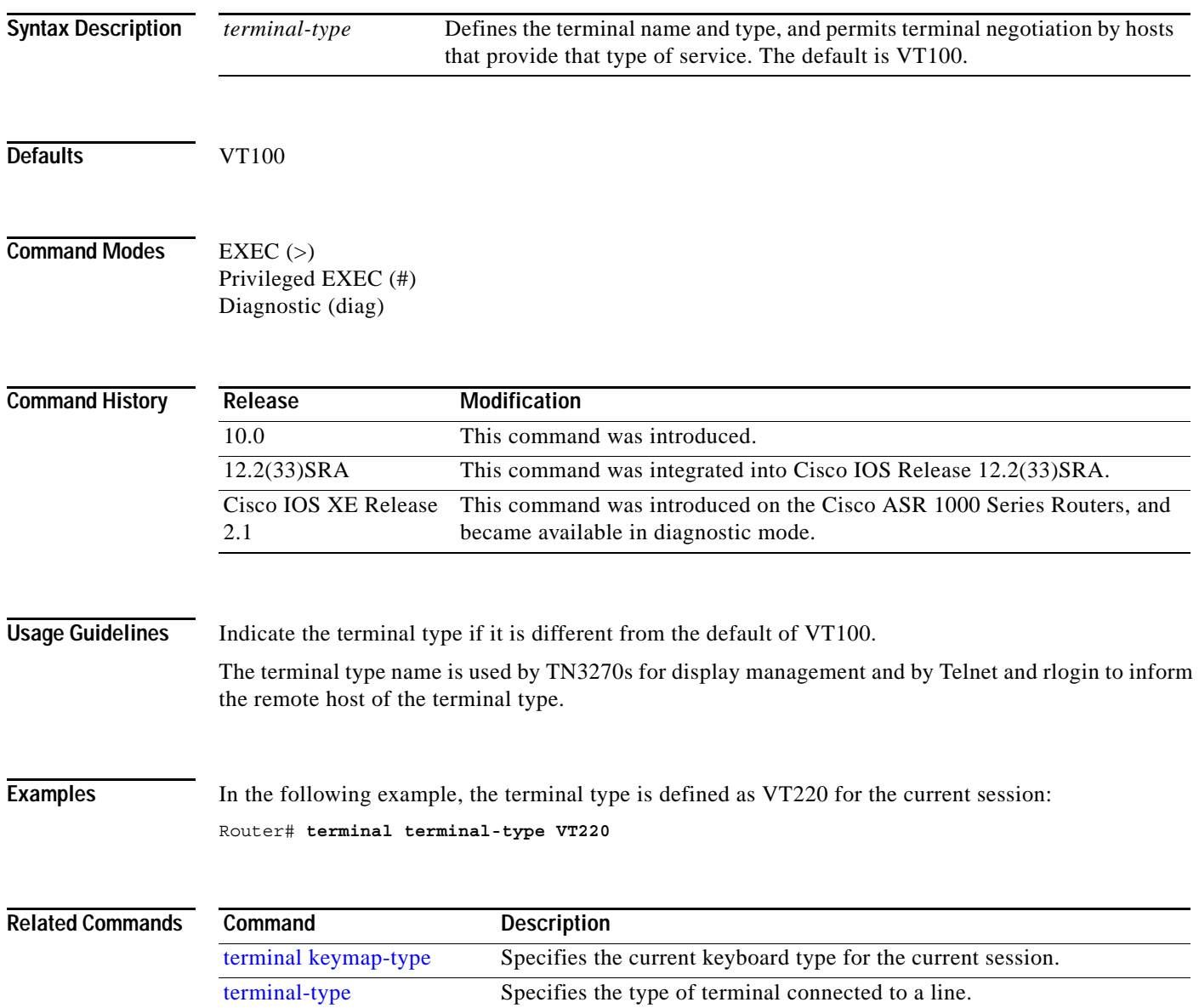

# **terminal txspeed**

To set the terminal transmit speed (how fast the terminal can send information) for the current line and session, use the **terminal txspeed** command in EXEC mode.

**terminal txspeed** *bps* 

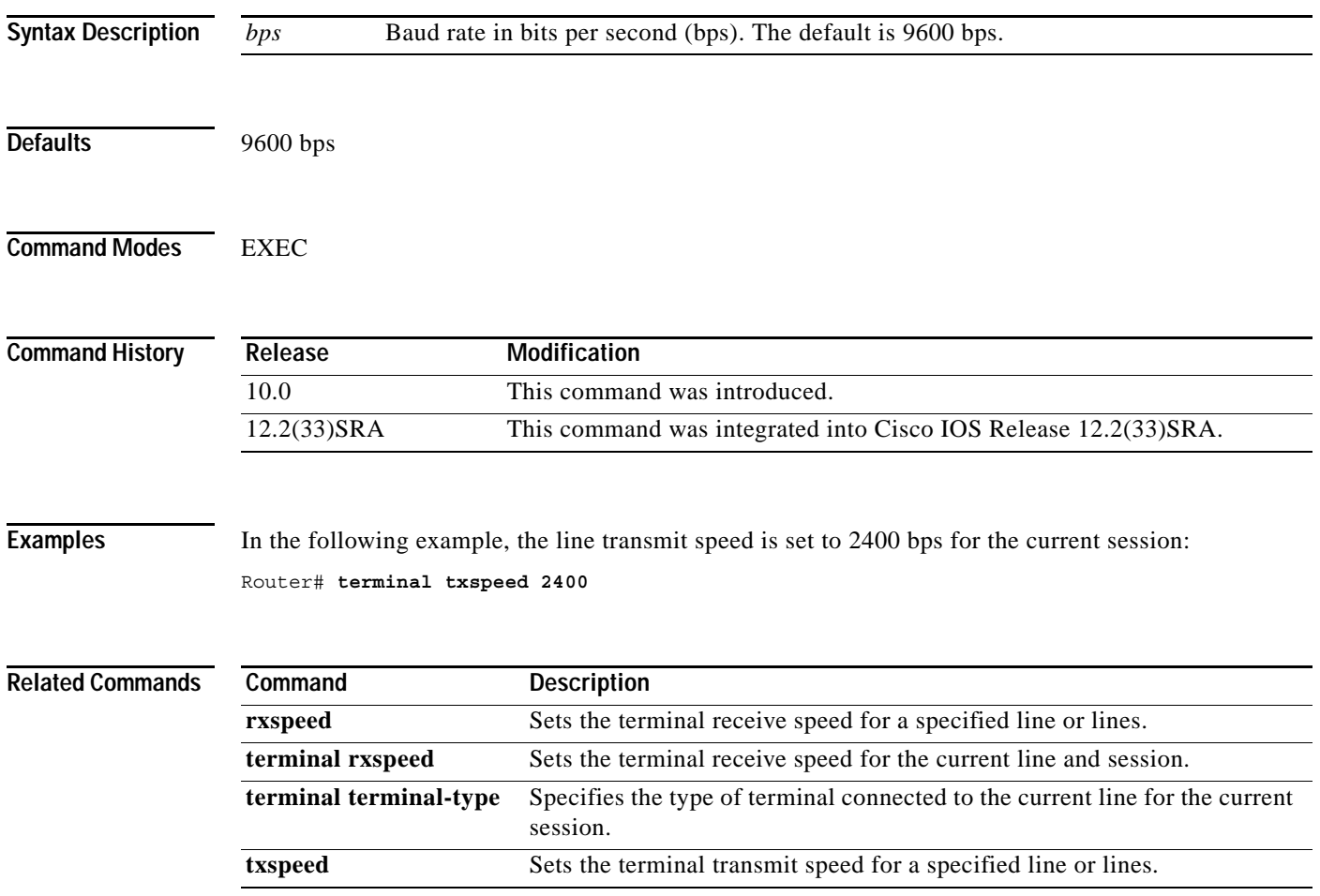

## **terminal width**

To set the number of character columns on the terminal screen for the current line for a session, use the **terminal width** command in EXEC, privileged EXEC, or diagnostic mode.

**terminal width** *characters* 

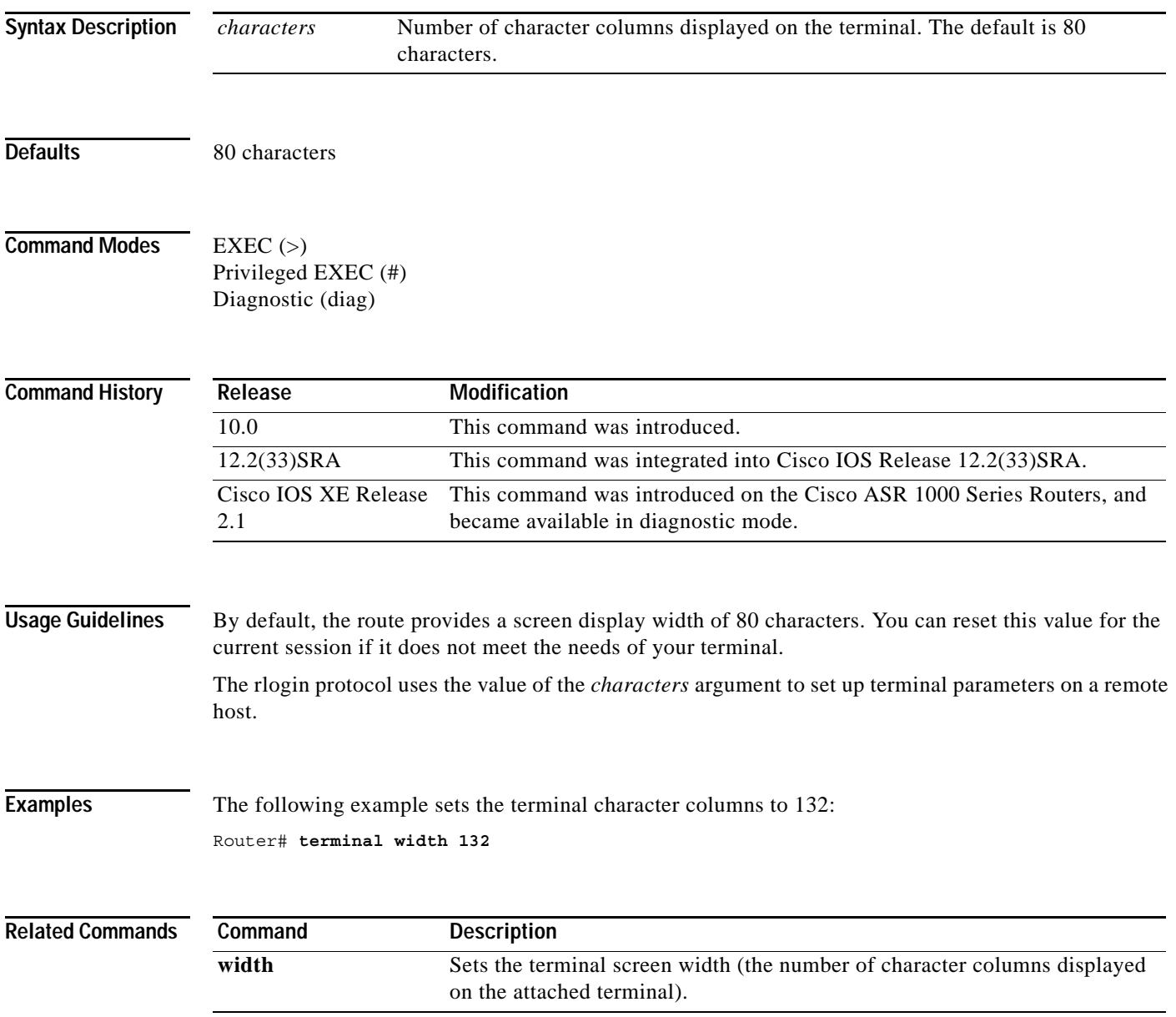

 $\overline{\phantom{a}}$ 

### **terminal-queue entry-retry-interval**

To change the retry interval for a terminal port queue, use the **terminal-queue entry-rety-interval** command in global configuration mode. To restore the default terminal port queue interval, use the **no** form of this command.

#### **terminal-queue entry-retry-interval** *seconds*

#### **no terminal-queue entry-retry-interval**

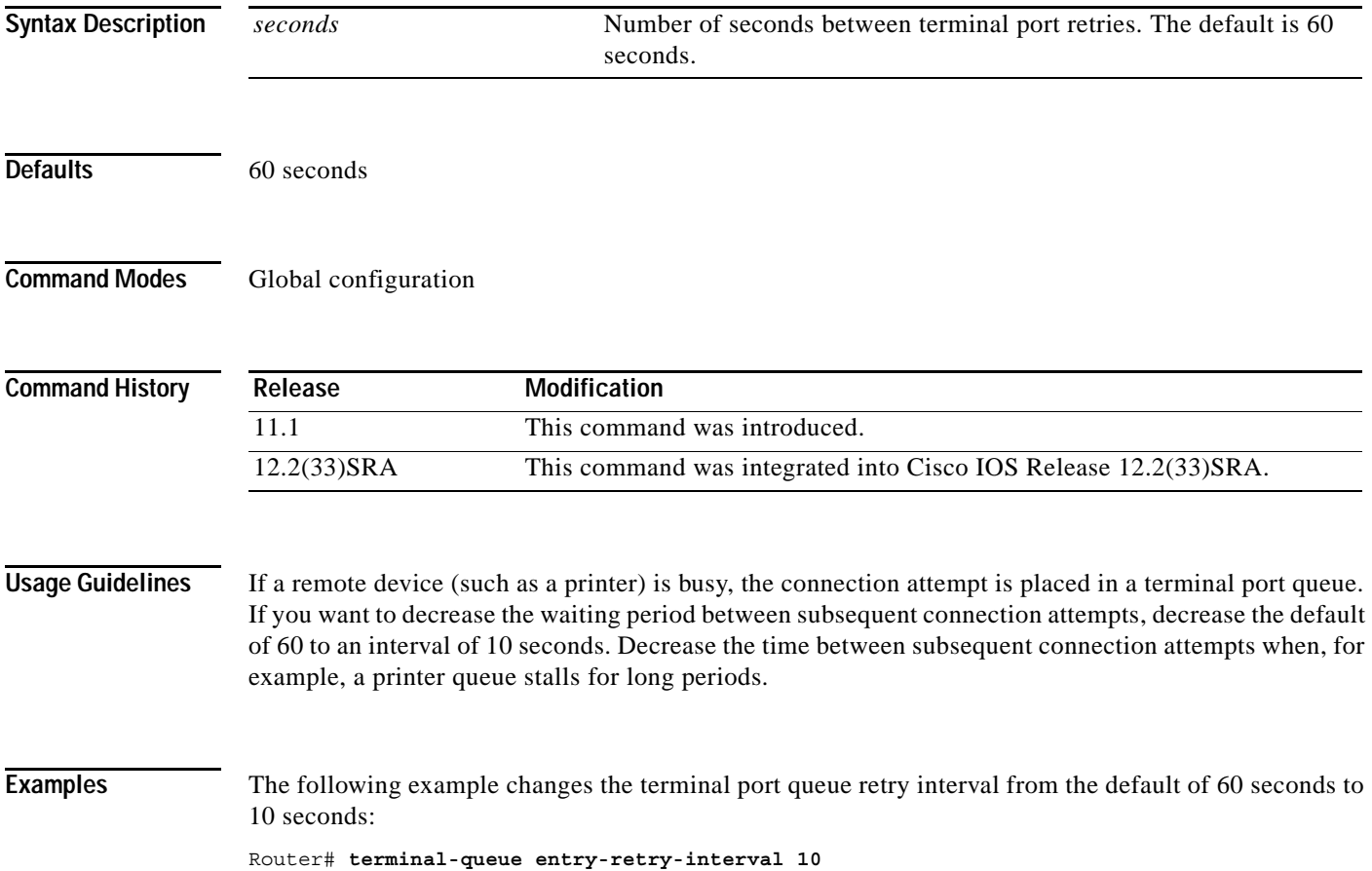

## **terminal-type**

To specify the type of terminal connected to a line, use the **terminal-type** command in line configuration mode. To remove any information about the type of terminal and reset the line to the default terminal emulation, use the **no** form of this command.

**terminal-type** {*terminal-name* | *terminal-type*}

**no terminal-type**

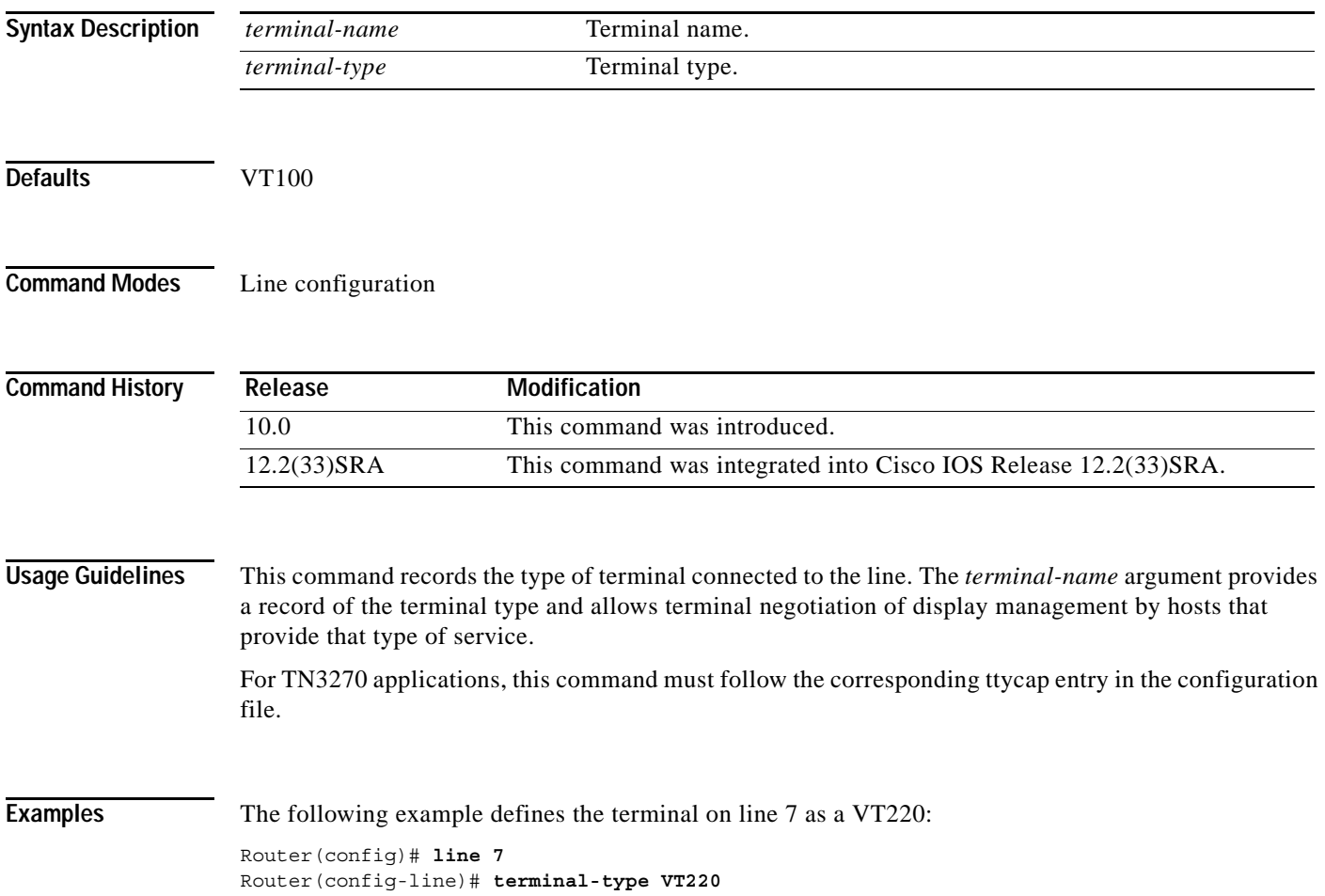

# **test cable-diagnostics**

To test the condition of 10-Gigabit Ethernet links or copper cables on 48-port 10/100/1000 BASE-T modules, use the **test cable-diagnostics** command in privileged EXEC mode.

**test cable-diagnostics tdr interface** *type number*

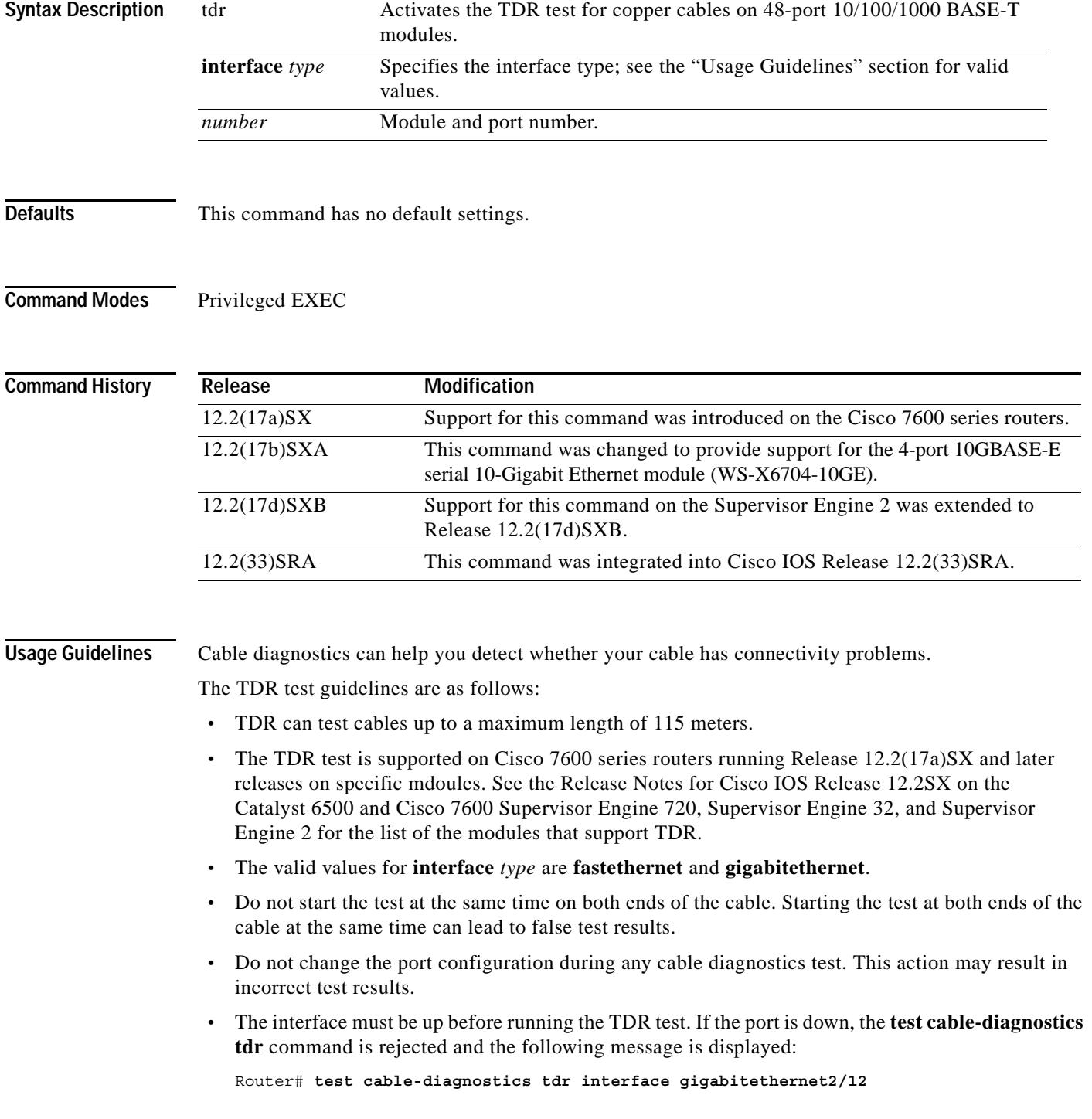

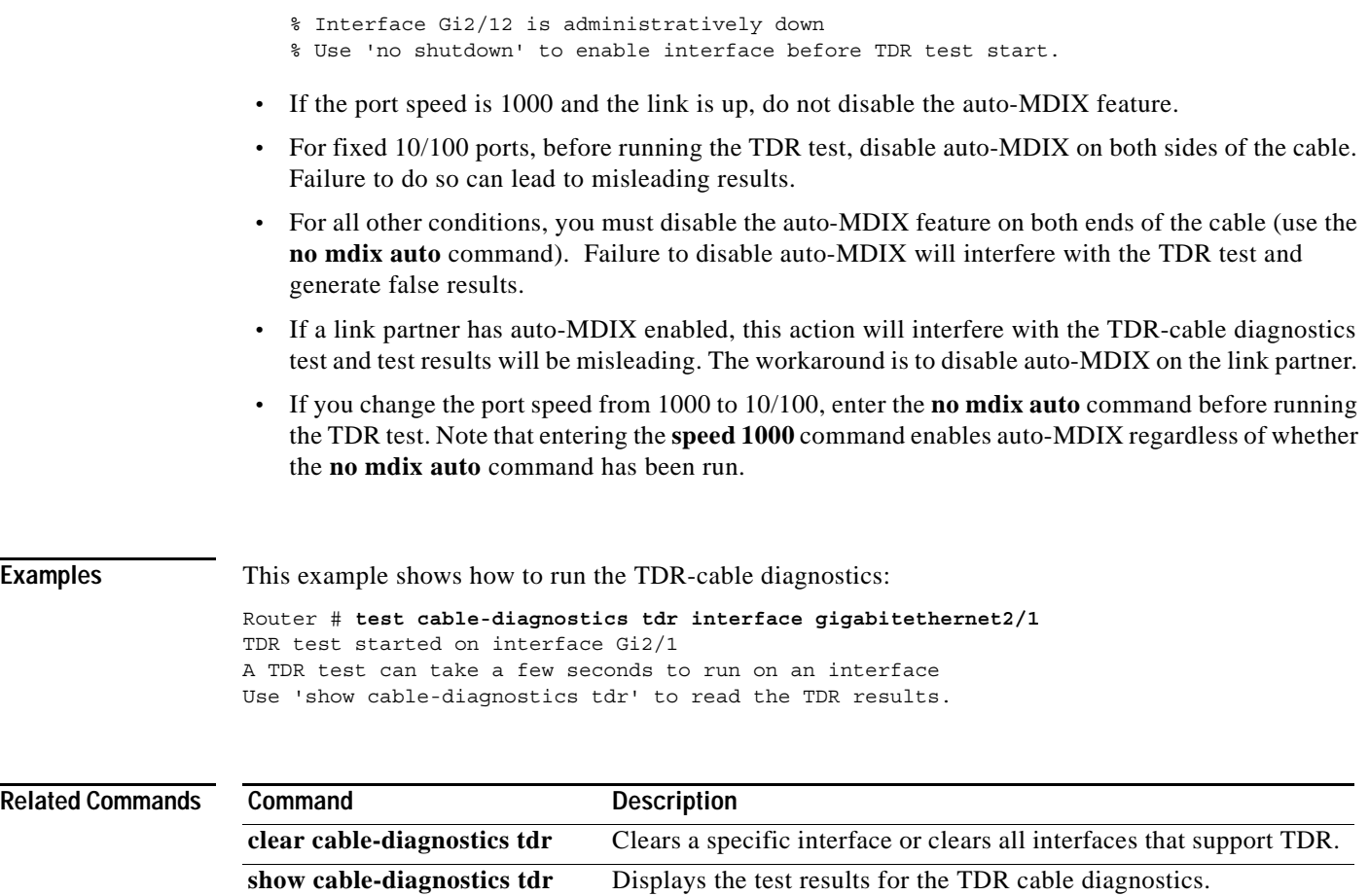

 $\mathbf{l}$ 

### **test flash**

To test Flash memory on MCI and envm Flash EPROM interfaces, use the **test flash** command in EXEC mode.

**test flash**

- **Syntax Description** This command has no arguments or keywords.
- 

**Defaults** This command has no default values.

**Command Modes** EXEC

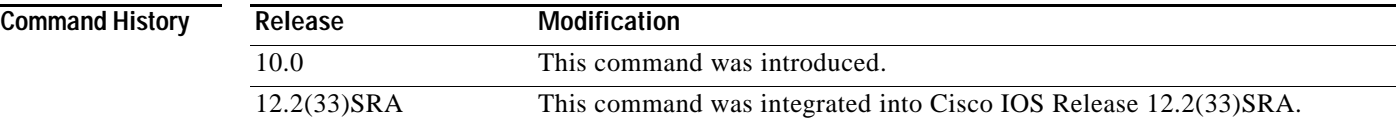

**Examples** In the following example, the Flash memory is tested:

test flash

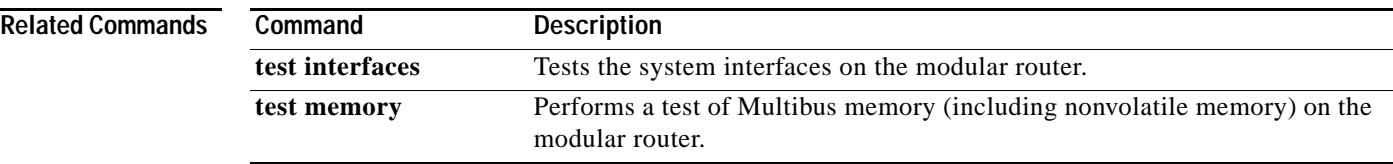

## **test interfaces**

To test the system interfaces on the modular router, use the **test interfaces** command in EXEC mode.

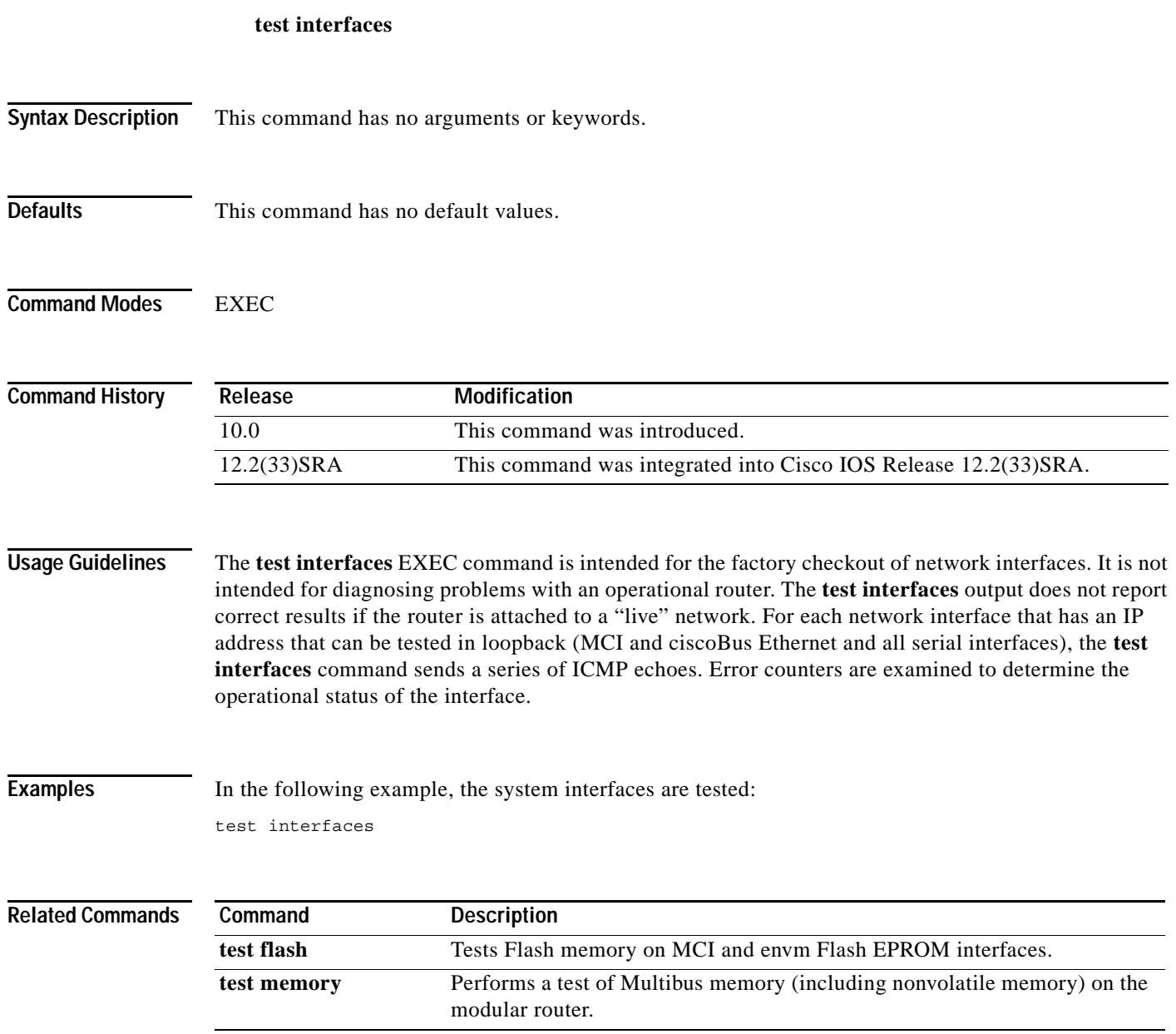

 $\mathbf l$ 

### **test memory**

To perform a test of Multibus memory (including nonvolatile memory) on the modular router, use the **test memory** command in privileged EXEC mode. The memory test overwrites memory.

#### **test memory**

- **Syntax Description** This command has no arguments or keywords.
- **Command Default** This command overwrites memory.
- **Command Modes** Privileged EXEC

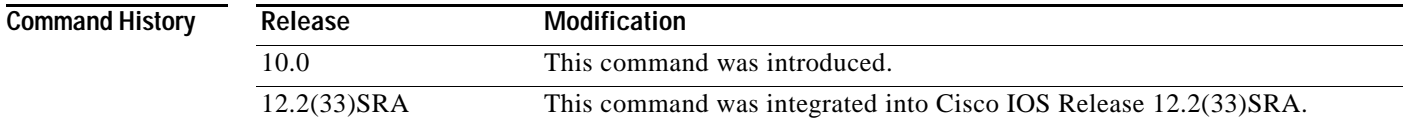

### **Usage Guidelines** The memory test overwrites memory. If you use the **test memory** command, you will need to rewrite nonvolatile memory. For example, if you test Multibus memory, which is the memory used by the CSC-R 4-Mbps Token Ring interfaces, you will need to reload the system before the network interfaces will operate properly. The **test memory** command is intended primarily for use by Cisco personnel.

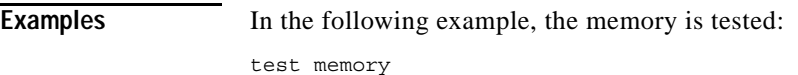

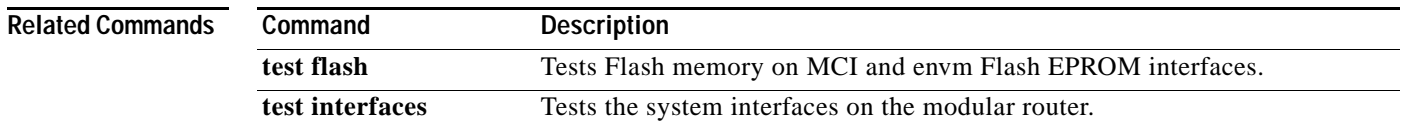

# **test memory destroy**

To destroy a memory chunk or dangling reference, use the **test memory destroy** command in privileged EXEC mode.

**test memory destroy** [**chunk** | **mgd-chunk** | **force-chunk** | **dangling-reference**] *chunk-id*

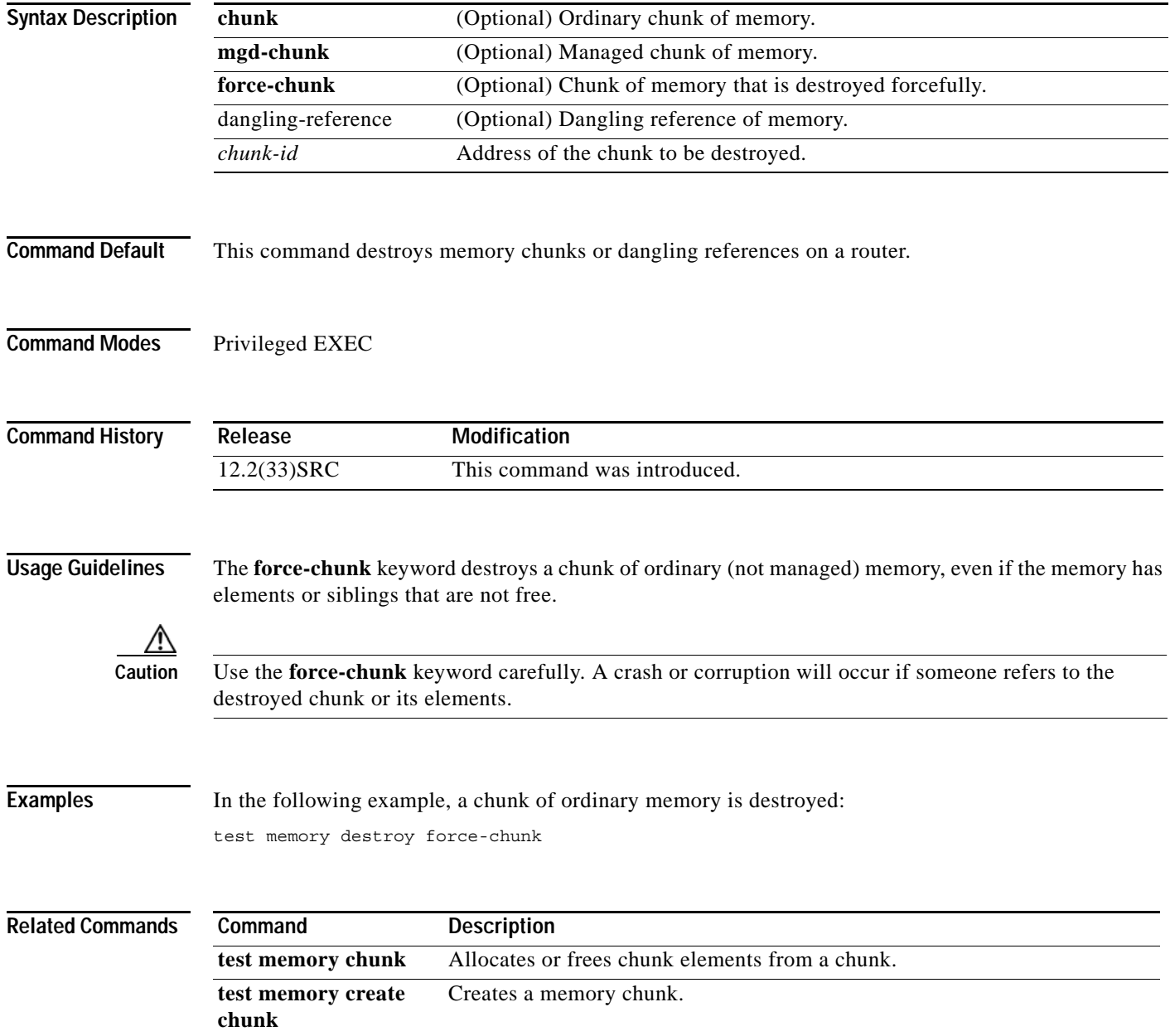

 $\overline{\phantom{a}}$ 

# **test platform police get**

To get the IPv6 internal police rate, use the **test platform police get** command in privileged EXEC mode.

### **test platform police get**

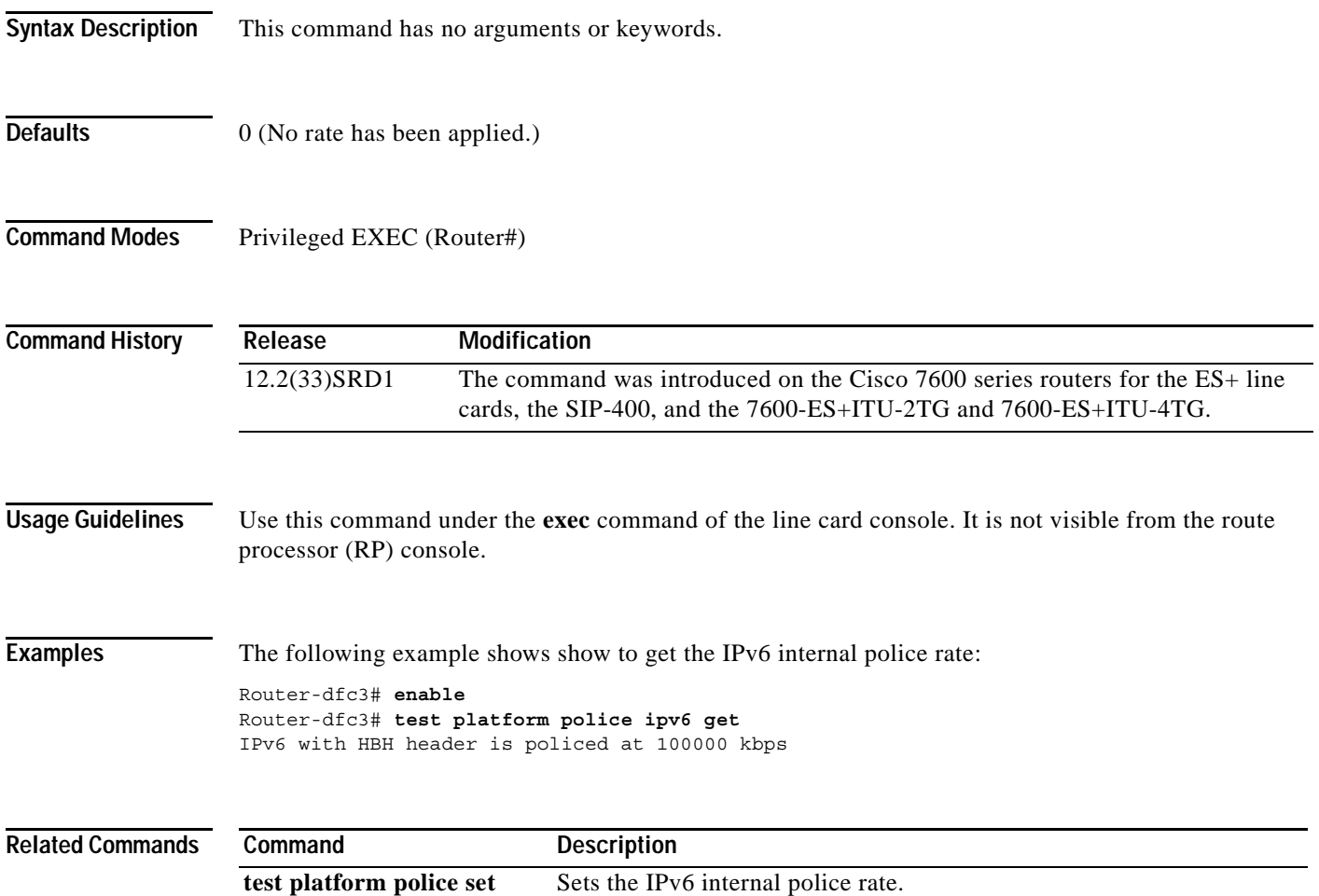

### **test platform police set**

To set the IPv6 internal police rate, use the **test platform police set** command in privileged EXEC mode.

**test platform police set** *rate*

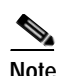

**Note** There is not a **no** version of this command. If you have set a rate limit and wish to cancel it, you will need to use this command to set the rate to 0.

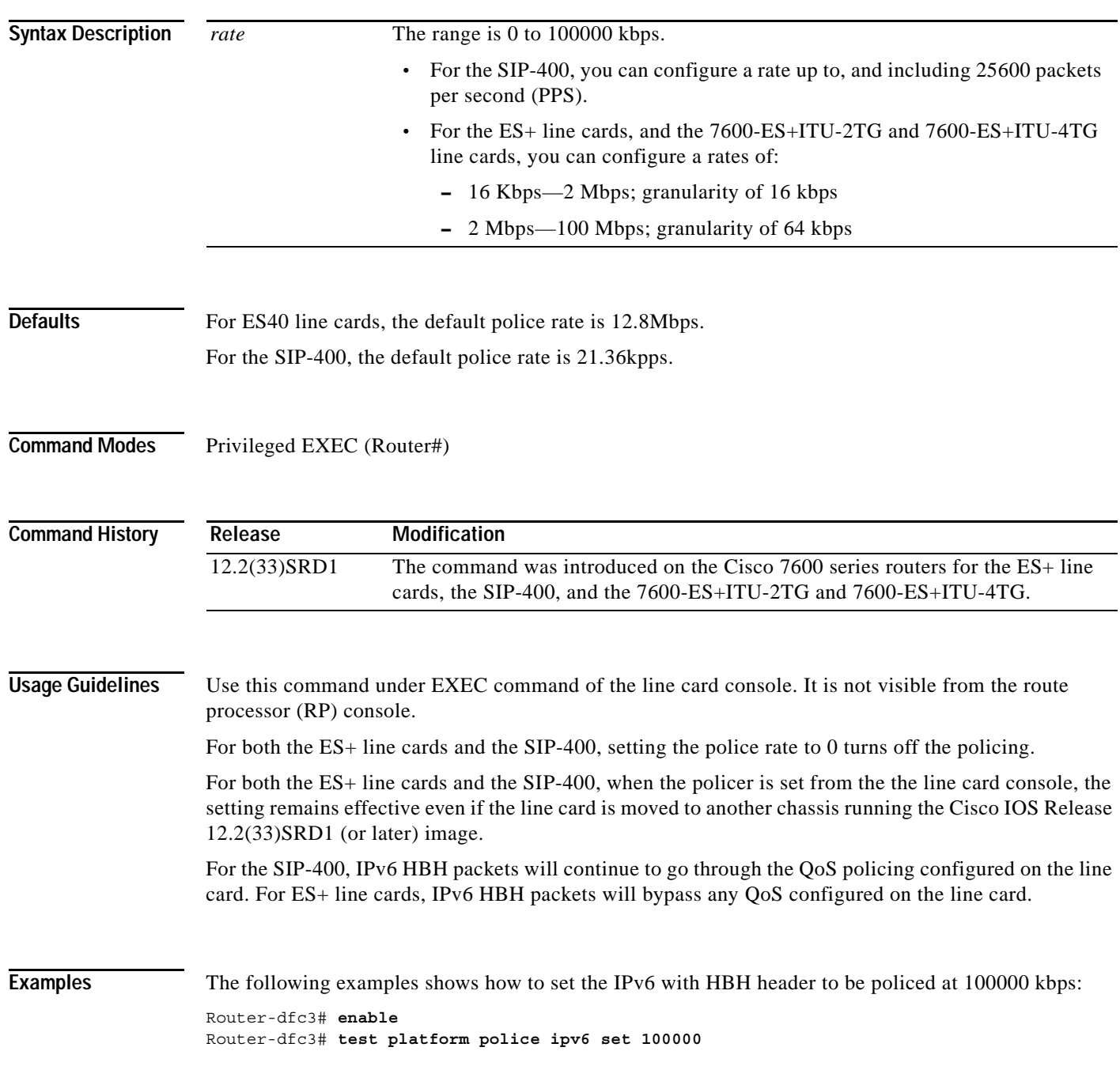

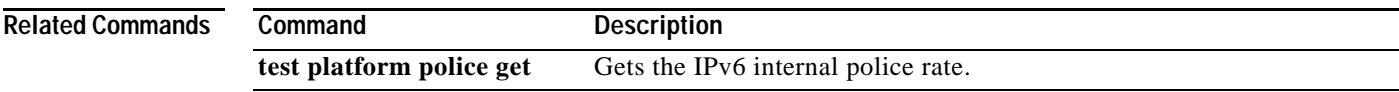

### **tftp-server**

To configure a router or a Flash memory device on the router as a TFTP server, use one of the following **tftp-server** commands in global configuration mode. This command replaces the **tftp-server system** command. To remove a previously defined filename, use the **no** form of this command with the appropriate filename.

**tftp-server flash** [*partition-number***:**]*filename1* [**alias** *filename2*] [*access-list-number*]

**tftp-server rom alias** *filename1* [*access-list-number*]

**no tftp-server** {**flash** [*partition-number***:**]*filename1* | **rom alias** *filename2*}

**Cisco 1600 Series and Cisco 3600 Series Routers**

**tftp-server flash** [*device***:**][*partition-number***:**]*filename*

**no tftp-server flash** [*device***:**][*partition-number***:**]*filename*

**Cisco 7000 Family Routers**

**tftp-server flash** *device***:***filename* 

**no tftp-server flash** *device***:***filename* 

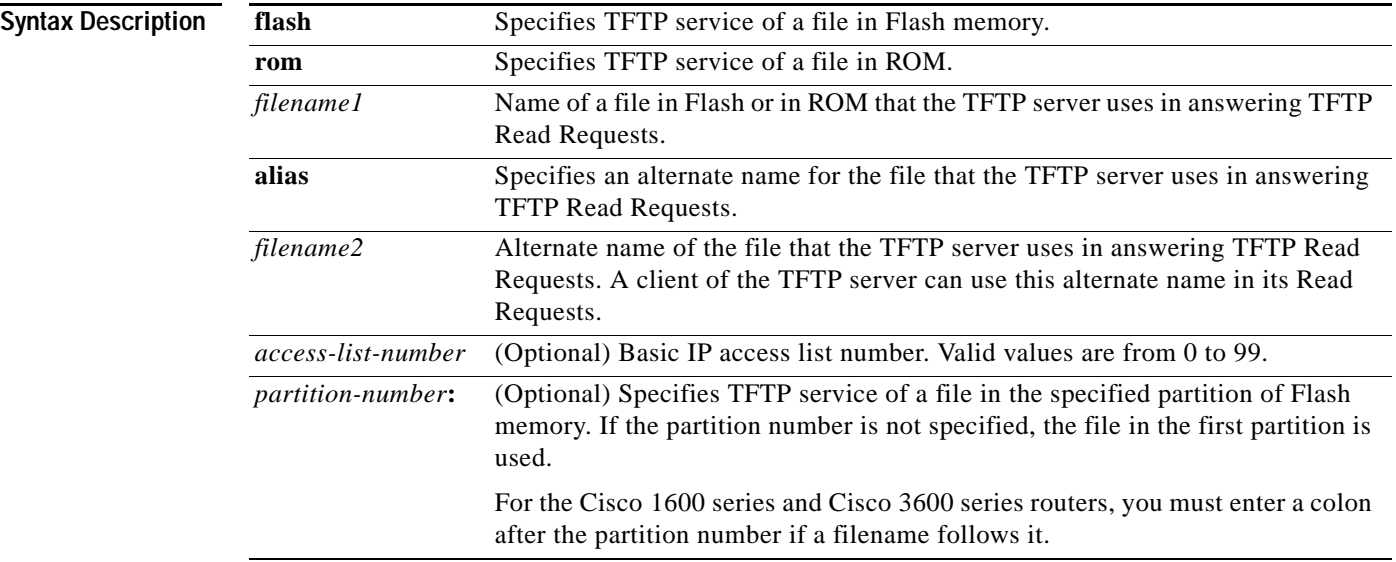

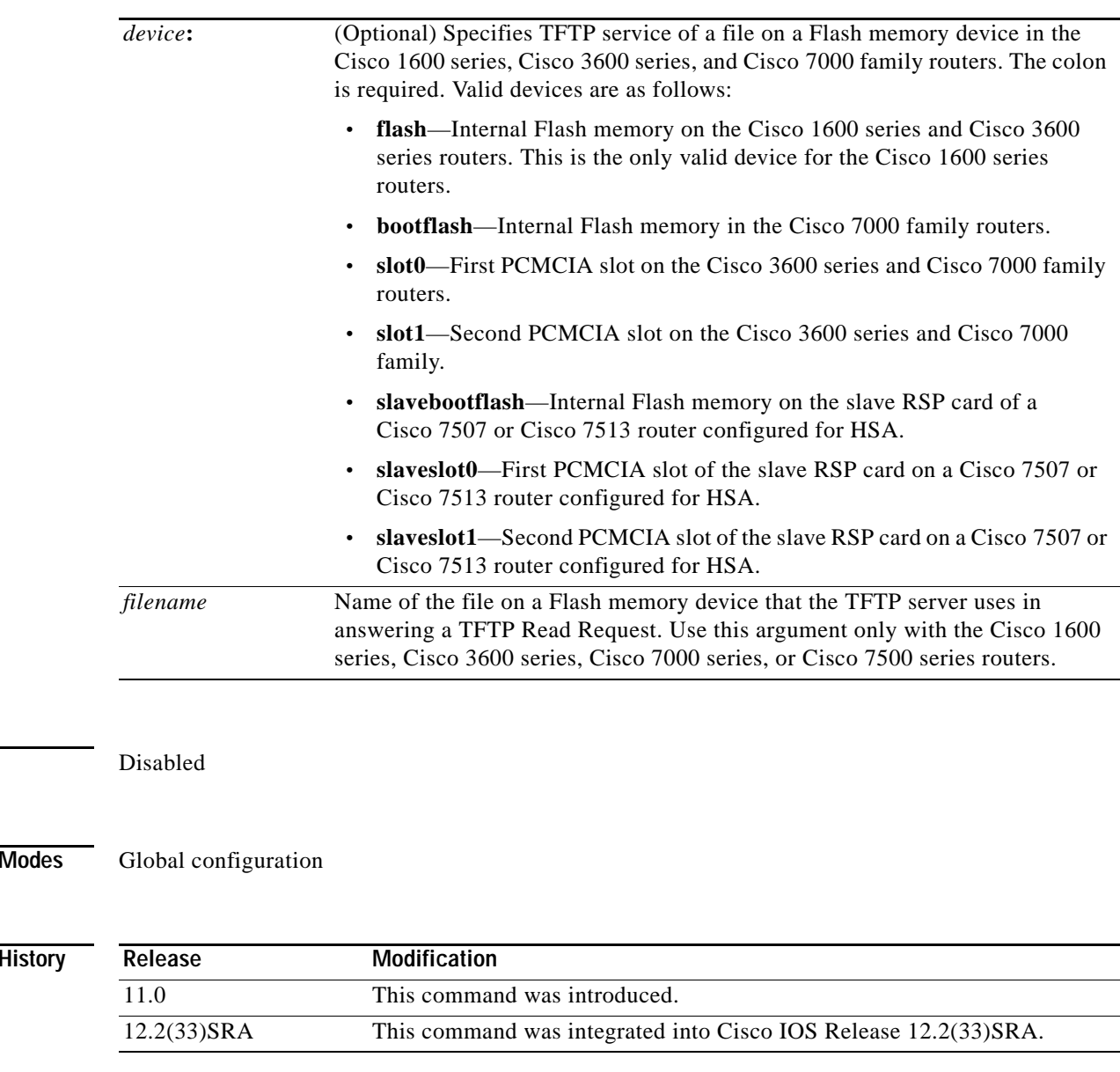

**Defaults** 

**Command** 

**Command** 

**Usage Guidelines** You can specify multiple filenames by repeating the **tftp-server** command. The system sends a copy of the system image contained in ROM or one of the system images contained in Flash memory to any client that issues a TFTP Read Request with this filename.

> If the specified *filename1* or *filename2* argument exists in Flash memory, a copy of the Flash image is sent. On systems that contain a complete image in ROM, the system sends the ROM image if the specified *filename1* or *filename2* argument is not found in Flash memory.

> Images that run from ROM cannot be loaded over the network. Therefore, it does not make sense to use TFTP to offer the ROMs on these images.

On the Cisco 7000 family routers, the system sends a copy of the file contained on one of the Flash memory devices to any client that issues a TFTP Read Request with its filename.

**Examples** In the following example, the system uses TFTP to send a copy of the *version-10.3* file located in Flash memory in response to a TFTP Read Request for that file. The requesting host is checked against access list 22.

```
tftp-server flash version-10.3 22
```
In the following example, the system uses TFTP to send a copy of the ROM image *gs3-k.101* in response to a TFTP Read Request for the gs3-k.101 file:

```
tftp-server rom alias gs3-k.101
```
In the following example, the system uses TFTP to send a copy of the *version-11.0* file in response to a TFTP Read Request for that file. The file is located on the Flash memory card inserted in slot 0.

```
tftp-server flash slot0:version-11.0
```
The following example enables a Cisco 3600 series router to operate as a TFTP server. The source file c3640-i-mz is in the second partition of internal Flash memory.

#### Router# **configure terminal**

Enter configuration commands, one per line. End with CNTL/Z. router(config)# **tftp-server flash flash:2:dirt/gate/c3640-i-mz**

In the following example, the source file is in the second partition of the Flash memory PC card in slot 0 on a Cisco 3600 series:

#### Router# **configure terminal**

Enter configuration commands, one per line. End with CNTL/Z. Router(config)# **tftp-server flash slot0:2:dirt/gate/c3640-j-mz**

The following example enables a Cisco 1600 series router to operate as a TFTP server. The source file c1600-i-mz is in the second partition of Flash memory:

router# **configure terminal**

```
Enter configuration commands, one per line. End with CNTL/Z.
router(config)# tftp-server flash flash:2:dirt/gate/c1600-i-mz
```
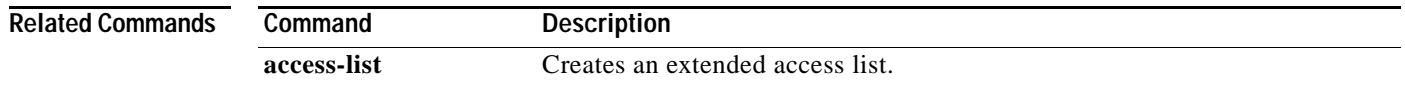

## **tftp-server system**

The **tftp-server system** command has been replaced by the **tftp-server** command. See the description of the **tftp-server** command in this chapter for more information.

### **time-period**

To set the time increment for automatically saving an archive file of the current running configuration in the Cisco IOS configuration archive, use the **time-period** command in archive configuration mode. To disable this function, use the **no** form of this command.

**time-period** *minutes*

**no time-period** *minutes*

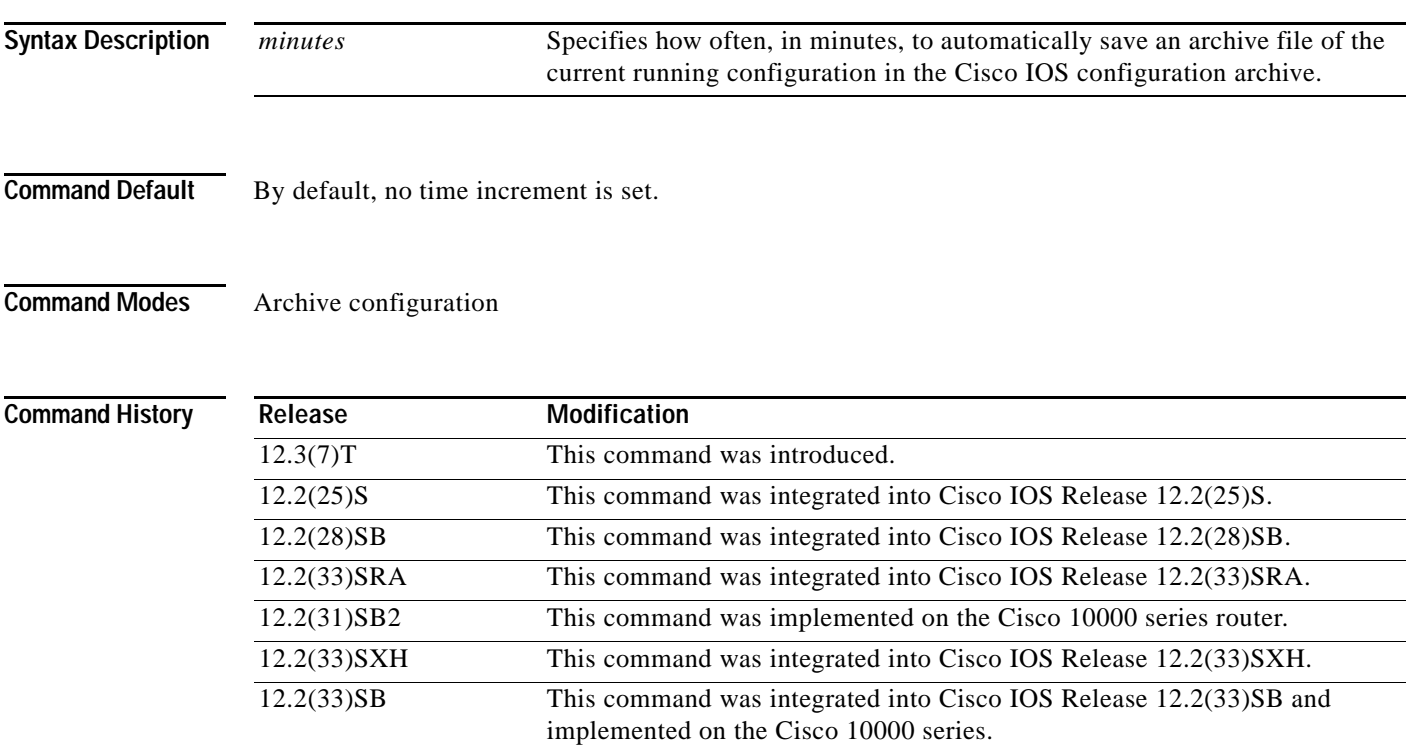

#### **Usage Guidelines**

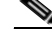

**Note** Before using this command, you must configure the **path** command to specify the location and filename prefix for the files in the Cisco IOS configuration archive.

If this command is configured, an archive file of the current running configuration is automatically saved after the given time specified by the *minutes* argument. Archive files continue to be automatically saved at this given time increment until this function is disabled. Use the **maximum** command to set the maximum number of archive files of the running configuration to be saved.

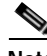

**Note** This command saves the current running configuration to the configuration archive whether or not the running configuration has been modified since the last archive file was saved.

**Examples** In the following example, a value of 20 minutes is set as the time increment for which to automatically save an archive file of the current running configuration in the Cisco IOS configuration archive:

> Router# **configure terminal** ! Router(config)# **archive** Router(config-archive)# **path disk0:myconfig**

Router(config-archive)# **time-period 20** Router(config-archive)# **end**

### **Related Commands Command Description**

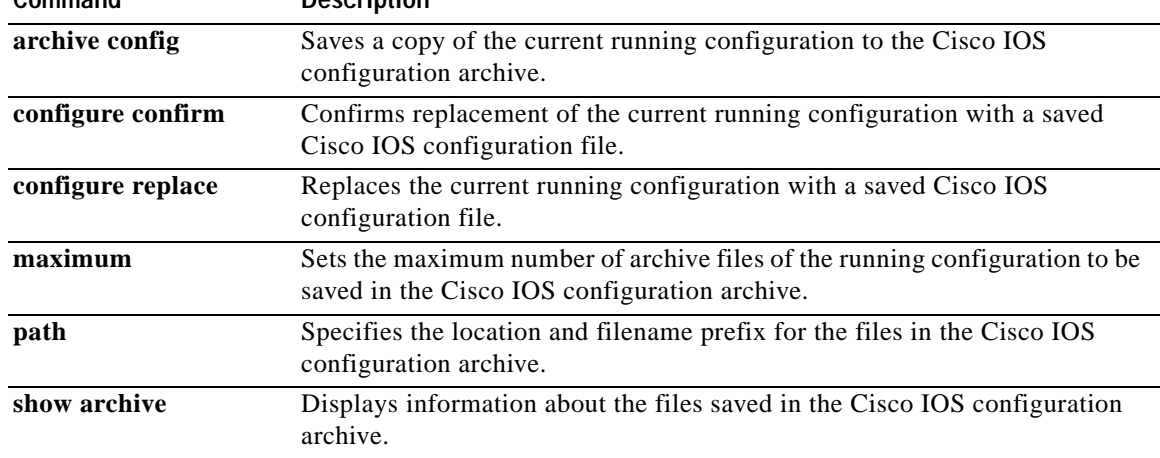

# **trace (privileged)**

To discover the routes that packets will actually take when traveling to their destination, use the **trace** command in privileged EXEC mode.

**trace** [*protocol*] [*destination*]

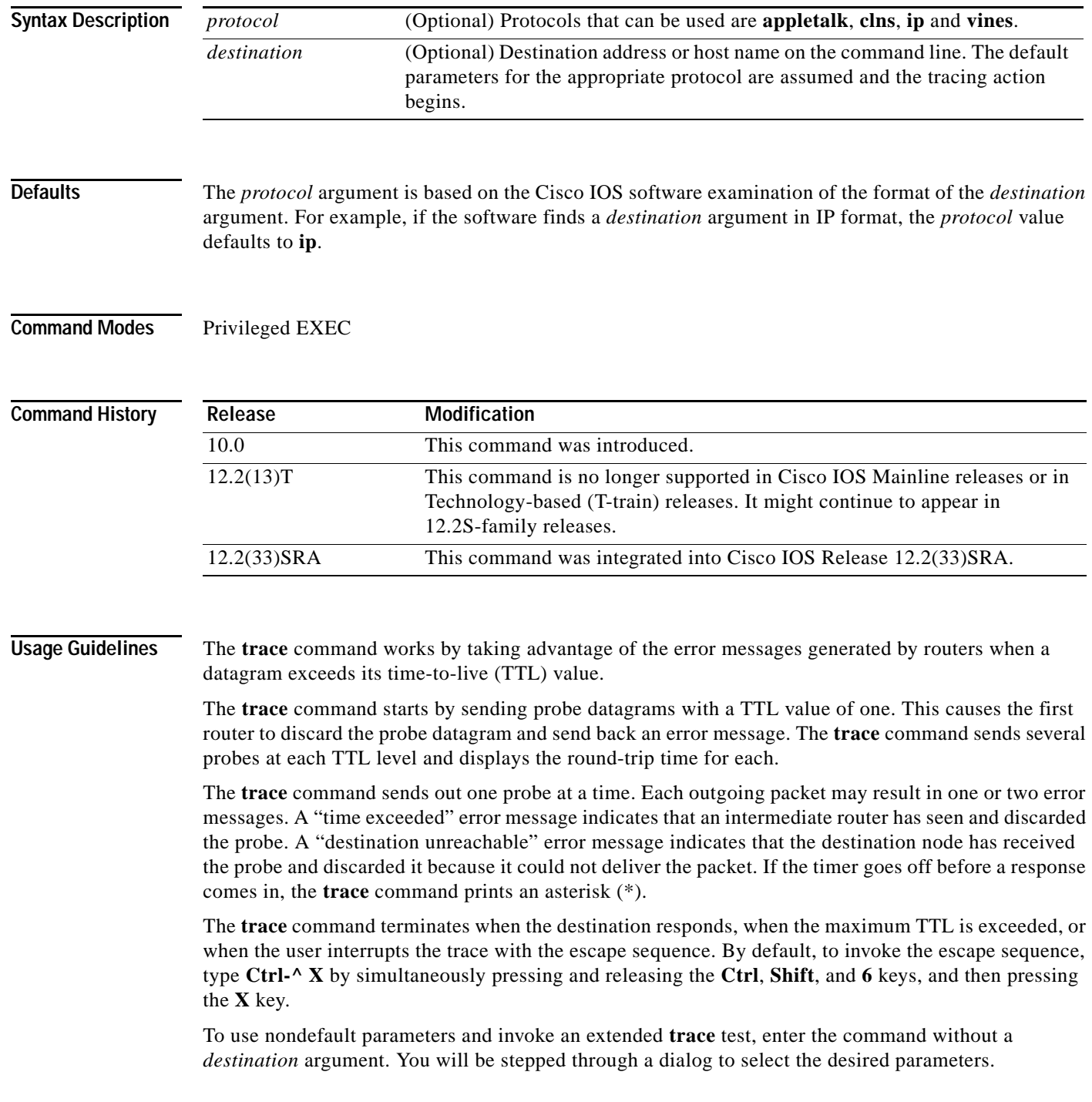

#### **Common Trace Problems**

Due to bugs in the IP implementation of various hosts and routers, the IP **trace** command may behave in unexpected ways.

Not all destinations will respond correctly to a probe message by sending back an "ICMP port unreachable" message. A long sequence of TTL levels with only asterisks, terminating only when the maximum TTL has been reached, may indicate this problem.

There is a known problem with the way some hosts handle an "ICMP TTL exceeded" message. Some hosts generate an "ICMP" message but they reuse the TTL of the incoming packet. Because this is zero, the ICMP packets do not make it back. When you trace the path to such a host, you may see a set of TTL values with asterisks (\*). Eventually the TTL gets high enough that the *ICMP* message can get back. For example, if the host is six hops away, the **trace** command will time out on responses 6 through 11.

#### **Trace IP Routes**

The following display shows sample IP **trace** output when a destination host name has been specified:

```
Router# trace ABA.NYC.mil
```
Type escape sequence to abort. Tracing the route to ABA.NYC.mil (26.0.0.73) 1 DEBRIS.CISCO.COM (192.180.1.6) 1000 msec 8 msec 4 msec 2 BARRNET-GW.CISCO.COM (192.180.16.2) 8 msec 8 msec 8 msec 3 EXTERNAL-A-GATEWAY.STANFORD.EDU (192.42.110.225) 8 msec 4 msec 4 msec 4 BB2.SU.BARRNET.NET (192.200.254.6) 8 msec 8 msec 8 msec 5 SU.ARC.BARRNET.NET (192.200.3.8) 12 msec 12 msec 8 msec 6 MOFFETT-FLD-MB.in.MIL (192.52.195.1) 216 msec 120 msec 132 msec 7 ABA.NYC.mil (26.0.0.73) 412 msec 628 msec 664 msec

[Table](#page-1184-0) 168 describes the significant fields shown in the display.

<span id="page-1184-0"></span>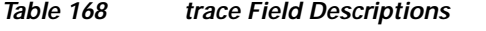

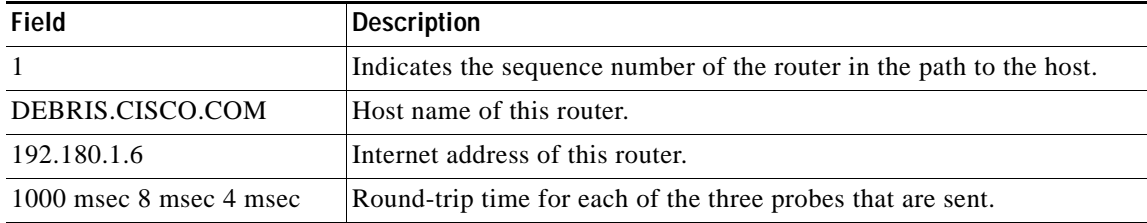

#### **Extended IP Trace Dialog**

The following display shows a sample **trace** session involving the extended dialog of the **trace** command:

```
Router# trace
```

```
Protocol [ip]:
Target IP address: mit.edu
Source address:
Numeric display [n]:
Timeout in seconds [3]:
Probe count [3]:
Minimum Time to Live [1]:
Maximum Time to Live [30]:
Port Number [33434]:
Loose, Strict, Record, Timestamp, Verbose[none]:
Type escape sequence to abort.
Tracing the route to MIT.EDU (18.72.2.1)
```
1 ICM-DC-2-V1.ICP.NET (192.108.209.17) 72 msec 72 msec 88 msec 2 ICM-FIX-E-H0-T3.ICP.NET (192.157.65.122) 80 msec 128 msec 80 msec 3 192.203.229.246 540 msec 88 msec 84 msec 4 T3-2.WASHINGTON-DC-CNSS58.T3.ANS.NET (140.222.58.3) 84 msec 116 msec 88 msec 5 T3-3.WASHINGTON-DC-CNSS56.T3.ANS.NET (140.222.56.4) 80 msec 132 msec 88 msec 6 T3-0.NEW-YORK-CNSS32.T3.ANS.NET (140.222.32.1) 92 msec 132 msec 88 msec 7 T3-0.HARTFORD-CNSS48.T3.ANS.NET (140.222.48.1) 88 msec 88 msec 88 msec 8 T3-0.HARTFORD-CNSS49.T3.ANS.NET (140.222.49.1) 96 msec 104 msec 96 msec 9 T3-0.ENSS134.T3.ANS.NET (140.222.134.1) 92 msec 128 msec 92 msec 10 W91-CISCO-EXTERNAL-FDDI.MIT.EDU (192.233.33.1) 92 msec 92 msec 112 msec 11 E40-RTR-FDDI.MIT.EDU (18.168.0.2) 92 msec 120 msec 96 msec 12 MIT.EDU (18.72.2.1) 96 msec 92 msec 96 msec

[Table](#page-1185-0) 169 describes the fields that are unique to the extended trace sequence, as shown in the display.

| <b>Field</b>                                 | <b>Description</b>                                                                                                    |
|----------------------------------------------|----------------------------------------------------------------------------------------------------|
| Target IP address                            | You must enter a host name or an IP address. There is no default.                                                                                                    |
| Source address                               | One of the interface addresses of the router to use as a source address<br>for the probes. The router will normally pick what it feels is the best<br>source address to use.                                                                                                    |
| Numeric display                              | The default is to have both a symbolic and numeric display; however,<br>you can suppress the symbolic display.                                                                                                    |
| Timeout in seconds                           | The number of seconds to wait for a response to a probe packet. The<br>default is 3 seconds.                                                                                                    |
| Probe count                                  | The number of probes to be sent at each TTL level. The default count<br>is 3.                                                                                                    |
| Minimum Time to Live [1]                     | The TTL value for the first probes. The default is 1, but it can be set to<br>a higher value to suppress the display of known hops.                                                                                                    |
| Maximum Time to Live [30]                    | The largest TTL value that can be used. The default is 30. The trace<br>command terminates when the destination is reached or when this<br>value is reached.                                                                                                    |
| Port Number                                  | The destination port used by the User Datagram Protocol (UDP) probe<br>messages. The default is 33434.                                                                                                    |
| Loose, Strict, Record,<br>Timestamp, Verbose | IP header options. You can specify any combination. The trace<br>command issues prompts for the required fields. Note that the trace<br>command will place the requested options in each probe; however,<br>there is no guarantee that all routers (or end nodes) will process the<br>options. |
| Loose                                        | Allows you to specify a list of nodes that must be traversed when going<br>to the destination.                                                                                                    |
| Strict                                       | Allows you to specify a list of nodes that must be the only nodes<br>traversed when going to the destination.                                                                                                    |
| Record                                       | Allows you to specify the number of hops to leave room for.                                                                                                    |
| Timestamp                                    | Allows you to specify the number of time stamps to leave room for.                                                                                                    |
| Verbose                                      | If you select any option, the verbose mode is automatically selected<br>and the trace command prints the contents of the option field in any<br>incoming packets. You can prevent verbose mode by selecting it again,<br>toggling its current setting.                                         |

<span id="page-1185-0"></span>*Table 169 trace Field Descriptions*

[Table](#page-1186-0) 170 describes the characters that can appear in **trace** command output.

<span id="page-1186-0"></span>

| Char         | <b>Description</b>                                                                                       |
|--------------|----------------------------------------------------------------------------------------------------|
| nn msec      | For each node, the round-trip time (in milliseconds) for the specified number of<br>probes.              |
| $\ast$       | The probe timed out.                                                                                     |
| $\gamma$     | Unknown packet type.                                                                                     |
| A            | Administratively unreachable. Usually, this output indicates that an access list<br>is blocking traffic. |
| H            | Host unreachable.                                                                                        |
| N            | Network unreachable.                                                                                     |
| P            | Protocol unreachable.                                                                                    |
| Q            | Source quench.                                                                                           |
| $\mathbf{I}$ | Port unreachable.                                                                                        |

*Table 170 ip trace Text Characters*

**Related Commands**

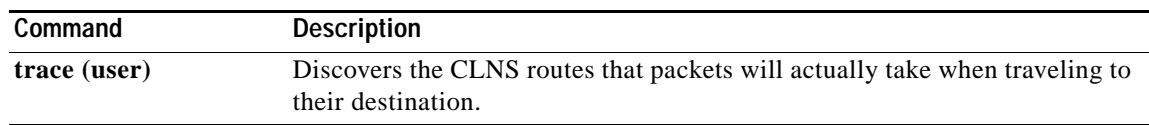

# **trace (user)**

To discover the IP routes that packets will actually take when traveling to their destination, use the **trace** command in EXEC mode.

**trace** [*protocol*] [*destination*]

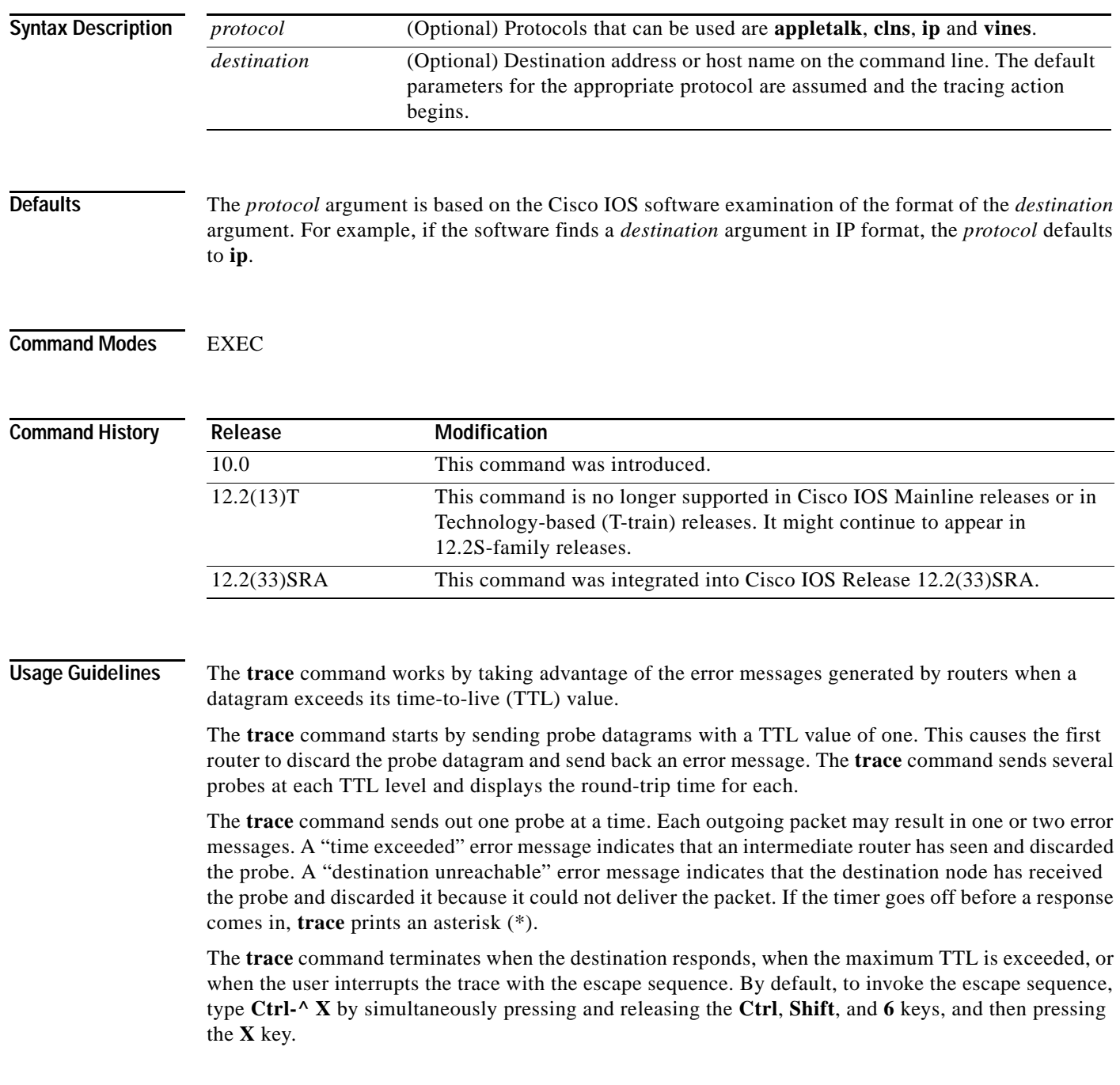
#### **Common Trace Problems**

Due to bugs in the IP implementation of various hosts and routers, the IP **trace** command may behave in unexpected ways.

Not all destinations will respond correctly to a probe message by sending back an "ICMP port unreachable" message. A long sequence of TTL levels with only asterisks, terminating only when the maximum TTL has been reached, may indicate this problem.

There is a known problem with the way some hosts handle an "ICMP TTL exceeded" message. Some hosts generate an *ICMP* message but they reuse the TTL of the incoming packet. Since this is zero, the ICMP packets do not make it back. When you trace the path to such a host, you may see a set of TTL values with asterisks (\*). Eventually the TTL gets high enough that the "ICMP" message can get back. For example, if the host is six hops away, **trace** will time out on responses 6 through 11.

### **Trace IP Routes**

The following display shows sample IP **trace** output when a destination host name has been specified:

```
Router# trace ip ABA.NYC.mil
```

```
Type escape sequence to abort.
Tracing the route to ABA.NYC.mil (26.0.0.73)
 1 DEBRIS.CISCO.COM (192.180.1.6) 1000 msec 8 msec 4 msec
 2 BARRNET-GW.CISCO.COM (192.180.16.2) 8 msec 8 msec 8 msec
 3 EXTERNAL-A-GATEWAY.STANFORD.EDU (192.42.110.225) 8 msec 4 msec 4 msec
  4 BB2.SU.BARRNET.NET (192.200.254.6) 8 msec 8 msec 8 msec
  5 SU.ARC.BARRNET.NET (192.200.3.8) 12 msec 12 msec 8 msec
 6 MOFFETT-FLD-MB.in.MIL (192.52.195.1) 216 msec 120 msec 132 msec
  7 ABA.NYC.mil (26.0.0.73) 412 msec 628 msec 664 msec
```
[Table](#page-1188-0) 171 describes the significant fields shown in the display.

<span id="page-1188-0"></span>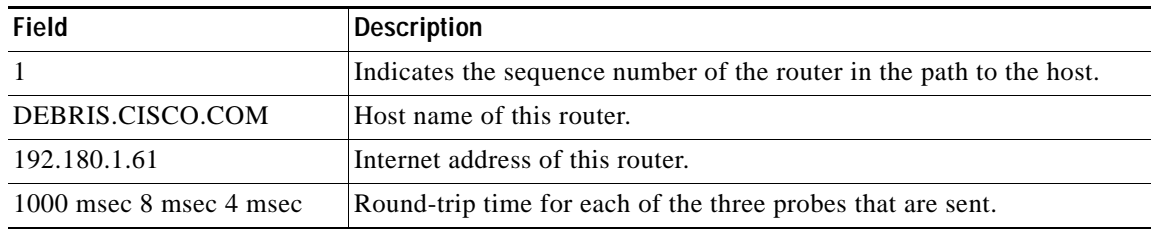

#### *Table 171 trace Field Descriptions*

[Table](#page-1188-1) 172 describes the characters that can appear in **trace** output.

<span id="page-1188-1"></span>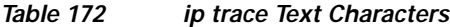

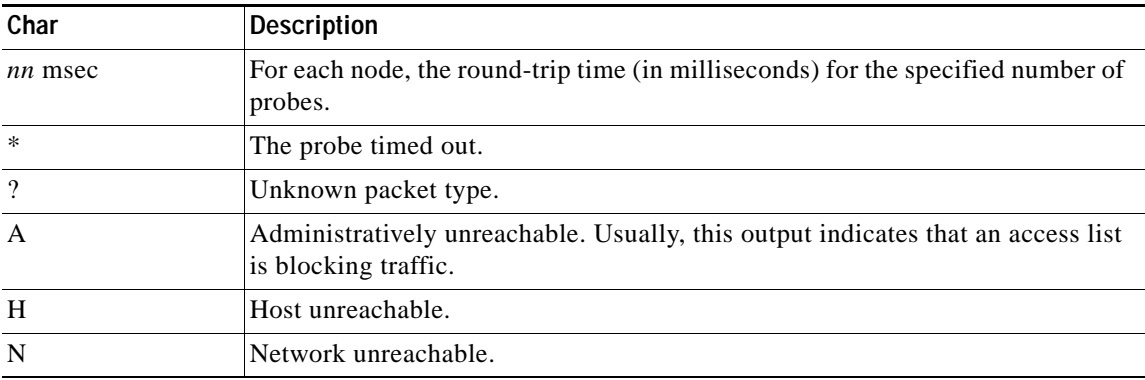

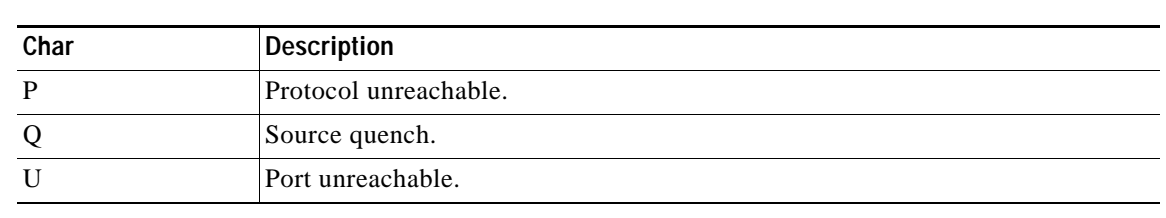

## *Table 172 ip trace Text Characters (continued)*

## **Related Commands**

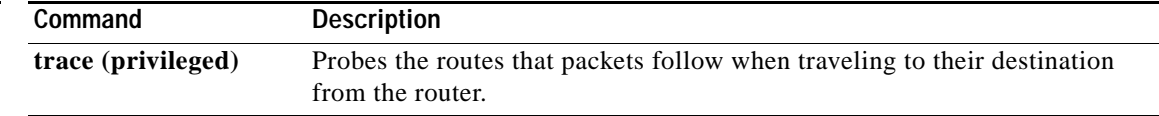

 $\overline{\phantom{a}}$ 

**The College** 

# **traceroute**

To discover the routes that packets will actually take when traveling to their destination address, use the **traceroute** command in user EXEC or privileged EXEC mode.

**traceroute** [**vrf** *vrf-name* | **topology** *topology-name*] [*protocol*] *destination*

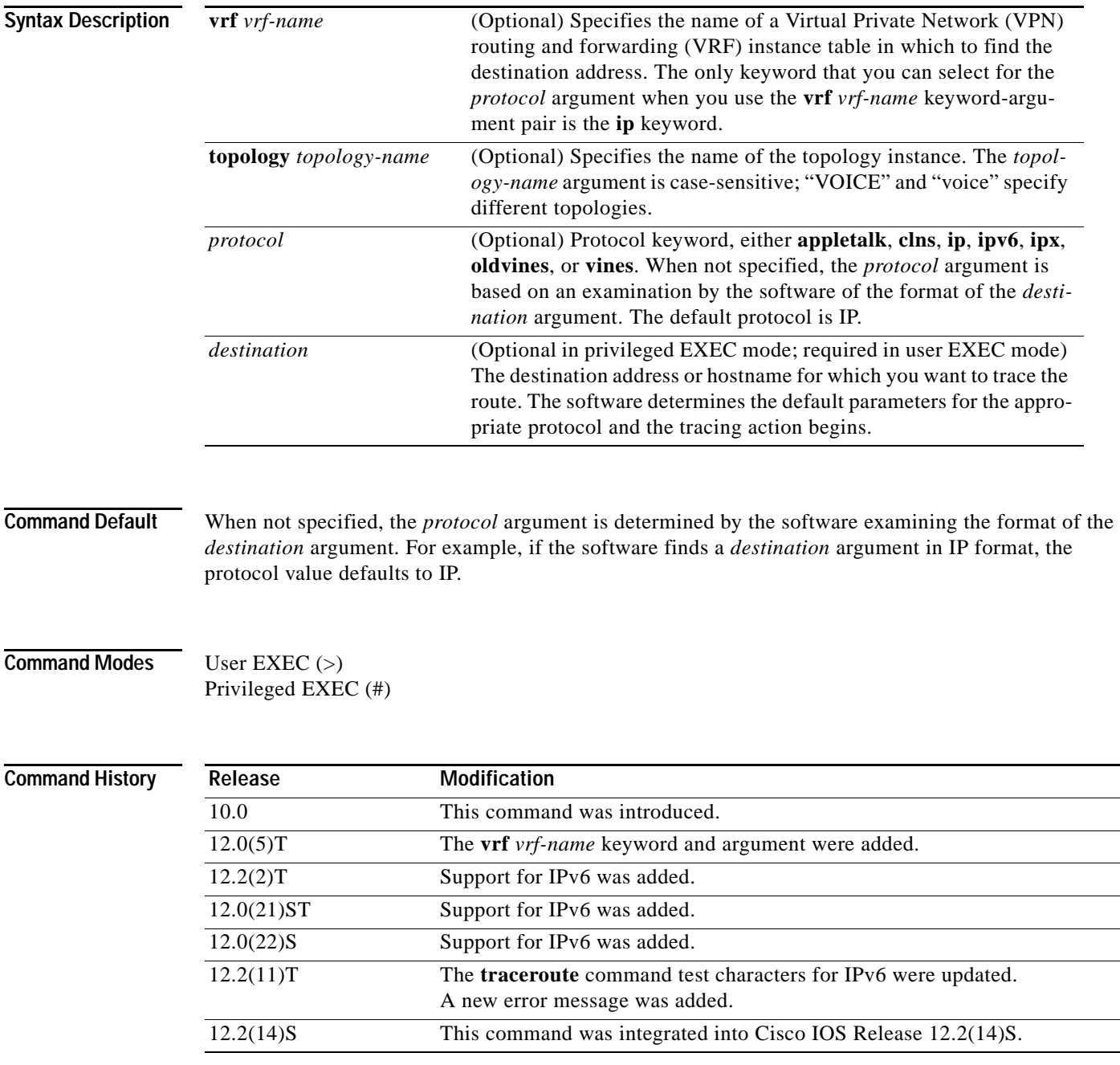

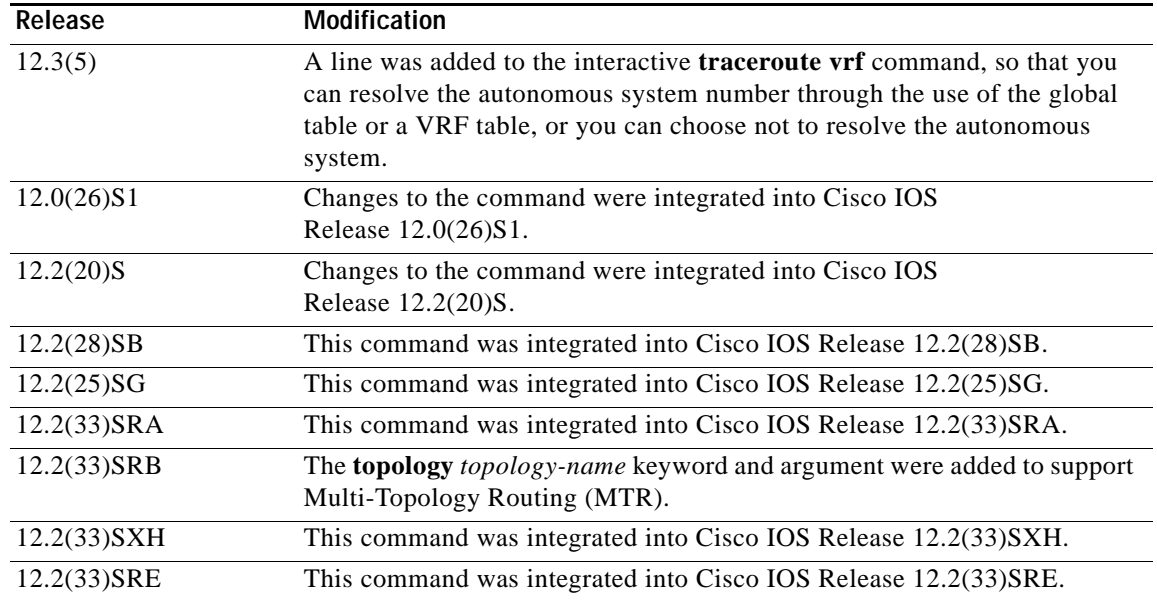

**Usage Guidelines** The **traceroute** command works by taking advantage of the error messages generated by routers when a datagram exceeds its hop limit value.

> The **traceroute** command starts by sending probe datagrams with a hop limit of 1. Including a hop limit of 1 with a probe datagram causes the neighboring routers to discard the probe datagram and send back an error message. The **traceroute** command sends several probes with increasing hop limits and displays the round-trip time for each.

> The **traceroute** command sends out one probe at a time. Each outgoing packet might result in one or more error messages. A time-exceeded error message indicates that an intermediate router has seen and discarded the probe. A destination unreachable error message indicates that the destination node has received and discarded the probe because the hop limit of the packet reached a value of 0. If the timer goes off before a response comes in, the **traceroute** command prints an asterisk (\*).

> The **traceroute** command terminates when the destination responds, when the hop limit is exceeded, or when the user interrupts the trace with the escape sequence. By default, to invoke the escape sequence, type **Ctrl-^ X**—by simultaneously pressing and releasing the **Ctrl**, **Shift**, and **6** keys, and then pressing the **X** key.

> To use nondefault parameters and invoke an extended **traceroute** test, enter the command without a *protocol* or *destination* argument in privileged EXEC mode. You are stepped through a dialog to select the desired parameters. Extended **traceroute** tests are not supported in user EXEC mode. The user-level traceroute feature provides a basic trace facility for users who do not have system privileges. The *destination* argument is required in user EXEC mode.

If the system cannot map an address for a hostname, it returns a "%No valid source address for destination" message.

If the **vrf** *vrf-name* keyword and argument are used, the **topology** option is not displayed because only the default VRF is supported. The **topology** *topology-name* keyword and argument and the DiffServ Code Point (DSCP) option in the extended traceroute system dialog are displayed only if a topology is configured on the router.

**Examples** After you enter the **traceroute** command in privileged EXEC mode, the system prompts you for a protocol. The default protocol is IP.

> If you enter a hostname or address on the same line as the **traceroute** command, the default action is taken as appropriate for the protocol type of that name or address.

The following example is sample dialog from the **traceroute** command using default values. The specific dialog varies somewhat from protocol to protocol.

```
Router# traceroute
```

```
Protocol [ip]:
Target IP address: 
Source address:
DSCP Value [0]: ! Only displayed if a topology is configured on the router.
Numeric display [n]:
Timeout in seconds [3]:
Probe count [3]:
Minimum Time to Live [1]:
Maximum Time to Live [30]:
Port Number [33434]:
Loose, Strict, Record, Timestamp, Verbose [none]:
```
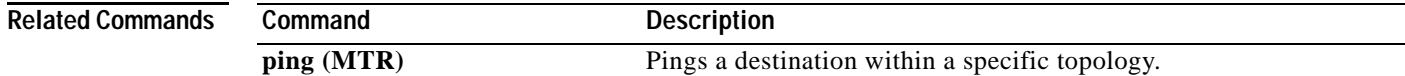

## **traceroute mac**

To display the Layer 2 path taken by the packets from the specified source to the specified destination, use the **traceroute mac** command in privileged EXEC mode.

**traceroute mac** *source-mac-address* {*destination-mac-address* | **interface** *type interface-number destination-mac-address*} [**vlan** *vlan-id*] [**detail**]

**traceroute mac interface** *type interface-number source-mac-address* {*destination-mac-address* | **interface** *type interface-number destination-mac-address*} [**vlan** *vlan-id*] [**detail**]

**traceroute mac ip** {*source-ip-address* | *source-hostname*} {*destination-ip-address* | *destination-hostname*} [**detail**]

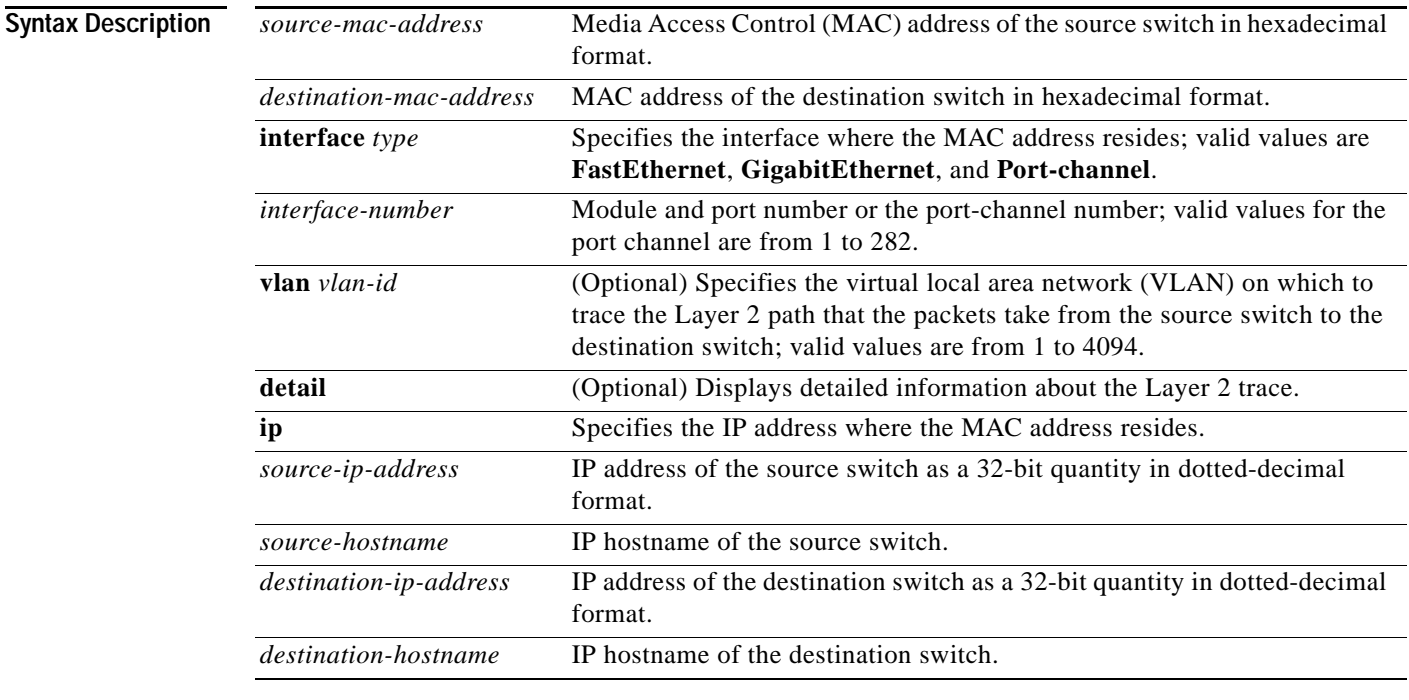

**Defaults** This command has no default settings.

## **Command Modes** Privileged EXEC

### **Command History Release Modification** 12.2(18)SXE Support for this command was introduced on the Supervisor Engine 720. 12.2(33)SRA This command was integrated into Cisco IOS Release 12.2(33)SRA.

**Usage Guidelines** This command is not supported on the Cisco 7600 series router that is configured with a Supervisor Engine 2.

Do not use leading zeros when entering a VLAN ID.

For Layer 2 traceroute to functional properly, you must enable CDP on all of the switches in the network. Do not disable CDP.

When the switch detects a device in the Layer 2 path that does not support Layer 2 traceroute, the switch continues to send Layer 2 trace queries and lets them time out.

The maximum number of hops identified in the path is ten.

Layer 2 traceroute supports only unicast traffic. If you specify a multicast source or destination MAC address, the physical path is not identified, and a message appears.

The **traceroute mac** command output shows the Layer 2 path when the specified source and destination addresses belong to the same VLAN. If you specify source and destination addresses that belong to different VLANs, the Layer 2 path is not identified, and a message appears.

If the source or destination MAC address belongs to multiple VLANs, you must specify the VLAN to which both the source and destination MAC addresses belong. If the VLAN is not specified, the path is not identified, and a message appears.

When multiple devices are attached to one port through hubs (for example, multiple CDP neighbors are detected on a port), the Layer 2 traceroute utility terminates at that hop and displays an error message.

This feature is not supported in Token Ring VLANs.

**Examples** This example shows how to display detailed information about the Layer 2 path:

Router# **traceroute mac 0001.0000.0204 0001.0000.0304 detail** 

```
Source 1001.0000.0204 found on VAYU[WS-C6509] (10.1.1.10)
1 VAYU / WS-C6509 / 10.1.1.10 :
Gi6/1 [full, 1000M] => Po100 [auto, auto]
2 PANI / WS-C6509 / 10.1.1.12 :
Po100 [auto, auto] => Po110 [auto, auto]
3 BUMI / WS-C6509 / 10.1.1.13 :
Po110 [auto, auto] => Po120 [auto, auto]
4 AGNI / WS-C6509 / 10.1.1.11 :
Po120 [auto, auto] => Gi8/12 [full, 1000M]
Destination 1001.0000.0304 found on AGNI[WS-C6509] (10.1.1.11)
Layer 2 trace completed.
Router#
```
This example shows the output when the switch is not connected to the source switch:

Router# **traceroute mac 0000.0201.0501 0000.0201.0201 detail**

```
Source not directly connected, tracing source .....
Source 1000.0201.0501 found on con5[WS-C6509] (10.2.5.5)
con5 / WS-C6509 / 10.2.5.5 :
        Fa0/1 [auto, auto] =>Gi0/1 [auto, auto]
con1 / WS-C6509 / 10.2.1.1 :
        Gi0/1 [auto, auto] =>Gi0/2 [auto, auto]
con2 / WS-C6509 / 10.2.2.2 :
        Gi0/2 [auto, auto] =>Fa0/1 [auto, auto]
Destination 1000.0201.0201 found on con2[WS-C6509] (10.2.2.2)
Layer 2 trace completed.
Router#
```
 $\mathbf{I}$ 

This example shows the output when the switch cannot find the destination port for the source MAC address:

Router# **traceroute mac 0000.0011.1111 0000.0201.0201**

```
Error:Source Mac address not found. 
Layer2 trace aborted.
Router#
```
This example shows the output when the source and destination devices are in different VLANs:

```
Router# traceroute mac 0000.0201.0601 0000.0301.0201
```

```
Error:Source and destination macs are on different vlans. 
Layer2 trace aborted.
Router#
```
This example shows the output when the destination MAC address is a multicast address:

Router# **traceroute mac 0000.0201.0601 0100.0201.0201**

Invalid destination mac address Router#

This example shows the output when the source and destination switches belong to multiple VLANs:

```
Router# traceroute mac 0000.0201.0601 0000.0201.0201
```

```
Error:Mac found on multiple vlans.
Layer2 trace aborted.
Router#
```
This example shows how to display the Layer 2 path by specifying the interfaces on the source and destination switches:

Router# **traceroute mac interface fastethernet0/1 0000.0201.0601 interface fastethernet0/3 0000.0201.0201**

```
Source 1000.0201.0601 found on con6[WS-C6509] (10.2.6.6)
con6 (10.2.6.6) :Fa0/1 =>Fa0/3
con5 (10.2.5.5 ) : Fa0/3 =>Gi0/1
con1 (10.2.1.1 ) : Gi0/1 =>Gi0/2
con2 (10.2.2.2 ) : Gi0/2 =>Fa0/1
Destination 1000.0201.0201 found on con2[WS-C6509] (10.2.2.2)
Layer 2 trace completed
Router#
```
This example shows how to display detailed traceroute information:

Router# **traceroute mac ip 10.2.66.66 10.2.22.22 detail**

```
Translating IP to mac..... 
10.2.66.66 =>0000.0201.0601
10.2.22.22 =>0000.0201.0201
Source 0000.0201.0601 found on con6[WS-C6509] (10.2.6.6)
con6 / WS-C6509 / 10.2.6.6 :
        Fa0/1 [auto, auto] =>Fa0/3 [auto, auto]
con5 / WS-C6509 / 10.2.5.5 :
         Fa0/3 [auto, auto] =>Gi0/1 [auto, auto]
con1 / WS-C6509 / 10.2.1.1 :
        Gi0/1 [auto, auto] =>Gi0/2 [auto, auto]
con2 / WS-C6509 / 10.2.2.2 :
        Gi0/2 [auto, auto] =>Fa0/1 [auto, auto]
Destination 0000.0201.0201 found on con2[WS-C6509] (10.2.2.2)
```
Layer 2 trace completed. Router#

This example shows how to display the Layer 2 path by specifying the source and destination hostnames:

Router# **traceroute mac ip con6 con2**

```
Translating IP to mac ..... 
10.2.66.66 =>0000.0201.0601
10.2.22.22 =>0000.0201.0201
Source 0000.0201.0601 found on con6
con6 (10.2.6.6) :Fa0/1 =>Fa0/3
con5 (10.2.5.5 ) : Fa0/3 = SGi0/1<br>con1 (10.2.1.1 ) : Gi0/1 = SGi0/2<br>con2 (10.2.2.2 ) : Gi0/2 = SFa0/1con1 (10.2.1.1 ) : Gi0/1 =>Gi0/2
con2 (10.2.2.2) \qquad \qquad \qquad \qquad \qquad \qquad \qquad \qquad \qquad \qquad \qquad \qquad \qquad \qquad \qquad \qquad \qquad \qquad \qquad \qquad \qquad \qquad \qquad \qquad \qquad \qquad \qquad \qquad \qquad \qquad \qquad \qquad \qquad \qquad \Destination 0000.0201.0201 found on con2
Layer 2 trace completed
Router#
```
This example shows the output when ARP cannot associate the source IP address with the corresponding MAC address:

Router# **traceroute mac ip 10.2.66.66 10.2.77.77**

Arp failed for destination 10.2.77.77. Layer2 trace aborted. Router#

# **undelete**

To recover a file marked "deleted" on a Class A Flash file system, use the **undelete** command in user EXEC or privileged EXEC mode.

**undelete** *index* [*filesystem***:**]

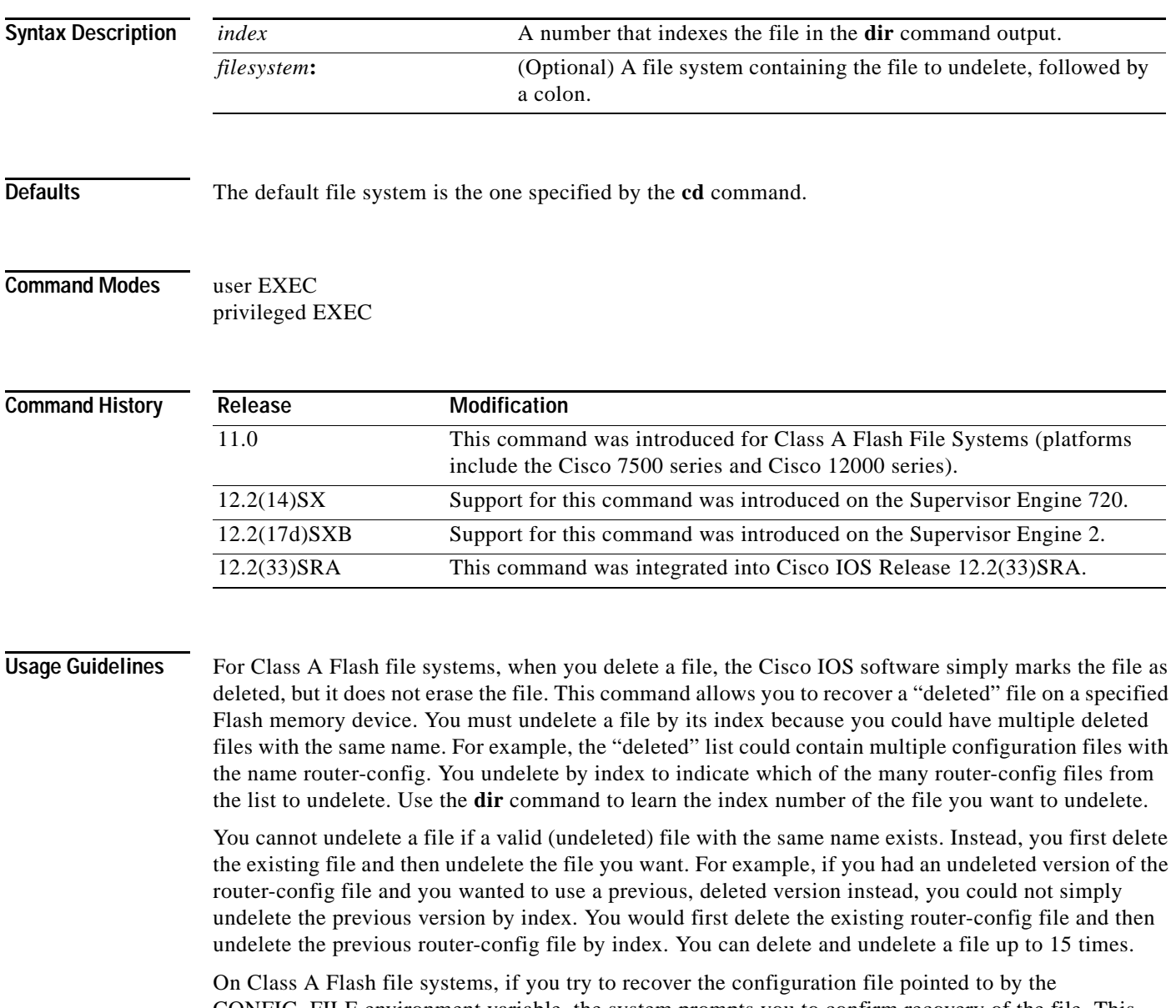

CONFIG\_FILE environment variable, the system prompts you to confirm recovery of the file. This prompt reminds you that the CONFIG\_FILE environment variable points to an undeleted file. To permanently delete all files marked "deleted" on a Flash memory device, use the **squeeze** EXEC command.

For further information on Flash File System types (classes), see http://www.cisco.com/warp/public/63/pcmciamatrix.html.

**The College** 

## **Examples** In the following example, the deleted file at index 1 is recovered: Router# **show flash** System flash directory: File Length Name/status 1 8972116 c7000-js56i-mz.121-5.T [deleted] 2 6765916 c7000-ds-mz.CSCds70452 [15738160 bytes used, 1039056 available, 16777216 total] 16384K bytes of processor board System flash (Read/Write) Router# **undelete 1 flash:**

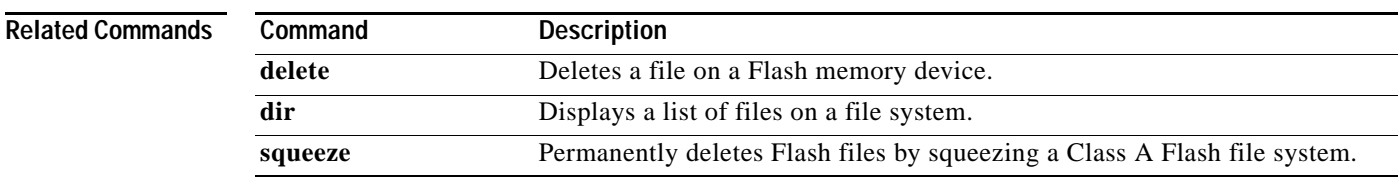

# **upgrade automatic abortversion**

To cancel the scheduled reloading of the router with a new Cisco IOS software image, use the **upgrade automatic abortversion** command in privileged EXEC mode.

**upgrade automatic abortversion**

**no upgrade automatic abortversion**

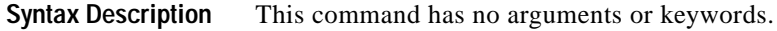

**Command Default** The reload of the router with the Cisco IOS software image is not scheduled. The disk-management utility is disabled.

**Command Modes** Privileged EXEC (#)

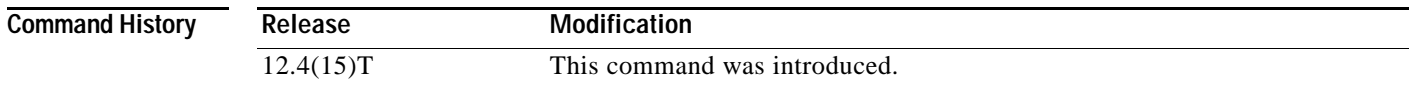

## **Usage Guidelines** Use the **upgrade automatic abortversion** command to cancel a reload that has already been scheduled with either the **upgrade automatic getversion** command or the **upgrade automatic runversion** command.

### **Examples** The following example shows how to cancel a reload that is scheduled within one hour and 15 minutes. The reload was scheduled by using the **upgrade automatic runversion** command.

Router# **upgrade automatic runversion in 01:15**

Upgrading to "flash:c1841-adventerprisek9-mz.calvin-build-20060714". Wait..

Reload scheduled for 09:51:38 UTC Thu Aug 3 2006 (in 1 hour and 15 minutes) with image flash:c1841-adventerprisek9-mz.calvin-build-20060714 by console Reload reason: Auto upgrade Device will WARM UPGRADE in 1:15:00 To cancel the upgrade, enter the command "upgrade automatic abortversion" Aug 3 08:36:38.072: %SYS-5-SCHEDULED\_RELOAD: Reload requested for 09:51:38 UTC Thu Aug 3 2006 at 08:36:38 UTC Thu Aug 3 2006 by console. Reload Reason: Auto upgrade. Router# **upgrade automatic abortversion** Auto upgrade of image which was scheduled earlier is aborted!

\*\*\* \*\*\* --- SHUTDOWN ABORTED --- \*\*\*

Aug 3 08:37:02.292: %SYS-5-SCHEDULED\_RELOAD\_CANCELLED: Scheduled reload cancelled at 08:37:02 UTC Thu Aug 3 2006

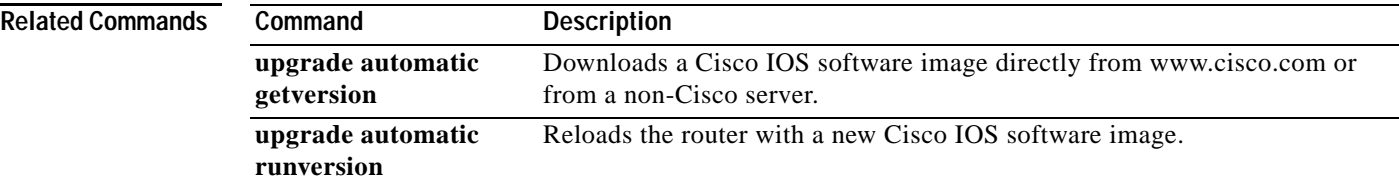

# **upgrade automatic getversion**

To download a Cisco IOS software image directly from www.cisco.com or from a non-Cisco server, use the **upgrade automatic getversion** command in privileged EXEC mode.

**upgrade automatic getversion** {**cisco username** *username* **password** *password* **image** *image* | *url*}[**at** *hh:mm* | *now* | **in** *hh:mm*] [**disk-management** {**auto** | **confirm** | **no**}]

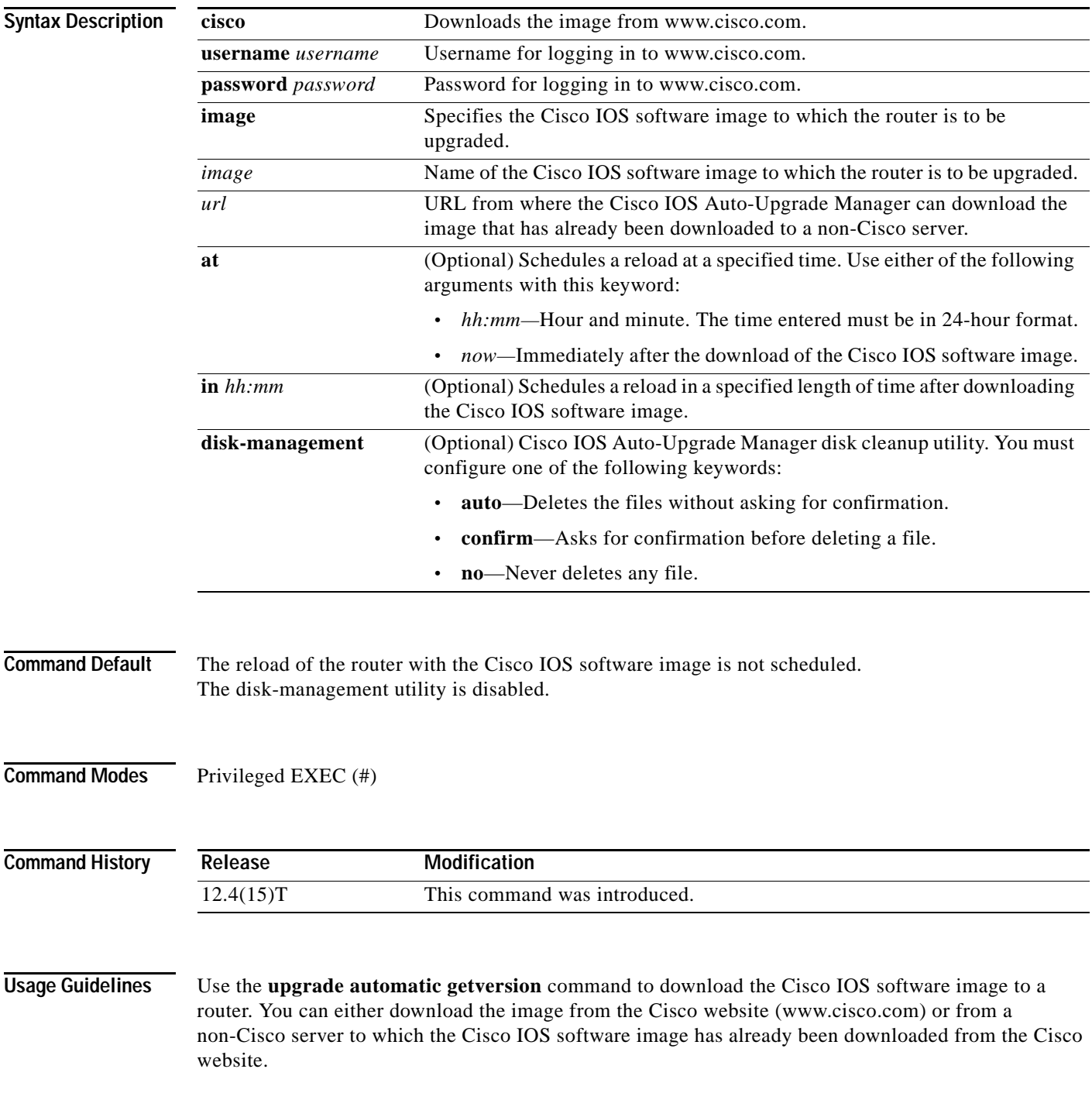

You can also use this command to schedule a reload. Additionally, this command can use the disk cleanup utility to delete files if there is not enough space to download the new Cisco IOS software image.

### **Examples Downloading the Cisco IOS Image from the Cisco Website**

The following example shows how to download a Cisco IOS software image from the Cisco website (www.cisco.com). Here, the reloading of the router with the downloaded Cisco IOS software image is not scheduled. Also, the disk-cleanup utility is not enabled.

```
Router# upgrade automatic getversion cisco username myusername password mypassword image 
c3825-adventerprisek9-mz.124-2.XA.bin
```
#### **Downloading the Cisco IOS Image from a Non-Cisco TFTP Server**

The following example shows how to download the Cisco IOS software image from a non-Cisco TFTP server and reload the router immediately after the download. It also shows how to delete the files automatically if there is not enough disk space.

```
Router# upgrade automatic getversion tftp://abc/tom/c3825-adventerprisek9-mz.124-2.XA.bin 
at now disk-management auto
```
#### **Downloading the Cisco IOS Image from a Non-Cisco TFTP Server Using the Interactive Mode**

The following example shows how to use this command in interactive mode to download a Cisco IOS software image from a non-Cisco server. Here, the reloading of the device with the downloaded Cisco IOS software image is not scheduled.

#### Router# **upgrade automatic**

################################################################################ Welcome to the Cisco IOS Auto Upgrade Manager. To upgrade your device, please answer the following questions. To accept the default value for a question, simply hit <ENTER> ################################################################################ Would you like to download an image directly from Cisco Server over the Internet? A valid Cisco login will be required.

```
Download from Cisco server? [yes]: no
Image location:tftp://10.1.0.1/emailid/c3825-adventerprisek9-mz_pi6_aum_review
Image Found: c3825-adventerprisek9-mz_pi6_aum_review (42245860 bytes)
Memory Available: 851Mb Main Memory (RAM) - 71335936 bytes of flash space
New image will be downloaded to flash:c3825-adventerprisek9-mz_pi6_aum_review
```
Reload and upgrade the device immediately after image download is complete? [yes]: no When would you like to reload your device? Use hh:mm format or specify "Manual" to not schedule a reload time. Use 'upgrade automatic runversion' to reload manually. Time to reload the box [Manual]?

```
Proceed with device image upgrade from 
[tftp://10.1.0.1/emailid/c3825-adventerprisek9-mz_pi6_aum_review] to 
[c3825-adventerprisek9-mz_pi6_aum_review]? [yes]:
```
Downloading Image from user specified url:

```
Loading emailid/c3825-adventerprisek9-mz_pi6_aum_review from 172.16.0.0(via 
GigabitEthernet0/0): 
!!!!!!!!!!!!!!!!!!!!!!!!!!!!!!!!!!!!!!!!!!!!!!!!!!!!!!!!!!!!!!!!!!!!!!
[OK - 42245860 bytes]
  [download complete]
Verifiying the image: .........................
```

```
Done!
Image Verification: PASS
Use 'upgrade automatic runversion' command to reload manually.
```
L

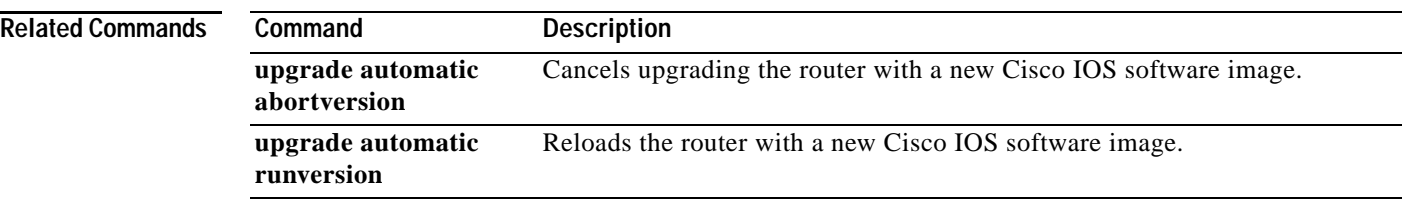

 $\overline{\mathbf{I}}$ 

# **upgrade automatic runversion**

To reload the router with a new Cisco IOS software image, use the **upgrade automatic runversion** command in privileged EXEC mode.

**upgrade automatic runversion** [**at** *hh:mm* | *now* | **in** *hh:mm*]

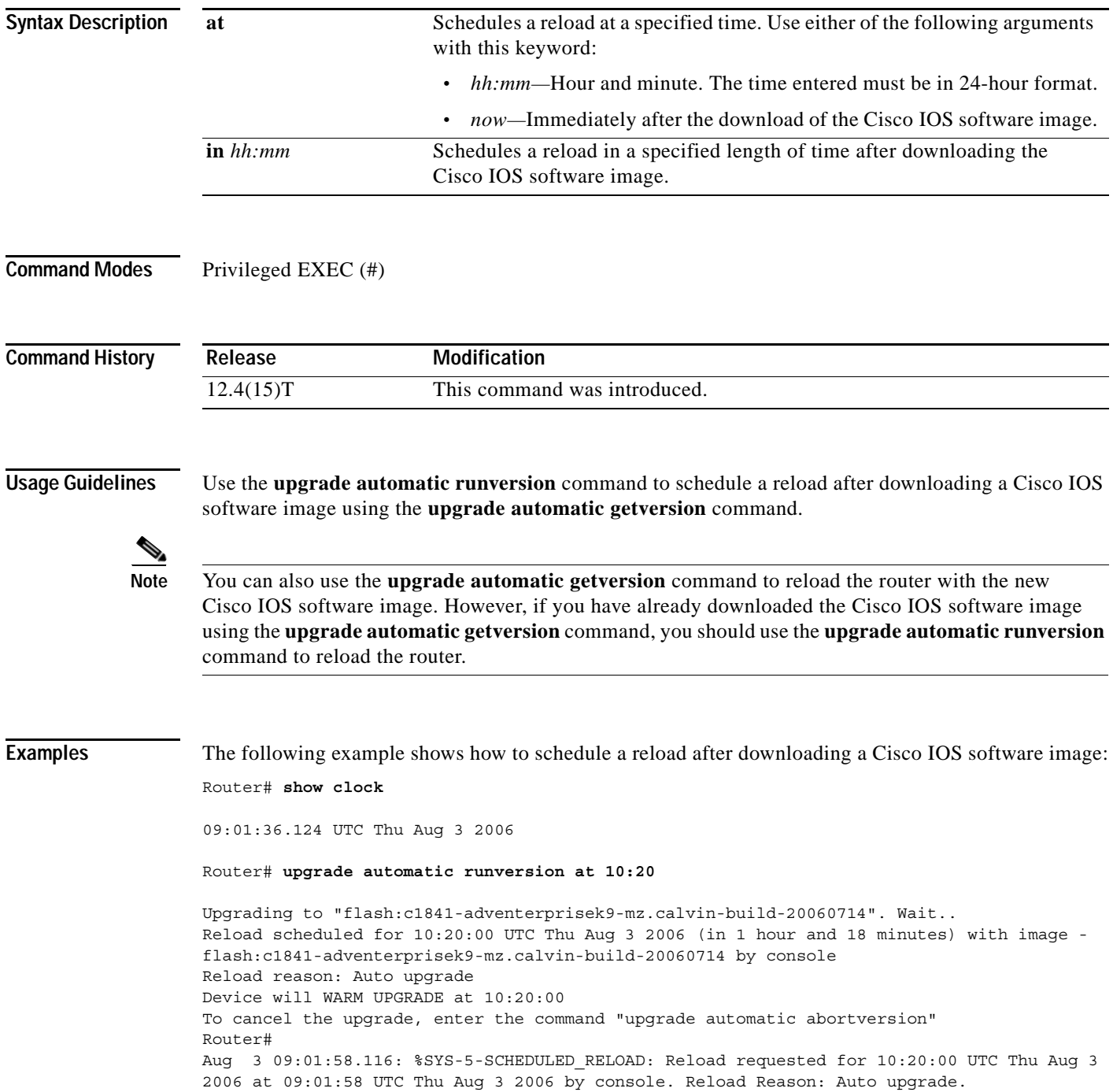

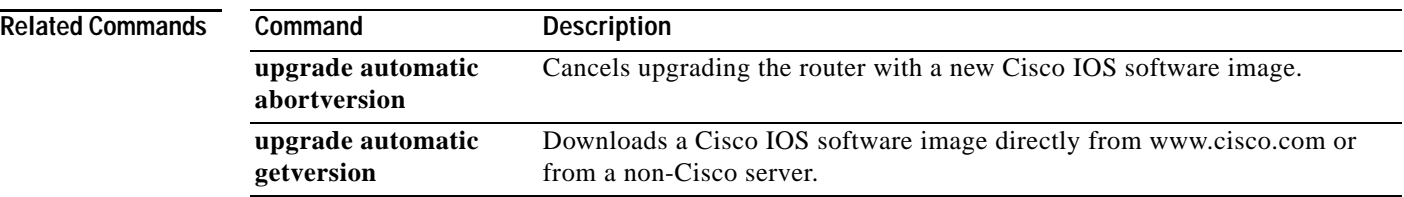

 $\overline{\mathbf{I}}$ 

# **upgrade filesystem monlib**

To upgrade the ATA ROM monitor library (monlib) file without erasing file system data, use the **upgrade filesystem monlib** command in privileged EXEC mode.

**upgrade filesystem monlib** {**disk0** | **disk1**}

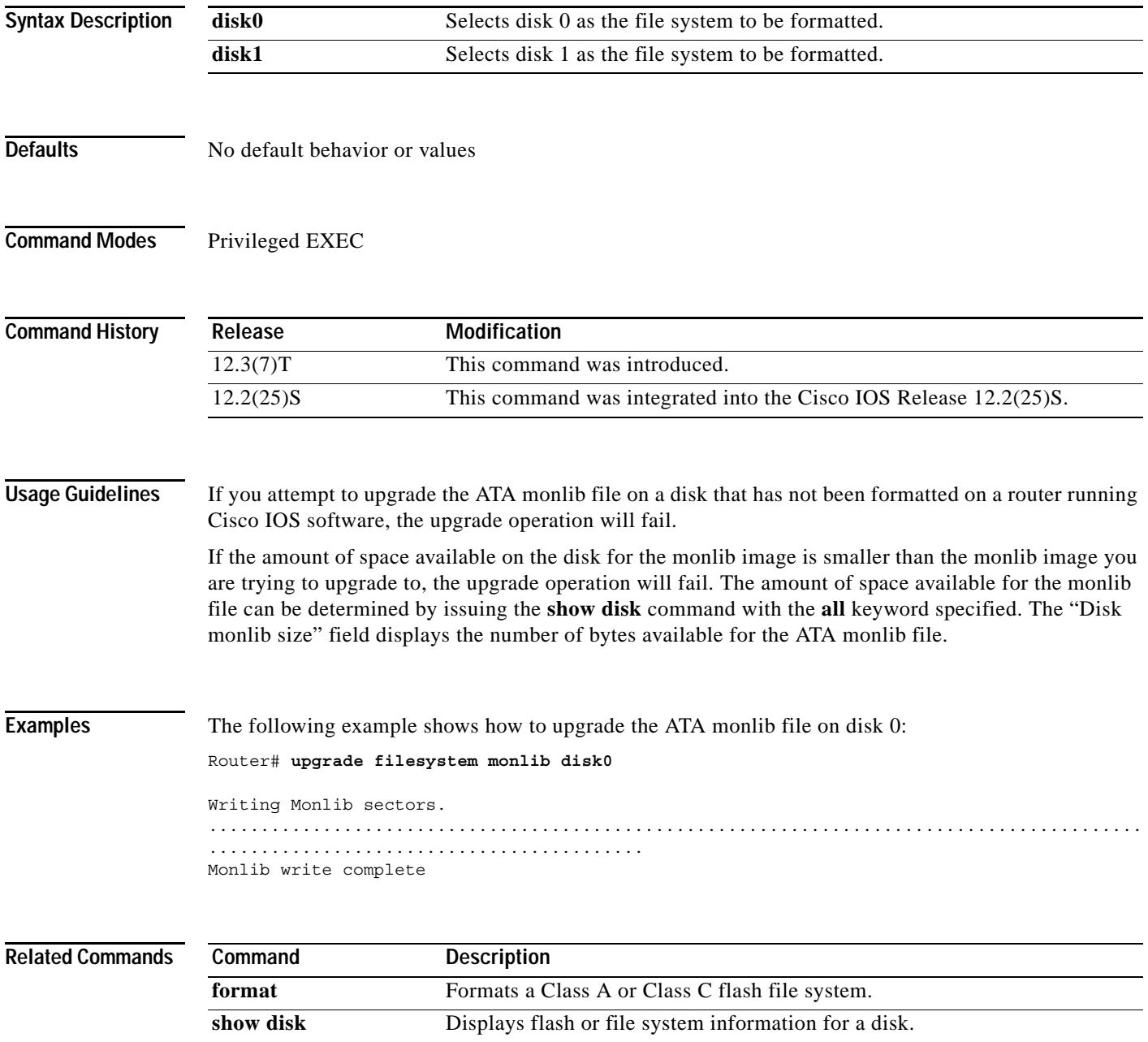

# **upgrade rom-monitor**

To set the execution preference on a read-only memory monitor (ROMMON), use the **upgrade rom-monitor** command in privileged EXEC or diagnostic mode.

**upgrade rom-monitor slot** *num* {**sp** | **rp**} **file** *filename*

**upgrade rom-monitor slot** *num* {**sp** | **rp**} {**invalidate** | **preference**} {**region1** | **region2**}

**Cisco ASR 1000 Series Aggregation Services Routers** 

**upgrade rom-monitor filename** *URL slot*

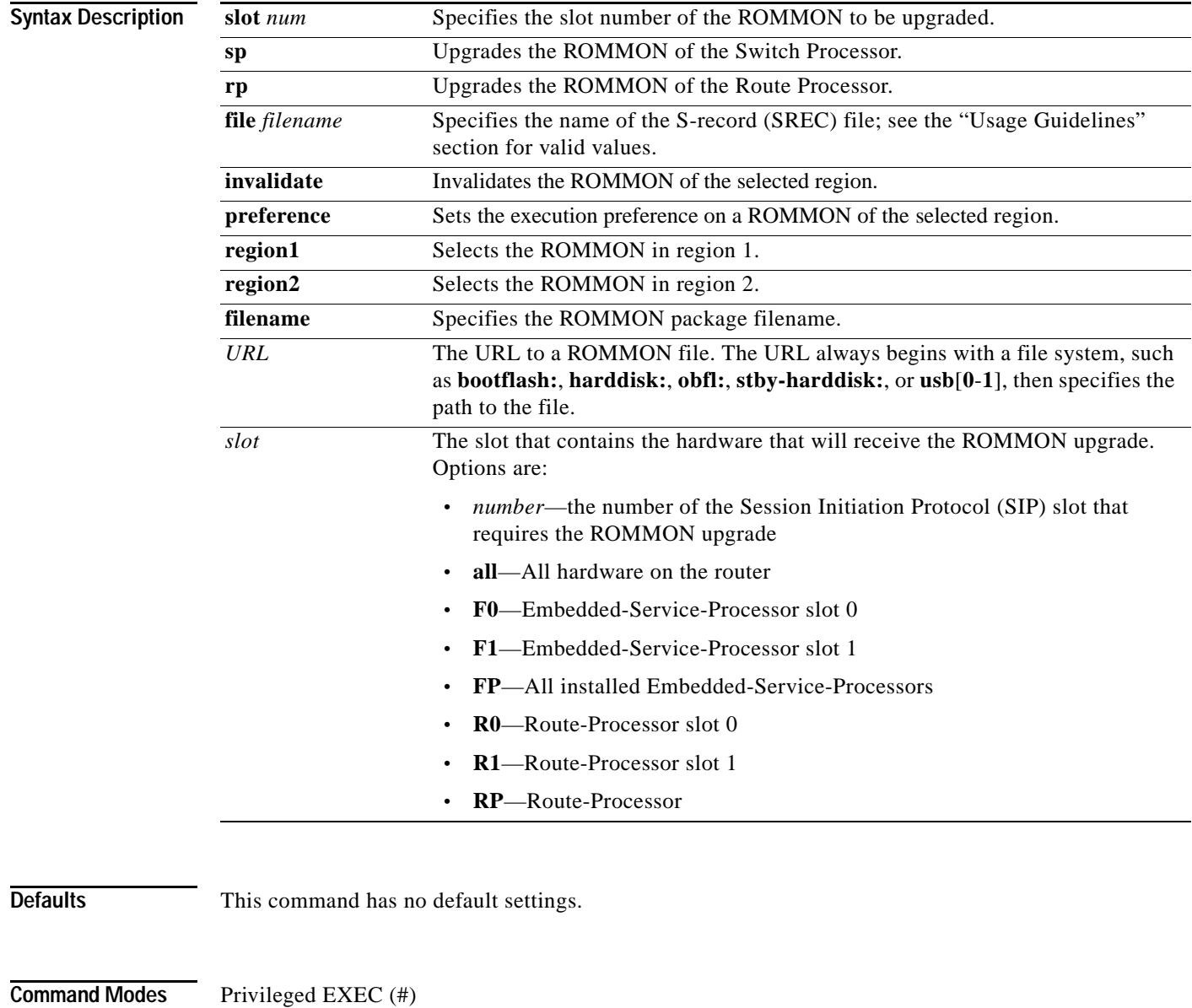

Diagnostic (diag)

### **Command History**

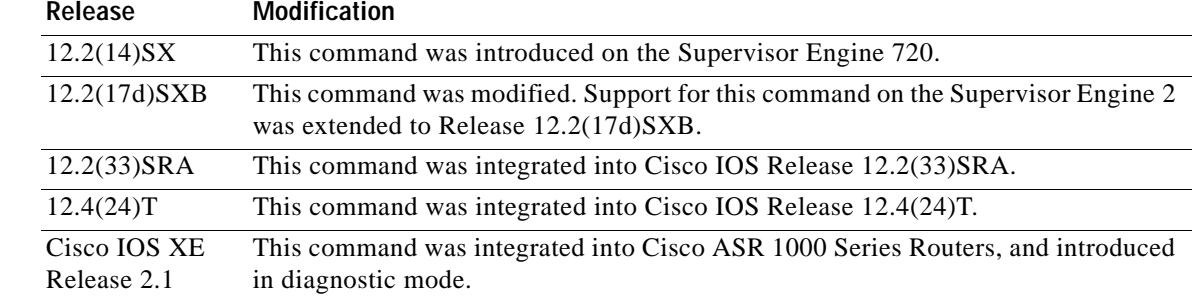

#### **Usage Guidelines**

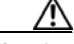

**Caution** If you enter the **upgrade rom-monitor** command from a Telnet session instead of a console connection, service may be interrupted.

The **slot** *num* keyword and argument combination is required for this command to function properly.

The **sp** or **rp** keyword is required if you installed a supervisor engine in the specified slot.

Valid values for **file** *filename* are the following:

- **• bootflash:**
- **• disk0:**
- **• disk1:**
- **• flash:**
- **• ftp:**
- **• rcp:**
- **• sup-bootflash:**
- **• sup-slot0:**
- **• tftp:**

On Cisco ASR 1000 Series Routers, this command can be used to upgrade ROMMON in privileged EXEC and diagnostic mode. The hardware receiving the ROMMON upgrade must be reloaded to complete the upgrade.

From Cisco IOS Release 12.4(24)T, you can use the **upgrade rom-monitor** command on Cisco 3200 series routers to upgrade ROMMON and the system bootstrap, if a newer version of ROMMON is available on the system.

**Examples** This example shows how to upgrade the new ROMMON image to the flash device on a Supervisor Engine 2: Router# **upgrade rom-monitor slot 1 sp file tftp://dirt/tftpboot-users/A2\_71059.srec** ROMMON image upgrade in progress Erasing flash Programming flash Verifying new image ROMMON image upgrade complete The card must be reset for this to take effect

#### Router#

In the following example, a ROMMON upgrade is performed to upgrade to Cisco IOS Release 12.2(33r)XN1 on a Cisco ASR 1000 Series Router using an ROMMON image stored on the bootflash: file system. All hardware is upgraded on the Cisco ASR 1000 Series Router in this example, and the router is then reloaded to complete the procedure.

Router# **show rom-monitor 0**

```
System Bootstrap, Version 12.2(33)XN1, RELEASE SOFTWARE (fc1)
Technical Support: http://www.cisco.com/techsupport
Copyright (c) 2007 by cisco Systems, Inc.
```
#### Router# **show rom-monitor F0**

System Bootstrap, Version 12.2(33)XN1, RELEASE SOFTWARE (fc1) Technical Support: http://www.cisco.com/techsupport Copyright (c) 2007 by cisco Systems, Inc.

#### Router# **show rom-monitor R0**

System Bootstrap, Version 12.2(33)XN1, RELEASE SOFTWARE (fc1) Technical Support: http://www.cisco.com/techsupport Copyright (c) 2007 by cisco Systems, Inc.

#### Router# **copy tftp bootflash:**

```
Address or name of remote host []? 127.23.16.81
Source filename []? auto/tftp-boot/asr1000-rommon.122-33r.XN1.pkg
Destination filename [asr1000-rommon.122-33r.XN1.pkg]? 
Accessing tftp://127.23.16.81/auto/tftp-boot/asr1000-rommon.122-33r.XN1.pkg...
Loading auto/tftp-boot/asr1000-rommon.122-33r.XN1.pkg from 127.23.16.81 (via 
GigabitEthernet0): !!!
[OK - 553164 bytes]
```

```
553164 bytes copied in 1.048 secs (527828 bytes/sec)
Router# dir bootflash:
Directory of bootflash:/
```

```
 11 drwx 16384 Dec 2 2004 12:02:09 +00:00 lost+found
14401 drwx 4096 Dec 2 2004 12:05:05 +00:00 .ssh
86401 drwx 4096 Dec 2 2004 12:05:07 +00:00 .rollback_timer
   12 -rw- 33554432 Nov 20 2007 19:53:47 +00:00 nvram_00100
   13 -rw- 6401536 Dec 23 2004 19:45:11 +00:00 mcp-fpd-pkg.122-test.pkg
28801 drwx 4096 Nov 1 2007 17:00:36 +00:00 .installer
   15 -rw- 553164 Nov 28 2007 15:33:49 +00:00 asr1000-rommon.122-33r.XN1.pkg
   16 -rw- 51716300 Nov 14 2007 16:39:59 +00:00 
asr1000rp1-espbase.v122_33_xn_asr_rls0_throttle.pkg
   17 -rw- 21850316 Nov 14 2007 16:41:23 +00:00 
asr1000rp1-rpaccess-k9.v122_33_xn_asr_rls0_throttle.pkg
   18 -rw- 21221580 Nov 14 2007 16:42:21 +00:00 
asr1000rp1-rpbase.v122_33_xn_asr_rls0_throttle.pkg
   19 -rw- 27576524 Nov 14 2007 16:43:50 +00:00 
asr1000rp1-rpcontrol.v122_33_xn_asr_rls0_throttle.pkg
   20 -rw- 48478412 Nov 14 2007 16:45:50 +00:00 
asr1000rp1-rpios-advipservicesk9.v122_33_xn_asr_rls0_throttle.pkg
   21 -rw- 36942028 Nov 14 2007 16:47:17 +00:00 
asr1000rp1-sipbase.v122_33_xn_asr_rls0_throttle.pkg
   22 -rw- 14749900 Nov 14 2007 16:48:17 +00:00 
asr1000rp1-sipspa.v122_33_xn_asr_rls0_throttle.pkg
   23 -rw- 6049 Nov 14 2007 16:49:29 +00:00 packages.conf
      -rw- 213225676 Nov 20 2007 19:53:13 +00:00
asr1000rp1-advipservicesk9.v122_33_xn_asr_rls0_throttle.bin
```
928833536 bytes total (451940352 bytes free) Router# **upgrade rom-monitor filename bootflash:/asr1000-rommon.122-33r.XN1.pkg all**  Upgrade rom-monitor on Route-Processor 0 Target copying rom-monitor image file Checking upgrade image... 1966080+0 records in 3840+0 records out Upgrade image MD5 signature is 253f15daf89eea22b1db92d440d03608 Burning upgrade partition... 1966080+0 records in 3840+0 records out Checking upgrade partition... Upgrade flash partition MD5 signature is 253f15daf89eea22b1db92d440d03608 ROMMON upgrade complete. To make the new ROMMON permanent, you must restart the RP. Upgrade rom-monitor on Embedded-Service-Processor 0 Target copying rom-monitor image file Checking upgrade image... 1966080+0 records in 3840+0 records out Upgrade image MD5 signature is 253f15daf89eea22b1db92d440d03608 Burning upgrade partition... 1966080+0 records in 3840+0 records out Checking upgrade partition... Upgrade flash partition MD5 signature is 253f15daf89eea22b1db92d440d03608 ROMMON upgrade complete. To make the new ROMMON permanent, you must restart the linecard. Upgrade rom-monitor on SPA-Inter-Processor 0 Target copying rom-monitor image file Checking upgrade image... 1966080+0 records in 3840+0 records out Upgrade image MD5 signature is 253f15daf89eea22b1db92d440d03608 Burning upgrade partition... 1966080+0 records in 3840+0 records out Checking upgrade partition... Upgrade flash partition MD5 signature is 253f15daf89eea22b1db92d440d03608 ROMMON upgrade complete. To make the new ROMMON permanent, you must restart the linecard. Upgrade rom-monitor on SPA-Inter-Processor 1 Target copying rom-monitor image file Checking upgrade image... 1966080+0 records in 3840+0 records out Upgrade image MD5 signature is 253f15daf89eea22b1db92d440d03608 Burning upgrade partition... 1966080+0 records in 3840+0 records out Checking upgrade partition... Upgrade flash partition MD5 signature is 253f15daf89eea22b1db92d440d03608 ROMMON upgrade complete. To make the new ROMMON permanent, you must restart the linecard.

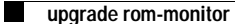

Router# **reload**

<reload bootup output removed for brevity>

### Router# **show rom-monitor 0**

System Bootstrap, Version 12.2(33r)XN1, RELEASE SOFTWARE (fc1) Technical Support: http://www.cisco.com/techsupport Copyright (c) 2007 by cisco Systems, Inc.

#### Router# **show rom-monitor F0**

System Bootstrap, Version 12.2(33r)XN1, RELEASE SOFTWARE (fc1) Technical Support: http://www.cisco.com/techsupport Copyright (c) 2007 by cisco Systems, Inc.

Router# **show rom-monitor R0**

System Bootstrap, Version 12.2(33r)XN1, RELEASE SOFTWARE (fc1) Technical Support: http://www.cisco.com/techsupport Copyright (c) 2007 by cisco Systems, Inc.

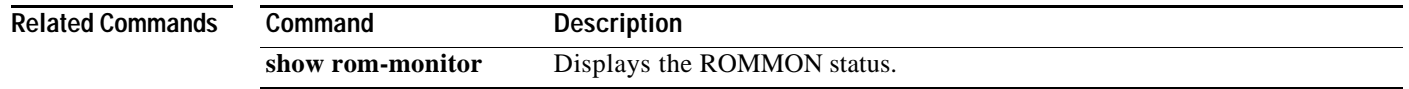

# **upgrade rom-monitor file**

To upgrade the ROM monitor (ROMmon) image, use the **upgrade rom-monitor file** command in privileged EXEC mode.

### **Cisco 1941, 2900, and 3900 Routers**

**upgrade rom-monitor file** {**archive:** | **cns:** | **flash0:** | **flash1:** | **flash:** | **ftp:** | **http:** | **https:** | **null:** | **nvram:** | **rcp:** | **scp:** | **system:** | **tar:** | **tftp:** | **tmpsys:** | **usbflash0:** | **xmodem:** | **ymodem:**} [*file-path*]

**Cisco 7200 VXR Router with NPE-G1**

**upgrade rom-monitor file** {**bootflash:**[*file-path*] | **disk0:**[*file-path*] | **disk1:**[*file-path*] | **disk2:**[*file-path*] | **flash:**[*file-path*] | **ftp:**[*file-path*] | **slot0:**[*file-path*] | **slot1:**[*file-path*] | **tftp:**[*file-path*]}

### **Cisco 7301 Router**

**upgrade rom-monitor file** {**flash:**[*file-path*] | **ftp:**[*file-path*] | **disk0:**[*file-path*] | **tftp:**[*file-path*]}

### **Cisco 7304 Router**

**upgrade rom-monitor** {**rom0** | **rom1** | **rom2**} **file** {**bootdisk:**[*file-path*] | **disk0:**[*file-path*] | **flash:**[*file-path*] | **ftp:**[*file-path*] | **rcp:**[*file-path*] | **tftp:**[*file-path*]}

**Cisco 10008 Router (PRE3 Only)**

**upgrade** {**rom-monitor** | **fpga**}

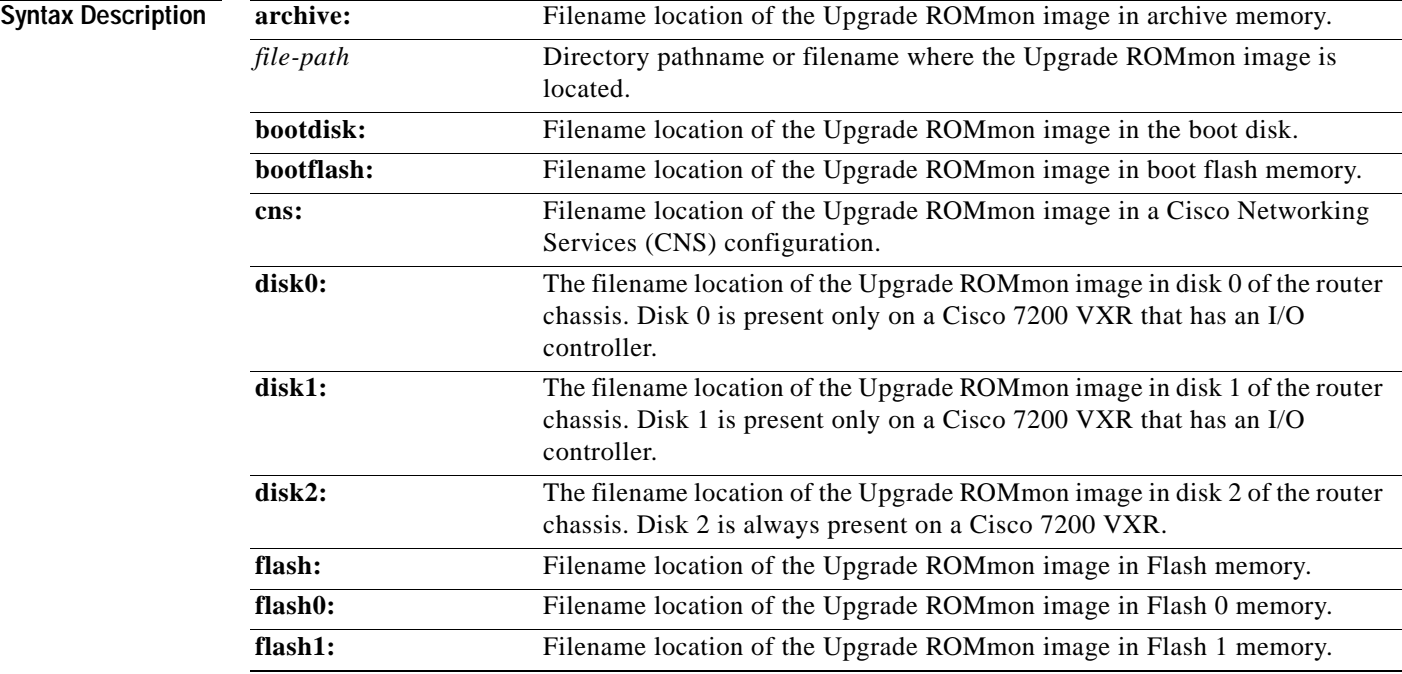

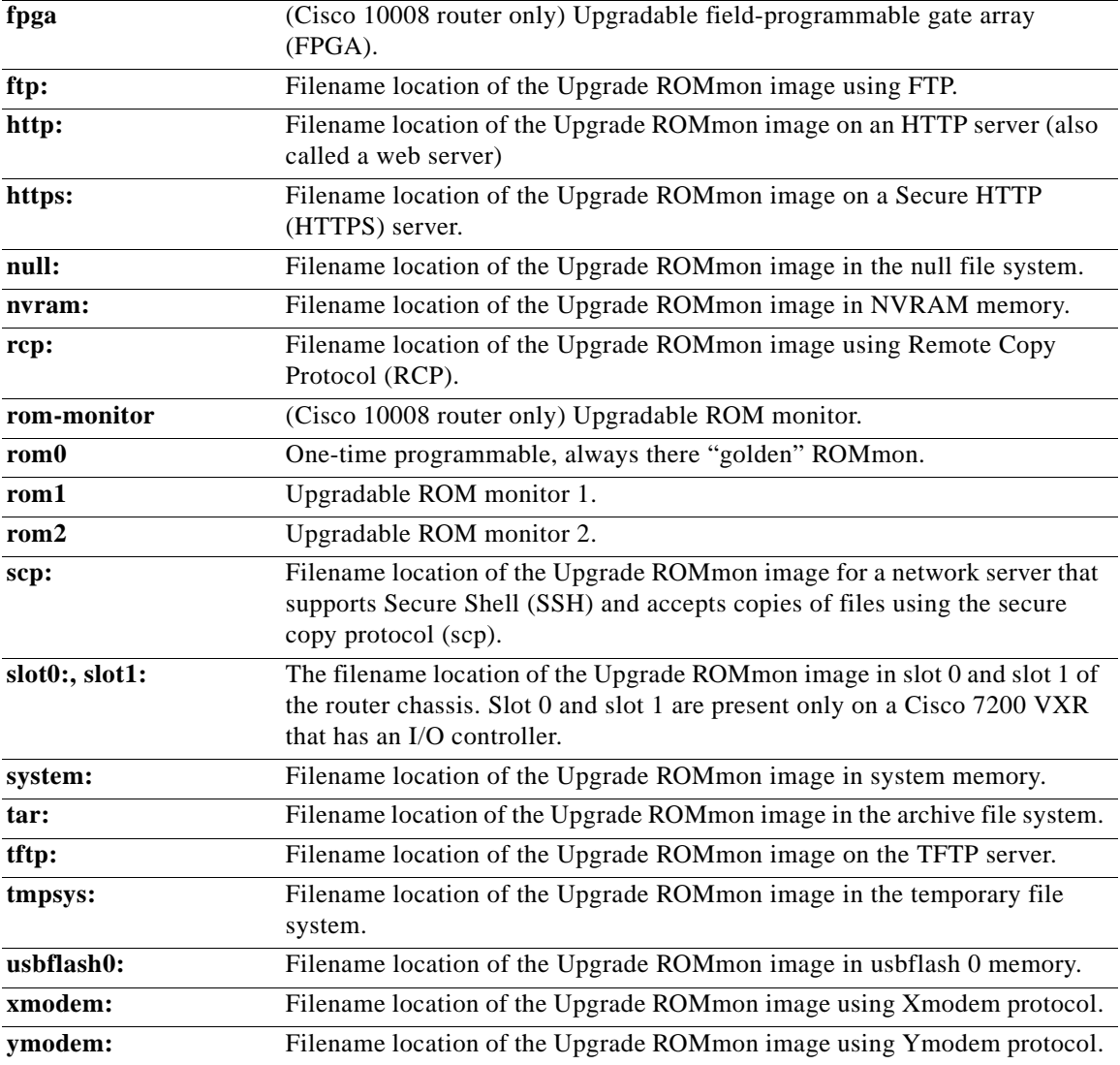

**Command Modes** Privileged EXEC

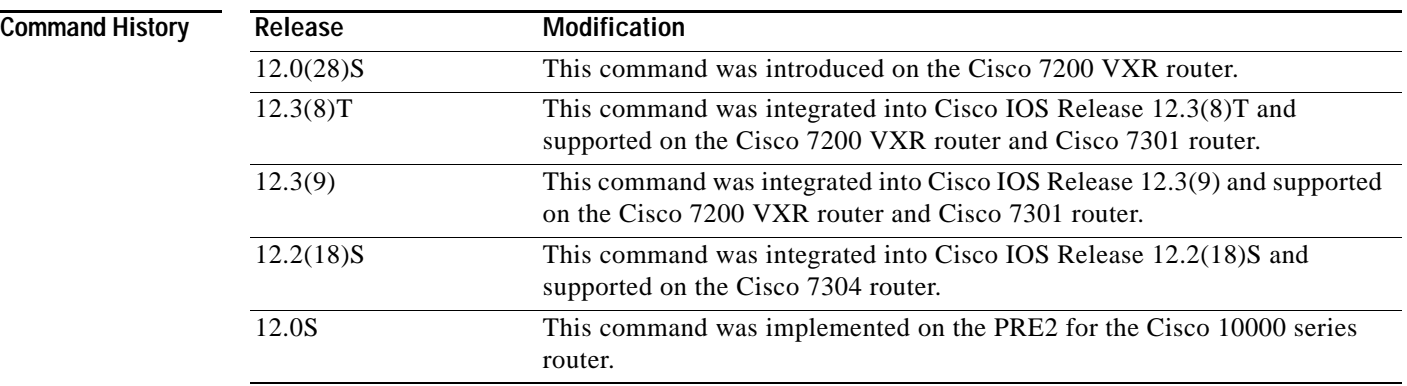

 $\overline{\phantom{a}}$ 

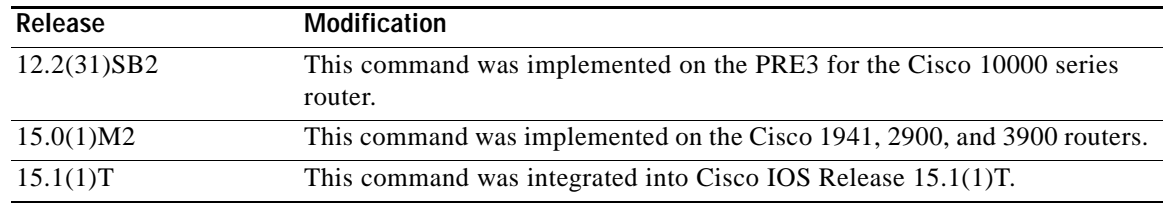

### **Usage Guidelines** You can use the **upgrade rom-monitor file** command to download a new ROMmon image instead of

having to replace the processor to obtain a new image.

**Note** Images are marked as invalid if the first bootup is not completed. Do not reset the router when it is doing an initial bootup.

### **Cisco 7200 VXR Router**

A Cisco 7200 VXR that has an I/O controller card installed has the following additional devices on its chassis: disk 0, disk 1, slot 0, and slot 1.

### **Cisco 7304 Router**

There are three ROMmon images. ROM 0 is a one-time programmable, always-there ROMmon image, referred to as the "golden" ROMmon. ROM 1 and ROM 2 are upgradable ROMmon images. At bootup, the system uses the golden ROMmon by default. If either ROM 1 or ROM 2 are configured, the system still begins bootup with the golden ROMmon, then switches to the configured ROMmon. If a new configured ROMmon image fails to boot up Cisco IOS software, the router marks this ROMmon image as invalid and reverts to the golden image for the next Cisco IOS bootup.

After downloading a new ROMmon image to the writable ROMmon, you must reload Cisco IOS software for the new ROMmon to take effect. The first time a new ROMmon image is loaded, you must allow the system to boot up Cisco IOS software before doing any resets or power cycling. If the ROMmon loading process is interrupted, the system interprets this as a bootup failure of the new ROMmon image and reverts the ROMmon back to the golden ROMmon image in ROM 0.

#### **Cisco 10008 Router**

The PRE2 does not allow you to upgrade the ROM monitor image. However, the PRE3 does allow this using the **upgrade rom-monitor** command.

## **Examples** The following example of a Cisco 7200 VXR using an I/O controller loads the Upgrade ROMmon image from a disk 1 filename: Router# **upgrade rom-monitor file disk1:C7200\_NPEG1\_RMFUR.srec.123-4r.T1** This command will reload the router. Continue? [yes/no]:yes ROMMON image upgrade in progress. Erasing boot flash eeeeeeeeeeeeeeeeee Programming boot flash pppppp Now Reloading via hard watchdog timeout The following example on a Cisco 7301 router loads the Upgrade ROMmon image from a specified TFTP file location:

Router# **upgrade rom-monitor file tftp://00.0.00.0/biff/C7301\_RMFUR.srec**

```
Loading biff/C7301_RMFUR.srec from 00.0.00.0 (via GigabitEthernet0/1):
 !!!!!!!!!!!!!!!!!!!!!!!!!!!!!!!!!!!!!!!!!!!!!!!!!!!!!
[OK - 392348 bytes]
This command will reload the router. Continue? [yes/no]:yes
ROMMON image upgrade in progress.
Erasing boot flash eeeeeeeeeeeeeeeeee
Programming boot flash ppppp
Now Reloading via hard watchdog timeout
Unexpected exception, CP
System Bootstrap, Version 12.2(20031011:151758) [biff]
Copyright (c) 2004 by cisco Systems, Inc.
 Running new upgrade for first time
System Bootstrap, Version 12.2(20031011:151758) [biff]
Copyright (c) 2004 by cisco Systems, Inc.
```
ROM:Rebooted by watchdog hard reset C7301 platform with 1048576 Kbytes of main memory

Upgrade ROMMON initialized rommon 1 >

The following example configures the system to install a file called "rommonfile" as ROM 1 from the bootdisk:

```
Router# upgrade rom-monitor rom1 file bootdisk:rommonfile
```

```
ROM 1 upgrade in progress
Erasing (this may take a while)...
Programming...
CC
Do you want to verify this image (may take a few minutes)? [yes/no]: y
Verifying ROM 1
  Reading from ROM 1....Done
   Comparing with the source file...Passed
```
Set this ROMMON image as the default (will take effect on next reload/reset)? **y**

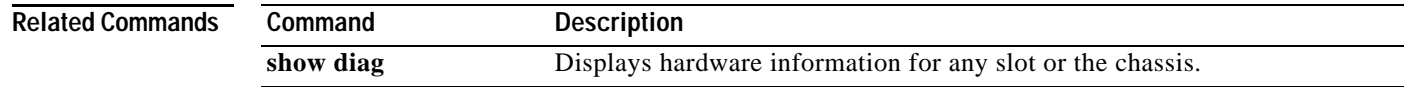

# **upgrade rom-monitor preference**

To select a ReadOnly or Upgrade ROMmon image to be booted on the next reload of a Cisco 7200 VXR or Cisco 7301router, use the **upgrade rom-monitor preference** command in privileged EXEC mode.

**upgrade rom-monitor preference [readonly | upgrade]**

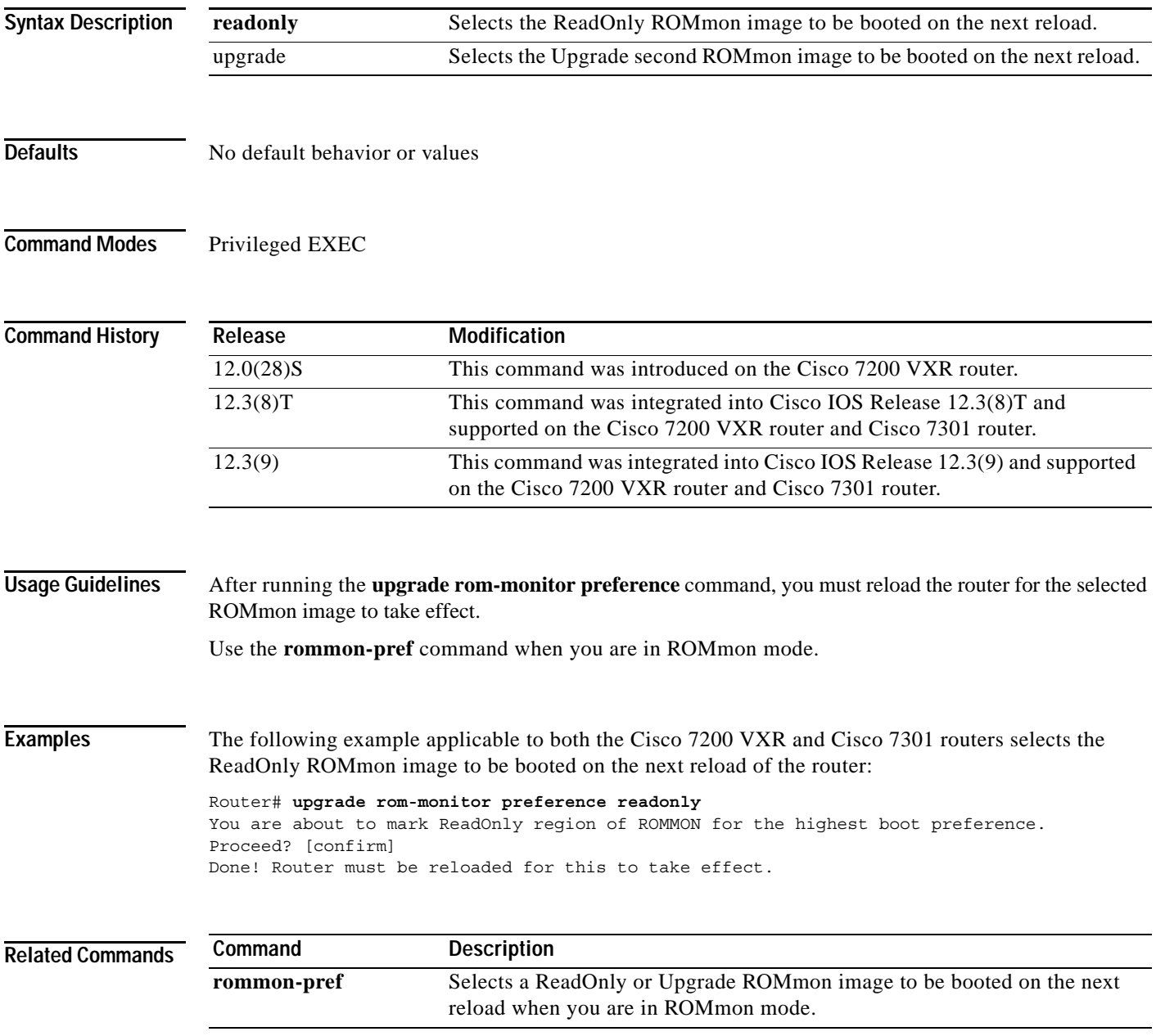

# **vacant-message**

To display an idle terminal message, use the **vacant-message** command in line configuration mode. To remove the default vacant message or any other vacant message that may have been set, use the **no** form of this command.

**vacant-message** [*d message d*]

**no vacant-message**

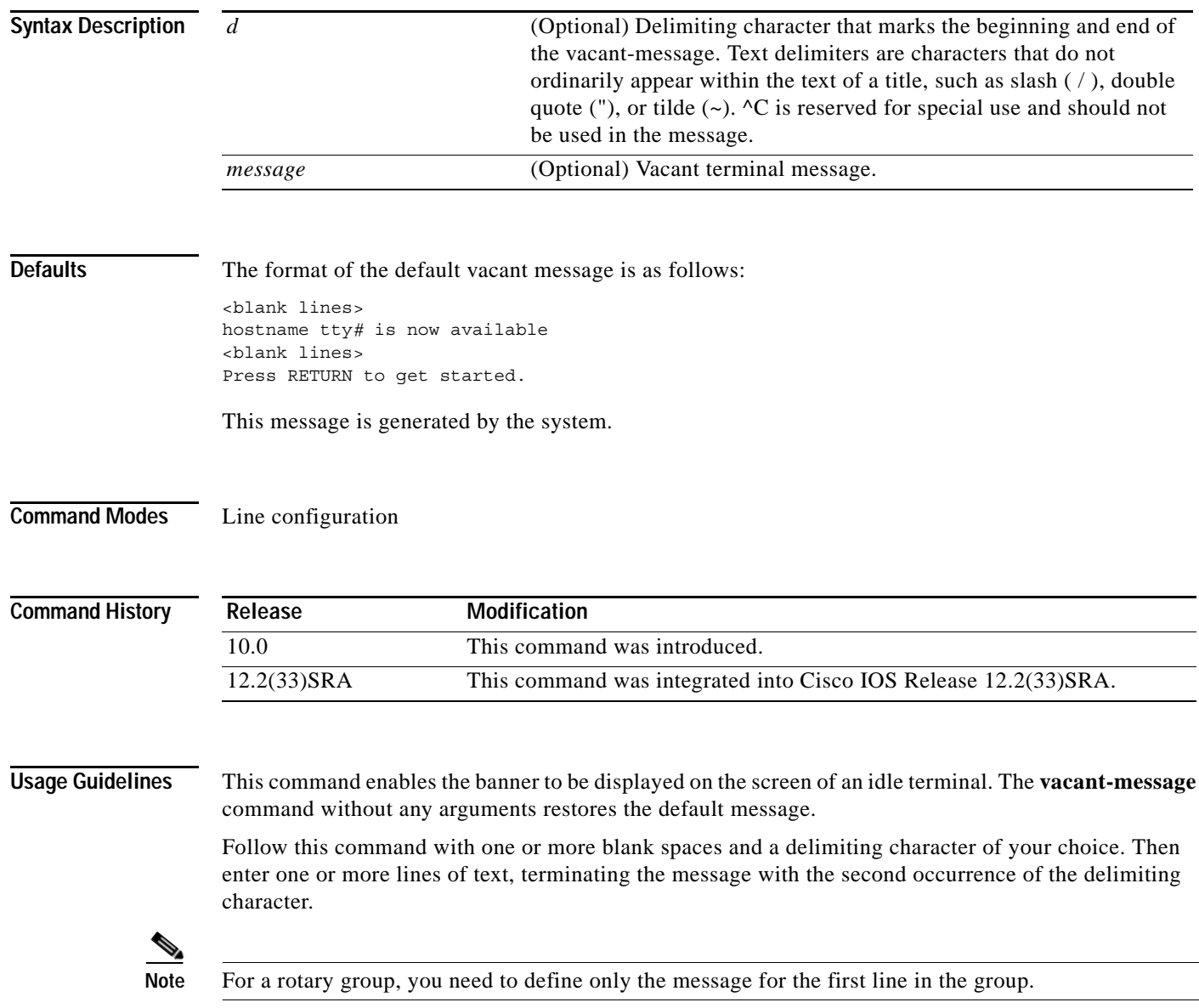

**Examples** The following example turns on the system banner and displays this message:

```
Router(config)# line 0
Router(config-line)# vacant-message %
                 Welcome to Cisco Systems, Inc.
                  Press Return to get started.
%
```
# **verify**

To verify the checksum of a file on a flash memory file system or compute a Message Digest 5 (MD5) signature for a file, use the **verify** command in privileged EXEC mode.

**verify** [**/md5** [*md5-value*]] *filesystem***:**[*file-url*]

**Cisco 7600 Series Router**

**verify** {**/md5** *flash-filesystem* [*expected-md5-signature*] | **/ios** *flash-filesystem* | *flash-filesystem*}

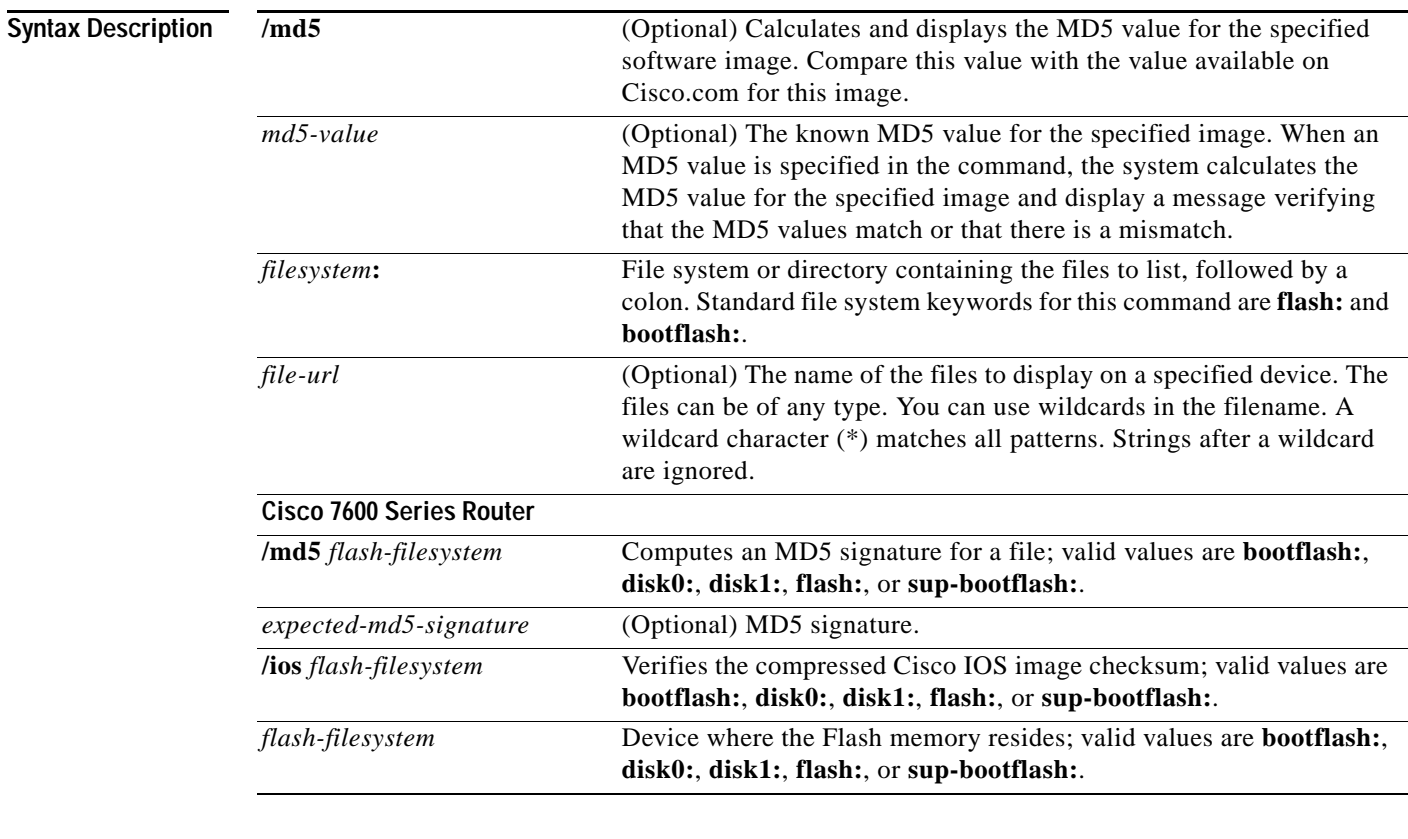

**Defaults** The current working device is the default device (file system).

## **Command Modes** Privileged EXEC

## **Command**

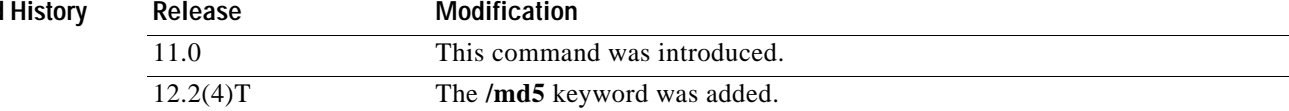

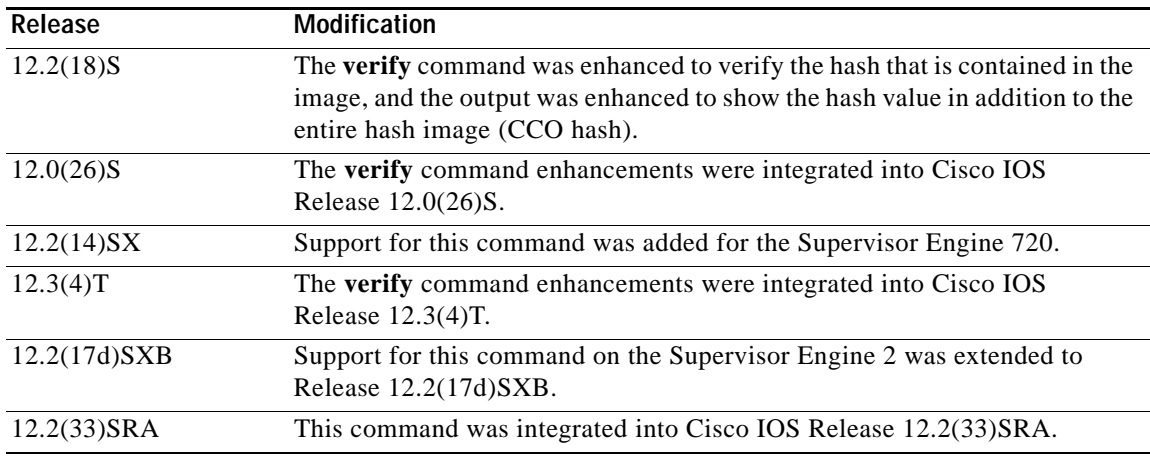

**Usage Guidelines** This command replaces the **copy verify** and **copy verify flash** commands.

Use the **verify** command to verify the checksum of a file before using it.

Each software image that is distributed on disk uses a single checksum for the entire image. This checksum is displayed only when the image is copied into flash memory; it is not displayed when the image file is copied from one disk to another.

### **Supported Platforms Other than the Cisco 7600 Series Router**

Before loading or duplicating a new image, record the checksum and MD5 information for the image so that you can verify the checksum when you copy the image into flash memory or onto a server. A variety of image information is available on Cisco.com. For example, you can get the Release, Feature Set, Size, BSD Checksum, Router Checksum, MD5, and Publication Date information by clicking on the image file name prior to downloading it from the Software Center on Cisco.com.

To display the contents of flash memory, use the **show flash** command. The flash contents listing does not include the checksum of individual files. To recompute and verify the image checksum after the image has been copied into flash memory, use the **verify** command. Note, however, that the **verify** command only performs a check on the integrity of the file after it has been saved in the file system. It is possible for a corrupt image to be transferred to the router and saved in the file system without detection. If a corrupt image is transferred successfully to the router, the software will be unable to tell that the image is corrupted and the file will verify successfully.

To use the message-digest5 (MD5) hash algorithm to ensure file validation, use the **verify** command with the **/md5** option. MD5 is an algorithm (defined in RFC 1321) that is used to verify data integrity through the creation of a unique 128-bit message digest. The **/md5** option of the **verify** command allows you to check the integrity of a Cisco IOS software image by comparing its MD5 checksum value against a known MD5 checksum value for the image. MD5 values are now made available on Cisco.com for all Cisco IOS software images for comparison against local system image values.

To perform the MD5 integrity check, issue the **verify** command using the **/md5** keyword. For example, issuing the **verify flash:c7200-is-mz.122-2.T.bin /md5** command will calculate and display the MD5 value for the software image. Compare this value with the value available on Cisco.com for this image.

Alternatively, you can get the MD5 value from Cisco.com first, then specify this value in the command syntax. For example, issuing the **verify flash:c7200-is-mz.122-2.T.bin /md5** 

**8b5f3062c4caeccae72571440e962233** command will display a message verifying that the MD5 values match or that there is a mismatch. A mismatch in MD5 values means that either the image is corrupt or the wrong MD5 value was entered.

#### **verify**

#### **Cisco 7600 Series Router**

The Readme file, which is included with the image on the disk, lists the name, file size, and checksum of the image. Review the contents of the Readme file before loading or duplicating the new image so that you can verify the checksum when you copy it into the flash memory or onto a server.

Use the **verify /md5** command to verify the MD5 signature of a file before using it. This command validates the integrity of a copied file by comparing a precomputed MD5 signature with the signature that is computed by this command. If the two MD5 signatures match, the copied file is identical to the original file.

You can find the MD5 signature that is posted on the Cisco.com page with the image.

You can use the **verify /md5** command in one of the following ways:

**•** Verify the MD5 signatures manually by entering the **verify /md5** *filename* command.

Check the displayed signature against the MD5 signature that is posted on the Cisco.com page.

**•** Allow the system to compare the MD5 signatures by entering the **verify /md5** *flash-filesystem:filenam expected-md5-signature* command.

After completing the comparison, the system returns with a verified message. If an error is detected, the output is similar to the following:

```
Router# verify /md5 disk0:c6msfc2-jsv-mz 0f
```

```
.
.
.
Done
!
 %Error verifying disk0:c6msfc2-jsv-mz
 Computed signature = 0f369ed9e98756f179d4f29d6e7755d3
 Submitted signature = 0f
```
To display the contents of the flash memory, enter the **show flash** command. The listing of the flash contents does not include the checksum of the individual files. To recompute and verify the image checksum after the image has been copied into the flash memory, enter the **verify** command.

A colon (:) is required after the specified device.

### **Examples Supported Platforms Other than Cisco 7600 Series Router**

The following example shows how to use the **verify** command to check the integrity of the file c7200-js-mz on the flash memory card inserted in slot 0:

```
Router# dir slot0:
```
Directory of slot0:/

 1 -rw- 4720148 Aug 29 1997 17:49:36 hampton/nitro/c7200-j-mz 2 -rw- 4767328 Oct 01 1997 18:42:53 c7200-js-mz 5 -rw- 639 Oct 02 1997 12:09:32 rally 7 -rw- 639 Oct 02 1997 12:37:13 the time

20578304 bytes total (3104544 bytes free)

Router# **verify slot0:c7200-js-mz**

```
Verified slot0:c7200-js-mz
```
In the following example, the **/md5** keyword is used to display the MD5 value for the image: Router# **verify /md5 disk1:**

```
Verify filename []? c7200-js-mz
.
.
.
Done
!
verify /md5 (disk1:c7200-js-mz) = 0f369ed9e98756f179d4f29d6e7755d3
```
In the following example, the known MD5 value for the image (obtained from Cisco.com) is specified in the **verify** command, and the system checks the value against the stored value:

```
Router# verify /md5 disk1:c7200-js-mz ?
```

```
 WORD Expected md5 signature
  <cr>
router# verify /md5 disk1:c7200-js-mz 0f369ed9e98756f179d4f29d6e7755d3
.
.
.
Done
!
Verified (disk1:c7200-js-mz) = 0f369ed9e98756f179d4f29d6e7755d3
```
The following example shows how the output of the **verify** command was enhanced to show the hash value in addition to the entire hash image (CCO hash):

```
Router# verify disk0:c7200-js-mz
```

```
%Filesystem does not support verify operations
Verifying file integrity of disk0:c7200-js-mz
.
.
.
Done
!
Embedded Hash MD5 :CFA258948C4ECE52085DCF428A426DCD
Computed Hash MD5 :CFA258948C4ECE52085DCF428A426DCD
CCO Hash MD5 :44A7B9BDDD9638128C35528466318183
```
Signature Verified

### **Cisco 7600 Series Router**

This example shows how to use the **verify** command:

```
Router# verify cat6k_r47_1.cbi
```
. . . File cat6k r47 1.cbi verified OK.

This example shows how to check the MD5 signature manually:

```
Router# verify /md5 c6msfc2-jsv-mz
```
**verify**

.

```
.
.
Done
!
 verify /md5 (disk0:c6msfc2-jsv-mz) = 0f369ed9e98756f179d4f29d6e7755d3
```
This example shows how to allow the system to compare the MD5 signatures:

Router# **verify /md5 disk0:c6msfc2-jsv-mz 0f369ed9e98756f179d4f29d6e7755d3**

```
.
.
.
Done
!
 verified /md5 (disk0:c6sup12-jsv-mz) = 0f369ed9e98756f179d4f29d6e7755d3
Router#
```
This example shows how to verify the compressed checksum of the Cisco IOS image:

```
Router# verify /ios disk0:c6k222-jsv-mz
```
Verified compressed IOS image checksum for disk0:c6k222-jsv-mz

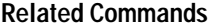

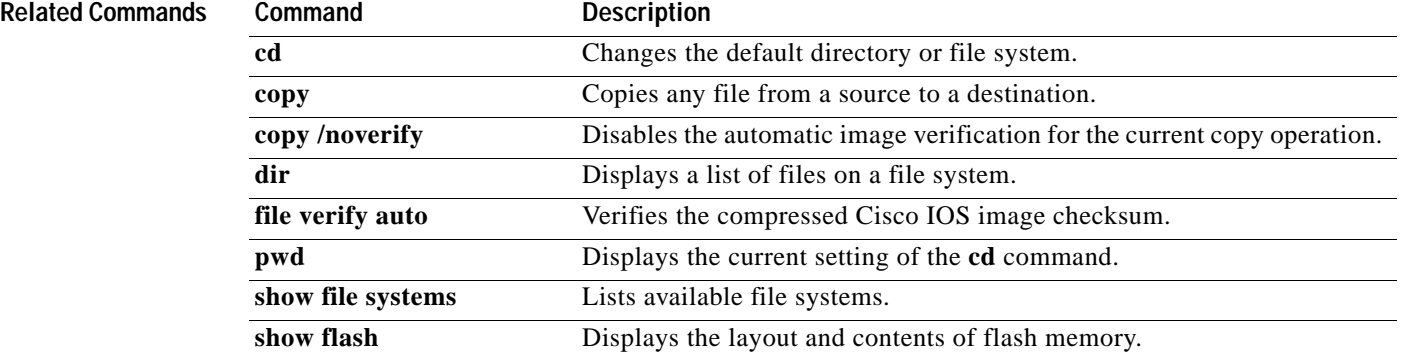
# **vtp**

To configure the global VLAN Trunking Protocol (VTP) state, use the **vtp** command in global configuration mode. To return to the default value, use the **no** form of this command.

**vtp** {{**domain** *domain-name*} | **file** *filename* | **interface** *interface-name* [**only**] | **mode** {**client** | **off** | **server** | **transparent**} | **password** *password-value |* **pruning** | **version** {**1** | **2**}}

**no vtp**

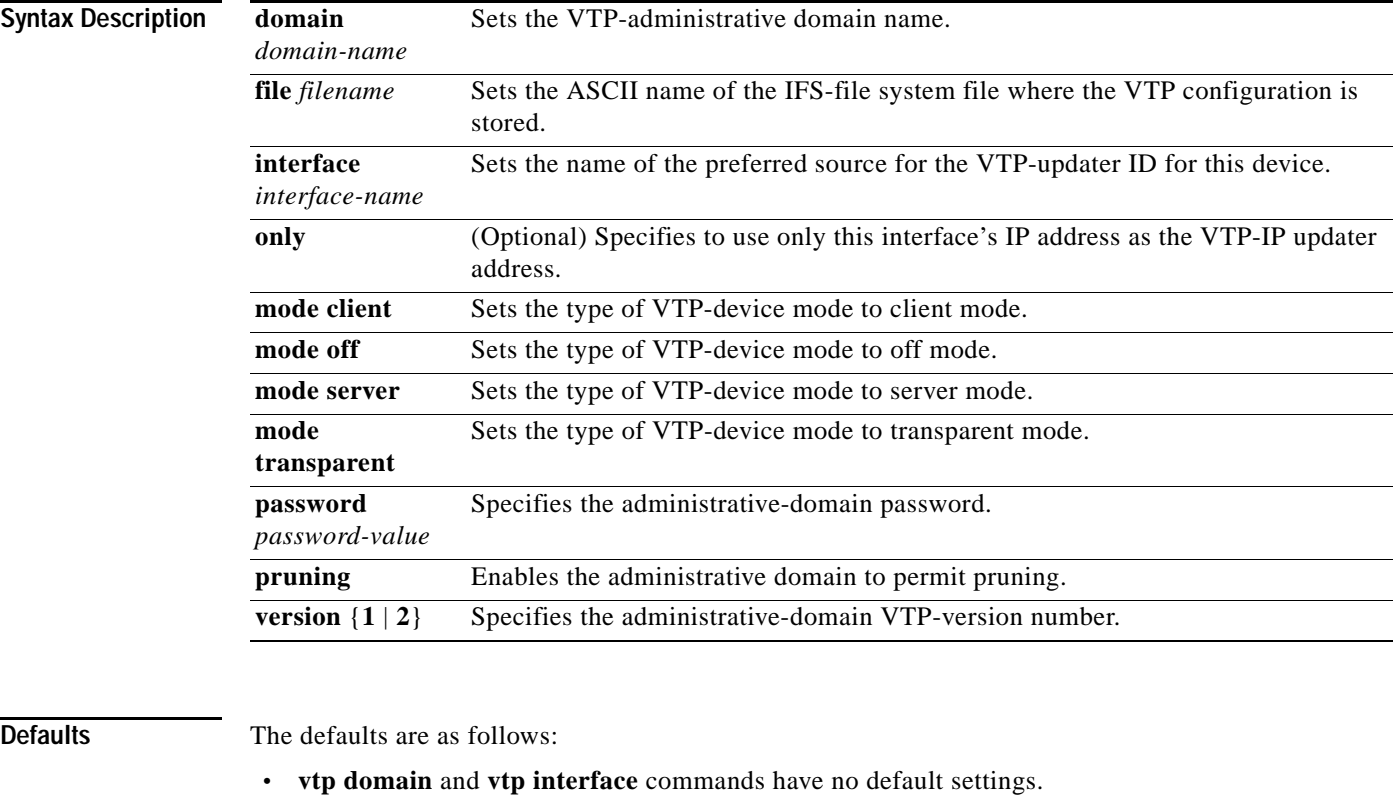

- **•** *filename* is **const-nvram:vlan.dat**.
- **•** VTP mode is **mode server**.
- **•** No password is configured.
- **•** Pruning is disabled.
- **•** Administrative-domain VTP-version number 1.

**Command Modes** Global configuration (config)

**vtp**

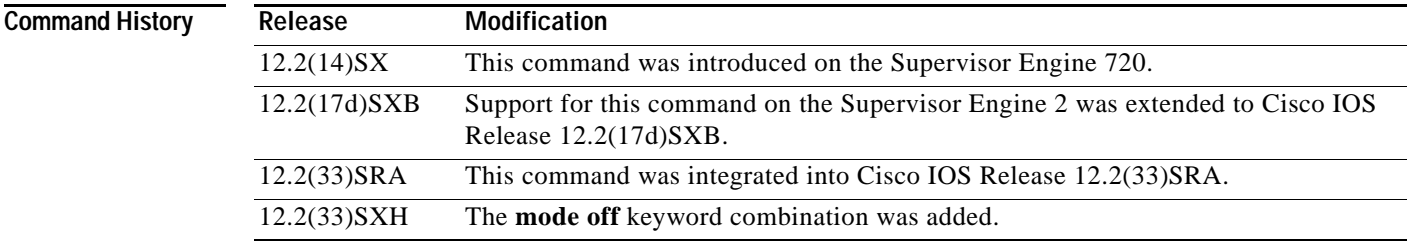

### **Usage Guidelines**

**Note** The **vtp pruning**, **vtp password**, and **vtp version** commands are also available in privileged EXEC mode. We recommend that you use these commands in global configuration mode only; do not use these commands in privileged EXEC mode.

Extended-range VLANs are not supported by VTP.

When you define the *domain-name* value, the domain name is case sensitive and can be from 1 to 32 characters.

The *filename* and *interface-name* values are ASCII strings from 1 to 255 characters.

You must configure a password on each network device in the management domain when the switch is in secure mode.

**Caution** If you configure VTP in secure mode, the management domain does not function properly if you do not assign a management domain password to each network device in the domain.

A VTP version 2-capable network device can operate in the same VTP domain as a network device running VTP version 1 if VTP version 2 is disabled on the VTP version 2-capable network device (VTP version 2 is disabled by default).

Do not enable VTP version 2 on a network device unless all of the network devices in the same VTP domain are version 2-capable. When you enable VTP version 2 on a network device, all of the version 2-capable network devices in the domain enable VTP version 2.

In a Token Ring environment, you must enable VTP version 2 for VLAN switching to function properly.

Enabling or disabling VTP pruning on a VTP server enables or disables VTP pruning for the entire management domain.

Configuring VLANs as pruning eligible or pruning ineligible on a Cisco 7600 series router affects pruning eligibility for those VLANs on that switch only; it does not affect pruning eligibility on all network devices in the VTP domain.

The **vtp password**, **vtp pruning**, and **vtp version** commands are not placed in startup memory but are included in the VTP transparent-mode startup configuration file.

Extended-range VLANs are not supported by VTP.

You can configure the **pruning** keyword in VTP-server mode; the **version** keyword is configurable in VTP-server mode or VTP transparent mode.

The *password-value* argument is an ASCII string from 8 to 64 characters identifying the administrative domain for the device.

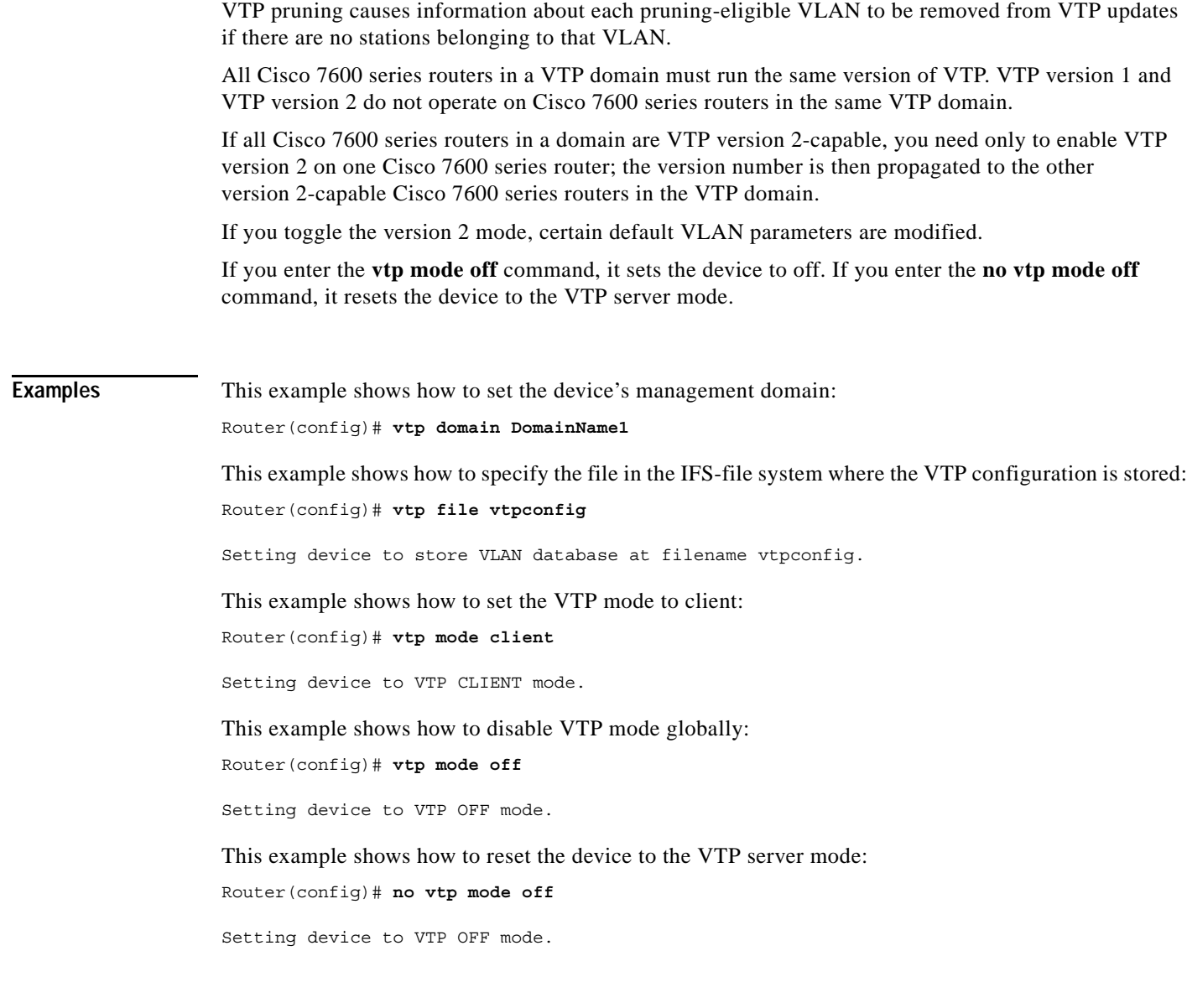

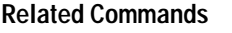

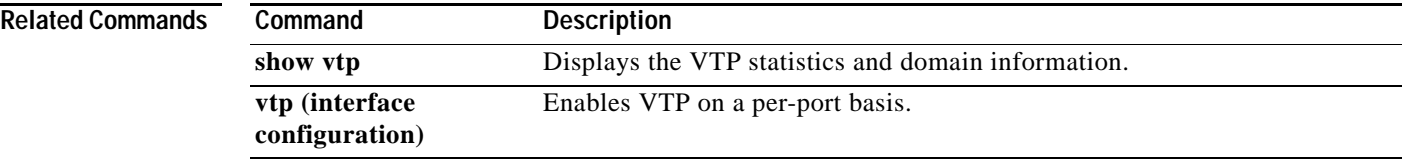

## **warm-reboot**

To enable a router to do a warm-reboot, use the **warm-reboot** command in global configuration mode. To disable warm rebooting, use the **no** form of this command.

**warm-reboot** [**count** *number*] [**uptime** *minutes*]

**no warm-reboot count** *number* **uptime** *minutes*

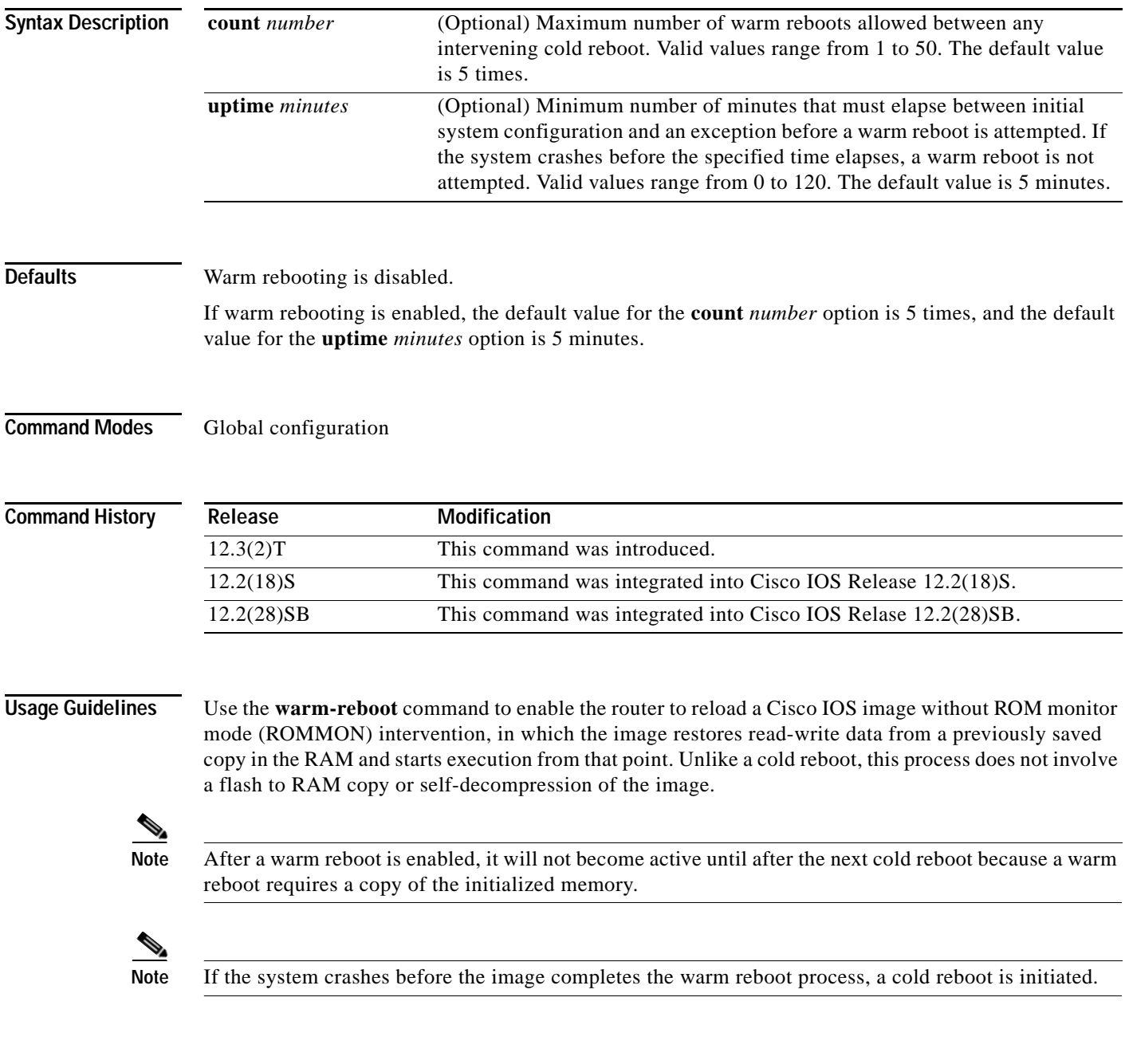

 $\overline{\phantom{a}}$ 

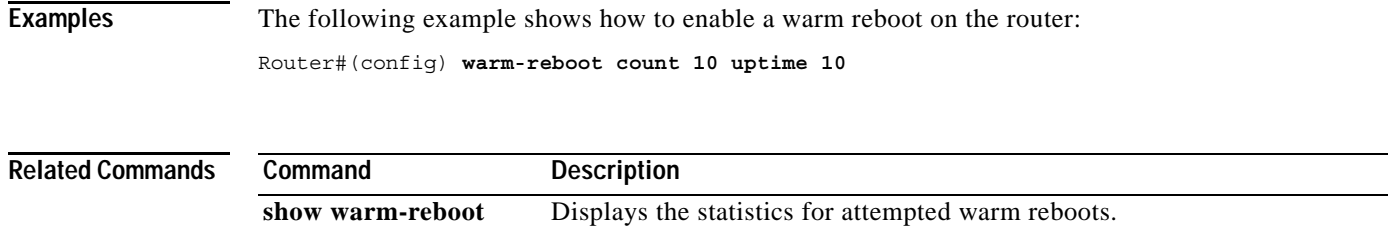

## **where**

To list the open sessions, use the **where** command in EXEC mode.

**where**

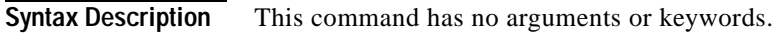

### **Command Modes EXEC**

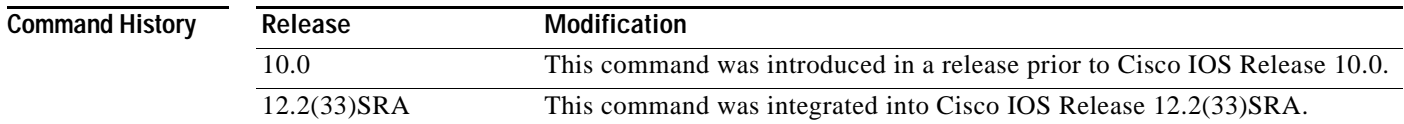

### **Usage Guidelines** The **where** command displays all open sessions associated with the current terminal line.

The break (Ctrl-Shift-6, x), **where**, and **resume** commands are available with all supported connection protocols.

**Examples** The following is sample output from the **where** command:

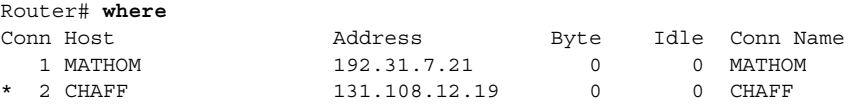

The asterisk (\*) indicates the current terminal session.

[Table](#page-1229-0) 173 describes the fields shown in the display.

<span id="page-1229-0"></span>*Table 173 where Field Descriptions*

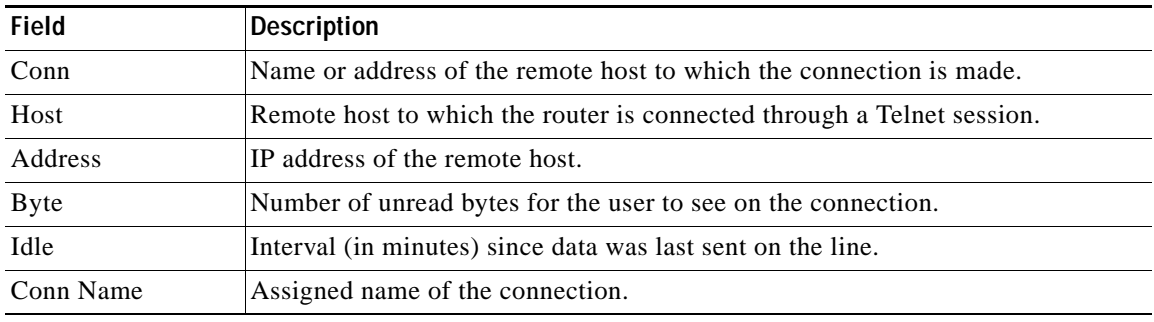

**Related Comn** 

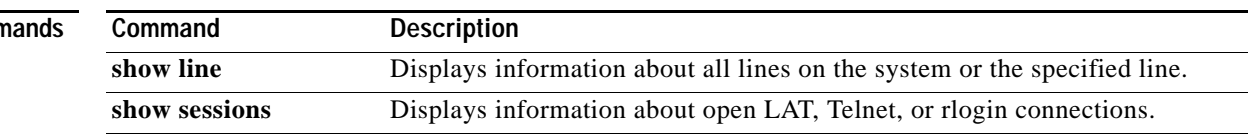

# **width**

To set the terminal screen width, use the **width** command in line configuration mode. To return to the default screen width, use the **no** form of this command.

**width** *characters*

**no width**

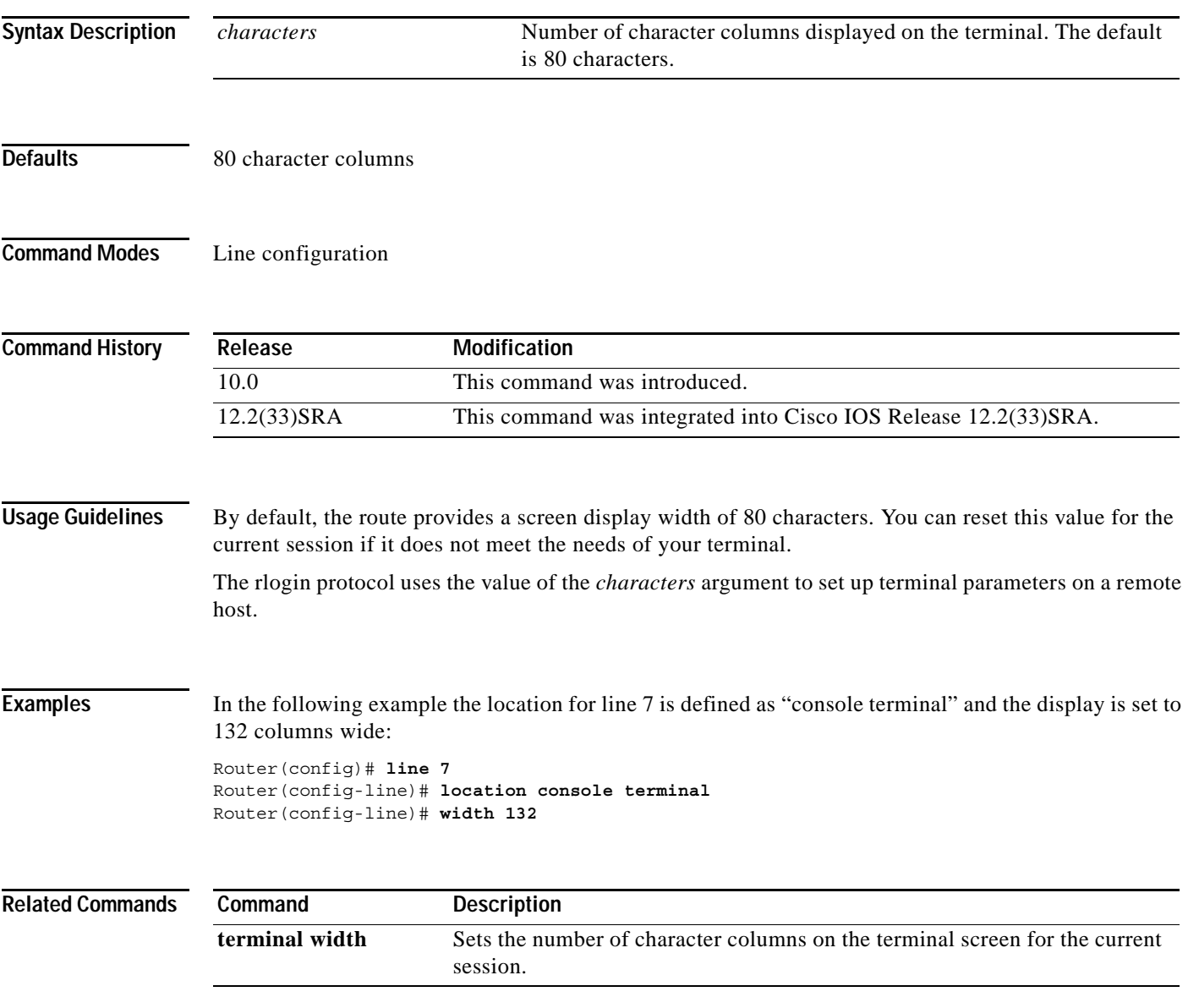

# **write core**

To test the configuration of a core dump setup, use the **write core** command in privileged EXEC mode.

**write core** [*hostname* [**LINE**] | *destination-address* [**LINE**]]

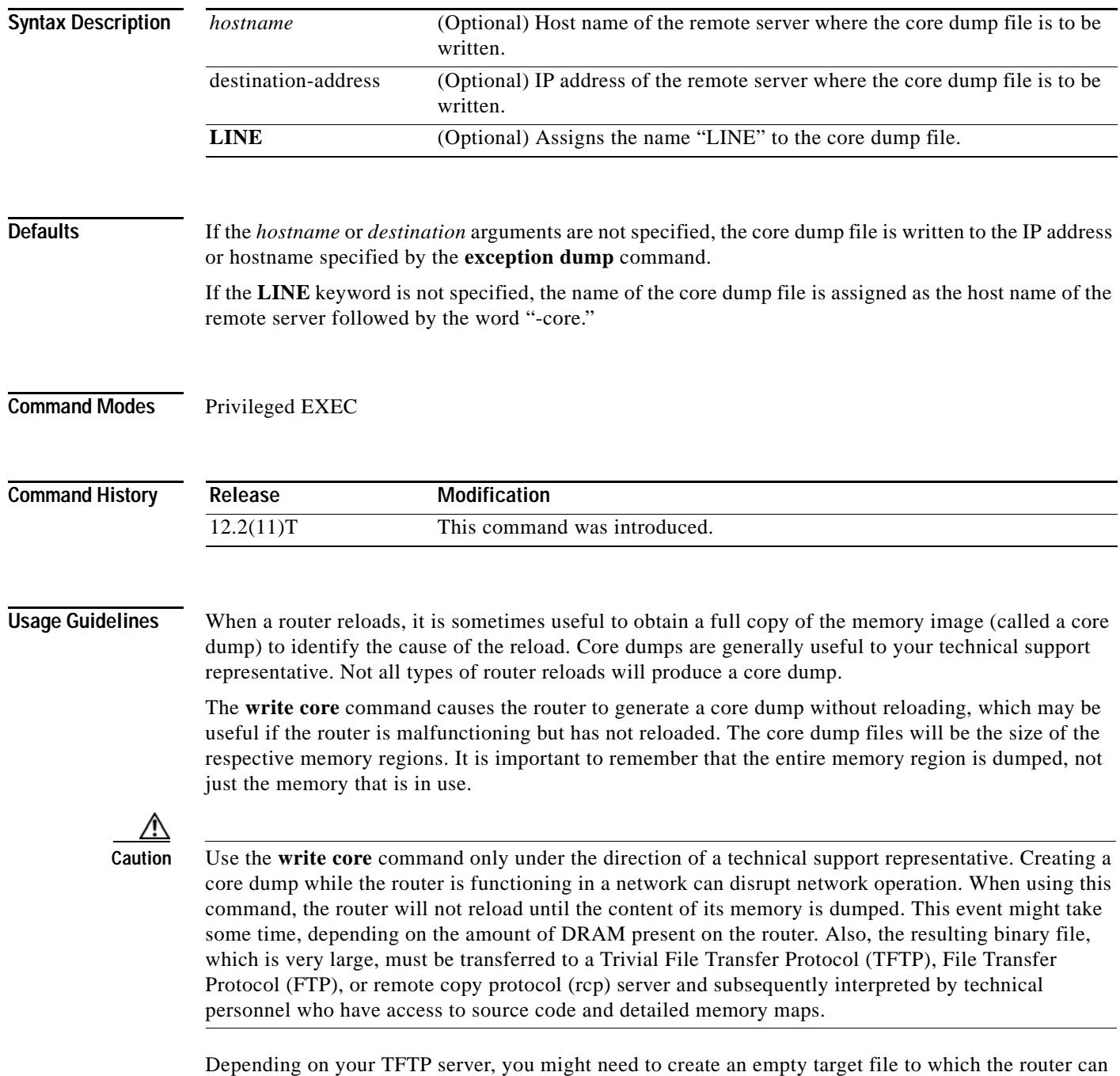

write the core dump.

a ka

**Examples** The following example shows how to test the configuration of a core dump setup. In this example, the core dump file is written to the remote server with the host name test.

write core test

# **write erase**

The **write erase** command is replaced by the **erase nvram:** command. See the description of the **erase**  command for more information.

## **write memory**

To save the running configuration to the nonvolatile random-access memory (NVRAM), use the **write memory** command in privileged EXEC mode.

### **write memory**

**Syntax Description** This command has no arguments or keywords.

### **Command Modes** Privileged EXEC (#)

**Command History Release Modification** 12.2(11)T This command was introduced in a release earlier than Cisco IOS Release 12.2(11)T. 12.2(14)SX This command was integrated into a release earlier than Cisco IOS Release 12.2(14)SX. 12.2(33)SRA This command was integrated into Cisco IOS Release 12.2(33)SRA. Cisco IOS XE Release 2.1 This command was integrated into Cisco IOS XE Release 2.1.

**Usage Guidelines** If you try to configure the **write memory** command when a router is low on memory and the backup buffer cannot be allocated, then the command will fail with the error message, "Not enough space." When the **write memory** command fails to apply the new configuration, the backup configuration is used to restore the original configuration.

**Examples** The following example shows how to save the running configuration to NVRAM: Router> **enable** Router# **write memory**

# **write terminal**

This command is deprecated. Deprecated commands are considered obsolete, and their use is discouraged. Support for this command may be removed.

The **write terminal** command is now enabled only as a command alias for the **show running-config** command.

The **show running-config** command offers additional options not available for the **write terminal** command; see the documentation of the **show running-config** command for details.

**Command Modes** Privileged EXEC

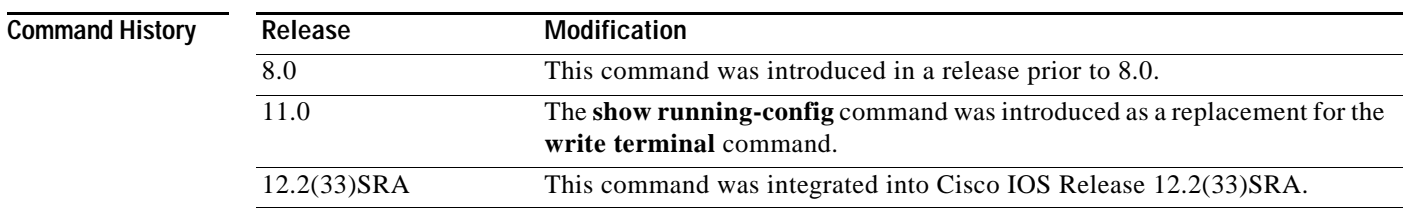

### **xmodem**

To copy a Cisco IOS image to a router using the ROM monitor and the Xmodem or Ymodem protocol, use the **xmodem** command in ROM monitor mode.

**Syntax Description Defaults** Xmodem protocol with 8-bit CRC, file downloaded into Flash memory and executed on completion. **-c** (Optional) CRC-16 checksumming, which is more sophisticated and thorough than standard checksumming. **-y** (Optional) Uses the Ymodem protocol for higher throughput. **-e** (Optional) Erases the first partition in Flash memory before starting the download. This option is only valid for the Cisco 1600 series. **-f** (Optional) Erases all of Flash memory before starting the download. This option is only valid for the Cisco 1600 series. **-r** (Optional) Downloads the file to DRAM. The default is Flash memory. **-x** (Optional) Do not execute Cisco IOS image on completion of the download. **-s** *data-rate* (Optional) Sets the console port's data rate during file transfer. Values are **1200**, **2400**, **4800**, **9600**, **19200**, **38400**, and **115200 bps**. The default rate is specified in the configuration register. This option is only valid for the Cisco 1600 series. *filename* (Optional) Filename to copy. This argument is ignored when the **-r** keyword is specified, because only one file can be copied to DRAM. On the Cisco 1600 series routers, files are loaded to the ROM for execution.

**xmodem** [**-c**] [**-y**] [**-e**] [**-f**] [**-r**] [**-x**] [**-s** *data-rate*] [*filename*]

**Command Modes** ROM monitor

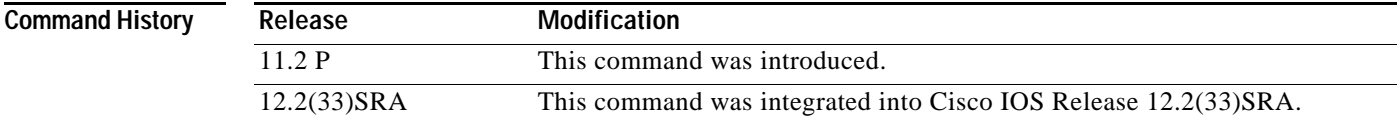

**Usage Guidelines** The Cisco 3600 series routers does not support XBOOT functionality. If your Cisco IOS image is erased or damaged, you cannot load a new image over the network.

> Use the **xmodem** ROM monitor command to download a new system image to your router from a local personal computer (such as a PC, Mac, or UNIX workstation), or a remote computer over a modem connection, to the router's console port. The computer must have a terminal emulation application that supports these protocols.

### **Cisco 3600 Series Routers**

Your router must have enough DRAM to hold the file being transferred, even if you are copying to Flash memory. The image is copied to the first file in internal Flash memory. Any existing files in Flash memory are erased. There is no support for partitions or copying as a second file.

### **Cisco 1600 Series Routers**

If you include the **-r** option, your router must have enough DRAM to hold the file being transferred. To run from Flash, an image must be positioned as the first file in Flash memory. If you are copying a new image to boot from Flash, erase all existing files first.

⁄N

**Caution** A modem connection from the telephone network to your console port introduces security issues that you should consider before enabling the connection. For example, remote users can dial in to your modem and access the router's configuration settings.

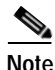

**Note** If the file to be downloaded is not a valid router image, the copy operation is automatically terminated.

**Examples** The following example uses the **xmodem -c** *filename* ROM monitor command to copy the file named new-ios-image from a remote or local computer:

```
rommon > xmodem -c new-ios-image
```

```
Do not start the sending program yet...
         File size Checksum File name
   1738244 bytes (0x1a8604) 0xdd25 george-admin/c3600-i-mz
WARNING: All existing data in bootflash will be lost!
Invoke this application only for disaster recovery.
Do you wish to continue? y/n [n]: yes
Ready to receive file new-ios-image ...
```
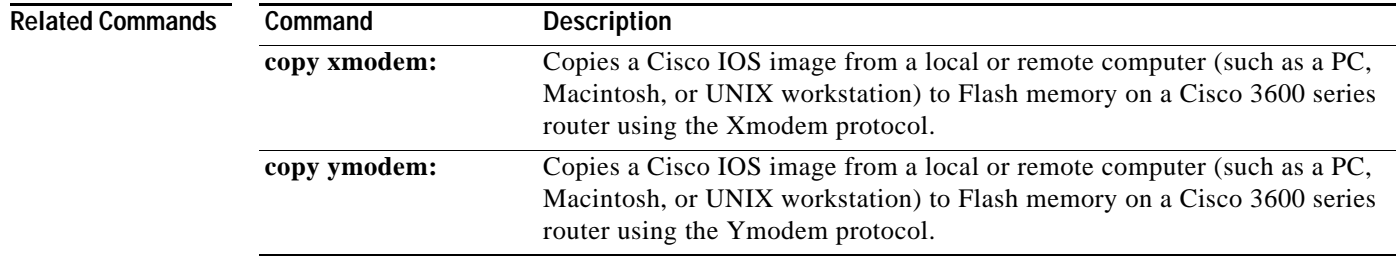

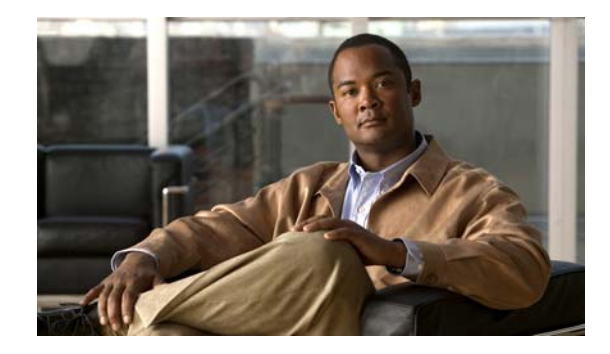

# **ASCII Character Set and Hexadecimal Values**

Some commands described in the Cisco IOS documentation set, such as the **escape-character** line configuration command, require that you enter the decimal representation of an ASCII character. Other commands occasionally make use of hexadecimal (hex) representations.

[Table](#page-1238-0) 174 provides character code translations from the decimal numbers to their hexadecimal and ASCII equivalents. It also provides the keyword entry for each ASCII character. For example, the ASCII carriage return (CR) is decimal 13. Entering Ctrl-M at your terminal generates decimal 13, which is interpreted as a CR.

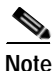

<span id="page-1238-0"></span>**Note** This document is a reference for only the standard ASCII character set. Extended ASCII character sets are not generally recommended for use in Cisco IOS commands. Extended ASCII character set references are widely available on the internet.

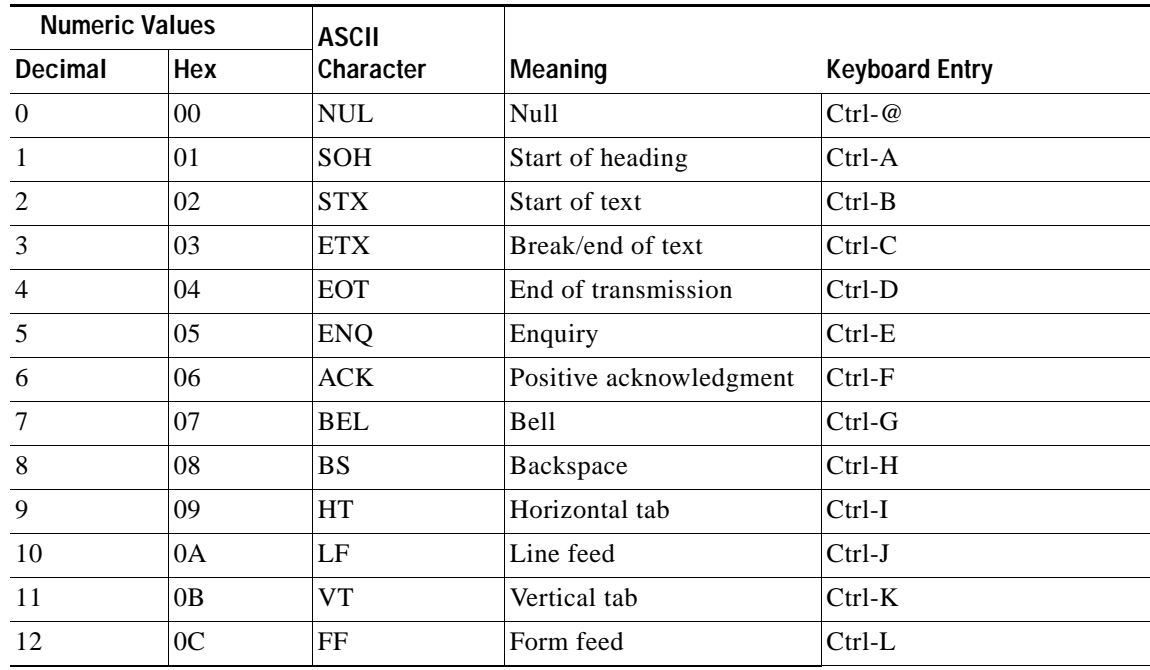

### *Table 174 ASCII Translation Table*

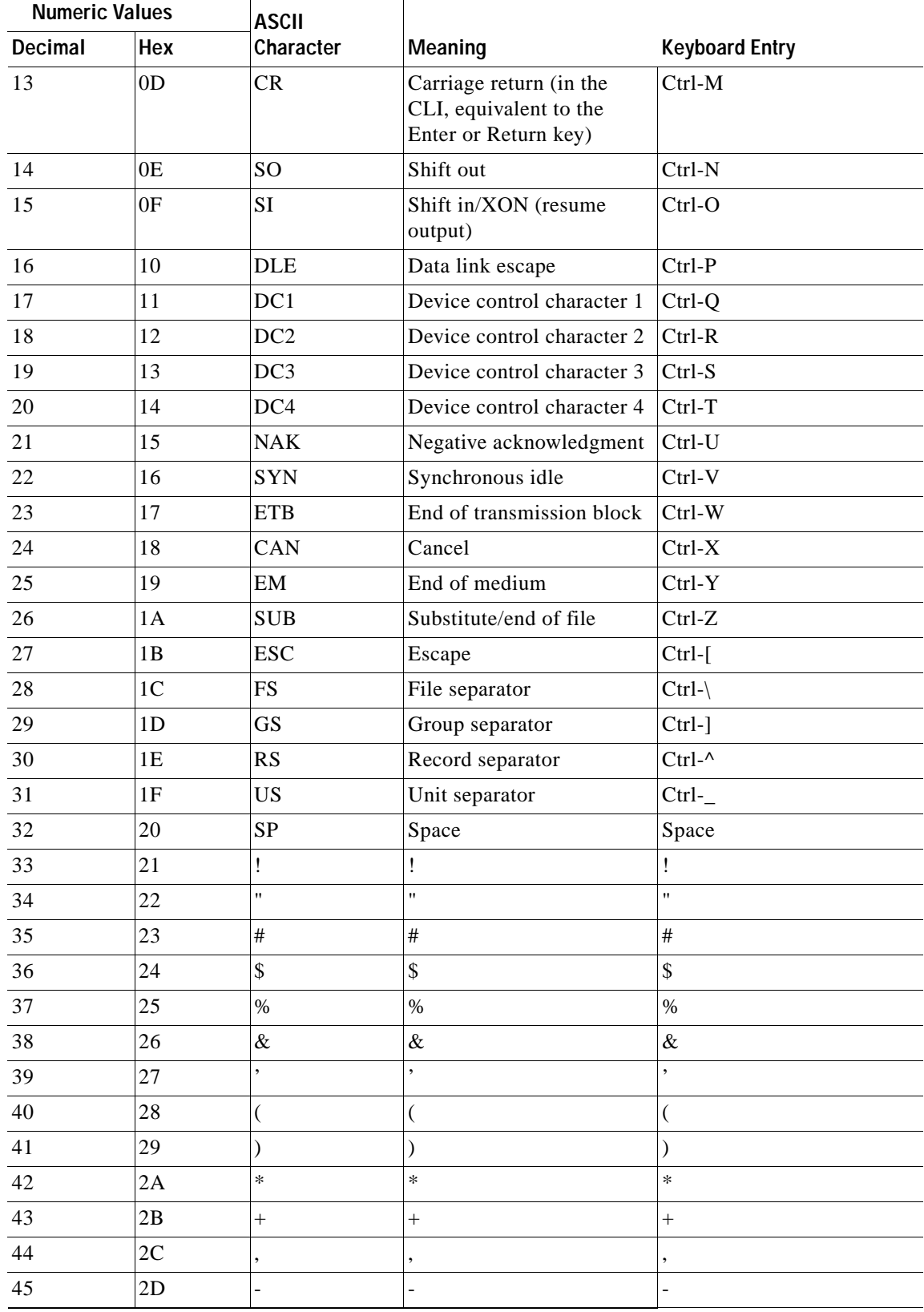

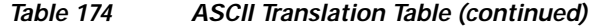

H

| <b>Numeric Values</b> |               | <b>ASCII</b>              |                           |                           |
|-----------------------|---------------|---------------------------|---------------------------|---------------------------|
| Decimal               | Hex           | Character                 | Meaning                   | <b>Keyboard Entry</b>     |
| 46                    | 2E            |                           |                           |                           |
| $47\,$                | $2\mathrm{F}$ |                           |                           |                           |
| 48                    | 30            | $\boldsymbol{0}$          | Zero                      | $\boldsymbol{0}$          |
| 49                    | 31            | $\mathbf 1$               | One                       | $\,1\,$                   |
| $50\,$                | 32            | $\overline{c}$            | Two                       | $\overline{c}$            |
| 51                    | 33            | $\mathfrak{Z}$            | Three                     | $\overline{3}$            |
| 52                    | 34            | $\overline{4}$            | Four                      | $\overline{4}$            |
| 53                    | 35            | 5                         | Five                      | 5                         |
| 54                    | 36            | $\sqrt{6}$                | Six                       | $\epsilon$                |
| 55                    | 37            | $\sqrt{ }$                | Seven                     | $\sqrt{ }$                |
| 56                    | 38            | $\,8\,$                   | Eight                     | $\,8\,$                   |
| 57                    | 39            | 9                         | Nine                      | 9                         |
| 58                    | 3A            | $\vdots$                  |                           | $\ddot{\cdot}$            |
| 59                    | 3B            | ;                         | ;                         | ;                         |
| 60                    | 3C            | $\lt$                     | $\lt$                     | $\lt$                     |
| 61                    | 3D            | $=$                       | $=$                       | $=$                       |
| 62                    | 3E            | $\geq$                    | >                         | $\geq$                    |
| 63                    | $3\mathrm{F}$ | $\boldsymbol{?}$          | $\overline{\mathcal{L}}$  | $\boldsymbol{?}$          |
| 64                    | 40            | $^\text{\textregistered}$ | $^\text{\textregistered}$ | $^\text{\textregistered}$ |
| 65                    | 41            | $\boldsymbol{A}$          | $\boldsymbol{A}$          | $\boldsymbol{A}$          |
| 66                    | 42            | $\, {\bf B}$              | $\, {\bf B}$              | $\, {\bf B}$              |
| 67                    | 43            | $\mathbf C$               | $\mathsf{C}$              | $\mathsf C$               |
| 68                    | 44            | $\mathbf D$               | D                         | $\mathbf D$               |
| 69                    | 45            | ${\bf E}$                 | ${\bf E}$                 | ${\bf E}$                 |
| 70                    | 46            | ${\bf F}$                 | ${\bf F}$                 | ${\bf F}$                 |
| 71                    | 47            | G                         | G                         | G                         |
| 72                    | 48            | $\mathbf H$               | H                         | $\, {\rm H}$              |
| 73                    | 49            | $\rm I$                   | $\mathbf I$               | $\mathbf I$               |
| $74\,$                | 4A            | $\bf J$                   | $\mathbf{J}$              | $\mathbf{J}$              |
| 75                    | 4B            | $\bf K$                   | $\mathbf K$               | $\bf K$                   |
| 76                    | 4C            | $\mathbf L$               | $\mathbf L$               | $\mathbf L$               |
| $77\,$                | 4D            | $\mathbf M$               | $\mathbf M$               | $\mathbf M$               |
| $78\,$                | 4E            | ${\bf N}$                 | $\mathbf N$               | ${\bf N}$                 |
| 79                    | 4F            | ${\rm O}$                 | $\mathcal{O}$             | ${\rm O}$                 |
| $80\,$                | 50            | $\, {\bf P}$              | $\mathbf P$               | $\, {\bf P}$              |

*Table 174 ASCII Translation Table (continued)*

 $\mathcal{L}_{\mathcal{A}}$ 

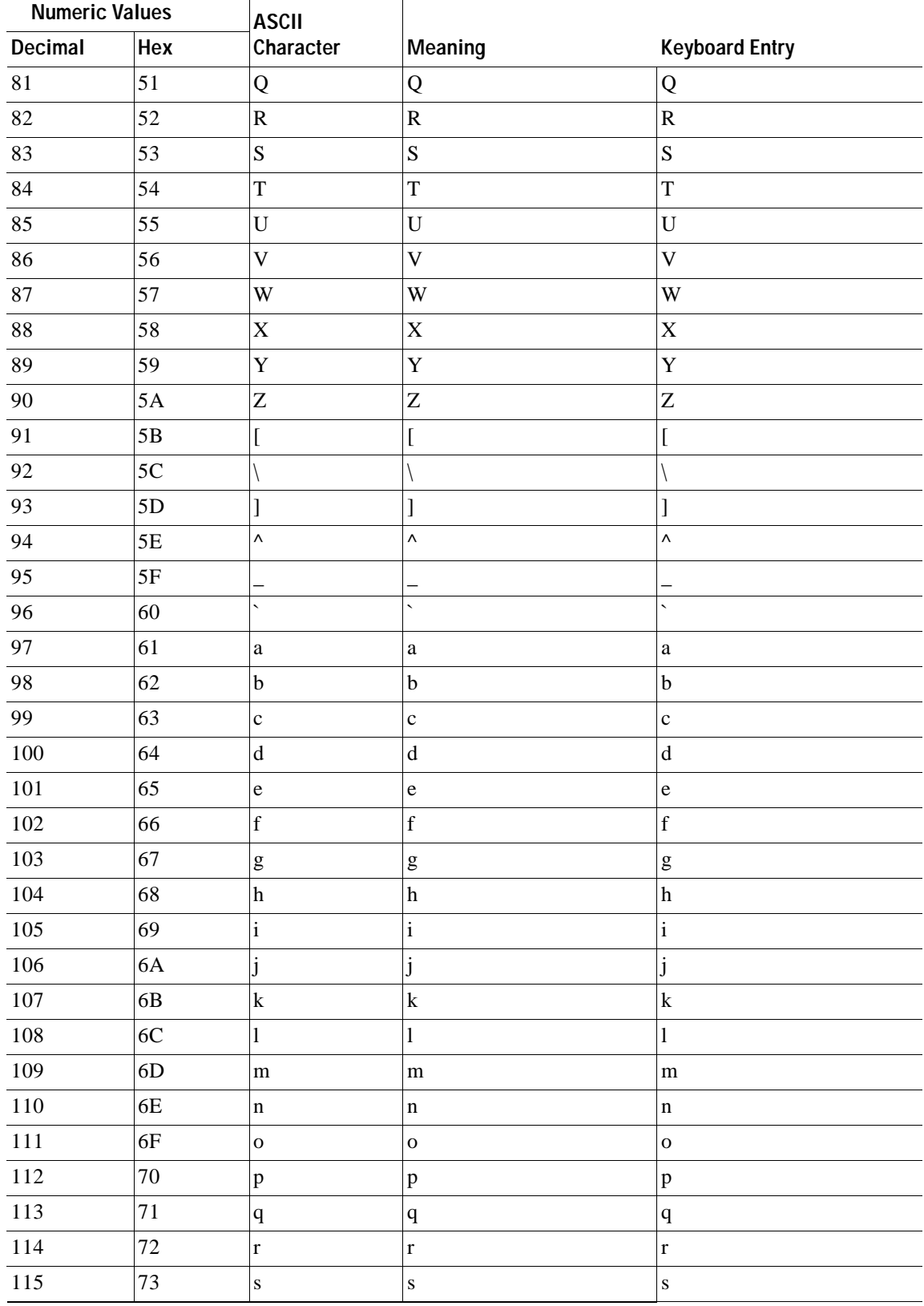

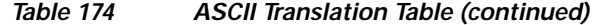

H

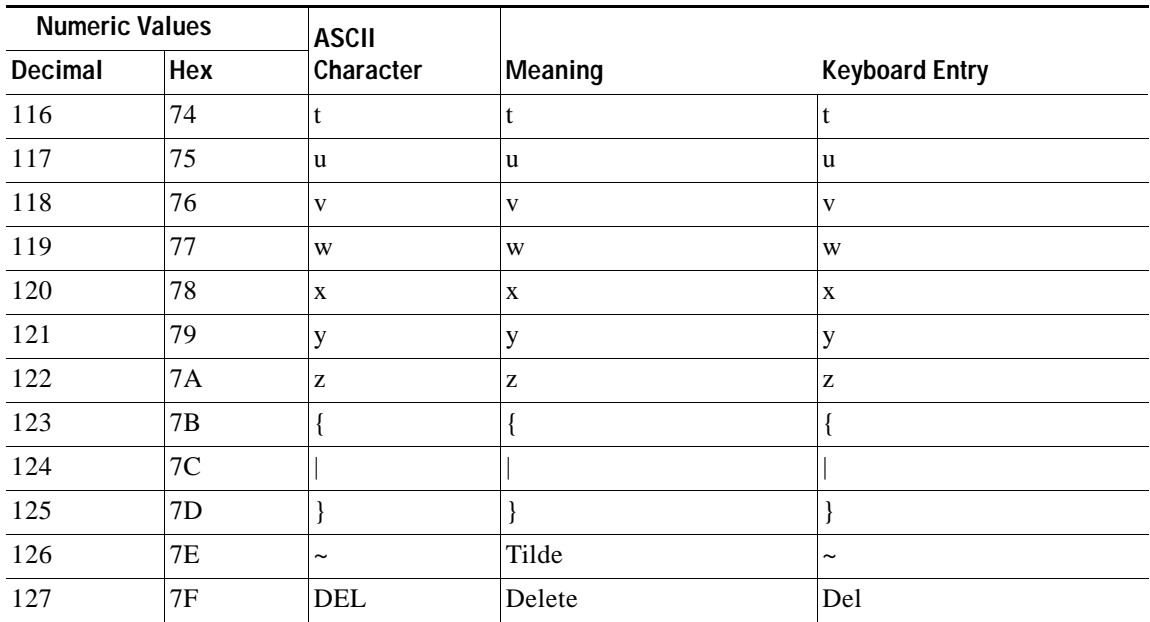

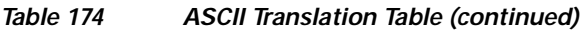

 $\blacksquare$ 

H